# **Министерство образования и науки РФ ФГБОУ ВО «Уральский государственный горный университет»**

# **Е.В. АНДРЕЕВА, С.М. АБРАМОВ**

# **ИСТОРИЯ**

Учебно - методическое пособие по дисциплине «История» для студентов направления бакалавриата очного и заочного обучения по специальности «управление персоналом»

> Екатеринбург 2015

 ДОКУМЕНТ ПОДПИСАН ЭЛЕКТРОННОЙ ПОДПИСЬЮ

Сертификат: 0261A6BD005DAC979B410F3EA731403511 Владелец: Упоров Сергей Александрович Действителен: с 23.10.2020 до 23.01.2022

# Министерство образования и науки РФ ФГБОУ ВО «Уральский государственный горный университет»

ОДОБРЕНО

Методической комиссией Института мировой экономики и бизнеса  $\langle \langle \rangle \rangle$  2015 г. Председатель комиссии д.э.наук, доцент Мочалова Л.А.

Е.В. Андреева, С.М. Абрамов

# ИСТОРИЯ

Учебно-методическое пособие по дисциплине «История» для студентов направления бакалавриата очного и заочного обучения по специальности «управление персоналом»

Издание УГГУ

Екатеринбург, 2015

Рецензент: Беляев В.П., начальник Управления международной деятельности, канд. филос. наук, доцент кафедры философии и культурологии УГГУ

Методическое пособие рассмотрено на заседании кафедры управления персоналом « » 2015 г. (протокол №) и рекомендовано для издания в УГГУ

Андреева Е.В, Абрамов С.М.

ИСТОРИЯ: методическое пособие по дисциплине «История России» для студентов направления бакалавриата очного и заочного обучения по специальности «управление персоналом» / Е.В. Андреева, С.М. Абрамов. – Екатеринбург: Изд-во УГГУ, 2015. – с.

Учебно-методическое пособие предназначено для организации самостоятельной работы студентов по дисциплине «История России». Оно включает в себя развернутую программу курса, планы семинарских занятий, темы контрольных работ, варианты тестов и кейс-заданий для проверки знаний студентов, методические рекомендации по написанию реферата, вопросы для самоподготовки и подготовки к экзамену, информационно-методическое обеспечение дисциплины.

> Андреева Е.В., Абрамов С.М. .Уральский государственный горный университет, 2015

#### **I. ОБЩАЯ ХАРАКТЕРИСТИКА ДИСЦИПЛИНЫ**

*1.* **Учебно-методический комплекс дисциплины «История»** составлен в соответствии с требованиями **Федерального государственного образовательного стандарта** (далее **–** ФГОС) по специальности среднего профессионального образования (далее – СПО) высшего профессионального образования к освоению основных образовательных программ

# *2. Требования к уровню подготовки студентов*

Для успешного освоения дисциплины студенты должны обладать следующими *общекультурными* компетенциями:

способностью владеть культурой мышления, целостной системой научных знаний об окружающем мире, ориентироваться в ценностях бытия, жизни, культуры (ОК-1);

готовностью использовать базовые положения гуманитарных наук при решении социальных и профессиональных задач (ОК-2);

 способностью к анализу социально значимых процессов и явлений, к ответственному участию в общественно-политической жизни (ОК-5);

готовностью к восприятию культуры и обычаев других стран и народов, с терпимостью относиться к национальным, расовым, конфессиональным различиям, способностью к межкультурным коммуникациям (ОК-7).

### *3. Требования к результатам освоения дисциплины*

В ходе изучения дисциплины студенты осваивают следующие *общекультурные* компетенции:

- обладают знанием базовых ценностей мировой культуры и готовы опираться на них в своем личном и общекультурном развитии (ОК-2);
- обладают способностью понимать и анализировать мировоззренческие, социально и личностно значимые философские проблемы (ОК-3);
- умеют анализировать и оценивать исторические события и процессы в их динамике и взаимосвязи (ОК-4);
- обладают способностью к социальному взаимодействию на основе принятых моральных и правовых норм, социальных стандартов; демонстрировать уважение к людям, толерантность к другой культуре, готовность к поддержанию партнерских отношений (ОК-8).

# *В результате освоения компетенций студенты:*

*знают*

- основные факты, явления, процессы, понятия, теории, гипотезы, характеризующие целостность исторического процесса;

- периодизацию отечественной истории (основные закономерности и этапы исторического развития общества);

- особенности процессов социально-экономического, административнополитического и духовного развития Российского государства;

- современные версии и трактовки важнейших проблем отечественной и всемирной истории;

- историческую обусловленность формирования и эволюции общественных институтов, систем социального взаимодействия, норм и мотивов человеческого поведения;

- взаимосвязь и особенности истории России и мира; всемирной, региональной, национальной и локальной истории;

- методы исторического анализа (теоретические основы в области источниковедения и историографии для объективной оценки достижений выдающихся деятелей отечественной и всеобщей истории);

- роль России в мировом сообществе;

*умеют*

- пользоваться источниками информации (проводить комплексный поиск исторической информации в источниках разного типа; критически анализировать источник исторической информации (характеризовать авторство источника, время, обстоятельства и цели его создания);

- анализировать историческую информацию, представленную в разных знаковых системах (текст, карта, таблица, схема, аудиовизуальный ряд);

- различать в исторической информации факты и мнения, описания и объяснения, гипотезы и теории;

- устанавливать причинно-следственные связи между явлениями, пространственные и временные рамки изучаемых исторических процессов и явлений;

- систематизировать разнообразную историческую информацию на основе своих представлений об общих закономерностях всемирноисторического процесса;

- формировать собственный алгоритм решения историкопознавательных задач, включая формулирование проблемы и целей своей работы, определение адекватных историческому предмету способов и методов решения задачи, прогнозирование ожидаемого результата и сопоставление его с собственными историческими знаниями;

- участвовать в групповой исследовательской работе, определять ключевые моменты дискуссии, формулировать собственную позицию по обсуждаемым вопросам, использовать для ее аргументации исторические сведения, учитывать различные мнения и интегрировать идеи, организовывать работу группы;

- представлять результаты индивидуальной и групповой историкопознавательной деятельности в формах конспекта, реферата, исторического сочинения, резюме, рецензии, исследовательского проекта, публичной презентации;

#### *владеют*

- методами сбора, обработки и анализа информации (могут использовать при поиске и систематизации исторической информации методы электронной обработки, отображения информации в различных знаковых системах (текст, карта, таблица, схема, аудиовизуальный ряд) и перевода информации из одной знаковой системы в другую);

- навыками исторического анализа при критическом восприятии получаемой извне социальной информации;

- собственной позицией по отношению к явлениям современной жизни, исходя из их исторической обусловленности;

- навыками участия в дискуссиях по историческим проблемам, могут формулировать собственную позицию по обсуждаемым вопросам, используя для аргументации исторические сведения;

- нормами взаимодействия и сотрудничества; толерантностью, социальной мобильностью, осознают себя как представителей исторически сложившегося гражданского, этнокультурного, конфессионального сообщества, граждан России.

#### *3. Технологии обучения*

В преподавании используются методы активного обучения (работа в малых группах, тестирование), IT-технологии (лекции-визуализации), а также проблемное обучение (лекции-дискуссии).

#### *5. Учебные материалы и методические разработки*

Для реализации методов активного обучения используются: аналитические задания, сценарии дискуссий, тестовые задания, презентации.

#### *6. Контрольно-измерительные материалы*

В качестве оценочных средств используются: рефераты, доклады, презентации; тесты (открытые, закрытые, на сопоставление), контрольные работы.

**Рекомендуемое количество часов на освоение программы учебной дисциплины:**

максимальной учебной нагрузки обучающегося 164 часа, в том числе: обязательной аудиторной нагрузки обучающегося 114 часов;

самостоятельной работы обучающегося 50 часов.

# **II. РАСПРЕДЕЛЕНИЕ ТРУДОЕМКОСТИ**

**ПО МОДУЛЯМ ДИСЦИПЛИНЫ И ВИДАМ УЧЕБНОЙ РАБОТЫ Учебно-тематический план занятий студентов очной формы обучения 080400 «Управление персоналом»** 

*Таблица 1:*

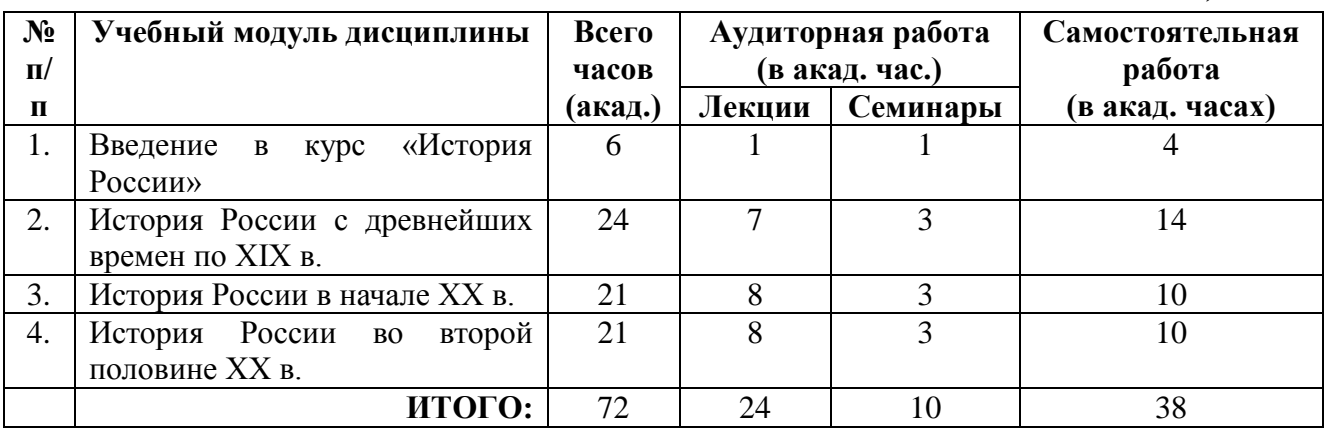

#### **Учебно-тематический план занятий студентов заочной формы обучения**

*Таблица 2:*

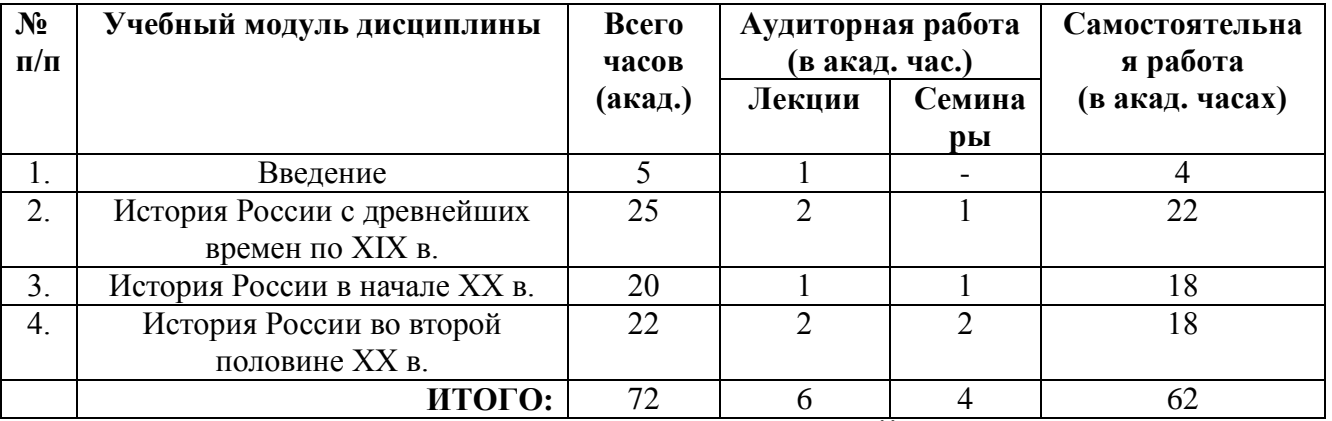

# **III. СТРУКТУРА И СОДЕРЖАНИЕ УЧЕБНОЙ ДИСЦИПЛИНЫ**

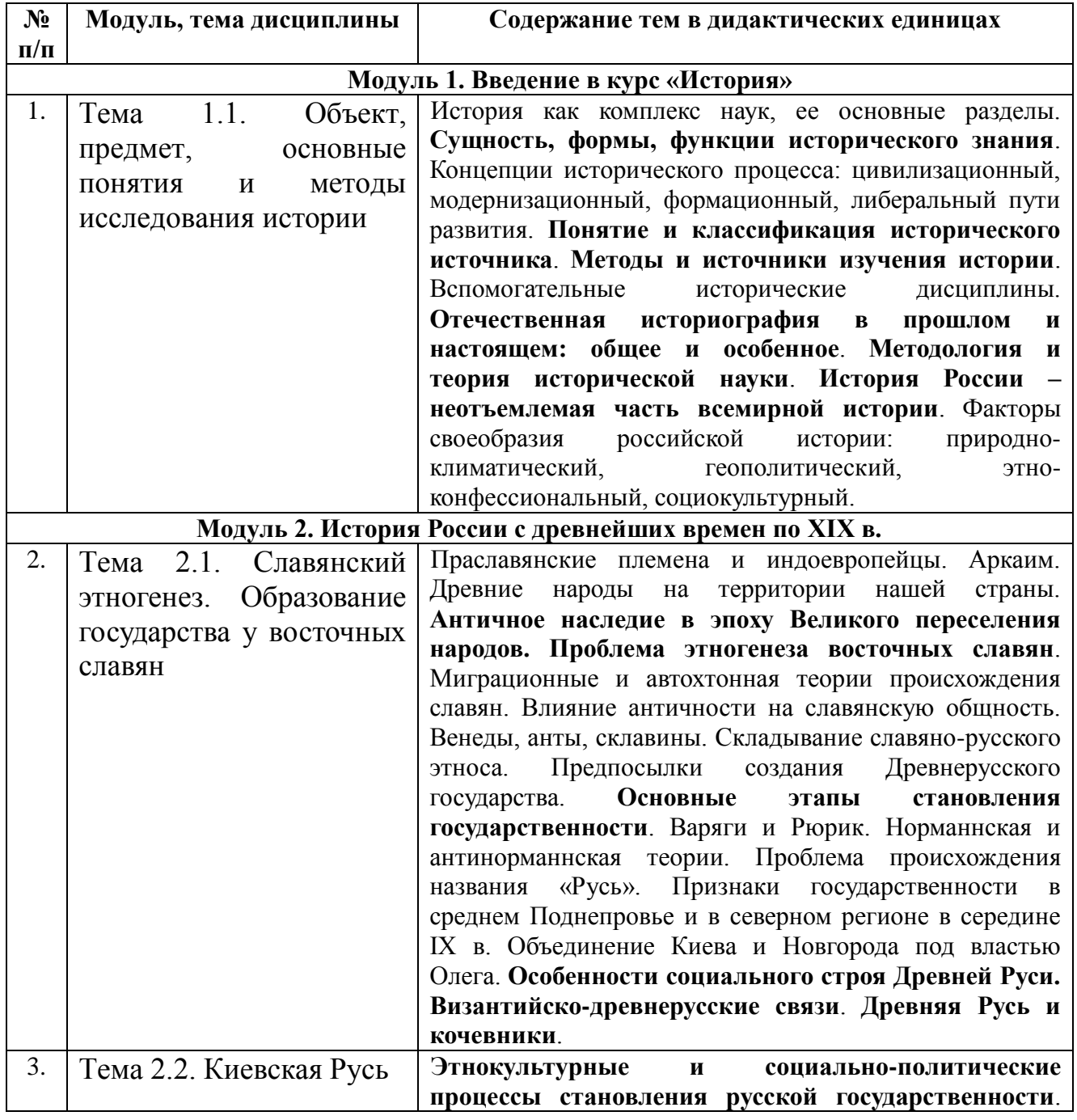

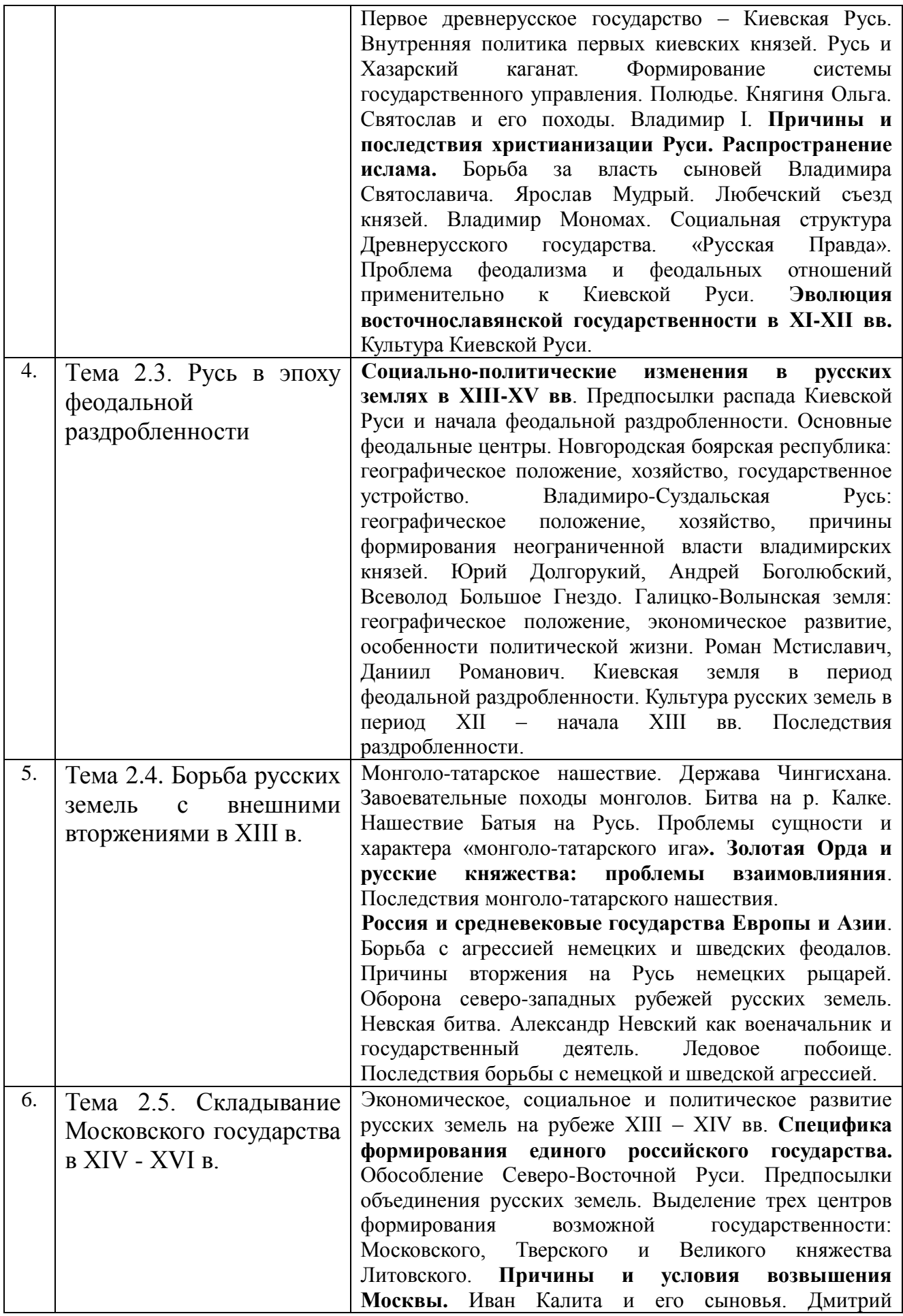

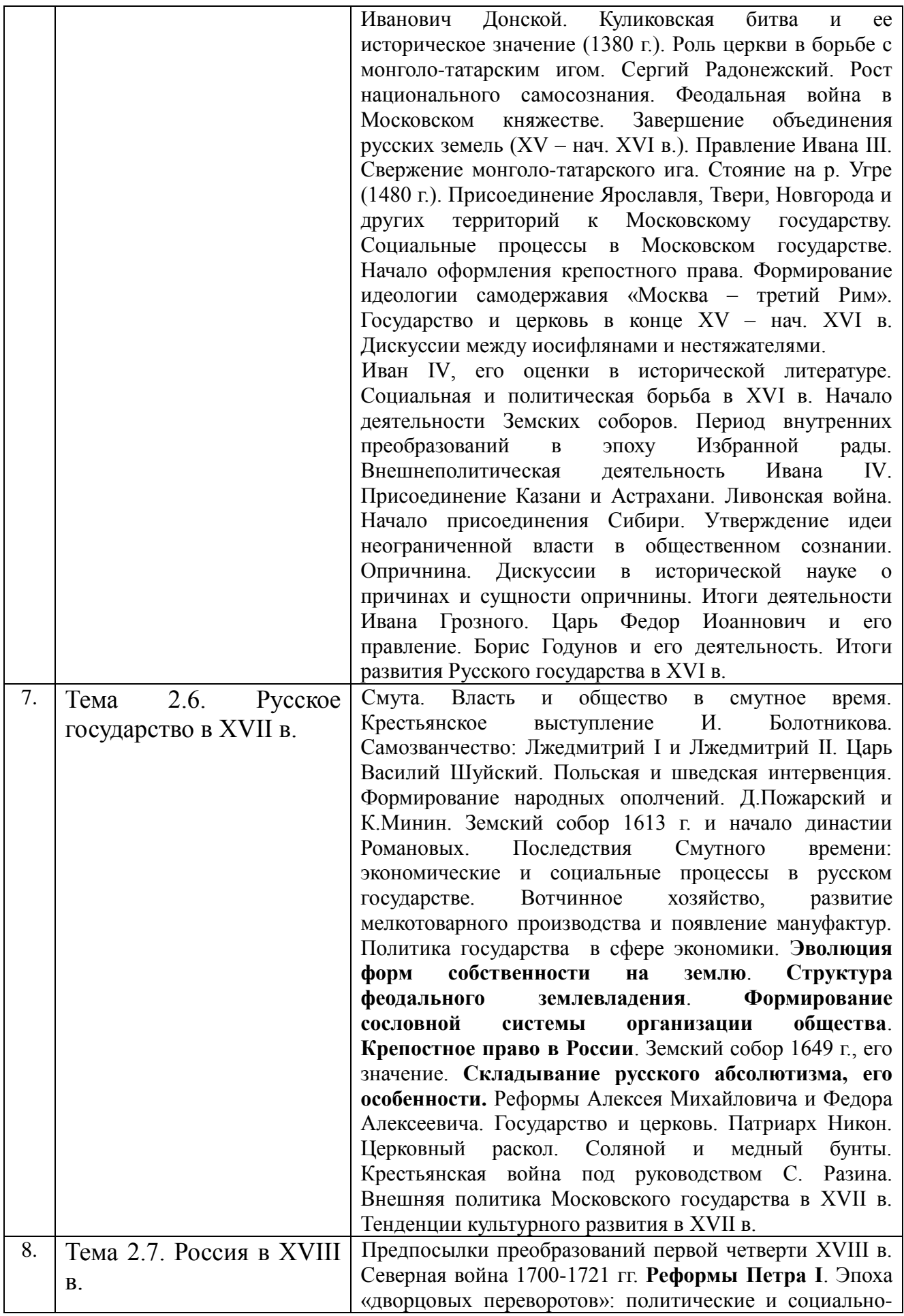

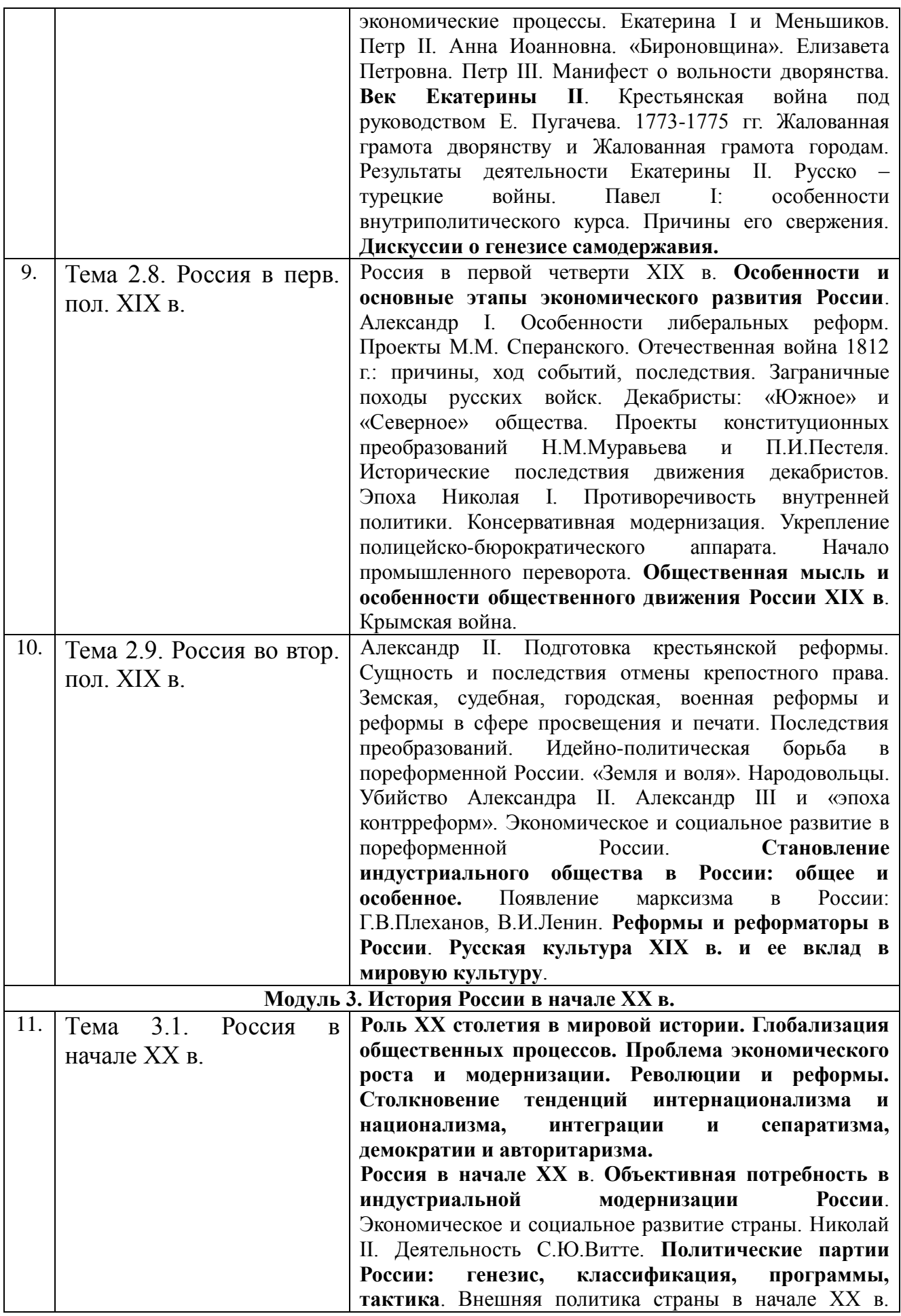

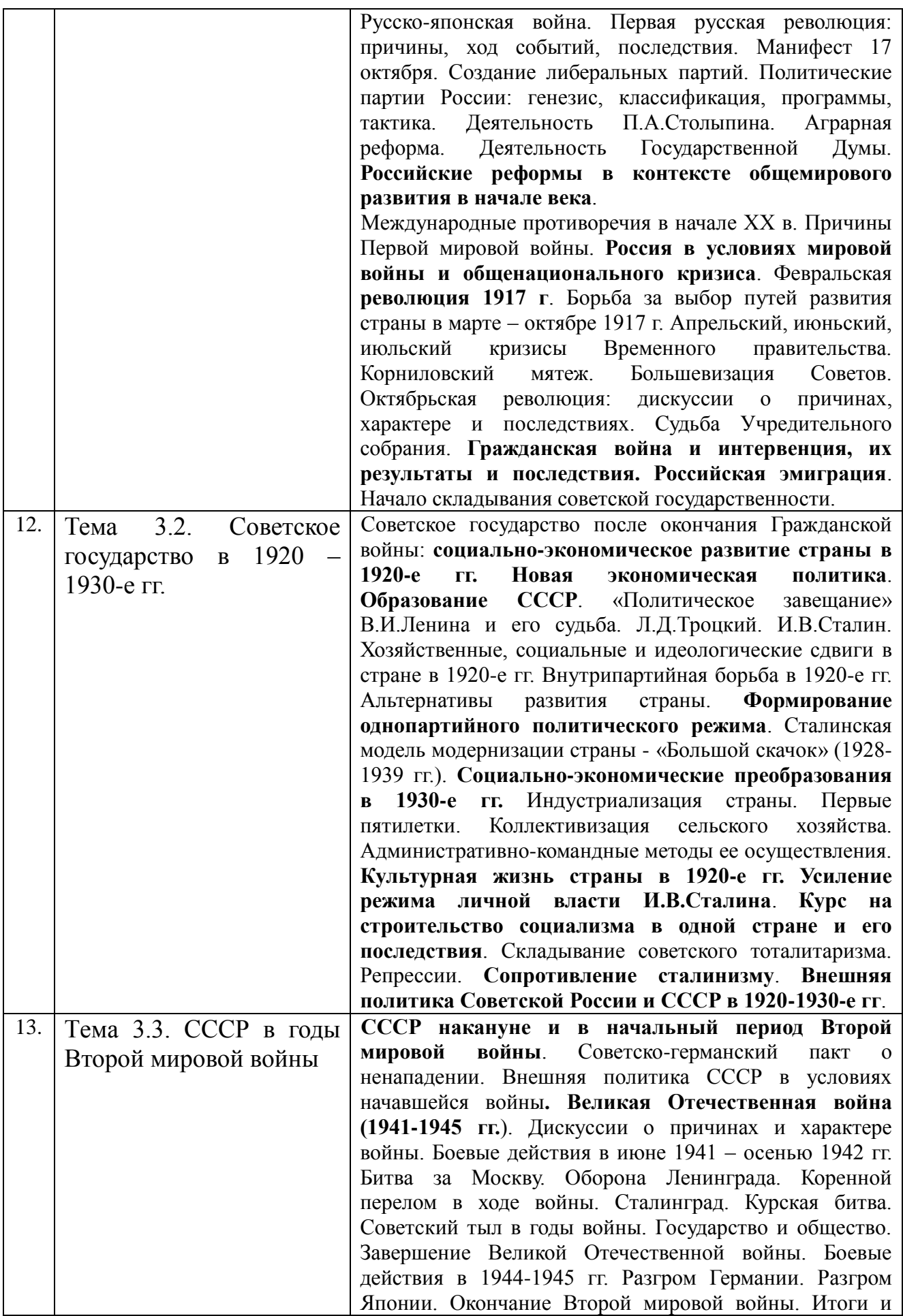

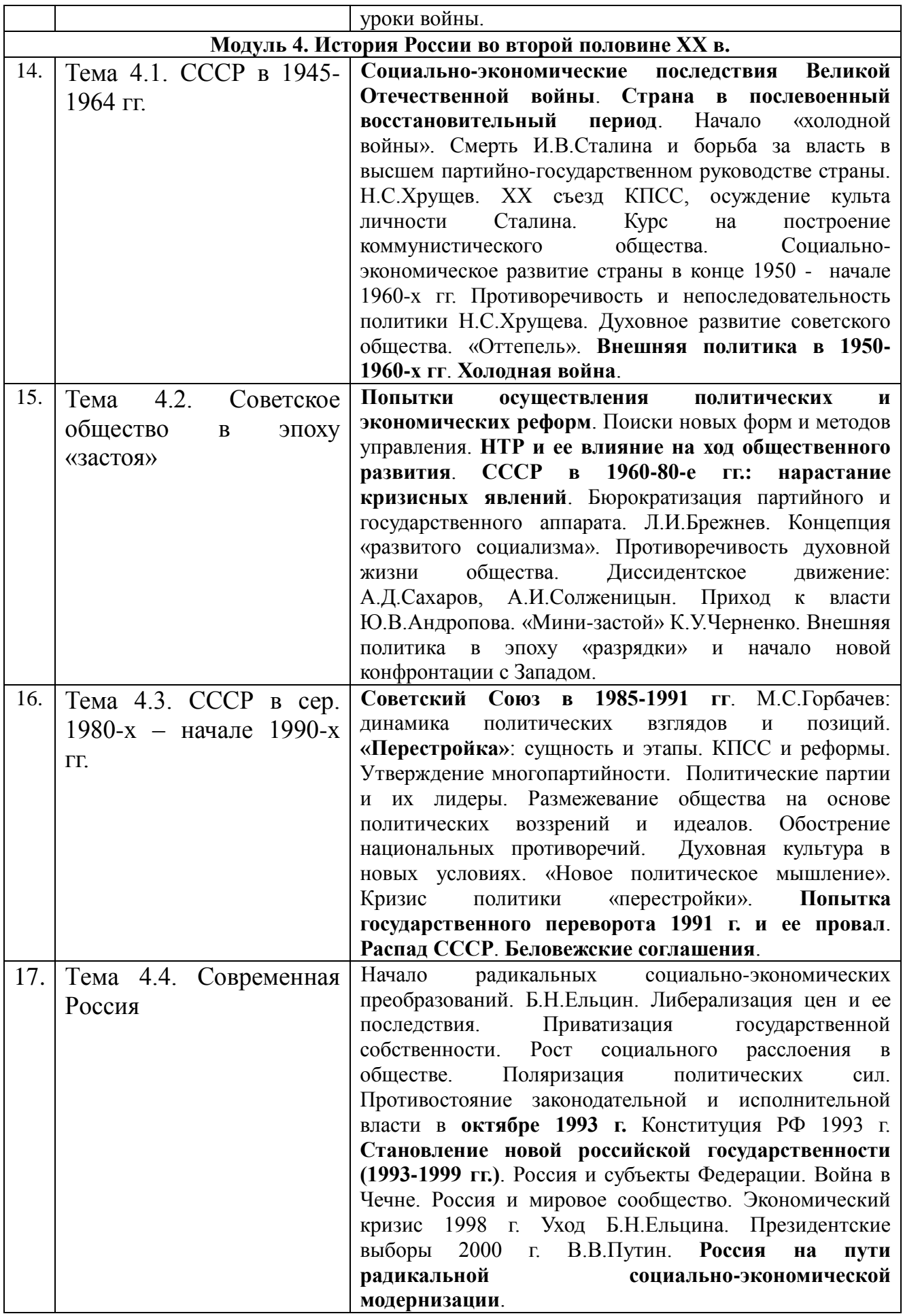

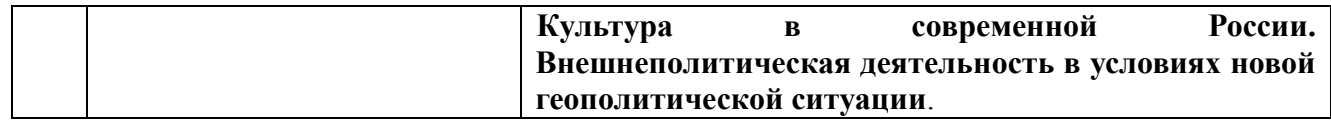

# **IV. СОДЕРЖАНИЕ СЕМИНАРСКИХ ЗАНЯТИЙ**

Задачи семинарских занятий:

В ходе работы на занятиях студенты научатся практически применять приобретенные теоретические знания:

1) вести дискуссии по проблемным вопросам курса;

2) осознавать взаимосвязь прошлых и настоящих событий;

3) критически относиться к различным аспектам развития общества;

4) вырабатывать и формулировать собственную точку зрения по той или иной проблеме;

5) видеть и оценивать значимость экономического, политического, социального и культурного окружения, в котором осуществляется образование или работа;

6) аргументировать свои ответы на поставленные вопросы;

7) оценивать и формировать социальные привычки, связанные со здоровьем, потреблением, сохранностью окружающей среды.

# **Модуль 1. Введение в курс «История»**

# *Тема 1.1***.** *История как наука и учебная дисциплина*

- 1. Место истории в системе наук. Специфика исторического знания.
- 2. Исторический источник.
- 3. Концепции (интерпретации) исторического процесса.
- 4. Всеобщая история и Отечественная история.
- 5. Историография отечественной истории.

### *Основные понятия:*

*История, этнос, менталитет, государство, цивилизация, формация, классы.*

# *Вопросы:*

*1. Что означает понятие «история»? Для чего необходимо знать историю?*

*2. Какими основными источниками пользуются в познании истории? Каких русских историков вы знаете? Как они трактуют значение истории, выделяют ее периодизацию?*

*3. Какова периодизация истории России? Какие этапы всемирной истории совпадают с хронологическими рамками истории России?*

*4. Назовите факторы и особенности российского исторического процесса. В чем причины чрезмерной роли государства в истории России?* 

### *Результат:*

В результате освоения содержания занятия студенты:

- осознают место и роль России в мировом сообществе;
- узнают периодизацию истории России;
- получат представление об особенностях российского исторического процесса.

# *Литература*

### *Основная:*

1. Кириллов В.В. учеб. пособие для бакалавров / В.В. Кириллов. – 6-е изд., перераб. и доп. – М.: Издательство Юрайт, 2014. – 665 с. – Серия: Бакалавр. Базовый курс.

2. История России (IX – начало XXI вв.): учебник / С. Н. Полторак, А.Ю. Дворниченко, З.О. Джалиашвили и др.; под ред. А.Ю. Дворниченко, В.С. Измозика. – М.: Гардарики, 2005. – 479с. – С. 5-18.

3. История России с позиций разных идеологий: учеб. пособие / Под ред. проф. Б.В. Личмана. - Ростов н/Д: Феникс, 2007. – Ч.I.- Глава 2-3. – С. 6-24.

4. Семенникова Л.И. Россия в мировом сообществе цивилизаций: учебник для студентов вузов неисторических специальностей / Л.И. Семенникова. – изд. 9-е. - М.: КДУ, 2008. – С. 15-49.

#### *Дополнительная:*

4. Зуев М.Н. История России: учебное пособие. - М.: Высшее образование,  $2007. - 668c. - C. 3-9.$ 

5. История России с древнейших времен до конца XVII в. Учебное пособие / Л.Н. Вдовина, Н.В. Козлова, Б.Н. Флоря; под ред. Л.В. Милова. – М.: Эксмо, 2007. – 768с. - Глава 1. – С. 12-37.

6. Личман Б.В. Многоконцептуальная история России. Пособие для абитуриентов. – Екатеринбург: Из-во «СВ-96», 2000.- С.4-20.

7. Платонов С.Ф. Полный курс лекций по русской истории. - Ростов н/Д: Феникс, 2005. – С. 4-52.

#### *Текущий контроль знаний:*

#### 1.**Познавательная функция истории заключается в …**

А) изучении и теоретическом обобщении исторических фактов и событий

Б) формирование нравственных и гражданских ценностей

В) формирование историзма мышления

Г) укрепление обороноспособности государства

### 2.**Субъективистский подход к историческому процессу, отождествление истории России с историей самодержавия был характерен для …**

А) Н.М. Карамзина

Б) В.О. Ключевского

В) А.А. Корнилова

Г) М.Н. Покровского

# 3.**Историческая наука в СССР основывалась на \_\_\_\_\_\_\_\_\_\_ подходе к истории**

А) марксистском

- Б) эволюционном
- В) теологическом
- Г) субъективном

# **Модуль 2. История России с древнейших времен по XIX в.** *Тема 2.1. Восточные славяне и Киевская Русь*

- 1. Этногенез восточных славян.
- 2. Быт, общественный строй и верования восточных славян в древности.
- 3. Норманнская и антинорманнская теории происхождения Древнерусского государства.
- 4. Киевская Русь: особенности социального и политического развития.
- 5. Древнерусская культура.

# *Основные понятия:*

*Этногенез, военная демократия, язычество, полюдье, варяги, вече, Боярская дума, «Русская Правда», вотчина, децентрализация, уделы, иго.*

#### *Вопросы:*

*1. Каково происхождение восточных славян? На какой территории они проживали и каким был общественный строй восточных славян?*

*2. Каковы точки зрения современных ученых на проблему образования Древнерусского государства?*

*3. Каким был экономический и политический строй Древнерусского государства?* 

*4.Какое значение имело принятие христианства для Киевской Руси и последующей истории России?*

*5. Как развивалась внутренняя и внешняя политика киевских князей в IX-XII вв.? Почему на Руси установилось монголо-татарское иго?*

### *Результат:*

В результате освоения содержания занятия студенты:

- узнают теории этногенеза и теории образования древнерусского государства;
- получат представление о культурном влиянии Византии на Русь;
- осознают последствия монголо-татарского нашествия на Русь.

#### *Литература*

### *Основная:*

1. История России с древнейших времен и до наших дней: учебник / А.Н. Сахаров, А.Н. Боханов, В.А. Шестаков; под ред. А.Н. Сахарова. – Москва: Проспект, 2015. – 768 с.

2. История России: Учебно-методическое пособие к семинарским занятиям для студентов высших учебных заведений / Под ред. Г.Н. Сердюкова. Издание 2-е, испр. и доп. – Москва: ИКЦ «МарТ», Ростов н/Д: Издательский центр «МарТ», 2007. – 560с. – Тема 1. – С. 12-45.

3. История России с древнейших времен до наших дней /А.Н. Сахаров, А.Н. Боханов, В.А. Шестаков; под ред. А.Н. Сахарова. – М.: ТК Велби, Изд-во Проспект, 2008. – 768с. – Раздел I. – Глава 1-3, 5-7. - С. 3-61, 78-106.

4. История России с позиций разных идеологий: учеб. пособие / Под ред. проф. Б.В. Личмана. - Ростов н/Д: Феникс, 2007. – Ч.II.- Глава 1-2. – С. 26-66. 5. Семенникова Л.И. Россия в мировом сообществе цивилизаций: учебник для студентов вузов неисторических специальностей / Л.И. Семенникова. – изд. 9-е. - М.: КДУ, 2008. – 782с. – Тема 1. – С. 50-76.

# *Дополнительная:*

6. История России с древнейших времен до конца XVII в. Учебное пособие / Л.Н. Вдовина, Н.В. Козлова, Б.Н. Флоря; под ред. Л.В. Милова. – М.: Эксмо, 2007. – 768с. – Глава 2. – С. 38-68.

7. Кульгин Э.С. Золотая Орда: проблемы генезиса Российского государства. - М., 2006.

8. Семин В.П. Русская история: проблемы и спорные вопросы: Учебное пособие для вузов. – М.: Академический Проект; Гаудеамус, 2007. – С. 5-64.

9. Степанищев А.Т. История России IX-XVII веков: от российской

государственности до Российской империи: учеб. пособие. – М.: КомКнига, 2007. – Глава I-IV. – С. 13-169.

# *Текущий контроль знаний:*

# **1. Заключение династических браков стало основным средством внешней политики Киевской Руси в годы правления …**

- А) Ярослава Мудрого
- Б) Владимира Крестителя
- В) Владимира Мономаха
- Г) Мстислава Великого

2. **Памятником древнерусской литературы XII в., посвященным походу на половцев новгород-северского князя Игоря Святославича в 1185 году, является …**

А) "Слово о полку Игореве"

# Б) "Поучение Владимира Мономаха"

В) "Слово о погибели русской земли"

Г) "Сказание о Мамаевом побоище"

# 3. **В 1223 г. первое сражение русских дружин с монголо-татарами произошло на реке …**

- А) Калке
- Б) Дон
- В) Угре
- Г) Воже

# *Тема 2.2. Образование русского централизованного государства*

1. Предпосылки образования Московского государства:

а) экономические;

б) социальные;

- в) политические;
- г) причины возвышения Москвы.
- 2. Основные этапы централизации русских земель.
- 3. Государство и церковь в XV нач. XVI вв.

# *Основные понятия:*

*Централизация, поместье, сословно-представительная монархия, Земский собор, «Москва – третий Рим», митрополит, крепостное право.*

### *Вопросы:*

*1. Каковы были предпосылки и причины объединения русских земель? Почему борьба за объединение сопровождалась соперничеством между русскими княжествами?*

*2. Почему Москва стала центром объединения русских земель? Каков вклад Ивана Калиты в возвышение Москвы?*

*3. Какую роль сыграла Русская православная церковь в период ордынского ига и борьбы за единство русских земель? Почему сложился союз между церковью и московскими князьями?*

*4. В чем значение Куликовской битвы? Охарактеризуйте деятельность Дмитрия Донского. Почему объединение русских земель привело к разрушению традиций самоуправления?*

#### *Результат:*

В результате освоения содержания занятия студенты:

- осознают место Московского княжества и роль московских князей в процессе объединения земель;
- получат представление о взаимоотношениях Москвы, Твери, Новгорода, Литвы;
- узнают этапы объединения русских земель вокруг Москвы.

### *Литература*

### *Основная:*

1. История России с древнейших времен и до наших дней: учебник / А.Н. Сахаров, А.Н. Боханов, В.А. Шестаков; под ред. А.Н. Сахарова. – Москва: Проспект, 2015. – 768 с.

2. История России: Учебно-методическое пособие к семинарским занятиям для студентов высших учебных заведений / Под ред. Г.Н. Сердюкова. Издание 2-е, испр. и доп. – Москва: ИКЦ «МарТ», Ростов н/Д: Издательский центр «МарТ», 2007. – 560с. – Тема 2. – С. 46-61.

3. История России с древнейших времен до наших дней /А.Н. Сахаров, А.Н. Боханов, В.А. Шестаков; под ред. А.Н. Сахарова. – М.: ТК Велби, Изд-во Проспект, 2008. – 768с. – Раздел II. – Глава 3-5. - С. 132-177.

4. История России с позиций разных идеологий: учеб. пособие / Под ред. проф. Б.В. Личмана. - Ростов н/Д: Феникс, 2007. – Ч.III.- Глава 1. – С. 81-98.

5. Семенникова Л.И. Россия в мировом сообществе цивилизаций: учебник для студентов вузов неисторических специальностей / Л.И. Семенникова. – изд. 9-е. - М.: КДУ, 2008. – 782с. – Тема 2. – С. 99-160.

# *Дополнительная:*

6. История России с древнейших времен до конца XVII в. Учебное пособие / Л.Н. Вдовина, Н.В. Козлова, Б.Н. Флоря; под ред. Л.В. Милова. – М.: Эксмо, 2007. – 768с. – Глава 8-10. – С. 232-334.

7. Скрынников Р.Г. Иван III / Р.Г. Скрынников. – М., 2006.

7. Степанищев А.Т. История России IX-XVII веков: от российской государственности до Российской империи: учеб. пособие. – М.: КомКнига, 2007. – Глава VI. – С. 241-302.

### *Текущий контроль знаний:*

# 1.**Основателем династии московских князей был …**

- А) Даниил Александрович
- Б) Юрий Данилович
- В) Алексей Михайлович
- Г) Иван Данилович

### **2. Земельное владение, предоставляемое на условиях несения службы, называется …**

- А) поместьем
- Б) вотчиной
- В) уделом
- Г) отрезком

# **3. Победа русского войска на Куликовом поле в 1380 г.:**

- А) полностью освободила Русь от ордынского ига
- Б) была первой крупной победой русских в борьбе с Ордой
- В) завершилась гибелью Дмитрия Донского
- Г) усилила роль Москвы как центра объединения русских земель

# *Тема 2.3. Русское государство в XVI в.*

- 1. Реформы Избранной рады.
- 2. Опричнина.
- 3. Русское государство в конце XVI в.
- 4. Внешняя политика в XVI в.

### *Основные понятия:*

*Венчание на царство, Избранная рада, реформа, Приказы, стрельцы, Стоглав, опричнина, губные избы, династический кризис.* 

### *Вопросы:*

- *1. Какие реформы были проведены в середине XVI в.? Каковы их результаты?*
- *2. Какова роль Ивана Грозного в укреплении самодержавия?*
- *3. Что такое опричнина? В чем ее смысл? Почему она была отменена?*

*4. На каких направлениях внешней политики Россия достигла наилучших результатов? Почему?* 

### *Результат:*

В результате освоения содержания занятия студенты:

- осознают роль Ивана Грозного в установлении монархического правления;
- узнают последствия опричнины;
- смогут ориентироваться в направлениях и результатах внешней политики России.

#### *Литература*

#### *Основная:*

1. История России с древнейших времен и до наших дней: учебник / А.Н. Сахаров, А.Н. Боханов, В.А. Шестаков; под ред. А.Н. Сахарова. – Москва: Проспект, 2015. – 768 с.

2. Зуев М.Н. История России: учебное пособие. - М.: Высшее образование, 2007. – 668с. – Глава 7. - С.83-104.

3. История России: Учебно-методическое пособие к семинарским занятиям для студентов высших учебных заведений / Под ред. Г.Н. Сердюкова. Издание 2-е, испр. и доп. – Москва: ИКЦ «МарТ», Ростов н/Д: Издательский центр «МарТ», 2007. – 560с. – Тема 2. – С. 46-47, 61-77.

4. История России с древнейших времен до наших дней /А.Н. Сахаров, А.Н. Боханов, В.А. Шестаков; под ред. А.Н. Сахарова. – М.: ТК Велби, Изд-во Проспект, 2008. – 768с. – Раздел II. – Глава 6. - С. 178-212.

5. История России с позиций разных идеологий: учеб. пособие / Под ред. проф. Б.В. Личмана. - Ростов н/Д: Феникс, 2007. – Ч.III.- Глава 2. – С. 99-121. 6. Платонов С.Ф. Полный курс лекций по русской истории. - Ростов н/Д: Феникс, 2005. – Ч.2. - С. 185-238.

#### *Дополнительная:*

7. История России с древнейших времен до конца XVII в. Учебное пособие / Л.Н. Вдовина, Н.В. Козлова, Б.Н. Флоря; под ред. Л.В. Милова. – М.: Эксмо, 2007. – 768с. – Глава 12. – С. 352-396.

8. Семин В.П. Русская история: проблемы и спорные вопросы: Учебное пособие для вузов. – М.: Академический Проект; Гаудеамус, 2007. – С. 68-86. 9. Степанищев А.Т. История России IX-XVII веков: от российской государственности до Российской империи: учеб. пособие. – М.: КомКнига, 2007. – Глава VII. – С. 303-339.

### *Текущий контроль знаний:*

### **1. В 1552 г. к России было присоединено \_\_\_\_\_\_\_\_\_\_ ханство.**

- А) Казанское
- Б) Астраханское
- В) Сибирское
- Г) Крымское

### **2. В 1551 г. был созван Собор русской церкви, получивший название …**

- А) Стоглавого
- Б) Земского
- В) Негласного
- Г) Избранного

# 3.**Результатами опричнины были:**

А) принятие Соборного уложения

- Б) экономический кризис в стране
- В) завоевание Россией Сибирского ханства
- Г) сокращение посевных площадей и голод
- Д) установление режима неограниченной власти Ивана IV
- Е) создание регулярной армии

3.

# *Тема 2.4. Россия в XVII в.*

- 1. Причины, периодизация и последствия Смуты.
- 2. Социально-экономическое развитие России в XVII в.
- 3. Русское государство и его институты в XVII в. Возникновение русского абсолютизма.
- 4. Внешняя политика России в XVII в.

# *Основные понятия:*

*Смута, польско-шведская интервенция, крестьянская война, Семибоярщина, народное ополчение, Земский собор, сословно-представительная монархия, патриарх, бунты, тягло, урочные и заповедные лета, мануфактуры.*

# *Вопросы:*

*1. Что такое Смутное время?*

*2. Какие страны и с какой целью предприняли в начале XVII в. интервенцию в Россию? Каковы последствия Смутного времени?*

- *3. Что позволило отстоять независимость России?*
- *4. С чем связано усиление роли Земских соборов в начале XVII в.?*

*5. Какова роль Русской православной церкви и ее деятелей в годы Смуты и после нее?*

*6. Почему вторую половину XVII в. называют «бунташным веком»?*

*7. С кем воевала Россия в XVII в.? Каковы результаты этих войн?*

### *Результат:*

В результате освоения содержания занятия студенты:

- осознают место социальных институтов (Земского собора, Боярской думы, патриарха и Русской православной церкви) в период Смуты и правления первых Романовых;
- узнают об основных изменениях в государственном управлении, об установлении крепостного права в России.

### *Литература*

# *Основная:*

1. История России с древнейших времен и до наших дней: учебник / А.Н. Сахаров, А.Н. Боханов, В.А. Шестаков; под ред. А.Н. Сахарова. – Москва: Проспект, 2015. – 768 с.

2. Зуев М.Н. История России: учебное пособие. - М.: Высшее образование, 2007. – 668с. – Глава 8-9. - С. 105-128.

3. История России: Учебно-методическое пособие к семинарским занятиям для студентов высших учебных заведений / Под ред. Г.Н. Сердюкова. Издание 2-е, испр. и доп. – Москва: ИКЦ «МарТ», Ростов н/Д: Издательский центр «МарТ», 2007. – 560с. – Тема 3. – С. 78-118.

4. История России с древнейших времен до наших дней /А.Н. Сахаров, А.Н. Боханов, В.А. Шестаков; под ред. А.Н. Сахарова. – М.: ТК Велби, Изд-во Проспект, 2008. – 768с. – Раздел II-III. – Глава 7-8, 1-2. - С. 213-250, 250-304.

5. История России с позиций разных идеологий: учеб. пособие / Под ред. проф. Б.В. Личмана. - Ростов н/Д: Феникс, 2007. – Ч.III.- Глава 3. – С. 122- 144.

6. Платонов С.Ф. Полный курс лекций по русской истории. - Ростов н/Д: Феникс, 2005. – Ч.2. - С. 239-461.

# *Дополнительная:*

7. История России с древнейших времен до конца XVII в. Учебное пособие / Л.Н. Вдовина, Н.В. Козлова, Б.Н. Флоря; под ред. Л.В. Милова. – М.: Эксмо, 2007. – 768с. – Глава 13-15, 18-22. – С. 396-461, 504-710.

8. Козляков В.Н. Марина Мнишек. - М., 2005.

9. Патриарх Никон: трагедия русского раскола (сборник) / Составители В.И. Мельник, И.М. Стрижова. - М., 2006.

10. Семин В.П. Русская история: проблемы и спорные вопросы: Учебное пособие для вузов. – М.: Академический Проект; Гаудеамус, 2007. – С. 87- 145.

11. Скрынников Р.Г. Минин и Пожарский. - М., 2007.

12. Степанищев А.Т. История России IX-XVII веков: от российской государственности до Российской империи: учеб. пособие. – М.: КомКнига, 2007. – Глава VIII-X. – С. 340-474.

### *Текущий контроль знаний:*

# 1. **Кодекс законов Российского государства, принятый Земским собором в 1648-1649 гг., называется …**

А) Соборным уложением

Б) Судебником

В) Русской Правдой

Г) Конституцией

### 2.**К причинам поражения восстания С. Разина относится …**

А) стихийность и низкая организованность

Б) появление самозванцев

В) вмешательство интервентов

Г) смерть С. Разина

# 3.**В царствование Михаила Федоровича в 1632-1634 гг. Россия вела Смоленскую войну с …**

- А) Речью Посполитой
- Б) Швецией
- В) Данией
- Г) Австрией

# *Тема 2.5. Россия в XVIII в.*

- 1. Реформы Петра I и их историческое значение.
- 2. Эпоха дворцовых переворотов.
- 3. «Просвещенный абсолютизм». Екатерина II.
- 4. Внешняя политика России в XVIII в.

### *Основные понятия:*

*Абсолютизм, империя, регулярное государство, Синод, Сенат, министерства, «Великое посольство», подушная подать, Табель о рангах, рекруты, ассамблеи, Кунсткамера, протекционизм, дворцовые перевороты, гвардия, Верховный Тайный совет, кондиции, «бироновщина», просвещенный абсолютизм, Уложенная комиссия, Жалованные грамоты дворянству и городам.* 

#### *Вопросы:*

*1. Почему XVIII в. называют веком Просвещения и модернизации?*

*2. Каковы особенности складывания абсолютизма в России?*

*3. Каковы предпосылки реформ Петра I? Как Петр проводил реформы одновременно или в какой-то хронологической последовательности?*

*4. Что стало причиной Северной войны? Каковы ее последствия?*

*5. Почему после смерти Петра Великого происходили дворцовые перевороты?*

*6. Какие социально-экономические процессы происходили во время правления Екатерины II и Павла I? Каково значение крестьянской войны под предводительством Е. Пугачева?*

*7. Какие успехи были достигнуты во внешней политике во второй пол. XVIII в.?* 

#### *Результат:*

В результате освоения содержания занятия студенты:

- осознают роль личности правителя для развития государства;
- имеют представление о дворцовых переворотах;
- знают основные реформы XVIII в. и их значение для становления абсолютизма в нашей стране;
- могут ориентироваться в направлениях и результатах внешней политики России.

#### *Литература*

#### *Основная:*

1. Орлов А.С., Георгиев В.А., Георгиева Н.Г., Сивохина Т.А. История России. – 2-е изд., перераб. и доп. – М: Проспект, 2015. - 680 с.

2. Зуев М.Н. История России: учебное пособие. - М.: Высшее образование, 2007. – 668с. – Глава 10-12. – С. 129-205.

3. История России: Учебно-методическое пособие к семинарским занятиям для студентов высших учебных заведений / Под ред. Г.Н. Сердюкова. Издание 2-е, испр. и доп. – Москва: ИКЦ «МарТ», Ростов н/Д: Издательский центр «МарТ», 2007. – 560с. – Тема 4,5. – С. 119-150, 151-168.

4. История России с древнейших времен до наших дней /А.Н. Сахаров, А.Н. Боханов, В.А. Шестаков; под ред. А.Н. Сахарова. – М.: ТК Велби, Изд-во Проспект, 2008. – 768с. – Раздел III. – Глава 3-5. - С. 305-438.

5. История России с позиций разных идеологий: учеб. пособие / Под ред. проф. Б.В. Личмана. - Ростов н/Д: Феникс, 2007. – Ч.IV.- Глава 1-2. – С. 145- 198.

6. Мотревич В.П. Экономическая история России: учебное пособие. Екатеринбург, 2004. – Глава IV-V. –С. 92-124, 125-153.

7. Платонов С.Ф. Полный курс лекций по русской истории. - Ростов н/Д: Феникс, 2005. – Ч.3. – С. 462-686.

### *Дополнительная:*

8. История России XVIII-XIX веков. Учебное пособие / Л.В. Милов, Н.И. Цинбаев; под ред. Л.В. Милова. – М.: Эксмо, 2006. – 784с. – Глава 1, 3-4, 6-7, 10, 12-13. – С. 9-45, 74-97, 127-195, 216-267, 280-308.

9. Семин В.П. Русская история: проблемы и спорные вопросы: Учебное пособие для вузов. – М.: Академический Проект; Гаудеамус, 2007. – С. 146- 188.

10. Степанищев А.Т. История России IX-XVII веков: от российской государственности до Российской империи: учеб. пособие. – М.: КомКнига, 2007. – Глава X-XII. – С.475-579.

### *Текущий контроль знаний:*

# 1. **Крестьянская война под руководством Е.И. Пугачева началась в \_\_\_\_\_ году.**

А) 1773 Б) 1767 В) 1775 Г) 1785

# 2. **В 1727-1730 гг. российским императором был внук Петра I …**

- А) Петр II
- Б) Петр III
- В) Иван V
- Г) Иван VI

3. **Назовите имя непримиримого противника церковной реформы XVII в.:**

- А) патриарх Никон
- Б) митрополит Макарий
- В) протопоп Аввакум
- Г) Алексей Михайлович

### *Тема 2.6. Россия в первой половине XIX в.*

- 1. Александр I и его преобразования. М.М.Сперанский.
- 2. Царствование Николая I.
- 3. Общественно-политические движения в первой пол. XIX в.
- 4. Внешняя политика России в первой половине XIX в.

# *Основные понятия:*

*Либеральные реформы, конституционализм, Гос. Совет, реакция, консерватизм, общественное движение, декабристы, западники, славянофилы, бюрократизация, кодификация, финансовая реформа Е. Ф. Канкрина.* 

### *Вопросы:*

*1. В чем суть государственных преобразований при Александре I в начальный период царствования? Какова роль в них М.М. Сперанского?*

*2. Почему «дней Александровых прекрасное начало…»? Что такое «Аракчеевщина», какие последствия она имела для развития государства?*

*3. Какие последствия для России имели Отечественная война 1812 г. и восстание декабристов?*

*4. Почему первую половину XIX в. называют «золотым веком» русской культуры?*

*5. В чем состоял кризис николаевской системы правления? Почему Россия потерпела поражение в Крымской войне?* 

### *Результат:*

В результате освоения содержания занятия студенты:

- понимают причины и значение общественного движения XIX в.;
- знают основные либеральные реформы Александра I, реакционные мероприятия Николая I;
- $\checkmark$  умеют отличать программные документы декабристов;
- знают главные достижения культуры «золотого века».

# *Литература*

# *Основная:*

1. История России с древнейших времен до наших дней: учебник / В.А. Федоров, В.И. Моряков, Ю.А. Щетинов. – М.: ТК Велби, ЗАО «КноРус»,  $2010. - 544c.$ 

2. Зуев М.Н. История России: учебное пособие. - М.: Высшее образование,  $2007 - 668c - \Gamma$ пава 13-14. – С. 206-267.

3. История России: Учебно-методическое пособие к семинарским занятиям для студентов высших учебных заведений / Под ред. Г.Н. Сердюкова. Издание 2-е, испр. и доп. – Москва: ИКЦ «МарТ», Ростов н/Д: Издательский центр «МарТ», 2007. – 560с. – Тема 6. – С. 169-197.

4. История России с древнейших времен до наших дней /А.Н. Сахаров, А.Н. Боханов, В.А. Шестаков; под ред. А.Н. Сахарова. – М.: ТК Велби, Изд-во Проспект, 2008. – 768с. – Раздел IV. – Глава 1-3. - С. 439-504.

5. История России с позиций разных идеологий: учеб. пособие / Под ред. проф. Б.В. Личмана. - Ростов н/Д: Феникс, 2007. – Ч.IV.- Глава 3. – С. 199- 234.

6. Мотревич В.П. Экономическая история России: учебное пособие. Екатеринбург, 2004. – Глава VI. – С. 154-192.

# *Дополнительная:*

7. В поисках теории российской цивилизации: памяти А.С. Ахиезера: сборник / Сост. А.П. Давыдов. – М.: Новый хронограф, 2009. – 400с. – С. 107- 127.

8. История России XVIII-XIX веков. Учебное пособие / Л.В. Милов, Н.И. Цинбаев; под ред. Л.В. Милова. – М.: Эксмо, 2006. – 784с. – Глава 18-23. – С. 407-589.

9. История России. В 2 т. Т.2. С начала XIX века до начала XXI века / А.Н. Сахаров, Л.Е. Морозова, М.А. Рахматуллин и др.; под ред. А.Н. Сахарова. - М.: АСТ; Астрель; Хранитель, 2008. - 862с. - Глава 1-3. – С. 5-124.

10. Семин В.П. Русская история: проблемы и спорные вопросы: Учебное пособие для вузов. – М.: Академический Проект; Гаудеамус, 2007. – С. 189- 233.

11. Экштут С.А. Александр I. Его сподвижники. Декабристы: в поиске исторической альтернативы. - СПб., 2004.

### *Текущий контроль знаний:*

1. **В 1809 г. по заданию Александра I проект преобразований в сфере государственного управления подготовил …**

- А) М.М. Сперанский
- Б) Е.Ф. Канкрин
- В) П.И. Пестель
- Г) Н.М. Муравьев

### 2.**В 1803 г. император Александр I издал указ о (об) …**

А) вольных хлебопашцах

- Б) обязанных крестьянах
- В) отмене крепостного права

Г) секуляризации церковных земель

# 3.**Форма организации войск, появившаяся в период правления Александра I, при которой строевая служба совмещалась с ведением хозяйства, - это:**

А) опричное войско

- Б) Запорожская Сечь
- В) стрелецкое войско
- Г) военные поселения

# *Тема 2.7. Эпоха «Великих реформ»*

- 1. Кризис феодально-крепостнической системы к середине XIX в.
- 2. Крестьянская реформа.
- 3. Буржуазные реформы 1860-1870-х гг. и их значение.
- 4. Общественно-политические движения в пореформенной России.

# *Основные понятия:*

*Буржуазия, капитализм, рабочий класс, промышленный переворот, крестьянская реформа, выкупные платежи, временообязанные, уставные грамоты, крестьянская община, народничество, социал-демократия, контрреформы.* 

# *Вопросы:*

*1. Каковы предпосылки и идеология реформ Александра II?*

*2. В чем суть и каковы результаты крестьянской реформы 1861 г.?*

*3. Почему реформы 60-70-х гг. XIX в. называют либеральными? Какие изменения произошли в стране в итоге проведения земской, судебной, финансовой, образовательной и военной реформ?*

*4. Каковы были сильные и слабые стороны пореформенной модели развития России? В чем своеобразие российского капитализма?*

*5. Как развивалось общественное движение в России во второй половине XIX в.? Почему «царя-освободителя» убили в 1881 г.?* 

*6. Почему Александр III проводил «контрреформы»? Каковы их цели и результаты? В чем суть курса, предложенного министром финансов С.Ю. Витте? Каковы итоги его «золотой» реформы?*

### *Результат:*

В результате освоения содержания занятия студенты:

- понимают причины и значение «Великих реформ»;
- умеют отличать реформы и контрреформы;
- знают основные общественно-политические движения в пореформенной России.

### *Литература*

### *Основная:*

1. Зуев М.Н. История России: учебное пособие. - М.: Высшее образование, 2007. – 668с. – Глава 15-16. – С. 268-320.

2. История России: Учебно-методическое пособие к семинарским занятиям для студентов высших учебных заведений / Под ред. Г.Н. Сердюкова. Издание 2-е, испр. и доп. – Москва: ИКЦ «МарТ», Ростов н/Д: Издательский центр «МарТ», 2007. – 560с. – Тема 7. – С. 198-234.

3. История России с древнейших времен до наших дней /А.Н. Сахаров, А.Н. Боханов, В.А. Шестаков; под ред. А.Н. Сахарова. – М.: ТК Велби, Изд-во Проспект, 2008. – 768с. – Раздел IV. – Глава 4-6. - С. 504-546.

4. История России с позиций разных идеологий: учеб. пособие / Под ред. проф. Б.В. Личмана. - Ростов н/Д: Феникс, 2007. – Ч.IV.- Глава 4. – С. 234- 248.

5. Мотревич В.П. Экономическая история России: учебное пособие. Екатеринбург, 2004. – Глава VII. – С. 193-230.

6. Семенникова Л.И. Россия в мировом сообществе цивилизаций: учебник для студентов вузов неисторических специальностей / Л.И. Семенникова. – изд. 9-е. - М.: КДУ, 2008. – 782с. – Тема 4. – С. 293-340.

### *Дополнительная:*

7. История России. В 2 т. Т.2. С начала XIX века до начала XXI века / А.Н. Сахаров, Л.Е. Морозова, М.А. Рахматуллин и др.; под ред. А.Н. Сахарова. - М.: АСТ; Астрель; Хранитель, 2008. - 862с. – Глава 6. – С. 179-200.

8. История России XVIII-XIX веков. Учебное пособие / Л.В. Милов, Н.И. Цинбаев; под ред. Л.В. Милова. – М.: Эксмо, 2006. – 784с. – Глава 24-26. – С. 589-688.

9. Эйдельман Н.Я. Твой девятнадцатый век. - М., 2006.

10. Юрьевская Е.М. Александр II.- М., 2004.

### *Текущий контроль знаний:*

#### 1. **С отменой крепостного права связан термин …**

- А) заповедные годы
- Б) урочные лета
- В) присяжные заседатели
- Г) временнообязанные крестьяне

### 2. **Один из важнейших итогов Крестьянской реформы 1861 г.:**

- А) началась крестьянская война против царя и помещиков
- Б) резко выросла производительность сельского хозяйства
- В) были сняты препятствия для капиталистического развития России

Г) возрос экспорт хлеба

# 3.**Укрепление российских финансов на рубеже XIX-XX вв. связано с именем …**

- А) С.Ю. Витте
- Б) Е.Ф. Канкрина
- В) Н.А. Милютина
- Г) К.П. Победоносцева

### **Модуль 3. История России в начале XX в.** *Тема 3.1. Создание Советского государства. Советская Россия и СССР в 1920-30-е годы*

- 1. Великая русская революция начала ХХ в.
- 2. Гражданская война в России.
- 3. Этапы формирования советского авторитаризма и тоталитаризма. Особенности советского тоталитаризма.

#### 4. Внешняя политика страны в 1920-1930-е гг.

#### *Основные понятия:*

*Модернизация, революция, «Манифест 17 октября», конституционная монархия, политическая партия, Государственная дума, Прогрессивный блок, Антанта, аграрная реформа П.А. Столыпина, Советы, Учредительное собрание, «военный коммунизм», продразверстка, гражданская война, авторитаризм, тоталитаризм, Коминтерн, республика, индустриализация, коллективизация.*

#### *Вопросы:*

*1. Каковы причины революции 1905-1907 гг.? Какие позиции занимали в годы революции политические партии? В чем причины неудачи революции? В чем ее значение?*

*2.Как зародился парламентаризм в России? В чем суть аграрной реформы П.А. Столыпина? Каков ее ход и каковы результаты?*

*3. Почему Россия оказалась втянутой в Первую мировую войну? Каково значение участия России в мировой войне?*

*4. В чем причина свержения самодержавия? Что такое двоевластие? Как произошла Октябрьская революция? Почему большевикам удалось взять власть?*

*5. В чем причины гражданской войны? Почему большевики одержали победу?*

*6. Каковы причины перехода большевиков к новой экономической политике, а дальнейшем отказ Сталина от нее?*

#### *Результат:*

В результате освоения содержания занятия студенты:

- понимают сущность демократического режима и конституционной монархии;
- осознают роль политических партий в обществе;
- знают особенности становления многопартийной системы в России, основные события революции и гражданской войны;
- $\checkmark$  умеют отличать советский авторитаризм от тоталитаризма;
- могут ориентироваться в направлениях и результатах внешней политики России.

### *Литература*

### *Основная:*

1. История России. XX век: 1894-1939 / под ред. А.Б. Зубова. – М.: Астрель: АСТ, 2010. - 1023 с.

 2. История России: Учебно-методическое пособие к семинарским занятиям для студентов высших учебных заведений / Под ред. Г.Н. Сердюкова. Издание 2-е, испр. и доп. – Москва: ИКЦ «МарТ», Ростов н/Д: Издательский центр «МарТ», 2007. – 560с. – Тема 8,9,10,11. – С. 235-262, 263- 296, 297-328, 329-361.

 3. История России с древнейших времен до наших дней /А.Н. Сахаров, А.Н. Боханов, В.А. Шестаков; под ред. А.Н. Сахарова. – М.: ТК Велби, Издво Проспект, 2008. – 768с. – Раздел IV. – Глава 8-9. – С. 559-591. - Раздел V. – Глава 1-4. – С. 591-658.

 4. История России с позиций разных идеологий: учеб. пособие / Под ред. проф. Б.В. Личмана. - Ростов н/Д: Феникс, 2007. – Ч.V.- Глава 1-3. – С. 249- 304. - Ч.VI. – Глава 1-2. – С. 305-336.

 5. Мотревич В.П. Экономическая история России: учебное пособие. Екатеринбург, 2004. – Глава VIII-IX. – С. 231-352.

 6. Оськин М.В. История Первой мировой войны. – М.: ООО «Издательский дом «Вече», 2014. – 496 с. Глава 1-2. – С. 7-195.

# *Дополнительная:*

7. Бок М.П. П.А. Столыпин: Воспоминания о моем отце. - М., 2006.

8. В поисках теории российской цивилизации: памяти А.С. Ахиезера: сборник / Сост. А.П. Давыдов. – М.: Новый хронограф, 2009. – 400с. – С. 23- 50.

9. История России. В 2 т. Т.2. С начала XIX века до начала XXI века / А.Н. Сахаров, Л.Е. Морозова, М.А. Рахматуллин и др.; под ред. А.Н. Сахарова. - М.: АСТ; Астрель; Хранитель, 2008. - 862с. - Глава 13-14, 16-19. – С. 343-408, 440-618.

10. Мухамедина Ш. Отечественная история новейшего времени: учебное пособие. – М.: КДУ, 2006. – Глава 1-3. – С. 10-112.

11. Семин В.П. Русская история: проблемы и спорные вопросы: Учебное пособие для вузов. – М.: Академический Проект; Гаудеамус, 2007. – С. 234- 553.

### *Текущий контроль знаний:*

### 1. Созданная в октябре 1905 г. партия кадетов относилась к **направлению общественного движения.**

А) радикальному

- Б) либеральному
- В) революционному

Г) охранительному

### 2.**Союзником России в Первой мировой войне была …**

- А) Германия
- Б) Австро-Венгрия
- В) Болгария
- Г) Великобритания

### 3.**1 сентября 1917 г. Россия была провозглашена …**

- А) дуалистической монархией
- Б) конституционной монархией
- В) республикой
- Г) федерацией советских республик

#### *Тема 3.2. СССР в годы Второй мировой войны*

- 1. Причины Второй мировой войны. СССР в начальный период мировой войны.
- 2. Начало Великой Отечественной войны, ее происхождение и характер. Этапы Великой Отечественной войны.
- 3. Власть и общество в годы войны. Исторические последствия Великой Отечественной войны.

#### *Основные понятия:*

*«Мюнхенский сговор», Лига наций, коллективная безопасность, пакт о ненападении, ГКО, антигитлеровская коалиция, план «Барбаросса», коренной перелом, партизанское движение, добровольцы, фашизм, ленд-лиз, безоговорочная капитуляция..*

#### *Вопросы:*

*1. Какая была международная обстановка в 1930-е гг. и какую внешнюю политику проводил Советский Союз? Почему СССР оказался участником Второй мировой войны? Какую цель преследовала Германия, нападая на СССР?*

*2. Каковы причины военных неудач СССР в 1941-1942 гг.? Почему советским войскам удалось победить под Москвой, Сталинградом, на Курской дуге?*

*3. Почему советско-германский фронт был решающим фронтом в годы Второй мировой войны?* 

*4. Как сложилась антигитлеровская коалиция? Почему СССР победил в войне? Каковы были последствия этой победы?*

#### *Результат:*

В результате освоения содержания занятия студенты:

- понимают сущность фашизма;
- знают основных участников и периодизацию Второй мировой и Великой Отечественной войн;
- могут ориентироваться в направлениях и результатах внешней политики России;
- осознают цену победы в войне.

#### *Литература*

### *Основная:*

1. История России. XX век: 1939-2007 / под ред. А.Б. Зубова. – М.: Астрель: АСТ, 2011. - 847 с.

2. Верт Н. История Советского государства: 1900-1991. - М.: ИНФРА-М; Весь мир, 2003. – 544с. – Глава VIII. – С. 298-328.

 3. История России: Учебно-методическое пособие к семинарским занятиям для студентов высших учебных заведений / Под ред. Г.Н. Сердюкова. Издание 2-е, испр. и доп. – Москва: ИКЦ «МарТ», Ростов н/Д: Издательский центр «МарТ», 2007. – 560с. – Тема 12. – С. 362-400.

4. История России с древнейших времен до наших дней /А.Н. Сахаров, А.Н. Боханов, В.А. Шестаков; под ред. А.Н. Сахарова. – М.: ТК Велби, Издво Проспект, 2008. – 768с. – Раздел V. – Глава 5. – С. 658-675.

5. История России с позиций разных идеологий: учеб. пособие / Под ред. проф. Б.В. Личмана. - Ростов н/Д: Феникс, 2007. – Ч.VI.- Глава 3-4. – С. 337-370.

# *Дополнительная:*

6. История России. В 2 т. Т.2. С начала XIX века до начала XXI века / А.Н. Сахаров, Л.Е. Морозова, М.А. Рахматуллин и др.; под ред. А.Н. Сахарова. - М.: АСТ; Астрель; Хранитель, 2008. - 862с. - Т.2. – Глава 20. – С. 619-656.

7. Мухамедина Ш. Отечественная история новейшего времени: учебное пособие. – М.: КДУ, 2006. – Глава 4. – С. 113-136.

8. Семин В.П. Русская история: проблемы и спорные вопросы: Учебное пособие для вузов. – М.: Академический Проект; Гаудеамус, 2007. – С. 554- 570.

# *Текущий контроль знаний:*

1. **Заключительной операцией Великой Отечественной войны стало в мае 1945 г. освобождение …**

А) Минска

Б) Парижа

- В) Праги
- Г) Лондона

# 2. **СССР был исключен из Лиги Наций в декабре 1939 г. в связи с нападением на …**

- А) Прибалтику
- Б) Польшу
- В) Финляндию
- Г) Бессарабию

3. **План германского командования под кодовым названием «Барбаросса» предусматривал …**

А) захват Мурманска

### Б) уничтожение Красной Армии под Курском

В) разгром Красной Армии под Сталинградом

Г) молниеносный разгром сил Красной Армии

# **Модуль 4. История России во второй половине XX в.**

### *Тема 4.1-3. СССР в 1945 – 1991 гг.*

- 1. Борьба за власть в советском руководстве на рубеже 1940-1950-х гг.
- 2. Реформы Н.С.Хрущева.
- 3. СССР в эпоху «застоя». Л.И.Брежнев. Поиск путей развития в первой половине 1980-х гг.
- 4. «Перестройка» в СССР. Причины неудавшегося реформирования советского общества.

### *Основные понятия:*

*Либерализация политического режима, , десталинизация, «оттепель», ГУЛАГ, реабилитация, НТР, «холодная война», косыгинская реформа,*  *паритет, правозащитное движение, диссиденты, «развитой социализм», герантократия, разрядка, «новое политическое мышление», плюрализм.*

#### *Вопросы:*

*1. Какие задачи стояли перед экономикой страны после окончания войны? Насколько обоснованным было возвращение И.В. Сталина к довоенным методам руководства?*

*2. Какие изменения произошли после смерти И.В. Сталина во внутренней и внешней политике? С чем связана либерализация политического режима? Как развивалась экономика в 1950-60-е годы?*

*3. Что такое «эпоха застоя»? Какие изменения произошли в эти годы в экономическом, социальном, политическом развитии, во внешней политике?*

*4. Почему советское государство, добившись в 1960-70-е гг. в соревновании с капиталистическим миром паритета в военной области, не смогло добиться в это же время паритета в области экономики?*

*5. В чем причины перестройки? Каковы ее цели и результаты? Каковы объективные и субъективные причины распада СССР?*

#### *Результат:*

В результате освоения содержания занятия студенты:

умеют отличать реформаторские проекты Маленкова, Берии, Хрущева;

- понимают сущность политики «оттепели» и «развитого социализма»;
- знают события и результаты эпохи перестройки;
- осознают последствия августовского политического кризиса 1991 г.

#### *Литература*

### *Основная:*

1. История России. XX век: 1939-2007 / под ред. А.Б. Зубова. – М.: Астрель: АСТ, 2011. - 847 с.

2. Верт Н. История Советского государства: 1900-1991. - М.: ИНФРА-М; Весь мир, 2003. – 544с. – Глава IX-XII. – С. 329-528.

3. История России с древнейших времен до наших дней / Под ред. А.Н. Сахарова, Морозова Л.Е. М., 2008.

4. История России: Учебно-методическое пособие к семинарским занятиям для студентов высших учебных заведений / Под ред. Г.Н. Сердюкова. Издание 2-е, испр. и доп. – Москва: ИКЦ «МарТ», Ростов н/Д: Издательский центр «МарТ», 2007. – 560с. – Тема 13,14,15,16. – С. 401-427, 428-449, 450-474, 475-499.

5. История России с древнейших времен до наших дней /А.Н. Сахаров, А.Н. Боханов, В.А. Шестаков; под ред. А.Н. Сахарова. – М.: ТК Велби, Издво Проспект, 2008. – 768с. – Раздел V. – Глава 6-9. – С. 675-731.

6. История России с позиций разных идеологий: учеб. пособие / Под ред. проф. Б.В. Личмана. - Ростов н/Д: Феникс, 2007. – Ч.VI.- Глава 4-6. – С. 351- 402. - Ч.VII.- Глава 1. – С. 403-425.

### *Дополнительная:*

7. Мухамедина Ш. Отечественная история новейшего времени: учебное пособие. – М.: КДУ, 2006. – Глава 5-6. – С. 136-168, 168-187.

8. История России с начала XIX до начала XXI вв. / Под ред. А.Н. Сахарова. – М.: 2008. - Т.2. – Глава 23-24. – С. 728-793.

9. Семин В.П. Русская история: проблемы и спорные вопросы: Учебное пособие для вузов. – М.: Академический Проект; Гаудеамус, 2007. – С. 571- 595.

# *Текущий контроль знаний:*

# 1. **Правящий слой, господствующий в бюрократической системе управления СССР в 1960-1980-е гг., назывался …**

- А) коллаборационистами
- Б) общественниками
- В) шестидесятниками
- Г) номенклатурой

# 2. **Заключительный акт Совещания по безопасности и сотрудничеству в Европе, подписанный в Хельсинки в августе 1975 г., констатировал …**

- А) создание Совета Безопасности ООН
- Б) окончание «холодной войны» между Востоком и Западом
- В) нерушимость послевоенных границ в Европе
- Г) создание в Европе системы коллективной безопасности

# 3. **Одной из причин кризисных явлений в экономике СССР в 1970-е – первой половине 1980-х гг. было …**

- А) развитие предпринимательства
- Б) создание частных банков
- В) господство административно-командной системы
- Г) создание валютных и других бирж

# *Тема 4.4. Современная Россия*

- 1. Август 1991 г. и его последствия. Начало становления современной России.
- 2. Социально-экономические и политические преобразования 1990-х гг., их последствия.
- 3. Россия в начале ХХI в. В.В.Путин.
- 4. Россия и современный мир: опыт конца ХХ начала ХХI в.

# *Основные понятия:*

*СНГ, приватизация, «шоковая терапия», ваучер, правовое государство, рыночная экономика, дефолт, «вертикаль власти», олигархи, глобализация, Совет Федерации, ВТО.*

# *Вопросы:*

*1. Имелась ли возможность сохранить СССР, советский строй, социалистические производственные отношения в начале 1990-х гг.? Каковы проблемы и перспективы развития СНГ?*

*2. Какие реформы проводились в России после 1991 г.? В чем причины их неудач? Какие силы и партии участвуют в политической борьбе в современной России?*

*3. Какие события и действия властей способствовали укреплению российской государственности, развитию экономики страны на рубеже XXI в.? Какие задачи стоят перед современной Россией?*

*4. Какие трудности и противоречия выявились в процессе формирования в России рыночной экономики и правового государства в начале XXI в.?*

*5. Каковы место и роль современной России в международной политике? Результат:*

В результате освоения содержания занятия студенты:

- понимают сущность демократического режима;
- знают основные вехи становления многопартийности и демократии в России;
- умеют различать ветви государственной власти в Российской Федерации;

осознают необходимость модернизации современной России.

# *Литература*

# *Основная:*

1. История России: Учебно-методическое пособие к семинарским занятиям для студентов высших учебных заведений / Под ред. Г.Н. Сердюкова. Издание 2-е, испр. и доп. – Москва: ИКЦ «МарТ», Ростов н/Д: Издательский центр «МарТ», 2007. – 560с. – Тема 17. – С. 500-534.

2. История России с древнейших времен до наших дней /А.Н. Сахаров, А.Н. Боханов, В.А. Шестаков; под ред. А.Н. Сахарова. – М.: ТК Велби, Изд-во Проспект, 2008. – 768с. – Раздел V. – Глава 10. – С. 737-760.

3. История России с древнейших времен до наших дней: учебник / Н.Л. Клименко, В.Г. Кошкидько, С.В. Пронкин (и др.); под ред. А.В. Сидорова. – М.: Проспект, 2009.- 464с. – Глава 5. – С. 410-462.

4. История России с позиций разных идеологий: учеб. пособие / Под ред. проф. Б.В. Личмана. - Ростов н/Д: Феникс, 2007. – Ч.VII.- Глава 2. – С.426- 451.

Мотревич В.П. Экономическая история России. Екатеринбург, 2004. – Глава XVIII. – С. 559-592.

5. Семенникова Л.И. Семенникова Л.И. Россия в мировом сообществе цивилизаций: учебник для студентов вузов неисторических специальностей / Л.И. Семенникова. – изд. 9-е. - М.: КДУ, 2008. – 782с. – Тема 11. – С. 747-761.

# *Дополнительная:*

6. История России (IX – начало XXI вв.): учебник / С. Н. Полторак, А.Ю. Дворниченко, З.О. Джалиашвили и др.; под ред. А.Ю. Дворниченко, В.С. Измозика. – М.: Гардарики, 2005. – 479с. – Ч. V. – Глава 20. – С. 385-417.

7. Мухамедина Ш. Отечественная история новейшего времени: учебное пособие. – М.: КДУ, 2006. – Глава 7. – С. 188-213.

8. Семин В.П. Русская история: проблемы и спорные вопросы: Учебное пособие для вузов. – М.: Академический Проект; Гаудеамус, 2007. – С. 614- 642.

*Текущий контроль знаний:* 1. **Договор о создании СНГ был подписан 8 декабря 1991 г. между:**

- А) РСФСР, Украиной и Белоруссией
- Б) РСФСР, Грузией и Азербайджаном
- В) РСФСР, Казахстаном и Белоруссией
- Г) РСФСР, Татарстаном и Украиной

#### 2. **Политический кризис 1992-1993гг. проявился в:**

- А) противостоянии законодательной и исполнительной ветвей власти
- Б) роспуске СССР и создании СНГ
- В) принятии Федеративного договора
- Г) переходе к рыночным отношениям

#### 3.**Референдум о принятии Конституции РФ проходил одновременно с выборами в новый парламент:**

- А) 19 августа 1991 г.
- Б) 11 марта 1985 г.
- В) 8 декабря 1991 г.
- Г) 12 декабря 1993 г.

### **V. ФОРМЫ ОРГАНИЗАЦИИ И КОНТРОЛЯ САМОСТОЯТЕЛЬНОЙ РАБОТЫ СТУДЕНТОВ (ТЕКУЩЕЙ, ТВОРЧЕСКОЙ, ПРОБЛЕМНО-ОРИЕНТИРОВАННОЙ)**

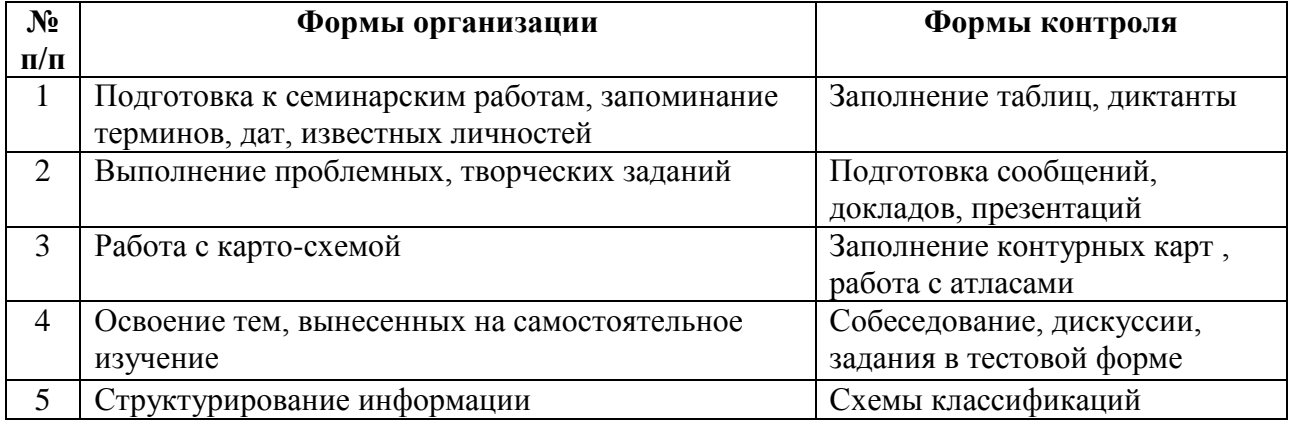

# **VI. СОДЕРЖАНИЕ ТЕКУЩЕЙ САМОСТОЯТЕЛЬНОЙ РАБОТЫ СТУДЕНТОВ (ПОДГОТОВКА К СЕМИНАРСКИМ ЗАНЯТИЯМ)**

При изучении дисциплины студенты должны овладеть научными и прикладными знаниями в области истории Отечества. Для более успешного усвоения материала рекомендуется:

- систематически работать с учебной, прикладной, дополнительной литературой;
- применять полученные знания в процессе деловых игр и упражнений;
- использовать выдаваемый раздаточный материал;
- выполнять задания к семинарским занятиям;
- активно участвовать в лекционных и семинарских занятиях;
- выполнять промежуточные тестовые и контрольные задания по пройденным темам;
- использовать знания других дисциплин, близких по направленности с «Историей Отечества»;
- подбирать дополнительный материал на изученные темы.

**Семинарские занятия** являются формой организации самостоятельной работы студентов и активизации их познавательной самостоятельности.

**Целью** семинарских занятий является развитие интеллектуальных возможностей и способностей студентов, которые должны стать средством индивидуального освоения науки и культуры, основой профессиональной компетентности и внутренним источником ее развития. Содержание семинарских занятий - совместное проективно-деятельностное решение студентами и преподавателем познавательных задач, возникающих в результате **проблематизации** учебного процесса.

В процессе семинарских занятий по дисциплине студент должен приобрести умения получать новые эмпирические, теоретические и аксиологические знания, их систематизировать и концептуализировать; оперировать базовыми понятиями, теоретическими и ценностными конструктами учебного курса; решать познавательные задачи; логично выстраивать устные и письменные тексты.

С целью приобретения навыков усвоения знаний эмпирического характера студенту предлагаются задания для самостоятельной работы, например, заполнить **таблицы тематического содержания** (см. табл. 1,2,3).

С целью приобретения умений систематизации и концептуализации исторических знаний студент должен научиться выстраивать **устные и письменные тексты** в соответствии с определенным алгоритмом, который предварительно разрабатывается самим преподавателем. Подобный алгоритм студент может использовать во время своего ответа как на экзамене, так и на семинарском занятии.

*Таблица 1.*

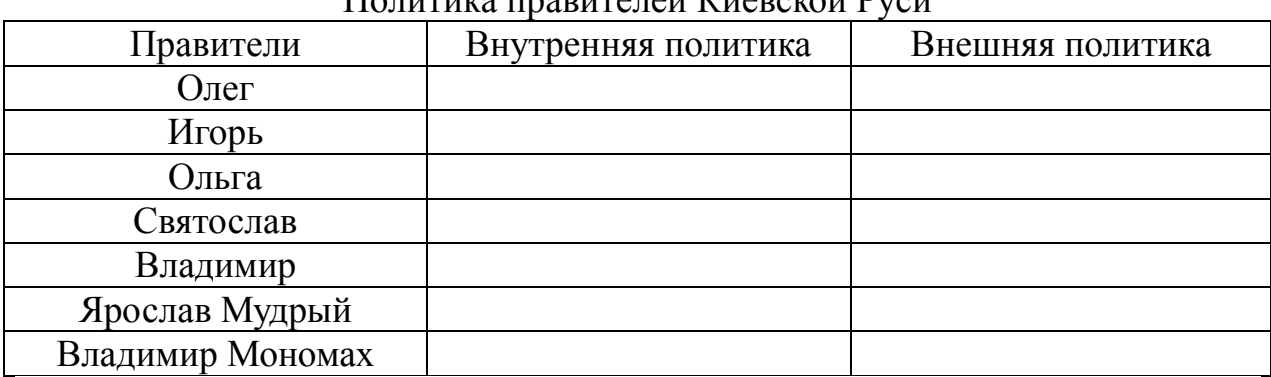

 $\Pi$ <sub>2</sub>  $\overline{\phantom{a}}$   $\overline{\phantom{a}}$   $\overline{\phantom{a$ 

*Таблица 2.*

Основные события внешней политики России XVI-XVIII вв.

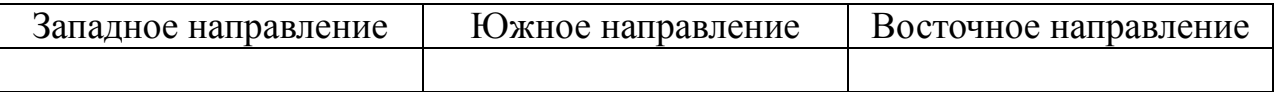
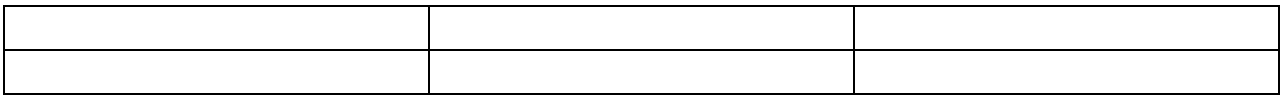

Одним из возможных алгоритмов такой систематизации и концептуализации может быть следующее:

- 1. Хронология, периодизация, время исторических событий (процессов).
- 2. Историография (знание различных научных точек зрения по тому или иному вопросу, исторической проблеме).
- 3. Теория вопроса (определение базового понятия вопроса).
- 4. Предпосылки и причины исторических процессов или событий.
- 5. Ход исторических событий (процессов).
- 6. Значение (необходимо показать историческую роль, дать оценку, выявить последствия для развития России).

*Таблица 3.*

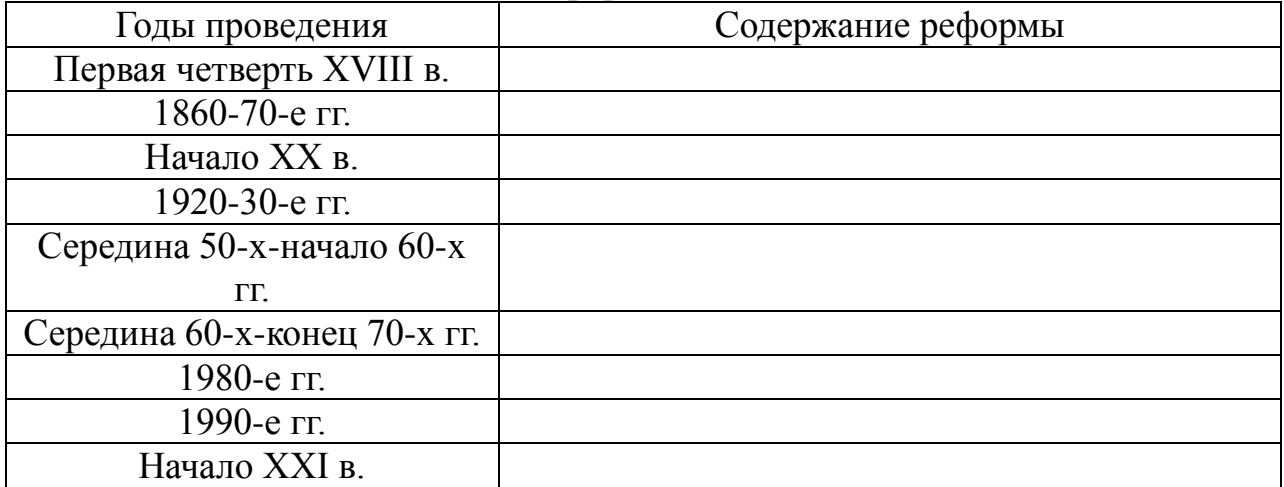

#### Реформы в России

С целью активизации познавательной самостоятельности и развития логики исторического мышления студентам предлагаются задания по решению разного рода познавательных задач, например, на доказательство и сравнение. При этом студент должен вначале усвоить определенный алгоритм их решения. Так, при решении **задачи на доказательство** можно использовать следующий алгоритм: 1) дать определение того, что надо доказать; 2) выявить, исходя из определения, основные направления поиска доказательства; 3) найти согласно этим направлениям конкретноисторические факты доказательства. При решении **задачи на сравнение** можно использовать такой алгоритм: дать определение того, что сравнивается; 2) выделить, исходя из определения, параметры сравнения; 3) установить общее и различное между сравниваемыми историческими явлениями.

С целью развития творческой самостоятельности и креативного мышления, связанного с формализацией исторических знаний, студентам могут быть предложены **задания на составление** (заполнение) структурнологических **схем** по вопросам семинарских занятий.

Особое место в структуре семинарского занятия принадлежит учебным докладам студентов. **Доклад** – важный вид самостоятельной деятельности студента по изучению истории, способствующий углубленному усвоению проблем курса, формированию навыков научно-исследовательской работы и ораторского мастерства. Доклад может быть выполнен как в письменной, так и в устной форме, но обязательно в ходе доклада должна быть освещена проблема по тому или иному историческому событию или процессу.

Доклад требует от студента: теоретического осмысления первоисточников, умения применять усвоенные знания в анализе исторических событий прошлого и современной общественно-политической жизни, приобретения навыков работы с литературой, грамотного изложения изученной темы, правильного оформления (если в виде письменного сообщения – по плану раскрытия содержания с постраничными сносками) или составления презентации (если в виде слайд-шоу).

Для проверки качества полученных знаний и умений на семинарских занятиях практикуются 10-15-минутные контрольные **проверочные работы**. Например, дать определение 2-3 понятий; решить логическую задачу на доказательство или сравнение; ответить на вопрос, каковы были причины того или иного события; заполнить хронологическую таблицу или структурно-логическую схему и т.д.

Семинарские занятия по дисциплине завершаются **тестированием** студентов по соответствующему изученному разделу (см. примеры тестовых заданий в пункте «VIII. Содержание различных видов контроля по дисциплине»).

# **VII. УЧЕБНЫЙ СЛОВАРЬ ДИСЦИПЛИНЫ**

**АГК** – антигитлеровская коалиция в составе СССР, Англии и США.

**Антанта** – неофициальное название военно-политического союза России, Франции и Великобритании в ходе Первой мировой войны.

**Антоновщина** – антибольшевистское выступление крестьян в Тамбовской губернии под руководством А.С. Антонова в 1920-1921 гг.

**Баскачество** – сборщики дани, представители ордынского хана на Руси.

**Булыгинская Дума** – законосовещательный орган по проекту председателя Особого совещания А.Г. Булыгина, о создании которого было объявлено 6 августа 1905 г.

**Бояре –** высший слой общества в России в X-XVII вв., владеющие вотчинами, осуществляющие подле великого князя государственное управление.

**Бресткий мир** – сепаратный мир между Советской Россией и Германией, подписанный в Брест-Литовске 3 марта 1918 г.

**Варяги** – в русских источниках скандинавы или викинги, в Западной Европе их называли норманнами, были отважными мореходами и храбрыми воинами.

**Вече** – орган государственного самоуправления на Руси. На вече обсуждались вопросы войны и мира, кандидатуры князя, посадника, тысяцкого и др.

**Вотчина** – наследственное земельное владение князей, бояр, Церкви.

**ВЧК – ОГПУ – НКВД** – Всероссийская Чрезвычайная Комиссия по борьбе с контрреволюцией и саботажем, созданная по постановлению Совнаркома в 1917 г., переорганизованная в Объединенное государственное политическое управление на правах самостоятельных наркоматов в 1923 г. В последующие годы слияние и разделение наркоматов внутренних дел и государственной безопасности (как и их переименование) происходило неоднократно.

**«Выход»** - дань Золотой Орде, которую платили русские княжества в период ига.

**Государственный Совет** – высшее законосовещательное учреждение Российской империи в период с 1810 по 1906 г.

**ГУЛАГ** – главное управление трудовых лагерей и трудовых поселений.

**Двоевластие** – деятельность двух органов власти - Временного правительства и Петроградского Совета рабочих и солдатских депутатов после Февральской революции 1917 г.

**Дворцовые перевороты** – смена власти после правления Петра I, происходившая при поддержке дворянских группировок и гвардии.

**Дворянство** – слой служилых людей при князе, а позднее при царе, исполняющие административно-судебные и хозяйственные поручения, владеющие поместьем.

**Депортация** – принудительное переселение некоторых народов СССР.

**Закупы** – полузависимые крестьяне, взявшие в долг «купу» - ссуду на заранее оговоренных условиях. При ее погашении должник становился свободным, в ином случае – он оставался в зависимом положении.

**Земские соборы** – периодически созываемые царем съезды представителей всех слоев русского общества, за исключением помещичьих крестьян.

**Интервенция** – насильственное вторжение в политику другого государства.

**КВЖД** – Китайская Восточная железная дорога, построенная Россией в 1896-1904 гг.

**Кодификация** – систематизация и расположение в хронологическом порядке всех существующих законов и государственных актов.

**Комбеды** – комитеты бедноты, которые осуществляли продразверстку в деревне в годы гражданской войны.

**Коминтерн** - Коммунистический Интернационал.

**Кондиции** – условия ограничения царской власти.

**«Кормление»** - форма «платы» наместникам – князьям и боярам, передача им земель с правом сбора дани как средство их содержания.

**Кровавое воскресенье** – расстрел рабочих, обратившихся с петицией к царю в ходе манифестации у Зимнего дворца 9 января 1905 г.

**Кронштадтский мятеж** – антибольшевистское выступление моряков Кронштадта в 1921 г.

**Ленд-лиз** – передача в аренду или взаймы другому государству ресурсов, необходимых для обороны.

**«Люди»** - свободные крестьяне-общинники.

**Мануфактура** – производственное предприятие с разделением ручного труда.

**Местничество** – порядок назначения на должности по знатности рода и давности службы великому князю.

**Наместник** – с XII в. глава местной администрации.

**Национализация** – огосударствление собственности в годы советской власти.

**НЭП** – новая экономическая политика 1921-1928 гг.

**Община** (мир, вервь) – коллектив земледельцев в рамках одной деревни или села. Она решала все важные вопросы внутренней сельской жизни: вопросы оборота земель (передела земель внутри общины), организации общих и общественных работ (в пользу князя, государства), распределения и сбора с ее членов податей и сборов, розыска преступников.

**Печенеги** – тюркоязычный кочевой народ, с IX в. обитавший в южнорусских степях, совершавшие набеги на Русь, победу над ними в 1036 г. одержал князь Ярослав Мудрый.

**Полюдье** – форма сбора дани от Рюрика до княгини Ольги. Полюдье начиналось в ноябре, продолжалось всю зиму и заканчивалось в апреле; полгода князь ездил «по людям», собирал дань, общался с местным населением, «напоминал» о своем руководстве, судил местное население.

**Православие** – восточное направление в христианстве.

**Приказы** – органы государственного управления по отраслям.

**Продналог** – продовольственный налог взамен продразверстки с 1921 г.

**Продразверстка** – продовольственная разверстка по деревням в качестве натуральной повинности принудительное изъятия у крестьян требуемого государством количества продовольствия.

**«Просвещенный абсолютизм» -** политика ряда монархов Европы второй половины XVIII в., пытавшихся воплотить идеи Просвещения в практику правления.

**Полки «иноземного строя» -** наемные войска, сформированные по новому принципу, находились на полном довольствии государства.

**Поместье –** условное землевладение дворян.

**Посадские люди** – торговцы и ремесленники.

**Промышленный переворот** – переход от ручного труда к машинному от мануфактур к фабрично-заводскому производству.

**Протекционизм** – политика покровительства отечественной торговле и промышленности путем предоставления налоговых льгот, кредитов, заказов.

**Раскол –** религиозно-общественное движение, отделение от РПЦ части верующих, не принявших реформу патриарха Никона (1653-1656 гг.).

**Реестр** – список казаков Украины, состоящих на военной службе и получающих жалованье.

**Родовая община** – коллектив кровных родственников, который имеет общую собственность и хозяйство. Несколько родов объединялись в племена.

**РПЦ** – Русская Православная Церковь.

**Рядовичи -** полузависимые крестьяне, служившие феодалам по договору («ряду»), по положению близкие закупам.

**Самодержавие** – самодержавное правление царя в России.

**Семибоярщина** – правительство, состоящее из семи бояр, организовавшие заговор против Василия Шуйского во время Смуты.

**Совнарком** – Временное рабоче-крестьянское правительство, появившееся в результате декрета о власти с 26 октября 1917 г..

**Тягло** – денежные и натуральные повинности крестьян и посадских людей в пользу государства.

**Усобицы** – войны между князьями за великокняжеский престол.

**Уроки** – четкая форма сбора дани, введенная княгиней Ольгой.

**«Урочные лета»** - срок розыска беглых крестьян в XVI-XVII вв. С 1649 г. установлен бессрочный сыск беглых.

**Феодализм –** система имущественных и общественных отношений (преобладавшая в средние века), связанная с феодом – землей, как с основным средством жизнеобеспечения.

**Феодальные повинности** - барщина и оброк.

**Хазарский каганат** – государство, созданное хазарами – тюркоязычным кочевым племенем в Прикаспийских и Причерноморских степях в VII в.

**«Холодная война»** - политика противостояния, проводимая двумя сверхдержавами СССР и США.

**Холопы** – безземельные и полностью бесправные крестьяне, фактически находящиеся на положении рабов.

**Челядь** – домашние слуги.

**Ярлык** – ханская грамота на великое княжение.

**Ясак** – натуральный налог с народов Севера и Сибири, чаще пушниной.

# **VIII. СОДЕРЖАНИЕ РАЗЛИЧНЫХ ВИДОВ КОНТРОЛЯ ПО ДИСЦИПЛИНЕ «ИСТОРИЯ»**

#### **1.1. Примеры текущих тестовых заданий**

#### *по модулю II «История России с древнейших времен по начало XVIII в.» Вариант №1*

# **1.Какое из событий произошло позже всех других?**

1) восстание древлян

2) крещение Руси

- 3) призвание варягов
- 4) объединение Киева и Новгорода

**2. Среди перечисленных дат найди год образования древнерусского государства:** 1) 945 г.; 2) 882 г.; 3) 988.; 4) 1015 г.

**3. Заполнить таблицу. Основные точки зрения на генезис Древнерусского государства**

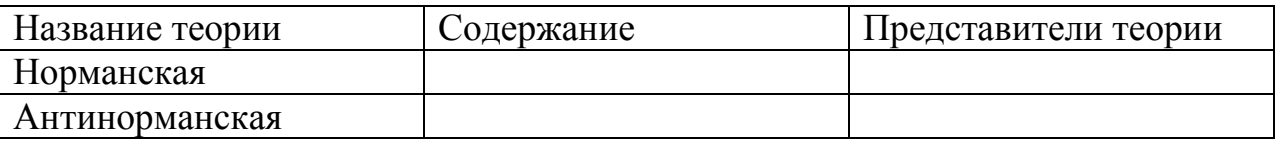

# **4. Расположи имена русских князей в хронологической последовательности их деятельности:**

1) Владимир Мономах; 2) Святослав; 3) Ярослав Мудрый; 4) Игорь; 5) Рюрик 5. **Сравните:** А) полюдье и повоз; Б) поместье и вотчину.

Что между ними общего? Каковы различия?

# **6. Чем прославились в русской истории Д. Пожарский и К. Минин?**

# **7. Первый письменный свод законов Древней Руси:**

- 1) «Русская Правда»
- 2) Судебник
- 3) «Домострой»
- 4) Стоглав

**8. Перечисли княжества появившиеся в результате феодальной раздробленности Руси в XII в.**

#### **9. Расположите в хронологической последовательности следующие события:**

- 1) княжение Даниила Александровича;
- 2) «стояние на реке Угре»;
- 3) присоединение Новгорода к Москве;
- 4) «Мамаево побоище».

# **10. Победа на Куликовском поле в 1380 г. привела:**

- 1) к падению монголо-татарского ига;
- 2) к усилению позиций московского князя;
- 3) к гибели Золотой Орды;
- 4) к ликвидации системы баскачества

# **11. Объясни отрицательные и положительные последствия монголотатарского ига на Руси.**

**12. Распишите все события в истории России в начале XVII в. Почему этот период в истории прозвали Смутным временем?**

**13. Опишите все преобразования Петра I. В какой последовательности он их проводил: последовательно или все одновременно? Почему Петр назван Великий?**

# *Вариант №2*

**1.Какое из событий произошло позже всех других?**

- 1) крещение Руси
- 2) Невская битва
- 3) Куликовская битва
- 4) призвание варягов
- **2. Среди перечисленных дат найдите год крещения Руси:** 
	- 1) 945 г.; 2) 882 г.; 3) 988.; 4) 1015 г.

# **3. Расположите имена русских князей в хронологической последовательности их деятельности:**

1) Святослав; 2) Игорь; 3) Ярослав Мудрый; 4) Олег Вещий; 5) Рюрик

**4. Сравните: А) барщину и оброк; Б) поместье и вотчину.**

Что между ними общего? Каковы различия?

# **5. Чем прославился в русской истории Александр Невский?**

**6. Сохранившийся до наших дней первый письменный исторический источник:**

- 1) Повесть временных лет;
- 2) «Русская Правда»
- 3) «Домострой»
- 4) Стоглав

**7. Перечислите княжества появившиеся в результате феодальной раздробленности Руси в XII в.**

**8. Расположите в хронологической последовательности следующие события:** 

- 1) княжение Ивана Калиты;
- 2) битва на реке Калке;
- 3) присоединение Твери к Москве;
- 4) «стояние на реке Угре»

# **9. Победа на Куликовском поле в 1380 г. привела:**

1) к падению монголо-татарского ига;

- 2) к усилению позиций московского князя;
- 3) к гибели Золотой Орды;

4) к ликвидации системы баскачества

# **10. Объясни отрицательные и положительные последствия правления Ивана Грозного в XVI в.**

# **11. Заполните таблицу. Этапы закрепощения крестьян**

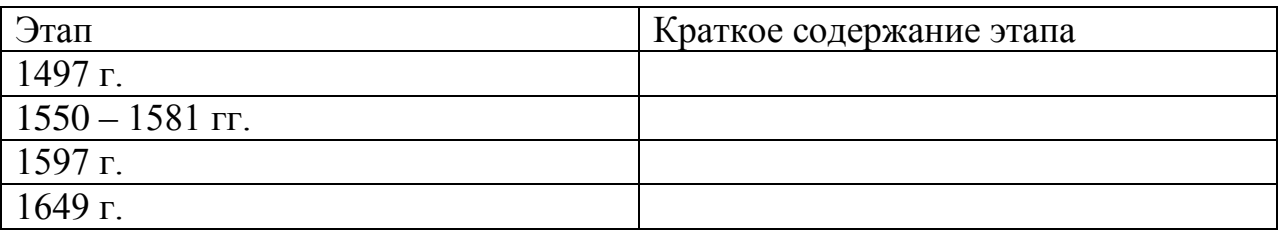

# **12. Распишите все события в истории России второй половины XVII в. Почему этот период назван «бунташным веком»?**

# **13. Опиши все преобразования Петра I. В какой последовательности он их проводил: последовательно или все одновременно?**

# **1.2. Примеры текущих тестовых заданий** *по модулю II «История России XVIII-XIX вв.» Вариант №1*

# **1. Какое из событий произошло позже всех других?**

- 1) правление Елизаветы Петровны
- 2) восстание Е.Пугачева

3) правление Петра III

4) губернская реформа Екатерины II

# **2. Какие из перечисленных понятий, терминов возникли в ходе государственных преобразований Петра I?**

А) судебник; Б) коллегии; В) Гос.Совет; Г) Табель о рангах; Д) Соборное уложение; Е) Духовный регламент.

Укажи верный ответ: 1) АВГ; 2) АГД; 3) БГЕ; 4) ВГД.

# **3. Главные итоги петровских реформ:**

А) ослабление центральной власти

Б) полное подчинение церкви государству

В) укрепление крепостного гнета

Г) сокращение бюрократического аппарата

Д) создание боеспособной профессиональной армии и военного флота.

**4. Восстановите последовательность царствований русских монархов** 

# **1725 – 1762 гг.:**

А) Елизавета Петровна

- Б) Екатерина Алексеевна
- В) Петр Алексеевич
- Г) Иван Антонович
- Д) Петр Федорович
- Е) Анна Ивановна

# **5. Каким было условие для получения Анной Иоанновной престола?**

- 1) ликвидация Верховного совета, восстановление Сената;
- 2) командование гвардейскими полками;
- 3) освобождение дворян от обязательной военной службы;
- 4) совместное правление с Верховным советом.

# **6.Установите соответствие между понятиями и именами исторических личностей, с которыми связано их возникновение:**

- 1) Анна Иоанновна А) временнообязанные крестьяне
- 2) Екатерина II Б) бироновщина
	-
- 3) Александр I В) «теория официальной народности»
- 
- 4) Николай I Г) «Аракчеевщина»

5) Александр II Д) Уложенная комиссия

**7. Опиши предпосылки, причины, события, значение и итоги Отечественной войны 1812 г.** 

**8. Почему «дней Александровых прекрасное начало»?**

**9.Что обозначают понятия: уставные грамоты, Секретный комитет, мировые посредники, крестьянская община, отрезки. 10. Заполнить таблицу. Реформы 60-70- х гг. в России.**

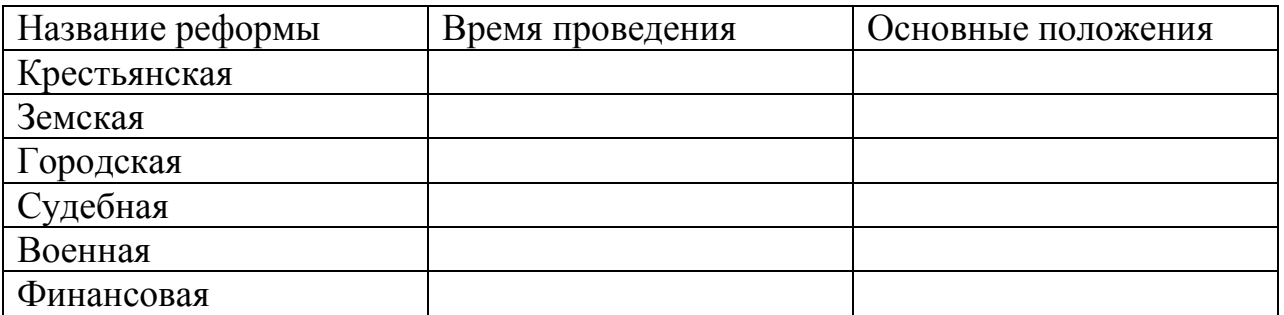

# **11. Что из перечисленного ниже связано с событиями 1 марта 1881 г.?**

А) создание «» Союза борьбы за освобождение рабочего класса; Б) убийство Александра II; В) баррикадные бои в Москве; Г) арест С.Л. Перовской; Д) созыв Государственной Думы; Е) суд над народовольцами.

Укажите верный ответ: 1) АБВ; 2) АВД; 3) БГЕ; 4) ВГД.

#### **12. Почему русская культура XIX в. получила название «золотого века»? Докажите примерами.**

#### *Вариант №2*

# **1. Причинами дворцовых переворотов в период 1725-1762 гг. были:**

- А) отсутствие четкого порядка престолонаследия
- Б) народные волнения
- В) высокая роль гвардии при дворе
- Г) недовольство дворян петровскими реформами
- Д) борьба за власть среди высшей знати.

#### **2. Какое из событий произошло позже всех других?**

- 1) правление Петра II
- 2) кондиции Анны Иоанновны
- 3) Семилетняя война
- 4) правление Елизаветы Петровны

#### **3. Какие из перечисленных понятий, терминов возникли в ходе государственных преобразований Петра I?**

А) судебник; Б) ассамблеи; В) Гос.Совет; Г) Табель о рангах;

Д) Соборное уложение; Е) Духовный регламент.

Укажи верный ответ: 1) АВГ; 2) АГД; 3) БГЕ; 4) ВГД

#### **4. Что из названного относится к эпохе дворцовых переворотов?**

- 1) прекращение деятельности Земских соборов;
- 2) упразднение Боярской Думы;
- 3) усиление роли гвардии;
- 4) учреждение патриаршества.

# **5. Установите соответствие между понятиями и именами исторических личностей, с которыми связано их возникновение:**

- 1) Анна Иоанновна А) народовольцы
- 2) Екатерина II Б) кондиции
- 3) Александр I В) «чугунный устав»
- 

4) Николай I Г) указ о вольных хлебопашцах

5) Александр II Д) Жалованная грамота дворянству

**6. Расположите события периода правления Александра I в правильной хронологической последовательности:**

1) созыв Государственного Совета

2) насаждение военных поселений

3) восстание декабристов на Сенатской площади

4) деятельность негласного комитета

5) «Указ о вольных хлебопашцах»

6) Бородинское сражение

7) учреждение министерств

**7. Опиши предпосылки, причины, события, значение и итоги Отечественной войны 1812 г.** 

**8. Важнейшие государственные посты в первые годы правления Александра I занимали:**

А) либералы

Б) революционеры

В) консерваторы

9**. Что обозначают понятия: редакционные комиссии, Главный комитет, мировые посредники, крестьянская община, выкупные платежи.**

**10. Опишите военную реформу 1874 г. Ее сильные и слабые стороны.**

**11. Что из перечисленного ниже связано с событиями 1 марта 1881 г.?**

А) создание «» Союза борьбы за освобождение рабочего класса; Б) убийство Александра II; В) баррикадные бои в Москве; Г) арест С.Л. Перовской; Д) созыв Государственной Думы; Е) конституция Лорис-Меликова.

Укажите верный ответ: 1) АБВ; 2) АВД; 3) БГЕ; 4) ВГД.

# **12. Храм Христа Спасителя был построен в Москве в честь:**

А) победы русского народа в войне 1812 г.

Б) 900-летия введения христианства на Руси

В) тысячелетия российского государства

Г) победы советского народа в войне 1941-1945 гг.

# **1.3. Примеры текущих тестовых заданий** *по модулю III «История России начала XX в.»*

# *Вариант №1*

# **1. Какое из событий произошло позже всех других?**

- 1) первая русская революция;
- 2) русско-японская война;
- 3) аграрная реформа П.А. Столыпина;
- 4) деятельность I Гос. Думы.

# **2. Какая партия представляла либеральное движение России начала XX в.**

1) меньшевики; 2) кадеты; 3) анархисты; 4) эсеры

**3.Заполните таблицу: Основные политические партии (1900 – 1917):**

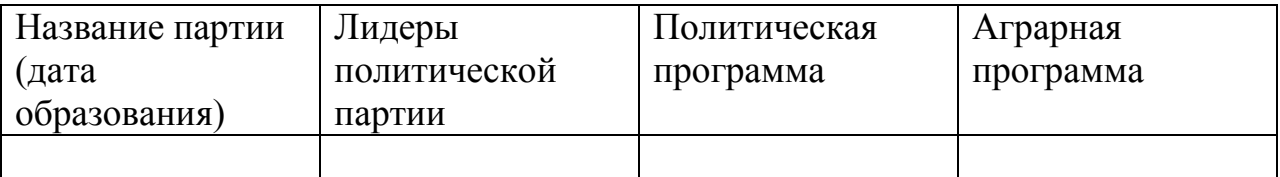

#### **4. Первая российская революция привела к**

- 1) провозглашению России республикой;
- 2) опубликованию Манифеста 17 октября;
- 3) формированию многопартийности;
- 4) провозглашению демократических прав.

# **5. Что является результатами**

- А) русско-японской войны;
- Б) Первой мировой войны;
- В) внешней политики 1920-30-х гг.

# **6. Кто из перечисленных деятелей были современниками**:

- 1) А.Ф. Керенский и Гапон;
- 2) Л.П. Корнилов и Троцкий;
- 3) П.А. Столыпин и С.Ю. Витте;
- 4) Николай II и Г.К. Жуков.

**7. Почему гражданская война является трагедией победителей и побежденных?**

**8. Опишите причины, мероприятия и результат Февральской революции.** 

- **9. В 1924 г. в СССР объединились:**
	- 1) РСФСР, УССР, ЗСФСР, Туркменская ССР, БССР, Узбекская ССР;
	- 2) РСФСР, БССР, Киргизская ССР, УССР, Казахская ССР;
	- 3) РСФСР, УССР, Молдавия, ЗСФСР, БССР, Узбекская ССР;
	- 4) РСФСР, БССР, УССР, ЗСФСР.

**10. Почему введена была «новая экономическая политика», и какие она имела положительные и отрицательные результаты?**

**11. Что означает «великий перелом», какие три мероприятия, в какие годы, какое из них на твой взгляд является наиболее значимым и почему?**

# **12. О событиях 25 октября 1917 г. в Петрограде**

Спокойствие на октябрьских улицах, отсутствие толп и боев давали противникам повод говорить о заговоре ничтожного меньшинства, об авантюре кучки большевиков … В действительности же большевики могли свести в последний момент борьбу за власть к «заговору» не потому, что были маленьким меньшинством, а, наоборот, потому, что имели за собою в рабочих кварталах и казармах подавляющее большинство, сплоченное, дисциплинированное.

(Троцкий Л.Д. История русской революции. М., 1990)

Вопросы: Какие причины победы большевиков называет автор? Вы согласны с ним? Свой ответ аргументируйте.

# *Вариант №2*

# **1. Какое из событий произошло позже всех других?**

- 1) декабрьское вооруженное восстание в Москве;
- 2) русско-японская война;
- 3) издание Манифеста о политических свободах и созыве Гос. Думы;
- 4) реформы С.Ю. Витте.

# **2. Какая партия представляла консервативное движение России начала XX в.**

1) союз русского народа; 2) кадеты; 3) большевики; 4) эсеры.

# **3. Первая российская революция привела к**

- 1) созданию Гос. Совета;
- 2) появлению Гос. Думы»
- 3) провозглашению России республикой;
- 4) крушению самодержавия.

# **4. Расположите в хронологическом порядке события первой буржуазнодемократической революции:**

- 1) восстание на броненосце «Потемкин»
- 2) Декабрьское вооруженное восстание в Москве
- 3) Кровавое воскресенье
- 4) Третьеиюньский переворот
- 5) провозглашение Манифеста 17 октября
- 6) начало деятельности Первой Государственной думы

# **5. Что является причинами**

- А) русско-японской войны;
- Б) Первой мировой войны;
- В) противоречивой советской внешней политики 1920-30-х гг.

# **6. Кто из перечисленных деятелей были современниками:**

- 1) А.Ф. Керенский и Троцкий;
- 2) Л.П. Корнилов и Гапон;
- 3) Николай II и С.Ю. Витте;
- 4) П.А. Столыпин и Г.К. Жуков.
- 7. Причины и источники победы большевиков в октябрьские дни 1917 года

8. Опиши причины, мероприятия и результат Февральской революции.

# **9. В 1922 г. в составе СССР объединились:**

- 1) РСФСР, УССР, Молдавия;
- 2) РСФСР, БССР, Польша;
- 3) РСФСР, УССР, Молдавия, ЗСФСР;
- 4) РСФСР, БССР, УССР, ЗСФСР.

# **10. Почему введена была «политика военного коммунизма», и какие она имела положительные и отрицательные последствия?**

**11. Что означает «великий перелом»,** какие три мероприятия, в какие годы, какое из них на твой взгляд является наиболее значимым и почему?

# **1.4. Примеры текущих заданий** *по модулю IV «История России 1985 –1991*

*гг.»*

#### **1.Укажите первого президента СССР:**

1) Ю. Андропов; 2) Б. Ельцин; 3) М. Горбачев; 4) Л. Брежнев

**2. XIX Всесоюзная партконференция, принявшая решение о реформировании политической системы СССР, проходила в:**

1) 1980 г., 2) 1988 г., 3) 1989 г., 4) 1990 г.

**3.Провозглашенный М. Горбачевым курс на ускорение социальноэкономического развития страны включал в себя:**

1) введение госприемки на предприятиях;

2) проведение антиалкогольной кампании;

- 3) решительный переход к рыночной экономике;
- 4) укрепление трудовой дисциплины;
- 5) массовые забастовки рабочих.

# **4. Составьте структурно-логическую таблицу «Преобразования страны в годы перестройки»**

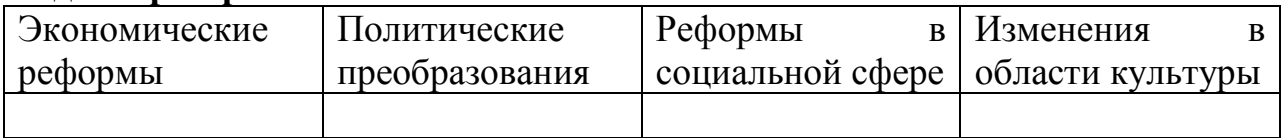

# **5. В Содружество Независимых Государств вошли:**

1) Россия, 2) Литва, 3) Белоруссия, 4) Грузия, 5) Украина.

# **6. По какому принципу образован ряд?**

Г. Янаев, В. Павлов, Д.Язов, В. Крючков, Б. Пуго.

#### **7. Расположите в хронологической последовательности:**

А) Л.Брежнев, б) М.Горбачев, в) Б.Ельцин, г) К.Черненко, д) Ю.Андропов

# **8. О чем идет речь?**

Принципами этой политики были: отказ от представлений о расколе мира на две противоположные системы: капиталистическую и социалистическую; признание мира единым; в качестве основного способа решения международных проблем объявлялся баланс интересов, а не баланс сил; признание приоритета общечеловеческих ценностей в качестве главных.

**9. Высшим органом законодательной власти в СССР по новому избирательному закону 1988 г. стал:** 1) Государственный Совет; 2) Государственная Дума; 3) Съезд народных депутатов; 4) Съезд Коммунистической партии.

# **10. Один из основных итогов экономической реформы 1987 г.:**

- 1) либерализация цен;
- 2) переход государственных предприятий в частные руки;
- 3) начало формирования частного сектора в экономике;
- 4) роспуск колхозов.

# **11. Расположите в хронологической последовательности:**

а) избрание президента РСФСР,

- б) создание ГКЧП и проведение путча,
- в) принятие Декларации о государственном суверенитете РСФСР,

г) отставка М. Горбачева,

д) Беловежское соглашение.

**12. В конце 1980-х – 1990-х гг. представители коммунистического политического направления выступали за:**

- 1) преимущественное развитие общественной собственности,
- 2) свободу личности,
- 3) развитие парламентской демократии,
- 4) социалистический выбор развития,
- 5) учреждение частной собственности.

**13. Как вы оцениваете в целом личность М. Горбачева и его деятельность («+» или «-»)? Почему? Можно ли, только его одного обвинять в развале СССР?** 

# **1.5. Пример итогового (рубежного) теста**

**К социальным функциям исторического знания не относится функция** 

- **…**
- А) социального проектирования
- Б) воспитательная
- В) познавательная
- Г) прогностическая

**Определение степени вероятности осуществления того или иного события, процесса на основе анализа объективных реальностей и возможностей называется принципом …**

- А) альтернативности
- Б) социального подхода
- В) историзма
- Г) объективности

# **Важной составляющей воспитательной функции исторического знания является …**

- А) выработка научно обоснованного курса
- Б) формирование гражданских, нравственных ценностей
- В) описание исторических событий и явлений
- Г) сопоставление исторических объектов в пространстве и времени

#### **Конкретные способы изучения исторических процессов называются …**

- А) методами
- Б) категориями
- В) принципами
- Г) историко-философскими подходами

**Характерной чертой современной исторической науки в России является …**

- А) методологический плюрализм
- Б) географический детерминизм
- В) субъективизм
- Г) эволюционизм

#### **Автором первого обобщающего труда по истории России был …**

- А) В.Н. Татищев
- Б) М.Н. Тихомиров
- В) В.О. Ключевский
- Г) М.Н. Покровский

#### **Налоговая реформа княгини Ольги с целью упорядочивания сбора дани установила …**

- А) барщину и оброк
- Б) ясак и подать
- В) уроки и погосты
- Г) полюдье и повоз

#### **Иван Калита получил от монголо-татар право …**

- А) заключения союза с Тверью
- Б) торговли с Литвой
- В) сбора дани с русских княжеств
- Г) окончательного объединения русских княжеств

#### **В XIII в. новгородское войско во главе с князем Александром Невским противостояло агрессии …**

- А) Ливонского ордена
- Б) Речи Посполитой
- В) Франции
- Г) Венгрии

# **Закономерный процесс экономического усиления и политической обособленности феодальных владений называется …**

- А) централизацией
- Б) местничеством
- В) кормлением
- Г) политической раздробленностью

#### **Возвышение Московского княжества в XIV в. связано с именем …**

- А) Дмитрия Донского
- Б) Ивана Красного
- В) Ивана Калиты
- Г) Симеона Гордого

# **В 1382 г. состоялся поход на Русь во главе с ханом …**

- А) Тохтамышем
- Б) Батыем
- В) Узбеком
- Г) Ахматом

#### **«Стояние на реке Угре» привело к …**

- А) новому походу монголо-татар на Русь
- Б) полному разгрому русского войска
- В) окончанию монголо-татарского ига на Руси
- Г) возобновлению уплаты дани монголо-татарам

# **Годы, в течение которых устанавливался розыск беглых крестьян, называются \_\_\_\_\_\_\_\_\_\_ лета.**

- А) заповедные
- Б) крестьянские
- В) крепостные
- Г) урочные

# **Столица Византийской империи, Константинополь, был захвачен в 1453 году …**

- А) готами
- Б) булгарами
- В) вандалами
- Г) турками-османами

#### **Регентом в период малолетства Ивана IV (1533-1538) был (-а) …**

- А) Алексей Адашев
- Б) Андрей Курбский
- В) Елена Глинская
- Г) митрополит Макарий

#### **Исторический источник по истории средневековой России – «Стоглав» представляет собой …**

- А) сборник решений церковного собора 1551 г.
- Б) летописный свод
- В) политический трактат
- Г) свод законов Российского государства

#### **В XVII в. самосожжение и уход в леса и пустоши были основными формами протеста …**

- А) казачества
- Б) старообрядцев
- В) крестьянства

Г) горожан

# **В царствование Михаила Федоровича в 1632-1634 гг. Россия вела Смоленскую войну с …**

- А) Австрией
- Б) Данией
- В) Речью Посполитой
- Г) Швецией

# **В 1648 г. произошел \_\_\_\_\_\_\_\_\_\_ бунт.**

- А) Соляной
- Б) Медный
- В) Хлебный
- Г) Соловецкий

#### **Петр I правил Россией в \_\_\_\_\_\_\_\_\_ годах.**

А) 1700-1721 Б) 1682-1725 В) 1700-1725 Г) 1698-1725

**Северная война завершилась подписанием \_\_\_\_\_\_\_\_\_\_ мира.**

- А) Шведского
- Б) Северного
- В) Ништадского
- Г) Парижского

**«Золотым веком» российского дворянства историки называют правление …**

- А) Петра I
- Б) Елизаветы Петровны
- В) Екатерины I
- Г) Екатерины II

**В сентябре 1814 - июне 1815 г. состоялся \_\_\_\_\_\_\_\_\_\_\_ конгресс**.

- А) Лондонский
- Б) Венский
- В) Парижский
- Г) Берлинский

**Реорганизация управления государственной деревней в правление Николая I была поручена …**

А) И.И. Шувалову Б) П.Д. Киселеву В) М.М. Сперанскому

# Г) А.Х. Бенкендорфу

#### **В 1870-х гг. генерал М.Д. Скобелев принимал активное участие в \_\_\_\_\_\_\_\_ войне.**

- А) русско-турецкой
- Б) русско-японской
- В) Первой мировой
- Г) Гражданской

# **Активное проникновение России в Среднюю Азию во второй половине XIX в. привело к обострению отношений с …**

- А) Францией
- Б) Италией
- В) Англией
- Г) Германией

#### **После вступления в Первую мировую войну Турции начались военные действия на \_\_\_\_\_\_\_\_\_ фронте.**

- А) Бессарабском
- Б) Крымском
- В) Галицийском
- Г) Кавказском

#### **Центром подготовки вооруженного восстания в Петрограде в октябре 1917 г. стал …**

- А) Коммунистический Интернационал
- Б) Совет Народных Комиссаров
- В) Военно-революционный комитет
- Г) Временный комитет Государственной думы

#### **В 1918-1930 гг. наркомом иностранных дел в советском правительстве был …**

А) В.И. Ленин Б) Н.И. Бухарин В) П.Н. Милюков Г) Г.В. Чичерин

#### **Под влиянием Всероссийской политической стачки Николай II был вынужден подписать \_\_\_\_\_\_\_\_\_\_\_ Манифест «Об усовершенствовании государственного порядка».**

- А) 9 января 1905 г.
- Б) 17 октября 1905 г.
- В) 27 апреля 1906 г.
- Г) 3 июня 1907 г.

# **27 апреля 1906 г. в Петербурге открылись заседания …**

- А) Учредительного собрания
- Б) I Государственной думы
- В) Всероссийского съезда Советов

Г) IV Государственной думы

# **После отречения Николая II в марте 1917 г. в России …**

А) власть попытался захватить генерал Л.Г. Корнилов

- Б) было создано Временное правительство
- В) открылся II Всероссийский съезд Советов
- Г) к власти пришли большевики

#### **Декларация прав народов России, изданная 2 ноября 1917 г., провозгласила …**

А) создание унитарного государства

Б) равенство и суверенность наций

В) привилегии для русских

Г) запрет на создание самостоятельных государств

#### **В ходе Гражданской войны на стороне красных воевал …**

- А) Н.Н. Юденич
- Б) М.В. Фрунзе
- В) Е.К. Миллер
- Г) А.И. Деникин

#### **Решающую роль в ходе Гражданской войны сыграли настроения …**

- А) рабочих
- Б) крестьян
- В) дворян
- Г) интеллигенции

**Социально-экономическая политика советской власти в годы Гражданской войны и военной интервенции, сущностью которой были: ускоренная и полная национализация промышленности, продразверстка, отмена торговли и денежного обращения, централизованное нормированное распределение продуктов населению, жесткая централизация, введение всеобщей трудовой повинности, контроль государства за средствами массовой информации, преследование инакомыслия, красный террор, а цель – быстрый рывок в коммунизм –** это \_\_\_\_\_\_\_\_ . (выбрать: Новая экономическая политика, «военный коммунизм», государственный капитализм, диверсификация производства)

#### **Первая Конституция СССР была принята …**

А) 25 апреля 1923 г. Б) 31 января 1924 г. В) 30 декабря 1922 г. Г) 6 апреля 1924 г.

#### **Понятие «великий перелом» относится к …**

- А) освоению целины
- Б) введению продналога
- В) сплошной коллективизации
- Г) введению продразверстки

#### **В 1934 г. СССР вступил в международную организацию …**

- А) ОБСЕ
- Б) Лига Наций
- В) Совет Безопасности
- Г) Коминтерн

#### **Первая встреча руководителей ведущих держав антигитлеровской коалиции состоялась в Тегеране в \_\_\_\_\_\_\_\_ году.**

- А) 1933
- Б) 1943
- В) 1939
- Г) 1945

#### **Второй фронт был открыт в \_\_\_\_\_\_\_\_ года.**

- А) ноябре 1943 Б) июле 1943 В) июне 1944
- Г) феврале 1945

#### **В ходе Второй мировой войны в июне 1944 года …**

- А) открылась Тегеранская конференция
- Б) началась блокада Ленинграда
- В) союзники высадились в Нормандии
- Г) завершилась Сталинградская битва

#### **Неприятие советского внешнеполитического принципа мирного сосуществования стран с различным общественно-политическим строем и критики Сталина стали причиной ухудшения отношений СССР с …**

- А) Чехословакией
- Б) Югославией
- В) Германской Демократической Республикой
- Г) Китаем

**Понятие «Новоогаревский процесс» возникло в связи с разработкой …**

- А) нового союзного государства
- Б) внешнеполитической стратегии СССР
- В) новой Программы КПСС
- Г) программы перехода к рыночной экономике

# **Экономическая политика Е.Т. Гайдара, проводимая в 1992 г., предусматривала …**

- А) централизацию управления народным хозяйством
- Б) государственное регулирование ценообразования
- В) либерализацию цен
- Г) увеличение финансирования социальной сферы

# **Противостояние между законодательной и исполнительной ветвями власти в октябре 1993 г. завершилось …**

- А) проведением президентских выборов
- Б) формированием нового состава Верховного Совета РФ
- В) роспуском Съезда народных депутатов и Верховного Совета РФ
- Г) внесением дополнений в действующую Конституцию страны

#### **Кейс задание: Кейс 1.**

**Из рассказа Н.А. Бестужева о событиях 14 декабря в Петербурге:**

**« Мы были окружены со всех сторон: бездействие поразило оцепенением умы; дух упал, ибо тот, кто на этом поприще раз остановился, уже побежден вполовину. Сверх того, пронзительный ветер леденил кровь в жилах солдат и офицеров, стоявших так долго на открытом месте. Атаки на нас и стрельба наша прекратилась; «ура» солдат становилось реже и слабее. День смеркался. Вдруг мы увидели, что полки, стоявшие против нас, расступились на две стороны и батарея артиллерии стала между нами с разверстыми зевами, тускло освещаемая серым мерцанием сумерек …»**

Упоминаемые в тексте события произошли в \_\_году.

#### **Кейс-задание: Кейс 2.**

**Из Манифеста о незыблемости самодержавия:**

**«В бозе почивший родитель Наш, приняв от Бога самодержавную власть на благо вверенного ему народа, пребыл верен до смерти принятому им обету и кровию запечатлел великое свое служение … благостию и кротостью совершил он величайшее дело своего царствования – освобождения крепостных крестьян … Посреди великой Нашей скорби глас Божий повелевает Нам стать бодро на дело правления в уповании на Божественный промысел, с верою в силу и истину самодержавной** 

#### **власти, которую Мы призваны утверждать, и охранять для блага народного от всяких на нее поползновений».**

В тексте идет речь о смерти российского императора …

- Александра II
- Николая I
- Александра III
- Николая II

#### **Кейс-задание: Кейс 3.**

**Из Манифеста о незыблемости самодержавия:**

**«В бозе почивший родитель Наш, приняв от Бога самодержавную власть на благо вверенного ему народа, пребыл верен до смерти принятому им обету и кровию запечатлел великое свое служение … благостию и кротостью совершил он величайшее дело своего царствования – освобождения крепостных крестьян … Посреди великой Нашей скорби глас Божий повелевает Нам стать бодро на дело правления в уповании на Божественный промысел, с верою в силу и истину самодержавной власти, которую Мы призваны утверждать, и охранять для блага народного от всяких на нее поползновений».**

Упоминаемая в тексте отмена крепостного права произошла в тоду.

**Кейс-задание: Кейс 4.**

**Из Туркманчайского мирного договора 1828 г.:**

**«Статья I. Отныне на вечные времена пребудет мир, дружба и совершенное согласие между е.в. императором всероссийским и е.в. шахом персидским, их наследниками престолов, их державами и обоюдными подданными …**

**Статья III. Е. в. шах персидский от своего имени и от имени своих наследников и преемников уступает Российской империи в совершенную собственность ханство Эриванское по сию и по ту сторону Аракса и ханство Нахичеванское. Вследствие сей уступки е.в. шах обязуется не позже шести месяцев, считая от подписания настоящего договора, сдать российским начальствам все архивы и публичные документы, относящиеся до управления обоими вышеозначенными ханствами …**

**Статья VI. Е.в. шах персидский, в уважение значительных пожертвований, причиненных Российской империи возникшею между обоими государствами войною, а также потерь и убытков, потерпенных российскими подданными, обязуется вознаградить оные денежным возмездием …».**

Фамилия русского дипломата и писателя, принимавшего участие в выработке условий выгодного для России Туркманчайского мирного договора, -

**Кейс-задание: Кейс 5.**

…\_\_\_\_\_\_\_\_ .

**Из Туркманчайского мирного договора 1828 г.:**

**«Статья I. Отныне на вечные времена пребудет мир, дружба и совершенное согласие между е.в. императором всероссийским и е.в. шахом персидским, их наследниками престолов, их державами и обоюдными подданными …**

**Статья III. Е. в. шах персидский от своего имени и от имени своих наследников и преемников уступает Российской империи в совершенную собственность ханство Эриванское по сию и по ту сторону Аракса и ханство Нахичеванское. Вследствие сей уступки е.в. шах обязуется не позже шести месяцев, считая от подписания настоящего договора, сдать российским начальствам все архивы и публичные документы, относящиеся до управления обоими вышеозначенными ханствами …**

**Статья VI. Е.в. шах персидский, в уважение значительных пожертвований, причиненных Российской империи возникшею между обоими государствами войною, а также потерь и убытков, потерпенных российскими подданными, обязуется вознаградить оные денежным возмездием …».**

По условиям подписанного в 1828 году Туркманчайского мирного договора

- к России отходила Восточная Армения
- на Персию налагалась контрибуция
- к Персии отходила Южная Бессарабия
- на Россию налагалась контрибуция

**Кейс-задание: Кейс 6.**

Из Берлинского трактата 1878 г.:

**«Статья 1. Болгария образует из себя княжество самоуправляющееся и платящее дань, под главенством е. и. в. султана: она будет иметь христианское правительство и народную милицию …**

**Статья XLV. Княжество Румынии уступает обратно е. в. императору всероссийскому часть Бессарабской территории, отошедшей от России по Парижскому трактату 1856 г., ограниченную с запада руслом Прута, с юга руслом Килийского рукава и устьем Старого Стамбула …**

**Статья LVIII. Блистательная Порта уступает Российской империи в Азии территории Ардагана, Карса и Батума, с портом последнего …**

**Статья LIX. Е. в. император всероссийский объявляет, что его намерение сделать Батум порто-франко по преимуществу коммерческим.**

**Статья LX. Долина Алашкерта и город Баязет, уступленные России статьей XIX Сан-Стефанского договора, возвращаются Турции …».**

Фамилия российского министра иностранных дел, подписавшего в 1878 г. Берлинский трактат, - … \_\_\_\_\_\_\_\_\_.

Кейс-задание: Кейс 7.

**Культура СССР в 1930-х гг. развивалась под жестким контролем коммунистической партии, которая насаждала марксистскую идеологию, в том числе и через культуру и искусство. Все, что не вписывалось в официальное русло идеологии, преследовалось. Основным художественным методом, использовавшимся в советском искусстве, был социалистический реализм. Термин «соцреализм» появился в 1932 г. и охватывал все сферы художественной деятельности. Выступая на I съезде советских писателей в 1934 г. партийный идеолог Жданов А.А. так охарактеризовал этот художественный метод: «В нашей стране главные герои литературного произведения – это активные строители новой жизни: рабочие и работницы, колхозники и колхозницы, партийцы, хозяйственники, инженеры, комсомольцы, пионеры … Наша литература насыщена энтузиазмом и героикой … Наша литература сильна тем, что служит новому делу – делу социалистического строительства».**

В соответствии с методом социалистического реализма были написаны литературные произведения, как …

- «Мать» Максима Горького
- «Как закалялась сталь» Николая Островского
- «Мастер и Маргарита» Михаила Островского
- «Доктор Живаго» Бориса Пастернака

**Кейс-задание: Кейс 8.**

**Из доклада Первого секретаря ЦК КПСС на XX съезде партии «О культе личности и его последствиях»: «Выясняется, что многие партийные, советские, хозяйственные работники, которых объявили в 1937-1938 годах «врагами», в действительности никогда врагами, шпионами, вредителями и т.п. не являлись, что они, по существу, всегда оставались честными коммунистами, но были оклеветаны, а иногда, не выдержав зверских истязаний, сами на себя наговаривали (под диктовку**  **следователей-фальсификаторов) всевозможные тяжкие и невероятные обвинения».**

**С докладом «О культе личности и его последствиях» на XX съезде КПСС выступил …**

- Н.С. Хрущев
- Н.А. Булганин
- И.В. Сталин
- Л.И. Брежнев

#### **1.6. Образец выполнения итогового (рубежного) теста**

**Функция истории, позволяющая влиять на поведение и действия людей, называется …**

- воспитательной
- познавательной
- аксеологической
- коммуникативной

**Исторический источник по истории средневековой России – «Стоглав» представляет собой …**

- сборник решений церковного собора 1551 г.
- летописный свод
- политический трактат
- свод законов Российского государства

#### **Принцип объективности – это изучение исторических явлений …**

- во всей их многогранности и противоречивости
- с учетом социальных интересов различных слоев общества
- в развитии, в соответствии с конкретно-исторической обстановкой
- в соответствии с господствующей идеологией в обществе

#### **Существенный вклад в развитие отечественной исторической науки в XX веке внес …**

- Б.А. Рыбаков
- В.Н. Татищев
- М.В. Ломоносов
- М.Н. Погодин

#### **Верования древних славян до принятия у них христианства назывались**

**…**

- язычеством

- синтоизмом
- православием
- католичеством

#### **В XII в. Русь вступила в период …**

- политической раздробленности
- централизации
- цивилизации
- республики

#### **В 1240 г. после длительной осады монголо-татары взяли город …**

- А) Рязань
- Б) Новгород
- В) Козельск
- Г) Киев

#### **Невская битва состоялась в \_\_\_\_\_\_\_ году.**

- $1240$
- 1242
- 1223
- 1238

**Московский князь Дмитрий Иванович за личную храбрость и полководческие заслуги в 1380 г. на Куликовом поле получил прозвище**

- Донской
- Невский
- Темный
- Красный

**К западным славянам относятся такие современные народы, как …**

- поляки, чехи и словаки
- русские, украинцы и белорусы
- болгары, сербы и черногорцы
- финны, эстонцы, литовцы

**Автором произведения древнерусской литературы XV в. «Хождение за три моря» является …**

- Афанасий Никитин
- Семен Дежнев
- Епифаний Премудрый
- Авраамий Палицын

#### **Казачьим атаманом и предводителем похода в Сибирь в 80-гг. был …**

- Ермак
- Кучум
- Адашев
- Висковатый

**Непрофессиональные воины, объединенные в военное формирование на добровольной основе, называются …**

- ополченцами
- стрельцами
- рекрутами
- рейтарами

**В 1654 г. началась церковная реформа патриарха \_\_\_\_\_\_\_\_\_\_\_\_\_ .**

- Никона
- Макария
- Иова
- Алексея

# **Столица Византийской империи, Константинополь был захвачен в 1453 году …**

- турками-османами
- булгарами
- готами
- вандалами

**В ходе Северной войны русские войска разгромили шведский флот у мыса …**

- Гангут
- Синоп
- Чесма
- Дежнева

**Во второй половине XVIII в. в русской архитектуре преобладал стиль …**

- классицизм
- модерн
- рококо
- барокко

**В январе 1820 г. русская экспедиция открыла новый континент, получивший название …**

- Антарктида
- Северная Америка
- Австралия
- Южная Америка

#### **В годы правления Николая I в России было (-а) …**

- построена первая железная дорога
- отменено крепостное право
- введена конституция
- отменена цензура

#### **Земская реформа была проведена в \_\_\_\_\_\_\_\_ году.**

- 1864
- 1861
- 1868
- 1874

#### **В 1884 г. новый университетский Устав …**

- ликвидировал автономию вузов
- разрешил учиться в вузах женщинам
- запретил учиться в вузах детям крестьян
- ввел автономию вузов

#### **Самой многочисленной социальной группой в России в конце XIX в. были …**

- крестьяне
- разночинцы
- дворяне
- рабочие

#### **Раньше других в России возникли \_\_\_\_\_\_\_\_\_\_\_\_\_\_ партии.**

- революционные
- либеральные
- правые
- монархические

#### **Идеолог заговорщического направления в русском народничестве Петр Ткачев разделял взгляды французского революционера …**

- Огюста Бланки
- Жана Кольбера
- Жора Клемансо
- Жана Жореса

#### **Среди союзников России в Первой мировой войне была**

- Франция
- Германия
- Австро-Венгрия
- Османская империя

**\_\_\_\_\_\_\_\_\_\_\_\_\_\_\_\_\_\_ .**

#### **В ходе Февральской революции в России …**

- установилось двоевластие
- к власти пришли большевики
- установилась военная диктатура
- возникла партия эсеров

# **Учредительное собрание открылось в Петрограде в \_\_\_\_\_\_\_\_\_\_\_\_\_\_ 1918**

**г.**

- январе
- феврале
- ноябре
- декабре

#### **К причинам гражданской войны относится \_\_\_\_\_\_\_\_\_\_\_\_\_\_\_\_\_\_\_\_ .**

- деятельность большевистских продотрядов и комбедов
- убийство царской семьи
- разрешение выхода крестьян из общины
- возникновение монополий

#### **В 1922 г. на пост генерального секретаря партии был избран …**

- И. В. Сталин
- Л. Д. Троцкий
- Л. Б. Каменев
- В. И. Ленин

# **Генуэзская конференция состоялась в \_\_\_\_\_\_\_\_\_\_\_\_\_ году.**

- 1922
- 1924
- 1928
- 1934

# **На завершающем этапе войны Красная Армия осуществила операцию**

- **…**
	- «Багратион»
	- «Уран»
	- «Кольцо»
	- «Тайфун»

#### **Характерной чертой экономического развития СССР в 1945-1953 гг. было …**

- использование в народном хозяйстве труда заключенных
- использование хозяйственного расчета на предприятиях
- разрешение аренды земли
- разрешение частной собственности

# **Двоюродным братом российского императора Николая II был …**

- английский король Георг V
- император Австро-Венгрии Карл I
- император Германии Вильгельм II
- шведский король Густав V

# **Советская литература периода «хрущевской оттепели» характеризовалась …**

- умеренной критикой «культа личности» Сталина
- созданием разнообразных литературных групп и течений
- возвращением имен писателей-эмигрантов первой волны
- отказом от принципа социалистического реализма

#### **Диссидентами в СССР называли …**

- лиц, не разделявших господствующей идеологии
- выступавших за развитие страны по самобытному пути
- политическую парламентскую оппозицию
- уехавших за границу граждан СССР

# **Территориальные проблемы, связанные с послевоенными европейскими границами (германская проблема) были урегулированы в …**

- начале 1970-х гг.
- конце 1940-х гг.
- начале 1960-х гг.
- конце 1970-х гг.

**Противостояние между законодательной и исполнительной ветвями власти в октябре 1993 г. завершилось …**

- роспуском Съезда народных депутатов и Верховного Совета РФ
- проведением президентских выборов
- формированием нового состава Верховного Совета РФ
- внесением дополнений в действующую Конституцию страны

# **Поводом к свертыванию процесса разрядки международной напряженности послужило введение советских войск в …**

- Афганистан
- Венгрию
- Чехословакию
- Корею

**Из рассказа Н.А. Бестужева о событиях 14 декабря в Петербурге: « Мы были окружены со всех сторон: бездействие поразило оцепенением умы; дух упал, ибо тот, кто на этом поприще раз остановился, уже побежден** 

**вполовину. Сверх того, пронзительный ветер леденил кровь в жилах солдат и офицеров, стоявших так долго на открытом месте. Атаки на нас и стрельба наша прекратилась; «ура» солдат становилось реже и слабее. День смеркался. Вдруг мы увидели, что полки, стоявшие против нас, расступились на две стороны и батарея артиллерии стала между нами с разверстыми зевами, тускло освещаемая серым мерцанием сумерек …»**

На российский престол при обстоятельствах, описанных в тексте, вступил император …

- НиколайI
- Павел I
- Александр I
- Александр II

**В русской архитектуре с принятием христианства началось каменное строительство. До нащих дней в том или ином виде сохранилось около двух сотен каменных храмов X-XIII вв. Знаменитый храм древнего Киева – Софийский собор был заложен в 1037 г. Своим посвящением храм напоминает о главной святыне Константинополя – храме Святой Софии Премудрости Божией. Олицетворением Божественной Премудрости считался Иисус Христос. Киевская София со времени своей постройки и до конца XIII в. служила кафедральным храмом главы всей Русской церкви – митрополита Киевского. Немало повидав за свой долгий век и едва избежав полного разрушения в период, когда Киев находился под властью Речи Посполитой, Софийский собор все же дошел до наших дней.**

Софийский собор в Киеве был построен в правление князя …

- Ярослава Мудрого
- Владимира Крестителя
- Владимира Мономаха
- Мстислава Великого

**В русской архитектуре с принятием христианства началось каменное строительство. До нащих дней в том или ином виде сохранилось около двух сотен каменных храмов X-XIII вв. Знаменитый храм древнего Киева – Софийский собор был заложен в 1037 г. Своим посвящением храм напоминает о главной святыне Константинополя – храме Святой Софии Премудрости Божией. Олицетворением Божественной Премудрости считался Иисус Христос. Киевская София со времени своей постройки и до конца XIII в. служила кафедральным храмом главы всей Русской церкви – митрополита Киевского. Немало повидав за свой долгий век и едва избежав полного разрушения в период, когда** 

# **Киев находился под властью Речи Посполитой, Софийский собор все же дошел до наших дней.**

Характерными элементами убранства древнерусских храмов были …

- фрески
- мозаики
- витражи
- пинакли
- **2. Примерная тематика контрольных работ**

# **Методические рекомендации по выполнению контрольной работы 2.1. Примерные темы для контрольных работ:**

# **Вариант 1.**

- 1. Современные дискуссии о месте России в мировом историческом процессе.
- 2. Судьбы славянских народов история и современность.
- 3. Проблемы образования Древнерусского государства (VIII нач. IX вв.).
- 4. Проблемы развития Киевской Руси (IХ-ХII вв.).
- 5. Проблемы развития Удельной Руси (ХII ХIII вв.).
- 6. Золотая Орда мифы и реальность.
- 7. Александр Невский герой или предатель Руси?
- 8. Проблемы образования русского централизованного государства (ХIV-ХV вв.).
- 9. Иван IV Грозный.
- 10.Проблемы расширения территории Российского государства в ХVI в.
- 11.Самозванцы Российского государства.
- 12.Проблемы формирования российского абсолютизма в середине ХVII в.
- 13.Петр I тиран или «революционер на троне» в делах семейных и государственных?
- 14.Императрицы ХVIII в.
- 15.«Непросвещенный абсолютизм» Павла I.
- 16.Активная внешняя политика ХVIII в.: «+» и «-» последствий.
- 17.«Дней Александровых прекрасное начало…» (Реформы Александра I).
- 18.Герои Отечественной войны 1812 г.
- 19.Реформаторы России первой четверти XIX в.
- 20.Кризис феодально-крепостнического строя в 1830-50 –е гг.
- 21.Особенности промышленного переворота в России в XIX в.
- 22.Развитие российской экономики конца XIX начала XX вв. «Контрреформы» Александра III.
- 23.Особенности формирования многопартийной системы в России на рубеже XIX - XX вв.
- 24.Героизм русских солдат в ходе русско-японской войны (1904-1905 гг.).
- 25.Столыпинская аграрная реформа и ее результаты.
- 26.Роль восточного фронта в ходе I мировой войны.
- 27.Разложение монархии в России. Николай II последний российский император.
- 28.Новые подходы в изучении исторических событий гражданской войны в России (1917-1921 гг.).
- 29.Итоги НЭПа для развития России.
- 30.Проблемы и противоречия в процессе образования СССР.
- 31.Исторические портреты лидеров большевизма: В.И. Ленин, Л.Д. Троцкий, И.В. Сталин. Переход к тоталитаризму в СССР.
- 32.Деятельность Коминтерна и репутация СССР в 1920-30 –е гг.
- 33.Трагедия и героизм народа в годы ВОВ (1941-1945 гг.).
- 34. Правда о «золотом веке» цен. Экономическая политика государства в 1945-1953 гг.
- 35.«Оттепель» Н.С. Хрущева: штрихи к политическому портрету.
- 36.Период застоя. Время правления Л.И. Брежнева.
- 37.Проблемы «перестройки». Причины несостоявшегося реформирования советского общества при М.С. Горбачеве.
- 38.Последствия распада СССР. Национальные отношения на современном этапе развития России.
- 39.Оценка деятельности Б.Н. Ельцина.
- 40.Холодная война (1946 1991 гг.) и ее последствия для развития России.

# **Вариант 2.**

- 1. Деятельность и исторические концепции:
- а) Н.М.Карамзина
- б) С.М.Соловьева
- в) В.О.Ключевского
- г) М.Н.Покровского
- 2. Варяги и Русь.
- 3. Принятие христианства на Руси.
- 4. Русские земли и Золотая Орда: трансформация взаимоотношений в XIV-XV вв.
- 5. Иван III государь всея Руси.
- 6. Роль Русской православной церкви в процессе политической централизации русских земель.
- 7. Личность Ивана IV в историографии.
- 8. Государственные деятели, политические и духовные лидеры России начала XVII в.: исторические портреты и оценки историков (по выбору).
- 9. Социальные протесты в России в XVII в.: истоки, сущность и последствия.
- 10. Оценки личности и деятельности Петра I в исторической литературе.
- 11. Европейский и российский абсолютизм: общее и особенное.
- 12. Внешняя политика России в XVIII в. Ее оценки в исторической литературе.
- 13. Исторические портреты государственных деятелей эпохи «дворцовых переворотов».

14. Оценки личности и деятельности Екатерины II в исторической литературе.

15. Движение декабристов: исторические дискуссии.

16. П.Я.Чаадаев о прошлом, настоящем и будущем России.

17. Исторический портрет Александра II.

18. Деятели эпохи реформ: К.Д. Кавелин, Б.Н.Чичерин, Д.А. Милютин и др.

19. Николай II: проблема личности в истории.

20. Первый опыт российского парламентаризма начала XX в.

21. Первая мировая война 1914-1918 гг. в исторических концепциях.

22. Исторические альтернативы 1917 года.

23. Брестский мир: историко-теоретическая интерпретация в отечественной историографии.

24. Судьбы российской эмиграции в исторической литературе.

25. Советский опыт социально-экономической модернизации: цели, содержание, результаты, оценки.

26. Исторические портреты В.И.Ленина, Л.Д.Троцкого, И.В.Сталина (по выбору).

27. Национально-государственное устройство и особенности политической системы Советской России в 1920-1930-е гг.

28. Проблемы социокультурного развития в 1930-е гг.: достижения и потери. Сталинизм.

29. Внешняя политика СССР накануне и в начале Второй мировой войны: современные подходы и оценки.

30. Великая Отечественная война: исторические и политические споры.

31. «Холодная война» и ее причины. Мероприятия по ограничению гонки вооружений в 1960-1980-е гг.

32. Н.С.Хрущев: политический портрет. Проблемы «оттепели».

33. Л.И.Брежнев: политический портрет на фоне «застоя».

34. М.С.Горбачев и «перестройка».

35. Национальные конфликты на территории СССР в конце 1980-х – начале 1990-х гг. Распад СССР.

36. Эпоха Б.Н.Ельцина: политический портрет.

37. Период стабильности конца XX - начала XXI вв. В.В.Путин: социальноэкономические и административно- политические проекты и реформы.

# *2.2. Требования к оформлению контрольных работ:*

Контрольная работа печатается на компьютере на одной стороне белой бумаги формата А4 (210х297 мм) через полтора интервала, 14 шрифтом.

Объем контрольной работы не должен превышать 25 страниц текста, включая титульный лист, план работы и список использованной литературы, исключая приложение. Каждый лист должен быть пронумерован арабскими цифрами. Номер страницы на титульном листе не ставится.

Текст должен быть разделен на разделы соответственно плану работы. Обязательно наличие оглавления, введения, основной части, заключения и списка использованной литературы и источников.

Список использованной литературы должен включать не менее 5 источников, при этом обязательно использование текущей, периодической печати. Данные, полученные из Интернета, также обязательно должны быть включены в список, по названиям сайтов. При ссылках на Интернетисточники обязательно указание даты создания и последнего обновления используемых материалов.

Список литературы оформляется по алфавиту, начиная с фамилии, затем инициалы имени и отчества, далее название, место и год издания. После списка на русском языке, идет список на иностранном языке, затем названия сайтов.

На всю использованную литературу в тексте должны быть ссылки.

Иллюстрации (чертежи, таблицы, графики, схемы и карты) следует расположить на отдельных листах Приложения. Каждый лист Приложения нумеруется следующим образом: в верхнем правом углу - Приложение 1, ниже по середине – название иллюстрации, внизу, под иллюстрацией наименование вида (типа) иллюстрации, например, картосхема 1. На все иллюстрации должны быть даны ссылки в тексте.

#### **3. Примерные темы докладов и рефератов**

1. Природа и общество: природно-климатический фактор в русской истории.

2. «Великое переселение народов» и проблема миграции славянских племен.

3. Проблема происхождения Древнерусского государства в отечественной историографии.

4. Языческие верования древних славян.

5. Христианизация Руси и ее значение.

6. Монгольское нашествие на Русь и его значение в концепции «евразийцев».

7. Северо-Восточная и Юго-Западная Русь в эпоху раздробленности: два пути развития русских земель.

8. Причины возвышения Москвы в отечественной историографии.

9. Идеологическая концепция «Москва – Третий Рим».

10. Эволюция социальной структуры русского общества в XIII-XV вв.

11. Сословно-представительные учреждения в России и Западной Европе: общее и особенное.

- 12. Московская Русь глазами иностранцев.
- 13. Реформы Избранной Рады.
- 14. Присоединение Зауралья к России: поход Ермака.
- 15. Смута на Руси: причины, характер, исторические альтернативы.
- 16. Проблема самозванчества в исторической литературе.
- 17. Соборное Уложение 1649 г.
- 18. Положение женщины в русском обществе по данным «Домостроя».
- 19. Церковный раскол и его влияние на русскую культуру.
- 20. Предшественники Петровских реформ (А. Ордин-Нащокин, В. Голицын).

21. Личность Петра I в исторической литературе.

22. Внешняя политика Петра I: от решения национальных задач к имперской политике.

- 23. Быт русского дворянства в XVIII в.
- 24. Фаворитизм в истории России XVIII в.
- 25. Правительственный конституционализм в XIX в.
- 26. Дворянская оппозиция: причины возникновения, взгляды, действия.
- 27. Внешняя политика России в XVIII в.
- 28. Кавказская война: история и современность.
- 29. Российские полководцы России XVIII-XIX вв.
- 30. Реформа 1861 г. в современной исторической литературе.
- 31. Российский либерализм второй половины XIX в.
- 32. Деятельность земских учреждений во второй половине XIX начале XX в.
- 33. "Восточный вопрос" во внешней политике России.
- 34. Русский консерватизм XIX столетия: идеология и практика.
- 35. Эволюция российского революционного движения.
- 36. Реформаторы России XIX в.: проекты, планы, их реализация.
- 37. Российское крестьянство и аграрный вопрос в России (XIX начало XX в.).

38. Реформы С. Ю. Витте, П. Д. Святополка - Мирского, П. А. Столыпина: сравнительный анализ.

- 39. Эволюция политической системы России в 1905 1907 гг.
- 40. Альтернативы политического развития России в 1917 г.
- 41. Политические партии в 1917 г.
- 42. Кризисы власти в 1917.
- 43. Октябрь 1917 г.: переворот, восстание, революция?

44. Политика "военного коммунизма": сознательный выбор или необходимость?

45. Образование СССР. Особенности советской национальной политики.

- 46. Международное положение СССР в 1920-е гг.
- 47. Внутрипартийная борьба в РКП (б) ВКП (б) в 1920-е гг.
- 48. Советская модель тоталитаризма.
- 49. Эволюция внешней политики СССР в 1930-е гг.
- 50. Советско японское соперничество на Дальнем Востоке.
- 51. Советско финская война.
- 52. Присоединение Прибалтики к СССР.
- 53. «Культурная революция» в СССР: итоги, цена, последствия.

54. Советско–германское сближение в 1939 – 1940 гг.: причины, проявления, последствия.

- 55. Русская православная церковь в годы войны.
- 56. Партизанское движение в годы войны: причины, характер, последствия.
- 57. Роль ленд-лиза в совместной борьбе против фашизма.

58. Формирование антигитлеровской коалиции: предпосылки и основные этапы.
59. Советский коллаборационизм: предательство или борьба со сталинизмом?

- 60. Человек на фронте и в тылу: человеческое измерение войны.
- 61. Разгром японской Квантунской армии (1945).
- 62. Встречи «Большой тройки»: итоги и последствия.
- 63. Ялтинско Потсдамская система международных отношений.
- 64. Цена победы СССР в Великой Отечественной войне.
- 65. Финансовая реформа 1947 г.
- 66. Создание ядерного оружия в СССР.
- 67. Участие СССР в Корейской войне.
- 68. Советско югославский конфликт.
- 69. Венгерские события 1956 г.
- 70. Социальная политика Советского государства в период «оттепели».

71. Курс на «развернутое строительство коммунизма» и «поздние реформы» Хрущева.

- 72. Реформы Н.С. Хрущева и А.Н. Косыгина.
- 73. Усиление консервативных тенденций в политической жизни страны в середине 1960- х – середине 1980-х гг. Диссидентское движение.
- 74. Особенности внешнеполитического курса в 1953 -1985 гг.
- 75. СССР в 1985 1991 г.: «перестройка» и ее итоги.

76. «Новое мышление» и международная практика советского правительства.

77. Современная Россия: характеристика социально-экономического, политического и духовного развития.

### **4. Примерные вопросы для подготовки к экзамену**

- 1. История как наука и учебная дисциплина. Всеобщая история и Отечественная история. Исторические источники. Историография курса.
- 2. Восточные славяне в древности. Этногенез.
- 3. Проблемы образования Древнерусского государства (VIII-IX вв.).
- 4. Первые древнерусские князья. Христианизация Руси.
- 5. Проблемы политического и социального развития Киевской Руси (Х-ХII вв.).
- 6. Феодальная раздробленность на Руси (ХII-ХIII вв.).
- 7. Монголо-татарское вторжение на Русь. Проблема последствий монгольского нашествия.
- 8. Борьба русских земель со шведской и немецкой агрессией в ХIII в. Александр Невский.
- 9. Образование русского централизованного государства (XIV-XV вв.).
- 10.Русское государство в XVI веке. Иван IV Грозный.
- 11.Внешняя политика и расширение территорий Российского государства в XVI веке.
- 12.Смутное время (начало XVII века).
- 13.Россия в середине XVII века. Формирование абсолютизма.
- 14.Народные движения второй половины XVII века. Церковный раскол.
- 15.Реформы Петра I: их содержание и последствия.
- 16.Дворцовые перевороты в России в середине XVIII века.
- 17.Россия в эпоху Екатерины II: просвещенный абсолютизм. Павел I.
- 18.Внешняя политика России в XVIII веке: события, итоги.
- 19.Россия в первой четверти ХIХ века. Реформы Александра I.
- 20.Отечественная война 1812 года: причины, ход событий, последствия.
- 21.Движение декабристов.
- 22.Россия в эпоху Николая I.
- 23.Отмена крепостного права в России. Эпоха «великих реформ» во второй половине ХIХ века.
- 24.Пореформенная Россия (в 1860-90-ые гг.).
- 25.Россия в годы царствования Александра III.
- 26.Вклад российской культуры ХIХ века в мировую культуру.
- 27.Россия на рубеже ХIХ-ХХ веков. Первая русская революция.
- 28.Внешняя политика в конце ХIХ-начале ХХ века. Русско-японская война: причины, события, итоги.
- 29.Россия в 1907-1914 годах. Реформы П.А.Столыпина.
- 30.Участие России в I мировой войне: причины, роль восточного фронта, последствия.
- 31.1917 год в России (основные события, их характер, значение).
- 32.Гражданская война в России: причины, этапы, последствия).
- 33.НЭП: мероприятия, итоги, значение.
- 34.Образование СССР: причины и принципы создания Союза.
- 35.СССР в 30-е годы. Сталинизм.
- 36.Внешняя политика СССР в 1920-30-е годы.
- 37.СССР во второй мировой войне (1939-1945 гг.). Власть и общество в годы ВОВ.
- 38.СССР в 1945-1953 гг. Кризис сталинизма.
- 39.СССР в период реформ второй половины 50-х-первой половины 60-х гг.
- 40.СССР в середине 1960-80 гг. Период застоя.
- 41.«Перестройка» в СССР (1985-1991 гг.). Причины несостоявшегося реформирования советского общества.
- 42.Распад СССР: причины и последствия. Становление новой российской государственности.
- 43.Современная Россия. 1991-2001 гг.
- 44.Эволюция внешней политики СССР в 1945-1991 гг. Россия в системе современных международных отношений (1991-2001 гг.).

## **IX. МЕТОДИЧЕСКИЕ РЕКОМЕНДАЦИИ ПО ПОДГОТОВКЕ К СЕССИОННОМУ КОНТРОЛЮ (для студентов заочной формы обучения)**

### **1. Методические рекомендации по изучению дисциплины:**

Хотелось бы обратить ваше внимание на поэтапность изучения материала по истории Отечества для более эффективного его усвоения.

Прежде всего, студенты знакомятся с историей образования и развития древнерусского государства Киевская Русь. Далее в курсе рассматривается процесс объединения русских княжеств вокруг Москвы, освобождения страны от ига, развитие России в XVIII – начале XX вв., как империи. Завершает лекционный курс материал, посвященный истории советского государства, и изучается современное развитие Российской Федерации.

Для успешного освоения курса рекомендуется использовать научнометодический комплекс по данной дисциплине. Следует ознакомиться с такими его составляющими как словарь по дисциплине, содержание основных рассматриваемых тем, список рекомендуемой литературы, планы семинарских занятий и вопросы для итогового контроля по предмету.

Эффективное освоение курса невозможно без активного использования рекомендуемой литературы. Обращаться к ней нужно как при разработке творческих и аналитических контрольных работ, так и для подготовки к итоговому контролю по дисциплине. При этом, желательно использование, как учебной литературы, так и трудов монографического характера и статей в профессиональной и иной прессе.

В качестве итогового контроля предусмотрен письменный экзамен по билетам. Для подготовки к нему необходимо использовать как лекционные, так и дополнительные материалы.

Курс имеет, прежде всего, теоретическую направленность.

### **X. ТРЕБОВАНИЯ К КОНТРОЛЬНЫМ МЕРОПРИЯТИЯМ**

**Требования к выполнению тестовых заданий** для студентов **очной формы обучения:**

Текущий контроль знаний по дисциплине «История России» студентов **очной формы** обучения осуществляется в тестовой форме.

**Тестовое задание** включает в себя вопросы по нескольким ключевым темам учебной программы по модулям: «История России с древнейших времен по XVII в.», «История России XVIII – XIX вв.», «История России XX в.».

Тестовые задания если студент дал не менее 80% правильных ответов считаются выполненными. Время выполнения тестовых заданий – 2 академических часа.

### **Требования к выполнению контрольных работ** для студентов **заочной формы обучения:**

*Рубежный контроль* знаний по дисциплине студентов **заочной формы**  обучения проводится в форме письменной контрольной работы.

1. Контрольная работа выполняется по одной из предложенных тем. Темы работ приведены в разделе IX. «Методических рекомендациях по подготовке к сессионному контролю (для студентов заочной формы обучения)».

- 2. Объем работы не должен превышать 25 страниц печатного текста. На титульном листе необходимо обозначить тему работы, фамилию студента и номер его группы. Подробные рекомендации к оформлению контрольных работ – см. раздел IX.
- 3. Работа должна быть написана самостоятельно по материалам прочитанных источников. Цитирование допускается только в том случае, если указывается цитируемый источник.
- 4. Допускается использование литературы, не указанной в списке литературы к контрольным работам. Особое внимание надо обратить на новую литературу, вышедшую из печати за последние 5-7 лет.

### Контрольные работы **оцениваются по пятибалльной шкале.**

Студенты, получившие оценку *«неудовлетворительно», обязаны повторно пройти процедуру рубежного контроля,* написав аналогичную работу по другой теме.

### **XI. ИТОГОВЫЙ КОНТРОЛЬ ПО ДИСЦИПЛИНЕ**

Дифференцированный зачет или экзамен по дисциплине как продолжение учебно-познавательного процесса является одной из форм его контроля и методом определения качества знаний, умений и навыков студентов, причем по всему учебному курсу.

**Письменный экзамен**, с одной стороны, способствует развитию «западающих» элементов культуры мышления, с другой, расширяет возможности информационно-коммуникационного взаимодействия. Студент получает больше возможностей для целостного изложения и аргументации своего понимания изученного материала. Кроме того, письменный текст наиболее адекватно отражает умение логично мыслить и в соответствии с проблемой выстраивать его содержание.

#### **Условия допуска к экзамену:**

Студенты **очной формы обучения** допускаются к сдаче экзамена по дисциплине при условии выполнения **следующих требований**:

- посещение семинарских занятий;
- выполнение тестовых заданий;
- подготовка докладов и сообщений;
- выполнение проверочных работ.

Студенты **заочной формы обучения** допускаются к сдаче экзамена по дисциплине при условии выполнения **следующих требований**:

выполнение плановой контрольной работы.

#### **Форма и содержание экзамена:**

Экзамен проводится в письменной форме по билетам. В билет включены два вопроса из списка примерных вопросов для подготовки к экзамену. Дополнительно студенту предлагается дать определение и раскрыть содержание одного понятия (из перечня понятийного минимума дисциплины).

Подробнее, что включает в себя экзамен – см. «Методические рекомендации по организации самостоятельной работы студентов».

На подготовку по билету студенту, как правило, выделяется не более 30 минут.

#### **Критерии оценивания:**

Оценка за экзамен выставляется с учетом выполнения студентом теоретической (по билету) и практической (по карте) части по пятибалльной системе. По теоретической части экзамена студенту могут быть заданы уточняющие вопросы (на правильность понимания терминов, логики причинно-следственных связей). По практической части экзамена студент, если потребуется, должен показать и рассказать по карте события и военные действия по теме билета.

На экзамене выставляются:

- оценка «отлично» если студент ответил на два вопроса билета и дополнительный вопрос;
- оценка «хорошо» если студент ответил на два вопроса, но не ответил на дополнительный вопрос;
- оценка «удовлетворительно» если студент ответил на один вопрос билета и дополнительный вопрос.

# **XII. УЧЕБНО-МЕТОДИЧЕСКОЕ И ИНФОРМАЦИОННОЕ ОБЕСПЕЧЕНИЕ ДИСЦИПЛИНЫ**

1. ОСНОВНАЯ ЛИТЕРАТУРА

1. Апальков В.С. История Отечества / В.С. Апальков, И.М. Миняева: учебное пособие.- 2-е изд., испр. и доп. – М.: Альфа-М: ИНФРА-М, 2010. – 544с.

2. История России для технических вузов: учебник для бакалавров / под ред. М.Н. Зуева, А.А. Чернобаева. – 4-е изд. перераб. и доп. – М.: Издательство Юрайт, 2014. – 639 с . Серия Бакалавр. Базовый курс.

3. История России с древнейших времен и до наших дней: учебник / А.Н. Сахаров, А.Н. Боханов, В.А. Шестаков; под ред. А.Н. Сахарова. – Москва: Проспект, 2015. – 768 с.

4. История России (IX – начало XXI вв.): учебник для студ. высш. учеб. заведений / Под ред. А.Ю. Дворниченко, В.С. Измозика. – М.: Гардарики,  $2010. - 479c.$ 

5. История России с древнейших времен до наших дней: учебник / В.А. Федоров, В.И. Моряков, Ю.А. Щетинов. – М.: ТК Велби, ЗАО «КноРус»,  $2010. - 544c.$ 

6. История России. XX век: 1939-2007 / под ред. А.Б. Зубова. – М.: Астрель: АСТ, 2011. - 847 с.

7. История России в схемах: учебное пособие / А.С. Орлов, В.А. Георгиев, Н.Г. Георгиева, Т.А. Сивохина. – М., 2014. – 304 с.

8. Кириллов В.В. учеб. пособие для бакалавров / В.В. Кириллов. – 6-е изд., перераб. и доп. – М.: Издательство Юрайт, 2014. – 665 с. – Серия: Бакалавр. Базовый курс.

9. Мунчаев Ш.М. Политическая история России. От Смутного времени до Беловежской Пущи / Ш.М. Мунчаев, В. М. Устинов. – 2-е изд. , пересмотр. – М.: Норма, 2009. - 736 с.

10. Орлов А.С., Георгиев В.А., Георгиева Н.Г., Сивохина Т.А. История России. – 2-е изд., перераб. и доп. – М: Проспект, 2015. - 680 с.

11. Орлов А.С., Георгиева Н.Г., Георгиев В.А. Исторический словарь. – 2-е изд.. Москва:Проспект, 2015. – 592 с.

12. Оськин М.В. История Первой мировой войны. - М.: ООО «Издательский дом «Вече», 2014. – 496 с.

13. Семин В.П. История России: учебник / В.П. Семин. – 2-е изд., стер. – М.: КНОРУС, 2013. – 440 с. – (Бакалавриат).

14. Семин В.П. История России: проблемы и вопросы: учебное пособие / В.П. Семин, М.В. Шадская. – М.: КНОРУС, 2015. – 654 с.(Бакалавриат).

### 2. ДОПОЛНИТЕЛЬНАЯ ЛИТЕРАТУРА

1. Анисимов Е.В. История России от Рюрика до Путина. Люди. События. Даты. – СПб.: Питер, 2008.- 588с.

2. Анисимов Е.В. Императорская Россия. – СПб.: Питер, 2012. – 640 с.

3. Артемов В.В. История Отечества: С древнейших времен до наших дней: учебник для студ. сред. проф. учеб. заведений / В.В. Артемов, Ю.Н. Лубченков. – 14-е изд, стер. - М.: Издат. центр «Академия», 2010. – 360с.

4. Басовская Н.И. Антигерои истории. Злодеи. Тираны. Предатели / Н. Басовская. – М.: АСТ, 2013.

5. Бок М.П. П.А. Столыпин: Воспоминания о моем отце / М.П. Бок. – М., 2006.

6. Будницкий О.В. Терроризм в российском освободительном движении: идеология, этика, психология (вторая половина ХIХ - начало ХХ вв.) / О.В. Будницкий. – М., 2000.

7. В поисках теории российской цивилизации: памяти А.С. Ахиезера: сборник / Сост. А.П. Давыдов. – М.: Новый хронограф, 2009. – 400с.

8. Вернадский Г.В. Русская история: учебник. - М., 2001.

9. Верт Н. История Советского государства: 1900-1991. - М.: ИНФРА-М; Весь мир, 2003. – 544с.

10. Гумилев Л.Н. От Руси до России. - М., 2006.

11. Гуц А.К. Многовариантная история России. - М., СПб; 2001.

12. Данилов А.А. История России с древнейших времен до наших дней в вопросах и ответах: Учебное пособие. - М.: ТК Велби, Из-во Проспект, 2004.- 320с.

13. Деревянко А.П. История России: с древнейших времен до конца ХХ в. - М., 2001.

14. Дворниченко А.Ю. Отечественная история (до 1917 г.): учебное пособие для студ. вузов. - М., 2005.

15. Дойчер И. Троцкий. Вооруженный пророк. 1879 – 1921 / И. Дойчер (пер. с англ. Т.М. Шумиловой). – М., 2006.

16. Загладин Н.В., Козленко С.И. История Отечества ХX- начала ХXI вв.  $-M., 2004.$ 

17. Золотарев В.А. Военная история. - М., 2001.

18. Игнатов В.Д. Палачи и казни в истории России и СССР / В.Д. Игнатов. – М.: Вече, 2013.

19. История России / Под ред. А.С. Орлова, В.А. Георгиева. - М., 2003.

20. История России: учебник / Под ред. В.Г. Деева, Ю.И. Казанцева. - М.- Новосибирск, 2000.

21. Каменский А.Б. От Петра I до Павла I: Реформы в России XVIII в.: опыт целостного анализа / А.Б. Каменский. – М., 2001.

22. Каррер А.Э. Екатерина II. Золотой век в истории России. - М., 2006.

23. Кизеветтер А.А. Исторические очерки: из истории политических идей. Школа и просвещение. Русский город в XVIII в. Из истории России в XIX в. - М., 2006.

24. Кириллов В.В. Отечественная история ХX- начала ХXI вв. - М., 2004.

25. Козляков В.Н. Марина Мнишек / В.Н. Козляков. – М., 2005.

26. Кульгин Э.С. Золотая Орда: проблемы генезиса Российского государства / Э.С. Кульгин. – М., 2006.

27. Личман Б.В. Многоконцептуальная история России. Пособие для абитуриентов. – Екатеринбург: Из-во «СВ-96», 2000.- 64с.

28. Лукьянов Л.П. Восточные славяне: разве это мы? Эволюция VI – X вв. / Л.П. Лукьянов. – М., 2004.

29. Маринович Л.П. Античная и современная демократия: новые подходы к сопоставлению. - М., 2007.

30. Медведев Ф. Н. О Сталине без истерик. – СПб.: БХВ-Петербург, 2013.

31. Миллер А.И. Империя Романовых и национализм: эссе по методологии исторического исследования. - М., 2006.

32. Мотревич В.П. Экономическая история России: учебное пособие. - Екатеринбург, 2004.

33. Мухамедина Ш. Отечественная история новейшего времени: учебное пособие. – М.: КДУ, 2006.

34. НЭП: экономические, политические и социокультурные аспекты / А. Сенявский, В.Б. Жиромская, С.В. Журавлев и др. – М.: РОССПЭН, 2006. – 544с.

35. Озерский В.В. Правители России от Рюрика до Путина. История в портретах. Изд. 2-е. – Ростов н/Д: Феникс, 2004. – 352с.

36. Ольштынский Л.И. Угроза фашистского мирового господства: история и современность (взгляд из XXI в.). - М., 2003.

37. Павленко Н.И., Андреев И.Л. История России с древнейших времен до конца XVII в. - М., 2001.

38. Павленко Н.И., Ляшенко Л.М., Твардовская В.А. История России XVII – XIX вв. - М., 2001.

39. Патриарх Никон: трагедия русского раскола (сборник) / Составители В.И. Мельник, И.М. Стрижова. – М., 2006.

40. Платонов С.Ф. Полный курс лекций по русской истории. - СПб., 2001.

41. Пути России. Историзация социального опыта / Том XVIII. – Новое литературное обозрение, 2013.

42. Россия, Польша, Германия: история и современность европейского единства в идеологии, политике и культуре / Сост. Б.В. Носов. - М.: Индрик,  $2009. - 368c.$ 

43. Савицкий В.Д. Три века российского самовластия: сомнения, недоумения, коррективы – СПб., 2004.

44. Свердлов М.Б. Домонгольская Русь: князь и княжеская власть на Руси VI – первой трети XIII вв. – СПб., 2003.

45. Семин С.В. Русская история: проблемы и спорные вопросы: Учебное пособие для вузов. – М.: Академический Проект; Гаудеамус, 2007. – 653с.

46. Синелина Ю.Ю. Секуляризация в социальной истории России. - М., 2004.

47. Скрынников Р.Г. Иван III / Р.Г. Скрынников. – М., 2006.

48. Скрынников Р.Г. Минин и Пожарский. - М., 2007.

49. Соколов А.В. Интеллигенты и интеллектуалы в российской истории. – СПб.: Из-во СПб ГУП, 2007. – 344с.

50. Соколофф Ж. Бедная держава: История России с 1815 года до наших дней / Пер. с фр. Н.Ю. Панина. – М.: Изд. Дом ГУ ВШЭ, 2008. – 882с.

51. Степанищев А.Т. История России IX-XVII веков: от российской государственности до Российской империи: учеб. пособие. – М.: КомКнига, 2007. – 584с.

52. Троцкий Л. Сталин. Красный «царь» / Л. Троцкий, И. Дойчер, Т. Клифф. – М.: Алгоритм, 2013.

53. Федоров В.А. История России с древнейших времен до наших дней. - М., 2005.

54. Человек-Общество-Армия-Война: сборник докладов на XXIII Военно-научной конференции 23 окт. 2008 г. – Екатеринбург: ГУ, 2008. – 232с.

55. Эйдельман Н.Я. Твой девятнадцатый век / Н.Я. Эйдельман. – М., 2006.

56. Экштут С.А. Александр I. Его сподвижники. Декабристы: в поиске исторической альтернативы / С.А. Экштут. – СПб., 2004.

57. Юрьевская Е.М. Александр II / Е.М. Юрьевская. – М., 2004.

58. Яковер Л.Б. История России. - М., 2002.

### 3. ИСТОЧНИКИ

1. Восстание декабристов. Документы. Т.1-18. - М.; Л., 1925-1986.

2. Законодательные акты Русского государства втор. пол. XVI – перв. пол. XVII в. - Л., 1986.

3. Кушнир А.Г. Хроноскоп: летопись фактов и событий отечественной истории за два тысячелетия от Рождества Христова. - М., 2003.

4. Шмидт С.О. Памятники письменности в культуре познания истории России. Т.1. Допетровская Русь. - М., 2007.

5. Памятники русского права. Вып. 1-8. - М., 1953-1961.

6. Печенев В.А. «Смутное время» в новейшей истории России (1985 – 2003 гг.): исторические свидетельства и размышления участника событий. - М., 2004.

7. Полное собрание русских летописей. Т.1-39. - СПб.; М.; Л., 1841-1990.

8. Программы политических партий России конец XIX – первая половина ХX вв. - М., 1995.

9. Российское законодательство с древнейших времен до начала ХХ в. Т.1-6. - М., 1984-1988.

10. Русская православная церковь в советское время (1917-1991 гг.) / Сост. Г.Штриккер. Кн. 1-2. - М., 1995.

11. Соловьев С.М. Публичные чтения по истории России. - М., 2005.

12. Сталинское Политбюро в 1930-е годы. Сборник документов. - М., 1995.

13. Хрестоматия по отечественной истории. 1914-1945 гг. / Под ред. А.Ф.Киселева, Э.М.Щагина. - М., 1996.

14. Хрестоматия по отечественной истории. 1946 - 1994 гг. / Под ред. А.Ф.Киселева, Э.М.Щагина. - М., 1996.

### 4. СЛОВАРИ, СПРАВОЧНИКИ

1. Государственность России: словарь-справочник. - М., 1996.

2. Данилов А.А. История России IX-ХIX вв.: справочные материалы. - М., 1997.

3. История России: тысячелетие дипломатии и войн. Вып.1-2. - Екатеринбург, 1995.

4. Похлебкин В.В. Внешняя политика Руси, России и СССР за 1000 лет в именах, датах и фактах. Справочник. Вып. 1-3. - М., 1992.

5. Похлебкин В.В. Татары и Русь. 360 лет отношений Руси с татарскими государствами в XIII – XIVвв. 1238-1598 гг. (от битвы на р. Сить до покорения Сибири): Справочник / В.В. Похлебкин. – М., 2005.

6. Политические партии России конец XIX – первая половина ХX вв. Энциклопедия. - М., 1995.

7. Политические деятели России 1917 г. Биографический словарь. - М., 1993.

### 5. ВЕБ-РЕСУРСЫ

1.Хрестоматия электронных текстов на сайте «Заметки на полях» (http://www. klio. webservis. га.).

2.Библиотека электронных ресурсов на сервере исторического факультета МГУ (http://www.hist. msu. ru./).

3.История. Приложение к газете «Первое сентября» (http://www. I September. ra./ru/his. htm).

4. Российский электронный журнал «Мир истории» (http://www. tellur. ra./ $\sim$ historia<sup>()</sup>.

5.Журнал «Новая и новейшая история» (http://www. bitpro. ru/CATOLOG/).

6.Материалы Независимого теоретического семинара "Социокультурная методология анализа российского общества". Ряд материалов посвящен различным аспектам истории России и ее культуры (http://scd. plus, centre ru/).

7.Алтайский региональный исторический сервер: виртуальный читальный зал, ресурсы, ссылки (http://hist. den-asu. ra/sourses. shtml).

8."Сибирская Заимка". Сервер посвящен истории Сибири: опубликованные научно-популярные, научные работы, касающиеся сибирской истории (http://cclib.nsu.ru/projects/siberia/).

9.Сервер об истории и устройстве Русской православной церкви (http://www.orto-rus. ru/).

10.Коллекции ссылок на исторические ресурсы в сети Интернет:

на сервере исторического факультета МГУ им. М.В.Ломоносова (http://www. hist. msu. ru. /Links/ worldu.htm).

на Алтайском историческом научно-образовательном сервере Ассоциации «История и компьютер» (http://klio. dcn-asu. ru/internet/sng.shtml).

на сервере издательства «Клио» (http:// www. history. ru/hist. htm).

### **XIII. МАТЕРИАЛЬНО-ТЕХНИЧЕСКОЕ ОБЕСПЕЧЕНИЕ**

*1. Демонстрационные / иллюстративные материалы*

- карты и атласы по Отечественной истории;
- учебники и учебные пособия;
- раздаточные материалы для дискуссий, организации дебатов, тестирования;
- мел, доска.
	- *2. Технические средства*
- компьютерная техника, мультимедийное оборудование:

1) экран;

- 2) мультимедийный проектор проектор;
- 3) ноутбук (или персональный компьютер);
- 4) колонки, микрофон.

Приложение1.

## **Тема 2. СЛАВЯНСКИЙ ЭТНОГЕНЕЗ**

- Теории энтогенеза восточных славян
- Природные условия и территория расселения восточных славян
- Экономическое развитие и общественный строй восточных славян
- Обычаи, нравы и верования восточнославянского этноса

#### ОСНОВНЫЕ ПОЛОЖЕНИЯ

1. Этногенез — весь процесс существования и развития этнической системы от момента ее возникновения до исчезновения. Существует множество концепций происхождения и прародины славян, среди них ведущие позиции занимают: миграционная (пришли на Восточно-Европейскую равнину): а) «дунайская» (С.М. Соловьев, В.О. Ключевский), б) «прибалтийская» (М.В. Ломоносов, А.Г. Кузьмин); автохтонная - славяне как этнос сформировались на территории Восточно-Европейской равнины и являлись исконным населением (Б.А. Рыбаков); 3) одерско-висловская прародиной славян считается территория между Одером и Вислой; одерскоднепровская - район между Одером и Средним Днепром (М.С. Шумилов, С.П. Рябикин).

2. Праславяне принадлежали к Древнему индоевропейскому единству, сложившемуся в V—IV вв. до н.э. в северо-восточной части Балкан и на территории Малой Азии. На рубеже III—II вв. до н.э. на основе развития в Евразии пастбищного скотоводства индоевропейские племена в поисках пастбищ ушли в Среднюю Азию и Северную Индию. Формируются этнографические группы: кельтская, германская, романская (славянская), греческая, иранская, балтийская. Появление славян как самостоятельного этноса датируется I в. до н.э, В античных источниках в первом веке нашей эры славян знали под именами «антов» и «венедов». С VI в. н.э. закрепился термин — «славяне». В ходе Великого переселения народов, проходившего в III—VII вв., славяне, осваивая различные территории, разделились на три ветви: западную (поляки, чехи, словаки и др.), южную (болгары, сербы, хорваты и др.) и восточную (белорусские, русские и украинские народы). Восточные славяне в VI—VII вв. заняли территорию: с севера на юг — от Невы и Ладожского озера до Среднего Приднепровья и с запада на восток от Карпатских гор до Средней Оки и верховьев Дона.

3. Климат в средней полосе Восточно-Европейской равнины был континентальный. Вся жизнедеятельность людей была связана с лесом. Его использовали как строительный материал, топливо, для изготовления домашней утвари. Не менее благоприятное влияние на жизнь людей оказывали реки. Они служили средством общения между племенами, снабжали людей рыбой для еды и обмена. По берегам рек шло расселение славянских племен, строились поселения, в дальнейшем города. Речные пути приобретали и международное значение: с VI в. появился водный торговый путь «из варяг в греки», позволявший торговать восточным славянам с Византией, другой путь, «из варяг в персы», служил сообщением с волжскими болгарами, Хазарским каганатом и далее — со Средней Азией и арабским миром.

4. Восточные славяне делились на племенные союзы, и местами их расселения были: по западному берегу Днепра и реке Рось жили поляне; на запад от них по Припяти селились древляне, а севернее — дреговичи; по Оке — вятичи; вокруг озера Ильмень — ильменские словене; по реке Сож радимичи; в верховьях Волги, Днепра, Западной Двины — кривичи; по среднему течению реки Днепр и по реке Десна — северяне.

5. Основными занятиями славян были охота, рыболовство, скотоводство, бортничество. Позже славяне начали заниматься земледелием. Существовало две системы земледелия: на юге, где была лесостепь, перелог; на севере, где росли непроходимые леса, в основном была подсечноогневая.

6. Во главе каждого племени или рода у восточных славян стоял старейшина. Существовал совет старейшин, где обсуждались различные вопросы, а также общее собрание рода или племени — вече. Верховным судьей и предводителем войска был князь. Ему подчинялись военные люди, составлявшие княжескую дружину. Такое управление позже получит название военной демократии.

7. По своим верованиям древние славяне были язычниками. Они поклонялись явлениям природы, обожествляя их. У восточных славян были свои языческие праздники, связанные с временами года и земледельческими работами (Масленица, I праздник Ивана Купалы, праздник урожая и т.д.). Известно, что у славян довольно долго сохранялся закон кровной мести.

### **Тема 3. КИЕВСКАЯ РУСЬ В IX-XII ВВ. РУСЬ В ЭПОХУ ФЕОДАЛЬНОЙ РАЗДРОБЛЕННОСТИ. БОРЬБА РУССКИХ ЗЕМЕЛЬ С ВНЕШНИМИ ВТОРЖЕНИЯМИ**

- Киевская Русь: социально-экономическое, политическое и культурное развитие (IX- начал. XII вв.)
- Эпоха феодальной раздробленности на Руси. Основные политические центры (XII-XIII вв.)

• Борьба с иноземными нашествиями в XIIIв.

### ОСНОВНЫЕ ПОЛОЖЕНИЯ

 1. Возникновение русского государства имело ряд особенностей, связанных с географическим положением его меж Европой и Азией и неимением естественных географически раниц, а также необходимостью совместной защиты живущих здесь племен от внешних врагов, которая сплачивала их и заставляла создавать сильную государственную власть.

 2. Вопрос о происхождении государственности на Руси до сегодняшнего дня остается спорным в среде историков. В XVIII в. немецкие ученые на русской службе Г.З. Байер, Г.Ф. Миллер разработали норманнскую теорию, согласно которой государство на Руси было создано норманнами (варягами). Против этой концепции выступил М.В. Ломоносов, положив начало полемике между норманистами и антинорманистами, которая 1родолжается уже более двух столетий.

3. Историки делят историю Киевской Руси на три периода:

 • первый - период становления Древней Руси при первых князьях Рюриковичах (вторая половина IX - последняя треть X вв.);

 • второй - период расцвета Киевской Руси при Владимире I и Ярославе Мудром (конец X - первая половина XI вв.);

 • третий — период начала территориальной и политической раздробленности Древнерусского государства и его распада (вторая половина XI — Первая треть ХII вв.).

4. Перед киевскими князьями стояло несколько задач:

1) объединение восточных славян под властью Киева; 2) укрепление государства и распространение своей власти внутри страны; 3) торговля с Византией; 4) борьба со степными кочевниками: хазарами, печенегами, половцами.

 5. Первые князья Киевской Руси: Рюрик, Олег, Игорь, Ольга настойчиво расширяли свои владения, подчиняли себе восточнославянские племена, сменяя местных племенных князей на присланных наместников из Киева. Новгородские бояре в 862 г. пригласили княжить в Новгород Рюрика — начальника отряда варягов, который положил начало династии Рюриковичей. В 882 г князь Олег захватил Киев, тем самым объединив северные и южные племенные союзы. Киев назвал «матерью городов русских». Олег стал великим киевским князем. В 907 г. в результате успешного похода князя Олега на Царь град были урегулированы отношения между Русью и Византией. Князь Игорь предпринимает два похода на Византию и заключает договор о мире, торговле и взаимной помощи, обеспечивает беспрепятственную торговлю в Царь граде. В 945 г. при попытке повторного сбора дани с древлян был убит. Его вдова княгиня Ольга отомстила за смерть мужа, навела порядок в русских землях, ввела законы налогового права «уроки и погосты», в конце жизни посетила Царь град и

крестилась там в православие. Ее сын князь Святослав, выдающийся древнерусский полководец, предпринял ряд удачных походов: разбил хазар, затем волжских булгар, подчинил вятичей; но вел неудачную войну с Византией, был убит печенегами.

6. Сын Святослава — Владимир Красное Солнышко — стал объединителем всех земель восточных славян в состав Киевской Руси. Он организовал надежную систему обороны ее степных границ от кочевников. В годы его правления Русь принимает христианство (988 г.). После смерти Владимира начались междоусобные войны его сыновей. Пасынок Владимира Святополк Окаянный убил своих братьев Бориса, Глеба и Святослава, захватил Киев, но старший из братьев, Ярослав, наместник Новгорода, победил Святополка и стал великим киевским князем.

При Ярославе Мудром Киевская Русь достигла вершины своего могущества. Ему подчинялись земли от Черного моря до Баренцева. Он разбил печенегов, укрепил международные связи при помощи политических браков с такими странами, как Швеция, Норвегия, Польша, Франция, Византия. В годы его правления появился первый свод русского законодательства Русская Правда. Происходит культурный расцвет русского государства.

7. После смерти Ярослава Мудрого наследники не смогли сохранить единство русской земли. Раздоры князей, половецкие набеги, волнения горожан заставили киевскую знать в начале XII в. призвать на княжение внука Ярослава Мудрого - Владимира Всеволодовича Мономаха. Он совершил успешный поход на половцев, восстановил на короткий срок единство русских земель, создав союз князей под руководством великого киевского князя. Его сын Мстислав на короткий период удерживает относительную целостность Руси. Но после его смерти Русь начинает распадаться на самостоятельные княжества и земли.

8. В IX—XIII вв. основной сферой хозяйственной деятельности в Древней Руси было земледелие. Большое развитие получили города как центры ремесла и торговли. В X-XI вв. доминировала государственная собственность на землю, которая позволяла киевским князьям взимать дань с подвластного населения. Во второй половине XI в. в различных русских землях возникло частное землевладение — княжеские, боярские и монастырские вотчины.

9. Русь в X—XII вв. представляла собой раннефеодальную монархию с великим князем во главе. При князе состояли дружинники, ведавшие сбором дани, судом. В городах назначались князем посадские и воеводы. Вассалами князя являлись его родственники, правители удельных земель. Феодалы платили князю дань, но своими вотчинами распоряжались самостоятельно. Основными социальными категориями этого периода являлись: высшие классы - князья, бояре и другие собственники больших земельных имений, богатые купцы в городах; средний класс — купцы и мастера - ремесленники (в городах), владельцы средних и небольших имений (в сельской местности); низшие классы - беднейшие ремесленники и крестьяне, заселявшие государственные земли. Кроме свободных людей, в Киевской Руси существовали также полусвободные (закупы, рядовичи) и невольники (холопы, челядь).

10. Во второй трети XII в. (1132 г.) на Руси начался длившийся до конца XV в. период феодальной раздробленности. Причинами ее были: 1) ослабление власти киевских князей и укрепление власти феодалов на местах, в результате роста крупных землевладений; 2) отсутствие прочных экономических связей между областями: не было общего рынка, господствовало натуральное, феодально-вотчинное хозяйство; 3) отсутствие серьезной внешней угрозы для всей восточнославянской общности.

11. Политическими наследниками Киевской Руси стали 15 крупных княжеств и феодальных республик. Наиболее значительными были Владимиро-Суздальское княжество, Новгородская боярская республика и Галицко-Волынская земля - три политических центра, имевших огромное влияние на развитие соседних с ними земель. Своеобразный уклад общественной и политической жизни образовался в Новгородской земле. Власть в Новгороде фактически принадлежала богатому боярству. Оно держало в руках городское собрание свободных граждан — вече. Вече избирало из числа бояр посадника, тысяцкого, командовавшего народным ополчением, архиепископа, ведавшего казной и внешними отношениями. Новгородская боярская республика была огромным государством, занимавшим территорию от Верхней Волги до Балтийского и Белого морей, просушествовала около трех с половиной столетий.

12. Последствия феодальной раздробленности имеют как знак плюс, так и знак минус. За годы феодальной раздробленности происходило развитие политической, экономической, культурной жизни русских земель. Но княжеские усобицы, постоянное дробление княжеств между наследниками, разрушительные войны ослабили обороноспособность и политическое единство страны.

13. Раздробленная на обособленные княжества Русь не смогла собрать достаточно сил для отпора татаро-монголов. В конце XII — начале XIII вв. в Центральной Азии возникло монгольское государство, возглавил его Темучин, который в 1206 г. был провозглашен великим ханом под именем Чингисхан. Армия монголов под его руководством начала завоевательные походы. В 1223 г. на реке Калке произошло первое столкновение русских войск совместно с половцами с монгольским войском, где объединенные войска потерпели поражение. Внук Чингисхана Батый в 1237 г. начал покорение Северо-Восточной Руси. В 1238 г. были завоеваны: Рязань, Коломна, Москва, Ростов, Ярославль, Тверь, Юрьев; в 1239 г. — города Переславль и Чернигов, в 1240 г. пал Киев, захвачена Галицко-Волынская земля. В 1242 г. на Нижней Волге возникла Золотая Орда - мощное татаромонгольское государство, в состав которого вошли завоеванные русские земли, где Батый и его преемники частично сохранили систему управления, сложившуюся до нашествия.

14. Практически одновременно с нашествием татаро-монголов на

южные русские княжества шведские корабли вошли в устье реки Невы с целью захвата Новгорода и Пскова и насаждения католической веры. 15 июля 1240 г. князь Александр Ярославич выигрывает сражение над шведами на Неве, за что получает прозвище Невский. Вслед за шведами на русские земли нападают объединенные силы Ливонского ордена при поддержке датских и немецких рыцарей и захватывают город Изборск, а затем и Псков. В 1242 г. Александр Невский освобождает эти города. Решающая битва между новгородским войском и силами Ливонского ордена состоялась 5 апреля 1242 г. на Чудском озере. Рыцарское войско потерпело сокрушительное поражение. В результате было остановлено наступление рыцарей на Северо-Западную Русь.

15. Татаро-монгольское иго (1240—1480) — это сложная система, главной целью которой было использование военного и экономического потенциала Руси в интересах Золотой Орды. Оно характеризовалось: в экономической сфере — ежегодной выплатой огромной дани татаромонголам: в политической — жестким контролем Орды за деятельностью русских князей при помощи выдачи ярлыков на княжение; в культурной принудительным использованием русских мастеров для строительства и укрепления городов Золотой Орды, расхищения татарами материальных и художественных ценностей, веками накопленных в русских городах.

16. Татаро-монгольское иго привело к длительному упадку в культурной, хозяйственной жизни русского общества, политической зависимости Северо-Восточной Руси от Золотой Орды, искусственно изолировав эти земли от западного мира и Византии. Возможности влияния греческой православной цивилизации на Русь резко уменьшились, но воспринятые ранее традиции уже укоренились в восточнославянском церковном быту и развивались на новой почве. Власть Орды создавала серьезные проблемы для русского общества, уродливо деформируя многие государственные структуры. Однако постепенно стали складываться объединительные тенденции в русских княжествах.

### **Тема 4. СКЛАДЫВАНИЕ МОСКОВСКОГО ГОСУДАРСТВА В XIV-XVI ВВ.**

- Предпосылки образования единого русского государства
- Объединение русских земель вокруг Москвы. Начало государственной и политической централизации (XTV - начало XV вв.)
- Образование российского государства (конец XV начало XVI вв.)
- Российское государство в XVI веке. Иван Грозный

### ОСНОВНЫЕ ПОЛОЖЕНИЯ

1. Предпосылками объединения русских земель в единое государство были: развитие феодального землевладения; стремление бояр приобретать вотчины за пределами своих княжеств; укрепление на Руси власти и лидерства московских князей; наличие обшей официальной религии православия во всех русских землях; необходимость освобождения от ордынского ига.

2. Причинами возвышения Московского княжества как центра объединения русских земель являлись: личностные качества первых московских князей, их политическая ловкость и хозяйственность; выгодное географическое положение, давшее приток населения, торговые и политические преимущества; поддержка со стороны Церкви и перенос центра русского православия из Владимира в Москву; содействие Орды; получение ярлыков на княжение (с Ивана Калиты — на великое княжение).

3. Возвышение Московского княжества происходило в самом начале XIV в. Оно связано с именем младшего сына Александра Невского князя Даниила Александровича, который получил в удел небольшой городок Москву, явился основателем династии московских князей. При князе Данииле началось постепенное расширение Московского княжества. В его состав вошли; отвоеванная у рязанского князя Коломна, присоединенный Можайск, земли Переяславского княжества. В результате территория Московскою княжества увеличилась почти в 2 раза.

4. Основы политического и экономического могущества Москвы были заложены при сыне князя Даниила - Иване Данииловиче (1325—1340) по прозвищу Калита. При нем борьба Москвы и Твери за великокняжеский престол завершается победой Московского княжества. Иван Даниилович, разгромив восстание в Твери, получил ярлык на великое княжение. В годы его правления митрополичья кафедра была перенесена из Владимира в Москву, тем самым Москва стала религиозным и идеологическим центром Руси. Иван Калита добился необходимой передышки от ордынских вторжений, давшей возможность поднять экономику и накопить силы для борьбы с татаро-монголами, получил право сбора дани с русских княжеств и доставки ее в Орду, значительно расширил свои владения (подчинил княжества: Галичское, Угличское, Белоозерское).

5. Дальнейшее усиление Московского княжества происходит при внуке Ивана Калиты — князе Дмитрии Ивановиче по прозвищу Донской (1359— 1389). В годы его правления соотношение сил на Руси изменилось в пользу Москвы. Этому процессу способствовало следующее: построен всего за два года неприступный белокаменный Кремль Москвы — единственная каменная крепость на территории Северо-Восточной Руси; отбиты притязания на общерусское лидерство Нижнего Новгорода, Твери, отражены походы литовского князя Ольгерда; в 1378 г. на реке Воже объединенными русскими силами были разбиты монголы. С этого времени борьба против Орды приняла характер организованных военных сражений. Решающее сражение произошло летом 1380 г., когда хан Мамай, заключив союз с литовским князем, выступил против русских. Дмитрий Иванович, получив благословение игумена Троицкой обители Сергия Радонежского и поддержку православной церкви, на Куликовом поле разбил войска Орды. Это было

первым шагом обретения Русью национальной независимости. Однако Москва была снова разорена в 1382 г. Тохтамышем и вынуждена платить дань. Перед смертью Дмитрий Донской передал великое княжество Владимирское своему сыну Василию (1389—1425) по завещанию как отчину московских князей, не спрашивая права на ярлык в Орде. Это стало началом нового этапа отношений между Ордой и зависимой пока Русью.

6. Василий I сумел упрочить положение Москвы как центра русских земель. Он присоединил Нижегородское, Муромское, Тарусское княжества, некоторые владения Великого Новгорода. I Подавляющая часть князей, еще сохранившая свой суверенитет, вынуждена была в той или иной мере подчиняться ему. В военных и дипломатических отношениях с Ордой и Литвой Василий I выступал уже от имени всей Северо-Восточной Руси.

7. После смерти Василия I процесс объединения русских земель был приостановлен ожесточенной феодальной войной, которая продолжалась с переменным успехом в течение 20 лет (1433—1453), принося разорение земель, упадок многих городов, ордынские набеги. Феодальная война закончилась победой сил централизации. Василий II Темный сумел победить и укрепить великокняжескую власть.

8. После смерти Василия II Темного московский престол занял его старший сын Иван Васильевич, ставший соправителем отца еще при его жизни. Именно ему выпало завершение процесса объединения русских земель и свержения золотоордынского ига. В правление Ивана III закончилось собирание земель под власть Москвы, были заложены основы российского самодержавия; укреплен государственный аппарат; повысился престиж Москвы. В годы его правления были присоединены Великое Ярославское княжество (1463), Пермский край (1472 г.), Великое Ростовское княжество (1474), Новгород и его владения (1478), Великое княжество Тверское (1485), Вятская земля (1489). Великие и удельные князья отказались от верховных прав в своих владениях и перешли под политическое покровительство московского князя. Иван III стал именоваться государем всея Руси. В целом единое государство было создано и окончательно утвердило свою независимость, так как Иван III отказался ездить в Орду и посылать дань. Попытка хана Ахмата восстановить права Орды закончилась в 1480 г. стоянием на реке Угре и бегством татар.

9. Иван III расширил международные связи, установил дипломатические отношения с Германией, Венецией, Данией, Венгрией и Турцией, женился на Софье Палеолог, племяннице последнего византийского императора. Московский князь распоряжался землей, набирал себе войско. Высшим совещательным органом при государе становится Боярская дума. Представители князя распоряжались казной, командовали войсками, управляли областями. В 1497 г. для закрепления централизованной системы управления и суда на всей территории государства был издан свод законов - Судебник, который юридически подтвердил политический и социальный строи русского феодального государства. После падения Византии под ударом турок (1453) Москва стала ее преемницей. Россия была последним

оплотом православия и способствовала определенной идеологизации верховной государственной власти. С XVI в. распространяется идея о Москве как о Третьем Риме, в котором тесно переплетаются религиозные и политические мотивы. Новое значение великого князя Московского отразилось на государственном праве. Иван III передал по наследству своему старшему сыну Василию целый ряд политических преимуществ. Василий III фактически завершил объединение Великороссии и превратил Московское княжество в национальное государство. Образовалась крупнейшая в Европе держава, которая с конца XV в. стала называться Россией.

10. Все XVI столетие шло стремительное расширение границ Российского государства. Вслед за Василием III, после регенства Елены Глинской (1533—1538) и боярского правления (1538-1547), политику собирания русских земель успешно проводил Иван IV Грозный (1547—1584). Несмотря на неудачную Ливонскую войну, в результате присоединения к Российскому государству Казанского ханства, Астраханского ханства, присоединения Башкирии, вхождения в состав России народов Западной Сибири, Россия стала одним из крупнейших государств в Европе и Азии.

11. После смерти Василия III идут годы боярского правления Лишь в 1547 г. 18-летний Иван Васильевич официально венчался на царствование. Начальный период его правления ознаменовался крупными внутри- и внешнеполитическими успехами.

12. Реформы Ивана IV 40—50-х гг. XVI в.: 1) при царе сложилась Избранная рада (князь Курбский, Алексей Адашев, митрополит Макарий и др.), которая разработала и провела множественные реформа центрального и местного управления; 2) было создано всесословное высшее государственное учреждение — Земский собор — в противовес Боярской думе, где решались вопросы общегосударственного значения; 3) в 1550 г. был принят новый Судебник, ограничивший права наместников и впервые вводивший наказание за взяточничество; 4) изменилось центральное государственное управление создана система специализированных приказов; 5) была реорганизована система местного управления; 6) проведена реформа налогообложения; 7)было организовано первое постоянное войско из стрельцов; 8) унифицирована денежная система. Таким образом, проведенная серия реформ повысила централизацию и эффективность управления, оформила государственный аппарат, который до этого времени носил черты великокняжеского правления.

13. В период 1565—1572 гг. политика Ивана IV получила название «опричнина». Государство было разделено на две части опричнину — особый государственный удел, где право подменялось произволом монарха, и земщину под управлением Боярской думы. Целями опричнины были: 1) установление неограниченной власти царя; 2) борьба с феодальной аристократией (самостоятельностью боярства); 3) ликвидация остатков феодальной раздробленности (удельных княжений, Новгородской вольницы). Опричнина привела к перераспределению земельных владений среди господствующих сословий и вылилась в массовый террор. Вначале он был

направлен против аристократии, а затем против всех остальных слоев общества, и особенно городских. В целом задача, поставленная Иваном Грозным, — сломить сопротивление оппозиции, усилить власть царя - была решена. Опричнина объективно способствовала дальнейшей централизации государства. Но, с другой стороны, она имела губительные последствия для экономического и нравственного состояния общества: 1) экономический кризис в стране; 2) следствием сокращения посевных площадей стал голод (500 тыс. умерших); 3) опричнина, разорив крестьян и стимулировав их бегство, послужила одной из причин принятия первых закрепостительных актов. В 1581 г. был издан указ о заповедных годах, в котором запрещались переходы крестьян. Помещики, потеряв крестьян, пытались получить большой оброк с оставшихся; 4) подорваны резервы России в целом.

14. В конце жизни Ивана Грозного ожидала трагедия: вместе со смертью убитого им сына Ивана погибла надежда на достойного преемника на российском троне. Второй сын, Федор, был слабоумным, а третий — Дмитрий — родился лишь в 1582 г. Когда в 1584 г. Иван IV умер, царем был провозглашен Федор, при котором фактически правил Борис Годунов. А после трагической гибели царевича Дмитрия и смерти в 1598 г. бездетного Федора прекратилась династия Рюриковичей на Российском троне. Царем Земский собор избрал Бориса Годунова.

### **Тема 5. РУССКОЕ ГОСУДАРСТВО В XVII В.**

- Смутное время (1598-1613)
- Социально-экономическое развитие России в XVII в.
- Формирование абсолютной монархии в России

### ОСНОВНЫЕ ПОЛОЖЕНИЯ

1. Смутное время (1598—1613) — это период глубокого социальноэкономического, политического и духовного кризиса русского общества. Сначала династический кризис — пресечение династии Рюриковичей и борьба боярства за власть. Затем, как результат этой неразборчивой в средствах борьбы с привлечением русских авантюристов и иностранных наемников, — полная потеря государственной власти — государственный кризис. С ослаблением власти нарастал социальный кризис. Он выражался в многочисленных мятежах. В обществе действовал нравственный кризис.

2. Причинами Смуты, по мнению историков, являлись: 1) последствия опричнины Ивана Грозного; 2) стремление различных слоев общества улучшить свое сословное положение; 3) династический кризис; 4) падение нравственности; 5) неурожаи и голод 1,601-1603 гг.; 6) активность казачества в связи с попытками правительства подчинить казацкие земли; 7) иностранная интервенция.

3. Основные события Смутного времени можно разбить на три этапа: 1) 1598-1605 гг. — пресечение династии Рюриков, правление Бориса Годунова,

неурожай и массовый голод в стране (1601—1603), нарастание социальной напряженности в России, воцарение Лжедмитрия I; 2) 1606—1610 гг. царствование Василия Шуйского; крестьянское восстание под руководством И. Болотникова, начало польско-шведской интервенции, появление Лжедмитрия II (по прозвищу Тушинский вор); 3) 1610- 1613 гг. — правление Семибоярщины; действия первого и второго ополчений, освобождавших Москву от польских интервентов; установление новой династии Романовых (1613).

4. Последствием событий Смуты во внешней политике было восстановление территориального единства России, хотя часть русских земель оставалась за Речью Посполитой и Швецией. Во внутриполитической жизни государства: дальнейшее ослабление позиций боярства, могущество которого было подорвано в годы опричнины; возвышение дворянства, получившего новые поместья и возможности для окончательного закрепощения крестьян; тяжелые экономические потрясения, финансовые проблемы, что повлекло за собой закрепощение посадского и сельского населения; войны XVII в.

5. Основное значение Смуты состоит в том, что, в отличие от многих других гражданских войн во всемирной истории, она завершилась не установлением нового общественного строя, а восстановлением, реставрацией монархической государственности. В конкретных геополитических условиях того времени был избран путь дальнейшего развития России: самодержавие как форма политического правления, крепостное право как основа экономики, православие как идеология.

6. Несколько десятилетий понадобилось, чтобы преодолеть трагические последствия Смутного времени и вывести страну из кризиса. Восстановление экономики и изменения в ней происходили на фоне сильнейших социальных потрясений, не прекратившихся и после окончания Смуты. Медный, Чумной, Соляной бунты, другие городские восстания, выступления стрельцов, мощное движение под предводительством Степана Разина, выступления, связанные с церковной реформой и расколом, сопровождавшим «бунташный» XVII в. буквально на всем его протяжении: последняя дата в истории Московского государства — Стрелецкий бунт 1698 г.

7. В XVII в. происходил дальнейший рост феодальной земельной собственности, передел земель внутри господствующего класса. Новая династия Романовых, укрепляя свое положение, широко использовала раздачу земель дворянам. В центральных районах страны практически исчезло землевладение черносошных крестьян. Запустение центральных уездов в результате длительного кризиса и оттока населения на окраины явилось одной из причин усиления крепостного права.

8. В сентябре 1648 г. в Москве созван Земский собор, который выработал и принял новый Судебник — Соборное уложение (1649). Уложение закрепило статус, обязанности и привилегии основных сословий, отразило такую социальную тенденцию, как возрастание общественного веса и роль средних служилых слоев. Были расширены права поместных землевладельцев, дворяне получили право наследования поместья, могли обменивать поместья на вотчины. В Уложении по требованию дворян были включены статьи о запрещении расширения церковного землевладения. Одновременно, согласно Соборному уложению, крестьяне окончательно прикреплялись к земле, а посадское население — к посадам. Уложение явилось юридическим оформлением системы крепостничества.

9. В XVII в. наблюдалось перерастание ремесла в мелкотоварное производство. Дальнейшее развитие получили центры металлургии и металлообработки, текстильных изделий, солеварения, ювелирное дело. Все это подготовило базу для появления мануфактур. К концу века в России насчитывалось 30 мануфактур. Но до 90-х гт. XVII в. металлургия оставалась единственной отраслью, где действовали мануфактуры. Кроме частновладельческих мануфактур, основывались казенные, при поддержке государства. Поскольку в стране не было свободных рабочих рук, государство стало приписывать, а позднее разрешило заводам покупать крестьян. Возрастает роль купечества в жизни страны. Большое значение приобрели постоянно собиравшиеся ярмарки: Макарьевская (около Нижнего Новгорода), Свенская (в районе Брянска), Ирбитская (в Сибири), в Архангельске и др., — где купцы вели крупную по тем временам оптовую и розничную торговлю. Наряду с внутренней, росла и внешняя торговля. В XVII в. значительно расширился обмен товарами между отдельными регионами страны, что говорило о складывании всероссийского рынка. Началось слияние отдельных земель в единую экономическую систему.

10. В 1653 г. патриарх Никон, желая укрепить упавший авторитет церкви, стал проводить реформу. Она началась с исправления богослужебных книг и унификации церковных обрядов. Предметом ожесточенных дискуссий, борьбы стала проблема выбора образцов для таких исправлений. Так Никон отстаивал греческие образцы, другая часть духовенства, во главе с протопопом Аввакумом, — древнерусские. Разлад среди духовенства стал предпосылкой церковного раскола в масштабах страны. Раскол русской церкви отразил в себе изменения, произошедшие в духовной сфере. Общество разделилось на приверженцев новизны и почитателей старины. Реформа русской православной церкви создала духовную основу для прозападных преобразований, которые не замедлили последовать в конце XVII — начале XVIII вв.

11. В последней четверти XVII в. в политическом строе страны отчетливо выступают тенденции оформления абсолютизма: 1) в Соборном уложении была узаконена неограниченная власть самодержца, а также укреплена его победа над церковью, которая до этого времени претендовала на самостоятельную политическую роль; 2) роль Боярской думы и Земских соборов падает: последний Земский собор собирался в 1653 г.; из состава Боярской думы выделились Ближняя дума и Расправная палата, решавшие текучие судебные и административные дела; Алексей Михайлович, не желая зависеть от Боярской думы и руководства приказов, создал личную канцелярию — приказ Тайных дел (он стоял выше всех остальных, так как мог вмешиваться в дела всех государственных учреждений); 3) местничество постепенно отошло в прошлое. Все чаще на важные государственные посты назначили «худородных людей».

12. Внешнеполитический курс России на протяжении XVII в. был нацелен на решение следующих задач: 1) достижение выхода к Балтийскому морю; 2) обеспечение безопасности южных границ от набегов Крымского ханства; 3) возвращение отторгнутых в период Смутного времени территорий; 4) освоение Сибири и Дальнего Востока. Первая задача не была достигнута. Попытка России овладеть побережьем Финского залива в ходе Русско-Шведской войны (1656 - 1658) закончилась неудачно. Вторая задача стала главной во внешней политике России с начала 1670-х гг. Закончившаяся в 1681 г. Русско-Турецко-Крымская война (1676—1681) завершилась признанием права России на Киевские земли. Третья задача решалась Россией на протяжении 1630—1660 гг. Сопровождалась как неудачами в ходе Смоленской войны (1632—1634), так и победами русского оружия на фоне народных восстаний в Белоруссии и на Украине против польских феодалов. Земский собор 1653 г. принимает решение о воссоединении Украины с Россией. В свою очередь Переяславская рада в 1654 г. единодушно высказалась за вхождение Украины в состав России. Начавшаяся война с Речью Посполитой продолжалась 13 лет (1654—1667) и закончилась подписанием «Вечного мира» в 1686 г., по которому к России отошли Смоленщина, Левобережная Украина и Киев. Белоруссия оставалась в составе Польши. Четвертая задача решалась за счет освоения русскими окраин государства и новых земель: была освоена Восточная Сибирь, Чукотка, Камчатка; Приамурье вошло в состав России.

### **Тема 6. РОССИЯ В XVIII В.**

- Модернизация России в правление Петра I
- Эпоха дворцовых переворотов
- Дворянская империя в 60-90-е гг. XVIII в.

### ОСНОВНЫЕ ПОЛОЖЕНИЯ

1. Несмотря на обозначившуюся тенденцию европеизации России в XVII в., в целом она значительно отставала от уровня развития европейских государств. Архаичная политическая, финансовая и военная система Российского государства не позволяла добиваться ощутимых результатов. Для того чтобы на равных бороться с европейскими державами и Османской империей за выход к морям, нужно было заимствовать отдельные достижения Европы. В этих условиях только модернизация жизни России помогла бы войти в круг европейских государств. Первой попыткой

модернизации России, связанной с разложением феодализма, явились реформы Петра I.

2. В истории петровских реформ исследователи выделяют два этапа: до и после 1715 г. (В.И. Роденко, А.Б. Каменский): на первом этапе реформы носили хаотичный характер и были вызваны в первую очередь военными нуждами государства, связанными с ведением Северной войны. Проводились в основном насильственными методами и сопровождались активным вмешательством государства в дела экономики (регулирование торговли, промышленности, налогово-финансовой и трудовой деятельности). Многие реформы носили непродуманный, поспешный характер, что было вызвано как неудачами в войне, так и отсутствием кадров, опыта, давлением старого консервативного аппарата; на втором этапе, когда военные действия уже были перенесены на территорию противника, преобразования стали более планомерными. Шло дальнейшее усиление аппарата власти, мануфактуры уже не только обслуживали военные нужды, но и производили потребительские товары для населения; государственное регулирование экономики несколько ослабло, торговцам и предпринимателям предоставлялась определенная свобода действий.

3. Важнейшим направлением преобразований Петра I было реформирование государственно-административной системы страны: а) вместо Боярской думы был учрежден Сенат - высший распорядительный орган по судебным, финансовым и военным делам. Он состоял из дворян, приближенных к царю; б) система приказов была заменена 11 коллегиями с четким разделением функций и коллективным принципом принятия решений; в) для контроля над деятельностью государственных органов была создана прокуратура во главе с обер-прокурором; г) была реорганизована система местного управления. Страна разделена на 8 губерний во главе с губернаторами. Губернии делились на провинции, провинции на уезды. Городское управление было передано городским магистратам, члены которых избирались из купцов пожизненно; д) упразднено патриаршество и введено государственное управление православной церковью посредством нового органа — Святейшего синода, состоявшего из назначенных царем представителей духовенства; е) изменилась система престолонаследия (Указ 1722 г.), теперь монарх сам назначал себе преемника; ж) в 1721 г. Россия провозглашена империей.

4. В период осуществления петровских реформ произошли изменения в положении социальных групп в социально-сословной структуре общества: а) завершился процесс формирования дворянского сословия; б) издан указ о единонаследии, который юридически уравнял вотчинную и поместную собственность, Наследником недвижимости мог стать только один из наследников, а остальным доставалось движимое имущество (фактический запрет на дробление поместий при наследовании); в) введение обязательной службы для дворян, при которой принцип прохождения («породы») заменен принципом выслуги; г) издание в 1722 г. Табеля о рангах, который разделил все военные и гражданские должности на 14 чинов, теперь прохождение от чина к чину зависело не от знатности рода, а от личных достоинств дворян.

5.Сущность военной реформы Петра 1 состояла в ликвидации дворянского ополчения и организации постоянной регулярной армии с единообразной структурой, вооружением, обмундированием и уставом. Введена рекрутская система на основе сословно-крепостнического принципа. Создан военно-морской флот.

6. В области экономики главным направлением стало создание мануфактур, сначала казной, а затем и частными лицами. Владельцы мануфактур получили право покупать крестьян, но не в личную собственность, а только для работы на данном предприятии (посессионные крестьяне). Возникали новые отрасли: судостроение, стекольное и фаянсовое дело, шелкопрядение, производство бумаги. В области внутренней и внешней торговли господствовала политика меркантилизма и протекционизма.

7. Реформы Петра I в области образования и культуры были направлены на просвещение общества, реорганизацию системы образования: а) была создана сеть школ начального обучения (цифирные школы); б) созданы специальные школы с профессиональной подготовкой: горная, канцелярская, школа переводчиков; в) организованы специальные технические учебные заведения: навигационная, артиллерийская, инженерная, медицинская школы; г) в 1725 г. — в Петербурге открыта Академия наук. Большое значение сыграла реформа гражданского шрифта, что способствовало более массовому потреблению книжной продукции; началось издание газеты «Ведомости». Был реформирован быт господствующего класса по западному образцу: бритье бород, ношение платьев по иноземным образцам. Упрощен дворцовый быт. Он стал более динамичен: на знаменитых ассамблеях не только пили и плясали, но и решали деловые вопросы. Все культурные преобразования касались только верхов общества.

8. Вся реформаторская деятельность Петра I была тесно связана с активной внешней политикой, борьбой за выход к Балтийскому, Черному и Каспийскому морям.

Первые Азовские походы совершены были еще в конце XVII в.: в 1695 г. — осада турецкой крепости Азов была неудачной, так как не было флота. После строительства 30 кораблей в 1696 г. Азов был взят и основана крепость Таганрог, но в 1710 г. пришлось отдать эти завоевания. Выйти к Черному морю не удалось.

Основные военные действия Петр I вел со Швецией в ходе Северной войны (1700—1721), шла война за Балтику. 30 августа I 1721 г. был заключен Ништадтский мир: к России были присоединены: Эстландия, Лифляндия, Ингрия с Петербургом и I часть Карелии. Это был выход к Балтийскому морю. Россия стала великой морской державой. Был еще Персидский поход (1722—1723), в результате которого удалось получить западный берег Каспия, но вскоре пришлось его вновь отдать.

9. Оценка реформаторской деятельности Петра I далеко неоднозначна. Это был яркий пример реформ «сверху»: а) сделан огромный вклад в

превращение России в империю с мощной армией и флотом. В конце своей жизни Петр I назвал Россию империей, хотя это не соответствовало реальности; б) создание промышленного производства способствовало гигантскому скачку производительных сил. Однако форсированное строительство делалось по западному образцу и проводилось жесткими методами, что привело к более грубой эксплуатации, чем даже суровые формы феодальной зависимости. Произошло огосударствление экономики и дальнейшее усиление крепостничества; в) проводимые реформы в области культуры приведи к механическому перенесению культурных стереотипов Запада на русскую почву, что способствовало появлению тенденции подавления национальной культуры.

10. Смерть Петра I в 1725 г. привела к длительному кризису власти, Этот период в нашей истории получил название «дворцовые перевороты». За 37 лет от смерти Петра I до воцарения Екатерины II трон занимали шесть царственных особ, получивших престол в результате сложных дворцовых интриг или переворотов.

11. Дворцовые перевороты были связаны с тремя моментами: 1) указ о наследии престола 1722 г., предоставлявший монарху право назначать наследника, и при каждом новом царствовании возникал вопрос о преемнике престола; 2) переворотам способствовала незрелость русского общества, явившаяся следствием петровских реформ; 3) после смерти Петра I ни один дворцовый переворот не обошелся без вмешательства гвардии. Она была военной и политической силой, наиболее близко стоявшей к власти, четко осознававшей свои интересы при том или ином перевороте. В нее входили в основном дворяне, поэтому гвардия отражала интересы значительной Части своего сословия.

12. После смерти Петра I гвардейцами на престол была возведена его жена Екатерина I (1725—1727). При ней был создан Верховный тайный совет (А.Д. Меньшиков, Д.М. Голицын и др.). GoBeT удерживал власть и при внуке Петра I - Петре II (1727—1730) до ссылки Меньшикова в 1727 г.

13. Совет превратился в орган старой родовитой знати и после смерти Петра II возвел на престол племянницу Петра I, вдовствующую герцогиню Курляндии Анну Иоанновну (1730- 1740), с условиями ее марионеточной власти. Но прибыв в Москву, получив челобитные дворянства, она демонстративно порвала договор с Верховным тайным советом, упразднила его, передала управление Кабинету министров. Но власть во многом принадлежала фавориту императрицы Бирону и приближенным из прибалтийских немцев. Анна Иоанновна усиливает дворянские привилегии: сокращает срок службы дворян в армии до 25 лет, отменяет обязательное единонаследие, создает привилегированные учебные заведения для дворян, издает указы об исключительном праве дворян на владение землей и крепостными и праве дворян ссылать крестьян в Сибирь. После смерти императрицы престол занял сын ее племянницы Иван Антонович (при регентстве его матери Анны Леонидовны).

14. В 1741 г. гвардейцы, возмущенные засильем немцев, возвели на

престол дочь Петра I Елизавету Петровну (1741-1761). При ней была сделана попытка восстановления роли органов правления, созданных Петром I, продолжена его политика на развитие российской промышленности; произошло ужесточение религиозной политики были приняты указы о выселении из России лиц иудейского вероисповедания, о перестройке лютеранских храмов в православные; произошло значительное расширение дворянских льгот (учреждение дворянских заемных банков, предоставление дешевого кредита, монопольное право на винокурение и др.).

15. После смерти Елизаветы Петровны на престол взошел ее племянник Петр III. За шестимесячное царствование Петр III принял 192 указа. Наиболее важным был «Манифест о вольности дворянству» (1762), которым дворяне освобождались от обязательной службы государству, получали возможность жить в своих поместьях, свободно выезжать за границу и даже поступать на службу к иностранным государям. Наступил золотой век дворянства. Была объявлена секуляризация церковных земель в пользу государства, что укрепляло государственную казну (окончательно указ был проведен в жизнь Екатериной II в 1764 г.); произошла ликвидация тайной канцелярии, упразднялись торговые монополии, стеснявшие развитие предпринимательства, провозглашалась свобода внешней торговли. Однако эти меры были задуманы еще в предыдущее царствование и осуществлены по инициативе приближенных к императору сановников. Петр III отрицательно относился ко всему русскому, перекраивание многих порядков по западному образцу оскорбляло национальные чувства русских людей. В результате 28 июня 1762 г. произошел дворцовый переворот и на престол была возведена жена Петра Ш Екатерина II, а спустя несколько дней он был убит.

16. Внешняя политика русских императоров в период дворцовых переворотов определялась выходами к морям. Война с Турцией (1735—1739) дала России устье Дона с Азовом. Война со Швецией (1741 — 1743) подтвердила приобретения России в Прибалтике. В 1756—1763 гг. шла Семилетняя война России в союзе с Австрией, Францией. Швецией против Пруссии, входе которой русская армия в 1760 г. заняла Берлин и Фридрих II готов был на любых условиях подписать мирный договор, но ставший после смерти Елизаветы Петровны императором Петр 111 заключил в 1762 г. с Пруссией мир, отказавшись от всех завоеваний.

17. Екатерина II, воспитанная на идеях французского просвещения, в первый период своего царствования пыталась смягчить нравы российского общества, упорядочить общественное законодательство, ограничить крепостное право. Ею был написан «Наказ», который должен был служить руководством для будущего законодательного собрания. С одной стороны, в этом документе проводилась мысль о разделении властей и создании элементов правового государства, с другой — в нем не было и речи о ликвидации самодержавия, робко говорилось о смягчении крепостного права. Поскольку идейно эта программа, а следовательно, и внутренняя политика Екатерины основывались на принципах просвещения, то и сам этот период в русской истории получил название «просвещенного абсолютизма».

18. Российский просвещенный абсолютизм характерен такими мероприятиями, в которых были заинтересованы дворяне и государство, но которые в то же время способствовали развитию нового капиталистического уклада. Важной чертой политики просвещенного абсолютизма было стремление монархов ослабить остроту социальных противоречий путем совершенствования политической надстройки.

19. Самым крупным мероприятием просвещенного абсолютизма был созыв Уложенной комиссии в 1767 г. с целью переработки российского законодательства. Но комиссия не смогла разработать новое законодательство Российской империи, так как невозможно было сочетать либеральные идеи «Наказа» с реальностью российской жизни, противоречивыми нуждами и пожеланиями различных групп населения. На свертывание политики просвещенного абсолютизма повлияли два события XVIII в.: Крестьянская война под руководством Е. Пугачева в России и Великая французская революция в Европе.

20. Несмотря на неудачу в составлении Российского законодательства, Екатерина И все же провела ряд реформ в духе просвещенного абсолютизма, особенно в период до 1775 г.: 1) сенат был разделен на 6 департаментов со строго определенными функциями каждого. Во главе их стояли оберпрокуроры, подчинявшиеся генерал-прокурору; 2) был создан императорский совет при императрице из ближайших и влиятельных сановников; 3) в 80-х гг. XVIII в. были ликвидированы коллегии (кроме четырех), замененные губернским правлением; 4) все монастырские земли были переданы государству; 5) в 1775 г. проведена губернская реформа. Она стала важным этапом в превращении России в унитарное государство путем создания единообразной системы управления всей территории империи; 6) в 1785 г. издана «Жалованная грамота дворянству», определившая статус дворянства и закрепившая все его права и привилегии, полученные к этому времени; 7) в 1785 г. была издана «Грамота на права и выгоды городам Российской империи», по которой все городское население было разделено на шесть категорий, купцы делились на три гильдии; 8) в России было впервые введено бумажное денежное обращение, приведшее в первое время к инфляции и вызвавшее недовольство большинства населения.

21. К концу XVIII в. в социально-экономическом развитии России наблюдается, что, с одной стороны, процесс складывания капиталистических отношений стал необратимым; происходит рост товарно-денежных отношений и разрушается натуральная замкнутость помещичьего и крестьянских хозяйств; увеличивается количество мануфактур, основанных на применении наемного труда; развивается промысловая деятельность; с другой - идет усиление крепостнического гнета, которое характеризуется увеличением барской и уменьшением крестьянской запашки, ростом барщины и оброка, правом помещика ссылать провинившихся крестьян в Сибирь на поселение и на каторгу, распространением крепостничества на Левобережную Украину; как результат кризиса феодально-крепостнической системы, произошла Крестьянская война под руководством Е. Пугачева  $(1773 - 1775)$ .

22. В исторических исследованиях нет единства в опенке деятельности Паата 1. Одни историки называют время его правления непросвещенным абсолютизмом», другие - «военно-политической диктатурой». Реформы его носили противоречивый характер. Произошло усиление централизации государственного управления и упразднение элементов самоуправления в губерниях и городах (восстановлены ряд коллегий, ликвидированы управы и городские думы); изменилась система престолонаследия (возврат к допетровским принципам); были ограничены привилегии дворянства (призывы к обязательной службе, установление налога с дворян, введение телесных наказаний); ослаблен крепостной гнет (ограничение барщины тремя днями, запрет на продажу крестьян без земли, массовая раздача казенных земель с крестьянами в качестве пожалований); осуществление финансовой стабилизации (изъятие бумажных ассигнаций из оборота); регламентация и унификация сторон жизнедеятельности общества (запрет на ношение шляп и пр., запрет на ввоз иностранных книг). Следствием непредсказуемости политики императора и ее опасности для дворянской элиты станет последний дворцовый переворот и убийство Павла I 12 марта 1801 г.

23. Задачами во внешней политике второй половины XVJ11 в. были: вопервых, борьба за выход к Черному морю; во-вторых, освобождение от иностранного господства земель Украины и Белоруссии и объединение в одном государстве всех восточных славян; в-третьих, борьба с революционной Францией в связи с начавшейся в 1789 г. Великой французской революцией; в- четвертых, утверждая свои интересы в европейской политике, Россия стремилась сыграть роль гаранта независимости английских колоний в Северной Америке; соблюдение интересов России в этом регионе — участие в колонизации Северной Америки. В результате: 1) в ходе двух Русско-Турецких войн (1768- 1774 и 1787—1791) Россия получила территории в Северном Примерн Орье, Кабарду, территории между Бугом и Днестром, Очаков и Крым — это был выход к Черному морю; 2) в результате трех разделов Речи Посполитой (1772, 1793, 1795) к России отошли Белоруссия, Правоберсжная Украина, Литва и герцогство Курляндское. Была стабилизирована обстановка на западных границах, получен непосредственный доступ к странам Центральной Европы; 3) вступив в антинаполеоновский союз европейских монархов, где главным партнером России была Англо-российская армия под руководством А.В. Суворова, вместе австрийцами, в трех сражениях в Северной Италии в 1799 г. раз била французские войска, совершила переход через Альпы Швейцарию, но в 1800 г. Павел I заключил союз с Наполеоном разорвал отношения с Англией, отозвав русскую армию Россию; 4) в 1780 г., в период войны североамериканских колоний за независимость, Россия выступила с Декларацией в вооруженном нейтралитете, ограничившей действия британского флота. К Декларации присоединились и другие европейские страны фактически поддержав североамериканские колонии и подняли международный престиж России. Таким образом, благодаря активной внешней политике Россия во второй половине XVIII в стала великой европейской державой. Но в социально-экономическом плане Россия оставалась отсталой страной, что делало ее положение в системе европейской цивилизации нестабильным, противоречивым.

## **Тема 7 - 8. РОССИЯ В XIX В.**

- Внутриполитическое развитие России | в первой половине XIX в.
- Социально-экономическое развитие России в первой половине XIX в.
- Великие реформы Александра II
- Контрреформы Александра III
- Общественная мысль и общественные движения в России XIX в.

### ОСНОВНЫЕ ПОЛОЖЕНИЯ

1. К началу XIX в. Россия оставалась аграрной страной. Более 90% ее населения составляло крестьянство. Сельское хозяйство было основной отраслью экономики страны, носило экстенсивный характер. Сохранялись многочисленные феодальные пережитки. В политической сфере абсолютная самодержавная власть; в экономической — помещичье землевладение; в социальной - сословная структура общества, господствующее положение дворянства.

2. Во внутренней политике Александра I характерной чертой царствования становится борьба двух течений — либерального и консервативно-охранительного — и лавирование императора между ними. Исследователи выделяют в царствовании Александра I два периода: 1) 1801—1812 гг. — подготовка реформ 11 и стремление провести широкомасштабные преобразования либеральной направленности; 2) 1814— 1825 гг. — во внутренней политике стали преобладать консервативные тенденции.

3. Реформаторская деятельность Александра I (1801-1812): были проведены реформы в области образования, изменение 11 органов центрального управления (реформирован сенат, заменены коллегии министерствами), предприняты попытки решения аграрного вопроса «Указ о вольных хлебопашцах» (1803 — начало крестьянской реформы в Прибалтике). В 1809 г. М.М. Сперанским был разработан проект государственных преобразований, по которому Россия должна была превратиться из самодержавной в конституционную монархию. Александр I одобрил этот проект, но принять его не решился.

4. Внутренняя политика (1814-1825): примерно до 1819 г. наряду с

проведением реакционных мер российского самодержавия, усилением цензуры, ограничением самостоятельности университетов, борьбой с общественной мыслью, имели место и некоторые либеральные преобразования: дарована конституция царству Польскому, отменено крепостное право в Прибалтике, велась разработка проекта конституции Н.Н. Новосильцевым. С 1820 г. наблюдается усиление консервативных тенденций. Итогом царствования Александра I стала дальнейшая бюрократизация системы и консервация политического и социально-экономического развития страны.

5. Во внешней политике Александр I стремился укрепить свое влияние в Европе, продвинуться в Закавказье и на Балканы. Союз с Англией был восстановлен. Россия приняла участие в III и IV антифранцузских коалициях. III коалиция распалась после крупного поражения русско-австрийских войск при Аустерлице в 1805 г. IV коалиция была разбита в 1806—1807 гг. Русские войска потерпели поражение под Фридландом в 1807 г. Это вынудило Александра I подписать Тильзитский мирный договор с Наполеоном, по которому к России отходили Белостокская область, из Прусской части Польши образовывалось герцогство Варшавское, Россия присоединялась к континентальной блокаде Англии. В результате Русско-Шведской войны 1808—1809 гг. Россия получила: Финляндию (которая была автономной в составе империи) и Аландские острова. В ходе Русско-Турецкой войны 1806—1812 гг. к России была присоединена восточная часть Молдавии; в Русско-Иранской войне 1804— 1813 гг. к России отошел Азербайджан и она получила право держать флот на Каспии, кроме того, в состав Российской империи добровольно вошла Грузия. В ночь с 11 на 12 июня 1812 г. французская армия форсировала Неман и вторглась в пределы России началась Отечественная война 1812 г. — величайшее событие в русской истории. В ходе войны проявились мужество и героизм русских людей, особенно в Смоленском и Бородинском сражениях, боях под Малоярославцев и у реки Березины. Погибло около 2 млн чел. Изгнание французов из России не означало окончания борьбы с Наполеоном. 1813—1814 гг. ознаменовались заграничными походами русской армии. Как итог, в результате решений Венского конгресса 1814 г. Россия получила почти всю Польшу, ее влияние в Европе значительно возросло. В 1815 г. Александром I был создан Священный союз в составе России, Пруссии, Австрии и Англии, целью которого была борьба с любыми революционными проявлениями на континенте и сдерживанием многих народов в искусственных границах, созданных решениями венского конгресса.

6. Время царствования Николая I характеризуется максимальной военизацией, бюрократизацией и централизацией управления. На многие должности были поставлены военные. В армии укреплялась палочная дисциплина, что снижало ее боеспособность. Бюрократический аппарат рос стремительно от 15 тыс. в начале XIX в. до 86 тыс. в 1857 г. Известна фраза Николая I, что «Россией правят столоначальники». Возвращенный на государственную службу М.М. Сперанский кодифицировал законодательство. Реорганизуется «Собственная Его Императорского Величества Канцелярия». Увеличивается количество отделений до шести. Одним из них становится третье — «Высшая полиция», под контроль которого была поставлена вся политическая и духовная жизнь страны. Николай I пытался решить крестьянский вопрос (реформа П.Д. Киселева в государственной деревне; указ об обязательных крестьянах), но помещики проигнорировали эти мероприятия государственной власти.

7. Основные направления внешней политики Николая I - борьба с революцией в Европе и решение восточного вопроса. Для воссоздания Священного союза Николай I готов был идти на ряд уступок в восточном вопросе. Россия одержала победу в войне с Ираном в 1826—1828 гг. и присоединила восточную Армению; Русско-Турецкая война 1828—1829 гг. завершилась присоединением основной территории Закавказья; Молдавия, Валахия, Сербия, а через год Греция получили автономию. В 1833 г. Николай I возобновляет договор о взаимопомощи с монархами Австрии и Пруссии. В 1841 г. Россия подписывает Лондонскую конвенцию, которая устанавливала над Турцией и проливами контроль четырех держав (Англии, России, Австрии, Пруссии). В конце 40-х гг. XIX в. разразился очередной революционный кризис в Европе. Россия приняла участие в подавлении революционных выступлений в Европе. Она превратилась в «жандарма Европы». После разгрома революций опять встал «восточный вопрос», состоящий из трех основных проблем: судьба балканских народов, режим черноморских проливов и судьба самой Османской империи. Николай I рассчитывал на поддержку Англии, но его расчеты не оправдались, и русским войскам пришлось столкнуться не с ослабевшей Османской империей, а с коалицией стран Европы, которые были не заинтересованы в усилении России на Ближнем Востоке. Как следствие, проиграна Крымская война 1853—1856 гг., подписан Парижский мирный договор (1856), по которому Россия теряла устье Дуная, возвращала Карс в обмен на Севастополь и другие города Крыма и лишалась права иметь да Черном море военный флот и укрепления.

В 1817—1864 гг. Россия завоевала территории горских народов, Кавказа. Наиболее тяжелой была борьба за Чечню и Дагестан, где сложилось теократическое государство — имамат.

8. Александр II после внезапной смерти отца Николая I, проигранной, но, еще не законченной Крымской войной, оказался перед проблемой, продолжать прежний курс или находить пути выхода из острейших ситуаций. Он смог понять насущность коренных преобразований и настоять на проведении их в жизнь. По положению 19 февраля 1861 г. крестьяне становились лично свободными и освобождались с заранее определенным для различных регионов страны минимальным наделом земли. Так Начиналась великая крестьянская реформа.

9. Продолжением отмены крепостного права в России были развитие системы государственных учреждений, земская, городская, судебная, военные реформы. Их основная цель — привести государственный строй и административное управление в соответствие с новой социальной структурой, в которой крестьянство получило свободу.

10. Земская и городская реформы (1864, 1870) создавали органы самоуправления в уездах, губерниях и городах. Прерогативы их ограничивались хозяйственными функциями.

11. Наиболее радикальной была судебная реформа (1864). Она впервые в России вводила гласный, бессословный и независимый от администрации суд, основанный на принципах состязательности сторон. Появились судебные следователи, адвокаты, присяжные заседатели, определявшие виновность или невиновность подсудимого. Для крестьянства сохранялся волостной суд, для духовенства оставался особый (консистория).

12. Реформа в области просвещения (60—70-е гг. XIX в.) провозглашала равенство сословий и вероисповеданий в мужских гимназиях созданных реальных училищах. Университетам была возвращена автономия. Были учреждены женские гимназии и высшие женские курсы. Восстановлена преемственность высшей и средней ступеней образования.

13. Военная реформа (1874) предусматривала введение всеобщей воинской повинности, отмены телесных наказаний, сокращения сроков службы, были введены новые уставы, открыты юнкерские училища и военные гимназии, где могли учиться выходцы из всех сословий.

14. Реформы 60-70-х гг. XIX в. значительно продвинули Россию по пути экономической и политической модернизации. Однако эра реформ оказалась кратковременной. Реформы не коснулись политического переустройства страны. Сохранились самодержавие и полицейский строй, унаследованный от прошлых эпох.

15. Гибель Александра II стала окончанием эпохи Великих реформ, наступило время контрреформ «патриархального правления» Александра III. Целью данной политики было восстановление принципа сословности, усиление позиций дворянства во всех сферах жизни общества и усиление правительственной власти на местах. Политика контрреформ не была полностью реализована, вступив в явное объективное противоречие с ходом исторического развития России.

16. Развитие русского капитализма второй половины XIX в. имело ряд особенностей: сохранялась многоукладность промышленности; происходило неравномерное размещение промышленности по территории России и по отраслям; огромную роль в развитии экономики играло государство; фактором, ускоряющим развитие, было внедрение в русскую экономику иностранного капитала; сельское хозяйство развивалась по экстенсивному пути; произошло завершение промышленного переворота за короткие сроки, и были созданы предпосылки к индустриализации.

17. Во внешней политике России во второй половине XIX в. можно выделить три основных направления: 1) европейское - борьба за пересмотр тяжелых условий Парижского мирного дог говора, укрепление позиций России на Ближнем Востоке и Балканах; 2) завершение процесса территориального формирования Российской империи: присоединение

Средней Азии и дальнего востока, война на Кавказе; 3) участие России в формировании военно-политических блоков. Новым союзником России в Европе стала Пруссия. Россия поддерживала стремление прусского канцлера О. Бисмарка к объединению германских земель в 1870—1871 гг. В результате А.М. Горчаков добился отмены ограничительных статей Парижского мирного договора о нейтрализации Черного моря. В 1872—1873 гг. был образован «Союз трех императоров» (Россия, Германия, Австрия), опираясь на: который, Россия успешно соперничала с Англией в Средней Азии. В результате в сферу влияния Российской империи попали: Казахстан, Кокандское и Хивинское ханства, Бухарский эмират. В 1885 г. был присоединен Туркменистан, и буфером между английской и русской сферой влияния стал Афганистан. Однако «Союз трех императоров» оказался не прочным это показала - Русско-Турецкая война 1877— 1878 гг., в результате которой был подписан Сан-Стефанский мирный договор, а Сербия, Румыния и Черногория получили независимость; Турция уплачивала России контрибуцию; Карс, Ардаган, Баязет, Бостуж и Южная Бессарабия переходили к России. Однако, под натиском европейских держав Россия согласилась на пересмотр условий договора. Изоляция России во многом была обеспечена Германией. В 1882 г. был создан Германо-Австрийско-Итальянский союз против Англии и Франции. Это заставило Россию искать союзника в лице Франции. Между странами была заключена военная конвенция. В Европе возникли два военно-политических блока.

Россия активизировалась на Дальнем Востоке: в 1855 г. между Россией и Японией был заключен договор о мире и дружбе: он закреплял право России на северную часть Курильских островов, а остров Сахалин объявлялся совместным владением. С 1875 г. — остров Сахалин считается исключительно российским. В 1860 г. было подписано русско-китайское соглашение, где за Россией закреплялся Уссурийский край. В 1867 г. Аляска была продана США.

18. Первой серьезной попыткой со стороны общества противостоять власти было движение декабристов. Оно возникло среди радикально настроенного дворянства, потерявшего надежду на мирное преобразование России под влиянием идей просвещения, революционных процессов 20-х гг. в Европе. Участники выдвигали идеи буржуазных преобразований в России: введение конституции, отмену крепостного права, ликвидацию сословий и т.д.

19. После подавления движения декабристов появляются новые общественные движения. В 30-40-х гг. XIX в. начинается размежевание трех идейных направлений: радикального, либерального и консервативного. Консерватизм выразился в разработанной министром просвещения С.С. Уваровым теории официальной народности, где отражались идеи о единении, добровольном союзе государя и народа, об отсутствии противоположных классов в русском обществе. Среди оппозиционных правительству либералов сложилось два идейных течения - славянофильство и западничество, где в основном разворачивались дискуссии об историческом пути развития России.

Радикально настроенные В.Г. Белинский, А.И. Герцен, Н.П. Огарев, критикуя современное положение России, считали, что необходимо не только догнать Европу, как считали западники, но вместе с ней перейти к принципиально новому строю - социализму. Основой русского социализма, по их мнению, должна была стать крестьянская община. Радикалы считали, что реформы можно провести только революционным путем.

20. Радикальное направление во второй половине XIX в. было представлено выходцами из разных слоев общества, которые стремились представлять интересы рабочих и крестьян. Исследователи выделяют три этапа в их развитии: 60-е гг. - складывание революционно-демократической идеологии (основанной на взглядах славянофилов и идеях А.И. Герцена о русском общинном социализме, к которому можно перейти, по их мнению, минуя капитализм) и создание разночинских кружков; 70-е гг. - оформление народнического направления и деятельность организаций народников; 80-90 е гг. активизация либеральных народников и начало распространения марксизма, на основе которого созданы первые социал-демократические группы, а в марте 1898 г. появляется первая социал-демократическая партия в России - РСДРП.

### **Тема 9 - 10. РОССИЯ В XX В.**

- Россия в начале XX в.: реформы, войны, революции (1900-1917)
- Россия в 1918-1920 гг.: гражданская война, интервенция, политика «военного коммунизма»
- Социально-экономическое и политическое развитие СССР в 1920-1930 гг.
- СССР в годы Великой Отечественной войны (1941-1945)
- СССР во второй половине XX в. (1945-1985): социально-экономическое и политическое развитие
- Советский Союз в 1985-1991 гг. Распад СССР
- Россия в 1990-е гг.

### ОСНОВНЫЕ ПОЛОЖЕНИЯ

1. В начале XX в. Россия оставалась самодержавной монархией. Правительственные органы власти не формировались. Вся законодательная, распорядительная и исполнительная власть концентрировалась в руках императора. Для Николая II было весьма характерно назначать на ответственные посты своих родственников — великих князей Романовых, независимо от их личных качеств и способностей. Постепенно политическая формула «добрый царь - плохое окружение» получала все большее распространение в различных слоях общества.

2. Экономике России в начале XX в. была характерна цикличность свойство, присущее мировому капитализму (периоды спада и подъема промышленного развития). Развитие российской экономической системы имело ряд особенностей: а) сочетание современной капиталистической промышленности и финансово-банковской системы с отсталым аграрным сектором, сохранившим полукрепостнические формы собственности и методы хозяйствования; б) сохранение самодержавия с его мощным бюрократическим аппаратом; в) относительная слабость российской буржуазии; г) активное вмешательство государства в экономику и складывание системы государственно- монополистического капитализма; д) сравнительно невысокая активность в вывозе капиталов за границу из-за нехватки отечественных капиталов и возможности их вывоза на окраины империи; е) большая доля иностранного капитала, который доминировал в тяжелой промышленности; ж) ускорение процесса монополизации и сращивания промышленного и финансового капитала — образование промышленно-финансовых групп, занявших господствующее положение в экономике.

3. Невзирая на высокие темпы экономического развития, Россия в начале XX в. оставалась среднеразвитой аграрно-индустриальной страной с отчетливо выраженной многоукладностью экономики.

4. Социально-политическая система России в начале XX в. представляла собой сочетание старых элементов, обусловленных сохранением пережитков крепостничества, и новых, вызванных развитием капитализма. С одной стороны, сохранялось привилегированное положение дворян, владевших лучшей и большей частью земель, занимавших важнейшие посты в государственном аппарате; господство командноадминистративной системы; отсутствие демократических свобод; малоземелье крестьян, их привязанность к общине и неполноправие; высокая степень эксплуатации рабочих; угнетение народов национальных окраин: отсутствие права получать образование на родном языке, издание национальных газет и журналов; с другой — укрепление экономических позиций буржуазии и рост ее политических амбиций; увеличение численности пролетариата за счет обедневших горожан и обнищавших крестьян, ушедших в город на заработки; усиление роли рабочего движения, его характера и форм; ухудшение материального положения трудящихся из-за мирового экономического кризиса 1900-1903 гг., особенно проявившегося в России.

5. К началу XX в. в России сложились следующие группы противоречий: дворянство-буржуазия, дворянство-крестьянство, буржуазияпролетариат, власть—народ, интеллигенция- народ, интеллигенция—власть, национальные проблемы. Незрелость средних слоев, разрыв «верхов» и «низов» обусловливали нестабильное, неустойчивое состояние российского общества.

6. Важнейшим направлением внешней политики в начале XX в. стало дальневосточное. С 90-х гг. XIX в. начинается активное проникновение
российских капиталов в Китай. Это привело к столкновению с Японией, которую поддерживали европейские страны и США, стремившиеся разделить Дальний Восток сферам влияния. Накопившиеся противоречия между Россией и Японией из-за владении в Китае стали главной причиной Русско-Японской войны 1904-1 905 гг. Война имела несправедливый характер с обеих сторон. Япония стремилась к Тихоокеанском регионе под лозунгом «Великой Азии»; Россия вступая в войну, надеялась на патриотический подъем и пыталась отвлечь народ от революции. Война закончилась поражением России. По мирному договору (1905) Россия признавала Корею сферой влияния Японии, Япония получила во владение Южный Сахалин, право рыбного промысла часть русских берегов, а также право на аренду Ляодунского полуострова и Порт-Артур. Влияние России на Дальнем Востоке было подорвано. Поражение в войне стало мощным фактором, ускорившим революцию 1905—1907 гг.

7. Причинами первой буржуазно-демократической революции 1905— 1907 гг. стали: нерешенность аграрного, рабочего и национального вопроса, а также противостояние самодержавия и общества, вызванного отсутствием политических свобод и парламента как формы представительной власти.

8. Первую буржуазно-демократическую революцию можно разбить на 3 этапа: 1) 9 января — сентябрь 1905 г. — начало и развитие революции: массовые антиправительственные выступления всех слоев общества по всей территории страны; октябрь—декабрь 1905 г. — высший подъем революции: Октябрьская всеобщая всероссийская стачка, выступления крестьян, восстание в армии и на флоте, образование политических партий, декабрьское вооруженное восстание в Москве; январь 1906 — 3 июня 1907 гг. — спад и отступление революции: постепенное уменьшение силы стачек рабочих, новый размах выступлений крестьян, продолжение освободительного движения в национальных районах; возникновение парламентаризма в России, деятельность I и II Государственных дум достижение некоторого ограничения самодержавия.

9. Главным итогом первой русской буржуазно-демократической революции 1905—1907 гг. было изменение социально- политической системы в России; самодержавие было ограничено двухпалатным парламентом; Государственный совет и Государственная дума; введены свободы: слова, партий и союзов, отменена цензура; сократилась продолжительность рабочего дня до 9—10 ч; отменены выкупные платежи с крестьян, начата столыпинская аграрная реформа. Вместе с тем оставался нерешенным аграрный вопрос, сохранялось множество феодальных пережитков и привилегий.

10. После отступления первой российской революции начался непродолжительный период реформирования страны, связанный с именем председателя Совета министров Петра Аркадьевича Столыпина. В основе его реформ лежали изменения в отношениях собственности в деревне. Основной целью столыпинской аграрной реформы являлось создание класса собственников как социальной опоры самодержавия и противника революционных движений. Основными положениями реформы стали: а) разрешение выхода крестьян из общины с правом закрепления в частную собственность принадлежащих им земельных наделов в форме хуторов или отрубов; б) передача крестьянскому банку казенных земель для продажи их нуждающимся крестьянам; в) организация переселенческого движения в Западную Сибирь с целью наделения безземельных и малоземельных крестьян землей; г) широкое строительство сельских школ и вовлечение в систему народного образования огромных масс населения. Однако результаты реформы крайне противоречивы: с одной стороны, ускорился процесс расслоения крестьянства, укрепилась устойчивость сельского хозяйства, его товарность и связь с рынком, стала формироваться сельская буржуазия; с другой, значительная часть крестьянства не приняла реформ, ускорилось разорение крестьянства, уходившего на заработки в город, правительство не обрело в деревне социальной опоры. Реформа не удовлетворила потребности крестьянства в земле и, следовательно, не смогла решить аграрно-крестьянский вопрос. Реформирование страны «сверху» потерпело неудачу, что в конечном итоге предопределило потрясения 1917 г.

11. Причины Первой мировой войны (1914—1918) заключались в противоречиях между ведущими европейскими державами, в обострении их борьбы за сферы влияния. Накануне войны сложилось окончательное противостояние двух блоков держав; Антанты (Россия, Англия, Франция) и Четвертного союза (Германия, Австро-Венгрия, Турция, Италия). Поводом к началу войны послужило убийство австро-венгерского наследника престола Фердинанда в столице Боснии Сараево. Поскольку его убийцей был серб, Австро-Венгрия обвинила в организации покушения Сербию. 28 июля 1914 г., через месяц после сараевского убийства, Австро-Венгрия объявила войну Сербии. 30 июля 1914 г. в России началась мобилизация. 19 июля (1 августа) 1914 г. Германия объявила России войну, объясняя свой шаг начавшейся в России мобилизацией. В июле-августе в войну вступили Франция и Англия. Таким образом, война приобрела характер мировой. В военные действия постепенно вступили 38 государств с населением около 1 млрд человек. Россия оказалась вынужденной вступить в войну, не завершив перевооружения армии и флота. 1914 г. — военная кампания не принесла успеха ни одной из сторон; 1915 г. — поражение русской армии в военной кампании. Россия потеряла Польшу, часть Прибалтики, Белоруссии и Украины; 1916 г. — основные военные действия разворачиваются на Западном фронте. Май-июнь 1916 г. — Брусиловский прорыв на Юго-Западном фронте против Австро-Венгрии; 1917 г. — поражение русских войск в условиях революции. Переговоры большевиков о мире; 1918 г., март — подписание сепаратного мира в Брест-Литовске с Германией; ноябрь поражение Германии и ее союзников от Антанты. Однако Первая мировая война так и не смогла разрешить всех противоречий между ведущими капиталистическими странами, что подготовило почву для возникновения нового мирового конфликта.

12. В начале 1917 г. в России назрел новый революционный кризис,

который привел к разрушению многовековой российской монархии. Основной причиной событий февраля 1917 г. была незавершенность задач первой буржуазно-демократической революции 1905—1907 гг. (нерешенность аграрного, рабочего, национального вопросов, а также существование самодержавия). Условиями, ускорившими наступление революции, стали: 1) поражения России на фронте, значительные людские потери, усталость населения от войны; 2) кризис власти — «министерская чехарда», падение авторитета царя («распутивщи- на»), противостояние Государственной думы и правительства; 3) хозяйственный кризис; 4) ухудшение материального положения трудящихся; 5) усиление стачечного и антивоенного движения, оппозиции либералов, агитации левых партий. Насущной задачей революции было создание демократической республики и выход из войны. Февральская революция была достаточно скоротечна 18 февраля — 3 марта 1917 г. В ней переплетались и взаимодействовали антифеодальные, антикапиталистические, общедемократические и узкоклассовые интересы. События февральских дней привели к полному крушению самодержавного строя, был открыт путь для демократизации страны. В итоге февральской революции в стране сложилось двоевластие. Оно представляло собою своеобразное состояние государственно политической системы, характеризующееся параллельным существованием и взаимодействием двух властей, опирающихся на разные общественные классы. Реальная сила находилась в руках Петроградского совета рабочих и солдатских депутатов, поддерживаемого армией и вооруженными рабочими. Фактически у власти стояло буржуазное, кадетско-октябристское Временное правительство.

13. В России к осени 191.7 г. сложилось положение, когда встала главная задача — вопрос о власти: либо власть переходила в руки рабочих и крестьян и создавалось новое правительство, либо в России происходила реставрация монархии. Быструю и решительную победу большевиков в Петрограде 24—26 октября 1917 г. обусловили следующие факторы: экономический и политический кризис в стране; ошибки Временного правительства и умеренных социалистов,просчеты правых сил; популистские лозунги большевиков в ходе борьбы за власть; поддержка большевиков левыми эсерами и анархистами в ходе восстания; поддержка значительной частью Петроградского гарнизона и Балтийского флота; активность большевистских лидеров.

14. Провозгласив на заседании ЦК ВКП(б) 10 октября 1917 г. курс на вооруженное восстание в целях свержения Временного правительства, которое потеряло всякий авторитет в массах, большевики успешно смогли его реализовать. Временное правительство было низложено. Открывшийся 25 октября 1917 г. II Всероссийский съезд Советов был поставлен перед фактом победы восставших. После того как съезд покинули меньшевики, эсеры и представители ряда других партий, его работу возглавили большевики. На следующий день, на втором заседании съезда были приняты: Декрет о мире, провозгласивший;выход России из империалистической войны; Декрет о земле, подготовленный на основе крестьянских наказов и передававший землю крестьянам; Декрет о власти, провозгласивший установление власти Советов. Исполнительная власть передавалась большевистскому правительству — Совету народных комиссаров во главе с В.И. Лениным. Был сформирован новый всероссийский исполнительный комитет - ВЦИК, в который вошли 62 большевика и 29 левых эсеров. Принятые Декреты сначала отвечали надеждам народных масс, и это способствовало победе советской власти на местах.

15. Причинами начала Гражданской войны и иностранной интервенции в России в 1917—1922 гг. были: 1) обострение социально-экономических и политических противоречий в результате смены власти и изменения формы собственности; 2) крах демократической альтернативы страны в связи с разгоном Учредительного собрания большевиками в январе 1918 г.; 3) неприятие политическими противниками большевиков Брестского мира с Германией; 4) экономическая политика большевиков в деревне весной-летом 1918 г.; 5) иностранное вмешательство во внутренние дела России.

16. Существует несколько точек зрения на начало и периодизацию Гражданской войны: 1) начинается с октября 1917 г. (по существу даже раньше), а заканчивается осенью 1922 г., когда белая армия была разгромлена на Дальнем Востоке; 2) начинается с мая 1918 г. и продолжается до конца 1920 г., хотя военные действия продолжались и после 1920 г.; 3) в отличие от обычных войн, она не имеет четких границ - ни временных рамок, ни пространственных. Большинство историков в ходе Гражданской войны выделяют шесть этапов: первый — октябрь 1917 - май 1918 гг.: борьба пришедших к власти большевиков с силами Керенского, Краснова, Каледина и др., попытка отпора Германской интервенции и Брестский мир; второй лето- осень 1918 г.: борьба эсеро-меньшевистских сил, чехословацкий мятеж, развитие интервенции Германии; третий - конец 1918 — начало 1919 гг.: окончание Первой мировой войны и конец Германской интервенции, высадка войск Антанты в портах России, начало политики военного коммунизма, установление диктатуры Колчака в Омске; четвертый - весна 1919 - весна 1920 гг.: уход интервентов, победа РККА над армией Колчака на востоке, Деникина на юге, Юденича - на северо-западе; пятый - весна-осень 1920 г.: Советско-Польская война, разгром войск Врангеля в Крыму; шестой - 1921- 1922 гг.: ликвидация локальных очагов войны, подавление Кронштадтского восстания, крестьянского движения на Тамбовщине, отрядов Махно, мятежей белоказаков на Кубани, освобождение Дальнего Востока от японцев, борьба с басмачеством в Средней Азии, демобилизация РККА, переход к нэпу.

17. В 1918 г. сложилась своеобразная экономическая и политическая система в Советском государстве в условиях Гражданской войны, которая получила название политики «военного коммунизма». Она была направлена на сосредоточение всех ресурсов страны в руках государства. Главными чертами военного коммунизма являлись: национализация промышленных предприятий, перевод на военное положение оборонных заводов и транспорта, осуществление принципа продовольственной диктатуры через введение продразверстки и запрещение свободной торговли, натурализация хозяйственных отношений в условиях обесценивания денег, введение трудовой повинности и создание трудовых армий. В 1921 г. в условиях мирного сосуществования страны эта политика показала свою несостоятельность и была заменена нэпом.

18. Гражданская война закончилась победой Советского государства и поражением Белого движения. Однако это была трагическая победа.» Погибло, по разным оценкам, от 10 до 15 млн человек. Резко уменьшилась численность наиболее квалифицированных рабочих кадров. Сократилось число интеллигенции. Многие ее представители покинули Россию. Основная часть крупной и средней буржуазии или была уничтожена, или эмигрировала. Были уничтожены помещичьи хозяйства, резко сократилась численность зажиточных крестьян. В глубоком кризисе находилась экономика страны. В политической жизни утвердилась диктатура большевизма, началось становление тоталитарной системы.

19. Новая экономическая политика (нэп) была введена советским руководством в 1921 г., после решения X съезда ВКП(б). Предусматривала выход из экономического и политического кризиса путем возврата к подконтрольной и регулируемой государством частной собственности в промышленности, замене продразверстки продовольственным налогом, провозглашение свободной торговли, использование иностранного капитала в форме концессий и труда батраков в деревне. Главными особенностями нэпа были сочетание административных и рыночных методов хозяйствования; сохранение командных высот в политике и экономике в руках рабочего класса и его партии. В конце 20-х гг. от нэпа полностью отказались, в связи с накопившимися противоречиями, причинами этого стали: кризисы нэпа (1923, 1925, 1927, 1928); внутриполитическая борьба за власть в 20-е гг. XX в. и победа сторонников свертывания нэпа; самоизоляция советской экономики и отсутствие широких экономических связей с мировым сообществом; противоречия между административными и рыночными методами управления.

20. К 1922 г.- экономические, внутри- и внешнеполитические факторы (стремление коммунистической партии расширить сферу деятельности для социалистического эксперимента; старые хозяйственные связи; необходимость совместной обороны) требовали новых форм отношений между республиками (в 1922 к на территории бывшей Российской империи существовало 9 советских республик, а в РСФСР имелось девять автономных). Летом 1922 г. по решению ЦК РКП(б) начался процесс, объединения советских республик в единое государство. Существовало два варианта объединения: а) вариант И.В. Сталина — «автономизация» советских республик, понимаемая как их автономия в составе единого пролетарского государства, советизация, диктатура пролетариата», решение национального вопроса в ходе преодоления, культурных и экономических различий; б) предложение ;В.И. Ленина о новой форме союзного государства на основе добровольного и равноправного объединения самостоятельных советских республик. Предусматривалось образование федерации посредством заключения с республиками договора, при этом республики сохраняли всю полноту I управлениянвнутренними делами. 30 декабря .1922 г. I съезд Советов СССР принял Декларацию, и Договор об образовании Сот юза Советских Социалистических республик. В. Состав СССР вошли РСФСР, Украинская ССР, Белорусская .ССР. и Закавказская Федерация, включавшая Азербайджан, Армению и Грузию. В январе 1924 г. II Всесоюзный съезд Советов одобрил первую Конституцию СССР. По Конституции СССР представлял собой Федерацию равноправных суверенных государств Однако статья Конституции о полновластии Советов была фикцией, на деле государственная власть концентрировалась в структурах партии, жестко управляемой из центра. Союз сразу же приобрел характер унитарного государства.

21. На XIV съезде, в декабре 1925 г. был провозглашен курева индустриализацию. Была поставлена задача превратить СССР из страны, ввозящей машины и оборудование, в страну, их производящую, затем провести машинизацию всего народного хозяйства и на этой основе добиться ускоренного развития. Главной целью данной политики являлось изменение социальной структуры и ликвидация класса предпринимателей (отход от политики нэпа), упрочение политического господства большевиков. С конца 20-х гг. государство приступило к планированию, начали разрабатываться пятилетние планы, составляемые без учета издержек, которые со временем превратились в твердые задания по производству продукции. В проведении индустриализации отмечались: высокие темпы индустриализации; сжатые исторические сроки; акцент на развитие тяжелой промышленности в ущерб легкой; осуществление индустриализации за счет внутренних источников накопления (перекачка средств из деревни, займы у населения, усиления налогового бремени за счет эмиссии денег, продажи драгоценных металлов и художественных ценностей, использование труда заключенных и т.д.). В результате индустриализации СССР вышел на второе место в мире по объему промышленного производства. Индустриализация позволила быстро ликвидировать безработицу, но более половины промышленных рабочих было занято тяжелым физическим трудом. Главный итог «большого скачка» — закрепление командно-административных методов управления экономики. Этот период оценивается как промышленное преобразование страны, обеспечивавшее технико-экономическую независимость СССР в сложных внешнеполитических ситуациях.

22. К середине 20-х гг. XX в. положение крестьянства ухудшилось, это было вызвано противоречиями нэпа и начавшейся индустриализации. XV съезд ВКП(б) дал толчок дальнейшему кооперированию крестьянских хозяйств, постановив, что коллективизация должна стать основной задачей партии в деревне. Целями государства в проведении этой политики являлись: а) создание в короткий срок крупных коллективных хозяйств с целью преодоления зависимости государства от единоличных крестьянских хозяйств в деле хлебозаготовок; б) обеспечение индустриализации дешевой рабочей силой за счет массового ухода крестьян из деревни; в) ликвидация кулачества как класса; 4) перекачка средств в промышленность на нужды индустриализации. В 1929 г. в статье «Год великого перелома» И.В. Сталин заявил о необходимости ускорить темпы коллективизации. В этом же году впервые прозвучали слова «сплошная коллективизация». Коллективизация проводилась жесткими методами (принудительность, обобществление крестьянской собственности, партийный и административный произвол, аресты, ссылки и т.д.). Все это вызвало недовольство крестьян. Темпы коллективизации значительно снизились. Крестьяне начали выходить из колхозов и пытались ввести хозрасчет, что было воспринято сталинским руководством как проявление классовой борьбы. Опять началось наступление на колхозы. Из колхозов забирался весь урожай. Результатом такой политики стал страшный голод 1932—1933 гг. В июне 1934 г. правительство заявило о начале последнего этапа коллективизации. К 1937 г. 93% крестьянских хозяйств были вовлечены в колхозы. Насильственная коллективизация привела: к ликвидации слоя зажиточных крестьян; уничтожению частного сектора в сельском хозяйстве; отчуждению крестьян от собственности земли; замедлению темпов роста сельскохозяйственного производства и постоянному обострению продовольственной проблемы в стране.

23. В 30-х гг. окончательно уничтожаются остатки гражданских свобод и формируется тоталитарный режим. Вся экономика огосударствляется, партия сливается с государством, государство идеологизируется. Каждый член общества вовлекается в иерархическую систему организаций: в партию, комсомол, Советы, профсоюзы, ДОСААФ и др., которые выступали в роли «приводных ремней» партийно-государственного руководства. Население поддерживалось в состоянии повышенной мобилизационной готовности при помощи волн массового террора, судебных процессов над «врагами народа». Система базировалась на неукоснительном выполнении плановых директив и команд центра. Для пресечения недовольства создается карательноосведомительная система.

24. Главными задачами СССР в 20-е г. XX в. во внешней политике были преодоление дипломатической изоляции и обеспечение безопасности своих границ. В 1919—1920 гг. были заключены договоры с Китаем, Латвией, Литвой, Эстонией, Ираном, Афганистаном, Турцией, Монголией и торговые отношения с Англией и Германией. Однако дипломатических отношений с ведущими державами мира СССР не имела, Политическая блокада с европейскими странами была прорвана в апреле 1922 г. в Рапалло, где был подписан с германской делегацией договор о восстановлении дипломатических отношений на основе взаимного отказа от претензий. 1924—1925 гг. стали «полосой дипломатического признания СССР». Большую роль в росте доверия к СССР сыграл нэп. С целью обеспечения безопасности границ СССР заключает договоры о ненападении с Турцией, Афганистаном, Литвой, Ираном, Германией.

Ориентация на Германию была отличительной чертой советской внешней политики 20-х — начала 30-х гг. Широким было военное сотрудничество между странами. В 1932 г. был заключен Советско-Польский договор о ненападении. Позднее такие же договора были заключены с Францией, Италией, Латвией, Эстонией. Это привело к напряженности в советско-германских отношениях. После прихода к власти Гитлера в 1933 г. СССР начинает ориентироваться на союз с Англией и Францией и делает попытки создания системы коллективной безопасности, направленной против Германии. Однако нежелание западных стран идти на союз с СССР и итоги Мюнхенского соглашения привели к переориентации внешней политики СССР на Германию. В результате, англо-франко-советские переговоры в Москве в августе 1939 г. были провалены, а 23 августа был подписан договор о ненападении между СССР и Германией, который развязывал руки Москве в отношении Финляндии, Латвии, Эстонии и западных территорий Украины и Белоруссии, входивших в состав Польши. 28 сентября 1939 г., по договору «О дружбе и границах» СССР получил Литву в обмен на часть польских земель. Эти территории в 1939—1941 гг. вошли в состав СССР, что явилось основным итогом его европейской политики.

На Дальнем Востоке СССР периодически вступает в вооруженные конфликты (летом 1929 г. — с Китаем, летом 1938 г. - с Японией на реке Халхин-Гол). Советскому Союзу удалось сохранить свои границы. Монголия осталась в сфере влияния СССР.

25. Великая Отечественная война 1941—1945 гг. на сегодняшний день во многом остается белым пятном для историков. Достаточно много возникает дискуссионных проблем: 1) кто развязал Вторую мировую войну?; 2) готовил ли Сталин нападение на Германию?; 3) проблема внезапности нападения на СССР; 4) причины поражения советских войск весной—летом 1942 г.; 5) проблема движения Сопротивления; 6) потери СССР в годы войны; 7) цена победы СССР в Великой Отечественной войне.

26. Причинами Великой Отечественной войны, по мнению А.П. Деревянко и Н.А. Шабельниковой, были: 1) борьба конкурирующих систем, претендующих на глобальное господство: национал-социализма и коммунизма; 2) стремление Германии завоевать «жизненное пространство», захватив ресурсную базу СССР.

27. В истории Великой Отечественной войны 1941—1945 гг. выделяют три основных периода: 1) 22 июня 1941 г. — 18 ноября 1942 г. — начальный период войны. Стратегическая инициатива принадлежала вермахту. Советские войска оставили Белоруссию, Прибалтику, Украину, вели оборонительные сражения за Смоленск, Киев, Ленинград. Битва за Москву (30 сентября 1941 г. — 7 января 1942 г.) первое поражение противника. Война приняла затяжной характер. Весна—лето 1942 г. — начало обороны Сталинграда и битвы за Кавказ. Перевод экономики на военные рельсы СССР завершен создана целостная система военной индустрии. Началась партизанская война в тылу врага (Белоруссия, Брянщина, Восточная Украина). Создана антигитлеровская коалиция 2) 19 -ноября 1942 г. — конец 1943 к — период коренного перелома-, окончательного перехода стратегической инициатив к СССР. Разгром немецких войск под

Сталинградом (2 февраля 1943 г.), сражение на Курской дуге (июль 1943 г.). Битваэа Днепр— крушение оборонительной стратегии вермахта., освобождение левобережной Украины. Укрепление советской экономики: к концу 1943 г. обеспечена экономическая победа над Германией. Формирование крупных партизанских соединений. В тылу врага появились освобожденные районы. Укрепление антигитлеровской коалиции. Тегеранская конференция 1943 г. — кризис фашистского блока; 3)1944 г. - 9 мая 1945 г. — завершающий период. Освобождение всей территории СССР, освободительная миссия Краснойкармии в Европе (освобождение Польши, Чехословакии, Венгрии и других стран). Разгром фашистской Германии» Конференция в Ялте (февраль 1945 в) и Потсдаме (июль-август 1945 г.); особый период (9 августа — 2 сентября 1945 г.). — война ССОР против Японии, разгром Квантунской армии в Маньчжурии.

28. Цена победы в Великой Отечественной войне выражает сложный комплекс материальных экономических, интеллектуальных, духовных и других усилий государства и народа, Понесенного ими урона, ущерба, потерь и издержек. С одной стороны, за время войны была создана мощная военная промышленность, сформирована индустриальная база; завоеван международный авторитет, СССР вошел в различные международные организации и союзы, значительно расширил сферу политического влияния; в состав СССР вошли Печенгский и Клайпедский районы, Южный Сахалин, Курильские острова, часть Восточной Пруссии; заложена основа для создания «блока социалистических государств» Европы и Азии; открылись возможности демократического обновления мира и освобождение колоний. С другой стороны, ценой победы стали огромные людские потери - около 27 млн чел.; уничтожена 1/3 национального богатства страны; произошло укрепление сталинского режима; нанесен огромный экологический ущерб; война затормозила экономическое развитие СССР, вынужденного долгие годы восстанавливать народное хозяйство, залечивать физические и моральные раны людей.

29. В СССР в первое послевоенное десятилетие в экономической сфере был принят IV пятилетний план, основной задачей которого было восстановление разрушенного хозяйства и дальнейшее развитие экономики страны. К 1948 г. уровень промышленного производства достиг довоенного; восстановлено и построено 6200 промышленных предприятий; проведена денежная реформа и отменена карточная система (декабрь 1947 г.). Это проводилось за счет «экономии» на сельском хозяйстве, легкой промышленности и социальной сфере, а также репараций с Германии (4,3 млрд долл.). В социально-политической сфере происходит укрепление административно-командной системы и тоталитарно-бюрократической структуры власти; идеологическое закрепощение общественного сознания (проводятся кампании «борьбы с космополитизмом» с целью избавления от интереса и симпатий к Западу, воссоздания образа внутреннего врага); усиливается партийно-государственное давление на творческую интеллигенцию, новый виток репрессий в стране (ГУЛАГ для

военнопленных, «Ленинградское дело», «Дело врачей»); культ И.В. Сталина достигает своего апогея.

30. С приходом к власти Н.С. Хрущева в 1953 г. начались заметные изменения в общественно-политической жизни страны. На XX съезде КПСС в феврале 1956 г. Н.С. Хрущев выступил с докладом, разоблачившим культ личности И.В. Сталина. В этом выступлении прозвучала критика культа, но не системы, определялись дозволенные рамки критики деятельности Сталина и сталинщины. И как результат, с одной стороны, в стране протекал процесс политической демократизации: происходит децентрализация системы управления и развития; начинается реабилитация невинно пострадавших жертв сталинских репрессий; реформирование образовательной системы; «оттепель» в литературе, театре, проявление определенной свободы творчества. С другой стороны, продолжала существовать командноадминистративная система: формируются элементы культа личности Н.С. Хрущева; проводятся репрессии против тех, кто в своей критике не ограничивается дозволенными рамками. В области сельского хозяйства и промышленности реформы Н.С. Хрущева носили непродуманный характер, что сказалось на экономическом и социальном развитии. В 1954 г. было принято решение об освоении целинных и залежных земель. Это был экстенсивный путь развития сельского хозяйства, и первые успехи быстро исчезли. Неудача постигла и проект подъема сельского хозяйства с помощью «царицы полей» кукурузы, и с помощью увеличения в 2—3 раза планов сдачи мяса, что нанесло невосполнимый ущерб животноводству. В промышленности преимущественно развивались оборонные отрасли и атомная энергетика. Для преодоления сверхцентрализации экономики были созданы совнархозы. Эти бесконечные реорганизации сорвали выполнение VI пятилетки. Выход был найден в разработке 7-летнего плана. Расходы на науку выросли в 6 раз, но НТР вступила в противоречие с командноадминистративной системой. В начале 60-х гг. XX в. недовольство политикой Н.С. Хрущева охватило многие слои населения, этим воспользовались консерваторы в партийном и государственном аппарате. В октябре 1964 г. происходит смещение Н.С. Хрущева со всех постов.

31. Внешняя политика СССР во второй половине 50-х — начале 90-х гг. XX в. характеризуется не только активностью, но и противоречивостью. После Второй мировой войны выделились два лидера на международной арене — СССР и США. В мире, начиная с 1946 г., возобладала политика «холодной войны», которая привела к резкому обострению взаимоотношений между СССР и США, Востоком и Западом. Началась гонка вооружений, усилилась взаимная враждебная риторика, осуществлялась политика «с позиции силы». Придя к власти, Н.С. Хрущев постарался внести существенные коррективы и в сферу международных отношений. Новые отношения внешней политики были сформулированы им в докладе на XX съезде партии в 1936 г Главными принципами здесь были следующие: признание разнообразия путей построения социализма. возможность мирного сосуществования государств с различным общественный строем. В то же время советское руководство вело постоянную «антиимпериалистическую пропаганду», всемерно помогало коммунистическому и национально-освободительному движениям, исповедовало веру в торжество коммунизма над капитализмом во всемирном масштабе. Во второй половине 60-х первой половине 80-х гг. советская внешняя политика прошла путь от «холодной войны» к разрядке между народной напряженности и до нового витка «холодной войны. В период «перестройки» (1985—1991) была провозглашена внешнеполитическая доктрина советского правительства, получившая название «новое политическое мышление, которая предусматривала: отказ от раскола мира на две враждующие социально-политические системы (капиталистическую и социалистическую), признание его единым и взаимосвязанным; объявление в качестве универсального решения вопросов баланса интересов различных государств; признание приоритета общечеловеческих ценностей над любыми другими (классовыми; национальными, религиозными). Основным направлением во внешней политике СССР стало налаживание взаимоотношений с США. Однако в эти годы руководство СССР часто шло на односторонние уступки Западу н не думало об их дальнейших последствиях для страны.

32. С приходом к власти в октябре 1964 г. Л. И. Брежнева происходит смена политического курса. Пришедшая к руководству страной команда Л.И. Брежнева не имела позитивной программы деятельности. Однако негативная установка существовала, и заключалась она в том, чтобы прекратить бесчисленные преобразования, нарушавшие стабильность существования бюрократии. Основным стад принцип «стабильности», который означал (в особенности после неудачи хозяйственной реформы, проведенной А.Н. Косыгиным) отказ от каких-либо нововведений в политической, экономической, идеологической и кадровой сферах. В 1977 г. была принята новая Конституция СССР, законодательно закрепившая руководящую роль КПСС в обществе, социализм в СССР провозглашался развитым, и было положено начало разработке теории, защищающей эту идею. Как следствие значительно возросла роль партийно-государственной номенклатуры. Прекратился процесс десталинизации, и начался, в известной мере, процесс ресталинизации. Одновременно открывается новая страница в истории политических процессов: судебной расправе подвергаются инакомыслящие, так называемые диссиденты, выступавшие за соблюдение прав человека и гражданина в СССР. К концу 70-х — началу 80-х гг. XX в. все больше стали проявляться кризисные явления во всех сферах жизни общества: снижение темпов экономического роста, крайне слабое развитие наукоемких отраслей производства (микроэкономики, биотехнологии, информатики); сохранение экстенсивных методов хозяйствования, что во многом способствовало формированию затратной экономики; превращение страны в сырьевой придаток мировой системы хозяйствования (вывоз сырья и закупка продовольствия); формирование «теневой» экономики; снижение жизненного уровня населения; остаточный принцип финансирования сфер

медицины, образования, науки, культуры, жилищного строительства; накопление критического потенциала в обществе: сомнения в правильности социалитического пути, выбранного старшим поколением.

33. Л.И. Брежнев умер в ноябре 1982 г. На первую позицию в партийном аппарате выдвинулся Ю.В. Андропов, возглавляющий КГБ. Он был избран генеральным секретарем ЦК КПСС. Его задачей стала борьба с коррупцией, которая захлестнул высшие эшелоны власти. Начинается борьба за укрепление трудовой дисциплины. Тяжелобольной Ю.В. Андропов в феврале 1984 г. умирает. Генеральным секретарем становится К.У. Черненко, при котором усиливается экономический и политический кризис. Международное положение СССР ухудшается.

 34. Перестройкой называется период с марта 1985 г. по декабрь 1991 г., когда в СССР были предприняты экономические политические, социальные, правовые и другие реформы, чтобы осуществить «всестороннее совершенствование социализма» и придать ему новый, более привлекательный облик как внутри страны, так и за ее пределами.

 35. Предпосылками перестройки являлись: 1) стагнация в экономике, нарастание научно-технического отставания от Запада, провалы в социальной сфере; 2) политический кризис, выразившийся в сращивании партийногосударственной номенклатуры с дельцами теневой экономики и преступностью что привело к формированию в середине 80-х гг. устойчивых мафиозных группировок; 3) субъективной предпосылкой являлся приход к власти относительно молодого поколения поли, тиков, стремившихся не только к укреплению власти, но и вы. ступавших за обновление государства.

36. В истории перестройки некоторые исследователи выделяют четыре периода: 1) март 1985 г. - январь 1987 г. - проходящий под лозунгом «больше социализма»; 2) 1987—1988 гг. - «больше демократии»; 3) 1989-1991 гг., ставший периодом размежеваний и расколов в лагере перестройки; 4) августовский путч и отстранение от власти М.С. Горбачева, распад СССР.

37. Практически все реформы, осуществляемые в ходе перестройки, не были до конца продуманными, а потому и не были доведены до логического завершения, так как не прогнозировались их конечные цели. В итоге экономические реформы не дали положительных результатов. Началось общее сокращение производства в промышленности и сельском хозяйстве. Резко усилилась инфляция. К началу 90-х гг. страна оказалась в полосе острейшего социально-политического кризиса. В политической системе, стремления решить две задачи одновременно, - с одной стороны, модернизировать структуру государственной власти (при помощи удаления из руководства наиболее консервативных функционеров, введения системы альтернативных выборов и тайного голосования по кандидатурам на руководящие посты в партийных органах, введения президентского поста), с другой - сохранить партийную монополию на власть в рамках складывания многопартийной системы в стране - были обречены на неудачу. В стране назревал политический кризис.

38. К невысоким результатам преобразований в стране в ходе

перестройки добавился рост национальной напряженности в республиках СССР. Непоследовательность национальной политики порождали многочисленные противоречия в межнациональных отношениях, которые постепенно переросли в открытые конфликты. Декларации о государственном суверенитете приняли Эстония, Литва, Латвия, Азербайджан и др. 12 июня 1990 г. I съезд народных депутатов РСФСР принял Декларацию о государственном суверенитете России. В ней законодательно закреплялся приоритет республиканских законов над союзными. Первым Президентом РФ стал Б.Н. Ельцин. Принятием Декларации о суверенитете союзных республик был поставлен вопрос о дальнейшем существовании СССР. Началась подготовка нового Союзного договора, подписание которого было назначено на 20 августа 1991 г. Но 19 августа 1991 г: часть союзного руководства совершает попытку государственного переворота. Проект предстоящего Союзного договора, означавший утрату контроля над республиками, этих руководителей не устраивал. После подавления путча процесс распада СССР принимает необратимый характер. 21 декабря 1991 г. 11 республик объявили о роспуске СССР. На встрече в Беловежской Пуще Б. Ельцин, Л. Кравчук, В. Шушкевич, а затем на встрече в Алма-Ате руководители бывших Союзных республик (кроме Эстонии, Литвы и Грузии) прекратили действие Союзного договора 1922 г., СССР перестал существовать, а президент M.G. Горбачев ушел в отставку. На территории бывшего Союза возникло Содружество Независимых Государств (СНЕ).

39. В 1991 г. в результате распада СССР на международной политической арене появилось новое государство — Российская Федерация. В июне 1991 г. всенародным голосованием президентом России был избран Б.Н. Ельцин: После подавления августовского путча и в условиях начавшихся широкомасштабных экономических реформ стал постепенно нарастать конфликт между Верховным Советом РСФСР и президентом РФ. Он приобрел размах подлинной «войны законов», когда практически ни один законодательный акт, ни одно распоряжение двух ветвей власти не выполнялись. Лидеры Совета выступали против шоковой терапии в экономике, оспаривали законность ликвидации КПСС президентом в 1991 г. и т.д. В ходе референдума 1993 г. народ выбрал президентское правление. Однако открытое противостояние и вооруженные столкновения имели место в октябре 1993 т. Президент одержал победу. 12 декабря 1993 г. в результате всенародного референдума была принята новая Конституция РФ, по которой фактически Страна становилась президентской республикой. Срочно были проведены выборы в I Государственную думу и Федеральное собрание. Крупнейшими фракциями в Думе стали ЛДПР (В.В. Жириновский) и КПРФ (Г.A. Зюганов). 17 декабря 1995 г. был выбранн новый парламент, в котором образовалось четыре фракции: КПРФ («ПА. Зюганов), ЛДПР (В.В. Жириновский), блок «Наш дом Россия» (В.С. Черномырдин), блок «Яблоко» (Г.А. Явлинский). В июне 1996 г. прошли выборы Президента России (на этот пост претендовали Б.Н. Ельцин, Г.А. Зюганов, А.И. Лебедь, Г.А.

Явлинский, В.В. Жириновский). Б.Н. Ельцину удалось во 2-м туре одержать победу. Серьезной политической проблемой стало реформирование Вооруженных сил. В июле 1996 г. Б.Н. Ельцин поставил задачу по созданию к 2000 г. высоко организованной профессиональной армии. Однако решение такой сложной задачи в условиях слабого финансирования и августовского кризиса 1998 г. стало проблематично. Другой внутриполитической проблемой оставалась борьба с преступностью. В ноябре 1998 г. в Петербурге убита депутат Госдумы Г.В. Старовойтова, усилился экстремизм, национализм. В послании Федеральному собранию 6 марта 1997 г. констатировалось бессилие властей в борьбе с коррупцией, но задача так и не была решена. Глубокий социально-экономический кризис в стране постоянно усугублялся кризисом во властных структурах. Б.Н. Ельцин с августа 1996 г. фактически отошел от дел, ненадолго появляясь на непродолжительное время и осуществляя кадровые перестановки; перестал владеть ситуацией в стране. С марта 1998 г. сменилось пять Председателей Правительства РФ (В.С. Черномырдин, С.В. Кириенко, Е.М. Примаков, С.В. Степашин, В.В. Путин). На этом фоне 19 декабря 1999 г. прошли выборы в III Государственную думу, где большинство голосов набрали КПРФ и движение «Единство» («Медведь»). 31 декабря 1999 г. Б.Н. Ельцин досрочно ушел в отставку, передав руководство В.В. Путину, который 26 марта 2000 г. избран Президентом РФ.

40. В конце 1991 г. Россия была вынуждена приступать к радикальным экономическим преобразованиям, так как страна оказалась в тяжелейшем финансовом кризисе. Попытка властей частично замаскировать инфляцию государственным контролем над ценами лишь усиливали дефицит и вели к расцвету черного рынка. 1 января 1992 т. правительством, которое возглавлял Е. Гайдар, был принят набор монетаристских мер, так называемая шоковая терапия: ограничение совокупности спроса с помощью удорожания кредита и урезания бюджетных средств, приватизация государственных предприятий. Основным мероприятием социально-экономической политики этого периода явилась либерализация цен. Предполагалась, что данные меры способны в достаточно короткий срок сбить инфляцию и создать предпосылки для восстановления хозяйственного роста на рыночной основе. Но следствием этой политики явилось падение материального благосостояния людей в связи с ростом инфляции в стране (за год рост произошел в 100—150 раз), недовольство и недоверие масс к правительственному курсу. После отстатки правительства Е. Гайдара, с конца 1992 г. началась массовая приватизация, которая проходила в два этапа: 1) 1992—1993 гг. — безвозмездная передача гражданам части государственной собственности стоимостью 10 тыс. руб. путем выдачи приватизационного чека; 2) с осени 1994 г. — приватизация государственных предприятий путем прямого акционирования и начало продажи акционерных предприятий. Последствиями приватизации стало: с одной стороны, произошел крупномасштабный обман народа, с другой почти все лучшие предприятия оказались в руках небольшой группы московских «уполномоченных» банкиров. Следствием приватизации стал рост экономической преступности, злоупотреблений и коррупции. В результате основная часть национального достояния оказалась в руках 10% населения. Началось разрушение колхозов и совхозов, из которых стали выделяться фермерские хозяйства.

41. В 1994—1998 гг. правительством предпринимаются меры по сдерживанию спада производства и падению эффективности экономики, которые включали: 1) ограничение и отмена централизованного распределения сырья и ресурсов; 2) отмена государственных дотаций убыточным предприятиям; либерализация внешней торговли, расширение импорта потребительских и продовольственных рынков; 4) свободная конвертация рубля; 5) крупномасштабные внешние займы; 6) неконтролируемый вывоз материальных ценностей за рубеж. Результатами проводимой политики были: а) развал военно-промышленного комплекса и бюджетных сфер; б) спад промышленного производства в стране; в) падение спроса на отечественную продукцию; г) деиндустриализация: промышленное производство все более приобретало черты топливо-энергетической и сырьевой ориентации; д) падение сельскохозяйственного производства; е) имущественная дифференцация и скрытая безработица; ж) полная зависимость российской экономики от Запада в лице международных финансовых организаций; з) нарушение экономических связей между регионами страны и распад единой народнохозяйственной структуры; и) рыночные отношения приобрели откровенно криминальный характер. В 1998 г. правительство В.С, Черномырдина предприняло ряд мер в целях выхода из финансового кризиса. С 1 января 1998 г. прошла деноминация введены новые российские деньги, уменьшенные по поминалу в 1000 раз, в обращение вновь вернулась копейка. Однако экономика по-прежнему катастрофически разрушалась. 23 марта правительство Черномырдина отправлено в отставку, и новым премьер-министром стал С.В. Кириенко. 17 августа 1990 г. С.В. Кириенко выступил с заявлением о прекращении выплат по обязательствам государства и моратории на выплату долго зарубежным банкам (дефолт отказ от принятых ранее на себя обязательств). Как следствие, отставка правительства, высокая инфляция (до 60%) и рост цен. Наступил крах рыночной инфраструктуры и кризис банковской системы и рынка ценных бумаг. В последующее время одно за другим менялись правительства Е.М. Примакова, С.В. Степашина, В.В. Путина. Им удалось несколько стабилизировать экономическую и политическую ситуацию в стране.

42. Экономические и политические проблемы усложнялись серьезными негативными явлениями в отношениях между центром и национальными окраинами. Некоторые субъекты РФ, провозгласив себя суверенными, приняли конституции, в которых были значительные отклонения от Конституции РФ. Особенно напряженно сложились отношения Центрального правительства и Чечни. В конце 1991 г. руководство Чечни объявило о создании независимой Чеченской республики Ичкерия. Внутри самих чеченцев началась борьба за сферы влияния, которая при вмешательстве федеральных властей и силовых структур вылилась в 1994 г.

в гражданскую войну. 11 декабря 1994 г. началась операция федеральных войск, превратившая внутричеченский конфликт в полномасштабную войну с многочисленными человеческими жертвами. В конце 1996 г. неожиданным результатом завершились военные действия в Чечне. По заключенному договору российские войска были выведены из Чечни, и там начались преследования тех, кто поддерживал российское правительство. В январе 1997 г. Президентом Чечни избран А. Масхадов. В мае в Москве Б.Н. Ельцин и А. Масхадов подписали Договор о мире и принципах взаимоотношений между РФ и Чеченской республикой Ичкерией. Однако напряженность оставалась, продолжались захваты заложников. Ситуация обострилась осенью 1999 г.: 4 сентября взорван жилой дом в г. Буйнакске; 9 сентября в г. Москве на улице Гурьянова; 13 сентября взорван дом на Каширском шоссе; 16 сентября жилой дом в Волгодонске. В течение этого периода контакты Москвы и Чечни были свернуты. В качестве ответной меры российское правительство во главе с В.В. Путиным приняло решение использовать в борьбе с террористами силовые методы. Началась вторая чеченская кампания. После завершения в 2000 г. активной фазы боевых действий и назначения в июне 2000 г. муфтия Чечни А. Кадырова главой временной администрации, сопротивление боевиков перешло в фазу террористической войны. В 2000—2003 гг. федеральный центр предпринял меры по нормализации политической и экономической ситуации в республике. В марте 2003 г. в ходе референдума жители Чечни приняли новую конституцию, в которой оговорено, что Чеченская республика является частью Российской Федерации. В этой конституции республике предоставляются широкие полномочия в пределах российского законодательства. В октябре 2003 г. прошли выборы президента Чеченской республики, на которых победил А. Кадыров. В целом федеральный центр сделал ставку на решение проблем этой республики силами чеченских лидеров, а не насаждением представителей из Москвы. С другой стороны, власти России не отказались от ведения переговоров с лидерами боевиков в 2001 г., но они оказались безрезультатными. С осени 2002 г. боевики развернули активную террористическую войну: захват зрителей мюзикла «Норд-Ост» в г. Москве (23 октября 2002 г.); декабрь 2002 г. — взорван дом правительства в г. Грозном; июль 2001 т. — взрыв на рок-фестивале в Тушино; февраль 2004 г. —взрыв поезда метро в Москве; 9 мая 2004 г. в результате теракта погиб глава Чечни — А. Кадыров;. 1 сентября 2004 г. захват школы в г. Беслане. С 2005 г. обстановка в Чеченской республике стабилизируется. Избранный в марте 2007 г. президентом Чеченской республики Р. Кадыров проводит политику по интеграции боевиков, не запятнанных себя тяжкими преступлениями, общество и параллельно ведет войну на уничтожение лидеров боевиков. В июле 2006 г. уничтожен лидер всего террористического подполья на Северном Кавказе Ш. Басаев, ранее был ликвидирован А. Масхадов.

43. Основными направлениями политики Президента В,В. Путина в 2000—2008 гг. стали: в политической сфере — укрепление вертикали

государственной власти и достижение политической стабильности в обществе, для чего были созданы 7 федеральных ок лями президента; изменен принцип формирования верхней па- латы Федерального собрания - Совета Федерации - и превращение его в, постоянно действующий законодательный орган; создание Государственного совета РФ как совещательно-консультативного органа глав субъектов РФ при Президенте РФ; осуществление административной реформы; изменение избирательного законодательства (выборы в ГД по пропорциональной системе, изменен, порог явки на выборы и т.д.). В социально- экономической сфере: продолжение курса на либерализацию экономики, Ослабление бюрократической опеки и контроля со стороны государства за предпринимательской деятельностью, принятие мер, направленных на поддержку малого и среднего бизнеса; Сокращение налогового бремени, введение 13%-ного подоходного нрлогй; проведение социальных реформ (пенсионной, монетизации льгот, здравоохранения); начало проведения и финансирования национальных проектов: «Здоровье», «Качественное образование», «Доступное и комфортное жилье», «Развитие агропромышленного комплекса». В сфере международных отношений: принятие новой концепции внешней политики России, исходя из многополярной системы международных отношений; развитие партнерских отношений со всеми странами мира; поддержка западных стран в борьбе с терроризмом. Среди итогов проведения такой политики можно выделить: восстановление единства России; отражение угрозы со стороны сепаратизма; восстановление экономики страны после затяжного кризиса 1990-х гг. (реальные доходы граждан за 8 лет увеличились в 2,5 раза и превысили уровень 1990 г., по размеру своей экономики Россия заняла седьмое место в мире); погашена значительная часть государственного долга; наблюдался рост ВВП; Россия стала занимать место полноправного партнера в мировой политике. В марте 2008 п Президентом РФ был избран Д.А. Медведев.

# МИНОБРНАУКИ РОССИИ

ФГБОУ ВО «Уральский государственный горный университет»

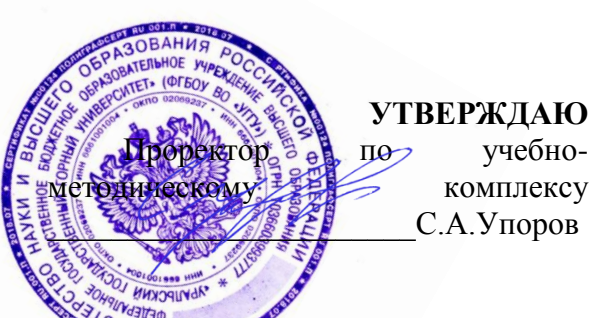

# **Методические указания по организации самостоятельной работы и задания по дисциплине БД.02 «ЛИТЕРАТУРА» для обучающихся по специальности 21.02.06«Информационные системы обеспечения градостроительной**

**деятельности»**

программа подготовки специалистов среднего звена

форма обучения: очная

на базе основного общего образования

Авторы:Великжанина Н.А.,Гусельникова М.Л.

Одобрена на заседании кафедры Рассмотрена методической комиссией

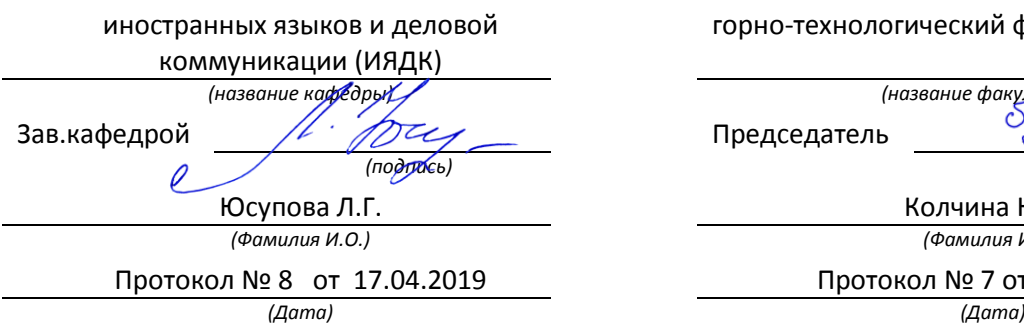

горно-технологический факультет

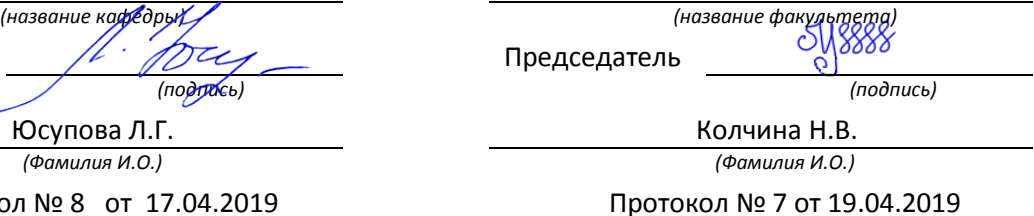

Екатеринбург

2019

# **СОДЕРЖАНИЕ**

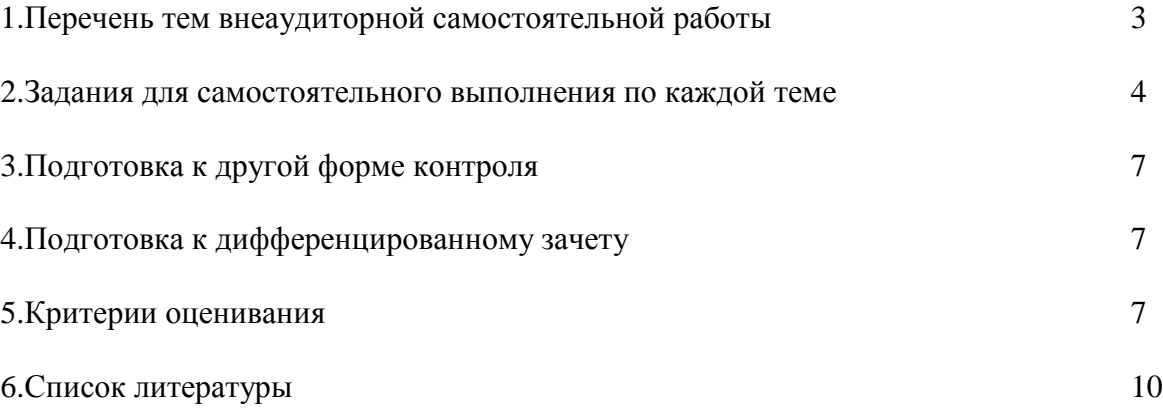

# Для студентов очной формы обучения

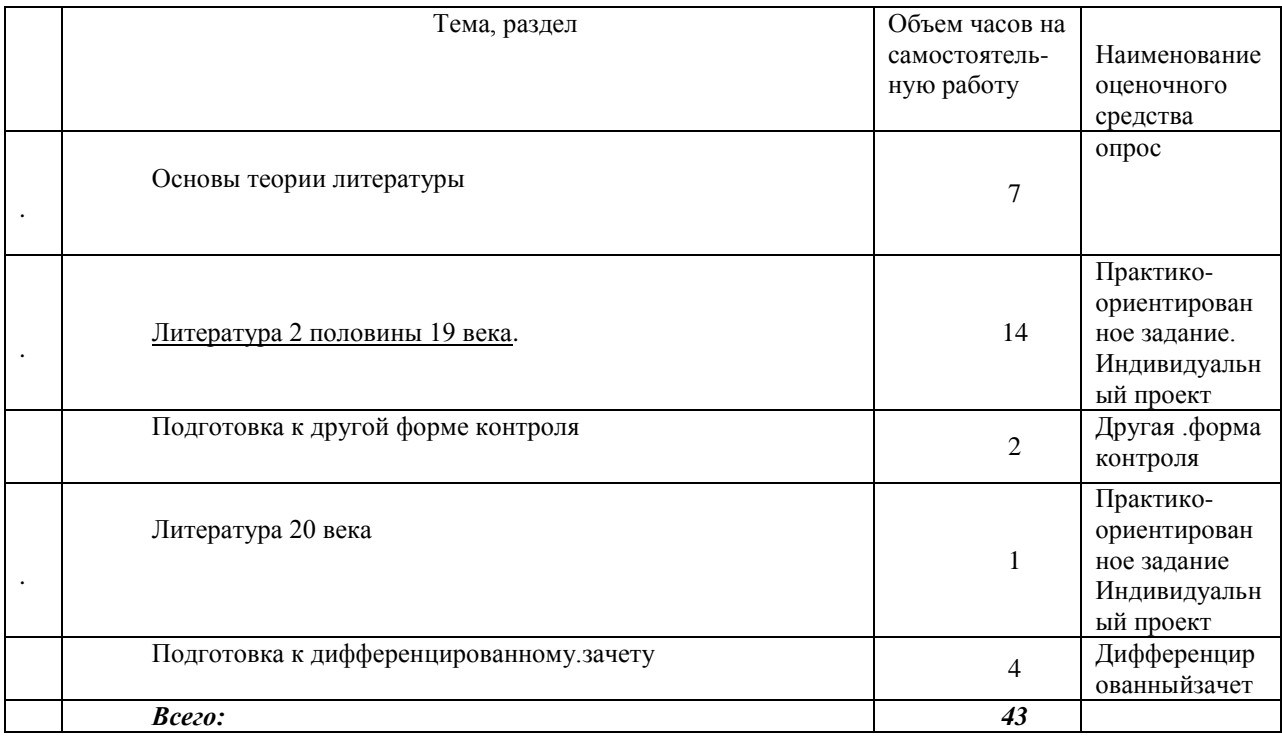

# **Перечень тем внеаудиторной самостоятельной работы**

### **Задания для самостоятельного выполнения по каждой теме**

# **Тема 1:**

,

# **Основы теории литературы** .

Роды и жанры литературы. Литературные направления. Общая характеристика русской Литературы и культуры второй половины 19 века . Культурно-историческое развитие России.

Форма проведения: опрос

*Знать:*

- значение новых литературоведческих терминов, связанных с тематикой данного этапа обучения;

- особенности историко-литературного процесса, отражающие особенности культуры страны;

Необходимо осветить следующие вопросы:

-что такое РОМАНТИЗМ? Примеры в русской литературе;

-назовите жанры лирики по содержанию (основные темы стихотворений);

-что такое КЛАССИЦИЗМ? Примеры в русской литературе;

-основные жанры сентиментализма;

-что такое СЕНТИМЕНТАЛИЗМ? Примеры в русской литературе;

-основные жанры классицизма;

-что такое РОМАНТИЗМ? Сравните романтизм с предшествующими направлениями;

-драматические жанры. Сравните трагедию и комедию;

-сравните жанры романа и повести.

-сравните КЛАССИЦИЗМ и СЕНТИМЕНТАЛИЗМ.

-эпические стихотворные жанры.

-эпические прозаические жанры.

-лирика как род литературы;

-драма как род литературы;

-эпос – лирика – драма в сравнении.

### **Тема 2:**

**Литература 2 половины 19 века.** Форма проведения: практико-ориентированное задание

#### *Знать :*

- общественно-исторические процессы, отражающие особенности развития культуры страны;

- содержание и значение изученных литературных произведений;

-проблематику и особенности художественных произведений этого периода.

Примерные задания по теме:

-рассказать о жизненном и творческом пути И.С.Тургенева;

.-каково своеобразие рассказов из сборника «Записки охотника».

-роман«Отцы и дети",художественные особенности ,система образов

.-пьеса Островского «Гроза», особенности развития конфликта .Представители «темного царства» в пьесе .

-своеобразие жанра и проблематика романа «Преступление и наказание».Образ главного героя. Теория Раскольникова.

-духовные искания Л.Н.Толстого. Отражение правды жизни в «Севастопольских рассказах». Жанровое своеобразие ,особенности композиции и проблематика романа «Война и мир». «Любимые и нелюбимые» герои Толстого

-художественные особенности коротких рассказов Чехова. Драматургия. Пьеса «Вишневый сад». –

-философская лирика Ф.И.Тютчева.

-поэзия А.А.Фета как выражение идеала и красоты.

**Тема 3:**

,

# **Литература 20 века.**

Форма проведения: практико-ориентированное задание

## *Знать:*

- общественно-исторические процессы, отражающие особенности развития культуры страны;

- содержание и значение изученных литературных произведений;

-проблематику и особенности художественных произведений этого периода.

Примерные задания по теме:

-каково историческое развитие России 20 века. Особенности культурно-исторического развития и литературные процессы России начала 20 века.

-А.М.Горький. Ранние романтические произведения. Правда жизни в рассказах Горького. Пьеса «На дне», особенности развития конфликта .

-новаторство в литературе начала века. Литературные течения.

-поэты серебряного века.

-особенности творчества А.А.Блока. Поэма «Двенадцать», социальные противоречия в поэме

-особенности ранней лирики поэзии В.В.Маяковского. Сатирические произведения.

-творчество С.А.Есенина .Поэтизация русской природы, русской деревни. Тема Родины.

-тема судьбы в поэзии М. Цветаевой.

-особенности лирики А.А.Ахматовой. Поэма «Реквием».

-М.Булгаков «Мастер и Маргарита» ,своеобразие романа

### **Темы индивидуальных проектов:**

1.Судьба русского писателя 20 века

Тяжелая судьба выпала на долю русских писателей 20 века: революция, гражданская война, годы утверждения Советской власти, период сталинского тоталитаризма. Отечественная война .. Соотнесите фамилии писателей и факты их биографии:

1. Н. Гумилев, О. Мандельштам, И. Бабель

2. М. Булгаков, А. Платонов, М. Цветаева, А. Ахматова, М. Зощенко

3. И. Бунин, Л. Андреев, К Бальмонт, А. Куприн, И. Бродский, И. Северянин а) расстреляны

б) подверглись «нравственной экзекуции»

в) эмигрировали из России

Конкретная тема на выбор

2. «Деревенская проза». Авторы на выбор – В.Распутин, А.Астафьев, В. Шукшин

3. Писатель и книга: судьбы автора и героев. На выбор:

М.А. Булгаков «Собачье сердце»

М. Шолохов «Тихий Дон»,

А. Ахматова «Реквием»

Б. Пастернак «Доктор Живаго»

А.И. Солженицын «Один день Ивана Денисовича»

В.Г. Распутин «Прощание с Матерой»

А. Вампилов «Старший сын»

Порядок выполнения самостоятельной работы:

1. Выберите тему.

2. Осуществите поиск информации с использованием интернет-ресурсов, библиотечных ресурсов, краеведческих материалов, словарей.

3. Обработайте ее.

4. Подготовьте грамотный, логически законченный рассказ.

5. Подберите иллюстрационный материал к проектам. При подборе иллюстраций используйте метод виртуальной экскурсии.

6. Прорепетируйте свое выступление.

Структура индивидуального проекта.

1. Вступление: должно содержать название, сообщение основной идеи, современную оценку предмета изложения, краткое перечисление рассматриваемых вопросов, живую интересную форму изложения, акцентирование внимания на важных моментах, оригинальность подхода.

2. Основная часть, в которой выступающий должен глубоко раскрыть суть затронутой темы, обычно строится по принципу отчета. Задача основной части – представить достаточно данных для того, чтобы слушатели заинтересовались темой и захотели ознакомиться с материалами.

3. Заключение – ясное, четкое обобщение и краткие выводы, которых всегда ждут слушатели.

4. Список литературы.

# **Подготовка к другой форме контроля**

### **Другая форма контроля включает в себя:**

- выполнение заданий на точное понимание представленных вопросов (количество вопросов в работе – 2);

- тест по материалам пройденных тем (количество заданий –10).

 Для выполнения предложенных заданий необходимо внимательно прочитать текст и понять его содержание. Ответы на поставленные вопросы должны быть оформлены в письменном виде, точными, соответствовать содержанию прочитанного текста. Любые ошибки могут служить поводом для снижения оценки. Рекомендуемое время, отводимое для чтения текста и выполнения письменных заданий к нему - 60 минут.

 При выполнении предложенных тестовых заданий, следует внимательно прочитать каждый из поставленных вопросов и предлагаемые варианты ответа. В качестве ответа надлежит выбрать один индекс, соответствующий правильному ответу. Тестовые задания составлены таким образом, что в каждом из них правильным является лишь один из предложенных вариантов ответа. Рекомендуемое время на выполнение тестовых заданий – 15 минут.

Дифференцированный зачет включает в себя:

1. Письменное выполнение заданий на точное понимание содержания прочитанного текста (количество вопросов в работе – 2);

2. литературный тест (количество заданий –10).

Ответы на письменные задания должны быть точными, соответствующими содержанию текста, грамматически, лексически и синтаксически правильно оформленными. Ответ, представляющий бессвязный набор слов рассматривается как неверный. Наличие в ответах любой грубой ошибки является основанием для снижения оценки. Оценка за письменный зачет может быть снижена за небрежное оформление работы (недопустимые сокращения, зачеркивания, неразборчивый почерк). Рекомендуемое время, отводимое для чтения текста и выполнения письменных заданий к нему – 60 минут.

Прежде чем приступить к выполнению тестовых заданий обучающийся должен внимательно ознакомиться со всеми предложенными вопросами. Далее, в соответствии с инструкцией к тестовым заданиям, студент должен ответить на поставленные вопросы: выбрать один или несколько ответов из предложенного списка, установить соответствие элементов двух списков, расположить элементы списка в определенной последовательности, самостоятельно сформулировать ответ и т.д. Рекомендуемое время на выполнение тестовых заданий – 15 минут.

# **Критерии оценивания**

Опрос

Критерии оценивания:

- правильность ответа на вопросы,

- всесторонность и глубина ответа (полнота),

-лексически верное оформление ответа,

-грамматически верное оформление ответа

-логически верное оформление ответа. Каждый показатель – 1 балл.

Критерии оценки:

-оценка «отлично» 5 баллов (90-100%);

-оценка «хорошо» 4 балла (70-89%);

-оценка «удовлетворительно» 3 балла (50-69%);

-оценка «неудовлетворительно» 0-2 балла (0-49%).

### **Практико-ориентированные задания**

Критерии оценивания:

-логичность изложения материала (1-2 балла),

-решение коммуникативной задачи (1 балл),

-соответствие словарного запаса поставленной коммуникативной задаче (1 балл),

-использование разнообразных грамматических конструкций в соответствии с поставленной задачей (1 балл).

Критерии оценки:

4-5 баллов (90-100%) - оценка «отлично»

3 балла (70-89%) - оценка «хорошо»

2 балла (50-69%) - оценка «удовлетворительно»

0-1 балл (0-49%) - оценка «неудовлетворительно»

#### **Индивидуальный проект**

*Критерии оценивания*:

текст работы, мультимедийная презентация, выступление на защите проекта.

## **Текст работы**

#### **Содержание и соответствие теме**

Текст работы соответствует заявленной теме; тема раскрыта полностью с привлечением интересных фактов по теме – 3 балла

Текст работы соответствует заявленной теме; тема раскрыта не до конца (недостаточное количество интересных фактов, в основном уже известная информация) – 2 балла

Текст работы соответствует заявленной теме; тема раскрыта слабо (мало информации, неинтересно) – 1 балл

Текст работы не соответствует заявленной теме (при 0 за этот критерий ставится 0 за всю работу)

## **Структура работы**

Текст работы выстроен логично, присутствует вступление и заключение, список литературы – 2 балла

Текст работы в целом выстроен логично, но отсутствует вступление / заключение и / или список литературы – 1 балл

Текст работы выстроен нелогично, отсутствует вступление и заключение, список литературы – 0 баллов

### **Презентация**

### **Содержание презентации**

Соблюден требуемый объем презентации; используется разнообразный наглядный материал (фото, картинки, карты, таблицы), на слайдах отсутствует избыточная информация - 2 балла

Соблюден требуемый объем презентации, но недостаточно используется наглядный материал или несколько слайдов содержат избыточную информацию -1 балл

Требуемый объем презентации не соблюден или мало наглядного материала и практически все слайды перегружены информацией - 0 баллов

### **Визуальное оформление**

Презентация красиво оформлена, хорошо подобран цвет фона и шрифта, размер используемого шрифта удобен для восприятия- 2 балла

Презентация в целом хорошо оформлена, но имеются некоторые недостатки в подборе цвета фона и шрифта и / или размер шрифта на некоторых слайдах труден для восприятия - 1 балл

Презентация скудно оформлена, плохо подобран цвет фона и шрифта и / или используемый на слайдах шрифт неудобен для восприятия – 0 баллов

### **Лексико-грамматическое оформление, орфография и пунктуация**

В презентации допущено не более двух грамматических / лексических и 3 орфографических / пунктуационных ошибок - 2 балла

В презентации допущено не более четырех грамматических / лексических и 4 орфографических / пунктуационных ошибок - 1 балл

В презентации допущены многочисленные грамматические / лексические и орфографические / пунктуационные ошибки – 0 баллов

#### **Выступление**

#### **Представление работы**

Выступающий уложился в отведенное для представления проектной работы время; текст работы рассказывался с опорой на печатный текст - 2 балла

Выступающий уложился в отведенное для представления проектной работы время, однако текст работы по большей части читался с листа, чем рассказывался - 1 балл

Выступающий не уложился в отведенное для представления проектной работы время или текст работы полностью читался с листа – 0 баллов

# **Лексико-грамматическое оформление речи**

В речи использована разнообразная лексика, понятная аудитории, допущено не более 2-х языковых ошибок, не затрудняющих понимание- 3 балла

В речи использована разнообразная лексика, в целом понятная аудитории, допущено не более 4-х негрубых языковых ошибок-2 балла

В речи использована разнообразная лексика, однако присутствует несколько слов, незнакомых для аудитории, которые затрудняют понимание сказанного, допущено не более 6-ти негрубых языковых ошибок или 2-3 грубых ошибок – 1 балл

Допущены многочисленные языковые ошибки, которые затрудняют понимание сказанного – 0 баллов

#### **Фонетическое оформление речи**

Речь понятна: практически все звуки в потоке речи произносятся правильно - 2 балла

В целом, речь понятна, но присутствуют фонетические ошибки (не более 5) – 1 балл Речь почти не воспринимается на слух из-за неправильного произношения многих звуков и многочисленных фонематических ошибок – 0 баллов

#### **Ответы на вопросы**

Выступающий четко и грамотно ответил на все заданные аудиторией вопросы - 2 балла

Выступающий в целом справился с ответами на вопросы аудитории – 1 балл Выступающему не удалось ответить на большинство вопросов аудитории – 0 баллов

Всего –20 баллов

#### *Критерии оценки:*

Оценка *«отлично» -* индивидуальный проект полностью соответствует предъявляемым требованиям – 18-20 баллов(90-100%).

Оценка «*хорошо*» - индивидуальный проект в основном соответствует предъявляемым требованиям (критериям оценки) – 14-17 баллов(70-89%).

Оценка *«удовлетворительно*» - проект частично соответствует предъявляемым требованиям (критериям оценки) – 10-13 баллов(50-69%).

Оценка *«неудовлетворительно*» - проект не соответствует предъявляемым требованиям (критериям оценки) – 0-9 баллов(0-49%).

#### **Другая форма контроля**

Критерии оценивания:

Правильность ответа – 1 балл.

Количество баллов за другую форму контроля складывается из суммы баллов за каждое задание (2 задания для дифференцированного зачета и 10 тестовых вопросов)

Критерии оценки:

оценка «отлично», если дано  $10 - 12$  правильных ответа (10-12 баллов, 90-100%);

оценка «хорошо», если дано 6 – 9 верных ответов (6 – 9 баллов, 70-89%); оценка «удовлетворительно», если дано  $1 - 5$  верных ответов  $(1 - 5$  баллов, 50-69%); оценка «неудовлетворительно» выставляется обучающемуся, если дано0- 1правильных ответов (0 – 1 балл, 0 – 49%).

# **Дифференцированный зачет**

Критерии оценивания: правильность ответа - 1 балл. Критерии оценки: оценка «отлично» 10-12 баллов (90-100%) оценка «хорошо» 6-9 баллов (70-89%) оценка «удовлетворительно» 1-5 баллов (50-69%) оценка «неудовлетворительно» 0-1 балл (0-49%)

# **Список литературы 8.1 Основная литература**

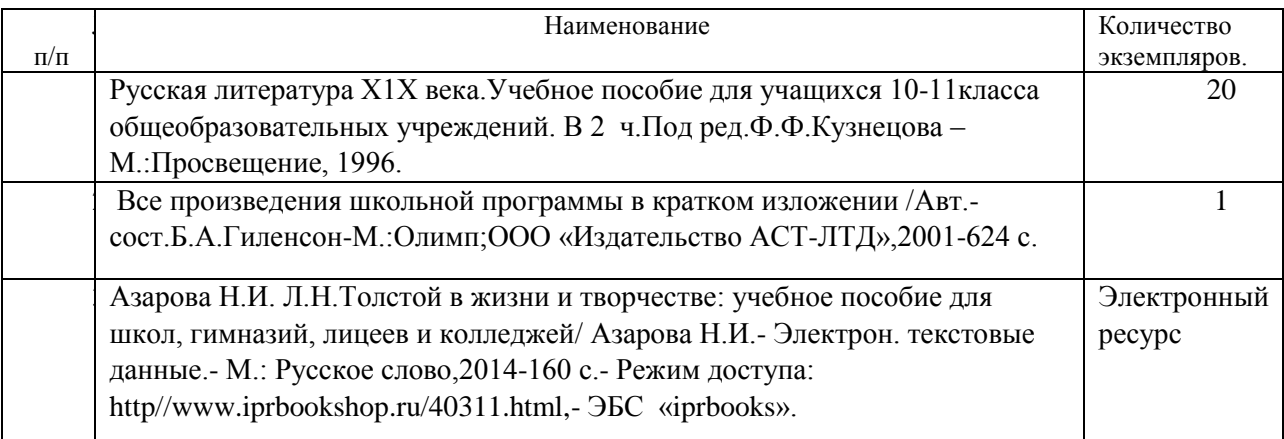

# **8.2 Дополнительная литература**

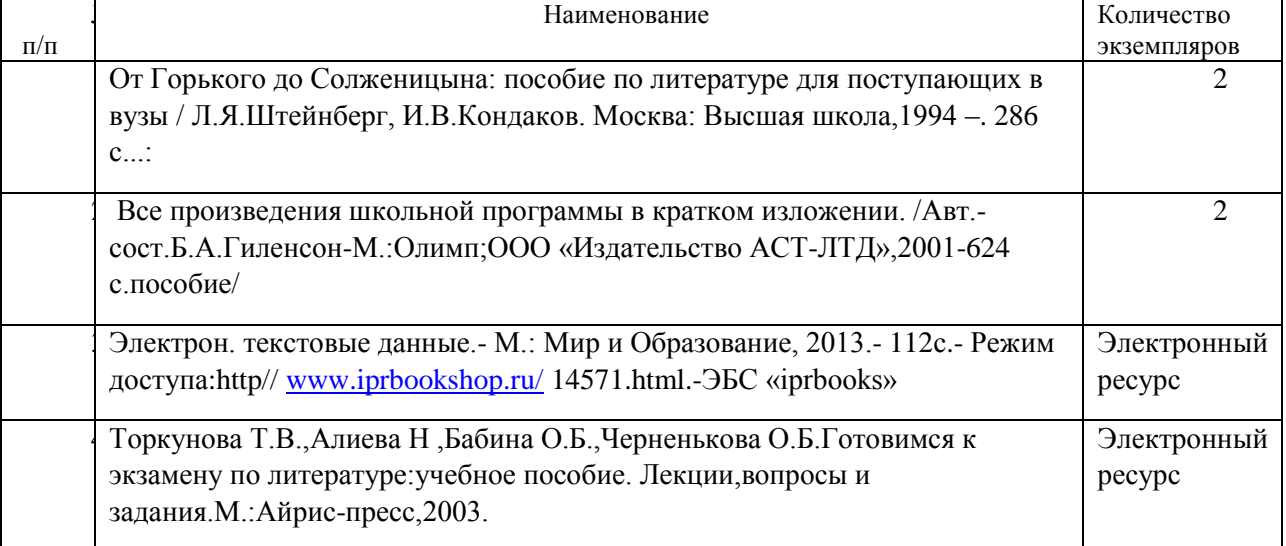

# **9 ПЕРЕЧЕНЬ РЕСУРСОВ ИНФОРМАЦИОННО - ТЕЛЕКОММУНИКАЦИОННОЙ СЕТИ «ИНТЕРНЕТ», НЕОБХОДИМЫХ ДЛЯ ОСВОЕНИЯ УЧЕБНОЙДИСЦИПЛИНЫ**

1. Основы литературоведения. Анализ художественного произведения [Электронный ресурс]/ЭсалнекА.Я.-М.:ФЛИНТА,2017 ,. .http://www.studentlibrary.ru/bookISBN9785893494075

# МИНОБРНАУКИ РОССИИ

ФГБОУ ВО «Уральский государственный горный университет»

**УТВЕРЖДАЮ** Проректор по учебно-методическому комплексу \_\_\_\_\_\_\_\_\_\_\_\_\_\_\_\_\_\_\_\_\_\_\_С.А.Упоров

# **Методические указания по организации самостоятельной работы и задания по дисциплине БД.01 «РУССКИЙ ЯЗЫК» для обучающихся по специальности 21.02.06 «Информационные системы обеспечения градостроительной деятельности»**

программа подготовки специалистов среднего звена

форма обучения: очная

на базе основного общего образования

# Автор: Великжанина Н.А.

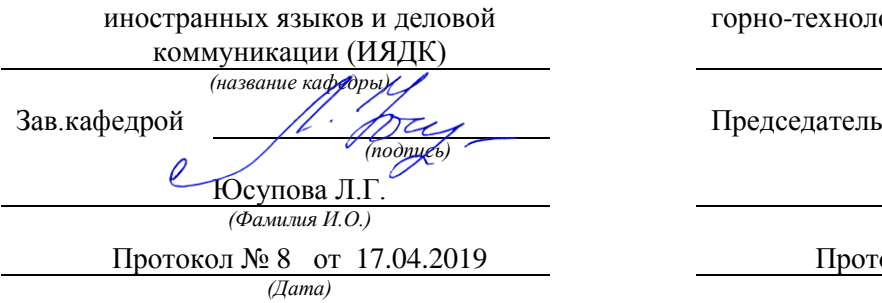

Одобрена на заседании кафедры Рассмотрена методической комиссией

горно-технологический факультет

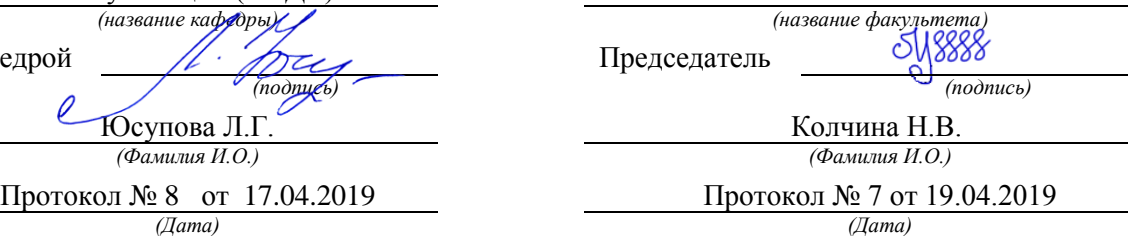

Екатеринбург

# **СОДЕРЖАНИЕ**

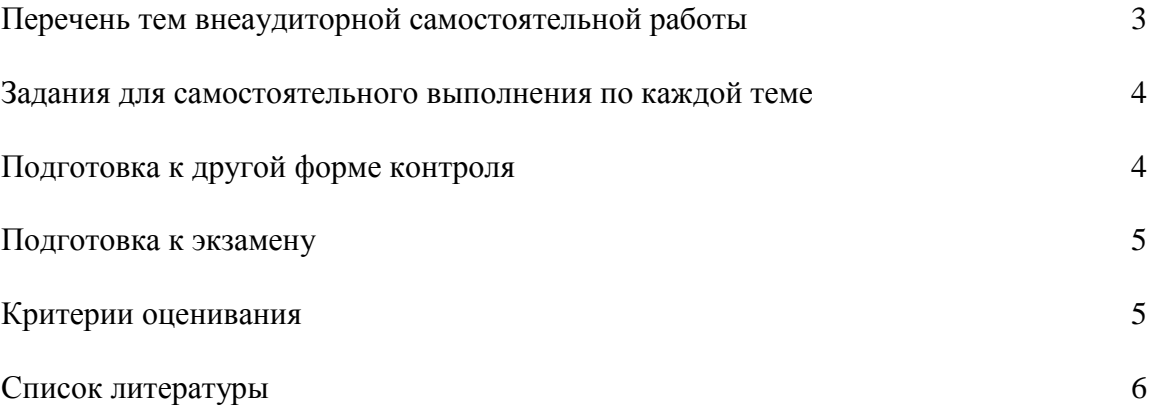

# **Перечень тем внеаудиторной самостоятельной работы**

Для студентов очной формы обучения

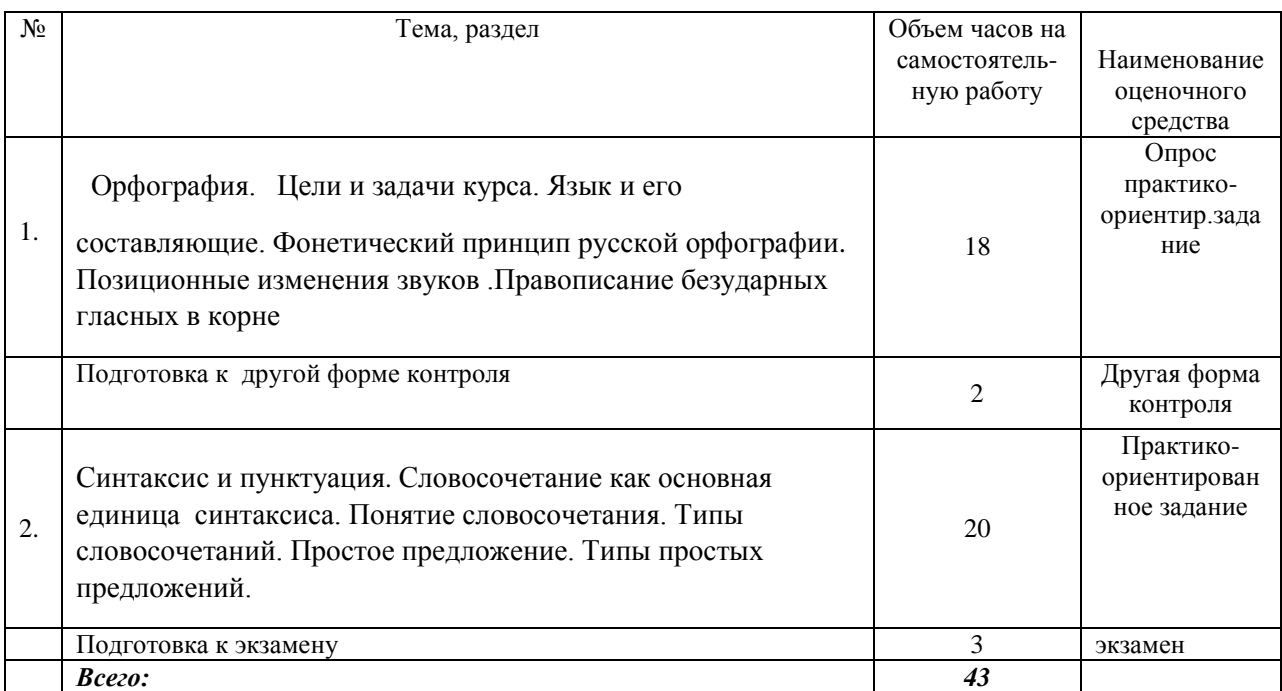

# **Задания для самостоятельного выполнения по каждой теме**

Тема 1:

**,**

Орфография

Форма проведения: опрос, практико-ориентированные задания

Знать:

-язык и его составляющие.

-фонетический принцип русской орфографии

-.позиционные изменения звуков.

-морфемный принцип орфографии.

Примерные задания по теме: правописание безударных гласных в корне слова. Разделительные Ъ и Ь знаки. Морфемный принцип орфографии. Понятие морфемы. Способы словообразования. Чередующиеся гласные в корне слова. Правописание приставок О –Е после шипящих. Морфологический принцип орфографии. Правописание Н и НН в разных частях речи. НЕ с разными частями речи. Мягкий знак после шипящих. Особенности служебных частей речи. Производные предлоги.

, Тема 2

:Синтаксис и пунктуация Форма проведения: опрос, практико-ориентированное задание Знать:

-типы простых предложений

#### -основные принципы русской пункциации,

### -виды и типы словосочетаний

Примерные задания по теме: словосочетание как основная единица синтаксиса. Понятие словосочетания. Типы словосочетаний. Простое предложение. Типы простых предложений. Простое предложение с обособленным определением Простое предложение с обособленным обстоятельством. Тире между подлежащим и сказуемым в простом предложении Понятие о сложном предложении. Типы сложных предложений. Знаки препинания в сложном предложении. Вводные слова и предложения.

#### **Подготовка к другой форме контроля**

#### **Другая форма контроля включает в себя:**

- письменное выполнение заданий на точное понимание предложенного вопроса (количество вопросов в работе – 1);

- выполнение практико-ориентированного задания по изученной теме (количество заданий –1).

 Для выполнения письменных заданий, предложенных к текстам, необходимо внимательно прочитать текст и понять его содержание. Ответы на поставленные вопросы должны быть оформлены в письменном виде, должны быть точными, соответствовать содержанию прочитанного текста. Любые ошибки могут служить поводом для снижения оценки. Рекомендуемое время, отводимое для чтения текста и выполнения письменных заданий к нему – 60 минут.

 При выполнении предложенных тестовых заданий, следует внимательно прочитать каждый из поставленных вопросов и предлагаемые варианты ответа. В качестве ответа надлежит выбрать один индекс, соответствующий правильному ответу. Тестовые задания составлены таким образом, что в каждом из них правильным является лишь один из предложенных вариантов ответа. Рекомендуемое время на выполнение тестовых заданий – 15 минут.

### **Подготовка к экзамену**

Экзамен включает в себя:

1.Письменное выполнение заданий на точное понимание поставленных вопросов (количество вопросов в работе – 1);

2. лексико-грамматический тест (количество заданий –10).

Ответы на письменные задания должны быть точными, соответствующими содержанию текста, грамматически, лексически и синтаксически правильно оформленными. Ответ, представляющий бессвязный набор слов рассматривается как неверный. Наличие в ответах любой грубой ошибки является основанием для снижения оценки. Оценка за письменный зачет может быть снижена за небрежное оформление работы (недопустимые сокращения, зачеркивания, неразборчивый почерк). Рекомендуемое время, отводимое для чтения текста и выполнения письменных заданий к нему  $-60$  минут.

Прежде чем приступить к выполнению тестовых заданий обучающийся должен внимательно ознакомиться со всеми предложенными вопросами. Далее, в соответствии с инструкцией к тестовым заданиям, студент должен ответить на поставленные вопросы: выбрать один или несколько ответов из предложенного списка, установить соответствие элементов двух списков, расположить элементы списка в определенной последовательности, самостоятельно сформулировать ответ и т.д. Рекомендуемое время на выполнение тестовых заданий – 15 минут.

#### **Критерии оценивания**

#### **Опрос**

Критерии оценивания:

-правильность ответа на вопросы;

-всесторонность и глубина ответа (полнота);

-лексически верное оформление ответ,

-грамматически верное оформление ответа;

-логически верное оформление ответа.

Каждый показатель – 1 балл.

Критерии оценки:

-оценка «отлично» 5 баллов (90-100%);

-оценка «хорошо» 4 балла (70-89%);

-оценка «удовлетворительно» 3 балла (50-69%);

-оценка «неудовлетворительно» 0-2 балла (0-49%).

#### **Практико-ориентированные задания**

Критерии оценивания:

-логичность изложения материала (1-2 балла),

-решение коммуникативной задачи (1 балл),

-соответствие словарного запаса поставленной коммуникативной задаче (1 балл), - использование разнообразных грамматических конструкций в соответствии с поставленной задачей (1 балл).

Критерии оценки:

-4-5 баллов (90-100%) - оценка «отлично»

-3 балла (70-89%) - оценка «хорошо»

-2 балла (50-69%) - оценка «удовлетворительно»

-0-1 балл (0-49%) - оценка «неудовлетворительно»

#### **Другая форма контроля**

Критерии оценивания: правильность ответа – 1 балл. Количество баллов за другую форму контроля складывается из суммы баллов за каждое задание (теоретический вопрос для зачета и практико-ориентированное задание).

Критерии оценки:

-оценка «отлично», если дано  $20 - 22$  правильных ответа (20-22 балла, 90-100%);

-оценка «хорошо», если дано  $16 - 19$  верных ответов  $(16 - 19$  баллов, 70-89%);

-оценка «удовлетворительно», если дано  $11 - 15$  верных ответов  $(11 - 15$  баллов, 50-69%);

-оценка «неудовлетворительно» выставляется обучающемуся, если дано 0-10 правильных ответов (0 – 10 баллов, 0 – 49%).

#### **Экзамен**

Критерии оценивания: правильность ответа - 1 балл. Критерии оценки:

-оценка «отлично» 20-22 балла (90-100%) -оценка «хорошо» 16-19 баллов (70-89%) -оценка «удовлетворительно» 11-15 баллов (50-69%) -оценка «неудовлетворительно» 0-10 баллов (0-49%)

## **Список литературы**

# **8.1 Основная литература**

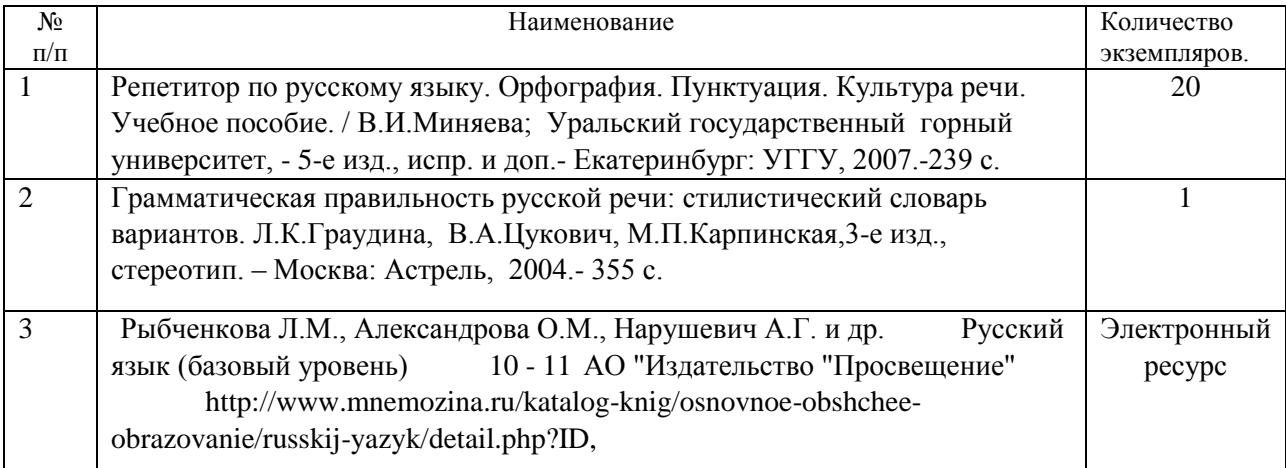

# **8.2 Дополнительная литература**

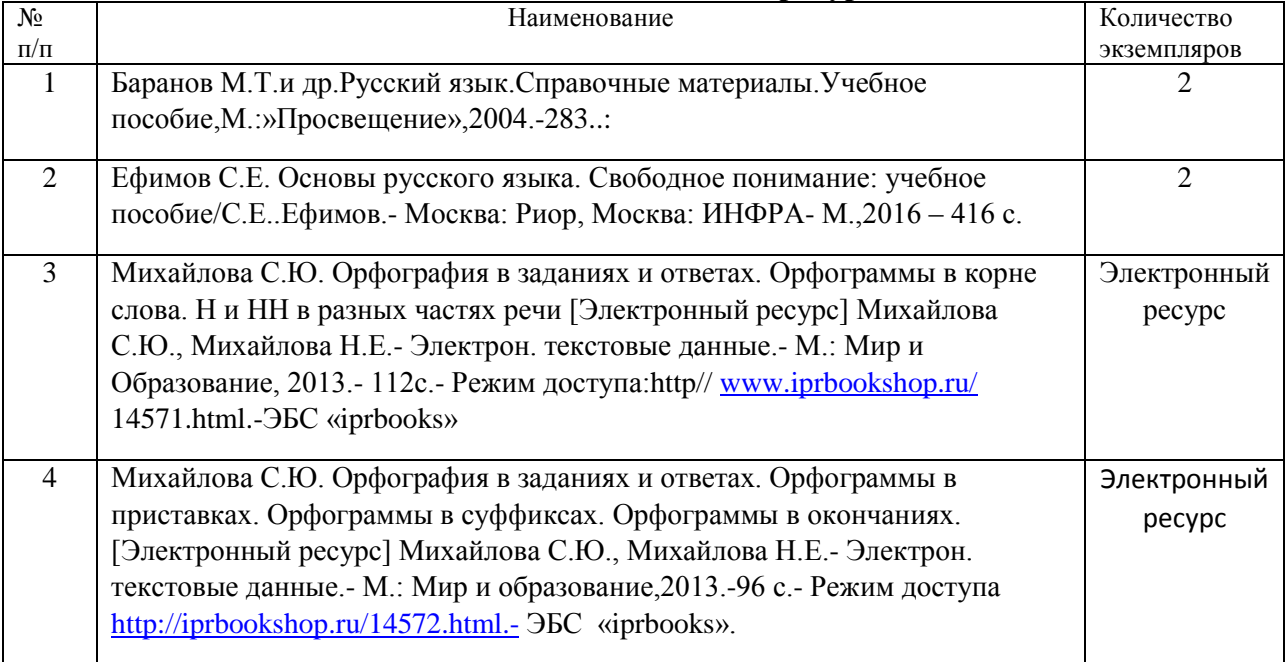

**,**

# МИНОБРНАУКИ РОССИИ

ФГБОУ ВО «Уральский государственный горный университет»

**УТВЕРЖДАЮ** Проректор по учебно-методическому комплексу \_\_\_\_\_\_\_\_\_\_\_\_\_\_\_\_\_\_\_\_\_\_\_С.А.Упоров

# **Методические указания для практических занятий по дисциплине БД.03 «ИНОСТРАННЫЙ ЯЗЫК» для обучающихся по специальности 21.02.06 «Информационные системы обеспечения градостроительной деятельности»**

программа подготовки специалистов среднего звена

форма обучения: очная

на базе основного общего образования

год набора: 2016

Автор: Радионова Т.Ю.

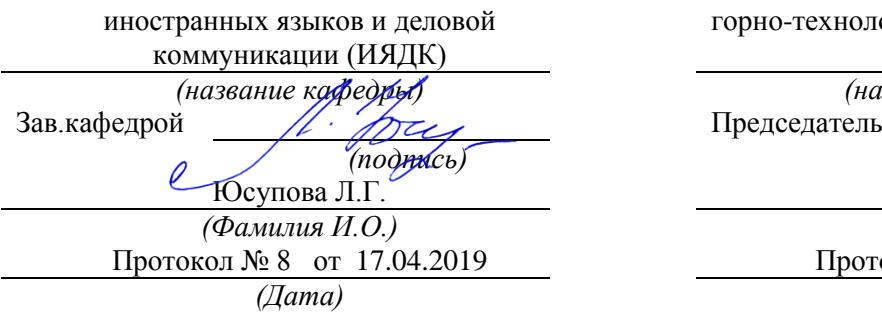

Одобрена на заседании кафедры Рассмотрена методической комиссией

горно-технологический факультет

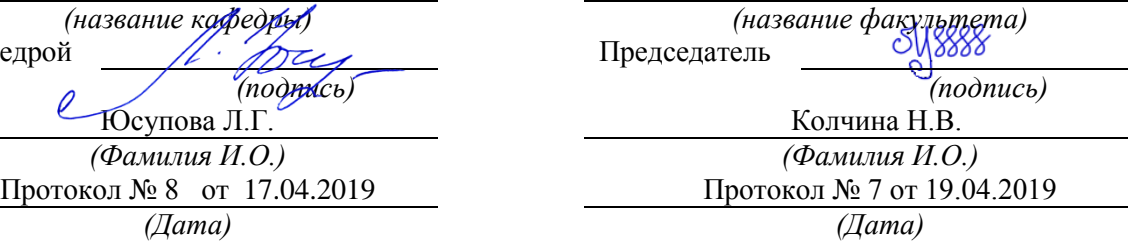

Екатеринбург 2016
# **СОДЕРЖАНИЕ**

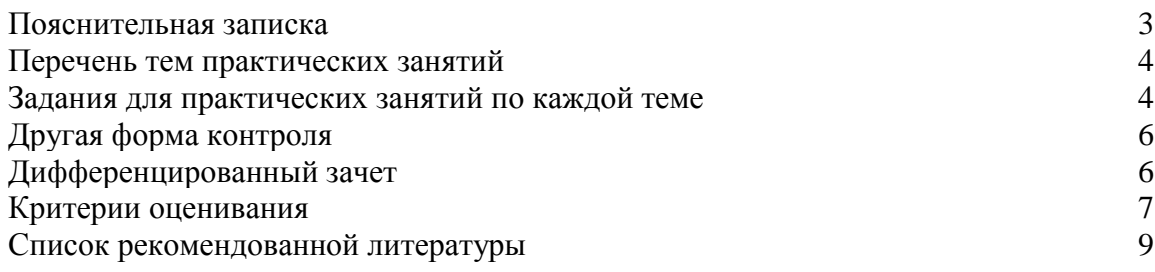

### **Пояснительная записка**

 Методические указания для практических занятий разработаны на основании рабочей программы [учебной дисциплины](http://www.pandia.ru/text/category/uchebnie_distciplini/) БД.03 «Иностранный язык» для обучающихся по специальности 21.02.06 «Информационные системы обеспечения градостроительной деятельности». Учебная дисциплина «Иностранный язык» относится к предметной области «Иностранный язык» (базовый уровень) и общеобразовательному циклу программы подготовки специалистов среднего звена. Практические занятия проводятся в объеме 80 часов согласно учебной программе. Методические указания по выполнению практических заданий предназначены для организации работы на практических занятиях по учебной дисциплине «Иностранный язык».

### **Перечень тем практических занятий**

### Для студентов очной формы обучения

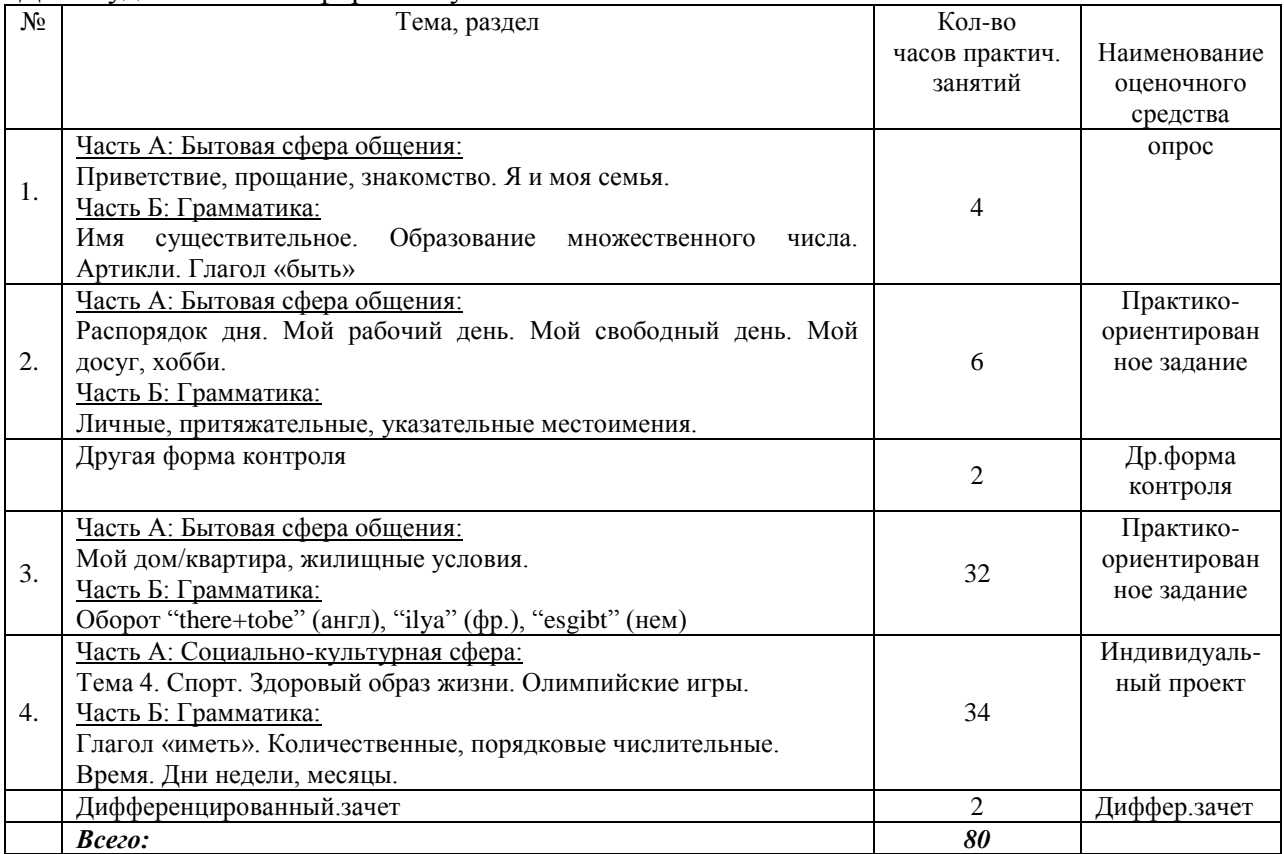

### **Задания для практических занятий по каждой теме**

**Тема 1:**

Часть А: Бытовая сфера общения: Приветствие, прощание, знакомство. Я и моя семья. Часть Б: Грамматика: Имя существительное. Образование множественного числа. Артикли. Глагол «быть»

Форма проведения: опрос

Необходимо осветить следующие вопросы: какие фразы используются в иностранном языке при приветствии, прощании, знакомстве; где и когда вы родились, какую школу окончили и когда, где учитесь, ваши любимые предметы, количество человек в семье, их возраст, профессия, хобби, уик-энды, какой вы видите вашу будущую семью; спряжение глаголов «быть», как образуется множественное число существительных, когда употребляется определенный/ неопределенный артикль, в каких случаях артикль не употребляется.

### **Тема 2:**

Часть А: Бытовая сфера общения: Распорядок дня. Мой рабочий день. Мой свободный день. Мой досуг, хобби. Часть Б: Грамматика: Личные, притяжательные, указательные

Форма проведения: практико-ориентированное задание

Знать лексику по теме «Распорядок дня. Мой рабочий день. Мой свободный день. Мой досуг, хобби», личные, притяжательные, указательные местоимения и уметь употреблять их в речи.

Примерные задания по теме: перевести слова и словосочетания на заданную тему, описать хобби свое, друзей и членов семьи, какие виды хобби существуют, составить диалог по хобби (спросить у своего друга про его хобби), составить свой рассказ о своем учебном и выходном дне, прочитать и перевести текст и найти в нем личные и притяжательные местоимения, выбратьправильные формы притяжательных u указательных прилагательных.

**Тема 3:** Часть А: Бытовая сфера общения: Мой дом/квартира, жилищные условия. Часть Б: Грамматика: Оборот "there+tobe" (англ), "ilya" (фр.), "esgibt" (нем)

Форма проведения: практико-ориентированное задание

Знать лексику по теме «Мой дом/квартира, жилищные условия.», знать оборот "thereis/are" (англ), "ilya" (фр.), "esgibt" (нем) и уметь употреблять его в речи.

Примерные задания по теме: составить диалог по квартире (расспросить друга о его квартире, , описать свою квартиру/дом, опираясь на заданные фразы и выражения, используя интернет ресурсы, найти и описать систему «Умный дом», опираясь на представленные критерии, подготовить рисунок-схему своей будущей квартиры / дома, распределить предметы мебели по соответствующим комнатам, расставить в тексте «Мой дом» абзацы в логической последовательности, описать устно на английском языке, что будет располагаться в квартире / доме, восстановить правильный порядок слов утвердительном, вопросительном, отрицательном предложении.

### **Тема 4:**

Часть А: Социально-культурная сфера: Спорт. Здоровый образ жизни. Олимпийские игры. Часть Б: Грамматика: Глагол «иметь». Количественные, порядковые числительные. Время. Дни недели, месяцы.

Форма проведения: индивидуальный проект (на иностранном языке).

Темы индивидуальных проектов:

- 1. Здоровый образ жизни.
- 2. Летние виды спорта.
- 3. Зимние виды спорта.
- 4. Экстремальные виды спорта.
- 5. Знаменитые российские и зарубежные спортсмены.
- 6. Спорт в России.
- 7. Спорт в Великобритании.
- 8. Спорт в США.
- 9. История хоккея на льду.
- 10. История футбола.
- 11. Художественная и спортивная гимнастика.

12. Фигурное катание.

13. История Олимпийских игр.

14. Параолимпийские игры.

15. Волонтеры – это лицо Олимпийских и параолимпийских игр.

- 16. Киберспорт.
- 17. Боевые искусства.
- 18. Проблемы допинга в спорте.
- 19. Мировые спортивные компании.
- 20. Необычные виды спорта.

Порядок выполнения самостоятельной работы:

1. Выберите тему.

2. Осуществите поиск информации с использованием интернет-ресурсов, библиотечных ресурсов, краеведческих материалов, словарей.

3. Обработайте ее.

4. Воспроизведите на английском языке.

5. Подготовьте грамотный, логически законченный рассказ.

6. Подберите иллюстрационный материал к проектам. При подборе иллюстраций

используйте метод виртуальной экскурсии.

7. Прорепетируйте свое выступление.

Структура индивидуального проекта.

1. Вступление: должно содержать название, сообщение основной идеи, современную оценку предмета изложения, краткое перечисление рассматриваемых вопросов, живую интересную форму изложения, акцентирование внимания на важных моментах, оригинальность подхода.

2. Основная часть, в которой выступающий должен глубоко раскрыть суть затронутой темы, обычно строится по принципу отчета. Задача основной части – представить достаточно данных для того, чтобы слушатели заинтересовались темой и захотели ознакомиться с материалами.

3. Заключение – ясное, четкое обобщение и краткие выводы, которых всегда ждут слушатели.

4. Список литературы.

### **Другая форма контроля**

### **Другая форма контроля включает в себя:**

- тест по материалам пройденной грамматики (количество заданий –20).

 При выполнении предложенных тестовых заданий, следует внимательно прочитать каждый из поставленных вопросов и предлагаемые варианты ответа. В качестве ответа надлежит выбрать один индекс, соответствующий правильному ответу. Тестовые задания составлены таким образом, что в каждом из них правильным является лишь один из предложенных вариантов ответа. Рекомендуемое время на выполнение тестовых заданий  $-15$  минут.

### **Дифференцированный зачет**

Дифференцированный зачет включает в себя:

1. Письменное выполнение заданий на точное понимание содержания прочитанного текста на иностранном языке, с использованием словаря (количество вопросов в работе – 2);

2. лексико-грамматический тест (количество заданий –20).

Ответы на письменные задания должны быть точными, соответствующими содержанию текста, грамматически, лексически и синтаксически правильно оформленными. Ответ, представляющий бессвязный набор слов рассматривается как неверный. Наличие в ответах любой грубой ошибки является основанием для снижения оценки. Оценка за письменный зачет может быть снижена за небрежное оформление работы (недопустимые сокращения, зачеркивания, неразборчивый почерк). Рекомендуемое время, отводимое для чтения текста и выполнения письменных заданий к нему  $-60$  минут.

Прежде чем приступить к выполнению тестовых заданий обучающийся должен внимательно ознакомиться со всеми предложенными вопросами. Далее, в соответствии с инструкцией к тестовым заданиям, студент должен ответить на поставленные вопросы: выбрать один или несколько ответов из предложенного списка, установить соответствие элементов двух списков, расположить элементы списка в определенной последовательности, самостоятельно сформулировать ответ и т.д. Рекомендуемое время на выполнение тестовых заданий – 15 минут.

### **Критерии оценивания**

#### Опрос

Критерии оценивания: правильность ответа на вопросы, всесторонность и глубина ответа (полнота), лексически верное оформление ответ, грамматически верное оформление ответа логически верное оформление ответа. Каждый показатель – 1 балл.

Критерии оценки:

оценка «отлично» 5 баллов (90-100%) -

оценка «хорошо» 4 балла (70-89%)- оценка «хорошо»

оценка «удовлетворительно» 3 бал-ла (50-69%)

оценка «неудовлетворительно» 0-2 балла (0-49%)

### **Практико-ориентированные задания**

Критерии оценивания:логичность изложения материала (1-2 балла), решение коммуникативной задачи (1 балл), соответствие словарного запаса поставленной коммуникативной задаче (1 балл), использование разнообразных грамматических конструкций в соответствии с поставленной задачей (1 балл).

Критерии оценки:

4-5 баллов (90-100%) - оценка «отлично»

3 балла (70-89%) - оценка «хорошо»

2 балла (50-69%) - оценка «удовлетворительно»

0-1 балл (0-49%) - оценка «неудовлетворительно»

### **Индивидуальный проект**

*Критерии оценивания*: текст работы, мультимедийная презентация, выступление на защите проекта.

**Текст работы**

### **Содержание и соответствие теме**

Текст работы соответствует заявленной теме; тема раскрыта полностью с привлечением интересных фактов по теме – 3 балла

Текст работы соответствует заявленной теме; тема раскрыта не до конца (недостаточное количество интересных фактов, в основном уже известная информация) – 2 балла

Текст работы соответствует заявленной теме; тема раскрыта слабо (мало информации, неинтересно) – 1 балл

Текст работы не соответствует заявленной теме (при 0 за этот критерий ставится 0 за всю работу)

#### **Структура работы**

Текст работы выстроен логично, присутствует вступление и заключение, список литературы – 2 балла

Текст работы в целом выстроен логично, но отсутствует вступление / заключение и / или список литературы – 1 балл

Текст работы выстроен нелогично, отсутствует вступление и заключение, список литературы – 0 баллов

### **Презентация**

### **Содержание презентации**

Соблюден требуемый объем презентации; используется разнообразный наглядный материал (фото, картинки, карты, таблицы), на слайдах отсутствует избыточная информация - 2 балла

Соблюден требуемый объем презентации, но недостаточно используется наглядный материал или несколько слайдов содержат избыточную информацию -1 балл

Требуемый объем презентации не соблюден или мало наглядного материала и практически все слайды перегружены информацией - 0 баллов

#### **Визуальное оформление**

Презентация красиво оформлена, хорошо подобран цвет фона и шрифта, размер используемого шрифта удобен для восприятия- 2 балла

Презентация в целом хорошо оформлена, но имеются некоторые недостатки в подборе цвета фона и шрифта и / или размер шрифта на некоторых слайдах труден для восприятия - 1 балл

Презентация скудно оформлена, плохо подобран цвет фона и шрифта и / или используемый на слайдах шрифт неудобен для восприятия – 0 баллов

### **Лексико-грамматическое оформление, орфография и пунктуация**

В презентации допущено не более двух грамматических / лексических и 3 орфографических / пунктуационных ошибок - 2 балла

В презентации допущено не более четырех грамматических / лексических и 4 орфографических / пунктуационных ошибок - 1 балл

В презентации допущены многочисленные грамматические / лексические и орфографические / пунктуационные ошибки – 0 баллов

#### **Выступление**

#### **Представление работы**

Выступающий уложился в отведенное для представления проектной работы время; текст работы рассказывался с опорой на печатный текст - 2 балла

Выступающий уложился в отведенное для представления проектной работы время, однако текст работы по большей части читался с листа, чем рассказывался - 1 балл

Выступающий не уложился в отведенное для представления проектной работы время или текст работы полностью читался с листа – 0 баллов

### **Лексико-грамматическое оформление речи**

В речи использована разнообразная лексика, понятная аудитории, допущено не более 2-х языковых ошибок, не затрудняющих понимание- 3 балла

В речи использована разнообразная лексика, в целом понятная аудитории, допущено не более 4-х негрубых языковых ошибок-2 балла

В речи использована разнообразная лексика, однако присутствует несколько слов, незнакомых для аудитории, которые затрудняют понимание сказанного, допущено не более 6-ти негрубых языковых ошибок или 2-3 грубых ошибок – 1 балл

Допущены многочисленные языковые ошибки, которые затрудняют понимание сказанного – 0 баллов

### **Фонетическое оформление речи**

Речь понятна: практически все звуки в потоке речи произносятся правильно - 2 балла В целом, речь понятна, но присутствуют фонетические ошибки (не более 5) – 1 балл Речь почти не воспринимается на слух из-за неправильного произношения многих звуков и многочисленных фонематических ошибок – 0 баллов

### **Ответы на вопросы**

Выступающий четко и грамотно ответил на все заданные аудиторией вопросы - 2 балла

Выступающий в целом справился с ответами на вопросы аудитории – 1 балл Выступающему не удалось ответить на большинство вопросов аудитории – 0 баллов

Всего –20 баллов

### *Критерии оценки:*

Оценка *«отлично» -* индивидуальный проектполностью соответствует предъявляемым требованиям – 18-20 баллов(90-100%).

Оценка «*хорошо*» - индивидуальный проект в основном соответствует предъявляемым требованиям (критериям оценки) – 14-17 баллов(70-89%).

Оценка *«удовлетворительно*» - проект частично соответствует предъявляемым требованиям (критериям оценки) – 10-13 баллов(50-69%).

Оценка *«неудовлетворительно*» - проект не соответствует предъявляемым требованиям (критериям оценки) – 0-9 баллов(0-49%).

### **Другая форма контроля**

Критерии оценивания: правильность ответа - 1 балл. Критерии оценки: оценка «отлично» 20-22 балла (90-100%) оценка «хорошо» 16-19 баллов (70-89%) оценка «удовлетворительно» 11-15 баллов (50-69%) оценка «неудовлетворительно» 0-10 баллов (0-49%)

### **Дифференцированный зачет**

Критерии оценивания: Правильность ответа – 1 балл. Количество баллов за другую форму контроля складывается из суммы баллов за каждое задание (2 задания для дифференцированного зачета и 20 тестовых вопросов)

Критерии оценки:

оценка «отлично», если дано 20 – 22 правильных ответа (20-22 балла, 90-100%);

оценка «хорошо», если дано  $16 - 19$  верных ответов  $(16 - 19)$  баллов,  $70-89\%$ );

оценка «удовлетворительно», если дано 11 – 15 верных ответов (11 – 15 баллов, 50- 69%);

оценка «неудовлетворительно» выставляется обучающемуся, если дано 0-10 правильных ответов  $(0 - 10)$  баллов,  $0 - 49\%$ ).

### **Список литературы**

#### **Основная литература Английский язык**

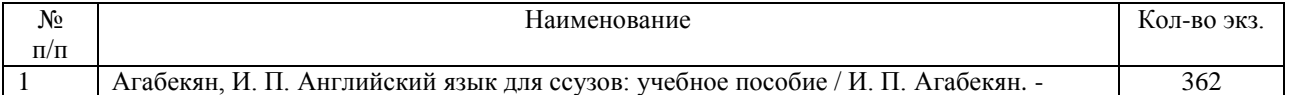

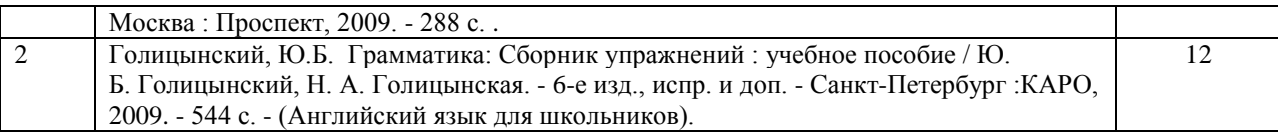

### **Немецкий язык**

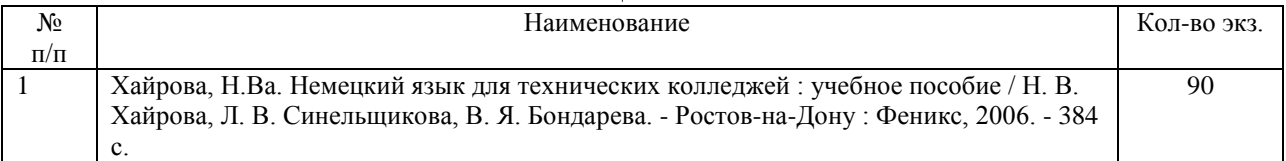

# **Французский язык**

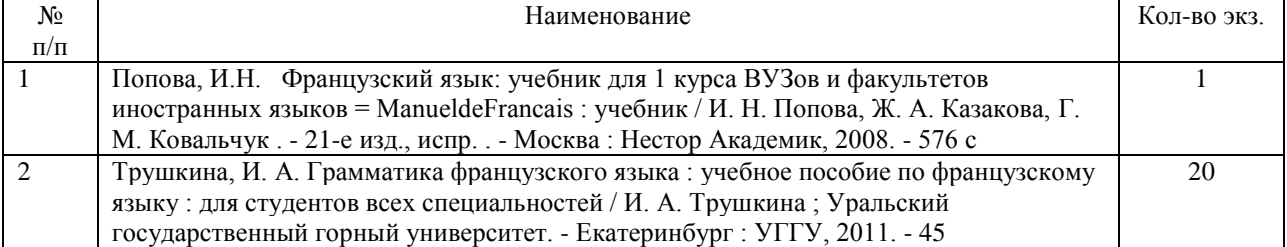

### **Дополнительная литература Английский язык**

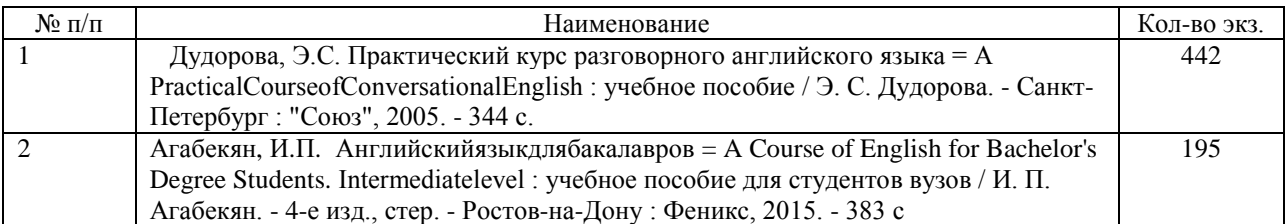

### **Немецкий язык**

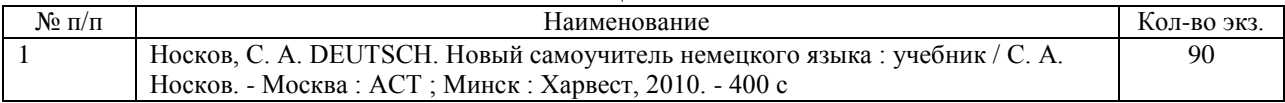

### **Французский язык**

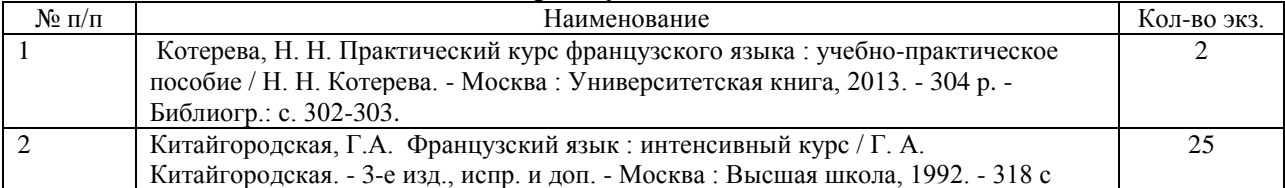

### МИНИСТЕРСТВО НАУКИ И ВЫСШЕГО ОБРАЗОВАНИЯ РОССИЙСКОЙ ФЕДЕРАЦИИ

ФГБОУ ВО «Уральский государственный горный университет»

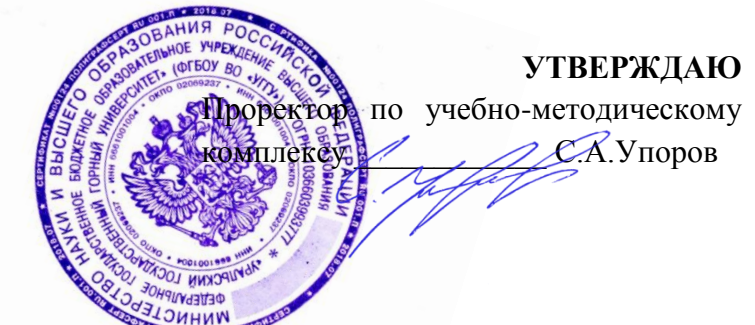

# **МЕТОДИЧЕСКИЕ УКАЗАНИЯ ПО САМОСТОЯТЕЛЬНОЙ РАБОТЕ СТУДЕНТОВ**

# **БД.04 ИСТОРИЯ**

Направление подготовки

*21.02.06 Информационное обеспечение градостроительной деятельности* 

форма обучения: *очная*

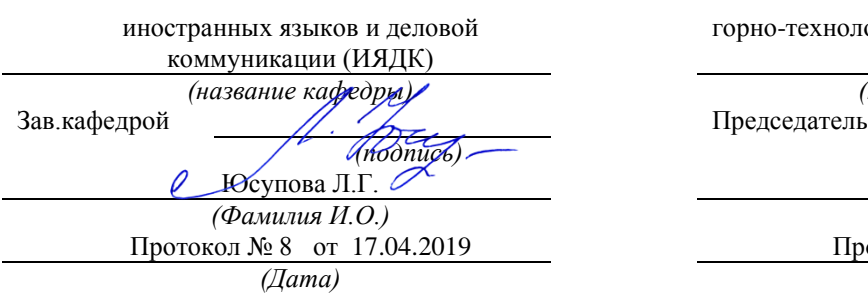

Одобрена на заседании кафедры Рассмотрена методической комиссией

горно-технологический факультет

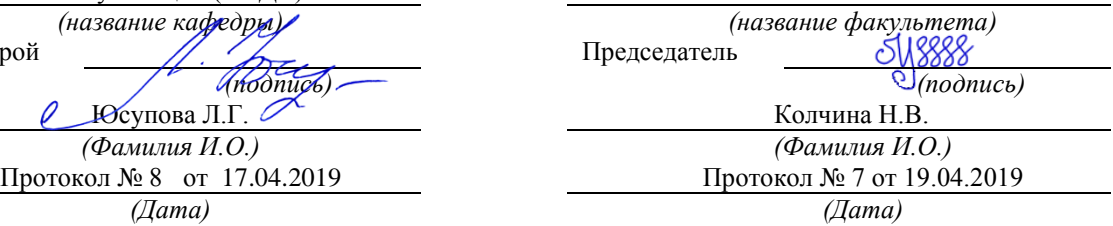

Екатеринбург 2019

# **СОДЕРЖАНИЕ**

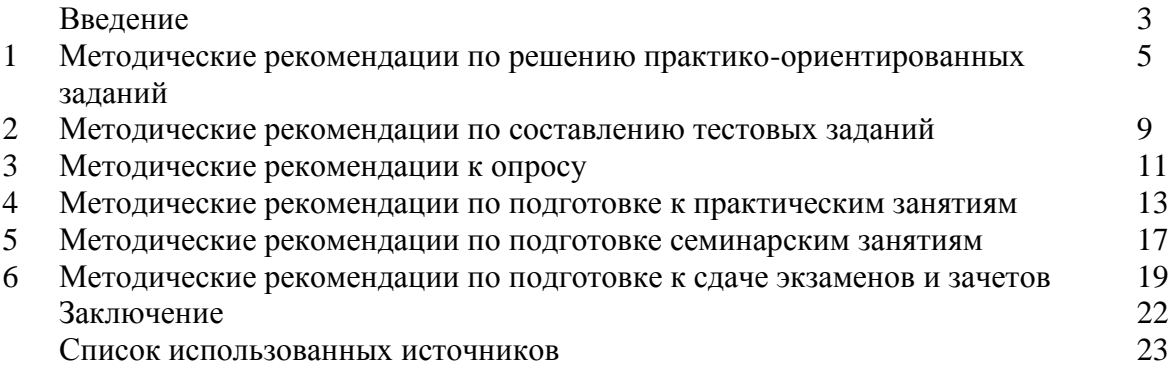

### **ВВЕДЕНИЕ**

*Самостоятельная работа студентов* может рассматриваться как организационная форма обучения - система педагогических условий, обеспечивающих управление учебной деятельностью студентов по освоению знаний и умений в области учебной и научной деятельности без посторонней помощи.

Самостоятельная работа студентов проводится с целью:

- систематизации и закрепления полученных теоретических знаний и практических умений студентов;
- углубления и расширения теоретических знаний;
- формирования умений использовать нормативную, правовую, справочную документацию и специальную литературу;
- развития познавательных способностей и активности студентов: творческой инициативы, самостоятельности, ответственности и организованности;
- формирования самостоятельности мышления, способностей к саморазвитию, самосовершенствованию и самореализации;
- формирования практических (общеучебных и профессиональных) умений и навыков;
- развития исследовательских умений;
- получения навыков эффективной самостоятельной профессиональной (практической и научно-теоретической) деятельности.

В учебном процессе выделяют два вида самостоятельной работы:

- аудиторная;
- внеаудиторная.

*Аудиторная самостоятельная работа* по дисциплине выполняется на учебных занятиях под непосредственным руководством преподавателя и по его заданию.

*Внеаудиторная самостоятельная работа* - планируемая учебная, учебноисследовательская, научно-исследовательская работа студентов, выполняемая во внеаудиторное время по заданию и при методическом руководстве преподавателя, но без его непосредственного участия.

Самостоятельная работа, не предусмотренная образовательной программой, учебным планом и учебно-методическими материалами, раскрывающими и конкретизирующими их содержание, осуществляется студентами инициативно, с целью реализации собственных учебных и научных интересов.

Для более эффективного выполнения самостоятельной работы по дисциплине преподаватель рекомендует студентам источники и учебно-методические пособия для работы, характеризует наиболее рациональную методику самостоятельной работы, демонстрирует ранее выполненные студентами работы и т. п.

Подразумевается несколько категорий видов самостоятельной работы студентов, значительная часть которых нашла отражения в данных методических рекомендациях:

- работа с источниками литературы и официальными документами (*использование библиотечно-информационной системы*);
- выполнение заданий для самостоятельной работы в рамках учебных дисциплин (*рефераты, эссе, домашние задания, решения практико-ориентированных заданий*);
- реализация элементов научно-педагогической практики (*разработка методических материалов, тестов, тематических портфолио*);
- реализация элементов научно-исследовательской практики (*подготовка текстов докладов, участие в исследованиях*).

Особенностью организации самостоятельной работы студентов является необходимость не только подготовиться к сдаче зачета /экзамена, но и собрать, обобщить, систематизировать, проанализировать информацию по темам дисциплины.

Технология организации самостоятельной работы студентов включает использование информационных и материально-технических ресурсов образовательного учреждения.

Самостоятельная работа может осуществляться индивидуально или группами студентов online и на занятиях в зависимости от цели, объема, конкретной тематики самостоятельной работы, уровня сложности, уровня умений студентов.

В качестве форм и методов контроля внеаудиторной самостоятельной работы студентов могут быть использованы обмен информационными файлами, семинарские занятия, тестирование, опрос, доклад, реферат, самоотчеты, контрольные работы, защита творческих работ и электронных презентаций и др.

Контроль результатов внеаудиторной самостоятельной работы студентов осуществляется в пределах времени, отведенного на обязательные учебные занятия по дисциплине.

### **1. Методические рекомендации по решению практико-ориентированных заданий**

*Практико-ориентированные задания - метод анализа ситуаций*. Суть его заключается в том, что студентам предлагают осмыслить реальную жизненную ситуацию, описание которой одновременно отражает не только какую-либо практическую проблему, но и актуализирует определенный комплекс знаний, который необходимо усвоить при разрешении данной проблемы. При этом сама проблема не имеет однозначных решений.

Использование метода практико-ориентированного задания как образовательной технологии профессионально-ориентированного обучения представляет собой сложный процесс, плохо поддающийся алгоритмизации<sup>1</sup>. Формально можно выделить следующие этапы:

ознакомление студентов с текстом;

анализ практико-ориентированного задания;

 организация обсуждения практико-ориентированного задания, дискуссии, презентации;

оценивание участников дискуссии;

подведение итогов дискуссии.

1

Ознакомление студентов с текстом практико-ориентированного задания и последующий анализ практико-ориентированного задания чаще всего осуществляются за несколько дней до его обсуждения и реализуются как самостоятельная работа студентов; при этом время, отводимое на подготовку, определяется видом практико-ориентированного задания, его объемом и сложностью.

Общая схема работы с практико-ориентированное заданием на данном этапе может быть представлена следующим образом: в первую очередь следует выявить ключевые проблемы практико-ориентированного задания и понять, какие именно из представленных данных важны для решения; войти в ситуационный контекст практико-ориентированного задания, определить, кто его главные действующие лица, отобрать факты и понятия, необходимые для анализа, понять, какие трудности могут возникнуть при решении задачи; следующим этапом является выбор метода исследования.

Знакомство с небольшими практико-ориентированного заданиями и их обсуждение может быть организовано непосредственно на занятиях. Принципиально важным в этом случае является то, чтобы часть теоретического курса, на которой базируется практико-ориентированное задание, была бы прочитана и проработана студентами.

Максимальная польза из работы над практико-ориентированного заданиями будет извлечена в том случае, если аспиранты при предварительном знакомстве с ними будут придерживаться систематического подхода к их анализу, основные шаги которого представлены ниже:

1. Выпишите из соответствующих разделов учебной дисциплины ключевые идеи, для того, чтобы освежить в памяти теоретические концепции и подходы, которые Вам предстоит использовать при анализе практико-ориентированного задания.

2. Бегло прочтите практико-ориентированное задание, чтобы составить о нем общее представление.

3. Внимательно прочтите вопросы к практико-ориентированное задание и убедитесь в том, что Вы хорошо поняли, что Вас просят сделать.

4. Вновь прочтите текст практико-ориентированного задания, внимательно фиксируя все факторы или проблемы, имеющие отношение к поставленным вопросам.

5. Прикиньте, какие идеи и концепции соотносятся с проблемами, которые Вам предлагается рассмотреть при работе с практико-ориентированное заданием.

 $1$  Долгоруков А. Метод сase-study как современная технология профессионально -ориентированного обучения [Электронный ресурс]. Режим доступа: /[/http://evolkov.net/case/case.study.html/](http://evolkov.net/case/case.study.html/)

Организация обсуждения практико-ориентированного задания предполагает формулирование перед студентами вопросов, включение их в дискуссию. Вопросы обычно подготавливают заранее и предлагают студентам вместе с текстом практико-ориентированного задания. При разборе учебной ситуации преподаватель может занимать активную или пассивную позицию, иногда он «дирижирует» разбором, а иногда ограничивается подведением итогов дискуссии.

Организация обсуждения практико-ориентированных заданий обычно основывается на двух методах. Первый из них носит название традиционного Гарвардского метода открытая дискуссия. Альтернативным методом является метод, связанный с индивидуальным или групповым опросом, в ходе которого аспиранты делают формальную устную оценку ситуации и предлагают анализ представленного практико-ориентированного задания, свои решения и рекомендации, т.е. делают презентацию. Этот метод позволяет некоторым студентам минимизировать их учебные усилия, поскольку каждый аспирант опрашивается один- два раза за занятие. Метод развивает у студентов коммуникативные навыки, учит их четко выражать свои мысли. Однако, этот метод менее динамичен, чем Гарвардский метод. В открытой дискуссии организация и контроль участников более сложен.

*Дискуссия* занимает центральное место в методе. Ее целесообразно использовать в том случае, когда аспиранты обладают значительной степенью зрелости и самостоятельности мышления, умеют аргументировать, доказывать и

обосновывать свою точку зрения. Важнейшей характеристикой дискуссии является уровень ее компетентности, который складывается из компетентности ее участников. Неподготовленность студентов к дискуссии делает ее формальной, превращает в процесс вытаскивания ими информации у преподавателя, а не самостоятельное ее добывание.

Особое место в организации дискуссии при обсуждении и анализе практико-ориентированного задания принадлежит использованию метода генерации идей, получившего название «мозговой атаки» или «мозгового штурма».

*Метод «мозговой атаки»* или «мозгового штурма» был предложен в 30-х годах прошлого столетия А. Осборном как групповой метод решения проблем. К концу ХХ столетия этот метод приобрел особую популярность в практике управления и обучения не только как самостоятельный метод, но и как использование в процессе деятельности с целью усиления ее продуктивности. В процессе обучения «мозговая атака» выступает в качестве важнейшего средства развития творческой активности студентов. «Мозговая атака» включает в себя три фазы.

Первая фаза представляет собой вхождение в психологическую раскованность, отказ от стереотипности, страха показаться смешным и неудачником; достигается созданием благоприятной психологической обстановки и взаимного доверия, когда идеи теряют авторство, становятся общими. Основная задача этой фазы - успокоиться и расковаться.

Вторая фаза - это собственно атака; задача этой фазы - породить поток, лавину идей. «Мозговая атака» в этой фазе осуществляется по следующим принципам:

- есть идея, говорю, нет идеи, не молчу;
- поощряется самое необузданное ассоциирование, чем более дикой покажется идея, тем лучше;
- количество предложенных идей должно быть как можно большим;
- высказанные идеи разрешается заимствовать и как угодно комбинировать, а также видоизменять и улучшать;
- исключается критика, можно высказывать любые мысли без боязни, что их признают плохими, критикующих лишают слова;
- не имеют никакого значения социальные статусы участников; это абсолютная демократия и одновременно авторитаризм сумасшедшей идеи;
- все идеи записываются в протокольный список идей;

• время высказываний - не более 1-2 минут.

Третья фаза представляет собой творческий анализ идей с целью поиска конструктивного решения проблемы по следующим правилам:

- анализировать все идеи без дискриминации какой-либо из них;
- найти место идее в системе и найти систему под идею;
- не умножать сущностей без надобности;
- не должна нарушаться красота и изящество полученного результата;
- должно быть принципиально новое видение;
- ищи «жемчужину в навозе».

В методе мозговая атака применяется при возникновении у группы реальных затруднений в осмыслении ситуации, является средством повышения активности студентов. В этом смысле мозговая атака представляется не как инструмент поиска новых решений, хотя и такая ее роль не исключена, а как своеобразное «подталкивание» к познавательной активности.

*Презентация,* или представление результатов анализа практико-ориентированного задания, выступает очень важным аспектом метода *сase-study*. Умение публично представить интеллектуальный продукт, хорошо его рекламировать, показать его достоинства и возможные направления эффективного использования, а также выстоять под шквалом критики, является очень ценным интегральным качеством современного специалиста. Презентация оттачивает многие глубинные качества личности: волю, убежденность, целенаправленность, достоинство и т.п.; она вырабатывает навыки публичного общения, формирования своего собственного имиджа.

Публичная (устная) презентация предполагает представление решений практико-ориентированного задания группе, она максимально вырабатывает навыки публичной деятельности и участия в дискуссии. Устная презентация обладает свойством кратковременного воздействия на студентов и, поэтому, трудна для восприятия и запоминания. Степень подготовленности выступающего проявляется в спровоцированной им дискуссии: для этого необязательно делать все заявления очевидными и неопровержимыми. Такая подача материала при анализе практико-ориентированного задания может послужить началом дискуссии. При устной презентации необходимо учитывать эмоциональный настрой выступающего: отношение и эмоции говорящего вносят существенный вклад в сообщение. Одним из преимуществ публичной (устной) презентации является ее гибкость. Оратор может откликаться на изменения окружающей обстановки, адаптировать свой стиль и материал, чувствуя настроение аудитории.

Непубличная презентация менее эффектна, но обучающая роль ее весьма велика. Чаще всего непубличная презентация выступает в виде подготовки отчета по выполнению задания, при этом стимулируются такие качества, как умение подготовить текст, точно и аккуратно составить отчет, не допустить ошибки в расчетах и т.д. Подготовка письменного анализа практико-ориентированного задания аналогична подготовке устного, с той разницей, что письменные отчеты-презентации обычно более структурированы и детализированы. Основное правило письменного анализа практико-ориентированного задания заключается в том, чтобы избегать простого повторения информации из текста, информация должна быть представлена в переработанном виде. Самым важным при этом является собственный анализ представленного материала, его соответствующая интерпретация и сделанные предложения. Письменный отчет - презентация может сдаваться по истечении некоторого времени после устной презентации, что позволяет студентам более тщательно проанализировать всю информацию, полученную в ходе дискуссии.

Как письменная, так и устная презентация результатов анализа практико-ориентированного задания может быть групповая и индивидуальная. Отчет может быть индивидуальным или групповым в зависимости от сложности и объема задания. Индивидуальная презентация формирует ответственность, собранность, волю;

групповая - аналитические способности, умение обобщать материал, системно видеть проект.

Оценивание участников дискуссии является важнейшей проблемой обучения посредством метода практико-ориентированного задания. При этом выделяются следующие требования к оцениванию:

 объективность - создание условий, в которых бы максимально точно выявлялись знания обучаемых, предъявление к ним единых требований, справедливое отношение к каждому;

обоснованность оценок - их аргументация;

 систематичность - важнейший психологический фактор, организующий и дисциплинирующий студентов, формирующий настойчивость и устремленность в достижении цели;

всесторонность и оптимальность.

Оценивание участников дискуссии предполагает оценивание не столько набора определенных знаний, сколько умения студентов анализировать конкретную ситуацию, принимать решение, логически мыслить.

Следует отметить, что оценивается содержательная активность студента в дискуссии или публичной (устной) презентации, которая включает в себя следующие составляющие:

- выступление, которое характеризует попытку серьезного предварительного
- анализа (правильность предложений, подготовленность,
- аргументированность и т.д.);
- обращение внимания на определенный круг вопросов, которые требуют углубленного обсуждения;
- владение категориальным аппаратом, стремление давать определения, выявлять содержание понятий;
- демонстрация умения логически мыслить, если точки зрения, высказанные раньше, подытоживаются и приводят к логическим выводам;
- предложение альтернатив, которые раньше оставались без внимания;
- предложение определенного плана действий или плана воплощения решения;
- определение существенных элементов, которые должны учитываться при анализе практико-ориентированного задания;
- заметное участие в обработке количественных данных, проведении расчетов;
- подведение итогов обсуждения.

При оценивании анализа практико-ориентированного задания, данного студентами при непубличной (письменной) презентации учитывается:

 формулировка и анализ большинства проблем, имеющихся в практико-ориентированное задание;

формулировка собственных выводов на основании информации о

практико-ориентированное задание, которые отличаются от выводов других студентов;

демонстрация адекватных аналитических методов для обработки информации;

 соответствие приведенных в итоге анализа аргументов ранее выявленным проблемам, сделанным выводам, оценкам и использованным аналитическим методам.

### **2. Методические рекомендации по составлению тестовых заданий**

### *Требования к составлению тестовых заданий*

*Тестовое задание (ТЗ)* - варьирующаяся по элементам содержания и по трудности единица контрольного материала, сформулированная в утвердительной форме предложения с неизвестным. Подстановка правильного ответа вместо неизвестного компонента превращает задание в истинное высказывание, подстановка неправильного ответа приводит к образованию ложного высказывания, что свидетельствует о незнании студентом данного учебного материала.

Для правильного составления ТЗ необходимо выполнить следующие *требования*:

**1.** Содержание каждого ТЗ должно охватывать какую-либо одну смысловую

единицу, то есть должно оценивать что-то одно.

**2.** Ориентация ТЗ на получение *однозначного* заключения.

**3.** Формулировка содержания ТЗ в виде свернутых кратких суждений. Рекомендуемое количество слов в задании не более 15. В тексте не должно быть преднамеренных подсказок и сленга, а также оценочных суждений автора ТЗ. Формулировка ТЗ должна быть в повествовательной форме (не в форме вопроса). По возможности, текст ТЗ не должен содержать сложноподчиненные конструкции, повелительного наклонения («выберите», «вычислите», «укажите» и т.д). Специфический признак (ключевое слово) выносится в начало ТЗ. Не рекомендуется начинать ТЗ с предлога, союза, частицы.

**4.** Соблюдение единого стиля оформления ТЗ.

### *Требования к формам ТЗ*

ТЗ может быть представлено в одной из четырех стандартизованных форм:

- закрытой (с выбором одного или нескольких заключений);
- открытой;
- на установление правильной последовательности;
- на установление соответствия.

Выбор формы ТЗ зависит от того, какой вид знаний следует проверить. Так, для оценки фактологических знаний (знаний конкретных фактов, названий, имён, дат, понятий) лучше использовать тестовые задания закрытой или открытой формы.

Ассоциативных знаний (знаний о взаимосвязи определений и фактов, авторов и их теорий, сущности и явления, о соотношении между различными предметами, законами, датами) заданий на установление соответствия. Процессуальных знаний (знаний правильной последовательности различных действий, процессов) - заданий на определение правильной последовательности.

### *Тестовое задание закрытой формы*

Если к заданиям даются готовые ответы на выбор (обычно один правильный и остальные неправильные), то такие задания называются заданиями с выбором одного правильного ответа или с единичным выбором.

При использовании этой формы следует руководствоваться правилом: в каждом задании с выбором одного правильного ответа правильный ответ должен быть.

Помимо этого, бывают задания с выбором нескольких правильных ответов или с множественным выбором. Подобная форма заданий не допускает наличия в общем перечне ответов следующих вариантов: «все ответы верны» или «нет правильного ответа».

Вариантов выбора (дистракторов) должно быть не менее 4 и не более 7. Если дистракторов мало, то возрастает вероятность угадывания правильного ответа, если слишком много, то делает задание громоздким. Кроме того, дистракторы в большом

количестве часто бывают неоднородными, и тестируемый сразу исключает их, что также способствует угадыванию.

Дистракторы должны быть приблизительно одной длины. Не допускается наличие повторяющихся фраз (слов) в дистракторах.

### *Тестовое задание открытой формы*

В заданиях открытой формы готовые ответы с выбором не даются. Требуется сформулированное самим тестируемым заключение. Задания открытой формы имеют вид неполного утверждения, в котором отсутствует один или несколько ключевых элементов. В качестве ключевых элементов могут быть: число, буква, слово или словосочетание. При формулировке задания на месте ключевого элемента, необходимо поставить прочерк или многоточие. Утверждение превращается в истинное высказывание, если ответ правильный и в ложное высказывание, если ответ неправильный. Необходимо предусмотреть наличие всех возможных вариантов правильного ответа и отразить их в ключе, поскольку отклонения от эталона (правильного ответа) могут быть зафиксированы проверяющим как неверные.

### *Тестовые задания на установление правильной последовательности*

Такое задание состоит из однородных элементов некоторой группы и четкой формулировки критерия упорядочения этих элементов.

Задание начинается со слова: «Последовательность».

### *Тестовые задания на установление соответствия*

Такое задание состоит из двух групп элементов и четкой формулировки критерия выбора соответствия между ними.

Соответствие устанавливается по принципу 1:1 (одному элементу первой группы соответствует только один элемент второй группы) или 1:М (одному элементу первой группы соответствуют М элементов второй группы). Внутри каждой группы элементы должны быть однородными. Количество элементов второй группы должно превышать количество элементов первой группы. Максимальное количество элементов второй группы должно быть не более 10, первой группы - не менее 2.

Задание начинается со слова: «Соответствие». Номера и буквы используются как идентификаторы (метки) элементов. Арабские цифры являются идентификаторами первой группы, заглавные буквы русского алфавита - второй. Номера и буквы отделяются от содержания столбцов круглой скобкой.

### **3. Методические указания по подготовке к опросу**

Самостоятельная работа обучающихся включает подготовку к устному или письменному опросу на семинарских занятиях. Для этого обучающийся изучает лекции, основную и дополнительную литературу, публикации, информацию из Интернет-ресурсов. Темы и вопросы к семинарским занятиям, вопросы для самоконтроля приведены в методических указаниях по разделам и доводятся до обучающихся заранее.

### *Письменный опрос*

В соответствии с технологической картой письменный опрос является одной из форм текущего контроля успеваемости студента по данной дисциплине. При подготовке к письменному опросу студент должен внимательно изучает лекции, основную и дополнительную литературу, публикации, информацию из Интернет-ресурсов. Темы и вопросы к семинарским занятиям, вопросы для самоконтроля приведены в методических указаниях по разделам и доводятся до обучающихся заранее.

При изучении материала студент должен убедиться, что хорошо понимает основную терминологию темы, умеет ее использовать в нужном контексте. Желательно составить краткий конспект ответа на предполагаемые вопросы письменной работы, чтобы убедиться в том, что студент владеет материалом и может аргументировано, логично и грамотно письменно изложить ответ на вопрос. Следует обратить особое внимание на написание профессиональных терминов, чтобы избегать грамматических ошибок в работе. При изучении новой для студента терминологии рекомендуется изготовить карточки, которые содержат новый термин и его расшифровку, что значительно облегчит работу над материалом.

### *Устный опрос*

-

Целью устного собеседования являются обобщение и закрепление изученного курса. Студентам предлагаются для освещения сквозные концептуальные проблемы. При подготовке следует использовать лекционный материал и учебную литературу. Для более глубокого постижения курса и более основательной подготовки рекомендуется познакомиться с указанной дополнительной литературой. Готовясь к семинару, студент должен, прежде всего, ознакомиться с общим планом семинарского занятия. Следует внимательно прочесть свой конспект лекции по изучаемой теме и рекомендуемую к теме семинара литературу. С незнакомыми терминами и понятиями следует ознакомиться в предлагаемом глоссарии, словаре или энциклопедии <sup>2</sup> .

Критерии качества устного ответа.

- 1. Правильность ответа по содержанию.
- 2. Полнота и глубина ответа.
- 3. Сознательность ответа (учитывается понимание излагаемого материала).

4. Логика изложения материала (учитывается умение строить целостный, последовательный рассказ, грамотно пользоваться профессиональной терминологией).

5. Рациональность использованных приемов и способов решения поставленной учебной задачи (учитывается умение использовать наиболее прогрессивные и эффективные способы достижения цели).

6. Своевременность и эффективность использования наглядных пособий и технических средств при ответе (учитывается грамотно и с пользой применять наглядность и демонстрационный опыт при устном ответе).

7. Использование дополнительного материала (приветствуется, но не обязательно для всех студентов).

<sup>&</sup>lt;sup>2</sup> Методические рекомендации для студентов [Электронный ресурс]: Режим доступа: [http://lesgaft.spb.ru/sites/default/files/u57/metod.rekomendacii\\_dlya\\_studentov\\_21.pdf](http://lesgaft.spb.ru/sites/default/files/u57/metod.rekomendacii_dlya_studentov_21.pdf)

8. Рациональность использования времени, отведенного на задание (не одобряется затянутость выполнения задания, устного ответа во времени, с учетом индивидуальных особенностей студентов)<sup>3</sup>.

Ответ на каждый вопрос из плана семинарского занятия должен быть содержательным и аргументированным. Для этого следует использовать документы, монографическую, учебную и справочную литературу.

Для успешной подготовки к устному опросу, студент должен законспектировать рекомендуемую литературу, внимательно осмыслить лекционный материал и сделать выводы. В среднем, подготовка к устному опросу по одному семинарскому занятию занимает от 2 до 4 часов в зависимости от сложности темы и особенностей организации обучающимся своей самостоятельной работы.

-

 $3$ Методические рекомендации для студентов [Электронный ресурс]: [http://priab.ru/images/metod\\_agro/Metod\\_Inostran\\_yazyk\\_35.03.04\\_Agro\\_15.01.2016.pdf](http://priab.ru/images/metod_agro/Metod_Inostran_yazyk_35.03.04_Agro_15.01.2016.pdf)

### **4. Методические рекомендации по подготовке к практическим занятиям**

На практических занятиях необходимо стремиться к самостоятельному решению задач, находя для этого более эффективные методы. При этом студентам надо приучить себя доводить решения задач до конечного «идеального» ответа. Это очень важно для будущих специалистов. Практические занятия вырабатывают навыки самостоятельной творческой работы, развивают мыслительные способности.

Практическое занятие – активная форма учебного процесса, дополняющая теоретический курс или лекционную часть учебной дисциплины и призванная помощь обучающимся освоиться в «пространстве» (тематике) дисциплины, самостоятельно прооперировать теоретическими знаниями на конкретном учебном материале.

Продолжительность одного практического занятия – от 2 до 4 академических часов. Общая доля практических занятий в учебном времени на дисциплину – от 10 до 20 процентов (при условии, что все активные формы займут в учебном времени на дисциплину от 40 до 60 процентов).

Для практического занятия в качестве темы выбирается обычно такая учебная задача, которая предполагает не существенные эвристические и аналитические напряжения и продвижения, а потребность обучающегося «потрогать» материал, опознать в конкретном то общее, о чем говорилось в лекции. Например, при рассмотрении вопросов оплаты труда, мотивации труда и проблем безработицы в России имеет смысл провести практические занятия со следующими сюжетами заданий: «Расчет заработной платы работников предприятия». «Разработка механизма мотивации труда на предприятии N». «В чем причины и особенности безработицы в России?». Последняя тема предполагает уже некоторую аналитическую составляющую. Основная задача первой из этих тем - самим посчитать заработную плату для различных групп работников на примере заданных параметров для конкретного предприятия, т. е. сделать расчеты «как на практике»; второй – дать собственный вариант мотивационной политики для предприятия, учитывая особенности данного объекта, отрасли и т.д.; третьей – опираясь на теоретические знания в области проблем занятости и безработицы, а также статистические материалы, сделать авторские выводы о видах безработицы, характерных для России, и их причинах, а также предложить меры по минимизации безработицы.

Перед проведением занятия должен быть подготовлен специальный материал – тот объект, которым обучающиеся станут оперировать, активизируя свои теоретические (общие) знания и тем самым, приобретая навыки выработки уверенных суждений и осуществления конкретных действий.

Дополнительный материал для практического занятия лучше получить у преподавателя заранее, чтобы у студентов была возможность просмотреть его и подготовить вопросы.

Условия должны быть такими, чтобы каждый мог работать самостоятельно от начала до конца. В аудитории должны быть «под рукой» необходимые справочники и тексты законов и нормативных актов по тематике занятия. Чтобы сделать практическое занятие максимально эффективным, надо заранее подготовить и изучить материал по наиболее интересным и практически важным темам.

Особенности практического занятия с использованием компьютера

Для того чтобы повысить эффективность проведения практического занятия, может использоваться компьютер по следующим направлениям:

 поиск информации в Интернете по поставленной проблеме: в этом случае преподаватель представляет обучающимся перечень рекомендуемых для посещения Интернет-сайтов;

использование прикладных обучающих программ;

 выполнение заданий с использованием обучающимися заранее установленных преподавателем программ;

 использование программного обеспечения при проведении занятий, связанных с моделированием социально-экономических процессов.

### **5.Методические рекомендации по подготовке семинарским занятиям**

Семинар представляет собой комплексную форму и завершающее звено в изучении определенных тем, предусмотренных программой учебной дисциплины. Комплексность данной формы занятий определяется тем, что в ходе её проведения сочетаются выступления обучающихся и преподавателя: рассмотрение обсуждаемой проблемы и анализ различных, часто дискуссионных позиций; обсуждение мнений обучающихся и разъяснение (консультация) преподавателя; углубленное изучение теории и приобретение навыков умения ее использовать в практической работе.

По своему назначению семинар, в процессе которого обсуждается та или иная научная проблема, способствует:

- углубленному изучению определенного раздела учебной дисциплины, закреплению знаний;
- отработке методологии и методических приемов познания;
- выработке аналитических способностей, умения обобщения и формулирования выводов;
- приобретению навыков использования научных знаний в практической деятельности;
- выработке умения кратко, аргументированно и ясно излагать обсуждаемые вопросы;
- осуществлению контроля преподавателя за ходом обучения.

Семинары представляет собой дискуссию в пределах обсуждаемой темы (проблемы). Дискуссия помогает участникам семинара приобрести более совершенные знания, проникнуть в суть изучаемых проблем. Выработать методологию, овладеть методами анализа социально-экономических процессов. Обсуждение должно носить творческий характер с четкой и убедительной аргументацией.

По своей структуре семинар начинается со вступительного слова преподавателя, в котором кратко излагаются место и значение обсуждаемой темы (проблемы) в данной дисциплине, напоминаются порядок и направления ее обсуждения. Конкретизируется ранее известный обучающимся план проведения занятия. После этого начинается процесс обсуждения вопросов обучающимися. Завершается занятие заключительным словом преподавателя.

Проведение семинарских занятий в рамках учебной группы (20 - 25 человек) позволяет обеспечить активное участие в обсуждении проблемы всех присутствующих.

По ходу обсуждения темы помните, что изучение теории должно быть связано с определением (выработкой) средств, путей применения теоретических положений в практической деятельности, например, при выполнении функций государственного служащего. В то же время важно не свести обсуждение научной проблемы только к пересказу случаев из практики работы, к критике имеющих место недостатков. Дискуссии имеют важное значение: учат дисциплине ума, умению выступать по существу, мыслить логически, выделяя главное, критически оценивать выступления участников семинара.

В процессе проведения семинара обучающиеся могут использовать разнообразные по своей форме и характеру пособия (от доски смелом до самых современных технических средств), демонстрируя фактический, в том числе статистический материал, убедительно подтверждающий теоретические выводы и положения. В завершение обсудите результаты работы семинара и сделайте выводы, что хорошо усвоено, а над чем следует дополнительно поработать.

В целях эффективности семинарских занятий необходима обстоятельная подготовка к их проведению. В начале семестра (учебного года) возьмите в библиотеке необходимые методические материалы для своевременной подготовки к семинарам. Во время лекций, связанных с темой семинарского занятия, следует обращать внимание на то, что необходимо дополнительно изучить при подготовке к семинару (новые официальные документы, статьи в периодических журналах, вновь вышедшие монографии и т.д.).

### **6.Методические рекомендации по подготовке к сдаче экзаменов и зачетов**

*Экзамен* - одна из важнейших частей учебного процесса, имеющая огромное значение.

Во-первых, готовясь к экзамену, студент приводит в систему знания, полученные на лекциях, семинарах, практических и лабораторных занятиях, разбирается в том, что осталось непонятным, и тогда изучаемая им дисциплина может быть воспринята в полном объеме с присущей ей строгостью и логичностью, ее практической направленностью. А это чрезвычайно важно для будущего специалиста.

Во-вторых, каждый хочет быть волевым и сообразительным., выдержанным и целеустремленным, иметь хорошую память, научиться быстро находить наиболее рациональное решение в трудных ситуациях. Очевидно, что все эти качества не только украшают человека, но и делают его наиболее действенным членом коллектива. Подготовка и сдача экзамена помогают студенту глубже усвоить изучаемые дисциплины, приобрести навыки и качества, необходимые хорошему специалисту.

Конечно, успех на экзамене во многом обусловлен тем, насколько систематически и глубоко работал студент в течение семестра. Совершенно очевидно, что серьезно продумать и усвоить содержание изучаемых дисциплин за несколько дней подготовки к экзамену просто невозможно даже для очень способного студента. И, кроме того, хорошо известно, что быстро выученные на память разделы учебной дисциплины так же быстро забываются после сдачи экзамена.

При подготовке к экзамену студенты не только повторяют и дорабатывают материал дисциплины, которую они изучали в течение семестра, они обобщают полученные знания, осмысливают методологию предмета, его систему, выделяют в нем основное и главное, воспроизводят общую картину с тем, чтобы яснее понять связь между отдельными элементами дисциплины. Вся эта обобщающая работа проходит в условиях напряжения воли и сознания, при значительном отвлечении от повседневной жизни, т. е. в условиях, благоприятствующих пониманию и запоминанию.

Подготовка к экзаменам состоит в приведении в порядок своих знаний. Даже самые способные студенты не в состоянии в короткий период зачетно-экзаменационной сессии усвоить материал целого семестра, если они над ним не работали в свое время. Для тех, кто мало занимался в семестре, экзамены принесут мало пользы: что быстро пройдено, то быстро и забудется. И хотя в некоторых случаях студент может «проскочить» через экзаменационный барьер, в его подготовке останется серьезный пробел, трудно восполняемый впоследствии.

Определив назначение и роль экзаменов в процессе обучения, попытаемся на этой основе пояснить, как лучше готовиться к ним.

Экзаменам, как правило, предшествует защита курсовых работ (проектов) и сдача зачетов. К экзаменам допускаются только студенты, защитившие все курсовые работы проекты) и сдавшие все зачеты. В вузе сдача зачетов организована так, что при систематической работе в течение семестра, своевременной и успешной сдаче всех текущих работ, предусмотренных графиком учебного процесса, большая часть зачетов не вызывает повышенной трудности у студента. Студенты, работавшие в семестре по плану, подходят к экзаменационной сессии без напряжения, без излишней затраты сил в последнюю, «зачетную» неделю.

Подготовку к экзамену следует начинать с первого дня изучения дисциплины. Как правило, на лекциях подчеркиваются наиболее важные и трудные вопросы или разделы дисциплины, требующие внимательного изучения и обдумывания. Нужно эти вопросы выделить и обязательно постараться разобраться в них, не дожидаясь экзамена, проработать их, готовясь к семинарам, практическим или лабораторным занятиям, попробовать самостоятельно решить несколько типовых задач. И если, несмотря на это, часть материала осталась неусвоенной, ни в коем случае нельзя успокаиваться, надеясь на то, что это не попадется на экзамене. Факты говорят об обратном; если те или другие вопросы учебной дисциплины не вошли в экзаменационный билет, преподаватель может их задать (и часто задает) в виде дополнительных вопросов.

Точно такое же отношение должно быть выработано к вопросам и задачам, перечисленным в программе учебной дисциплины, выдаваемой студентам в начале семестра. Обычно эти же вопросы и аналогичные задачи содержатся в экзаменационных билетах. Не следует оставлять без внимания ни одного раздела дисциплины: если не удалось в чем-то разобраться самому, нужно обратиться к товарищам; если и это не помогло выяснить какой-либо вопрос до конца, нужно обязательно задать этот вопрос преподавателю на предэкзаменационной консультации. Чрезвычайно важно приучить себя к умению самостоятельно мыслить, учиться думать, понимать суть дела. Очень полезно после проработки каждого раздела восстановить в памяти содержание изученного материала. кратко записав это на листе бумаги. создать карту памяти (умственную карту), изобразить необходимые схемы и чертежи (логико-графические схемы), например, отобразить последовательность вывода теоремы или формулы. Если этого не сделать, то большая часть материала останется не понятой, а лишь формально заученной, и при первом же вопросе экзаменатора студент убедится в том, насколько поверхностно он усвоил материал.

В период экзаменационной сессии происходит резкое изменение режима работы, отсутствует посещение занятий по расписанию. При всяком изменении режима работы очень важно скорее приспособиться к новым условиям. Поэтому нужно сразу выбрать такой режим работы, который сохранился бы в течение всей сессии, т. е. почти на месяц. Необходимо составить для себя новый распорядок дня, чередуя занятия с отдыхом. Для того чтобы сократить потерю времени на включение в работу, рабочие периоды целесообразно делать длительными, разделив день примерно на три части: с утра до обеда, с обеда до ужина и от ужина до сна.

Каждый рабочий период дня надо заканчивать отдыхом. Наилучший отдых в период экзаменационной сессии - прогулка, кратковременная пробежка или какой-либо неутомительный физический труд.

При подготовке к экзаменам основное направление дают программа учебной дисциплины и студенческий конспект, которые указывают, что наиболее важно знать и уметь делать. Основной материал должен прорабатываться по учебнику (если такой имеется) и учебным пособиям, так как конспекта далеко недостаточно для изучения дисциплины, Учебник должен быть изучен в течение семестра, а перед экзаменом сосредоточьте внимание на основных, наиболее сложных разделах. Подготовку по каждому разделу следует заканчивать восстановлением по памяти его краткого содержания в логической последовательности.

За один - два дня до экзамена назначается консультация. Если ее правильно использовать, она принесет большую пользу. Во время консультации студент имеет полную возможность получить ответ на нее ни ясные ему вопросы. А для этого он должен проработать до консультации все темы дисциплины. Кроме того, преподаватель будет отвечать на вопросы других студентов, что будет для вас повторением и закреплением знаний. И еще очень важное обстоятельство: преподаватель на консультации, как правило, обращает внимание на те вопросы, по которым на предыдущих экзаменах ответы были неудовлетворительными, а также фиксирует внимание на наиболее трудных темах дисциплины. Некоторые студенты не приходят на консультации либо потому, что считают, что у них нет вопросов к преподавателю, либо полагают, что у них и так мало времени и лучше самому прочитать материал в конспекте или и учебнике. Это глубокое заблуждение. Никакая другая работа не сможет принести столь значительного эффекта накануне экзамена, как консультация преподавателя.

Но консультация не может возместить отсутствия длительной работы в течение семестра и помочь за несколько часов освоить материал, требующийся к экзамену. На

консультации студент получает ответы на трудные или оставшиеся неясными вопросы и, следовательно, дорабатывается материал. Консультации рекомендуется посещать, подготовив к ним все вопросы, вызывающие сомнения. Если студент придет на консультацию, не проработав всего материала, польза от такой консультации будет невелика.

Очень важным условием для правильного режима работы в период экзаменационной сессии является нормальным сон. Подготовка к экзамену не должна идти в ущерб сну, иначе в день экзамена не будет чувства свежести и бодрости, необходимых для хороших ответов. Вечер накануне экзамена рекомендуем закончить небольшой прогулкой.

Итак, *основные советы* для подготовки к сдаче зачетов и экзаменов состоят в следующем:

- лучшая подготовка к зачетам и экзаменам равномерная работа в течение всего семестра;
- используйте программы учебных дисциплин это организует вашу подготовку к зачетам и экзаменам;
- учитывайте, что для полноценного изучения учебной дисциплины необходимо время;
- составляйте планы работы во времени;
- работайте равномерно и ритмично;
- курсовые работы (проекты) желательно защищать за одну две недели до начала зачетно-экзаменационной сессии;
- все зачеты необходимо сдавать до начала экзаменационной сессии;
- помните, что конспект не заменяет учебник и учебные пособия, а помогает выбрать из него основные вопросы и ответы;
- при подготовке наибольшее внимание и время уделяйте трудным и непонятным вопросам учебной дисциплины;
- грамотно используйте консультации;
- соблюдайте правильный режим труда и отдыха во время сессии, это сохранит работоспособность и даст хорошие результаты;
- учитесь владеть собой на зачете и экзамене;
- учитесь точно и кратко передавать свои мысли, поясняя их, если нужно, логико-графическими схемами.

### **ЗАКЛЮЧЕНИЕ**

Методические указания по выполнению самостоятельной работы обучающихся являются неотъемлемой частью процесса обучения в вузе. Правильная организация самостоятельной работы позволяет обучающимся развивать умения и навыки в усвоении и систематизации приобретаемых знаний, обеспечивает высокий уровень успеваемости в период обучения, способствует формированию навыков совершенствования профессионального мастерства. Также внеаудиторное время включает в себя подготовку к аудиторным занятиям и изучение отдельных тем, расширяющих и углубляющих представления обучающихся по разделам изучаемой дисциплины.

Таким образом, обучающийся используя методические указания может в достаточном объеме усвоить и успешно реализовать конкретные знания, умения, навыки и получить опыт при выполнении следующих условий:

1) систематическая самостоятельная работа по закреплению полученных знаний и навыков;

2) добросовестное выполнение заданий;

3) выяснение и уточнение отдельных предпосылок, умозаключений и выводов, содержащихся в учебном курсе;

4) сопоставление точек зрения различных авторов по затрагиваемым в учебном курсе проблемам; выявление неточностей и некорректного изложения материала в периодической и специальной литературе;

5) периодическое ознакомление с последними теоретическими и практическими достижениями в области управления персоналом;

6) проведение собственных научных и практических исследований по одной или нескольким актуальным проблемам для *HR*;

7) подготовка научных статей для опубликования в периодической печати, выступление на научно-практических конференциях, участие в работе студенческих научных обществ, круглых столах и диспутах по проблемам управления персоналом.

### **СПИСОК ИСПОЛЬЗОВАННЫХ ИСТОЧНИКОВ**

1. Брандес М. П. Немецкий язык. Переводческое реферирование: практикум. М.: КДУ, 2008. – 368 с.

2. Долгоруков А. Метод сase-study как современная технология профессионально -ориентированного обучения [Электронный ресурс]. Режим доступа: /[/http://evolkov.net/case/case.study.html/](http://evolkov.net/case/case.study.html/)

3. Методические рекомендации по написанию реферата. [Электронный ресурс]. Режим доступа:<http://www.hse.spb.ru/edu/recommendations/method-referat-2005.phtml>

4. Фролова Н. А. Реферирование и аннотирование текстов по специальности (на материале немецкого языка): Учеб. пособие / ВолгГТУ, Волгоград, 2006. - С.5.

### МИНОБРНАУКИ РОССИИ

ФГБОУ ВО «Уральский государственный горный университет»

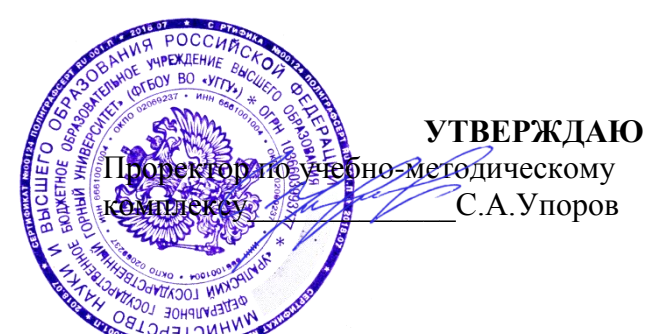

# **МЕТОДИЧЕСКИЕ УКАЗАНИЯ ПО ОРГАНИЗАЦИИ САМОСТОЯТЕЛЬНОЙ РАБОТЫ СТУДЕНТОВ**

по дисциплине **ХИМИЯ**

Специальность

*21.02.06 Информационные системы обеспечения градостроительной деятельности* 

программа подготовки специалистов среднего звена

базовая подготовка

форма обучения: очная

Авторы: Меньшиков С.Ю., к.х.н.

Зав. кафедрой Председатель

Протокол №337 от 17.04.2019 Протокол № 7 от 19.04.2019

*(Дата) (Дата)*

Одобрена на заседании кафедры Рассмотрена методической комиссией факультета

Химии Горно-технологического

*(название кафедры) (название факультета)*

19998 *(подпись) (подпись)*

Амдур А.М. Колчина Н.В.

*(Фамилия И.О.) (Фамилия И.О.)*

Екатеринбург 2019

# **Методические указания по организации самостоятельной работы студентов по дисциплине химия согласованы с выпускающей кафедрой ГК**

Заведующий кафедрой <u>Дарин Суут</u> Е.А. Акулова

*подпись И.О. Фамилия*

# ОГЛАВЛЕНИЕ

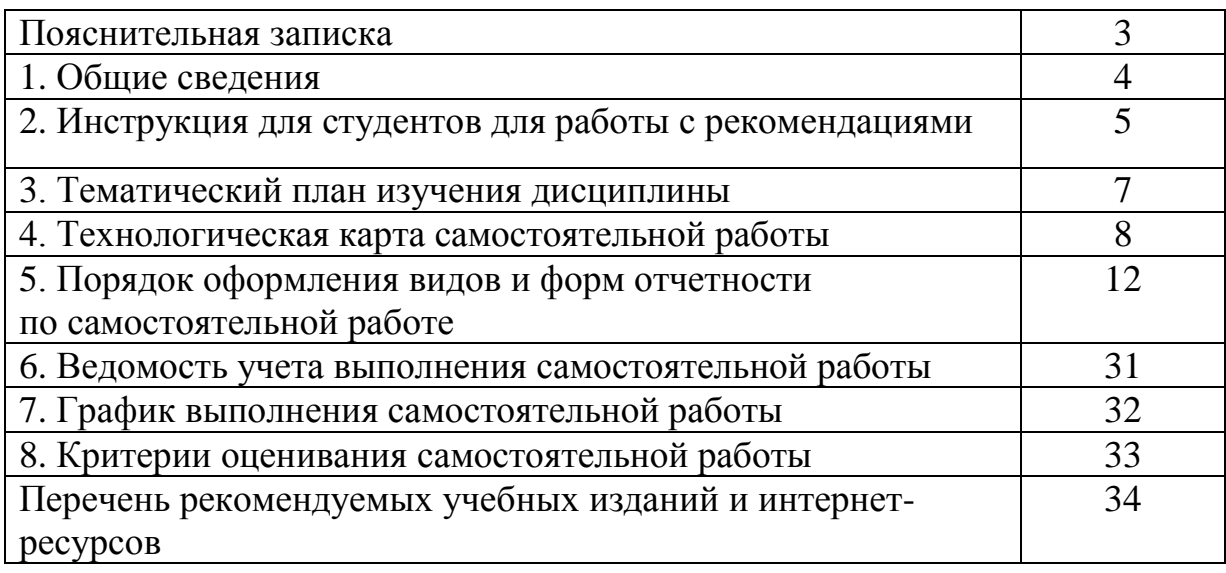

# **ПОЯСНИТЕЛЬНАЯ ЗАПИСКА**

Методические указания предназначены для организации внеаудиторной самостоятельной работы при изучении дисциплины «Химия» обучающимися независимо от форм обучения.

Методические указания включают:

- тематический план изучения дисциплины;
- технологическую карту самостоятельной работы;
- перечень тем и рекомендаций по выполнению самостоятельной работы;

- порядок оформления видов и форм отчѐтности по самостоятельной работе обучающихся:

- рекомендации по подготовке презентации
- рекомендации по написанию реферата
- рекомендации по написанию и проработке конспекта
- рекомендации по написанию и оформлению тезисов
- рекомендации по написанию доклада
- рекомендации по оформлению плана
- -ведомость учета выполнения самостоятельной работы;
- график выполнения самостоятельной работы;
- критерии оценивания самостоятельной работы;
- перечень рекомендуемых учебных изданий.

Форма отчетности предусматривает изучение источников информации по вопросам плана изучаемых тем, ответов на вопросы самоконтроля, проработке конспекта, подготовке презентаций, написании рефератов, докладов, сообщений, решении расчетных задач.

# **1. ОБЩИЕ СВЕДЕНИЯ**

Методические рекомендации по выполнению самостоятельной работы по дисциплине «Химия» разработаны в соответствии с рабочей программой учебной дисциплины БД 05 Химия.

Содержание методических рекомендаций по выполнению самостоятельной работы по данной дисциплине соответствует требованиям Федерального Государственного Образовательного Стандарта среднего профессионального образования нового поколения.

По учебному плану рекомендуемое количество часов на освоение программы дисциплины следующее: максимальная учебная нагрузка обучающегося **201**, в том числе:

134- обязательное аудиторная учебная нагрузка обучающегося;

самостоятельная работа - 61.

*Целью* методического пособия является обеспечение эффективности самостоятельной работы обучающихся, определение ее содержания, установление требований к оформлению и результатам самостоятельной работы.

*Целью* самостоятельной работы является формирование и развитие профессиональных и общих компетенций (пункт 7.1 ФГОС СПО) и их элементов. *Задачами* методических рекомендаций по самостоятельной работе являются:

- развитие комплексного подхода к изучению дисциплины на основе освоения ее методологических основ применения ранее полученных знаний и умений с использованием междисциплинарных связей;

- активизация самостоятельной работы обучающихся;

- содействие развитию творческого отношения к данной дисциплине;

- выработка умений и навыков рациональной работы с литературой и нормативными документами;

- управление познавательной деятельностью обучающихся.

*Функциями* методических рекомендаций по самостоятельной работе являются:

- определение содержания работы обучающихся по овладению программным материалом;

- установление требований к результатам изучения дисциплины.

Сроки выполнения и виды отчѐтности самостоятельной работы определяются преподавателем и доводятся до сведения обучающихся.

Дисциплина «Химия» относится к дисциплинам общеобразовательного цикла. В результате освоения учебной дисциплины «Химия» обучающийся должен *уметь:*

*называть:* изученные вещества по тривиальной или международной номенклатуре;

*определять:* валентность и степень окисления химических элементов, тип химической связи в соединениях, заряд иона, характер среды в водных растворах неорганических и органических соединений, окислитель и восстановитель, принадлежность веществ к разным классам неорганических и органических соединений;

*характеризовать:* элементы малых периодов по их положению в Периодической системе Д.И.Менделеева; общие химические свойства металлов, неметаллов, основных классов неорганических и органических соединений; строение и химические свойства изученных неорганических и органических соединений;

*объяснять:* зависимость свойств веществ от их состава и строения,природу химической связи (ионной ковалентной, металлической и водородной), зависимость скорости химической реакции и положение химического равновесия от различных факторов;

*проводить:* самостоятельный поиск химической информации сиспользованием различных источников (научно-популярных изданий, компьютерных баз данных, ресурсов Интернета);

*использовать* компьютерные технологии для обработки и передачи химической информации и ее представления в различных формах; *связывать:* изученный материал со своей профессиональной деятельностью; *решать:* расчетные задачи по химическим формулам и уравнениям.

### *знать:*

*важнейшие химические понятия:* вещество, химический элемент, атом, молекула, относительные атомная и молекулярная массы, ион, аллотропия, изотопы, химическая связь, электроотрицательность, валентность, степень окисления, моль, молярная масса, молярный объем газообразных веществ, вещества молекулярного и немолекулярного строения, растворы, электролит и неэлектролит, электролитическая диссоциация, окислитель и восстановитель, окисление и восстановление, тепловой эффект реакции, скорость химической реакции, катализ, химическое равновесие, углеродный скелет, функциональная группа, изомерия, гомология;

*основные законы химии:* сохранения массы веществ, постоянства состава веществ, Периодический закон Д.И.Менделеева;

*основные теории химии:* химической связи, электролитической диссоциации, строения органических и неорганических соединений; *важнейшие вещества и материалы:* важнейшие металлы и сплавы; серная, соляная, азотная и уксусная кислоты; благородные газы, водород, кислород, галогены, щелочные металлы; основные, кислотные и амфотерные оксиды и гидроксиды, щелочи, углекислый и угарный газы, сернистый газ, аммиак, вода, природный газ, метан, этан, этилен, ацетилен, хлорид натрия, карбонат и гидрокарбонат натрия, карбонат и фосфат кальция, бензол, метанол и этанол, сложные эфиры, жиры, мыла, моносахариды (глюкоза), дисахариды (сахароза), полисахариды (крахмал и целлюлоза), анилин, аминокислоты, белки, искусственные и синтетические волокна, каучуки, пластмассы.

### **1. ИНСТРУКЦИЯ ДЛЯ СТУДЕНТОВ ДЛЯ РАБОТЫ С РЕКОМЕНДАЦИЯМИ**

Уважаемый студент!
Вы должны знать, что самостоятельная работа, как форма учебной деятельности, согласно требованиям ФГОС СПО, является важным элементом образовательного процесса. В соответствии с учебным планом по специальностям технического профиля в процессе изучения учебной дисциплины «Химия» Вам необходимо более углубленно сформировать и совершенствовать профессиональные и общие компетенции через выполнение заданий для внеаудиторной самостоятельной работы. Чтобы выполнить предусмотренные задания Вам необходимо воспользоваться рекомендациями по выполнению и оформлению самостоятельной внеаудиторной работы по учебной дисциплине «Химия».

В соответствии с рабочей программой по дисциплине «Химия» объем часов, отводимый на самостоятельную работу составляет 61 час.

**Обратите внимание,** что все виды заданий для внеаудиторной самостоятельной работы указаны в **технологической карте внеаудиторной самостоятельной работы и перечне тем и рекомендаций по ее выполнению.** Вам необходимо очень подробно и тщательно изучить эти два документа.Они являются вашим ориентиром и маршрутом в выполнении предложенных вам видам работ. Особое внимание обратите на выполнение практических заданий предусмотренных для самостоятельного выполнения. В технологической карте обозначены формы выполнения и контроля заданий, они различны.

Контроль за выполнением заданий для **внеаудиторной** самостоятельной работы преподаватель будет осуществлять с помощью **карты-маршрута внеаудиторной самостоятельной работы студента** (см приложение). Она будет выдана на руки каждому из Вас. Кроме того, приводится стандарт карты-маршрута. Карта - маршрут предполагает необходимый стандарт набора баллов по оценке сформированных знаний, умений, общих и профессиональных компетенций в ходе выполнения внеаудиторной самостоятельной работы. Если предлагаемые условия не выполняются, то рекомендуемые баллы корректируются в сторону уменьшения. На руках у студента должен быть незаполненный образец карты-маршрута по выполнению внеаудиторной самостоятельной работы.

Каждый вид задания будет оценен соответствующим баллом. Карта маршрута должна находиться в Вашем портфолио студента. Отметки о выполнении заданий будет производить преподаватель.

**Сроки проверки заданий** преподаватель устанавливает в зависимости от применяемых видов контроля: текущий, рубежный, промежуточная аттестация. В основном контроль будет осуществляться на этапе рубежной аттестации, т. е. после изучения каждой темы учебной дисциплины «Химия». В зависимости от количества часов, отведенных на выполнение заданий и их сложности, преподаватель может осуществить текущий контроль. Преподаватель может спросить по теме любые вопросы в любой последовательности. О проведении контроля Вы будете заранее предупреждены. Карта - маршрут с оценками преподавателя вместе с портфолио студента окончательно должна быть представлена на этапе промежуточной аттестации, т. е. на дифференцированном зачете по учебной дисциплине.

### **3.ТЕМАТИЧЕСКИЙ ПЛАН И СОДЕРЖАНИЕ УЧЕБНОЙ ДИСЦИПЛИНЫ БД.05 ХИМИЯ**

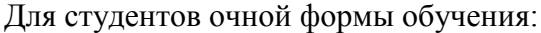

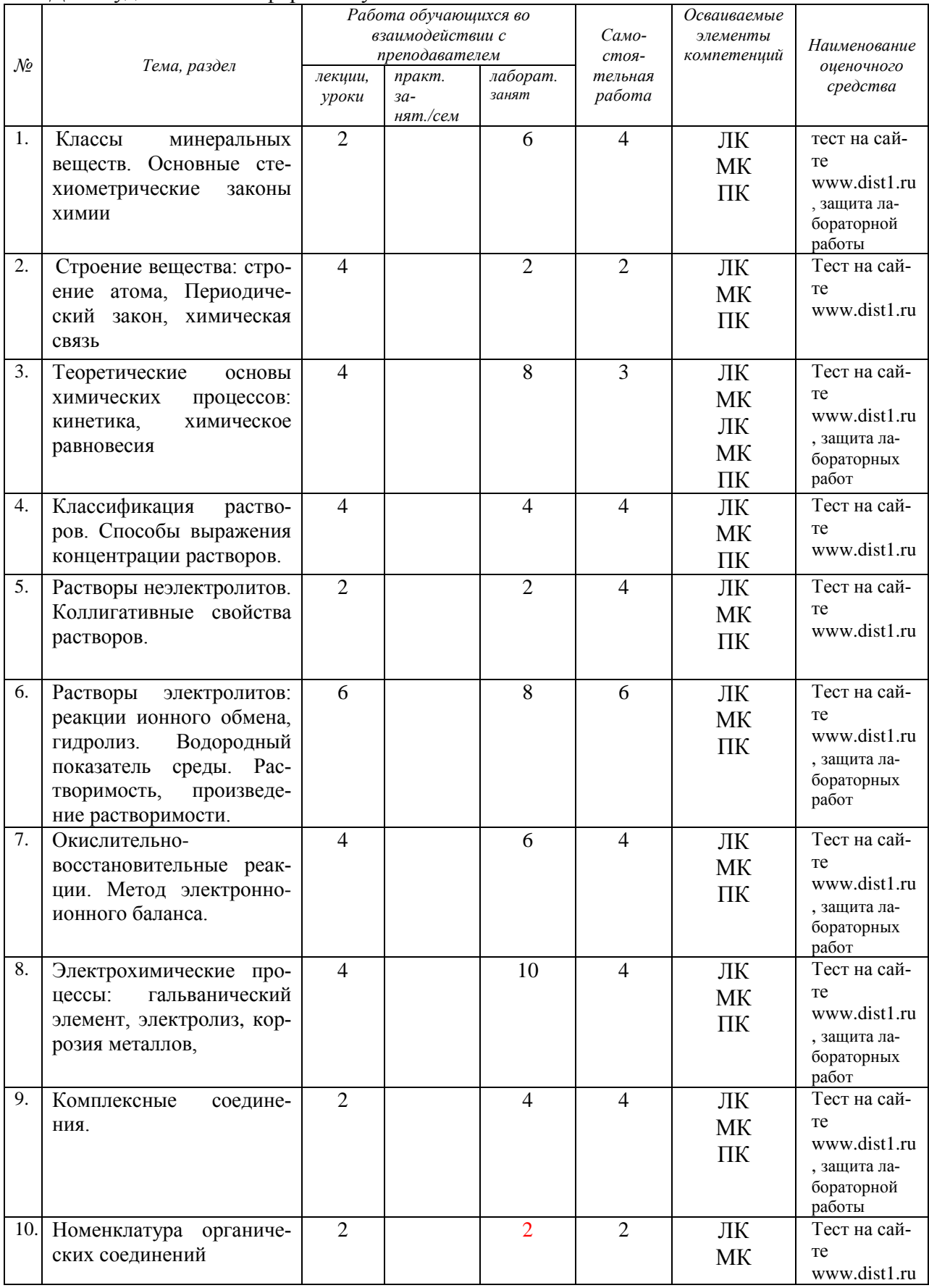

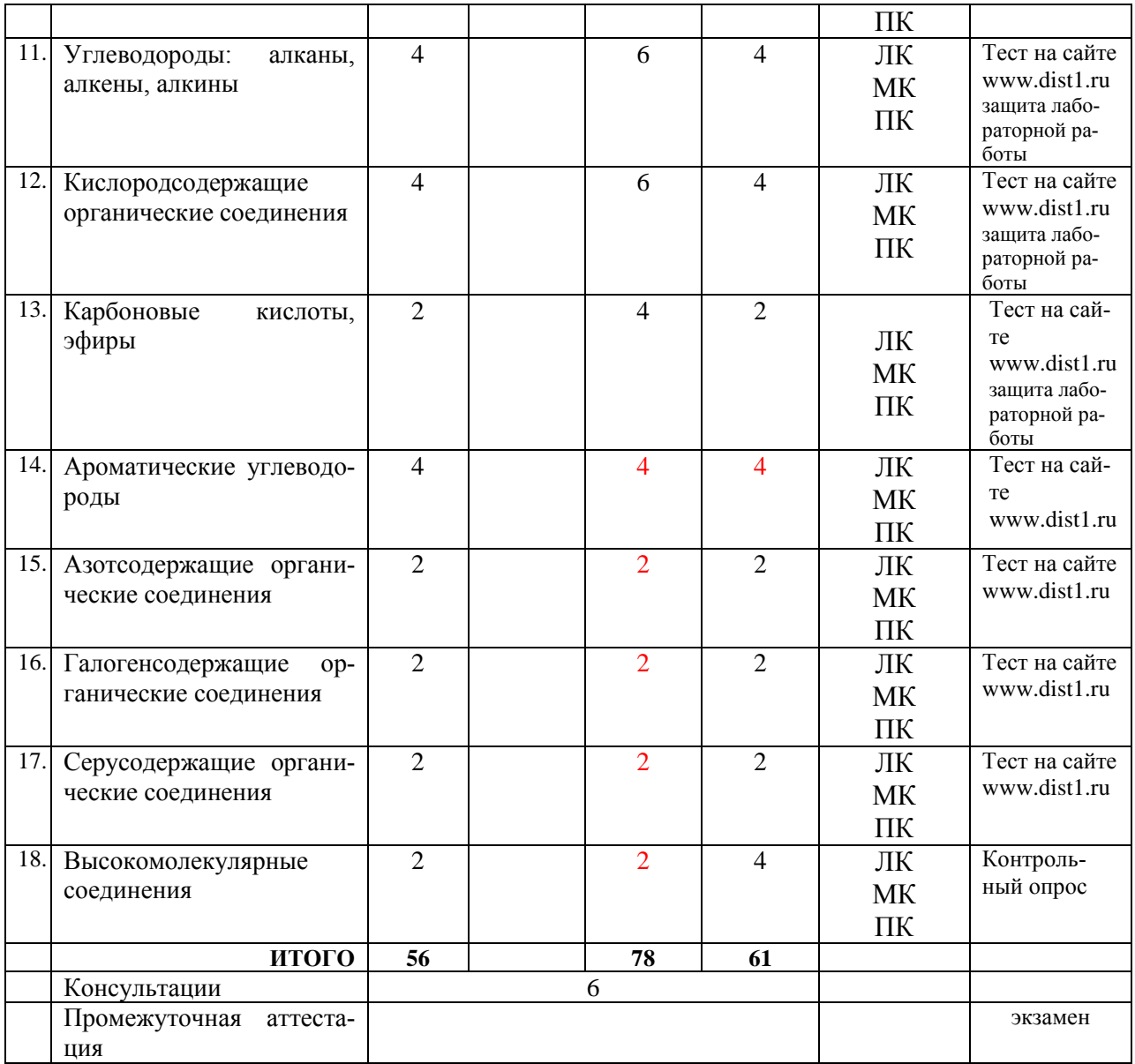

#### **4.ТЕХНОЛОГИЧЕСКАЯ КАРТА САМОСТОЯТЕЛЬНОЙ РАБОТЫ**

Методические рекомендации по выполнению и оформлению самостоятельной работы обучающихся по дисциплине «Химия» включают в себя технологическую карту самостоятельной работы, отражающую в себе изучаемые разделы и темы дисциплины, тематику самостоятельной работы, количество часов, виды самостоятельной работы, ее информационное обеспечение и форму контроля. Она разработана таким образом, чтобы обучающиеся могли самостоятельно выполнять предложенные задания, а преподаватель будет только проверять выполненные задания.

Тенденция современного образования - самостоятельное приобретение знаний под руководством преподавателя.

Технологическая карта самостоятельной работы поможет обучающимся организовать свою работу и мобилизовать себя на достижение поставленных задач. Из данной карты обучающиеся узнают наименования тем и тематику самостоятельной работы; ее виды как обязательные, так и по выбору обучающихся. Информационное обеспечение, обозначенное в карте, содержит в себе источники информации для самостоятельной работы. Предусмотренная форма контроля определяет функции преподавателя по проверке результатов самостоятельной работы и указывает на ее оформление. Самостоятельная работа рассчитана на разные уровни мыслительной деятельности. Выполненная работа, позволит приобрести не только знания, но и умения, навыки, а также выработать свою методику освоения содержания учебной дисциплины.

Самостоятельная работа выполняется обучающимися по заданию преподавателя, но без его непосредственного участия, включает единицы содержания, выделенные преподавателем для самостоятельного изучения.

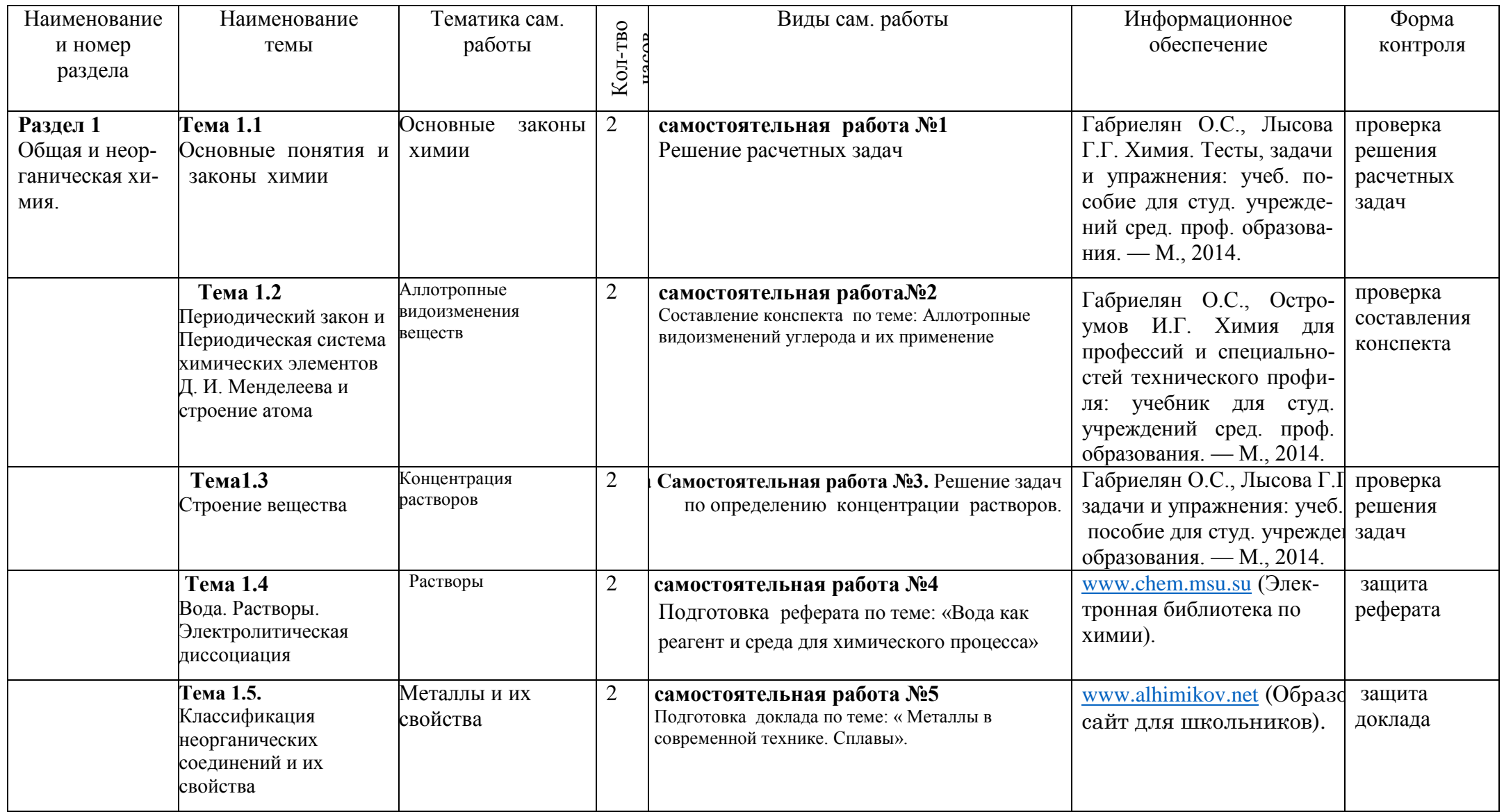

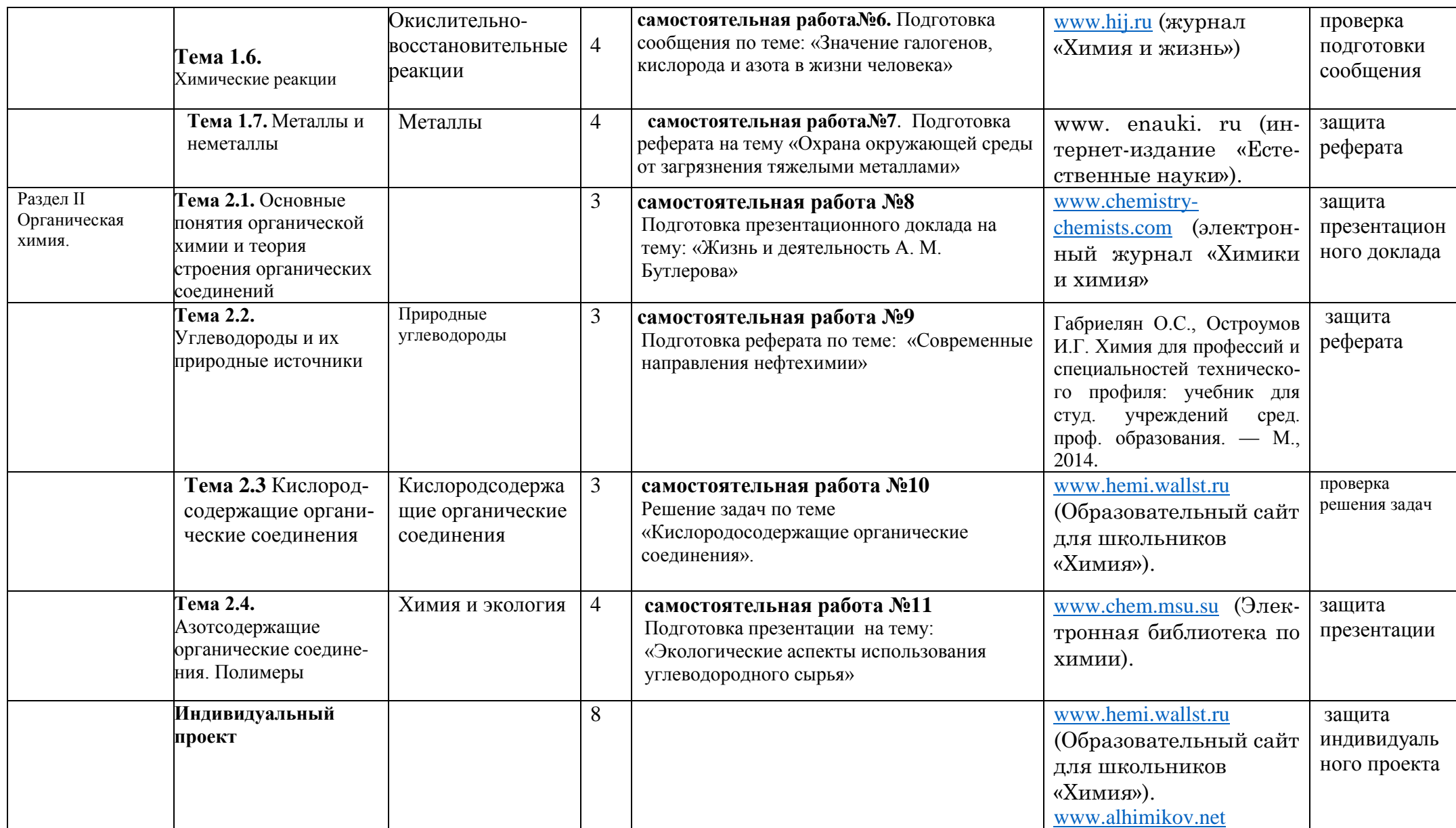

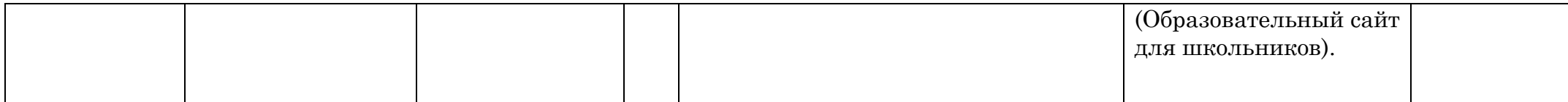

### **5. ПОРЯДОК ОФОРМЛЕНИЯ ВИДОВ И ФОРМ ОТЧЕТНОСТИ ПО САМОСТОЯТЕЛЬНОЙ РАБОТЕ ОБУЧАЮЩИХСЯ**

#### **1. Методические рекомендации по подготовке презентации**

Компьютерную презентацию, сопровождающую выступление докладчика, удобнее всего подготовить в программе MS PowerPoint. Презентация как документ представляет собой последовательность сменяющих друг друга слайдов - то есть электронных страничек, занимающих весь экран монитора (без присутствия панелей программы). Чаще всего демонстрация презентации проецируется на большом экране, реже - раздается собравшимся как печатный материал. Количество слайдов адекватно содержанию и продолжительности выступления (например, для 5-минутного выступления рекомендуется использовать не более 10 слайдов).

На первом слайде обязательно представляется тема выступления и сведения об авторах. Следующие слайды можно подготовить, используя две различные стратегии их подготовки:

1 стратегия: на слайды выносится опорный конспект выступления и ключевые слова с тем, чтобы пользоваться ими как планом для

выступления. В этом случае к слайдам предъявляются следующие требования:

объем текста на слайде - не больше 7 строк;

маркированный/нумерованный список содержит не более 7 элементов;

 отсутствуют знаки пунктуации в конце строк в маркированных и нумерованных списках;

 значимая информация выделяется с помощью цвета, кегля, эффектов анимации.

Особо внимательно необходимо проверить текст на отсутствие ошибок и опечаток. Основная ошибка при выборе данной стратегии состоит в том, что выступающие заменяют свою речь чтением текста со слайдов.

2 стратегия: на слайды помещается фактический материал (таблицы, графики, фотографии и пр.), который является уместным и достаточным средством наглядности, помогает в раскрытии стержневой идеи выступления. В этом случае к слайдам предъявляются следующие требования:

 выбранные средства визуализации информации (таблицы, схемы, графики и т. д.) соответствуют содержанию;

 использованы иллюстрации хорошего качества (высокого разрешения), с четким изображением (как правило, никто из присутствующих не заинтересован вчитываться в текст на ваших слайдах и всматриваться в мелкие иллюстрации);

Максимальное количество графической информации на одном слайде - 2 рисунка (фотографии, схемы и т.д.) с текстовыми комментариями (не более 2 строк к каждому). Наиболее важная информация должна располагаться в центре экрана.

Основная ошибка при выборе данной стратегии - «соревнование» со своим иллюстративным материалов (аудитории не предоставляется достаточно времени, чтобы воспринять материал на слайдах). Обычный слайд, без

эффектов анимации должен демонстрироваться на экране не менее 10 - 15 секунд. За меньшее время присутствующие не успеет осознать содержание слайда. Если какая-то картинка появилась на 5 секунд, а потом тут же сменилась другой, то аудитория будет считать, что докладчик ее подгоняет. Обратного (позитивного) эффекта можно достигнуть, если докладчик пролистывает множество слайдов со сложными таблицами и диаграммами, говоря при этом «Вот тут приведен разного рода *вспомогательный* материал, но я его хочу пропустить, чтобы не перегружать выступление подробностями». Правда, такой прием делать в *начале* и в *конце* презентации - рискованно, оптимальный вариант -в середине выступления.

Если на слайде приводится сложная диаграмма, ее необходимо предварить вводными словами (например, «На этой диаграмме приводится то-то и то-то, зеленым отмечены показатели А, синим - показатели Б»), с тем, чтобы дать время аудитории на ее рассмотрение, а только затем приступать к ее обсуждению. Каждый слайд, в среднем должен находиться на экране не меньше 40 - 60 секунд (без учета времени на случайно возникшее обсуждение). В связи с этим лучше настроить презентацию не на автоматический показ, а на смену слайдов самим докладчиком.

Особо тщательно необходимо отнестись к оформлению презентации. Для всех слайдов презентации по возможности необходимо использовать один и тот же шаблон оформления кегль - для заголовков - не меньше 24 пунктов, для информации - не менее 18. В презентациях не принято ставить переносы в словах.

Подумайте, не отвлекайте ли вы слушателей своей же презентацией? Яркие краски, сложные цветные построения, излишняя анимация, выпрыгивающий текст или иллюстрация — не самое лучшее дополнение к научному докладу. Также нежелательны звуковые эффекты в ходе демонстрации презентации. Наилучшими являются контрастные цвета фона и текста (белый фон - черный текст; темно-синий фон - светло-желтый текст и т. д.). Лучше не смешивать разные типы шрифтов в одной презентации. Рекомендуется не злоупотреблять прописными буквами (они читаются хуже).

Неконтрастные слайды будут смотреться тусклыми и невыразительными, особенно в светлых аудиториях. Для лучшей ориентации в презентации по ходу выступления лучше пронумеровать слайды. Желательно, чтобы на слайдах оставались поля, не менее 1 см с каждой стороны. Вспомогательная информация (управляющие кнопки) не должны преобладать над основной информацией (текстом,

иллюстрациями). Использовать встроенные эффекты анимации можно только, когда без этого не обойтись (например, последовательное появление элементов диаграммы). Для акцентирования внимания на какой-то конкретной информации слайда можно воспользоваться лазерной указкой.

Диаграммы готовятся с использованием мастера диаграмм табличного процессора MS Excel. Для ввода числовых данных используется числовой формат с разделителем групп разрядов. Если данные (подписи данных) являются дробными числами, то число отображаемых десятичных знаков должно быть одинаково для всей группы этих данных (всего ряда подписей данных). Данные и подписи не должны накладываться друг на друга и сливаться с графическими элементами диаграммы. Структурные диаграммы готовятся при помощи стандартных средств рисования пакета MS Office. Если при форматировании слайда есть необходимость пропорционально уменьшить размер диаграммы, то размер шрифтов реквизитов должен быть увеличен с таким расчетом, чтобы реальное отображение объектов диаграммы соответствовало значениям, указанным в таблице. В таблицах не должно быть более 4 строк и 4 столбцов — в противном случае данные в таблице будет просто невозможно увидеть. Ячейки с названиями строк и столбцов и наиболее значимые данные рекомендуется выделять цветом.

Табличная информация вставляется в материалы как таблица текстового процессора MS Word или табличного процессора MS Excel. При вставке таблицы как объекта и пропорциональном изменении ее размера реальный отображаемый размер шрифта должен быть не менее 18 pt. Таблицы и диаграммы размещаются на светлом или белом фоне.

Если Вы предпочитаете воспользоваться помощью оператора (что тоже возможно), а не листать слайды самостоятельно, очень полезно предусмотреть ссылки на слайды в тексте доклада ("Следующий слайд, пожалуйста...").

Заключительный слайд презентации, содержащий текст «Спасибо за внимание» или «Конец», вряд ли приемлем для презентации, сопровождающей публичное выступление, поскольку завершение показа слайдов еще не является завершением выступления. Кроме того, такие слайды, так же как и слайд «Вопросы?», дублируют устное сообщение. Оптимальным вариантом представляется повторение первого слайда в конце презентации, поскольку это дает возможность еще раз напомнить слушателям тему выступления и имя докладчика и либо перейти к вопросам, либо завершить выступление.

Для показа файл презентации необходимо сохранить в формате «Демонстрация PowerPoint» (Файл — Сохранить как — Тип файла — Демонстрация PowerPoint). В этом случае презентация автоматически открывается в режиме полноэкранного показа (slideshow) и слушатели избавлены как от вида рабочего окна программы PowerPoint, так и от потерь времени в начале показа презентации.

После подготовки презентации полезно проконтролировать себя вопросами:

удалось ли достичь конечной цели презентации (что удалось определить, объяснить, предложить или продемонстрировать с помощью

 $Hee$ ?);

к каким особенностям объекта презентации удалось привлечь  $\bullet$ внимание аудитории?

не отвлекает ли созданная презентация от устного выступления? После подготовки презентации необходима репетиция выступления.

#### Приложение 1.

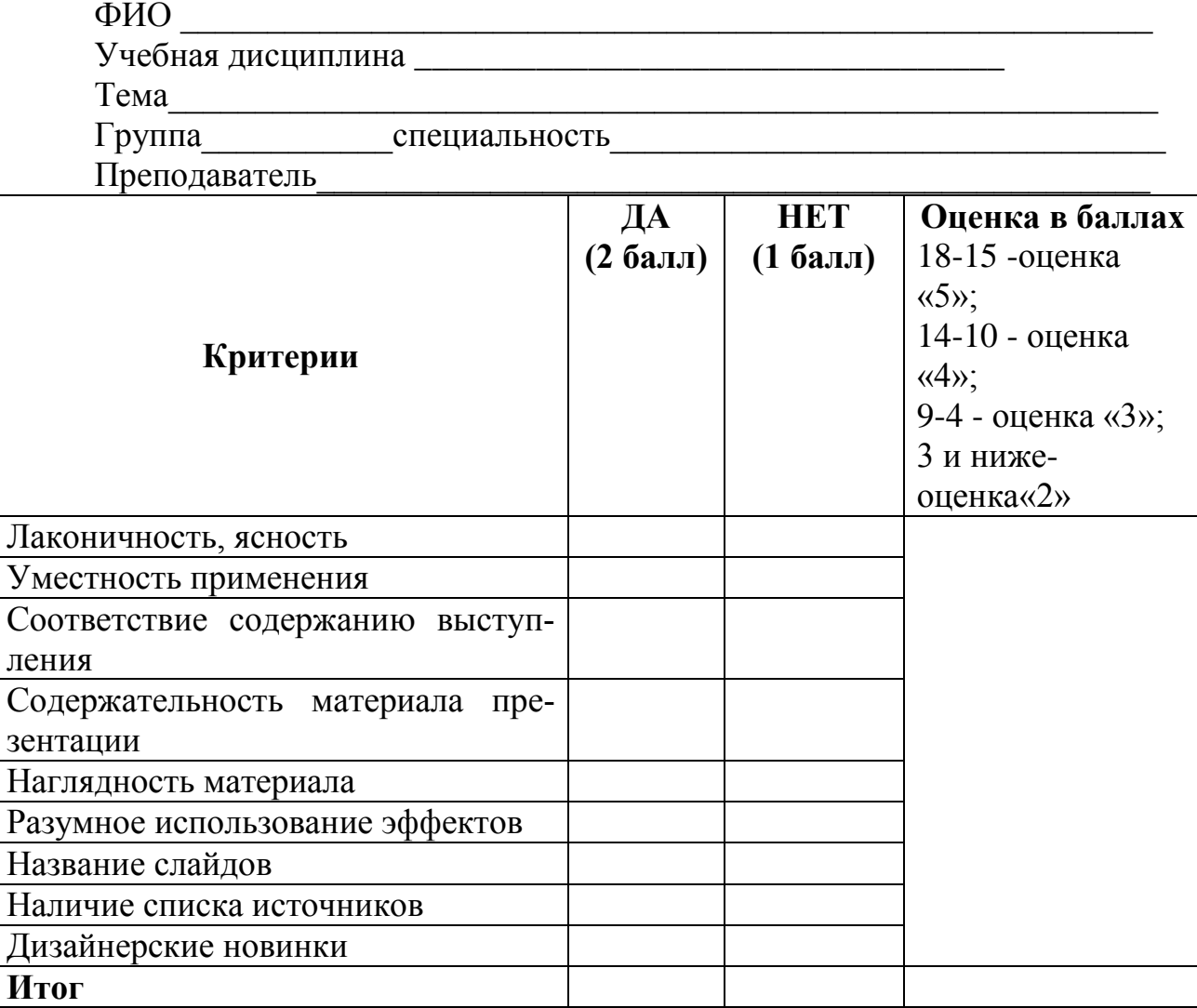

#### Оценочный лист компьютерной презентации

Подпись

преподавате-

#### ЛЯ

#### $2.$ Методические рекомендации по оформлению реферата

Реферат - краткое изложение в письменном виде или в форме публичного доклада содержания научного труда или трудов, обзор литературы по теме. Это самостоятельная научно-исследовательская работа студента, в которой раскрывается суть исследуемой проблемы. Изложение материала носит проблемно-тематический характер, показываются различные точки зрения, а также собственные взгляды на проблему.

Содержание реферата должно быть логичным. Объём реферата, как правило, от 5 до 15 машинописных страниц. Темы реферата разрабатывает преподаватель, ведущий данную дисциплину. Перед началом работы над рефератом следует наметить план и подобрать литературу. Прежде всего, следует пользоваться литературой, рекомендованной учебной программой, а затем расширить список источников, включая и использование специальных журналов, где имеется новейшая научная информация.

Структура реферата:

□ Титульный лист.

⊓ Оглавление.

□ Введение (дается постановка вопроса, объясняется выбор темы, её значимость и актуальность, указываются цель и задачи реферата, даётся характеристика используемой литературы).

□ Основная часть (состоит из глав и подглав, которые раскрывают отдельную проблему или одну из её сторон и логически являются продолжением друг друга).

□ Заключение (подводятся итоги и даются обобщённые основные выводы по теме реферата, делаются рекомендации).

□ Список литературы.

 $+110$ 

ные точки зрения

В списке литературы должно быть не менее 8-10 различных источни-KOB.

Допускается включение таблиц, графиков, схем, как в основном тексте, так и в качестве приложений.

Приложение 2.

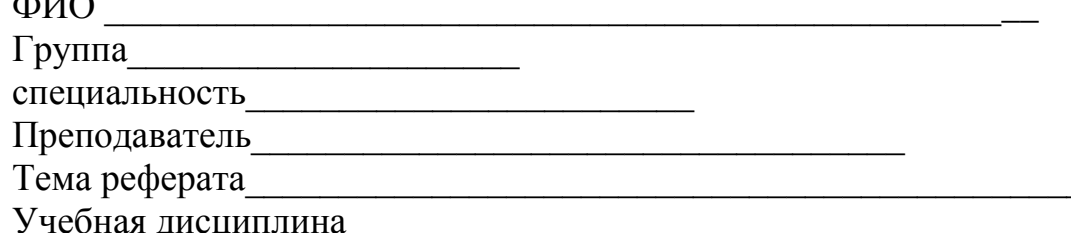

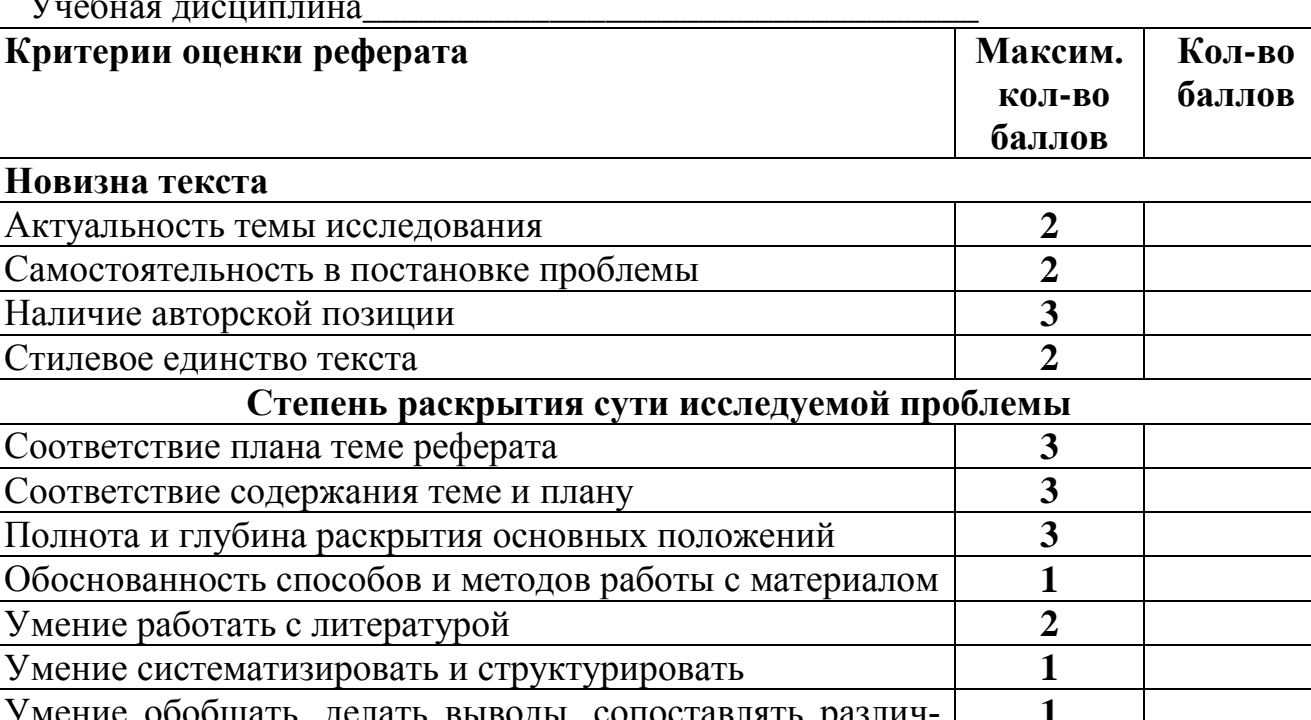

### Оценочный лист реферата

Обоснованность выбранных источников

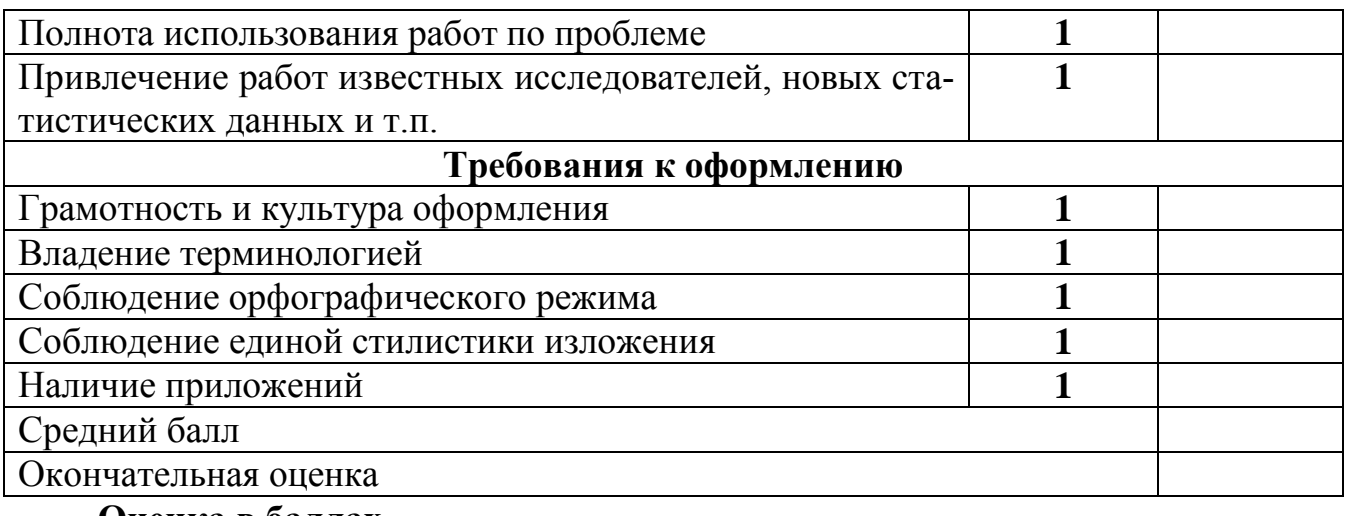

#### Оценка в баллах

30-25 -оценка «5»;

24-20 - оценка «4»;

19-15 - оценка «З»;

14 и ниже - оценка «2»

Подпись преподавателя

#### 3. Методические рекомендации по оформлению конспекта.

Конспект - это последовательная фиксация информации, отобранной и обдуманной в процессе чтения.

#### Конспект:

- $\bullet$ подразумевает объединение плана, выписок и тезисов;
- показывает внутреннюю логику изложения;  $\bullet$
- содержит основные выводы и положения, факты, доказательства, приемы;
	- отражает отношение составителя к материалу;

 $\bullet$ может использоваться не только самим автором (составителем), но и другими читателями.

Основные требования к написанию конспекта: системность и логичность изложения материала, краткость, убедительность и доказательность.

При составлении конспекта необходимо избегать многословия, излишнего цитирования, стремления сохранить систематическую особенность текста в ущерб его логике.

Виды конспектов графически представлены на рис. 1.

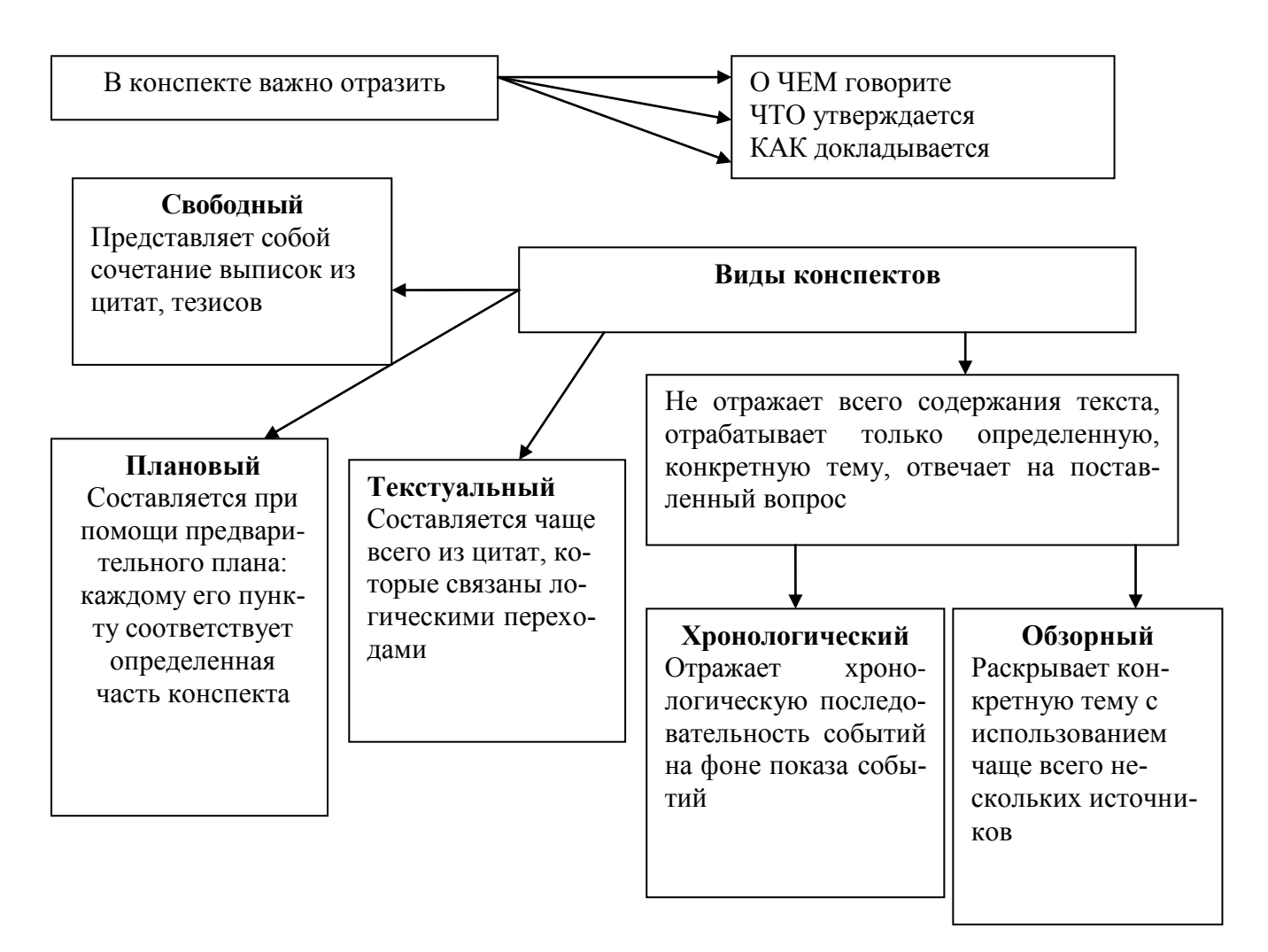

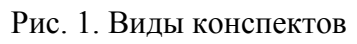

Общий алгоритм конспектирования состоит в следующем:

прочитать текст, отметить в нём новые слова, непонятные места, имена, даты; составить перечень основных мыслей, содержащихся в тексте, составить простой план, который поможет группировать материал в соответствии с логикой изложения:

выяснить в словаре значение новых непонятных слов, выписать их в тетрадь или словарь в конце тетради;

вторично прочитать текст, сочетая чтение с записью основных мыслей автора и их иллюстраций. Запись ведется своими словами, не переписывая текст. Важно стремиться к краткости, пользуясь правилами записи текста;

прочитать конспект ещё раз, доработать его.

Вместе с тем, существуют некоторые особенности создания конспектов различных видов. Остановимся кратко на этом вопросе.

Конспектирование - процесс мысленной переработки и письменной фиксации информации, в виде краткого изложения основного содержания, смысла какого-либо текста.

Выделение главной мысли - одна из основ умственной культуры при работе с текстом. «Отбирать полезнейшее, - писал великий чешский педагог XVII века Я.А. Коменский, - дело такой важности, что немыслим толковый читатель, без умения отбирать. Единственно надежный плод чтения - усвоение прочитанного, выбор полезного. Поистине только это держит ум в напряжении, запечатляет воспринятое в памяти и озаряет ум все более ярким светом. Не пожелать выделить из книги ничего, значит все пропустить».

Результат конспектирования - запись, позволяющая конспектирующему немедленно или через некоторый срок с нужной полнотой восстановить полученную информацию. Конспект в переводе с латыни означает «обзор». По существу его и составлять надо как обзор, содержащий основные мысли текста без подробностей и второстепенных деталей. Конспект носит индивидуализированный характер: он рассчитан на самого автора и поэтому может оказаться малопонятным для других.

План-конспект - это сжатый в форме плана пересказ прочитанного или услышанного.

Характеристика конспекта: краток, прост, быстро составляется и заполняется. Положительной чертой этого вида конспектов является то, что он учит выбирать главное, чётко и логично излагать мысли, даёт возможность усвоить материал ещё в процессе его изучения. Всё это делает его незаменимым при быстрой подготовке доклада, выступления. Однако работать с ним через некоторое время трудно, так как плохо восстанавливается в памяти содержание материала.

#### Этапы работы:

Составь план прочитанного текста или воспользуйся готовым.

1. Разъясни кратко и доказательно каждый пункт плана, выбери разумную и эффективную форму записи.

 $2.$ Сформулируй и запиши вывод.

План-конспект может выглядеть как таблица. Например:

 $\bf{1}$ 

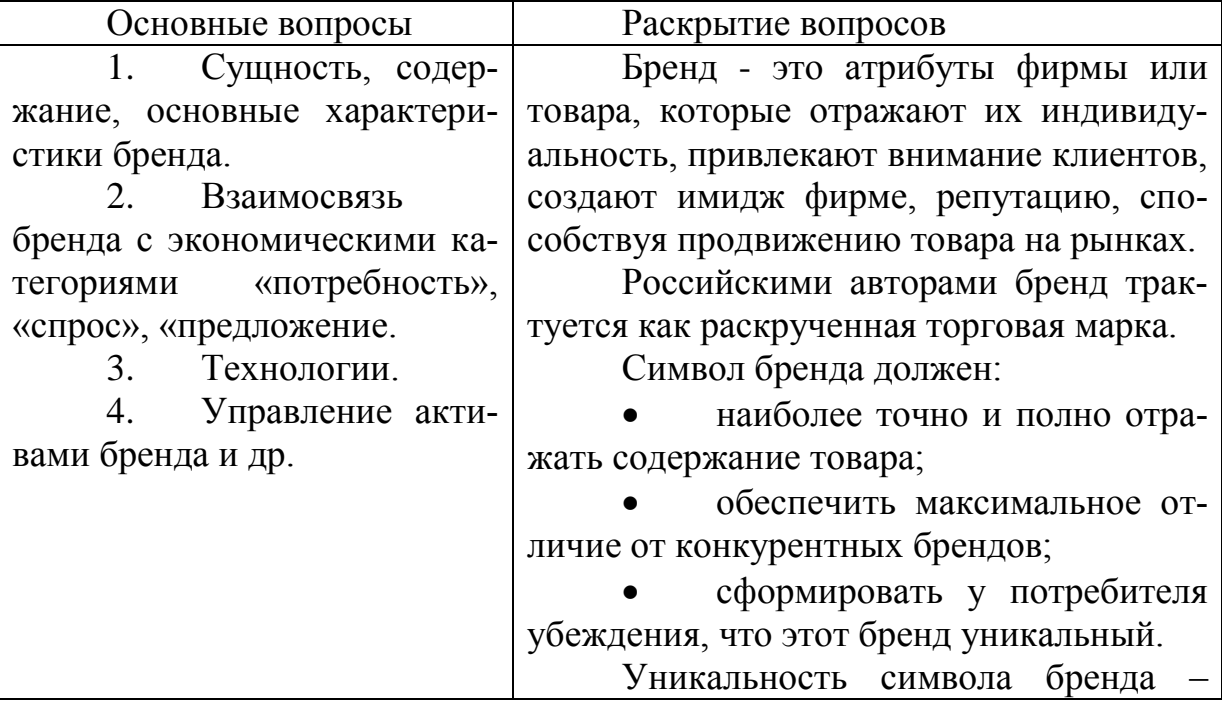

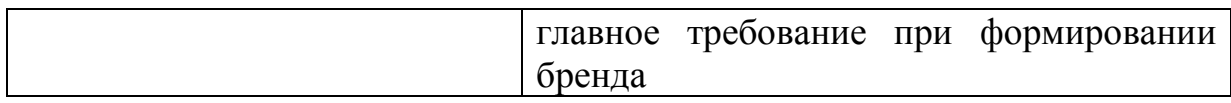

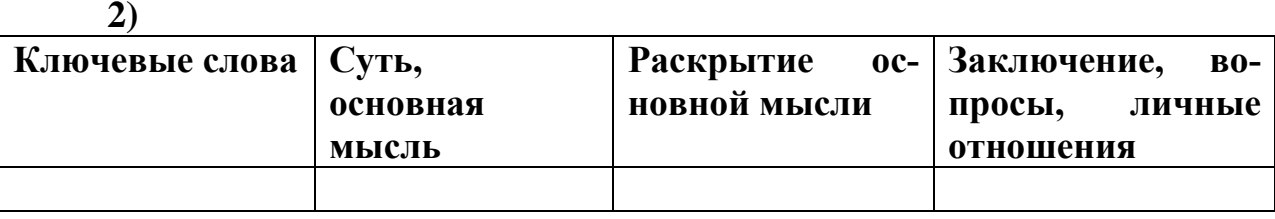

Задание для самостоятельной работы при этом может быть сформулировано следующим образом:

Вариант 1. Внимательно прочтите предложенный текст (тексты) в учебнике (учебниках или распечатке). Представьте его в виде конспекта. На его основе составьте тезисы и план.

Вариант 2. Внимательно прочтите предложенный текст в учебнике или распечатке. Законспектируйте его, используя предложенный преподавателем план. Оформите план-конспект.

Вариант 3. Внимательно прочтите предложенный текст в учебнике или распечатке. Законспектируйте его, используя вид конспекта - тематический обзорный (раскрывает конкретную тему использованием нескольких источников).

Цитатный конспект - это конспект, созданный из цитат.

Характеристика конспекта: строится из высказываний тора, из изложенных им фактов. Чаще всего этот вид конспекта используется для работы с первоисточником. К нему студент может обращаться неоднократно. Но он не способствует актив мыслительной работе, поэтому, как правило, служит только люстрацией к изучаемой теме.

### Этапы работы:

1. Прочитать текст, отметить в нём основное содержание, главные мысли, выделить те цитаты, которые войдут в конспект.

Пользуясь правилами сокращения цитат, выписать их в тетрадь.  $2.$ Форма записи может быть разной, например:

- ... (цитата);
- $\bullet$ ... (цитата); (вывод);
- основные вопросы; доказательства (цитаты); выводы.
- $3.$ Прочитать написанный текст, сверить его с оригиналом.
- 4. Сделать общий вывод.

Опорный конспект - это отражение изложения информация заложенной в тексте в виде опорных сигналов - слов, условных знаков, рисунков.

Характеристика конспекта: краток, учит выбирать главное, наглядно отражает причинно-следственные связи, развивает логическое мышление и образное умение моделировать информацию. Незаменим при повторении материала к зачёту, экзамену.

### Этапы работы:

Прочитать внимательно текст. 1.

 $2.$ Разделить его на смысловые части - блоки.

 $3.$ Поставить к каждой части вопрос.

 $\overline{4}$ . Ответить на поставленный вопрос опорными сигналами, расположив их в виде логической схемы.

Свободный конспект - это сочетание выписок, цитат, тезисов.

Характеристика конспекта: он требует серьёзных усилий от студента при составлении, так как требует умений активного использования всех типов записей: планов, тезисов, выписок. Однако именно этот вид конспектов в высшей степени способствует прочному усвоению учебного материала.

#### Этапы работы:

1. Используя имеющиеся источники, выбрать материал по интересующей теме, изучить его и глубоко осмыслить.

Сделать необходимые выписки основных мыслей, цитат, соста- $2.$ вить тезисы.

 $3.$ Используя подготовленный материал, сформулировать основные положения по теме.

Тематический конспект - это конспект ответа на поставленный вопрос или конспект учебного материала по определенной теме.

Характеристика конспекта: он может быть обзорным и хро. но логическим; учит анализировать различные точки зрения на один и тот же вопрос, привлекать имеющиеся знания и личный опыт; используется в процессе работы над докладом, сообщением, рефератом.

#### Этапы работы:

1. Изучить несколько источников и сделать из них выборку материала по определённой теме или хронологии.

 $2.$ Мысленно оформить прочитанный материал в виде плана.

 $\mathbf{3}$ . Пользуясь этим планом, коротко своими словами изложить осознанный материал.

### Приложение 3.

#### Оценочный лист конспекта

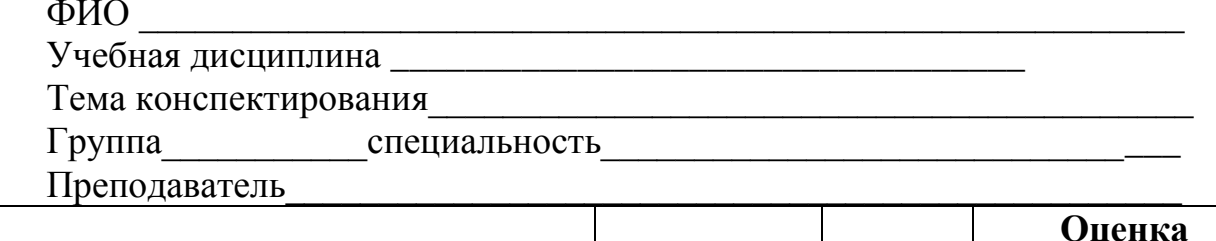

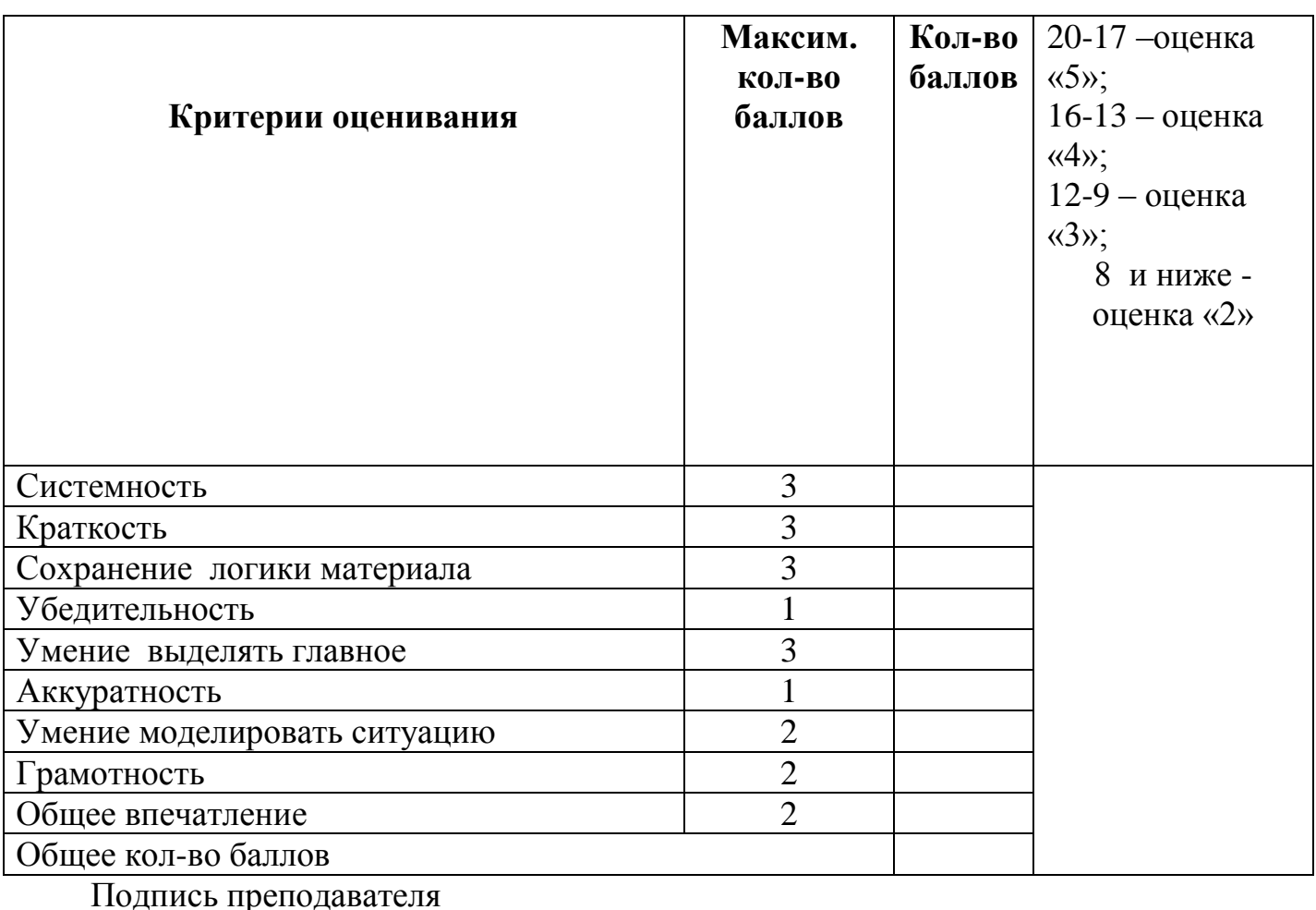

#### 4. Методические рекомендации по оформлению тезисов.

Тезис — это положение, кратко излагающее какую-либо идею, а также одну из основных мыслей лекции, доклада, сочинения.

Тезисы:

ния:

- $\bullet$ повторяют, сжато формулируют и заключают
- прочитанное (или излагаемое устно);  $\bullet$
- $\bullet$ всегда имеют доказательства;
- всегда подразумевают аргументацию и выявляют суть содержа
	- позволяют обобщить материал;
	- ценны для критического анализа статьи, доклада, сообщения.  $\bullet$

Существуют различные виды тезисов: по структуре - простые, сложные, основные; по представленному в них материалу и по содержанию тезисы могут быть как первичным, оригинальным научным произведением, так и вторичным текстом, подобным аннотации, реферату, конспекту.

Оригинальные тезисы являются сжатым отражением собственного доклада, статьи автора. Вторичные тезисы создаются на основе первичных текстов, принадлежащих другому автору. В тезисах логично и кратко излагается данная тема. Каждый тезис, составляющий обычно отдельный абзац, освещает отдельную микротему. Если план только называет рассматриваемые вопросы, то тезисы должны раскрывать решение этих вопросов.

Тезисы имеют строго нормативную содержательно-композиционную структуру, в которой выделяются:

- преамбула;  $\bullet$
- основное тезисное положение;
- заключительный тезис.

Четкое логическое деление тезисного содержания подчеркивается формально или графически.

Формальное выражение логических взаимосвязей между тезисами может быть представлено следующими способами:

использованием вводных слов в начале каждого тезиса (вопервых, во-вторых);

с помощью оппозиционных фраз (внешние факторы - внутренние причины);

использованием классификационных фраз (поле глаголов действия, поле глаголов состояния, поле глаголов движения).

Графическое обозначение логики изложения осуществляется Через нумерацию каждого тезиса. В тезисах, как правило, отсутствуют цитаты, примеры, что связано со стремлением к краткости.

В зависимости от стиля изложения существует два типа тезисов

тезисы глагольного строя, в которых используются глагольные сказуемые; они представляют собой более краткое, чем конспект, научное описание:

тезисы номинативного строя (с отсутствием глагольного сказуемого) встречаются крайне редко, хотя это предельно лаконичный способ фиксации научной информации.

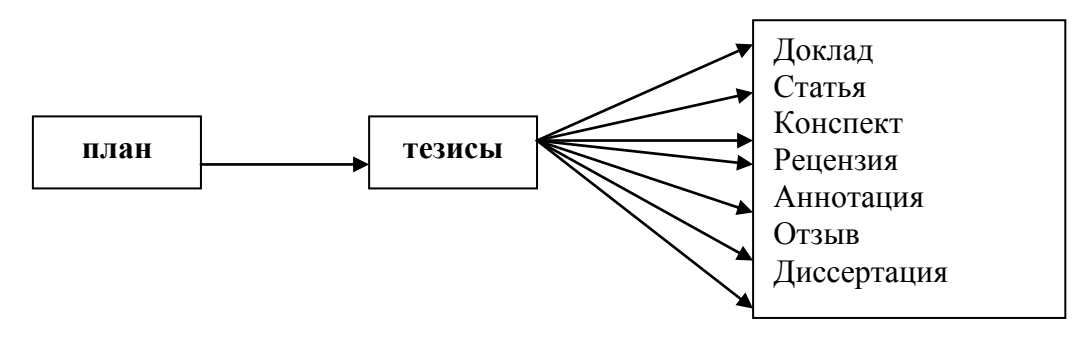

Рис. 3. Виды и структура тезисов

При составлении тезисов студенту можно рекомендовать такой порядок действий:

 $\mathbf{1}$ . Познакомься с содержанием материала, при этом обрати внимание на шрифтовые выделения, эта подсказка тебе поможет в работе.

Разбей текст на смысловые блоки (с помощью плана, стакера или  $2.$ отчеркиванием).

 $3.$ Определи главную мысль каждой части (можно подчеркиванием).

 $\overline{4}$ . Осмысли суть выделенного, сформулируй своими словами или найди подходящую формулировку в тексте.

Тезисы пронумеруй - это позволит сохранить логику авторских 5. суждений.

6. Отделяй пробельной строкой один тезис от другого - это облегчит последующую работу с ним.

Тезисы могут начинаться следующими речевыми формами:

Известно, что ...

Следует отметить, что ...

Однако...

При этом важно, что ...

Предполагается, что ...

Специалисты ставят своей задачей...

Основная информация в тезисах может объединяться с помощью следующих соединительных лексических средств:

Ставит вопрос...

Cuumaem ...

Сравнивает ...

Приводит пример ...

Перечисляет...

Характеризует ...

Подчеркивает...

Тезисы с точки зрения нормативности являются одним из наиболее устойчивых жанров научного стиля. Поэтому нарушение чистоты, жанровой определенности, жанровое смешение при составлении тезисов считается грубым искажением стилистической и коммуникативной норм. Среди типичных ошибок, допускаемых студентами при тезировании, можно назвать подмену тезисов текстом сообщения, резюме, рефератом, аннотацией, проспектом, планом, смешение форм разных жанров. К тезисам предъявляются требования стилистической чистоты и однородности речевой манеры, в них недопустимы эмоционально-экспрессивные определения, метафоры и прочие включения из других стилей.

Приложение 4.

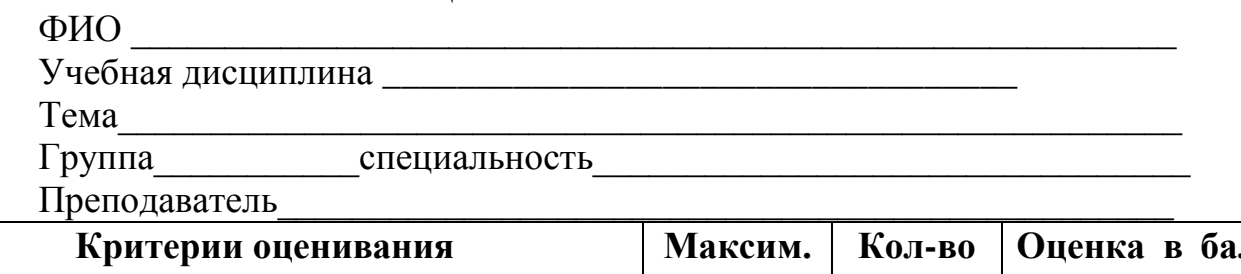

Оценочный лист тезисов

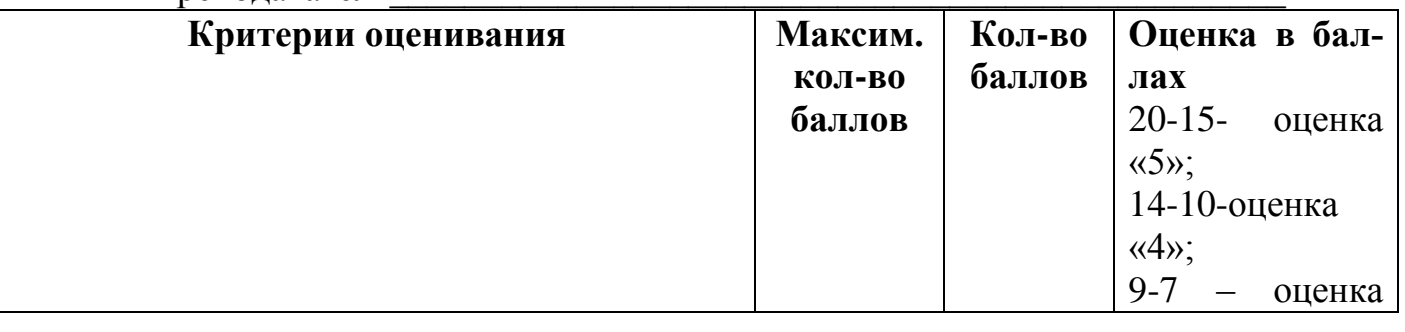

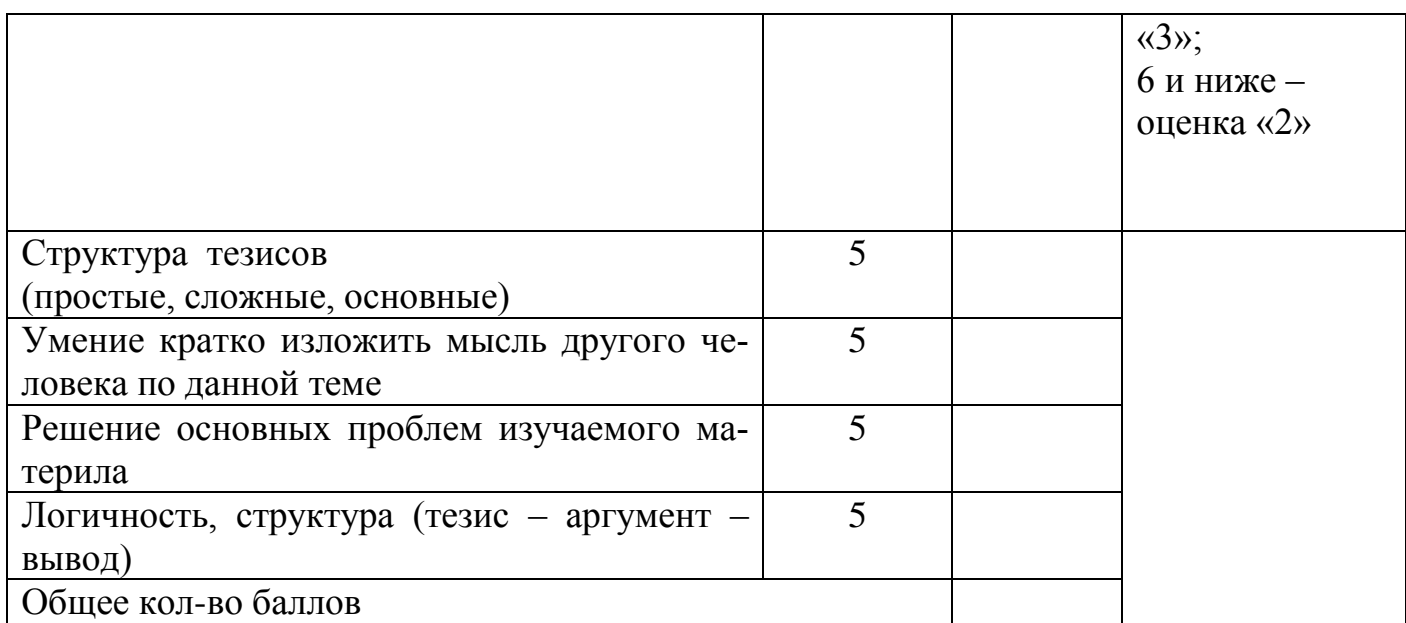

Подпись преподавателя

#### 5. Методические рекомендации по написанию и оформлению доклада.

Доклад – это вид самостоятельной работы студентов, заключающийся в разработке студентами темы на основе изучения литературы и развернутом публичном сообщении по данной проблеме.

Цель доклада - сформировать научно-исследовательские навыки и умения у студентов, способствовать овладению методами научного познания, освоить навыки публичного выступления, научиться критически мыслить. При этом главная составляющая - это публичное выступление.

#### Этапы подготовки доклада:

≻ выбор темы доклада;

> подбор и изучение наиболее важных учебных, научных работ по данной теме, нормативных правовых актов;

• анализ изученного материала, выделение наиболее значимых для раскрытия темы доклада фактов, мнений ученых;

≻ составление плана доклада;

> написание текста доклада с соблюдением требований научного стиля.

#### Структура доклада:

1. Вступление, в котором указываются:

- тема доклада;
- цель доклада;
- связь данной темы с другими темами;
- актуальность, проблематика темы;
- краткий обзор изученной литературы по данной теме и т.п.

2. Основная часть, которая содержит логичное, последовательное изложение материала.

3. Заключение, в котором:

- подводятся итоги, формулируются выводы;
- подчеркивается значение рассмотренной проблемы;
- выделяются основные проблемы, пути и способы их решения и

 $T.\Pi.$ 

4. Приложения (схемы, таблицы для более наглядного освещения темы).

### Требования к оформлению работы:

- размер бумаги А $4$ ;
- поля: сверхнее, нижнее 2 см; левое, правое 2.5 см;
- колонтитулы 1,25 см;
- ориентация книжная;
- шрифт Times New Roman, высота 14pt;
- межстрочное расстояние одинарное;
- выравнивание по ширине;
- $\blacksquare$  красная строка 1,5 см.

В случае невозможности выполнить работу в электронном варианте, допускается рукописное оформление доклада.

### Требования к защите доклада:

1. Продолжительность выступления обычно не превышает 10-15 минут. Поэтому при подготовке доклада из текста работы отбирается самое главное. В докладе должно быть кратко отражено основное содержание всех глав и разделов исследовательской работы.

2. Для успешного выступления с докладом заучите значение всех терминов, которые употребляются в докладе.

3. При соблюдении этих правил у вас должен получиться интересный доклад, который, несомненно, будет высоко оценен преподавателем.

Приложение 5.

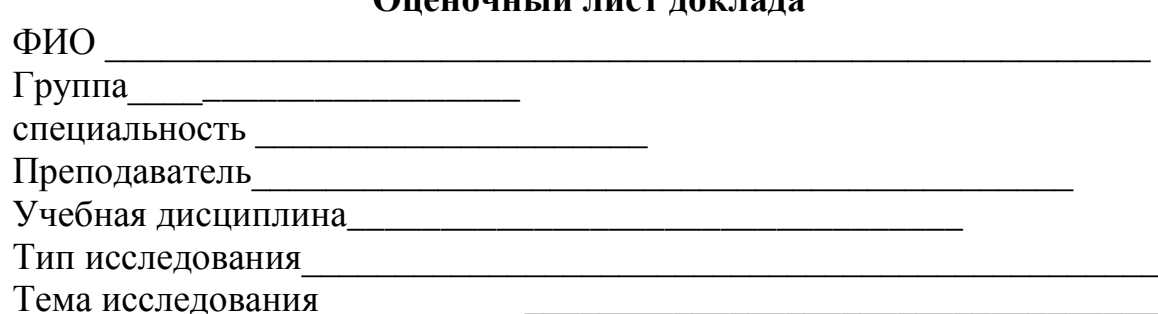

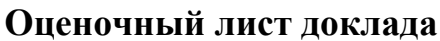

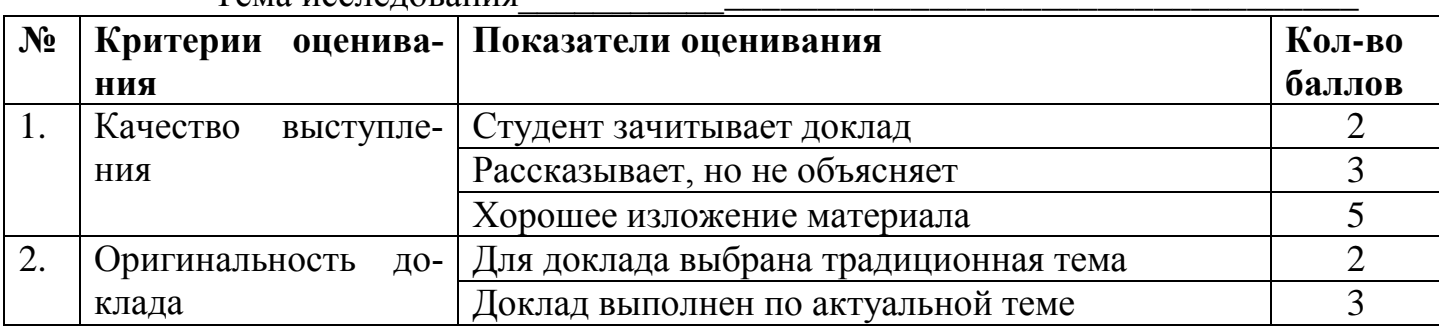

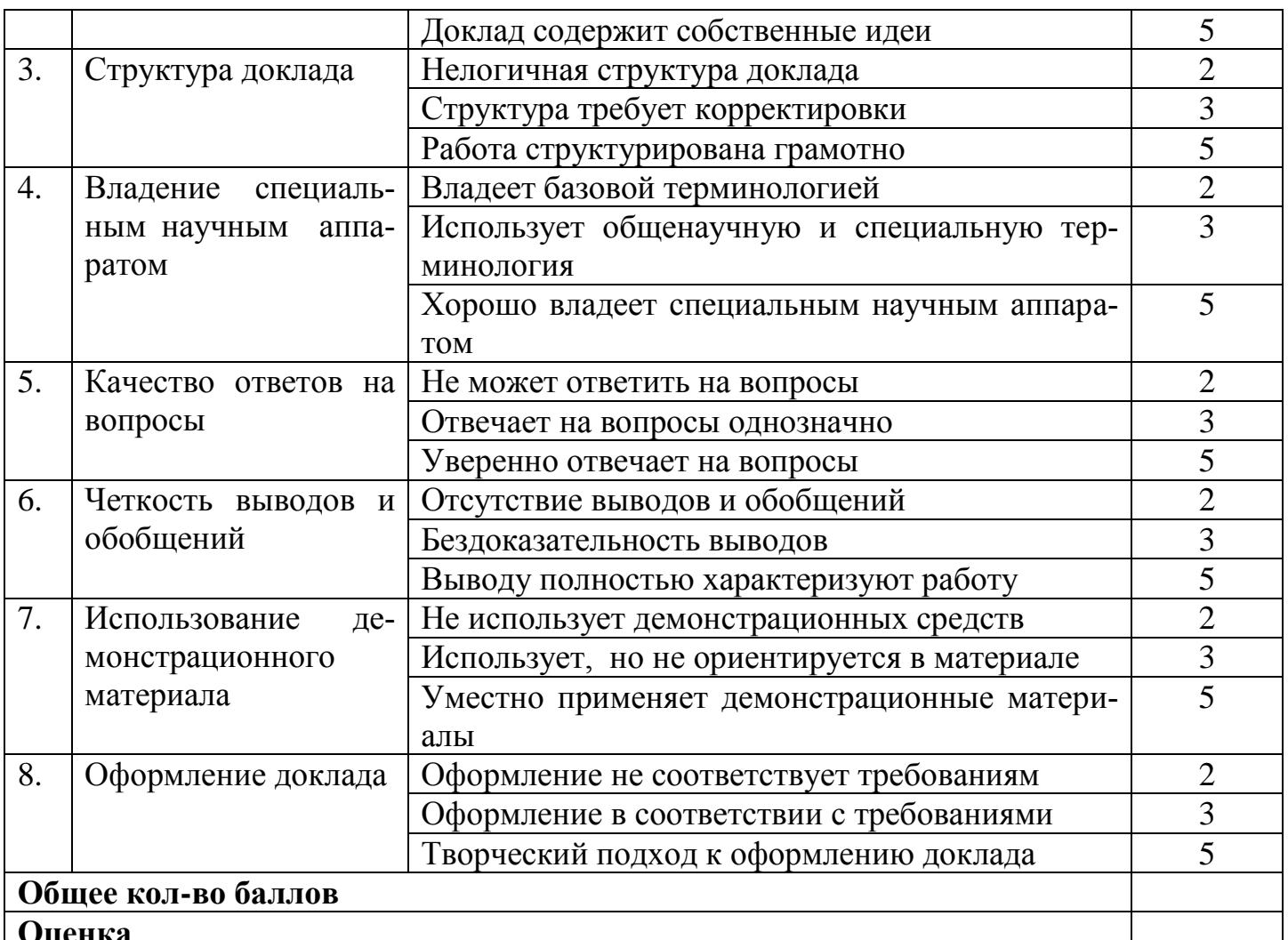

#### Оценка в баллах

40-35 - оценка «5»; 34-30-оценка «4»; 29-25-оценка «З»; 24 и ниже -оценка «2»

Подпись преподавателя

### 5. Методические рекомендации по оформлению плана.

План - замысел, проект, основные черты какой-либо работы, изложения. Способ рассмотрения, построения, подхода к чему-либо.

План - самая короткая форма оформления записей, которая:

- $\bullet$ отражает последовательность изложения мысли и обобщает ее;
- раскрывает содержание текста;  $\bullet$
- восстанавливает в памяти содержание источника;
- заменяет конспекты и тезисы;

помогает составлению записей разного рода (доклад, сооб-1 ще- $\bullet$ ния, отчет);

улучшает сделанную запись;  $\bullet$ 

- ускоряет проработку источника информации;
- организует самоконтроль;
- сосредоточивает внимание и стимулирует самостоятельность работы;
	- оживляет в памяти хорошо знакомый текст.

Но нужно помнить, что план не передает фактического содержания изучаемого материала, а лишь указывает схему его подачи. С помощью плана можно составлять записи разного рода: готовить сообщения, доклады, рефераты. Кроме того, он организует самоконтроль.

Принципы составления плана и его виды представлены на рис. 1 и 2.

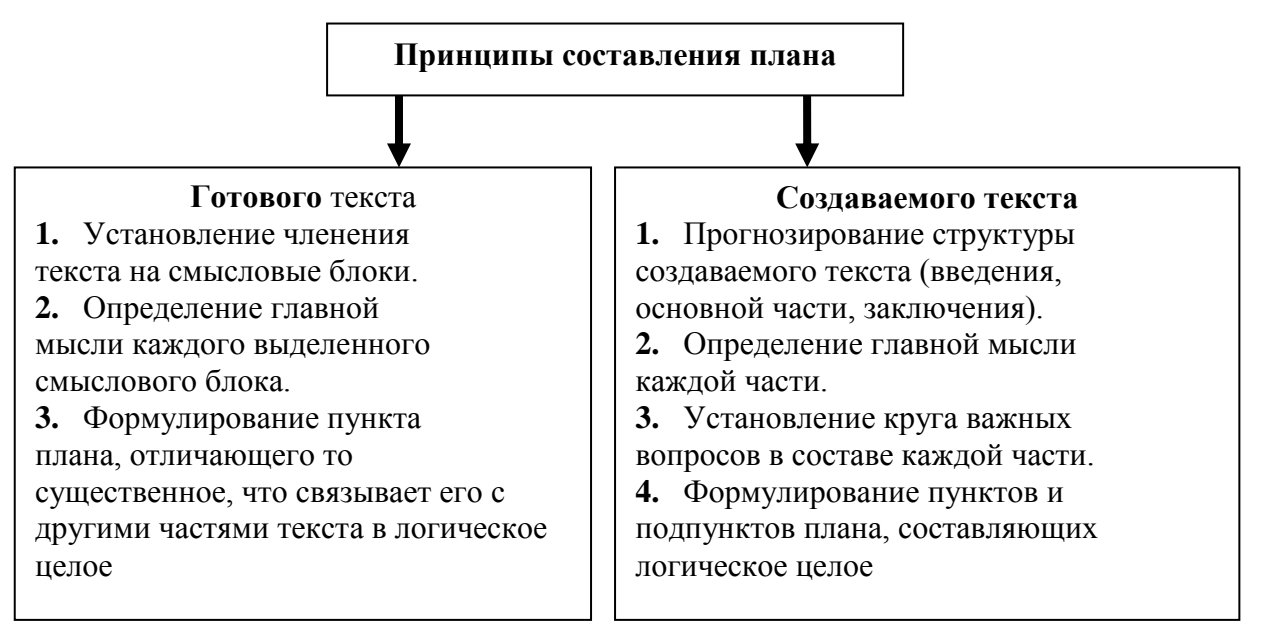

Рис. 1. Принципы составления плана

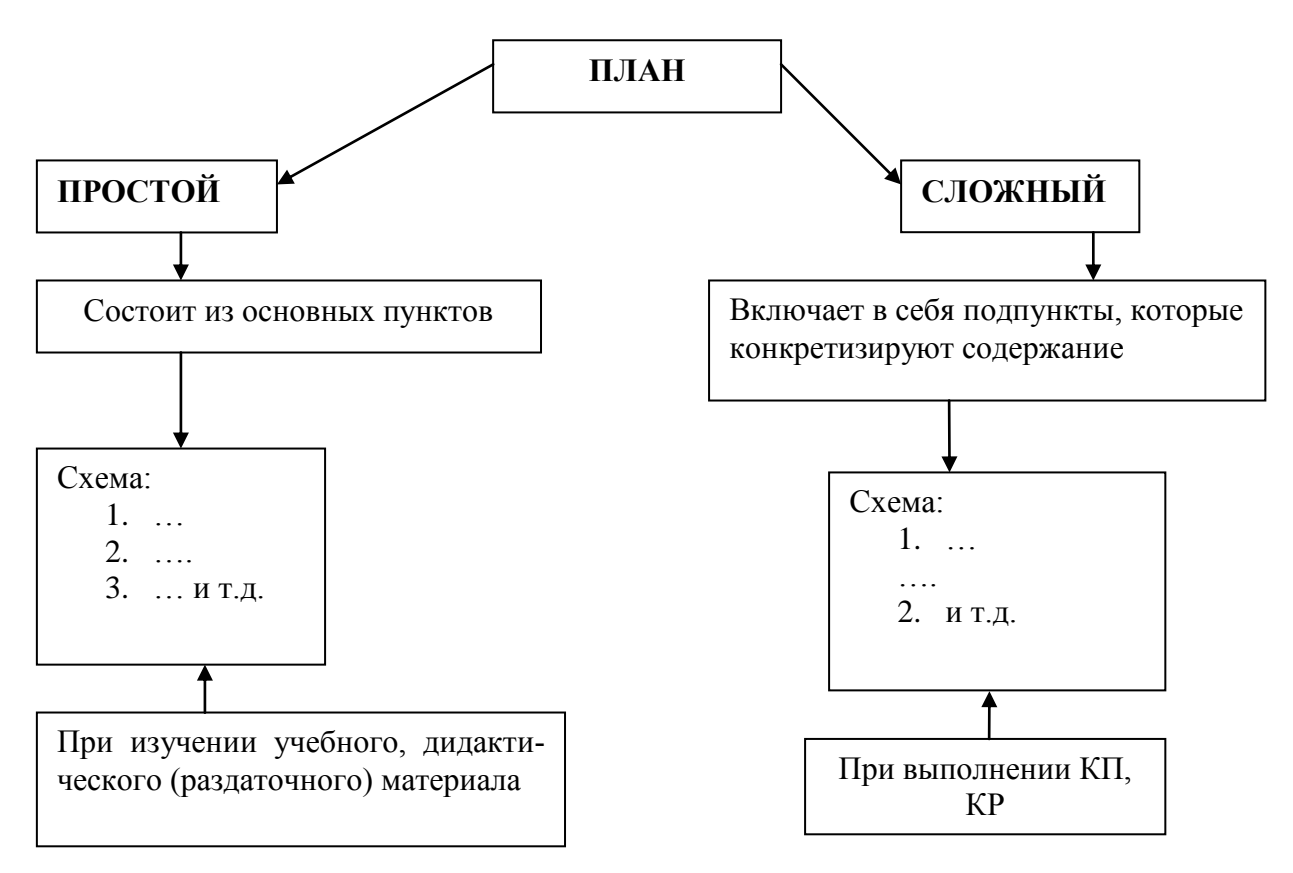

Рис. 2. Виды планов

Составление плана при работе с текстом осуществляется по следующему алгоритму:

- чтение текста целиком;  $\bullet$
- деление его на смысловые части;

озаглавливание частей (на первых порах - заголовки, отражающие содержание части);

воспроизведение текста по составленному плану.  $\bullet$ 

### Приложение 5.

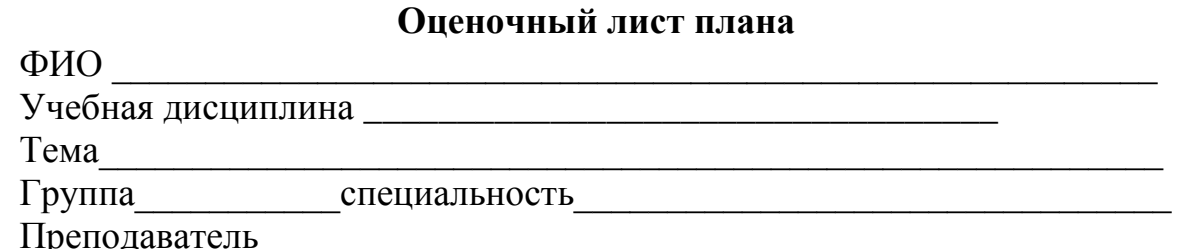

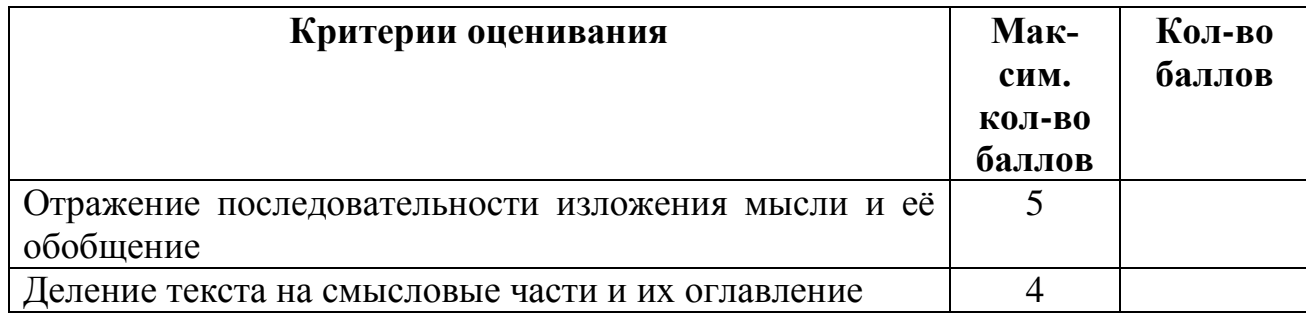

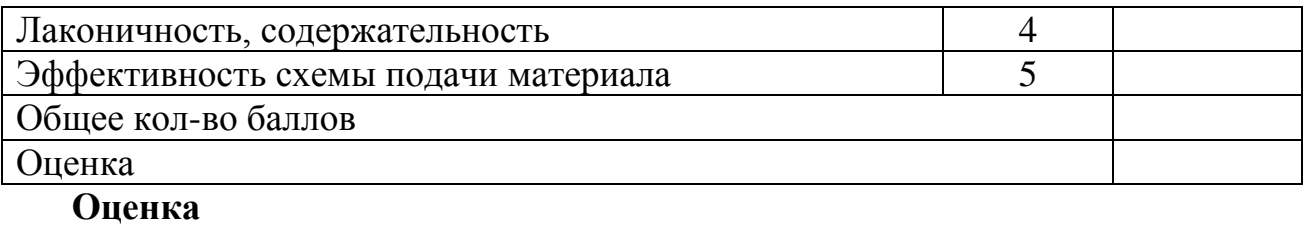

18-16 - оценка «5»;

15-11 – оценка «4»;

10-7 – оценка «З»;

6 и ниже - оценка « $2$ »

Подпись преподавателя\_

#### 6. ВЕДОМОСТЬ УЧЕТА ВЫПОЛНЕНИЯ САМОСТОЯТЕЛЬНОЙ РАБОТЫ ОБУЧАЮЩИМИСЯ СПЕЦИАЛЬНОСТЬ:

УЧЕБНАЯ ЛИСПИПЛИНА ХИМИЯ ΓΡΥΠΠΑ Νο ПРЕПОДАВАТЕЛЬ:

 $\Phi$ .И. обу-Раздел 1. Общая и неорганическая химия Раздел II Органическая химия чающего $c<sub>fl</sub>$ Тема 1.3 Тема 1.5 Тема 2.1. Основные Тема 2.4. Азот-Тема 1.1 Тема 1.2 Тема **Тема 1.6** Тема 1.7 Тема 2.2. **Тема2.3 Кис-**Углеводоро-Основные ПЗ и ПС Строение Классифи-Химиче-Металлы и понятия орган. химии и  $1.4$ лородсодерсодержащие оркация неорские реактеория строения оргады и их прижащие органипонятия и химичевещества Вода. неметаллы ганические соганических законы ских эле-Pacнии нических соединений родные исческие соедиелинения. Полихимии ментов творы. соелинений точники нения меры Менлеле-ЭЛД. и их свойева ства

Преподаватель

## **7. ГРАФИК ВЫПОЛНЕНИЯ САМОСТОЯТЕЛЬНОЙ РАБОТЫ**

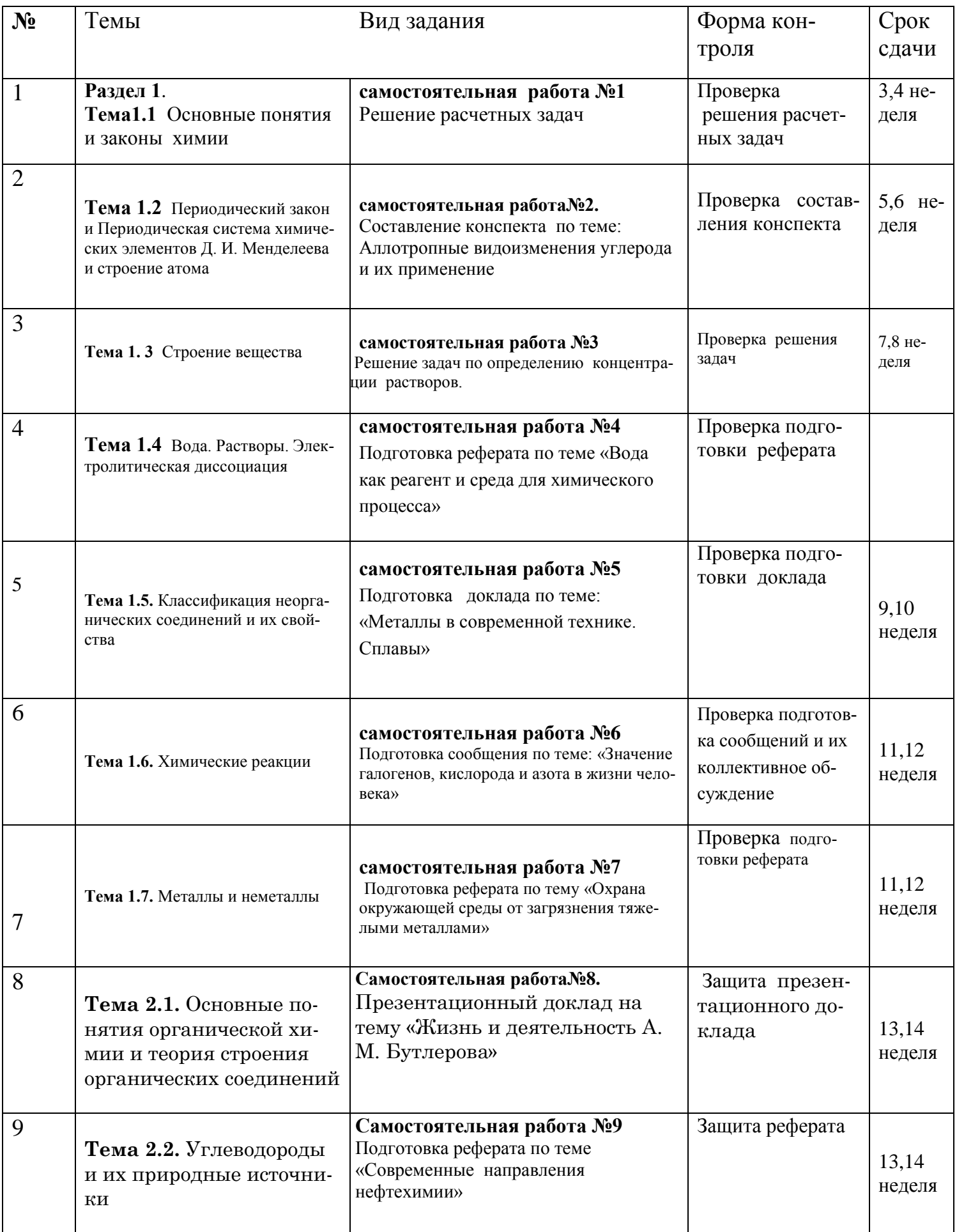

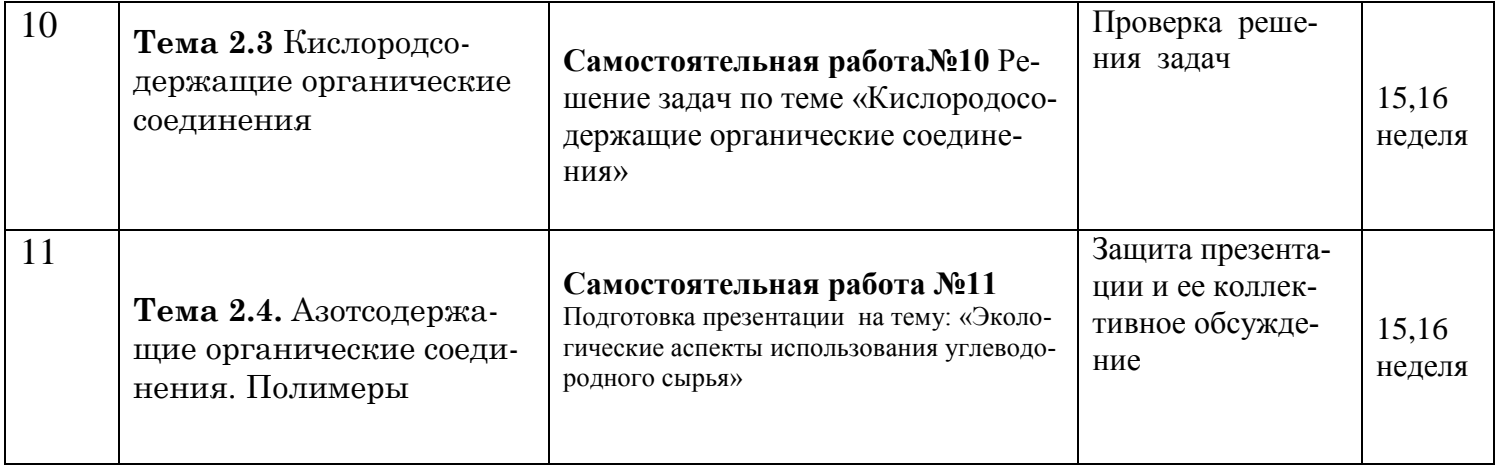

### **8. КРИТЕРИИ ОЦЕНИВАНИЯ САМОСТОЯТЕЛЬНОЙ РАБОТЫ**

Отметка «5» ставится, если: работа выполнена полностью; в логических рассуждениях и обосновании решения нет пробелов и ошибок (возможна одна неточность, описка, не являющаяся следствием незнания или непонимания учебного материала).

Отметка «4» ставится, если: работа выполнена полностью, но обоснования шагов решения недостаточны; допущена одна ошибка или два-три недочета.

Отметка «3» ставится, если: допущены более одной ошибки или более двух-трех недочетов, но обучающийся владеет обязательными умениями по проверяемой теме.

Отметка «2» ставится, если: допущены существенные ошибки, показавшие, что обучающийся не владеет обязательными умениями по данной теме в полной мере. Примечание.

1) Преподаватель имеет право поставить обучающемуся оценку выше той, которая предусмотрена нормами, если работа выполнена оригинально.

2) Оценки с анализом доводятся до сведения обучающимся. На последующем занятии предусматривается работа над ошибками, устранение пробелов.

### **ПЕРЕЧЕНЬ РЕКОМЕНДУЕМЫХ УЧЕБНЫХ ИЗДАНИЙ И ИНТЕРНЕТ-РЕСУРСОВ**

*1.Габриелян О.С., Остроумов И.Г.* Химия для профессий и специальностей технического профиля: учебник для студ. учреждений сред. проф. образования. — М., 2014.

*2.Габриелян О.С., Остроумов И.Г., Сладкое С.А., Дорофеева Н.М.* Практикум: учеб. пособие для студ. учреждений сред. проф. образования. — М., 2014.

*3.Габриелян О.С., Лысова Г.Г.* Химия. Тесты, задачи и упражнения: учеб. пособие для студ. учреждений сред. проф. образования. — М., 2014.

*4.Ерохин Ю.М.* Химия: Задачи и упражнения: учеб. пособие для студ. учреждений сред. проф. образования. — М., 2014.

*5.Ерохин Ю. М.* Сборник тестовых заданий по химии: учеб. пособие для студ. учреждений сред. проф. образования. — М., 2014.

*6.Ерохин Ю. М., Ковалева И. Б.* Химия для профессий и специальностей технического профиля. Электронный учебно-методический комплекс. — М., 2014.

*7.Сладков С. А, Остроумов И.Г, Габриелян О.С, Лукьянова Н.Н.* Химия для профессий и специальностей технического профиля. Электронное приложение (электронное учебное издание) для студ. учреждений сред. проф. образования. — М., 2014.

### Интернет-ресурсы

[www.pvg.mk.ru](http://www.pvg.mk.ru/) (олимпиада «Покори Воробьевы горы»).

[www.hemi.wallst.ru](http://www.hemi.wallst.ru/) (Образовательный сайт для школьников «Химия»).

[www.chem.msu.su](http://www.chem.msu.su/) (Электронная библиотека по химии).

www. enauki. ru (интернет-издание для учителей «Естественные науки»).

www. hvsh. ru (журнал «Химия в школе»).

[www.hij.ru](http://www.hij.ru/) (журнал «Химия и жизнь»).

[www.chemistry-chemists.com](http://www.chemistry-chemists.com/) (электронный журнал «Химики и химия»

#### МИНОБРНАУКИ РОССИИ

ФГБОУ ВО «Уральский государственный горный университет»

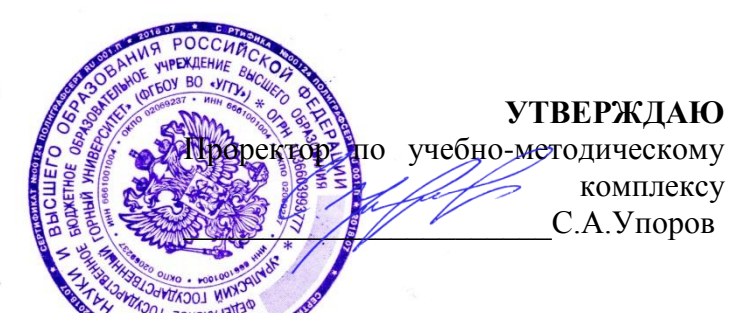

### **Методические указания по организации самостоятельной работы по дисциплине «ЕН.01 МАТЕМАТИКА»**

### **для обучающихся по специальности 21.02.06 Информационные системы обеспечения градостроительной деятельности**

программа подготовки специалистов среднего звена

базовая подготовка

# Автор: Озерова Т.С., ст. преподаватель

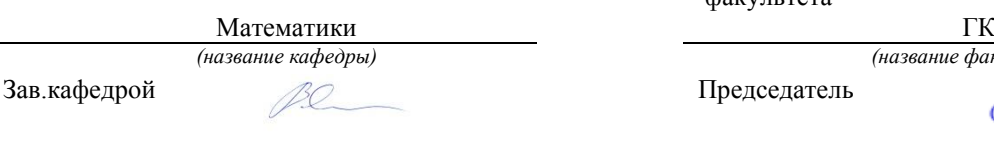

Рассмотрен методической комиссией факультета

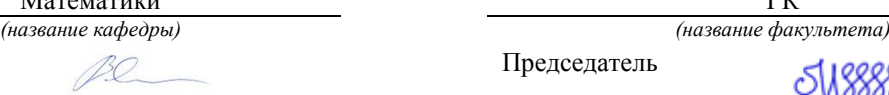

*(подпись) (подпись)*

Сурнев В.Б. Колчина Н.В. Колчина Н.В. Колчина Н.В. *(Фамилия И.О.) (Фамилия И.О.)* Протокол № 8 от 17.04.2019 Протокол № 19 от 19.04.2019 *(Дата) (Дата)*

Екатеринбург 2019

#### **СОДЕРЖАНИЕ**

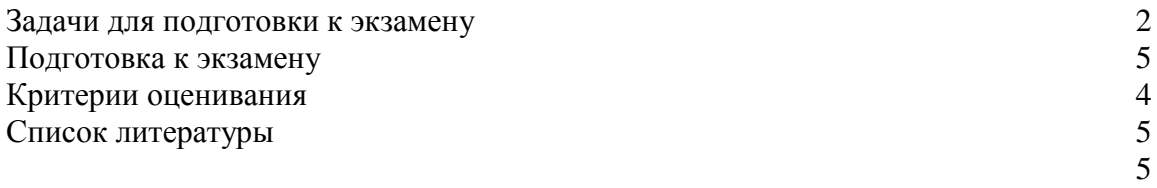

#### Задачи для подготовки к экзамену:

#### 1. Вычисление пределов и производных

Вычислить пределы:

1) 
$$
\lim_{x \to 4} \frac{2x^2 - 7x - 4}{2x^2 - 13x + 20}
$$
  
2) 
$$
\lim_{x \to 9} \frac{\sqrt{2x + 7} - 5}{81 - x^2}
$$
  
3) 
$$
\lim_{x \to 3} \frac{x^2 + x - 12}{x^2 - 3x}
$$
  
4) 
$$
\lim_{x \to 2} \frac{4 - x^2}{x^3 - 8}
$$
  
5) 
$$
\lim_{x \to \infty} \frac{x^2 - 17x - 4}{3 - 2x^2 - 13x}
$$

Найти производные:

1) 
$$
y = 2\frac{2}{3} \cdot x^{11}
$$
  
\n2)  $y = \frac{2 \cdot 3}{x^5}$   
\n3)  $y = 5\frac{1}{4} \cdot \sqrt[3]{x}$   
\n4)  $y = 3x^4 - 5\cos x - \arctg x + 2^x + 4$ 

$$
5) \, y = x \cdot \cos^4(3x)
$$

#### 2. Применение производной к исследованию и построению графиков функций

1) Найти экстремумы и интервалы монотонности функции:

$$
f(x) = \frac{1}{2}x^2 - \frac{1}{6}x^3 + \frac{1}{3}.
$$

2) Найти точки перегиба, интервалы выпуклости и вогнутости графика функции

$$
f(x) = \frac{1}{20}x^5 - \frac{3}{2}x^3 + 1.
$$

3) Провести полное исследование функций и построить их графики:

$$
f(x) = x^4 - 4x^3;
$$

4) Найти наибольшее и наименьшее значения функции  $f(x) = 2\sqrt{x} - x$  на отрезке [0;4].
#### **3. Теория вероятностей**

1) В 9 ≪А≫ классе 25 человек, в 9 ≪Б≫-20, а в 9 ≪В≫-18. На пришкольный участок надо выделить 12 из 9 ≪А≫, 9 из 9 ≪Б≫ и 5 человека из 9 ≪В≫. Сколько способов выбора существует?

2) Найти число возможных перестановок букв в слове ≪астрономия≫.

3) Мишень имеет форму квадрата, в который вписан круг. По мишени наудачу производится 4 независимых выстрела. Какова вероятность получения ровно 3 попаданий в круг?

4) На автобазе имеется 12 автомашин. Вероятность выхода на линию каждой из них равна 0,8. Найдите вероятность нормальной работы автобазы в ближайший день, если для этого необходимо иметь на линии не меньше 8 автомашин.

5) В урне 3 шара: черный, красный и белый. Из урны шары извлекались по одному 5 раз, причем после каждого извлечения шар возвращался обратно. Найдите вероятность того, что черный и белый шары извлечены не менее чем по 2 раза каждый.

### **Подготовка к экзамену**

Экзамен включает в себя:

1. Теоретический вопрос (количество вопросов в работе – 1);

2. задачи (количество заданий –4).

Для выполнения письменных заданий, предложенных к текстам, студентам необходимо внимательно прочитать текст и понять его содержание, работая со словарем. Ответы на поставленные вопросы должны быть оформлены в письменном виде, должны быть точными, соответствовать содержанию прочитанного текста. Любые ошибки могут служить поводом для снижения оценки. Рекомендуемое время, отводимое для чтения текста и выполнения письменных заданий к нему – 90 минут.

#### **Критерии оценивания**

Оценивание письменного задания и задач

Правильность ответа – 1 балл.

*Критерии оценки:*

Количество баллов за промежуточную аттестацию складывается из суммы баллов за каждое задание (1 теоретический вопрос и 4 задачи):

оценка «отлично», если дано 5 правильных ответов;

оценка «хорошо», если дано 4 верных ответа;

оценка «удовлетворительно», если дано 3 верных ответа;

оценка «неудовлетворительно» выставляется обучающемуся, если дано 0-2 правильных ответов.

#### **Список литературы**

#### **Основная литература**

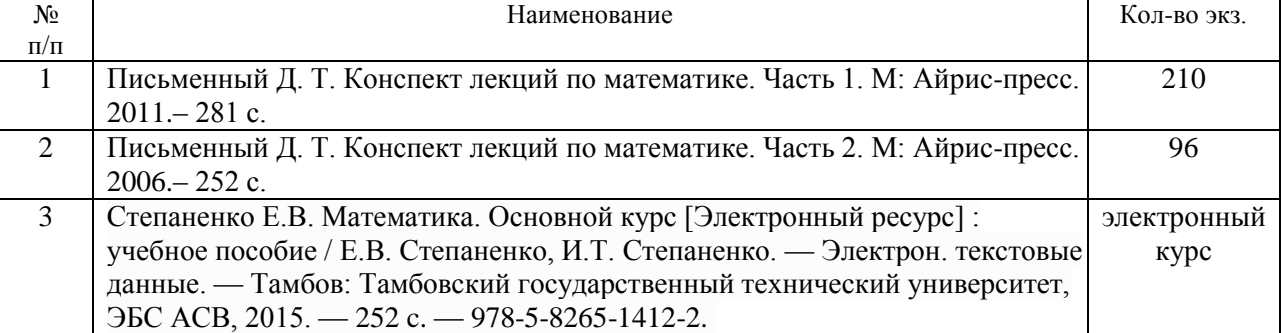

#### **Дополнительная литература**

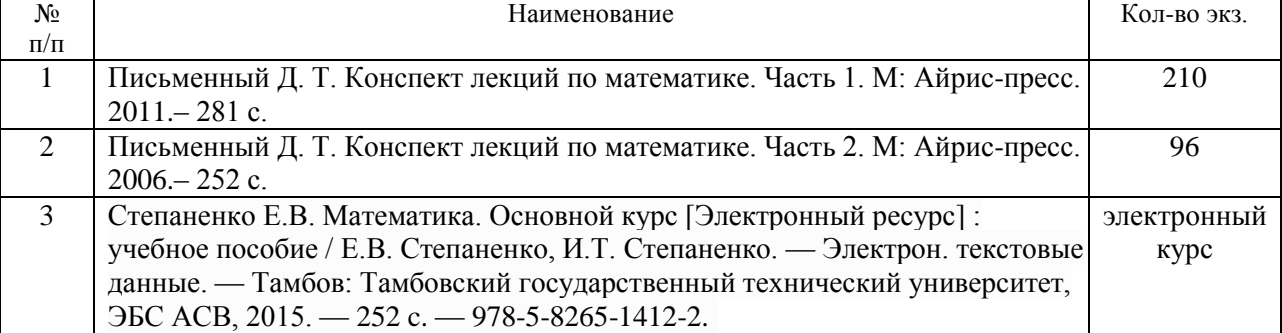

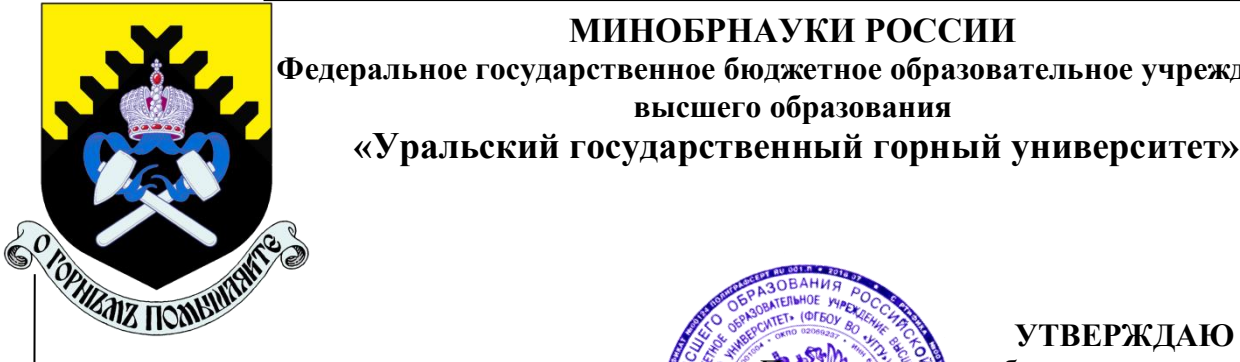

## **МИНОБРНАУКИ РОССИИ**

**Федеральное государственное бюджетное образовательное учреждение высшего образования**

**«Уральский государственный горный университет»**

# **МЕТОДИЧЕСКИЕ РЕКОМЕНДАЦИИ**

**по выполнению практических заданий** 

**для студентов очного обучения** Специальность

*21.02.06 Информационные системы обеспечения градостроительной деятельности* 

## **МДК.03.01** «**ТЕХНИЧЕСКАЯ ОЦЕНКА И ИНВЕНТАРИЗАЦИЯ ОБЪЕКТОВ НЕДВИЖИМОСТИ** »

**ПМ.03 ПРОВЕДЕНИЕ ТЕХНИЧЕСКОЙ ИНВЕНТАРИЗАЦИИ И ТЕХНИЧЕСКОЙ ОЦЕНКИ ОБЪЕКТОВ НЕДВИЖИМОСТИ**

Зав. кафедрой Председатель

Акулова Е.А. Колчина Н.В.

Одобрена на заседании кафедры Рассмотрена методической комиссией факультета

Геодезии и кадастров Горно-технологического

*(название кафедры) (название факультета)*

ректор по учебно-методическому

 комплексу \_\_\_\_\_\_\_\_\_\_\_\_\_\_\_\_\_\_\_\_\_С.А. Упоров

*(подпись) (подпись)*

*(Фамилия И.О.) (Фамилия И.О.)*

Протокол № 8 от 11.04.2019 Протокол № 7 от 19.04.2019

*(Дата) (Дата)*

**Екатеринбург, 2019 г**

## Т.Л. Ершова

# МЕТОДИЧЕСКИЕ РЕКОМЕНДАЦИИ

по выполнению практических работ

по дисциплине

## «**ТЕХНИЧЕСКАЯ ОЦЕНКА И ИНВЕНТАРИЗАЦИЯ ОБЪЕКТОВ НЕДВИЖИМОСТИ**»

для студентов очного обучения

Специальность

*21.02.06 Информационные системы обеспечения градостроительной деятельности* 

## Содержание:

**1.** Практико- ориентированное задание №1

*«Составление технического паспорта на домовладение, здание»*

2. Практико-ориентированное задание №2

 *«Оценка технического состояния элементов здания»*

- **2.** Приложение 1.Техническое описание конструктивных элементов.
- **3.** Приложение 2

## **Практико- ориентированное задание №1**

## *«Составление технического паспорта на домовладение, здание»*

Ход работы:

- 1.1 Составление абриса и плана участка
- 1.2. Проведения обмеров здания
- 1.3 Подсчет площадей объектов
- 1.4 Составление поэтажного плана
- 1.5 Подсчет объемов объектов

## *1.1 Составление абриса на строение*

*Порядок выполнения работы:*

1 Нанести на абрис все имеющиеся здания, сооружения и границы видов угодий (двор, сад, огород, зеленые насаждения и т.п.).

2 Указать номер домовладения, здания, наименование улицы, наименование собственника, даты начала и окончания съемки, контроля и подписи исполнителей (пример, рис.).

3 Проверить абрис;

4 Вычертить план в карандаше по данным абриса;

5 Проконтролировать план, вычерченный в карандаше;

6 Вычислить площади участка и отдельных его частей;

7 Вычертить план в туши, согласно условным знакам, в масштабе 1:500 или 1:1000.

Пример оформления инвентарного плана приведен на рис. 1

## Рис.1 Абрис земельного участка

 Абрис – сделанный от руки схематический план земельного участка, капитального строения, изолированного помещения, на котором показываются контуры объектов недвижимого имущества и их конструктивных элементов, результаты измерений, названия и другие сведения, необходимые для составления точного плана объекта недвижимости. Абрис составляется при выполнении полевых работ по технической инвентаризации или проверке характеристик независимо от применяемых способов измерений и съемки. Абрис ведется карандашом, ручкой и т. д.,

обеспечивающими его сохранность и последующее чтение. Подосновой абрисов служат различные топографические материалы, проектная, исполнительная и эксплуатационная документация, ранее составленные планы аналогичных объектов и иная документация. В случае большой загруженности подосновы необходимо провести ее корректировку для облегчения ведения и чтения абриса.

 Абрис земельного участка рекомендуется делать с таким расчетом, чтобы все измерения, надписи и цифровые данные были разборчивы и было видно, к какому промеру конкретно относится каждая цифра или надпись.

Примечание. Небрежно составленный абрис, неудобный для чтения, рассматривается как дефектный. То же относится и к абрису, имеющему пропуски. В случае, если на абрисе сделана неверная надпись размера, то она не должна стираться. Она зачеркивается, а сверху надписывается правильная цифра.

Перерисовка абриса, подчистки и запись одних цифр по другим запрещаются.

Если абрис составляется на нескольких листах, то его листы должны быть пронумерованы.

 При ведении абриса возможны выноски отдельных деталей и надписей. Это необходимо сделать так, чтобы при составлении плана земельного участка по абрису не возникало сомнений, к какому месту относится вынесенная деталь или надпись.

 При вычерчивании основных зданий в абрисе показывается их этажность, материал стен, назначение.

 Абрис является основным материалом для вычерчивания плана и должен быть подготовлен так, чтобы другой исполнитель по нему мог без затруднений составить план земельного участка.

 В абрисе делаются необходимые замечания и записи о произведенной проверке. Абрис подписывается контролером.

На план земельного участка наносятся:

- линейные измерения протяженности границ, взятые из абриса, без размерных стрелок у середины промерных линий;
- наружные размеры зданий на плане (как правило, проставляются вне контура зданий);
- все здания со всеми пристройками, тамбурами, галереями, лестницами, крыльцами, приямками и т.д., а также все сооружения: колодцы, заборы, замощения и контуры различных угодий.

 Все здания и сооружения, согласно принятым условным знакам, после накладки и обводки тушью раскрашиваются условными цветами (красками или тушью) в соответствии с материалом стен.

Подвалы, цокольные этажи, мезонины и мансарды показываются на плане пунктиром.

 Каждому основному зданию, строению служебного назначения и сооружению на плане земельного участка присваивается литера.

 Заборы и ограждения нумеруются арабскими цифрами, тротуары и замощения нумеруются римскими цифрами.

 Подсчет площади земельного участка и отдельных его частей (застройка, сад, огород и т.п.) производится по данным измерений путем разбивки участка на простейшие геометрические фигуры (треугольники, трапеции и т.д.). При сложной конфигурации участков вычисление площадей может производиться планиметром.

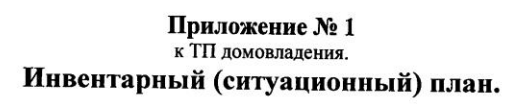

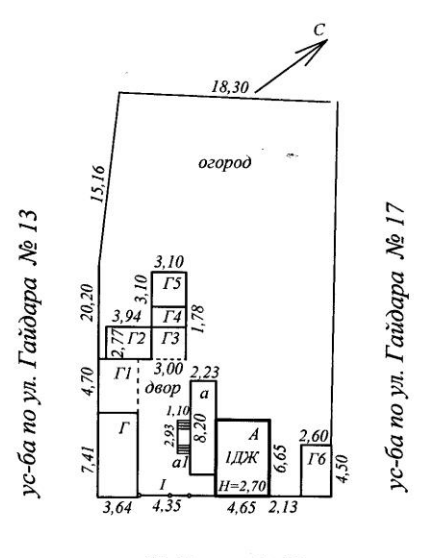

ул. Гайдара № 15

| Листов   | Филиал "Камышловское БТИ и<br>PH"<br>Инвентарный (ситуационный) план<br>объекта, расположенного по адресу:<br>г Камышлов ул Гайдара д. № 15 |              | Инв.<br>No374/01/3<br>$0 - 00$<br>М<br>1:500 |
|----------|----------------------------------------------------------------------------------------------------|--------------|----------------------------------------------|
| Лист №   |                                                                                                    |              |                                              |
| Дата     | Исполнитель                                                                                                    | Фамилия И.О. | Подпись                                      |
| 10.01.18 | Инженер                                                                                                    | Павлова Н.А  |                                              |
|          | Начальник                                                                                                    | Зайкова С.С. |                                              |

Рис.1 Абрис земельного участка

## *1.2 Проведения обмеров здания*

Порядок выполнения работы:

 Измерения производятся стальной или тесьмяной рулеткой. При измерениях высот надлежит пользоваться складными рейками или высотомерами;

- зарисовка в абрисе контура наружных капитальных стен здания, контура стен пристроек, крылец, ступеней, а также оконных и дверных проемов по всему наружному периметру стен или частично;

- наружные измерения здания производятся обязательно выше цоколя на уровне оконных проемов с точностью до 1 см. Начальной точкой измерения линии (стены) считается угол дома или:

- выступ более 0,40 м;

- пристройка - сени, тамбур, веранда и т.п.;

- излом горизонтальной линии стены;

- измерения с одновременной последовательной записью размеров, начиная от одного из наружных углов здания до начала и конца оконных и дверных проемов или их осей, начала и конца архитектурных выступов, колонн и прочих элементов по всему периметру стен основного здания и пристроек. В тех местах, где измерения по всему периметру стен недоступны в связи с примыкающими соседними зданиями, они могут быть при возможности произведены по чердаку здания, с соблюдением правил техники безопасности, или длина стены может быть определена путем суммирования внутренних размеров помещений и толщины стен и перегородок.

 При измерении деревянных зданий, углы которых срублены "в чашку" с выпуском концов бревен (пластин), необходимо эти выпуски из длины и ширины исключить.

 Не подлежат измерению и внесению в абрис наружные выступы, пилястры до 10 см. Выступы более 10 см, а также ступени крыльца и т.п. вносятся в абрис и измеряются.

 Исправление размеров в абрисе производится путем перечеркивания карандашом неправильного и написания сверху верного размера.

 Кроме данных измерений в абрис заносятся данные обследования, т.е. подробное описание конструктивных элементов и признаков износа зданий и сооружений.

 При измерении многоэтажных зданий с окнами одного размера по ширине, расположенными во всех этажах по одним вертикальным осям, съемка места расположения окон производится только по первому этажу. Окна, расположенные не по одной оси, или окна разных размеров по ширине измеряются ("привязываются") в каждом этаже отдельно внутри здания.

 В зданиях непрямоугольной формы диагонали берутся во всех угловых помещениях первого этажа и в остальных помещениях в зависимости от конфигурации здания в количестве, достаточном для правильной накладки поэтажного плана. Если представляется возможным, диагонали и засечки берутся снаружи зданий.

 Измерение помещений непрямоугольной формы производится, как правило, вплотную к стенам.

 При съемке зданий необходимо знать толщину всех стен и перегородок. Толщина стен и перегородок в зданиях, не имеющих проемов, определяется по наружным и внутренним измерениям между осями смежных проемов (чаще всего оконных).

 Круглые печи и колонны измеряются и увязываются по параллельным касательным к окружности, и в абрисе указываются их диаметры.

 Измерение помещений производится с точностью до 1 см по всему периметру стен на высоте 1,10 - 1,30 м от пола, с одновременным измерением дверей, печей, выступов и др. элементов, с соблюдением следующих обязательных правил:

- дверные и оконные проемы измеряются в свету (по завесам);

- измерение печей и кухонных очагов производится по их горизонтальному сечению на уровне топливника;

- при измерении лестничных клеток кроме самого помещения измеряются площадки и в абрисе указывается количество ступенек и направление подъема маршей;

- в случае, если стены обшиты панелями или облицованы плиткой не до потолка, производится двойное измерение по панелям или облицовке и выше их, по стенам;

- санитарно-техническое оборудование - водопроводные краны (включая пожарные), раковины, ванны, унитазы, отопительные колонки, газовые плиты не измеряются, а только привязываются для последующего нанесения условными обозначениями на план;

- помещения, разгороженные перегородками не до потолка, учитываются и измеряются как отдельные;

- все выступы печей, дымоходов, вентиляционных коробов, стен, перегородок, ниши и т.п. размером более трех сантиметров подлежат занесению в абрис и измерению.

 После окончания работ по съемке здания необходимо проверить соответствие данных наружного и внутреннего размеров здания. Для чего подсчитывается сумма размеров помещений, толщин стен и перегородок. Теоретически, при правильной съемке, наружный размер и сумма внутренних размеров (вместе с толщинами стен) должны быть равны. Однако на практике, в связи с неточностью измерений, получается невязка.

Допустимая невязка вычисляется по формуле:

 $N_{\rm H}$  = +/- 0,75 x K,

где Nд - невязка допустимая;

K - сумма внутренних измерений помещений и толщин стен и перегородок;

0,75 - коэффициент невязки.

Фактическая невязка определяется по формуле:

 $N\phi = LH - LB$ ,

где Nф - невязка фактическая;

Lн - наружный размер стены здания;

Lв - сумма внутренних размеров и толщин стен и перегородок.

Фактическая невязка не должна превышать допустимую.

 Для устранения недопустимой невязки исполнитель работ обязан провести контроль наружных, внутренних размеров и толщин стен и перегородок, после чего исправить размеры в абрисе.

 Исправление размеров в абрисе производится перечеркиванием карандашом неправильного и написания сверху верного размера. Неправильно нанесенные размеры стирать запрещается. Пример оформления абриса поэтажного плана приведен в приложении А. По результатам абриса составляется поэтажный план.

## *1.3 Подсчет площадей строений*

Порядок выполнения работы:

 1. Общая площадь здания определяется как сумма площадей всех этажей (включая технический, мансардный, цокольный).

 В общую площадь здания включается площадь антресолей, галерей и балконов зрительных и других залов, веранд, наружных застекленных лоджий и галерей, а также переходов в другие здания.

 В общую площадь здания включается также площадь открытых неотапливаемых планировочных элементов здания (включая площадь эксплуатируемой кровли, открытых наружных галерей, открытых лоджий и т.п.).

 Площадь многосветных помещений, а также пространство между лестничными маршами более ширины марша и проемы в перекрытиях более 36 м<sup>2</sup> следует включать в общую площадь здания в пределах только одного этажа.

 Площадь этажа следует измерять в пределах внутренних поверхностей наружных стен.

Площадь этажа при наклонных наружных стенах измеряется на уровне пола.

 Площадь мансардного этажа измеряется в пределах внутренних поверхностей наружных стен и стен мансарды, смежных с пазухами чердака, с учетом позиции 5.

 2. Полезная площадь здания определяется как сумма площадей всех размещаемых в нем помещений, а также балконов и антресолей в залах, фойе и т.п., за исключением лестничных клеток, лифтовых шахт, внутренних открытых лестниц и пандусов.

 3. Расчётная площадь здания определяется как сумма площадей входящих в него помещений, за исключением:

- коридоров, тамбуров, переходов, лестничных клеток, внутренних открытых лестниц;
- лифтовых шахт;
- помещений, предназначенных для размещения инженерного оборудования и инженерных сетей.

 4. В общую и полезную площади здания не включаются площади подполья для проветривания здания на вечномёрзлых грунтах; чердака; технического подполья (технического чердака) при высоте от пола до низа выступающих конструкций менее 1,8 м, а также наружных тамбуров, наружных балконов, портиков, крылец, наружных открытых лестниц и пандусов.

 5. Площадь помещений здания определяется по их размерам, измеряемым между отделанными поверхностями стен и перегородок на уровне пола (без учета плинтусов). Площадь помещения мансардного этажа учитывается с понижающим коэффициентом 0,7 на участке в пределах высоты наклонного потолка (стены) при наклоне  $30^{\circ}$  — до 1,5 м, при 45° — до 1,1 м, при 60° и более — до 0,5 м.

 6. Строительный объём здания определяется как сумма строительного объёма выше отметки ±0.00 (надземная часть) и ниже этой отметки (подземная часть).

 Строительный объём надземной и подземной частей здания определяется в пределах ограничивающих поверхностей с включением ограждающих конструкций, световых фонарей, куполов и др. начиная с отметки чистого пола каждой из частей здания, без учёта выступающих архитектурных деталей и конструктивных элементов, подпольных каналов, портиков, террас, балконов, объёма проездов и пространства под зданием на опорах (в чистоте), а также проветриваемых подполий под зданиями на вечномёрзлых грунтах.

 7. Площадь застройки здания определяется как площадь горизонтального сечения по внешнему обводу здания на уровне цоколя, включая выступающие части. Площадь под зданием, расположенным на столбах, а также проезды под зданием включаются в площадь застройки.

 8. При определении этажности здания в число этажей включаются все надземные этажи, в том числе технический этаж, мансардный, а также цокольный этаж, если верх его перекрытия находится выше средней планировочной отметки земли не менее чем на 2 м.

 Подполье для проветривания под зданиями на вечномерзлых грунтах, независимо от его высоты, в число надземных этажей не включается.

 При различном числе этажей в разных частях здания, а также при размещении здания на участке с уклоном, когда за счет уклона увеличивается число этажей, этажность определяется отдельно для каждой части здания.

 Технический этаж, расположенный над верхним этажом, при определении этажности здания не учитывается.

## *1.4 Экспликация к поэтажному плану*

Порядок выполнения работы:

 Поэтажные планы зданий составляются на основании данных абрисов, выполненных в соответствии с вышеизложенными требованиями настоящей Инструкции.

 Поэтажные планы составляются на плотной чертежной бумаге. Размер формата чертежа самый меньший - 29,7 x 21 см (A-4). В случае, если план здания не может быть размещен на формате A-4, формат соответственно увеличивается до размера A-3 (29,7 x 42,0) и т.д. Поэтажные планы, вычерченные на форматах большего размера, не перегибаются, а хранятся в архиве бюро технической инвентаризации в трубках или специальных папках.

 Поэтажный план должен быть размещен симметрично краям формата. Сторона главного фасада в планах должна располагаться внизу, параллельно нижнему краю формата.

 Расстояние между вычерченным планом и краями формата не должно быть менее 2 - 3 см.

 Вычерчивание поэтажного плана производится в масштабе 1:100 (1:200) с точностью до +/- 0,5 мм при помощи точно выверенной масштабной линейки с миллиметровыми делениями или с применением средств компьютерной графики.

 Поэтажные планы составляются с соблюдением всех условных обозначений. На поэтажном плане вычерчиваются в масштабе в соответствии с размерами на абрисах:

- стены и перегородки;

- окна и двери;
- печи, кухонные очаги;
- лестницы, крыльца, балконы;
- все внутренние выступы стен и перегородок;

- наружные колонны, пилястры и т.п., выступающие более 10 см;

- ниши в стенах, опускающиеся или не доходящие до пола, за исключением ниш,

предназначенных для навески радиаторов отопления;

- арки и отдельно расположенные столбы и колонны;

- приямки, загрузочные люки, лазы подвалов и цокольных этажей;

- котлы отопления и т.п.;

- санитарно-техническое и пожарное оборудование (водопроводные краны, раковины, ванны, унитазы, газовые и электрические плиты и пр.) наносится на план по привязкам абриса в соответствии с условными обозначениями.

 Трубопроводы холодной и горячей воды, канализации, отопления, газа и т.п., а также радиаторы центрального отопления на поэтажных планах не показываются.

 Планы этажей располагаются на формате один над другим, начиная с подвального. Если поэтажный план целого этажа вследствие большого размера не помещается на одном формате, то его необходимо размещать на листе другого формата, но при условии, чтобы возможные перегибы проходили по наименее насыщенным частям чертежа.

 Поэтажные планы подвалов под небольшой по площади частью здания и поэтажные планы небольших по площади антресолей можно вычерчивать, не делая контура всего здания, располагая их на чертеже против того места поэтажного плана соответствующего этажа, под которым или над которым они непосредственно находятся. При этом необходимо показать ближайшие капитальные стены для того, чтобы читающему план легко было ориентироваться.

 Прежде чем приступить к вычерчиванию поэтажного плана, необходимо сначала арифметически проверить совпадение измерения стен, проведенных снаружи, с суммой размеров, взятых внутри здания по той же стороне вместе с размерами толщин стен и перегородок. Далее необходимо провести фасадную линию строго по масштабу и к ней строить по взятым увязкам в угловых комнатах боковую линию здания. Затем последовательно наносить все капитальные стены и одновременно проверять расположение их на чертеже по взятым в натуре контрольным измерениям между капитальными стенами.

 После чего необходимо нанести вторую линию - внутреннюю линию капитальных стен. Затем наносятся перегородки, проемы, лестницы, отопительные приборы, вентиляционные приборы, вентиляционные каналы (если они сделаны не в стене), ванны, унитазы, раковины, умывальники и т.д. строго по увязкам на соответствующих местах и в точном соответствии с принятыми условными обозначениями .

 Лестницы показываются согласно условным обозначениям, причем количество ступеней и ширина марша должны соответствовать измерениям в натуре.

 Проемы, ниши, стенные шкафы как по своему размеру, так и в отношении расположения, наносятся на поэтажный план в масштабе в соответствии с условными обозначениями.

 Перегородки толщиной более 5 см вычерчиваются двумя линиями в масштабе поэтажного плана.

 Допустимая невязка между наружными и внутренними измерениями при накладке плана распределяется пропорционально на все комнаты, т.е. на расстояние между стенами и перегородками в комнатах.

 Увеличивать или уменьшать толщину стен на вычерчиваемых планах для устранения невязки не разрешается.

 После накладки первого этажа производится вычерчивание остальных этажей в соответствии с расположением капитальных стен на плане первого этажа, считающегося контрольным.

 Посредине плана этажа, сверху на формате ставится штамп с указанием этажа: подвал, цокольный этаж, 1-й этаж и т.п.

Линейные измерения с абриса переносятся на поэтажные планы параллельно направлению соответствующих стен и перегородок. В подсобных помещениях измерения показываются с расчетом, чтобы не затемнять чертежа.

 Закрытые веранды, галереи, тамбуры, сени измеряются внутри и вычерчиваются на поэтажных планах.

 При вычерчивании помещений с выступающими панелями или облицовочной плиткой необходимо показывать линии стен и панели (последние не закрашиваются).

 Все цифры на чертеже должны быть одинакового шрифта и размеров и своей нижней частью обращены к нижнему обрезу формата или к правой стороне его (смотря на чертеж) и расположены перпендикулярно линиям измерения.

 Литеры зданий на поэтажных планах должны соответствовать литерам на плане земельного участка.

 На поэтажном плане, около входа в помещение, красной тушью проставляется соответственно присвоенная ему нумерация.

 Нумерация отдельных комнат в помещении (квартире) наносится тушью черного цвета по ходу часовой стрелки, начиная от входа - в числителе дроби, а в знаменателе этой дроби - показатели их площади. Эти характеристики должны располагаться на плане комнат посередине.

 Примечание. На планах небольших по площади кухонь, ванн, санузлов и др. комнат допускается проставлять их номера без указания размера площади.

 Коридор общего пользования, лифтовые холлы, вестибюли, лестничные клетки и т.п., а также междуквартирные помещения общего пользования нумеруются римскими цифрами черной тушью.

 Высота помещений показывается на поэтажных планах синей тушью в тех помещениях, где были взяты эти замеры. При разной высоте помещений высота проставляется в каждом помещении.

 Разновидность встречающихся зданий непрямоугольной формы не дает возможности установить данной Инструкцией точный порядок накладки планов таких зданий.

 Вычерчивание таких планов должно решаться исполнителем работ самостоятельно или при консультации контролера или руководителя БТИ. Однако должны соблюдаться следующие условия:

- накладку плана здания по возможности производить в порядке последовательности, указанной в п. 3.19;

- построение непрямых углов капитальных стен следует производить на основании наиболее длинных промеров сторон треугольников;

- при составлении планов зданий непрямоугольной формы, имеющих часть углов прямых с параллельно расположенными стенами, контур здания необходимо вычерчивать, базируясь на прямые углы и стены, расположенные параллельно.

 При накладке планов зданий непрямоугольной формы контрольные диагональные размеры и засечки не должны превышать невязку (в масштабе) = 0,5 мм.

 На поэтажных планах проставляются следующие размеры в метрах с двумя десятичными знаками:

- на плане первого этажа - размеры по наружному периметру стен;

- на планах всех этажей, подвалов, мансард - размеры всех помещений (длина и ширина), а в помещениях непрямоугольной формы - размеры по всему внутреннему периметру стен;

- внутренние высоты - на всех планах. Внутренние высоты на план проставляются в тех помещениях, где они взяты в натуре (на месте);

- заглубление подвалов и цокольных этажей по отношению к уровню земли на границе отмостки.

 Примечание. Размеры печей, ниш, арок, колонн, выступов, дверей, окон, лестниц и т.п., внутренние размеры холодных пристроек, а также другие измерения: диагонали, засечки и т.п., - на инвентарных планах не проставляются.

 Все размеры на поэтажном плане должны быть проставлены в полном соответствии с условными обозначениями для поэтажных планов. Составленный в карандаше поэтажный план после его контроля и исправления

возможных ошибок подлежит обводке тушью и иллюминовке.

 Поэтажные планы при первичной технической инвентаризации вычерчиваются только черной тушью. Толщина линий поэтажных планов указана в альбоме условных обозначений.

Поэтажные планы оформляются штампами БТИ.

 Поэтажные планы при необходимости иллюминуются акварельными красками (или разведенной тушью) следующими цветами:

- кирпичные, каменные стены - светлый тон кармина;

- деревянные стены и перегородки (рубленые и каркасные) - светлый тон жженой сиены;

- бетонные и шлакобетонные стены - нетральтин;

- печи со стороны топки - светлый тон кармина (несколько ярче, чем кирпичные и каменные стены), с противоположной стороны - светлый тон лазури.

 Иллюминовка плана должна быть произведена без пятен, равномерно и краска не должна выступать за контуры линий.

Законченный поэтажный план после натурной (полевой) и камеральной проверки и исправления возможных недочетов подписывается контролером.

Пример поэтажного плана представлен на рис.

#### Инвентарный (поэтажный) план.

Приложение № 1 к ТП строения

 $\mathcal{L}$ 

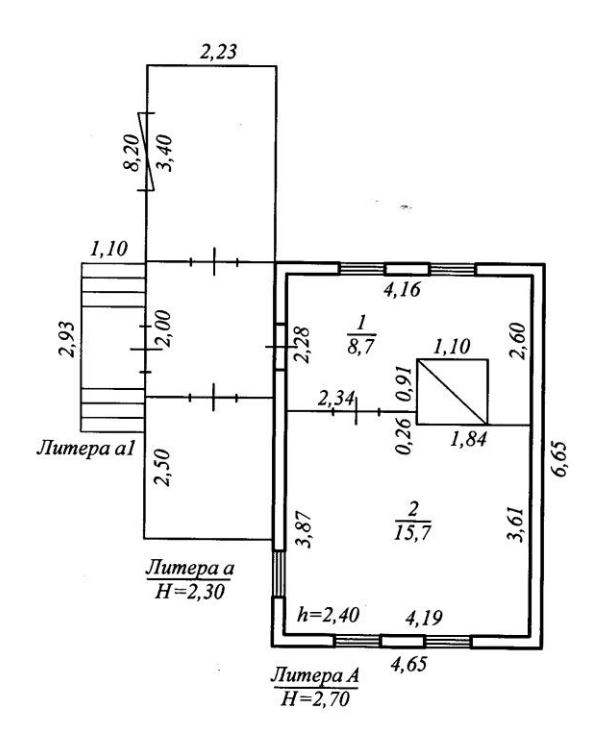

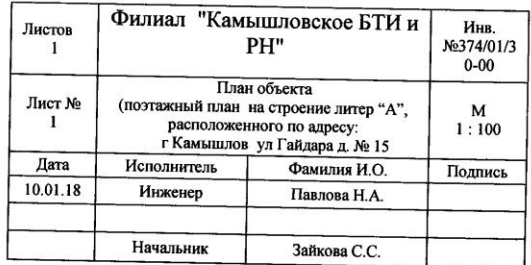

## Рис 2. Поэтажный план

## *1.5 Определение объемов здания, помещения* **Порядок выполнения работы:**

 Строительный объем, как говорилось ранее, можно определить несколькими способами.

 Далее рассматриваются несколько способов определения объема по одному из известных параметров, таких как:

1 площадь застройки;

2 общая площадь здания.

Полученная при расчете величина будет равна кубическим метрам. Строительный объем здания входит в проектно-сметную документацию. Его определяют с целью: определения стоимости строительства; стоимости восстановительного ремонта объекта; для расчета затрат на системы отопления, кондиционирования. Данная величина суммирует объем как нежилых, так и нежилых помещений. Нормативной документацией для правильного расчета являются СНИПы и ГОСТы. Общий объем складывается из: объема надземной части; объема подземной части (подвал, цокольный этаж). Вы также можете самостоятельно подсчитать объем комнаты или любого помещения для определения количества отопительных приборов, например.

 Для расчета объема индивидуального жилого дома вам понадобиться: технический паспорт с приложением поэтажного плана; кадастровый паспорт. В случае если документов нет, то расчет можно производить путем самостоятельных обмеров.

 Для подсчета можно использовать две формулы, выбор одной из которых зависит наличия площади застройки или общей площади здания.

1. Применяем площадь застройки

$$
V\!\!=\!S_a\mathbin{\hbox{\texttt{*}}}\,h_a\!\!+\!S_o\mathbin{\hbox{\texttt{*}}}\,h_o
$$

где: S<sub>a</sub> — площадь застройки. Здание условно делится на геометрические фигуры, площадь которых складывается. Можно представить дом в виде одного прямоугольника или трапеции. Это площадь горизонтального сечения по внешнему обводу, в величину включаются выступающие части.

 $h_a$  — высота дома. При этом можно нивелировать выступающие части крыши.

S<sub>o</sub> — площадь подвала.

h<sub>o</sub> — высота подвала.

2. Используем общую площадь

V=Sобщ. \* hпр. эт.\*К,

где Sобщ. — сумма площадей всех этажей. При этом площадь измеряется по внутренней обводке наружных стен.

hпр. эт. — определяется как высота здания изнутри без учета перекрытий, высота в свету.

К — коэффициент, который учитывает толщину стен. Для жилых помещений следует умножать на 0,8.

 Если дом с подвалом, то необходимо выяснять строительный объем подземной части здания. Горизонтальное сечение или же площадь застройки умножается на высоту. Высоту определяем от пола первого этажа по пола подвала. Считаем надземную часть Все тоже горизонтальное сечение по первому этажу умножаем на общую высоту. Общая высота измеряется от пола первого этажа до начала теплоизоляционного слоя чердачного помещения. Если крыша плоская, то останавливаемся на середине чердака. Разбираемся в деталях В принципе все не так сложно, если дом стандартной формы без всяких архитектурных изысков. Если же имеются лоджии, мансарды, эркеры и ниши, возникает вопрос, как считать, что включать, а что нет. Давайте разбираться. Мансардный этаж считаем отдельно. Для этого вертикальное сечение по внешнему обводу умножаем на длину дома. Вертикаль измеряется до начала перекрытий.

 Определить объем на примитивном уровне, не для сметной документации, а для сведения можно следующим образом. Представим, что здание в два этажа, общая площадь 800 квадратов, значит на этаж по 400. Высота потолка 3 метра, значит высота здания 6 метров, подходит для строения с плоской крышей. Умножаем 400 на 6, получаем 2400 кубических метров. Это очень примерный расчет, разница с реальным, рассчитанным по формулам может быть в сотни единиц. Таким образом, строительный объем здания может вам пригодиться при планировании индивидуального строительства.

## **Практико-ориентированное задание №2 «Оценка технического состояния элементов здания» Используемая литература:** ВСН 53-86(р) **Ход работы:**

## 1. На основе исходных данных, взятых из табл.7, проанализировать признаки износа конструктивных элементов здания, воспользовавшись ВСН 53-86 (р). Заполнить таблицу 6.

2. Установить категорию технического состояния здания, воспользовавшись табл.3. Сделать вывод.

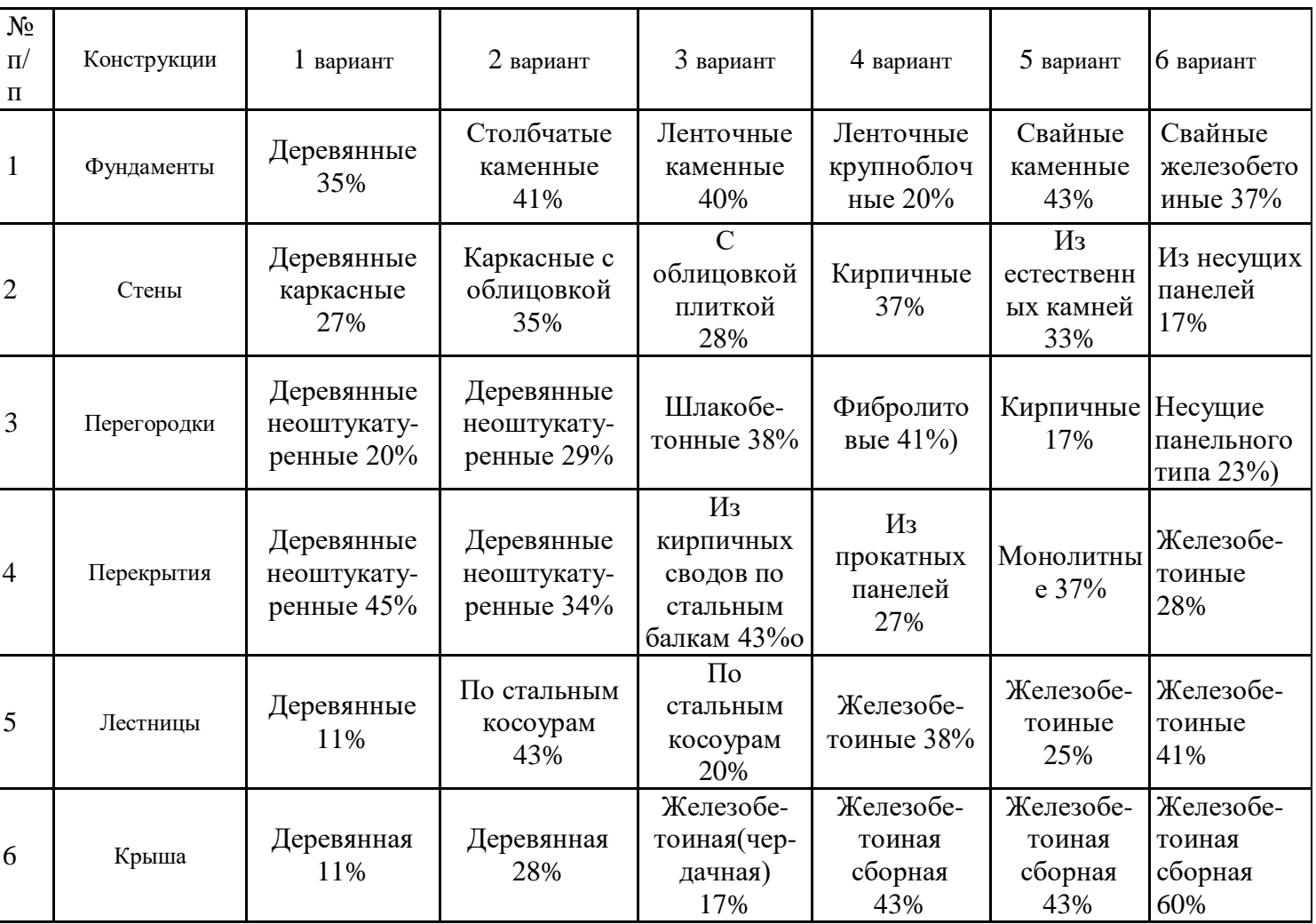

#### **Ведомость**

дефектов и повреждений строительных конструкций

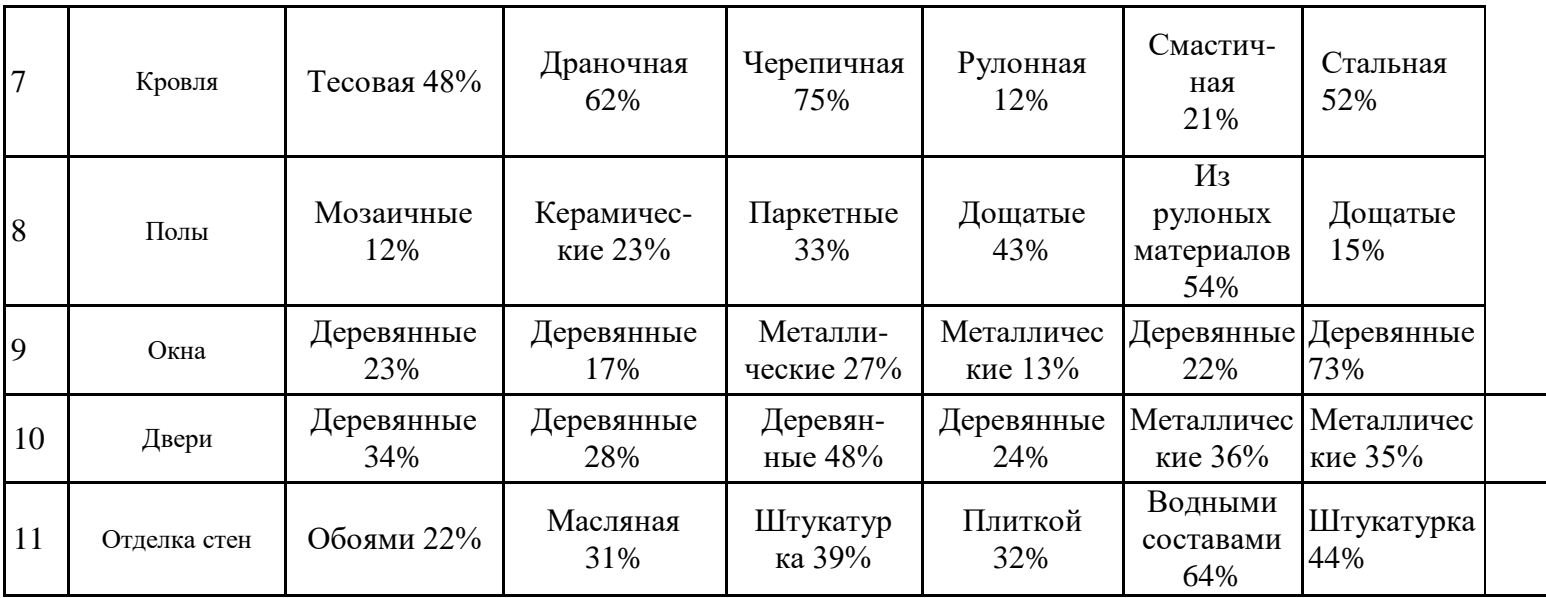

3. На основе исходных данных, взятых из табл.7, проанализировать признаки износа конструктивных элементов здания, воспользовавшись ВСН 53-86 (р). Заполнить таблицу 6.

4. Установить категорию технического состояния здания, воспользовавшись табл.3. Сделать вывод.

### **Ведомость** дефектов и повреждений строительных конструкций

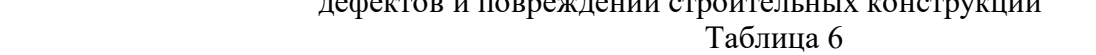

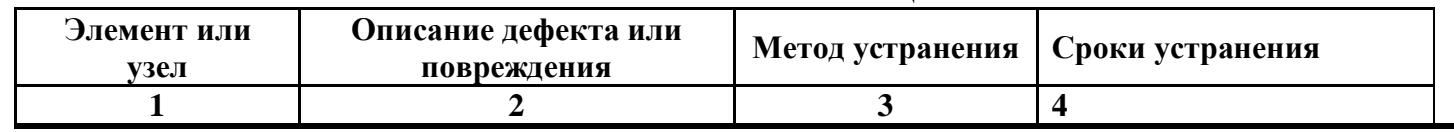

## **Список рекомендуемой литературы**

## **9.1 Основная литература**

- 1. Комков В.А., Рощина С.И., Тимахова Н.С. Техническая эксплуатация зданий и сооружений: Учебник для средних профессионально-технических учебных заведений. – М.: ИНФРА-М, 2009. – 288с.
- 2. Федоров В.В., Федорова Н.Н., Сухарев Ю.В. Реконструкция зданий, сооружений и городской застройки: Учеб. пособие. – М.: ИНФРА-М, 2009. – 224с.
- 3. Калинин В.М., Сокова С.Д. Оценка технического состояния зданий: Учебник. М.: ИНФРА-М,  $2009. - 268c.$
- 4. Калинин В.М., Сокова С.Д., Топилин А.Н. Обследование и испытание конструкций зданий и сооружений: Учебник. – М.: ИНФРА-М, 2009.- 336с.**.**
- 5. Сидорова Ю.А. Методическая разработка по выполнению практических и лабораторных работ

## **9.2 Дополнительная литература**

6. Самойлов А.Г. Государственный технический учет и паспортизация объектов градостроительной деятельной деятельности (недвижимости). Практическое пособие. – М.: ЭКСМО – с. 128. Эл. ресурс

## **9.3 Нормативные правовые акты**

 ВСН-53-86 (р) Правила оценки физического износа жилых зданий.[Электронный ресурс]: Госгражданстрой. Изд-во Прейскурант, 1988 – с. 88. Режим доступа: ИПС «КонсультантПлюс».

ВСН-57-88 (р) Положение по техническому обследованию жилых зданий.[Электронный ресурс]: М.: Изд-во Госкомархитектуры. – 2001– с. 69. - Режим доступа: ИПС «КонсультантПлюс».

 Инструкция по проведению учета жилищного фонда в Российской Федерации, .[Электронный ресурс]:утверждена приказом Минземстроя от 4.08.1998 г . – № 37 – с. 73. Режим доступа: ИПС «КонсультантПлюс».

# Приложение 2

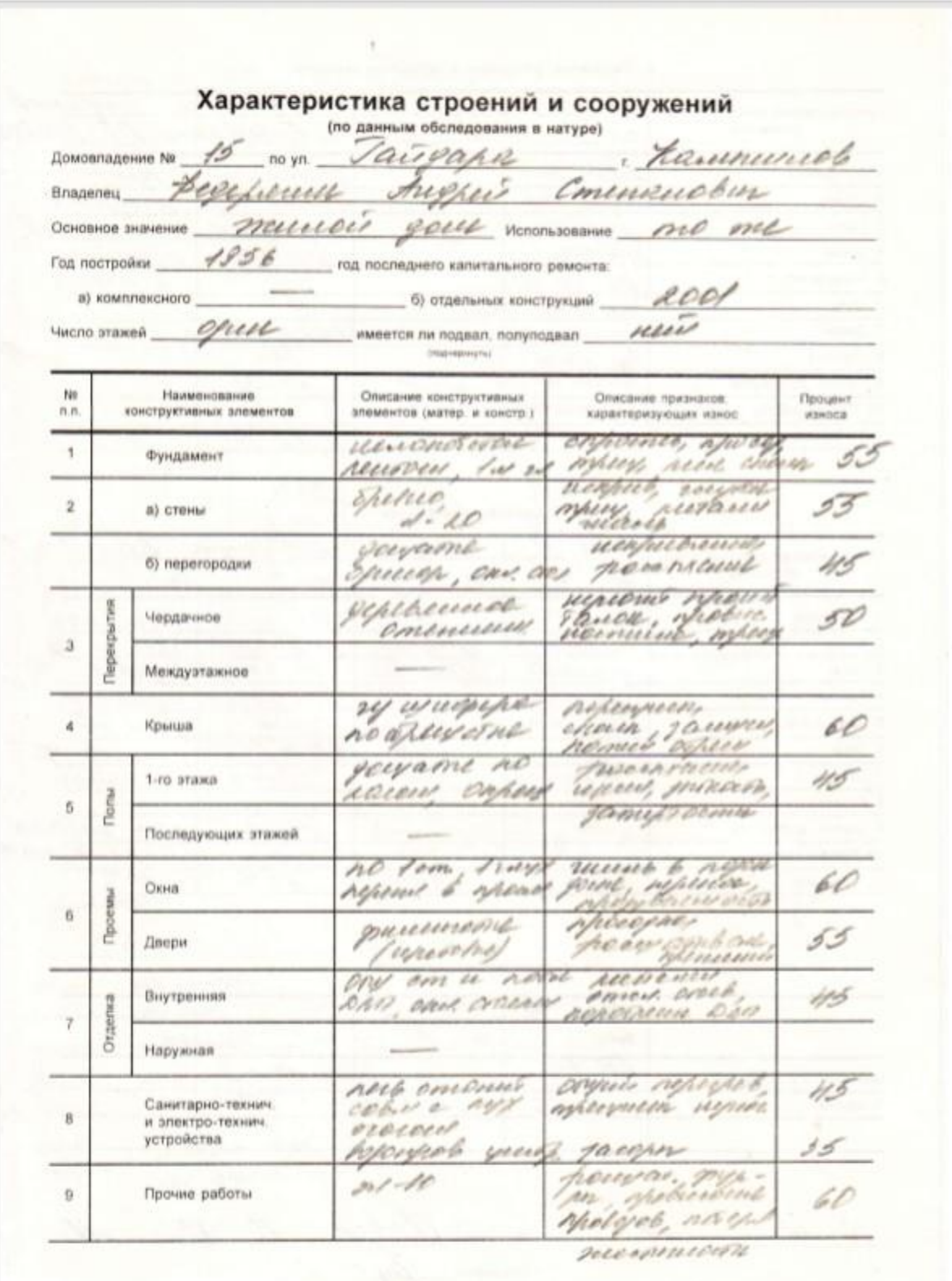

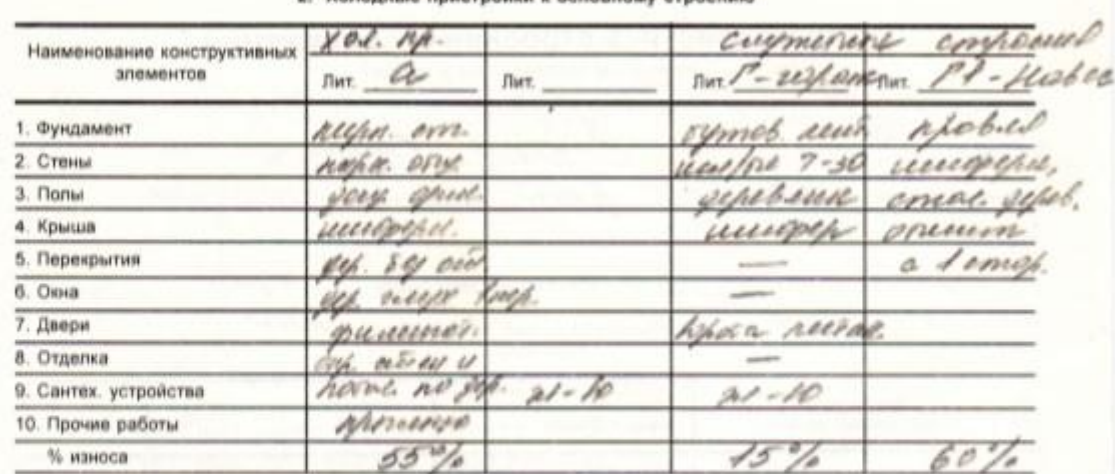

#### **M. PARTHAMENT**

#### 3. Служебные строения

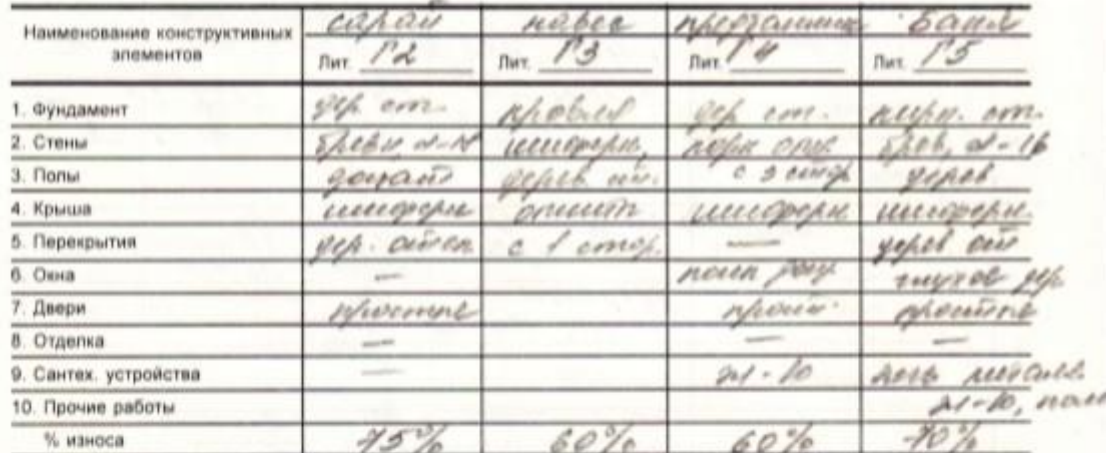

#### 4. Надворные сооружения

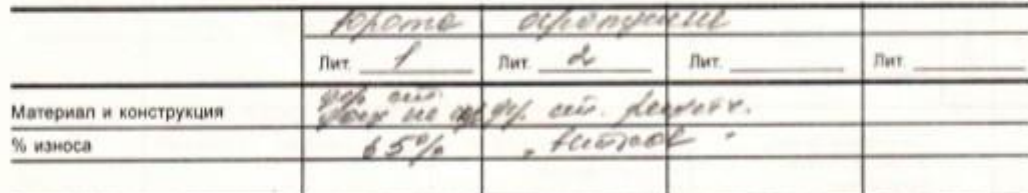

 $-10$  of  $20$ 

Monommer Tabuf 10. 01 2018.

no yn Vaisgapez · Kaumunob Домовладение № 15 ASPHC  $7C$ i  $10, 30$  $000006$ 15.16  $4,60$  $3, 10$  $\frac{7}{6}$ 13  $\frac{1}{2}$  $3, 94$ W  $\mathcal{F}^{*}\!\!\mathscr{D}$  $0^{1/2}$  $r_3$ the the H 98  $3,00$ 12 n  $423$  $\mathcal{F}$  $\frac{4}{3}$  $3, 63$  $\sqrt{6}$  $\frac{\sqrt{3}}{2}$  $\alpha$  $d, 60$ 3000 V  $\sqrt{ }$  $\overline{\mathcal{A}}$ E ション  $6,65$ 450  $P_{b}$  $445$  $4, 13, 4, 6, 1$  $2.25$  //, 65 NC.  $4.33$  $3, 64$ risposm  $176$ p.m: ef cenye. лестина  $om<sub>1</sub>$ redocurre. april your ongren Appeal ue est enf.<br>no mismony  $0000$ népym!  $45\%$ 

 $d, d3$  $\sim\!\!\!\!\!\sim\!\!\!\!\sim\!\!\!\!\sim\!\!\!\!\sim$  $\mathcal{I}\neq\mathcal{I}$ 1  $1,10$  $4, 16$ 00 A.  $1,10$ 920  $\frac{1}{\sqrt{\frac{1}{1+u^{3}}}}$  $d, 34$  $226$  $1,64$ 6, 65 É  $\frac{1}{2}$  $h - \lambda, 30$  $\mathcal{I}_{\mathcal{I}}(\mathcal{C}_{\mathcal{I}})$ کریم مجر  $d' 45$  $41.19$  $4,63$  $\text{A}$ Menonum Falley  $10.01$  $200$  $\sqrt{\rho}$  $200$ 01 Проверил

## **СОГУП" Областной государственный Центр технической инвентаризации и регистрации недвижимости Свердловской области" Филиал "Камышловское БТИ и РН"**

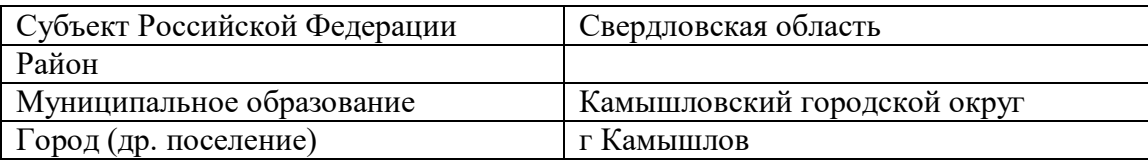

# **ТЕХНИЧЕСКИЙ ПАСПОРТ**

на домовладение

(наименование инвентарного объекта)

## **г Камышлов ул Гайдара д. № 15**

(адрес или местоположение объекта учета)

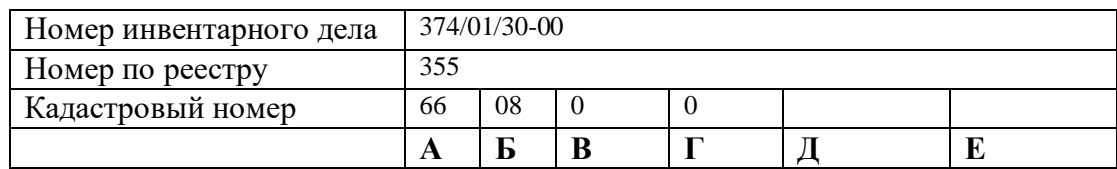

Составлено по состоянию на 10.01.2018

**Приложение № 1** к ТП домовладения. **Инвентарный (ситуационный) план.**

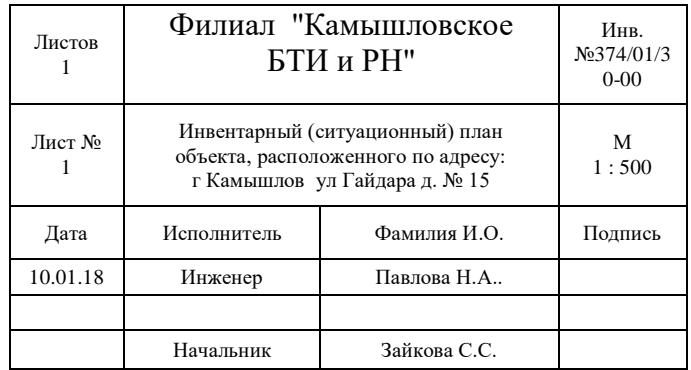

## **I. Учет сведений о принадлежности.**

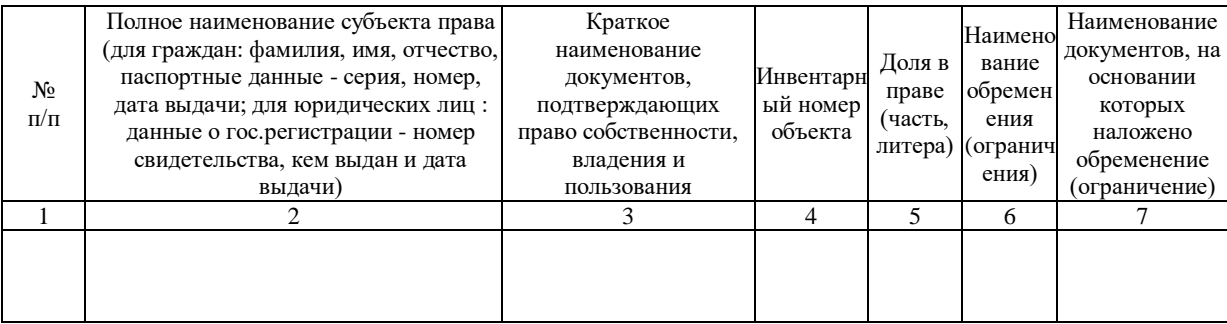

## **II. Экспликация площади земельного участка. (в кв. м.)**

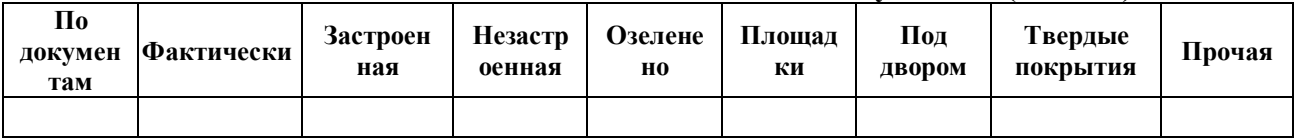

## **III. Исчисление площадей, занятых строениями и сооружениями на земельном участке.**

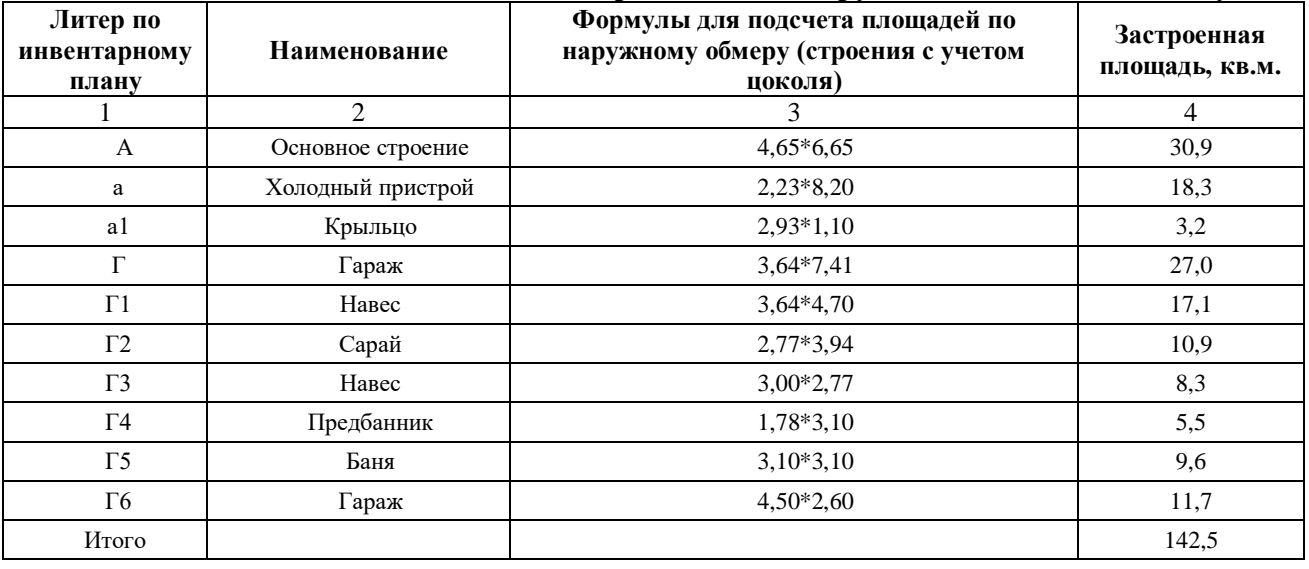

## **IV. Техническое описание входящих в состав инвентарного объекта. 1. Зданий, пристроек и служебных построек.**

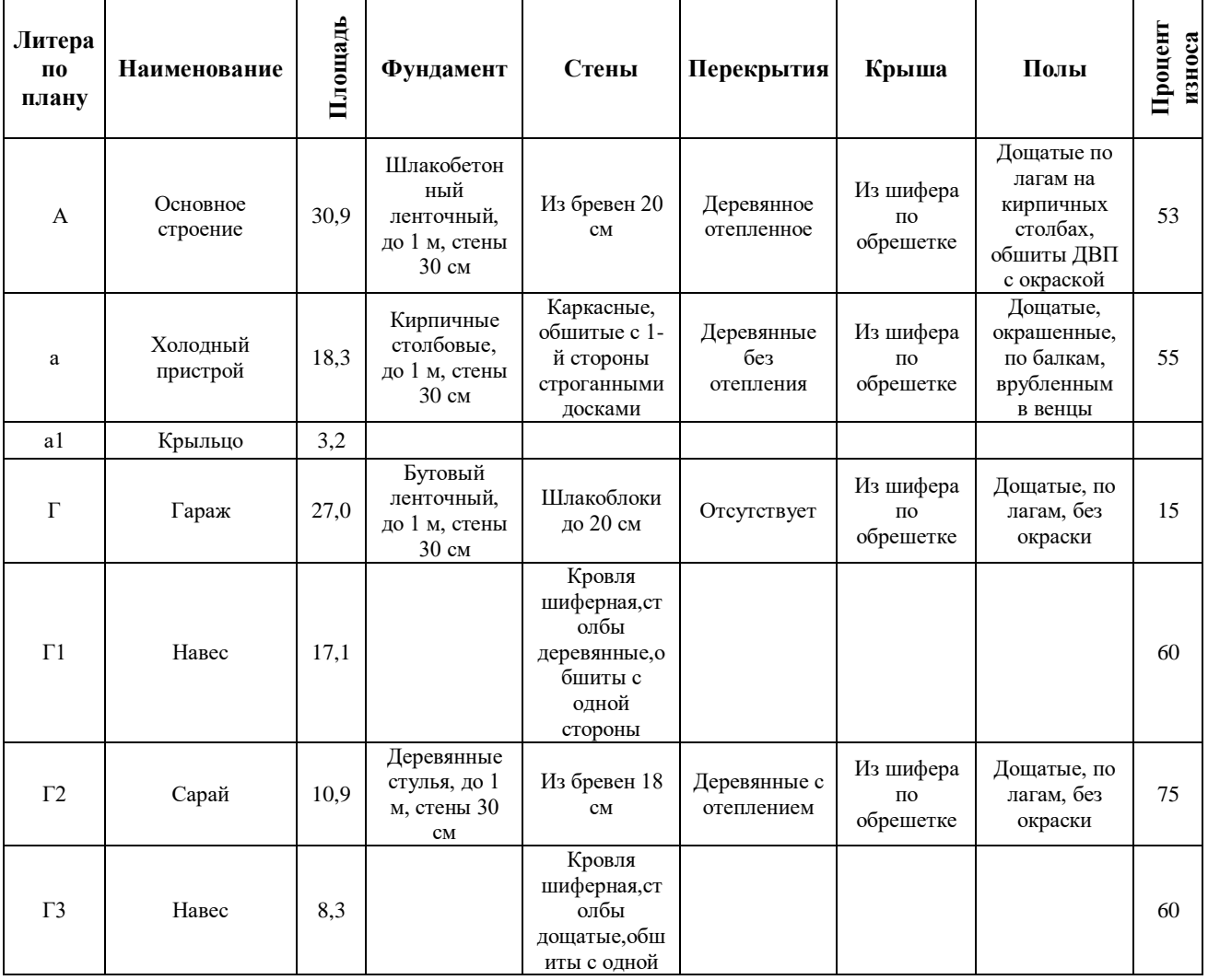

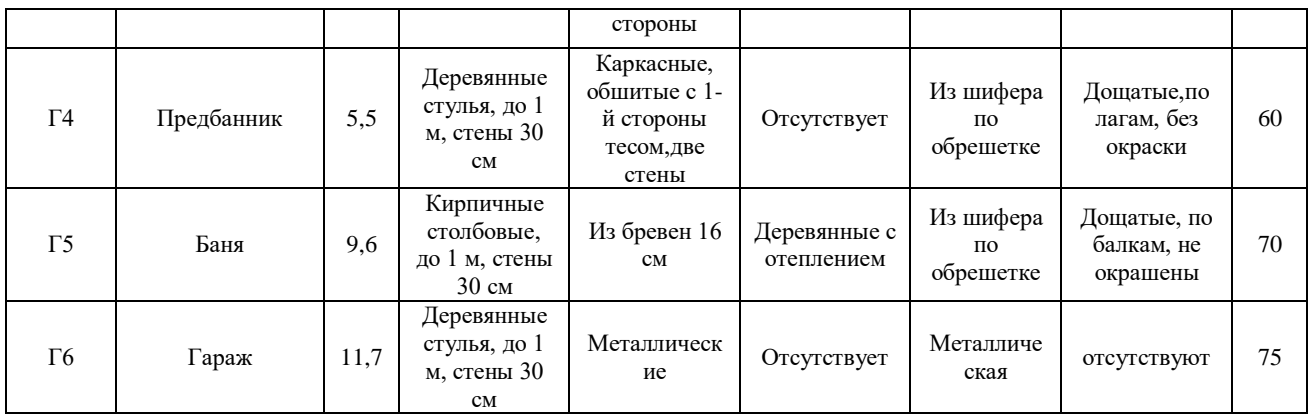

# **2. Сооружений.**

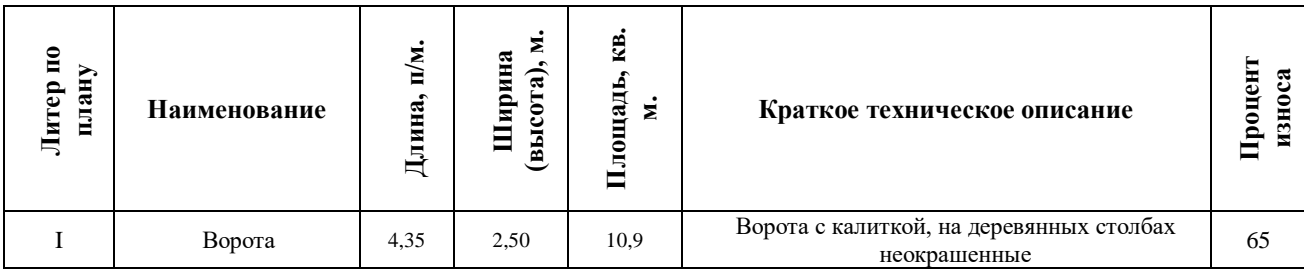

#### **V. Исчисление площадей и объемов строений и сооружений, расположенных на земельном участке для оценки.**

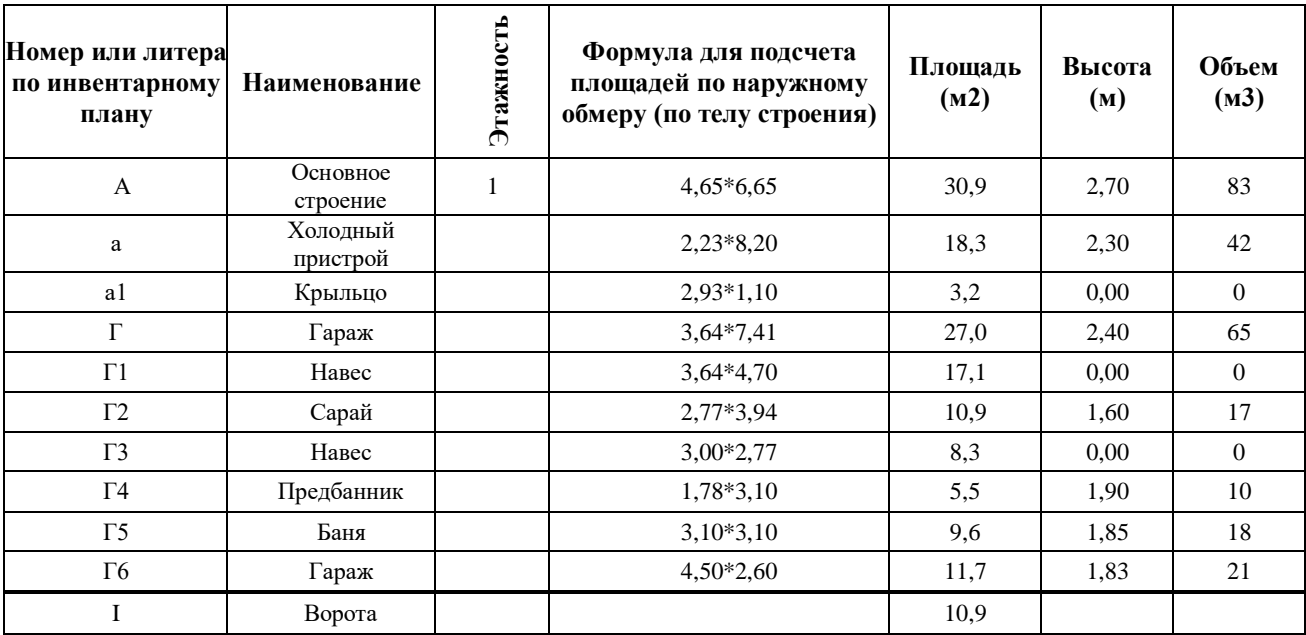

### **VI. Техническое описание и расчет удельных весов конструктивных элементов служебных построек.**

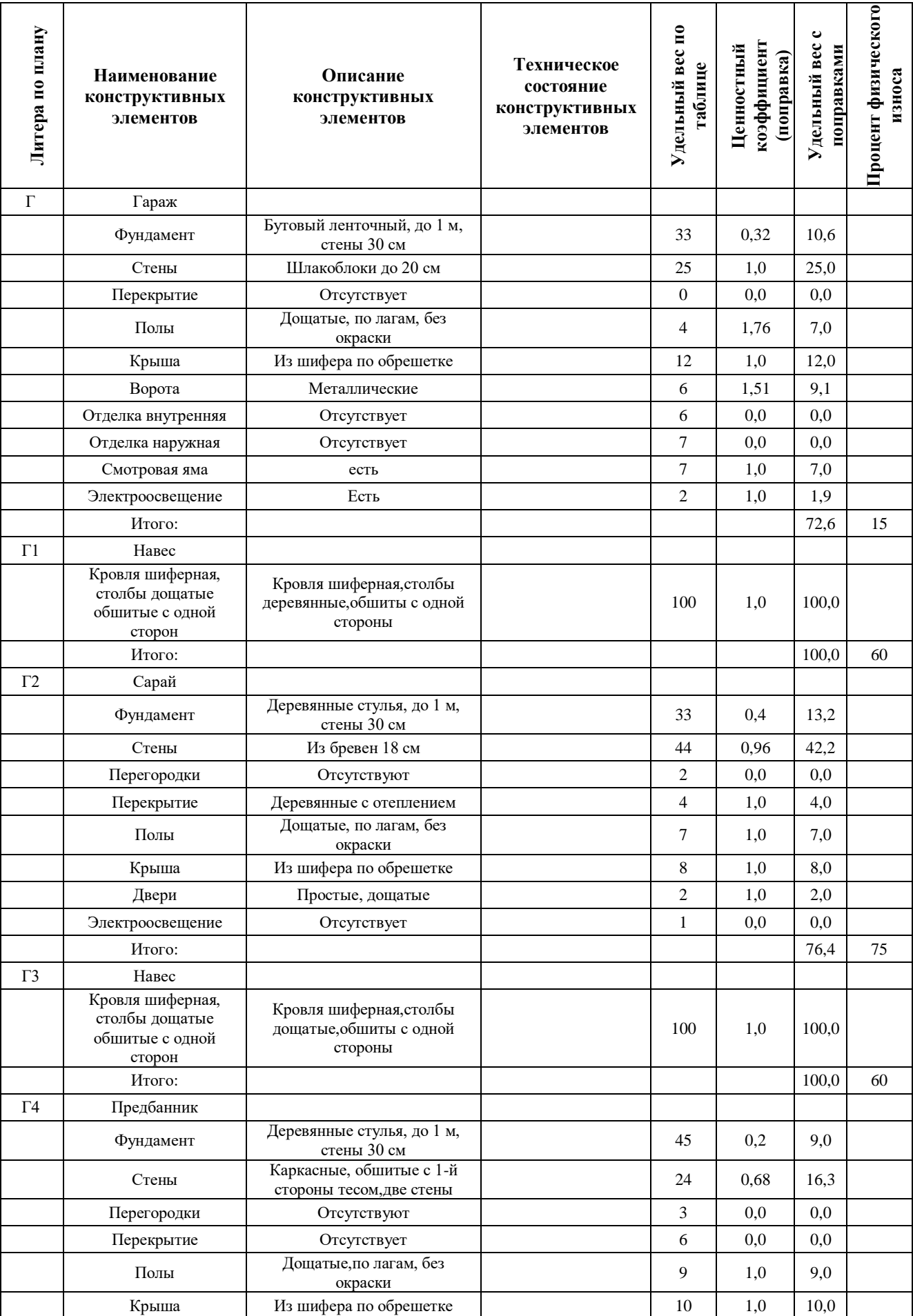

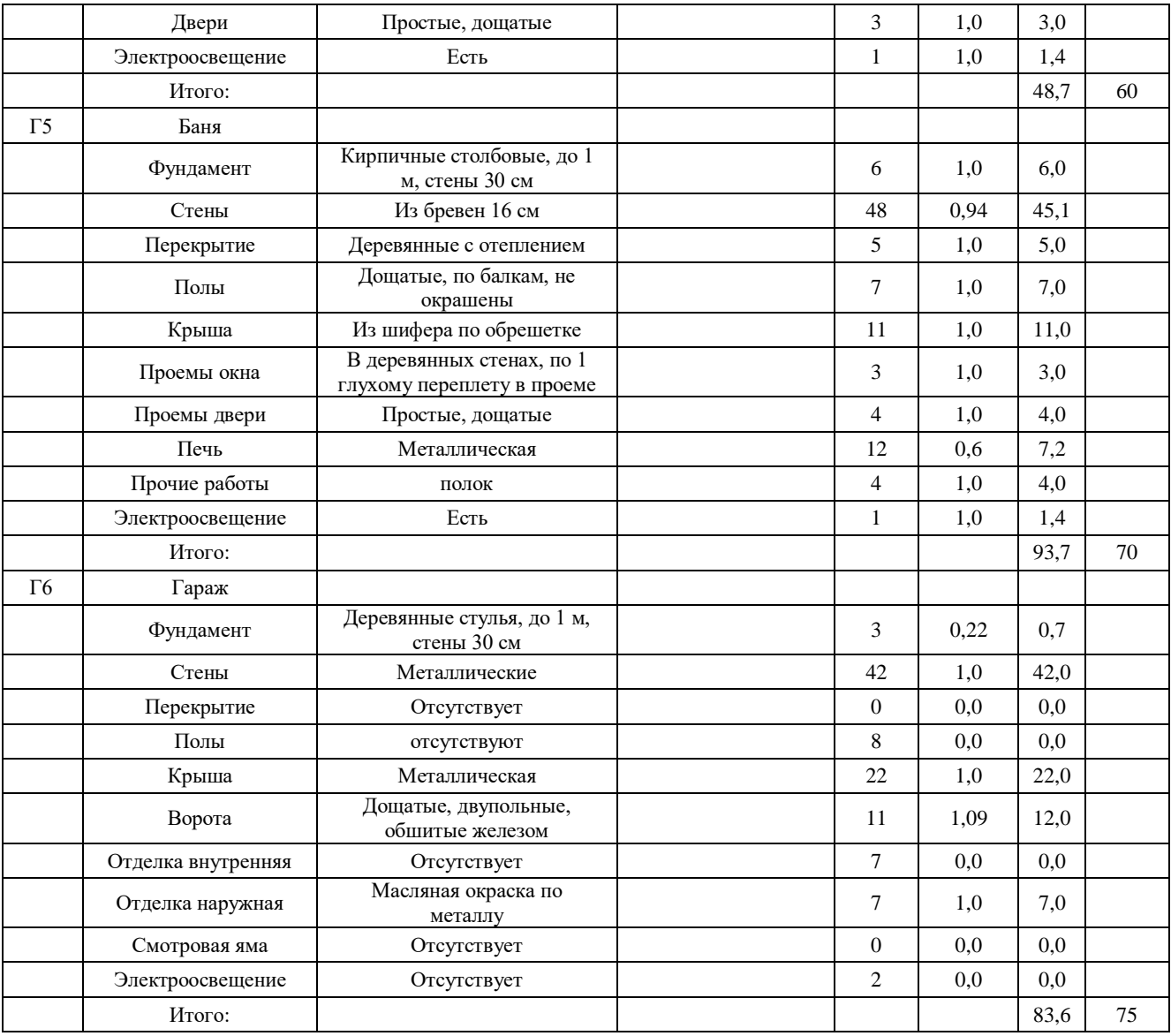

## **VII. Исчисление базовой, восстановительной и действительной стоимости основного строения, его отдельных частей, пристроек, служебных строений, дворовых сооружений и замощений.**

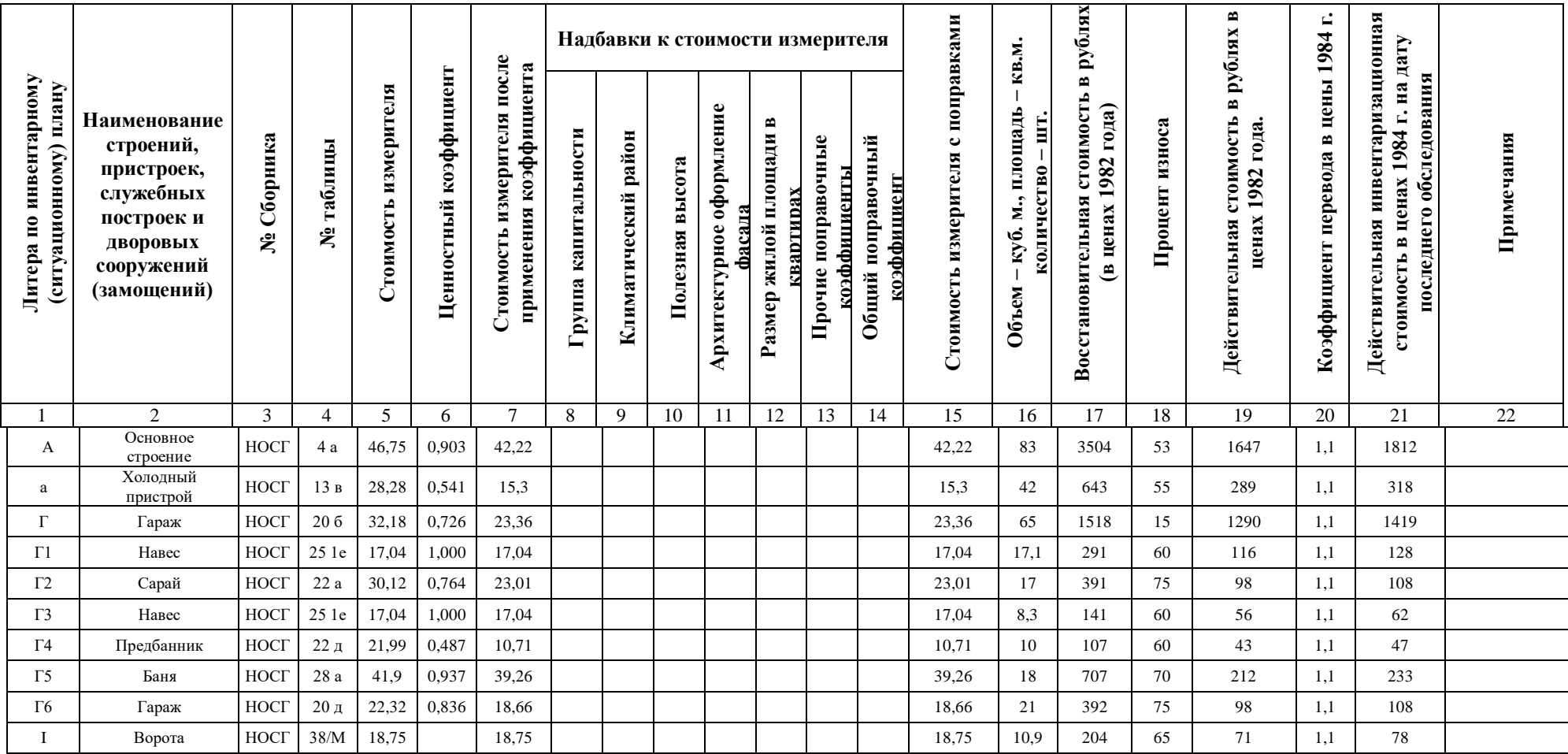

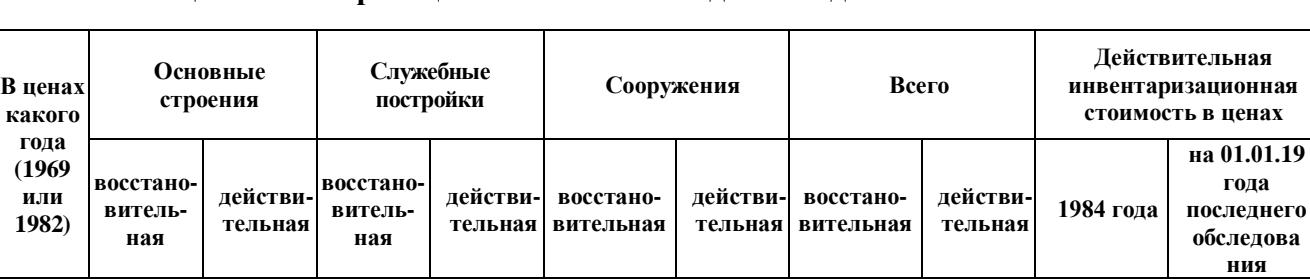

1982 4147 1936 3547 1913 204 71 7898 3920 4313 235490

**Примечания**

**VIII. Общая инвентаризационная стоимость домовладения.**

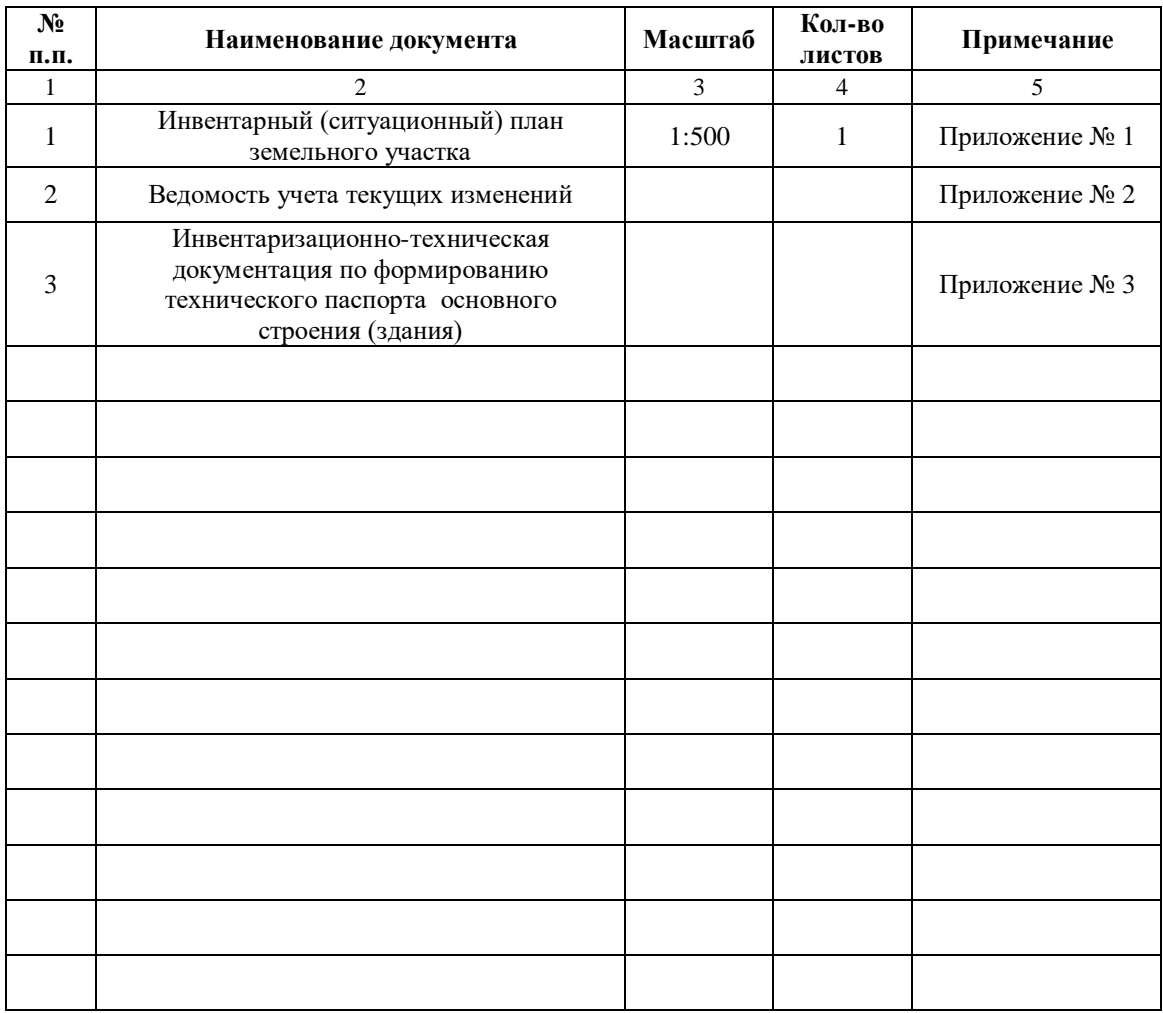

## **Перечень прилагаемых документов.**

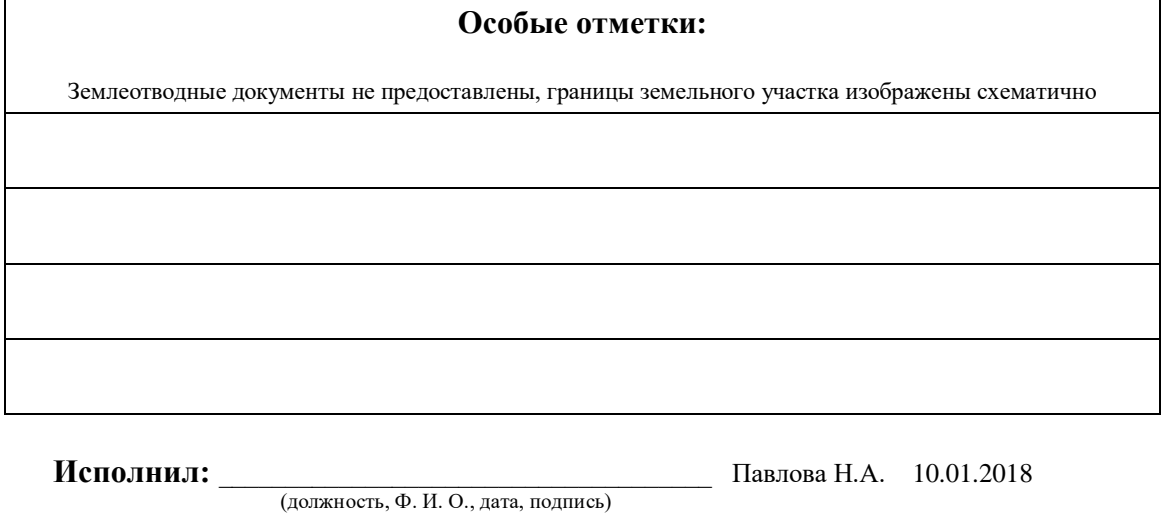

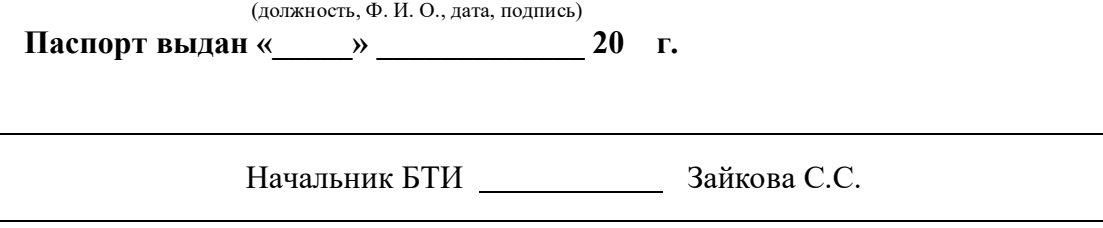

**Проверил:** \_\_\_\_\_\_\_\_\_\_\_\_\_\_\_\_\_\_\_\_\_\_\_\_\_\_\_\_\_\_\_\_\_\_\_\_\_\_\_\_\_\_\_\_\_\_\_\_\_\_\_\_\_\_\_\_\_\_\_\_\_\_\_\_\_\_\_\_\_\_

## **Ведомость учета текущих изменений.**

**по материалам инвентарного дела № 374/01/30-00**

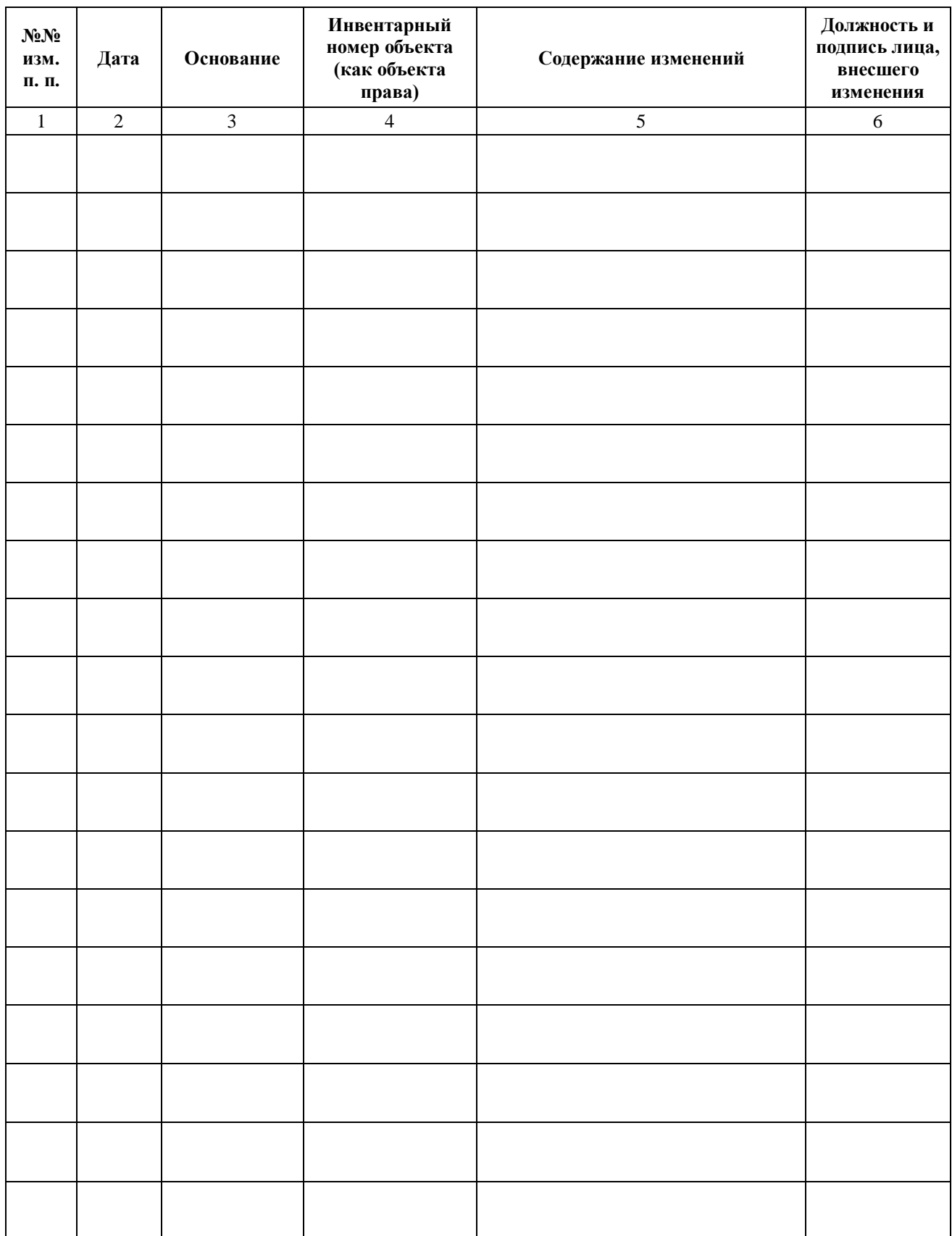

## **СОГУП" Областной государственный Центр технической инвентаризации и регистрации недвижимости Свердловской области" Филиал "Камышловское БТИ и РН"**

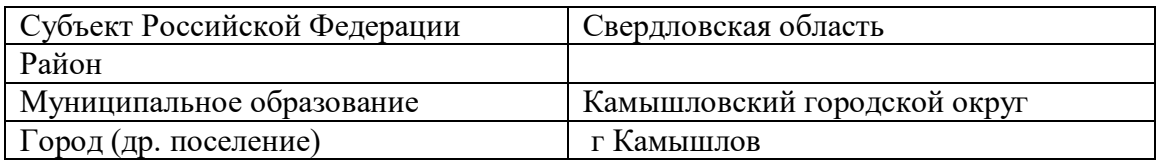

# **ТЕХНИЧЕСКИЙ ПАСПОРТ строения**

**г Камышлов ул Гайдара д. № 15** 

(адрес или местоположение объекта учета) **литера А по инвентарному плану**

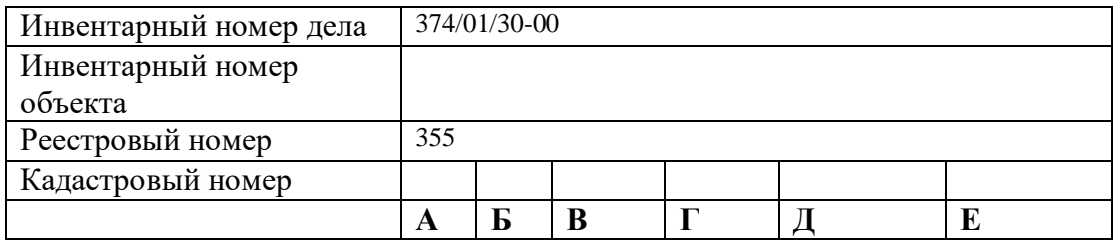
# **I. Архитектурно – планировочные и эксплуатационные показатели.**

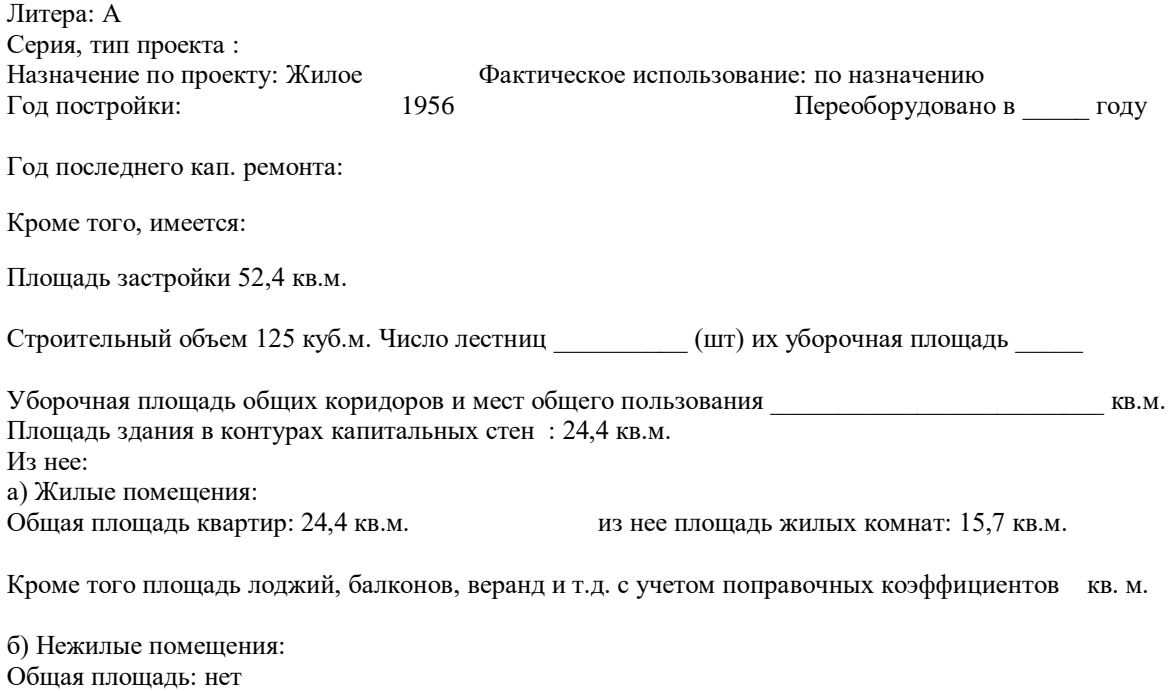

Кроме того площадь лоджий, балконов, веранд и т.д. с учетом поправочных коэффициентов кв. м.

## **Распределение площади квартир жилого здания по числу комнат.**

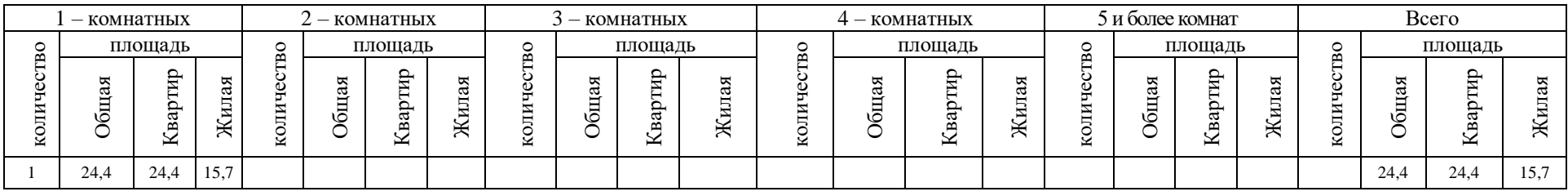

## **Распределение площади квартир жилого здания с учетом архитектурно – планировочных особенностей.**

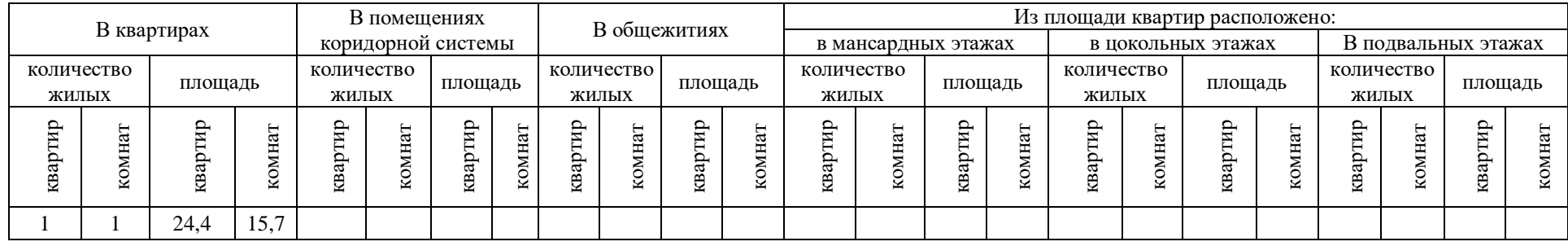

## **IV. Благоустройство площади квартир жилого здания или нежилого строения. (кв. м.)**

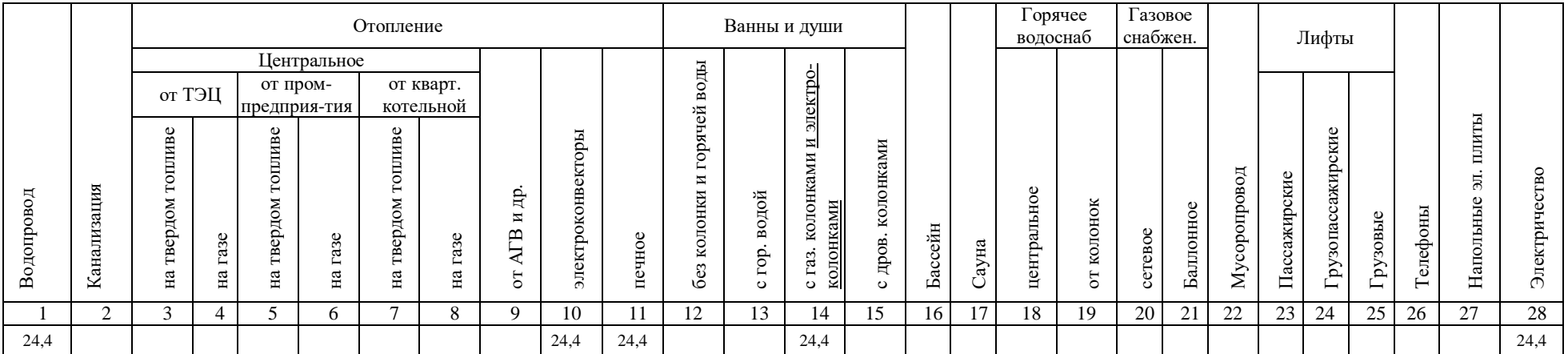

## **Экспликация к поэтажному плану здания (строения) по назначению. a) Распределение площади жилых помещений (кроме общежитий) по назначению.**

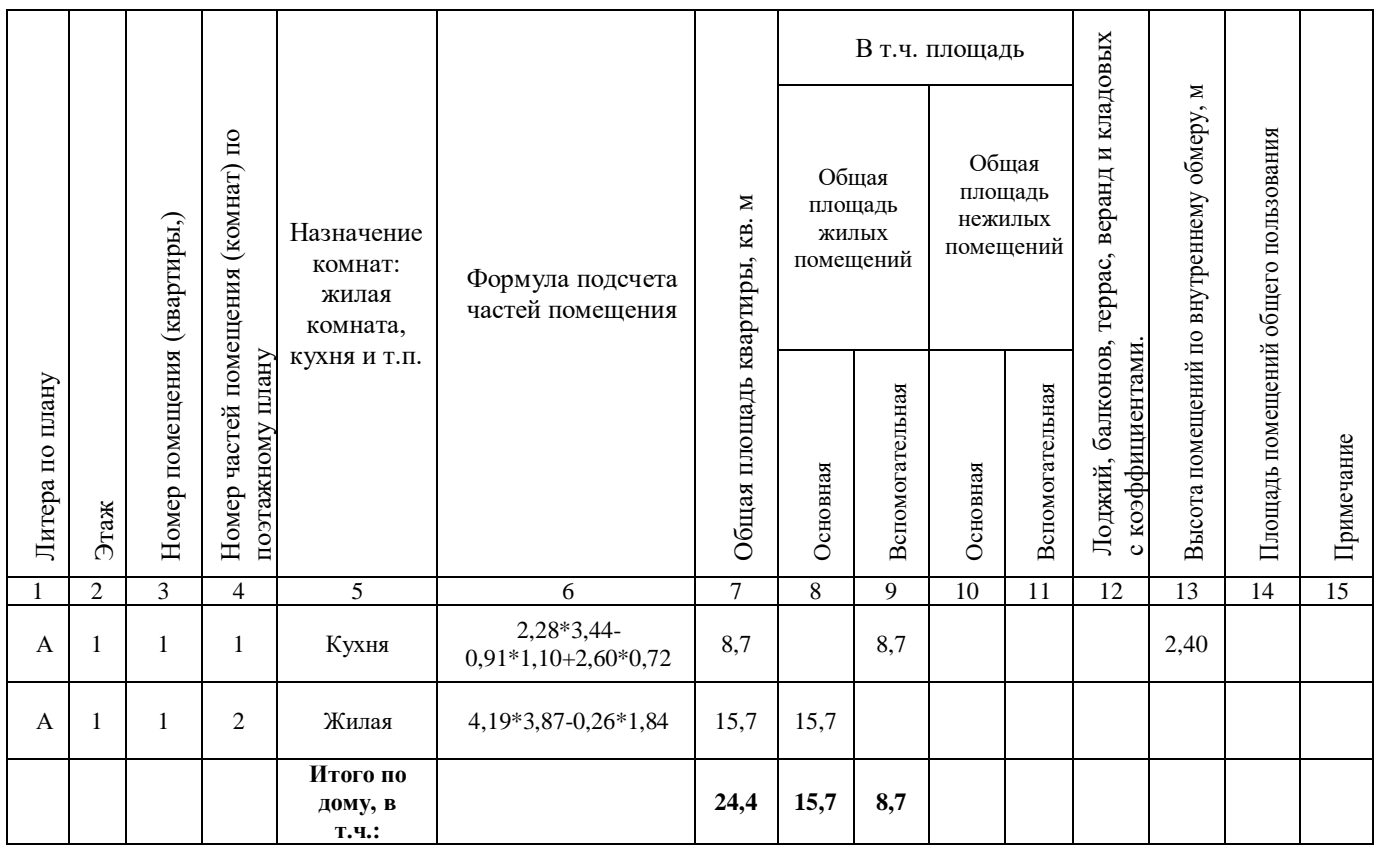

# II. Техническое описание холодных пристроек и других частей здания,<br>расположенных вне контура капитальных стен основного строения.

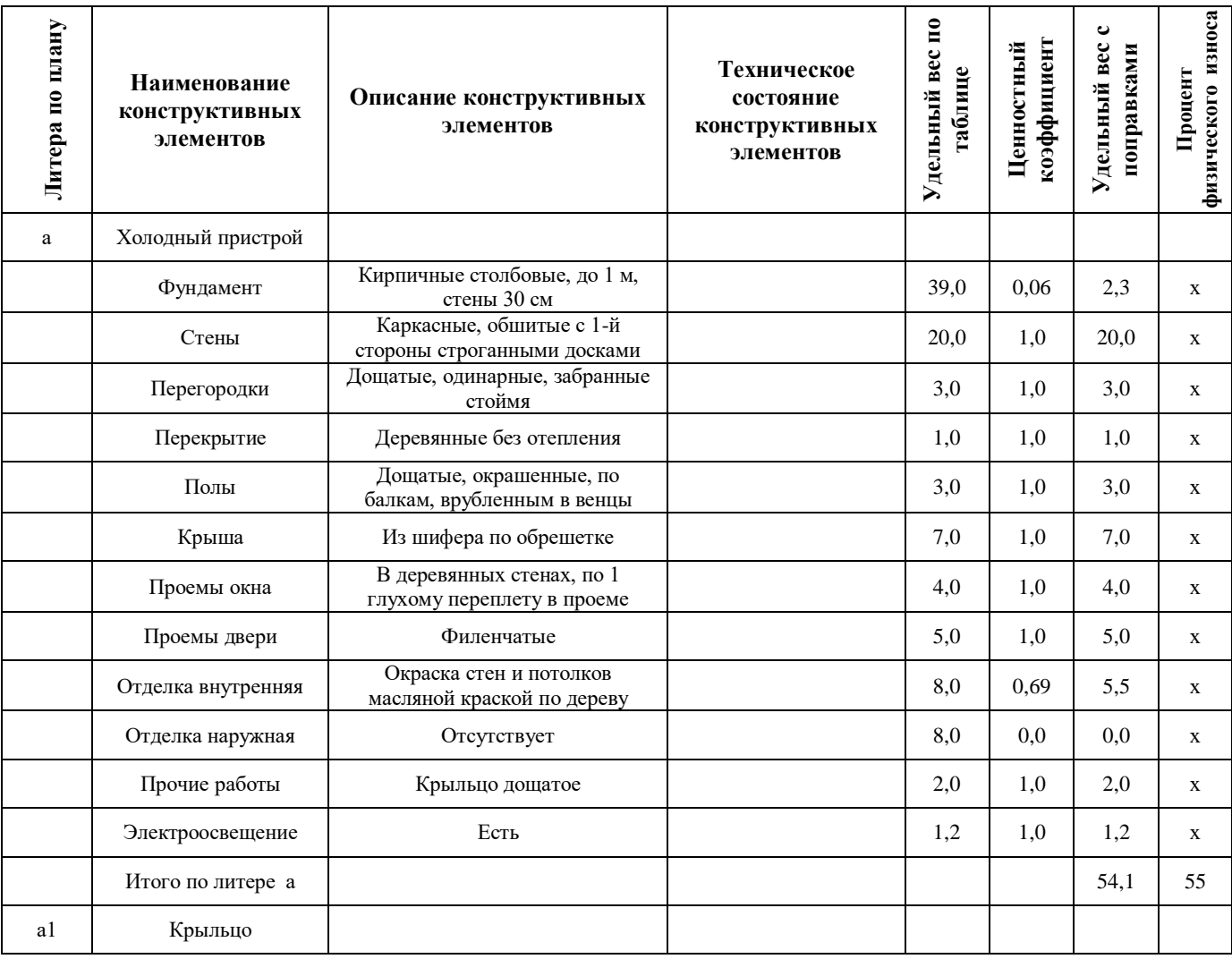

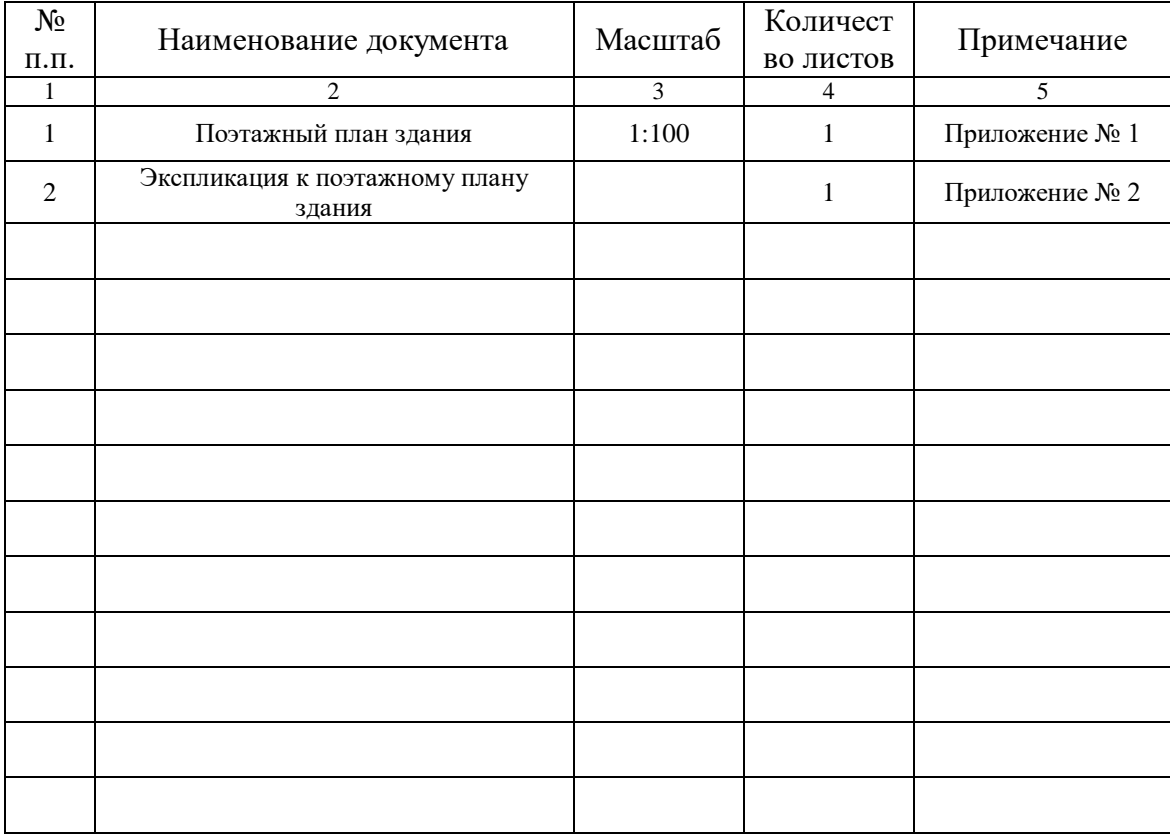

# **Перечень прилагаемых документов.**

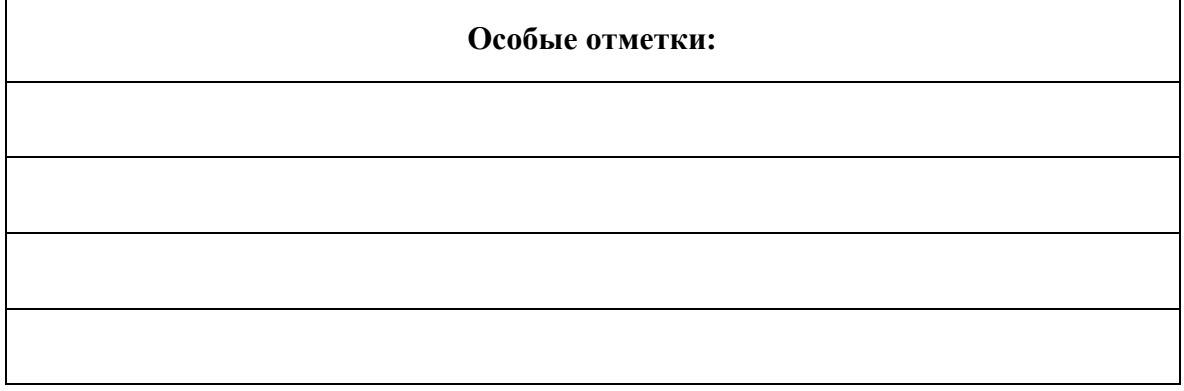

 $\mathbf{r}$ 

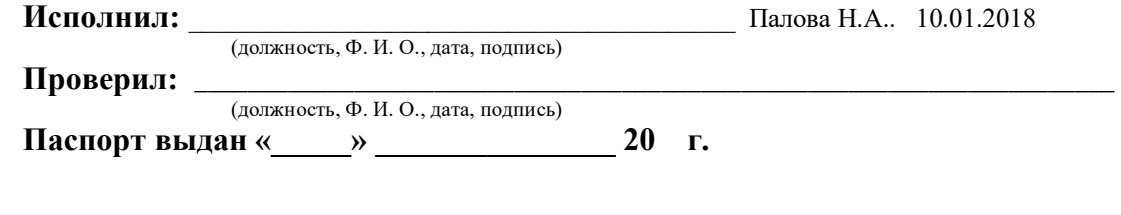

Начальник БТИ Зайкова С.С.

Приложение № 1 к ТП строения

 **Инвентарный (поэтажный) план.**

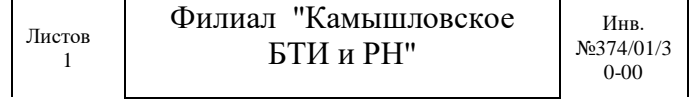

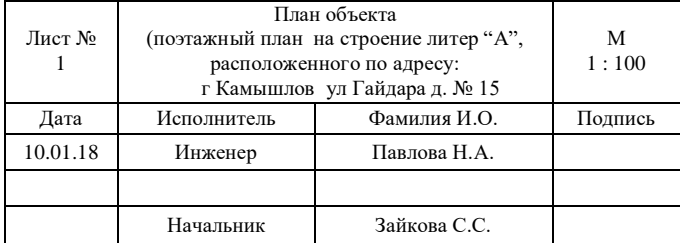

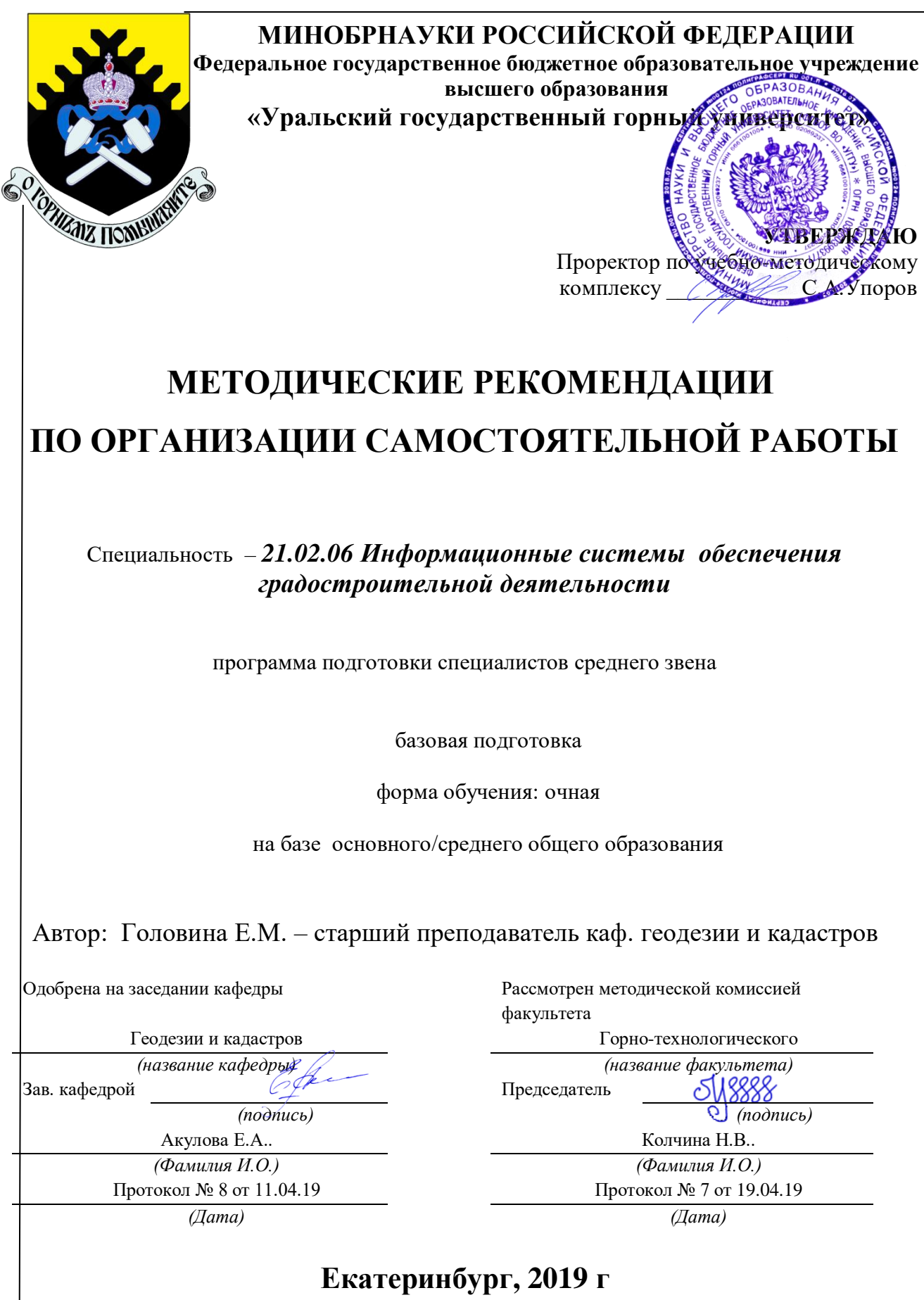

# **Содержание**

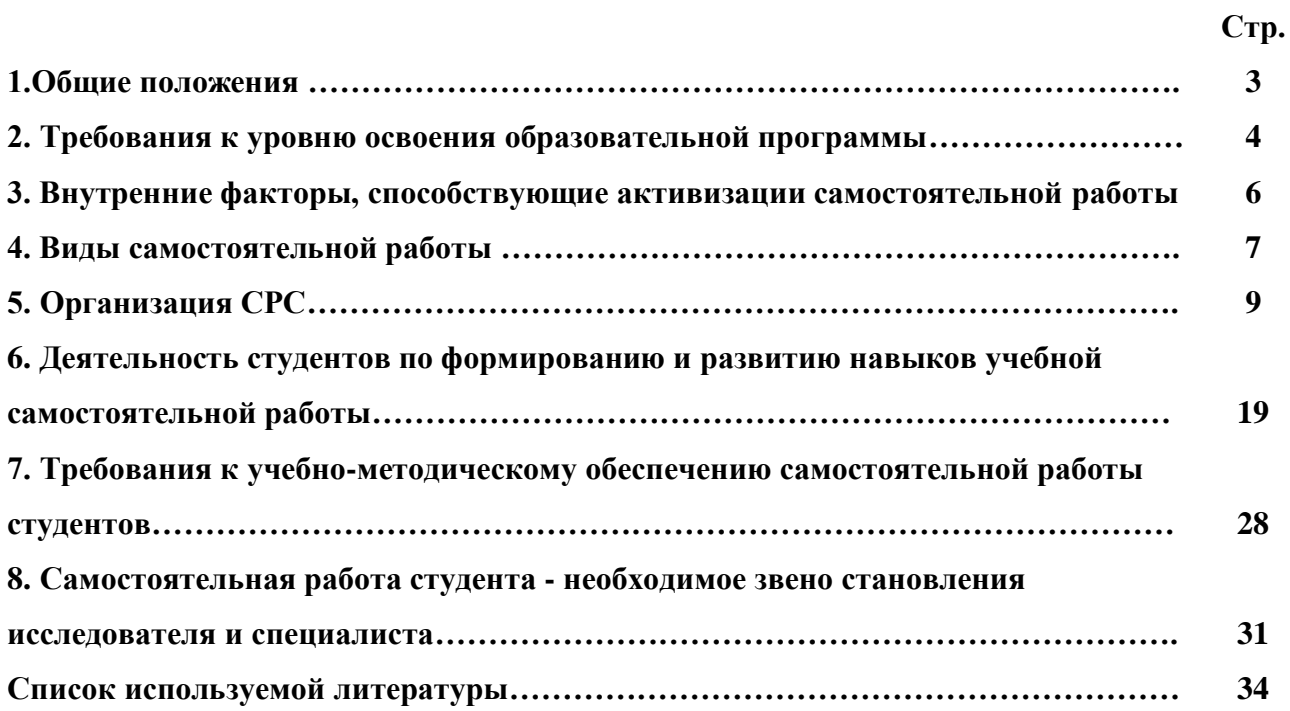

#### **1.Общие положения**

Самостоятельная работа студентов в ВУЗе является важным видом учебной и научной деятельности студента. Самостоятельная работа студентов играет значительную роль в рейтинговой технологии обучения. Государственным стандартом предусматривается, как правило, 50% часов из общей трудоемкости дисциплины на самостоятельную работу студентов (далее СРС). В связи с этим, обучение в ВУЗе включает в себя две, практически одинаковые по объему и взаимовлиянию части – процесса обучения и процесса самообучения. Поэтому СРС должна стать эффективной и целенаправленной работой студента.

Самостоятельная работа студентов - это любая деятельность, связанная с воспитанием мышления будущего профессионала. Любой вид занятий, создающий условия для зарождения самостоятельной мысли, познавательной активности студента связан с самостоятельной работой. В широком смысле под самостоятельной работой следует понимать совокупность всей самостоятельной деятельности студентов как в учебной аудитории, так и вне её, в контакте с преподавателем и в его отсутствии.

Самостоятельная работа студентов – это средство вовлечения студента в самостоятельную познавательную деятельность, формирующую у него психологическую потребность в систематическом самообразовании.

Сущность самостоятельной работы студентов как специфической педагогической конструкции определяется особенностями поставленных в ней учебно-познавательных задач. Следовательно, самостоятельная работа – это не просто самостоятельная деятельность по усвоению учебного материала, а особая система условий обучения, организуемых преподавателем.

Основные задачи самостоятельной работы:

- развитие и привитие навыков студентам самостоятельной учебной работы и формирование потребностей в самообразовании;

- освоение содержания дисциплины в рамках тем, выносимых на самостоятельное изучение студента;

- осознание, углубление содержания и основных положений курса в ходе конспектирования материала на лекциях, отработки в ходе подготовки к семинарским и практическим занятиям;

- использование материала, собранного и полученного в ходе самостоятельных занятий, при написании курсовых и дипломной работ, для эффективной подготовки к итоговым зачетам и экзаменам.

Активная самостоятельная работа студентов возможна только при наличии серьезной и устойчивой мотивации. Самый сильный мотивирующий фактор - подготовка к дальнейшей эффективной профессиональной деятельности.

#### **2. Требования к уровню освоения образовательной программы**

Объектом профессиональной деятельности выпускника по специальности 21.02.06 «Информационные системы обеспечения градостроительной деятельности» являются объекты недвижимости, включая земельные участки, находящиеся в границах городов и других поселений, их правовой статус, регистрация, оценка, контроль использования; городская среда; кадастровые информационные системы; проектно-техническая документация.

Выпускник по специальности 21.02.06 «Информационные системы обеспечения градостроительной деятельности» должен знать:

— методы проектирования и проведения технико-экономических расчетов; принципы землеустройства, земельного кадастра и городского кадастра; технологии проектирования; постановления, распоряжения, приказы вышестоящих и других органов;

— методические и нормативные материалы по землеустройству, земельному кадастру и городскому кадастру;

— стандарты, технические условия и другие руководящие материалы по разработке и оформлению проектно-сметной документации; технические средства проектирования в землеустройстве, земельном и городскому кадастрах, основы патентоведения;

— передовой отечественный и зарубежный опыт землеустройства, земельного и городского кадастров;

— технические, экономические, экологические и социальные требования к проектам (схемам) землеустройства и автоматизированным системам земельного и городского кадастров;

— законы, указы, постановления, приказы, методические и нормативные материалы по вопросам землеустройства организации государственного земельного и городского кадастров и автоматизированных кадастровых систем; перспективы их развития; организацию экономического планирования и оперативного регулирования производства;

— структуру проектных предприятий и кадастровых организаций, производственные и функциональные связи между его подразделениями;

— задачи и содержание земельно-кадастровых систем; порядок разработки системы государственного земельного и городского кадастров; прогнозов, планов, схем и проектов землеустройства, технических и рабочих проектов;

— экономико-математические и статистические методы и модели;

— средства вычислительной техники, коммуникаций и связи; порядок постановки задач, их алгоритмизации;

— методы определения экономической эффективности землеустройства; внедрения кадастровых систем и технологий;

— стандарты унифицированной системы проектной и кадастровой документации;

— порядок разработки и оформления технической документации;

— основы экономики, организации производства, труда и управления в землеустройстве и земельном кадастре, основы трудового законодательства, правила и нормы охраны труда.

Государственным образовательным стандартом предусмотрено 4752 часа теоретического обучения на базе 11 классов и 6858 часов на базе 9 классов.

Срок освоения основной образовательной программы подготовки выпускника при очной форме обучения составляет 2 года 10 месяцев (на базе 11 классов) и 3 года 10 месяцев на базе 9 классов.

Максимальный объем учебной нагрузки студента устанавливается 54 часа в неделю, включая все виды его аудиторной и внеаудиторной (самостоятельной) учебной работы.

Объем аудиторных занятий студента при очной форме обучения не должен превышать в среднем за период теоретического обучения 24 часов в неделю. При этом в указанный

объем не входят обязательные практические занятия по физической культуре и занятия по факультативным дисциплинам.

#### **3. Внутренние факторы, способствующие активизации самостоятельной работы**

Среди них можно выделить следующие:

1. Полезность выполняемой работы. Если студент знает, что результаты его работы будут использованы в лекционном курсе, в методическом пособии, в лабораторном практикуме, при подготовке публикации или иным образом, то отношение к выполнению задания существенно меняется в лучшую сторону и качество выполняемой работы возрастает. При этом важно психологически настроить студента, показать ему, как необходима выполняемая работа.

Другим вариантом использования фактора полезности является активное применение результатов работы в профессиональной подготовке. Так, например, если студент получил задание на дипломную (квалификационную) работу на одном из младших курсов, он может выполнять самостоятельные задания по ряду дисциплин гуманитарного и социальноэкономического, естественно-научного и общепрофессионального циклов дисциплин, которые затем войдут как разделы в его квалификационную работу.

Материальные стимулирующие факторы могут выражаться в надбавках к основной стипендии, номинированные на именные стипендии, участие в конкурсах научноисследовательских работ, где в качестве приза могут выступать материальные поощрения.

2. Участие студентов в творческой деятельности. Это может быть участие в научноисследовательской, опытно-конструкторской или методической работе, проводимой на кафедре.

3. Участие в олимпиадах по учебным дисциплинам, конкурсах научноисследовательских или прикладных работ и т.д.

4. Использование мотивирующих факторов контроля знаний (накопительные оценки, рейтинг, тесты, нестандартные экзаменационные процедуры). Эти факторы при определенных условиях могут вызвать стремление к состязательности, что само по себе является сильным мотивационным фактором самосовершенствования студента.

5. Поощрение студентов за успехи в учебе и творческой деятельности (стипендии, премирование, поощрительные баллы) и санкции за плохую учебу. Например, за работу,

сданную раньше срока, можно проставлять повышенную оценку, а в противном случае ее снижать.

6. Индивидуализация заданий, выполняемых как в аудитории, так и вне ее, постоянное их обновление.

7. Мотивационным фактором в интенсивной учебной работе и, в первую очередь, самостоятельной является личность преподавателя. Преподаватель может быть примером для студента как профессионал, как творческая личность. Преподаватель может и должен помочь студенту раскрыть свой творческий потенциал, определить перспективы своего внутреннего роста.

#### **4. Виды самостоятельной работы**

В образовательном процессе среднего профессионального образовательного учреждения выделяется два вида самостоятельной работы – аудиторная, под руководством преподавателя, и внеаудиторная. Тесная взаимосвязь этих видов работ предусматривает дифференциацию и эффективность результатов ее выполнения и зависит от организации, содержания, логики учебного процесса (межпредметных связей, перспективных знаний и др.):

Аудиторная самостоятельная работа по дисциплине выполняется на учебных занятиях под непосредственным руководством преподавателя и по его заданию.

Внеаудиторная самостоятельная работа выполняется студентом по заданию преподавателя, но без его непосредственного участия.

Основными видами самостоятельной работы студентов без участия преподавателей являются:

— формирование и усвоение содержания конспекта лекций на базе рекомендованной лектором учебной литературы, включая информационные образовательные ресурсы (электронные учебники, электронные библиотеки и др.);

— написание рефератов;

— подготовка к лабораторным работам, их оформление;

— выполнение микроисследований;

— подготовка практических разработок;

— выполнение домашних заданий в виде решения отдельных задач, проведения типовых расчетов, расчетно-компьютерных и индивидуальных работ по отдельным разделам содержания дисциплин и т.д.;

— выполнение конкретного задания в период прохождения учебной практики;

— компьютерный текущий самоконтроль и контроль успеваемости на базе электронных обучающих и аттестующих тестов;

— подготовка докладов и презентаций для конкурсов НИРС и конкурсов профессионального мастерства;

— подготовка к контрольным мероприятиям, таким как текущий контроль знаний в виде проверочных тестов или расчетно-графических работ, зачетов, экзаменов;

— выполнение курсовой работы или проекта;

— подготовка выпускной квалификационной работы.

Основными видами самостоятельной работы студентов с участием преподавателей являются:

— текущие консультации;

— прием и разбор домашних заданий (в часы практических занятий);

— прием и защита лабораторных работ (во время проведения л/р);

— выполнение курсовых работ (проектов) в рамках дисциплин (руководство, консультирование и защита курсовых работ (в часы, предусмотренные учебным планом);

— выполнение учебно-исследовательской работы (руководство, консультирование и защита УИРС);

— прохождение и оформление результатов практик (руководство и оценка уровня сформированности профессиональных умений и навыков);

— выполнение выпускной квалификационной работы (руководство, консультирование и защита выпускных квалификационных работ) и др.

## **5. Организация СРС**

Аудиторная самостоятельная работа может реализовываться при проведении практических занятий, семинаров, выполнении лабораторного практикума и во время чтения лекций.

*При чтении лекционного курса* непосредственно в аудитории контролируется усвоение материала основной массой студентов путем проведения экспресс-опросов по конкретным темам, тестового контроля знаний, опроса студентов и т.д.

На практических и лабораторных занятиях различные виды СРС позволяют сделать процесс обучения более интересным и поднять активность значительной части студентов в группе.

*На практических занятиях* не менее 1 часа из двух (50% времени) отводится на самостоятельное решение задач. Лабораторные занятия строятся следующим образом:

1. Вводное слово преподавателя (цели занятия, основные вопросы, которые должны быть рассмотрены).

2. Беглый опрос.

3. Решение 1-2 типовых задач.

4. Самостоятельное решение задач.

5. Проверка решения задач с обязательной работой над ошибками. Лабораторная или практическая работа считается выполненной при условии отсутствия ошибок.

Для проведения занятий необходимо иметь большой банк заданий и задач для самостоятельного решения, причем эти задания могут быть дифференцированы по степени сложности. В зависимости от дисциплины или от ее раздела можно использовать два пути:

1. Давать определенное количество задач для самостоятельного решения, равных по трудности, а оценку ставить за количество решенных за определенное время задач.

2. Выдавать задания с задачами разной трудности и оценку ставить за трудность решенной задачи.

По результатам самостоятельного решения задач следует выставлять по каждому занятию оценку.

*При проведении лабораторных работ и учебных практик* студенты могут выполнять СРС как индивидуально, так и малыми группами, каждая из которых разрабатывает свою задачу. Выполненная задача затем рецензируется преподавателем и членами бригады. Публичное обсуждение и защита своего варианта повышают роль СРС и усиливают стремление к ее качественному выполнению. Данная система организации практических занятий позволяет вводить в задачи научно-исследовательские элементы, упрощать или усложнять задания.

Активность работы студентов на обычных практических занятиях может быть усилена введением новой формы СРС, сущность которой состоит в том, что на каждую залачу стулент получает свое инливилуальное залание (вариант), при этом условие залачи для всех студентов одинаковое, а исходные данные различны. Перед началом выполнения задачи преподаватель дает лишь общие методические указания (общий порядок решения, точность и единицы измерения определенных величин, имеющиеся справочные материалы и т.п.). Выполнение СРС на занятиях с проверкой результатов преподавателем приучает студентов грамотно и правильно выполнять технические расчеты, пользоваться вычислительными средствами и справочными данными. Изучаемый материал усваивается более глубоко, у студентов меняется отношение к лекциям, так как без понимания теории предмета, без хорошего конспекта трудно рассчитывать на успех в решении задачи. Это улучшает посещаемость как практических, так и лекционных занятий.

Выполнение лабораторного практикума, как и лругие вилы учебной леятельности, содержит много возможностей применения активных методов обучения и организации СРС на основе индивидуального подхода.

Любая лабораторная работа должна включать глубокую самостоятельную проработку теоретического материала, изучение методик проведения и планирование эксперимента, освоение измерительных средств, обработку и интерпретацию экспериментальных данных. При этом часть работ может не носить обязательный характер, а выполняться в рамках самостоятельной работы по курсу. В ряд работ целесообразно включить разделы с дополнительными элементами научных исследований, которые потребуют углубленной самостоятельной проработки теоретического материала.

Разработка комплекса методического обеспечения учебного процесса является важнейшим условием эффективности самостоятельной работы студентов. К такому комплексу следует отнести тексты лекций, учебные и методические пособия, лабораторные практикумы, банки заданий и задач, сформулированных на основе реальных данных, банк расчетных, моделирующих, тренажерных программ и программ для самоконтроля, автоматизированные обучающие и контролирующие системы, информационные базы дисциплины или группы родственных дисциплин и другое. Это позволит организовать проблемное обучение, в котором студент является равноправным участником учебного процесса.

Результативность самостоятельной работы студентов во многом определяется наличием активных методов ее контроля. Существуют следующие виды контроля:

- входной контроль знаний и умений студентов при начале изучения очередной дисциплины;

- текущий контроль, то есть регулярное отслеживание уровня усвоения материала на лекциях, практических и лабораторных занятиях;

- промежуточный контроль по окончании изучения раздела или модуля курса;

- самоконтроль, осуществляемый студентом в процессе изучения дисциплины при подготовке к контрольным мероприятиям;

- итоговый контроль по дисциплине в виде зачета или экзамена;

- контроль остаточных знаний и умений спустя определенное время после завершения изучения дисциплины.

В последние годы наряду с традиционными формами контроля - коллоквиумами, зачетами, экзаменами достаточно широко вводятся новые методы, то есть организация самостоятельной работы студентов производится на основе современных образовательных технологий. В качестве такой технологии в современной практике высшего профессионального образования часто рассматривается рейтинговая система обучения, позволяющая студенту и преподавателю выступать в виде субъектов образовательной деятельности, т.е. являться партнерами.

Тестовый контроль знаний и умений студентов, который отличается объективностью, экономит время преподавателя, в значительной мере освобождает его от рутинной работы и позволяет в большей степени сосредоточиться на творческой части преподавания, обладает высокой степенью дифференциации испытуемых по уровню знаний и умений и очень эффективен при реализации рейтинговых систем, дает возможность в значительной мере индивидуализировать процесс обучения путем подбора индивидуальных заданий для практических занятий, индивидуальной и самостоятельной работы, позволяет прогнозировать темпы и результативность обучения каждого студента.

Тестирование помогает преподавателю выявить структуру знаний студентов и на этой основе переоценить методические подходы к обучению по дисциплине, индивидуализировать процесс обучения. Весьма эффективно использование тестов непосредственно в процессе обучения, при самостоятельной работе студентов. В этом случае

студент сам проверяет свои знания. Не ответив сразу на тестовое задание, студент получает подсказку, разъясняющую логику задания и выполняет его второй раз.

Следует отметить и все шире проникающие в учебный процесс автоматизированные обучающие и обучающе-контролирующие системы, которые позволяют студенту самостоятельно изучать ту или иную дисциплину и одновременно контролировать уровень усвоения материала.

# *Методические рекомендации для студентов по отдельным формам самостоятельной работы.*

С первых же сентябрьских дней на студента обрушивается громадный объем информации, которую необходимо усвоить. Нужный материал содержится не только в лекциях (запомнить его – это только малая часть задачи), но и в учебниках, книгах, статьях. Порой возникает необходимость привлекать информационные ресурсы Интернет.

Система вузовского обучения подразумевает значительно большую самостоятельность студентов в планировании и организации своей деятельности. Вчерашнему школьнику сделать это бывает весьма непросто: если в школе ежедневный контроль со стороны учителя заставлял постоянно и систематически готовиться к занятиям, то в вузе вопрос об уровне знаний вплотную встает перед студентом только в период сессии. Такая ситуация оборачивается для некоторых соблазном весь семестр посвятить свободному времяпрепровождению («когда будет нужно – выучу!»), а когда приходит пора экзаменов, материала, подлежащего усвоению, оказывается так много, что никакая память не способна с ним справиться в оставшийся промежуток времени.

#### *Работа с книгой.*

При работе с книгой необходимо подобрать литературу, научиться правильно ее читать, вести записи. Для подбора литературы в библиотеке используются алфавитный и систематический каталоги.

Важно помнить, что рациональные навыки работы с книгой - это всегда большая экономия времени и сил.

Правильный подбор учебников рекомендуется преподавателем, читающим лекционный курс. Необходимая литература может быть также указана в методических разработках по данному курсу.

Изучая материал по учебнику, следует переходить к следующему вопросу только после правильного уяснения предыдущего, описывая на бумаге все выкладки и вычисления

(в том числе те, которые в учебнике опущены или на лекции даны для самостоятельного вывода).

При изучении любой лисциплины большую и важную роль играет самостоятельная индивидуальная работа.

Особое внимание следует обратить на определение основных понятий курса. Студент должен подробно разбирать примеры, которые поясняют такие определения, и уметь строить аналогичные примеры самостоятельно. Нужно добиваться точного представления о том, что изучаешь. Полезно составлять опорные конспекты. При изучении материала по учебнику полезно в тетради (на специально отведенных полях) дополнять конспект лекций. Там же следует отмечать вопросы, выделенные студентом для консультации с преподавателем.

Выводы, полученные в результате изучения, рекомендуется в конспекте выделять, чтобы они при перечитывании записей лучше запоминались.

Опыт показывает, что многим студентам помогает составление листа опорных сигналов, содержащего важнейшие и наиболее часто употребляемые формулы и понятия. Такой лист помогает запомнить формулы, основные положения лекции, а также может служить постоянным справочником для студента.

Различают два вида чтения; первичное и вторичное. Первичное - эти внимательное, неторопливое чтение, при котором можно остановиться на трудных местах. После него не должно остаться ни одного непонятного олова. Содержание не всегда может быть понятно после первичного чтения.

Задача вторичного чтения полное усвоение смысла целого (по счету это чтение может быть и не вторым, а третьим или четвертым).

Правила самостоятельной работы литературой.  $\mathcal{C}_{\mathcal{C}}$ Как уже отмечалось, самостоятельная работа с учебниками и книгами (а также самостоятельное теоретическое исследование проблем, обозначенных преподавателем на лекциях) - это важнейшее условие формирования у себя научного способа познания. Основные советы здесь можно свести к следующим:

• Составить перечень книг, с которыми Вам следует познакомиться; «не старайтесь запомнить все, что вам в ближайшее время не понадобится, - советует студенту и молодому ученому Г. Селье, - запомните только, где это можно отыскать» (Селье, 1987. С. 325).

• Сам такой перечень должен быть систематизированным (что необходимо для семинаров, что для экзаменов, что пригодится для написания курсовых и дипломных работ, а

что Вас интересует за рамками официальной учебной деятельности, то есть что может расширить Вашу общую культуру...).

• Обязательно выписывать все выходные данные по каждой книге (при написании курсовых работ  $\boldsymbol{\mathrm{M}}$ ДИПЛОМНЫХ это позволит очень сэкономить время). • Разобраться для себя, какие книги (или какие главы книг) следует прочитать более внимательно, а какие - просто просмотреть.

• При составлении перечней литературы следует посоветоваться с преподавателями и научными руководителями (или даже с более подготовленными и эрудированными сокурсниками), которые помогут Вам лучше сориентироваться, на что стоит обратить большее внимание, а на что вообще не стоит тратить время...

•Естественно, все прочитанные книги, учебники и статьи следует конспектировать, но это не означает, что надо конспектировать «все подряд»: можно выписывать кратко основные идеи автора и иногда приводить наиболее яркие и показательные цитаты (с указанием страниц).

• Если книга – Ваша собственная, то допускается делать на полях книги краткие пометки или же в конце книги, на пустых страницах просто сделать свой «предметный указатель», где отмечаются наиболее интересные для Вас мысли и обязательно указываются страницы в тексте автора (это очень хороший совет, позволяющий экономить время и быстро находить «избранные» места в самых разных книгах).

• Если Вы раньше мало работали с научной литературой, то следует выработать в себе способность «воспринимать» сложные тексты; для этого лучший прием - научиться «читать медленно», когда Вам понятно каждое прочитанное слово (а если слово незнакомое, то либо с помощью словаря, либо с помощью преподавателя обязательно его узнать), и это может занять немалое время (у кого-то - до нескольких недель и даже месяцев); опыт показывает, что после этого студент каким-то «чудом» начинает буквально заглатывать книги и чуть ли не видеть «сквозь обложку», стоящая это работа или нет...

• «Либо читайте, либо перелистывайте материал, но не пытайтесь читать быстро... Если текст меня интересует, то чтение, размышление и даже фантазирование по этому поводу сливаются в единый процесс, в то время как вынужденное скорочтение не только не способствует качеству чтения, но и не приносит чувства удовлетворения, которое мы получаем, размышляя о прочитанном», – советует Г. Селье (Селье, 1987. – С. 325-326).

• Есть еще один эффективный способ оптимизировать знакомство с научной литературой - следует увлечься какой-то идеей и все книги просматривать с точки зрения данной идеи. В этом случае студент (или молодой ученый) будет как бы искать аргументы «за» или «против» интересующей его идеи, и одновременно он будет как бы общаться с авторами этих книг по поводу своих идей и размышлений... Проблема лишь в том, как найти «свою» идею...

Чтение научного текста является частью познавательной деятельности. Ее цель извлечение из текста необходимой информации. От того на сколько осознанна читающим собственная внутренняя установка при обращении к печатному слову (найти нужные сведения, усвоить информацию полностью или частично, критически проанализировать материал и т.п.) во многом зависит эффективность осуществляемого действия.

Выделяют четыре основные установки в чтении научного текста:

- информационно-поисковый (задача найти, выделить искомую информацию)
- усваивающая (усилия читателя направлены на то, чтобы как можно полнее осознать и запомнить как сами сведения излагаемые автором, так и всю логику его рассуждений)
- аналитико-критическая (читатель стремится критически осмыслить материал, проанализировав его, определив свое отношение к нему)
- творческая (создает у читателя готовность в том или ином виде как отправной пункт для своих рассуждений, как образ для действия по аналогии и т.п. - использовать суждения автора, ход его мыслей, результат наблюдения, разработанную методику, дополнить их, подвергнуть новой проверке).

С наличием различных установок обращения к научному тексту связано существование и нескольких видов чтения:

1. библиографическое - просматривание карточек каталога, рекомендательных списков, сводных списков журналов и статей за год и т.п.;

2. просмотровое – используется для поиска материалов, содержащих нужную информацию, обычно к нему прибегают сразу после работы со списками литературы и каталогами, в результате такого просмотра читатель устанавливает, какие из источников будут использованы в дальнейшей работе;

3. ознакомительное - подразумевает сплошное, достаточно подробное прочтение отобранных статей, глав, отдельных страниц, цель - познакомиться с характером информации, узнать, какие вопросы вынесены автором на рассмотрение, провести сортировку материала;

4. изучающее – предполагает доскональное освоение материала: в ходе такого чтения проявляется доверие читателя к автору, готовность принять изложенную информацию, реализуется установка на предельно полное понимание материала;

5. аналитико-критическое и творческое чтение - два вида чтения близкие между собой тем, что участвуют в решении исследовательских задач. Первый из них предполагает направленный критический анализ, как самой информации, так и способов ее получения и подачи автором; второе - поиск тех суждений, фактов, по которым или в связи с которыми, читатель считает нужным высказать собственные мысли.

Из всех рассмотренных видов чтения основным для студентов является изучающее именно оно позволяет в работе с учебной литературой накапливать знания в различных областях. Вот почему именно этот вил чтения в рамках учебной леятельности лолжен быть освоен в первую очередь. Кроме того, при овладении данным видом чтения формируются основные приемы, повышающие эффективность работы с научным текстом.

### Основные виды систематизированной записи прочитанного:

Аннотирование - предельно краткое связное описание просмотренной или 1. прочитанной книги (статьи), ее содержания, источников, характера и назначения;

 $\overline{2}$ . Планирование - краткая логическая организация текста, раскрывающая содержание и структуру изучаемого материала;

 $\mathcal{L}$ Тезирование - лаконичное воспроизведение основных утверждений автора без привлечения фактического материала;

 $\overline{4}$ . Цитирование - дословное выписывание из текста выдержек, извлечений, наиболее существенно отражающих ту или иную мысль автора;

 $5<sub>1</sub>$ Конспектирование - краткое и последовательное изложение содержания прочитанного.

Конспект - сложный способ изложения содержания книги или статьи в логической последовательности. Конспект аккумулирует в себе предыдущие виды записи, позволяет всесторонне охватить содержание книги, статьи. Поэтому умение составлять план, тезисы, делать выписки и другие записи определяет и технологию составления конспекта.

#### Методические рекомендации по составлению конспекта:

Внимательно прочитайте текст. Уточните в справочной литературе непонятные слова. При записи не забудьте вынести справочные данные на поля конспекта;

1. Выделите главное, составьте план;

 $\overline{2}$ . Кратко сформулируйте основные положения текста, отметьте аргументацию автора;

3. Законспектируйте материал, четко следуя пунктам плана. При конспектировании старайтесь выразить мысль своими словами. Записи следует вести четко, ясно.

 $\overline{4}$ Грамотно записывайте питаты. Питируя, учитывайте лаконичность, значимость мысли.

В тексте конспекта желательно приводить не только тезисные положения, но и их доказательства. При оформлении конспекта необходимо стремиться к емкости каждого предложения. Мысли автора книги следует излагать кратко, заботясь о стиле и выразительности написанного. Число дополнительных элементов конспекта должно быть логически обоснованным. записи лолжны распределяться  $\overline{B}$ определенной последовательности, отвечающей логической структуре произведения. Для уточнения и лополнения необходимо оставлять поля.

Овладение навыками конспектирования требует от студента целеустремленности, повседневной самостоятельной работы.

#### Выполняя самостоятельную работу под контролем преподавателя

студент должен:

- освоить минимум содержания, выносимый на самостоятельную работу студентов и предложенный преподавателем в соответствии с Государственными образовательными стандартами ФГОС СПО по данной дисциплине.

- планировать самостоятельную работу в соответствии с графиком самостоятельной работы, предложенным преподавателем.

- самостоятельную работу студент должен осуществлять в организационных формах, предусмотренных учебным планом и рабочей программой преподавателя.

- выполнять самостоятельную работу и отчитываться по ее результатам в соответствии с графиком представления результатов, видами и сроками отчетности по самостоятельной работе студентов.

*студент может:*

сверх предложенного преподавателем (при обосновании и согласовании с ним) и минимума обязательного содержания, определяемого ГОС СПО по данной дисциплине:

самостоятельно определять уровень (глубину) проработки содержания материала;

предлагать дополнительные темы и вопросы для самостоятельной проработки;

 в рамках общего графика выполнения самостоятельной работы предлагать обоснованный индивидуальный график выполнения и отчетности по результатам самостоятельной работы;

предлагать свои варианты организационных форм самостоятельной работы;

– использовать для самостоятельной работы методические пособия, учебные пособия, разработки сверх предложенного преподавателем перечня;

– использовать не только контроль, но и самоконтроль результатов самостоятельной работы в соответствии с методами самоконтроля, предложенными преподавателем или выбранными самостоятельно.

Самостоятельная работа студентов должна оказывать важное влияние на формирование личности будущего специалиста, она планируется студентом самостоятельно. Каждый студент самостоятельно определяет режим своей работы и меру труда, затрачиваемого на овладение учебным содержанием по каждой дисциплине. Он выполняет внеаудиторную работу по личному индивидуальному плану, в зависимости от его подготовки, времени и других условий.

# **5. Деятельность студентов по формированию и развитию навыков учебной самостоятельной работы**

В процессе самостоятельной работы студент приобретает навыки самоорганизации, самоконтроля, самоуправления, саморефлексии и становится активным самостоятельным субъектом учебной деятельности.

Основной формой самостоятельной работы студента является изучение конспекта лекций, их дополнение, рекомендованной литературы, активное участие на практических и семинарских занятиях. Но для успешной учебной деятельности, ее интенсификации, необходимо учитывать следующие субъективные факторы:

1. Знание школьного программного материала, наличие прочной системы зияний, необходимой для усвоения основных вузовских курсов. Это особенно важно для

математических дисциплин. Необходимо отличать пробелы в знаниях, затрудняющие усвоение нового материала, от малых способностей. Затратив силы на преодоление этих пробелов, студент обеспечит себе нормальную успеваемость и поверит в свои способности.

2. Наличие умений, навыков умственного труда:

а) умение конспектировать на лекции и при работе с книгой;

б) владение логическими операциями: сравнение, анализ, синтез, обобщение, определение понятий, правила систематизации и классификации.

3. Специфика познавательных психических процессов: внимание, память, речь, наблюдательность, интеллект и мышление. Слабое развитие каждого из них становится серьезным препятствием в учебе.

4. Хорошая работоспособность, которая обеспечивается нормальным физическим состоянием. Ведь серьезное учение - это большой многосторонний и разнообразный труд. Результат обучения оценивается не количеством сообщаемой информации, а качеством ее усвоения, умением ее использовать и развитием у себя способности к дальнейшему самостоятельному образованию.

5. Соответствие избранной деятельности, профессии индивидуальным способностям. Необходимо выработать у себя умение саморегулировать свое эмоциональное состояние и устранять обстоятельства, нарушающие деловой настрой, мешающие намеченной работе.

6. Овладение оптимальным стилем работы, обеспечивающим успех в деятельности. Чередование труда и пауз в работе, периоды отдыха, индивидуально обоснованная норма продолжительности сна, предпочтение вечерних или утренних занятий, стрессоустойчивость на экзаменах и особенности подготовки к ним,

7. Уровень требований к себе, определяемый сложившейся самооценкой.

Адекватная оценка знаний, достоинств, недостатков - важная составляющая самоорганизации человека, без нее невозможна успешная работа по управлению своим поведением, деятельностью.

Одна из основных особенностей обучения заключается в том, что постоянный внешний контроль заменяется самоконтролем, активная роль в обучении принадлежит уже не столько преподавателю, сколько студенту.

Зная основные методы научной организации умственного труда, можно при наименьших затратах времени, средств и трудовых усилий достичь наилучших результатов.

Эффективность усвоения поступающей информации зависит от работоспособности человека в тот или иной момент его деятельности.

*Работоспособность* - способность человека к труду с высокой степенью напряженности в течение определенного времени. Различают внутренние и внешние факторы работоспособности.

К внутренним факторам работоспособности относятся интеллектуальные особенности, воля, состояние здоровья.

К внешним:

- организация рабочего места, режим труда и отдыха;

- уровень организации труда - умение получить справку и пользоваться информацией;

- величина умственной нагрузки.

Выдающийся русский физиолог Н. Е. Введенский выделил следующие условия продуктивности умственной деятельности:

- во всякий труд нужно входить постепенно;

- мерность и ритм работы. Разным людям присущ более или менее разный темп работы;

- привычная последовательность и систематичность деятельности;

- правильное чередование труда и отдыха.

Отдых не предполагает обязательного полного бездействия со стороны человека, он может быть достигнут простой переменой дела. В течение дня работоспособность изменяется. Наиболее плодотворным является *утреннее время (с 8 до 14 часов),* причем максимальная работоспособность приходится на период с 10 до 13 часов, затем *послеобеденное* - (с 16 до 19 часов) и *вечернее* (с 20 до 24 часов). Очень трудный для понимания материал лучше изучать в начале каждого отрезка времени (лучше всего утреннего) после хорошего отдыха. Через 1-1,5 часа нужны перерывы по 10 - 15 мин, через 3 - 4 часа работы отдых должен быть продолжительным - около часа.

Составной частью научной организации умственного труда является овладение техникой умственного труда.

Физически здоровый молодой человек, обладающий хорошей подготовкой и нормальными способностями, должен, будучи студентом, отдавать *учению 9-10 часов в день*  (из них 6 часов в вузе и 3 - 4 часа дома). Любой предмет нельзя изучить за несколько дней перед экзаменом. Если студент в году работает систематически, то он быстро все вспомнит,

восстановит забытое. Если же подготовка шла аврально, то у студента не будет даже общего представления о предмете, он забудет все сданное.

Следует взять за правило: *учиться ежедневно, начиная с первого дня семестра*.

Время, которым располагает студент для выполнения учебного плана, складывается из двух составляющих: одна из них - это аудиторная работа в вузе по расписанию занятий, другая - внеаудиторная самостоятельная работа. Задания и материалы для самостоятельной работы выдаются во время учебных занятий по расписанию, на этих же занятиях преподаватель осуществляет контроль за самостоятельной работой, а также оказывает помощь студентам по правильной организации работы.

Чтобы выполнить весь объем самостоятельной работы, необходимо заниматься по 3 - 5 часов ежедневно. Начинать самостоятельные внеаудиторные занятия следует с первых же дней семестра, пропущенные дни будут потеряны безвозвратно, компенсировать их позднее усиленными занятиями без снижения качества работы и ее производительности невозможно. Первые дни семестра очень важны для того, чтобы включиться в работу, установить определенный порядок, равномерный ритм на весь семестр. Ритм в работе - это ежедневные самостоятельные занятия, желательно в одни и те же часы, при целесообразном чередовании занятий с перерывами для отдыха. Вначале для того, чтобы организовать ритмичную работу, требуется сознательное напряжение воли. Как только человек втянулся в работу, принуждение снижается, возникает привычка, работа становится потребностью.

Если порядок в работе и ее ритм установлены правильно, то студент изо дня в день может работать, не снижая своей производительности и не перегружая себя. Правильная смена одного вида работы другим позволяет отдыхать, не прекращая работы.

Таким образом, первая задача организации внеаудиторной самостоятельной работы – это составление расписания, которое должно отражать время занятий, их характер (теоретический курс, практические занятия, графические работы, чтение), перерывы на обед, ужин, отдых, сон, проезд и т.д. Расписание не предопределяет содержания работы, ее содержание неизбежно будет изменяться в течение семестра. Порядок же следует закрепить на весь семестр и приложить все усилия, чтобы поддерживать его неизменным (кроме исправления ошибок в планировании, которые могут возникнуть из-за недооценки объема работы или переоценки своих сил).

При однообразной работе человек утомляется больше, чем при работе разного характера. Однако не всегда целесообразно заниматься многими учебными дисциплинами в

один и тот же день, так как при каждом переходе нужно вновь сосредоточить внимание, что может привести к потере времени. Наиболее целесообразно ежедневно работать не более чем над двумя-тремя дисциплинами.

Начиная работу, не нужно стремиться делать вначале самую тяжелую ее часть, надо выбрать что-нибудь среднее по трудности, затем перейти к более трудной работе. И напоследок оставить легкую часть, требующую не столько больших интеллектуальных усилий, сколько определенных моторных действий (черчение, построение графиков и т.п.).

Самостоятельные занятия потребуют интенсивного умственного труда, который необходимо не только правильно организовать, но и стимулировать. При этом очень важно уметь поддерживать устойчивое внимание к изучаемому материалу. Выработка внимания требует значительных волевых усилий. Именно поэтому, если студент замечает, что он часто отвлекается во время самостоятельных занятий, ему надо заставить себя сосредоточиться. Подобную процедуру необходимо проделывать постоянно, так как это является тренировкой внимания. Устойчивое внимание появляется тогда, когда человек относится к делу с интересом.

Следует правильно организовать свои занятия по времени: 50 минут - работа, 5-10 минут - перерыв; после 3 часов работы перерыв - 20-25 минут. Иначе нарастающее утомление повлечет неустойчивость внимания. Очень существенным фактором, влияющим на повышение умственной работоспособности, являются систематические занятия физической культурой. Организация активного отдыха предусматривает чередование умственной и физической деятельности, что полностью восстанавливает работоспособность человека.

#### *Самопроверка.*

После изучения определенной темы по записям в конспекте и учебнику, а также решения достаточного количества соответствующих задач на практических занятиях и самостоятельно студенту рекомендуется, используя лист опорных сигналов, воспроизвести по памяти определения, выводы формул, формулировки основных положений и доказательств.

В случае необходимости нужно еще раз внимательно разобраться в материале.

Иногда недостаточность усвоения того или иного вопроса выясняется только при изучении дальнейшего материала. В этом случае надо вернуться назад и повторить плохо усвоенный материал. Важный критерий усвоения теоретического материала - умение решать

задачи или пройти тестирование по пройденному материалу. Однако следует помнить, что правильное решение задачи может получиться в результате применения механически заученных формул без понимания сущности теоретических положений.

#### *Консультации*

Если в процессе самостоятельной работы над изучением теоретического материала или при решении задач у студента возникают вопросы, разрешить которые самостоятельно не удается, необходимо обратиться к преподавателю для получения у него разъяснений или указаний. В своих вопросах студент должен четко выразить, в чем он испытывает затруднения, характер этого затруднения. За консультацией следует обращаться и в случае, если возникнут сомнения в правильности ответов на вопросы самопроверки.

#### *Подготовка к экзаменам и зачетам.*

Изучение многих общепрофессиональных и специальных дисциплин завершается экзаменом. Подготовка к экзамену способствует закреплению, углублению и обобщению знаний, получаемых, в процессе обучения, а также применению их к решению практических задач. Готовясь к экзамену, студент ликвидирует имеющиеся пробелы в знаниях, углубляет, систематизирует и упорядочивает свои знания. На экзамене студент демонстрирует то, что он приобрел в процессе обучения по конкретной учебной дисциплине.

Экзаменационная сессия - это серия экзаменов, установленных учебным планом. Между экзаменами интервал 3-4 дня. Не следует думать, что 3-4 дня достаточно для успешной подготовки к экзаменам.

В эти 3-4 дня нужно систематизировать уже имеющиеся знания. На консультации перед экзаменом студентов познакомят с основными требованиями, ответят на возникшие у них вопросы. Поэтому посещение консультаций обязательно.

Требования к организации подготовки к экзаменам те же, что и при занятиях в течение семестра, но соблюдаться они должны более строго. Во-первых, очень важно соблюдение режима дня; сон не менее 8 часов в сутки, занятия заканчиваются не позднее, чем за 2-3 часа до сна. Оптимальное время занятий, особенно по математике - утренние и дневные часы. В перерывах между занятиями рекомендуются прогулки на свежем воздухе, неутомительные занятия спортом. Во-вторых, наличие хороших собственных конспектов лекций. Даже в том случае, если была пропущена какая-либо лекция, необходимо во время ее восстановить (переписать ее на кафедре), обдумать, снять возникшие вопросы для того, чтобы запоминание материала было осознанным. В-третьих, при подготовке к экзаменам у студента должен быть хороший учебник или конспект литературы, прочитанной по указанию преподавателя в течение семестра. Здесь можно эффективно использовать листы опорных сигналов.

Вначале следует просмотреть весь материал по сдаваемой дисциплине, отметить для себя трудные вопросы. Обязательно в них разобраться. В заключение еще раз целесообразно повторить основные положения, используя при этом листы опорных сигналов.

Систематическая подготовка к занятиям в течение семестра позволит использовать время экзаменационной сессии для систематизации знаний.

#### *Правила подготовки к зачетам и экзаменам:*

• Лучше сразу сориентироваться во всем материале и обязательно расположить весь материал согласно экзаменационным вопросам (или вопросам, обсуждаемым на семинарах), эта работа может занять много времени, но все остальное – это уже технические детали (главное – это ориентировка в материале!).

• Сама подготовка связана не только с «запоминанием». Подготовка также предполагает и переосмысление материала, и даже рассмотрение альтернативных идей.

• Готовить «шпаргалки» полезно, но пользоваться ими рискованно. Главный смысл подготовки «шпаргалок» – это систематизация и оптимизация знаний по данному предмету, что само по себе прекрасно – это очень сложная и важная для студента работа, более сложная и важная, чем простое поглощение массы учебной информации. Если студент самостоятельно подготовил такие «шпаргалки», то, скорее всего, он и экзамены сдавать будет более уверенно, так как у него уже сформирована общая ориентировка в сложном материале.

• Как это ни парадоксально, но использование «шпаргалок» часто позволяет отвечающему студенту лучше демонстрировать свои познания (точнее – ориентировку в знаниях, что намного важнее знания «запомненного» и «тут же забытого» после сдачи экзамена).

• Сначала студент должен продемонстрировать, что он «усвоил» все, что требуется по программе обучения (или по программе данного преподавателя), и лишь после этого он вправе высказать иные, желательно аргументированные точки зрения.

#### *Правила написания научных текстов (рефератов, курсовых и дипломных работ):*

• Важно разобраться сначала, какова истинная цель Вашего научного текста - это поможет Вам разумно распределить свои силы, время и.

• Важно разобраться, кто будет «читателем» Вашей работы.

• Писать серьезные работы следует тогда, когда есть о чем писать и когда есть настроение поделиться своими рассуждениями.

• Как создать у себя подходящее творческое настроение для работы над научным текстом (как найти «вдохновение»)? Во-первых, должна быть идея, а для этого нужно научиться либо относиться к разным явлениям и фактам несколько критически (своя идея как иная точка зрения), либо научиться увлекаться какими-то известными идеями, которые нуждаются в доработке (идея - как оптимистическая позиция и направленность на дальнейшее совершенствование уже известного). Во-вторых, важно уметь отвлекаться от окружающей суеты (многие талантливые люди просто «пропадают» в этой суете), для чего важно уметь выделять важнейшие приоритеты в своей учебно-исследовательской деятельности. В-третьих, научиться организовывать свое время, ведь, как известно, свободное (от всяких глупостей) время - важнейшее условие настоящего творчества, для него наконец-то появляется время. Иногда именно на организацию такого времени уходит немалая часть сил и талантов.

• Писать следует ясно и понятно, стараясь основные положения формулировать четко и недвусмысленно (чтобы и самому понятно было), а также стремясь структурировать свой текст. Каждый раз надо представлять, что ваш текст будет кто-то читать и ему захочется сориентироваться в нем, быстро находить ответы на интересующие вопросы (заодно представьте себя на месте такого человека). Понятно, что работа, написанная «сплошным текстом» (без заголовков, без выделения крупным шрифтом наиболее важным мест и т, п.), у культурного читателя должна вызывать брезгливость и даже жалость к автору (исключения составляют некоторые древние тексты, когда и жанр был иной и к текстам относились иначе, да и самих текстов было гораздо меньше – не то, что в эпоху «информационного взрыва» и соответствующего «информационного мусора»).

• Объем текста и различные оформительские требования во многом зависят от принятых в конкретном учебном заведении порядков.

#### Содержание основных этапов подготовки курсовой работы

Курсовая работа - это самостоятельное исследование студентом определенной проблемы, комплекса взаимосвязанных вопросов, касающихся конкретной финансовой ситуации.

Курсовая работа не должна составляться из фрагментов статей, монографий, пособий. Кроме простого изложения фактов и цитат, в курсовой работе должно проявляться авторское видение проблемы и ее решения.

Рассмотрим основные этапы подготовки курсовой работы студентом.

Выполнение курсовой работы начинается с выбора темы.

Затем студент приходит на первую консультацию к руководителю, которая предусматривает:

- обсуждение цели и задач работы, основных моментов избранной темы;

- консультирование по вопросам подбора литературы;

- составление предварительного плана;

- составление графика выполнения курсовой работы.

Следующим этапом является работа с литературой. Необходимая литература подбирается студентом самостоятельно.

После подбора литературы целесообразно сделать рабочий вариант плана работы. В нем нужно выделить основные вопросы темы и параграфы, раскрывающие их содержание.

Составленный список литературы и предварительный вариант плана уточняются, согласуются на очередной консультации с руководителем.

Затем начинается следующий этап работы - изучение литературы. Только внимательно читая и конспектируя литературу, можно разобраться в основных вопросах темы и подготовиться к самостоятельному (авторскому) изложению содержания курсовой работы. Конспектируя первоисточники, необходимо отразить основную идею автора и его позицию по исследуемому вопросу, выявить проблемы и наметить задачи для дальнейшего изучения данных проблем.

Систематизация и анализ изученной литературы по проблеме исследования позволяют студенту написать первую (теоретическую) главу.

Выполнение курсовой работы предполагает проведение определенного исследования. На основе разработанного плана студент осуществляет сбор фактического материала, необходимых цифровых данных. Затем полученные результаты подвергаются анализу, статистической, математической обработке и представляются в виде текстового описания, таблиц, графиков, диаграмм. Программа исследования и анализ полученных результатов составляют содержание второй (аналитической) главы.

В третьей (рекомендательной) части должны быть отражены мероприятия, рекомендации по рассматриваемым проблемам.

Рабочий вариант текста курсовой работы предоставляется руководителю на проверку. На основе рабочего варианта текста руководитель вместе со студентом обсуждает возможности доработки текста, его оформление. После доработки курсовая работа сдается на кафедру для ее оценивания руководителем.

Защита курсовой работы студентов проходит в сроки, установленные графиком учебного процесса.

#### *Рекомендации по подготовке к защите курсовой работы*

При подготовке к защите курсовой работы студент должен знать основные положения работы, выявленные проблемы и мероприятия по их устранению, перспективы развития рассматриваемой экономической ситуации.

Защита курсовой работы проводится в университете при наличии у студента курсовой работы, рецензии и зачетной книжки. Оценка - дифференцирована. Преподаватель оценивает защиту курсовой работы и заполняет графу "оценка" в ведомости и в зачетной книжке.

Не допускаются к защите варианты курсовых работ, найденные в Интернет, сканированные варианты учебников и учебных пособий, а также копии ранее написанных студенческих работ.

# **6. Требования к учебно-методическому обеспечению самостоятельной работы студентов**

Для нормальной самостоятельной работы студент должен быть обеспечен достаточным количеством учебных пособий разного вида. Чем более разнообразны учебные пособия, тем более успешна будет самостоятельная работа студента, так как каждый может выбрать себе учебное пособие по силам, по склонностям, по материальным возможностям. Должны быть пособия краткие и подробные, с неглубокими и глубокими теоретическими обоснованиями, теоретического и практического содержания. Нужны справочники, конспекты-справочники, учебники. Часть учебных пособий должна находиться в учебной студенческой библиотеке, часть пособий студент должен иметь возможность купить для личного пользования в книжном магазине учебного заведения. Основная часть учебных пособий должна быть в бумажном виде (книги, брошюры, чертежи и т.д.).

Наряду с ними нужно создавать, накапливать в учебных фондах и продавать учебные пособия электронного вида. Этот вид учебных пособий в обозримом будущем не может стать основным и вряд ли когда-нибудь станет. Это – вспомогательные, дополнительные учебные пособия, используемые в основном для заочного, дистанционного образования. Количество учебных пособий в учебном фонде библиотеки должно быть таким, чтобы каждый студент мог получить хотя бы один из рекомендованных учебников.

Многоуровневая система высшего образования должна предоставлять человеку условия для развития его потенциальных возможностей и наиболее полного удовлетворения потребности личности в самореализации. Поэтому на каждом из уровней подготовки самостоятельная работа студентов (СРС) есть обязательное условие, которое должно быть соблюдено для достижения проектируемых результатов обучения. Правильная (психологически и дидактически обоснованная) организация СРС при изучении каждой дисциплины – это один из основных педагогических путей развития и становления творческих качеств личности учащегося на каждом уровне обучения.

Из дидактики следует, что для непрерывного развития учащегося и становления его как творческой личности все элементы содержания образования (знания, умения и навыки, опыт творческой и оценочной деятельности), выделенные в рамках определенной дисциплины, должны быть им усвоены с установкой на перенос и активное использование. Поэтому на первом уровне обучения каждого студента по каждой учебной дисциплине нужно снабдить комплектом учебно-методических материалов, помогающих ему организовывать самостоятельную работу. В такой комплект обязательно должны входить: программа, адаптированная для студента; учебная литература (учебник, задачник, руководство по выполнению лабораторных работ); система заданий для самостоятельной работы студентов; методические указания по организации самостоятельной работы при выполнении заданий по разным видам занятий, включая и курсовые работы (проекты).

На втором и третьем уровнях обучения их следует снабдить методическими указаниями по выполнению выпускной работы, завершающей подготовку специалиста. Программа должна содержать: обоснование необходимости изучения дисциплины, написанное в убеждающей и понятной для студентов форме; четкую формулировку цели изучения и задач, которые должны быть решены для достижения общей цели; последовательность тем и разделов курса дисциплины, обязательных для данного направления подготовки; перечень видов деятельности, которые должен освоить студент,

выполняя задания по дисциплине; перечни методологических и предметных знаний, общеобразовательных и специальных умений (с указанием уровня их усвоения), которыми необходимо овладеть в процессе изучения данной дисциплины; сроки и способы текущего, рубежного и итогового контроля уровня усвоения знаний сформированности умений.

Учебная литература по содержанию и последовательности представления материала должна соответствовать программе. Объем, научный уровень и стиль изложения должны позволять каждому студенту самостоятельно усвоить приведенный в ней материал за время, отведенное на его изучение, и овладеть знаниями, умениями, видами деятельности, перечисленными в программе. Для обеспечения терминологической однозначности в системе знаний, усваиваемых студентом, каждое учебное пособие (или другой вид учебной литературы) должно содержать словарь основных терминов, используемых в нем.

Задания для самостоятельной работы должны быть конкретными. Их содержание, соответствуя программе, должно знакомить студентов с современными методами решения задач данной дисциплины.

Структура заданий должна соответствовать принципу доступности: от известного к неизвестному и от простого к сложному, а трудоемкость – времени, выделенному программой на самостоятельную работу по изучению данной темы. В заданиях следует указывать знания и умения, которыми должен овладеть студент по мере их выполнения. Кроме того, в них нужно включать вопросы для самоконтроля и взаимного контроля, тесты и контрольные вопросы для оценки и самооценки уровня усвоения знаний, сформированности умений.

Методические указания по организации СРС на каждом уровне обучения должны способствовать непрерывному развитию у них рациональных приемов познавательной деятельности в процессе изучения конкретных дисциплин. Основное назначение всех методических указаний – дать возможность каждому студенту перейти от деятельности, выполняемой под руководством преподавателя, к деятельности, организуемой самостоятельно, к полной замене контроля со стороны преподавателя самоконтролем. Поэтому они должны содержать подробное описание рациональных приемов выполнения перечисленных видов деятельности, критериев оценки выполненных работ, а также рекомендации по эффективному использованию консультаций и по работе при подготовке и сдаче экзаменов.
Каждый из названных учебно-методических материалов влияет в большей степени на один из этапов усвоения знаний и видов деятельности, но одновременно способствует осуществлению других этапов и более полной реализации их задач.

Так, программа с четко выделенной целью и перечнем задач, влияющих на ее достижение, определяет мотивационный этап и способствует организации деятельности на всех остальных, указывая последовательность изучаемых разделов, сроки контроля. Учебная литература служит информационной основой, прежде всего для ориентировочного этапа. В то же время работа с литературой усиливает мотивацию, если изложение материала по уровню сложности соответствует зоне ближайшего развития студента; помогает осуществлению исполнительского и контрольного этапов, если в ней указаны особенности выполнения заданий, даны контрольные вопросы.

Задания для самостоятельной работы организуют исполнительский этап, задавая последовательность видов деятельности, необходимых для усвоения знаний и приобретения умений. Так как задания содержат средства контроля, то они определяют и контрольный этап.

Вопросы и задачи в заданиях требуют от студента не только воспроизведения знаний, но и проявления творчества, формируют и развивают его опыт творческой деятельности. Это расширяет основы мотивации, усиливает и укрепляет ее. В целом содержание и структура заданий, отвечающих перечисленным требованиям, позволяет регулярно занимающимся студентам получать удовлетворение от самостоятельно выполненной работы. Такой эмоциональный фон, в свою очередь, формирует положительное отношение к выполненному делу, а через него – и к изучаемой дисциплине.

Методические указания по организации СРС способствуют грамотному и рациональному осуществлению исполнительского этапа, обеспечивают контрольный этап. Для этого виды деятельности, активно используемые при изучении дисциплины, должны быть подробно описаны в указаниях с выделением последовательности действий и даже операций. В этом случае сами виды деятельности становятся предметом изучения, что дает верное направление ориентировочному этапу и, безусловно, усиливает мотивацию обучения. Работа студентов с такими методическими указаниями позволяет им уже при изучении общенаучных дисциплин усвоить полную и обобщенную ориентировочную основу для каждого из таких видов деятельности, как работа с литературой, проведение эксперимента, решение задач.

30

Таким образом, создание для каждой учебной дисциплины рассмотренного комплекта учебно-методических материалов обеспечивает обязательные этапы усвоения знаний, видов деятельности, опыта творчества, Снабжение таким комплектом каждого студента – необходимое условие полной реализации в процессе обучения всех возможностей СРС как вида познавательной деятельности, метода и средства учения и преподавания.

# **7. Самостоятельная работа студента - необходимое звено становления исследователя и специалиста**

Прогресс науки и техники, информационных технологий приводит к значительному увеличению научной информации, что предъявляет более высокие требования не только к моральным, нравственным свойствам человека, но и в особенности, постоянно возрастающие требования в области образования – обновление, модернизация общих и профессиональных знаний, умений специалиста.

Всякое образование должно выступать как динамический процесс, присущий человеку и продолжающийся всю его жизнь. Овладение научной мыслью и языком науки является необходимой составляющей в самоорганизации будущего специалиста исследователя. Под этим понимается не столько накопление знаний, сколько овладение научно обоснованными способами их приобретения. В этом, вообще говоря, состоит основная задача вуза.

Специфика вузовского учебного процесса, в организации которого самостоятельной работе студента отводятся все больше места, состоит в том, что он является как будто бы последним и самым адекватным звеном для реализации этой задачи. Ибо во время учебы в вузе происходит выработка стиля, навыков учебной (познавательной) деятельности, рациональный характер которых будет способствовать постоянному обновлению знаний высококвалифицированного выпускника вуза.

Однако до этом пути существуют определенные трудности, в частности, переход студента от синтетического процесса обучения в средней школе, к аналитическому в высшей. Это связано как с новым содержанием обучения (расширение общего образования и углубление профессиональной подготовки), так и с новыми, неизвестными до сих пор формами: обучения (лекции, семинары, лабораторные занятия и т.д.). Студент получает не только знания, предусмотренные программой и учебными пособиями, но он также должен

31

познакомиться со способами приобретения знаний так, чтобы суметь оценить, что мы знаем, откуда мы это знаем и как этого знания мы достигли. Ко всему этому приходят через собственную самостоятельную работу.

Это и потому, что самостоятельно приобретенные знания являются более оперативными, они становятся личной собственностью, а также мотивом поведения, развивают интеллектуальные черты, внимание, наблюдательность, критичность, умение оценивать. Роль преподавателя в основном заключается в руководстве накопления знаний (по отношению к первокурсникам), а в последующие годы учебы, на старших курсах, в совместном установлении проблем и заботе о самостоятельных поисках студента, а также контролирования за их деятельностью. Отметим, что нельзя ограничиваться только приобретением знаний предусмотренных программой изучаемой дисциплины, надо постоянно углублять полученные знания, сосредотачивая их на какой-нибудь узкой определенной области, соответствующей интересам студента. Углубленное изучение всех предметов, предусмотренных программой, на практике является возможным, и хорошая организация работы позволяет экономить время, что создает условия для глубокого, систематического, заинтересованного изучения самостоятельно выбранной студентом темы.

Конечно, все советы, примеры, рекомендации в этой области, даваемые преподавателем, или определенными публикациями, или другими источниками, не гарантируют никакого успеха без проявления собственной активности в этом деле, т.е. они не дают готовых рецептов, а должны способствовать анализу собственной работы, ее целей, организации в соответствии с индивидуальными особенностями. Учитывая личные возможности, существующие условия жизни и работы, навыки, на основе этих рекомендаций, возможно, выработать индивидуально обоснованную совокупность методов, способов, найти свой стиль или усовершенствовать его, чтобы изучив определенный материал, иметь время оценить его значимость, пригодность и возможности его применения, чтобы, в конечном счете, обеспечить успешность своей учебе с будущей профессиональной деятельности.

32

#### **Список используемой литературы**

- 1. ФГОС среднего профессионального образования по специальности 21.02.06 «Информационные системы обеспечения градостроительной деятельности»
- 2. Методические рекомендации для студентов по организации самостоятельной работы./ ГОУ ВПО «Московский государственный гуманитарный университет им. М.А. Шолохова». 2010г.

#### МИНОБРНАУКИ РОССИИ

ФГБОУ ВО «Уральский государственный горный университет»

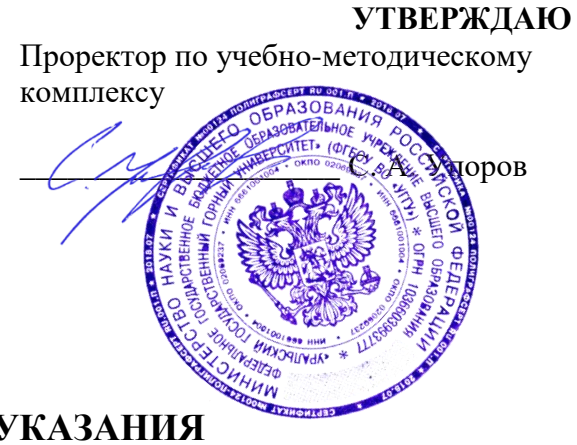

# **МЕТОДИЧЕСКИЕ УКАЗАНИЯ по выполнению практико-ориентированных заданий на практических занятиях**

# **МДК.03.02 ФОРМИРОВАНИЕ ОБЪЕКТОВ НЕДВИЖИМОСТИ И КАДАСТРОВЫЕ ОТНОШЕНИЯ**

Специальность:

*21.02.06 Информационные системы обеспечения градостроительной деятельности*

программа подготовки специалистов среднего звена

базовая подготовка форма обучения: очная на базе основного/среднего общего образования

Автор: Колчина Н. В.

*(название кафедры) (название факультета)* Зав. кафедрой  $\bigcirc$  Делингения Председатель *(подпись) (подпись)* Акулова Е. А. Колчина Н. В. *(Фамилия И. О.) (Фамилия И. О.)* Протокол № 4-19/20 от 17.03.2020 Протокол № 4 от 20.03.2020 *(Дата) (Дата)*

Одобрено на заседании кафедры Рассмотрена методической комиссией

геодезии и кадастров Горно-технологического факультета

Екатеринбург 2020

# **СОДЕРЖАНИЕ**

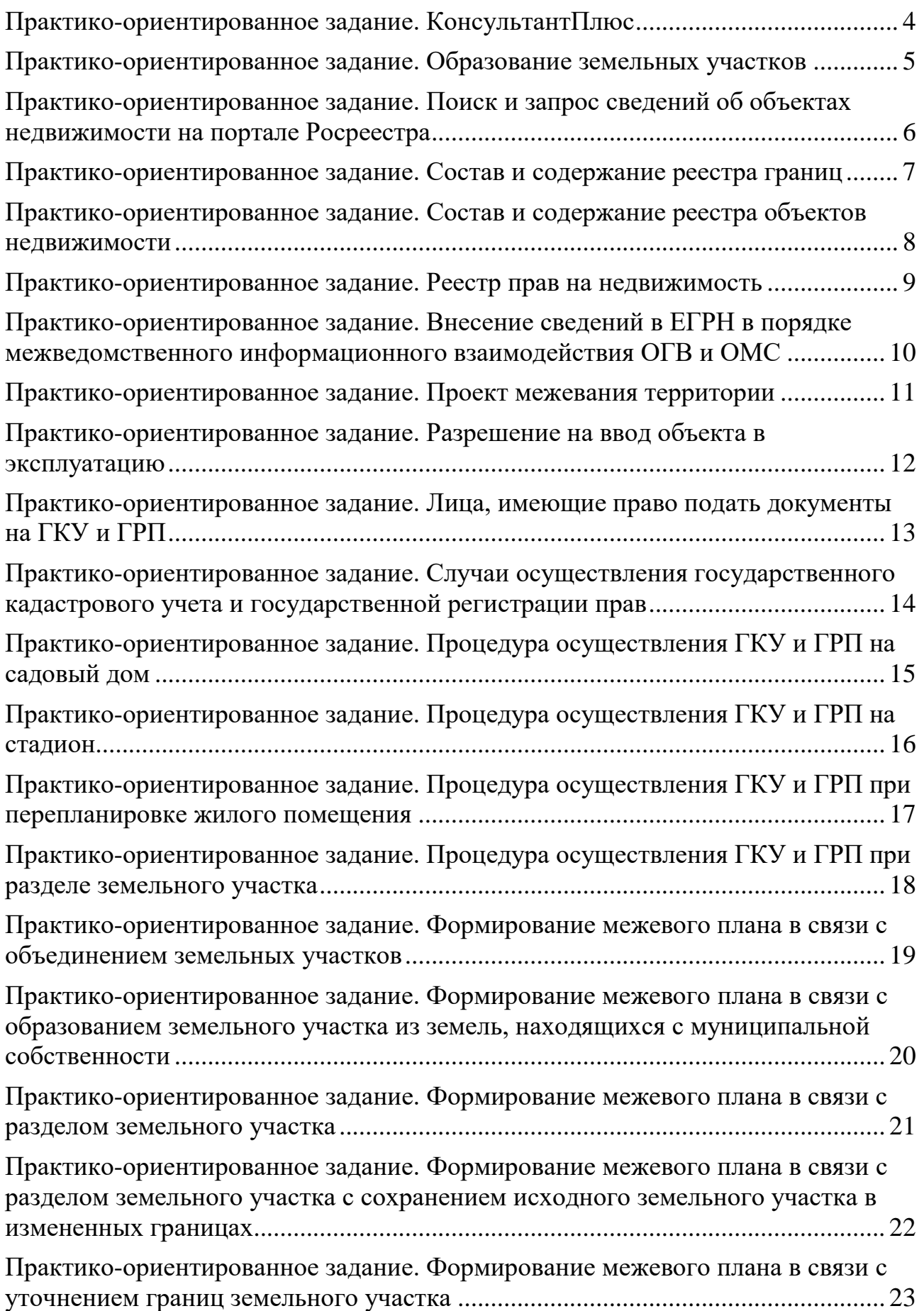

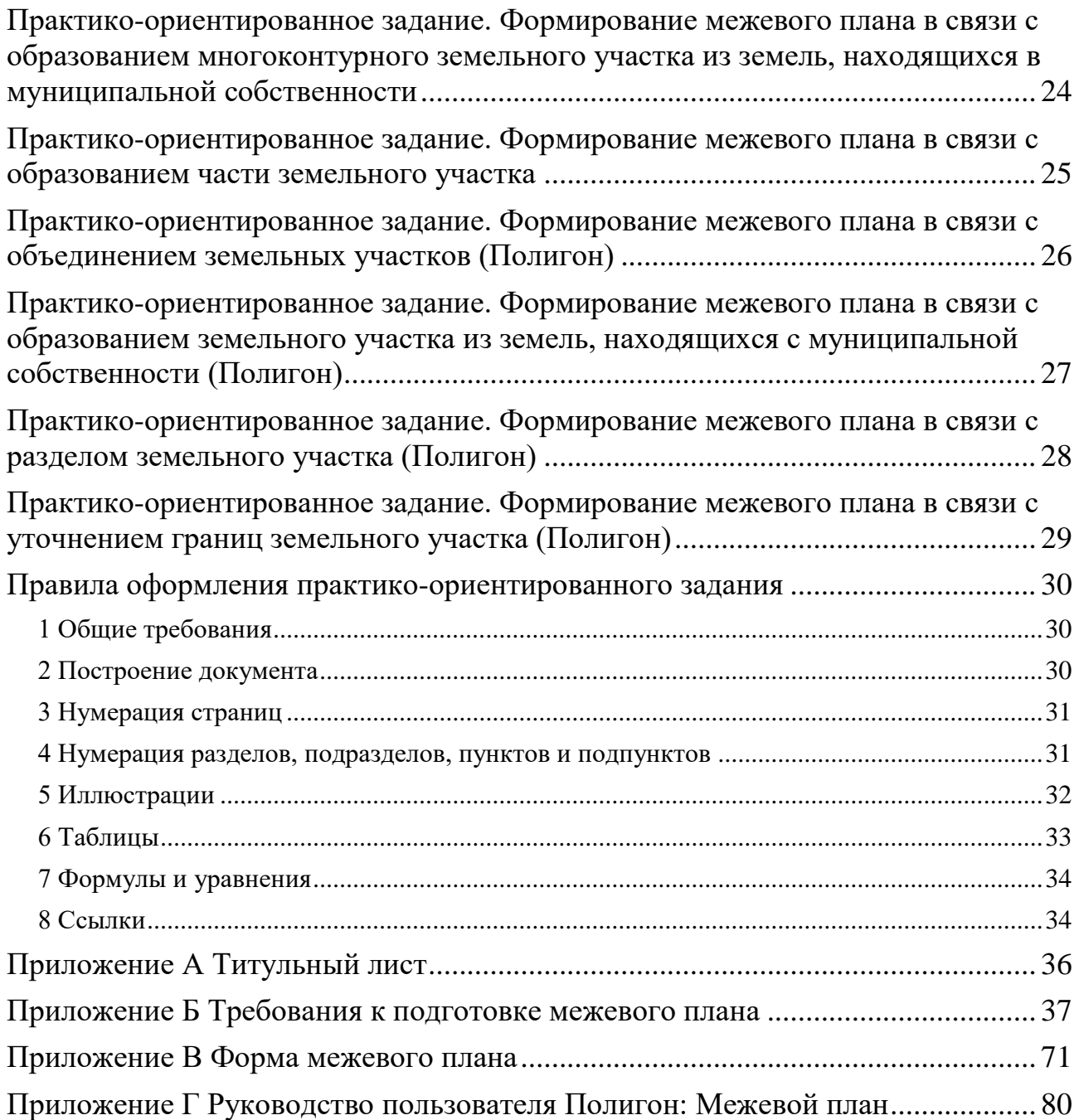

#### **ПРАКТИКО-ОРИЕНТИРОВАННОЕ ЗАДАНИЕ. КОНСУЛЬТАНТПЛЮС**

<span id="page-295-0"></span>Задание: Составить перечень необходимых нормативных правовых актов (НПА), которые необходимы при осуществлении государственного кадастрового учета, государственной регистрации прав, ведении Единого государственного реестра недвижимости (ЕГРН) и предоставлении сведений из ЕГРН.

При выполнении работы используется справочно-правовая система «КонсультантПлюс».

Поиск документов осуществляется на основании логических связей между документами (дополнительная информация к документу).

Указывается библиографическое описание НПА и краткое описание, а также время доступа к документу через некоммерческую интернет-версию системы КонсультантПлюс.

Структурирование НПА производится по типу документа и по значимости документа.

Например, конституция, кодексы, федеральные законы, постановления, приказы.

Каждая глава соответствует типу документов. Количество глав определяется студентом самостоятельно.

Количество НПА: более 30.

#### **ПРАКТИКО-ОРИЕНТИРОВАННОЕ ЗАДАНИЕ. ОБРАЗОВАНИЕ ЗЕМЕЛЬНЫХ УЧАСТКОВ**

<span id="page-296-0"></span>Задание:

Описать процедуры образования земельных участков в соответствии с Земельным кодексом РФ и другими нормативными правовыми актами.

Вопросы, на которые необходимо ответить в данной работе:

Каковы действия при образовании земельных участков?

За какими услугами необходимо обратиться, чтобы образовать земельный участок?

Кто может предоставлять такие услуги, и кто может обратиться за такими услугами?

Каковы стоимость и сроки таких услуг?

Какие документы, необходимы для осуществления таких услуг, и каков результат таких услуг?

Способы представления информации в работе:

В виде блок-схем отображается не менее 50% информации.

#### <span id="page-297-0"></span>**ПРАКТИКО-ОРИЕНТИРОВАННОЕ ЗАДАНИЕ. ПОИСК И ЗАПРОС СВЕДЕНИЙ ОБ ОБЪЕКТАХ НЕДВИЖИМОСТИ НА ПОРТАЛЕ РОСРЕЕСТРА**

Задание:

1. Найти сведения о земельном участке и здании посредством сервиса «Публичная кадастровая карта» на сайте Росреестра.

URL: [https://pkk5.rosreestr.ru.](https://pkk5.rosreestr.ru/)

2. Найти сведения о земельном участке и здании посредством сервиса «Справочная информация по объектам недвижимости в режиме online» на сайте Росреестра.

URL: [https://rosreestr.ru/wps/portal/online\\_request.](https://rosreestr.ru/wps/portal/online_request)

3. Получить выписки из ЕГРН о кадастровой стоимости земельного участка и здания посредством соответствующей государственной услуги на сайте Росреестра.

URL: [https://rosreestr.ru/wps/portal/p/cc\\_present/EGRN\\_2.](https://rosreestr.ru/wps/portal/p/cc_present/EGRN_2)

# **ПРАКТИКО-ОРИЕНТИРОВАННОЕ ЗАДАНИЕ. СОСТАВ И СОДЕРЖАНИЕ РЕЕСТРА ГРАНИЦ**

<span id="page-298-0"></span>Задание:

Описать состав и содержание реестра границ Единого государственного реестра недвижимости.

Вопросы, на которые необходимо ответить в данной работе:

Какие сведения содержаться в реестре границ?

О каких объектах землеустройства и т.п. содержатся сведения в реестре границ?

Какие сведения заносятся о конкретном виде границы в реестр границ?

Способы представления информации в работе:

В виде блок-схем отображается не менее 50% информации.

#### <span id="page-299-0"></span>**ПРАКТИКО-ОРИЕНТИРОВАННОЕ ЗАДАНИЕ. СОСТАВ И СОДЕРЖАНИЕ РЕЕСТРА ОБЪЕКТОВ НЕДВИЖИМОСТИ**

#### Задание:

Описать состав и содержание реестра объектов недвижимости Единого государственного реестра недвижимости.

Вопросы, на которые необходимо ответить в данной работе:

Какие сведения содержаться в реестре объектов недвижимости?

О каких объектах недвижимости содержатся сведения в реестре объектов недвижимости?

Какие сведения заносятся о конкретном виде объекта недвижимости в реестр объектов недвижимости?

Способы представления информации в работе:

В виде блок-схем отображается не менее 50% информации.

# **ПРАКТИКО-ОРИЕНТИРОВАННОЕ ЗАДАНИЕ. РЕЕСТР ПРАВ НА НЕДВИЖИМОСТЬ**

#### <span id="page-300-0"></span>Задание:

Описать состав и содержание реестра прав на недвижимость Единого государственного реестра недвижимости.

Вопросы, на которые необходимо ответить в данной работе:

Какие сведения содержаться в реестре прав на недвижимость?

О каких объектах недвижимости содержатся сведения в реестре прав на недвижимость?

Какие сведения заносятся о конкретном виде объекта недвижимости в реестр прав на недвижимость?

Способы представления информации в работе:

В виде блок-схем отображается не менее 50% информации.

#### <span id="page-301-0"></span>**ПРАКТИКО-ОРИЕНТИРОВАННОЕ ЗАДАНИЕ. ВНЕСЕНИЕ СВЕДЕНИЙ В ЕГРН В ПОРЯДКЕ МЕЖВЕДОМСТВЕННОГО ИНФОРМАЦИОННОГО ВЗАИМОДЕЙСТВИЯ ОГВ И ОМС**

Задание:

Описать процедуры внесения сведений в Единый государственный реестр недвижимости в порядке межведомственного информационного взаимодействия органами государственной власти и органами местного самоуправления.

Вопросы, на которые необходимо ответить в данной работе:

Какие органы и какую информацию предоставляют в порядке межведомственного информационного взаимодействия?

Каковы сроки таких работ?

Каковы действия правообладателя, если взаимодействия между органами не выполнено?

Способы представления информации в работе: В виде блок-схем отображается не менее 50% информации. Блок-схемы создаются с применением графических объектов SmartArt.

# **ПРАКТИКО-ОРИЕНТИРОВАННОЕ ЗАДАНИЕ. ПРОЕКТ МЕЖЕВАНИЯ ТЕРРИТОРИИ**

<span id="page-302-0"></span>Задание:

Описать состав и содержание, а также назначение проекта межевания территории.

Вопросы, на которые необходимо ответить в данной работе: Какова структура проекта межевания территории? Какие сведения содержаться в проекте межевания территории? Для каких целей подготавливается проект межевания территории? Кем подготавливается и утверждается проект межевания территории?

Способы представления информации в работе: В виде блок-схем отображается не менее 50% информации. Блок-схемы создаются с применением графических объектов SmartArt.

#### <span id="page-303-0"></span>**ПРАКТИКО-ОРИЕНТИРОВАННОЕ ЗАДАНИЕ. РАЗРЕШЕНИЕ НА ВВОД ОБЪЕКТА В ЭКСПЛУАТАЦИЮ**

Задание:

Описать состав и содержание, а также назначение разрешения на ввод объекта в эксплуатацию.

Вопросы, на которые необходимо ответить в данной работе:

Какова структура разрешения на ввод объекта в эксплуатацию?

Какие сведения содержаться в разрешение на ввод объекта в эксплуатацию?

Для каких целей подготавливается разрешение на ввод объекта в эксплуатацию?

Кем подготавливается и утверждается разрешение на ввод объекта в эксплуатацию?

Способы представления информации в работе:

В виде блок-схем отображается не менее 50% информации.

#### <span id="page-304-0"></span>**ПРАКТИКО-ОРИЕНТИРОВАННОЕ ЗАДАНИЕ. ЛИЦА, ИМЕЮЩИЕ ПРАВО ПОДАТЬ ДОКУМЕНТЫ НА ГКУ И ГРП**

#### Задание:

Описать в каких случаях какие лица имеют право подать документы на государственный кадастровый учет и государственную регистрацию прав.

Вопросы, на которые необходимо ответить в данной работе:

Кто и в каких случаях имеет право подать документы на государственный кадастровый учет и государственную регистрацию прав?

Способы представления информации в работе: В виде блок-схем отображается не менее 50% информации. Блок-схемы создаются с применением графических объектов SmartArt.

# <span id="page-305-0"></span>**ПРАКТИКО-ОРИЕНТИРОВАННОЕ ЗАДАНИЕ. СЛУЧАИ ОСУЩЕСТВЛЕНИЯ ГОСУДАРСТВЕННОГО КАДАСТРОВОГО УЧЕТА И ГОСУДАРСТВЕННОЙ РЕГИСТРАЦИИ ПРАВ**

Задание:

Описать в каких случаях какие лица имеют право подать документы на государственный кадастровый учет и государственную регистрацию прав.

Вопросы, на которые необходимо ответить в данной работе:

Кто и в каких случаях имеет право подать документы на государственный кадастровый учет и государственную регистрацию прав?

Способы представления информации в работе: В виде блок-схем отображается не менее 50% информации. Блок-схемы создаются с применением графических объектов SmartArt.

## <span id="page-306-0"></span>**ПРАКТИКО-ОРИЕНТИРОВАННОЕ ЗАДАНИЕ. ПРОЦЕДУРА ОСУЩЕСТВЛЕНИЯ ГКУ И ГРП НА САДОВЫЙ ДОМ**

Задание:

Описать процедуру государственного кадастрового учета и государственной регистрации прав на садовый дом.

Вопросы, на которые необходимо ответить в данной работе:

Каковы действия при ГКУ и ГРП на садовый дом?

За какими услугами необходимо обратиться для ГКУ и ГРП на садовый дом?

Кто может предоставлять такие услуги, и кто может обратиться за такими услугами?

Каковы стоимость и сроки таких услуг?

Какие документы, необходимы для осуществления таких услуг, и каков результат таких услуг?

Способы представления информации в работе:

В виде блок-схем отображается не менее 30% информации.

# <span id="page-307-0"></span>**ПРАКТИКО-ОРИЕНТИРОВАННОЕ ЗАДАНИЕ. ПРОЦЕДУРА ОСУЩЕСТВЛЕНИЯ ГКУ И ГРП НА СТАДИОН**

Задание:

Описать процедуру государственного кадастрового учета и государственной регистрации прав на стадион.

Вопросы, на которые необходимо ответить в данной работе:

Каковы действия при ГКУ и ГРП на стадион?

За какими услугами необходимо обратиться для ГКУ и ГРП на стадион?

Кто может предоставлять такие услуги, и кто может обратиться за такими услугами?

Каковы стоимость и сроки таких услуг?

Какие документы, необходимы для осуществления таких услуг, и каков результат таких услуг?

Способы представления информации в работе:

В виде блок-схем отображается не менее 30% информации.

#### <span id="page-308-0"></span>**ПРАКТИКО-ОРИЕНТИРОВАННОЕ ЗАДАНИЕ. ПРОЦЕДУРА ОСУЩЕСТВЛЕНИЯ ГКУ И ГРП ПРИ ПЕРЕПЛАНИРОВКЕ ЖИЛОГО ПОМЕЩЕНИЯ**

Задание:

Описать процедуру государственного кадастрового учета и государственной регистрации прав на образуемые помещения при перепланировке жилого помещения.

Вопросы, на которые необходимо ответить в данной работе:

Каковы действия при ГКУ и ГРП на жилое помещение?

За какими услугами необходимо обратиться для ГКУ и ГРП на жилое помещение?

Кто может предоставлять такие услуги, и кто может обратиться за такими услугами?

Каковы стоимость и сроки таких услуг?

Какие документы, необходимы для осуществления таких услуг, и каков результат таких услуг?

Способы представления информации в работе:

В виде блок-схем отображается не менее 30% информации.

#### <span id="page-309-0"></span>**ПРАКТИКО-ОРИЕНТИРОВАННОЕ ЗАДАНИЕ. ПРОЦЕДУРА ОСУЩЕСТВЛЕНИЯ ГКУ И ГРП ПРИ РАЗДЕЛЕ ЗЕМЕЛЬНОГО УЧАСТКА**

Задание:

Описать процедуру государственного кадастрового учета и государственной регистрации прав на образуемые земельные участки при разделе исходного земельного участка.

Вопросы, на которые необходимо ответить в данной работе:

Каковы действия при ГКУ и ГРП на земельные участки?

За какими услугами необходимо обратиться для ГКУ и ГРП на земельные участки?

Кто может предоставлять такие услуги, и кто может обратиться за такими услугами?

Каковы стоимость и сроки таких услуг?

Какие документы, необходимы для осуществления таких услуг, и каков результат таких услуг?

Способы представления информации в работе:

В виде блок-схем отображается не менее 30% информации.

#### <span id="page-310-0"></span>**ПРАКТИКО-ОРИЕНТИРОВАННОЕ ЗАДАНИЕ. ФОРМИРОВАНИЕ МЕЖЕВОГО ПЛАНА В СВЯЗИ С ОБЪЕДИНЕНИЕМ ЗЕМЕЛЬНЫХ УЧАСТКОВ**

Задание: сформировать межевой план в связи объединением земельных участков.

Программное обеспечение: Microsoft Office Professional. Этапы:

1. Выбор исходных земельных участков на публичной кадастровой карте.

- 2. Определение состава межевого плана (Приложение Б).
- 3. Составление сведений для занесения в межевой план (Приложение Б).
- 4. Формирование межевого плана (Приложения Б, В).
- 5. Создание отчетного файла.
- 6. Оценивание практико-ориентированного задания.

## <span id="page-311-0"></span>**ПРАКТИКО-ОРИЕНТИРОВАННОЕ ЗАДАНИЕ. ФОРМИРОВАНИЕ МЕЖЕВОГО ПЛАНА В СВЯЗИ С ОБРАЗОВАНИЕМ ЗЕМЕЛЬНОГО УЧАСТКА ИЗ ЗЕМЕЛЬ, НАХОДЯЩИХСЯ С МУНИЦИПАЛЬНОЙ СОБСТВЕННОСТИ**

Задание: сформировать межевой план в связи с образованием земельного участка из земель, находящихся с муниципальной собственности.

Программное обеспечение: Microsoft Office Professional.

- 1. Выбор исходных земельных участков на публичной кадастровой карте.
- 2. Определение состава межевого плана (Приложение Б).
- 3. Составление сведений для занесения в межевой план (Приложение Б).
- 4. Формирование межевого плана (Приложения Б, В).
- 5. Создание отчетного файла.
- 6. Оценивание практико-ориентированного задания.

# <span id="page-312-0"></span>**ПРАКТИКО-ОРИЕНТИРОВАННОЕ ЗАДАНИЕ. ФОРМИРОВАНИЕ МЕЖЕВОГО ПЛАНА В СВЯЗИ С РАЗДЕЛОМ ЗЕМЕЛЬНОГО УЧАСТКА**

Задание: сформировать межевой план в связи с разделом земельного участка.

Программное обеспечение: Microsoft Office Professional.

- 1. Выбор исходных земельных участков на публичной кадастровой карте.
- 2. Определение состава межевого плана (Приложение Б).
- 3. Составление сведений для занесения в межевой план (Приложение Б).
- 4. Формирование межевого плана (Приложения Б, В).
- 5. Создание отчетного файла.
- 6. Оценивание практико-ориентированного задания.

## <span id="page-313-0"></span>**ПРАКТИКО-ОРИЕНТИРОВАННОЕ ЗАДАНИЕ. ФОРМИРОВАНИЕ МЕЖЕВОГО ПЛАНА В СВЯЗИ С РАЗДЕЛОМ ЗЕМЕЛЬНОГО УЧАСТКА С СОХРАНЕНИЕМ ИСХОДНОГО ЗЕМЕЛЬНОГО УЧАСТКА В ИЗМЕНЕННЫХ ГРАНИЦАХ**

Задание: сформировать межевой план в связи с разделом земельного участка с сохранением исходного земельного участка в измененных границах.

Программное обеспечение: Microsoft Office Professional.

- 1. Выбор исходных земельных участков на публичной кадастровой карте.
- 2. Определение состава межевого плана (Приложение Б).
- 3. Составление сведений для занесения в межевой план (Приложение Б).
- 4. Формирование межевого плана (Приложения Б, В).
- 5. Создание отчетного файла.
- 6. Оценивание практико-ориентированного задания.

# <span id="page-314-0"></span>**ПРАКТИКО-ОРИЕНТИРОВАННОЕ ЗАДАНИЕ. ФОРМИРОВАНИЕ МЕЖЕВОГО ПЛАНА В СВЯЗИ С УТОЧНЕНИЕМ ГРАНИЦ ЗЕМЕЛЬНОГО УЧАСТКА**

Задание: сформировать межевой план в связи с уточнением границ земельного участка.

Программное обеспечение: Microsoft Office Professional.

- 1. Выбор исходных земельных участков на публичной кадастровой карте.
- 2. Определение состава межевого плана (Приложение Б).
- 3. Составление сведений для занесения в межевой план (Приложение Б).
- 4. Формирование межевого плана (Приложения Б, В).
- 5. Создание отчетного файла.
- 6. Оценивание практико-ориентированного задания.

# <span id="page-315-0"></span>**ПРАКТИКО-ОРИЕНТИРОВАННОЕ ЗАДАНИЕ. ФОРМИРОВАНИЕ МЕЖЕВОГО ПЛАНА В СВЯЗИ С ОБРАЗОВАНИЕМ МНОГОКОНТУРНОГО ЗЕМЕЛЬНОГО УЧАСТКА ИЗ ЗЕМЕЛЬ, НАХОДЯЩИХСЯ В МУНИЦИПАЛЬНОЙ СОБСТВЕННОСТИ**

Задание: сформировать межевой план в связи с образованием многоконтурного земельного участка из земель, находящихся в муниципальной собственности.

Программное обеспечение: Microsoft Office Professional.

- 1. Выбор исходных земельных участков на публичной кадастровой карте.
- 2. Определение состава межевого плана (Приложение Б).
- 3. Составление сведений для занесения в межевой план (Приложение Б).
- 4. Формирование межевого плана (Приложения Б, В).
- 5. Создание отчетного файла.
- 6. Оценивание практико-ориентированного задания.

## <span id="page-316-0"></span>**ПРАКТИКО-ОРИЕНТИРОВАННОЕ ЗАДАНИЕ. ФОРМИРОВАНИЕ МЕЖЕВОГО ПЛАНА В СВЯЗИ С ОБРАЗОВАНИЕМ ЧАСТИ ЗЕМЕЛЬНОГО УЧАСТКА**

Задание: сформировать межевой план в связи с образованием части земельного участка.

Программное обеспечение: Microsoft Office Professional.

- 1. Выбор исходных земельных участков на публичной кадастровой карте.
- 2. Определение состава межевого плана (Приложение Б).
- 3. Составление сведений для занесения в межевой план (Приложение Б).
- 4. Формирование межевого плана (Приложения Б, В).
- 5. Создание отчетного файла.
- 6. Оценивание практико-ориентированного задания.

## <span id="page-317-0"></span>**ПРАКТИКО-ОРИЕНТИРОВАННОЕ ЗАДАНИЕ. ФОРМИРОВАНИЕ МЕЖЕВОГО ПЛАНА В СВЯЗИ С ОБЪЕДИНЕНИЕМ ЗЕМЕЛЬНЫХ УЧАСТКОВ (ПОЛИГОН)**

Задание: сформировать межевой план в связи с объединением земельных участков.

Программное обеспечение: Полигон: Межевой план.

Этапы:

1. Выбор исходных земельных участков (ПОЗ. Формирование межевого плана в связи с объединением земельных участков).

- 2. Определение состава межевого плана (Приложение Б).
- 3. Составление сведений для занесения в межевой план (Приложение Б).
- 4. Формирование межевого плана (Приложения Б, Г).
- 5. Создание отчетного файла.
- 6. Оценивание практико-ориентированного задания.

# <span id="page-318-0"></span>**ПРАКТИКО-ОРИЕНТИРОВАННОЕ ЗАДАНИЕ. ФОРМИРОВАНИЕ МЕЖЕВОГО ПЛАНА В СВЯЗИ С ОБРАЗОВАНИЕМ ЗЕМЕЛЬНОГО УЧАСТКА ИЗ ЗЕМЕЛЬ, НАХОДЯЩИХСЯ С МУНИЦИПАЛЬНОЙ СОБСТВЕННОСТИ (ПОЛИГОН)**

Задание: сформировать межевой план в связи с образованием земельного участка из земель, находящихся с муниципальной собственности.

Программное обеспечение: Полигон: Межевой план.

Этапы:

1. Выбор исходных земельных участков (ПОЗ. Формирование межевого плана в связи с образованием земельного участка из земель, находящихся с муниципальной собственности).

2. Определение состава межевого плана (Приложение Б).

- 3. Составление сведений для занесения в межевой план (Приложение Б).
- 4. Формирование межевого плана (Приложения Б, Г).
- 5. Создание отчетного файла.
- 6. Оценивание практико-ориентированного задания.

# <span id="page-319-0"></span>**ПРАКТИКО-ОРИЕНТИРОВАННОЕ ЗАДАНИЕ. ФОРМИРОВАНИЕ МЕЖЕВОГО ПЛАНА В СВЯЗИ С РАЗДЕЛОМ ЗЕМЕЛЬНОГО УЧАСТКА (ПОЛИГОН)**

Задание: сформировать межевой план в связи с разделом земельного участка.

Программное обеспечение: Полигон: Межевой план.

Этапы:

1. Выбор исходных земельных участков (ПОЗ. Формирование межевого плана в связи с разделом земельного участка).

- 2. Определение состава межевого плана (Приложение Б).
- 3. Составление сведений для занесения в межевой план (Приложение Б).
- 4. Формирование межевого плана (Приложения Б, Г).
- 5. Создание отчетного файла.
- 6. Оценивание практико-ориентированного задания.

## <span id="page-320-0"></span>**ПРАКТИКО-ОРИЕНТИРОВАННОЕ ЗАДАНИЕ. ФОРМИРОВАНИЕ МЕЖЕВОГО ПЛАНА В СВЯЗИ С УТОЧНЕНИЕМ ГРАНИЦ ЗЕМЕЛЬНОГО УЧАСТКА (ПОЛИГОН)**

Задание: сформировать межевой план в связи с уточнением границ земельного участка.

Программное обеспечение: Полигон: Межевой план.

Этапы:

1. Выбор исходных земельных участков (ПОЗ. Формирование межевого плана в связи с уточнением границ земельного участка).

- 2. Определение состава межевого плана (Приложение Б).
- 3. Составление сведений для занесения в межевой план (Приложение Б).
- 4. Формирование межевого плана (Приложения Б, Г).
- 5. Создание отчетного файла.

6. Оценивание практико-ориентированного задания.

#### <span id="page-321-0"></span>**ПРАВИЛА ОФОРМЛЕНИЯ ПРАКТИКО-ОРИЕНТИРОВАННОГО ЗАДАНИЯ**

<span id="page-321-1"></span>Для оформления работы применяется ГОСТ 7.32-2017.

#### *1 Общие требования*

Изложение текста и оформление документа выполняют в соответствии с требованиями настоящего стандарта. Страницы текста документа и включенные в документ иллюстрации и таблицы должны соответствовать формату А4 по ГОСТ 9327. Допускается применение формата А3 при наличии большого количества таблиц и иллюстраций данного формата.

Работа должна быть выполнен любым печатным способом на одной стороне листа белой бумаги формата А4 через полтора интервала.

Цвет шрифта должен быть черным, размер шрифта - не менее 12 пт. Рекомендуемый тип шрифта для основного текста документа - Times New Roman. Полужирный шрифт применяют только для заголовков разделов и подразделов, заголовков структурных элементов. Использование курсива допускается для обозначения объектов (биология, геология, медицина, нанотехнологии, генная инженерия и др.) и написания терминов (например, in vivo, in vitro) и иных объектов и терминов на латыни.

Для акцентирования внимания может применяться выделение текста с помощью шрифта иного начертания, чем шрифт основного текста, но того же кегля и гарнитуры. Разрешается для написания определенных терминов, формул, теорем применять шрифты разной гарнитуры.

Текст документа следует печатать, соблюдая следующие размеры полей: левое - 30 мм, правое - 15 мм, верхнее и нижнее - 20 мм. Абзацный отступ должен быть одинаковым по всему тексту документа и равен 1,25 см.

Вне зависимости от способа выполнения работы качество напечатанного текста и оформления иллюстраций, таблиц, распечаток программ должно удовлетворять требованию их четкого воспроизведения.

При выполнении работы необходимо соблюдать равномерную плотность и четкость изображения по всему документу. Все линии, буквы, цифры и знаки должны иметь одинаковую контрастность по всему тексту документа.

Сокращения слов и словосочетаний на русском, белорусском и иностранных европейских языках оформляют в соответствии с требованиями ГОСТ 7.11, ГОСТ 7.12.

#### <span id="page-321-2"></span>*2 Построение документа*

Наименования структурных элементов работы: «ОГЛАВЛЕНИЕ», «ВВЕДЕНИЕ», главы, «ЗАКЛЮЧЕНИЕ», «СПИСОК ИСПОЛЬЗОВАННЫХ ИСТОЧНИКОВ», «ПРИЛОЖЕНИЕ» служат заголовками структурных элементов документа.

Заголовки структурных элементов следует располагать в середине строки без точки в конце, прописными буквами, не подчеркивая. Каждый структурный элемент и каждый раздел основной части документа начинают с новой страницы.

Основную часть работы следует делить на разделы, подразделы и пункты. Пункты при необходимости могут делиться на подпункты. Разделы и подразделы документа должны иметь заголовки. Пункты и подпункты, как правило, заголовков не имеют.

Заголовки разделов и подразделов основной части работы следует начинать с абзацного отступа и размещать после порядкового номера, печатать с прописной буквы, полужирным шрифтом, не подчеркивать, без точки в конце. Пункты и подпункты могут иметь только порядковый номер без заголовка, начинающийся с абзацного отступа.

<span id="page-322-0"></span>Если заголовок включает несколько предложений, их разделяют точками. Переносы слов в заголовках не допускаются.

#### *3 Нумерация страниц*

Страницы документа следует нумеровать арабскими цифрами, соблюдая сквозную нумерацию по всему тексту документа, включая приложения. Номер страницы проставляется в центре нижней части страницы без точки. Приложения, которые приведены в документе и имеющие собственную нумерацию, допускается не перенумеровать.

Титульный лист включают в общую нумерацию страниц работы. Номер страницы на титульном листе не проставляют.

Иллюстрации и таблицы, расположенные на отдельных листах, включают в общую нумерацию страниц документа. Иллюстрации и таблицы на листе формата А3 учитывают как одну страницу.

#### <span id="page-322-1"></span>*4 Нумерация разделов, подразделов, пунктов и подпунктов*

Разделы должны иметь порядковые номера в пределах всей работы, обозначенные арабскими цифрами без точки и расположенные с абзацного отступа. Подразделы должны иметь нумерацию в пределах каждого раздела. Номер подраздела состоит из номеров раздела и подраздела, разделенных точкой. В конце номера подраздела точка не ставится. Разделы, как и подразделы, могут состоять из одного или нескольких пунктов.

Если работа не имеет подразделов, то нумерация пунктов в нем должна быть в пределах каждого раздела и номер пункта должен состоять из номеров раздела и пункта, разделенных точкой. В конце номера пункта точка не ставится.

Если работа имеет подразделы, то нумерация пунктов должна быть в пределах подраздела и номер пункта должен состоять из номеров раздела, подраздела и пункта, разделенных точками.

Если раздел или подраздел состоит из одного пункта, то пункт не нумеруется.

Если текст работы подразделяется только на пункты, они нумеруются порядковыми номерами в пределах документа.

Пункты при необходимости могут быть разбиты на подпункты, которые должны иметь порядковую нумерацию в пределах каждого пункта: 4.2.1.1, 4.2.1.2, 4.2.1.3 и т. д.

Внутри пунктов или подпунктов могут быть приведены перечисления. Перед каждым элементом перечисления следует ставить тире. При необходимости ссылки в тексте документа на один из элементов перечисления вместо тире ставят строчные буквы русского алфавита со скобкой, начиная с буквы «а» (за исключением букв ё, з, й, о, ч, ъ, ы, ь). Простые перечисления отделяются запятой, сложные - точкой с запятой.

При наличии конкретного числа перечислений допускается перед каждым элементом перечисления ставить арабские цифры, после которых ставится скобка.

Перечисления приводятся с абзацного отступа в столбик.

<span id="page-323-0"></span>Заголовки должны четко и кратко отражать содержание разделов, подразделов. Если заголовок состоит из двух предложений, их разделяют точкой.

#### *5 Иллюстрации*

Иллюстрации (чертежи, графики, схемы, компьютерные распечатки, диаграммы, фотоснимки) следует располагать в работе непосредственно после текста такой работы, где они упоминаются впервые, или на следующей странице (по возможности ближе к соответствующим частям текста работы). На все иллюстрации должны быть даны ссылки. При ссылке необходимо писать слово «рисунок» и его номер, например: «в соответствии с рисунком 2» и т. д.

Чертежи, графики, диаграммы, схемы должны соответствовать требованиям стандартов Единой системы конструкторской документации (ЕСКД).

Количество иллюстраций должно быть достаточным для пояснения излагаемого текста документа. Не рекомендуется приводить объемные рисунки.

Иллюстрации, за исключением иллюстраций, приведенных в приложениях, следует нумеровать арабскими цифрами сквозной нумерацией. Если рисунок один, то он обозначается: Рисунок 1.

Иллюстрации каждого приложения обозначают отдельной нумерацией арабскими цифрами с добавлением перед цифрой обозначения приложения: Рисунок А.3.

Допускается нумеровать иллюстрации в пределах раздела. В этом случае номер иллюстрации состоит из номера раздела и порядкового номера иллюстрации, разделенных точкой: Рисунок 2.1.

Иллюстрации при необходимости могут иметь наименование и пояснительные данные (подрисуночный текст). Слово «Рисунок», его номер и через тире наименование помещают после пояснительных данных и располагают в центре под рисунком без точки в конце.
Если наименование рисунка состоит из нескольких строк, то его следует записывать через один межстрочный интервал. Наименование рисунка приводят с прописной буквы без точки в конце. Перенос слов в наименовании графического материала не допускается.

## *6 Таблицы*

Цифровой материал должен оформляться в виде таблиц. Таблицы применяют для наглядности и удобства сравнения показателей.

Таблицу следует располагать непосредственно после текста, в котором она упоминается впервые, или на следующей странице.

На все таблицы должны быть ссылки. При ссылке следует печатать слово «таблица» с указанием ее номера.

Наименование таблицы, при ее наличии, должно отражать ее содержание, быть точным, кратким. Наименование следует помещать над таблицей слева, без абзацного отступа в следующем формате: Таблица Номер таблицы - Наименование таблицы. Наименование таблицы приводят с прописной буквы без точки в конце.

Если наименование таблицы занимает две строки и более, то его следует записывать через один межстрочный интервал.

Таблицу с большим количеством строк допускается переносить на другую страницу. При переносе части таблицы на другую страницу слово «Таблица», ее номер и наименование указывают один раз слева над первой частью таблицы, а над другими частями также слева пишут слова «Продолжение таблицы» и указывают номер таблицы.

При делении таблицы на части допускается ее головку или боковик заменять соответственно номерами граф и строк. При этом нумеруют арабскими цифрами графы и (или) строки первой части таблицы. Таблица оформляется в соответствии с рисунком 1.

Таблицы, за исключением таблиц приложений, следует нумеровать арабскими цифрами сквозной нумерацией.

Таблицы каждого приложения обозначаются отдельной нумерацией арабскими цифрами с добавлением перед цифрой обозначения приложения. Если одна таблица, она должна быть обозначена «Таблица 1» или «Таблица А.1» (если она приведена в приложении А).

Допускается нумеровать таблицы в пределах раздела при большом объеме текста. В этом случае номер таблицы состоит из номера раздела и порядкового номера таблицы, разделенных точкой: Таблица 2.3.

Заголовки граф и строк таблицы следует печатать с прописной буквы, а подзаголовки граф - со строчной буквы, если они составляют одно предложение с заголовком, или с прописной буквы, если они имеют самостоятельное значение. В конце заголовков и подзаголовков таблиц точки не ставятся. Названия заголовков и подзаголовков таблиц указывают в единственном числе.

Таблицы слева, справа, сверху и снизу ограничивают линиями. Разделять заголовки и подзаголовки боковика и граф диагональными линиями не допускается. Заголовки граф выравнивают по центру, а заголовки строк - по левому краю.

Горизонтальные и вертикальные линии, разграничивающие строки таблицы, допускается не проводить, если их отсутствие не затрудняет пользование таблицей.

Текст, повторяющийся в строках одной и той же графы и состоящий из одиночных слов, заменяют кавычками. Ставить кавычки вместо повторяющихся цифр, буквенно-цифровых обозначений, знаков и символов не допускается.

Если текст повторяется, то при первом повторении его заменяют словами «то же», а далее кавычками.

В таблице допускается применять размер шрифта меньше, чем в тексте.

## *7 Формулы и уравнения*

Уравнения и формулы следует выделять из текста в отдельную строку. Выше и ниже каждой формулы или уравнения должно быть оставлено не менее одной свободной строки. Если уравнение не умещается в одну строку, оно должно быть перенесено после знака равенства (=) или после знаков плюс (+), минус (-), умножения (х), деления (:) или других математических знаков. На новой строке знак повторяется. При переносе формулы на знаке, символизирующем операцию умножения, применяют знак «Х».

Пояснение значений символов и числовых коэффициентов следует приводить непосредственно под формулой в той же последовательности, в которой они представлены в формуле. Значение каждого символа и числового коэффициента необходимо приводить с новой строки. Первую строку пояснения начинают со слова «где» без двоеточия с абзаца.

Формулы следует располагать посередине строки и обозначать порядковой нумерацией в пределах всего документа арабскими цифрами в круглых скобках в крайнем правом положении на строке. Одну формулу обозначают (1).

Ссылки на порядковые номера формул приводятся в скобках: в формуле (1).

Формулы, помещаемые в приложениях, нумеруются арабскими цифрами в пределах каждого приложения с добавлением перед каждой цифрой обозначения приложения: (В.1).

Допускается нумерация формул в пределах раздела. В этом случае номер формулы состоит из номера раздела и порядкового номера формулы, разделенных точкой: (3.1).

### *8 Ссылки*

Рекомендуется приводить ссылки на использованные источники. При нумерации ссылок на документы, использованные при составлении документа, приводится сплошная нумерация для всего текста документа в целом или для отдельных разделов. Порядковый номер ссылки (отсылки) приводят арабскими цифрами в квадратных скобках в конце текста ссылки. Порядковый номер библиографического описания источника в списке использованных источников соответствует номеру ссылки.

Ссылаться следует на документ в целом или на его разделы и приложения.

При ссылках на стандарты и технические условия указывают их обозначение, при этом допускается не указывать год их утверждения при условии полного описания стандарта и технических условий в списке использованных источников в соответствии с ГОСТ 7.1.

# **ПРИЛОЖЕНИЕ А ТИТУЛЬНЫЙ ЛИСТ**

#### МИНОБРНАУКИ РОССИИ

Федеральное государственное бюджетное образовательное учреждение высшего образования «Уральский государственный горный университет» (ФГБОУ ВО «УГГУ») 620144, г. Екатеринбург, ул. Куйбышева, 30

# **Практико-ориентированное задание Тема задания**

по дисциплине: Кадастр недвижимости

Направление: 21.03.02 ЗЕМЛЕУСТРОЙСТВО И КАДАСТРЫ

Студент: Иванов И. И. Группа: ЗК-15

Профиль: КАДАСТР НЕДВИЖИМОСТИ Старший преподаватель: Колчина Н.В.

Оценка \_\_\_\_\_\_\_\_\_\_\_\_\_\_\_\_\_\_\_\_\_\_\_\_\_\_\_\_\_\_

Подпись \_\_\_\_\_\_\_\_\_\_\_\_\_\_\_\_\_\_\_\_\_\_\_\_\_\_\_\_\_

Екатеринбург 2019

# **ПРИЛОЖЕНИЕ Б ТРЕБОВАНИЯ К ПОДГОТОВКЕ МЕЖЕВОГО ПЛАНА**

#### **ТРЕБОВАНИЯ К ПОДГОТОВКЕ МЕЖЕВОГО ПЛАНА**

#### **I. Общие положения**

1. Требования к подготовке межевого плана (далее - Требования) устанавливают правила оформления межевого плана.

2. В соответствии с Федеральным законом от 13 июля 2015 г. N 218-ФЗ "О государственной регистрации недвижимости" <1> (далее - Закон о регистрации) межевой план представляет собой документ, который составлен на основе кадастрового плана соответствующей территории или выписки из Единого государственного реестра недвижимости о соответствующем земельном участке и в котором воспроизведены определенные сведения, внесенные в Единый государственный реестр недвижимости (ЕГРН), и указаны сведения об образуемых земельном участке или земельных участках, либо о части или частях земельного участка, либо новые необходимые для внесения в Единый государственный реестр недвижимости сведения о земельном участке или земельных участках.

(в ред. Приказа Минэкономразвития России от 23.11.2016 N 742)

--------------------------------

--------------------------------

<1> Собрание законодательства Российской Федерации, 2015, N 29, ст. 4344.

3. В межевом плане указываются:

1) сведения об образуемых земельных участках;

2) сведения об образуемых части или частях земельного участка;

3) новые необходимые для внесения в ЕГРН сведения о земельном участке, земельных участках, части или частях земельного участка;

4) сведения о земельных участках, которые в соответствии с Земельным кодексом Российской Федерации <2> и другими федеральными законами после преобразования сохраняются в измененных границах (далее - измененные земельные участки).

<sup>&</sup>lt;2> Собрание законодательства Российской Федерации, 2001, N 44, ст. 4147; 2003, N 27, ст. 2700; 2004, N 27, ст. 2711; N 41, ст. 3993; N 52, ст. 5276; 2005, N 1, ст. 15, 17; N 10, ст. 763; N 30, ст. 3122, 3128; 2006, N 1, ст. 17; N 17, ст. 1782; N 23, ст. 2380; N 27, ст. 2880, 2881; N 31, ст. 3453; N 43, ст. 4412; N 50, ст. 5279, 5282; N 52, ст. 5498; 2007, N 1, ст. 2880, 2881; N 31, ст. 3453; N 43, ст. 4412; N 50, ст. 5279, ст. 5282; N 52, ст. 5498; 2007, N 1, ст. 23; N 10, ст. 1148; N 21, ст. 2455; N 26, ст. 3075; N 31, ст. 4009; N 45, ст. 5417; N 46, ст. 5553; 2008, N 20, ст. 2251, 2253; N 29, ст. 3418; N 30, ст. 3597, ст. 3616; N 52, ст. 6236; 2009, N 1, ст. 19; N 11, ст. 1261; N 29, ст. 3582, 3601; N 30, ст. 3735; N 52, ст. 6416, 6419, 6441; 2010, N 30, ст. 3998; 2011, N 1, ст. 47, 54; N 13, ст. 1688; N 15, ст. 2029; N 25, ст. 3531; N 27, ст. 3880; N 29, ст. 4284; N 30, ст. 4562, 4563, 4567, 4590, 4594, 4605; N 48, ст. 6732; N 49, ст. 7027, 7043; N 50, ст. 7343, 7359, 7365, 7366; N 51, ст. 7446, 7448; 2012, N 26, ст. 3446; N 31, ст. 4322; N 53, ст. 7643; 2013, N 9, ст. 873; N 14, ст. 1663; N 23, ст. 2881; N 27, ст. 3440, 3477; N 30, ст. 4080; N 52, ст. 6961, 6971, 6976, 7011; 2014, N 26, ст. 3377; N 30, ст. 4218, 4225, 4235; N 43, ст. 5799; 2015, N 1, ст. 11, 38, 40, 52; N 10, ст. 1418; N 29, ст. 4339, 4359, 4378.

4. Межевой план состоит из текстовой и графической частей, которые делятся на разделы, обязательные для включения в состав межевого плана, и разделы, включение которых в состав межевого плана зависит от вида кадастровых работ.

<span id="page-330-1"></span>5. К текстовой части межевого плана относятся следующие разделы:

1) общие сведения о кадастровых работах;

- 2) исходные данные;
- 3) сведения о выполненных измерениях и расчетах;
- 4) сведения об образуемых земельных участках;
- 5) сведения об измененных земельных участках;

6) сведения об обеспечении доступа (прохода или проезда от земель общего пользования, земельных участков общего пользования, территории общего пользования) к образуемым или измененным земельным участкам;

7) сведения об уточняемых земельных участках;

8) сведения о частях земельного участка;

9) заключение кадастрового инженера;

<span id="page-330-0"></span>10) акт согласования местоположения границ земельного участка (далее - Акт согласования).

6. К графической части межевого плана относятся следующие разделы:

1) схема геодезических построений;

- 2) схема расположения земельных участков;
- 3) чертеж земельных участков и их частей (далее Чертеж);

4) абрисы узловых точек границ земельных участков.

7. Обязательному включению в состав межевого плана независимо от вида кадастровых работ (за исключением случая подготовки межевого плана в отношении земельного участка, образуемого в результате объединения земельных участков) подлежат следующие разделы:

1) общие сведения о кадастровых работах;

2) исходные данные;

3) сведения о выполненных измерениях и расчетах;

4) схема расположения земельных участков;

5) Чертеж.

8. Обязательному включению в состав межевого плана, подготавливаемого в результате кадастровых работ по образованию земельного участка путем объединения земельных участков, подлежат следующие разделы:

1) общие сведения о кадастровых работах;

2) исходные данные;

3) сведения об образуемых земельных участках;

4) сведения об обеспечении доступа (прохода или проезда от земель общего пользования, земельных участков общего пользования, территории общего пользования) к образуемым или измененным земельным участкам;

5) Чертеж.

9. Разделы "Сведения об образуемых земельных участках" и "Сведения об обеспечении доступа (прохода или проезда от земель общего пользования, земельных участков общего пользования, территории общего пользования) к образуемым или измененным земельным участкам" включаются в состав межевого плана, подготавливаемого в результате кадастровых работ по образованию земельных участков любым из предусмотренных Земельным кодексом Российской Федерации способов.

10. Раздел "Сведения об измененных земельных участках" включается в состав межевого плана в случае, если межевой план подготавливается в результате кадастровых работ по образованию земельного участка (земельных участков) путем:

1) выдела в счет доли (долей) в праве общей собственности;

2) раздела или иного соответствующего законодательству Российской Федерации преобразования земельного участка, в результате которого исходный земельный участок сохраняется в измененных границах.

11. Раздел "Сведения об уточняемых земельных участках" включается в состав межевого плана, подготавливаемого в результате выполнения кадастровых работ:

1) по уточнению сведений ЕГРН о местоположении границ и (или) площади земельного участка;

2) по исправлению ошибки в сведениях ЕГРН о местоположении границ и (или) площади земельного участка;

3) по образованию земельных участков в случае, если одновременно уточнены сведения о местоположении границ смежных земельных участков.

12. Раздел "Сведения о частях земельного участка" включается в состав межевого плана при выполнении кадастровых работ:

1) по образованию части или частей земельного участка;

2) по уточнению сведений ЕГРН о местоположении границ части (частей) земельного участка;

3) по образованию земельного участка или уточнению сведений ЕГРН о земельном участке, если выполнение таких работ одновременно сопровождается образованием части (частей) земельного участка или уточнением сведений ЕГРН о местоположении границ существующей части (частей) земельного участка.

13. Раздел "Заключение кадастрового инженера" включается в состав межевого плана в следующих случаях:

1) в ходе кадастровых работ выявлены несоответствия сведений ЕГРН о местоположении ранее установленных границ земельных участков, в том числе смежных земельных участков, в отношении которых осуществляются кадастровые работы;

2) в ходе кадастровых работ выявлены несоответствия сведений ЕГРН о местоположении границ муниципальных образований, населенных пунктов, территориальных зон, лесничеств, лесопарков их фактическому местоположению, наличие которых является препятствием для осуществления государственного кадастрового учета образованных земельных участков или государственного кадастрового учета в связи изменением основных сведений ЕГРН о земельных участках;

3) в результате кадастровых работ уточнено местоположение границ земельного участка;

4) в иных случаях, в том числе если по усмотрению лица, выполняющего кадастровые работы, необходимо дополнительно обосновать результаты кадастровых работ (например, необходимо обосновать размеры образуемых земельных участков).

14. Раздел "Схема геодезических построений" не включается в состав межевого плана в случае использования при выполнении кадастровых работ аналитического или картометрического метода определения координат характерных точек границ земельного участка, а также в иных случаях, при которых для определения координат характерных точек границ земельного участка не требуется проводить измерения.

15. Раздел "Абрисы узловых точек границ земельных участков" включается в состав межевого плана в случае, если кадастровые работы осуществлялись в целях образования земельных участков или уточнения местоположения границ земельных участков при соблюдении условий, указанных в [пункте 88](#page-357-0) Требований.

16. В случаях, установленных настоящими Требованиями, в состав межевого плана может включаться приложение (далее - Приложение).

17. Все записи, за исключением оговоренных случаев, производятся на русском языке. Числа записываются арабскими цифрами.

#### **II. Общие требования к подготовке межевого плана**

18. Межевой план подготавливается в форме электронного документа в виде XMLдокумента, заверенного усиленной квалифицированной электронной подписью кадастрового инженера, подготовившего такой план, и оформляется в виде файлов в формате XML (далее - XML-документ), созданных с использованием XML-схем и обеспечивающих считывание и контроль представленных данных.

XML-схемы, используемые для формирования XML-документов, считаются введенными в действие по истечении двух месяцев со дня их размещения на официальном сайте Федеральной службы государственной регистрации, кадастра и картографии в информационно-телекоммуникационной сети "Интернет" по адресу: www.rosreestr.ru (далее официальный сайт).

При изменении нормативных правовых актов, устанавливающих форму и требования к

подготовке межевого плана, Федеральная служба государственной регистрации, кадастра и картографии изменяет XML-схемы, при этом обеспечивает возможность публичного доступа к текущей актуальной версии и предыдущим (утратившим актуальность) версиям на официальном сайте.

Средства усиленной квалифицированной электронной подписи кадастрового инженера должны быть сертифицированы в соответствии с законодательством Российской Федерации и совместимы со средствами квалифицированной электронной подписи, применяемыми Федеральной службой государственной регистрации, кадастра и картографии, ее территориальными органами, подведомственным ей государственным учреждением.

Информация о требованиях к совместимости, квалифицированному сертификату ключа электронной подписи, обеспечению возможности подтверждения подлинности усиленной квалифицированной электронной подписи кадастрового инженера размещается на официальном сайте.

Состав сведений межевого плана в форме электронного документа должен соответствовать составу сведений, содержащихся в утвержденной форме межевого плана, с учетом Требований.

Разделы, относящиеся к графической [части](#page-330-0) межевого плана, Акт согласования, а также документы, подготовленные на бумажном носителе, которые в соответствии с Требованиями подлежат включению в состав Приложения, оформляются в форме электронных образов бумажных документов в виде файлов в формате PDF, подписанных усиленной квалифицированной электронной подписью кадастрового инженера, подготовившего межевой план.

Электронный образ документа должен обеспечивать визуальную идентичность его бумажному оригиналу в масштабе 1:1. Качество представленных электронных образов документов должно позволять в полном объеме прочитать текст документа и распознать его реквизиты. Если бумажный документ состоит из двух и более листов, электронный образ такого бумажного документа формируется в виде одного файла. Для сканирования документов необходимо использовать полноцветный режим с разрешением 300 dpi.

В случае если законодательством предусмотрена подготовка документа, подлежащего включению в состав Приложения, в форме электронного документа, такой документ может быть включен в состав Приложения в форме электронного документа. (в ред. Приказа Минэкономразвития России от 23.11.2016 N 742)

Подлежащий включению в состав Приложения электронный документ, выданный органом государственной власти, органом местного самоуправления, организацией, заверяется усиленной квалифицированной электронной подписью уполномоченного должностного лица такого органа государственной власти, органа местного самоуправления, организации, а электронный документ, подготовленный физическим лицом, - усиленной квалифицированной электронной подписью такого физического лица.

19. Межевой план подготавливается также в форме документа на бумажном носителе, если это предусмотрено договором подряда. Межевой план, подготовленный в форме документа на бумажном носителе, и Акт согласования заверяются подписью и печатью кадастрового инженера, подготовившего такой межевой план и Акт согласования. Незаполненные реквизиты разделов текстовой части межевого плана в форме документа на бумажном носителе не исключаются, в таких реквизитах проставляется знак "-" (прочерк).

20. Межевой план оформляется в виде одного документа, в случаях если:

в результате раздела одного исходного (измененного) земельного участка образуются один или одновременно несколько земельных участков;

в результате выдела в счет доли (долей) в праве общей собственности образуется один или одновременно несколько земельных участков;

в результате перераспределения нескольких исходных земельных участков образуются несколько земельных участков;

в результате перераспределения земельного участка и земель образуется земельный участок;

одновременно образуются земельный участок (земельные участки) и части земельного участка (земельных участков) либо одновременно с образованием земельных участков уточняются сведения о существующих частях исходных земельных участков;

одновременно образуются несколько частей одного земельного участка;

одновременно уточняется местоположение границ земельного участка и уточняются сведения о частях земельного участка либо образуется часть (части) земельного участка;

в результате преобразования земельного участка (земельных участков) одновременно образуются один или несколько земельных участков и в результате таких кадастровых работ уточнено описание местоположения границ смежных с ними земельных участков, в том числе в связи с исправлением ошибки в местоположении границ;

одновременно уточняется местоположение границ нескольких смежных земельных участков, в том числе в связи с исправлением ошибки в местоположении их границ;

одновременно с образованием земельного участка или уточнением части границ и (или) изменением площади земельного участка уточняется и (или) изменяется местоположение границ и площадь смежного земельного участка (смежных земельных участков).

Если для образования земельных участков необходимо проведение кадастровых работ по уточнению местоположения границы исходного земельного участка, оформляются: межевой план по уточнению местоположения границы земельного участка и межевой план по образованию земельных участков.

В случае образования нескольких земельных участков из земель, находящихся в государственной или муниципальной собственности межевой план оформляется в виде отдельного документа в отношении каждого образуемого земельного участка.

21. Межевой план составляется на основе сведений ЕГРН об определенном земельном участке, здании, сооружении, объекте незавершенного строительства, ином объекте, который прочно связан с землей, то есть перемещение которого без несоразмерного ущерба его назначению невозможно, и (или) сведений об определенной территории, например в случае образования земельных участков из земель, находящихся в государственной или муниципальной собственности, или уточнения местоположения границ земельных участков.

Для подготовки межевого плана используются картографические материалы, в том числе картографо-геодезического фонда, и (или) землеустроительная документация, хранящаяся в государственном фонде данных, полученных в результате проведения

землеустройства.

Указанные в настоящем пункте документы или их копии в состав Приложения не включаются.

22. В случаях, предусмотренных федеральными законами, для подготовки межевого плана используются:

1) документы градостроительного зонирования (правила землепользования и застройки);

2) нормативные правовые акты, устанавливающие предельные (максимальные и минимальные) размеры земельных участков;

3) документация по планировке территории (проекты планировки территории, проекты межевания территории), документы территориального планирования;

<span id="page-335-0"></span>4) документы, определяющие (определявшие) в соответствии с законодательством Российской Федерации местоположение границ земельного участка (земельных участков) при его образовании, в том числе схемы расположения земельного участка или земельных участков на кадастровом плане территории, решения, предусматривающие утверждение схемы расположения земельного участка или земельных участков на кадастровом плане территории, решения о предварительном согласовании предоставления земельных участков, решения об утверждении проекта межевания территории, утвержденный проект межевания территории, решение об изъятии земельного участка и (или) расположенного на нем объекта недвижимости для государственных или муниципальных нужд; (в ред. Приказа Минэкономразвития России от 23.11.2016 N 742)

<span id="page-335-1"></span>5) утвержденные в установленном порядке проекты организации и застройки территорий садоводческих, огороднических или дачных некоммерческих объединений граждан, проекты перераспределения сельскохозяйственных угодий и иных земель сельскохозяйственного назначения;

<span id="page-335-2"></span>6) утвержденные в установленном порядке материалы лесоустройства, проектная документация лесных участков;

<span id="page-335-4"></span><span id="page-335-3"></span>7) решения о предоставлении земельных участков, иные документы о правах на земельные участки;

8) вступившие в законную силу судебные акты;

--------------------------------

9) иные предусмотренные законодательством документы.

23. При выполнении кадастровых работ по выделу земельных участков в счет доли (долей) в праве общей собственности на земельный участок из состава земель сельскохозяйственного назначения межевой план подготавливается с учетом требований Федерального закона от 24 июля 2002 г. N 101-ФЗ "Об обороте земель сельскохозяйственного назначения" <3> (далее - Закон об обороте) на основе:

<sup>&</sup>lt;3> Собрание законодательства Российской Федерации, 2002, N 30, ст. 3018; 2003, N 28, ст. 2882; 2004, N 27, ст. 2711; N 41, ст. 3993; N 52, ст. 5276; 2005, N 10, ст. 758; N 30, ст. 3098; 2007, N 7, ст. 832; 2008, N 20, ст. 2251, N 49, ст. 5748; 2009, N 1, ст. 5; N 19, ст. 2283;

2011, N 1, ст. 32, 47; 2012, N 26, ст. 3446; N 27, ст. 3587; 2013, N 23, ст. 2866; N 49, ст. 6328; N 52, ст. 7011; 2014, N 26, ст. 3377; 2015, N 1, ст. 52; N 29, ст. 4371.

1) проекта межевания земельных участков, решения общего собрания участников долевой собственности на земельный участок из земель сельскохозяйственного назначения об утверждении указанного проекта, перечня собственников образуемых земельных участков и размеров их долей в праве общей собственности на такие земельные участки (при кадастровых работах в отношении земельного участка, образуемого в счет доли или долей в праве общей собственности на земельный участок из земель сельскохозяйственного назначения на основании решения общего собрания участников долевой собственности на этот земельный участок);

2) проекта межевания земельных участков, документов, подтверждающих согласование проекта межевания земельного участка (при кадастровых работах в отношении земельного участка, выделяемого в счет доли или долей в праве общей собственности на земельный участок из земель сельскохозяйственного назначения в случае отсутствия решения общего собрания участников долевой собственности на этот земельный участок об утверждении проекта межевания земельных участков).

23.1. До 2020 года сведения о земельных участках, относящихся к имуществу Вооруженных Сил Российской Федерации и подведомственных Министерству обороны Российской Федерации организаций, имуществу органов федеральной службы безопасности, могут быть указаны в межевом плане на основании декларации (далее - Декларация), подготовленной в соответствии с формой и требованиями к ее заполнению, установленными федеральным органом исполнительной власти, уполномоченным на осуществление функций по нормативно-правовому регулированию в сфере ведения ЕГРН, осуществления государственного кадастрового учета недвижимого имущества, государственной регистрации прав на недвижимое имущество и сделок с ним, предоставления сведений, содержащихся в ЕГРН, на основании части 5 статьи 70 Закона о регистрации. В указанном случае Декларация включается в состав Приложения.

При подготовке межевого плана земельного участка, относящегося к имуществу федерального государственного унитарного предприятия "Почта России" (акционерного общества "Почта России"), допускается указание сведений о таком земельном участке (за исключением сведений о площади земельного участка) на основании декларации об объекте недвижимости, предусмотренной частью 11 статьи 20 Федерального закона от 29 июня 2018 г. N 171-ФЗ "Об особенностях реорганизации федерального государственного унитарного предприятия "Почта России", основах деятельности акционерного общества "Почта России" и о внесении изменений в отдельные законодательные акты Российской Федерации" <4>. Данная декларация в состав Приложения межевого плана не включается. (абзац введен Приказом Минэкономразвития России от 14.12.2018 N 710)

--------------------------------

<4> Собрание законодательства Российской Федерации, 2018, N 27, ст. 3954. (сноска введена Приказом Минэкономразвития России от 14.12.2018 N 710)

(п. 23.1 введен Приказом Минэкономразвития России от 23.11.2016 N 742)

24. Если межевой план оформляется в результате кадастровых работ по уточнению местоположения границ земельного участка или в результате кадастровых работ по образованию земельных участков уточнено местоположение границ смежных с ними земельных участков, в состав Приложения включаются:

1) в случаях, установленных частью 3 статьи 40 Федерального закона от 24 июля 2007 г. N 221-ФЗ "О кадастровой деятельности" <5> (далее - Закон о кадастре), - документы, свидетельствующие о соблюдении установленного Законом о кадастре порядка извещения заинтересованных лиц о проведении собрания о согласовании местоположения границ земельного участка (например, расписки в получении извещений о проведении собрания о согласовании местоположения границ, уведомления о вручении таких извещений, копии страницы печатного издания, содержащей извещение о проведении собрания о согласовании местоположения границ земельного участка, и первого листа, содержащего реквизиты такого печатного издания);

(в ред. Приказов Минэкономразвития России от 23.11.2016 N 742, от 14.12.2018 N 710)

--------------------------------

<5> Собрание законодательства Российской Федерации, 2007, N 31, ст. 4017; 2008, N 30, ст. 3597, 3616; 2009, N 1, ст. 19; N 19, ст. 2283; N 29, ст. 3582; N 52, ст. 6410, 6419; 2011, N 1, ст. 47; N 23, ст. 3269; N 27, ст. 3880; N 30, ст. 4563, 4594, 4605; N 49, ст. 7024, 7061; N 50, ст. 7365; 2012, N 31, ст. 4322; 2013, N 14, ст. 1651; N 23, ст. 2866; N 27, ст. 3477; N 30, ст. 4083; 2014, N 26, ст. 3377; N 30, ст. 4211, 4218; N 43, ст. 5799, 5802; N 45, ст. 6145; N 52, ст. 7558; 2015, N 1, ст. 39, 52; N 9, ст. 1193, N 14, ст. 2019; N 27, ст. 3975, 3997; N 29, ст. 4339, 4359, 4370, 4385.

2) копии нотариально удостоверенных доверенностей, выданных лицами, указанными в части 3 статьи 39 Закона о кадастре, и подтверждающих полномочия их представителей на участие в согласовании, а в случаях, установленных частью 4 статьи 39 Закона о кадастре, копии иных документов, подтверждающих полномочия лиц, участвующих в согласовании. При этом полномочия представителя юридического лица, который вправе представлять интересы юридического лица без доверенности, подтверждаются выпиской из Единого государственного реестра юридических лиц, а полномочия представителей органов государственной власти или органов местного самоуправления подтверждаются актом соответствующего органа государственной власти или органа местного самоуправления;

3) оформленные в письменном виде обоснованные возражения заинтересованных лиц по поводу местоположения границ земельного участка (при наличии таких возражений);

4) документы, свидетельствующие о снятии возражений о местоположении границ земельного участка, или копии документов о разрешении земельного спора (при наличии возражений о местоположении границ земельного участка или если имел место соответствующий земельный спор).

25. Если при подготовке межевого плана использованы документы, указанные в [подпунктах 4,](#page-335-0) [5,](#page-335-1) [6,](#page-335-2) [7](#page-335-3) и [8 пункта 22](#page-335-4) Требований, копии таких документов включаются в состав Приложения.

Вместо проектов организации и застройки территорий садоводческих, огороднических или дачных некоммерческих объединений граждан, а также проектов перераспределения сельскохозяйственных угодий и иных земель сельскохозяйственного назначения в состав Приложения могут быть включены извлечения из данных документов либо копии их отдельных составных частей, в том числе фрагменты графических изображений, содержащих в том числе сведения (реквизиты, отметки) об утверждении документа.

26. В случае если в результате кадастровых работ сохраняются неснятые возражения о местоположении границ земельного участка, межевой план оформляется для передачи заказчику кадастровых работ в целях снятия вышеназванных возражений в порядке,

установленном законодательством Российской Федерации, если иное не предусмотрено договором подряда на выполнение кадастровых работ.

#### **III. Требования к подготовке текстовой части межевого плана**

27. В реквизите "1" раздела "Общие сведения о кадастровых работах" указываются виды выполненных кадастровых работ, например:

образованием земельного участка путем объединения земельных участков с кадастровыми номерами  $\hspace{1cm}$ ;

образованием \_\_\_\_\_\_\_\_ (указывается количество) земельных участков путем раздела земельного участка с кадастровым номером \_\_\_\_\_\_\_\_\_\_\_\_\_\_\_\_\_\_;

образованием \_\_\_\_\_\_\_\_\_ (указывается количество) земельных участков путем перераспределения земельных участков с кадастровыми номерами \_\_\_\_\_\_\_\_\_\_\_\_\_\_\_\_\_\_\_\_\_;

образованием земельного участка путем перераспределения земельного участка с кадастровым номером \_\_\_\_\_\_\_\_\_\_\_\_\_\_\_\_\_\_ и земель, находящихся в государственной или муниципальной собственности;

исправлением ошибки в местоположении границ земельного участка с кадастровым номером

образованием земельного участка (в случае образования нескольких земельных участков указывается их количество) путем выдела в счет доли (долей) в праве общей собственности на земельный участок с кадастровым номером \_\_\_\_\_\_\_\_\_\_\_\_\_\_\_\_\_\_;

образованием земельного участка (земельных участков) из состава земельного участка, представляющего собой единое землепользование с кадастровым номером \_\_\_\_\_\_\_\_\_\_\_\_;

образованием земельного участка из земель, находящихся в государственной или муниципальной собственности, расположенного \_\_\_\_\_\_\_\_\_\_\_\_\_\_\_\_\_\_ (указывается адрес или описание местоположения образуемого земельного участка);

образованием части (частей) земельного участка с кадастровым номером расположенного \_\_\_\_\_\_\_\_\_\_\_\_\_\_\_\_\_\_ (указывается адрес или описание местоположения земельного участка);

уточнением местоположения границ и (или) площади земельного участка с кадастровым номером  $\;$ ;

уточнением части (частей) с учетным номером \_\_\_\_\_\_\_\_\_ земельного участка с кадастровым номером

Если кадастровые работы выполнялись в отношении лесных участков, то помимо кадастрового номера указывается номер учетной записи в государственном лесном реестре об уточняемом или исходном (измененном) лесном участке при наличии в государственном лесном реестре таких сведений.

28. Реквизит "2" раздела "Общие сведения о кадастровых работах" заполняется, если образование земельных участков связано с выделом земельных участков в счет доли (долей) в праве на земельный участок из состава земель сельскохозяйственного назначения в целях осуществления видов деятельности в соответствии с пунктом 1 статьи 4 Закона об обороте.

29. В реквизите "3" раздела "Общие сведения о кадастровых работах" межевого плана приводятся сведения о заказчике кадастровых работ:

в отношении физического лица - фамилия, имя, отчество (отчество указывается при наличии), страховой номер индивидуального лицевого счета (при его отсутствии наименование и реквизиты документа, удостоверяющего личность, адрес постоянного места жительства или преимущественного пребывания в соответствии с федеральной информационной адресной системой);

в отношении юридического лица, органа государственной власти, органа местного самоуправления, иностранного юридического лица - полное наименование, основной государственный регистрационный номер, идентификационный номер налогоплательщика. В отношении иностранного юридического лица указывается полное наименование и страна регистрации (инкорпорации).

В случае внесения в реквизит "3" раздела "Общие сведения о кадастровых работах" сведений о физическом лице в состав приложения межевого плана подлежит обязательному включению согласие заказчика кадастровых работ (физического лица) на обработку персональных данных, в котором заказчик кадастровых работ (физическое лицо) подтверждает свое согласие на обработку персональных данных (сбор, систематизацию, накопление, хранение, уточнение (обновление, изменение), использование, распространение (в том числе передачу), обезличивание, блокирование, уничтожение персональных данных, а также иных действий, необходимых для обработки персональных данных в рамках предоставления органами, осуществляющими государственный кадастровый учет и государственную регистрацию прав в соответствии с законодательством Российской Федерации государственных услуг), в том числе в автоматизированном режиме, включая принятие решений на их основе органом, осуществляющим государственный кадастровый учет и (или) государственную регистрацию прав в целях предоставления государственной услуги.

30. В реквизите "4" раздела "Общие сведения о кадастровых работах" межевого плана указываются:

1) фамилия, имя, отчество (отчество при наличии);

2) номер регистрации в государственном реестре лиц, осуществляющих кадастровую деятельность;

3) страховой номер индивидуального лицевого счета в системе обязательного пенсионного страхования Российской Федерации (СНИЛС); (пп. 3 введен Приказом Минэкономразвития России от 23.11.2016 N 742)

4) контактный телефон;

5) почтовый адрес и адрес электронной почты, по которым осуществляется связь с кадастровым инженером;

6) сокращенное наименование юридического лица, если кадастровый инженер является работником юридического лица, которое заключило договор подряда на выполнение кадастровых работ, адрес местонахождения юридического лица;

7) наименование саморегулируемой организации кадастровых инженеров, членом которой является кадастровый инженер; (подпункт в ред. Приказа Минэкономразвития России от 23.11.2016 N 742)

8) номер и дата заключения договора на выполнение кадастровых работ; (в ред. Приказа Минэкономразвития России от 23.11.2016 N 742)

9) дата подготовки окончательной редакции межевого плана кадастровым инженером (дата завершения кадастровых работ).

31. В реквизит "1" раздела "Исходные данные" включаются сведения о документах, на основании которых подготовлен межевой план, а также о документах, использованных при подготовке межевого плана (наименование и реквизиты таких документов). Первыми включаются сведения о документах, содержащих сведения ЕГРН.

В отношении использованных при подготовке межевого плана картографических материалов дополнительно к основным реквизитам документов указываются: масштаб соответствующего картографического произведения, дата его создания и дата последнего обновления.

В отношении использованных при подготовке межевого плана сведений о геодезической основе для пунктов государственной геодезической сети и пунктов опорной межевой сети указываются наименование и реквизиты документа о предоставлении данных, находящихся в федеральном картографо-геодезическом фонде.

32. В реквизите "2" раздела "Исходные данные" указываются сведения о государственной геодезической сети или опорной межевой сети, которые применялись при выполнении кадастровых работ:

1) система координат;

2) название пункта и тип знака геодезической сети;

3) класс геодезической сети;

4) координаты пунктов;

5) сведения о состоянии наружного знака пункта.

В графе "6" реквизита "2" раздела "Исходные данные" указываются дата выполненного при проведении кадастровых работ обследования состояния наружного знака пункта и слова "сохранился", "не обнаружен" или "утрачен" в зависимости от состояния такого пункта.

В реквизите "2" раздела "Исходные данные" должны быть указаны сведения не менее чем о трех пунктах государственной геодезической сети или опорной межевой сети, использованных при выполнении кадастровых работ.

В случае применения при выполнении кадастровых работ картометрического или аналитического метода определения координат характерных точек границ земельных участков указываются сведения только о системе координат.

33. В реквизите "3" раздела "Исходные данные" указываются (за исключением случая определения координат характерных точек границ земельных участков картометрическим или аналитическим методом) следующие сведения о средствах измерений:

1) наименование прибора (инструмента, аппаратуры);

2) сведения об утверждении типа средств измерений (номер в Государственном реестре

средств измерений, срок действия свидетельства);

3) реквизиты свидетельства о поверке прибора (инструмента, аппаратуры).

34. Значения координат пунктов опорной межевой сети, государственной геодезической сети или координат характерных точек границ земельных участков (частей земельных участков) в межевом плане указываются в метрах с округлением до 0,01 метра.

Значение площади земельных участков (частей земельных участков) в межевом плане указывается в квадратных метрах с округлением до 1 квадратного метра, а значения горизонтальных проложений - в метрах с округлением до 0,01 метра.

35. При наличии на исходном, образуемом, уточняемом или измененном земельном участке зданий, сооружений, объектов незавершенного строительства, иных объектов, которые прочно связаны с землей, то есть перемещение которых без несоразмерного ущерба их назначению невозможно, в реквизите "4" раздела "Исходные данные", строке "7" реквизита "4" раздела "Сведения об образуемых земельных участках", строке "3" раздела "Сведения об измененных земельных участках", строке "5" реквизита "3" раздела "Сведения об уточняемых земельных участках" указываются кадастровые номера таких зданий, сооружений, объектов незавершенного строительства, иных объектов, которые прочно связаны с землей, то есть перемещение которых без несоразмерного ущерба их назначению невозможно.

При отсутствии в ЕГРН сведений о таких объектах недвижимости в данных реквизитах приводятся ранее присвоенные государственные учетные номера (инвентарные или условные), содержащиеся в том числе в документах, имеющихся в распоряжении заказчика кадастровых работ. Реквизиты документов, содержащих информацию о ранее присвоенных государственных учетных номерах, указываются в разделе "Исходные данные", в разделе "Заключение кадастрового инженера" приводится информация об отсутствии в ЕГРН сведений о таких объектах недвижимости.

36. В реквизите "5" раздела "Исходные данные" межевого плана сведения о частях исходных или уточняемых земельных участков указываются при наличии в ЕГРН сведений о частях исходного или уточняемого земельного участка.

37. В реквизите "1" раздела "Сведения о выполненных измерениях и расчетах" межевого плана указывается метод определения координат характерных точек границ земельных участков и их частей, который применялся при осуществлении кадастровых работ.

Выбор метода определения координат характерных точек границ земельных участков и их частей зависит от точности определения таких координат, установленной для земельных участков определенного целевого назначения и разрешенного использования.

В зависимости от примененных при выполнении кадастровых работ методов определения координат характерных точек границ земельных участков и их частей в графе "3" реквизита "1" раздела "Сведения о выполненных измерениях и расчетах" указываются:

1) геодезический метод (например, метод триангуляции, полигонометрии, трилатерации, метод прямых, обратных или комбинированных засечек и иные геодезические методы);

2) метод спутниковых геодезических измерений (определений);

3) фотограмметрический метод;

4) картометрический метод;

5) аналитический метод.

В случае если координаты характерных точек границ земельного участка и его частей определялись несколькими методами, в графе 3 реквизита "1" раздела "Сведения о выполненных измерениях и расчетах" указываются наименования всех примененных методов определения координат характерных точек границ земельного участка с указанием обозначений характерных точек границ.

Если земельный участок (часть земельного участка) расположен в нескольких зонах картографической проекции, в реквизите "1" раздела "Сведения об образуемых земельных участках", реквизите "1" раздела "Сведения об уточняемых земельных участках", реквизитах "1", "2" раздела "Сведения о частях земельного участка" указываются координаты характерных точек границ земельного участка и (или) его части (частей) в соответствующей зоне картографической проекции. Количество реквизитов должно соответствовать количеству зон картографической проекции.

38. Формулы, примененные для расчета средней квадратической погрешности положения характерных точек границ земельных участков (частей земельных участков) (Mt), указываются в межевом плане в соответствии с требованиями, определенными органом нормативно-правового регулирования в сфере государственного кадастрового учета и (или) государственной регистрации прав в соответствии с частью 13 статьи 22 Закона о регистрации с подставленными в данные формулы значениями и результатами вычислений.

В случаях применения при осуществлении кадастровых работ для определения координат характерных точек границ земельных участков (частей земельных участков) метода спутниковых геодезических измерений с использованием программного обеспечения в графе "3" реквизита "2", графе "4" реквизита "3" раздела "Сведения о выполненных измерениях и расчетах" может быть указано только значение средней квадратической погрешности.

Если при проведении кадастровых работ по уточнению местоположения границ земельных участков значения координат характерных точек определены с более высокой точностью по сравнению с содержащимися в ЕГРН сведениями, при этом численные значения координат не изменились, указывается средняя квадратическая погрешность согласно результатам таких кадастровых работ.

Формулы, примененные для расчета предельной допустимой погрешности определения площади земельных участков (частей земельных участков) ( $\Delta \text{P}$ ), указываются в межевом плане с подставленными в данные формулы значениями и результатами вычислений.

39. В случае если для определения координат характерных точек границ земельного участка и (или) части земельного участка применялись различные методы либо координаты характерных точек границ земельного участка определены с различной точностью, в графе "3" реквизита "2", а также в графе "4" реквизита "3" раздела "Сведения о выполненных измерениях и расчетах" указываются все использованные формулы с обозначением соответствующих характерных точек границ земельного участка (части земельного участка).

<span id="page-342-0"></span>40. При заполнении текстовой [части](#page-330-1) межевого плана обозначение образуемого земельного участка указывается в виде:

кадастрового номера исходного (измененного) земельного участка, двоеточия и сочетания заглавных букв русского алфавита "ЗУ" с числом, записанным арабскими цифрами (например, 19:05:010203:123:ЗУ1), - в случае подготовки межевого плана в результате кадастровых работ по образованию земельных участков путем раздела и выдела;

двоеточия и сочетания заглавных букв русского алфавита "ЗУ" с числом, записанным арабскими цифрами (например, :ЗУ1), - в случае подготовки межевого плана в результате кадастровых работ по образованию земельных участков путем перераспределения, объединения, а также в случае образования земельного участка из земель, находящихся в государственной или муниципальной собственности.

<span id="page-343-0"></span>41. При заполнении текстовой [части](#page-330-1) межевого плана обозначение образуемой части образуемого земельного участка указывается в виде обозначения образуемого земельного участка, наклонной черты и сочетания строчных букв русского алфавита "чзу" с числом, записанным арабскими цифрами (например, 19:05:010203:123:ЗУ5/чзу1 или :ЗУ5/чзу1).

При заполнении текстовой [части](#page-330-1) межевого плана обозначение образуемой части измененного или уточняемого земельного участка, а также обозначение образуемой части в случае проведения кадастровых работ исключительно с целью образования части земельного участка указываются в виде кадастрового номера такого земельного участка, наклонной черты и сочетания строчных букв русского алфавита "чзу" с числом, записанным арабскими цифрами (например, 19:05:010203:123/чзу1).

42. Обозначение характерных точек границ земельного участка или части земельного участка в разделах текстовой [части](#page-330-1) межевого плана указывается в последовательности, отображенной на Чертеже характерных точек. Список характерных точек границ должен завершаться обозначением начальной точки.

43. В качестве обозначений характерных точек границ земельных участков и их частей используются:

для точек, местоположение которых не изменилось или было уточнено в результате кадастровых работ, - число, записанное арабскими цифрами;

для новых точек - сочетание строчной буквы "н" русского алфавита и числа, записанного арабскими цифрами (например, н1).

Для новых характерных точек границ земельных участков и частей земельных участков, сведения о которых включены в межевой план, применяется сквозная нумерация.

44. Описание закрепления точки в разделах текстовой [части](#page-330-1) межевого плана указывается в отношении новых точек границ земельных участков (частей земельных участков), а так же существующих точек границ земельных участков (частей земельных участков), местоположение которых уточнено в результате кадастровых работ, в случае если такие точки закреплены долговременными объектами (например, бетонный пилон).

45. Описание прохождения части границ земельного участка в разделах текстовой [части](#page-330-1) межевого плана указывается в случае, если части границ земельного участка совпадают с местоположением внешних границ природных объектов и (или) объектов искусственного происхождения, в том числе линейных объектов, сведения о которых содержатся в ЕГРН.

46. Раздел "Сведения об образуемых земельных участках" содержит последовательно все сведения о каждом образуемом земельном участке.

47. При заполнении реквизитов "1" и "2" разделов "Сведения об образуемых земельных участках" и "Сведения об уточняемых земельных участках" сначала приводится список характерных точек внешней границы земельного участка или частей внешней границы земельного участка, а затем сведения о внутренней границе земельного участка (при ее наличии).

<span id="page-344-0"></span>48. В реквизит 3 раздела "Сведения об образуемых земельных участках" последовательно включаются сведения о каждом образуемом в результате перераспределения земельном участке. В графах "2" и "3" реквизита 3 раздела "Сведения об образуемых земельных участках" указываются сведения об источниках образования земельного участка соответственно: кадастровые номера исходных земельных участков и их площадь, номер кадастрового квартала, в границах которого располагается территория, включаемая в состав таких образуемых земельных участков при образовании земельного участка путем перераспределения земельных участков и земель, находящихся в государственной или муниципальной собственности.

В графе "5" реквизита 3 раздела "Сведения об образуемых земельных участках" указывается площадь части исходного земельного участка, обозначение которой приведено в графе "4" реквизита 3 раздела "Сведения об образуемых земельных участках", или площадь территории, включаемой в состав земельного участка, образуемого при перераспределении земельных участков и земель, находящихся в государственной или муниципальной собственности, обозначение которой приведено соответственно в графе "4" реквизита 3 раздела "Сведения об образуемых земельных участках".

В реквизите 3 раздела "Сведения об образуемых земельных участках" и на Чертеже:

обозначение частей исходных земельных участков, включаемых в состав земельных участков, образуемых в результате перераспределения таких земельных участков, приводится в виде двоеточия, номера земельного участка в кадастровом квартале, наклонной черты и сочетания строчной буквы русского алфавита "п" с числом, записанным арабскими цифрами (например, :123/п5);

обозначение территорий, включаемых в состав земельных участков, образуемых в результате перераспределения земель, находящихся в государственной или муниципальной собственности, и земельных участков приводится в виде двоеточия, заглавной буквы русского алфавита "Т", наклонной черты и сочетания строчной буквы русского алфавита "п" с числом, записанным арабскими цифрами (например, :Т/п1).".

В случае, если участвующие в перераспределении земельные участки, расположенные в разных кадастровых кварталах, имеют одинаковые порядковые номера, в качестве обозначения частей таких исходных земельных участков, включаемых в состав образуемых земельных участков, применяются: двоеточие, порядковый номер кадастрового квартала в кадастровом районе, двоеточие, порядковый номер исходного земельного участка в кадастровом квартале, наклонная черта и сочетание строчной буквы русского алфавита "п" с числом, записанным арабскими цифрами (например, :010203:123/п1).

Для всех одновременно образуемых в результате перераспределения частей каждого исходного земельного участка применяется сквозная нумерация (например, от :123/п1 до :123/пi).

Территории, включаемые в состав образуемых в результате перераспределения земельных участков, нумеруются последовательно (например, от :Т/п1 до :Т/пi).".

49. Сведения об адресе земельного участка вносятся в реквизит "4" раздела "Сведения об образуемых земельных участках" в структурированном виде в соответствии с Федеральной информационной адресной системой (ФИАС) на основании сведений, предоставленных оператором информационной адресной системы, осуществляющим ведение государственного адресного реестра.

В случае отсутствия в государственном адресном реестре адреса земельного участка, присвоенного в порядке, установленном до вступления в силу постановления Правительства Российской Федерации от 19 ноября 2014 г. N 1221 "Об утверждении Правил присвоения, изменения, и аннулирования адресов" <6>, адрес земельного участка указывается в реквизите "4" раздела "Сведения об образуемых земельных участках" на основании акта органа государственной власти или органа местного самоуправления, уполномоченных на присвоение адресов объектам недвижимости.

(в ред. Приказа Минэкономразвития России от 14.12.2018 N 710)

--------------------------------

<6> Собрание законодательства Российской Федерации, 2014, N 48, ст. 6861; 2015, N 18, ст. 2707; N 33, ст. 4853.

Копия документа, подтверждающего присвоение адреса, включается в состав Приложения, реквизиты данного документа указываются в реквизите "1" раздела "Исходные данные".

(в ред. Приказа Минэкономразвития России от 23.11.2016 N 742)

При отсутствии присвоенного в установленном порядке адреса земельного участка заполняется строка "Местоположение земельного участка" реквизита "4" раздела "Сведения об образуемых земельных участках", в которой в структурированном в соответствии с ФИАС виде указывается местоположение земельного участка с указанием: слов "Российская Федерация", наименования субъекта Российской Федерации, муниципального образования, населенного пункта (например, город, село), улицы (например, проспект, шоссе, переулок, бульвар).

В строке "Дополнительные сведения о местоположении земельного участка" указывается не структурируемая в соответствии с ФИАС часть сведений о местоположении земельного участка (при наличии).

(в ред. Приказа Минэкономразвития России от 23.11.2016 N 742)

Если земельный участок расположен в границах территории ведения гражданами садоводства или огородничества для собственных нужд и отсутствует возможность указания в строке "Местоположение объекта недвижимости" сведений в структурированном в соответствии с ФИАС виде, в строке "Дополнительные сведения о местоположении земельного участка" указывается номер земельного участка и (при наличии) наименование соответствующего садоводческого или огороднического некоммерческого товарищества, содержащиеся в проекте межевания территории либо в проекте организации и застройки садоводческого, огороднического или дачного некоммерческого объединения граждан, утвержденного до 1 января 2018 года <7>, либо в ином документе, устанавливающем распределение земельных участков между членами садоводческого или огороднического некоммерческого товарищества. В случае отсутствия в указанных документах сведений о наименовании садоводческого или огороднического некоммерческого товарищества либо в случае изменения его наименования, а также организационно-правовой формы такие сведения указываются на основании актуальной в период выполнения кадастровых работ выписки из Единого государственного реестра юридических лиц. В отношении лесных

участков в указанной строке указываются: наименование лесничества (лесопарка), участкового лесничества, номера лесных кварталов, к которым относится лесной участок. (в ред. Приказов Минэкономразвития России от 09.08.2018 N 418, от 14.12.2018 N 710)

--------------------------------

<7> До 1 января 2020 года допускается использование проекта организации и застройки территории садоводческого, огороднического или дачного некоммерческого объединения граждан, утвержденного до 1 января 2018 г., в соответствии с частью 9 статьи 34 Федерального закона от 23 июня 2014 г. N 171-ФЗ "О внесении изменений в Земельный кодекс Российской Федерации и отдельные законодательные акты Российской Федерации" (Собрание законодательства Российской Федерации, 2014, N 26, ст. 3377). (сноска введена Приказом Минэкономразвития России от 09.08.2018 N 418)

50. Сведения о категории земель образуемого земельного участка в реквизите "4" раздела "Сведения об образуемых земельных участках" должны соответствовать сведениям ЕГРН о категории земель исходного земельного участка. Сведения о категории земель земельного участка, образуемого из находящихся в государственной или муниципальной собственности земель, указываются при наличии документа, подтверждающего в соответствии с федеральным законом принадлежность данного земельного участка к определенной категории земель (копия такого документа включается в состав Приложения).

В отношении лесных участков дополнительно к сведениям о категории земель при наличии приводится информация о целевом назначении лесов - защитные леса (категория защитных лесов), эксплуатационные леса или резервные леса.

51. Вид (виды) разрешенного использования образуемых земельных участков должен (должны) соответствовать сведениям ЕГРН о виде (видах) разрешенного использования исходного земельного участка, за исключением случаев, установленных законодательством Российской Федерации.

В таких случаях сведения о выбранных или установленных видах (виде) разрешенного использования указываются в графе "3" строки "4" реквизита "4" раздела "Сведения об образуемых земельных участках" на основании:

градостроительного регламента и сведений о территориальной зоне, в границах которой расположен земельный участок (с указанием в графе "3" строки "8" реквизита "4" раздела "Сведения об образуемых земельных участках" реестрового номера границ территориальной зоны или в случае отсутствия такого реестрового номера ее индивидуального обозначения (например, вид, тип, номер, индекс), при этом в разделе "Заключение кадастрового инженера" приводится обоснование указания в данном реквизите такого (основного и при наличии вспомогательного) вида (видов) разрешенного использования;

разрешения на условно разрешенный вид использования земельного участка (копия такого разрешения включается в состав Приложения);

акта органа государственной власти или органа местного самоуправления, подтверждающего в соответствии с федеральным законом установленное разрешенное использование земельного участка, в том числе решения о предварительном согласовании предоставления земельного участка, решения об утверждении схемы расположения земельного участка или земельных участков на кадастровом плане территории, решения об утверждении проекта межевания территории (копия акта включается в состав Приложения, за исключением случая, если сведения о проекте межевания территории внесены в ЕГРН);

вступившего в законную силу судебного акта (копия такого документа включается в состав Приложения);

проектной документации лесных участков в отношении лесных участков.

Реквизиты документа, на основании которого в межевой план внесены сведения о виде (видах) разрешенного использования земельного участка, указываются в реквизите "1" раздела "Исходные данные".

Если земельный участок является земельным участком общего пользования или расположен в границах территории общего пользования, в графе "3" строки "9" реквизита "4" раздела "Сведения об образуемых земельных участках" дополнительно указываются слова "земельный участок общего пользования" или "земельный участок расположен в границах территории общего пользования" соответственно.

(п. 51 в ред. Приказа Минэкономразвития России от 23.11.2016 N 742)

52. Предельные минимальный и максимальный размеры, соответствующие виду разрешенного использования земельного участка, в реквизите "4" раздела "Сведения об образуемых земельных участках", в реквизите "3" раздела "Сведения об уточняемых земельных участках" указываются на основании документов, устанавливающих такие размеры в соответствии с действующим законодательством. Сведения о реквизитах таких документов и ссылка на источник их официального опубликования приводятся в разделе межевого плана "Заключение кадастрового инженера".

53. В графе "3" строки "7" реквизита "4" раздела "Сведения об образуемых земельных участках" указываются:

кадастровые или иные номера объектов недвижимости, расположенных на образуемом земельном участке; сведения о номере дополняются словами "(многоквартирный дом)" в случае если объект недвижимости, расположенный на земельном участке, является многоквартирным домом;

кадастровый номер предприятия как имущественного комплекса и слова "(предприятие как имущественный комплекс)", если земельный участок (имущественное право на земельный участок) входит в состав предприятия как имущественного комплекса.

В графе "3" строки "8" реквизита "4" раздела "Сведения об образуемых земельных участках" указывается:

условный номер земельного участка (при его наличии), если земельный участок образован в соответствии с утвержденным проектом межевания территории, утвержденной схемой расположения земельного участка или земельных участков на кадастровом плане территории;

учетный номер утвержденного проекта межевания территории, в случае если земельный участок образован в соответствии с проектом межевания территории и сведения о проекте межевания территории внесены в ЕГРН;

реестровый номер границ зоны с особыми условиями использования территорий, территориальной зоны, территории объекта культурного наследия, территории опережающего социально-экономического развития, зоны территориального развития в Российской Федерации, игорной зоны, лесничества, лесопарка, особо охраняемой природной территории, особой экономической зоны, охотничьего угодья, береговой линии (границы водного объекта), если земельный участок полностью или частично расположен в границах

такой зоны или территории, либо если граница (часть границы) земельного участка является одновременно береговой линией (границей водного объекта) или ее частью. (п. 53 в ред. Приказа Минэкономразвития России от 23.11.2016 N 742)

54. В случае если в ЕГРН отсутствуют сведения о расположенном на исходном, образуемом, измененном или уточняемом земельном участке многоквартирном доме, в графе "3" реквизита "4" раздела "Исходные данные", графе "3" строки "9" реквизита "4" раздела "Сведения об образуемых земельных участках", графе "3" строки "4" раздела "Сведения об измененных земельных участках", графе "3" строки "6" реквизита "3" раздела "Сведения об уточняемых земельных участках" указывается адрес (местоположение) такого многоквартирного дома в структурированном в соответствии с ФИАС виде. (п. 54 в ред. Приказа Минэкономразвития России от 23.11.2016 N 742)

55. Сведения об обеспечении образуемых (измененных) земельных участков доступом к землям общего пользования, земельным участкам общего пользования, территории общего пользования посредством ограничения прав правообладателей смежных земельных участков включаются в межевой план на основании соответствующих договоров либо соглашений, заключаемых между собственниками земельных участков либо лицами, которым такие земельные участки предоставлены на праве пожизненного наследуемого владения или праве постоянного (бессрочного) пользования. Копии таких документов включаются в Приложение.

В случае если образуемый (измененный) земельный участок и земельный участок, посредством которого обеспечивается доступ к землям общего пользования, земельным участкам общего пользования, территории общего пользования, принадлежат на праве собственности одному лицу, то для включения в межевой план сведений об обеспечении такого образуемого (измененного) земельного участка доступом наличия указанных договоров либо соглашений не требуется.

В случае если исходный (измененный) земельный участок находится в государственной или муниципальной собственности или земельный участок образуется из земель, находящихся в государственной или муниципальной собственности, либо смежный земельный участок, посредством которого обеспечивается доступ к землям общего пользования, земельным участкам общего пользования, территории общего пользования, находится в государственной или муниципальной собственности, сведения об обеспечении образуемых (измененных) земельных участков доступом к землям общего пользования, земельным участкам общего пользования, территории общего пользования в межевой план вносятся на основании соответствующего акта органа государственной власти или органа местного самоуправления (например, утвержденных в установленном порядке схем расположения земельного участка или земельных участков на кадастровых планах территорий, проектов границ земельных участков, уведомления о возможности заключения соглашения об установлении сервитута, предложения о заключении сервитута в иных границах с приложением схемы границ сервитута на кадастровом плане территории, актов об установлении сервитутов). Копии таких документов включаются в Приложение.

В случае если образуемый (измененный) земельный участок является земельным участком общего пользования, раздел "Сведения об обеспечении доступа (прохода или проезда от земель общего пользования, земельных участков общего пользования, территории общего пользования) к образуемым или измененным земельным участкам" межевого плана в форме электронного документа не заполняется.

56. В графе "3" раздела "Сведения об обеспечении доступа (прохода или проезда от земель общего пользования, земельных участков общего пользования, территории общего пользования) к образуемым или измененным земельным участкам" указываются:

кадастровый номер или обозначение земельного участка, посредством которого обеспечивается доступ (проход или проезд от земель общего пользования, земельных участков общего пользования, территории общего пользования) к образуемым или измененным земельным участкам;

слова "земли общего пользования" или слова "территория общего пользования" соответственно, если образуемый (измененный) земельный участок имеет непосредственный доступ к землям общего пользования или территории общего пользования;

кадастровый номер или обозначение земельного участка и слова "(земельный участок общего пользования)" или слова "(расположен в границах территории общего пользования)" соответственно, если образуемый (измененный) земельный участок имеет непосредственный доступ к земельным участкам общего пользования или земельным участкам, расположенным в границах территории общего пользования.

57. Если ограничение (обременение) права установлено или устанавливается в отношении всего земельного участка (в том числе в связи с обеспечением доступа к землям общего пользования, земельным участкам общего пользования, территории общего пользования), сведения о содержании указанного ограничения (обременения) права приводятся в строке "Иные сведения" реквизита "4" раздела "Сведения об образуемых земельных участках", раздела "Сведения об измененных земельных участках", реквизита "3" раздела "Сведения об уточняемых земельных участках".

58. Раздел "Сведения об уточняемых земельных участках" содержит последовательно все сведения о каждом уточняемом земельном участке.

59. Сведения о существующих координатах характерных точек границы уточняемого земельного участка включаются в реквизит "1" раздела "Сведения об уточняемых земельных участках" при их наличии в ЕГРН.

60. В реквизит "5" раздела "Сведения об образуемых земельных участках", в реквизит "4" раздела "Сведения об уточняемых земельных участках" включаются сведения о смежных земельных участках, границы которых уточнены в результате выполнения кадастровых работ.

<span id="page-349-0"></span>61. В графе "3" реквизита "5" раздела "Сведения об образуемых земельных участках", в графе "3" реквизита "4" раздела "Сведения об уточняемых земельных участках" приводятся следующие сведения о правообладателях смежных земельных участков:

в отношении физического лица - фамилия, имя и отчество (отчество указывается при наличии);

в отношении российского юридического лица - сокращенное наименование;

в отношении иностранного юридического лица - сокращенное наименование, страна регистрации (инкорпорации);

в отношении Российской Федерации - слова "Российская Федерация" и наименование органа государственной власти, уполномоченного представлять интересы Российской Федерации при согласовании местоположения границы земельных участков;

в отношении субъекта Российской Федерации - полное наименование субъекта

Российской Федерации и наименование органа государственной власти данного субъекта Российской Федерации, уполномоченного представлять интересы субъекта Российской Федерации при согласовании местоположения границ земельных участков;

в отношении муниципального образования - полное наименование муниципального образования (согласно уставу муниципального образования) и наименование органа местного самоуправления, уполномоченного представлять интересы муниципального образования при согласовании местоположения границ земельных участков;

в отношении иностранного государства - полное наименование иностранного государства и наименование лица, уполномоченного представлять интересы иностранного государства при согласовании местоположения границ земельных участков;

вид права;

адрес (адрес электронной почты) для связи с правообладателем смежного земельного участка, при наличии таких сведений.

62. Сведения, указанные в [пункте 61](#page-349-0) Требований, за исключением адреса (адреса электронной почты) для связи с правообладателем смежного земельного участка, вносятся в межевой план на основании сведений ЕГРН или документов, подтверждающих права на земельные участки, в том числе возникшие в силу федерального закона, вне зависимости от момента государственной регистрации таких прав. При этом в реквизите "5" раздела "Сведения об образуемых земельных участках", в реквизите "4" раздела "Сведения об уточняемых земельных участках" реквизиты таких документов приводятся только в случае отсутствия соответствующих сведений в ЕГРН.

При невозможности получения информации о правообладателях смежных земельных участков, указанной в [пункте 61](#page-349-0) Требований, в отношении соответствующих частей границы земельного участка реквизит "5" раздела "Сведения об образуемых земельных участках", реквизит "4" раздела "Сведения об уточняемых земельных участках" не заполняются и в разделе "Заключение кадастрового инженера" приводятся сведения о выполненных кадастровым инженером действиях по установлению информации о правообладателях смежных земельных участков.

63. Раздел "Сведения о частях земельного участка" включается в состав межевого плана непосредственно за разделом "Сведения об образуемых земельных участках", разделом "Сведения об измененных земельных участках", разделом "Сведения об уточняемых земельных участках" о соответствующем земельном участке, если в соответствии с видом выполняемых кадастровых работ предусмотрена подготовка таких разделов.

64. Реквизит "1" раздела "Сведения о частях земельного участка" заполняется в отношении образуемых частей земельных участков.

Реквизит "2" раздела "Сведения о частях земельного участка" заполняется в отношении существующих частей земельных участков, если в результате кадастровых работ уточнено местоположение границ таких частей земельного участка.

Сведения о каждой части земельного участка в разделе "Сведения о частях земельного участка" приводятся последовательно и начинаются с указания сведений об идентификаторе части (учетном номере или обозначении части земельного участка).

65. Общие сведения о частях земельных участков в реквизите "3" раздела "Сведения о частях земельного участка" заполняются в отношении существующих частей земельных

участков, которые сохраняются в прежних либо уточняемых границах на измененных или уточняемых земельных участках, а также в отношении образуемых частей земельных участков. При этом погрешность определения площади "+/- $\Delta \rm P\, , \,$  м $^{2}$ " заполняется в отношении образуемых или уточняемых частей земельных участков в случае, если в результате такого уточнения изменилась ее площадь.

66. В реквизите "3" раздела "Сведения о частях земельного участка" характеристика части земельного участка указывается на основании:

сведений ЕГРН - в отношении существующих частей земельных участков, которые сохраняются в уточняемых границах на измененных или уточняемых земельных участках;

сведений ЕГРН о зоне с особыми условиями использования территории, о границах территории объекта культурного наследия - в отношении образуемых частей земельных участков;

актов органов государственной власти или органов местного самоуправления, договоров, в том числе предварительных, вступивших в законную силу судебных актов, уведомления о возможности заключения соглашения об установлении сервитута в предложенных заявителем границах с приложением схемы границ сервитута на кадастровом плане территории, предложения о заключении соглашения об установлении сервитута в иных границах с приложением схемы границ сервитута на кадастровом плане территории - в отношении образуемых частей земельных участков. Копии таких документов включаются в состав Приложения.

При отсутствии документа, подтверждающего устанавливаемое ограничение (обременение) права в графе "5" реквизита "3" раздела "Сведения о частях земельного участка", указывается цель образования части (например, "Часть земельного участка формируется в целях передачи в аренду"), и в разделе "Заключение кадастрового инженера" дополнительно указываются цель формирования такой части и отсутствие подтверждающего документа.

67. Если образование части земельного участка связано с установлением зоны с особыми условиями использования территорий, границ территории объекта культурного наследия (независимо от наличия сведений о таких объектах в ЕГРН), графа 5 реквизита "3" раздела "Сведения о частях земельного участка" заполняется на основании соответствующего акта органа государственной власти или органа местного самоуправления, принявшего решение об установлении или изменении границы такой зоны с особыми условиями использования территорий или территории объекта культурного наследия. Копии таких документов включаются в состав Приложения, при отсутствии соответствующих сведений в ЕГРН.

В случае отсутствия специального акта, устанавливающего границы зоны с особыми условиями использования территорий, соответствующие сведения в графу 5 реквизита "3" раздела "Сведения о частях земельного участка" вносятся на основании нормативного правового акта, предусматривающего общие правила установления зон определенного вида. Копии таких документов в состав Приложения не включаются, при этом в разделе "Заключение кадастрового инженера" указываются реквизиты нормативного правового акта и ссылка на источник его официального опубликования.

68. Если образование части земельного участка связано с обеспечением доступа к землям общего пользования, земельным участкам общего пользования, территории общего пользования, в графу 5 реквизита "3" раздела "Сведения о частях земельного участка"

вносятся слова "Часть земельного участка образована в целях обеспечения земельного участка (указывается его кадастровый номер или обозначение) доступом к землям общего пользования, земельным участкам общего пользования, территории общего пользования".

69. Раздел "Заключение кадастрового инженера" оформляется кадастровым инженером в виде связного текста.

В случае если в ходе кадастровых работ выявлены ошибки (пересечения, несовпадения, разрывы) в местоположении ранее установленных границ смежных земельных участков, границ муниципальных образований, населенных пунктов, территориальных зон, лесничеств, лесопарков, в разделе "Заключение кадастрового инженера" приводятся предложения кадастрового инженера по устранению выявленных ошибок, в том числе результаты необходимых измерений (например, о необходимости направления органом регистрации прав в соответствующие органы информации о наличии ошибок в сведениях о границах муниципальных образований, населенных пунктов, территориальных зон, лесничеств, лесопарков фрагмент описания местоположения границы таких объектов с правильными значениями координат характерных точек).

70. Выполнение кадастровых работ по уточнению местоположения границы земельного участка осуществляется на основании документов, перечисленных в части 10 статьи 22 Закона о регистрации. В данном случае реквизиты таких документов приводятся в реквизите "1" раздела "Исходные данные".

В случае отсутствия в указанных документах сведений о местоположении границ земельного участка их местоположение определяется с учетом содержания утвержденного в установленном законодательством Российской Федерации о градостроительной деятельности порядке проекта межевания территории.

При отсутствии таких документов или при отсутствии в утвержденном проекте межевания территории сведений, необходимых для уточнения местоположения границ земельного участка, местоположение уточняемых границ земельных участков определяется с использованием карт (планов), являющихся картографической основой ЕГРН, и (или) карт (планов), представляющих собой фотопланы местности, подтверждающих фактическое местоположение границ земельных участков на местности пятнадцать и более лет.

При этом наименование и реквизиты таких документов приводятся в разделе "Исходные данные", указанные документы или их копии в состав Приложения не включаются.

В разделе межевого плана "Заключение кадастрового инженера" в виде связного текста приводится обоснование местоположения уточненных границ земельного участка, содержащее, например:

описание конкретных объектов искусственного происхождения, которыми закреплены на местности границы земельного участка (вид объекта, например кирпичное ограждение, стена здания);

сведения, обосновывающие существование границы земельного участка на местности пятнадцать и более лет (например, дата предоставления земельного участка садоводческому или огородническому некоммерческому товариществу, иной некоммерческой организации, созданной гражданами для ведения садоводства, огородничества и дачного хозяйства до 1 января 2019 года, или организациям, при которых были созданы (организованы) некоммерческие организации для ведения гражданами садоводства, огородничества и дачного хозяйства, пользующиеся такими земельными участками, дата карты (плана), фотопланов местности, с использованием которых определялись границы земельного участка).

(в ред. Приказа Минэкономразвития России от 09.08.2018 N 418)

#### **IV. Требования к оформлению графической части межевого плана**

71. Графическая часть межевого плана оформляется на основе сведений ЕГРН о соответствующем земельном участке, указанных в составе раздела "Исходные данные".

При подготовке графической части межевого плана могут быть использованы:

землеустроительная документация;

лесоустроительная документация, проектная документация лесных участков;

документы градостроительного зонирования;

документация по планировке территории (проекты межевания территорий);

документация о территории объекта культурного наследия;

документы территориального планирования;

картографические материалы.

72. Для оформления графической части межевого плана применяются специальные условные знаки в соответствии с приложением к Требованиям.

73. Графическая часть межевого плана оформляется в отношении всех одновременно образуемых земельных участков и частей земельных участков.

Если в результате выполнения кадастровых работ при подготовке межевого плана уточнено местоположение границ и (или) площади земельного участка, в разделах "Схема расположения земельных участков" и "Чертеж земельных участков и их частей" отображаются границы всех земельных участков, сведения ЕГРН о которых подлежат уточнению.

74. Раздел "Схема геодезических построений" оформляется в соответствии с материалами измерений, содержащими сведения о геодезическом обосновании кадастровых работ.

В разделе "Схема геодезических построений" отражается схематичное изображение объекта кадастровых работ, расположение пунктов геодезической основы, расположение точек съемочного обоснования с указанием схемы геодезических построений по их определению относительно пунктов геодезической основы, приемы определения координат характерных точек границы земельного участка относительно точек съемочного обоснования.

В разделе "Схема геодезических построений" в случае использования для определения координат характерных точек границы земельного участка метода спутниковых геодезических измерений (определений) отражаются схематичное изображение объекта кадастровых работ, пункты геодезической основы, на которых располагались базовые

станции, и расстояние от базовых станций до ближайшей характерной точки объекта кадастровых работ.

75. Раздел "Схема расположения земельных участков" (далее - Схема) оформляется на основе сведений ЕГРН об определенной территории, содержащих картографические изображения, либо с использованием картографического материала. При этом изображение должно обеспечивать читаемость Схемы, в том числе местоположения земельного участка, в отношении которого проводятся кадастровые работы.

Схема предназначена для отображения местоположения земельных участков относительно смежных земельных участков, границ кадастрового деления (для земельных участков, занятых линейными и тому подобными сооружениями, а также если земельный участок располагается в нескольких кадастровых кварталах либо земельный участок примыкает к границе кадастрового деления), природных объектов и (или) объектов искусственного происхождения (если отдельные части границы земельного участка совпадают с местоположением внешних границ таких объектов и сведения о таких объектах содержатся в ЕГРН), земель общего пользования, земельных участков общего пользования, территорий общего пользования.

76. На Схеме отображаются:

границы земельного участка, в отношении которого проводятся кадастровые работы, а также смежных с ним земельных участков;

границы муниципальных образований и (или) границы населенных пунктов (при необходимости);

границы кадастрового деления (для земельных участков, занятых линейными и тому подобными сооружениями, а также если земельный участок располагается в нескольких кадастровых кварталах либо земельный участок примыкает к границе кадастрового деления);

границы территориальных зон, зон с особыми условиями использования территории, территорий объектов культурного наследия (если земельный участок располагается в границах такой зоны или территории).

В случае подготовки межевого плана в результате кадастровых работ по образованию земельных участков дополнительно на Схеме отображаются земли общего пользования, земельные участки общего пользования, территории общего пользования (допускается схематично отображать местоположение улиц, в том числе красных линий в соответствии с утвержденным проектом планировки, лесов, автомобильных дорог общего пользования, парков, скверов).

77. Чертеж оформляется в масштабе, обеспечивающем читаемость местоположения характерных точек границ земельных участков.

Чертеж составляется таким образом, чтобы в поле его изображения отображались все образуемые и (или) уточняемые земельные участки, а также части земельных участков.

Допускается показывать местоположение отдельных характерных точек границ (частей границ) в виде выносок или врезок, оформляемых на отдельных листах в составе Чертежа.

78. На Чертеже отображаются:

местоположение существующих, новых и прекращающих существование характерных

точек границ, а также частей границ земельных участков, частей земельных участков;

<span id="page-355-0"></span>обозначения земельных участков, частей земельных участков и характерных точек границ.

79. При оформлении Чертежа обозначение земельных участков приводится в виде:

двоеточия и номера земельного участка в кадастровом квартале (например, :123) - для исходных, измененных и уточняемых земельных участков;

двоеточия, номера земельного участка в кадастровом квартале, двоеточия и сочетания заглавных букв русского алфавита "ЗУ" с числом, записанным арабскими цифрами (например, :123:ЗУ1), - для земельных участков, образуемых путем раздела и выдела;

двоеточия и сочетания заглавных букв русского алфавита "ЗУ" с числом, записанным арабскими цифрами (например, :ЗУ1), - для земельных участков, образуемых путем перераспределения, объединения, а также в случае образования земельного участка из земель, находящихся в государственной или муниципальной собственности.

<span id="page-355-1"></span>80. При оформлении Чертежа обозначение частей земельных участков приводится в виде:

двоеточия, номера земельного участка в кадастровом квартале, наклонной черты и номера части земельного участка (например, :123/5) - для существующих частей земельных участков;

двоеточия, номера земельного участка в кадастровом квартале, наклонной черты и сочетания строчных букв русского алфавита "чзу" с числом, записанным арабскими цифрами (например, :123/чзу1), - для образуемых частей измененных, уточняемых земельных участков, а также образуемых частей земельных участков при выполнении кадастровых работ исключительно в целях образования частей земельных участков;

двоеточия, номера земельного участка в кадастровом квартале, двоеточия, сочетания заглавных букв русского алфавита "ЗУ" с арабской цифрой, наклонной черты и сочетания строчных букв русского алфавита "чзу" с числом, записанным арабскими цифрами (например, :123:ЗУ1/чзу1), - для образуемых частей земельных участков образуемых, в результате раздела земельного участка или выдела из земельного участка;

двоеточия, сочетания заглавных букв русского алфавита "ЗУ" с арабской цифрой, наклонной черты и сочетания строчных букв русского алфавита "чзу" с числом, записанным арабскими цифрами (например, :ЗУ1/чзу1), - для образуемых частей земельных участков, образуемых в результате перераспределения, объединения земельных участков, а также образуемых частей земельных участков, образуемых из земель, находящихся в государственной или муниципальной собственности.

81. Обозначение исходных земельных участков, прекращающих существование частей земельных участков и прекращающих существование характерных точек границ, на Чертеже отображается курсивом с подчеркиванием.

82. В случае если межевой план оформляется в результате кадастровых работ по уточнению местоположения границ земельного участка (земельных участков) или в результате кадастровых работ по образованию земельных участков уточнено местоположение границ смежных земельных участков, на обороте Чертежа оформляется Акт согласования.

В результате кадастровых работ по уточнению местоположения границ нескольких смежных земельных участков количество Актов согласования должно соответствовать количеству уточняемых земельных участков.

83. В Акте согласования указываются реквизиты документов, удостоверяющих личность заинтересованных лиц, указанных в части 3 статьи 39 Закона о кадастре, либо их представителей. При этом копии таких документов в состав Приложения не включаются. В отношении представителя юридического лица дополнительно указывается его должность, если такой представитель является руководителем или иным работником такого юридического лица.

84. При участии в согласовании местоположения границы земельного участка представителя заинтересованного лица, полномочия которого основаны на нотариально удостоверенной доверенности, указании федерального закона либо акте уполномоченного на то государственного органа или органа местного самоуправления, в Акте согласования после указания его фамилии и инициалов указываются:

слова "по доверенности", фамилия и инициалы физического лица или наименование юридического лица, органа государственной власти, органа местного самоуправления, выдавших доверенность, и дата выдачи доверенности (если полномочия представителя основаны на доверенности, выданной заинтересованным лицом, указанным в части 3 статьи 39 Закона о кадастре);

реквизиты выписки из Единого государственного реестра юридических лиц, если полномочия юридического лица представляет лицо, имеющее право действовать от имени юридического лица без доверенности;

наименование и реквизиты иного документа, подтверждающего полномочия представителя, а также если полномочия представителя основаны на указании федерального закона, дополнительно указываются установленные федеральным законом основания такого представительства (например, слова "законный представитель - опекун", "лицо, уполномоченное решением общего собрания членов садоводческого или огороднического некоммерческого товарищества").

(в ред. Приказа Минэкономразвития России от 09.08.2018 N 418)

85. В Акт согласования включаются также сведения о заинтересованном лице, являющемся правообладателем земельного участка, в отношении которого в результате кадастровых работ оформляется Акт согласования. Обозначение характерных точек границы такого земельного участка указывается от соответствующей начальной точки до этой же точки (например, от точки н1 до точки н1). В указанном случае графа "Кадастровый номер смежного земельного участка" Акта согласования не заполняется, заполнение остальных граф осуществляется в соответствии с их наименованием.

86. В графе "Способ и дата извещения" Акта согласования указываются:

1) слова "извещение вручено под расписку" и дата вручения;

2) слова "извещение направлено почтовым отправлением с уведомлением" и дата вручения;

3) слова "извещение опубликовано в порядке, предусмотренном частью 8 статьи 39 Закона о кадастре", а также источник и дата опубликования.

В случае если извещение о проведении собрания о согласовании местоположения

границы земельного участка было направлено почтовым отправлением, а затем опубликовано в порядке, предусмотренном частью 8 статьи 39 Закона о кадастре, в Акте согласования указывается последний по дате способ извещения.

При согласовании местоположения границы земельного участка в индивидуальном порядке в графе "Способ и дата извещения" Акта согласования указывается "Согласовано в индивидуальном порядке".

87. Если надлежащим образом извещенное заинтересованное лицо или его представитель в установленный срок в письменной форме представили обоснованные возражения о местоположении границ земельного участка, содержание таких возражений указывается кадастровым инженером в Акте согласования. Представленные в письменной форме возражения включаются в Приложение.

При наличии обоснованных возражений о местоположении границ такие возражения должны быть сняты либо путем изменения местоположения границ и проведения повторного согласования местоположения границ (отдельной характерной точки или части границ), либо в порядке, предусмотренном законодательством Российской Федерации для разрешения земельных споров.

В данном случае оформляется новая редакция Чертежа, на обороте которого допускается приводить Акт согласования, содержащий сведения о согласовании местоположения отдельных характерных точек или частей границ, в отношении которых ранее имелись возражения, а также в отношении которых изменилось описание местоположения частей границ земельных участков. В состав межевого плана включаются все редакции Чертежа и Акта согласования.

<span id="page-357-0"></span>88. Раздел "Абрисы узловых точек границ земельных участков" включается в межевой план, в случае если границы земельных участков содержат узловые точки (характерные точки, являющиеся общими для границ трех и более земельных участков) при наличии в радиусе 40 метров от такой узловой точки не менее трех долговременных, четко опознаваемых объектов местности (например, элементов зданий, сооружений, опор линий электропередачи). На абрисе указывают значения измеренных расстояний до указанных объектов местности.

#### **V. Особенности подготовки межевого плана в отношении земельных участков, границы которых представляют собой совокупность контуров, отделенных друг от друга иными земельными участками или землями**

89. Особенности подготовки межевого плана в отношении земельных участков, устанавливают правила оформления разделов межевого плана при выполнении кадастровых работ в отношении:

земельных участков, границы которых представляют собой совокупность контуров, отделенных друг от друга иными земельными участками или землями (далее многоконтурный земельный участок);

земельных участков, которым при осуществлении государственного кадастрового учета было присвоено наименование "единое землепользование" (далее - единое землепользование);

(в ред. Приказа Минэкономразвития России от 23.11.2016 N 742)

частей многоконтурных земельных участков, границы которых представляют собой совокупность контуров, не имеющих между собой общих характерных точек (далее многоконтурная часть).

90. При заполнении межевого плана обозначение части земной поверхности, ограниченной контуром границы многоконтурного земельного участка (далее - контур), приводится в виде обозначения (либо кадастрового номера) земельного участка и заключенного в скобки числа, записанного арабскими цифрами (например, 19:01:010203:123(1), 19:01:010203:124:ЗУ1(1), :ЗУ1(1). При этом число в скобках обозначает порядковый номер контура.

91. При заполнении текстовой части межевого плана обозначение земельного участка приводится в соответствии с [пунктом 40](#page-342-0) Требований, а при заполнении графической части в соответствии с [пунктом 79](#page-355-0) Требований.

92. При заполнении межевого плана обозначение части земной поверхности, ограниченной контуром границы многоконтурной части (далее - контур части), приводится в виде обозначения (либо кадастрового номера) земельного участка, наклонной черты и сочетания строчных букв русского алфавита "чзу" с числом, записанным арабскими цифрами, и заключенного в скобки числа, записанного арабскими цифрами (например, 19:01:010203:123:ЗУ1/чзу1(1) или :ЗУ1/чзу1(1). При этом число в скобках обозначает порядковый номер контура части.

При заполнении реквизитов текстовой части межевого плана обозначение многоконтурной части приводится в соответствии с [пунктом 41](#page-343-0) Требований, а при заполнении графической части - в соответствии с [пунктом 80](#page-355-1) Требований.

93. Для обозначения характерных точек границы многоконтурного земельного участка (многоконтурной части), единого землепользования применяется сквозная нумерация.

94. При оформлении межевого плана в результате выполнения кадастровых работ по образованию земельных участков путем перераспределения заполнение реквизита "3" раздела "Сведения об образуемых земельных участках" в отношении исходного земельного участка, являющегося многоконтурным земельным участком, производится в соответствии с [пунктом 48](#page-344-0) Требований без указания в обозначении частей исходных земельных участков, включаемых в состав образуемых земельных участков, порядкового номера контура.

95. Контурам исходного многоконтурного земельного участка, изменяющимся при сохранении исходного многоконтурного земельного участка в измененных границах, присваиваются новые обозначения (с учетом порядкового номера контура).

96. При заполнении реквизитов "1" и "2" раздела "Сведения о выполненных измерениях и расчетах" в графах "3" при необходимости указываются обозначения (учетные номера) контуров либо кадастровые номера (обозначения) земельных участков, входящих в состав единого землепользования.

97. В случае если для расчета предельно допустимой погрешности определения площади геометрических фигур, образованных проекцией границ контуров на горизонтальную плоскость (далее также - площадь контура), применялись различные формулы, в реквизит "4" раздела "Сведения о выполненных измерениях и расчетах" вносятся сведения о контурах, в том числе обозначение контура или учетный номер контура, его площадь и примененная формула для расчета предельной допустимой погрешности определения площади с подставленными в указанную формулу значениями.

Значение площади многоконтурных земельных участков в межевом плане указывается в квадратных метрах с округлением до 1 квадратного метра.

Значение площади контура (контура части) в межевом плане указывается в квадратных метрах с округлением до 0,01 квадратного метра.

98. В реквизитах "1" и "2" раздела "Сведения об образуемых земельных участках" и раздела "Сведения об уточняемых земельных участках" последовательно указываются сведения обо всех контурах земельного участка в порядке возрастания порядкового номера контура.

99. Сведения о каждой многоконтурной части земельного участка указываются в реквизите "1" раздела "Сведения о частях земельного участка".

Сведения о каждом образуемом контуре многоконтурной части указываются в реквизите "1" раздела "Сведения о частях земельного участка".

Сведения о каждом уточняемом контуре многоконтурной части указываются в реквизите "2" раздела "Сведения о частях земельного участка".

100. В реквизите "5" раздела "Исходные данные" межевого плана приводятся сведения об учтенных частях исходного или уточняемого многоконтурного земельного участка.

101. В реквизите "4" раздела "Сведения об образуемых земельных участках", в реквизите "3" раздела "Сведения об уточняемых земельных участках" последовательно указываются:

площадь многоконтурного земельного участка как сумма площадей контуров и величина предельной допустимой погрешности определения площади многоконтурного земельного участка (  $\rm P\!\pm\!\Delta P$  );

порядковый номер контура в скобках (в порядке возрастания порядковых номеров контуров), площадь контура и величина предельной допустимой погрешности определения такой площади (например, (1) 560,05 кв. м +/- 0,08 кв. м).

В реквизите "3" раздела "Сведения об уточняемых земельных участках" для единого землепользования последовательно указываются:

площадь единого землепользования как сумма площадей входящих в его состав земельных участков и величина предельной допустимой погрешности определения площади единого землепользования (  $\rm P\!\pm\!\Delta \rm P$  );

кадастровый номер земельного участка, входящего в состав единого землепользования, площадь такого земельного участка и величина предельной допустимой погрешности определения такой площади.

102. В реквизите "3" раздела "Сведения о частях земельного участка" указываются:

площадь многоконтурной части как сумма площадей контуров части и величина предельной допустимой погрешности определения площади многоконтурной части  $(P \pm \Delta P);$ 

порядковый номер контура части в скобках (в порядке возрастания порядковых номеров контуров части), площадь контура части и величина предельной допустимой
погрешности определения такой площади (например, (1) 240,00 кв. м +/- 0,02 кв. м).

При этом сведения о каждой многоконтурной части вносятся в соответствующие реквизиты разделов межевого плана последовательно с указанием идентификатора многоконтурной части (учетного номера или обозначения многоконтурной части).

103. Если площадь многоконтурного земельного участка, занятого опорами линии электропередачи, определенная в результате кадастровых работ по уточнению местоположения границы, больше площади, сведения о которой относительно этого земельного участка содержатся в ЕГРН, то в состав Приложения включаются документы (их копии), подтверждающие:

право собственности на соответствующее сооружение;

состав такого сооружения (например, копия технического (кадастрового) паспорта, подтверждающая количество опор).

При этом в разделе "Заключение кадастрового инженера" приводится расчет предельного минимального размера многоконтурного земельного участка, установленного в соответствии с земельным законодательством для размещения линий электропередачи.

104. В случае если образуемый или измененный земельный участок является многоконтурным земельным участком (также если измененный земельный участок является единым землепользованием), в разделе "Сведения об обеспечении доступа (прохода или проезда от земель общего пользования, земельных участков общего пользования, территории общего пользования) к образуемым или измененным земельным участкам" в качестве кадастрового номера или обозначения земельного участка, для которого обеспечивается доступ (проход или проезд от земельных участков общего пользования), указывается кадастровый номер (обозначение) единого землепользования или многоконтурного земельного участка, а также учетный номер (обозначение) контура.

105. При установлении доступа (прохода или проезда от земель общего пользования, земельных участков общего пользования, территорий общего пользования) посредством зоны с особыми условиями использования территории (например, охранной зоны) в разделе "Сведения об обеспечении доступа (прохода или проезда от земель общего пользования, земельных участков общего пользования, территории общего пользования) к образуемым или измененным земельным участкам" указываются слова "доступ обеспечен посредством зоны телли (указывается наименование зоны, ее индивидуальное обозначение (например, вид, тип, номер, индекс)", а также основание установления зоны (реквизиты акта органа государственной власти, органа местного самоуправления либо, если зона установлена в силу закона, - реквизиты соответствующего законодательного акта). При этом, если соответствующая зона не имеет непосредственного доступа к землям общего пользования, земельным участкам общего пользования, территории общего пользования, дополнительно приводится обозначение или кадастровый номер земельного участка, обеспечивающего такой доступ.

В случае если в ЕГРН отсутствуют сведения о зоне с особыми условиями использования территории, посредством которой обеспечен доступ (проход или проезд от земель общего пользования, земельных участков общего пользования, территорий общего пользования), копия документа, подтверждающего установление указанной зоны, включается в состав Приложения.

106. В раздел "Заключение кадастрового инженера" включаются:

дополнительные сведения о порядке образования многоконтурного земельного участка;

дополнительные сведения об особенностях обеспечения доступа (прохода или проезда от земель общего пользования, земельных участков общего пользования, территорий общего пользования);

расчет по определению минимального размера многоконтурного земельного участка, указанного в реквизите "4" раздела "Сведения об образуемых земельных участках", в реквизите "3" раздела "Сведения об уточняемых земельных участках";

иные сведения, содержащие дополнительное обоснование результатов выполнения кадастровых работ.

107. Каждый контур (контур части) на Чертеже идентифицируется соответствующим обозначением контура (контура части). Каждый земельный участок, входящий в состав единого землепользования, на Чертеже идентифицируется кадастровым номером.

108. На Схеме отображаются все контуры земельного участка (контуры частей), земельные участки, входящие в состав единого землепользования, в масштабе, обеспечивающем читаемость изображения. Если при соблюдении данного условия изображение не умещается на одном листе, допускается размещать его на нескольких листах данного раздела, в том числе с применением выносок (врезок).

При образовании многоконтурного земельного участка из ранее учтенного единого землепользования на Схеме отображаются все земельные участки, входящие в состав данного единого землепользования и являющиеся источником образования многоконтурного земельного участка.

## ПРИЛОЖЕНИЕ В ФОРМА МЕЖЕВОГО ПЛАНА

### **ФОРМА И СОСТАВ СВЕДЕНИЙ МЕЖЕВОГО ПЛАНА**

#### **МЕЖЕВОЙ ПЛАН**

#### **Общие сведения о кадастровых работах**

**1. Межевой план подготовлен в результате выполнения кадастровых работ в связи с:**

**2. Цель кадастровых работ:**

#### **3. Сведения о заказчике кадастровых работ:**

*(фамилия, имя, отчество (при наличии отчества) физического лица, страховой номер индивидуального лицевого счета (при наличии), полное наименование юридического лица, органа государственной власти, органа местного самоуправления, иностранного юридического лица с указанием страны его регистрации (инкорпорации)*

**4. Сведения о кадастровом инженере:**

Фамилия, имя, отчество (последнее – при наличии)

№ регистрации в государственном реестре лиц, осуществляющих кадастровую деятельность:

Страховой номер индивидуального лицевого счета в системе обязательного пенсионного страхования Российской Федерации (СНИЛС)

Контактный телефон

Почтовый адрес и адрес электронной почты, по которым осуществляется связь с кадастровым инженером

Сокращенное наименование юридического лица, если кадастровый инженер является работником юридического лица

Договор на выполнение кадастровых работ от " " 20 г. №

Наименование саморегулируемой организации в сфере кадастровых инженеров, членом которой является кадастровый инженер

Дата подготовки межевого плана " " самостать так и г.

#### **Исходные данные**

#### **1. Перечень документов, использованных при подготовке межевого плана**

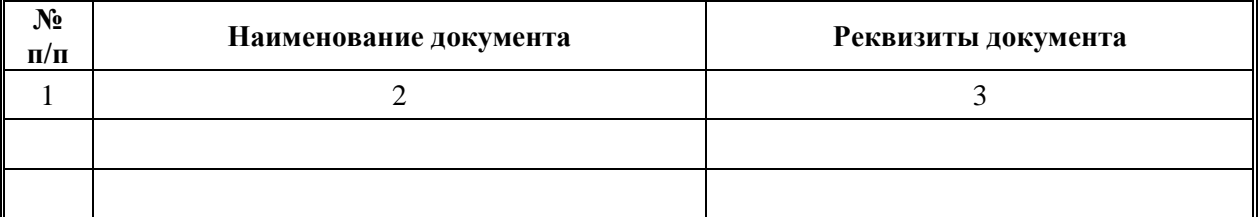

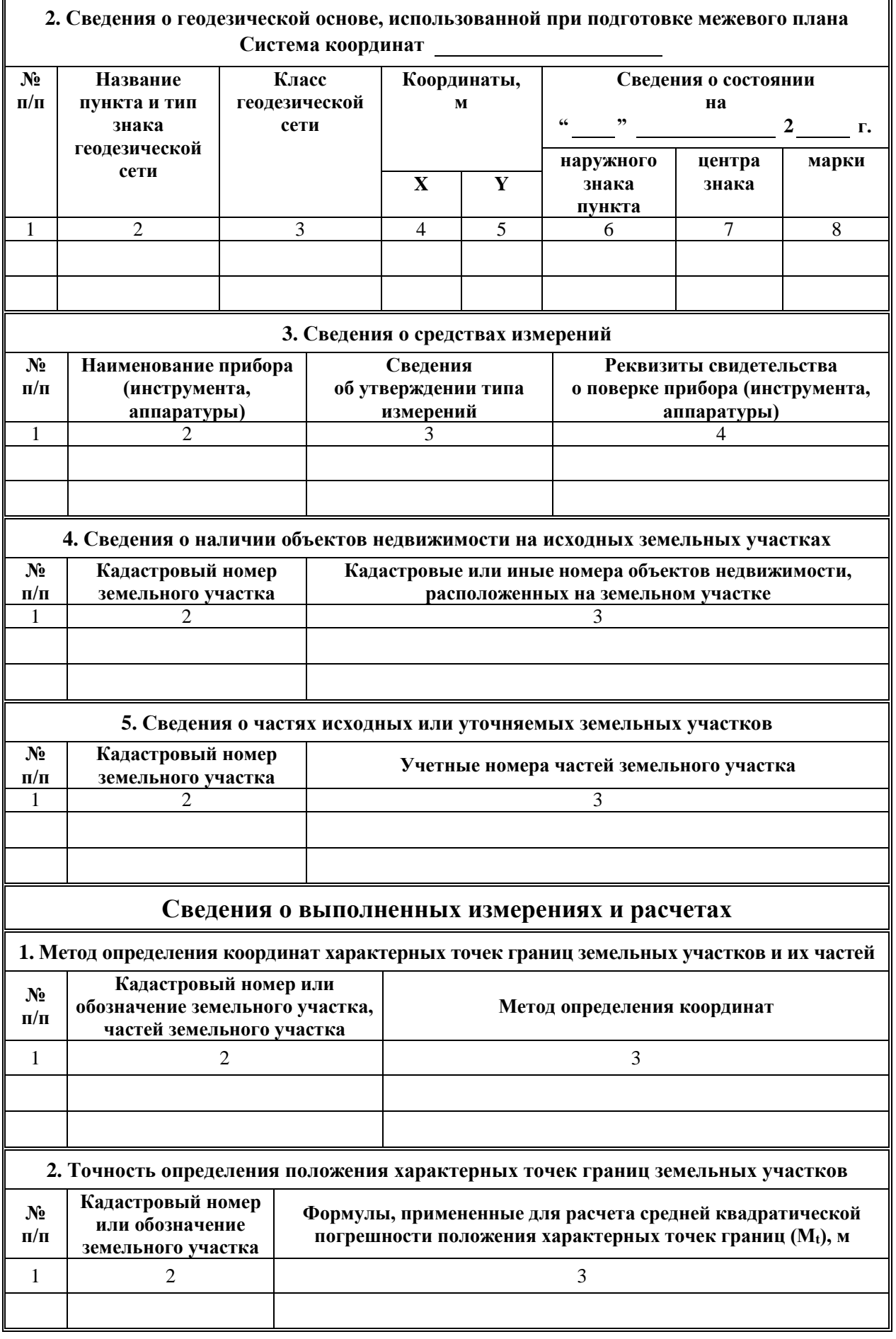

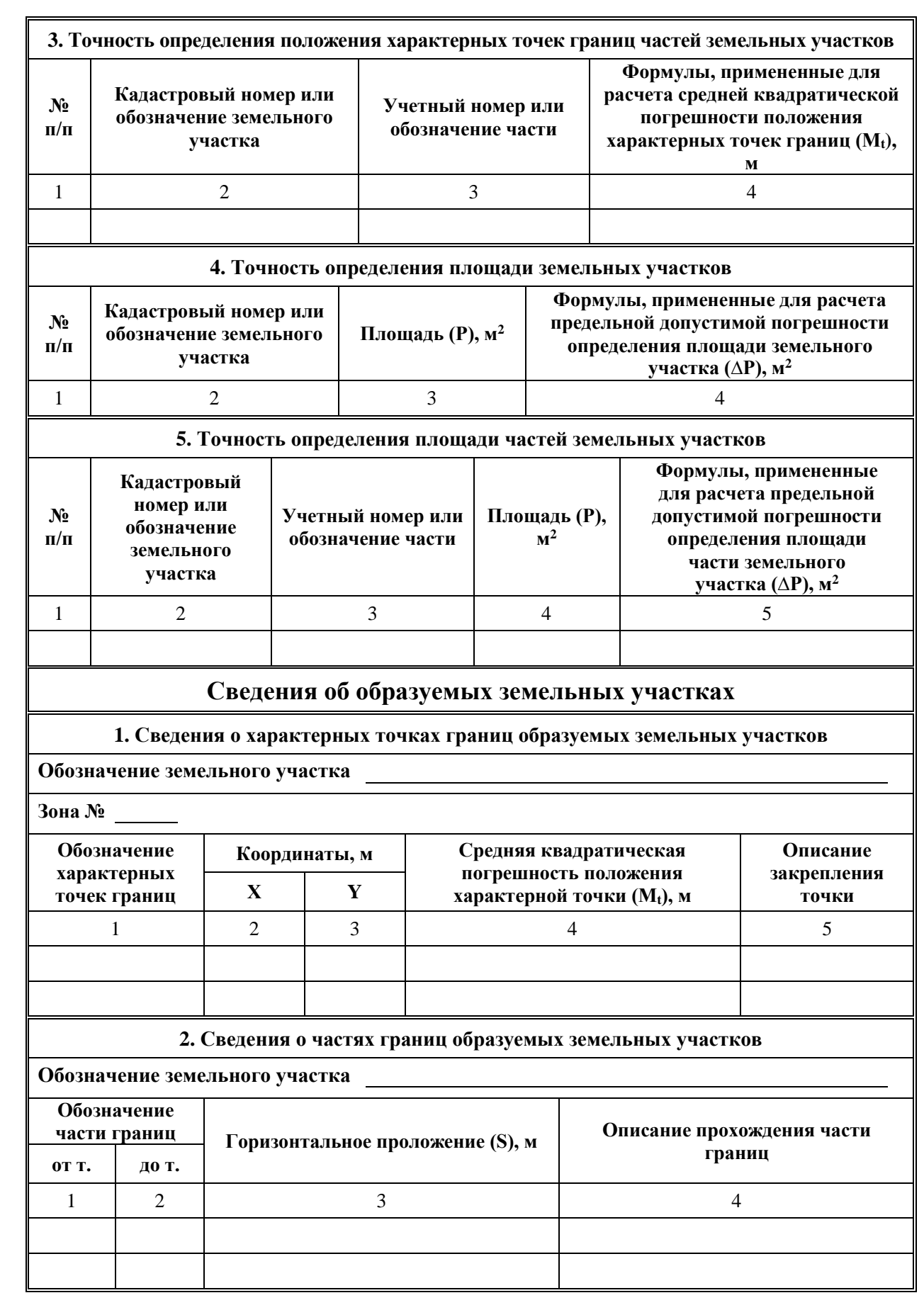

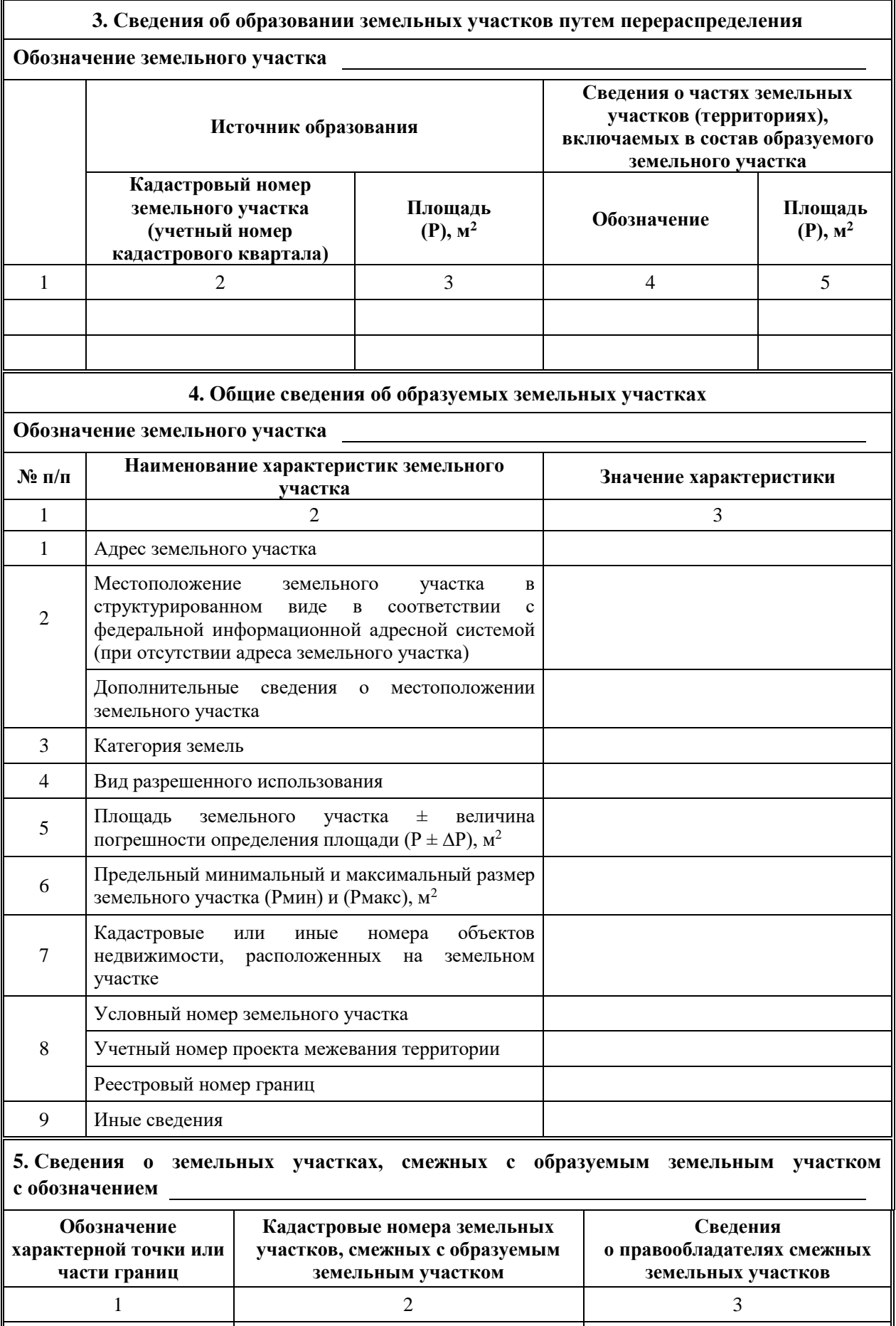

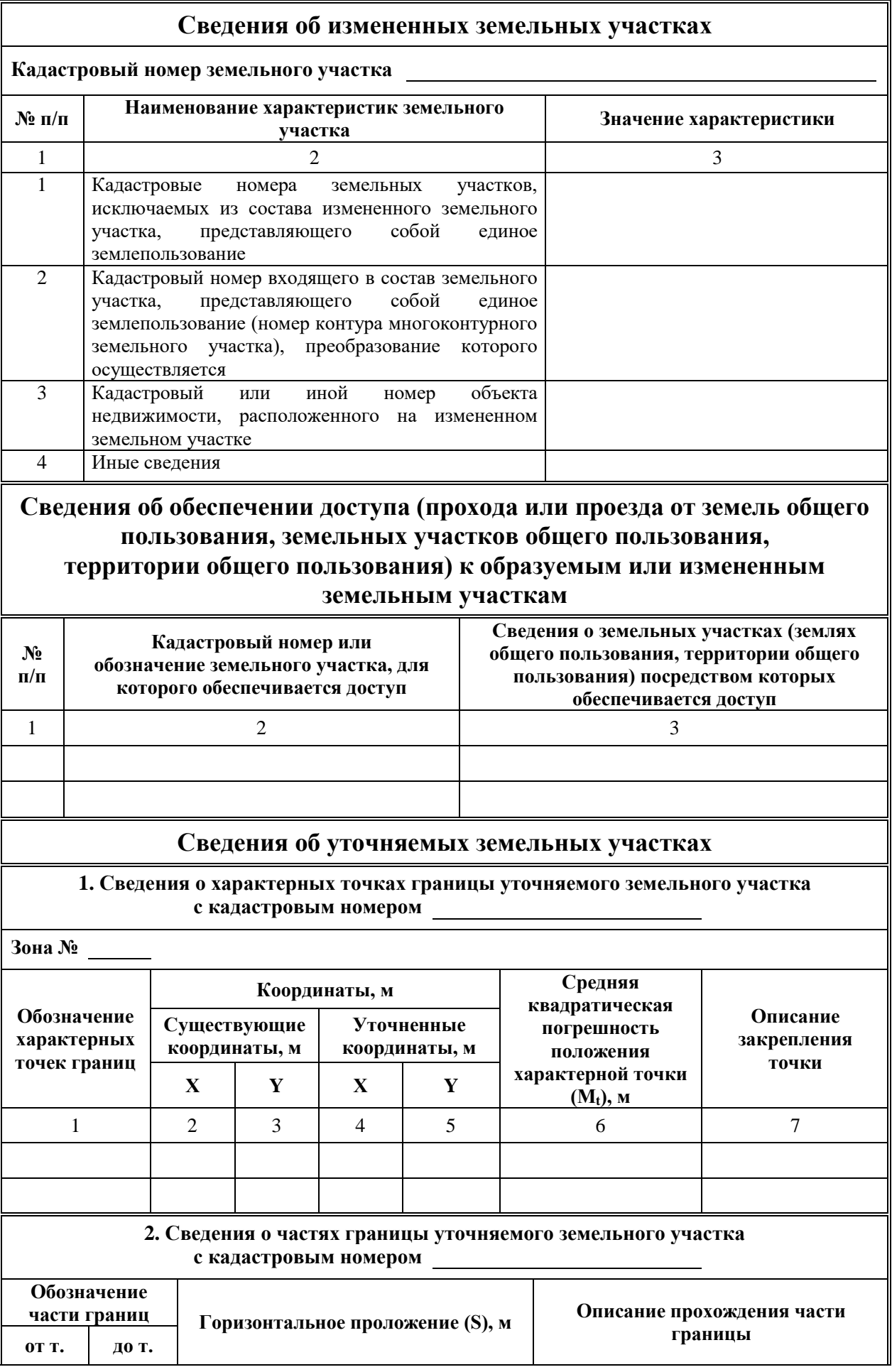

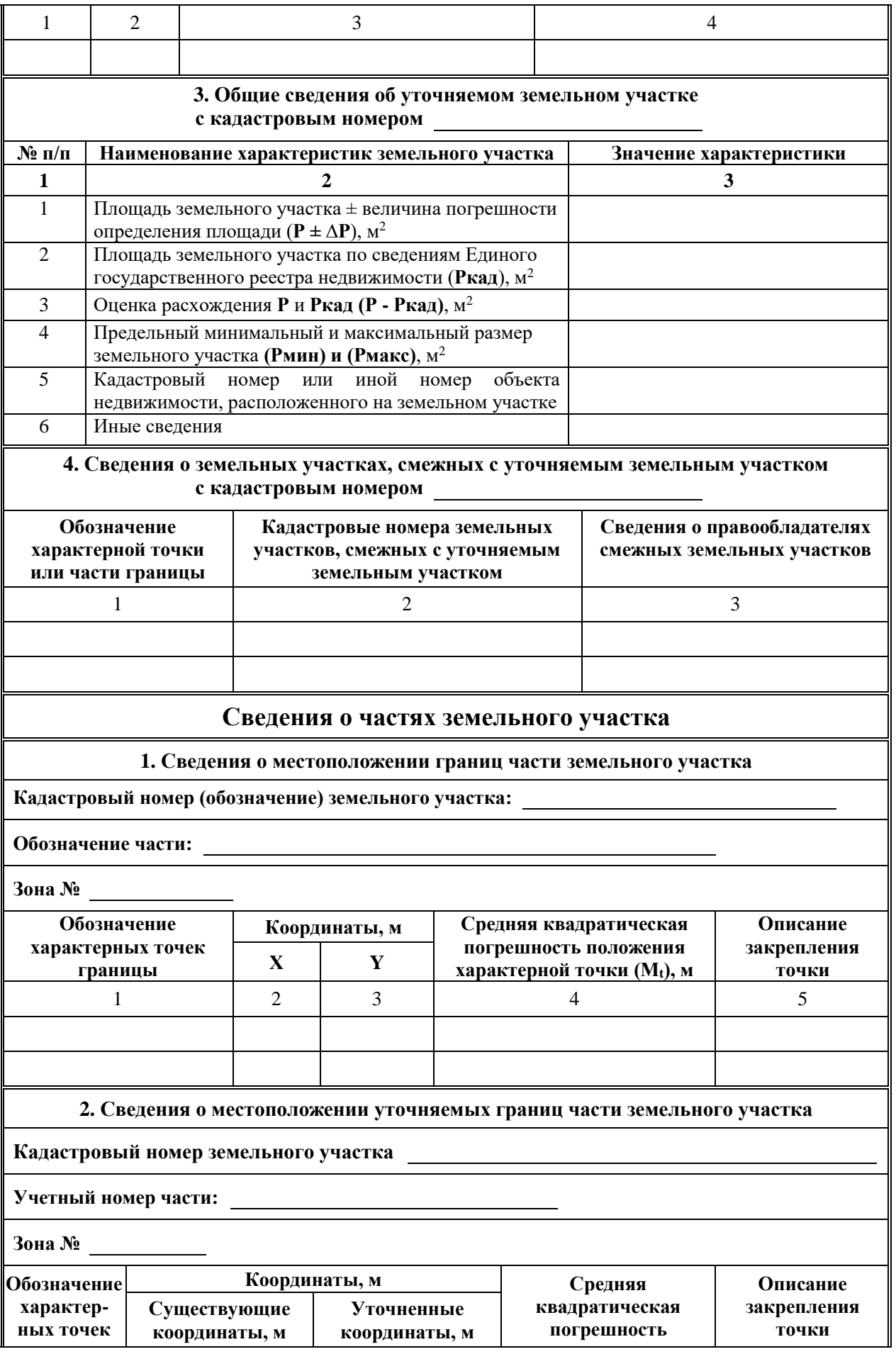

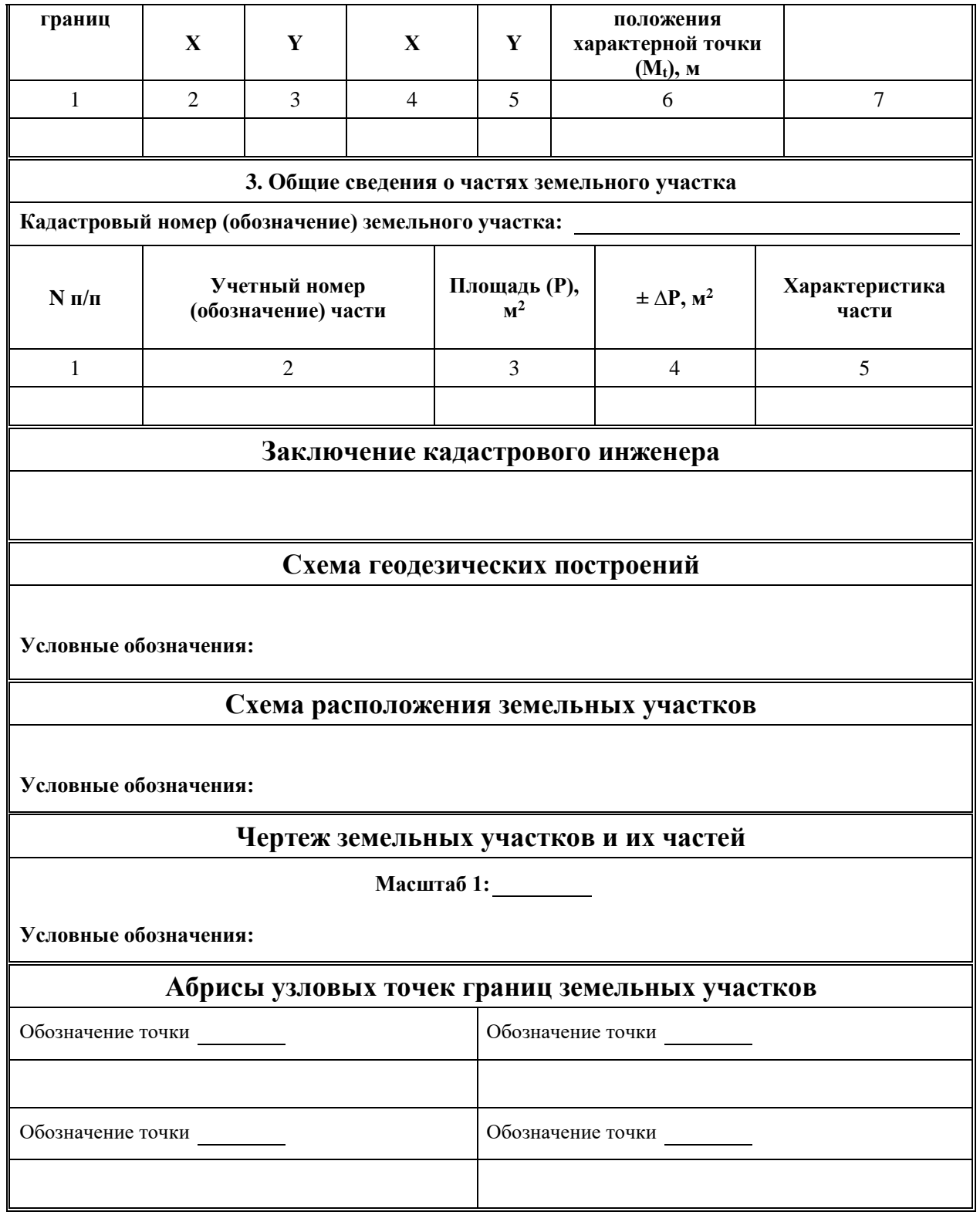

## **АКТ СОГЛАСОВАНИЯ МЕСТОПОЛОЖЕНИЯ ГРАНИЦ ЗЕМЕЛЬНОГО УЧАСТКА**

#### **Кадастровый номер или обозначение земельного участка**

**Площадь земельного участка** 

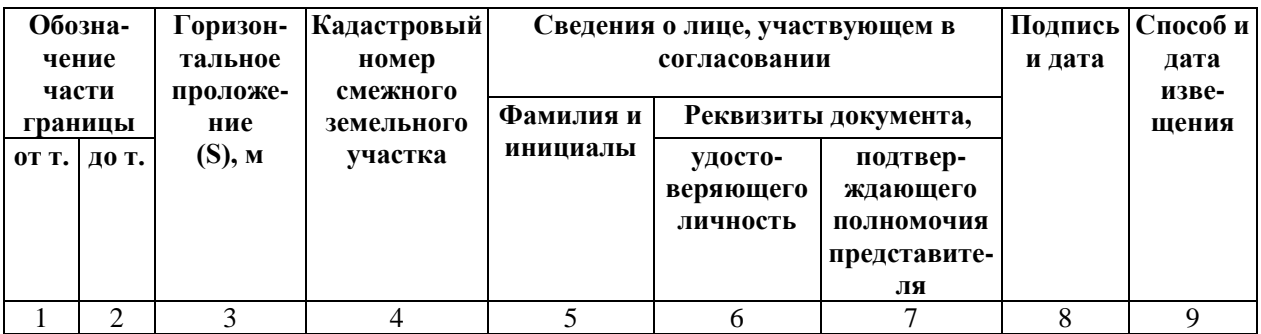

#### **Местоположение границ земельного участка согласовано:**

Лица, персональные данные которых содержатся в настоящем акте согласования местоположения границ, подтверждают свое согласие, а также согласие представляемого ими лица на обработку персональных данных (сбор, систематизацию, накопление, хранение, уточнение (обновление, изменение), использование, распространение (в том числе передачу), обезличивание, блокирование, уничтожение персональных данных, а также иных действий, необходимых для обработки персональных данных в рамках предоставления органами, осуществляющими государственный кадастровый учет и государственную регистрацию прав в соответствии с законодательством Российской Федерации государственных услуг), в том числе в автоматизированном режиме, включая принятие решений на их основе органом, осуществляющим государственный кадастровый учет и государственную регистрацию прав в целях предоставления государственной услуги.

#### **Наличие разногласий при согласовании местоположения границы земельного участка:**

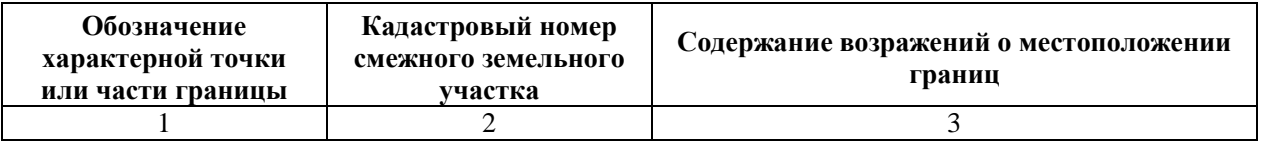

#### **Сведения о снятии возражений о местоположении границы земельного участка:**

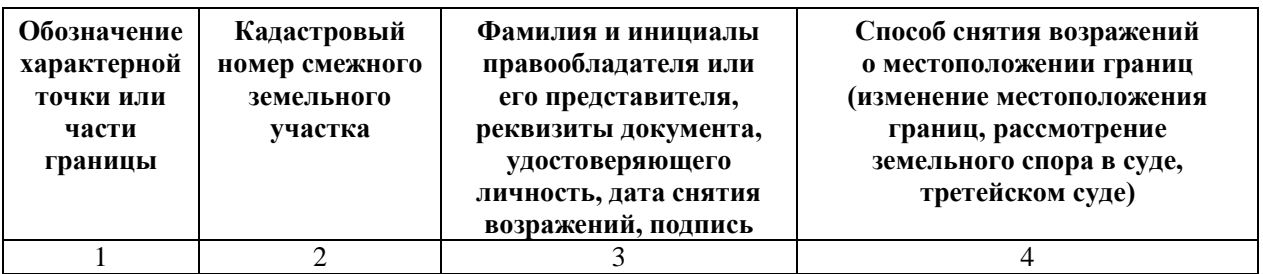

**Кадастровый инженер:**

м.п. подпись поднественно подпись подпись

## ПРИЛОЖЕНИЕ Г РУКОВОДСТВО ПОЛЬЗОВАТЕЛЯ ПОЛИГОН: МЕЖЕВОЙ ПЛАН

<span id="page-372-0"></span>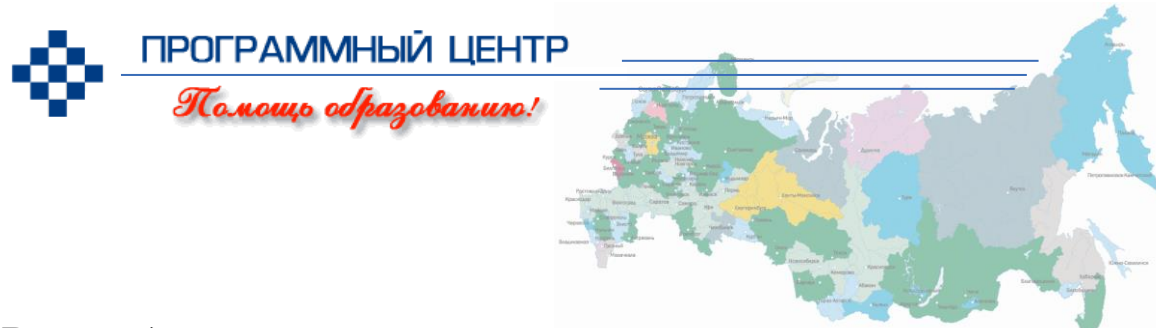

*Руководство пользователя*

# Полигон: Дежевой план **Программа для автоматизации постановки**

#### **земельных участков на кадастровый учет**

Ввод, сохранение, редактирование данных текстовой и графической части Межевого плана

Расчет показателей (площадей), автозаполнение

Импорт координат участков из XML выписки, КПТ, программ «Полигон», Excel, Word, csv, txt и др.

Вставка растровой основы для схемы

Автоматическое формирование и печать текстовой и графической части (чертежа)

Экспорт межевого плана в XML для сдачи в ГКН

Возможность доработки шаблонов в Word или в Writer бесплатного офисного пакета OpenOffice.org

> **Справки по телефонам:** 8 (8332) 47-31-47, 8 (499) 600-600-0

> > [help@pbprog.ru](mailto:help@pbprog.ru)

**Автор** и разработчик, правообладатель: *Батищев Павел Сергеевич* **Адрес для писем:** Россия, 610000, Кировская обл., г. Киров, Главпочтамт, а/я 19.

**Бесплатные линии консультаций: 8-800-100-58-90 (тех. поддержка) 8-800-707-41-80 (отдел продаж)**

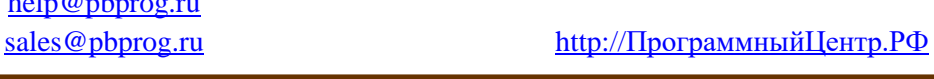

**© П.С. Батищев, 2009–2018.**

# Содержание

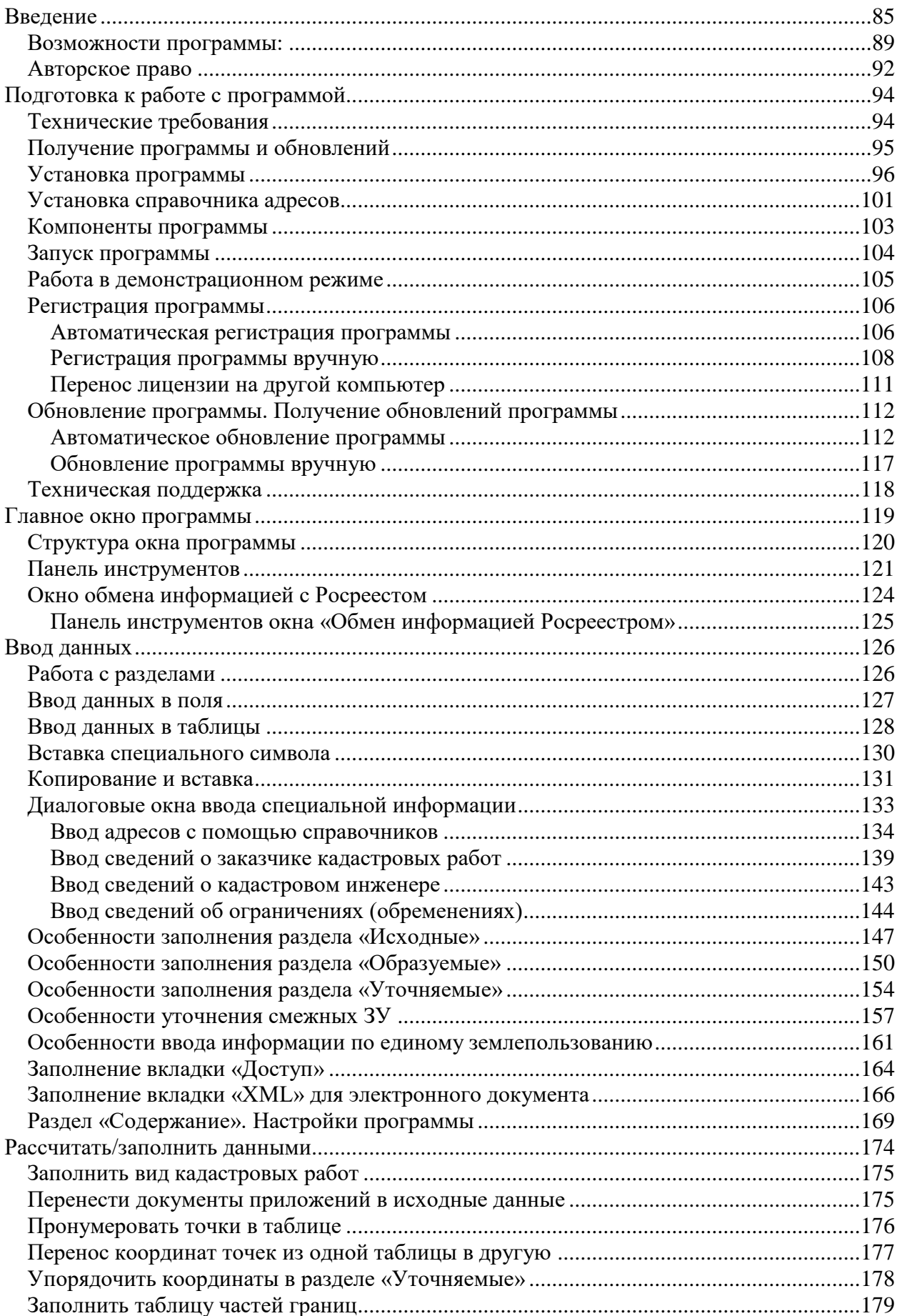

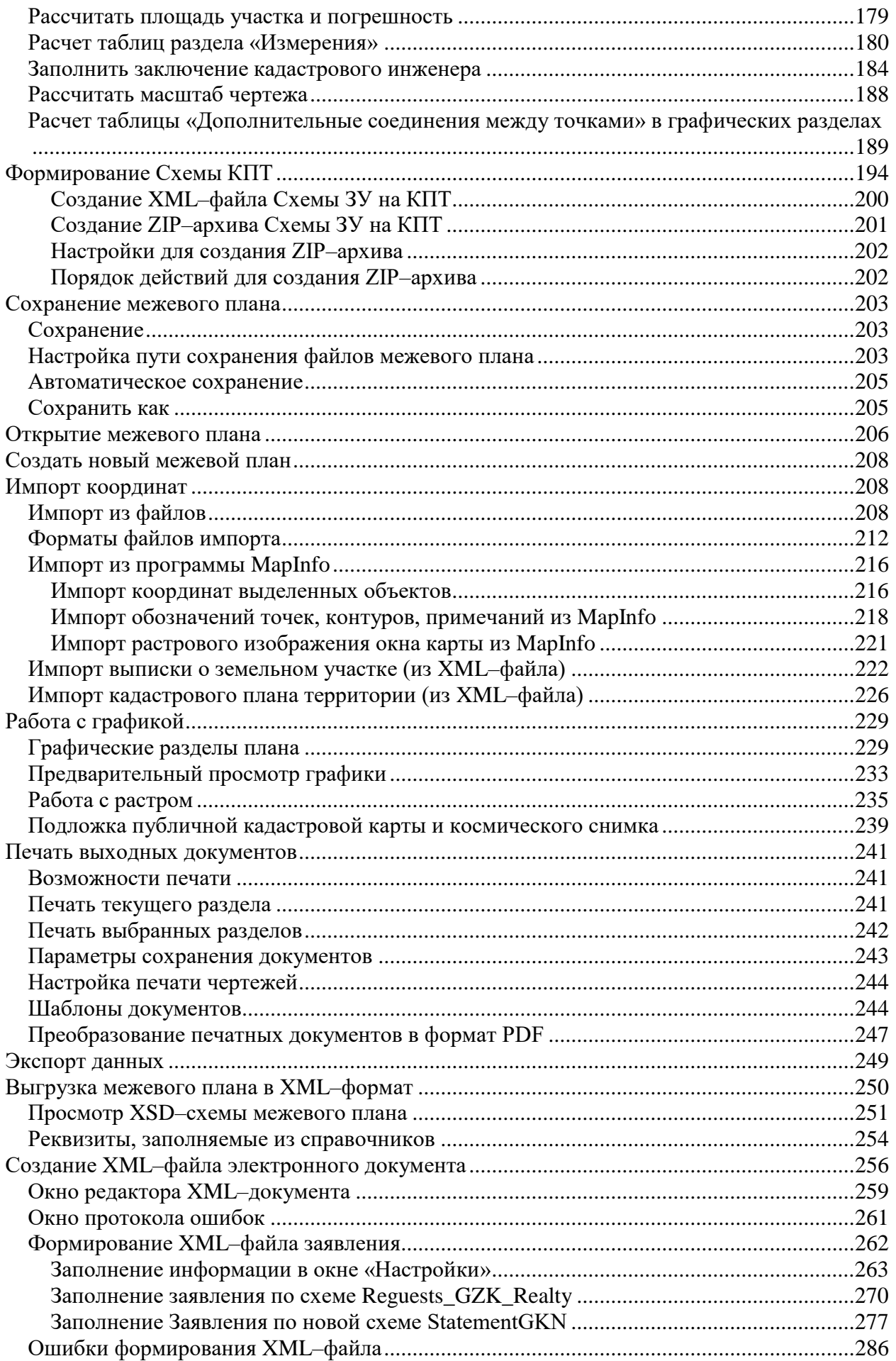

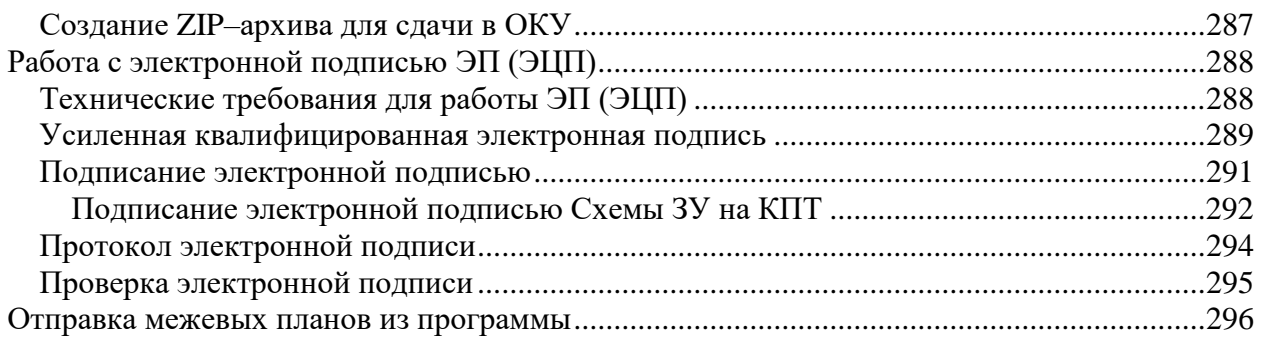

#### **Как работать с электронным руководством?**

Если Вы работаете с электронной версией настоящего руководства пользователя, то Вы можете, удерживая клавишу **Ctrl**, навести **мышь на нужную строку в разделе «Содержание»** и нажать **левую кнопку** мыши – Вы перейдете в начало соответствующего раздела руководства. В тексте руководства Вы можете, удерживая **Ctrl**, навести мышь на [гиперссылку,](#page-372-0) и нажать **левую кнопку** мыши – Вы перейдете на нужный раздел руководства.

## <span id="page-376-0"></span>**Введение**

Компьютерная программа [«Полигон: Межевой план»](http://pbprog.ru/products/programs.php?SECTION_ID=99&ELEMENT_ID=414) служит для автоматизации заполнения межевого плана – документов и чертежей для постановки на кадастровый учет и для учета изменений земельных участков с формированием как *печатных*, так и *электронных* документов (**XML– файлов**), создания **ZIP**–**архива** для сдачи в орган кадастрового учета (ОКУ), а также отправки межевых планов в Росреестр непосредственно из программы.

Документы, формируемые программой, соответствуют всем установленным требованиям, предназначены для передачи в орган кадастрового учета в печатном и/или электронном виде (на съемном носителе), для пересылки по каналам связи (для отправки через Портал Росреестра), либо для отправки по электронной почте (для этого предусмотрено формирование **заявления** в электронном виде). Так же разработана **уникальная возможность формирования и передачи пакета с заявлением о постановке на учет и предоставлении дополнительных документов** на государственный кадастровый учет (ZIP–архива) **непосредственно из программы** в Росреестр **методом прямого взаимодействия**.

*Программа разработана в соответствии со следующими нормативными документами:*

- **XML–схема**, используемая для формирования XML–документа межевого плана в форме электронного документа. **Версия 05**. Утверждена **Приказом Росреестра от 13.10.2015г. № П/534** «О внесении изменений в приложение к приказу Федеральной службы государственной регистрации, кадастра и картографии от 10.07.2015 г.  $\mathbb{N}_{\scriptscriptstyle 2}$  П/367 «Об организации работ по представлению в орган кадастрового учета заявления о кадастровом учете и необходимых для кадастрового учета документов в виде межевого плана земельного участка в форме электронного документа».
- Приказ Минэкономразвития России № 412 от 24.11.2008 г. в ред. **Приказа Минэкономразвития России № 842 от 12.11.2015 г.** «О внесении изменений в Приложения № 1 и № 2 к Приказу Минэкономразвития России от 24.11.2008 г. № 412».
- Приказ Минэкономразвития России № 412 от 24.11.2008 г. в ред. **Приказа Минэкономразвития России № 89 от 25.02.2014 г.** «Об утверждении формы межевого плана и требований к его подготовке, примерной формы извещения о проведении собрания о согласовании местоположения границ земельных участков».
- **Приказ Минэкономразвития России № 822 от 22.12.2014 г.** «О внесении изменений в некоторые приказы Минэкономразвития России».
- **Приказ Минэкономразвития РФ от 25.06.2013 № П/237** «О внесении изменений в приказ Федеральной службы государственной регистрации, кадастра и картографии от 13.12.2011 № П/501 «Об организации работ по реализации Порядка представления сведений, внесенных в государственный кадастр недвижимости, утвержденного приказом Министерства экономического развития Российской Федерации от 27.02.2010 № 75, а также Порядка представления в орган кадастрового учета при постановке на кадастровый учет объекта недвижимости заявления о кадастровом учете и необходимых для кадастрового учета документов в форме электронных документов, утвержденного приказом Министерства экономического развития Российской Федерации от 28.12.2009 № 555».
- **Для чертежей:** «Методические рекомендации для проведения кадастровых работ по земельным участкам, позволяющих обеспечить подготовку документов для предоставления в орган кадастрового учета (межевой план)», разработанными ОАО «Московский научно– исследовательский и проектно–изыскательский институт земельных ресурсов и землеустройства».
- Формулы средней квадратической погрешности с подставленными значениями автоматически вписываются в соответствии с **приказом Минэкономразвития России от 17.08.2012 № 518** «О требованиях к точности и методам определения координат характерных точек границ земельного участка, а также контура здания, сооружения или объекта незавершенного строительства на земельном участке».
- **Приказ Минэкономразвития России № 762 от 27.11.2014 г.** «Об утверждении требований к подготовке схемы расположения земельного участка или земельных участков на кадастровом плане

территории и формату схемы расположения земельного участка или земельных участков на кадастровом плане территории при подготовке схемы расположения земельного участка или земельных участков на кадастровом плане территории в форме электронного документа, формы схемы расположения земельного участка или земельных участков на кадастровом плане территории, подготовка которой осуществляется в форме документа на бумажном носителе».

- **Приказ Федеральной службы государственной регистрации, кадастра и картографии (Росреестра) № П/289 от 11 июня 2015 г.**  «Об организации работ по размещению на официальном сайте Федеральной службы государственной регистрации, кадастра и картографии в информационно**–**телекоммуникационной сети «Интернет» **XML–схемы, используемой для формирования XML– документа – схемы расположения земельного участка или земельных участков на кадастровом плане территории**, в форме электронного документа».
- **Федеральный закон от 06.04.2011 N 63–ФЗ** (ред. от 05.04.2013) «Об электронной подписи».
- **Федеральный закон от 23.07.2013 № 250–ФЗ** «О внесении изменений в отдельные законодательные акты Российской Федерации в части государственной регистрации прав и государственного кадастрового учета объектов недвижимости».

[«Полигон: Межевой план»](http://pbprog.ru/products/programs.php?ELEMENT_ID=414) является самостоятельной программой, имеющей удобный пользовательский интерфейс, включает в себя формирование как **текстовой**, так и **графической** части *межевого плана* в его «бумажном» варианте, а также формирует **электронный XML– документ** и ZIP–архив в соответствии с требованиями, предъявляемыми органами кадастрового учета (ОКУ, Росреестр).

Программа позволяет составлять межевые планы **для всех видов кадастровых действий**, предусмотренных в форме межевого плана: *образование путем раздела, выдела, перераспределения, объединения, образование из земель, образование частей, уточнение ЗУ, уточнение границ смежных земельных участков, исправление кадастровой ошибки.*

Программа работает как с обычными земельными участками *(землепользованиями)*, так и с участками, входящими в состав *единого* 

87

*землепользования* (обособленными, условными участками), *многоконтурными* земельными участками, в том числе с контурами, имеющими внутренние границы.

Печатные документы формируются в программе **Word** пакета Microsoft Office (для крупноформатных чертежей можно использовать **Excel**), либо в аналогичной программе **Writer** *бесплатного* офисного пакета OpenOffice.org (размер чертежей не ограничен). Документы формируются с использованием *шаблонов* документов, чертежи выполняются автофигурами, с помощью которых отображаются необходимые условные знаки. Сформированные печатные документы можно автоматически переводить в формат **PDF**.

В выходные документы можно добавлять растры, регистрируя их по двум опорным точкам, а также можно добавить **растр из публичной кадастровой карты** и **космический снимок**.

Программа для своей работы **не требует** никаких других дополнительных графических программ, не требуется ни **MapInfo**, ни **AutoCAD**, ни **Компас**, ни другие системы – все операции по формированию чертежей выполняются в перечисленных общераспространенных офисных приложениях, можно использовать **бесплатный офисный пакет OpenOffice.org**.

Для работы системы можно либо вводить, либо **импортировать** координаты точек, в этой связи программа совместима по импорту и экспорту с большим количеством геоинформационных систем. Также поддерживается импорт из электронных XML–файлов, предоставляемых органами кадастрового учета, например, из **кадастровой выписки** о земельном участке, из **кадастрового плана территории**.

Программа производит необходимые расчеты, **автоматически заполняя таблицы и показатели**, например, таблицу *частей границ*, *площади* и *погрешности* площадей участков, частей, контуров, составляет *формулы* с подставленными в них значениями.

При формировании XML–документа программа проверяет *корректность введенных данных*, при наличии замечаний формируется **протокол ошибок и предупреждений**. При этом проводится проверка на соответствие XML–схеме (форматный контроль), а также проводится логический контроль взаимосвязей между различными показателями. Все это позволяет получить XML–файл, **соответствующий требованиям**.

88

Для оформления других документов по кадастровому учету Вы можете использовать другие программы разработчика: [«Полигон: Карта план»](http://pbprog.ru/products/programs.php?ELEMENT_ID=775) для объектов землеустройства, [«Полигон: Проект межевания»](http://pbprog.ru/products/programs.php?ELEMENT_ID=776) для земель сельскохозяйственного назначения.

Для расчета геоданных методами прямой, обратной геодезической задачи может служить другая программа разработчика: [«Полигон 2012»](http://pbprog.ru/products/programs.php?SECTION_ID=99&ELEMENT_ID=787). Она является самостоятельным продуктом, совместима с данной программой по импорту данных.

Программы [«Полигон: Межевой план»](http://pbprog.ru/products/programs.php?ELEMENT_ID=414), [«Полигон: Карта план»](http://pbprog.ru/products/programs.php?ELEMENT_ID=775), [«Полигон: Проект межевания»](http://pbprog.ru/products/programs.php?ELEMENT_ID=776) и [«Полигон 2012»](http://pbprog.ru/products/programs.php?SECTION_ID=99&ELEMENT_ID=787) входят в Программный комплекс [«Кадастровый инженер»](http://pbprog.ru/products/programs.php?SECTION_ID=99&ELEMENT_ID=789).

Также Программный Центр предлагает программный комплекс для оформления технических планов [«Полигон: Технический план»](http://pbprog.ru/products/programs.php?SECTION_ID=99&ELEMENT_ID=976), который включает в себя 4 программы. Каждая из программ комплекса позволяет автоматизировать одно из направлений деятельности, чтобы в целом получить качественный результат в максимально короткие сроки:

• [«Полигон: Техплан здания»](http://pbprog.ru/products/programs.php?SECTION_ID=99&ELEMENT_ID=942) – оформление технического плана зданий, частей зданий на кадастровый учет, внесения новых сведений (изменений) о здании или его частях.

 [«Полигон: Техплан помещения»](http://pbprog.ru/products/programs.php?SECTION_ID=99&ELEMENT_ID=963) – подготовка необходимых документов на кадастровый учет по помещениям, частей помещений на кадастровый учет, внесения новых сведений (изменений) о помещении или его частях.

• [«Полигон: Техплан сооружения»](http://pbprog.ru/products/programs.php?SECTION_ID=99&ELEMENT_ID=971) – оформление необходимых документов для постановки сооружений на кадастровый учет, внесения новых сведений (изменений) о сооружении.

 [«Полигон: Техплан строительства»](http://pbprog.ru/products/programs.php?SECTION_ID=99&ELEMENT_ID=972) – постановка объектов незавершенного строительства (зданий, сооружений) на кадастровый учет, внесения новых сведений (изменений) об объекте или его частях.

## <span id="page-380-0"></span>**Возможности программы:**

- **Автоматическая регистрация** и **автоматическое обновление**  программы.
- Ввод, сохранение, редактирование **текстовой** и **графической части** межевого плана*.*
- **Все кадастровые действия в одной программе:** образование земельных участков путем раздела, объединения, выдела, раздела с измененным, перераспределения и др.; уточнение земельного участка, уточнение единого землепользования, уточнение смежных земельных участков, образование частей, сведения об измененном участке и др.
- Работа с **многоконтурными участками**: вычисление площади участков с несколькими внешними и внутренними границами, нумерация контуров на чертеже, в XML–файле.
- Работа с участками, представляющими собой **единое землепользование**, в том числе с **обособленными и условными** земельными участками.
- **Импорт координат** из MapInfo, Excel, Word, Полигон, Полигон: Проект межевания, Полигон: Карта план, из txt–файлов, csv–файлов из ObjectLand и ПК ЕГРЗ, файлов тахеометров, MIF–формат (MapInfo Format), DXF–формат (AutoCad).
- Импорт сведений **Выписки о земельном участке** государственного кадастра недвижимости **XML**–**формат**: координаты, кадастровый номер, адрес и другое.
- Импорт **Кадастрового плана территории** сведения об участках в XML–формате: координаты, кадастровые номера и адреса участков плана и другое.
- **Расчет показателей**: например, из координат пунктов получить части границ, вычислить длины линий, площадь, погрешность и др.
- **Автоматическое заполнение** сведений, перенос данных из раздела в раздел, формирование списка участков, частей и др.
- Удобное **копирование XML**–**сведений**: ранее введенных документов, смежников, правообладателей при вводе данных.
- **Формулы средней квадратической погрешности (точности) местоположения характерных точек** заполняются автоматически в соответствии с приказом Минэкономразвития РФ № 518 от 17.08.2012 г.
- **Автоматическое заполнение заключения кадастрового инженера и создание шаблонов текстов заключений** – программа подставит в шаблон нужные сведения из любых показателей и таблиц.
- В одном межевом плане может быть заполнено до 255 вкладок (например, образуемых участков, не считая частей и контуров).
- Имеются **дополнительные разделы** для приложений:
- o *Извещение о проведении собрания о согласовании местоположения границ земельных участков* с распиской*;*
- o *Протокол образования земельных участков;*
- o *Акт о сдаче межевых знаков на наблюдение за сохранностью;*
- o *Схема расположения межевых знаков;*
- o *Схема ЗУ на КПТ.*
- **Автоматическое заполнение шаблонов** документов в Word или Writer введенными Вами данными – формирование текстовых документов.
- **Автоматическое формирование графических разделов** межевого плана – схем, чертежей, абрисов – в Word (Writer), Excel с помощью автофигур с использованием установленных условных знаков, типов линий и цветов. Выполняется в цвете. Формат бумаги А4, А3, А2, А1 и др.
- **Вставка растровой основы** для добавления изображений в формируемые чертежи, а также для нахождения координат точек графическим методом (мышью).
- **Настройка шаблонов** документов до распечатки: возможность менять оформление, шрифт, размещение и размеры чертежа, добавлять заполняемые поля.
- Все документы после распечатки можно легко **редактировать** в программе Word (Writer) и Excel, в том числе графическую часть.
- **Вывод на печать** текстовой и графической части из программы Word (Writer) и Excel.
- **Сохранение данных** межевого плана в отдельном файле, открытие ранее сохраненных данных либо из программы, либо двойным щелчком по файлу из проводника, либо из пункта Пуск – Документы.
- **Сохранение постоянных данных**, например, о кадастровом инженере, чтобы их не вводить повторно, а выбирать из списков.
- **Накапливание условно**–**постоянной информации**
- Имеются **справочные классификаторы, адресный классификатор.**
- **Экспорт координат** в XML–формат (для ГКН), MIF–формат (MapInfo Format), DXF–формат (AutoCAD), в xls–формат (MS Excel), текстовые форматы с разделителями.
- **Экспорт межевого плана в XML**–**формат** для представления в орган кадастрового учета в форме электронного документа (файла), версии XML–схемы **05** (с 11.09.2015 года), а также **04** (с 26.08.2013 года), **03** (с 01 июля 2012 года) и **02** (выбор любой версии схемы).
- Создание **ZIP**–**архива** для сдачи в орган кадастрового учета на съемном носителе.
- Формирование **заявления по 2-м XML-схемам** в электронном виде вкладывается в ZIP–архив для отправки по электронной почте в ОКУ и для отправки по каналам прямого взаимодействия.
- Подписание **усиленной квалифицированной электронной подписью** (№ 250–ФЗ с 01.10.2013 г.), проверка подписи. Программа может работать как с подписью, так и без неё.
- **Отправка** межевых планов в Росреестр непосредственно **из программы по системе прямого взаимодействия**.
- **Формирование и передача пакета с Заявлением** о предоставлении дополнительных документов на государственный кадастровых учет (ZIP–архива) из программы в Росреестр методом прямого взаимодействия.

## <span id="page-383-0"></span>**Авторское право**

*Авторское право на программу зарегистрировано в Федеральной службе по интеллектуальной собственности, патентам и товарным знакам: свидетельство о государственной регистрации программы для ЭВМ №2010612641 от 16.04.2010 г., автор и правообладатель: Батищев П.С.*

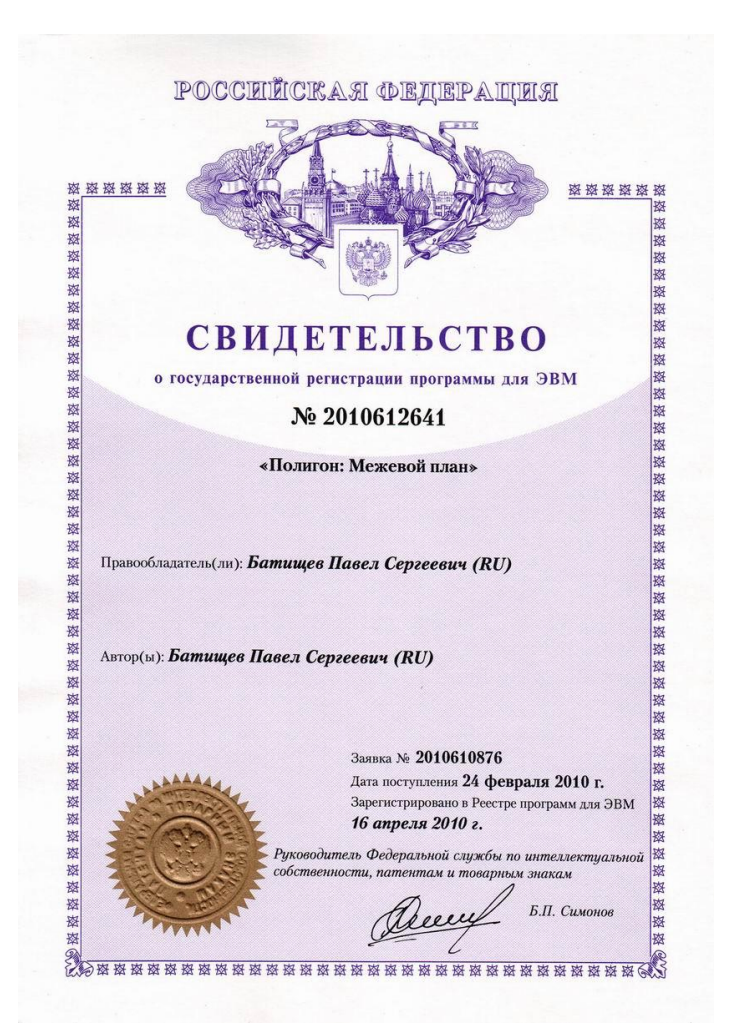

*Программный центр «Помощь образованию» – Полигон (ИП Батищев П.С.) получил лицензию Федеральной службы безопасности, разрешающей встраивание в разрабатываемые информационные системы средств криптографической защиты и электронной подписи (ЛСЗ № 0004329 рег. № 1057Н от 16 сентября 2015г.). Лицензия получена в соответствии с [постановлением](http://pbprog.ru/documents/documents_element.php?SECTION_ID=132&ELEMENT_ID=3481) Правительства РФ от 16 апреля 2012 г. № 313 (подробнее см. [«Лицензия ФСБ»](http://pbprog.ru/service/litsenziya-fsb.php)).*

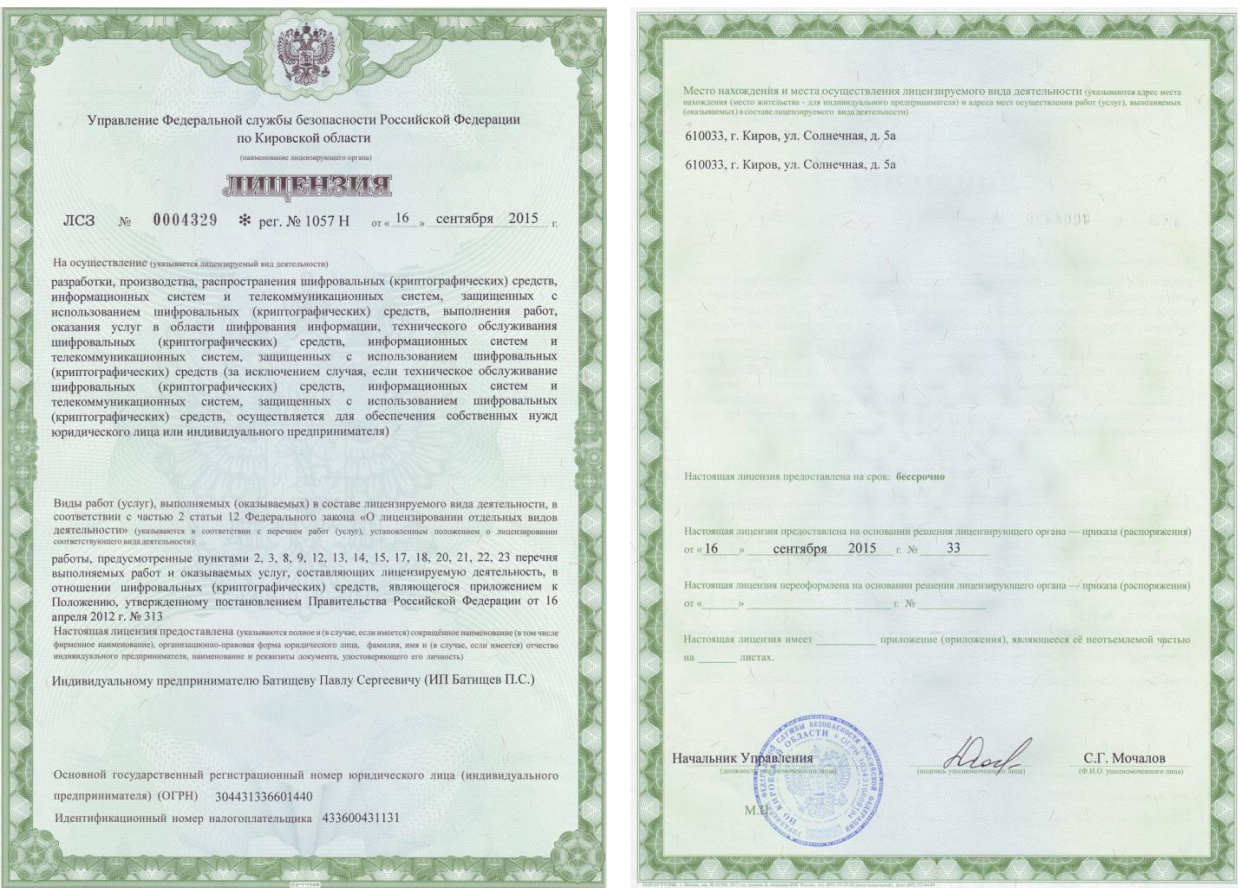

## <span id="page-385-0"></span>**Подготовка к работе с программой**

## <span id="page-385-1"></span>**Технические требования**

- Операционная система **Microsoft Windows** ХР(SP2)/7/8/8.1/10 (любая из перечисленных),
- Текстовый редактор **Microsoft Word** 2000/XP/2003/2007/2010/2013 *(!кроме версии 2010 Starter)*

или

Текстовый редактор **Writer** бесплатного офисного пакета **OpenOffice.org** версии 3.1 и выше.

 Для выполнения чертежей формата А1 и А2 может быть использована программа **Microsoft Excel**.

*Примечание:* если необходим импорт или экспорт координат в Microsoft Excel, то его присутствие на компьютере также обязательно.

*Примечание 1:* программа [«Полигон: Межевой план»](http://pbprog.ru/products/programs.php?SECTION_ID=99&ELEMENT_ID=414) может подписывать документы **электронной подписью**. Технические требования для работы с электронной подписью подробно описаны в разделе [«Технические требования для работы ЭП»](#page-579-1).

*Примечание 2:* в программе [«Полигон: Межевой план»](http://pbprog.ru/products/programs.php?SECTION_ID=99&ELEMENT_ID=414) предусмотрена функция автоматического обновления. Для работы данной функции требуется соединение с сетью **Интернет**, а также обязательно должна быть установлена программа [Microsoft .NET Framework 3.5.](https://pbprog.ru/upload/download/files/dotnetfx35.exe) Более подробно о выполнении автообновления программы и о технических требованиях для работы данной функции см. в разделе [«Автоматическое обновление](#page-408-1)  [программы»](#page-408-1).

## <span id="page-386-0"></span>**Получение программы и обновлений**

Получить программу можно либо на компакт–диске, либо через телекоммуникационную сеть Интернет:

- 1. **Компакт**–**диск** высылается Почтой России после оплаты, либо наложенным платежом.
- 2. Наиболее быстро можно получить программу через Интернет, для этого после оплаты Вам сразу предоставляется возможность **скачать программу** с сайта разработчика.

Как правило, предлагается скачать программу с сайта разработчика, а диск будет Вами получен позднее. Если Вы скачаете программу с сайта и установите на компьютер, то с диска повторно устанавливать программу не нужно, т.к. на диске содержится та же самая программа, а версия, скачиваемая с сайта, может оказаться даже новее, чем на диске.

#### **Для приобретения программы:**

- зайдите на сайт разработчика [http://ПрограммныйЦентр.РФ](http://программныйцентр.рф/) [\(http://pbprog.ru\)](http://pbprog.ru/) и зарегистрируйтесь;
- перейдите на вкладку **Купить** и заполните форму заказа.

*После заполнения формы Вы можете распечатать счет, квитанцию, либо оплатить заказ с помощью карты Visa или MasterCARD непосредственно на сайте.*

Список сделанных заказов Вы сможете найти на вкладке **Личный кабинет** в разделе **Список заказов**.

Как только оплата поступит, на Вашу электронную почту будет выслано письмо с информацией о том, как скачать программу.

#### **Для скачивания программы:**

- зайдите на сайт разработчика [http://ПрограммныйЦентр.РФ](http://программныйцентр.рф/) [\(http://pbprog.ru\)](http://pbprog.ru/) с помощью Вашего логина и пароля (которые Вы указывали при регистрации на сайте);
- перейдите на вкладку **Личный кабинет**;
- перейдите в раздел **Мои программы**;
- нажмите ссылку **Скачать** напротив названия нужной программы:

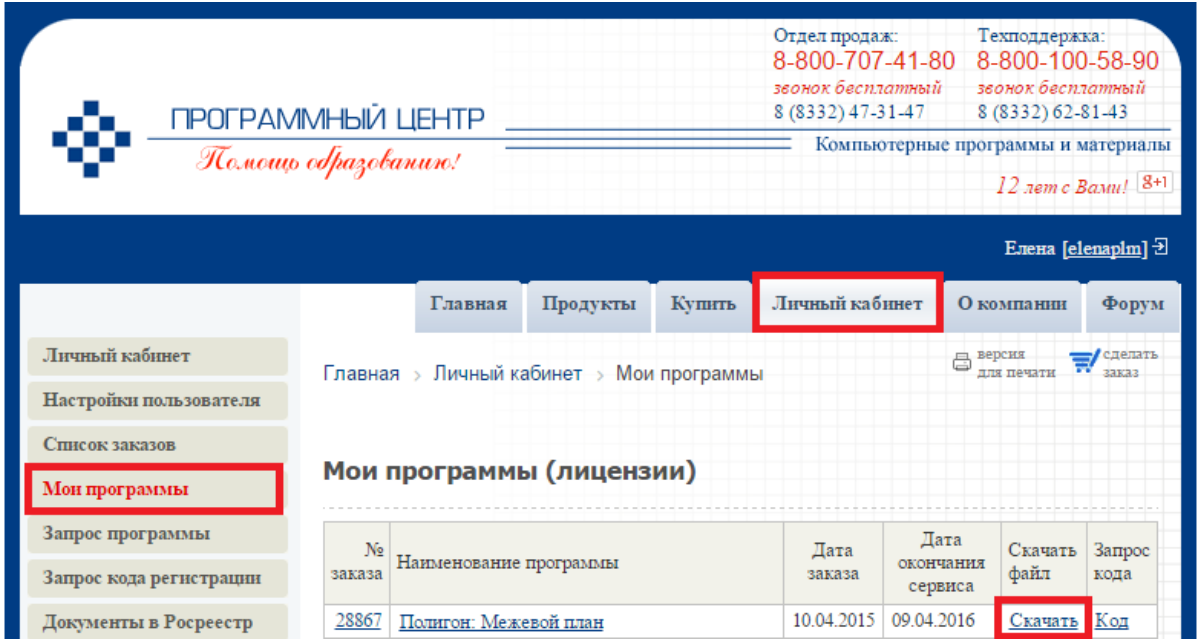

## <span id="page-387-0"></span>**Установка программы**

Программа [«Полигон: Межевой план»](http://pbprog.ru/products/programs.php?SECTION_ID=99&ELEMENT_ID=414) нуждается в корректной установке. Простого копирования программы с одного диска на другой (при отсутствии некоторых компонентов в системе) будет недостаточно.

## **Порядок установки программы:**

 *если Вы скачали программу с сайта разработчика:* дважды нажмите мышью по полученному файлу: **pmp.exe** 

**Внимание:** на компьютерах с операционными системами Windows 7/8/8.1/10 во избежание проблем с правами доступа рекомендуется запустить файл установки программы под правами администратора. Для этого нажмите правой кнопкой мыши на файл, например, В  $\mathbb F$  pmp.exe. B выберите «Запуск открывшемся меню строку **OT** имени администратора».

если Вы получили компакт-диск: вставьте компакт-диск в дисковод, и автоматически запустится программа установки. Если программа установки не запустилась, то откройте Мой компьютер, компакт-диск и запустите файл установки:  $\mathbf{p}$  pmp. exe (для ОС Windows 7/8/8.1/10

рекомендуется запустить под правами администратора, как описано  $66$ ue).

1. В появившемся окне с названием «Установка - Полигон: Межевой план» нажмите Далее, чтобы продолжить установку программы, либо нажмите Отмена - для отмены установки.

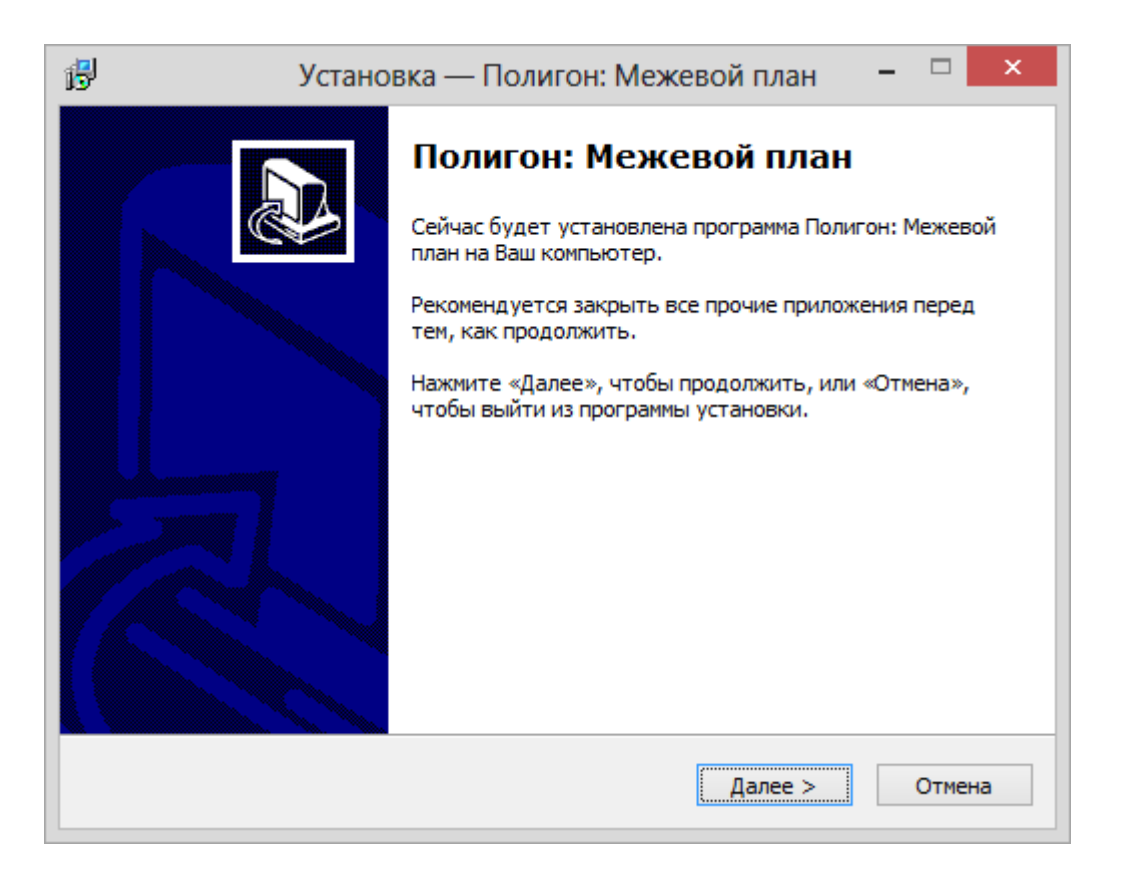

2. В следующем окне прочитайте Лицензионное соглашение и если Вы согласны, то установите флажок «Я принимаю это соглашение». затем нажмите Далее.

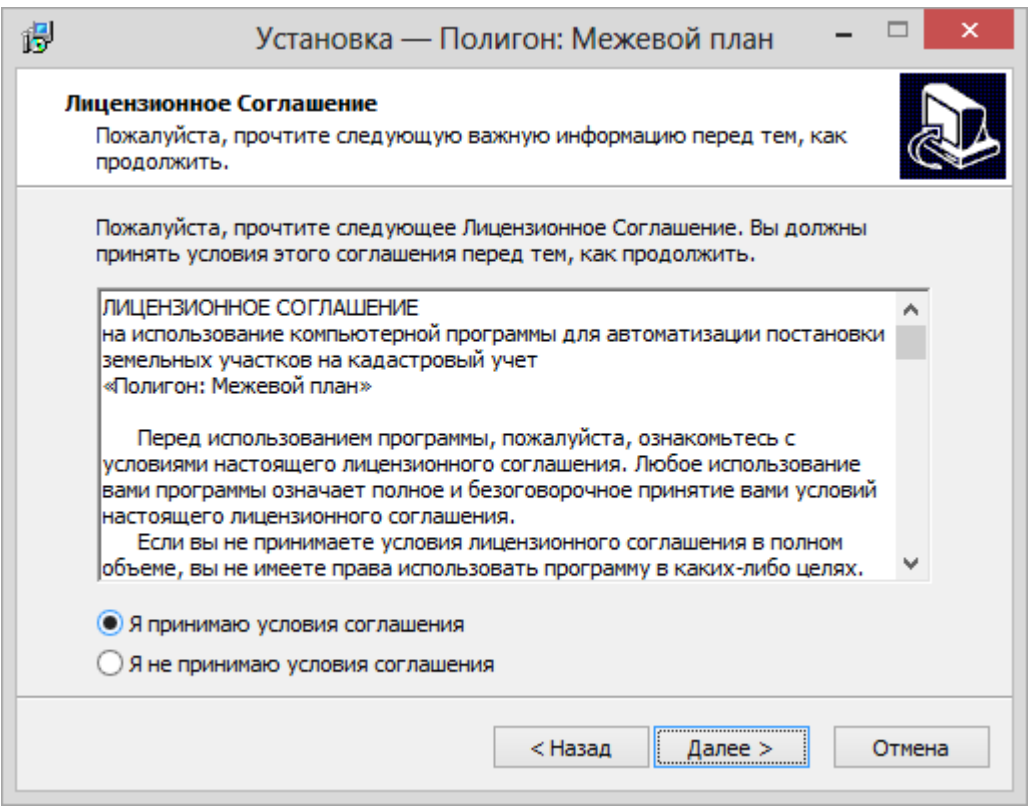

3. Выберите папку, у которую будет установлена программа и нажмите **Далее**.

*Внимание***: программе нужен полный доступ в папку, где она будет установлена. Если Вы не знаете точно, имеется ли такой доступ, установите программу в корень диска** *C:***, создав папку «Межевой план»: С:\Межевой план.**

*Примечание:* нельзя устанавливать программу на съемный диск (флешь, съемный жесткий диск), т.к. система защиты программы анализирует параметры компьютера, и если компьютер будет другим, то программа не будет работать.

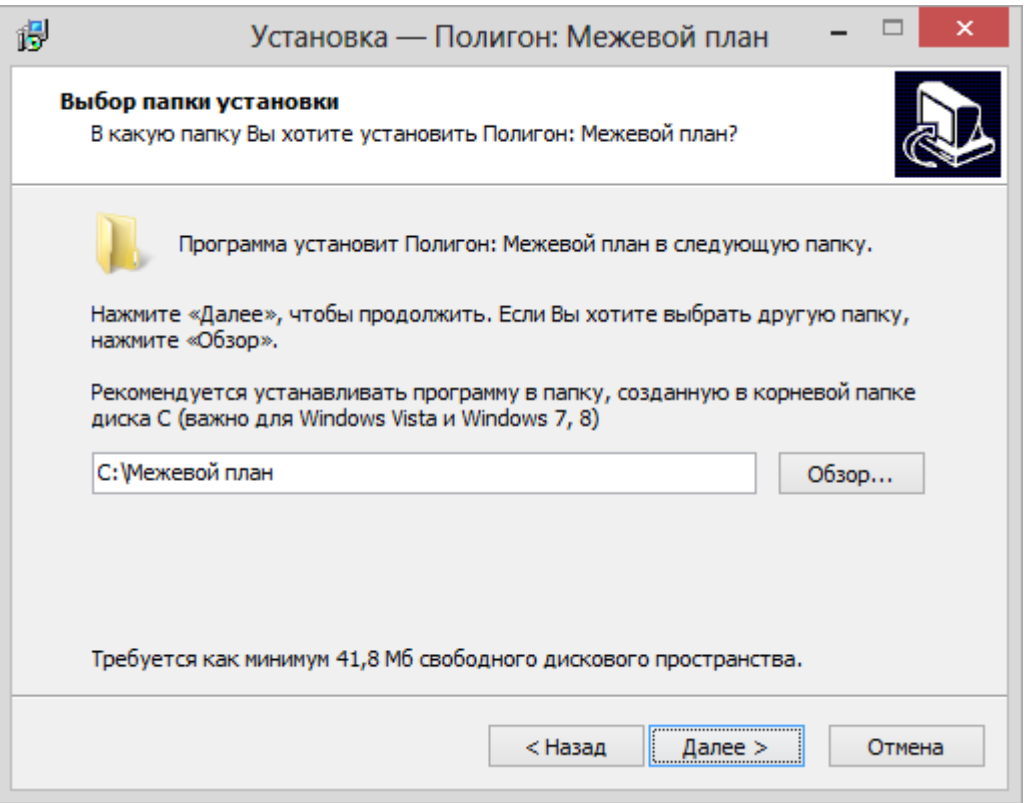

4. Выберите папку в меню Пуск, где программа установки должна создать ярлыки, нажмите Далее.

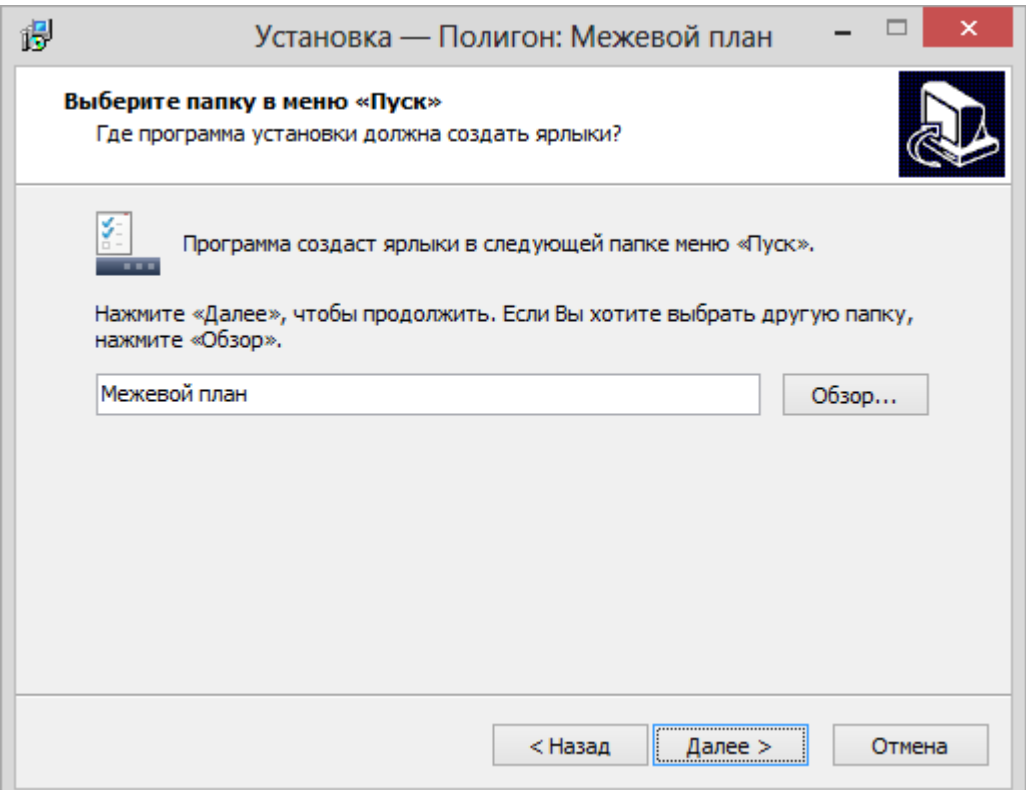

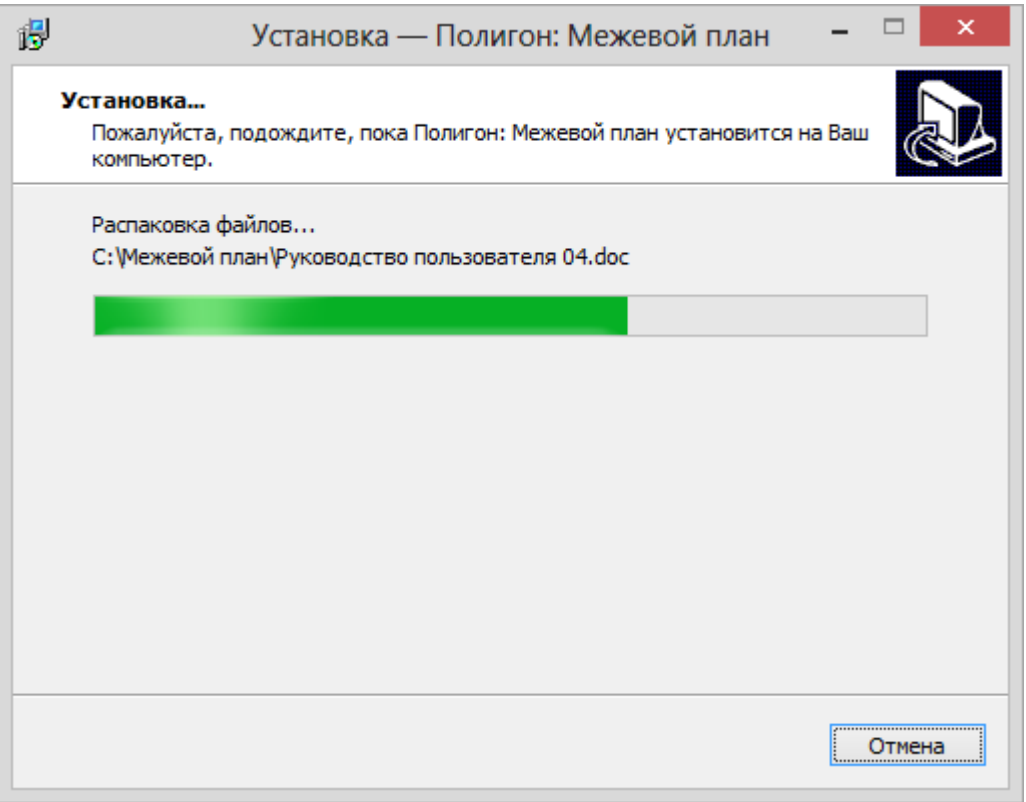

5. По окончании установки отметьте галочками действия, которые необходимо выполнить, и нажмите кнопку Завершить.

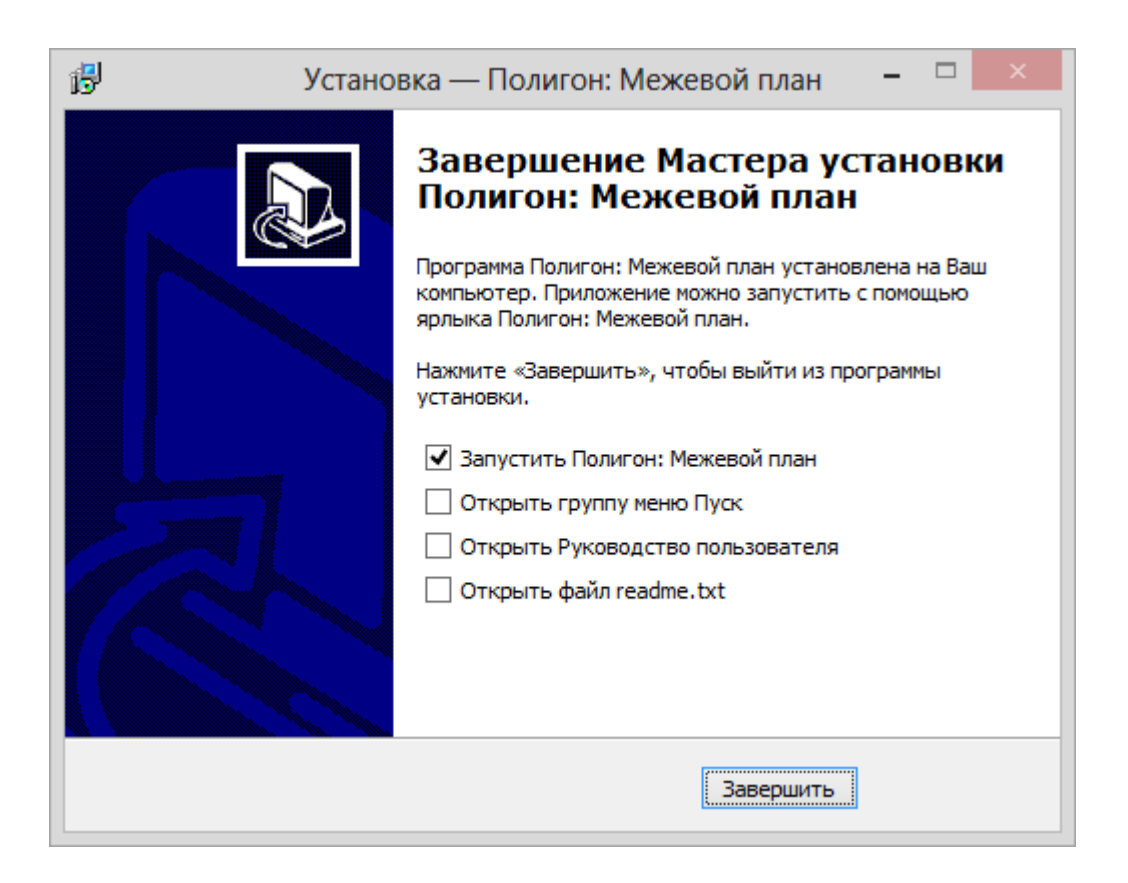

## <span id="page-392-0"></span>**Установка справочника адресов**

Ввиду большого объема **справочник адресов** (адресный классификатор) поставляется и устанавливается *отдельно*. Вместе с программой устанавливается минимальный адресный классификатор (файл **kladr.mdb** в папке программы), который содержит только названия регионов (областей, краев, республик).

Полный адресный классификатор (справочник адресов) предлагается бесплатно, его можно скачать с сайта разработчика по ссылке: [http://pbprog.ru/upload/download/files/kladr.exe.](http://pbprog.ru/upload/download/files/kladr.exe) Этот адресный классификатор поставляется в «готовом» виде, то есть в *специальном формате*, необходимом для работы программы. Это позволит Вам быстро установить адресный классификатор, загружать его в программу не требуется.

Адресный классификатор содержит всю информацию об адресах по России, которая содержится в официальном адресном классификаторе, бесплатно предоставляемом, например, налоговыми и другими государственный службами. Иными словами, мы технически преобразовали официальный адресный классификатор в нужный нашей программе формат, не затрагивая его содержимое.

### **Для установки справочника адресов:**

**•** запустите установку из файла **kladr.exe** (с диска или скачайте его на нашем сайте):

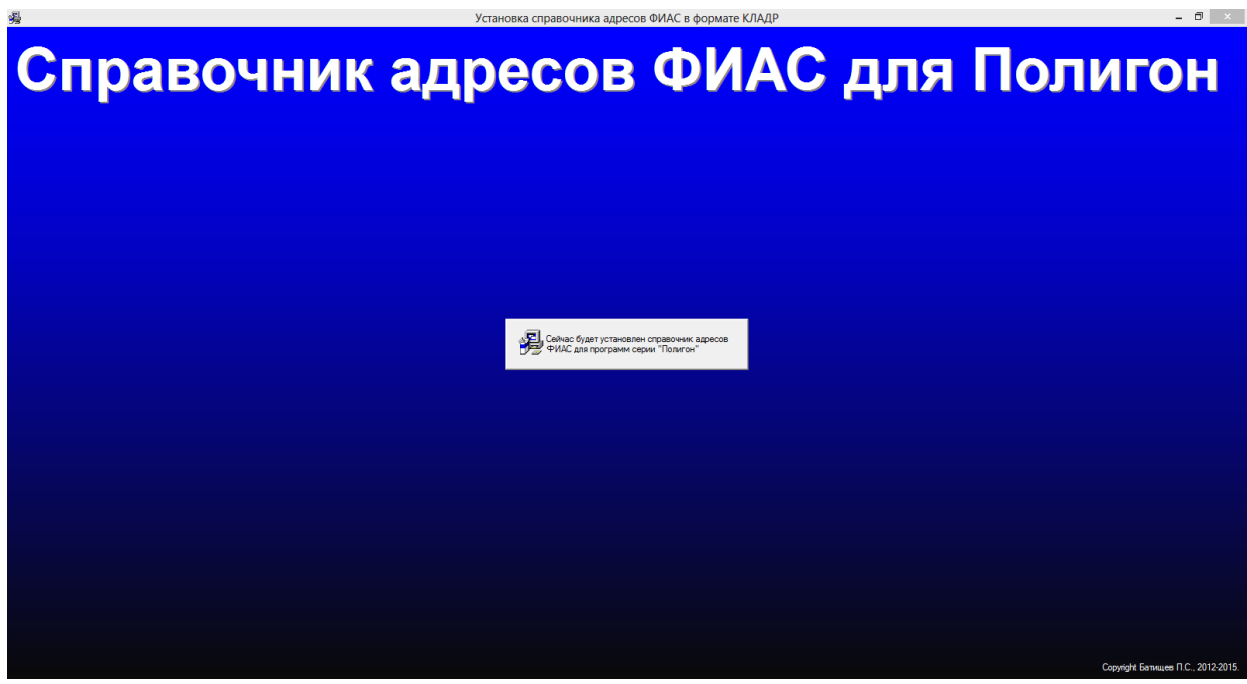

 выберите папку для его установки *–* КЛАДР должен устанавливаться **по умолчанию**, то есть в папку **C:\Program Files\Полигон ФИАС**:

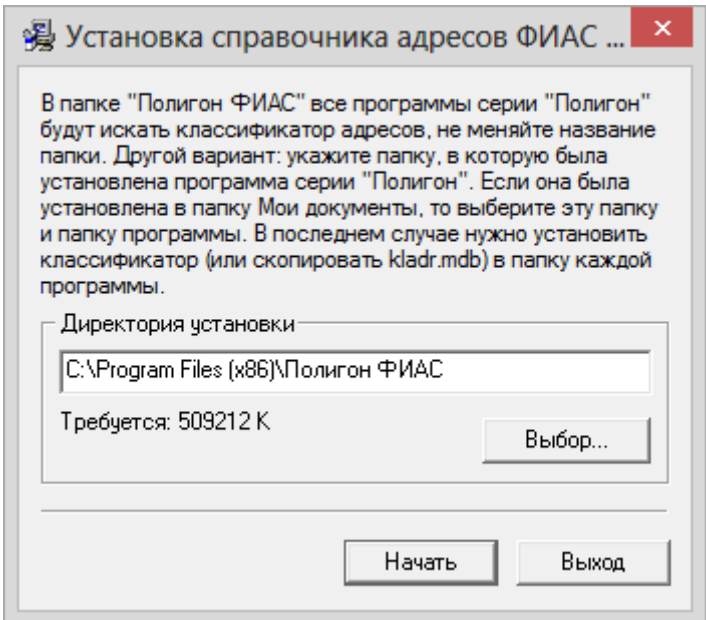

 нажмите кнопку **Начать**, и установка справочника адресов будет выполнена:

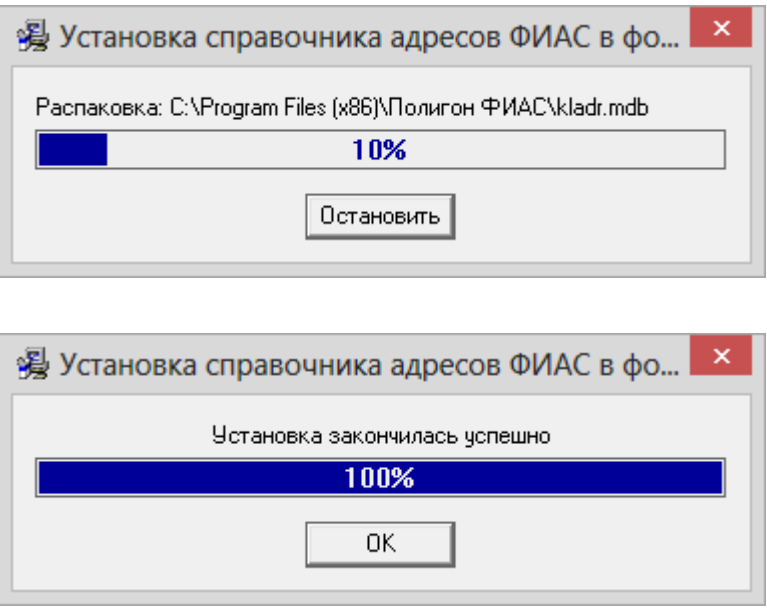

 После завершения установки нажмите ОК, программа сообщит о том, что КЛАДР успешно установлен. После этого можно работать в программе.

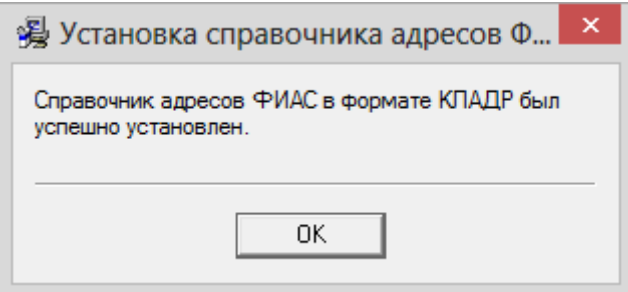

*Примечание:* никаких дополнительных действий непосредственно в программе [«Полигон: Межевой план»](http://pbprog.ru/products/programs.php?SECTION_ID=99&ELEMENT_ID=414) выполнять не нужно. При вводе адреса Вы должны будете увидеть в открывающихся списках названия населенных пунктов, улиц и т.п.

## <span id="page-394-0"></span>**Компоненты программы**

При установке программа [«Полигон: Межевой план»](http://pbprog.ru/products/programs.php?SECTION_ID=99&ELEMENT_ID=414) создает папки и устанавливает все необходимые файлы для ее корректной работы.

Папка для размещения программы выбирается при установке. По умолчанию предлагается папка: **C:\Межевой план.**

В этой папке размещаются файлы:

- **pmp.exe** программа;
- $\bullet$  **pmp.ini** параметры конфигурации;
- $\bullet$  LICENSE.txt текст лицензионного соглашения;
- **ReadMe.txt** общие сведения о программе;
- **unins000.exe** файл для удаления программы;
- **unins000.dat** параметры конфигурации;
- **Update.exe** файл для автоматического обновления программы;
- **Руководство пользователя**.

а также создаются **подпапки**:

- **xml** папка c файлами XML–схемы версии 03, 05 и XML Схемы ЗУ на КПТ;
- $xml02$  папка с файлами XML–схемы версии 02;
- **xml04** папка c файлами XML–схемы версии 04;
- **Zip** для размещения программы–архиватора;
- **Архив** для размещения архивных копий;
- **Документы** для размещения созданных документов;
- **Заявление**  папка с файлами XML–схемы заявления;
- **Импорт** для размещения импортируемых файлов;
- **Планы**  для размещения созданных межевых планов;
- **Полученные документы**  папка для размещения документов, полученных из Росреестра;
- **Примеры** демонстрационные сформированные файлы и распечатанные документы;
- **Растры** для размещения растров;
- **Шаблоны** для размещения шаблонов печатных форм документов;
- **Экспорт** для размещения экспортируемых файлов.

## <span id="page-395-0"></span>**Запуск программы**

При правильной установке программы на рабочем столе появляются ярлык программы – «**Межевой план**» и в главном меню Windows (меню **Пуск**) программа установки создает папку «**Межевой план**» (**Пуск/ Программы** (Все программы) **/Межевой план**), в которой имеются файлы (см. «Компоненты программы») и ярлыки:

**Межевой план – pmp.exe** – для запуска программы.

 **Руководство пользователя** – настоящий документ Word, содержащий подробное описание программы [«Полигон: Межевой план»](http://pbprog.ru/products/programs.php?SECTION_ID=99&ELEMENT_ID=414).

 **Деинсталлировать Межевой план – unins000.exe** – ярлык для удаления программы [«Полигон: Межевой план»](http://pbprog.ru/products/programs.php?SECTION_ID=99&ELEMENT_ID=414) с компьютера.

 **Сайт Межевой план в Интернете –** ссылка на страницу с программой [«Полигон: Межевой план»](http://pbprog.ru/products/programs.php?SECTION_ID=99&ELEMENT_ID=414) в Интернете на сайте [http://ПрограммныйЦентр.РФ](http://программныйцентр.рф/) [\(http://pbprog.ru\)](http://pbprog.ru/).

## **Запуск программы:**

Нажмите на ярлык на рабочем столе – **Межевой план**.

Также для **запуска программы** Вы можете выполнить команду: **Пуск** – **Программы** (Все программы) – **Межевой план** – **Межевой план**.

Открыть настоящее **Руководство пользователя**:

**Пуск** – **Программы** (Все программы) – **Межевой план** – **Руководство пользователя**.
Также можно для открытия руководства в главном окне программы на панели инструментов нажать на кнопку – **Руководство пользователя**, либо нажать на клавишу **F1** на клавиатуре.

#### **Страница о программе в Интернет:**

Вы можете открыть страницу программы на сайте разработчика (при наличии соединения с Интернет), где публикуется информация о выходе новых версий продукта:

**Пуск** – **Программы** (Все программы) – **Межевой план** – **Страница Межевой план**.

Адрес страницы:

[http://pbprog.ru/products/programs.php?SECTION\\_ID=99&ELEMENT\\_ID=414](http://pbprog.ru/products/programs.php?SECTION_ID=99&ELEMENT_ID=414)

## **Работа в демонстрационном режиме**

Незарегистрированная копия рабочей версии программы работает в **демонстрационном режиме**.

*Примечание:* кроме рабочей версии имеется **демонстрационная версия** программы, которая служит для демонстрации возможностей программы. Демо–версию можно скачать с веб–сайта разработчика по адресу:

[http://pbprog.ru/upload/download/files/pmp\\_demo.exe.](http://pbprog.ru/upload/download/files/pmp_demo.exe)

Демо–версия не содержит модуля формирования выходных документов, а содержит готовые примеры таких документов. Демонстрационная версия работает только в демонстрационном режиме.

Переход в демонстрационный режим выполняется нажатием на кнопку **Демонстрационный режим** в окне регистрации программы.

В демо–режиме и демо–версии программы можно вводить данные, а также доступны многие возможности, за исключением:

- нельзя открыть файл, сохранить файл;
- не доступен экспорт данных (работает импорт из файлов, импорт из **MapInfo**),
- печать документов не работает, но можно просмотреть готовые образцы документов, сформированные в рабочей версии программы при нажатии на кнопку – **Печать**, либо – **Выгрузить в XML**.

Остальные функции программы работают в **полном объеме**. Поэтому в данном режиме можно ознакомиться со всеми возможностями программы.

## **Регистрация программы**

При запуске программа выдает окно «**Полигон: Межевой план – Регистрация**»:

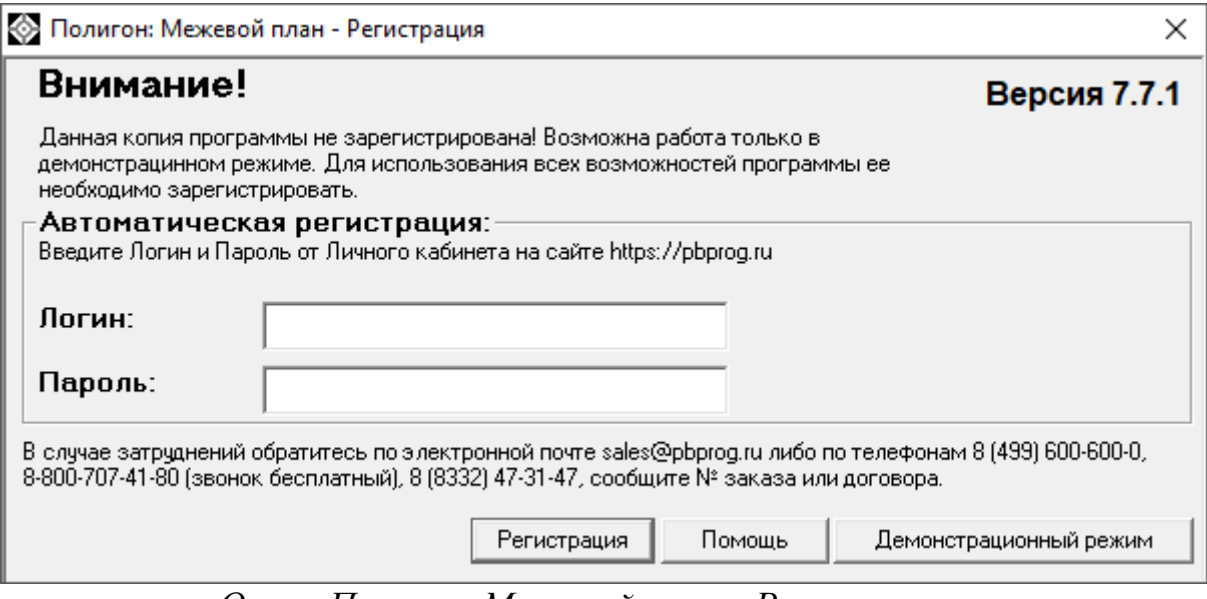

*Окно «Полигон: Межевой план – Регистрация».*

Регистрация программы может осуществляться двумя способами:

**1 способ: автоматическая регистрация программы** (подробнее см. [«Автоматическая регистрация программы»](#page-397-0));

**2 способ: ручная регистрация программы** – для получения ответного кода необходимо зайти на сайт [http://ПрограммныйЦентр.РФ](http://программныйцентр.рф/) [\(https://pbprog.ru\)](http://pbprog.ru/) в Личный кабинет или обратиться в отдел продаж по тел. 8- 800-707-41-80 (подробнее см. [«Регистрация программы вручную»](#page-399-0)).

Рассмотрим подробнее оба способа регистрации программы.

### <span id="page-397-0"></span>**Автоматическая регистрация программы**

*Внимание!* для осуществления авторегистрации необходимо, чтобы Ваш компьютер, на котором установлена программа, был подключен к сети Интернет.

Для выполнения автоматической регистрации программы в окне регистрации введите **логин** и **пароль**, которые Вы используете для входа в Личный кабинет на сайте <http://программныйцентр.рф/> [\(https://pbprog.ru\)](http://pbprog.ru/), и нажмите кнопку «**Регистрация»**:

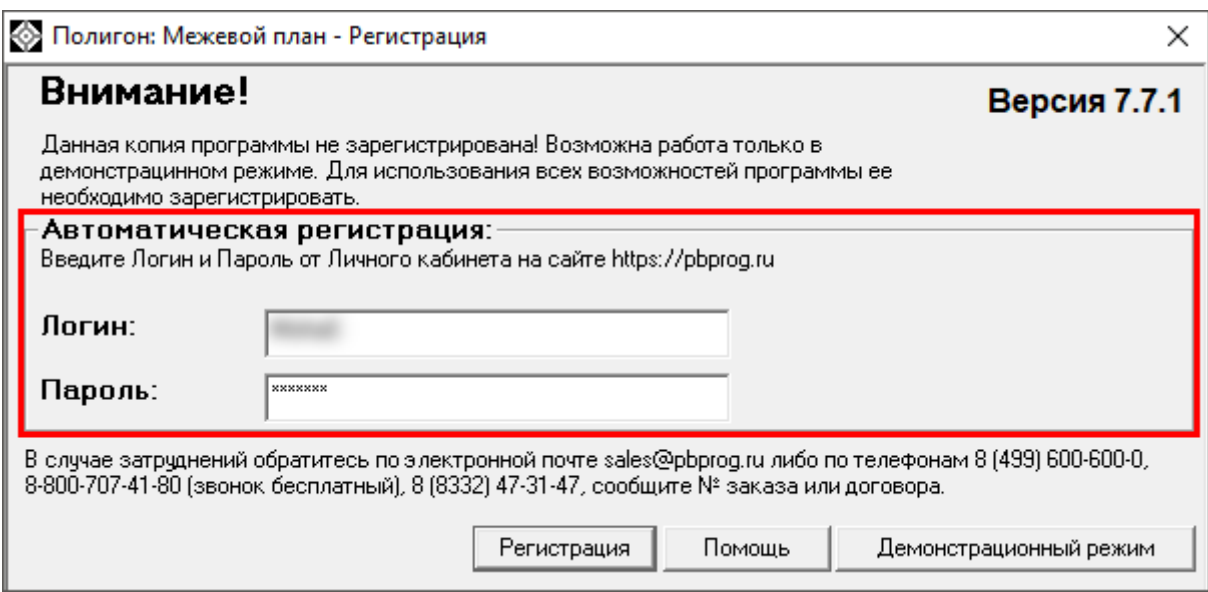

*Окно регистрации программы.*

Программа будет зарегистрирована автоматически.

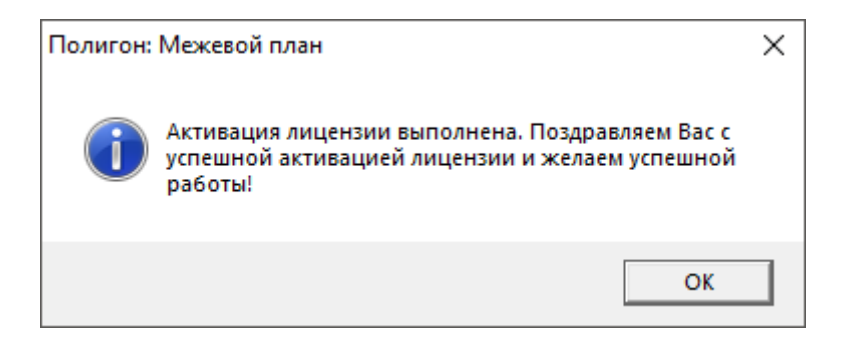

Если у Вас возникли проблемы при авторегистрации программы, то обратитесь в отдел продаж по электронной почте [sales@pbprog.ru,](mailto:sales@pbprog.ru) либо по телефонам, при обращении сообщите:

- **наименование программы**;
- **номер заказа** или договора (по которому приобреталась программа);
- **причину регистрации** новая установка, переустановка программы после форматирования диска;
- **опишите проблему**.

*Примечание 1:* если сведения о номере заказа или договора неизвестны, то сообщите наименование организации или фамилию, имя, отчество частного лица – покупателя программы. В этом случае Вас сложнее будет найти в базе данных пользователей, поэтому возможна задержка с ответом.

*Примечание 2:* при отсутствии подключения к Интернету более 30 дней, программа перейдет в демонстрационный режим. Для продолжения

работы необходимо подключение к Интернету, после чего программа автоматически активируется и Вы сможете продолжить работу.

## <span id="page-399-0"></span>**Регистрация программы вручную**

Если подключение к интернету отсутствует, Вы можете зарегистрировать программу вручную.

Для этого введите логин и пароль, которые Вы используете для входа в Личный кабинет на сайте [http://ПрограммныйЦентр.РФ](http://программныйцентр.рф/) [\(https://pbprog.ru\)](http://pbprog.ru/), и нажмите кнопку «**Регистрация**»:

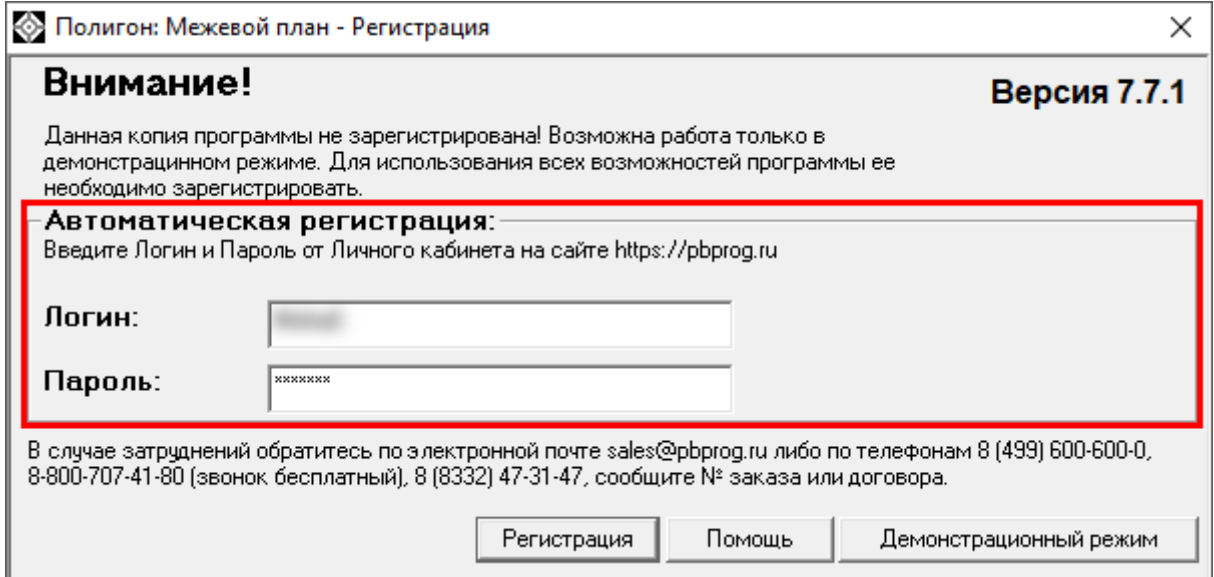

*Окно регистрации программы.*

После нажатия на кнопку «**Регистрации**» программа проверит наличие подключения к Интернету и при его отсутствии выдаст следующие сообщение. Дважды ответьте «**Да**»:

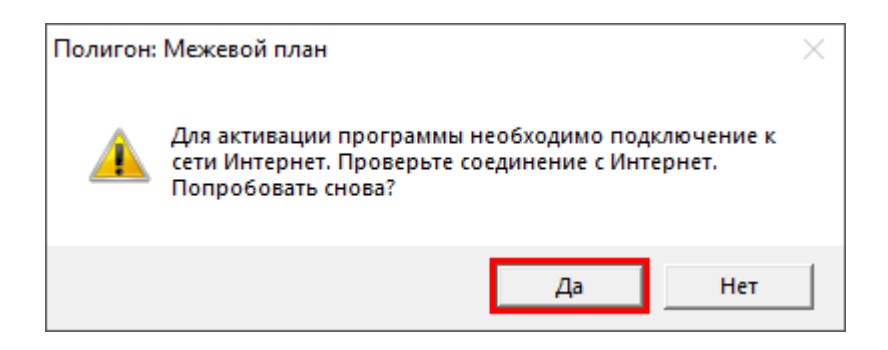

Для ручного ввода кода активации на следующий вопрос о проверке соединения ответьте «**Нет**»:

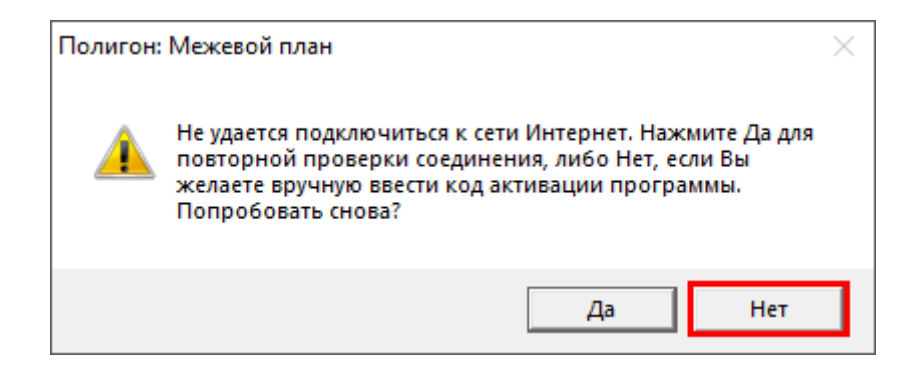

В окне регистрации появится исходный код:

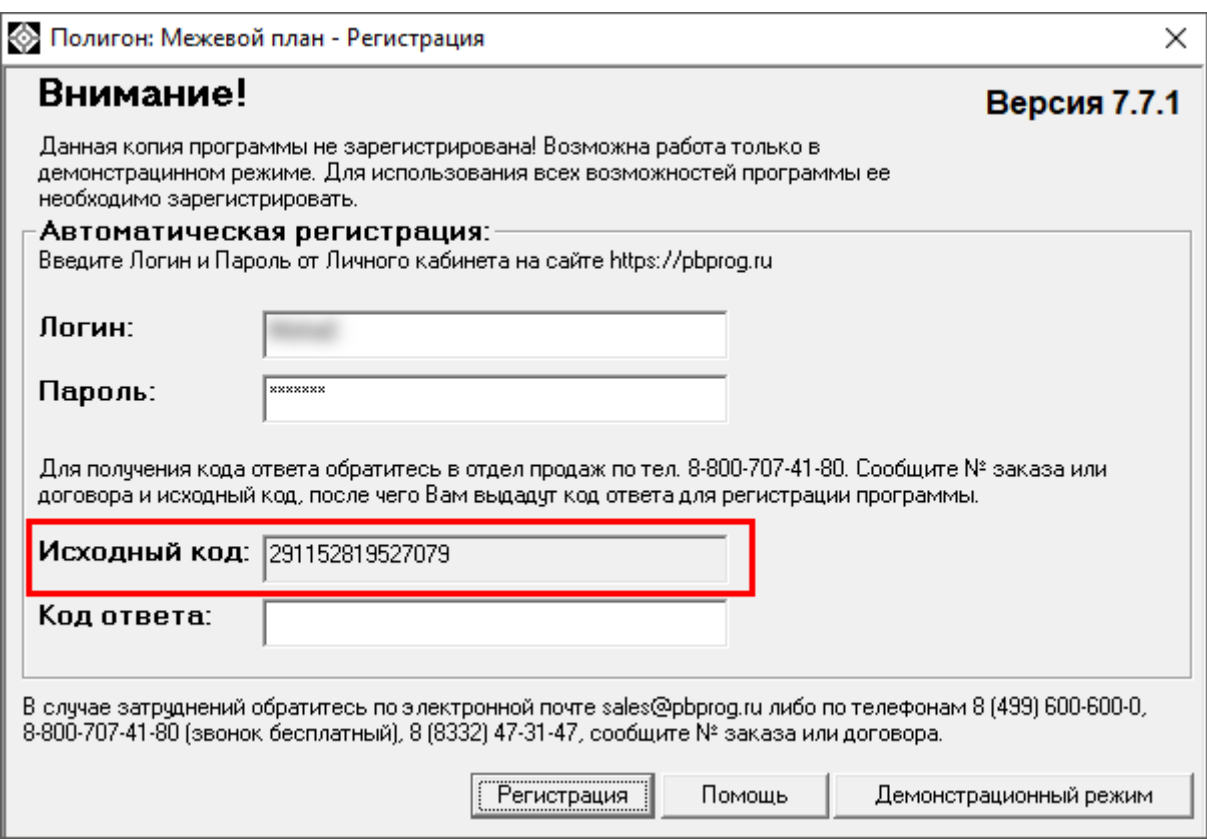

*Окно регистрации программы*

Обратитесь в отдел продаж по телефону: 8-800-707-41-80 (звонок бесплатный), при обращении сообщите:

- **наименование программы**;
- **номер заказа** или договора (по которому приобреталась программа);
- **исходный код** (15 цифр).

*Примечание:* если сведения о номере заказа или договора неизвестны, то сообщите наименование организации или фамилию, имя, отчество частного лица – покупателя программы. В этом случае Вас сложнее будет найти в базе данных пользователей, поэтому возможна задержка с ответом.

Введите полученный код ответа в программу и нажмите кнопку «**Регистрация**». После ввода программа будет работать в обычном (рабочем) режиме:

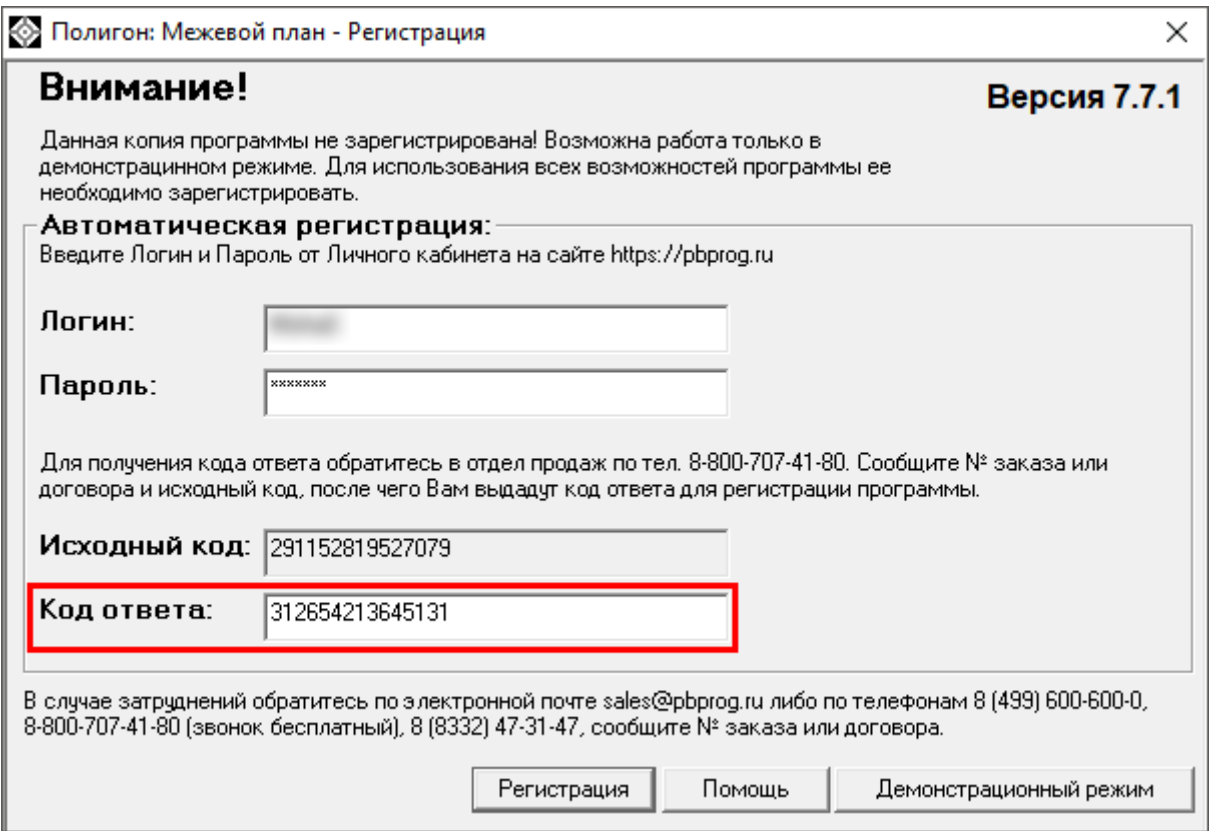

*Окно регистрации программы*

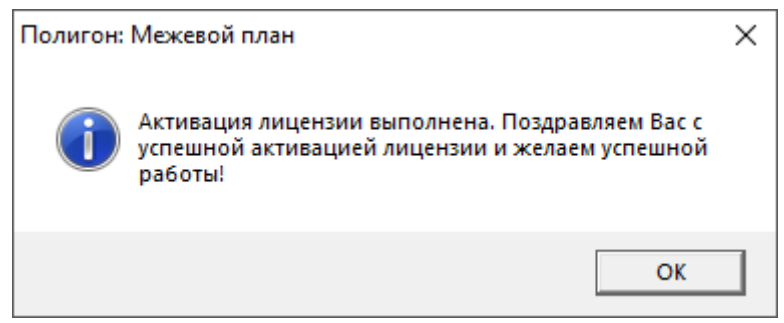

*Примечание:* при отсутствии подключения к Интернету более 30 дней, программа перейдет в демонстрационный режим. Для продолжения работы необходимо подключение к Интернету, после чего программа автоматически активируется и Вы сможете продолжить работу.

## **Перенос лицензии на другой компьютер**

Если Вы хотите активировать лицензию программы на другом компьютере, на панели инструментов в меню кнопки «**Настройки**» выберите пункт «**Деактивировать программу**»:

| - © Полигон: Межевой план 7.7.1                                                                                                    |           |  |  |  |
|----------------------------------------------------------------------------------------------------|-----------|--|--|--|
| $\text{Di} \left( \bigcup_{i \in \mathbb{N}} \mathbf{F}_i \right) = \bigcup_{i \in \mathbb{N}} \mathbf{F}_i \left( \bigotimes_{i \in \mathbb{N}} \mathbf{F}_i \right) = \bigcup_{i \in \mathbb{N}} \mathbf{F}_i \left( \bigotimes_{i \in \mathbb{N}} \mathbf{F}_i \right) = \bigcup_{i \in \mathbb{N}} \mathbf{F}_i \left( \bigotimes_{i \in \mathbb{N}} \mathbf{F}_i \right) = \bigcup_{i \in \mathbb{N}} \mathbf{F}_i \left( \bigotimes_{i \in \mathbb{N}} \mathbf{F}_i$ |           |  |  |  |
| Перейти на "Полигон Про"<br>Деактивировать программу<br>Титульный   Содержание   Исходные   Измерения   Образчемые   Измененные   Достчп   Уточняемые   Части   Заключ<br>Абрисы   Акт   Извещение   Знак   Схема   СхемаКПТ   XML                                                                                                    |           |  |  |  |
| Общие сведения о кадастровых работах<br>$\blacktriangle$                                                                                                    |           |  |  |  |
| Формировать электронный докчмент версии                                                                                                    | Версия 03 |  |  |  |
| [чтобы изменить значение, нажмите на панели инструментов кнопкч "Изменить версию XML-схемы"]                                                                                                    |           |  |  |  |
|                                                                                                    |           |  |  |  |

*Пункт «Деактивировать программу»*

Подтвердите деактивацию программы:

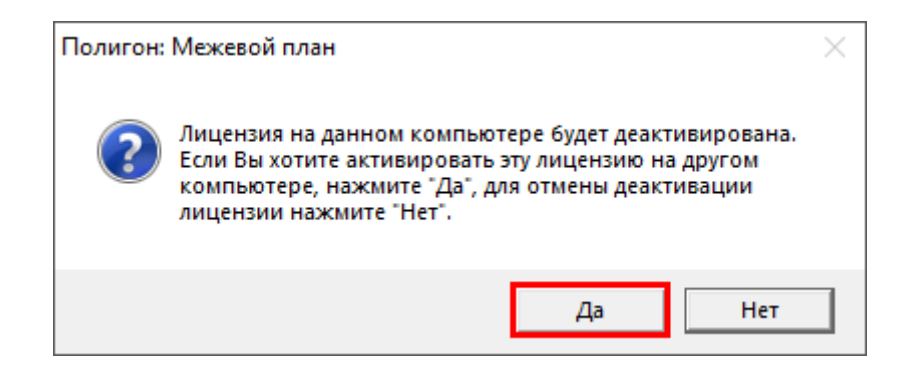

Появится сообщение об успешной деактивации. Нажмите «**ОК**»:

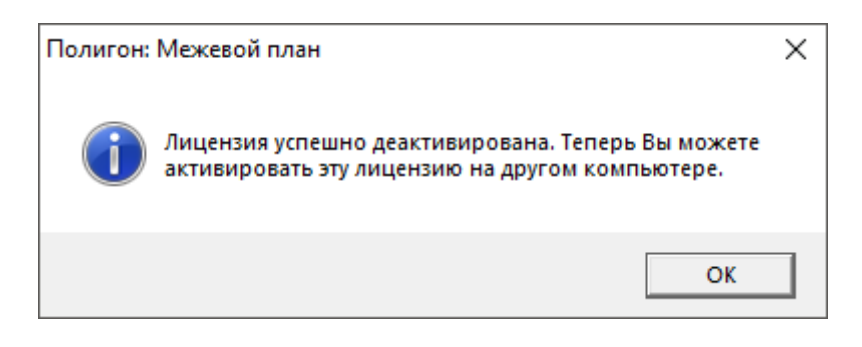

*Внимание!* После деактивации программа перейдет в демонстрационный режим.

Теперь Вы можете активировать эту лицензию на другом компьютере (см. [«Регистрация программы»](#page-397-0)).

# **Обновление программы. Получение обновлений программы**

Программа отслеживает выпуск новых версий и настоятельно рекомендует Вам обновить программу. Данная проверка включается автоматически при запуске программы или раз в сутки в 15:00 час (если программа не выключена), либо при нажатии на панели инструментов на кнопку  $\mathbf{C}$  – Обновить программу.

Также чтобы узнать, появилось ли обновление программы, Вы можете на сайте [http://ПрограммныйЦентр.РФ](http://программныйцентр.рф/) [\(http://pbprog.ru\)](http://pbprog.ru/) нажать на название программы [«Полигон: Межевой план»](http://pbprog.ru/products/programs.php?SECTION_ID=99&ELEMENT_ID=414) в разделе **Мои программы** в Вашем **Личном кабинете** и перейти в карточку с описанием программы (либо откройте карточку любым другим способом). В верхней части страницы будет указана версия программы и дата последнего обновления, а ниже **Новое в версии** – указаны возможности, которые появились в каждой из выпускаемых версий.

Установить обновление программы можно двумя способами:

**1 способ:** настройте **автоматическое обновление программы** (см. [«Автоматическое обновление программы»](#page-408-0));

**2 способ:** выполните обновление вручную – скачайте обновление в разделе **Мои программы** в **Личном кабинете** на нашем сайте, нажав на ссылку **Скачать** напротив наименования программы. С помощью этой ссылки всегда скачивается самая последняя версия программы (см. [«Установка обновления программы»](#page-409-0)).

### **Автоматическое обновление программы**

*Внимание:* для выполнения автоматического обновления программы Вам потребуется:

1. в окне **Настройки** (в главном окне программы на панели инструментов нажмите на кнопку – **Настройки**) на вкладке **Отправка** установить настройки для выполнения автоматического обновления: введите **логин** и **пароль**, которые Вы используете для входа в **Личный кабинет** на сайте [http://ПрограммныйЦентр.РФ](http://программныйцентр.рф/) [\(http://pbprog.ru\)](http://pbprog.ru/):

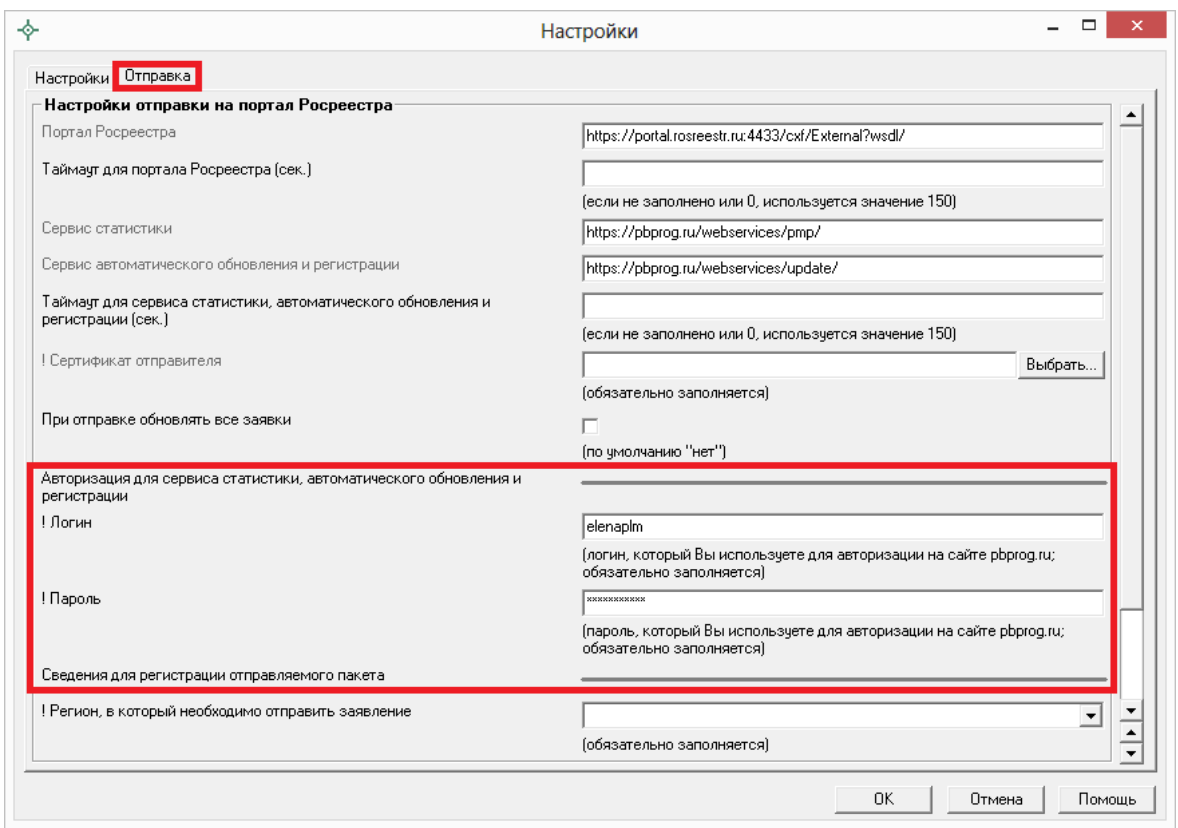

*Окно «Настройки», вкладка «Отправка».*

2. программа [«Полигон: Межевой план»](http://pbprog.ru/products/programs.php?SECTION_ID=99&ELEMENT_ID=414) обязательно должна быть запущена от имени администратора (для операционных систем Windows 7/8/8.1/10);

*Примечание:* для того чтобы программа [«Полигон: Межевой план»](http://pbprog.ru/products/programs.php?SECTION_ID=99&ELEMENT_ID=414) всегда запускалась с правами администратора, выполните настройки. Для этого зайдите в папку, где установлена программа, нажмите правой кнопкой мыши на файл программы **pmp.exe** и выберите **Свойства**.

В открывшемся окне «**Свойства: pmp**» выберите вкладку **Совместимость**, в пункте **Уровень привилегий (прав)** установите галочку «**Выполнять эту программу от имени администратора**» и нажмите **ОК**.

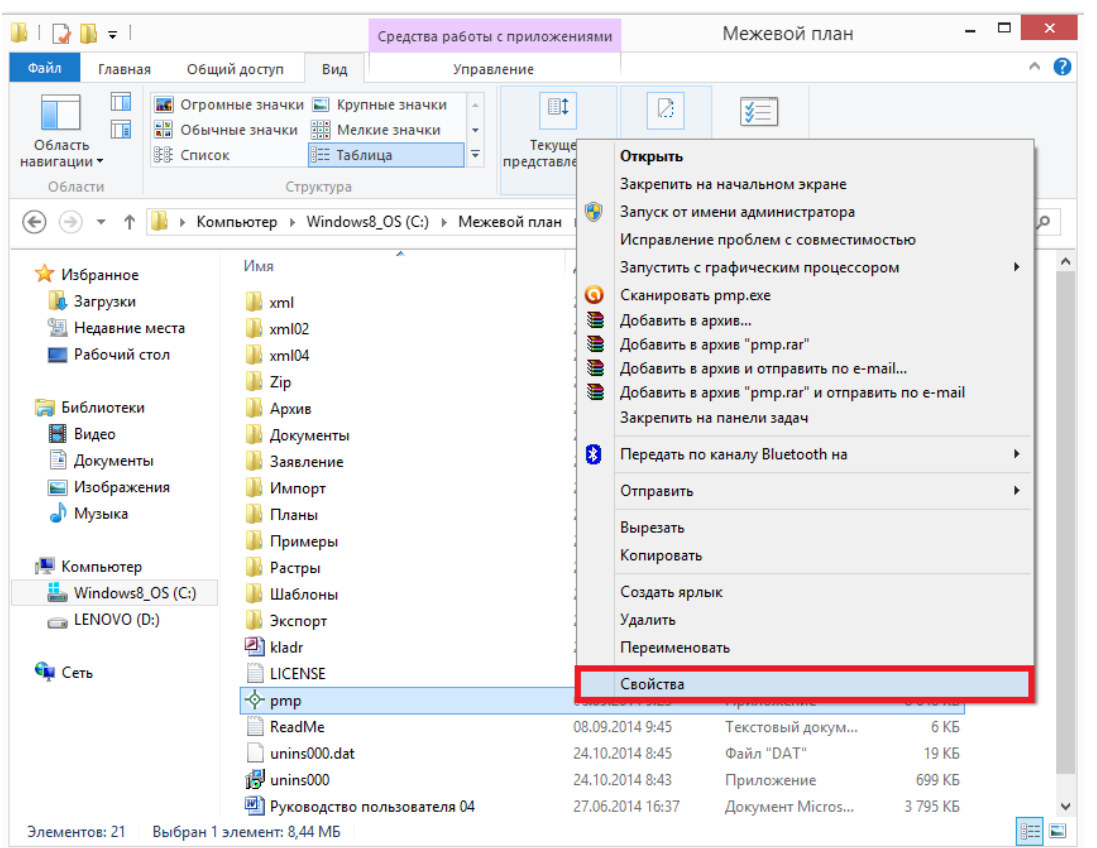

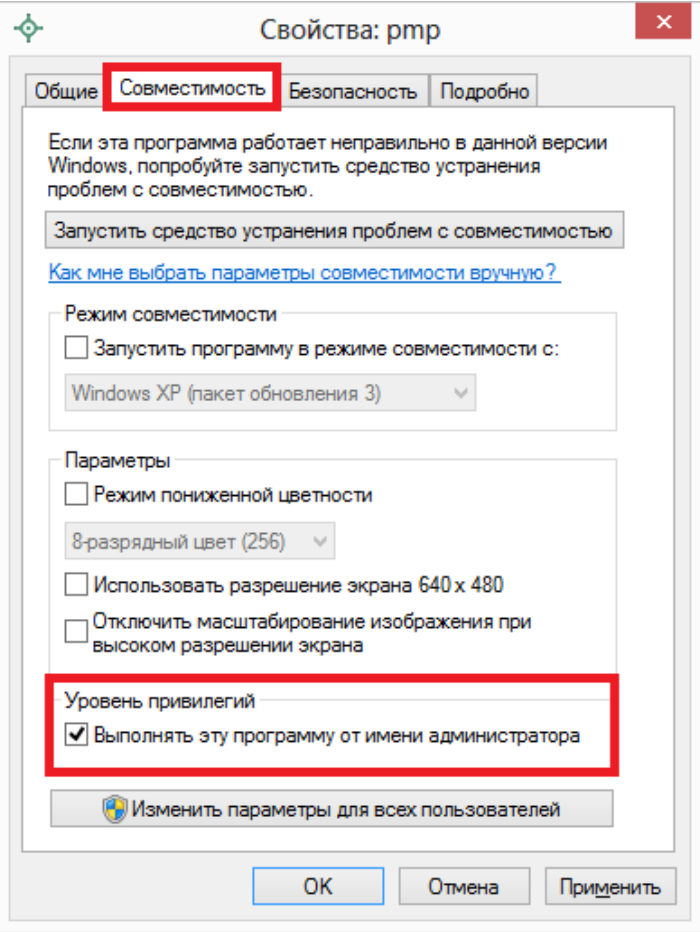

- 3. Ваш компьютер, на котором установлена программа, должен быть подключен к сети Интернет;
- 4. обязательно должна быть установлена программа [Microsoft.NET](http://pbprog.ru/download/files/dotnetfx.exe)  [Framework.](http://pbprog.ru/download/files/dotnetfx.exe) Скачать данную программу *версии 2.0.5.0727* Вы можете на сайте [http://pbprog.ru](http://pbprog.ru/) на странице с программой [«Полигон:](http://pbprog.ru/products/programs.php?SECTION_ID=99&ELEMENT_ID=414)  [Межевой план»](http://pbprog.ru/products/programs.php?SECTION_ID=99&ELEMENT_ID=414).

*Примечание:* в операционных системах Widows 8/8.1/10 программа **Microsoft.NET Framework** обычно уже включена, и отдельно её устанавливать не требуется.

При выполнении функции автообновления программа проверяет, есть ли на сайте новая версия программы, и выдает сообщение:

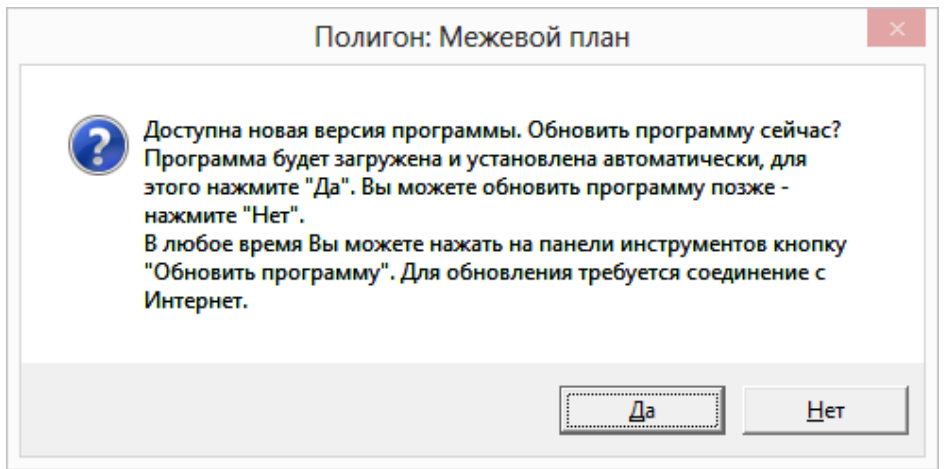

*Внимание:* данная проверка включается автоматически при запуске программы или раз в сутки в 15:00 час (если программа не выключена), либо при нажатии в главном окне программы на панели инструментов на кнопку – **Обновить программу**.

Для обновления программы на данный вопрос ответьте **Да**. Начнется скачивание новой версии программы и обновление:

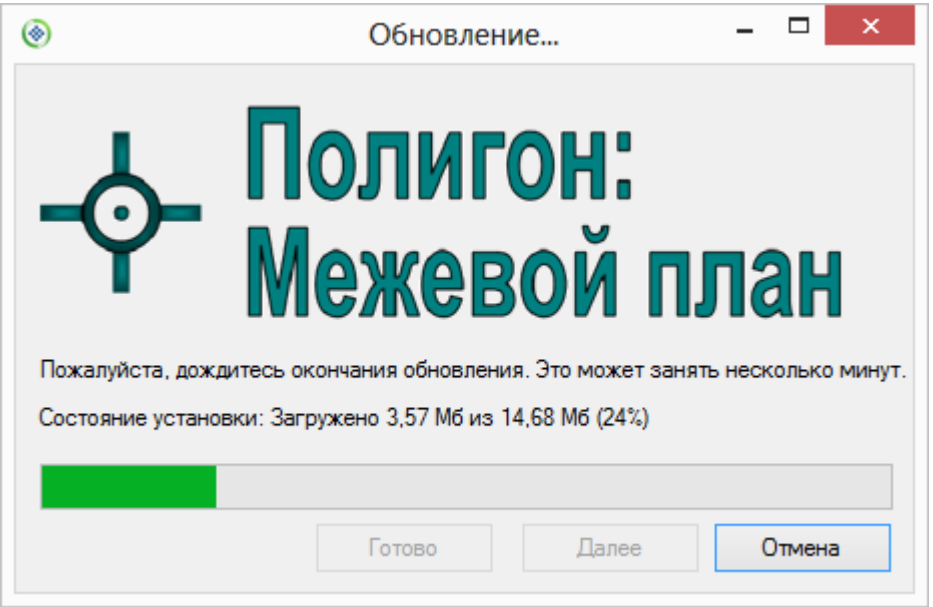

После того как обновление программы будет выполнено в окне «**Обновление…**» нажмите на кнопку **Готово** и откроется новая актуальная версия программы [«Полигон: Межевой план»](http://pbprog.ru/products/programs.php?SECTION_ID=99&ELEMENT_ID=414):

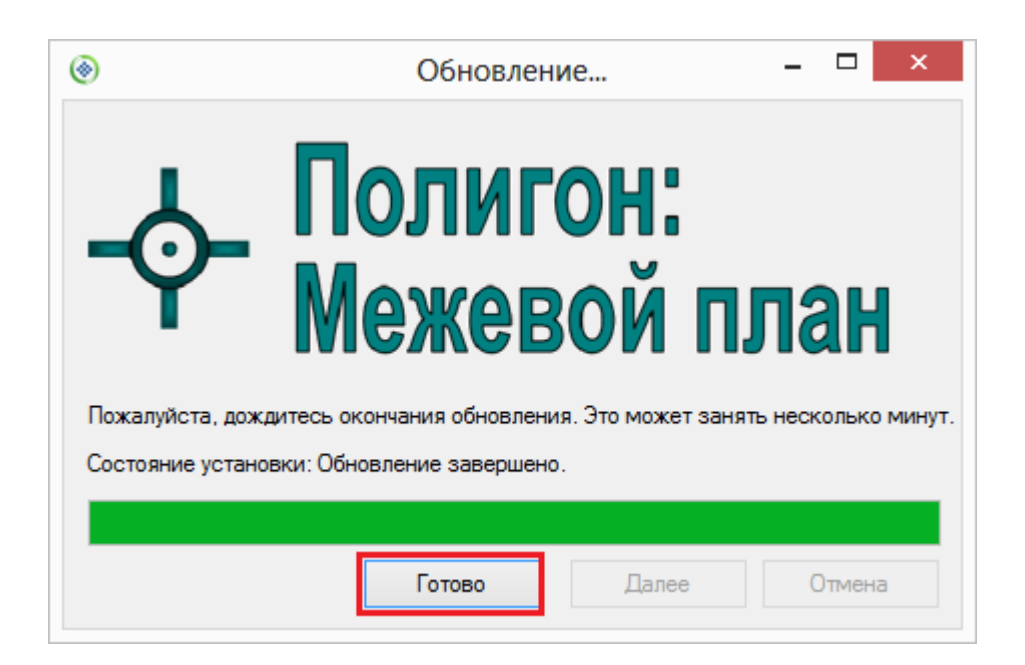

*Внимание:* автообновление программы осуществляется с помощью файла **Update.exe**, который находится в папке с программой (**С:\Межевой план**). Если данный файл отсутствует в папке с программой, то необходимо обновить (переустановить) программу вручную (см. [«Обновление программы вручную»](#page-408-1)). После переустановки программы вручную файл **Update.exe** должен появиться в папке с программой.

## <span id="page-408-1"></span>**Обновление программы вручную**

**В данном случае установка обновления программы полностью аналогична установке самой программы, т.к. при этом Вы просто повторно и полностью устанавливаете программу.**

Получение обновления производится точно так же, как и получение непосредственно самой программы – путем скачивания файла на сайте разработчика. Компакт–диск высылается только один раз, а последующие обновления передаются в электронном виде.

### **При обновлении программы:**

 скачайте файл установки из Вашего **Личного кабинета** на нашем сайте и запустите его;

*Примечание:* в **Личном кабинете** всегда находится самая последняя версия программы.

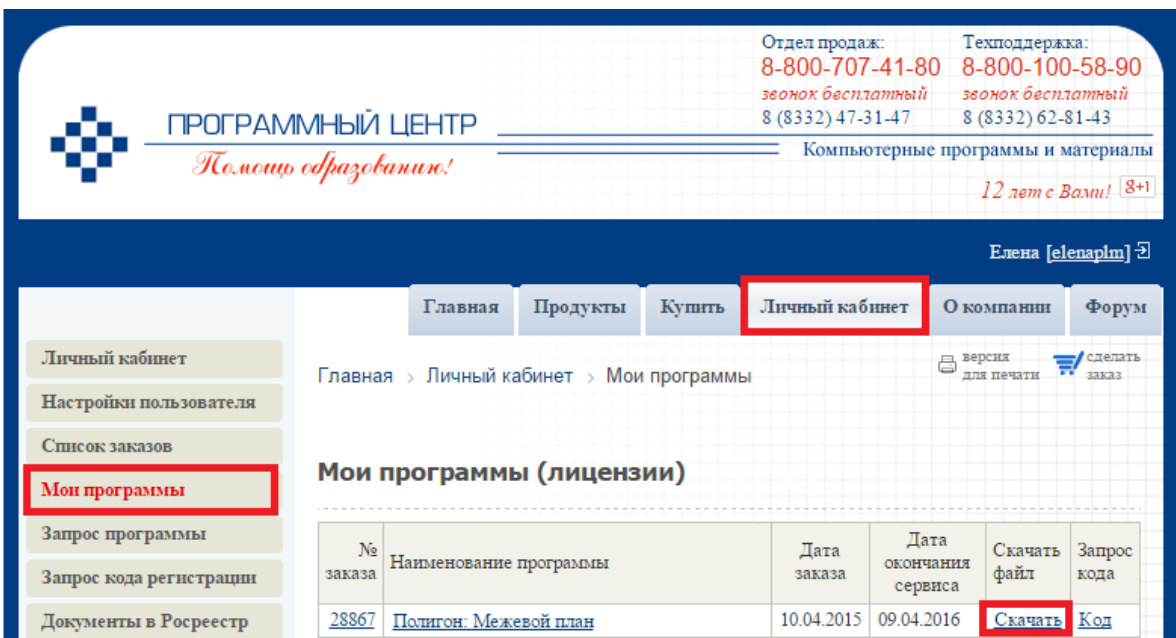

- установленную *старую версию* программы **НЕ удаляйте**;
- устанавливайте программу точно, как в первый раз и **в ту же папку**;
- все ранее наработанные данные сохраняются;
- **код регистрации после установки обновления сохраняется, повторно вводить его НЕ придется**.

<span id="page-408-0"></span>*Примечание:* до обращения в службу технической поддержки убедитесь, что у Вас установлена самая новая версия программы.

## <span id="page-409-0"></span>**Техническая поддержка**

Если у Вас появились вопросы по использованию программы, и Вам необходима консультация специалиста, – Вы можете обратиться в нашу службу технической поддержки. Мы стараемся отвечать не только на вопросы по работе программы, но и на вопросы по межевым планам.

### **Для обращения в службу технической поддержки:**

- **Убедитесь**, что у Вас установлена **самая новая версия** (!), так как возможно проблема, о которой пойдет речь, уже устранена.
- **Изучите** материалы форума, размещенного на нашем сайте, возможно, там имеется ответ на Ваш вопрос.
- Если вопрос *требует рассмотрения информации*, которую Вы ввели в программу, то выбирайте способ обращения **по электронной почте**, если вопрос не требует такого рассмотрения, то можно его задать по телефону нашим специалистам.
- Предложения по улучшению программы и жалобы присылайте в письменном виде – так они сразу будут рассмотрены.

### **При обращениях по электронной почте:**

- присылайте сообщения на адрес [help@pbprog.ru](mailto:help@pbprog.ru)
- укажите название программы, версию, номер заказа или договора,
- точно и полно опишите вопрос или возникшую проблему: укажите, где именно возникла проблема: в каком разделе, какой показатель или таблица, графа, строка и т.п., что на Ваш взгляд работает неверно или вызывает затруднения,
- **обязательно (!)** приложите файл с введенными данными, например, План 1\_05.pmp,
- при ответе на письмо, при переписке с нашими специалистами сохраняйте историю переписки и все приложенные файлы **(!)**.

### **Способы получения технической поддержки и помощи:**

Специалисты службы технической поддержки могут оказать Вам помощь указанными ниже способами. Вы можете выбрать любой способ, но рекомендуем Вам сначала выбирать первый способ, если он не дал результата, то переходить к следующему и т.д.:

 **по электронной почте**, в том числе: *пересылка по электронной почте фотографий экрана,*  *запись видео с экрана и пересылка по электронной почте;*

- звонок **по телефону**;
- звонок по **Skype** и показ экрана компьютера;
- сеанс управления Вашим компьютером с помощью программ [TeamViewer](http://pbprog.ru/upload/download/files/TeamViewerQS_ru.exe) или [AmmyyAdmin](http://www.ammyy.com/ru/downloads.html) (подробности опубликованы на нашем [форуме\)](http://pbprog.ru/forum/?PAGE_NAME=read&FID=16&TID=105);
- обучение пользователей по удаленному доступу с помощью программ [TeamViewer](http://pbprog.ru/upload/download/files/TeamViewerQS_ru.exe) и **Skype**.

#### **Что важно для Вас и для нас:**

Очень важно сделать программу лучше, а для этого специалисты службы поддержки собирают информацию о наиболее часто возникающих затруднениях у пользователей, а также о неверной работе программ в конкретных ситуациях. *Поэтому Ваше обращение очень важно для нас! Подробнее о технической поддержке Вы можете прочитать на нашем сайте:<http://pbprog.ru/personal/tehpod.php>*.

## **Главное окно программы**

После запуска программы на экране появляется главное окно программы с пустыми полями, и Вы можете сразу создавать новый межевой план.

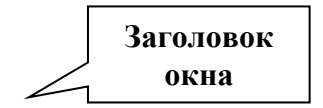

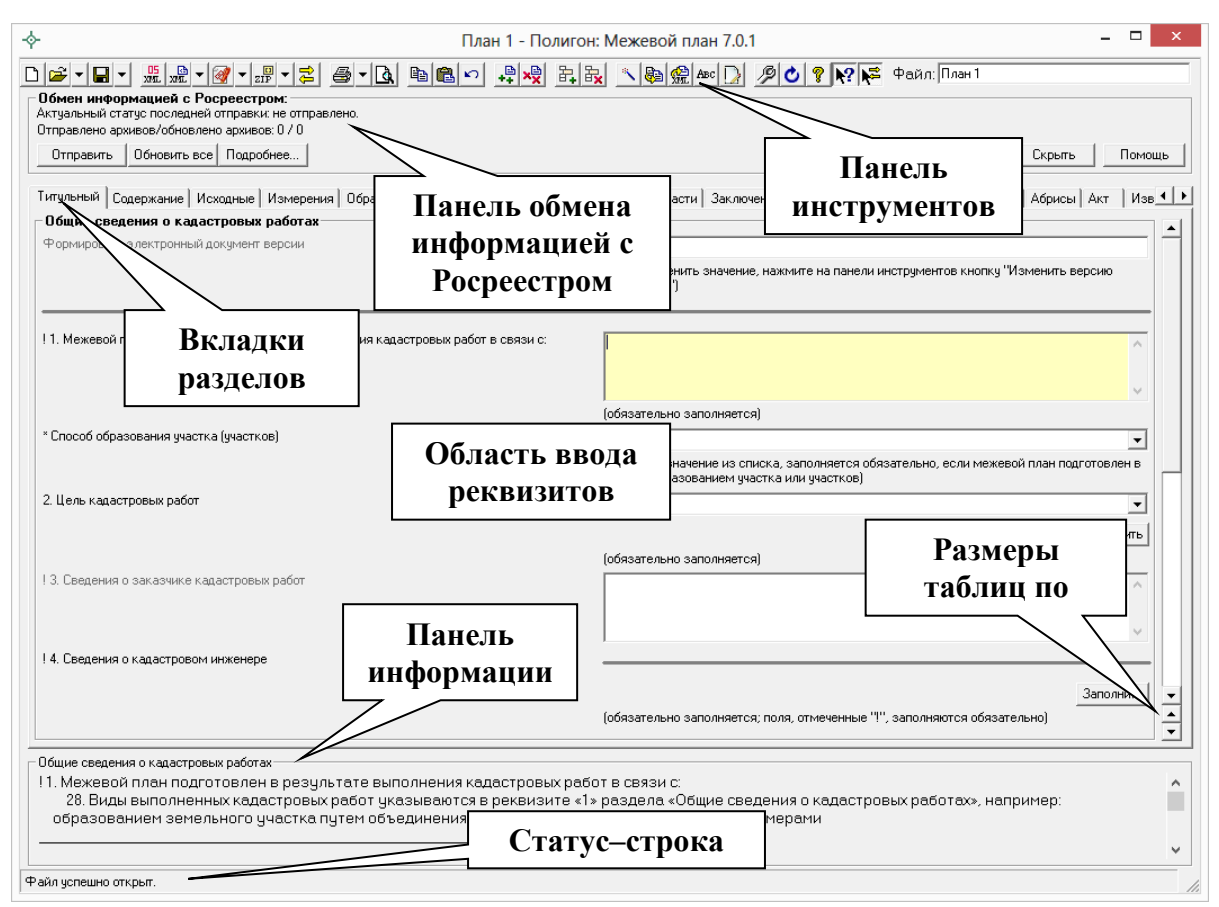

*Главное окно программы «Полигон: Межевой план».*

## **Структура окна программы**

- 1. **Заголовок окна**, в котором отображается наименование, версия программы и имя файла, в котором сохраняется информация (на рисунке: «*План 1*» – имя файла для сохранения).
- 2. **Панель инструментов** служит для управления программой.
- 3. **Вкладки разделов** щелкните по вкладке для выбора нужного раздела. На вкладке отображается краткое наименование раздела, а также его экземпляр в круглых скобках, например, «Образуемые (3)», для активизации и добавления вкладки служит кнопка – **Добавить раздел** в панели инструментов.
- 4. **Область ввода реквизитов** для ввода данных.
- 5. **Панель информации**  содержит выдержки из приказа **№ 412** Минэкономразвития России (с учетом изменений, внесенных приказом **№89** Минэкономразвития) о том, как необходимо заполнить *выделенный реквизит* межевого плана. Если выделена вкладка раздела – выдержки по заполнению раздела в целом.
- 6. **Статус**–**строка** показывает текущее действие, которое выполняет программа и результат его завершения.
- 7. **Кнопки окон диалогов**  необходимы для заполнения адреса, сведений о кадастровом инженере и др.
- 8. **Размеры таблиц по вертикали**  кнопки для регулировки высоты выделенной таблицы по вертикали.

## **Панель инструментов**

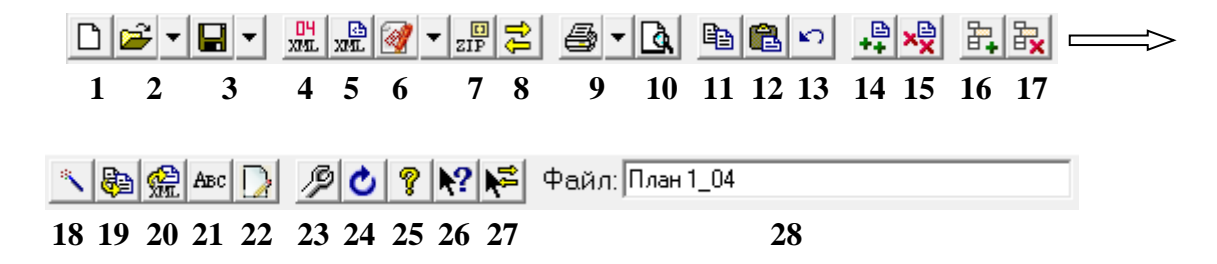

**Панель инструментов** состоит из кнопок, выполняющих следующие функции:

- 1. **Создать** создать новый файл межевого плана (аналогичное действие выполняет комбинация клавиш **Ctrl**+**N**).
- 2. **Открыть** (**Ctrl**+**O** англ.) открыть существующий файл межевого плана, щелчок по треугольнику  $\mathbb{E} \cdot$  открывает меню, с помощью которого можно выполнить также импорт данных в текущую таблицу, импортировать растр в текущий раздел и другое.
- 3. **Сохранить** (**Ctrl**+**S** или **Shift**+**F12**) сохранить файл межевого плана, щелчок по треугольнику вниз  $\blacksquare$  открывает меню кнопки, при выборе команды «**Сохранить как**» можно указать другое имя файла для сохранения межевого плана, сохранить его в другой папке (на другом диске). В меню кнопки имеются и другие команды, например, для экспорта данных, выгрузки в XML– документ, а также для работы с электронной подписью.
- 4. **RE** Изменить версию XML–схемы кнопка для выбора необходимой XML–схемы версий **05**, 04, 03 и 02.
- 5. **Выгрузить в XML** кнопка для формирования XML–документа межевого плана, а также для формирования XML–документа Схемы ЗУ на КПТ при нажатии на треугольник рядом с кнопкой <u>жи</u>•. Вместе с XML–документом появляется окно протокола ошибок, если данные были заполнены неверно или неполно.
- 6. **Подписать все** кнопка для подписания электронной подписью всех файлов межевого плана (в том числе XML–файла самого межевого плана и файлов образов). (см. [«Выгрузка межевого плана](#page-541-0)  **[в XML–формат»](#page-541-0)**). Щелчок по треугольнику **o** - открывается меню, с помощью которого можно также подписать межевой план (XML), заявление (XML), приложенные файлы по отдельности или все вместе, а также подписать Схему ЗУ на КПТ (XML) и приложенные к Семе ЗУ на КПТ файлы (см. [«Создание XML–файла](#page-491-0)  [Схемы ЗУ на КПТ»](#page-491-0)).
- 7. **Создать ZIP**–**архив** создает ZIP–файл, содержащий XML–файл и файлы приложений, для сдачи в орган кадастрового учета (см. [«Создание ZIP–архива для сдачи в ОКУ»](#page-578-0)). При нажатии на треугольник рядом с кнопкой  $\frac{1}{2}$  открывается меню, с помощью которого можно сформировать ZIP–архив не только межевого плана, но и ZIP–архив Схемы ЗУ на КПТ(см. [«Создание ZIP–архива](#page-492-0)  [Схемы ЗУ на КПТ»](#page-492-0)).
- 8. **Открыть окно обмена информацией с Росреестром –** с помощью данной кнопки открывается окно обмена информацией с Росреестром (см. [«Отправка межевых планов из программы»](#page-586-0)).
- 9. **Печать** (**Ctrl**+**P**) позволяет распечатывать межевой план в Microsoft Word, в том числе текстовую и графическую часть. При нажатии кнопки печатается текущий раздел межевого плана, а при нажатии по треугольнику вниз , и выборе строки **«Печать…»** можно распечатать весь межевой план, либо выбранные разделы. Также в раскрывающемся меню можно выбрать команды для печати в Microsoft Excel (чертежи большого формата), либо все документы в бесплатном офисном пакете OpenOffice.org (Writer), а также для открытия шаблона документа для его редактирования.
- 10. **Просмотр графики** (**F5**) предварительный просмотр графической части текущего раздела плана (или Схему ЗУ на КПТ), здесь можно увидеть введенные точки, участки, в том числе растровую подложку (просмотр возможен только в разделах, имеющих таблицы с координатами).
- 11.  $\mathbf{B}$  **Копировать** (**Ctrl**+**C** или **Ctrl**+**Ins**) копирует в буфер обмена выделенный текст из активного поля или ячейки, нескольких ячеек.
- 12. **Вставить** (**Ctrl**+**V** или **Shift**+**Ins**) вставляет текст из буфера обмена в позицию курсора или в несколько выделенных ячеек (с

заменой выделенного ранее текста). С помощью команд *Копировать* и *Вставить* можно скопировать координаты между таблицами, либо перенести их в другую программу или из нее (например, из Excel).

- 13. **Отменить** (**Ctrl**+**Z**) отменяет последнее редактирование выделенного текстового поля или ячейки таблицы. Например, можно восстановить случайно удаленный текст.
- 14. **Добавить раздел** добавляет раздел или экземпляр раздела в межевой план. Обязательные разделы добавляются в межевой план сразу при создании нового файла кнопкой – **Создать**, а чтобы вводить данные в остальные разделы, нужно сначала их добавить данной кнопкой.
- 15. **Удалить раздел** удаляет существующий раздел межевого плана. *Внимание:* удаляется вся информация, размещенная на выбранной вкладке. Отменить эту операцию невозможно.
- 16. **Вставить строку** вставляет новую строку в текущую таблицу межевого плана (между двумя другими строками), либо вставляет несколько строк или ячеек, количество которых было предварительно выделено в таблице. Чтобы добавить строку в конец таблицы установите курсор в последнюю ячейку и нажмите **Enter**.
- 17. **Удалить строку** удаляет текущую строку из таблицы, либо удаляет несколько выделенных строк или ячеек со сдвигом вверх. Также можно выделить и удалить все строки из таблицы.
- 18. **Рассчитать/заполнить** (**F9**) выполняет автоматический расчет выделенного реквизита (например, площади), заполнение таблицы, предлагает варианты заполнения поля, переносит данные из одной таблицы в другую (см. [«Рассчитать/Заполнить данными»](#page-465-0)).
- 19. **Копировать из другой вкладки** позволяет при заполнении следующего образуемого, уточняемого, части ЗУ, копировать сведения из одноименного реквизита любых ранее заполненных вкладок такого типа.
- 20. **Копировать XML**–**сведения** позволяет скопировать целые XML– ветви, если они уже были один раз заполнены.
- 21. **Вставить символ**  вставляет специальный символ в позицию курсора, используется в формулах. Символ в программе будет выглядеть как строка символов, например, <delta> (дельта) или

<sqrt> (корень), а после печати в Word он будет представлен соответствующим знаком: ∆√. Это объясняется особенностями кодировки символов.

- 22. **Редактировать** кнопка для открытия окна ввода дополнительных реквизитов, как правило, они используются для формирования электронного документа XML–файла. Реквизиты, которые можно заполнить с помощью этой кнопки, подсвечены темно-оранжевым цветом.
- 23. **Настройки** с помощью данной кнопки открывается окно «*Настройки*», в котором выполняются настройки для отправки межевого плана непосредственно из программы, а также настройки автообновления программы.
- 24. **Обновить программу** с помощью данной кнопки производится проверка на наличие на сайте новой версии программы и автообновление программы (см. [«Автоматическое обновление](#page-408-0)  [программы»](#page-408-0)).
- 25. **Руководство пользователя** (**F1**) открывает настоящее руководство пользователя.
- 26. **Вкл./выкл. панель информации** позволяет вывести на экран или скрыть *панель информации* с выдержками из приказа по заполнению текущего показателя и/или раздела.
- 27. **Вкл./выкл. Панель обмена информацией с Росреестром** позволяет вывести на экран или скрыть *панель обмена информацией с Росреестром.*
- 28. поле **имени файла** имя файла, в котором сохраняется информация.

*Внимание:* в программе предусмотрена возможность очистить сохраненные сведения о расположении окон программы при нажатии сочетания клавиш на клавиатуре CTRL+F12.

## **Окно обмена информацией с Росреестом**

При нажатии на кнопку на панели инструментов – **Открыть окно обмена информацией с Росреестром** открывает окно обмена информацией с Росреестром. Данное окно необходимо для отправки межевого плана по каналам прямого взаимодействия (т.е. непосредственно из программы).

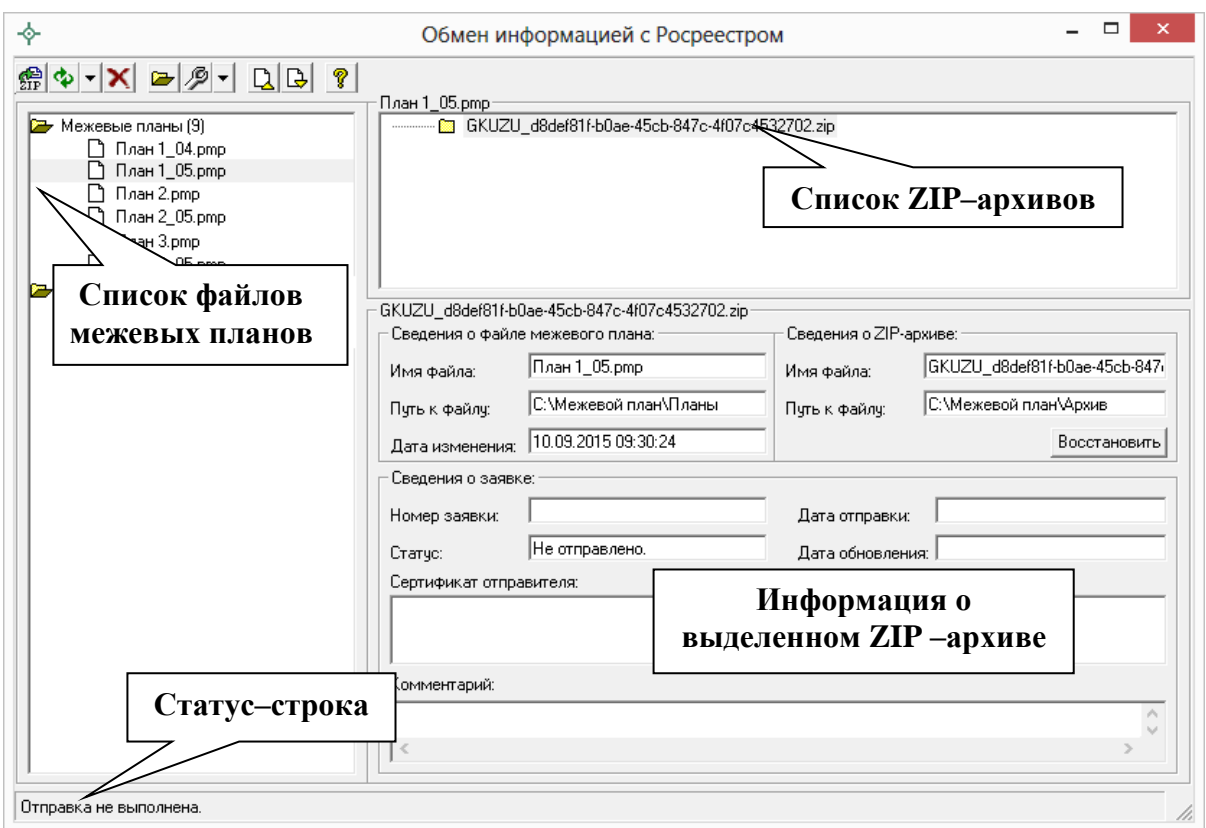

*Окно «Обмен информацией с Росреестром».*

## **Панель инструментов окна «Обмен информацией Росреестром»**

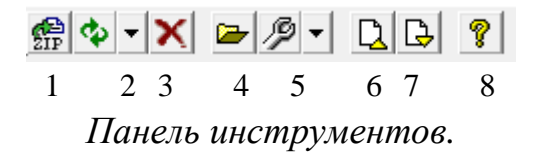

- 1. **Отправить** при нажатии на данную кнопку межевой план отправляется напрямую из программы в Росреестр.
- 2. **Обновить все** позволяет обновить информацию о результатах проверки и обработки отправленных межевых планов. А при нажатии на треугольник рядом с кнопкой – **Обновить все** и выборе варианта «*Обновить заявку*» – обновляются сведения о выбранной заявке.
- 3. **Удалить из списка** позволяет удалить из списка файл межевого плана или ZIP–архив. Данная функция **не удаляет** файлы с компьютера.
- 4. **Открыть межевой план**  с помощью данной кнопки будет открыт выбранный файл межевого плана.
- 5. **Настройки**  открывает окно «*Настройки*» (см. [«Формирование](#page-577-0)  [XML–файла заявления»](#page-577-0) и [«Отправка межевых планов из](#page-587-0)  [программы»](#page-587-0)). При нажатии на треугольник рядом с кнопкой  $\mathscr{B}$  -**Настройки** и выборе варианта «*Восстановить лог*» происходит восстановление файла отправок по сведениям с сайта [pbprog.ru.](http://pbprog.ru/)
- 6. **Свернуть все** при нажатии на данную кнопку свернуться все списки.
- 7. **Развернуть все** при нажатии на данную кнопку будут развернуты все списки.
- 8. **Помощь**  открывает настоящее руководство пользователя.

## **Ввод данных**

## **Работа с разделами**

Межевой план состоит из **разделов**. Каждый раздел представлен в программе отдельной вкладкой. Разделы, которые являются *обязательными* для заполнения, сразу доступны для заполнения.

#### **Добавление разделов**

В зависимости от вида кадастрового действия: образование, уточнение – Вы можете выбрать нужные разделы и добавить их в межевой план с помощью кнопки – **Добавить раздел**.

Разделы могут быть включены в межевой план в одном или в нескольких экземплярах. Если необходимо, например, образовать несколько участков, то можно добавить еще несколько экземпляров раздела «Образуемые» (до 255 вкладок) с помощью той же кнопки  $\frac{1}{2}$  - Добавить **раздел**».

#### **Удаление разделов**

Для удаления раздела выберите его – нажмите на вкладку этого раздела и нажмите на кнопку – **Удалить раздел** – раздел будет удален.

*Внимание:* удаляется вся информация, размещенная на выбранной вкладке. Отменить эту операцию невозможно.

#### **Разделы специально для XML**–**документа**

Раздел, вкладка которого помечена символом «**\***» – звездочка, служит для формирования электронного документа в XML–формате. Если требуется предоставить документы только в печатной форме, то такие разделы заполнять не нужно.

### **Ввод данных в поля**

В каждом разделе предусмотрены поля для ввода информации. Это могут быть:

- текстовые поля,
- поля с выпадающими списками,
- поля с выпадающим календарем (для ввода даты),
- галочки (для выбора **Да** или **Нет**).

Для ввода однородной информации служат **таблицы** (см. ниже).

С помощью кнопки **Заполнить** открываются окна диалогов, например, для ввода адреса, сведений о кадастровом инженере и др.

#### **Накапливание условно**–**постоянной информации**

Важной особенностью программы является то, что она **накапливает** в списках всю ранее введенную информацию в выпадающих списках. Это происходит при сохранении межевого плана. Таким образом, при создании следующего межевого плана Вам не придется снова вводить информацию, а можно просто выбрать ее из выпадающих списков.

*Внимание:* если поле со списком содержит справочник, предусмотренный в XML–схеме, то в таком списке данные не будут накапливаться. При создании печатного документа допускается вводить любой текст в эти поля, но для правильности XML–документа нужно только выбирать из списка.

*Примечание:* информацию накапливаемых списков можно удалить с помощью удаления файлов list05.txt (одиночные поля) и listt05.txt (таблицы), файлы находятся в папке программы.

#### **Сохранение условно**–**постоянной информации**

Если Вы сохранили межевой план, а затем создаете новый межевой план (при нажатии кнопки  $\Box$  – **Создать**), то программа не очищает некоторые поля, например, сведения о кадастровом инженере, а также не очищает

настройки программы на вкладке «Содержание». Поэтому Вам не придется снова вводить или настраивать эту информацию.

#### **Поля и графы специально для XML–документа**

Поля и графы, помеченные символом «**\***» – звездочка необходимо заполнить для того, чтобы получить электронный документ в XML–формате. Эти поля можно оставить пустыми, если необходима только печатная версия межевого плана. Но если требуется получить электронный документ в XML– формате, т.е. требуется вывести информацию в XML, такие поля и графы необходимо заполнить.

*Примечание:* разделы, помеченные «**!**» – восклицательным знаком, являются **обязательными** для заполнения.

## **Ввод данных в таблицы**

Для ввода данных в **таблицу**: с помощью мыши установите курсор в нужную таблицу и выполните набор данных. Для перехода в следующий столбец нажимайте клавишу **Enter** на клавиатуре. Если курсор будет находиться в последней графе, то в таблицу будет добавлена новая строка.

Некоторые реквизиты можно выбирать **из списков**: типы точек, линий, цвета, наименования точек из каталога. Для этого установите курсор в ячейку – появится поле со списком, выберите из него нужную строку.

*Примечание:* такие списки служат для обеспечения правильности ввода данных, чтобы текст, не предусмотренный в списке, не был введен в ячейку.

Также в таблицах есть **накапливаемые списки**. Сначала Вы вводите текст в ячейку, а при сохранении межевого плана строки списка будут накапливаться. При создании следующего межевого плана Вы можете выбрать из списка прежний вариант заполнения графы таблицы.

*Примечание:* в таблицах с координатами на вкладках «Образуемые», «Уточняемые», «Измененные» и «Части» значение поля «**Описание закрепления точки**» можно выбрать из списка или ввести вручную. Если закрепление отсутствует, то в поле «**Описание закрепления точки**» необходимо выбрать «Нет закрепления». Данное поле предназначено только для печатного документа и не является обязательными.

Особым образом работает накапливаемый список в разделе «**Исходные данные**» в таблице «**! Сведения о геодезической основе, использованной при подготовке межевого плана**» при выборе **пункта геодезической сети**. Здесь при выборе строки из списка в первой графе данные распределяются по нескольким графам таблицы, то есть можно выбрать из списка название пункта, а координаты будут заполнены автоматически, что избавляет Вас от ошибок ввода координат.

Аналогичным образом работает и накапливаемый список и в таблице «**Сведения о средствах измерений**».

*Примечание:* координаты пунктов могут быть импортированы, либо скопированы из другой программы.

### **Выделение в таблице:**

- 1. **Выделить ячейку** щелкните мышью в нужную ячейку.
- 2. **Выделить строку** щелкните слева на номере строки. Для выделения нескольких строк, удерживая левую кнопку, перемещайте мышь по столбцу номеров строк.
- 3. **Выделить столбец** щелкните на заголовке столбца. Для выделения нескольких столбцов, удерживая левую кнопку мыши, перемещайте мышь по заголовкам столбцов.
- 4. **Выделить блок ячеек** (прямоугольную область) наведите мышь в один из углов блока (желательно, чтобы в этой ячейке не было курсора и не было поля со списком), удерживая левую кнопку, перемещайте мышь в противоположный угол блока.
- 5. **Выделить всю таблицу.** Щелкните мышью по самому верхнему левом прямоугольнику таблицы (между заголовком столбца и строки).

### **Вставка строк (ячеек) в таблице:**

- 1. **Вставить строку.** Если Вы пропустили строку, то ее можно вставить, для этого поставьте курсор в нужную строку и нажмите **кнопку**  $\frac{B_+}{B_+}$  **– <b>Вставить строку**,  $\bar{A}$ **а** – строка будет вставлена в позицию, где находился курсор со сдвигом строк вниз.
- 2. **Вставить несколько строк.** Выделите несколько строк и нажмите кнопку  $\frac{B_+}{B_-}$  – Вставить строку.
- 3. **Вставить ячейку или блок ячеек** (прямоугольную область). Установите курсор в нужную ячейку или выделите блок нужного

размера, нажмите кнопку – **Вставить строку**, нажмите **Нет.**  Информация в столбцах будет сдвинута вниз на нужное количество ячеек.

### **Удаление строк (ячеек) в таблице:**

- 1. **Удалить строку.** Для удаления строки установите в нее курсор и нажмите кнопку – **Удалить строку**.
- 2. **Удалить несколько строк.** Выделите несколько строк, нажмите кнопку  $\frac{B_{\mathbf{X}}}{\mathbf{X}}$  – Удалить строку.
- 3. **Удалить ячейку или блок ячеек** (прямоугольную область). Установите курсор в ячейку или выделите блок ячеек, нажмите кнопку – **Удалить строку,** нажмите **Нет**. Информация в столбцах будет сдвинута вверх на нужное количество ячеек.

### **Настройка высоты таблиц:**

При загрузке программы размеры таблиц по вертикали минимальны, Вы можете увеличить их высоту, чтобы было видно большее количество строк. Для этого установите курсор в нужную таблицу и нажмите на треугольник вниз в нижнем правом углу окна. Для уменьшения размера нажмите на треугольник вверх.

При создании следующего межевого плана высота таблиц будет такая же, какую Вы установили однажды. Эти параметры сохраняются в файле **ini\_05.txt**.

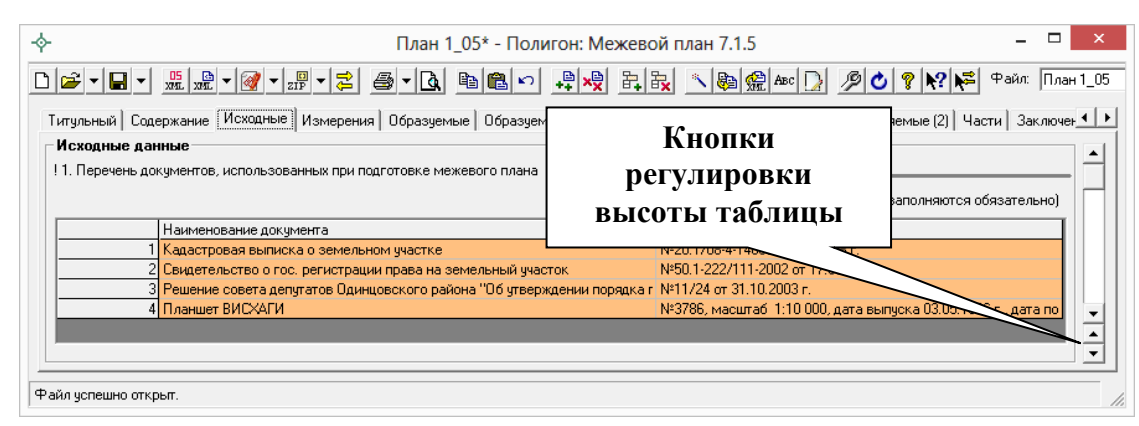

*Регулировка высоты таблиц.*

## **Вставка специального символа**

В межевом плане требуется вводить специальные символы, например, в формулах, но непосредственно с клавиатуры их ввести невозможно.

#### **Вставить специальный символ:**

- установите курсор в нужную позицию,
- нажмите на кнопку <sup>въс</sup> **Вставить символ**,
- выберите символ из списка, нажмите **OК** (или клавишу **Enter**).

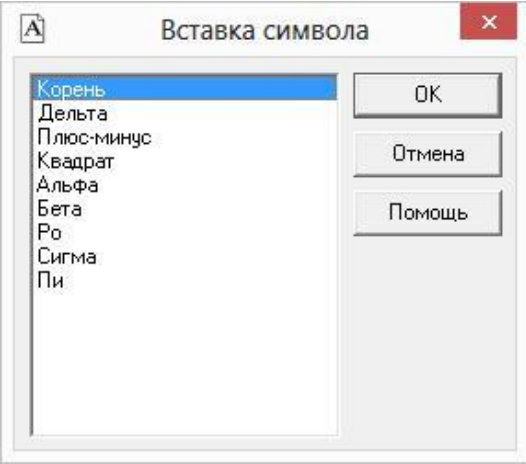

*Выбор специального символа.*

Для отказа от ввода нажмите кнопку **Отмена** или клавишу **Escape**.

Символ в программе будет выглядеть как строка символов <delta> (дельта), <sqrt> (корень), <2> – квадрат, а после печати в Word он будет представлен соответствующим знаком:  $\Delta\sqrt{^2}$ . Это объясняется особенностями кодировки символов.

## **Копирование и вставка**

Для копирования информации в программе предусмотрены различные возможности. Рассмотрим копирование текстовой информации с помощью **буфера обмена**.

**Буфер обмена** – это область памяти компьютера, куда можно поместить один фрагмент текста, а затем доставать его сколько угодно раз, то есть копировать информацию, например, в несколько выделенных ячеек. С помощью буфера обмена можно переносить координаты, наименования точек и другую информацию из одной таблицы в другую, а также копировать таблицы с координатами и другую информацию из Microsoft Excel, OpenOffice.org Calc в данную программу, либо наоборот экспортировать.

*Примечание:* для переноса координат из одной таблицы можно использовать как буфер обмена, так и специальные возможности, чтобы правильно учесть расположение координат по графам, указать условные знаки и цвета: см. раздел «Перенос координат точек из одной таблицы в другую».

### **Копирование в буфер обмена:**

- 1. Выделите нужный текст в любом поле или в таблице. Для выделения области ячеек в таблице наведите мышь в угол прямоугольной области ячеек, и, удерживая левую кнопку мыши, переместите мышь по диагонали.
- 2. Нажмите на панели инструментов кнопку **Копировать**, либо комбинацию клавиш **Ctrl+C** или **Ctrl+Ins**. Если будет задан вопрос «*Скопировать все выделенные ячейки?*», ответьте **Да**.

*Примечание:* если активной была вкладка раздела, то в буфер обмена попадает наименование раздела.

### **Вставка из буфера обмена:**

1. Установите курсор в нужное поле, либо в ячейку таблицы, либо выделите несколько ячеек таблицы (можно столбец, строку, всю таблицу).

*Внимание:* для добавления информации *после* имеющихся в таблице строк, сначала добавьте строку в таблицу и поставьте курсор в последнюю пустую строку.

2. Нажмите кнопку – **Вставить** на панели инструментов, либо комбинацию клавиш **Ctrl+V** или **Shift+Ins**.

*Примечание 1:* если выделенная область меньше той, которая была взята в буфер обмена, то будет задан вопрос «*Выделенная Вами область меньше вставляемой. Расширить выделенную область?*», в большинстве случаев необходимо ответить **Да**, чтобы в таблице было добавлено необходимое число строк.

*Примечание 2:* если выделенная область больше той, которая была взята в буфер обмена, то информация будет вставлена несколько раз: столько раз, сколько она полностью (не частично) войдет в выделенную область.

*Внимание:* после нажатия кнопки – **Вставить** в OpenOffice.org Calc, будет выведено окно «**Импорт текста**», в котором в разделе «**Параметры разделителя**» необходимо выбрать разделитель **«Табуляция»**.

Для копирования информации **с одной вкладки на другую** в программе предусмотрена кнопка на панели инструментов **– Копировать из другой вкладки.** 

Кнопка – **Копировать из другой вкладки** позволяет при заполнении второго образуемого, уточняемого, части ЗУ и др., копировать сведения из одноименного реквизита любых ранее заполненных вкладок такого типа.

Для копирования нужно поставить курсор в поле или таблицу, нажать на кнопку – **Копировать из другой вкладки** и выбрать, из какой вкладки копировать (если их было заполнено несколько).

Копировать **целые XML–ветви**, если они уже были один раз заполнены, позволяет кнопка на панели инструментов – – **Копировать XML**– **сведения**.

Например, сведения о документах: Вы вводите только один раз сведения о документе: код, номер и др., а затем несколько раз копируете этот документ. Например, вводите реквизиты документа в разделе «**Исходные данные**», а затем выбираете этот же документ как документ, подтверждающий категорию земель, разрешенное использование и т.п. Для вставки ранее введенного документа поставьте курсор на темно–оранжевым поле и нажмите кнопку – **Копировать XML**–**сведения**, выберите ранее введенный документ, сохраните. В других полях можно так же копировать сведения о части ЗУ, смежнике, правообладателе и др. Аналогичная кнопка имеется не только в основном окне, но и во вложенных окнах.

## **Диалоговые окна ввода специальной информации**

Для ввода информации, формат которой строго определен, в программе предусмотрены специальные диалоговые окна. С помощью таких окон может быть введена информация, для ввода которой требуется:

 **разный набор реквизитов для заполнения**, например, для юридического и физического лица необходимо ввести разную по набору реквизитов информацию;

 **выбор данных из справочников**, например, при вводе адреса нужно, чтобы выбираемые населенные пункты, улицы были введены правильно без орфографических ошибок – только в этом случае они будут правильно внесены в ГКН.

Для открытия таких окон предусмотрены кнопки Заполнить справа от названий некоторых реквизитов.

При вводе информации Вы можете нажимать клавишу **Enter** после ввода каждого реквизита, при этом курсор сразу перейдет в следующее поле, исключение составляют многострочные поля, где клавиша **Enter** добавляет еще одну строку. Переход к следующему полю можно выполнить с помощью мыши или клавиши **Tab**.

После заполнения реквизитов необходимо нажать **ОК** или клавишу **Enter** (когда курсор находится в последнем однострочном поле) – информация будет перенесена в основное окно программы. При закрытии окна или нажатии клавиши **Escape** – изменения будут потеряны, а в основном окне останется та же информация, которая была там до открытия окна диалога.

Если введенная информация должна быть по–разному представлена в *печатном* и в *электронном* документе (в XML), то программа в основном окне показывает информацию для печатного документа, а информация для электронного документа выводится в кратком виде и только для того, чтобы показать наличие такой информации. В любой момент Вы можете ее изменить, нажав кнопку Заполнить

### **Ввод адресов с помощью справочников**

Ввод адреса в программе осуществляется двумя способами:

- 1. **Текстовое поле для ввода неструктурированного адреса**: там, где в XML–схеме предусмотрен только один общий реквизит «Адрес», например, почтовый адрес кадастрового инженера, то адрес Вы вводите с клавиатуры в одно текстовое поле.
- 2. **Окно для ввода структурированного адреса** с помощью справочника адресов – адресного классификатора *Федеральной информационной адресной службы*. Окно предусмотрено в тех местах, где по XML–схеме предусмотрен ввод структурированного адреса, т.е. состоящего из отдельных адресных элементов: регион, город, улица, дом и т.п. Если адрес будет введен произвольно, то

разделить его будет невозможно, а кроме этого Вам необходимо ввести адрес верно без орфографических ошибок, чтобы его могли правильно распознать в ГКН автоматическим способом.

Окно для ввода структурированного адреса открывается с помощью кнопки <sup>Заполнить</sup>, такая кнопка есть в разделе «Образуемые», п.4 «!Адрес земельного участка или описание его местоположение».

**Структурированный адрес** состоит из отдельных *адресных элементов*, например, регион, район, город и т.д. В свою очередь адресный элемент состоит из *названия* и *типа*. Например, адресный элемент: Одинцовский р–н, состоит из наименования «Одинцовский» и типа «р–н».

Для ввода адреса начните набирать в строке «Регион» первые символы названия региона, возможно, достаточно будет ввести 1 или 2 символа, чтобы программа нашла нужный регион, нажмите клавишу **Enter**, чтобы перейти к вводу названия района, аналогично заполняйте далее. По завершении нажмите кнопку **ОК**.

*Внимание:* сначала необходимо указывать наименования адресных элементов, а затем обязательно указывать типы адресных элементов. Например, «Одинцовский р–н», а не «р–н Одинцовский»; «10д д», а не «д  $10$ д».

### **Типы адресных элементов в XML**–**схеме**

В XML–схеме предусмотрены строго установленные типы адресных элементов:

**Район** – тип: «**р–н**» (Район), «у» (Улус), «тер» (Территория), «АО» (Автономный округ), «п» (Поселение).

**Муниципальное образование** – типы: «**г**» (Город), «пгт» (Поселок городского типа), «рп» (Рабочий поселок), «кп» (Курортный поселок) «дп» (Дачный поселок), «с/с» (Сельсовет), «с/а» (Сельская администрация), «с/о» (Сельский округ), «волость» (Волость), «п/о» (Почтовое отделение), «тер» (Территория), «с/п» (Сельское поселение), «с/мо» (Сельское муниципальное образование), «массив» (Массив), «п» (Поселок), «местность» (Местность).

**Городской район** – тип: «**р–н**» (Район).

**Сельсовет** – тип: «**с/с**» (Сельсовет).

**Населенный пункт** – типы: «аал» (Аал), «аул» (Аул), «волость» (Волость), «высел» (Выселки(ок)), «**г**» (Город), «д» (Деревня), «дп» (Дачный поселок), «ж/д\_будка» (Железнодорожная будка), «ж/д\_казарм» (Железнодорожная казарма), «ж/д\_оп» (Железнодорожный (обгонный) пункт), «ж/д\_пост» (Железнодорожный пост), «ж/д\_рзд» (Железнодорожный разъезд), «ж/д\_ст» (Железнодорожная станция), «заимка» (Заимка), «казарма» (Казарма), «кп» (Курортный поселок), «м» (Местечко), «мкр» (Микрорайон), «нп» (Населенный пункт), «остров» (Остров), «п» (Поселок), «п/р» (Планировочный район), «п/ст» (Поселок и (или) станция(и)), «пгт» (Поселок городского типа), «починок» (Починок), «п/о» (Почтовое отделение), «промзона» (Промышленная зона), «рзд» (Разъезд), «р/п» (Рабочий поселок), «с» (Село), «сл» (Слобода), «ст» (Станция), «у» (Улус), «х» (Хутор), «городок» (Городок), «тер» (Территория), «ж/д\_платф» (Железнодорожная платформа), «кв–л» (Квартал), «арбан» (Арбан), «снт» (Садовое некоммерческое товарищество), «лпх» (Леспрохоз), «погост» (Погост), «кордон» (Кордон), «автодорога» (Автодорога), «жилрайон» (Жилой район), «жилзона» (Жилая зона), «массив» (Массив).

**Улица** – типы: «аллея» (Аллея), «б–р» (Бульвар), «въезд» (Въезд), «дор» (Дорога), «жт» (Животноводческая точка), «заезд» (Заезд), «кв–л» (Квартал), «км» (Километр), «кольцо» (Кольцо), «линия» (Линия), «наб» (Набережная), «остров» (Остров), «парк» (Парк), «пер» (Переулок), «переезд» (Переезд), «пл» (Площадь), «пл–ка» (Площадка), «проезд» (Проезд), «пр–кт» (Проспект), «просек» (Просек), «проселок» (Проселок), «проулок» (Проулок), «аллея» (Аллея), «аллея» (Аллея), «аллея» (Аллея), «аллея» (Аллея), «сад» (Сад), «сквер» (Сквер), «стр» (Строение), «тер» (Территория), «тракт» (Тракт), «туп» (Тупик), «**ул**» (Улица), «уч–к» (Участок), «ш» (Шоссе), «аал» (Аал), «аул» (Аул), «высел» (Выселки(ок)), «городок» (Городок), «д» (Деревня), «ж/д\_будка» (Железнодорожная будка), «ж/д\_казарм» (Железнодорожная казарма), «ж/д\_оп» (Железнодорожный (обгонный) пункт), «ж/д\_пост» (Железнодорожный пост), «ж/д\_рзд» (Железнодорожный разъезд), «ж/д\_ст» (Железнодорожная станция), «казарма» (Казарма), «м» (Местечко), «мкр» (Микрорайон), «нп» (Населенный пункт), «платф» (Платформа), ), «п» (Поселок), «п/р» (Планировочный район), «п/ст» (Поселок и (или) станция(и)), «полустанок» (Полустанок), «починок» (Починок), «рзд» (Разъезд), «с» (Село), «сл» (Слобода), «ст» (Станция), «х» (Хутор), «ж/д\_платф» (Железнодорожная платформа), «арбан» (Арбан), «спуск» (Спуск), «канал» (Канал), «гск» (Гаражно–строительный кооператив), «снт» (Садовое некоммерческое

товарищество), «лпх» (Леспрохоз), «проток» (Проток), «коса» (Коса), «вал» (Вал), «ферма» (Ферма), «мост» (Мост), «ряды» (Ряды), «а/я» (Абонентский ящик), «берег» (Берег), «просека» (Просека), «протока» (Протока), «бугор» (Бугор), «зона» (Зона), «днп» (Дачное некоммерческое партнерство), «н/п» (Некоммерческое партнерство), «ф/х» (Фермерское хозяйство), «местность» (Местность), «балка» (Балка), «бухта» (Бухта), «причал» (Причал), «мыс» (Мыс), «маяк» (Маяк), «горка» (Горка), «тоннель» (Тоннель).

**Дом** – типы: «**д**» (Дом), «ГСК» (Гаражно–строительный кооператив), «казарма» (Казарма), «уч» (Участок), «вл» (Владение), «бокс» (Бокс), «в/ч» (Военная часть), «сооружение» (Сооружение).

**Корпус** – типы: «**корп**» (Корпус), «д» (Дом), «уч» (Участок), «вл» «Владение), «гараж» (Гараж), «бокс» (Бокс), «строение» (Строение), «сооружение» (Сооружение).

**Строение** – типы: «**строен**» (Строение), «корп» (Корпус), «блок» (Блок), «литера» (Литера).

**Квартира** – типы: «**кв**», (Квартира), «бокс» (Бокс), «к» (Комната), «пом» (Помещение).

*Внимание:* другие типы (кроме тех, что указаны выше в кавычках) указывать в полях этих реквизитов **нельзя**.

Все эти типы перечислены в выпадающих списках в форме ввода адреса, перед этими типами нужно указать название (или номер) адресного элемента, например, «Первомайский р–н», «1 корп». Если Вы не укажете тип адресного элемента, то программа добавит тип по умолчанию – выделены жирным шрифтом выше.

В окне ввода адреса выводятся также коды, они уточняются по мере ввода адреса: это *почтовый индекс*, код *ОКАТО* (код местности), код *КЛАДР* (код классификатора адресов). Они выводятся для Вашего сведения, Вы можете их изменить при необходимости. Все коды выводятся в электронный документ для передачи в ГКН, в печатном документе они не содержатся.

*Примечание:* в XML–документе передается двухзначный код региона, поэтому название региона будет заменено кодом.

Согласно пункту 9 раздела «4. Общие требования к заполнению межевого плана в формате XML» **Описания к XML–схеме 05 версии межевого плана**:

«Адрес земельного участка, который вносится на основании соответствующего акта органа государственной власти или органа местного самоуправления, уполномоченного присваивать адреса земельным участкам, а также описание местоположения земельного участка, в случае отсутствия присвоенного в установленном порядке адреса земельного участка, должны быть представлены в структурированном виде в соответствии с федеральной информационной адресной системой (ФИАС). В описание местоположения в обязательном порядке должны быть включены названия единиц административно**–**территориального деления или муниципальных образований, на территории которых располагается участок (субъект Российской Федерации, муниципальное образование, населенный пункт и тому подобное).

Сведения об адресе (местоположении) земельного участка вносятся в поля структурированного адреса до максимально возможного уровня. Дополнительная часть адреса, которую не удалось структурировать, может быть указана в поле <Other> (Иное).

В поле «**Неформализованное описание**» вносится установленный адрес по документу или описание местоположения в неформализованном виде, в случае если структурированный адрес отличается от адреса по документу».

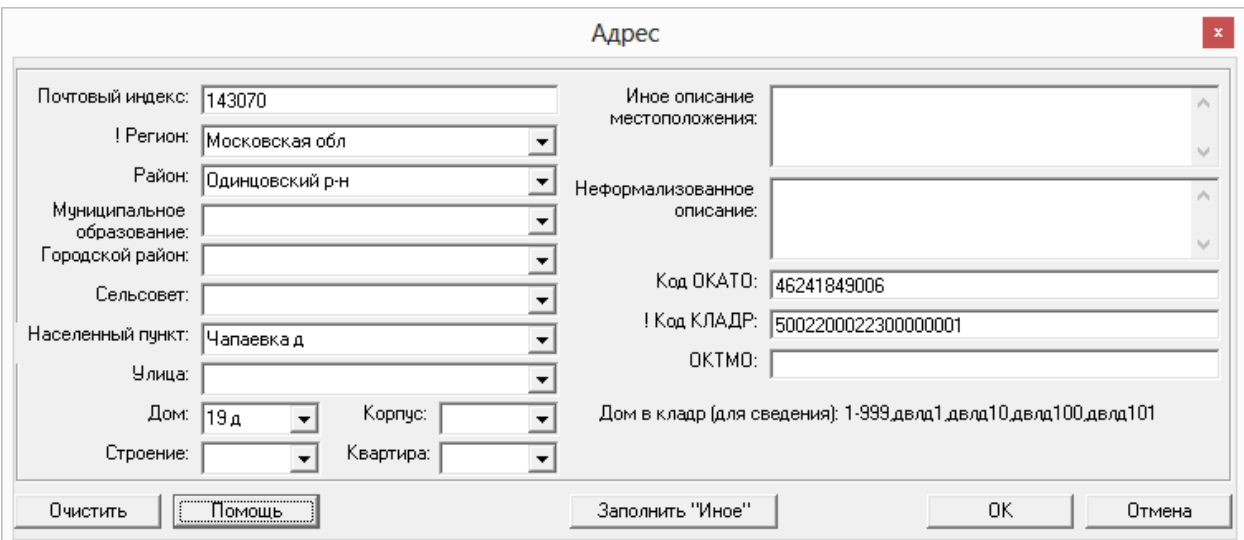

*Окно ввода адреса.*

### **Ввод сведений о заказчике кадастровых работ**

Чтобы перейти к форме заполнения сведений о заказчике кадастровых работ, на вкладке «**Титульный**» нажмите кнопку <sup>Заполнить</sub> рядом с полем</sup> «**! 3. Сведения о заказчике кадастровых работ**». Откроется окно «**Титульный – ! 3. Сведения о заказчике кадастровых работ**», в котором необходимо указать данные о заказчике или о заказчиках в соответствующих полях таблицы.

*Внимание:* согласно XML–схеме **05 версии** можно указать **несколько заказчиков кадастровых работ**.

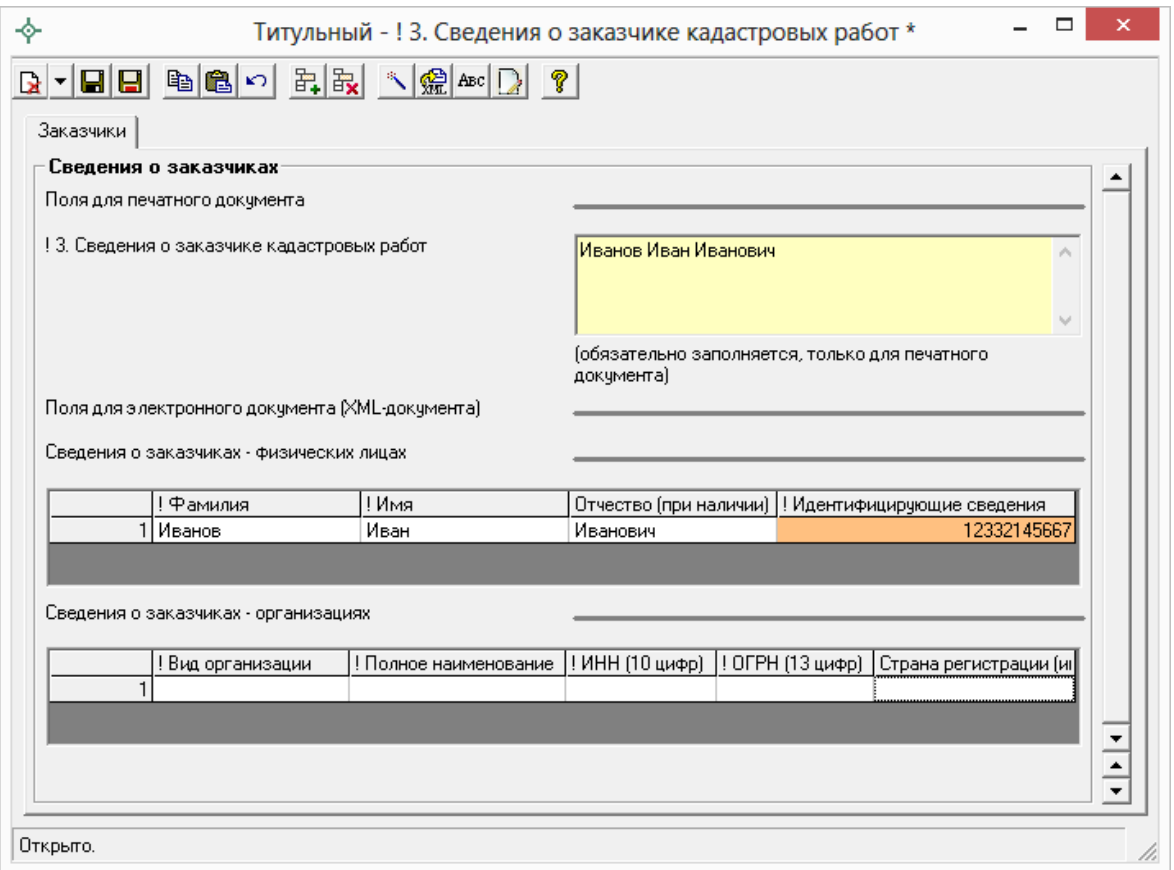

*Окно «Титульный – ! 3. Сведения о заказчике кадастровых работ».*

Сначала необходимо заполнить поля для электронного документа (XML–документа), т.е. заполнить таблицу «**Сведения о заказчиках – физических лицах**» **и/или** таблицу «**Сведения о заказчиках – организациях**».

*Таблица «Сведения о заказчиках – физических лицах»:*

При заполнении таблицы **обязательно** укажите **фамилию** и **имя** , поле «Отчество» не является обязательным и указывается при наличии.

Далее необходимо заполнить обязательное поле «**! Идентифицирующие сведения**».

*Примечание:* все сведения, указанные в столбце «**! Идентифицирующие сведения**», выгружаются в XML.

Поле «**! Идентифицирующие сведения**» оранжевого цвета, поэтому поставьте курсов в поле и нажмите на кнопку на панели инструментов  $\Box$ -**Редактировать** (либо нажмите **двойным щелчком** по оранжевому полю).

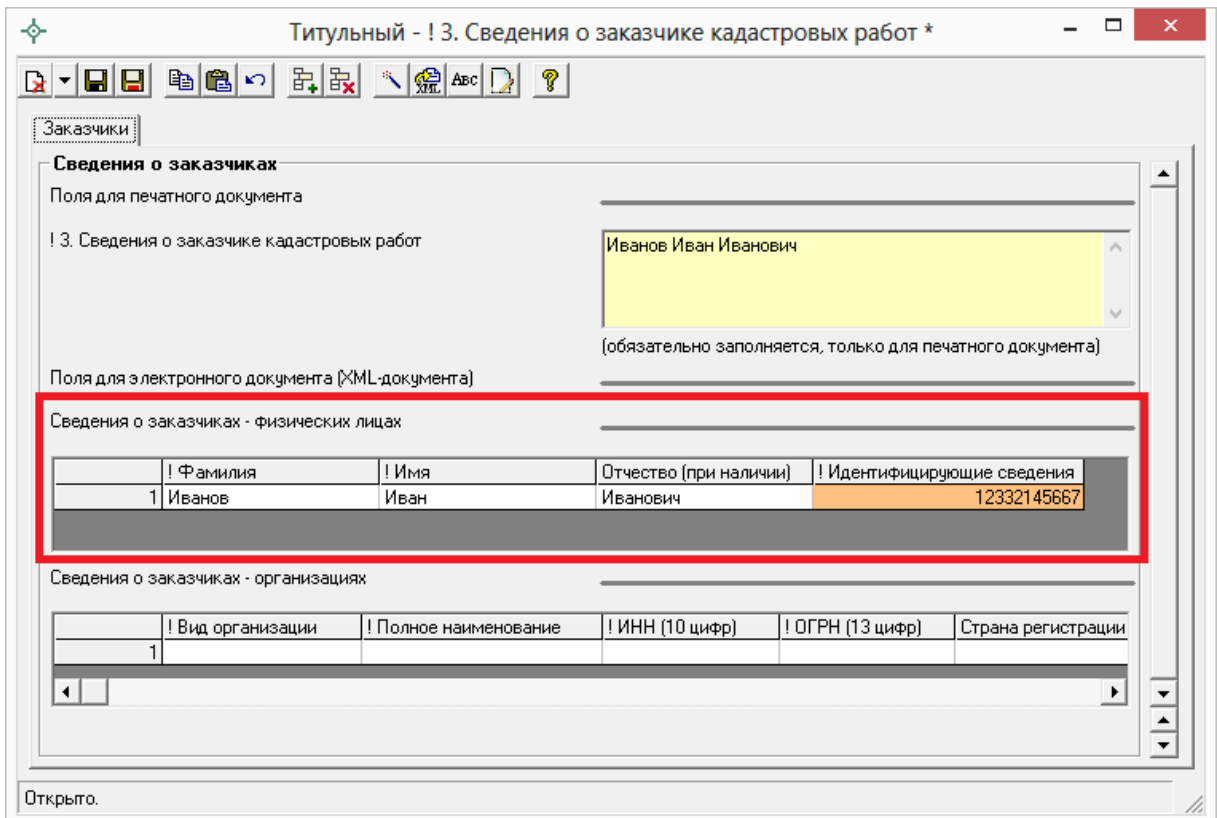

*Окно «Титульный – ! 3. Сведения о заказчике кадастровых работ».*
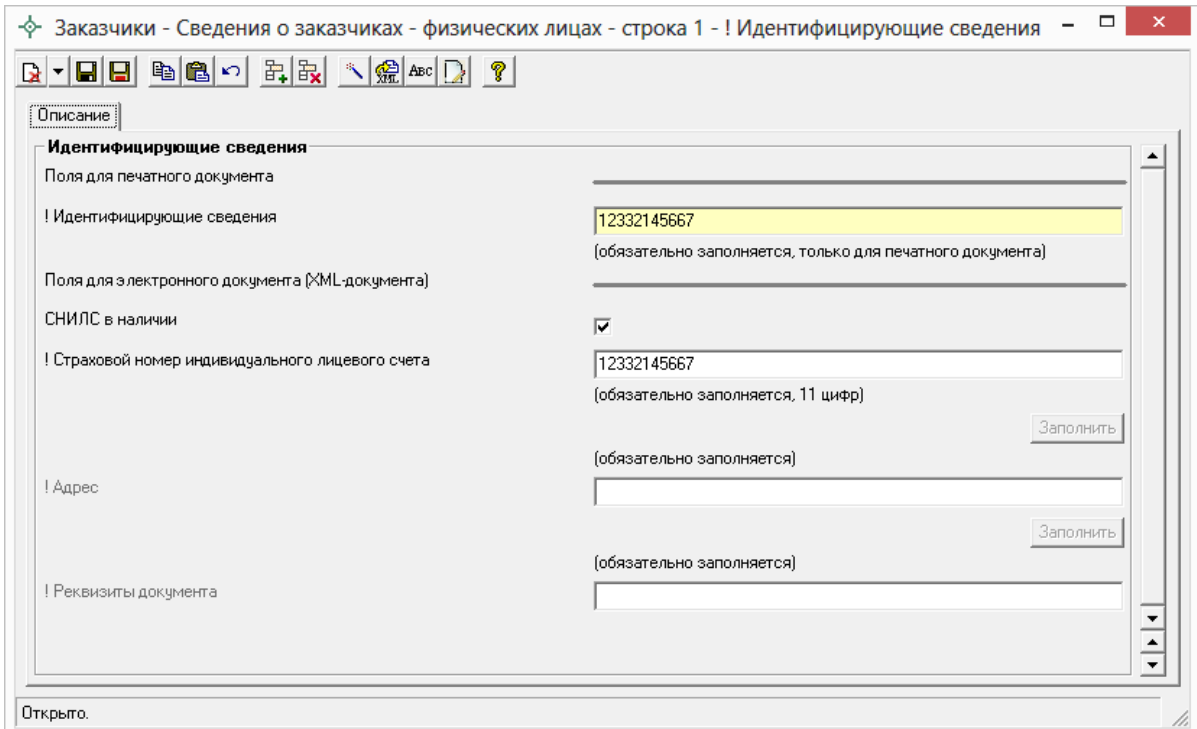

*Окно «Идентифицирующие сведения».*

В открывшемся окне можно указать СНИЛС заказчика или при его отсутствии адрес и реквизиты документа, удостоверяющего личность заказчика (например, паспорт).

Для того чтобы указать СНИЛС установите галочку «**СНИЛС в наличии**» и в поле «**! Страховой номер индивидуального лицевого счета**» укажите СНИЛС (11 цифр).

При отсутствии СНИЛС снимите галочку «**СНИЛС в наличии**» и для заполнения станут доступны поля **«!Адрес**» и «**!Реквизиты документа**».

*Примечание 1:* поле **«!Адрес**» заполняется с помощью кнопки из адресного классификатора.

*Примечание 1:* поле «**! Реквизиты документа**» также заполняется с помощью кнопки  $\frac{3a$ полнить. При нажатии на кнопку  $\frac{3a}{}$ полнить открывается окно «**Описание – ! Реквизиты документа**», в котором **обязательно** указывается **код** и **номер** документа (остальные поля не обязательны для заполнения). Поле для печатного документа «! Реквизиты документа» рассчитывается после заполнения полей для электронного документа с помощью кнопки – **Рассчитать/заполнить**. После внесения данных нажмите на кнопку  $\blacksquare$  -**Сохранить и закрыть** на панели инструментов.

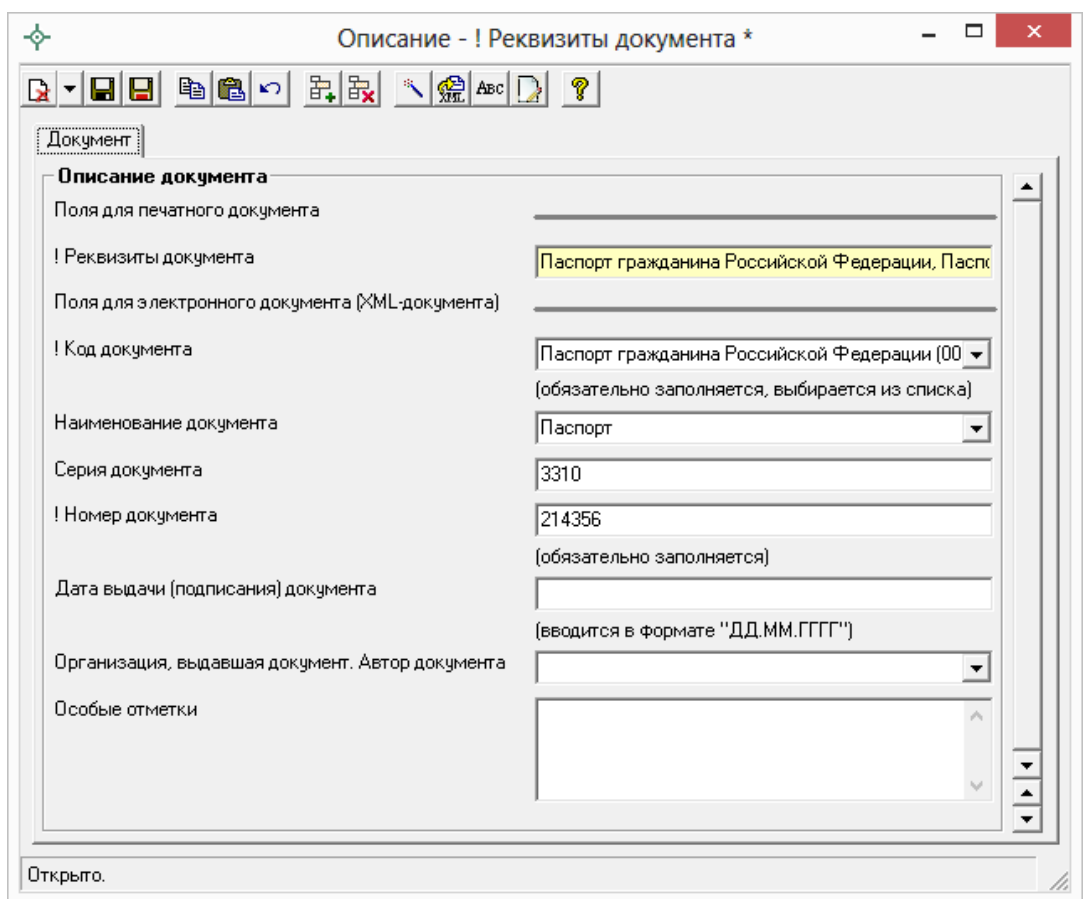

*Окно «Описание – ! Реквизиты документа».*

*Таблица «Сведения о заказчиках – организациях»:*

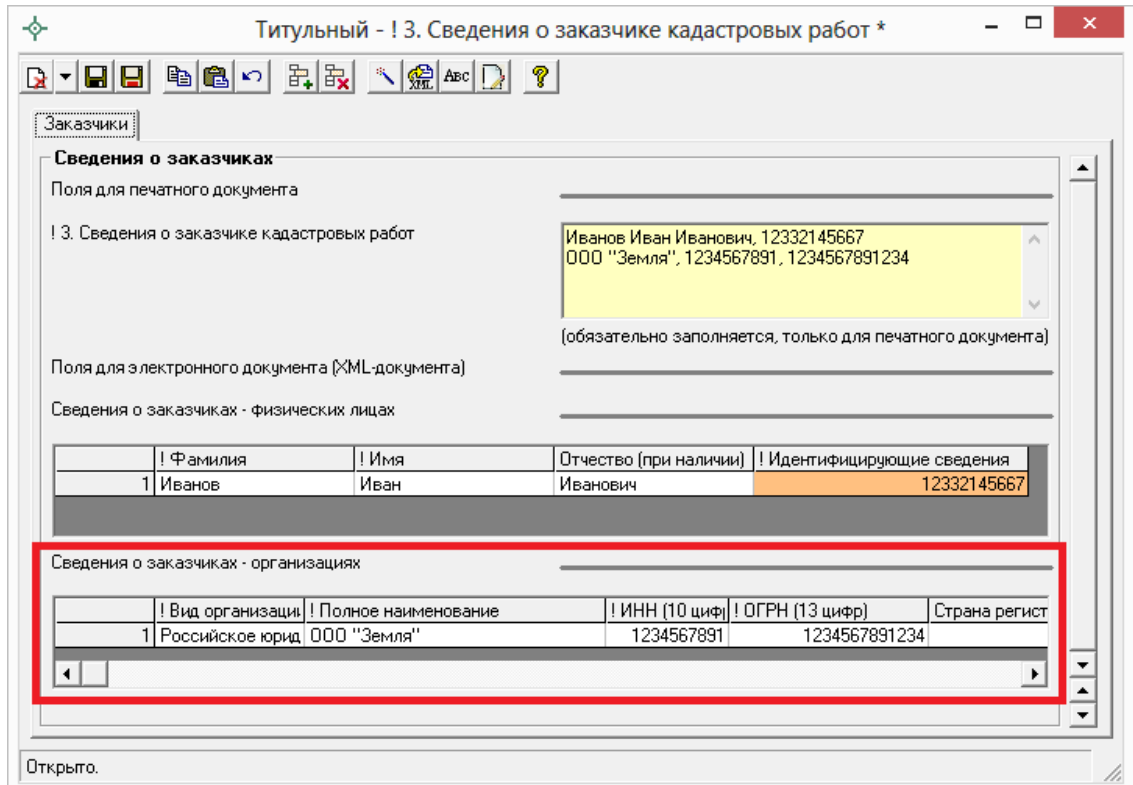

*Окно «Титульный – ! 3. Сведения о заказчике кадастровых работ».*

При заполнении таблицы **обязательными** являются поля:

- «**! Вид организации**» выбирается из выпадающего списка;
- «**! Полное наименование**» указывается название организации;
- поля **«! ИНН (10 цифр)**» и «**! ОГРН (13 цифр)**».

Поле «**Страна регистрации (инкорпорации)**» обязательно для заполнения только в том случае, если заказчик является иностранным юридическим лицом.

### **Ввод сведений о кадастровом инженере**

Согласно XML–схеме версии 05 сведения о кадастровом инженере вводятся только в форме **физического лица**.

Чтобы перейти к форме заполнения сведений о кадастровом инженере, на вкладке «**Титульный**» нажмите кнопку Заполнить около поля «**! 4. Сведения о кадастровом инженере**».

В первом поле необходимо выбрать форму: **физическое лицо**. Далее заполняйте реквизиты последовательно, для перехода к следующему реквизиту удобно нажимать клавишу **Enter**.

*Примечание 1:* поле «**Выбрать из списка**» – накапливаемый список. Если Вы уже вводили сведения о кадастровом инженере, то Вы просто можете выбрать его из выпадающего списка.

*Примечание 2:* если кадастровый инженер работает в организации, тогда наименование организации, в которой работает КИ, необходимо указать в поле «**Наименование юридического лица**», а адрес данной организации в поле «**Адрес местонахождения юридического лица**».

При заполнении полей необходимо не превышать максимальное количество символов:

- $\bullet$  Фамилия, имя, отчество 100 символов;
- $\mathcal{N}_2$  квалификационного аттестата вводится в формате «XX-XX-N», до 50 символов;
- Контактный телефон 50 символов;
- Почтовый адрес 4000 символов;
- Адрес электронной почты до 100 символов;
- Наименование юридического лица 255 символа;
- Адрес местонахождения юридического лица до 4000 символов.

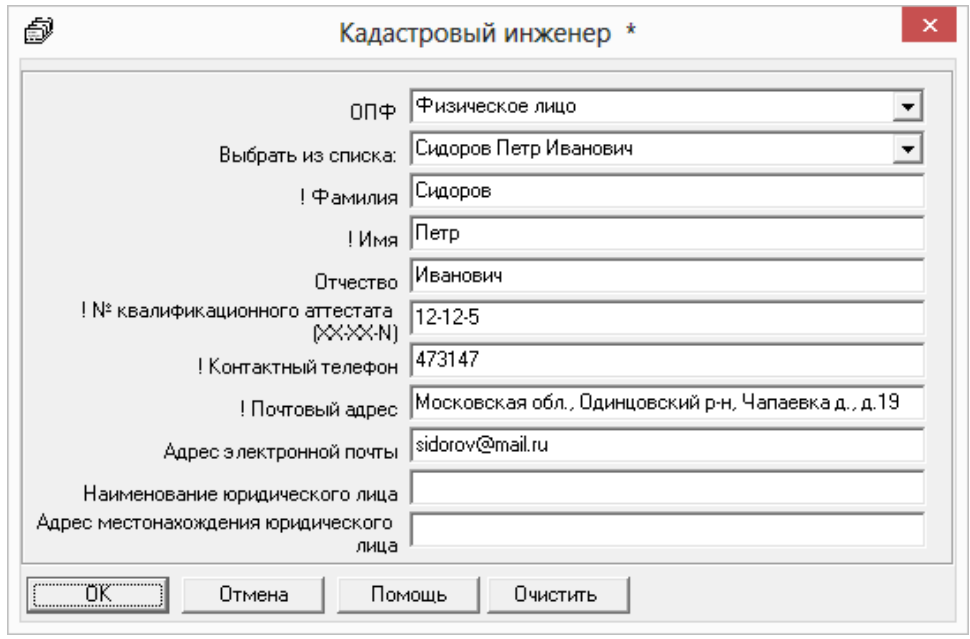

*Сведения о кадастровом инженере.*

*Примечание:* поля «! Фамилия», «! Имя», «! № квалификационного аттестата», «! Контактный номер» и «! Почтовый адрес» являются **обязательными** для заполнения.

### **Ввод сведений об ограничениях (обременениях)**

Если ограничение (обременение) права установлено или устанавливается в отношении всего земельного участка (в том числе в связи с обеспечением доступа к земельным участкам или землям общего пользования), сведения о содержании указанного ограничения (обременения) права приводятся в строке **«Иные сведения»:** 

- на вкладке **«Образуемые»** в конце пункта «4. Общие сведения об образуемых земельных участках» – ограничения для образуемого земельного участка;
- на вкладке **«Измененные»** в конце пункта «1. Общие сведения об измененных земельных участках» – ограничения для измененного земельного участка;

 на вкладке **«Уточняемые»** в конце пункта «4. Общие сведения об уточняемом земельном участке» – ограничения для уточняемого земельного участка.

Заполнение этих сведений в целом для участков *не является обязательным*.

Если имеется **ограничение (обременение) на часть земельного участка**, тогда соответствующая информация указывается в поле **«! \*Характеристика части**» с помощью кнопки – **Редактировать** на вкладках:

- на вкладке **«Образуемые»** в таблице «**5. Общие сведения о частях образуемых земельных участков**» – ограничения на часть образуемого земельного участка;
- на вкладке **«Измененные»** в таблице «**2. Общие сведения о частях измененных земельных участков**» – ограничения на часть изменяемого земельного участка;
- на вкладке **«Уточняемые»** в таблице «**5. Общие сведения о частях уточняемого земельного участка**» – ограничения на часть уточняемого земельного участка.

Так же ввод сведений **об ограничениях (обременениях)** для части выполняется на вкладке «**Части**» в поле «**! \*Характеристика части**» – ограничения для образуемой части земельного участка. Ввод сведений в данное поле можно осуществить либо с помощью кнопки  $\overline{\phantom{a}}$ Заполнить (в данном случае будут скопирована информация, либо с помощью кнопки  $\Delta$  -**Редактировать.**

Для частей ЗУ если заполнена таблица «**2. Общие сведения о частях земельного участка**» то **для каждой части ЗУ заполнение сведений об ограничениях является обязательным для XML**–**документа**. А также **обязательным** является заполнение ограничений на вкладке «**Части**» как в самом разделе, так и в таблице.

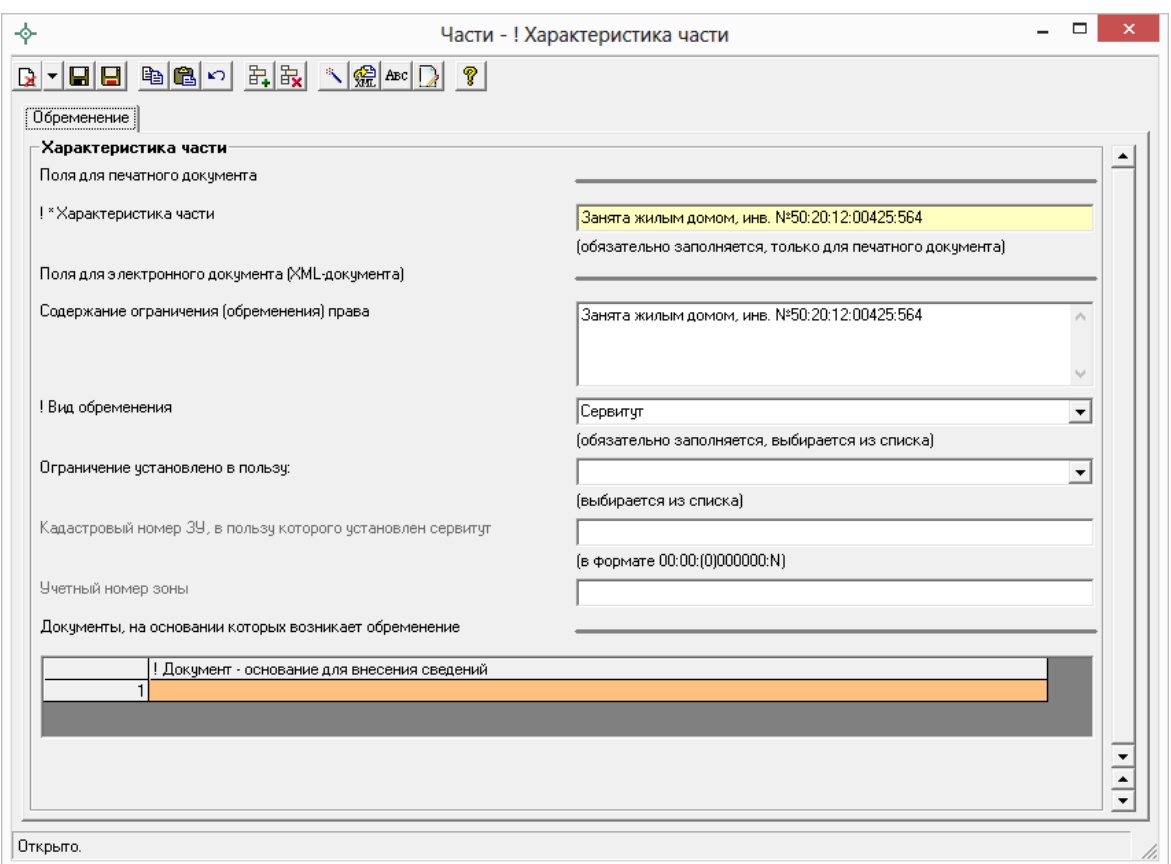

*Ввод сведений об ограничениях (обременениях) в разделе «Части».*

В окне «Характеристика части» необходимо обязательно заполнить поле **«!\*Характеристика части»**, данное поле заполняется только для печатного документа с помощью кнопки –**Рассчитать/заполнить**. Остальные поля заполняются для электронного документа (XML–файла).

Обязательно выберите из выпадающего списка значение поля **«! Вид обременения**».

В поле «**Ограничение установлено в пользу:**» можно выбрать, в пользу какого объекта установлено ограничение: в пользу земельного участка, зоны, или ограничения нет. В зависимости от выбранного значения при необходимости заполните поле «**Кадастровый номер ЗУ, в пользу которого установлен сервитут**» или поле «**Учетный номер зоны**».

Так же при необходимости укажите сведения в поле «Содержание обременения, сведения об объекте недвижимости, расположенном на ЗУ» и заполните таблицу «**Документы, на основании которых возникает обременение**». Для того чтобы заполнить данную таблицу, поставьте курсов в обязательную графу «! Документы – основания для внесения изменений» и воспользуйтесь кнопкой на панели инструментов – **Редактировать**.

## **Особенности заполнения раздела «Исходные»**

В разделе «**Исходные данные**» (вкладка «**Исходные**») указываются исходные данные для подготовки межевого плана.

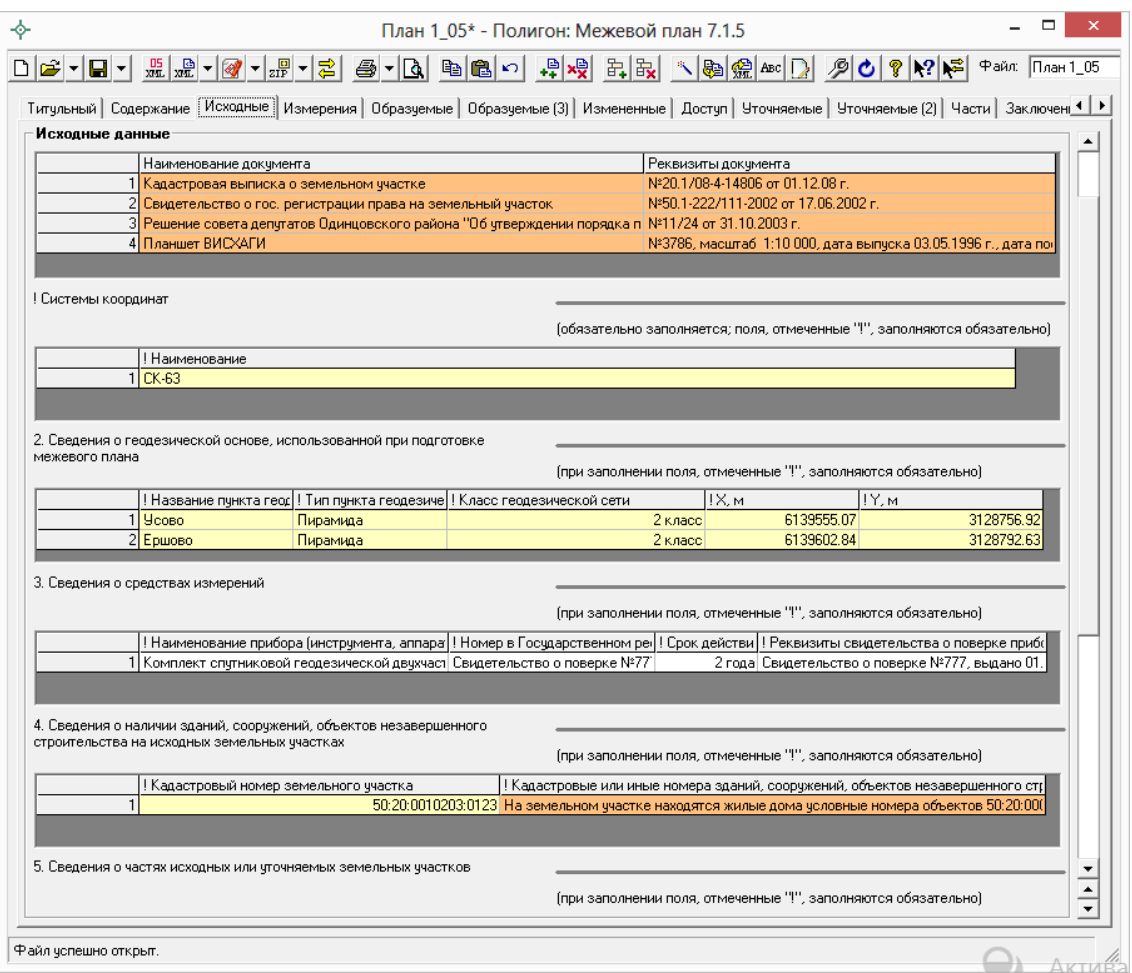

*Раздел «Исходные».*

В таблицу «**! 1. Перечень документов, использованных при подготовке межевого плана**» вносятся сведения о документах, на основании которых подготавливается данный межевой план. Данная таблица заполняется с помощью кнопки – **Редактировать**. В открывшемся окне сначала заполняются поля для электронного документа, а затем с помощью кнопки –**Рассчитать/заполнить** автоматически рассчитываются поля для печатного документа.

*Примечание:* при необходимости в разделе «Содержание» установите галочку «Импортировать сведения о документе (КПТ, выписке, и т.д.) в первую строку таблицы «! 1. Перечень документов, использованных при

подготовке межевого плана»». В этом случае при импорте из кадастровых XML–файлов в данную таблицу добавляются сведения о документе.

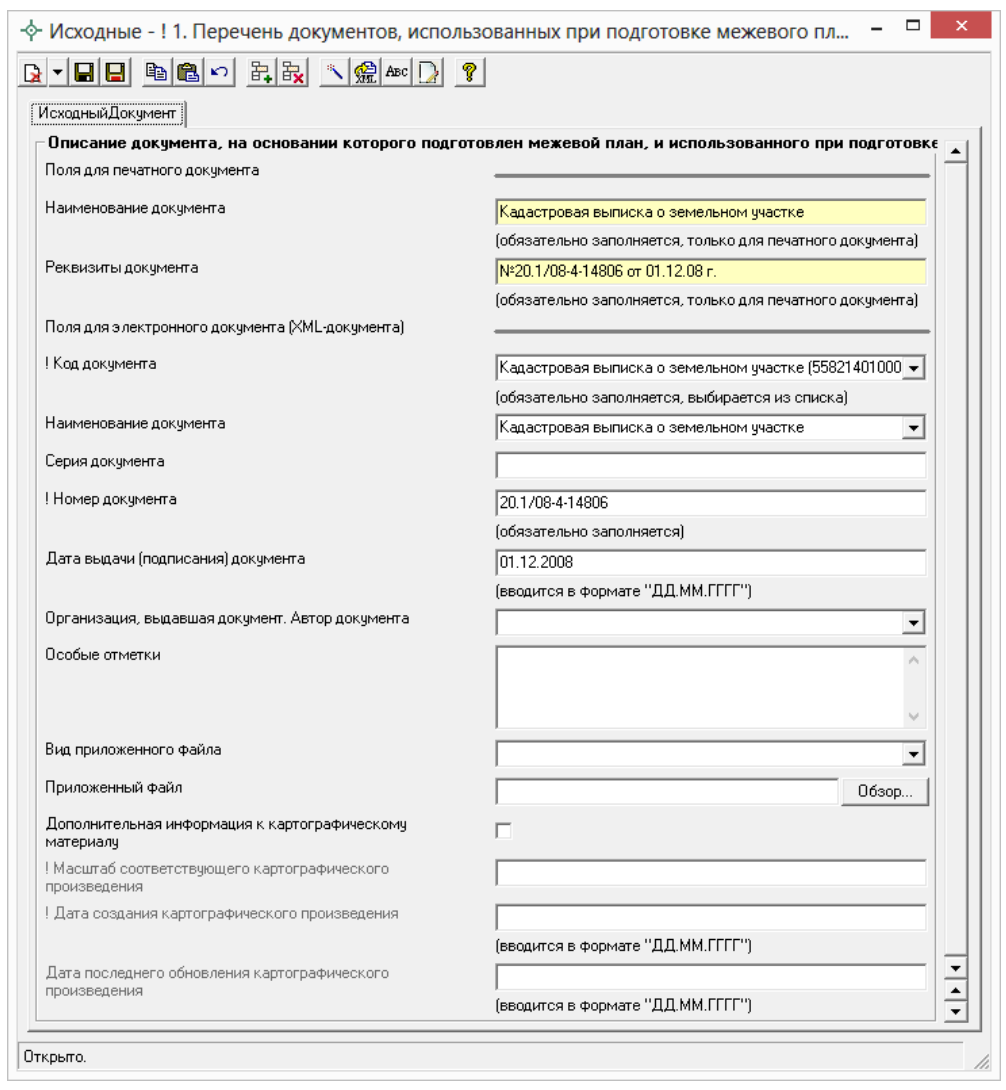

*Окно «Исходные – ! 1. Перечень документов, использованных при подготовке межевого плана».*

Таблица **«! Система координат**» является обязательной для заполнения, в ней указывается наименование используемой системы координат. Данную таблицу можно рассчитать автоматически с помощью кнопки – **Рассчитать/заполнить**. В этом случае информация будет скопирована из других вкладок, где указана система координат.

Таблица «**2. Сведения о геодезической основе, использованной при подготовке межевого плана**»: поля данной таблицы содержат накапливаемы список. При последующем заполнении данной таблицы Вы можете в первом столбце «**! Название геодезической сети**» выбрать из выпадающего списка (накапливаемого) необходимое наименование

геодезической сети, и для выбранного значения будет полностью заполнена строка в данной таблице.

*Примечание 1:* для таблицы «**2. Сведения о геодезической основе, использованной при подготовке межевого плана**» предусмотрена возможность скопировать координаты из других вкладок межевого плана. Для этого поставьте курсов в поле таблицы и нажмите на кнопку  $\mathbb{S}$  -**Рассчитать/заполнить**. Программа откроет окно «**Копирование координат**», в котором выберите раздел или таблицу, из которой необходимо скопировать координаты, и нажмите **ОК**:

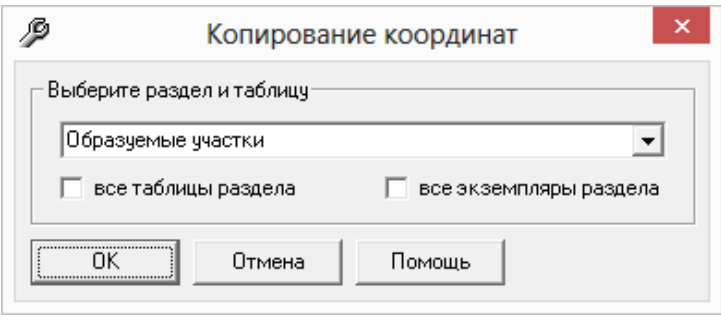

*Примечание 2:* при необходимости в разделе «Содержание» установите галочку «Импорт сведений о пунктах геодезической сети в таблице «2. Сведения о геодезической основе, использованной при подготовке межевого плана»». В этом случае при импорте из кадастровых XML–файлов в данную таблицу добавляются сведения о геодезической сети.

Таблица «**3. Сведения о средствах измерений**» заполняется вручную и не является обязательной. Но при заполнении данной таблицы – все поля должны быть обязательно заполнены.

Таблица «**4. Сведения о наличии зданий, сооружений, объектов незавершенного строительства на исходных земельных участках**». В столбце «**! Кадастровый номер земельного участка**» указывается кадастровый номер исходного, изменяемого или уточняемого ЗУ. Далее поставьте курсор в оранжевое поле «**! Кадастровые номера зданий, сооружений, объектов незавершенного строительства, расположенных на земельном участке**» и нажмите кнопку  $\boxed{2}$  – **Редактировать**.

В открывшемся окне заполните таблицы **«! Кадастровые номера зданий, сооружений, объектов незавершенного строительства,** 

**расположенных на земельном участке**» и/или **«! Ранее присвоенные государственные учетные номера**» (одну из них или обе).

Если нет объектов недвижимости, расположенных на участке, таблица «**4. Сведения о наличии зданий, сооружений, объектов незавершенного строительства на исходных земельных участках**» не заполняется.

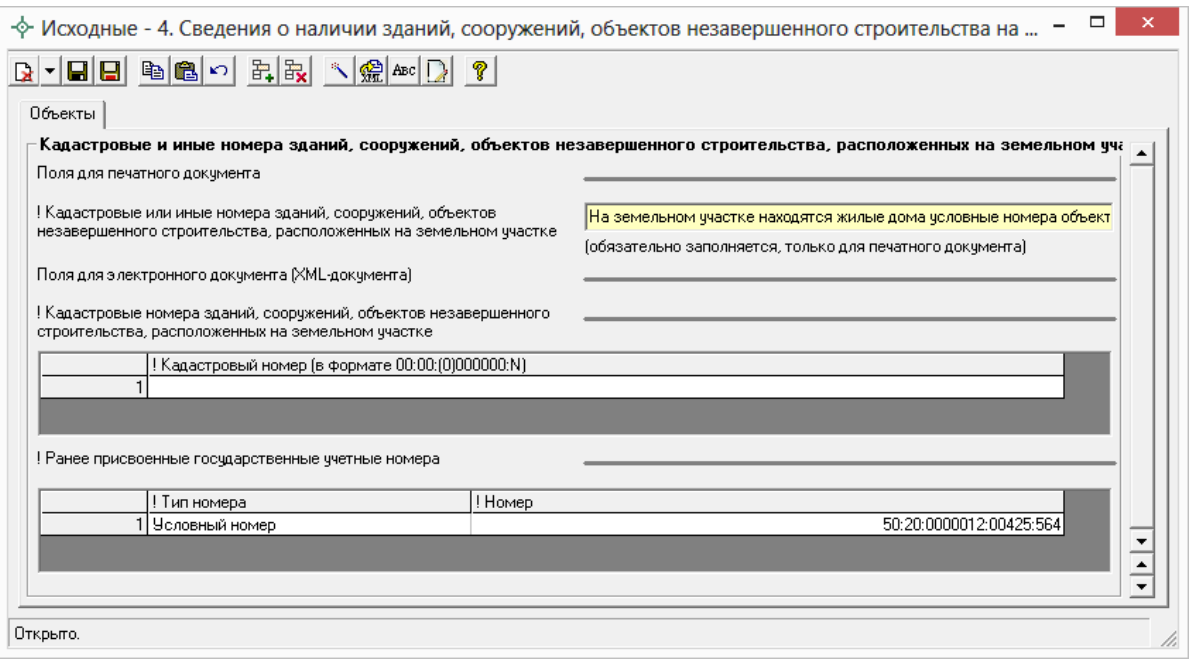

Таблицы в разделе «**Исходные данные**» могут быть рассчитаны автоматически с помощью кнопки на панели инструментов  $\mathbb{R}$  -**Рассчитать/заполнить**. Данные копируются из других разделов межевого плана.

Поле «**Документы – основания для внесения сведений**» **–** оранжевое, и заполняется с помощью кнопки – **Редактировать**.

# **Особенности заполнения раздела «Образуемые»**

В пределах одного межевого плана может образовываться несколько земельных участков. Все параметры исходного участка передаются вновь образуемым участкам (адрес, вид использования). Поскольку у всех новых участков параметры будут одинаковыми, то программа предусматривает их автоматическое копирование.

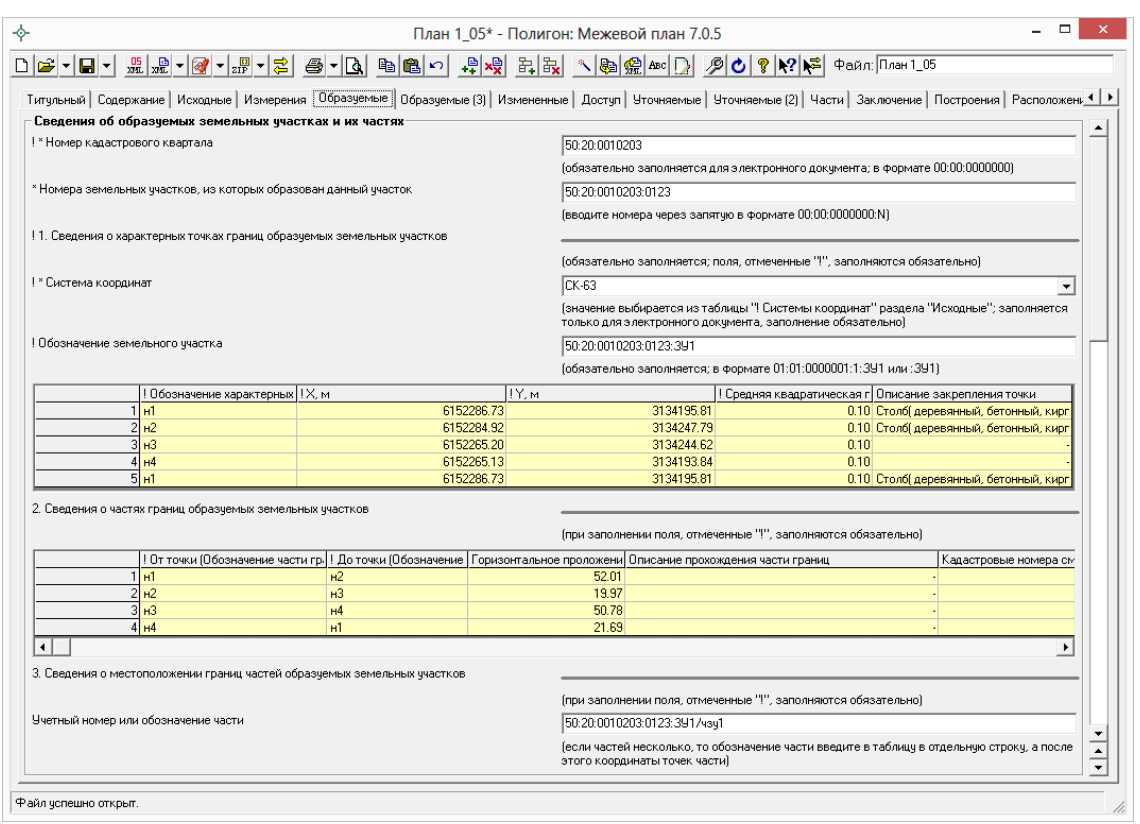

*Окно раздела «Образуемые».*

### **Порядок заполнения вкладок «Образуемые»**

- 1. Добавьте первую вкладку «**Образуемые**» программа сразу заполнит поле **«! Обозначение земельного участка»** – «:ЗУ1», при необходимости исправьте его.
- 2. Далее заполните полностью все остальные реквизиты раздела «**Образуемые**» на первый участок.

*Примечание:* согласно XML–схеме 05 версии для образуемых участков указываются только образуемые части. Обозначение частей приводится в виде :ЗУ1/чзу1 или 19:01:010203:123:ЗУ1/чзу1. Если часть переходит от исходного участка к образуемому ЗУ, тогда данная часть отображается как новая.

В поле «**Вид разрешенного использования по классификатору**» значение выбирается из списка. Если формулировка вида разрешенного использования отличается от значений в списке, тогда необходимо заполнить поле «**Вид использования участка по документу**», где вид разрешенного использования вносится по документу.

Поля **«\* Реквизиты акта органа государственной власти или органа местного самоуправления, уполномоченного присваивать адреса**  **земельным участкам**», «\* **Реквизиты документа, удостоверяющего сведения о категории земель**» и **«\* Реквизиты документа, удостоверяющего сведения об использовании ЗУ**» можно **НЕ заполнять**, если у Вас нет необходимых данных, поскольку данные реквизиты являются необязательными для заполнения.

Если предельный минимальный (максимальный) размер участка равен 0, то поля «**Предельный минимальный размер земельного участка (Рмин), м2**» и «**Предельный максимальный размер земельного участка (Рмакс), м2**» заполнять **НЕ нужно**.

В поле «**Кадастровые номера зданий, сооружений, объектов незавершенного строительства, расположенных на земельном участке**» и в таблице «**Ранее присвоенные государственные номера зданий, сооружений, объектов незавершенного строительства, расположенных на земельном участке**» можно указать кадастровые или иные номера объектов недвижимости. **Заполнить можно либо оба поля, либо одно из данных полей**. Если нет объектов недвижимости, расположенных на участке, оба реквизита не заполняются.

Для XML–схемы **05 версии** в таблице «**5. Общие сведения о частях образуемого земельного участка**» в столбце «**Характеристика части**» (данный столбец заполняется с помощью кнопки – **Редактировать**) добавилось поле «**Ограничение установлено в пользу:**», где можно выбрать, в пользу какого объекта установлено ограничение: в пользу земельного участка, зоны, или ограничения нет.

Таблица «**6. Сведения о земельных участках, смежных с образуемым земельным участком**» для **05 версии** XML–схемы выгружается в XML. Откройте данную таблицу для заполнения с помощью кнопку  $\boxed{2}$  -**Редактировать**. Если указываются сведения о смежных земельных участках, то обязательно заполняются все реквизиты: «**! Обозначение характерной точки или части границы**», «**! Кадастровый номер смежного земельного участка**», а также «**! Сведения о правах и правообладателях смежного земельного участка**».

3. Добавьте следующую вкладку «**Образуемые**», программа выдаст сообщение:

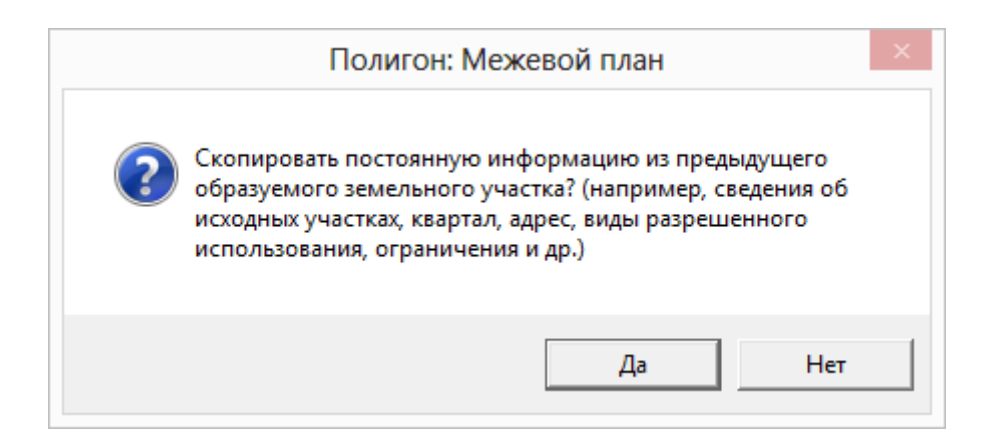

Ответьте на вопрос **Да** (скопировать) – будут скопированы с первой вкладки на вторую:

- номер кадастрового квартала (поле «**! \*Номер кадастрового квартала**»);
- номера земельных участков, из которых образован данный участок (поле «**\*Номера земельных участков, из которых образован данный участок**»);
- система координат (поле «**! \*Система координат**»);
- обозначение земельного участка (поле «**! Обозначение земельного участка**»);

*Примечание:* число после «ЗУ» будет увеличено на единицу: ЗУ1>ЗУ2, либо 50:20:0010203:123:ЗУ1> 50:20:0010203:123:ЗУ2).

- адрес земельного участка и его местоположение (поле «**! Адрес земельного участка или его местоположение**»);
- реквизиты акта органа государственной власти или органа местного самоуправления, уполномоченного присваивать адреса земельным участкам (поле «**\*Реквизиты акта органа государственной власти или органа местного самоуправления, уполномоченного присваивать адреса земельным участкам**»);
- категория земель (поле «**! Категория земель**»);
- реквизиты документа, удостоверяющего сведения о категории земель (поле «**\*Реквизиты документа, удостоверяющего сведения о категории земель**»);
- вид разрешенного использования по классификатору (поле «**Вид разрешенного использования по классификатору**»);
- реквизиты документа, удостоверяющего сведения об использовании земельного участка (поле «**\*Реквизиты документа, удостоверяющего сведения об использовании ЗУ**»).

### <span id="page-445-0"></span>**Особенности заполнения раздела «Уточняемые»**

Раздел «**Уточняемые**» может быть заполнен как для уточнения основного **уточняемого** земельного участка, так и для уточнения **смежных** земельных участков.

*Внимание:* в межевом плане может быть одновременно уточнен только **один** основной уточняемый земельный участок (согласно правилам составления XML–документа). Это правило не относится к уточняемым смежным ЗУ (см. [«Особенности уточнения смежных ЗУ»](#page-448-0)).

На вкладке «**Уточняемые**» для XML–схемы 05 версии появилось поле «**Выгружать данный раздел как**», в котором содержится список с выбором, в какую ветку XML–схемы необходимо выгрузить данную информацию.

- *Уточнение границ земельного участка* (<SpecifyParcel>), то есть в пределах межевого плана можно уточнить один основной земельный участок, а также в случае уточнения ЕЗП.
- *Уточнение границ смежного земельного участка* (<SpecifyRelatedParcel>), выбирается, если необходимо уточнить смежный земельный участок, т.е. производится образование/уточнение ЗУ с уточнением смежного земельного участка. При уточнении границы смежного земельного участка в поле «**\* Вид уточнения смежного земельного участка**» выбирается вид уточнения.
- *Уточнение границ и площади смежного земельного участка* (<SpecifyParcelApproximal>). Данное значение выбирается, если уточняется несколько смежных между собой участков или необходимо уточнить все сведения о **смежном** земельном участке.
- *Уточнение части(частей) земельного участка (если при этом не осуществлялось уточнение местоположения границы земельного участка или образование земельных участков)*. Если установлено такое значение, то на вкладке «**Уточняемые**» заполняются только сведения о частях ЗУ, то есть таблицы «**3. Сведения о местоположении границ частей уточняемого земельного участка**» и «**5. Общие сведения о частях уточняемого земельного участка**». Одновременно можно заполнить и вкладку «**Части**», если у данного участка также образовывается часть. При этом разделы

«**Образуемые**», «**Измененные**», «**Доступ**» и остальные сведения с вкладки «**Уточняемые**» НЕ заполняются.

Если участок представляет собой **единое землепользование**, то заполняется несколько вкладок «**Уточняемые**»: первая вкладка на единое землепользование, а остальные на входящие в состав единого землепользования *обособленные* и/или *условные* участки (см. [«Особенности](#page-452-0)  [ввода информации по ЕЗП»](#page-452-0)). Галочка **«\*Уточняемый земельный участок представляет собой единое землепользование**» отвечает за выгрузку единого землепользования (т.е при установленной галочке сведения выгружаются в ветвь <ExistEZParcels>).

XML–схема 05 версии позволяет уточнять смежные между собой единые землепользования. Для этого устанавливаются галочки «**Выгружать раздел в электронный документ**» и «**\*Уточняемый земельный участок представляет собой единое землепользование**», а в поле «**Выгружать данный раздел как**» выбирается значение «**Уточнение границ и площади смежного земельного участка**».

Координаты точек в таблицу реквизита «**1. Сведения о характерных точках границы уточняемого земельного участка**» можно вводить вручную или импортировать, причем отдельно существующие и отдельно уточненные. Вторую графу «**Обозначение уточняемых точек (не для документов)»** можно не заполнять – она используется для автоматизированной сортировки (сопоставления) существующих и уточненных точек.

#### **При заполнении таблицы:**

- координаты точек, оставшихся без изменения, необходимо дублировать, т.е. вводить как в графы существующих, так и уточненных координат.
- координаты точек, которые необходимо удалить, вносятся только в графы существующих координат.
- координаты новых точек вносятся только в графы уточняемых координат.

*Примечание:* в графе «**Обозначение характерных точек границы**» новые точки вводятся в формате, например, «**н4**». Буква «**н**» означает, что точка является новой.

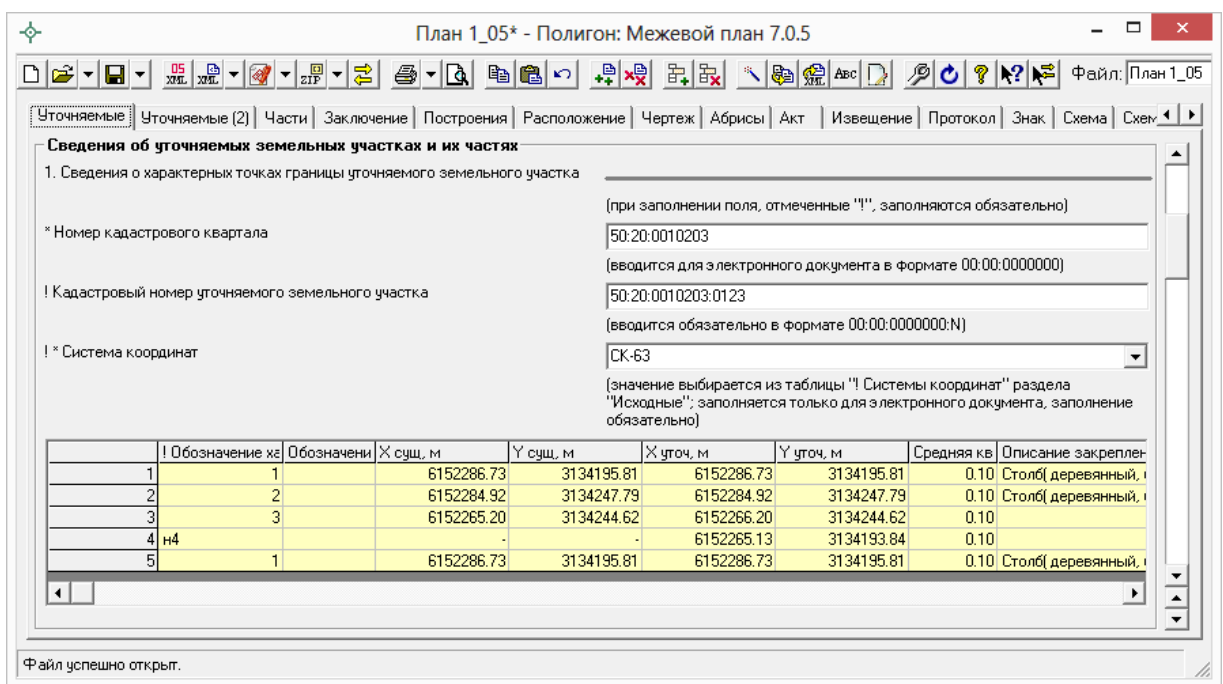

*Раздел «Уточняемые», таблица «!Сведения о характерных точках границы уточняемого земельного участка».*

В случае если уточняемый земельный участок является многоконтурным (стоит на учете как многоконтурный), то необходимо заполнить таблицу **«\* Сведения о ранее существовавших контурах уточняемого земельного участка»**. Данная таблица заполняется только для электронного документа.

Таблица **«\* Сведения о ранее существовавших контурах уточняемого земельного участка»** заполняется автоматически с помощью кнопки на панели инструментов – **Рассчитать/заполнить**.

*Внимание:* таблица «**\* Сведения о ранее существовавших контурах уточняемого земельного участка**» заполняется только для ранее существовавших контуров. Удаляемые контуры ЗУ указываются в конце таблицы. **Для новых контуров** данная таблица **НЕ заполняется**, в том числе, когда в результате уточнения участок становится многоконтурным.

*Примечание 1:* в XML–схеме предусмотрены обозначения и порядковые номера не только для контуров, но и **для частей земельного участка**. Если в таблице реквизита 5 Вы указываете «чзу1», то программа знает, что часть новая и выводит обозначение части в атрибут Definition; если часть уже была поставлена на учет, то ее номер Вы указываете после слеш, например,  $50:20:0010203:123/1$  – программа выведет в XML-документ атрибут

NumberRecord="1". Номера ранее учтенных частей должны совпадать с данными, указанными в выписке о ЗУ, либо в кадастровом паспорте ЗУ.

*Примечание 2:* в таблице «**5. Сведения о частях уточняемого земельного участка**» для XML–схемы 05 версии обязательно заполняется поле «**! Тип части**», выбирая значение из выпадающего списка: образуемая, изменяемая, неизменная.

*Примечание 3:* согласно **XML**–**схеме 05 версии** оценка расхождения должна быть целым положительным числом. Если оценки расхождения нет, то НЕ заполняйте поле «**Оценка расхождения P и Pкад (P** – **Pкад), м2**». Если оценка расхождения отрицательная, тогда в поле «**Оценка расхождения P и Pкад (P** – **Pкад), м2**» в разделе «**Уточняемые**» удалите знак минус (–) или не заполняйте данное поле, оно не является обязательным.

*Примечание 4:* если предельный минимальный (максимальный) размер участка равен 0, то поля «**Предельный минимальный размер земельного участка (Рмин), м2**» и «**Предельный максимальный размер земельного участка (Рмакс), м2**» заполнять НЕ нужно.

*Примечание 5:* в поле «**Кадастровые номера зданий, сооружений, объектов незавершенного строительства, расположенных на земельном участке**» и в таблице «**Ранее присвоенные государственные номера зданий, сооружений, объектов незавершенного строительства, расположенных на земельном участке**» можно указать кадастровые или иные номера объектов недвижимости. **Заполнить можно либо оба поля, либо одно из данных полей**. Если нет объектов недвижимости, расположенных на участке, оба реквизита не заполняются.

## <span id="page-448-0"></span>**Особенности уточнения смежных ЗУ**

Для уточнения границ смежных земельных участков на каждый участок необходимо заполнить отдельную вкладку «**Уточняемые**», где необходимо выбрать из выпадающего списка в поле «**Выгружать данный раздел как:**» значение «*Уточнение границ смежного земельного участка (<SpecifyRelatedParcel>)*» или значение «*Уточнение границ и площади смежного земельного участка (<SpecifyParcelApproximal>)*».

*Примечание:* уточняемый земельный участок должен иметь «правильный» кадастровый номер (например, 19:01:010203:123), который нужно указать на вкладке «Уточняемые». Для целей электронного документа не допускается указывать номер кадастрового квартала и записи вида «земли общего пользования».

Уточнение смежных земельных участков может быть в межевом плане в следующих случаях:

- **одновременно с образованием ЗУ** тогда все имеющиеся вкладки «Уточняемые» заполняются для уточнения смежных ЗУ (в поле «**Выгружать данный раздел как:**» выбирается значение либо «*Уточнение границ смежного земельного участка (<SpecifyRelatedParcel>)*», либо «*Уточнение границ и площади смежного земельного участка (<SpecifyParcelApproximal>)»*),
- **одновременно с уточнением ЗУ** тогда первая вкладка «Уточняемые» заполняется для уточнения основного участка, а остальные – для уточнения смежных ЗУ (в поле «**Выгружать данный раздел как:**» выбирается значение либо «*Уточнение границ смежного земельного участка (<SpecifyRelatedParcel>)*», либо «*Уточнение границ и площади смежного земельного участка (<SpecifyParcelApproximal>)»*),

*Примечание:* согласно 05 версии XML–схемы значение «*Уточнение границ и площади смежного земельного участка (<SpecifyParcelApproximal>)»* выбирается, если необходимо уточнить все сведения о смежном земельном участке (например, площадь, части ЗУ и т.д.).

 **одновременное уточнение нескольких смежных ЗУ –** согласно 05 версии XML–схемы в одном межевом плане можно уточнить несколько смежных участков, тогда все имеющиеся вкладки «Уточняемые» заполняются для уточнения смежных ЗУ, при этом НЕ должны быть заполнены вкладки «Образуемые», «Измененные» и «Части» (в поле «**Выгружать данный раздел как:**» выбирается значение «*Уточнение границ и площади смежного земельного участка (<SpecifyParcelApproximal>)*»).

Для целей *электронного документа* по смежным участкам нужно заполнить только таблицу реквизита 1, в которой будут переданы в

электронный документ как существующие, так и уточненные координаты, а также обозначения точек из 1–й графы и погрешность.

В таблице реквизита 1 достаточно заполнить только *уточняемые участки границ* (не все точки контура). Точки должны располагаться по часовой стрелке. Уточняемый участок границы должен начинаться *с ранее существовавшей точки*, далее могут быть *новые точки*, после чего снова должна быть *ранее существовавшая точка*. Начальная и конечная ранее существовавшие точки могут быть уточнены.

Принимающая система АИС ГКН находит ранее существовавшие точки в базе данных ГКН (сопоставляя их по координатам), а затем между ними добавляет новые точки. Если «старых» точек нет вообще, то информацию о смежном участке изменить невозможно. Если уточняется смежный многоконтурный ЗУ, тогда описывается полная граница уточняемого контура.

*Внимание:* если смежный земельный участок не был ранее поставлен на учет в ГКН, либо был поставлен на учет декларативно, т.е. без координат, то в электронном документе не следует передавать информацию об уточнении такого смежного участка – снимите галочку «**Выгружать раздел в электронный документ**» или **не заполняете** раздел «**Уточняемые**» на такой участок.

Если в поле «**Выгружать данный раздел как:**» выбрано значение «*Уточнение границ смежного земельного участка (<SpecifyRelatedParcel>)*», то для заполнения станет доступно поле «**\* Вид уточнения смежного земельного участка**». В данном поле необходимо выбрать нужное значение из списка:

 **Полное описание границы смежного участка (контура многоконтурного участка)** – выбирается, если уточняется вся граница смежного участка или контура многоконтурного участка. При этом в таблице с координатами необходимо замкнуть границу участка.

*Примечание:* при уточнении смежного многоконтурного участка каждый контур указывается на **отдельной** вкладке «**Уточняемые**». Причем в поле **«! Кадастровый номер уточняемого земельного участка**» (вкладка «**Уточняемые**») указывается кадастровый номер контура, например, 19:01:010203:123(2).

159

 **Изменение части границы (от точки до точки), в том числе добавление внутренней границы («дырки»)** – выбирается, когда уточняется часть границы смежного ЗУ и/или добавляются, исключаются, уточняются внутренние границы участка. При уточнении части границы смежного ЗУ в таблице с координатами границы *не должны замыкаться*, а контуры внутренних границ указываются полностью.

*Примечание:* при уточнении границ смежного ЗУ способом «**Изменение части границы (от точки до точки), в том числе добавление внутреннего контура (дырки)**» в таблице с координатами графа «**Средняя квадратическая погрешность положения характерной точки (Мt), м**» НЕ обязательна для заполнения.

- **Контуры многоконтурного участка (если участок в результате уточнения становится многоконтурным)** – выбирается, если участок в результате уточнения становится многоконтурным. Все контуры указываются на одной вкладке «Уточняемые».
- **Исключение границы контура многоконтурного участка (исключение контура)** – выбирается, если необходимо исключить границы контура многоконтурного участка или исключить контур.

В электронный документ так же могут быть выгружены сведения о существующих частях уточняемого смежного участка. Для этого необходимо заполнить таблицу «**Сведения о частях границ частей уточняемого земельного участка» реквизита 3** и таблицу «**5. Общие сведения о частях уточняемого земельного участка**».

*Примечание 1:* информация из таблицы «**2. Сведения о частях границ уточняемого земельного участка**» выгружаются в электронный документ при *уточнении полной границы* смежного участка и, если участок в результате уточнении становится *многоконтурным*.

*Примечание 2:* для новых контуров уточняемого участка в разделе «**Исходные**» можно заполнить таблицу **«\* Кадастровые номера ЗУ, посредством которых обеспечивается доступ к УУ»**, в которой указываются сведения об обеспечении доступа к ним.

*Примечание 3:* при уточнении нескольких смежных участков в электронный документ выгружается тот же набор реквизитов, что и при уточнении ЗУ (кадастровый номер, координаты, площадь и т.д.).

# <span id="page-452-0"></span>**Особенности ввода информации по единому землепользованию**

#### **Уточнение границ ЗУ, входящих в состав единого землепользования**

Для **уточнения** границ земельных участков, входящих в состав *единого землепользования*, необходимо заполнить:

- 1. Первую вкладку «**Уточняемые**» заполните непосредственно на единое землепользование в целом (общая вкладка). Необходимо указать кадастровый номер единого землепользования, а также все общие реквизиты: площадь, ограничения. Но таблицы с координатами, частями границ как в целом по участку, так и по его частям (реквизиты 1, 2, 3) заполнять **не нужно (!)**. Необходимо в поле «**Выгружать данный раздел как:**» выбрать значение «*Уточнение границ земельного участка (<SpecifyParcel>)*» и **поставить галочку** «**\*Уточняемый земельный участок представляет собой единое землепользование**». Если состав единого землепользования не меняется (а только уточняются координаты точек ранее существовавших участков, входящих в состав ЕЗ), то таблицы под буквами **а**, **б**, **в** заполнять не нужно.
- 2. Добавьте **столько вкладок «Уточняемые»**, сколько обособленных (условных) земельных участков, входящих в единое землепользование, необходимо уточнить, или сколько участков входит в состав ЕЗ. Заполните информацию на каждой вкладке о каждом таком участке точно так же, как если бы Вы уточняли один единственный участок в межевом плане.

Введите кадастровый номер каждого участка на соответствующей вкладке «Уточняемые», заполните всю информацию об участке и его координатах, независимо от того, была она уточнена или нет (см. [«Особенности заполнения раздела «Уточняемые»»](#page-445-0)). Галочку «**\*Уточняемый земельный участок представляет собой единое землепользование**» ставить НЕ нужно.

**Образование новых ЗУ в составе единого землепользования** (возможно одновременно с уточнением ЗУ, входящих в состав ЕЗ)

- 1. Добавьте **общую** вкладку «**Уточняемые**» на ЕЗ (см. п.1 «Уточнение границ земельного, входящих в состав единого землепользования» подраздела [«Особенности ввода информации по единому](#page-452-0)  [землепользованию»](#page-452-0)).
- 2. В таблице «**1. Сведения о характерных точках границы уточняемого ЗУ**» в первой строке в первой графе укажите обозначение нового участка, например, «:ЗУ1» (либо  $00:00:0000000:00:3$ У1), в других графах по этой строке ничего не вводите. Ниже введите (или импортируйте) координаты нового образуемого участка. Если нужно образовать несколько ЗУ, то их координаты в таблице отделяйте строкой с обозначением ЗУ.
- 3. Поставьте курсор в таблицу «**б) \* Сведения о новых обособленных и условных участках, включаемых в состав ЕЗ**» и нажмите кнопку – **Рассчитать/заполнить** – таблица будет заполнена списком земельных участков, обнаруженных в таблице «1. Сведения о характерных точках границы уточняемого ЗУ», проверьте информацию: должно быть по одной строке на один новый участок. Заполните графу «**Вид участка**»: обособленный или условный; и укажите кадастровый номер квартала в поле «**! Кадастровый квартал, в котором расположен новый участок**». Графа «**Обозначение на плане**» служит для вывода в электронный документ (до 50 символов).
- 4. Если необходимо в этом же межевом плане **уточнить границы ЗУ**, входящих в состав ЕЗ, то добавьте столько вкладок «Уточняемые», сколько уточняется ЗУ. Подробнее смотрите п.2 подраздела «Уточнение границ земельного, входящих в состав единого землепользования» подраздела [«Особенности ввода информации по](#page-452-0)  [единому землепользованию»](#page-452-0).

*Внимание:* вкладки «Образуемые» добавлять **нельзя** в этом случае.

**Включение и исключение ЗУ в/из состава ЕЗ** (возможно одновременно с уточнением ЗУ, входящих в состав ЕЗ):

1. Добавьте **общую** вкладку «**Уточняемые**» на ЕЗ (см. п.1 «Уточнение границ земельного, входящих в состав единого землепользования»

подраздела [«Особенности ввода информации по единому](#page-452-0)  [землепользованию»](#page-452-0)).

- 2. **Для включения ранее учтенных существующих ЗУ** в состав ЕЗ в таблице «а) \* Сведения о существующих и условных участках, включаемых в состав ЕЗ» укажите номера включаемых ЗУ, которые стоят на учете, но не входят в данное ЕЗ (*по одному кадастровому номеру в строке, не пишите через запятую*).
- 3. **Для исключения ЗУ из состава ЕЗ в таблице «в) \* Исключаемые из ЕЗ участки»** укажите номера исключаемых ЗУ (*по одному кадастровому номеру в строке, не пишите через запятую*).
- 4. Если необходимо в этом же межевом плане **уточнить границы ЗУ**, входящих в состав ЕЗ, то добавьте столько вкладок «Уточняемые», сколько уточняется ЗУ. Подробнее смотрите п.2 подраздела «Уточнение границ земельного, входящих в состав единого землепользования» подраздела [«Особенности ввода информации по](#page-452-0)  [единому землепользованию»](#page-452-0).

*Внимание:* вкладки «Образуемые» добавлять **нельзя** в этом случае.

### **Образование земельного участка с изменением состава ЕЗ**

В случае если межевой план подготовлен в результате кадастровых работ по образованию ЗУ путем **выдела** в счет доли (долей) в праве общей собственности или **раздела** земельного участка, в результате которого исходный земельный участок сохраняется в измененных границах, в состав межевого плана включается раздел «**Сведения об измененных земельных участках и их частях**» (вкладка «**Измененные**»).

Для составления межевого плана такого вида выполните следующие действия:

- 1. Добавьте вкладку «Образуемые», заполните на ней все необходимые данные образуемого ЗУ.
- 2. Добавьте вкладку «**Измененные**», на которой укажите кадастровый номер квартала, кадастровый номер единого землепользования. Укажите «**Кадастровые номера земельных участков, исключаемых из состава измененного земельного участка, представляющего единое землепользование**». При необходимости введите другие реквизиты.

*Внимание:* вкладки «Уточняемые» добавлять **нельзя** в этом случае.

*Примечание:* в отличии от 04 версии в версии 05 XML–схемы в реквизитах 2 и 3 на вкладке «**Измененные**» указываются только образуемые, изменяемые или неизменные части. В данных реквизитах сведения о входящих в состав единого землепользования участках не отображаются.

### **Заполнение вкладки «Доступ»**

В данном разделе вносятся сведения о земельных участках, посредством которых обеспечивается доступ к образуемым или измененным земельным участкам.

Графы таблицы, подсвеченные светло–желтым цветом – **«! Кадастровый номер или обозначение земельного участка, для которого обеспечивается доступ**» и «**! Кадастровый номер или обозначение земельного участка, посредством которого обеспечивается доступ**», заполняются автоматически с помощью кнопки на панели инструментов – **Рассчитать/заполнить**. Для этого поставьте курсор в поле и нажмите кнопку – **Рассчитать/заполнить**, либо нажмите клавишу **F9** на клавиатуре.

Для того чтобы заполнить графу **«\* Документы–основания для внесения сведений»** (подсвечена темно–оранжевым цветом), поставьте в неё курсор и нажмите на кнопку на панели инструментов – **Редактировать.** В появившемся окне введите данные о документах.

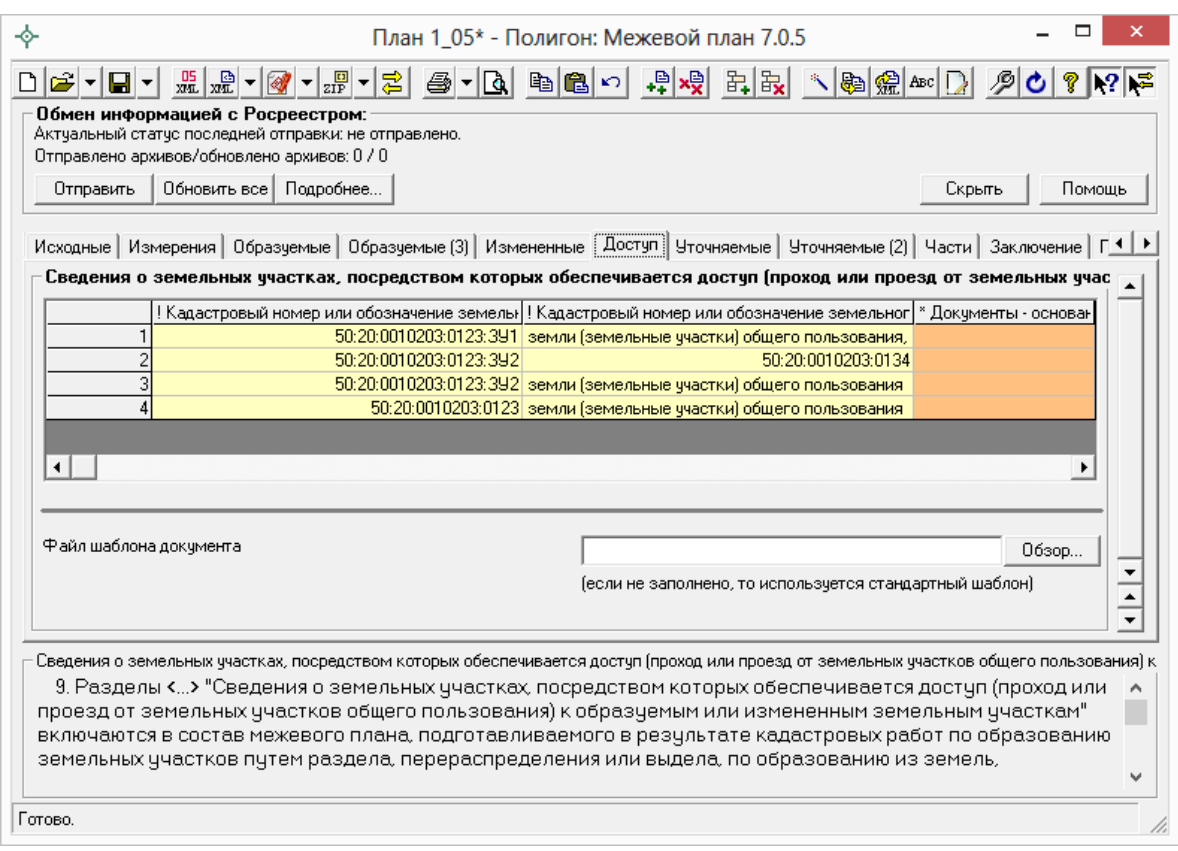

*Окно раздела «Доступ».*

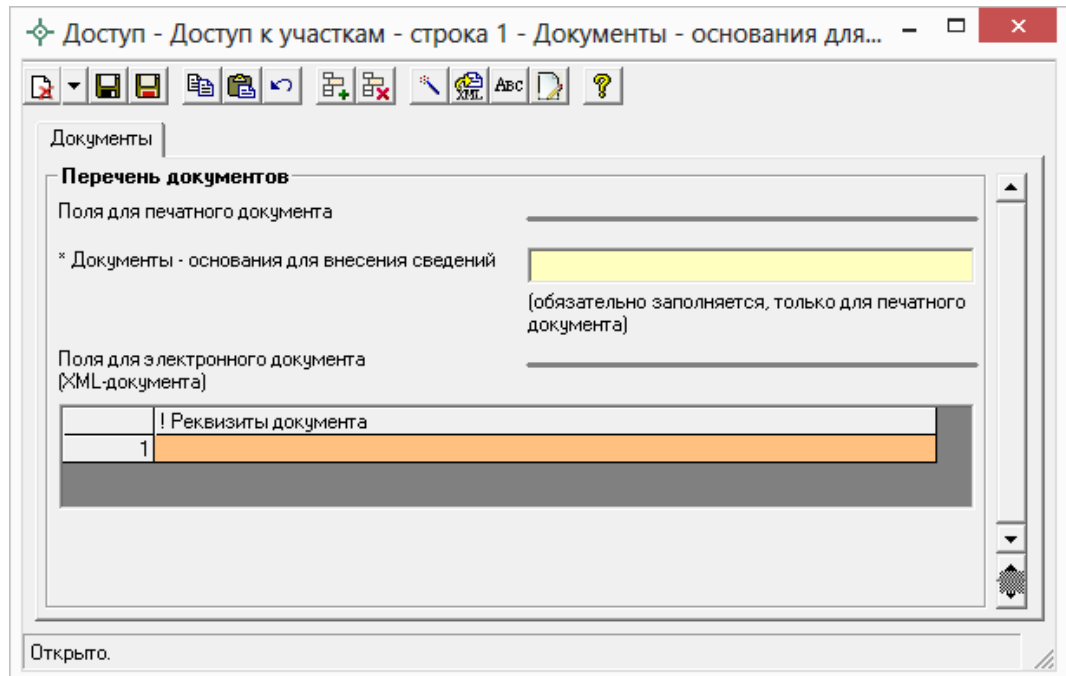

*Окно ввода данных о документах*–*основаниях для ввода сведений.*

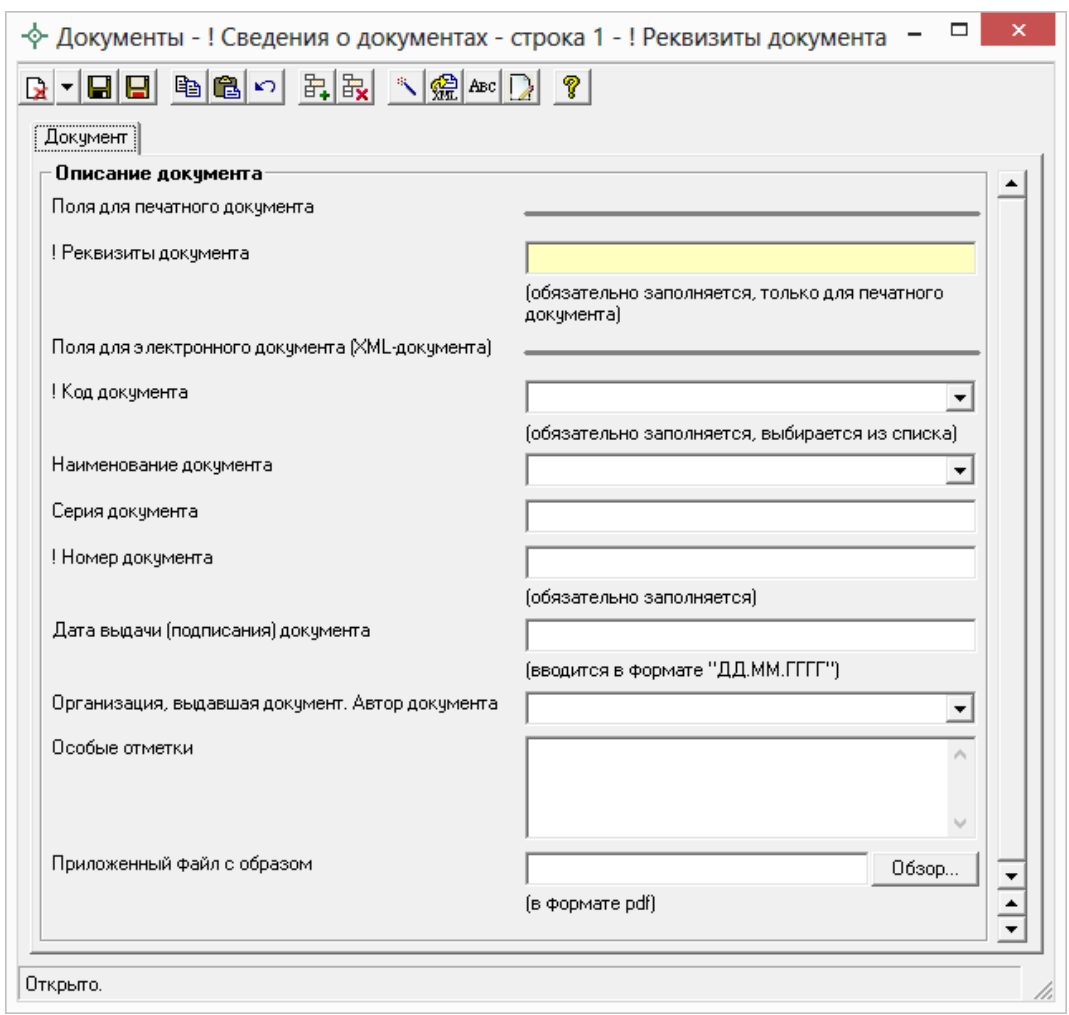

*Окно ввода данных о документах*–*основаниях для ввода сведений в таблицу «! Реквизиты документа».*

# **Заполнение вкладки «XML» для электронного документа**

В разделе «**XML**» заполняются настройки для создания ZIP–архива электронного документа, заполняется заявление и указываются пути к электронным документам. Поскольку эта информация отсутствует в печатных документах, для ее ввода предусмотрена специальная вкладка **«XML»**, она последняя в ряду вкладок. Этот раздел может быть включен в межевой план только в одном экземпляре.

**Внимание! если он не включен**, то выгрузка в электронный документ производиться **не будет**.

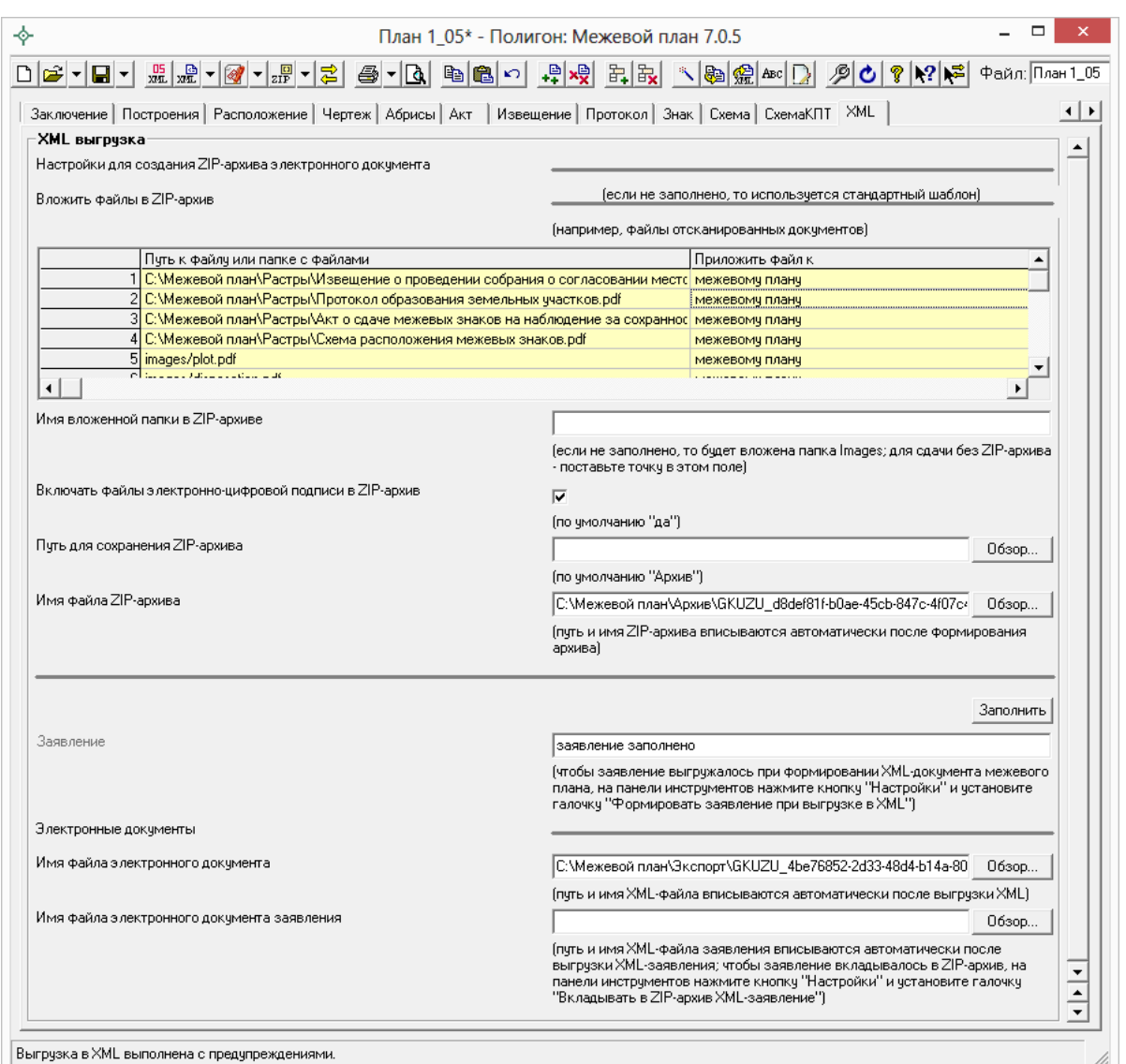

*Вкладка «XML выгрузка».*

В этом разделе необходимо заполнить таблицу «**Вложить файлы в ZIP**–**архив**». Данную таблицу можно заполнить либо автоматически, либо вручную.

Для автоматического заполнения необходимо поставить курсор в ячейку таблицы и нажать на кнопку на панели инструментов **Рассчитать/заполнить** (либо клавиша **F9**) и таблица заполнится данными, где будут указаны все приложенные Вами файлы на всех остальных вкладках межевого плана (например, файлы отсканированных документов), а также будет указано к чему приложен каждый файл: к самому межевому плану или к заявлению.

Для заполнения таблицы «**Вложить файлы в ZIP**–**архив**» вручную поставьте курсор в строку и выберите из выпадающего списка «Выбрать файл...» или»Выбрать папку...», далее в открывшемся окне выберите нужный файл (или папку) и нажмите «Открыть». В таблице пропишется путь к

выбранному Вами файлу (или папке). В столбце «Приложить файл к:» укажите к чему относится данный файл: к межевому плану или к заявлению.

В разделе «**XML**» необходимо указать:

 **Имя вложенной папки в ZIP**–**архиве –** в этом поле Вы можете указать название папки, которая будет вложена в ZIP–архив, а пути в XML–файле будут начинаться с имени этой папки. Если поле **не будет заполнено**, то программа вложит в ZIP–архив папку **Images**, а при выгрузке в XML–документ пути к файлам отсканированных документов будут начинаться с названия этой папки, например, **Images/чертеж.pdf**.

Если требуется сформировать ZIP–архив без вложенной папки, т.е. чтобы выводились только имена файлов отсканированных документов без названия папки, например, **чертеж.pdf**, то в этом поле необходимо поставить точку «.» или слеш «/» («\»).

*Внимание:* если Вы сменили название папки, которая будет вложена в ZIP–архив, то заново выгрузите XML–документ.

- **Включить файлы электронной подписи в ZIP**–**архив** по умолчанию стоит **Да**, при необходимости снимите галочку.
- **Путь для сохранения ZIP**–**архива** укажите папку для сохранения ZIP–архива, по умолчанию сохраняется в папку «**Архив**».
- **Имя файла ZIP**–**архива** указывается полный путь к сформированному ZIP–архиву. Данное **поле заполняется автоматически** после формирования ZIP–архива.
- **Заявление**  для отправки межевого плана по каналам прямого взаимодействия (т.е. непосредственно из программы) и отправки по электронной почте необходимо сформировать заявление в форме электронного документа (XML–файла) с помощью кнопки (подробнее см. [«Формирование XML–файла заявления»](#page-577-0) и [«Отправка](#page-587-0)  [межевых планов из программы»](#page-587-0)).

*Примечание:* для того чтобы Заявление выгружалось при формировании XML–документа межевого плана, на панели инструментов нажмите кнопку – **Настройки** и установите галочку «**Формировать заявление при выгрузке XML**».

- **Имя файла электронного документа** указывается полный путь и имя XML–файла межевого плана. Поле **заполняется автоматически** после выгрузки XML.
- **Имя файла электронного документа заявления** указывается полный путь к XML–файлу заявления. Поле **заполняется автоматически** после выгрузки XML заявления. Для того чтобы заявление вкладывалось в ZIP–архив, на панели инструментов нажмите кнопку – **Настройки** и установите галочку «**Вкладывать в ZIP–архив XML–заявление**».

Данный раздел «**XML**» можно распечатать аналогично всем другим разделам. Распечатка предусмотрена только для внутренних нужд, печатный бланк этого раздела не соответствует никакому установленному образцу, а составлен только для нужд представления информации в печатном виде.

## **Раздел «Содержание». Настройки программы**

Ввиду имеющихся особенностей оформления межевых планов в различных регионах России, связанных с рекомендациями региональных органов кадастрового учета, а также для удобной работы в программе предусмотрены переключатели, позволяющие настроить программу для любых необходимых вариантов.

Все основные настройки собраны на вкладке «**Содержание**», также информация о различных параметрах приведена в различных частях настоящего руководства.

*Примечание:* в разделе «**Содержание**» в таблице «**Приложения**» прикладываются документы, на основании которых подготавливается межевой план, и которые включаются в состав Приложения (подробнее см. Приказ Минэкономразвития № 412).

В 05 версии XML–схемы в таблице «**Приложения**» указывается наименование документа в поле «**! Наименование документа**» и далее заполняется столбец «**! Приложенный файл**», в котором выбирается путь к файлу с помощью команды «Выбрать файл...», в поле «**! Вид приложенного файла**» из выпадающего списка выбирается вид файла: либо «*Образ документа*», либо «*Электронный документ*».

#### **Общие настройки программы**

**Печатать прочерки в пустых ячейках таблиц текстовой части** – при установленной галочке прочерки печатаются.

**Печатать сокращенные кадастровые номера участков в графической части** – если в таблицах координат графических частей указаны полные кадастровые номера, то при печати они будут при наличии галочки усечены по последнему двоеточию.

**Печатать сначала тип адресного объекта, а затем наименование –** при печати межевого плана, если адрес выводится в нескольких строках бланка, сначала печатается тип адресного объекта, а затем наименование при установленной галочке.

**Выводить систему координат и дополнительные сведения в схему расположения земельного участка или земельных участков на кадастровом плане территории** – по умолчанию «Нет» – галочка не установлена. При установленной галочке в Схеме расположения ЗУ на КПТ будет выводится система координат и дополнительные сведения (вид разрешенного использования, сведения о территориальной зоне, категория земель, адрес и др.).

**Группировать образуемые и уточняемые участки в одном печатном документе** – при установленной галочке, если при печати отметить галочками несколько разделов образуемых или уточняемых – они будут напечатаны в одном документе.

**Сохранять ширину граф таблиц и устанавливать прежнюю ширину при открытии, создании, добавлении разделов** при установленной галочке.

**Автоматически сохранять документы в Word (Writer)** – при установленной галочке после формирования документ автоматически сохраняется в Word (Writer). Данный параметр является единым для всех разделов.

**Автоматически печатать готовые документы на принтере** – при установленной галочке после формирования документ автоматически выводится на печать (используется принтер, назначенный по умолчанию). Данный параметр является единым для всех разделов.

**Сохранять копии документов при очередной распечатке** – при очередной распечатке к имени файла добавляется номер распечатки в скобках (1), при следующей распечатке (2), чтобы имена файлов были уникальны.

**Автоматически преобразовывать печатные документы в формат pdf** – при установленной галочке после распечатки документ будет автоматически преобразован в формат PDF.

**Автоматически прикладывать печатные документы в формате pdf в таблицу приложенных файлов (при наличии)** – при установленной галочке после распечатки документы автоматически будут прикладываться в таблицы «**! Приложенные файлы с образами**» при условии, что установлена галочка «**Автоматически преобразовывать печатные документы в формат pdf»** и автоматически будет преобразован в формат PDF.

**Автоматическое сохранение файла межевого плана (\*.pmp) через указанное здесь количество минут** – если необходимо сохранение через определенное время – укажите число минут, через которые будет сохраняться межевой план. Если данное поле не заполнено, либо стоит «0», то автосохранение не производится.

### **Пути (папки) для сохранения файлов, формируемых программой:**

**Сохранять все формируемые файлы в одной папке –** установите галочку, если необходимо сохранять все файлы, относящиеся к одному плану, в одной папке. Если же галочка НЕ установлена, то файлы, относящиеся к одному плану, сохраняются в папках по типам, например, **Планы**, **Документы**, **Экспорт**.

**Путь для сохранения всех файлов данного плана –** данное поле используется, только если установлена галочка в поле «Сохранять все формируемые файлы в одной папке». Данное поле заполняется автоматически после сохранения плана.

**Путь для сохранения новых планов (родительская папка для новых папок планов) –** данное поле активно, только если установлена галочка в поле «Сохранять все формируемые файлы в одной папке». Если галочка установлена и поле не заполнено, то для сохранения используется папка **Планы**.

**Путь для сохранения файлов межевого плана (\*.pmp) –** данное поле активно, если НЕ установлена галочка в поле «Сохранять все формируемые файлы в одной папке». Если поле не заполнено, то для сохранения используется по умолчанию папка **Планы**.

**Путь для сохранения файлов документов Word (Writer)** – по умолчанию документы сохраняются в папке **Документы**, находящейся в папке программы, но это можно изменить.

**Путь для сохранения XML**–**файлов и протоколов ошибок –** по умолчанию XML–файлы и протоколы сохраняются в папке **Экспорт**, но можно указать и другую папку.

171

**Путь к адресному классификатору (КЛАДР) –** с помощью кнопки «Обзор» указывается путь к папке, в которую был установлен адресный классификатор. Если поле не заполнено, то путь к КЛАДР будет выбран автоматически по умолчанию: **C:\Program Files\Полигон ФИАС**.

**Использовать формулу вычисления погрешности площади земельного участка, приведенную в Инструкции по межеванию земель, утвержденной Роскомземом 08.04.1996 г.** – при не установленной галочке используется формула из Методических рекомендациях по межеванию объектов землеустройства, утвержденных Росземкадастром 17.02.2003 г.

**Округлять до целого числа величину погрешности определения земельного участка –** при установленной галочке погрешность определения ЗУ округляется до целого, по умолчанию «**нет**» – галочка не установлена.

**Округлять погрешности площади контуров до целых значений** – при установленной галочке – погрешности контуров округляются до целых значений, иначе до сотых (по умолчанию).

**Выводить формулу только с подставленными значениями** – если галочка установлена (по умолчанию), то в таблицах раздела «**Измерения**» при расчете выводятся формулы с подставленными значениями. При снятой галочке сначала выводится *непосредственно формула*, а затем формула с подставленными значениями.

**Указывать единицы измерения после числовых данных площади и погрешности** – при установленной галочке после площади и погрешности дописывается единица измерения кв.м.

**Фильтровать классификатор «Документы» согласно Описанию к XML–схеме** при установленной галочке (по умолчанию «да»).

**Импорт сведений о документе (КПТ, выписке и т.д.) в первую строку таблицы «! 1.Перечень документов, использованных при подготовке межевого плана»** – если галочка установлена, тогда информация о документе импортируется в первую строку таблицы, т.к. согласно требованиям первыми указываются сведения о документах, на основании которых подготовлен межевой план (сведений ГКН и т.п.). При импорте из кадастровых XML–файлов в указанную таблицу добавляются сведения о документе.

**Импорт сведений о пунктах геодезической сети в таблицу «2. Сведения о геодезической основе, использованной при подготовке межевого плана»** – по умолчанию «Нет» – галочка не установлена. При установленной галочке в указанную таблицу добавляются сведения о геодезической сети.

### **Настройки для создания ZIP–архива схемы ЗУ на КПТ:**

**Имя вложенной папки в ZIP–архиве** – в данном поле указывается имя вложенной папки в ZIP**–**архиве Схемы расположения ЗУ на КПТ. Если поле не заполнено, то будет вложена папка Images. Для сдачи без ZIP**–**архива – необходимо в данном поле поставить «**.**»точку.

**Включать файлы электронно-цифровой подписи в ZIP–архив** – по умолчанию «Да» – галочка установлена. При формировании ZIP**–**архива автоматически в состав будут включены файлы ЭП.

**Путь для сохранения ZIP–архива** – в данном поле указывается путь для сохранения ZIP**–**архива Схемы расположения ЗУ на КПТ с помощью кнопки **Обзор**. Если данное поле не заполнено, то по умолчанию используется папка **Архив**, расположенная в папке с программой.

### **Правила формирования электронного документа (XML**–**файла):**

**Формировать уникальное имя XML**–**файла** при установленной галочке (по умолчанию «да»).

**Префикс имени XML**–**файла –** согласно рекомендациям Росреестра по подготовке межевого плана наименование файла должно начинаться с префикса. Если данное поле не заполнено, то используется префикс GKUZU. **GKUZU** – префикс, обозначающий принадлежность информации файлу обмена сведениями между кадастровыми инженерами и органами кадастрового учета о земельных участках.

**Код получателя информации –** выбирается из списка по Классификатору территориальных органов Росреестра, ФГУ ЗКП по субъектам РФ. Если данное поле не заполнено, то код получателя не указывается в имени файла. Для **05** версии XML–схемы заполнять **НЕ рекомендуется**.

**Код отправителя информации –** рекомендуется указывать ИНН. Если данное поле не заполнено, код отправителя не указывается в имени файла. Для **05** версии XML–схемы заполнять **НЕ рекомендуется**.

**Дата формирования XML**–**файла** – вводится дата в формате «ДД.ММ.ГГГГ», если данное поле не заполнено, то используется текущая дата.

**Указывать дату формирования файла в имени XML**–**файла** по умолчанию «нет», для **05** версии XML–схемы рекомендуется «**нет**».

**Формировать XML**–**файл в кодировке UTF**–**8** (при неустановленной галочке используется кодировка Windows–1251) – кодировка символов является основополагающим параметром для электронного документа. Если

файл при приеме не читается полностью, то проблема может быть именно в кодировке. Согласно рекомендациям 2012 года необходимо представлять XML–файлы в кодировке UTF–8.

**Заменять в электронном документе полные пути к прилагающимся файлам на пути, построенные от корневой папки ZIP**–**архива** по умолчанию «да», если галочка снята, то пути и имена файлов выводятся «как есть» (Например, путь **C:\пример\xml\файл.pdf** на рекомендуемый путь **images\файл.pdf**).

**Выгружать в XML–файл полный номер ранее учтенной части (вместе с кадастровым номером и/или обозначением земельного участка)** – данная настройка необходима для 04 версии XML–схемы.

**Выгружать в XML–файл символ прочерка в незаполненных полях «Описание прохождения части границы»** – по умолчанию «нет» – галочка не установлена, поскольку Описанием к XML–схеме не рекомендуется устанавливать данную галочку.

**Выгружать замыкающие дублирующие точки контуров** по умолчанию «да» – галочка установлена.

**Выгружать координаты в электронный документ в математической системе координат (менять местами X и Y)** – галочка актуальна только в случае, если Вы вводили координаты в программу также в математической системе координат, поскольку при приеме требуются геодезические координаты.

**Тип файла для сохранения изображения окна карты MapInfo** – указывается тип графического файла для сохранения растрового изображения окна карты MapInfo, возможны варианты: JPEG (JPG) – по умолчанию, PNG, BMP, WMP. Именно эти форматы поддерживает Word (Writer) для вставки в печатные документы.

**Параметры оформления графической части межевого плана** – подробно описаны в разделе [«Настройка печати чертежей»](#page-535-0).

# **Рассчитать/заполнить данными**

Для некоторых реквизитов межевого плана предусмотрены алгоритмы расчета или переноса данных между реквизитами (разделами). Такие реквизиты подсвечены светло-желтым цветом.

Для расчета или переноса данных выберите реквизит, который нужно заполнить, поставьте в него курсор, нажмите кнопку **Рассчитать/заполнить**, либо нажмите клавишу **F9** на клавиатуре.

### **Заполнить вид кадастровых работ**

Установите курсор в поле «**! 1. Межевой план подготовлен в результате выполнения кадастровых работ в связи с:**» раздела **«Титульный лист»** и нажмите кнопку – **Рассчитать/заполнить** или клавишу **F9** – появится меню с перечнем типовых формулировок видов кадастровых работ для межевых планов, из которого выберите нужную строку, и она будет добавлена в конец текста этого реквизита. Далее необходимо исправить текст.

*Примечание 1:* перечень был скорректирован в связи с утверждением приказа №89 Минэкономразвития от 25.02.2014г.

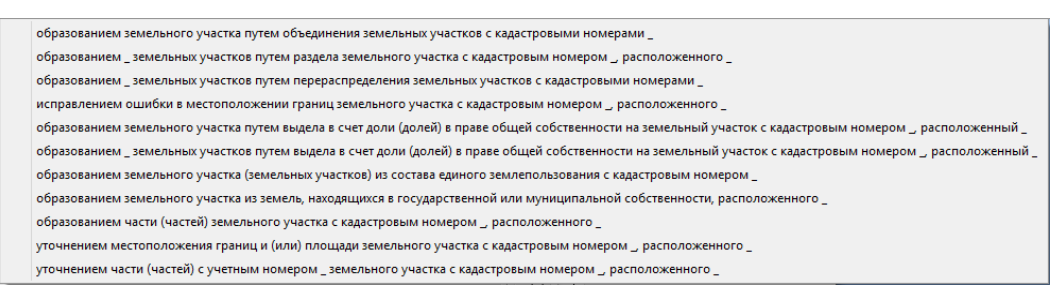

*Контекстное меню типов межевых планов.*

*Примечание 2:* имеющиеся формулировки можно корректировать, либо вводить с клавиатуры нужные.

### **Перенести документы приложений в исходные данные**

Документы, на основании которых составлен межевой план указываются в разделе **«Исходные»** в таблице реквизита 1. Часть документов в разделе «**Исходные**» может совпадать с документами в разделе «**Содержание**», поэтому в программе предусмотрена возможность взаимного расчета таблиц «**! Приложения**» (в разделе «**Содержание**») и «**! Перечень документов, использованных при подготовке межевого плана**».

Например, Вы можете заполнить перечень приложений в разделе «**Содержание**», после чего перейдите в раздел «**Исходные данные**»,

поставить курсор в таблицу реквизита 1 и нажмите на кнопку – **Рассчитать/заполнить** – в эту таблицу будут перенесены **названия документов** из таблицы приложений раздела «**Содержание**».

*Примечание:* аналогичные действия можно сделать с помощью копирования и вставки (см. «Копирование и вставка»).

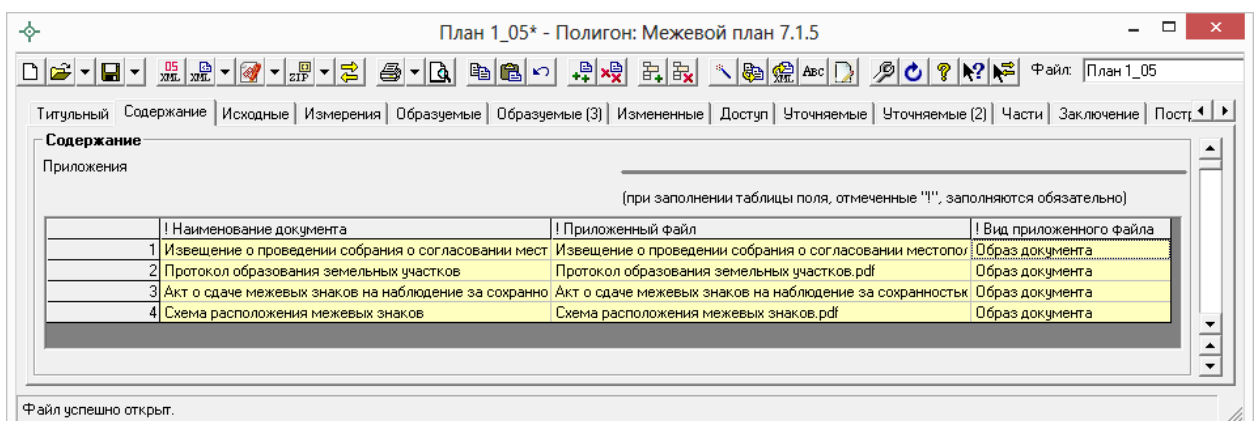

### *Окно раздела «Содержание», таблица «Приложения».*

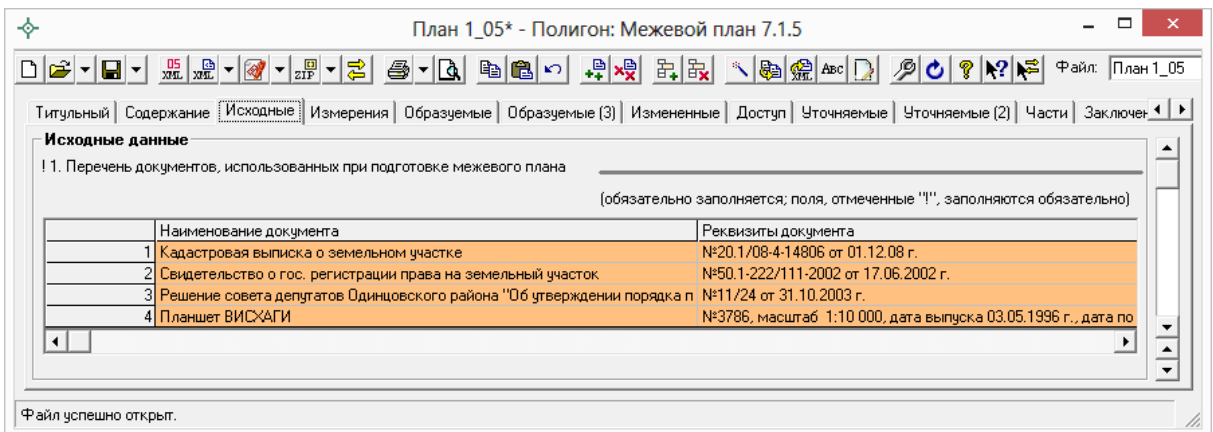

 $\phi$ айл успешно откр

*Окно раздела «Исходные», таблица «Перечень документов, использованных при подготовке межевого плана».*

## **Пронумеровать точки в таблице**

Если координаты точек уже введены или импортированы в таблицу, а необходимо расставить обозначения, то **выполните следующее:**

- выделите несколько ячеек в графе «Обозначение характерных точек границы»,
- нажмите на кнопку <u>–</u> **Рассчитать/заполнить**.
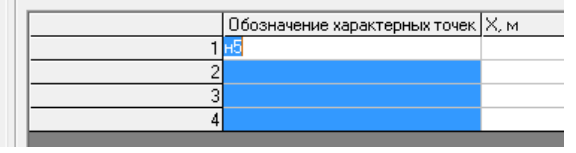

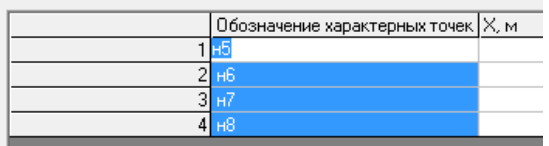

Заполнение осуществляется **по следующим правилам:**

- заполняются только **пустые ячейки**,
- если заполнена первая ячейка, то нумерация **начинается с номера в этой ячейке**,
- если в первой ячейке номер с префиксом «**н**», то следующие номера также ставятся с префиксами «**н**», а если просто число, то и следующие номера будут просто числами,
- исключаются обозначения точек, **которые уже имеются** в таблицах межевого плана,
- **у точек с одинаковыми координатами указываются одинаковые обозначения**, если есть префикс «н», то проверяются все таблицы межевого плана, если нет префикса, то только текущий раздел.

# **Перенос координат точек из одной таблицы в другую**

С помощью этой операции можно переносить координаты точек из одной таблицы в другую. Это относится ко всем таблицам как текстовой, так и графической части, в которых имеются графы для ввода наименований точек и их координат X и Y, как для таблиц участков, так и частей участков.

### **Для выполнения переноса данных:**

- Поставьте курсор в таблицу–приемник.
- Нажмите кнопку <u>–</u> **Рассчитать/заполнить**.
- В появившемся окне выберите таблицу, из которой нужно взять координаты точек. Также, если таблица относится к графической части плана, то можно выбрать, какие это будут типы точек (в соответствии с условными обозначениями), типы линий, их соединяющие, цвета. Эти данные можно импортировать из исходной таблицы, если установить одноименный флажок.
- После нажатия **OК** таблица будет заполнена данными.

Можно импортировать данные в таблицу из нескольких исходных таблиц, для этого выполните эти действия несколько раз. Это бывает необходимо для объединения координат точек, например, из нескольких

образуемых участков в таблицу графического раздела плана, чтобы на одном листе начертить все участки и элементы плана.

### **Особенность раздела «Уточняемые участки»**

При переносе данных в раздел **«Уточняемые»** сначала установите курсор в нужную графу: если курсор установлен в 3 первые графы, то данные переносятся в существующие координаты, если в остальных графах находится курсор, то перенос в уточненные координаты.

При вставке координат будет задан дополнительный вопрос «перенести в конец таблицы», либо «вставить с текущей строки», т.е. существующие и уточненные координаты можно переносить по отдельности.

При переносе координат из данного раздела будет задан уточняющий вопрос о том, из каких граф перенести данные.

## **Упорядочить координаты в разделе «Уточняемые»**

После импорта существующих и уточненных координат возникает необходимость поставить координаты точек с одинаковыми обозначениями в одной строке таблицы. Проблема в том, что после импорта существующие и уточненные координаты оказываются в разных строках таблицы. Для их совмещения и существует данная возможность.

- Импортируйте или введите **существующие точки** в таблицу реквизита 1 раздела «Уточняемые», точки должны быть правильно обозначены в 1–й графе таблицы (без «н»);
- Импортируйте или введите **уточненные точки** ниже в следующие строки таблицы, их обозначения должны быть во 2–й графе. Точки, которые остались без изменения, либо были уточнены, должны иметь такие же обозначения, какие имеются у существующих точек (выше в таблице). **Новые точки должны пометьте префиксом «н».**
- Поставьте курсор в таблицу с координатами (реквизит 1) в разделе «**Уточненные**», нажмите кнопку – **Рассчитать/заполнить**,
- на вопрос «*Упорядочить существующие и уточняемые координаты?*» ответьте **Да**, при ответе **Нет** будет предложено перенести координаты из других таблиц в данную таблицу, при ответе **Отмена** операция будет отменена.

*Примечание 1:* уточненный контур должен быть импортирован полностью в том виде, в котором земельный участок остается после уточнения. Ставить прочерки в строках точек, которые остались без уточнения не допускается – необходимы координаты.

*Примечание 2:* если в строке таблицы заполнены все 4 графы координат: существующие и уточненные X и Y, то эти строки не упорядочиваются.

*Примечание 3:* до импорта установите курсор в нужные графы таблицы 1 или в окне «Параметры вставки» выберите в разделе «Столбцы для вставки»: «Характерные», либо «Уточняемые», а также в разделе «Буква «н» перед номером»: «не подставлять».

## **Заполнить таблицу частей границ**

В разделах «**Образуемые**», «**Уточняемые**» и других имеются таблицы для ввода координат точек, а также таблицы «Сведения о частях границ участков». Данные таблицы можно заполнить автоматически, для этого поставьте курсор в таблицу и нажмите кнопку – **Рассчитать/заполнить**.

*Внимание:* перед этим заполните таблицу с координатами точек.

При расчете таблицы частей границ программа автоматически проверяет правильность заполнения координат в многоконтурных земельных участках: контуры должны быть отделены строкой с обозначением контура (если это наружная граница контура), либо пустой строкой (если это внутренняя граница контура, т.е. изъятая часть, «дырка»). Если контуры не будут отделены строкой, то строки добавляются, при этом программа автоматически распознает внешние и внутренние границы контура. Обозначения будут, например 50:20:0010203:0123:ЗУ1(1) – для контура, внутренний контур не обозначается.

*Примечание:* в разделе «Уточняемые» для расчета частей границ берутся наименования точек и **уточненные** координаты.

## **Рассчитать площадь участка и погрешность**

В разделе **«Образуемые»** есть поле «Площадь земельного участка +– величина погрешности и определения площади (Р+–ДельтаР), м2» и в разделе **«Уточняемые»** указывается площадь по данным ГКН и уточненная

площадь – эти показатели можно рассчитывать автоматически. Поставьте курсор в текстовое поле площади участка, нажмите кнопку <u>\*</u> -**Рассчитать/заполнить** – появится цифра – значение площади и знак ±, после которого выводится значение погрешности.

Согласно требованиям значения площадей земельных участков округляются до 1 м<sup>2</sup>, а значения площадей контуров округляются до 0,01 м<sup>2</sup>. Если участок многоконтурный, то после площади и погрешности участка в целом приводятся значения площадей и погрешностей в том числе по контурам. Для целей XML–документа реквизит необходимо рассчитывать, чтобы порядок данных был верным.

*Примечание:* погрешности площадей контуров по умолчанию округляются до сотых. Если необходимо округлять до целых значений, то установите галочку «Округлять погрешность площади контуров до целых значений» на вкладке «Содержание».

# **Расчет таблиц раздела «Измерения»**

В программе [«Полигон: Межевой план»](http://pbprog.ru/products/programs.php?SECTION_ID=99&ELEMENT_ID=414) предусмотрен автоматический расчет для таблиц всех 5–ти реквизитов раздела «Измерения». Для заполнения любой таблицы достаточно поставить в нее курсор и нажать на кнопку – **Рассчитать/заполнить**.

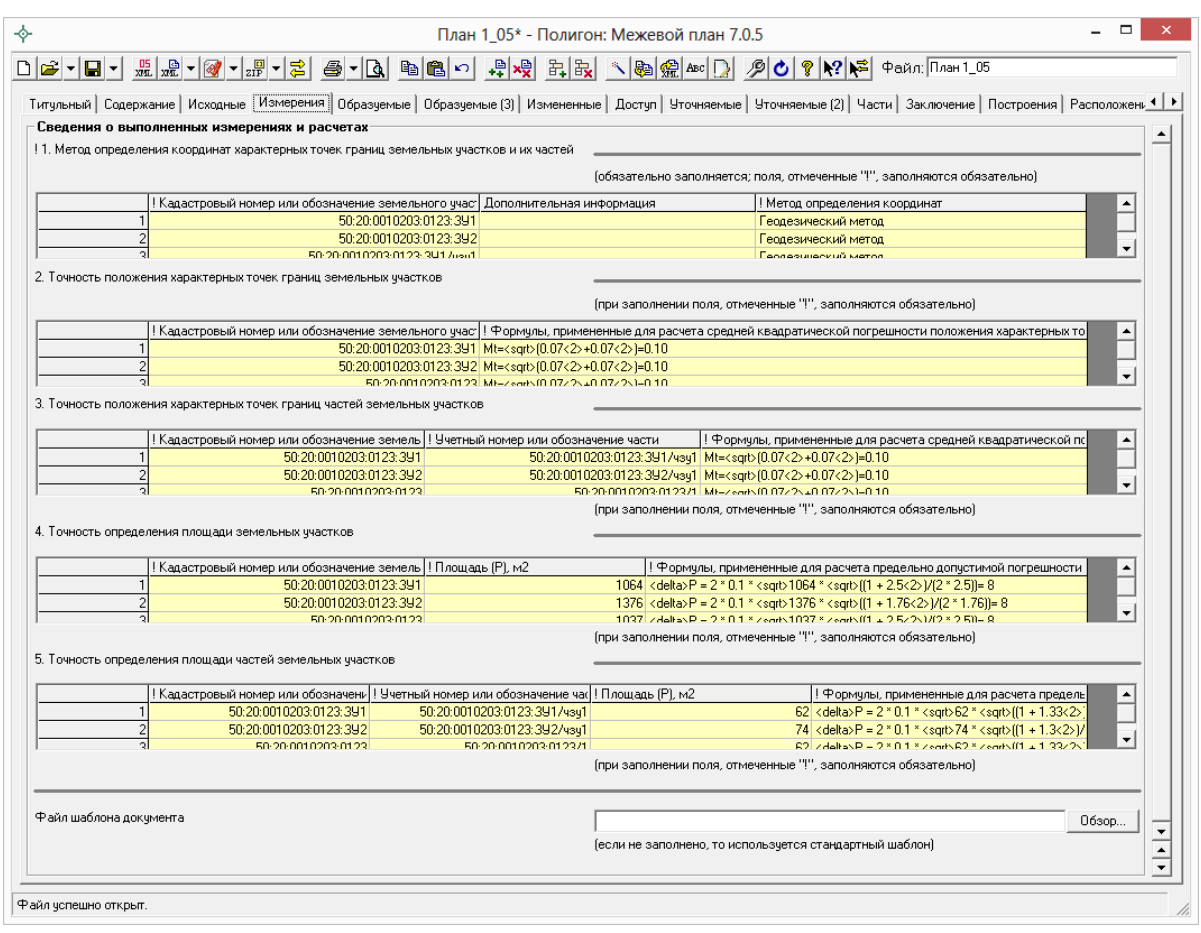

*Раздел «Измерения».*

Однако расчет нужно производить только после заполнения всех разделов с координатами точек и данными о земельных участках, т.е. «**Образуемые**», «**Уточняемые**», «**Измененные**» и/или «**Части**». В таблицах обязательно должны быть указаны координаты характерных точек земельных участков, частей, контуров. А также обязательно заполните графу «Средняя квадратическая погрешность положения характерной точки  $(M_t)$ , м», поскольку погрешности для расчетов берутся из этой графы для каждого ЗУ, части, контура отдельно (из первой точки контура). Средняя квадратическая погрешность местоположения характерных точек должна быть не более, чем указано в нижеприведенной таблице (*вступает в силу с 1 ноября 2012 г.*):

#### **Значения точности определения координат характерных точек**

**границ земельных участков** (Приложение к требованиям к точности и методам определения координат характерных точек границ земельного участка, а также контура здания, сооружения или объекта незавершенного строительства на земельном участке, утверждено *приказом Минэкономразвития от 17 августа 2012 года №518*)

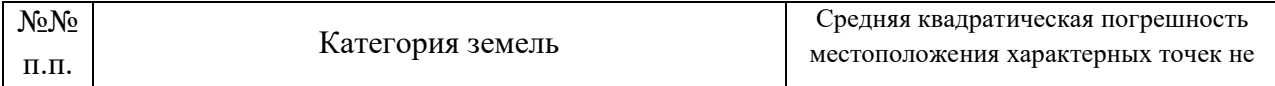

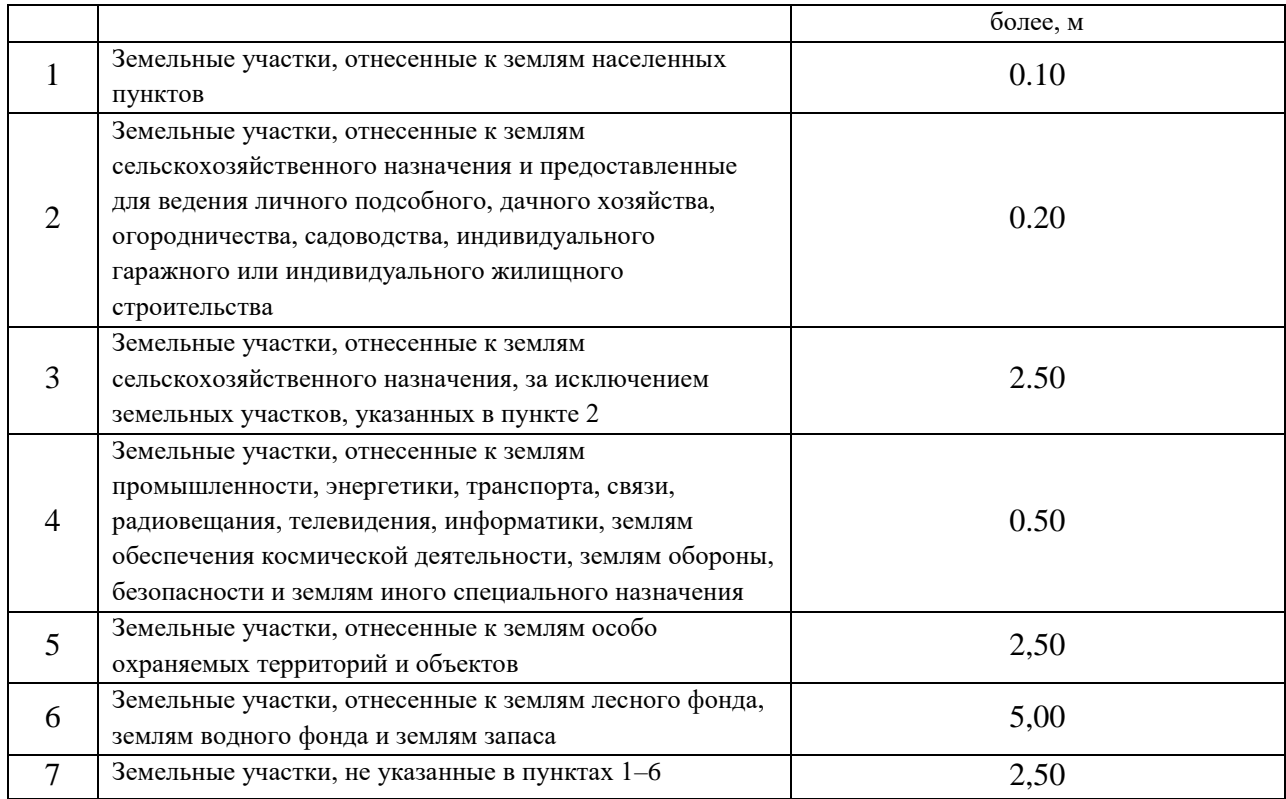

#### **Расчет таблицы реквизита 1 (методы определения координат):**

В разделе «Измерения» поставьте курсор в таблицу реквизита 1 «Метод определения координат характерных точек границ земельных участков и их частей» и выполните расчет. Таблица будет заполнена кадастровыми номерами или обозначениями земельных участков и их частей, указанными во всех разделах межевого плана. Заполните графу «Метод определения координат», выберите метод из выпадающего списка, либо скопируйте.

*Примечание 2:* для XML–схемы 05 версии в таблице **«! 1. Метод определения координат характерных точек границ земельных участков и их частей**» появился столбец «**Дополнительная информация**». В нем обычно отображаются контуры участков и частей. Например, обозначения характерных точек границ или обозначения (учетные номера) контуров либо кадастровые номера (обозначения) земельных участков, входящих в состав единого землепользования

### **Расчет таблиц реквизитов 2 и 3 (точность положения точек):**

Для расчета точности определения координат характерных точек используется формула, приведенная в документе «Требования к точности и методам определения координат характерных точек границ земельного участка, а также контура здания, сооружения или объекта незавершенного строительства на земельном участке», утвержденном **приказом** 

**Минэкономразвития России от 17 августа 2012 года № 518** (вступает в силу с 01 ноября 2012 года), пункт 5 требований:

$$
M_{t} = \sqrt{m_{0}^{2} + m_{1}^{2}} ,
$$

где:  $M_t$  – средняя квадратическая погрешность местоположения характерной точки относительно ближайшего пункта опорной межевой сети;

m<sub>0</sub> – средняя квадратическая погрешность местоположения точки съемочного обоснования относительно ближайшего пункта опорной межевой сети;

 $m_1$  – средняя квадратическая погрешность местоположения характерной точки относительно точки съемочного обоснования, с которой производилось ее определение.

В эту формулу программа подставляет результат  $M_t$  из таблиц с координатами из графы «Средняя квадратическая погрешность положения характерной точки» по каждому участку, части, контуру отдельно, затем рассчитывает  $m_0$  и  $m_1$ . Например, при  $M_t=0.10$  получается формула с подставленными значениями (значения подставляются в соответствии с п.44 приказа №412):  $M_t = \sqrt{0.07^2 + 0.07^2} = 0.10$ , в таблице это будет выведено так:  $Mt = \sqrt{(0.07 \le 2 \ge 0.07 \le 2)} = 0.10$ , поскольку в текстовом поле невозможно уместить специальные символы (например, корень). При распечатке межевого плана специальные обозначения будут заменены на символы.

Если необходимо отредактировать формулы, то Вы можете добавить специальные символы с помощью кнопки: – **Вставить символ**.

Если необходимо сначала вывести непосредственно формулу, а после нее формулу с подставленными значениями, то можно снять галочку «Выводить формулу *только* с подставленными значениями» на вкладке «Содержание».

Согласно пункта 9 новых требований формулу можно не использовать (и, следовательно, не приводить в межевом плане), если вычисление средней квадратической погрешности вычисляется с помощью программного обеспечения. В этом случае после автоматического заполнения таблицы Вам необходимо ввести заранее рассчитанные значения погрешностей.

## **Расчет таблиц реквизитов 4 и 5 (точность определения площади):**

При нажатии кнопки – **Рассчитать/заполнить** таблица заполняется перечнем земельных участков (или их частей), в таблице заполняются все графы: обозначение, площадь, формула с подставленными значениями.

Для расчета предельно допустимой погрешности определения площадей может быть использована **одна из двух формул**:

1. Для переключения формул на вкладке «Содержание» имеется галочка «**Использовать формулу вычисления погрешности площади земельного участка, приведенную в Инструкции по межеванию земель, утвержденной Роскомземом 08.04.1996 г.**», если эта галочка установлена, для расчетов используется формула:

$$
\Delta P_{\text{ion}} = 2m_t \sqrt{P} \sqrt{\frac{1 + K^2}{2K}}, \, z \partial e
$$

- *Pдоп – допустимая погрешность определения площади земельного участка,*
- *<sup>P</sup> – площадь земельного участка,*
- *<sup>m</sup><sup>t</sup> – средняя квадратическая погрешность положения точек границ,*
- *<sup>K</sup> – коэффициент вытянутости (отношение длины к ширине).*
- 2. Если галочка снята, то используется формула, приведенная в Методических рекомендациях по межеванию объектов землеустройства, утвержденных Росземкадастром 17.02.2003 г.:

$$
\Delta P_{\text{don}} = 3.5 m_{\text{t}} \sqrt{P}
$$

Исходные данные для расчетов будут взяты из таблицы: средняя квадратическая погрешность  $m_t$ , – из таблицы с координатами, а площадь из соответствующих реквизитов межевого плана, а если площадь не заполнена, то она рассчитывается исходя из координат.

*Примечание:* в 05 версии XML–схемы все таблицы раздела «Измерения» выгружаются в XML–файл, поэтому образ данного раздела прикладывать не надо.

## **Заполнить заключение кадастрового инженера**

Заключение кадастрового инженера можно составлять как вручную, так и автоматически по одному или нескольким шаблонам. Возможности здесь не ограничены: Вы можете предусматривать сколько угодно шаблонов, в которые программа будет автоматически вписывать любую нужную Вам информацию из любых показателей одиночных или множественных разделов, а также и из таблиц.

Для формирования заключения поставьте курсор в текстовое поле заключения и нажмите на кнопку – **Рассчитать/заполнить**, откроется контекстное меню со списком имеющихся шаблонов (заготовок) заключений. Если Вы не настраивали программу, то в меню будет только один шаблон

(одна строка) – выберите первую строчку в меню – текст заключения будет заполнен. Вам необходимо отредактировать этот примерный текст. После этого можно воспользоваться другим шаблоном – текст будет добавлен ниже к имеющемуся тексту.

| ⋄                                | План 1 05* - Полигон: Межевой план 7.0.5                                                                                                    |
|----------------------------------|----------------------------------------------------------------------------------------------------|
| احاتهما                          | <i>2</i> 0 ? 2 2                                                                                                    |
|                                  | Доступ   Уточняемые   Уточняемые (2)   Части Ваключение   Построения   Расположение   Чертеж   Абрисы   Акт   Извещение   При 1   ▶                                                                                                    |
| Заключение кадастрового инженера |                                                                                                    |
| Заключение кадастрового инженера | Межевой план составлен по образчемым ччасткам с<br>человными обозначениями 50:20:0010203:0123:391 и<br>50:20:0010203:0123:392. На исходном ччастке находится.<br>жилой дом с кадастровым номером 50:20:0000012:425:564,<br>Свидетельство о гос, регистрации права №13 от 12.03.2007 г.<br>В результате проведения работ по постановке участков на<br>кадастровый ччет составлена текстовая часть настоящего.<br>Межевого плана и выполнена графическая часть, а именно<br>необходимые схемы и чертежи.<br>Этот текст составлен для проверки заполнения формы.<br>Межевого плана, и не является образцом для написания.<br>такого рода заключений. |
| Файл шаблона докчмента           | $06$ <sub>30</sub> $n$<br>(если не заполнено, то использчется стандартный шаблон).<br>$\overline{ }$<br>$\overline{\phantom{1}}$                                                                                                    |
| Файл успешно открыт.             |                                                                                                    |

*Раздел «Заключение кадастрового инженера».*

### **Редактирование шаблонов заключений**

Вы можете редактировать имеющийся шаблон заключения кадастрового инженера, либо добавить несколько своих шаблонов для разных случаев. Для редактирования шаблона поставьте курсор в поле заключения и нажмите на кнопку – **Рассчитать/заполнить**, выберите в появившемся меню строку «**Редактировать шаблон**». Откроется окно текстового редактора. После редактирования не забудьте сохранить шаблоны.

*Примечание:* все шаблоны сохраняются в текстовом файле **temp.txt** в папке программы. Если такого файла нет (а также если его удалить), то он создается автоматически.

### **Правила составления шаблонов заключений**

В окне текстового редактора шаблоны отделяются друг от друга одной (либо несколькими) *пустыми строками.*

Каждый шаблон заключения может состоять из:

- 1. *текста*, непосредственно включаемого в заключение кадастрового инженера,
- 2. *заполняемых полей* меток (например: <КРЗаказчик>),
- 3. *знаков повтора для множественных разделов* (например, разделов образуемых или уточняемых участков) – это знаки [ ],
- 4. *знаков повтора для строк таблиц* это знаки { }.

Текст, приведенный в шаблоне (за исключением текста в специальных скобках), добавляется в итоговый текст заключения кадастрового инженера без каких–либо преобразований.

Если текст заключен в квадратные скобки [Текст], то он повторяется столько раз, сколько Вы добавили в межевой план экземпляров множественных разделов. Если текст заключен в фигурные скобки {Текст}, то он повторяется столько раз, сколько строк имеется в таблице.

### **Заполняемые поля в шаблонах заключений**

В шаблонах могут быть **заполняемые поля (метки)**, они помечены треугольными скобками, например, <КРЗаказчик>. Между скобками указываются *специальные обозначения*, соответствующие показателям межевого плана. При расчете заключения специальные обозначения будут заменены на информацию из межевого плана. Например, <КРЗаказчик> будет заменено на конкретное ФИО или наименование заказчика.

Какие *специальные обозначения* допустимо использовать, можно узнать в шаблонах печатных документов, для этого: выберите нужный раздел и в меню кнопки «**Печать**» нажмите «**Открыть шаблон**». В шаблоне Word дважды щелкните по серому прямоугольнику в тексте и в появившемся окне смотрите содержимое поля «*закладка*».

Например, если открыть вкладку «Титульный лист», открыть шаблон, то ниже слов «3. Сведения о заказчике кадастровых работ» имеется серый прямоугольник, двойной щелчок по нему открывает окно, где в поле «закладка» указано КРЗаказчик. Если после букв будут цифры, то их необходимо отбросить: например, ОУНомерЗемУч1 – это ОУНомерЗемУч.

*Примечание:* В шаблонах программы Writer (OpenOffice) заполняемые поля сразу видны в тексте, они имеют такие же, как здесь треугольные скобки, например, <КРЗаказчик>.

### **Множественные разделы межевого плана**

Когда в текст заключения требуется вписать информацию из множественного раздела, например, заполнить *обозначение образуемого участка*, то если просто указать в шаблоне заполняемое поле (в нашем примере это <ОУНомерЗемУч>), то заполнится обозначение только первого образуемого участка. Чтобы вписать обозначения всех образуемых участков, это обозначение (вместе с повторяющимся текстом) нужно заключить в квадратные скобки, например, «[участок <ОУНомерЗемУч>, **]**» (кавычки не надо ставить, а после запятой поставьте пробел, чтобы обозначения не сливались). В результате получится: «участок 50:20:0010203:0123:ЗУ1, участок 50:20:0010203:0123:ЗУ2, » (без кавычек).

*Внимание:* если не указаны скобки [ ], то будут вписаны данные только из *первого экземпляра раздела* (например, из 1–го образуемого участка).

### **Табличные данные межевого плана**

Когда в текст заключения требуется вписать данные из таблиц, например, *обозначения точек образуемых участков*, то если указать только поле графы таблицы, например, <ОУТНомерТочки>, то заполнятся данные только из первой строки таблицы. Чтобы вписать данные из всех строк таблицы, это обозначение вместе с повторяющимся для каждой строки текстом нужно заключить в фигурные скобки, например: «**{**<ОУТНомерТочки>, **}**» (кавычки не надо ставить, а после запятой пробел). В результате получится: «1, 2,  $\overline{H6}$ ,  $\overline{H5}$ , 1, » (без кавычек).

*Внимание:* если не указаны скобки { }, то будут вписаны данные только из *первой строки таблицы*.

### **Совместное использование скобок**

Если во множественном разделе имеются таблицы, то в шаблоне можно указывать как квадратные скобки, так и внутри них – фигурные, например: «[в земельном участке <ОУНомерЗемУч> имеются точки с обозначениями: {<ОУТНомерТочки>, }; ]». В результате будет заполнено: «в земельном участке 50:20:0010203:0123:ЗУ1 имеются точки с обозначениями: 1, 2, н6, н5, 1, ; в земельном участке 50:20:0010203:0123:ЗУ2 имеются точки с обозначениями 4, н5, н6, 3, 4, ;».

### **Ошибки составления шаблонов заключений**

- Если специальное обозначение введено неверно: пропущена буква, либо показателя с таким обозначением вообще нет в межевом плане, то в тексте заключения будет выведено: <ОбозначениеМетки метка не найдена>.
- Если показатель относится к разделу, который не был добавлен в межевой план, то при формировании заключения будет выведено «Не добавлен ни один раздел НаименованиеРаздела с меткой ОбозначениеМетки», либо «Раздел НаименованиеРаздела с таблицей не добавлен».
- Если была открыта скобка, но не была закрыта, то возникает ошибка: «Неверное количество открывающих "[" и закрывающих "]" скобок. Проверьте шаблон». Открывающих и закрывающих скобок (любого вида скобок) в шаблоне должно быть одинаковое количество.
- Внутри скобок для повторения строк таблицы { } не должно быть скобок повторения разделов [ ].
- Если в квадратных скобках встретятся показатели из разных разделов, например, [Образуемые <ОУНомераЗемУч>, уточняемые <УУНомерЗемУч>. ], то количество повторений будет равно наибольшему количеству экземпляров разделов. Если, например, уточняемых разделов меньше, чем образуемых, то в последних повторениях показатели уточняемых разделов будут не заполнены. Если в скобках [ ] встречается метка *одиночного раздела*, например, из титульного листа метка <КРЗаказчик>, то ФИО заказчика будет продублировано нужное количество раз.

## **Рассчитать масштаб чертежа**

После заполнения координат в графических разделах межевого плана **«Построения»**, **«Расположение»**, **«Чертеж», «Абрисы»** Вы можете либо заполнить, либо рассчитать **масштаб чертежа**:

- откройте нужную вкладку,
- поставьте курсор в поле **«Масштаб»,**
- нажмите кнопку **Рассчитать/заполнить,**
- если в поле «Файл шаблона документа» имя файла не указано, то дополнительно ответьте на вопрос, по шаблону какой программы

рассчитать масштаб: Microsoft Word – **Да**, OpenOffice – **Нет**, Microsoft Excel – **Отмена**,

число масштаба будет вписано в поле.

*Примечание:* при расчете масштаба будет учитываться «размах» координат в таблице 1 этой вкладки, а также размеры текстовой рамки со словом **«Чертеж»** в шаблоне.

# **Расчет таблицы «Дополнительные соединения между точками» в графических разделах**

В графических разделах межевого плана предусмотрена возможность автоматического расчета таблицы «**Дополнительные соединения между точками**».

*Примечание:* данная функция особенного важна для раздела «Схема геодезических построений» (вкладка «Построения»), чтобы точку пункта геодезической основы (или точку съемочного обоснования) соединить с точками границы объекта.

Для автоматического расчета данной таблицы:

1. обязательно заполните таблицу «**Каталог координат точек**» (в любом графическом разделе, например, «Построения»):

|                         |                                                                                                    |        |                  | План 1 05* - Полигон: Межевой план 7.0.5 |                               |            |            |                                                             |                                                                                  |        | □                    |
|-------------------------|----------------------------------------------------------------------------------------------------|--------|------------------|------------------------------------------|-------------------------------|------------|------------|-------------------------------------------------------------|----------------------------------------------------------------------------------|--------|----------------------|
|                         |                                                                                                    |        |                  |                                          |                               |            |            |                                                             |                                                                                  |        |                      |
|                         |                                                                                                    |        |                  |                                          |                               |            |            |                                                             |                                                                                  |        |                      |
|                         | Доступ   Уточняемые   Уточняемые [2]   Части   Заключение   Построения   Расположение   Чертеж   Абрисы   Акт   Извещение   Протокол   Знак   Схема   Схема   Схема   Стим   ЖМЦ |        |                  |                                          |                               |            |            |                                                             |                                                                                  |        |                      |
|                         | Схема геодезических построений                                                                                                    |        |                  |                                          |                               |            |            |                                                             |                                                                                  |        |                      |
| Каталог координат точек |                                                                                                    |        |                  |                                          |                               |            |            |                                                             |                                                                                  |        |                      |
|                         | Обозначение земельного чча Обозначени   Х. м                                                                                                    |        |                  | IY.M                                     | <b>Типточки</b>               |            | Цвет точки | Тип линии                                                   | Цвет линии                                                                       | Кчрсив | Подчег ▲             |
|                         |                                                                                                    | Усово  | 6152240.20       | 3134280.62 станция                       |                               | ◈          | красный    | нет                                                         | черный                                                                           |        |                      |
|                         |                                                                                                    | Ершово | 6152270.13       | 3134150.84 станция                       |                               | ◈          | красный    | HeT                                                         | черный                                                                           |        |                      |
|                         | 50:20:0010203:0123:391 H1                                                                                                    |        | 6152286.73       |                                          | 3134195.81 окружн. зал.       | ٠          | черный     | сплошная                                                    | красный                                                                          |        |                      |
|                         | 50:20:0010203:0123:391 H2                                                                                                    |        | 6152284.92       |                                          | 3134247.79 окружн. зал.       | ٠          | черный     | сплошная                                                    | - красный                                                                        |        |                      |
|                         | 50:20:0010203:0123:391 H3                                                                                                    |        | 6152265.20       |                                          | 3134244.62 окружн. зал.       | ٠          | черный     | сплошная                                                    | красный                                                                          |        |                      |
| ĥ                       | 50:20:0010203:0123:391 H4                                                                                                    |        | 6152265.13       |                                          | 3134193.84 окружн. зал.       |            | черный     | сплошная                                                    | красный                                                                          |        |                      |
|                         | 50:20:0010203:0123:391 H1                                                                                                    |        | 6152286.73       |                                          | 3134195.81 окружн. зал.       | ٠          | юрный      | сплошная                                                    | красный                                                                          |        |                      |
| 8                       | 50:20:0010203:0123:392 H9                                                                                                    |        | 6152240.06       |                                          | 3134191.55 окружн. зал.       | ٠          | черный     | сплошная                                                    | красный                                                                          |        |                      |
| $\overline{a}$          | 50:20:0010203:0123:392 H4                                                                                                    |        | 6152265.13       |                                          | 3134193.84 окружн. зал.       | ٠          | черный     | сплошная                                                    | и красный                                                                        |        |                      |
| 10                      | 50:20:0010203:0123:392 H3                                                                                                    |        | 6152265.20       |                                          | 3134244.62 окружн. зал.       | ٠          | черный     | сплошная                                                    | = красный                                                                        |        |                      |
| 11                      | 50:20:0010203:0123:392 +12                                                                                                    |        | 6152235.03       |                                          | 3134239.78 окружн. зал.       | ٠          | черный     | сплошная                                                    | і красный.                                                                       |        |                      |
| 12                      | 50:20:0010203:0123:392 H9                                                                                                    |        | 6152240.06       |                                          | 3134191.55 окружн. зал.       |            | черный     | сплошная                                                    | и красный                                                                        |        |                      |
|                         | 13 50:20:0010203:0123:392/чзч1 н13                                                                                                    |        | 6152247.81       |                                          | 3134222.25 окружн. зал.       |            | черный     | сплошная                                                    | красный                                                                          |        |                      |
|                         | $\overline{11}$ as as assessed as as all $\overline{1}$                                                                                                    |        | <b>ARRAIGHAM</b> | $\sim$ $\sim$ $\sim$                     |                               |            |            |                                                             |                                                                                  |        |                      |
|                         |                                                                                                    |        |                  |                                          |                               |            |            |                                                             |                                                                                  |        |                      |
|                         | Дополнительные соединения между точками                                                                                                    |        |                  |                                          |                               |            |            |                                                             |                                                                                  |        |                      |
|                         |                                                                                                    |        |                  |                                          |                               |            |            |                                                             |                                                                                  |        |                      |
|                         | Начальная точка<br>Конечная точка                                                                                                    |        | Тип линии        |                                          |                               | Цвет линии |            | Расстояние пос Примечание                                   |                                                                                  |        |                      |
|                         |                                                                                                    |        |                  |                                          |                               |            |            |                                                             |                                                                                  |        |                      |
|                         |                                                                                                    |        |                  |                                          |                               |            |            |                                                             |                                                                                  |        |                      |
|                         |                                                                                                    |        |                  |                                          |                               |            |            |                                                             |                                                                                  |        |                      |
| Масштаб 1:              |                                                                                                    |        |                  |                                          | 1000                          |            |            |                                                             |                                                                                  |        | $\blacktriangledown$ |
|                         |                                                                                                    |        |                  |                                          |                               |            |            | Введите число, например, 1000, 2000, либо выполните расчет. |                                                                                  |        |                      |
|                         | Изображение готового чертежа для вставки в печатный докчмент                                                                                                    |        |                  |                                          |                               |            |            |                                                             |                                                                                  |        |                      |
|                         |                                                                                                    |        |                  |                                          |                               |            |            |                                                             |                                                                                  |        | Обзор                |
|                         |                                                                                                    |        |                  |                                          |                               |            |            |                                                             | (если необходимо создавать чертеж по координатам, то воспользуйтесь возможностью |        |                      |
|                         |                                                                                                    |        |                  |                                          | вставки и регистрации растра) |            |            |                                                             |                                                                                  |        |                      |
|                         |                                                                                                    |        |                  |                                          |                               |            |            |                                                             |                                                                                  |        |                      |
|                         |                                                                                                    |        |                  |                                          |                               |            |            |                                                             |                                                                                  |        |                      |

*Вкладка «Построения», программа «Полигон: Межевой план».*

2. затем поставьте курсор в таблицу «**Дополнительные соединения между точками**» и нажмите на кнопку на панели инструментов – **Рассчитать/заполнить**, появится окно:

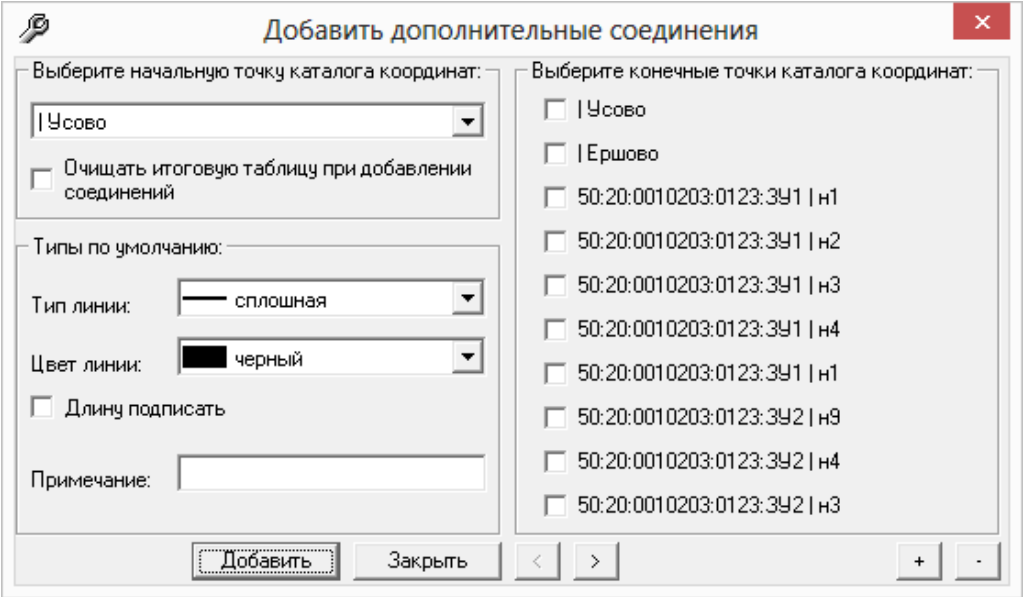

*Окно «Добавить дополнительные соединения».*

 выберите из выпадающего списка **начальную точку**, которая будет соединена с другими точками из Каталога координат:

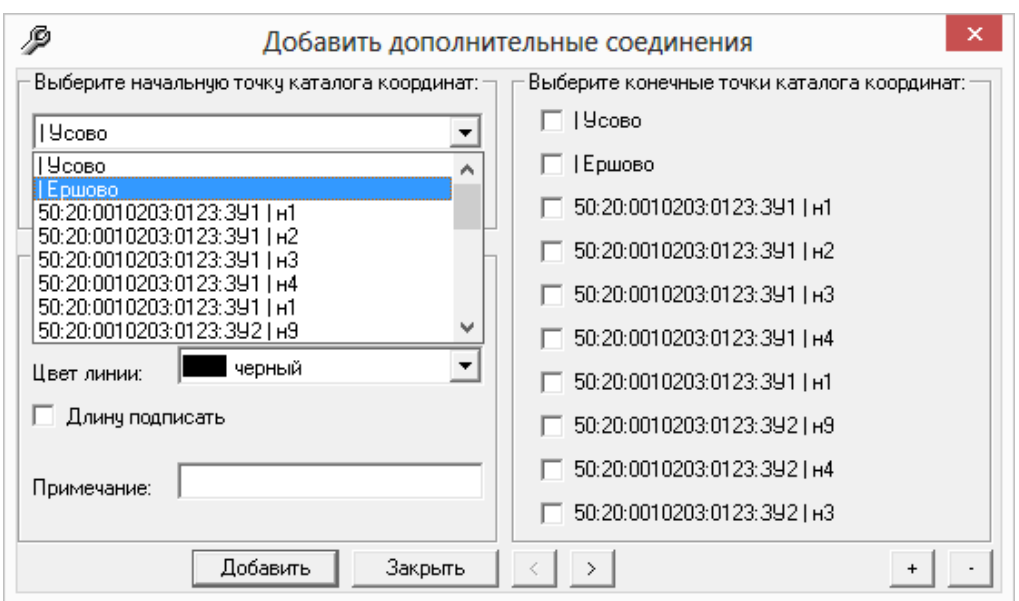

Окно «*Добавить дополнительные соединения», выбор начальной точки.*

- выберите необходимые тип и цвет линии;
- установите галочку «Длину подписать», если необходимо, чтобы на линиях указывалось расстояние между точками в метрах;
- выберите конечные точки из каталога координат, с которыми будет соединяться начальная точка:

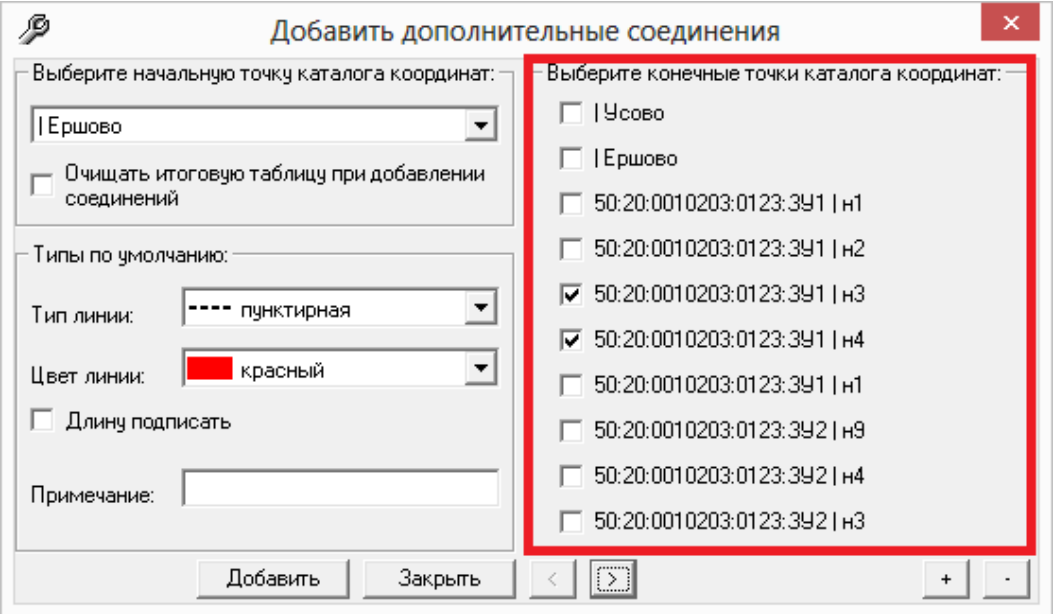

Окно «*Добавить дополнительные соединения», выбор конечных точек.*

*Примечание 1:* если установлена галочка «Очищать итоговую таблицу при добавлении соединений», то при каждом нажатии на кнопку «**Добавить**» таблица «Дополнительные соединения между точками» будет очищаться.

*Примечание 2:* текст, указанный в поле «Примечание», появится в таблице «Дополнительные соединения между точками» в столбце «Примечание».

 нажмите кнопку «**Добавить**» и программа сообщит о том, что были добавлены соединения:

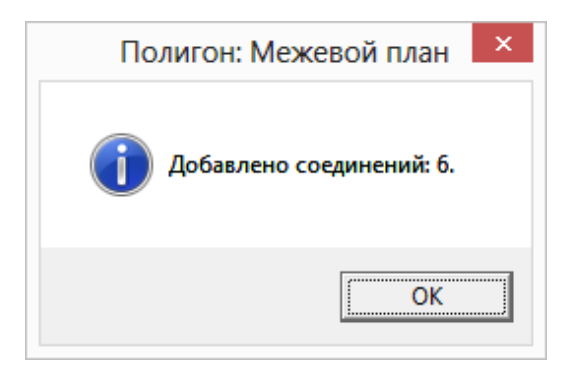

 для закрытия окна «Добавить дополнительные соединения» нажмите на кнопку «Закрыть».

*Примечание:* если необходимо добавить ещё соединения между точками, то выполните аналогичные действия, описанные выше.

| Каталог координат точек | Обозначение земельного чча Обозначени   Х, м       |                                        |                                              | Y.M                | <b>Типточки</b>         |   | Цвет точки                        | Тип линии | Цвет линии                | Курсив Подчег - |                       |
|-------------------------|----------------------------------------------------|----------------------------------------|----------------------------------------------|--------------------|-------------------------|---|-----------------------------------|-----------|---------------------------|-----------------|-----------------------|
|                         |                                                    | Чеово                                  | 6152240.20                                   | 3134280.62 станция |                         |   | • красный                         | HeT       | черный                    |                 |                       |
|                         | $\overline{2}$                                     | Ершово                                 | 6152270.13                                   | 3134150.84 станция |                         |   | • красный                         | нет       | черный                    |                 |                       |
|                         | 3<br>50:20:0010203:0123:391 H1                     |                                        | 6152286.73                                   |                    | 3134195.81 окружн. зал. |   | черный                            | сплошная  | красный                   |                 |                       |
|                         | $\overline{4}$<br>50:20:0010203:0123:391 H2        |                                        | 6152284.92                                   |                    | 3134247.79 окружн. зал. | ٠ | черный                            | сплошная  | красный                   |                 |                       |
|                         | 5<br>50:20:0010203:0123:391 H3                     |                                        | 6152265.20                                   |                    | 3134244.62 окружн. зал. | ٠ | черный                            | сплошная  | - красный                 |                 |                       |
|                         | $\overline{6}$<br>50:20:0010203:0123:391 H4        |                                        | 6152265.13                                   |                    | 3134193.84 окружн. зал. |   | черный                            | сплошная  | красный                   |                 |                       |
|                         | $\overline{7}$<br>50:20:0010203:0123:391 H1        |                                        | 6152286.73                                   |                    | 3134195.81 окружн. зал. | ٠ | черный                            | сплошная  | - красный                 |                 |                       |
|                         | 8<br>50:20:0010203:0123:392 H9                     |                                        | 6152240.06                                   |                    | 3134191.55 окружн. зал. |   | черный                            | сплошная  | красный                   |                 |                       |
|                         | $\overline{9}$<br>50:20:0010203:0123:392 H4        |                                        | 6152265.13                                   |                    | 3134193.84 окружн. зал. |   | черный                            | сплошная  | <b>в</b> красный          |                 |                       |
|                         | 10<br>50:20:0010203:0123:392 B3<br>$\overline{11}$ |                                        | 6152265.20                                   |                    | 3134244.62 окружн. зал. |   | черный                            | сплошная  | красный                   |                 |                       |
| $\lvert \cdot \rvert$   | Дополнительные соединения между точками            |                                        |                                              |                    |                         |   |                                   |           |                           |                 | $\blacktriangleright$ |
|                         | Начальная точка                                    | Конечная точка                         |                                              | Тип линии          |                         |   | Цвет линии                        |           | Расстояние под Примечание |                 | ٠                     |
|                         | I Hoose                                            | 50:20:0010203:0123:391   н3 пунктирная |                                              |                    |                         |   | --- красный                       |           |                           |                 |                       |
|                         | 219 <sub>coBo</sub>                                |                                        | 50:20:0010203:0123:391   н4 пчнктирная       |                    |                         |   | --- красный<br><b>ЕТЕ КРАСНЫЙ</b> |           |                           |                 |                       |
|                         | 3 19coso                                           |                                        | 50:20:0010203:0123:3921н12 пчнктирная        |                    |                         |   |                                   |           |                           |                 |                       |
|                         | 4 19сово                                           |                                        | 50:20:0010203:0123:392   н9 пчнктирная       |                    |                         |   | ниц красный                       |           |                           |                 |                       |
|                         | 5   Усово                                          |                                        | 50:20:0010203:0123:392/чэч1   н15 пчнктирная |                    |                         |   | <b>--- красный</b>                |           |                           |                 |                       |
|                         | 6 I Чеово                                          |                                        | 50:20:0010203:0123:392/чзу1   н14 пунктирная |                    |                         |   | <b>Види Красный</b>               |           |                           |                 |                       |
|                         | 7   Ершово                                         |                                        | 50:20:0010203:0123:391   н3 пчнктирная       |                    |                         |   | <b>ЕСЕЕ</b> красный               |           |                           |                 |                       |
| $\blacksquare$          |                                                    |                                        |                                              |                    |                         |   |                                   |           |                           |                 | $\blacktriangleright$ |
|                         |                                                    |                                        |                                              |                    |                         |   |                                   |           |                           |                 |                       |
| Macuran 1:              |                                                    |                                        |                                              |                    | 1000                    |   |                                   |           |                           |                 | $\blacktriangledown$  |

*Вкладка «Построения», программа «Полигон: Межевой план».*

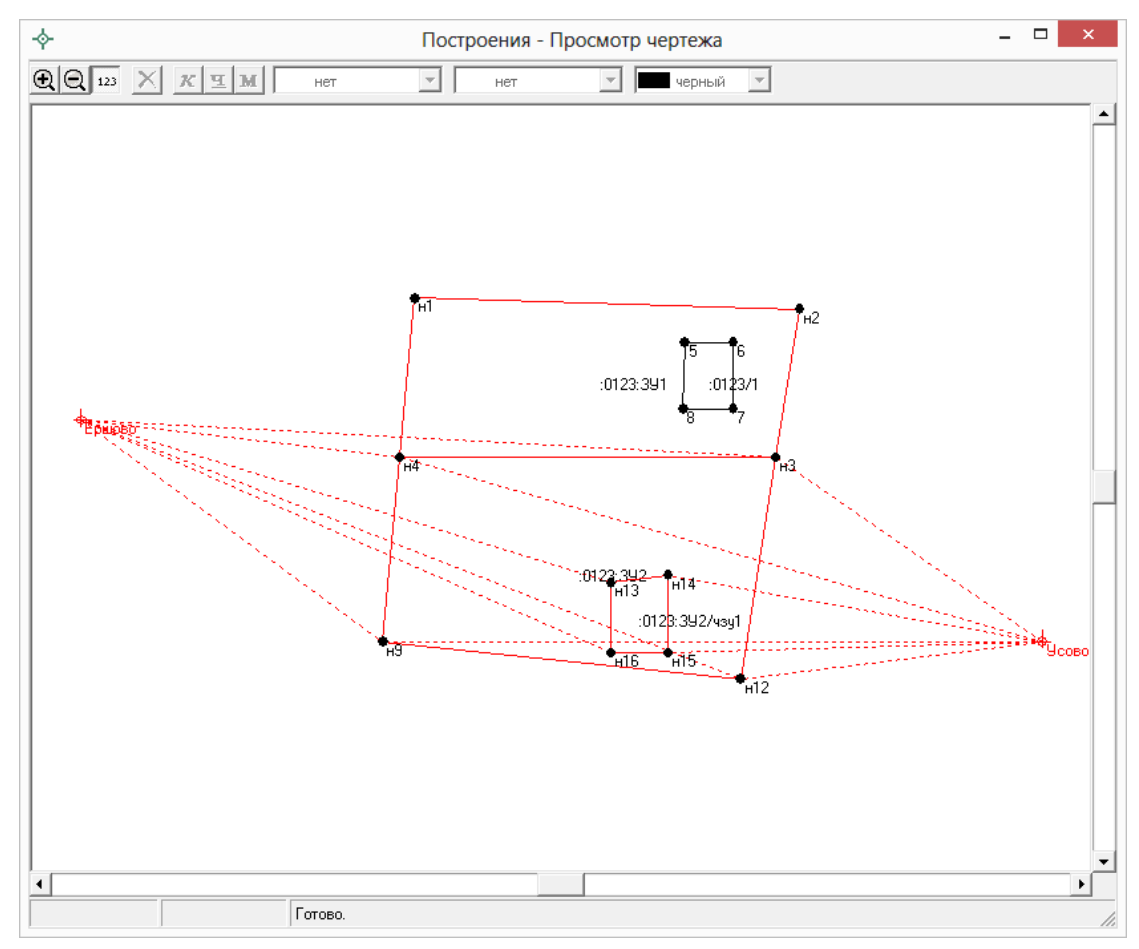

*Окно «Построения – Просмотр чертежа», программа «Полигон: Межевой план».*

# **Формирование Схемы КПТ**

В соответствии с Приказом Минэкономразвития № 762 от 27.11.2014г. Схемой расположения земельного участка определяются проектируемые местоположение границ и площадь земельного участка или земельных участков, которые предполагается образовать и/или изменить.

Схема расположения земельного участка подготавливается на основе сведений ГКН об определенной территории (КПТ – кадастрового плана территорий).

В программе [«Полигон: Межевой план»](http://pbprog.ru/products/programs.php?SECTION_ID=99&ELEMENT_ID=414) предусмотрена возможность формирования **Схемы ЗУ на КПТ** как в форме печатного документа, так и в форме электронного XML–документа.

**Схема ЗУ на КПТ** подготавливается в соответствии с нормативными документами:

- **Приказ Минэкономразвития РФ от 27 ноября 2014 г. № 762** (для формирования печатных документов);
- **Приказ Росреестра № П/289 от 11 июня 2015 г.** (для формирования XML–документа).

В разделе «**Схема расположения земельного участка на кадастровом плане территории**» (вкладка «**СхемаКПТ**») формируются как текстовые поля, так и графическая часть.

Сначала укажите сведения об утверждении схемы расположения земельного участка. Для этого, в первую очередь, заполните обязательные для электронного документа поле «**! \*Наименование вида документа**» и таблица «**! \*Организация, выдавшая документ**».

*Примечание:* поле «**! \*Наименование вида документа**» и поля таблицы «**! \*Организация, выдавшая документ**» содержат накапливаемые списки.

Далее с помощью кнопки – **Рассчитать/заполнить** на панели инструментов заполните поле для печатного документа «**Наименование документа об утверждении**».

Укажите дату документа об утверждении в формате «ДД.ММ.ГГГГ» в поле **«! Дата документа об утверждении**», а в поле «**! Номер документа об утверждении**» укажите номер документа об утверждении.

Заполните таблицу «**! \*Организация, выдавшая документ**», указав автора документа. Данная таблица заполняется обязательно и только для электронного документа.

Заполните также обязательное поле «**! Система координат**»:

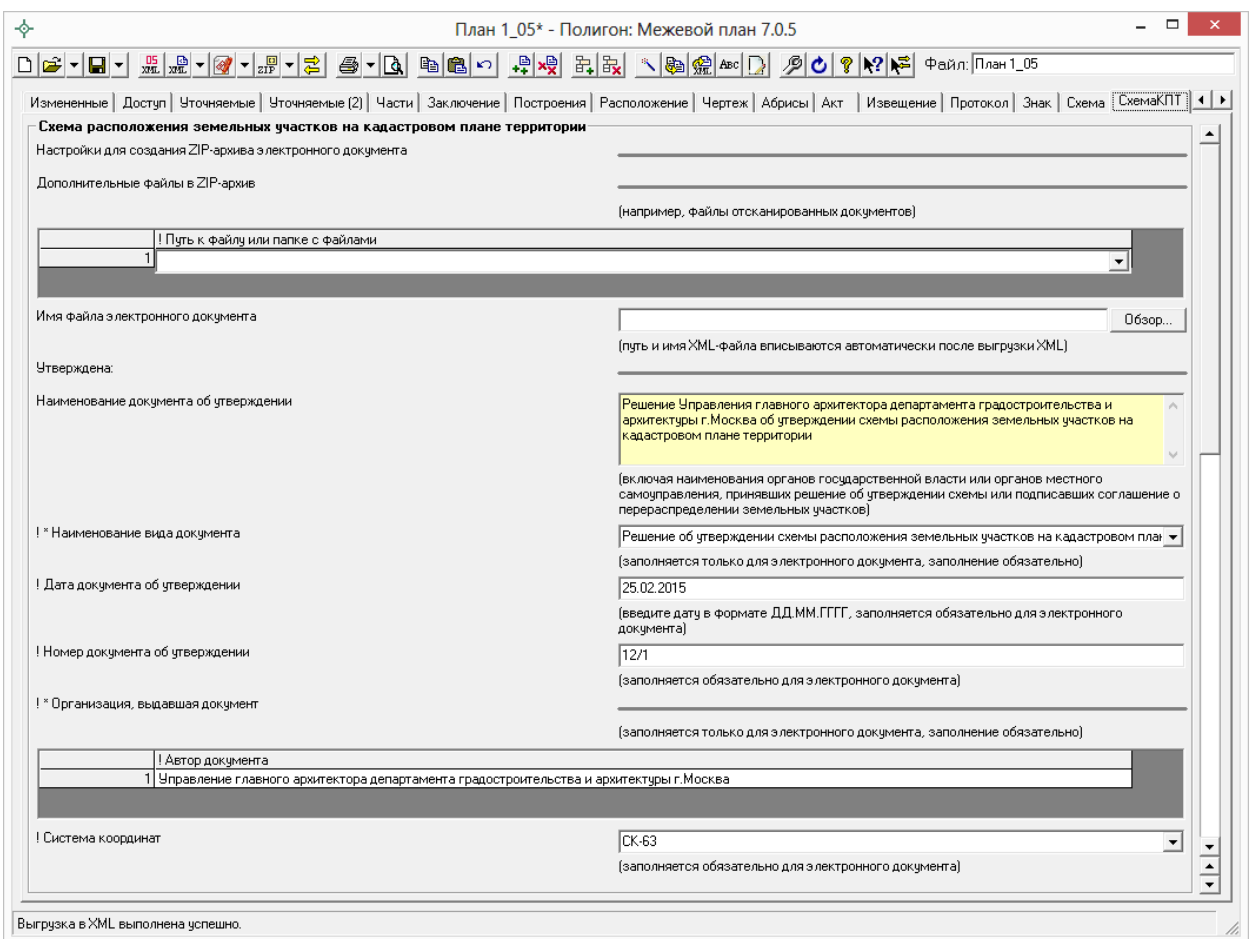

*Окно раздела «СхемаКПТ».*

Укажите сведения о земельных участках. Для этого сначала рекомендуем заполнить таблицу «**Каталог координат точек**». Координаты точек в данную таблицу можно перенести из других разделов межевого плана с помощью кнопки – **Рассчитать/заполнить**, либо их можно импортировать из файлов или из программы **MapInfo** (см. [«Импорт](#page-499-0)  [координат»](#page-499-0)). Для удобства ввода информации можно *копировать* типы точек, линий, цвета, обозначения участков, например, сразу во весь столбец, см. раздел «Копирование и вставка».

*Примечание:* в таблице «**Каталог координат точек**» указываются координаты всех участков, которые необходимо показать в графической части «**Схемы расположения земельных участков на кадастровом плане территории**».

После заполнения «**Каталога координат точек**» при необходимости заполните таблицу «Дополнительные соединения между точками», подробнее см. [«Расчет таблицы «Дополнительные соединения между](../7.%20Рук-ва%20Межевой%20план/Дополнительные#_Расчет_таблицы_)  точками» [в графическим разделах»](../7.%20Рук-ва%20Межевой%20план/Дополнительные#_Расчет_таблицы_).

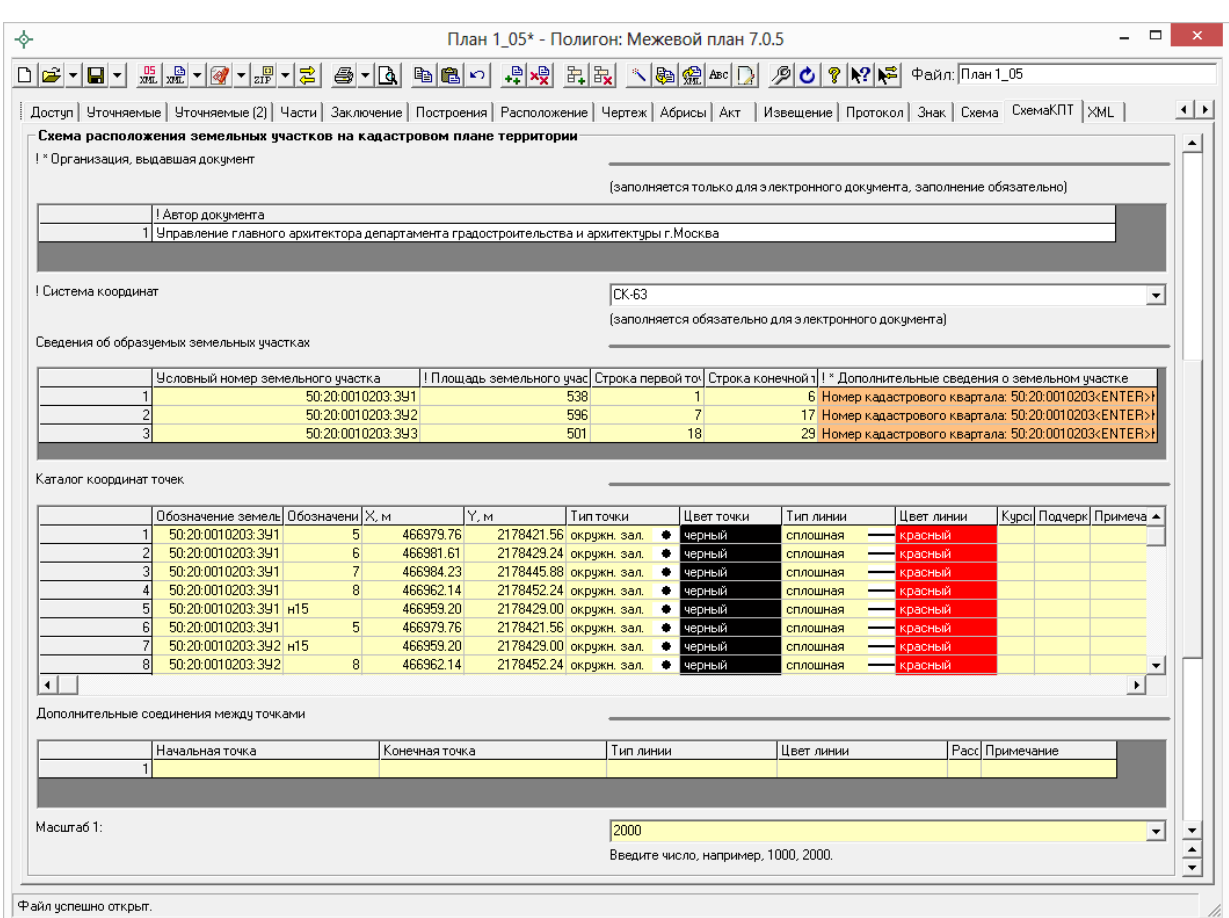

*Окно раздела «СхемаКПТ».*

Далее необходимо заполнить таблицу «**Сведения об образуемых земельных участках**» с помощью кнопки – **Рассчитать/заполнить**. В данной таблице будут указаны условные номера образуемых ЗУ и их площадь, а также указаны номера строк первой и последней точек ЗУ из таблицы «**Каталог координат точек**» соответственно.

*Внимание:* в соответствии с Приказом в таблице «**Сведения об образуемых земельных участках**» указывается информация только об участках, которые образуются.

Столбец **«!\*Дополнительные сведения о земельном участке**», обязательный для электронного документа, заполняется с помощью кнопки – **Редактировать** (либо необходимо поставить курсор в данное поле таблицы и выполнить двойной щелчок левой кнопкой мыши). После нажатия на данную кнопку откроется окно «**Схема КПТ – Сведения об образуемых земельных участках – !Дополнительные сведения о земельном участке**».

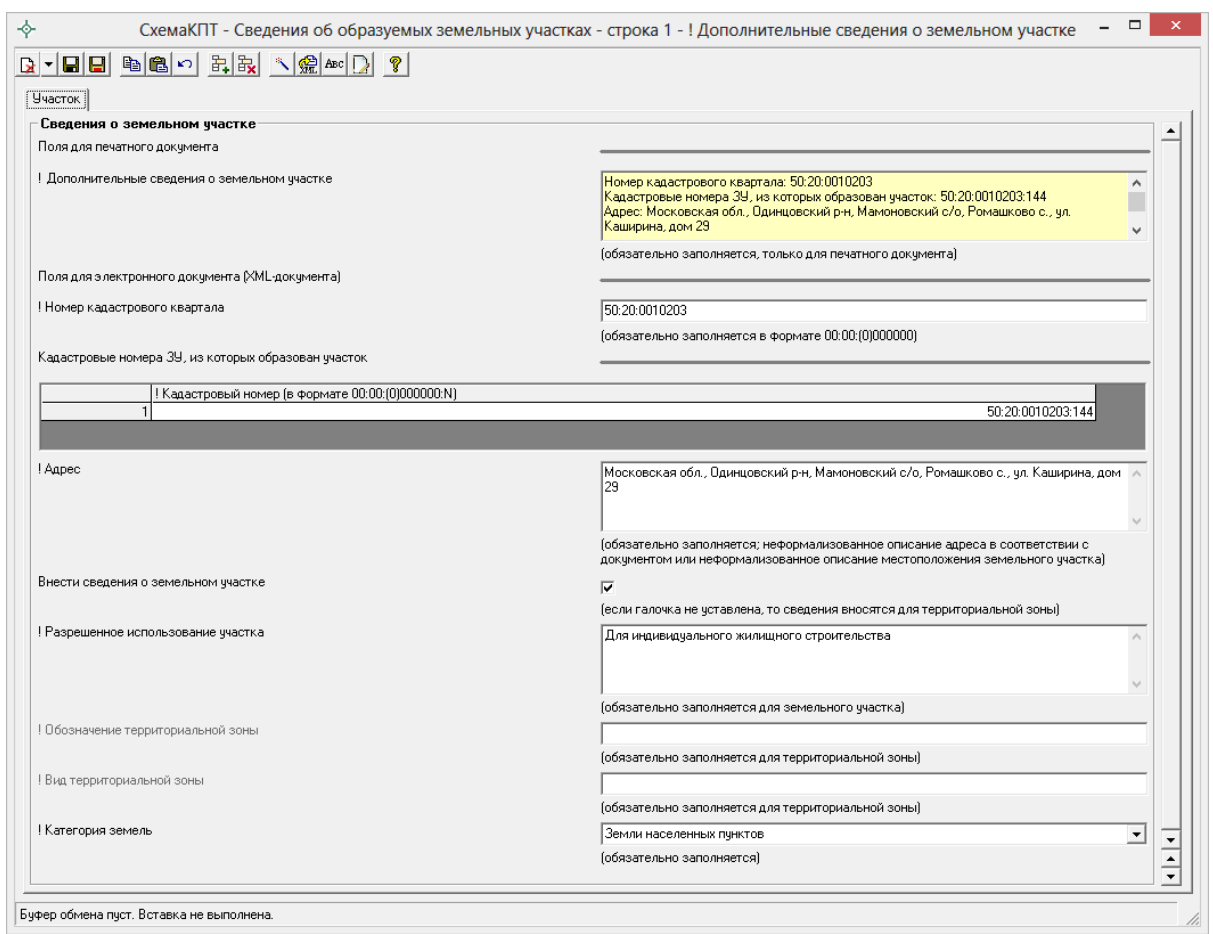

*Окно «Дополнительные сведения о земельном участке».*

В данном окне сначала рекомендуется заполнить поля для электронного документа (XML–документа), а затем с помощью кнопки – **Рассчитать/заполнить** заполнить поле для печатного документа.

Поля, помеченные «**!**» – восклицательным знаком, являются обязательными для заполнения.

Если земельный участок находится в границах территориальной зоны, тогда **снимите галочку** «**Внести сведения о земельном участке**» и заполните поля **«! Обозначение территориальной зоны**» и «**! Вид территориальной зоны**».

В ином случае – **установите галочку** «**Внести сведения о земельном участке**» и заполните активное поле **«! Разрешенное использование участка**».

После заполнения всех полей для электронного документа рассчитайте с помощью кнопки – **Рассчитать/заполнить** поле для печатного документа «**! Дополнительные сведения о земельном участке**» и нажмите кнопку – **Сохранить и закрыть**.

Кроме таблиц на вкладке «**Схема КПТ**» также заполните реквизит **«Масштаб»**, в котором прописывается целое число, показывающее количество см на местности в 1 см печатного плана. Реквизит можно рассчитывать с помощью кнопки – **Рассчитать/заполнить** (или **F9**).

*Примечание:* также на вкладке «**СхемаКПТ**» можно добавить растровую основу в поле «**Изображение готового чертежа для вставки в печатный документ**», чтобы ее можно было выводить в распечатываемый документ или вставить растр с регистрацией по двум точкам (см. [«Работа с](#page-526-0)  [растром»](#page-526-0)). А также в программе предусмотрена **уникальная возможность автоматической подложки публичной кадастровой карты и/или космического снимка** для печатного документа (см. [«Подложка публичной](#page-530-0)  [кадастровой карты и космического снимка»](#page-530-0)).

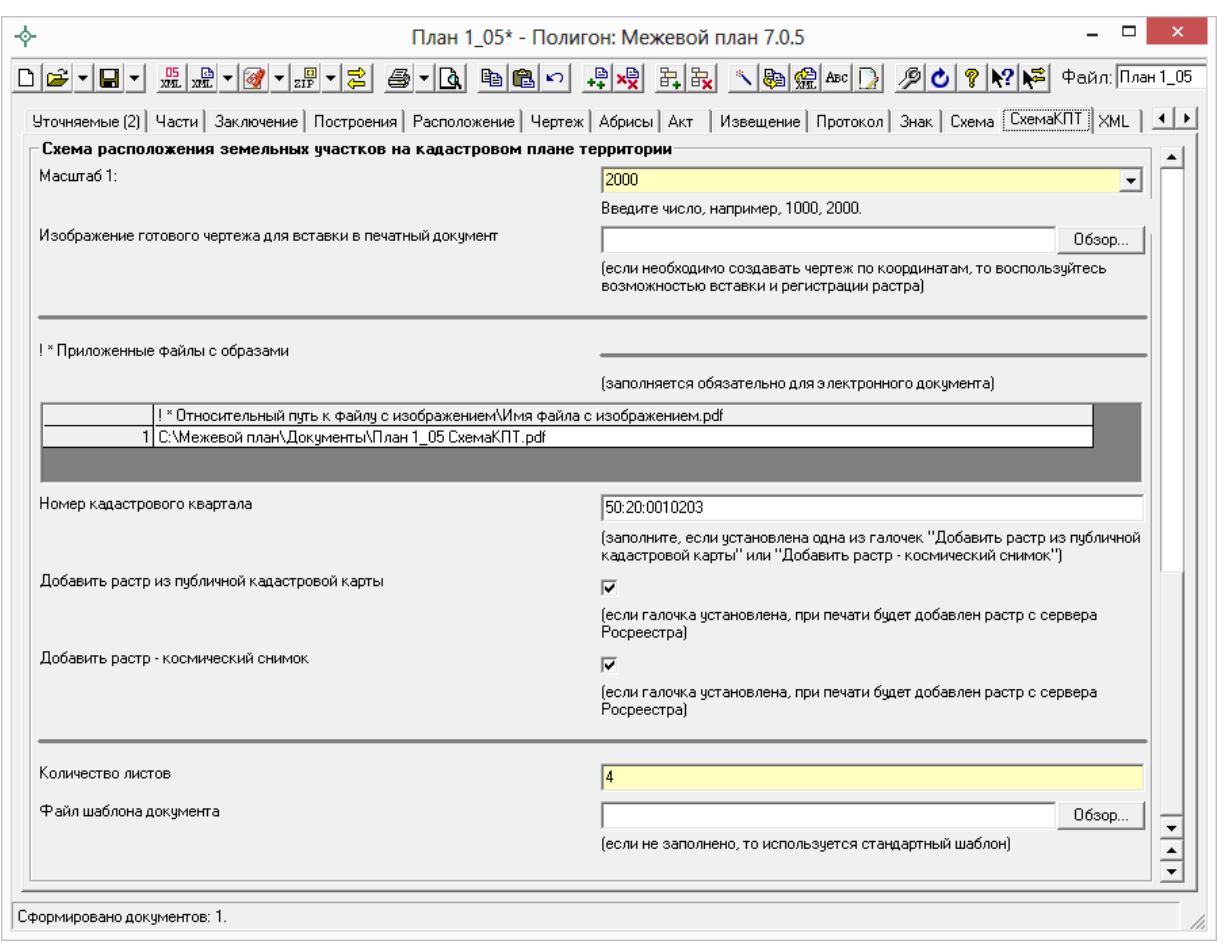

*Окно раздела «СхемаКПТ».*

После заполнения всех необходимых полей, раздел «**Схема расположения земельного участка на кадастровом плане территории**» необходимо распечатать. Для этого нажмите на треугольник рядом с кнопкой – **Печать** на панели инструментов и выберите «**Печать текущего раздела в Word (либо в Writer)**». Сформируйте печатный документ, а затем переведите его в PDF–формат. Для этого установите галочку «**Автоматически преобразовывать печатные документы в формат PDF**» в разделе «**Содержание**», тогда печатный документ Схемы КПТ автоматически будет преобразован в PDF–формат после распечатки. (подробнее [«Преобразование печатных документов в](#page-538-0) формат PDF»).

На вкладке «**СхемаКПТ**» после распечатки данного раздела и преобразования его в PDF–формат, в таблице «!\* **Приложенные файлы с образами**» автоматически пропишется путь к данному PDF–файлу.

*Примечание:* если в ZIP–архив Схемы ЗУ на КПТ необходимо приложить дополнительные файлы, например, файлы отсканированных документов, заполните таблицу «**Дополнительные файлы в ZIP–архив**».

Согласно Приказу Минэкономразвития **№ 412** (в ред. приказа от 22.12.2014 **№ 822**) утвержденная схема расположения земельного участка или земельных участков на кадастровом плане территории включается в состав Приложения межевого плана в формате PDF. Поэтому полученный PDF–файл необходимо приложить в таблицу «**Приложения**» на вкладке «**Содержание**».

*Примечание:* по требованиям некоторых кадастровых палат Схема КПТ должна быть приложена в ZIP–архиве. В этом случае в таблицу «**Приложения**» на вкладке «**Содержание**» необходимо приложить ZIP– архив Схемы ЗУ на КПТ.

## <span id="page-491-0"></span>**Создание XML–файла Схемы ЗУ на КПТ**

Сохраните схему расположения ЗУ на КПТ – *это рекомендуется*: нажмите на кнопку на панели инструментов – **Сохранить**.

Далее нажмите на треугольник рядом с кнопкой на панели инструментов – **Выгрузить в XML..**, выберите из списка строку «**Выгрузить в XML схему ЗУ на КПТ…**». После этого на экране появится окно сообщения о том, что выгрузка выполнена в файл, указано имя файла, а также путь (диск, папка), где этот файл располагается. Нажмите **ОК**.

Откроется окно XML–редактора:

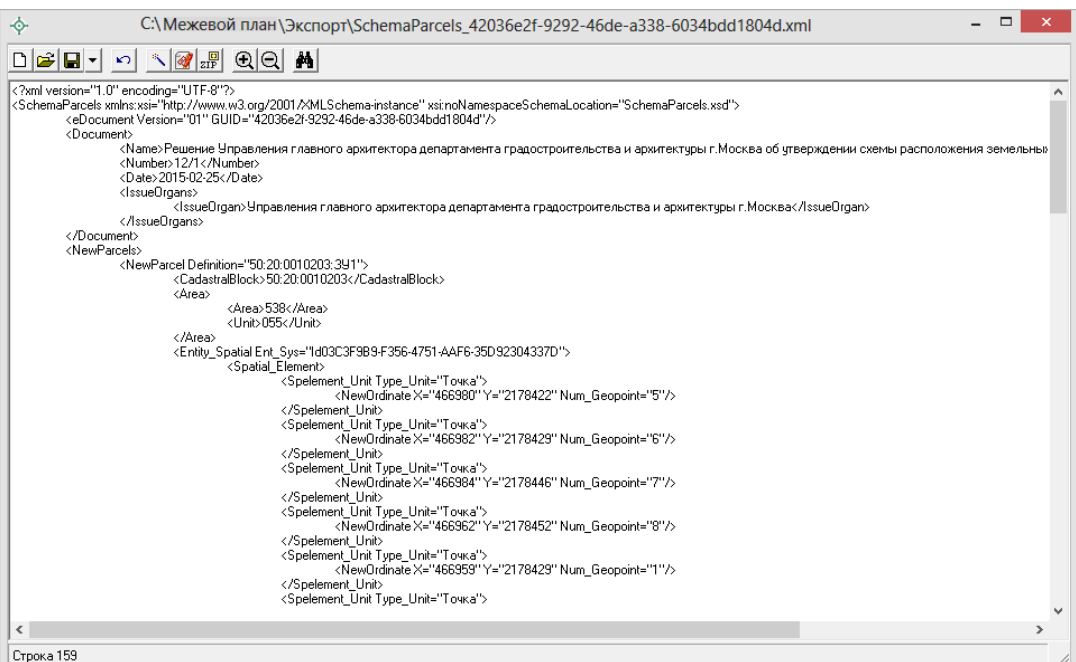

*Окно редактора XML Схемы КПТ.*

При выгрузке осуществляется проверка XML–файла схемы КПТ в два этапа:

- 1. форматный контроль (проверка на соответствие актуальной XSD– схеме, утвержденной Росреестром);
- 2. логический контроль (дополнительные проверки, составленные по описанию XML–схемы, нормативным документам, рекомендациям).

Если при проверке обнаружены ошибки, то формируется *протокол ошибок.* Ошибки необходимо исправить и заново выгрузить XML–файл Схемы КПТ.

### **Имя файла электронного документа составляется по схеме: SchemaParsels\_\*.xml**

где:

**SchemaParsels** – префикс, обозначающий принадлежность информации файлу со сведениями Схемы ЗУ на КПТ;

**\*** – уникальный набор символов, длиной до 50–ти символов (содержит GUID).

Файл размещается в папке программы в подпапке Экспорт, по умолчанию это **С:\Межевой план\Экспорт**, либо **Мои документы \ Межевой план \Экспорт**. На вкладке «**Содержание**» в поле «**Путь для сохранения XML**–**файлов и протоколов ошибок**» можно указать папку, в которой будут сохраняться файлы.

## **Создание ZIP–архива Схемы ЗУ на КПТ**

Согласно требованиям Росреестра электронный документ схемы расположения ЗУ на КПТ, файлы документов приложений, а также файлы электронной подписи с расширением **\*.sig** необходимо представить в одном файле – **ZIP**–**архиве**.

Одна Схема ЗУ на КПТ соответствует одному ZIP–архиву. Имя ZIP– архива должно иметь следующий вид:

### **SchemaParcels \*.zip, где:**

**SchemaParcels** – префикс, обозначающий принадлежность информации файлу со сведениями Схемы ЗУ на КПТ;

**\*** – уникальный набор символов, длиной не более 50 символ, например, GUID.

### **Настройки для создания ZIP–архива**

Файлы ZIP–архивов программа по умолчанию сохраняет в папке **Архив**, находящейся в папке программы. Если необходимо, чтобы ZIP–файл Схемы КПТ создавался в другой папке, то можно до формирования архива на вкладке **«Содержание»** в поле «**Путь для сохранения ZIP**–**архива**» (в подразделе «**Настройки для создания ZIP–архива схемы ЗУ на КПТ**») указать нужную папку (или путь), удобно это сделать с помощью кнопки «**Обзор…**».

Файлы образов приложенных документов после формирования архива будут находиться внутри архива во вложенной папке с именем **Images** (англ.: *картинки*). Если необходимо, чтобы эта папка называлась по–другому, то можно до формирования архива на вкладке **«Содержание»** в поле «**Имя вложенной папки в ZIP**–**архиве**» (в подразделе «**Настройки для создания ZIP–архива схемы ЗУ на КПТ**») указать нужное имя папки. Если в этом поле указать точку «.» или слеш «\», «/», то прилагающиеся файлы будут добавлены в корень архива, вложенная папка не будет создаваться.

Если Вы создали файлы электронных подписей, но по каким–либо причинам их не нужно включать в ZIP–архив, то снимите галочку «**Включать файлы электронной подписи в ZIP**–**архив**» (в подразделе «**Настройки для создания ZIP–архива схемы ЗУ на КПТ**»).

## **Порядок действий для создания ZIP–архива**

Для создания ZIP–архива Схемы КПТ действуйте в следующем порядке:

- 1. **Выгрузите электронный XML**–**документ Схемы КПТ** (см. [«Создание XML-файла Схемы ЗУ на КПТ](#page-491-0) »), после чего имя XML– файла будет автоматически вписано на вкладке «**СхемаКПТ**» в поле **«Имя файла электронного документа»**. Если Вы уже создавали XML–документ, то его имя файла можно вписать в этом поле или выбрать с помощью кнопки **«Обзор».**
- 2. При необходимости заполните таблицу **«Дополнительные файлы в ZIP**–**архив»** на вкладке «**СхемаКПТ**», в которой Вы можете указать дополнительные файлы для включения в ZIP–архив, например, файлы отсканированных документов.
- 3. **Подпишите электронной подписью** XML–документ Схемы КПТ и файлы приложений. Для этого нажмите на треугольник рядом с кнопкой – **Подписать все** и выберите сначала команду «**Подписать схему ЗУ на КПТ (XML**)», а затем «**Подписать приложенные к схеме ЗУ на КПТ файлы**» (подписание файлов схемы КПТ осуществляется аналогично подписанию файлов межевого плана, см. [«Работа с электронной подписью ЭП \(ЭЦП\)»](#page-579-0)).
- 4. Для создания ZIP–архива нажмите на треугольник рядом с кнопкой – **Создать ZIP**–**архив** и выберите «**Создать ZIP**–**архив схемы ЗУ на КПТ**». По окончании программа предложит Вам сохранить ZIP– файл на флешь, либо открыть папку, в которой создан ZIP–файл.

Если при создании архива произошли какие–либо ошибки, то формируется **протокол ошибок** и выводится на экран.

# **Сохранение межевого плана**

## <span id="page-494-0"></span>**Сохранение**

Для сохранения результатов своей работы (введенных данных) нажмите на кнопку – **Сохранить**. Имя файла указывается в поле **имени файла** (в правой части панели инструментов): Файл: План 1\_05

*Примечание:* если в имени файла не указан путь (папка) для сохранения, то используется папка **Планы**, находящаяся в папке программы «**Полигон: Межевой план**», обычно это **С:\Межевой план\Планы**. Если сохранение производится в другой папке, то в поле имени файла нужно указать полный путь и файл (полное имя файла).

## **Настройка пути сохранения файлов межевого плана**

Для сохранения результатов своей работы (введенных данных) нажмите на кнопку – **Сохранить** либо комбинацию клавиш **Ctrl**+**S** или **Shift**+**F12**. Имя файла указывается в поле **имени файла** (в правой части панели инструментов): Файл: План 1\_05

Путь для сохранения файлов необходимо указать в разделе «**Пути (папки) для сохранения файлов, формируемых программой**» на вкладке «Содержание».

Если Вам необходимо, чтобы все файлы, относящиеся к одному плану, сохранялись в одной папке, то **установите галочку** «Сохранять все формируемые файлы в одной папке». Для заполнения станут доступны поля: *«Путь для сохранения всех файлов данного плана», «Путь для сохранения новых файлов планов (родительская папка для новых папок планов)».*

Если же **галочка не установлена**, то указанные два поля данного подраздела будут недоступны. При этом программа для сохранения файлов плана будет использовать путь, указанный в поле: *«Путь для сохранения планов (\*.pmp)»,* для печатных документов – *«Путь для сохранения файлов документов Word (Writer)»*.

*Примечание:* Если **галочка не установлена** и поля для сохранения файлов программы и печатных документов не заполнены, то файлы, относящиеся к одному плану, сохраняются в папках по типам: **Планы** (не заполнено поле *«Путь для сохранения файлов программы (\*.pmp)»*) и **Документы** (не заполнено поле *«Путь для сохранения файлов документов Word (Writer)»*).

Если **галочка** в поле «Сохранять все формируемые файлы в одной папке» **установлена** и поле «Путь для сохранения файлов данного плана» не заполнено, то при сохранении плана программа спросит: «**Создать папку для сохранения файлов плана?**». Для создания и сохранения папки *–* нажмите «**Да**», если необходимо выбрать другую папку или создать новую папку и сохранить*,* нажмите «**Нет**», нажмите «**Отмена**», если сохранять файл не нужно. При выборе ответа **«Нет»** программа откроет окно «Сохранить как» (см. «Сохранить как»).

При выборе ответа **«Да»** программа создаст папку с именем, совпадающим с именем файла, внутри родительской папки, указанной в поле *«Путь для сохранения новых файлов планов (родительская папка для новых папок планов)»*, и сохранит файл в созданную папку. При этом создаваемые печатные документы будут сохраняться в эту же папку. После сохранения в поле «Путь для сохранения всех файлов данного плана» будет записан путь к данному реестру.

*Примечание 1:* если **галочка** «Сохранять все формируемые файлы в одной папке» **установлена** и поле *«Путь для сохранения новых файлов планов (родительская папка для новых папок файлов планов)»* не заполнено, то для сохранения используется папка **Планы**.

*Примечание 2:* если галочка «Сохранять все формируемые файлы в одной папке» **установлена** и путь для сохранения не указан (т.е. неизвестно имя папки для сохранения документа/файла), то программа не выполняет печать документов.

*Примечание 3:* если файл плана расположен в папке по умолчанию **Планы**, или **установлена** галочка «Сохранять все формируемые файлы в одной папке», то в поле имени файла указывается только имя файла без пути: Файл: План 1\_05 . В других случаях указывается полный путь к файлу.

## **Автоматическое сохранение**

Если Вы хотите, чтобы по мере Вашей работы межевой план автоматически сохранялся через определенное время, например, каждую минуту, через 5 минут или более, то Вы можете на вкладке **«Содержание»** ввести целое число минут в поле **«Автоматическое сохранение файла межевого плана (\*.pmp) через указанное здесь количество минут»**. По прошествии этого времени межевой план будет автоматически сохранен. Сохранение будет выполнено в том файле, имя которого указано в поле имени файла (см. выше [«Сохранение»](#page-494-0)).

## **Сохранить как**

Для сохранения межевого плана в другой папке или в другом файле:

- нажмите на треугольник вниз справа от кнопки **H Сохранить**» откроется меню, в котором выберите строку «**Сохранить как**…» – откроется окно диалога:
- в окне диалога укажите папку и имя файла, нажмите **Сохранить**.

*Примечание:* если при закрытии программы, либо в других случаях информация не была сохранена, то будет выдано соответствующее предупреждение «Межевой план не был сохранен. Сохранить?», нажмите «**Да**», если нужно его сохранить, «**Нет**» – не сохранять, «**Отмена**» – не выходить (остаться в программе).

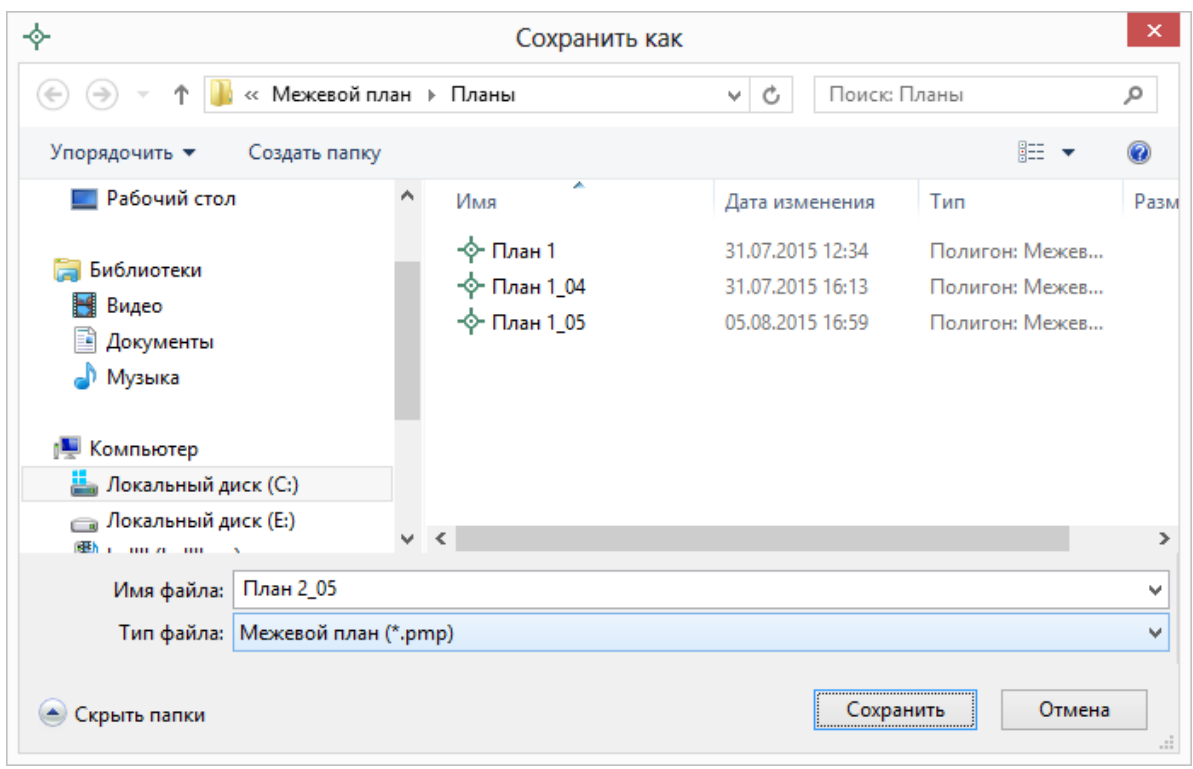

*Окно «Сохранить как…».*

# **Открытие межевого плана**

Если необходимо открыть ранее созданный межевой план, то воспользуйтесь одним из способов:

**1 способ:** Нажмите по треугольнику справа от кнопки – **Открыть**, из меню последних межевых планов выберите нужную строку:

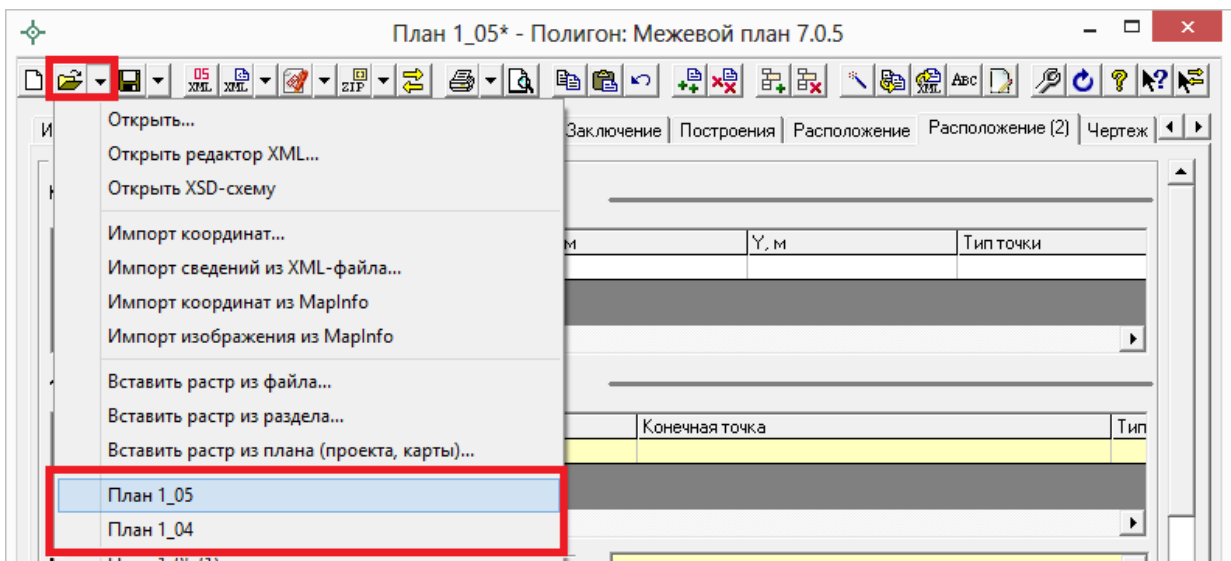

**2 способ:** Нажмите на кнопку – **Открыть**, в появившемся окне диалога откройте папку и выберите нужный файл, нажмите **Открыть**.

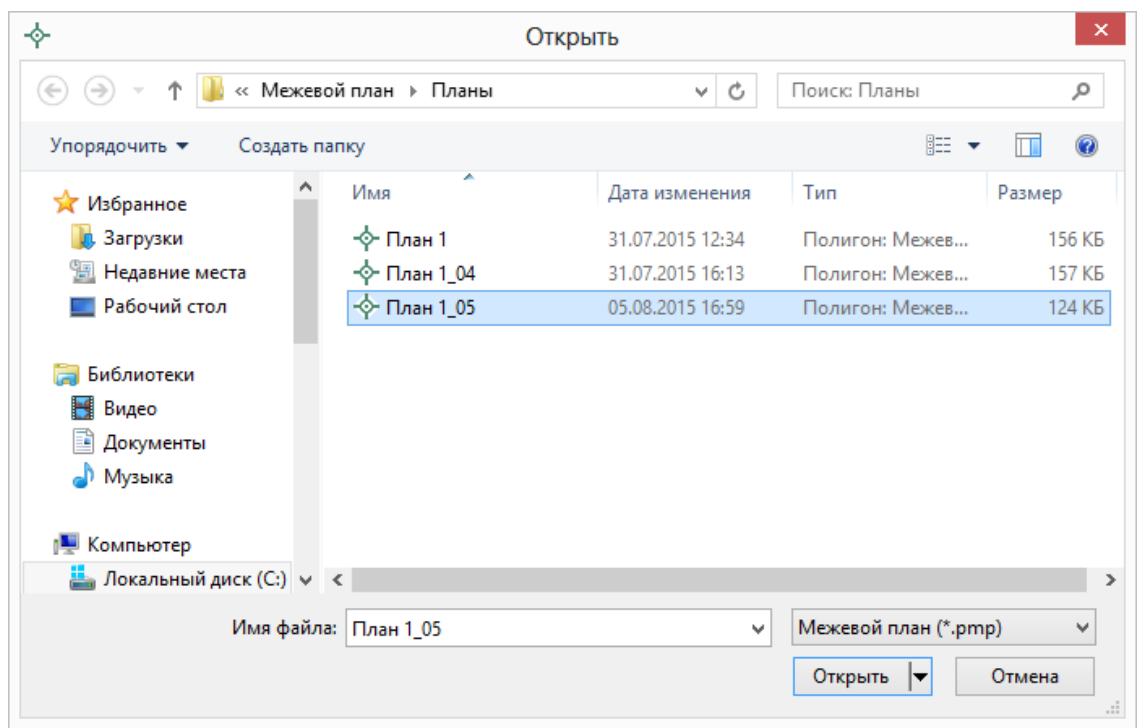

*Окно «Открыть».*

**3 способ:** Не открывая программу, выполните: **Пуск** – **Документы (Недавние документы)** – выберите нужный план.

**4 способ:** В окне любого файлового менеджера: «Мой компьютер», «Проводник», Windows (Total) Commander, найдите файл межевого плана (с расширением **\*.pmp**), дважды щелкните по нему (или нажмите

**Enter**) – сначала откроется программа «**Межевой план**», а в ней данный межевой план.

*Примечание 1:* при открытии или сохранении Межевого плана имя файла вносится в меню последних межевых планов, открываемое щелчком по треугольнику справа от кнопки **F** - **Открыть**. Максимальное количество строк в меню 10. Поэтому недавние межевые планы удобно открывать с помощью этого меню.

*Примечание 2:* в комплекте с программой поставляется файл «**План 1\_05**», открыв который Вы можете проанализировать заполнение реквизитов плана.

# **Создать новый межевой план**

Для создания нового межевого плана нажмите на кнопку  $\boxed{\Box}$  – Создать. Текстовые поля и таблицы будут очищены для ввода новых данных. В поле имени файла в правой части панели инструментов будет автоматически предложено новое имя файла: <sup>файл: План 2</sup>

*Примечание:* если ранее создаваемый межевой план не был сохранен, то будет выдано соответствующее предупреждение.

# <span id="page-499-0"></span>**Импорт координат**

# **Импорт из файлов**

Для удобства Вы можете не набирать координаты точек, а импортировать их из файлов различных форматов, для этого:

Выберите таблицу для импорта, содержащую графы X и Y.

*Примечание:* в таблице «Уточняемые участки» для импорта в существующие координаты поставьте курсор в 3 или 4 графу, для импорта в уточненные координаты – в другие графы таблицы. Выбрать графы можно будет и позднее в окне диалога.

• Нажмите на треугольник справа от кнопки <mark>= -</mark> - Открыть, выберите строку **«Импорт координат…»**, откроется окно:

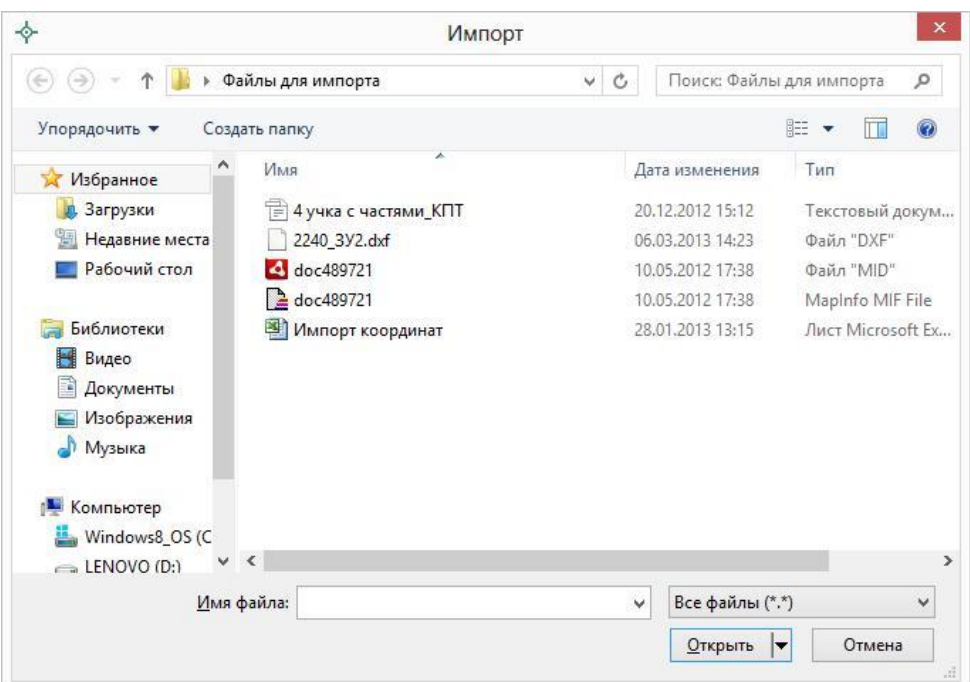

Выберите тип файла, содержащего данные:

Файлы объектов Полигон (\*.kmb) Файлы Microsoft Excel (\*.xls) Файлы Microsoft Word (\*.doc) Текстовые файлы (\*.txt) Файлы с разделителями: Tab или ; (\*.csv) Файлы обмена чертежами AutoCAD (\*.dxf) Формат обмена MapInfo (\*.mif) Тахеометр LEICA TC307 (\*.tob) Taxeoмeтр 2TA5 (\*.txt) Файлы OpenOffice.org Calc (\*.ods) Все файлы (\*.\*)

- Выберите нужный файл и нажмите **Открыть**.
- В окне диалога «**Параметры вставки**» выберите:

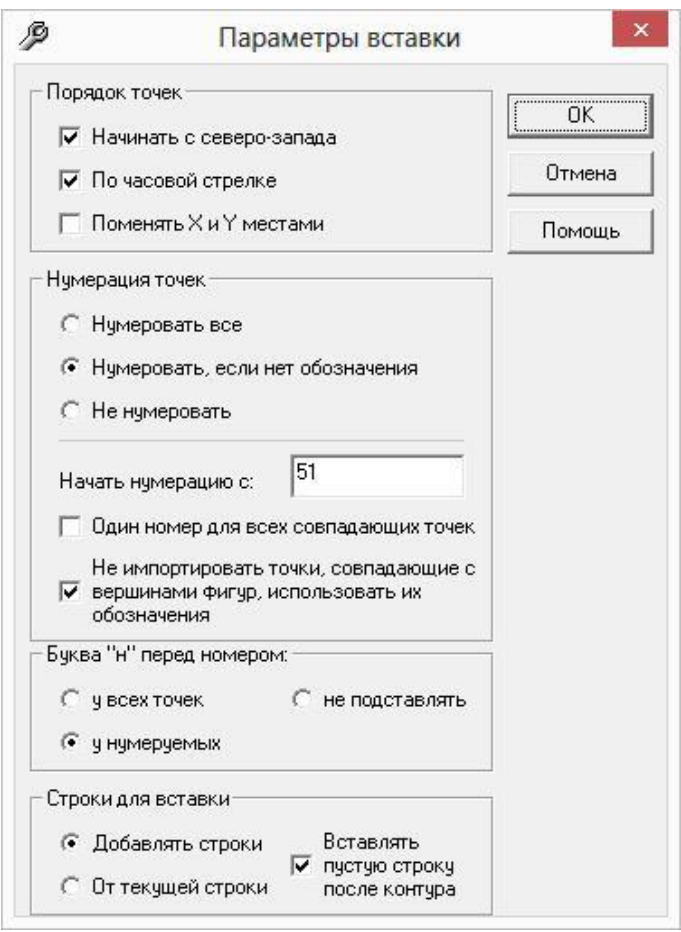

- **Начинать с северо–запада** точки в каждом контуре будут переставлены, начиная с северо–западного угла. Для определения северо–западной точки программа рассчитает центр контура и построит луч из центра на северо–запад, а далее по часовой стрелке будет найдена начальная точка.
- **По часовой стрелке** будет проверено, в каком порядке точки, если они не по часовой стрелке, то их порядок будет изменен на обратный.
- **Поменять X и Y местами**  координаты X и Y сначала меняются местами, а затем проводятся другие действия, такие как поиск северо–западной точки.
- **Нумерация точек**: если в импортируемом файле есть обозначения точек, то можно выбрать «не нумеровать», либо «нумеровать, если нет обозначения». При варианте «нумеровать все» будут заново перенумерованы все импортируемые точки. Первая нумеруемая точка будет иметь заданный Вами номер: «начать нумерацию с».
- **Один номер для всех совпадающих точек**  важный параметр, позволяет при импорте *сравнивать координаты точек*, и если точка с такими координатами уже имеется, то новой точке

присваивается *такое же обозначение* (как у точки, уже имеющейся в таблицах). Эта же галочка имеет дополнительную функцию: при импорте проверяются *уже занятые номера точек*, т.е. если нужно начать нумерацию с точки н1, но она уже имеется в таблице и ее координаты не совпадают с координатами импортируемой точки, то новой точке будет присвоено обозначение н2 (либо следующий свободный номер). При проверке обозначений точек с префиксом «н» проверяются точки *во всех таблицах всех разделов* межевого плана (должна быть сквозная нумерация точек), а без префикса – только в этом разделе (поскольку ранее зарегистрированные в ГКН точки в разных участках могут иметь одинаковые номера).

- **Не импортировать точки, совпадающие с вершинами фигур, использовать их обозначения** – если галочка установлена (по умолчанию), то импорте из MapInfo или из файлов MIF/MID отдельные точки, совпадающие с вершинами фигур, не будут импортированы, а будут взяты только их обозначения и примечания из таблицы; если галочку снять, то точки будут импортированы как самостоятельные контуры.
- **Буква «н» перед номером**: подставляется «у всех точек», у тех, у которых программа сама подставила номера «у нумеруемых», либо не подставляется.
- **Строки для вставки**: точки могут быть добавлены в таблицу новыми строками – «добавлять строки», либо помещены в существующие строки (а при их недостатке – в новые) – «от текущей строки» – это необходимо в разделе «Уточняемые участки».
- **Вставить пустую строку после контура** в соответствии с требованиями при импорте нескольких контуров они отделяются строкой с обозначением контура (если это внешняя граница контура), либо пустой строкой (если это внутренняя граница). При импорте вставляются только пустые строки, в которых перед координатами наружных границ в 1–й графе Вам необходимо ввести обозначения контуров, либо расставить их автоматически

при расчете частей границ с помощью кнопки **Рассчитать/заполнить**.

 **Столбцы для вставки**: «характерные» точки (по умолчанию для большинства таблиц), либо уточняемые – для раздела «Уточняемые участки».

- Для некоторых форматов далее появляется окно для ввода параметров импорта (см. «Форматы файлов импорта»).
- Нажмите кнопку **OK** в окне «**Параметры импорта**» (если оно появляется) – данные будут внесены в выбранную таблицу.

*Примечание:* для переноса координат из одной таблицы в другую можно использовать буфер обмена (см. «**Копирование и вставка»**), либо кнопку [46] -**Рассчитать/заполнить**.

## **Форматы файлов импорта**

Программа позволяет выполнять импорт из всех общепринятых форматов, предназначенных для обмена графической информацией.

### **1. Текстовый файл (\*.txt)**

Можно импортировать наименования точек, координаты X и Y. В окне «**Параметры импорта**» нужно выбрать:

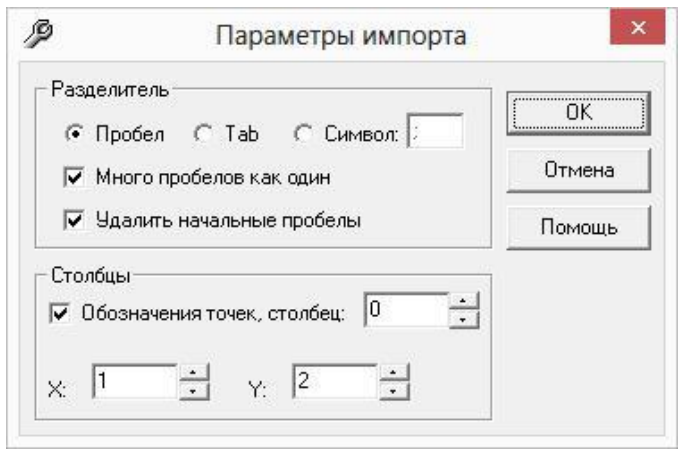

- Символ–разделитель столбцов: можно выбрать пробел, табулятор, или любой другой символ (обычно запятая или точка с запятой). При выборе пробела дополнительно можно выбрать опции: «Много пробелов как один» – используется для файлов с фиксированной шириной колонок, а также «Удалить начальные пробелы» – для столбцов с выравниванием вправо.
- Номера столбцов для импорта: если в файле содержатся наименования точек, то установите галочку «Обозначения точек» и рядом выберите номер столбца (обычно 1), для X и Y выберите
соответственно 2 и 3. Если обозначений не содержится в файле, то снимите указанную галочку, а номера столбцов X и Y выберите 1 и 2. В каждом конкретном случае необходимо видеть содержимое файла, чтобы настроить импорт.

#### **2. Файлы с разделителями (\*.csv)**

Во многом аналогичны текстовым файлам. Здесь программа импортирует координаты X и Y из 1 и 2 столбца, автоматически определяя символ–разделитель – Tab или точка с запятой.

#### **3. Файлы Microsoft Excel (\*.xls)**

При импорте появляется окно диалога для выбора параметров импорта. Здесь нужно выбрать, из каких столбцов будут импортированы обозначения точек и координаты, с какой строки таблицы начнется импорт и до какой строки он продолжится: до пустой или до указанной. Импорт производится из первого листа рабочей книги.

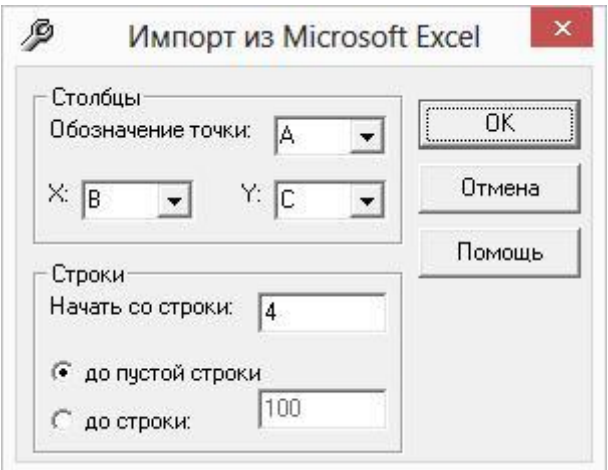

*Примечание:* из программы Excel удобнее переносить информацию с помощью копирования: выделите блок ячеек в Excel и используйте команды **Копировать**, а в программе «Полигон: Межевой план» – **Вставить**. Этим же способом можно импортировать из других «табличных» программ, например, OpenOffice.Calc.

#### **4. Файлы Microsoft Word (\*.doc)**

Импорт во многом аналогичен импорту из Microsoft Excel, импортируются данные из первой таблицы текстового документа.

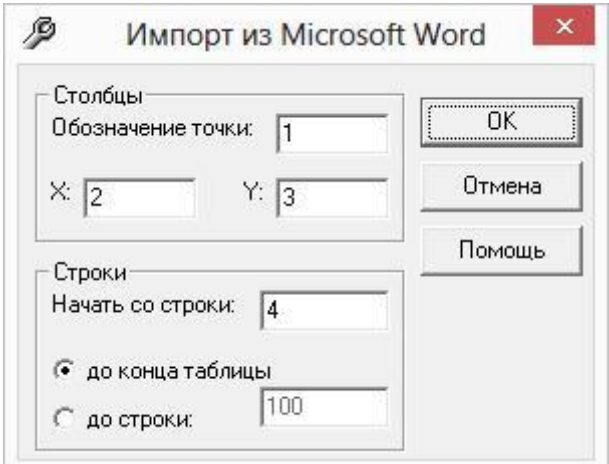

#### **5. Файлы объектов Полигон (\*.kmb)**

Это импорт из программы для геодезических расчетов «Полигон 2012» и предыдущих версий. Импорт ведется из «родных» файлов этой программы **\*.kmb**. Если в объекте несколько участков, то выдается окно диалога для выбора участка.

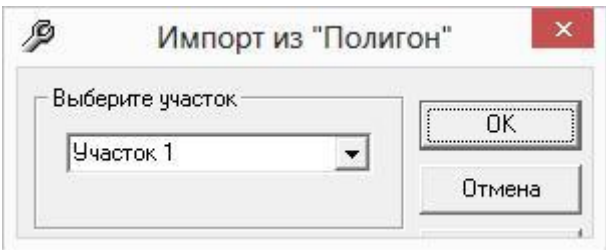

*Примечание:* программы «Полигон 2012», «Полигон: Межевой план», «Полигон: Карта план», «Полигон: Проект межевания» входят в один Программный комплекс «Кадастровый инженер», выполнены в Программном центре «Помощь образованию», разработчик П.С. Батищев.

#### **5. Файлы обмена чертежами AutoCAD (\*.dxf)**

Импорт из текстовых файлов DXF–формата, он предназначен для свободного обмена чертежами между различными программами.

Файл содержит общую информацию о чертеже, типах линий, слоях, шрифтах, состав блоков, конкретные примитивы (фигуры, из которых состоит чертеж). Из файла импортируются примитивы, точнее их узловые точки: *полилиния, линия, точка,* центр *эллипса* (POLYLINE, LWPOLYLINE, LINE, POINT, CIRCLE).

### **6. Файлы обмена MapInfo (\*.mif)**

Импорт из стандартных файлов обмена графической информацией **\*.mif** (содержит графическую информацию) и **\*.mid** (содержит табличную информацию, например, обозначения точек). Последний файл не обязателен для импорта. В окне открытия файла выбирается только mif– файл, а mid–файл должен иметь то же самое имя файла.

Если имеется mid–файл, то программа после того, как Вы нажмете **ОК** в диалоговом окне «Параметры вставки» запрашивает «**Параметры импорта из MapInfo**»:

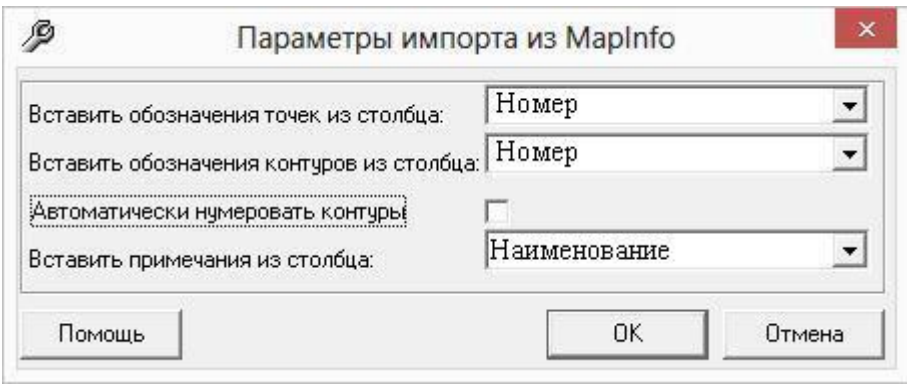

Необходимо выбрать:

- столбец, из которого будут импортироваться **обозначения точек**;
- столбец для импорта **обозначений контуров** (частей), если такого такового столбца нет в mid–файле, то можно установить галочку **«Автоматически нумеровать контуры»**, чтобы контуры были пронумерованы при импорте;
- столбец, из которого будут импортированы сведения в графу **«Примечание»** графических разделов межевого плана.

Если импортировать обозначения не нужно (либо их нет в mid–файле), то вместо наименований столбцов можно выбрать вариант «(нет)», либо оставить поле пустым.

Если галочка «Автоматически нумеровать контуры» установлена, то поле со списком «Вставлять обозначения контуров из столбца» будет неактивно. Если импорт производится в графический раздел межевого плана, либо в таблице имеется графа «Примечание», то поле со списком «Вставить примечания из столбца» становится доступным.

Если в таблице, куда производится импорт, нет графы для обозначений контуров (это таблицы текстовой части межевого плана), то в таблицу вставляется сначала строка с обозначением контура, а ниже координаты этого контура.

Импортируются следующие графические объекты: **полигон, полилиния, линия, точка, эллипс** (точка его центра), **квадрат** или **скругленный квадрат** – точки 4–х его вершин и точки, которые не совпадают с вершинами площадных объектов (считаются отдельным контуром).

При импорте координаты автоматически **сортируются по обозначениям контуров**, если таковые обозначения имеются в mid–файле.

*Примечание 1*: не площадные объекты, такие как полилиния, линия, точка, эллипс не замыкаются (не повторяется первая точка контура) и являются отдельными контурами.

*Примечание 2*: если импортируется эллипс, либо окружность, то радиус импортируется в графическом разделе в поле «Тип точки».

#### **7. Файлы тахеометров.**

Программа позволяет импортировать координаты точек непосредственно из некоторых файлов тахеометров, которые содержат готовые координаты точек.

Список этих файлов постоянно пополняется в выпускаемых версиях программы. В настоящее время импорт выполняется из файлов тахеометров: LEICA TC307, 2TA5.

# **Импорт из программы MapInfo**

Информацию из программы MapInfo можно импортировать в программу «Полигон: Межевой план» несколькими способами:

- импорт координат и табличной информации из файлов формата MIF/MID (Map Info Format), подробнее смотрите в разделе [«Импорт](#page-578-0)  [из файлов»](#page-578-0);
- импорт координат выделенных объектов и подписей точек непосредственно из программы MapInfo;
- импорт растрового изображения окна карты из MapInfo.

### **Импорт координат выделенных объектов**

Есть возможность импортировать в межевой план координаты выделенных объектов из программы **MapInfo**, для этого:

- 1. **Откройте программу MapInfo**, откройте в ней нужную таблицу или Рабочий набор.
- 2. **Выделите** нужный объект или несколько объектов в программе MapInfo. Можно импортировать координаты одного или сразу нескольких площадных объектов (полигонов), а также линейных (полилиний, линий, точек).
- 3. Перейдите в программу **«Полигон: Межевой план»**, установите курсор в таблицу, где есть графы X, Y.
- 4. Нажмите на треугольник вниз справа от кнопки **F** Открыть, выберите строку «**Импорт из MapInfo**», ответьте «**Да**».
- 5. В окне диалога **«Параметры вставки»** выберите нужные параметры (см. [«Импорт координат из файлов»](#page-578-0)).

Будут импортированы координаты всех выделенных объектов. Если объект содержит несколько контуров, то будут импортированы координаты вершин всех имеющихся контуров, как отдельно очерченных частей, так и внутренних (дырок).

Границы (внешние и внутренние) импортируются в том порядке, как они были введены в программе **MapInfo**.

*Примечание 1*: если в MapInfo хранятся точки, которые не являются вершинами площадных объектов, то точки импортируются в конец таблицы, предназначенной для импорта.

*Примечание 2:* в **MapInfo** хранятся мировые координаты объектов, которые при импорте пересчитываются в прямоугольные, отсюда может быть некоторая погрешность вычислений, особенно если используется большая разрядность значений координат. Границы карты для импорта установлены от  $-5000000$  до  $+10000000$  метров.

*Внимание:* площадь участка, рассчитанная в программе «Полигон: Межевой план» может отличаться от площади, рассчитанной MapInfo, т.к. в MapInfo содержатся более точные координаты, а при импорте координаты округляются до сотых долей метра. В XML–файле будут также координаты, округленные до сотых, поэтому площадь в ГКН будет совпадать с площадью, рассчитанной в программе «Полигон: Межевой план».

*Примечание:* существует другая возможность импорта, а также экспорта координат, – используя файлы открытых форматов переноса графических

данных, например, MIF–формат (MapInfo Format), поддерживаемый программой (см. «Форматы файлов импорта»).

# **Импорт обозначений точек, контуров, примечаний из MapInfo**

Программа MapInfo является геоинформационной системой, поэтому сохраняет не только **координаты объектов**, но и **табличную информацию**. Сложность импорта такой информации заключается в том, что для каждого объекта MapInfo в таблице (файл **\*.tab**) отводится *одна строка*, поэтому площадной объект можно описать только *одним наименованием*, то есть наименованием участка или его части. Другие характеристики в таблице также могут описывать объект в целом.

Для описания каждой вершины необходимо создавать отдельные объекты – **точки**. Каждой точке будет соответствовать строка в таблице, в которой можно указать обозначение и при необходимости примечание для этой точки. Координаты точки должны совпадать с координатами вершин площадного объекта, поэтому рисовать точки на карте необходимо с включенным режимом привязки.

Структура таблицы, то есть набор полей и их названия могут быть любыми. Имеется возможность импортировать из 3–х полей таблицы (или менее) информацию:

- обозначения точек,
- обозначения контуров,
- примечания (в последнюю графу таблицы координат графических разделов).

До начала импорта в программе MapInfo графы таблицы должны быть заполнены необходимой информацией, если это требуется: у фигур – обозначения контуров и примечания, у точек – обозначения точек и примечания.

Для импорта необходимо **выделить** в MapInfo как *площадные объекты*, координаты которых необходимо импортировать, так и *точки*, совпадающие с вершинами площадных объектов и содержащие в таблице обозначения точек и при необходимости примечания. Точки, совпадающие с вершинами площадных объектов, повторно не импортируются, – у них будет импортирована только информация из таблицы. Если это отдельно стоящие точки, то они будут импортированы как отдельные контуры.

*Примечание:* в окне «Параметры вставки» имеется галочка «**Не импортировать точки, совпадающие с вершинами фигур, использовать только их обозначения**». Если галочка снята, то совпадающие точки будут импортированы отдельно, но при совпадении координат совпадающая вершина фигуры в любом случае будет иметь такое же обозначение, как и отдельная точка.

После выделения фигур в программе MapInfo переключитесь в программу «Полигон: Межевой план» и выполните те же действия, которые были указаны выше в этом разделе, **пункты 3**–**5**, затем появится окно диалога «**Параметры импорта из MapInfo**», где необходимо выбрать:

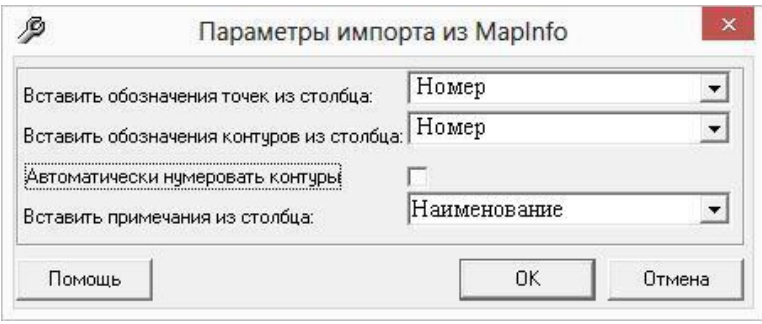

- наименование столбца, из которого будут импортированы **подписи точек;**
- наименование столбца, из которого будут импортированы **обозначения контуров**, при условии, что галочка «Автоматически нумеровать контуры» выключена. Если же эта галочка установлена, то программа автоматически пронумерует контуры, а поле «Вставить обозначения контуров из столбца» будет неактивно;
- если импорт производится в таблицу координат графического раздела плана, то можно выбрать наименование столбца, из которого будет выполнен импорт дополнительной информации в графу «**Примечание**» (если в таблице нет такой графы, то поле «Вставить примечание из столбца» будет недоступно).

*Примечание 1:* для импорта обозначений точек и обозначений контуров можно использовать один и тот же столбец.

*Примечание 2:* в таблицах графических разделов в поле «Примечание» импортируется сначала примечание *фигуры*, а затем через точку с запятой примечание *точки*.

*Примечание 3:* номер контура импортируется из таблицы только из строки фигуры (не импортируется из строки точки). Если в таблице, куда производится импорт, нет отдельного столбца для обозначений контуров (текстовые разделы межевого плана), то обозначение контура вставляется отдельной строкой, после которой идут координаты точек контура.

Импортируются следующие графические объекты: **полигон**, **полилиния**, **линия**, **эллипс** (точка его центра), **квадрат** или **скругленный квадрат** – точки 4–х его вершин, а также отдельные **точки**, которые не совпадают с вершинами других фигур (считаются отдельным контуром).

*Примечание 1*: не площадные объекты, такие как полилиния, линия, точка, эллипс не замыкаются (не повторяется первая точка контура) и являются отдельными контурами.

*Примечание 2*: если импортируется эллипс, либо окружность, то радиус импортируется в графическом разделе в поле «Тип точки».

#### **Автоматическая сортировка контуров**

При импорте происходит автоматическая сортировка контуров по порядку номеров. Впоследствии можно сортировать контуры в таблице, если нажать мышью по заголовку первого столбца в таблицах координат.

*Дополнительная информация:* в окне «Параметры импорта из MapInfo» первоначально для импорта обозначений точек выбирается столбец, который используется для подписей на карте. Столбец для подписей можно выбрать так: в диалоге «**Управление слоями**» поставьте галочку в графе «**Подписывание**», а затем нажмите кнопку «**Подписи…**» и в выпадающем списке выберите название колонки таблицы, данные из которой будут подписями (на рисунке колонка называется «Точка»).

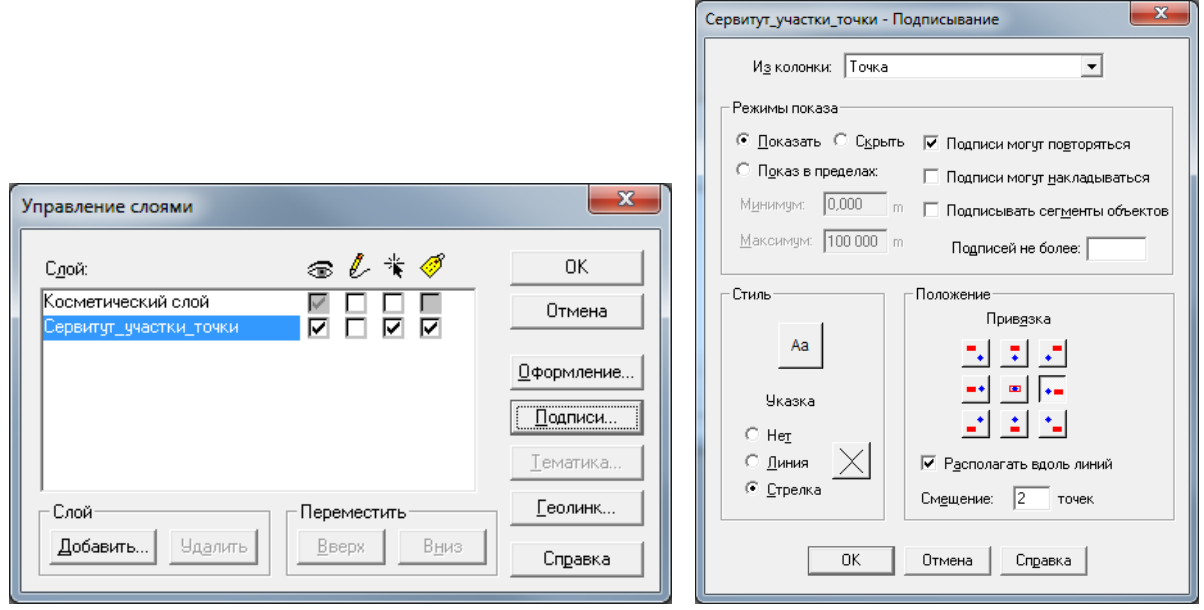

В окне карты отобразятся подписи точек, а также подписи участков из поля «Точки» выбранной таблицы:

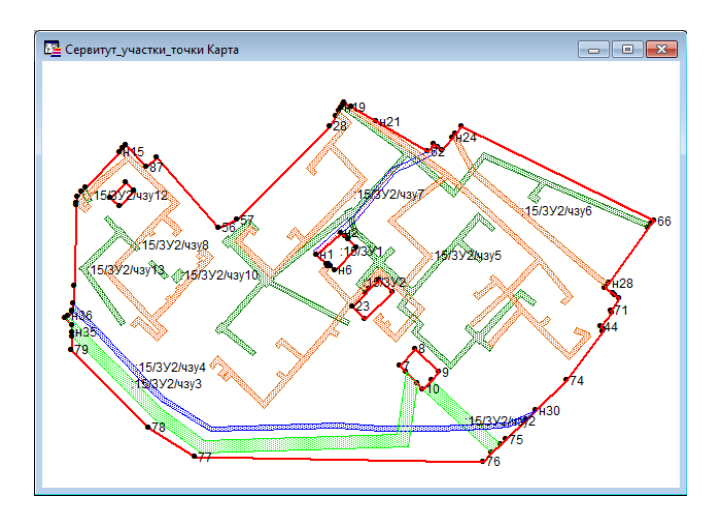

В настоящей версии программы устанавливать режим вывода подписей в окне карты *не обязательно*, столбцы можно выбрать в окне «Параметры импорта из MapInfo».

#### **Импорт растрового изображения окна карты из MapInfo**

Импорт координат в программу для формирования графической части межевого плана не всегда бывает удобным, поскольку нужно полностью восстановить особенности чертежа. В таких случаях удобнее скопировать **изображение чертежа**, для этого:

1. **Откройте программу MapInfo**, откройте в ней нужную таблицу или Рабочий набор.

- 2. **Откройте окно карты** (Окно Новая карта), найдите на карте нужный участок карты, придайте нужный масштаб, выведите нужные подписи, добейтесь, чтобы окно выглядело именно так, как это нужно для межевого плана.
- 3. Перейдите в программу **«Полигон: Межевой план»**, откройте нужную вкладку графического раздела.
- 4. Нажмите на треугольник вниз справа от кнопки <sup>•</sup> Открыть, выберите строку «**Импорт изображения из MapInfo**», ответьте **Да**, затеем – **ОК**.
- 5. При этом изображение будет сохранено в файле (в папке Растры), а имя этого файла будет указано в поле «**Изображение готового чертежа для вставки в печатный документ**». При печати документа изображение будет вставлено из этого файла в документ.

Формат файла, в котором сохраняется изображение можно указать на вкладке «Содержание» в параметре «**Тип файла для сохранения изображения окна карты MapInfo»**. Возможны варианты: JPEG (JPG), PNG, BMP, WMF. Именно эти форматы поддерживает Word (Writer) для вставки в печатные документы. Формат WMF является векторным форматом, обеспечивающим более качественное изображение. Другие форматы растровые (изображение сохраняется в виде точек). Качество растрового изображения зависит от размера окна карты, открытого на Вашем компьютере в момент импорта.

# **Импорт выписки о земельном участке (из XML–файла)**

Вы можете импортировать в программу информацию, полученную из **государственного кадастра недвижимости**. Для этого Вам потребуется файл *кадастровой выписки о земельном участке* в XML–формате.

Информацию можно импортировать в разделы, где имеются поля для ввода данных, содержащихся в выписке, в том числе (но не обязательно) таблица с координатами. По возможности будет импортировано максимальное количество информации, например, не только координаты, но и сведения о границах (отдельно по ЗУ и частям ЗУ, контурам), адрес (местоположение) участка, кадастровый номер, разрешенное использование, площадь и погрешность и другая информация. Перечень импортируемых сведений может пополняться в следующих версиях программы.

Рекомендуется (но не обязательно) поместить XML–файл в папку **Импорт**, находящуюся в папке программы.

#### **Для импорта сведений выполните:**

- Откройте нужный раздел, в который необходимо импортировать информацию, либо создайте дополнительный экземпляр раздела.
- Нажмите на треугольник вниз справа от кнопки **F** Открыть, выберите строку «**Импорт сведений из XML**–**файла…**»:

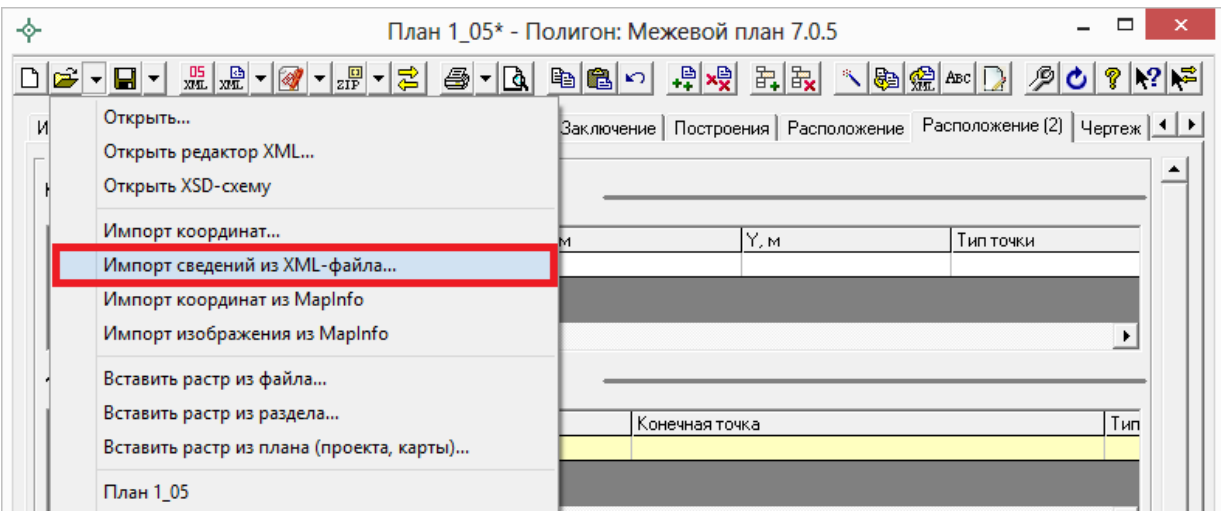

*Выберите «Импорт сведений из XML*–*файла…».*

 В окне диалога **«Импорт»** выберите нужный файл формата XML для импорта и нажмите **Открыть**:

| $\phi$                                                |               | Ċ                                       |  |  | Поиск: Файлы для импорта |               |  |
|-------------------------------------------------------|---------------|-----------------------------------------|--|--|--------------------------|---------------|--|
|                                                       |               | Файлы для импорта<br>v.                 |  |  | Q                        |               |  |
| Упорядочить ▼                                         | Создать папку |                                         |  |  | 胜                        |               |  |
| Избранное                                             | Λ<br>Имя      | ×                                       |  |  | Дата изменения           | Тип           |  |
| В. Загрузки                                           |               | = 4 учка с частями_KПT                  |  |  | 20.12.2012 15:12         | Текстовы      |  |
| 讍<br>Недавние места                                   |               | т 39_03_040034_365_2013-07-25_1учк с ды |  |  | 25.09.2013 11:15         | Текстовы      |  |
| Рабочий стол<br>Библиотеки                            |               |                                         |  |  |                          |               |  |
| Видео<br>H<br>Документы<br>ä<br>Изображения<br>Mузыка |               |                                         |  |  |                          |               |  |
|                                                       | $\langle$     |                                         |  |  |                          | $\rightarrow$ |  |
|                                                       | Имя файла:    | 39_03_040034_365_2013-07-25_1: V        |  |  | Файлы XML (*.XML)        | v             |  |

*Окно «Импорт».*

 В окне диалога **«Параметры вставки»** выберите нужные параметры импорта для координат (см. [Импорт координат из файлов\)](#page-578-0).

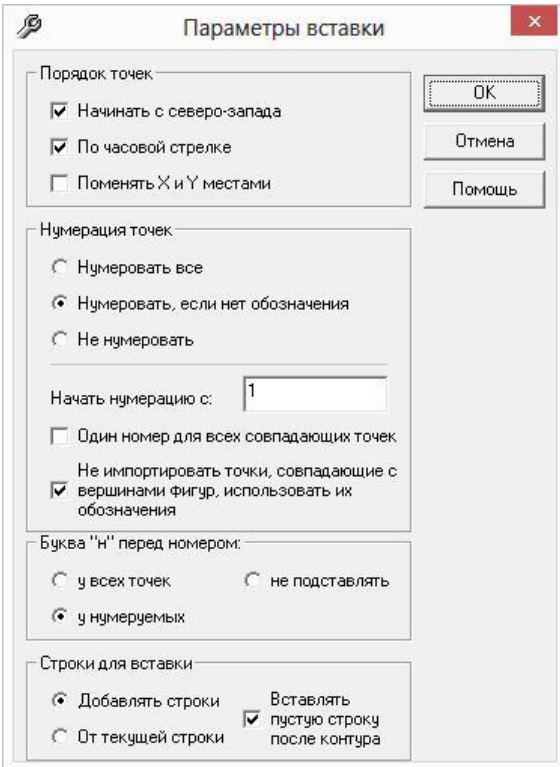

*Окно «Параметры вставки».*

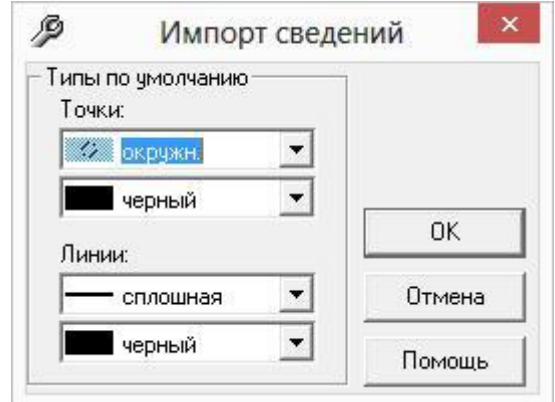

*Окно «Импорт сведений».*

 В открывшемся окне диалога выберите из списка нужный участок, либо все участки, нажав на кнопку **«+»**, и установите необходимые параметры для импорта. Далее нажмите**OK**:

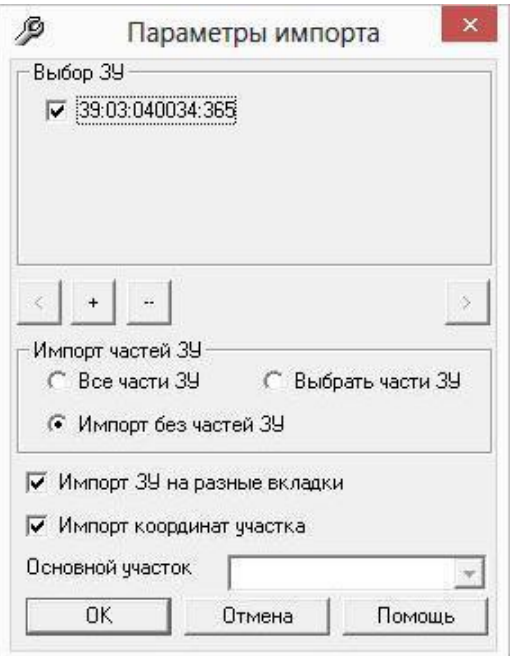

*Окно «Параметры импорта».*

После этого информация будет взята из XML–файла и внесена в поля и таблицы выбранного раздела, о чем будет выдано сообщение.

*Примечание 1:* если раздел не был добавлен, то это будет выполнено автоматически. Если раздел был заполнен информацией, то будет предложено очистить показатели, либо добавить новый раздел.

*Примечание 2:* если поля раздела, которые будут заполняться при импорте, уже были ранее заполнены информацией, то будет выдано предупреждение.

*Примечание 3:* если в таблице графического раздела уже были какие– либо строки с введенными координатами, то при импорте будут добавлены строки в таблицу, ранее введенные строки останутся без изменений.

*Примечание 4:* если в программе для выбранного Вами раздела не предусмотрен импорт сведений из ГКН (нет необходимых полей), то будет выдано соответствующее сообщение.

# **Импорт кадастрового плана территории (из XML–файла)**

Вы можете импортировать в программу информацию **Кадастрового плана территории** (КПТ) из файла XML–формата. КПТ представляет собой *выписку из государственного кадастра недвижимости*, которая содержит сведения о земельных участках в кадастровом квартале.

Информацию из КПТ можно импортировать в разделы, где имеется хотя бы одно поле для приема этой информации, в том числе (но не обязательно) таблица с координатами.

По возможности будет импортировано максимальное количество информации, например, не только координаты, но и адрес (местоположение) участка, кадастровый номер, информация об обременениях, другая информация. Перечень импортируемых сведений может пополняться в следующих версиях программы.

Рекомендуется (но не обязательно) поместить XML–файл в папку Импорт, находящуюся в папке программы.

#### **Для импорта сведений КПТ выполните:**

- Откройте нужный раздел, в который необходимо импортировать информацию, либо создайте дополнительный экземпляр раздела.
- Нажмите на треугольник вниз справа от кнопки <sup>2</sup> Открыть, выберите строку «**Импорт сведений из XML**–**файла…**»:
- В окне диалога **«Импорт»** выберите нужный файл формата XML для импорта и нажмите на кнопку «**Открыть**»:

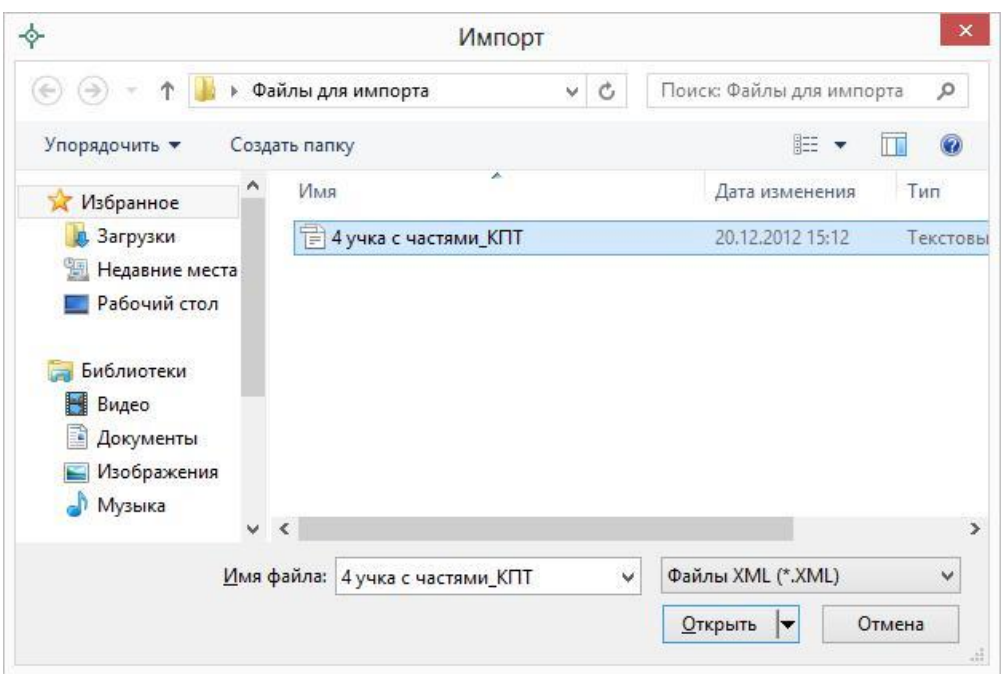

*Окно «Импорт».*

 В открывшемся окне диалога **«Параметры вставки»** выберите необходимые параметры для импорта:

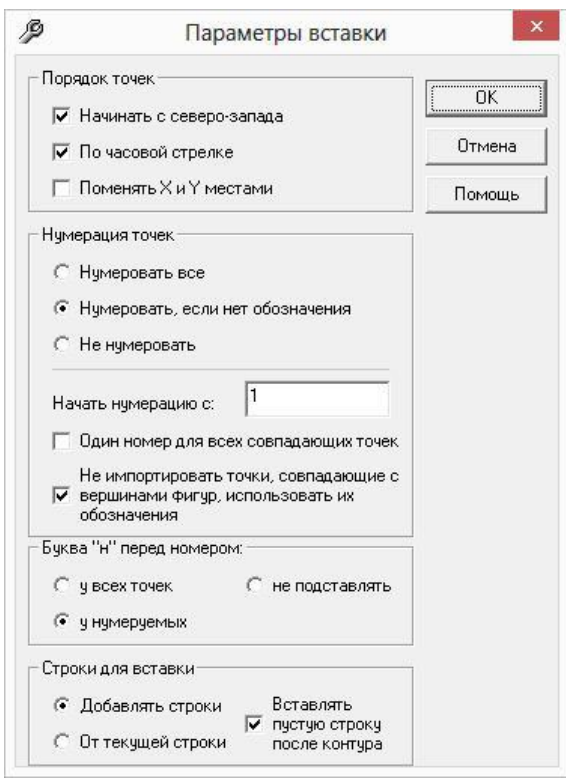

*Окно «Параметры вставки».*

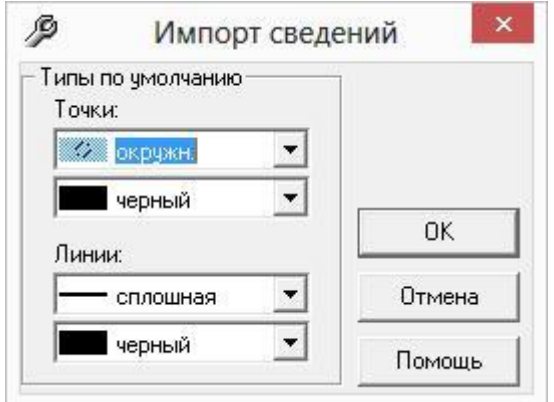

*Окно «Импорт сведений».*

 В открывшемся окне диалога выберите из списка нужный участок, нажав на кнопку **«+»**, и установите необходимые параметры для импорта. Далее нажмите **OK**:

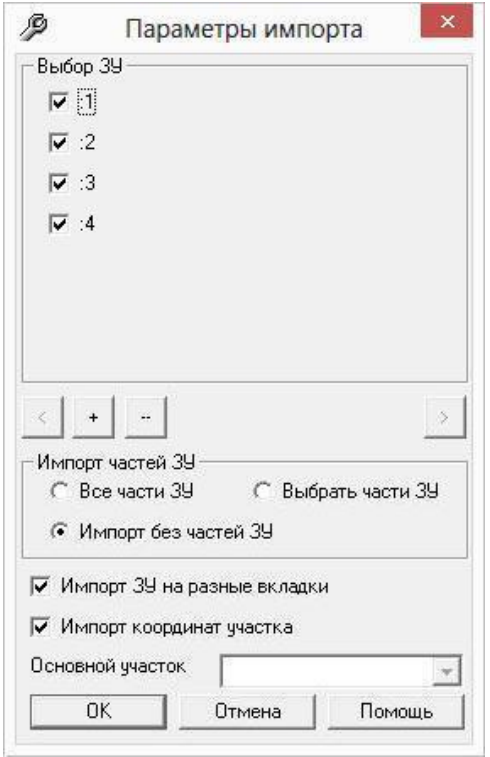

*Окно «Параметры импорта».*

После этого информация по выбранному участку будет взята из XML– файла и внесена в поля и таблицы выбранного раздела. Впоследствии появится сообщение о том, какая именно информация была импортирована: координаты пространственных объектов, адрес, кадастровый номер. Сведения импортируются, только если они содержатся в XML–файле, есть примеры, когда файл не содержит координат точек.

*Примечание 1:* если раздел не был добавлен, то это будет выполнено автоматически.

*Внимание***:** если на вкладке уже была заполнена какая–либо информация, то будет предложено, либо очистить всю информацию на этой вкладке, либо добавить еще одну вкладку и импортировать информацию на новую вкладку.

*Примечание 2:* если в программе для выбранного Вами раздела не предусмотрен импорт сведений из КПТ (нет необходимых полей), то будет выдано соответствующее сообщение.

# **Работа с графикой**

# **Графические разделы плана**

В межевом плане предусмотрены следующие **графические разделы**:

- «**Схема геодезических построений**» (вкладка «**Построения**»),
- «**Схема расположения земельных участков**» (вкладка «**Расположение**»),
- «**Чертеж земельных участков и их частей**» (вкладка «**Чертеж**»),
- «**Абрисы узловых точек земельных участков**» (вкладка «**Абрисы**»),

а также **графическая часть** предусмотрена в разделе «**Схема расположения земельных участков на кадастровом плане территории**» (вкладка «СхемаКПТ).

Первые три раздела являются обязательными для заполнения, поэтому по умолчанию сразу включаются в межевой план.

Все разделы могут быть включены в межевой план как в одном, так и в нескольких экземплярах (с помощью кнопки  $\frac{18}{11}$  - Добавить раздел). Каждый экземпляр раздела предназначен для формирования *одного* листа документа графической части (без учета условных обозначений).

*Примечание:* если Вы не планируете создавать графическую часть в данной программе, то Вы можете не заполнять этот раздел.

В результате заполнения графических разделов при распечатке документов программа [«Полигон: Межевой план»](http://pbprog.ru/products/programs.php?SECTION_ID=99&ELEMENT_ID=414) строит чертеж объекта с помощью условных обозначений (и цветов), установленных Приказом №412 (в ред. Приказа № 89), а также Методическими рекомендациями. Чертеж строится автофигурами в программе MS Word, для оформления документа используется шаблон.

#### **Графические разделы в программе состоят из 2**–**х таблиц:**

- 1. Каталог координат точек.
- 2. Дополнительные соединения между точками.

Кроме таблиц также имеется реквизит **«Масштаб»**, в котором прописывается целое число, показывающее количество см на местности в 1 см печатного плана. Реквизит можно рассчитывать с помощью кнопки  $\leq$ **Рассчитать/заполнить** (или **F9**).

#### **Каталог координат точек:**

Таблица предназначена для хранения координат всех точек, отображаемых на чертеже. Если точка сама по себе не должна отображаться на чертеже, но от нее чертиться линия, то координаты точки должны быть в таблице.

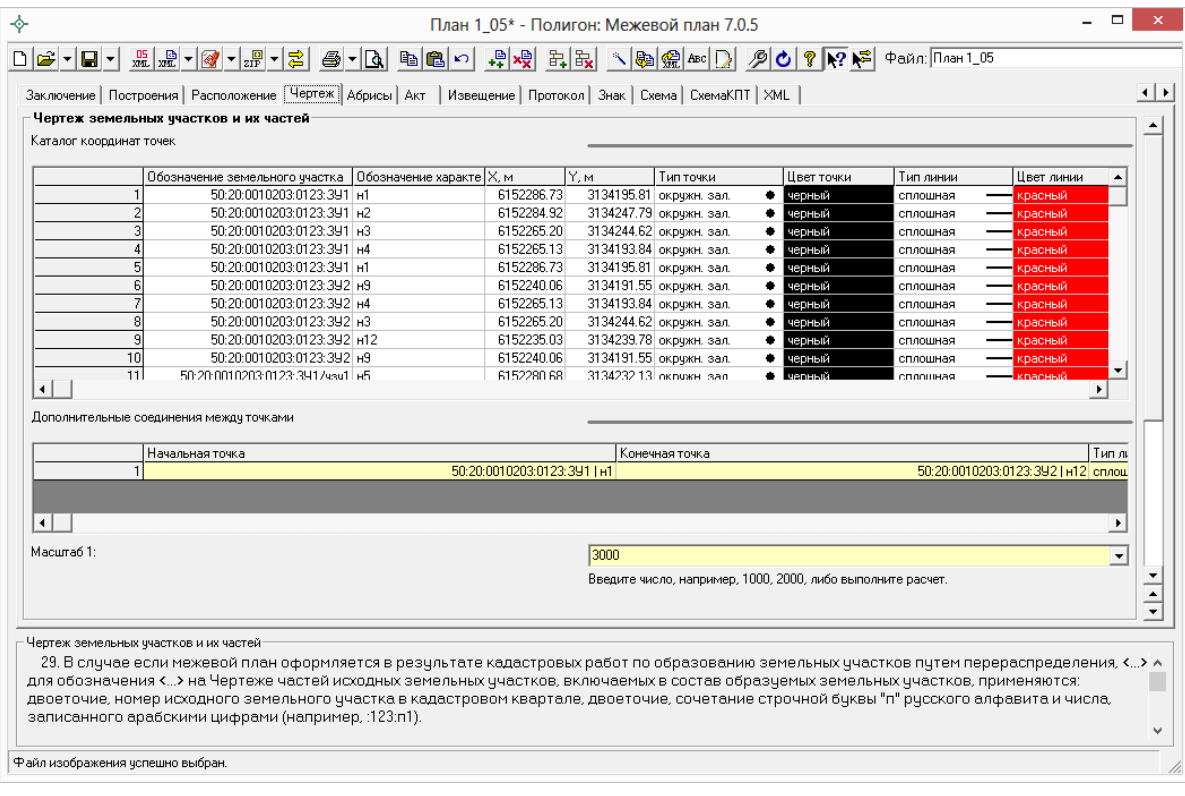

*Таблица «Каталог координат точек», вкладка «Чертеж».*

*Графы таблицы:*

- 1. **Обозначение земельного участка** во всех строках, относящихся к одному участку нужно указать одно и то же наименование земельного участка, чтобы он был подписан и замкнут.
- 2. **Обозначение характерных точек границы** подписи точек, показываемых на чертеже.
- 3. **X, м** координата X точки.
- 4. **Y, м** координата Y точки.
- 5. **Тип точки** выбирается из списка условный знак точки. Выберите одно из слов, имеющихся в этом списке, другие слова не могут быть распознаны при построении чертежа. Перечень условных знаков постоянно пополняется.
- 6. **Цвет точки** выбирается из списка цветов. В таблице хранится слово, обозначающее цвет точки, которое должно быть указано без орфографических ошибок. Можно также выбрать любой другой цвет, для этого выберите последнюю строку «палитра…», а в палитре укажите нужный цвет. Тогда в таблице будет храниться номер цвета – число от 0 (черный) до 16777216 (белый).

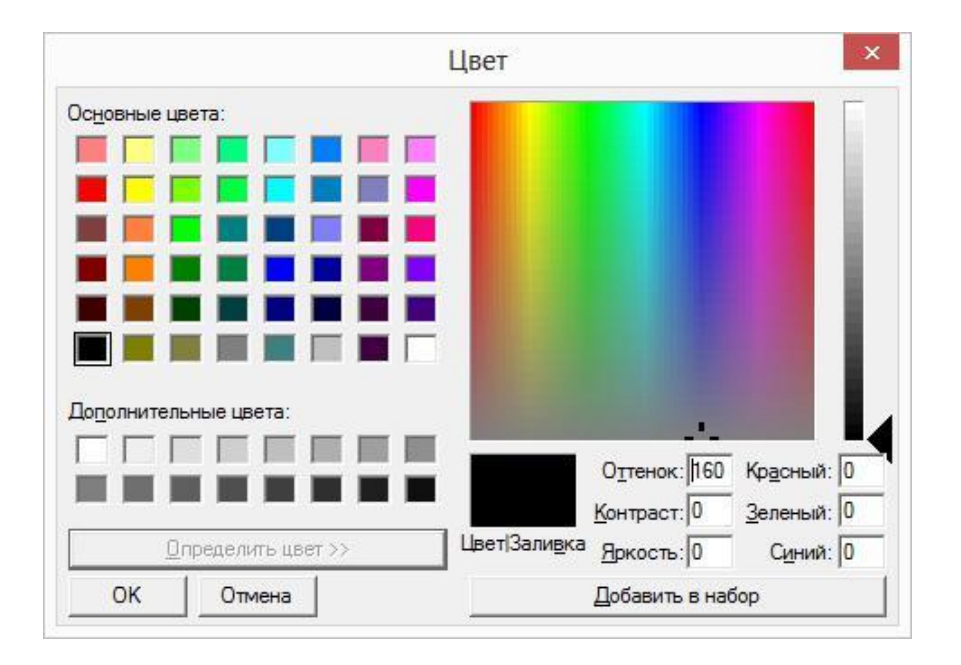

7. **Тип линии** – выбирается из списка условных обозначений линий. Эти линии соединяют точки одного участка, то есть по контуру. Если необходимо, чтобы в таблице были указаны отдельно находящиеся точки, не относящиеся к участку, то в этой графе нужно указать «**нет**». В таблице будет содержаться слово, обозначающее тип линии. Для обычной сплошной линии можно указать толщину в миллиметрах, для этого выберите в списке последнюю строку «другая…» и введите толщину линии.

- 8. **Цвет линии** цвет линии соединения точек участка, выбирается из списка, либо из палитры.
- 9. **Курсив** в этой графе можно поставить любой знак или символ, например, «+», чтобы на чертеже подпись точки была курсивом. Если в графе пусто, то подпись выводится без курсивного начертания.
- 10.**Подчеркивание** в этой графе можно поставить любой знак или символ, например, «+», чтобы на чертеже подпись точки выводилась с подчеркиванием.
- 11.**Примечание** любая информация о точке, на чертеже не отображается.

Координаты точек в данную таблицу переносятся из других разделов межевого плана с помощью кнопки – **Рассчитать/заполнить**, либо их можно импортировать из файлов или из MapInfo, как и в другие таблицы.

Для удобства ввода информации можно *копировать* типы точек, линий, цвета, обозначения участков, например, сразу во весь столбец, см. раздел «Копирование и вставка».

На чертеже выводятся сокращенные наименования участков, то есть то, что находится после последнего двоеточия. Если нужно вывести полное наименование, в разделе «**Содержание**» снимите галочку «**Печатать сокращенные кадастровые номера участков в графической части**».

#### **Дополнительные соединения между точками:**

Таблица предназначена для добавления в чертеж линий, которые идут не по контуру участка, а соединяют две любые точки чертежа, например, для обозначения теодолитного хода, для создания абриса.

*Графы таблицы:*

- 1. **Начальная точка** выбирается из открывающегося списка. В списке будут те точки, которые указаны в первой таблице данного экземпляра раздела «Каталог координат точек».
- 2. **Конечная точка**  выбирается из открывающегося списка (так же, как и начальная точка).
- 3. **Тип линии** выбирается из открывающегося списка условных обозначений линий.
- 4. **Цвет линии** выбирается из открывающегося списка цветов линий в соответствии с условными обозначениями.
- 5. **Расстояние подписать**  в этой графе можно поставить любой знак для того, чтобы на чертеже (и при просмотре графики) было

подписано расстояние между точками в метрах с округлением до сотых, расстояние рассчитывается автоматически исходя из координат точек.

6. **Примечание** – любая информация о линии, на чертеже не выводится.

*Внимание:* после заполнения второй таблицы не рекомендуется менять в 1–й таблице обозначения точек, т.к. при заполнении дополнительных соединений во 2–й таблице указываются обозначения точек из 1–й таблицы.

После заполнения таблиц графического раздела можно выполнять предварительный просмотр графики, добавлять растровую подложку, и выводить раздел на печать в Word (Writer).

*Примечание:* подробнее о том, как заполнить таблицу «Дополнительные соединения между точками» в графических разделах см. [«Расчет таблицы](../7.%20Рук-ва%20Межевой%20план/Дополнительные#_Расчет_таблицы_)  [«Дополнительные соединения между точками»](../7.%20Рук-ва%20Межевой%20план/Дополнительные#_Расчет_таблицы_) в графических разделах»

# **Предварительный просмотр графики**

Введенные координаты точек в таблицы каждого раздела можно быстро просмотреть, это позволит увидеть картинку и устранить возможные ошибки до распечатки документа в Word (Writer).

Для просмотра выполните:

- выберите нужный раздел,
- нажмите кнопку  $\boxed{\mathbf{A}}$  **Просмотр графики** (или клавишу **F5** на клавиатуре).

В окне просмотра будут отображены все точки данного раздела, из всех таблиц данного экземпляра раздела, например, точки участка и частей этого участка, а также вставленный растр. Если в выбранном разделе нет координат точек, то просмотр будет невозможен.

Если выбран любой графический раздел, то чертеж будет выполнен с указанными *условными обозначениями*. Если выбран текстовый раздел, например, «Образуемые участки», то точки будут обозначены окружностями, а контуры соединены сплошными линиями. Разбивка на контуры происходит автоматически, благодаря повтору начальной точки контура в конце списка точек контура.

**Структура окна:**

- **Заголовок окна** в нем указывается наименование раздела, информация которого отображена в окне.
- **Панель инструментов** в ней находятся кнопки и поля для регулировки масштаба и редактирования информации в окне.
- **Полосы прокрутки** для перемещения чертежа в окне.
- **Статус–строка** (в нижней части) отображает координаты курсора, выводит информацию о выделенной точке или линии, о выполняемой операции.
- **Текущая точка** обозначена синим крестиком и окружностью, с этой точкой выполняются необходимые операции в окне.
- **Текущая линия**  обозначена синим цветом, с этой линией можно выполнять предусмотренные операции.

*Примечание:* может быть выделена либо точка, либо линия.

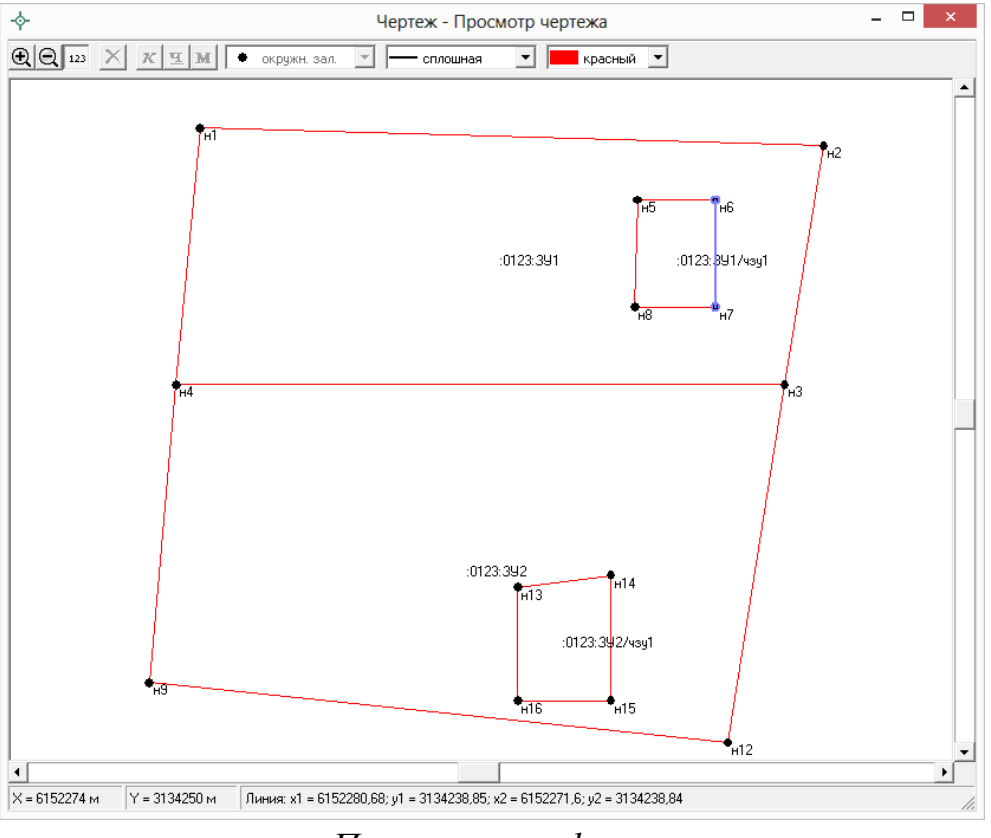

*Просмотр графики.*

### **Работа с окном:**

**Изменить масштаб просмотра** можно с помощью кнопок  $\mathbb{R}|\mathbb{Q}|$  на панели инструментов, а также с помощью клавиш + и – на клавиатуре. Удобнее это сделать с помощью колесика мыши, при его

кручении в одну сторону масштаб увеличивается, в другую – уменьшается.

- **Передвинуть** чертеж (либо вставляемый растр) можно с помощью полос прокрутки, а также с помощью клавиш–стрелок на клавиатуре. Удобнее это сделать перетащив чертеж мышью (удерживая левую кнопку мыши переместите мышь).
- **Выделить точку или линию** щелкнуть мышью по нужной точке или линии.
- **Сменить тип и цвет точки** в панели инструментов выбрать из списков нужные тип и цвет: • точка • **• Грандия •** Цвет точки выбирается как из списка, так и из палитры – последняя строка в выпадающем списке «палитра…». С помощью кнопок «курсив» и «подчеркивание» можно выбрать шрифт для отображения подписи выделенной точки.
- **Сменить тип и цвет линии** в панели инструментов выбрать из списков нужные тип и цвет линии. Для сплошной линии можно также указать толщину, а цвет выбрать из палитры – последняя строка в выпадающем списке «палитра…». С помощью кнопки М «расстояние» можно подписать расстояние между точками на чертеже.
- Отображать подписи с помощью кнопки <sup>123</sup> Отображать **подписи** можно вывести на экран, либо отключить вывод подписей точек, длин линий. Это удобно, если точек много на чертеже.

*Примечание:* операцию редактирования можно выполнить только в графических разделах. После закрытия окна будет выдан запрос о сохранении изменений в таблице графического раздела, после ответа «**Да**» информация в таблице в графах «Тип точки» и «Цвет точки» будет исправлена автоматически.

# **Работа с растром**

В каждый раздел можно добавить растровую основу, чтобы ее также можно было выводить в распечатываемые документы межевого плана.

Растр можно вставлять двумя способами:

- без регистрации, т.е. просто как картинку,
- с регистрацией по двум координатам.

#### **Вставка растра без регистрации (как картинка)**

Такой способ можно использовать, если поверх растра не требуется чертить точки или линии по координатам, введенным в таблицу, а также не нужно устанавливать масштаб вставленного в документ растра.

Для вставки растра без регистрации, выполните:

- выберите графический раздел,
- в конце раздела справа от показателя «**Изображение готового чертежа для вставки в печатный документ**» нажмите на кнопку «**Обзор**» и выберите файл растра,
- на вопрос «Копировать растр?» ответьте «**Да**» или «**Нет**», при положительном ответе растр будет скопирован в папку Растры, а при отрицательном – будет вписано полное имя файла (вместе с папкой, диском).

Поддерживаются все графические форматы, которые поддерживает Word для вставки в документы.

При печати раздела растр будет вставлен в документ из указанного файла, его размер будет зависеть от текстовой рамки в шаблоне документа с текстом «Чертеж».

#### **Вставка и регистрация растра**

Выбирайте такой способ вставки, если нужно поверх растра начертить точки, линии, а также вставить растр в нужном масштабе. Для вставки растра с регистрацией выполните:

- Выберите раздел, где имеются таблицы с графами для координат точек,
- нажмите треугольник вниз около кнопки **ВУ-** Открыть и выберите строку «**Вставить растр из файла…**»,
- выберите файл растровой картинки (поддерживаются форматы: **\*.bmp**, **\*.jpg**, **\*gif**),
- нажмите на кнопку **Открыть**,
- в окне просмотра растра с помощью колесика мыши выберите нужный масштаб, перетащите чертеж в нужную сторону, чтобы найти точку на растре, имеющую известные Вам координаты,
- в окне просмотра растра щелкните мышью по характерной точке и укажите ее реальные координаты (в метрах), затем по 2–й точке и также укажите ее координаты,
- при появлении запроса «Зарегистрировать растр?» ответьте **Да**.

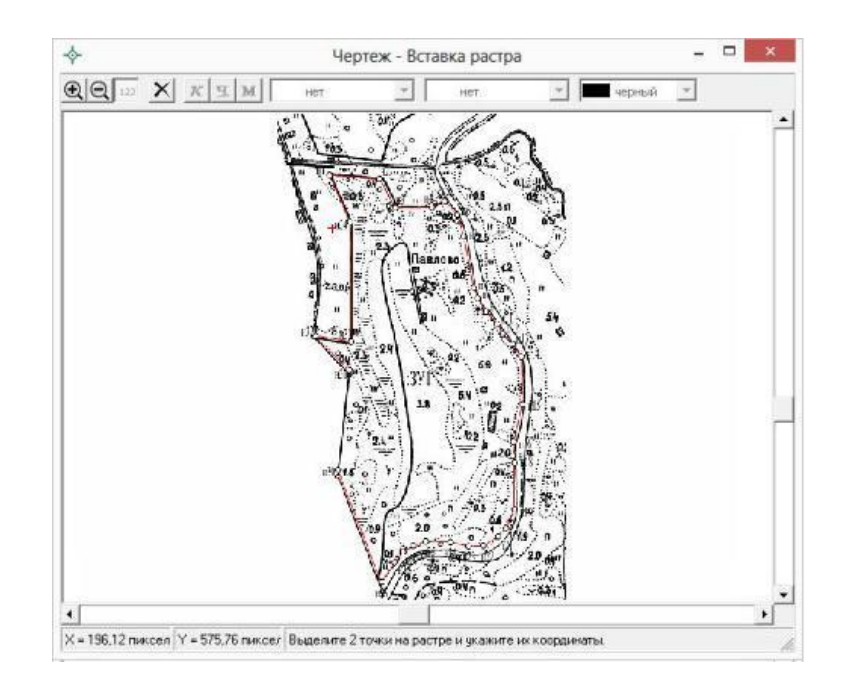

*Примечание:* точки должны находиться друг от друга как можно дальше, чтобы погрешности при расчете координат других точек на растре были меньше. Если эти две точки находятся друг от друга менее чем на 5% от ширины растра по вертикали или по горизонтали, то регистрации растра не будет произведена, необходимо заново вводить координаты 2–х точек.

После успешной регистрации в окне появится растр и вся ситуация текущего раздела, как при предварительном просмотре графики. Масштаб просмотра будет рассчитан с учетом вставленного растра. Если растр превратился в точку – это означает, что его координаты находятся слишком далеко от точек, имеющихся в данном разделе.

#### **Удаление растра из раздела:**

- Выберите раздел, из которого нужно удалить растр,
- откройте окно предварительного просмотра графики кнопкой  $\boxed{\Delta}$  -**Просмотр графики** или клавишей **F5**,
- нажмите кнопку: **Удалить растр**, нажмите **Да**.

#### **Вставить растр из раздела:**

Однажды вставленный и зарегистрированный растр можно использовать

в других разделах межевого плана. При этом не нужно будет выполнять повторной регистрации, а файл растра не будет повторно скопирован в папку «Растры», находящейся в папке программы.

- Откройте раздел, в который нужно вставить растр,
- нажмите треугольник вниз около кнопки – **Открыть** и выберите строку «**Вставить растр из раздела…**»,
- в появившемся окне выберите раздел, из которого нужно перенести параметры регистрации растра, нажмите

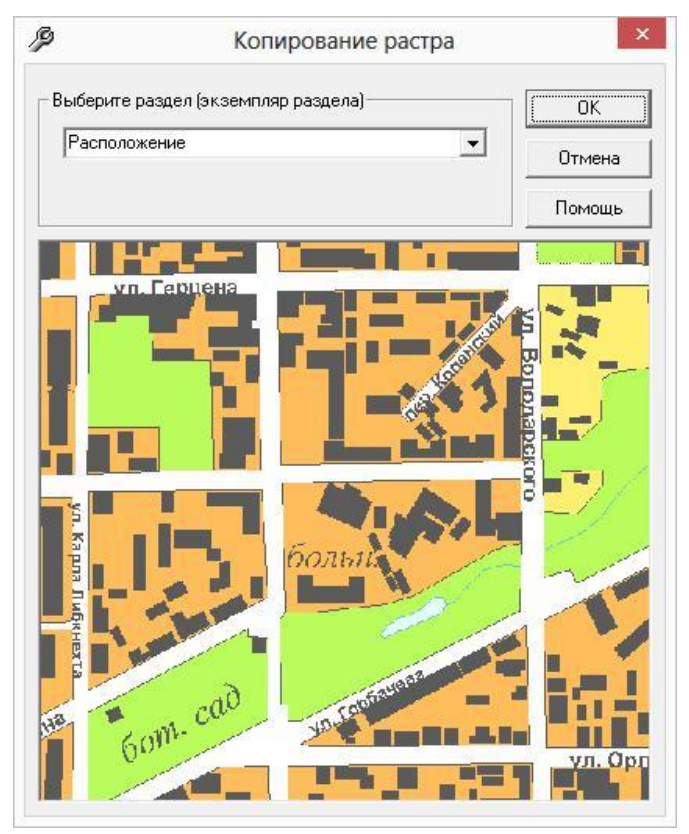

**OK**. Здесь же можно просмотреть растр.

### **Вставить растр из межевого плана, карты (плана), проекта межевания:**

Если Вы ранее создавали межевой план, карта план, проект межевания (в программах «Полигон: Межевой план», «Полигон: Карта план», «Полигон: Проект межевания»), и в любом из них регистрировали растр, то этот растр можно перенести из одного плана (проекта, карты) в другой.

- Откройте раздел, в который нужно вставить растр,
- нажмите треугольник вниз около кнопки  $\mathbb{E} \cdot \left| -\mathbf{O} \right|$ **открыть** и выберите строку «**Вставить растр из плана (проекта, карты)…**»,
- в окне выбора файла выберите файл ранее созданного Вами межевого плана, карты (плана), проекта межевания (значок: <sup>••</sup>, расширение файлов **\*.pmp, \*.pkp, \*.ppm**),
- в следующем окне выберите раздел, из которого нужно перенести параметры регистрации растра, нажмите **OK**. Здесь же можно просмотреть растр.

# **Подложка публичной кадастровой карты**

## **и космического снимка**

В программе [«Полигон: Межевой план»](http://pbprog.ru/products/programs.php?SECTION_ID=99&ELEMENT_ID=414) в графических разделах межевого плана, а также в разделе [«СхемаКПТ»](#page-485-0) предусмотрена **уникальная возможность автоматической подложки публичной кадастровой карты** и/или **космического снимка** в печатных документах.

Для того чтобы при печати графических разделов межевого плана автоматически появлялась подложка публичной кадастровой карты и/или космического снимка, выполните:

- укажите необходимый номер кадастрового квартала в поле «**Номер кадастрового квартала**»;
- установите галочку «**Добавить растр из публичной кадастровой карты**» **и/или** галочку «**Добавить растр – космический снимок**».

*Примечание 1:* растр из публичной кадастровой карты и космический снимок добавляются с сервера Росреестра.

*Примечание 2:* согласно требованиям Росреестра автоматическая подложка публичной кадастровой карты осуществляется в черно–белом формате.

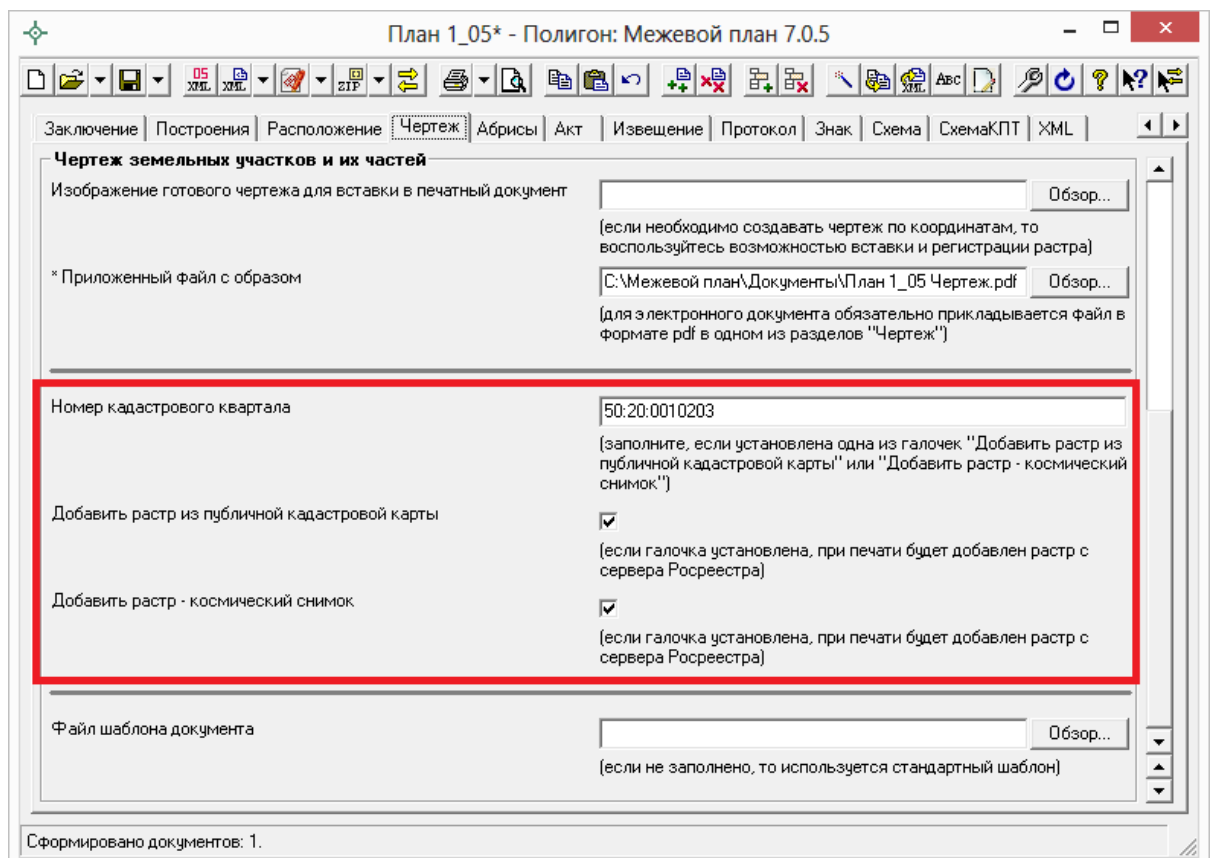

# *Окно раздела «Чертеж».*

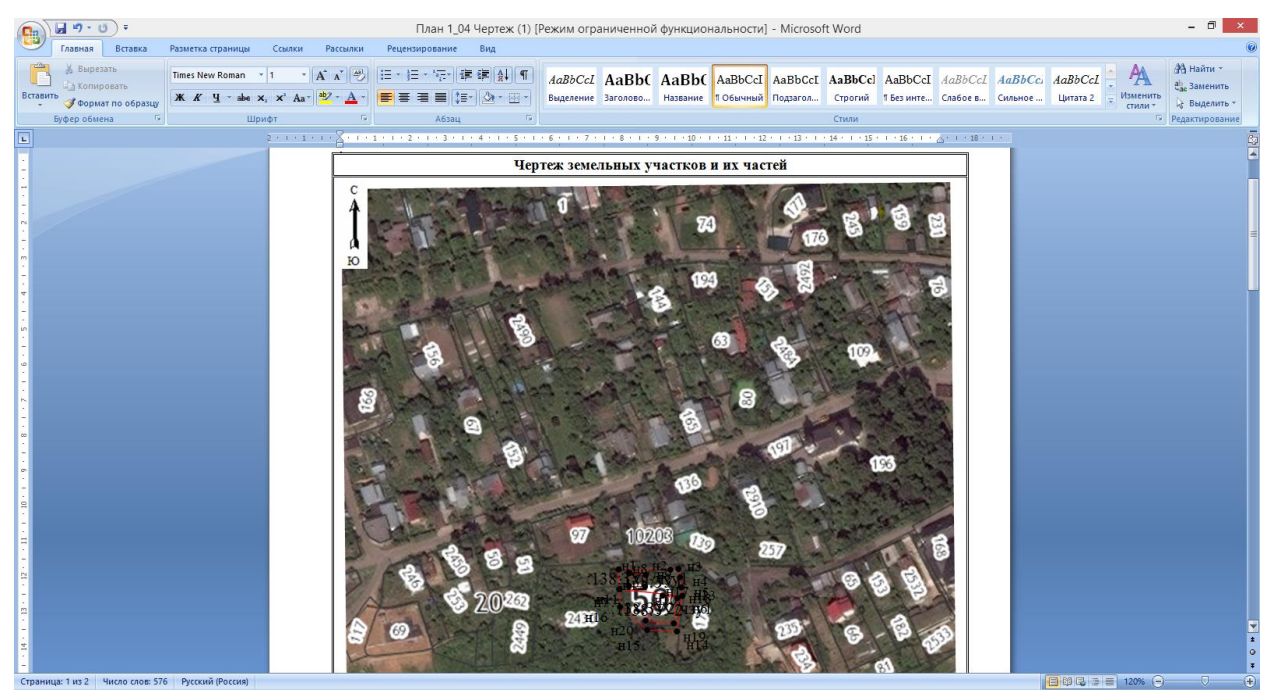

*Печатный документ Чертеж в MS Word c подложкой публичной кадастровой карты и космического снимка.*

# **Печать выходных документов**

### **Возможности печати**

Программа [«Полигон: Межевой план»](http://pbprog.ru/products/programs.php?SECTION_ID=99&ELEMENT_ID=414) позволяет формировать выходные документы в различных программах двух офисных пакетов. Вы можете использовать:

- 1. общераспространенный, но платный офисный пакет **Microsoft Office** – документы будут формироваться в программе Microsoft Word, либо в программе Microsoft Excel удобно формировать чертежи более крупных форматов А1 и А2;
- 2. для снижения Ваших затрат, Вы можете использовать бесплатный офисный пакет **OpenOffice.org**, документы будут формироваться в текстовом редакторе Writer (в том числе любого формата до A1).

Документы можно формировать в любой из перечисленных программ. Вы можете выбрать, в какой программе распечатать, для этого нажмите на треугольник около кнопки – **Печать**, затем выберите нужную строку в меню.

*Примечание:* в программе [«Полигон: Межевой план»](http://pbprog.ru/products/programs.php?SECTION_ID=99&ELEMENT_ID=414) предусмотрена возможность автоматического преобразования печатных документов в формат **PDF** (подробнее см. [«Преобразование печатных документов в формат](#page-538-0)  [PDF»](#page-538-0)).

# **Печать текущего раздела**

Для печати откройте нужный раздел, нажмите на кнопку – **Печать текущего раздела (Ctrl+P)**, нажмите **Да**, либо нажмите на треугольник около кнопки – **Печать**, затем выберите строку «**Печать в Word**...» (либо «**Печать в Writer**...», либо «**Печать в Excel**...»). После этого откроется офисная программа, в которой будет распечатан текущий раздел Межевого плана – будут заполняться поля и таблицы данными, а также будет автоматически строиться чертеж (с помощью автофигур, с необходимыми условными знаками и цветами).

Рекомендуется после заполнения каждого раздела его распечатывать (т.е. формировать на экране документ) и проверять правильность заполнения реквизитов.

*Примечание:* пустые ячейки таблиц будут заполнены символом прочерк «–». Если в этом нет необходимости, то снимите галочку «**Печатать прочерки в пустых ячейках таблиц текстовой части**» в разделе **«Содержание»**.

# **Печать выбранных разделов**

Для печати всего межевого плана, либо избранных разделов нажмите на треугольник около кнопки – **Печать текущего раздела (Ctrl+P)**, выберите строку «**Печать в Word**...» (либо «**Печать в Writer**...»), откроется окно «**Печатная форма**», в котором отметьте галочками те разделы, которые нужно напечатать, нажмите **OK**, начнется процесс формирования документов.

Если необходимо отпечатать сразу все разделы, то нажмите на кнопку «+», чтобы отметить галочками все имеющиеся разделы. Кнопка «–» напротив позволяет снять галочки со всех разделов. Если экземпляров разделов много, то их можно листать в окне с помощью кнопок со стрелками влево и вправо.

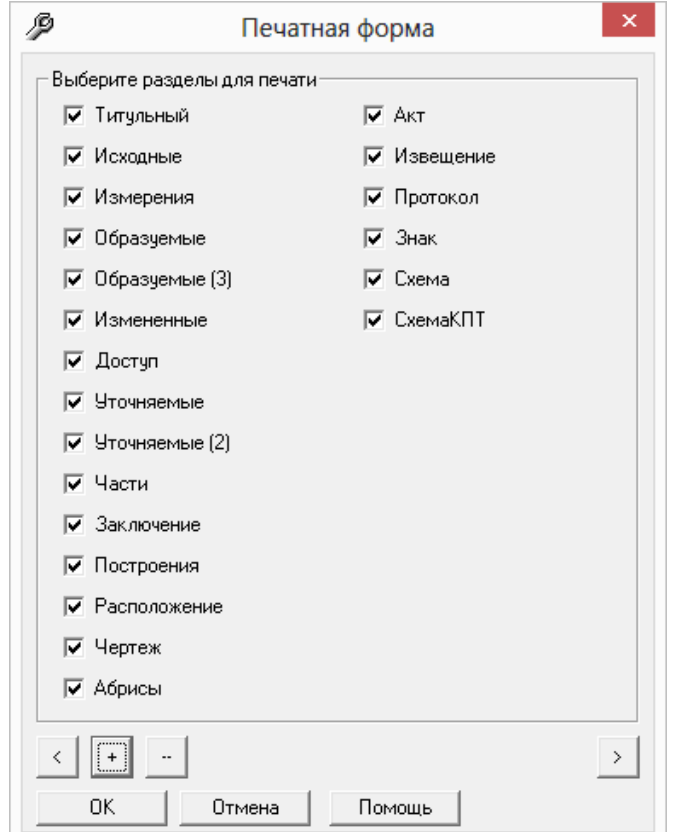

*Окно «Печатная форма».*

Для разделов **«Образуемые»** и **«Уточняемые»** предусмотрена возможность распечатки **нескольких участков в одном документе** в соответствии с п.44, п.61 приказа № 89. Для этого на вкладке «**Содержание**» установите галочку «**Группировать образуемые и уточняемые участки в одном печатном документе**», а затем выделите в окне диалога экземпляры разделов, которые нужно распечатать в одном документе: «**Образуемые**» и **«Образуемые (2)»**.

## **Параметры сохранения документов**

После формирования документ может быть автоматически сохраняется в файле – это избавляет пользователя от данной операции. Автоматически подбирается имя файла для документа, которое составляется из:

- 1. Имя файла межевого плана (**План 1**),
- 2. Вкладка раздела (**Образуемые**),
- 3. Номер экземпляра раздела, например, **1**,
- 4. Номер распечатки в скобках **(1)**,
- 5. Расширение файла соответствует программе, в которой распечатывается: **\*.doc** для Word, **\*.xls** для Excel, **\*.odt** для Writer.

В итоге получается: **План 1 Образуемые 1 (1).doc**

Вы можете отменить автоматическое сохранение, если снимите флажок (галочку) на вкладке «**Содержание**»: «**Автоматически сохранять документы**».

Если снять галочку «**Сохранять копии документов при очередной распечатке**», то при каждой распечатке раздела межевого плана получившийся документ будет заменять имеющийся на диске файл документа. Иначе говоря, при установленном флажке никакие файлы не заменяются, но их становится много – столько, сколько раз распечатывали раздел, поэтому при аккуратной работе этот флажок можно снять.

Сформированные документы сохраняются в папке **Документы**, находящейся в папке программы [«Полигон: Межевой план»](http://pbprog.ru/products/programs.php?SECTION_ID=99&ELEMENT_ID=414). Если нужно сохранять в другом месте, то можно указать «Путь для сохранения файлов документов Word (Writer)» в разделе «Содержание».

Некоторые пользователи предпочитают, чтобы сформированные документы автоматически (без их предварительного просмотра) отправлялись на принтер для непосредственной распечатки. Для этого

установите флажок «**Автоматически печатать готовые документы на принтере**» в разделе «**Содержание**».

### **Настройка печати чертежей**

Чертежи формируются по таблице точек и соединений между точками с учетом масштаба. Параметры точек и линий, их условные знаки и цвета задаются в этих таблицах. Однако, есть возможность, изменить настройки сразу у всех элементов и задать дополнительные настройки, для этого на вкладке **«Содержание»** предусмотрены 3 группы аналогичных настроек: для **подписей точек**, для **подписей участков**, для **подписей длин линий** на чертеже.

Каждая группа содержит параметры: **название** шрифта, **размер** шрифта, **полужирный**, **курсив**, **подчеркивание**, **цвет**. У точек параметры курсив и подчеркивание есть в таблице точек – там можно это определить для каждой точки, здесь – сразу для всех точек. Таким образом, если хотя бы в одном из этих двух мест будет указан курсив или подчеркивание, то на чертеже это будет присутствовать.

Если нужно на чертеже печатать сокращенные номера кадастровые номера (только то, что после последнего двоеточия), то установите флажок (галочку) на странице **«Содержание»** – **«Печатать сокращенные кадастровые номера участков в графической части»**.

### **Шаблоны документов**

Для печати всех разделов межевого плана используются **шаблоны документов**. По умолчанию при печати используются стандартные шаблоны, печать выполняется на бланках, формы которых установлены приказом №412 (в ред. Приказа № 89) на листах формата А4 в книжной ориентации.

При печати **шаблон выбирается автоматически**: для нужного раздела выбирается шаблон, имя файла которого совпадает с именем раздела, а расширение файла соответствует программе, в которой будет выполнена печать. Используются следующие типы файлов шаблонов:

- 1. шаблоны MS Word расширение файла **\*.dot**,
- 2. шаблоны MS Excel расширение файла **\*.xlt**,
- 3. шаблоны Write (OpenOffice.org) расширение файла **\*.ott**.

*Примечание:* при печати в MS Excel по умолчанию для всех графических разделов используется шаблон **ЧертежА2.xlt**, для текстовых разделов шаблоны MS Excel в данной версии не предусмотрены.

#### **Выбор файла шаблона документа**

Если необходимо выполнить печать с применением другого шаблона, например, выполнить чертеж на листе большего формата, то в конце каждого раздела можно указать **«Файл шаблона документа»**, его имя можно вписать в поле ввода, либо выбрать с помощью кнопки **«Обзор…**».

Все шаблоны, которыми укомплектована программа, находятся в папке: **C:\Межевой план\Шаблоны**. Если нужный шаблон находится в этой папке, то достаточно указать его имя без полного пути.

### **Открыть шаблон для редактирования**

- выберите нужную вкладку,
- при необходимости выберите файл шаблона (если необходим шаблон, отличный от шаблона, используемого по умолчанию),
- откройте меню кнопки **Печать** и выполните **Открыть шаблон**, выберите тип шаблона: Microsoft Word – **Да**, OpenOffice – «**Нет**», Microsoft Excel – **Отмена**.
- будет открыт шаблон в той программе, в которой он был создан.

*Примечание:* шаблон можно открыть с помощью программ «Проводник», «Мой компьютер» и других: **Мой компьютер\Локальный диск С:\Межевой план\Шаблоны**, затем выберите шаблон и щелкните по файлу шаблона *правой кнопкой мыши*, из контекстного меню выберите строку **Открыть**.

*Внимание:* нельзя дважды щелкать мышью по файлу шаблона, т.к. при этом создается копия шаблона (документ по шаблону), а сам шаблон останется без изменений.

#### **Дополнительные шаблоны**

В комплекте с программой поставляются дополнительные шаблоны графической части для Word и Writer иных размеров и ориентации бумаги:

- *РасположениеУчастковА3*
- *РасположениеУчастковА3Альбом*
- *РасположениеУчастковАльбом*  формат А4
- *ГеодезическиеПостроенияА3*
- *ГеодезическиеПостроенияА3Альбом*
- *ГеодезическиеПостроенияАльбом*  формат А4
- *ЧертежУчастковА3*
- *ЧертежУчастковА3Альбом*
- *ЧертежУчастковАльбом*  формат А4
- *СхемаКПТА3*
- *СхемаКПТА3Альбом*
- *СхемаКПТА3\_на 1 листе*
- *СхемаКПТА3Альбом\_на 1 листе*
- *СхемаМежЗнА3*
- *СхемаМежЗнА3Альбом*

Для MS Excel поставляются шаблоны *ЧертежА2* и *ЧертежА1*. Для Writer поставляются шаблоны для форматов *А2* и *А1*.

Вы можете самостоятельно создавать новые шаблоны, для этого копировать существующие шаблоны и дорабатывать их. Имена файлов шаблонов могут быть любыми, но расширения файлов – стандартными.

Для того чтобы программа могла заполнить шаблоны данными, в шаблонах есть **заполняемые поля** – отмечены серыми прямоугольниками в MS Word, а в Writer слова, заключенные в треугольные скобки. При формировании документа в эти поля подставляется информация из программы.

#### **Особенности шаблонов графической части**

В шаблонах графической части есть *текстовая рамка*, внутри которой должно быть указано слово «Чертеж», либо «АбрисА», «АбрисБ», «АбрисВ», «АбрисГ». Эта рамка показывает **размеры** и **расположение** чертежа.

*Совет:* Вы можете в шаблонах уменьшить рамку чертежа по вертикали, сдвинув ее вверх, чтобы на первой странице уместить *условные обозначения,* тогда чертеж будет формироваться впоследствии именно на одной странице.

*Внимание:* среди параметров текстовой рамки в Word должно быть указано расположение «относительно: страницы» (иначе чертеж будет построен не в том месте), а для абриса установлена галочка «разрешить перекрытие».

# <span id="page-538-0"></span>**Преобразование печатных документов в формат PDF**

В программе [«Полигон: Межевой план»](http://pbprog.ru/products/programs.php?SECTION_ID=99&ELEMENT_ID=414) предусмотрена возможность автоматического преобразования печатных документов в формат **PDF**.

Для того чтобы программа автоматически преобразовывала после распечатки документы в формат **PDF** необходимо в разделе «**Содержание**» установить галочку «**Автоматически преобразовывать печатные документы в PDF**».

После распечатки документа PDF–файл данного печатного документа будет сохраняться в папке «**Документы**».

В графических разделах межевого плана, а также в разделе «**СхемаКПТ**» в поле «**\* Приложенный файл с образом**» автоматически будет прописано имя файла с изображением и путь к нему:

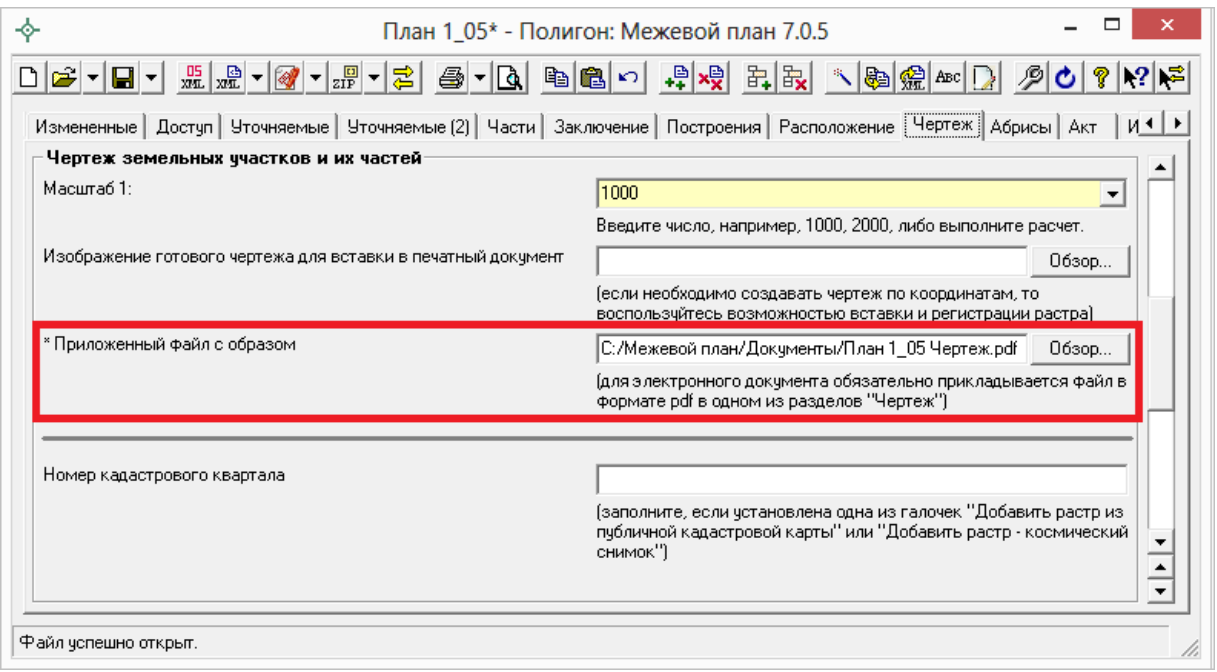

*Примечание*: если для печати документов Вы используете программу из пакета **MS Office**, то для преобразования в формат PDF должен быть **установлен MS Office2007** или **выше**.

При этом в **MS Office2007** компонент для преобразования файлов в формат PDF невстроенный, его нужно устанавливать отдельно. [Скачать](http://www.microsoft.com/ru-ru/download/confirmation.aspx?id=7)  [компонент](http://www.microsoft.com/ru-ru/download/confirmation.aspx?id=7) Вы можете по [ссылке.](http://www.microsoft.com/ru-ru/download/confirmation.aspx?id=7)

Также в программе есть возможность преобразования (одного или нескольких) файлов программ Word, Writer, Excel в формат PDF. Для этого нажмите на треугольник рядом с кнопкой – **Печать** и выберите пункт меню «**Преобразовать в формат PDF**»:

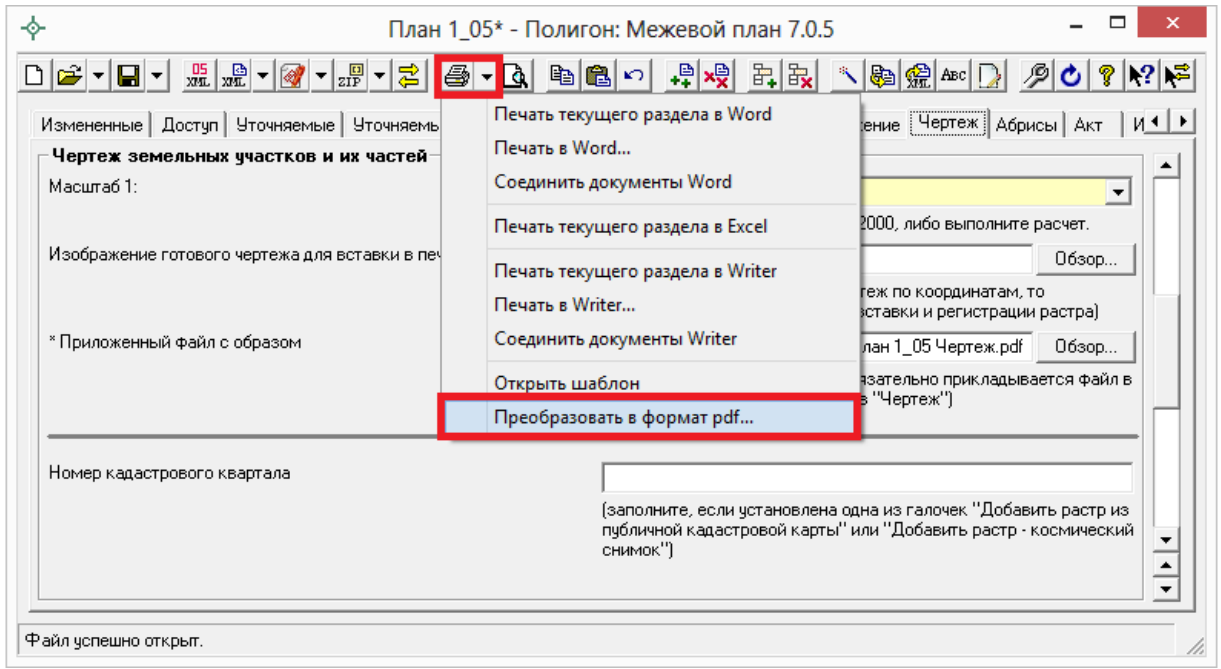

Далее откроется окно «**Выбрать документы для преобразования**», выберите документы, которые необходимо преобразовать в формат PDF, и нажмите «**Открыть**». Программа сообщит что преобразование выполнено успешно и откроется «**Протокол PDF**»:

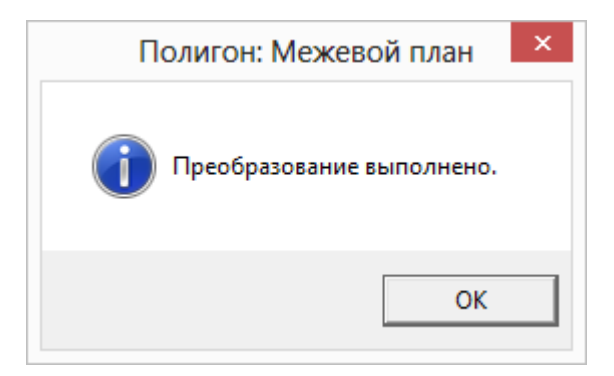
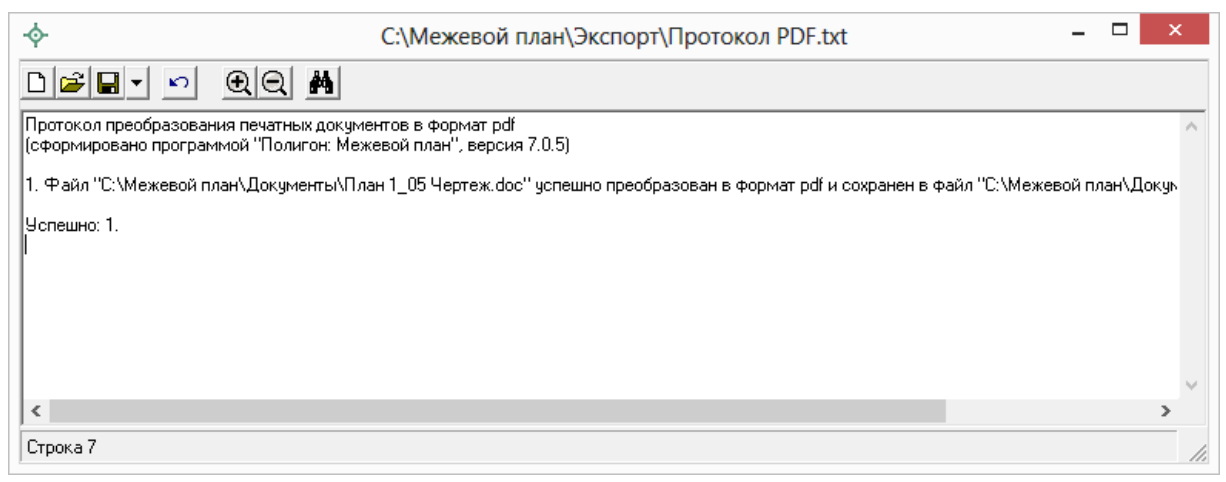

*Протокол PDF.*

Полученный PDF–файл сохраняется в папке «**Документы**», которая расположена в папке с программой.

# **Экспорт данных**

Для переноса **координат точек** участков в другие информационные системы и другое программное обеспечение, для передачи только координат заказчикам или любым заинтересованным лицам и организациям в электронном виде в программе предусмотрен экспорт в различные форматы.

Для экспорта откройте нужный раздел, установите курсор в нужную таблицу, нажмите на треугольник вниз около кнопки – **Сохранить**, выберите строку «**Экспортировать…**», в открывшемся окне выберите формат файла, укажите имя файла, нажмите на кнопку «**Сохранить**».

### **Форматы экспорта:**

Формат обмена MapInfo (\*.mif) Файл обмена чертежами AutoCAD (\*.dxf) Файл Microsoft Excel (\*.xls) Файл с разделителями - ";" (\*.csv) Текстовый файл (\*.txt) Файл XML (\*.XML)

Форматы, используемые для экспорта, совпадают с форматами файлов импорта и были подробно рассмотрены в разделе «Форматы файлов импорта». Для XML–файла здесь используется формат, аналогичный файлу выписки о земельном участке.

Примечание: с помощью экспорта и последующего импорта можно перенести координаты из одного межевого плана в другой.

# Выгрузка межевого плана в XML-формат

Электронный XML-документ предназначен для представления межевого плана в органы кадастрового учета. Цель этого документа как облегчить работу государственных служащих по классификации и вводу представленной Вами информации в кадастровую карту, так и избежать множества ошибок регистрации прав.

К сожалению, в печатных формах межевого плана нет ряда реквизитов, которые необходимы для формирования электронного документа, это компенсируется представленными приложениями к межевому плану, но в электронный документ это должно быть введено изначально.

Для формирования электронного документа Вам необходимо сначала заполнить всю недостающую информацию:

- Вкладка «XML» общая информация о передаваемом электронном документе (см. «Общие сведения об электронном документе»).
- Сведения об ограничениях (обременениях) – заполняются  $\bf{B}$ соответствующих разделах межевого плана для участков и/или их частей (см. «Ввод сведений об ограничениях (обременениях)»).
- Структурированная информация об исполнителе работ по составлению межевого плана – на вкладке «Титульный лист» (см. «Ввод сведений о кадастровом инженере»).
- $A$ gpeca должны быть структурированными  $\mathbf{M}$ дополненными необходимыми кодами, для этого в программе добавлен справочник адресов и специальное окно ввода адреса. Если земельный участок не имеет определенного адреса, то есть возможность указать иное или неформализованное описание местоположения (см. «Ввод адресов с помощью справочников»).

Примечание: поля, помеченные знаком «\*», выгружаются в XMLдокумент.

# <span id="page-542-0"></span>**Просмотр XSD–схемы межевого плана**

Знание и понимание XML–схемы необходимо, если Вы планируете вручную вносить исправления в XML–файл, а также чтобы оценить, какие именно данные должны быть заполнены, какие из них обязательны.

Схема электронного документа утверждается приказом Росреестра. Информация об этом публикуется на официальном сайте [http://rosreestr.ru](http://rosreestr.ru/) в разделе: «**Государственные услуги –> Государственный кадастровый учет недвижимого имущества –> Бланки, XML– схемы –> XML–Схемы**».

В настоящее время актуальна «**XML–схема**, используемая для формирования XML–документа – межевого плана земельного участка в форме электронного документа», утвержденная **Приказом Росреестра от 13.10.2015г. № П/534**», версия схемы **05**.

#### *Примечание:* **так же в некоторых случаях может еще применяться:**

- «XML–схема, используемая для формирования XML–документа межевого плана земельного участка, предоставляемого в орган кадастрового учета в форме электронного документа», утвержденная приказом Росреестра от 25.06.2013 №П/237, схема STD\_MP, версия схемы **04**.
- «XML–схема, используемая для формирования XML–документа межевого плана земельного участка, предоставляемого в орган кадастрового учета в форме электронного документа», утвержденная приказом Росреестра от 13.12.2011 №П/501, схема STD\_MP, версия схемы **03**.

На сайте Росреестра можно скачать описание XML–схемы, а также непосредственно схему, т.е. технические файлы в формате XSD. Описание схемы заверяется печатью и подписью руководителя Росреестра и является правовым документом. XML–документ должен быть составлен полностью в соответствии с требованиями, указанными в схеме.

Схему можно изучить по ее описанию, однако, это неудобно, поскольку разные ветви схемы находятся на разных страницах описания. В программе предусмотрена возможность просмотра схемы в виде дерева, ветви которого показывают структуру XML–документа, а также особенности передаваемых типов данных.

В программе на вкладке «Титульный» в поле «**Формировать электронный документ версии**» указывается в какой версии XML–схемы

Вы формируете межевой план. Что бы изменить значение на панели инструментов имеется кнопка – **Изменить версию XML–схемы**, которая позволяет выбрать необходимую версию XML–схемы. На самой кнопке, а также в окне просмотра отображается схема выбранной версии.

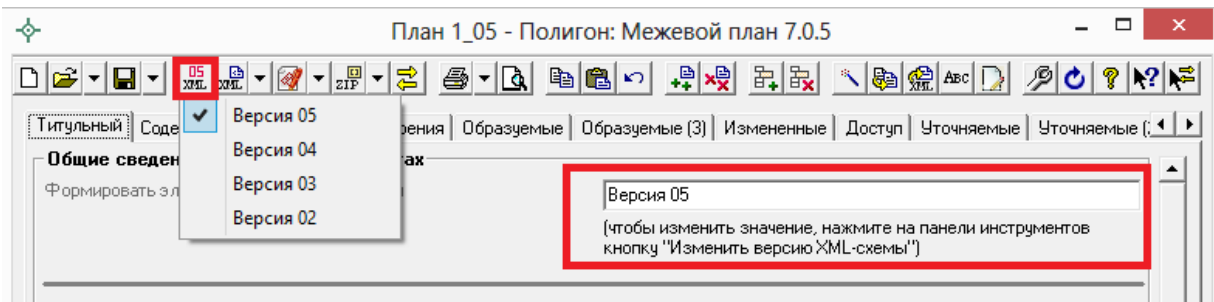

*Кнопка «Изменить версию XML–схемы».*

## **Для просмотра схемы**:

 откройте меню кнопки «**Открыть**» и выберите команду «**Открыть XSD**–**схему**» – откроется окно просмотра схемы.

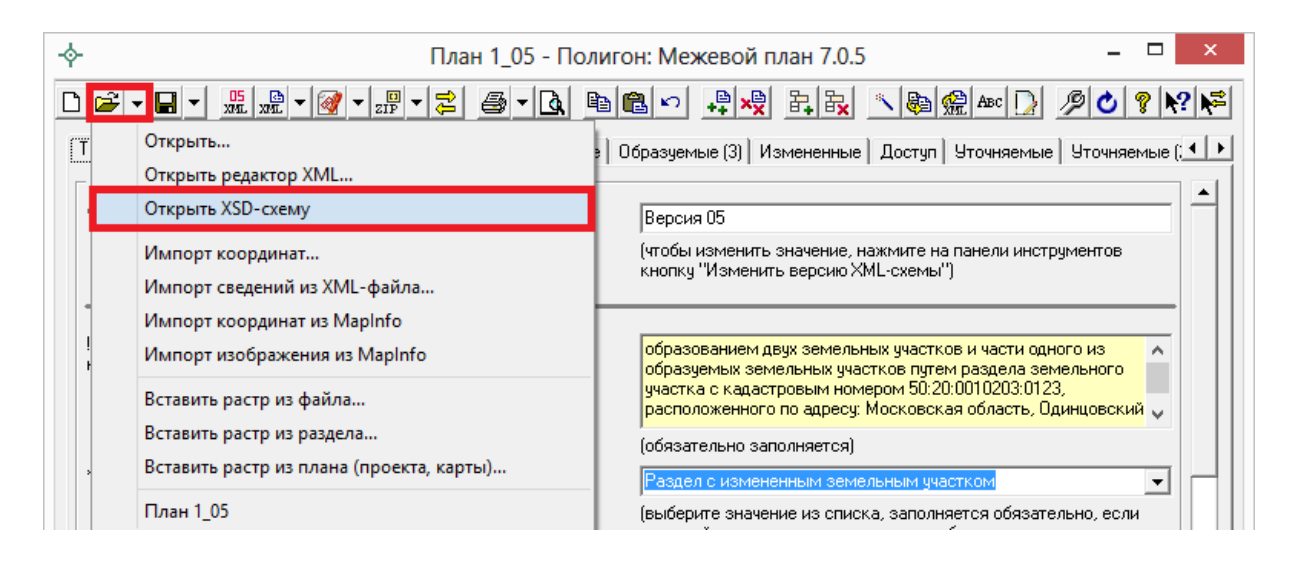

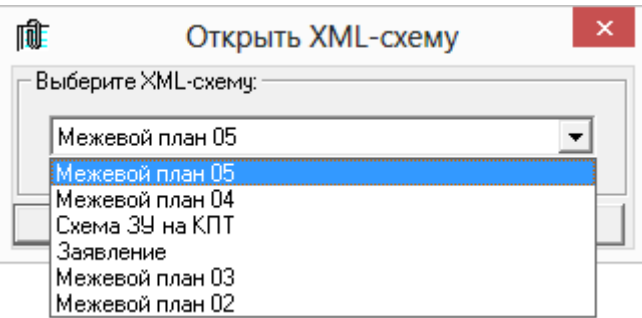

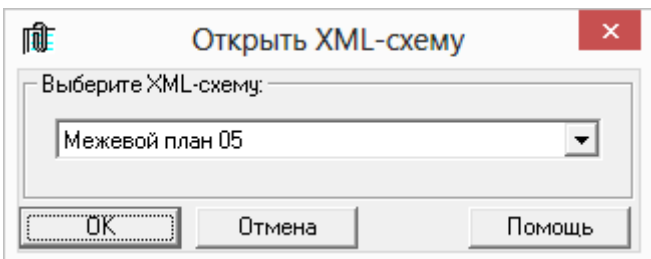

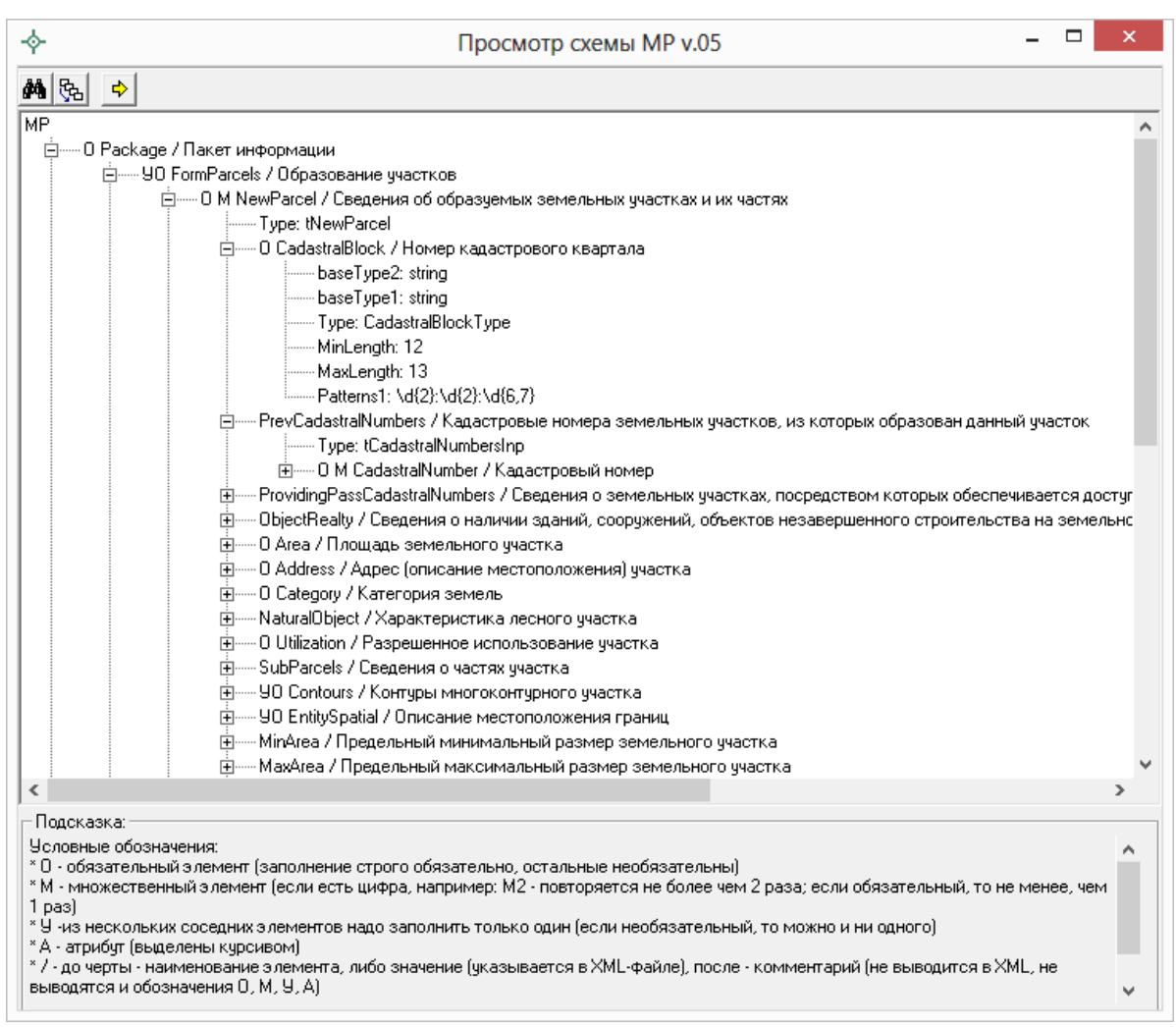

*Окно «Просмотр XSD–схемы».*

При просмотре схемы с помощью символа «+» можно развернуть ветви схемы. В схеме указывается как структура XML–файла, так и возможные варианты значений элементов схемы, подробнее смотрите в разделе «Реквизиты, заполняемые из справочников».

В схеме указано, данные каких типов должны быть заполнены: строковые, числовые, дата, либо список возможных вариантов.

#### **Условные обозначения в схеме:**

 **О** – обязательный элемент (заполнение строго обязательно, остальные необязательны);

- $M$  множественный элемент (если есть цифра, например,  $M2$  повторяется не более чем 2 раза; если обязательный, то не менее, чем  $1$  pas);
- $V \mu$ з нескольких соселних элементов надо заполнить только один (если необязательный, то можно и ни одного);
- $A a\tau p\mu \delta y\tau$  (выделены курсивом);
- $/ -$  до черты наименование элемента, либо значение (указывается в XML-файле), после - комментарий (не выводится в XML, не выводятся и обозначения О, М, У, А);
- 01 (и другие числа в следующих строках) значения утвержденного справочника (нужно выбрать только одно значение, другие значения недопустимы);
- Количество символов указывается максимальное количество символов, которое можно ввести (большее количество символов не допускается).

#### В панели инструментов имеются кнопки:

- $\mathbf{M}$  Поиск узла (Ctrl+F) используется для поиска в схеме по фрагменту текста.
- $\frac{\mathbb{R}_{\mathbb{R}}}{\mathbb{R}_{\mathbb{R}}}$  Путь к узлу (F2) показывает путь от корневого элемента схемы до выделенного элемента. Путь - это перечень узлов, вложенных друг в друга, разделенных символом слеш.
- $\boxed{\div}$  Перейти для ввода данных (F12) если в схеме выделить узел и нажать эту кнопку, то откроется нужная вкладка, а в ней выделено поле или таблица, соответствующее выделенному узлу.

## Реквизиты, заполняемые из справочников

Некоторые данные необходимо вносить из предусмотренных списков. Справочники вариантов заполнения этих реквизитов были разработаны для электронного XML-документа. В программе необходимо выбрать в выпадающих списках один из возможных вариантов, если по каким-либо причинам необходимо выбрать другой вариант, то в этом случае в печатном документе будет распечатано именно то, что Вы введете, а в электронном документе будет выведено другое значение, предусмотренное для всех иных вариантов заполнения поля, например, «иное». В этом случае при формировании электронного документа будет выдано предупреждение. Если список вариантов является исключительным, то есть другие варианты

недопустимы, то при формировании электронного документа будет выдано сообщение об ошибке.

Обращаем Ваше внимание, что в электронном документе хранится не текстовое наименование, которое Вы выбираете из списков, а код (цифры). Для каждого наименования предусмотрен числовой код, поэтому если Вы введете наименование не из списка – оно не будет сохранено в файле в случае исключительных списков, либо будет заменено на числовой код, соответствующий тексту «иное», для неисключительных списков.

*Внимание:* перечень реквизитов, заполняемых с помощью справочников, Вы можете просмотреть в XML–схеме на нашем сайте, перейдя о [ссылке,](http://pbprog.ru/databases/schema/?ID=85&OPEN=Y) либо в программе (подробнее см. [«Просмотр XSD–схемы](#page-542-0)  [межевого плана»](#page-542-0)), а также Вы можете скачать XML–схему с сайте Росреестра по [ссылке.](https://rosreestr.ru/site/fiz/blanki-obraztsy-zayavleniy-xml-skhemy/xml-skhemy/?sphrase_id=62089)

### **Пример:**

#### *Вкладка «Титульный»*

#### **Способ образования участка (участков):**

- 1. Выдел
- 2. Раздел
- 3. Раздел с измененным земельным участком
- 4. Перераспределение
- 5. Образование из земель
- 6. Объединение

Данный список является исключительным. Способ образования участка (участков) выбирается обязательно, если план подготовлен в связи с образованием участка или участков.

**Тип заказчика** (*Таблицы «! 3. Сведения о заказчике кадастровых работ»*):

- 1. Физическое лицо
- 2. Российское юридическое лицо
- 3. Орган государственной власти, орган местного самоуправления
- 4. Иностранное юридическое лицо

Данный список является исключительным. Тип заказчика указывается обязательно, если вносятся сведения о заказчике кадастровых работ.

# **Создание XML–файла электронного документа**

Сохраните межевой план – *это рекомендуется*: нажмите на кнопку на панели инструментов – **Сохранить**.

Далее нажмите на кнопку на панели инструментов – **Выгрузить в XML**, либо нажмите на треугольник рядом с кнопкой <u>■ ►</u> – Сохранить и выберите из списка строку «**Выгрузить в XML…**». После этого на экране появится окно сообщения о том, что выгрузка выполнена в файл, указано имя файла, а также путь (диск, папка), где этот файл располагается. Нажмите **ОК:**

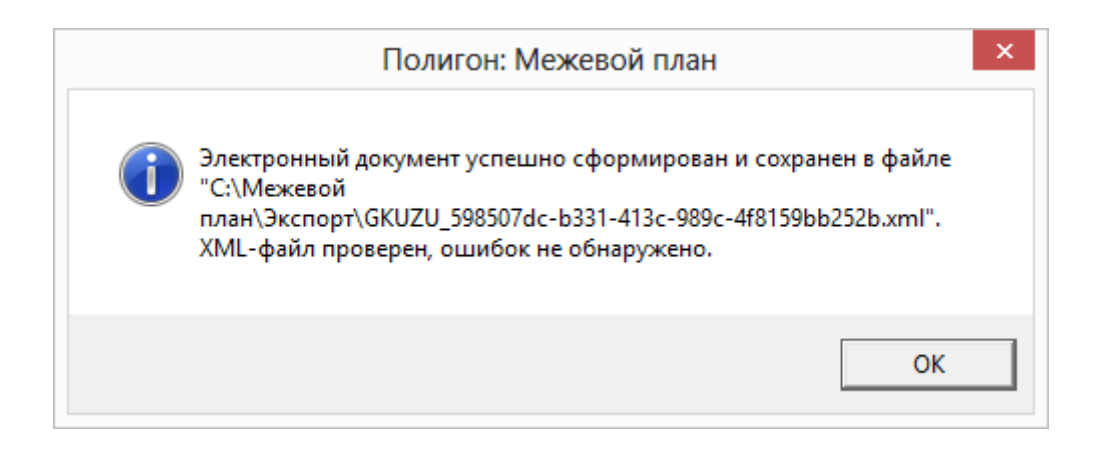

#### Откроется окно XML–редактора:

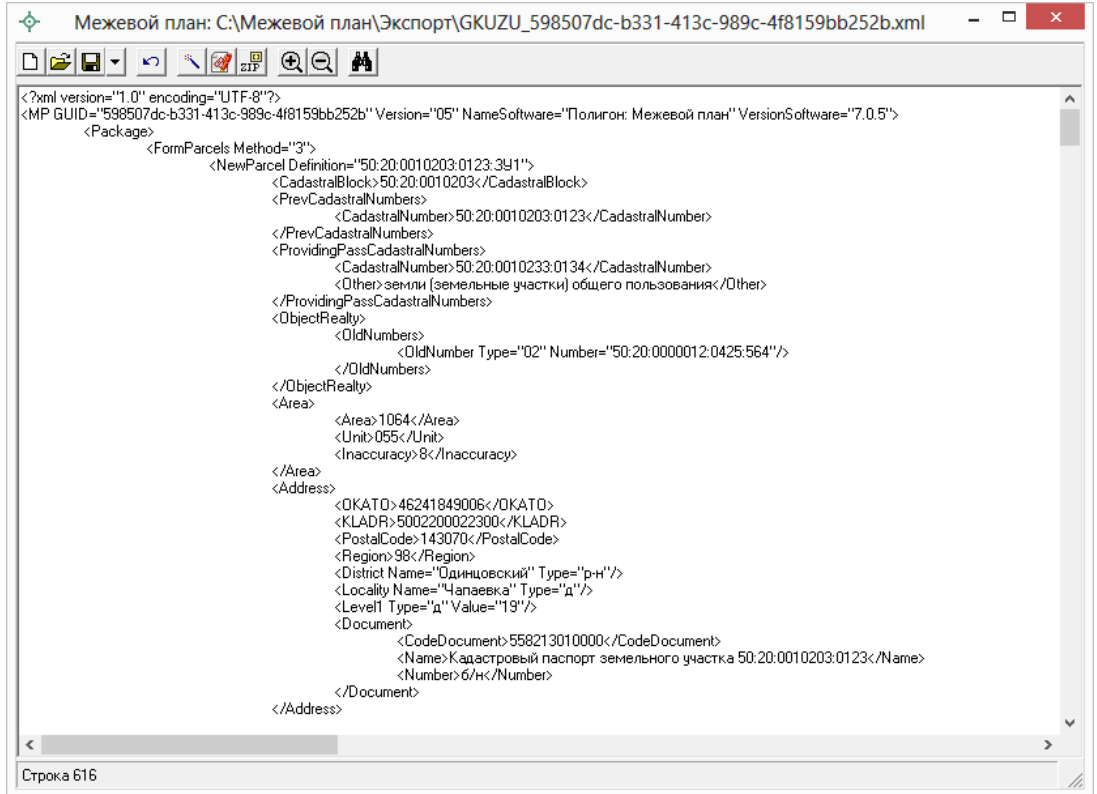

*Окно редактора XML.*

При выгрузке осуществляется проверка XML–файла межевого плана в два этапа:

- 1. форматный контроль (проверка на соответствие актуальной XSD– схеме, утвержденной Росреестром);
- 2. логический контроль (дополнительные проверки, составленные по описанию XML–схемы, нормативным документам, рекомендациям).

Если при проверке обнаружены ошибки, то формируется *протокол ошибок* (см [«Окно протокола ошибок»](#page-552-0) и [«Ошибки формирования XML–](#page-577-0) [файла»](#page-577-0)). Ошибки необходимо исправить и заново выгрузить XML–файл.

*Примечание 1:* в XML–схеме, по которой составляется XML–файл (равно как и в Приказе №412 в ред. Приказа № 89), предусмотрено, что в одном файле может одновременно содержаться информация только о следующих видах кадастровых действий:

- **Образование земельных участков** с возможным наличием измененных ЗУ, а также уточнением смежных ЗУ (заполняются вкладки «Образуемые», «Измененные», «Уточняемые»);
- **Уточнения земельного участка** (одного ЗУ, либо нескольких ЗУ, если это единое землепользование) с возможным уточнением смежных ЗУ (заполняется одна или несколько вкладок «Уточняемые»);
- **Уточнение одновременно нескольких смежных ЗУ** (заполняется несколько вкладок «Уточняемые» и на всех вкладках должны быть установлена **галочка**: «Выгружать раздел в электронный документ», подробнее см. [«Особенности уточнения смежных ЗУ»](#page-448-0)).
- **Образование частей ЗУ** (заполняются вкладки «Части»).

В случае если по каким–то причинам в плане присутствует более одного указанного вида, то при формировании документа программа предлагает выбрать информацию, выгружаемую в XML–файл:

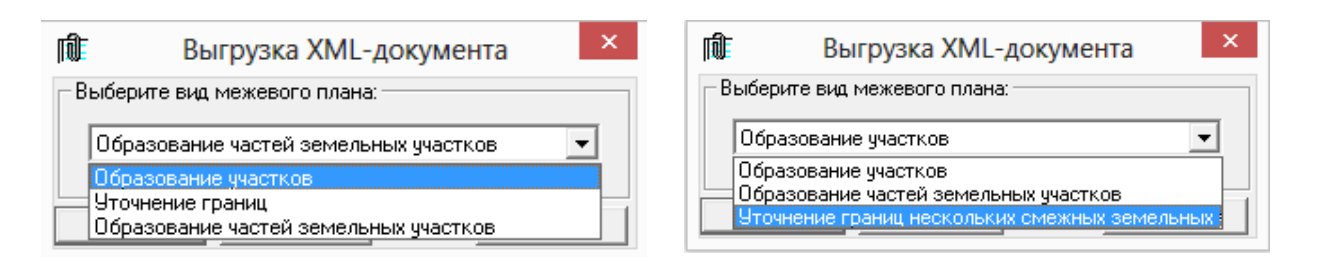

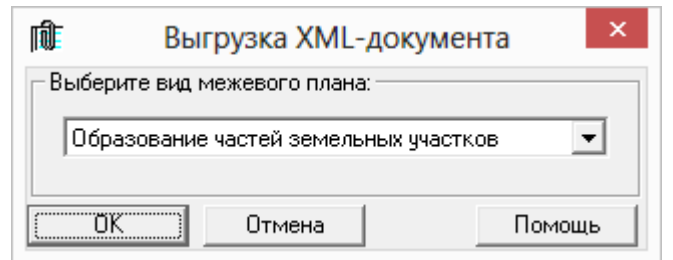

Окно выбора выгружаемого вида раздела.

Имя файла электронного документа (XML-файла )составляется по cxeme:

GKUZU  $\star$ . xml,  $\Gamma \text{AC}$ :

гле:

GKUZU - префикс, обозначающий файл со сведениями электронного документа межевого плана;

\* - уникальный набор символов, соответствующий GUID, указанный в XML-файле длиной до 50 символов.

Например, имя файла может быть:

GKUZU 598507dc-b331-413c-989c-4f8159bb252b.xml

Для того чтобы имя файла было составлено именно по такому формату, рекомендуется не заполнять на вкладке «Содержание» следующие реквизиты: «Код получателя информации», «Код отправителя информации», «Дата формирования XML-файла», «Указывать дату формирования файла в имени XML-файла».

### Настройка имени файла:

На вкладке «Содержание» в разделе «Правила формирования электронного документа (XML-файла)» Вы можете использовать настройки:

- $\bullet$ Префикс имени файла - можно ввести другой префикс, но не рекомендуется. Если поле не заполнено - используется префикс **GKUZU.**
- Код получателя информации можно выбрать из списка  $\bullet$ наименование территориального органа кадастрового учета - его код будет подставлен автоматически, либо можно сразу ввести цифровой код. Вписывать наименование, отсутствующее в списке, недопустимо. В соответствии с последними требованиями Росреестра к имени XML-файла данное поле рекомендуется НЕ заполнять.
- Код отправителя информации можно ввести код. B соответствии с последними требованиями Росреестра к имени XML-файла данное поле рекомендуется НЕ заполнять.
- Дата формирования файла если не указана, то используется текущая дата. Дата добавляется в имя файла, только если установлена следующая галочка «Указывать дату формирования файла в имени XML-файла». В соответствии с последними требованиями Росреестра к имени XML-файла данную галочку рекомендуется НЕ устанавливать.
- Формировать уникальное имя файл при установленной галочке в имени файла выводятся уникальные символы GUID (выше это помечено как «\*»).

Файл размещается в папке программы в подпапке Экспорт, по умолчанию это С: \Межевой план \Экспорт.

# Окно редактора XML-документа

По завершению формирования XML-файла появляется окно редактора XML-документа, содержащее сформированный XML-файл:

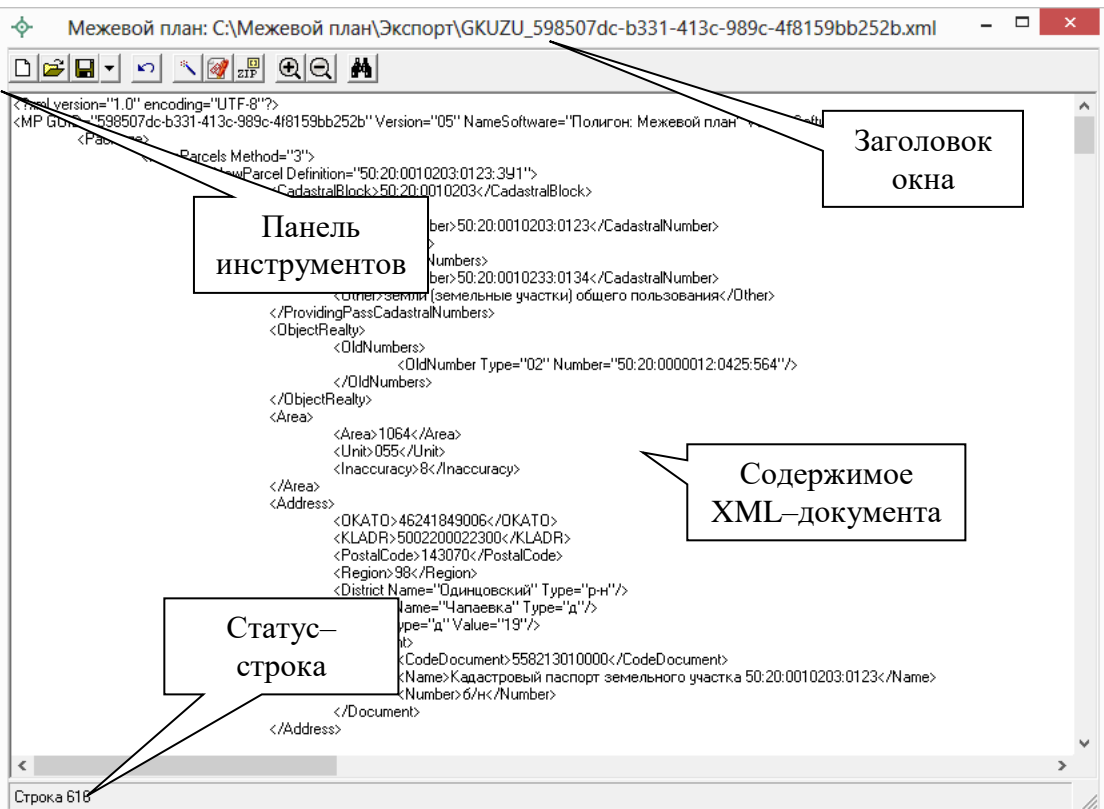

Окно редактора ХМL-документа.

В заголовке окна указано имя XML-файла и путь, где этот файл размещается на диске. Если Вы будете редактировать файл вручную, то после имени файла добавляется символ \* (звездочка), который говорит о том, что файл не сохранен. В нижней части окна (статус-строка) выводится номер строки, где находится курсор, - это поможет Вам найти ошибочную строку, указанную в протоколе ошибок.

Примечание: чтобы открыть новое окно редактора, откройте меню кнопки <sup>•</sup> - Открыть и выберите команду «Открыть редактор XML...», затем ответьте Да, если сразу необходимо открыть документ, либо Нет для открытия пустого окна, в последнем случае выберите кодировку символов UTF-8 или windows-1251 для создаваемого файла.

#### Панель инструментов:

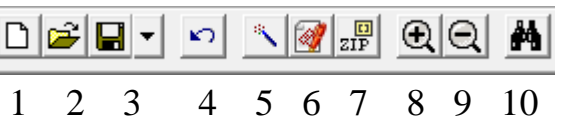

- $\Box$  Создать (Ctrl+N) создать новый XML-файл или текстовый файл.  $1$ При создании запрашивается кодировка символов: UTF-8 или windows-1251, имя файла сразу подставляется по правилам именования XML-файлов межевого плана и файл сохраняется.
- $\sim$ **Открыть** (Ctrl+O) - открыть существующий XML-файл или  $\overline{2}$ . текстовый файл - для этого нужно указать тип файла в окне выбора файла.
- Сохранить (Ctrl+S или Shift+F12) сохранить XML-файл, щелчок  $\blacksquare$  $\mathcal{E}$ по треугольнику вниз позволяет открыть меню кнопки  $\blacksquare$ , при выборе команды «Сохранить как» можно указать другое имя файла для сохранения, либо сохранить в другой папке (на другом диске).
- **OTMeнить** (Ctrl+Z) отменяет последнее редактирование текста.  $\overline{4}$ . Например, можно восстановить случайно удаленный текст.
- Проверить электронный документ (F9) выполняет проверку  $\overline{\mathbf{5}}$ электронного документа на соответствие XML-схеме. Необходимо **ВЫПОЛНЯТЬ** обязательно такую проверку после ручного редактирования! Проводится контроль только правилам,  $\Pi$ <sup>O</sup> указанным в схеме, т.е. форматный контроль.
- 6. **Подписать электронный документ** выполняет подписание файла электронной подписью.
- 7. **Создать ZIP**–**архив** создает ZIP–файл, содержащий XML–файл и файлы приложений, для сдачи в орган кадастрового учета (см. «Создание ZIP–архива для сдачи в ОКУ»).
- 8. **Крупнее шрифт** увеличить размер шрифта в окне для более удобного чтения информации.
- 9. **Мельче шрифт** уменьшить размер шрифта.
- 10. **Найти** с помощью данной кнопки осуществляется поиск по введенному слову или фразе.

Кроме указанных команд в окне доступны стандартные операции, например, можно *выделить* текст, *удалить*. Чтобы выделить **сразу весь текст**, используйте комбинацию клавиш **Ctrl+A**. Можно *копировать*, *вырезать*, *вставить* с помощью контекстного меню (правая кнопка мыши).

## <span id="page-552-0"></span>**Окно протокола ошибок**

Если при формировании XML–документа были обнаружены ошибки во введенных данных, либо данных недостаточно, то будет выведен протокол ошибок:

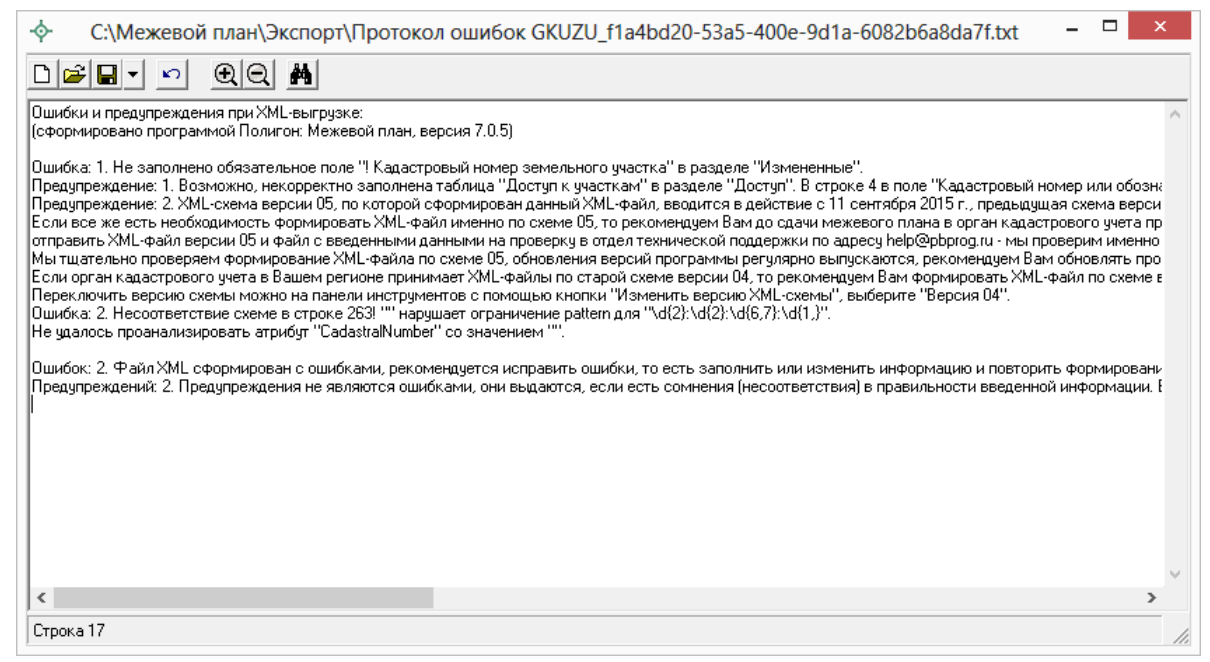

*Окно «Протокол ошибок».*

В протокол ошибок выводятся ошибки и предупреждения. При наличии ошибок файл не будет принят для учета, т.к. он не соответствует формату. Предупреждения выводятся, если есть основания полагать о нелогичности данных или их взаимосвязей, но возможно такой файл окажется верным.

### Проверка XML-документа проводится 2 раза:

- формировании XML-документа  $npu$ выводятся ошибки, обнаруженные в период формирования файла, они говорят о недостаточности или некорректности, нелогичности данных;
- после формирования XML-файл сравнивается по формату с XSD- $\bullet$ схемой с помощью стандартного механизма (это парсер msxml3.dll) и при наличии несоответствий выводятся ошибки.

При такой проверке некоторые ошибки будут представлены в протоколе в 2-х экземплярах, например, ошибка 1 и ошибка 2 - это одна и та же ошибка, однако, первое сообщение выводится непосредственно нашей программой и точнее описывает способ устранения ошибки в программе, а второе сообщение указывает на номер ошибочной строки в XML-файле.

Все обнаруженные ошибки необходимо обязательно устранить, исправив или дополнив введенные данные, затем нужно снова сформировать XML-документ.

# Формирование XML-файла заявления

В программе «Полигон: Межевой план» предусмотрена уникальная возможность отправки межевых планов в Росреестр по каналам прямого взаимодействия (т.е. непосредственно из программы «Полигон: Межевой план» - см. «Отправка межевых планов из программы»). Для использования данной возможности, а также для отправки межевых планов по электронной почте необходимо сформировать заявление в форме электронного документа (XML-файла). В программе предусмотрена возможность формирования заявления по двум XML-схемам:

- XML-схема Requests\_GKN\_Realty версии 17. Утверждена Приказом Росреестра от 13.12.2011г. № П/501 в ред. Приказа от 21.09.2012*z*, No  $\Pi$ /423.
- XML-схема StatementGKN версии  $01.$  Утверждена приказом Росреестра от 31.12.2014г. № П/622.

Но перед формированием заявления необходимо выполнить настройки программы (см. [«Заполнение информации в окне «Настройки»»](#page-554-0)).

*Примечание:* настройки программы заполняются один раз. Для каждого межевого плана заполняется только заявление.

## <span id="page-554-0"></span>**Заполнение информации в окне «Настройки»**

В программе [«Полигон: Межевой план»](http://программныйцентр.рф/products/programs.php?SECTION_ID=99&ELEMENT_ID=414):

- 1. Откройте правильно созданный, но еще не отправленный в Росреестр межевой план по схеме версии 05.
- 2. Нажмите кнопку <sup>В</sup> Настройка на панели инструментов, в появившемся окне установите галочку «**Формировать пакет (ZIP– архив и заявление) для передачи по каналам прямого взаимодействия**».

Также необходимо установить галочки «**Формировать заявление при выгрузке XML**» и «**Вкладывать в ZIP–архив XML–заявление**».

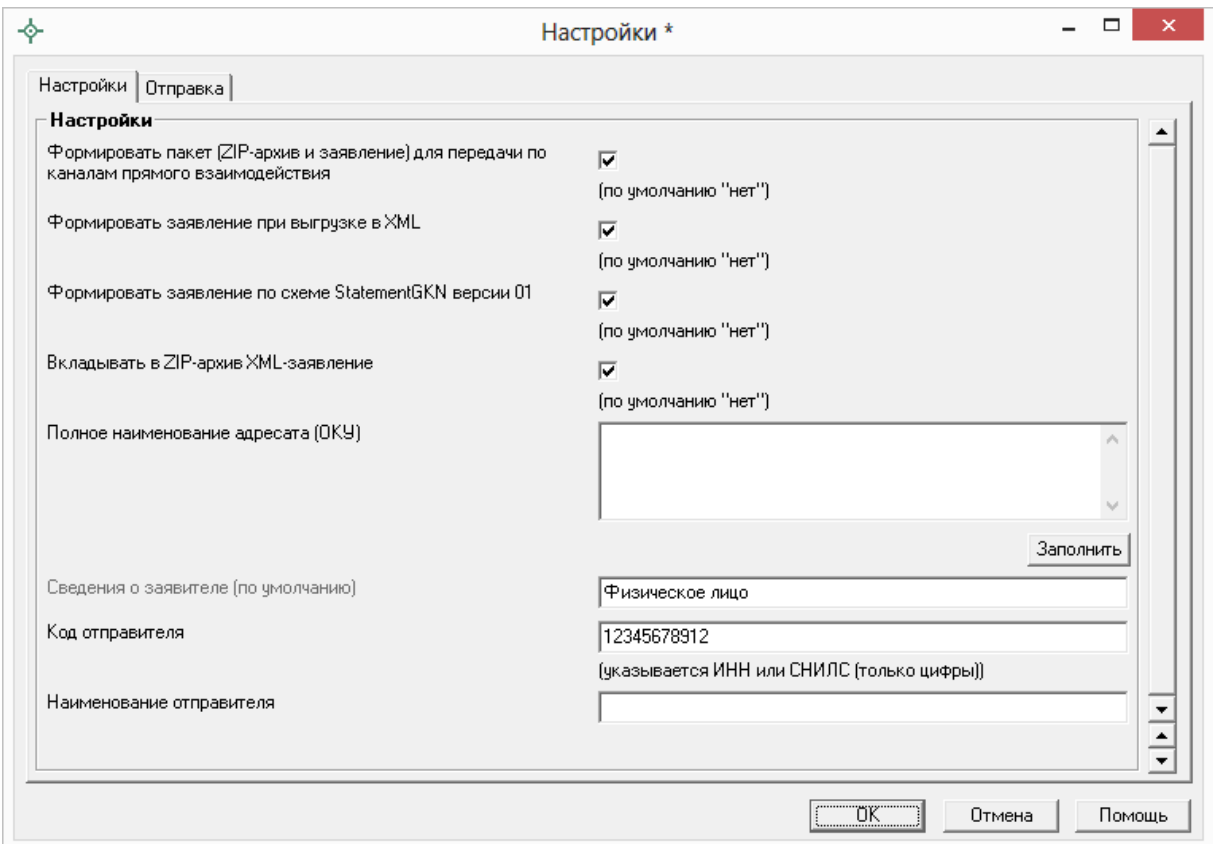

*Окно «Настройки\*», вкладка «Настройки».*

*Примечание 1:* для формирования заявления по новой схеме StatementGKN версии 01 необходимо установить галочку «**Формировать заявление StatementGKN версии 01**». По умолчанию данная галочка НЕ установлена.

*Примечание 2:* поле «**Полное наименование адресата (ОКУ)**» заполняется в том случае, если для отправки используете новое заявление по XML–схеме StatementGKN версии 01.

*Примечание 3:* поля «**Сведения о заявителе (по умолчанию)**», «**Код отправителя**» (в поле указывается СНИЛС или ИНН отправителя) и «**Наименование отправителя**» заполняются для заявления по XML–схеме **Requests\_GKN\_Realty** версии **17**.

## **Сведения о заявителе** (для заявления Requests\_GKN\_Realty версии 17)

С помощью кнопки заполните **сведения о заявителе**. Нажмите кнопку  $\frac{3a{0.01}}{1}$ и появится окно «**Настройки – Сведения о заявителе**».

Укажите вид заявителя, для этого в окне «Настройки – Сведения о заявителе» нажмите на кнопку **– Вид заявителя** и выберите необходимый вид заявителя: Физическое лицо или Организация. От выбранного значения зависит набор заполняемых реквизитов для заявителя:

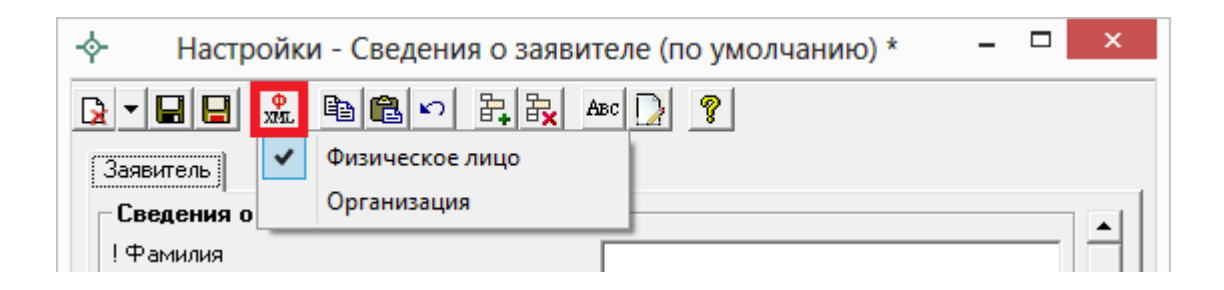

*Заявитель – Физическое лицо*

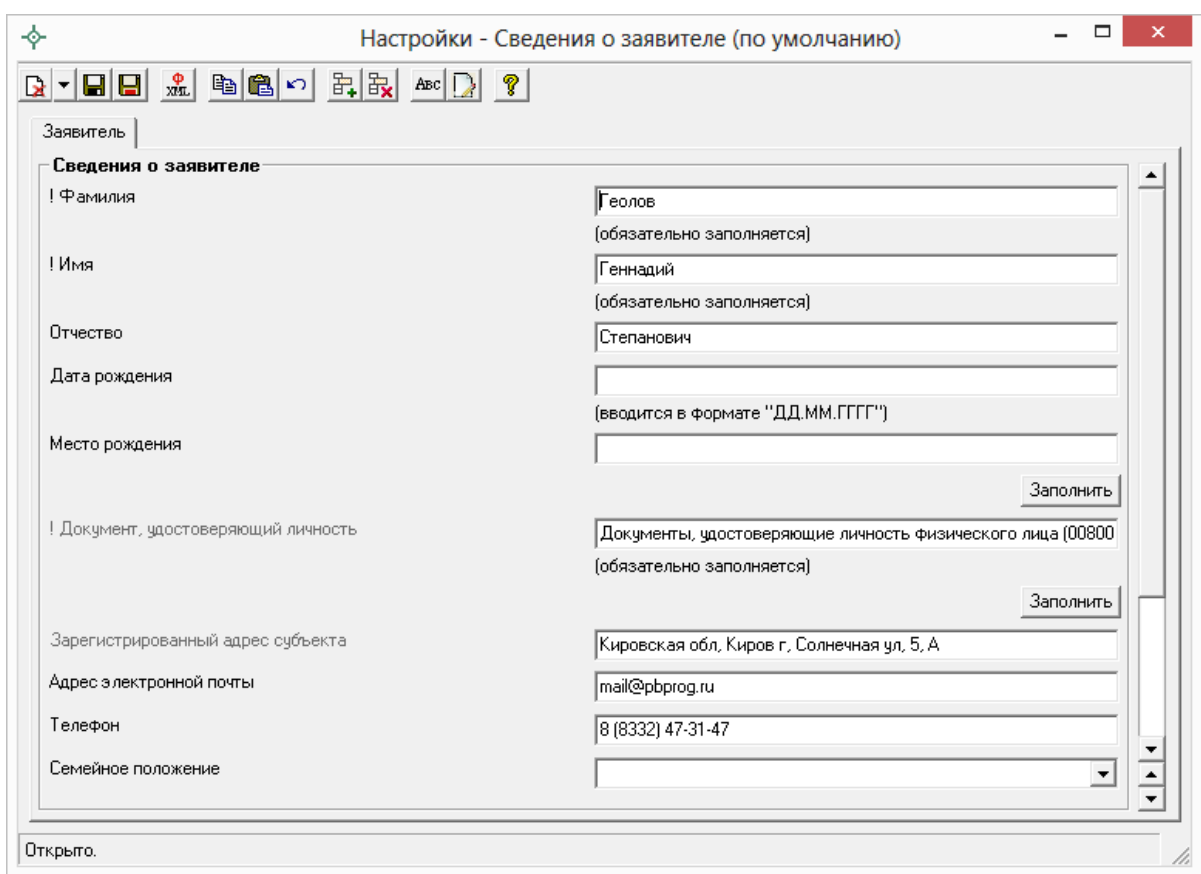

## Окно «Заявление - Сведения о заявителе», заявитель - физическое лицо.

Примечание 1: поле «! Документ удостоверяющий личность» также заполняется с помощью кнопки Заполнить

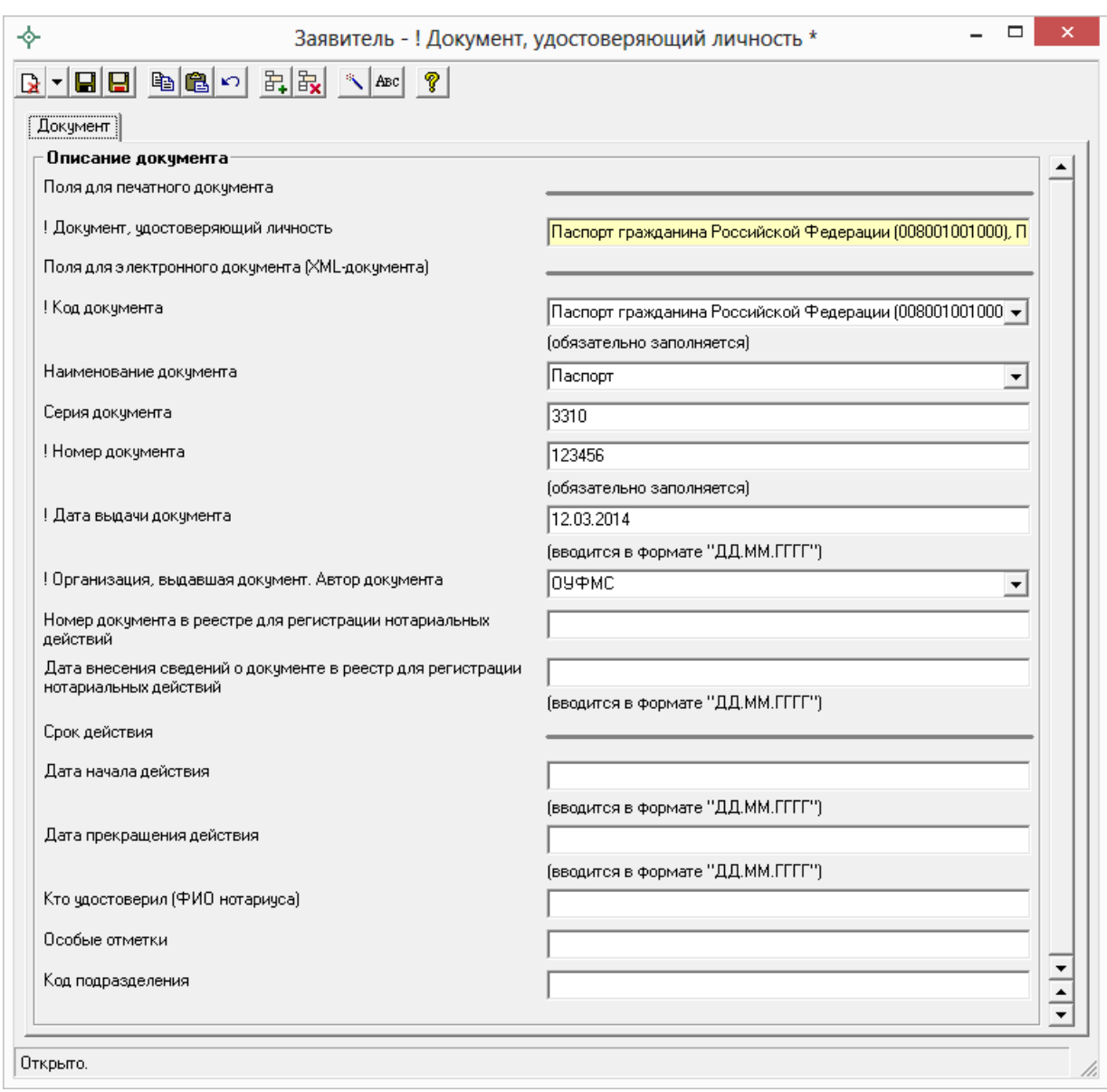

Окно «Заявитель - ! Документ, удостоверяющий личность».

Примечание 2: поле «Зарегистрированный адрес субъекта» заполняется с помощью кнопки Заполнить из адресного классификатора.

Заявитель - Организация

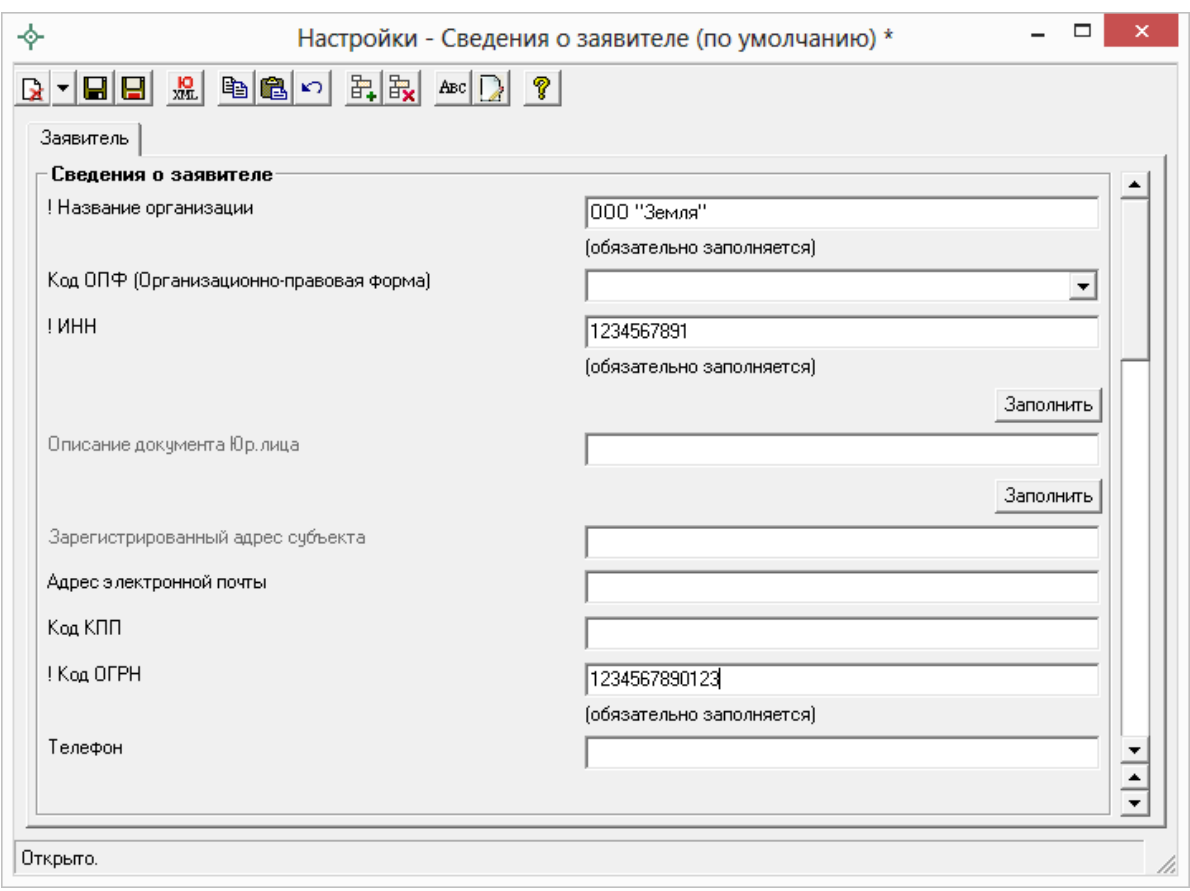

*Окно «Заявление – Сведения о заявителе», заявитель – организация.*

*Примечание 1:* поля «**Зарегистрированный адрес субъекта**» заполняются с помощью кнопки  $\frac{3a$ полнить из адресного классификатора.

*Примечание 2:* поле «**Описание документа Юр.лица**» и поле «**! Документ удостоверяющий личность**» (в подразделе «Представитель (доверенное лицо)») также заполняется с помощью кнопки заполнить.

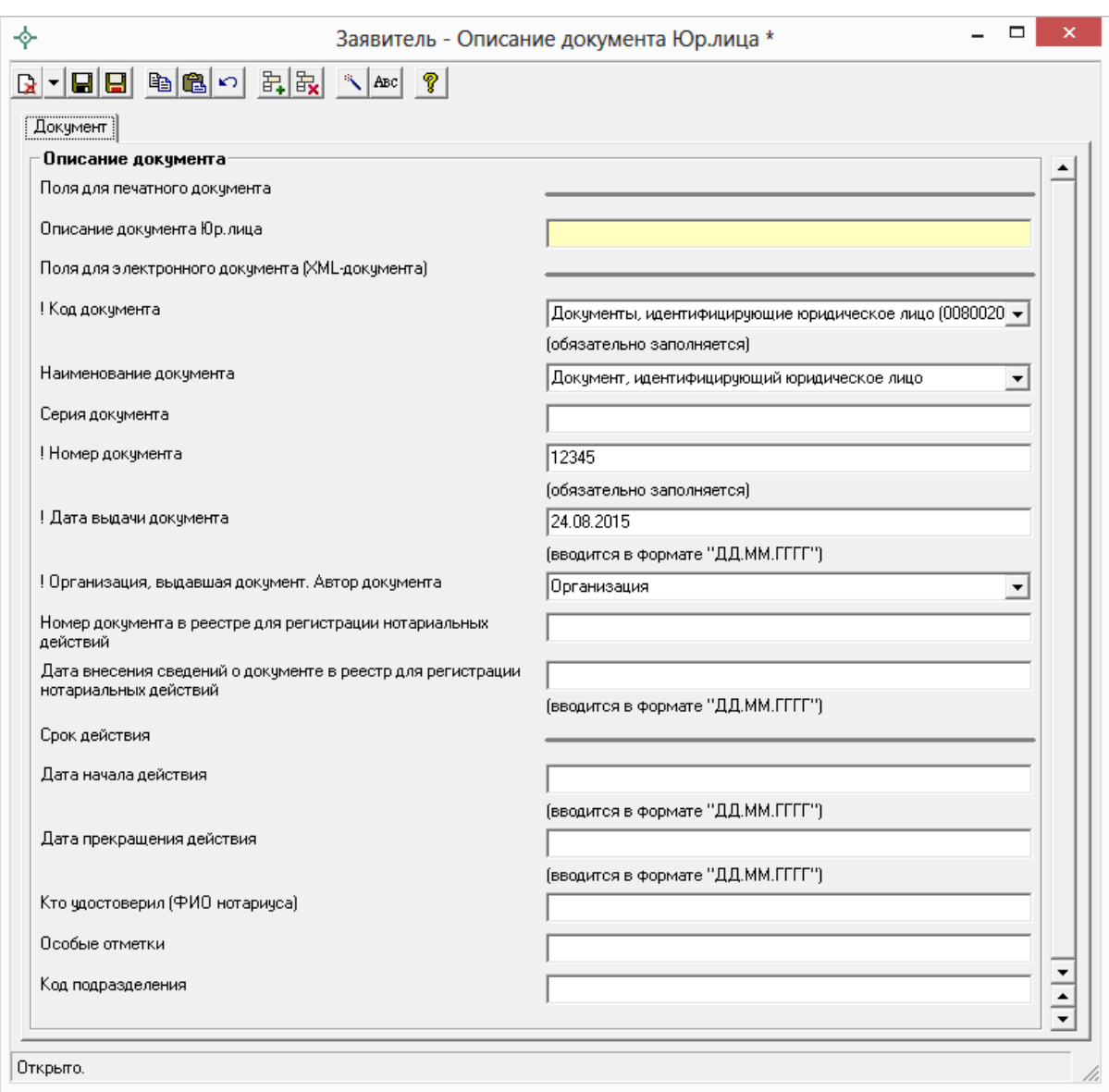

*Окно «Заявитель* – *Описание документа Юр.лица».*

3. Далее в окне «Настройки» перейдите на вкладку «**Отправка**»:

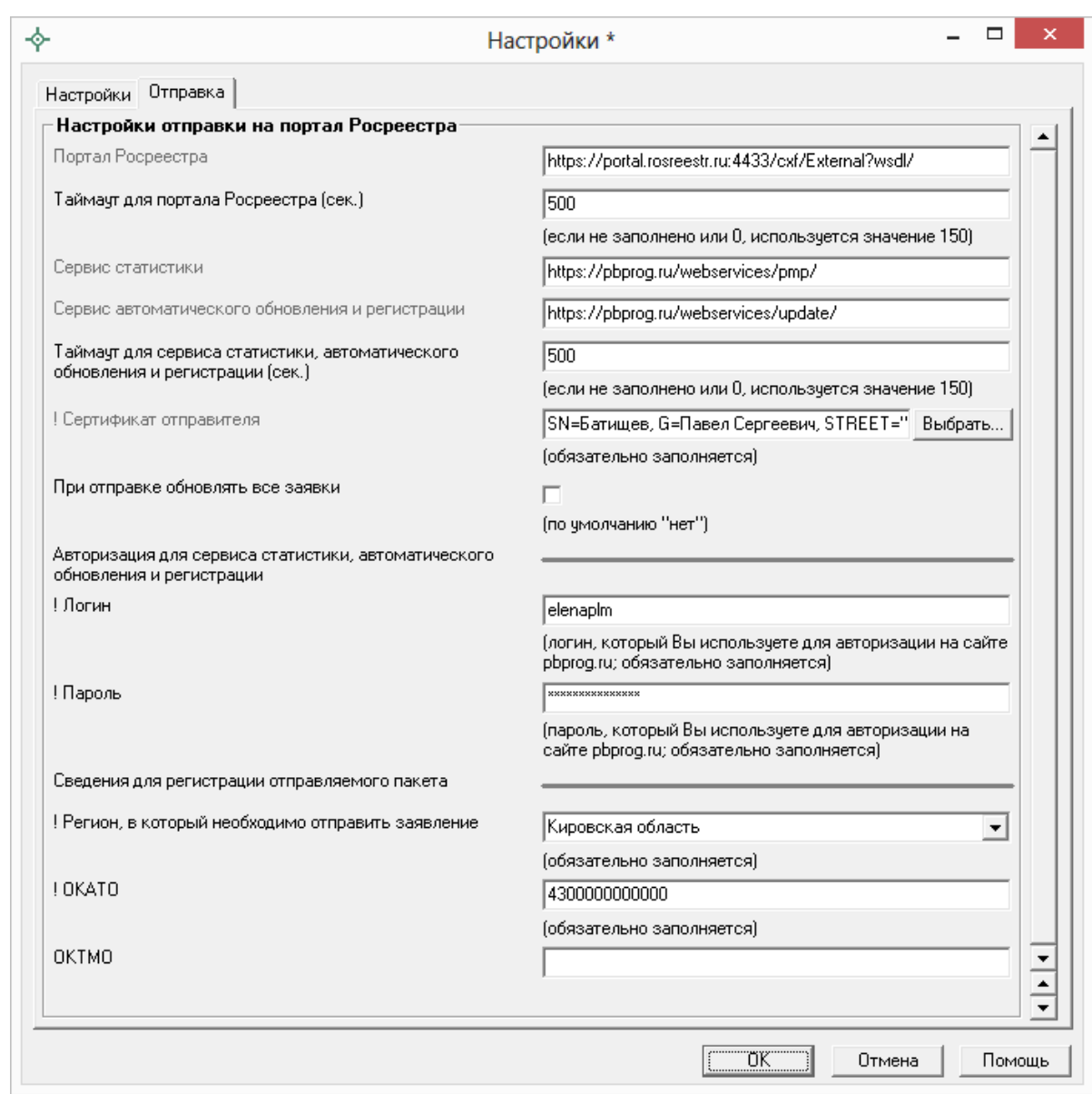

*Окно «Настройки\*», вкладка «Отправка».*

В полях «**Таймаут для портала Росреестра (сек.)**» и «**Таймаут для сервиса статистики (сек.)**» указывается время ожидания для отправки пакетов напрямую из программы [«Полигон: Межевой план»](http://программныйцентр.рф/products/programs.php?SECTION_ID=99&ELEMENT_ID=414), по умолчанию используется значение 150 сек. в обоих полях.

Напротив поля «**! Сертификат отправителя**» нажмите кнопку и выберите сертификат электронной подписи кадастрового инженера, нажмите ОК в окне выбора сертификата:

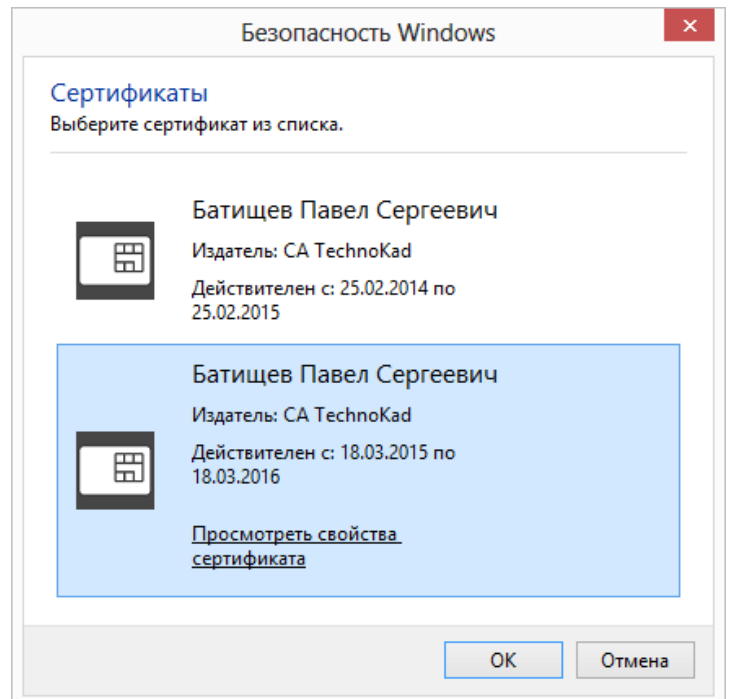

Окно выбора сертификата.

В окне «Настройки» на вкладке «Отправка» ниже слов «**Авторизация** для сервиса статистики» укажите логин и пароль для доступа в личный кабинет на сайте программы «Полигон: Межевой план» - эти же логин и пароль Вы использовали, когда скачивали программу в Личном кабинете на нашем сайте http://pbprog.ru.

Далее выберите «Регион, в который необходимо отправить заявление», введите ОКАТО региона, указанного в предыдущем поле, а также ОКТМО (последнее НЕобязательно).

4. Нажмите ОК, чтобы сохранить введенную информацию.

После выполнения настроек программы переходим к заполнению непосредственно заявления.

#### Заполнение заявления по схеме Reguests GZK Realty

Для формирования заявления по 17 версии XML-схемы заявления Reguests\_GZK\_Realty в окне «Настройке» НЕ устанавливайте галочку «Формировать заявление StatementGKN версии 01».

Внимание: если Вы формировали заявление по новой 01 версии XMLсхемы StatementGKN и Вам необходимо перейти на схему заявления *Reguests\_GZK\_Realty* версии 17, то в окне «Настройки» **НЕ устанавливайте** галочку «Формировать заявление StatementGKN версии 01». Далее в разделе «XML» в поле «Заявление» выделите слова «*заявление заполнено*» и нажмите на кнопку **Delete** на клавиатуре:

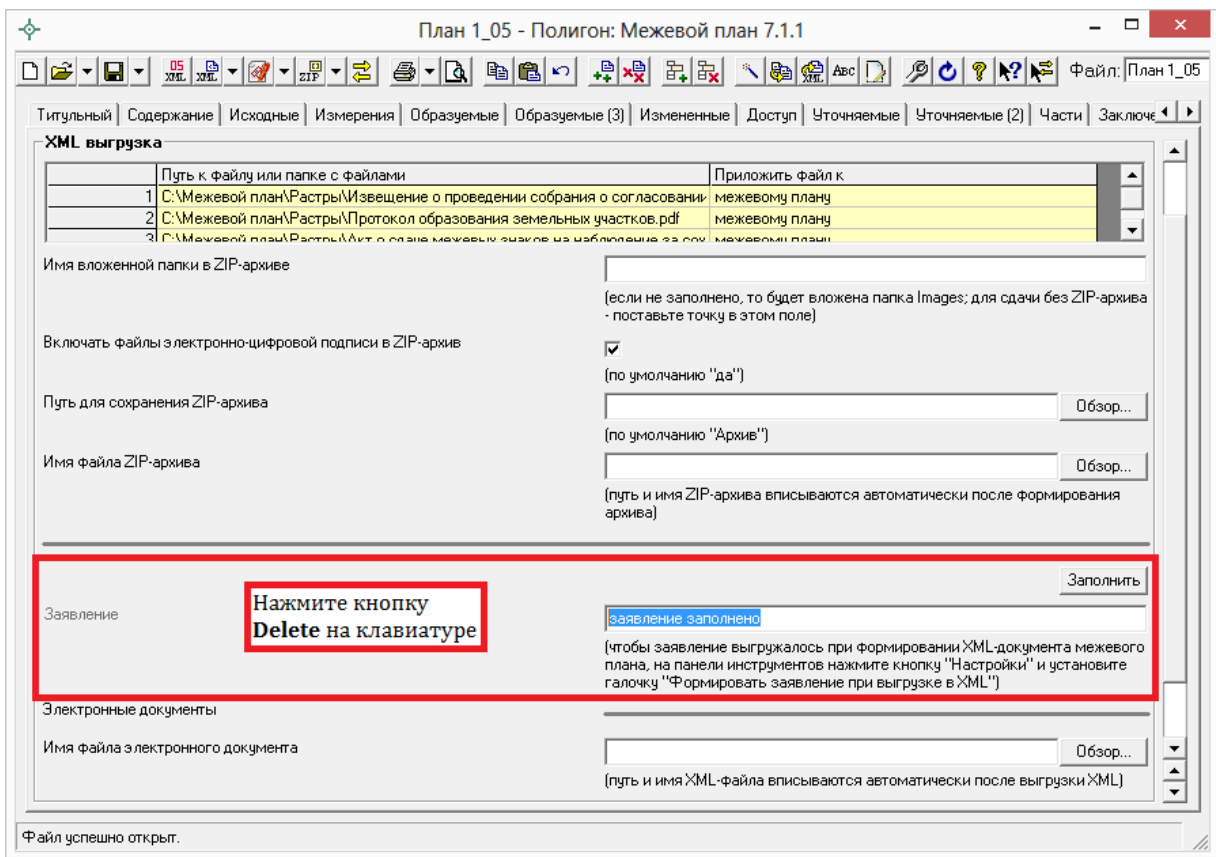

Далее программа выдаст сообщение, на которое ответьте **Да**:

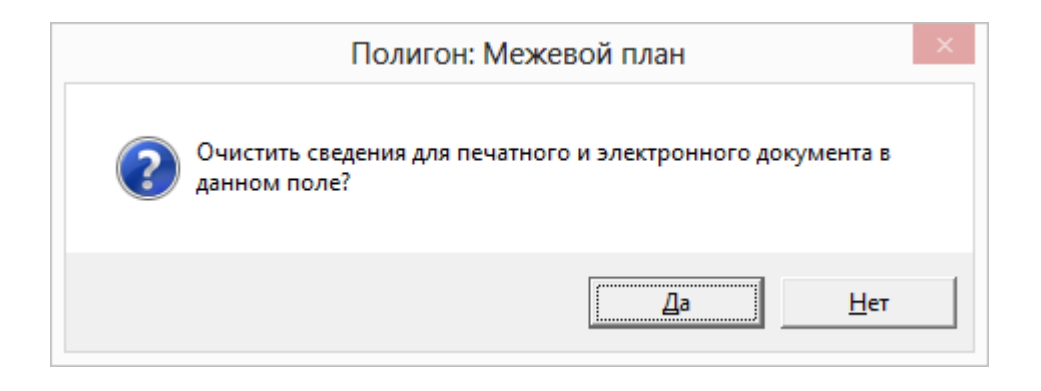

После выполнения данных действий при нажатии на кнопку Заполнить отрывается окно для заполнения заявления по новой XML–схеме.

1. В разделе «**XML**» около поля «**Заявление**» нажмите на кнопку Заполнить

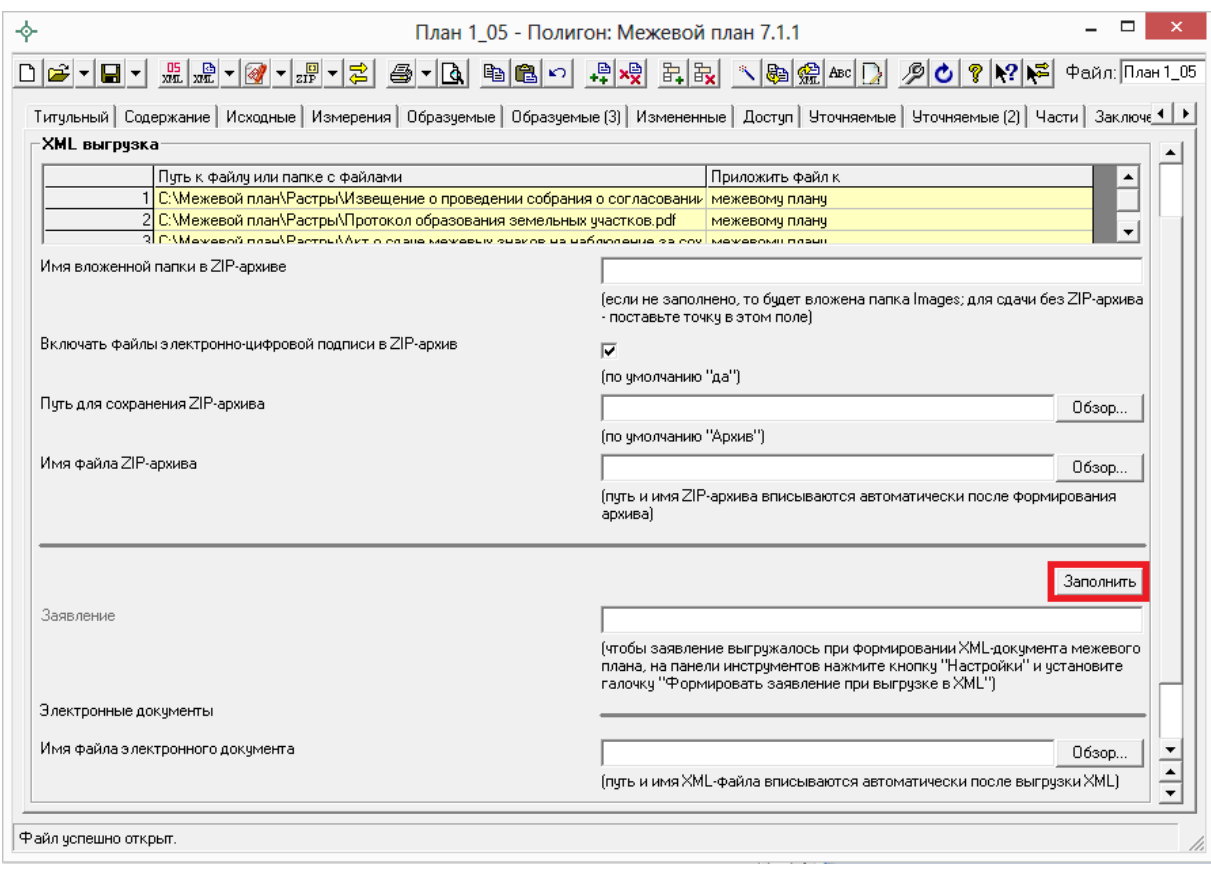

2. Заполните поля в открывшемся окне «**XML – Заявление**»:

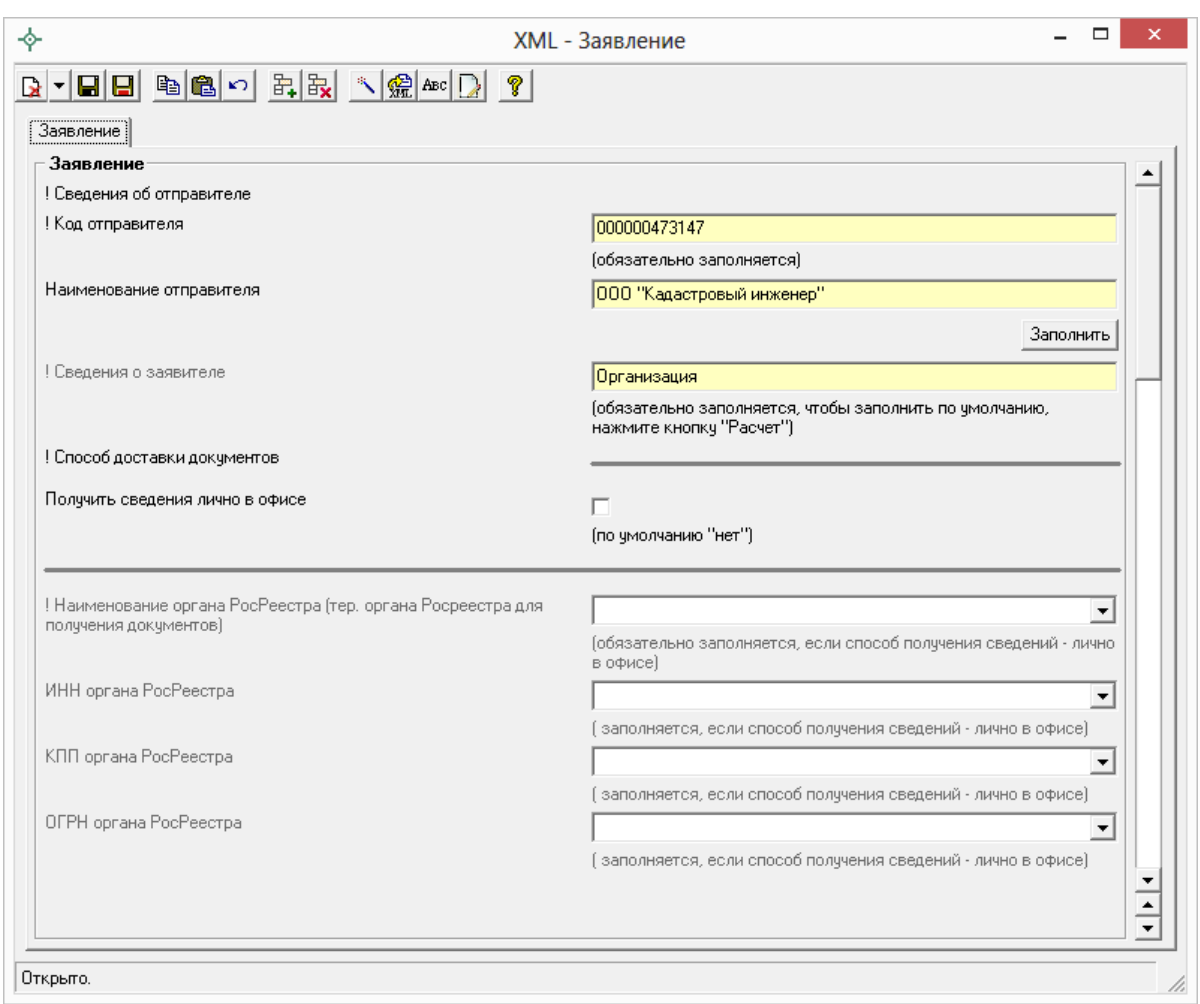

*Окно «XML – Заявление».*

 **Сведения об отправителе** (поля «**! Код отправителя**» и «**Наименование отправителя**») заполните автоматически с помощью кнопки **– Рассчитать/заполнить**, данные будут скопированы из раздела «**Настройки**» (см. выше). Также сведения об отправителе можно ввести вручную.

В поле «**Код отправителя**» указывается **ИНН** или **СНИЛС отправителя** (только цифры, исключая «*пробелы*» и «*–*»).

 **Сведения о заявителе** можно заполнить автоматически из настроек программы. Для этого необходимо поставить курсор в поле «**! Сведения о заявителе**» и нажать кнопку **– Рассчитать/заполнить** на панели инструментов или клавишу **F9**. Также сведения о заявителе можно внести с помощью кнопки Заполнить

 В подразделе «! **Способ доставки документов**» в окне «XML – Заявление» заполняется информация о способе получения документов от Росреестра.

Для **получения документов в органе кадастрового учета** необходимо заполнить поле «**! Способ получения сведений**», выбрав из выпадающего списка вариант «Почтовым отправлением». В поле «**Адрес доставки (почтовый адрес или адрес электронной почты)**» укажите адрес территориального органа Росреестра.

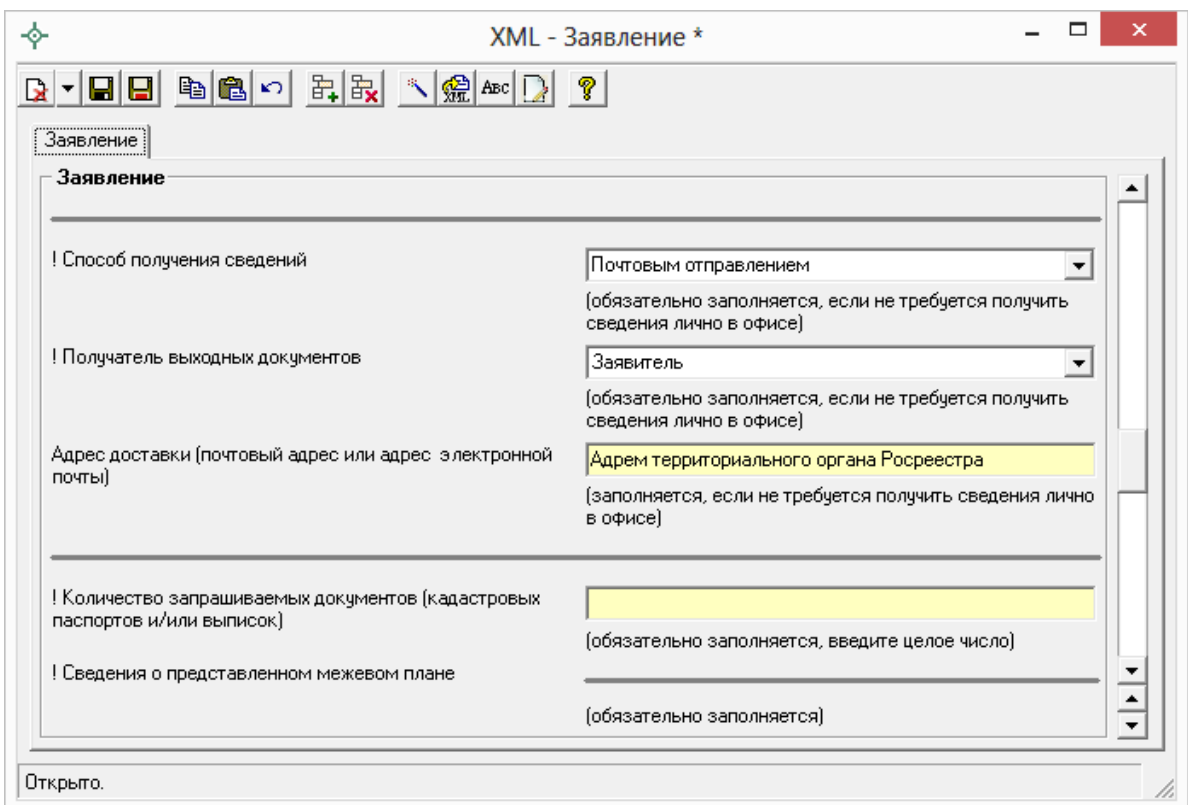

*Окно «XML– Заявление».*

Для получения документов **почтовым отправлением**, **по адресу электронной почты** или **в персональном разделе заявителя на официальном сайте Росреестра** в поле «**Способ получения сведений**» выбирается соответствующее значение. В поле «Адрес доставки (почтовый адрес или адрес электронной почты)» указывается почтовый адрес или адрес электронной почты.

 Для того чтобы сформировать **заявление о предоставлении дополнительных документов на кадастровый учет**, необходимо указать номер заявления (заявки), для которого необходимо снять статус «*Приостановлено*», в поле «**Номер заявления (учетное дело)**» в подразделе «**! Сведения о предоставленном межевом плане**».

 В поле «**Количество страниц**» указывается **количество страниц межевого плана**. Если отправляется только электронный документ, тогда можно указать значение «1».

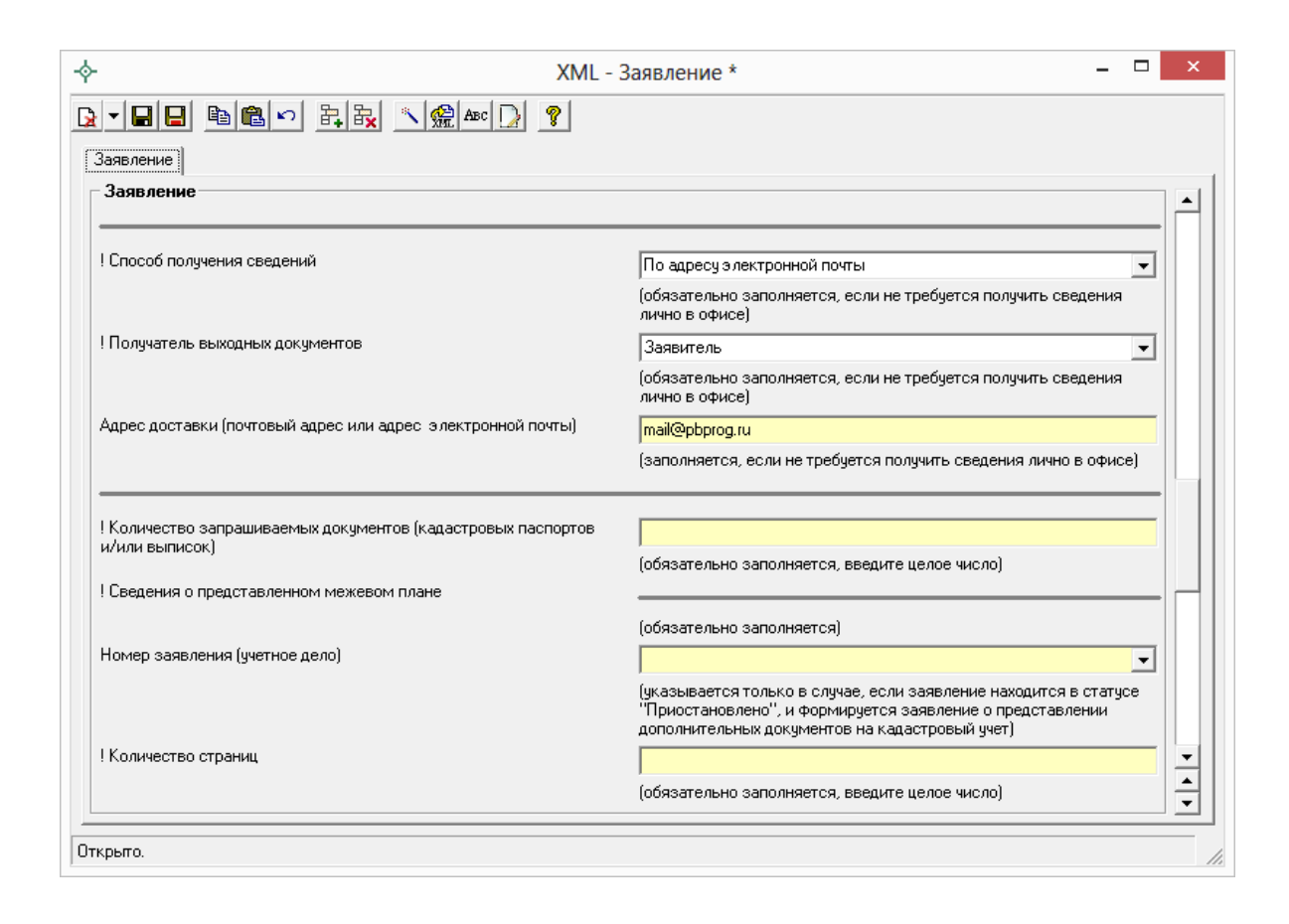

- В поле «**Приложить файл с образом документа**» можно указать **путь к файлу–образу межевого плана** в формате **\*.pdf**.
- В таблице «**Дополнительно представленные документы**» можно указать документы, которые необходимо приложить к заявлению. Файлы межевого плана и заявления в электронном вине прикладывать **НЕ нужно**.

*Примечание:* при формировании ZIP–архива по новым требованиям прикладывать образы документов к заявлению обычно не требуется.

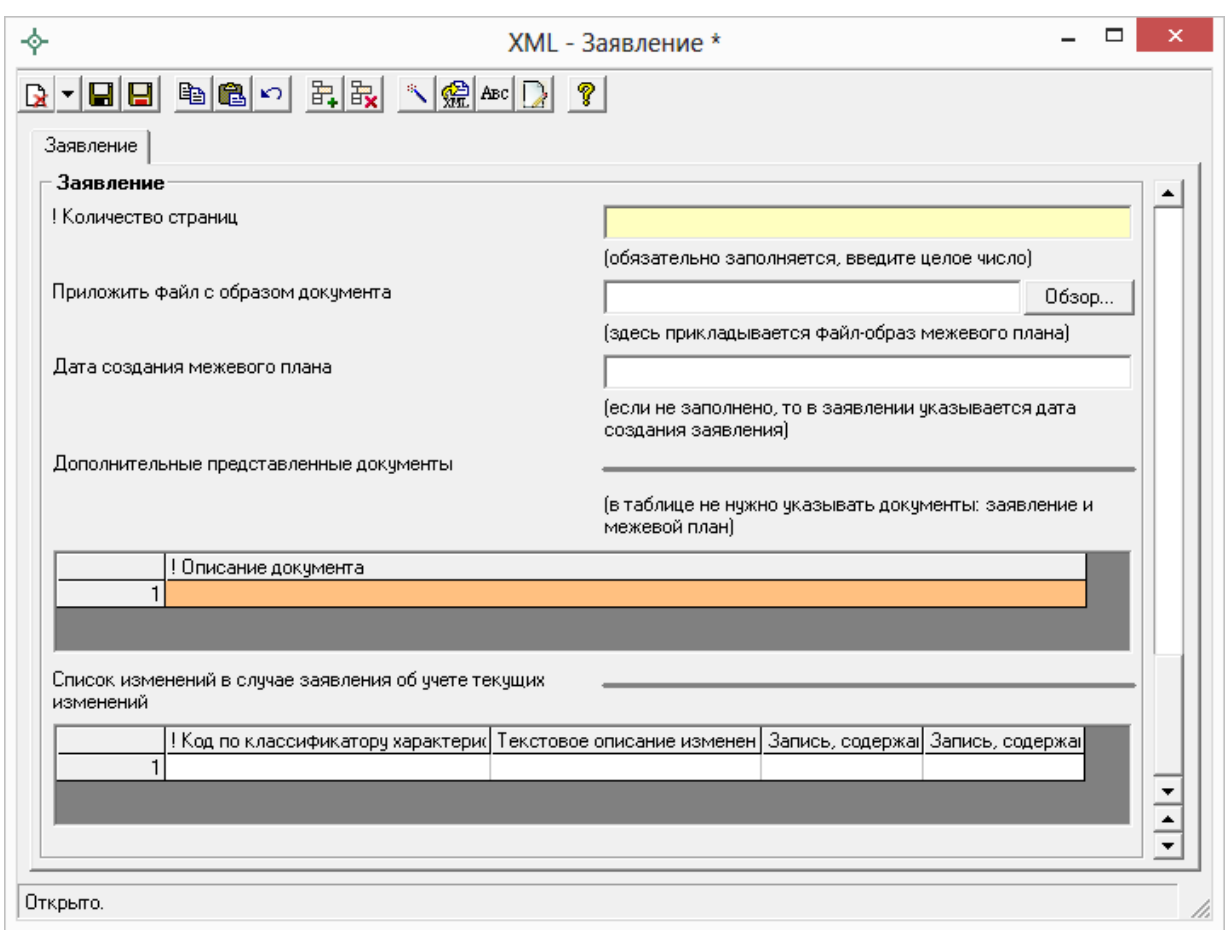

- 3. После заполнения всех необходимых полей для сохранения заявления нажмите кнопку на панели инструментов – **Сохранить и закрыть**.
- 4. Нажмите на кнопку **Выгрузить XML**, чтобы сформировать и увидеть XML–файл заявления (вместе с XML–файлом межевого плана).

Если при проверке XML–заявления будут обнаружены ошибки, то формируется *протокол ошибок*. Ошибки необходимо исправить и заново выгрузить XML–файл.

Если ошибки будут обнаружены при создании XML–файла межевого плана, то XML–файл заявления **сформирован не будет**. Нужно исправить ошибки и выгрузить XML заново.

О дальнейших действиях см. [«Отправка межевых планов в Росреестр из](#page-587-0)  [программы»](#page-587-0).

## **Заполнение Заявления по новой схеме StatementGKN**

Для того чтобы сформировать заявление по новой 01 версии XML– схемы заявления *StatementGKN* в окне «**Настройки**» **установите** галочку «**Формировать заявление StatementGKN версии 01**».

*Внимание:* если Вы формировали заявление по 17 версии XML–схемы *Reguests\_GZK\_Realty* и Вам необходимо перейти на новую схему заявления, то в окне «Настройки» установите галочку «Формировать заявление StatementGKN версии 01», далее в разделе «XML» в поле «Заявление» выделите слова «*заявление заполнено*» и нажмите на кнопку **Delete** на клавиатуре:

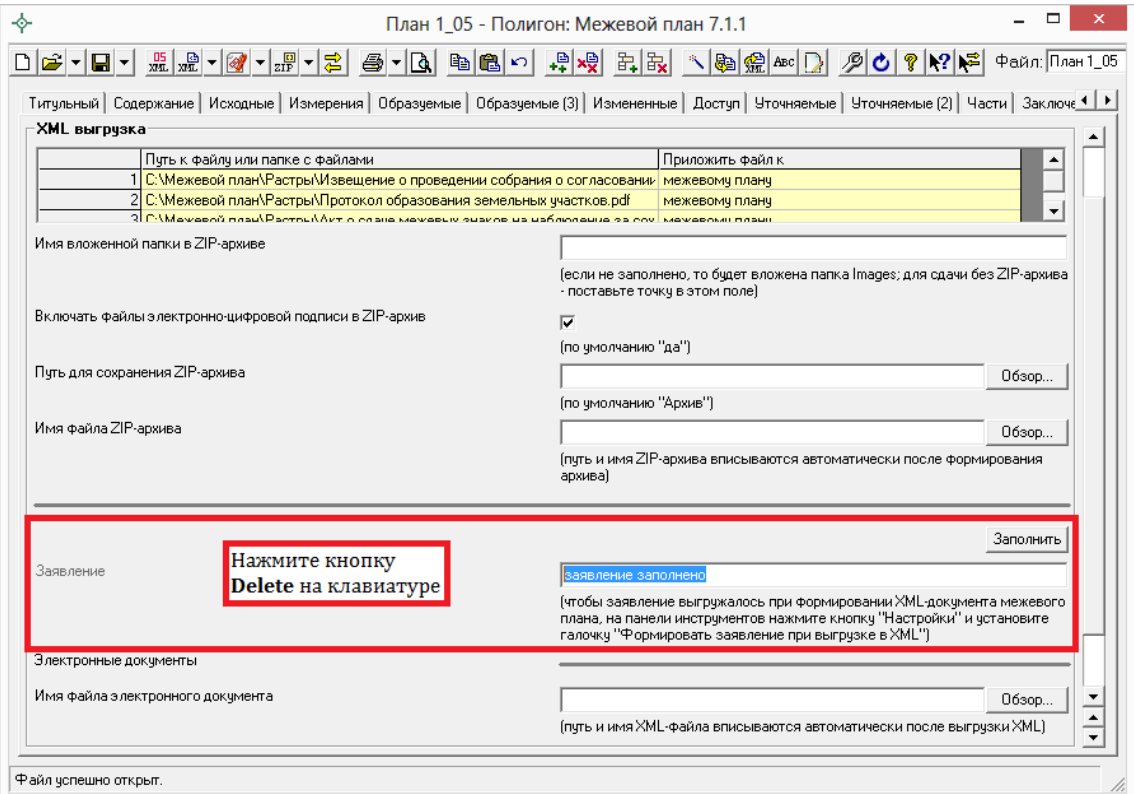

Далее программа выдаст сообщение, на которое ответьте **Да**:

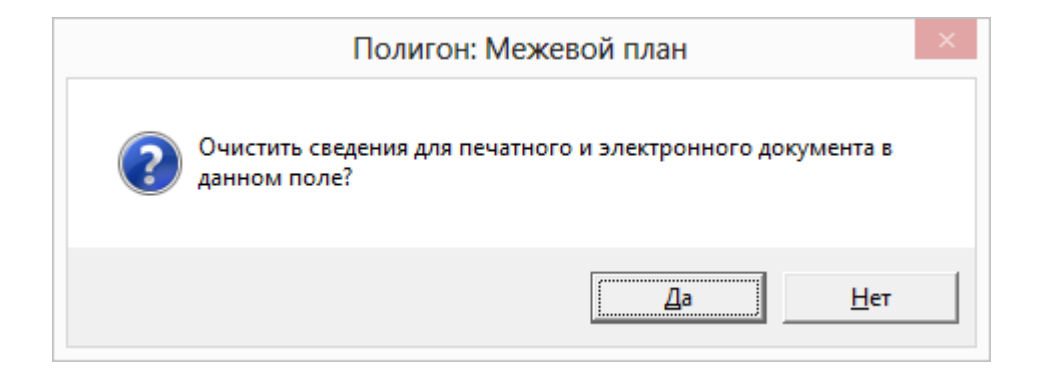

После выполнения данных действий при нажатии на кнопку Заполнить отрывается окно для заполнения заявления по новой XML–схеме.

- 1. В разделе «**XML**» около поля «**Заявление**» нажмите на кнопку Заполнить .
- 2. Заполните поля в открывшемся окне «**XML – Заявление**»:

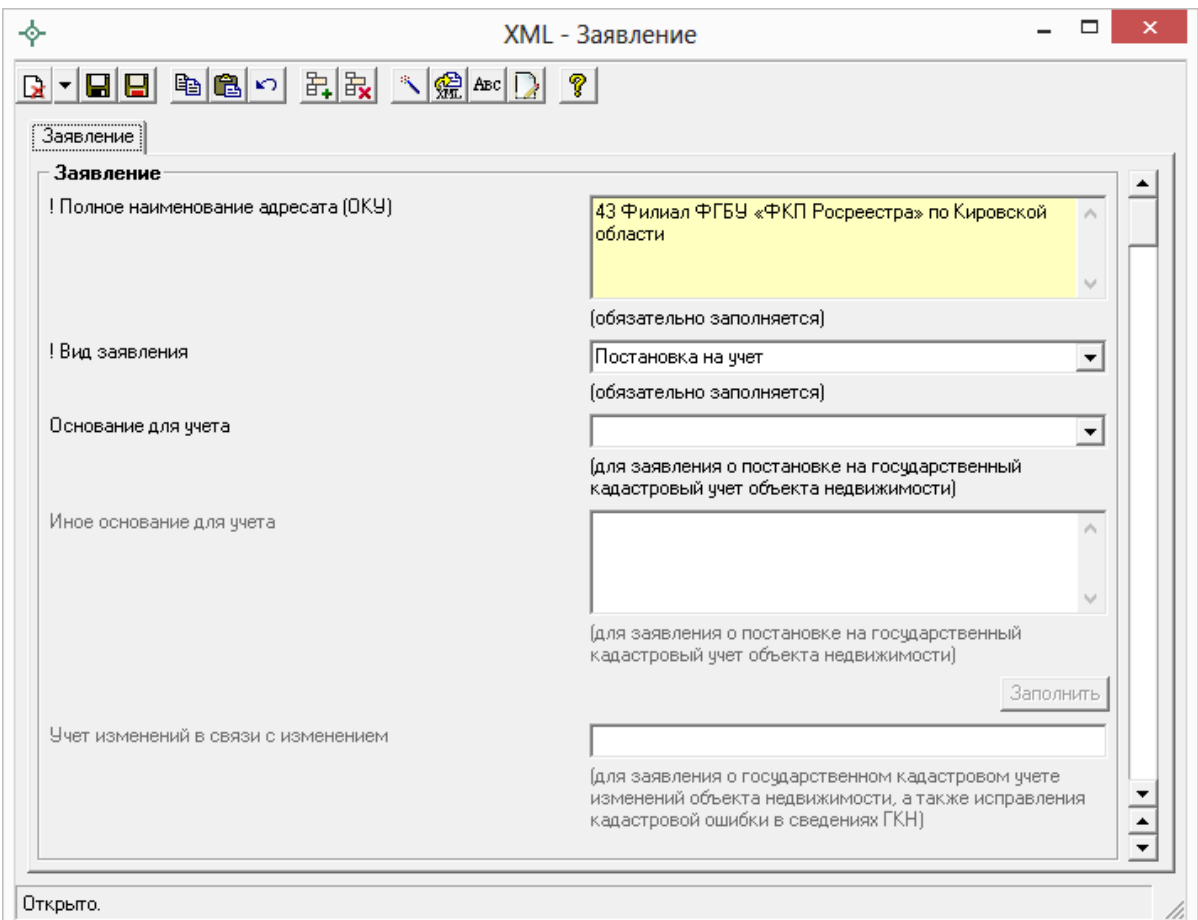

*Окно «XML – Заявление».*

 В поле «**! Полное наименование адресата (ОКУ)**» обязательно указывается наименование территориального органа Росреестра. Для того чтобы каждый раз не вводить наименование адресата – данное поле можно заполнить автоматически с помощью кнопки – **Рассчитать/заполнить**, информация будет скопирована из раздела «Настройки».

 Также обязательным для заполнения является поле «**! Вид заявления**». Значение данного поля необходимо выбрать из выпадающего списка:

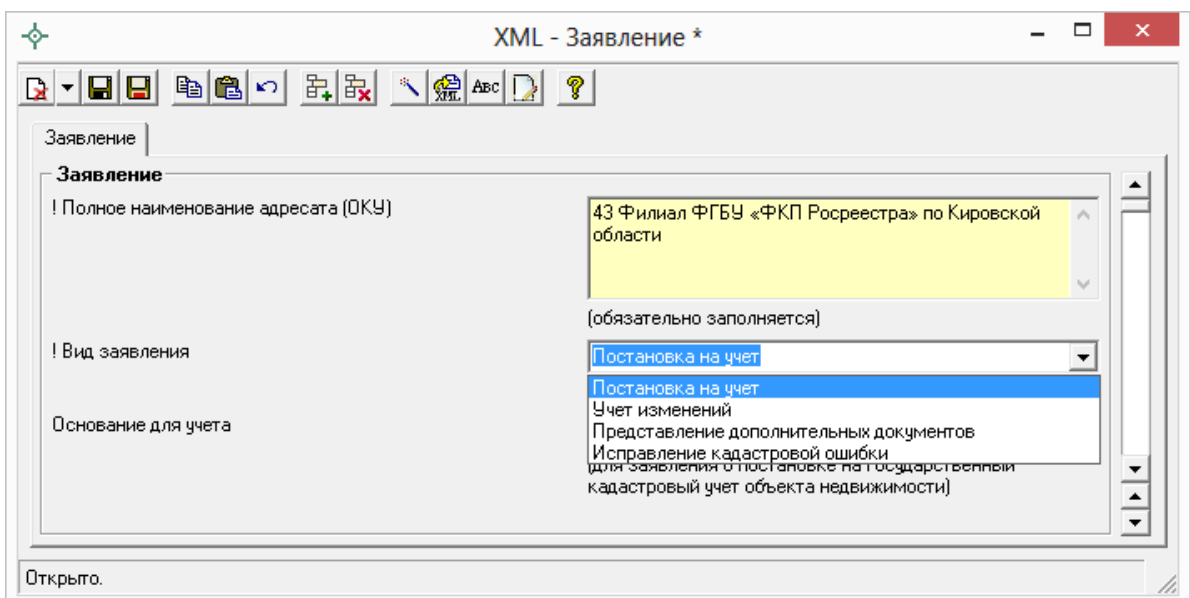

*Выбор вида заявления.*

- Далее, в зависимости от вида заявления, заполните следующие поля:
	- при **постановке на кадастровый учет** ЗУ при необходимости укажите основания для учета в поле «**Основания для учета**», выбрав значение из выпадающего списка. При выборе значения «иное» – заполните поле ниже «**Иное основание для учета**»:

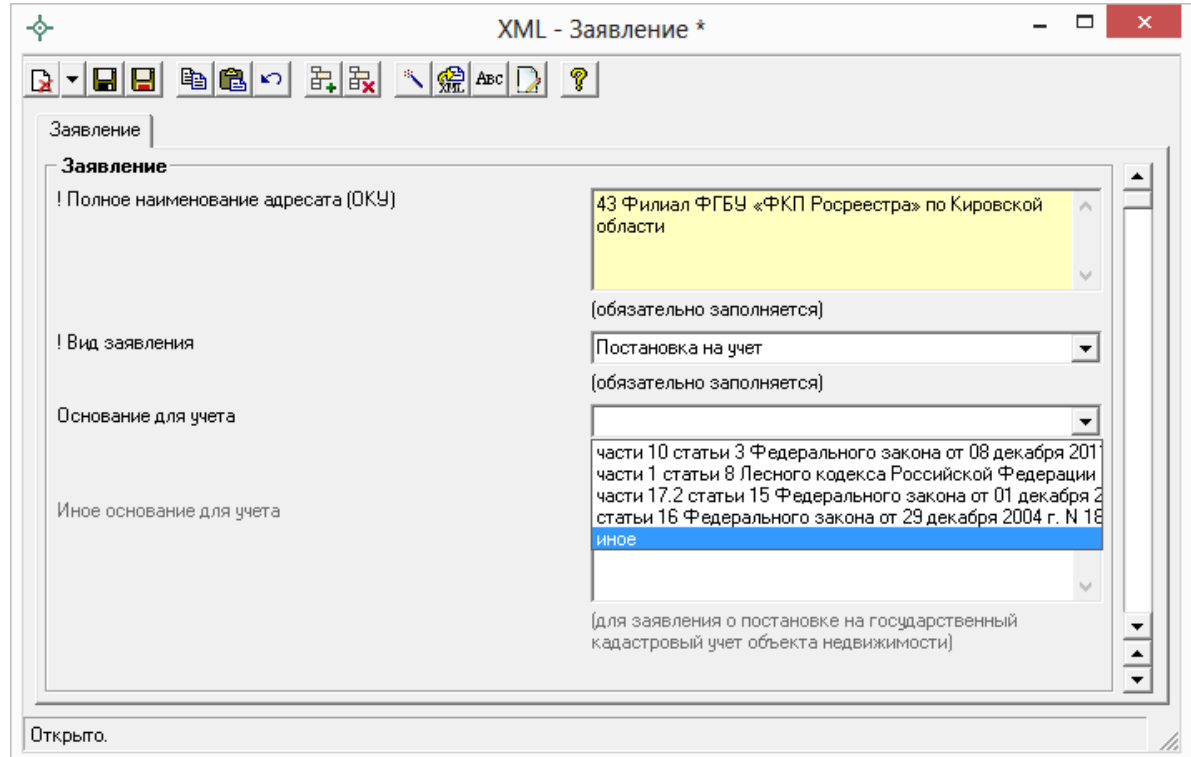

*Внесение оснований для учета.*

- при **предоставлении дополнительных документов** в поле «**Номер основного заявления, к которому дополнительно подаются документы**» укажите номер заявления, которое находится в статусе «*Приостановлено*» и к которому дополнительно подаются документы;
- для заявления о государственном кадастровом **учете изменений**, а также **исправления кадастровой ошибки** в сведениях ГКН заполните поле «**Учет изменений в связи с изменением**» с помощью кнопки .

В открывшемся окне галочками выберите объекты, в связи с изменениями которых производится учет изменений или исправление кадастровой ошибки. Далее рассчитайте желтое поле для печатного документа «**Учет изменений в связи с изменением**» с помощью кнопки – **Рассчитать/заполнить** и нажмите на кнопку – **Сохранить и закрыть**:

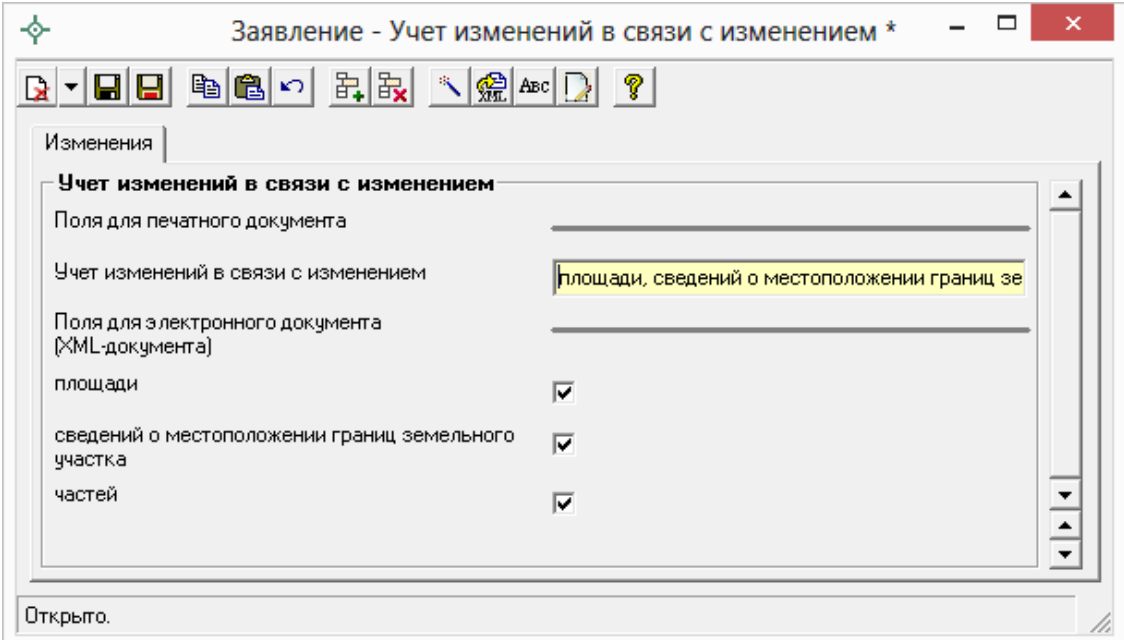

*Учет изменений.*

 Заполните обязательную таблицу «**! Заявители**» с помощью кнопки – **Редактировать**:

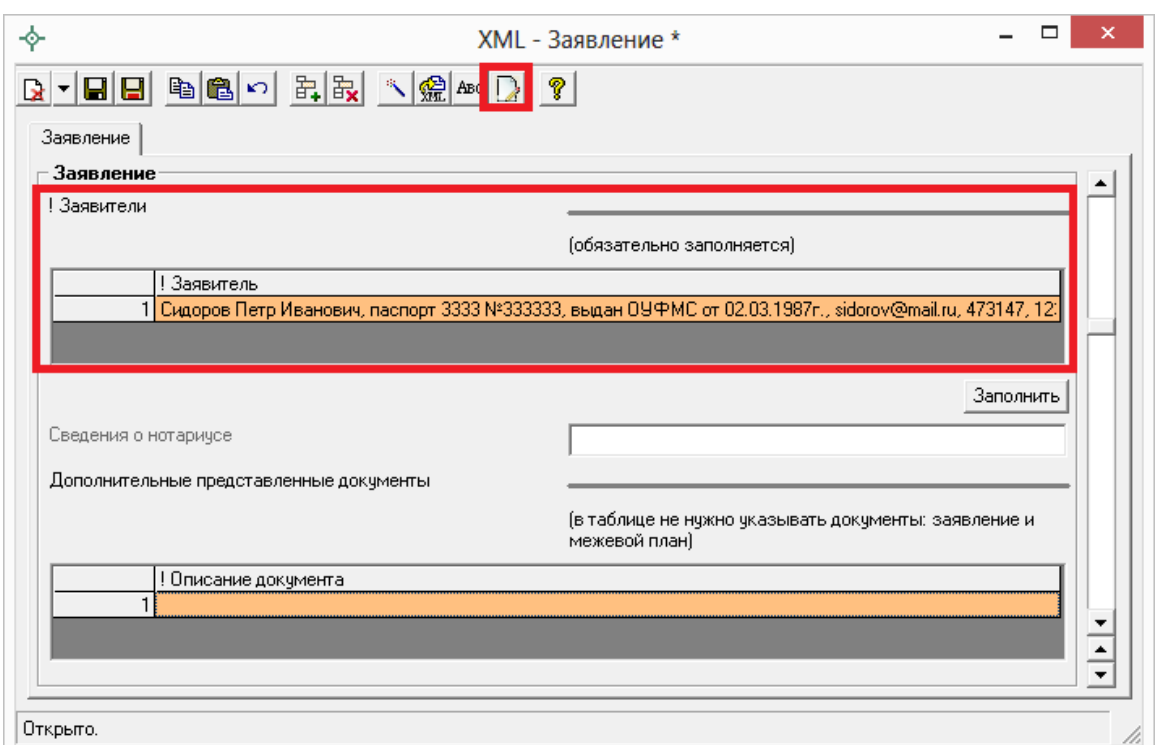

*Окно «XML – Заявление», поле «! Заявители».*

В открывшемся окне сначала с помощью кнопки – **Вид заявителя** выберите вид заявителя:

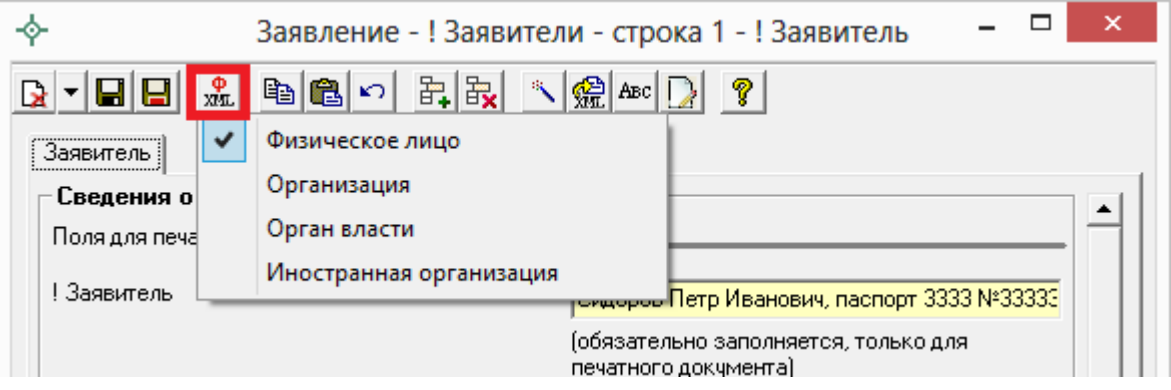

Заполните поля для электронного документа, обязательные для заполнения поля отмечены «**!**» – восклицательным знаком. После этого рассчитайте желтое поле для печатного документа «**! Заявитель**» с помощью кнопки – **Рассчитать/заполнить** и нажмите на кнопку – **Сохранить и закрыть**:

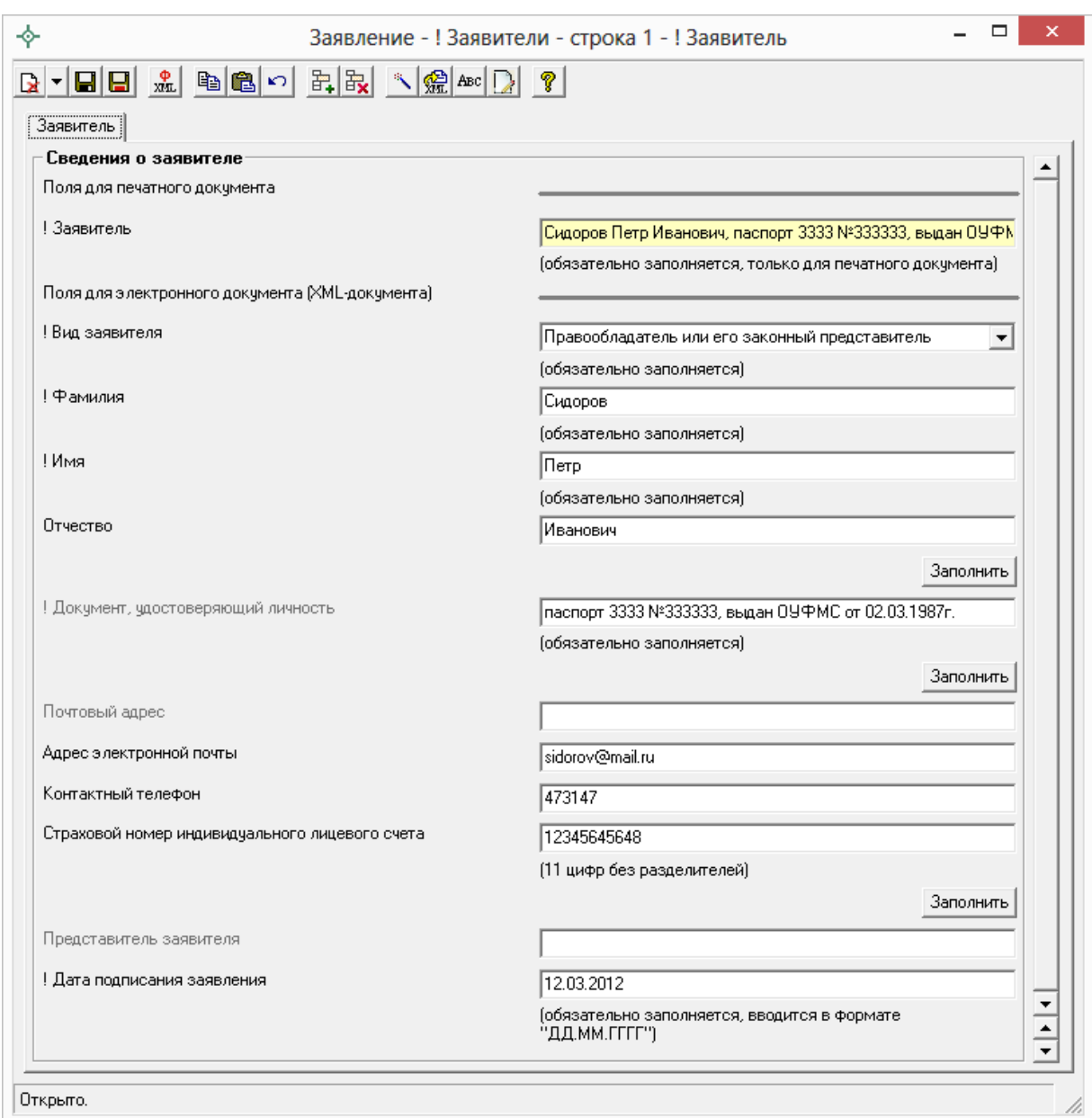

*«Сведения о заявителе», заявитель – физическое лицо.*

 После внесения сведений о заявителе вернемся в окно «**XML – Заявление**». При необходимости в данном окне внесите информацию о нотариусе в поле «**Сведения о нотариусе**» с помощью кнопки .

 Если к заявлению необходимо приложить дополнительные файлы, например, печатный образ межевого плана в формате PDF, заполните таблицу «**Дополнительно представленные документы**» с помощью кнопки – **Редактировать**.

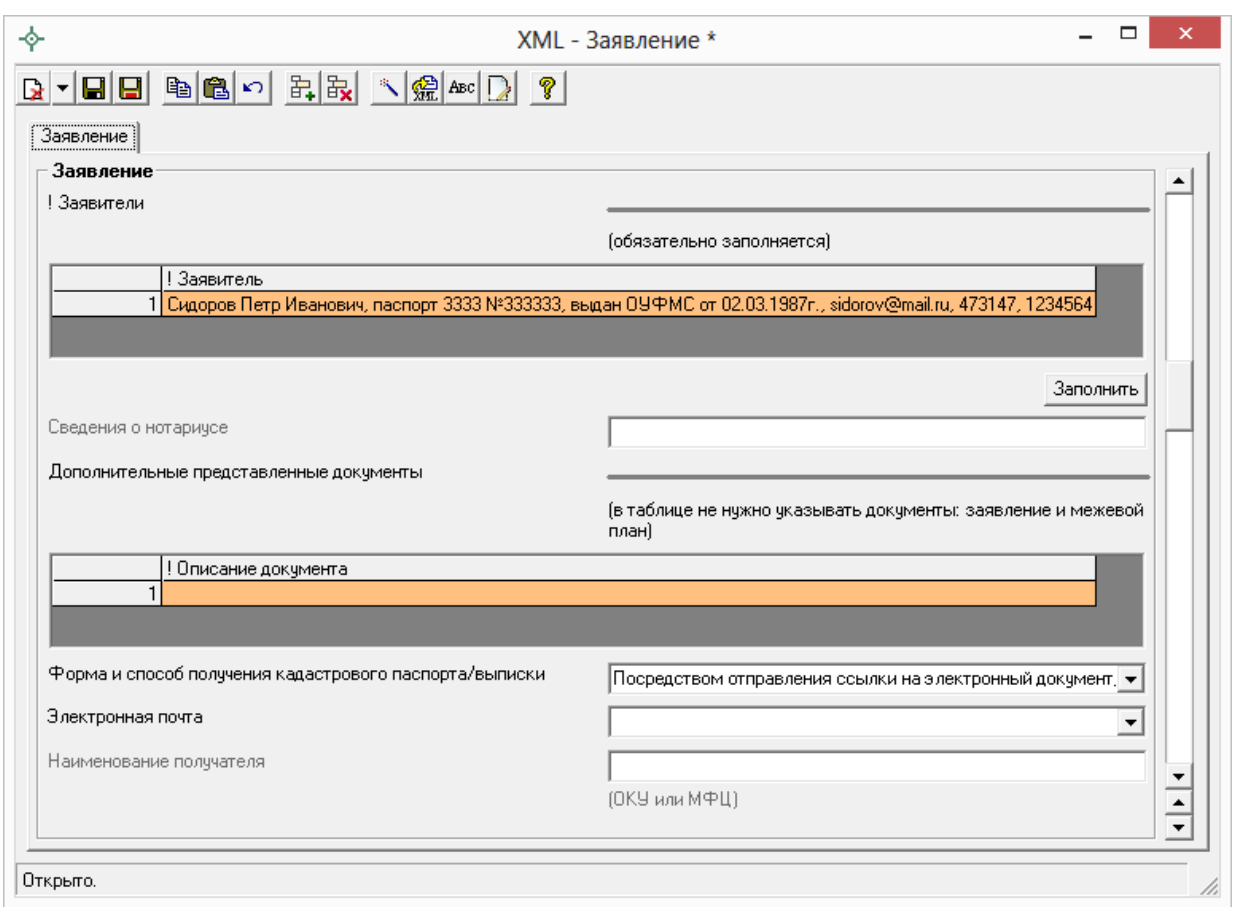

*Окно «XML – Заявление».*

 Далее необходимо выбрать форму или способ получения кадастрового паспорта или выписки. Для этого в поле «**Форма и способ получения кадастрового паспорта/выписки**» выберите способ получения из выпадающего списка:

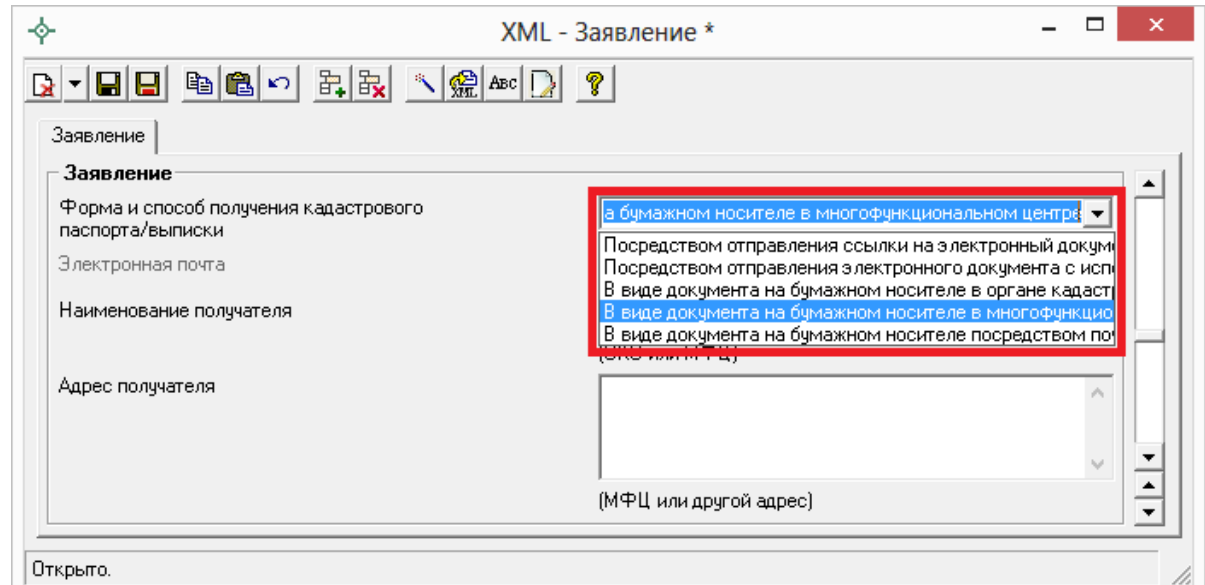

*Выбор способа получения документов.*

*Примечание:* при формировании заявления для предоставления **дополнительных документов** поле «**Форма и способ получения кадастрового паспорта/выписки**» заполнять **НЕ нужно**.

- При выборе способа получения документов **посредством ссылки на электронный документ, размещенный на официальном сайте Росреестра в информационно–телекоммуникационной сети «Интернет» по адресу электронной почты** заполните поле «**Электронная почта**», указав адрес электронной почты, на которую необходимо отправить письмо с ссылкой на электронный документ кадастрового паспорта или выписки на сайте Росреестра.
- При выборе получения документов **посредством отправления электронного документа с использованием веб–сервисов** – кадастровый паспорт или выписку Вы получите непосредственно через программу в окне [«Обмен информации с Росреестром»](#page-415-0) (Полученные документы).
- При выборе способа получения **в виде документа на бумажном носителе в органе кадастрового учета** в поле «**Наименование получателя**» необходимо указать наименование территориального органа кадастрового учета (ОКУ).
- При выборе способа получения **в виде документа на бумажном носителе в многофункциональном центре** в поле «**Наименования получателя**» укажите наименование многофункционального центра, а в поле «**Адрес получателя**» его адрес.
- При выборе способа получения **в виде документа на бумажном носителе посредством почтового отправления** в поле «Адрес получателя» укажите почтовый адрес, куда необходимо отправить кадастровый паспорт или выписку.

*Примечание:* если Вы указали способ получения документов **в виде документа на бумажном носителе** либо в органе кадастрового учета, либо в многофункциональном центре, либо посредством почтового отправления и Вам необходим дополнительный экземпляр документов установите галочку «**Дополнительный экземпляр**».

 В поле «**Направить решение о приостановлении/отказе в осуществлении государственного кадастрового учета (в случае**
**принятия)**» укажите, при необходимости, куда направить решение о приостановлении (отказе):

- *в ОКУ* в поле «**Наименование получателя копии**» укажите наименование территориального органа кадастрового учета;
- *в виде документа на бумажном носителе в многофункциональном центре* – в полях «**Наименование получателя копии**» и «**Адрес получателя копии**» укажите наименование и адрес многофункционального центра;
- *в виде бумажного документа посредством почтового отправления* – укажите почтовый адрес в поле «**Адрес получателя копии**».

 При необходимости укажите адрес в поле «**Направить расписку в получении данного заявления и документов органом кадастрового учета почтовым отправлением по адресу**».

 Если Вы согласны участвовать в опросе Росреестра по оценке качества предоставляемых услуг укажите номер Вашего телефона в формате «+7(ХХХ) ХХХ–ХХ–ХХ» в поле «**Даю согласие на участие в опросе по оценке качества предоставленной мне государственной услуги по телефону**».

- 3. После заполнения всех необходимых полей для сохранения заявления нажмите кнопку на панели инструментов – **Сохранить и закрыть**.
- 4. Нажмите на кнопку **Выгрузить XML**, чтобы сформировать и увидеть XML–файл заявления (вместе с XML–файлом межевого плана).

Если при проверке XML–заявления будут обнаружены ошибки, то формируется *протокол ошибок*. Ошибки необходимо исправить и заново выгрузить XML–файл.

Если ошибки будут обнаружены при создании XML–файла межевого, то XML–файл заявления **сформирован не будет**. Нужно исправить ошибки и выгрузить XML заново.

О дальнейших действиях см. [«Отправка межевых планов в Росреестр из](#page-587-0)  [программы»](#page-587-0).

# **Ошибки формирования XML–файла**

Электронный документ формируется по утвержденной **XML**–**схеме**. В схеме указано, какая именно информация и в каком формате должна быть выведена в XML–файл, является эта информация **обязательной** или нет.

По схеме проверяется допустимое **количество символов**, введенных в поля программы и тип данных. Если символов больше, чем допустимо, либо требуется ввести другой тип данных (не текст, а число, например), то будет выдано соответствующее сообщение.

Для некоторых реквизитов предусмотрен **список возможных вариантов**, другие варианты заполнения полей будут недопустимыми. В разделе «Реквизиты, заполняемые из справочников» указано, каким вариантом будет заменен любой вариант, не указанный в списке (например, в XML–файле будет записано «иное»). Если список является исключительным, но заполнено неверное значение – будет записана ошибка в протокол ошибок.

Сведения, о том, является ли реквизит обязательным для заполнения, сколько в нем максимально может быть символов и другое, приведены непосредственно в окне программы **в комментариях к реквизитам**, а также после формирования XML–файла в списке ошибок и предупреждений.

Для формирования электронного документа обязательно необходимо добавить вкладку «**XML**», если эта вкладка не была добавлена, то формирование документа не будет выполнено.

Если раздел добавлен, то XML–файл формируется, но при наличии ошибок будет открыт протокол ошибок и предупреждений.

Многие сообщение об ошибках предусмотрены для случаев, когда не заполнены обязательные реквизиты, либо не заполнена ни одна строка в таблице, обязательной к заполнению, либо не заполнена ни одна группа реквизитов (подраздел) на Ваш выбор (для условно–обязательных реквизитов). Для устранения ошибок заполните эти реквизиты.

Если по каким–то причинам эти реквизиты требуется оставить незаполненными – заполните их данными, которые на Ваш взгляд не будут искажать суть межевого плана. Мы, разумеется, не рекомендуем так поступать и не несем ответственности за последний совет, однако, схема, по которой формируется электронный документ, является обязательной. Технически файл должен быть создан верно в любом случае, он должен содержать все предусмотренные обязательные реквизиты, а также соответствовать всем другим правилам утвержденной схемы.

В протоколе могут быть выведены не только ошибки, но и предупреждения. Предупреждения появляются в том случае, если есть сомнения в правильности введенных данных.

После устранения ошибок и предупреждений сформируйте файл **32HORO** 

Примечание: имя файла уже будет другим, так как в имени файла присутствует уникальный идентификатор GUID (смотрите выше). Если Вы заново формируете XML-файл после приостановки регистрации, то требуется, чтобы имя нового исправленного файла было другим – программа выполняет это требование.

# Создание ZIP-архива для сдачи в ОКУ

Согласно требованиям органов кадастрового учета, электронный документ межевого плана, созданный по XML-схеме версии 05, файлы графической части, файлы документов приложений, а также файлы электронной подписи с расширением **\*.sig** необходимо представить в одном файле - ZIP-архиве.

### Настройки для создания ZIP-архива

Файлы ZIP-архивов программа по умолчанию сохраняет в папке **Архив**, находящейся в папке программы. Если необходимо, чтобы ZIP-файлы создавались в другой папке, то можно до формирования архива на вкладке «XML» в поле «Путь для сохранения ZIP-архива» указать нужную папку (или путь), удобно это сделать с помощью кнопки «**Обзор...**».

Файлы образов приложенных документов после формирования архива будут находиться внутри архива во вложенной папке с именем **Images** (англ.: картинки). Если необходимо, чтобы эта папка называлась по-другому, то можно до формирования архива на вкладке «XML» в поле «Имя вложенной папки в **ZIP-архиве**» указать нужное имя папки. Если в этом поле указать точку «.» или слеш « $\langle x \rangle$ », «/», то прилагающиеся файлы будут добавлены в корень архива, вложенная папка не будет создаваться.

Если Вы создали файлы электронных подписей, но по каким-либо причинам их не нужно включать в ZIP-архив, то снимите галочку «Включать файлы электронной подписи в ZIP-архив».

### Порядок действий для создания ZIP-архива

Для создания ZIP–архива действуйте в следующем порядке:

- 1. **Выгрузите электронный XML**–**документ** (кнопкой **Выгрузить в XML**), после чего имя XML–файла будет автоматически вписано на вкладке «**XML**» в поле **«Имя файла электронного документа»**. Если Вы уже создавали XML–документ, то его имя файла можно вписать в этом поле или выбрать с помощью кнопки **«Обзор».**
- 2. **Заполните таблицу «Вложить файлы в ZIP**–**архив»** на вкладке «**XML**», в которой укажите файлы для включения в ZIP–архив – это файлы графических разделов, сканированные документы приложений и другие необходимые файлы, которые должны быть в ZIP–архиве. Данная таблица рассчитывается **автоматически** с помощью кнопки на панели инструментов **– Рассчитать/заполнить.**
- 3. **Подпишите электронной подписью** XML–документ и файлы приложений (см. [«Работа с электронной подписью ЭП \(ЭПЦ\)»](#page-579-0)).
- 4. Нажмите кнопку **Создать ZIP**–**архив**, чтобы создать ZIP–архив для сдачи в орган кадастрового учета. По окончании программа предложит Вам сохранить ZIP–файл на флешь, либо открыть папку, в которой создан ZIP–файл.

Если при создании архива произошли какие–либо ошибки, то формируется **протокол ошибок** и выводится на экран.

# <span id="page-579-0"></span>**Работа с электронной подписью ЭП (ЭЦП)**

# **Технические требования для работы ЭП (ЭЦП)**

**Электронная подпись – ЭП (ЭЦП)** предназначена для *идентификации лица*, подписавшего электронный документ, и является полноценной заменой (аналогом) собственноручной подписи в случаях, предусмотренных законом. Кроме того, если документ был передан не полностью или в него были *внесены изменения* (информация искажена), то это можно легко проверить, т.к. подпись такого документа не будет верной.

В соответствии с Федеральным законом от 23.07.2013 г. **№250**–**ФЗ** «О внесении изменений в отдельные законодательные акты Российской Федерации в части государственной регистрации прав и государственного кадастрового учета объектов недвижимости»: межевые, технические планы, заявления, схема ЗУ на КПТ и др. документы, предоставляемые в Росреестр, должны быть заверены **усиленной квалифицированной электронной подписью** кадастрового инженера.

Согласно Федерального закона **№ 63**–**ФЗ** «Об электронной подписи» подпись является **усиленной квалифицированной**, если подпись получена в **аккредитованном Удостоверяющей центре**. Список Удостоверяющих центров, аккредитованных Росреестром: [опубликован на сайте Росреестра.](https://rosreestr.ru/site/fiz/programmnoe-obespechenie/perechen-udostoveryayushchikh-tsentrov-ispolnivshikh-trebovaniya-rasporyazheniya-rosreestra-ot-27-03/?sphrase_id=317950)

Вам необходимо получить **сертификат ЭП** (закрытый ключ) в Вашем региональном **удостоверяющем центре** (за отдельную плату). А также для хранения закрытого ключа Вам могут предоставить смарт–карту (внешне похожа не флешь), которая работает с помощью программы–драйвера (например, программа КриптоПро CSP или другая).

Удостоверяющий центр хранит копию Вашего ключа и предоставляет его в Росреестр, чтобы там смогли убедиться, что это именно Ваша подпись.

Программа [«Полигон: Межевой план»](http://pbprog.ru/products/programs.php?SECTION_ID=99&ELEMENT_ID=414) **умеет подписывать файлы** усиленной квалифицированной электронной подписью по стандартам Росреестра, поэтому программное обеспечение, непосредственно создающее файлы подписей, не требуется (например, не требуется КриптоАРМ), а требуется только ключ и его программа–драйвер (другое название: криптопровайдер).

Технически подписание осуществляется с помощью стандартной библиотеки **capicom.dll**, она входит в состав операционной системы **Windows**, а также включена в комплект поставки программы **«Полигон: Межевой план».** Файл подписи создается по требованиям Росреестра: в отдельном **sig–файле** и в двоичной **DER–кодировке**.

После подписания документа формируется файл подписи, имя которого состоит из имени подписываемого файла, после которого добавляется «**.sig**». Например, при подписании файла **GKUZU\_XXXX.xml** будет создан еще один файл **GKUZU\_XXXX.xml.sig** – он будет записан в ту же папку, где находится исходный подписываемый файл.

Файл подписи содержит только контрольные числа, но не содержит непосредственно полезной информации, поэтому отправлять файлы для регистрации необходимо парами: файл с информацией и файл подписи.

# **Усиленная квалифицированная электронная подпись**

Согласно **ФЗ от 06.04.2011 № 63** «Об электронной подписи» электронная подпись бывает простая и усиленная. Усиленная электронная

позволяет не только подписывать, но проверять подлинность подписи, обнаруживать изменения в документах, шифровать и расшифровывать, то есть все те возможности, которые предоставляют стандартные криптопровайдеры, например, программа Крипто–Про CSP (не путать с КриптоАРМ). В свою очередь, усиленная подпись бывает неквалифицированная и квалифицированная.

Усиленной квалифицированной подписью является электронная подпись, которая:

- 1. получена в результате криптографического преобразования информации с использованием ключа электронной подписи;
- 2. позволяет определить лицо, подписавшее электронный документ;
- 3. позволяет обнаружить факт внесения изменений в электронный документ после момента его подписания;
- 4. создается с использованием средств электронной подписи;
- 5. **ключ проверки электронной подписи указан в квалифицированном сертификате**;
- 6. **для создания и проверки электронной подписи используются средства электронной подписи, получившие подтверждение соответствия требованиям, установленным в соответствии с ФЗ № 63**.

*Примечание 1:* техническая основа подписи (алгоритмы, программы) должна быть проверена и сертифицирована.

*Примечание 2:* усиленная квалифицированная подпись должна быть выдана **аккредитованным удостоверяющим центром**.

На сайте Росреестра опубликован список аккредитованных удостоверяющих центров, которые уполномочены выдавать ЭП (ссылка: [https://rosreestr.ru/site/fiz/programmnoe-obespechenie/perechen](https://rosreestr.ru/site/fiz/programmnoe-obespechenie/perechen-udostoveryayushchikh-tsentrov-ispolnivshikh-trebovaniya-rasporyazheniya-rosreestra-ot-27-03/?sphrase_id=317950)[udostoveryayushchikh-tsentrov-ispolnivshikh-trebovaniya-rasporyazheniya](https://rosreestr.ru/site/fiz/programmnoe-obespechenie/perechen-udostoveryayushchikh-tsentrov-ispolnivshikh-trebovaniya-rasporyazheniya-rosreestra-ot-27-03/?sphrase_id=317950)[rosreestra-ot-27-03/?sphrase\\_id=317950\)](https://rosreestr.ru/site/fiz/programmnoe-obespechenie/perechen-udostoveryayushchikh-tsentrov-ispolnivshikh-trebovaniya-rasporyazheniya-rosreestra-ot-27-03/?sphrase_id=317950), если электронную подпись Вы приобрели в одном из этих центров, то она должна быть именно такая, какая требуется по **ФЗ № 250 от 23.07.2013**: усиленная квалифицированная электронная подпись. Данную информацию можно (и нужно) уточнить в удостоверяющем центре, в котором получена Ваша электронная подпись.

## Подписание электронной подписью

Для подписания межевого плана электронной подписью (XML-файл межевого плана, XML-файл заявления, приложенные документы) на панели инструментов предусмотрена кнопка  $\blacksquare$  – Подписать все:

- 1. Заполните все необходимые разделы межевого плана; обязательно прикрепите файлы с образами графических разделов «Построения», «Расположение», «Чертеж» и заполните (при необходимости) заявление.
- 2. Нажмите на кнопку **ME Выгрузить в XML** (либо нажмите на треугольник рядом с кнопкой **ME** и выберите «Выгрузить в XML межевой план...»), чтобы сформировать и увидеть XML-файл межевого плана и XML-файл заявления, проверьте визуально файлы, закройте окна с XML-файлами.
- 3. Укажите файлы, которые необходимо включить в ZIP-архив. Для этого на вкладке «XML» заполните таблицу «Вложить файлы в ZIPархив» (подробнее, как заполнить данную таблицу, см. в разделе «Заполнение вкладки «XML» для электронного документа»). В таблицу записываются приложенные файлы документов к данному межевому плану, указанные Вами на всех вкладках.
- 4. Нажмите на кнопку  $\blacksquare$  Полписать все, чтобы полписать XML-файл межевого плана, XML-файл заявления, файлы приложений. Затем в окне диалога выберите Ваш сертификат ЭП (ЭЦП), после чего программа сообщит о том, что файлы ЭП (ЭЦП) успешно созданы.

Примечание 1: также Вы можете подписать каждый файл в отдельности.

Для этого откройте меню кнопки <u>1</u> - Подписать все (нажав на треугольник рядом с кнопкой) и:

- $\Box$ ふ План 1 05\* - Полигон: Межевой план 7.0.5 Подписать межевой план (XML) <u> 1 | регул | Чточняемые | Чточняемые | 1 | Р</u> Титульный | Содержание | Ис Подписать заявление (XML) - Общие сведения о када( Формировать электронный д Подписать приложенные файлы .<br>иите на панели инструментов Подписать схему ЗУ на КПТ (XML) схемы") Подписать приложенные к схеме ЗУ на КПТ файлы Подписать все ! 1. Межевой план подготовл участков и части одного из кадастровых работ в связи о .<br>ив путем раздела земельного.<br>м 50:20:0010203:0123, Подписать файл...
- выберите файл, который требуется подписать,

*Примечание:* строка «**Подписать межевой план (XML)**» выбирается, если требуется подписать XML–файл межевого плана; строка «**Подписать заявление (XML)**», если – XML–файл заявления; строка «**Подписать приложенные файлы**», если требуется подписать файлы, приложенные к межевому плану. При выборе варианта «**Подписать все**» – будут подписаны все файлы. Так же можно выбрать вариант «**Подписать файл…**» и в открывшемся окне выбрать файл, который необходимо подписать.

- выберите Ваш сертификат ЭП (ЭЦП),
- программа сообщит о том, что файл подписи создан, он будет иметь расширение **\*.sig** и располагаться в той же папке, где находился исходный (подписываемый) файл.

*Примечание 2:* аналогичным способом можно подписать любой прилагающийся к межевому плану файл, в том числе непосредственно XML– документ и через меню кнопки – **Сохранить**. Нажмите на треугольник рядом с кнопкой – **Сохранить** и выберите **Подписать файл…**, нажмите **OK** (далее как в *Примечании 1*).

### **Подписать XML–файл можно и в окне редактора XML**–**документа:**

- нажмите на кнопку  $\frac{1}{1000}$  **Выгрузить в XML** появится окно редактора XML–файла межевого плана (и окно редактора XML– заявления при создании заявления),
- нажмите на кнопку **Подписать электронный документ**, затем в окне диалога выберите Ваш сертификат ЭП (ЭЦП), после чего программа сообщит о том, что файл ЭП (ЭЦП) успешно создан.

### **Подписание электронной подписью Схемы ЗУ на КПТ**

*Примечание:* подписание ЭП (ЭЦП) Схемы расположения ЗУ на КПТ осуществляется аналогично подписанию межевого плана.

Для подписания схемы расположения ЗУ на КПТ электронной подписью (XML–файл схемы расположения ЗУ на КПТ, приложенные документы) на панели инструментов:

- 5. Заполните раздел Схемы расположения ЗУ на КПТ (вкладка «СхемаКПТ»); обязательно прикрепите файлы с образами в поле «**\*Приложенные файлы с образами**».
- 6. Нажмите на треугольник рядом с кнопкой  $\frac{\sqrt{10}}{200}$  и выберите «**Выгрузить в XML схему ЗУ на КПТ...**», чтобы сформировать и увидеть XML–файл схемы расположения ЗУ на КПТ, проверьте визуально файлы, закройте окно с XML–файлами.
- 7. Укажите файлы, которые необходимо включить в ZIP–архив схемы ЗУ на КПТ. Для этого на вкладке «**СхемаКПТ**» заполните таблицу «**Дополнительные файлы в ZIP**–**архив**». В таблицу записываются приложенные файлы документов к данной схеме расположения ЗУ на КПТ.
- 8. Нажмите на треугольник рядом с кнопкой **1**. чтобы подписать XML–файл схемы расположения ЗУ на КПТ и файлы приложений. Выберите пункт меню «**Подписать схему ЗУ на КПТ (XML)**» – для подписания XML–файл схемы расположения ЗУ на КПТ, а для подписания файлов, приложенных к схеме расположения ЗУ на КПТ, выберите – «**Подписать приложенные к схеме ЗУ на КПТ файлы**».
- 9. В окне диалога выберите Ваш сертификат ЭП (ЭЦП), после чего программа сообщит о том, что файл ЭП (ЭЦП) успешно создан, он будет иметь расширение **\*.sig**.

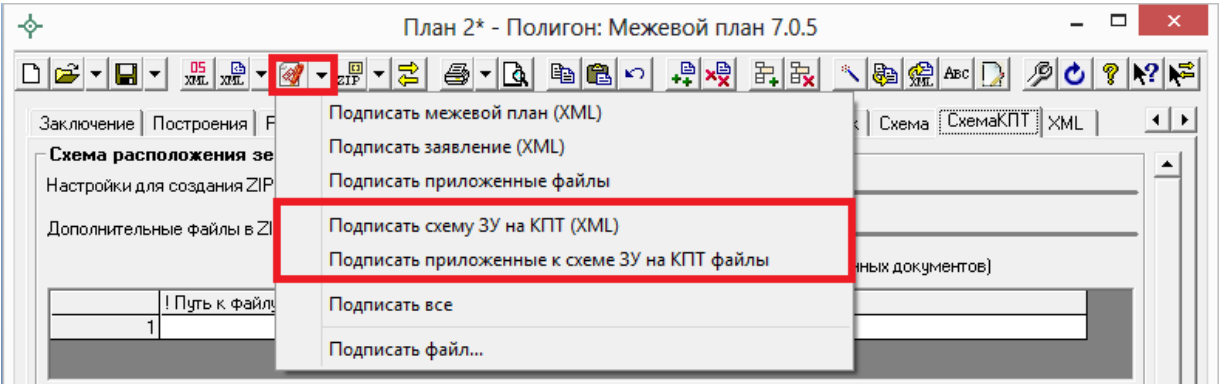

*Примечание 1:* также можно выбрать вариант «**Подписать файл…**» и в открывшемся окне выбрать файл, который необходимо подписать.

*Примечание 2:* аналогичным способом можно подписать любой прилагающийся к схеме расположения ЗУ на КПТ файл, в том числе непосредственно XML–документ и через меню кнопки  $\blacksquare$  – Сохранить. Нажмите на треугольник рядом с кнопкой – **Сохранить** и выберите **Подписать файл..**, нажмите **OK** (далее как в *Примечании 1*).

### **Подписать XML–файл можно и в окне редактора XML**–**документа:**

- нажмите на треугольник рядом с кнопкой  $\frac{1}{x}$  и выберите «**Выгрузить в XML схему ЗУ на КПТ...**», чтобы сформировать XML–файл схемы расположения ЗУ на КПТ – появится окно редактора XML–файла схемы расположения ЗУ на КПТ;
- нажмите на кнопку **Подписать электронный документ**, затем в окне диалога выберите Ваш сертификат ЭП (ЭЦП), после чего программа сообщит о том, что файл ЭП (ЭЦП) успешно создан.

## **Протокол электронной подписи**

При подписании файлов электронной подписью ЭП (ЭЦП) программа комплекса [«Полигон: Межевой план»](http://pbprog.ru/products/programs.php?SECTION_ID=99&ELEMENT_ID=414) формирует **Протокол электронной подписи**, в котором сообщается об успешном подписании файлов ЭП (ЭЦП).

Ошибки и предупреждения, возникающие в процессе подписания файлов электронной подписью ЭП (ЭЦП), также выводятся в Протоколе электронной подписи. **Внимательно** прочитайте текст ошибок и предупреждений, исправьте их и заново подпишите файлы ЭП (ЭЦП).

Протокол электронной подписи будет сохранен в папке **Архив**, которая расположена в папке с программой, например, **С:\Межевой план\Архив\Протокол электронной подписи.txt.**

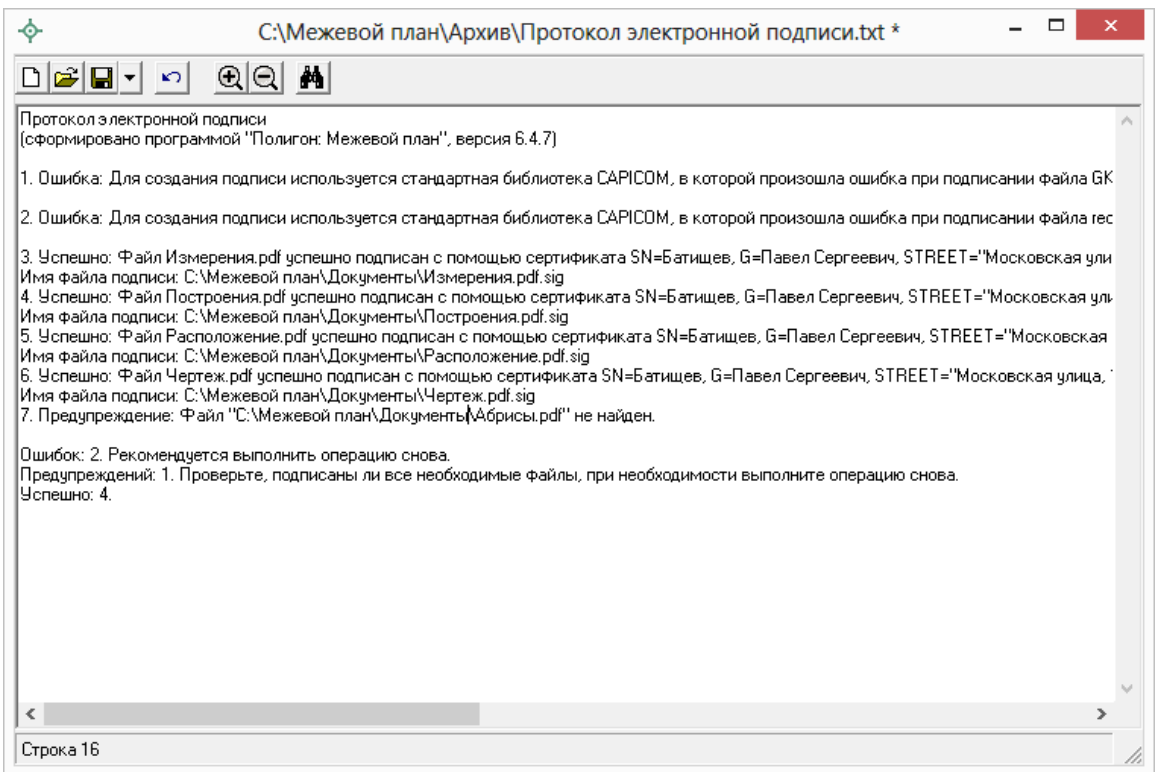

*Протокол электронной подписи.*

# **Проверка электронной подписи**

### **Проверка ЭЦП включает в себя 2 основные проверки:**

- *Математическая проверка*, которая позволяет проверить, весь ли документ был передан, а также не был ли он искажен при передаче.
- *Проверка подлинности подписи*, т.е. проверяется, кто подписал документ.

*Примечание:* как правило, можно проверить только математическую верность, т.к. для проверки подлинности нужна подтверждающая информация из удостоверяющего центра.

### **Для проверки выполните:**

• откройте меню кнопки  $\boxed{\blacksquare}$  – Сохранить (нажмите на треугольник рядом с кнопкой), выберите «**Проверить ЭЦП…**»:

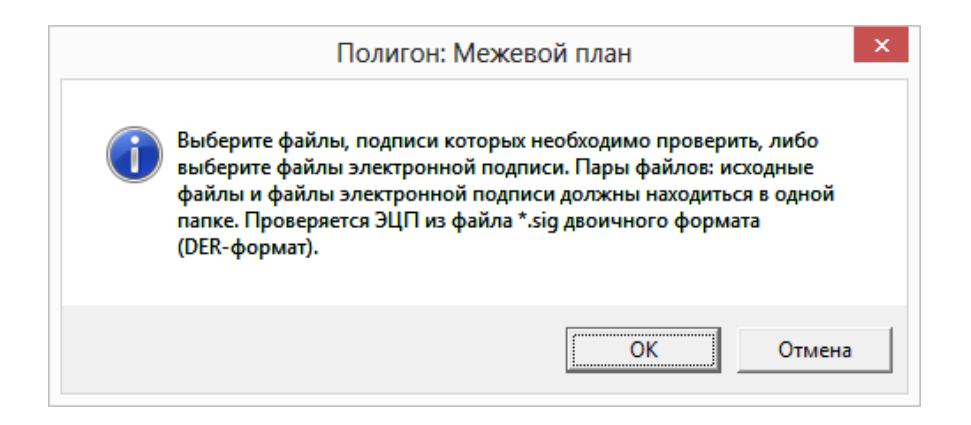

В открывшемся окне нажмите ОК,

- выберите файл, который требуется проверить, либо файл его ЭП  $(\mathcal{I}(\Pi),$
- программа сообщит о результатах проверки.

# <span id="page-587-0"></span>Отправка межевых планов из программы

В программе «Полигон: Межевой план» предусмотрена уникальная возможность отправки межевых планов в Росреестр по каналам прямого взаимодействия (иными словами, напрямую программы). Для **ИЗ** использования данной возможности необходимо:

- 1. наличие электронной подписи кадастрового инженера для Росреестра, полученной в аккредитованном Удостоверяющем центре. Сертификат подписи должен быть установлен в хранилище «Личное» (скорее всего, это уже сделано, если подпись используется) (см. «Работа с <u>электронной подписью ЭП (ЭЦП)»).</u>
- 2. на компьютере должна быть установлена программа подписи по российским стандартам: КриптоПро CSP 4.0. - для Windows 10, КриптоПро CSP 3.6. – для Windows 8.1, 8, 7, Vista, а для Windows XP или старше – Крипто $\Pi$ ро CSP 3.6 R3.

Примечание: если Вы уже пользуетесь электронной подписью, то эта программа, скорее всего, уже установлена.

Скачать программу Вы можете по ссылке: http://www.cryptopro.ru/downloads/howto?destination=node%2F148

3. на компьютере должна быть установлена системная программа Microsoft .NET Framework  $2.0 -$  ona входит в состав Windows и скорее всего уже установлена. Может отсутствовать на Windows XP (ссылка для скачивания).

4. наличие непосредственно программы [«Полигон: Межевой план»](http://pbprog.ru/products/programs.php?SECTION_ID=99&ELEMENT_ID=414) (начиная с версии **6.0.7**).

Для отправки межевого плана в Росреестр непосредственно из программы [«Полигон: Межевой](http://pbprog.ru/products/programs.php?SECTION_ID=99&ELEMENT_ID=414) план» для начала необходимо выполнить настройки в программе.

*Внимание:* настройки программы заполняются один раз. Для каждого межевого плана заполняется только заявление.

В программе [«Полигон: Межевой план»](http://pbprog.ru/products/programs.php?SECTION_ID=99&ELEMENT_ID=414) выполните следующее:

- 1. Откройте правильно созданный, но еще не отправленный в Росреестр межевой план версии 05.
- 2. Нажмите кнопку **Настройка** на панели инструментов, в появившемся окне установите галочку «**Формировать пакет (ZIP– архив и заявление) для передачи по каналам прямого взаимодействия**».

Также необходимо установить галочки «**Формировать заявление при выгрузке XML**» и «**Вкладывать в ZIP–архив XML–заявление**».

Для формирования Заявления по новой схеме StatementGKN 01 необходимо установить галочку «**Формировать заявление StatementGKN 01**». По умолчанию данная галочка НЕ установлена.

*Примечание:* подробнее о заполнении остальных полей в окне «Настройки» на вкладке «Настройки» см. [«Заполнение информации в окне](#page-554-0)  [«Настройки»»](#page-554-0).

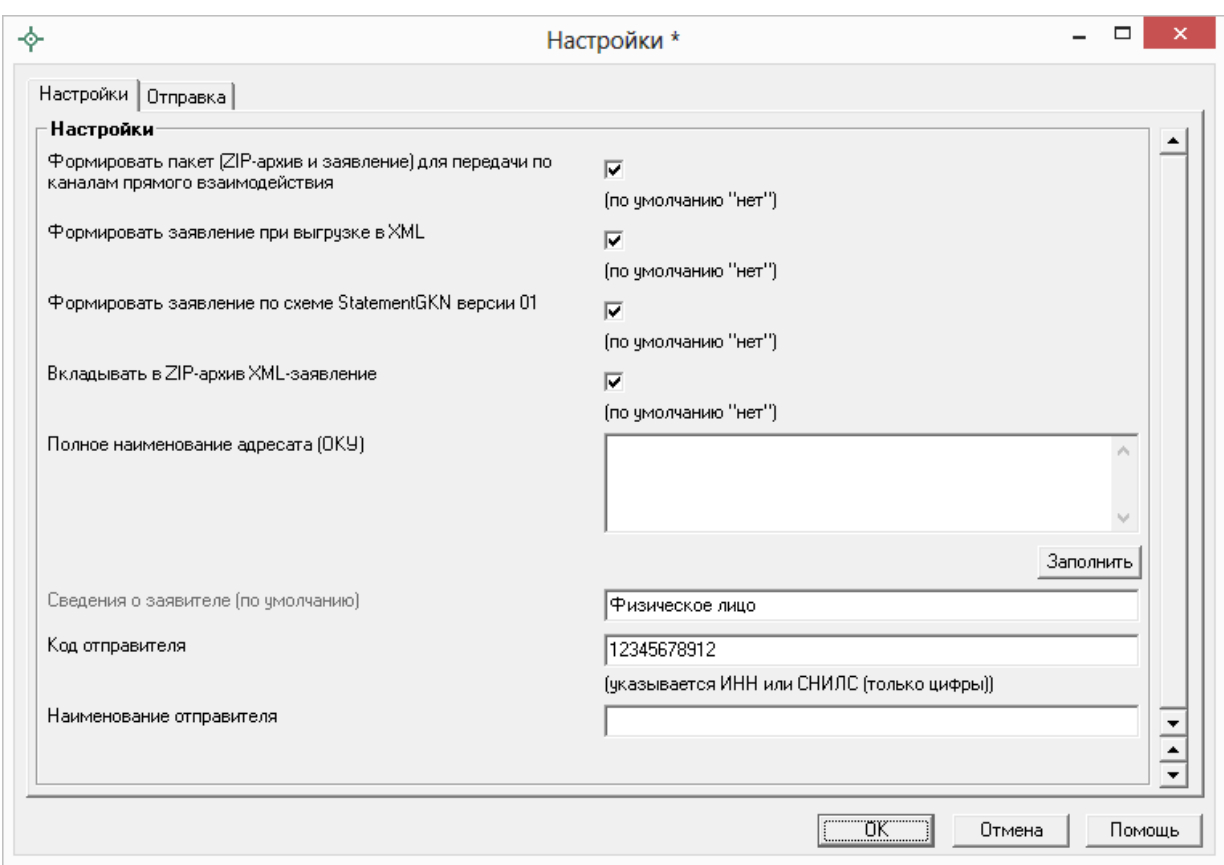

*Окно «Настройки\*», вкладка «Настройки».*

1. В этом же окне перейдите на вкладку «**Отправка**»:

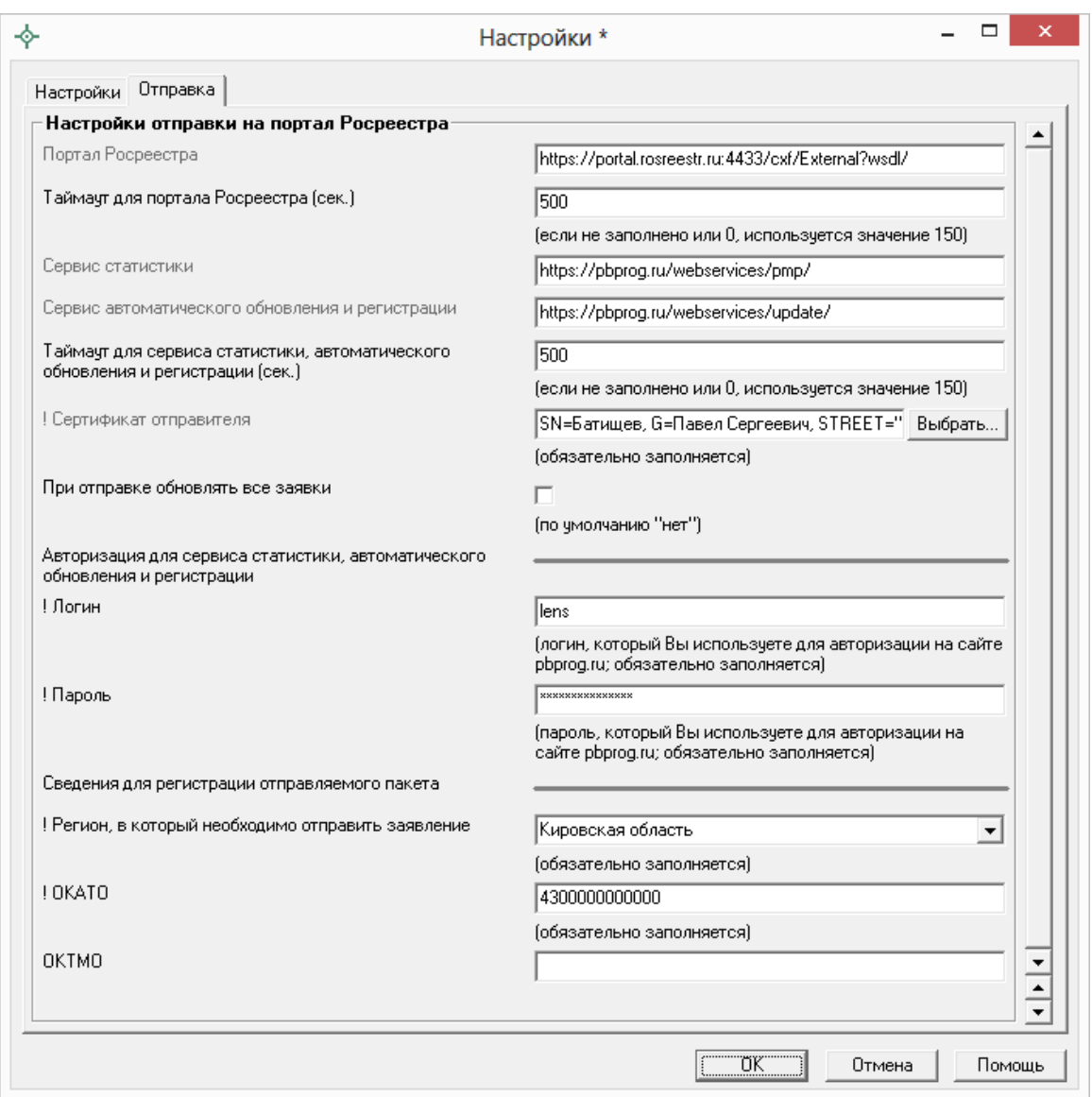

*Окно «Настройки\*», вкладка «Отправка».*

В полях «**Таймаут для портала Росреестра (сек.)**» и «**Таймаут для сервиса статистики (сек.)**» указывается время ожидания для отправки пакетов напрямую из программы [«Полигон: Межевой план»](http://pbprog.ru/products/programs.php?SECTION_ID=99&ELEMENT_ID=414), по умолчанию используется значение 150 сек. в обоих полях.

Напротив поля «**! Сертификат отправителя**» нажмите кнопку «**Выбрать**» и выберите сертифика электронной подписи кадастрового инженера, нажмите ОК в окне выбора сертификата:

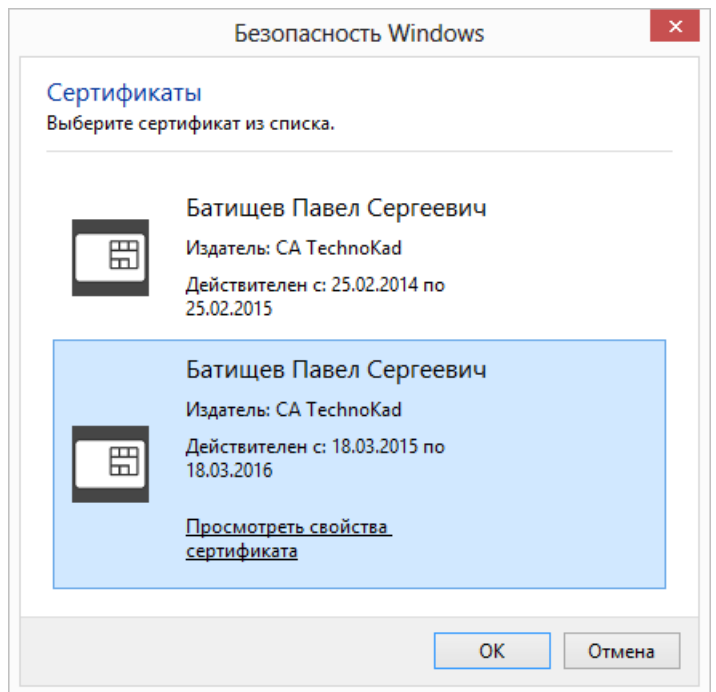

*Окно выбора сертификата.*

В окне «Настройки» на вкладке «Отправка» ниже слов «**Авторизация для сервиса статистики**» укажите **логин** и **пароль** для доступа в личный кабинет на сайте программы [«Полигон: Межевой план»](http://pbprog.ru/products/programs.php?SECTION_ID=99&ELEMENT_ID=414) – эти же логин и пароль Вы использовали, когда скачивали программу в Личном кабинете на нашем сайте [http://pbprog.ru](http://pbprog.ru/).

Далее выберите «**Регион, в который необходимо отправить заявление**», введите **ОКАТО**, а также **ОКТМО** (последнее не обязательно).

3. Нажмите **ОК**, чтобы сохранить введенную информацию.

После выполнения настроек программы **необходимо заполнить**  непосредственно **Заявление**. Подробнее см. «Формирование XML–файла заявления».

После заполнения заявления перейдем к **подготовке межевого плана к отправке**:

1. Укажите файлы, которые необходимо включить в ZIP–архив. Для этого в разделе «**XML**» автоматически заполните таблицу «**Вложить файлы в ZIP–архив**» (поставьте курсор в таблицу и нажмите кнопку – **Рассчитать/заполнить** или клавишу **F9**). В таблицу пропишутся пути к файлам отсканированных документов, указанные Вами на всех вкладках, которые будут скопированы в ZIP–архив. В столбце

«Приложить файл к» будет указано, к какому XML-файлу приложены файлы (к межевому плану или заявлению). После автоматического расчета данной таблицы значения в столбце «Приложить файл к» менять не нужно.

2. Нажмите на кнопку **ME** - Выгрузить XML, чтобы сформировать и увидеть XML-файл межевого плана и XML-файл заявления, проверьте визуально файлы, закройте окна с XML-файлами, а также с протоколом ошибок, если таковое будет открыто.

Примечание: если при проверке обнаружены ошибки, то формируется протокол ошибок. Ошибки необходимо исправить и заново выгрузить XMLфайл.

- 3. Нажмите на кнопку **4** Подписать все, чтобы подписать XML-файл межевого плана, XML-файл заявления, файлы приложений.
- 4. Нажмите на кнопку  $\overline{z}$  Создать ZIP-архив, чтобы сформировать ZIP-файл для передачи по каналам прямого взаимодействия.

Согласно новым требованиям имя ZIP-архива будет начинаться с префикса req. ZIP-архив будет включать в себя XML-файл заявления (также файл его подписи \*.sig), ZIP-архив межевого плана с префиксом GKUZU (в него вкладывается XML-файл межевого плана, файлы приложений межевого плана, а также файлы подписей \*.sig) и, если необходимо, папку с файлами, приложенными непосредственно к заявлению.

В ответ на вопрос программы «Скопировать на съемный диск или открыть папку с архивом?» - нажмите **Отмена**, закройте окно протокола, если таковое будет открыто.

### Перейдем к отправке межевого плана в Росреестр.

Для отправки межевого плана напрямую из программы предусмотрена кнопка **Отправить** на панели инструментов в окне «Обмен информации с Росреестром» (см. «Окно обмена информацией с Росреестром») После нажатия на данную кнопку появляется окно «Обмен информацией с Росреестром» и вопрос «Отправить ZIP-архив?». Нажмите Да, и начнется отправка ZIP-архива в Росреестр.

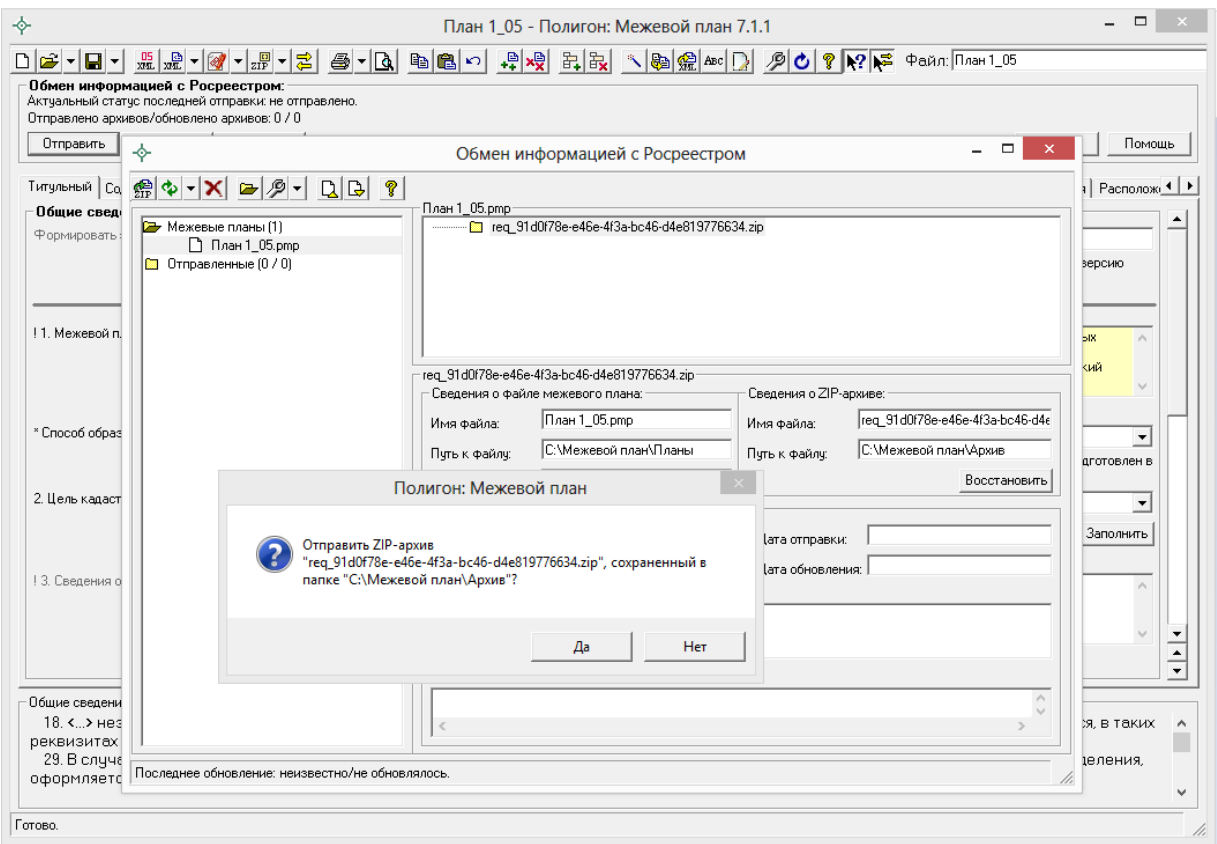

*Окно «Обмен информацией с Росреестром».*

*Внимание:* в случае, если программа не может определить вид заявления внутри ZIP-архива, открывается следующее окно, в котором необходимо выбрать из списка вид заявления:

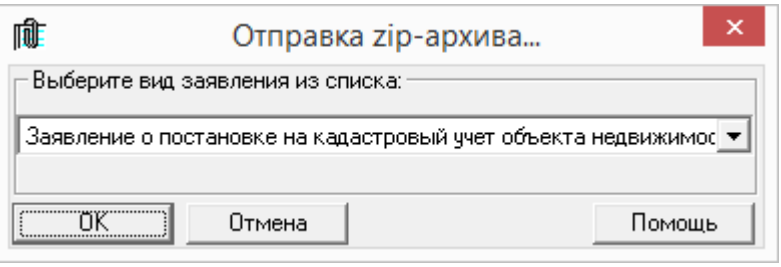

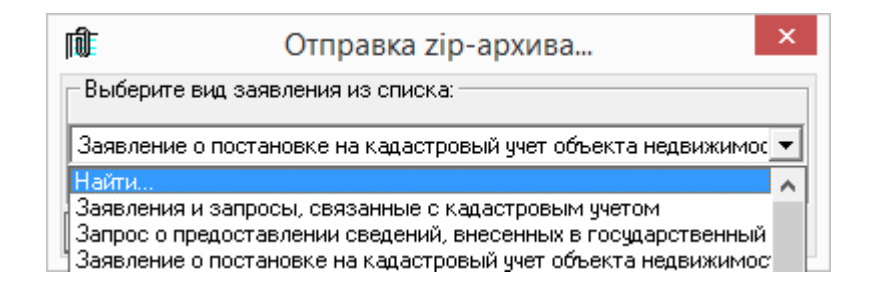

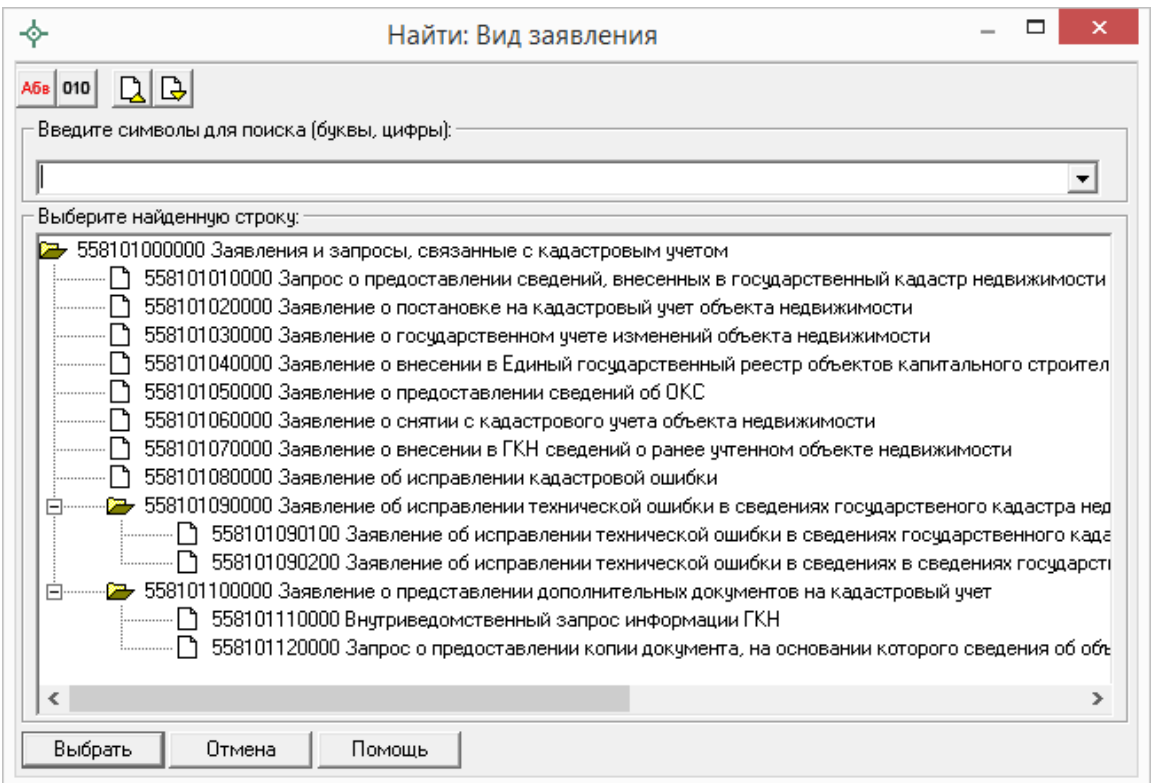

*Примечание:* **рекомендуем** выбирать следующие виды заявлений:

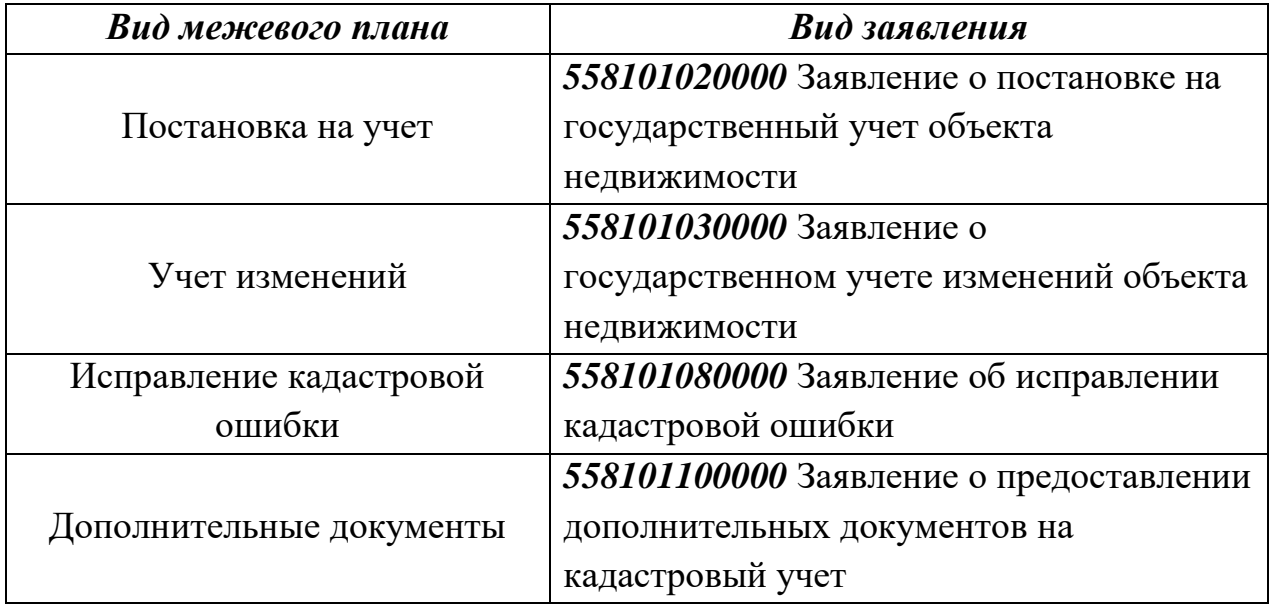

В окне **«Обмен информацией с Росреестром»** можно узнать результаты отправки межевого плана.

После нажатия на кнопку **Обновить все** будут получены результаты проверки и обработки отправленных межевых планов. Обратите внимание на *статус*: если статус «неудача», то ниже будет указано, по какой причине. Если статус «успешно», то можно ожидать регистрации межевого плана и получения кадастрового паспорта (кадастровой выписки).

#### **Спасибо за использование программы «Полигон: Межевой план»**

*С вопросами, за консультациями и по вопросам приобретения обращайтесь:*

**Справки по телефонам:** 8 (8332) 47-31-47, 8 (499) 600-600-0 (многоканальный), 8-800-707-41-80 (Отдел продаж), 8-800-100-58-90 (Техническая поддержка).

[http://ПрограммныйЦентр.РФ](http://программныйцентр.рф/) [https://pbprog.ru](https://pbprog.ru/)

**Автор** и разработчик, правообладатель: *Батищев Павел Сергеевич* **Адрес для писем:** Россия, 610000, Кировская обл., г.Киров, Главпочтамт, а/я 19. [sales@pbprog.ru](mailto:sales@pbprog.ru)

[help@pbprog.ru](mailto:help@pbprog.ru)

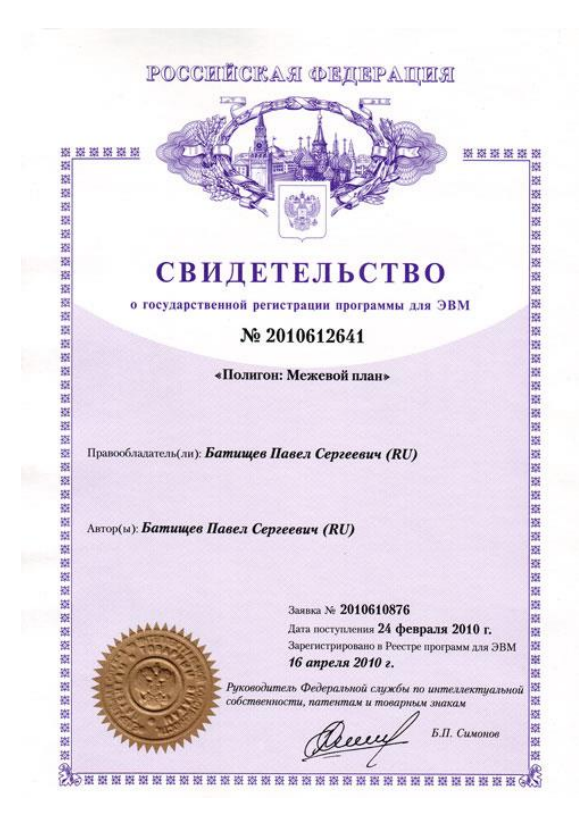

#### МИНОБРНАУКИ РОССИИ

ФГБОУ ВО «Уральский государственный горный университет»

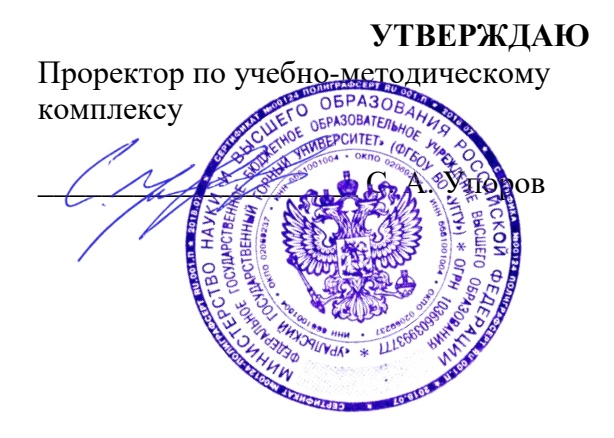

### **МЕТОДИЧЕСКИЕ УКАЗАНИЯ по организации самостоятельной работы и задания**

# **МДК.03.02 ФОРМИРОВАНИЕ ОБЪЕКТОВ НЕДВИЖИМОСТИ И КАДАСТРОВЫЕ ОТНОШЕНИЯ**

Специальность:

*21.02.06 Информационные системы обеспечения градостроительной деятельности*

программа подготовки специалистов среднего звена

базовая подготовка форма обучения: очная на базе основного/среднего общего образования

Автор: Колчина Н. В.

геодезии и кадастров горно-технологического факультета

*(подпись) (подпись)* Акулова Е. А. Колчина Н. В.

*(Фамилия И. О.) (Фамилия И. О.)*

Протокол № 4-19/20 от 17.03.2020 Протокол № 4 от 20.03.2020 *(Дата) (Дата)*

Одобрено на заседании кафедры Рассмотрена методической комиссией

*(название кафедры) (название факультета)*

Зав. кафедрой  $\bigcirc$  Делингения Председатель

Екатеринбург 2020

# **ОГЛАВЛЕНИЕ**

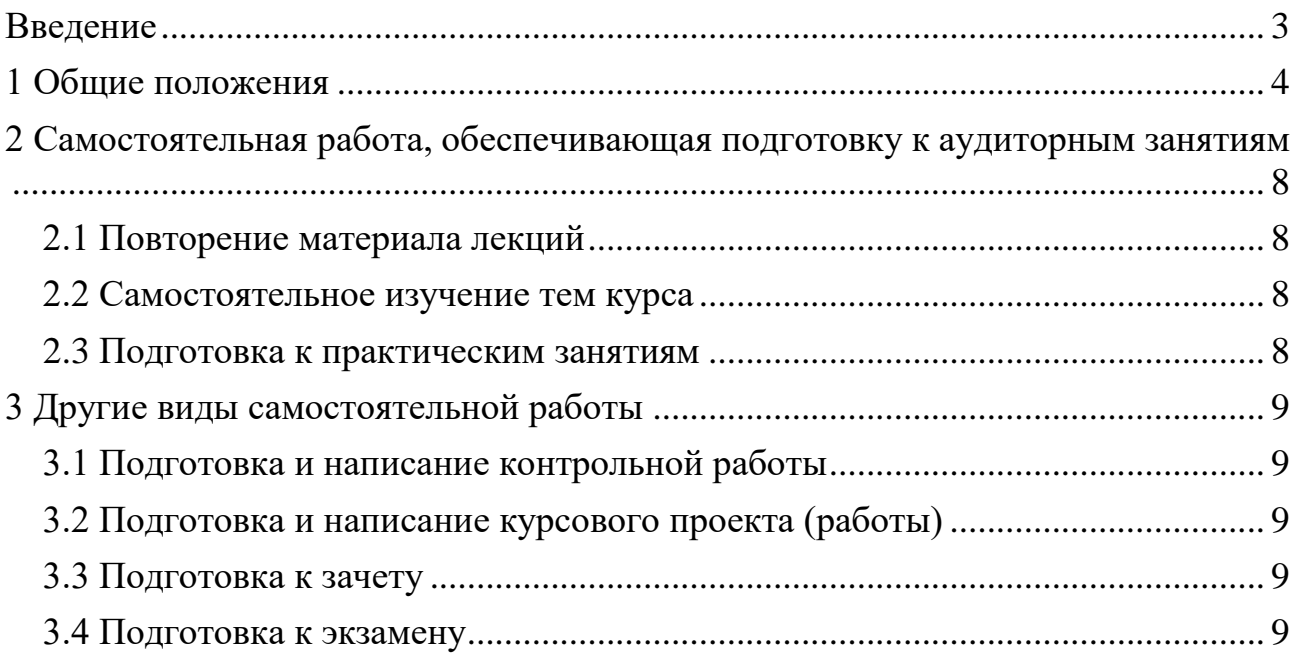

### **ВВЕДЕНИЕ**

<span id="page-598-0"></span>В мировых направлениях развития университетского образования четко проявляется тенденция роста доли самостоятельной работы студентов и смещение акцента с преподавания на учение. В этой связи становится очевидным, что с переходом на компетентностный подход в образовании необходимо формировать систему умений и навыков самостоятельной работы, воспитывать культуру самостоятельной деятельности студентов.

Самостоятельная работа в современном образовательном процессе рассматривается как форма организации обучения, которая способна обеспечивать самостоятельный поиск необходимой информации, творческое восприятие и осмысление учебного материала в ходе аудиторных занятий, разнообразные формы познавательной деятельности студентов на занятиях и во внеаудиторное время, развитие аналитических способностей, навыков контроля и планирования учебного времени, выработку умений и навыков рациональной организации учебного труда.

Таким образом, самостоятельная работа – форма организации образовательного процесса, стимулирующая активность, самостоятельность, познавательный интерес студентов.

В методическом указание, написанном преподавателем кафедры геодезии и кадастров Уральского государственного горного университета, рассматриваются вопросы организации самостоятельной работы студентов.

Методическое указание включает три главы, которые логически связаны друг с другом. Первая глава знакомит читателя с теоретическими основами самостоятельной работы студентов и особенностями подготовки к ней в вузе. Во второй и третьей главах представлен материал, который содержит информацию о видах самостоятельной работы по данной дисциплине, а также об источниках информации для осуществления самостоятельной работы. Эмпирической основой разработки системы критериев и показателей оценки форм самостоятельной работы стал практический опыт работы преподавателей кафедры геодезии и кадастров.

Автор пособия выражают надежду на то, что предлагаемые технологические подходы не только повысят компетентность студентовбакалавров в решении проблем организации, выполнения и оценки различных форм самостоятельной работы, но и станут для них источником саморазвития, проектирования и преобразования собственных действий.

<span id="page-599-0"></span>Самостоятельная работа студентов всех форм и видов обучения является одним из обязательных видов образовательной деятельности, обеспечивающей реализацию требований Федеральных государственных стандартов высшего образования (ФГОС), созданных на основе Федерального закона от 29.12.2012 г. № 273-ФЗ «Об образовании в Российской Федерации».

Конкретные требования к самостоятельной работе студентов определяются в Федеральных государственных образовательных стандартах высшего образования по направлению.

Нормативные требования к самостоятельной работе студентов дополняются документами локального характера: Уставом Уральского государственного горного университета, рабочей программой дисциплины.

Согласно требованиям нормативных документов, самостоятельная работа студентов является обязательным компонентом образовательного процесса, так как она обеспечивает закрепление получаемых на лекционных занятиях знаний путем приобретения навыков осмысления и расширения их содержания, навыков решения актуальных проблем формирования общекультурных и профессиональных компетенций, подготовки к практическим занятиям, сдаче зачета и экзамена.

Самостоятельная работа студентов представляет собой совокупность внеаудиторных занятий и работ, обеспечивающих успешное освоение образовательной программы высшего образования в соответствии с требованиями ФГОС.

Навыки самостоятельной работы по освоению каких-либо знаний приобретаются человеком с раннего детства и развиваются в течение всей жизни. К началу обучения в вузе каждый студент имеет личный опыт и навыки организации собственных действий, полученные в процессе обучения в школе, учреждениях дополнительного образования, во время внешкольных занятий и в быту. Однако при обучении в вузе требования к организации самостоятельной работы существенно возрастают, так как они связаны с освоением сложных общекультурных и профессиональных компетенций.

Практика показывает, что студенты различаются по уровню готовности к реализации требований к самостоятельной работе. Выделяются две основные группы студентов. Первая характеризуется тем, что ее представители ориентированы на выполнение заданий самостоятельной работы и обладают универсальными учебными компетенциями, позволяющими успешно справиться с требованиями к ее выполнению (умением понимать и запоминать приобретаемую информацию, логически мыслить, воспроизводить материал письменно и устно, проводить измерения, вычисления, проектировать и т. д.). Студенты второй группы не имеют устойчивой ориентации на постоянное выполнение самостоятельной работы при освоении учебного материала и отличаются низким уровнем развития универсальных учебных компетенций и навыков самоорганизации.

Самостоятельная работа в рамках образовательного процесса в вузе решает следующие задачи:

- закрепление и расширение знаний, умений, полученных студентами во время аудиторных и внеаудиторных занятий, превращение их в стереотипы умственной и физической деятельности;

- приобретение дополнительных знаний и навыков по дисциплинам учебного плана;

- формирование и развитие знаний и навыков, связанных с научноисследовательской деятельностью;

- развитие ориентации  $\mathbf{M}$ установки на качественное освоение образовательной программы;

- развитие навыков самоорганизации;

самостоятельности способности - формирование мышления.  $\mathbf{K}$ саморазвитию, самосовершенствованию и самореализации;

- выработка навыков эффективной самостоятельной профессиональной теоретической, практической и учебно-исследовательской деятельности.

Для реализации задач самостоятельной работы студентов и ee осуществления необходим р я д у с л о в и й, которые обеспечивает университет:

- наличие материально-технической базы;

- наличие необходимого фонда информации для самостоятельной работы студентов и возможности работы с ним в аудиторное и внеаудиторное время;

- наличие помещений для выполнения конкретных заданий, входящих в самостоятельную работу студентов;

- обоснованность содержания заданий, входящих в самостоятельную работу студентов;

- связь самостоятельной работы с рабочими программами дисциплин, расчетом необходимого времени для самостоятельной работы;

- развитие преподавателями у студентов навыков самоорганизации, универсальных учебных компетенций;

- сопровождение преподавателями **BCCX** этапов выполнения самостоятельной работы студентов, текущий и конечный контроль ее результатов.

Специфическими принципамиорганизации самостоятельной работы в рамках современного образовательного процесса являются:

- принцип интерактивности обучения (обеспечение интерактивного диалога и обратной связи, которая позволяет осуществлять контроль и коррекцию действий студента);

- принцип развития интеллектуального потенциала студента (формирование алгоритмического, наглядно-образного, теоретического стилей мышления, умений принимать оптимальные или вариативные решения в сложной ситуации, умений обрабатывать информацию);

- принцип обеспечения целостности и непрерывности дидактического цикла обучения (предоставление возможности выполнения всех звеньев дидактического цикла в пределах темы, раздела, модуля).

Самостоятельная работа студентов планируется преподавателем в рабочей программе дисциплины.

Объем времени, отведенный на внеаудиторную самостоятельную работу, находит отражение: в учебном плане в целом по теоретическому обучению, по каждому из циклов дисциплин, по каждой дисциплине; в рабочих программах учебных дисциплин с ориентировочным распределением по разделам или конкретным темам.

Самостоятельная работа студентов классифицируется: по месту организации (аудиторная и внеаудиторная); по целям организации (цели дисциплины, сформулированные и обоснованные в рабочей программе); по способу организации (индивидуальная, групповая).

Выбор формы организации самостоятельной работы студентов (индивидуальная или групповая) определяется содержанием учебной дисциплины и формой организации обучения (лекция, семинар, практическое занятие, контрольное занятие и др.).

В зависимости от формы промежуточной аттестации виды самостоятельной работы дополняются подготовкой к экзамену, зачету и процедурами текущей аттестации.

Рассмотрим подробнее с а м о с т о я т е л ь н ы е р а б о т ы р а з н ы х у р о в н е й:

1. Самостоятельные работы по образцу – низкий уровень самостоятельности. Требуют переноса известного способа решения непосредственно в аналогичную или отдаленно аналогичную внутрипредметную ситуацию. Эти работы выполняются на основе «конкретных алгоритмов», ранее продемонстрированных преподавателем и опробованных студентами при выполнении предыдущих заданий. Таким образом, выполняя самостоятельные работы этого вида, студенты совершают прямой перенос известного способа в аналогичную внутрипредметную ситуацию.

В этом случае все действия обучающегося подчинены овладению комплексом способов самостоятельной деятельности. Принципиальная возможность овладения способами самостоятельной работы вытекает из сходства условий данной и ранее известных задач (из сходства предметной области и отношений между объектами), а целесообразность применения соответствующих способов либо вытекает из условий задачи, либо определяется указаниями преподавателя. Таким образом, воспроизводящие самостоятельные работы способствуют формированию умений и навыков, запоминанию способов самостоятельной работы в конкретных ситуациях.

2. Самостоятельные работы реконструктивно-вариативного типа – пороговый уровень самостоятельности. Позволяют осмысленно переносить знания в типовые ситуации, учат анализировать события, явления, факты, создают условия для развития мыслительной активности учащихся, формируют приемы и методы познавательной деятельности.

3. Эвристические самостоятельные работы – продвинутый уровень самостоятельности. Способствуют формированию творческой личности обучающихся. При выполнении работ этого типа происходит постоянный поиск новых решений, обобщение и систематизация полученных знаний, перенос их в совершенно нестандартные ситуации.

4. Внутрипредметные  $\overline{M}$ межпредметные исследовательские самостоятельные работы - высокий уровень самостоятельности. Это высшая ступень в системе самостоятельных работ. Чтобы выполнять подобные самостоятельные работы, надо уметь преобразовывать и переносить знания и способы решения задач, самостоятельно разрабатывать новые способы решения. определять содержание, цель, разрабатывать план решения учебной задачи.

работы этого вида обычно содержат Самостоятельные в себе познавательные задачи, по условиям которых необходимо: анализировать необычные ситуации; выявлять характерные признаки учебных проблем, возникающих в этих ситуациях; искать способы решения этих проблем; выбирать из известных способов наиболее рациональные, модифицируя их в соответствии с условиями ситуации обучения.

Для эффективного выполнения самостоятельных работ разных уровней студенту необходимо владеть устойчивым комплексом способов деятельности для решения различных типов учебных задач. В первую очередь речь идет об умении конспектировать, подбирать примеры, сравнивать, устанавливать межпредметные связи, использовать дополнительную литературу, перефразировать, составлять понятийное дерево и др.

Особое внимание следует уделить метакогнитивным способам способствующим формированию общекультурных леятельности.  $\overline{M}$ компетенций и обеспечивающим профессиональных развитие навыков самоорганизации и самоконтроля образовательной деятельности. К ним относятся:

- планирование (составление плана, выстраивание логики содержания, постановка цели, реализация цели и т. д.);

- наблюдение (оценка достигнутого, ответы на вопросы для самоконтроля, применение теории на практике, составление тезисов по теме, обращение к другим научным источникам и т. п.);

- регуляция (самооценка, использование дополнительных ресурсов, волевая регуляция, определенная последовательность выполнения задания и др.).

 $\overline{7}$ 

### <span id="page-603-0"></span>**2 САМОСТОЯТЕЛЬНАЯ РАБОТА, ОБЕСПЕЧИВАЮЩАЯ ПОДГОТОВКУ К АУДИТОРНЫМ ЗАНЯТИЯМ**

#### <span id="page-603-1"></span>*2.1 Повторение материала лекций*

Источники информации по теме лекции:

1) раздаточный материал, который предоставляется студенту в электронном виде перед каждым лекционным занятием;

2) конспект лекции, который студент пишет во время проведения лекционного занятия;

<span id="page-603-2"></span>3) учебная литература, которая указана в рабочей программе дисциплины.

#### *2.2 Самостоятельное изучение тем курса*

Самостоятельное изучение тем осуществляется при обучении на заочной форме обучения.

Источники информации для самостоятельного изучения тем:

1) раздаточный материал, который предоставляется студенту в электронном виде перед сессией;

<span id="page-603-3"></span>2) учебная литература, которая указана в рабочей программе дисциплины.

#### *2.3 Подготовка к практическим занятиям*

Типовые задания (примеры) работ, выполняемые на практических занятиях представлены в комплекте оценочных материалов.

Принципы работы на практических занятиях озвучиваются преподавателем на соответствующих лекционных занятиях.

Источники информации для подготовки к практическим занятиям:

1) раздаточный материал, который предоставляется студенту в электронном виде перед каждым лекционным занятием либо в начале сессии;

2) конспект лекции, который студент пишет во время проведения лекционного занятия (при наличии);

3) учебная литература, которая указана в рабочей программе дисциплины;

4) методические указания по выполнению практических занятий.

## **3 ДРУГИЕ ВИДЫ САМОСТОЯТЕЛЬНОЙ РАБОТЫ**

### <span id="page-604-0"></span>*3.1 Подготовка и написание контрольной работы*

<span id="page-604-1"></span>Для выполнения контрольных работ студентами кафедрой подготовлены Методические рекомендации и задания к контрольным работам для студентов направления 21.03.02 Землеустройство и кадастры.

### <span id="page-604-2"></span>*3.2 Подготовка и написание курсового проекта (работы)*

Для выполнения курсового проекта (работы) кафедрой подготовлены Методические рекомендации по выполнению курсового проекта (работы) для студентов направления 21.03.02 Землеустройство и кадастры.

### <span id="page-604-3"></span>*3.3 Подготовка к зачету*

В комплекте оценочных средств представлен перечень тестовых заданий, теоретических вопросов и практико-ориентированных заданий, которые входят в постав билетов.

Источники информации для подготовки к зачету:

1) раздаточный материал, который предоставляется студенту в электронном виде перед каждым лекционным занятием либо в начале сессии;

2) конспект лекции, который студент пишет во время проведения лекционного занятия (при наличии);

3) учебная литература, которая указана в рабочей программе дисциплины.

### <span id="page-604-4"></span>*3.4 Подготовка к экзамену*

В комплекте оценочных средств представлен перечень теоретических вопросов и практико-ориентированных заданий, которые входят в постав билетов.

Источники информации для подготовки к экзамену:

1) раздаточный материал, который предоставляется студенту в электронном виде перед каждым лекционным занятием либо в начале сессии;

2) конспект лекции, который студент пишет во время проведения лекционного занятия (при наличии);

3) учебная литература, которая указана в рабочей программе дисциплины.

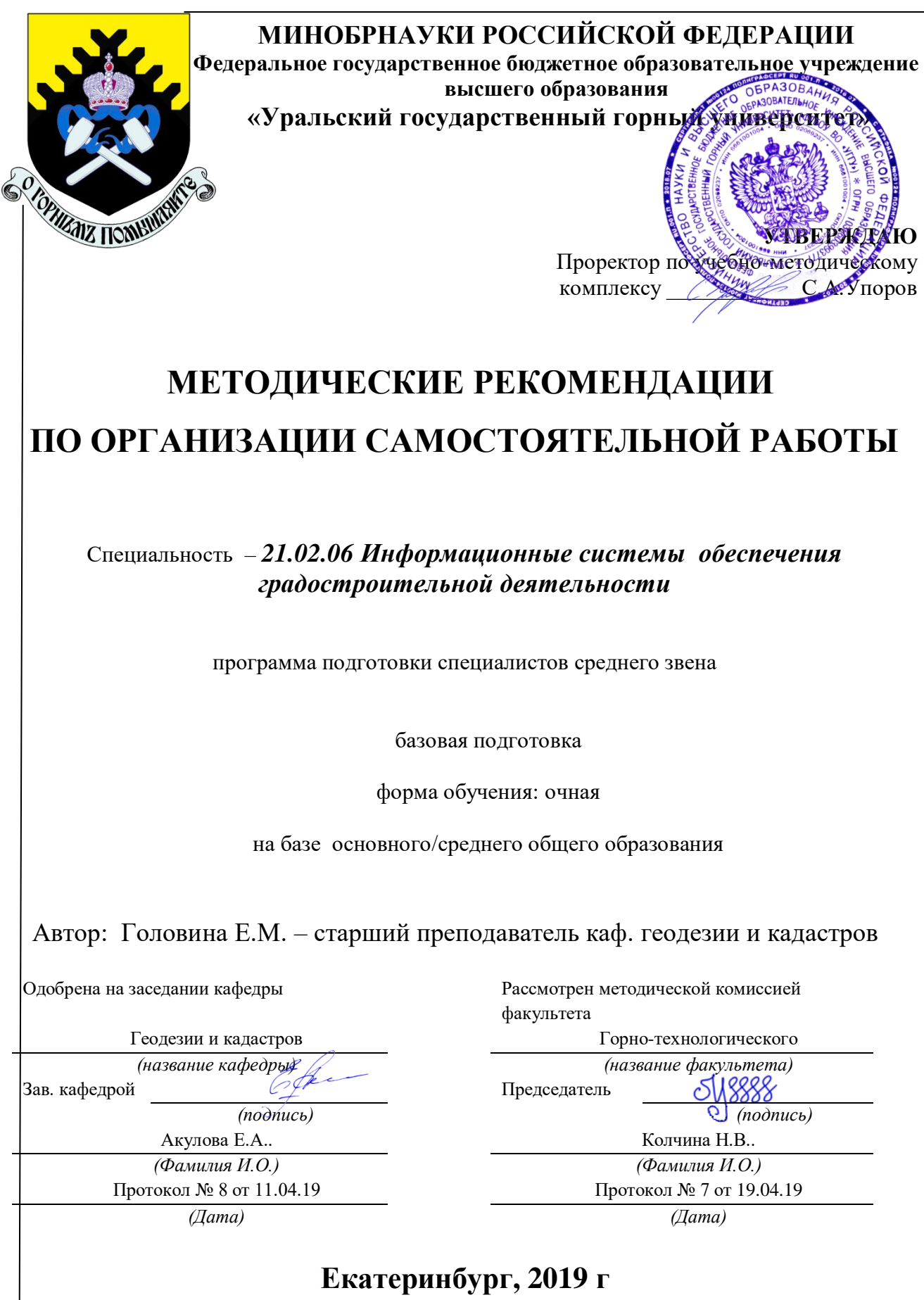

### **Содержание**

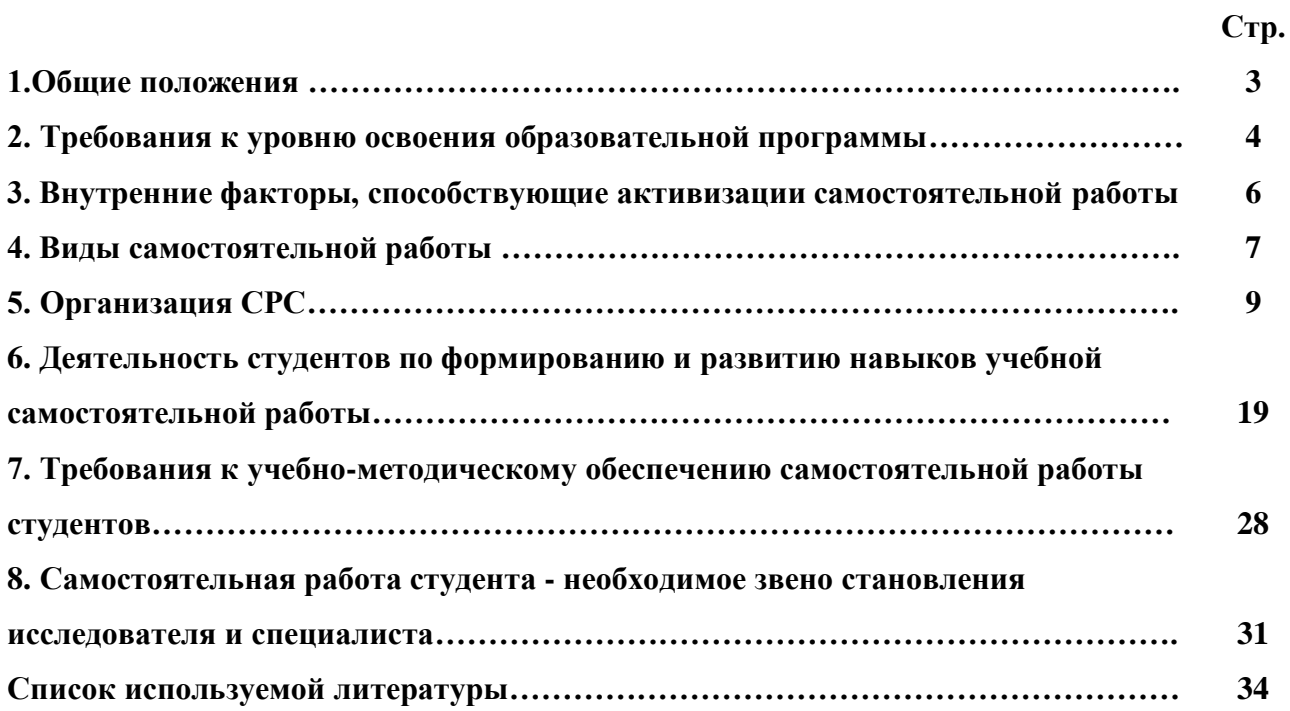

#### **1.Общие положения**

Самостоятельная работа студентов в ВУЗе является важным видом учебной и научной деятельности студента. Самостоятельная работа студентов играет значительную роль в рейтинговой технологии обучения. Государственным стандартом предусматривается, как правило, 50% часов из общей трудоемкости дисциплины на самостоятельную работу студентов (далее СРС). В связи с этим, обучение в ВУЗе включает в себя две, практически одинаковые по объему и взаимовлиянию части – процесса обучения и процесса самообучения. Поэтому СРС должна стать эффективной и целенаправленной работой студента.

Самостоятельная работа студентов - это любая деятельность, связанная с воспитанием мышления будущего профессионала. Любой вид занятий, создающий условия для зарождения самостоятельной мысли, познавательной активности студента связан с самостоятельной работой. В широком смысле под самостоятельной работой следует понимать совокупность всей самостоятельной деятельности студентов как в учебной аудитории, так и вне её, в контакте с преподавателем и в его отсутствии.

Самостоятельная работа студентов – это средство вовлечения студента в самостоятельную познавательную деятельность, формирующую у него психологическую потребность в систематическом самообразовании.

Сущность самостоятельной работы студентов как специфической педагогической конструкции определяется особенностями поставленных в ней учебно-познавательных задач. Следовательно, самостоятельная работа – это не просто самостоятельная деятельность по усвоению учебного материала, а особая система условий обучения, организуемых преподавателем.

Основные задачи самостоятельной работы:

- развитие и привитие навыков студентам самостоятельной учебной работы и формирование потребностей в самообразовании;

- освоение содержания дисциплины в рамках тем, выносимых на самостоятельное изучение студента;

- осознание, углубление содержания и основных положений курса в ходе конспектирования материала на лекциях, отработки в ходе подготовки к семинарским и практическим занятиям;

- использование материала, собранного и полученного в ходе самостоятельных занятий, при написании курсовых и дипломной работ, для эффективной подготовки к итоговым зачетам и экзаменам.

Активная самостоятельная работа студентов возможна только при наличии серьезной и устойчивой мотивации. Самый сильный мотивирующий фактор - подготовка к дальнейшей эффективной профессиональной деятельности.

#### **2. Требования к уровню освоения образовательной программы**

Объектом профессиональной деятельности выпускника по специальности 21.02.06 «Информационные системы обеспечения градостроительной деятельности» являются объекты недвижимости, включая земельные участки, находящиеся в границах городов и других поселений, их правовой статус, регистрация, оценка, контроль использования; городская среда; кадастровые информационные системы; проектно-техническая документация.

Выпускник по специальности 21.02.06 «Информационные системы обеспечения градостроительной деятельности» должен знать:

— методы проектирования и проведения технико-экономических расчетов; принципы землеустройства, земельного кадастра и городского кадастра; технологии проектирования; постановления, распоряжения, приказы вышестоящих и других органов;

— методические и нормативные материалы по землеустройству, земельному кадастру и городскому кадастру;

— стандарты, технические условия и другие руководящие материалы по разработке и оформлению проектно-сметной документации; технические средства проектирования в землеустройстве, земельном и городскому кадастрах, основы патентоведения;

— передовой отечественный и зарубежный опыт землеустройства, земельного и городского кадастров;

— технические, экономические, экологические и социальные требования к проектам (схемам) землеустройства и автоматизированным системам земельного и городского кадастров;

— законы, указы, постановления, приказы, методические и нормативные материалы по вопросам землеустройства организации государственного земельного и городского кадастров и автоматизированных кадастровых систем; перспективы их развития; организацию экономического планирования и оперативного регулирования производства;

— структуру проектных предприятий и кадастровых организаций, производственные и функциональные связи между его подразделениями;

— задачи и содержание земельно-кадастровых систем; порядок разработки системы государственного земельного и городского кадастров; прогнозов, планов, схем и проектов землеустройства, технических и рабочих проектов;

— экономико-математические и статистические методы и модели;

— средства вычислительной техники, коммуникаций и связи; порядок постановки задач, их алгоритмизации;

— методы определения экономической эффективности землеустройства; внедрения кадастровых систем и технологий;

— стандарты унифицированной системы проектной и кадастровой документации;

— порядок разработки и оформления технической документации;

— основы экономики, организации производства, труда и управления в землеустройстве и земельном кадастре, основы трудового законодательства, правила и нормы охраны труда.

Государственным образовательным стандартом предусмотрено 4752 часа теоретического обучения на базе 11 классов и 6858 часов на базе 9 классов.

Срок освоения основной образовательной программы подготовки выпускника при очной форме обучения составляет 2 года 10 месяцев (на базе 11 классов) и 3 года 10 месяцев на базе 9 классов.

Максимальный объем учебной нагрузки студента устанавливается 54 часа в неделю, включая все виды его аудиторной и внеаудиторной (самостоятельной) учебной работы.

Объем аудиторных занятий студента при очной форме обучения не должен превышать в среднем за период теоретического обучения 24 часов в неделю. При этом в указанный

объем не входят обязательные практические занятия по физической культуре и занятия по факультативным дисциплинам.

#### **3. Внутренние факторы, способствующие активизации самостоятельной работы**

Среди них можно выделить следующие:

1. Полезность выполняемой работы. Если студент знает, что результаты его работы будут использованы в лекционном курсе, в методическом пособии, в лабораторном практикуме, при подготовке публикации или иным образом, то отношение к выполнению задания существенно меняется в лучшую сторону и качество выполняемой работы возрастает. При этом важно психологически настроить студента, показать ему, как необходима выполняемая работа.

Другим вариантом использования фактора полезности является активное применение результатов работы в профессиональной подготовке. Так, например, если студент получил задание на дипломную (квалификационную) работу на одном из младших курсов, он может выполнять самостоятельные задания по ряду дисциплин гуманитарного и социальноэкономического, естественно-научного и общепрофессионального циклов дисциплин, которые затем войдут как разделы в его квалификационную работу.

Материальные стимулирующие факторы могут выражаться в надбавках к основной стипендии, номинированные на именные стипендии, участие в конкурсах научноисследовательских работ, где в качестве приза могут выступать материальные поощрения.

2. Участие студентов в творческой деятельности. Это может быть участие в научноисследовательской, опытно-конструкторской или методической работе, проводимой на кафедре.

3. Участие в олимпиадах по учебным дисциплинам, конкурсах научноисследовательских или прикладных работ и т.д.

4. Использование мотивирующих факторов контроля знаний (накопительные оценки, рейтинг, тесты, нестандартные экзаменационные процедуры). Эти факторы при определенных условиях могут вызвать стремление к состязательности, что само по себе является сильным мотивационным фактором самосовершенствования студента.

5. Поощрение студентов за успехи в учебе и творческой деятельности (стипендии, премирование, поощрительные баллы) и санкции за плохую учебу. Например, за работу,

сданную раньше срока, можно проставлять повышенную оценку, а в противном случае ее снижать.

6. Индивидуализация заданий, выполняемых как в аудитории, так и вне ее, постоянное их обновление.

7. Мотивационным фактором в интенсивной учебной работе и, в первую очередь, самостоятельной является личность преподавателя. Преподаватель может быть примером для студента как профессионал, как творческая личность. Преподаватель может и должен помочь студенту раскрыть свой творческий потенциал, определить перспективы своего внутреннего роста.

#### **4. Виды самостоятельной работы**

В образовательном процессе среднего профессионального образовательного учреждения выделяется два вида самостоятельной работы – аудиторная, под руководством преподавателя, и внеаудиторная. Тесная взаимосвязь этих видов работ предусматривает дифференциацию и эффективность результатов ее выполнения и зависит от организации, содержания, логики учебного процесса (межпредметных связей, перспективных знаний и др.):

Аудиторная самостоятельная работа по дисциплине выполняется на учебных занятиях под непосредственным руководством преподавателя и по его заданию.

Внеаудиторная самостоятельная работа выполняется студентом по заданию преподавателя, но без его непосредственного участия.

Основными видами самостоятельной работы студентов без участия преподавателей являются:

— формирование и усвоение содержания конспекта лекций на базе рекомендованной лектором учебной литературы, включая информационные образовательные ресурсы (электронные учебники, электронные библиотеки и др.);

— написание рефератов;

— подготовка к лабораторным работам, их оформление;

— выполнение микроисследований;

— подготовка практических разработок;
— выполнение домашних заданий в виде решения отдельных задач, проведения типовых расчетов, расчетно-компьютерных и индивидуальных работ по отдельным разделам содержания дисциплин и т.д.;

— выполнение конкретного задания в период прохождения учебной практики;

— компьютерный текущий самоконтроль и контроль успеваемости на базе электронных обучающих и аттестующих тестов;

— подготовка докладов и презентаций для конкурсов НИРС и конкурсов профессионального мастерства;

— подготовка к контрольным мероприятиям, таким как текущий контроль знаний в виде проверочных тестов или расчетно-графических работ, зачетов, экзаменов;

— выполнение курсовой работы или проекта;

— подготовка выпускной квалификационной работы.

Основными видами самостоятельной работы студентов с участием преподавателей являются:

— текущие консультации;

— прием и разбор домашних заданий (в часы практических занятий);

— прием и защита лабораторных работ (во время проведения л/р);

— выполнение курсовых работ (проектов) в рамках дисциплин (руководство, консультирование и защита курсовых работ (в часы, предусмотренные учебным планом);

— выполнение учебно-исследовательской работы (руководство, консультирование и защита УИРС);

— прохождение и оформление результатов практик (руководство и оценка уровня сформированности профессиональных умений и навыков);

— выполнение выпускной квалификационной работы (руководство, консультирование и защита выпускных квалификационных работ) и др.

### **5. Организация СРС**

Аудиторная самостоятельная работа может реализовываться при проведении практических занятий, семинаров, выполнении лабораторного практикума и во время чтения лекций.

*При чтении лекционного курса* непосредственно в аудитории контролируется усвоение материала основной массой студентов путем проведения экспресс-опросов по конкретным темам, тестового контроля знаний, опроса студентов и т.д.

На практических и лабораторных занятиях различные виды СРС позволяют сделать процесс обучения более интересным и поднять активность значительной части студентов в группе.

*На практических занятиях* не менее 1 часа из двух (50% времени) отводится на самостоятельное решение задач. Лабораторные занятия строятся следующим образом:

1. Вводное слово преподавателя (цели занятия, основные вопросы, которые должны быть рассмотрены).

2. Беглый опрос.

3. Решение 1-2 типовых задач.

4. Самостоятельное решение задач.

5. Проверка решения задач с обязательной работой над ошибками. Лабораторная или практическая работа считается выполненной при условии отсутствия ошибок.

Для проведения занятий необходимо иметь большой банк заданий и задач для самостоятельного решения, причем эти задания могут быть дифференцированы по степени сложности. В зависимости от дисциплины или от ее раздела можно использовать два пути:

1. Давать определенное количество задач для самостоятельного решения, равных по трудности, а оценку ставить за количество решенных за определенное время задач.

2. Выдавать задания с задачами разной трудности и оценку ставить за трудность решенной задачи.

По результатам самостоятельного решения задач следует выставлять по каждому занятию оценку.

*При проведении лабораторных работ и учебных практик* студенты могут выполнять СРС как индивидуально, так и малыми группами, каждая из которых разрабатывает свою задачу. Выполненная задача затем рецензируется преподавателем и членами бригады. Публичное обсуждение и защита своего варианта повышают роль СРС и усиливают стремление к ее качественному выполнению. Данная система организации практических занятий позволяет вводить в задачи научно-исследовательские элементы, упрощать или усложнять задания.

Активность работы студентов на обычных практических занятиях может быть усилена введением новой формы СРС, сущность которой состоит в том, что на каждую залачу стулент получает свое инливилуальное залание (вариант), при этом условие залачи для всех студентов одинаковое, а исходные данные различны. Перед началом выполнения задачи преподаватель дает лишь общие методические указания (общий порядок решения, точность и единицы измерения определенных величин, имеющиеся справочные материалы и т.п.). Выполнение СРС на занятиях с проверкой результатов преподавателем приучает студентов грамотно и правильно выполнять технические расчеты, пользоваться вычислительными средствами и справочными данными. Изучаемый материал усваивается более глубоко, у студентов меняется отношение к лекциям, так как без понимания теории предмета, без хорошего конспекта трудно рассчитывать на успех в решении задачи. Это улучшает посещаемость как практических, так и лекционных занятий.

Выполнение лабораторного практикума, как и лругие вилы учебной леятельности, содержит много возможностей применения активных методов обучения и организации СРС на основе индивидуального подхода.

Любая лабораторная работа должна включать глубокую самостоятельную проработку теоретического материала, изучение методик проведения и планирование эксперимента, освоение измерительных средств, обработку и интерпретацию экспериментальных данных. При этом часть работ может не носить обязательный характер, а выполняться в рамках самостоятельной работы по курсу. В ряд работ целесообразно включить разделы с дополнительными элементами научных исследований, которые потребуют углубленной самостоятельной проработки теоретического материала.

Разработка комплекса методического обеспечения учебного процесса является важнейшим условием эффективности самостоятельной работы студентов. К такому комплексу следует отнести тексты лекций, учебные и методические пособия, лабораторные практикумы, банки заданий и задач, сформулированных на основе реальных данных, банк расчетных, моделирующих, тренажерных программ и программ для самоконтроля, автоматизированные обучающие и контролирующие системы, информационные базы дисциплины или группы родственных дисциплин и другое. Это позволит организовать проблемное обучение, в котором студент является равноправным участником учебного процесса.

Результативность самостоятельной работы студентов во многом определяется наличием активных методов ее контроля. Существуют следующие виды контроля:

- входной контроль знаний и умений студентов при начале изучения очередной дисциплины;

- текущий контроль, то есть регулярное отслеживание уровня усвоения материала на лекциях, практических и лабораторных занятиях;

- промежуточный контроль по окончании изучения раздела или модуля курса;

- самоконтроль, осуществляемый студентом в процессе изучения дисциплины при подготовке к контрольным мероприятиям;

- итоговый контроль по дисциплине в виде зачета или экзамена;

- контроль остаточных знаний и умений спустя определенное время после завершения изучения дисциплины.

В последние годы наряду с традиционными формами контроля - коллоквиумами, зачетами, экзаменами достаточно широко вводятся новые методы, то есть организация самостоятельной работы студентов производится на основе современных образовательных технологий. В качестве такой технологии в современной практике высшего профессионального образования часто рассматривается рейтинговая система обучения, позволяющая студенту и преподавателю выступать в виде субъектов образовательной деятельности, т.е. являться партнерами.

Тестовый контроль знаний и умений студентов, который отличается объективностью, экономит время преподавателя, в значительной мере освобождает его от рутинной работы и позволяет в большей степени сосредоточиться на творческой части преподавания, обладает высокой степенью дифференциации испытуемых по уровню знаний и умений и очень эффективен при реализации рейтинговых систем, дает возможность в значительной мере индивидуализировать процесс обучения путем подбора индивидуальных заданий для практических занятий, индивидуальной и самостоятельной работы, позволяет прогнозировать темпы и результативность обучения каждого студента.

Тестирование помогает преподавателю выявить структуру знаний студентов и на этой основе переоценить методические подходы к обучению по дисциплине, индивидуализировать процесс обучения. Весьма эффективно использование тестов непосредственно в процессе обучения, при самостоятельной работе студентов. В этом случае

студент сам проверяет свои знания. Не ответив сразу на тестовое задание, студент получает подсказку, разъясняющую логику задания и выполняет его второй раз.

Следует отметить и все шире проникающие в учебный процесс автоматизированные обучающие и обучающе-контролирующие системы, которые позволяют студенту самостоятельно изучать ту или иную дисциплину и одновременно контролировать уровень усвоения материала.

# *Методические рекомендации для студентов по отдельным формам самостоятельной работы.*

С первых же сентябрьских дней на студента обрушивается громадный объем информации, которую необходимо усвоить. Нужный материал содержится не только в лекциях (запомнить его – это только малая часть задачи), но и в учебниках, книгах, статьях. Порой возникает необходимость привлекать информационные ресурсы Интернет.

Система вузовского обучения подразумевает значительно большую самостоятельность студентов в планировании и организации своей деятельности. Вчерашнему школьнику сделать это бывает весьма непросто: если в школе ежедневный контроль со стороны учителя заставлял постоянно и систематически готовиться к занятиям, то в вузе вопрос об уровне знаний вплотную встает перед студентом только в период сессии. Такая ситуация оборачивается для некоторых соблазном весь семестр посвятить свободному времяпрепровождению («когда будет нужно – выучу!»), а когда приходит пора экзаменов, материала, подлежащего усвоению, оказывается так много, что никакая память не способна с ним справиться в оставшийся промежуток времени.

### *Работа с книгой.*

При работе с книгой необходимо подобрать литературу, научиться правильно ее читать, вести записи. Для подбора литературы в библиотеке используются алфавитный и систематический каталоги.

Важно помнить, что рациональные навыки работы с книгой - это всегда большая экономия времени и сил.

Правильный подбор учебников рекомендуется преподавателем, читающим лекционный курс. Необходимая литература может быть также указана в методических разработках по данному курсу.

Изучая материал по учебнику, следует переходить к следующему вопросу только после правильного уяснения предыдущего, описывая на бумаге все выкладки и вычисления

(в том числе те, которые в учебнике опущены или на лекции даны для самостоятельного вывода).

При изучении любой лисциплины большую и важную роль играет самостоятельная индивидуальная работа.

Особое внимание следует обратить на определение основных понятий курса. Студент должен подробно разбирать примеры, которые поясняют такие определения, и уметь строить аналогичные примеры самостоятельно. Нужно добиваться точного представления о том, что изучаешь. Полезно составлять опорные конспекты. При изучении материала по учебнику полезно в тетради (на специально отведенных полях) дополнять конспект лекций. Там же следует отмечать вопросы, выделенные студентом для консультации с преподавателем.

Выводы, полученные в результате изучения, рекомендуется в конспекте выделять, чтобы они при перечитывании записей лучше запоминались.

Опыт показывает, что многим студентам помогает составление листа опорных сигналов, содержащего важнейшие и наиболее часто употребляемые формулы и понятия. Такой лист помогает запомнить формулы, основные положения лекции, а также может служить постоянным справочником для студента.

Различают два вида чтения; первичное и вторичное. Первичное - эти внимательное, неторопливое чтение, при котором можно остановиться на трудных местах. После него не должно остаться ни одного непонятного олова. Содержание не всегда может быть понятно после первичного чтения.

Задача вторичного чтения полное усвоение смысла целого (по счету это чтение может быть и не вторым, а третьим или четвертым).

Правила самостоятельной работы литературой.  $\mathcal{C}_{\mathcal{C}}$ Как уже отмечалось, самостоятельная работа с учебниками и книгами (а также самостоятельное теоретическое исследование проблем, обозначенных преподавателем на лекциях) - это важнейшее условие формирования у себя научного способа познания. Основные советы здесь можно свести к следующим:

• Составить перечень книг, с которыми Вам следует познакомиться; «не старайтесь запомнить все, что вам в ближайшее время не понадобится, - советует студенту и молодому ученому Г. Селье, - запомните только, где это можно отыскать» (Селье, 1987. С. 325).

• Сам такой перечень должен быть систематизированным (что необходимо для семинаров, что для экзаменов, что пригодится для написания курсовых и дипломных работ, а

что Вас интересует за рамками официальной учебной деятельности, то есть что может расширить Вашу общую культуру...).

• Обязательно выписывать все выходные данные по каждой книге (при написании курсовых работ  $\boldsymbol{\mathrm{M}}$ ДИПЛОМНЫХ это позволит очень сэкономить время). • Разобраться для себя, какие книги (или какие главы книг) следует прочитать более внимательно, а какие - просто просмотреть.

• При составлении перечней литературы следует посоветоваться с преподавателями и научными руководителями (или даже с более подготовленными и эрудированными сокурсниками), которые помогут Вам лучше сориентироваться, на что стоит обратить большее внимание, а на что вообще не стоит тратить время...

•Естественно, все прочитанные книги, учебники и статьи следует конспектировать, но это не означает, что надо конспектировать «все подряд»: можно выписывать кратко основные идеи автора и иногда приводить наиболее яркие и показательные цитаты (с указанием страниц).

• Если книга – Ваша собственная, то допускается делать на полях книги краткие пометки или же в конце книги, на пустых страницах просто сделать свой «предметный указатель», где отмечаются наиболее интересные для Вас мысли и обязательно указываются страницы в тексте автора (это очень хороший совет, позволяющий экономить время и быстро находить «избранные» места в самых разных книгах).

• Если Вы раньше мало работали с научной литературой, то следует выработать в себе способность «воспринимать» сложные тексты; для этого лучший прием - научиться «читать медленно», когда Вам понятно каждое прочитанное слово (а если слово незнакомое, то либо с помощью словаря, либо с помощью преподавателя обязательно его узнать), и это может занять немалое время (у кого-то - до нескольких недель и даже месяцев); опыт показывает, что после этого студент каким-то «чудом» начинает буквально заглатывать книги и чуть ли не видеть «сквозь обложку», стоящая это работа или нет...

• «Либо читайте, либо перелистывайте материал, но не пытайтесь читать быстро... Если текст меня интересует, то чтение, размышление и даже фантазирование по этому поводу сливаются в единый процесс, в то время как вынужденное скорочтение не только не способствует качеству чтения, но и не приносит чувства удовлетворения, которое мы получаем, размышляя о прочитанном», – советует Г. Селье (Селье, 1987. – С. 325-326).

• Есть еще один эффективный способ оптимизировать знакомство с научной литературой - следует увлечься какой-то идеей и все книги просматривать с точки зрения данной идеи. В этом случае студент (или молодой ученый) будет как бы искать аргументы «за» или «против» интересующей его идеи, и одновременно он будет как бы общаться с авторами этих книг по поводу своих идей и размышлений... Проблема лишь в том, как найти «свою» идею...

Чтение научного текста является частью познавательной деятельности. Ее цель извлечение из текста необходимой информации. От того на сколько осознанна читающим собственная внутренняя установка при обращении к печатному слову (найти нужные сведения, усвоить информацию полностью или частично, критически проанализировать материал и т.п.) во многом зависит эффективность осуществляемого действия.

Выделяют четыре основные установки в чтении научного текста:

- информационно-поисковый (задача найти, выделить искомую информацию)
- усваивающая (усилия читателя направлены на то, чтобы как можно полнее осознать и запомнить как сами сведения излагаемые автором, так и всю логику его рассуждений)
- аналитико-критическая (читатель стремится критически осмыслить материал, проанализировав его, определив свое отношение к нему)
- творческая (создает у читателя готовность в том или ином виде как отправной пункт для своих рассуждений, как образ для действия по аналогии и т.п. - использовать суждения автора, ход его мыслей, результат наблюдения, разработанную методику, дополнить их, подвергнуть новой проверке).

С наличием различных установок обращения к научному тексту связано существование и нескольких видов чтения:

1. библиографическое - просматривание карточек каталога, рекомендательных списков, сводных списков журналов и статей за год и т.п.;

2. просмотровое – используется для поиска материалов, содержащих нужную информацию, обычно к нему прибегают сразу после работы со списками литературы и каталогами, в результате такого просмотра читатель устанавливает, какие из источников будут использованы в дальнейшей работе;

3. ознакомительное - подразумевает сплошное, достаточно подробное прочтение отобранных статей, глав, отдельных страниц, цель - познакомиться с характером информации, узнать, какие вопросы вынесены автором на рассмотрение, провести сортировку материала;

4. изучающее – предполагает доскональное освоение материала: в ходе такого чтения проявляется доверие читателя к автору, готовность принять изложенную информацию, реализуется установка на предельно полное понимание материала;

5. аналитико-критическое и творческое чтение - два вида чтения близкие между собой тем, что участвуют в решении исследовательских задач. Первый из них предполагает направленный критический анализ, как самой информации, так и способов ее получения и подачи автором; второе - поиск тех суждений, фактов, по которым или в связи с которыми, читатель считает нужным высказать собственные мысли.

Из всех рассмотренных видов чтения основным для студентов является изучающее именно оно позволяет в работе с учебной литературой накапливать знания в различных областях. Вот почему именно этот вил чтения в рамках учебной леятельности лолжен быть освоен в первую очередь. Кроме того, при овладении данным видом чтения формируются основные приемы, повышающие эффективность работы с научным текстом.

### Основные виды систематизированной записи прочитанного:

Аннотирование - предельно краткое связное описание просмотренной или 1. прочитанной книги (статьи), ее содержания, источников, характера и назначения;

 $\overline{2}$ . Планирование - краткая логическая организация текста, раскрывающая содержание и структуру изучаемого материала;

 $\mathcal{L}$ Тезирование - лаконичное воспроизведение основных утверждений автора без привлечения фактического материала;

 $\overline{4}$ . Цитирование - дословное выписывание из текста выдержек, извлечений, наиболее существенно отражающих ту или иную мысль автора;

 $5<sub>1</sub>$ Конспектирование - краткое и последовательное изложение содержания прочитанного.

Конспект - сложный способ изложения содержания книги или статьи в логической последовательности. Конспект аккумулирует в себе предыдущие виды записи, позволяет всесторонне охватить содержание книги, статьи. Поэтому умение составлять план, тезисы, делать выписки и другие записи определяет и технологию составления конспекта.

### Методические рекомендации по составлению конспекта:

Внимательно прочитайте текст. Уточните в справочной литературе непонятные слова. При записи не забудьте вынести справочные данные на поля конспекта;

1. Выделите главное, составьте план;

 $\overline{2}$ . Кратко сформулируйте основные положения текста, отметьте аргументацию автора;

3. Законспектируйте материал, четко следуя пунктам плана. При конспектировании старайтесь выразить мысль своими словами. Записи следует вести четко, ясно.

 $\overline{4}$ Грамотно записывайте питаты. Питируя, учитывайте лаконичность, значимость мысли.

В тексте конспекта желательно приводить не только тезисные положения, но и их доказательства. При оформлении конспекта необходимо стремиться к емкости каждого предложения. Мысли автора книги следует излагать кратко, заботясь о стиле и выразительности написанного. Число дополнительных элементов конспекта должно быть логически обоснованным. записи лолжны распределяться  $\overline{B}$ определенной последовательности, отвечающей логической структуре произведения. Для уточнения и лополнения необходимо оставлять поля.

Овладение навыками конспектирования требует от студента целеустремленности, повседневной самостоятельной работы.

### Выполняя самостоятельную работу под контролем преподавателя

студент должен:

- освоить минимум содержания, выносимый на самостоятельную работу студентов и предложенный преподавателем в соответствии с Государственными образовательными стандартами ФГОС СПО по данной дисциплине.

- планировать самостоятельную работу в соответствии с графиком самостоятельной работы, предложенным преподавателем.

- самостоятельную работу студент должен осуществлять в организационных формах, предусмотренных учебным планом и рабочей программой преподавателя.

- выполнять самостоятельную работу и отчитываться по ее результатам в соответствии с графиком представления результатов, видами и сроками отчетности по самостоятельной работе студентов.

*студент может:*

сверх предложенного преподавателем (при обосновании и согласовании с ним) и минимума обязательного содержания, определяемого ГОС СПО по данной дисциплине:

самостоятельно определять уровень (глубину) проработки содержания материала;

предлагать дополнительные темы и вопросы для самостоятельной проработки;

 в рамках общего графика выполнения самостоятельной работы предлагать обоснованный индивидуальный график выполнения и отчетности по результатам самостоятельной работы;

предлагать свои варианты организационных форм самостоятельной работы;

– использовать для самостоятельной работы методические пособия, учебные пособия, разработки сверх предложенного преподавателем перечня;

– использовать не только контроль, но и самоконтроль результатов самостоятельной работы в соответствии с методами самоконтроля, предложенными преподавателем или выбранными самостоятельно.

Самостоятельная работа студентов должна оказывать важное влияние на формирование личности будущего специалиста, она планируется студентом самостоятельно. Каждый студент самостоятельно определяет режим своей работы и меру труда, затрачиваемого на овладение учебным содержанием по каждой дисциплине. Он выполняет внеаудиторную работу по личному индивидуальному плану, в зависимости от его подготовки, времени и других условий.

## **5. Деятельность студентов по формированию и развитию навыков учебной самостоятельной работы**

В процессе самостоятельной работы студент приобретает навыки самоорганизации, самоконтроля, самоуправления, саморефлексии и становится активным самостоятельным субъектом учебной деятельности.

Основной формой самостоятельной работы студента является изучение конспекта лекций, их дополнение, рекомендованной литературы, активное участие на практических и семинарских занятиях. Но для успешной учебной деятельности, ее интенсификации, необходимо учитывать следующие субъективные факторы:

1. Знание школьного программного материала, наличие прочной системы зияний, необходимой для усвоения основных вузовских курсов. Это особенно важно для

математических дисциплин. Необходимо отличать пробелы в знаниях, затрудняющие усвоение нового материала, от малых способностей. Затратив силы на преодоление этих пробелов, студент обеспечит себе нормальную успеваемость и поверит в свои способности.

2. Наличие умений, навыков умственного труда:

а) умение конспектировать на лекции и при работе с книгой;

б) владение логическими операциями: сравнение, анализ, синтез, обобщение, определение понятий, правила систематизации и классификации.

3. Специфика познавательных психических процессов: внимание, память, речь, наблюдательность, интеллект и мышление. Слабое развитие каждого из них становится серьезным препятствием в учебе.

4. Хорошая работоспособность, которая обеспечивается нормальным физическим состоянием. Ведь серьезное учение - это большой многосторонний и разнообразный труд. Результат обучения оценивается не количеством сообщаемой информации, а качеством ее усвоения, умением ее использовать и развитием у себя способности к дальнейшему самостоятельному образованию.

5. Соответствие избранной деятельности, профессии индивидуальным способностям. Необходимо выработать у себя умение саморегулировать свое эмоциональное состояние и устранять обстоятельства, нарушающие деловой настрой, мешающие намеченной работе.

6. Овладение оптимальным стилем работы, обеспечивающим успех в деятельности. Чередование труда и пауз в работе, периоды отдыха, индивидуально обоснованная норма продолжительности сна, предпочтение вечерних или утренних занятий, стрессоустойчивость на экзаменах и особенности подготовки к ним,

7. Уровень требований к себе, определяемый сложившейся самооценкой.

Адекватная оценка знаний, достоинств, недостатков - важная составляющая самоорганизации человека, без нее невозможна успешная работа по управлению своим поведением, деятельностью.

Одна из основных особенностей обучения заключается в том, что постоянный внешний контроль заменяется самоконтролем, активная роль в обучении принадлежит уже не столько преподавателю, сколько студенту.

Зная основные методы научной организации умственного труда, можно при наименьших затратах времени, средств и трудовых усилий достичь наилучших результатов.

Эффективность усвоения поступающей информации зависит от работоспособности человека в тот или иной момент его деятельности.

*Работоспособность* - способность человека к труду с высокой степенью напряженности в течение определенного времени. Различают внутренние и внешние факторы работоспособности.

К внутренним факторам работоспособности относятся интеллектуальные особенности, воля, состояние здоровья.

К внешним:

- организация рабочего места, режим труда и отдыха;

- уровень организации труда - умение получить справку и пользоваться информацией;

- величина умственной нагрузки.

Выдающийся русский физиолог Н. Е. Введенский выделил следующие условия продуктивности умственной деятельности:

- во всякий труд нужно входить постепенно;

- мерность и ритм работы. Разным людям присущ более или менее разный темп работы;

- привычная последовательность и систематичность деятельности;

- правильное чередование труда и отдыха.

Отдых не предполагает обязательного полного бездействия со стороны человека, он может быть достигнут простой переменой дела. В течение дня работоспособность изменяется. Наиболее плодотворным является *утреннее время (с 8 до 14 часов),* причем максимальная работоспособность приходится на период с 10 до 13 часов, затем *послеобеденное* - (с 16 до 19 часов) и *вечернее* (с 20 до 24 часов). Очень трудный для понимания материал лучше изучать в начале каждого отрезка времени (лучше всего утреннего) после хорошего отдыха. Через 1-1,5 часа нужны перерывы по 10 - 15 мин, через 3 - 4 часа работы отдых должен быть продолжительным - около часа.

Составной частью научной организации умственного труда является овладение техникой умственного труда.

Физически здоровый молодой человек, обладающий хорошей подготовкой и нормальными способностями, должен, будучи студентом, отдавать *учению 9-10 часов в день*  (из них 6 часов в вузе и 3 - 4 часа дома). Любой предмет нельзя изучить за несколько дней перед экзаменом. Если студент в году работает систематически, то он быстро все вспомнит,

восстановит забытое. Если же подготовка шла аврально, то у студента не будет даже общего представления о предмете, он забудет все сданное.

Следует взять за правило: *учиться ежедневно, начиная с первого дня семестра*.

Время, которым располагает студент для выполнения учебного плана, складывается из двух составляющих: одна из них - это аудиторная работа в вузе по расписанию занятий, другая - внеаудиторная самостоятельная работа. Задания и материалы для самостоятельной работы выдаются во время учебных занятий по расписанию, на этих же занятиях преподаватель осуществляет контроль за самостоятельной работой, а также оказывает помощь студентам по правильной организации работы.

Чтобы выполнить весь объем самостоятельной работы, необходимо заниматься по 3 - 5 часов ежедневно. Начинать самостоятельные внеаудиторные занятия следует с первых же дней семестра, пропущенные дни будут потеряны безвозвратно, компенсировать их позднее усиленными занятиями без снижения качества работы и ее производительности невозможно. Первые дни семестра очень важны для того, чтобы включиться в работу, установить определенный порядок, равномерный ритм на весь семестр. Ритм в работе - это ежедневные самостоятельные занятия, желательно в одни и те же часы, при целесообразном чередовании занятий с перерывами для отдыха. Вначале для того, чтобы организовать ритмичную работу, требуется сознательное напряжение воли. Как только человек втянулся в работу, принуждение снижается, возникает привычка, работа становится потребностью.

Если порядок в работе и ее ритм установлены правильно, то студент изо дня в день может работать, не снижая своей производительности и не перегружая себя. Правильная смена одного вида работы другим позволяет отдыхать, не прекращая работы.

Таким образом, первая задача организации внеаудиторной самостоятельной работы – это составление расписания, которое должно отражать время занятий, их характер (теоретический курс, практические занятия, графические работы, чтение), перерывы на обед, ужин, отдых, сон, проезд и т.д. Расписание не предопределяет содержания работы, ее содержание неизбежно будет изменяться в течение семестра. Порядок же следует закрепить на весь семестр и приложить все усилия, чтобы поддерживать его неизменным (кроме исправления ошибок в планировании, которые могут возникнуть из-за недооценки объема работы или переоценки своих сил).

При однообразной работе человек утомляется больше, чем при работе разного характера. Однако не всегда целесообразно заниматься многими учебными дисциплинами в

один и тот же день, так как при каждом переходе нужно вновь сосредоточить внимание, что может привести к потере времени. Наиболее целесообразно ежедневно работать не более чем над двумя-тремя дисциплинами.

Начиная работу, не нужно стремиться делать вначале самую тяжелую ее часть, надо выбрать что-нибудь среднее по трудности, затем перейти к более трудной работе. И напоследок оставить легкую часть, требующую не столько больших интеллектуальных усилий, сколько определенных моторных действий (черчение, построение графиков и т.п.).

Самостоятельные занятия потребуют интенсивного умственного труда, который необходимо не только правильно организовать, но и стимулировать. При этом очень важно уметь поддерживать устойчивое внимание к изучаемому материалу. Выработка внимания требует значительных волевых усилий. Именно поэтому, если студент замечает, что он часто отвлекается во время самостоятельных занятий, ему надо заставить себя сосредоточиться. Подобную процедуру необходимо проделывать постоянно, так как это является тренировкой внимания. Устойчивое внимание появляется тогда, когда человек относится к делу с интересом.

Следует правильно организовать свои занятия по времени: 50 минут - работа, 5-10 минут - перерыв; после 3 часов работы перерыв - 20-25 минут. Иначе нарастающее утомление повлечет неустойчивость внимания. Очень существенным фактором, влияющим на повышение умственной работоспособности, являются систематические занятия физической культурой. Организация активного отдыха предусматривает чередование умственной и физической деятельности, что полностью восстанавливает работоспособность человека.

#### *Самопроверка.*

После изучения определенной темы по записям в конспекте и учебнику, а также решения достаточного количества соответствующих задач на практических занятиях и самостоятельно студенту рекомендуется, используя лист опорных сигналов, воспроизвести по памяти определения, выводы формул, формулировки основных положений и доказательств.

В случае необходимости нужно еще раз внимательно разобраться в материале.

Иногда недостаточность усвоения того или иного вопроса выясняется только при изучении дальнейшего материала. В этом случае надо вернуться назад и повторить плохо усвоенный материал. Важный критерий усвоения теоретического материала - умение решать

задачи или пройти тестирование по пройденному материалу. Однако следует помнить, что правильное решение задачи может получиться в результате применения механически заученных формул без понимания сущности теоретических положений.

### *Консультации*

Если в процессе самостоятельной работы над изучением теоретического материала или при решении задач у студента возникают вопросы, разрешить которые самостоятельно не удается, необходимо обратиться к преподавателю для получения у него разъяснений или указаний. В своих вопросах студент должен четко выразить, в чем он испытывает затруднения, характер этого затруднения. За консультацией следует обращаться и в случае, если возникнут сомнения в правильности ответов на вопросы самопроверки.

#### *Подготовка к экзаменам и зачетам.*

Изучение многих общепрофессиональных и специальных дисциплин завершается экзаменом. Подготовка к экзамену способствует закреплению, углублению и обобщению знаний, получаемых, в процессе обучения, а также применению их к решению практических задач. Готовясь к экзамену, студент ликвидирует имеющиеся пробелы в знаниях, углубляет, систематизирует и упорядочивает свои знания. На экзамене студент демонстрирует то, что он приобрел в процессе обучения по конкретной учебной дисциплине.

Экзаменационная сессия - это серия экзаменов, установленных учебным планом. Между экзаменами интервал 3-4 дня. Не следует думать, что 3-4 дня достаточно для успешной подготовки к экзаменам.

В эти 3-4 дня нужно систематизировать уже имеющиеся знания. На консультации перед экзаменом студентов познакомят с основными требованиями, ответят на возникшие у них вопросы. Поэтому посещение консультаций обязательно.

Требования к организации подготовки к экзаменам те же, что и при занятиях в течение семестра, но соблюдаться они должны более строго. Во-первых, очень важно соблюдение режима дня; сон не менее 8 часов в сутки, занятия заканчиваются не позднее, чем за 2-3 часа до сна. Оптимальное время занятий, особенно по математике - утренние и дневные часы. В перерывах между занятиями рекомендуются прогулки на свежем воздухе, неутомительные занятия спортом. Во-вторых, наличие хороших собственных конспектов лекций. Даже в том случае, если была пропущена какая-либо лекция, необходимо во время ее восстановить (переписать ее на кафедре), обдумать, снять возникшие вопросы для того, чтобы запоминание материала было осознанным. В-третьих, при подготовке к экзаменам у студента должен быть хороший учебник или конспект литературы, прочитанной по указанию преподавателя в течение семестра. Здесь можно эффективно использовать листы опорных сигналов.

Вначале следует просмотреть весь материал по сдаваемой дисциплине, отметить для себя трудные вопросы. Обязательно в них разобраться. В заключение еще раз целесообразно повторить основные положения, используя при этом листы опорных сигналов.

Систематическая подготовка к занятиям в течение семестра позволит использовать время экзаменационной сессии для систематизации знаний.

#### *Правила подготовки к зачетам и экзаменам:*

• Лучше сразу сориентироваться во всем материале и обязательно расположить весь материал согласно экзаменационным вопросам (или вопросам, обсуждаемым на семинарах), эта работа может занять много времени, но все остальное – это уже технические детали (главное – это ориентировка в материале!).

• Сама подготовка связана не только с «запоминанием». Подготовка также предполагает и переосмысление материала, и даже рассмотрение альтернативных идей.

• Готовить «шпаргалки» полезно, но пользоваться ими рискованно. Главный смысл подготовки «шпаргалок» – это систематизация и оптимизация знаний по данному предмету, что само по себе прекрасно – это очень сложная и важная для студента работа, более сложная и важная, чем простое поглощение массы учебной информации. Если студент самостоятельно подготовил такие «шпаргалки», то, скорее всего, он и экзамены сдавать будет более уверенно, так как у него уже сформирована общая ориентировка в сложном материале.

• Как это ни парадоксально, но использование «шпаргалок» часто позволяет отвечающему студенту лучше демонстрировать свои познания (точнее – ориентировку в знаниях, что намного важнее знания «запомненного» и «тут же забытого» после сдачи экзамена).

• Сначала студент должен продемонстрировать, что он «усвоил» все, что требуется по программе обучения (или по программе данного преподавателя), и лишь после этого он вправе высказать иные, желательно аргументированные точки зрения.

#### *Правила написания научных текстов (рефератов, курсовых и дипломных работ):*

• Важно разобраться сначала, какова истинная цель Вашего научного текста - это поможет Вам разумно распределить свои силы, время и.

• Важно разобраться, кто будет «читателем» Вашей работы.

• Писать серьезные работы следует тогда, когда есть о чем писать и когда есть настроение поделиться своими рассуждениями.

• Как создать у себя подходящее творческое настроение для работы над научным текстом (как найти «вдохновение»)? Во-первых, должна быть идея, а для этого нужно научиться либо относиться к разным явлениям и фактам несколько критически (своя идея как иная точка зрения), либо научиться увлекаться какими-то известными идеями, которые нуждаются в доработке (идея - как оптимистическая позиция и направленность на дальнейшее совершенствование уже известного). Во-вторых, важно уметь отвлекаться от окружающей суеты (многие талантливые люди просто «пропадают» в этой суете), для чего важно уметь выделять важнейшие приоритеты в своей учебно-исследовательской деятельности. В-третьих, научиться организовывать свое время, ведь, как известно, свободное (от всяких глупостей) время - важнейшее условие настоящего творчества, для него наконец-то появляется время. Иногда именно на организацию такого времени уходит немалая часть сил и талантов.

• Писать следует ясно и понятно, стараясь основные положения формулировать четко и недвусмысленно (чтобы и самому понятно было), а также стремясь структурировать свой текст. Каждый раз надо представлять, что ваш текст будет кто-то читать и ему захочется сориентироваться в нем, быстро находить ответы на интересующие вопросы (заодно представьте себя на месте такого человека). Понятно, что работа, написанная «сплошным текстом» (без заголовков, без выделения крупным шрифтом наиболее важным мест и т, п.), у культурного читателя должна вызывать брезгливость и даже жалость к автору (исключения составляют некоторые древние тексты, когда и жанр был иной и к текстам относились иначе, да и самих текстов было гораздо меньше – не то, что в эпоху «информационного взрыва» и соответствующего «информационного мусора»).

• Объем текста и различные оформительские требования во многом зависят от принятых в конкретном учебном заведении порядков.

#### Содержание основных этапов подготовки курсовой работы

Курсовая работа - это самостоятельное исследование студентом определенной проблемы, комплекса взаимосвязанных вопросов, касающихся конкретной финансовой ситуации.

Курсовая работа не должна составляться из фрагментов статей, монографий, пособий. Кроме простого изложения фактов и цитат, в курсовой работе должно проявляться авторское видение проблемы и ее решения.

Рассмотрим основные этапы подготовки курсовой работы студентом.

Выполнение курсовой работы начинается с выбора темы.

Затем студент приходит на первую консультацию к руководителю, которая предусматривает:

- обсуждение цели и задач работы, основных моментов избранной темы;

- консультирование по вопросам подбора литературы;

- составление предварительного плана;

- составление графика выполнения курсовой работы.

Следующим этапом является работа с литературой. Необходимая литература подбирается студентом самостоятельно.

После подбора литературы целесообразно сделать рабочий вариант плана работы. В нем нужно выделить основные вопросы темы и параграфы, раскрывающие их содержание.

Составленный список литературы и предварительный вариант плана уточняются, согласуются на очередной консультации с руководителем.

Затем начинается следующий этап работы - изучение литературы. Только внимательно читая и конспектируя литературу, можно разобраться в основных вопросах темы и подготовиться к самостоятельному (авторскому) изложению содержания курсовой работы. Конспектируя первоисточники, необходимо отразить основную идею автора и его позицию по исследуемому вопросу, выявить проблемы и наметить задачи для дальнейшего изучения данных проблем.

Систематизация и анализ изученной литературы по проблеме исследования позволяют студенту написать первую (теоретическую) главу.

Выполнение курсовой работы предполагает проведение определенного исследования. На основе разработанного плана студент осуществляет сбор фактического материала, необходимых цифровых данных. Затем полученные результаты подвергаются анализу, статистической, математической обработке и представляются в виде текстового описания, таблиц, графиков, диаграмм. Программа исследования и анализ полученных результатов составляют содержание второй (аналитической) главы.

В третьей (рекомендательной) части должны быть отражены мероприятия, рекомендации по рассматриваемым проблемам.

Рабочий вариант текста курсовой работы предоставляется руководителю на проверку. На основе рабочего варианта текста руководитель вместе со студентом обсуждает возможности доработки текста, его оформление. После доработки курсовая работа сдается на кафедру для ее оценивания руководителем.

Защита курсовой работы студентов проходит в сроки, установленные графиком учебного процесса.

### *Рекомендации по подготовке к защите курсовой работы*

При подготовке к защите курсовой работы студент должен знать основные положения работы, выявленные проблемы и мероприятия по их устранению, перспективы развития рассматриваемой экономической ситуации.

Защита курсовой работы проводится в университете при наличии у студента курсовой работы, рецензии и зачетной книжки. Оценка - дифференцирована. Преподаватель оценивает защиту курсовой работы и заполняет графу "оценка" в ведомости и в зачетной книжке.

Не допускаются к защите варианты курсовых работ, найденные в Интернет, сканированные варианты учебников и учебных пособий, а также копии ранее написанных студенческих работ.

# **6. Требования к учебно-методическому обеспечению самостоятельной работы студентов**

Для нормальной самостоятельной работы студент должен быть обеспечен достаточным количеством учебных пособий разного вида. Чем более разнообразны учебные пособия, тем более успешна будет самостоятельная работа студента, так как каждый может выбрать себе учебное пособие по силам, по склонностям, по материальным возможностям. Должны быть пособия краткие и подробные, с неглубокими и глубокими теоретическими обоснованиями, теоретического и практического содержания. Нужны справочники, конспекты-справочники, учебники. Часть учебных пособий должна находиться в учебной студенческой библиотеке, часть пособий студент должен иметь возможность купить для личного пользования в книжном магазине учебного заведения. Основная часть учебных пособий должна быть в бумажном виде (книги, брошюры, чертежи и т.д.).

Наряду с ними нужно создавать, накапливать в учебных фондах и продавать учебные пособия электронного вида. Этот вид учебных пособий в обозримом будущем не может стать основным и вряд ли когда-нибудь станет. Это – вспомогательные, дополнительные учебные пособия, используемые в основном для заочного, дистанционного образования. Количество учебных пособий в учебном фонде библиотеки должно быть таким, чтобы каждый студент мог получить хотя бы один из рекомендованных учебников.

Многоуровневая система высшего образования должна предоставлять человеку условия для развития его потенциальных возможностей и наиболее полного удовлетворения потребности личности в самореализации. Поэтому на каждом из уровней подготовки самостоятельная работа студентов (СРС) есть обязательное условие, которое должно быть соблюдено для достижения проектируемых результатов обучения. Правильная (психологически и дидактически обоснованная) организация СРС при изучении каждой дисциплины – это один из основных педагогических путей развития и становления творческих качеств личности учащегося на каждом уровне обучения.

Из дидактики следует, что для непрерывного развития учащегося и становления его как творческой личности все элементы содержания образования (знания, умения и навыки, опыт творческой и оценочной деятельности), выделенные в рамках определенной дисциплины, должны быть им усвоены с установкой на перенос и активное использование. Поэтому на первом уровне обучения каждого студента по каждой учебной дисциплине нужно снабдить комплектом учебно-методических материалов, помогающих ему организовывать самостоятельную работу. В такой комплект обязательно должны входить: программа, адаптированная для студента; учебная литература (учебник, задачник, руководство по выполнению лабораторных работ); система заданий для самостоятельной работы студентов; методические указания по организации самостоятельной работы при выполнении заданий по разным видам занятий, включая и курсовые работы (проекты).

На втором и третьем уровнях обучения их следует снабдить методическими указаниями по выполнению выпускной работы, завершающей подготовку специалиста. Программа должна содержать: обоснование необходимости изучения дисциплины, написанное в убеждающей и понятной для студентов форме; четкую формулировку цели изучения и задач, которые должны быть решены для достижения общей цели; последовательность тем и разделов курса дисциплины, обязательных для данного направления подготовки; перечень видов деятельности, которые должен освоить студент,

выполняя задания по дисциплине; перечни методологических и предметных знаний, общеобразовательных и специальных умений (с указанием уровня их усвоения), которыми необходимо овладеть в процессе изучения данной дисциплины; сроки и способы текущего, рубежного и итогового контроля уровня усвоения знаний сформированности умений.

Учебная литература по содержанию и последовательности представления материала должна соответствовать программе. Объем, научный уровень и стиль изложения должны позволять каждому студенту самостоятельно усвоить приведенный в ней материал за время, отведенное на его изучение, и овладеть знаниями, умениями, видами деятельности, перечисленными в программе. Для обеспечения терминологической однозначности в системе знаний, усваиваемых студентом, каждое учебное пособие (или другой вид учебной литературы) должно содержать словарь основных терминов, используемых в нем.

Задания для самостоятельной работы должны быть конкретными. Их содержание, соответствуя программе, должно знакомить студентов с современными методами решения задач данной дисциплины.

Структура заданий должна соответствовать принципу доступности: от известного к неизвестному и от простого к сложному, а трудоемкость – времени, выделенному программой на самостоятельную работу по изучению данной темы. В заданиях следует указывать знания и умения, которыми должен овладеть студент по мере их выполнения. Кроме того, в них нужно включать вопросы для самоконтроля и взаимного контроля, тесты и контрольные вопросы для оценки и самооценки уровня усвоения знаний, сформированности умений.

Методические указания по организации СРС на каждом уровне обучения должны способствовать непрерывному развитию у них рациональных приемов познавательной деятельности в процессе изучения конкретных дисциплин. Основное назначение всех методических указаний – дать возможность каждому студенту перейти от деятельности, выполняемой под руководством преподавателя, к деятельности, организуемой самостоятельно, к полной замене контроля со стороны преподавателя самоконтролем. Поэтому они должны содержать подробное описание рациональных приемов выполнения перечисленных видов деятельности, критериев оценки выполненных работ, а также рекомендации по эффективному использованию консультаций и по работе при подготовке и сдаче экзаменов.

Каждый из названных учебно-методических материалов влияет в большей степени на один из этапов усвоения знаний и видов деятельности, но одновременно способствует осуществлению других этапов и более полной реализации их задач.

Так, программа с четко выделенной целью и перечнем задач, влияющих на ее достижение, определяет мотивационный этап и способствует организации деятельности на всех остальных, указывая последовательность изучаемых разделов, сроки контроля. Учебная литература служит информационной основой, прежде всего для ориентировочного этапа. В то же время работа с литературой усиливает мотивацию, если изложение материала по уровню сложности соответствует зоне ближайшего развития студента; помогает осуществлению исполнительского и контрольного этапов, если в ней указаны особенности выполнения заданий, даны контрольные вопросы.

Задания для самостоятельной работы организуют исполнительский этап, задавая последовательность видов деятельности, необходимых для усвоения знаний и приобретения умений. Так как задания содержат средства контроля, то они определяют и контрольный этап.

Вопросы и задачи в заданиях требуют от студента не только воспроизведения знаний, но и проявления творчества, формируют и развивают его опыт творческой деятельности. Это расширяет основы мотивации, усиливает и укрепляет ее. В целом содержание и структура заданий, отвечающих перечисленным требованиям, позволяет регулярно занимающимся студентам получать удовлетворение от самостоятельно выполненной работы. Такой эмоциональный фон, в свою очередь, формирует положительное отношение к выполненному делу, а через него – и к изучаемой дисциплине.

Методические указания по организации СРС способствуют грамотному и рациональному осуществлению исполнительского этапа, обеспечивают контрольный этап. Для этого виды деятельности, активно используемые при изучении дисциплины, должны быть подробно описаны в указаниях с выделением последовательности действий и даже операций. В этом случае сами виды деятельности становятся предметом изучения, что дает верное направление ориентировочному этапу и, безусловно, усиливает мотивацию обучения. Работа студентов с такими методическими указаниями позволяет им уже при изучении общенаучных дисциплин усвоить полную и обобщенную ориентировочную основу для каждого из таких видов деятельности, как работа с литературой, проведение эксперимента, решение задач.

Таким образом, создание для каждой учебной дисциплины рассмотренного комплекта учебно-методических материалов обеспечивает обязательные этапы усвоения знаний, вилов деятельности, опыта творчества, Снабжение таким комплектом каждого студента - необходимое условие полной реализации в процессе обучения всех возможностей СРС как вида познавательной деятельности, метода и средства учения и преподавания.

# 7. Самостоятельная работа студента - необходимое звено становления исследователя и специалиста

Прогресс науки и техники, информационных технологий приводит к значительному увеличению научной информации, что предъявляет более высокие требования не только к моральным, нравственным свойствам человека, но и в особенности, постоянно возрастающие требования в области образования - обновление, модернизация общих и профессиональных знаний, умений специалиста.

Всякое образование должно выступать как динамический процесс, присущий человеку и продолжающийся всю его жизнь. Овладение научной мыслью и языком науки является необходимой составляющей в самоорганизации будущего специалиста исследователя. Под этим понимается не столько накопление знаний, сколько овладение научно обоснованными способами их приобретения. В этом, вообще говоря, состоит основная задача вуза.

Специфика вузовского учебного процесса, в организации которого самостоятельной работе студента отводятся все больше места, состоит в том, что он является как будто бы последним и самым адекватным звеном для реализации этой задачи. Ибо во время учебы в вузе происходит выработка стиля, навыков учебной (познавательной) деятельности, рациональный характер которых будет способствовать постоянному обновлению знаний высококвалифицированного выпускника вуза.

Однако до этом пути существуют определенные трудности, в частности, переход студента от синтетического процесса обучения в средней школе, к аналитическому в высшей. Это связано как с новым содержанием обучения (расширение общего образования и углубление профессиональной подготовки), так и с новыми, неизвестными до сих пор формами: обучения (лекции, семинары, лабораторные занятия и т.д.). Студент получает не только знания, предусмотренные программой и учебными пособиями, но он также должен

познакомиться со способами приобретения знаний так, чтобы суметь оценить, что мы знаем, откуда мы это знаем и как этого знания мы достигли. Ко всему этому приходят через собственную самостоятельную работу.

Это и потому, что самостоятельно приобретенные знания являются более оперативными, они становятся личной собственностью, а также мотивом поведения, развивают интеллектуальные черты, внимание, наблюдательность, критичность, умение оценивать. Роль преподавателя в основном заключается в руководстве накопления знаний (по отношению к первокурсникам), а в последующие годы учебы, на старших курсах, в совместном установлении проблем и заботе о самостоятельных поисках студента, а также Отметим, что нельзя ограничиваться только контролирования за их деятельностью. приобретением знаний предусмотренных программой изучаемой дисциплины, надо постоянно углублять полученные знания, сосредотачивая их на какой-нибудь узкой определенной области, соответствующей интересам студента. Углубленное изучение всех предметов, предусмотренных программой, на практике является возможным, и хорошая организация работы позволяет экономить время, что создает условия для глубокого, систематического, заинтересованного изучения самостоятельно выбранной студентом темы.

Конечно, все советы, примеры, рекомендации в этой области, даваемые преподавателем, или определенными публикациями, или другими источниками, не гарантируют никакого успеха без проявления собственной активности в этом деле, т.е. они не дают готовых рецептов, а должны способствовать анализу собственной работы, ее целей, организации в соответствии с индивидуальными особенностями. Учитывая личные возможности, существующие условия жизни и работы, навыки, на основе этих рекомендаций, возможно, выработать индивидуально обоснованную совокупность методов, способов, найти свой стиль или усовершенствовать его, чтобы изучив определенный материал, иметь время оценить его значимость, пригодность и возможности его применения, чтобы, в конечном счете, обеспечить успешность своей учебе с будущей профессиональной деятельности.

### **Список используемой литературы**

- 1. ФГОС среднего профессионального образования по специальности 21.02.06 «Информационные системы обеспечения градостроительной деятельности»
- 2. Методические рекомендации для студентов по организации самостоятельной работы./ ГОУ ВПО «Московский государственный гуманитарный университет им. М.А. Шолохова». 2010г.

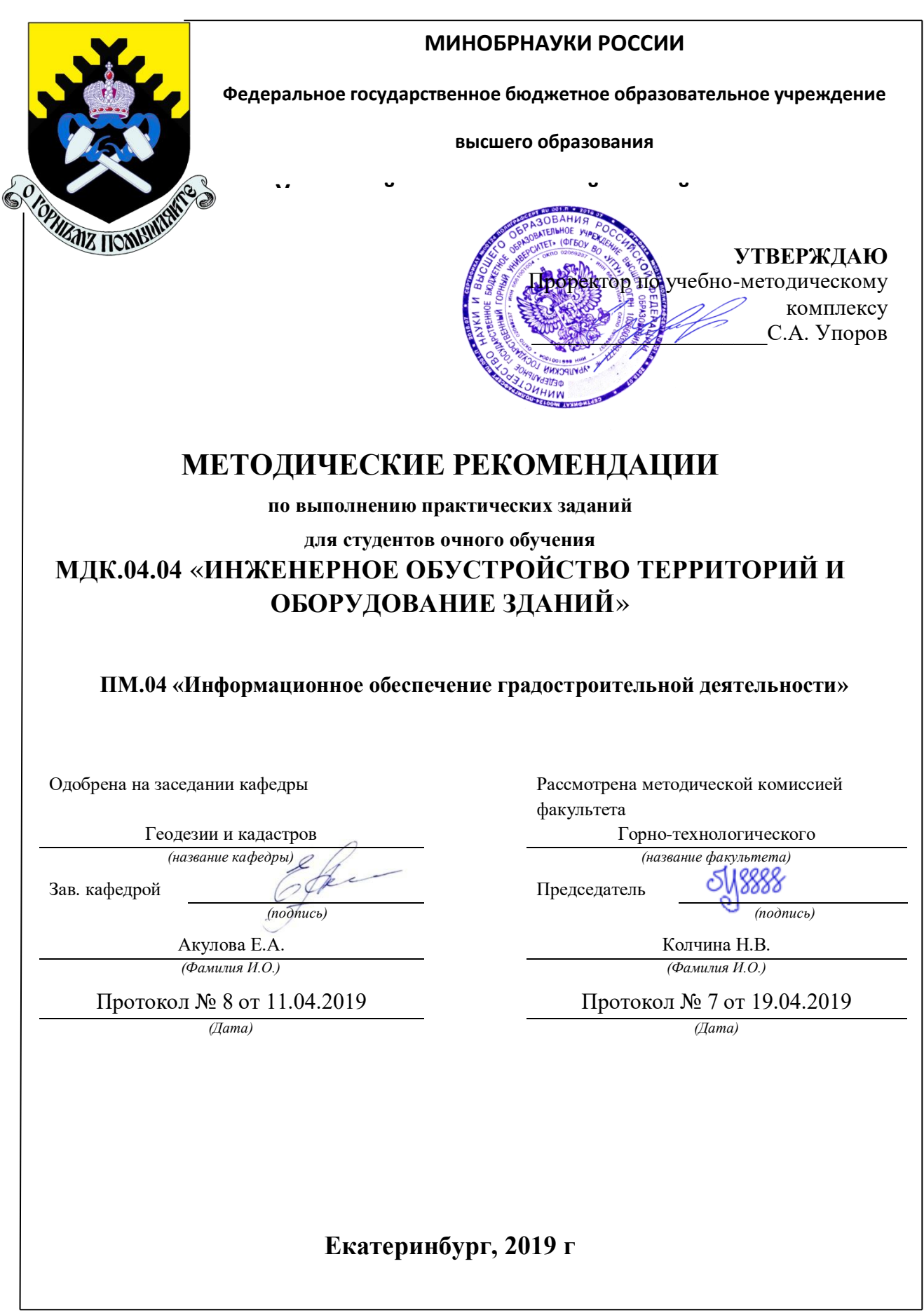

# Т.Л. Ершова МЕТОДИЧЕСКИЕ РЕКОМЕНДАЦИИ

по выполнению практических работ

по дисциплине

### «**Инженерное обустройство территорий и оборудование зданий**»

для студентов очного и заочного обучения

направления подготовки (специальности)

21.05.03

*Кадастр недвижимости Геодезическое обеспечение кадастровых работ»* (уровень бакалавриата)

# Оглавление

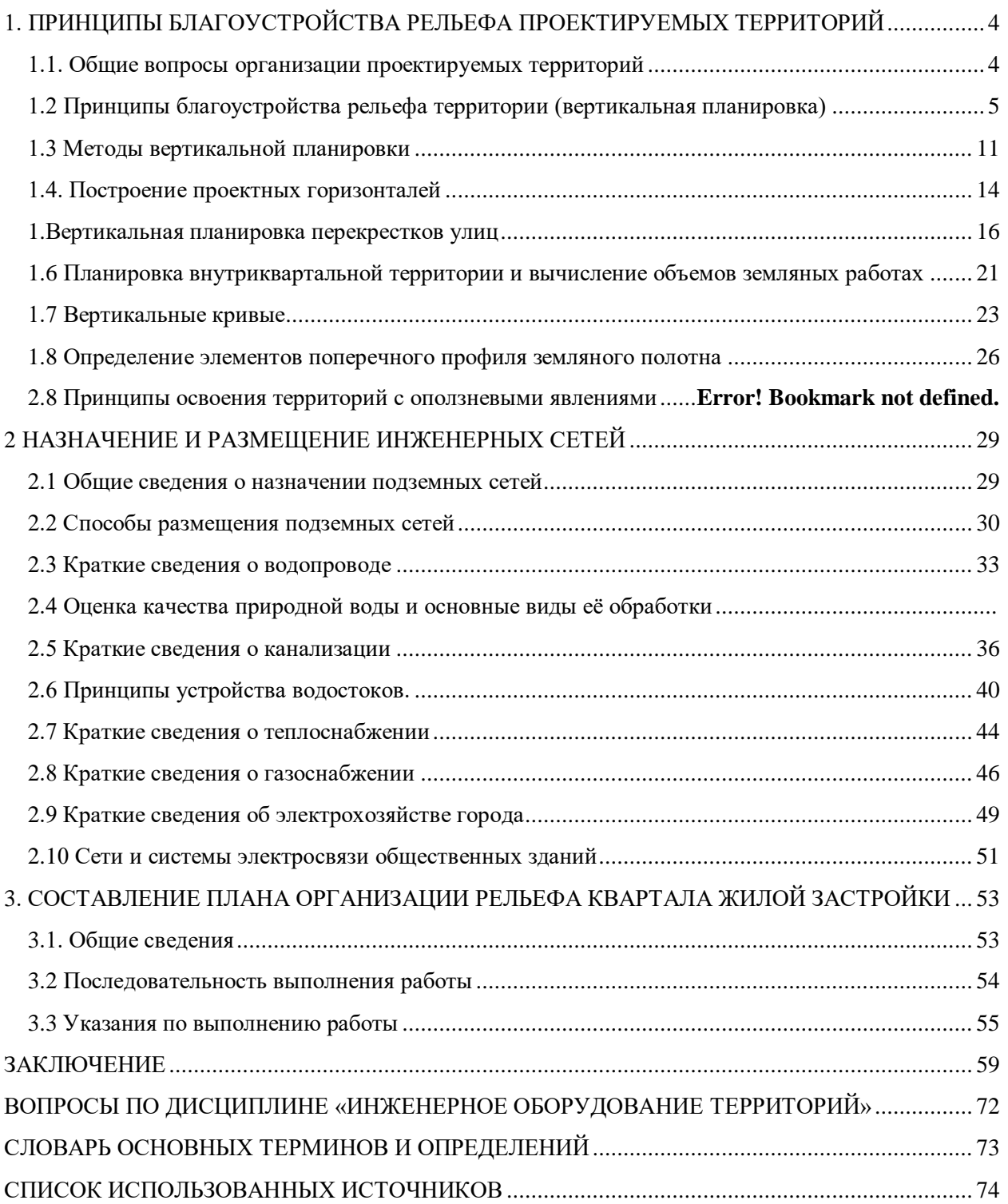

# <span id="page-641-0"></span>**1. ПРИНЦИПЫ БЛАГОУСТРОЙСТВА РЕЛЬЕФА ПРОЕКТИРУЕМЫХ ТЕРРИТОРИЙ**

### **1.1. Общие вопросы организации проектируемых территорий**

<span id="page-641-1"></span>В практике отечественного градостроительства принят комплексный метод проектирования, предусматривающий совместное решение вопросов планировки, инженерной подготовки, застройки и благоустройства территории.

Важное влияние на планировку территории оказывают такие природные условия, как:

- орфография местности, то есть формы поверхности территории;

- наличие и особенности водоемов (рек, озер, и т.д.);

- наличие территорий, требующих для их освоения выполнения специальных работ или вообще по тем или иным соображениям непригодных для застройки;

- наличие сложившихся зеленых массивов;

- климатические условия планируемых территорий.

Мероприятия по приспособлению природных условий планируемой территории для целей застройки и благоустройства относятся к инженерной подготовке городской территории. В первую очередь к ним относятся:

- вертикальная планировка;

- понижение (в необходимых случаях) уровня грунтовых вод;

- мероприятия по ликвидации или предотвращению развития оврагов и оползней и т.д.

Эффективность инженерной подготовки целиком зависит от тщательности геодезических, геологических, гидрологических, гидрогеологических и других изысканий, проведенных на намечаемой к планировке территории. Правильная оценка рельефа, геологического строения местности, гидрогеологических условий, ветрового режима и других условий гарантирует от многих трудно исправимых ошибок в процессе строительства.

Территорию для строительства следует выбирать на землях несельскохозяйственного назначения или непригодных для сельского хозяйства, либо на сельскохозяйственных землях худшего качества, имея в виду использование этих земель и в случаях, когда для их освоения необходимо проведение специальных инженерных мероприятий.

Для создания взаимоувязанной планировочной структуры в проектах должно быть обеспечено зонирование территории по видам ее использования с выделением следующих функциональных зон:

*селитебной* - для размещения жилых районов, общественных центров (административных, научных, учебных, медицинских, спортивных и других), зеленых насаждений общего пользования;

*промышленной* - для размещения промышленных предприятий и связанных с ними объектов;

*коммунально-складской* - для размещения баз и складов, трамвайных и метродепо, троллейбусных и автобусных парков и т.п.;

*внешнего транспорта* - для размещения транспортных средств и сооружений

(пассажирских и грузовых станций, портов, пристаней и др.).

В свою очередь, в промышленной зоне, площадку предприятия по функциональному использованию разделяют на зоны:

предзаводскую (за пределами ограды или условной границы предприятия);

производственную;

подсобную;

складскую.

## <span id="page-642-0"></span>**1.2 Принципы благоустройства рельефа территории (вертикальная планировка)**

Вертикальной планировкой территории называются мероприятия по организации поверхности этой территории, имеющие целью благоустройство ее естественного рельефа, а именно:

- регулирование стока поверхностных вод с территории;
- подготовку территории для дорожного строительства;
- усиление архитектурной выразительности рельефа;
- размещение земли от рытья котлованов, рвов и других земляных работ,

связанных со строительством зданий и сооружений с наименьшими затратами;

- поднятие уровней территорий, затопляемых при разливах рек и территорий с близкими к поверхности грунтовыми водами.

Приспособление естественного рельефа к инженерно-транспортным и архитектурным требованиям планировки является одной из частных задач инженерной подготовки территории.

Рельеф территорий изображается в виде плана в горизонталях через 0,20,5-1,0-2,5- 5,0 метров в зависимости от масштаба топографической съемки.

Горизонталями называются условные линии, изображающие на плане проекции воображаемых линий пересечения естественного рельефа с горизонтальными плоскостями.

Заложением горизонтали называется горизонтальное проложение или проекция на горизонтальную плоскость линии между смежными отметками (горизонталями).

Взаимное расположение горизонталей на плане позволяет различать основные формы рельефа: седловину, хребет, вершину, лощину, овраг и т.д.

В градостроительной практике рельеф местности подразделяется на:

*равнинный* - слабовыраженный, без холмов и резких понижений; *средний* - с небольшими холмами, долинами, небольшими оврагами;

*гористый* - с резко выраженными крутыми склонами, глубокими долинами, оврагами, высокими холмами, горами.

Наиболее приемлемым для градостроительства является рельеф с уклонами *i*в пределах от 0.004 - 0.005 до 0.06.

Уклон *i* местности между заданными точками выражается отношением превышения в метрах начальной точки поверхности земли над другой заданной конечной точкой поверхности к расстоянию между ними по горизонтали и вычисляется по формуле 1:

$$
i = \frac{h}{1(1)}\tag{1}
$$

(размерность величин превышения и расстояния должна быть одна и та же).

Обозначается уклон местности в процентах (сотых долях), если за единицу протяженности уклона принимается 100 метров, или в промилле (тысячных долях), если за единицу протяженности принимается 1000 метров.

Например:  $i= 4\% = 0.04$  $i = 4\% = 0.004$ .

При проектировании мероприятий по вертикальной планировке территории района города или населенного пункта независимо от плотности существующей застройки очень редко предусматриваются работы, коренным образом изменяющие естественный рельеф. Улучшение рельефа, его частичное изменение необходимо, в первую очередь, для организации нормального поверхностного водоотвода и создания нормальных условий для движения городского транспорта, а также для экономичной посадки на рельеф проектируемых зданий.

### **Дорожное строительство**

Сеть улиц и дорог в городе должна обеспечивать быстрые и безопасные транспортные связи всех функциональных зон города. В зависимости от транспортного назначения улицы и дороги разделяются на категории - скоростные дороги, магистральные улицы и дороги общегородского значения, магистральные улицы районного значения, дороги грузового движения, улицы и дороги местного значения. К последним относятся жилые улицы, дороги промышленных и коммунально-складских районов, пешеходные улицы и дороги, проезды.

Городские улицы и дороги выделяются из территории застройки. Границы, отделяющие территорию улиц и дорог от территории застройки, называются красными линиями.

Ширина улиц и дорог устанавливается с учетом их категории в зависимости от интенсивности движения по ним. Ширину улиц в границах красных линий, как правило, следует принимать:

- магистральных улиц общегородского значения непрерывного движения - 75 метров;

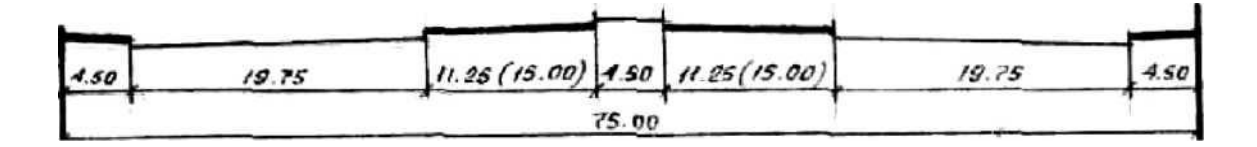

### регулируемого движения - 60 метров;

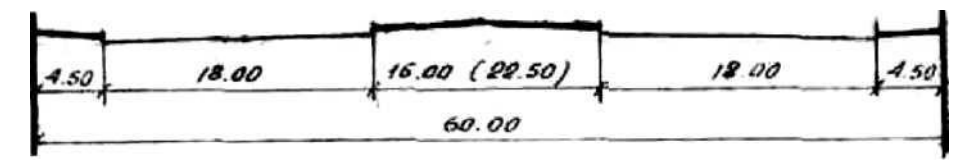

магистральных улиц районного значения - 35 метров;

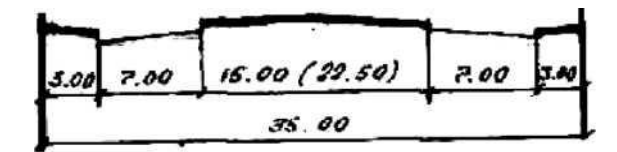

жилых улиц в многоэтажной застройке - 25 метров;

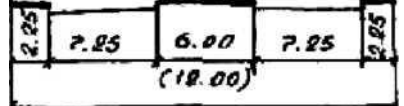

в одноэтажной застройке при закрытом водостоке; - 25

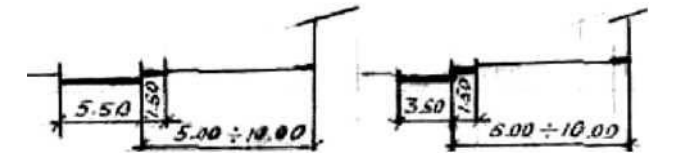

Основными элементами улиц являются: проезжая часть для движения всех видов транспорта, тротуары и полосы зеленых насаждений.

Проезжая часть улицы должна обеспечивать возможность движения транспорта, предусмотренного для данной категории улицы или дороги, вдвух направлениях и должна иметь не менее двух полос движения (внутримикрорайонные проезды могут быть однополосными). Ширина одной полосы, число полос движения определяется по требованиям СНиП табл.1.

Тротуары, предназначенные для пешеходов, от 3 до 3,75 метров, располагаются, как правило, по обеим сторонам проезжей части, ширина, их

принимается кратной 0,75 метра (ширина полосы для движения одного пешехода) в зависимости от интенсивности пешеходного движения.

Зеленые насаждения на улицах отделяют тротуары от проезжей части улицы или разделяют полосы проезжей части разных направлений.

Вертикальная планировка улиц и проездов определяется продольными и поперечными профилями. Продольный профиль составляется по данным топографической съемки на основании принятого в проекте высотного решения улицы. Вертикальные масштабы продольного профиля обычно принимаются с искажением 1:10, т.е. в десять раз больше горизонтального, для большей наглядности рельефа местности.

Ширина проезжей части улиц и дорог

Таблица 1

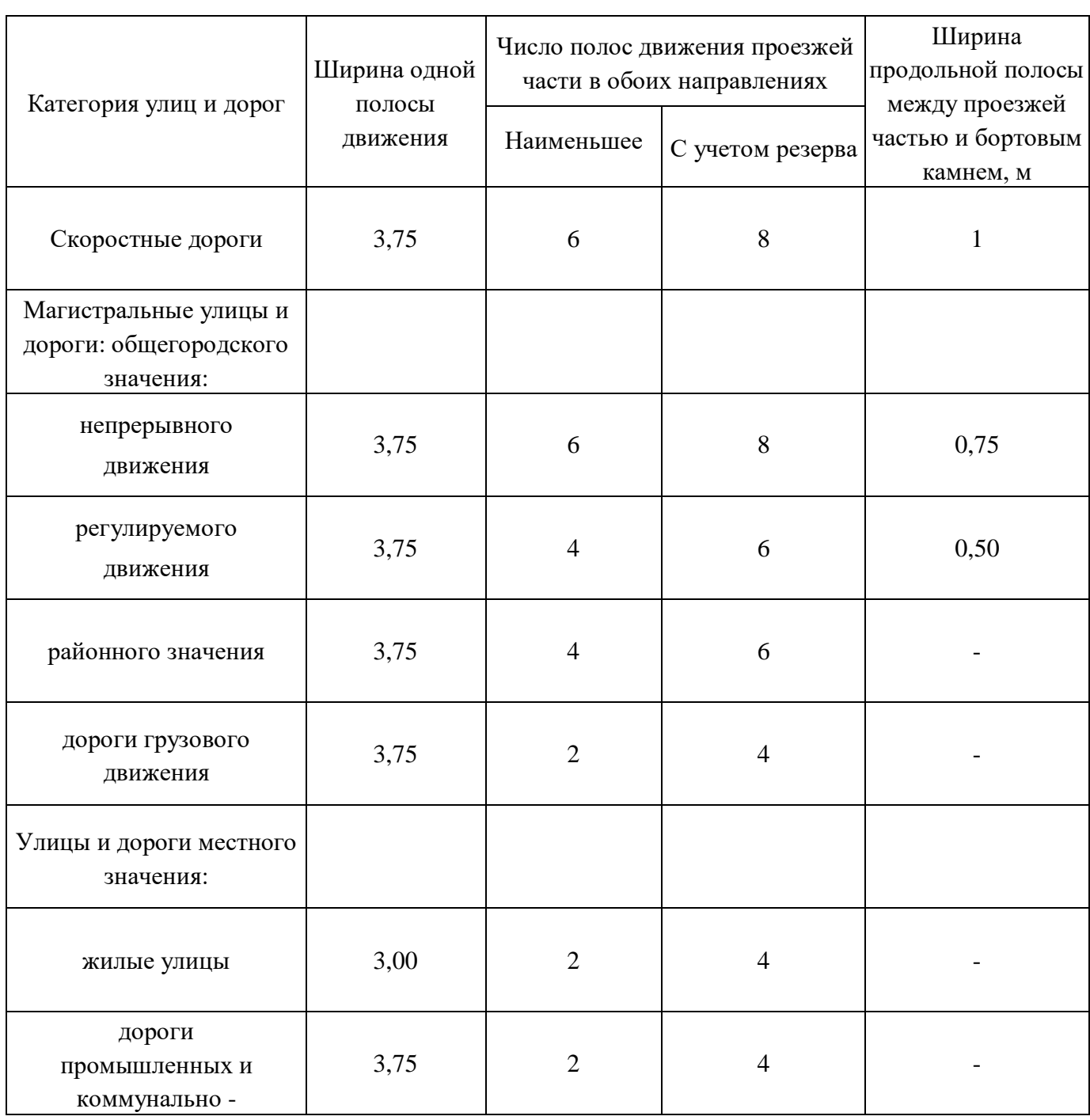

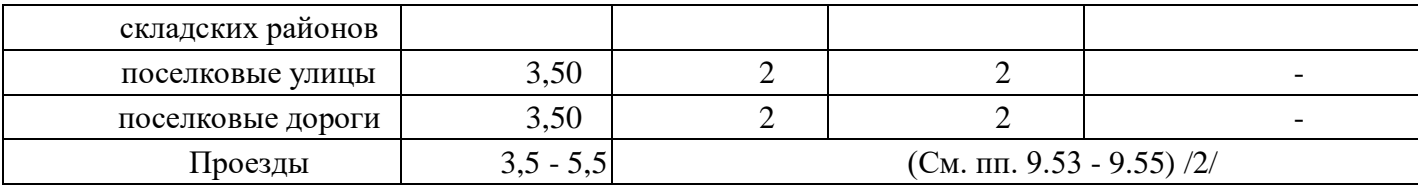

Продольные профили улиц составляются по оси проезжей части. Проектную линию на продольном профиле нужно устанавливать, исходя из минимального объема земляных работ, с учетом соблюдения допустимых продольных уклонов, обеспечивающих нормальные условия для отвода поверхностных вод и движения транспорта.

Для построения продольного профиля обычно пользуются сеткой, приведенной на рис. 1.

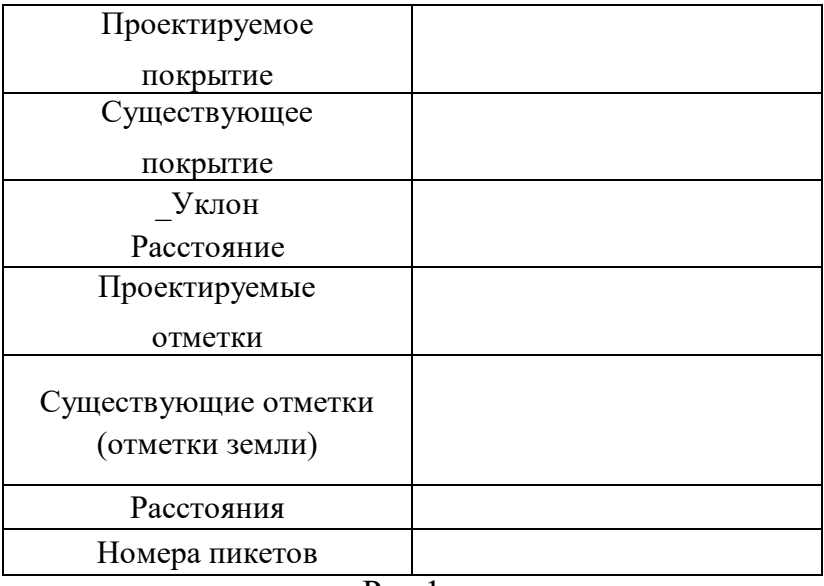

Сетка продольного профиля

Рис.1

Допустимые максимальные, продольные уклоны для улиц и дорог различного назначения и алгебраическая разность уклонов приведены в табл.2. Переломы продольного профиля следует сопрягать вертикальными кривыми, радиус которых назначается в зависимости от алгебраической разности сопрягаемых уклонов по табл.2.

Поперечные уклоны проезжей части улиц и дорог принимаются равными 0.020, поперечные уклоны обочин дороги - в 1.5 - 2 раза больше. Продольные и поперечные уклоны площадей следует принимать не более 0.030.

### Допустимые значения уклонов и радиусов кривых

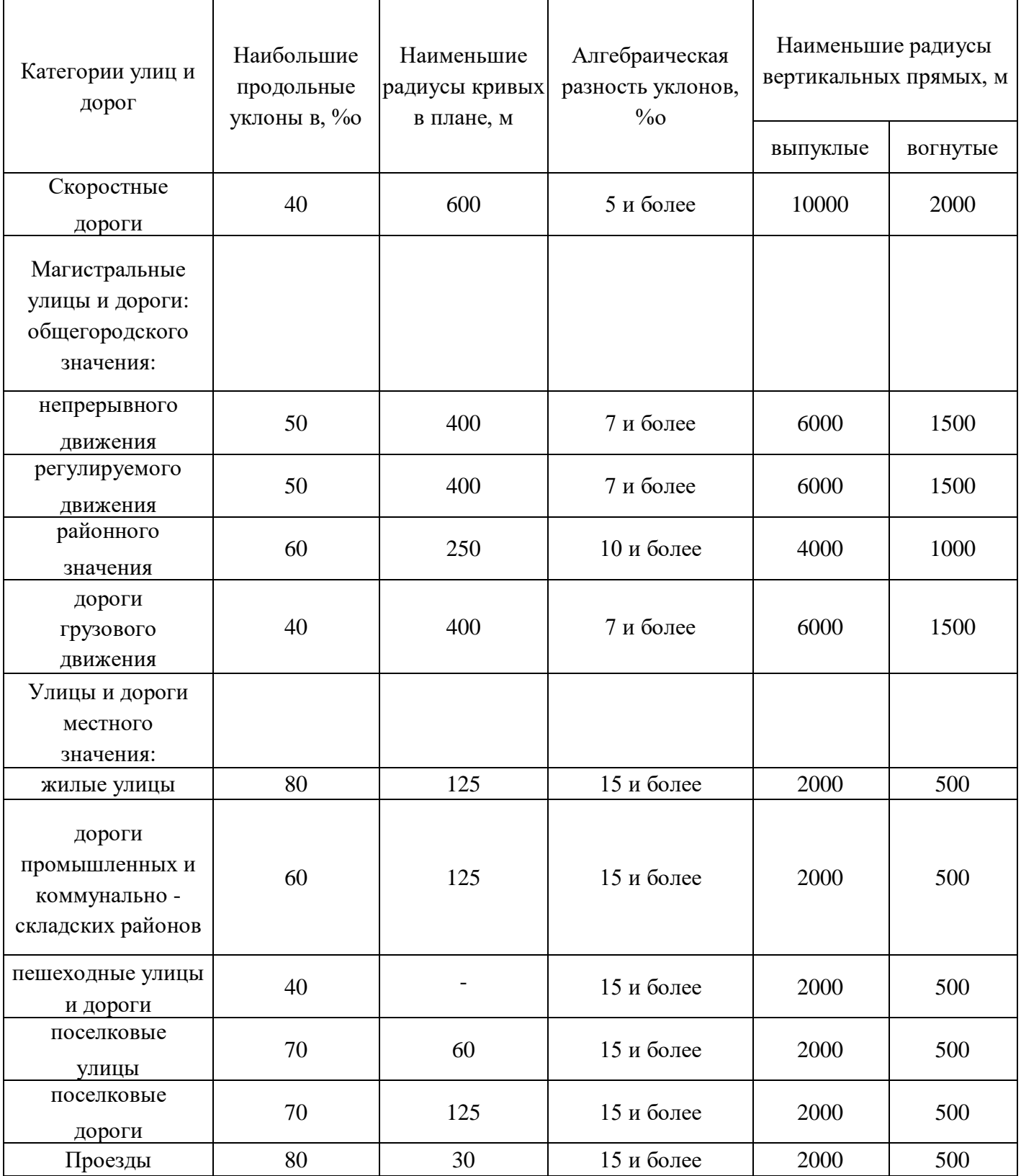

Улицы в поперечном направлении состоят из проезжих частей, тротуаров, полос для защитных зеленых насаждений и в необходимых случаях полосы для трамвайного движения, а также для разделения движения разных направлений.
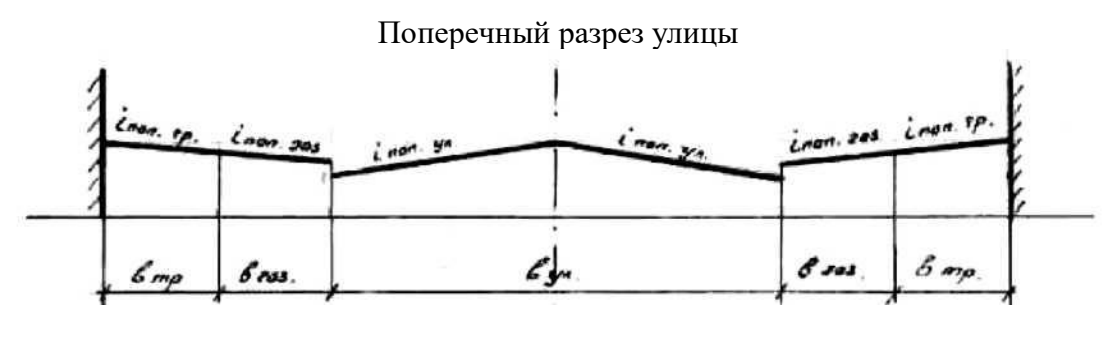

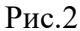

Тротуары рекомендуется отделять от проезжей части полосами зеленых насаждений - газонами, в которых размещают мачты и опоры контактной сети, деревья. Они служат также и для возможного сбора снега, убираемого с проезжей части и тротуаров.

Для обеспечения быстрейшего стока воды с территории улицы проезжим частям улиц и дорог, тротуарам и газонам, кроме продольных уклонов, придаются поперечные уклоны с расчетом, чтобы поверхностный водоотвод в продольном направлении улицы осуществлялся только по лоткам проезжей части.

Поперечные уклоны проезжей части улиц и дорог принимаются равными 0.020.

В лотках концентрируется сток воды, как с самой улицы, так и с прилегающей территории кварталов. Поэтому поверхность улиц проектируют ниже уровня прилегающих территорий. В пределах улицы наиболее низкие отметки назначаются в лотках ее проезжей части, по которым вода отводится в сточную сеть или естественные водоемы.

#### **1.3 Методы вертикальной планировки**

Вертикальная планировка территории (организация рельефа) на всех стадиях проектирования заключается в определении проектных высотных отметок поверхности, в определении приемлемых уклонов ее и в ориентировочном подсчете объемов земляных работ. Точность и методы подсчета зависят от стадии проектирования и масштаба чертежа вертикальной планировки.

В проектной практике широкое применение получили два метода вертикальной планировки: метод профилей и метод проектных горизонталей.

В некоторых случаях в проекте одновременно применяются оба метода. Это так называемый комбинированный методы

*Метод профилей* применяется главным образом при проектировании проезжей части дорог и улиц. Он может быть использован и при вертикальной планировке территории, предназначенной под застройку.

Проектирование рельефа застраиваемой территории по методу профилей начинается с нанесения на план участка сетки квадратов со сторонами 10, 20 и 40 метров в зависимости от масштаба и сложности рельефа или степени необходимой точности. Профили участка составляются по всем линиям намеченной сетки квадратов и обозначают вертикальные разрезы территории. Площадь внутри квадратов и изменение ее поверхности на чертеже графически не изображаются и цифровой характеристики не получают. Каждый профиль содержит: отметки существующей поверхности земли; горизонтальные расстояния (в метрах) между точками, для которых даны существующие отметки; проектные линии профиля и их уклоны; проектные отметки в определенных точках и горизонтальные расстояния между ними (в метрах); отметку условного горизонта, от которой строится профиль; рабочие отметки.

Метод профилей наиболее трудоемок и имеет следующие существенные недостатки.

1. Проектная территория, определяемая профилями (разрезами) и охарактеризованная только цифровым материалом трудно воспринимается при чтении, особенно на плане.

2. При наличии одного лишь цифрового материала нет наглядности в основной характеристике территории - организации ее поверхности.

3. Объем земляных работ и их баланс выявляется только после завершения всех проектных работ по вертикальной планировке.

4. В случае, если баланс земляных масс получился неблагоприятным, возникает необходимость изменения отдельных проектных отметок и, соответственно, проектных линий, что равносильно полному повторению проектных работ до тех пор, пока не будет получен приемлемый баланс земляных масс.

5. Контроль за правильностью расчетов возможен лишь в форме полного повторения вычислений с начала до конца.

*Метод проектных горизонталей* является более наглядным. Он позволяет изобразить на плане характер проектной поверхности и изменение существующего рельефа. Проект вертикальной планировки, выполненный этим методом, представляет собой план существующей местности в горизонталях, на котором будущий рельеф территории изображен проектными горизонталями.

Составление схемы вертикальной планировки территории методом проектных горизонталей начинается с определения высотного положения проезжей части, тротуаров

и других элементов улиц и проездов. Для решения плана территории застройки в проектных горизонталях их сечение обычно принимается равным 0,1 метра для масштаба 1:500-1:1000 (рабочие чертежи, проект застройки) и 0,5 метра - для масштаба 1:2000 (проект детальнойпланировки).

На схеме вертикальной планировки, запроектированной методом проектных горизонталей, объем земляных работ подсчитывается по картограмме земляных работ, которая составляется следующим образом. На план в горизонталях наносится сетка квадратов со сторонами 10, 20 и более метров, в зависимости от сложности рельефа и требуемой точности подсчета земляных работ.

Во всех углах квадратов выписываются черные (существующие) и красные (проектные) отметки, интерполируемые по существующим и проектным горизонталям; здесь же выписываются рабочие отметки, насыпи отмечаются знаком «+», выемки знаком «-». При наличии в углах квадрата на одной его стороне отметок с противоположными знаками (см.рис.3), определяют интерполяцией нулевые точки на этих сторонах квадрата. Линии, соединяющие такие точки, являются линиями нулевых работ, т.е. границей между насыпью и выемкой. Объемы насыпи и выемки подсчитываются для каждого квадрата в отдельности умножением средней (рабочей) отметки на соответствующую часть площади квадрата или на всю его площадь. Суммируя объемы выемки и насыпи по всем квадратам, получают общий объем выемок и насыпей, сопоставление которых представляет собой баланс земляных масс. При получении неблагоприятного баланса достаточно изменить проектные отметки и пересчитать объемы земляных работ в некоторых квадратах.работ в некоторых квадратах

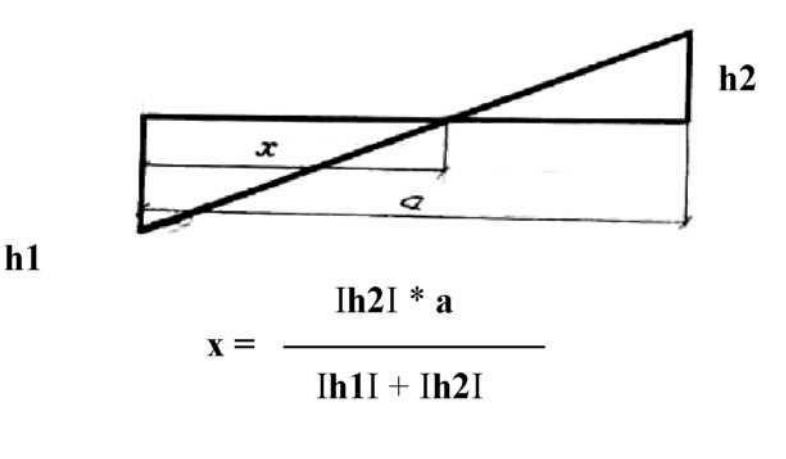

Рис.3

#### **1.4. Построение проектных горизонталей**

Составление схемы вертикальной планировки территории методом проектных горизонталей начинается с установления высотного положения проезжей части, тротуаров и других элементов улиц.

Исходными данными для составления служат:

- план улиц с границами проезжей части, газоны и тротуары и их размеры (Вул, Вгаз, Втр).

-продольный уклон улицы;

-поперечные профили улиц с уклонами (iпоп.ул.,iпоп.газ, iпоп.тр);

-проектные отметки перекрестков построенной улицы.

Местоположение проектных горизонталей на проезжей части улицы, газоне и тротуаре определяется в следующей последовательности:

1. Определяют расположение горизонталей по оси улицы. Расстояние между горизонталями вычисляют по формуле:

$$
d = \frac{h}{i_{\text{npo},xy}}
$$
 (4)

где h – высота сечения проектного рельефа.

Если проектные отметки перекрестков не кратны высоте сечения проектного рельефа h, то вычисляют расстояния (а) и (b) от перекрестков до ближайших горизонталей (рис.4)

$$
a = \frac{H_{\text{np,a}} - H_{\text{a}}}{i_{\text{npo},\text{ayn}}}
$$
 (5)

$$
6 = \frac{H_{\text{np.B}}}{i_{\text{npo},y,n}} \tag{6}
$$

## где Н<sup>а</sup> и Н<sup>в</sup> –отметки ближайших к перекресткам А и В горизонталей

Построение проектных горизонталей по проездам.

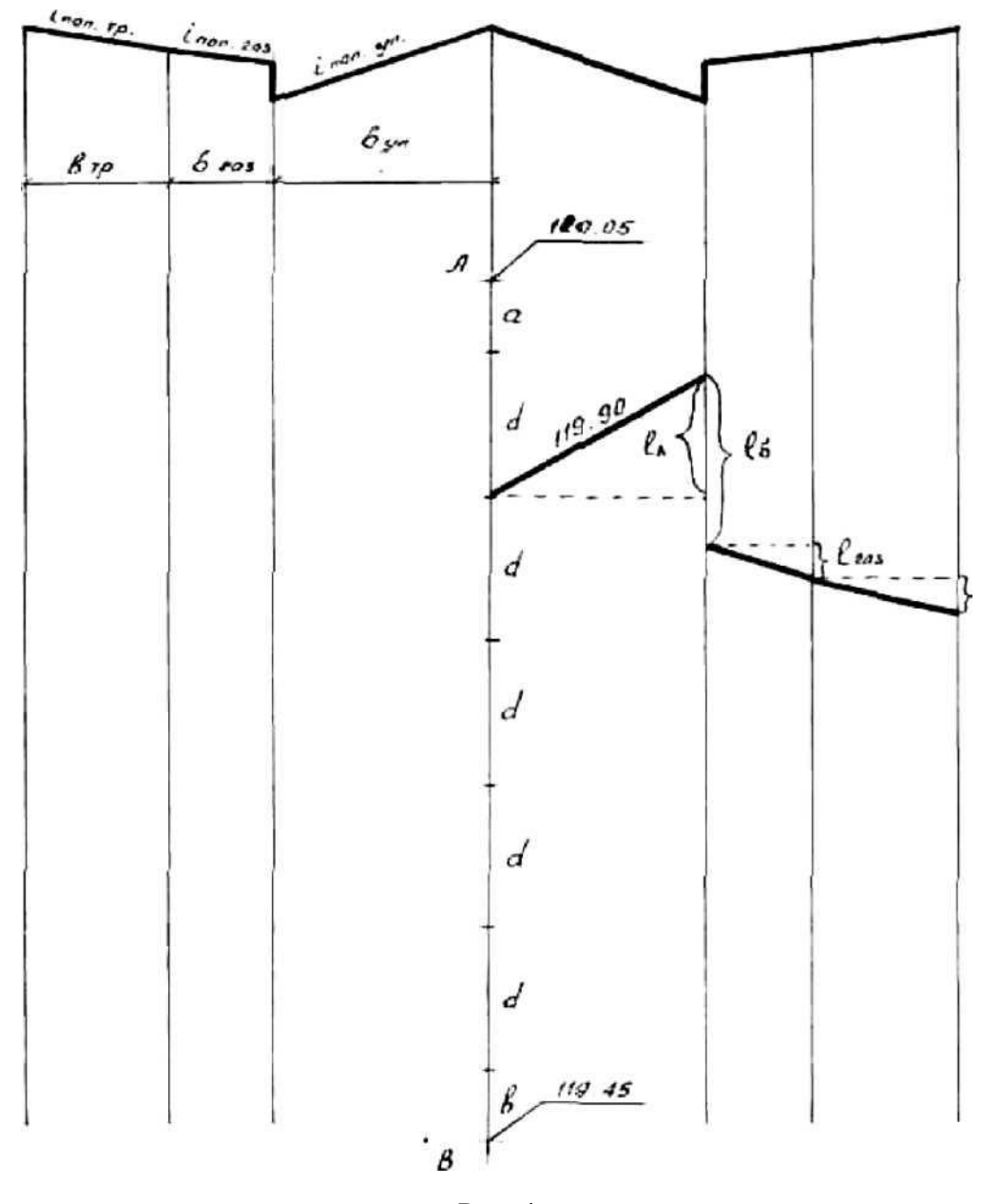

Рис. 4

*Вычисляют* смещения горизонтали по линии бордюра у отметки дна лотка (1л), которое возникает за счет поперечного уклона улицы и направлено в сторону, противоположную продольному уклону улицы:

$$
l_{\scriptscriptstyle \Pi} = \frac{i_{\scriptscriptstyle \text{non.yn}} * B_{\scriptscriptstyle \text{yn}}}{i_{\scriptscriptstyle \text{npoq.yn}}} \tag{7}
$$

*Находят* смещение горизонтали по линии бордюра у отметки верха бордюрного камня. Горизонталь будет иметь смещение в сторону продольного уклона.

$$
l_6 = \frac{H_6}{i_{\text{npo},y,n}}\tag{8}
$$

где Н<sub>б</sub> - высота бордюрного камня;

*Определяют* смещение горизонтали на границе газона и тротуара 1г, которое возникает вследствие поперечного уклона газона и направлено в сторону продольного уклона улицы

$$
l_{\text{ra}3} = \frac{i_{\text{non}.\text{ra}3} \cdot B_{\text{ra}3}}{i_{\text{npo},\text{m}}}
$$
(9)

*Вычисляют* смещение проектной горизонтали по красной линии, которое возникает вследствие поперечного уклона тротуара и направлено в сторону продольного уклона улицы:

$$
l_{\rm rp} = \frac{i_{\rm non.rp} * B_{\rm rp}}{i_{\rm npo_A.y_n}}
$$
(10)

Соединяя полученные точки, получим проектную горизонталь по одной стороне улицы, газона и тротуара. Остальные горизонтали проводят параллельно построенной на расстоянии d друг от друга через точки, полученные при градуировании по оси улицы.

На другой стороне улицы горизонтали пройдут симметрично ее оси.

Соединяя полученные точки, получим проектную горизонталь по одной стороне улицы, газона и тротуара. Остальные горизонтали проводят параллельно построенной на расстоянии dдруг от друга через точки, полученные при градуировании по оси улицы.

На другой стороне улицы горизонтали пройдут симметрично ее оси.

## **1.5 Вертикальная планировка перекрестков улиц**

При проектировании перекрестков стремятся обеспечить удобства для движения транспорта и пешеходов и создать условия для отвода воды по лоткам от перекрестков.

Поставленная задача предусматривает плавное сопряжение проектных горизонталей между собой, которое может быть выполнено только путем преобразования поверхностей пересекающихся улиц и решается методом размостки проезжей части, суть которой заключается в переходе от двухскатного профиля к односкатному и наоборот.

Размостка (см. рис.5) выполняется смещением гребня проезжей части улицы или изменением поперечного уклона половины проезжей части, а участка размостки определяется в зависимости от продольного уклона улицы по формулам:

 $l_{\text{нрод.} \text{VI}}$ <20%

 $L=b_{\nu}$ ж $l_{\text{non.vn}}/0.004$ 

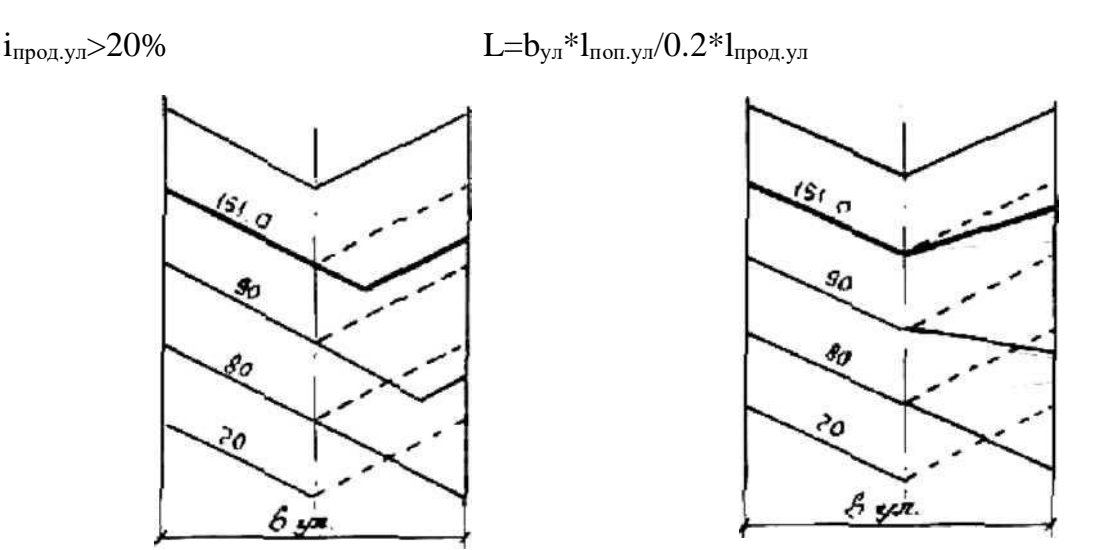

Рис. 5 Способы размостки проезжей части

В зависимости от величины и направления уклонов пересекающихся улиц должны быть соблюдены следующие условия.

При пересечении магистральной улицы с второстепенной поперечный профиль первой остается без изменения, а профиль второстепенной сопрягается с уклоном главной.

Не допускается устройство поперечных лотков на магистральных улицах и бессточных мест на перекрестках, где не предусмотрено устройство закрытого водостока.

При пересечении равноценных улиц, улица с меньшим продольным уклоном подчиняется профилю другой улицы, либо профили обеих улиц трансформируются в односкатные, соответствующие общему уклону перекрестка.

В практике планировки перекрестков в зависимости от общего направления продольных уклонов пересекающихся улиц характерны следующие решения:

1) продольные уклоны пересекающихся улиц направлены от перекрестков. В этом случае поверхностные воды отводятся по направлению продольных уклонов проезжей части улицы, то есть в сторону от перекрестков;

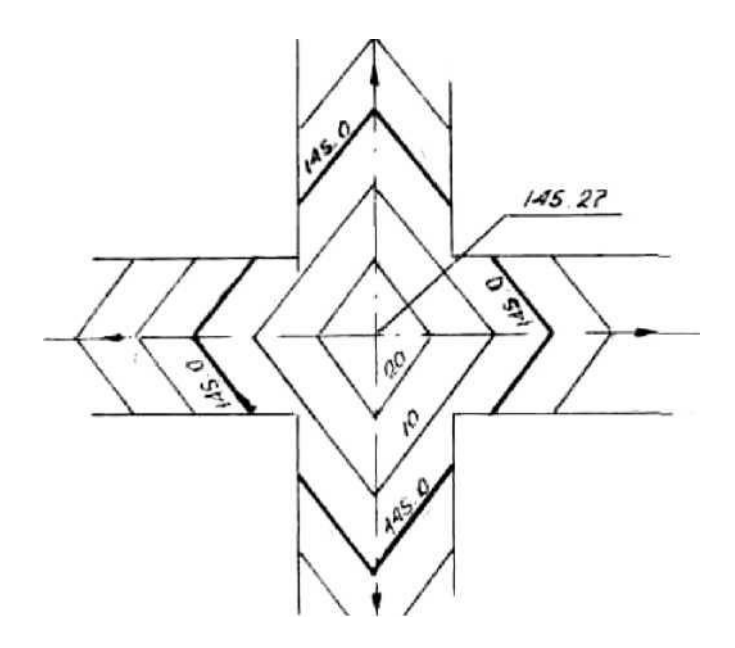

2) направлен к перекрестку, остальных - от перекрестка. Наиболее оптимальным решением является разделение гребня улицы, уклон которой направлен к перекрестку по трем направлениям;

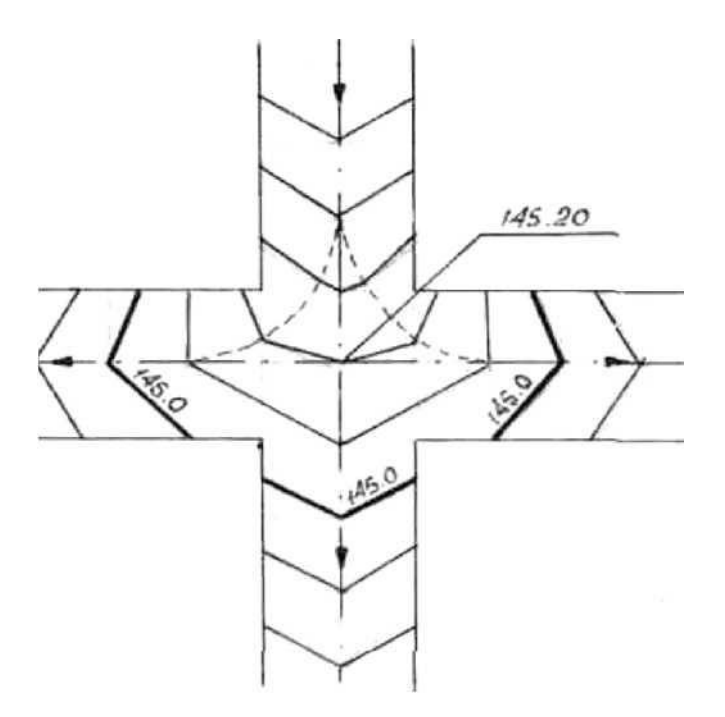

3) при прохождении по тальвегу главной улицы ее профиль остается без изменения, а профили второстепенных улиц преобразуются в односкатные, смещением гребня в сторону высокой отметки и увязкой оси с отметками лотков главной улицы;

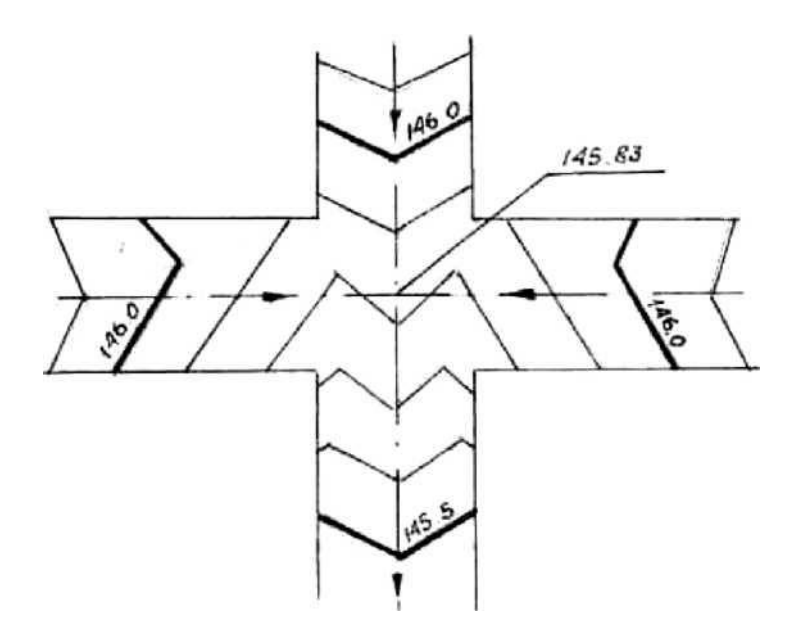

4) при пересечении улиц одной категории перекресток проектируется в виде односкатной плоскости, которая наклонена в сторону наибольшего уклона;

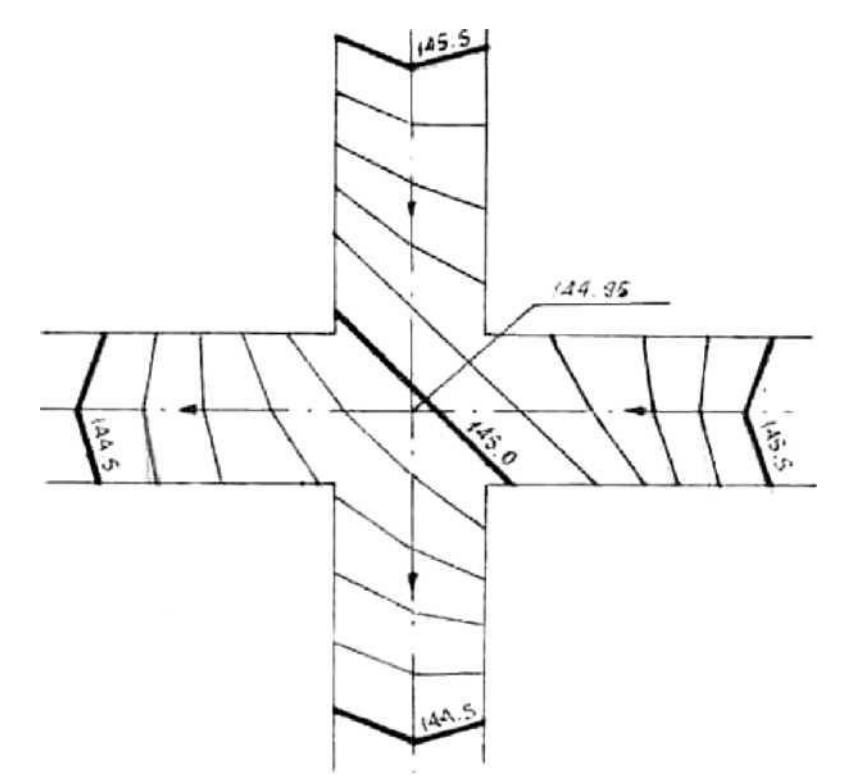

5) продольные уклоны пересекающихся улиц направлены к перекрестку. Для сбора воды центральная часть перекрестка должна быть приподнята так, чтобы образовались замкнутые понижения на углах перекрестка, где проектируют дождеприемные колодцы. Величина подъема центра перекрестка по отношению к проектной отметке принимается +10 см. Для обеспечения плавного сопряжения горизонталей производят незначительной изменение продольных и поперечных уклонов на участках улиц, примыкающих к перекрестку;

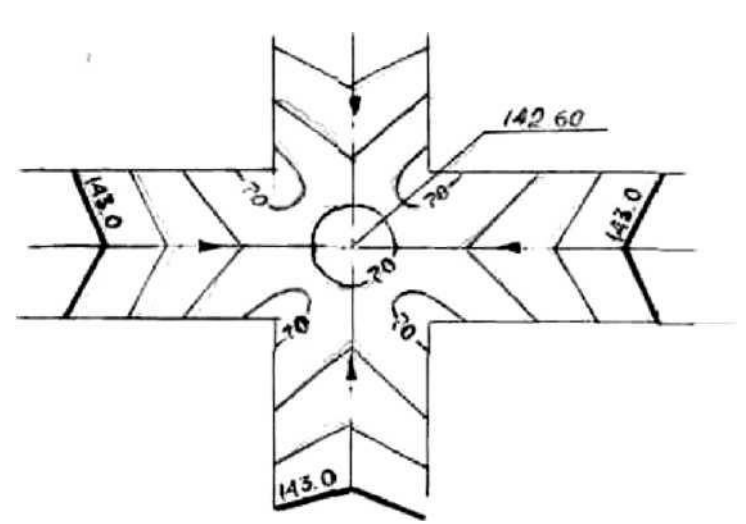

6) перекресток располагается на косогоре при пересечении улиц разной категории. Главная улица сохраняет свой поперечный профиль, а верхняя и нижняя части второстепенной улицы сопрягаются в лоток главной путем устройства размостки;

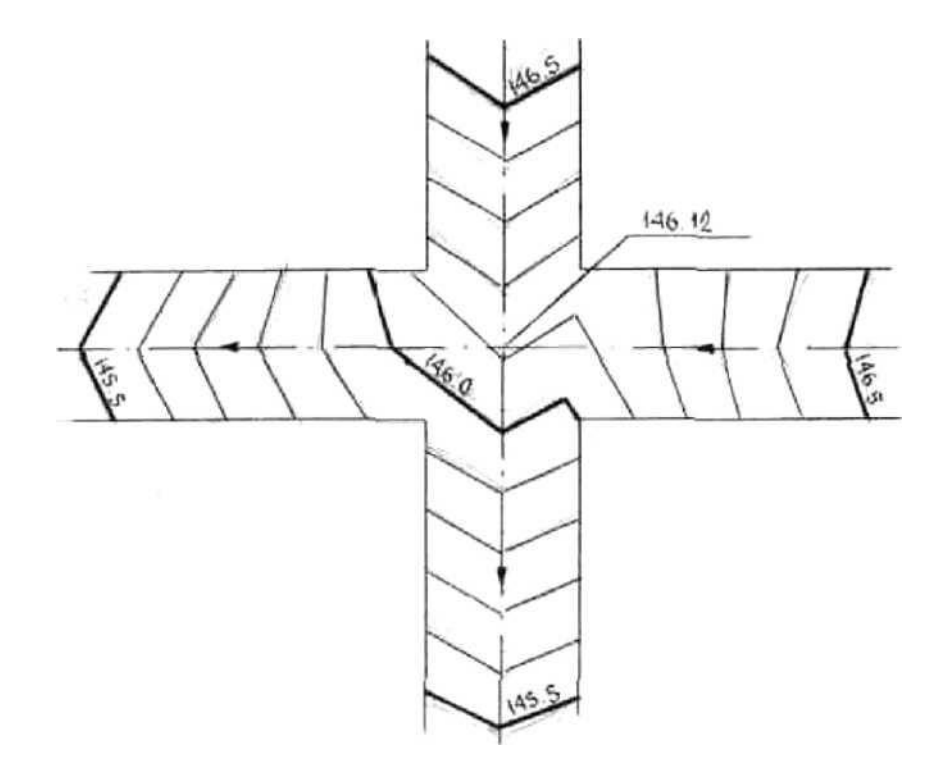

7) примерные решения т-образных перекрестков в проектных горизонталях и расположенные дождеприемных решеток при наличии закрытых водостоков;

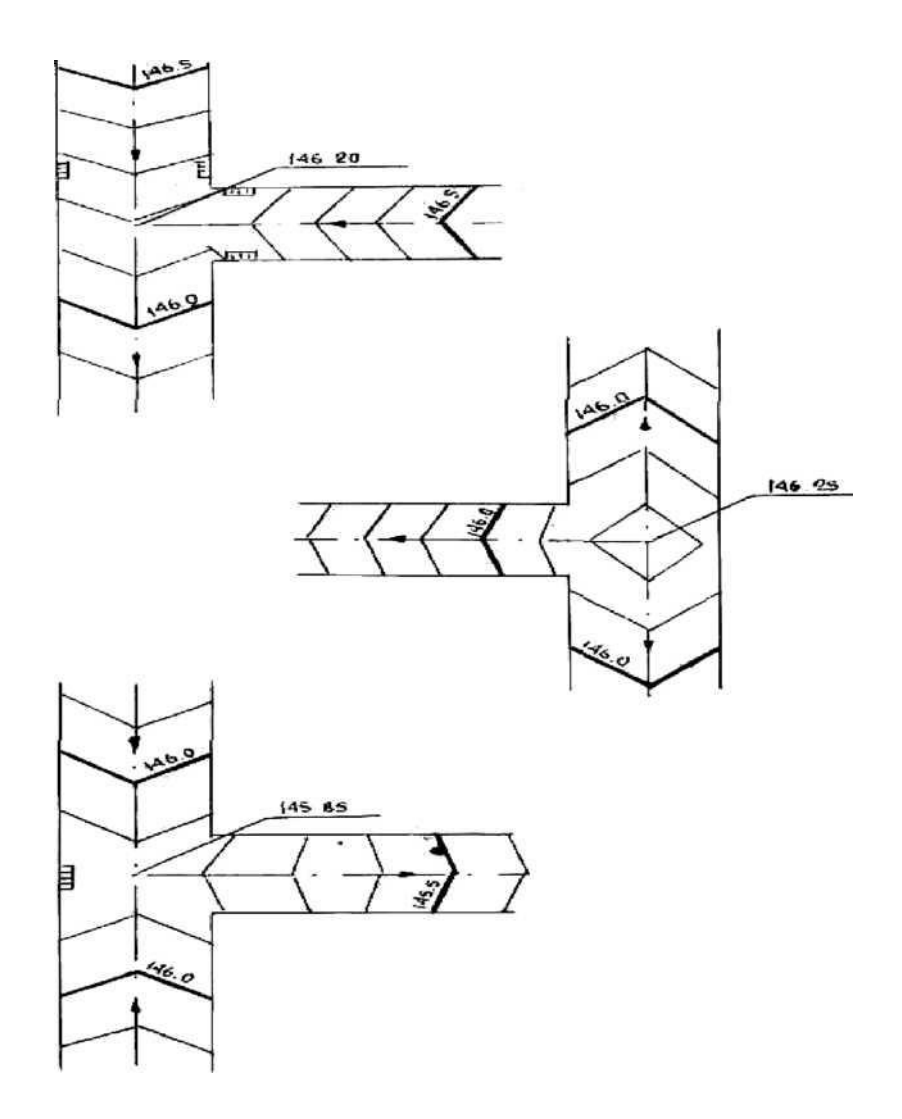

# **1.6 Планировка внутриквартальной территории и вычисление объемов земляных работах**

Планировка внутриквартальной территории, ограниченной красными линиями, является продолжением работ по вертикальной планировке проездов. Планировка внутриквартальной территории выполняется методом проектных горизонталей в виде оформляющих плоскостей: односкатной, двухскатной и многоскатной. Максимальное число оформляющих плоскостей равно четырем. Границы оформляющих плоскостей могут располагаться только по внутриквартальным проездам. Для исключения заболачиваемости территории уклон проектного рельефа менее 5% не допускается.

Для определения количества оформляющих плоскостей и их уклонов необходимо определить проектные отметки углов квартала, точек перелома продольного профиля улиц по красным линиям, а также, при необходимости, точки пересечения осей внутриквартальных проездов с красными линиями. Отметки этих точек могут быть определены графически и аналитически.

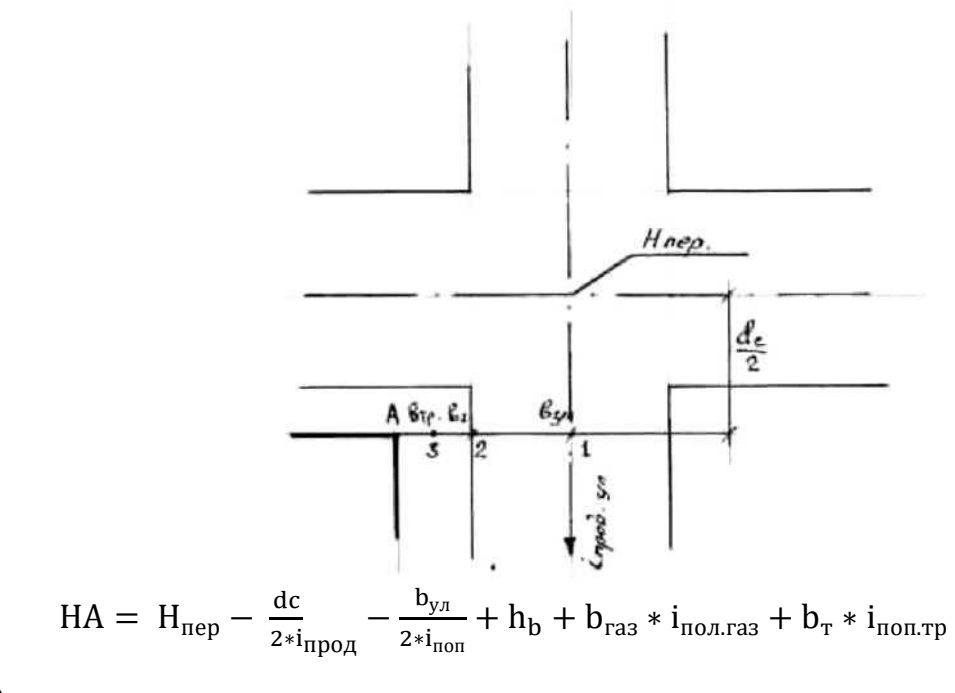

(8)

Завершающим этапом вертикальной планировки является расчет объемов земляных масс с построением сетки квадратов, в каждом углу которой определяются проектные, фактические, рабочие отметки и линия нулевых работ.

Объем земляных масс вычисляется отдельно для каждого квадрата. Если рабочие отметки имеют один знак, то объем определяют по формуле:

з. р. = 1 4 ∗ ℎ ∗ *………………………………………………….(9)*

Для случая, когда квадрат разделен линией нулевых работ на выемки и насыпи, объем земляных работ вычисляется отдельно для каждой фигуры по формуле:

Уз. р = 1 ∗ ℎ ∗ фиг……………………………………….(10)

где n- число рабочих отметок (вершин фигуры), включая точки нулевых работ.

#### **1.7 Вертикальные кривые**

В СНиП 11-60-75 «Планировка и застройка городов, поселков и сельских населенных пунктов» отмечено, что переломы продольного профиля следует сопрягать вертикальными кривыми, радиусы которых следует принимать в

зависимости от алгебраической разности уклонов.

Резкие переломы продольного профиля на дорогах неудобны для движения автомобилей, так как выпуклые переломы снижают зону видимости, при въезде на них ухудшается управление автомобилем; при проезде через вогнутые переломы корпус автомобиля ударяется о рессоры. Для устранения этого неудобства переломы профиля заменяются криволинейными сопряжениями (вертикальными кривыми) возможно большего радиуса для обеспечения плавного перехода от одного уклона к другому (длина вогнутых вертикальных кривых обычно принимается равной 20-25 метров).

Необходимость смягчения переломов продольного профиля вертикальными кривыми определяется величиной алгебраической разности сопрагаемых уклонов:

 $(\pm i1) - (\pm 2)$ 

Здесь i1 - уклон перед переломом, i2 - уклон после перелома. Восходящие уклоны (подъем) обозначаются знаком (+), нисходящие (спуск) обозначаются знаком (-).

Рассмотрим примеры определения алгебраической разности, сопрягаемых уклонов для выпуклых и вогнутых кривых:

*-* выпуклые кривые;

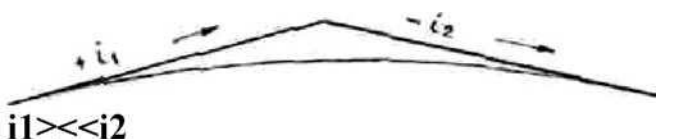

 $+i1-(-i2) = i1 + i2$ 

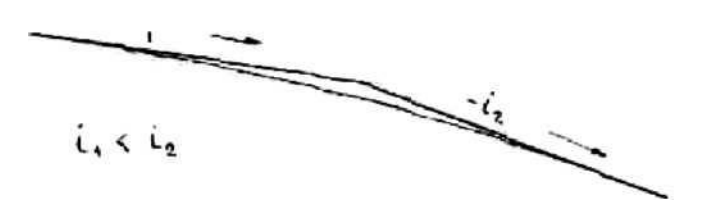

 $-i1-(-i2) = -i1 + i2 = i2 - i1$ 

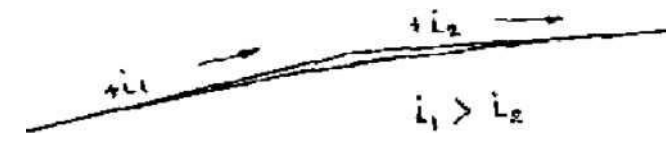

 $+i1-(-i2) = i1 - i2$ 

вогнутыекривые;

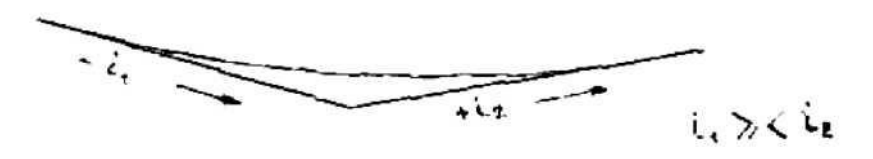

 $-i1-(+i2) = -i1 - i2 = - (i1 + i2)$ 

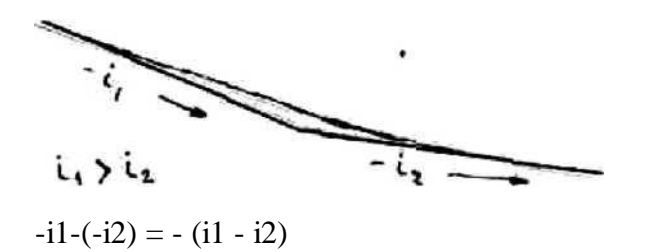

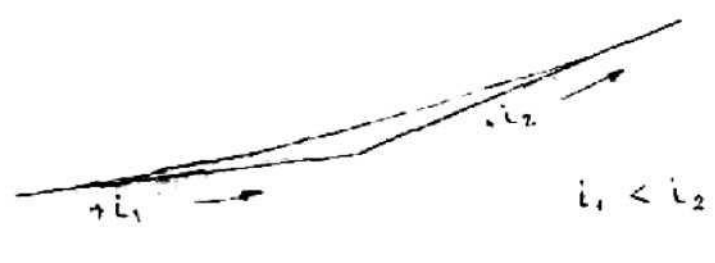

 $+i1-(-i2) = - (i2 - i1)$ 

При определении алгебраической разности сопрягаемых уклонов уклоны встречных направлений суммируют, а одного направления вычитают один из другого.

Элементы сопрягающей вертикальной круговой

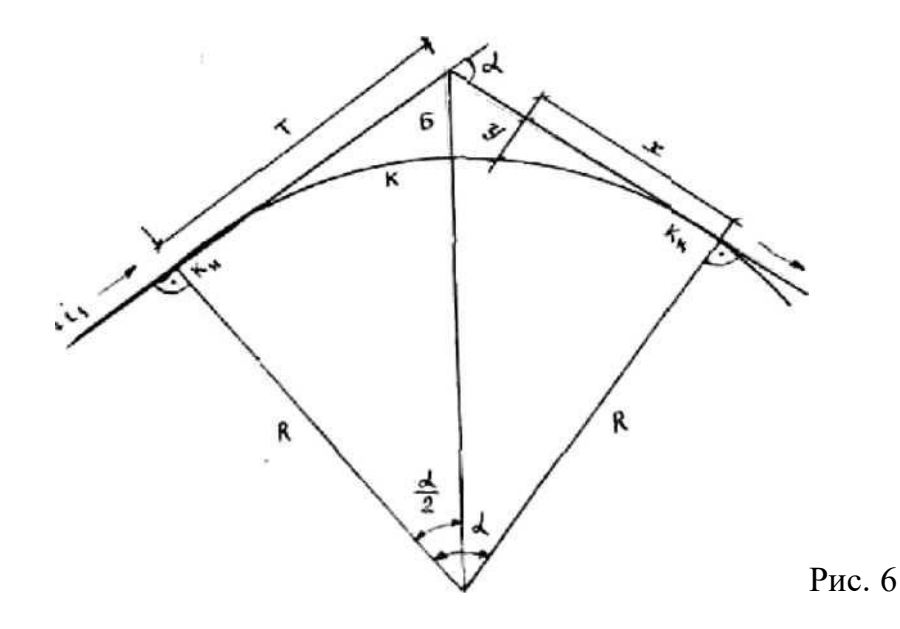

i1и i2 - уклоны сопрягаемых участков продольного профиля дороги;

Rрадиус вертикальной кривой, смягчающей перелом продольного профиля;

a- угол между сопрягаемыми участками продольного профиля (угол перелома), равный агс^Ы2);

к - вертикальная круговая кривая, протяжённость которой равна:  $\kappa = a/180^\circ * R$ ;

Кн,Kk- точки начала и конца вертикальной кривой;

Т - протяженность участков продольного профиля от точек начала и конца кривой до точки перелома профиля, линия тангенса, величина которой определяется по формуле:

$$
T = R * \frac{tga}{2}
$$

Б - расстояние, условно называемое биссектрисой, от вершины угла перелома на профиле до точки на середине вертикальной круговой кривой, лежащей на биссектрисе угла a, определяемое по формуле:

$$
B = R\left(\frac{seca}{2-1}\right)
$$

х, у - прямоугольные координаты, определяющие искомые точки на линии тангенса и соответствующие им точки на кривой;

х - абсцисса, расстояние от начала или конца кривой до заданной точки на линии тангенса;

У - ордината, расстояние между заданной точкой на линии тангенса и соответствующей точкой на кривой, которая лежит на перпендикуляре, восстановленном из заданной точки на линии тангенса. Величина ординаты определяется в зависимости от величины абсциссы:

## $y = x^2$ Ж

Вертикальные кривые повышают устойчивость движущегося автомобиля на переломах продольного профиля дороги. Для повышения устойчивости автомобиля при движении по горизонтальным кривым малого радиуса устраивают вираж - односкатный поперечный профиль проезжей дороги с уклоном, направленным в сторону центра кривой.

Поперечный уклон проезжей части на виражах назначается в пределах от

2 до 6%, в зависимости от радиуса кривой и проектной скорости движения. Переход от двухскатного профиля к односкатному и обратно осуществляется постепенно.

# **1.8 Определение элементов поперечного профиля земляного полотна**

В проектной практике часто приходится определять величину отдельных элементов поперечного профиля земляного полотна, например, длину откоса насыпи или выемки для подсчета объема работ по креплению откоса, заложение откоса насыпи или бровки откоса выемки, площадь поперечного сечения насыпи или выемки при подсчете объемов земляных работ и т.п.

Вычисление значений этих элементов представляет определенную сложность, особенно при проектировании земляного полотна в условиях косогорности (см.рис.7). Обычно при подсчете, например, какого-нибудь сложного сечения его разбивают на ряд простых геометрических фигур, подсчитывают площадь каждой и затем суммируют вычисленные значения. Для определения элементов поперечного профиля земляного полотна составлены специальные таблицы по формулам, приведенным на рис.8.

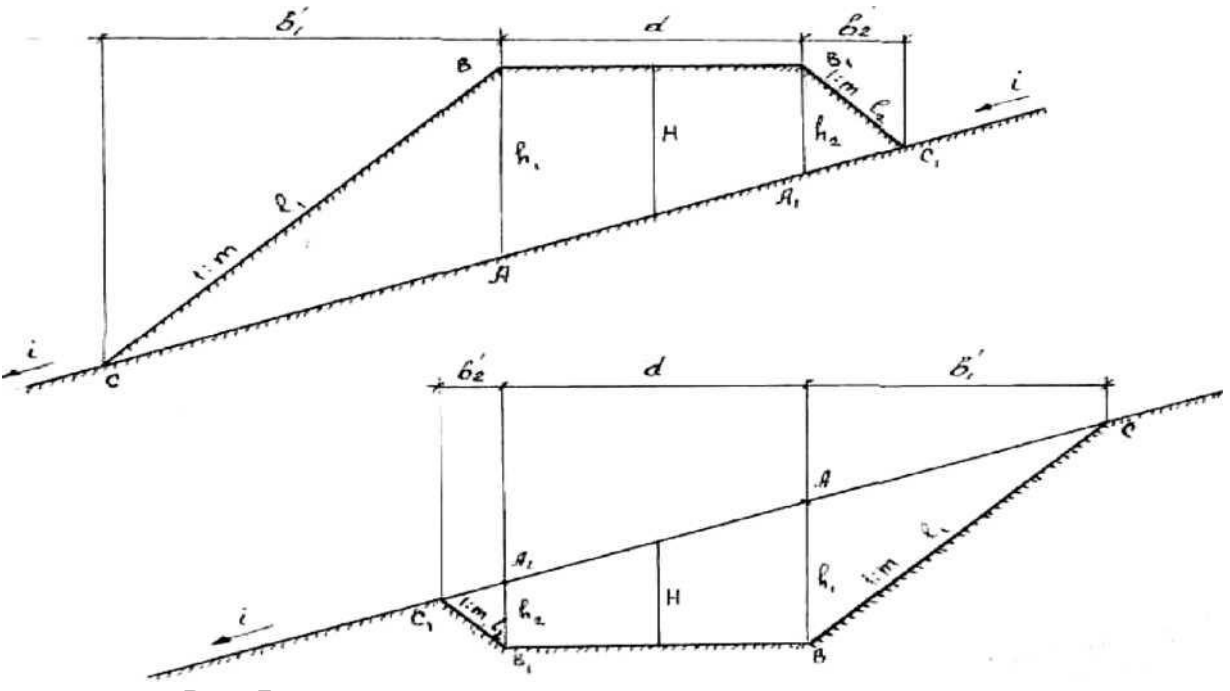

Рис. 7 Элементы поперечного сечения земляного полотна

Н - рабочая отметка по оси дороги;

h<sub>1</sub>и h<sub>2</sub>- высота насыпи у бровки откоса и глубина выемки у основания откоса по направлению уклона косогора от оси земляного полотна и против уклона;

 $l_1$ и  $l_2$ - длина откоса;

 $B_1$  и  $B_2$  - заложение откоса; d- ширина верха насыпи и основания выемки; i- уклон косогора;

1:m- крутизна откоса (отношение высоты к заложению 1:1, 1:1.25, 1:1.50, 1:1.75, 1:20, 1:2.25, 1:2.50, 1:2.75, 1:3, 1:3.25, 1:3.50)

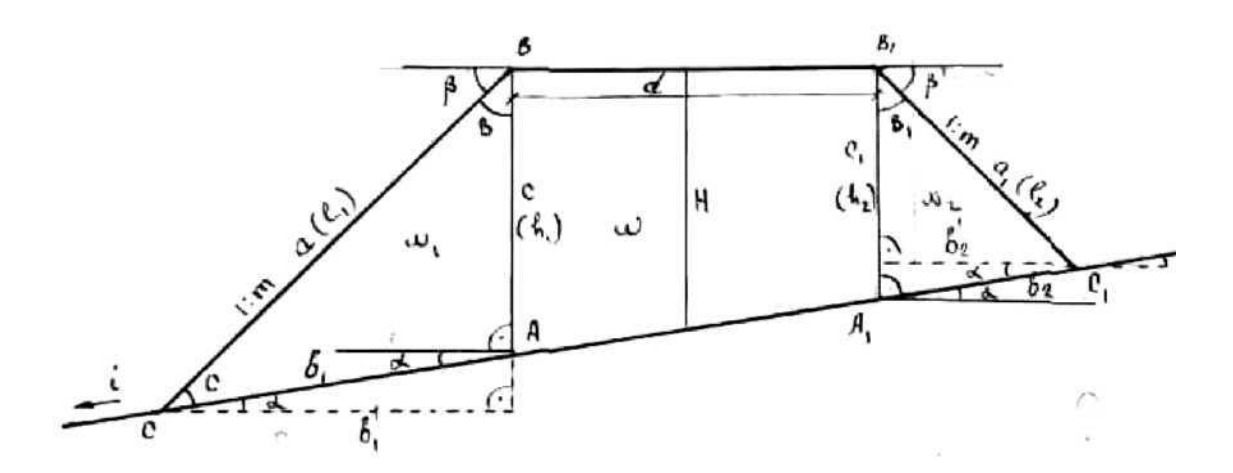

Рис.8 Схема определения элементов земляного полотна

с = в - а; а = С  $*$  sin A/sin C = с  $*$  sin(90°+а)/sin(b-а);

прис=  $1a = \sin(90^\circ + a)/\sin(b-a);$  $bi = a * cos(c+a) = a * cosb = sin(90°+a)/sin(b-a) * cosb; c=$  $H + 0.5 * d * i;$ 

в треугольнике  $A_1B_1C_1$ :  $A_1 = 90^\circ$  - a;  $B_1 = 90^\circ$  - b;  $C_1 = b$  $+ a;$ 

 $a_1 = c_1 * sinA_1/sinC_1 = c_1 * sin(90°-a)/sin(b+a); \text{ прис}_1 = 1 a_1$  $= \sin(90^{\circ} - a)/\sin(b + a);$  $b_2 = a_1^* \cos(c_1-a) = a_1^* \cos b = \sin(90^\circ-a) \cos b / \sin(b+a);$  $c_1=$  H - 0.5  $*$  d  $*$  i.

## **2 НАЗНАЧЕНИЕ И РАЗМЕЩЕНИЕ ИНЖЕНЕРНЫХ СЕТЕЙ**

### **3.1 Общие сведения о назначении подземных сетей**

Система подземных инженерных сетей имеет своим назначением снабжать население водой, электроэнергией, теплом, газом и т.д., а также удалять за пределы города хозяйственно-фекальные, производственные и поверхностные сточные воды.

Для обслуживания населения и для промышленных нужд должны быть предусмотрены три основные группы подземных инженерных сетей:

- трубопроводы;

- кабельные сети;

- тоннели (общие коллекторы).

К первой группе относятся:

- трубопроводы городской канализации для хозяйственнофекальных и промышленных сточных вод (при раздельной системе канализации города);

- водостоки для отвода поверхностных (дождевых и талых) вод (при общесплавной системе канализации города водостоки объединяются с канализационной сетью хозяйственно-фекальных сточных вод);

- дренажные трубы для понижения уровня грунтовых вод;

- трубопроводы городского водопровода;

- газопроводы (высокого, среднего и низкого давления);

- трубопроводы теплофикации (теплосети);

- специальные трубопроводы промышленных предприятий (нефтепроводы,

паропроводы, керосинопроводы и др.).

Ко второй группе относятся:

- электрокабели сильных токов высокого и низкого нап-ряжения для наружного освещения улиц, внутреннего освещения зданий, для промышленных целей, а также кабели электро-транспорта (трамваев, троллейбусов и метрополитена);

> электрокабели слабого тока - телефонные, телеграфные, радиовещания, междугородней связи, пожарной и других видов сигнализации.

К третьей группе относятся:

- подземные галереи только для размещения кабелей;
- общие коллекторы для совместного размещения трубопроводов и кабелей.

Подземные сети подразделяются на:

*разводящие,* обслуживающие дома и кварталы каждой улицы; *домовые (дворовые),* укладываемые в пределах территории квартала;

*транзитные,* для города или ряда улиц.

На планах трассы подземных сетей могут обозначаться следующими условными знаками:

водопровод хозяйственно-питьевой производственный канализация хозяйственно-фекальная производственная водосток подземный дренаж подземный трубопровод (сеть) специальный (газ, горючее и т.д.) теплофикация электросеть

высокого напряжения низкого напряжения осветительная телефон сигнализация

Могут быть и другие условные обозначения. Подземные сети трубопроводов, за исключением газовых, для доступа к ним имеют смотровые колодцы.

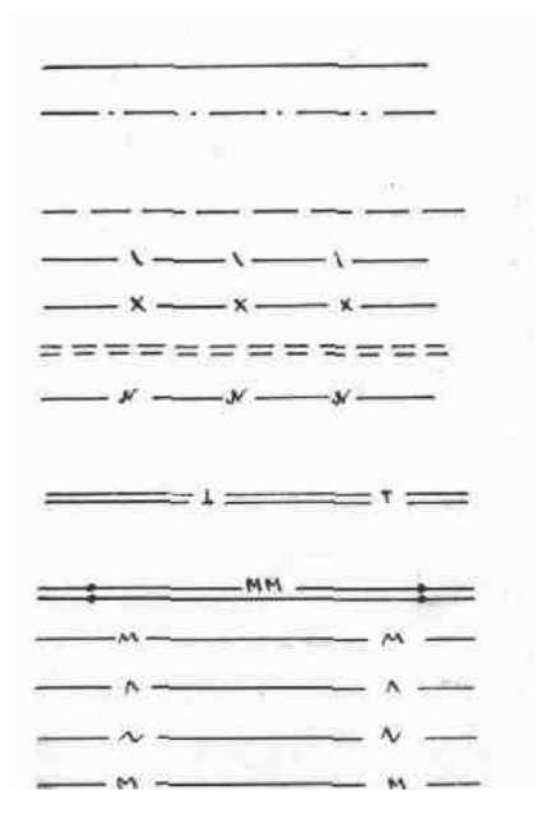

### **3.2 Способы размещения подземных сетей**

При составлении проекта планировки города устанавливают только трассы транзитных магистральных линий водопровода, канализационных коллекторов, газопроводов и т.д. Однако при разработке планировочных заданий для отдельных улиц необходимо заранее определить места прокладки не только транзитных, но и разводящих трубопроводов и кабелей, резервируя для каждой сети определенный участок улицы в ее плане и профиле.

Подземные сети одного вида могут быть уложены в зависимости от ширины и категории улицы либо в одну нитку (с одной стороны улицы), либо в две нитки (по обеим сторонам улицы); последняя система прокладки носит название дублированной.

Укладка подземных сетей производится в двух зонах различной глубины:

- мелкого заложения;

- глубокого заложения.

В зоне мелкого заложения (на глубине 60-150 см. от поверхности проезжей части улицы, тротуаров или дорожек скверов) укладывают кабельные сети, а также каналы теплофикации.

В зоне глубокого заложения (на глубине более 150 см.) прокладывают трубопроводы и общие коллекторы, подземные галереи для кабелей.

Глубина заложения подземных сетей определяется:

- их назначением:
- условиями промерзания;
- взаимными пересечениями с другими сетями.

Рекомендуются следующие глубины размещения подземных сетей:

*электрокабели* - от 0,6 до 0,7 м;

*трубы кабелей связи* (до верха трубы) - от 0,7 до 0,8 м;

*теплосети* (до верха канала) - от 0,7 до 1,3 м;

*газопроводы* - от 2,0 до 2,2 м;

*водостоки* - от 2,2 до 3,2 м;

*водопровод* - от 3,2 до 3,5 м;

*канализация* - от 3,5 до 4,5 м.

Все сети размещают в плане улицы с учетом ее ширины, продольного и поперечного профилей, количества вводов сетей в кварталы и отдельные здания.

Все кабели и трубопроводы следует прокладывать прямолинейно и параллельно оси улицы.

При поворотах и изломах оси улицы направление сетей должно измениться под тем же углом.

Для правильного распределения сетей по ширине улицы необходимо руководствоваться следующими основными указаниями:

- предусмотреть все сети, включая перспективные;

- стремиться к максимальному сокращению длины сетей;

- для сокращения длины вводов прокладывать сети возможно ближе к линии

застройки.

Прокладка подземных сетей под проезжей частью улиц и площадей должна быть сведена к минимуму. Для размещения подземных сетей следует максимально использовать полосы тротуаров и зеленых насаждений, а также резервные полосы, временно отведенные под газоны.

В местах пересечения улиц и площадей все кабельные сети должны, как правило, прокладываться в трубах (блоках). Необхо-димое количество труб определяется с учетом развития сетей.

СНиПами предусмотрены наименьшие расстояния при прокладке сетей.

По мере развития города число видов подземных сетей и их протяженность непрерывно растут. Это вызывается не только увеличением территории города, но и повышением степени его благоустройства, ростом культурно-бытовых и санитарных потреб-ностей населения.

Нежелательность периодического разрытия улиц и площадей для прокладки и ремонта подземных сетей заставляет рекомендовать устройство под основными городскими магистралями общих коллекто-ров, в которых и производятся укладка трубопроводов и кабелей.

Опыт эксплуатации общих коллекторов подтверждает большие эксплуатационные преимущества такой совместной прокладки сетей по сравнению с раздельной прокладкой их в грунте. Все размещенные в коллекторе трубопроводы и кабели легко просматриваются, что практически невозможно в условиях прокладки их в грунте. Благодаря этому, обнаружение и ликвидация повреждений любой проложенной в коллекторе сети происходит быстро и без разрытия улиц.

Наиболее экономичными и рекомендуемыми являются сборные коллекторы из железобетонных плит или ребристых блоков.

Исходя из конкретных условий и назначения подземных сетей, при проектировании предусматривается открытый или закрытый способ прокладки.

Открытый способ прокладки подземных сетей целесообразно применять:

в районах новой застройки, где намечается прокладка новых магистральных улиц;

на реконструируемых магистральных улицах и проездах, которые временно полностью или частично закрываются для движения городского транспорта и где будет производиться замена дорожного покрытия и укладка или реконструкция трамвайных

путей, а также на улицах, не имеющих усовершенствованных покрытий;

в случае, когда в силу гидрогеологических и других условий исключена возможность применить закрытый способ работ;

- при прокладке сетей на внутриквартальных территориях, с учетом в каждом случае особенностей данной территории.

Закрытые способы производства работ должны, безусловно, применяться в следующих случаях:

- при прокладке подземных сетей в сложившейся части города, на улицах с интенсивным движением или при пересечении таких улиц;

- при глубине заложения крупных коллекторов более 5-6 метров;

- при прохождении проектируемой трассы под существующими зданиями и сооружениями или вблизи их, а также под железнодорожными и трамвайными путями.

В настоящее время применяются закрытые способы проходок:

- горизонтальное бурение для труб диаметром до 600 мм;
- продавливание для труб большого диаметра 900-1400 мм;
- прокол для труб диаметром до 300 мм;
- щитовые проходки для труб диаметром от 1,5 до 3,6 м.

Закрытые способы прокладки трубопроводов становятся все более выгодными по мере возрастания глубины их заложения.

### **3.3 Краткие сведения о водопроводе**

При проектировании систем водоснабжения любого объекта, прежде всего, должно быть определено, сколько воды и какого качества требуется подавать данному объекту. Для решения этой задачи необходимо с возможной полнотой учесть все категории возможных потребителей и установить их требования к количеству и качеству подаваемой им воды.

Вода расходуется различными потребителями на самые разно-образные нужды. Однако большинство видов использования воды в народном хозяйстве может быть сведено к следующим основным категориям:

- хозйственно-питьевые потребности людей (жителей населенных пунктов и рабочих во время их пребывания на производстве);

- производственные потребности, связанные с использованием воды в технологических процессах различных производств, и другие технические нужды;

- расходы воды, связанные с обеспечением благоустройства населенных пунктов и промышленных предприятий: поливка и мытье улиц и площадей, полив зеленых насаждений, газонов и т.п.;

- расходы воды на пожаротушение;

Определение количества требуемой потребителю воды является весьма ответственной задачей при проектировании систем водоснабжения.

Следует отметить, что СНиП допускает учитывать расход воды на нужды местной промышленности, забирающей воду из городского водопровода, и на неучтенные нужды в размере 5-10% суммарного расхода воды на хозяйственно-питьевые нужды населения.

Выбор источника воды для снабжения рассматриваемого объекта является одной из наиболее ответственных и важных задач при создании систем водоснабжения.

Природный источник водоснабжения должен удовлетворять следующим основным требованиям:

- обеспечивать получение из него необходимого коли-чества воды с учетом роста водопотребления на перспективу развития объекта;

- обеспечивать бесперебойность снабжения водой потреби-телей;

- обеспечивать возможность подачи воды объекту с наи-меньшей затратой средств;

давать воду такого качества, которое в наибольшей степени отвечает нуждам потребителей или позволяет достичь требуемого качества путем простой и дешевой её очистки до требуемой кондиции;

- обладать такой мощностью, чтобы отбор воды из него не нарушал сложившуюся систему используемого водоема.

Все используемые для целей водоснабжения природные источники воды могут быть отнесены к двум основным группам:

поверхностные источники *- реки и озера;*

*подземные источники* - грунтовые и артезианские воды и родники.

Система водоснабжения в общем случае (см. рис.11) состоит из следующих элементов:

- водозаборные сооружения, осуществляющие забор воды из выбранных для данного объекта природных источников;

- насосные станции (водоподъемные сооружения), создающие требуемое давление в водопроводных трубах для подачи заданных расходов воды на заданную

высоту;

- сооружения для очистки и обработки воды (очистные сооружения), осуществляющие улучшение качества (очистку) природной воды в соответствии с требованиями потребителя;

- водоводы и водопроводы сети, транспортирующие воду к объектам и местам её потребления;

регулирующие и запасные емкости - резервуары различных типов для хранения и аккумулирования воды.

Схема водоснабжения города

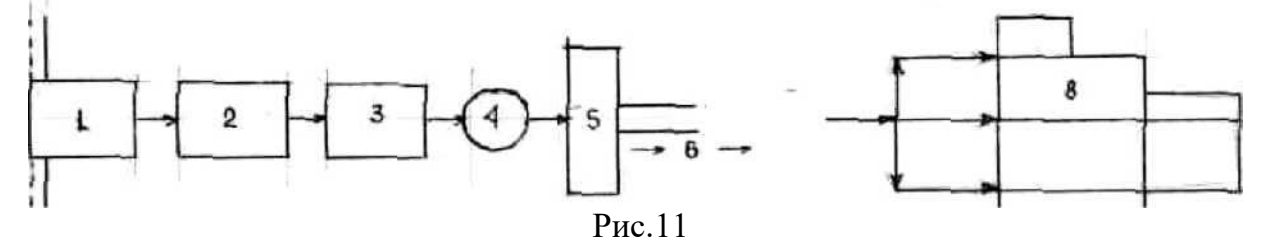

- 1 водозаборное сооружение;
- 2 насосная станция 1-го подъема;
- 3 очистные сооружения;
- 4 сборный резервуар;
- 5 насосная станция 2-го подъема;
- 6 водоводы;
- 7 напорная регулирующая емкость;

8 - разводящая сеть.

Приведенная схема водоснабжения может быть отнесена к водопроводам, как населенных пунктов, так и промышленных предприятий. Существуют, однако, системы водоснабжения, применя-емые исключительно для промышленных предприятий. К ним, в первую очередь, относятся так называемые системы оборотного водо-снабжения. В ряде промышленных предприятий вода после использо-вания ее для технических целей не загрязняется совсем или загрязняется весьма незначительно и лишь нагревается.

В качестве водоохлаждающих устройств применяются пруды, брызгательные бассейны, градирни. При незначительном загрязнении легко удаляемыми примесями - для осветления применяются отстойники.

Подача воды потребителю осуществляется следующими сооружениями:

- напорными водоводами (трубопроводами работающими полным сечением); подача воды по таким водоводам может осуществляться из высокорасположенных природных источников (гравитационные напорные водоводы), а также насосами (нагнетательные водоводы);

- безнапорные водоводы (работающие не полным сечением);

- открытые каналы.

Основой для определения диаметра трубы служит заданный расход. Гидравлика дает нам следующую простейшую формулу, связывающую диаметр dнапорной трубы круглого сечения (работающей полным сечением) и заданный расчетный расход Q:

$$
Q = W * V \tag{11}
$$

где W- площадь поперечного сечения трубы;

V - скорость движения воды.

В практике строительства наружных водопроводных сетей используются следующие материалы:

- чугунные трубы, изготовляемые в соответствии с ГОСТ 9583-75 внутренним диаметром от 65 до 1200 мм и длиной от 2 до 7 м.;

- стальные трубы, изготавливаемые по ГОСТ 10704-76 и ГОСТ 3262-75 внутренним диаметром от 100 до 1600 мм.;

- асбоцементные трубы, изготавливаемые по ГОСТ 539-80 внутренним диаметром от 100 до 500 мм, и длиной 3-4 м.;

- железобетонные трубы, изготавливаемые методом вибропрессования по ГОСТ 12586-74 внутренним диаметром от 500 до 1600 мм и длиной 5 м.;

- полиэтиленовые трубы высокой и низкой плотности по ГОСТ 18599-73 длиной 6,8,10,12 м в зависимости от допускаемого внутреннего давления и средним наружным диаметром от 10 до 630 мм для труб высокой плотности и от 10 до 160 мм для труб низкой плотности;

- винипластовые трубы внутренним диаметром от 6 до 130 мм.

#### **3.4 Краткие сведения о канализации**

Городская канализация имеет целью обеспечить прием, удаление и очистку хозяйственно-фекальных сточных вод от жилых домов, общественных зданий,

коммунальных и промышленных предприятий, промышленных сточных вод и в некоторых случаях - поверхностных вод.

В состав канализационных сооружений входят:

- внутреннее санитарно-техническое оборудование;
- дворовая и уличная сети коллекторов;
- загородные каналы;
- насосные станции;
- очистные сооружения;
- выпуски очищенных вод.

Основным показателем рационального решения вопроса канализо-вания города является максимальное использование при про-кладке коллекторов проектного рельефа местности для отвода сточных вод самотеком. Насосные станции на территории города обычно устраивают при ровном рельефе территории города, чтобы не прибегать к значительному заглублению труб, а также при невозможности отвода сточных вод на очистные сооружения самотеком.

Для разработки рациональной системы канализации при планировке населенного места следует учитывать:

- возможность выпуска очищенных сточных вод без загрязнения источников водоснабжения;

- наличие достаточных по размеру и пригодных по почвенным условиям территорий для очистных сооружений;

- размещение селитебных участков по возможности в одном бассейне стока;

- компактность планировки населенного места, определяющей развитие и

протяженность сети канализации.

В практике строительства применяются следующие системы канализации:

- общесплавная;

- полная раздельная;

- полураздельная.

Общесплавная система канализации обеспечивает прием и отвод всех видов загрязненных вод. Однако эта система не получила широкого распространения в связи со строительством коллекторов и каналов больших сечений и протяженности, очистных сооружений большой производительности, мощных насосных станций, что требует крупных капитальных вложений и материальных затрат.

Полная раздельная система канализации обеспечивает раздельный отвод

хозяйственно-фекальных и промышленных сточных вод по хозяйственнофекальной сети, с устройством очистных сооружений, и поверхностных, а также условно чистых вод промышленных пред-приятий по ливневой сети со сбросом непосредственно в естественные водоемы без очистки.

Полураздельная система канализации также состоит из двух раздельных сетей: хозяйственно-фекальной и ливневой, имеющих общие соединительные камеры, из которых наиболее загрязненные воды ливневой сети (например, от мойки улиц и первые порции дождевой воды) направляются на очистные сооружения хозяйствено-фекаль-ной канализации, а основные массы менее загрязненной воды сбрасываются непосредственно в водоем.

Сточные воды, отводимые с территории промышленных предприятий (производственные сточные воды) делятся на две основные категории: *загрязненные* и *незагрязненные* (условно чистые).

*Загрязненные производственные сточные воды* содержат различные примеси и подразделяются на три группы:

загрязненные преимущественно минеральными примесями (предприятия металлургической, машиностроительной, рудо- и угледобывающей промышленности, заводы по производству минеральных удобрений, кислот, строительных изделий и материалов и др.);

- загрязненные преимущественно органическими примесями (предприятия мясной, рыбной, молочной, пищевой, целлюлознобумажной, химической, микробиологической промышленности; заводы по производству пластмасс, каучука и др.);

загрязненные минеральными и органическими примесями (предприятия нефтедобывающей, нефтеперерабатывающей, нефтехимической, текстильной, легкой, фармацевтической промышлен-ности; заводы по производству консервов, сахара, продуктов органического синтеза, бумаги, витаминов и др.).

По концентрации загрязняющих веществ производственные сточные воды разделяются на четыре группы: 1 - 500, 500 - 5000, 5000 - 30000, более 30000 мг/л.

Производственные сточные воды могут различаться по физическим свойствам загрязняющих их органических продуктов (например, по температуре кипения: менее 120, 120 - 250 и более 250<sup>о</sup>С).

По степени агрессивности эти воды разделяют на слабо-агрессивные, сильноагрессивные и неагрессивные.

Кроме того, загрязненные производственные сточные воды классифицируются по

содержанию токсичных и опасных в эпидемиологическом отношении веществ и примесей, а также по наличию концентрированных отходов производства, не подлежащих спуску в водоотводящую сеть.

*Незагрязненные производственные сточные воды* поступают от холодильных, компрессорных, теплообменных аппаратов. Кроме того, они образуются при охлаждении основного производственного обору-дования и продуктов производства. Эти воды нагреты и, как правило, после охлаждения используются повторно.

Особенностью канализационных сетей является их самотечный характер, требующий укладки труб с уклонами, обеспечивающими быстрый отвод поступающих в сеть сточных вод и создающими необходимые скорости для продвижения по трубам всех твердых крупных примесей, поступающих в канализацию вместе со сточной жидкостью. Эта скорость должна быть не менее 0,7 м/сек и не более 5 м/сек.

Материалы, применяемые для устройства канализационной сети должны быть прочными, водонепроницаемыми, устойчивыми против коррозии и истирания, гладкими и дешевыми. Этим требованиям в наибольшей мере удовлетворяют:

- керамические трубы диаметром 150-600 мм, длиной 800, 1000, 1200 мм;

асбоцементные трубы диаметром 100-600 мм;

- бетонные и железобетонные трубы диаметром 200-2500 мм;

- винипластовые и полиэтиленовые трубы диаметром 400-1200 мм.

Содержащиеся в сточной жидкости различные химические соедине-ния,

нефтепродукты, жиры, масла, смолы, ядовитые вещества способны убить всё живое на земле и в водоемах. Накопление сточной жидкости на поверхности и в глубине почвы, а также в водоемах, вызывает загрязнение окружающей местности и атмосферы, исключает возможность использования водоемов для хозяйственных целей и является причиной возникновения инфекционных заболева-ний.

Поэтому, перед выпуском в водоемы, сточные воды подвергаются очистке. В зависимости от размеров водоема и его использования органы Министерства здравоохранения предъявляют к очистке сточных вод определенные требования.

Очистка сточных вод является сложным технологическим процессом, требующим применения разнообразных сооружений, обору-дования и аппаратуры.

Степень очистки сточных вод предопределяет метод очистки, состав сооружений станций и потребные территории и устанавливается в зависимости от характера этих сооружений.

Существуют следующие методы очистки сточных вод:

- *механическая очистка сточных вод,* т е. механическое освобождение сточной жидкости от взвешенных в ней твердых минеральных и органических примесей. При этом методе очистки в состав сооружений станции входят:

- решетки;
- песколовки;
- отстойники;
- метантенки;

- иловые площадки для подсушки ила или установки по механическому его

обезвоживанию.

- *физико-химическая очистка сточных вод* - это задача глубокой очистки сточных вод, их кондеционирования, а также извлечение из них ценных продуктов. Этот метод очистки выполняется способами:

- флотации;
- экстракции;
- сорбции;
- электролиза;
- электродиализа;
- гиперфильтрации;
- эвапорации;
- нейтрализации;
- кристаллизации и др.

с монтажем в составе очистных сооружений специальных установок;

- *биологическая очистка сточных вод* - способность микроорганизмов использовать для питания находящиеся в сточных водах органические вещества (кислоты, спирты, белки, углеводы и т.д.). К сооружениям биологической очистки относятся:

- поля орошения;
- поля фильтрации;
- биологические фильтры;
- аэротенки и аэрофильтры.

## **3.5 Принципы устройства водостоков.**

Поверхностные воды образуются вследствие выпадения на поверхности городской

территории атмосферных осадков в виде дождя и снега, а также при поливке и мойке улиц, площадей и внутриквартальных территорий.

В результате неправильной или недостаточно совершенной сис-темы водоотвода поверхностных вод могут иметь место следующие нежелательные явления:

- вода в кварталах и на улицах застаивается;

- происходит общее повышение уровня грунтовых вод;

- происходит периодическое затопление улиц, вызывающее иногда остановку движения транспорта;

- при затоплении жилых и складских помещений наносится материальный ущерб;

- периодические затопления приводят к общему ухудшению санитарного состояния города.

Организация отвода поверхностных вод в городе представляет собой всегда комплексную задачу. В эту задачу входит не только решение сети водостоков на улицах, но и организация водоотвода на примыкающих к улицам территориях внутри кварталов и дворов, в парках и площадках промышленных предприятий.

Различают три системы водоотвода в городских условиях:

*открытая,* в которой водоотвод осуществляется лотками, дорожными кюветами и водоотводными каналами по открытым руслам;

*смешанная,* в которую входят элементы открытой сети с заменой части канав или кюветов трубами; в этом случае специальными сооружениями на сети в местах приема воды из канав в водостоки являются приемные колодцы и оголовки;

*закрытая,* которая состоит из водоотводных лотков, входящих в конструкцию городских дорог, дождеприемных колодцев в местах приема воды из лотков, водосточных веток от дождеприемных колодцев до коллектора и сети коллекторов. Основным элементом закрытой системы является сеть водостоков, состоящая из труб различного диаметра и смотровых колодцев. Кроме того, на сети имеются специальные устройства: выпуски с крыш, перепады, быстротоки, камеры различного назначения и т.д.

Закрытая система водоотвода применяется (независимо от населенности) на курортах, в санаторных поселках, а также на магистральных улицах и площадях городов, где устройство открытой системы несовместимо с общим уровнем благоустройства.

При проектировании водосточной сети для городских улиц и площадей на план в масштабе 1:5000 с сечением рельефа горизонталями через 1-2 метра наносят материалы архитектурной и вертикальной планировки сети улиц.

После нанесения на план всей сети водостоков по горизонталям и отметкам вертикальной планировки улиц и кварталов выделяют площади стока, т.е. частные бассейны, для водостоков каждой отдельной улицы.

Выпуск дождевых вод производится в открытые водоемы, овраги и низины, за исключением водоемов, находящихся в границах санитарной охраны источников водоснабжения. По согласованию с Государственной санитарной инспекцией выпуск может производиться в поглощающие колодцы при наличии хорошо фильтрующих грунтов на глубине 2-3 метра и глубоком залегании грунтовых вод.

Закрытая система городских водостоков состоит из следующих элементов: - дождеприемных колодцев со съемными решетками

(дожде-приемников), принимающих воды с улицы;

- соединительных веток от дождеприемных колодцев - труб (керамических, асбестоцементных или бетонных) диаметром 0,3-0,6 метров; наименьшая глубина заложения труб должна быть ниже зоны промерзания;

- сети коллекторов (из бетона, железобетона, реже из кирпича), состоящей из труб различных диаметров (от 0,5 до 1,5 метра и более);

- смотровых колодцев (сборных железобетонных или кирпичных), устанавливаемых для эксплуатационных целей на трубах на расстоянии от 50 до 250 метров один от другого, а также в местах присоединений, изменения диаметров и уклонов;

- специальных устройств: оголовков, камер различного назначения, перепадов, быстротоков и т.д.

Расстановка дождеприемников на улице между перекрестками зависит от её уклонов и площади стока с кварталов.

#### 1.1. *Принципы освоения территорий, требующих осушения*

Если на планируемой территории имеются заболоченные участки, следует предусмотреть необходимые инженерные мероприятия для их осушения. В том случае, когда затраты на предварительные инженерно-технические работы значительны, может оказаться нецелесообразным освоение таких территорий.

Отрицательными особенностями избыточно влажных и заболоченных территорий, с точки зрения планировки города являются:

- невозможность постройки крупных сооружений без про-ведения специальных мероприятий из-за слабой несущей способности грунта;

- неблагоприятные санитарные условия для населения прилегающих районов.

В России болота, состоящие из иловатоболотистых почв и торфяников занимают около 10% всей территории.

Чтобы выяснить возможности использования территории болота для нужд градостроительства, необходимо иметь исчерпывающие данные о цели осушения, о рельефе, о гидрологических условиях осушаемой площади и, главное, об условиях питания болота.

При питании болот грунтовыми водами надлежит предусматривать устройства по перехвату грунтовых вод в виде ловчих канав, при питании же их атмосферными водами регулировать поверхностный сток и перехватывать поступающие на осушаемую территорию с водосборного бассейна поверхностные воды нагорными канавами.

При намывном питании болот паводковыми водами надлежит устраивать ограждающие сооружения в виде дамб.

На городских территориях в целях их осушения применяются:

- постоянно действующие дренажи для осушения больших застроенных территорий от затопления грунтовыми водами из каналов и водоемов;

- дренажи парковых территорий для осушения заболоченных недостроенных участков в целях оздоровления районов города;

- местные дренажи для ограждения отдельных зданий или кварталов от доступа грунтовых вод в подвальные этажи.

Основным типом дренажа на городской территории (см. рис.10) являются трубчатые дренажи.

В практике различают дренажи:

- *горизонтальные;*
- *вертикальные;*

.

*комбинированные.*

Горизонтальный дренаж состоит из горизонтальной трубчатой дрены диаметром 0,125-0,Зм и фильтрующей обсыпки.

Вертикальный дренаж состоит из ряда буровых колодцев, из которых воду удаляют при помощи насосов или сифонными трубопроводами.

Комбинированный дренаж состоит из горизонтальной дрены и буровых колодцев, вода из которых самоизливается в горизонтальную дрену или трубопровод.

 $\approx$   $\mu$  /  $\equiv$   $\mu$  //  $\equiv$   $\mu$  $\ddot{u}$  $\equiv$   $III$ Popusorum  $\equiv$   $\mu$  =  $\mu$ 00 vempouembo  $m =$  $m = m$ *<u><u>aunpeccu</u>*</u>  $609$ прамо́обачная conpouembo  $\overline{u}$ бреномс <u> Зва слоя-бо</u> PECYOHOLU 200 buis Nais  $\partial$ pera bodaynopHoly

Рис.10 Трубчатый дренаж

Минимальная глубина заложения дренажа не должна быть выше глубины промерзания грунта в данной местности.

Для дренажа применяются керамиковые безраструбные, керамиковые раструбные, бетонные и асбестоцементные трубы.

Для приема (всасывания) воды в трубах делают отверстия диаметром 8-10 мм.

Расчет горизонтальных дренажей состоит из гидрогеологического и гидравлического.

Гидрогеологическим расчетом устанавливают: расход грунтовых вод в дренах; положение уровня грунтовых вод, пониженного в результате действия дренажа (построение депрессионных кривых уровня грунтовых вод); расстояние между дренами и их заложение.

Гидравлическим расчетом определяют необходимые диаметры дренажных труб и уклоны.

Минимальные допустимые уклоны: для труб диаметром до 200 мм - 0,003, для труб диаметром от 200 до 300 мм - 0,002, для магистральных дрен и коллекторов - 0,0015.

#### **3.6 Краткие сведения о теплоснабжении**

Энергоснабжение потребителей (электро - и теплоснабжение) может осуществляться от двух основных систем: так называемой комбинированной, при которой источник вырабатывает теплоту и электроэнергию, и раздельной, при которой теплота вырабатывается котельными установками, а электроэнергия - электростанциями.

Станции, которые одновременно производят тепло - и электроэнергию называются теплоэлектроцентралями (ТЭЦ). При наличии таких станций вся система централизованного снабжения города или его отдельного района теплом, передаваемым на расстояние, называется теплофикацией. Преимущество такого централизованного теплоснабжения города заключается не только в том, что в этом случае сжигание топлива переносится из мелких домовых или заводских котельных в мощные экономичные котельные ТЭЦ. Пар, отпускаемый с ТЭЦ промышленным предприятиям или идущий на подогрев воды для отопления жилых зданий, проходит предварительно через турбогенераторы, в которых за счет снижения его давления и температуры вырабатывается электроэнергия.

Основные виды топлива котельных:

- каменные и бурые угли, антрациты (для котельных поставляются в ограниченном количестве);

- топочный мазут и легкое нефтяное топливо, дизельное топливо, соляровое масло, керосин;

- природный газ, горючие сланцы, дрова и древесные отходы.

Топливные склады ТЭЦ, расположенные в пределах города, должны быть закрытого типа, с максимальной механизацией всех операций или, по соображениям городской санитарии, они вообще должны быть вынесены за пределы города.

Теплофикационное хозяйство города состоит из следующих составных частей: теплоэлектроцентрали;

сети подземных трубопроводов;

# специальных устройств для присоединения к сети системыотопления отдельных зданий.

Тепло можно транспортировать потребителям в виде пара или горячей воды, причем в первом случае отработанный пар из турбин непосредственно поступает в сеть труб. При подаче горячей воды отработанный пар поступает в специальные подогреватели - бойлеры; пар отдает тепло воде, циркулирующей в трубах бойлера, а нагретая вода поступает в сеть труб. Вода подается по подземной сети трубопровода с температурой от 135<sup>°</sup> до 250<sup>°</sup> под давлением от 2 до 7 атмосфер и более.

Присоединение сети к отдельным зданиям производится или непосредственно к

системе домового отопления, или же путем установки в здании бойлера, в котором производится подогрев воды, циркулирующей по системе домового отопления.

*При подаче в сеть пара:* по одной трубе подается пар, а по другой конденсат возвращается на ТЭЦ.

*При подаче в сеть воды:* по одной трубе поступает горячая вода для потребителя, а по другой охлажденная вода возвращается на ТЭЦ.

Для сетей теплофикации применяются преимущественно стальные трубы, соединяемые между собой сваркой.

Трубы теплосети покрывают специальной изоляцией с целью уменьшения потерь тепла при его транспортировании.

Теплопроводам должна быть обеспечена возможность больших деформаций (удлинений), вызываемых высокой температурой транспортируемой воды. На магистралях необходимо сооружать камеры для компенсаторов, воспринимающих эти удлинения.

С развитием теплофикации неразрывно связана проблема улавливания золы и проблема очистки дымовых газов теплоэлектро-централей, работающих на угле в пылевидном состоянии.

Котельные, работающие на твердом топливе, надлежит отделять от границ жилой застройки санитарно-защитными зонами (разрывами) и оборудовать золоулавливающими устройствами. Ширину санитарно-защитной зоны следует устанавливать, исходя из мощности котельной или ТЭЦ.

#### **3.7 Краткие сведения о газоснабжении**

В последние годы продолжают бурно развиваться газовая промышленность, и на её основе осуществляется широкая газификация городов, рабочих поселков и сельских населенных пунктов. Широкий размах работ по газификации определил необходимость создания новой отрасли хозяйства многих городов и сельской местности - газового хозяйства, основой которого являются газовые сети и установки для регулирования давления и сжигания газа. Газовые сети представляют собой сложную инженерную систему трубопроводов для подачи газа различным потребителям.

Газификация приобретает исключительно важное значение в народном хозяйстве ввиду возможности использования для производства газа низкосортных местных видов топлива (бурых углей, торфа и др.).

В практике газоснабжения применяются различные газы, отличающиеся по
происхождению, химическому составу и физическим свойствам. По происхождению горючие газы разделяются на естественные, или природные, и на искусственные, вырабатываемые из твердого и жидкого топлива. Природные газы добываются из скважин чисто газовых месторождений, а также нефтяных месторождений попутно с нефтью.

Газы чисто газовых месторождений преимущественно состоят из метана с небольшим содержанием тяжелых углеводородов. В газах нефтяных месторождений наряду с метаном содержится значительное количество тяжелых углеводородов (пропан и бутан).

Природный газ не имеет запаха, в связи с этим до подачи в сеть его одорируют, т.е. добавляют небольшое количество органических веществ (одорантов), обладающих резким запахом, что позволяет обнаружить утечки.

Искусственные газы вырабатывают на специальных газобензиновых заводах, а также на заводах по переработке нефти или получают как побочный продукт при сжигании угля на металлургических заводах.

Для газоснабжения населенных пунктов из искусственных газов используют главным образом сжиженные углеводородные газы, кото-рые представляют собой смесь, состоящую преимущественно из пропана  $(C_3H_8)$ , нормального бутана и изобутана  $(C_4H_{10})$ . В отдельных случаях в состав примеси входит также пропилен (С<sub>3</sub>Н<sub>6</sub>), бутилен (С<sub>4</sub>Н<sub>8</sub>) и некоторые другие углеводороды.

Характерным свойством углеводородных газов и их смесей является их относительно легкий переход в жидкое состояние при нормальной температуре и небольшом давлении. При снижении давления эти газы переходят обратно в газообразное состояние. Таким образом, углеводородные фракции, находясь в жидком состоянии, приобретают преимущества, свойственные жидкостям при хранении и транспортировке.

Большинство искусственных каменноугольных газов содержит значительное количество высокотоксичного газа - окиси углерода (СО). Наличие в газе окиси углерода и других ядовитых веществ весьма нежелательно, так как они усложняют производство эксплуатационных работ и даже небольшие утечки газа в помещениях могут создать опасность отравления.

*Каменноугольный и коксовый газы* получаются путем разложения углей при температуре около 1000°С в специальных печах без доступа воздуха;

*Водяной газ* - воздействием пара на раскаленный слой топлива в генераторах;

*Водяной карбюрированный газ* - из водяного, путем обогащения его продуктами разложения нефти при высокой температуре;

*Нефтяной газ* - при разложении нефти в специальных печах, трубчатках или генераторах при температуре от  $600^{\circ}$ С до  $1000^{\circ}$ С.

Газы, применяемые для газоснабжения городов, должны подвергаться предварительной очистке от смолы, нафталина, аммиака, сероводорода и цианистых соединений.

Основными элементами газового хозяйства являются:

- источники газоснабжения (газовые заводы или месторождения природного газа);

- компрессорные станции для передачи газа под давлением от источника к городу и по городу к потребителям;

- газгольдеры - газохранилища, назначение которых заключается в аккумулировании газа в часы его наименьшего расхода (ночью) и дополнение мощности завода или газопровода в часы наибольшего расхода (днем). Общая полезная площадь газгольдеров бывает равна 50-100% максимального суточного расхода газа.

Газгольдеры подразделяются на:

- газгольдеры постоянного давления мокрые, обычно телескопические, с подземным или надземным бассейном; эти газгольдеры изготовляются емкостью от 1 до 500 тыс.м ; наиболее употребительные емкости в городах - от 30 до 100 тыс.м ;

- газгольдеры постоянного давления сухие (поршневые) емкостью от 2 до 500 тыс.м ; наиболее употребительная емкость в городах - от 50 до 100 тыс.м ;

- газгольдеры постоянного объема для хранения под высоким давлением (от 3 до 5 атмосфер); выполняются в виде цилиндрических резервуаров диаметром от 3 до 8 метров, со сферическим днищем или в виде сферических резервуаров диаметром до 16 метров; полезная емкость парк таких газгольдеров в одном месте бывает 100-200 тыс.м .

Размер территорий для газгольдерных станций может ориентировочно приниматься из расчета 500 м<sup>2</sup> на 1 млн.м<sup>3</sup> газа в год; расстояние от жилья - не менее 100 метров;

- регуляторные станции, устраиваемые на заводах, на вводе в город дальнего газопровода и в различных районах города; назначение этих станций - поддерживать давление газа в газопроводах на заданном по условиям эксплуатации уровне;

- уличная подземная сеть газопроводов, вводы во владения и помещения, внутридомовая сеть;

- газовые приборы для пользования газом (плиты, водонагреватели, камины,

промышленные горелки) и контрольноизмерительные приборы (счетчики).

От места добычи к потребителям природный газ передается на большие расстояния (до 2 тыс.км) по газопроводам под высоким давлением, создаваемым компрессорами.

Распределение газа в городах производится по газовой сети, имеющей от двух до трех ступеней давления.

Давление газа в распределительной сети, к которой непосредственно присоединяются потребители, обычно бывает 40-200 мм вод.ст.

При передаче больших количеств газа по магистралям, питающим распределительную сеть газопроводов низкого давления, для уменьшения диаметров магистралей применяется среднее давление. От этих магистралей питание сети низкого давления происходит через регуляторы, устанавливаемые в различных районах города.

Для транзитных магистралей, питающих магистрали среднего давления, а также для отдельных крупных потребителей газа применяется высокое давление. Эти магистрали составляют сеть высокого давления.

Наиболее распространенной системой газопроводной сети в городах является кольцевая, при которой получается лучшее распределение газа, и, кроме того, обеспечивается двухстороннее питание потребителей.

Для газопроводной сети применяются стальные бесшовные цельнотянутые трубы со сварными стыками. Для предохранения от коррозии трубы покрывают изоляцией, состоящей из нескольких слоев мешковины, покрытой битумными материалами.

При наличии в газе водных паров для сбора и удаления конденсирующей воды в пониженных точках газовой сети устанавливаются сифоны, из которых периодически удаляют скапливающуюся воду.

Глубина заложения газопроводов (считая от поверхности земли до верха труб) должна быть не менее глубины промерзания грунта и во всех случаях не менее 1 метра.

Газопроводам придается продольный уклон не менее 0,0015.

Принципы устройства газопроводов не зависят от вида применяемого газа.

## **3.8 Краткие сведения об электрохозяйстве города**

Городское электрохозяйство включает электростанции, трансформаторные подстанции, трансформаторные киоски, воздушные и кабельные сети высокого и низкого напряжения, трамвайные (тяговые) понизительные и преобразовательные подстанции.

Электропотребление городов складывается из нагрузки:

- от крупных потребителей (заводов, метро, трамваев, общественных зданий и пр.);

- мелкой силовой - от малых промышленных предприятий;

- осветительной и бытовой (в том числе - освещение улиц).

Электроснабжение города может производиться:

- от теплоэлектроцентралей (ТЭЦ);

- конденсаторных электростанций (КЭС);

- гидроэлектростанций (ГЭС);

- атомных электростанций (АЭС);

- электростанций с двигателями внутреннего сгорания (ДЭС).

Электрические станции и подстанции проектируются и строятся как составляющие единой энергетической системы (ЕЭС), объединенной энергосистемы (ОЭС) или районной электроэнергетической системы (ЭЭС).

Выдача мощности от электростанций может осуществляться на одном, двух, трех и даже четырех (от ТЭЦ) повышенных напряжениях.

Напряжение 6-10 кВ используется для распределительных сетей в городах, сельских местностях и на промышленных предприятиях. Наиболее экономичным считается напряжение 10 кВ. Напряжение 6 кВ оказывается выгодным в сетях промышленных предприятий с большой долей высоковольтных электродвигателей.

Напряжения 35, 110, 150 кВ применяется в распределительных сетях энергосистем, причем 35 кВ - в основном в сельской местности.

Напряжения 220, 330, 500 кВ используются для основной системообразующей сети ЭЭС и линий электропередач от станций средней и большой мощности.

Напряжения 500, 750, 1150 кВ применяются на межсистемных линиях связи и дальних электропередачах от сверхмощных станций (КЭС, ГЭС, АЭС).

При выборе территории для городских электростанций необходимо учитывать:

- удобство подвоза топлива;

- близость к источнику водоснабжения;

- санитарно-гигиенические условия;

- удобства канализации электроэнергии.

Электростанции надлежит располагать по отношению к жилому району с

подветренной стороны (для господствующих ветров) и отделять от границ жилых районов санитарно-защитными зонами.

Городские районные понизительные подстанции при глубоких вводах, размещаемых в жилых районах, следует строить закрытыми.

Открытые понизительные подстанции допускается строить только вне пределов жилых районов.

Как было отмечено выше, электроэнергия подается в город воздушными линиями высокого напряжения (высоковольтными) и распределяется в его пределах по сетям напряжением 35, 10 и 6 кВ. В трансформаторных пунктах ток высокого напряжения преобразуется в ток низкого напряжения, который подается потребителям и используется для уличного освещения.

*К устройствам низкого напряжения* относятся те установки сильного тока, в которых действующее напряжение между каким-либо из проводов и землей не превышает 250 В.

*К установкам высокого напряжения* относятся соответственно те установки, у которых напряжение превышает 250 В.

Для воздушных линий высокого напряжения необходимо оставлять специальные охранные зоны, не подлежащие застройке.

Подземные кабели высокого напряжения (высоковольтные) укладывают в блоках, каналах или тоннелях, которые должны защищать кабель от коррозии и механических повреждений. Освинцованные кабели прокладывают в бетонных трубах и коллекторах, а бронированные - непосредственно в грунте.

Подземные кабели низкого напряжения прокладывают на улицах между трансформаторными киосками. К кабелям присоединяют при помощи муфты вводы в отдельные здания, оканчивающиеся вводными коробками, от которых начинается внутренняя домовая электрическая сеть.

## **3.9 Сети и системы электросвязи общественных зданий**

Общественные здания оборудуются различными видами электросвязи в зависимости от требований СниП и заданий заказчика:

- городской телефонной связью (ГТС);

- административно-хозяйственной связью (АХС);

- городским проводным вещанием (ГПВ);

- местным радиовещанием и оповещением (МРВО);

- системой звукоусиления в залах (СЗУ);

- электрочасовой системой (ЭЧС);
- системой кабельного телевидения (СКТВ).

По условиям прокладки абонентские линии подразделяются на:

- подземные в кабельной канализации;

- подземные в коллекторах (общегородских и внутриквартальных), тоннелях метрополитена и технических подпольях;

- подземные бронированные в грунте;

- подводные;

- воздушные (подвесные) стоечные и столбовые;

- настенные открытой и скрытой прокладки;

- проложенные в каналах (в поливинилхлоридных - ПВХ - трубах) в подготовке пола.

#### Линейные сооружения городских телефонных сетей предназначены для

#### организации следующих видов связи:

- телефонная связь;

- телеграфная (фототелеграфная) связь общего и индивидуального пользования, организуемая по двухпроводным линиям (прямым проводам), которые представляет городская телефонная сеть (ГТС);

- проводное вещание по двухпроводным линиям (прямым проводам) для дистанционного управления и передачи программ проводного вещания (ПВ) на участках между центральной усилительной станцией (ЦУС) и опорной усилительной станцией (ОУС) ПВ, а также между ОУС и необслуживаемой автоматизированной трансформаторной подстанцией звуковой частоты (ЗТП) с напряжением 4-5 В согласно техническим нормам на тракты звукового вещания сетей ПВ;

- телемеханические сигналы (телеуправление, телесигнализация, телеконтроль и телеизмерение) по двухпроводным линиям (прямым проводам);

- передача данных, а также различного рода сведений и расчетных данных от ЭВМ и других источников. Передача данных осуществляется по телефонным цепям и каналам ГТС;

- передача стандартных частот (1 и 10 кГц) по двухпроводным цепям ГТС.

Административно-хозяйственная связь (АХС) предназначена для передачи информации в пределах одного или нескольких подразделений (организаций) с целью оперативного взаимодействия всех звеньев подразделения и улучшением управления. Адми-нистративно-хозяйственная связь строится на базе учрежденческих АТС для промышленных предприятий и учреждений.

Аппаратура оперативной телефонной связи (ОТС) предназначена для обмена речевой информацией и характеризуется ограниченным кругом абонентов, простотой установления связи, возможностью организации групповых передач и совещаний, а также малыми потерями времени установления соединений.

Городское проводное вещание (ГПВ) может быть подземным кабельным, но чаще выполняется воздушным с установкой на стойке абонентского трансформатора.

Местное вещание, системы оповещения и озвучивания предусматриваются в общественных зданиях и сооружениях. Радиоузлы местного вещания (РМВ) предусматриваются для передачи дикторского текста, диспетчерских объявлений, программ с магнитной записи или электропроигрывателя, а при необходимости и передачи программ центрального вещания.

Комплекс технических средств, действие которых основано на передаче управляющих знакопеременных электрических импульсов постоянного тока от электрических первичных часов ко вторичным, называется электрочасовой системой, предназначенной для отсчета единого времени.

В состав системы входят:

- станционные устройства (первичные электрочасы, трансляторы импульсов, контрольноизмерительные щиты, источники электропитания);

- вторичные электрочасы и специальные электрочасовые приборы (табельные, сигнальные и др.);

- линейные устройства.

# **3. СОСТАВЛЕНИЕ ПЛАНА ОРГАНИЗАЦИИ РЕЛЬЕФА КВАРТАЛА ЖИЛОЙ ЗАСТРОЙКИ**

#### **3.1. Общие сведения**

Природный рельеф не всегда и не в полной мере удовлетворяет требованиям жилых районов городов. Для преобразования и приспособления рельефа к требованиям планировки, застройки и благоустройства осуществляется высотная организация, т.е. вертикальная планировка городских территорий. Под вертикальной планировкой понимается изменение в соответствии с проектом рельефа местности срезкой или подсыпкой грунта для целей строительства и последующей эксплуатацией объекта. При этом все проектные решения отображаются на плане

квартала с горизонталями природного рельефа в масштабе 1:5000.

При составлении плана организации рельефа на территорию квартала будущей поверхности улиц, перекрестков, проездов и внутриквартальной территории стремятся придать допустимый уклон (продольный и поперечный), который бы обеспечивал:

- отвод дождевых и талых вод по открытым лоткам и проездам;

- отвод воды от зданий;

- безопасное движение транспорта и пешеходов на проездах, тротуарах, пешеходных дорожках и площадках различных назначений;

- придание рельефу наибольшей архитектурной выразительности.

Одним из основных условий вертикальной планировки квартала является сохранение естественного рельефа, если он соответствует требованиям застройки и благоустройства территории. Наиболее благоприятные условия для этого создаются при свободной планировке и застройке кварталов, при которой здания и проезды размещаются с учетом природного рельефа. Обычно при этом здания длинной стороной располагают под малым углом к горизонталям. Во всех остальных случаях планировку выполняют под условием минимума объема земляных масс с максимальным сохранением природного рельефа.

## **3.2 Последовательность выполнения работы**

- 1. Определение проектного положения линий по оси дорожного полотна.
- 2. Построение продольного профиля по улице Юго-Западная.
- 3. Определение положения проектных горизонталей.
- 4. Проектирование проектных горизонталей на перекрестках.
- 5. Планировка внутриквартальной территории.
- 6. Вычисление объемов земляных масс для внутриквартальной территории.
- 7. Определение объема земляных работ по ул. Юго-Западная.

Для проверки необходимо предоставить следующие материалы:

- план организации рельефа улицы Юго-Западная;

план земляных масс;

- поперечные профили улицы для подсчета объемов земляных работ;

- пояснительную записку с необходимыми расчетами и пояснениями (расчет положения проектных горизонталей, подсчет объемов земляных работ по профилям).

#### **3.3 Указания по выполнению работы**

1. Проектное положение линий вдоль оси дорожного полотна определяется под условием минимального объема земляных работ при максимальной величине срезки (подсыпки)  $\pm$  1,2 м.

Проектирование выполняется в следующей последовательности: сначала проектирование ведется по любой из улиц (назначаются проектные отметки перекрестков улиц); затем по двум улицам, примыкающим к первой; проектная линия 4-ой улицы определяется проектными отметками перекрестков улиц, которые пересекаются с ней. Следует помнить, что допустимая величина минимального уклона составляет 5% (0,005), максимального в зависимости от категории улиц (см. табл.2).

2. Построение продольного профиля выполняется по характерным точкам (перекрестки улиц, углы поворота улицы, точки пересечения оси улицы с горизонталями и пр.).расстояния между точками профиля определяют графически, фактические отметки перекрестков и характерных точек определяют по горизонталям природного рельефа.

Рассмотрим пример вычисления для улицы Юго-Западная:

$$
1\,\text{прод.ул.до ву}1 = (159, 10-157, 80)/98, 0 = 13, 3°\%
$$

Проектные отметки точек профиля определяются по вычисленному уклону и расстоянию между точками профиля.

Например, отметка точки, расположенной от перекрестка ул. ЮгоЗападной с ул.

Северной на расстоянии 27,0 м. будет равна:

$$
H1 = 157,80 + 27,0 * 0,0133 = 158,16
$$

Рабочие отметки определяются как разность проектных отметок и отметок природного рельефа. Для рассматриваемой точки

$$
Ah1 = 158,16 - 158,00 = +0,16
$$
 M

Значение рабочих отметок выписывают на профиль в зависимости от положения проектной линии по отношению к профилю природного рельефа.

Масштабы профиля прил.2: горизонтальный 1:1000, вертикальный 1:100.

3. Расчет положения проектных горизонталей выполнен на основании формул 2- 7. Данные по расчету рассматриваемого примера приведены в табл. 3

Расчет положения проектных горизонталей по улицам Таблица 3

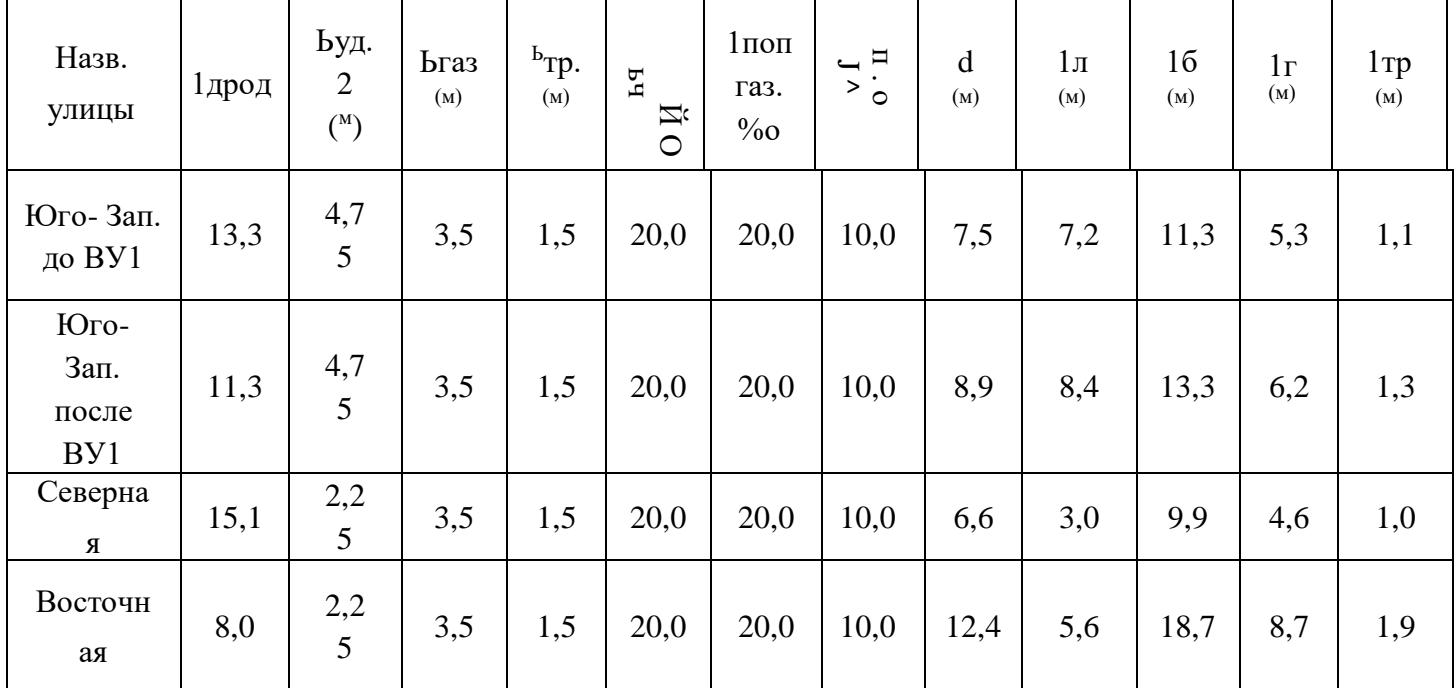

При этом сечении рельефа проектных горизонталей h=0,1 м., высота бордюра 0,15 м.

4. Проектирование проектных горизонталей на перекрестках производится по правилам, изложенным в разделе 2.

5. Планировка внутриквартальной территории выполняется по упрощенному варианту без решения внутриквартальных проездов. Для отвода воды от зданий вокруг них проектируется отмостка.

Пользуясь продольными уклонами и поперечными профилями проектные отметки углов квартала в соответствии с формулой 8.

Порядок вычислений и построений проследим по рис.12.

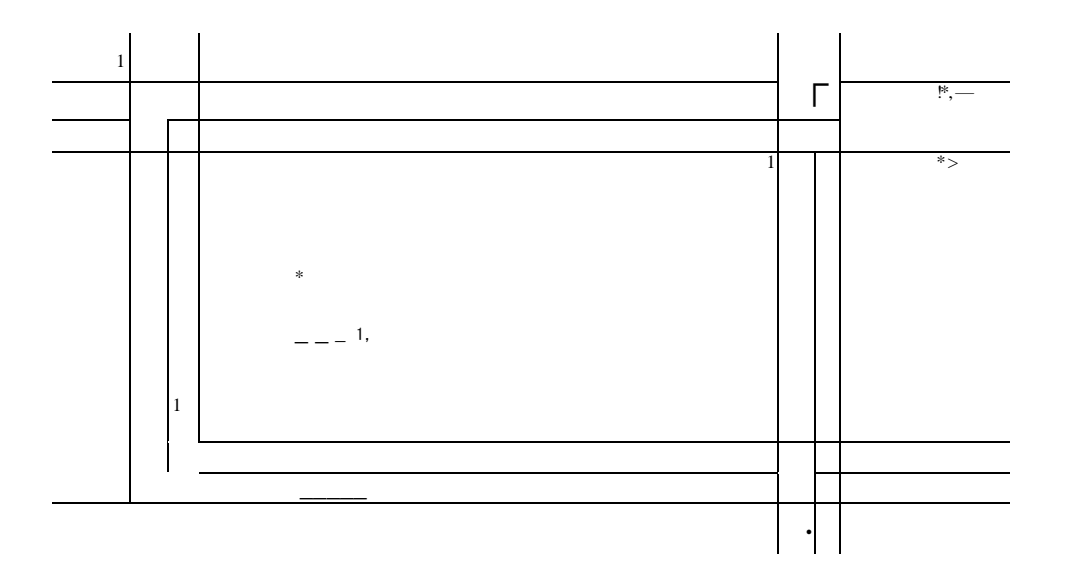

Рис.12 Схема планировки внутриквартальной территории

По вычисленным отметкам углов квартала выбирают линию максимального уклона. Для рассматриваемого примера она направлена из т.3 в т.1 (рис.12). По линии максимального уклона выполняется градуирование горизонталей, исходя из принятого сечения 0,1 м, , затем проводятся горизонтали с учетом следующих требований:

- обеспечения отвода дождевых и талых вод с территории квартала;

- рационального размещения внутриквартальных проездов и пешеходных дорожек;

- экономичного использования грунта, выбираемого из котлованов зданий и траншей при прокладке инженерных коммуникаций.

Выполнив планировку улиц, перекрестков и внутриквартальной территории, оформляют план организации рельефа черной пастой или тушью: отметки проектных горизонталей, кратное 1,00 м. указывают полностью (эти горизонтали утолщают), а дляпромежуточных приводят только два знака после запятой.

6. Для вычисления объемов земляных масс по внутриквартальной территории на план организации рельефа накладывают кальку и проводят границу участка (в рассматриваемом примере граница проходит с Запада и Юга по красным линиям, с Севера и Востока - по улицам). Далее разбивают участок на квадраты с длиной стороны 20 м. И путем интерполирования определяют для вершины каждого квадрата проектную (по горизонталям внутриквартальной плани-ровки) и фактическую (по горизонталям природного рельефа) отметки. Затем вычисляют рабочие отметки, находят точки и линии нулевых работ и определяют объем земляных работ для каждого квадрата отдельно для выемок и насыпей по формулам (9) или (10).

7. Для определения объемов земляных работ по ул. Юго-Западная необходимо вычертить поперечные профили: по красным линиям пересекающих её улиц и характерным точкам.

Вычисления приведены в табл. 4,5

Определение площадей насыпей и выемок Таблица 4

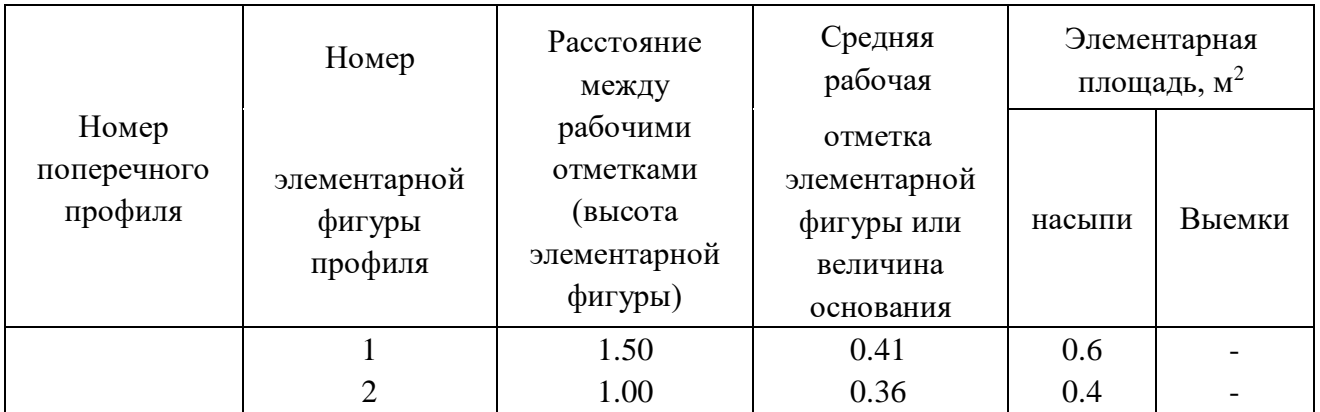

|                             | 3              | 4.75 | 0.12     | 0.6                          |         |
|-----------------------------|----------------|------|----------|------------------------------|---------|
| $\mathbf{I}$ - $\mathbf{I}$ | $4*$           | 2.00 | 0.06     | 0.1                          |         |
|                             | $5*$           | 2.75 | 0.06     |                              | 0.1     |
|                             | 6              | 1.50 | 0.03     |                              | 0.1     |
|                             | $\overline{7}$ | 3.50 | 0.04     |                              | 0.1     |
|                             |                |      |          | 1.7                          | 0.3     |
| $\rm II$ - $\rm II$         | $\mathbf{1}$   | 1.50 | 0.24     | $\qquad \qquad \blacksquare$ | $0.4\,$ |
|                             | $\sqrt{2}$     | 1.00 | $0.26\,$ |                              | 0.3     |
|                             | 3              | 3.75 | 0.39     |                              | 1.5     |
|                             | $\overline{4}$ | 5.75 | 0.40     |                              | 2.3     |
|                             | 5              | 1.50 | 0.28     |                              | $0.4\,$ |
|                             | 6              | 3.50 | 0.24     |                              | 0.8     |
|                             |                |      |          |                              | 5.7     |
| $\rm III$ - $\rm III$       | $\mathbf{1}$   | 1.50 | 0.25     | 0.4                          |         |
|                             | $\mathbf{2}$   | 1.00 | 0.24     | $0.2\,$                      |         |
|                             | 3              | 4.75 | 0.11     | 0.5                          |         |
|                             | $\overline{4}$ | 4.75 | 0.12     | 0.6                          |         |
|                             | 5              | 1.50 | 0.26     | 0.4                          |         |
|                             | $\sqrt{6}$     | 3.50 | 0.35     | 1.2                          |         |
|                             |                |      |          | 3.3                          |         |

Ведомость подсчета земляных работ по поперечным профилям Таблица 5

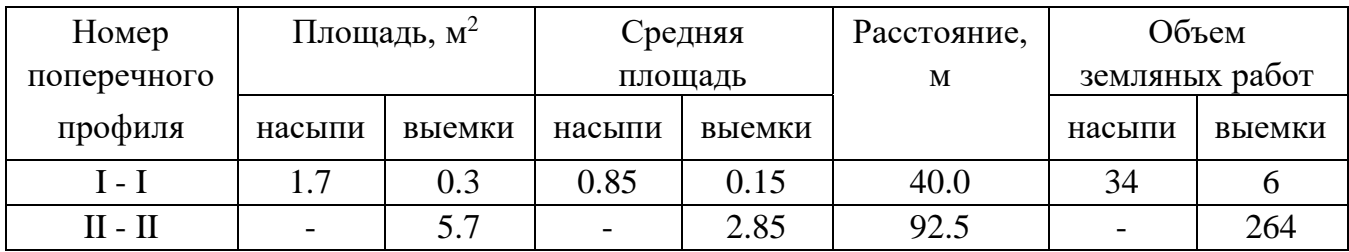

## **ЗАКЛЮЧЕНИЕ**

Современное градостроительство должно удовлетворять четырем основным требованиям, которые в первую очередь должны быть учтены при решении инженерных

вопросов планировки города.

Эти требования сводятся к следующему:

- приспособить как можно лучше и экономичнее для нужд застройки и движения существующий рельеф;

- установить объемы инженерной подготовки и благоустройства территории, требующей сложных предварительных инженерных мероприятий и определить очередность их осуществления;

предусмотреть развитие подземных коммуникаций;

- разрешить проблему движения транспорта и пешеходов внутри города.

Выполнение этих требований должно осуществляться в определенном порядке на основании качественной, согласованной и утвержденной проектно-сметной документации.

Разработка проектно-сметной документации, как правило, должна осуществляться комплексно и предусматривать совместное решение вопросов планировки, инженерной подготовки, застройки и благоустройства территорий.

В градостроительном процессе первым этапом освоения новых территорий и застройки городов является инженерная подготовка территорий, включающая мероприятия по вертикальной планировке, понижению уровня грунтовых вод, борьбе с оврагами и оползнями и др. Этими мероприятиями в той или иной степени изменяются или приспосабливаются природные условия вновь осваиваемой территории к требованиям застройки и благоустройства городов.

Для обеспечения потребностей населения и промышленных нужд в воде, электроэнергии, тепловой энергии, газе и т.д., а также для удаления за пределы осваиваемой территории хозяйственно-фекальных, производственных и поверхностных сточных вод, предусматриваются значительные системы подземных и наземных сетей с комплексом разнообразных технологических сооружений.

Согласованное комплексное выполнение инженерных требований представляет собой сложную проблему градостроительства, которая для каждого конкретного города должна решаться с учетом многих и многих факторов.

# **ВОПРОСЫ ПО ДИСЦИПЛИНЕ «ИНЖЕНЕРНОЕ ОБОРУДОВАНИЕ ТЕРРИТОРИЙ»**

- 1. Стадийность разработки проектно-сметной документации и ее состав
- 2. Принципы благоустройства проектируемых территорий и условия

## зонирования.

- 3. Цели и методы вертикальной планировки.
- 4. Порядок построения проектных горизонталей.
- 5. Территории с селевыми явлениями.
- 6. Вертикальная планировка перекрестков улиц.
- 7. Системы канализования и состав основных сооружений.
- 8. Планировка внутриквартальной территории.
- 9. Определение объемов земляных работ при вертикальной планировке.
- 10. Производственные сточные воды.
- 11. Методы очистки сточных вод и состав очистных сооружений.
- 12. Вертикальные кривые и элементы сопрягающих круговых кривых.
- 13. Принципы устройства водостоков.
- 14. Водоснабжение городских территорий.
- 15. Определение элементов земляного полотна.
- 16. Газоснабжение городов и поселков
- 17. .Назначение инженерных сетей.
- 18. Теплоснабжение городских территорий.
- 19. Способы размещения подземных сетей.
- 20. Электрохозяйство городов, поселков и сельских населенных пунктов и

основные источники электроснабжения.

- 21. Основные элементы газового хозяйства.
- 22. Сети и системы электросвязи

#### **СЛОВАРЬ ОСНОВНЫХ ТЕРМИНОВ И ОПРЕДЕЛЕНИЙ**

**Архитектурно-планировочное задание -** комплекс требований к назначению, основным параметрам и размещению архитектурного объекта на конкретном земельном участке.

**Баланс земляных работ -** характеристика распределения грунта при не ровном рельефе.

**Вертикальная планировка территории** - изменение в соответствии с проектом рельефа местности срезкой или подсыпкой грунта для целей строительства и последующей эксплуатации объекта. Земли.

**Газгольдер** - большой резервуар для хранения природного, биогаза, или сжиженного нефтяного газа.

**Дренаж** - естественное или искусственное осушение водоносных горизонтов поверхности.

**Заложение горизонталей** - расстояние на топографической карте (плане) между двумя смежными горизонталями.

**Карст** - совокупность процессов и явлений,связанных с деятельностью воды и выражающихся в растворении горных пород и образовании в них пустот, а также своеобразных форм рельефа.

**Конденсационная электростанция** (КЭС) **– тепловая** электростанция, производящая только электрическую энергию.

.

**Красные и черные отметки** - красные - проектные, черные- существующие отметки рельефа.

**Круговая кривая** - кривая на закруглениях дороги, имеющая круговое очертание и соединяющая концы переходных кривых.

**Кривая переходная** - элемент плана дороги,которым сопрягаются путевые прямые с круговыми кривыми и круговые кривые между собой.

**Мелиорация** - это работы, направленные на улучшение свойств земель, на повышение их производительности.

**Размостка**- плавное сопряжение проектных горизонталей между собой, которое может быть выполнено только путем преобразования поверхностей пересекающихся улиц.

**Сель (силь)** - поток с очень большой концентрацией минеральных частиц, камней и обломков горных пород (до 50-60% объема потока),внезапно возникающий в бассейнах

небольших горных рек и сухих логов и вызванный, как правило, ливневыми осадками или бурным таянием снегов.

**Селитебная зона** - часть территории населенного пункта, занятая жилыми зданиями, спортивными сооружениями, зелеными насаждениями и местами кратковременного отдыха населения,а также прдназначенная для их размещения в будующем.

**Теплоэлектроцентраль (ТЭЦ)** - разновидность тепловой электростанции, которая производит не только электроэнергию, но и является источником тепловой энергии в централизованных системах теплоснабжения ( в виде пара и горячей воды,в том числе и для обеспечения горячего водоснабжения и отопления жилых и промышленных объектов).

**Уклон** - показатель крутизны склона; отношение превышения местности к горизонтальномупроложению, на котором оно наблюдается.

## **СПИСОК ИСПОЛЬЗОВАННЫХ ИСТОЧНИКОВ**

#### ЛИТЕРАТУРА

1. СНиП 11-01-95. Инструкция о порядке разработки, согласования, утверждения и составе проектной документации на строительство предприятий, зданий и сооружений / Госстроя СССР.

2. СНиП 2.07.01-89. Градостроительство. Планировка и застройка городских и сельских поселений / Госстрой СССР.— М.: Стройиздат,1981. — 77 о. ( СП 42.13330.2011)

3. СНИП 11—89—80. Генеральные планы промышленных предприятий/ Госстрой СССР.— М.: Стройиздат, 1981.— 32 с. (СП 18.13330.2011)

4. Кривцов И.А. Вертикальная планировка в градостроительном проектировании.— М.: Стройиздат, 1982.— 116`с.

5. Страментов А.Е. Инженерные вопросы планировки городов. 2—е изд., перераб. и доп.— М.: Стройиздат, 1959.« 425 с.

6. Карпик А.П., Горобцов А.Б. Составление плана организации рельефа: Метод. указания — Новосибирск: НИИГАИК, 1991.— 36 G.

7. Жуков А.И., Монгайт И Л., Родзиллер И.Д. Методы очистки производственных сточных вод: .Справ. пособие; Под ред. А.И.Жукова. — М.: Стройиздат, 1977.— 204 с. 8. Гордюхин А.И. Газовые сети И установки. (Устройство и проектирование):

Учеб. для техникумов.— 2—е ИЗД., перераб. и доп.— М.: Стройиздат, 1978.— 383 с.

9. Гук Ю.Б. и др. Проектирование электрической части станций и подстанций:

Учеб. пособие для вузов / Ю.Б.Гук, В.Б.Кантан, С.С.Петрова.—Л.: Энергоатомиздат. Ленингр. отд—ние, 1985.— 312 с.

10. Куликов Б.С. Инженерное обустройство территорий: Учеб. Пособие.- Новосибирск: СГГА, 19

6с

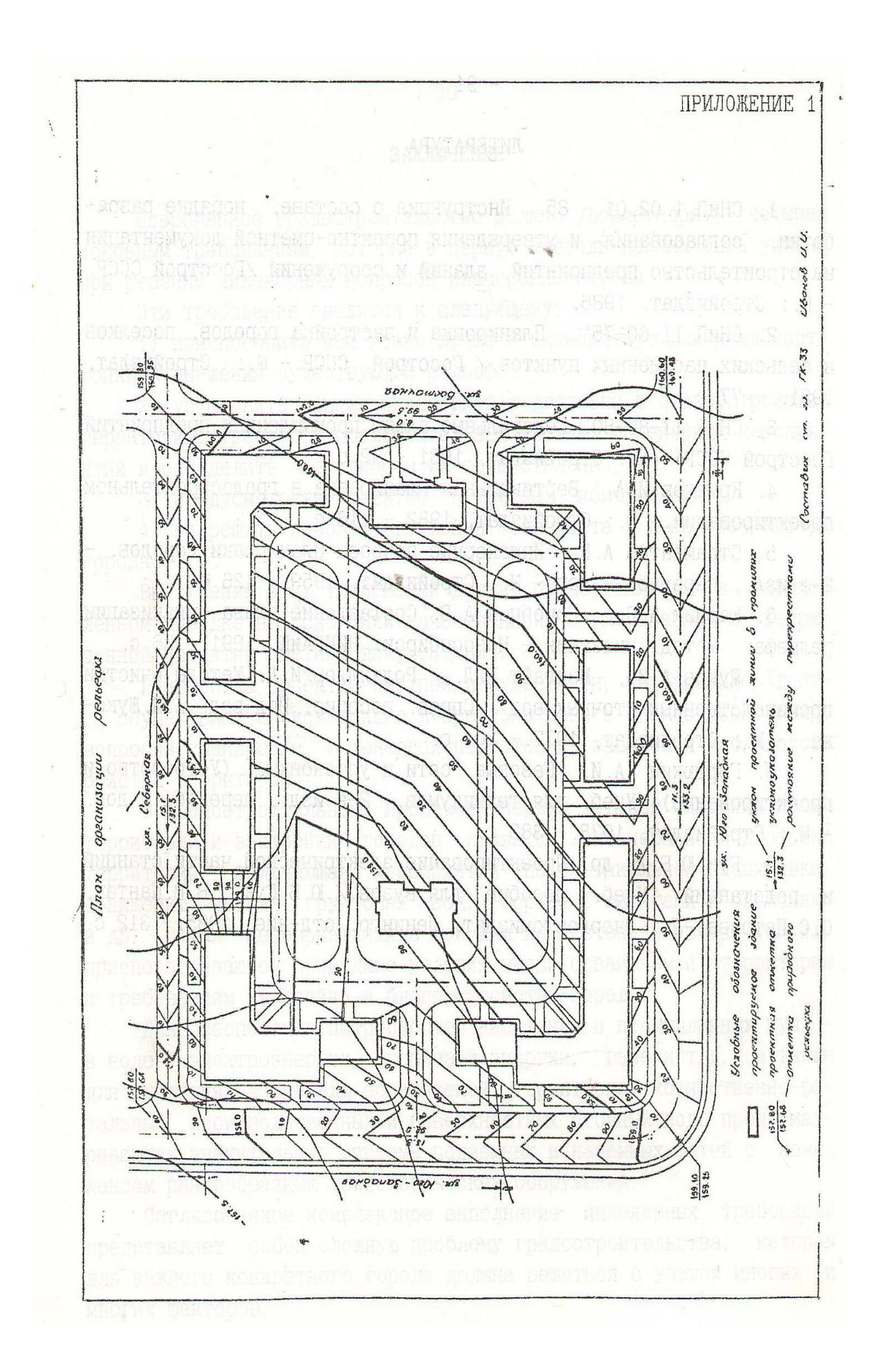

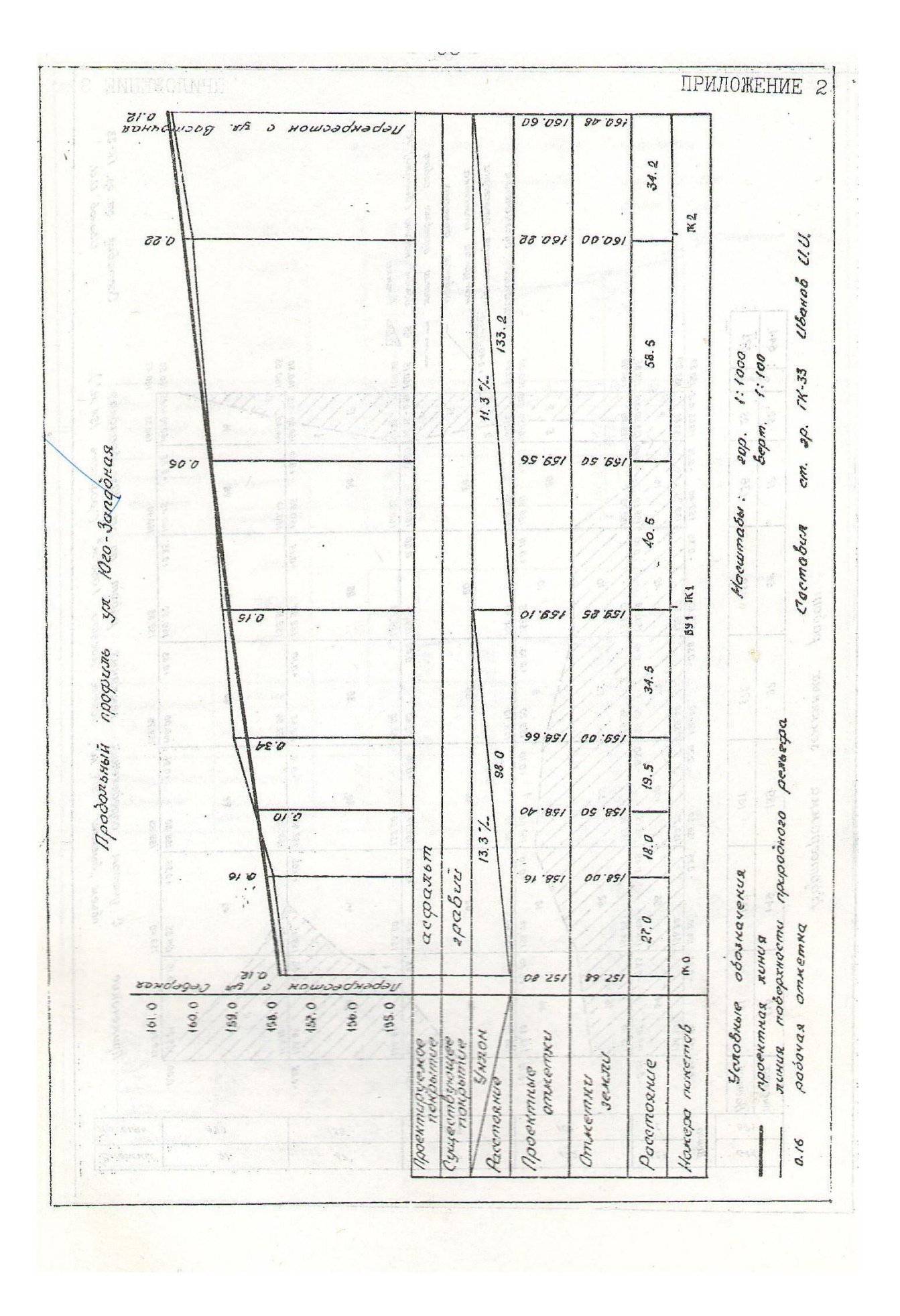

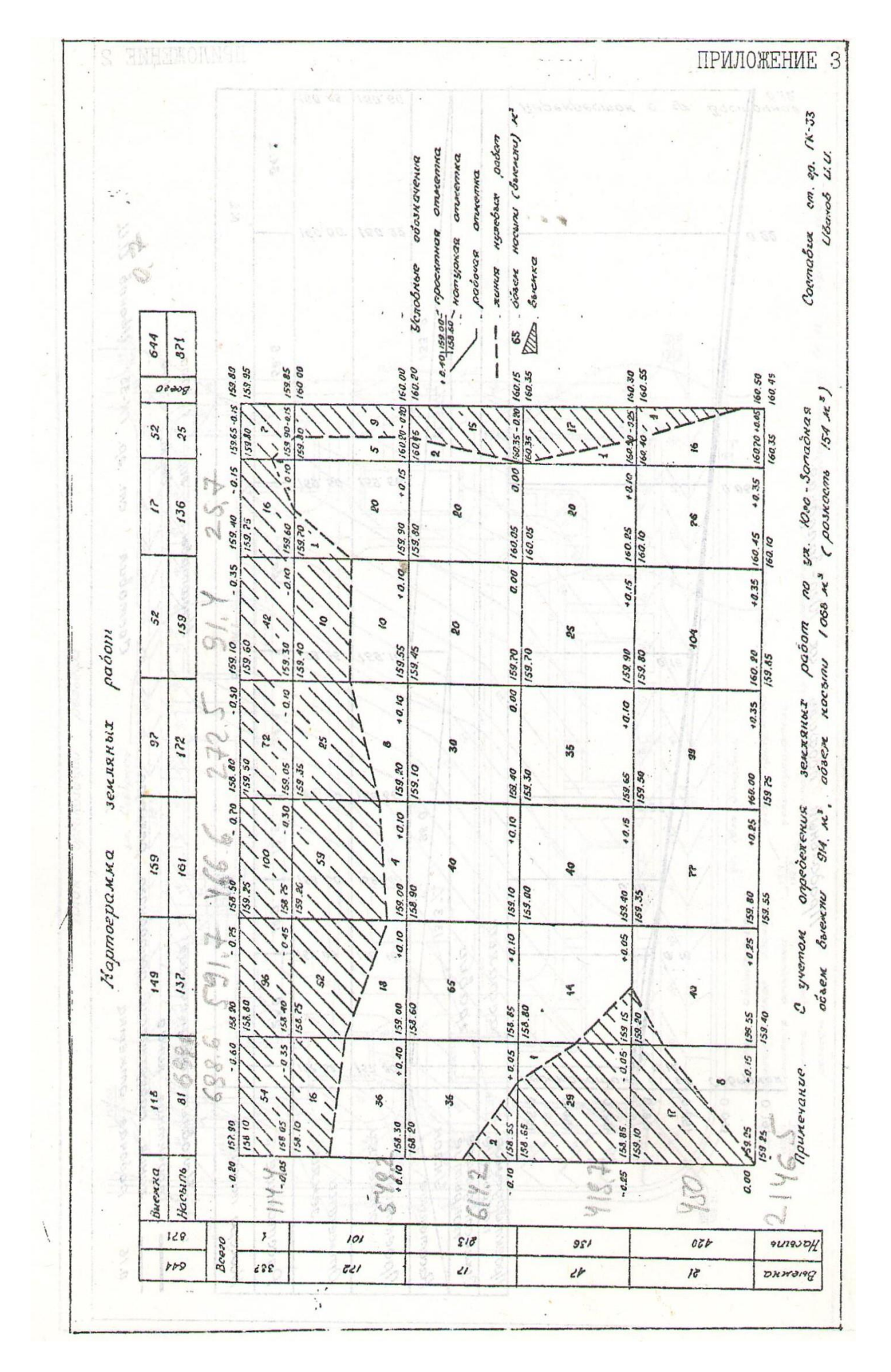

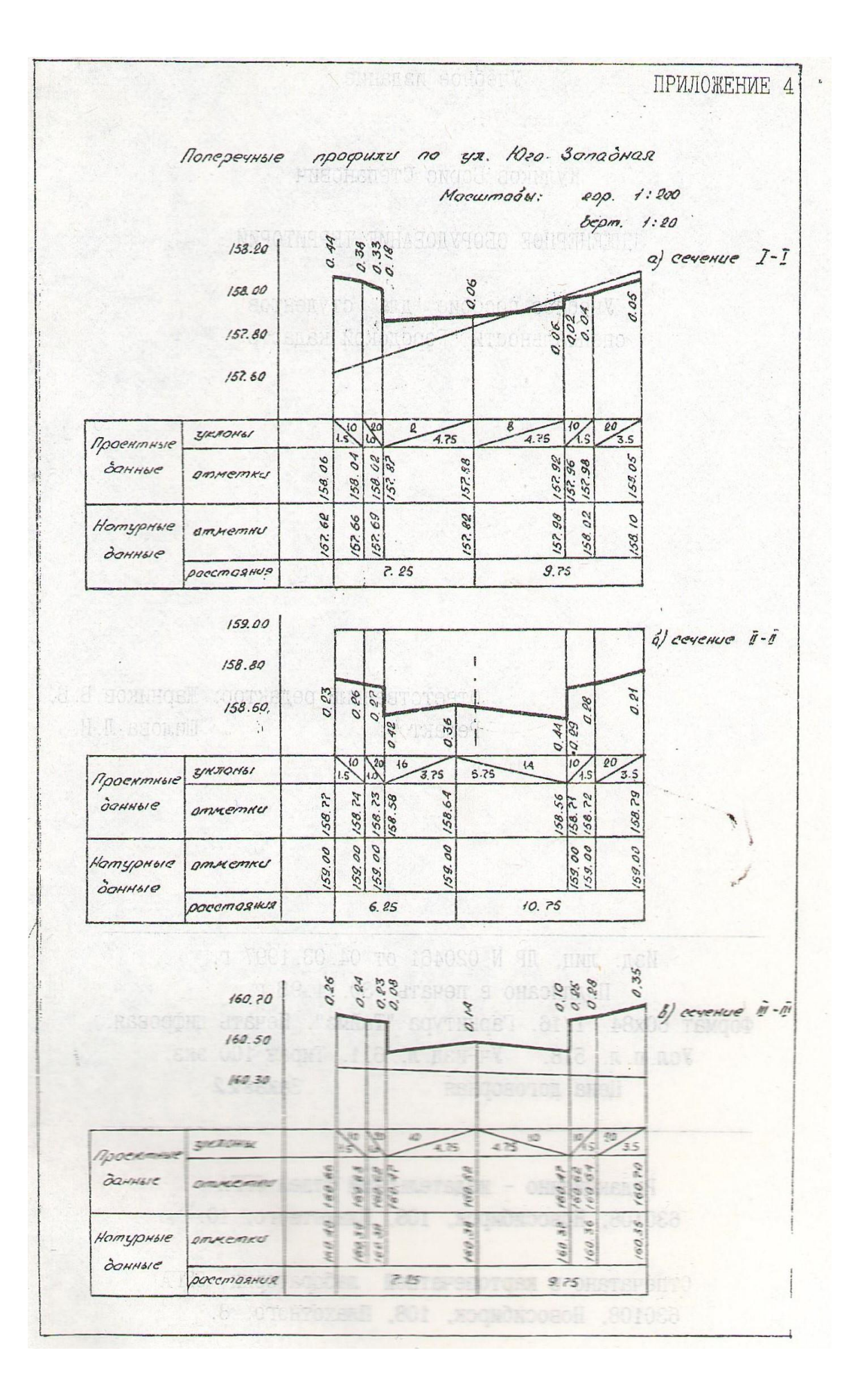

## МИНОБРНАУКИ РОССИИ

ФГБОУ ВО «Уральский государственный горный университет»

**УТВЕРЖДАЮ** ктор по учебно-методическому комплексу \_\_\_\_\_\_\_\_\_\_\_\_\_\_\_\_\_\_\_\_\_\_\_С.А.Упоров Методические указания для практических занятий **по дисциплине ОГСЭ.03 «Иностранный язык» для обучающихся по специальности 21.02.06 «Информационные системы обеспечения градостроительной деятельности»**

программа подготовки специалистов среднего звена

базовая подготовка

форма обучения: очная

Автор: Радионова Т.Ю.

иностранных языков и деловой

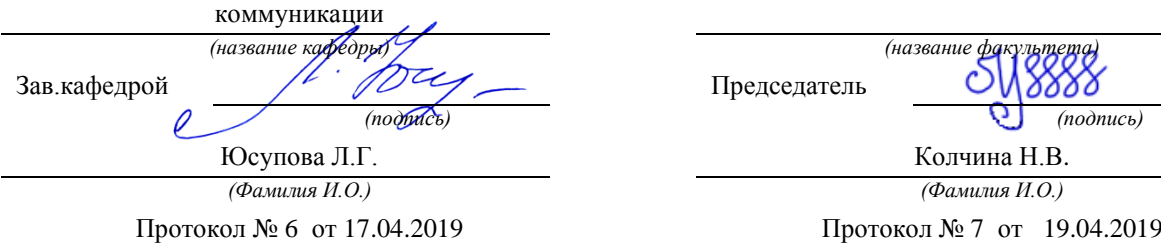

Одобрены на заседании кафедры Рассмотреныметодической комиссией

горно-технологического факультета

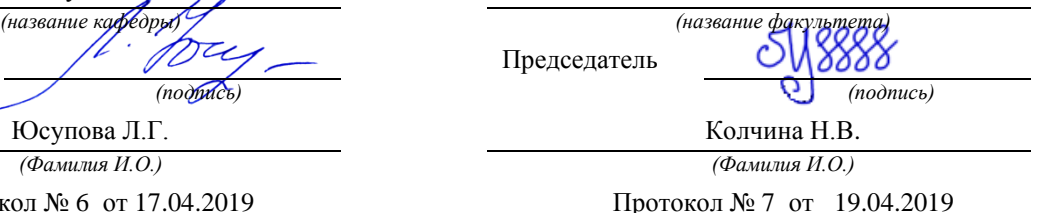

*(Дата) (Дата)*

Екатеринбург 2019

## **СОДЕРЖАНИЕ**

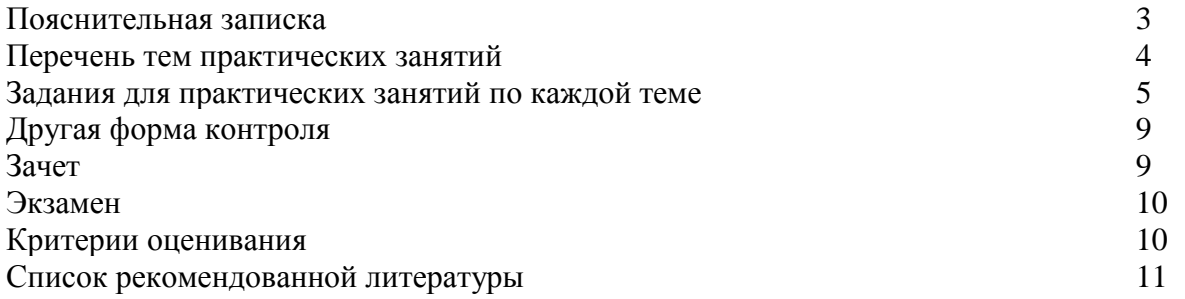

 Методические указания для практических занятий разработаны на основании рабочей программы [учебной дисциплины](http://www.pandia.ru/text/category/uchebnie_distciplini/) ОГСЭ.03 «Иностранный язык» для обучающихся по специальности 21.02.06 «Информационные системы обеспечения градостроительной деятельности». Дисциплина «Иностранный язык» является дисциплиной общего гуманитарного и социально-экономического цикла. Методические указания по выполнению практических заданий предназначены для организации работы на практических занятиях по учебной дисциплине «Иностранный язык».
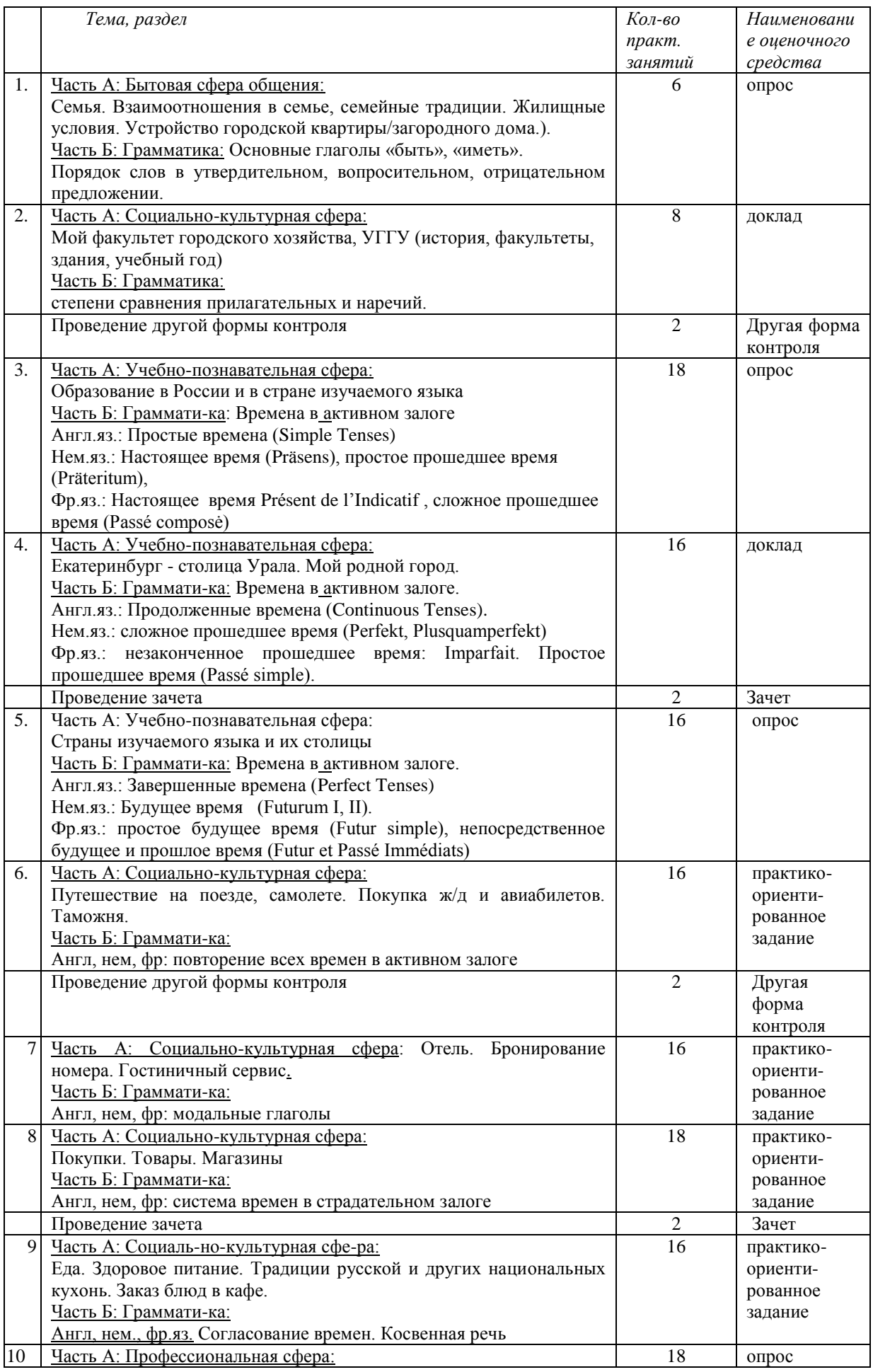

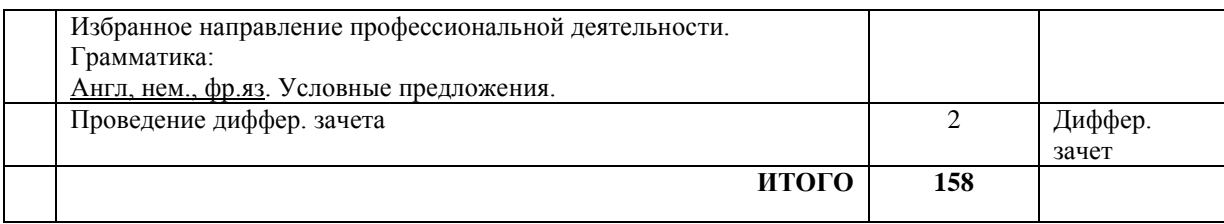

### **Задания для практических занятий по каждой теме**

**Тема 1:**

Часть А: Бытовая сфера общения:

Семья. Взаимоотношения в семье, семейные традиции. Жилищные условия. Устройство городской квартиры/загородного дома.).

Часть Б: Грамматика: Основные глаголы «быть», «иметь».

Порядок слов в утвердительном, вопросительном, отрицательном предложении.

Форма проведения: опрос

Необходимо осветить следующие вопросы: количество человек в семье, их возраст, профессия, хобби, семейные традиции, уик-энды, какой вы видите вашу будущую семью, в какой квартире вы живете, какие современные удобства у вас есть в квартире, обстановка в квартире, квартира вашей мечты; спряжение глаголов «быть» и «иметь». порядок слов в утвердительном, вопросительном, отрицательном предложении.

### **Тема 2:**

Часть А: Социально-культурная сфера:

Мой факультет городского хозяйства, УГГУ (история, факультеты, здания, учебный год) Часть Б: Грамматика: степени сравнения прилагательных и наречий.

Форма проведения: доклад (на иностранном языке).

Темы докладов:

- 1. История Уральского государственного горного университета.
- 2. Факультеты УГГУ.
- 3. Учебный год в УГГУ.
- 4. Факультет среднего профессионального образования.
- 5. Студенческая жизнь в УГГУ.
- 6. Известные выпускники УГГУ.
- 7. Интересные факты о УГГУ.
- 8. Уральский государственный горный университет: прошлое и будущее.

Порядок выполнения самостоятельной работы:

1. Выберите тему.

2. Осуществите поиск информации с использованием интернет-ресурсов, библиотечных ресурсов, краеведческих материалов, словарей.

- 3. Обработайте ее.
- 4. Воспроизведите на английском языке.
- 5. Подготовьте грамотный, логически законченный рассказ.
- 6. Подберите иллюстрационный материал к проектам. При подборе иллюстраций
- используйте метод виртуальной экскурсии.

7. Прорепетируйте свое выступление.

Структура доклада.

1. Вступление: должно содержать название, сообщение основной идеи, современную оценку предмета изложения, краткое перечисление рассматриваемых вопросов, живую интересную форму изложения, акцентирование внимания на важных моментах, оригинальность подхода.

2. Основная часть, в которой выступающий должен глубоко раскрыть суть затронутой темы, обычно строится по принципу отчета. Задача основной части – представить достаточно данных для того, чтобы слушатели заинтересовались темой и захотели ознакомиться с материалами.

3. Заключение – ясное, четкое обобщение и краткие выводы, которых всегда ждут слушатели.

### **Тема 3:**

Часть А: Учебно-познавательная сфера:

Образование в России и в стране изучаемого языка

Часть Б: Грамматика: Времена в активном залоге

Англ.яз.: Простые времена (Simple Tenses)

Нем.яз.: Настоящее время (Präsens), простое прошедшее время (Präteritum),

Фр.яз.: Настоящее время Présent de l'Indicatif , сложное прошедшее время (Passé composė)

#### Форма проведения: опрос

Необходимо осветить следующие вопросы: образование в России, известные вузы в России, что вы знаете о УГГУ, обязательные предметы в школах и в вузах, ступени образования в России, образование в стране изучаемого языка, лучшие вузы в стране изучаемого языка, ступени образования в стране изучаемого языка, с какого и до какого возраста образование обязательно и бесплатно в России и в стране изучаемого языка, правила поступления в вузы России и страны изучаемого языка, каких известных людей, вложивших большой вклад в образование вы знаете.

### **Тема 4:**

Часть А: Учебно-познавательная сфера:

Екатеринбург - столица Урала. Мой родной город.

Часть Б: Грамматика: Времена в активном залоге.

Англ.яз.: Продолженные времена (Continuous Tenses).

Нем.яз.: сложное прошедшее время (Perfekt, Plusquamperfekt)

Фр.яз.: незаконченное прошедшее время: Imparfait. Простое прошедшее время (Passé simple).

Форма проведения: доклад (на иностранном языке).

Темы докладов:

- 1. История Екатеринбурга
- 2. Мой родной город
- 3. Достопримечательности Екатеринбурга
- 4. Известные люди Екатеринбурга
- 5. Промышленный Екатеринбург
- 6. Музеи Екатеринбурга
- 7. Урал
- 8. Тайны Екатеринбурга

Порядок выполнения самостоятельной работы:

1. Выберите тему.

2. Осуществите поиск информации с использованием интернет-ресурсов, библиотечных ресурсов, краеведческих материалов, словарей.

3. Обработайте ее.

4. Воспроизведите на английском языке.

5. Подготовьте грамотный, логически законченный рассказ.

6. Подберите иллюстрационный материал к проектам. При подборе иллюстраций

используйте метод виртуальной экскурсии.

7. Прорепетируйте свое выступление.

Структура доклада.

1. Вступление: должно содержать название, сообщение основной идеи, современную оценку предмета изложения, краткое перечисление рассматриваемых вопросов, живую интересную форму изложения, акцентирование внимания на важных моментах, оригинальность подхода.

2. Основная часть, в которой выступающий должен глубоко раскрыть суть затронутой темы, обычно строится по принципу отчета. Задача основной части – представить достаточно данных для того, чтобы слушатели заинтересовались темой и захотели ознакомиться с материалами.

3. Заключение – ясное, четкое обобщение и краткие выводы, которых всегда ждут слушатели.

### **Тема 5:**

Часть А: Учебно-познавательная сфера:

Страны изучаемого языка и их столицы

Часть Б: Грамматика: Времена в активном залоге.

Англ.яз.: Завершенные времена (Perfect Tenses)

Нем.яз.: Будущее время (Futurum I, II).

Фр.яз.: простое будущее время (Futur simple), непосредственное будущее и прошлое время (Futur et Passé Immédiats)

Форма проведения: опрос

Необходимо осветить следующие вопросы: географическое положение страны изучаемого языка, соседние страны, климат, политическая система, экономика, крупные города, столица и ее достопримечательности; завершенные времена (Perfect Tenses) в английском языке, будущее время (Futurum I, II) в немецком языке, простое будущее время (Futur simple), непосредственное будущее и прошлое время (Futur et Passé Immédiats) во французском языке.

### **Тема 6:**

Часть А: Социально-культурная сфера: Путешествие на поезде, самолете. Покупка ж/д и авиабилетов. Таможня. Часть Б: Грамматика: Англ, нем, фр: повторение всех времен в активном залоге.

Форма проведения: практико-ориентированное задание

Знать лексику по теме «Путешествие. Таможня», времена в активном залоге и уметь употреблять их в речи.

Примерные задания по теме: восстановить логический порядок в лексическом упражнении, вставить в предложения пропущенные слова из списка, перевести предложения на иностранный язык, составить диалоги «Покупка ж/д, авиа билета», «Прохождение таможни», в грамматических упражнениях раскрыть скобки и поставить глагол в правильной временной форме.

**Тема 7:** 

Часть А: Социально-культурная сфера: Отель. Бронирование номера. Гостиничный сервис.

Часть Б: Грамматика:

Англ, нем, фр: модальные глаголы

Форма проведения: практико-ориентированное задание

Знать лексику по теме «Отель», модальные глаголы и уметь употреблять их в речи.

Примерные задания по теме: заполнить карточку гостя в отеле, восстановить логический порядок в диалоге, составить диалог «Заказ номера в отеле», перевести предложения, используя модальные глаголы.

### **Тема 8:**

Часть А: Социально-культурная сфера: Покупки. Товары. Магазины Часть Б: Грамматика: Англ, нем, фр: система времен в страдательном залоге

Форма проведения: практико-ориентированное задание

Знать лексику по теме «Магазины», систему времен в страдательном залоге и уметь употреблять их в речи.

Примерные задания по теме: соотнести магазины с товарами, которые они продают, вставить в предложениях пропущенные слова из списка, составить диалог между продавцом и покупателем в магазине, переделать предложения из активного залога в пассивный.

### **Тема: 9**

Часть А: Социально-культурная сфера:

Еда. Здоровое питание. Традиции русской и других национальных кухонь. Заказ блюд в кафе.

Часть Б: Грамматика:

Англ, нем., фр.яз. Согласование времен. Косвенная речь

Форма проведения: практико-ориентированное задание

Знать лексику по теме «Еда», согласование времен, косвенную речь и уметь употреблять их в речи.

Примерные задания по теме: соотнести английские и русские выражения, перевести пропущенные реплики в диалоге, распределить блюда по категориям «закуски, первое блюдо, второе блюдо, десерт», распределить продукты по категориям фрукты, овощи, молочные продукты, мясо, хлеб», составить свой диалог в кафе между официантом и посетителем, преобразуйте предложения в косвенную речь.

**Тема 10:**  Часть А: Профессиональная сфера: Избранное направление профессиональной деятельности. Грамматика: Англ, нем., фр.яз. Условные предложения.

Форма проведения: опрос

Необходимо осветить следующие вопросы: на каком факультете вы учитесь, какие специализированные предметы вы изучаете, ваша будущая специальность, почему вы выбрали эту специальность, плюсы и минусы вашей будущей профессии, роль иностранного языка в будущей профессии, знания, опыт и навыки, которые понадобятся в вашей будущей профессии, важные качества, необходимые для достижения профессионального успеха, правила употребления времен в условных предложениях.

#### **Другая форма контроля (1,3 семестр)**

 Другая форма контроля включает в себя лексико-грамматический тест (количество заданий –20).

При выполнении предложенных тестовых заданий, следует внимательно прочитать каждый из поставленных вопросов и предлагаемые варианты ответа. В качестве ответа надлежит выбрать один индекс, соответствующий правильному ответу. Тестовые задания составлены таким образом, что в каждом из них правильным является лишь один из предложенных вариантов ответа. Рекомендуемое время на выполнение тестовых заданий – 15 минут.

### **Зачет (2, 4 семестр)**

Зачет включает в себя:

1. Письменное выполнение заданий на точное понимание содержания прочитанного текста на иностранном языке, с использованием словаря (количество вопросов в работе – 2);

2. Лексико-грамматический тест (количество заданий –20).

Для выполнения письменных заданий, предложенных к текстам, студентам необходимо внимательно прочитать текст и понять его содержание, работая со словарем. Ответы на поставленные вопросы должны быть оформлены в письменном виде, должны быть точными, соответствовать содержанию прочитанного текста. Любые ошибки могут служить поводом для снижения оценки. Рекомендуемое время, отводимое для чтения текста и выполнения письменных заданий к нему – 60 минут.

При выполнении предложенных тестовых заданий, следует внимательно прочитать каждый из поставленных вопросов и предлагаемые варианты ответа. В качестве ответа надлежит выбрать один индекс, соответствующий правильному ответу. Тестовые задания составлены таким образом, что в каждом из них правильным является лишь один из предложенных вариантов ответа. Рекомендуемое время на выполнение тестовых заданий  $-15$  минут.

#### **Дифференцированный зачет (5 семестр)**

Дифференцированный зачет включает в себя:

1) письменное выполнение заданий на точное понимание содержания

прочитанного текста на иностранном языке с использованием словаря (количество вопросов в работе – 2);

2) лексико-грамматический тест (количество заданий – 20)

При подготовке к экзамену следует повторить лексический и грамматический материал с 1 по 5 семестр. Ответы на письменные задания должны быть точными, соответствующими содержанию текста, грамматически, лексически и синтаксически правильно оформленными. Ответ, представляющий бессвязный набор слов рассматривается как неверный. Наличие в ответах любой грубой ошибки является основанием для снижения оценки. Оценка за письменный зачет может быть снижена за небрежное оформление работы (недопустимые сокращения, зачеркивания, неразборчивый почерк). Рекомендуемое время, отводимое для чтения текста и выполнения письменных заданий к нему – 60 минут.

Прежде чем приступить к выполнению тестовых заданий обучающийся должен внимательно ознакомиться со всеми предложенными вопросами. Далее, в соответствии с инструкцией к тестовым заданиям, студент должен ответить на поставленные вопросы: выбрать один или несколько ответов из предложенного списка, установить соответствие элементов двух списков, расположить элементы списка в определенной последовательности, самостоятельно сформулировать ответ и т.д. Рекомендуемое время на выполнение тестовых заданий – 30 минут.

#### **Критерии оценивания**

#### Опрос

 Критерии оценивания: правильность ответа на вопросы, всесторонность и глубина ответа (полнота), лексически верное оформление ответ, грамматически верное оформление ответа логически верное оформление ответа. Каждый показатель – 1 балл. Критерии оценки:

оценка «отлично» 5 баллов (90-100%) -

оценка «хорошо» 4 балла (70-89%)- оценка «хорошо»

оценка «удовлетворительно» 3 бал-ла (50-69%)

оценка «неудовлетворительно» 0-2 балла (0-49%)

#### **Практико-ориентированные задания**

Критерии оценивания: логичность изложения материала (1-2 балла), решение коммуникативной задачи (1 балл), соответствие словарного запаса поставленной коммуникативной задаче (1 балл), использование разнообразных грамматических конструкций в соответствии с поставленной задачей (1 балл).

Критерии оценки:

4-5 баллов (90-100%) - оценка «отлично»

3 балла (70-89%) - оценка «хорошо»

2 балла (50-69%) - оценка «удовлетворительно»

0-1 балл (0-49%) - оценка «неудовлетворительно»

#### **Доклад**

Критерии оценивания доклада: новизна текста, степень раскрытия сущности вопроса, соблюдение требований к оформлению.

Новизна текста - формулирование нового аспекта известной проблемы; умение работать с литературой, систематизировать и структурировать материал; наличие авторской позиции, самостоятельность оценок и суждений – 4 балла.

Степень раскрытия сущности вопроса - соответствие содержания доклада его теме; полнота и глубина знаний по теме; умение обобщать, делать выводы, сопоставлять

различные точки зрения по вопросу (проблеме); оценка использованной литературы (привлечены ли наиболее известные работы по теме доклада, статистические данные, справки и т.д.) – 5 баллов.

Соблюдение требований к оформлению доклада - правильность оформления ссылок на источники, списка использованных источников; грамотное изложение текста (орфографическая, пунктуационная, стилистическая культура); владение терминологией; соблюдение требований к объѐму доклада – 5 баллов.

Критерии оценивания публичного выступления (защита доклада): логичность построения выступления; грамотность речи; глубина выводов; умение отвечать на вопросы; оригинальность формы представления результата; поведение при защите работы (манера говорить, отстаивать свою точку зрения, привлекать внимание к важным моментам в докладе или ответах на вопросы и т.д.) – 5 баллов.

Критерии оценивания презентации доклада - эстетическое оформление; использование эффектов анимации – 2 балла.

Всего –21 балл

Оценка «отлично» - доклад полностью соответствует предъявляемым требованиям (критериям оценки)– 19-21 балл (90-100%).

Оценка «хорошо» - доклад в основном соответствует предъявляемым требованиям (критериям оценки) – 15-18 баллов (70-89%).

Оценка «удовлетворительно» - доклад частично соответствует предъявляемым требованиям (критериям оценки) – 11-14 баллов (50-69%.).

Оценка «неудовлетворительно» - доклад не соответствует предъявляемым требованиям (критериям оценки) – 0-13 баллов (0-49%).

### **Другая форма контроля/Зачет/Дифференцированный зачет**

Критерии оценивания: правильность ответа - 1 балл. Критерии оценки: оценка «отлично» 20-22 балла (90-100%) оценка «хорошо» 16-19 баллов (70-89%) оценка «удовлетворительно» 11-15 баллов (50-69%) оценка «неудовлетворительно» 0-10 баллов (0-49%)

#### **Список литературы**

### **Основная литература Английский язык**

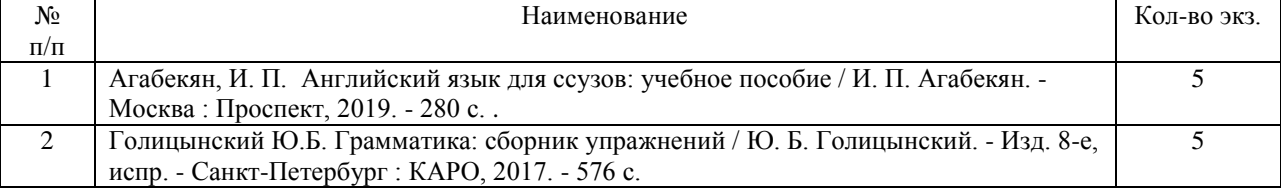

#### **Немецкий язык**

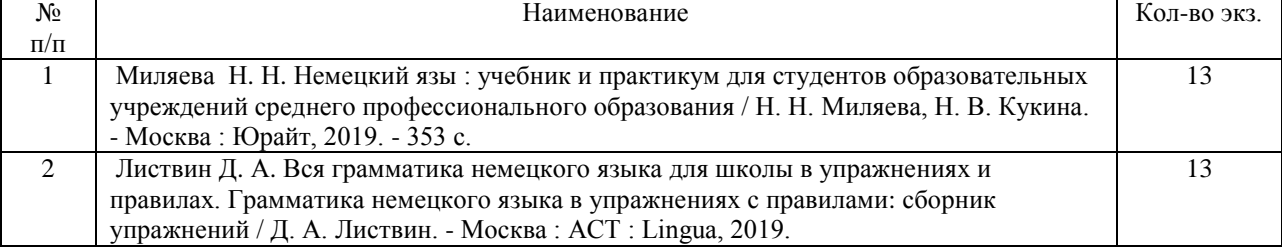

#### **Французский язык**

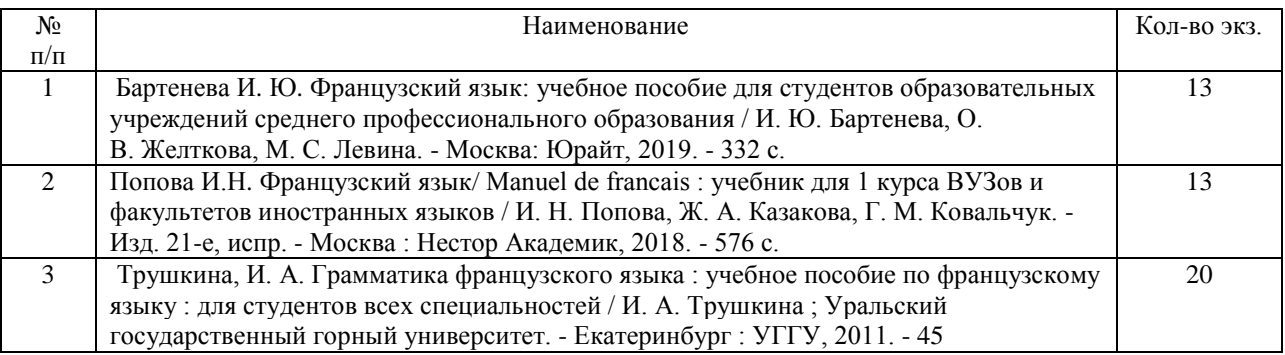

#### **Дополнительная литература Английский язык**

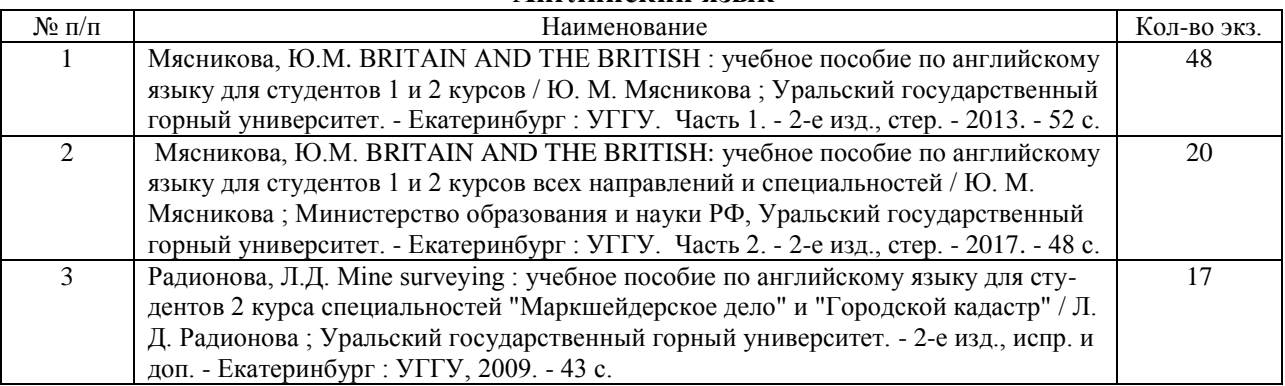

# **Немецкий язык**

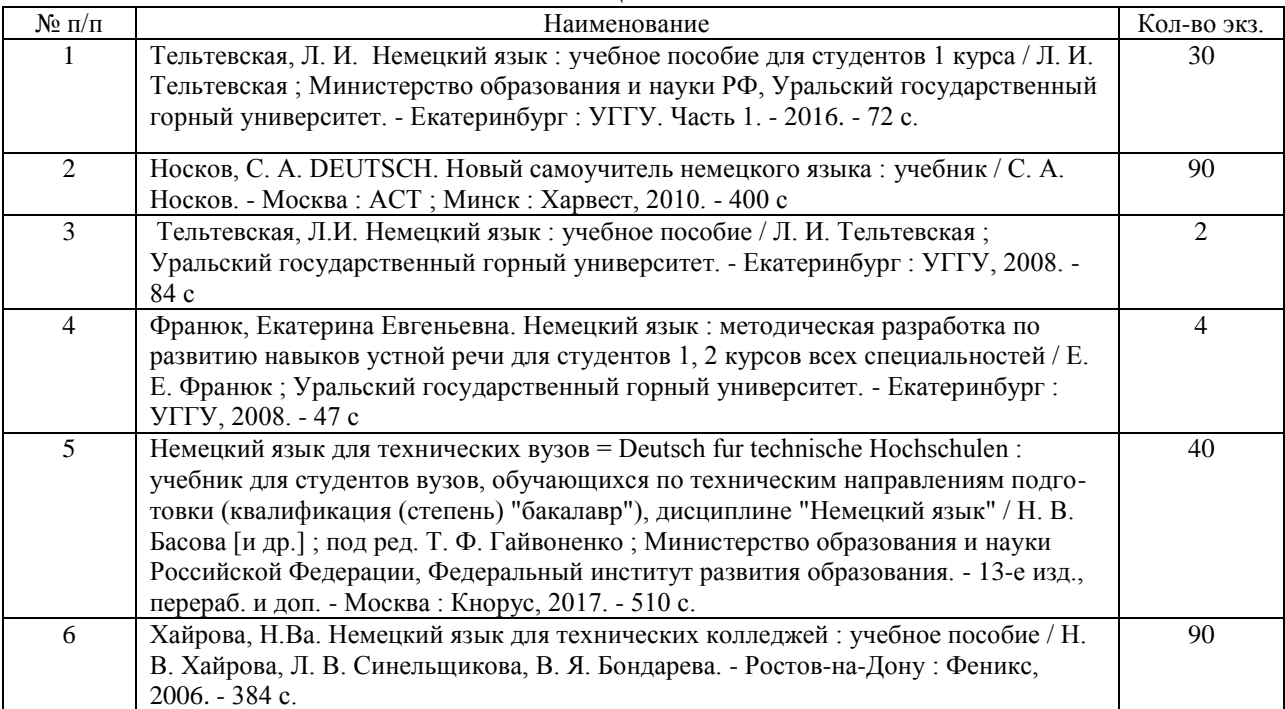

# **Французский язык**

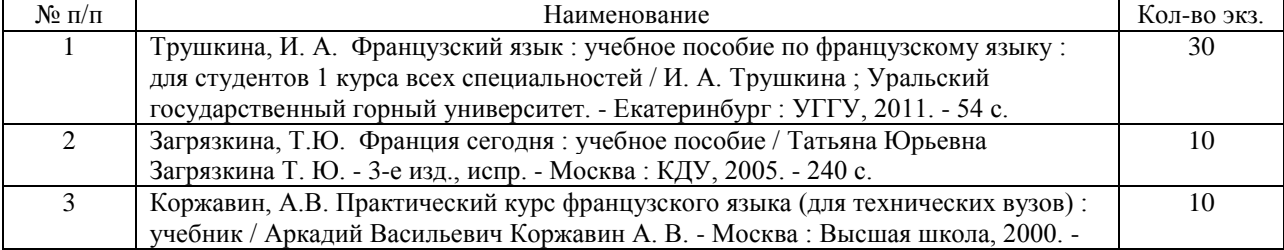

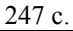

### МИНОБРНАУКИ РОССИИ

ФГБОУ ВО «Уральский государственный горный университет»

OCCH **УТВЕРЖДАЮ** роректор по учебно-методическому комплексу \_\_\_\_\_\_\_\_\_\_\_\_\_\_\_\_\_\_\_\_\_\_\_С.А.Упоров EPAILMPIE FOC

# **Методические указания по организации самостоятельной работы и задания по дисциплине ОГСЭ.03 «Иностранный язык» для обучающихся по специальности 21.02.06 «Информационные системы обеспечения градостроительной деятельности»**

программа подготовки специалистов среднего звена

базовая подготовка

форма обучения: очная

Автор: Радионова Т.Ю.

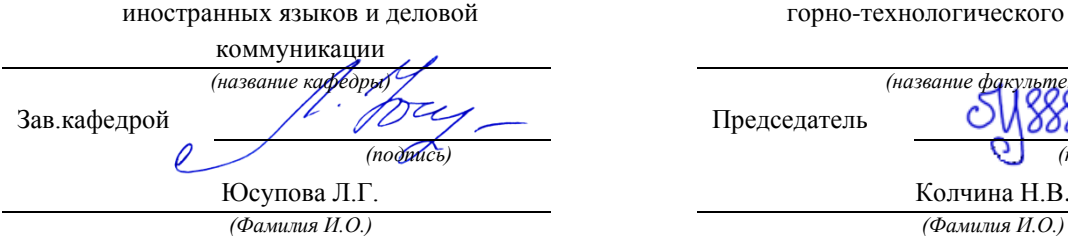

Одобрены на заседании кафедры Рассмотреныметодической комиссией

горно-технологического факультета

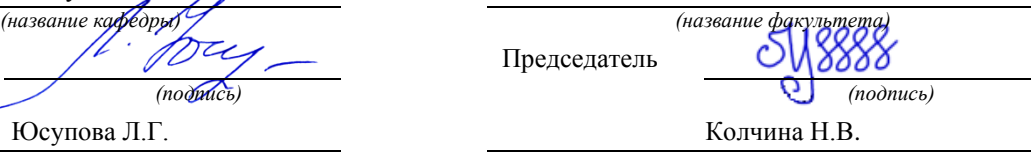

Протокол № 6 от 17.04.2019 Протокол № 7 от 19.04.2019

*(Дата) (Дата)*

Екатеринбург 2019

**СОДЕРЖАНИЕ**

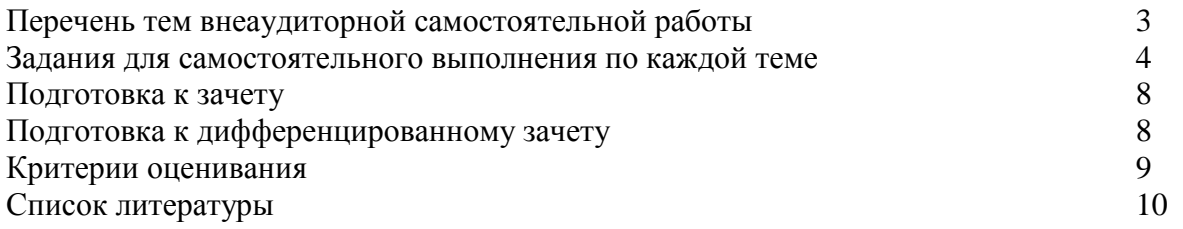

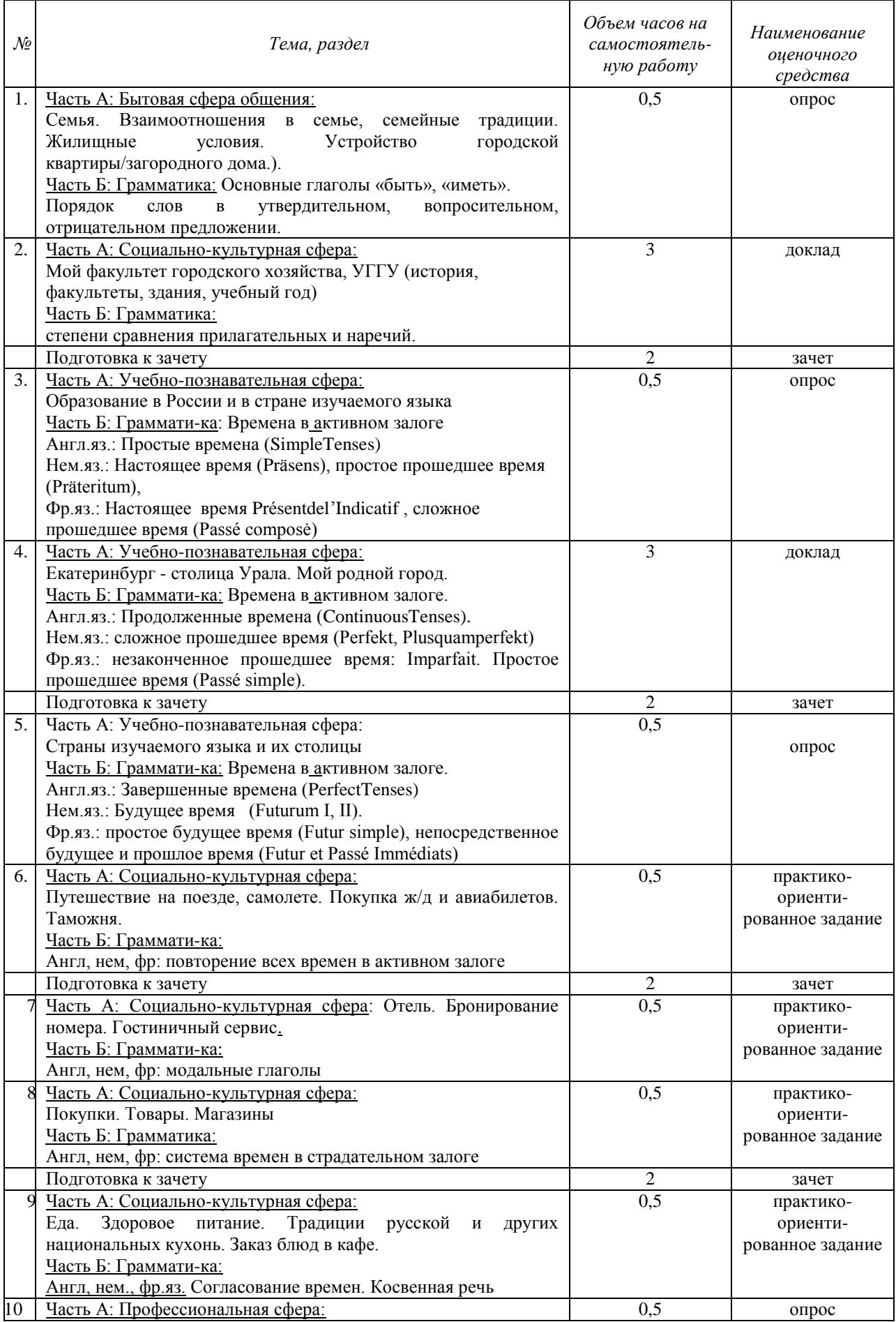

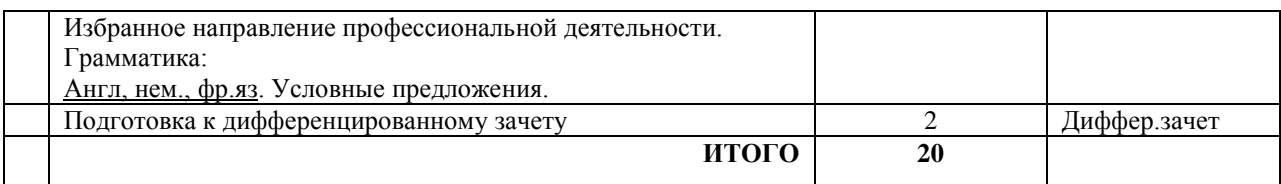

### **Задания для самостоятельного выполнения по каждой теме**

### **Тема 1:**

Часть А: Бытовая сфера общения:

Семья. Взаимоотношения в семье, семейные традиции. Жилищные условия. Устройство городской квартиры/загородного дома.).

Часть Б: Грамматика: Основные глаголы «быть», «иметь».

Порядок слов в утвердительном, вопросительном, отрицательном предложении.

Форма проведения: опрос

Необходимо осветить следующие вопросы: количество человек в семье, их возраст, профессия, хобби, семейные традиции, уик-энды, какой вы видите вашу будущую семью, в какой квартире вы живете, какие современные удобства у вас есть в квартире, обстановка в квартире, квартира вашей мечты; спряжение глаголов «быть» и «иметь». порядок слов в утвердительном, вопросительном, отрицательном предложении.

### **Тема 2:**

Часть А: Социально-культурная сфера:

Мой факультет городского хозяйства, УГГУ (история, факультеты, здания, учебный год) Часть Б: Грамматика: степени сравнения прилагательных и наречий.

Форма проведения: доклад (на иностранном языке).

Темы докладов:

- 1. История Уральского государственного горного университета.
- 2. Факультеты УГГУ.
- 3. Учебный год в УГГУ.
- 4. Факультет среднего профессионального образования.
- 5. Студенческая жизнь в УГГУ.
- 6. Известные выпускники УГГУ.
- 7. Интересные факты о УГГУ.
- 8. Уральский государственный горный университет: прошлое и будущее.

Порядок выполнения самостоятельной работы:

1. Выберите тему.

2. Осуществите поиск информации с использованием интернет-ресурсов, библиотечных ресурсов, краеведческих материалов, словарей.

- 3. Обработайте ее.
- 4. Воспроизведите на английском языке.
- 5. Подготовьте грамотный, логически законченный рассказ.
- 6. Подберите иллюстрационный материал к проектам. При подборе иллюстраций используйте метод виртуальной экскурсии.
- 7. Прорепетируйте свое выступление.

Структура доклада.

1. Вступление: должно содержать название, сообщение основной идеи, современную оценку предмета изложения, краткое перечисление рассматриваемых вопросов, живую интересную форму изложения, акцентирование внимания на важных моментах, оригинальность подхода.

2. Основная часть, в которой выступающий должен глубоко раскрыть суть затронутой темы, обычно строится по принципу отчета. Задача основной части – представить достаточно данных для того, чтобы слушатели заинтересовались темой и захотели ознакомиться с материалами.

3. Заключение – ясное, четкое обобщение и краткие выводы, которых всегда ждут слушатели.

### **Тема 3:**

Часть А: Учебно-познавательная сфера:

Образование в России и в стране изучаемого языка

Часть Б: Грамматика: Времена в активном залоге

Англ.яз.: Простые времена (Simple Tenses)

Нем.яз.: Настоящее время (Präsens), простое прошедшее время (Präteritum),

Фр.яз.: Настоящее время Présent de l'Indicatif , сложное прошедшее время (Passé composė)

#### Форма проведения: опрос

Необходимо осветить следующие вопросы: образование в России, известные вузы в России, что вы знаете о УГГУ, обязательные предметы в школах и в вузах, ступени образования в России, образование в стране изучаемого языка, лучшие вузы в стране изучаемого языка, ступени образования в стране изучаемого языка, с какого и до какого возраста образование обязательно и бесплатно в России и в стране изучаемого языка, правила поступления в вузы России и страны изучаемого языка, каких известных людей, вложивших большой вклад в образование вы знаете.

### **Тема 4:**

Часть А: Учебно-познавательная сфера:

Екатеринбург - столица Урала. Мой родной город.

Часть Б: Грамматика: Времена в активном залоге.

Англ.яз.: Продолженные времена (Continuous Tenses).

Нем.яз.: сложное прошедшее время (Perfekt, Plusquamperfekt)

Фр.яз.: незаконченное прошедшее время: Imparfait. Простое прошедшее время (Passé simple).

Форма проведения: доклад (на иностранном языке).

Темы докладов:

- 1. История Екатеринбурга
- 2. Мой родной город
- 3. Достопримечательности Екатеринбурга
- 4. Известные люди Екатеринбурга
- 5. Промышленный Екатеринбург
- 6. Музеи Екатеринбурга
- 7. Урал
- 8. Тайны Екатеринбурга

Порядок выполнения самостоятельной работы:

1. Выберите тему.

2. Осуществите поиск информации с использованием интернет-ресурсов, библиотечных ресурсов, краеведческих материалов, словарей.

3. Обработайте ее.

4. Воспроизведите на английском языке.

5. Подготовьте грамотный, логически законченный рассказ.

6. Подберите иллюстрационный материал к проектам. При подборе иллюстраций

используйте метод виртуальной экскурсии.

7. Прорепетируйте свое выступление.

Структура доклада.

1. Вступление: должно содержать название, сообщение основной идеи, современную оценку предмета изложения, краткое перечисление рассматриваемых вопросов, живую интересную форму изложения, акцентирование внимания на важных моментах, оригинальность подхода.

2. Основная часть, в которой выступающий должен глубоко раскрыть суть затронутой темы, обычно строится по принципу отчета. Задача основной части – представить достаточно данных для того, чтобы слушатели заинтересовались темой и захотели ознакомиться с материалами.

3. Заключение – ясное, четкое обобщение и краткие выводы, которых всегда ждут слушатели.

### **Тема 5:**

Часть А: Учебно-познавательная сфера:

Страны изучаемого языка и их столицы

Часть Б: Грамматика: Времена в активном залоге.

Англ.яз.: Завершенные времена (Perfect Tenses)

Нем.яз.: Будущее время (Futurum I, II).

Фр.яз.: простое будущее время (Futur simple), непосредственное будущее и прошлое время (Futur et Passé Immédiats)

Форма проведения: опрос

Необходимо осветить следующие вопросы: географическое положение страны изучаемого языка, соседние страны, климат, политическая система, экономика, крупные города, столица и ее достопримечательности; завершенные времена (Perfect Tenses) в английском языке, будущее время (Futurum I, II) в немецком языке, простое будущее время (Futur simple), непосредственное будущее и прошлое время (Futur et Passé Immédiats) во французском языке.

### **Тема 6:**

Часть А: Социально-культурная сфера: Путешествие на поезде, самолете. Покупка ж/д и авиабилетов. Таможня. Часть Б: Грамматика: Англ, нем, фр: повторение всех времен в активном залоге.

Форма проведения: практико-ориентированное задание

Знать лексику по теме «Путешествие. Таможня», времена в активном залоге и уметь употреблять их в речи.

Примерные задания по теме: восстановить логический порядок в лексическом упражнении, вставить в предложения пропущенные слова из списка, перевести предложения на иностранный язык, составить диалоги «Покупка ж/д, авиа билета», «Прохождение таможни», в грамматических упражнениях раскрыть скобки и поставить глагол в правильной временной форме.

**Тема 7:** 

Часть А: Социально-культурная сфера: Отель. Бронирование номера. Гостиничный сервис.

Часть Б: Грамматика: Англ, нем, фр: модальные глаголы

Форма проведения: практико-ориентированное задание

Знать лексику по теме «Отель», модальные глаголы и уметь употреблять их в речи.

Примерные задания по теме: заполнить карточку гостя в отеле, восстановить логический порядок в диалоге, составить диалог «Заказ номера в отеле», перевести предложения, используя модальные глаголы.

**Тема 8:**  Часть А: Социально-культурная сфера: Покупки. Товары. Магазины Часть Б: Грамматика:

Англ, нем, фр: система времен в страдательном залоге

Форма проведения: практико-ориентированное задание

Знать лексику по теме «Магазины», систему времен в страдательном залоге и уметь употреблять их в речи.

Примерные задания по теме: соотнести магазины с товарами, которые они продают, вставить в предложениях пропущенные слова из списка, составить диалог между продавцом и покупателем в магазине, переделать предложения из активного залога в пассивный.

**Тема: 9** 

Часть А: Социально-культурная сфера:

Еда. Здоровое питание. Традиции русской и других национальных кухонь. Заказ блюд в кафе.

Часть Б: Грамматика:

Англ, нем., фр.яз. Согласование времен. Косвенная речь

Форма проведения: практико-ориентированное задание

Знать лексику по теме «Еда», согласование времен, косвенную речь и уметь употреблять их в речи.

Примерные задания по теме: соотнести английские и русские выражения, перевести пропущенные реплики в диалоге, распределить блюда по категориям «закуски, первое блюдо, второе блюдо, десерт», распределить продукты по категориям фрукты, овощи, молочные продукты, мясо, хлеб», составить свой диалог в кафе между официантом и посетителем, преобразуйте предложения в косвенную речь.

**Тема 10:**  Часть А: Профессиональная сфера: Избранное направление профессиональной деятельности. Грамматика: Англ, нем., фр.яз. Условные предложения.

Форма проведения: опрос

Необходимо осветить следующие вопросы: на каком факультете вы учитесь, какие специализированные предметы вы изучаете, ваша будущая специальность, почему вы выбрали эту специальность, плюсы и минусы вашей будущей профессии, роль иностранного языка в будущей профессии, знания, опыт и навыки, которые понадобятся в вашей будущей профессии, важные качества, необходимые для достижения профессионального успеха, правила употребления времен в условных предложениях.

### **Подготовка к зачету (1-4 семестр)**

Зачет включает в себя:

1. Письменное выполнение заданий на точное понимание содержания прочитанного текста на иностранном языке, с использованием словаря (количество вопросов в работе –  $2$ :

2. Лексико-грамматический тест (количество заданий –20).

Для выполнения письменных заданий, предложенных к текстам, студентам необходимо внимательно прочитать текст и понять его содержание, работая со словарем. Ответы на поставленные вопросы должны быть оформлены в письменном виде, должны быть точными, соответствовать содержанию прочитанного текста. Любые ошибки могут служить поводом для снижения оценки. Рекомендуемое время, отводимое для чтения текста и выполнения письменных заданий к нему – 60 минут.

При выполнении предложенных тестовых заданий, следует внимательно прочитать каждый из поставленных вопросов и предлагаемые варианты ответа. В качестве ответа надлежит выбрать один индекс, соответствующий правильному ответу. Тестовые задания составлены таким образом, что в каждом из них правильным является лишь один из предложенных вариантов ответа. Рекомендуемое время на выполнение тестовых заданий – 15 минут.

### **Подготовка к дифференцированному зачету (5 семестр)**

Дифференцированный зачет включает в себя:

1) письменное выполнение заданий на точное понимание содержания прочитанного текста на иностранном языке с использованием словаря (количество вопросов в работе $-2$ );

2) лексико-грамматический тест (количество заданий – 20)

При подготовке к экзамену следует повторить лексический и грамматический материал с 1 по 5 семестр. Ответы на письменные задания должны быть точными, соответствующими содержанию текста, грамматически, лексически и синтаксически правильно оформленными. Ответ, представляющий бессвязный набор слов

рассматривается как неверный. Наличие в ответах любой грубой ошибки является основанием для снижения оценки. Оценка за письменный зачет может быть снижена за небрежное оформление работы (недопустимые сокращения, зачеркивания, неразборчивый почерк). Рекомендуемое время, отводимое для чтения текста и выполнения письменных заданий к нему – 60 минут.

Прежде чем приступить к выполнению тестовых заданий обучающийся должен внимательно ознакомиться со всеми предложенными вопросами. Далее, в соответствии с инструкцией к тестовым заданиям, студент должен ответить на поставленные вопросы: выбрать один или несколько ответов из предложенного списка, установить соответствие элементов двух списков, расположить элементы списка в определенной последовательности, самостоятельно сформулировать ответ и т.д. Рекомендуемое время на выполнение тестовых заданий – 30 минут.

#### **Критерии оценивания**

Опрос

 Критерии оценивания: правильность ответа на вопросы, всесторонность и глубина ответа (полнота), лексически верное оформление ответ, грамматически верное

оформление ответа логически верное оформление ответа. Каждый показатель – 1 балл. Критерии оценки:

оценка «отлично» 5 баллов (90-100%) -

оценка «хорошо» 4 балла (70-89%)- оценка «хорошо»

оценка «удовлетворительно» 3 бал-ла (50-69%)

оценка «неудовлетворительно» 0-2 балла (0-49%)

#### **Практико-ориентированные задания**

Критерии оценивания: логичность изложения материала (1-2 балла), решение коммуникативной задачи (1 балл), соответствие словарного запаса поставленной коммуникативной задаче (1 балл), использование разнообразных грамматических конструкций в соответствии с поставленной задачей (1 балл).

Критерии оценки:

4-5 баллов (90-100%) - оценка «отлично»

3 балла (70-89%) - оценка «хорошо»

2 балла (50-69%) - оценка «удовлетворительно»

0-1 балл (0-49%) - оценка «неудовлетворительно»

#### **Доклад**

Критерии оценивания доклада: новизна текста, степень раскрытия сущности вопроса, соблюдение требований к оформлению.

Новизна текста - формулирование нового аспекта известной проблемы; умение работать с литературой, систематизировать и структурировать материал; наличие авторской позиции, самостоятельность оценок и суждений – 4 балла.

Степень раскрытия сущности вопроса - соответствие содержания доклада его теме; полнота и глубина знаний по теме; умение обобщать, делать выводы, сопоставлять различные точки зрения по вопросу (проблеме); оценка использованной литературы (привлечены ли наиболее известные работы по теме доклада, статистические данные, справки и т.д.) – 5 баллов.

Соблюдение требований к оформлению доклада - правильность оформления ссылок на источники, списка использованных источников; грамотное изложение текста (орфографическая, пунктуационная, стилистическая культура); владение терминологией; соблюдение требований к объѐму доклада – 5 баллов.

Критерии оценивания публичного выступления (защита доклада): логичность построения выступления; грамотность речи; глубина выводов; умение отвечать на вопросы; оригинальность формы представления результата; поведение при защите работы (манера говорить, отстаивать свою точку зрения, привлекать внимание к важным моментам в докладе или ответах на вопросы и т.д.) – 5 баллов.

Критерии оценивания презентации доклада - эстетическое оформление; использование эффектов анимации – 2 балла.

Всего –21 балл

Оценка «отлично» - доклад полностью соответствует предъявляемым требованиям (критериям оценки)– 19-21 балл (90-100%).

Оценка «хорошо» - доклад в основном соответствует предъявляемым требованиям (критериям оценки) – 15-18 баллов (70-89%).

Оценка «удовлетворительно» - доклад частично соответствует предъявляемым требованиям (критериям оценки) – 11-14 баллов (50-69%.).

Оценка «неудовлетворительно» - доклад не соответствует предъявляемым требованиям (критериям оценки) – 0-13 баллов (0-49%).

#### **Зачет/Дифференцированный зачет**

Критерии оценивания: правильность ответа - 1 балл. Критерии оценки: оценка «отлично» 20-22 балла (90-100%) оценка «хорошо» 16-19 баллов (70-89%) оценка «удовлетворительно» 11-15 баллов (50-69%) оценка «неудовлетворительно» 0-10 баллов (0-49%)

#### **Список литературы**

#### **Основная литература Английский язык**

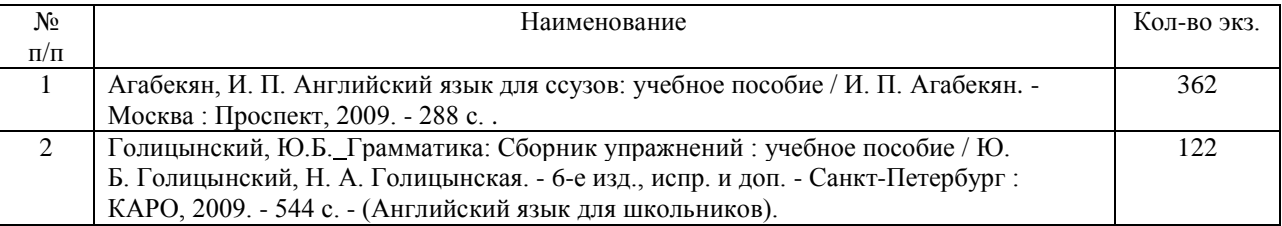

#### **Немецкий язык**

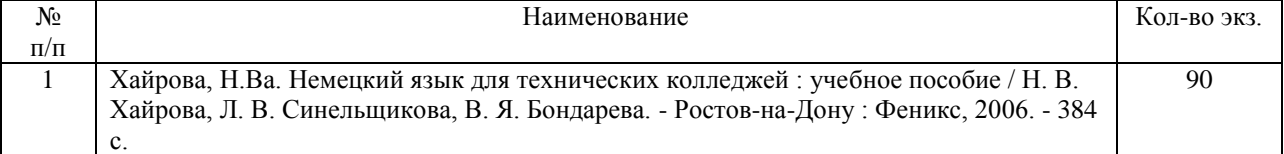

#### **Французский язык**

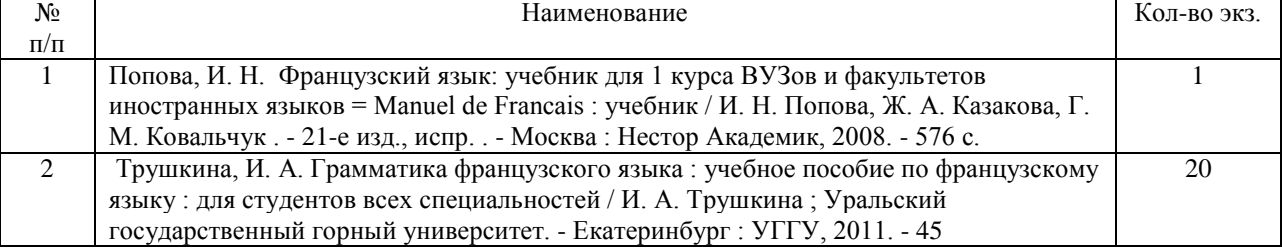

#### **Дополнительная литература**

# **Английский язык**

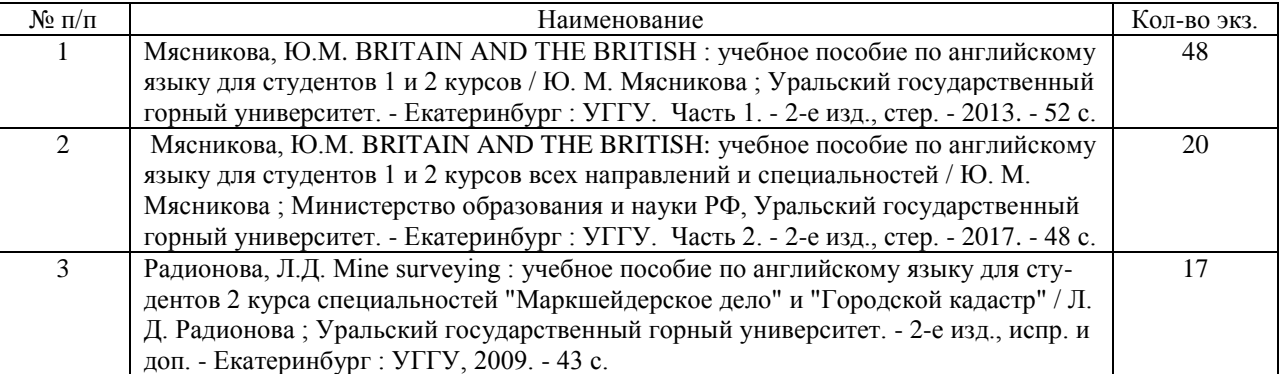

### **Немецкий язык**

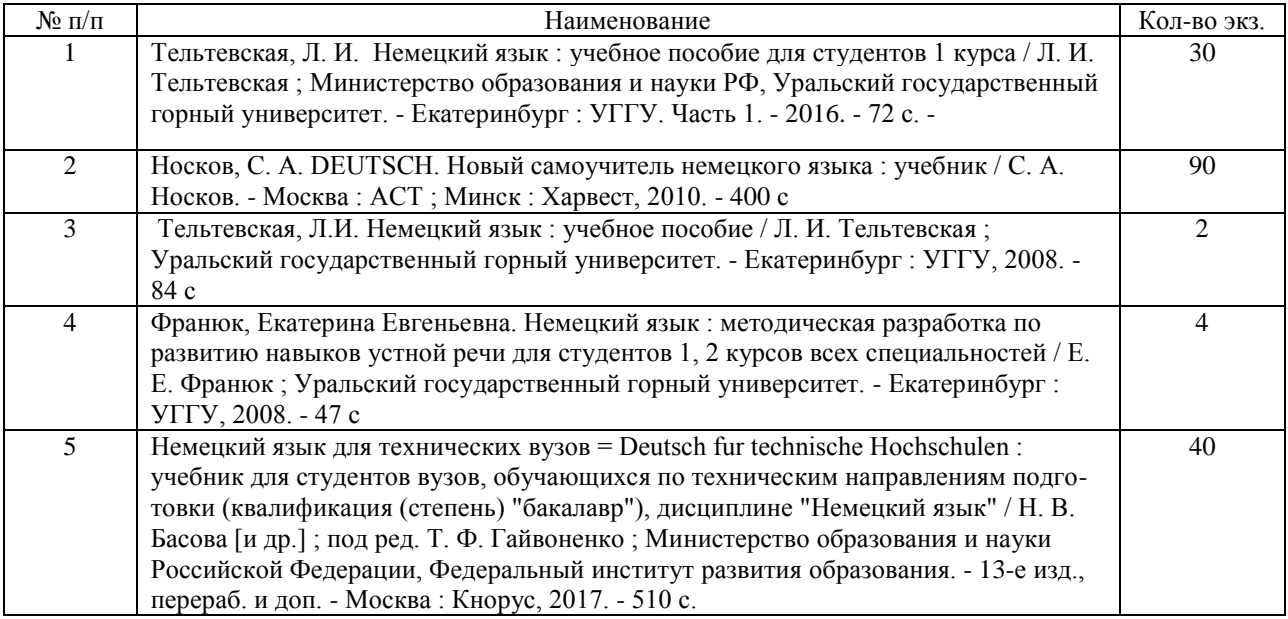

#### **Французский язык**

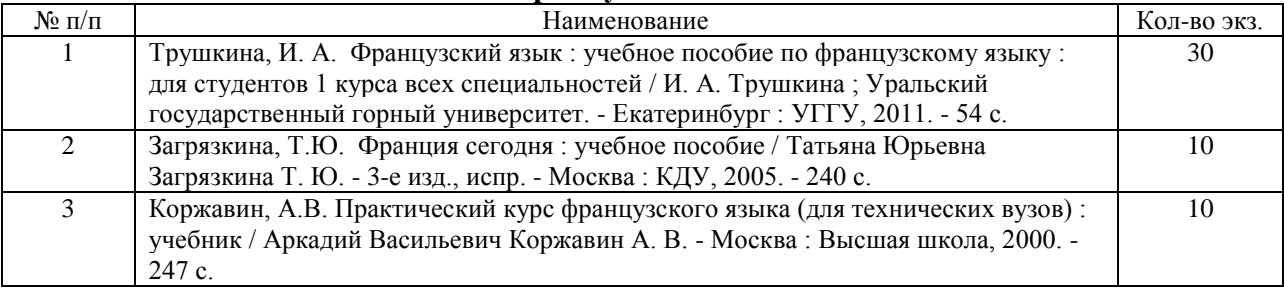

### МИНОБРНАУКИ РОССИИ

ФГБОУ ВО «Уральский государственный горный университет»

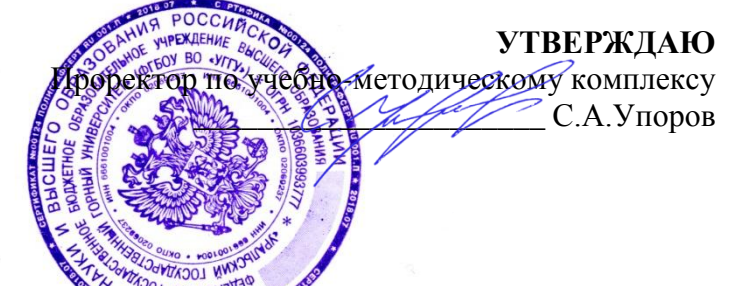

# **МЕТОДИЧЕСКИЕ УКАЗАНИЯ ПО ОРГАНИЗАЦИИ САМОСТОЯТЕЛЬНОЙ РАБОТЫ СТУДЕНТОВ ОБЩЕОБРАЗОВАТЕЛЬНОЙ УЧЕБНОЙ ДИСЦИПЛИНЫ**

# **ФИЗИЧЕСКАЯ КУЛЬТУРА**

Автор: Шулиманов Д.Ф.

Физической культуры

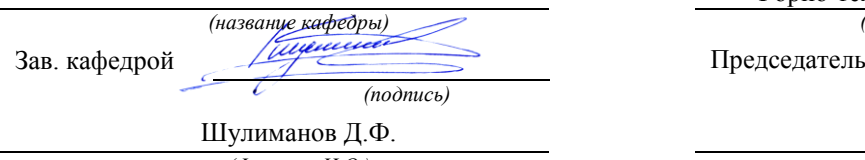

*(Фамилия И.О.) (Фамилия И.О.)*

Протокол № 8 от 01.04.2018

Одобрена на заседании кафедры Рассмотрена методической комиссией

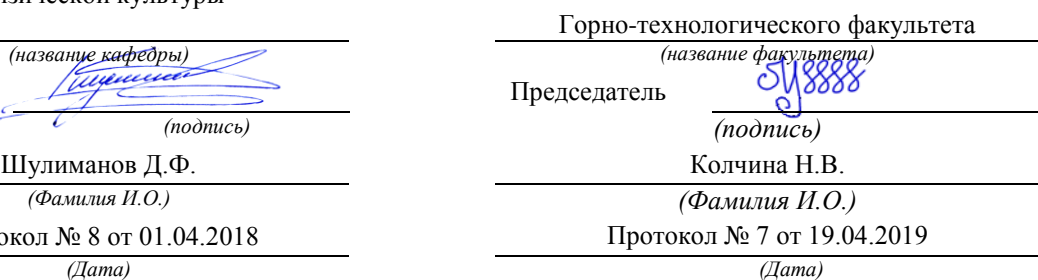

Екатеринбург 2019

# Содержание

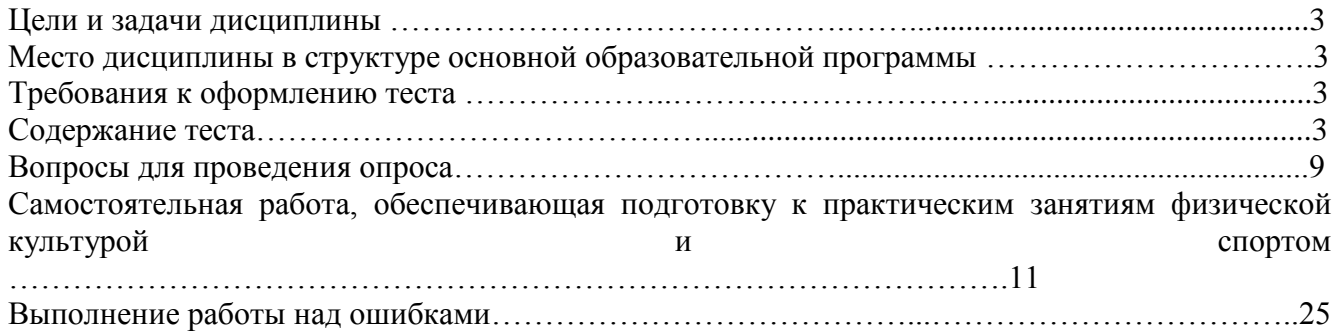

#### **1. Цели и задачи дисциплины**

Цель: формирование физической культуры личности и способности направленного использования разнообразных средств физической культуры, спорта и туризма для сохранения и укрепления здоровья, психофизической подготовки и самоподготовки к будущей жизни и профессиональной деятельности.

Задачи:

- формирование осознания социальной значимости физической культуры и её роли в развитии личности и подготовке к профессиональной деятельности;

- изучение научно-биологических, педагогических и практических основ физической культуры и здорового образа жизни;

- формирование мотивационно-ценностного отношения к физической культуре, установки на здоровый стиль жизни, физическое совершенствование и самовоспитание привычки к регулярным занятиям физическими упражнениями и спортом;

#### **2. Место дисциплины в структуре основной образовательной программы**

Дисциплина «Физическая культура» относится к разделу «Блок 1. Базовая часть».

#### **3. Требования к оформлению теста**

Задания выполняются на листах формата А4 в рукописном виде, кроме титульного листа. На титульном листе (см. образец оформления титульного листа в печатном виде) указывается фамилия студента, номер группы, фамилия преподавателя у которого занимается обучающийся.

В конце работы должна быть поставлена подпись студента и дата выполнения заданий.

Задания должны быть выполнены в той последовательности, в которой они даны в тесте.

Выполненный тест необходимо сдать преподавателю для проверки в установленные сроки.

Если тест выполнен без соблюдения изложенных выше требований, она возвращается студенту для повторного выполнения.

По дисциплине «физическая культура» представлен, тест, вопросы для проведения опроса, самостоятельная работа, обеспечивающая подготовку к практическим занятиям физической культурой.

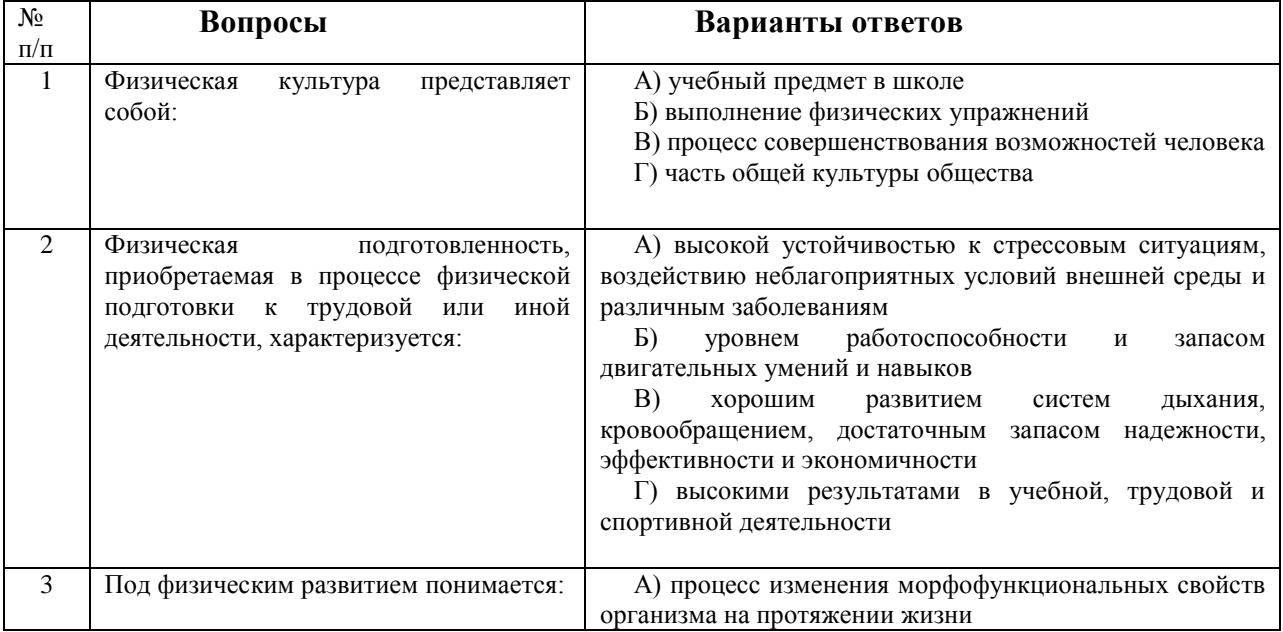

**4. Содержание теста**

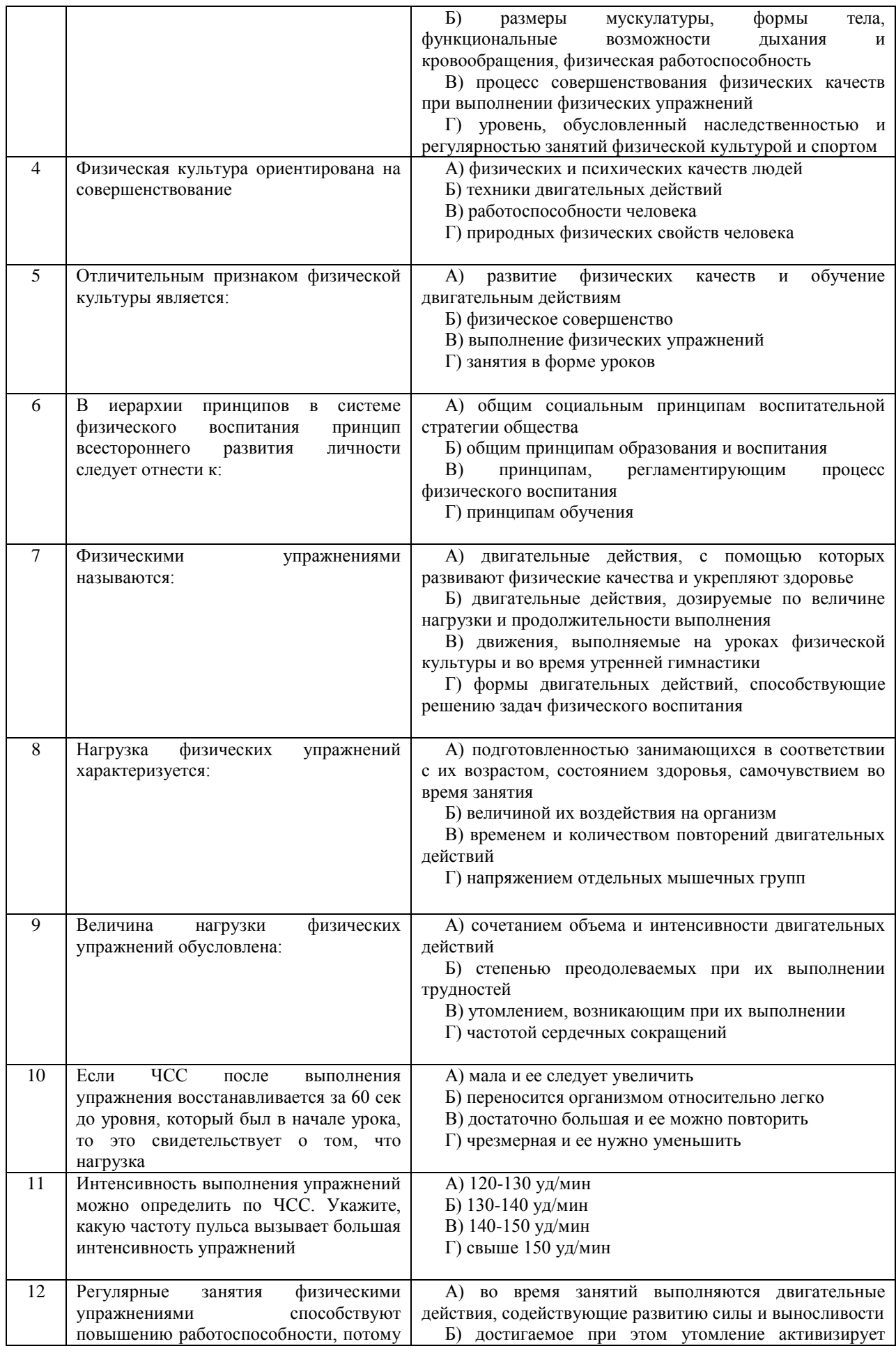

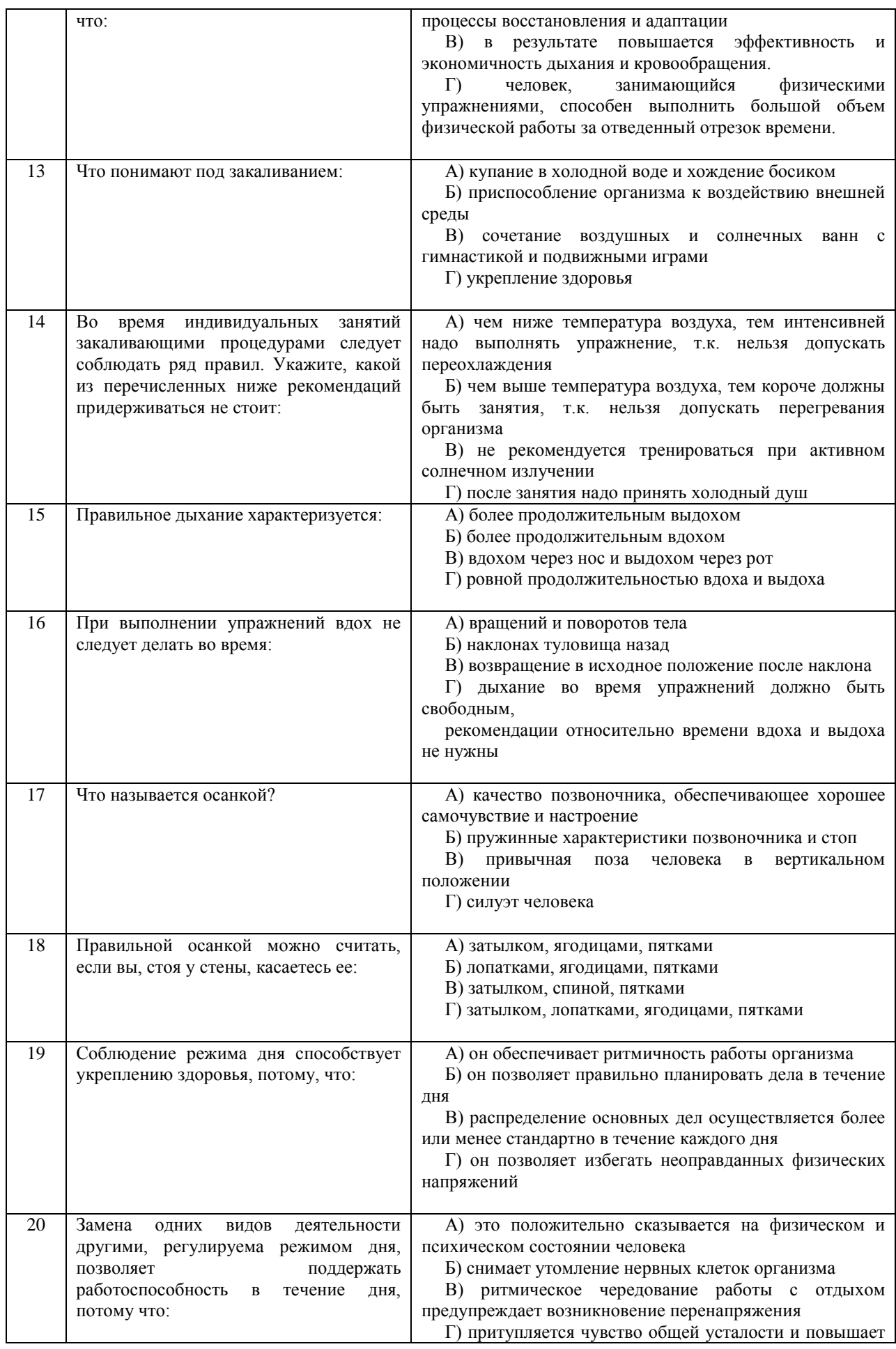

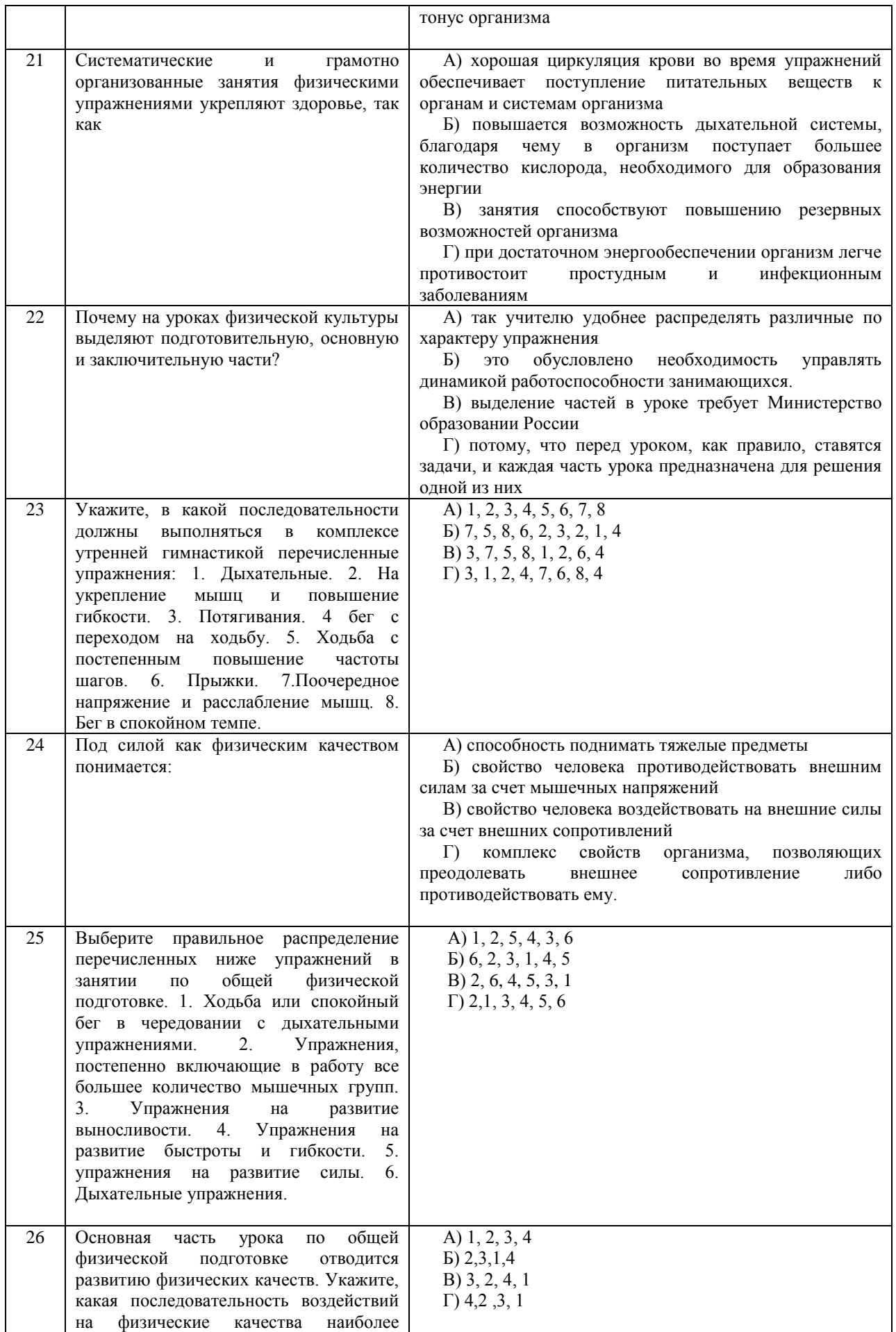

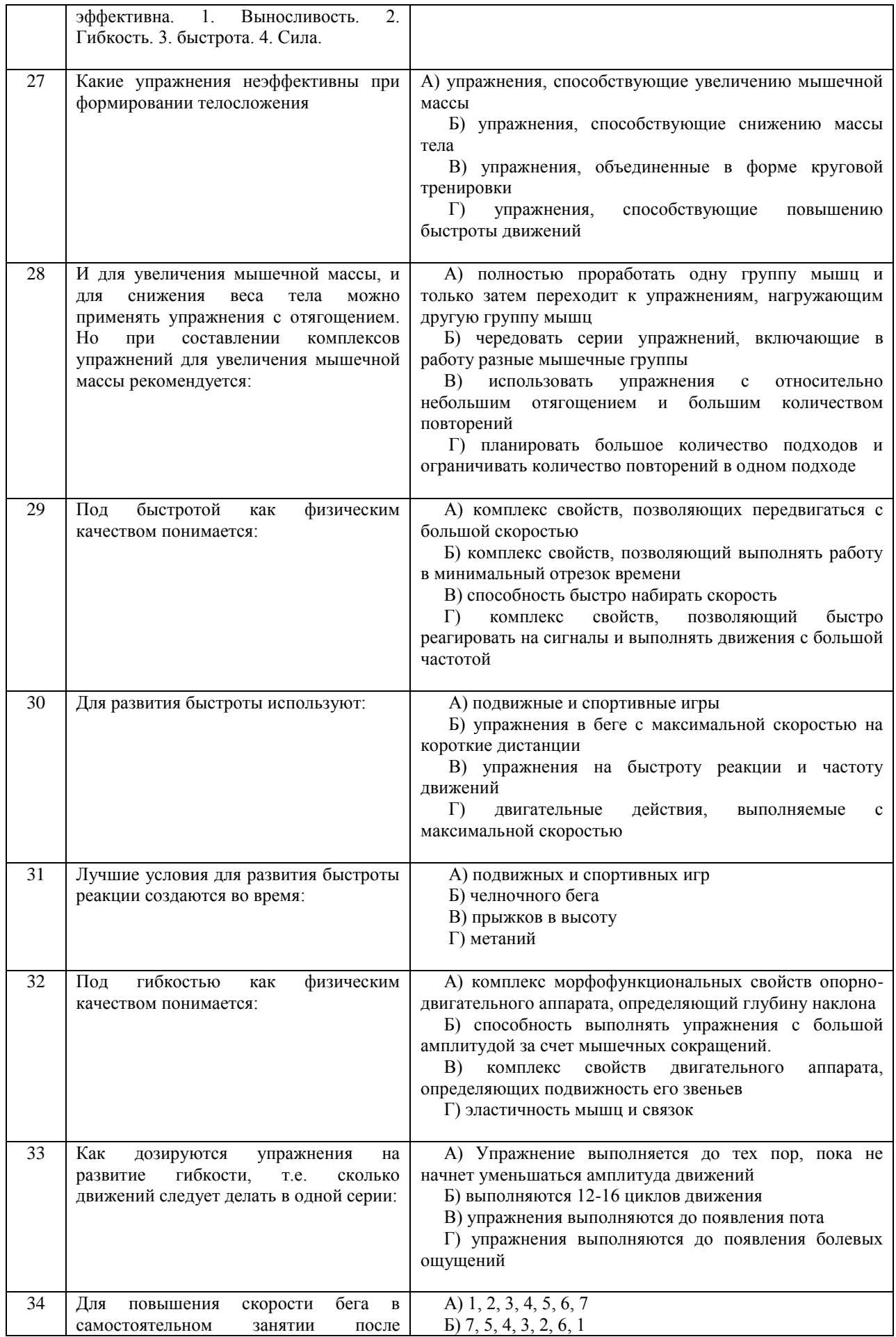

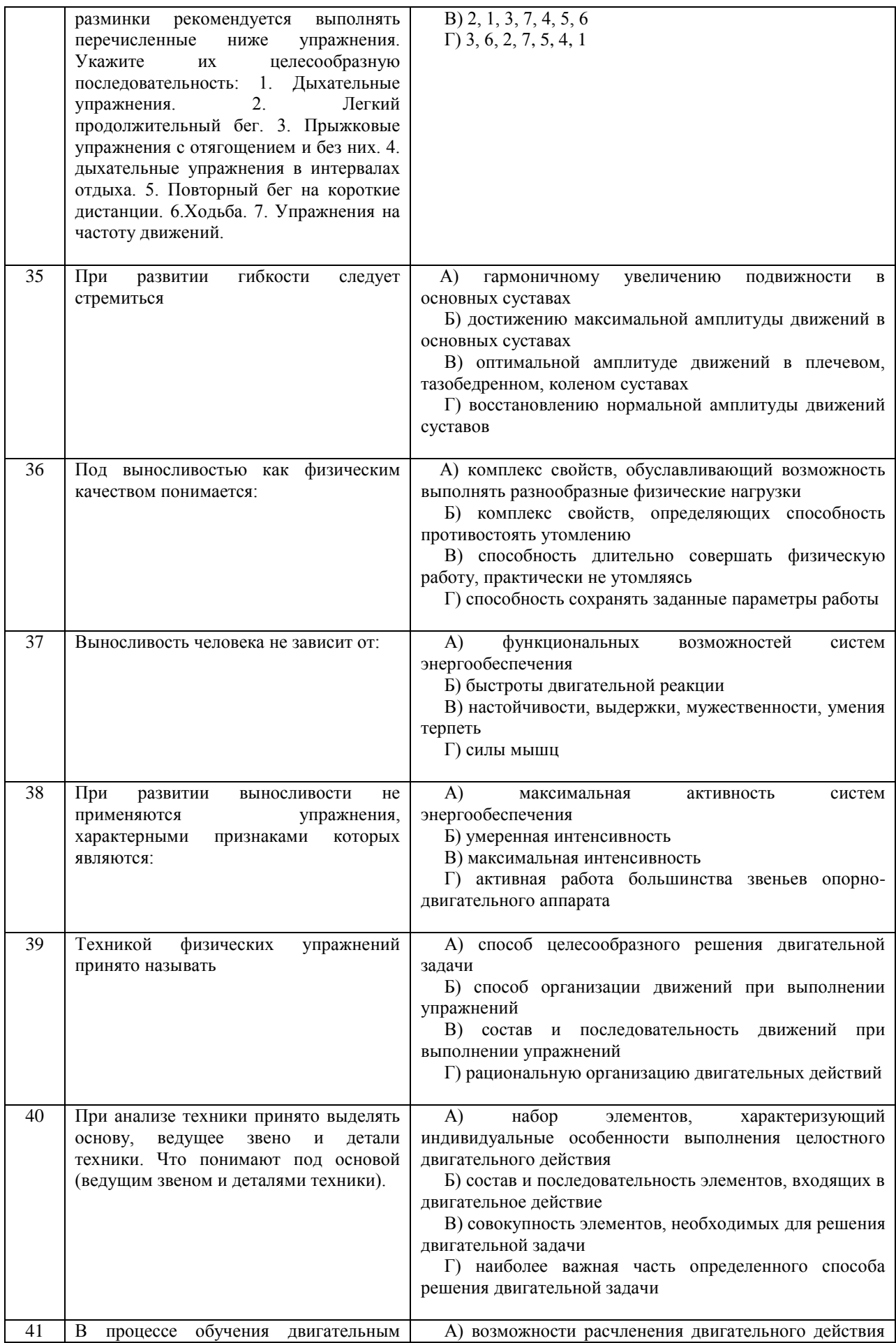

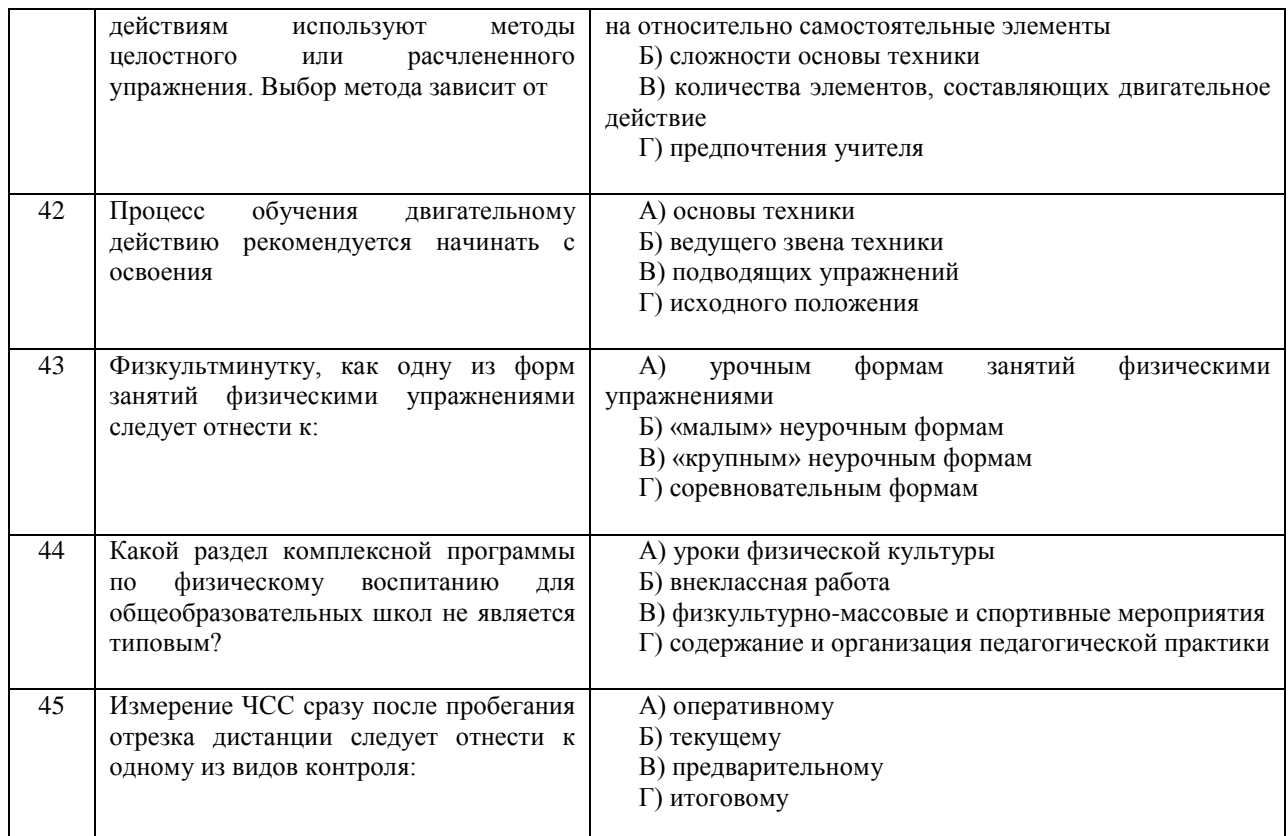

### **Критерии оценивания теста**

*Оценка за тест* определяется простым суммированием баллов за правильные ответы на вопросы: 1 правильный ответ = 2 балл. Максимум 90 баллов.

#### **Результат теста**

*Тест оценивается на «зачтено», «не зачтено»:* 46-90 балла (50-100%) - оценка «зачтено»; 0-44 балла (0-49%) - оценка «не зачтено»;

### **5. ВОПРОСЫ ДЛЯ ПРОВЕДЕНИЯ ОПРОСА**

- 1. Определение понятий в области физической культуры
- 2. Понятие «здоровье» и основные его компоненты
- 3. Факторы, определяющие здоровье человека.
- 4. Образ жизни и его составляющие.
- 5. Разумное чередование труда и отдыха, как компонент ЗОЖ.
- 6. Рациональное питание и ЗОЖ.
- 7. Отказ от вредных привычек и соблюдение правил личной и общественной гигиены.
- 8. Двигательная активность как компонент ЗОЖ.
- 9. Выполнение мероприятий по закаливанию организма.<br>10. Физическое самовоспитание и самосовершенств
- 10. Физическое самовоспитание и самосовершенствование как необходимое условие реализации мероприятий ЗОЖ.
- 11. Врачебный контроль как обязательная процедура для занимающихся физической культурой.
- 12. Самоконтроль необходимая форма контроля человека за физическим состоянием.
- Методика самоконтроля физического развития.
- 14. Самостоятельное измерение артериального давления и частоты сердечных сокращений.
- 15. Проведение функциональных проб для оценки деятельности сердечно-сосудистой системы.
- 16. Проведение функциональных проб для оценки деятельности дыхательной системы.<br>17. Самоконтроль уровня развития физических качеств: быстроты, гибкости, л
- 17. Самоконтроль уровня развития физических качеств: быстроты, гибкости, ловкости, силы и

выносливости

- 18. Ведение дневника самоконтроля.<br>19. Пель и залачи физического воспи
- 19. Иель и задачи физического воспитания в вузе.<br>20. Спенифические функции физической культур
- Специфические функции физической культуры.
- 21. Социальная роль и значение спорта.
- 22. Этапы становления физической культуры личности студента.
- 23. Понятия физическая культура, физическое воспитание, физическое развитие, физическое совершенство.
- 24. Реабилитационная физическая культура, виды, краткая характеристика.<br>25. Разлелы учебной программы лисциплины «Физическая культура»
- Разделы учебной программы дисциплины «Физическая культура».
- 26. Комплектование учебных отделений студентов для организации и проведения занятий по физическому воспитанию.
- 27. Преимущества спортивно-ориентированной программы дисциплины «Физическая культура» для студентов.
- 28. Особенности комплектования студентов с различным характером заболеваний в специальном учебном отделении.
- 29. Зачетные требования по учебной дисциплине «Физическая культура».
- 30. Формирование двигательного навыка.
- 31. Устойчивость организма к воздействию неблагоприятных факторов.
- 32. Мотивация и направленность самостоятельных занятий.
- 33. Утренняя гигиеническая гимнастика.
- Мотивация выбора видов спорта или систем физических упражнений.
- 35. Самостоятельные занятия оздоровительным бегом.
- 36. Самостоятельные занятия атлетической гимнастикой.
- 37. Особенности самостоятельных занятий женщин.
- 38. Мотивация и направленность самостоятельных занятий. Утренняя гигиеническая гимнастика.
- 39. Физические упражнения в течение учебного дня: физкультминутки, физкультпаузы.
- 40. Самостоятельные тренировочные занятия: структура, требования к организации и проведению.
- Мотивация выбора видов спорта или систем физических упражнений.
- 42. Самостоятельные занятия оздоровительным бегом.
- 43. Самостоятельные занятия атлетической гимнастикой.
- 44. Особенности самостоятельных занятий женщин.<br>45. Роль физической культуры в профессионально
- 45. Роль физической культуры в профессиональной деятельности бакалавра и специалиста.<br>46. Производственная физическая культура, ее цели и задачи.
- Производственная физическая культура, ее цели и задачи.
- 47. Методические основы производственной физической культуры.<br>48. Производственная физическая культура в рабочее время
- Производственная физическая культура в рабочее время.
- 49. Физическая культура и спорт в свободное время.
- 50. Профилактика профессиональных заболеваний и травматизма средствами физической культуры.
- 51. Понятие ППФП, её цель, задачи. Прикладные знания, умения и навыки.
- 52. Прикладные психические качества.
- 53. Прикладные специальные качества.
- 54. Факторы, определяющие содержание ППФП: формы труда, условия труда.
- 55. Факторы, определяющие содержание ППФП: характер труда, режим труда и отдыха.
- 56. Дополнительные факторы, определяющие содержание ППФП.
- 57. Средства ППФП.
- 58. Организация и формы ППФП в вузе.<br>59. Понятия общей и специальной физич
- Понятия общей и специальной физической подготовки.
- 60. Отличия понятий спортивная подготовка и спортивная тренировка.
- 61. Стороны подготовки спортсмена.
- 62. Средства спортивной подготовки.
- 63. Структура отдельного тренировочного занятия.
- 64. Роль подготовительной части занятия в тренировочном процессе.
- 65. Понятие «физическая нагрузка», эффект ее воздействия на организм.
- 66. Внешние признаки утомления.
- 67. Виды и параметры физических нагрузок.
- 68. Интенсивность физических нагрузок.
- 69. Психофизиологическая характеристика умственной деятельности.
- 70. Работоспособность: понятие, факторы, периоды
- 71. Физические упражнения в течение учебного дня для поддержания работоспособности.
- 72. Бег как самое эффективное средство восстановления и повышения работоспособности.
- 73. Плавание и работоспособность.
- Методические принципы физического воспитания, сущность и значение.
- 75. Принципы сознательности и активности, наглядности в процессе физического воспитания.
- 76. Принципы доступности и индивидуализации, систематичности и динамичности.
- 77. Средства физической культуры.
- 78. Общепедагогические методы физического воспитания.
- 79. Методы обучения технике двигательного действия.
- Этапы обучения двигательного действия.
- 81. Методы развития физических качеств: равномерный, повторный, интервальный.
- Метод круговой тренировки, игровой и соревновательный методы.
- 83. Сила как физическое качество, общая характеристика силовых упражнений.
- 84. Методы развития силы.<br>85. Выносливость вилы
- 85. Выносливость виды выносливости, особенности развития выносливости.
- 86. Развитие физических качеств: быстроты, гибкости, ловкости.
- 87. Понятие «спорт». Его принципиальное отличие от других видов занятий физическими упражнениями.
- 88. Массовый спорт: понятие, цель, задачи.
- 89. Спорт высших достижений: понятие, цель, задачи.
- Студенческий спорт, его организационные особенности.
- 91. Студенческие спортивные соревнования.<br>92. Стуленческие спортивные организации.
- Студенческие спортивные организации.
- 93. Всероссийский физкультурно-спортивный комплекс «ГТО» (Готов к труду и обороне).

#### **6. Самостоятельная работа, обеспечивающая подготовку к практическим занятиям физической культурой и спортом**

1.1. Планирование, формы и организация самостоятельных занятий

Планирование самостоятельных занятий осуществляется студентами при консультации преподавателей и должно быть направлено на достижение единой цели – сохранение хорошего здоровья, поддержание высокого уровня физической и умственной работоспособности, достижение поставленной задачи.

Существуют три формы самостоятельных занятий:

1. Утренняя физическая гимнастика (УФГ).

2. Упражнения в течение учебного (рабочего) дня.

3. Самостоятельные тренировочные занятия.

1.1.1. Утренняя физическая гимнастика

Выполняется ежедневно. В комплекс УФГ следует включать упражнения для всех групп мышц, упражнения на гибкость и дыхание, бег, бег (прыжковые упражнения).

Не рекомендуется выполнять:

- упражнения статического характера;

- со значительными отягощениями;

- упражнения на выносливость.

При выполнении УФГ рекомендуется придерживаться определенной последовательности выполнения упражнений:

- медленный бег, ходьба (2-3 мин.);

- потягивающие упражнения в сочетании с глубоким дыханием;

- упражнение на гибкость и подвижность для мышц рук, шеи, туловища и ног;

- силовые упражнения без отягощений или с небольшими отягощениями для рук, туловища, ног (сгибание-разгибание рук в упоре лежа, упражнения с легкими гантелями, с эспандерами);

- различные наклоны в положении стоя, сидя, лежа, приседания на од-ной и двух ногах и др.;

- легкие прыжки или подскоки (например, со скалкой) – 20-30 с.;

- упражнения на расслабление с глубоким дыханием.

При составлении комплексов УФГ рекомендуется физиологическую нагрузку на организм повышать постепенно, с максимумом во второй половине комплекса. К концу выполнения комплекса нагрузка снижается и организм приводится в спокойное состояние.

Между сериями из 2-3 упражнений (а при силовых – после каждого) выполняется упражнение на расслабление или медленный бег (20-30с.).

УФГ должна сочетаться с самомассажем и закаливанием организма. Сразу же после выполнения комплекса УФГ рекомендуется сделать самомассаж основных мышечных групп ног, туловища, рук (5-7 мин.) и выполнить водные процедуры с учетом правил и принципов закаливания.

1.1.2. Упражнения в течение учебного дня

Выполняются в перерывах между учебными и самостоятельными занятиями.

Они обеспечивают предупреждение наступающего утомления, способствуют поддержанию высокой работоспособности на длительное время без перенапряжения.

При выполнении этих упражнений следует придерживаться следующих правил:

1. Проводить в хорошо проветренных помещениях или на открытом воздухе.

2. Растягивать и расслаблять мышцы, испытывающие статическую нагрузку.

3. Нагружать неработающие мышцы.

1.1.3. Самостоятельные тренировочные занятия

Можно проводить индивидуально или в группе из 3-5 человек и более. Групповая тренировка более эффективна, чем индивидуальная. Заниматься рекомендуется 3-4 раза в неделю по 1,5 -2 часа. Заниматься менее двух раз в неделю нецелесообразно, т.к. это не способствует повышению уровня тренированности организма. Тренировочные занятия должны носить комплексный характер, т.е. способствовать развитию всего комплекса физических качеств, а также укреплению здоровья и повышению общей работоспособности организма.

Каждое самостоятельное тренировочное занятие состоит из трех частей:

1. Подготовительная часть (разминка) (15-20 мин. для одночасового занятия): ходьба (2- 3 мин.), медленный бег (8-10 мин.), общеразвивающие упражнения на все группы мышц, соблюдая последовательность «сверху вниз», затем выполняются специальноподготовительные упражнения, выбор которых зависит от содержания основной части.

2. В основной части (30-40 мин.) изучаются спортивная техника и тактика, осуществляется тренировка развития физических, волевых качеств. При выполнении упражнений в основной части занятия необходимо придерживаться следующей последовательности:

После разминки выполняются упражнения, направленные на изучение и совершенствование техники, и упражнения на быстроту, затем упражнения для развития силы и в конце основной части занятия – для развития выносливости.

3. В заключительной части (5-10 мин.) выполняются медленный бег (3-8 мин.), переходящий в ходьбу (2-6 мин.), упражнения на расслабление в сочетании с глубоким дыханием, которые обеспечивают постепенное снижение тренировочной нагрузки и приведение организма в сравнительно спокойное состояние.

1.1.4. Методика самостоятельных тренировочных занятий

Методические принципы, которыми необходимо руководствоваться при проведении самостоятельных тренировочных занятий, следующие:

- принцип сознательности и активности предполагает углубленное изучение занимающимися теории и методики спортивной тренировки, осознанное отношение к тренировочному процессу, понимание целей и задач занятий, рациональное применение средств и методов тренировки в каждом занятии, учет объема и интенсивности выполняемых упражнений и физических нагрузок, умение анализировать и оценивать итоги тренировочных занятий;

- принцип систематичности требует непрерывности тренировочного процесса, рационального чередования физических нагрузок и отдыха, преемственности и последовательности тренировочных нагрузок от занятия к занятию. Эпизодические занятия или занятия с большими перерывами (более 4-5 дней) неэффективны и приводят к снижению достигнутого уровня тренированности;

- принцип доступности и индивидуализации обязывает планировать и включать в каждое тренировочное занятие физические упражнения, по своей сложности и интенсивности доступные для выполнения занимающимися. При определении содержания тренировочных занятий необходимо соблюдать правила: от простого – к сложному, от легкого – к трудному, от

известного – к неизвестному, а также осуществлять учет индивидуальных особенностей занимающихся: пол, возраст, физическую подготовленность, уровень здоровья, волевые качества, трудолюбие, тип высшей нервной деятельности и т.п. Подбор упражнений, объем и интенсивность тренировочных нагрузок нужно осуществлять в соответствии с силами и возможностями организма занимающихся;

- принцип динамичности и постепенности определяет необходимость повышения требований к занимающимся, применение новых, более сложных физических упражнений, увеличение тренировочных нагрузок по объему и интенсивности. Переход к более высоким тренировочным нагрузкам должен проходить постепенно с учетом функциональных возможностей и индивидуальных особенностей занимающихся.

Если в тренировочных занятиях был перерыв по причине болезни, то начинать занятия следует после разрешения врача при строгом соблюдении принципа постепенности. Вначале тренировочные нагрузки значительно снижаются и постепенно доводятся до занимающегося в тренировочном плане уровня.

Все выше перечисленные принципы находятся в тесной взаимосвязи. Это различные стороны единого, целостного повышения функциональных возможностей занимающихся.

#### 1.1.5. Особенности самостоятельных занятий для женщин

Организм женщины имеет анатомо-физиологические особенности, которые необходимо учитывать при проведении самостоятельных занятий физическими упражнениями или спортивной тренировки. В отличие от мужского, у женского организма менее прочное строение костей, ниже общее развитие мускулатуры тела, более широкий тазовый пояс и мощнее мускулатура тазового дна. Для здоровья женщины большое значение имеет развитие мышц брюшного пресса, спины и тазового дна. От их развития зависит нормальное положение внутренних органов. Особенно важно развитие мышц тазового дна.

Одной из причин недостаточного развития этих мышц у студенток и работниц умственного труда является малоподвижный образ жизни. При положении сидя мышцы тазового дна не противодействуют внутрибрюшному давлению и растягиваются от тяжести лежащих над ними органов. В связи с этим мышцы теряют свою эластичность и прочность, что может привести к нежелательным изменениям положения внутренних органов и к ухудшению их функциональной деятельности.

Ряд характерных для организма женщины особенностей имеется и в деятельности сердечно-сосудистой, дыхательной, нервной и других систем. Все это выражается более продолжительным периодом восстановления организма после физической нагрузки, а также более быстрой потерей состояния тренированности при прекращении тренировок.

Особенности женского организма должны строго учитываться в организации, содержании, методике проведения самостоятельных занятий. Подбор физических упражнений, их характер и интенсивность должны соответствовать физической подготовленности, возрасту, индивидуальным возможностям студенток. Необходимо исключать случаи форсирования тренировок для того, чтобы быстро достичь высоких результатов. Разминку следует проводить более тщательно и более продолжительно, чем при занятиях мужчин. Рекомендуется остерегаться резких сотрясений, мгновенных напряжений и усилий, например, при занятиях прыжками и в упражнениях с отягощением. Полезны упражнения, в положении сидя, и лежа на спине с подниманием, отведением, приведением и круговыми движениями ног, с подниманием ног и таза до положения «березка», различного рода приседания.

Даже для хорошо физически подготовленных студенток рекомендуется исключить упражнения, вызывающие повышение внутрибрюшного давления и затрудняющие деятельность органов брюшной полости и малого таза. К таким упражнениям относятся прыжки в глубину, поднимание больших тяжестей и другие, сопровождающиеся задержкой дыхания и натуживанием.

При выполнении упражнений на силу и быстроту движений следует более постепенно увеличивать тренировочную нагрузку, более плавно доводить ее до оптимальных пределов, чем при занятиях мужчин.

Упражнения с отягощениями применяются с небольшими весами, сериями по 8-12 движений с вовлечением в работу различных мышечных групп. В интервалах между сериями выполняются упражнения на расслабление с глубоким дыханием и другие упражнения, обеспечивающие активный отдых.

Функциональные возможности аппарата кровообращения и дыхания у девушек и женщин значительно ниже, чем у юношей и мужчин, поэтому нагрузка на выносливость для девушек и женщин должна быть меньше по объему и повышаться на более продолжительном отрезке времени.

Женщинам при занятиях физическими упражнениями и спортом следует особенно внимательно осуществлять самоконтроль. Необходимо наблюдать за влиянием занятий на течение овариально-менструального цикла и характер его изменения. Во всех случаях неблагоприятных отклонений необходимо обращаться к врачу.

Женщинам противопоказаны физические нагрузки, спортивная тренировка и участие в спортивных соревнованиях в период беременности. После родов к занятиям физическими упражнениями и спортом рекомендуется приступать не ранее чем через 8-10 месяцев.

1.2. Самоконтроль занимающихся за состоянием своего организма

Данные самоконтроля записываются в дневник, они помогают контролировать и регулировать правильность подбора средств, методику проведения учебно-тренировочных занятий. У отдельных занимающихся количество показателей самоконтроля в дневнике и порядок записи могут быть различными, но одинаково важно для всех правильно оценивать отдельные показатели, лаконично фиксировать их в дневнике.

В дневнике самоконтроля рекомендуется регулярно регистрировать:

- субъективные данные (самочувствие, сон, аппетит, болевые ощущения);

- объективные данные (частота сердечных сокращений (ЧСС), масса тела, тренировочные нагрузки, нарушения режима, спортивные результаты).

Субъективные данные:

Самочувствие - отмечается как хорошее, удовлетворительное или плохое. При плохом самочувствии фиксируется характер необычных ощущений.

Сон - отмечается продолжительность и глубина сна, его нарушения (трудное засыпание, беспокойный сон, бессонница, недосыпание и др.).

Аппетит - Отмечается как хороший, удовлетворительный, пониженный и плохой. Различные отклонения состояния здоровья быстро отражаются, поэтому его ухудшение, как правило, является результатом переутомления или заболевания.

Болевые ощущения - фиксируются по месту их локализации, характеру (острые, тупые, режущие и т.п.) и силе проявления.

Объективные данные:

ЧСС – важный показатель состояния организма. Его рекомендуется подсчитывать регулярно, в одно и то же время суток, в покое. Лучше всего утром, лежа, после пробуждения, а также до тренировки (за 3-5 мин) и сразу после спортивной тренировки.

Нормальными считаются следующие показатели ЧСС в покое:

- мужчины (тренированные/не тренированные) 50-60/70-80;

- женщины (тренированные/не тренированные) 60-70/75-85.

С увеличением тренированности ЧСС понижается.

Интенсивность физической нагрузки также определяться по ЧСС, которая измеряется сразу после выполнения упражнений.

При занятиях физическими упражнениями рекомендуется придерживаться следующей градации интенсивности:

- малая интенсивность – ЧСС до 130 уд/мин. При этой интенсивности эффективного воспитания выносливости не происходит, однако создаются предпосылки для этого,

расширяется сеть кровеносных сосудов в скелетных мышцах и в сердечной мышце (целесообразно применять при выполнении разминки);

- средняя интенсивность от 130 до 150 уд/мин.;

- большая интенсивность – ЧСС от 150 до 180 уд/мин. В этой тренировочной зоне интенсивности к аэробным механизмам подключаются анаэробные механизмы энергообеспечения, когда энергия образуется при распаде энергетических веществ в условиях недостатка кислорода;

- предельная интенсивность – ЧСС 180 уд/мин. и больше. В этой зоне интенсивности совершенствуются анаэробные механизмы энергообеспечения.

Существенным моментом при использовании ЧСС для дозирования нагрузки является ее зависимость от возраста.

Известно, что по мере старения уменьшается возможность усиления сердечной деятельности за счет учащения сокращения сердца во время мышечной работы. Оптимальную ЧСС с учетом возраста при продолжительных упражнениях можно определить по формулам:

- для начинающих: ЧСС (оптимальная) = 170 – возраст (в годах)

- для занимающихся регулярно в течении 1-2 лет:

- ЧСС (оптимальная) = 180 – возраст (в годах)

Зависимость максимальной величины ЧСС от возраста при тренировке на выносливость можно определить по формуле:

- ЧСС (максимальная) = 220 – возраст (в годах)

Например, для занимающихся в возрасте 18 лет максимальная ЧСС будет равна 220- 18=202 уд/мин.

Важным показателем приспособленности организма к нагрузкам является скорость восстановления ЧСС сразу после окончания нагрузки. Для этого определяется ЧСС в первые 10 секунд после окончания нагрузки, пересчитывается на 1 мин. и принимается за 100%. Хорошей реакцией восстановления считается:

- снижение через 1 мин. на 20%;

- через 3 мин. – на 30%;

- через 5 мин. – на 50%,

- через 10 мин. – на 70 – 75%. (отдых в виде медленной ходьбы).

Масса тела должна определяться периодически (1-2 раза в месяц) утром натощак, на одних и тех же весах. В первом периоде тренировки масса обычно снижается, а затем стабилизируется и в дальнейшем за счет прироста мышечной массы несколько увеличивается. При резком снижении массы тела следует обратиться к врачу.

Тренировочные нагрузки в дневник самоконтроля записываются коротко, вместе с другими показателями самоконтроля они дают возможность объяснить различные отклонения в состоянии организма.

Спортивные результаты показывают, правильно ли применяются средства и методы тренировочных занятий. Их анализ может выявить дополнительные резервы для роста физической подготовленности и спортивного мастерства.

В процессе занятий физическими упражнениями рекомендуется периодически оценивать уровень своего физического развития и физической (функциональной) подготовленности.

1.2.1. Оценка физического развития

Проводится с помощью антропометрических измерений: рост стоя и сидя, масса тела, окружность грудной клетки, жизненная емкость легких (ЖЁЛ) и сила кисти сильнейшей руки, которые дают возможность определить:

- уровень и особенности физического развития;

- степень его соответствия полу и возрасту;

- имеющиеся отклонения;

- улучшение физического развития под воздействием занятий физическими упражнениями.

Применяются следующие антропометрические индексы:
- Весо-ростовой показатель

- ВРП= масса тела (грамм.)/длина тела (см.)

Хорошая оценка:

- для женщин 360-405 г/см.;

- для мужчин 380-415 г/см.

Индекс Брока

Оптимальная масса тела для людей ростом от 155 до 165 см. равна длине тела в сантиметрах минус 100. При росте 165-175 см. вычитают 105, при росте более 175 см. – 110.

Силовой показатель (СП)

Показывает соотношение между массой тела и мышечной силой. Обычно, чем больше мышечная масса, тем больше сила. Силовой показатель определяется по формуле и выражается в процентах:

сила (кг)

 $\times$ 100

общая масса тела (кг)

Для сильнейшей руки:

- для мужчин - 65-80%

- для женщин - 48-50%.

1.2.2. Оценка функционального состояния (подготовленности)

Определение резервных возможностей организма

Осуществляется с помощью физиологических проб сердечно-сосудистой (ССС) и дыхательной (ДС) систем.

Общее требования:

1. Проводить в одно и то же время суток.

2. Не ранее чем через 2 часа после приема пищи.

3. При температуре 18-20 градусов, влажности менее 60%.

Функциональная проба с приседанием

Проверяемый отдыхает стоя 3 мин., на 4-й мин. подсчитывается ЧСС за 15 с. с пересчетом на 1 мин. (исходная частота). Далее выполняется 20 приседаний за 40 с., поднимая руки вперед. Сразу после приседаний подсчитывается ЧСС в течение первых 15 с. с пересчетом на 1 мин. Определяется увеличение ЧСС после приседаний сравнительно с исходной в процентах.

Оценка:

- отлично – до 20%;

- хорошо – 20-40%;

- удовлетворительно – 40-65%;

- плохо – 66-75%;

- более 75%.

Ортостатическая проба

Применяется для оценки сосудистого тонуса.

Отдых 5 минут в положении лежа, подсчитывают ЧСС в положении лежа за 1 мин. (исходная ЧСС), после чего занимающийся встает, и снова подсчитывает пульс за 1 мин.

Оценка:

- «хорошо» - не более 11 ударов (чем меньше разница, тем лучше);

- «удовлетворительно» - от 12 до 18 ударов (потливость);

- «неудовлетворительно» - более 19 ударов (потливость, шум в ушах).

Проба Штанге (задержка дыхания на вдохе),

проба Генча (задержка дыхания на вдохе)

Оценивается устойчивость организма к недостатку кислорода, а также общий уровень тренированности.

После 5 мин. отдыха сидя, сделать 2-3 глубоких вдоха и выдоха, затем сделать полный вдох (выдох) и задержать дыхание. Отмечается время от момента задержания дыхания до ее прекращения.

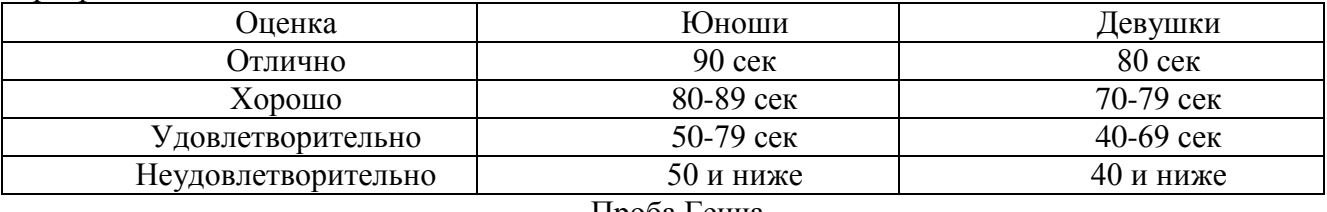

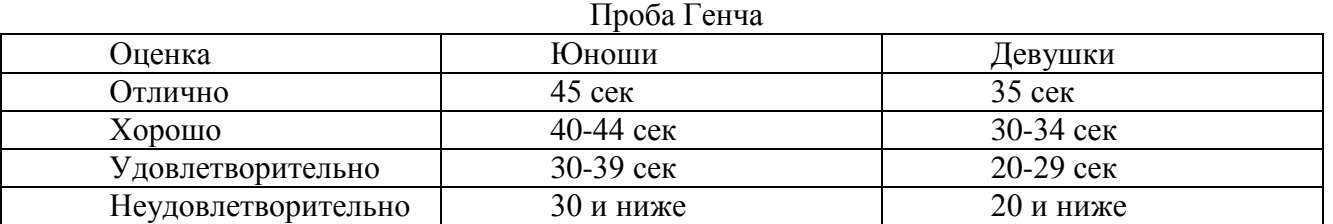

С нарастанием тренированности время задержания дыхания возрастает, при снижении или отсутствии тренированности – снижается.

Самоконтроль прививает занимающимся грамотное и осмысленное отношение к своему здоровью и к знаниям физической культурой и спортом, имеет большое воспитательное значение.

#### **2. Другие виды самостоятельной работы**

2.1. Самостоятельная подготовка к сдаче обязательных тестов оценки общей физической подготовленности

2.1.1 Тест на скоростно-силовую подготовленность (бег на 100 метров) Нормативы:

- у студенток нормативы в беге на 100 метров следующие: 15.7 сек - 5 очков; 16,0 - 4; 17,0 -3; 17,9 - 2; 18,7 - 1.

- студенты должны показать результаты в следующих пределах: 13,2 сек - 5 очков; 13,8 - 4; 14,0 - 3; 14,3 - 2; 14,6 - 1.

2.1.2. Техника выполнения упражнения

При анализе бега на 100 м. принято выделять следующие основные фазы:

- старт и стартовый разгон;

- бег по дистанции;

- финиширование.

Старт и стартовый разгон

Существует два вида старта: низкий и высокий. Экспериментальные данные показывают, что новичкам и спортсменам 2-го разряда лучше применять высокий старт. Такая закономерность наблюдается до результата 11,4-11,6 с. и объясняется технической сложностью низкого старта. Поэтому следует ограничиться только овладением техникой высокого старта.

По команде «На старт» занимающийся подходит к стартовой линии, ставит сильнейшую (толчковую ногу) вплотную к линии, маховая нога располагается на 1,5-2 стопы назад на носок, расстояние между ними 15-20 см. Туловище выпрямлено, руки опущены, вес тела распределяется равномерно на обе ноги.

По команде «Внимание» вес тела переносится на впереди согнутую стоящую ногу, разноименная рука вперед. Проекция плеч находится за стартовой линией на расстоянии 5-8 см. Взгляд направлен вперед - вниз.

По команде «Марш» бегун мощно разгибает толчковую ногу и стремится максимально быстро вынести маховую ногу вперед с постановкой ее сверху вниз на дорожку. Руки работают максимально активно, плечевой пояс не закрепощен, кисти расслаблены. Стартовый разгон характеризуется постепенным увеличением длины шагов, уменьшением наклона туловища и приближением стоп к средней линии.

Бег по дистанции

Перед бегущим стоит задача удержать развитую горизонтальную скорость до финиша. Этому будет способствовать сохранение длины и частоты шагов.

Во время бега маховая нога ставится с носка спереди проекции общего центра тяжести тела (ОЦТТ) сверху вниз. Взаимодействие маховой ноги с грунтом называется передним толчком. Задний толчок выполняется мощным разгибанием бедра и сгибанием стопы. Голова держится прямо. Руки согнуты (угол сгибания в локтевых суставах примерно 90 град.).

При движении руки вперед кисть поднимается до уровня плеч. Назад рука отводится до «отказа» и угол сгибания в локтевом суставе увеличивается. Пальцы рук слегка согнуты.

Финиширование

Наклон туловища увеличивается. На последних метрах дистанции необходимо стремиться не потерять свободы движений и пробегать финиш без снижения скорости.

2.1.3. Методы самостоятельной тренировки

- Повторный метод - повторное выполнение упражнений с около-предельной и предельной скоростью. Отдых продолжается до восстановления. Упражнения повторяются до тех пор, пока скорость не начнет снижаться.

- Переменный метод - когда пробегаются дистанции, например, с варьированием скорости и ускорения. Цель - исключить стабилизацию скорости («скоростной барьер»).

- Соревновательный метод - предполагает выполнение упражнений на быстроту в условиях соревнований. Эмоциональный подъем на соревнованиях способствует мобилизации на максимальные проявления быстроты, позволяет выйти на новый рубеж скорости.

2.1.4. Средства тренировки быстроты

Частоту движений, а вместе с ней и быстроту циклических движений развивают с помощью упражнений, которые можно выполнять с максимальной скоростью, а также с помощью скоростно-силовых упражнений для ациклических движений. При этом упражнения должны отвечать следующим требованиям:

- техника упражнений должна обеспечивать выполнение движений на предельных скоростях;

- упражнения должны быть хорошо освоены, чтобы не требовалось волевого усилия для их выполнения;

- продолжительность упражнений должна быть такой, чтобы скорость не снижалась вследствие утомления - 20-22 с.

Основным средством отработки бега по дистанции является бег с максимальной скоростью. Такой бег выполняется 5-6 раз по 30-40 метров. В тренировке можно чередовать бег в обычных, облегченных (с горки, угол 4-5 град.) и затрудненных (в горку или с сопротивлением) условиях.

Для развития скоростной выносливости рекомендуется пробегать большую дистанцию (120-150 м), когда очередная пробежка начинается при пульсе 120 уд/мин.

Для тренировки в беге на 100 метров следует использовать кроссы (6 км, 30 мин), повторный бег на отрезках 200 м в 3/4 силы. Спортивные игры (баскетбол, футбол) также приносят пользу в развитии быстроты.

Можно рекомендовать и упрощенную методику, обеспечивающую минимально необходимый уровень подготовленности:

- повторный метод - в одном занятии 3-4 пробегания по 20-30 метров с максимальной скоростью и интервалами отдыха для восстановления пульса до 110-120 уд/мин;

- переменный метод - пробегание 2-х отрезков по 30 метров с максимальной скоростью и последующим переходом на спокойный бег 150--200 метров. Выполняется 3-4 подхода.

Для ощутимого сдвига в подготовленности такие тренировки рекомендуется проводить 3-4 раза в неделю.

2.1.5. Подготовка и сдача контрольного норматива

При подготовке к сдаче бега на 100 метров следует учитывать общие требования по питанию при занятиях физическими упражнениями:

1. По времени - прием пищи не менее чем за 2-3 часа.

2. По составу - не есть тяжелой пищи (мясо, яйца, масло, молочные продукты, жирную, долго перевариваемую пищу).

Не рекомендуется выходить на старт с переполненным желудком.

Непосредственно перед сдачей норматива необходимо провести разминку с использованием специальных упражнений:

1. Бег с высоким подниманием бедра.

2. Бег с «захлестыванием» голеней назад.

3. Семенящий бег.

4. Прыжки с ноги на ногу (шаги).

5. Бег в упоре стоя у гимнастической стенки.

6. Бег с ускорением с высокого старта с подачей стартовых команд (2-3 ускорения по 10- 15 метров).

Разминка заканчивается за 10 минут до старта.

Непосредственно перед стартом нельзя отдыхать лежа, сидя, необходимо постоянно находиться в движении (прохаживаться, выполнять упражнения на растяжку). Частота сердечных сокращений непосредственно перед стартом должна быть 110 – 120 уд/мин.

Психологическая подготовка заключается в мысленном «прокручивании» в голове этапов преодоления дистанции: старта, стартового разбега, бега по дистанции, финиширования с концентрацией внимания на технике выполнения каждого этапа.

При выполнении теста не разрешается:

- наступать на линию старта (стартовая линия входит в дистанцию);

- перебегать на соседние дорожки.

2.2. Тест на силовую подготовленность для женщин

(поднимание (сед) и опускание туловища из положения лежа, ноги закреплены, руки за головой)

Нормативы: 60 раз - 5 очков, 50 - 4, 40 - 3, 30 - 2, 20 - 1.

Это упражнение используется для оценки развития мышц живота (брюшного пресса).

О мышцах брюшного пресса следует сказать особо. Эта группа мышц участвует в большинстве движений. Она создает хороший «мышечный корсет», охватывающий брюшную полость и способствующий нормальному функционированию внутренних органов, что положительно влияет на состояние здоровья.

2.2.1. Техника выполнения упражнения

И.п. (исходное положение) – лежа на спине, ноги согнуты в коленях, стопы прижаты к полу, руки в замок за головой, локти разведены.

Это силовое упражнение состоит из 4-х фаз:

- поднимание туловища;

- фиксация его в вертикальном положении;

- опускание;

- пауза в горизонтальном положении.

Голова держится прямо, локти в стороны, дыхание ритмично.

2.3. Тест на силовую подготовленность для мужчин (подтягивание на перекладине)

Учебной программой по физической культуре предусмотрено тестирование студентов для определения уровня их силового развития. Нормативы следующие: 15 раз - 5 очков, 12 - 4, 9  $-3, 7 - 2, 5 - 1;$ 

2.3.1. Техника выполнения упражнения

Каждый цикл подтягивания в висе на перекладине включает:

- исходное положение - вис на вытянутых руках хватом сверху (большими пальцами внутрь);

- подъем до пересечения подбородком линии перекладины;

- опускание в исходное положение.

При выполнении теста разрешается сгибание, разведение ног, запрещаются рывковые движения туловищем и руками, хлестовые движения ногами. Выполнение засчитывается только при полном выпрямлении рук в локтевых суставах.

Наиболее экономично подтягивание при хвате рук на ширине плеч. Если кисти рук расположены ближе друг к другу, то положение тела становится менее устойчивым и отклонения придется компенсировать за счет дополнительных мышечных усилий, что будет увеличивать энерготраты и снижать результат. Возрастают энерготраты и при широком хвате (шире плеч). Это связано с тем, что для фиксации лопаток при широком хвате требуется большая, чем при хвате на ширине плеч, сила мышц, приближающих лопатки к позвоночному столбу.

Опускание в вис (в исходное положение) после подтягивания должно выполняться спокойно. Дыхание не задерживается.

2.3.2. Методы развития силы

На практике распространены следующие методы силовой подготовки:

- метод максимальных усилий;

- метод повторных усилий;

- метод динамических усилий.

Согласно методу максимальных усилий выполнение упражнений организуется таким образом, чтобы занимающийся смог подтянуться 1-3 раза в одном подходе (при условии, что он способен самостоятельно подтянуться как минимум 2-3 раза). Такое достигается за счет применения дополнительного внешнего отягощения. Делается 5-6 подходов с перерывами 2-4 минуты.

По методу повторных усилий подтягивания в одном подходе выполняются до «отказа». Если занимающийся имеет максимальный индивидуальный показатель 10-15 подтягиваний и более, то следует применять отягощение весом 30-70% от максимального. Например, занимающийся может подтянуться 1 раз с максимальным отягощением 10 кг. Значит, для тренировки по методу повторных усилий следует подобрать вес отягощения 3-7 кг. Выполняется 3-6 подходов с отдыхом между ними 2-4 мин.

Разнообразить упражнения можно, применяя метод динамических усилий. Если занимающийся легко выполняет 10-15 подтягиваний, то следует применять отягощения до 30% от максимального. В одном подходе 10-15 повторений. Темп - максимально быстрый. Всего 3-6 подходов. Во время отдыха следует добиваться наиболее полного восстановления, чтобы в следующем подходе выполнить упражнение без существенной потери скорости.

Сравнивая динамический и статический методы развития силы, необходимо отметить следующее:

- При динамическом режиме работы мышц происходит достаточное кровоснабжение. Мышца функционирует как насос - при расслаблении наполняется кровью и получает кислород и питательные вещества.

- Во время статического усилия мышца постоянно напряжена и непрерывно давит на кровеносные сосуды. В результате она не получает кислород и питательные вещества. Это ограничивает продолжительность работы мышц.

2.4. Тест на общую выносливость - бег 2000 и 3000 метров

Нормативы:

- студентки - бег 2000 метров - 10 мин.15 сек. - 5 очков; 10.50 - 4; 11.15 - 3; 11.50 - 2;  $12.15 - 1$ :

- студенты - бег 3000 метров - 12.00 - 5; 12.35 - 4; 13.10 - 3; 13.50 - 2; 14.00 - 1.

2.4.1. Техника бега на длинные дистанции

Бег на средние и длинные дистанции начинается с высокого старта. По команде «На старт!» бегун ставит у линии более сильную ногу, а другую отставляет назад на носок (на 30 – 50 см), немного сгибает ноги, туловище наклоняет вперед и тяжесть тела переносит на впереди стоящую ногу. По команде «Марш!» бегун начинает бег, делая первые шаги в большом наклоне, который постепенно уменьшается. Длина шагов увеличивается, бег ускоряется, бегун

набирает скорость и в короткое время переходит к свободному бегу на дистанции. Бег на дистанции. Во время бега на дистанции туловище вертикально или слегка наклонено вперед (5- 7°). Небольшой наклон туловища вперед позволяет лучше использовать силы отталкивания и быстрее продвигаться вперед. Слишком большой наклон приводит к «падающему» бегу, при котором труднее выносить вперед согнутую ногу, в связи с чем уменьшается длина шага, а следовательно, и скорость бега. Кроме того, при большом наклоне постоянно напряжены мышцы, удерживающие туловище от увеличивающегося наклона. Отсутствие наклона ухудшает условия отталкивания, однако улучшает возможность выноса вперед согнутой в коленном суставе свободной ноги. При правильном положении туловища создаются благоприятные условия для работы мышц и внутренних органов. Наклон туловища у бегунов изменяется в пределах 2-3°: увеличивается к моменту отталкивания и уменьшается в полетной фазе. Положение головы существенно влияет на положение туловища. Надо держать голову прямо и смотреть вперед. В фазе отталкивания таз подается вперед, что является важной особенностью техники бега на длинные дистанции и позволяет полнее использовать силу реакции опоры. В технике бега на длинные дистанции важнее всего движения ног. Нога, немного согнутая, ставится на грунт упруго и эластично с передней части стопы, а затем касается его всей стопой. Постановка ноги на переднюю часть стопы позволяет эффективнее использовать эластические свойства мышц голени, активно участвующие в отталкивании. Следы стоп на дорожке у бегунов находятся на одной линии, носки почти не разворачиваются в стороны. Эффективное отталкивание характеризуется выпрямлением ноги во всех суставах. Угол отталкивания в беге на средние дистанции примерно равен 50-55°. При правильном отталкивании таз подан вперед, голень маховой согнутой ноги параллельна бедру толчковой ноги. Быстрый вынос маховой ноги вперед облегчает отталкивание. Бегуны на длинные дистанции меньше поднимают бедро маховой ноги вверх, чем бегуны на средние и короткие дистанции. Длина шага на длинные дистанции не постоянна даже у одних и тех же бегунов. Колебания зависят от наступившего утомления, неравномерности пробегания отдельных участков дистанции, качества беговой дорожки, ветра и состояния бегуна. Обычно шаг с сильнейшей ноги на несколько сантиметров больше, чем шаг со слабейшей ноги. Длина шага равна 160 – 215 см. Повышение скорости бега за счет увеличения длины шага ограничено, так как слишком длинный шаг требует очень больших затрат сил. Кроме того, длина шага в основном зависит от индивидуальных данных бегуна. Поэтому скорость бега повышают за счет увеличения частоты шагов, которая зависит от тренированности бегуна. Движения плечевого пояса и рук связаны с движениями ног. Выполнять их надо легко, не напряженно. Это во многом зависит от умения расслаблять мышцы плечевого пояса. Движения рук помогают бегуну сохранять равновесие тела во время бега. Амплитуда движения рук зависит от скорости бега. Кисти при движении вперед не пересекают средней линии тела и поднимаются примерно до уровня ключицы. При движении рук назад кисти доходят до задней линии туловища (если смотреть на бегуна сбоку). Руки двигаются маятникообразно, пальцы рук свободно сложены, предплечья не напряжены, плечи не поднимаются вверх. При финишировании, длина которого зависит от дистанции и оставшихся сил бегуна, движения руками делаются быстрее, наклон тела увеличивается, а угол отталкивания уменьшается. Спортсмен переходит на скоростной бег, при котором скорость повышается главным образом за счет увеличения частоты шагов. К концу дистанции вследствие утомления некоторые бегуны наклоняют туловище назад. Такое положение туловища не способствует эффективности бега, так как усилия отталкивания направляются больше вверх. Техника бега на вираже имеет некоторые особенности: туловище немного наклонено влево, к бровке, правая рука движется несколько размашистей левой, причем правый локоть дальше отводится в сторону, а правая стопа ставится с некоторым поворотом внутрь. Ритм дыхания зависит от индивидуальных особенностей и скорости бега (с увеличением скорости бега увеличивается и частота дыхания). Бегун не должен задерживать дыхание. Дышать следует одновременно через нос и полуоткрытый рот, при этом важно следить за полным выдохом.

2.4.3. Возможные ошибки и осложнения в ходе проведения самостоятельных тренировок

В некоторых случаях тренировка может стать причиной различных осложнений, включая травмы опорно-двигательного аппарата.

Основная причина травматизма опорно-двигательного аппарата - перенапряжение. Слишком быстрое увеличение тренировочных нагрузок является чрезмерным для детренированных мышц, связок и суставов. К дополнительным факторам, способствующим повреждению опорно-двигательного аппарата, можно отнести:

- бег по твердому грунту;

- избыточную массу тела;

- обувь, не пригодную для бега;

-грубые ошибки в технике.

Следовательно, меры по профилактике травм должны быть направлены на устранение или ослабление воздействия этих факторов:

- Во время кроссового бега часто болит в правом боку (печень), либо в левом боку (селезенка). Печень важный орган в жизнедеятельности нашего организма (синтез жиров и углеводов, обмен белков и витаминов) является кровяным депо. Так вот в результате переполнения кровью печени возникают колики. Глубокое дыхание снижает приток крови к правому предсердию, уменьшает болевые ощущения. Бег не надо прекращать, необходимо снизить скорость передвижения и стараться дышать глубже.

- В процессе тренировок после значительного перерыва (отдыха) или при резком увеличении нагрузок могут появляться боли в мышцах, как правило, на другой день. Во время физической работы в организме образуются продукты распада, часть которых выводится из организма через мочевыделительную систему, а другая часть, в том числе, молочная кислота залерживается в мышечных тканях. Чтобы избавиться от нее, необходимо мышцу непосредственно после физической нагрузки заставить растянуться (с помощью упражнений на растяжение), а на следующий день выполнять какую-либо физическую работу, т.е. сокращаться. Эти меры помогут ускорить вывод молочной кислоты из мышц. Боли могут длиться несколько дней и если не предпринимать никаких мер, мышца теряет эластичность, становиться твердой. В этом случае могут помочь: массаж, банные процедуры, применение согревающих мазей и гелей.

- При выполнении напряженной физической работы длительное время, например, кроссовый бег, возникают такие состояния, которые получили название «мертвая точка» и «второе дыхание». Уже через некоторое время бега в организме начинаются изменения, которые заставляют нас прекратить мышечную деятельность. Такое временное снижение работоспособности получило название «мертвая точка». Механизм возникновения такого состояния недостаточно изучен. Предполагают, что он обусловлен временным нарушением деятельности скелетных мышц и органов, обеспечивающих доставку кислорода в организм. Эти нарушения приводят к изменениям в работе нервных центров, что, в свою очередь, приводит к нарушениям в работе отдельных физиологических систем. Время возникновения и продолжительность этого состояния зависит от многих факторов, в частности от длительности и интенсивности физической нагрузки (например, при беге на 5-10 км и более возникает через 5-6 мин бега), от тренированности. Чем лучше тренирован человек, тем позже возникает это состояние и протекает менее тяжело (почти незаметно). Преодоление этого состояния требует значительного волевого усилия. В процессе проведения учебных и тренировочных занятий необходимо приучать себя преодолевать это неприятное ощущение, возникающее при кислородной недостаточности и накоплении продуктов кислотно-щелочного распада при обмене веществ. Наступлению «второго дыхания» способствуют усиленные дыхательные упражнения, глубокие выдохи, освобождающие организм от накопившейся углекислоты, что способствует наступлению кислотно-щелочного баланса в организме. Преодолеть состояние «мертвой точки» можно, если снизить интенсивность физической нагрузки, но это нежелательно, т.к. не будет адаптации организма к такого рода деятельности.

- При занятиях физическими упражнениями могут возникнуть отклонения в деятельности сердца - учащенное сердцебиение. Оно может быть следствием стенокардии,

ссоры, неурядицы в быту, семье, боязни, страха, дистрофий миокарда. Возникновение болей сигнал опасности, в этих случаях необходимо прекратить занятия и обратиться к врачу.

- Существует состояние, называемое гравитационным шоком. Часто возникает при внезапной остановки после относительно интенсивного бега (чаще после финиша) в связи с прекращением действия «мышечного насоса». Большая масса крови застаивается в раскрытых капиллярах и венах мышц нижних конечностей, на периферии. Возникает анемия (обескровливание) мозга, недостаточное снабжение его кислородом. Появляется резкое побледнение, слабость, головокружение, тошнота, потеря сознания, исчезновение пульса. Пострадавшего необходимо уложить на спину, поднять вверх ноги (выше головы), обеспечив отток венозной крови к сердцу, улучшив снабжение головного мозга кислородом, поднести к носу ватку смоченную нашатырным спиртом. Основная профилактика гравитационного шока исключение внезапной остановки, постепенное замедление бега.

- Гипогликемическое состояние - следствие недостаточного количества в организме сахара, нарушение углеводного обмена в результате длительной физической нагрузки. Ощущается сильный голод, головокружение, иногда потеря сознания. Профилактика – легко усваиваемые углеводы до начала длительной физической нагрузки (немного сахара, меда и т.п.) или специальные питательные смеси.

- Солнечный и тепловой удары - возникают при длительной работе под действием солнечных лучей на обнаженную голову или тело. Тепловой удар - остро развивающееся болезненное состояние, обусловленное перегреванием организма. Его признаками являются: усталость, головная боль, слабость, боли в ногах, спине, тошнота, шум в ушах, повышение температуры, потемнение в глазах, ухудшение дыхания (прерывистое), потеря сознания.

Первая помощь: пострадавшего поместить в прохладное место, снять одежду, приподнять голову, охладить область сердца (холодный компресс), напоить. Дать понюхать нашатырный спирт, сердечные средства. При нарушении дыхания сделать искусственное дыхание.

При обморожениях на охлажденном участке вначале чувствуется легкое пощипывание, затем чувствительность теряется. Особенно поддаются ему пальцы рук, ног, нос, уши. Если произошло обморожение нельзя растирать пораженные места снегом, это только повредит кожу. Необходимо поместить обмороженный участок в тепло не растирать, а согревать при комнатной температуре. Обмороженные места смазать жиром (вазелином).

## **3. Актуальность задачи повышения уровня готовности обучающихся к зачетным**

## **занятиям, на основе управляемой адаптации к смене видов учебно-познавательной деятельности**

Выполнение контрольных нормативов требует от студента мобилизации всех своих сил и здесь следует принимать во внимание и учитывать все что может повлиять на конечный результат, в том числе характер учебно-познавательной деятельности предшествующий зачетному занятию.

В течение учебного дня, занимаясь то одним видом учебно-познавательной деятельности, то другим, обучающиеся должны переключаться с выполнения одного вида задач на другой, и каждый раз проходит какое-то время, пока будет достигнуто оптимальное соответствие состояния личности и организма обучающегося к условиям проведения определенного вида учебно-познавательной деятельности – период адаптации.

Можно говорить о том, что к каждому учебному занятию кроме практической и теоретической подготовленности, определенного уровня умений и навыков по предмету, от студентов требуется некоторая психофизиологическая и физическая готовность. В этом случае под ней подразумевается готовность психических, физиологических и обеспечивающих двигательные действия систем человека к выполнению определенного рода учебнопознавательной деятельности.

Многообразие видов учебно-познавательной деятельности определяет многообразие психофизиологических и физических состояний обучающихся. Под психофизиологическим и физическим состоянием предлагается понимать целостные психофизиологические и

физические реакции обучаемого на внешние и внутренние факторы, направленные на достижение полезного результата.

Параметром психофизиологического и физического состояния является величина, характеризующая какую-либо из реакций организма обучаемого на внешние или внутренние факторы.

Уровень психофизиологической и физической готовности к предстоящему занятию, зависит от индивидуальных особенностей личности обучаемого и определенных внешних факторов, воздействующих на него на предыдущем занятии. Эти факторы можно разделить на три вида:

- санитарно-гигиенические условия;

- временные условия;

- организация предыдущего вида учебно-познавательной деятельности.

К санитарно-гигиеническим условиям относятся температура и влажность воздуха, освещенность, содержание кислорода в воздухе, эргономичность учебных мест, запыленность, загазованность места проведения занятия. К временным условиям относятся: время дня, день недели, месяц семестра, время года, а также время, прошедшее после последнего приема пищи.

Вышеперечисленные факторы оказывают существенное влияние на психофизиологическую и физическую готовность. Второй фактор заставляет учитывать объективные закономерности колебания уровня работоспособности студентов в течение учебного дня, учебной недели, семестра. Как известно, в течение учебного дня объективно наблюдается два периода подъема работоспособности: один в первой половине дня, второй – в послеобеденное время. Каждому периоду характерны три фазы: врабатывание, повышенная работоспособность, снижение работоспособности. В течение недели те же фазы распределяются следующим образом: понедельник, вторник – врабатывание; среда, четверг – повышенная работоспособность; пятница, суббота – снижение работоспособности. Исследования показали, что и семестровый цикл разделяется на те же фазы.

Влияние фактора «организация предыдущего вида учебно-познавательной деятельности» в данном случае рассматривается, как влияние особенностей психофизиологической и физической деятельности обучаемых на предыдущем занятии на их психофизиологическую и физическую готовность к последующему виду учебнопознавательной деятельности, в нашем случае к зачету. Психофизиологическая деятельность характеризуется напряженностью и характером мыслительной деятельности, а также нервноэмоциональной напряженностью учебной деятельности.

Физическая деятельность характеризуется интенсивностью, видом мышечных действий и работой обеспечивающих эту деятельность физиологических систем. Мышечные действия могут носить статический и динамический характер: поддержание рабочей позы «сидя», «стоя», выполнение чертежной, письменной работы, настройка и обслуживание аппаратуры, выполнение гимнастических упражнений и т.п. При этом используются, в той или иной степени, основные физические качества: сила, быстрота, выносливость, ловкость.

Влияние всех вышеперечисленных факторов преломляется через индивидуальные особенности личности, такие как типологические свойства нервной системы и темперамента, возрастные, морфологические, биохимические особенности организма, уровень физической подготовленности, состояние здоровья и другие, выливаясь, в итоге, в психофизиологическую и физическую готовность студента к предстоящему виду учебно-познавательной деятельности.

Следует отметить, что особенно явно эти проблемы проявляются при чередовании занятий по общенаучным, общеинженерным и специальным дисциплинам с практическими занятиями по физической культуре. В этом случае происходит смена видов деятельности, в одном из которых доминирующую роль играет умственная работа с пониженной двигательной активностью и сохранением определенной рабочей позы, в другом – разнообразная активная двигательная деятельность с сопровождающей ее мыслительной работой.

Методика проведения занятий предусматривает проведение вводной (подготовительной) части для организации обучающихся, приведения их в состояние готовности к решению задач

основной части, в нашем случае к сдаче контрольного норматива, и заключительной – для подведения итогов, приведения организма в относительно спокойное состояние (для занятий по физической культуре), но при проведении этих частей занятий, как правило, не учитывается характер предыдущей и последующей деятельности студентов. Неучтение этого факта отрицательно влияет на скорость адаптации к виду учебно-познавательной деятельности, что особенно наглядно проявляется при чередовании практических занятий по физической культуре с занятиями по общеинженерным и специальным дисциплинам.

Складывается противоречие между имеющим место в практике обучения несоответствием уровня психофизиологической и физической готовности обучающихся, объективно складывающейся в ходе проведения предшествующего занятия, видом учебнопознавательной деятельности последующего занятия и неучтением этого факта в общепринятых методиках проведения вводных (подготовительных) и заключительных частей занятий, в том числе, по дисциплине «физическая культура»

Это противоречие можно устранить, обеспечив управление процессом адаптации студентов к смене видов учебно-познавательной деятельности в ходе проведения вводных (подготовительных) и заключительных частей занятий.

Для каждой темы занятия по физической культуре в зависимости от педагогической ситуации, складывающейся из контекстной пары - вид предшествующего и вид последующего занятия, можно установить наиболее предпочтительные адаптирующие, предметноориентированные варианты проведения подготовительной и заключительной частей, оперативно поддерживающие достаточно высокий уровень психофизиологической и физической готовности при чередовании этих занятий с занятиями по другим дисциплинам.

Видится актуальной задача управления процессом адаптации обучаемых к смене видов учебно-познавательной деятельности с целью сокращения времени врабатывания и повышения эффективности как занятий, так и сдачи контрольных нормативов. Для решения этой задачи представляется наиболее целесообразным использовать проведение подготовительной (разминки) и заключительной частей занятий с адаптирующим, предметно-ориентированным содержанием.

В этом случае под управлением адаптацией следует понимать процесс педагогического воздействия с целью установления оптимального соответствия личности обучаемого и условий осуществления учебной деятельности в ходе осуществления им познавательной деятельности, которое позволяет индивидууму более эффективно удовлетворять актуальные познавательные потребности, и реализовывать связанные с ними значимые цели.

#### **Выполнение работы над ошибками**

При получении проверенного теста необходимо проанализировать отмеченные ошибки. Все задания, в которых были сделаны ошибки или допущены неточности, следует еще раз выполнить в конце данной контрольной работы, теста. Контрольные работы, тесты являются учебными документами, которые хранятся на кафедре до конца учебного года.

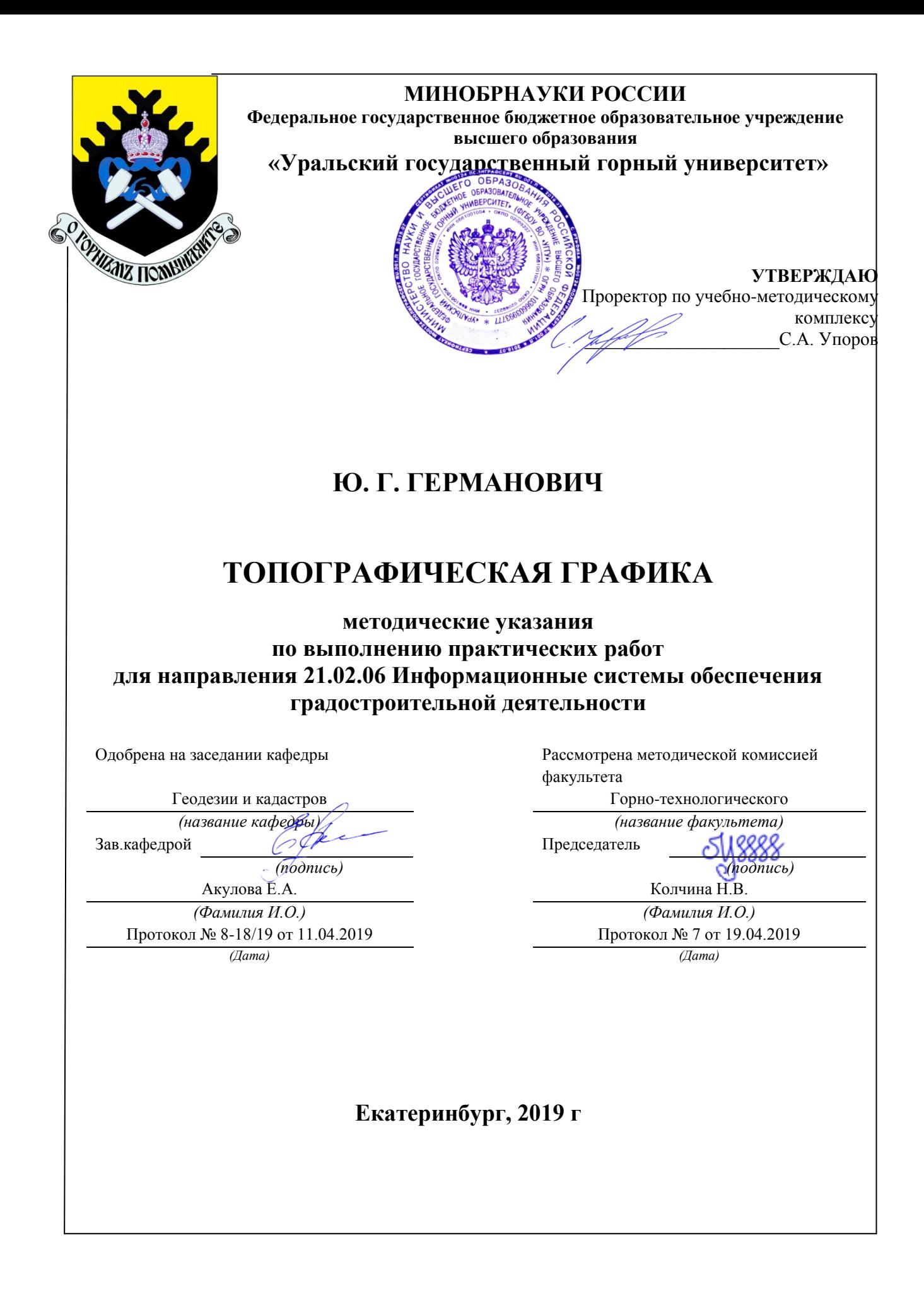

## **ОГЛАВЛЕНИЕ**

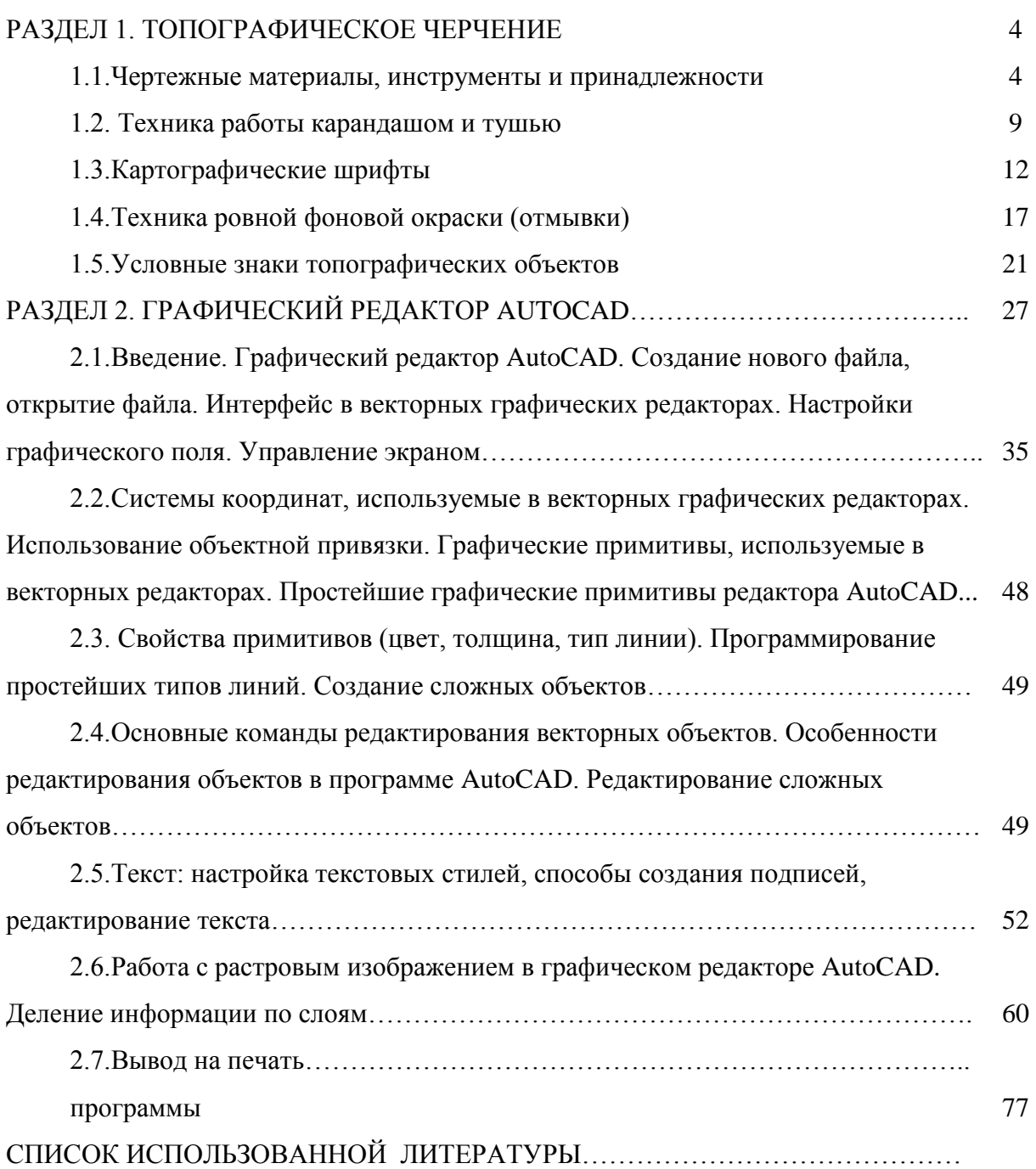

## **РАЗДЕЛ 1. ТОПОГРАФИЧЕСКОЕ ЧЕРЧЕНИЕ**

### **1.1.Чертежные материалы, инструменты и принадлежности**

Каждому студенту рекомендуется иметь: рейсфедер, циркульизмеритель, циркуль круговой, циркуль-балеринку, кривоножку, линейки, треугольник, ученическую и чертёжную ручки, ученические и чертёжные перья, белую хлопчатобумажную тряпочку для очистки перьев от туши, кусочек наждачной бумаги для правки острия карандаша.

Следует пользоваться плотной чертѐжной бумагой, которая не лохматится при стирании и не даёт туши и краскам впитываться в неё и расплываться. Тушь нужна чѐрная и зелѐная. Акварельные краски могут быть твѐрдыми в плитках, мягкими в чашечках, полужидкие в свинцовых тюбиках или пастообразными в банках (гуашь). Кисти нужны небольшие (№№5-16), лучше изготовленные из ости колонка, хорька, соболя или белки. Кисти из синтетических волокон для окрашивания непригодны.

#### **НЕОБХОДИМЫЕ МАТЕРИАЛЫ**

Чертѐжная бумага, используемая при создании оригиналов топографических карт, планов землепользования, землеустроительных схем отличается хорошей проклейкой, прочностью и белизной. Высшие сорта чертѐжной бумаги называют ватманом.

Ватман должен иметь белую или голубоватую поверхность, быть светоустойчивым, то есть не желтеть при освещении солнечным светом. Эта бумага должна обладать достаточной плотностью и прочностью на разрыв. Прочность на разрыв определяется числом двойных перегибов. Хорошая чертѐжная бумага выдерживает 15-40 таких перегибов. Плотность бумаги должна допускать до трѐх исправлений чертежа путѐм вырезания, подчисток и прочерчивания линий по таким местам.

Бумага не должна пропускать тушь и краски и вступать с ними в химическую реакцию. Поверхность бумаги должна быть слегка бугристой, на такой бумаге лучше держатся тушь и краски. Хранить бумагу следует в

местах, закрытых от света, влаги и пыли.

Тушь – прочная краска, в которой красящим веществом является сажа или различные каменноугольные красители. Тушь бывает черного, зелѐного, коричневого, красного и других цветов. В землеустроительном черчении тушь применяется в жидком виде – во флаконах, в полужидком – в тубах и сухом – в виде палочек. Правильно разведѐнная тушь должна давать интенсивное матовое изображение.

Чтобы сделать тушь несмываемой, в неѐ добавляют 1-2 капли двухромокислого калия или уксуса. Свойством несмываемости обладает тушь «Колибри». В процессе черчения тушь следует держать закрытой и открывать только во время набора её на инструмент. Прежде чем зарядить чертёжный инструмент тушью, еѐ следует помешать.

Краски состоят из красящего и связующих веществ, а также различных добавок. В зависимости от связующего вещества они подразделяются на клеевые, масляные и лаковые. В землеустроительном и топографическом черчении используются клеевые краски, к которым относятся акварель, гуашь, тушь.

Цвет краске придаѐт красящее вещество за счѐт избирательного поглощения света. Красящее вещество может быть в виде пигмента или красителя. Пигменты – окрашенные, нерастворимые, мелкорастѐртые химические соединения, которые могут быть минеральными и органическими. Минеральные, в свою очередь делятся на природные и искусственные. Органические пигменты получают только синтетическим путѐм. По цветам различают ахроматические и хроматические пигменты.

Связующее вещество предназначено для укрепления пигмента на окрашенной поверхности и создания на ней клеевой плѐнки различной прочности. Оно может быть органического и синтетического происхождения. Связующее вещество не растворяет пигмент и не изменяет его цвета.

Добавки в виде пластификаторов, поверхностно-активных веществ, антисептиков и т. п. придают краскам определѐнные свойства: эластичность,

стойкость к загниванию и т.п.

Акварель – разного рода прозрачные, разводимые водой краски. Красящим веществом в акварели являются пигменты. В качестве связующего вещества применяется растительный вишневый клей, декстрин, мѐд.

Акварель отличается чистотой цвета, работают ею обычно на чистой белой бумаге.

Акварели не должны менять своего цвета при длительном воздействии освещения, т.е. быть светостойкими, быстро разводиться в воде и не давать большого осадка через час-два после разведения, смываться с бумаги ватным тампоном, но не стираться сухой ватой.

Наиболее пригодны для работы акварельные наборы «Нева», «Ленинград», «Акварель».

## **ЧЕРТЁЖНЫЕ ПРИНАДЛЕЖНОСТИ**

#### Чертѐжные карандаши

До вычерчивания тушью почти все элементы плана и карты выполняют карандашом. По своим свойствам карандаши делятся на твѐрдые и мягкие. Твѐрдые обозначаются буквой Т, мягкие – М.

По степени твѐрдости в порядке еѐ возрастания они маркируются цифрами: 6М, 5М, 4М, 3М, 2М, ТМ, Т, 2Т, 3Т, 4Т, 5Т, 6Т, 7Т. Карандаши зарубежных марок вместо Т имеют букву Н, вместо М – В.

Для черчения рекомендуют карандаши 2Т (2Н), 3Т (3Н), 4Т (4Н), для зарисовки шрифтов 2Т (2Н), Т (Н), а для вычерчивания координатной сетки на планшетах мензульной съѐмки – 5Т и 6Т.

Из отечественных марок можно выделить чертѐжные карандаши «Конструктор», «Архитектор», из зарубежных – «KOX-I-HOOP» .

Очинку карандаша выполняют с конца, противоположного маркировке. Заточенный карандаш должен иметь форму острого конца. Сначала дерево срезают на 30 мм, обнажая графит на 8-10 мм. Затем на мелкозернистой наждачной бумаге или бруске затачивают графитный стержень.

Окончательную шлифовку производят на чертѐжной бумаге.

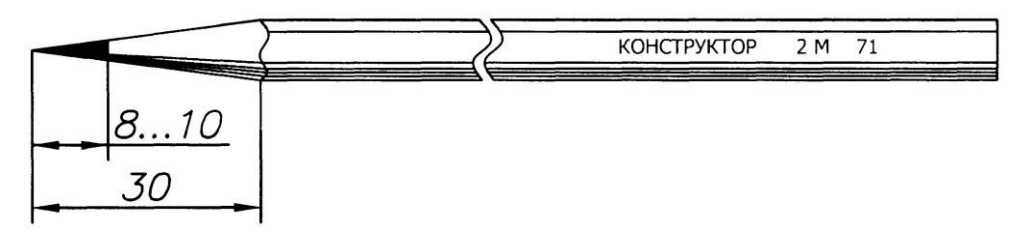

Качество черчения зависит от правильного выбора карандаша. Слишком жѐсткий графит оставляет ложбинку на бумаге, слишком мягкий – пачкает бумагу. Для землеустроительного черчения применяют карандаши от 2М до 6Т: 2М, ТМ, Т, 2Т - при черчении в сырую и холодную погоду на фотобумаге или бумаге низшего качества, 3Т, 4Т, 5Т, 6Т – на чертѐжной бумаге высшего качества и при работах в сухую жаркую погоду, 2М, ТМ – для простых записей, зарисовок, затушевок.

Стиральные резинки используют для удаления карандашных линий и чистки загрязнѐнных мест чертежа. Они могут быть мягкими (ластиками) и жѐсткими (чернильными). В землеустроительном и топографическом черчении чаще всего используют мягкие резинки. Для удаления на чертеже мелких деталей применяют резинку с острым краем, для чего прямоугольный брусок резинки разрезают по диагонали.

Загрязнѐнную резинку или подрезают, или очищают трением на чистой белой бумаге. Рекомендуется резинку хранить в футляре.

## Чертѐжные перья и ручки.

Черчение выполняется специальными чертѐжными перьями, имеющие по сравнению с канцелярскими перьями, меньшие размеры и тонкий рабочий конец. Чертѐжные перья изготавливают из стали высших сортов. Перья под № 44, 290, 291 имеют мягкий пружинистый конец и позволяют без их заточки получать линии толщиной 0,1 мм. Перья под № 41 и 2350 более жѐсткие и с более жѐстким концом. Часто используются и канцелярские перья, которые путѐм заточки приводятся в рабочее состояние и применяются для выполнения чертѐжных работ.

Для чертѐжного пера предназначен специальный держатель – чертѐжная

ручка. От канцелярской ручки она отличается меньшими размерами и тем, что кончик чертѐжного пера можно предохранить от повреждений, вставив перо в ручку острым концом вовнутрь. Вместо чертѐжной ручки можно пользоваться и канцелярской, однако перо из неѐ после работы, следует вынимать.

Перо в ручке должно держаться прочно, в противном случае пользоваться такой ручкой невозможно.

При работе ручку держат так, чтобы бумаги касались обе створки пера. Створки пера не должны иметь просвета, ибо в этом случае тонкие линии не получатся. Створки должны иметь одинаковую длину, ширина их также должна быть одинаковой. При разной ширине створок линия будет рваной, не сплошной. Поэтому перед работой перья тщательно проверяют и при необходимости подправляют подгибанием или заточкой на тонкой наждачной шкурке или бруске.

Готовальня – набор чертѐжных инструментов, хранящихся в специальном футляре. Внутри футляр оклеен бархатом, а для инструмента имеются гнѐзда. Поэтому готовальня удобна не только для хранения, но и для транспортировки инструментов. В готовальне следует хранить только чистые, сухие инструменты.

## **ЧЕРТЁЖНЫЕ ИНСТРУМЕНТЫ**

Рейсфедеры служат для вычерчивания линий тушью. Различают линейные (прямые, простые), вращающиеся (кривоножки), круговые (циркульные), а также одинарные и двойные рейсфедеры.

Линейный рейсфедер предназначен для проведения линий по линейке или лекалу, закреплѐнных на ручке и раздвигающихся при помощи винта, меняющего толщину линий.

Двойной рейсфедер состоит из двух скреплѐнных между собой рейсфедеров, имеющих одну ручку. Двойным рейсфедером удобно вычерчивать по линейке параллельные линии.

Вращающийся рейсфедер называется кривоножкой. Кривоножки бывают

одинарными и двойными. Одинарная кривоножка имеет рейсфедер с изогнутыми створками пера. Она используется для проведения от руки тушью или красками кривых сплошных или прерывистых линий различной толщины от 0,1 до 1,0 мм. Двойная кривоножка предназначена для тех же целей, что и двойной рейсфедер, с той лишь разницей, что двойной кривоножкой вычерчивают тушью или красками двойные кривые линии, сплошные или прерывистые и не вдоль линии, а от руки. Эти двойные линии могут быть толщиной от 0,1 до 1,0 мм и одинаковыми или разными.

В проектных организациях можно найти рапидографы - чертёжные «авторучки», в которых тушь из резервуара подаѐтся в тонкую трубку, которая является непосредственно чертящим элементом инструмента. Разный диаметр трубочек позволяет вычерчивать линии различной толщины.

Рапидографы очень удобны, их можно использовать непосредственно как чертѐжные ручки, и как рейсфедеры.

Чертѐжный круговой циркуль применяется при вычерчивании дуг и окружностей диаметром более 5 мм тушью или карандашом. В землеустроительном черчении широко используется кронциркуль или балеринка – циркуль, предназначенный для вычерчивания дуг и окружностей небольших размеров – до 7мм. У этих обоих циркулей одна ножка имеет шарнирное соединение с наконечником, в который вставляют карандаш или круговой рейсфедер.

Циркуль–измеритель обычно входит в состав готовален. Он состоит из двух ножек, соединённых шарниром для придания ножкам плавного движения, на концах которых винтами закреплены иглы. Циркули измерители используют при измерении и откладывании отрезков линий.

Линейка может быть металлической или деревянной. Деревянные линейки лучше используются со скошенным краем. Край линейки должен быть ровным, без зарубин, прямолинейным.

### **1.2. Техника работы карандашом и тушью**

#### **ТЕХНИКА РАБОТЫ КАРАНДАШОМ**

Работа карандашом, как правило, предшествует черчению тушью. Карандашом обычно выполняют вспомогательные работы: построение рамок, сеток, условных знаков, шрифтов и т.п. Карандашный рисунок должен иметь высокое качество: отчѐтливость и законченность изображения всех элементов содержания. Предъявляемые к карандашному рисунку требования могут быть выполнены, если соблюдать определѐнные правила работы карандашом.

Во-первых, работать нужно остро заточенным карандашом, с одинаковым нажимом на бумагу. Во-вторых, не следует сильно нажимать на карандаш, так как образовавшиеся в этом случае на бумаге бороздки будут мешать последующему вычерчиванию тушью. В-третьих, необходимо соблюдать постоянство в приѐмах вычерчивания: проводить линии по линейке слева направо, держа карандаш параллельно груди с небольшим наклоном в сторону движения и не поворачивая вокруг своей оси. Последнее обеспечивает необходимую графическую точность исполнения.Прямые горизонтальные линии проводят с помощью линейки. В отличие от черчения по линейке черчение линий от руки карандашом выполняется способом наращивания штриха. Наращивать штрих длиной 1-2 мм надо движением карандаша на себя. Каждый новый штрих накладывается на проведѐнный с небольшим его перекрытием. Толщина штрихов должна быть одинаковой, а линии получаться без «узелков». Для проведения кривых линий длина штриха должна быть в пределах 1-1,2 мм. Так, в частности, обычно вычерчиваются горизонтали, реки и ряд других условных знаков. Метод наращивания линии широко применяется и при работе чертѐжным пером.

#### **ТЕХНИКА РАБОТЫ ЧЕРТЕЖНЫМ ПЕРОМ**

Для черчения на бумаге более удобны перья № 44, 290, 291, так как они имеют мягкий пружинистый конец. Тонкий конец этих перьев позволяет без их заточки получать линии толщиной 0,1 мм.

Для чертѐжного пера предназначен специальный держатель – чертѐжная

ручка. Если нет чертѐжной ручки, можно пользоваться канцелярской ручкой. Перо в ручке должно держаться прочно. Тушь набирают на внешнюю сторону пера в небольшом количестве. На новое перо тушь может плохо ложиться. Поэтому его нужно 2-3 раза пронести через пламя. Перед началом работы перо и тушь опробывают на листе бумаги. При высыхании туши перо протирают влажной тряпочкой. Чертѐжное перо широко применятся в топографическом и землеустроительном черчении. Им вычерчивают сложные по форме и небольшие условные знаки, горизонтали топографической поверхности, надписи, исправляют дефекты линий, проведѐнных другими инструментами. В топографическом и землеустроительном черчении при работе пером широко применяется метод наращивания штриха, который заключается в следующем. Движением пера сверху вниз (на себя) прочерчивают штрих длиной до 1 мм, после чего перо отрывают от бумаги и от середины первого штриха, перекрывая его, проводят второй и т.д. пока не будет вычерчена вся линия. Наращивание выполняется без нажима на перо.

Толстый штрих получают вычерчиванием двух параллельных штрихов, интервал между которыми затушевывается. При вычерчивании сложных линий различных направлений чертёж постоянно поворачивается так, чтобы наращивание штриха велось на себя.

Туши на перо следует набирать немного и только на тыльную сторону. При черчении перо должно давать на бумаге линии толщиной 0,1 мм. Перо нужно достаточно часто чистить от высохшей туши мягкой белой тряпочкой.

## **ТЕХНИКА РАБОТЫ РЕЙСФЕДЕРОМ**

Рейсфедеры служат для вычерчивания линий тушью. Его заправляют тушью с помощью узкой полоски пластика или спички, очищенной в виде лопатки. Створки рейсфедера должны быть разведены на 0,2-0,3 мм. При этом рейсфедер держат в правой руке в наклонном положении и стараются, чтобы тушь не попала на внешние стороны створок. Высота столбика туши должна быть в пределах 5-7 мм. При вычерчивании линий по линейке рейсфедер следует держать винтом от себя с небольшим наклоном в сторону движения

или перпендикулярно бумаги. Вычерчивание ведут слева направо. Кисть руки должна опираться на линейку и скользить по ней. Если тушь не сходит со створок, то их следует развести и прочистить.

Рейсфедером проводят линии от 0,1 - 1 мм. Если нужно провести толстую линию, то сначала вычерчивают широким раствором верхнюю часть линии, потом нижнюю часть линии, если в середине линии остался просвет, то его затушевывают.

#### **ТЕХНИКА РАБОТЫ КРИВОНОЖКОЙ И БАЛЕРИНКОЙ**

Кривоножку следует держать строго вертикально, это одно из важнейших условий качественной работы. Не следует вращать пальцами ручку кривоножки, т.к. это нарушает вертикальность еѐ положения. Нажим и скорость такие же, как и при работе рейсфедером. Однако, при крутых изгибах линии нажим необходимо несколько усилить, кривоножку в этом случае ведут движением кисти, опираясь на мизинец. Слабо изогнутые линии проводят движением всей руки. Чертить кривоножкой можно в любом направлении.

При работе балеринкой игла должна быть перпендикулярной к плоскости чертежа. Сначала устанавливают иглу, затем опускают рейсфедер и вращают слева направо один раз до получения требуемого изображения. Размер окружностей устанавливается регулировочным винтом, толщину линий устанавливают зажимным винтом.

## **1.3.Картографические шрифты**

Шрифтом называется графическое начертание букв и цифр. Шрифты, которые применяются на топографических картах и планах, называются картографическими. Надписи на топографических планах имеют большое значение, они сообщают название объекта, указывают его характерные особенности, т.е. играют роль основного знака. Достигается это тем, что различные объекты надписываются различными шрифтами. По внешнему виду надписи можно отличить город от посѐлка, установить судоходность

реки, определить высоту холма и получить другие дополнительные сведения. Поэтому к выполнению надписей следует относиться так же внимательно, как и к выполнению чертежа, топографического плана.

## *Классификация шрифтов*

По способу выполнения шрифты делятся рукописные и вычерчиваемые. В зависимости от наклона букв к основанию строки – на прямые и наклонные. По толщине начертания шрифты подразделяются на волосные (остовные), полужирные и жирные. В зависимости от отношения ширины буквы b  $\kappa$  высоте h шрифты подразделяются: узкие при  $b/h=2/3$ ; нормальные b/h=2/3 и широкие при b/h=2/3. По характеру рисунка букв – округлыми или прямоугольными. На рис. 3 показаны графические элементы шрифта: 1 – основной, 2 – соединительный, 3 – подсечка, 4 – закругления, 5 – нижний и верхний элементы, 6 – капельные элементы, 7 – внутрибуквенные просветы, 8 межбуквенные пробелы; H – высота буквы, A – ширина буквы, В – толщина основного элемента. Все буквы алфавита делят на симметричные и асимметричные. К симметричным относят буквы прописные А, Д, Ж, Л, М, Н, О, П, Т, Ф, Х, Ц, Ш, Щ, ко вторым – открытые вправо Б, В, Г, Е, К, Р, Ы, Ю и открытые влево – З, У, Ч, Э, Я.

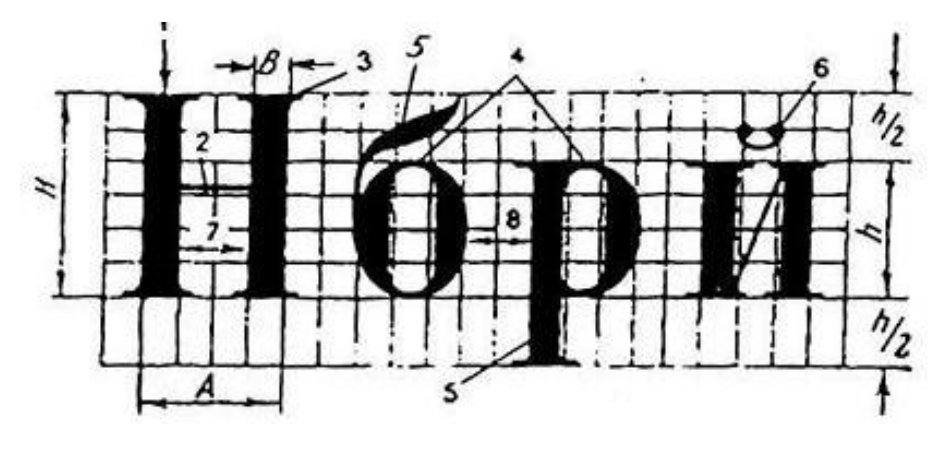

Основные элементы шрифта

#### *Вычерчиваемые шрифты*

К ним относятся топографический волосной (остовный) шрифт Т–132 и топографический полужирный шрифт Т–132. Эти шрифты относятся к картографическим. Все картографические шрифты разбиты на шесть групп.

Группы подразделяются гарнитуры (группы шрифтов одинаковых по рисунку). В каждой гарнитуре шрифты делятся на печатные и курсивные. У курсивных шрифтов строчные буквы похожи на письменные (рукописные) и все кроме буквы О отличаются от прописных. У печатных шрифтов строчные и прописные буквы различаются между собой по величине и по рисунку отличаются буквы а, б, е, р, у, ф. Гарнитуры могут классифицироваться по ширине (узкие, суженные, нормальные, расширенные, широкие). По насыщенности шрифты делятся на светлые, полужирные, жирные, прозрачные. С таким делением гарнитура может иметь различное количество шрифтов. Для сокращѐнного обозначения каждому шрифту присвоен индекс. Он состоит из одной или двух начальных букв названия гарнитуры и трѐхзначного числа. Например: Т–132, Т – топографический, первая цифра обозначает начертание шрифта в зависимости от характера рисунка ( печатное или курсивное), чѐтная шрифт курсивный, нечѐтная – шрифт печатный. Вторая цифра в индексе обозначает начертание шрифта в зависимости от ширины букв, различают буквы: узкие 1, суженные 2, нормальные 3, расширенные 4, широкие 5. Третья цифра обозначает начертание букв в зависимости от насыщенности их элементов, различают начертание: светлое 1, полужирное 2, жирное 3 и прозрачное 4. Например, индексом Т–132 обозначается шрифт: топографический, печатный, прямой, нормальный, полужирный шрифт.

## *Топографический Т –132 волосной (остовный) шрифт*

Остовные шрифты относятся к разряду тонких, волосных шрифтов. Они также являются основой, остовом для начертания шрифтов с утолщѐнными элементами. Шрифт этот отчѐтлив, ясен, легко читается и вместе с тем очень прост по начертанию. Большинство его букв состоит из прямых элементов правильной прямоугольной формы. Размер шрифта определяется высотой прописной буквы. Ширина буквы зависит от еѐ высоты. Большинство прописных букв (Б, В, Г, Е, З, И, К, Л, Н, О, П, Р, С, Т, У, Х, Ц, Ч, Ь, Я) имеют нормальную ширину равную ½ высоты буквы. Широкие буквы

(Ж, Ф, М, Ш, Ы, Щ, Ю, Д) принято изображать в 1,5 раза шире остальных букв, а А – на ¼ шире буквы с нормальной шириной. Высота строчных букв по отношению к прописным составляет 2:3. Толщина линий прописных и строчных букв выполняется 0,1-0,2 мм. Радиус закруглений у овальных букв – от 1/8 до ¼ высоты буквы.

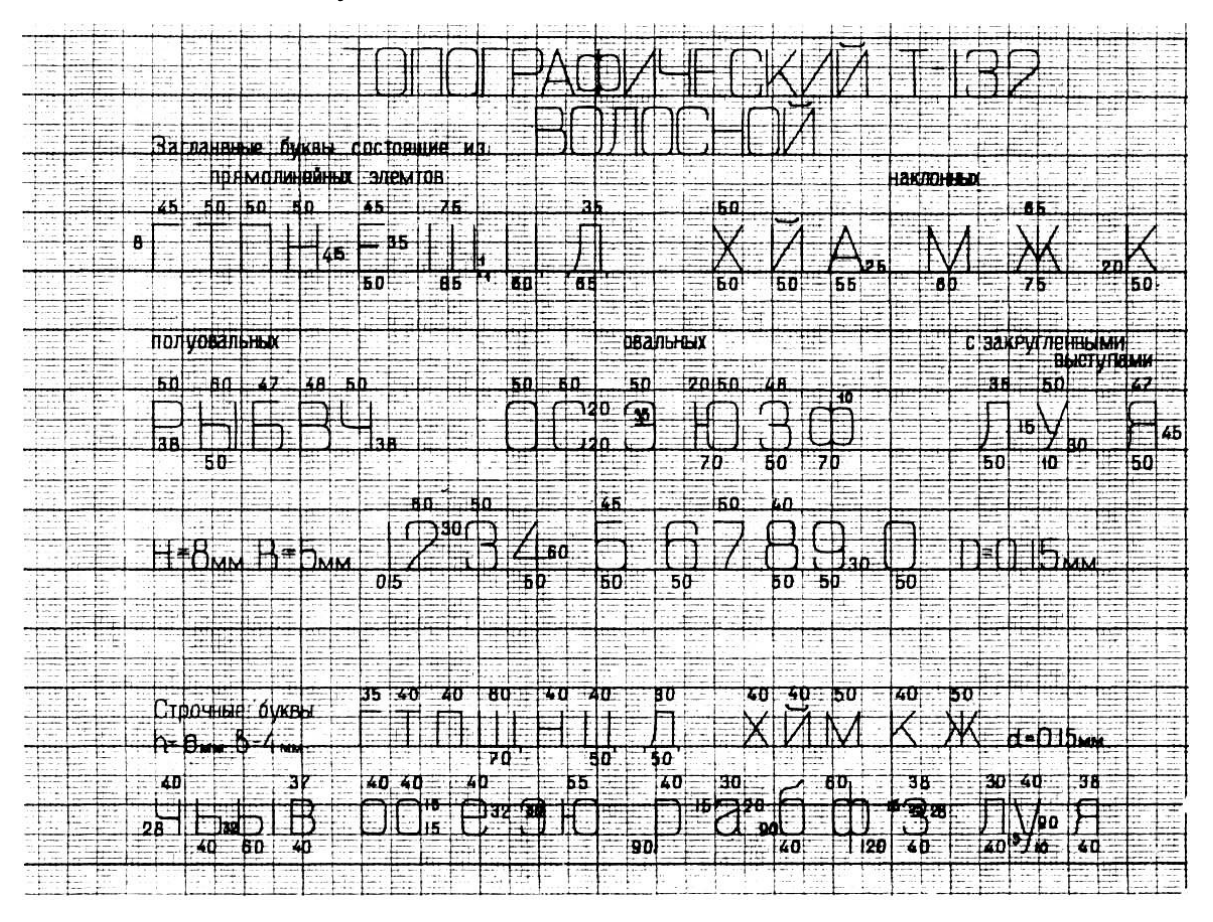

Топографический Т-132 волосной (остовный) шрифт

## *Топографический полужирный шрифт Т –132*

Шрифт строится на основе остовного топографического шрифта, у которого все линии букв и цифр одинаковой толщины. Ширина большинства букв и цифр этого шрифта равна ½ высоты буквы, а толщина основного элемента равна 1/8 высоты буквы. Высота строчных букв составляет 2/3 от высоты прописных букв. Радиус закруглений овальных букв и цифр – от 1/8 до ¼ высоты букв.

# ТОПОГРАФИЧЕСКИЙ ПОЛУЖИРНЫЙ (Т-132) Заглавные буквы по ширине указаны в толщинах основного элемента

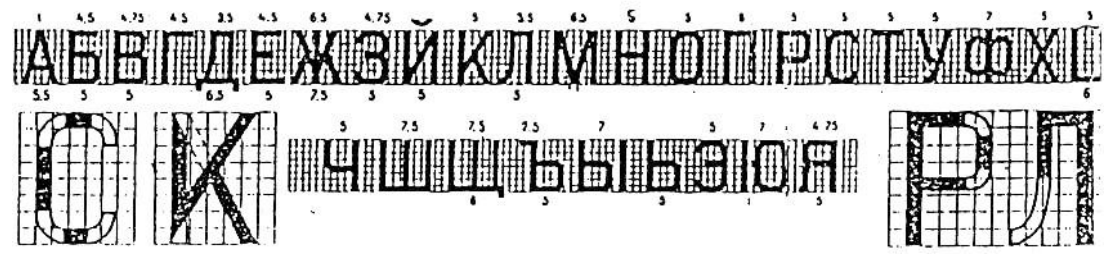

Топографический полужирный шрифт Т-132

Названные шрифты применяются на топографических планах М 1:5000 – 1:500 для надписей названий городов и посѐлков. При оформлении документации кроме картографических (вычерчиваемых шрифтов) применяются рукописные шрифты.

## *Рукописные шрифты*

## *Стандартный шрифт ГОСТ 2.30 4 -81*

На чертежах и других документах выполняются надписи от руки чертѐжным шрифтом, установленные ГОСТ 2.304-81. Эти шрифты имеют простую конструкцию. Все элементы букв и цифр представляют собой прямые линии или полуовалы. Размер шрифта определяется высотой его прописных букв в миллиметрах. При выполнении надписей можно использовать десять размеров стандартного шрифта: (1.8); 2.5; 3.5; 5; 7; 10; 14; 20; 28; 40 типа Б. Шрифт размером 1,8 мм применять не рекомендуется. Все буквы и цифры шрифта типа Б пишут под углом 75вправо к основанию строки. Толщина всех элементов букв и цифр одинакова и равна 1/8 высоты. Ширина прописных букв Д, Ж, М, Ф, Ш, Щ, Ы, Ю и строчных ж, м, ш, щ, ы, ю равна их высоте, ширина остальных прописных и строчных букв, а также цифр равна 2/3 их высоты. Интервалы между буквами в надписях равны 1/3 высоты букв.

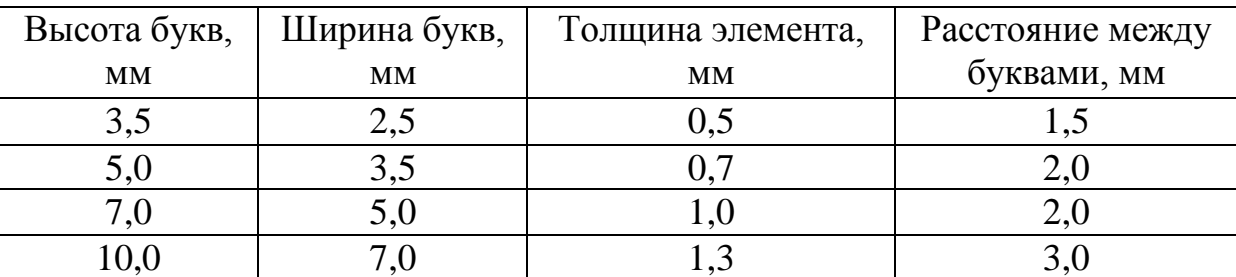

Размеры букв и цифр для шрифта типа Б по ГОСТ 2.304-81.

При выполнении надписей на чертежах во избежание ошибок в начертаниях букв и цифр и размеров стандартного шрифта следует обращаться к таблицам, приведѐнным в справочниках по черчению.

#### **1.4.Техника ровной фоновой окраски (отмывки)**

### *Акварельные краски*

Акварель - это краски, разводимые водой. Они состоят из красителя, связующего вещества и добавки.

Красители – пигменты, органического или минерального происхождения, способные окрашивать предметы в тот или иной цвет. Пигмент представляет собой твѐрдое вещество, превращѐнное в тонкотѐртый порошок.

Если пигмент связать со связующим веществом – клеем животного или растительного происхождения (вишнѐвым клеем, декстрином, сахаром, мѐдом и т.д.) мы получим краску.

Качество акварельных красок зависит от красящих веществ и добавок.

Добавки – различные вещества (глицерин, бычья желчь, карболовая кислота и т.д.), добавленные в краску для улучшения еѐ свойств.

*Требования к акварельным краскам*

Акварельные краски, используемые при создании карт, землеустроительных схем и планов должны быть хорошо растворимы, прозрачны и светоустойчивы.

Растворимость краски – способность краски не давать значительного осадка в течении одного-двух часов с момента разведения еѐ в воде, т.е. тон краски не должен быстро изменяться.

Прозрачность краски – свойство, позволяющее получить третий цвет, если одну и ту же поверхность покрыть тонким слоем разной по цвету краски (так, например, если на хорошо высохший слой жѐлтой краски наложить голубой цвет, то получим зелѐный цвет.).

Цветоустойчивость – способность краски сохранять свой цвет и тон

продолжительное время.

Акварельные краски могут быть твѐрдые, в виде плиток, мягкие в пластмассовых чашечках, полужидкие в тюбиках или пастообразные (гуашевые) в стеклянных банках.

Наиболее пригодными для окрашивания оригиналов являются наборы акварельных красок «Ленинград», «Акварель».

Нахождение приятного для глаза сочетания красок это искусство, которым должен владеть землеустроитель.

*Способы получения цвета*

Требуемый цвет можно получить лессировкой, механическим способом и послойной окраской (по ступеням).

Способ лессировки представляет процесс последовательного окрашивания одной и тоже поверхности сначала одной краской, а после высыхания – другой краской, это приводит к получению нового цвета. Краски синего, красного и жѐлтого цветов разводят одновременно в разных чашечках, дают им отстояться и приступают к окрашиванию фигур. Сначала фигуры смачивают водой, а когда чертѐж подсохнет, начинают окраску с тѐмных цветов: первую фигуру окрашивают синей краской, вторую – красной, третью жѐлтой. Перекрытие синей и красной красок даѐт фиолетовый цвет, красной и жѐлтой – оранжевый, синей и жѐлтой – зелѐный. Перекрытие трѐх красок даѐт серый цвет.

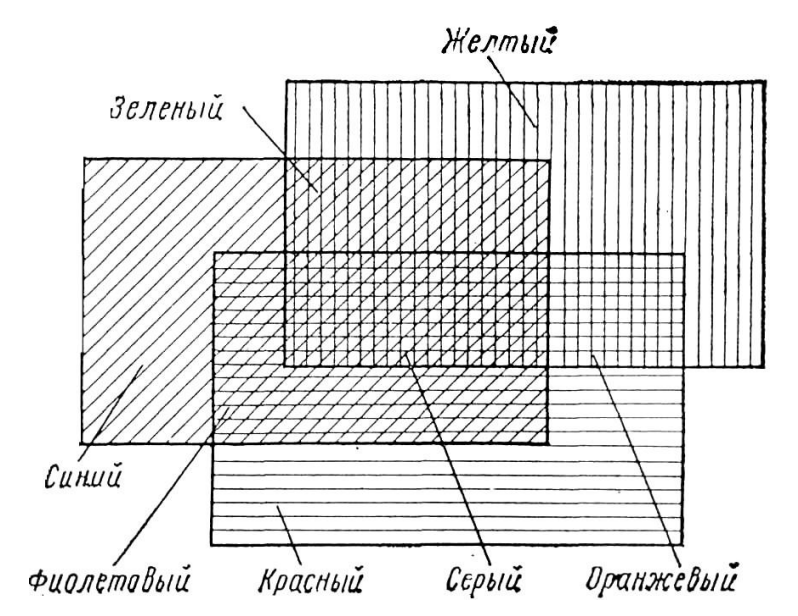

#### Получение дополнительных цветов из трех основных

Механический способ состоит в раскраске той или иной площади краской, составленной из смеси различных цветов, взятых в определѐнной пропорции и разведѐнных в одном сосуде.

Послойная окраска (по ступеням). Этот метод заключается в том, что всю площадь, подлежащую окрашиванию, делят на полосы (слои или ступени). Вначале окрашивают всю площадь слабым раствором краски, при втором окрашивании из площади исключают первый намеченный слой, при третьем – первый и второй слои, при четвѐртом – первый, второй и третий и т.д. Таким образом, исключая каждый раз по одному слою, получим ступени, которые друг от друга будут отличаться светлотой. Последний слой или ступень будет самой тѐмной.

## *Кисти для окрашивания*

Раскраска площадей красками производится, как правило, кистями. Кисти изготавливаются из волосков шкурки колонка, хорька, соболя или белки. Наиболее прочными и удобными для работы являются колонковые кисти.

Кисти из синтетических волосков для работы с красками не пригодны, так как ими очень трудно достичь окраски ровного тона. Кисти для раскраски выпускаются разных размеров от 1-го до 24-го номера. Поэтому для окрашивания больших площадей берут кисти больших размеров -№ 5, 7, 12, для небольших площадей -№ 1, 2.

Качество кисточки определяется также формой, которую принимают волоски при смачивании, они должны давать острый конец. Рабочую часть кисти (волоски) необходимо беречь и чаще промывать в чистой воде или слабом растворе питьевой соды. Хранить кисточки следует сухими в коробке, чтобы не заминались волоски.

#### *Фоновая раскраска*

Под фоновой раскраской следует понимать окрашивание площади

бумаги ровным тоном в один цвет. Для получения ровного тона раскраски необходимо подготовить бумагу и краску для работы, а также знать правила и методику работы акварельными красками.

## *Подготовка бумаги*

Для фоновой раскраски подбирается плотная белая бумага без оттенков и без посторонних вкраплений (соринок). Перед началом работы рекомендуется сделать пробную краску и убедиться, что краска ложится ровным слоем. Подготовленную бумагу необходимо закрепить. Пред началом работы площадь, подлежащую окрашиванию, следует смочить водой и после исчезновения глянца воды наносят краску ровным слоем.

Во время работы бумаге придаётся наклон в 30 -40° для стекания краски. Стирать на бумаге, подлежащей окрашиванию, запрещается, так как будут образовываться пятна и полосы, которые нельзя ничем исправить.

## *Подготовка краски к работе*

Краска разводится заблаговременно. При разведении краски необходимо следить за достижением нужного тона. Лучше разводить краски в белой фарфоровой чашечке, где хорошо видны цвет и тон. Раствор краски при фоновой раскраске делается бледным. Как правило, раствор из акварельных красок должен отстаиваться 30-40 минут. Верхний слой осторожно сливается в другую чашечку и используется для работы. Если нет времени, рекомендуется профильтровать через вату или впитывающую бумагу раствор разведѐнной краски и только после этого приступать к фоновой раскраске.

## *Правила работы акварельными красками*

Приступая к работе по фоновой раскраске, необходимо помнить, что равномерное распределение краски зависит не только от качества бумаги и раствора, но и от умения работать кистью, а также от методики работы.

При фоновой раскраске необходимо соблюдать следующие правила:

1. При раскраске не следует пользоваться краской густого тона, так как слабый тон всегда можно усилить, тогда как густой тон ослабить не удаётся; при повторной окраске тем же раствором с целью усиления тона бумагу

следует повернуть на 180°, что даст более ровный тон.

2. Запрещается искусственная просушка и просушка впитывающей бумагой окрашиваемой площади, так как в этих случаях образуются пятна и неровный тон.

3. В процессе работы изменять положение бумаги нельзя, так как изменение направления стока краски может вызвать неравномерность раскраски, что приводит к образованию пятен.

4. Не следует касаться кистью с краской уже закрашенных площадей, так как положение слоя на слой образует другой тон.

5. Большие площади и площади со сложным контуром следует окрашивать по частям, применяя в качестве границ участка различные линейные элементы (дороги, канавы, просеки и т.п.).

## *Методика окрашивания площадей*

Придав бумаге наклонное положение, поворачивают еѐ так, чтобы узкая сторона окрашиваемой поверхности была вверху. В этом случае краска будет стекать вниз параллельно длинной стороне контура. Сочно напитав кисть, так, чтобы краска не капала с кисти, касаются концом кисти левой верхней части контура и аккуратно делают движение вправо по его краю. Излишек краски образует на бумаге валик. Короткими плавными движениями концом кисти (на 1-1,5 см) валик сгоняют вниз. Дойдя до правой границы контура, кисть переносят налево и снова продолжают сгонять валик вниз. При недостатке краски еѐ вновь набирают кистью, а затем проводят слева направо до образования валика и продолжают работать, пока не доведут окрашивание до нижнего края контура. Излишек краски удаляют полусухой (отжатой) кистью. Отжимают кисть чистой тряпочкой или впитывающей бумагой. Такой способ окрашивания площадей называется способом красочного вала

### **1.5.Условные знаки топографических объектов**

В землеустройстве при оформлении графических документов, широко

используют топографические знаки. Условные знаки – это общепринятое графическое вычерчивание объектов и элементов местности, применяемое для изображения на картах и планах. Топографические условные знаки объединены по масштабам в таблицы и являются обязательными для всех предприятий, организаций и учреждений министерств и ведомств России. Условные знаки периодически пересматривают и усовершенствуют. В таблицах условные знаки разбиты на группы по видам изображаемых объектов. Таблицы топографических условных знаков состоят из трѐх граф. В первой графе помещены номера условных знаков, во второй – названия условных знаков, а в третьей графе – их изображение. В графе изображения кроме рисунка приведены его размеры. Условные знаки, применяемые при землеустроительном проектировании, также как и топографические условные знаки, объединены в таблицы. Условные знаки в таблицах разбиты на группы по видам изображаемых объектов. Таблицы состоят из четырѐх граф: номера условных знаков п/п, названия условных знаков, изображения знаков на планах землеустройства без окраски и изображение знаков с окраской.

### *Виды условных знаков*

Топографические условные знаки по назначению, свойствам и формам разделяются на следующие виды:

1)масштабные, или площадные;

2)внемасштабные, или точечные;

3)полумасштабные, или линейные.

Объекты, площади которых изображаются в масштабе плана (карты), изображают на плане подобными фигурами. Масштабный знак состоит из контура, т.е. границы площади данного объекта и заполняющих его одинаковых по рисунку знаков или пояснительных условных знаков. К таким объектам относятся строения, луга, поляны, леса, озѐра и т.д.

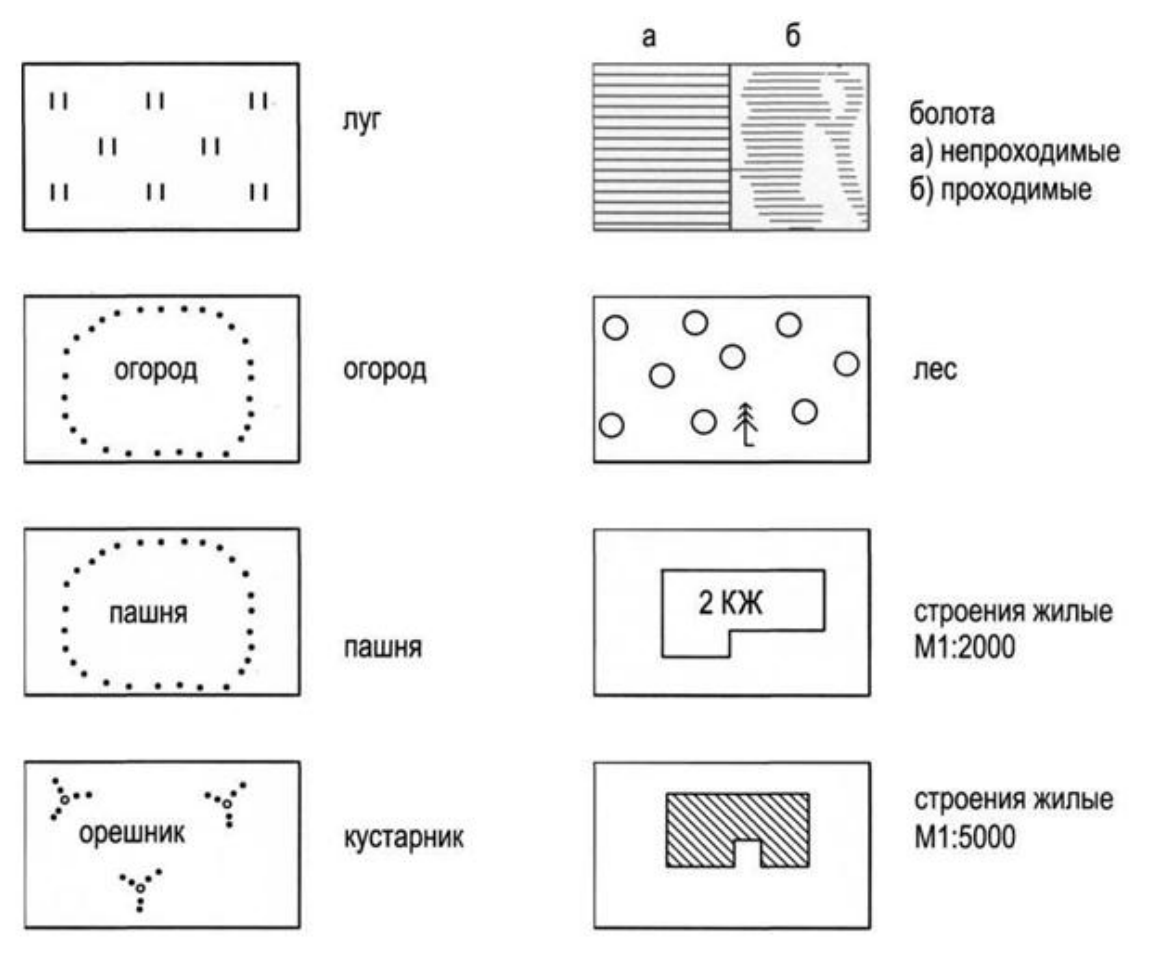

Примеры масштабных (площадных) условных знаков

Внемасштабные, или точечные условные знаки применяются для изображения местных предметов, которые из-за малой величины нельзя показать на масштабе плана. К таким объектам относятся геодезические пункты, километровые столбы, семафоры, отдельно стоящие деревья и т.д. Центры таких объектов отмечаются наколами, которые указывают положение этих объектов на плане.

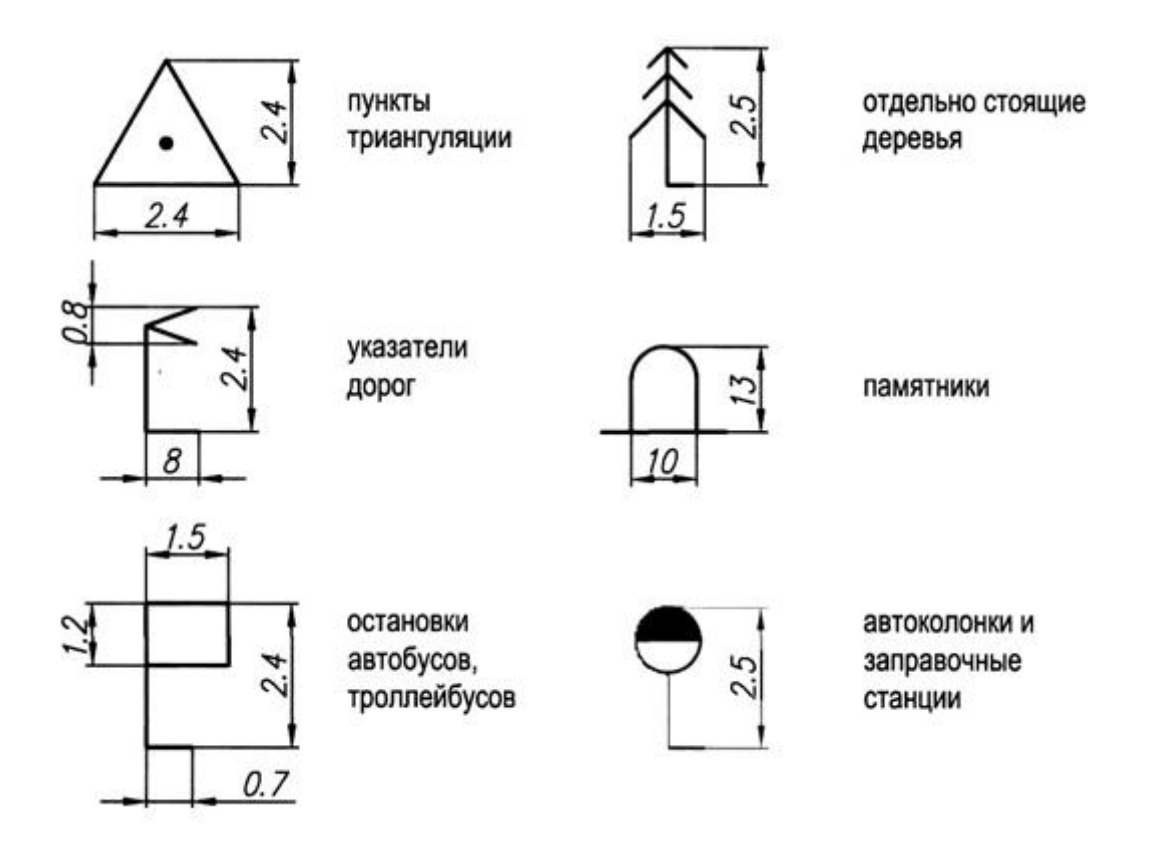

Примеры внемасштабных (точечных) условных знаков

Линейными условными знаками изображаются объекты, длина которых выражается в масштабе плана. Это железные и автомобильные дороги, ручьи, тропы, линии электропередач и связи и т.д..

Один и тот же объект на планах различных масштабов будет изображаться по-разному. На планах крупных масштабов он будет выражаться подобной фигурой, а на плане мелких масштабов он может быть изображен внемасштабным или линейным знаком.

Если на плане кроме ситуации нанесѐн рельеф местности, то такой план называется топографическим. Рельеф местности показывают горизонталями. Высоты подписываются в разрывах горизонталей. Для облегчения счета горизонталей на топографических планах каждую пятую основную горизонталь утолщают. Различают также полугоризонтали и вспомогательные горизонтали, показывающие отдельные подробности рельефа, не отмеченные основными и половинчатыми горизонталями.

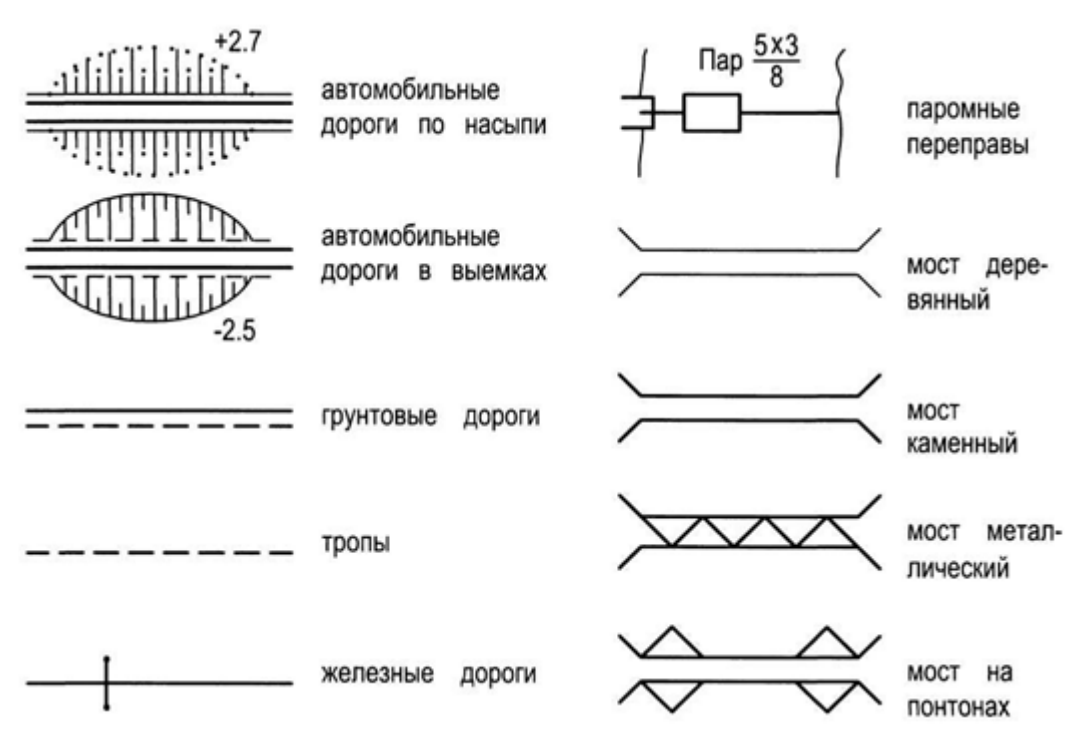

Примеры линейных условных знаков

Специальными условными знаками изображают детали рельефа, невыражаемые горизонталями. К ним относятся откосы, насыпи, выемки, овраги, осыпи, обрывы, наледи и т. д.

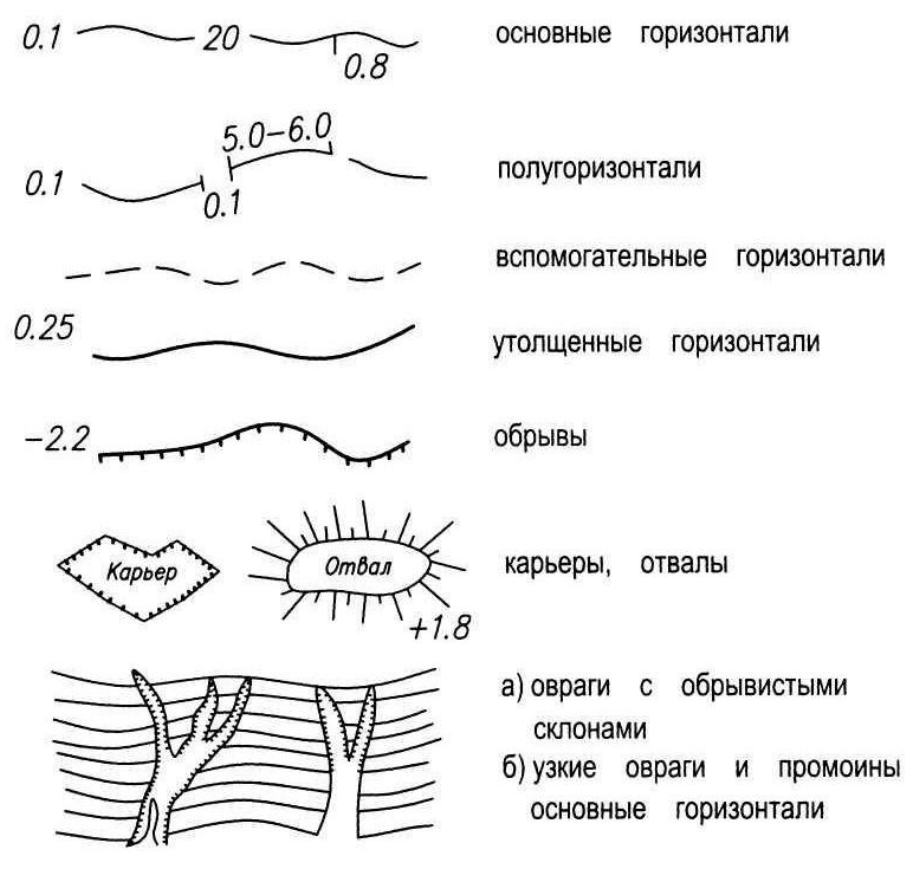

Изображение рельефа местности

# **РАЗДЕЛ 2. КОМПЬЮТЕРНАЯ ГРАФИКА. ГРАФИЧЕСКИЙ РЕДАКТОР AUTOCAD**

**1.1.Введение. Графический редактор AutoCAD. Создание нового файла, открытие файла. Интерфейс в векторных графических редакторах. Настройки графического поля.** 

Современная образовательная ситуация определяется множеством фактором, одним из которых, является эффективное использование информационных технологий в обучении специали- стов.

Актуальным на сегодняшний день является подкрепление профессиональных знаний студентов их умениями пользоваться современными профессиональными программными и аппаратными средствами, ориентированными на автоматизацию и информационную поддержку труда специалиста.

Информационные технологии уже давно и прочно вошли в профессиональную среду и автоматизированное проектирование с помощью программы AutoCAD не является исключением.

За истекший период своего существования программа AutoCAD превратилась в наиболее передовой и мощный инструмент проектирования и является несомненным лидером среди программного обеспечения CAD (Computer-Aided Design –система автоматизированного проектирования, или САПР).

Данный продукт достаточно универсален и имеет широкие дополнительные возможности в виде таких основных средств автоматизированного проектирования, как объекты чертежа, размерные объекты, штриховка, слои, компоновки, инструменты печати, обмена по Internet и др.

Множество меню, панелей инструментов и диалогов, наполненных командами, параметрами и настройками системных переменных требует при
обучении студентов хорошо спланированной стратегии для освоения этой программы и превращения ее в личный рабочий инструмент специалиста.

Установленная программа AutoCAD может быть запущена одним из следующих способов:

- с помощью ярлыка программы, размещенного на Рабочем столе Windows;

- выбором программы: Пуск/Программы/Autodesk/AutoCAD 2013;

- с помощью ассоциированного файла чертежа в программе Проводник Windows.

Программа **AutoCAD** загружает ассоциированные файлы, имеющие следую- щие основные типы:

 $\text{dayg}$  – стандартный формат файла для сохранения векторной графики, создан-ной в программе AutoCAD;

 $\cdot$ dws - файл шаблона со стандартными определениями именованных объектов чертежа;

**.dxf** - файл рисунка в текстовом или двоичном формате, используемый для об- мена данными между различными программами автоматизированного проектирова-ния;

 $\cdot$ dwf – файл чертежа для размещения в World Wide Web.

#### ЭЛЕМЕНТЫ ГРАФИЧЕСКОГО ИНТЕРФЕЙСА ПРОГРАММЫ AUTOCAD

Программа AutoCAD - это полноправный представитель приложений Windows с панелями инструментов, диалоговыми окнами, контекстными меню, с возможно- стью открывать одновременно несколько файлов чертежей и др. Интерфейс про- граммы AutoCAD является стандартным для программ Windows, однако имеет свои особенности и содержит следующие компоненты:

**1. Строка заголовка** содержит наименование программы, имя файла с его рас- ширением, а также путь, где сохранен чертежный файл, системные кнопки управ- ления видимостью окон.

AutoCAD 2011 Чертеж1

⑥Kлассический AutoCAD → □ ▷ □ ■ ■ ☆ · ☆ · ● ▼

**2. Строка Горизонтального (падающего) меню** позволяет получить доступ к большинству функций программы и представляет собой простой инструмент использования ко- манд программы. Строка горизонтального меню содержит элементы всех раскры- вающихся меню программы AutoCAD (Файл, Правка, Вид, Вставка, Формат, Сер- вис, Рисование, Размеры, Редактировать, Параметризация, Окно, Справка). *В последних версиях для того, чтобы увидеть стандартное меню необходимо выбрать этот вариант в строке заголовка*

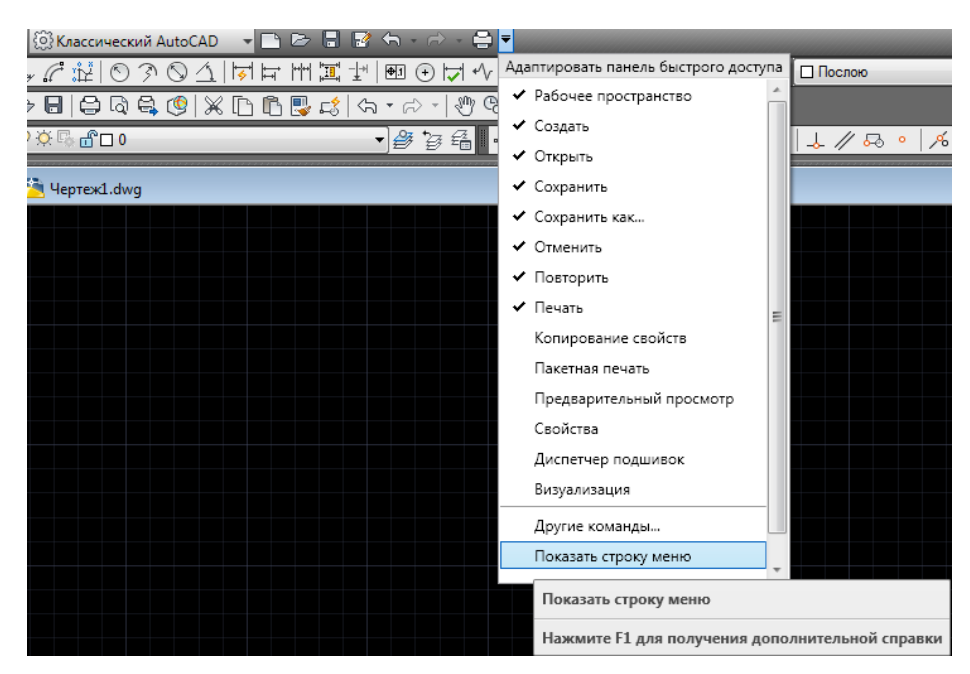

#### **3. Панели инструментов**

*Могут быть вызваны через подающее меню Сервис*

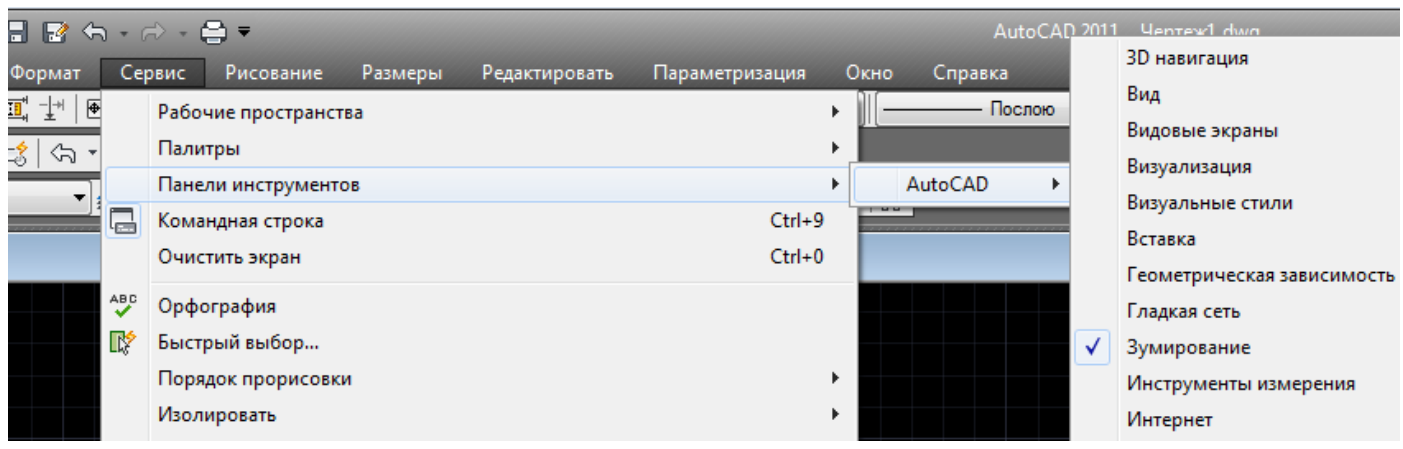

Панели инструментов предоставляют быстрый доступ к наиболее часто ис- пользуемым командам программы. Фундаментальными панелями инструментов программы AutoCAD являются:

*3.1. Панель* **Свойства** содержит комбинированные списки для работы с цветом, типом, весом линий

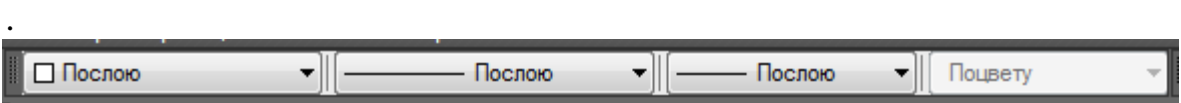

**Панель свойств** сформирована из следующих инструментальных средств, позволяющих управлять свойствами линий:

 **Цвета** – содержит раскрывающийся список установки текущего цвета, а также изменения цвета выбранных объектов;

 **Типы линий** – содержит раскрывающийся список установки текущего типа линии, а также изменения типа линии выбранных объектов;

 **Веса линий** – содержит раскрывающийся список установки текущего веса (толщины) линии, а также изменения веса (толщины) линий выбранных объектов.

*3.2. Панель инструментов* **Стандартная (Standart**). С помощью набора инструментальных средств этой панели выполняется стандартные операции Windows и некоторые специфические операции программы **AutoCAD** (например, зуммирование, панорамирование)

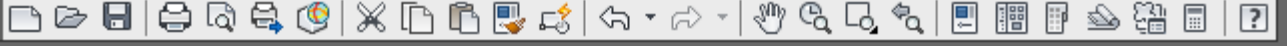

*3.3. Панель инструментов* **Стили**. С помощью набора

инструментальных средств этой панели производится форматирование текста, размерных объектов и табличных стилей программы AutoCAD.

▼ Standard  $ISO-25$ Standard - 4 -∥≢2 Standard

*3.4. Панель инструментов* **Слои.** В программе AutoCAD каждый тип линии записывается со своим именем в отдельный слой. Слои с различными типами линий как листы прозрачной бумаги, накладываясь друг на друга, дают целостное представление чертежа. С помощью набора инструментальных средств панели **Слои** производится управление слоями чертежа

> ▌@│?☆ए∙€□0 ▼| @ つら 名

*3.5. Панель инструментов* **Рисование.** С помощью этой панели вызываются часто используемые команды – инструментальные средства построения графических объектов программы AutoCAD**,** например, линия, круг, эллипс и др.

 $\mathbb{R}$ // しつロ (^ 0 8 / 0 0 2 a  $\cdot$  ) when  $\mathbb{R}$  e  $\cdot$ 

*3.6. Панель инструментов* **Изменить.** С помощью набора инструментальных средств этой панели производится редактирование созданного ранее графического объекта, например, копирование, поворот и др.

> **▌<u>╱</u>♡</u>办企品</u>∳○司氏<del>/</del>→亡ロ+△△** ÆИ

Каждая из панелей инструментов может находиться в плавающем положении или быть закрепленной вдоль одной из четырех кромок графической области. Пере- мещение панелей (если они не блокированы) выполняется с помощью мыши, анало- гично операциям с окнами приложений Windows.

Плавающая панель в виде отдельного окна состоит из строки заголовка и кно- пок. Закрепленная панель состоит из кнопок и двух близко расположенных «ребер- вешек» на левой границе панели (заголовок в этом случае отсутствует).

Основной способ загрузки и удаления панелей инструментов

использование контекстного меню, которое появляется по щелчку правой кнопки мыши при обяза- тельном положении курсора на любой из панелей инструментов.

#### **4. Графическое окно (окно Graphics)**

Графическое окно **(окно Graphics)** – область, где последовательно создается чертеж: задаются отдельные точки, чтобы указать положение и расстояние между объектами, выделяются объекты для дальнейшего редактирования, зуммирования, панорамирования и др.

В графическом окне открытого документа программы AutoCAD можно создавать чертежи для просмотра, печати, накапливать данные, решать геометрические, инженерные, различные прикладные задачи проектирования, графики, машиностроения.

Вид графической области соответствует отдельному набору параметров черчения.

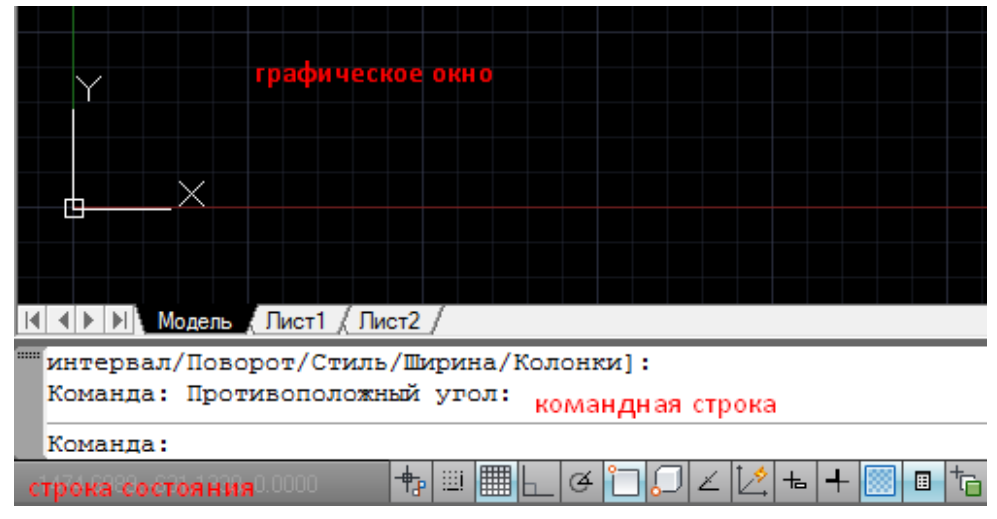

В левом нижнем углу графического окна открытого документа представлен значок системы координат в виде осей **X,Y** со стрелками, указывающими их положительное направление.

Команда **Формат/Лимиты** позволяет указать воображаемый прямоугольный лист для черчения на электронном листе программы AutoCAD**,** границы которого можно изменить в процессе черчения. Область, заданная границами, определяет часть чертежа, где отображается видимая сетка с помощью прозрачной команды **СЕТКА**.

5. Строка состояния (информационная строка) отображает отдельные парамет- ры текущего чертежа. Строка состояния содержит координаты Х, Ү, **Z** положения курсора в графической области, кнопки управления вызовом прозрачных команд (эти команды могут выполняться во время выполнения любой другой команды - от- сюда их название), инструментальную панель Меню строки состояния, располо-женной в правой части строки состояния

К прозрачным командам программы AutoCAD, кнопки которых расположены на Строке состояния, относятся:

ШАГ (Шаговая привязка) - команда «привязывает» указатель  $\mathbf K$ определенным точкам, равномерно отстоящим с некоторым шагом, что облегчает рисование объек- тов на фиксированном расстоянии друг от друга;

СЕТКА (Отображение сетки) - команда отображает вспомогательную сетку из точек, чтобы выравнивать по узлам сетки графические объекты;

ОРТО (Ортогональное построение) - команда устанавливает режим ортого- нальных построений, упрощающий рисование прямых горизонтальных и вертикаль- ных линий;

ОТС-ПОЛЯР (Полярное отслеживание) - команда позволяет включить/отключить режимы полярного отслеживания;

ПРИВЯЗКА (Текущая объектная привязка) - команда позволяет указателю мышки «цепляться» к определенным точкам объекта, например к центру окружно- сти для поддержания точности чертежа;

ОТС-ОБЪЕКТ(Объектное отслеживание) - команда позволяет включить/отключить режимы отслеживания при объектной привязке;

ДПСК (Разрешить/Запретить динамическую ПСК) - с помощью функции ди- намической ПСК можно на время автоматически выровнять  $XY$ плоскость ПСК по плоскости в модели тела при создании объектов.

ДИН (Динамический ввод) - команда позволяет динамически вводить коорди- наты и размеры объектов при создании и редактировании их на экране;

ВЕС (Отображение линии в соответствии с весами) - команда позволяет

ото- бражать толщину линий объекта в печатной версии чертежа;

**МОДЕЛЬ/ЛИСТ** (Пространство Модели/Пространство Листа) – команда пере- ключения режимов пространства Модели и пространства Листа.

Для изменения параметров операций большинства кнопок строки состояния следует воспользоваться контекстным меню определенной кнопки и выбрать команду **Настройка**…

Прозрачные команды могут включаться/отключаться с помощью функциональных клавиш.

#### **6. Вкладки Модель, Лист1, Лист2**

Выполненный в программе AutoCAD чертеж может состоять из объектов, созданных в разных пространствах - в *Модельном пространстве* и *пространстве Листа*, которые на экране программы AutoCAD обозначаются корешками вкладок, расположенными в нижней части графической области (по умолчанию - **Модель, Лист1, Лист2**).

Модельным пространством является чертежная область, предназначенная для проектирования объектов реальной конструкции (стены, крепежные детали, трубы и др.). Ее размеры неограниченны во всех направлениях.

Рекомендуется в пространстве модели выполнять чертеж конструкции в масштабе 1:1 независимо от ее габаритов. При этом все дополнительные (местные) виды выполняются также в масштабе 1:1, причем их взаимное расположение может быть произвольным.

При создании протяженных конструкций большого размера в масштабе 1:1 может получиться, что при попытке перемещения (уменьшения) чертежа будет достигнута граница перемещения (уменьшения). В этом случае следует воспользоваться командой **Вид/Регенерировать все**. Эта команда перестраивает все объекты и расширяет границы чертежа.

*Пространством Листа* является чертежная область, предназначенная для вы- вода на печать чертежа с необходимыми графическими изображениями,

рамкой чертежного листа, надписями и другой графической информацией. Особенностью пространства листа является то, что его **1 мм** теоретически должен быть равен **1 мм** на бумаге при печати.

#### **7. Командная строка**

Основной инструмент диалога между системой и пользователем – это команды, которые пользователь вводит с клавиатуры в командную строку.

Окно командных строк (командная строка) состоит из двух составных частей: одиночной командной строки, в которой программа AutoCAD отображает предложения для ввода данных и области истории команд, в которой отображается текущая рабочая сессия. Одиночная командная строка всегда отображается на экране; это активная строка: в нее вводятся команды и данные, которые управляют работой программы. Любая комбинация символов, набираемая на клавиатуре, автоматически попадает в активную строку команд.

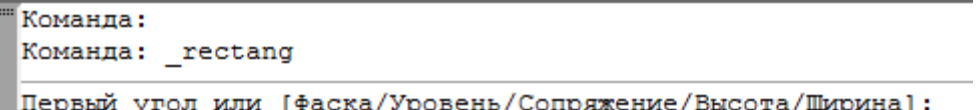

В командной строке программы AutoCAD используется два типа скобок:

-Квадратные скобки, например [Замкнуть/Отменить]

-Угловые скобки, например <**4**>

Квадратные скобки используются для активизации одной из указанных в них команд. Угловые скобки служат для задания значения по умолчанию, указанного в них, в данном примере – это значение 4.

#### **НАСТРОЙКИ ГРАФИЧЕСКОГО ПОЛЯ. УСТАНОВКА ПАРАМЕТРОВ ЧЕРТЕЖА**

#### **1. Установка единиц измерения чертежа**

Для задания единиц измерения чертежа предназначена команда Units

(Единицы), которую можно вызвать из строки меню: Format (Формат)  $\rightarrow$  Units (Единицы). В результате на экране появиться диалоговое окно Drawing Units (Единицы чертежа).

Линейные единицы измерения задаются группой настроек Lenght (Длина), а угловые - группой настроек Angle (Угол).

Тип линейных и угловых единиц измерения задается в полях Type (Тип), а точность – количество знаков после запятой – для каждой из единиц указывается в полях Presision (Точность). В качестве типа единиц нужно установить Decimal (Десятичные) и выбрать необходимую точность.

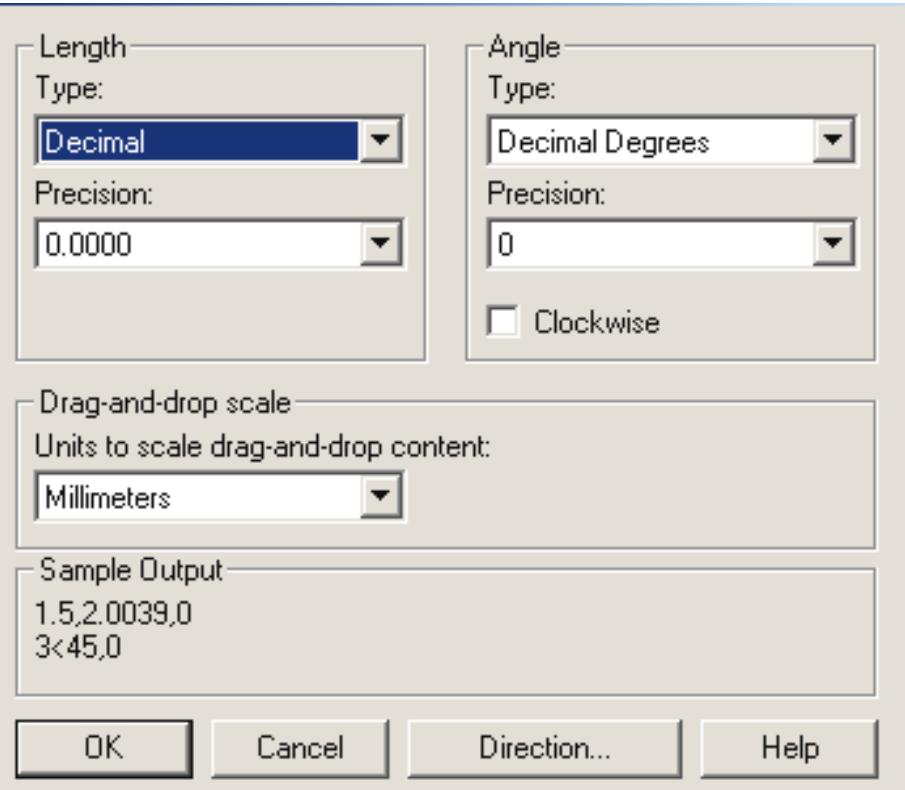

По умолчанию углы отсчитываются от направления East (Восток) против часовой стрелки. Это направление можно поменять, нажав на клавишу Direction (Направление) в окне Drawing Units (Единицы чертежа).

#### **2. Установка размеров чертежа**

Задать или изменить размеры чертежа можно с помощью команды Drawing Limits (Лимиты чертежа). Для этого указываются координаты левого

нижнего и правого верхнего углов. Обычно в качестве координат левого нижнего угла указывается 0,0 (чтобы начало координат соответствовало левому нижнему углу чертежа). В качестве координат правого верхнего угла указывается ширина и высота чертежа. Так как фрагмент топоплана свободно размещается на листе формата А3, то для данной работы координаты правого верхнего угла будут 420, 297 (для альбомной ориентации выданного варианта) или 297, 420 (для книжной ориентации выданного варианта).

Команда Drawing Limits вызывается из строки меню: Format (Формат)  $\rightarrow$ Drawing Limits (Лимиты чертежа). После этого в командной строке появится следующий запрос:

Specify lower left corner or [ON / OFF] <0.000, 0.000>:

Укажите нижний левый угол или [ВКЛ/ОТКЛ] <0.000, 0.000>:

В треугольных скобках по умолчанию предлагается значение 0,0 в качестве координат левого нижнего угла. Чтобы принять значение, предлагаемое по умолчанию, достаточно нажать клавишу «Enter». Далее в командной строке появится запрос:

Specify upper right corner <420.000, 297.000>:

Укажите верхний правый угол <420.000, 297.000>:

По умолчанию формат графического поля соответствует альбомной ориентации формата А3. Если вас это устраивает – нажмите «Enter», если нет – введите новые координаты правого верхнего угла и нажмите «Enter».

#### **3. Установка вспомогательной сетки**

Щелчок на кнопке GRID (Сетка) строки состояния включает / отключает режим отображения вспомогательной сетки. Будучи включенной, она покрывает только ту часть графической зоны, которая охватывается прямоугольником лимитов (см. п. 2.). Присутствие сетки помогает быстро оценить размеры объектов и облегчает их взаимное расположение.

#### УПРАВЛЕНИЕ ЭКРАНОМ

Производится с помощью команд зуммирования, расположенных на панели Зуммирование

1.2. Системы координат, используемые в векторных графических редакторах. Использование объектной привязки. Графические Простейшие примитивы, используемые в **ВЕКТОРНЫХ** редакторах. графические примитивы редактора AutoCAD

#### СПОСОБЫ ЗАДАНИЯ КООРДИНАТ В AUTOCAD

В AutoCAD месторасположение объектов, а зачастую и их основные параметры задаются путем указания координат их характерных точек. Задание координат может осуществляться следующими способами:

1. интерактивный метод,

2. метод абсолютных координат.

3. метод относительных прямоугольных координат,

4. метод относительных полярных координат,

5. задание направления и расстояния.

Интерактивный метод является наиболее простым и наглядным. Задание координат осуществляется щелчками мыши в пространстве чертежа в ответ на приглашение командной строки.

1. Метод абсолютных координат заключается в непосредственном вводе координат в командную строку, например:

#### 72.89.24

В данном примере введена точка с двумя координатами: X=72 мм, Y=89.24 мм. При вводе координат с клавиатуры запятая является разделителем между абсциссой и ординатой, а точка используется как разделитель между целой и дробной частью числа. При вводе координат следует учитывать, где вы выбрали точку с координатами 0,0. Чаще всего это точка левого угла

графического экрана (хотя в процессе работы вы перемещаетесь по рисунку, и точка 0,0 может оказаться в любом месте, даже уйти в невидимую часть чертежа).

2. Метод относительных прямоугольных координат отличается от метода абсолютных координат тем, что координаты Х и Ү задаются относительно последней указанной точки, а не относительно начала координат. Например:

#### @50.25

Данная запись означает, что новая точка задается относительно предыдущей (что определяет символ " $(\hat{\omega})$ "), со сдвигом по оси X на +50 мм (т. е. вправо на 50 мм) и сдвигом по оси Y на +25 мм (т. е. вверх на 25 мм). Здесь запятая также является разделителем координат. Вводимые числа могут быть целыми и вещественными, положительными, нулевыми и отрицательными.

3. Метод относительных полярных координат подразумевает указание месторасположения точки с клавиатуры в виде:

#### $@33.5<45$

В этой форме записи уже нет запятых, зато появился символ "<", который интерпретируется как знак угла. В данном примере новая точка задается относительно предыдущей, причем расстояние между ними в плоскости равно 33,5 мм, а вектор из предыдущей точки в новую образует угол 45 градусов с положительным направлением оси абсцисс (угол измеряется в тех угловых единицах, которые вы задали в настройке). Расстояние должно обязательно быть положительным, а угол может быть любым числом.

4. Метод задания направления и расстояния является комбинированным методом. При этом значение расстояния вводится в командную строку, а направление (угол) задается мышкой.

#### Использование объектной привязки

Режим объектной привязки - это режим, в котором AutoCAD автоматически осуществляет точную привязку задаваемых мышью точек к

характерным точкам объектов, уже имеющимся на чертеже. Активизировать данный режим можно, нажав кнопку Object Snap (Объектная привязка) в строке состояния. Можно так же вызвать панель с аналогичным названием.

В этой панели собраны следующие кнопки с краткими пояснениями:

Точка отслеживания (Temporary Tracking Point) - использование отслеживания с помощью промежуточной точки;

Смещение (Snap From) - смещение от другой (вспомогательной) точки;

Конточка (Snap to Endpoint) - конечная точка;

Середина (Snap to Midpoint) - средняя точка;

Пересечение (Snap to Intersection) - точка пересечения;

Кажущееся пересечение (Snap to Apparent Intersection) - точка пересечения продолжения двух объектов;

Продолжение линии (Snap to Extension) - точка продолжения;

Центр (Snap to Center) - центр дуги или окружности;

Квадрант (Snap to Quadrant) - точка квадранта дуги или окружности (это точки, расположенные на 0, 90, 180 и 270 градусов);

Касательная (Snap to Tangent) - точка касания:

Нормаль (Snap to Perpendicular) - перпендикулярно объекту;

Параллельно (Snap to Parallel) - параллельно объекту;

Точка вставки (Snap to Insert) - точка вставки текста, блока, внешней ссылки;

Узел (Snap to Node) - узловая точка;

Ближайшая (Snap to Nearest) - ближайшая к объекту точка;

Ничего (Snap to None) - без использования объектной привязки;

## **ГРАФИЧЕСКИЕ ПРИМИТИВЫ, ИСПОЛЬЗУЕМЫЕ В ВЕКТОРНЫХ РЕДАКТОРАХ. ПРОСТЕЙШИЕ ГРАФИЧЕСКИЕ ПРИМИТИВЫ РЕДАКТОРА AUTOCAD**

Любой чертеж состоит из простых и сложных примитивов. Рассмотрим

построение этих объектов:

#### **1. LINE (ОТРЕЗОК)**

Команду LINE (ОТРЕЗОК) можно вызвать указателем мыши либо из падающего меню Draw (Рисование), либо из панели инструментов Draw (Рисование), в которой кнопка с нужной командой является первой. После этого в командной строке появится следующий запрос:

Specify first point: (Первая точка:)

В дальнейшем приводятся два варианта запроса: в английской и русской версии.

После указания первой точки AutoCAD выводит очередной запрос:

Specify next point or [Undo]: (Следующая точка или [Отменить]:)

Часть вопроса заключена в квадратные скобки. Это означает, что нужно либо указать на экране следующую точку (конечную точку отрезка) или выбрать опцию (т. е. вариант следующего шага команды). В качестве опции AutoCAD предлагает Undo (Отменить). Она отменяет ранее введенную начальную точку отрезка. Чтобы воспользоваться опцией, необходимо ее набрать в командной строке с помощью клавиатуры в верхнем или нижнем регистре и нажать. Если в наименовании опции какая-то часть выделена прописными буквами (в данном случае это буква U (О)), то достаточно на клавиатуре ввести только эту часть имени опции, причем можно сделать это в верхнем или нижнем регистре.

Есть еще один вариант выбора опций или завершения команды - через контекстное меню, вызываемое на графическом поле. Контекстное меню - это удобный инструмент, помогающий выбрать следующий шаг работы. Оно вызывается при нажатии правой кнопки мыши практически в любой момент времени.

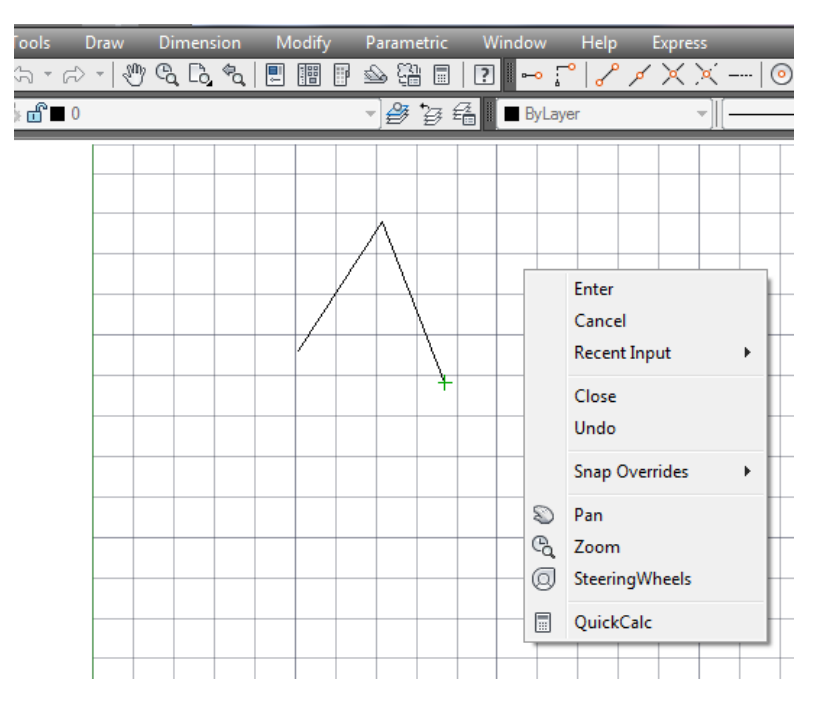

Содержание контекстного меню зависит от выполняемой в данный момент команды. В меню на рисунке приводятся варианты продолжения работы команды ОТРЕЗОК (LINE): Enter (этот пункт заканчивает команду), Cancel (Прервать), Close (Замкнуть), Undo (Отменить), Pan (Панорамирование), Zoom (Зумирование) и т.д.

### **2. POINT (ТОЧКА)**

Команда POINT (ТОЧКА) может быть вызвана из панели Рисование (Draw) или из падающего меню Рисование (Draw). В командной строке появится следующий запрос:

Current point modes: PDMODE=0 PDSIZE=0.0000 Specify point:

(Текущие режимы точек: PDMODE=O PDSIZE=0.0000 Укажите точку:)

Укажите с помощью мыши точку на экране. В указанном вами месте образуется точка, изображаемая в соответствии с теми установками, которые вам выдала система AutoCAD (это значения системных переменных PDMODE и PDSIZE). Дальше AutoCAD снова выдает вышеприведенный вопрос об указании точки, и вы можете задать следующую точку и т. д. Когда вам нужно прервать команду ТОЧКА (POINT), то следует воспользоваться клавишей Esc.

Если PDMODE=0 и PDSIZE=0, то точка отображается в виде пикселя (т.е.

одной точки экрана), что чаще всего неудобно. Поэтому в падающем меню Format (Формат) есть пункт Point Style (Отображение точек), который вызывает диалоговое окно Отображение точек (Point Style).

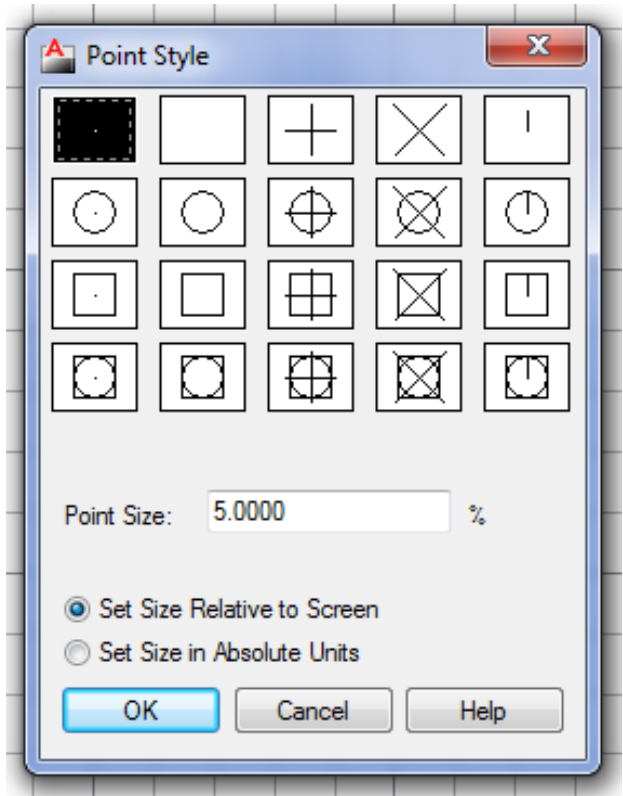

Необходимо с помощью левой кнопки мыши отметить ту форму точки, которую вы хотите получить. В том же окне можно задать и размеры символа точки, которые могут быть либо в процентах от размера экрана, либо в абсолютных единицах. Завершив установки, закройте окно. Система AutoCAD автоматически перерисует ранее заданные точки в новой форме.

# **3. CIRCLE (КРУГ)**

Рисование окружностей (кругов) осуществляется командой КРУГ (CIRCLE). Выбираем команду из панели Рисование (Draw) или из выпадающего меню Рисование (Draw).

При вызове команды AutoCAD выдает запрос: Specify center point for circle or [3P/2P/Ttr (tan tan radius)]: (Центр круга или [ЗТ/2Т/ККР (кас кас радиус)]: ) Если в ответ на этот запрос указать точку, то она становится центром будущей окружности, и следует очередной запрос:

Specify radius of circle or [Diameter]:

(Радиус круга или [Диаметр]:)

Следует ввести число, которое будет радиусом окружности. Радиус можно задать и щелчком мыши на графическом поле.

## **4.** ARC  $(AYTA)$

Дуга - это разновидность примитива, являющегося, по определению, частью окружности. Для построения используется команда ARC (ДУГА). Как и большая часть команд AutoCAD, она может быть введена с клавиатуры, вызвана из панели инструментов Draw (Рисование) или из выпадающего меню Draw (Рисование), в котором пункт Arc (Дуга) детализирован десятью подпунктами, где отражены десять различных способов построения дуги.

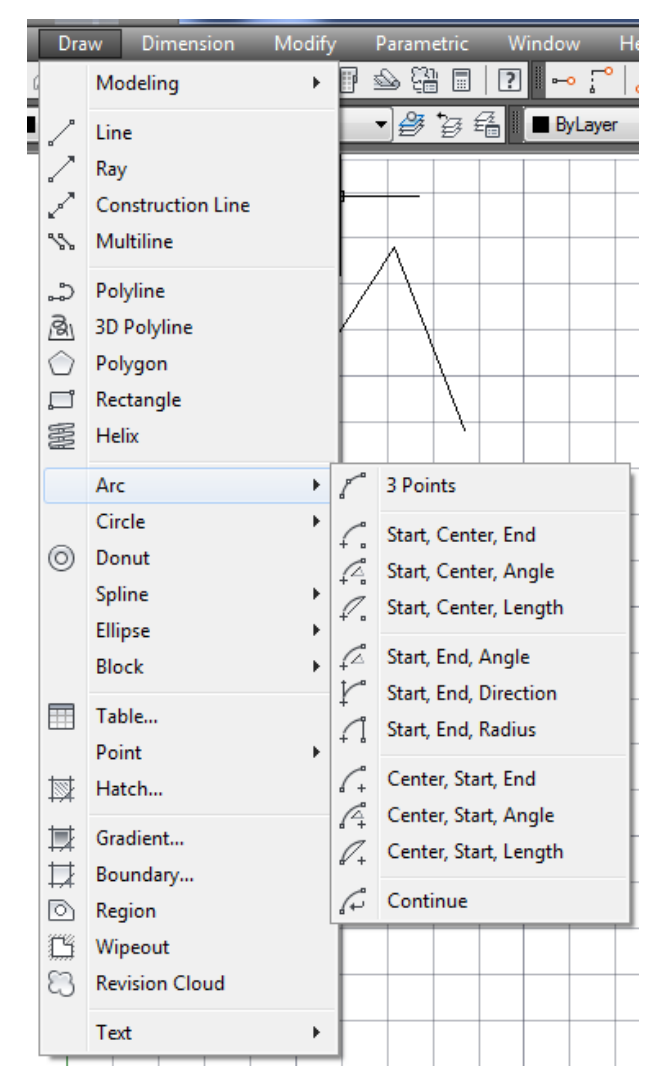

Рассмотрим общий вариант команды. Первый вопрос команды ARC

(ДУГА):

Specify start point of arc or [CEnter]:

(Определите начальную точку дуги или [Центр]:)

В ответ, соответственно, можно задать начальную точку дуги. Следующий запрос:

Specify second point of arc or [CEnter/ENd]:

(Вторая точка дуги или [Центр/Конец]: )

Если указать вторую точку, то система запросит:

Specify end point of arc:

(Конечная точка дуги:)

В результате строится дуга, определенная по трем точкам.

## **5. POLYLINE (ПОЛИЛИНИЯ)**

Полилиния - это сложный примитив, состоящий из одного или нескольких связанных между собой прямолинейных и дуговых сегментов:

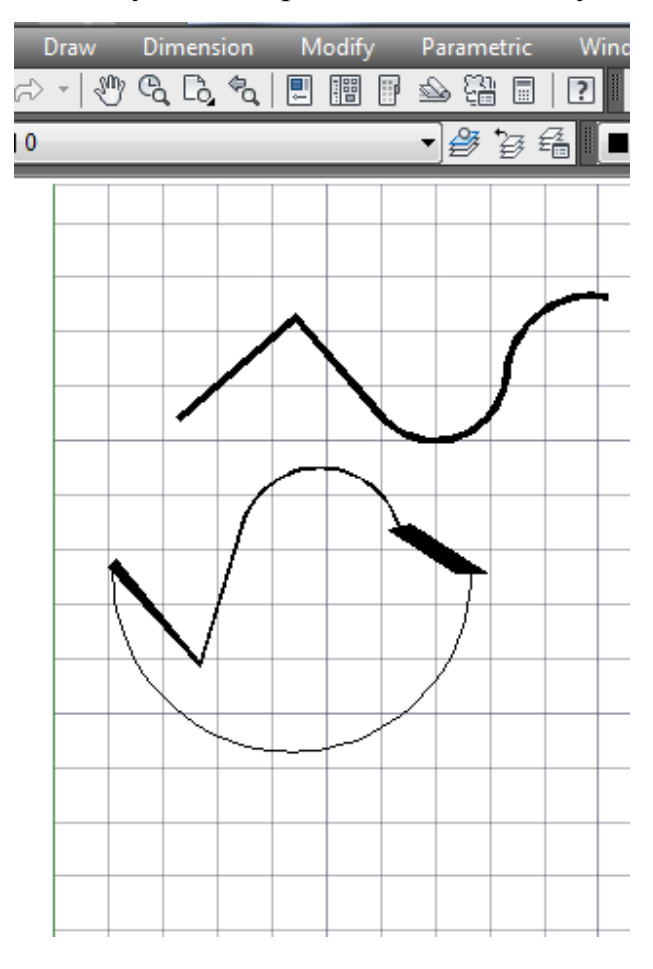

Полилиния обрабатывается как единое целое (например, при редактировании или удалении). Для отрисовки полилинии служит команда POLYLINE (ПОЛИЛИНИЯ), которая помимо ввода с клавиатуры, может быть вызвана с помощью кнопки Polyline (Полилиния) панели инструментов Draw (Рисование) или соответствующего пункта падающего меню Draw (Рисование).

Первый вопрос команды:

Specify start point:

(Определите начальную точку: )

Нужно указать начальную точку полилинии. Следующий запрос

(Current line-width is 0.0000 Next point or

[Arc/Close/Halfwdth/Length/Undo/Width]:)

Текущая ширина полилинии равна 0.0000 Следующая точка или

[Дуга/Замкнуть/Полуширина/длИна/Отменить/Ширина]:

Полилиния - один из немногих объектов, которые могут иметь ненулевую ширину. Ширина, заданная для предыдущей полилинии, запоминается и предлагается в качестве ширины по умолчанию для следующей полилинии. Поэтому ситема информирует вас сообщением «Текущая ширина полилинии» (Current line-width) о том, с какой шириной, если ее не поменять, система будет строить новую полилинию.

В этот момент можно указать точку, и эта точка станет второй точкой линии. AutoCAD снова повторит предыдущий запрос:

Next point or [Arc/Close/Halfwidth/Length/'Undo/Width]:

(Следующая точка или

[Дуга/Замкнуть/Полуширина/длИна/Отменить/Ширина]: )

Таким образом, можно последовательно указать несколько точек, которые станут вершинами ломаной линии или полилинии, состоящей из одних прямолинейных сегментов. Помимо указания точек, можно выбрать следующие опции:

Close (Замкнуть) - добавить еще один прямолинейный участок, замыкающий полилинию (и выйти из команды PLINE (ПЛИНИЯ));

Width (Ширина) - задание ширины для очередного участка полилинии (у каждого сегмента полилинии может быть своя ширина, ширина в начале участка может не совпадать с шириной в конце участка); ширина распределяется равномерно по обе стороны от оси полилинии, на которой лежат вершины (точки) полилинии;

Halfwidth (Полуширина) - задание ширины, но в терминах полуширины (т. е. если требуемая полная ширина линии равна 10, то получить ее можно, задавая полуширину, равную 5);

Length (длИна) - построение сегмента, являющегося продолжением предыдущего участка с заданной длиной, при этом длину можно задать числом или точкой;

Undo (Отменить) - отмена последней операции в команде PLINE (ПЛИНИЯ);

Arc (Дуга) - переход в режим рисования дуговых сегментов полилипии.

В случае перехода в режим рисования дуг (опция Arc (Дуга)) предлагается следующий выбор:

Specify endpoint of arc or

[Angle/CEnter/CLose/Direction/Halfwidth/Line/Rndius/Second pt/ Undo/Width]:

(Конечная точка дуги или [Угол/Центр/Замкнуть/Направление/ Полуширина/Линейный/Радиус/Вторая/Отменить/Ширина]: )

В этот момент после указания конечной точки дуги система AutoCAD строит дуговой сегмент, касающийся предыдущего участка полилинии. Другие опции данной команды:

Angle (Угол) - задает величину центрального угла для дугового сегмента:

Center (Центр) - задает центр для дугового сегмента;

Close (Замкнуть) - замыкает полилинии с помощью дугового сегмента;

Direction (Направление) - задает направления для построения дугового сегмента;

Halfwidth (Полуширина) - задает полуширину для следующего сегмента:

Line (Линейный) - переход к рисованию прямолинейных сегментов;

Radius (Радиус) - задает радиус для дугового сегмента;

Second pt (Вторая) - задает вторую точку для построения дугового сегмента по трем точкам;

Undo (Отменить) - откат на шаг - отмена последнего действия;

Width (Ширина) - задает ширину для следующего строящегося сегмента.

Способы изображения дуговых сегментов аналогичны способам построения дуг в команде ДУГА (ARC). В любой момент от режима рисования прямолинейных сегментов можно перейти в режим рисования дуговых сегментов и наоборот. Также, в любой момент времени можно задать новую ширину или полуширину для следующего элемента полилинии. Пример полилинии с переменной шириной сегментов демонстрируется на рисунке.

Следует отметить особенности полилинии по сравнению с более простыми примитивами:

 полилиния представляет собой единый объект, что удобно при операциях удаления или редактирования (например, построения параллельной линии);

полилиния очень удобна для рисования жирных линий чертежа;

 переменная ширина сегментов полилинии может быть использована для ряда графических эффектов (построения стрелок и т. п.).

Полилиния является сложным объектом. Однако она с легкостью может быть преобразована в группу отрезков и дуг, из которых она составлена. Это выполняется командой EXPLODE (РАСЧЛЕНИТЬ), в панели Modify (Редактирование) или в выпадающем меню Modify (Редактирование) (пункт Explode (Расчленить)).

#### **6. RECTANGLE (ПРЯМОУГОЛЬНИК)**

Вычерчивание прямоугольников осуществляется командой RECTANGLE (ПРЯМОУГОЛЬНИК). Команда, как обычно, допускает несколько вариантов вызова: она может быть введена с клавиатуры или вызвана с помощью кнопки

Rectangle (Прямоугольник) панели инструментов Draw (Рисование) или соответствующего пункта падающего меню Draw (Рисование).

Начальный запрос команды:

Specify first corner point or [Chamfer/Elevation/Fillet/Thickness/Width]:

(Определите точку первого угола или [Фаску/Уровень/Сопряжение/ Высоту/Ширину]:)

Если указать точку, она станет первым углом будущего прямоугольника, для которого AutoCAD запросит противоположный угол, и нужно будет указать вторую точку. Две введенные точки становятся точками одной из диагоналей прямоугольника.

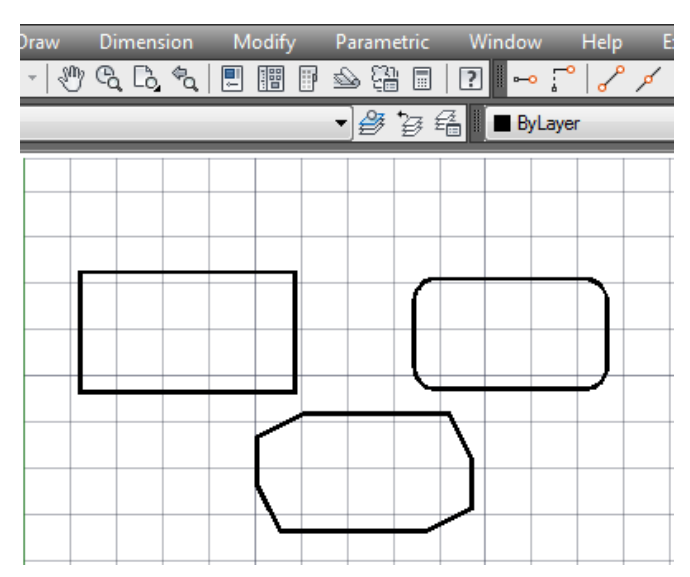

Возможные опции запроса команды RECTANGLE (ПРЯМОУГОЛЬНИК):

Chamfer (Фаска) - задает длину фаски, снимаемой в каждом углу прямоугольника;

Fillet (Fillet) - задает радиус сопряжения углов прямоугольника;

Elevation (Уровень) - задает уровень для построения прямоугольника, смещенного по оси Z трехмерного пространства;

Thickness (Высота) - задает высоту для построения прямоугольника, выдавленного вдоль оси Z трехмерного пространства;

Width (Ширина) - задает ширину полилинии, которая образует строящийся прямоугольник.

## **7. POLYGON (МНОГОУГОЛЬНИК)**

Команда POLYGON (МНОГОУГОЛЬНИК) рисует правильный многоугольник либо по конечным точкам одной стороны, либо по точке центра и радиусу вписанной или описанной окружности. Команда может быть вызвана с помощью кнопки Polygon (Многоугольник) панели Draw (Рисование) или с помощью пункта Polygon (Многоугольник) выпадающего меню Draw (Рисование).

Первый вопрос команды:

Enter number of sides <4>:

(Введите число сторон <4>:)

Вам нужно задать число сторон многоугольника (в скобках в качестве подсказки выдается число сторон, использованное в предыдущем вызове команды; в первый раз в качестве подсказки выводится 4). Следующий вопрос:

Specify center of polygon or [Edge]:

Укажите центр многоугольника или [Сторона]:

Если выбрать опцию Edge (Сторона), то AutoCAD запрашивает две конечные точки стороны многоугольника и по ним строит многоугольник. Если вместо опции указать точку, то система запрашивает, каким образом будет задан размер многоугольника:

Enter an option [Inscribed in circle/Circumscribed about circle] :

(Задайте опцию размещения [Вписанный в окружность/Описанный вокруг окружности]:)

При ответе I (В) прямоугольник вписывается в некоторую окружность, при ответе С (О) - описывается вокруг окружности. Остается запрос о величине радиуса окружности, в которую вписывается или около которой описывается многоугольник:

Specify radius of circle:

(Определите радиус окружности:)

На рисунке - примеры многоугольников, построенных с помощью

#### команды POLYGON (МНОГОУГОЛЬНИК).

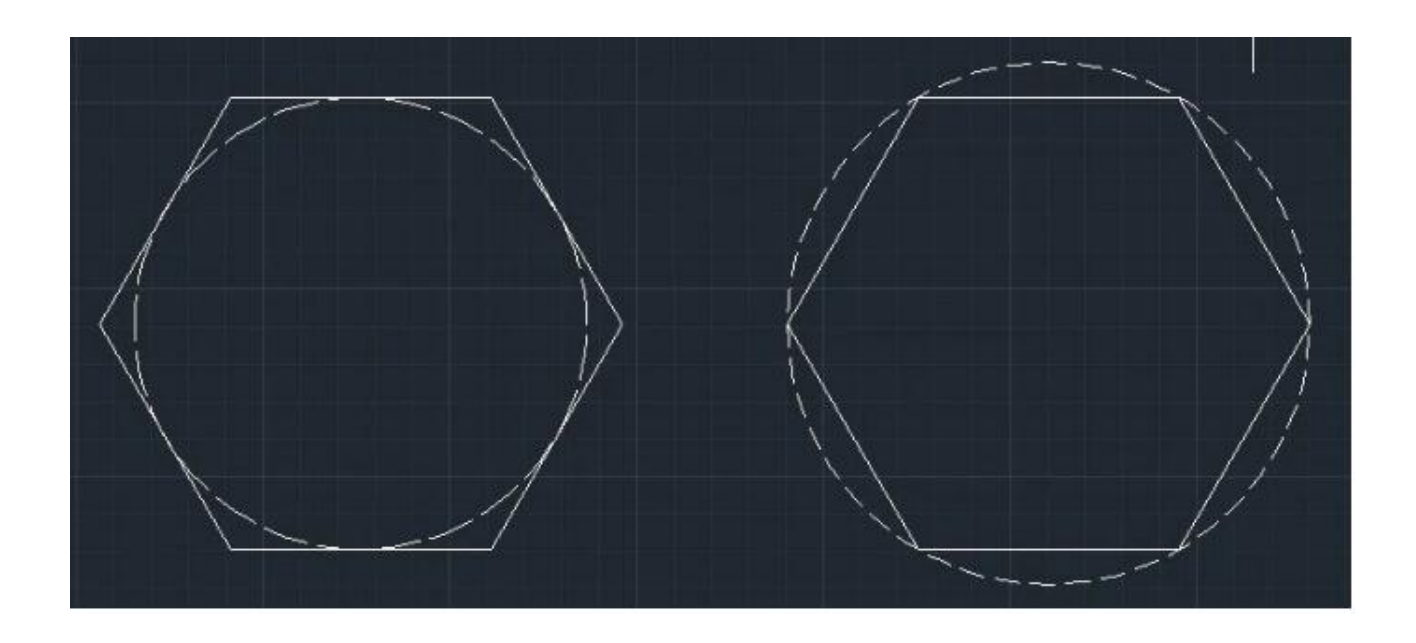

## **8. SPLINE (СПЛАЙН)**

Команда SPLINE (СПЛАЙН) позволяет чертить сплайн - гладкую линию, которая проходит через заданные точки и может удовлетворять условиям касания в начальной, конечной или обеих точках. Команда, помимо ввода с клавиатуры, может быть вызвана с помощью кнопки Spline (Сплайн) панели Draw (Рисование) или пункта Spline (Сплайн) падающего меню Draw (Рисование).

Начальный запрос команды:

Specify first point or [Object]:

(Первая точка или [Объект]:)

Если вы указали точку, то выдается запрос:

Specify next point:

(Следующая точка:)

После ввода второй точки возможно или дальнейшее указание точек, или замыкание линии с помощью опции Close (Замкнуть), или ввод допуска (тогда линия получается более гладкой и может отклоняться от введенных точек на величину заданного допуска):

Specify next point or [Close/Fit Tolerance] :

(Следующая точка или [Замкнуть/Допуск <касательная в начале>:)

Точки могут задаваться и дальше, пока вы не нажмете на клавишу «Enter» и не перейдете к запросу начального угла касания:

Specify start tangent:

(Касательная в начальной точке:)

Если сплайн не замкнутый (т. е. не использована опция Замкнуть (Close)),

то выдается запрос на указание направления касания в последней точке:

Specify end tangent:

(Касательная в конечной точке:)

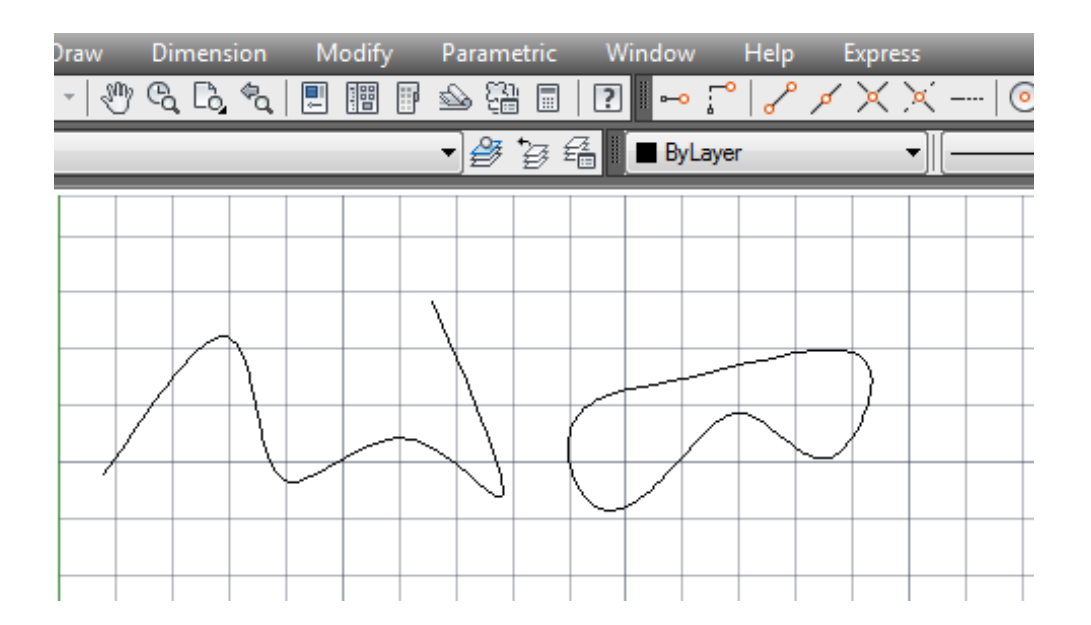

Если вместо первой точки сплайна выбрать опцию Object (Объект), то система AutoCAD переходит в режим преобразования ранее построенных и сглаженных с помощью опции Spline (Сплайн) полилиний в сплайны и выдает запрос:

Select objects to convert to splines... Select objects:

(Выберите объекты для преобразования в сплайны... Выберите объекты:)

По окончании выбора объектов (полилиний) они преобразуются из

примитива "полилиния" в примитив "сплайн".

#### **9. ЭЛЛИПС (ELLIPSE)**

#### **Способы ввода команды:**

Набрать с клавиатуры команды: **Ellipse**

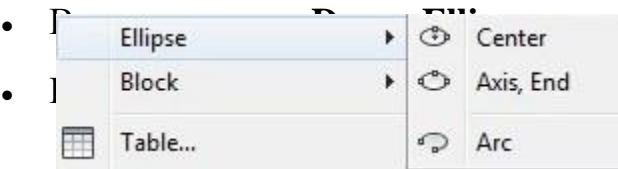

Эллипс можно построить, указав центр и радиус изометрической окружности или задав начальную и конечную точки одной оси и расстояние от центра эллипса до конца другой оси.

#### **Ключи:**

**Axis endpoint** – конечная точка оси. При выборе данной опции (она установлена по умолчанию) задаются две конечные точки первой оси и точка, которая указывает расстояние от центра эллипса до конца другой оси.

**Rotation** – эллипс строится как проекция окружности, которая вращается вокруг диаметра, определенного заданными перед этим точками на плоскости чертежа. Диапазон допустимых углов ()…89,4.

**Center** – центр эллипса. Необходимо так же указать координаты конечной точки оси и расстояние от центра до конечной точки другой оси.

**Arc** — позволяет построить эллиптическую дугу.

Диалог при использовании ключа **Axis endpoint:**

#### **Command:\_ellipse**

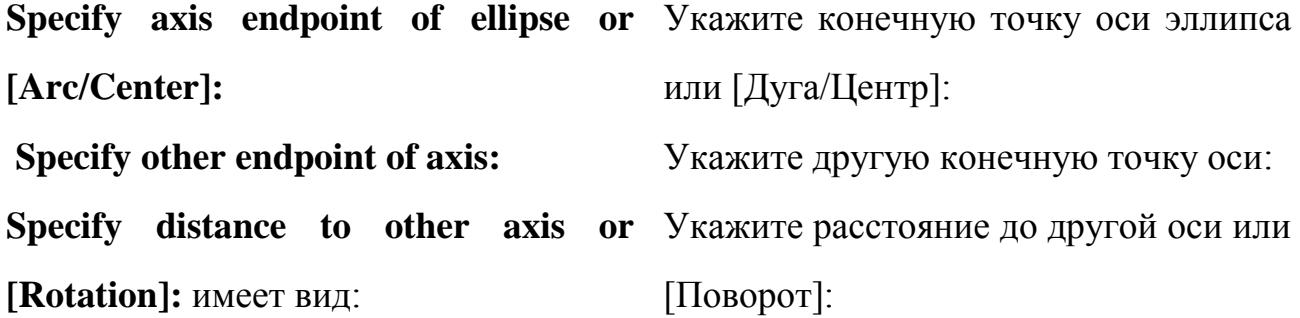

Если выбрать ключ **Center**, диалог будет таким:

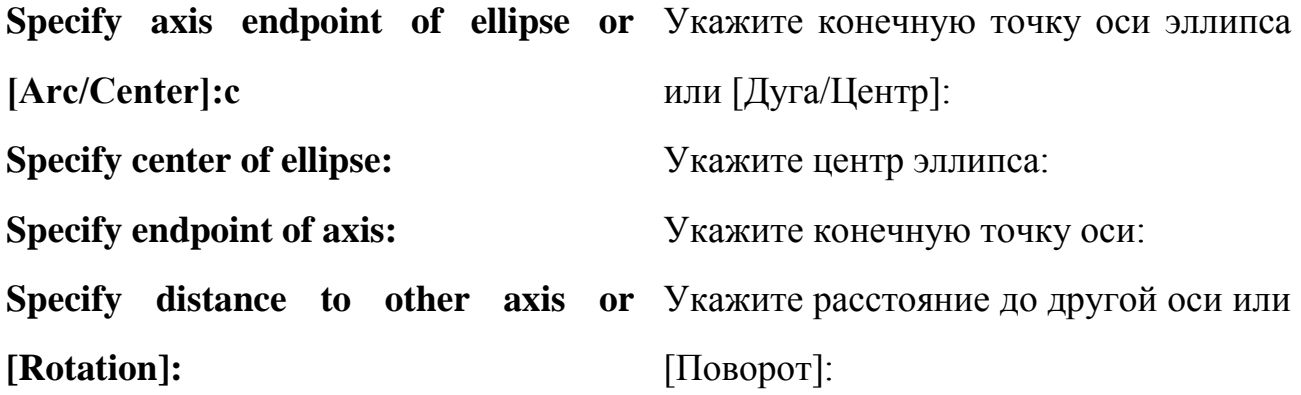

#### **10. КОЛЬЦО (DONUT)**

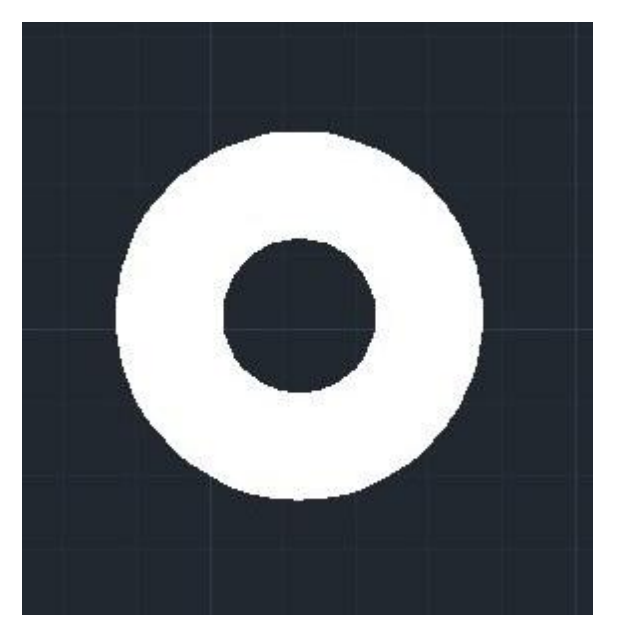

 **Способы ввода команды:**

- Набрать с клавиатуры команды: **Donut**
- Вызов из меню: **Draw>Donut**
- Кнопка на панели инструментов

Кольцо – часть плоскости между внешней и внутренней концентрическими окружностями. Толщина кольца равняется половине разницы диаметров этих окружностей. Кольца – сплошные заполненные объекты.

После ввода команды система выдает запрос на размер внутреннего и

внешнего диаметров, а так же запрашивает положение центра кольца.

Диалог имеет следующий вид:

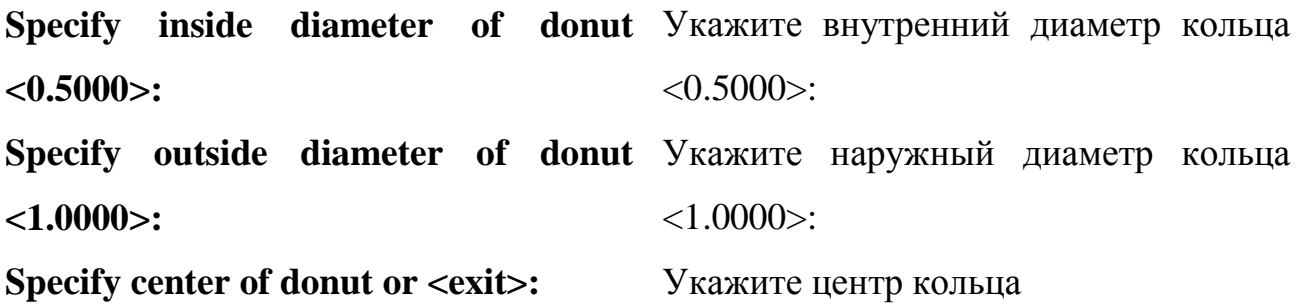

## **1.3. Свойства примитивов (цвет, толщина, тип линии). Программирование простейших типов линий. Создание сложных объектов**

#### **СВОЙСТВА ПРИМИТИВОВ**

К основным свойствам относятся:

**- Цвет (Color),** 

**- Толщина (Lineweight),**

#### **- Тип линии (Linetype).**

Все эти свойства можно задать через:

- меню **Формат (Format)**

#### **-** панель **Свойства (Properties)**

Более развернутый список свойств созданных примитивов вызывается через команду **СВОЙСТВА (PROPERTIES)**

Способы ввода команды:

- Набрать с клавиатуры команду: **Properties**.
- Вызов меню: **Modify ► Properties**.
- Дважды щелкнуть левой кнопкой мыши на объекте.
- Из контекстного меню объекта выбрать команду **Properties**.

Данной командой можно изменить свойства одного объекта или общие свойства нескольких выбранных объектов. Команда открывает диалоговое окно **Properties**, в верхней строке которого содержится список избранных

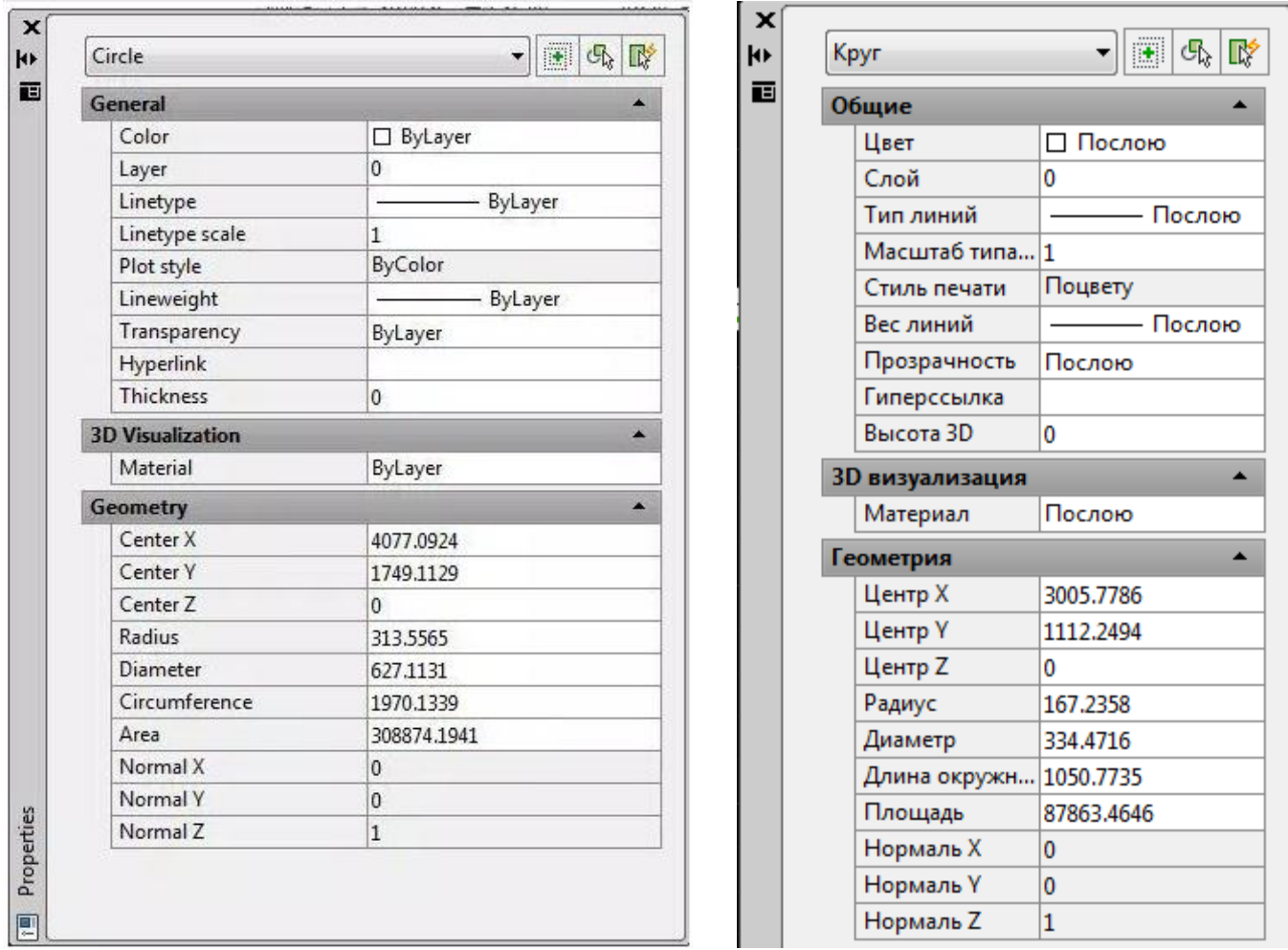

Окно разделено на две колонки. Первый столбик содержит название свойства, а второй — значение свойства, которое можно изменить.

#### **ПРОГРАММИРОВАНИЕ ПРОСТЕЙШИХ ТИПОВ ЛИНИЙ**

В программе Autucad можно выбрать необходимый тип линии, предварительно загрузив его через команду меню Format (Формат) $\rightarrow$  Linetype  $(T_{\text{HII}}$  линий)  $\rightarrow$  Load (Загрузить)  $\rightarrow$  выбрать необходимый тип  $\rightarrow$  OK.

Если в предложенном списке типов линий нет необходимого, его можно создать самостоятельно в программе Блокнот (Пуск  $\rightarrow$  Программы  $\rightarrow$ Стандартные  $\rightarrow$  Блокнот). В верхней строчке ставится символ  $*$  далее –

название линии; во второй строчке – прописная латинская буква *A*, а далее через запятую – шифр линии, в котором любое положительное число – это длина штриха, любое отрицательное число – это длина пробела, ноль – это точка. Программируется только неповторяемый элемент. Например, чтобы создать точечную линию с расстоянием между точками 1 мм, необходимо в Блокноте сделать следующую запись:

\*snapa

 $A, 0, -1$ 

#### *В конце строчек никаких знаков не ставится!*

Созданная линия сохраняется как отдельный файл с расширением **.lin** (тип файлов – все файлы) и загружается в AutoCAD через команду меню Format (Формат)  $\rightarrow$  Linetype (Тип линий)  $\rightarrow$  Load (Загрузить)  $\rightarrow$  File (Файл).

#### **СОЗДАНИЕ СЛОЖНЫХ ОБЪЕКТОВ**

**1. Мультилиния** — один из старейших инструментов в **AutoCAD**, который позволяет упростить работу. Мультилиния — это набор параллельных линий, создающихся одновременно с помощью одной команды. Количество линий, входящих в одну мультилинию, может варьироваться от 2 до 16. С помощью мультилиний удобно рисовать планы помещений, трубопроводы, автодороги и прочие.

Команда создания мультилинии — *МЛИНИЯ (\_MLINE)*. Процесс создания ничем не отличается от создания отрезков, также есть опции *Отмена* и *Замкнуть*

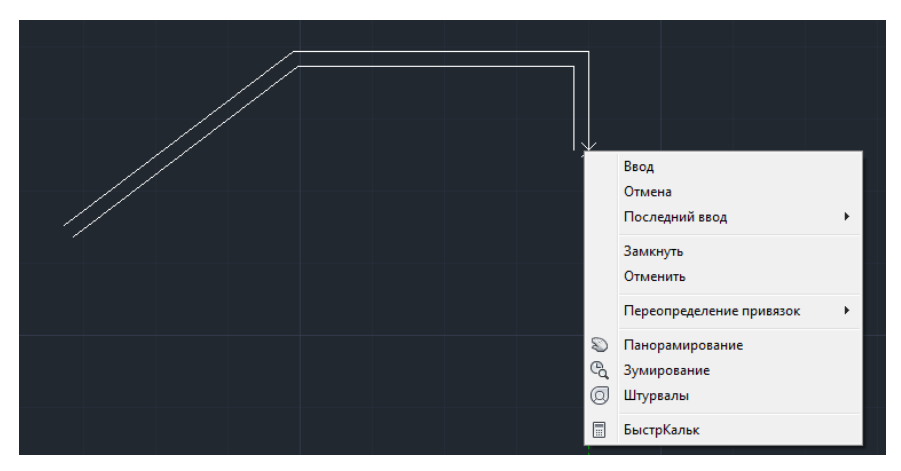

У самой команды доступны опции:

 *Расположение* — управляет точкой привязки мультилинии — *Верх*, *Центр* или *Низ*

 *Масштаб* — задает масштаб мультилинии относительно исходного, заданного в стиле

 *Стиль* — задает стиль мультилинии. Стиль Standart установлен поумолчанию и состоит из двух сплошных линий с расстоянием 1 между собой

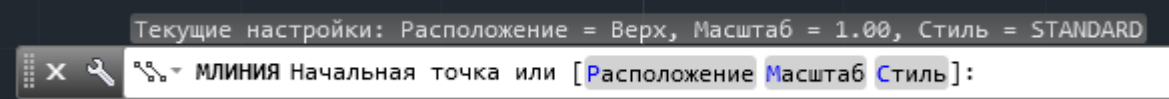

Видом мультилинии управляет стиль мультилинии. Диспетчер стилей мультилиний запускается командой *МЛСТИЛЬ (\_MLSTYLE)*. В стиле мультилинии можно задать следующие свойства:

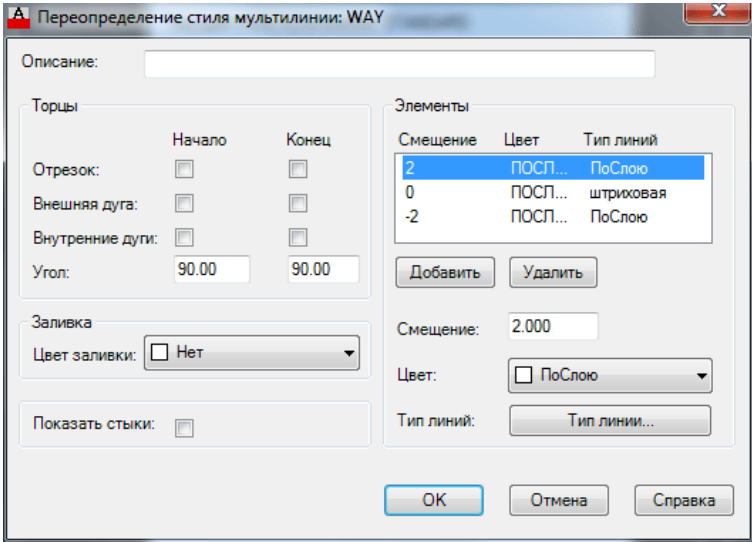

 *Элементы*. В этой области мы задаем линии, из которых будет состоять мультилиния. У каждой линии есть параметр *Смещение* — он определяет смещение линии от центральной оси мультилинии, *Цвет* и *Тип линий*.

 *Торцы*. Для обработки торцов мультилиний можно выбрать нужный способ, например *Отрезок*, тогда все мультилинии будут замкнуты отрезками на концах

 *Заливка* — позволяет установить цвет заливки внутренней части мультилинии

 *Показать стыки* — позволяет прорисовать отрезки на изгибах мультилинии

Есть две особенности при работе со стилями мультилиний: *нельзя поменять стиль у уже нарисованной мультилинии* и *нельзя изменить стиль, если он используется хотя бы в одной мультилинии на чертеже*.

Для нанесенных на чертеж мультилиний доступна команда редактирования *МЛРЕД (\_MLEDIT)*, также ее можно вызвать по двойному щелчку на мультилинии. С помощью нее можно легко обработать пересечения мультилиний, добавить вершины, обрезать часть линий из состава

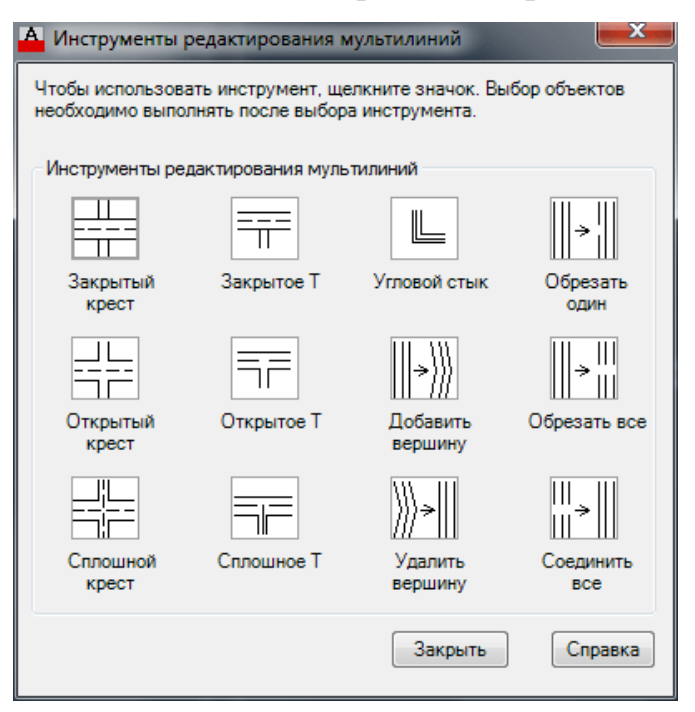

Рассмотрим использование мультилинии на двух примерах — построение плана помещения и построение автомобильной дороги.

#### **План помещения**

 Создаем два стиля мультилинии OUT и IN. Для стиля OUT задаем расстояние между двумя линиями равным 20, т.е. задаем смещение первой линии 10 от центра, второй минус 10 от центра — в сумме получаем 20

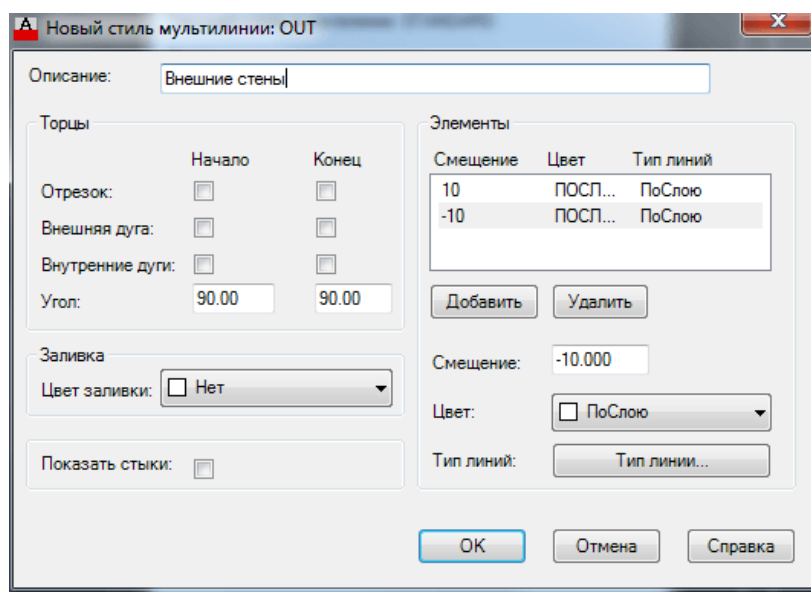

Для стиля IN задаем расстояние между линиями равным 10 (по 5 на каждую сторону)

 Мультилинией со стилем Out создаѐм внешний контур стен и несущие перегородки, стилем IN — внутренние стены

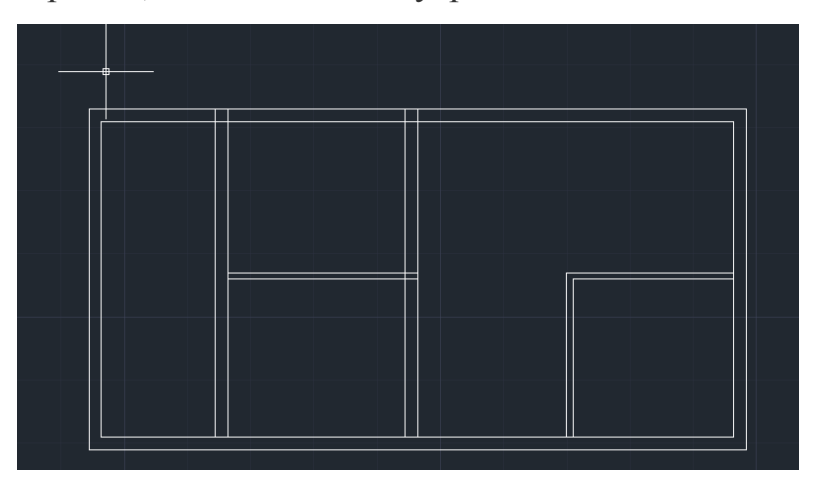

 Обработаем пересечения мультилиний. Дважды щелкаем на одну из мультилиний, выбираем инструмент *Открытое Т*, выбираем первую мультилинию (в нашем случае вертикальную) и вторую. Получаем обработанное пересечение

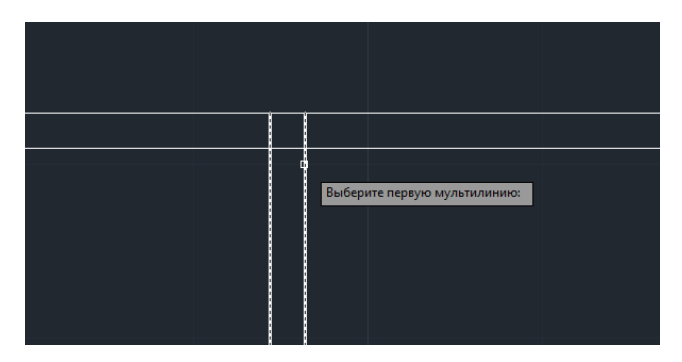

Также обрабатываем остальные пересечения. получаем нужный нам план помещения

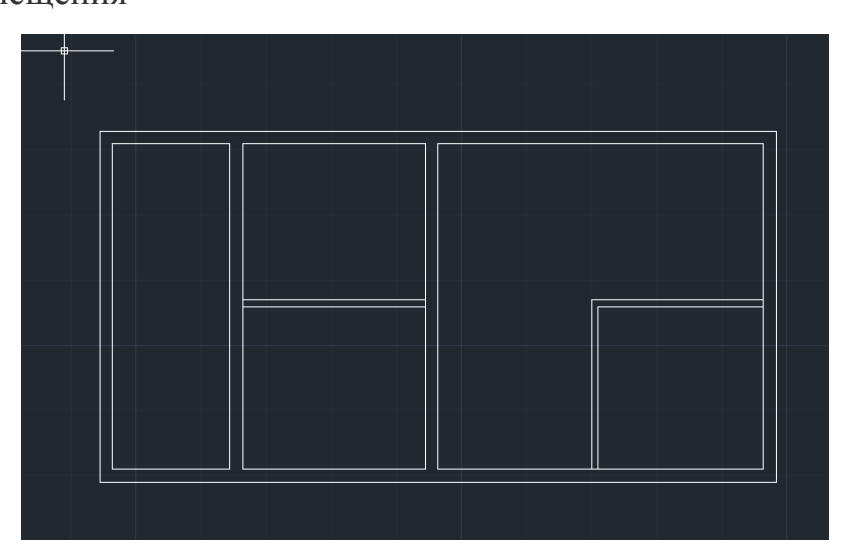

Для отсечения части мультилинии с целью получения проемов воспользуемся инструментом редактирования *Обрезать все* — необходимо указать две точки на мультилинии, обрежется все, что между ними

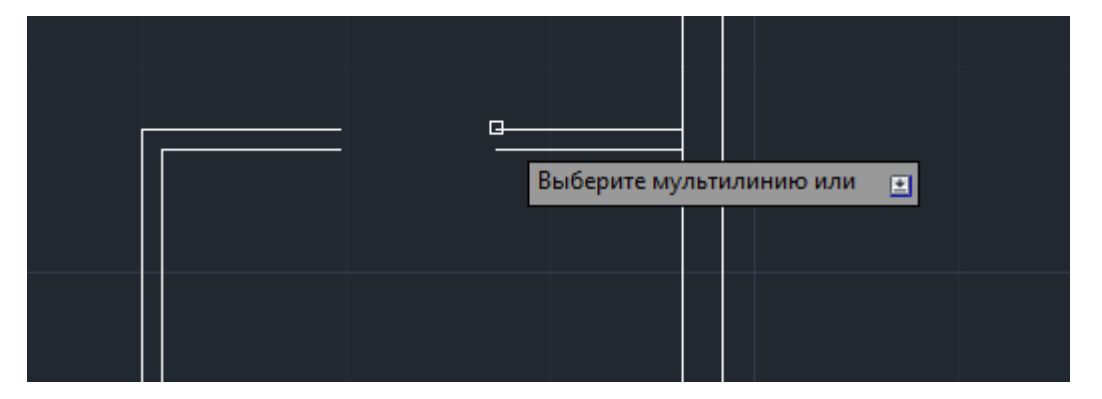

#### **Автомобильная дорога**

 Создадим два стиля. В первом создадим двухполосную дорогу с тремя линиями — одна штриховая по центру (смещение 0) и две сплошные со смещением 1

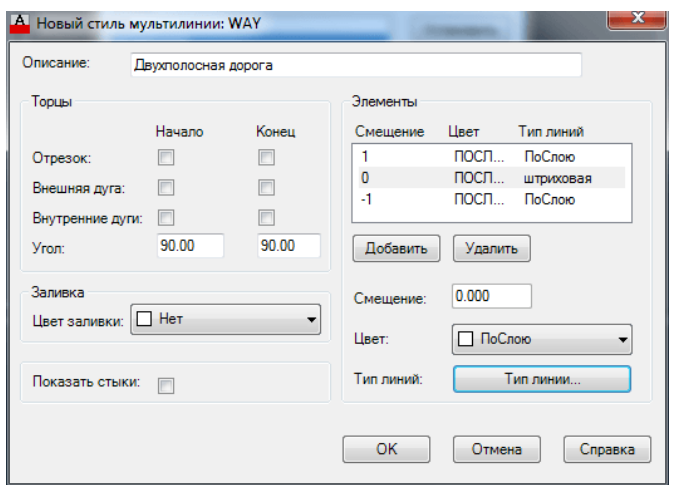

Во втором - опишем четырехполосную дорогу, состоящую из шести линий: две сплошные со смещением 0,5, две штриховые со смещением 2,5 и две сплошные со смещением 4,5.

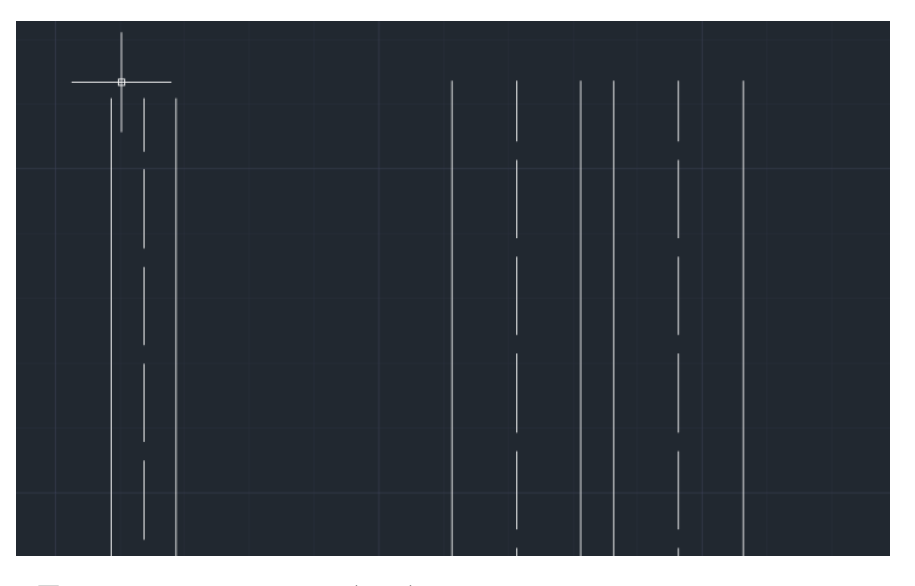

• Рисуем дороги с использованием того и другого стиля

• Также можем обработать перекрестки и примыкания, например инструментом Открытый крест

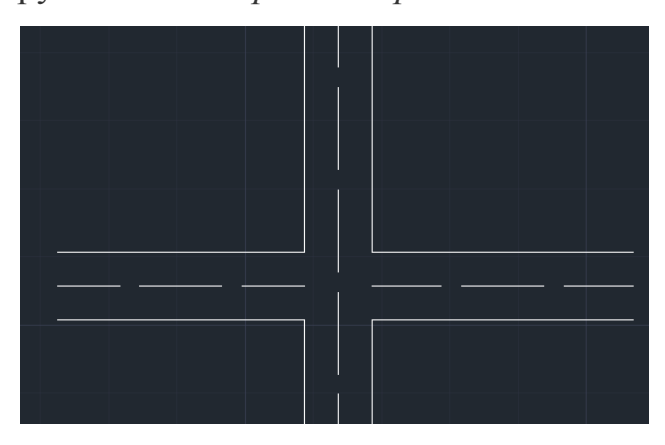

#### 2. Блоки

Для упрощения и ускорения работы пользователя в системе AutoCAD существует такое понятие как блок. Блок представляет из себя объект или группу объектов сохраненных как одно целое, что дает возможность легко перемещать, копировать и изменять размеры, сохраненных в блоке объектов.

#### Базисная точка вставки блока

Для определения положения блока в пространстве, используется его базисная точка. Которая при вставке блока в чертеж помещается в координаты указанные для вставки. Каждый блок имеет свою базовую точку.

Ниже приведен пример размещения базовой точки в блоке, в данном случае ее координаты  $X, Y - 0, 0$ , базовая точка размещена в нижнем левом углу. Такое положение чаще всего используется при создании текстовых блоков.

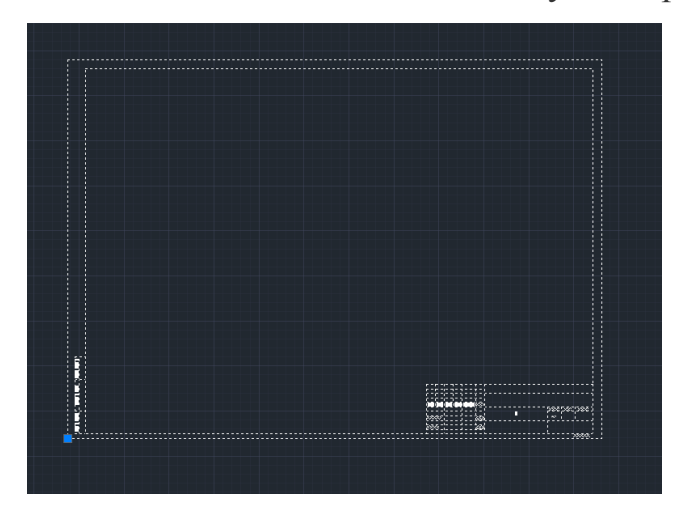

#### Созлание блоков

Прежде чем создать блок необходимо создать объекты, которые будут включены в него. В блок можно вставить другой блок который будет восприниматься как один объект.

После создание всех необходимых элементов блока, следует выполнить:

- 1. Для вызова диалогового окна Определение блока:
- а) Выполнить команду Рисование> Блок>Создать
- b) нажать соответствующую пиктограмму на панели
- с) ввести БЛОК в командной строке

при вызове команды будет открыто диалоговое окно Определение блока.
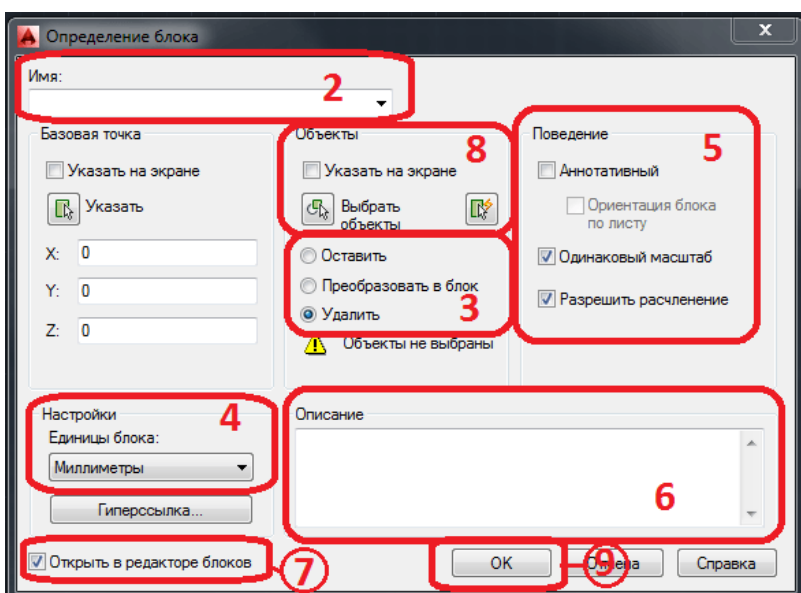

**2.** В текстовом поле Имя введите имя для блока. Это имя может содержать до 255 символов с учетом пробелов.

**3.** Укажите действия с выбранными объектами:

a) **Оставить** – оставляет выбранные объекты в качестве отдельных объектов, после создания блока.

b) **Преобразовать** – преобразовывает выбранные объекты непосредственно в блок.

c) **Удалить** – удаляет выбранные объекты после создания блока.

**4.** Выберите единицы измерения блока. В случае если единицы размерности не важны следует выбрать **Безразмерный**

**5.** Выбор поведения блока:

a) **Аннотативный** – авто масштабирование блока под масштаб видового экрана.

b) **Одинаковый масштаб**.

c) **Разрешить расчленение** – позволяет расчленять блок после вставки.

**Примечание**: Нельзя разместить аннотативный блок внутри другого аннотативного блока.

**6.** В поле **Описание** пользователь может внести данные касательно данного блока. Так же пользователь имеет возможность разместить гиперссылку на блоке.

**7.** Флажок **Открыть в редакторе блоков**, позволяет по завершению создания блока перейти в его редактор, о котором мы расскажем чуть позже.

**8.** Указать объекты которые необходимо включить в блок можно следующими способами:

a) Выбрать за ранее до вызова команды.

b) Нажав флажок **Указать на экране**, запрос на выбор объектов будет выведен после нажатия клавиши**ОК** в диалогов окне

c) Нажать клавишу **Выбрать объекты**

d) Нажать клавишу **Быстрый выбор** для вызова соответствующего диалогового окна, с возможностью выбора объектов по их свойствам.

**9.** Завершить команду нажав клавишу **ОК.**

После создания блока, информация о нем хранится в файле чертежа и пользователь имеет возможность вызывать и создавать неограниченное количество копий данного блока.

#### **Внесение корректировок**

Основным преимущество выбора параметра **Удалить** при выборе действий с исходными объектами, является то, что после создания блока объекты которые были указаны как его компоненты исчезают и если какой то из объектов был упущен это легко определить визуально.

Для внесения корректировок, в случае если блок был создан только что, используйте команду UNDO и пересоздайте блок заново.

#### **Если блок был создан ранее:**

1. Вставьте блок и взорвите его (подробней об этом будет рассказано далее).

2. Внесите изменения и повторите процесс создания блока, указав то же самое имя, объекты входящие в блок и указав базовую точку блока.

3. По завершению будет выдано к окно с запросом на подтверждение переопределения блока.

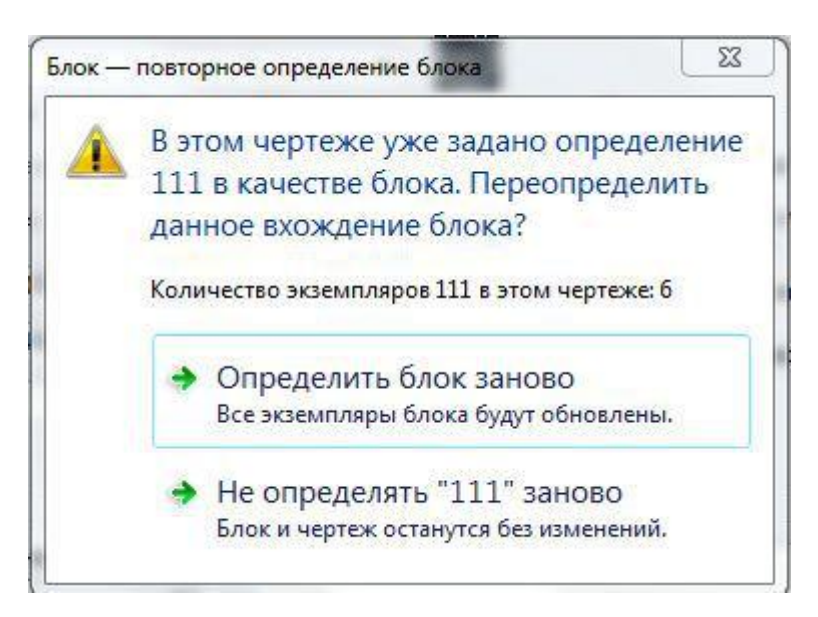

После перестроения блока, все его копии на чертеже будут изменены соответственным образом.

Такой метод позволяет легко вносить корректировки в часто встречающиеся элементы чертежа, что заметно упрощает и ускоряет работу.

Блоки позволяют легко копировать и размещать стандартные элементы на чертеже. Кроме того блоки можно сохранять в отдельные файлы создавая тем самым собственную библиотеку стандартных элементов, которые в последующем можно быстро вставлять в чертежи.

#### **Сохранение блоков в виде файлов**

При помощи **DesignCenter** блоки созданные в одном чертеже можно вставить в другой. Тем не менее более эффективным считается создание собственной библиотеки блоков и элементов, где каждый элемент библиотеки хранится в отдельном файле. Такая библиотека является мощным инструментом работы в системе AutoCAD. Что бы сохранить блок в виде файла, выполните следующие действия:

1. Ввести команду **ПБЛОК** открывающую диалоговое окно **Запись блока на диск**

2. В разделе **Источник данных** выберите как вы хотите создать файл чертежа:

1. **Блок** – опция доступна при уже созданном блоке. Позволяет сохранить выбранный блок в виде файла чертежа. Выбрать блок можно из выпадающего списка.

2. **Весь чертеж** – опция позволяет сделать копию чертежа.

3. **Объекты** – опция сохраняет указанные объекты по принципу создания блока.

3. Укажите место расположения файла на диске.

4. Укажите единицы измерения блока или укажите безразмерность.

5. Для завершения нажмите клавишу **ОК**.

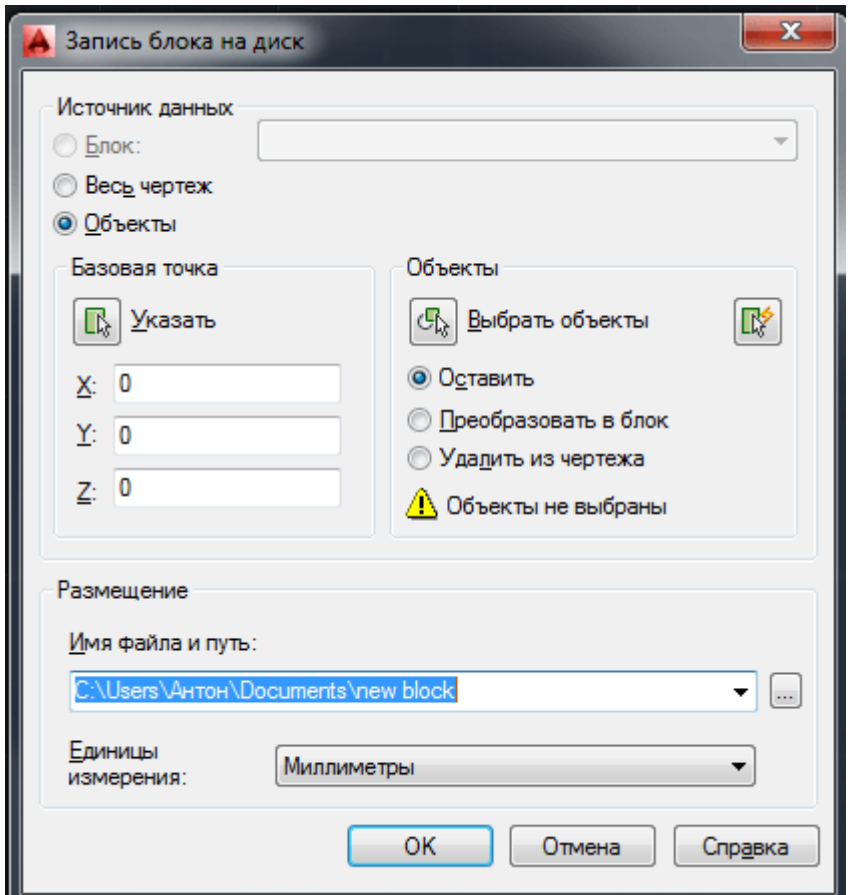

При сохранении чертежа который вы планируете использовать в качестве блока, используйте параметр **Базовая точка**, для определения точки вставки блока в чертеж. По умолчанию координаты точки вставки X,Y,Z – 0,0,0. При взаимодействии, по средствам объектной привязки, с другими элементами чертежа, можно контролировать положение вставляемого блока в чертеж.

**Замена существующего файла**

После вызова команды **ПБЛОК** выберите имя соответствующего блока и сохраните файл, при этом указав тот же путь к файлу в соответствующей строке.

Сохраненные блоки вставляются в рабочий чертеж по такому же принципу, как и отдельные объекты, при вставке блок может быть изменен в масштабе, а так же повернут на определенный угол.

#### **Вставка блока в чертеж**

Для вставки блока в чертеж необходимо выполнить следующие действия:

1. Вызвать окно **Вставка блока** при помощи:

Ввести в командной строке команду **ВСТАВИТЬ.**

Выполнить команду **Вставка>Блок**.

Нажать соответствующую пиктограмму на панели **Блок**.

2. Выбор вставки блока или файла:

 Что бы вставить блок из рабочего чертежа, выберите соответствующий блок из раскрывающегося окна **Имя**.

 Для вставки файла, нажмите кнопку **Обзор**. Выберите файл чертежа, указав соответствующий путь к нему. После указания чертежа в поле **Имя** отобразится название файла, ниже будет указан путь.

3. Флажок **Указать на экране** в пунктах **Точка вставки**, **Масштаб**, **Угол поворота —** позволяет выбрать способ указания параметров, введя их в соответствующих полях или указав курсором на чертеже.

4. Флажок **Равные масштабы —** включает или отключает пропорциональное масштабирование вдоль осей. По умолчанию включен.

5. Флажок **Расчленить** – при установки разрушает блок на отдельные элементы. По умолчанию отключен.

6. Для завершения нажмите клавишу **ОК**. При указании точки вставки, если был выбран режим **указать на экране**, можно изменить свойства блока до его непосредственной вставки в чертеж, например изменить слой в котором будет расположен блок.

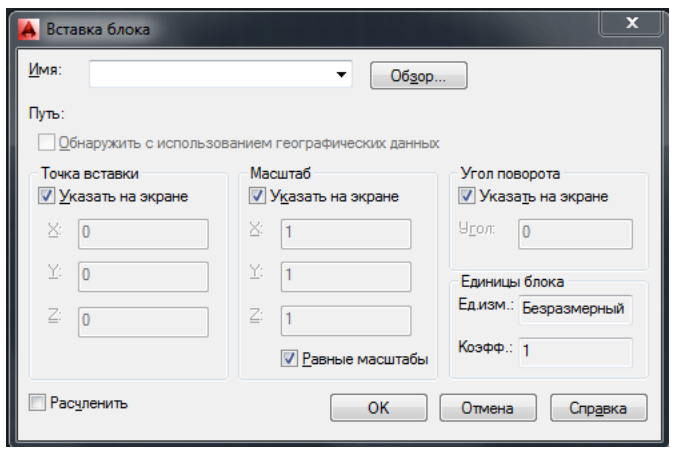

7. Команда автоматически запросит указать необходимые параметры, в случае если они не были указаны ранее:

 Укажите точку вставки, как было рассказано в первом уроке, точка вставки совпадает с базовой точкой блока.

 Укажите масштаб вставляемого блока, по умолчанию установленный масштаб 1:1. Для того что бы изменить масштаб по осям, при запросе ввода масштаба, введите **X** в командной строке. После чего команда выдаст запрос на ввод масштаба по оси **Х** и оси **Y**. Для трехмерных моделей ввод масштабов по осям аналогичен. Указание отрицательного масштаба по одной из оси, создает зеркальное отражение относительно второй оси.

 Указать угол поворота можно как вводом значения угла в командную строку, так и указанием точек угла, курсором.

При вставке файла чертежа, объекты пространства листа не включены во вставку, для того что бы вставить такие объекты, необходимо определить их в блок.

Использование DesignCenter

DesignCenter представляет собой окно проводника, позволяющим выбрать конкретный блок из сохраненного чертежа или библиотеки, с предварительным просмотром.

#### **Выбор блока и вставка в чертеж**

1. Вызвать окно **DesignCenter** нажатием комбинации клавиш **ctrl+2.**

2. Указать путь к папке с необходимым файлом, в проводнике.

3. В открытой папке выбрать требуемый файл чертежа.

4. После чего для выбора будут доступны все параметры и атрибуты чертежа.

5. Выбрать вкладку блоки.

6. В выбранной вкладке будут отображены все блоки данного чертежа, в виде иконок с изображением содержания блока (по умолчанию).

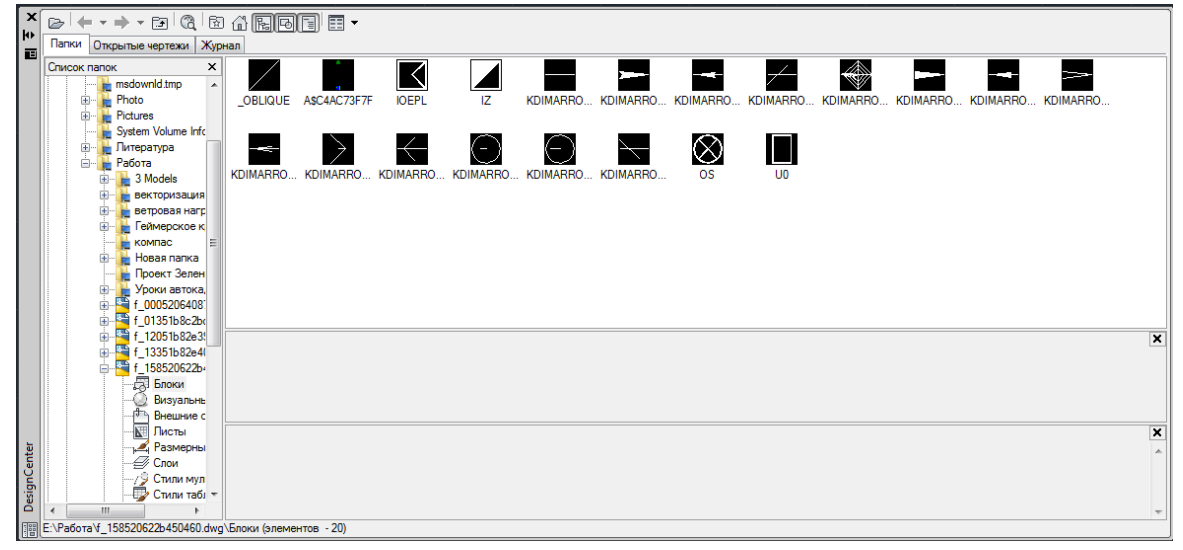

К выбранному блоку прикладывается описание, в случае если оно предварительно было написано при создании блока.

Последующая процедура вставки блока аналогична, описанной выше.

Вставить блок из **DesignCenter** можно простым перетаскиванием требуемого блока на поле активного чертежа, при этом команда выдаст запрос на редактирование атрибутов. Такой способ позволяет разово вставить в чертеж неограниченное количество блоков.

**1.4.Основные команды редактирования векторных объектов. Особенности редактирования объектов в программе AutoCAD. Редактирование сложных объектов**

# **ОСНОВНЫЕ КОМАНДЫ РЕДАКТИРОВАНИЯ ВЕКТОРНЫХ ОБЪЕКТОВ. ОСОБЕННОСТИ РЕДАКТИРОВАНИЯ ОБЪЕКТОВ В ПРОГРАММЕ AUTOCAD.**

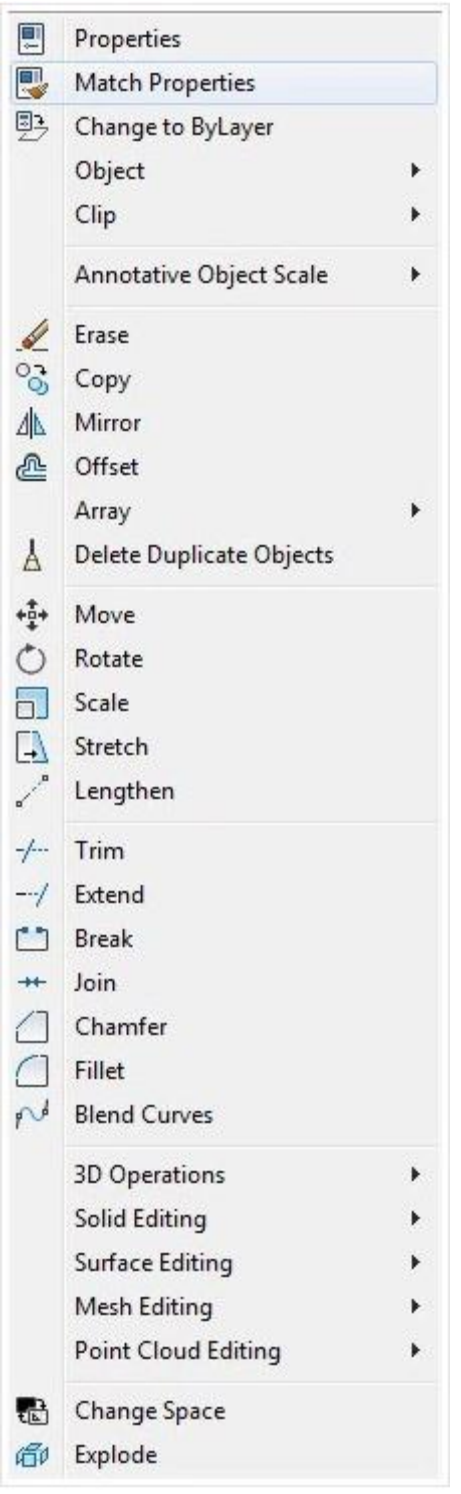

Доступ к командам редактирования осуществляется через:

- 1. Пункт меню **Modify**.
- 2. Панели инструментов **Modify.**
- 3. Введение команды с клавиатуры.

# **1. Команда ERASE (Стереть)**

Способы ввода команды:

- Набрать с клавиатуры команду **ERASE**.
- Вызов меню: **Modify ► ERASE**.
- Кнопка на панели **Modify**.
- Из контекстного меню объекта выбрать команду **Erase**.

Допускается выбор объектов до ввода команды или после ввода команды. В первом случае после ввода команды выбранные объекты удаляются. Во втором случае система предлагает выбрать объекты.

В командной строке выводится диалог:

**Command: \_erase Select objects: 1 found Select objects: 1 found, 2 total Select objects: 1 found, 3 total Select objects:**

После выбора объектов нажмите клавишу **Enter**. Объекты будут удалены. Если необходимо удалить объект не полностью, а лишь определенную его часть, то используют команды **TRIM (Обрезать)** и **BREAK (Разорвать)**.

### **2. КОМАНДА BREAK (РАЗОРВАТЬ)**

Способы ввода команды:

- Набрать с клавиатуры команду **BREAK**.
- Вызов меню: **Modify ► Break**.
- **•** Кнопка на панели **Modify**.

Командой удаляется часть объекта между двумя указанными точками. Использование команды позволяет разорвать графический примитив, такой как линия, дуга на два объекта. При удалении части отрезка или дуги первой указывается точка на объекте, а второй — точка за пределами конца, который необходимо удалить. Для круга часть, которая удаляется, задается двумя точками в направлении против часовой стрелки.

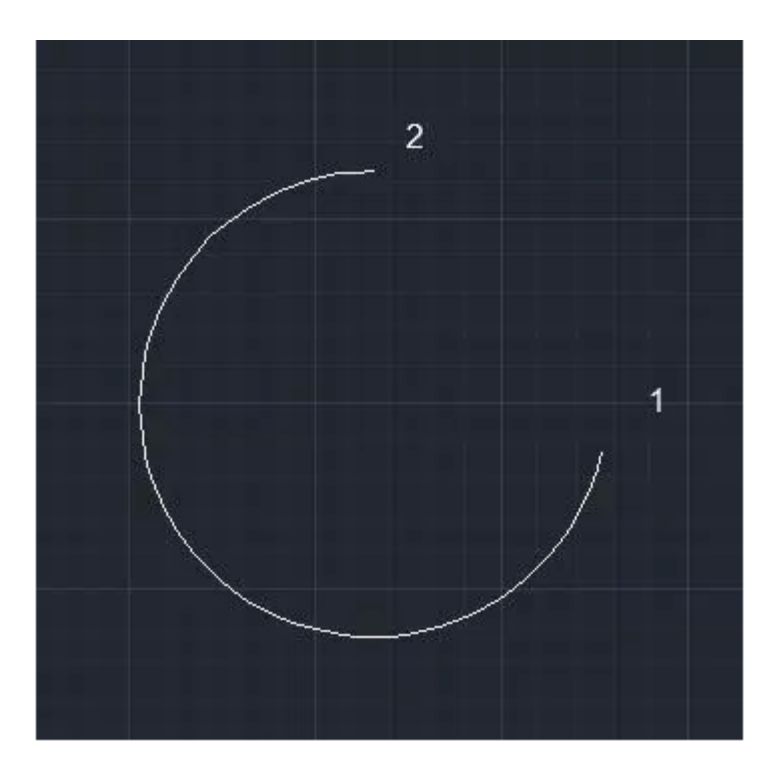

После ввода команды система выдает запросы:

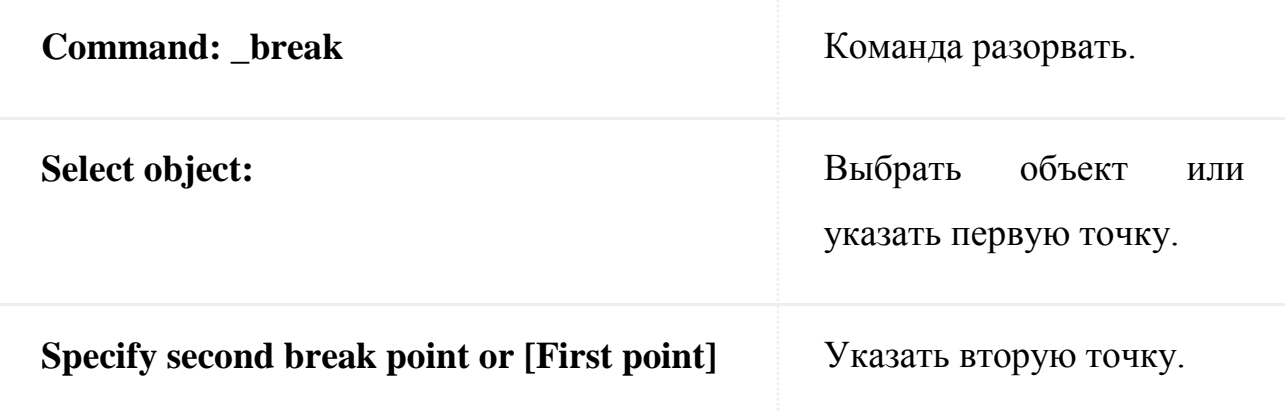

Выбор объектов осуществляется после ввода команды.

### **3. КОМАНДА TRIM (ОБРЕЗАТЬ)**

Способы ввода команды:

- Набрать с клавиатуры команду **TRIM**.
- Вызов меню: **Modify ► Trim**.
- **•** Кнопка на панели **Modify**.  $+$

Команда обрезает выбранный объект режущей кромкой, которая пересекает его, и может быть дугой, линией, полилинией и т.д.. После ввода команды сначала указывается одна или последовательно выбирается, несколько режущих кромок. Процесс выбора завершается нажатием клавиши **Enter**. Далее система выдаст запрос на выбор объектов, которые обрезаются. Необходимо указывать ту часть объекта, которая обрезается. Для завершения выбора нажать клавишу **Enter**.

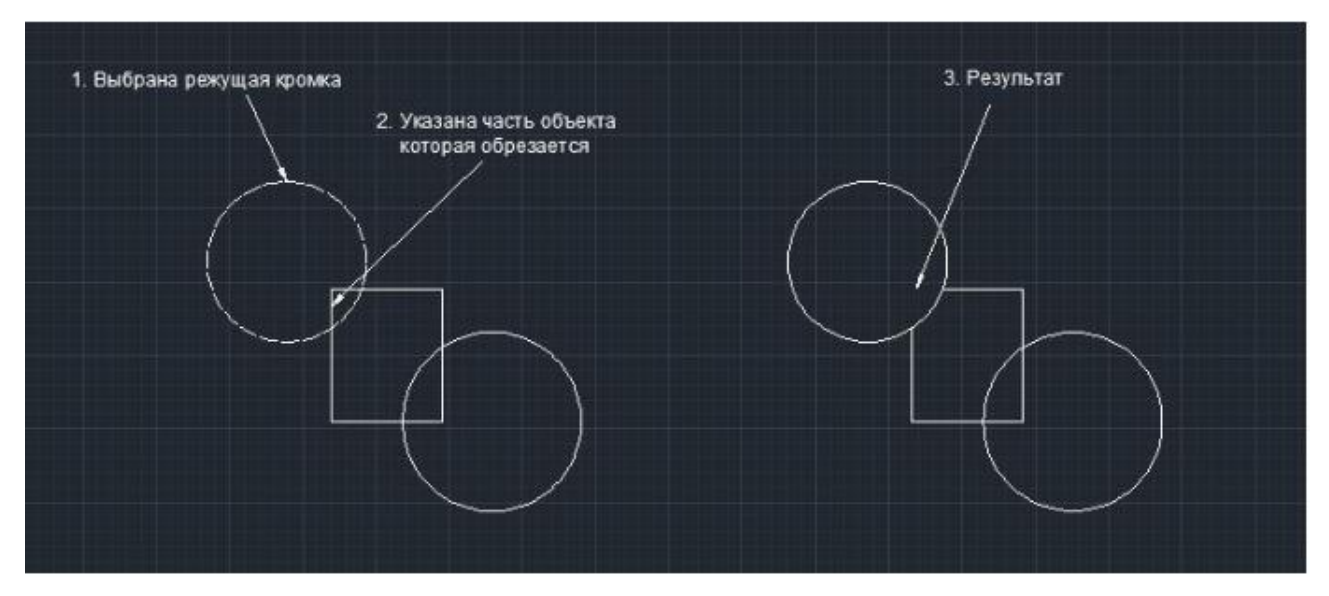

Работа с командой сопровождается запросам:

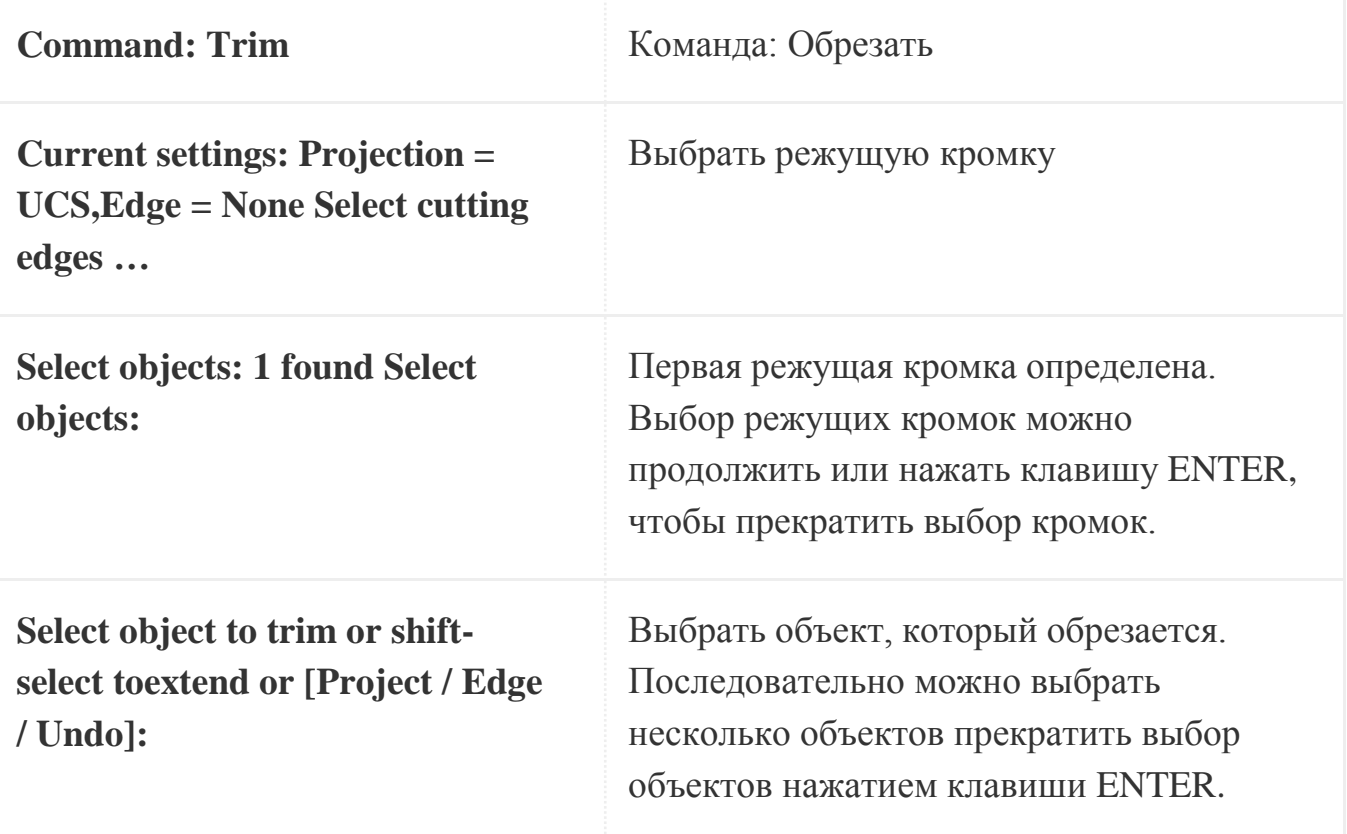

## **4. КОМАНДА EXTEND (УДЛИНИТЬ)**

Способы ввода команды:

Набрать с клавиатуры команду **EXTEND**.

# Кнопка на панели **Modify**.

Командой удлиняются графические примитивы (линия, дуга, полилиния, луч, сплайн) до точек пересечения с другими объектами, которые будут предельными кромками. По своему действию она противоположна команде **TRIM**. после введения команды выдаются запросы на выбор предельных кромок. Прекратить выбор можно нажатием клавиши **Enter**. Далее система выдает запрос на выбор объектов, которые необходимо продлить. Завершение выбора осуществляется нажатием клавиши **Enter**. Указывая объекты, нужно показывать край, который ближе к предельной кромке, иначе команда не будет выполняться.

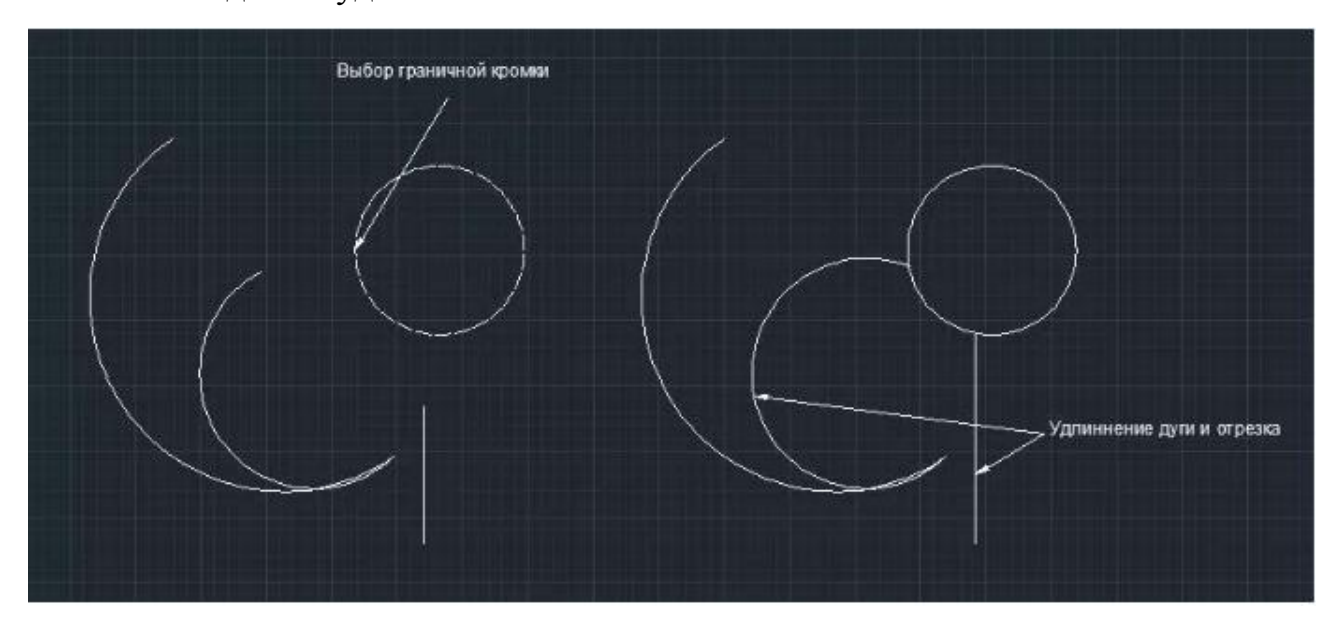

Подсказки системы будут иметь следующий вид:

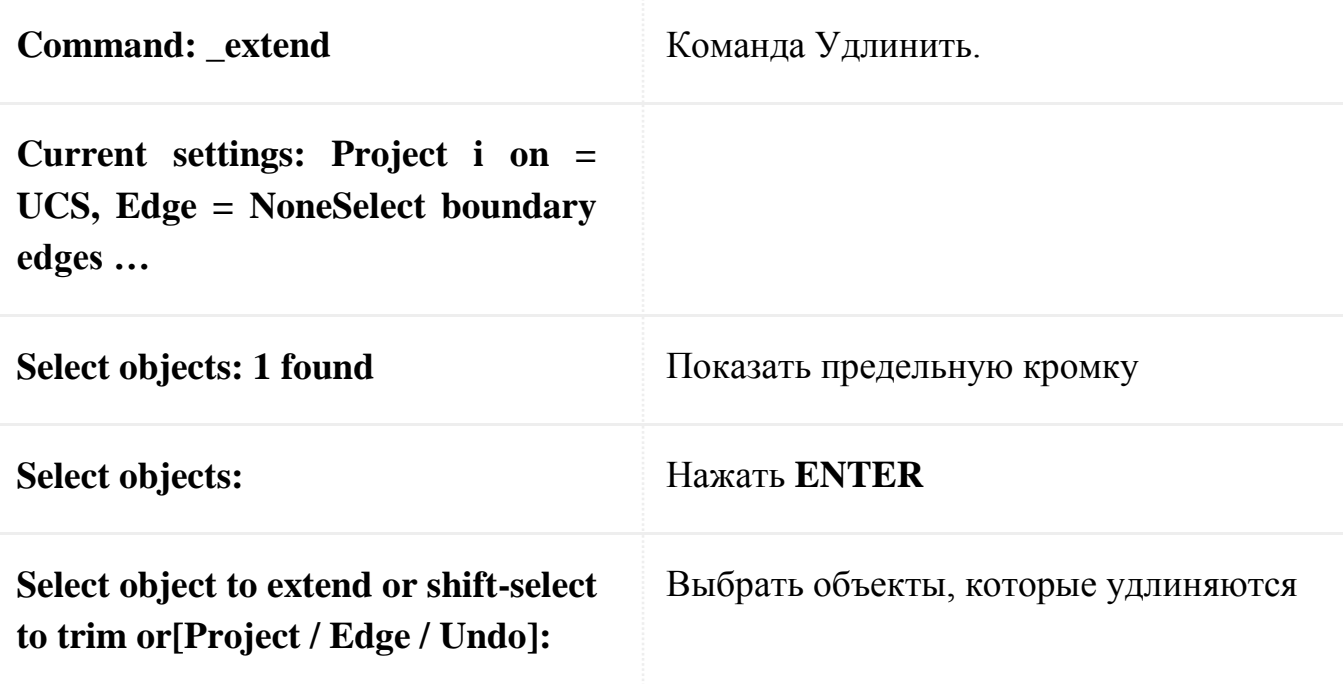

### **5. КОМАНДА MOVE (ПЕРЕМЕЩЕНИЕ)**

Способы ввода команды:

- Набрать с клавиатуры команду **MOVE**.
- Вызов меню: **MODIFY ► MOVE.**
- Кнопка на панели **Modify**.  $\frac{4}{4}$

Для перемещения нужно на выбранном объекте указать базовую точку и задать координаты нового положения базовой точки после перемещения объекта. Координаты задаются любым из способов.

При использовании команды поддерживайте диалог:

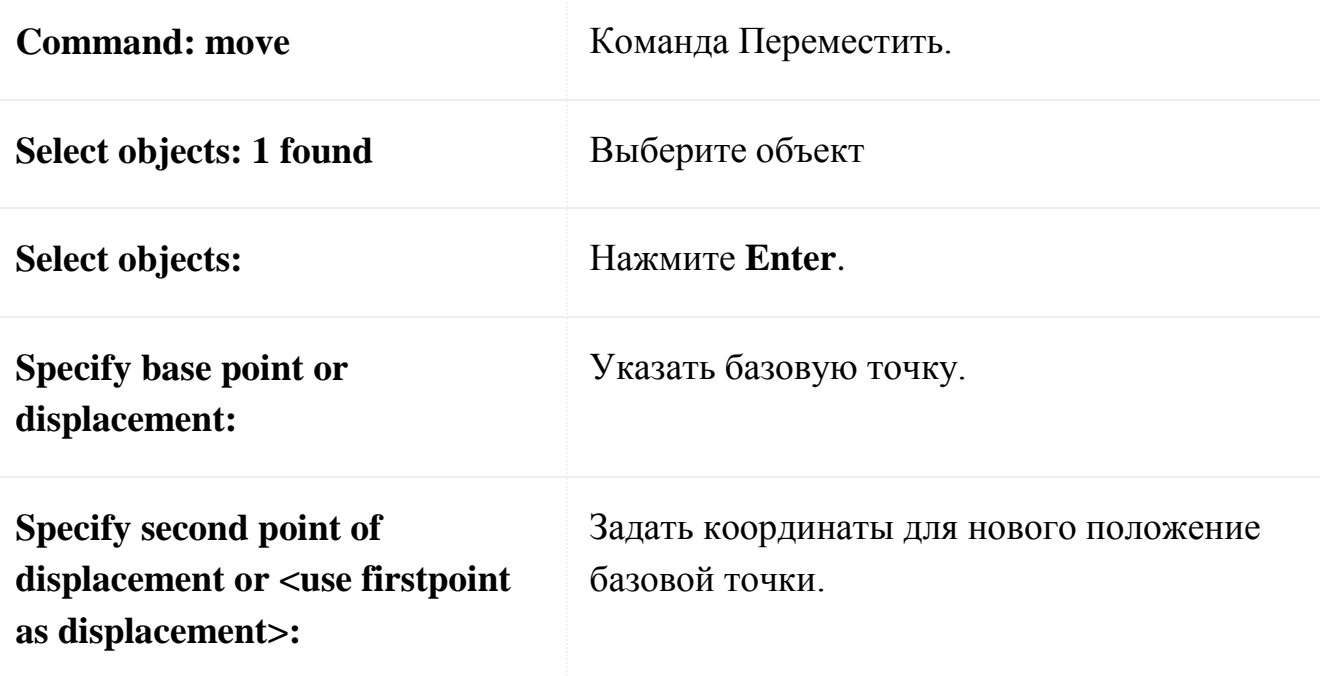

### **6. КОМАНДА COPY (КОПИРОВАТЬ)**

Способы ввода команды:

- Набрать с клавиатуры команду **COPY**.
- Вызов меню: **MODIFY ► COPY.**
- Кнопка на панели **Modify**. <sup>8</sup>

Копирование объектов осуществляется аналогично их перемещению. Разница заключается в том, что образуется копия объекта в заданной позиции с сохранением оригинала.

### **7. КОМАНДА ROTATE (ПОВЕРНУТЬ)**

Способы ввода команды:

- Набрать с клавиатуры команду **ROTATE**.
- Вызов меню: **MODIFY ► ROTATE**.
- **•** Кнопка на панели **Modify**.  $\circledcirc$

Команда совершает поворот объекта на заданный угол относительно базовой точки (центра поворота). Положительным считается значение угла при повороте в направлении против часовой стрелки. Базовую точку можно выбрать при включенном режиме объектной привязки.

Диалог с системой:

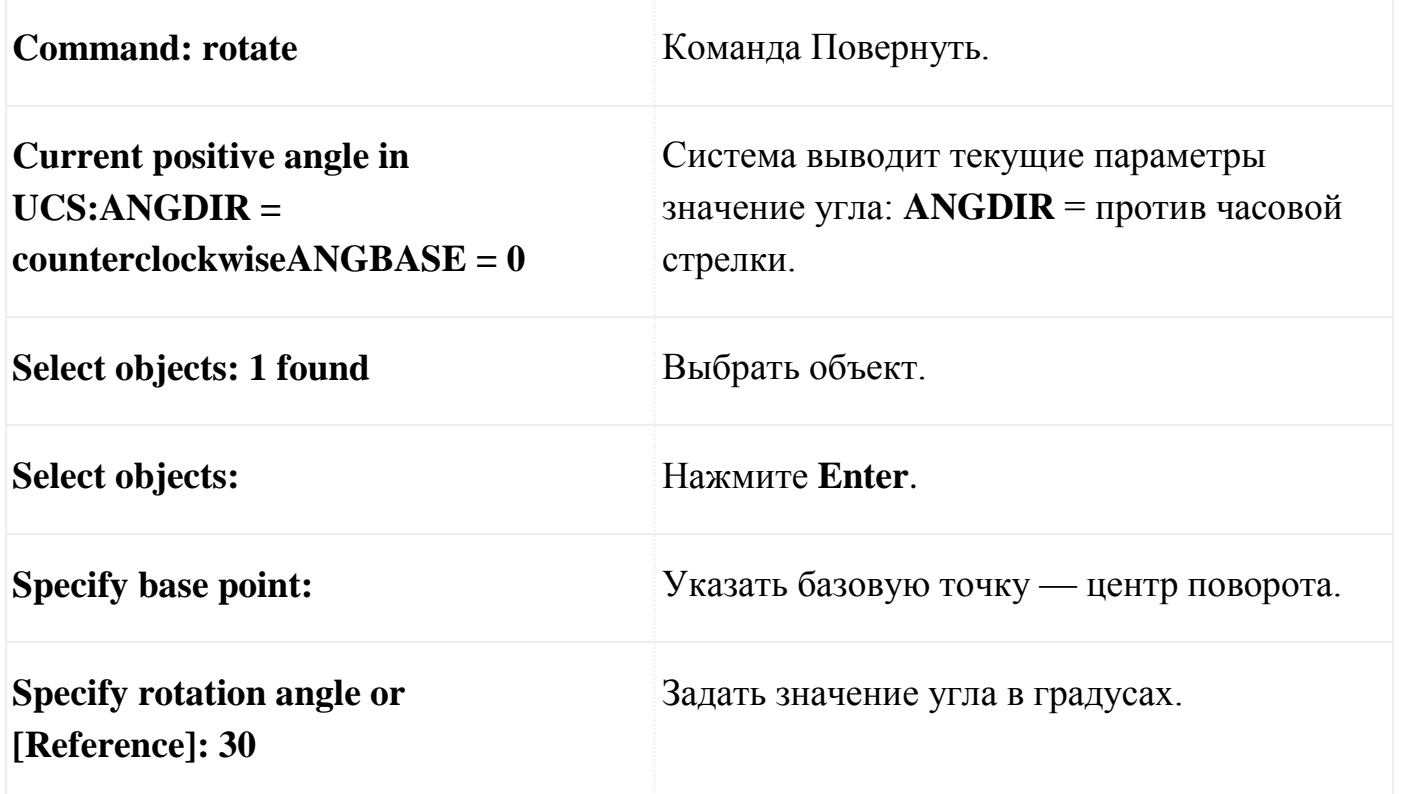

Параметр **Reference** — (опорный угол) позволяет задать вектор и угол поворота данного вектора. Положение вектора после поворота задает новое положение объекта.

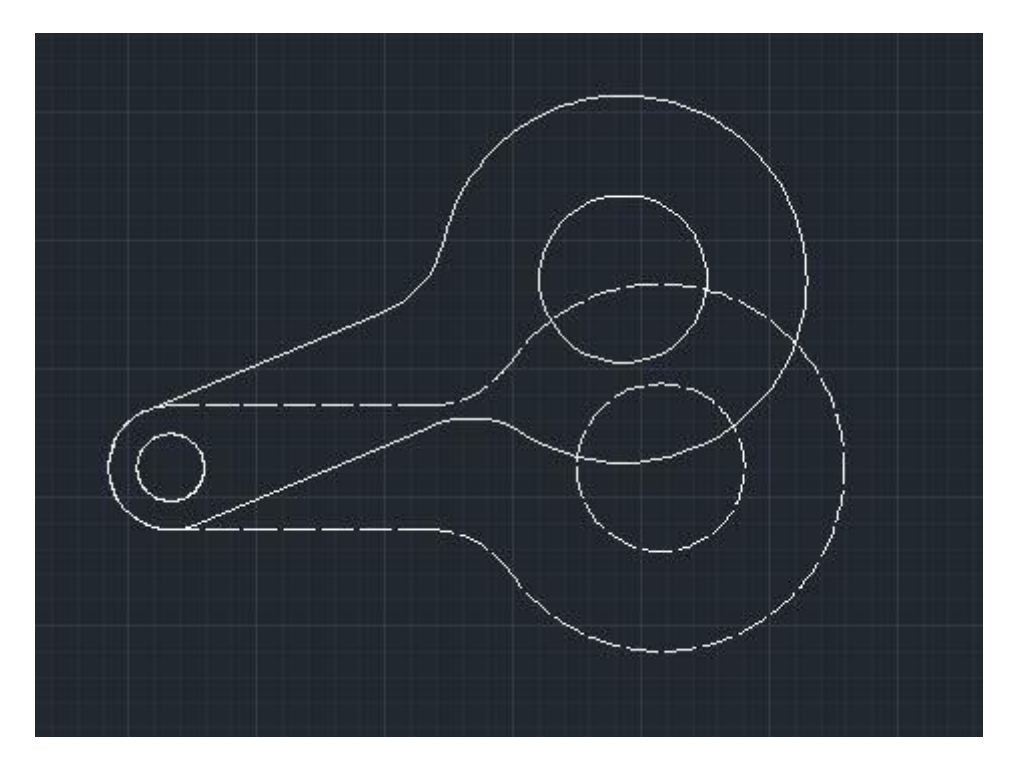

При выборе параметра поддерживайте диалог:

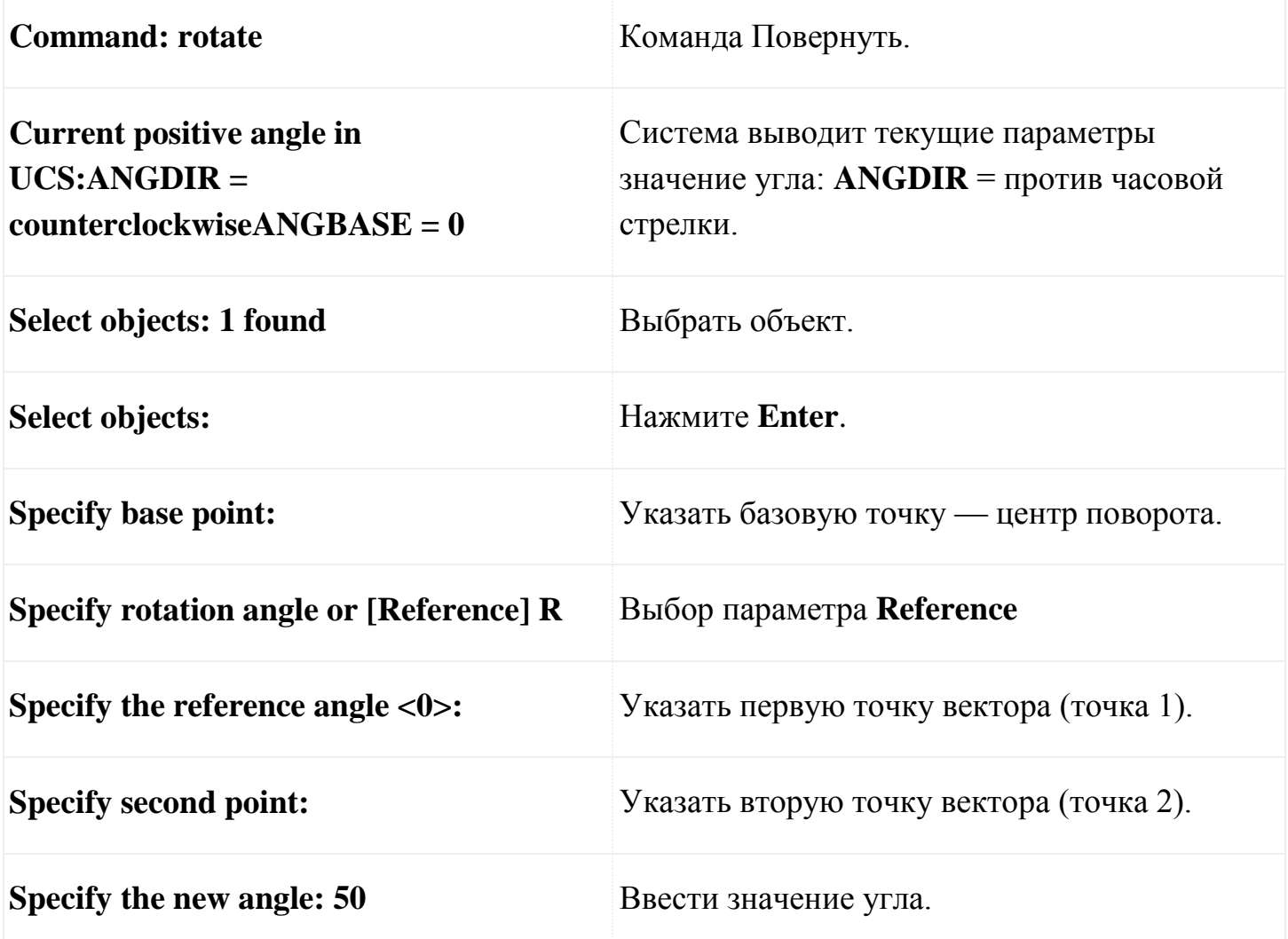

### **8. КОМАНДА MIRROR (ЗЕРКАЛО)**

Способы ввода команды:

- Набрать с клавиатуры команду **MIRROR**.
- Вызов меню: **MODIFY ► MIRROR**.
- Кнопка на панели **Modify**.  $\mathbb{A}$

Командой получают зеркальное отражение объекта с сохранением или удалением исходного объекта. После выбора объектов нужно задать ось, относительно которой образуется зеркальное отражение.

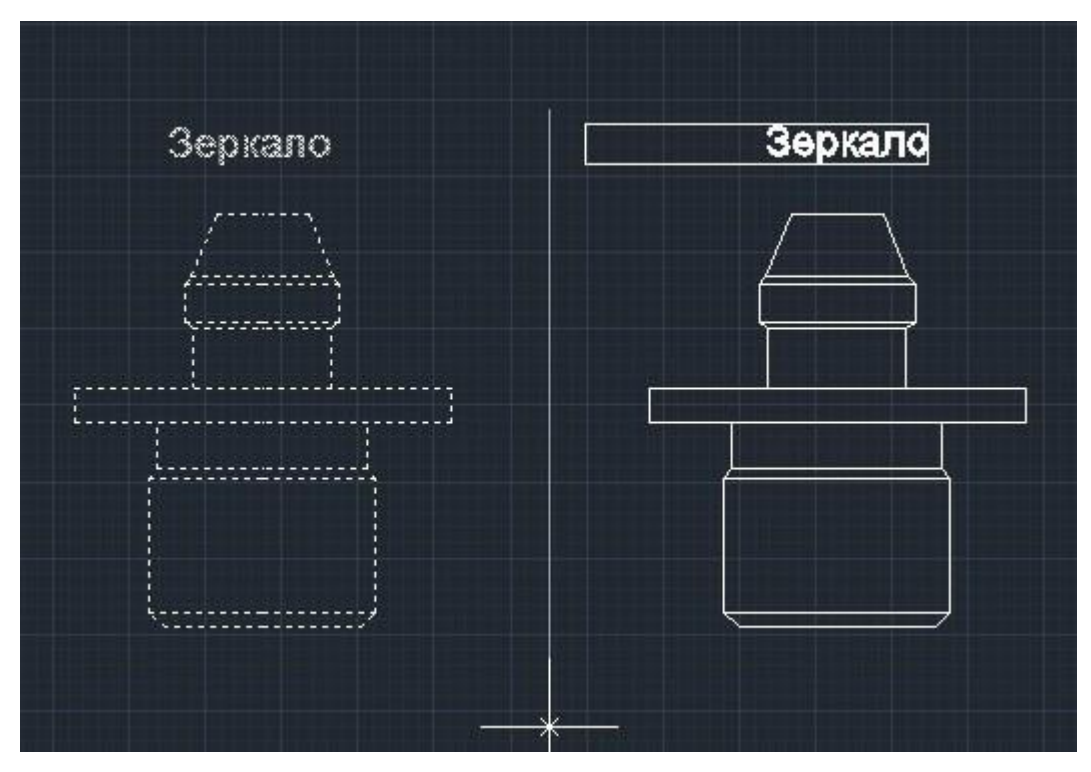

Диалог с системой:

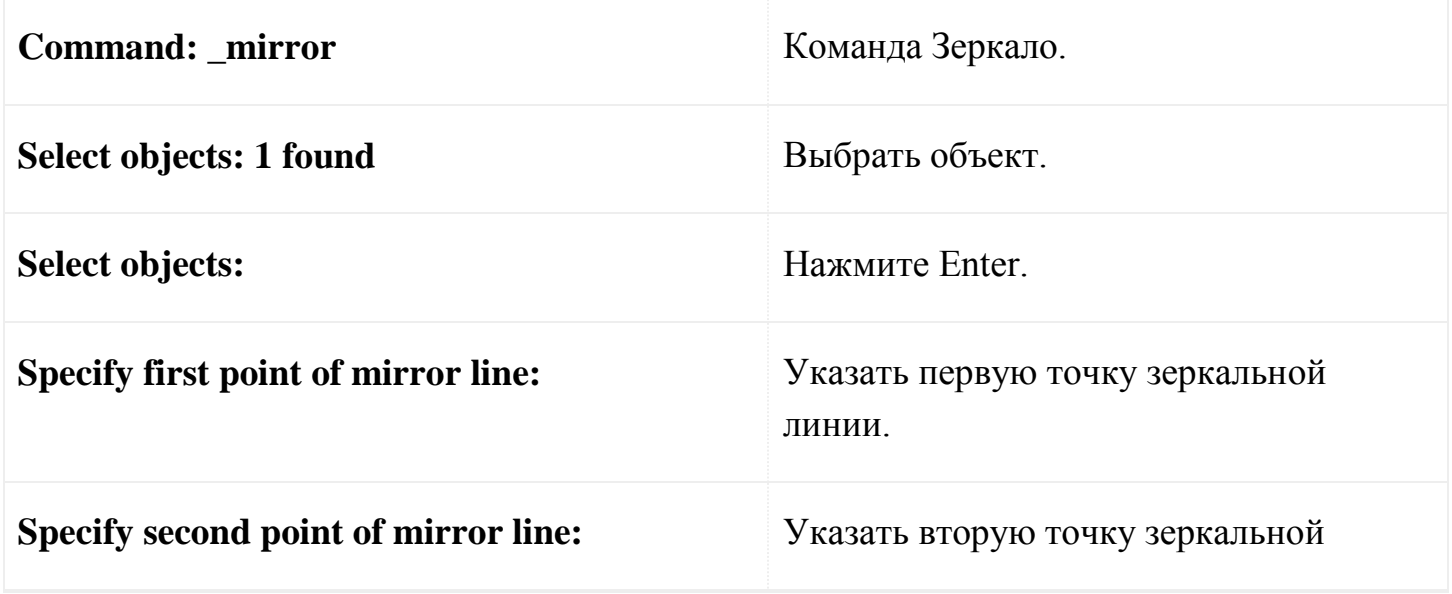

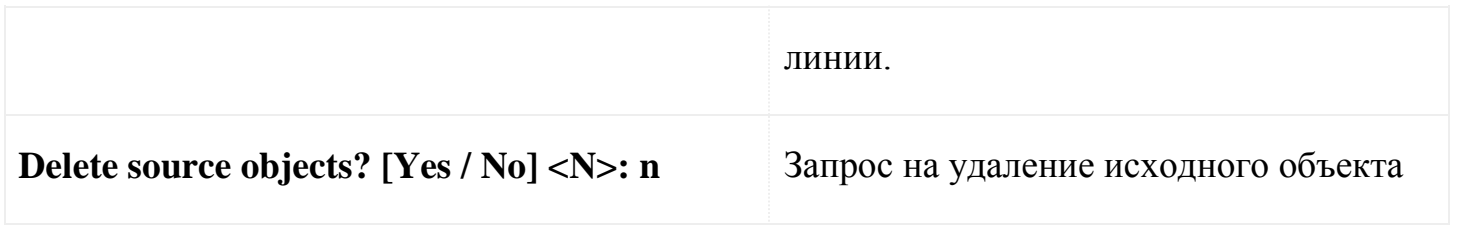

### **9. КОМАНДА SCALE (МАСШТАБ)**

Способы ввода команды:

- Набрать с клавиатуры команду **SCALE** .
- Вызов меню: **MODIFY ► SCALE.**
- Кнопка на панели **Modify**.

Пропорциональное увеличение или уменьшение размеров объекта или группы объектов относительно заданной базовой точки. Для увеличения объектов задают коэффициент больше единицы. Для уменьшения объектов коэффициент имеет значение меньше единицы.

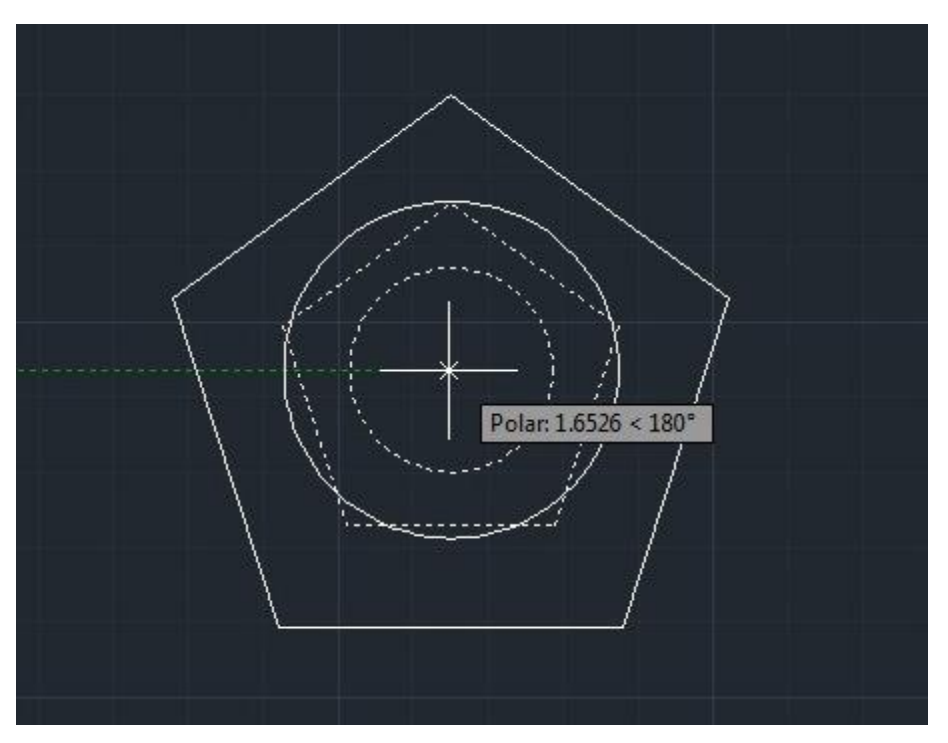

Подсказки, которые выдаются системой:

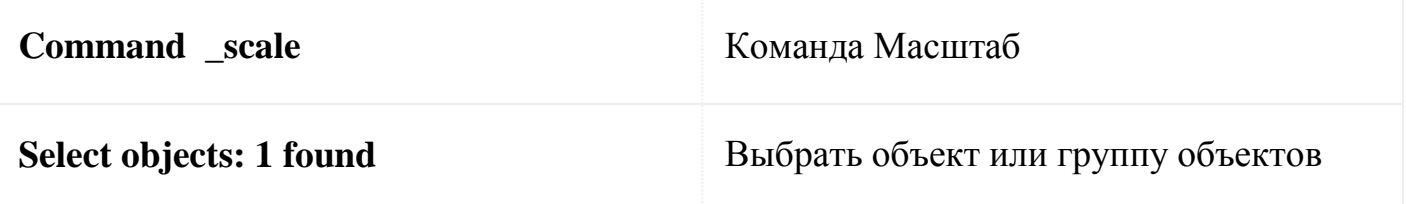

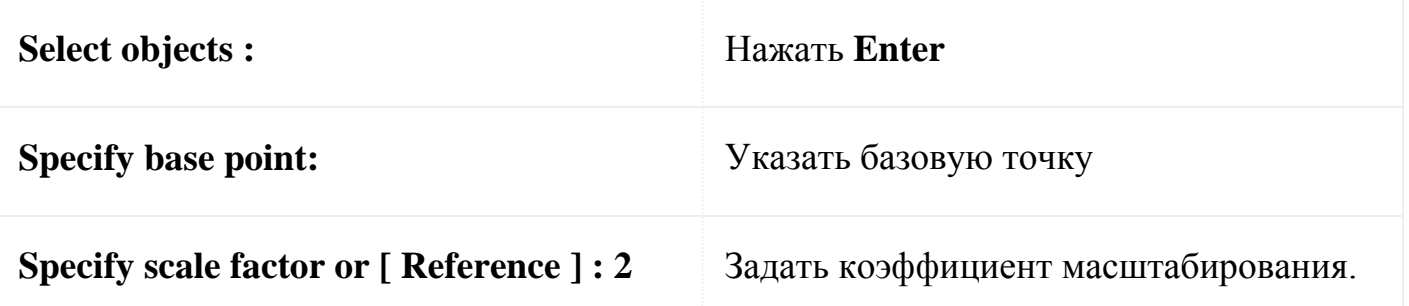

Задать масштабный коэффициент можно интерактивным способом. После выбора базовой точки от нее до перекрестка тянется резиновая нить. Увеличивая или уменьшая ее размер, можно задать значение коэффициента.

Опция **Reference** (Опорный отрезок) позволяет задать коэффициент масштабирования, введя первоначальную длину отрезка и его новую длину. Коэффициент рассчитывается как отношение второго числа к первому. Длина отрезка при этом может быть определена автоматически как расстояние между двумя указанными с помощью курсора точками .

Используем команду для увеличение объекта в 8 / 5 раз.

Диалог с системой будет иметь вид:

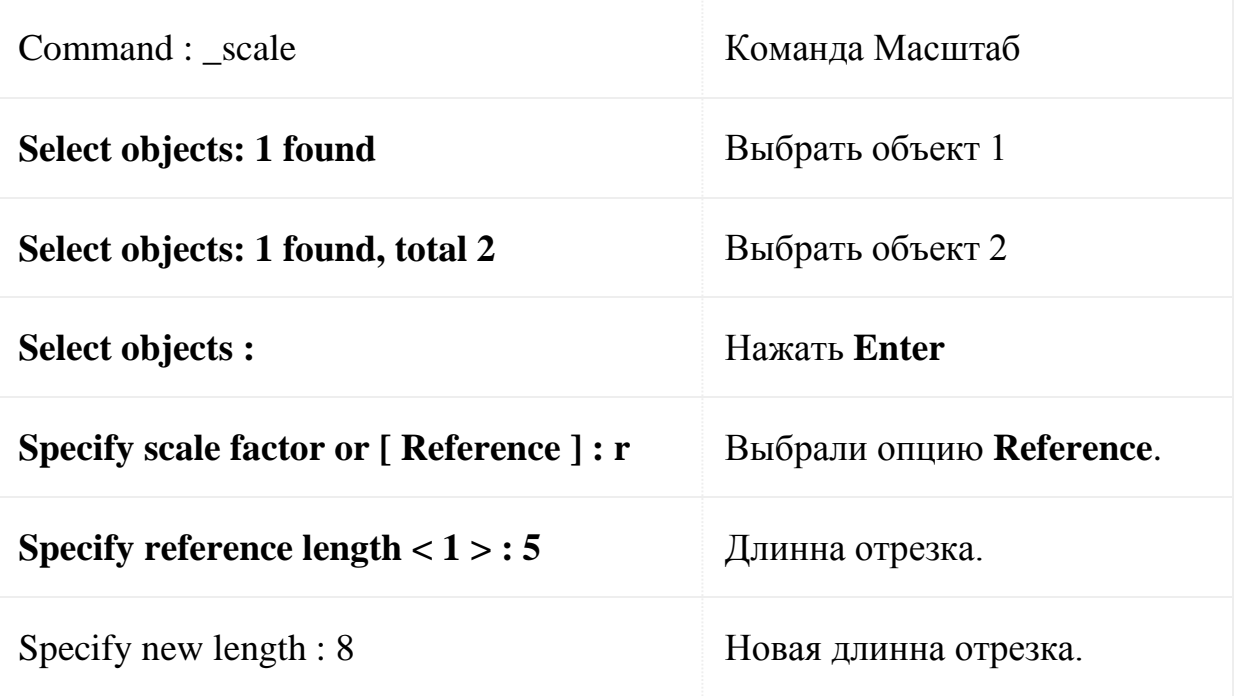

### **10. КОМАНДА STRETCH (РАСТЯНУТЬ)**

Способы ввода команды:

- Набрать с клавиатуры команду **STRETCH**.
- Вызов меню: **MODIFY ► STRETCH**.
- Кнопка на панели **Modify**.

Команда используется для растяжения или наоборот сжатия графических примитивов путем изменения положения их предельных точек. При применении команды к дуге изменяется ее радиус. Выбор объектов осуществляется только секущей рамкой или секущими многоугольником. Для работы с кругом, текстом, блоком команда не предназначена. Применение команды к набору объектов дает возможность изменить их без нарушения взаимосвязи между объектами.

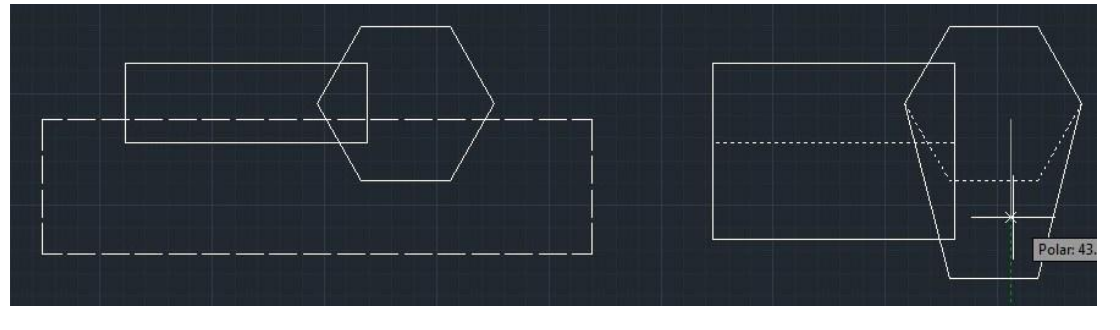

Работа с командой сопровождается диалогом:

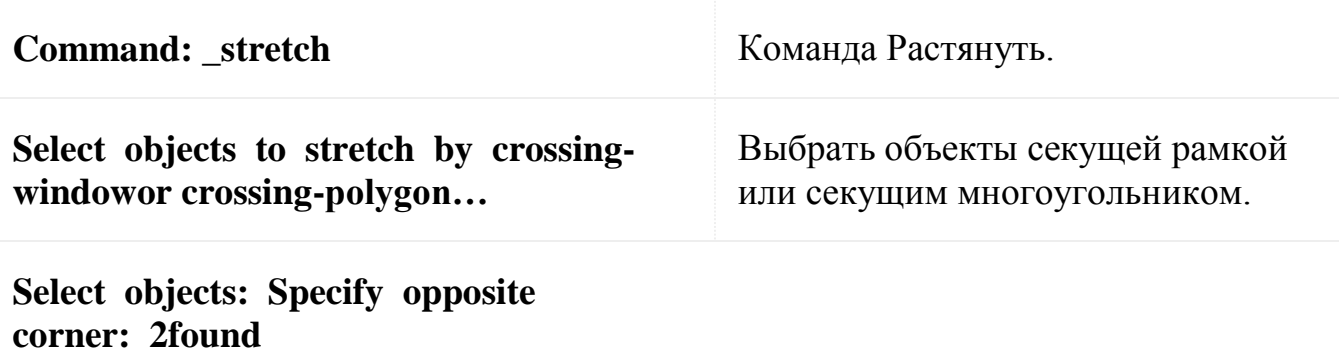

**Select objects:** Нажать **Enter.**

**Specify base point or displacement:** Выбрать базовую точку.

**Specify second point of displacement or <usefirst point as displacement>:**Выбрать вторую точку (при растяжении базовая переходит во вторую).

Командой изменяется положение только тех точек, попавших в секущую рамку.

Положение остальных точек остается неизменным.

### **11. КОМАНДА LENGTHEN (ПРОДЛИТЬ)**

Способы ввода команды:

- Набрать с клавиатуры команду **LENGTHEN**.
- Вызов меню: **MODIFY ► LENGTHEN**.
- Кнопка на панели **Modify**.

Команда служит для изменения длины отрезка или дуги. Чтобы изменить длину отрезка, нужно ввести значение прироста, положительное значение в случае увеличения длины и отрицательное значение при уменьшении длины. Чтобы изменить размер дуги, указывается значение прироста внутреннего угла, положительное, в случае увеличения размера и отрицательное при уменьшении размера.

Опции команды:

**DElta** — значение величины прироста длины.

**Percent** — значение увеличения или уменьшения длины отрезка или дуги задается в процентном отношении текущего значения к новому. Если задается величина, превышающая 100%, происходит увеличение длины. Если заданная величина менее 100%, происходит уменьшение длины.

**Total** — позволяет указать новую полную длину объекта. Для дуги можно указать новое значение внутреннего угла.

**DYnamic** — длина изменяется динамически с помощью курсора.

### **12. КОМАНДА OFFSET (СХОДСТВО)**

Способы ввода команды:

- Набрать с клавиатуры команду **OFFSET**.
- Вызов меню: **MODIFY ► OFFSET**.
- Кнопка на панели **Modify**. <sup><u></sup></u>

Команда предназначена для построения примитивов подобных существующих на чертеже. Подобный объект будет построен на заданном расстоянии и в заданной позиции относительно существующего (режим **offset distance**). Можно также построить подобный объект, проходящей через заданную точку (выбрать опцию **Through**). Для линии строится параллельная ей линия. Подобным круга является концентрический круг. Подобной дуги является концентрическая дуга с тем же внутренним углом. Для полилинии строится подобная полилиния.

Диалог с системой:

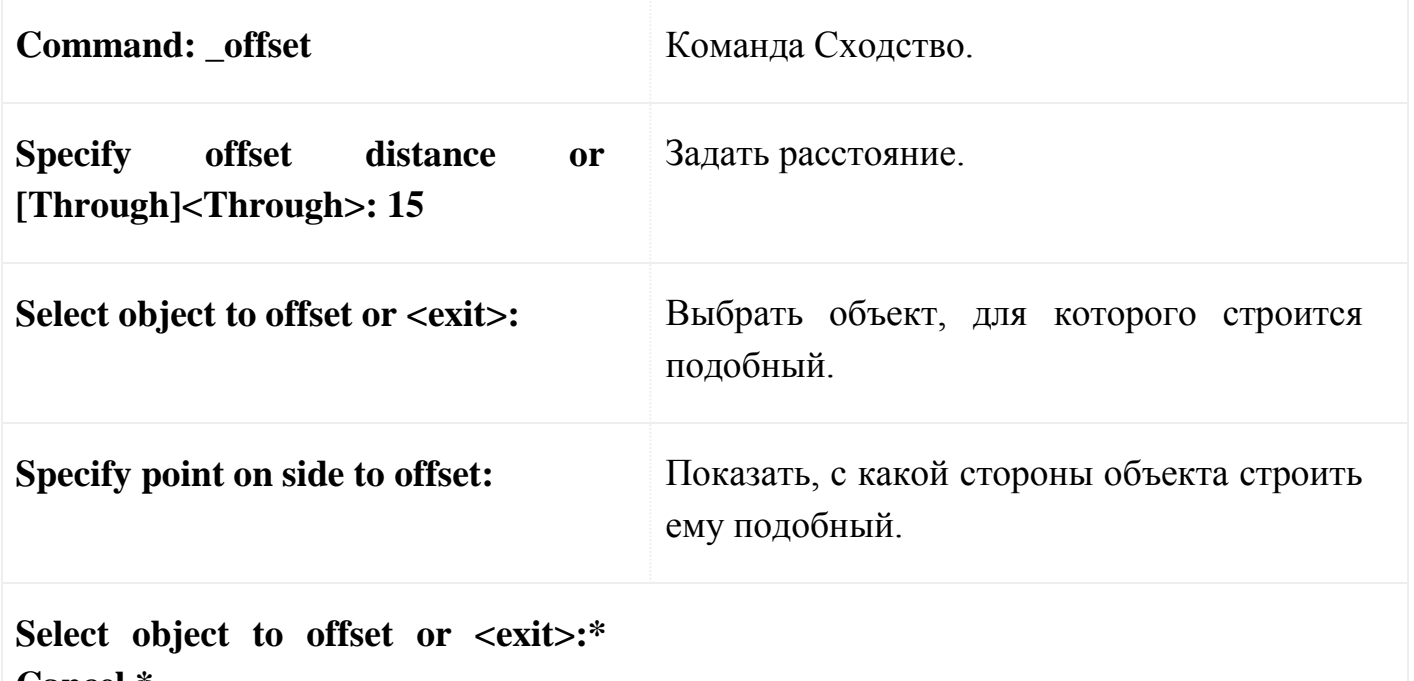

**Cancel \***

Выбрать следующий объект, для которого строится схожий с тем же значением или нажать клавишу **ENTER** для выхода из режима.

Чтобы выбрать точку, через которую будет проходить подобный объект, поддерживайте диалог:

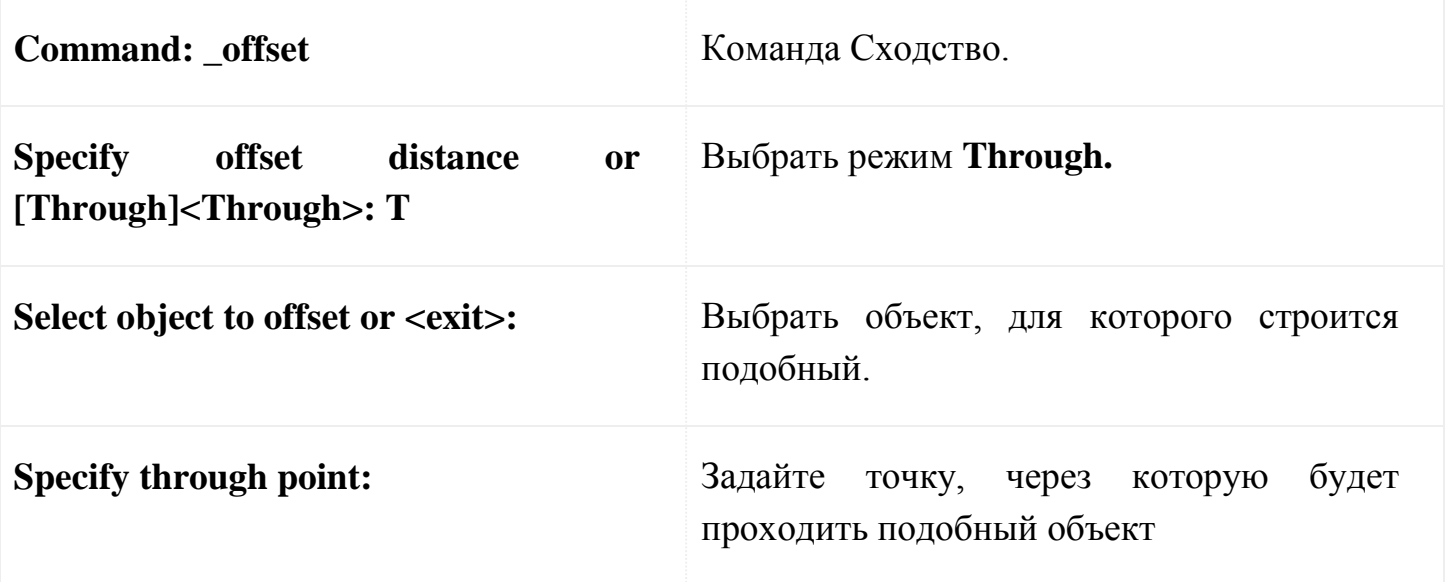

## **13. КОМАНДА FILLET ( СОПРЯЖЕНИЕ )**

Способы ввода команды :

Набрать с клавиатуры команду **FILLET**.

- Вызов меню: **MODIFY ► FILLET.**
- Кнопка на панели **Modify**.  $\Box$

Команда предназначена для выполнения сопряжения двух графических примитивов, а именно: дуг, отрезков, полилиний, дугой заданного радиуса; позволяет закруглить углы, а также может быть использована вместо команд **TRIM (Обрезать)** и **EXTEND (Продлить)** при нулевом значении радиуса. При сопряжении двух параллельных отрезков радиус определяется автоматически как половина расстояния между отрезками.

Опции команды:

**Polyline** — выбор данной опции служит указанием выполнить закругления по всех вершинах полилинии дугой заданного радиуса. Значение радиуса нужно задать заранее. Система выдает запрос — **Select 2D polyline :** в ответ на который необходимо выбрать полилинию .

**Radius** — задается значение радиуса закругления в ответ на запрос системы — **Specify fillet radius < 0.0000 >: 20**

**Trim** — разрешается (**Trim** по умолчанию) или запрещается (**No trim**) подрезать отрезки при закруглении.

**mUltiple** — многократное выполнение сопряжения в ходе работы с одной командой **FILLET** .

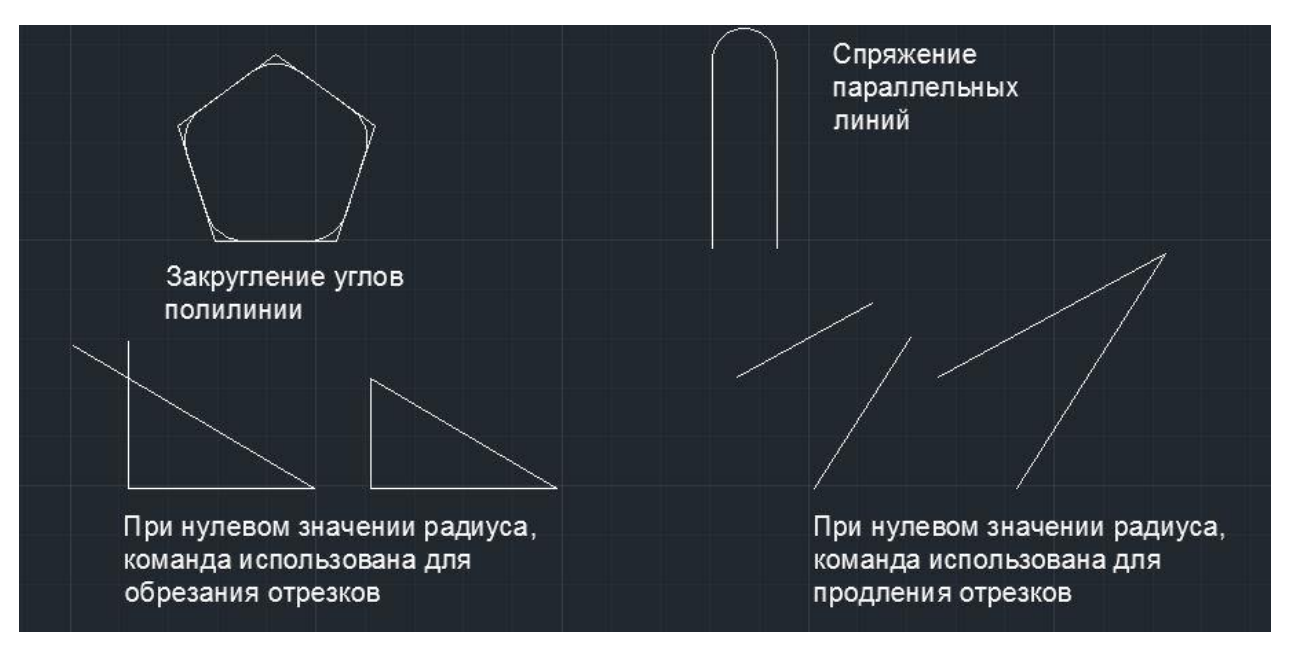

Пример диалога с системой:

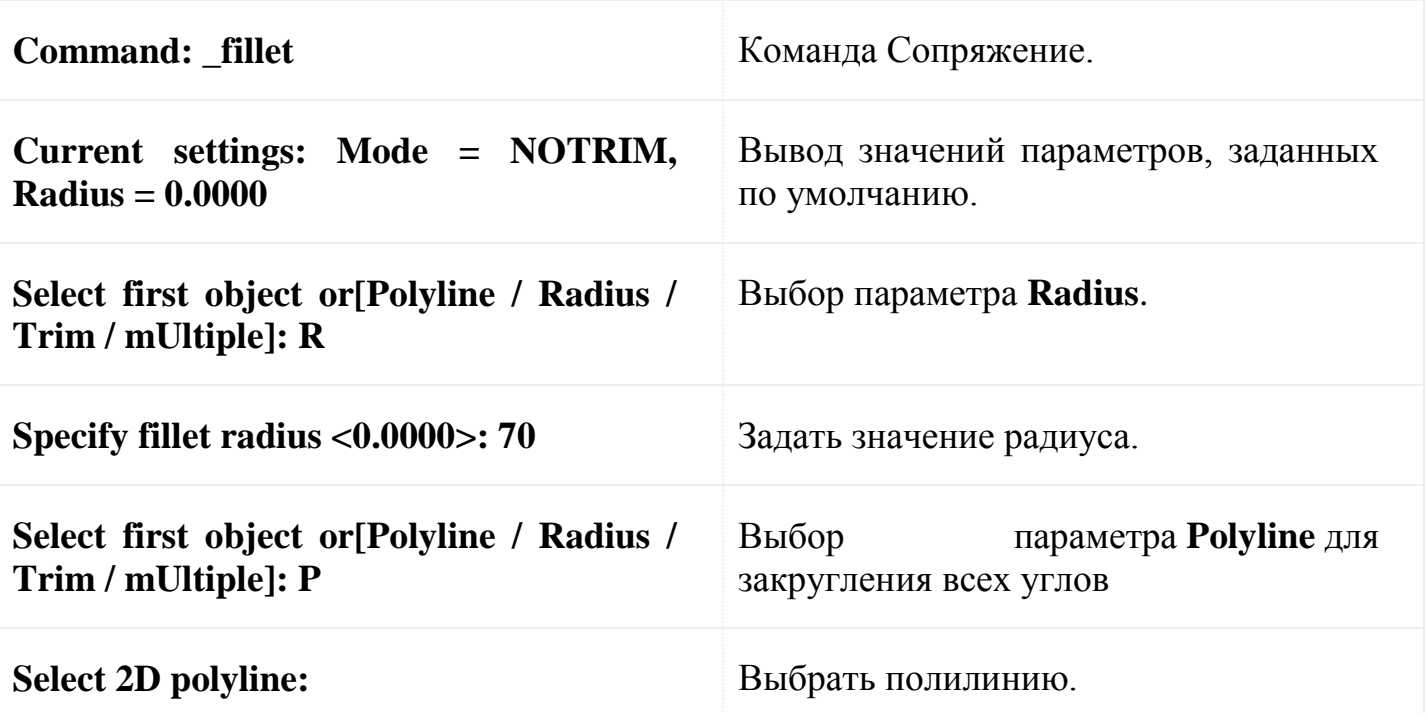

## **14. КОМАНДА CHAMFER (ФАСКА)**

Способы ввода команды:

- Набрать с клавиатуры команду **CHAMFER**.
- Вызов меню: **MODIFY ► CHAMFER**.
- Кнопка на панели **Modify**.  $\Box$

Фаска — это срезанный угол. Построить фаску можно двумя методами:

1. Задать размер фаски — значение дистанции от вершины угла по каждой из

сторон. Система выдаст диалог:

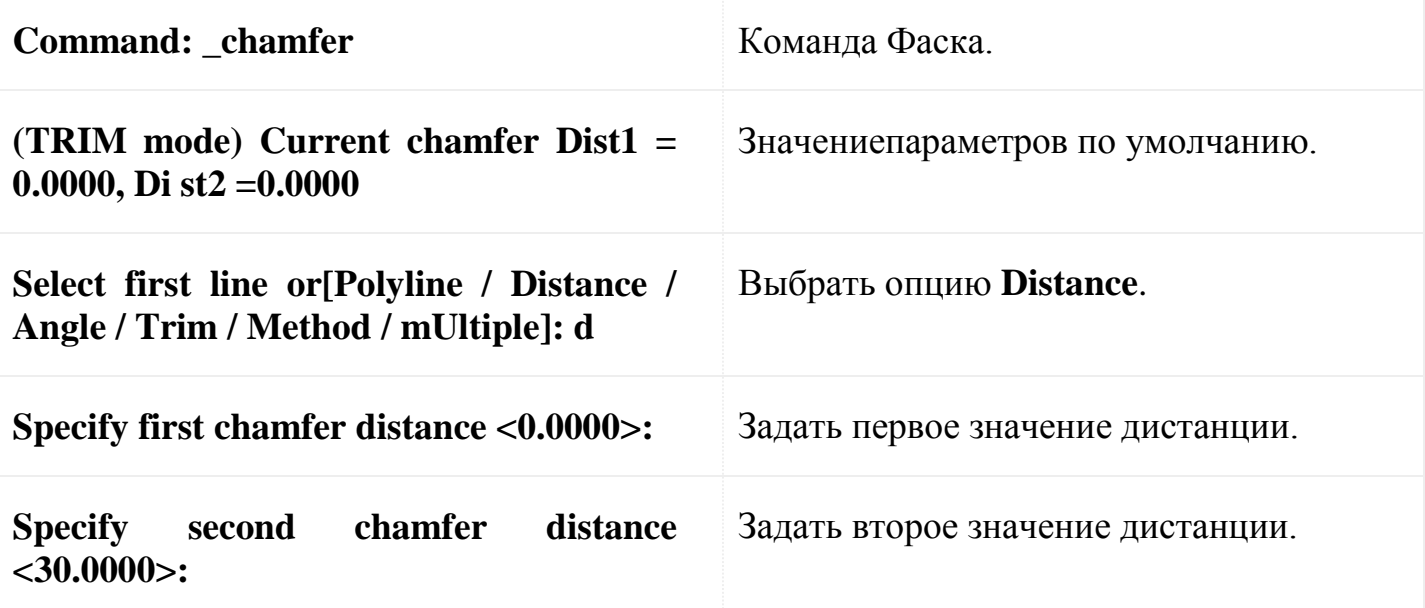

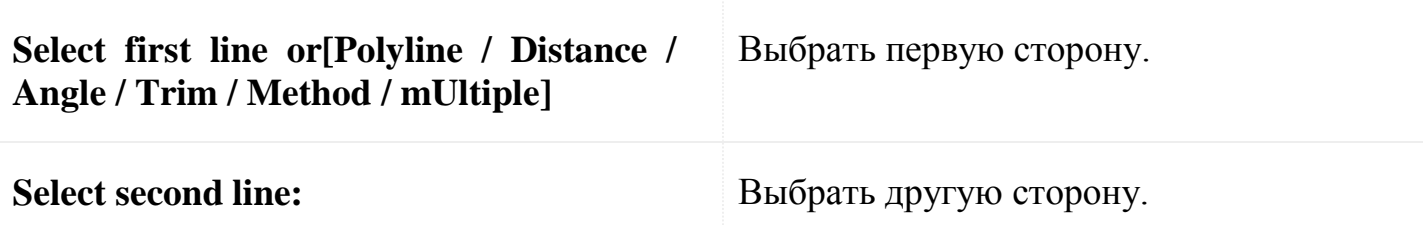

2. Задать значение размера фаски по первой стороне и значение угла в градусах относительно первого выбранного отрезка.

Для данного метода диалог системы будет таким:

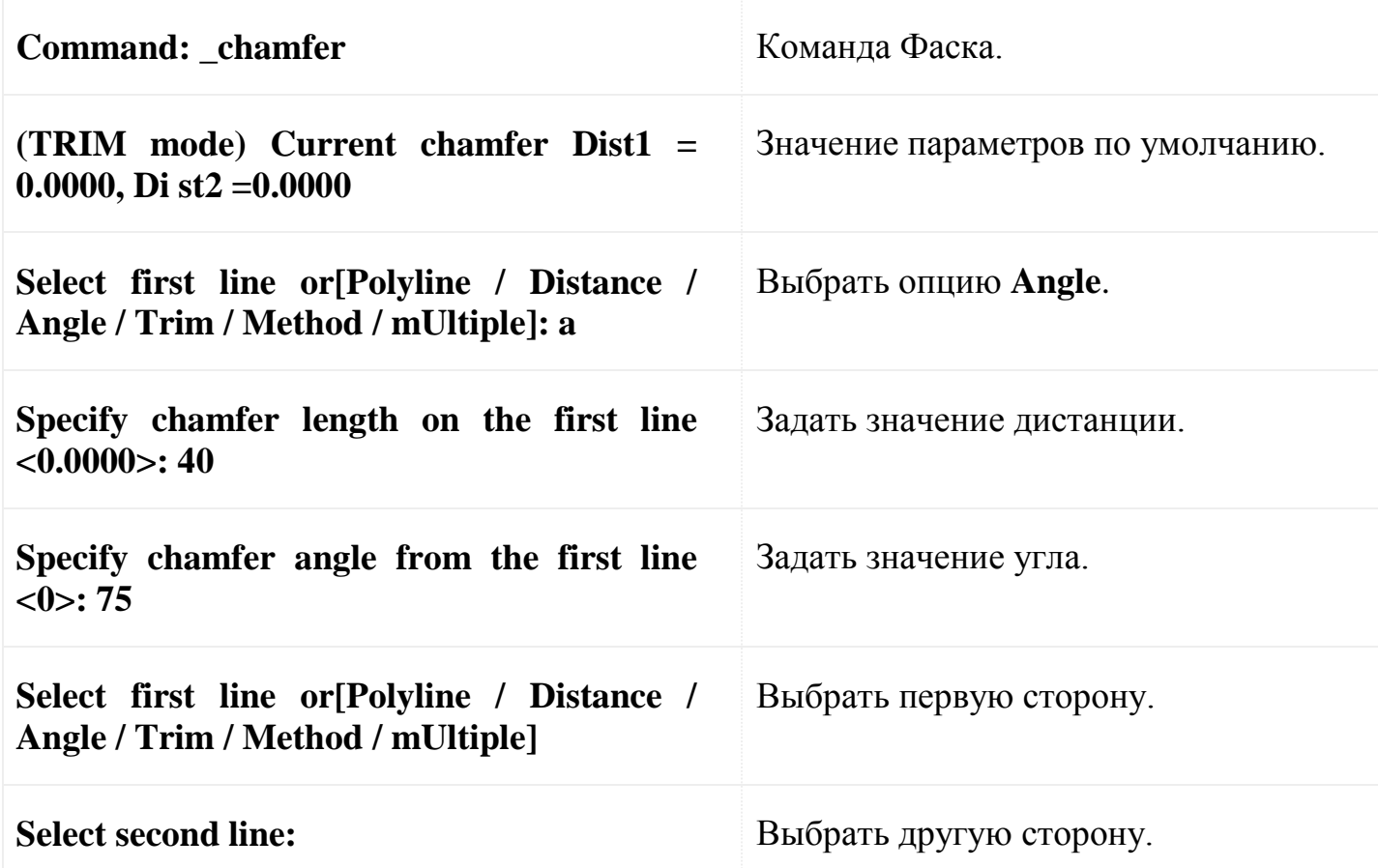

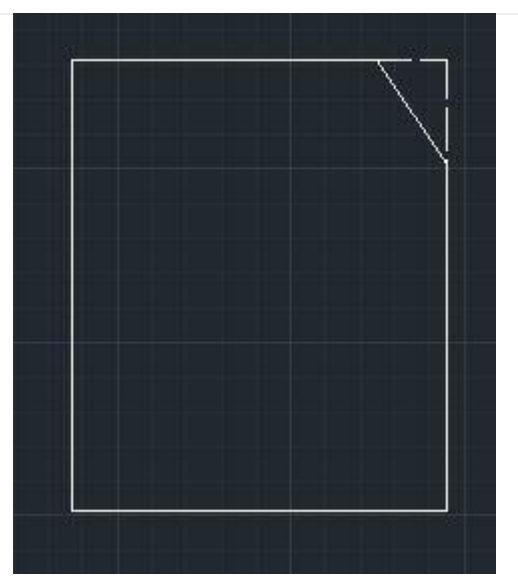

Опции команды:

**Polyline —** используется, чтобы построить фаску сразу во всех вершинах полилинии.

**Distance —** задается размер фаски по каждой и из сторон.

**Angle —** задается размер фаски по первой и стороне и значение угла относительно первого отрезка.

**Trim** — в режиме **Trim** (задается по умолчанию) линии обрезаются. При нулевом смысле дистанции можно задать обрезку линий, которые пересекаются. **No Trim** — фаска создается без обрезки. При нулевом значении дистанции линии, которые не имеют общих точек, удлиняются до точки пересечения.

**Method —** выяснение, какой метод активный **Distance** или **Angle**.

**mUltiple —** многократное построение фаски в ходе работы с одной командой **CHAMFER**.

#### **РЕДАКТИРОВАНИЕ СЛОЖНЫХ ОБЪЕКТОВ**

#### **1. Редактирование сплайнов**

Редактирование сплайнов выполняется с помощью команды SPLINEDIT (РЕДСПЛАЙН), которой соответствуют кнопка **панели Modify II**(Редактирование-2) и пункт падающего меню Modify | Object | Spline(Редакт Объекты Сплайн).

Первый запрос команды: Select spline: (Выберите сплайн:)

Укажите мышью сплайн. Можно выбрать и полилинию, сглаженную с помощью опции Spline (СПлайн) команды PEDIT (ПОЛРЕД). При этом примитив POLYLINE автоматически будет преобразован в примитив SPLINE. Система AutoCAD выдает список опций редактирования:

Enter an option [Fit data/Close/Move vertex/Refine/rEverse/Undo]:

(Задайте опцию [Определяющие/Замкнуть/Перенести/ Исправить/ОБратно/ ОТменить/выХод]:)

Одновременно с помощью ручек система AutoCAD высвечивает управляющие точки, которые лежат не на самом сплайне, а на каркасной полилинии, которую нужно сгладить, чтобы получить сплайн данной формы Определяющие точки (т. е. точки,

которые задал пользователь и через них был проведен сплайн) при этом не высвечиваются.

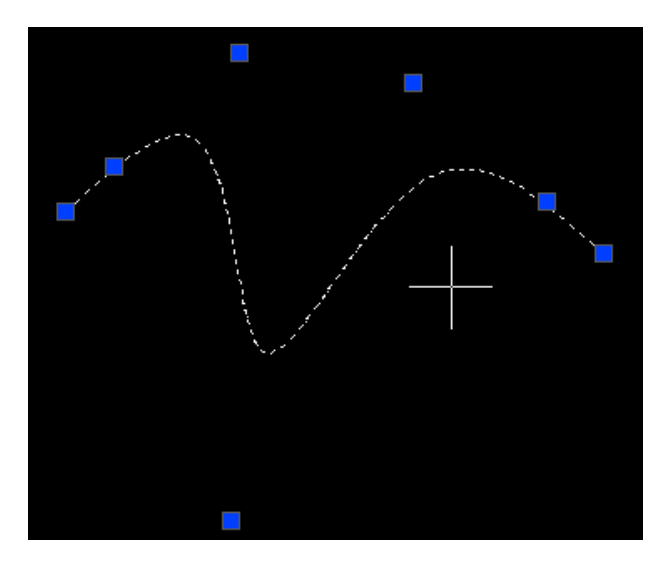

Краткое описание приведенных опций:

**Fit data (Определяющие)** — редактирует определяющие точки сплайна;

**Close (Замкнуть)** — замыкает сплайн;

 **Move vertex (Перенести)** — изменяет положение управляющих точек (и удаляет определяющие);

**Refine (Исправить)** — изменяет гладкость линии сплайна;

 **rEverse (ОБратно)** — изменяет направление сплайна (переставляет точки в обратной последовательности);

**Undo (Отменить)** — отменяет последнюю операцию редактирования сплайна.

Кроме того, нажатие на клавишу <Enter> завершает работу команды. Если сплайн замкнут, то вместо опции **Close (Замкнуть)** выводится опция **Open (Разомкнуть)**. При выборе опции **Fit data (Определяющие)** команда высвечивает определяющие точки сплайна и переходит в режим их редактирования. Выдается запрос**: Enter a fit data option [Add/'Close/'Delete/ 'Move/'Purge/Tangents /toLerance/eXit] <eXit>: (Задайте опцию [Добавить/Замкнуть/Удалить/Перенести / Очистить/ Касательные/ДОПуск/ выХод] <выХод>:)**

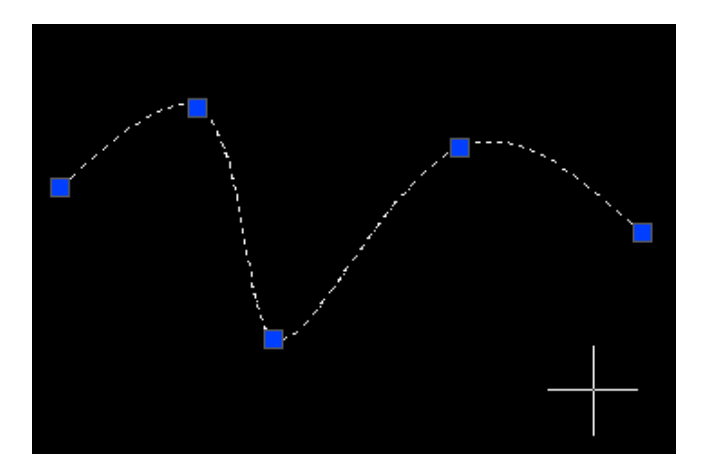

Опции данного уровня имеют следующее назначение:

• Add (Добавить) — добавляет новую определяющую точку к сплайну;

Close (Замкнуть) — замыкает сплайн;

• Delete (Удалить) — удаляет некоторые определяющие точки и пересчитывает сплайн по оставшимся определяющим точкам;

• Move (Перенести) — перемещает определяющие точки;

 Purge (Очистить) — удаляет информацию об определяющих точках сплайна, после чего они становятся недоступными;

 Tangents (Касательные) — изменяет начальное и конечное граничные условия сплайна;

 toLerance (ДОПуск) — изменяет допуск, задающий возможное отклонение сплайна от определяющих точек;

 $\cdot$  eXit (выХод) — выходит из режима редактирования определяющих точек.

Опция Add (Добавить) позволяет добавить определяющую точку к сплайну и выдает запрос: Specify control point <exit>: (Управляющая точка <выход>:) Укажите определяющую точку, после которой вы хотите добавить новую точку. Система AutoCAD отмечает ту точку, которую вы укажете, и следующую за ней На экране эти точки будут красного цвета.

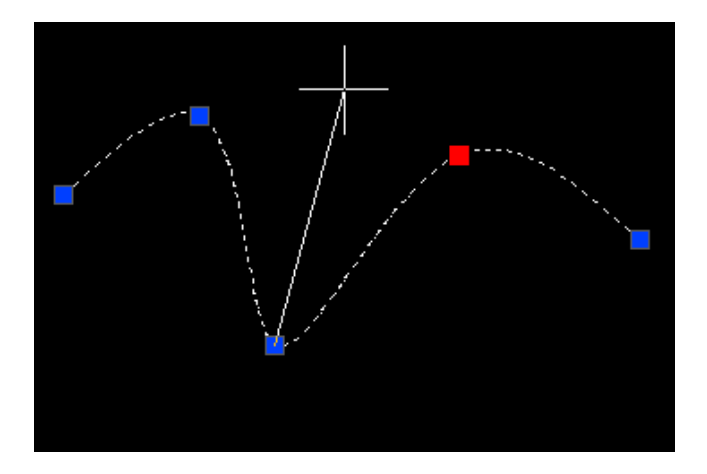

Очередной запрос: Specify new point <exit>: (Новая точка <выход>:) Укажите местоположение добавляемой определяющей точки или нажмите клавишу <Enter> для отказа от добавления. Если вы задали новую точку, то сплайн меняет свою форму с учетом нового состояния определяющих точек.

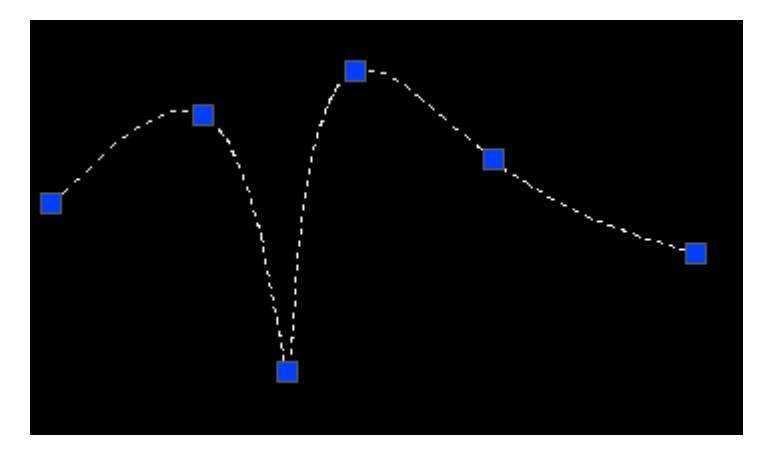

Можно сразу же на этом участке сплайна добавить еще точку (или точки), так как запрос о новой точке повторяется. После нажатия клавиши <Enter> режим добавления точек завершается. Если в качестве точки, после которой добавляется новая, выбрана последняя определяющая точка сплайна, то она помечается только одна (на экране высвечивается красным цветом).

Если выбрана первая определяющая точка, то AutoCAD меняет запрос: Specify new point or [After/Before] <exit>: (Новая точка или [После/До/ <выход>:) Опция Before (До) дает вам возможность вставить новую определяющую точку перед первой.

Опция Close (Замкнуть) режима редактирования определяющих точек замыкает сплайн и делает доступной опцию Open (Разомкнуть). Опция Delete (Удалить) предназначена для удаления определяющей точки. В случае применения этой опции выдается запрос: Specify control point <exit>: (Управляющая точка

<выход>:) Указанная вами определяющая точка будет удалена из сплайна, а сплайн будет пересчитан.

Опция Move (Перенести) дает возможность задать новое положение определяющих точек. Система AutoCAD в этом случае запрашивает: Specify new location or [Next/Previous/Select Point/'eXit] <N>: (Новое положение или [След/Пред/Выбрать точку/выХод] <С>:) Система подсвечивает первую определяющую точку. У вас в этот момент есть возможность или указать новое положение данной точки, или переместиться на следующую (предыдущую) точку, или указать другую определяющую точку.

Опция Purge (Очистить) удаляет информацию об определяющих точках сплайна. После этого у вас не будет доступа к определяющим точкам (только к управляющим точкам каркаса).

Опция Tangents (Касательные) изменяет начальное и конечное граничные условия сплайна. Первый запрос системы: Specify start tangent or [System default : (Kacamejibnan в начальной точке или [по Умолчанию]:) Укажите точку, определяющую направление касательной, или нажмите клавишу <Enter> для сохранения старого угла. Далее: Specify end tangent or [System default]: (Касательная в конечной точке или [по Умолчанию]:) Задайте направление касательной. Система AutoCAD возвращается к предыдущему выбору опций редактирования определяющих точек. Если сплайн замкнут, то в опции Tangent (Касательная) выдается всего лишь один запрос направления касательной.

Опция toLerance (ДОПуск) — изменяет допуск, задающий возможное отклонение сплайна от определяющих точек. При изменении допуска сплайн пересчитывается. Задание большего значения допуска позволяет построить более плавную кривую. При нулевом допуске сплайн точно проходит через определяющие точки. Запрос системы: Enter fit tolerance <1.0000E-10>: (Допуск <1.0000Е-10>:) В скобках приводится предыдущее значение допуска. Введите новое значение или нажмите клавишу <Enter>.

Опция eXit (выХод) завершает режим редактирования определяющих точек. Теперь продолжим разбор вариантов ответа на запрос Enter an option [Fit

Data/Close/Move vertex/Refine/rEverse/Undo]: (Задайте опцию [Определяющие /Замкнутъ /Перенести/Исправить/ ОБратно/ОТменить/выХод]:).

Следующая опция после Fit Data (Определяющие) — Close (Замкнуть). Она замыкает сплайн, одновременно удаляя из него данные определяющих точек.

Опция Move (Перенести) служит для изменения положения управляющих точек каркаса сплайна. При этом следует первый запрос: Specify new location or [Next/Previous/Select Point/eXit] <N>: (Новое положение или[ След/Пред/Выбрать точку/выХод] <С>:) Система AutoCAD подсвечивает первую управляющую точку каркаса. Можно в этот момент либо указать новое положение данной точки, либо переместиться на следующую (предыдущую) вершину, либо выбрать другую управляющую точку.

Опция (режим) Refine (Исправить) предназначена для улучшения качества линии сплайна. В этом случае следует такой запрос: Enter a refine option [Add control point/Elevate order/Weight/eXit] <eXit>:(Задайте опцию [Добавить управляющую точку/Повысить порядок/Вес/выХод] <выХод>:)

Опция Add control point (Добавить управляющую точку) позволяет увеличить количество управляющих точек, не изменяя геометрии линии, что облегчает процесс управления формой сплайна. Затем следует запрос: Specify a point on the spline <exit>: (Точка на сплайне <выход>:) После указания ее система AutoCAD добавляет новую управляющую точку вблизи текущей и повторяет запрос о точке на сплайне.

Опция Elevate order (Повысить порядок) изменяет количество управляющих точек сплайна. После чего следует запрос: Enter new order <4>: (Новое значение порядка <4>:) Если увеличить порядок, то увеличится количество управляющих точек. Максимальное значение — 26.

Опция Weight (Вес) позволяет изменить вес (т. е. влияние) управляющей точки. Enter new weight (current = 1.0000) or [Next/Previous/Select point/eXit] <N>: (Новое значение веса (текущее - 1.0000) или [След/Пред/Выбрать точку/ выХод] <С>:) Самым важным точкам сплайна рекомендуется давать соответственно и больший вес. В обычной ситуации веса всех точек сплайна равны единице. Опция eXit (выХод) завершает работу в режиме опции Refine(Исправить).

Опция rEverse (ОБратно) переставляет управляющие точки сплайна в обратной последовательности.

Опция Undo (Отменить) отменяет последнюю операцию команды.

### **2. Редактирование полилиний**

Специальное редактирование двумерных полилиний выполняется с помощью команды PEDIT (ПОЛРЕД), которой соответствуют кнопка 6, входящая в панель инструментов Modify II (Редактирование-2, и пункт падающего меню Modify | Object | Polyline (Редакт Объекты | Полилиния).

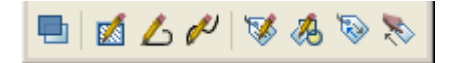

Рассмотрим другие возможности команды PEDIT (ПОЛРЕД). После выбора полилинии в ответ на запрос Select polyline or [Multiple]: (Укажите полилинию или [Несколько]:) система AutoCAD выдает следующий перечень опций: Enter an option [Close/Join/Width/Edit vertex/Fit/Spline/Decurve/Ltype gen/Undo]: (Задайте опцию [Замкнуть/Добавить/Ширина/ Вершина/СГладить/СПлайн/ Убрать сглаживание/Типлин/Отменить]:)

Перечислим опции команды с кратким их описанием:

 Close (Замкнуть) — замыкает разомкнутую (открытую) полилинию; если же была отмечена замкнутая полилиния, то опция изменится на Open (Разомкнуть);

Join (Добавить) — добавляет новые сегменты к полилинии;

 Width (Ширина) — изменяет ширину всех сегментов полилинии на новое постоянное значение;

 Edit vertex (Вершина) — переходит в режим редактирования вершин полилинии (перемещение вершин, удаление вершин, добавление вершин, изменение ширины отдельных сегментов и т. д.);

• Fit (СГладить) — сглаживает полилинию с помощью дуговых сегментов;

• Spline (СПлайн) — проводит сплайн по специальному уравнению, проходящий через начальную и конечную точки полилинии;

 Decurve (Убрать сглаживание) — убирает сглаживание, выполненное опциями Fit (СГладить) и Spline (СПлайн);

 Ltype gen (Типлин) — управляет построением типа линии (для сегментов по отдельности или для всей полилинии в целом);

• Undo (Отменить) — отменяет последнюю операцию, выполненную в данной команде PEDIT (ПОЛРЕД).

Кроме того, нажатие клавиши <Enter> (вместо выбора опции) завершает команду PEDIT (ПОЛРЕД).

Самая сложная опция — Edit vertex (Вершина), которая вызывает режим работы с вершинами полилинии, что дает возможность изменять положение вершин, удалять их, добавлять, а также менять ширину конкретного сегмента и разрывать полилинию на части. После выбора данной опции система AutoCAD выдает запрос: Enter a vertex editing option [Next/Previous/Break/ lnsert/Move/Regen/Straighten/Tangent/Width/eXit] <N>: Задайте опцию опцию редактирования вершины След/Пред/РАзорвать/ВСтавитъ/ПЕренести/ РЕген/ВЫпрямитъ/Касателъная/ Шкрина/выХод] <С>:)

При этом в первой вершине полилинии появляется знак х, что означает отметку текущей вершины, к которой будут относиться последующие операции редактирования. Порядок следования вершин идентичен той последовательности, с которой эти вершины создавались при построении полилинии.

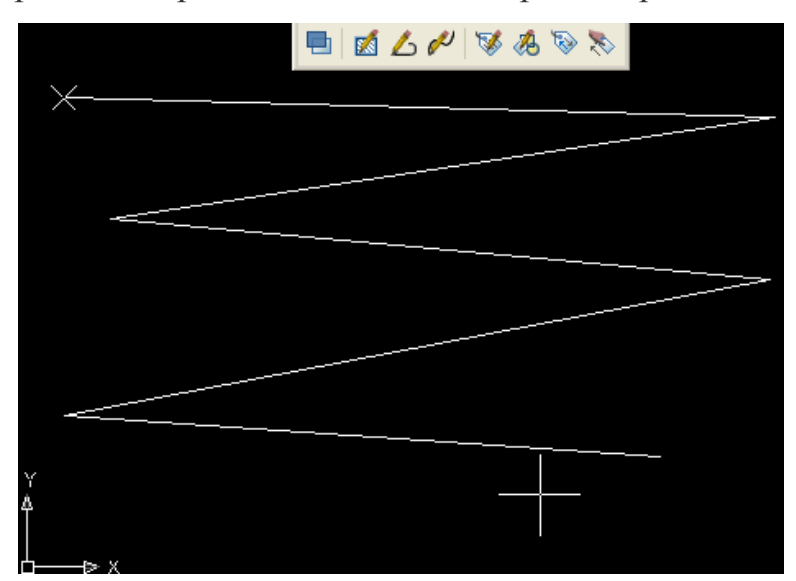

В режиме редактирования вершин полилинии доступны такие опции:

- Next (След) перейти на следующую вершину;
- Previous (Пред) перейти на предыдущую вершину;
- Break (РАзорвать) разорвать полилинию, начиная с текущей вершины;

• Insert (ВСтавить) — вставить новую вершину после текущей;

• Move (ПЕренести) — перенести текущую вершину на новое место;

 Regen (РЕген) — регенерировать (перерисовать) полилинию с текущими установками;

 Straighten (ВЫпрямить) — выпрямить полилинию на участке, начиная с текущей вершины (удаление соседних вершин);

 Tangent (Касательная) — задать направление касательной к текущей вершине для будущей операции Fit (СГладить);

 Width (Ширина) — задать ширину полилинии на участке, начинающемся в текущей вершине;

• eXit (выХод) — выход из режима редактирования вершин и возврат к запросу: Enter an option [Close/Join/Width/Edil vertex/Fit/Spline/Decurve/Ltype gen/Undo]: (Задайте опцию [Замкнуть/Добавить/Ширина/ Вершина/СГладить/ СПлайн/ Убрать сглаживание/Типлин/Отменить]:).

# **2.5. Текст: настройка текстовых стилей, способы создания подписей, редактирование текста**

На чертежах в AutoCAD постоянно используется текст в виде надписей, текстовых пояснений или буквенно-цифровых обозначений.

Значения размеров не являются текстовыми объектами!

#### **Виды текста в AutoCAD**

В системе AutoCAD предусмотрено два вида текста - однострочный и многострочный.

Это два разных разных объекта и каждый из них предусматривает использование разных команды.

Для создания текста система AutoCAD может использовать как свои собственные векторные шрифты, так и Windows-шрифты, установленные на компьютере.

При этом следует иметь в виду, что работа с векторными шрифтами осуществляется быстрее, а значит, и их использование является предпочтительным. Особенно это существенно для маломощных компьютеров.

#### **Создание и редактирование однострочного текста в AutoCAD**

Перейдите на вкладку Главная  $\rightarrow$  панель Аннотации  $\rightarrow$  Однострочный.  $\rightarrow$   $\leftarrow$ или воспользуйтесь падающим меню: Рисование  $\rightarrow$ текст $\rightarrow$ Однострочный

Я рекомендую пользоваться набором первых букв вызова команд. Для однострочного текста - это "ДТ".

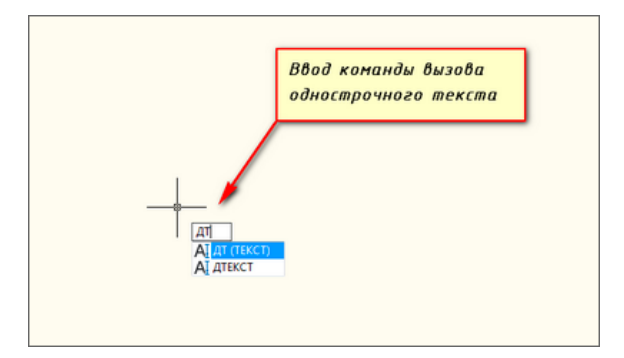

После вызова команды программа попросит Вас указать точку вставки текста. При этом в командной строке появится следующий запрос:

[ Тек.текстовый стиль:"Стандарт" Высота текста:2.5000 Аннотивный: нет Начальная точка текста или [Выравнивание /Стиль]: ]

В первой строке этого запроса выводится информация о текущих настройках текстового стиля - название стиля и высота текста. Стили текста в автокаде будут рассматриваться в другом уроке.

Во второй строке запроса необходимо указать точку, которая будет характеризовать месторасположение текста - так называемую точку вставки текста. По умолчанию вводимый текст будет располагаться справа от этой точки. Точку можно указать, задав координаты или указав просто ЛКМ (левой кнопкой мыши).

Далее необходимо указать размер шрифта. Запрос высоты появляется в том случае, если текущий текстовый стиль имеет нулевую высоту.

Следующий шаг - это задание угла поворота текста. По умолчанию угол наклона принят равным 0, то есть никакого наклона нет и текст выводится по горизонтали.

Если вы с этим согласны, то нажмите Enter, если нет - задайте свое значение угла поворота текста в автокаде.

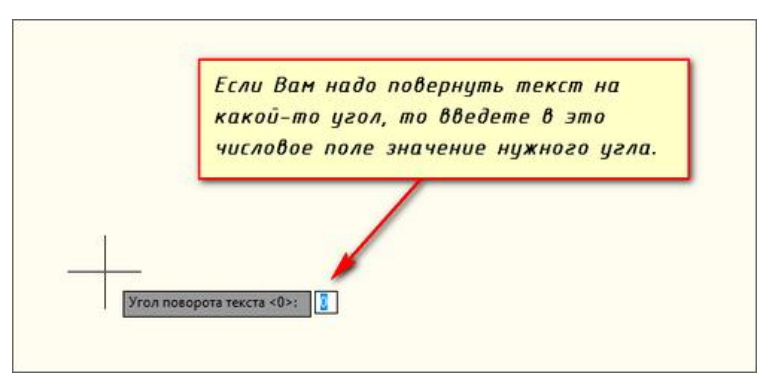

Наконец, когда со всем этим закончите, Вам будет предложено ввести сам текст. При этом появится мигающий курсор. Введите любой текст.

Чтобы создать еще одну строку с текстом, нажмите Enter. Вы перейдете на следующую строку.

Чтобы закончить написание текста в автокаде нажмите еще раз Enter.

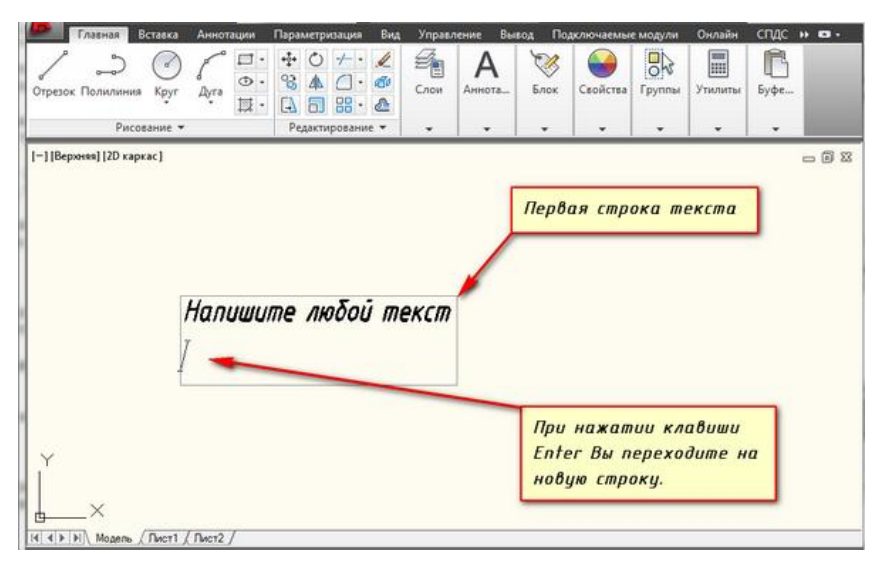

При создании нескольких строк с помощью однострочного текста в автокаде каждая строка текста является независимым объектом, который можно переносить и форматировать.

В этом и заключается их разница от многострочного текста, в котором весь текст, из скольких бы он строк ни состоял, воспринимается и обрабатывается как один объект.

Строки однострочного текста необязательно должны располагаться друг под другом. Вы можете их создавать в разных местах чертежа. Для этого после окончания ввода одной строки вместо нажатия Enter просто щелкните мышкой в том месте, где следует создать другую однострочную надпись.

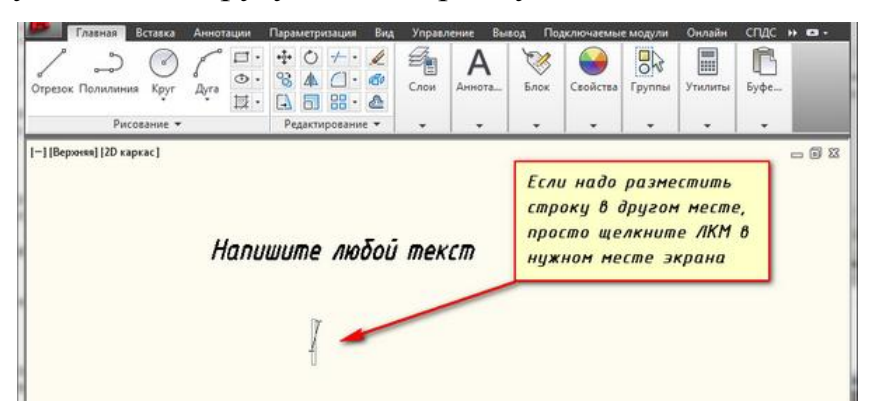

Чтобы отредактировать однострочный текст в autocad просто произведите двойной щелчок ЛКМ по самому тексту. После этого текст станет выделен и будет активен для редактирования.

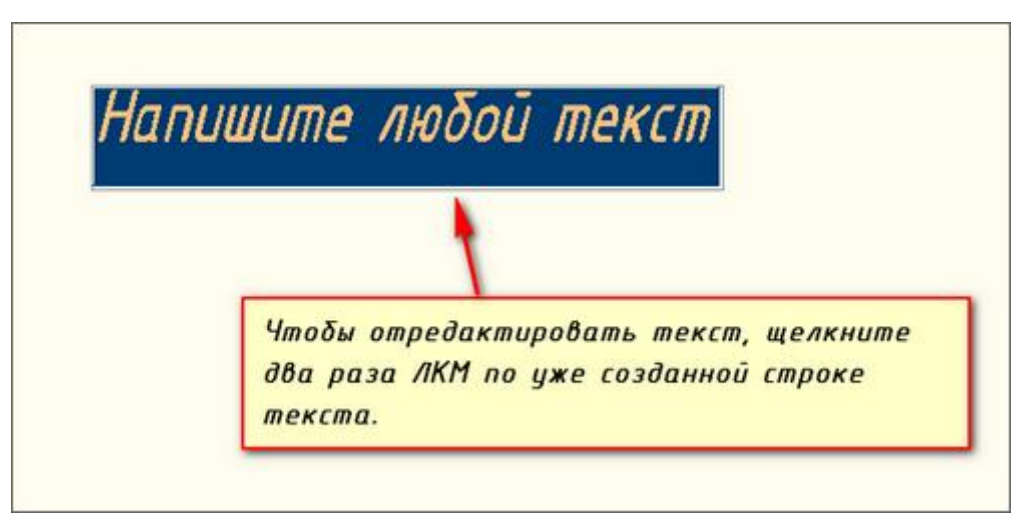

Вы сразу же сможете вводить новый текст поверх старого. Либо мышкой выделите ту часть, которую надо отредактировать.

А при нажатии ПКМ в режиме редактирования Вам станет доступно контекстное меню по работе с однострочным текстом в автокаде.

### **Выравнивание однострочного текста**

По умолчанию вводимый текст располагается справа от указанной точки вставки и над ней.
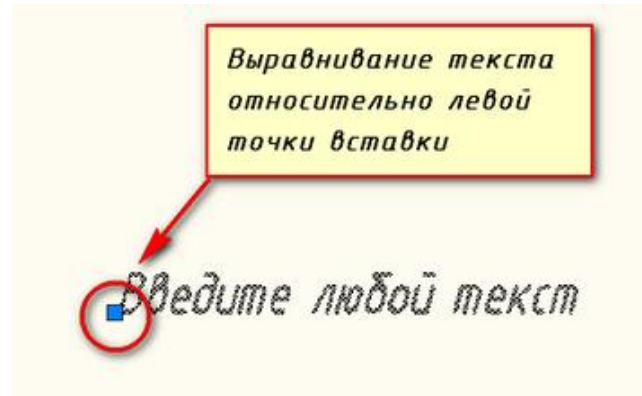

Однако это не всегда удобно. Бывают ситуации, когда необходимо расположить текст слева от точки вставки, ниже ее и т.д.

Такая возможность в AutoCAD реализована в виде опции "Выравнивание". Обратите внимание на самый первый запрос программы при вызове команды "Текст".

[ Начальная точка текста или [Выравнивание /Стиль]: ]

В ответ на нее в командной строке или просто на рабочем пространстве нажмите клавишу "В".

После ее вызова в командной строке появится запрос, предназначенный для выбора нужного вида выравнивания:

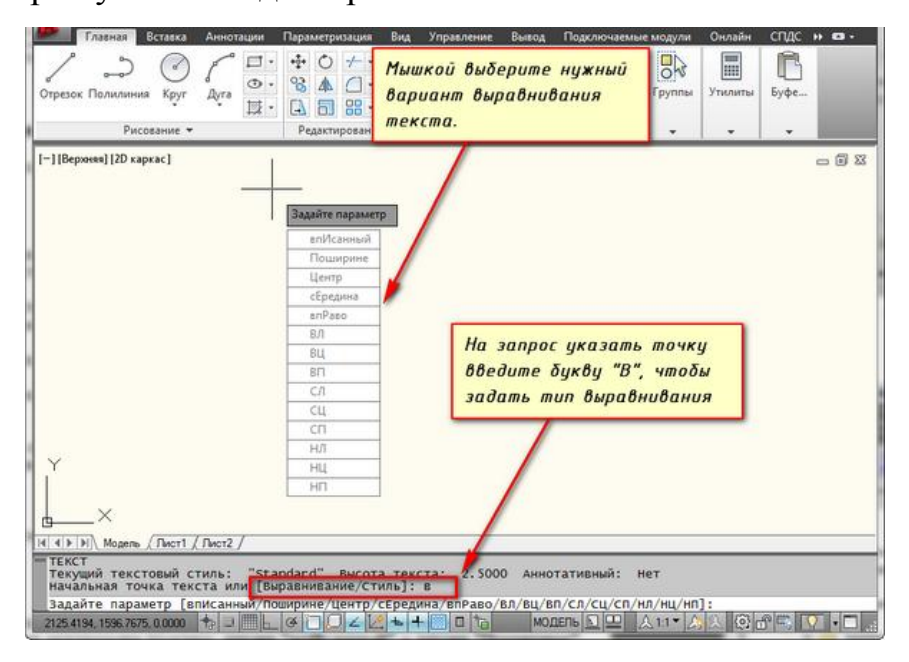

Рассмотрите эти варианты выравнивания текста в автокаде на наглядном рисунке. Кстати эти точки также являются точками привязки к тексту.

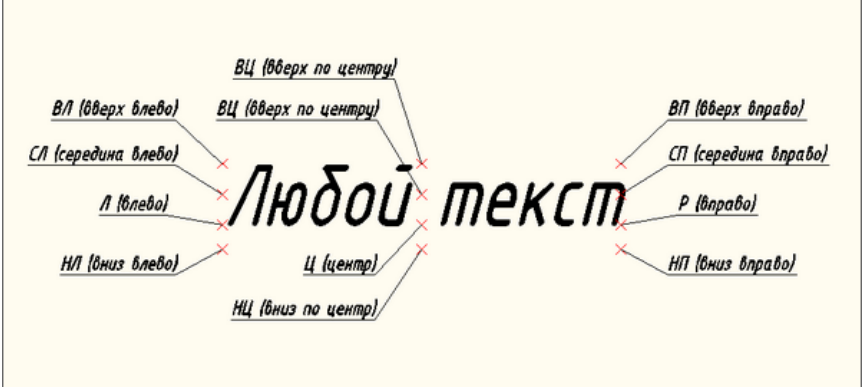

Есть еще две дополнительные опции, предназначенные для размещения текста точно между двумя указанными точками: опция "впИсанный" и опция "Поширине".

✗ Опция "впИсанный". Выбор опции можно произвети, нажав клавишу "И", а затем Enter на клавиатуре.

Далее потребуется просто указать две точки, между которыми должен располагаться текст. Причем текст будет выводиться таким образом, чтобы заполнить все пространство между двумя указанными точками. Ширина букв текста будет установлена автоматически. И пропорционально ширине будет принята и высота текста.

Если точки будут находиться не на одной горизонтали, то строка текста в autocad будет выведена под наклоном к оси X.

✗ Опция "Поширине". Выбор опции можно произвети, нажав клавишу "П", а затем Enter на клавиатуре.

Далее также указываем две точки расположения строки текста. Разница между опциями состоит лишь в том, что от Вас потребуется указать еще высоту текста. Ширины букв по-прежнему будет вычисляться автоматически, исходя из расстояния между точками.

При этом возможны искажения: если вы граничные точки строки текста зададите слишком далеко друг от друга, а высоту букв укажете небольшую, то буквы будут непропорционально широкими.

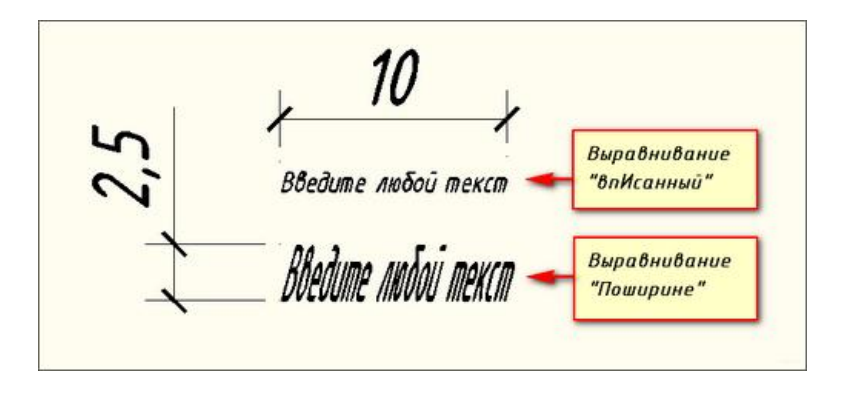

# **Создание и редактирование многострочного текста в AutoCAD**

Под многострочным текстом в AutoCAD понимается массив текста, состоящий из нескольких строк (или даже абзацев, столбцов). И воспринимается он как единый объект.

Для многострочного текста используется встроенный в AutoCAD текстовый редактор, который позволяет форматировать не только целые фразы целиком, но также отдельные слова и буквы. В нем существует даже возможность проверки орфографии.

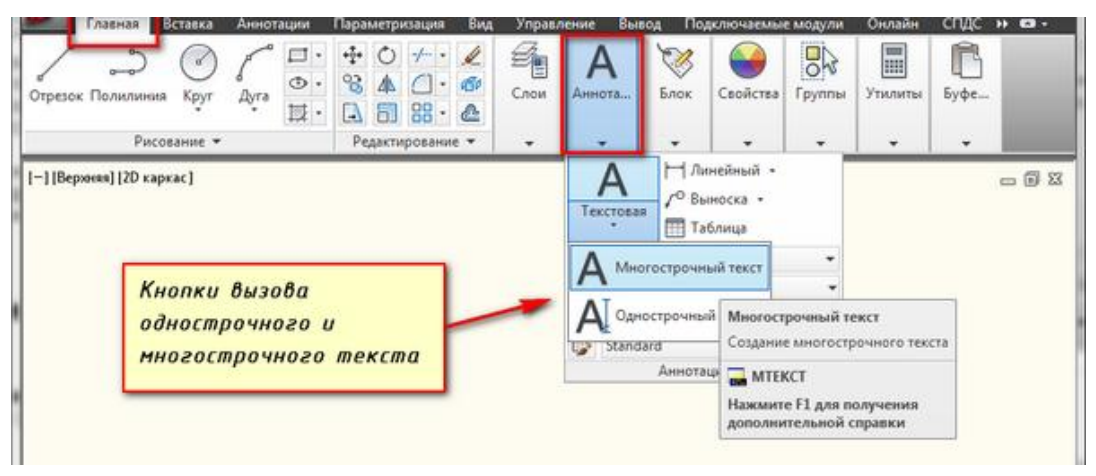

При создании многострочного текста необходимо задать прямоугольную область, в которой должен располагаться текст. Для этого потребуется сначала указать месторасположение первого угла области, а затем - второго угла (по диагонали).

Обращайте внимание на командную строку! Появился запрос:

[ Текущий текстовый стиль: "Стандарт" высота текста: 2.5 Аннотативный: Нет Первый угол: ]

Верхняя строка напоминает Вам о текущем текстовом стиле и высоте текста. Во второй строке Вы можете ввести значение координаты первого угла прямоугольной области. Можно сделать это графически, указывая точку на чертеже мышью.

Далее указываем второй угол, противоположный первому. При использовании мыши на экране будет отображаться рамка, показывающая размеры текстовой области.

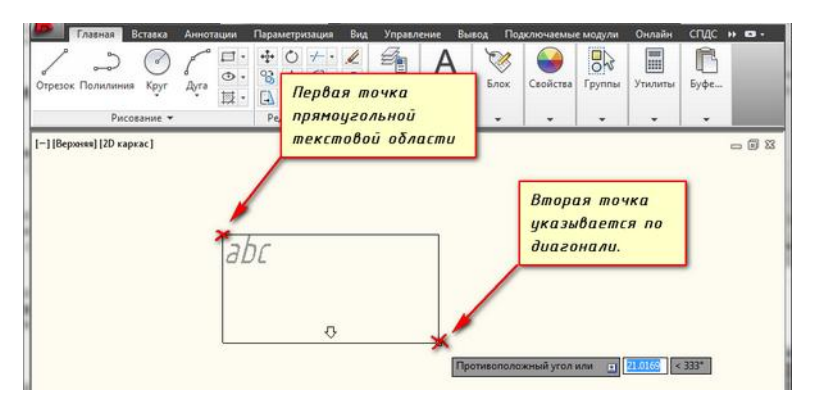

После того как Вы задали текстовую область в AutoCAD появится окно встроенного текстового редактора. На ленте инструментов AutoCAD появляется специальная вкладка "Текстовый редактор", с помощью которой можно будет задать или изменить настройки внешнего вида текста.

Работа в текстовой области абсолютно аналогична работе в любом текстовом редакторе.

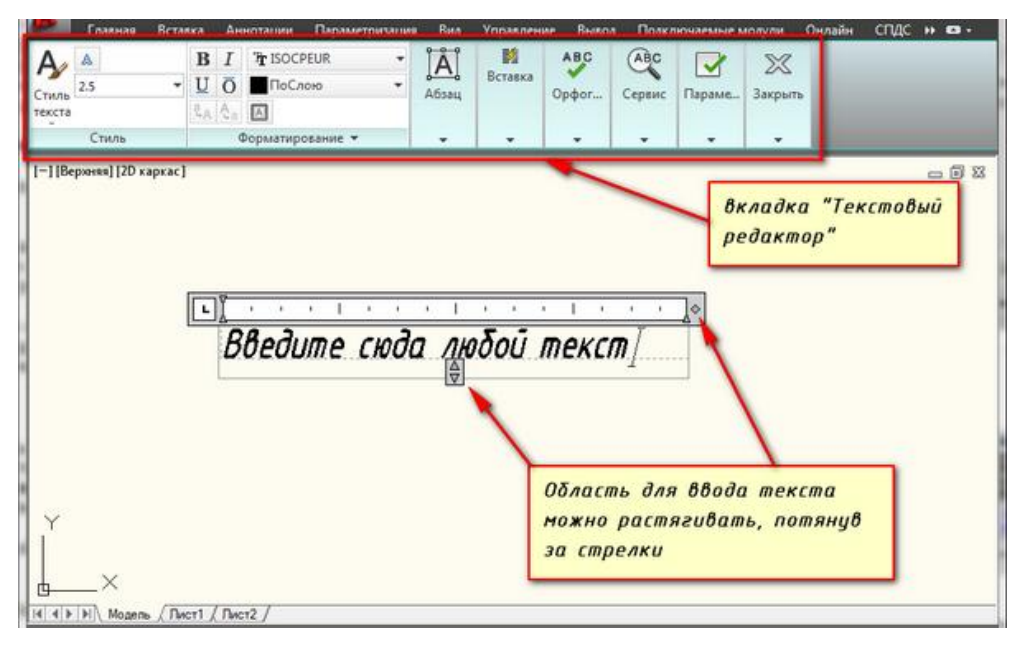

По окончании ввода текста нажмите комбинацию клавиш "Ctrl"+"Enter".

Редактирование многострочного текста в AutoCAD.

Чтобы приступить к редактированию многострочного текста, следует дважды щелкнуть по нему ЛКМ. В результате откроются уже знакомое нам окно ввода текста и вкладка "Текстовый редактор", с помощью которых можно произвести все необходимые правки и изменения.

Здесь также доступно контекстное меню, с помощью которого можно копировать и вырезать текст, снимать всѐ проделанное форматирование, объединять абзацы и прочее.

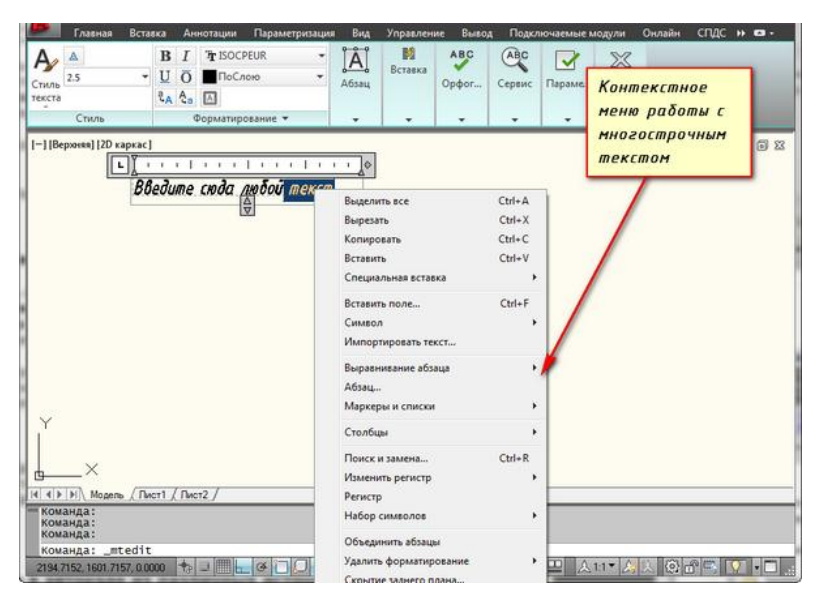

Очень удобно редактировать параметры текста (выравнивание, угол поворота, ширину текстового блока, стиль текста и т. д.) с помощью окна "Свойства". Для начала выйдите из редактора, выделите саму текстовую область и нажмите комбинацию клавиш "Ctrl"+"1".

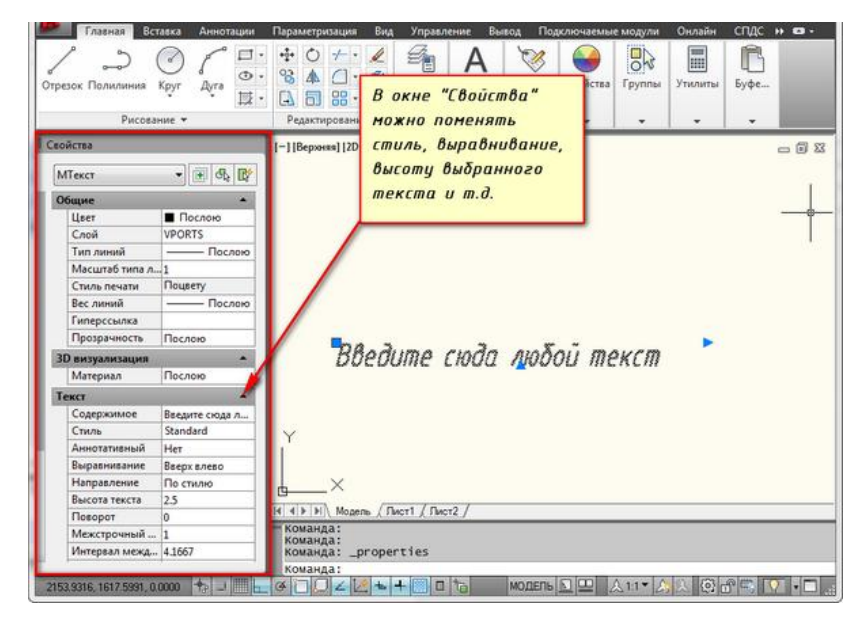

Импорт текста в AutoCAD из различных источников.

Очень часто бывает необходимо внести на чертеж многострочный текст, который уже имеется в некотором текстовом файле.

Если имеющийся текст находится в формате .txt или .rtf, то удобно импортировать текст в автокад следущим образом.

Откройте два окна (Окно AutoCAD и окно проводника с текстовым файлом) одновременно. Зажмите ЛКМ на текстовом файле и, не отпуская ее, перетащите файл в область окна AutoCAD.

Весь текст скопируется в AutoCAD.

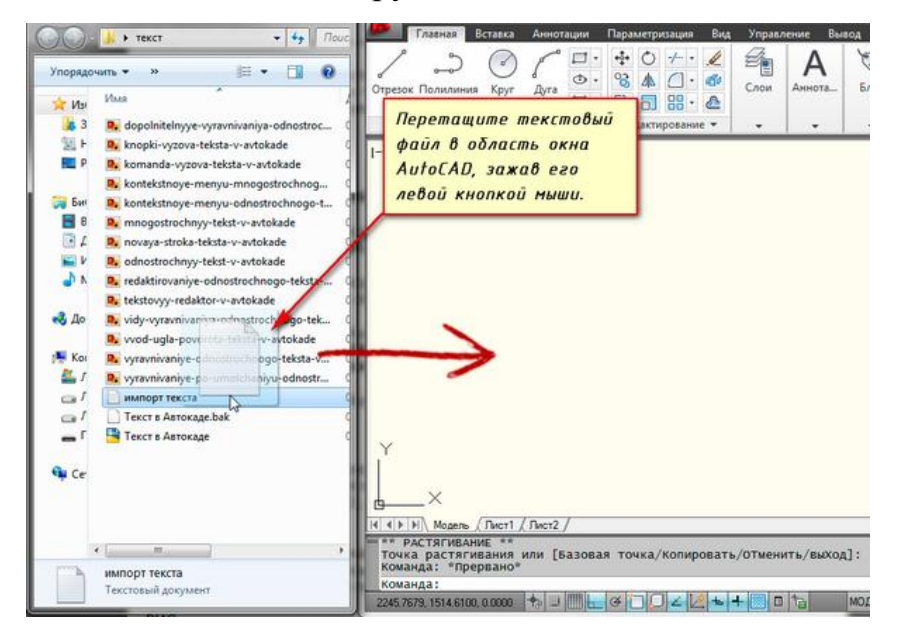

Или используйте буфер обмена Windows. Открыть файл любого формата, выделить нужный текст и нажать комбинацию клавиш**"Ctrl"+"C"**. А затем перейти в AutoCAD, войти в текстовый редактор и нажать комбинацию клавиш **"Ctrl"+"V"**. Можно воспользоваться контекстным меню

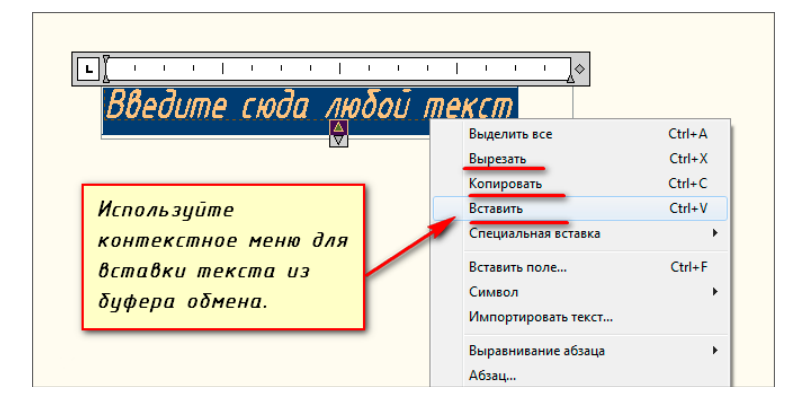

# **2.6. Работа с растровым изображением в графическом редакторе AutoCAD. Деление информации по слоям**

# **1. Вставка растрового изображения**

Вставка растрового изображения осуществляется с помощью команды меню Insert (Вставка)  $\rightarrow$  Raster Image Reference (Растровое изображение).

В диалоговом окне Attach Image (Присоединить растр) необходимо задать параметры вставки:

Insertion point (Точка вставки) – привязывается левый нижний угол вставляемого фрагмента;

Scale (Масштаб) – необходимо задать масштаб вставляемого изображения;

Rotation (Поворот) – необходимо задать угол поворота вставляемого растрового фрагмента.

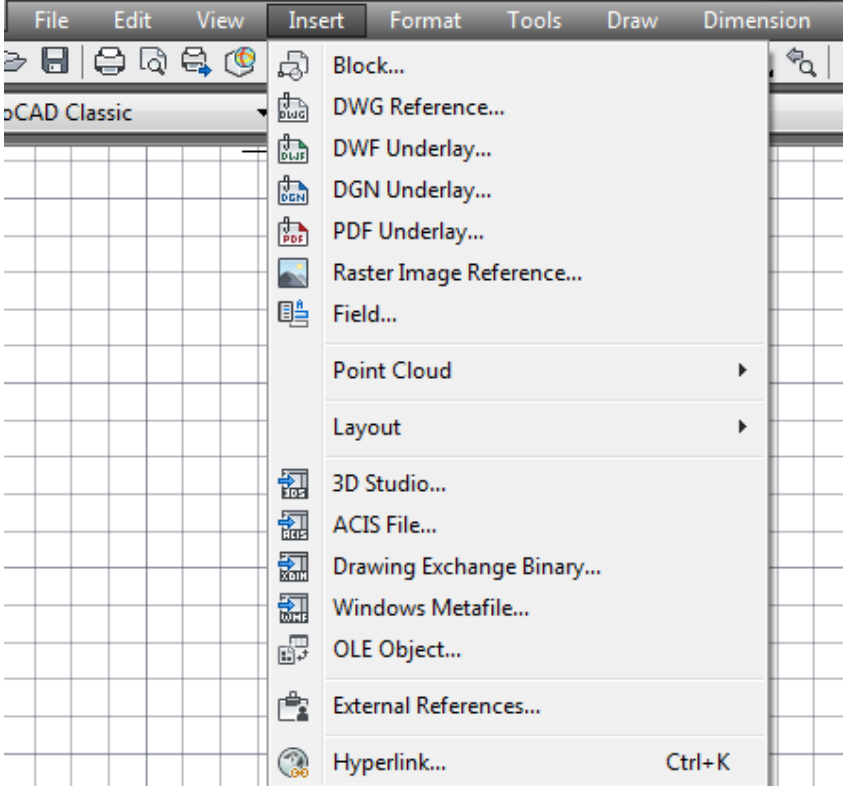

Рекомендуется поставить маркер Specify on screen (Указать с экрана) для параметра Insertion point (Точка вставки) и указать точку вставки растра щелчком мыши на графическом поле. Остальные параметры принять по умолчанию:

Scale (Масштаб) - 1;

#### Rotation (Угол поворота) – 0.  $\overline{\mathbf{x}}$ A Attach Image  $12$ Name: ÷ Browse... Path type Preview Scale Specify on-screen Full path ۳  $\mathsf{h}$ Insertion point Rotation Specify on-screen Specify on-screen  $\overline{0}$ X.  $\overline{0}$ Ÿ: Angle: 0 Z:  $\overline{0}$ Show Details OK Cancel **Help**

# 2. Деление информации по слоям

Один из основных механизмов структурной организации содержимого чертежа AutoCAD основан на концепции слоев — независимых и открытых для пополнения коллекций объектов, обладающих одинаковыми базовыми свойствами,

Примером применения модели слоев может служить топографический план, содержащий разнообразную графическую информацию: данные о рельефе, растительности, дорожной сети и т. д. Единовременное отображение на экране или печатном оттиске всей массы сведений зачастую нецелесообразно. В таких случаях рекомендуется разнесение информации  $\Pi$ <sup>O</sup> слоям, ЧTO способствует ee структурированию, улучшает восприятие, облегчает редактирование. Каждому слою ставятся в соответствие уникальное имя и определенное сочетание значений цвета, типа и толщины линии. Любой чертеж изначально имеет в своем составе слой с именем 0 ("нуль") и значениями свойств ByLayer — цветом White ("белым" или "черным"), типом линии Continuous и толщиной линии 0.25 мм.

Слои обладают параметрами состояния, управляющими свойством видимости, способностью к регенерации, возможностью внесения изменений и готовностью к выводу на печатающее устройство:

 On / Off (Включен / Отключен). Отключенный слой невидим, не выводится на печать и не редактируется, но вовлечен в процесс регенерации (иными словами, пользователь рисует новые объекты в отключенном слое, но не видит их).

 Thawed / Frozen (Разморожен / Заморожен). Замороженный слой невидим, не поддается редактированию и печати и не охватывается процедурой регенерации. Размораживание слоя автоматически влечет за собою его регенерацию.

Создать новый слой

| Удалить слой                                             |                        |                            |              |              |                                    |                                 |      |                       |
|----------------------------------------------------------|------------------------|----------------------------|--------------|--------------|------------------------------------|---------------------------------|------|-----------------------|
|                                                          | Сделать текущим        |                            |              |              |                                    |                                 |      |                       |
| a Layer Properties Manager                               |                        |                            |              |              |                                    |                                 |      | 2 X                   |
| 罔                                                        | xl√                    | Current layer: rastr       |              |              |                                    |                                 |      |                       |
| □ < All                                                  | Stat Name              | On   Freeze   Lock   Color |              | Linetype     | Lineweight                         | Plot Style   Plot   Description |      |                       |
| All Used Layers                                          | Го                     |                            | white        | Continuous - | Default                            | Color_7                         | 嬴    |                       |
|                                                          | rastr<br>√             | Q                          | രൂ<br>$\Box$ |              | white Continuous - Default Color_7 |                                 | 2    |                       |
| Search for layer                                         | $\left  \cdot \right $ |                            |              |              |                                    |                                 |      | $\blacktriangleright$ |
| All: 2 layers displayed of 2 total layers                |                        |                            |              |              |                                    |                                 |      |                       |
| $\Box$ Invert filter<br>$\nabla$ Apply to layers toolbar |                        |                            | 0K           |              | Cancel                             | Apply                           | Help |                       |

Layer Propeties Manager (Менеджер свойств слоя)

 Unlocked / Locked (Разблокирован / Блокирован). Блокированный слой видим, готов к печати и регенерации, но не допускает корректировки. Блокирование слоев удобный инструмент устранения опасности непреднамеренного искажения содержимого чертежа: объекты в своем фиксированном состоянии находятся в распоряжении пользователя, к ним можно обращаться (например, с целью объектной привязки), но редактировать или удалять их нельзя.

 Plottable / Not Plottable (Печатаемый / Непечатаемый). Непечатаемый слой не может быть распечатан. Признак запрета печати не имеет смысла устанавливать для отключенных или замороженных слоев, поскольку они и без того не выводятся на печать.

Основной инструмент создания слоев и управления ими — диалоговое окно Layer Propeties Manager (Менеджер свойств слоя), которое открывается с помощью команды меню Format  $\rightarrow$  Layer.

## **2.7.Вывод на печать**

Самый простой вариант распечатать свой чертеж:

Переходим на *Строку меню,* выбираем *Файл* — *Печать* (или сочетание клавиш *Ctrl+P*)

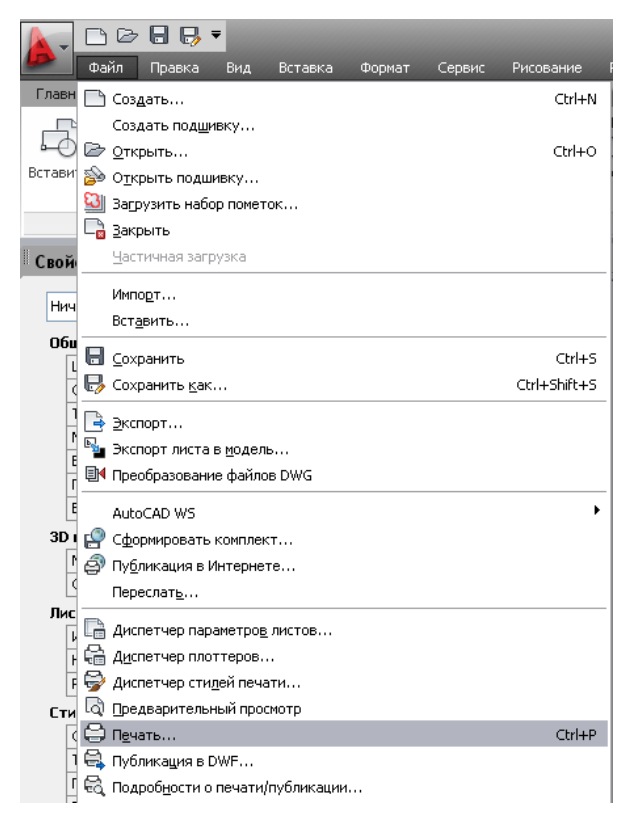

Теперь необходимо сделать некоторые настройки, а именно:

- выбрать принтер (Ваш стационарный или виртуальный), куда будете печатать;
- выбрать формат (в нашем случае А4);
- область печати *Рамка;*

желательно поставить галочку возле *Центрировать;*

 *убрать галочку возле Вписать*, для того, чтобы стал доступен *Масштаб печати* и выбрать из списка необходимый масштаб печати;

 ориентация листа *Книжная* ил*и Альбомная* (в зависимости от расположения нашей рамки)

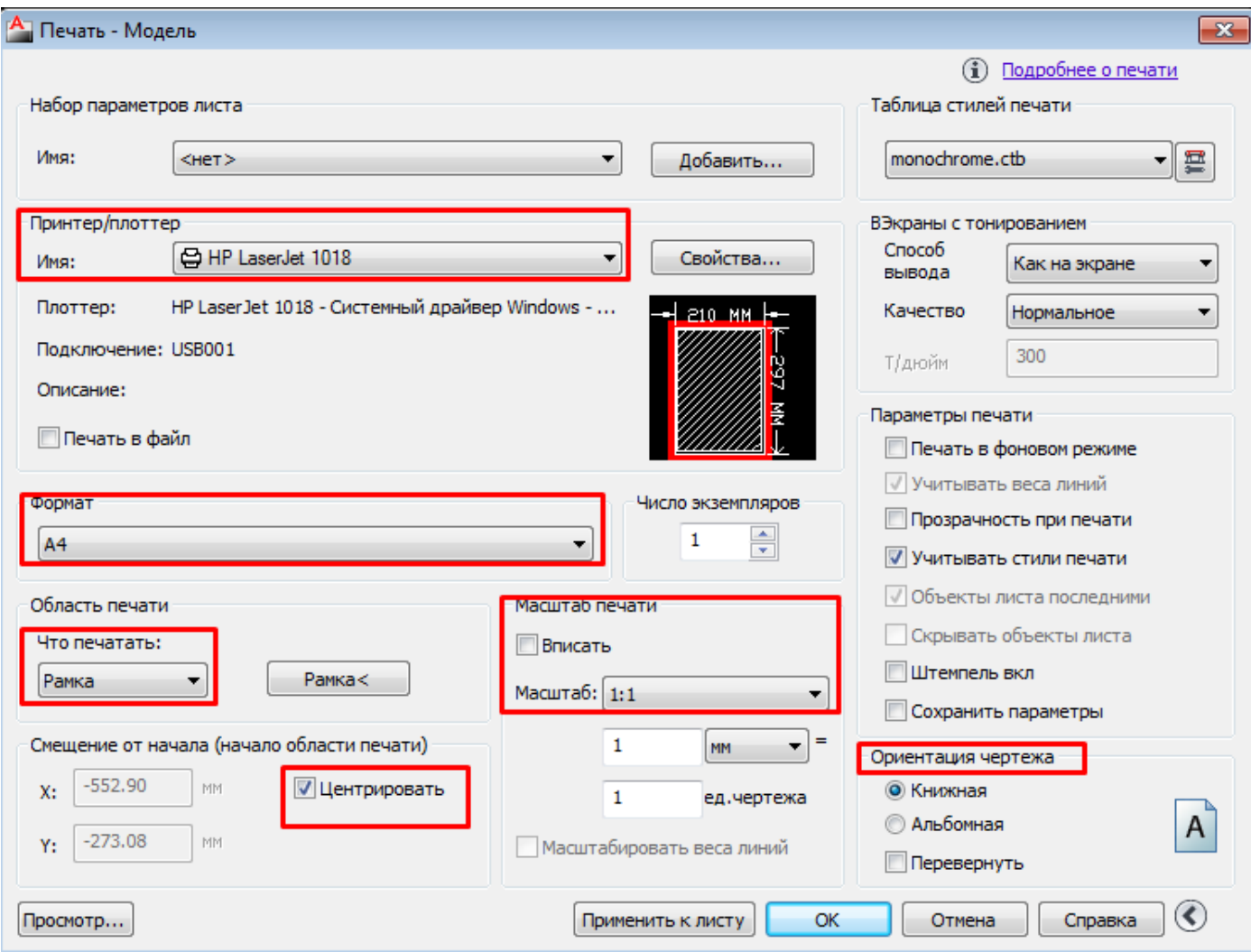

# **СПИСОК ИСПОЛЬЗОВАННОЙ ЛИТЕРАТУРЫ**

1. *Шангина Е.И*. Компьютерная графика / учебное пособие - Е.: УГГУ, 2006 – 189 с.

2. *Условные знаки для топографических планов масштабов 1: 5000, 1: 2000, 1: 1000, 1: 500.* - М.: Недра, 1988,- 284 с.

3. *САПР-журнал: Статьи, уроки и материалы для специалистов в области САПР.* [Электронный ресурс]. – Режим доступа: http://sapr-journal.ru/urokiautocad/redaktirovanie-obektov-v-autocad/

4*. Компания "Интерфейс".* Официальный сайт. [Электронный ресурс]. – Режим доступа: http://www.interface.ru/home.asp

5*. «Основы топографического и землеустроительного черчения»:* Методические указания к выполнению практического задания по черчению для студентов 1 курса специальности «Землеустройство». – Изд-во Тихоокеанского государственного университета. Хабаровск, 2007.

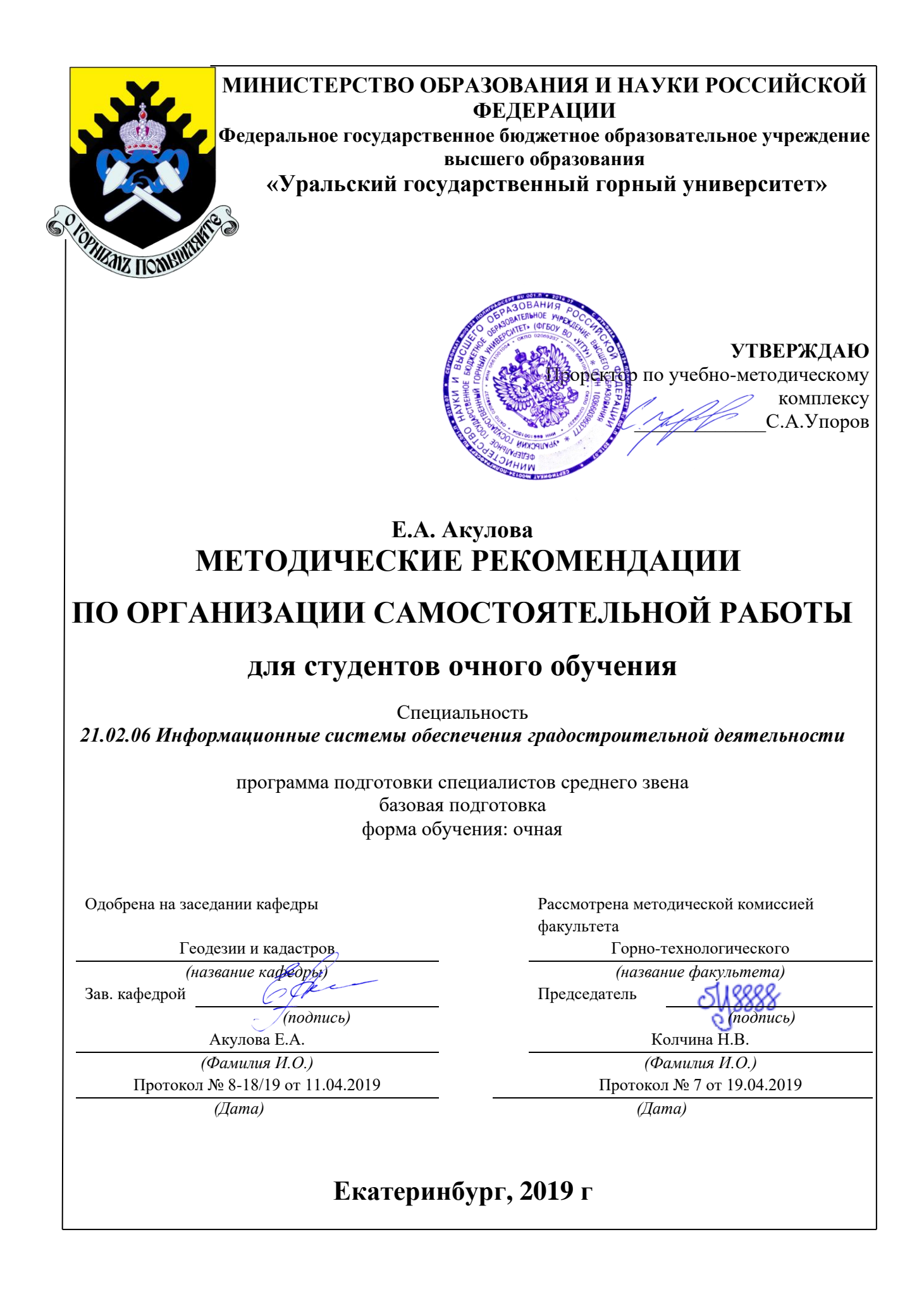

# **Содержание**

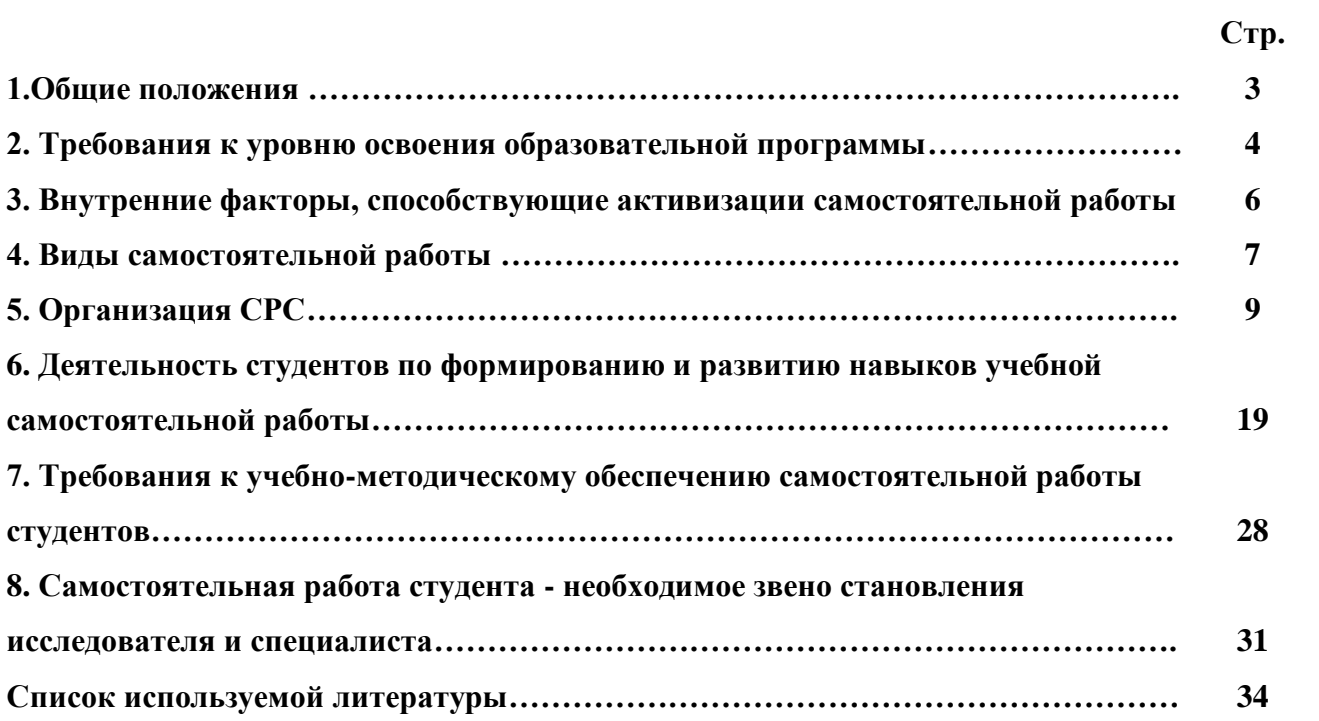

#### **1.Общие положения**

Самостоятельная работа студентов в ВУЗе является важным видом учебной и научной деятельности студента. Самостоятельная работа студентов играет значительную роль в рейтинговой технологии обучения. Государственным стандартом предусматривается, как правило, 50% часов из общей трудоемкости дисциплины на самостоятельную работу студентов (далее СРС). В связи с этим, обучение в ВУЗе включает в себя две, практически одинаковые по объему и взаимовлиянию части – процесса обучения и процесса самообучения. Поэтому СРС должна стать эффективной и целенаправленной работой студента.

Самостоятельная работа студентов - это любая деятельность, связанная с воспитанием мышления будущего профессионала. Любой вид занятий, создающий условия для зарождения самостоятельной мысли, познавательной активности студента связан с самостоятельной работой. В широком смысле под самостоятельной работой следует понимать совокупность всей самостоятельной деятельности студентов как в учебной аудитории, так и вне её, в контакте с преподавателем и в его отсутствии.

Самостоятельная работа студентов – это средство вовлечения студента в самостоятельную познавательную деятельность, формирующую у него психологическую потребность в систематическом самообразовании.

Сущность самостоятельной работы студентов как специфической педагогической конструкции определяется особенностями поставленных в ней учебно-познавательных задач. Следовательно, самостоятельная работа – это не просто самостоятельная деятельность по усвоению учебного материала, а особая система условий обучения, организуемых преподавателем.

Основные задачи самостоятельной работы:

- развитие и привитие навыков студентам самостоятельной учебной работы и формирование потребностей в самообразовании;

- освоение содержания дисциплины в рамках тем, выносимых на самостоятельное изучение студента;

- осознание, углубление содержания и основных положений курса в ходе конспектирования материала на лекциях, отработки в ходе подготовки к семинарским и практическим занятиям;

- использование материала, собранного и полученного в ходе самостоятельных занятий, при написании курсовых и дипломной работ, для эффективной подготовки к итоговым зачетам и экзаменам.

Активная самостоятельная работа студентов возможна только при наличии серьезной и устойчивой мотивации. Самый сильный мотивирующий фактор - подготовка к дальнейшей эффективной профессиональной деятельности.

#### **2. Требования к уровню освоения образовательной программы**

Объектом профессиональной деятельности выпускника по направлению подготовки бакалавриата 21.03.02 «Землеустройство и кадастры» являются земельные ресурсы, используемые в различных отраслях народного хозяйства, их распределение по категориям земель, землевладениям и землепользованиям, правовой режим землепользования, количественная и качественная характеристики, управление и контроль за их состоянием и использованием, а также объекты недвижимости, включая земельные участки, находящиеся в границах городов и других поселений, их правовой статус, регистрация, оценка, контроль использования; городская среда; кадастровые информационные системы; проектнотехническая документация.

Выпускник по направлению подготовки бакалавриата 21.03.02 «Землеустройство и кадастры» должен знать:

— методы проектирования и проведения технико-экономических расчетов; принципы землеустройства, земельного кадастра и городского кадастра; технологии проектирования; постановления, распоряжения, приказы вышестоящих и других органов;

— методические и нормативные материалы по землеустройству, земельному кадастру и городскому кадастру;

— стандарты, технические условия и другие руководящие материалы по разработке и оформлению проектно-сметной документации; технические средства проектирования в землеустройстве, земельном и городскому кадастрах, основы патентоведения;

— передовой отечественный и зарубежный опыт землеустройства, земельного и городского кадастров;

— технические, экономические, экологические и социальные требования к проектам (схемам) землеустройства и автоматизированным системам земельного и городского кадастров;

— законы, указы, постановления, приказы, методические и нормативные материалы по вопросам землеустройства организации государственного земельного и городского кадастров и автоматизированных кадастровых систем; перспективы их развития; организацию экономического планирования и оперативного регулирования производства;

— структуру проектных предприятий и кадастровых организаций, производственные и функциональные связи между его подразделениями;

— задачи и содержание земельно-кадастровых систем; порядок разработки системы государственного земельного и городского кадастров; прогнозов, планов, схем и проектов землеустройства, технических и рабочих проектов;

— экономико-математические и статистические методы и модели;

— средства вычислительной техники, коммуникаций и связи; порядок постановки задач, их алгоритмизации;

— методы определения экономической эффективности землеустройства; внедрения кадастровых систем и технологий;

— стандарты унифицированной системы проектной и кадастровой документации;

— порядок разработки и оформления технической документации;

— основы экономики, организации производства, труда и управления в землеустройстве и земельном кадастре, основы трудового законодательства, правила и нормы охраны труда.

Государственным образовательным стандартом предусмотрено 8640 часов теоретического обучения (240 з.е).

Срок освоения основной образовательной программы подготовки выпускника при очной форме обучения составляет 208 недель, в том числе: теоретическое обучение, включая научно-исследовательскую работу студентов, практикумы, в том числе лабораторные -

177 недель; экзаменационные сессии 23 недели; практики: 30 недель; итоговая государственная аттестация, включая подготовку и защиту выпускной квалификационной работы (проекта) 6 недель; каникулы (включая 8 недель последипломного отпуска) 31 неделя.

Максимальный объем учебной нагрузки студента устанавливается 54 часа в неделю, включая все виды его аудиторной и внеаудиторной (самостоятельной) учебной работы.

Объем аудиторных занятий студента при очной форме обучения не должен превышать в среднем за период теоретического обучения 24 часов в неделю. При этом в указанный объем не входят обязательные практические занятия по физической культуре и занятия по факультативным дисциплинам. При очно-заочной (вечерней) форме обучения объем аудиторных занятий должен быть не менее 10 часов в неделю.

Следует заметить, что самостоятельная работа в пределах теоретического обучения составляет 4150 часов. Учебные практики составляют 16 недель, из расчета 36 часов в неделю самостоятельная работа составляет 576 часов. В период экзаменационной сессии самостоятельная работа студента в среднем составляет 25-30 часов. Не составляет исключение и выпускная квалификационная работа, где самостоятельная работа может составлять в среднем 500 часов. В итоге, за весь период обучения самостоятельная работа студентов составляет более 5000 часов. Для эффективного использования этого времени при подготовке дипломированного специалиста необходимо рационально его использовать, грамотно организовать работу и иметь мотивацию для ее реализации.

## **3. Внутренние факторы, способствующие активизации самостоятельной работы**

Среди них можно выделить следующие:

1. Полезность выполняемой работы. Если студент знает, что результаты его работы будут использованы в лекционном курсе, в методическом пособии, в лабораторном практикуме, при подготовке публикации или иным образом, то отношение к выполнению задания существенно меняется в лучшую сторону и качество выполняемой работы возрастает. При этом важно психологически настроить студента, показать ему, как необходима выполняемая работа.

Другим вариантом использования фактора полезности является активное применение результатов работы в профессиональной подготовке. Так, например, если студент получил задание на дипломную (квалификационную) работу на одном из младших курсов, он может выполнять самостоятельные задания по ряду дисциплин гуманитарного и социальноэкономического, естественно-научного и общепрофессионального циклов дисциплин, которые затем войдут как разделы в его квалификационную работу.

Материальные стимулирующие факторы могут выражаться в надбавках к основной стипендии, номинированные на именные стипендии, участие в конкурсах научноисследовательских работ, где в качестве приза могут выступать материальные поощрения.

2. Участие студентов в творческой деятельности. Это может быть участие в научноисследовательской, опытно-конструкторской или методической работе, проводимой на кафедре.

3. Участие в олимпиадах по учебным дисциплинам, конкурсах научноисследовательских или прикладных работ и т.д.

4. Использование мотивирующих факторов контроля знаний (накопительные оценки, рейтинг, тесты, нестандартные экзаменационные процедуры). Эти факторы при определенных условиях могут вызвать стремление к состязательности, что само по себе является сильным мотивационным фактором самосовершенствования студента.

5. Поощрение студентов за успехи в учебе и творческой деятельности (стипендии, премирование, поощрительные баллы) и санкции за плохую учебу. Например, за работу, сданную раньше срока, можно проставлять повышенную оценку, а в противном случае ее снижать.

6. Индивидуализация заданий, выполняемых как в аудитории, так и вне ее, постоянное их обновление.

7. Мотивационным фактором в интенсивной учебной работе и, в первую очередь, самостоятельной является личность преподавателя. Преподаватель может быть примером для студента как профессионал, как творческая личность. Преподаватель может и должен помочь студенту раскрыть свой творческий потенциал, определить перспективы своего внутреннего роста.

#### **4. Виды самостоятельной работы**

В образовательном процессе высшего профессионального образовательного учреждения выделяется два вида самостоятельной работы – аудиторная, под руководством преподавателя, и внеаудиторная. Тесная взаимосвязь этих видов работ предусматривает дифференциацию и эффективность результатов ее выполнения и зависит от организации,

содержания, логики учебного процесса (межпредметных связей, перспективных знаний и др.):

Аудиторная самостоятельная работа по дисциплине выполняется на учебных занятиях под непосредственным руководством преподавателя и по его заданию.

Внеаудиторная самостоятельная работа выполняется студентом по заданию преподавателя, но без его непосредственного участия.

Основными видами самостоятельной работы студентов без участия преподавателей являются:

— формирование и усвоение содержания конспекта лекций на базе рекомендованной лектором учебной литературы, включая информационные образовательные ресурсы (электронные учебники, электронные библиотеки и др.);

— написание рефератов;

— подготовка к лабораторным работам, их оформление;

— выполнение микроисследований;

— подготовка практических разработок;

— выполнение домашних заданий в виде решения отдельных задач, проведения типовых расчетов, расчетно-компьютерных и индивидуальных работ по отдельным разделам содержания дисциплин и т.д.;

— выполнение конкретного задания в период прохождения учебной практики;

— компьютерный текущий самоконтроль и контроль успеваемости на базе электронных обучающих и аттестующих тестов;

— подготовка докладов и презентаций для конкурсов НИРС и конкурсов профессионального мастерства;

— подготовка к контрольным мероприятиям, таким как текущий контроль знаний в виде проверочных тестов или расчетно-графических работ, зачетов, экзаменов;

— выполнение курсовой работы или проекта;

— подготовка выпускной квалификационной работы.

Основными видами самостоятельной работы студентов с участием преподавателей являются:

— текущие консультации;

— прием и разбор домашних заданий (в часы практических занятий);

— прием и защита лабораторных работ (во время проведения л/р);

— выполнение курсовых работ (проектов) в рамках дисциплин (руководство, консультирование и защита курсовых работ (в часы, предусмотренные учебным планом);

— выполнение учебно-исследовательской работы (руководство, консультирование и защита УИРС);

— прохождение и оформление результатов практик (руководство и оценка уровня сформированности профессиональных умений и навыков);

— выполнение выпускной квалификационной работы (руководство, консультирование и защита выпускных квалификационных работ) и др.

## **5. Организация СРС**

Аудиторная самостоятельная работа может реализовываться при проведении практических занятий, семинаров, выполнении лабораторного практикума и во время чтения лекций.

*При чтении лекционного курса* непосредственно в аудитории контролируется усвоение материала основной массой студентов путем проведения экспресс-опросов по конкретным темам, тестового контроля знаний, опроса студентов и т.д.

На практических и лабораторных занятиях различные виды СРС позволяют сделать процесс обучения более интересным и поднять активность значительной части студентов в группе.

*На практических занятиях* не менее 1 часа из двух (50% времени) отводится на самостоятельное решение задач. Лабораторные занятия строятся следующим образом:

1. Вводное слово преподавателя (цели занятия, основные вопросы, которые должны быть рассмотрены).

2. Беглый опрос.

3. Решение 1-2 типовых задач.

4. Самостоятельное решение задач.

5. Проверка решения задач с обязательной работой над ошибками. Лабораторная или практическая работа считается выполненной при условии отсутствия ошибок.

Для проведения занятий необходимо иметь большой банк заданий и задач для самостоятельного решения, причем эти задания могут быть дифференцированы по степени сложности. В зависимости от дисциплины или от ее раздела можно использовать два пути:

1. Давать определенное количество задач для самостоятельного решения, равных по трудности, а оценку ставить за количество решенных за определенное время задач.

2. Выдавать задания с задачами разной трудности и оценку ставить за трудность решенной задачи.

По результатам самостоятельного решения задач следует выставлять по каждому занятию оценку.

*При проведении лабораторных работ и учебных практик* студенты могут выполнять СРС как индивидуально, так и малыми группами, каждая из которых разрабатывает свою задачу. Выполненная задача затем рецензируется преподавателем и членами бригады. Публичное обсуждение и защита своего варианта повышают роль СРС и усиливают стремление к ее качественному выполнению. Данная система организации практических занятий позволяет вводить в задачи научно-исследовательские элементы, упрощать или усложнять задания.

Активность работы студентов на обычных практических занятиях может быть усилена введением новой формы СРС, сущность которой состоит в том, что на каждую задачу студент получает свое индивидуальное задание (вариант), при этом условие задачи для всех студентов одинаковое, а исходные данные различны. Перед началом выполнения задачи преподаватель дает лишь общие методические указания (общий порядок решения, точность и единицы измерения определенных величин, имеющиеся справочные материалы и т.п. ). Выполнение СРС на занятиях с проверкой результатов преподавателем приучает студентов грамотно и правильно выполнять технические расчеты, пользоваться вычислительными средствами и справочными данными. Изучаемый материал усваивается более глубоко, у студентов меняется отношение к лекциям, так как без понимания теории предмета, без хорошего конспекта трудно рассчитывать на успех в решении задачи. Это улучшает посещаемость как практических, так и лекционных занятий.

Выполнение лабораторного практикума, как и другие виды учебной деятельности, содержит много возможностей применения активных методов обучения и организации СРС на основе индивидуального подхода.

Любая лабораторная работа должна включать глубокую самостоятельную проработку теоретического материала, изучение методик проведения и планирование эксперимента, освоение измерительных средств, обработку и интерпретацию экспериментальных данных. При этом часть работ может не носить обязательный характер, а выполняться в рамках

самостоятельной работы по курсу. В ряд работ целесообразно включить разделы с дополнительными элементами научных исследований, которые потребуют углубленной самостоятельной проработки теоретического материала.

Разработка комплекса методического обеспечения учебного процесса является важнейшим условием эффективности самостоятельной работы студентов. К такому комплексу следует отнести тексты лекций, учебные и методические пособия, лабораторные практикумы, банки заданий и задач, сформулированных на основе реальных данных, банк расчетных, моделирующих, тренажерных программ и программ для самоконтроля, автоматизированные обучающие и контролирующие системы, информационные базы дисциплины или группы родственных дисциплин и другое. Это позволит организовать проблемное обучение, в котором студент является равноправным участником учебного процесса.

Результативность самостоятельной работы студентов во многом определяется наличием активных методов ее контроля. Существуют следующие виды контроля:

- входной контроль знаний и умений студентов при начале изучения очередной дисциплины;

- текущий контроль, то есть регулярное отслеживание уровня усвоения материала на лекциях, практических и лабораторных занятиях;

- промежуточный контроль по окончании изучения раздела или модуля курса;

- самоконтроль, осуществляемый студентом в процессе изучения дисциплины при подготовке к контрольным мероприятиям;

- итоговый контроль по дисциплине в виде зачета или экзамена;

- контроль остаточных знаний и умений спустя определенное время после завершения изучения дисциплины.

В последние годы наряду с традиционными формами контроля - коллоквиумами, зачетами, экзаменами достаточно широко вводятся новые методы, то есть организация самостоятельной работы студентов производится на основе современных образовательных технологий. В качестве такой технологии в современной практике высшего профессионального образования часто рассматривается рейтинговая система обучения, позволяющая студенту и преподавателю выступать в виде субъектов образовательной деятельности, т.е. являться партнерами.

Тестовый контроль знаний и умений студентов, который отличается объективностью, экономит время преподавателя, в значительной мере освобождает его от рутинной работы и позволяет в большей степени сосредоточиться на творческой части преподавания, обладает высокой степенью дифференциации испытуемых по уровню знаний и умений и очень эффективен при реализации рейтинговых систем, дает возможность в значительной мере индивидуализировать процесс обучения путем подбора индивидуальных заданий для практических занятий, индивидуальной и самостоятельной работы, позволяет прогнозировать темпы и результативность обучения каждого студента.

Тестирование помогает преподавателю выявить структуру знаний студентов и на этой основе переоценить методические подходы к обучению по дисциплине, индивидуализировать процесс обучения. Весьма эффективно использование тестов непосредственно в процессе обучения, при самостоятельной работе студентов. В этом случае студент сам проверяет свои знания. Не ответив сразу на тестовое задание, студент получает подсказку, разъясняющую логику задания и выполняет его второй раз.

Следует отметить и все шире проникающие в учебный процесс автоматизированные обучающие и обучающе-контролирующие системы, которые позволяют студенту самостоятельно изучать ту или иную дисциплину и одновременно контролировать уровень усвоения материала.

# *Методические рекомендации для студентов по отдельным формам самостоятельной работы.*

С первых же сентябрьских дней на студента обрушивается громадный объем информации, которую необходимо усвоить. Нужный материал содержится не только в лекциях (запомнить его – это только малая часть задачи), но и в учебниках, книгах, статьях. Порой возникает необходимость привлекать информационные ресурсы Интернет.

Система вузовского обучения подразумевает значительно большую самостоятельность студентов в планировании и организации своей деятельности. Вчерашнему школьнику сделать это бывает весьма непросто: если в школе ежедневный контроль со стороны учителя заставлял постоянно и систематически готовиться к занятиям, то в вузе вопрос об уровне знаний вплотную встает перед студентом только в период сессии. Такая ситуация оборачивается для некоторых соблазном весь семестр посвятить свободному времяпрепровождению («когда будет нужно – выучу!»), а когда приходит пора экзаменов,

материала, подлежащего усвоению, оказывается так много, что никакая память не способна с ним справиться в оставшийся промежуток времени.

## *Работа с книгой.*

При работе с книгой необходимо подобрать литературу, научиться правильно ее читать, вести записи. Для подбора литературы в библиотеке используются алфавитный и систематический каталоги.

Важно помнить, что рациональные навыки работы с книгой - это всегда большая экономия времени и сил.

Правильный подбор учебников рекомендуется преподавателем, читающим лекционный курс. Необходимая литература может быть также указана в методических разработках по данному курсу.

Изучая материал по учебнику, следует переходить к следующему вопросу только после правильного уяснения предыдущего, описывая на бумаге все выкладки и вычисления (в том числе те, которые в учебнике опущены или на лекции даны для самостоятельного вывода).

При изучении любой дисциплины большую и важную роль играет самостоятельная индивидуальная работа.

Особое внимание следует обратить на определение основных понятий курса. Студент должен подробно разбирать примеры, которые поясняют такие определения, и уметь строить аналогичные примеры самостоятельно. Нужно добиваться точного представления о том, что изучаешь. Полезно составлять опорные конспекты. При изучении материала по учебнику полезно в тетради (на специально отведенных полях) дополнять конспект лекций. Там же следует отмечать вопросы, выделенные студентом для консультации с преподавателем.

Выводы, полученные в результате изучения, рекомендуется в конспекте выделять, чтобы они при перечитывании записей лучше запоминались.

Опыт показывает, что многим студентам помогает составление листа опорных сигналов, содержащего важнейшие и наиболее часто употребляемые формулы и понятия. Такой лист помогает запомнить формулы, основные положения лекции, а также может служить постоянным справочником для студента.

Различают два вида чтения; первичное и вторичное. Первичное - эти внимательное, неторопливое чтение, при котором можно остановиться на трудных местах. После него не

должно остаться ни одного непонятного олова. Содержание не всегда может быть понятно после первичного чтения.

Задача вторичного чтения полное усвоение смысла целого (по счету это чтение может быть и не вторым, а третьим или четвертым).

Правила самостоятельной работы литературой.  $\mathcal{C}$ Как уже отмечалось, самостоятельная работа с учебниками и книгами (а также самостоятельное теоретическое исследование проблем, обозначенных преподавателем на лекциях) - это важнейшее условие формирования у себя научного способа познания. Основные советы здесь можно свести к следующим:

• Составить перечень книг, с которыми Вам следует познакомиться; «не старайтесь запомнить все, что вам в ближайшее время не понадобится, - советует студенту и молодому ученому Г. Селье, - запомните только, где это можно отыскать» (Селье, 1987. С. 325).

• Сам такой перечень должен быть систематизированным (что необходимо для семинаров, что для экзаменов, что пригодится для написания курсовых и дипломных работ, а что Вас интересует за рамками официальной учебной деятельности, то есть что может расширить Вашу общую культуру...).

• Обязательно выписывать все выходные данные по каждой книге (при написании курсовых  $\mathbf{M}$ ДИПЛОМНЫХ работ это ПОЗВОЛИТ очень сэкономить время). • Разобраться для себя, какие книги (или какие главы книг) следует прочитать более внимательно, а какие - просто просмотреть.

• При составлении перечней литературы следует посоветоваться с преподавателями и научными руководителями (или даже с более подготовленными и эрудированными сокурсниками), которые помогут Вам лучше сориентироваться, на что стоит обратить большее внимание, а на что вообще не стоит тратить время...

•Естественно, все прочитанные книги, учебники и статьи следует конспектировать, но это не означает, что надо конспектировать «все подряд»: можно выписывать кратко основные идеи автора и иногда приводить наиболее яркие и показательные цитаты (с указанием страниц).

• Если книга – Ваша собственная, то допускается делать на полях книги краткие пометки или же в конце книги, на пустых страницах просто сделать свой «предметный указатель», где отмечаются наиболее интересные для Вас мысли и обязательно указываются

страницы в тексте автора (это очень хороший совет, позволяющий экономить время и быстро находить «избранные» места в самых разных книгах).

• Если Вы раньше мало работали с научной литературой, то следует выработать в себе способность «воспринимать» сложные тексты; для этого лучший прием - научиться «читать медленно», когда Вам понятно каждое прочитанное слово (а если слово незнакомое, то либо с помощью словаря, либо с помощью преподавателя обязательно его узнать), и это может занять немалое время (у кого-то - до нескольких недель и даже месяцев); опыт показывает, что после этого студент каким-то «чудом» начинает буквально заглатывать книги и чуть ли не видеть «сквозь обложку», стоящая это работа или нет...

• «Либо читайте, либо перелистывайте материал, но не пытайтесь читать быстро... Если текст меня интересует, то чтение, размышление и даже фантазирование по этому поводу сливаются в единый процесс, в то время как вынужденное скорочтение не только не способствует качеству чтения, но и не приносит чувства удовлетворения, которое мы получаем, размышляя о прочитанном», - советует Г. Селье (Селье, 1987. - С. 325-326).

• Есть еще один эффективный способ оптимизировать знакомство с научной литературой - следует увлечься какой-то идеей и все книги просматривать с точки зрения данной идеи. В этом случае студент (или молодой ученый) будет как бы искать аргументы «за» или «против» интересующей его идеи, и одновременно он будет как бы общаться с авторами этих книг по поводу своих идей и размышлений... Проблема лишь в том, как найти «свою» идею...

Чтение научного текста является частью познавательной деятельности. Ее цель извлечение из текста необходимой информации. От того на сколько осознанна читающим собственная внутренняя установка при обращении к печатному слову (найти нужные сведения, усвоить информацию полностью или частично, критически проанализировать материал и т.п.) во многом зависит эффективность осуществляемого действия.

Выделяют четыре основные установки в чтении научного текста:

- информационно-поисковый (задача найти, выделить искомую информацию)
- усваивающая (усилия читателя направлены на то, чтобы как можно полнее осознать и запомнить как сами сведения излагаемые автором, так и всю логику его рассуждений)
- аналитико-критическая (читатель стремится критически осмыслить материал, проанализировав его, определив свое отношение к нему)

- творческая (создает у читателя готовность в том или ином виде - как отправной пункт для своих рассуждений, как образ для действия по аналогии и т.п. - использовать суждения автора, ход его мыслей, результат наблюдения, разработанную методику, дополнить их, подвергнуть новой проверке).

С наличием различных установок обращения к научному тексту связано существование и нескольких видов чтения:

1. библиографическое - просматривание карточек каталога, рекомендательных списков, сводных списков журналов и статей за год и т.п.;

2. просмотровое - используется для поиска материалов, содержащих нужную информацию, обычно к нему прибегают сразу после работы со списками литературы и каталогами, в результате такого просмотра читатель устанавливает, какие из источников будут использованы в дальнейшей работе;

3. ознакомительное – подразумевает сплошное, достаточно подробное прочтение отобранных статей, глав, отдельных страниц, цель - познакомиться с характером информации, узнать, какие вопросы вынесены автором на рассмотрение, провести сортировку материала;

4. изучающее – предполагает доскональное освоение материала; в ходе такого чтения проявляется доверие читателя к автору, готовность принять изложенную информацию, реализуется установка на предельно полное понимание материала;

5. аналитико-критическое и творческое чтение - два вида чтения близкие между собой тем, что участвуют в решении исследовательских задач. Первый из них предполагает направленный критический анализ, как самой информации, так и способов ее получения и подачи автором; второе - поиск тех суждений, фактов, по которым или в связи с которыми, читатель считает нужным высказать собственные мысли.

Из всех рассмотренных видов чтения основным для студентов является изучающее именно оно позволяет в работе с учебной литературой накапливать знания в различных областях. Вот почему именно этот вид чтения в рамках учебной деятельности должен быть освоен в первую очередь. Кроме того, при овладении данным видом чтения формируются основные приемы, повышающие эффективность работы с научным текстом.

### Основные виды систематизированной записи прочитанного:

 $1.$ Аннотирование - предельно краткое связное описание просмотренной или прочитанной книги (статьи), ее содержания, источников, характера и назначения;

 $\overline{2}$ . Планирование - краткая логическая организация текста, раскрывающая содержание и структуру изучаемого материала;

3. Тезирование – лаконичное воспроизведение основных утверждений автора без привлечения фактического материала;

 $\overline{4}$ . Цитирование - дословное выписывание из текста выдержек, извлечений, наиболее существенно отражающих ту или иную мысль автора;

 $5<sub>1</sub>$ Конспектирование - краткое и последовательное изложение содержания прочитанного.

Конспект - сложный способ изложения содержания книги или статьи в логической последовательности. Конспект аккумулирует в себе предыдущие виды записи, позволяет всесторонне охватить содержание книги, статьи. Поэтому умение составлять план, тезисы, делать выписки и другие записи определяет и технологию составления конспекта.

## Методические рекомендации по составлению конспекта:

1. Внимательно прочитайте текст. Уточните в справочной литературе непонятные слова. При записи не забудьте вынести справочные данные на поля конспекта;

 $\overline{2}$ . Выделите главное, составьте план;

 $\overline{3}$ . Кратко сформулируйте основные положения текста, отметьте аргументацию автора;

4. Законспектируйте материал, четко следуя пунктам плана. При конспектировании старайтесь выразить мысль своими словами. Записи следует вести четко, ясно.

 $5<sub>1</sub>$ Грамотно записывайте цитаты. Цитируя, учитывайте лаконичность, значимость мысли.

В тексте конспекта желательно приводить не только тезисные положения, но и их доказательства. При оформлении конспекта необходимо стремиться к емкости каждого предложения. Мысли автора книги следует излагать кратко, заботясь о стиле и выразительности написанного. Число дополнительных элементов конспекта должно быть логически обоснованным, записи лолжны распределяться  $\overline{B}$ определенной последовательности, отвечающей логической структуре произведения. Для уточнения и дополнения необходимо оставлять поля.

Овладение навыками конспектирования требует от студента целеустремленности, повседневной самостоятельной работы.

## *Выполняя самостоятельную работу под контролем преподавателя*

*студент должен:*

− освоить минимум содержания, выносимый на самостоятельную работу студентов и предложенный преподавателем в соответствии с Государственными образовательными стандартами высшего профессионального образования (ГОС ВПО/ГОС СПО) по данной дисциплине.

− планировать самостоятельную работу в соответствии с графиком самостоятельной работы, предложенным преподавателем.

− самостоятельную работу студент должен осуществлять в организационных формах, предусмотренных учебным планом и рабочей программой преподавателя.

− выполнять самостоятельную работу и отчитываться по ее результатам в соответствии с графиком представления результатов, видами и сроками отчетности по самостоятельной работе студентов.

*студент может:*

сверх предложенного преподавателем (при обосновании и согласовании с ним) и минимума обязательного содержания, определяемого ГОС ВПО/ГОС СПО по данной дисциплине:

− самостоятельно определять уровень (глубину) проработки содержания материала;

− предлагать дополнительные темы и вопросы для самостоятельной проработки;

− в рамках общего графика выполнения самостоятельной работы предлагать обоснованный индивидуальный график выполнения и отчетности по результатам самостоятельной работы;

− предлагать свои варианты организационных форм самостоятельной работы;

− использовать для самостоятельной работы методические пособия, учебные пособия, разработки сверх предложенного преподавателем перечня;

− использовать не только контроль, но и самоконтроль результатов самостоятельной работы в соответствии с методами самоконтроля, предложенными преподавателем или выбранными самостоятельно.

Самостоятельная работа студентов должна оказывать важное влияние на формирование личности будущего специалиста, она планируется студентом самостоятельно. Каждый студент самостоятельно определяет режим своей работы и меру труда, затрачиваемого на овладение учебным содержанием по каждой дисциплине. Он выполняет

внеаудиторную работу по личному индивидуальному плану, в зависимости от его полготовки, времени и лругих условий.

# 6. Деятельность студентов по формированию и развитию навыков учебной самостоятельной работы

В процессе самостоятельной работы студент приобретает навыки самоорганизации, самоконтроля, самоуправления, саморефлексии и становится активным самостоятельным субъектом учебной деятельности.

Основной формой самостоятельной работы студента является изучение конспекта лекций, их дополнение, рекомендованной литературы, активное участие на практических и семинарских занятиях. Но для успешной учебной деятельности, ее интенсификации, необходимо учитывать следующие субъективные факторы:

1. Знание школьного программного материала, наличие прочной системы зияний, необходимой для усвоения основных вузовских курсов. Это особенно важно для математических дисциплин. Необходимо отличать пробелы в знаниях, затрудняющие усвоение нового материала, от малых способностей. Затратив силы на преодоление этих пробелов, студент обеспечит себе нормальную успеваемость и поверит в свои способности.

2. Наличие умений, навыков умственного труда:

а) умение конспектировать на лекции и при работе с книгой;

б) владение логическими операциями: сравнение, анализ, синтез, обобщение, определение понятий, правила систематизации и классификации.

3. Специфика познавательных психических процессов: внимание, память, речь, наблюдательность, интеллект и мышление. Слабое развитие каждого из них становится серьезным препятствием в учебе.

4. Хорошая работоспособность, которая обеспечивается нормальным физическим состоянием. Ведь серьезное учение - это большой многосторонний и разнообразный труд. Результат обучения оценивается не количеством сообщаемой информации, а качеством ее усвоения, умением ее использовать и развитием у себя способности к дальнейшему самостоятельному образованию.

5. Соответствие избранной деятельности, профессии индивидуальным способностям. Необходимо выработать у себя умение саморегулировать свое эмоциональное состояние и устранять обстоятельства, нарушающие деловой настрой, мешающие намеченной работе.

6. Овладение оптимальным стилем работы, обеспечивающим успех в деятельности. Чередование труда и пауз в работе, периоды отдыха, индивидуально обоснованная норма продолжительности сна, предпочтение вечерних или утренних занятий, стрессоустойчивость на экзаменах и особенности подготовки к ним,

7. Уровень требований к себе, определяемый сложившейся самооценкой.

Адекватная оценка знаний, достоинств, недостатков - важная составляющая самоорганизации человека, без нее невозможна успешная работа по управлению своим поведением, деятельностью.

Одна из основных особенностей обучения в высшей школе заключается в том, что постоянный внешний контроль заменяется самоконтролем, активная роль в обучении принадлежит уже не столько преподавателю, сколько студенту.

Зная основные методы научной организации умственного труда, можно при наименьших затратах времени, средств и трудовых усилий достичь наилучших результатов.

Эффективность усвоения поступающей информации зависит от работоспособности человека в тот или иной момент его деятельности.

Работоспособность - способность человека к труду с высокой степенью напряженности в течение определенного времени. Различают внутренние и внешние факторы работоспособности.

 $K$ внутренним факторам работоспособности интеллектуальные относятся особенности, воля, состояние здоровья.

К внешним:

- организация рабочего места, режим труда и отдыха;

- уровень организации труда - умение получить справку и пользоваться информацией;

- величина умственной нагрузки.

Выдающийся русский физиолог Н. Е. Введенский выделил следующие условия продуктивности умственной деятельности:

- во всякий труд нужно входить постепенно;

- мерность и ритм работы. Разным людям присущ более или менее разный темп работы;

- привычная последовательность и систематичность деятельности;

- правильное чередование труда и отдыха.

Отдых не предполагает обязательного полного бездействия со стороны человека, он может быть достигнут простой переменой дела. В течение дня работоспособность изменяется. Наиболее плодотворным является *утреннее время (с 8 до 14 часов),* причем максимальная работоспособность приходится на период с 10 до 13 часов, затем *послеобеденное* - (с 16 до 19 часов) и *вечернее* (с 20 до 24 часов). Очень трудный для понимания материал лучше изучать в начале каждого отрезка времени (лучше всего утреннего) после хорошего отдыха. Через 1-1,5 часа нужны перерывы по 10 - 15 мин, через 3 - 4 часа работы отдых должен быть продолжительным - около часа.

Составной частью научной организации умственного труда является овладение техникой умственного труда.

Физически здоровый молодой человек, обладающий хорошей подготовкой и нормальными способностями, должен, будучи студентом, отдавать *учению 9-10 часов в день*  (из них 6 часов в вузе и 3 - 4 часа дома). Любой предмет нельзя изучить за несколько дней перед экзаменом. Если студент в году работает систематически, то он быстро все вспомнит, восстановит забытое. Если же подготовка шла аврально, то у студента не будет даже общего представления о предмете, он забудет все сданное.

Следует взять за правило: *учиться ежедневно, начиная с первого дня семестра*.

Время, которым располагает студент для выполнения учебного плана, складывается из двух составляющих: одна из них - это аудиторная работа в вузе по расписанию занятий, другая - внеаудиторная самостоятельная работа. Задания и материалы для самостоятельной работы выдаются во время учебных занятий по расписанию, на этих же занятиях преподаватель осуществляет контроль за самостоятельной работой, а также оказывает помощь студентам по правильной организации работы.

Чтобы выполнить весь объем самостоятельной работы, необходимо заниматься по 3 - 5 часов ежедневно. Начинать самостоятельные внеаудиторные занятия следует с первых же дней семестра, пропущенные дни будут потеряны безвозвратно, компенсировать их позднее усиленными занятиями без снижения качества работы и ее производительности невозможно. Первые дни семестра очень важны для того, чтобы включиться в работу, установить

определенный порядок, равномерный ритм на весь семестр. Ритм в работе - это ежедневные самостоятельные занятия, желательно в одни и те же часы, при целесообразном чередовании занятий с перерывами для отдыха. Вначале для того, чтобы организовать ритмичную работу, требуется сознательное напряжение воли. Как только человек втянулся в работу, принуждение снижается, возникает привычка, работа становится потребностью.

Если порядок в работе и ее ритм установлены правильно, то студент изо дня в день может работать, не снижая своей производительности и не перегружая себя. Правильная смена одного вида работы другим позволяет отдыхать, не прекращая работы.

Таким образом, первая задача организации внеаудиторной самостоятельной работы – это составление расписания, которое должно отражать время занятий, их характер (теоретический курс, практические занятия, графические работы, чтение), перерывы на обед, ужин, отдых, сон, проезд и т.д. Расписание не предопределяет содержания работы, ее содержание неизбежно будет изменяться в течение семестра. Порядок же следует закрепить на весь семестр и приложить все усилия, чтобы поддерживать его неизменным (кроме исправления ошибок в планировании, которые могут возникнуть из-за недооценки объема работы или переоценки своих сил).

При однообразной работе человек утомляется больше, чем при работе разного характера. Однако не всегда целесообразно заниматься многими учебными дисциплинами в один и тот же день, так как при каждом переходе нужно вновь сосредоточить внимание, что может привести к потере времени. Наиболее целесообразно ежедневно работать не более чем над двумя-тремя дисциплинами.

Начиная работу, не нужно стремиться делать вначале самую тяжелую ее часть, надо выбрать что-нибудь среднее по трудности, затем перейти к более трудной работе. И напоследок оставить легкую часть, требующую не столько больших интеллектуальных усилий, сколько определенных моторных действий (черчение, построение графиков и т.п.).

Самостоятельные занятия потребуют интенсивного умственного труда, который необходимо не только правильно организовать, но и стимулировать. При этом очень важно уметь поддерживать устойчивое внимание к изучаемому материалу. Выработка внимания требует значительных волевых усилий. Именно поэтому, если студент замечает, что он часто отвлекается во время самостоятельных занятий, ему надо заставить себя сосредоточиться. Подобную процедуру необходимо проделывать постоянно, так как это является тренировкой

внимания. Устойчивое внимание появляется тогда, когда человек относится к делу с интересом.

Следует правильно организовать свои занятия по времени: 50 минут - работа, 5-10 минут - перерыв; после 3 часов работы перерыв - 20-25 минут. Иначе нарастающее утомление повлечет неустойчивость внимания. Очень существенным фактором, влияющим на повышение умственной работоспособности, являются систематические занятия физической культурой. Организация активного отдыха предусматривает чередование умственной и физической деятельности, что полностью восстанавливает работоспособность человека.

### *Самопроверка.*

После изучения определенной темы по записям в конспекте и учебнику, а также решения достаточного количества соответствующих задач на практических занятиях и самостоятельно студенту рекомендуется, используя лист опорных сигналов, воспроизвести по памяти определения, выводы формул, формулировки основных положений и доказательств.

В случае необходимости нужно еще раз внимательно разобраться в материале.

Иногда недостаточность усвоения того или иного вопроса выясняется только при изучении дальнейшего материала. В этом случае надо вернуться назад и повторить плохо усвоенный материал. Важный критерий усвоения теоретического материала - умение решать задачи или пройти тестирование по пройденному материалу. Однако следует помнить, что правильное решение задачи может получиться в результате применения механически заученных формул без понимания сущности теоретических положений.

### *Консультации*

Если в процессе самостоятельной работы над изучением теоретического материала или при решении задач у студента возникают вопросы, разрешить которые самостоятельно не удается, необходимо обратиться к преподавателю для получения у него разъяснений или указаний. В своих вопросах студент должен четко выразить, в чем он испытывает затруднения, характер этого затруднения. За консультацией следует обращаться и в случае, если возникнут сомнения в правильности ответов на вопросы самопроверки.

#### *Подготовка к экзаменам и зачетам.*

Изучение многих общепрофессиональных и специальных дисциплин завершается экзаменом. Подготовка к экзамену способствует закреплению, углублению и обобщению

знаний, получаемых, в процессе обучения, а также применению их к решению практических задач. Готовясь к экзамену, студент ликвидирует имеющиеся пробелы в знаниях, углубляет, систематизирует и упорядочивает свои знания. На экзамене студент демонстрирует то, что он приобрел в процессе обучения по конкретной учебной дисциплине.

Экзаменационная сессия - это серия экзаменов, установленных учебным планом. Между экзаменами интервал 3-4 дня. Не следует думать, что 3-4 дня достаточно для успешной подготовки к экзаменам.

В эти 3-4 дня нужно систематизировать уже имеющиеся знания. На консультации перед экзаменом студентов познакомят с основными требованиями, ответят на возникшие у них вопросы. Поэтому посещение консультаций обязательно.

Требования к организации подготовки к экзаменам те же, что и при занятиях в течение семестра, но соблюдаться они должны более строго. Во-первых, очень важно соблюдение режима дня; сон не менее 8 часов в сутки, занятия заканчиваются не позднее, чем за 2-3 часа до сна. Оптимальное время занятий, особенно по математике - утренние и дневные часы. В перерывах между занятиями рекомендуются прогулки на свежем воздухе, неутомительные занятия спортом. Во-вторых, наличие хороших собственных конспектов лекций. Даже в том случае, если была пропущена какая-либо лекция, необходимо во время ее восстановить (переписать ее на кафедре), обдумать, снять возникшие вопросы для того, чтобы запоминание материала было осознанным. В-третьих, при подготовке к экзаменам у студента должен быть хороший учебник или конспект литературы, прочитанной по указанию преподавателя в течение семестра. Здесь можно эффективно использовать листы опорных сигналов.

Вначале следует просмотреть весь материал по сдаваемой дисциплине, отметить для себя трудные вопросы. Обязательно в них разобраться. В заключение еще раз целесообразно повторить основные положения, используя при этом листы опорных сигналов.

Систематическая подготовка к занятиям в течение семестра позволит использовать время экзаменационной сессии для систематизации знаний.

#### *Правила подготовки к зачетам и экзаменам:*

• Лучше сразу сориентироваться во всем материале и обязательно расположить весь материал согласно экзаменационным вопросам (или вопросам, обсуждаемым на семинарах), эта работа может занять много времени, но все остальное – это уже технические детали (главное – это ориентировка в материале!).
• Сама подготовка связана не только с «запоминанием». Подготовка также предполагает и переосмысление материала, и даже рассмотрение альтернативных идей.

• Готовить «шпаргалки» полезно, но пользоваться ими рискованно. Главный смысл подготовки «шпаргалок» – это систематизация и оптимизация знаний по данному предмету, что само по себе прекрасно – это очень сложная и важная для студента работа, более сложная и важная, чем простое поглощение массы учебной информации. Если студент самостоятельно подготовил такие «шпаргалки», то, скорее всего, он и экзамены сдавать будет более уверенно, так как у него уже сформирована общая ориентировка в сложном материале.

• Как это ни парадоксально, но использование «шпаргалок» часто позволяет отвечающему студенту лучше демонстрировать свои познания (точнее – ориентировку в знаниях, что намного важнее знания «запомненного» и «тут же забытого» после сдачи экзамена).

• Сначала студент должен продемонстрировать, что он «усвоил» все, что требуется по программе обучения (или по программе данного преподавателя), и лишь после этого он вправе высказать иные, желательно аргументированные точки зрения.

#### *Правила написания научных текстов (рефератов, курсовых и дипломных работ):*

• Важно разобраться сначала, какова истинная цель Вашего научного текста - это поможет Вам разумно распределить свои силы, время и.

• Важно разобраться, кто будет «читателем» Вашей работы.

• Писать серьезные работы следует тогда, когда есть о чем писать и когда есть настроение поделиться своими рассуждениями.

• Как создать у себя подходящее творческое настроение для работы над научным текстом (как найти «вдохновение»)? Во-первых, должна быть идея, а для этого нужно научиться либо относиться к разным явлениям и фактам несколько критически (своя идея – как иная точка зрения), либо научиться увлекаться какими-то известными идеями, которые нуждаются в доработке (идея – как оптимистическая позиция и направленность на дальнейшее совершенствование уже известного). Во-вторых, важно уметь отвлекаться от окружающей суеты (многие талантливые люди просто «пропадают» в этой суете), для чего важно уметь выделять важнейшие приоритеты в своей учебно-исследовательской деятельности. В-третьих, научиться организовывать свое время, ведь, как известно, свободное (от всяких глупостей) время – важнейшее условие настоящего творчества, для него наконец-то появляется время. Иногда именно на организацию такого времени уходит немалая часть сил и талантов.

• Писать следует ясно и понятно, стараясь основные положения формулировать четко и недвусмысленно (чтобы и самому понятно было), а также стремясь структурировать свой текст. Каждый раз надо представлять, что ваш текст будет кто-то читать и ему захочется сориентироваться в нем, быстро находить ответы на интересующие вопросы (заодно представьте себя на месте такого человека). Понятно, что работа, написанная «сплошным текстом» (без заголовков, без выделения крупным шрифтом наиболее важным мест и т, п.), у культурного читателя должна вызывать брезгливость и даже жалость к автору (исключения составляют некоторые древние тексты, когда и жанр был иной и к текстам относились иначе, да и самих текстов было гораздо меньше – не то, что в эпоху «информационного взрыва» и соответствующего «информационного мусора»).

• Объем текста и различные оформительские требования во многом зависят от принятых в конкретном учебном заведении порядков.

#### *Содержание основных этапов подготовки курсовой работы*

Курсовая работа - это самостоятельное исследование студентом определенной проблемы, комплекса взаимосвязанных вопросов, касающихся конкретной финансовой ситуации.

Курсовая работа не должна составляться из фрагментов статей, монографий, пособий. Кроме простого изложения фактов и цитат, в курсовой работе должно проявляться авторское видение проблемы и ее решения.

Рассмотрим основные этапы подготовки курсовой работы студентом.

Выполнение курсовой работы начинается с выбора темы.

Затем студент приходит на первую консультацию к руководителю, которая предусматривает:

- обсуждение цели и задач работы, основных моментов избранной темы;

- консультирование по вопросам подбора литературы;

- составление предварительного плана;

- составление графика выполнения курсовой работы.

Следующим этапом является работа с литературой. Необходимая литература подбирается студентом самостоятельно.

После подбора литературы целесообразно сделать рабочий вариант плана работы. В нем нужно выделить основные вопросы темы и параграфы, раскрывающие их содержание.

Составленный список литературы и предварительный вариант плана уточняются, согласуются на очередной консультации с руководителем.

Затем начинается следующий этап работы - изучение литературы. Только внимательно читая и конспектируя литературу, можно разобраться в основных вопросах темы и подготовиться к самостоятельному (авторскому) изложению содержания курсовой работы. Конспектируя первоисточники, необходимо отразить основную идею автора и его позицию по исследуемому вопросу, выявить проблемы и наметить задачи для дальнейшего изучения данных проблем.

Систематизация и анализ изученной литературы по проблеме исследования позволяют студенту написать первую (теоретическую) главу.

Выполнение курсовой работы предполагает проведение определенного исследования. На основе разработанного плана студент осуществляет сбор фактического материала, необходимых цифровых данных. Затем полученные результаты подвергаются анализу, статистической, математической обработке и представляются в виде текстового описания, таблиц, графиков, диаграмм. Программа исследования и анализ полученных результатов составляют содержание второй (аналитической) главы.

В третьей (рекомендательной) части должны быть отражены мероприятия, рекомендации по рассматриваемым проблемам.

Рабочий вариант текста курсовой работы предоставляется руководителю на проверку. На основе рабочего варианта текста руководитель вместе со студентом обсуждает возможности доработки текста, его оформление. После доработки курсовая работа сдается на кафедру для ее оценивания руководителем.

Защита курсовой работы студентов проходит в сроки, установленные графиком учебного процесса.

#### *Рекомендации по подготовке к защите курсовой работы*

При подготовке к защите курсовой работы студент должен знать основные положения работы, выявленные проблемы и мероприятия по их устранению, перспективы развития рассматриваемой экономической ситуации.

Защита курсовой работы проводится в университете при наличии у студента курсовой работы, рецензии и зачетной книжки. Оценка - дифференцирована. Преподаватель оценивает защиту курсовой работы и заполняет графу "оценка" в ведомости и в зачетной книжке.

Не допускаются к защите варианты курсовых работ, найденные в Интернет, сканированные варианты учебников и учебных пособий, а также копии ранее написанных студенческих работ.

## **7. Требования к учебно-методическому обеспечению самостоятельной работы студентов**

Для нормальной самостоятельной работы студент должен быть обеспечен достаточным количеством учебных пособий разного вида. Чем более разнообразны учебные пособия, тем более успешна будет самостоятельная работа студента, так как каждый может выбрать себе учебное пособие по силам, по склонностям, по материальным возможностям. Должны быть пособия краткие и подробные, с неглубокими и глубокими теоретическими обоснованиями, теоретического и практического содержания. Нужны справочники, конспекты-справочники, учебники. Часть учебных пособий должна находиться в учебной студенческой библиотеке, часть пособий студент должен иметь возможность купить для личного пользования в книжном магазине учебного заведения. Основная часть учебных пособий должна быть в бумажном виде (книги, брошюры, чертежи и т.д.).

Наряду с ними нужно создавать, накапливать в учебных фондах и продавать учебные пособия электронного вида. Этот вид учебных пособий в обозримом будущем не может стать основным и вряд ли когда-нибудь станет. Это – вспомогательные, дополнительные учебные пособия, используемые в основном для заочного, дистанционного образования. Количество учебных пособий в учебном фонде библиотеки должно быть таким, чтобы каждый студент мог получить хотя бы один из рекомендованных учебников.

Многоуровневая система высшего образования должна предоставлять человеку условия для развития его потенциальных возможностей и наиболее полного удовлетворения потребности личности в самореализации. Поэтому на каждом из уровней подготовки самостоятельная работа студентов (СРС) есть обязательное условие, которое должно быть соблюдено для достижения проектируемых результатов обучения. Правильная (психологически и дидактически обоснованная) организация СРС при изучении каждой дисциплины – это один из основных педагогических путей развития и становления творческих качеств личности учащегося на каждом уровне обучения.

Из дидактики следует, что для непрерывного развития учащегося и становления его как творческой личности все элементы содержания образования (знания, умения и навыки, опыт творческой и оценочной деятельности), выделенные в рамках определенной дисциплины, должны быть им усвоены с установкой на перенос и активное использование. Поэтому на первом уровне обучения каждого студента по каждой учебной дисциплине нужно снабдить комплектом учебно-методических материалов, помогающих ему организовывать самостоятельную работу. В такой комплект обязательно должны входить: программа, адаптированная для студента; учебная литература (учебник, задачник, руководство по выполнению лабораторных работ); система заданий для самостоятельной работы студентов; методические указания по организации самостоятельной работы при выполнении заданий по разным видам занятий, включая и курсовые работы (проекты).

На втором и третьем уровнях обучения их следует снабдить методическими указаниями по выполнению выпускной работы, завершающей подготовку специалиста. Программа должна содержать: обоснование необходимости изучения дисциплины, написанное в убеждающей и понятной для студентов форме; четкую формулировку цели изучения и задач, которые должны быть решены для достижения общей цели; последовательность тем и разделов курса дисциплины, обязательных для данного направления подготовки; перечень видов деятельности, которые должен освоить студент, выполняя задания по дисциплине; перечни методологических и предметных знаний, общеобразовательных и специальных умений (с указанием уровня их усвоения), которыми необходимо овладеть в процессе изучения данной дисциплины; сроки и способы текущего, рубежного и итогового контроля уровня усвоения знаний сформированности умений.

Учебная литература по содержанию и последовательности представления материала должна соответствовать программе. Объем, научный уровень и стиль изложения должны позволять каждому студенту самостоятельно усвоить приведенный в ней материал за время, отведенное на его изучение, и овладеть знаниями, умениями, видами деятельности, перечисленными в программе. Для обеспечения терминологической однозначности в системе знаний, усваиваемых студентом, каждое учебное пособие (или другой вид учебной литературы) должно содержать словарь основных терминов, используемых в нем.

Задания для самостоятельной работы должны быть конкретными. Их содержание, соответствуя программе, должно знакомить студентов с современными методами решения задач данной дисциплины.

Структура заданий должна соответствовать принципу доступности: от известного к неизвестному и от простого к сложному, а трудоемкость – времени, выделенному программой на самостоятельную работу по изучению данной темы. В заданиях следует указывать знания и умения, которыми должен овладеть студент по мере их выполнения. Кроме того, в них нужно включать вопросы для самоконтроля и взаимного контроля, тесты и контрольные вопросы для оценки и самооценки уровня усвоения знаний, сформированности умений.

Методические указания по организации СРС на каждом уровне обучения должны способствовать непрерывному развитию у них рациональных приемов познавательной деятельности в процессе изучения конкретных дисциплин. Основное назначение всех методических указаний – дать возможность каждому студенту перейти от деятельности, выполняемой под руководством преподавателя, к деятельности, организуемой самостоятельно, к полной замене контроля со стороны преподавателя самоконтролем. Поэтому они должны содержать подробное описание рациональных приемов выполнения перечисленных видов деятельности, критериев оценки выполненных работ, а также рекомендации по эффективному использованию консультаций и по работе при подготовке и сдаче экзаменов.

Каждый из названных учебно-методических материалов влияет в большей степени на один из этапов усвоения знаний и видов деятельности, но одновременно способствует осуществлению других этапов и более полной реализации их задач.

Так, программа с четко выделенной целью и перечнем задач, влияющих на ее достижение, определяет мотивационный этап и способствует организации деятельности на всех остальных, указывая последовательность изучаемых разделов, сроки контроля. Учебная литература служит информационной основой, прежде всего для ориентировочного этапа. В то же время работа с литературой усиливает мотивацию, если изложение материала по уровню сложности соответствует зоне ближайшего развития студента; помогает осуществлению исполнительского и контрольного этапов, если в ней указаны особенности выполнения заданий, даны контрольные вопросы.

Задания для самостоятельной работы организуют исполнительский этап, задавая последовательность видов деятельности, необходимых для усвоения знаний и приобретения умений. Так как задания содержат средства контроля, то они определяют и контрольный этап.

Вопросы и задачи в заданиях требуют от студента не только воспроизведения знаний, но и проявления творчества, формируют и развивают его опыт творческой деятельности. Это расширяет основы мотивации, усиливает и укрепляет ее. В целом содержание и структура заданий, отвечающих перечисленным требованиям, позволяет регулярно занимающимся студентам получать удовлетворение от самостоятельно выполненной работы. Такой эмоциональный фон, в свою очередь, формирует положительное отношение к выполненному делу, а через него – и к изучаемой дисциплине.

Методические указания по организации СРС способствуют грамотному и рациональному осуществлению исполнительского этапа, обеспечивают контрольный этап. Для этого виды деятельности, активно используемые при изучении дисциплины, должны быть подробно описаны в указаниях с выделением последовательности действий и даже операций. В этом случае сами виды деятельности становятся предметом изучения, что дает верное направление ориентировочному этапу и, безусловно, усиливает мотивацию обучения. Работа студентов с такими методическими указаниями позволяет им уже при изучении общенаучных дисциплин усвоить полную и обобщенную ориентировочную основу для каждого из таких видов деятельности, как работа с литературой, проведение эксперимента, решение задач.

Таким образом, создание для каждой учебной дисциплины рассмотренного комплекта учебно-методических материалов обеспечивает обязательные этапы усвоения знаний, видов деятельности, опыта творчества, Снабжение таким комплектом каждого студента – необходимое условие полной реализации в процессе обучения всех возможностей СРС как вида познавательной деятельности, метода и средства учения и преподавания.

# **7. Самостоятельная работа студента - необходимое звено становления исследователя и специалиста**

Прогресс науки и техники, информационных технологий приводит к значительному увеличению научной информации, что предъявляет более высокие требования не только к моральным, нравственным свойствам человека, но и в особенности, постоянно возрастающие требования в области образования – обновление, модернизация общих и профессиональных знаний, умений специалиста.

Всякое образование должно выступать как динамический процесс, присущий человеку и продолжающийся всю его жизнь. Овладение научной мыслью и языком науки является необходимой составляющей в самоорганизации будущего специалиста исследователя. Под этим понимается не столько накопление знаний, сколько овладение научно обоснованными способами их приобретения. В этом, вообще говоря, состоит основная задача вуза.

Специфика вузовского учебного процесса, в организации которого самостоятельной работе студента отводятся все больше места, состоит в том, что он является как будто бы последним и самым адекватным звеном для реализации этой задачи. Ибо во время учебы в вузе происходит выработка стиля, навыков учебной (познавательной) деятельности, рациональный характер которых будет способствовать постоянному обновлению знаний высококвалифицированного выпускника вуза.

Однако до этом пути существуют определенные трудности, в частности, переход студента от синтетического процесса обучения в средней школе, к аналитическому в высшей. Это связано как с новым содержанием обучения (расширение общего образования и углубление профессиональной подготовки), так и с новыми, неизвестными до сих пор формами: обучения (лекции, семинары, лабораторные занятия и т.д.). Студент получает не только знания, предусмотренные программой и учебными пособиями, но он также должен познакомиться со способами приобретения знаний так, чтобы суметь оценить, что мы знаем, откуда мы это знаем и как этого знания мы достигли. Ко всему этому приходят через собственную самостоятельную работу.

Это и потому, что самостоятельно приобретенные знания являются более оперативными, они становятся личной собственностью, а также мотивом поведения, развивают интеллектуальные черты, внимание, наблюдательность, критичность, умение оценивать. Роль преподавателя в основном заключается в руководстве накопления знаний (по отношению к первокурсникам), а в последующие годы учебы, на старших курсах, в совместном установлении проблем и заботе о самостоятельных поисках студента, а также контролирования за их деятельностью. Отметим, что нельзя ограничиваться только приобретением знаний предусмотренных программой изучаемой дисциплины, надо

постоянно углублять полученные знания, сосредотачивая их на какой-нибудь узкой определенной области, соответствующей интересам студента. Углубленное изучение всех предметов, предусмотренных программой, на практике является возможным, и хорошая организация работы позволяет экономить время, что создает условия для глубокого, систематического, заинтересованного изучения самостоятельно выбранной студентом темы.

Конечно, все советы, примеры, рекомендации в этой области, даваемые преподавателем, или определенными публикациями, или другими источниками, не гарантируют никакого успеха без проявления собственной активности в этом деле, т.е. они не дают готовых рецептов, а должны способствовать анализу собственной работы, ее целей, организации в соответствии с индивидуальными особенностями. Учитывая личные возможности, существующие условия жизни и работы, навыки, на основе этих рекомендаций, возможно, выработать индивидуально обоснованную совокупность методов, способов, найти свой стиль или усовершенствовать его, чтобы изучив определенный материал, иметь время оценить его значимость, пригодность и возможности его применения, чтобы, в конечном счете, обеспечить успешность своей учебе с будущей профессиональной деятельности.

- 1. ГОСУДАРСТВЕННЫЙ ОБРАЗОВАТЕЛЬНЫЙ СТАНДАРТ ВЫСШЕГО ПРОФЕССИОНАЛЬНОГО ОБРАЗОВАНИЯ направление подготовки бакалавриата 21.03.02 «Землеустройство и кадастры.
- 2. Методические рекомендации для студентов по организации самостоятельной работы./ ГОУ ВПО «Московский государственный гуманитарный университет

им. М.А. Шолохова». 2010г.

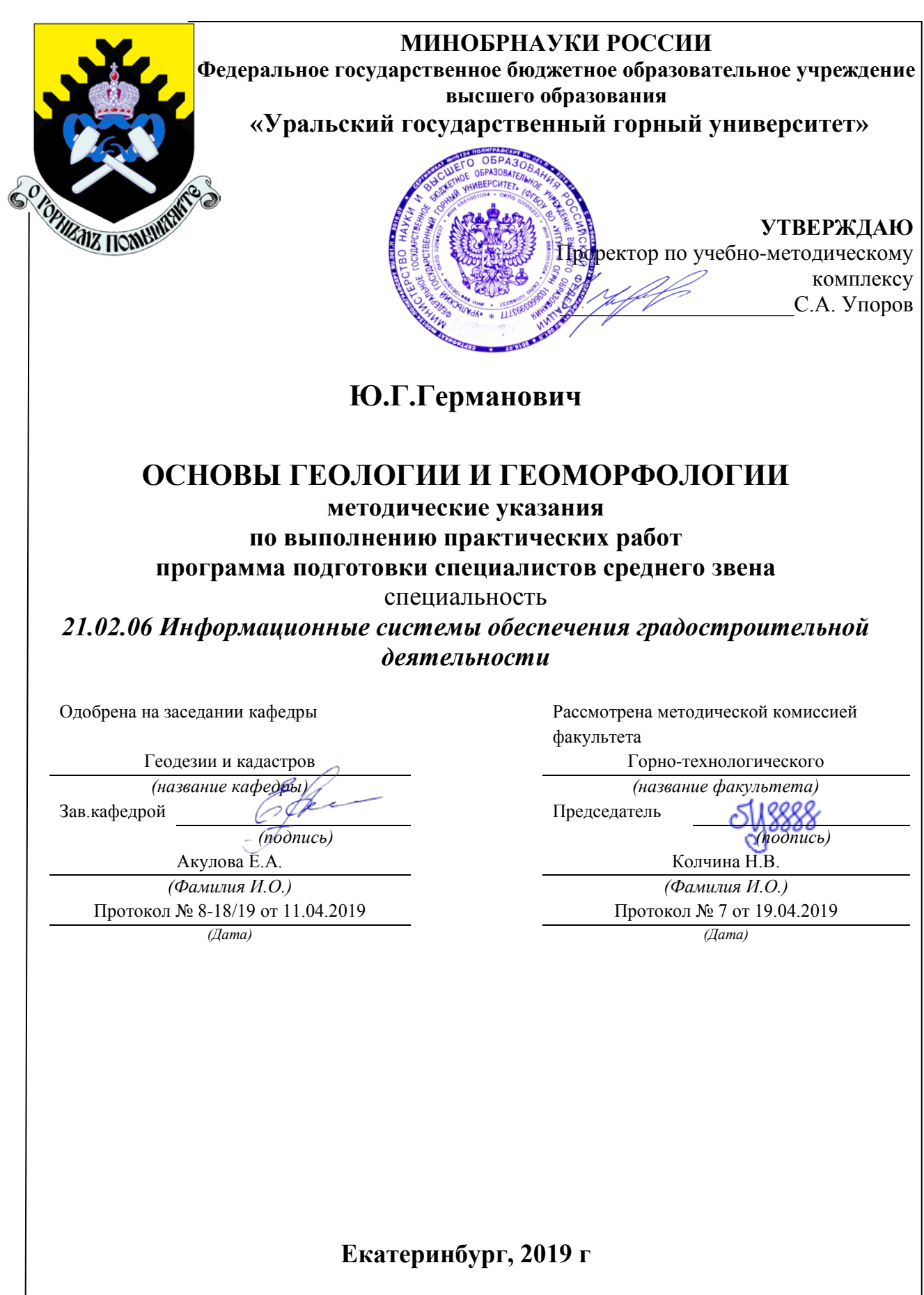

## **ОГЛАВЛЕНИЕ**

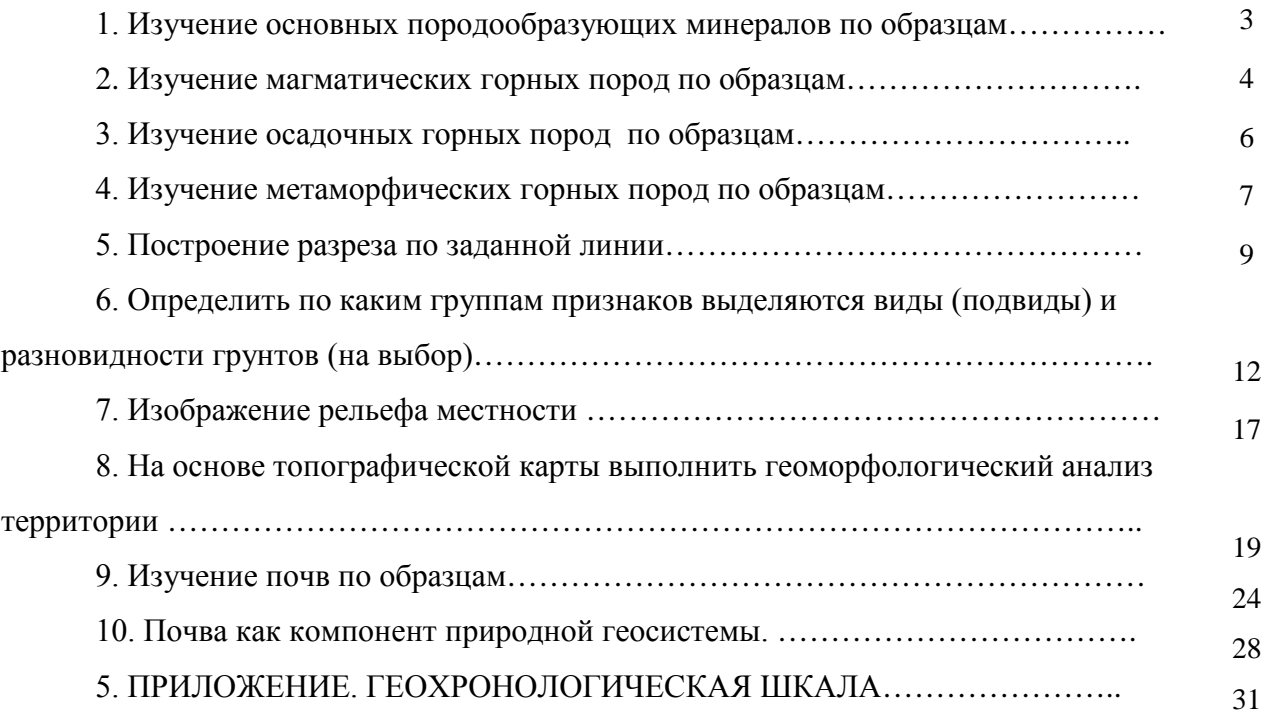

#### **1. Изучение основных породообразующих минералов по образцам**

К одним из важнейших диагностических признаков минералов относятся следующие:

**Оптические свойства.** *Прозрачность* – свойство вещества пропускать свет. В зависимости от степени прозрачности все минералы делят на следующие группы: *прозрачные*– горный хрусталь, исландский шпат, топаз и др.; *полупрозрачные* – сфалерит, киноварь и др.; *непрозрачные* – пирит, магнетит, графит и др. Многие минералы, кажущиеся непрозрачными в крупных кристаллах, просвечивают в тонких осколках или краях зерен.

*Цвет минералов* – важнейший диагностический признак. Во многих случаях обусловлен внутренними свойствами минерала (идиохроматические окраски) и связан с вхождением в его состав элементов-хромофоров (Fe, Сг, Mn, Ni, Co и др.). Например, присутствие хрома обусловливает зеленую окраску уваровита и изумруда, присутствие марганца – розовую или сиреневую окраску лепидолита, турмалина или воробьевита. Природа окрашивания других минералов (дымчатый кварц, аметист, морион и др.) кроется в нарушении однородности строения их кристаллических решеток, в возникновении в них различных дефектов. В некоторых случаях окраска минерала может быть вызвана присутствием тончайших рассеянных механических примесей (аллохроматические окраски) – яшмы, агаты, авантюрин и др. Для обозначения окраски в минералогии распространен метод сравнения с окраской хорошо известных предметов или веществ, что отражается в названиях цветов: кроваво-красный, лазурно-синий, лимонно-желтый, яблочно-зеленый, шоколадно-коричневый и т.п. Эталонами можно считать названия цветов следующих минералов: фиолетовый – аметист, синий – азурит, зеленый – малахит, желтый – аурипигмент, красный – киноварь, бурый – лимонит, свинцово-серый – молибденит, железочерный – магнетит, оловянно-белый – арсенопирит, латунно-желтый – халькопирит, металлически-золотистый – золото.

*Цвет черты* – цвет тонкого порошка минерала. Черту минерала можно получить при проведении испытуемым минералом по матовой неглазурованной поверхности фарфоровой пластинки или осколку такой же поверхности фарфоровой химической посуды. Это признак более постоянный по сравнению с окраской. В ряде случаев цвет черты совпадает с цветом самого минерала, но иногда наблюдается резкое различие: так, стально-серый гематит оставляет вишнево-красную черту, латунно-желтый пирит – черную и т.д.

*Блеск* зависит от показателя преломления минерала, т.е. величины, характеризующей разницу в скорости света при переходе его из воздушной в кристаллическую среду. Практически установлено, что минералы с показателем преломления 1,3–1,9 имеют *стеклянный* блеск (кварц, флюорит, кальцит, корунд, гранат и др.), с показателем 1,9–2,6 – *алмазный* блеск (циркон, касситерит, сфалерит, алмаз, рутил и др.). *Полуметаллический* блеск отвечает минералам с показателем преломления 2,6–3,0 (куприт, киноварь, гематит) и *металлический* – выше 3,0 (молибденит, антимонит, пирит, галенит, арсенопирит и др.). Блеск минерала зависит и от характера поверхности. Так, у минералов с параллельноволокнистым строением наблюдается *шелковистый* блеск (асбест), полупрозрачные

«слоистые» и пластинчатые минералы часто имеют *перламутровый* блеск (кальцит, альбит), непрозрачные или просвечивающие минералы, аморфные или характеризующиеся нарушенной структурой кристаллической решетки (метамиктные минералы) отличаются *смолистым* блеском (пирохлор).

**Механические свойства**. *Спайность* – свойство кристаллов раскалываться в определенных кристаллографических направлениях, обусловленное строением их кристаллических решеток. Так, кристаллы кальцита независимо от их внешней формы раскалываются всегда по спайности на ромбоэдры, а кубические кристаллы флюорита – на октаэдры.

Степень совершенства спайности различается в соответствии со следующей принятой шкалой:

Спайность *весьма совершенная* – кристалл легко расщепляется на тонкие листочки (слюда, хлорит, молибденит и др.).

Спайность *совершенная* – при ударе молотком получаются выколки по спайности; получить излом по другим направлениям трудно (кальцит, галенит, флюорит).

Спайность *средняя* – излом можно получить по всем направлениям, но на обломках минерала наряду с неровным изломом отчетливо наблюдаются и гладкие блестящие плоскости спайности (пироксены, скаполит).

Спайность *несовершенная* или *отсутствует*. Зерна подобных минералов ограничены неправильными поверхностями, за исключением граней их кристаллов.

Нередко разно ориентированные плоскости спайности в одном и том же минерале различаются по степени совершенства. Так, у гипса имеется три направления спайности: по одному – спайность весьма совершенная, по другому – средняя и по третьему – несовершенная. *Трещины отдельности*, в отличие от спайности, являются более грубыми и не вполне плоскими; чаще всего ориентированы поперек удлинения минералов.

*Излом*. У минералов с несовершенной спайностью существенную роль в диагностике играет излом – *раковистый* (кварц, пирохлор), *занозистый* (у самородных металлов), *мелкораковистый* (пирит, халькопирит, борнит), землистый (каолинит), *неровный* и др.

*Твердость*, или степень сопротивления минерала внешнему механическому воздействию. Наиболее простой способ ее определения – царапанье одного минерала другим. Для оценки относительной твердости принята *шкала Мооса*, представленная 10 минералами, из которых каждый последующий царапает все предыдущие. За эталоны твердости приняты следующие минералы: тальк – 1, гипс – 2, кальцит – 3, флюорит – 4, апатит – 5, ортоклаз – 6, кварц – 7, топаз – 8, корунд – 9, алмаз – 10. При диагностике весьма удобно также употреблять для царапанья такие предметы, как медная (твердость 3,0–3,5) и стальная (5,5–6,0) игла, нож (5,5–6,0), стекло (5,0). Мягкие минералы можно царапать ногтем  $(2,5)$ .

### **2. Изучение магматических горных пород по образцам.**

Горная порода – это скопление зёрен минералов, более или менее постоянных в количественном и качественном отношении. Они образуются в результате естественных физико-химических процессов в земной коре и прилегающих ней оболочках. В настоящее время известно около 1000 разновидностей горных пород. Каждая горная порода обладает целым рядом свойств, позволяющих отличить её от других, и оценить возможность использования в том или ином виде.

Состав горных пород является первой из важнейших характеристик: а) минеральный состав горных пород разнообразен, но для каждой конкретной породы постоянен. Минералы, входящие в состав горных пород делят по количественному содержанию на: - главные (породообразующие), каждый из которых составляет не менее10% от объёма породы и определяет её свойства;- второстепенные (акцессόрные) составляют не более 10% от объёма породы, не являются её неотъемлемой частью, но могут сильно влиять на свойства горной породы.

В зависимости от количества породообразующих минералов горные породы делят на: мономинеральные и полиминеральные. Один и тот же минерал может быть в одной породе главным, а в другой – второстепенным.

Текстура (от лат. textura – ткань, строение, сплетение, сложение) – третья важнейшая характеристика горной породы, отражающая её внешний облик. Определяется взаимным расположением составных частей породы, характером и способом заполнения пространства.

Окраска горной породы определяется, в основном, цветом минералов, входящих в её состав, и может играть важную роль в оценке пород, применяемых в строительстве.

Плотность – характеристика горной породы , зависящая от её минерального состава и упаковки частиц, равная отношению массы к единице объёма (т/м3; г/см3). При изучении горных пород необходимо учитывать разницу между плотностью минеральных частиц и плотностью породы в целом с учётом пор и трещин.

Прочность – способность горных пород сопротивляться разрушению от действия внутреннего напряжения. Для горных пород, применяемых в строительстве, основным прочностным показателем является предел их сопротивления одноосному сжатию – Rсж, выражается в кг·с/см2 или МПа.

Образование магматической горной породы заключается в кристаллизации – постепенном выделении минералов в твёрдом состоянии, – из магмы (о тгреч. magma – густая мазь) или лавы (от лат. labes – обвал, падение; итал. lava –затопляю) в процессе их остывания.

В одних случаях магма, прорываясь по трещинам земной коры, застывает в её недрах в условиях высокого давления и медленной теплоотдачи. Образуются массивные, хорошо раскристаллизованные горные породы (гранит, габбро). Их называют интрузивными (внедрившимися) или глубинными. Слишком густая магма с трудом проникает в трещины и образует жильные породы (пегматит, диорит).

Химический состав магматических горных пород является основой их классификации . Учитывая характерные особенности состава, магматические горные породы классифицируют по содержанию кремнезёма SiO2:

ультракислые  $SiO2 > 75%$  (пегматит);

кислые  $75\% \leq SiO2 > 65\%$  (гранит, обсидиан);

средние 65% ≤ SiO2> 52% (диорит, андезит);

основные  $52\% \leq SiO2 > 40\%$  (габбро, базальт);

ультраосновныеSiO2 ≤ 40% (перидотит, пироксенит).•

В других случаях магма достигает земной поверхности и быстро застывает при низком давлении, образуя породы с обилием аморфного стекла (обсидиан), часто очень пористые (базальт). Это так называемые эффузивные (излившиеся) или вулканические породы. Они аналогичны интрузивным по составу, но резко отличаются по внешнему виду и свойствам.

#### **3. Изучение осадочных горных пород по образцам**

Осадочные породы слагают самые верхние слои земной кроры, покрывая своеобразным чехлом магматические и метаморфические горные породы. Несмотря на то, что осадочные породы составляют всего 5 % земной коры, земная поверхность на 75 % своей площади покрыта именно ими. Строительство производится в основном на осадочных породах. Поэтому осадочным породам инженерная геология уделяет особое внимание.

Образование осадочных горных пород связано с экзогенными процессами, протекающими на поверхности земли и в гидросфере.

Инженерно-геологические свойства осадочных горных пород находятся в непосредственной зависимости от особенностей их состава, строения и состояния. Эти свойства складываются в результате *литогенеза*– совокупности геологических процессов, определяющих современный состав, строение, состояние и свойства осадочных горных пород.

Осадочные породы приобретают ряд особенностей, которые проявляются в составе, структурах, слоистости, пористости, в содержании органических остатков и в зависимости от климата.

*Минеральный и химический* состав осадочных горных пород представляет алюмосиликаты, карбонаты, оксиды, сульфаты и др.

*Структуры* разнообразны: обломочные, брекчиевидные и др. Большей частью осадочные горные породы имеют высокую пористость.

Многие из них имеют высокую *слоистость* и залегают *пластами*, которые обычно ограничены с двух сторон четко выраженными поверхностями (*плоскостями*) напластования. Верхнюю плоскость называют *кровлей*, нижнюю – *подошвой,* а расстояние между ними – *мощностью* слоя (пласта).

Осадочные породы принято подразделять на три основные группы: обломочные, хемогенные и органогенные. Деление это условное, так как многие породы имеют смешанное происхождение.

**Обломочные породы***.* Обломочные горные породы являются наиболее распространенными в осадочных породах. Они представляют собой рыхлые или сцементированные механические осадки. Классификация обломочных пород основана на величине обломков.

**Хемогенные породы**. Подавляющее количество хемогенных пород образуются на дне водных бассейнов, обладающих в условиях сухого климата повышенной концентрацией солей. К ним относятся известняки, известковый туф, доломит, ангидрит, гипс, каменная соль и др. Каменная соль является наибольшей растворимостью в воде. Гипс и ангидрит относятся с среднерастворимым породам. Менее всего растворимостью обладают доломит и известняк. Несмотря на малую растворимость хемогенных пород вода способна образовывать в их толщах большие каверны и пещеры. Эти образования называются *карстовыми* и могут достигать больших размеров (длиной на многие километры). Наиболее распространенными хемогенными породами являются известняки, главной составляющей которых является кальцит. Известковые туфы образуются в местах выхода родников. Вода, выходя на поверхность, теряет часть  $CO_2$ , что сопровождается уменьшением растворимости СаСО3и его выпадением в виде пористой ноздреватой породы, не обладающей слоистостью. Доломиты являются мономинеральной горной породой. Сульфаты (гипс и ангидрит) также являются мономинеральными горными породами и обладают свойствами соответствующих минералов.

**Органогенные породы** образовались в результате накопления остатков живых организмов и растений. Они делятся на две группы: зоогенные (известняк-ракушечник, мел и др.) и фитогенные (диатомит, трепел, опока, торф, асфальты). Известняк-ракушечник наиболее распространен в Европейской части России. В его составе преобладает СаСО<sub>3</sub>. Мел также состоит в основном из СаСО<sub>3</sub>. Он образовался из панцирей корненожек. Под действием воды мел способен растворяться. В сухом состоянии может быть неплохим основанием сооружений. Диатомит является фитогенной породой, содержащей до 95 % кремнезема. Трепел отличается от диатомита малым содержанием неизмененных органических остатков. Опока является кремнистой породой, содержащей до 10 % панцирей водорослей и остатков организмов с примесью глины. Также может служить основанием для сооружений.

### **4. Изучение метаморфических горных пород по образцам.**

Метаморфические горные породы являются геологическим результатом процесса метаморфизма (греч. "метаморфозис" - превращение) - процесса преобразования магматических или осадочных горных пород под воздействием высоких температур, давлений и газово-водных флюидов. Метаморфические породы образуют третью генетическую группу горных пород и очень широко распространены в земной коре. Ими

практически полностью сложены фундаменты древних платформ, обнажающиеся их части щиты, а также ядра складчатых поясов. С этими породами связаны важные в практическом отношении месторождения, содержащие железные руды, графит, золото, уран, медь, кварциты, мрамор и др.

Метаморфические изменения горных пород начинаются при повышении температуры до +200<sup>0</sup>С и увеличении всестороннего, или литостатического давления. Помимо литостатического, важное значение имеет ориентированное, или стрессовое давление, связанное с тектоническими направленными движениями. Стрессовое давление вызывает механические деформации и дробление горных пород. В результате открываются пути для миграции глубинных мантийных флюидов, которые переносят тепло, активно участвуют в химических реакциях и играют роль катализаторов. Установлено, что без участия флюидов метаморфические изменения пород почти не происходят или крайне незначительны. Поэтому флюиды являются одним из основных факторов метаморфизма.

Под совокупным действием вышеназванных факторов метаморфизма - температуры, давления и флюидов происходит частичная или полная перекристаллизация минералов исходных горных пород. При этом важно отметить, что перекристаллизация пород происходит в твердом состоянии и сопровождается изменением их состава и строения (структуры и текстуры). Соответственно метаморфические породы обладают новыми структурными и текстурными признаками, а часто и минеральным составом, отличающимися от аналогичных характеристик первичных пород.

Структура. Для большинства метаморфических пород характерна полнокристаллическая структура, которая различается размерами и формой кристаллических зерен.

Текстура. Является важнейшим диагностическим признаком метаморфических пород. Наибольшим распространением пользуются сланцеватые и гнейсовые текстуры.

Сланцеватая текстура характеризуется наличием в породе множества параллельных плоскостей и выражается в способности породы раскалываться на тонкие пластинки или плитки. Она является следствием расположения листоватых и чешуйчатых минералов плоскими поверхностями параллельно друг другу.

Гнейсовая текстура характеризуется чередованием полосок различного минерального состава, поэтому гнейсовыми обычно называют полосчатые текстуры с разными типами полосчатости. Такие текстуры более "грубые" по сравнению со сланцеватыми.

Типы метаморфизма. В зависимости от масштабов процесса различают два основных типа метаморфизма: локальный и региональный.

Региональный метаморфизм охватывает огромные площади (нередко в десятки и сотни тысяч  $\kappa$ м<sup>2</sup>) и поэтому является наиболее распространенным. Региональный метаморфизм происходит на больших глубинах, где обеспечивается воздействие на исходные горные породы высоких температуры и давления, а также глубинных флюидов. В результате образуется широкий спектр метаморфических пород, испытавших, как правило, глубокие изменения как в строении, так и в составе.

Локальный метаморфизм, в отличие от регионального проявляется на ограниченных площадях и подразделяется на контактовый и динамометаморфизм.

Контактовый метаморфизм связан с внедрением магматических расплавов в земную кору, застывающих в виде интрузивных массивов. Вокруг таких массивов под тепловым воздействием магматических расплавов, а также горячих газово-водных флюидов на относительно холодные вмещающие породы и образуются ореолы контактовометаморфизованных пород.

Динамометаморфизм связан с зонами крупных тектонических разломов, в основном, с надвигами, покровами и сдвигами, где главную роль в изменении пород играет сильное ориентированное давление - стресс.

#### **5. Построение разреза по заданной линии**

Чтение предлагаемого фрагмента геологической карты. Построение разреза по заданной линии, оформление в соответствии с принятыми условными знаками

По данным схематической геологической карты построить разрез по линии АВ (*в графическом редакторе AutoCAD*).

Масштаб схематической геологической карты 1:5000, сплошные горизонтали проведены через 5м. Горизонтальный масштаб для разреза взять 1:5000, вертикальный 1:500, условный горизонт принять на несколько метров ниже минимальной отметки по линии разреза.

Порядок работы:

1. Получить у преподавателя схематичную геологическую карту в электронном виде в формате .dwg

2. Изучить элементы залегания, определить порядок залегания слоев, какая структура представлена в задании (синклинальная, антиклинальная складка или моноклинальное залегание слоев)

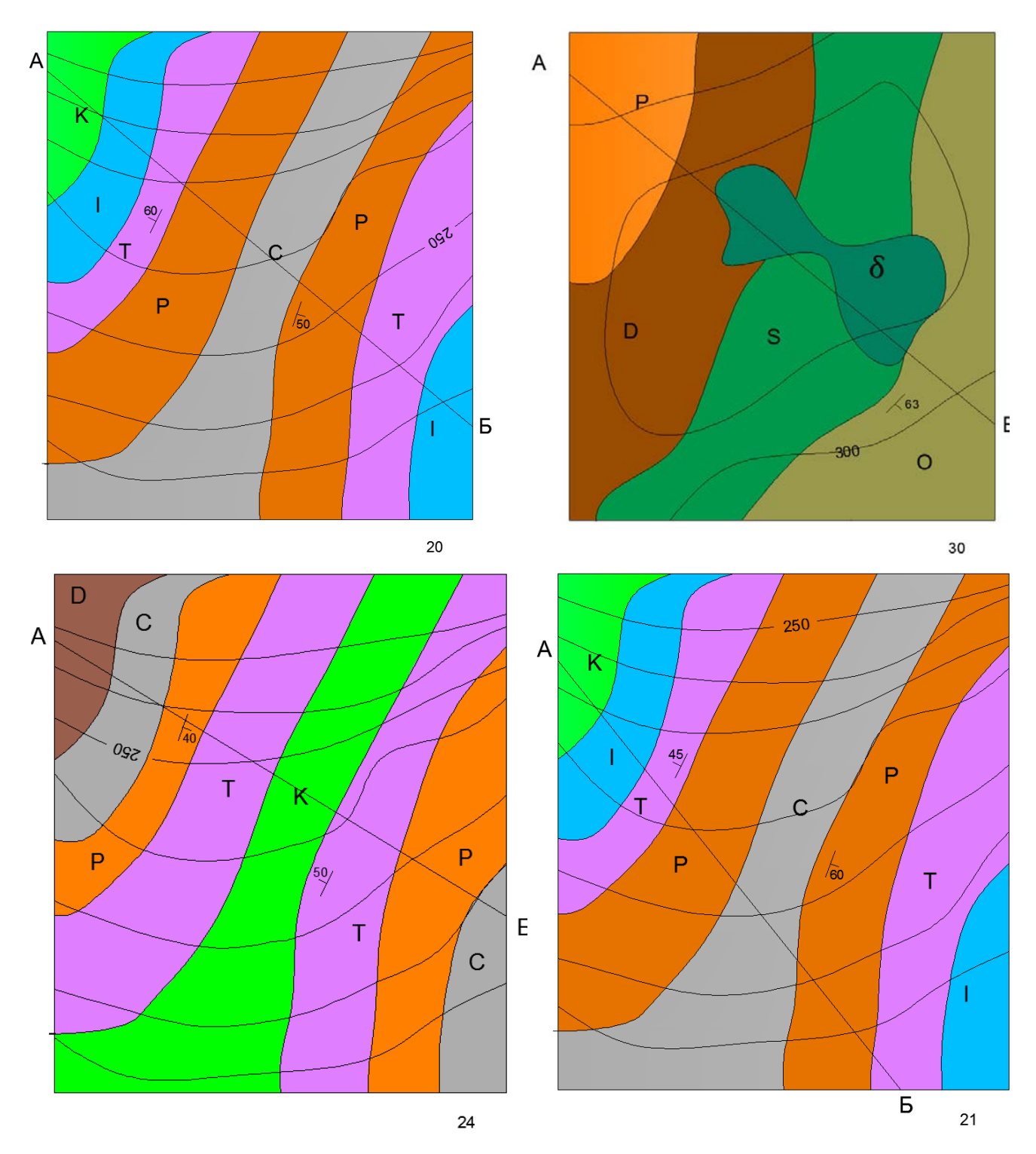

Рисунок 2 - Примерные варианты заданий

3. Определить, нарушено ли залегание слоев внедрившейся интрузией, если да, то какого она состава.

4.Определить соответствует ли раскраска буквенным индексам

5. Изменить параметры чертежа, увеличив их для размещения разреза по крайней мере до формата А3:

(Формат) → (Лимиты чертежа). После этого в командной строке появится следующий запрос:

Укажите нижний левый угол или [ВКЛ/ОТКЛ] <0.000, 0.000>:

Укажите верхний правый угол <420.000, 297.000>:

По умолчанию формат графического поля соответствует альбомной ориентации формата А3. Если вас это устраивает – нажмите «Enter», если нет – введите новые координаты правого верхнего угла и нажмите «Enter».

5. Определить угол проведения линии разреза по отношению к оси X:

 $(CepBMC) \rightarrow (CBeQeHUB) \rightarrow (PacстояHHe)$ 

6. Рассчитать, под каким углом нужно повернуть все изображение так, чтобы линия разреза расположилась горизонтально, повернуть под этим углом геологическую карту.

7. С помощью вертикальных линий перенести заложения на линию условного горизонта.

8. Построить вертикальную шкалу в масштабе 1:500, подписать отметки, провести вспомогательные горизонтальные линии.

9. По точкам пересечения вертикальных и горизонтальных линий командой (Рисование) → (Сплайн) нанести линию рельефа.

10. Провести вспомогательные вертикальные линии от точек пересечения линии разреза с границами разновозрастных пород.

11. Определить ядро складки, используя Геохронологическую шкалу (Приложение1). От ядра складки, в соответствии с элементами залегания нанести на разрез границы разновозрастных пород (крылья складки).

12. В случае синклинальной складки оформить ее ядро используя команду  $(P$ едактировать)  $\rightarrow$  (Сопряжение).

13. Нижнюю часть разреза ограничить сплайном, довести границы разновозрастных пород до боковых границ разреза (Редактировать)  $\rightarrow$  (Увеличить)  $\rightarrow$  (Динамика)

14. На карте определить номера цветов разновозрастных пород (Щелчок на заливке)  $\rightarrow$  (ПКМ)  $\rightarrow$  (Свойства).

15. Аналогичные цвета выставить при заливке разновозрастных пород на разрезе  $(Pucosame) \rightarrow (Tpa\mu em)$ 

*Примечание:* Если на карте видна внедрившаяся интрузия, то сначала надо вынести ее контуры, обрезать границы разновозрастных пород на разрезе, используя в качестве режущей кромки края интрузии (Редактировать) → (Обрезать).

16. Нанести индексы на разрез поверх заливки (Рисование) → (Текст).

17. Убрать все вспомогательные линии, поменять стиль точек (Формат)  $\rightarrow$ (Отображение точек) на стандартный.

18. Развернуть геологическую карту назад та, чтобы она приняла первоначальное положение.

19. Сдать работу преподавателю, при положительной оценке распечатать работу, установив в окне печати масштаб 1:1

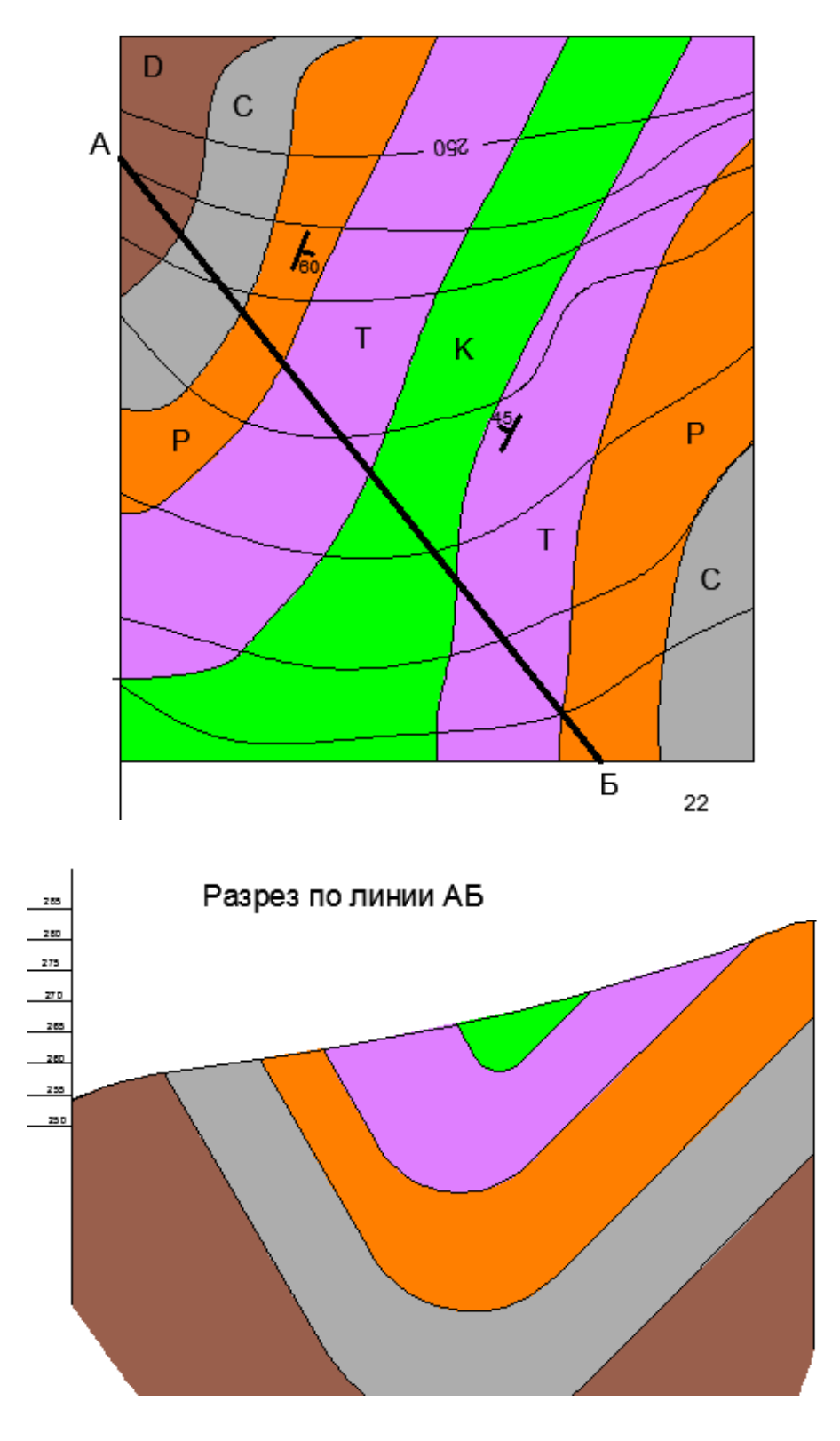

Рисунок 2 - Образец выполненной работы

# **6. Определить по каким группам признаков выделяются виды (подвиды) и разновидности грунтов (на выбор)**

Для работы необходимо использовать ГОСТ на грунты

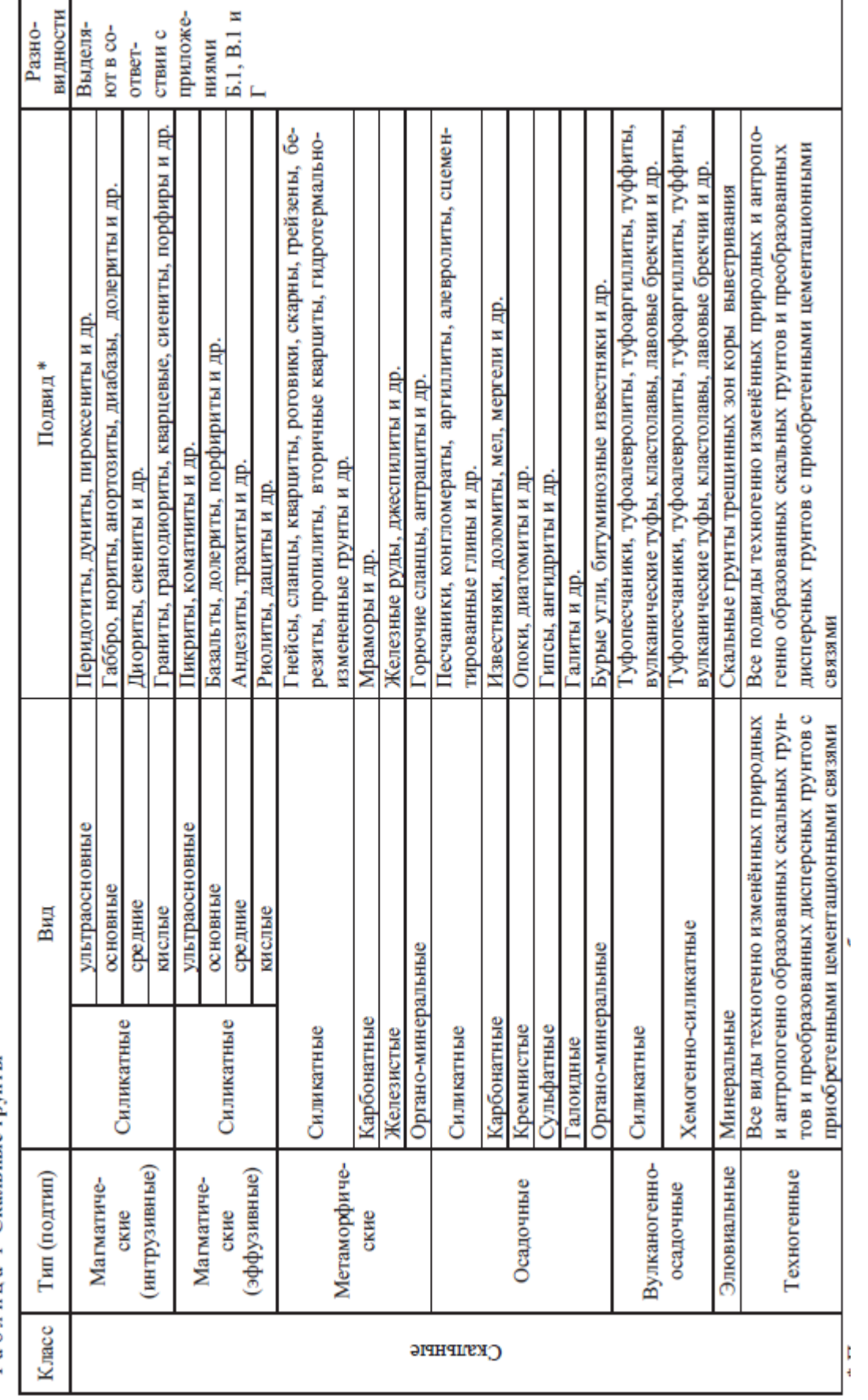

ГОСТ 25100-2011<br>Таблица 1 Скальные грунты

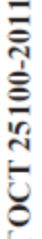

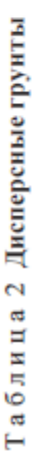

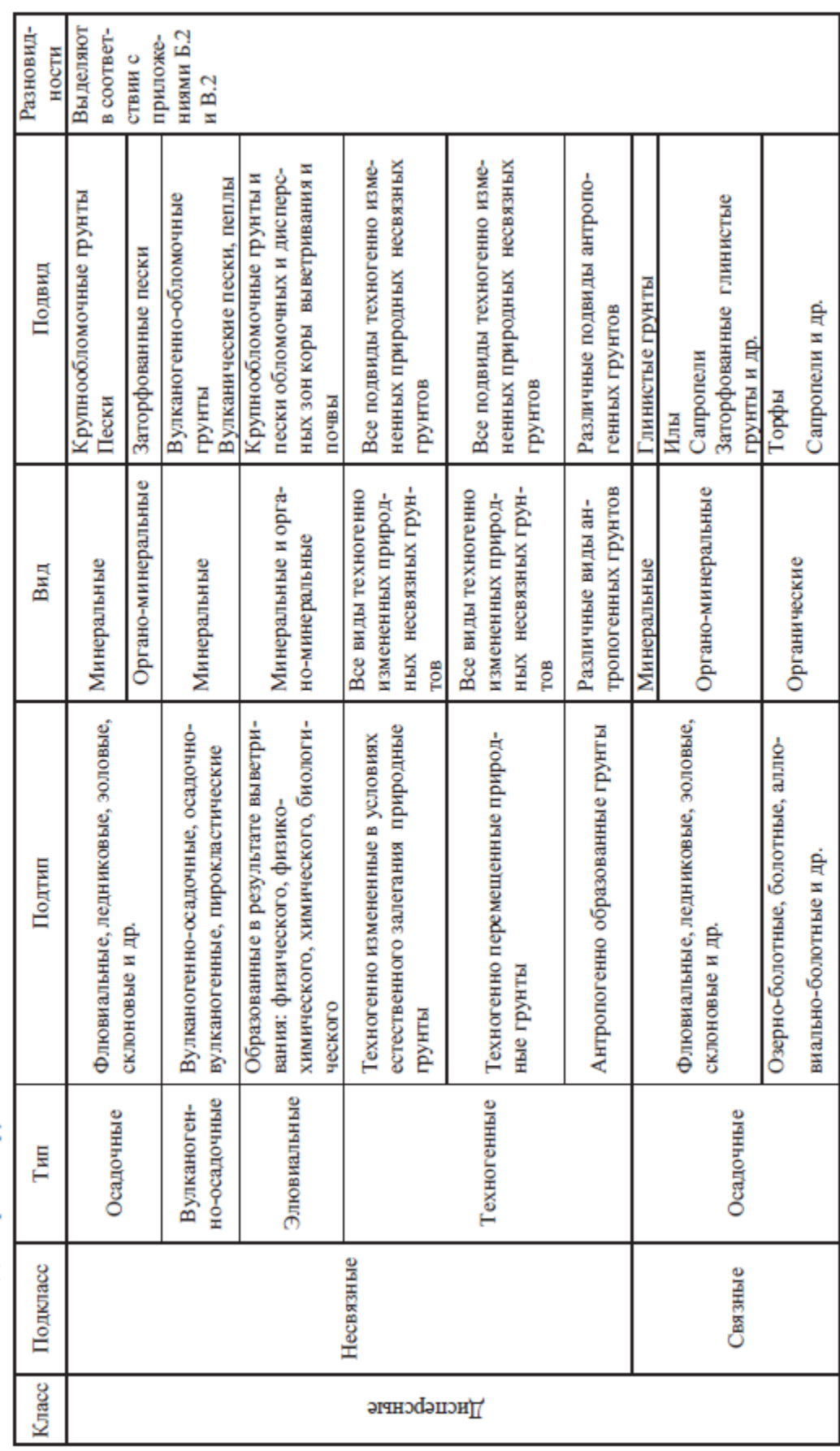

ГОСТ 25100-2011

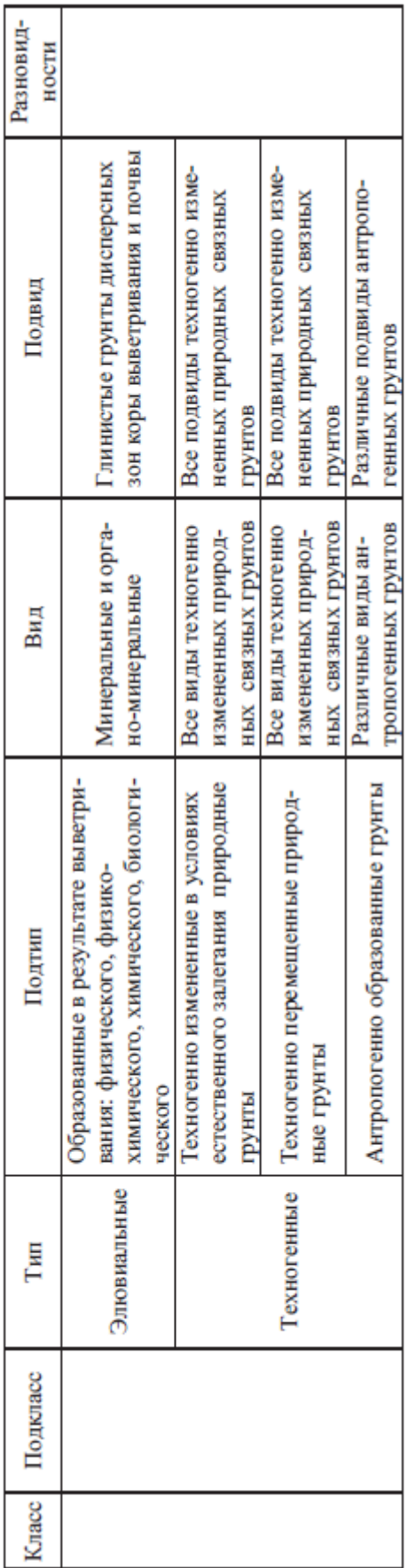

ГОСТ 25100-2011

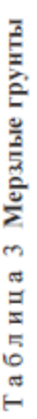

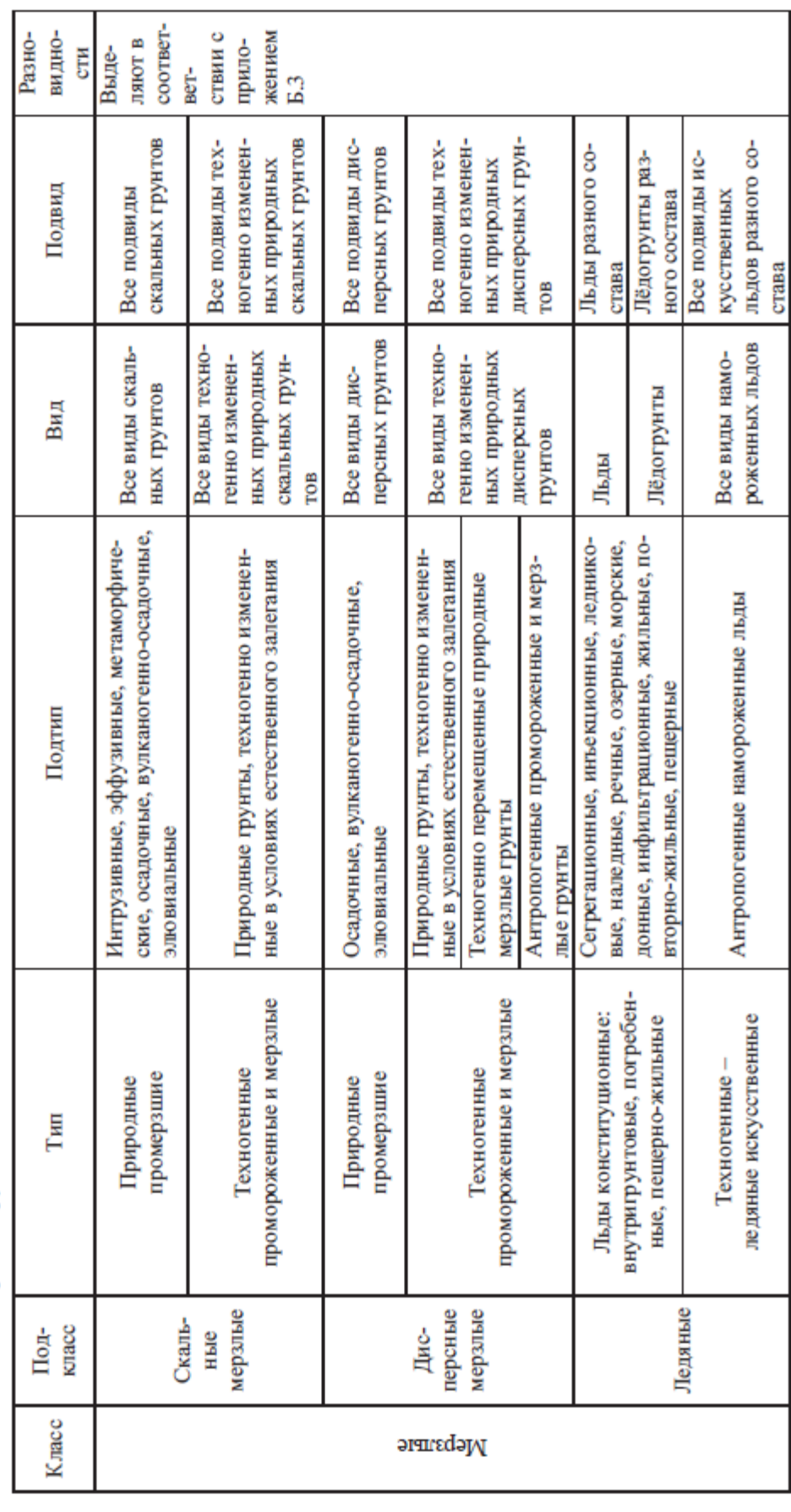

#### **7. Изображение рельефа местности**

По указанным на бланке элементам рельефа (водораздельным линиям, линиям тальвега, вершинным и седловинным точкам), используя точечные отметки, построить рельеф местности способом горизонталей.

Порядок работы:

1. Определить какие элементы рельефа отражены на бланке задания

2. Определить , чем характеризуется рельеф, который нужно отразить на бланке(выровненный, спокойный или резко расчлененный с ярко выраженными положительными и отрицательными формами)

3. Какой разброс абсолютных отметок показан на бланке.

4. Есть ли на территории замкнутые положительные или отрицательные форма рельефа?

5. Отрисовку горизонталей лучше начинать с водоразделов, постепенно двигаясь к долине реки

6. Необходимо учитывать, что пересечение двух линий водораздела формирует вершинную точку, а пересечение линии тальвега и водораздела формирует седловинную точку.

7. Вспомогательной информацией являются точечные отметки, они помогают правильно расположить горизонтали. Высота сечения рельефа 1 метр, таким образом, например, между отметками 38,9 и 41,7 проходят 39, 40, 41 горизонтали.

8. Необходимо учитывать, что горизонтали, «формирующие» положительную форму рельефа, «раскрываются» в сторону общего повышения рельефа, т.е. к водоразделу, и наоборот, горизонтали, «формирующие» отрицательные формы рельефа, «раскрываются» в сторону общего понижения, т.е. к долине реки.

Работа выполняется на бланке, выдаваемом преподавателем. Карандашом. Всего 10 вариантов. При желании студент может подгрузить отсканированный вариант бланка в качестве подложки и выполнить задание в электронном виде. В этом случае *обязательно* подгружать растровое изображение в отдельный слой.

Один из вариантов представлен на рисунке.

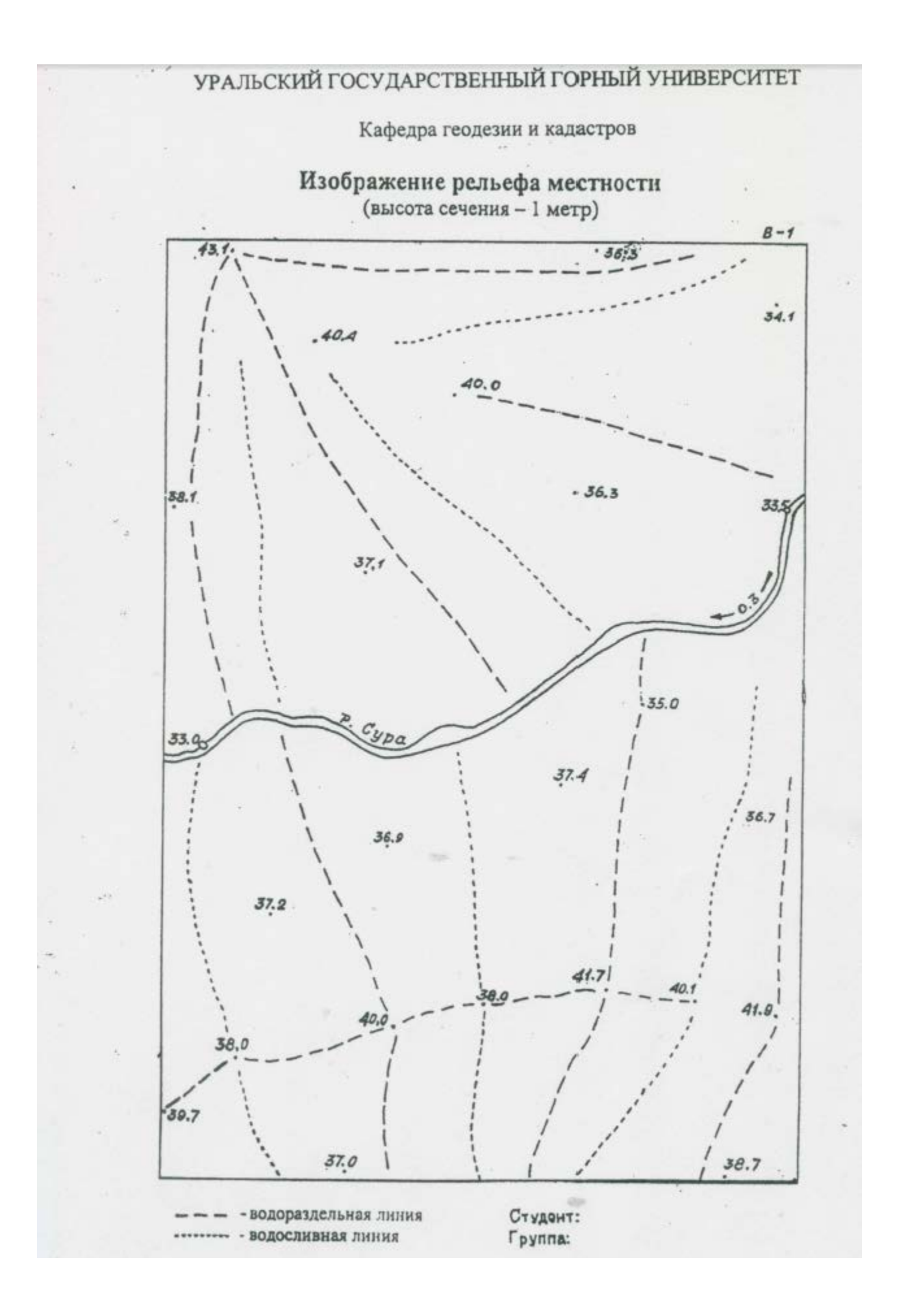

## **8. На основе топографической карты выполнить геоморфологический анализ территории**

Указать максимальные и минимальные высоты, характер расчлененности территории, дать характеристику основных форм рельефа. Указать на карте (Карандашом) элементы рельефа: вершинные, впадинные и седловинные точки, линии тальвега, водораздела, бровки.

Аналогично предыдущему заданию, при желании студент может подгрузить отсканированный вариант карты в качестве подложки и выполнить задание в электронном виде. В этом случае *обязательно* подгружать растровое изображение в отдельный слой.

Порядок работы со слоями и порядок вставки растрового изображения студент изучает на занятиях по топографическому черчению.

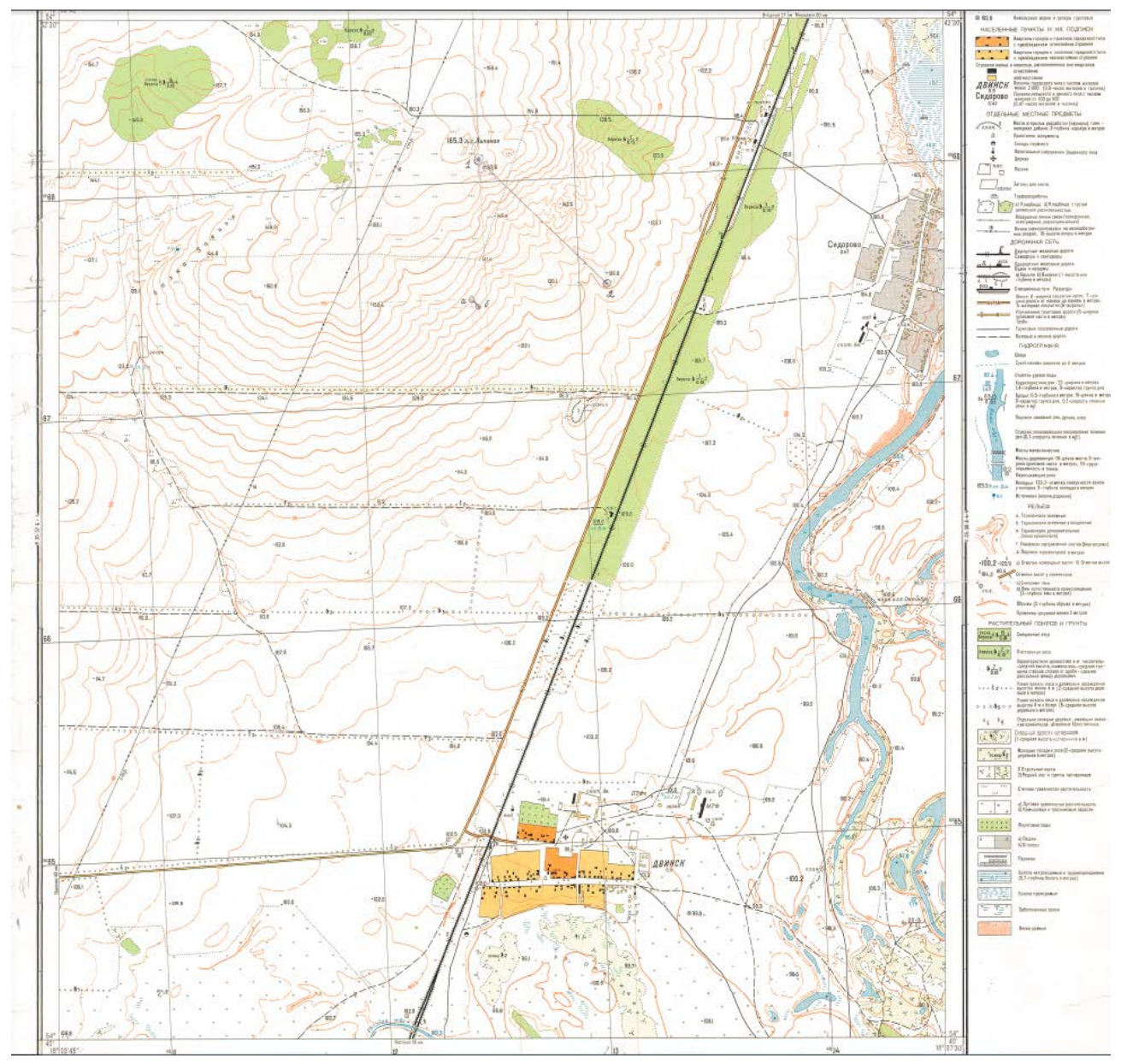

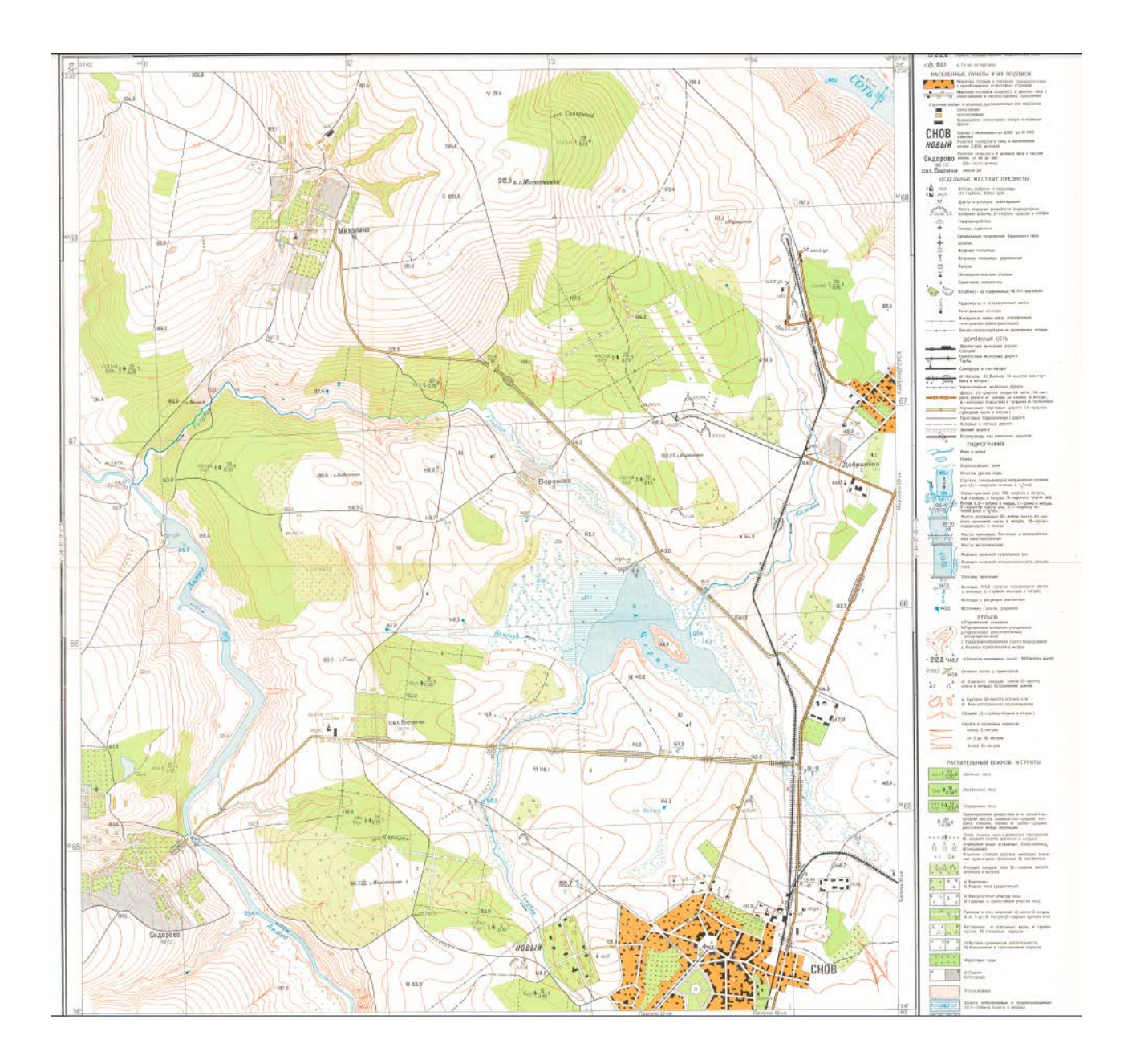

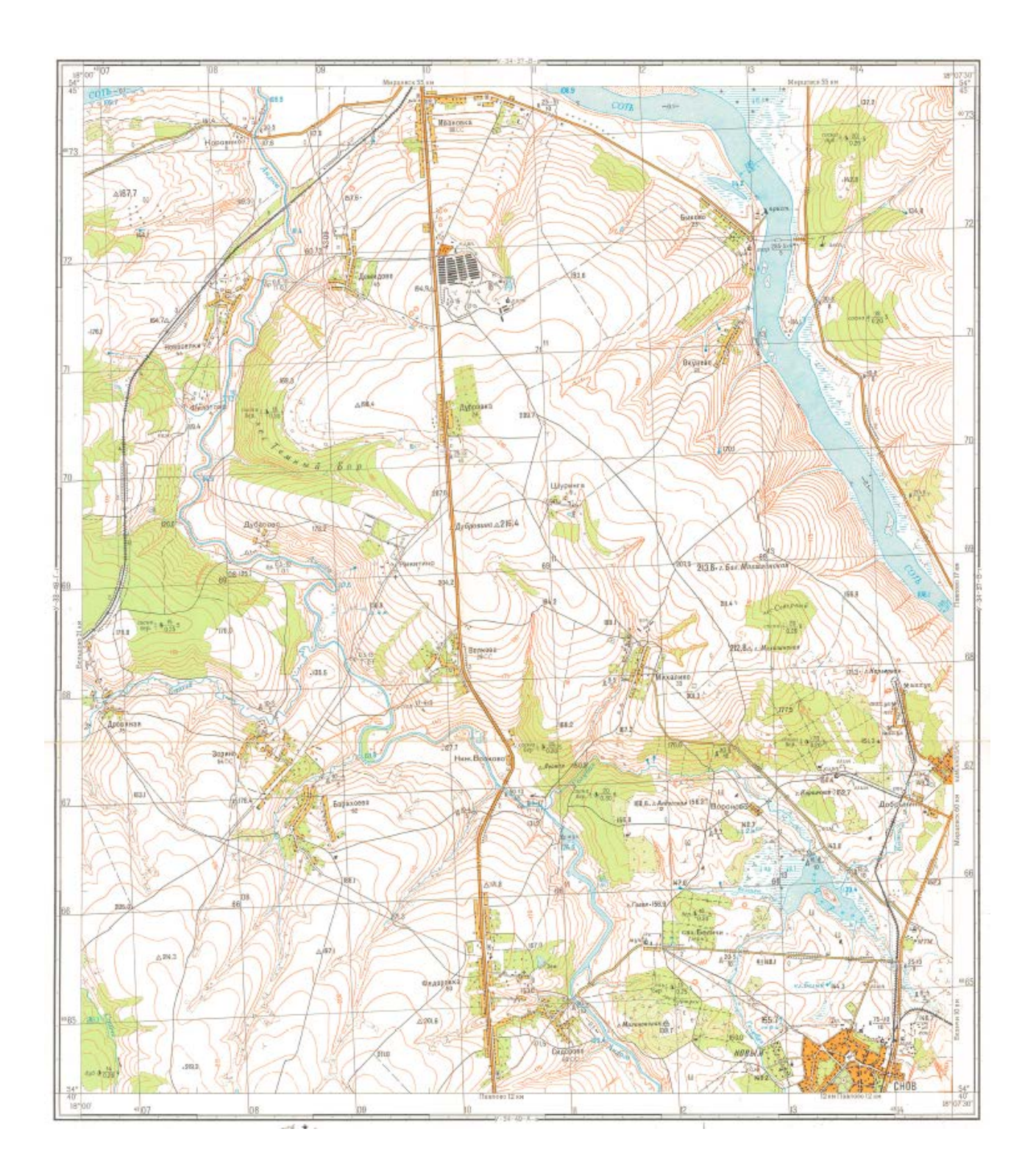

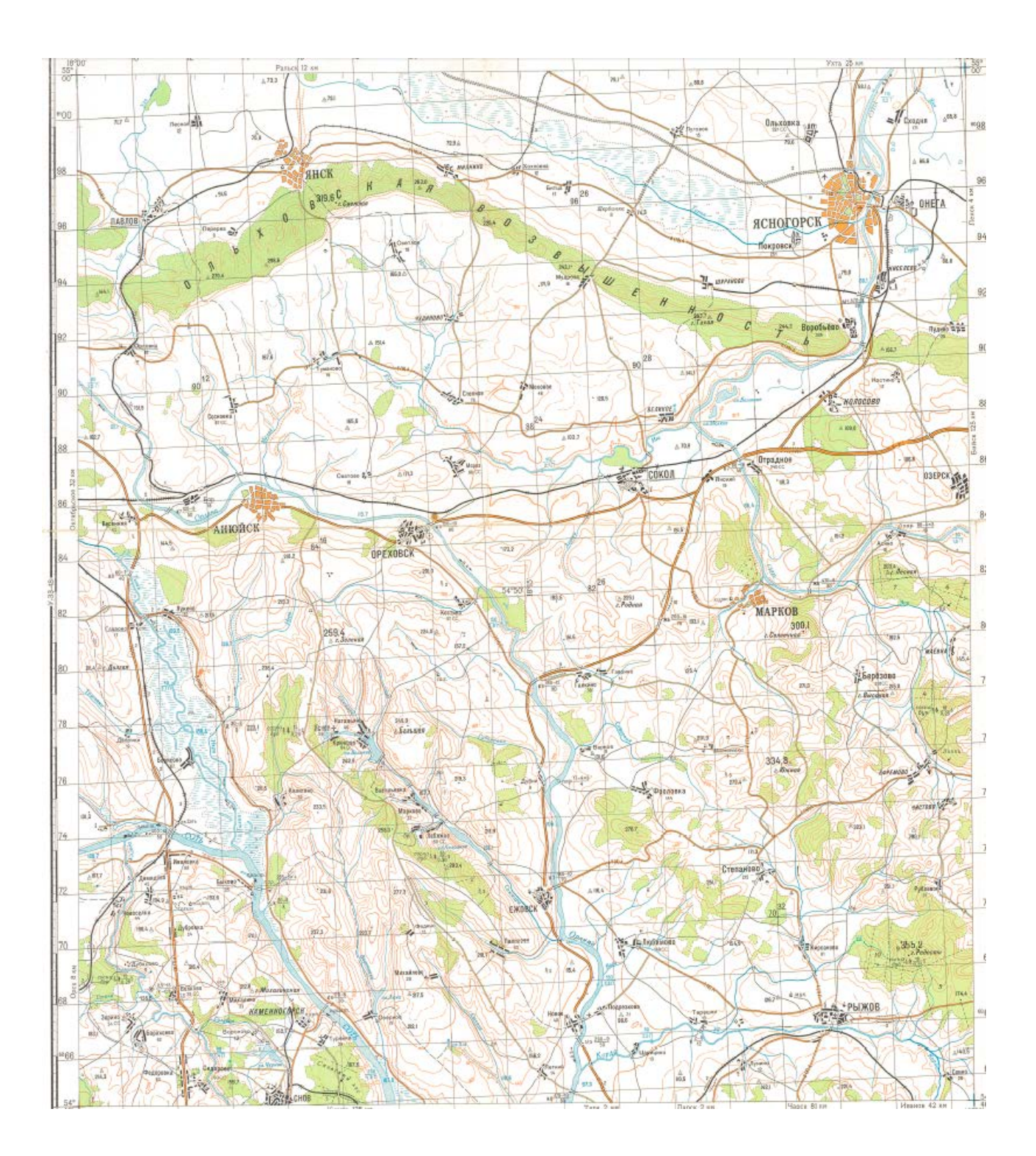

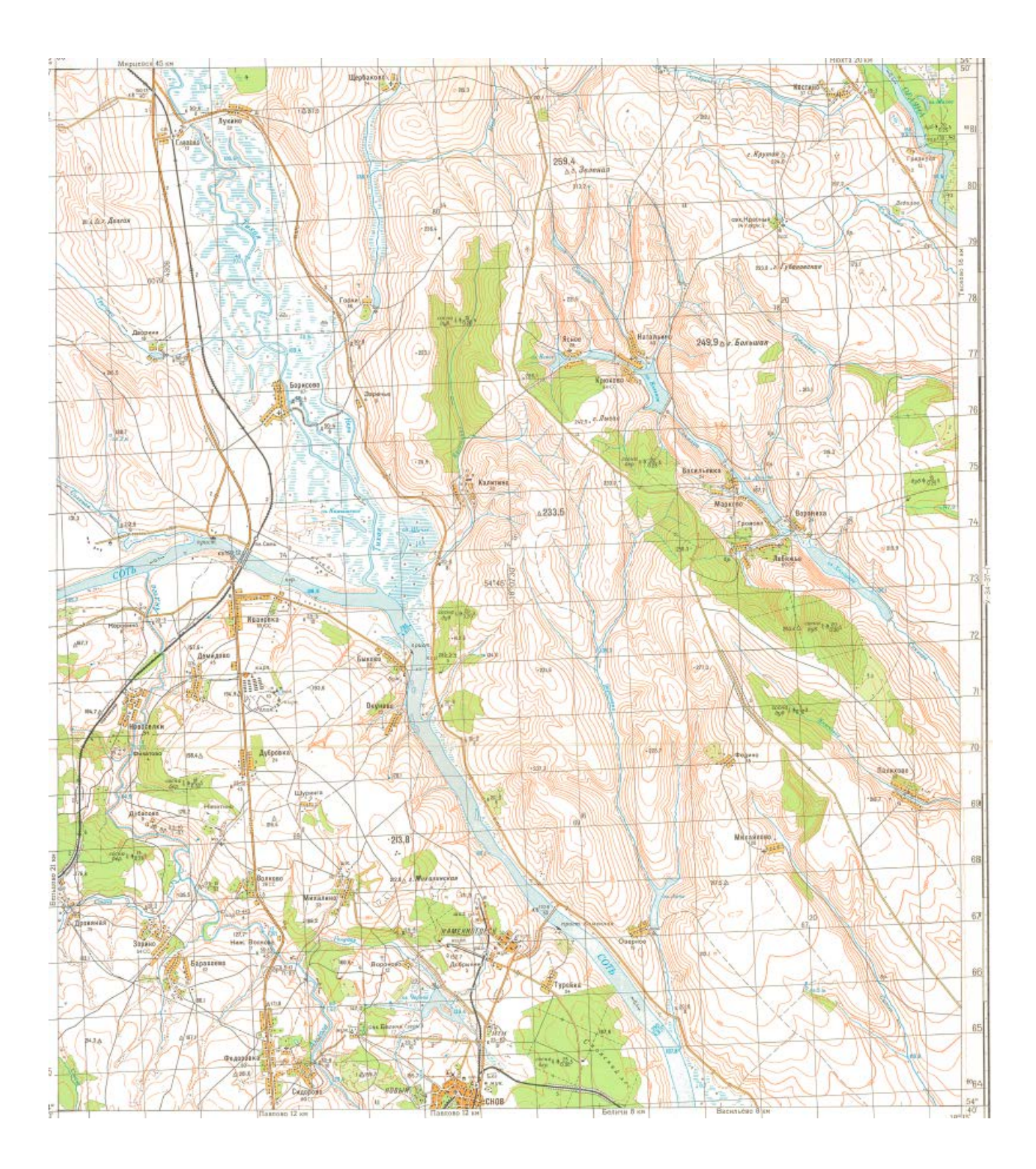

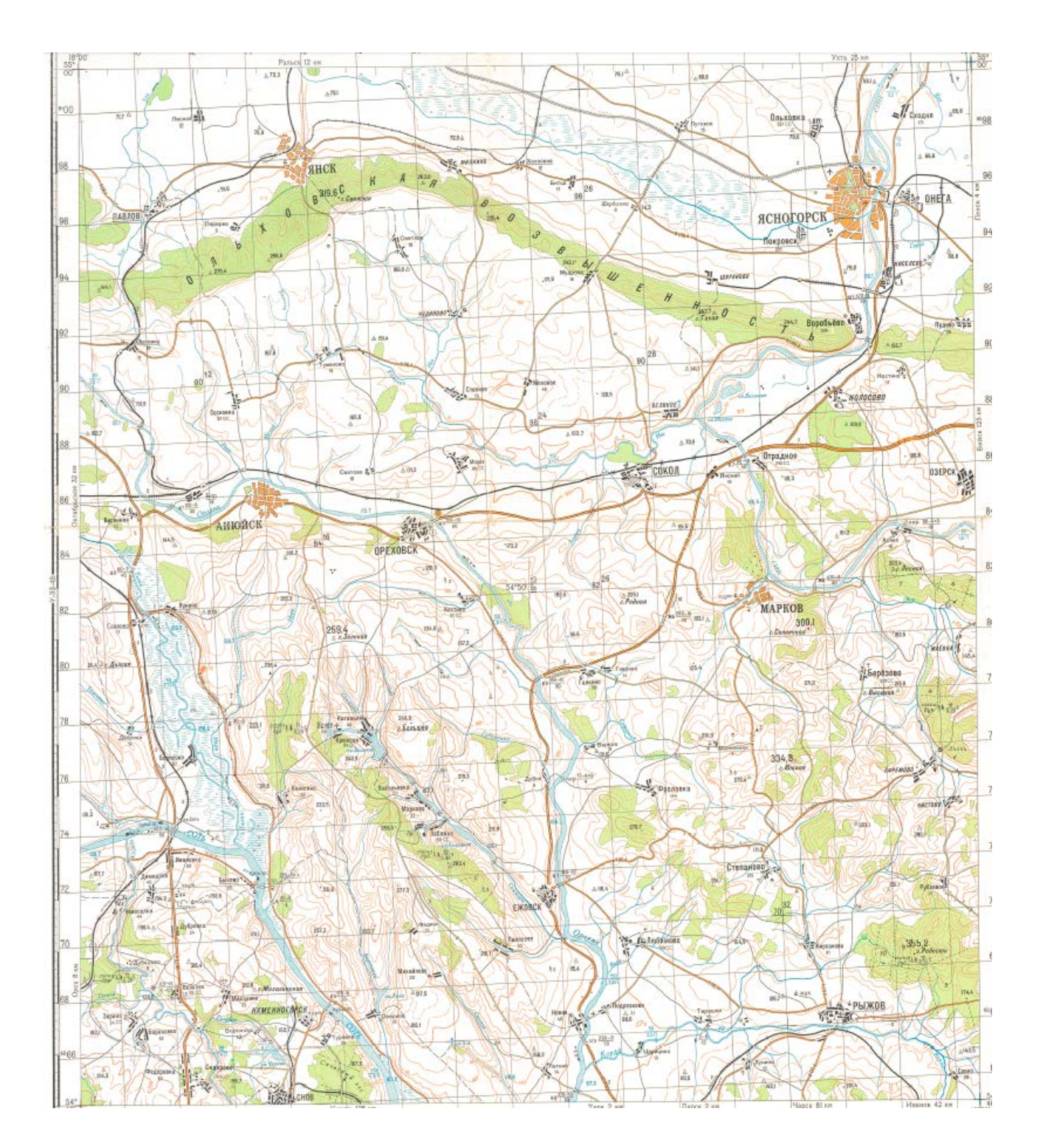

## **9. Изучение почв по образцам.**

В ходе проведения занятия студент описывает морфологические признаки различных типов почв.

Морфологические признаки почвы - Морфологические или внешние признаки почв формируются в процессе почвообразования, следовательно, они отражают важные процессы и явления, происходящие в почве.

Основными морфологическими признаками почвенного профиля являются: строение, мощность слоя почвы и ее отдельных горизонтов, окраска, структура, сложение, новообразования, включения.

### *Строение почвенного профиля*

Профиль любой почвы подразделяется на генетические горизонты, которые обозначаются большими буквами латинского алфавита сверху вниз по профилю почвенного разреза. При достаточном различии каждый горизонт может быть подразделен на подгоризонты, для чего используют дополнительные буквенные и цифровые индексы.

Обычно выделяют следующие горизонты.

Горизонт аккумуляции органических веществ (А) формируется в верхней части профиля за счет отмирающей биомассы. В зависимости отчего характера выделяют: А0 лесную подстилку на поверхности лесных целинных почв (листья, хвоя, ветки и т. д.); Ад дернину, также формирующуюся в самой верхней части профиля, состоящую из стеблей и листьев, сильно переплетенных корнями; А - гумусово - аккумулятивный горизонт, образующийся в верхней части минеральной толщи почвы, где накапливается гумус и вымываются только некоторые минеральные соли и органические соединения. Если наряду с накоплением перегноя происходит разрушение и вымывание минеральных веществ, данный горизонт называется гумусово - элювиальным и обозначается А1 Элювиальный горизонт обозначается индексом А2. Пахотный слой, образованный за счет верхних горизонтов почвы, обозначается АПах ИЛИ А0.

Иллювиальный горизонт обозначается буквой В. Он является переходным между гумусовым горизонтом и материнской породой. В зависимости от характера, структуры и сложения почвы иллювиальный горизонт подразделяется на подгоризонты Bi и В2.

Глеевой горизонт обозначается буквой G. Если глееватость обнаруживается в горизонтах А, В или других, то к обозначению генетического горизонта добавляют букву «g» (Ag и т. д.).

Горизонт материнской породы обозначают буквой С. Иногда почва развивается на двухслойной материнской породе, тогда второй слой обозначается буквой D.

При значительной мощности и неоднородности генетические горизонты подразделяются на подгоризонты. В гумусово - аккумулятивном горизонте их обозначают штрихами выше строки (А, к", к"), в иллювиальном - цифрами ниже строчки (Вь В2, В3).

Переход одного горизонта в другой может быть резким, плавным и постепенным или иметь вид языков и затеков. В случае плавного перехода, когда границу определить трудно, выделяют переходные горизонты, например, AiA2) А2В, АВ, ВС.

Для обозначения солевых скоплений вводятся дополнительные буквенные индексы: к - карбонаты, г - гипс, с - растворимые в воде соли. Наличие солей в генетическом горизонте обозначают соответствующим индексом, например, Вк, Ск, Сг, Сс -

### *Мощность почвы*

Это толщина почвы от ее поверхности вглубь до слабо затронутой почвообразовательными процессами материнской породы. Мощность различных почв неодинакова и колеблется от 40 до 150 см и более.

*Окраска (цвет) почвы*

Цвет почвы является важным внешним признаком, отличающим одни типы почв от других, а также горизонты и подгоризонты друг от друга. Достаточно сказать, что многие почвы получили название по их цвету: черноземы, красноземы, желтоземы, сероземы и др. Окраска почв зависит от ее химического состава, условий почвообразования, влажности. Верхние горизонты окрашены гумусом в темные цвета. Чем больше гумуса содержит почва, тем темнее окрашен горизонт.

Наличие железа и марганца придает почве бурые, охристые, красные тона. Белесые, белые тона предполагают наличие процессов оподзоливания (вымывания продуктов разложения минеральной части почвы), осолодения, засоления, окарбоначивания, т. е. присутствие в почве кремнезема, коалина, углекислого кальция и магния, гипса и других солей. Обычно окраска почв довольно сложная и состоит из нескольких цветов (например, серо - бурая, белесовато - сизая, красновато - коричневая и т. д.), название преобладающего цвета ставится на последнем месте, после обозначения оттенков.

Таким образом, для определения окраски почвенного горизонта необходимо: а) установить преобладающий цвет; б) установить насыщенность этого цвета (темно - , светлоокрашенный); в) отметить оттенки основного цвета (например, буровато - светло серый, коричневато - бурый, светлый, серовато - палевый и т. д.). Почва во влажном состоянии и в крупных комках всегда имеет более темную или интенсивную окраску, чем в сухом и растертом состоянии.

#### *Структура почвы*

Это важный и характерный признак, имеющий большое значение при определении генетической и агропроизводственной характеристики почвы. Под структурностью почвы подразумевают ее способность естественно распадаться на структурные отдельности и агрегаты, состоящие из склеенных перегноем и иловатыми частицами механических элементов почвы. Форма структурных отдельностей зависит от свойств почвы.

Каждому типу почв и каждому генетическому горизонту свойственны определенные типы почвенных структур. Для гумусовых горизонтов характерна зернистая, комковато зернистая, порошисто - комковатая структура; для элювиальных горизонтов - плитчатая, листовая, чешуйчатая, пластинчатая; для иллювиальных - столбчатая, призматическая, ореховатая, глыбистая и т. д.

В зависимости от наличия и степени выраженности структуры различают структурные и бесструктурные почвы. Бесструктурные - это большей частью песчаные и супесчаные почвы, нередко пахотные слои суглинистых и глинистых почв, распыляющиеся при обработке. Между структурными и бесструктурными почвами выделяют переходные почвы со слабо выраженной структурой.

В почвенных горизонтах структура чаще всего бывает неоднородной, или смешанной, так как структурные отдельности имеют разные формы и размеры (комковато - зернистая, комковато - порошистая и т. д.).

*Сложение*
Это внешнее проявление плотности и пористости почвы. По степени плотности (силе связывания почвенных частиц) различают следующие виды сложения: слитное (очень плотное) - почва не поддается копке лопатой; плотное - лопата входит в почву с большим трудом; рыхлое - лопата входит в почву легко; рассыпчатое - лопата входит в почву без усилий.

По пористости (размеру и характеру пор) различают следующие типы сложения почвы: тонкопористые - диаметр пор менее 1 мм, пористые - диаметр 5 - 10 мм, ячеистые диаметр пор более 10 мм, трубчатые - полости соединяются в канальцы.

Сложение зависит от механического и химического состава, структуры и влажности почвы. Оно влияет на воздухо - и водопроницаемость почвы, а также на глубину проникновения корневой системы растений.

От сложения зависит степень сопротивления почвы обрабатывающим орудиям.

## *Новообразования*

Это более или менее хорошо выраженные и четко ограниченные выделения и скопления различных веществ, которые возникли в процессе почвообразования. По составу, цвету и форме они резко отличаются от окружающей их почвенной массы. Различают новообразования химического и биологического происхождения.

Химические новообразования в почве - результат химических процессов, вследствие которых возникают новые соединения. Последние могут или осаждаться на месте образования, или, перемещаясь с почвенным раствором, выпадать на некотором расстоянии от места своего возникновения. Химические новообразования по форме делят на выцветы и налеты, корочки, примазки и потеки, прожилки и трубочки, конкреции.

Химические новообразования представлены легкорастворимыми солями: гипсом, углекислой известью, окислами железа, алюминия и марганца, закисными соединениями железа, кремнекислотой, гумусовыми и другими веществами.

Новообразования биологического происхождения (животного и растительного) встречаются в следующих формах: червоточины - ходы дождевых червей; копролиты экскременты дождевых червей; кротовины - пустые или заполненные землей ходы крупных землероев (сусликов, сурков, кротов и Др.); корневины - сгнившие крупные корни растений; дендриты - узоры мелких корешков на поверхности структурных отдельностей.

Новообразования являются важным признаком, по которому судят о происхождении почв, их составе и свойствах. Так, выделения углекислой извести в виде плесени указывают на процессы перемещения ее в почвенном профиле. Сизоватые или ржаво - охристые пятна свидетельствуют, что почвы сформировались в условиях некоторого заболачивания.

## *Включения*

Предметы, механически включенные в массу почвы и не связанные с ней генетически, называются включениями. В их число входят обломки горных пород, не связанных с материнской породой, раковины моллюсков, кости современных и вымерших животных, остатки золы, углей, древесины, остатки материальной культуры человека (обломки кирпича, посуды и археологические находки).

Такой признак, как включения, помогает судить о происхождении почвообразующей породы и возрасте почв.

## **10. Почва как компонент природной геосистемы.**

Ознакомиться с типами почв на территории Свердловской области используя почвенную карту, скопировать индивидуальный участок, отобразить его в цвете, составить легенду и пояснительную записку. Номера индивидуальных участков (повариантно) на общей схеме:

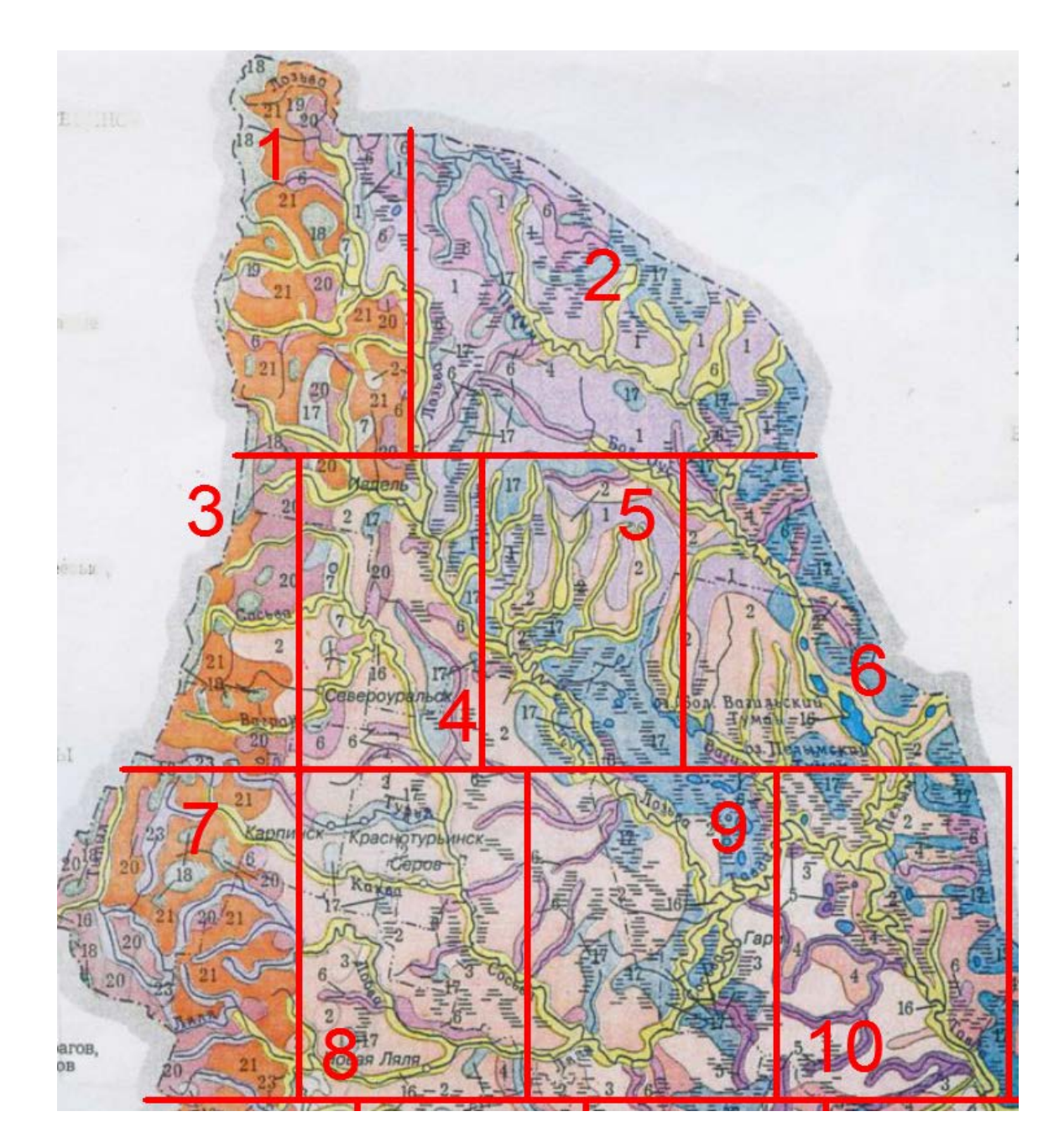

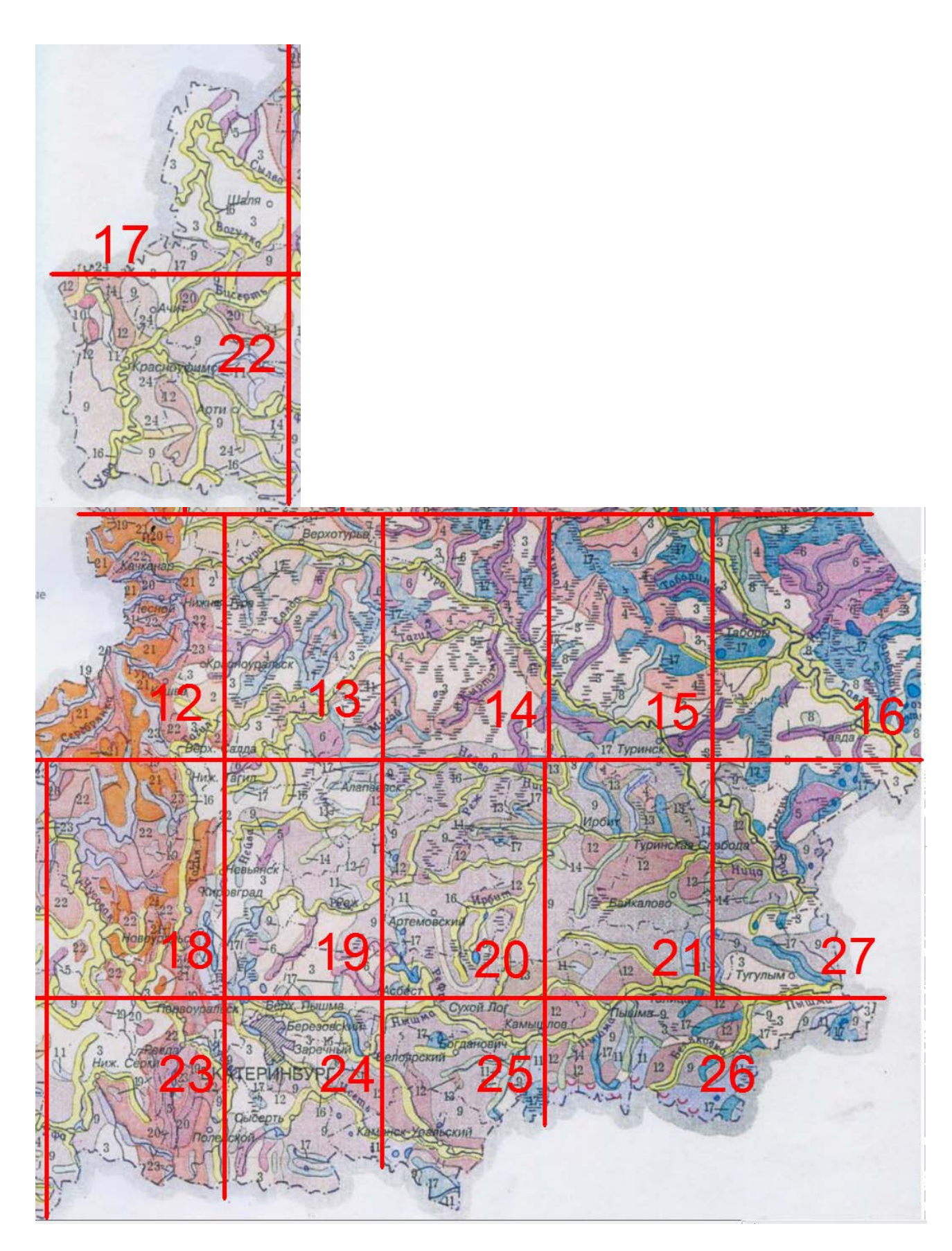

Образец пояснительной записки к выданному фрагменту почвенной карты:

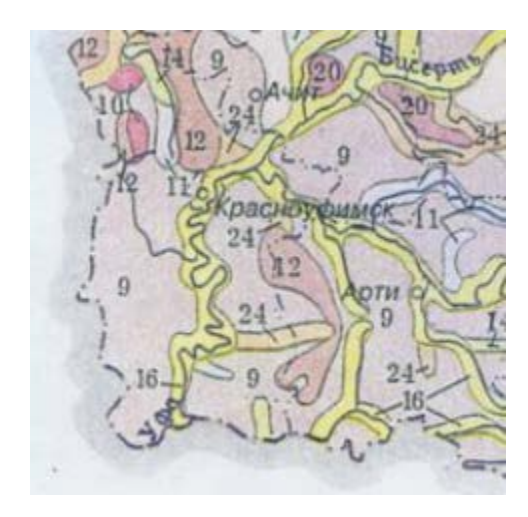

## *22 вариант:*

- 12- черноземы оподзоленные и выщелоченные;
- 9 серые лесные
- 10 серые лесные остаточно-карбонатные
- 20 дерново-карбонатные

Почвенный покров рассматриваемой территории сформировался в условиях резко континентального климата под покровом лесостепной растительности. Он представлен черноземами, серыми лесными, дерново-карбонатными почвами.

Почвы черноземного типа получили распространение в северной части Приурочены они к довольно ровным элементам рельефа, сформировались на глинах.

Серые лесные почвы получили распространение в западной части. Они приурочены к пологим, слабопологим склонам, вершинам увалов. Сформировались на карбонатных глинах, суглинках, известняках.

Дерново-карбонатные почвы встречаются небольшими участками и в сочетании с серыми лесными почвами. Сформировались они на сабо выветрелом маломощном элювии известковистых пород. В сельском хозяйстве используются в основном под пастбища или находятся под лесными насаждениями.

Аллювиальные почвы сформировались в прирусловой и центральной частях пойм рек Уфы и Бисерти, в условиях интенсивного аллювиального процесса

# **ПРИЛОЖЕНИЕ**

# **ГЕОХРОНОЛОГИЧЕСКАЯ ШКАЛА**

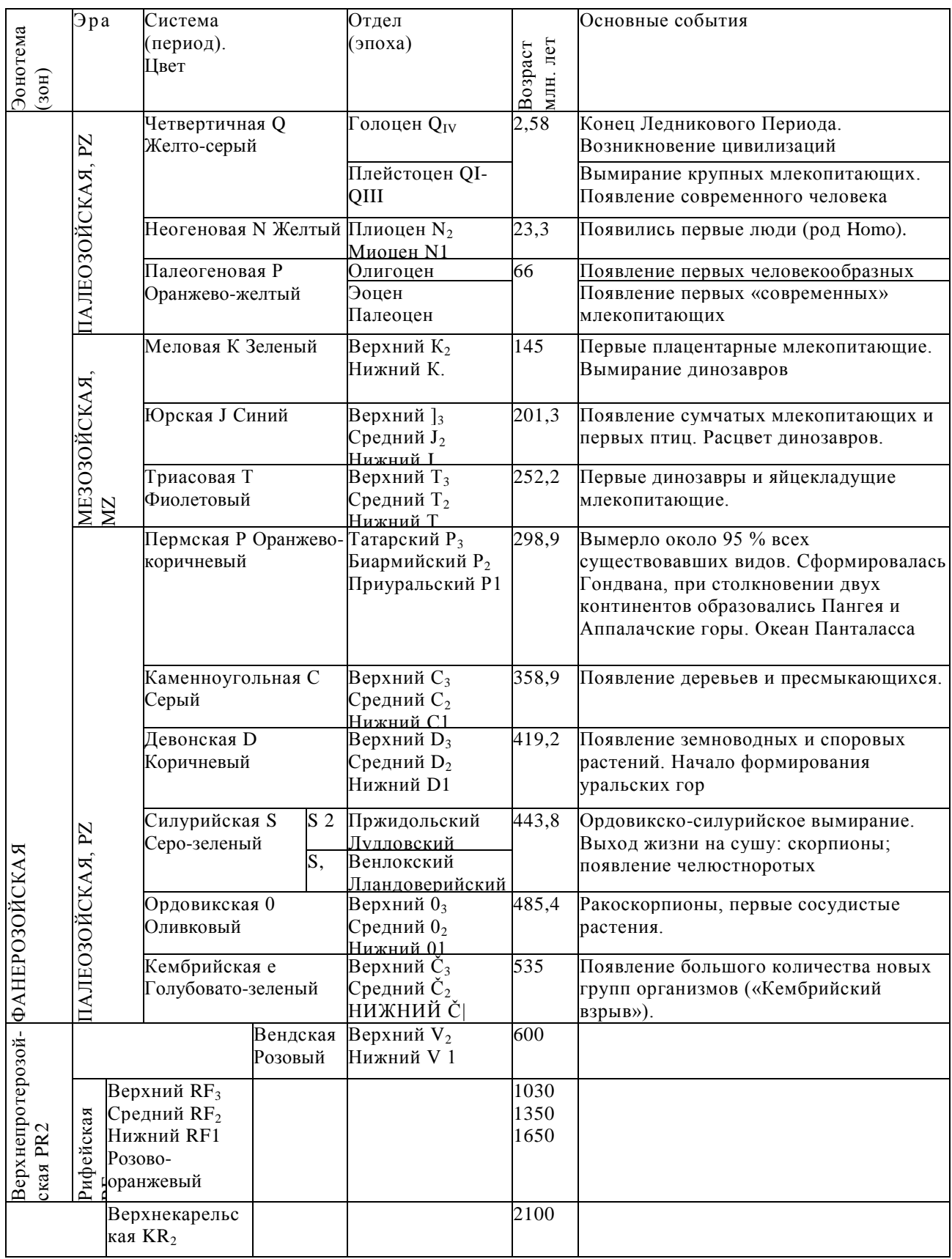

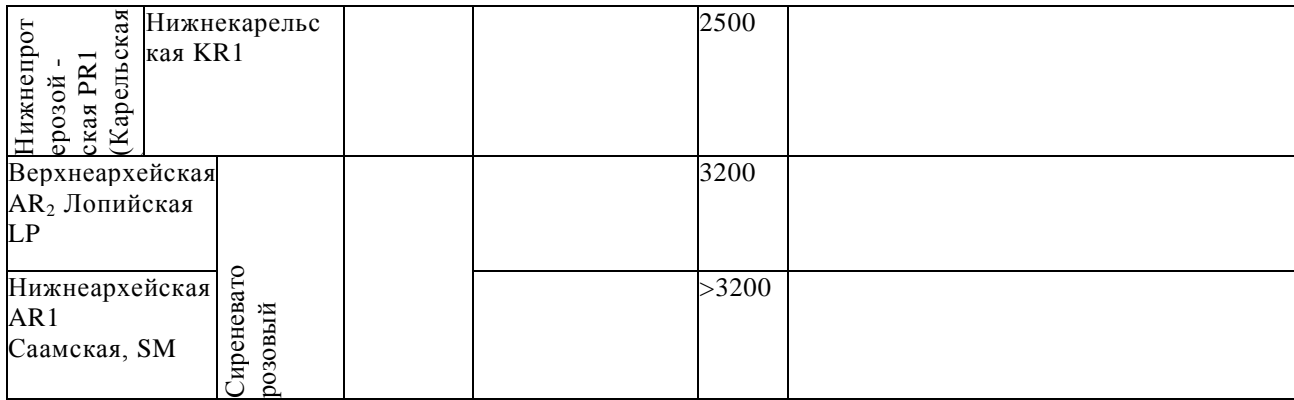

Геохронологическая шкала является важнейшим документом, удовлетворяющим последовательность и время геологических событий в истории Земли.

1. Геохронологический возраст указан по «Глобальной шкале геологического времени» на 2015 г.

2. Геологическое время разделяется на эры и периоды, а толща горных пород - на соответствующие эратемы и системы. Названия эратем и систем повторяют названия эр и периодов, например: в каменноугольный период формировались залежи каменного угля, но каменноугольная система характеризуется распространением угленосных отложений. В первом случае речь идёт о времени, во втором - об отложениях.

3. Наиболее крупным подразделением является эонотема (эон). Выделяется 3 эонотемы: архейская (греч, «археос» - древнейший) - более 3,5- 2,6 млрд. лет; протерозойская (греч, «протерос» - первичный) - 2,6 млрд. лет-570 млн. лет; фанерозойская (греч, «фанерос» - явный) - 570-0 млн. лет. Эонотемы подразделяются на эратемы (эры), а они в свою очередь на системы (периоды) и отделы (эпохи).

4. Фанерозойская эонотема (эон) подразделяется на эратемы (эры): палеозойскую (греч, «палеос» - древний, «зоо» - жизнь), состоящую из 6 систем (периодов); мезозойскую (греч, «мезос» - средний) из 3 систем и кайнозойскую (греч, «кайнос» - новый) из 3 систем. 12 систем (периодов) названы по той местности, где они впервые были выделены и описаны (кембрийский, девонский, пермский, юрский), либо по имени племен,

населявшим ту или иную территорию (ордовикский, силурийский), либо по характерным особенностям отложений (каменноугольный, меловый). Системы (периоды) делятся на отделы (эпохи).

5. Геологические периоды обладают разной длительностью от 20 до 100 млн. лет. Четвертичный период или антропоген (греч, «антропос» - человек) по длительности не превышает 1,8-2,0 млн. лет и ещё не окончен.

6. Все подразделения геохронологической и стратиграфической шкал ранга системы (периода) обозначаются по первой букве латинского наименования, например кембрий - е, ордовик - О, силур - S, девон - D и т.д., а отделы (эпохи) обозначаются цифрами - 1,2,3, которые ставятся справа внизу от индекса: нижняя юра J1, верхний мел -  $K_2$  и т.д. Каждая система (период) показывается на геологической карте определенным общепринятым цветом.

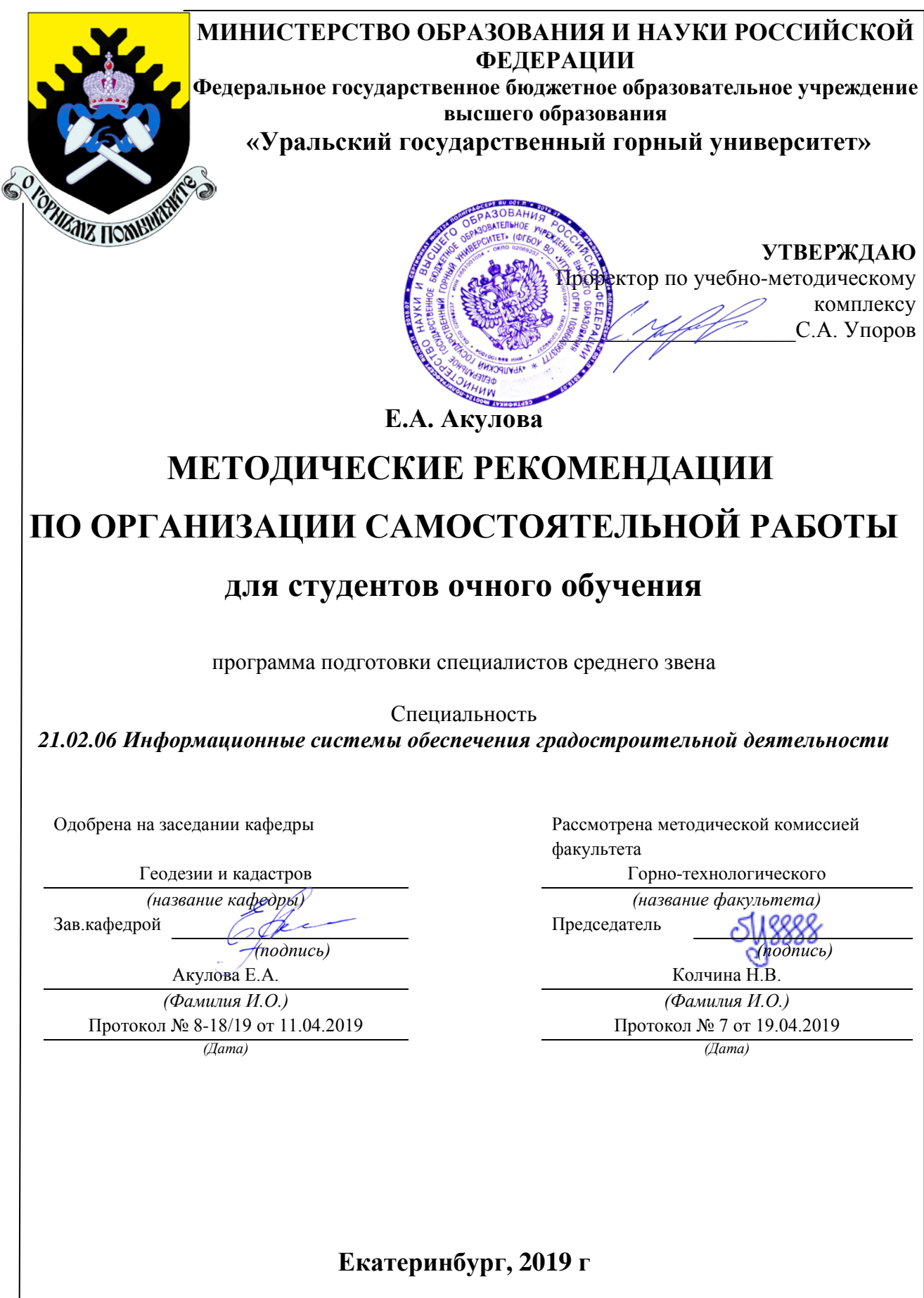

# **Содержание**

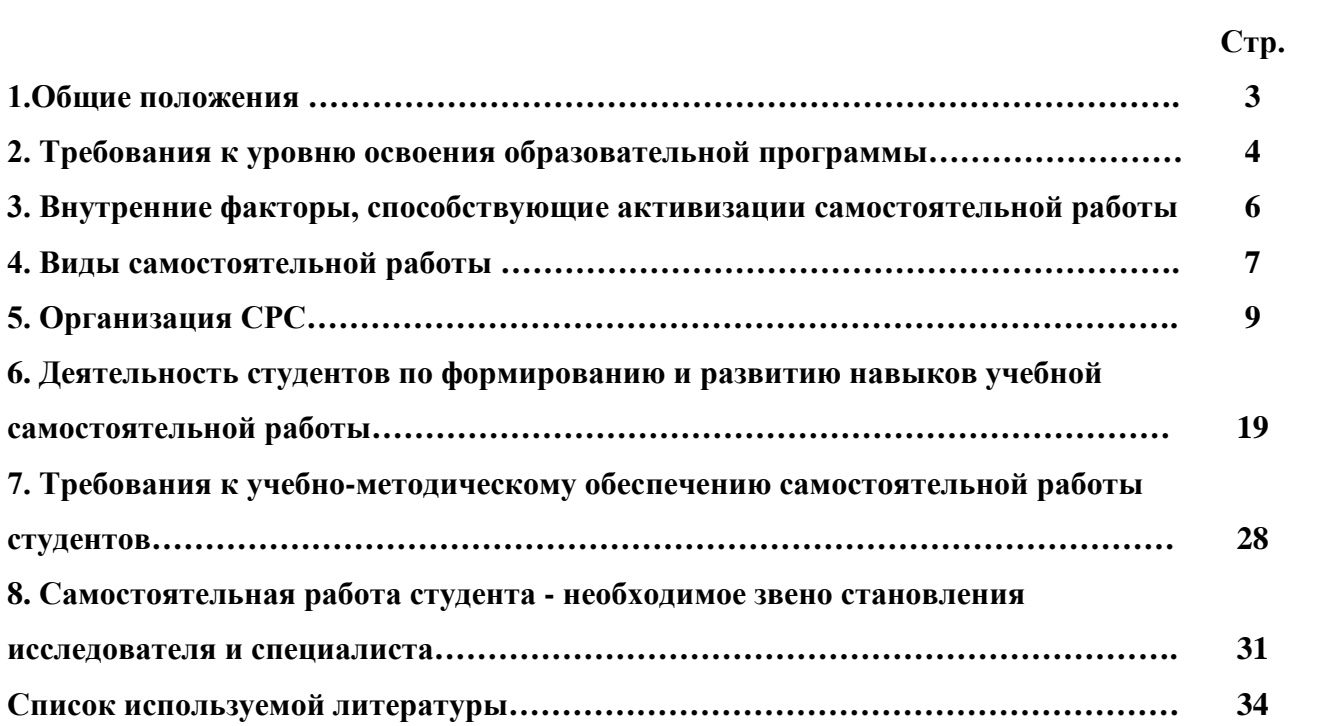

#### **1.Общие положения**

Самостоятельная работа студентов в ВУЗе является важным видом учебной и научной деятельности студента. Самостоятельная работа студентов играет значительную роль в рейтинговой технологии обучения. Государственным стандартом предусматривается, как правило, 50% часов из общей трудоемкости дисциплины на самостоятельную работу студентов (далее СРС). В связи с этим, обучение в ВУЗе включает в себя две, практически одинаковые по объему и взаимовлиянию части – процесса обучения и процесса самообучения. Поэтому СРС должна стать эффективной и целенаправленной работой студента.

Самостоятельная работа студентов - это любая деятельность, связанная с воспитанием мышления будущего профессионала. Любой вид занятий, создающий условия для зарождения самостоятельной мысли, познавательной активности студента связан с самостоятельной работой. В широком смысле под самостоятельной работой следует понимать совокупность всей самостоятельной деятельности студентов как в учебной аудитории, так и вне её, в контакте с преподавателем и в его отсутствии.

Самостоятельная работа студентов – это средство вовлечения студента в самостоятельную познавательную деятельность, формирующую у него психологическую потребность в систематическом самообразовании.

Сущность самостоятельной работы студентов как специфической педагогической конструкции определяется особенностями поставленных в ней учебно-познавательных задач. Следовательно, самостоятельная работа – это не просто самостоятельная деятельность по усвоению учебного материала, а особая система условий обучения, организуемых преподавателем.

Основные задачи самостоятельной работы:

- развитие и привитие навыков студентам самостоятельной учебной работы и формирование потребностей в самообразовании;

- освоение содержания дисциплины в рамках тем, выносимых на самостоятельное изучение студента;

- осознание, углубление содержания и основных положений курса в ходе конспектирования материала на лекциях, отработки в ходе подготовки к семинарским и практическим занятиям;

- использование материала, собранного и полученного в ходе самостоятельных занятий, при написании курсовых и дипломной работ, для эффективной подготовки к итоговым зачетам и экзаменам.

Активная самостоятельная работа студентов возможна только при наличии серьезной и устойчивой мотивации. Самый сильный мотивирующий фактор - подготовка к дальнейшей эффективной профессиональной деятельности.

## **2. Требования к уровню освоения образовательной программы**

Объектом профессиональной деятельности выпускника по направлению подготовки бакалавриата 21.03.02 «Землеустройство и кадастры» являются земельные ресурсы, используемые в различных отраслях народного хозяйства, их распределение по категориям земель, землевладениям и землепользованиям, правовой режим землепользования, количественная и качественная характеристики, управление и контроль за их состоянием и использованием, а также объекты недвижимости, включая земельные участки, находящиеся в границах городов и других поселений, их правовой статус, регистрация, оценка, контроль использования; городская среда; кадастровые информационные системы; проектнотехническая документация.

Выпускник по направлению подготовки бакалавриата 21.03.02 «Землеустройство и кадастры» должен знать:

— методы проектирования и проведения технико-экономических расчетов; принципы землеустройства, земельного кадастра и городского кадастра; технологии проектирования; постановления, распоряжения, приказы вышестоящих и других органов;

— методические и нормативные материалы по землеустройству, земельному кадастру и городскому кадастру;

— стандарты, технические условия и другие руководящие материалы по разработке и оформлению проектно-сметной документации; технические средства проектирования в землеустройстве, земельном и городскому кадастрах, основы патентоведения;

— передовой отечественный и зарубежный опыт землеустройства, земельного и городского кадастров;

— технические, экономические, экологические и социальные требования к проектам (схемам) землеустройства и автоматизированным системам земельного и городского кадастров;

— законы, указы, постановления, приказы, методические и нормативные материалы по вопросам землеустройства организации государственного земельного и городского кадастров и автоматизированных кадастровых систем; перспективы их развития; организацию экономического планирования и оперативного регулирования производства;

— структуру проектных предприятий и кадастровых организаций, производственные и функциональные связи между его подразделениями;

— задачи и содержание земельно-кадастровых систем; порядок разработки системы государственного земельного и городского кадастров; прогнозов, планов, схем и проектов землеустройства, технических и рабочих проектов;

— экономико-математические и статистические методы и модели;

— средства вычислительной техники, коммуникаций и связи; порядок постановки задач, их алгоритмизации;

— методы определения экономической эффективности землеустройства; внедрения кадастровых систем и технологий;

— стандарты унифицированной системы проектной и кадастровой документации;

— порядок разработки и оформления технической документации;

— основы экономики, организации производства, труда и управления в землеустройстве и земельном кадастре, основы трудового законодательства, правила и нормы охраны труда.

Государственным образовательным стандартом предусмотрено 8640 часов теоретического обучения (240 з.е).

Срок освоения основной образовательной программы подготовки выпускника при очной форме обучения составляет 208 недель, в том числе: теоретическое обучение, включая научно-исследовательскую работу студентов, практикумы, в том числе лабораторные -

177 недель; экзаменационные сессии 23 недели; практики: 30 недель; итоговая государственная аттестация, включая подготовку и защиту выпускной квалификационной

работы (проекта) 6 недель; каникулы (включая 8 недель последипломного отпуска) 31 неделя.

Максимальный объем учебной нагрузки студента устанавливается 54 часа в неделю, включая все виды его аудиторной и внеаудиторной (самостоятельной) учебной работы.

Объем аудиторных занятий студента при очной форме обучения не должен превышать в среднем за период теоретического обучения 24 часов в неделю. При этом в указанный объем не входят обязательные практические занятия по физической культуре и занятия по факультативным дисциплинам. При очно-заочной (вечерней) форме обучения объем аудиторных занятий должен быть не менее 10 часов в неделю.

Следует заметить, что самостоятельная работа в пределах теоретического обучения составляет 4150 часов. Учебные практики составляют 16 недель, из расчета 36 часов в неделю самостоятельная работа составляет 576 часов. В период экзаменационной сессии самостоятельная работа студента в среднем составляет 25-30 часов. Не составляет исключение и выпускная квалификационная работа, где самостоятельная работа может составлять в среднем 500 часов. В итоге, за весь период обучения самостоятельная работа студентов составляет более 5000 часов. Для эффективного использования этого времени при подготовке дипломированного специалиста необходимо рационально его использовать, грамотно организовать работу и иметь мотивацию для ее реализации.

#### **3. Внутренние факторы, способствующие активизации самостоятельной работы**

Среди них можно выделить следующие:

1. Полезность выполняемой работы. Если студент знает, что результаты его работы будут использованы в лекционном курсе, в методическом пособии, в лабораторном практикуме, при подготовке публикации или иным образом, то отношение к выполнению задания существенно меняется в лучшую сторону и качество выполняемой работы возрастает. При этом важно психологически настроить студента, показать ему, как необходима выполняемая работа.

Другим вариантом использования фактора полезности является активное применение результатов работы в профессиональной подготовке. Так, например, если студент получил задание на дипломную (квалификационную) работу на одном из младших курсов, он может выполнять самостоятельные задания по ряду дисциплин гуманитарного и социальноэкономического, естественно-научного и общепрофессионального циклов дисциплин, которые затем войдут как разделы в его квалификационную работу.

Материальные стимулирующие факторы могут выражаться в надбавках к основной стипендии, номинированные на именные стипендии, участие в конкурсах научноисследовательских работ, где в качестве приза могут выступать материальные поощрения.

2. Участие студентов в творческой деятельности. Это может быть участие в научноисследовательской, опытно-конструкторской или методической работе, проводимой на кафедре.

3. Участие в олимпиадах по учебным дисциплинам, конкурсах научноисследовательских или прикладных работ и т.д.

4. Использование мотивирующих факторов контроля знаний (накопительные оценки, рейтинг, тесты, нестандартные экзаменационные процедуры). Эти факторы при определенных условиях могут вызвать стремление к состязательности, что само по себе является сильным мотивационным фактором самосовершенствования студента.

5. Поощрение студентов за успехи в учебе и творческой деятельности (стипендии, премирование, поощрительные баллы) и санкции за плохую учебу. Например, за работу, сданную раньше срока, можно проставлять повышенную оценку, а в противном случае ее снижать.

6. Индивидуализация заданий, выполняемых как в аудитории, так и вне ее, постоянное их обновление.

7. Мотивационным фактором в интенсивной учебной работе и, в первую очередь, самостоятельной является личность преподавателя. Преподаватель может быть примером для студента как профессионал, как творческая личность. Преподаватель может и должен помочь студенту раскрыть свой творческий потенциал, определить перспективы своего внутреннего роста.

### **4. Виды самостоятельной работы**

В образовательном процессе высшего профессионального образовательного учреждения выделяется два вида самостоятельной работы – аудиторная, под руководством преподавателя, и внеаудиторная. Тесная взаимосвязь этих видов работ предусматривает

дифференциацию и эффективность результатов ее выполнения и зависит от организации, содержания, логики учебного процесса (межпредметных связей, перспективных знаний и др.):

Аудиторная самостоятельная работа по дисциплине выполняется на учебных занятиях под непосредственным руководством преподавателя и по его заданию.

Внеаудиторная самостоятельная работа выполняется студентом по заданию преподавателя, но без его непосредственного участия.

Основными видами самостоятельной работы студентов без участия преподавателей являются:

— формирование и усвоение содержания конспекта лекций на базе рекомендованной лектором учебной литературы, включая информационные образовательные ресурсы (электронные учебники, электронные библиотеки и др.);

— написание рефератов;

— подготовка к лабораторным работам, их оформление;

— выполнение микроисследований;

— подготовка практических разработок;

— выполнение домашних заданий в виде решения отдельных задач, проведения типовых расчетов, расчетно-компьютерных и индивидуальных работ по отдельным разделам содержания дисциплин и т.д.;

— выполнение конкретного задания в период прохождения учебной практики;

— компьютерный текущий самоконтроль и контроль успеваемости на базе электронных обучающих и аттестующих тестов;

— подготовка докладов и презентаций для конкурсов НИРС и конкурсов профессионального мастерства;

— подготовка к контрольным мероприятиям, таким как текущий контроль знаний в виде проверочных тестов или расчетно-графических работ, зачетов, экзаменов;

— выполнение курсовой работы или проекта;

— подготовка выпускной квалификационной работы.

Основными видами самостоятельной работы студентов с участием преподавателей являются:

— текущие консультации;

— прием и разбор домашних заданий (в часы практических занятий);

— прием и защита лабораторных работ (во время проведения л/р);

— выполнение курсовых работ (проектов) в рамках дисциплин (руководство, консультирование и защита курсовых работ (в часы, предусмотренные учебным планом);

— выполнение учебно-исследовательской работы (руководство, консультирование и защита УИРС);

— прохождение и оформление результатов практик (руководство и оценка уровня сформированности профессиональных умений и навыков);

— выполнение выпускной квалификационной работы (руководство, консультирование и защита выпускных квалификационных работ) и др.

### **5. Организация СРС**

Аудиторная самостоятельная работа может реализовываться при проведении практических занятий, семинаров, выполнении лабораторного практикума и во время чтения лекций.

*При чтении лекционного курса* непосредственно в аудитории контролируется усвоение материала основной массой студентов путем проведения экспресс-опросов по конкретным темам, тестового контроля знаний, опроса студентов и т.д.

На практических и лабораторных занятиях различные виды СРС позволяют сделать процесс обучения более интересным и поднять активность значительной части студентов в группе.

*На практических занятиях* не менее 1 часа из двух (50% времени) отводится на самостоятельное решение задач. Лабораторные занятия строятся следующим образом:

1. Вводное слово преподавателя (цели занятия, основные вопросы, которые должны быть рассмотрены).

2. Беглый опрос.

3. Решение 1-2 типовых задач.

4. Самостоятельное решение задач.

5. Проверка решения задач с обязательной работой над ошибками. Лабораторная или практическая работа считается выполненной при условии отсутствия ошибок.

Для проведения занятий необходимо иметь большой банк заданий и задач для самостоятельного решения, причем эти задания могут быть дифференцированы по степени сложности. В зависимости от дисциплины или от ее раздела можно использовать два пути:

1. Давать определенное количество задач для самостоятельного решения, равных по трудности, а оценку ставить за количество решенных за определенное время задач.

2. Выдавать задания с задачами разной трудности и оценку ставить за трудность решенной задачи.

По результатам самостоятельного решения задач следует выставлять по каждому занятию оценку.

*При проведении лабораторных работ и учебных практик* студенты могут выполнять СРС как индивидуально, так и малыми группами, каждая из которых разрабатывает свою задачу. Выполненная задача затем рецензируется преподавателем и членами бригады. Публичное обсуждение и защита своего варианта повышают роль СРС и усиливают стремление к ее качественному выполнению. Данная система организации практических занятий позволяет вводить в задачи научно-исследовательские элементы, упрощать или усложнять задания.

Активность работы студентов на обычных практических занятиях может быть усилена введением новой формы СРС, сущность которой состоит в том, что на каждую задачу студент получает свое индивидуальное задание (вариант), при этом условие задачи для всех студентов одинаковое, а исходные данные различны. Перед началом выполнения задачи преподаватель дает лишь общие методические указания (общий порядок решения, точность и единицы измерения определенных величин, имеющиеся справочные материалы и т.п. ). Выполнение СРС на занятиях с проверкой результатов преподавателем приучает студентов грамотно и правильно выполнять технические расчеты, пользоваться вычислительными средствами и справочными данными. Изучаемый материал усваивается более глубоко, у студентов меняется отношение к лекциям, так как без понимания теории предмета, без хорошего конспекта трудно рассчитывать на успех в решении задачи. Это улучшает посещаемость как практических, так и лекционных занятий.

Выполнение лабораторного практикума, как и другие виды учебной деятельности, содержит много возможностей применения активных методов обучения и организации СРС на основе индивидуального подхода.

Любая лабораторная работа должна включать глубокую самостоятельную проработку теоретического материала, изучение методик проведения и планирование эксперимента, освоение измерительных средств, обработку и интерпретацию экспериментальных данных. При этом часть работ может не носить обязательный характер, а выполняться в рамках

самостоятельной работы по курсу. В ряд работ целесообразно включить разделы с дополнительными элементами научных исследований, которые потребуют углубленной самостоятельной проработки теоретического материала.

Разработка комплекса методического обеспечения учебного процесса является важнейшим условием эффективности самостоятельной работы студентов. К такому комплексу следует отнести тексты лекций, учебные и методические пособия, лабораторные практикумы, банки заданий и задач, сформулированных на основе реальных данных, банк расчетных, моделирующих, тренажерных программ и программ для самоконтроля, автоматизированные обучающие и контролирующие системы, информационные базы дисциплины или группы родственных дисциплин и другое. Это позволит организовать проблемное обучение, в котором студент является равноправным участником учебного процесса.

Результативность самостоятельной работы студентов во многом определяется наличием активных методов ее контроля. Существуют следующие виды контроля:

- входной контроль знаний и умений студентов при начале изучения очередной дисциплины;

- текущий контроль, то есть регулярное отслеживание уровня усвоения материала на лекциях, практических и лабораторных занятиях;

- промежуточный контроль по окончании изучения раздела или модуля курса;

- самоконтроль, осуществляемый студентом в процессе изучения дисциплины при подготовке к контрольным мероприятиям;

- итоговый контроль по дисциплине в виде зачета или экзамена;

- контроль остаточных знаний и умений спустя определенное время после завершения изучения дисциплины.

В последние годы наряду с традиционными формами контроля - коллоквиумами, зачетами, экзаменами достаточно широко вводятся новые методы, то есть организация самостоятельной работы студентов производится на основе современных образовательных технологий. В качестве такой технологии в современной практике высшего профессионального образования часто рассматривается рейтинговая система обучения, позволяющая студенту и преподавателю выступать в виде субъектов образовательной деятельности, т.е. являться партнерами.

Тестовый контроль знаний и умений студентов, который отличается объективностью, экономит время преподавателя, в значительной мере освобождает его от рутинной работы и позволяет в большей степени сосредоточиться на творческой части преподавания, обладает высокой степенью дифференциации испытуемых по уровню знаний и умений и очень эффективен при реализации рейтинговых систем, дает возможность в значительной мере индивидуализировать процесс обучения путем подбора индивидуальных заданий для практических занятий, индивидуальной и самостоятельной работы, позволяет прогнозировать темпы и результативность обучения каждого студента.

Тестирование помогает преподавателю выявить структуру знаний студентов и на этой основе переоценить методические подходы к обучению по дисциплине, индивидуализировать процесс обучения. Весьма эффективно использование тестов непосредственно в процессе обучения, при самостоятельной работе студентов. В этом случае студент сам проверяет свои знания. Не ответив сразу на тестовое задание, студент получает подсказку, разъясняющую логику задания и выполняет его второй раз.

Следует отметить и все шире проникающие в учебный процесс автоматизированные обучающие и обучающе-контролирующие системы, которые позволяют студенту самостоятельно изучать ту или иную дисциплину и одновременно контролировать уровень усвоения материала.

## *Методические рекомендации для студентов по отдельным формам самостоятельной работы.*

С первых же сентябрьских дней на студента обрушивается громадный объем информации, которую необходимо усвоить. Нужный материал содержится не только в лекциях (запомнить его – это только малая часть задачи), но и в учебниках, книгах, статьях. Порой возникает необходимость привлекать информационные ресурсы Интернет.

Система вузовского обучения подразумевает значительно большую самостоятельность студентов в планировании и организации своей деятельности. Вчерашнему школьнику сделать это бывает весьма непросто: если в школе ежедневный контроль со стороны учителя заставлял постоянно и систематически готовиться к занятиям, то в вузе вопрос об уровне знаний вплотную встает перед студентом только в период сессии. Такая ситуация оборачивается для некоторых соблазном весь семестр посвятить свободному времяпрепровождению («когда будет нужно – выучу!»), а когда приходит пора экзаменов,

материала, подлежащего усвоению, оказывается так много, что никакая память не способна с ним справиться в оставшийся промежуток времени.

## *Работа с книгой.*

При работе с книгой необходимо подобрать литературу, научиться правильно ее читать, вести записи. Для подбора литературы в библиотеке используются алфавитный и систематический каталоги.

Важно помнить, что рациональные навыки работы с книгой - это всегда большая экономия времени и сил.

Правильный подбор учебников рекомендуется преподавателем, читающим лекционный курс. Необходимая литература может быть также указана в методических разработках по данному курсу.

Изучая материал по учебнику, следует переходить к следующему вопросу только после правильного уяснения предыдущего, описывая на бумаге все выкладки и вычисления (в том числе те, которые в учебнике опущены или на лекции даны для самостоятельного вывода).

При изучении любой дисциплины большую и важную роль играет самостоятельная индивидуальная работа.

Особое внимание следует обратить на определение основных понятий курса. Студент должен подробно разбирать примеры, которые поясняют такие определения, и уметь строить аналогичные примеры самостоятельно. Нужно добиваться точного представления о том, что изучаешь. Полезно составлять опорные конспекты. При изучении материала по учебнику полезно в тетради (на специально отведенных полях) дополнять конспект лекций. Там же следует отмечать вопросы, выделенные студентом для консультации с преподавателем.

Выводы, полученные в результате изучения, рекомендуется в конспекте выделять, чтобы они при перечитывании записей лучше запоминались.

Опыт показывает, что многим студентам помогает составление листа опорных сигналов, содержащего важнейшие и наиболее часто употребляемые формулы и понятия. Такой лист помогает запомнить формулы, основные положения лекции, а также может служить постоянным справочником для студента.

Различают два вида чтения; первичное и вторичное. Первичное - эти внимательное, неторопливое чтение, при котором можно остановиться на трудных местах. После него не должно остаться ни одного непонятного олова. Содержание не всегда может быть понятно после первичного чтения.

Задача вторичного чтения полное усвоение смысла целого (по счету это чтение может быть и не вторым, а третьим или четвертым).

*Правила самостоятельной работы с литературой.* Как уже отмечалось, самостоятельная работа с учебниками и книгами (а также самостоятельное теоретическое исследование проблем, обозначенных преподавателем на лекциях) – это важнейшее условие формирования у себя научного способа познания. Основные советы здесь можно свести к следующим:

• Составить перечень книг, с которыми Вам следует познакомиться; «не старайтесь запомнить все, что вам в ближайшее время не понадобится, – советует студенту и молодому ученому Г. Селье, – запомните только, где это можно отыскать» (Селье, 1987. С. 325).

• Сам такой перечень должен быть систематизированным (что необходимо для семинаров, что для экзаменов, что пригодится для написания курсовых и дипломных работ, а что Вас интересует за рамками официальной учебной деятельности, то есть что может расширить Вашу общую культуру...).

• Обязательно выписывать все выходные данные по каждой книге (при написании курсовых и дипломных работ это позволит очень сэкономить время). • Разобраться для себя, какие книги (или какие главы книг) следует прочитать более внимательно, а какие – просто просмотреть.

• При составлении перечней литературы следует посоветоваться с преподавателями и научными руководителями (или даже с более подготовленными и эрудированными сокурсниками), которые помогут Вам лучше сориентироваться, на что стоит обратить большее внимание, а на что вообще не стоит тратить время...

•Естественно, все прочитанные книги, учебники и статьи следует конспектировать, но это не означает, что надо конспектировать «все подряд»: можно выписывать кратко основные идеи автора и иногда приводить наиболее яркие и показательные цитаты (с указанием страниц).

• Если книга – Ваша собственная, то допускается делать на полях книги краткие пометки или же в конце книги, на пустых страницах просто сделать свой «предметный указатель», где отмечаются наиболее интересные для Вас мысли и обязательно указываются

страницы в тексте автора (это очень хороший совет, позволяющий экономить время и быстро находить «избранные» места в самых разных книгах).

• Если Вы раньше мало работали с научной литературой, то следует выработать в себе способность «воспринимать» сложные тексты; для этого лучший прием – научиться «читать медленно», когда Вам понятно каждое прочитанное слово (а если слово незнакомое, то либо с помощью словаря, либо с помощью преподавателя обязательно его узнать), и это может занять немалое время (у кого-то – до нескольких недель и даже месяцев); опыт показывает, что после этого студент каким-то «чудом» начинает буквально заглатывать книги и чуть ли не видеть «сквозь обложку», стоящая это работа или нет...

• «Либо читайте, либо перелистывайте материал, но не пытайтесь читать быстро... Если текст меня интересует, то чтение, размышление и даже фантазирование по этому поводу сливаются в единый процесс, в то время как вынужденное скорочтение не только не способствует качеству чтения, но и не приносит чувства удовлетворения, которое мы получаем, размышляя о прочитанном», – советует Г. Селье (Селье, 1987. – С. 325-326).

• Есть еще один эффективный способ оптимизировать знакомство с научной литературой – следует увлечься какой-то идеей и все книги просматривать с точки зрения данной идеи. В этом случае студент (или молодой ученый) будет как бы искать аргументы «за» или «против» интересующей его идеи, и одновременно он будет как бы общаться с авторами этих книг по поводу своих идей и размышлений... Проблема лишь в том, как найти «свою» идею...

Чтение научного текста является частью познавательной деятельности. Ее цель – извлечение из текста необходимой информации. От того на сколько осознанна читающим собственная внутренняя установка при обращении к печатному слову (найти нужные сведения, усвоить информацию полностью или частично, критически проанализировать материал и т.п.) во многом зависит эффективность осуществляемого действия.

Выделяют четыре основные установки в чтении научного текста:

- информационно-поисковый (задача найти, выделить искомую информацию)
- усваивающая (усилия читателя направлены на то, чтобы как можно полнее осознать и запомнить как сами сведения излагаемые автором, так и всю логику его рассуждений)
- аналитико-критическая (читатель стремится критически осмыслить материал, проанализировав его, определив свое отношение к нему)

 творческая (создает у читателя готовность в том или ином виде – как отправной пункт для своих рассуждений, как образ для действия по аналогии и т.п. – использовать суждения автора, ход его мыслей, результат наблюдения, разработанную методику, дополнить их, подвергнуть новой проверке).

С наличием различных установок обращения к научному тексту связано существование и нескольких *видов чтения*:

1. библиографическое – просматривание карточек каталога, рекомендательных списков, сводных списков журналов и статей за год и т.п.;

2. просмотровое – используется для поиска материалов, содержащих нужную информацию, обычно к нему прибегают сразу после работы со списками литературы и каталогами, в результате такого просмотра читатель устанавливает, какие из источников будут использованы в дальнейшей работе;

3. ознакомительное – подразумевает сплошное, достаточно подробное прочтение отобранных статей, глав, отдельных страниц, цель – познакомиться с характером информации, узнать, какие вопросы вынесены автором на рассмотрение, провести сортировку материала;

4. изучающее – предполагает доскональное освоение материала; в ходе такого чтения проявляется доверие читателя к автору, готовность принять изложенную информацию, реализуется установка на предельно полное понимание материала;

5. аналитико-критическое и творческое чтение – два вида чтения близкие между собой тем, что участвуют в решении исследовательских задач. Первый из них предполагает направленный критический анализ, как самой информации, так и способов ее получения и подачи автором; второе – поиск тех суждений, фактов, по которым или в связи с которыми, читатель считает нужным высказать собственные мысли.

Из всех рассмотренных видов чтения основным для студентов является изучающее – именно оно позволяет в работе с учебной литературой накапливать знания в различных областях. Вот почему именно этот вид чтения в рамках учебной деятельности должен быть освоен в первую очередь. Кроме того, при овладении данным видом чтения формируются основные приемы, повышающие эффективность работы с научным текстом.

#### *Основные виды систематизированной записи прочитанного:*

1. Аннотирование – предельно краткое связное описание просмотренной или прочитанной книги (статьи), ее содержания, источников, характера и назначения;

2. Планирование – краткая логическая организация текста, раскрывающая содержание и структуру изучаемого материала;

3. Тезирование – лаконичное воспроизведение основных утверждений автора без привлечения фактического материала;

4. Цитирование – дословное выписывание из текста выдержек, извлечений, наиболее существенно отражающих ту или иную мысль автора;

5. Конспектирование – краткое и последовательное изложение содержания прочитанного.

Конспект – сложный способ изложения содержания книги или статьи в логической последовательности. Конспект аккумулирует в себе предыдущие виды записи, позволяет всесторонне охватить содержание книги, статьи. Поэтому умение составлять план, тезисы, делать выписки и другие записи определяет и технологию составления конспекта.

## *Методические рекомендации по составлению конспекта:*

1. Внимательно прочитайте текст. Уточните в справочной литературе непонятные слова. При записи не забудьте вынести справочные данные на поля конспекта;

2. Выделите главное, составьте план;

3. Кратко сформулируйте основные положения текста, отметьте аргументацию автора;

4. Законспектируйте материал, четко следуя пунктам плана. При конспектировании старайтесь выразить мысль своими словами. Записи следует вести четко, ясно.

5. Грамотно записывайте цитаты. Цитируя, учитывайте лаконичность, значимость мысли.

В тексте конспекта желательно приводить не только тезисные положения, но и их доказательства. При оформлении конспекта необходимо стремиться к емкости каждого предложения. Мысли автора книги следует излагать кратко, заботясь о стиле и выразительности написанного. Число дополнительных элементов конспекта должно быть логически обоснованным, записи должны распределяться в определенной последовательности, отвечающей логической структуре произведения. Для уточнения и дополнения необходимо оставлять поля.

Овладение навыками конспектирования требует от студента целеустремленности, повседневной самостоятельной работы.

## *Выполняя самостоятельную работу под контролем преподавателя*

*студент должен:*

− освоить минимум содержания, выносимый на самостоятельную работу студентов и предложенный преподавателем в соответствии с Государственными образовательными стандартами высшего профессионального образования (ГОС ВПО/ГОС СПО) по данной дисциплине.

− планировать самостоятельную работу в соответствии с графиком самостоятельной работы, предложенным преподавателем.

− самостоятельную работу студент должен осуществлять в организационных формах, предусмотренных учебным планом и рабочей программой преподавателя.

− выполнять самостоятельную работу и отчитываться по ее результатам в соответствии с графиком представления результатов, видами и сроками отчетности по самостоятельной работе студентов.

*студент может:*

сверх предложенного преподавателем (при обосновании и согласовании с ним) и минимума обязательного содержания, определяемого ГОС ВПО/ГОС СПО по данной дисциплине:

− самостоятельно определять уровень (глубину) проработки содержания материала;

− предлагать дополнительные темы и вопросы для самостоятельной проработки;

− в рамках общего графика выполнения самостоятельной работы предлагать обоснованный индивидуальный график выполнения и отчетности по результатам самостоятельной работы;

− предлагать свои варианты организационных форм самостоятельной работы;

− использовать для самостоятельной работы методические пособия, учебные пособия, разработки сверх предложенного преподавателем перечня;

− использовать не только контроль, но и самоконтроль результатов самостоятельной работы в соответствии с методами самоконтроля, предложенными преподавателем или выбранными самостоятельно.

Самостоятельная работа студентов должна оказывать важное влияние на формирование личности будущего специалиста, она планируется студентом самостоятельно. Каждый студент самостоятельно определяет режим своей работы и меру труда, затрачиваемого на овладение учебным содержанием по каждой дисциплине. Он выполняет

внеаудиторную работу по личному индивидуальному плану, в зависимости от его подготовки, времени и других условий.

## **6. Деятельность студентов по формированию и развитию навыков учебной самостоятельной работы**

В процессе самостоятельной работы студент приобретает навыки самоорганизации, самоконтроля, самоуправления, саморефлексии и становится активным самостоятельным субъектом учебной деятельности.

Основной формой самостоятельной работы студента является изучение конспекта лекций, их дополнение, рекомендованной литературы, активное участие на практических и семинарских занятиях. Но для успешной учебной деятельности, ее интенсификации, необходимо учитывать следующие субъективные факторы:

1. Знание школьного программного материала, наличие прочной системы зияний, необходимой для усвоения основных вузовских курсов. Это особенно важно для математических дисциплин. Необходимо отличать пробелы в знаниях, затрудняющие усвоение нового материала, от малых способностей. Затратив силы на преодоление этих пробелов, студент обеспечит себе нормальную успеваемость и поверит в свои способности.

2. Наличие умений, навыков умственного труда:

а) умение конспектировать на лекции и при работе с книгой;

б) владение логическими операциями: сравнение, анализ, синтез, обобщение, определение понятий, правила систематизации и классификации.

3. Специфика познавательных психических процессов: внимание, память, речь, наблюдательность, интеллект и мышление. Слабое развитие каждого из них становится серьезным препятствием в учебе.

4. Хорошая работоспособность, которая обеспечивается нормальным физическим состоянием. Ведь серьезное учение - это большой многосторонний и разнообразный труд. Результат обучения оценивается не количеством сообщаемой информации, а качеством ее усвоения, умением ее использовать и развитием у себя способности к дальнейшему самостоятельному образованию.

5. Соответствие избранной деятельности, профессии индивидуальным способностям. Необходимо выработать у себя умение саморегулировать свое эмоциональное состояние и устранять обстоятельства, нарушающие деловой настрой, мешающие намеченной работе.

6. Овладение оптимальным стилем работы, обеспечивающим успех в деятельности. Чередование труда и пауз в работе, периоды отдыха, индивидуально обоснованная норма продолжительности сна, предпочтение вечерних или утренних занятий, стрессоустойчивость на экзаменах и особенности подготовки к ним,

7. Уровень требований к себе, определяемый сложившейся самооценкой.

Адекватная оценка знаний, достоинств, недостатков - важная составляющая самоорганизации человека, без нее невозможна успешная работа по управлению своим поведением, деятельностью.

Одна из основных особенностей обучения в высшей школе заключается в том, что постоянный внешний контроль заменяется самоконтролем, активная роль в обучении принадлежит уже не столько преподавателю, сколько студенту.

Зная основные методы научной организации умственного труда, можно при наименьших затратах времени, средств и трудовых усилий достичь наилучших результатов.

Эффективность усвоения поступающей информации зависит от работоспособности человека в тот или иной момент его деятельности.

*Работоспособность* - способность человека к труду с высокой степенью напряженности в течение определенного времени. Различают внутренние и внешние факторы работоспособности.

К внутренним факторам работоспособности относятся интеллектуальные особенности, воля, состояние здоровья.

К внешним:

- организация рабочего места, режим труда и отдыха;

- уровень организации труда - умение получить справку и пользоваться информацией;

- величина умственной нагрузки.

Выдающийся русский физиолог Н. Е. Введенский выделил следующие условия продуктивности умственной деятельности:

- во всякий труд нужно входить постепенно;

- мерность и ритм работы. Разным людям присущ более или менее разный темп работы;

- привычная последовательность и систематичность деятельности;

- правильное чередование труда и отдыха.

Отдых не предполагает обязательного полного бездействия со стороны человека, он может быть достигнут простой переменой дела. В течение дня работоспособность изменяется. Наиболее плодотворным является *утреннее время (с 8 до 14 часов),* причем максимальная работоспособность приходится на период с 10 до 13 часов, затем *послеобеденное* - (с 16 до 19 часов) и *вечернее* (с 20 до 24 часов). Очень трудный для понимания материал лучше изучать в начале каждого отрезка времени (лучше всего утреннего) после хорошего отдыха. Через 1-1,5 часа нужны перерывы по 10 - 15 мин, через 3 - 4 часа работы отдых должен быть продолжительным - около часа.

Составной частью научной организации умственного труда является овладение техникой умственного труда.

Физически здоровый молодой человек, обладающий хорошей подготовкой и нормальными способностями, должен, будучи студентом, отдавать *учению 9-10 часов в день*  (из них 6 часов в вузе и 3 - 4 часа дома). Любой предмет нельзя изучить за несколько дней перед экзаменом. Если студент в году работает систематически, то он быстро все вспомнит, восстановит забытое. Если же подготовка шла аврально, то у студента не будет даже общего представления о предмете, он забудет все сданное.

Следует взять за правило: *учиться ежедневно, начиная с первого дня семестра*.

Время, которым располагает студент для выполнения учебного плана, складывается из двух составляющих: одна из них - это аудиторная работа в вузе по расписанию занятий, другая - внеаудиторная самостоятельная работа. Задания и материалы для самостоятельной работы выдаются во время учебных занятий по расписанию, на этих же занятиях преподаватель осуществляет контроль за самостоятельной работой, а также оказывает помощь студентам по правильной организации работы.

Чтобы выполнить весь объем самостоятельной работы, необходимо заниматься по 3 - 5 часов ежедневно. Начинать самостоятельные внеаудиторные занятия следует с первых же дней семестра, пропущенные дни будут потеряны безвозвратно, компенсировать их позднее усиленными занятиями без снижения качества работы и ее производительности невозможно. Первые дни семестра очень важны для того, чтобы включиться в работу, установить

определенный порядок, равномерный ритм на весь семестр. Ритм в работе - это ежедневные самостоятельные занятия, желательно в одни и те же часы, при целесообразном чередовании занятий с перерывами для отдыха. Вначале для того, чтобы организовать ритмичную работу, требуется сознательное напряжение воли. Как только человек втянулся в работу, принуждение снижается, возникает привычка, работа становится потребностью.

Если порядок в работе и ее ритм установлены правильно, то студент изо дня в день может работать, не снижая своей производительности и не перегружая себя. Правильная смена одного вида работы другим позволяет отдыхать, не прекращая работы.

Таким образом, первая задача организации внеаудиторной самостоятельной работы – это составление расписания, которое должно отражать время занятий, их характер (теоретический курс, практические занятия, графические работы, чтение), перерывы на обед, ужин, отдых, сон, проезд и т.д. Расписание не предопределяет содержания работы, ее содержание неизбежно будет изменяться в течение семестра. Порядок же следует закрепить на весь семестр и приложить все усилия, чтобы поддерживать его неизменным (кроме исправления ошибок в планировании, которые могут возникнуть из-за недооценки объема работы или переоценки своих сил).

При однообразной работе человек утомляется больше, чем при работе разного характера. Однако не всегда целесообразно заниматься многими учебными дисциплинами в один и тот же день, так как при каждом переходе нужно вновь сосредоточить внимание, что может привести к потере времени. Наиболее целесообразно ежедневно работать не более чем над двумя-тремя дисциплинами.

Начиная работу, не нужно стремиться делать вначале самую тяжелую ее часть, надо выбрать что-нибудь среднее по трудности, затем перейти к более трудной работе. И напоследок оставить легкую часть, требующую не столько больших интеллектуальных усилий, сколько определенных моторных действий (черчение, построение графиков и т.п.).

Самостоятельные занятия потребуют интенсивного умственного труда, который необходимо не только правильно организовать, но и стимулировать. При этом очень важно уметь поддерживать устойчивое внимание к изучаемому материалу. Выработка внимания требует значительных волевых усилий. Именно поэтому, если студент замечает, что он часто отвлекается во время самостоятельных занятий, ему надо заставить себя сосредоточиться. Подобную процедуру необходимо проделывать постоянно, так как это является тренировкой

внимания. Устойчивое внимание появляется тогда, когда человек относится к делу с интересом.

Следует правильно организовать свои занятия по времени: 50 минут - работа, 5-10 минут - перерыв; после 3 часов работы перерыв - 20-25 минут. Иначе нарастающее утомление повлечет неустойчивость внимания. Очень существенным фактором, влияющим на повышение умственной работоспособности, являются систематические занятия физической культурой. Организация активного отдыха предусматривает чередование умственной и физической деятельности, что полностью восстанавливает работоспособность человека.

## *Самопроверка.*

После изучения определенной темы по записям в конспекте и учебнику, а также решения достаточного количества соответствующих задач на практических занятиях и самостоятельно студенту рекомендуется, используя лист опорных сигналов, воспроизвести по памяти определения, выводы формул, формулировки основных положений и доказательств.

В случае необходимости нужно еще раз внимательно разобраться в материале.

Иногда недостаточность усвоения того или иного вопроса выясняется только при изучении дальнейшего материала. В этом случае надо вернуться назад и повторить плохо усвоенный материал. Важный критерий усвоения теоретического материала - умение решать задачи или пройти тестирование по пройденному материалу. Однако следует помнить, что правильное решение задачи может получиться в результате применения механически заученных формул без понимания сущности теоретических положений.

#### *Консультации*

Если в процессе самостоятельной работы над изучением теоретического материала или при решении задач у студента возникают вопросы, разрешить которые самостоятельно не удается, необходимо обратиться к преподавателю для получения у него разъяснений или указаний. В своих вопросах студент должен четко выразить, в чем он испытывает затруднения, характер этого затруднения. За консультацией следует обращаться и в случае, если возникнут сомнения в правильности ответов на вопросы самопроверки.

#### *Подготовка к экзаменам и зачетам.*

Изучение многих общепрофессиональных и специальных дисциплин завершается экзаменом. Подготовка к экзамену способствует закреплению, углублению и обобщению

знаний, получаемых, в процессе обучения, а также применению их к решению практических задач. Готовясь к экзамену, студент ликвидирует имеющиеся пробелы в знаниях, углубляет, систематизирует и упорядочивает свои знания. На экзамене студент демонстрирует то, что он приобрел в процессе обучения по конкретной учебной дисциплине.

Экзаменационная сессия - это серия экзаменов, установленных учебным планом. Между экзаменами интервал 3-4 дня. Не следует думать, что 3-4 дня достаточно для успешной подготовки к экзаменам.

В эти 3-4 дня нужно систематизировать уже имеющиеся знания. На консультации перед экзаменом студентов познакомят с основными требованиями, ответят на возникшие у них вопросы. Поэтому посещение консультаций обязательно.

Требования к организации подготовки к экзаменам те же, что и при занятиях в течение семестра, но соблюдаться они должны более строго. Во-первых, очень важно соблюдение режима дня; сон не менее 8 часов в сутки, занятия заканчиваются не позднее, чем за 2-3 часа до сна. Оптимальное время занятий, особенно по математике - утренние и дневные часы. В перерывах между занятиями рекомендуются прогулки на свежем воздухе, неутомительные занятия спортом. Во-вторых, наличие хороших собственных конспектов лекций. Даже в том случае, если была пропущена какая-либо лекция, необходимо во время ее восстановить (переписать ее на кафедре), обдумать, снять возникшие вопросы для того, чтобы запоминание материала было осознанным. В-третьих, при подготовке к экзаменам у студента должен быть хороший учебник или конспект литературы, прочитанной по указанию преподавателя в течение семестра. Здесь можно эффективно использовать листы опорных сигналов.

Вначале следует просмотреть весь материал по сдаваемой дисциплине, отметить для себя трудные вопросы. Обязательно в них разобраться. В заключение еще раз целесообразно повторить основные положения, используя при этом листы опорных сигналов.

Систематическая подготовка к занятиям в течение семестра позволит использовать время экзаменационной сессии для систематизации знаний.

#### *Правила подготовки к зачетам и экзаменам:*

• Лучше сразу сориентироваться во всем материале и обязательно расположить весь материал согласно экзаменационным вопросам (или вопросам, обсуждаемым на семинарах), эта работа может занять много времени, но все остальное – это уже технические детали (главное – это ориентировка в материале!).

• Сама подготовка связана не только с «запоминанием». Подготовка также предполагает и переосмысление материала, и даже рассмотрение альтернативных идей.

• Готовить «шпаргалки» полезно, но пользоваться ими рискованно. Главный смысл подготовки «шпаргалок» – это систематизация и оптимизация знаний по данному предмету, что само по себе прекрасно – это очень сложная и важная для студента работа, более сложная и важная, чем простое поглощение массы учебной информации. Если студент самостоятельно подготовил такие «шпаргалки», то, скорее всего, он и экзамены сдавать будет более уверенно, так как у него уже сформирована общая ориентировка в сложном материале.

• Как это ни парадоксально, но использование «шпаргалок» часто позволяет отвечающему студенту лучше демонстрировать свои познания (точнее – ориентировку в знаниях, что намного важнее знания «запомненного» и «тут же забытого» после сдачи экзамена).

• Сначала студент должен продемонстрировать, что он «усвоил» все, что требуется по программе обучения (или по программе данного преподавателя), и лишь после этого он вправе высказать иные, желательно аргументированные точки зрения.

#### *Правила написания научных текстов (рефератов, курсовых и дипломных работ):*

• Важно разобраться сначала, какова истинная цель Вашего научного текста - это поможет Вам разумно распределить свои силы, время и.

• Важно разобраться, кто будет «читателем» Вашей работы.

• Писать серьезные работы следует тогда, когда есть о чем писать и когда есть настроение поделиться своими рассуждениями.

• Как создать у себя подходящее творческое настроение для работы над научным текстом (как найти «вдохновение»)? Во-первых, должна быть идея, а для этого нужно научиться либо относиться к разным явлениям и фактам несколько критически (своя идея – как иная точка зрения), либо научиться увлекаться какими-то известными идеями, которые нуждаются в доработке (идея – как оптимистическая позиция и направленность на дальнейшее совершенствование уже известного). Во-вторых, важно уметь отвлекаться от окружающей суеты (многие талантливые люди просто «пропадают» в этой суете), для чего важно уметь выделять важнейшие приоритеты в своей учебно-исследовательской деятельности. В-третьих, научиться организовывать свое время, ведь, как известно, свободное (от всяких глупостей) время – важнейшее условие настоящего творчества, для

него наконец-то появляется время. Иногда именно на организацию такого времени уходит немалая часть сил и талантов.

• Писать следует ясно и понятно, стараясь основные положения формулировать четко и недвусмысленно (чтобы и самому понятно было), а также стремясь структурировать свой текст. Каждый раз надо представлять, что ваш текст будет кто-то читать и ему захочется сориентироваться в нем, быстро находить ответы на интересующие вопросы (заодно представьте себя на месте такого человека). Понятно, что работа, написанная «сплошным текстом» (без заголовков, без выделения крупным шрифтом наиболее важным мест и т, п.), у культурного читателя должна вызывать брезгливость и даже жалость к автору (исключения составляют некоторые древние тексты, когда и жанр был иной и к текстам относились иначе, да и самих текстов было гораздо меньше – не то, что в эпоху «информационного взрыва» и соответствующего «информационного мусора»).

• Объем текста и различные оформительские требования во многом зависят от принятых в конкретном учебном заведении порядков.

#### *Содержание основных этапов подготовки курсовой работы*

Курсовая работа - это самостоятельное исследование студентом определенной проблемы, комплекса взаимосвязанных вопросов, касающихся конкретной финансовой ситуации.

Курсовая работа не должна составляться из фрагментов статей, монографий, пособий. Кроме простого изложения фактов и цитат, в курсовой работе должно проявляться авторское видение проблемы и ее решения.

Рассмотрим основные этапы подготовки курсовой работы студентом.

Выполнение курсовой работы начинается с выбора темы.

Затем студент приходит на первую консультацию к руководителю, которая предусматривает:

- обсуждение цели и задач работы, основных моментов избранной темы;

- консультирование по вопросам подбора литературы;

- составление предварительного плана;

- составление графика выполнения курсовой работы.

Следующим этапом является работа с литературой. Необходимая литература подбирается студентом самостоятельно.

После подбора литературы целесообразно сделать рабочий вариант плана работы. В нем нужно выделить основные вопросы темы и параграфы, раскрывающие их содержание.

Составленный список литературы и предварительный вариант плана уточняются, согласуются на очередной консультации с руководителем.

Затем начинается следующий этап работы - изучение литературы. Только внимательно читая и конспектируя литературу, можно разобраться в основных вопросах темы и подготовиться к самостоятельному (авторскому) изложению содержания курсовой работы. Конспектируя первоисточники, необходимо отразить основную идею автора и его позицию по исследуемому вопросу, выявить проблемы и наметить задачи для дальнейшего изучения данных проблем.

Систематизация и анализ изученной литературы по проблеме исследования позволяют студенту написать первую (теоретическую) главу.

Выполнение курсовой работы предполагает проведение определенного исследования. На основе разработанного плана студент осуществляет сбор фактического материала, необходимых цифровых данных. Затем полученные результаты подвергаются анализу, статистической, математической обработке и представляются в виде текстового описания, таблиц, графиков, диаграмм. Программа исследования и анализ полученных результатов составляют содержание второй (аналитической) главы.

В третьей (рекомендательной) части должны быть отражены мероприятия, рекомендации по рассматриваемым проблемам.

Рабочий вариант текста курсовой работы предоставляется руководителю на проверку. На основе рабочего варианта текста руководитель вместе со студентом обсуждает возможности доработки текста, его оформление. После доработки курсовая работа сдается на кафедру для ее оценивания руководителем.

Защита курсовой работы студентов проходит в сроки, установленные графиком учебного процесса.

### *Рекомендации по подготовке к защите курсовой работы*

При подготовке к защите курсовой работы студент должен знать основные положения работы, выявленные проблемы и мероприятия по их устранению, перспективы развития рассматриваемой экономической ситуации.

Защита курсовой работы проводится в университете при наличии у студента курсовой работы, рецензии и зачетной книжки. Оценка - дифференцирована. Преподаватель оценивает защиту курсовой работы и заполняет графу "оценка" в ведомости и в зачетной книжке.

Не допускаются к защите варианты курсовых работ, найденные в Интернет, сканированные варианты учебников и учебных пособий, а также копии ранее написанных студенческих работ.

## **7. Требования к учебно-методическому обеспечению самостоятельной работы студентов**

Для нормальной самостоятельной работы студент должен быть обеспечен достаточным количеством учебных пособий разного вида. Чем более разнообразны учебные пособия, тем более успешна будет самостоятельная работа студента, так как каждый может выбрать себе учебное пособие по силам, по склонностям, по материальным возможностям. Должны быть пособия краткие и подробные, с неглубокими и глубокими теоретическими обоснованиями, теоретического и практического содержания. Нужны справочники, конспекты-справочники, учебники. Часть учебных пособий должна находиться в учебной студенческой библиотеке, часть пособий студент должен иметь возможность купить для личного пользования в книжном магазине учебного заведения. Основная часть учебных пособий должна быть в бумажном виде (книги, брошюры, чертежи и т.д.).

Наряду с ними нужно создавать, накапливать в учебных фондах и продавать учебные пособия электронного вида. Этот вид учебных пособий в обозримом будущем не может стать основным и вряд ли когда-нибудь станет. Это – вспомогательные, дополнительные учебные пособия, используемые в основном для заочного, дистанционного образования. Количество учебных пособий в учебном фонде библиотеки должно быть таким, чтобы каждый студент мог получить хотя бы один из рекомендованных учебников.

Многоуровневая система высшего образования должна предоставлять человеку условия для развития его потенциальных возможностей и наиболее полного удовлетворения потребности личности в самореализации. Поэтому на каждом из уровней подготовки самостоятельная работа студентов (СРС) есть обязательное условие, которое должно быть соблюдено для достижения проектируемых результатов обучения. Правильная (психологически и дидактически обоснованная) организация СРС при изучении каждой дисциплины – это один из основных педагогических путей развития и становления творческих качеств личности учащегося на каждом уровне обучения.

Из дидактики следует, что для непрерывного развития учащегося и становления его как творческой личности все элементы содержания образования (знания, умения и навыки, опыт творческой и оценочной деятельности), выделенные в рамках определенной дисциплины, должны быть им усвоены с установкой на перенос и активное использование. Поэтому на первом уровне обучения каждого студента по каждой учебной дисциплине нужно снабдить комплектом учебно-методических материалов, помогающих ему организовывать самостоятельную работу. В такой комплект обязательно должны входить: программа, адаптированная для студента; учебная литература (учебник, задачник, руководство по выполнению лабораторных работ); система заданий для самостоятельной работы студентов; методические указания по организации самостоятельной работы при выполнении заданий по разным видам занятий, включая и курсовые работы (проекты).

На втором и третьем уровнях обучения их следует снабдить методическими указаниями по выполнению выпускной работы, завершающей подготовку специалиста. Программа должна содержать: обоснование необходимости изучения дисциплины, написанное в убеждающей и понятной для студентов форме; четкую формулировку цели изучения и задач, которые должны быть решены для достижения общей цели; последовательность тем и разделов курса дисциплины, обязательных для данного направления подготовки; перечень видов деятельности, которые должен освоить студент, выполняя задания по дисциплине; перечни методологических и предметных знаний, общеобразовательных и специальных умений (с указанием уровня их усвоения), которыми необходимо овладеть в процессе изучения данной дисциплины; сроки и способы текущего, рубежного и итогового контроля уровня усвоения знаний сформированности умений.

Учебная литература по содержанию и последовательности представления материала должна соответствовать программе. Объем, научный уровень и стиль изложения должны позволять каждому студенту самостоятельно усвоить приведенный в ней материал за время, отведенное на его изучение, и овладеть знаниями, умениями, видами деятельности, перечисленными в программе. Для обеспечения терминологической однозначности в системе знаний, усваиваемых студентом, каждое учебное пособие (или другой вид учебной литературы) должно содержать словарь основных терминов, используемых в нем.
Задания для самостоятельной работы должны быть конкретными. Их содержание, соответствуя программе, должно знакомить студентов с современными методами решения задач данной дисциплины.

Структура заданий должна соответствовать принципу доступности: от известного к неизвестному и от простого к сложному, а трудоемкость – времени, выделенному программой на самостоятельную работу по изучению данной темы. В заданиях следует указывать знания и умения, которыми должен овладеть студент по мере их выполнения. Кроме того, в них нужно включать вопросы для самоконтроля и взаимного контроля, тесты и контрольные вопросы для оценки и самооценки уровня усвоения знаний, сформированности умений.

Методические указания по организации СРС на каждом уровне обучения должны способствовать непрерывному развитию у них рациональных приемов познавательной деятельности в процессе изучения конкретных дисциплин. Основное назначение всех методических указаний – дать возможность каждому студенту перейти от деятельности, выполняемой под руководством преподавателя, к деятельности, организуемой самостоятельно, к полной замене контроля со стороны преподавателя самоконтролем. Поэтому они должны содержать подробное описание рациональных приемов выполнения перечисленных видов деятельности, критериев оценки выполненных работ, а также рекомендации по эффективному использованию консультаций и по работе при подготовке и сдаче экзаменов.

Каждый из названных учебно-методических материалов влияет в большей степени на один из этапов усвоения знаний и видов деятельности, но одновременно способствует осуществлению других этапов и более полной реализации их задач.

Так, программа с четко выделенной целью и перечнем задач, влияющих на ее достижение, определяет мотивационный этап и способствует организации деятельности на всех остальных, указывая последовательность изучаемых разделов, сроки контроля. Учебная литература служит информационной основой, прежде всего для ориентировочного этапа. В то же время работа с литературой усиливает мотивацию, если изложение материала по уровню сложности соответствует зоне ближайшего развития студента; помогает осуществлению исполнительского и контрольного этапов, если в ней указаны особенности выполнения заданий, даны контрольные вопросы.

Задания для самостоятельной работы организуют исполнительский этап, задавая последовательность видов деятельности, необходимых для усвоения знаний и приобретения умений. Так как задания содержат средства контроля, то они определяют и контрольный этап.

Вопросы и задачи в заданиях требуют от студента не только воспроизведения знаний, но и проявления творчества, формируют и развивают его опыт творческой деятельности. Это расширяет основы мотивации, усиливает и укрепляет ее. В целом содержание и структура заданий, отвечающих перечисленным требованиям, позволяет регулярно занимающимся студентам получать удовлетворение от самостоятельно выполненной работы. Такой эмоциональный фон, в свою очередь, формирует положительное отношение к выполненному делу, а через него – и к изучаемой дисциплине.

Методические указания по организации СРС способствуют грамотному и рациональному осуществлению исполнительского этапа, обеспечивают контрольный этап. Для этого виды деятельности, активно используемые при изучении дисциплины, должны быть подробно описаны в указаниях с выделением последовательности действий и даже операций. В этом случае сами виды деятельности становятся предметом изучения, что дает верное направление ориентировочному этапу и, безусловно, усиливает мотивацию обучения. Работа студентов с такими методическими указаниями позволяет им уже при изучении общенаучных дисциплин усвоить полную и обобщенную ориентировочную основу для каждого из таких видов деятельности, как работа с литературой, проведение эксперимента, решение задач.

Таким образом, создание для каждой учебной дисциплины рассмотренного комплекта учебно-методических материалов обеспечивает обязательные этапы усвоения знаний, видов деятельности, опыта творчества, Снабжение таким комплектом каждого студента – необходимое условие полной реализации в процессе обучения всех возможностей СРС как вида познавательной деятельности, метода и средства учения и преподавания.

# **7. Самостоятельная работа студента - необходимое звено становления исследователя и специалиста**

Прогресс науки и техники, информационных технологий приводит к значительному увеличению научной информации, что предъявляет более высокие требования не только к

моральным, нравственным свойствам человека, но и в особенности, постоянно возрастающие требования в области образования - обновление, модернизация общих и профессиональных знаний, умений специалиста.

Всякое образование должно выступать как динамический процесс, присущий человеку и продолжающийся всю его жизнь. Овладение научной мыслью и языком науки необходимой составляющей в самоорганизации будущего является специалиста исследователя. Под этим понимается не столько накопление знаний, сколько овладение научно обоснованными способами их приобретения. В этом, вообще говоря, состоит основная задача вуза.

Специфика вузовского учебного процесса, в организации которого самостоятельной работе студента отводятся все больше места, состоит в том, что он является как будто бы последним и самым адекватным звеном для реализации этой задачи. Ибо во время учебы в вузе происходит выработка стиля, навыков учебной (познавательной) деятельности, рациональный характер которых будет способствовать постоянному обновлению знаний высококвалифицированного выпускника вуза.

Однако до этом пути существуют определенные трудности, в частности, переход студента от синтетического процесса обучения в средней школе, к аналитическому в высшей. Это связано как с новым содержанием обучения (расширение общего образования и углубление профессиональной подготовки), так и с новыми, неизвестными до сих пор формами: обучения (лекции, семинары, лабораторные занятия и т.д.). Студент получает не только знания, предусмотренные программой и учебными пособиями, но он также должен познакомиться со способами приобретения знаний так, чтобы суметь оценить, что мы знаем, откуда мы это знаем и как этого знания мы достигли. Ко всему этому приходят через собственную самостоятельную работу.

Это и потому, что самостоятельно приобретенные знания являются более оперативными, они становятся личной собственностью, а также мотивом поведения, развивают интеллектуальные черты, внимание, наблюдательность, критичность, умение оценивать. Роль преподавателя в основном заключается в руководстве накопления знаний (по отношению к первокурсникам), а в последующие годы учебы, на старших курсах, в совместном установлении проблем и заботе о самостоятельных поисках студента, а также контролирования за их деятельностью. Отметим, что нельзя ограничиваться только приобретением знаний предусмотренных программой изучаемой дисциплины, надо

постоянно углублять полученные знания, сосредотачивая их на какой-нибудь узкой определенной области, соответствующей интересам студента. Углубленное изучение всех предметов, предусмотренных программой, на практике является возможным, и хорошая организация работы позволяет экономить время, что создает условия для глубокого, систематического, заинтересованного изучения самостоятельно выбранной студентом темы.

Конечно, все советы, примеры, рекомендации в этой области, даваемые преподавателем, или определенными публикациями, или другими источниками, не гарантируют никакого успеха без проявления собственной активности в этом деле, т.е. они не дают готовых рецептов, а должны способствовать анализу собственной работы, ее целей, организации в соответствии с индивидуальными особенностями. Учитывая личные возможности, существующие условия жизни и работы, навыки, на основе этих рекомендаций, возможно, выработать индивидуально обоснованную совокупность методов, способов, найти свой стиль или усовершенствовать его, чтобы изучив определенный материал, иметь время оценить его значимость, пригодность и возможности его применения, чтобы, в конечном счете, обеспечить успешность своей учебе с будущей профессиональной деятельности.

- 1. ГОСУДАРСТВЕННЫЙ ОБРАЗОВАТЕЛЬНЫЙ СТАНДАРТ ВЫСШЕГО ПРОФЕССИОНАЛЬНОГО ОБРАЗОВАНИЯ направление подготовки бакалавриата 21.03.02 «Землеустройство и кадастры.
- 2. Методические рекомендации для студентов по организации самостоятельной работы./ ГОУ ВПО «Московский государственный гуманитарный университет

им. М.А. Шолохова». 2010г.

## МИНОБРНАУКИ РОССИИ

ФГБОУ ВО «Уральский государственный горный университет»

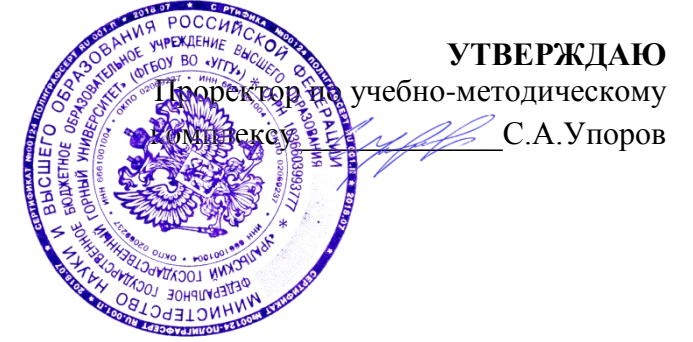

# **МЕТОДИЧЕСКИЕ РЕКОМЕНДАЦИИ ПО ПОДГОТОВКЕ К ПРАКТИЧЕСКИМ ЗАНЯТИЯМ**

# **ОП.03 СТРОИТЕЛЬНЫЕ МАТЕРИАЛЫ И КОНСТРУКТИВНЫЕ ЧАСТИ ЗДАНИЙ**

Специальность

*21.02.06 Информационные системы обеспечения градостроительной деятельности*

программа подготовки специалистов среднего звена

базовая подготовка

форма обучения: очная

на базе общего/ среднего основного образования

год набора: 2016, 2017, 2018, 2019

Автор: Головина Е.М.

Одобрена на заседании кафедры Рассмотрена методической

*(название кафедры) (название факультета)*

Зав. кафедрой

Акулова Е.А. Колчина Н.В.

Протокол № 8-18/19 от 11.04.2019 Протокол № 7 от 19.04.2019

комиссией

Геодезии и кадастров Горно-технологического

Председатель

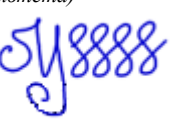

*(подпись) (подпись)*

*(Фамилия И.О.) (Фамилия И.О.)*

*(Дата) (Дата)*

Екатеринбург 2019

Учебная дисциплина ОП.3 «Строительные материалы и конструктивные части зданий» входит в Профессиональный цикл и является общепрофессиональной дисциплиной учебного плана по специальности 21.02.06 «Информационные системы обеспечения градостроительной деятельности».

Главной задачей дисциплины является изучение общих принципиальных вопросов производства строительных материалов и изделий, их технологических свойств и области применения в строительстве. Знания, полученные студентами при изучении данной дисциплины, должны являться базовыми при изучении дисциплин, предусмотренных учебным планом специальности 21.02.06 «Информационные системы обеспечения градостроительной деятельности».

В целях более качественной подготовки студентов программой предусматривается проведение практических занятий.

Проведению практических занятий предшествует теоретическое изучение соответствующего раздела.

В результате обучающийся приобретает практический опыт за счет формирования компетенций:

*Общекультурные компетенции (ОК)*

- понимать сущность и социальную значимость своей будущей профессии, проявлять к ней устойчивый интерес (ОК 1);

- организовывать собственную деятельность, выбирать типовые методы и способы выполнения профессиональных задач, оценивать их эффективность и качество (ОК 2);

- принимать решения в стандартных и нестандартных ситуациях и нести за них ответственность (ОК 3);

- осуществлять поиск и использование информации, необходимой для эффективного выполнения профессиональных задач, профессионального и личностного развития (OK 4);

- использовать информационно-коммуникационные технологии в профессиональной деятельности (ОК 5);

- работать в коллективе и команде, эффективно общаться с коллегами, руководством, потребителями (ОК 6);

- брать на себя ответственность за работу членов команды (подчиненных), результат выполнения заданий (ОК 7);

- самостоятельно определять задачи профессионального и личностного развития, заниматься самообразованием, осознанно планировать повышение квалификации (ОК 8);

- ориентироваться в условиях частой смены технологий в профессиональной деятельности (ОК 9);

*Профессиональные компетенции (ПК):*

ПК 3.1. Проводить оценку технического состояния зданий.

ПК 3.2 Проводить техническую инвентаризацию объектов недвижимости

- приобретают опыт работы с нормативной документацией, оформлением технологической документации, проведением необходимых расчетов.

## **ОПРЕДЕЛЕНИЕ ПЛАСТИЧНОСТИ ГЛИН**

### **Краткая теория**

Теоретическая часть:

- вещественный состав глин (глинообразующие минералы, примеси)

- отношение глин к воде:
	- водные оболочки;
	- влагоемкость;
	- намокаемость;
	- разбухание;
	- чувствительность глин к сушке;
	- воздушная усадка.

Студентам выдаются исходные данные, полученные в результате проведения лабораторных испытаний в соответствии с ГОСТ 21216-2014 «Сырье глинистое. Методы испытаний», п.5.3.

Оценка полученных результатов проводится в соответствии с п.10 ГОСТ 9169-75 «Сырье глинистое для керамической промышленности» Классификация»

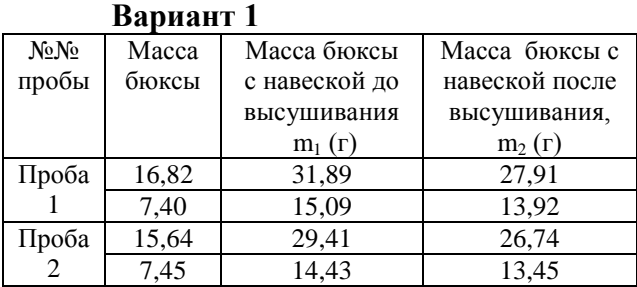

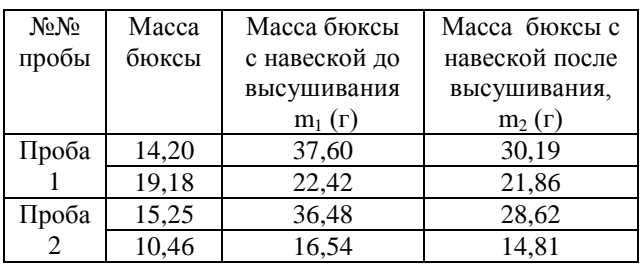

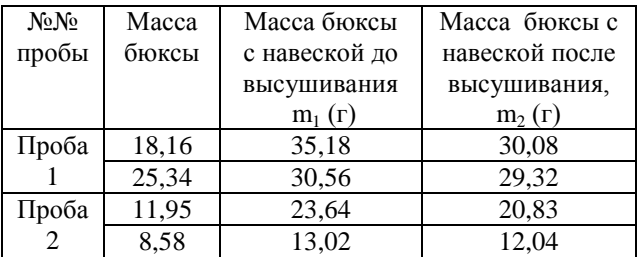

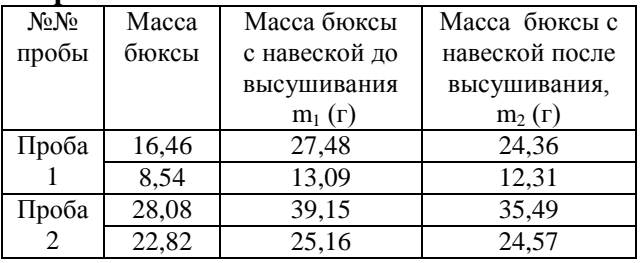

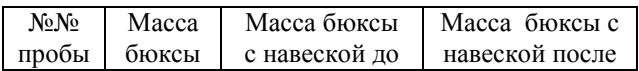

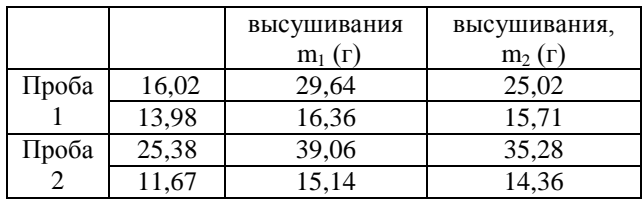

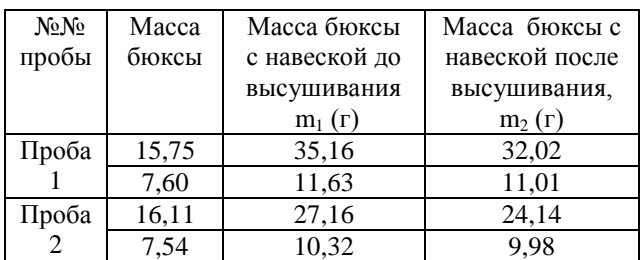

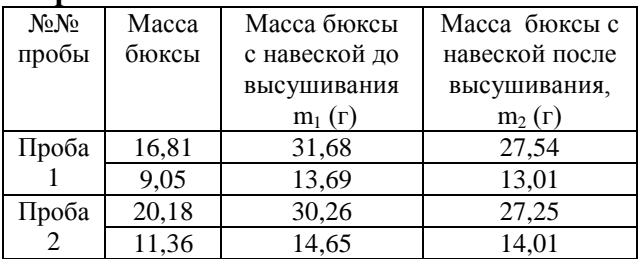

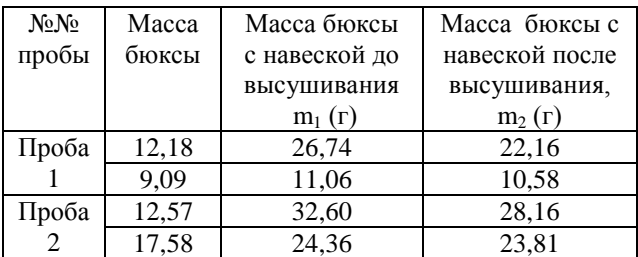

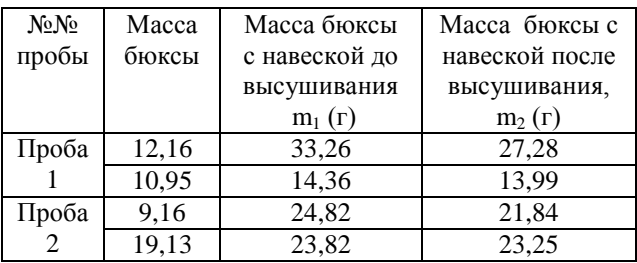

## **ОПРЕДЕЛЕНИЕ ГРАНУЛОМЕТРИЧЕСКОГО СОСТАВА ПЕСКА И ОПРЕДЕЛЕНИЕ**

## **ГЛИНИСТЫХ И ПЫЛЕВИДНЫХ ПРИМЕСЕЙ**

**-** понятие «пески строительные», область применения;

**-** понятия: «гранулометрический состав песка», «фракция песка», ситовой анализ;

- «вредные примеси» в природном и искусственном песке, ограничения по содержанию вредных примесей;

- «полные» и «частные» остатки, модуль крупности

Студентам выдаются исходные данные, полученные в результате проведения лабораторных испытаний в соответствии с ГОСТ 8735-88 «Песок для строительных работ. Методы испытаний», п.3 и п.5.

Оценка полученных результатов проводится в соответствии с п.10 ГОСТ 8736-2014 «Песок для строительных работ. Технические условия».

Для расчета содержания пылевидных и глинистых примесей брать по общему остатку, приближенному к значениям: 200, 250, 300,350,400,450,500,550, 600, 650, 700, 750, 800, 850, 900,950,1000 г.

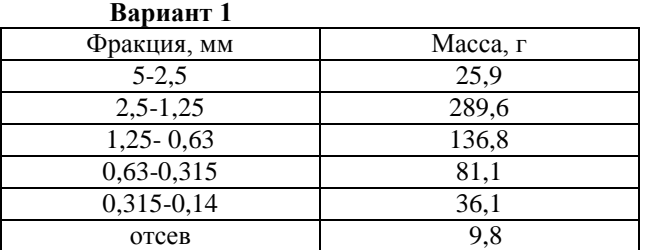

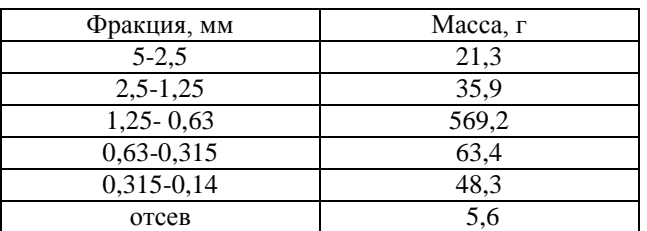

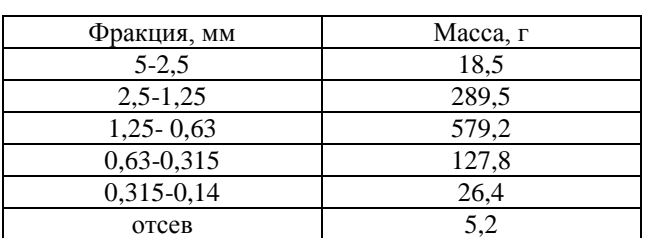

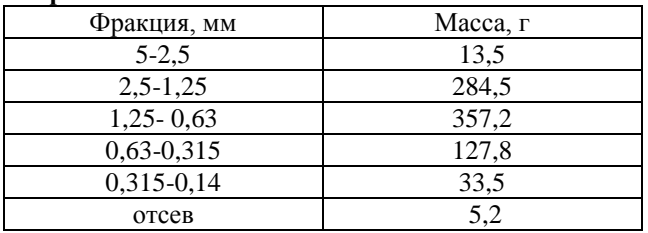

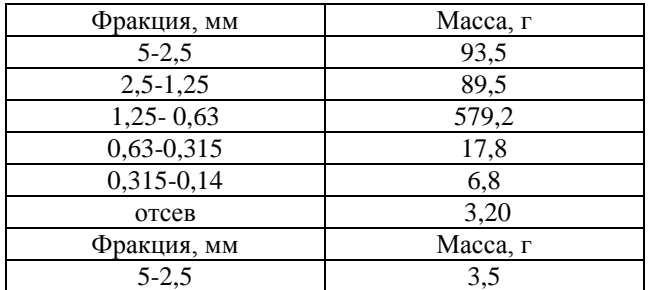

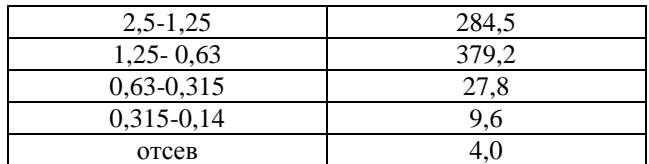

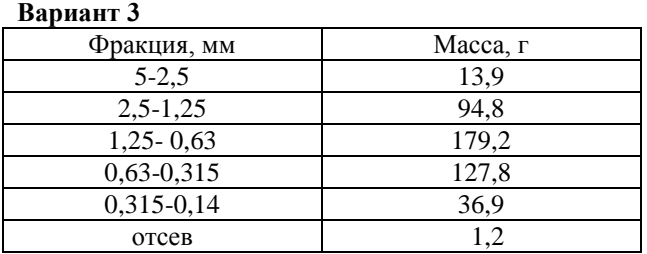

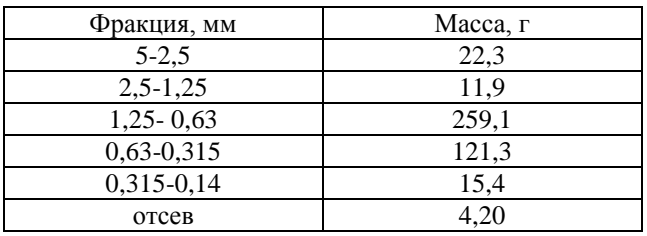

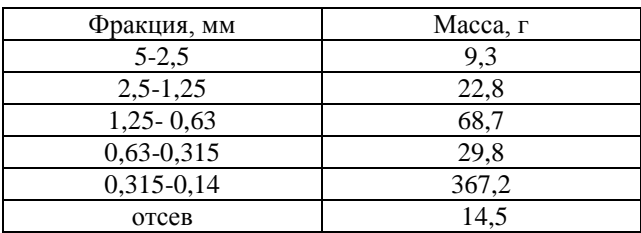

## **ОПРЕДЕЛЕНИЕ ВОДОПОГЛОЩЕНИЯ КАМЕННЫХ МАТЕРИАЛОВ**

## **Краткая теория**

Теоретическая часть:

- свойства каменного материала по отношению к воде:

- понятие «водопоглощение», силы Ван-дер-ваальса;
- открытые, закрытые поры, пористость;
- водостойкость, коэффициент размягчения;
- взаимосвязь водопоглощения с другими физическими свойствами

Студентам выдаются исходные данные, полученные в результате проведения лабораторных испытаний в соответствии с ГОСТ 8269.0-97 «Щебень и гравий из плотных горных пород и отходов промышленного производства для строительных работ. Методы физико-механических испытаний» п.4.18

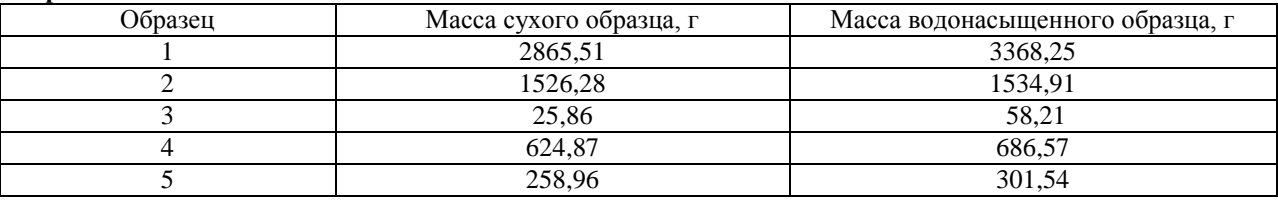

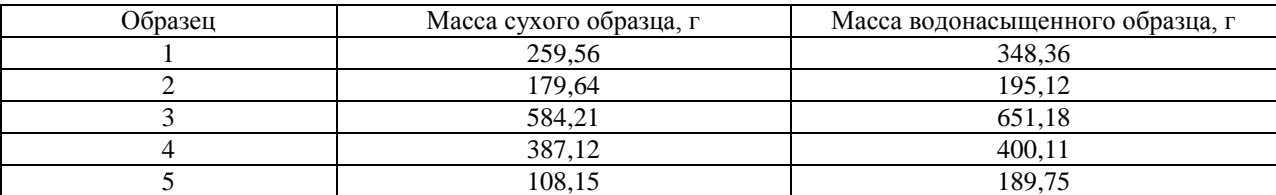

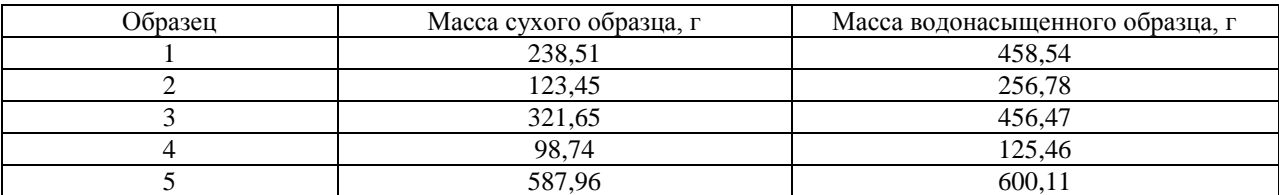

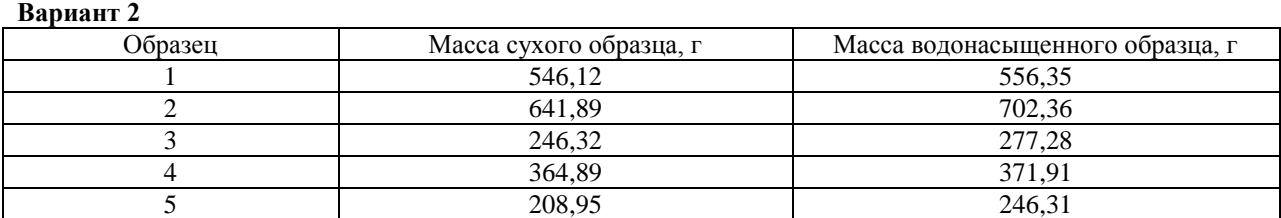

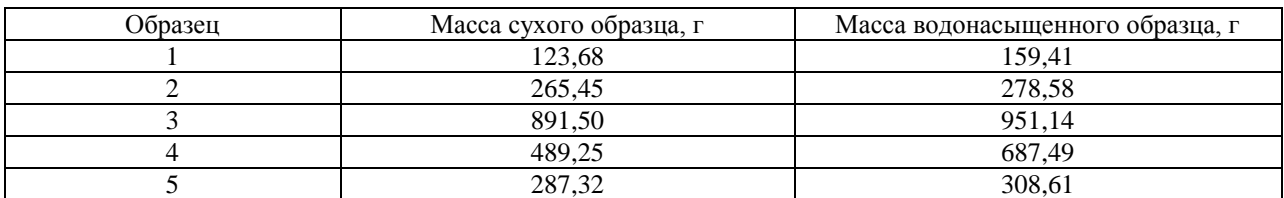

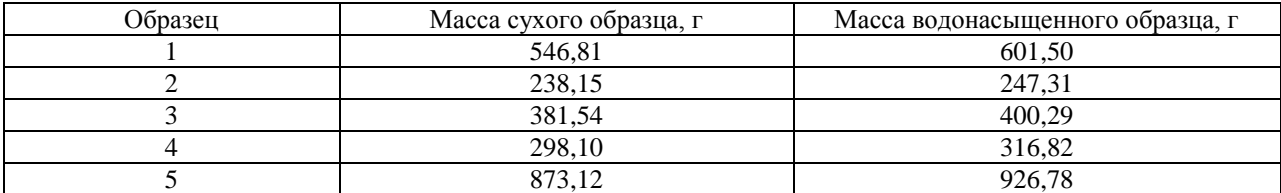

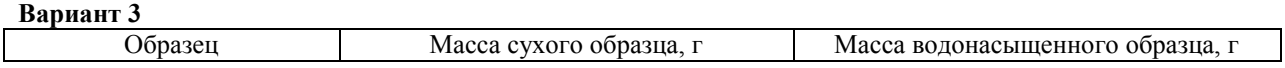

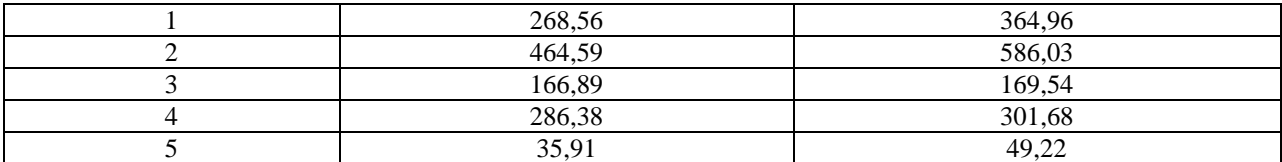

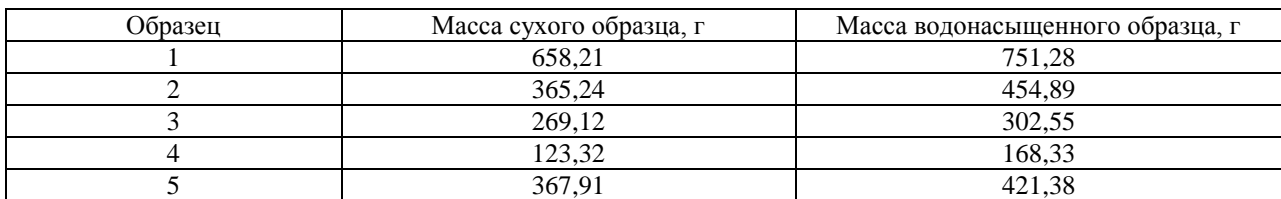

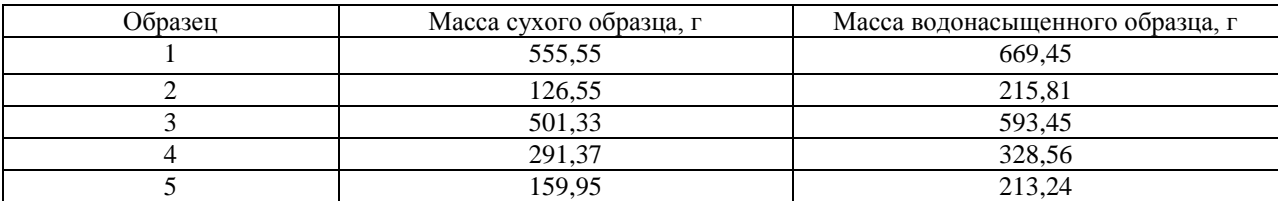

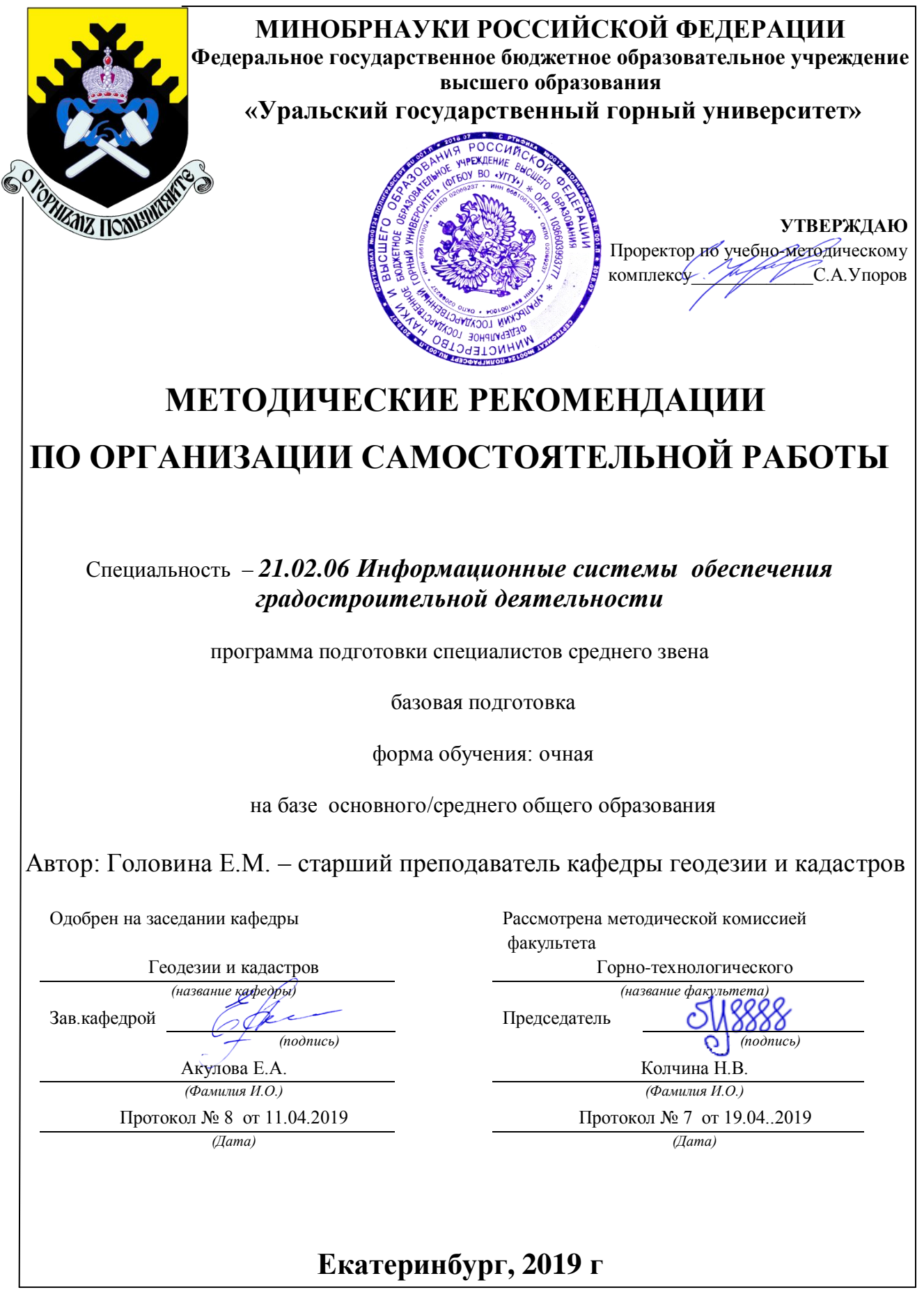

# **Содержание**

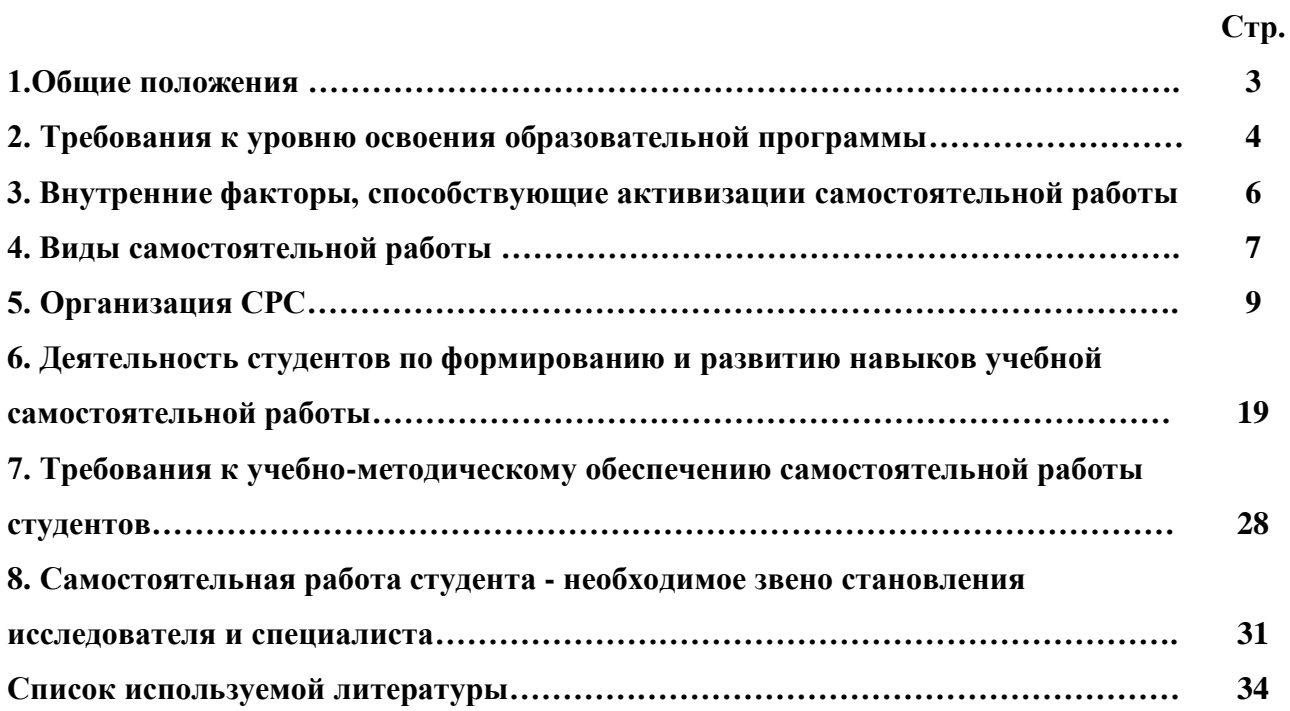

#### **1.Общие положения**

Самостоятельная работа студентов в ВУЗе является важным видом учебной и научной деятельности студента. Самостоятельная работа студентов играет значительную роль в рейтинговой технологии обучения. Государственным стандартом предусматривается, как правило, 50% часов из общей трудоемкости дисциплины на самостоятельную работу студентов (далее СРС). В связи с этим, обучение в ВУЗе включает в себя две, практически одинаковые по объему и взаимовлиянию части – процесса обучения и процесса самообучения. Поэтому СРС должна стать эффективной и целенаправленной работой студента.

Самостоятельная работа студентов - это любая деятельность, связанная с воспитанием мышления будущего профессионала. Любой вид занятий, создающий условия для зарождения самостоятельной мысли, познавательной активности студента связан с самостоятельной работой. В широком смысле под самостоятельной работой следует понимать совокупность всей самостоятельной деятельности студентов как в учебной аудитории, так и вне её, в контакте с преподавателем и в его отсутствии.

Самостоятельная работа студентов – это средство вовлечения студента в самостоятельную познавательную деятельность, формирующую у него психологическую потребность в систематическом самообразовании.

Сущность самостоятельной работы студентов как специфической педагогической конструкции определяется особенностями поставленных в ней учебно-познавательных задач. Следовательно, самостоятельная работа – это не просто самостоятельная деятельность по усвоению учебного материала, а особая система условий обучения, организуемых преподавателем.

Основные задачи самостоятельной работы:

- развитие и привитие навыков студентам самостоятельной учебной работы и формирование потребностей в самообразовании;

- освоение содержания дисциплины в рамках тем, выносимых на самостоятельное изучение студента;

- осознание, углубление содержания и основных положений курса в ходе конспектирования материала на лекциях, отработки в ходе подготовки к семинарским и практическим занятиям;

- использование материала, собранного и полученного в ходе самостоятельных занятий, при написании курсовых и дипломной работ, для эффективной подготовки к итоговым зачетам и экзаменам.

Активная самостоятельная работа студентов возможна только при наличии серьезной и устойчивой мотивации. Самый сильный мотивирующий фактор - подготовка к дальнейшей эффективной профессиональной деятельности.

#### **2. Требования к уровню освоения образовательной программы**

Объектом профессиональной деятельности выпускника по специальности 21.02.06 «Информационные системы обеспечения градостроительной деятельности» являются объекты недвижимости, включая земельные участки, находящиеся в границах городов и других поселений, их правовой статус, регистрация, оценка, контроль использования; городская среда; кадастровые информационные системы; проектно-техническая документация.

Выпускник по специальности 21.02.06 «Информационные системы обеспечения градостроительной деятельности» должен знать:

— методы проектирования и проведения технико-экономических расчетов; принципы землеустройства, земельного кадастра и городского кадастра; технологии проектирования; постановления, распоряжения, приказы вышестоящих и других органов;

— методические и нормативные материалы по землеустройству, земельному кадастру и городскому кадастру;

— стандарты, технические условия и другие руководящие материалы по разработке и оформлению проектно-сметной документации; технические средства проектирования в землеустройстве, земельном и городскому кадастрах, основы патентоведения;

— передовой отечественный и зарубежный опыт землеустройства, земельного и городского кадастров;

— технические, экономические, экологические и социальные требования к проектам (схемам) землеустройства и автоматизированным системам земельного и городского кадастров;

— законы, указы, постановления, приказы, методические и нормативные материалы по вопросам землеустройства организации государственного земельного и городского кадастров и автоматизированных кадастровых систем; перспективы их развития; организацию экономического планирования и оперативного регулирования производства;

— структуру проектных предприятий и кадастровых организаций, производственные и функциональные связи между его подразделениями;

— задачи и содержание земельно-кадастровых систем; порядок разработки системы государственного земельного и городского кадастров; прогнозов, планов, схем и проектов землеустройства, технических и рабочих проектов;

— экономико-математические и статистические методы и модели;

— средства вычислительной техники, коммуникаций и связи; порядок постановки задач, их алгоритмизации;

— методы определения экономической эффективности землеустройства; внедрения кадастровых систем и технологий;

— стандарты унифицированной системы проектной и кадастровой документации;

— порядок разработки и оформления технической документации;

— основы экономики, организации производства, труда и управления в землеустройстве и земельном кадастре, основы трудового законодательства, правила и нормы охраны труда.

Государственным образовательным стандартом предусмотрено 4752 часа теоретического обучения на базе 11 классов и 6858 часов на базе 9 классов.

Срок освоения основной образовательной программы подготовки выпускника при очной форме обучения составляет 2 года 10 месяцев (на базе 11 классов) и 3 года 10 месяцев на базе 9 классов.

Максимальный объем учебной нагрузки студента устанавливается 54 часа в неделю, включая все виды его аудиторной и внеаудиторной (самостоятельной) учебной работы.

Объем аудиторных занятий студента при очной форме обучения не должен превышать в среднем за период теоретического обучения 24 часов в неделю. При этом в указанный

объем не входят обязательные практические занятия по физической культуре и занятия по факультативным дисциплинам.

#### **3. Внутренние факторы, способствующие активизации самостоятельной работы**

Среди них можно выделить следующие:

1. Полезность выполняемой работы. Если студент знает, что результаты его работы будут использованы в лекционном курсе, в методическом пособии, в лабораторном практикуме, при подготовке публикации или иным образом, то отношение к выполнению задания существенно меняется в лучшую сторону и качество выполняемой работы возрастает. При этом важно психологически настроить студента, показать ему, как необходима выполняемая работа.

Другим вариантом использования фактора полезности является активное применение результатов работы в профессиональной подготовке. Так, например, если студент получил задание на дипломную (квалификационную) работу на одном из младших курсов, он может выполнять самостоятельные задания по ряду дисциплин гуманитарного и социальноэкономического, естественно-научного и общепрофессионального циклов дисциплин, которые затем войдут как разделы в его квалификационную работу.

Материальные стимулирующие факторы могут выражаться в надбавках к основной стипендии, номинированные на именные стипендии, участие в конкурсах научноисследовательских работ, где в качестве приза могут выступать материальные поощрения.

2. Участие студентов в творческой деятельности. Это может быть участие в научноисследовательской, опытно-конструкторской или методической работе, проводимой на кафедре.

3. Участие в олимпиадах по учебным дисциплинам, конкурсах научноисследовательских или прикладных работ и т.д.

4. Использование мотивирующих факторов контроля знаний (накопительные оценки, рейтинг, тесты, нестандартные экзаменационные процедуры). Эти факторы при определенных условиях могут вызвать стремление к состязательности, что само по себе является сильным мотивационным фактором самосовершенствования студента.

5. Поощрение студентов за успехи в учебе и творческой деятельности (стипендии, премирование, поощрительные баллы) и санкции за плохую учебу. Например, за работу,

сданную раньше срока, можно проставлять повышенную оценку, а в противном случае ее снижать.

6. Индивидуализация заданий, выполняемых как в аудитории, так и вне ее, постоянное их обновление.

7. Мотивационным фактором в интенсивной учебной работе и, в первую очередь, самостоятельной является личность преподавателя. Преподаватель может быть примером для студента как профессионал, как творческая личность. Преподаватель может и должен помочь студенту раскрыть свой творческий потенциал, определить перспективы своего внутреннего роста.

#### **4. Виды самостоятельной работы**

В образовательном процессе среднего профессионального образовательного учреждения выделяется два вида самостоятельной работы – аудиторная, под руководством преподавателя, и внеаудиторная. Тесная взаимосвязь этих видов работ предусматривает дифференциацию и эффективность результатов ее выполнения и зависит от организации, содержания, логики учебного процесса (межпредметных связей, перспективных знаний и др.):

Аудиторная самостоятельная работа по дисциплине выполняется на учебных занятиях под непосредственным руководством преподавателя и по его заданию.

Внеаудиторная самостоятельная работа выполняется студентом по заданию преподавателя, но без его непосредственного участия.

Основными видами самостоятельной работы студентов без участия преподавателей являются:

— формирование и усвоение содержания конспекта лекций на базе рекомендованной лектором учебной литературы, включая информационные образовательные ресурсы (электронные учебники, электронные библиотеки и др.);

— написание рефератов;

— подготовка к лабораторным работам, их оформление;

— выполнение микроисследований;

— подготовка практических разработок;

— выполнение домашних заданий в виде решения отдельных задач, проведения типовых расчетов, расчетно-компьютерных и индивидуальных работ по отдельным разделам содержания дисциплин и т.д.;

— выполнение конкретного задания в период прохождения учебной практики;

— компьютерный текущий самоконтроль и контроль успеваемости на базе электронных обучающих и аттестующих тестов;

— подготовка докладов и презентаций для конкурсов НИРС и конкурсов профессионального мастерства;

— подготовка к контрольным мероприятиям, таким как текущий контроль знаний в виде проверочных тестов или расчетно-графических работ, зачетов, экзаменов;

— выполнение курсовой работы или проекта;

— подготовка выпускной квалификационной работы.

Основными видами самостоятельной работы студентов с участием преподавателей являются:

— текущие консультации;

— прием и разбор домашних заданий (в часы практических занятий);

— прием и защита лабораторных работ (во время проведения л/р);

— выполнение курсовых работ (проектов) в рамках дисциплин (руководство, консультирование и защита курсовых работ (в часы, предусмотренные учебным планом);

— выполнение учебно-исследовательской работы (руководство, консультирование и защита УИРС);

— прохождение и оформление результатов практик (руководство и оценка уровня сформированности профессиональных умений и навыков);

— выполнение выпускной квалификационной работы (руководство, консультирование и защита выпускных квалификационных работ) и др.

#### **5. Организация СРС**

Аудиторная самостоятельная работа может реализовываться при проведении практических занятий, семинаров, выполнении лабораторного практикума и во время чтения лекций.

*При чтении лекционного курса* непосредственно в аудитории контролируется усвоение материала основной массой студентов путем проведения экспресс-опросов по конкретным темам, тестового контроля знаний, опроса студентов и т.д.

На практических и лабораторных занятиях различные виды СРС позволяют сделать процесс обучения более интересным и поднять активность значительной части студентов в группе.

*На практических занятиях* не менее 1 часа из двух (50% времени) отводится на самостоятельное решение задач. Лабораторные занятия строятся следующим образом:

1. Вводное слово преподавателя (цели занятия, основные вопросы, которые должны быть рассмотрены).

2. Беглый опрос.

3. Решение 1-2 типовых задач.

4. Самостоятельное решение задач.

5. Проверка решения задач с обязательной работой над ошибками. Лабораторная или практическая работа считается выполненной при условии отсутствия ошибок.

Для проведения занятий необходимо иметь большой банк заданий и задач для самостоятельного решения, причем эти задания могут быть дифференцированы по степени сложности. В зависимости от дисциплины или от ее раздела можно использовать два пути:

1. Давать определенное количество задач для самостоятельного решения, равных по трудности, а оценку ставить за количество решенных за определенное время задач.

2. Выдавать задания с задачами разной трудности и оценку ставить за трудность решенной задачи.

По результатам самостоятельного решения задач следует выставлять по каждому занятию оценку.

*При проведении лабораторных работ и учебных практик* студенты могут выполнять СРС как индивидуально, так и малыми группами, каждая из которых разрабатывает свою задачу. Выполненная задача затем рецензируется преподавателем и членами бригады. Публичное обсуждение и защита своего варианта повышают роль СРС и усиливают стремление к ее качественному выполнению. Данная система организации практических занятий позволяет вводить в задачи научно-исследовательские элементы, упрощать или усложнять задания.

Активность работы студентов на обычных практических занятиях может быть усилена введением новой формы СРС, сущность которой состоит в том, что на каждую залачу стулент получает свое инливилуальное залание (вариант), при этом условие залачи для всех студентов одинаковое, а исходные данные различны. Перед началом выполнения задачи преподаватель дает лишь общие методические указания (общий порядок решения, точность и единицы измерения определенных величин, имеющиеся справочные материалы и т.п.). Выполнение СРС на занятиях с проверкой результатов преподавателем приучает студентов грамотно и правильно выполнять технические расчеты, пользоваться вычислительными средствами и справочными данными. Изучаемый материал усваивается более глубоко, у студентов меняется отношение к лекциям, так как без понимания теории предмета, без хорошего конспекта трудно рассчитывать на успех в решении задачи. Это улучшает посешаемость как практических, так и лекционных занятий.

Выполнение лабораторного практикума, как и другие виды учебной деятельности. содержит много возможностей применения активных методов обучения и организации СРС на основе индивидуального подхода.

Любая лабораторная работа должна включать глубокую самостоятельную проработку теоретического материала, изучение методик проведения и планирование эксперимента, освоение измерительных средств, обработку и интерпретацию экспериментальных данных. При этом часть работ может не носить обязательный характер, а выполняться в рамках самостоятельной работы по курсу. В ряд работ целесообразно включить разделы с дополнительными элементами научных исследований, которые потребуют углубленной самостоятельной проработки теоретического материала.

Разработка комплекса методического обеспечения учебного процесса является важнейшим условием эффективности самостоятельной работы студентов. К такому комплексу следует отнести тексты лекций, учебные и методические пособия, лабораторные практикумы, банки заданий и задач, сформулированных на основе реальных данных, банк расчетных, моделирующих, тренажерных программ и программ для самоконтроля, автоматизированные обучающие и контролирующие системы, информационные базы дисциплины или группы родственных дисциплин и другое. Это позволит организовать проблемное обучение, в котором студент является равноправным участником учебного процесса.

Результативность самостоятельной работы студентов во многом определяется наличием активных методов ее контроля. Существуют следующие виды контроля:

- входной контроль знаний и умений студентов при начале изучения очередной дисциплины;

- текущий контроль, то есть регулярное отслеживание уровня усвоения материала на лекциях, практических и лабораторных занятиях;

- промежуточный контроль по окончании изучения раздела или модуля курса;

- самоконтроль, осуществляемый студентом в процессе изучения дисциплины при подготовке к контрольным мероприятиям;

- итоговый контроль по дисциплине в виде зачета или экзамена;

- контроль остаточных знаний и умений спустя определенное время после завершения изучения дисциплины.

В последние годы наряду с традиционными формами контроля - коллоквиумами, зачетами, экзаменами достаточно широко вводятся новые методы, то есть организация самостоятельной работы студентов производится на основе современных образовательных технологий. В качестве такой технологии в современной практике высшего профессионального образования часто рассматривается рейтинговая система обучения, позволяющая студенту и преподавателю выступать в виде субъектов образовательной деятельности, т.е. являться партнерами.

Тестовый контроль знаний и умений студентов, который отличается объективностью, экономит время преподавателя, в значительной мере освобождает его от рутинной работы и позволяет в большей степени сосредоточиться на творческой части преподавания, обладает высокой степенью дифференциации испытуемых по уровню знаний и умений и очень эффективен при реализации рейтинговых систем, дает возможность в значительной мере индивидуализировать процесс обучения путем подбора индивидуальных заданий для практических занятий, индивидуальной и самостоятельной работы, позволяет прогнозировать темпы и результативность обучения каждого студента.

Тестирование помогает преподавателю выявить структуру знаний студентов и на этой основе переоценить методические подходы к обучению по дисциплине, индивидуализировать процесс обучения. Весьма эффективно использование тестов непосредственно в процессе обучения, при самостоятельной работе студентов. В этом случае

студент сам проверяет свои знания. Не ответив сразу на тестовое задание, студент получает подсказку, разъясняющую логику задания и выполняет его второй раз.

Следует отметить и все шире проникающие в учебный процесс автоматизированные обучающие и обучающе-контролирующие системы, которые позволяют студенту самостоятельно изучать ту или иную дисциплину и одновременно контролировать уровень усвоения материала.

# *Методические рекомендации для студентов по отдельным формам самостоятельной работы.*

С первых же сентябрьских дней на студента обрушивается громадный объем информации, которую необходимо усвоить. Нужный материал содержится не только в лекциях (запомнить его – это только малая часть задачи), но и в учебниках, книгах, статьях. Порой возникает необходимость привлекать информационные ресурсы Интернет.

Система вузовского обучения подразумевает значительно большую самостоятельность студентов в планировании и организации своей деятельности. Вчерашнему школьнику сделать это бывает весьма непросто: если в школе ежедневный контроль со стороны учителя заставлял постоянно и систематически готовиться к занятиям, то в вузе вопрос об уровне знаний вплотную встает перед студентом только в период сессии. Такая ситуация оборачивается для некоторых соблазном весь семестр посвятить свободному времяпрепровождению («когда будет нужно – выучу!»), а когда приходит пора экзаменов, материала, подлежащего усвоению, оказывается так много, что никакая память не способна с ним справиться в оставшийся промежуток времени.

#### *Работа с книгой.*

При работе с книгой необходимо подобрать литературу, научиться правильно ее читать, вести записи. Для подбора литературы в библиотеке используются алфавитный и систематический каталоги.

Важно помнить, что рациональные навыки работы с книгой - это всегда большая экономия времени и сил.

Правильный подбор учебников рекомендуется преподавателем, читающим лекционный курс. Необходимая литература может быть также указана в методических разработках по данному курсу.

Изучая материал по учебнику, следует переходить к следующему вопросу только после правильного уяснения предыдущего, описывая на бумаге все выкладки и вычисления

(в том числе те, которые в учебнике опущены или на лекции даны для самостоятельного вывода).

При изучении любой лисциплины большую и важную роль играет самостоятельная индивидуальная работа.

Особое внимание следует обратить на определение основных понятий курса. Студент должен подробно разбирать примеры, которые поясняют такие определения, и уметь строить аналогичные примеры самостоятельно. Нужно добиваться точного представления о том, что изучаешь. Полезно составлять опорные конспекты. При изучении материала по учебнику полезно в тетради (на специально отведенных полях) дополнять конспект лекций. Там же следует отмечать вопросы, выделенные студентом для консультации с преподавателем.

Выводы, полученные в результате изучения, рекомендуется в конспекте выделять, чтобы они при перечитывании записей лучше запоминались.

Опыт показывает, что многим студентам помогает составление листа опорных сигналов, содержащего важнейшие и наиболее часто употребляемые формулы и понятия. Такой лист помогает запомнить формулы, основные положения лекции, а также может служить постоянным справочником для студента.

Различают два вида чтения; первичное и вторичное. Первичное - эти внимательное, неторопливое чтение, при котором можно остановиться на трудных местах. После него не должно остаться ни одного непонятного олова. Содержание не всегда может быть понятно после первичного чтения.

Задача вторичного чтения полное усвоение смысла целого (по счету это чтение может быть и не вторым, а третьим или четвертым).

Правила самостоятельной работы литературой.  $\mathcal{C}_{\mathcal{C}}$ Как уже отмечалось, самостоятельная работа с учебниками и книгами (а также самостоятельное теоретическое исследование проблем, обозначенных преподавателем на лекциях) - это важнейшее условие формирования у себя научного способа познания. Основные советы здесь можно свести к следующим:

• Составить перечень книг, с которыми Вам следует познакомиться; «не старайтесь запомнить все, что вам в ближайшее время не понадобится, - советует студенту и молодому ученому Г. Селье. - запомните только, где это можно отыскать» (Селье, 1987. С. 325).

• Сам такой перечень должен быть систематизированным (что необходимо для семинаров, что для экзаменов, что пригодится для написания курсовых и дипломных работ, а

что Вас интересует за рамками официальной учебной деятельности, то есть что может расширить Вашу общую культуру...).

• Обязательно выписывать все выходные данные по каждой книге (при написании курсовых работ  $\mathbf{M}$ ДИПЛОМНЫХ это позволит очень сэкономить время). • Разобраться для себя, какие книги (или какие главы книг) следует прочитать более внимательно, а какие - просто просмотреть.

• При составлении перечней литературы следует посоветоваться с преподавателями и научными руководителями (или даже с более подготовленными и эрудированными сокурсниками), которые помогут Вам лучше сориентироваться, на что стоит обратить большее внимание, а на что вообще не стоит тратить время...

•Естественно, все прочитанные книги, учебники и статьи следует конспектировать, но это не означает, что надо конспектировать «все подряд»: можно выписывать кратко основные идеи автора и иногда приводить наиболее яркие и показательные цитаты (с указанием страниц).

• Если книга - Ваша собственная, то допускается делать на полях книги краткие пометки или же в конце книги, на пустых страницах просто сделать свой «предметный указатель», где отмечаются наиболее интересные для Вас мысли и обязательно указываются страницы в тексте автора (это очень хороший совет, позволяющий экономить время и быстро находить «избранные» места в самых разных книгах).

• Если Вы раньше мало работали с научной литературой, то следует выработать в себе способность «воспринимать» сложные тексты; для этого лучший прием - научиться «читать медленно», когда Вам понятно каждое прочитанное слово (а если слово незнакомое, то либо с помощью словаря, либо с помощью преподавателя обязательно его узнать), и это может занять немалое время (у кого-то - до нескольких недель и даже месяцев); опыт показывает, что после этого студент каким-то «чудом» начинает буквально заглатывать книги и чуть ли не видеть «сквозь обложку», стоящая это работа или нет...

• «Либо читайте, либо перелистывайте материал, но не пытайтесь читать быстро... Если текст меня интересует, то чтение, размышление и даже фантазирование по этому поводу сливаются в единый процесс, в то время как вынужденное скорочтение не только не способствует качеству чтения, но и не приносит чувства удовлетворения, которое мы получаем, размышляя о прочитанном», - советует Г. Селье (Селье, 1987. - С. 325-326).

• Есть еще один эффективный способ оптимизировать знакомство с научной литературой - следует увлечься какой-то идеей и все книги просматривать с точки зрения данной идеи. В этом случае студент (или молодой ученый) будет как бы искать аргументы «за» или «против» интересующей его идеи, и одновременно он будет как бы общаться с авторами этих книг по поводу своих идей и размышлений... Проблема лишь в том, как найти «свою» идею...

Чтение научного текста является частью познавательной деятельности. Ее цель извлечение из текста необходимой информации. От того на сколько осознанна читающим собственная внутренняя установка при обращении к печатному слову (найти нужные сведения, усвоить информацию полностью или частично, критически проанализировать материал и т.п.) во многом зависит эффективность осуществляемого действия.

Выделяют четыре основные установки в чтении научного текста:

- информационно-поисковый (задача найти, выделить искомую информацию)
- усваивающая (усилия читателя направлены на то, чтобы как можно полнее осознать и запомнить как сами сведения излагаемые автором, так и всю логику его рассуждений)
- аналитико-критическая (читатель стремится критически осмыслить материал, проанализировав его, определив свое отношение к нему)
- творческая (создает у читателя готовность в том или ином виде как отправной пункт для своих рассуждений, как образ для действия по аналогии и т.п. - использовать суждения автора, ход его мыслей, результат наблюдения, разработанную методику, дополнить их, подвергнуть новой проверке).

С наличием различных установок обращения к научному тексту связано существование и нескольких видов чтения:

1. библиографическое - просматривание карточек каталога, рекомендательных списков, сводных списков журналов и статей за год и т.п.;

2. просмотровое - используется для поиска материалов, содержащих нужную информацию, обычно к нему прибегают сразу после работы со списками литературы и каталогами, в результате такого просмотра читатель устанавливает, какие из источников будут использованы в дальнейшей работе;

3. ознакомительное - подразумевает сплошное, достаточно подробное прочтение отобранных статей, глав, отдельных страниц, цель - познакомиться с характером информации, узнать, какие вопросы вынесены автором на рассмотрение, провести сортировку материала;

4. изучающее – предполагает доскональное освоение материала: в ходе такого чтения проявляется доверие читателя к автору, готовность принять изложенную информацию, реализуется установка на предельно полное понимание материала;

5. аналитико-критическое и творческое чтение - два вида чтения близкие между собой тем, что участвуют в решении исследовательских задач. Первый из них предполагает направленный критический анализ, как самой информации, так и способов ее получения и подачи автором; второе - поиск тех суждений, фактов, по которым или в связи с которыми, читатель считает нужным высказать собственные мысли.

Из всех рассмотренных видов чтения основным для студентов является изучающее именно оно позволяет в работе с учебной литературой накапливать знания в различных областях. Вот почему именно этот вил чтения в рамках учебной леятельности лолжен быть освоен в первую очередь. Кроме того, при овладении данным видом чтения формируются основные приемы, повышающие эффективность работы с научным текстом.

#### Основные виды систематизированной записи прочитанного:

Аннотирование - предельно краткое связное описание просмотренной или 1. прочитанной книги (статьи), ее содержания, источников, характера и назначения;

 $\overline{2}$ . Планирование - краткая логическая организация текста, раскрывающая содержание и структуру изучаемого материала;

 $\mathcal{L}$ Тезирование - лаконичное воспроизведение основных утверждений автора без привлечения фактического материала;

 $\overline{4}$ . Цитирование - дословное выписывание из текста выдержек, извлечений, наиболее существенно отражающих ту или иную мысль автора;

 $5<sub>1</sub>$ Конспектирование - краткое и последовательное изложение содержания прочитанного.

Конспект - сложный способ изложения содержания книги или статьи в логической последовательности. Конспект аккумулирует в себе предыдущие виды записи, позволяет всесторонне охватить содержание книги, статьи. Поэтому умение составлять план, тезисы, делать выписки и другие записи определяет и технологию составления конспекта.

#### Методические рекомендации по составлению конспекта:

Внимательно прочитайте текст. Уточните в справочной литературе непонятные слова. При записи не забульте вынести справочные данные на поля конспекта:

1. Выделите главное, составьте план;

 $\overline{2}$ . Кратко сформулируйте основные положения текста, отметьте аргументацию автора;

3. Законспектируйте материал, четко следуя пунктам плана. При конспектировании старайтесь выразить мысль своими словами. Записи следует вести четко, ясно.

 $\overline{4}$ Грамотно записывайте цитаты. Питируя, учитывайте лаконичность, значимость мысли

В тексте конспекта желательно приводить не только тезисные положения, но и их локазательства. При оформлении конспекта необходимо стремиться к емкости каждого предложения. Мысли автора книги следует излагать кратко, заботясь о стиле и выразительности написанного. Число дополнительных элементов конспекта должно быть логически обоснованным. записи лолжны распределяться  $\overline{B}$ определенной последовательности, отвечающей логической структуре произведения. Для уточнения и лополнения необходимо оставлять поля.

Овладение навыками конспектирования требует от студента целеустремленности, повседневной самостоятельной работы.

#### Выполняя самостоятельную работу под контролем преподавателя

студент должен:

- освоить минимум содержания, выносимый на самостоятельную работу студентов и предложенный преподавателем в соответствии с Государственными образовательными стандартами ФГОС СПО по данной дисциплине.

- планировать самостоятельную работу в соответствии с графиком самостоятельной работы, предложенным преподавателем.

- самостоятельную работу студент должен осуществлять в организационных формах, предусмотренных учебным планом и рабочей программой преподавателя.

- выполнять самостоятельную работу и отчитываться по ее результатам в соответствии с графиком представления результатов, видами и сроками отчетности по самостоятельной работе студентов.

*студент может:*

сверх предложенного преподавателем (при обосновании и согласовании с ним) и минимума обязательного содержания, определяемого ГОС СПО по данной дисциплине:

самостоятельно определять уровень (глубину) проработки содержания материала;

предлагать дополнительные темы и вопросы для самостоятельной проработки;

 в рамках общего графика выполнения самостоятельной работы предлагать обоснованный индивидуальный график выполнения и отчетности по результатам самостоятельной работы;

предлагать свои варианты организационных форм самостоятельной работы;

 использовать для самостоятельной работы методические пособия, учебные пособия, разработки сверх предложенного преподавателем перечня;

– использовать не только контроль, но и самоконтроль результатов самостоятельной работы в соответствии с методами самоконтроля, предложенными преподавателем или выбранными самостоятельно.

Самостоятельная работа студентов должна оказывать важное влияние на формирование личности будущего специалиста, она планируется студентом самостоятельно. Каждый студент самостоятельно определяет режим своей работы и меру труда, затрачиваемого на овладение учебным содержанием по каждой дисциплине. Он выполняет внеаудиторную работу по личному индивидуальному плану, в зависимости от его подготовки, времени и других условий.

# **5. Деятельность студентов по формированию и развитию навыков учебной самостоятельной работы**

В процессе самостоятельной работы студент приобретает навыки самоорганизации, самоконтроля, самоуправления, саморефлексии и становится активным самостоятельным субъектом учебной деятельности.

Основной формой самостоятельной работы студента является изучение конспекта лекций, их дополнение, рекомендованной литературы, активное участие на практических и семинарских занятиях. Но для успешной учебной деятельности, ее интенсификации, необходимо учитывать следующие субъективные факторы:

1. Знание школьного программного материала, наличие прочной системы зияний, необходимой для усвоения основных вузовских курсов. Это особенно важно для

математических дисциплин. Необходимо отличать пробелы в знаниях, затрудняющие усвоение нового материала, от малых способностей. Затратив силы на преодоление этих пробелов, студент обеспечит себе нормальную успеваемость и поверит в свои способности.

2. Наличие умений, навыков умственного труда:

а) умение конспектировать на лекции и при работе с книгой;

б) владение логическими операциями: сравнение, анализ, синтез, обобщение, определение понятий, правила систематизации и классификации.

3. Специфика познавательных психических процессов: внимание, память, речь, наблюдательность, интеллект и мышление. Слабое развитие каждого из них становится серьезным препятствием в учебе.

4. Хорошая работоспособность, которая обеспечивается нормальным физическим состоянием. Ведь серьезное учение - это большой многосторонний и разнообразный труд. Результат обучения оценивается не количеством сообщаемой информации, а качеством ее усвоения, умением ее использовать и развитием у себя способности к дальнейшему самостоятельному образованию.

5. Соответствие избранной деятельности, профессии индивидуальным способностям. Необходимо выработать у себя умение саморегулировать свое эмоциональное состояние и устранять обстоятельства, нарушающие деловой настрой, мешающие намеченной работе.

6. Овладение оптимальным стилем работы, обеспечивающим успех в деятельности. Чередование труда и пауз в работе, периоды отдыха, индивидуально обоснованная норма продолжительности сна, предпочтение вечерних или утренних занятий, стрессоустойчивость на экзаменах и особенности подготовки к ним,

7. Уровень требований к себе, определяемый сложившейся самооценкой.

Адекватная оценка знаний, достоинств, недостатков - важная составляющая самоорганизации человека, без нее невозможна успешная работа по управлению своим поведением, деятельностью.

Одна из основных особенностей обучения заключается в том, что постоянный внешний контроль заменяется самоконтролем, активная роль в обучении принадлежит уже не столько преподавателю, сколько студенту.

Зная основные методы научной организации умственного труда, можно при наименьших затратах времени, средств и трудовых усилий достичь наилучших результатов.

Эффективность усвоения поступающей информации зависит от работоспособности человека в тот или иной момент его деятельности.

*Работоспособность* - способность человека к труду с высокой степенью напряженности в течение определенного времени. Различают внутренние и внешние факторы работоспособности.

К внутренним факторам работоспособности относятся интеллектуальные особенности, воля, состояние здоровья.

К внешним:

- организация рабочего места, режим труда и отдыха;

- уровень организации труда - умение получить справку и пользоваться информацией;

- величина умственной нагрузки.

Выдающийся русский физиолог Н. Е. Введенский выделил следующие условия продуктивности умственной деятельности:

- во всякий труд нужно входить постепенно;

- мерность и ритм работы. Разным людям присущ более или менее разный темп работы;

- привычная последовательность и систематичность деятельности;

- правильное чередование труда и отдыха.

Отдых не предполагает обязательного полного бездействия со стороны человека, он может быть достигнут простой переменой дела. В течение дня работоспособность изменяется. Наиболее плодотворным является *утреннее время (с 8 до 14 часов),* причем максимальная работоспособность приходится на период с 10 до 13 часов, затем *послеобеденное* - (с 16 до 19 часов) и *вечернее* (с 20 до 24 часов). Очень трудный для понимания материал лучше изучать в начале каждого отрезка времени (лучше всего утреннего) после хорошего отдыха. Через 1-1,5 часа нужны перерывы по 10 - 15 мин, через 3 - 4 часа работы отдых должен быть продолжительным - около часа.

Составной частью научной организации умственного труда является овладение техникой умственного труда.

Физически здоровый молодой человек, обладающий хорошей подготовкой и нормальными способностями, должен, будучи студентом, отдавать *учению 9-10 часов в день*  (из них 6 часов в вузе и 3 - 4 часа дома). Любой предмет нельзя изучить за несколько дней перед экзаменом. Если студент в году работает систематически, то он быстро все вспомнит,

восстановит забытое. Если же подготовка шла аврально, то у студента не будет даже общего представления о предмете, он забудет все сданное.

Следует взять за правило: *учиться ежедневно, начиная с первого дня семестра*.

Время, которым располагает студент для выполнения учебного плана, складывается из двух составляющих: одна из них - это аудиторная работа в вузе по расписанию занятий, другая - внеаудиторная самостоятельная работа. Задания и материалы для самостоятельной работы выдаются во время учебных занятий по расписанию, на этих же занятиях преподаватель осуществляет контроль за самостоятельной работой, а также оказывает помощь студентам по правильной организации работы.

Чтобы выполнить весь объем самостоятельной работы, необходимо заниматься по 3 - 5 часов ежедневно. Начинать самостоятельные внеаудиторные занятия следует с первых же дней семестра, пропущенные дни будут потеряны безвозвратно, компенсировать их позднее усиленными занятиями без снижения качества работы и ее производительности невозможно. Первые дни семестра очень важны для того, чтобы включиться в работу, установить определенный порядок, равномерный ритм на весь семестр. Ритм в работе - это ежедневные самостоятельные занятия, желательно в одни и те же часы, при целесообразном чередовании занятий с перерывами для отдыха. Вначале для того, чтобы организовать ритмичную работу, требуется сознательное напряжение воли. Как только человек втянулся в работу, принуждение снижается, возникает привычка, работа становится потребностью.

Если порядок в работе и ее ритм установлены правильно, то студент изо дня в день может работать, не снижая своей производительности и не перегружая себя. Правильная смена одного вида работы другим позволяет отдыхать, не прекращая работы.

Таким образом, первая задача организации внеаудиторной самостоятельной работы – это составление расписания, которое должно отражать время занятий, их характер (теоретический курс, практические занятия, графические работы, чтение), перерывы на обед, ужин, отдых, сон, проезд и т.д. Расписание не предопределяет содержания работы, ее содержание неизбежно будет изменяться в течение семестра. Порядок же следует закрепить на весь семестр и приложить все усилия, чтобы поддерживать его неизменным (кроме исправления ошибок в планировании, которые могут возникнуть из-за недооценки объема работы или переоценки своих сил).

При однообразной работе человек утомляется больше, чем при работе разного характера. Однако не всегда целесообразно заниматься многими учебными дисциплинами в один и тот же день, так как при каждом переходе нужно вновь сосредоточить внимание, что может привести к потере времени. Наиболее целесообразно ежедневно работать не более чем над двумя-тремя дисциплинами.

Начиная работу, не нужно стремиться делать вначале самую тяжелую ее часть, надо выбрать что-нибудь среднее по трудности, затем перейти к более трудной работе. И напоследок оставить легкую часть, требующую не столько больших интеллектуальных усилий, сколько определенных моторных действий (черчение, построение графиков и т.п.).

Самостоятельные занятия потребуют интенсивного умственного труда, который необходимо не только правильно организовать, но и стимулировать. При этом очень важно уметь поддерживать устойчивое внимание к изучаемому материалу. Выработка внимания требует значительных волевых усилий. Именно поэтому, если студент замечает, что он часто отвлекается во время самостоятельных занятий, ему надо заставить себя сосредоточиться. Подобную процедуру необходимо проделывать постоянно, так как это является тренировкой внимания. Устойчивое внимание появляется тогда, когда человек относится к делу с интересом.

Следует правильно организовать свои занятия по времени: 50 минут - работа, 5-10 минут - перерыв; после 3 часов работы перерыв - 20-25 минут. Иначе нарастающее утомление повлечет неустойчивость внимания. Очень существенным фактором, влияющим на повышение умственной работоспособности, являются систематические занятия физической культурой. Организация активного отдыха предусматривает чередование умственной и физической деятельности, что полностью восстанавливает работоспособность человека.

#### *Самопроверка.*

После изучения определенной темы по записям в конспекте и учебнику, а также решения достаточного количества соответствующих задач на практических занятиях и самостоятельно студенту рекомендуется, используя лист опорных сигналов, воспроизвести по памяти определения, выводы формул, формулировки основных положений и доказательств.

В случае необходимости нужно еще раз внимательно разобраться в материале.

Иногда недостаточность усвоения того или иного вопроса выясняется только при изучении дальнейшего материала. В этом случае надо вернуться назад и повторить плохо усвоенный материал. Важный критерий усвоения теоретического материала - умение решать
задачи или пройти тестирование по пройденному материалу. Однако следует помнить, что правильное решение задачи может получиться в результате применения механически заученных формул без понимания сущности теоретических положений.

## *Консультации*

Если в процессе самостоятельной работы над изучением теоретического материала или при решении задач у студента возникают вопросы, разрешить которые самостоятельно не удается, необходимо обратиться к преподавателю для получения у него разъяснений или указаний. В своих вопросах студент должен четко выразить, в чем он испытывает затруднения, характер этого затруднения. За консультацией следует обращаться и в случае, если возникнут сомнения в правильности ответов на вопросы самопроверки.

### *Подготовка к экзаменам и зачетам.*

Изучение многих общепрофессиональных и специальных дисциплин завершается экзаменом. Подготовка к экзамену способствует закреплению, углублению и обобщению знаний, получаемых, в процессе обучения, а также применению их к решению практических задач. Готовясь к экзамену, студент ликвидирует имеющиеся пробелы в знаниях, углубляет, систематизирует и упорядочивает свои знания. На экзамене студент демонстрирует то, что он приобрел в процессе обучения по конкретной учебной дисциплине.

Экзаменационная сессия - это серия экзаменов, установленных учебным планом. Между экзаменами интервал 3-4 дня. Не следует думать, что 3-4 дня достаточно для успешной подготовки к экзаменам.

В эти 3-4 дня нужно систематизировать уже имеющиеся знания. На консультации перед экзаменом студентов познакомят с основными требованиями, ответят на возникшие у них вопросы. Поэтому посещение консультаций обязательно.

Требования к организации подготовки к экзаменам те же, что и при занятиях в течение семестра, но соблюдаться они должны более строго. Во-первых, очень важно соблюдение режима дня; сон не менее 8 часов в сутки, занятия заканчиваются не позднее, чем за 2-3 часа до сна. Оптимальное время занятий, особенно по математике - утренние и дневные часы. В перерывах между занятиями рекомендуются прогулки на свежем воздухе, неутомительные занятия спортом. Во-вторых, наличие хороших собственных конспектов лекций. Даже в том случае, если была пропущена какая-либо лекция, необходимо во время ее восстановить (переписать ее на кафедре), обдумать, снять возникшие вопросы для того, чтобы запоминание материала было осознанным. В-третьих, при подготовке к экзаменам у

студента должен быть хороший учебник или конспект литературы, прочитанной по указанию преподавателя в течение семестра. Здесь можно эффективно использовать листы опорных сигналов.

Вначале следует просмотреть весь материал по сдаваемой дисциплине, отметить для себя трудные вопросы. Обязательно в них разобраться. В заключение еще раз целесообразно повторить основные положения, используя при этом листы опорных сигналов.

Систематическая подготовка к занятиям в течение семестра позволит использовать время экзаменационной сессии для систематизации знаний.

#### *Правила подготовки к зачетам и экзаменам:*

• Лучше сразу сориентироваться во всем материале и обязательно расположить весь материал согласно экзаменационным вопросам (или вопросам, обсуждаемым на семинарах), эта работа может занять много времени, но все остальное – это уже технические детали (главное – это ориентировка в материале!).

• Сама подготовка связана не только с «запоминанием». Подготовка также предполагает и переосмысление материала, и даже рассмотрение альтернативных идей.

• Готовить «шпаргалки» полезно, но пользоваться ими рискованно. Главный смысл подготовки «шпаргалок» – это систематизация и оптимизация знаний по данному предмету, что само по себе прекрасно – это очень сложная и важная для студента работа, более сложная и важная, чем простое поглощение массы учебной информации. Если студент самостоятельно подготовил такие «шпаргалки», то, скорее всего, он и экзамены сдавать будет более уверенно, так как у него уже сформирована общая ориентировка в сложном материале.

• Как это ни парадоксально, но использование «шпаргалок» часто позволяет отвечающему студенту лучше демонстрировать свои познания (точнее – ориентировку в знаниях, что намного важнее знания «запомненного» и «тут же забытого» после сдачи экзамена).

• Сначала студент должен продемонстрировать, что он «усвоил» все, что требуется по программе обучения (или по программе данного преподавателя), и лишь после этого он вправе высказать иные, желательно аргументированные точки зрения.

## *Правила написания научных текстов (рефератов, курсовых и дипломных работ):*

• Важно разобраться сначала, какова истинная цель Вашего научного текста - это поможет Вам разумно распределить свои силы, время и.

• Важно разобраться, кто будет «читателем» Вашей работы.

• Писать серьезные работы следует тогда, когда есть о чем писать и когда есть настроение поделиться своими рассуждениями.

• Как создать у себя подходящее творческое настроение для работы над научным текстом (как найти «вдохновение»)? Во-первых, должна быть идея, а для этого нужно научиться либо относиться к разным явлениям и фактам несколько критически (своя идея как иная точка зрения), либо научиться увлекаться какими-то известными идеями, которые нуждаются в доработке (идея - как оптимистическая позиция и направленность на дальнейшее совершенствование уже известного). Во-вторых, важно уметь отвлекаться от окружающей суеты (многие талантливые люди просто «пропадают» в этой суете), для чего важно уметь выделять важнейшие приоритеты в своей учебно-исследовательской деятельности. В-третьих, научиться организовывать свое время, ведь, как известно, свободное (от всяких глупостей) время - важнейшее условие настоящего творчества, для него наконец-то появляется время. Иногда именно на организацию такого времени уходит немалая часть сил и талантов.

• Писать следует ясно и понятно, стараясь основные положения формулировать четко и недвусмысленно (чтобы и самому понятно было), а также стремясь структурировать свой текст. Каждый раз надо представлять, что ваш текст будет кто-то читать и ему захочется сориентироваться в нем, быстро находить ответы на интересующие вопросы (заодно представьте себя на месте такого человека). Понятно, что работа, написанная «сплошным текстом» (без заголовков, без выделения крупным шрифтом наиболее важным мест и т, п.), у культурного читателя должна вызывать брезгливость и даже жалость к автору (исключения составляют некоторые древние тексты, когда и жанр был иной и к текстам относились иначе, да и самих текстов было гораздо меньше - не то, что в эпоху «информационного взрыва» и соответствующего «информационного мусора»).

• Объем текста и различные оформительские требования во многом зависят от принятых в конкретном учебном заведении порядков.

#### Содержание основных этапов подготовки курсовой работы

Курсовая работа - это самостоятельное исследование студентом определенной проблемы, комплекса взаимосвязанных вопросов, касающихся конкретной финансовой ситуации.

Курсовая работа не должна составляться из фрагментов статей, монографий, пособий. Кроме простого изложения фактов и цитат, в курсовой работе должно проявляться авторское видение проблемы и ее решения.

Рассмотрим основные этапы подготовки курсовой работы студентом.

Выполнение курсовой работы начинается с выбора темы.

Затем студент приходит на первую консультацию к руководителю, которая предусматривает:

- обсуждение цели и задач работы, основных моментов избранной темы;

- консультирование по вопросам подбора литературы;

- составление предварительного плана;

- составление графика выполнения курсовой работы.

Следующим этапом является работа с литературой. Необходимая литература подбирается студентом самостоятельно.

После подбора литературы целесообразно сделать рабочий вариант плана работы. В нем нужно выделить основные вопросы темы и параграфы, раскрывающие их содержание.

Составленный список литературы и предварительный вариант плана уточняются, согласуются на очередной консультации с руководителем.

Затем начинается следующий этап работы - изучение литературы. Только внимательно читая и конспектируя литературу, можно разобраться в основных вопросах темы и подготовиться к самостоятельному (авторскому) изложению содержания курсовой работы. Конспектируя первоисточники, необходимо отразить основную идею автора и его позицию по исследуемому вопросу, выявить проблемы и наметить задачи для дальнейшего изучения данных проблем.

Систематизация и анализ изученной литературы по проблеме исследования позволяют студенту написать первую (теоретическую) главу.

Выполнение курсовой работы предполагает проведение определенного исследования. На основе разработанного плана студент осуществляет сбор фактического материала, необходимых цифровых данных. Затем полученные результаты подвергаются анализу, статистической, математической обработке и представляются в виде текстового описания, таблиц, графиков, диаграмм. Программа исследования и анализ полученных результатов составляют содержание второй (аналитической) главы.

В третьей (рекомендательной) части должны быть отражены мероприятия, рекомендации по рассматриваемым проблемам.

Рабочий вариант текста курсовой работы предоставляется руководителю на проверку. На основе рабочего варианта текста руководитель вместе со студентом обсуждает возможности доработки текста, его оформление. После доработки курсовая работа сдается на кафедру для ее оценивания руководителем.

Защита курсовой работы студентов проходит в сроки, установленные графиком учебного процесса.

## *Рекомендации по подготовке к защите курсовой работы*

При подготовке к защите курсовой работы студент должен знать основные положения работы, выявленные проблемы и мероприятия по их устранению, перспективы развития рассматриваемой экономической ситуации.

Защита курсовой работы проводится в университете при наличии у студента курсовой работы, рецензии и зачетной книжки. Оценка - дифференцирована. Преподаватель оценивает защиту курсовой работы и заполняет графу "оценка" в ведомости и в зачетной книжке.

Не допускаются к защите варианты курсовых работ, найденные в Интернет, сканированные варианты учебников и учебных пособий, а также копии ранее написанных студенческих работ.

# **6. Требования к учебно-методическому обеспечению самостоятельной работы студентов**

Для нормальной самостоятельной работы студент должен быть обеспечен достаточным количеством учебных пособий разного вида. Чем более разнообразны учебные пособия, тем более успешна будет самостоятельная работа студента, так как каждый может выбрать себе учебное пособие по силам, по склонностям, по материальным возможностям. Должны быть пособия краткие и подробные, с неглубокими и глубокими теоретическими обоснованиями, теоретического и практического содержания. Нужны справочники, конспекты-справочники, учебники. Часть учебных пособий должна находиться в учебной студенческой библиотеке, часть пособий студент должен иметь возможность купить для личного пользования в книжном магазине учебного заведения. Основная часть учебных пособий должна быть в бумажном виде (книги, брошюры, чертежи и т.д.).

Наряду с ними нужно создавать, накапливать в учебных фондах и продавать учебные пособия электронного вида. Этот вид учебных пособий в обозримом будущем не может стать основным и вряд ли когда-нибудь станет. Это – вспомогательные, дополнительные учебные пособия, используемые в основном для заочного, дистанционного образования. Количество учебных пособий в учебном фонде библиотеки должно быть таким, чтобы каждый студент мог получить хотя бы один из рекомендованных учебников.

Многоуровневая система высшего образования должна предоставлять человеку условия для развития его потенциальных возможностей и наиболее полного удовлетворения потребности личности в самореализации. Поэтому на каждом из уровней подготовки самостоятельная работа студентов (СРС) есть обязательное условие, которое должно быть соблюдено для достижения проектируемых результатов обучения. Правильная (психологически и дидактически обоснованная) организация СРС при изучении каждой дисциплины – это один из основных педагогических путей развития и становления творческих качеств личности учащегося на каждом уровне обучения.

Из дидактики следует, что для непрерывного развития учащегося и становления его как творческой личности все элементы содержания образования (знания, умения и навыки, опыт творческой и оценочной деятельности), выделенные в рамках определенной дисциплины, должны быть им усвоены с установкой на перенос и активное использование. Поэтому на первом уровне обучения каждого студента по каждой учебной дисциплине нужно снабдить комплектом учебно-методических материалов, помогающих ему организовывать самостоятельную работу. В такой комплект обязательно должны входить: программа, адаптированная для студента; учебная литература (учебник, задачник, руководство по выполнению лабораторных работ); система заданий для самостоятельной работы студентов; методические указания по организации самостоятельной работы при выполнении заданий по разным видам занятий, включая и курсовые работы (проекты).

На втором и третьем уровнях обучения их следует снабдить методическими указаниями по выполнению выпускной работы, завершающей подготовку специалиста. Программа должна содержать: обоснование необходимости изучения дисциплины, написанное в убеждающей и понятной для студентов форме; четкую формулировку цели изучения и задач, которые должны быть решены для достижения общей цели; последовательность тем и разделов курса дисциплины, обязательных для данного направления подготовки; перечень видов деятельности, которые должен освоить студент,

выполняя задания по дисциплине; перечни методологических и предметных знаний, общеобразовательных и специальных умений (с указанием уровня их усвоения), которыми необходимо овладеть в процессе изучения данной дисциплины; сроки и способы текущего, рубежного и итогового контроля уровня усвоения знаний сформированности умений.

Учебная литература по содержанию и последовательности представления материала должна соответствовать программе. Объем, научный уровень и стиль изложения должны позволять каждому студенту самостоятельно усвоить приведенный в ней материал за время, отведенное на его изучение, и овладеть знаниями, умениями, видами деятельности, перечисленными в программе. Для обеспечения терминологической однозначности в системе знаний, усваиваемых студентом, каждое учебное пособие (или другой вид учебной литературы) должно содержать словарь основных терминов, используемых в нем.

Задания для самостоятельной работы должны быть конкретными. Их содержание, соответствуя программе, должно знакомить студентов с современными методами решения задач данной дисциплины.

Структура заданий должна соответствовать принципу доступности: от известного к неизвестному и от простого к сложному, а трудоемкость – времени, выделенному программой на самостоятельную работу по изучению данной темы. В заданиях следует указывать знания и умения, которыми должен овладеть студент по мере их выполнения. Кроме того, в них нужно включать вопросы для самоконтроля и взаимного контроля, тесты и контрольные вопросы для оценки и самооценки уровня усвоения знаний, сформированности умений.

Методические указания по организации СРС на каждом уровне обучения должны способствовать непрерывному развитию у них рациональных приемов познавательной деятельности в процессе изучения конкретных дисциплин. Основное назначение всех методических указаний – дать возможность каждому студенту перейти от деятельности, выполняемой под руководством преподавателя, к деятельности, организуемой самостоятельно, к полной замене контроля со стороны преподавателя самоконтролем. Поэтому они должны содержать подробное описание рациональных приемов выполнения перечисленных видов деятельности, критериев оценки выполненных работ, а также рекомендации по эффективному использованию консультаций и по работе при подготовке и сдаче экзаменов.

Каждый из названных учебно-методических материалов влияет в большей степени на один из этапов усвоения знаний и видов деятельности, но одновременно способствует осуществлению других этапов и более полной реализации их задач.

Так, программа с четко выделенной целью и перечнем задач, влияющих на ее достижение, определяет мотивационный этап и способствует организации деятельности на всех остальных, указывая последовательность изучаемых разделов, сроки контроля. Учебная литература служит информационной основой, прежде всего для ориентировочного этапа. В то же время работа с литературой усиливает мотивацию, если изложение материала по уровню сложности соответствует зоне ближайшего развития студента; помогает осуществлению исполнительского и контрольного этапов, если в ней указаны особенности выполнения заданий, даны контрольные вопросы.

Задания для самостоятельной работы организуют исполнительский этап, задавая последовательность видов деятельности, необходимых для усвоения знаний и приобретения умений. Так как задания содержат средства контроля, то они определяют и контрольный этап.

Вопросы и задачи в заданиях требуют от студента не только воспроизведения знаний, но и проявления творчества, формируют и развивают его опыт творческой деятельности. Это расширяет основы мотивации, усиливает и укрепляет ее. В целом содержание и структура заданий, отвечающих перечисленным требованиям, позволяет регулярно занимающимся студентам получать удовлетворение от самостоятельно выполненной работы. Такой эмоциональный фон, в свою очередь, формирует положительное отношение к выполненному делу, а через него – и к изучаемой дисциплине.

Методические указания по организации СРС способствуют грамотному и рациональному осуществлению исполнительского этапа, обеспечивают контрольный этап. Для этого виды деятельности, активно используемые при изучении дисциплины, должны быть подробно описаны в указаниях с выделением последовательности действий и даже операций. В этом случае сами виды деятельности становятся предметом изучения, что дает верное направление ориентировочному этапу и, безусловно, усиливает мотивацию обучения. Работа студентов с такими методическими указаниями позволяет им уже при изучении общенаучных дисциплин усвоить полную и обобщенную ориентировочную основу для каждого из таких видов деятельности, как работа с литературой, проведение эксперимента, решение задач.

Таким образом, создание для каждой учебной дисциплины рассмотренного комплекта учебно-методических материалов обеспечивает обязательные этапы усвоения знаний, видов деятельности, опыта творчества. Снабжение таким комплектом каждого студента - необходимое условие полной реализации в процессе обучения всех возможностей СРС как вида познавательной деятельности, метода и средства учения и преподавания.

# 7. Самостоятельная работа студента - необходимое звено становления исследователя и специалиста

Прогресс науки и техники, информационных технологий приводит к значительному увеличению научной информации, что предъявляет более высокие требования не только к моральным, нравственным свойствам человека, но и в особенности, постоянно возрастающие требования в области образования - обновление, модернизация общих и профессиональных знаний, умений специалиста.

Всякое образование должно выступать как динамический процесс, присущий человеку и продолжающийся всю его жизнь. Овладение научной мыслью и языком науки является необходимой составляющей в самоорганизации будущего специалиста исследователя. Под этим понимается не столько накопление знаний, сколько овладение научно обоснованными способами их приобретения. В этом, вообще говоря, состоит основная задача вуза.

Специфика вузовского учебного процесса, в организации которого самостоятельной работе студента отводятся все больше места, состоит в том, что он является как будто бы последним и самым адекватным звеном для реализации этой задачи. Ибо во время учебы в вузе происходит выработка стиля, навыков учебной (познавательной) деятельности, рациональный характер которых будет способствовать постоянному обновлению знаний высококвалифицированного выпускника вуза.

Однако до этом пути существуют определенные трудности, в частности, переход студента от синтетического процесса обучения в средней школе, к аналитическому в высшей. Это связано как с новым содержанием обучения (расширение общего образования и углубление профессиональной подготовки), так и с новыми, неизвестными до сих пор формами: обучения (лекции, семинары, лабораторные занятия и т.д.). Студент получает не только знания, предусмотренные программой и учебными пособиями, но он также должен

познакомиться со способами приобретения знаний так, чтобы суметь оценить, что мы знаем, откуда мы это знаем и как этого знания мы достигли. Ко всему этому приходят через собственную самостоятельную работу.

Это и потому, что самостоятельно приобретенные знания являются более оперативными, они становятся личной собственностью, а также мотивом поведения, развивают интеллектуальные черты, внимание, наблюдательность, критичность, умение оценивать. Роль преподавателя в основном заключается в руководстве накопления знаний (по отношению к первокурсникам), а в последующие годы учебы, на старших курсах, в совместном установлении проблем и заботе о самостоятельных поисках студента, а также контролирования за их деятельностью. Отметим, что нельзя ограничиваться только приобретением знаний предусмотренных программой изучаемой дисциплины, надо постоянно углублять полученные знания, сосредотачивая их на какой-нибудь узкой определенной области, соответствующей интересам студента. Углубленное изучение всех предметов, предусмотренных программой, на практике является возможным, и хорошая организация работы позволяет экономить время, что создает условия для глубокого, систематического, заинтересованного изучения самостоятельно выбранной студентом темы.

Конечно, все советы, примеры, рекомендации в этой области, даваемые преподавателем, или определенными публикациями, или другими источниками, не гарантируют никакого успеха без проявления собственной активности в этом деле, т.е. они не дают готовых рецептов, а должны способствовать анализу собственной работы, ее целей, организации в соответствии с индивидуальными особенностями. Учитывая личные возможности, существующие условия жизни и работы, навыки, на основе этих рекомендаций, возможно, выработать индивидуально обоснованную совокупность методов, способов, найти свой стиль или усовершенствовать его, чтобы изучив определенный материал, иметь время оценить его значимость, пригодность и возможности его применения, чтобы, в конечном счете, обеспечить успешность своей учебе с будущей профессиональной деятельности.

# **Список используемой литературы**

- 1. ФГОС среднего профессионального образования по специальности 21.02.06 «Информационные системы обеспечения градостроительной деятельности»
- 2. Методические рекомендации для студентов по организации самостоятельной работы./ ГОУ ВПО «Московский государственный гуманитарный университет им. М.А. Шолохова». 2010г.

# МИНОБРНАУКИ РФ

ФГБОУ ВО «Уральский государственный горный университе

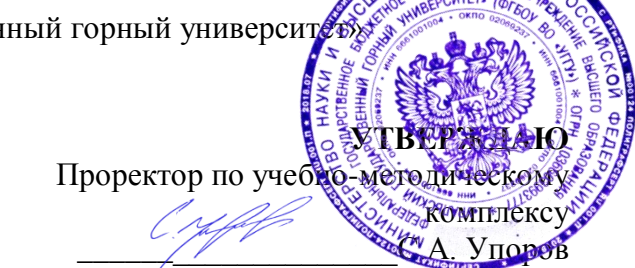

# **МЕТОДИЧЕСКИЕ РЕКОМЕНДАЦИИ ПО ПОДГОТОВКЕ К ПРАКТИЧЕСКИМ ЗАНЯТИЯМ**

**ОП.04 ТИПОЛОГИЯ ЗДАНИЙ**

Специальность

*21.02.06 Информационные системы обеспечения градостроительной деятельности*

программа подготовки специалистов среднего звена

базовая подготовка

форма обучения: очная

на базе основного общего образования

год набора: 2019

Автор: Головина Е.М.

Одобрена на заседании кафедры Рассмотрена методической

Зав. кафедрой

*(подпись) (подпись)*

Протокол № 8-18/19 от 11.04.2019 Протокол № 7 от 19.04.2019

комиссией

Геодезии и кадастров Горно-технологического

*(название кафедры) (название факультета)*

Председатель

Акулова Е.А. Колчина Н.В.

*(Фамилия И.О.) (Фамилия И.О.)*

*(Дата) (Дата)*

Екатеринбург 2019

Учебная дисциплина ОП.4 «Типология зданий» входит в Профессиональный цикл и является общепрофессиональной дисциплиной учебного плана по специальности 21.02.06 «Информационные системы обеспечения градостроительной деятельности».

Главной задачей дисциплины является формирование у выпускников представления об объектах недвижимости, их свойствах, классификации. Знания, полученные студентами при изучении данной дисциплины, должны являться базовыми при изучении дисциплин, предусмотренных учебным планом специальности 21.02.06 «Информационные системы обеспечения градостроительной деятельности».

В целях более качественной подготовки студентов программой предусматривается проведение практических занятий.

Проведению практических занятий предшествует теоретическое изучение соответствующего раздела.

В результате обучающийся приобретает практический опыт за счет формирования компетенций:

*Общекультурные компетенции (ОК)*

понимать сущность и социальную значимость своей будущей профессии, проявлять к ней устойчивый интерес (ОК 1);

- организовывать собственную деятельность, выбирать типовые методы и способы выполнения профессиональных задач, оценивать их эффективность и качество (ОК 2);

- принимать решения в стандартных и нестандартных ситуациях и нести за них ответственность (ОК 3);

- осуществлять поиск и использование информации, необходимой для эффективного выполнения профессиональных задач, профессионального и личностного развития (OK 4);

- использовать информационно-коммуникационные технологии в профессиональной деятельности (ОК 5);

- работать в коллективе и команде, эффективно общаться с коллегами, руководством, потребителями (ОК 6);

- брать на себя ответственность за работу членов команды (подчиненных), результат выполнения заданий (ОК 7);

- самостоятельно определять задачи профессионального и личностного развития, заниматься самообразованием, осознанно планировать повышение квалификации (ОК 8);

- ориентироваться в условиях частой смены технологий в профессиональной деятельности (ОК 9);

*Профессиональные компетенции (ПК):*

.

ПК 3.1. Проводить оценку технического состояния зданий.

ПК 3.2 Проводить техническую инвентаризацию объектов недвижимости

ПК 4.1 Выполнять градостроительную оценку территории поселения

# **Методические указания для выполнения практической работы № 1**

*Описание и составление блок-схемы индивидуального жилого дома*  (по исходным материалам)

*Назначение работы* – закрепить теоретический материал по формированию сведений об индивидуальном жилом доме (ИЖД).

*Исходные материалы***:** 

− фасады (ортогональные проекции) или 3Д-модель (аксонометрия) индивидуального жилого дома;

− планы этажей и экспликации помещений;

− основные технико-экономические показатели.

Исходные материалы (варианты ИЖД) выдаются преподавателем. *Задание***:** 

- − дать характеристику объекта;
- − выполнить зонирование индивидуального жилого дома;

− составить блок-схему помещений здания.

# *1 задание – Характеристика ИЖД*

Для выполнения первого задания студенту предложена таблица с вопросами (см. таблицу 1), на которые следует последовательно ответить, учитывая планировочные и объемнопространственные особенности здания, т.е. заполнить таблицу

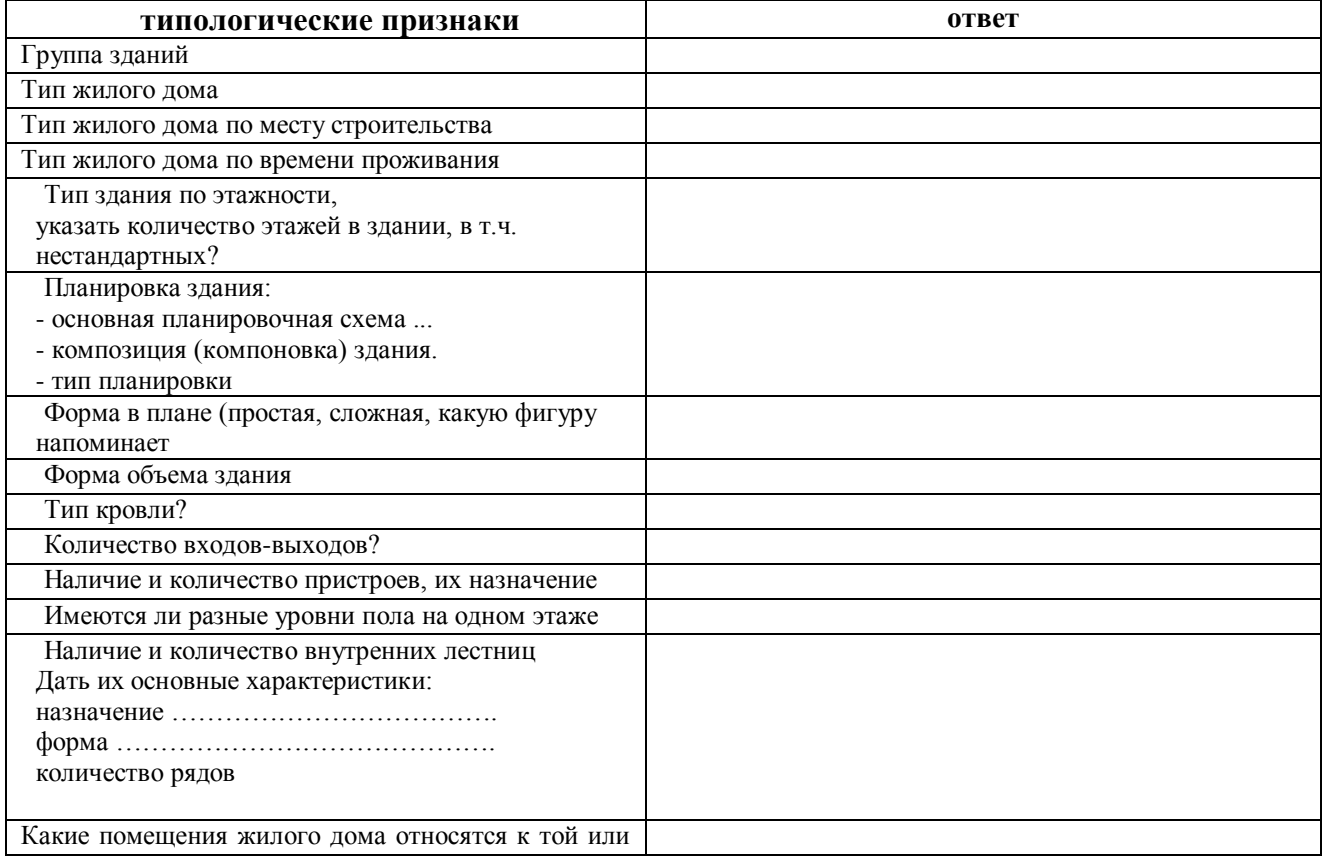

*Таблица 1 – Характеристика объекта*

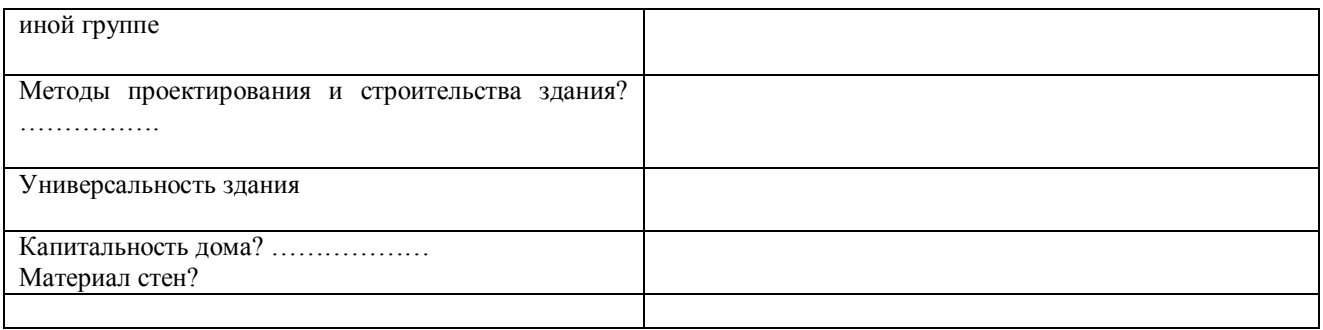

# **2 задание - зонирование жилого дома**

Выполнение второго задания – графическая составляющая работы. Здесь на планах здания следует выделить цветом или штриховкой помещения одного типа: основные (жилые), вспомогательные (тамбур, холл, коридор, лестничная клетка, кухня, санузел и др.), хозяйственные.

Для заливки можно использовать цветные карандаши или маркеры, для штриховки линеры

# **3 задание**

Выполнение 3-го задания (составление блок-схемы) требует внимательного изучения назначения всех помещений в здании, движения человека в пространстве жилого дома и попадания из одного помещения в другое.

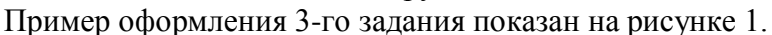

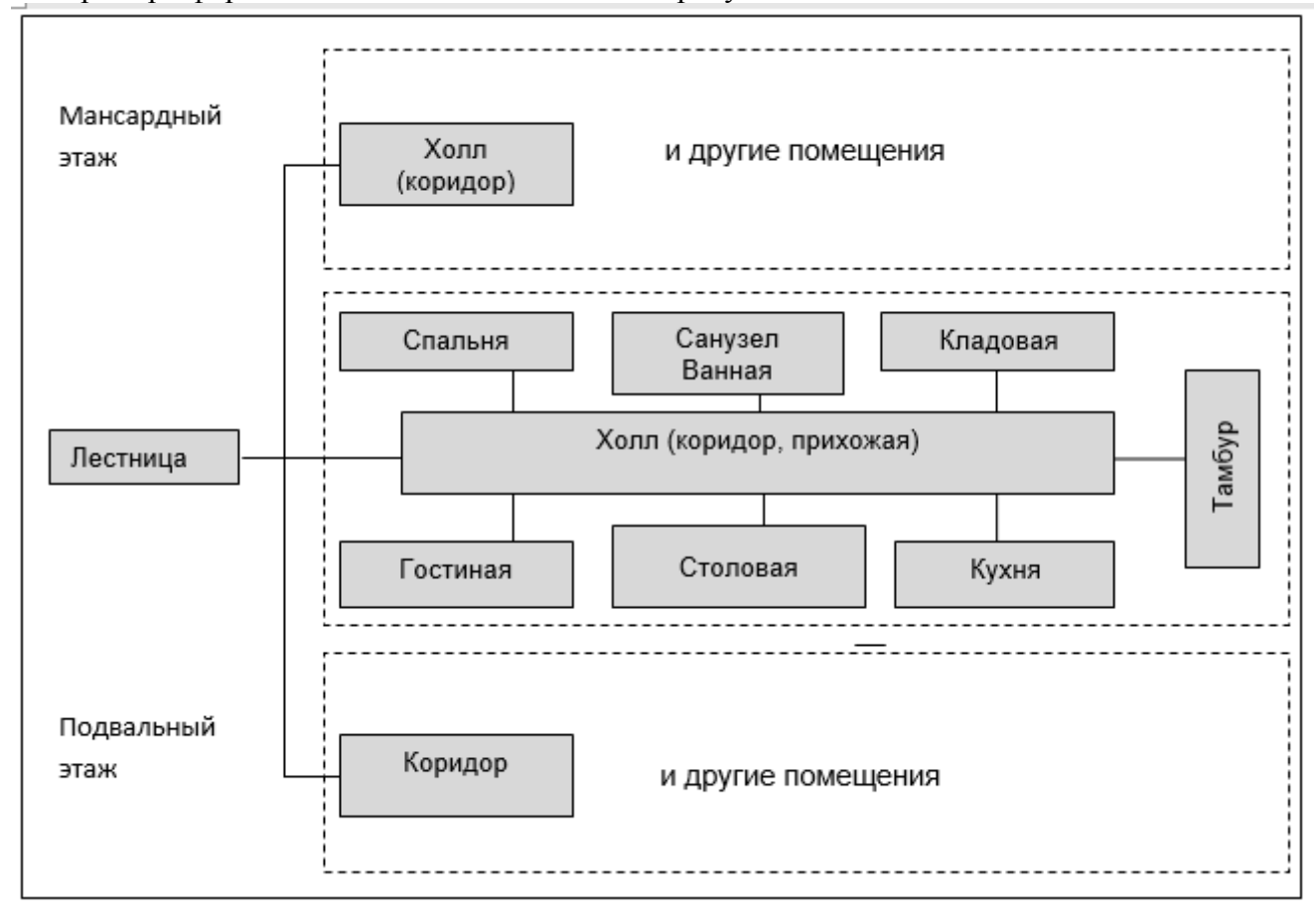

#### Описание и составление блок-схемы здания общественного назначения

Назначение работы - закрепить теоретический материал по формированию сведений о зданиях общественного назначения.

### Исходными материалами являются:

- фасады (ортогональные проекции) здания;
- $\equiv$ планы этажей и экспликация помещений;
- основные технико-экономические показатели.

#### Задание:

- дать характеристику здания;
- выполнить зонирование здания;  $\equiv$
- составить блок-схему помещений здания.  $\equiv$

#### 1 задание. Характеристика здания

Для выполнения первого задания студенту предложена таблица с вопросами (таблица 1), на которые следует последовательно ответить, учитывая назначение, объемно-планировочные и др. особенности объекта.

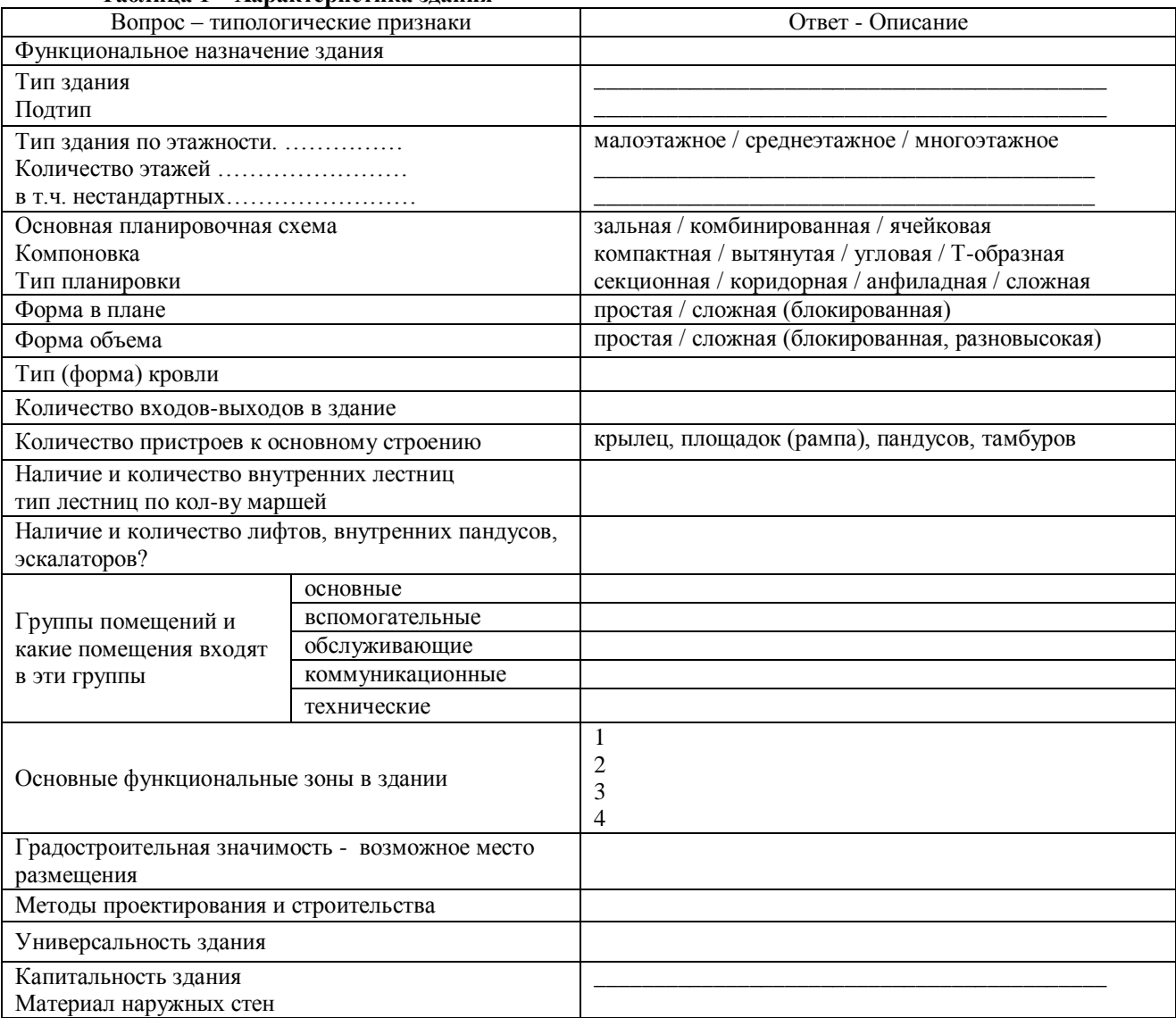

### Таблина 1 – Характеристика злания

#### 2 задание. Зонирование здания

Схема зонирования злания - графическая составляющая лабораторной работы. Злесь на планах злания следует выделить цветом или штриховкой помещения одного типа: основные, вспомогательные (если есть), обслуживающие, коммуникационные и технические. Для заливки можно использовать цветные карандаши или маркеры, для штриховки - линнеры.

#### 3 задание. Составление блок-схемы

Выполнение 3-го задания требует внимательного изучения движения человека в здании и попадания из одного помещения в другое.

Оформления блок-схемы общественного здания аналогично блок-схеме жилого дома (рисунок) 1.

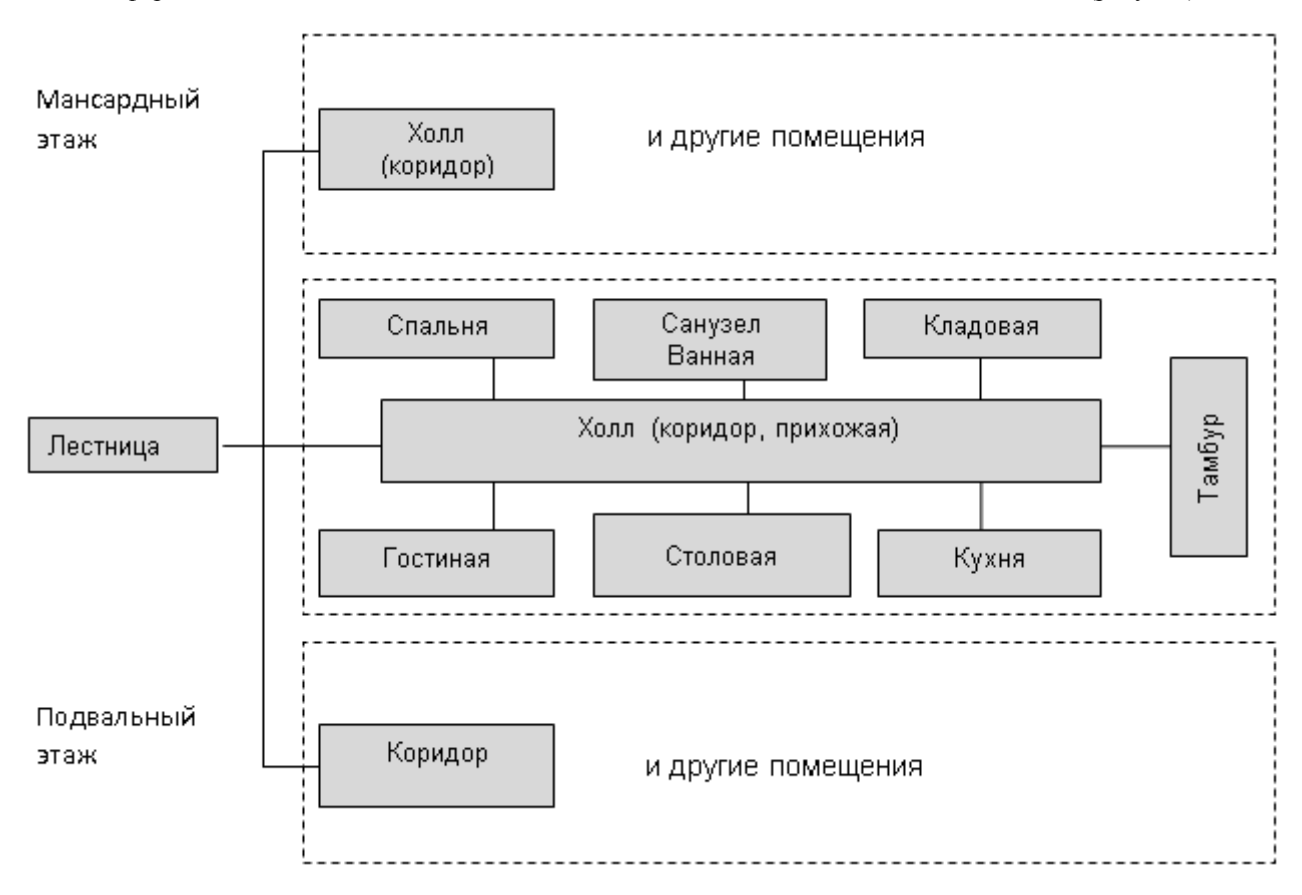

**Бланк (приложение 1) распечатывается студентом самостоятельно. Графический материал выдается преподавателем**.

Приложение 1

# Описание и составление блок-схемы здания общественного назначения

ФИО студента (ов) <u>полнения по при партии по пруппа</u> пруппа по пруппа по при партии при партии при подата по при

1 задание - характеристика здания объекта культурно-бытового обслуживания Назначение здания <u>малыми социализмования</u> (школа, детский сад, клуб, магазин и т.д.)

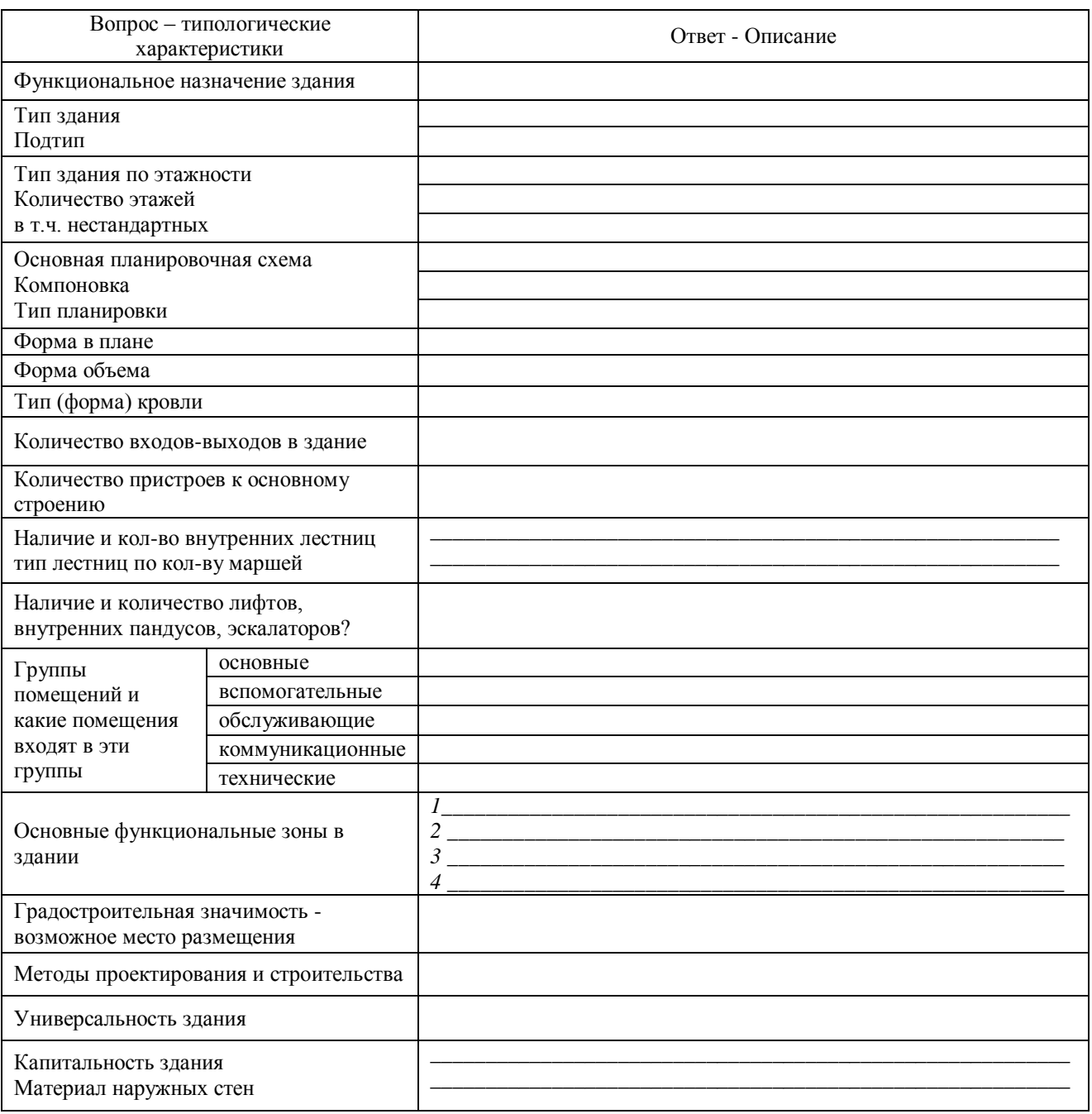

# Практическая работа № 3 **Характеристики зданий, расположенных в городском квартале**

# **Таблица 1 – Характеристика зданий**

**Таблица 2** – **Расчетные показатели площади жилищного фонда в МЖД**

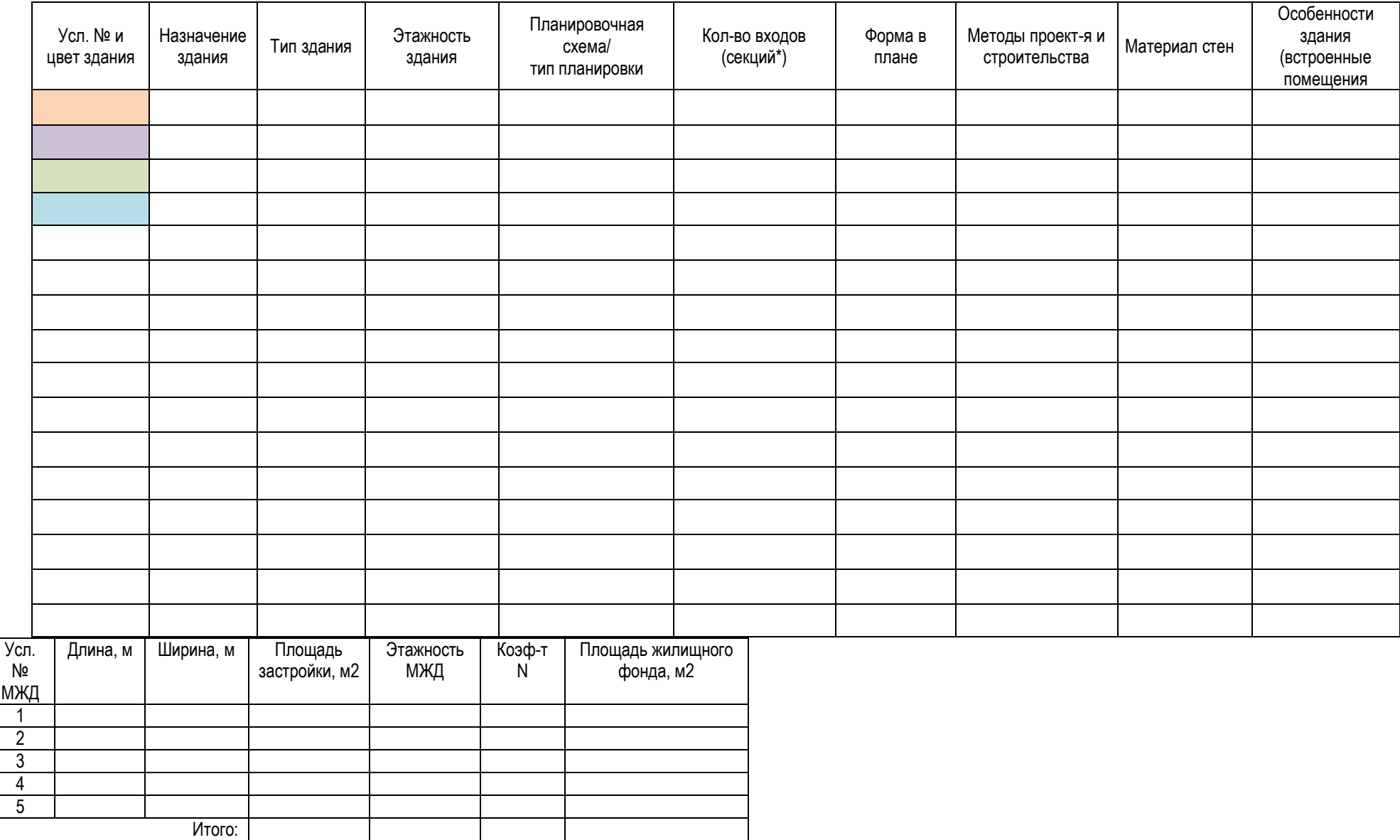

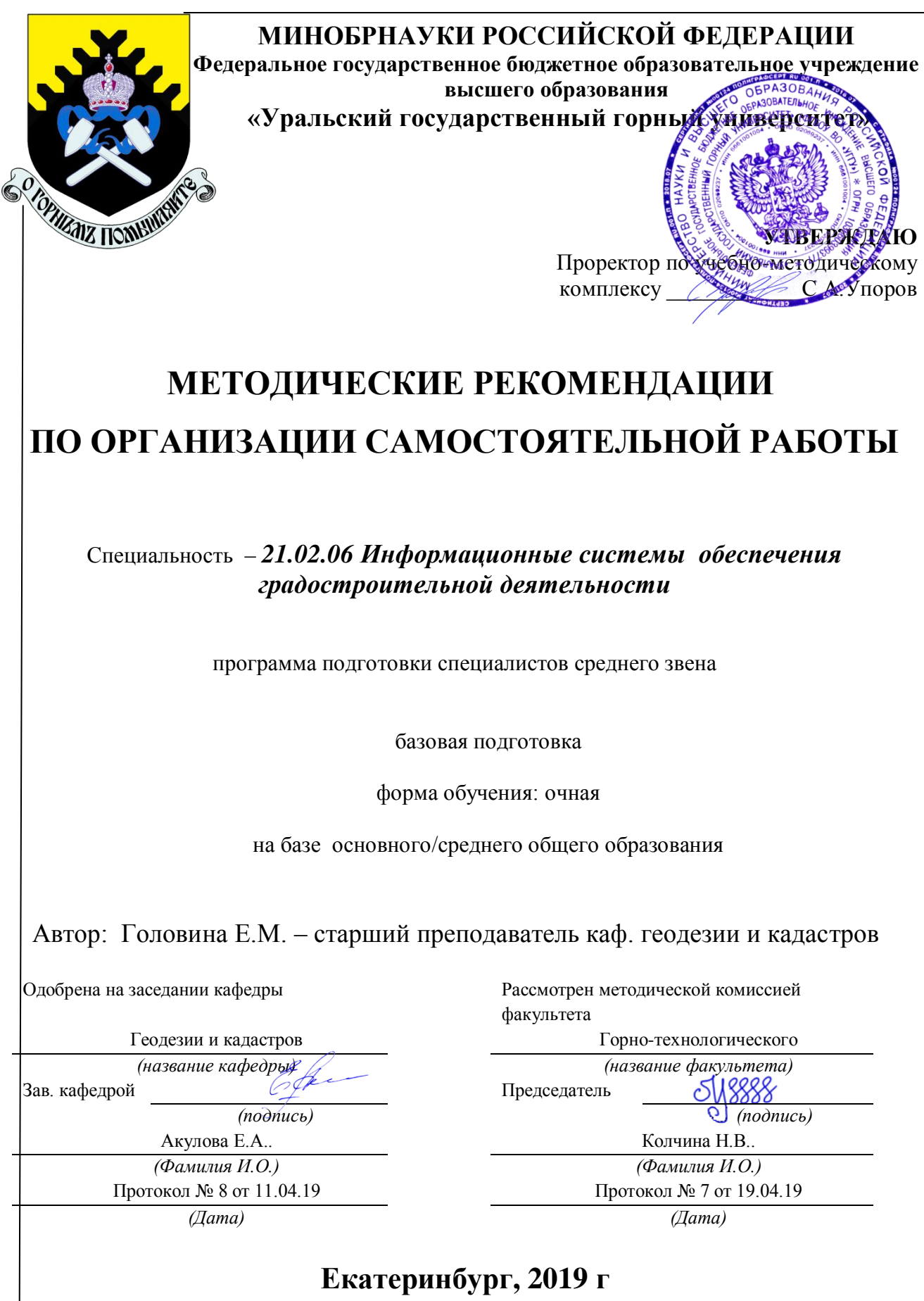

# **Содержание**

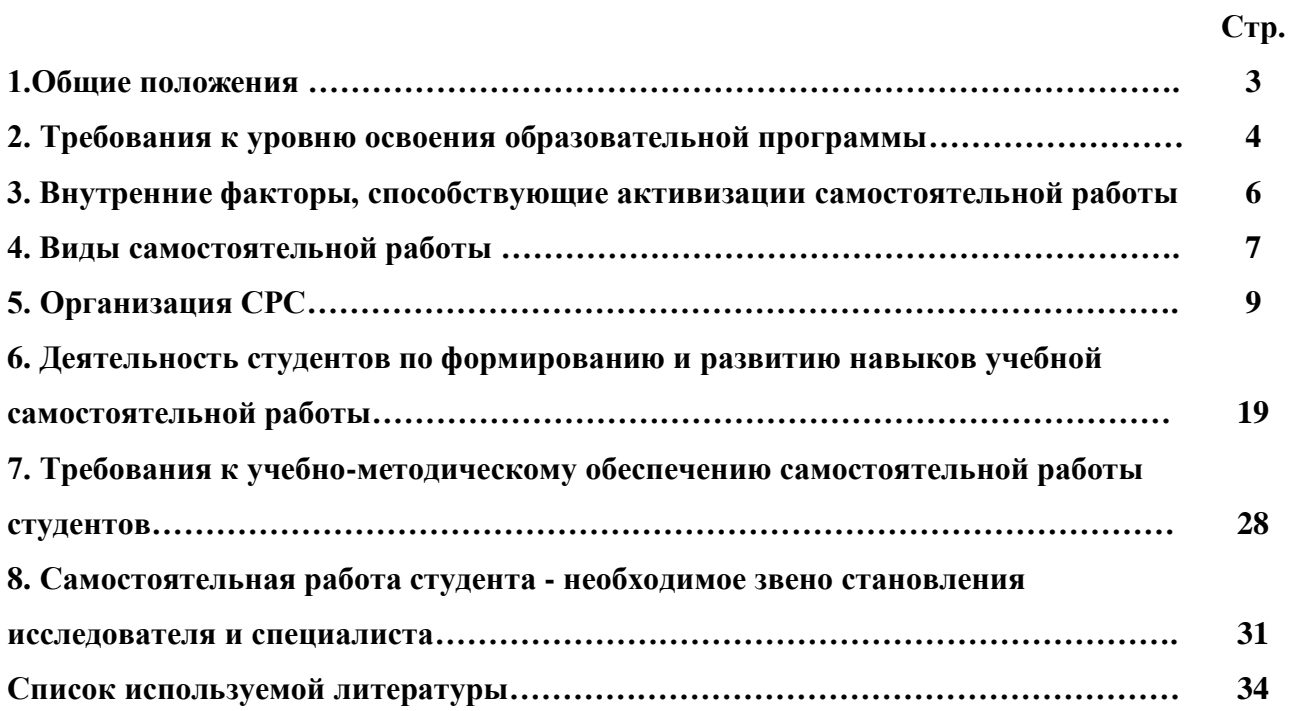

### **1.Общие положения**

Самостоятельная работа студентов в ВУЗе является важным видом учебной и научной деятельности студента. Самостоятельная работа студентов играет значительную роль в рейтинговой технологии обучения. Государственным стандартом предусматривается, как правило, 50% часов из общей трудоемкости дисциплины на самостоятельную работу студентов (далее СРС). В связи с этим, обучение в ВУЗе включает в себя две, практически одинаковые по объему и взаимовлиянию части – процесса обучения и процесса самообучения. Поэтому СРС должна стать эффективной и целенаправленной работой студента.

Самостоятельная работа студентов - это любая деятельность, связанная с воспитанием мышления будущего профессионала. Любой вид занятий, создающий условия для зарождения самостоятельной мысли, познавательной активности студента связан с самостоятельной работой. В широком смысле под самостоятельной работой следует понимать совокупность всей самостоятельной деятельности студентов как в учебной аудитории, так и вне её, в контакте с преподавателем и в его отсутствии.

Самостоятельная работа студентов – это средство вовлечения студента в самостоятельную познавательную деятельность, формирующую у него психологическую потребность в систематическом самообразовании.

Сущность самостоятельной работы студентов как специфической педагогической конструкции определяется особенностями поставленных в ней учебно-познавательных задач. Следовательно, самостоятельная работа – это не просто самостоятельная деятельность по усвоению учебного материала, а особая система условий обучения, организуемых преподавателем.

Основные задачи самостоятельной работы:

- развитие и привитие навыков студентам самостоятельной учебной работы и формирование потребностей в самообразовании;

- освоение содержания дисциплины в рамках тем, выносимых на самостоятельное изучение студента;

- осознание, углубление содержания и основных положений курса в ходе конспектирования материала на лекциях, отработки в ходе подготовки к семинарским и практическим занятиям;

- использование материала, собранного и полученного в ходе самостоятельных занятий, при написании курсовых и дипломной работ, для эффективной подготовки к итоговым зачетам и экзаменам.

Активная самостоятельная работа студентов возможна только при наличии серьезной и устойчивой мотивации. Самый сильный мотивирующий фактор - подготовка к дальнейшей эффективной профессиональной деятельности.

### **2. Требования к уровню освоения образовательной программы**

Объектом профессиональной деятельности выпускника по специальности 21.02.06 «Информационные системы обеспечения градостроительной деятельности» являются объекты недвижимости, включая земельные участки, находящиеся в границах городов и других поселений, их правовой статус, регистрация, оценка, контроль использования; городская среда; кадастровые информационные системы; проектно-техническая документация.

Выпускник по специальности 21.02.06 «Информационные системы обеспечения градостроительной деятельности» должен знать:

— методы проектирования и проведения технико-экономических расчетов; принципы землеустройства, земельного кадастра и городского кадастра; технологии проектирования; постановления, распоряжения, приказы вышестоящих и других органов;

— методические и нормативные материалы по землеустройству, земельному кадастру и городскому кадастру;

— стандарты, технические условия и другие руководящие материалы по разработке и оформлению проектно-сметной документации; технические средства проектирования в землеустройстве, земельном и городскому кадастрах, основы патентоведения;

— передовой отечественный и зарубежный опыт землеустройства, земельного и городского кадастров;

— технические, экономические, экологические и социальные требования к проектам (схемам) землеустройства и автоматизированным системам земельного и городского кадастров;

— законы, указы, постановления, приказы, методические и нормативные материалы по вопросам землеустройства организации государственного земельного и городского кадастров и автоматизированных кадастровых систем; перспективы их развития; организацию экономического планирования и оперативного регулирования производства;

— структуру проектных предприятий и кадастровых организаций, производственные и функциональные связи между его подразделениями;

— задачи и содержание земельно-кадастровых систем; порядок разработки системы государственного земельного и городского кадастров; прогнозов, планов, схем и проектов землеустройства, технических и рабочих проектов;

— экономико-математические и статистические методы и модели;

— средства вычислительной техники, коммуникаций и связи; порядок постановки задач, их алгоритмизации;

— методы определения экономической эффективности землеустройства; внедрения кадастровых систем и технологий;

— стандарты унифицированной системы проектной и кадастровой документации;

— порядок разработки и оформления технической документации;

— основы экономики, организации производства, труда и управления в землеустройстве и земельном кадастре, основы трудового законодательства, правила и нормы охраны труда.

Государственным образовательным стандартом предусмотрено 4752 часа теоретического обучения на базе 11 классов и 6858 часов на базе 9 классов.

Срок освоения основной образовательной программы подготовки выпускника при очной форме обучения составляет 2 года 10 месяцев (на базе 11 классов) и 3 года 10 месяцев на базе 9 классов.

Максимальный объем учебной нагрузки студента устанавливается 54 часа в неделю, включая все виды его аудиторной и внеаудиторной (самостоятельной) учебной работы.

Объем аудиторных занятий студента при очной форме обучения не должен превышать в среднем за период теоретического обучения 24 часов в неделю. При этом в указанный

объем не входят обязательные практические занятия по физической культуре и занятия по факультативным дисциплинам.

### **3. Внутренние факторы, способствующие активизации самостоятельной работы**

Среди них можно выделить следующие:

1. Полезность выполняемой работы. Если студент знает, что результаты его работы будут использованы в лекционном курсе, в методическом пособии, в лабораторном практикуме, при подготовке публикации или иным образом, то отношение к выполнению задания существенно меняется в лучшую сторону и качество выполняемой работы возрастает. При этом важно психологически настроить студента, показать ему, как необходима выполняемая работа.

Другим вариантом использования фактора полезности является активное применение результатов работы в профессиональной подготовке. Так, например, если студент получил задание на дипломную (квалификационную) работу на одном из младших курсов, он может выполнять самостоятельные задания по ряду дисциплин гуманитарного и социальноэкономического, естественно-научного и общепрофессионального циклов дисциплин, которые затем войдут как разделы в его квалификационную работу.

Материальные стимулирующие факторы могут выражаться в надбавках к основной стипендии, номинированные на именные стипендии, участие в конкурсах научноисследовательских работ, где в качестве приза могут выступать материальные поощрения.

2. Участие студентов в творческой деятельности. Это может быть участие в научноисследовательской, опытно-конструкторской или методической работе, проводимой на кафедре.

3. Участие в олимпиадах по учебным дисциплинам, конкурсах научноисследовательских или прикладных работ и т.д.

4. Использование мотивирующих факторов контроля знаний (накопительные оценки, рейтинг, тесты, нестандартные экзаменационные процедуры). Эти факторы при определенных условиях могут вызвать стремление к состязательности, что само по себе является сильным мотивационным фактором самосовершенствования студента.

5. Поощрение студентов за успехи в учебе и творческой деятельности (стипендии, премирование, поощрительные баллы) и санкции за плохую учебу. Например, за работу,

сданную раньше срока, можно проставлять повышенную оценку, а в противном случае ее снижать.

6. Индивидуализация заданий, выполняемых как в аудитории, так и вне ее, постоянное их обновление.

7. Мотивационным фактором в интенсивной учебной работе и, в первую очередь, самостоятельной является личность преподавателя. Преподаватель может быть примером для студента как профессионал, как творческая личность. Преподаватель может и должен помочь студенту раскрыть свой творческий потенциал, определить перспективы своего внутреннего роста.

### **4. Виды самостоятельной работы**

В образовательном процессе среднего профессионального образовательного учреждения выделяется два вида самостоятельной работы – аудиторная, под руководством преподавателя, и внеаудиторная. Тесная взаимосвязь этих видов работ предусматривает дифференциацию и эффективность результатов ее выполнения и зависит от организации, содержания, логики учебного процесса (межпредметных связей, перспективных знаний и др.):

Аудиторная самостоятельная работа по дисциплине выполняется на учебных занятиях под непосредственным руководством преподавателя и по его заданию.

Внеаудиторная самостоятельная работа выполняется студентом по заданию преподавателя, но без его непосредственного участия.

Основными видами самостоятельной работы студентов без участия преподавателей являются:

— формирование и усвоение содержания конспекта лекций на базе рекомендованной лектором учебной литературы, включая информационные образовательные ресурсы (электронные учебники, электронные библиотеки и др.);

— написание рефератов;

— подготовка к лабораторным работам, их оформление;

— выполнение микроисследований;

— подготовка практических разработок;

— выполнение домашних заданий в виде решения отдельных задач, проведения типовых расчетов, расчетно-компьютерных и индивидуальных работ по отдельным разделам содержания дисциплин и т.д.;

— выполнение конкретного задания в период прохождения учебной практики;

— компьютерный текущий самоконтроль и контроль успеваемости на базе электронных обучающих и аттестующих тестов;

— подготовка докладов и презентаций для конкурсов НИРС и конкурсов профессионального мастерства;

— подготовка к контрольным мероприятиям, таким как текущий контроль знаний в виде проверочных тестов или расчетно-графических работ, зачетов, экзаменов;

— выполнение курсовой работы или проекта;

— подготовка выпускной квалификационной работы.

Основными видами самостоятельной работы студентов с участием преподавателей являются:

— текущие консультации;

— прием и разбор домашних заданий (в часы практических занятий);

— прием и защита лабораторных работ (во время проведения л/р);

— выполнение курсовых работ (проектов) в рамках дисциплин (руководство, консультирование и защита курсовых работ (в часы, предусмотренные учебным планом);

— выполнение учебно-исследовательской работы (руководство, консультирование и защита УИРС);

— прохождение и оформление результатов практик (руководство и оценка уровня сформированности профессиональных умений и навыков);

— выполнение выпускной квалификационной работы (руководство, консультирование и защита выпускных квалификационных работ) и др.

## **5. Организация СРС**

Аудиторная самостоятельная работа может реализовываться при проведении практических занятий, семинаров, выполнении лабораторного практикума и во время чтения лекций.

*При чтении лекционного курса* непосредственно в аудитории контролируется усвоение материала основной массой студентов путем проведения экспресс-опросов по конкретным темам, тестового контроля знаний, опроса студентов и т.д.

На практических и лабораторных занятиях различные виды СРС позволяют сделать процесс обучения более интересным и поднять активность значительной части студентов в группе.

*На практических занятиях* не менее 1 часа из двух (50% времени) отводится на самостоятельное решение задач. Лабораторные занятия строятся следующим образом:

1. Вводное слово преподавателя (цели занятия, основные вопросы, которые должны быть рассмотрены).

2. Беглый опрос.

3. Решение 1-2 типовых задач.

4. Самостоятельное решение задач.

5. Проверка решения задач с обязательной работой над ошибками. Лабораторная или практическая работа считается выполненной при условии отсутствия ошибок.

Для проведения занятий необходимо иметь большой банк заданий и задач для самостоятельного решения, причем эти задания могут быть дифференцированы по степени сложности. В зависимости от дисциплины или от ее раздела можно использовать два пути:

1. Давать определенное количество задач для самостоятельного решения, равных по трудности, а оценку ставить за количество решенных за определенное время задач.

2. Выдавать задания с задачами разной трудности и оценку ставить за трудность решенной задачи.

По результатам самостоятельного решения задач следует выставлять по каждому занятию оценку.

*При проведении лабораторных работ и учебных практик* студенты могут выполнять СРС как индивидуально, так и малыми группами, каждая из которых разрабатывает свою задачу. Выполненная задача затем рецензируется преподавателем и членами бригады. Публичное обсуждение и защита своего варианта повышают роль СРС и усиливают стремление к ее качественному выполнению. Данная система организации практических занятий позволяет вводить в задачи научно-исследовательские элементы, упрощать или усложнять задания.

Активность работы студентов на обычных практических занятиях может быть усилена введением новой формы СРС, сущность которой состоит в том, что на каждую залачу стулент получает свое инливилуальное залание (вариант), при этом условие залачи для всех студентов одинаковое, а исходные данные различны. Перед началом выполнения задачи преподаватель дает лишь общие методические указания (общий порядок решения, точность и единицы измерения определенных величин, имеющиеся справочные материалы и т.п.). Выполнение СРС на занятиях с проверкой результатов преподавателем приучает студентов грамотно и правильно выполнять технические расчеты, пользоваться вычислительными средствами и справочными данными. Изучаемый материал усваивается более глубоко, у студентов меняется отношение к лекциям, так как без понимания теории предмета, без хорошего конспекта трудно рассчитывать на успех в решении задачи. Это улучшает посешаемость как практических, так и лекционных занятий.

Выполнение лабораторного практикума, как и лругие вилы учебной леятельности. содержит много возможностей применения активных методов обучения и организации СРС на основе индивидуального подхода.

Любая лабораторная работа должна включать глубокую самостоятельную проработку теоретического материала, изучение методик проведения и планирование эксперимента, освоение измерительных средств, обработку и интерпретацию экспериментальных данных. При этом часть работ может не носить обязательный характер, а выполняться в рамках самостоятельной работы по курсу. В ряд работ целесообразно включить разделы с дополнительными элементами научных исследований, которые потребуют углубленной самостоятельной проработки теоретического материала.

Разработка комплекса методического обеспечения учебного процесса является важнейшим условием эффективности самостоятельной работы студентов. К такому комплексу следует отнести тексты лекций, учебные и методические пособия, лабораторные практикумы, банки заданий и задач, сформулированных на основе реальных данных, банк расчетных, моделирующих, тренажерных программ и программ для самоконтроля, автоматизированные обучающие и контролирующие системы, информационные базы дисциплины или группы родственных дисциплин и другое. Это позволит организовать проблемное обучение, в котором студент является равноправным участником учебного процесса.

Результативность самостоятельной работы студентов во многом определяется наличием активных методов ее контроля. Существуют следующие виды контроля:

- входной контроль знаний и умений студентов при начале изучения очередной дисциплины;

- текущий контроль, то есть регулярное отслеживание уровня усвоения материала на лекциях, практических и лабораторных занятиях;

- промежуточный контроль по окончании изучения раздела или модуля курса;

- самоконтроль, осуществляемый студентом в процессе изучения дисциплины при подготовке к контрольным мероприятиям;

- итоговый контроль по дисциплине в виде зачета или экзамена;

- контроль остаточных знаний и умений спустя определенное время после завершения изучения дисциплины.

В последние годы наряду с традиционными формами контроля - коллоквиумами, зачетами, экзаменами достаточно широко вводятся новые методы, то есть организация самостоятельной работы студентов производится на основе современных образовательных технологий. В качестве такой технологии в современной практике высшего профессионального образования часто рассматривается рейтинговая система обучения, позволяющая студенту и преподавателю выступать в виде субъектов образовательной деятельности, т.е. являться партнерами.

Тестовый контроль знаний и умений студентов, который отличается объективностью, экономит время преподавателя, в значительной мере освобождает его от рутинной работы и позволяет в большей степени сосредоточиться на творческой части преподавания, обладает высокой степенью дифференциации испытуемых по уровню знаний и умений и очень эффективен при реализации рейтинговых систем, дает возможность в значительной мере индивидуализировать процесс обучения путем подбора индивидуальных заданий для практических занятий, индивидуальной и самостоятельной работы, позволяет прогнозировать темпы и результативность обучения каждого студента.

Тестирование помогает преподавателю выявить структуру знаний студентов и на этой основе переоценить методические подходы к обучению по дисциплине, индивидуализировать процесс обучения. Весьма эффективно использование тестов непосредственно в процессе обучения, при самостоятельной работе студентов. В этом случае

студент сам проверяет свои знания. Не ответив сразу на тестовое задание, студент получает подсказку, разъясняющую логику задания и выполняет его второй раз.

Следует отметить и все шире проникающие в учебный процесс автоматизированные обучающие и обучающе-контролирующие системы, которые позволяют студенту самостоятельно изучать ту или иную дисциплину и одновременно контролировать уровень усвоения материала.

# *Методические рекомендации для студентов по отдельным формам самостоятельной работы.*

С первых же сентябрьских дней на студента обрушивается громадный объем информации, которую необходимо усвоить. Нужный материал содержится не только в лекциях (запомнить его – это только малая часть задачи), но и в учебниках, книгах, статьях. Порой возникает необходимость привлекать информационные ресурсы Интернет.

Система вузовского обучения подразумевает значительно большую самостоятельность студентов в планировании и организации своей деятельности. Вчерашнему школьнику сделать это бывает весьма непросто: если в школе ежедневный контроль со стороны учителя заставлял постоянно и систематически готовиться к занятиям, то в вузе вопрос об уровне знаний вплотную встает перед студентом только в период сессии. Такая ситуация оборачивается для некоторых соблазном весь семестр посвятить свободному времяпрепровождению («когда будет нужно – выучу!»), а когда приходит пора экзаменов, материала, подлежащего усвоению, оказывается так много, что никакая память не способна с ним справиться в оставшийся промежуток времени.

## *Работа с книгой.*

При работе с книгой необходимо подобрать литературу, научиться правильно ее читать, вести записи. Для подбора литературы в библиотеке используются алфавитный и систематический каталоги.

Важно помнить, что рациональные навыки работы с книгой - это всегда большая экономия времени и сил.

Правильный подбор учебников рекомендуется преподавателем, читающим лекционный курс. Необходимая литература может быть также указана в методических разработках по данному курсу.

Изучая материал по учебнику, следует переходить к следующему вопросу только после правильного уяснения предыдущего, описывая на бумаге все выкладки и вычисления

(в том числе те, которые в учебнике опущены или на лекции даны для самостоятельного вывода).

При изучении любой лисциплины большую и важную роль играет самостоятельная индивидуальная работа.

Особое внимание следует обратить на определение основных понятий курса. Студент должен подробно разбирать примеры, которые поясняют такие определения, и уметь строить аналогичные примеры самостоятельно. Нужно добиваться точного представления о том, что изучаешь. Полезно составлять опорные конспекты. При изучении материала по учебнику полезно в тетради (на специально отведенных полях) дополнять конспект лекций. Там же следует отмечать вопросы, выделенные студентом для консультации с преподавателем.

Выводы, полученные в результате изучения, рекомендуется в конспекте выделять, чтобы они при перечитывании записей лучше запоминались.

Опыт показывает, что многим студентам помогает составление листа опорных сигналов, содержащего важнейшие и наиболее часто употребляемые формулы и понятия. Такой лист помогает запомнить формулы, основные положения лекции, а также может служить постоянным справочником для студента.

Различают два вида чтения; первичное и вторичное. Первичное - эти внимательное, неторопливое чтение, при котором можно остановиться на трудных местах. После него не должно остаться ни одного непонятного олова. Содержание не всегда может быть понятно после первичного чтения.

Задача вторичного чтения полное усвоение смысла целого (по счету это чтение может быть и не вторым, а третьим или четвертым).

Правила самостоятельной работы литературой.  $\mathcal{C}_{\mathcal{C}}$ Как уже отмечалось, самостоятельная работа с учебниками и книгами (а также самостоятельное теоретическое исследование проблем, обозначенных преподавателем на лекциях) - это важнейшее условие формирования у себя научного способа познания. Основные советы здесь можно свести к следующим:

• Составить перечень книг, с которыми Вам следует познакомиться; «не старайтесь запомнить все, что вам в ближайшее время не понадобится, - советует студенту и молодому ученому Г. Селье. - запомните только, где это можно отыскать» (Селье, 1987. С. 325).

• Сам такой перечень должен быть систематизированным (что необходимо для семинаров, что для экзаменов, что пригодится для написания курсовых и дипломных работ, а

что Вас интересует за рамками официальной учебной деятельности, то есть что может расширить Вашу общую культуру...).

• Обязательно выписывать все выходные данные по каждой книге (при написании курсовых работ  $\mathbf{M}$ ДИПЛОМНЫХ это позволит очень сэкономить время). • Разобраться для себя, какие книги (или какие главы книг) следует прочитать более внимательно, а какие - просто просмотреть.

• При составлении перечней литературы следует посоветоваться с преподавателями и научными руководителями (или даже с более подготовленными и эрудированными сокурсниками), которые помогут Вам лучше сориентироваться, на что стоит обратить большее внимание, а на что вообще не стоит тратить время...

•Естественно, все прочитанные книги, учебники и статьи следует конспектировать, но это не означает, что надо конспектировать «все подряд»: можно выписывать кратко основные идеи автора и иногда приводить наиболее яркие и показательные цитаты (с указанием страниц).

• Если книга - Ваша собственная, то допускается делать на полях книги краткие пометки или же в конце книги, на пустых страницах просто сделать свой «предметный указатель», где отмечаются наиболее интересные для Вас мысли и обязательно указываются страницы в тексте автора (это очень хороший совет, позволяющий экономить время и быстро находить «избранные» места в самых разных книгах).

• Если Вы раньше мало работали с научной литературой, то следует выработать в себе способность «воспринимать» сложные тексты; для этого лучший прием - научиться «читать медленно», когда Вам понятно каждое прочитанное слово (а если слово незнакомое, то либо с помощью словаря, либо с помощью преподавателя обязательно его узнать), и это может занять немалое время (у кого-то - до нескольких недель и даже месяцев); опыт показывает, что после этого студент каким-то «чудом» начинает буквально заглатывать книги и чуть ли не видеть «сквозь обложку», стоящая это работа или нет...

• «Либо читайте, либо перелистывайте материал, но не пытайтесь читать быстро... Если текст меня интересует, то чтение, размышление и даже фантазирование по этому поводу сливаются в единый процесс, в то время как вынужденное скорочтение не только не способствует качеству чтения, но и не приносит чувства удовлетворения, которое мы получаем, размышляя о прочитанном», - советует Г. Селье (Селье, 1987. - С. 325-326).

• Есть еще один эффективный способ оптимизировать знакомство с научной литературой - следует увлечься какой-то идеей и все книги просматривать с точки зрения данной идеи. В этом случае студент (или молодой ученый) будет как бы искать аргументы «за» или «против» интересующей его идеи, и одновременно он будет как бы общаться с авторами этих книг по поводу своих идей и размышлений... Проблема лишь в том, как найти «свою» идею...

Чтение научного текста является частью познавательной деятельности. Ее цель извлечение из текста необходимой информации. От того на сколько осознанна читающим собственная внутренняя установка при обращении к печатному слову (найти нужные сведения, усвоить информацию полностью или частично, критически проанализировать материал и т.п.) во многом зависит эффективность осуществляемого действия.

Выделяют четыре основные установки в чтении научного текста:

- информационно-поисковый (задача найти, выделить искомую информацию)
- усваивающая (усилия читателя направлены на то, чтобы как можно полнее осознать и запомнить как сами сведения излагаемые автором, так и всю логику его рассуждений)
- аналитико-критическая (читатель стремится критически осмыслить материал, проанализировав его, определив свое отношение к нему)
- творческая (создает у читателя готовность в том или ином виде как отправной пункт для своих рассуждений, как образ для действия по аналогии и т.п. - использовать суждения автора, ход его мыслей, результат наблюдения, разработанную методику, дополнить их, подвергнуть новой проверке).

С наличием различных установок обращения к научному тексту связано существование и нескольких видов чтения:

1. библиографическое - просматривание карточек каталога, рекомендательных списков, сводных списков журналов и статей за год и т.п.;

2. просмотровое - используется для поиска материалов, содержащих нужную информацию, обычно к нему прибегают сразу после работы со списками литературы и каталогами, в результате такого просмотра читатель устанавливает, какие из источников будут использованы в дальнейшей работе;

3. ознакомительное - подразумевает сплошное, достаточно подробное прочтение отобранных статей, глав, отдельных страниц, цель - познакомиться с характером информации, узнать, какие вопросы вынесены автором на рассмотрение, провести сортировку материала;

4. изучающее – предполагает доскональное освоение материала: в ходе такого чтения проявляется доверие читателя к автору, готовность принять изложенную информацию, реализуется установка на предельно полное понимание материала;

5. аналитико-критическое и творческое чтение - два вида чтения близкие между собой тем, что участвуют в решении исследовательских задач. Первый из них предполагает направленный критический анализ, как самой информации, так и способов ее получения и подачи автором; второе - поиск тех суждений, фактов, по которым или в связи с которыми, читатель считает нужным высказать собственные мысли.

Из всех рассмотренных видов чтения основным для студентов является изучающее именно оно позволяет в работе с учебной литературой накапливать знания в различных областях. Вот почему именно этот вил чтения в рамках учебной леятельности лолжен быть освоен в первую очередь. Кроме того, при овладении данным видом чтения формируются основные приемы, повышающие эффективность работы с научным текстом.

## Основные виды систематизированной записи прочитанного:

Аннотирование - предельно краткое связное описание просмотренной или 1. прочитанной книги (статьи), ее содержания, источников, характера и назначения;

 $\overline{2}$ . Планирование - краткая логическая организация текста, раскрывающая содержание и структуру изучаемого материала;

 $\mathcal{L}$ Тезирование - лаконичное воспроизведение основных утверждений автора без привлечения фактического материала;

 $\overline{4}$ . Цитирование - дословное выписывание из текста выдержек, извлечений, наиболее существенно отражающих ту или иную мысль автора;

 $5<sub>1</sub>$ Конспектирование - краткое и последовательное изложение содержания прочитанного.

Конспект - сложный способ изложения содержания книги или статьи в логической последовательности. Конспект аккумулирует в себе предыдущие виды записи, позволяет всесторонне охватить содержание книги, статьи. Поэтому умение составлять план, тезисы, делать выписки и другие записи определяет и технологию составления конспекта.
#### *Методические рекомендации по составлению конспекта:*

Внимательно прочитайте текст. Уточните в справочной литературе непонятные слова. При записи не забудьте вынести справочные данные на поля конспекта;

1. Выделите главное, составьте план;

2. Кратко сформулируйте основные положения текста, отметьте аргументацию автора;

3. Законспектируйте материал, четко следуя пунктам плана. При конспектировании старайтесь выразить мысль своими словами. Записи следует вести четко, ясно.

4. Грамотно записывайте цитаты. Цитируя, учитывайте лаконичность, значимость мысли.

В тексте конспекта желательно приводить не только тезисные положения, но и их доказательства. При оформлении конспекта необходимо стремиться к емкости каждого предложения. Мысли автора книги следует излагать кратко, заботясь о стиле и выразительности написанного. Число дополнительных элементов конспекта должно быть логически обоснованным, записи должны распределяться в определенной последовательности, отвечающей логической структуре произведения. Для уточнения и дополнения необходимо оставлять поля.

Овладение навыками конспектирования требует от студента целеустремленности, повседневной самостоятельной работы.

#### *Выполняя самостоятельную работу под контролем преподавателя*

*студент должен:*

 освоить минимум содержания, выносимый на самостоятельную работу студентов и предложенный преподавателем в соответствии с Государственными образовательными стандартами ФГОС СПО по данной дисциплине.

 планировать самостоятельную работу в соответствии с графиком самостоятельной работы, предложенным преподавателем.

 самостоятельную работу студент должен осуществлять в организационных формах, предусмотренных учебным планом и рабочей программой преподавателя.

 выполнять самостоятельную работу и отчитываться по ее результатам в соответствии с графиком представления результатов, видами и сроками отчетности по самостоятельной работе студентов.

*студент может:*

сверх предложенного преподавателем (при обосновании и согласовании с ним) и минимума обязательного содержания, определяемого ГОС СПО по данной дисциплине:

самостоятельно определять уровень (глубину) проработки содержания материала;

предлагать дополнительные темы и вопросы для самостоятельной проработки;

 в рамках общего графика выполнения самостоятельной работы предлагать обоснованный индивидуальный график выполнения и отчетности по результатам самостоятельной работы;

предлагать свои варианты организационных форм самостоятельной работы;

 использовать для самостоятельной работы методические пособия, учебные пособия, разработки сверх предложенного преподавателем перечня;

- использовать не только контроль, но и самоконтроль результатов самостоятельной работы в соответствии с методами самоконтроля, предложенными преподавателем или выбранными самостоятельно.

Самостоятельная работа студентов должна оказывать важное влияние на формирование личности будущего специалиста, она планируется студентом самостоятельно. Каждый студент самостоятельно определяет режим своей работы и меру труда, затрачиваемого на овладение учебным содержанием по каждой дисциплине. Он выполняет внеаудиторную работу по личному индивидуальному плану, в зависимости от его подготовки, времени и других условий.

# **5. Деятельность студентов по формированию и развитию навыков учебной самостоятельной работы**

В процессе самостоятельной работы студент приобретает навыки самоорганизации, самоконтроля, самоуправления, саморефлексии и становится активным самостоятельным субъектом учебной деятельности.

Основной формой самостоятельной работы студента является изучение конспекта лекций, их дополнение, рекомендованной литературы, активное участие на практических и семинарских занятиях. Но для успешной учебной деятельности, ее интенсификации, необходимо учитывать следующие субъективные факторы:

1. Знание школьного программного материала, наличие прочной системы зияний, необходимой для усвоения основных вузовских курсов. Это особенно важно для

математических дисциплин. Необходимо отличать пробелы в знаниях, затрудняющие усвоение нового материала, от малых способностей. Затратив силы на преодоление этих пробелов, студент обеспечит себе нормальную успеваемость и поверит в свои способности.

2. Наличие умений, навыков умственного труда:

а) умение конспектировать на лекции и при работе с книгой;

б) владение логическими операциями: сравнение, анализ, синтез, обобщение, определение понятий, правила систематизации и классификации.

3. Специфика познавательных психических процессов: внимание, память, речь, наблюдательность, интеллект и мышление. Слабое развитие каждого из них становится серьезным препятствием в учебе.

4. Хорошая работоспособность, которая обеспечивается нормальным физическим состоянием. Ведь серьезное учение - это большой многосторонний и разнообразный труд. Результат обучения оценивается не количеством сообщаемой информации, а качеством ее усвоения, умением ее использовать и развитием у себя способности к дальнейшему самостоятельному образованию.

5. Соответствие избранной деятельности, профессии индивидуальным способностям. Необходимо выработать у себя умение саморегулировать свое эмоциональное состояние и устранять обстоятельства, нарушающие деловой настрой, мешающие намеченной работе.

6. Овладение оптимальным стилем работы, обеспечивающим успех в деятельности. Чередование труда и пауз в работе, периоды отдыха, индивидуально обоснованная норма продолжительности сна, предпочтение вечерних или утренних занятий, стрессоустойчивость на экзаменах и особенности подготовки к ним,

7. Уровень требований к себе, определяемый сложившейся самооценкой.

Адекватная оценка знаний, достоинств, недостатков - важная составляющая самоорганизации человека, без нее невозможна успешная работа по управлению своим поведением, деятельностью.

Одна из основных особенностей обучения заключается в том, что постоянный внешний контроль заменяется самоконтролем, активная роль в обучении принадлежит уже не столько преподавателю, сколько студенту.

Зная основные методы научной организации умственного труда, можно при наименьших затратах времени, средств и трудовых усилий достичь наилучших результатов.

Эффективность усвоения поступающей информации зависит от работоспособности человека в тот или иной момент его деятельности.

*Работоспособность* - способность человека к труду с высокой степенью напряженности в течение определенного времени. Различают внутренние и внешние факторы работоспособности.

К внутренним факторам работоспособности относятся интеллектуальные особенности, воля, состояние здоровья.

К внешним:

- организация рабочего места, режим труда и отдыха;

- уровень организации труда - умение получить справку и пользоваться информацией;

- величина умственной нагрузки.

Выдающийся русский физиолог Н. Е. Введенский выделил следующие условия продуктивности умственной деятельности:

- во всякий труд нужно входить постепенно;

- мерность и ритм работы. Разным людям присущ более или менее разный темп работы;

- привычная последовательность и систематичность деятельности;

- правильное чередование труда и отдыха.

Отдых не предполагает обязательного полного бездействия со стороны человека, он может быть достигнут простой переменой дела. В течение дня работоспособность изменяется. Наиболее плодотворным является *утреннее время (с 8 до 14 часов),* причем максимальная работоспособность приходится на период с 10 до 13 часов, затем *послеобеденное* - (с 16 до 19 часов) и *вечернее* (с 20 до 24 часов). Очень трудный для понимания материал лучше изучать в начале каждого отрезка времени (лучше всего утреннего) после хорошего отдыха. Через 1-1,5 часа нужны перерывы по 10 - 15 мин, через 3 - 4 часа работы отдых должен быть продолжительным - около часа.

Составной частью научной организации умственного труда является овладение техникой умственного труда.

Физически здоровый молодой человек, обладающий хорошей подготовкой и нормальными способностями, должен, будучи студентом, отдавать *учению 9-10 часов в день*  (из них 6 часов в вузе и 3 - 4 часа дома). Любой предмет нельзя изучить за несколько дней перед экзаменом. Если студент в году работает систематически, то он быстро все вспомнит,

восстановит забытое. Если же подготовка шла аврально, то у студента не будет даже общего представления о предмете, он забудет все сданное.

Следует взять за правило: *учиться ежедневно, начиная с первого дня семестра*.

Время, которым располагает студент для выполнения учебного плана, складывается из двух составляющих: одна из них - это аудиторная работа в вузе по расписанию занятий, другая - внеаудиторная самостоятельная работа. Задания и материалы для самостоятельной работы выдаются во время учебных занятий по расписанию, на этих же занятиях преподаватель осуществляет контроль за самостоятельной работой, а также оказывает помощь студентам по правильной организации работы.

Чтобы выполнить весь объем самостоятельной работы, необходимо заниматься по 3 - 5 часов ежедневно. Начинать самостоятельные внеаудиторные занятия следует с первых же дней семестра, пропущенные дни будут потеряны безвозвратно, компенсировать их позднее усиленными занятиями без снижения качества работы и ее производительности невозможно. Первые дни семестра очень важны для того, чтобы включиться в работу, установить определенный порядок, равномерный ритм на весь семестр. Ритм в работе - это ежедневные самостоятельные занятия, желательно в одни и те же часы, при целесообразном чередовании занятий с перерывами для отдыха. Вначале для того, чтобы организовать ритмичную работу, требуется сознательное напряжение воли. Как только человек втянулся в работу, принуждение снижается, возникает привычка, работа становится потребностью.

Если порядок в работе и ее ритм установлены правильно, то студент изо дня в день может работать, не снижая своей производительности и не перегружая себя. Правильная смена одного вида работы другим позволяет отдыхать, не прекращая работы.

Таким образом, первая задача организации внеаудиторной самостоятельной работы – это составление расписания, которое должно отражать время занятий, их характер (теоретический курс, практические занятия, графические работы, чтение), перерывы на обед, ужин, отдых, сон, проезд и т.д. Расписание не предопределяет содержания работы, ее содержание неизбежно будет изменяться в течение семестра. Порядок же следует закрепить на весь семестр и приложить все усилия, чтобы поддерживать его неизменным (кроме исправления ошибок в планировании, которые могут возникнуть из-за недооценки объема работы или переоценки своих сил).

При однообразной работе человек утомляется больше, чем при работе разного характера. Однако не всегда целесообразно заниматься многими учебными дисциплинами в один и тот же день, так как при каждом переходе нужно вновь сосредоточить внимание, что может привести к потере времени. Наиболее целесообразно ежедневно работать не более чем над двумя-тремя дисциплинами.

Начиная работу, не нужно стремиться делать вначале самую тяжелую ее часть, надо выбрать что-нибудь среднее по трудности, затем перейти к более трудной работе. И напоследок оставить легкую часть, требующую не столько больших интеллектуальных усилий, сколько определенных моторных действий (черчение, построение графиков и т.п.).

Самостоятельные занятия потребуют интенсивного умственного труда, который необходимо не только правильно организовать, но и стимулировать. При этом очень важно уметь поддерживать устойчивое внимание к изучаемому материалу. Выработка внимания требует значительных волевых усилий. Именно поэтому, если студент замечает, что он часто отвлекается во время самостоятельных занятий, ему надо заставить себя сосредоточиться. Подобную процедуру необходимо проделывать постоянно, так как это является тренировкой внимания. Устойчивое внимание появляется тогда, когда человек относится к делу с интересом.

Следует правильно организовать свои занятия по времени: 50 минут - работа, 5-10 минут - перерыв; после 3 часов работы перерыв - 20-25 минут. Иначе нарастающее утомление повлечет неустойчивость внимания. Очень существенным фактором, влияющим на повышение умственной работоспособности, являются систематические занятия физической культурой. Организация активного отдыха предусматривает чередование умственной и физической деятельности, что полностью восстанавливает работоспособность человека.

#### *Самопроверка.*

После изучения определенной темы по записям в конспекте и учебнику, а также решения достаточного количества соответствующих задач на практических занятиях и самостоятельно студенту рекомендуется, используя лист опорных сигналов, воспроизвести по памяти определения, выводы формул, формулировки основных положений и доказательств.

В случае необходимости нужно еще раз внимательно разобраться в материале.

Иногда недостаточность усвоения того или иного вопроса выясняется только при изучении дальнейшего материала. В этом случае надо вернуться назад и повторить плохо усвоенный материал. Важный критерий усвоения теоретического материала - умение решать задачи или пройти тестирование по пройденному материалу. Однако следует помнить, что правильное решение задачи может получиться в результате применения механически заученных формул без понимания сущности теоретических положений.

#### *Консультации*

Если в процессе самостоятельной работы над изучением теоретического материала или при решении задач у студента возникают вопросы, разрешить которые самостоятельно не удается, необходимо обратиться к преподавателю для получения у него разъяснений или указаний. В своих вопросах студент должен четко выразить, в чем он испытывает затруднения, характер этого затруднения. За консультацией следует обращаться и в случае, если возникнут сомнения в правильности ответов на вопросы самопроверки.

#### *Подготовка к экзаменам и зачетам.*

Изучение многих общепрофессиональных и специальных дисциплин завершается экзаменом. Подготовка к экзамену способствует закреплению, углублению и обобщению знаний, получаемых, в процессе обучения, а также применению их к решению практических задач. Готовясь к экзамену, студент ликвидирует имеющиеся пробелы в знаниях, углубляет, систематизирует и упорядочивает свои знания. На экзамене студент демонстрирует то, что он приобрел в процессе обучения по конкретной учебной дисциплине.

Экзаменационная сессия - это серия экзаменов, установленных учебным планом. Между экзаменами интервал 3-4 дня. Не следует думать, что 3-4 дня достаточно для успешной подготовки к экзаменам.

В эти 3-4 дня нужно систематизировать уже имеющиеся знания. На консультации перед экзаменом студентов познакомят с основными требованиями, ответят на возникшие у них вопросы. Поэтому посещение консультаций обязательно.

Требования к организации подготовки к экзаменам те же, что и при занятиях в течение семестра, но соблюдаться они должны более строго. Во-первых, очень важно соблюдение режима дня; сон не менее 8 часов в сутки, занятия заканчиваются не позднее, чем за 2-3 часа до сна. Оптимальное время занятий, особенно по математике - утренние и дневные часы. В перерывах между занятиями рекомендуются прогулки на свежем воздухе, неутомительные занятия спортом. Во-вторых, наличие хороших собственных конспектов лекций. Даже в том случае, если была пропущена какая-либо лекция, необходимо во время ее восстановить (переписать ее на кафедре), обдумать, снять возникшие вопросы для того, чтобы запоминание материала было осознанным. В-третьих, при подготовке к экзаменам у

студента должен быть хороший учебник или конспект литературы, прочитанной по указанию преподавателя в течение семестра. Здесь можно эффективно использовать листы опорных сигналов.

Вначале следует просмотреть весь материал по сдаваемой дисциплине, отметить для себя трудные вопросы. Обязательно в них разобраться. В заключение еще раз целесообразно повторить основные положения, используя при этом листы опорных сигналов.

Систематическая подготовка к занятиям в течение семестра позволит использовать время экзаменационной сессии для систематизации знаний.

#### *Правила подготовки к зачетам и экзаменам:*

• Лучше сразу сориентироваться во всем материале и обязательно расположить весь материал согласно экзаменационным вопросам (или вопросам, обсуждаемым на семинарах), эта работа может занять много времени, но все остальное – это уже технические детали (главное – это ориентировка в материале!).

• Сама подготовка связана не только с «запоминанием». Подготовка также предполагает и переосмысление материала, и даже рассмотрение альтернативных идей.

• Готовить «шпаргалки» полезно, но пользоваться ими рискованно. Главный смысл подготовки «шпаргалок» – это систематизация и оптимизация знаний по данному предмету, что само по себе прекрасно – это очень сложная и важная для студента работа, более сложная и важная, чем простое поглощение массы учебной информации. Если студент самостоятельно подготовил такие «шпаргалки», то, скорее всего, он и экзамены сдавать будет более уверенно, так как у него уже сформирована общая ориентировка в сложном материале.

• Как это ни парадоксально, но использование «шпаргалок» часто позволяет отвечающему студенту лучше демонстрировать свои познания (точнее – ориентировку в знаниях, что намного важнее знания «запомненного» и «тут же забытого» после сдачи экзамена).

• Сначала студент должен продемонстрировать, что он «усвоил» все, что требуется по программе обучения (или по программе данного преподавателя), и лишь после этого он вправе высказать иные, желательно аргументированные точки зрения.

#### *Правила написания научных текстов (рефератов, курсовых и дипломных работ):*

• Важно разобраться сначала, какова истинная цель Вашего научного текста - это поможет Вам разумно распределить свои силы, время и.

• Важно разобраться, кто будет «читателем» Вашей работы.

• Писать серьезные работы следует тогда, когда есть о чем писать и когда есть настроение поделиться своими рассуждениями.

• Как создать у себя подходящее творческое настроение для работы над научным текстом (как найти «вдохновение»)? Во-первых, должна быть идея, а для этого нужно научиться либо относиться к разным явлениям и фактам несколько критически (своя идея – как иная точка зрения), либо научиться увлекаться какими-то известными идеями, которые нуждаются в доработке (идея – как оптимистическая позиция и направленность на дальнейшее совершенствование уже известного). Во-вторых, важно уметь отвлекаться от окружающей суеты (многие талантливые люди просто «пропадают» в этой суете), для чего важно уметь выделять важнейшие приоритеты в своей учебно-исследовательской деятельности. В-третьих, научиться организовывать свое время, ведь, как известно, свободное (от всяких глупостей) время – важнейшее условие настоящего творчества, для него наконец-то появляется время. Иногда именно на организацию такого времени уходит немалая часть сил и талантов.

• Писать следует ясно и понятно, стараясь основные положения формулировать четко и недвусмысленно (чтобы и самому понятно было), а также стремясь структурировать свой текст. Каждый раз надо представлять, что ваш текст будет кто-то читать и ему захочется сориентироваться в нем, быстро находить ответы на интересующие вопросы (заодно представьте себя на месте такого человека). Понятно, что работа, написанная «сплошным текстом» (без заголовков, без выделения крупным шрифтом наиболее важным мест и т, п.), у культурного читателя должна вызывать брезгливость и даже жалость к автору (исключения составляют некоторые древние тексты, когда и жанр был иной и к текстам относились иначе, да и самих текстов было гораздо меньше – не то, что в эпоху «информационного взрыва» и соответствующего «информационного мусора»).

• Объем текста и различные оформительские требования во многом зависят от принятых в конкретном учебном заведении порядков.

#### *Содержание основных этапов подготовки курсовой работы*

Курсовая работа - это самостоятельное исследование студентом определенной проблемы, комплекса взаимосвязанных вопросов, касающихся конкретной финансовой ситуации.

Курсовая работа не должна составляться из фрагментов статей, монографий, пособий. Кроме простого изложения фактов и цитат, в курсовой работе должно проявляться авторское видение проблемы и ее решения.

Рассмотрим основные этапы подготовки курсовой работы студентом.

Выполнение курсовой работы начинается с выбора темы.

Затем студент приходит на первую консультацию к руководителю, которая предусматривает:

- обсуждение цели и задач работы, основных моментов избранной темы;

- консультирование по вопросам подбора литературы;

- составление предварительного плана;

- составление графика выполнения курсовой работы.

Следующим этапом является работа с литературой. Необходимая литература подбирается студентом самостоятельно.

После подбора литературы целесообразно сделать рабочий вариант плана работы. В нем нужно выделить основные вопросы темы и параграфы, раскрывающие их содержание.

Составленный список литературы и предварительный вариант плана уточняются, согласуются на очередной консультации с руководителем.

Затем начинается следующий этап работы - изучение литературы. Только внимательно читая и конспектируя литературу, можно разобраться в основных вопросах темы и подготовиться к самостоятельному (авторскому) изложению содержания курсовой работы. Конспектируя первоисточники, необходимо отразить основную идею автора и его позицию по исследуемому вопросу, выявить проблемы и наметить задачи для дальнейшего изучения данных проблем.

Систематизация и анализ изученной литературы по проблеме исследования позволяют студенту написать первую (теоретическую) главу.

Выполнение курсовой работы предполагает проведение определенного исследования. На основе разработанного плана студент осуществляет сбор фактического материала, необходимых цифровых данных. Затем полученные результаты подвергаются анализу, статистической, математической обработке и представляются в виде текстового описания, таблиц, графиков, диаграмм. Программа исследования и анализ полученных результатов составляют содержание второй (аналитической) главы.

В третьей (рекомендательной) части должны быть отражены мероприятия, рекомендации по рассматриваемым проблемам.

Рабочий вариант текста курсовой работы предоставляется руководителю на проверку. На основе рабочего варианта текста руководитель вместе со студентом обсуждает возможности доработки текста, его оформление. После доработки курсовая работа сдается на кафедру для ее оценивания руководителем.

Защита курсовой работы студентов проходит в сроки, установленные графиком учебного процесса.

#### *Рекомендации по подготовке к защите курсовой работы*

При подготовке к защите курсовой работы студент должен знать основные положения работы, выявленные проблемы и мероприятия по их устранению, перспективы развития рассматриваемой экономической ситуации.

Защита курсовой работы проводится в университете при наличии у студента курсовой работы, рецензии и зачетной книжки. Оценка - дифференцирована. Преподаватель оценивает защиту курсовой работы и заполняет графу "оценка" в ведомости и в зачетной книжке.

Не допускаются к защите варианты курсовых работ, найденные в Интернет, сканированные варианты учебников и учебных пособий, а также копии ранее написанных студенческих работ.

# **6. Требования к учебно-методическому обеспечению самостоятельной работы студентов**

Для нормальной самостоятельной работы студент должен быть обеспечен достаточным количеством учебных пособий разного вида. Чем более разнообразны учебные пособия, тем более успешна будет самостоятельная работа студента, так как каждый может выбрать себе учебное пособие по силам, по склонностям, по материальным возможностям. Должны быть пособия краткие и подробные, с неглубокими и глубокими теоретическими обоснованиями, теоретического и практического содержания. Нужны справочники, конспекты-справочники, учебники. Часть учебных пособий должна находиться в учебной студенческой библиотеке, часть пособий студент должен иметь возможность купить для личного пользования в книжном магазине учебного заведения. Основная часть учебных пособий должна быть в бумажном виде (книги, брошюры, чертежи и т.д.).

Наряду с ними нужно создавать, накапливать в учебных фондах и продавать учебные пособия электронного вида. Этот вид учебных пособий в обозримом будущем не может стать основным и вряд ли когда-нибудь станет. Это – вспомогательные, дополнительные учебные пособия, используемые в основном для заочного, дистанционного образования. Количество учебных пособий в учебном фонде библиотеки должно быть таким, чтобы каждый студент мог получить хотя бы один из рекомендованных учебников.

Многоуровневая система высшего образования должна предоставлять человеку условия для развития его потенциальных возможностей и наиболее полного удовлетворения потребности личности в самореализации. Поэтому на каждом из уровней подготовки самостоятельная работа студентов (СРС) есть обязательное условие, которое должно быть соблюдено для достижения проектируемых результатов обучения. Правильная (психологически и дидактически обоснованная) организация СРС при изучении каждой дисциплины – это один из основных педагогических путей развития и становления творческих качеств личности учащегося на каждом уровне обучения.

Из дидактики следует, что для непрерывного развития учащегося и становления его как творческой личности все элементы содержания образования (знания, умения и навыки, опыт творческой и оценочной деятельности), выделенные в рамках определенной дисциплины, должны быть им усвоены с установкой на перенос и активное использование. Поэтому на первом уровне обучения каждого студента по каждой учебной дисциплине нужно снабдить комплектом учебно-методических материалов, помогающих ему организовывать самостоятельную работу. В такой комплект обязательно должны входить: программа, адаптированная для студента; учебная литература (учебник, задачник, руководство по выполнению лабораторных работ); система заданий для самостоятельной работы студентов; методические указания по организации самостоятельной работы при выполнении заданий по разным видам занятий, включая и курсовые работы (проекты).

На втором и третьем уровнях обучения их следует снабдить методическими указаниями по выполнению выпускной работы, завершающей подготовку специалиста. Программа должна содержать: обоснование необходимости изучения дисциплины, написанное в убеждающей и понятной для студентов форме; четкую формулировку цели изучения и задач, которые должны быть решены для достижения общей цели; последовательность тем и разделов курса дисциплины, обязательных для данного направления подготовки; перечень видов деятельности, которые должен освоить студент,

выполняя задания по дисциплине; перечни методологических и предметных знаний, общеобразовательных и специальных умений (с указанием уровня их усвоения), которыми необходимо овладеть в процессе изучения данной дисциплины; сроки и способы текущего, рубежного и итогового контроля уровня усвоения знаний сформированности умений.

Учебная литература по содержанию и последовательности представления материала должна соответствовать программе. Объем, научный уровень и стиль изложения должны позволять каждому студенту самостоятельно усвоить приведенный в ней материал за время, отведенное на его изучение, и овладеть знаниями, умениями, видами деятельности, перечисленными в программе. Для обеспечения терминологической однозначности в системе знаний, усваиваемых студентом, каждое учебное пособие (или другой вид учебной литературы) должно содержать словарь основных терминов, используемых в нем.

Задания для самостоятельной работы должны быть конкретными. Их содержание, соответствуя программе, должно знакомить студентов с современными методами решения задач данной дисциплины.

Структура заданий должна соответствовать принципу доступности: от известного к неизвестному и от простого к сложному, а трудоемкость – времени, выделенному программой на самостоятельную работу по изучению данной темы. В заданиях следует указывать знания и умения, которыми должен овладеть студент по мере их выполнения. Кроме того, в них нужно включать вопросы для самоконтроля и взаимного контроля, тесты и контрольные вопросы для оценки и самооценки уровня усвоения знаний, сформированности умений.

Методические указания по организации СРС на каждом уровне обучения должны способствовать непрерывному развитию у них рациональных приемов познавательной деятельности в процессе изучения конкретных дисциплин. Основное назначение всех методических указаний – дать возможность каждому студенту перейти от деятельности, выполняемой под руководством преподавателя, к деятельности, организуемой самостоятельно, к полной замене контроля со стороны преподавателя самоконтролем. Поэтому они должны содержать подробное описание рациональных приемов выполнения перечисленных видов деятельности, критериев оценки выполненных работ, а также рекомендации по эффективному использованию консультаций и по работе при подготовке и сдаче экзаменов.

Каждый из названных учебно-методических материалов влияет в большей степени на один из этапов усвоения знаний и видов деятельности, но одновременно способствует осуществлению других этапов и более полной реализации их задач.

Так, программа с четко выделенной целью и перечнем задач, влияющих на ее достижение, определяет мотивационный этап и способствует организации деятельности на всех остальных, указывая последовательность изучаемых разделов, сроки контроля. Учебная литература служит информационной основой, прежде всего для ориентировочного этапа. В то же время работа с литературой усиливает мотивацию, если изложение материала по уровню сложности соответствует зоне ближайшего развития студента; помогает осуществлению исполнительского и контрольного этапов, если в ней указаны особенности выполнения заданий, даны контрольные вопросы.

Задания для самостоятельной работы организуют исполнительский этап, задавая последовательность видов деятельности, необходимых для усвоения знаний и приобретения умений. Так как задания содержат средства контроля, то они определяют и контрольный этап.

Вопросы и задачи в заданиях требуют от студента не только воспроизведения знаний, но и проявления творчества, формируют и развивают его опыт творческой деятельности. Это расширяет основы мотивации, усиливает и укрепляет ее. В целом содержание и структура заданий, отвечающих перечисленным требованиям, позволяет регулярно занимающимся студентам получать удовлетворение от самостоятельно выполненной работы. Такой эмоциональный фон, в свою очередь, формирует положительное отношение к выполненному делу, а через него – и к изучаемой дисциплине.

Методические указания по организации СРС способствуют грамотному и рациональному осуществлению исполнительского этапа, обеспечивают контрольный этап. Для этого виды деятельности, активно используемые при изучении дисциплины, должны быть подробно описаны в указаниях с выделением последовательности действий и даже операций. В этом случае сами виды деятельности становятся предметом изучения, что дает верное направление ориентировочному этапу и, безусловно, усиливает мотивацию обучения. Работа студентов с такими методическими указаниями позволяет им уже при изучении общенаучных дисциплин усвоить полную и обобщенную ориентировочную основу для каждого из таких видов деятельности, как работа с литературой, проведение эксперимента, решение задач.

Таким образом, создание для каждой учебной дисциплины рассмотренного комплекта учебно-методических материалов обеспечивает обязательные этапы усвоения знаний, видов деятельности, опыта творчества, Снабжение таким комплектом каждого студента – необходимое условие полной реализации в процессе обучения всех возможностей СРС как вида познавательной деятельности, метода и средства учения и преподавания.

# **7. Самостоятельная работа студента - необходимое звено становления исследователя и специалиста**

Прогресс науки и техники, информационных технологий приводит к значительному увеличению научной информации, что предъявляет более высокие требования не только к моральным, нравственным свойствам человека, но и в особенности, постоянно возрастающие требования в области образования – обновление, модернизация общих и профессиональных знаний, умений специалиста.

Всякое образование должно выступать как динамический процесс, присущий человеку и продолжающийся всю его жизнь. Овладение научной мыслью и языком науки является необходимой составляющей в самоорганизации будущего специалиста исследователя. Под этим понимается не столько накопление знаний, сколько овладение научно обоснованными способами их приобретения. В этом, вообще говоря, состоит основная задача вуза.

Специфика вузовского учебного процесса, в организации которого самостоятельной работе студента отводятся все больше места, состоит в том, что он является как будто бы последним и самым адекватным звеном для реализации этой задачи. Ибо во время учебы в вузе происходит выработка стиля, навыков учебной (познавательной) деятельности, рациональный характер которых будет способствовать постоянному обновлению знаний высококвалифицированного выпускника вуза.

Однако до этом пути существуют определенные трудности, в частности, переход студента от синтетического процесса обучения в средней школе, к аналитическому в высшей. Это связано как с новым содержанием обучения (расширение общего образования и углубление профессиональной подготовки), так и с новыми, неизвестными до сих пор формами: обучения (лекции, семинары, лабораторные занятия и т.д.). Студент получает не только знания, предусмотренные программой и учебными пособиями, но он также должен

познакомиться со способами приобретения знаний так, чтобы суметь оценить, что мы знаем, откуда мы это знаем и как этого знания мы достигли. Ко всему этому приходят через собственную самостоятельную работу.

Это и потому, что самостоятельно приобретенные знания являются более оперативными, они становятся личной собственностью, а также мотивом поведения, развивают интеллектуальные черты, внимание, наблюдательность, критичность, умение оценивать. Роль преподавателя в основном заключается в руководстве накопления знаний (по отношению к первокурсникам), а в последующие годы учебы, на старших курсах, в совместном установлении проблем и заботе о самостоятельных поисках студента, а также контролирования за их деятельностью. Отметим, что нельзя ограничиваться только приобретением знаний предусмотренных программой изучаемой дисциплины, надо постоянно углублять полученные знания, сосредотачивая их на какой-нибудь узкой определенной области, соответствующей интересам студента. Углубленное изучение всех предметов, предусмотренных программой, на практике является возможным, и хорошая организация работы позволяет экономить время, что создает условия для глубокого, систематического, заинтересованного изучения самостоятельно выбранной студентом темы.

Конечно, все советы, примеры, рекомендации в этой области, даваемые преподавателем, или определенными публикациями, или другими источниками, не гарантируют никакого успеха без проявления собственной активности в этом деле, т.е. они не дают готовых рецептов, а должны способствовать анализу собственной работы, ее целей, организации в соответствии с индивидуальными особенностями. Учитывая личные возможности, существующие условия жизни и работы, навыки, на основе этих рекомендаций, возможно, выработать индивидуально обоснованную совокупность методов, способов, найти свой стиль или усовершенствовать его, чтобы изучив определенный материал, иметь время оценить его значимость, пригодность и возможности его применения, чтобы, в конечном счете, обеспечить успешность своей учебе с будущей профессиональной деятельности.

## **Список используемой литературы**

- 1. ФГОС среднего профессионального образования по специальности 21.02.06 «Информационные системы обеспечения градостроительной деятельности»
- 2. Методические рекомендации для студентов по организации самостоятельной работы./ ГОУ ВПО «Московский государственный гуманитарный университет им. М.А. Шолохова». 2010г.

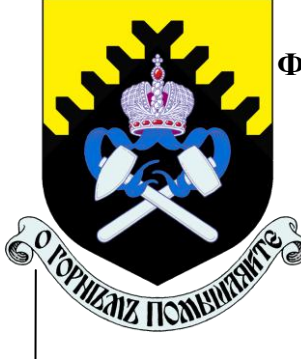

# **МИНОБРНАУКИ РОССИИ**

**Федеральное государственное бюджетное образовательное учреждение высшего образования**

**«Уральский государственный горный университет»**

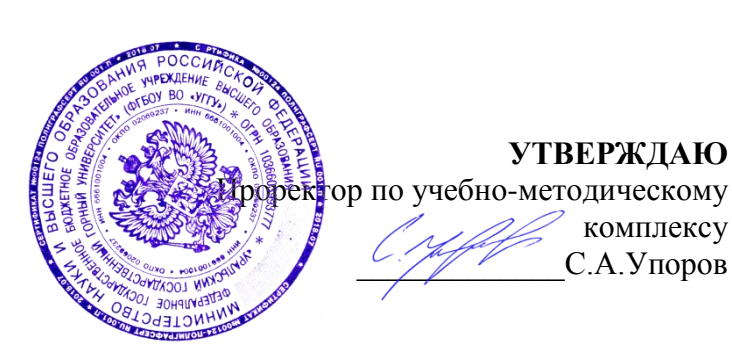

**УТВЕРЖДАЮ**

комплексу \_\_\_\_\_\_\_\_\_\_\_\_\_С.А.Упоров

**В. Е. КОНОВАЛОВ**

# **ПРАВОВОЕ ОБЕСПЕЧЕНИЕ ПРОФЕССИОНАЛЬНОЙ ДЕЯТЕЛЬНОСТИ**

# **методические указания по выполнению контрольной работы для специальности 21.02.06. Информационные системы обеспечения градостроительной деятельности**

Одобрен на заседании кафедры

Геодезии и кадастров

*(название кафедры)* Зав.кафедрой

*(подпись) (подпись)* Акулова Е.А. *(Фамилия И.О.) (Фамилия И.О.)*

Протокол № 8-18/19 от 11.04.2019 *(Дата) (Дата)*

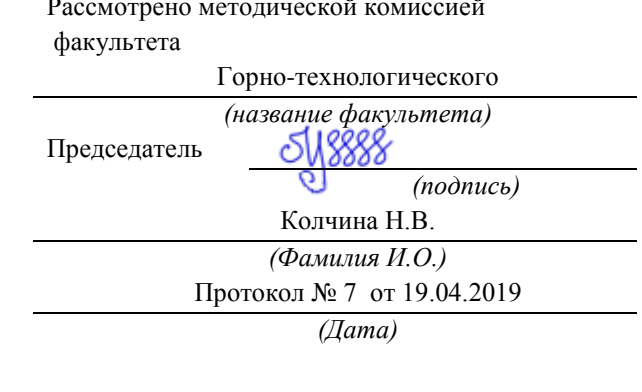

**Екатеринбург, 2019 г**

# В. Е. КОНОВАЛОВ

# ПРАВОВОЕ ОБЕСПЕЧЕНИЕ ПРОФЕССИОНАЛЬНОЙ ДЕЯТЕЛЬНОСТИ

методические указания по выполнению контрольной работы для специальности 21.02.06. Информационные системы обеспечения градостроительной деятельности

Екатеринбург, 2019 г

# Содержание

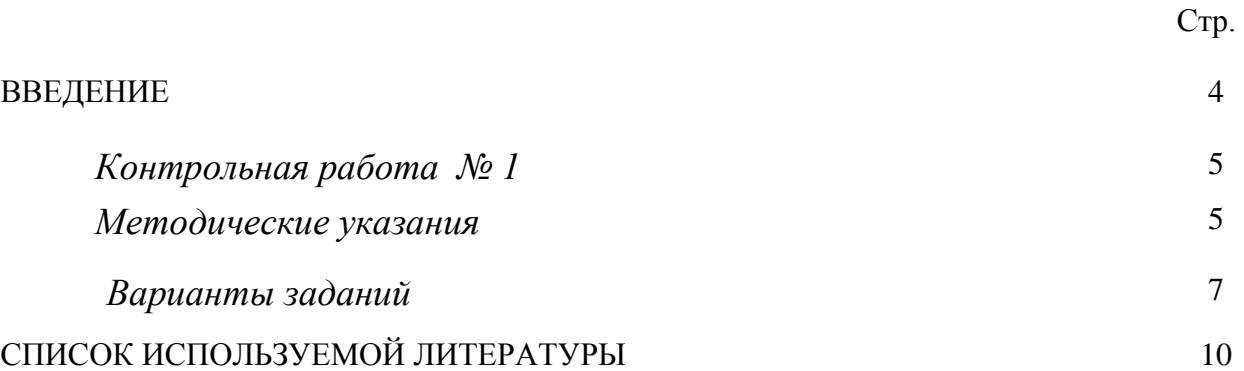

## **ВВЕДЕНИЕ**

Успешному освоению теоретических положений дисциплины «Правовое обеспечение профессиональной деятельности» должно способствовать выполнение контрольной работы.

 Методические рекомендации представляют собой разработку задания для контрольной работы.

 Целью методических рекомендаций по выполнению контрольной работ является осуществление связи теории с практикой на занятиях.

 Методические рекомендации помогут обучающимся систематизировать, углубить и конкретизировать теоретические знания в сфере правового обеспечения профессиональной деятельности по ведению государственной информационной системы обеспечения градостроительной деятельности, выработать способность использовать теоретические знания на практике, овладеть умениями решать профессионально значимые задачи. Также данные методические рекомендации направлены на формирование у обучающихся устойчивого интереса к дисциплине, к будущей профессии.

 В методических указаниях приведены необходимые для описания документов характеристики, текст задач и варианты исходных данных. Подробно описана последовательность действий.

Контрольная работа выполняется в виде доклада в письменной форме, либо в виде презентации.

### *Контрольная работа № 1*

#### *Методические указания*

Каждый студент выбирает одну тему контрольной работы из перечня, предложенного преподавателем. Одинаковые темы не допускаются.

Умение использовать основные принципы ведения государственной информационной системы обеспечения градостроительной деятельности, а именно, знания о методах сбора, обработки, систематизации, хранения и распространения информации о территории муниципального образования, функциональном использовании и качестве таких земель; о планировании развития территорий муниципального образования; является важной составляющей профессиональной деятельности в области землеустройства и кадастров. Поэтому контрольная работа направлена на ознакомление с государственными и муниципальными мероприятиями в области формирования муниципальных информационных систем.

Каждый студент выбирает одну тему контрольной работы из перечня, предложенного преподавателем. Одинаковые темы не допускаются.

Студент должен раскрыть выбранную тему с точки зрения описания организационных и экономических действий по организации деятельности по ведению государственной информационной системы обеспечения градостроительной деятельности (далее – ГИСОГД), изучения информационных технологий получения сведений о состоянии городских территорий, рассмотреть организацию государственных и муниципальных действий и мероприятий по рациональному использованию таких территорий, а также предотвращению или ликвидации чрезвычайных

ситуаций природного и (или) техногенного характера. Кроме этого, изучить отечественный и зарубежный опыт получения и хранения информации о состоянии территории муниципального образования.

Так как основой дисциплины является правовое обеспечение профессиональной деятельности, то выбранную тему необходимо раскрыть, опираясь на нормативные правовые акты: законы, указы, постановления, приказы и др. (далее - НПА) и (или) нормативно- технические документы: инструкции, СП, СНиП, СанПин, методические указания, методические руководства и т. п. (далее - НТД).

В заключении необходимо сделать вывод об эффективности рассматриваемых мероприятий и их актуальности.

В тексте контрольной работы необходимо приводить выдержки из конкретных статей НПА либо в собственном изложении (без потери смысла), либо в виде цитат, раскрывать пункты НТД по теме контрольной работы и делать на них ссылки. Ссылки в тексте на НПА и НТД заключать в квадратные скобки (нумерация сквозная). В списке литературы в конце контрольной работы указываются полные реквизиты документы (название, кто утвердил, дата утверждения, №, последняя редакция).

Если контрольная работа выполняется в виде презентации, то ссылки на НПА и НТД, раскрывающие тему контрольной работы, приводятся непосредственно на слайдах.

В заключении необходимо сделать вывод о полноте НПА (НТД) по теме контрольной работы и их актуальности.

Оформление контрольной работы.

1. Титульный лист.

2. Содержание (один слайд).

3.Введение на 0,5 листа (один слайд).

4. Текст.

5. Заключение на 0,5 листа (один слайд).

6. Список литературы - от 7 до 10 источников.

Текст печатается на странице А4 формата шрифтом Times New Roman 14 кеглем через 1,5 интервала с отступом 1,25. Границы текста: 3 см. - слева, 2 см - с других сторон; страницы нумеруются.

**Внимание:** заимствование чужого текста не допускается (например, из Интернета).

При выполнении контрольной работы в виде презентации необходимо соблюдать следующие требования. Презентация выполняется в программе Microsoft Power Point, шрифт Arial, изображение на слайде (текст, схемы, иллюстрации и т. п.) должно быть хорошего качества, текст хорошо читаемый. Количество слайдов составляет 20-25, слайды должны быть пронумерованы, на каждом слайде должен быть заголовок, на первом слайде – наименование темы контрольной работы, на последних слайдах – выводы и/или заключение.

#### *Исходные данные*

### **Задание 1. Темы контрольных работ**

1.Законодательство в сфере ведения ГИСОГД (примеры).

2. Правовой механизм (система правоотношений) регулирования градостроительных отношений.

3. Нормативно-правовая база в сфере профессиональной деятельности.

4. Организация местного самоуправления (определение, виды муниципальных образований, границы муниципальных образований (территориальное устройство), вопросы местного значения, взаимодействующие с ГИСОГД).

5. Структура муниципального образования (представительные и исполнительные органы власти).

6. Общие понятия о государственных и муниципальных услугах.

7. Административные регламенты (определение, нормативные правовые акты, содержание, цели, задачи).

8. Понятия «информация», «информационные технологии», «информационная система». Связь с ГИСОГД.

9. Понятия «обладатель информации», «доступ к информации», «оператор информационной системы», «документированная информация». Связь с ГИСОГД.

10. Понятия «предоставление информации», «распространение информации», «конфиденциальность информации». Связь с ГИСОГД.

11. Понятия «электронный документ», «электронная подпись», «электронное взаимодействие». Связь с ГИСОГД.

12. Ограничения по предоставлению информации, связанные с государственной тайной, коммерческой тайной, персональными данными, о доступе к информации о деятельности органов местного самоуправления.

13. Внешние источники информации: государственные мониторинги .

14. Внешние источники информации: государственные информационные системы (кадастры, регистры, реестры).

15. Внешние источники информации: государственные фонды.

16. Внутренние источники информации.

17. Система межведомственного электронного взаимодействия.

18. Электронная подпись.

19. ГИСОГД – определение, содержание, орган, создающий и ведущий ГИСОГД, кто собственник информационного ресурса, передача и получение информации из ГИСОГД.

20.Нормативные правовые акты, определяющие создание и ведение ГИСОГД, их назначение.

21.Организация и хранение документов в ГИСОГД.

- 22.Документы территориального планирования муниципального образования, их назначение, орган, утверждающий их, связь с ГИСОГД.
- 23.Правила землепользования и застройки, их назначение, содержание, орган, утверждающий их, связь с ГИСОГД.
- 24.Документы по планировке территории, их назначение, орган, утверждающий их, связь с ГИСОГД.
- 25.Порядок ведения ГИСОГД.
- 26.Основная документация, позволяющая получить сведения об изученности природных и техногенных условий на территории муниципального образования.
- 27. Создание генерального плана городского округа.
- 28.Содержание схемы территориального планирования муниципального района.

### **Список использованной литературы**

Липски С.А. Правовое обеспечение землеустройства и кадастров: учебник / С.А. Липски, И.И. Гордиенко, К.В. Симонова. – М.: КНОРУС, 2016.  $-432$  c.

Гражданский кодекс Российской Федерации. Часть 1 Электронный ресурс: Закон от 30.11.1994 № 51-ФЗ (ред. от 29.07.2017). Доступ из справ. правовой системы «Консультант Плюс».

Трудовой кодекс Российской Федерации [Электронный ресурс]: Закон от 30.12.2001 № 197-ФЗ (ред. от 03.07.2016). Доступ из справ.-правовой системы «Консультант Плюс».

Градостроительный кодекс Российской Федерации Электронный ресурс: Закон от 29.12.2004 № 190-ФЗ (ред. от 29.07.2017). Доступ из справ. правовой системы «Консультант Плюс».

О муниципальной службе в Российской Федерации Электронный ресурс: Закон от 02.03.2007 № 25-ФЗ (ред. от 30.06.2016). Доступ из справ. правовой системы «Консультант Плюс».

Об организации предоставления государственных и муниципальных услуг Электронный ресурс: Закон от 27.07.2010 № 210-ФЗ (ред. от 28.12.2016). Доступ из справ.-правовой системы «Консультант Плюс».

Об архивном деле в Российской федерации [Электронный ресурс]: Закон от 22.10.2004 № 125-ФЗ (ред. от 25.05.2016). Доступ из справ.-правовой системы «Консультант Плюс».

Приказ Минтруда России от 17.03.2016 № 110 н «Об утверждении профессионального стандарта «Градостроитель» [Электронный ресурс]: Доступ из справ.-правовой системы «Консультант Плюс».

## МИНОБРНАУКИ РОССИИ

ФГБОУ ВО «Уральский государственный горный университет»

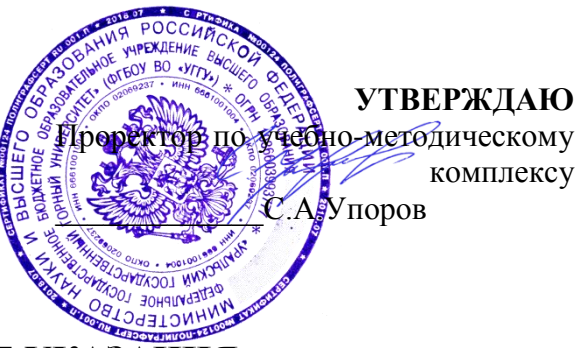

# **МЕТОДИЧЕСКИЕ УКАЗАНИЯ по выполнению практико-ориентированных заданий ОП.06 ЭКОНОМИКА ОРГАНИЗАЦИИ**

Специальность *21.02.06 Информационные системы обеспечения градостроительной деятельности*

форма обучения: очная

Составитель: Бедрина С.А, Борисова Ю.С.

Зав. Кафедрой Председатель Протокол № 8-18/19 от 11.04.2019 Протокол № 7 от 19.04.2019 *(Дата) (Дата)*

Одобрена на заседании кафедры Рассмотрена методической комиссией факультета Геодезии и кадастров Горно-технологического *(название кафедры) (название факультета)* 19999 اکہ *(подпись) (подпись)* Акулова Е.А. Колчина Н.В. *(Фамилия И.О.) (Фамилия И.О.)*

Екатеринбург 2019

# **СОДЕРЖАНИЕ**

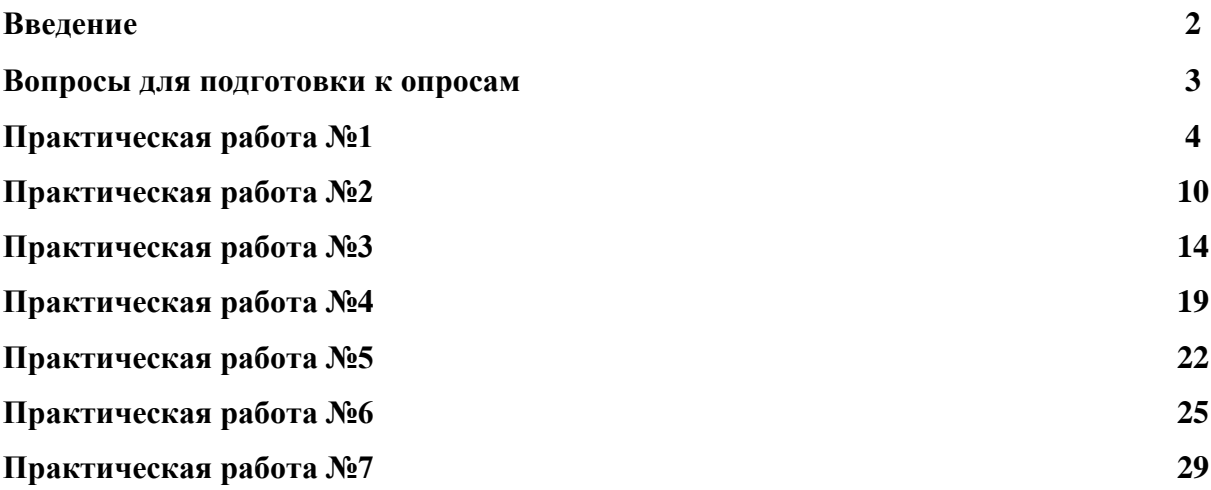

#### **ВВЕДЕНИЕ**

Методические рекомендации для успешного выполнения практических занятий по дисциплине «Экономика организации» адресованы студентам первого курса колледжа специальности *120703 Информационные системы обеспечения кадастровой деятельности*. К практическим работам следует приступать лишь после того, как проработан соответствующий теоретический материал и решен необходимый минимум задач. В случае затруднения, постарайтесь разобраться в изложенных решениях: уяснить теоретическую основу примененных методов и логику рассуждений. Ошибки, допущенные при самостоятельном решении, сигнализируют о каком-либо неблагополучии в ходе решения или в вычислениях.

В результате изучения дисциплины обучающийся должен:

*Уметь:* 

- составлять технологическую схему выполнения несложного комплекса работ;
- составлять смету на производство работ, рассчитывать заработную плату, основные налоги;
- составлять календарный график выполнения работ; *Знать:*
- основные организационно-правовые формы хозяйствования;
- понятия основных фондов и оборотных средств;
- основы налогообложения организации.

Методические рекомендации помогут вам подобрать формулы, уяснить методы, выбрать наиболее эффективный метод решения.

## **ВОПРОСЫ ДЛЯ ПОДГОТОВКИ К ОПРОСАМ**

## **Тема: Организационно-правовые формы организаций**

1. Дайте характеристику производственного предприятия. Назовите основные признаки предприятия.

- 2. Перечислите виды коммерческих организаций и охарактеризуйте их особенности.
- 3. Перечислите виды некоммерческих организаций.
- 4. Чем отличаются коммерческие организации от некоммерческих?
- 5. Перечислите основные формы собственности.
- 6. Перечислите основные организационно-правовые формы предприятий.
- 7. Каковы основные элементы внутренней среды предприятия?
- 8. Назовите основные компоненты внешней среды предприятия.
- 9. Дайте определение хозяйственного товарищества.
- 10. Какие лица могут быть полными товарищами?
- 11. Назовите организационно-правовые формы хозяйственных товариществ.
- 12. Что является учредительным документом полного товарищества?
- 13. Назовите случаи, когда полное товарищество подлежит ликвидации.
- 14. Дайте определение товарищества на вере.
- 15. Охарактеризуйте права вкладчиков по управлению товариществом на вере.

16. Имеют ли право на преобразование товарищества на вере в полное товарищество

полные товарищи, если из товарищества на вере выбыл последний вкладчик?

- 17. Может ли одно лицо создать хозяйственное общество?
- 18. Назовите организационно-правовые формы хозяйственных обществ.

19. Каковы основные различия в создании и управлении открытого и закрытого акционерных обществ?

20. Какое максимальное число акционеров допускается в закрытом акционерном обществе?

- 21. Какие документы являются учредительными для открытого акционерного общества?
- 22. Какие общества признаются дочерними и зависимыми?
- 23. Каково минимальное число членов кооператива?
- 24. Какие предприятия могут быть созданы в форме унитарных предприятий?

25. Какие унитарные предприятия, основанные на праве хозяйственного ведения, могут создаваться в России?

## **Тема: Основные принципы построения экономической системы организации**

1. Назовите основные принципы организации производственного процесса, раскройте их содержание.

2. Что такое производственный процесс? Дайте классификацию производственных процессов.

3. Для чего необходима классификация производственных процессов?

4. Дайте характеристику производственного цикла и перечислите его отличия от производственного процесса.

5. Каковы пути сокращения производственного цикла?

6. Представьте виды сочетания операций графически и обоснуйте формулы расчета длительности производственного цикла.

- 7. Дайте характеристику поточного метода производства.
- 8. Какие нормативы используются для поточного метода производства?
- 9. Назовите недостатки поточной организации производства и приведите примеры мероприятий по совершенствованию поточных методов.

10. Дайте характеристику партионного метода организации производства. Какова сфера его применения?

11. Назовите основные нормативы партионного метода организации производства.

12. Раскройте направления повышения эффективности использования партионного метода организации производства.

13. Дайте характеристику индивидуального метода организации производства. Приведите примеры нормативов.

## **Тема: Обеспечение организации трудовыми ресурсами**

1. Дайте характеристику понятий «кадры», «персонал», «трудовые ресурсы предприятия», «промышленно-производственный персонал предприятия», «менеджеры».

2. Что принято понимать под персоналом предприятия? Какие категории работников относятся к промышленно-производственному персоналу?

3. Как планируется текущая потребность в рабочих кадрах? Чем отличается явочный состав рабочих от списочного?

4. Дайте характеристику кадров (персонала) предприятия по профессиям,

специальностям и уровню квалификации.

5. Дайте характеристику основным методам расчета количественной потребности в персонале. Какой из этих методов наиболее точный и достоверный и почему?

6. Чем отличается календарный, табельный (номинальный) и плановый (эффективный) фонды рабочего времени? Каковы различия между плановым и фактическим фондами рабочего времени?

7. Как определить явочный состав, зная списочную численность работников предприятия?

8. Как определить списочную численность, зная явочный состав работников предприятия? Что для этого нужно рассчитать?

9. Чем отличается производительность живого труда от производительности общественного (совокупного) труда? Как они рассчитываются (измеряются)?

10. Какие существуют методы измерения производительности труда? Какова сфера их применения, точность и достоверность?

11. какова структура полной трудоемкости изготовления продукции? Какой из показателей трудоемкости наиболее распространен и применим и почему?

12. Какой из показателей производительности труда является основным плановым и учетным показателем для предприятия (фирм)?

13. Каковы различия в планировании производительности труда по рабочим местам, участкам, цехам и предприятию в целом?

14. В чем сущность концепции предельной производительности?

## **Тема: Механизмы ценообразования**

- 1. Дайте понятие цены и перечислите основные элементы цены.
- 2. Назовите основные цели ценовой политики предприятия.
- 3. Дайте характеристику методам ценообразования.
- 4. Что включает ценовая система? Какие существуют виды цен?

5. Раскройте характеристику ценовой системы по отраслям и сферам обслуживания, по степени участия государства в ценообразовании, по стадиям ценообразования, по

транспортной составляющей, по характеру ценовой информации.

- 6. Назовите ценовые стратегии предприятия, дайте их характеристику.
- 7. Охарактеризуйте зарубежный опыт учета затрат по системе «директ-костинг».
- 8. Охарактеризуйте зарубежный опыт определения базовой цены.

## **ПРАКТИЧЕСКАЯ РАБОТА №1**

## **Основные средства**

## **Основные фонды организации (предприятия)**

**Основные фонды предприятия** – это активы, которые предназначены для длительного пользования, т.е. объекты в материально-вещественной форме и нематериальные активы.

К основным фондам относятся: здания, сооружения, рабочие и силовые машины, оборудование, измерительные и регулирующие приборы и устройства, вычислительная техника, транспортные средства, инструменты, производственный и хозяйственный инвентарь и принадлежности, рабочий, продуктивный и племенной скот, многолетние насаждения и прочие основные фонды.

В целях планирования, организации учета, контроля и анализа использования основных фондов применяются следующие показатели:

*1. Среднегодовая стоимость основных фондов (Фср)*

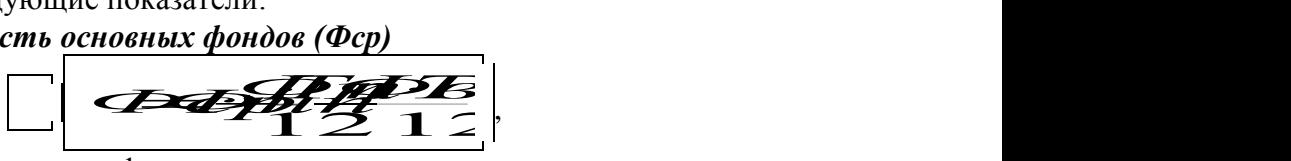

где Фнп – стоимость основных фондов на начало периода; Фп – стоимость поступивших за период фондов; Фвыб – стоимость выбывших за период фондов;

Тп – число месяцев работы поступивших фондов;

Твыб – число месяцев, оставшихся до конца года с момента выбытия основных фондов.

## **Например:**

Стоимость ОФ на начало периода – 100 тыс. руб.

 $01.05 -$  поступили ОФ на сумму – 20 тыс. руб.

 $01.11 -$ выбыли ОФ на сумму – 30 тыс. руб.

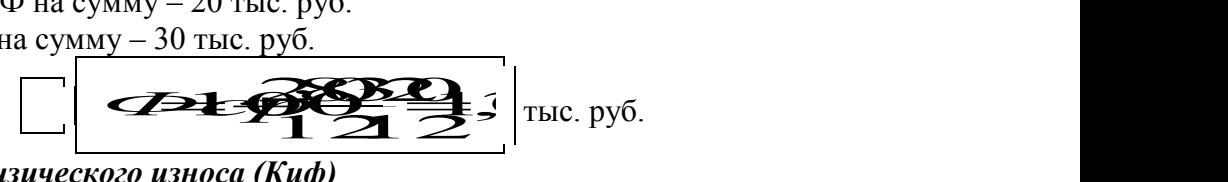

*2. Коэффициент физического износа (Киф)*

$$
Ku\phi = \frac{Td}{TH}\Bigg\vert, \text{ with } \frac{A}{\phi} \Bigg\vert,
$$

где Тф – фактический срок службы ОФ (лет);

Тн – нормативный срок службы ОФ (лет);

А – сумма износа, начисленная за время использования ОФ;

Ф – балансовая стоимость ОФ.

#### **Например:**

 $A = 100$  тыс. руб.  $\Phi$  = 400 тыс. руб.

$$
\boxed{\mathbf{Kut_{100}^{100}}}
$$

*3. Коэффициент годности ОФ (Кг)*

$$
K = 1 - K u \Big|_{\text{HJIH}} \frac{\phi_{-A}}{\phi}
$$

#### *4. Коэффициент ввода (Квв)*

$$
Kee\frac{\Phi n}{\Phi \kappa},
$$

где Фкп – стоимость ОФ на конец периода.

$$
K \epsilon \overline{\theta}_{\overline{D}H}^{B}
$$

## **Например:**

 $\Phi$ нп = 100 тыс. руб.  $\Phi$ кп = 90 тыс. руб.  $\Phi$ п = 20 тыс. руб. Фвыб= 30 тыс. руб.

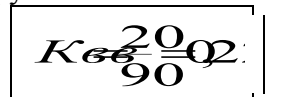

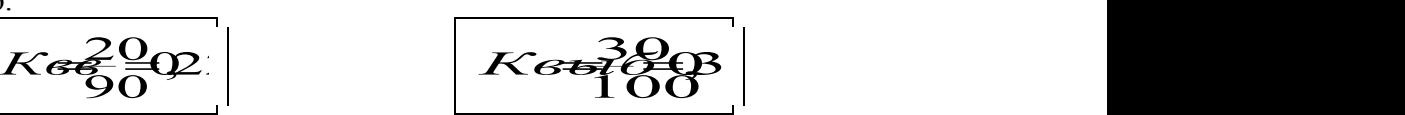

*6. Фондоотдача (Фо), фондоемкость (Фе), фондовооруженность (Фв).*

$$
\left| \begin{array}{cc} \varphi_{0} = \frac{B\Pi}{\varphi} \\ \varphi_{0} \end{array} \right| \qquad \qquad \left| \begin{array}{cc} \varphi_{0} = \frac{1}{\varphi_{0}} \\ \varphi_{0} \end{array} \right| \qquad \qquad \left| \begin{array}{cc} \varphi_{0} = \frac{\overline{\varphi}}{\overline{V_{C}}L} \\ \varphi_{0} \end{array} \right|
$$

 $\phi_0$   $\begin{vmatrix} 1 & 0 \\ 0 & 1 \end{vmatrix}$ *Чср Ф*

где ВП – выпуск продукции Чср – среднесписочная численность (чел).

## **Например:**

 $B\Pi - 4000$  тыс. руб.  $\Phi - 108.3$  тыс. руб. Чср – 20 чел.

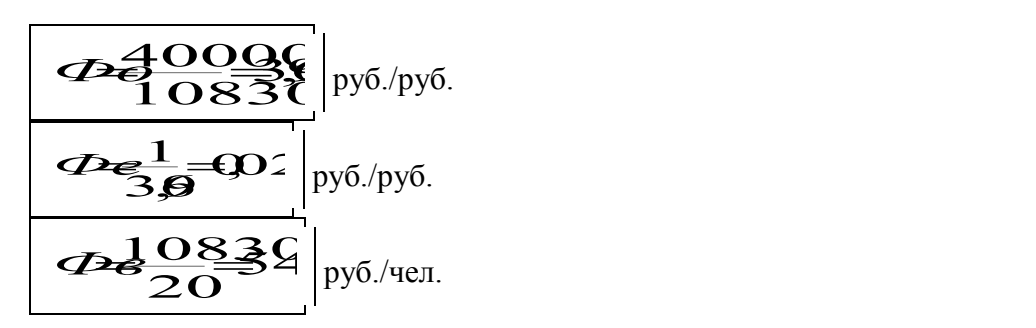

#### **Вопросы для самопроверки**

- 1. Дайте определение и характеристику основных фондов предприятия.
- 2. На какие две группы делятся основные фонды предприятия?
- 3. Какова структура основных производственных фондов предприятия?
- 4. Что относится к активной и пассивной части основных фондов?
- 5. Чем отличаются первоначальная, восстановительная, остаточная и ликвидационная стоимость основных фондов?
- 6. Дайте характеристику методов переоценки основных фондов.
- 7. Чем износ отличается от амортизации основных фондов? Какое понятие шире?
- 8. Какие виды износа вы знаете?
- 9. как определяется норма амортизации на полное восстановление (реновацию)?
- 10. Дайте характеристику способов начисления годовых амортизационных отчислений в соответствии с Правилами ведения бухгалтерского учета предприятия.
- 11. Назовите четыре группы показателей эффективности использования основных фондов.
- 12. Раскройте взаимосвязь между показателями фондоотдачи, фондовооруженности и производительности труда.

#### **Задачи**

**Задача 1.** Определите показатели использования ОПФ: фондоотдачу, фондоемкость, фондовооруженность. Исходные данные: годовой выпуск продукции 8 млн. руб.;

среднегодовая стоимость основных производственных фондов 400 тыс. руб.; среднегодовая численность рабочих 2 тыс. чел.

**Задача 2.** В предприятии на начало года стоимость ОПФ составляла 9500 тыс. руб. В течение года списано в связи с износом ОПФ на сумму 800 тыс. руб. и введено в действие новых ОПФ на 400 тыс. руб. Годовой объем товарной продукции составил 20 700 тыс. руб. при среднегодовой численности 23 человека. Определите фондоотдачу, фондоемкость, фондовооруженность предприятия.

**Задача 3.** Определите дополнительный выпуск продукции или потери в выпуске продукции: за счет изменения стоимости ОПФ и фондоотдачи.

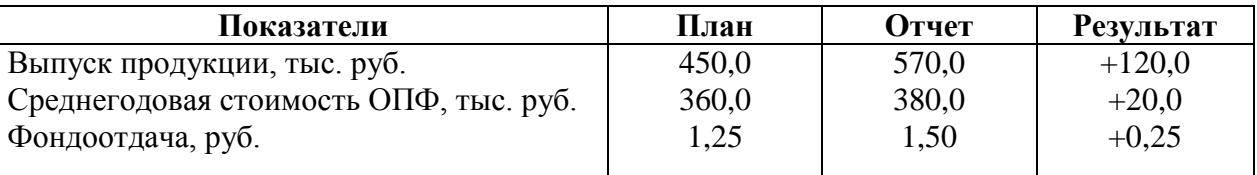

**Задача 4.** Определите коэффициент годности и износа ОПФ по следующим данным: первоначальная стоимость ОПФ - 348 тыс. руб.; начисленная за период эксплуатации сумма амортизации - 48 тыс. руб.

**Задача 5.** Рассчитайте среднегодовую стоимость ОПФ по следующим данным: стоимость ОПФ на начало года – 493,3 тыс. руб.; ввод новых ОПФ (1.03) на сумму 65,1 тыс. руб.; выбытие по причине физического износа ОПФ: 1.11 - на сумму 51,0 тыс. руб.; 01.12 на сумму 34,8 тыс. руб.

**Задача 6.** Определите эффективность использования ОПФ по следующим данным:

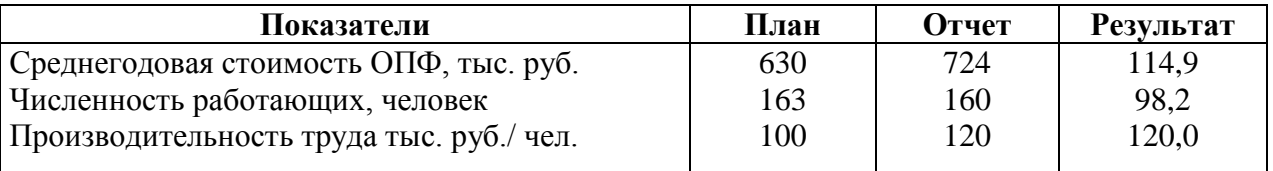

**Задача 7.** Определите износ в денежном выражении, коэффициент износа и коэффициент годности основных фондов на конец 2003 г.

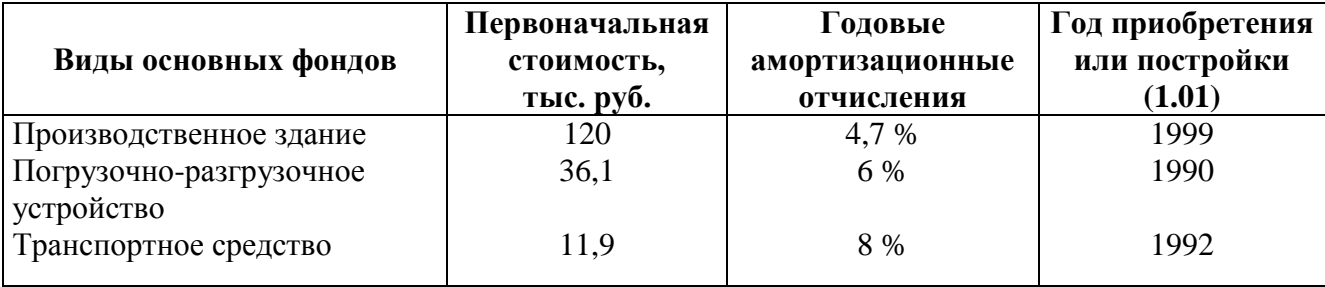

#### **Расчет сумм амортизационных отчислений**

*Основные методы начисления амортизационных отчислений:*

1.Линейный метод;

2.Нелинейный методы

2.1. пропорционально использованию оборудования;

2.2. геометрически-дегрессивный метод;

2.3. арифметически-дегрессивный метод.

При **линейном методе** балансовая стоимость оборудования равномерно в одинаковых суммах списывается на каждый год его использования.

$$
A = \frac{\Phi}{T} \bigg|; \quad \text{with} \quad A = \frac{\Phi H c}{100}
$$

где А - сумма амортизации;

Ф - балансовая стоимость основных фондов;

Т - полезный срок эксплуатации;

На - норма амортизации отчислений.

При методе **пропорционально использованию оборудования** величина амортизационных отчислений не является постоянной величиной по годам службы оборудования, а зависит от интенсивности его использования.

$$
\left[\begin{array}{c} A=\Phi \frac{Qq}{Qn} \end{array}\right]
$$

где Q ф - работа, услуги, продукция за данный период;

Q пл - запланированный на весь полезный срок службы оборудования объем работ, услуг, продукции.

При **геометрически-дегрессивном** методе суммы годовых амортизационных отчислений по годам службы убывают в геометрической прогрессии, т.е. возникает бесконечно убывающий ряд. Поэтому в последнем году использования оборудования необходимо сделать дополнительное списание в размере остатков стоимости оборудования. Величина амортизационных отчислений определяется путем умножения нормы амортизационных отчислений на остаточную стоимость оборудования.<br>  $\sqrt{\sum_{i=1}^{n} \sum_{j=1}^{n} \sum_{j=1}^{n} \sum_{j=1}^{n} \sum_{j=1}^{n} \sum_{j=1}^{n} \sum_{j=1}^{n} \sum_{j=1}^{n} \sum_{j=1}^{n} \sum_{j=1}^{n} \sum_{j=1}^{n} \sum_{j=1}^{n} \sum_{j=1}^{n} \sum_{j=1}^{n} \sum_{j=$ 

 *На*1001*nCocm*

где С ост - остаточная стоимость оборудования n - срок использования оборудования

При **арифметически-дегрессивном** методе годовые суммы амортизационных отчислений убывают равномерно по годам службы на одну и ту же величину

$$
\mathbf{A} = \mathbf{\mathcal{A}} \cdot T
$$

где Д - дегрессивная величина;

Т - остаток срока использования оборудования.

$$
D=\frac{\Phi}{N}
$$

где  $N = 1 + 2 + 3 + 4 + \dots n$ 

где n - срок использования оборудования.

#### **Например:**

Ф – 108300 руб.

 $T - 5$  лет

Qпл – 200 изделий

Qф – 1-й год – 20 изделий

2-й год – 100 изделий

3-й год – 30 изделий

4-й год – 20 изделий

5-й год – 30 изделий

С ост – 8300 руб.
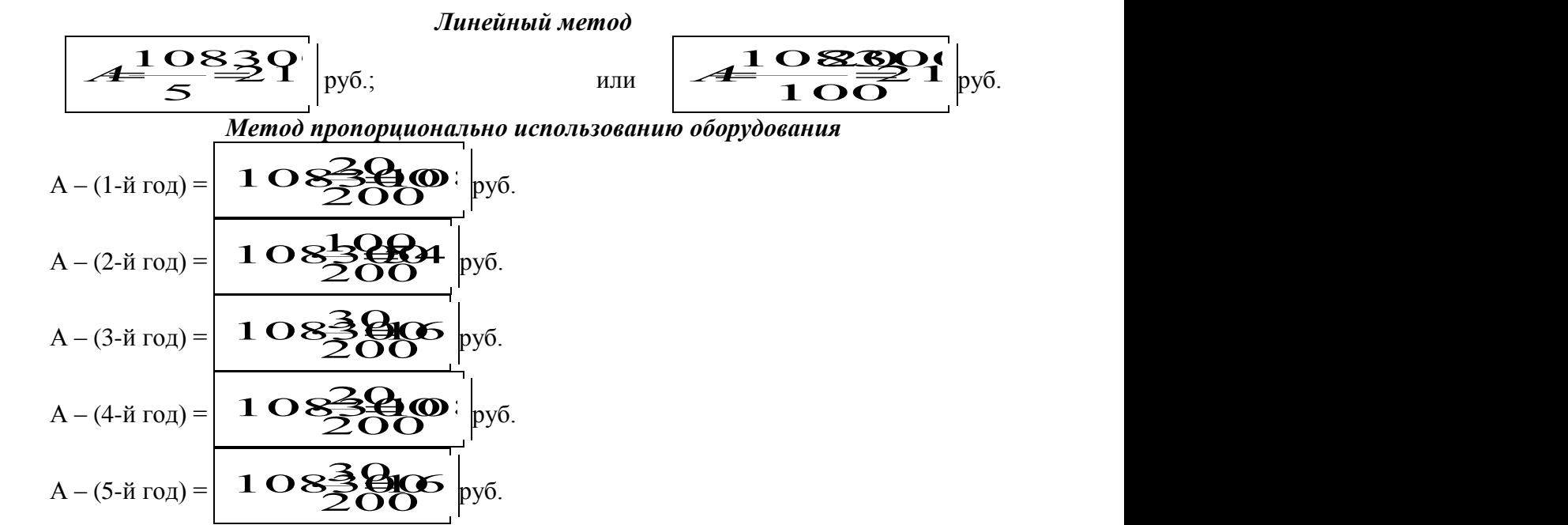

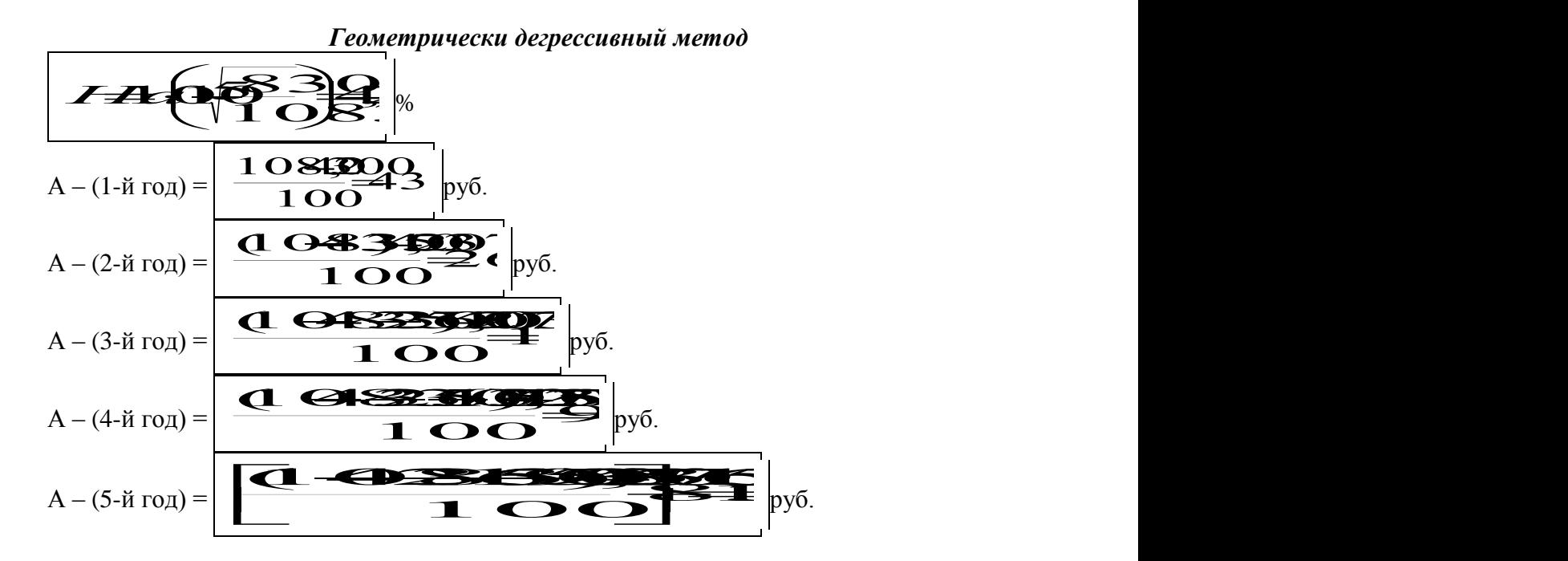

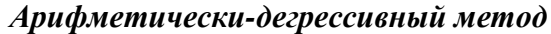

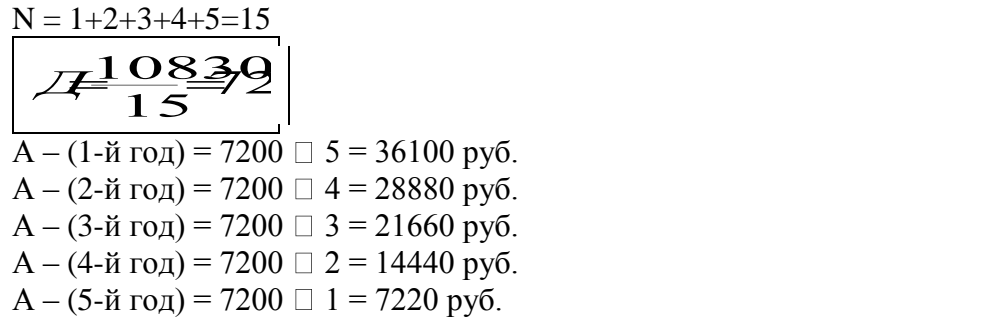

**Задачи**

**Задача 8.** Рассчитайте по годам сумму амортизационных отчислений, включаемых в арендную плату

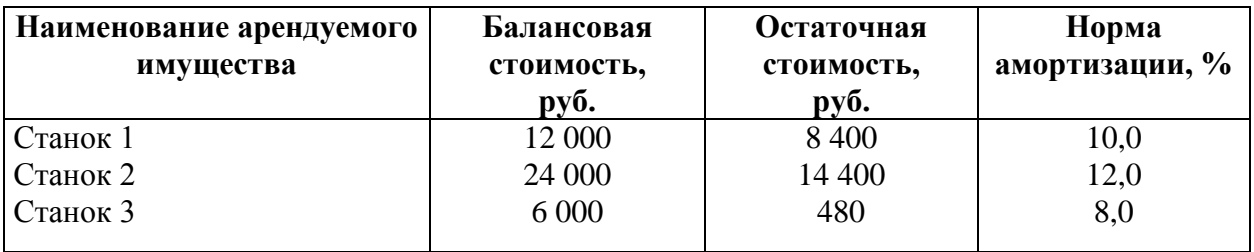

**Задача 9.** Рассчитайте суммы амортизационных отчислений по годам службы линейным и нелинейным методами.

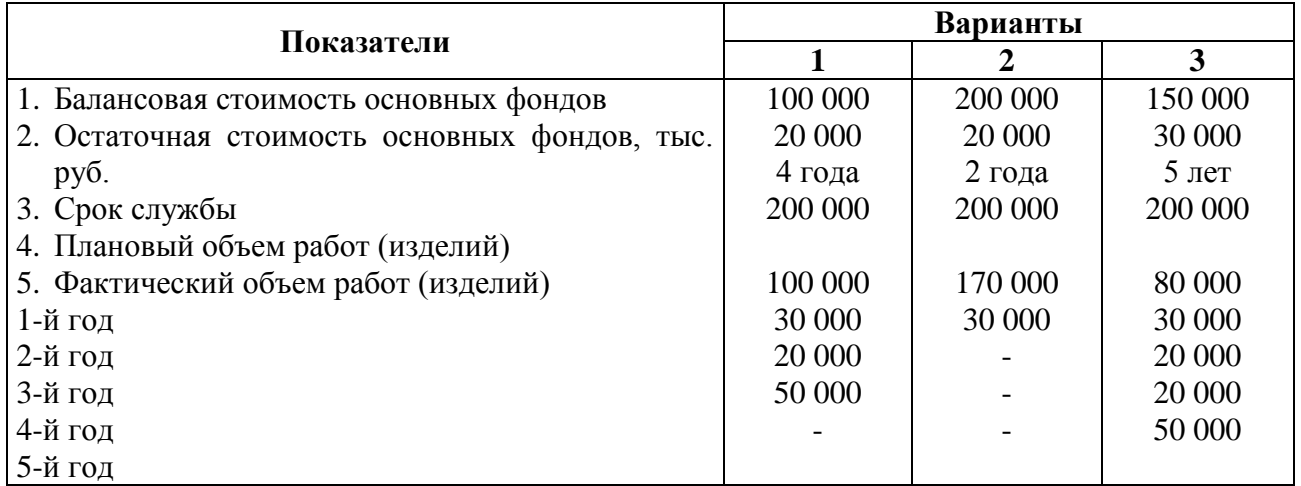

### **ПРАКТИЧЕСКАЯ РАБОТА №2**

#### **Оборотные средства организации (предприятия)**

**Оборотные средства –** денежные средства, авансированные в оборотные производственные фонды и фонды обращения

*К оборотным производственным фондам предприятия относятся:*

- 1) производственные запасы;
- 2) незавершенное производство;
- 3) сырье;
- 4) основные материалы
- 5) топливо;
- 6) тара;
- 7) запасные части для ремонта оборудования, малоценные и быстроизнашивающиеся предметы.

#### *К фондам обращения относятся:*

- готовая продукция на складе и отгруженная;
- товары отгруженные;
- денежные средства;
- средства в прочих расчетах;
- дебиторская задолженность.

Нормирование оборотных средств осуществляется на основе установления норм и нормативов, формирования оптимальной величины производственных запасов сырья, основных материалов, покупных полуфабрикатов, топлива, тары, запасных частей, малоценных и быстро изнашивающих предметов.

Эффективность использования оборотных средств определяется следующими показателями:

- 1. Количество оборотов за определенный период времени (Коб).
- 2. Длительность одного оборота (tоб).
- 3. Объем оборотных средств, приходящихся на единицу продукции (Оп).

$$
Ko\tilde{\boldsymbol{\sigma}}\frac{BL}{OC}
$$

- где ВП выпуск продукции за период;
	- ОС средний остаток оборотных средств за период.

$$
to \widehat{\frac{\partial QI}{BII}};
$$

где Д – количество дней периода (30, 90, 360).

$$
On = \frac{OC}{BII}
$$

#### **Например:**

$$
BII = 133 \text{ MJH. py6.}
$$
\n
$$
OC = 7 \text{ MJH. py6.}
$$
\n
$$
I = 90 \text{ AHEH.}
$$
\n
$$
K \circ \sigma \frac{133}{7} = 0
$$
\n
$$
t \circ \sigma \frac{790}{133} = 0
$$
\n
$$
F = 1.33 \text{ J}
$$
\n
$$
T = 1.33 \text{ J}
$$
\n
$$
F = 1.33 \text{ J}
$$
\n
$$
T = 1.33 \text{ J}
$$
\n
$$
F = 1.33 \text{ J}
$$
\n
$$
F = 1.33 \text{ J}
$$
\n
$$
F = 1.33 \text{ J}
$$
\n
$$
F = 1.33 \text{ J}
$$
\n
$$
F = 1.33 \text{ J}
$$
\n
$$
F = 1.33 \text{ J}
$$
\n
$$
F = 1.33 \text{ J}
$$
\n
$$
F = 1.33 \text{ J}
$$
\n
$$
F = 1.33 \text{ J}
$$
\n
$$
F = 1.33 \text{ J}
$$
\n
$$
F = 1.33 \text{ J}
$$
\n
$$
F = 1.33 \text{ J}
$$
\n
$$
F = 1.33 \text{ J}
$$
\n
$$
F = 1.33 \text{ J}
$$
\n
$$
F = 1.33 \text{ J}
$$
\n
$$
F = 1.33 \text{ J}
$$
\n
$$
F = 1.33 \text{ J}
$$
\n
$$
F = 1.33 \text{ J}
$$
\n
$$
F = 1.33 \text{ J}
$$
\n
$$
F = 1.33 \text{ J}
$$
\n
$$
F = 1.33 \text{ J}
$$
\n
$$
F = 1.33 \text{ J}
$$
\n
$$
F = 1.33 \text{ J}
$$
\n
$$
F = 1.33 \text{ J}
$$
\n
$$
F = 1.33 \text{ J}
$$
\n
$$
F = 1.33 \text{ J}
$$
\n

Норматив оборотных средств на формирование материальных запасов определяется следующим образом

$$
HOO\left(\frac{1}{2}\right)
$$

где Оэ – расход данного элемента за период; tзап – продолжительность запаса в днях.

**Например:**

Оэ = 180 тыс. руб.  $\overline{\Pi}$  = 90 дней

$$
t3a\pi = 15 \text{ and } t3a\pi = 15 \text{ and } t3a
$$

$$
H O \left( \frac{15 \text{ m} \cdot \text{m}}{50} \right)
$$

Норматив оборотных средств на незавершенное производство определяется:

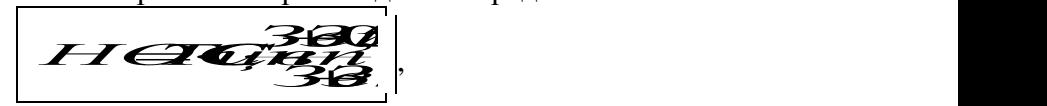

,

- где Тц длительность производственного цикла, дни.
	- Св однодневные затраты на производство валовой продукции, руб.
	- **Зе – единовременные затраты, руб.**
	- Зп последующие затраты, руб.

#### **Например:**

Тц – 10 дней; Св – 20 тыс. руб.; Зе – 540 тыс. руб.;  $3\pi - 1260$  тыс. руб.  $\sum_{\text{L}}$   $\left| \text{L}} \right|$   $\sum_{\text{L}}$   $\left| \text{L}} \right|$  $\overline{\mathbf{S}}$ *н* – 540 тыс. руб.;<br><u>1 – 1260 тыс. руб.<br><del>7 – 4 – 2 – 3 – 11 – 3 – 11</del> – 5 – 11 – 6 руб.</u>  $\frac{11}{21}$   $\frac{1}{21}$   $\frac{1}{\sqrt{2}}$  The  $\frac{1}{\sqrt{2}}$  The  $\frac{1}{\sqrt{2}}$  The  $\frac{1}{\sqrt{2}}$ THE PROPERTY OF THE PROPERTY тыс. руб.

Норматив оборотных средств на годовую продукцию определяется:

*НОСгп Стtскл*,

где Сm – однодневные затраты на производство товарной продукции; tскл – норматив нахождения готовой продукции на складе, дни.

#### **Например:**  $\mathsf{C}$  $\overline{m}$  = 17 тыс. руб. tскл = 7 дней *НОС∄* тыс. руб.

#### **Вопросы для самопроверки**

- 1. Дайте определение понятиям «оборотные средства», «оборотные производственные фонды», «фонды обращения». В чем проявляются их взаимосвязи и отличия?
- 2. Каков состав оборотных средств? Приведите их классификацию.
- 3. Приведите классификацию оборотных средств по источникам формирования.
- 4. Назовите методы планирования потребности в оборотных средствах. Какова сфера их применения?
- 5. Раскройте содержание метода прямого счета для определения потребности в оборотных средствах.
- 6. Дайте характеристику аналитическому и коэффициентному методам определения потребности в оборотных средствах.
- 7. Назовите показатели эффективности использования оборотных средств и дайте им характеристику.

#### **Задачи**

**Задача 10.** Определите дополнительный объем продукции в планируемом году при тех же оборотных средствах, если число оборотов увеличивается на один. Исходные данные: выпуск продукции в базисном году - 30 млн. руб.; средний размер оборотных средств в базисном году - 10 млн. руб.

**Задача 11.** Определите экономию от ускорения оборачиваемости в отчетном году по сравнению с предшествующим годом по следующим данным:

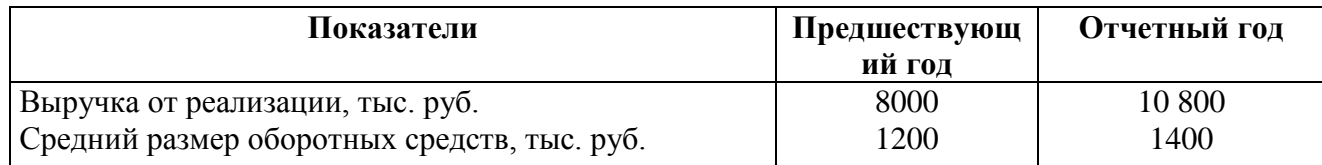

### **Задача 12.** По предприятию:

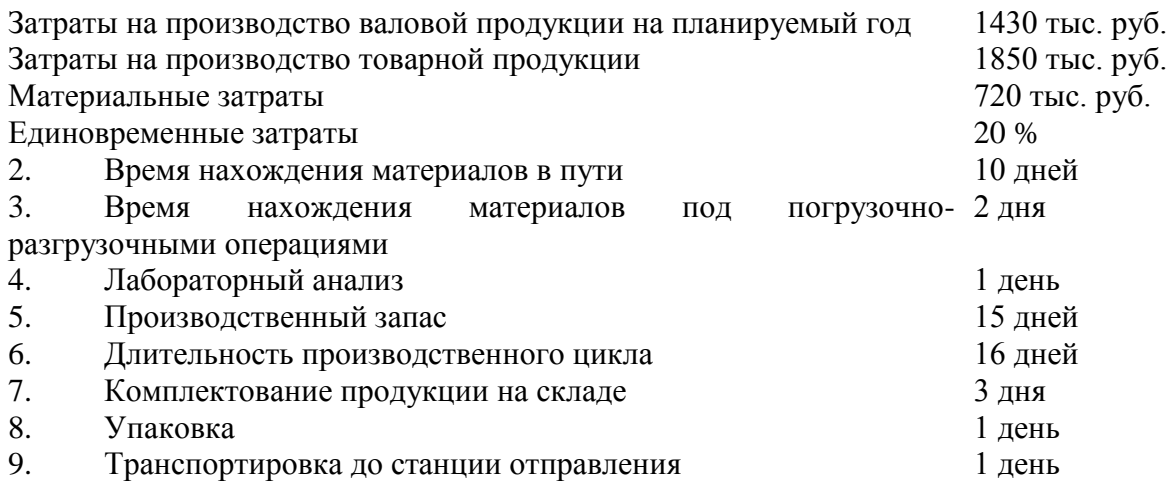

Определите потребность в оборотных средствах:

- a) не создание производственных запасов;
- b) на незавершенное производство;
- c) на нахождение готовой продукции на складе.

**Задача 13.** На начало планового периода запас сырья на предприятии составляет 30 тонн по цене 150 тыс. руб. за тонну.

5 числа закуплено 40 тонн по цене 200 тыс. рублей за тонну.

15 числа закуплено 60 тонн по цене 220 тыс. рублей за тонну.

За месяц израсходовано 100 тонн.

Определите материальные затраты на производство продукции и стоимость запасов на конец месяца:

- a) методом ФИФО;
- b) методом ЛИФО;
- c) по средней цене.

**Задача 14.** По производственным нормам определите необходимое количество материалов для выполнения месячного объема работ.

По полученным результатам рассчитайте абсолютный запас каждого материала и конструкций и объем поставки в июне.

Исходные данные приведены в таблице:

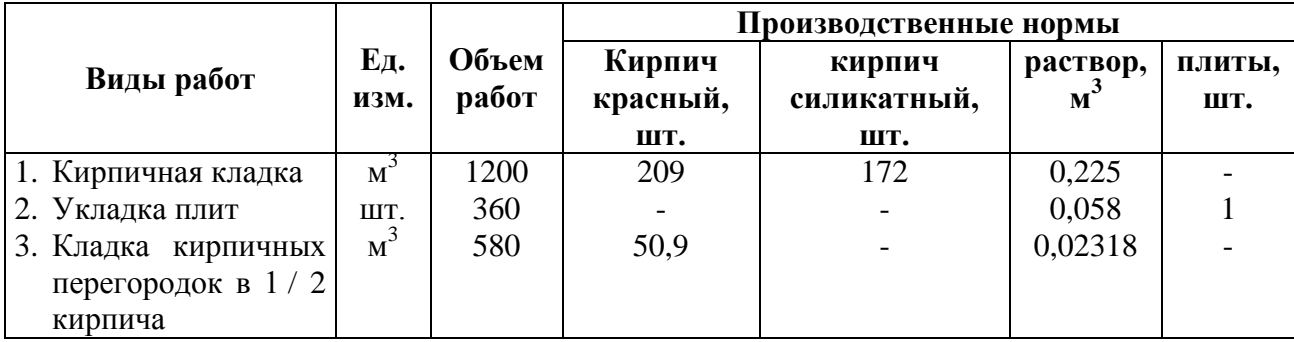

**Справочно:** Остаток на 1 июня Кирпича красного - 40,3 тыс. шт.

Кирпича силикатного - 25 тыс. шт.

Плит перекрытная - 30 шт. Относительный запас - 5 дней

**Задача 15.** Установите лимит материальных ресурсов (металла) на август.

- 1. Ежемесячная производственная программа 6000 деталей.
- 2. В июле был выдан металл на плановую программу, произведено 5700 деталей.
- 3. Остаток металла на 1 июля 3-х дневная потребность в нем.
- 4. Норма расхода металла на деталь 5 кг.
- 5. Норма запаса металла 4-х дневная потребность в нем.
- 6. Незавершенное производство:
- a) на 1 июля 700 деталей;
- b) на 1 августа 500 деталей;
- c) на 1 сентября 600 деталей.
- 7. В июле выпущено 100 бракованных деталей.

#### **Решение задачи целесообразно выполнять по следующей схеме:**

1. Количество деталей - июль (план)

июль (отчет)

август (план)

- 2. Однодневный расход металл.
- 3. Остаток металла на 1 июля.
- 4. Отпущено со склада в июле.
- 5. Израсходовано металла в июле, в том числе:
- на производственную программу;
- на незавершенное производство;
- на брак.
- 6. Передано на склад.
- 7. Потребность металла в августе, в том числе:
- на производственную программу;
- на незавершенное производство;
- на создание 4-х дневного запаса.
- 8. Лимит материальных ресурсов (металла).

#### **ПРАКТИЧЕСКАЯ РАБОТА №3**

#### **Методы оценки эффективности и их использование**

Экономическая эффективность капитальных вложений – это результат внедрения соответствующего мероприятия, который может быть выражен экономией от снижения себестоимости продукции, ростом или приростом прибыли, приростом национального дохода.

Различают абсолютную и сравнительную экономическую эффективность капитальных вложений, которые рассчитываются по-разному.

#### *Пример*

Капитальные вложения на единицу продукции составляют 80 руб., а себестоимость единицы продукции – 160 руб. Предприятие установило оптовую цену величиной 200 руб. Годовой объем производства продукции 100 000 ед. Уровень рентабельности предприятия равен 0,2. Определить общую экономическую эффективность капитальных вложений для строительства нового цеха.

Данную задачу можно решить двумя методами.

В основе первого метода лежит расчет коэффициента рентабельности как отношения прибыли от реализации к капитальным вложениям:

$$
R_p = \frac{\varPi_p}{K},\tag{1}
$$

где *R<sup>р</sup> –* коэффициент рентабельности;

*К –* капитальные вложения на строительство;

*П<sup>р</sup> –* прибыль от реализации.

С учетом того, что годовой объем производства продукции равен 100 000 ед., капитальные вложения в данной задаче будут равны:

*К = 80\*100 000 = 8 000 тыс. руб.*

Чтобы определить прибыль от реализации, нужно из выручки от реализации отнять себестоимость годового объема продукции. Выручка от реализации будет рассчитана как произведение этого объема на оптовую цену предприятия:  $B \omega p_p = 200*100000 =$ 20 000 тыс. руб.

Себестоимость годового объема продукции в этой задаче составит: *s = 160\*100 000 = 16 000 тыс. руб.*

Таким образом, прибыль от реализации будет равна

$$
\Pi_p = 20\,000 - 160^*100 = 4\,000
$$
 *much. py6.*

$$
R_p = \frac{4000}{8000} = 0.5.
$$

Так как полученное значение  $(R_p = 0.5)$  больше нормативного  $(R_n = 0.2)$ , – проект признаем эффективным.

Второй метод построен на оценке соотношения прибыли от реализации единицы продукции и объема капитальных вложений в единицу  $R_p = \frac{200 - 160}{80} = 0.5.$ 

продукции:

Расчетный коэффициент эффективности также получился больше нормативного, следовательно, – проект эффективен.

**Пример** Сметная стоимость строительства нового промышленного предприятия составляет 45 млн руб. Капитальные вложения на создание оборотных средств равны 15 млн руб. Прибыль от реализации готовой продукции равна 120 млн руб. Известно, что расчетная рентабельность не менее 0,25. Определить экономическую эффективность капитальных вложений на строительство нового промышленного предприятия.

Эффективность данного проекта целесообразно оценивать на основании сравнения расчетного срока окупаемости с нормативным. Если расчетный срок окупаемости не превышает нормативный, то проект признают эффективным.

Расчетный срок окупаемости определяют как отношение потребности в капитальных вложениях к прибыли от реализации готовой продукции:

$$
T_p = \frac{K}{\prod_p},\tag{2}
$$

где *Т<sup>р</sup> –* расчетный срок окупаемости;

*К –* капитальные вложения на строительство*;*

*П<sup>р</sup> –* прибыль от реализации.

Подставив известные составляющие, получаем:  $T_p = \frac{45 + 15}{120} = 0.5$  года. Теперь

определим расчетный коэффициент эффективности:

$$
R_p = \frac{1}{T_p}.\tag{3}
$$

Рассчитанное значение  $(R_p=2)$  больше нормативного  $(R_h=0,25)$ , следовательно проект признаем эффективным.

### **Определение наиболее эффективного варианта осуществления капитальных вложений**

Наиболее эффективный вариант осуществления капитальных вложений устанавливается на основе сравнительной эффективности, а при наличии большого числа вариантов – по минимуму приведенных затрат.

#### **Пример**

Существует три возможных варианта осуществления капиталовложений. Нормативная рентабельность 0,3. Исходные данные по этим вариантам приведены в табл. 1. Определить наиболее эффективный вариант.

Таблица

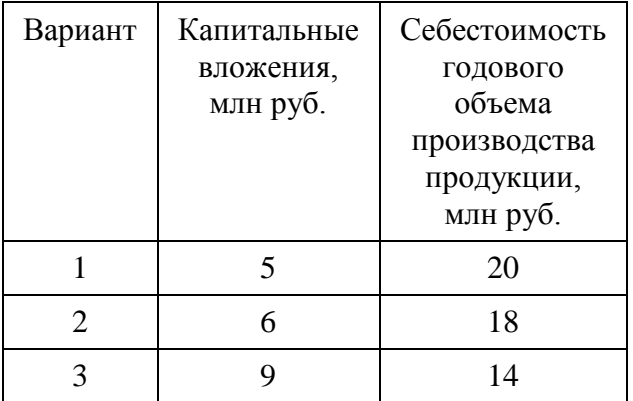

Для определения наиболее эффективного варианта воспользуемся следующей формулой расчета приведенных затрат:

$$
\mathcal{S}_{np} = s + K \cdot R_{n \text{pe} \delta np}, \tag{4}
$$

где *Зпр*– приведенные затраты, руб.;

*s* и *К* – капитальные вложения на единицу продукции, руб.;

*Rпредпр* – рентабельность предприятия, доли единицы.

Результаты расчета по формуле (4) представим в табличном виде.

Таблица 2

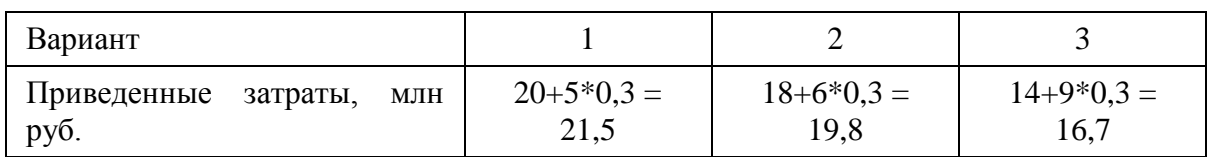

Минимум приведенных затрат обеспечивает третий вариант, поэтому он является наиболее эффективным.

**Пример** Существует два возможных варианта осуществления капиталовложений. Нормативная рентабельность 0,2. Исходные данные по этим вариантам приведены в табл. 1. Определить наиболее эффективный вариант*.*

Таблица 3

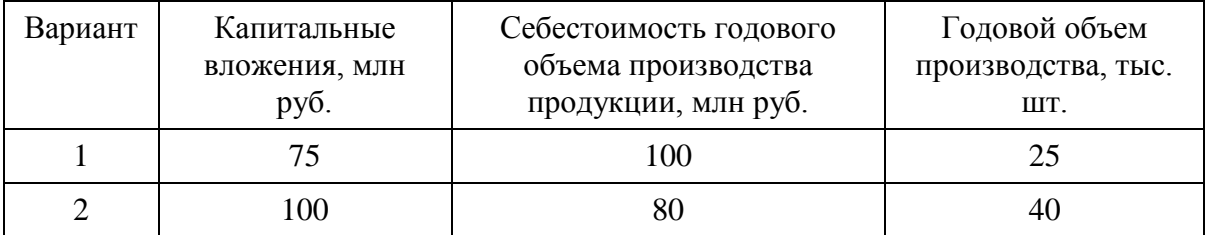

Сначала рассчитаем удельные капиталовложения и себестоимость единицы продукции. Для этого отнесем известные нам совокупные величины к объему производства продукции. Результаты расчета сведем в таблицу.

Таблица 4

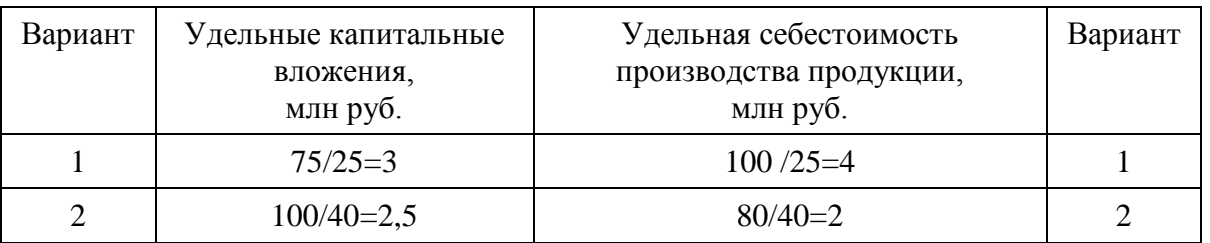

Сопоставив удельные величины капиталовложений и себестоимости, определим дополнительные капиталовложения и экономию на единицу продукции.

Дополнительные капиталовложения на единицу продукции:

$$
K_{y\partial}=4-3=1\,\mathrm{py6}.
$$

Экономия: *Эед = 2,5 – 2 = 0,5 руб.*

Таким образом, окупаемость дополнительных капиталовложений составит *Т<sup>р</sup>* = 1/0,5  $= 2.$ 

Расчетный коэффициент эффективности  $R_p = \frac{1}{2} = 0.5$ . Это значение больше нормативного, поэтому приходим к выводу, что наиболее экономичным является второй вариант.

#### **Метод оценки эффективности инвестиционного проекта**

При проведении оценки эффективности инвестиционного проекта в качестве критериев используют такие показатели, как валовая и чистая прибыль, экономический эффект по годам, дисконтированный доход, интегральный эффект (ЧДД), индекс доходности и срок окупаемости инвестиций.

**Пример** Рассматривается инвестиционный проект, объем капиталовложений по которому в первый год составит 5 млн руб., во второй – 1,5 млн руб. Определить общий объем капиталовложений без дисконтирования и с учетом дисконтирования при норме дисконта 0,3.

Общий объем капиталовложений без дисконтирования рассчитывают простым суммированием инвестиционных средств:

$$
K = 5 + 1,5 = 6,5 \text{ with } py6.
$$

Общий объем капиталовложений с учетом дисконтирования:

$$
K = \sum_{t=0}^{T} K \frac{1}{(1+E)^t},
$$
\n(7)

где *К<sup>t</sup>* – капитальные вложения в году t, руб.

*Е* – норма дисконта.

Подставив в формулу известные из условия данные, получаем:

$$
K = \frac{5000000}{(1+0.3)} + \frac{1500000}{(1+0.3)^2} = 4733727,8 \text{ py6}.
$$

**Пример** Чистая прибыль предприятия, по расчетам, составит: в первый год 800 тыс. руб., во второй – 2100 тыс. руб., в третий и в четвертый – по 3500 тыс. руб. Определить эффект по годам расчета, если амортизация в первый год равна 300, а во все последующие – 400.

Эффект по годам расчета можно определить, просуммировав чистую прибыль и амортизацию. Для удобства сведем результаты расчета в виде таблицы.

Таблица 5

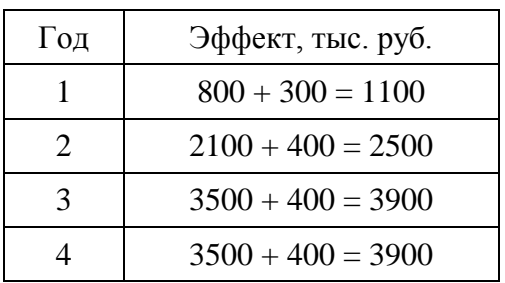

#### **ПРАКТИЧЕСКАЯ РАБОТА №4**

#### **Обеспечение организации трудовыми ресурсами**

*Расчет объема проектируемых работ, составление плана-графика выполнения* 

*работ*

#### **Трудовые ресурсы организации и производительность труда**

Персонал предприятия (кадры) – сотрудники предприятия или организации, работающие по найму и обладающие определенными качественными характеристиками.

В практике учета и планирования кадров различают явочный (Чяв), списочный (Чсп) и среднесписочный (Чср) составы.

Движение персонала учитывается следующими показателями:

- 1. коэффициент выбытия (Квыб);
- 2. коэффициент приема (Кпр);
- 3. коэффициент оборота (Коб);
- 4. коэффициент текучести (Кт).

$$
\boxed{\frac{H\mathcal{Y}}{K\theta b t G_{IC}}},
$$

где Чув – численность уволенных работников, чел.

$$
Knp \frac{q_{n}}{q_{C}}.
$$

где Чпр – численность принятых работников, чел.

$$
K\sigma\overline{\mathcal{C}_{TCL}^{U\#L}},
$$

Чув (за прогулы, нарушения трудовой дисциплины, по собственному желанию

$$
Km = \qquad \qquad \qquad \qquad \qquad \qquad \qquad \qquad ;
$$

Чср

$$
\Delta t = \frac{K \hbar d\vec{R}}{T n \pi}
$$

где ΔЧ – потери в численности от текучести кадров;

Дп – перерывы в работе в днях, связанные с увольнением работника (для укрупненных расчетов принимается равным 20 дням);

Тпл – плановый фонд рабочего времени одного работника по балансу рабочего времени.

#### **Например:**

Чср – 100 чел. Чув – 10 чел. в т.ч. за прогулы – 5 чел. Чпр – 15 чел. Тпл – 230 дней.  $\frac{1}{100}$  | MIN 10 % | Kr  $K$ **6**  $\frac{100}{100}$   $\frac{100}{100}$   $K$   $\frac{1}{20}$ 

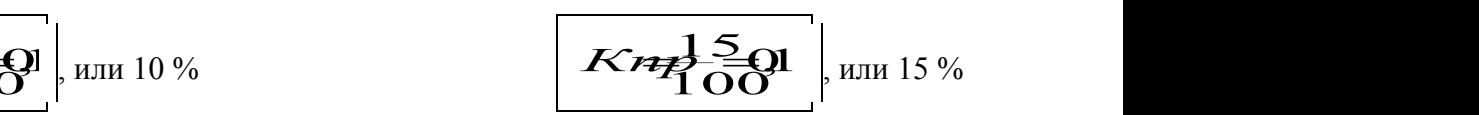

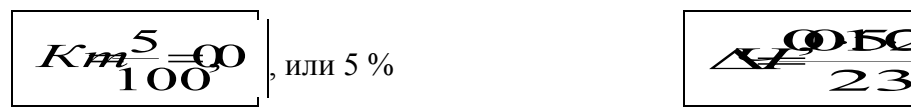

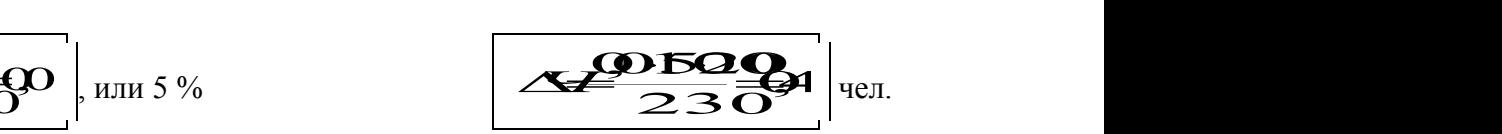

#### *Для расчета плановой численности работников используются следующие показатели:*

- производственная программы;
- нормы выработки;
- нормы обслуживания;
- нормы управления;
- нормы (нормативы) численности;
- баланс рабочего времени;
- коэффициент выполнения норм.
- <sup>-</sup>

#### **Задачи**

**Задача 16.** Сезонное предприятие начало работать с 17 мая. Число работников по списку составляло (человек): 17 мая - 300; 18 мая - 330; 19 мая - 350; 20 мая - 360; с 21 по 31 мая - 380; с 1 июня по 31 декабря - 400. Определите среднесписочную численность работников в мае, II, III, IV кварталах, за год.

**Задача 17.** На 1 октября на предприятии численность работников по списку составляла 800 человек. 13 октября 8 человек призваны в армию, 18 октября принято 10 человек, а 22 октября уволилось по собственному желанию 7 человек. Определите среднесписочную численность работников за октябрь; численность работников на 1 ноября; коэффициент текучести.

**Задача 18.** Предприятие начало работать с 1 февраля. Среднесписочная численность работников в феврале составляла 820 человек, в марте - 880. Далее предприятие расформировали. Определите среднесписочную численность работников за I квартал и год.

**Задача 19.** Нормативная трудоемкость токарных работ – 270 тыс. нормо-часов; коэффициент выполнения норм – 1,15. Среднее число часов работы одного токаря в год - 1664. Определите плановую трудоемкость токарных работ; необходимую численность токарей.

**Задача 20.** В цехе химического завода имеется 60 аппаратов для выработки минеральных удобрений. Каждый аппарат обслуживается звеном в составе 3 человек. График работы 4-сменный (смена по 6 часов). Предприятие работает непрерывно, а каждый рабочий - 225 дней в году. Определите явочную и списочную численность рабочих.

**Задача 21.** Определите явочную и списочную численность рабочих: трудоемкость работ на год по плану – 2600 тыс. нормо-часов; номинальный фонд рабочего времени по балансу – 2032 ч; полезный (эффективный) фонд – 1637 ч; коэффициент выполнения норм выработки – 1,1.

**Задача 22.** На заводе 2860 рабочих; годовой фонд рабочего времени одного человека - 1860 час. В планируемом году намечено сэкономить 400 тыс. человеко-часов.

Определите планируемый рост производительности труда на заводе, выраженный экономией рабочей силы (в абсолютных и относительных единицах).

**Задача 23.** Определите среднюю номинальную продолжительность рабочего дня: число рабочих, имеющих нормальную длительность рабочего дня, - 2100; нормальная продолжительность смены - 8 ч, число рабочих с сокращенным на 1 ч рабочим днем – 100; число предпраздничных дней с сокращенным на 1 час рабочим днем – 9; общее число рабочих – 2200; эффективный фонд времени одного рабочего - 207 дней.

**Задача 24.** В отчетном году объем выпуска товарной продукции составил 750 млн. руб.; среднесписочная численность ППП - 150 чел. В планируемом году объем товарной продукции составит 810 млн. руб. Производительность труда на одного работника должна увеличивается на 7%. Определите производительность труда одного работника в отчетном и планируемом периодах; среднесписочную численность ППП в планируемом году.

**Задача 25.** В цехе установлено 50 станков; режим работы 3-сменный; норма обслуживания - 10 станков на одного наладчика. Планируемые невыходы на работу составляют 20%. Определите явочную и списочную численность наладчиков.

**Задача 26.** Норма обслуживания одного рабочего места –1,6 ч; продолжительность рабочей смены - 8 ч. Определите норму обслуживания для одного рабочего.

**Задача 27.** Норма времени на 100 м<sup>2</sup> однослойного механизированного покрытия рулонными материалами составляет 1,8 человеко-часа для звена в составе 3 человек. Определите норму выработки на смену продолжительностью 8 часов.

**Задача 28.** Норма времени на единицу работы для одного рабочего составляет 2 человеко-часа, норма выработки на 8-часовую смену - 4 единицы. После проведения организационных мероприятий норма времени снижена на 5%. Определите новую норму времени; норму выработки; процент повышения нормы выработки.

**Задача 29.** На производственном участке в течение года необходимо обработать 50 тыс. деталей. Сменная норма выработки - 25 деталей, нормы выполняются в среднем на 120%. Определите численность рабочих на участке, если в году 226 рабочих дней.

**Задача 30.** Определите явочную и списочную численность работающих по следующим данным: режим работы предприятия непрерывный; эффективный (плановый) фонд 1 рабочего - 220 дней; количество обслуживаемых станков – 60; каждый станок обслуживается звеном в составе 3 человек (смена - 8 человек).

**Задача 31.** Базовая численность работающих 1200 человек. В планируемом году предусматривается увеличить объем выпускаемой продукции на 4% при росте производительности труда на 6%. Определите плановую численность работающих.

**Задача 32.** Определите средний тарифный коэффициент по среднему разряду рабочих и трудоемкости работ исходя из следующих данных:

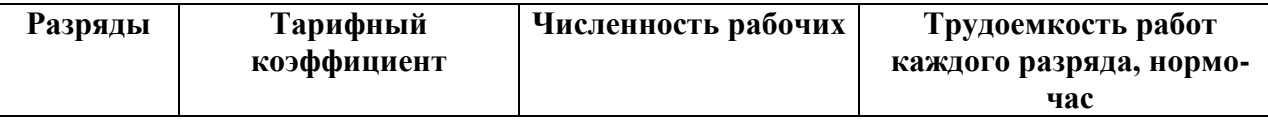

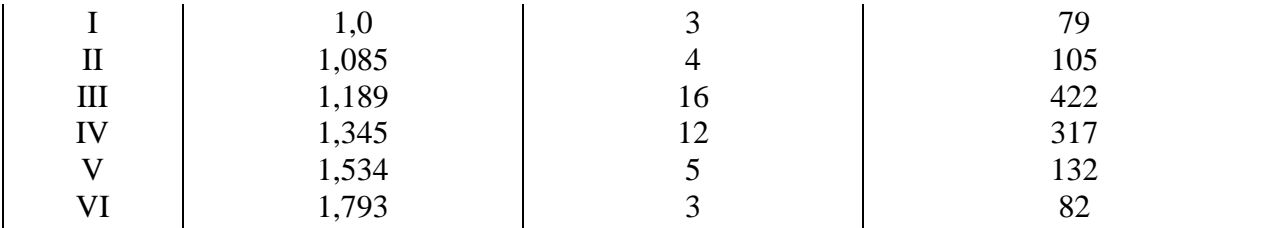

**Задача 33.** Рассчитать плановую списочную и явочную численность

Исходные данные:

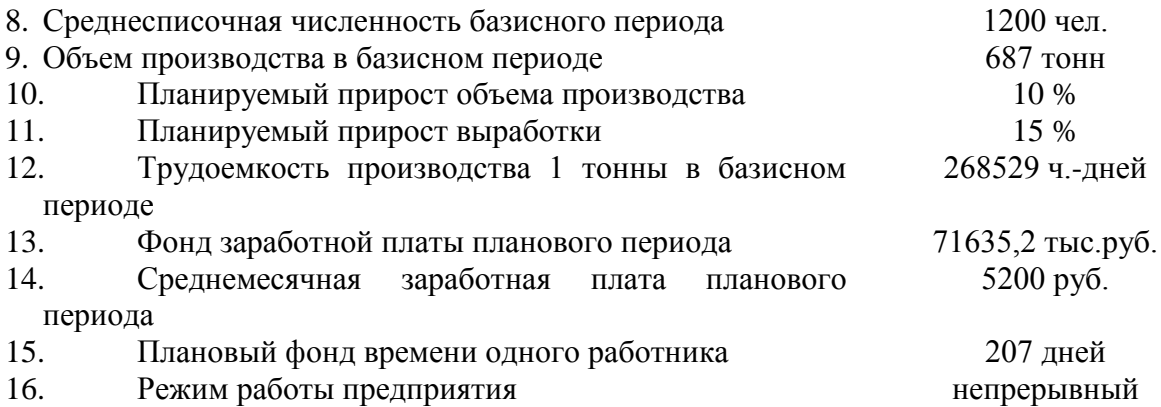

#### **Расчет плановой численности выполнить следующими способами:**

- 1. по объему производства и производительности труда;
- 2. по индексам изменения объемов производства и производительности труда;
- 3. по фонду заработной платы и среднемесячной заработной плате;
- 4. по трудоемкости работ и плановому фонду времени.

# **ПРАКТИЧЕСКАЯ РАБОТА №5**

#### **Оплата труда**

#### **Формы и системы оплаты труда**

Существуют две основные формы оплаты труда – повременная и сдельная (поштучная). При повременной заработной плате размер заработной платы устанавливается в зависимости от количества отработанного времени (в часах или днях) и тарифной ставки (часовой или дневной) или установленного оклада.

При сдельной заработной плате размер заработной платы определяется в зависимости от количества произведенной продукции (работ, услуг) и расценок за единицу продукции (работ, услуг).

Расценки рассчитываются в соответствии с тарифной ставкой, соответствующей разряду данного вида работ, и установленной нормой времени (выработки):<br> *Ре-Неррии* | <sub>ИЛИ</sub> *Редатите* |

где Чт.ср – часовая тарифная ставка по разряду данного вида работ; Нвр – норма времени на выполнение единицы работы, ч; Нвыр – норма выработки за единицу времени.

Планирование фонда оплаты труда

Формирование средств на выплату заработной платы может осуществляться следующими методами:

- 1) на основе нормативов на единицу объема продукции (на 1 руб. товарной продукции, на единицу продукции в натуральном выражении и т.д.). Этот метод называется *нормативно-уровневым*;
- 2) на основе нормативов прироста средств на заработную плату на каждый процент прироста объема производства – *нормативно-приростный метод*;
- 3) прямым счетом по нормативам трудоемкости, тарифным ставкам (окладам), среднему тарифному коэффициенту, средней тарифной ставке и т.п. – *метод прямого счета, или поэлементного расчета*.

При формировании средств на заработную плату нормативно-уровневым методом на предприятиях, на которых среди рабочих преобладает сдельная форма оплаты труда и удельный вес специалистов и служащих невысок, используется следующая формула:<br>  $\boxed{\mathcal{D} \mathcal{B} \mathcal{U} \mathcal{A} \mathcal{C}}$ 

$$
\boxed{\nabla \mathbf{H} \mathbf{K} \mathbf{Q}^{\prime} \mathbf{1} \mathbf{C}}
$$

где Н – норматив формирования средств на заработную плату в количестве на единицу объема продукции;

Q – объем продукции в принятых единицах измерения.

При формировании средств на заработную плату нормативно-приростным методом используется формула:

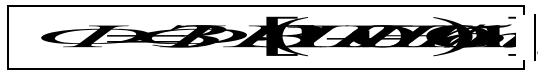

где ФЗПбаз – базовый фонд заработной платы;

Н – норматтив прироста фонда заработной платы на 1 % прироста объема продукции;

Q – прирост объема продукции, %.

Норматив заработной платы на единицу объема продукции с учетом планируемых изменений производительности труда и средней заработной платы рассчитывается по формуле: аты на единицу объема продукции с учетом планируемых<br>иности труда и средней заработной платы рассчитывается по

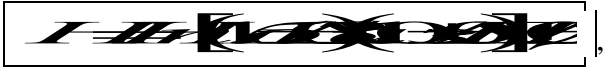

где Нпл – планируемый норматив;

Нбаз – базовый норматив;

ΔЗ – изменение заработной платы, %;

 $\Delta \Pi$  – изменение производительности труда,  $\%$ .

ΔД – изменение подборок за условия труда в коллективе.

### **Например:**

Qбаз – 5000 тыс. руб. Qпл – 5500 тыс. руб.  $\Phi$ ЗПбаз – 1000 тыс. руб.  $\Delta \Pi - 10 \%$  $\Delta$  3 – 5 %  $\Delta$  Д – 4 коп.  $H$ пр – 0,5.

**<sup>ФЗП</sup>, определенный нормативно-уровневым методом**<br>1000 коп.

10020 5000 *Нбаз* 423,1 10010 201005 *Нпл* коп.

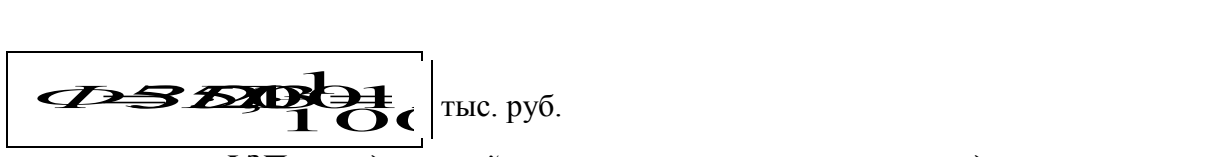

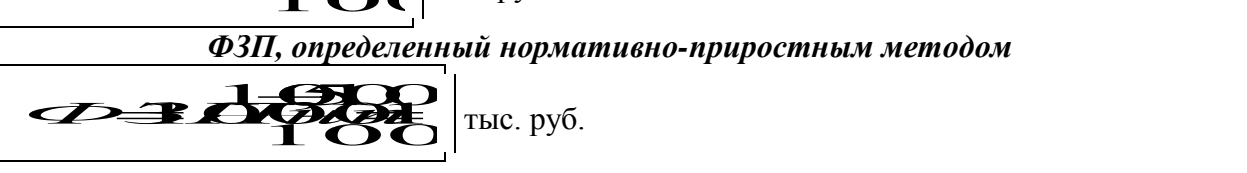

#### **Вопросы для самоконтроля**

- 1. Что такое тарифная система? Какие основные элементы она включает?
- 2. Какую роль выполняет тарифная сетка по оплате труда? Как она строится?
- 3. Что такое Единый тарифно-квалификационный справочник? Какую роль он выполняет?
- 4. Что называется диапазоном сетки? Что он характеризует?
- 5. Какие тарифные ставки 1-го разряда вы знаете? Какие требования предъявляются к месячной тарифной ставке 1-го разряда?
- 6. Для чего используется минимальный размер заработной платы?
- 7. Что включает районное регулирование заработной платы?
- 8. Чем формы оплаты труда отличаются от систем оплаты труда?
- 9. Что является основой сдельной формы оплаты труда? Как она рассчитывается?
- 10. Чем повременная форма оплаты труда отличается от сдельной?
- 11. Что такое должностной месячный оклад? Для чего он применяется?
- 12. Чем бестарифные системы оплаты труда отличаются от тарифной системы?
- 13. Дайте краткую характеристику основным бестарифным системам оплаты труда.
- 14. Что понимается под заработной платой работника? Чем отличается реальная заработная плата от номинальной?
- 15. Какова структура фонда оплаты труда на предприятии? Чем отличается от фонда потребления?
- 16. Как определяется годовой фонд оплаты труда работников предприятия?
- 17. Чем отличаются тарифный, часовой, дневной и месячный фонды оплаты труда?
- 18. Чем отличается средний доход от средней заработной платы работников?
- 19. Как рассчитать среднечасовую, среднедневную, среднемесячную (годовую) заработную плату работников предприятия?

#### **Задачи**

**Задача 34.** Объем выпуска продукции в отчетном году - 750 тыс. руб.; в планируемом году - 900 тыс. руб.; ФЗП в отчетном году - 150 тыс. руб. Из-за структурных изменений в товарной продукции норматив заработной платы в планируемом году увеличивается на 50%. Определите норматив заработной платы на планируемый год; ФЗП на планируемый год.

**Задача 35.** Рассчитайте ФЗП нормативно-уровневым и нормативно-проростным методами исходя из следующих данных: объем продукции в базисном году – 10 млн. руб.; объем продукции в планируемом году – 20 млн. руб.; ФЗП в базисном году – 2 млн. руб.; норматив прироста ФЗП на 1% прироста объема продукции – 0,9.

**Задача 36.** Рассчитайте заработную плату рабочего по сдельно-премиальной системе оплаты труда по следующим данным: норма затрат труда – 0,4 человеко-часа на изделие; расценка за изделие – 10,3 руб.; отработано 176 человеко-часов; произведено 485 изделий. Премия выплачивается за 100% выполнения норм - 10%; за каждый процент перевыполнения – 1,5 % сдельного заработка.

**Задача 37.** Рассчитайте заработок по сдельно-прогрессивной системе оплаты труда по следующим данным: норма затрат труда на деталь - 2 человеко-часа; произведено 100 деталей по расценке 70,0 руб. за деталь; отработано 22 смены по 8 ч каждая. За детали, произведенные сверх нормы, оплата производится по расценкам, увеличенным в 1,5 раза.

**Задача 38.** Рассчитайте фонд заработной платы (ФЗП) нормативно-приростным методом по следующим данным: объем продукции в базовом году - 10 млн. руб.; объем продукции в планируемом году – 13 млн. руб.; ФЗП в базовом году - 3 млн. руб.; норматив прироста ФЗП на 1% прироста объема продукции – 0,5. Из-за изменения структуры выполняемой работы норматив ФЗП в планируемом году увеличится на 20%.

#### **ПРАКТИЧЕСКАЯ РАБОТА №6**

#### **Издержки производства и реализации продукции**

#### **Издержки производства и себестоимость продукции, услуг**

**Себестоимость продукции (работ, услуг)** - это выраженные в денежной форме затраты предприятия на оплату труда и материально-технические средства, необходимые для производства и реализации продукции.

При анализе себестоимости продукции все затраты принято разделять на две группы: условно-переменные (зависящие от объема работы) и условно-постоянные (не зависящие или мало зависящие от объема работы). *CHERRY CT* CONCRETE PROOFISH P TO SECRET PROOFISH P TO SECRET PROOFISH P TO SECRET PROOFISH P TO SECRET P TO A CHERRY CHERRY CONTROL CONTROL CONTROL CONTROL CONTROL CONTROL CONTROL CONTROL CONTROL CONTROL CONTROL CONTRO

Влияние объема работы на единицы себестоимость определяется:

$$
\mathbf{C} \mathbf{A} \mathbf{A} \mathbf{A} \mathbf{B}
$$

где Рз, Рнз – соответственно зависящие и независящие расходы;

К - коэффициент, учитывающий изменение объема работы (прирост или снижение (в %) в планируемом (отчетном) периоде по сравнению с базисным);

Q - объем работы, производства.

#### **Например:**

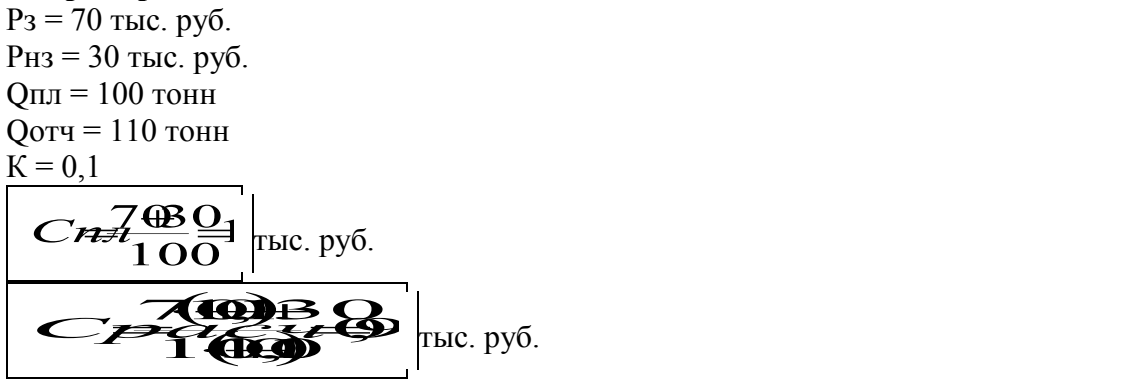

#### **Вопросы для самоконтроля**

- 1. Назовите основные отличия понятий «затраты», «расходы» и «издержки».
- 2. Перечислите признаки классификации затрат.
- 3. Приведите классификацию затрат по экономическим элементам. Какова роль сметы затрат на производство?
- 4. Отличаются ли понятия «основные расходы» и «прямые расходы»?
- 5. Для каких целей применяется классификация затрат по калькуляционным статьям расходов? Какие затраты формируют неполную производственную и полную производственную себестоимость продукции?
- 6. Раскройте содержание затрат по степени зависимости от изменения объема производства. Что включают валовые издержки предприятия?
- 7. Дайте характеристику основным методам распределения косвенных затрат.
- 8. Дайте характеристику нормативного метода учета и калькулирования фактической себестоимости продукции.
- 9. В чем суть позаказного метода учета и калькулирования фактической себестоимости продукции? Каковы его основные элементы и сфера применения?
- 10. Какова методика разработки сметы затрат на производство и реализацию продукции?
- 11. Дайте характеристику зарубежного опыта учета затрат.
- 12. Дайте характеристику особенностей учета затрат по системе «директ-костинг» и системе «стандарт-кост».

#### **Задачи**

**Задача 39.** Фактическая себестоимость в отчетном году - 58500 - тыс. руб., в т.ч. фонд заработной платы - 11700 тыс. руб.; численность промышленно-производственного персонала в отчетном году - 150 человек, фонд заработной платы в планируемом году - 14280 тыс. руб.; численность промышленно-производственного персонала планируемом году - 170 человек; рост производительности труда в планируемом год по сравнению с отчетным - 20%. Определите влияние на себестоимость продукции темпов роста производительности труда и средней заработной платы.

**Задача 40.** Определите относительное изменение себестоимости продукции и фонда оплаты труда из-за разрыва в темпах роста производительности труда средней заработной платы в отчетном периоде по сравнению с планом. Исходные данные: темпы роста средней заработной платы - 5%; темпы роста производительности труда 7%, удельный вес заработной платы в себестоимости продукции 40%.

**Задача 41.** Планируемая себестоимость продукции в части зависящих расходов - 260 руб. за 1 м<sup>2</sup>, в части независящих расходов - 100 руб. за 1 м<sup>2</sup>. При планируемом выпуске продукции 5000 м<sup>2</sup> фактически произведено 5500 м<sup>2</sup>. Определите : относительное и абсолютное изменение себестоимости.

**Задача 42.** Условно-постоянные расходы - 500 тыс. руб.; себестоимость 1 т продукции в части условно-переменных затрат - 20 тыс. руб.; цена реализации продукции - 40 тыс. руб. за 1 т. Определите графически минимальный объем продукции, необходимый предприятию для вступления в зону прибыльности.

**Задача 43.** Определите абсолютное изменение затрат на производство продукции в отчетном периоде по сравнению с базисным исходя из следующих данных: базисный период: объем продукции – 2 тыс. единиц; себестоимость единицы продукции – 2 тыс. руб; отчетный период: объем продукции – 2,5 тыс. ед.; себестоимость единицы продукции – 3 тыс. руб.

**Задача 44.** Определите влияние экономических элементов на относительный результат по себестоимости продукции.

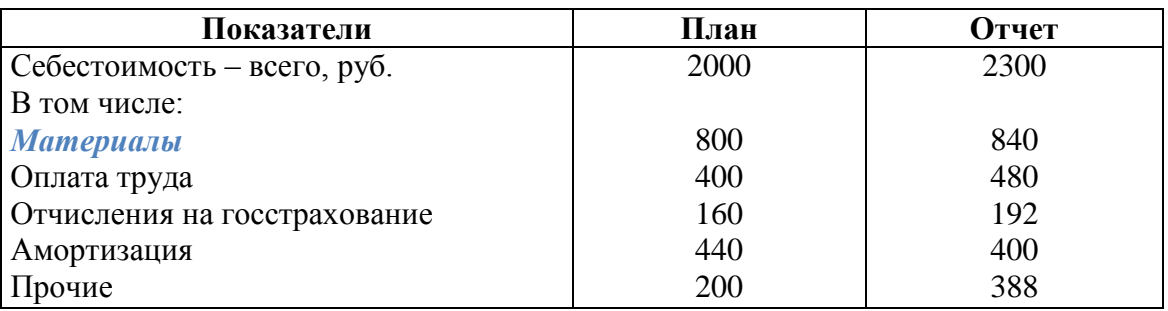

**Задача 45.** Определите относительное и абсолютное изменение себестоимости продукции в связи с изменением объема производства по следующим данным: объем продукции по плану - 100 тыс. т; объем продукции по отчету - 90 тыс. т.

Затраты на плановый объем продукции (тыс. руб.):

- сырье для производства продукции – 10,00;

- полуфабрикаты для производства продукции – 2,00;

- заработная плата производственных рабочих – 50,00;

- отчисления на государственное страхование – 20,00;

- амортизация оборудования – 10,00;

заработная плата и отчисления на государственное социальное страхование административного персонала – 7,90;

- расходы по содержанию производственных помещений  $-0.05$ ;

- электроэнергия на производственные нужды – 10,00;

- электроэнергия на освещение служебных помещений – 0,05;

Итого – 110,00

**Задача 46.** Определите относительное изменение себестоимости продукции в результате изменения объема производства: плановый объем производства - 100 ед., фактически выпущено - 120 ед., плановая себестоимость единицы продукции в части зависящих расходов - 70 руб., в части независящих - 30 руб.

**Задача 47.** Определите абсолютное изменение затрат на производство продукции в отчетном периоде по сравнению с плановым: план: количество продукции – 100 ед.; затраты на производство единицы продукции - 500 руб.; отчет: количество продукции – 95 ед.; затраты на производство единицы продукции - 600 руб.

**Задача 48.** Определите относительное изменение себестоимости продукции в результате изменения объема производства: плановый объем производства продукции - 100 ед.; фактически достигнутый объем производства - 90 ед.; расходы на плановый объем производства - 10 млн. руб.; удельный вес условно-постоянных расходов в общих расходах - 40%.

**Задача 49.** Годовой объем производства продукции, по плану составляющий 80 тыс. т, увеличен на 15%. Плановые расходы составляли в год 1500 тыс. руб., в том числе зависящие от объема производства - 1200 тыс. руб. Определите влияние роста объема производства продукции на снижение расходов (в руб.).

**Задача 50.** Выручка от реализации продукции - 500 тыс. руб.; затраты на производство продукции - 390 тыс. руб.; прибыль от реализации материальных ценностей - 14 тыс. руб.; прибыль от внереализационных операций - 12 тыс. руб. Определите балансовую прибыль; уровень рентабельности реализованной продукции.

**Задача 51.** Определите рост прибыли в отчетном периоде по сравнению с базисным, если объем реализованной продукции в отчетном году составил 340 тыс. руб., в базисном - 300 руб.; прибыль от реализации продукции в базисном году - 56 тыс. руб.

**Задача 52.** Определите влияние на производительность труда объема продукции с учетом численности работающих, зависящей от объем продукции:

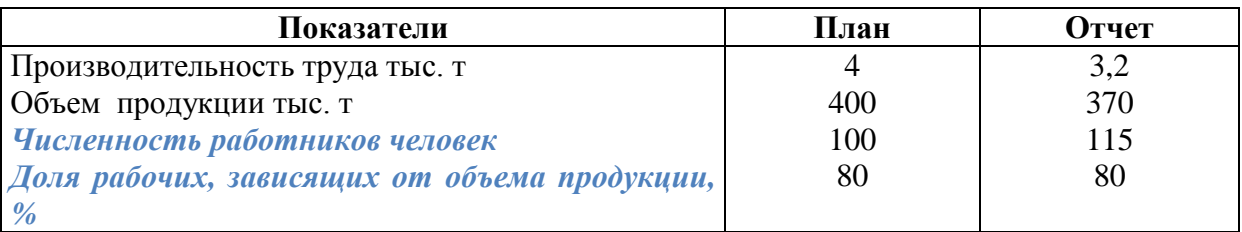

#### **Задача 66.**

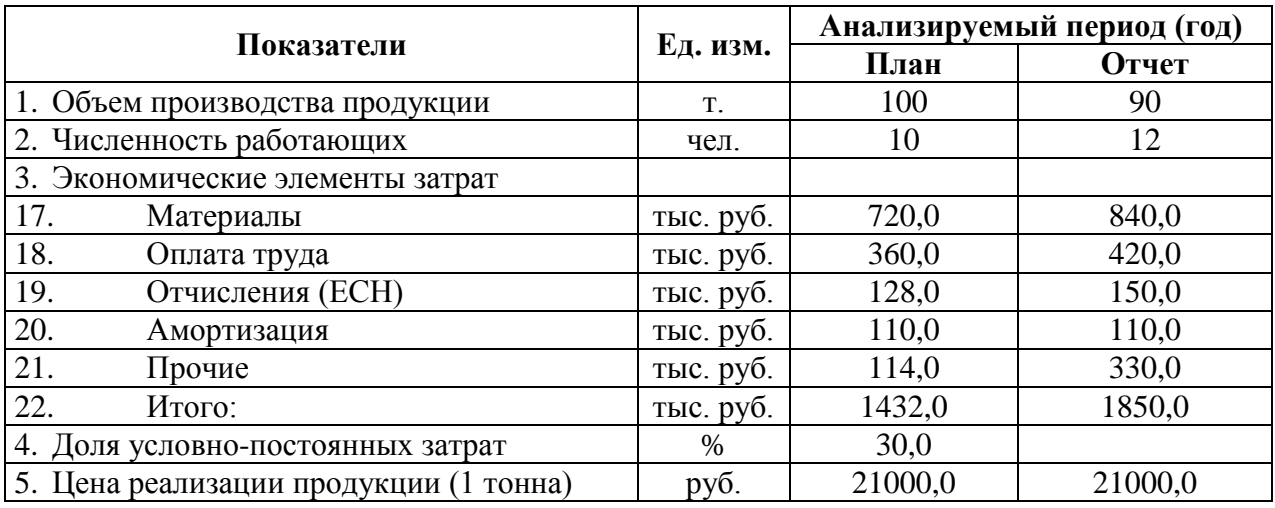

### **Определите:**

- 1. Абсолютное изменение затрат в отчетном периоде по сравнению с плановым;
- 2. Влияние изменения объемов производства на себестоимость 1 тонны (в руб. и %).
- 3. Влияние на себестоимость темпов роста производительности труда и средней заработной платы (в %).
- 4. Влияние на себестоимость каждого i-го фактора (в %).
- 5. Точку безубыточности.
- 6. Силу воздействия производственного рычага.

#### **Задача 53.**

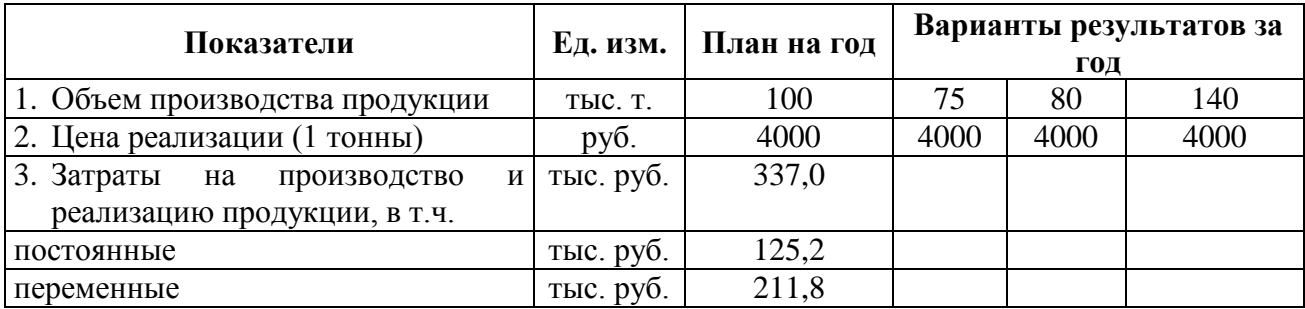

#### **Определите:**

- 1. Прибыль от реализации продукции всего, в т.ч. от реализации единицы продукции.
- 2. Точку безубыточности.
- 3. Силу воздействия производственного рычага.

Построить график безубыточности и гиперболическую кривую себестоимости единицы продукции.

## **ПРАКТИЧЕСКАЯ РАБОТА №7**

#### **Прибыль и рентабельность**

**Рентабельность продукции** (норма прибыли) – это отношение общей суммы прибыли к издержкам производства и реализации продукции (относительная величина прибыли, приходящейся на 1 руб. текущих затрат):

$$
P_z = \frac{H - C}{C} \times 100,
$$

где *Ц* **-** цена единицы продукции;

С - себестоимость единицы продукции.

Рентабельность производства (общая) показывает отношение общей суммы прибыли к среднегодовой стоимости основных и нормируемых оборотных средств (величину прибыли в расчете на 1 руб. производственных фондов):

$$
P_{\phi\bar{\varepsilon}\phi} = \frac{H}{OC_{cp} + O\delta C_{cp}} \times 100,
$$

где *П* – сумма прибыли;

*ОСср* - среднегодовая стоимость основных средств;

*ОбСср* – средние за год остатки оборотных средств.

Этот показатель характеризует эффективность производственно-хозяйственной деятельности предприятия, отражая при какой величине использованного капитала получена данная масса прибыли.

С помощью рентабельности продукции оценивают эффективность производства отдельных видов изделий, а рентабельность производства, или общая, балансовая рентабельность, служит показателем эффективности работы предприятия (отрасли) в целом.

Повышению уровня рентабельности способствуют увеличение массы прибыли, снижение себестоимости продукции, улучшение использования производственных

фондов. Показатели рентабельности используют при оценке финансового состояния предприятия.

# **Пример**

Определите рентабельность продукции по следующим данным: количество выпущенных изделий за квартал - 1 500 штук, цена одного изделия — 60 руб. себестоимость одного изделия — 50 руб.

# **Решение:**

- 1. Выпуск продукции за квартал:  $60 \times 1500 = 90000$  руб.
- 2. Себестоимость выпускаемой продукции:  $50 \times 1500 = 75000$  руб.
- 3. Прибыль от реализации продукции:  $90\,000 75\,000 = 15\,000$  руб.
- 4. Рентабельность продукции: 15 000 : 75 000 = 20 %.

## **Вопросы для самоконтроля**

- 1. Назовите основные показатели безубыточности работы предприятия. Дайте их характеристику.
- 2. Какими показателями характеризуется точка безубыточности? Раскройте содержание этих показателей.
- 3. Раскройте содержание показателя «рычаг (леверидж)».
- 4. Дайте определение понятия «прибыль предприятия».
- 5. Как определяются следующие виды прибыли: валовая прибыль, прибыль от продаж, прибыль до налогообложения, прибыль от обычной деятельности, чистая (нераспределенная) прибыль отчетного периода?
- 6. Дайте определение понятия «доходы предприятия (организации)» и приведите их классификацию, согласно бухгалтерскому учету и налоговому учету.
- 7. Охарактеризуйте варианты распределения чистой прибыли предприятия.
- 8. Какие методы планирования прибыли предприятия вы знаете? Дайте их характеристику.
- 9. В чем состоит метод прямого счета в планировании прибыли?
- 10. Раскройте содержание аналитического метода планирования прибыли и метода совмещенного расчета.
- 11. Раскройте механизм использования чистой прибыли предприятия.
- 12. Дайте характеристику показателям рентабельности производства, продукции, капитала и продаж.
- 13. Раскройте взаимосвязь показателей рентабельности и назовите сферы их применения.

**Задача 54.** Объем производства за определенный период составил 20 тыс. изделий. Цена за единицу продукции - 200 руб., постоянные расходы - 30 руб., переменные - 120 руб. Необходимо определить точку безубыточности, маржинальную прибыль, запас финансовой прочности, силу (эффект) производственного рычага. Каким образом изменится прибыль предприятия, если объем реализации уменьшится на 2 %?

**Задача 55.** Рассчитайте: прибыль от реализации продукции, прибыль до налогообложения, чистую прибыль; [рентабельность](https://studopedia.ru/4_97982_pokazateli-rentabelnosti.html) предприятия (производства); рентабельность продукции.

Деятельность созданного предприятия характеризуется следующими показателями:

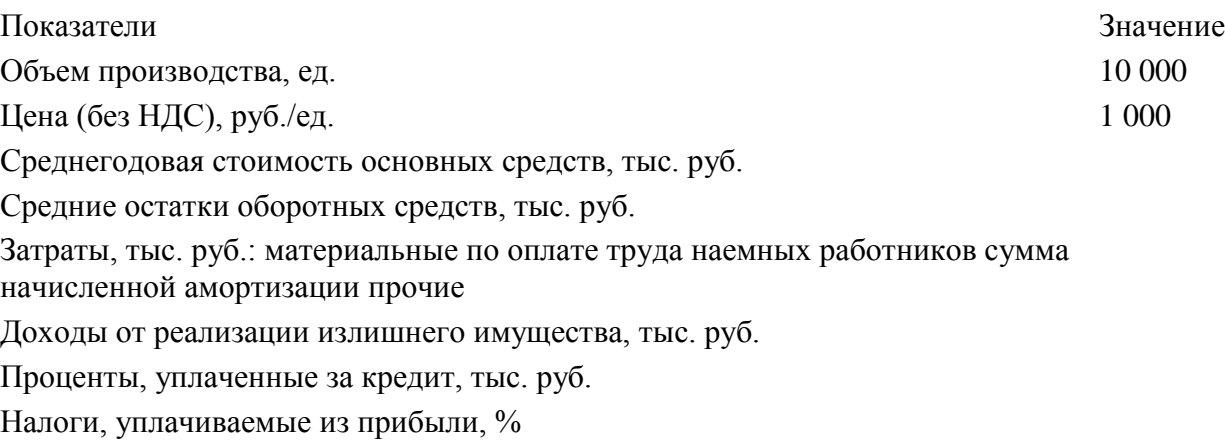

#### МИНОБРНАУКИ РОССИИ

ФГБОУ ВО «Уральский государственный горный университет»

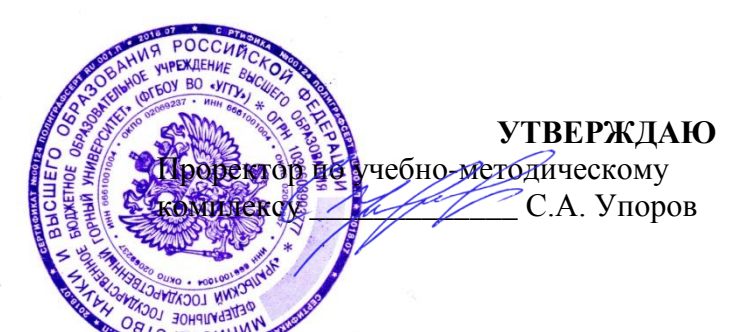

# **МЕТОДИЧЕСКИЕ УКАЗАНИЯ ПО ОРГАНИЗАЦИИ САМОСТОЯТЕЛЬНОЙ РАБОТЫ СТУДЕНТОВ**

# по дисциплине **БЕЗОПАСНОСТЬ ЖИЗНЕДЕЯТЕЛЬНОСТИ**

Специальность

# **21.02.06 «Информационные системы обеспечения градостроительной деятельности»**

программа подготовки специалистов среднего звена

базовая подготовка

форма обучения: очная

на базе основного/среднего общего образования

Авторы: Тетерев Н.А., Гребенкин С.М., Кузнецов А.М.

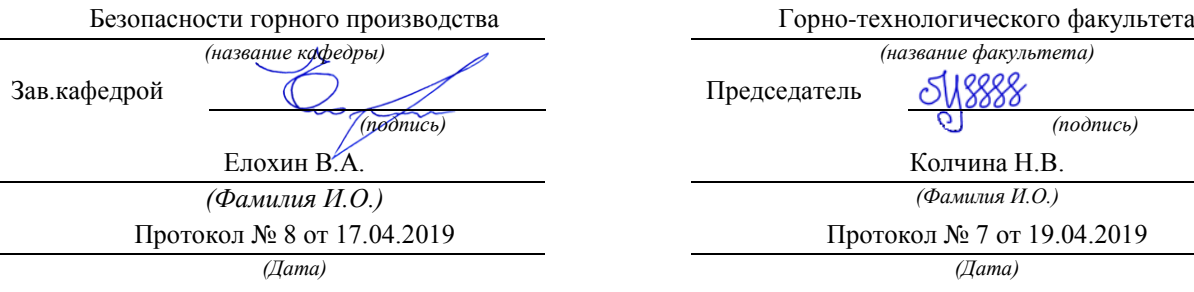

Одобрена на заседании кафедры Рассмотренаметодической комиссией

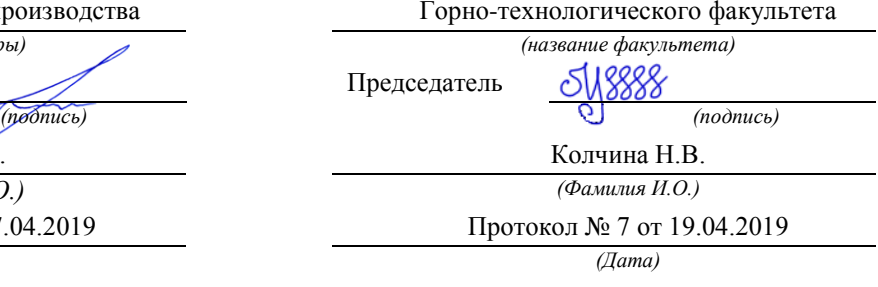

Екатеринбург 2019

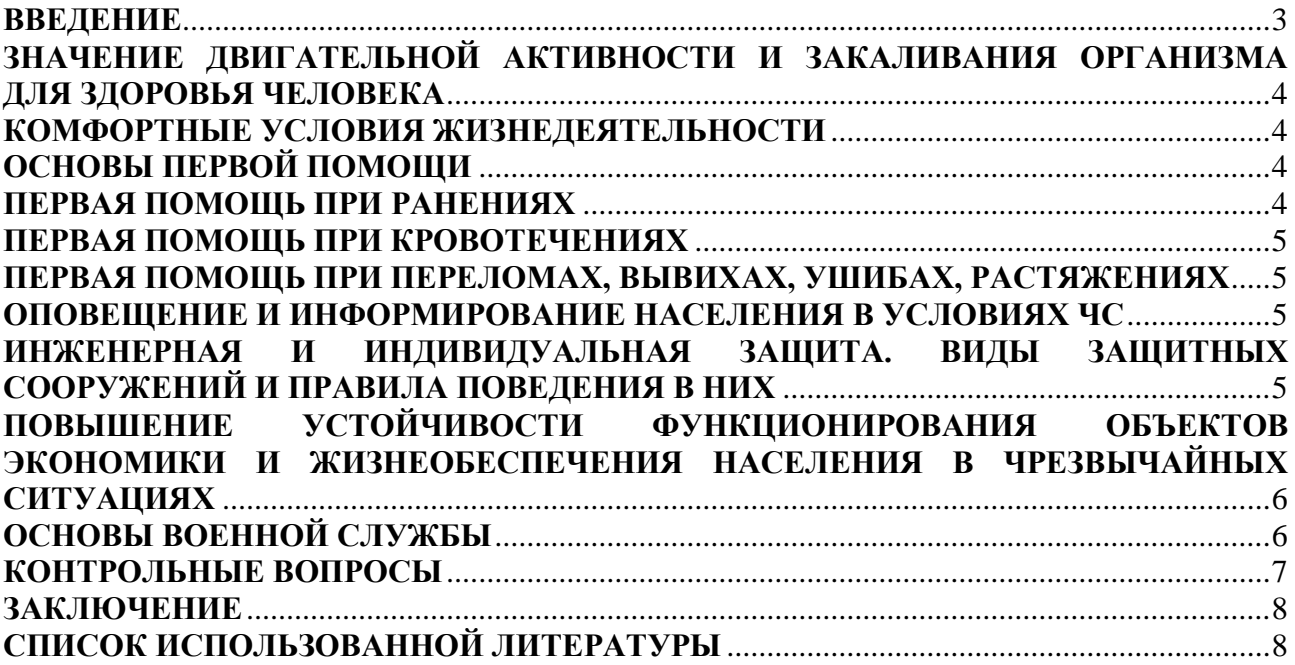

## **ВВЕДЕНИЕ**

<span id="page-1105-0"></span>Современный человек живет в мире различного рода опасностей, т. е. явлений, процессов, объектов, постоянно угрожающих его здоровью и самой жизни. Не проходит и дня, чтобы газеты, радио и телевидение не принесли тревожные сообщения об очередной аварии, катастрофе, стихийном бедствии, социальном конфликте или криминальном происшествии, повлекших за собой гибель людей и громадный материальный ущерб.

По мнению специалистов, одной из причин создавшейся ситуации является недостаточный уровень образования – обучения и воспитания – человека в области обеспечения безопасной деятельности. Только постоянное формирование в людях разумного отношения к опасностям, пропаганда обязательности выполнения требований безопасности может гарантировать им нормальные условия жизни и деятельности.

В курсе БЖД излагаются теория и практика защиты человека от опасных и вредных факторов природного и антропогенного происхождения в сфере деятельности.

Данный курс предназначен для формирования у будущих специалистов сознательного и ответственного отношения к вопросам безопасности, для привития им теоретических знаний и практических навыков, необходимых для создания безопасных и безвредных условий деятельности в системе «человек – среда», проектирования новой безопасной техники и безопасных технологий, прогнозирования и принятия грамотных решений в условиях нормальных и чрезвычайных ситуаций.

В процессе изучения курса БЖД студенту предстоит решить следующие задачи: усвоить теоретические основы БЖД; ознакомиться с естественной системой защиты человека от опасностей; изучить систему искусственной защиты в условиях нормальных (штатных) и чрезвычайных (экстремальных) ситуаций; ознакомиться с проблемами заболеваемости и травматизма на производстве; изучить вопросы управления безопасностью деятельности.

Успешное изучение курса студентами возможно при наличии соответствующей учебной литературы. Предлагаемое вниманию студентов и преподавателей учебное пособие подготовлено в соответствии с учебной программой курса БЖД для студентов всех направлений и специальностей.

# <span id="page-1106-0"></span>**ЗНАЧЕНИЕ ДВИГАТЕЛЬНОЙ АКТИВНОСТИ И ЗАКАЛИВАНИЯ ОРГАНИЗМА ДЛЯ ЗДОРОВЬЯ ЧЕЛОВЕКА**

Основные физические качества: быстрота, сила, выносливость, гибкость. Закаливание: методы закаливания, основные принципы закаливания, водные процедуры, процедура обтирания, солнечные ванны, хождение босиком (босохождение).

#### **КОМФОРТНЫЕ УСЛОВИЯ ЖИЗНЕДЕЯТЕЛЬНОСТИ**

<span id="page-1106-1"></span>Неблагоприятные условия труда: ущерб здоровью, сокращение продолжительности жизни (СПЖ), риск. Оптимальные условия труда. Допустимые условия труда. Вредные условия труда подразделяются на 4 степени вредности. Опасные (экстремальные) условия труда.

Оценка влияния вредных факторов на здоровье человека. Скрытый ущерб здоровью на основании общей оценки класса условий труда. Скрытый ущерб здоровью по показателю тяжести трудового процесса. Скрытый ущерб здоровью по вредным факторам городской  $(K_{\Gamma})$  и бытовой  $(K_{\overline{b}})$  среды, сутки/год. Показатели  $K_{\alpha}$  и  $K_{\alpha}$  в различных отраслях экономики и по отдельным профессиям. Риск принудительной гибели людей в непроизводственных условиях*.*  Классы условий труда в зависимости от условий труда (температура, пыль, шум, вибрации, тепловое излучение и освещение РМ). Классы условий труда по показателям тяжести трудового процесса. Классы условий труда по показателям напряженности трудового процесса.

# **ОСНОВЫ ПЕРВОЙ ПОМОЩИ**

<span id="page-1106-2"></span>Медицинская помощь: первая помощь, скорая медицинская помощь, первичная медико-санитарная помощь специализированная медицинская помощь. Принципы оказания первой помощи: срочность и очередность, последовательность, все приѐмы ПП должны быть щадящими. При оказании ПП необходимо помнить, что она должна быть правильной и целесообразной, быстрой и обдуманной, решительной, но спокойной.

<span id="page-1106-3"></span>Признаки жизни. Признаки смерти. Признаки клинической смерти (сомнительные). Признаки биологической смерти (явные).

# **ПЕРВАЯ ПОМОЩЬ ПРИ РАНЕНИЯХ**

Рана. Классификация ран: слепыми, сквозными, ранения мягких тканей, повреждением костей, проникающие, непроникающие, резаная рана, рубленая рана, рваная рана, колотая рана, скальпированная рана, ушибленная рана, укушенная рана, огнестрельная рана.

Первая помощь при ранениях. Раневая инфекция: нагноение, сепсис, рожистое воспаление, газовой инфекции (гангрена), столбняк, бешенство.

### **ПЕРВАЯ ПОМОЩЬ ПРИ КРОВОТЕЧЕНИЯХ**

<span id="page-1107-0"></span>Капиллярные кровотечения. Венозные кровотечения: Симптомы венозных кровотечений. Артериальные кровотечения. Признаки артериального кровотечения. Внутренние кровотечения. Симптомы внутреннего кровотечения. Желудочно-кишечные кровотечения. Признаками желудочно-кишечного кровотечения.

Приемы остановки кровотечений: наложение давящей повязки, пальцевое прижатие артерии выше раны, точки прижатия артерий, наложение кровоостанавливающего жгута.

<span id="page-1107-1"></span>Ошибки и осложнения при наложении жгута. Фиксирование конечности в положении максимального сгибания.

# **ПЕРВАЯ ПОМОЩЬ ПРИ ПЕРЕЛОМАХ, ВЫВИХАХ, УШИБАХ, РАСТЯЖЕНИЯХ**

Иммобилизация. Перелом. Симптомы переломов: абсолютные симптомы перелома, относительные симптомы перелома, помощь при закрытом переломе, помощь при открытом переломе. Первая помощь при переломах. Особенности перелома костей у детей. Правила наложения шин. Виды шин. Транспортная иммобилизация. Травматический шок. Фазы травматического шока. Фаза возбуждения (эректильная). Фаза торможения (торпидная). Степени шока: легкая, средней тяжести, тяжелая, предагональная. Основные меры профилактики травматического шока. Травма. Травматизм. Виды травм: изолированная травма, множественная травма, сочетанная травма, комбинированная травма. Основные мероприятия по профилактике травматизма. Борьба с последствиями травматизма. Закрытые травмы. Ушибы. Признаки ушибов. Первая помощь при ушибах. Сотрясение головного мозга. Первая помощь при сотрясении головного мозга. Растяжение связок. Симптомами растяжения связок являются первой помощи при растяжении связок. Вывихи. Симптомы вывиха. Первая помощь при вывихе. Разрыв связок. Симптомы разрыва связок. Первая помощь при разрыве связок. Разрывы мышц. Симптомы разрыва мышц. Первая помощь при разрыве мышц. Разрыв сухожилия. Симптомы разрыва сухожилия. Первая помощь при разрыве сухожилия.

# <span id="page-1107-2"></span>**ОПОВЕЩЕНИЕ И ИНФОРМИРОВАНИЕ НАСЕЛЕНИЯ В УСЛОВИЯХ ЧС**

Эвакуация. План эвакуации. Эвакуационный выход. Аварийные выход. Путь эвакуации. Тупик.

Порядок действий, при следовании на сборный пункт после получения извещения об эвакуации. Порядок действий по прибытии в пункт эвакуации.

# <span id="page-1107-3"></span>**ИНЖЕНЕРНАЯ И ИНДИВИДУАЛЬНАЯ ЗАЩИТА. ВИДЫ ЗАЩИТНЫХ СООРУЖЕНИЙ И ПРАВИЛА ПОВЕДЕНИЯ В НИХ**

Ядерное оружие. Порядок надевания противогаза. Порядок снятие противогаза. Подбор размера противогаза.

Респиратор. Ватно-марлевая повязка. Средства индивидуальной защиты глаз (СИЗГ). Средства индивидуальной защиты кожи (СИЗК). Общевойсковой комплексный защитный костюм (ОЗК). Противопыльные тканевые маски.

Очаг биологического поражения. Причина заражения. Основные формы борьбы с эпидемиями. Дезинсекция и дератизация.

# <span id="page-1108-0"></span>**ПОВЫШЕНИЕ УСТОЙЧИВОСТИ ФУНКЦИОНИРОВАНИЯ ОБЪЕКТОВ ЭКОНОМИКИ И ЖИЗНЕОБЕСПЕЧЕНИЯ НАСЕЛЕНИЯ В ЧРЕЗВЫЧАЙНЫХ СИТУАЦИЯХ**

Общие понятия об устойчивости работы объектов экономики и жизнеобеспечения населения. Повышением устойчивости функционирования организации в ЧС (ПУФ в ЧС). Основные факторы, влияющие на устойчивость работы объектов экономики. Прогнозирование и оценка устойчивости функционирования объектов экономики и жизнеобеспечения населения. Оценка устойчивости функционирования объекта экономики в условиях чрезвычайных ситуаций. Мероприятия и способы повышения устойчивости работы объектов экономики и жизнеобеспечения населения. Организационные мероприятия. Инженерно-технические мероприятия. Специальные мероприятиями. План-график наращивания мероприятий по повышению устойчивости функционирования при угрозе возникновения ЧС. Оценка устойчивости объекта экономики к воздействию механических поражающих факторов (воздушной ударной волны.

# **ОСНОВЫ ВОЕННОЙ СЛУЖБЫ**

<span id="page-1108-1"></span>Родина и ее национальная безопасность. История создания и развития Вооруженных сил России. Состав Вооруженных сил Российской Федерации. Патриотизм, верность воинскому долгу — неотъемлемые качества русского воина, основа героизма. Память поколений — дни воинской славы России. Дружба и войсковое товарищество — основа боевой готовности войск. Боевое знамя воинской части — символ воинской чести, доблести и славы. Ордена почетные награды за воинские отличия и заслуги в бою и военной службе. Ритуалы Вооруженных сил Российской Федерации. Организация занятий и меры безопасности при проведении учебных сборов. Размещение и быт военнослужащих. Суточный наряд. Обязанности лиц суточного наряда. Организация караульной службы. Обязанности часового. Строевая подготовка. Огневая подготовка. Автомат Калашникова. Тактическая подготовка.

# **КОНТРОЛЬНЫЕ ВОПРОСЫ**

- <span id="page-1109-0"></span>1. Первая помощь и еѐ значение.
- 2. В чѐм заключается сущность ПП.
- 3. Перечислите принципы оказания первой помощи.
- 4. Назовите признаки (симптомы) ран.
- 5. По каким признакам классифицируются раны.
- 6. ПП при ранениях.
- 7. Что такое раневая инфекция? Симптомы наиболее опасных раневых инфекций.
- 8. Назовите основные виды кровотечений.
- 9. Как можно остановить капиллярное кровотечение?
- 10. Каковы признаки артериального кровотечения и чем оно опасно для пострадавшего?
- 11. В каких случаях накладывают жгут?
- 12. Каковы основные правила наложения жгута?
- 13. Какие существуют травмы?
- 14. Назовите признаки ушиба, вывиха, растяжения связок. Последовательность и правила оказания первой помощи.
- 15. Назовите признаки перелома костей конечностей. Последовательность и правила оказания первой помощи при переломах.
- 16. Охарактеризуйте механизмы развития стадий травматического шока. Меры профилактики шокового состояния.
- 17. Назовите симптомы сотрясения головного мозга. В чѐм опасность плохо пролеченных легких сотрясений головного мозга?
- 18. Что означает термин «эвакуация населения»?
- 19. В каких случаях осуществляется эвакуация населения?
- 20. Каков порядок эвакуации населения?
- 21. Что необходимо брать с собой во время эвакуации?
- 22. На какой срок рассчитывается запас продуктов и питья?
- 23. Перечислите СИЗОД.
- 24. Перечислите СИЗ кожи.
- 25. Назовите порядок изготовления ВМП.
- 26. При каких опасностях используются индивидуальные средства защиты?
- 27. Что является основным средством защиты при угрозе применения ядерного оружия?
- 28. Что относится к основным средствам защиты населения от биологического оружия?
- 29. Какие индивидуальные средства защиты применяются при химической угрозе?
- 30. Какие действия предполагает санитарная обработка?
- 31. В чем отличие дезинфекции от дезинсекции?
- 32. Вооруженные силы РФ основа обороны государства.
- 33. Воинская обязанность и ее составляющие.
- 34. Военнослужащий защитник своего Отечества.
- 35. Требования воинской деятельности к военнослужащим.
- 36. Военнослужащий подчиненный, строго соблюдающий законы и воинские уставы.
- 37. Как стать офицером Российской армии.
- 38. Боевые традиции ВС РФ.
- 39. Символы воинской чести.
- <span id="page-1110-0"></span>40. Ритуалы Вооруженных сил РФ.

# **ЗАКЛЮЧЕНИЕ**

В среде обитания человека постоянно присутствуют естественные, техногенные и антропогенные опасности.

Полностью устранить негативное влияние естественных опасностей человечеству до настоящего времени не удается. Реальные успехи в защите человека от стихийных явлений сводятся к определению наиболее вероятных зон их действия и ликвидации возникающих последствий.

Мир техногенных опасностей вполне познаваем, и у человека есть достаточно способов и средств для защиты.

Антропогенные опасности во многом обусловлены недостаточным вниманием человека к проблеме безопасности, склонностью к риску и пренебрежению опасностью. Часто это связано с ограниченными знаниями человека о мире опасностей и негативных последствиях их проявления. Воздействие антропогенных опасностей может быть сведено к минимуму за счет обучения населения и работающих основам безопасности жизнедеятельности.

# **СПИСОК ИСПОЛЬЗОВАННОЙ ЛИТЕРАТУРЫ**

- <span id="page-1110-1"></span>1. Г.Н. Кирилов. Организация и ведение гражданской обороны и защиты населения и территорий от чрезвычайных ситуаций природного и техногенного характера.:Учебное пособие для преподавателей и слушателей. /УМЦ, Курсов ГО и работников ГО ЧС предприятий, организаций и учреждений – М: 2002., С.352- 386. (Институт риска ибезопасности)
- 2. Г.П. Демиденко. Повышение устойчивости работы объектов народного хозяйства в военное время. Киев, 1984.С.6-226.
- 3. О. Русак, К. Малаян, Н. Занько. Безопасность жизнедеятельности: Учебное пособие. Спб.:, 2000.,С.414-424.
- 4. В.А. Владимиров, Г.М. Сергеев, С.А. Михайлов, В.Н. Белобородов, А.Б. Аванян. Предупреждение чрезвычайных ситуаций и повышение устойчивости функционирования организаций.: Сборник методических материалов по тематике ГО и ЧС. М: Редакция журнала «Военные знания», 2000.,С.18-30.
- 5. В.Г. Атаманюк, Л.Г. Ширшев, Н.И. Акимов. Гражданская оборона.: Учебник для вузов – М: «Высшая школа», 1986.,С.106- 133.
- 6. Атлас география России, население и хозяйство. М: Издательство «Д и К», 1997., С. 11,34.
- 7. Безопасность жизнедеятельности. Учебник для вузов / С.В. Белов, А.В. Ильницкая, А.Ф. Козьяков и др. / Под общ. ред. С.В. Белова. – М.: Высшая школа, 2001. – 485с.
- 8. Косолапова Н.В. Основы безопасности жизнедеятельности: учебник / Н.В. Косолапова, Н.А. Прокопенко. - 3-е изд., стереотипн. - M.: Академия, 2011. - С.229-240.
- 9. Смирнов А.Т., Васнев В.А. «Основы военной службы», ООО «Дрофа», 2006

#### МИНОБРНАУКИ РОССИИ

ФГБОУ ВО «Уральский государственный сордаритет»

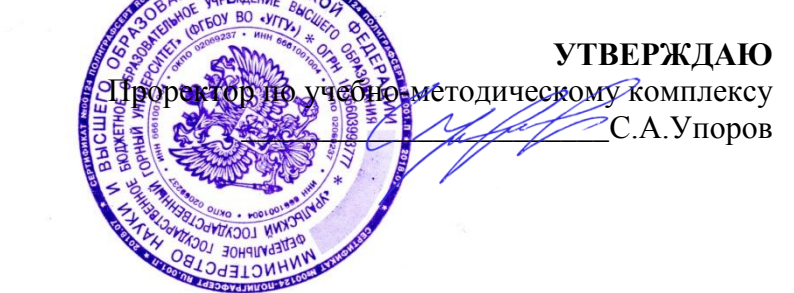

### **Методические материалы по организации практических заданий и самостоятельной работы студентов по дисциплине**

# **ОП.08 АРХИТЕКТУРНО-СТРОИТЕЛЬНАЯ ГРАФИКА**

Специальность

#### *21.02.06 Информационные системы обеспечения градостроительной деятельности*

программа подготовки специалистов среднего звена базовая подготовка

Составитель: Борисова Ю.С. Одобрена на заседании кафедры

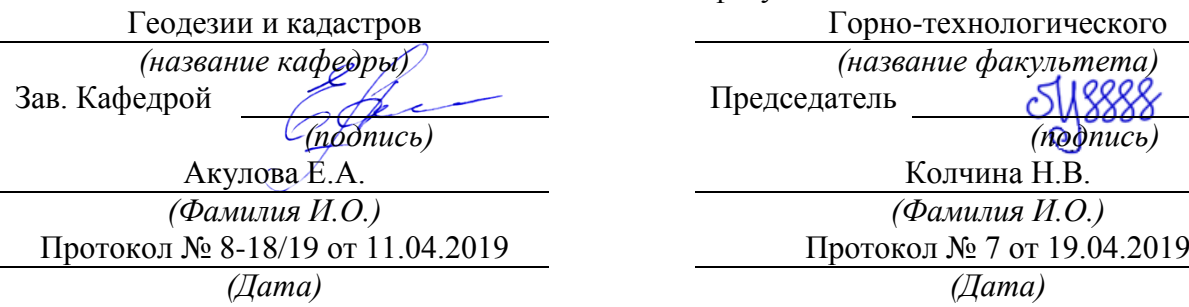

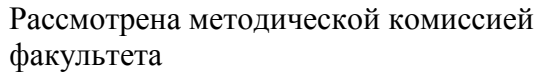

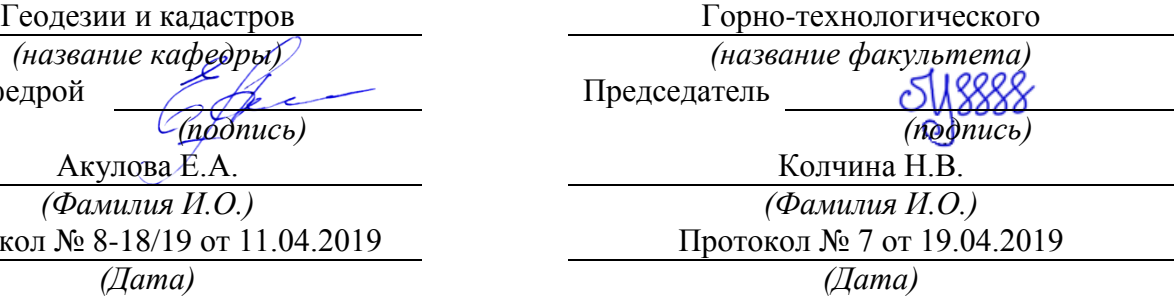

Екатеринбург 2019

Цель практических работ: приобретение студентами практического навыка в чтении и выполнении архитектурно-строительных чертежей.

При выполнении работы необходимо знать:

- Стандарты системы проектной документации для строительства;
- правила выполнения чертежа;
- что такое план здания;
- что такое фасад здания;
- что такое разрез здания ;

- простановку размеров на строительных чертежах.

#### **СОДЕРЖАНИЕ РАБОТЫ**

Работы выполняются на листе чертежной бумаги формата А2 или А1 и должны содержать:

- 1. План здания.
- 2. Фасад здания.
- 3. Разрез здания.

4. Чертежи двух узлов.

#### **ВЫБОР ВАРИАНТА ЗАДАНИЯ**

Задание на выполнение расчетно-графической работы выдается каждому студенту индивидуально преподавателем, ведущим практическое занятие в данной группе

#### **ПОРЯДОК ВЫПОЛНЕНИЯ ЗАДАНИЯ**

1. Ознакомиться с общими правилами выполнения архитектурно-строительных чертежей, рассмотренных в пункте

2. На основании задания выбрать формат чертежной бумаги.

3. В тонких линиях на поле чертежа выполнить компоновку чертежа, пример компоновки в приложении А.

4. Выполнить чертежи плана, используя приложения Б и В. Пример выполнения плана здания дан в приложении Д.

5. Выполнить чертеж фасада здания, используя приложение Г. Пример выполнения фасада дан в приложении Б.

6. Выполнить разрез здания. Пример выполнения разреза дан в приложении Ж.

7. Выполнить чертежи двух узлов. Пример выполнения разреза дан в приложении И.

#### **ОБЩИЕ ПРАВИЛА ВЫПОЛНЕНИЯ АРХИТЕКТУРНО- СТРОИТЕЛЬНЫХ ЧЕРТЕЖЕЙ**

При выполнении архитектурно-строительных рабочих чертежей руководствоваться требованиями стандартов СПДС, а также требованиями стандартов ЕСКД, которые дополняют и не противоречат стандартам СПДС. Рабочие чертежи здания или сооружения должны выполняться на чертежных листах бумаги стандартных форматов, установленных ГОСТ Форматы. Формат листа определяется размером внешней рамки, выполняемой

тонкой линией. Внутренняя рамка проводиться сплошной основной линией на расстоянии 20 мм от левой стороны внешней рамки и на расстоянии 5 мм от остальных сторон (рис. 1)

Рис. 1. устанавливает форматы листов чертежей и других документов, предусмотренных стандартами на конструкторскую документацию всех отраслей

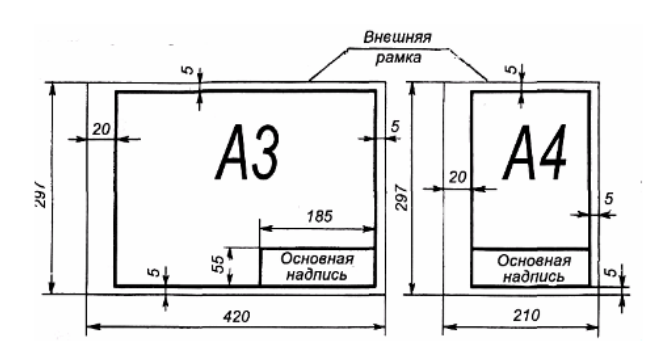

Рис. 1. Примеры размеров сторон форматов А4 и АЗ

промышленности и строительства. Обозначения и размеры сторон основных форматов должны соответствовать данным таблице 1.

Таблина 1

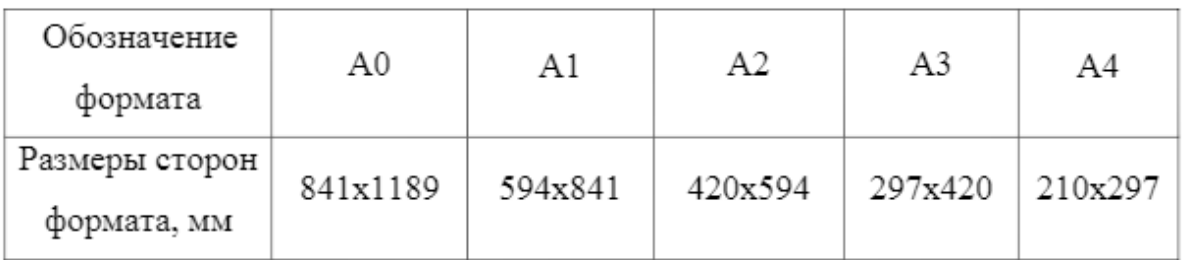

Основные надписи ГОСТ Р (СПДС) устанавливает единые формы, размеры и порядок заполнения основных надписей на чертежах и текстовых документах, входящих в состав студенческих курсовых работ, курсовых и дипломных проектов. Содержание, расположение и размеры граф основных надписей на листах чертежей зданий (сооружений) должны соответствовать рис. 2. 6

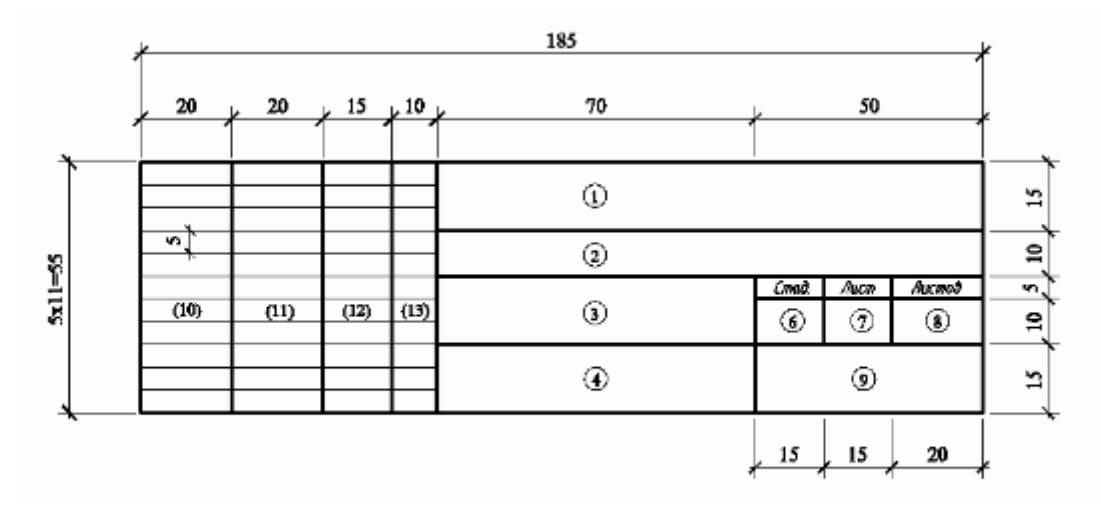

Рис.2. Основная надпись на листах чертежей зданий

Основные надписи располагают в правом нижнем углу графического или текстового документа. На листах формата А4 по ГОСТ основная надпись располагается вдоль короткой нижней стороны листа. Основные надписи и рамки выполняют сплошными основными и сплошными тонкими линиями по ГОСТ \*. В графах основных надписей (номера граф на формах показаны в кружках) указывают:

в графе 1 обозначение документа; сокращенное название вуза, факультета, номер студенческого билета, двухзначный номер кафедры, двухзначный номер дипломного проекта (курсового проекта) или контрольной работы, буквенное обозначение дипломного проекта (ДП), курсового проекта (КП) или контрольной работы (КР) (шрифт прописной, размер 5);

в графе 2 наименование проекта, работы, изделия (шрифт прописной, размер 5);

в графе 3 наименование задания (шрифт прописной, размер 5);

в графе 4 наименование изображений, помещенных на данном листе (шрифт прописной, размер 5);

в графе 5 обозначение материала детали (графу заполняют только на чертежах деталей; шрифт строчной, размер 5);

в графе 6 литеру «У» (учебные чертежи);

в графе 7 порядковый номер листа (страницы текстового документа при двустороннем оформлении). На документах, состоящих из одного листа, графу не заполняют;

в графе 8 общее количество листов документа (комплекта чертежей, пояснительной записки и т.д.). На первом листе текстового документа при двустороннем оформлении указывают общее количество страниц;

в графе 9 полное или сокращенное наименование кафедры (шрифт строчной, размер 5);

в графе 10 снизу вверх «Студент» или «Дипломник» (для дипломного проекта), «Консультант», «Руководитель», «Нормоконтроль», «Зав. кафедрой» (шрифт строчной, размер 3,5). Графу «Нормоконтроль» подписывает преподаватель кафедры, контролирующий графическую часть курсовых и дипломных проектов на соответствие требованиям СПДС, ЕСКД

в графах 11, 12, 13 соответственно фамилия, подпись, дата;

в графе 14 расчетная масса изделия, изображенного на чертеже, в килограммах без указания единиц измерения;

в графе 15 масштаб изображения по ГОСТ \*.

Пример заполнения основной надписи приведен в приложении И.

*Нанесение размеров* Для определения размеров изображенного изделия (здания,

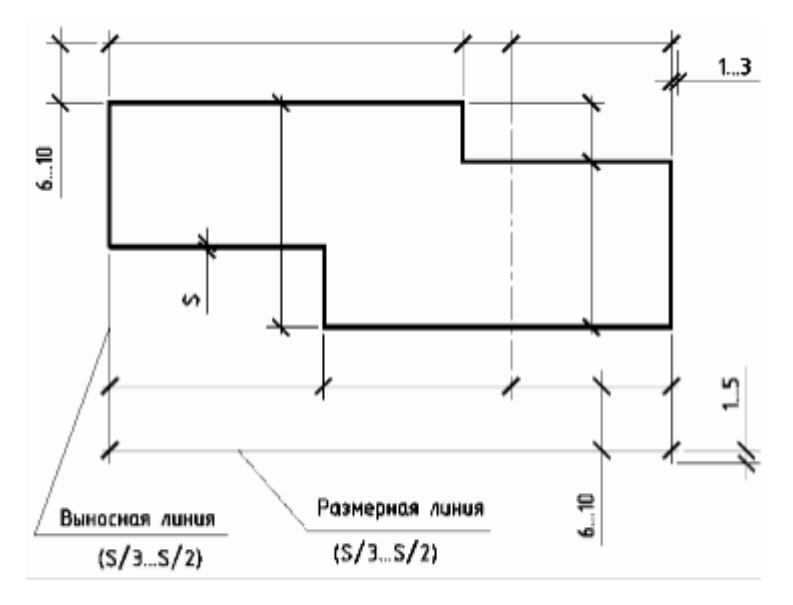

Рис.3. Нанесение размерных и выносных линий

сооружения) и его частей служат размерные числа, нанесенные на чертеже. Размеры на строительных чертежах наносят по ГОСТ \* с учетом требований ГОСТ Р Размерную и выносную линии проводят сплошной тонкой линией толщиной от s/3 до s/2 (рис. 3).

Размерные линии предпочтительно наносить вне контура изображения. Расстояние размерной линии от параллельной ей линии контура, осевой, выносной и других линий, а также расстояние между параллельными размерными линиями должно быть в пределах мм. 8-9 Для чертежей общих видов (планы, разрезы, фасады и т.п.) размерные линии располагают в зависимости от размера изображения на расстоянии не менее 10 мм от линии наружного контура.

Для ограничения размерных линий на их пересечениях с линиями контура, выносными, осевыми, центровыми и другими применяют: - засечки в виде короткого штриха, проведенного основной линией с наклоном вправо под углом 45 к размерной линии; стрелки для размеров диаметров, радиусов и углов, а также для размеров от общей базы, располагаемых на общей размерной линии; - точки при недостатке места для засечек на
размерных линиях, расположенных цепочкой, засечки допускается заменять точками (рис. 4).

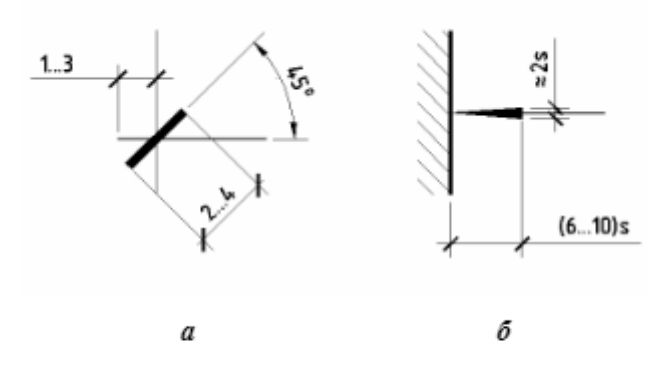

Рис.4. Ограничение размерных линий:

а - засечкой; б - стрелкой

На рис. 5 показано нанесение размера угла, а на рис. 6 нанесение длины дуги.

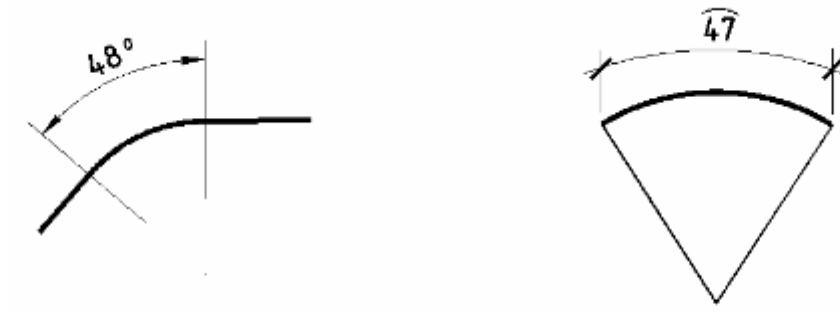

Рис. 6 Нанесение размера длины дуги

Рис. 5 Нанесение размера угла

Рис. 6 Нанесение размера длины дуги На симметричных изображениях допускается наносить размеры только по одну сторону от оси симметрии. Общие размеры указывают полностью (рис. 7)

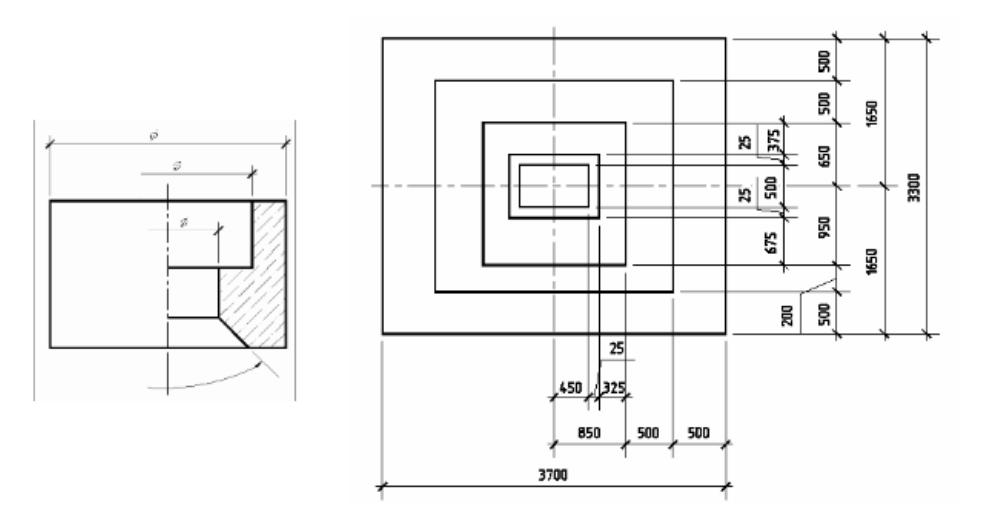

Рис. 7 Нанесение размеров на чертежах симметричных изделий (узлов, конструкций и т.п.)

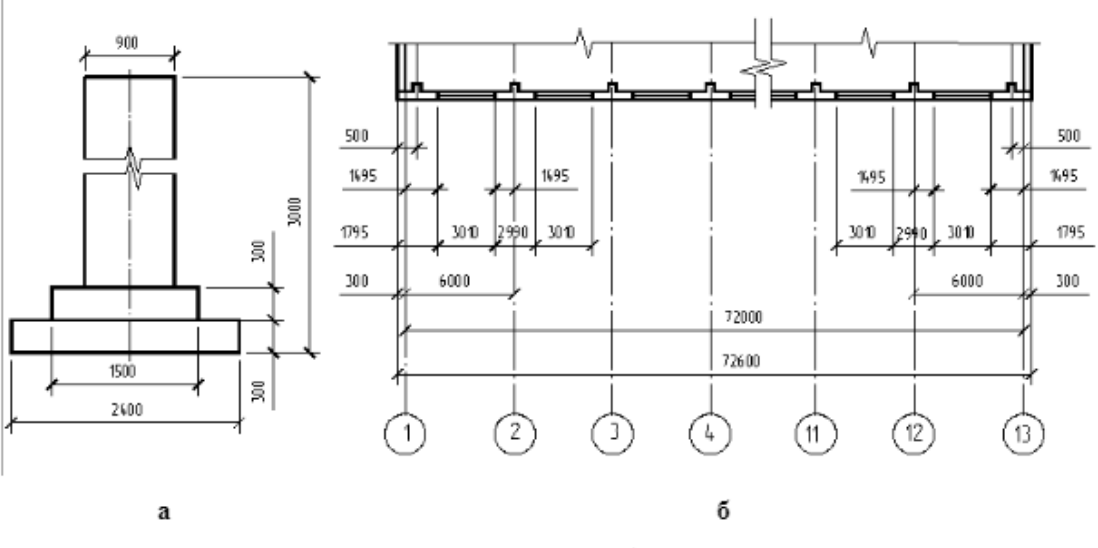

Рис. 8. Нанесение размеров на изображении с разрывом: а - при одной, б - при нескольких размерных линиях

На чертежах планов зданий, сооружений отметки наносят в прямоугольнике или на полке линии-выноски. Перед численным значением наносят знак «+», или для отметок соответственно выше или ниже нулевой.

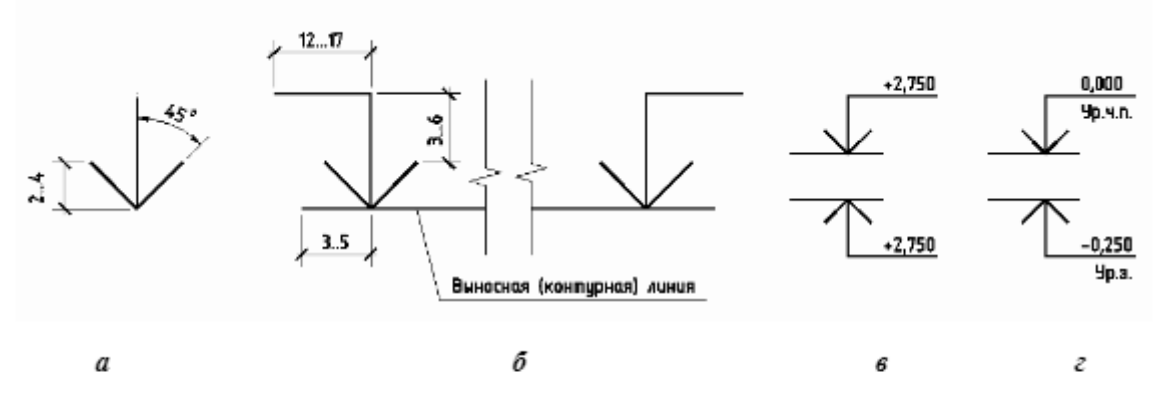

Рис.9 Нанесение высотных отметок на чертежах фасадов, разрезах и сечениях:

а- условный знак отметки; б- расположение знака и полки;

в-применение знака; г- то же с поясняющими надписями

Величину уклона (тангенс угла наклона, т.е. отношение превышения к заложению) указывают размерным числом в виде простой дроби. Допускается, при необходимости величину уклона указывать десятичной дробью с точностью до третьего знака.

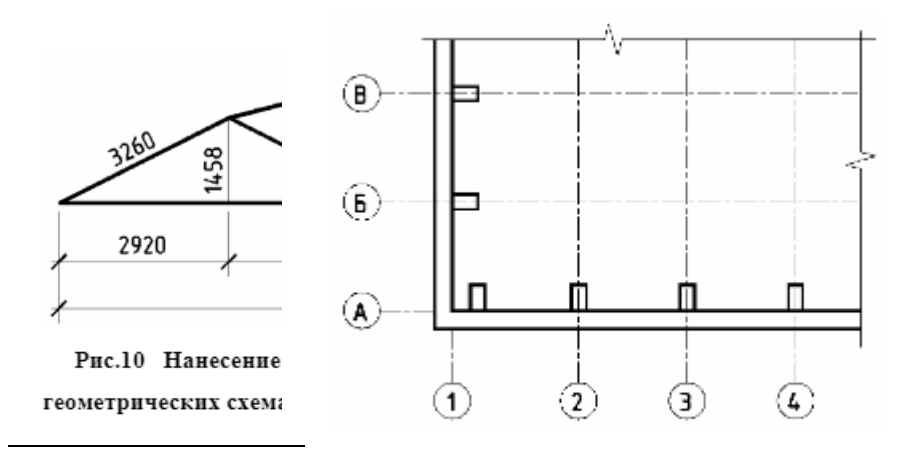

Размеры профиля Рис.13 Нанесение координационных осей металлических и неметаллических длинно размерных изделий постоянного

поперечного сечения наносят справа от условного графического обозначения профиля. На рис.10 показано нанесение размеров на геометрических схемах конструкции. На рис.11 показаны примеры нанесения размеров профиля проката. Размеры на строительных чертежах наносят в виде замкнутой цепи. Размеры допускается повторять. Пример нанесения размерных линий на фрагменте плана здания с указанием рекомендуемых интервалов между ними приведен на рис 12

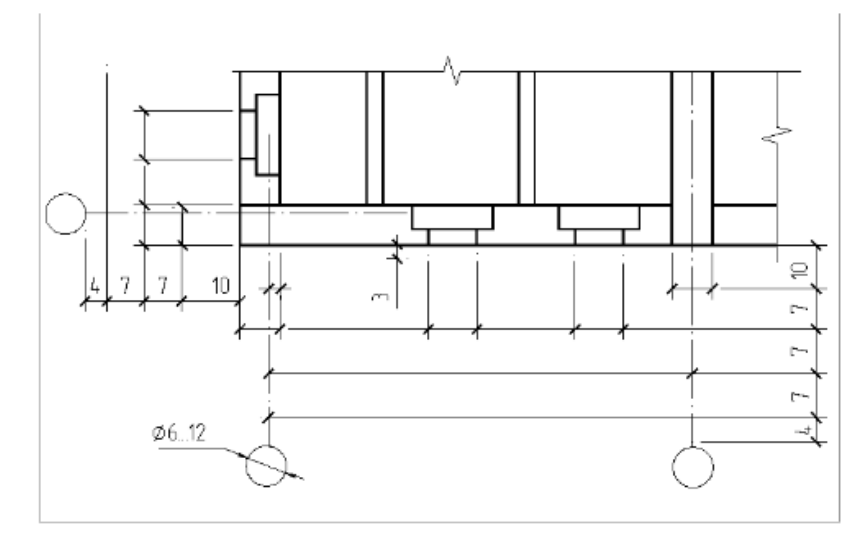

Рис.12 Пример нанесение размерных линий на фрагменте плана здания

### *Координационные оси*

Каждому отдельному зданию или сооружению присваивают самостоятельную систему обозначений координационных осей. Координационные оси наносят на изображения тонкими штрих-пунктирными линиями с длинными штрихами, обозначают арабскими цифрами и прописными буквами русского алфавита (за исключением букв: Ё, 3, И, О, X, Ц, Ч, Щ, Ъ, Ы, Ь) в кружках диаметром 6 12 мм (рис.13).

Пропуски в цифровых и буквенных (кроме указанных) обозначениях координационных осей не допускаются. Цифрами обозначают координационные оси по стороне здания и сооружения с большим количеством осей. Последовательность цифровых и буквенных обозначений координационных осей принимают по плану слева направо и снизу вверх. Обозначение координационных осей, как правило, наносят по левой и нижней сторонам плана здания и сооружения. При несовпадении координационных осей противоположных сторон плана обозначения указанных осей в местах расхождения дополнительно наносят по верхней или правой сторонам Планы этажей При выполнении плана этажа положение мнимой горизонтальной секущей плоскости разреза принимают на уровне оконных

проемов или на 1/3 высоты изображаемого этажа. В случаях, когда оконные проемы расположены выше секущей плоскости, по периметру плана располагают сечения соответствующих стен на уровне оконных проемов. Чертеж плана начинают с сетки координационных осей. Дальнейшую работу над планом продолжают в следующей последовательности: - намечают контуры наружных и внутренних стен (стены принять из кирпича, тогда толщина наружных стен мм, внутренних мм, с каналами мм, кирпичные колонны - 380х380 мм); - внутренние контуры наружных стен и стен лестничных клеток располагают на расстоянии 220 мм от разбивочной оси; - геометрическую ось внутренних стен и колонн (кроме стен лестничных клеток) совмещают с разбивочной осью; принимают толщину перегородки внутри здания мм (0,5 кирпича); - необходимые оконные и дверные проемы выбирают из приложения В; - размещают дверные и оконные проемы так, чтобы размеры простенков были, по возможности, одинаковыми; - размечают санитарно-технические приборы и оборудование кухонь, ванн и душевых. Приложение Б. - вычерчивают лестничные марши и площадки, предварительно определив число ступеней, ширину и длину горизонтальных проекций маршей; - проставляют все необходимые размеры; - просчитывают площадь каждого помещения и проставляют ее на чертежах. Пример последовательности выполнения плана этажа жилого кирпичного дома показан на рис.14.

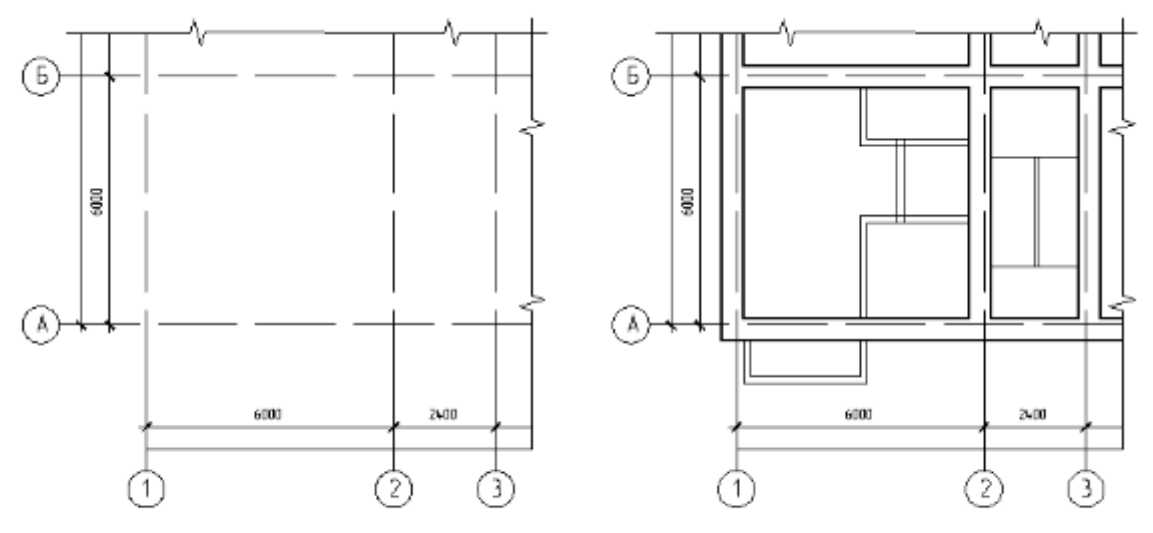

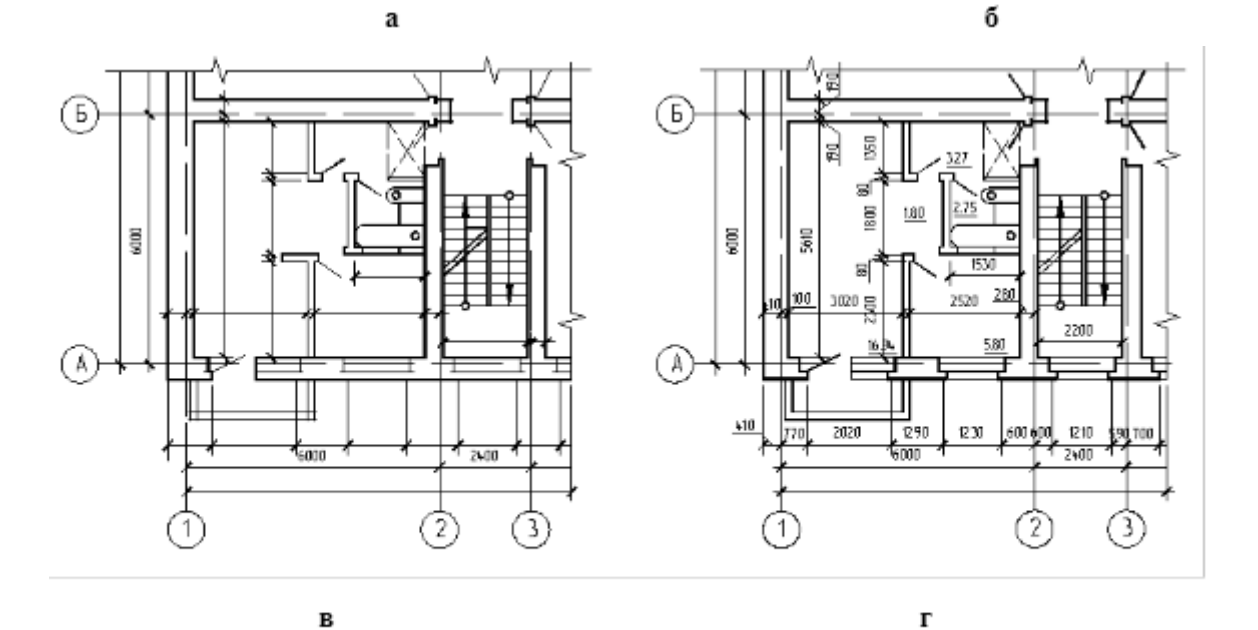

Рис.14. Последовательность вычерчивания плана здания

План типового этажа показан в приложении Д.

На планы этажей наносят:

1) координационные оси здания (сооружения);

2) размеры, определяющие расстояние между координационными осями и проемами, толщину стен и перегородок, другие необходимые размеры, отметки участков, расположенных на разных уровнях;

3) линии разрезов. Линии разрезов проводят, как правило, с таким расчетом, чтобы в разрез попадали проемы окон, наружных ворот и дверей;

4) позиции (марки) элементов здания (сооружения), заполнения проемов и дверей (кроме входящих в состав щитовых перегородок), перемычек, лестниц и др. Допускается позиционное обозначение проемов ворот и дверей указывать в кружках диаметров 5 мм; 5) обозначения узлов и фрагментов планов.

Площади проставляют в нижнем правом углу помещения и подчеркивают сплошной линией (размер проставляется с точностью до сотых долей). Для жилых зданий, при необходимости, на планах указывают тип и площадь квартир. При этом площадь проставляют в виде дроби, в числителе которой указывают жилую площадь, в знаменателе - полезную. Площадки, антресоли и другие конструкции, расположенные выше секущей плоскости, изображают схематично тонкой штрихпунктирной линией с двумя точками.

*Разрезы* При выполнении разреза здания (сооружения) положение мнимой вертикальной плоскости разреза принимают, как правило, с таким расчетом, чтобы в изображение попадали проемы окон, наружных ворот и дверей. По участкам, особенности которых не выявлены в основных разрезах, проводят местные (частичные) разрезы. Из видимых элементов на разрезах изображают только элементы конструкций зданий (сооружений), подъемное оборудование, открытые лестницы и площадки, находящиеся непосредственно за мнимой плоскостью разреза. Разрез надо начинать до того, как на плане будет изображена лестница. Вычерчивается разрез в следующем порядке:

- намечаются координационные оси;

- намечаются контуры стен;

- намечаются положения подошвы, обреза фундамента, уровня полов, оконных и дверных проемов, перекрытий, при этом толщину пола, межэтажного и чердачного перекрытия принять 300 мм, крыши 200 мм;

- вычерчивают разрез лестничной клетки;

- обводят контуры стен, попавших в разрез (толщина линии S = мм ), контуры лестниц, перегородок и перекрытий (толщина линии S 2 ), а все остальные линии S/3.

- проставляют размеры между осями, высотные отметки окон, проемов, высот помещений, конструктивных и архитектурных деталей.

Пример последовательности выполнения разреза приведен на рис.15.

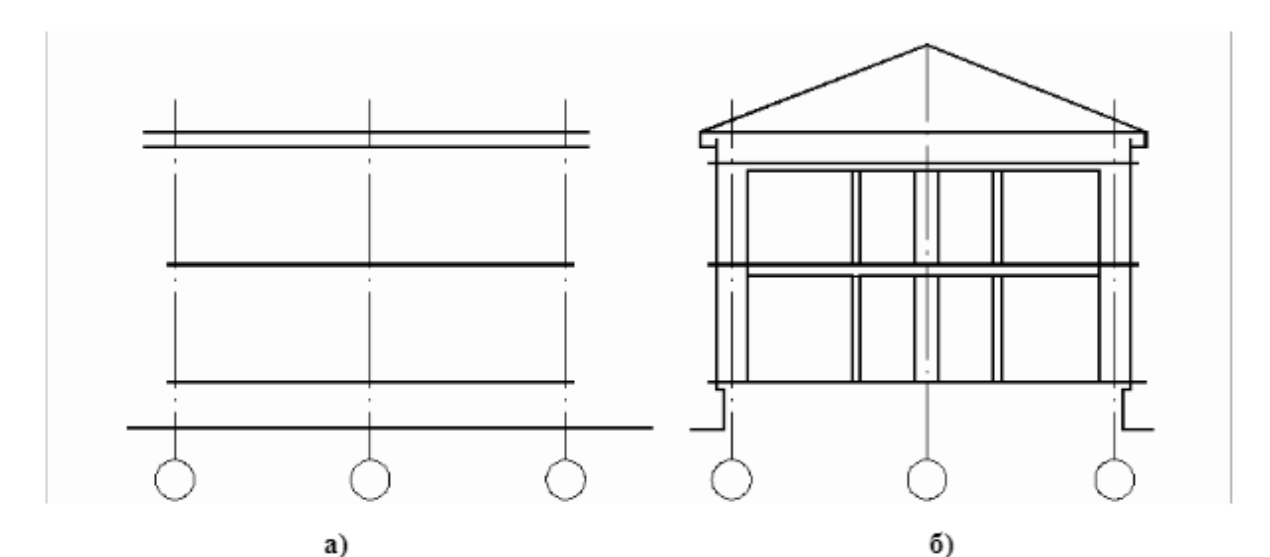

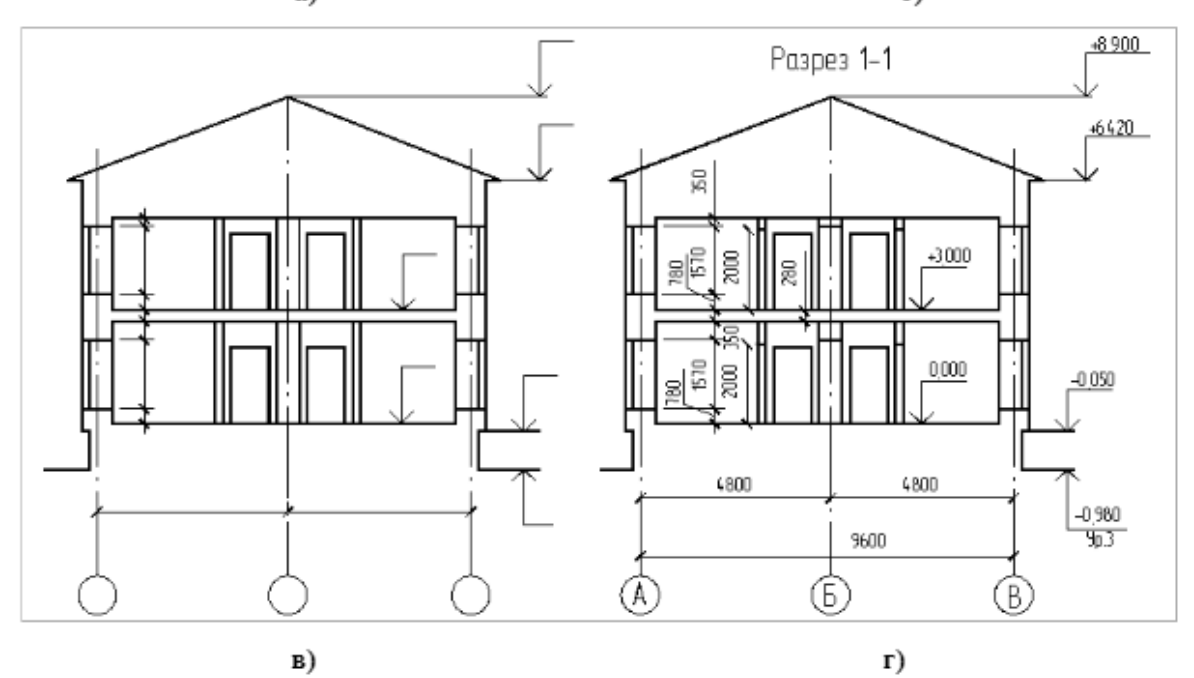

Рис. 15. Последовательность вычерчивания разреза.

- а компоновка чертежа и построение вертикальной координационной сетки;
- б вычерчивание основных контуров;
- в вычерчивание деталей и нанесение размерных линий;

На разрезах здания (сооружения) без подвалов грунт и элементы конструкций, расположенные ниже фундаментных балок и верхней части ленточных фундаментов, не изображают. Тоннели показывают схематично тонкой штриховой линией. Пол на грунте изображают одной основной линией, пол на перекрытии и кровлю - одной сплошной тонкой линией независимо от числа слоев в их конструкции. Состав и толщину слоев покрытия указывают в выносной надписи. Если в нескольких разрезах изображены покрытия, не отличающиеся по составу, выносную надпись приводят только на одном из разрезов, а в других дают ссылку на разрез, содержащий полную выносную надпись. На разрезах выносят и указывают:

- координационные оси здания (сооружения) и расстояния между ними и крайними осями, оси у деформационных швов;

- отметки уровня земли, чистого пола этажей и площадок;

- отметки низа несущих конструкций покрытия одноэтажных зданий (сооружений) и низа плит покрытия верхнего этажа многоэтажных зданий (сооружений);

- отметку низа опорной части заделываемых в стены элементов конструкций;

- отметку верха стен, карнизов, уступов, стен, головки рельсов крановых путей;

- размеры и привязку (по высоте) проемов, отверстий, ниш и гнезд в стенах и перегородках, изображаемых в сечении;

- толщину стен и их привязку к координационным осям здания или сооружения (при необходимости);

- марки элементов здания (сооружения), не замаркированных на планах и фасадах;

- ссылку на узлы, а также на чертежи элементов здания (сооружения), замаркированных на разрезах.

В приложении Ж показан пример выполнения разреза жилого дома

*Чертежи лестниц* Лестничные марши устанавливают с уклонами 1:2; 1:1,75; 1:1,5. Лестничные площадки на уровне каждого этажа называют этажными, между этажами промежуточными. Каждый марш для одной из лестничных площадок будет восходящим, для другой - нисходящим. Восходящий марш начинается нижней фризовой ступенью, служащей переходом к площадке, нисходящий - верхней. Фризовые ступени, совпадающие с полом площадок, имеют особые очертания. Остальные ступени марша одинаковы и характеризуются высотой подступенка и шириной проступи (рис.16).

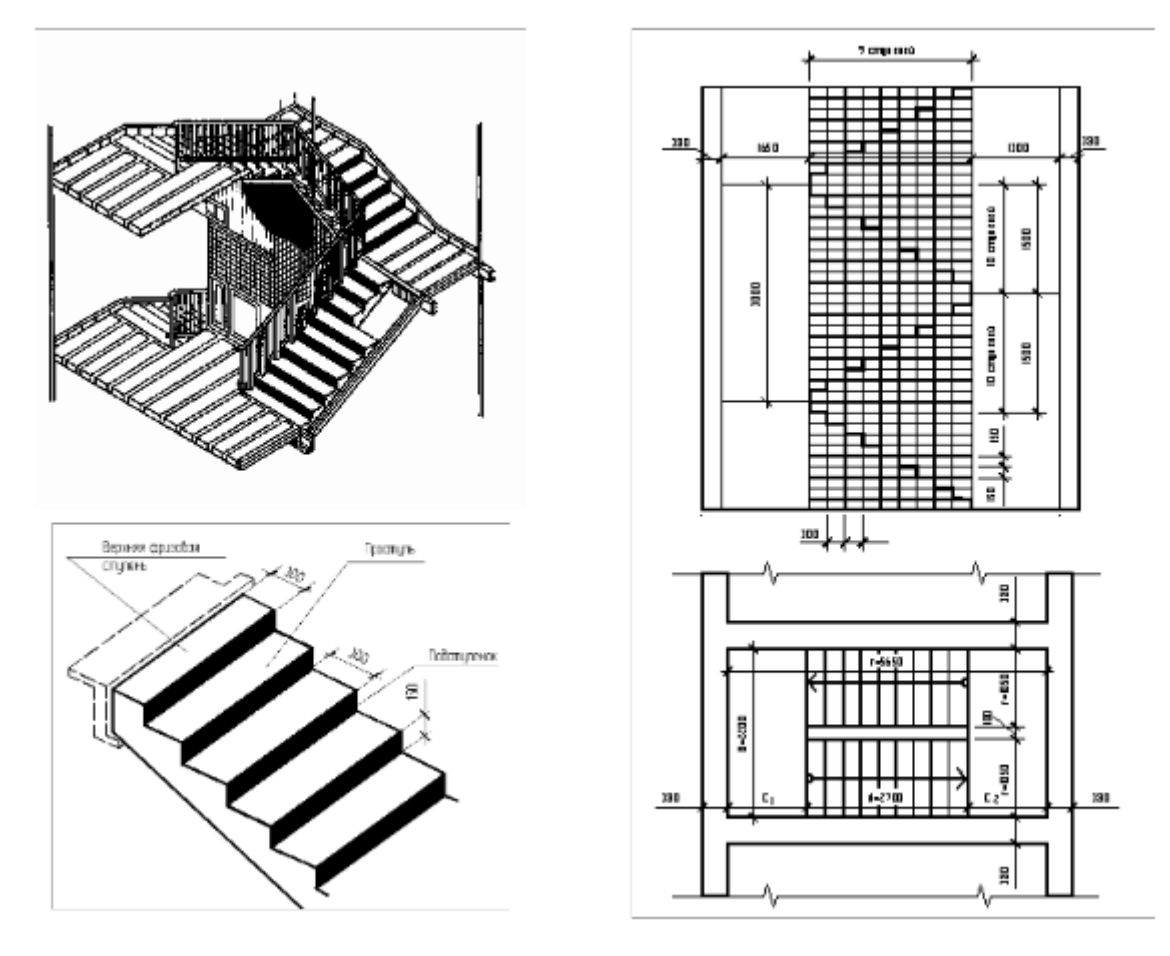

Рис. 16

После предварительного расчета количества ступеней, зависящего от высоты этажа и ширины лестничных площадок, проводят координационные оси, вычерчивают- стены,

отмечают уровни лестничных площадок (этажных и промежуточных) горизонтальными линиями (рис.17).

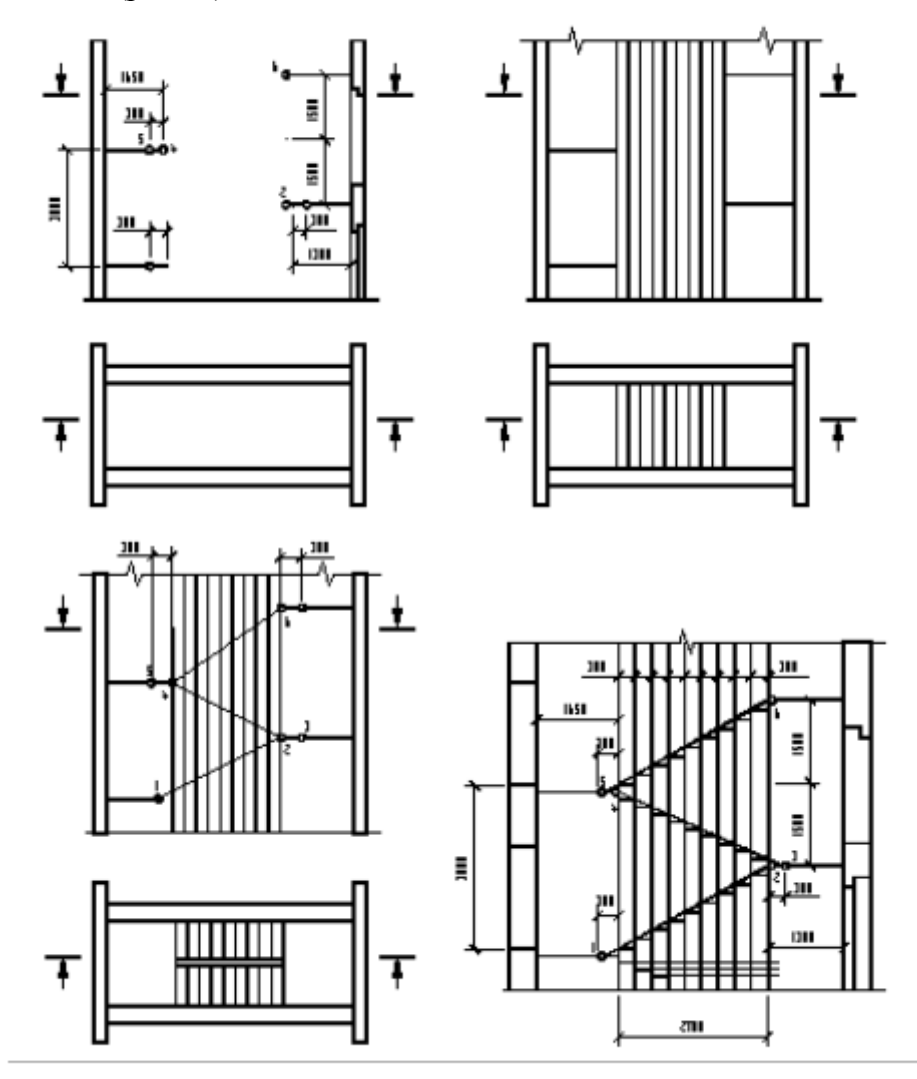

## Рис. 17

Затем откладывают на какой-либо горизонтальной линии разреза внутренней стены ширину площадки (1200 мм) и 9 раз по 300 мм. Через полученные точки проводят на разрезе тонкие вертикальные линии для разбивки ступеней. После этого откладывают размер одной ступени (300 мм) в сторону площадки первого этажа (точка 1) и соединяют эту точку с крайней точкой 2 уровня вышележащей промежуточной площадки. Прямая 1-2 пересекает вертикальные линии в точках, через которые проводят горизонтальные линии (проступи) и вертикальные (подступенки) линии профиля лестничного марша. Таким же способом производят на разрезе разбивку других маршей. После этого вычерчивают на разрезе лестничные площадки и марши, обводят основными линиями контуры сечений всех элементов (стен, площадок, ступеней), расположенных в плоскости разреза. Плоскость разреза по лестнице всегда проводят по ближайшим к наблюдателю маршам. Стрелкой указывают направление подъема лестничного марша. На рис.17 показана схема расположения элементов лестницы по высоте лестничной клетки, рабочие чертежи горизонтальных разрезов. Узлы опирания марша на этажную и промежуточную площадки приведены в приложении И, узлы 3, 4. Графическое оформление чертежей лестниц приведено на разрезах зданий по лестничным клеткам. 5.8 Фасады Фасады здания дают представление о внешнем виде проектируемого сооружения и его архитектурной композиции. Над фасадом дается соответствующая надпись типа "Фасад 1-5" или "Фасад А-С" в соответствии с крайними осями. При оформлении чертежей фасадов

руководствуются требованиями ГОСТа Р Пример оформления фасада жилого дома приводится в приложении На фасадах наносят и указывают: - координационные оси здания (сооружения), проходящие в характерных местах фасада (например, крайние, у деформационных швов, в местах уступов в плане и перепада высот); - отметки уровня земли, входных площадок, верха стен, низа и верха проемов и расположенных на разных уровнях элементов фасадов (например, козырьков, выносных тамбуров). Допускается отметки низа и верха проемов указывать на разрезах; Пример выполнения фасада приведен в приложении Е.

# **ПОРЯДОК ОФОРМЛЕНИЯ РАБОТЫ**

Работа выполняется карандашом на чертежной бумаге формата А2 или А1 в масштабе 1:100. Все изображения выполняются в соответствии с требованиями ЕСКд и и СПДС. В правом нижнем углу чертежа помещается основная надпись. Пример заполнения основной надписи в приложении К.

# **ЗАЩИТА РАСЧЕТНО-ГРАФИЧЕСКОЙ РАБОТЫ**

На защиту студенты выносят выполненную работу. Форма защиты - собеседование. Для успешной защиты студент должен выполнить чертежи в полном соответствии с требованиями к ЕСКД и СПДС и ответить на вопросы по теме расчетно-графической работы. Защита работы может быть назначена преподавателем для всей группы или же проводиться в соответствии с графиком консультаций по расписанию кафедры. ЛИТЕРАТУРА

1. ГОСТ Форматы.

2. ГОСТ Масштабы.

3. ГОСТ Линии.

4. ГОСТ Шрифты чертежные.

5. ГОСТ Изображения - виды, разрезы, сечения.

6. ГОСТ Обозначения графические материалов и правила их нанесения на чертежах.

7. ГОСТ Нанесение размеров и предельных отклонений

8. ГОСТ Основные требования к проектной и рабочей документации

9. Г.М. Соловьева, Н.Г. Калашникова Методические указания архитектурно-

строительные чертежи. ОГТУ-2007

24 Приложение А (справочное) КОМПОНОВКА ЧЕРТЕЖА РАСЧЕТНО-ГРАФИЧЕСКОЙ РАБОТЫ

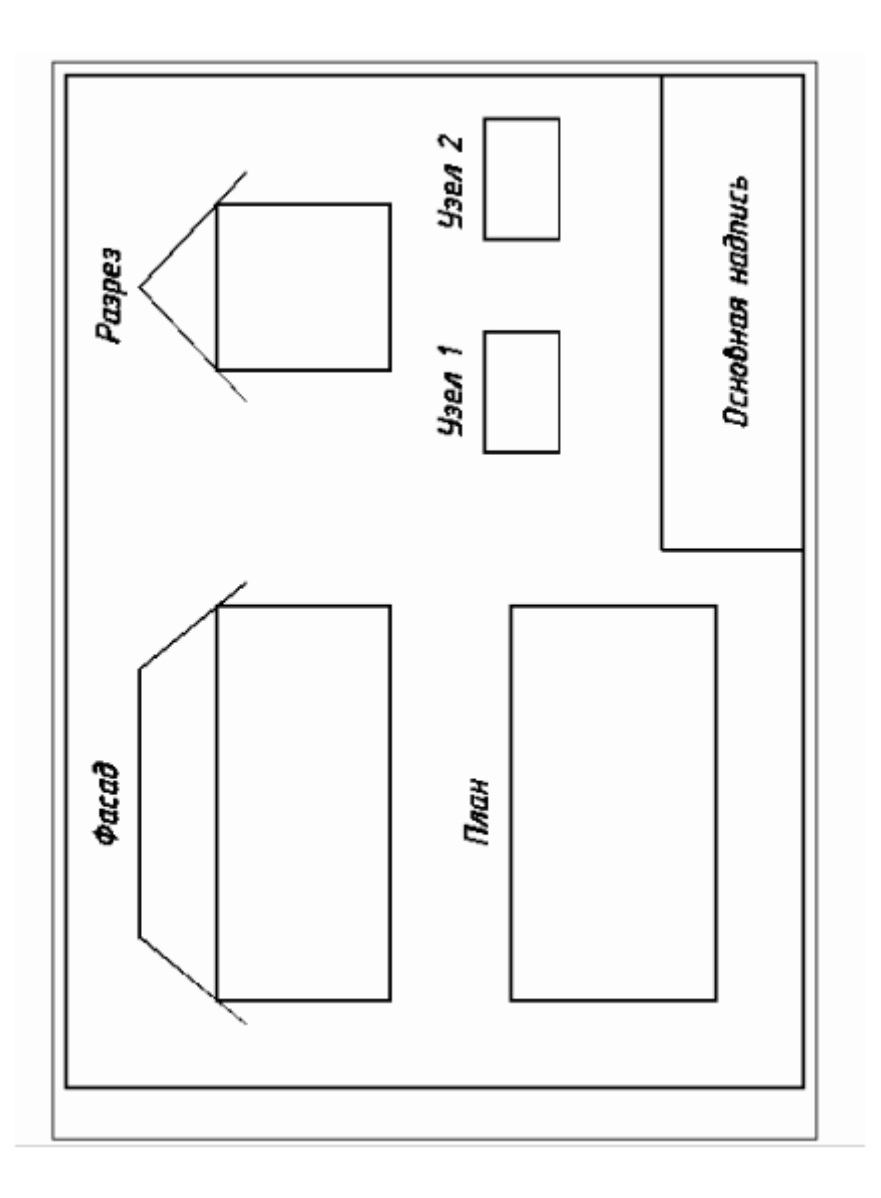

Приложение Б (справочное) УСЛОВНЫЕ ГРАФИЧЕСКИЕ ИЗОБРАЖЕНИЯ СТРОИТЕЛЬНЫХ КОНСТРУКЦИЙ И ИХ ЭЛЕМЕНТОВ

На рис. 1 показаны условные изображения открывания дверей (ворот) на плане. Условные изображения зданий и сооружений на планах, фасадах и разрезах по ГОСТ Р приведены в таблице 1

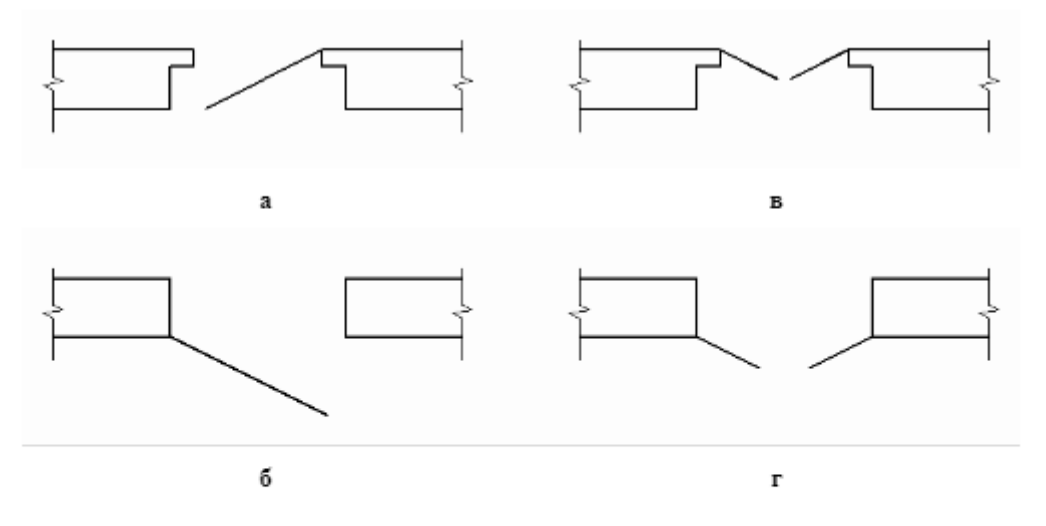

Рис.1. Условные изображения открывания дверей на плане

- а дверь однопольная в проеме с четвертями правая,
- б дверь однопольная в проеме без четвертей левая;
- в дверь двухпольная проеме с четвертями;
- г дверь двухпольная в проеме без четвертей.

Таблица 1

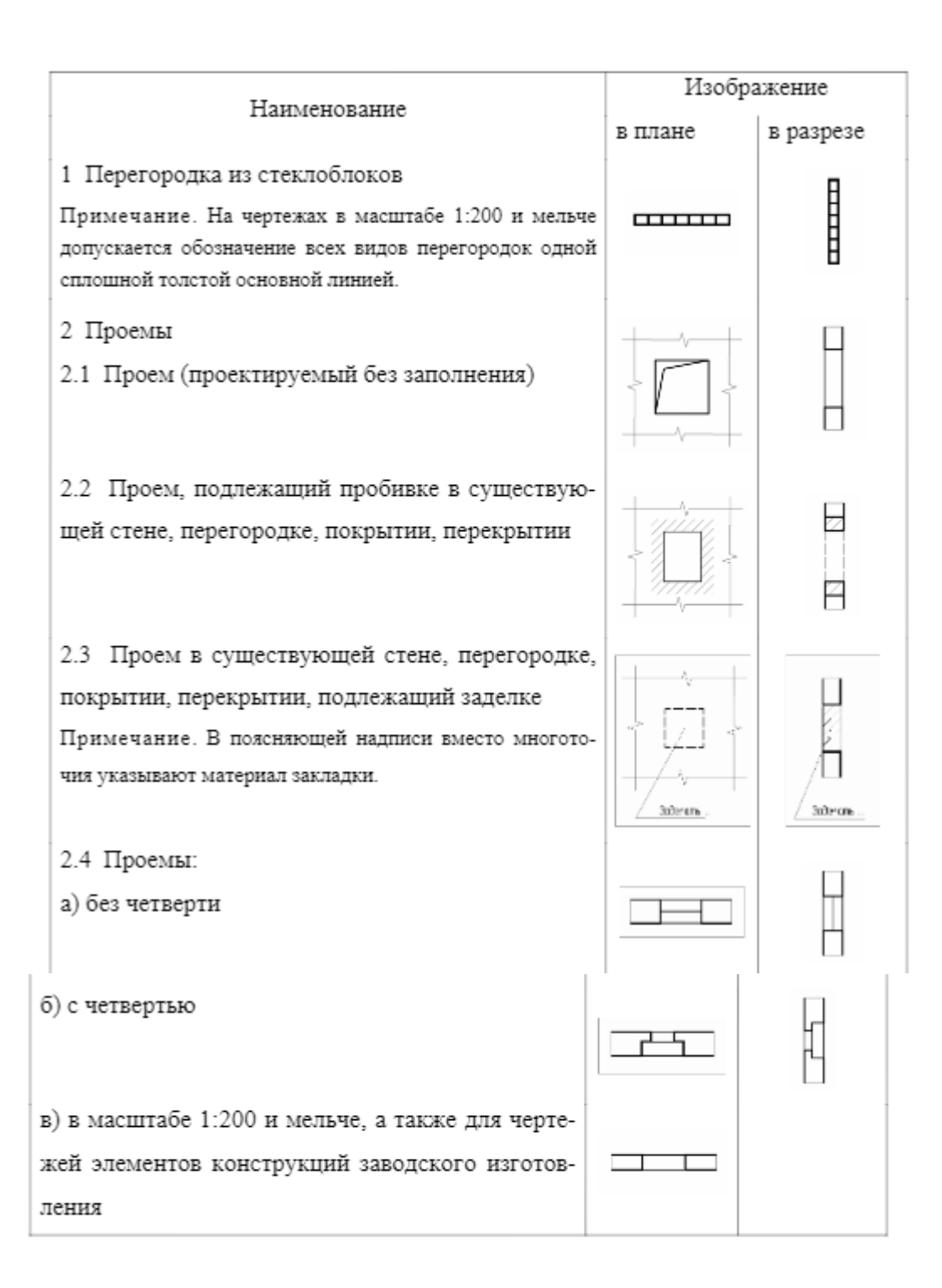

Приложение В (справочное)

УСЛОВНЫЕ ГРАФИЧЕСКИЕ ОБОЗНАЧЕНИЯ ЭЛЕМЕНТОВ САНИТАРНО-ТЕХНИЧЕСКИХ УСТРОЙСТВ (ГОСТ \*)

п/п Оборудование Обозначение на планах п/п Оборудование Обозначение на планах 1 Раковина 6 Умывальник 2 Мой ка кухонная на одно отделение 3 Мойка кухонная на два отделения 4 Поддон душевой 7 Ванна обыкновенная 8 Ванна сидячая 9 Унитаз 5 Биде 10 Бачок смывной 11 Писсуар настенный 27

28 Приложение Г (справочное) ОКНА И ДВЕРИ Типы и габариты оконных и дверных блоков для жилых зданий 28

29 Внутренние двери глухие с притвором в четверть по ГОСТ \* Тип Г Внутренние двери остекленные с притвором в четверть по ГОСТ \* Тип О 29

30 Приложение Д (справочное) ПРИМЕР ВЫПОЛНЕНИЯ ПЛАНА ЗДАНИЯ Пример выполнения плана 1-го этажа 30

31 Приложение Е (справочное) ПРИМЕР ВЫПОЛНЕНИЯ ФАСАДА ЗДАНИЯ Чертежи фасада здания в линейной графике 31

32 Приложение Ж (справочное) ПРИМЕР ВЫПОЛНЕНИЯ РАЗРЕЗА ЗДАНИЯ Пример выполнения разреза жилого дома 32

33 Приложение И (обязательное) ПРИМЕРЫ ВЫПОЛНЕНИЯ ЧЕРТЕЖЕЙ УЗЛОВ 33

34 Приложение К (обязательное) ПРИМЕР ЗАПОЛНЕНИЯ ОСНОВНОЙ НАДПИСИ Рис.1 Пример заполнения основной надписи для чертежей зданий 34

# МИНОБРНАУКИ РОССИИ

ФГБОУ ВО «Уральский государственный горный университет»

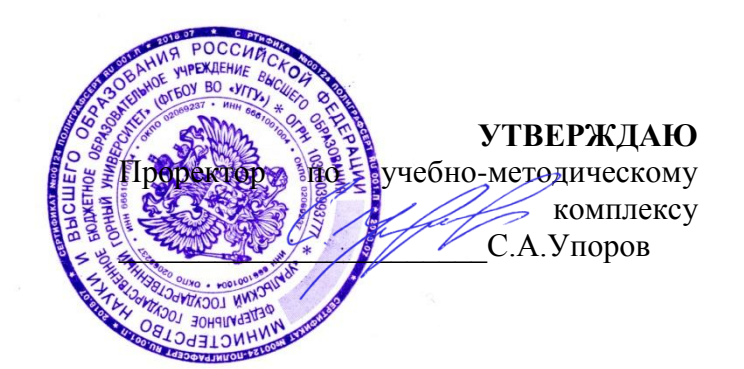

# **МЕТОДИЧЕСКИЕ УКАЗАНИЯ по организации самостоятельной работы и задания**

# **ОП.08 Архитектурно-строительная графика**

Специальность *21.02.06 Информационные системы обеспечения градостроительной деятельности*

форма обучения: очная

Составитель: Борисова Ю.С.

*(название кафедры) (название факультета)* Зав. Кафедрой Делингендардан Председатель

Акулова Е.А. Колчина Н.В.

Протокол № 8-18/19 от 11.04.2019 Протокол № 7 от 19.04.2019

Одобрена на заседании кафедры Рассмотрена методической комиссией факультета Геодезии и кадастров Горно-технологического

Ò

*(подпись) (подпись)*

*(Фамилия И.О.) (Фамилия И.О.)*

*(Дата) (Дата)*

Екатеринбург 2019

# **Содержание**

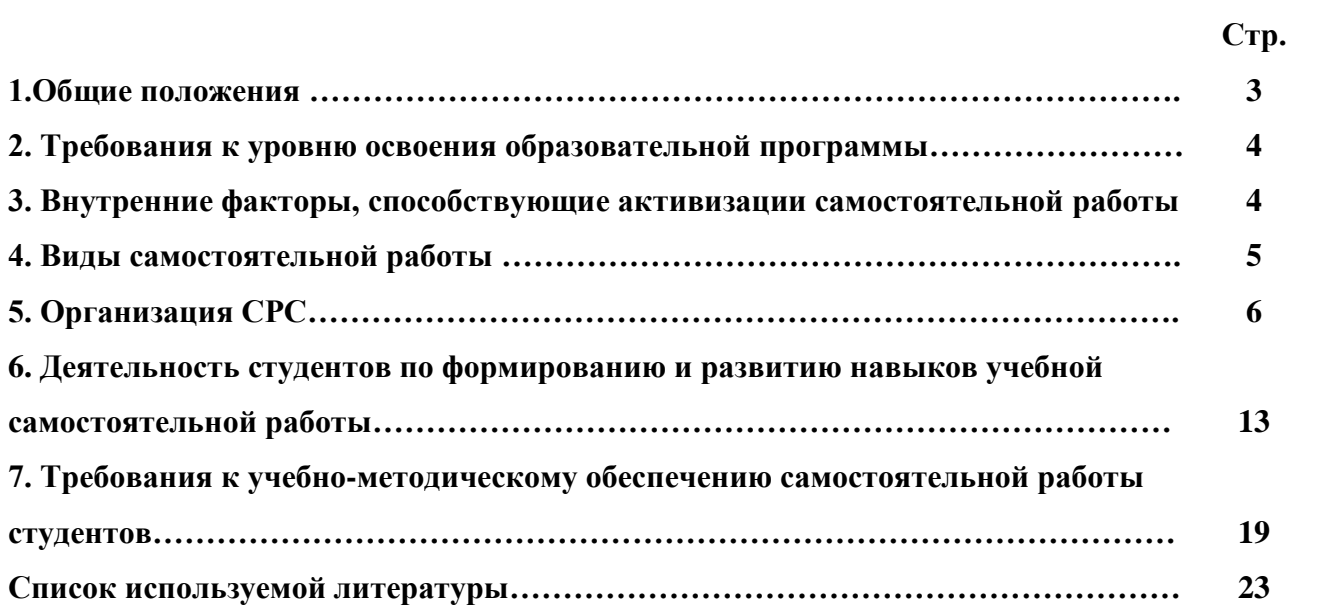

#### **1. Общие положения**

Самостоятельная работа студентов в ВУЗе является важным видом учебной и научной деятельности студента. Самостоятельная работа студентов играет значительную роль в рейтинговой технологии обучения. Государственным стандартом предусматривается, как правило, 50% часов из общей трудоемкости дисциплины на самостоятельную работу студентов (далее СРС). В связи с этим, обучение в ВУЗе включает в себя две, практически одинаковые по объему и взаимовлиянию части – процесса обучения и процесса самообучения. Поэтому СРС должна стать эффективной и целенаправленной работой студента.

Самостоятельная работа студентов - это любая деятельность, связанная с воспитанием мышления будущего профессионала. Любой вид занятий, создающий условия для зарождения самостоятельной мысли, познавательной активности студента связан с самостоятельной работой. В широком смысле под самостоятельной работой следует понимать совокупность всей самостоятельной деятельности студентов как в учебной аудитории, так и вне еѐ, в контакте с преподавателем и в его отсутствии.

Самостоятельная работа студентов – это средство вовлечения студента в самостоятельную познавательную деятельность, формирующую у него психологическую потребность в систематическом самообразовании.

Основные задачи самостоятельной работы:

- развитие и привитие навыков студентам самостоятельной учебной работы и формирование потребностей в самообразовании;

- освоение содержания дисциплины в рамках тем, выносимых на самостоятельное изучение студента;

- осознание, углубление содержания и основных положений курса в ходе конспектирования материала на лекциях, отработки в ходе подготовки к семинарским и практическим занятиям;

- использование материала, собранного и полученного в ходе самостоятельных занятий, при написании курсовых и дипломной работ, для эффективной подготовки к итоговым зачетам и экзаменам.

Активная самостоятельная работа студентов возможна только при наличии серьезной и устойчивой мотивации. Самый сильный мотивирующий фактор - подготовка к дальнейшей эффективной профессиональной деятельности.

# **2. Требования к уровню освоения образовательной программы «Фотограмметрия и дистанционное зондирование земли»**

**Цель дисциплины**: Фотограмметрия и дистанционное зондирование Земли» является формирование у студента чѐткого представления о технических средствах производства аэрофотосъѐмки и методах фотограмметрической обработки фотоснимков при топографогеодезических изысканиях, создании и обновлении топографических планов, для решения инженерных задач при землеустройстве и кадастровых съѐмках в производственнотехнологической, проектно- изыскательской, организационно–управленческой и научноисследовательской деятельности**.** 

**Место дисциплины в структуре ОПОП**: Дисциплина «Фотограмметрия и дистанционное зондирование Земли» является дисциплиной по выбору вариативной части Блока 1 «Дисциплины (модули)» учебного плана по направлению подготовки 21.03.02 Землеустройство и кадастры.

## **Компетенции, формируемые в процессе изучения дисциплины**:

### *профессиональные:*

*в производственно-технологической деятельности:*

- способность использовать знание современных технологий сбора, систематизации, обработки и учета информации об объектах недвижимости современных географических и земельно-информационных системах (далее - ГИС и ЗИС) (ПК-8)

**Трудоемкость дисциплины**: 4з.е., 144 часа.

### **3. Факторы, способствующие активизации самостоятельной работы**

Среди них можно выделить следующие:

1. Полезность выполняемой работы. Результаты работы могут быть использованы в лекционном курсе, в методическом пособии, в лабораторном практикуме, при подготовке публикации или иным образом.

2. Участие студентов в творческой деятельности. Это может быть участие в научноисследовательской, опытно-конструкторской или методической работе, проводимой на кафедре.

3. Участие в олимпиадах по учебным дисциплинам, конкурсах научноисследовательских или прикладных работ и т.д.

### **4. Виды самостоятельной работы**

Итак, самостоятельная работа студента- это обязательная часть обучения, имеющая определенные задачи, результаты которой учитываются при проведении текущего и промежуточного контроля по дисциплине.

В образовательном процессе высшего профессионального обучения выделяется два вида самостоятельной работы – аудиторная, под руководством преподавателя, и внеаудиторная.

Аудиторная самостоятельная работа по дисциплине выполняется на учебных занятиях под непосредственным руководством преподавателя и по его заданию.

Внеаудиторная самостоятельная работа выполняется студентом по заданию преподавателя, но без его непосредственного участия.

Основными видами самостоятельной работы студентов без участия преподавателей являются:

— формирование и усвоение содержания конспекта лекций на базе рекомендованной лектором учебной литературы, включая информационные образовательные ресурсы (электронные учебники, электронные библиотеки и др.);

— написание рефератов;

— подготовка к лабораторным работам, их оформление;

— выполнение микроисследований;

— подготовка практических разработок;

— выполнение домашних заданий в виде решения отдельных задач, проведения типовых расчетов, расчетно-компьютерных и индивидуальных работ по отдельным разделам содержания дисциплин и т.д.;

— выполнение конкретного задания в период прохождения учебной практики;

— компьютерный текущий самоконтроль и контроль успеваемости на базе электронных обучающих и аттестующих тестов;

— подготовка докладов и презентаций для конкурсов НИРС и конкурсов профессионального мастерства;

— подготовка к контрольным мероприятиям, таким как текущий контроль знаний в виде проверочных тестов или расчетно-графических работ, зачетов, экзаменов;

— подготовка выпускной квалификационной работы.

Основными видами самостоятельной работы студентов с участием преподавателей являются:

— текущие консультации;

— прием и разбор домашних заданий (в часы практических занятий);

— прием и защита лабораторных работ (во время проведения л/р);

— выполнение учебно-исследовательской работы (руководство, консультирование и защита УИРС);

### **5. Организация СРС**

Аудиторная самостоятельная работа может реализовываться при проведении практических занятий, семинаров, выполнении лабораторного практикума и во время чтения лекций.

*При чтении лекционного курса* непосредственно в аудитории контролируется усвоение материала основной массой студентов путем проведения экспресс-опросов по конкретным темам, тестового контроля знаний, опроса студентов и т.д.

На практических и лабораторных занятиях различные виды СРС позволяют сделать процесс обучения более интересным и поднять активность значительной части студентов в группе.

На практических занятиях возможна форма СРС, сущность которой состоит в том, что на каждую задачу студент получает свое индивидуальное задание (вариант), при этом условие задачи для всех студентов одинаковое, а исходные данные различны. Перед началом выполнения задачи преподаватель дает лишь общие методические указания (общий порядок решения, точность и единицы измерения определенных величин, имеющиеся справочные материалы и т.п. ).

Любая лабораторная работа включает глубокую самостоятельную проработку теоретического материала, изучение методик проведения и планирование эксперимента, освоение измерительных средств, обработку и интерпретацию экспериментальных данных. При этом часть работ может не носить обязательный характер, а выполняться в рамках самостоятельной работы по курсу. В ряд работ включены разделы с дополнительными элементами научных исследований, которые потребуют углубленной самостоятельной проработки теоретического материала.

# *Методические рекомендации для студентов по отдельным формам самостоятельной работы.*

С первых же сентябрьских дней на студента обрушивается громадный объем информации, которую необходимо усвоить. Нужный материал содержится не только в лекциях (запомнить его – это только малая часть задачи), но и в учебниках, книгах, статьях. Порой возникает необходимость привлекать информационные ресурсы Интернет.

Система вузовского обучения подразумевает значительно большую самостоятельность студентов в планировании и организации своей деятельности.

## *Работа с книгой.*

При работе с книгой необходимо подобрать литературу, научиться правильно ее читать, вести записи. Для подбора литературы в библиотеке используются алфавитный и систематический каталоги.

Важно помнить, что рациональные навыки работы с книгой - это всегда большая экономия времени и сил.

Необходимая литература указан в методических разработках по данному курсу, в рабочей программе дисциплины.

Изучая материал по учебнику, следует переходить к следующему вопросу только после правильного уяснения предыдущего, описывая на бумаге все выкладки и вычисления (в том числе те, которые в учебнике опущены или на лекции даны для самостоятельного вывода).

При изучении любой дисциплины большую и важную роль играет самостоятельная индивидуальная работа.

Особое внимание следует обратить на определение основных понятий курса. Студент должен подробно разбирать примеры, которые поясняют такие определения, и уметь строить аналогичные примеры самостоятельно. Нужно добиваться точного представления о том, что изучаешь. Полезно составлять опорные конспекты. При изучении материала по учебнику полезно в тетради (на специально отведенных полях) дополнять конспект лекций. Там же следует отмечать вопросы, выделенные студентом для консультации с преподавателем.

Выводы, полученные в результате изучения, рекомендуется в конспекте выделять, чтобы они при перечитывании записей лучше запоминались.

Опыт показывает, что многим студентам помогает составление листа опорных сигналов, содержащего важнейшие и наиболее часто употребляемые формулы и понятия.

Такой лист помогает запомнить формулы, основные положения лекции, а также может служить постоянным справочником для студента.

Различают лва вила чтения: первичное и вторичное. Первичное - эти внимательное. неторопливое чтение, при котором можно остановиться на трудных местах. После него не должно остаться ни одного непонятного олова. Содержание не всегда может быть понятно после первичного чтения.

Задача вторичного чтения полное усвоение смысла целого (по счету это чтение может быть и не вторым, а третьим или четвертым).

### Основные советы при работе с литературой:

Составить перечень книг, с которыми Вам следует познакомиться.

Сам такой перечень должен быть систематизированным (что необходимо для семинаров, что для экзаменов, что пригодится для написания курсовых и дипломных работ, а что Вас интересует за рамками официальной учебной деятельности, то есть что может расширить Вашу общую культуру). Можно использовать приложения, например Mendeley.

Обязательно выписывать все выходные данные по каждой книге (при написании курсовых и дипломных работ это позволит очень сэкономить время).

Разобраться для себя, какие книги (или какие главы книг) следует прочитать более внимательно, а какие - просто просмотреть.

При составлении перечней литературы следует посоветоваться  $\mathbf{c}$ преподавателями и научными руководителями (или даже с более подготовленными и эрудированными сокурсниками), которые помогут Вам лучше сориентироваться, на что стоит обратить большее внимание, а на что вообще не стоит тратить время...

Естественно, **BCe** прочитанные КНИГИ, учебники  $\mathbf{M}$ статьи следует конспектировать, но это не означает, что надо конспектировать «все подряд»: можно выписывать кратко основные идеи автора и иногда приводить наиболее яркие и показательные цитаты (с указанием страниц).

Если книга – Ваша собственная, то допускается делать на полях книги краткие пометки или же в конце книги, на пустых страницах просто сделать свой «предметный указатель», где отмечаются наиболее интересные для Вас мысли и обязательно указываются страницы в тексте автора (это очень хороший совет, позволяющий экономить время и быстро находить «избранные» места в самых разных книгах).

Если Вы раньше мало работали с научной литературой, то следует выработать в себе способность «воспринимать» сложные тексты; для этого лучший прием - научиться «читать медленно», когда Вам понятно каждое прочитанное слово (а если слово незнакомое, то либо с помощью словаря, либо с помощью преподавателя обязательно его узнать), и это может занять немалое время (у кого-то - до нескольких недель и даже месяцев); опыт показывает, что после этого студент каким-то «чудом» начинает буквально заглатывать книги и чуть ли не видеть «сквозь обложку», стоящая это работа или нет...

Как правило, работа с научной книгой или учебником сложна. Рекомендуется подходить систематически: сначала ознакомиться с содержанием, просмотреть структуру всего учебника и только потом начать чтение текста, возможно придется неоднократно возвращаться к ранее прочитанным абзацам, если в какой-то момент понимакние текста затрудняется.

Есть еще один эффективный способ оптимизировать знакомство с научной литературой – следует увлечься какой-то идеей и все книги просматривать с точки зрения данной идеи. В этом случае студент будет как бы искать аргументы «за» или «против» интересующей его идеи, и одновременно он будет как бы общаться с авторами этих книг по поводу своих идей и размышлений...

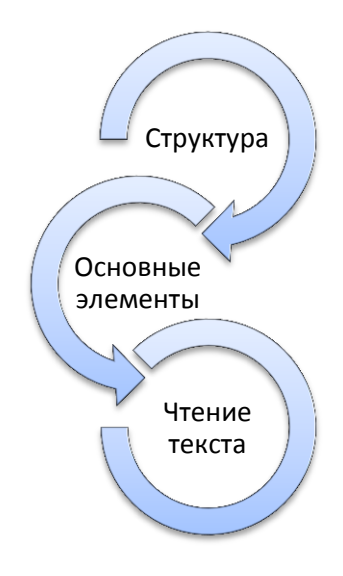

Чтение научного текста является частью познавательной деятельности. Ее цель извлечение из текста необходимой информации. От того на сколько осознанна читающим собственная внутренняя установка при обращении к печатному слову (найти нужные сведения, усвоить информацию полностью или частично, критически проанализировать материал и т.п.) во многом зависит эффективность осуществляемого действия.

Выделяют четыре основные установки в чтении научного текста:

- информационно-поисковый (задача найти, выделить искомую информацию)
- усваивающая (усилия читателя направлены на то, чтобы как можно полнее осознать и запомнить как сами сведения излагаемые автором, так и всю логику его рассуждений)
- аналитико-критическая (читатель стремится критически осмыслить материал, проанализировав его, определив свое отношение к нему)
- творческая (создает у читателя готовность в том или ином виде как отправной пункт для своих рассуждений, как образ для действия по аналогии и т.п. - использовать суждения автора, ход его мыслей, результат наблюдения, разработанную методику, дополнить их, подвергнуть новой проверке).

С наличием различных установок обращения к научному тексту связано существование и нескольких видов чтения:

1. библиографическое - просматривание карточек каталога, рекомендательных списков, сводных списков журналов и статей за год и т.п.;

2. просмотровое - используется для поиска материалов, содержащих нужную информацию, обычно к нему прибегают сразу после работы со списками литературы и каталогами, в результате такого просмотра читатель устанавливает, какие из источников будут использованы в дальнейшей работе;

3. ознакомительное - подразумевает сплошное, достаточно подробное прочтение отобранных статей, глав, отдельных страниц, цель - познакомиться с характером информации, узнать, какие вопросы вынесены автором на рассмотрение, провести сортировку материала;

4. изучающее - предполагает доскональное освоение материала; в ходе такого чтения проявляется доверие читателя к автору, готовность принять изложенную информацию, реализуется установка на предельно полное понимание материала;

5. аналитико-критическое и творческое чтение - два вида чтения близкие между собой тем, что участвуют в решении исследовательских задач. Первый из них предполагает направленный критический анализ, как самой информации, так и способов ее получения и подачи автором; второе - поиск тех суждений, фактов, по которым или в связи с которыми, читатель считает нужным высказать собственные мысли.

Из всех рассмотренных видов чтения основным для студентов является изучающее именно оно позволяет в работе с учебной литературой накапливать знания в различных областях. Вот почему именно этот вид чтения в рамках учебной деятельности должен быть освоен в первую очередь. Кроме того, при овладении данным видом чтения формируются основные приемы, повышающие эффективность работы с научным текстом.

### Основные виды систематизированной записи прочитанного:

 $1<sup>1</sup>$ Аннотирование - предельно краткое связное описание просмотренной или прочитанной книги (статьи), ее содержания, источников, характера и назначения;

Планирование - краткая логическая организация текста, раскрывающая  $\overline{2}$ . содержание и структуру изучаемого материала;

 $\overline{3}$ . Тезирование - лаконичное воспроизведение основных утверждений автора без привлечения фактического материала;

 $\overline{4}$ . Цитирование - дословное выписывание из текста выдержек, извлечений, наиболее существенно отражающих ту или иную мысль автора;

 $5<sub>1</sub>$ Конспектирование - краткое и последовательное изложение содержания прочитанного.

Конспект - сложный способ изложения содержания книги или статьи в логической последовательности. Конспект аккумулирует в себе предыдущие виды записи, позволяет всесторонне охватить содержание книги, статьи. Поэтому умение составлять план, тезисы, делать выписки и другие записи определяет и технологию составления конспекта.

#### Методические рекомендации по составлению конспекта:

Внимательно прочитайте текст. Уточните в справочной литературе непонятные 1. слова. При записи не забудьте вынести справочные данные на поля конспекта;

 $\mathcal{D}$ Выделите главное, составьте план;

 $\overline{3}$ . Кратко сформулируйте основные положения текста, отметьте аргументацию автора;

4. Законспектируйте материал, четко следуя пунктам плана. При конспектировании старайтесь выразить мысль своими словами. Записи следует вести четко, ясно.

5. Грамотно записывайте цитаты. Цитируя, учитывайте лаконичность, значимость мысли.

В тексте конспекта желательно приводить не только тезисные положения, но и их доказательства. При оформлении конспекта необходимо стремиться к емкости каждого предложения. Мысли автора книги следует излагать кратко, заботясь о стиле и выразительности написанного. Число дополнительных элементов конспекта должно быть логически обоснованным, записи должны распределяться в определенной последовательности, отвечающей логической структуре произведения. Для уточнения и дополнения необходимо оставлять поля.

Овладение навыками конспектирования требует от студента целеустремленности, повседневной самостоятельной работы.

#### *Выполняя самостоятельную работу под контролем преподавателя*

*студент должен:*

 освоить минимум содержания, выносимый на самостоятельную работу студентов и предложенный преподавателем в соответствии с Государственными образовательными стандартами высшего профессионального образования по данной дисциплине.

 планировать самостоятельную работу в соответствии с графиком самостоятельной работы, предложенным преподавателем.

 самостоятельную работу студент должен осуществлять в организационных формах, предусмотренных учебным планом и рабочей программой преподавателя.

 выполнять самостоятельную работу и отчитываться по ее результатам в соответствии с графиком представления результатов, видами и сроками отчетности по самостоятельной работе студентов.

*студент может:*

сверх предложенного преподавателем (при обосновании и согласовании с ним) и минимума обязательного содержания:

самостоятельно определять уровень (глубину) проработки содержания материала;

предлагать дополнительные темы и вопросы для самостоятельной проработки;

 в рамках общего графика выполнения самостоятельной работы предлагать обоснованный индивидуальный график выполнения и отчетности по результатам самостоятельной работы;

предлагать свои варианты организационных форм самостоятельной работы;

– использовать для самостоятельной работы методические пособия, учебные пособия, разработки сверх предложенного преподавателем перечня;

 использовать не только контроль, но и самоконтроль результатов самостоятельной работы в соответствии с методами самоконтроля, предложенными преподавателем или выбранными самостоятельно.

Самостоятельная работа студентов должна оказывать важное влияние на формирование личности будущего специалиста, она планируется студентом самостоятельно. Каждый студент самостоятельно определяет режим своей работы и меру труда, затрачиваемого на овладение учебным содержанием по каждой дисциплине. Он выполняет внеаудиторную работу по личному индивидуальному плану, в зависимости от его подготовки, времени и других условий.

# 6. **Деятельность студентов по формированию и развитию навыков учебной самостоятельной работы**

В процессе самостоятельной работы студент приобретает навыки самоорганизации, самоконтроля, самоуправления, саморефлексии и становится активным самостоятельным субъектом учебной деятельности.

Основной формой самостоятельной работы студента является изучение конспекта лекций, их дополнение, рекомендованной литературы, активное участие на практических и семинарских занятиях. Но для успешной учебной деятельности, ее интенсификации, необходимо учитывать следующие субъективные факторы:

1. Знание школьного программного материала, наличие прочной системы зияний, необходимой для усвоения основных вузовских курсов. Это особенно важно для

математических дисциплин. Необходимо отличать пробелы в знаниях, затрудняющие усвоение нового материала, от малых способностей. Затратив силы на преодоление этих пробелов, студент обеспечит себе нормальную успеваемость и поверит в свои способности.

2. Наличие умений, навыков умственного труда:

а) умение конспектировать на лекции и при работе с книгой;

б) владение логическими операциями: сравнение, анализ, синтез, обобщение, определение понятий, правила систематизации и классификации.

3. Специфика познавательных психических процессов: внимание, память, речь, наблюдательность, интеллект и мышление. Слабое развитие каждого из них становится серьезным препятствием в учебе.

4. Хорошая работоспособность, которая обеспечивается нормальным физическим состоянием. Ведь серьезное учение - это большой многосторонний и разнообразный труд. Результат обучения оценивается не количеством сообщаемой информации, а качеством ее усвоения, умением ее использовать и развитием у себя способности к дальнейшему самостоятельному образованию.

5. Соответствие избранной деятельности, профессии индивидуальным способностям. Необходимо выработать у себя умение саморегулировать свое эмоциональное состояние и устранять обстоятельства, нарушающие деловой настрой, мешающие намеченной работе.

6. Овладение оптимальным стилем работы, обеспечивающим успех в деятельности. Чередование труда и пауз в работе, периоды отдыха, индивидуально обоснованная норма продолжительности сна, предпочтение вечерних или утренних занятий, стрессоустойчивость на экзаменах и особенности подготовки к ним,

7. Уровень требований к себе, определяемый сложившейся самооценкой.

Адекватная оценка знаний, достоинств, недостатков - важная составляющая самоорганизации человека, без нее невозможна успешная работа по управлению своим поведением, деятельностью.

Одна из основных особенностей обучения в высшей школе заключается в том, что постоянный внешний контроль заменяется самоконтролем, активная роль в обучении принадлежит уже не столько преподавателю, сколько студенту.

Зная основные методы научной организации умственного труда, можно при наименьших затратах времени, средств и трудовых усилий достичь наилучших результатов.

Эффективность усвоения поступающей информации зависит от работоспособности человека в тот или иной момент его деятельности.

*Работоспособность* - способность человека к труду с высокой степенью напряженности в течение определенного времени. Различают внутренние и внешние факторы работоспособности.

К внутренним факторам работоспособности относятся интеллектуальные особенности, воля, состояние здоровья.

К внешним:

- организация рабочего места, режим труда и отдыха;

- уровень организации труда - умение получить справку и пользоваться информацией;

- величина умственной нагрузки.

Выдающийся русский физиолог Н. Е. Введенский выделил следующие условия продуктивности умственной деятельности:

- во всякий труд нужно входить постепенно;

- мерность и ритм работы. Разным людям присущ более или менее разный темп работы;

- привычная последовательность и систематичность деятельности;

- правильное чередование труда и отдыха.

Отдых не предполагает обязательного полного бездействия со стороны человека, он может быть достигнут простой переменой дела. В течение дня работоспособность изменяется. Наиболее плодотворным является *утреннее время (с 8 до 14 часов),* причем максимальная работоспособность приходится на период с 10 до 13 часов, затем *послеобеденное* - (с 16 до 19 часов) и *вечернее* (с 20 до 24 часов). Очень трудный для понимания материал лучше изучать в начале каждого отрезка времени (лучше всего утреннего) после хорошего отдыха. Через 1-1,5 часа нужны перерывы по 10 - 15 мин, через 3 - 4 часа работы отдых должен быть продолжительным - около часа.

Составной частью научной организации умственного труда является овладение техникой умственного труда.

Физически здоровый молодой человек, обладающий хорошей подготовкой и нормальными способностями, должен, будучи студентом, отдавать *учению 9-10 часов в день*  (из них 6 часов в вузе и 3 - 4 часа дома). Любой предмет нельзя изучить за несколько дней перед экзаменом. Если студент в году работает систематически, то он быстро все вспомнит,

восстановит забытое. Если же подготовка шла аврально, то у студента не будет даже общего представления о предмете, он забудет все сданное.

Следует взять за правило: *учиться ежедневно, начиная с первого дня семестра*.

Время, которым располагает студент для выполнения учебного плана, складывается из двух составляющих: одна из них - это аудиторная работа в вузе по расписанию занятий, другая - внеаудиторная самостоятельная работа. Задания и материалы для самостоятельной работы выдаются во время учебных занятий по расписанию, на этих же занятиях преподаватель осуществляет контроль за самостоятельной работой, а также оказывает помощь студентам по правильной организации работы.

Чтобы выполнить весь объем самостоятельной работы, необходимо заниматься по 3 - 5 часов ежедневно. Начинать самостоятельные внеаудиторные занятия следует с первых же дней семестра, пропущенные дни будут потеряны безвозвратно, компенсировать их позднее усиленными занятиями без снижения качества работы и ее производительности невозможно. Первые дни семестра очень важны для того, чтобы включиться в работу, установить определенный порядок, равномерный ритм на весь семестр. Ритм в работе - это ежедневные самостоятельные занятия, желательно в одни и те же часы, при целесообразном чередовании занятий с перерывами для отдыха. Вначале для того, чтобы организовать ритмичную работу, требуется сознательное напряжение воли. Как только человек втянулся в работу, принуждение снижается, возникает привычка, работа становится потребностью.

Если порядок в работе и ее ритм установлены правильно, то студент изо дня в день может работать, не снижая своей производительности и не перегружая себя. Правильная смена одного вида работы другим позволяет отдыхать, не прекращая работы.

Таким образом, первая задача организации внеаудиторной самостоятельной работы – это составление расписания, которое должно отражать время занятий, их характер (теоретический курс, практические занятия, графические работы, чтение), перерывы на обед, ужин, отдых, сон, проезд и т.д. Расписание не предопределяет содержания работы, ее содержание неизбежно будет изменяться в течение семестра. Порядок же следует закрепить на весь семестр и приложить все усилия, чтобы поддерживать его неизменным (кроме исправления ошибок в планировании, которые могут возникнуть из-за недооценки объема работы или переоценки своих сил).

При однообразной работе человек утомляется больше, чем при работе разного характера. Однако не всегда целесообразно заниматься многими учебными дисциплинами в

один и тот же день, так как при каждом переходе нужно вновь сосредоточить внимание, что может привести к потере времени. Наиболее целесообразно ежедневно работать не более чем над двумя-тремя дисциплинами.

Начиная работу, не нужно стремиться делать вначале самую тяжелую ее часть, надо выбрать что-нибудь среднее по трудности, затем перейти к более трудной работе. И напоследок оставить легкую часть, требующую не столько больших интеллектуальных усилий, сколько определенных моторных действий (черчение, построение графиков и т.п.).

Самостоятельные занятия потребуют интенсивного умственного труда, который необходимо не только правильно организовать, но и стимулировать. При этом очень важно уметь поддерживать устойчивое внимание к изучаемому материалу. Выработка внимания требует значительных волевых усилий. Именно поэтому, если студент замечает, что он часто отвлекается во время самостоятельных занятий, ему надо заставить себя сосредоточиться. Подобную процедуру необходимо проделывать постоянно, так как это является тренировкой внимания. Устойчивое внимание появляется тогда, когда человек относится к делу с интересом.

Следует правильно организовать свои занятия по времени: 50 минут - работа, 5-10 минут - перерыв; после 3 часов работы перерыв - 20-25 минут. Иначе нарастающее утомление повлечет неустойчивость внимания. Очень существенным фактором, влияющим на повышение умственной работоспособности, являются систематические занятия физической культурой. Организация активного отдыха предусматривает чередование умственной и физической деятельности, что полностью восстанавливает работоспособность человека.

### *Самопроверка.*

После изучения определенной темы по записям в конспекте и учебнику, а также решения достаточного количества соответствующих задач на практических занятиях и самостоятельно студенту рекомендуется, используя лист опорных сигналов, воспроизвести по памяти определения, выводы формул, формулировки основных положений и доказательств.

В случае необходимости нужно еще раз внимательно разобраться в материале.

Иногда недостаточность усвоения того или иного вопроса выясняется только при изучении дальнейшего материала. В этом случае надо вернуться назад и повторить плохо усвоенный материал. Важный критерий усвоения теоретического материала - умение решать задачи или пройти тестирование по пройденному материалу. Однако следует помнить, что правильное решение задачи может получиться в результате применения механически заученных формул без понимания сущности теоретических положений.

### *Консультации*

Если в процессе самостоятельной работы над изучением теоретического материала или при решении задач у студента возникают вопросы, разрешить которые самостоятельно не удается, необходимо обратиться к преподавателю для получения у него разъяснений или указаний. В своих вопросах студент должен четко выразить, в чем он испытывает затруднения, характер этого затруднения. За консультацией следует обращаться и в случае, если возникнут сомнения в правильности ответов на вопросы самопроверки.

#### *Подготовка к экзаменам и зачетам.*

Изучение многих общепрофессиональных и специальных дисциплин завершается экзаменом. Подготовка к экзамену способствует закреплению, углублению и обобщению знаний, получаемых, в процессе обучения, а также применению их к решению практических задач. Готовясь к экзамену, студент ликвидирует имеющиеся пробелы в знаниях, углубляет, систематизирует и упорядочивает свои знания. На экзамене студент демонстрирует то, что он приобрел в процессе обучения по конкретной учебной дисциплине.

Экзаменационная сессия - это серия экзаменов, установленных учебным планом. Между экзаменами интервал 3-4 дня. Не следует думать, что 3-4 дня достаточно для успешной подготовки к экзаменам.

В эти 3-4 дня нужно систематизировать уже имеющиеся знания, подготовить вопросы к консультации. На консультации перед экзаменом студентов познакомят с основными требованиями, ответят на возникшие у них вопросы. Поэтому посещение консультаций обязательно.

Требования к организации подготовки к экзаменам те же, что и при занятиях в течение семестра, но соблюдаться они должны более строго. Во-первых, очень важно соблюдение режима дня; сон не менее 8 часов в сутки, занятия заканчиваются не позднее, чем за 2-3 часа до сна. Оптимальное время занятий, особенно по математике - утренние и дневные часы. В перерывах между занятиями рекомендуются прогулки на свежем воздухе, неутомительные занятия спортом. Во-вторых, наличие хороших собственных конспектов лекций. Даже в том случае, если была пропущена какая-либо лекция, необходимо во время ее восстановить (переписать ее на кафедре), обдумать, снять возникшие вопросы для того,

чтобы запоминание материала было осознанным. В-третьих, при подготовке к экзаменам у студента должен быть хороший учебник или конспект литературы, прочитанной по указанию преподавателя в течение семестра. Здесь можно эффективно использовать листы опорных сигналов.

Вначале следует просмотреть весь материал по сдаваемой дисциплине, отметить для себя трудные вопросы. Обязательно в них разобраться. В заключение еще раз целесообразно повторить основные положения, используя при этом листы опорных сигналов.

Систематическая подготовка к занятиям в течение семестра позволит использовать время экзаменационной сессии для систематизации знаний.

### *Правила подготовки к зачетам и экзаменам:*

• Лучше сразу сориентироваться во всем материале и обязательно расположить весь материал согласно экзаменационным вопросам (или вопросам, обсуждаемым на семинарах), эта работа может занять много времени, но все остальное – это уже технические детали (главное – это ориентировка в материале!).

• Сама подготовка связана не только с «запоминанием». Подготовка также предполагает и переосмысление материала, и даже рассмотрение альтернативных идей.

• Готовить «шпаргалки» полезно, но пользоваться ими рискованно. Главный смысл подготовки «шпаргалок» – это систематизация и оптимизация знаний по данному предмету, что само по себе прекрасно – это очень сложная и важная для студента работа, более сложная и важная, чем простое поглощение массы учебной информации. Если студент самостоятельно подготовил такие «шпаргалки», то, скорее всего, он и экзамены сдавать будет более уверенно, так как у него уже сформирована общая ориентировка в сложном материале.

• Как это ни парадоксально, но использование «шпаргалок» часто позволяет отвечающему студенту лучше демонстрировать свои познания (точнее – ориентировку в знаниях, что намного важнее знания «запомненного» и «тут же забытого» после сдачи экзамена).

• Сначала студент должен продемонстрировать, что он «усвоил» все, что требуется по программе обучения (или по программе данного преподавателя), и лишь после этого он вправе высказать иные, желательно аргументированные точки зрения.

# **7. Требования к учебно-методическому обеспечению самостоятельной работы студентов**

Для нормальной самостоятельной работы студент должен быть обеспечен достаточным количеством учебных пособий разного вида. Чем более разнообразны учебные пособия, тем более успешна будет самостоятельная работа студента, так как каждый может выбрать себе учебное пособие по силам, по склонностям, по материальным возможностям. Должны быть пособия краткие и подробные, с неглубокими и глубокими теоретическими обоснованиями, теоретического и практического содержания. Нужны справочники, конспекты-справочники, учебники. Часть учебных пособий должна находиться в учебной студенческой библиотеке, часть пособий студент должен иметь возможность купить для личного пользования в книжном магазине учебного заведения. Основная часть учебных пособий должна быть в бумажном виде (книги, брошюры, чертежи и т.д.).

Наряду с ними нужно создавать, накапливать в учебных фондах и продавать учебные пособия электронного вида. Этот вид учебных пособий в обозримом будущем не может стать основным и вряд ли когда-нибудь станет. Это – вспомогательные, дополнительные учебные пособия, используемые в основном для заочного, дистанционного образования. Количество учебных пособий в учебном фонде библиотеки должно быть таким, чтобы каждый студент мог получить хотя бы один из рекомендованных учебников.

Многоуровневая система высшего образования должна предоставлять человеку условия для развития его потенциальных возможностей и наиболее полного удовлетворения потребности личности в самореализации. Поэтому на каждом из уровней подготовки самостоятельная работа студентов (СРС) есть обязательное условие, которое должно быть соблюдено для достижения проектируемых результатов обучения. Правильная (психологически и дидактически обоснованная) организация СРС при изучении каждой дисциплины – это один из основных педагогических путей развития и становления творческих качеств личности учащегося на каждом уровне обучения.

Из дидактики следует, что для непрерывного развития учащегося и становления его как творческой личности все элементы содержания образования (знания, умения и навыки, опыт творческой и оценочной деятельности), выделенные в рамках определенной дисциплины, должны быть им усвоены с установкой на перенос и активное использование. Поэтому на первом уровне обучения каждого студента по каждой учебной дисциплине

нужно снабдить комплектом учебно-методических материалов, помогающих ему организовывать самостоятельную работу. В такой комплект обязательно должны входить: программа, адаптированная для студента; учебная литература (учебник, задачник, руководство по выполнению лабораторных работ); система заданий для самостоятельной работы студентов; методические указания по организации самостоятельной работы при выполнении заданий по разным видам занятий, включая и курсовые работы (проекты).

На втором и третьем уровнях обучения их следует снабдить методическими указаниями по выполнению выпускной работы, завершающей подготовку специалиста. Программа должна содержать: обоснование необходимости изучения дисциплины, написанное в убеждающей и понятной для студентов форме; четкую формулировку цели изучения и задач, которые должны быть решены для достижения общей цели; последовательность тем и разделов курса дисциплины, обязательных для данного направления подготовки; перечень видов деятельности, которые должен освоить студент, выполняя задания по дисциплине; перечни методологических и предметных знаний, общеобразовательных и специальных умений (с указанием уровня их усвоения), которыми необходимо овладеть в процессе изучения данной дисциплины; сроки и способы текущего, рубежного и итогового контроля уровня усвоения знаний сформированности умений.

Учебная литература по содержанию и последовательности представления материала должна соответствовать программе. Объем, научный уровень и стиль изложения должны позволять каждому студенту самостоятельно усвоить приведенный в ней материал за время, отведенное на его изучение, и овладеть знаниями, умениями, видами деятельности, перечисленными в программе. Для обеспечения терминологической однозначности в системе знаний, усваиваемых студентом, каждое учебное пособие (или другой вид учебной литературы) должно содержать словарь основных терминов, используемых в нем.

Задания для самостоятельной работы должны быть конкретными. Их содержание, соответствуя программе, должно знакомить студентов с современными методами решения задач данной дисциплины.

Структура заданий должна соответствовать принципу доступности: от известного к неизвестному и от простого к сложному, а трудоемкость – времени, выделенному программой на самостоятельную работу по изучению данной темы. В заданиях следует указывать знания и умения, которыми должен овладеть студент по мере их выполнения. Кроме того, в них нужно включать вопросы для самоконтроля и взаимного контроля, тесты и

контрольные вопросы для оценки и самооценки уровня усвоения знаний, сформированности умений.

Методические указания по организации СРС на каждом уровне обучения должны способствовать непрерывному развитию у них рациональных приемов познавательной деятельности в процессе изучения конкретных дисциплин. Основное назначение всех методических указаний – дать возможность каждому студенту перейти от деятельности, выполняемой под руководством преподавателя, к деятельности, организуемой самостоятельно, к полной замене контроля со стороны преподавателя самоконтролем. Поэтому они должны содержать подробное описание рациональных приемов выполнения перечисленных видов деятельности, критериев оценки выполненных работ, а также рекомендации по эффективному использованию консультаций и по работе при подготовке и сдаче экзаменов.

Каждый из названных учебно-методических материалов влияет в большей степени на один из этапов усвоения знаний и видов деятельности, но одновременно способствует осуществлению других этапов и более полной реализации их задач.

Так, программа с четко выделенной целью и перечнем задач, влияющих на ее достижение, определяет мотивационный этап и способствует организации деятельности на всех остальных, указывая последовательность изучаемых разделов, сроки контроля. Учебная литература служит информационной основой, прежде всего для ориентировочного этапа. В то же время работа с литературой усиливает мотивацию, если изложение материала по уровню сложности соответствует зоне ближайшего развития студента; помогает осуществлению исполнительского и контрольного этапов, если в ней указаны особенности выполнения заданий, даны контрольные вопросы.

Задания для самостоятельной работы организуют исполнительский этап, задавая последовательность видов деятельности, необходимых для усвоения знаний и приобретения умений. Так как задания содержат средства контроля, то они определяют и контрольный этап.

Вопросы и задачи в заданиях требуют от студента не только воспроизведения знаний, но и проявления творчества, формируют и развивают его опыт творческой деятельности. Это расширяет основы мотивации, усиливает и укрепляет ее. В целом содержание и структура заданий, отвечающих перечисленным требованиям, позволяет регулярно занимающимся студентам получать удовлетворение от самостоятельно выполненной работы. Такой эмоциональный фон, в свою очередь, формирует положительное отношение к выполненному делу, а через него – и к изучаемой дисциплине.

Методические указания по организации СРС способствуют грамотному и рациональному осуществлению исполнительского этапа, обеспечивают контрольный этап. Для этого виды деятельности, активно используемые при изучении дисциплины, должны быть подробно описаны в указаниях с выделением последовательности действий и даже операций. В этом случае сами виды деятельности становятся предметом изучения, что дает верное направление ориентировочному этапу и, безусловно, усиливает мотивацию обучения. Работа студентов с такими методическими указаниями позволяет им уже при изучении общенаучных дисциплин усвоить полную и обобщенную ориентировочную основу для каждого из таких видов деятельности, как работа с литературой, проведение эксперимента, решение задач.

Таким образом, создание для каждой учебной дисциплины рассмотренного комплекта учебно-методических материалов обеспечивает обязательные этапы усвоения знаний, видов деятельности, опыта творчества, Снабжение таким комплектом каждого студента – необходимое условие полной реализации в процессе обучения всех возможностей СРС как вида познавательной деятельности, метода и средства учения и преподавания.

### **Список используемой литературы**

- 1. ГОСУДАРСТВЕННЫЙ ОБРАЗОВАТЕЛЬНЫЙ СТАНДАРТ ВЫСШЕГО ПРОФЕССИОНАЛЬНОГО ОБРАЗОВАНИЯ направление подготовки бакалавриата 05.03.06 Экология и природопользование
- 2. Методические рекомендации для студентов по организации самостоятельной работы./ ГОУ ВПО «Московский государственный гуманитарный университет им. М.А. Шолохова». 2010г

Виды конспектов.

Конспект- это основное «оружие» студента как во время изучения материала, при подготовке к экзамену или зачету. Правильно созданный конспект может помочь при прохождении
практики и в начале трудовой деятельности. Хороший конспект- это краткое изложение основных элементов по теме в целом или отдельному вопросу.

Информация усваивается легче, если она:

- логична, т.е. можно проследить из чего следует данный вывод и к чему он приводит
- изложена кратко и доступным языком
- достаточна по объему, но не избыточна

Каждый студент самостоятельно подбирает удобный для него подход к конспектированию, но в пособии будут приведены примеры наиболее распространенных.

#### Линейный.

Стандартный подход «что вижу/слышу- то пишу» Данный подход не требует особых пояснений, им пользуются до 80% людей в различных ситуациях. Стоит отметить, что это наименее эффективный способ для усвоения информации, зачастую студенты не успевают обдумывать ту информацию, которую записывают. Объем текста слишком большой, в нем сложно найти то, что действительно необходимо изучить.

### Метод Интеллект-карт.

В последнее время становиться популярным метод конспектирования путем создания «Интеллект-карт». Этот метод сложно использовать при конспектировании лекций, но он эффективен при изучении определенной темы или при подготовке к экзамену.

Интеллект -карта

### **МИНИСТЕРСТВО ОБРАЗОВАНИЯ И НАУКИ РОССИЙСКОЙ ФЕДЕРАЦИИ**

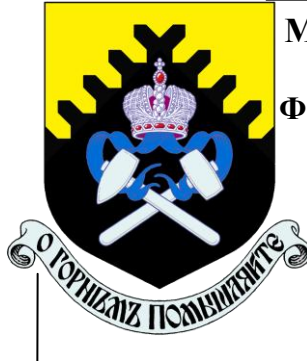

**Федеральное государственное бюджетное образовательное учреждение высшего образования**

**«Уральский государственный горный университет»**

**УТВЕРЖДАЮ** ное с учебно-методическому С.А.Упоров

# **Е.А. АКУЛОВА**

# **МЕТОДИЧЕСКИЕ РЕКОМЕНДАЦИИ**

# **ПО ОРГАНИЗАЦИИ САМОСТОЯТЕЛЬНОЙ РАБОТЫ**

для студентов программа подготовки специалистов среднего звена

специальности

*21.02.06 Информационные системы обеспечения градостроительной деятельности*

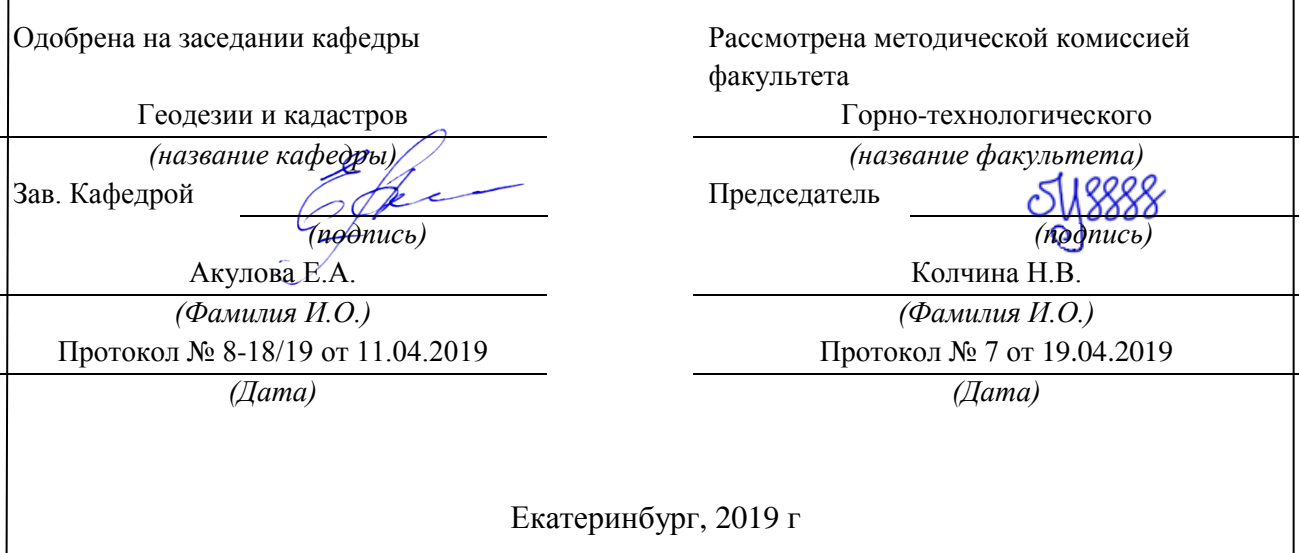

# **Содержание**

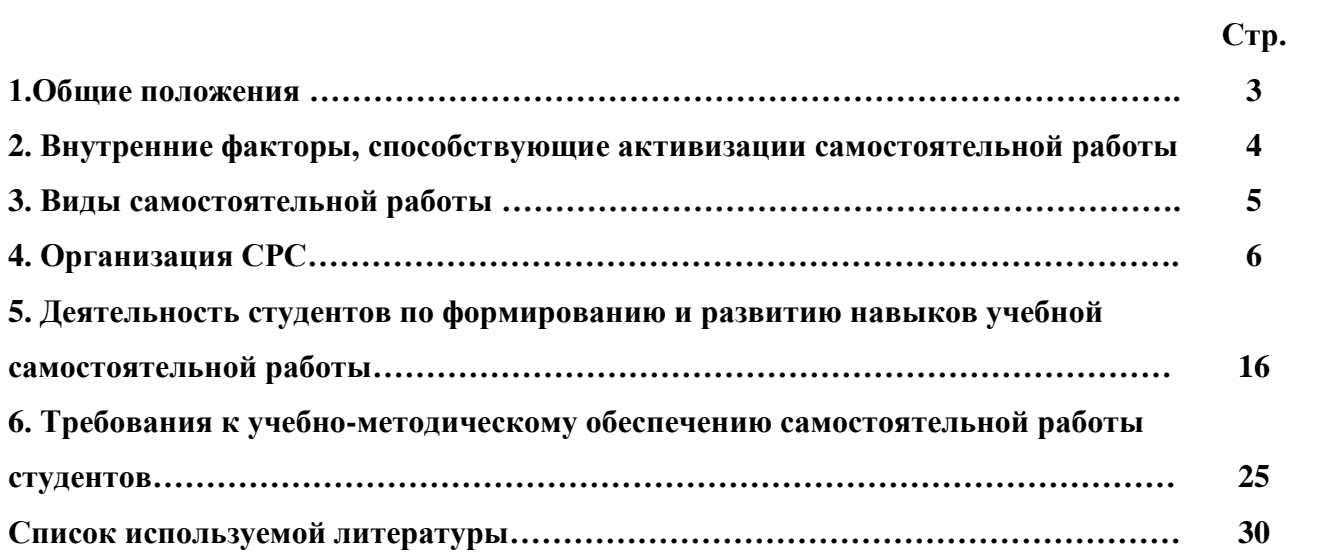

#### **1.Общие положения**

Самостоятельная работа студентов - это любая деятельность, связанная с воспитанием мышления будущего профессионала. Любой вид занятий, создающий условия для зарождения самостоятельной мысли, познавательной активности студента связан с самостоятельной работой. В широком смысле под самостоятельной работой следует понимать совокупность всей самостоятельной деятельности студентов как в учебной аудитории, так и вне её, в контакте с преподавателем и в его отсутствии.

Самостоятельная работа студентов – это средство вовлечения студента в самостоятельную познавательную деятельность, формирующую у него психологическую потребность в систематическом самообразовании.

Сущность самостоятельной работы студентов как специфической педагогической конструкции определяется особенностями поставленных в ней учебно-познавательных задач. Следовательно, самостоятельная работа – это не просто самостоятельная деятельность по усвоению учебного материала, а особая система условий обучения, организуемых преподавателем.

Основные задачи самостоятельной работы:

- развитие и привитие навыков студентам самостоятельной учебной работы и формирование потребностей в самообразовании;

- освоение содержания дисциплины в рамках тем, выносимых на самостоятельное изучение студента;

- осознание, углубление содержания и основных положений курса в ходе конспектирования материала на лекциях, отработки в ходе подготовки к семинарским и практическим занятиям;

- использование материала, собранного и полученного в ходе самостоятельных занятий, при написании курсовых и дипломной работ, для эффективной подготовки к итоговым зачетам и экзаменам.

Активная самостоятельная работа студентов возможна только при наличии серьезной и устойчивой мотивации. Самый сильный мотивирующий фактор - подготовка к дальнейшей эффективной профессиональной деятельности.

#### **2. Внутренние факторы, способствующие активизации самостоятельной работы**

Среди них можно выделить следующие:

1. Полезность выполняемой работы. Если студент знает, что результаты его работы будут использованы в лекционном курсе, в методическом пособии, в лабораторном практикуме, при подготовке публикации или иным образом, то отношение к выполнению задания существенно меняется в лучшую сторону и качество выполняемой работы возрастает. При этом важно психологически настроить студента, показать ему, как необходима выполняемая работа.

Другим вариантом использования фактора полезности является активное применение результатов работы в профессиональной подготовке. Так, например, если студент получил задание на дипломную (квалификационную) работу на одном из младших курсов, он может выполнять самостоятельные задания по ряду дисциплин гуманитарного и социальноэкономического, естественно-научного и общепрофессионального циклов дисциплин, которые затем войдут как разделы в его квалификационную работу.

Материальные стимулирующие факторы могут выражаться в надбавках к основной стипендии, номинированные на именные стипендии, участие в конкурсах научноисследовательских работ, где в качестве приза могут выступать материальные поощрения.

2. Участие студентов в творческой деятельности. Это может быть участие в научноисследовательской, опытно-конструкторской или методической работе, проводимой на кафедре.

3. Участие в олимпиадах по учебным дисциплинам, конкурсах научноисследовательских или прикладных работ и т.д.

4. Использование мотивирующих факторов контроля знаний (накопительные оценки, рейтинг, тесты, нестандартные экзаменационные процедуры). Эти факторы при определенных условиях могут вызвать стремление к состязательности, что само по себе является сильным мотивационным фактором самосовершенствования студента.

5. Поощрение студентов за успехи в учебе и творческой деятельности (стипендии, премирование, поощрительные баллы) и санкции за плохую учебу. Например, за работу, сданную раньше срока, можно проставлять повышенную оценку, а в противном случае ее снижать.

6. Индивидуализация заданий, выполняемых как в аудитории, так и вне ее, постоянное их обновление.

7. Мотивационным фактором в интенсивной учебной работе и, в первую очередь, самостоятельной является личность преподавателя. Преподаватель может быть примером для студента как профессионал, как творческая личность. Преподаватель может и должен помочь студенту раскрыть свой творческий потенциал, определить перспективы своего внутреннего роста.

#### **3. Виды самостоятельной работы**

В образовательном процессе высшего профессионального образовательного учреждения выделяется два вида самостоятельной работы – аудиторная, под руководством преподавателя, и внеаудиторная. Тесная взаимосвязь этих видов работ предусматривает дифференциацию и эффективность результатов ее выполнения и зависит от организации, содержания, логики учебного процесса (межпредметных связей, перспективных знаний и др.):

Аудиторная самостоятельная работа по дисциплине выполняется на учебных занятиях под непосредственным руководством преподавателя и по его заданию.

Внеаудиторная самостоятельная работа выполняется студентом по заданию преподавателя, но без его непосредственного участия.

Основными видами самостоятельной работы студентов без участия преподавателей являются:

— формирование и усвоение содержания конспекта лекций на базе рекомендованной лектором учебной литературы, включая информационные образовательные ресурсы (электронные учебники, электронные библиотеки и др.);

— написание рефератов;

— подготовка к лабораторным работам, их оформление;

— выполнение микроисследований;

— подготовка практических разработок;

— выполнение домашних заданий в виде решения отдельных задач, проведения типовых расчетов, расчетно-компьютерных и индивидуальных работ по отдельным разделам содержания дисциплин и т.д.;

— выполнение конкретного задания в период прохождения учебной практики;

— компьютерный текущий самоконтроль и контроль успеваемости на базе электронных обучающих и аттестующих тестов;

— подготовка докладов и презентаций для конкурсов НИРС и конкурсов профессионального мастерства;

— подготовка к контрольным мероприятиям, таким как текущий контроль знаний в виде проверочных тестов или расчетно-графических работ, зачетов, экзаменов;

— выполнение курсовой работы или проекта;

— подготовка выпускной квалификационной работы.

Основными видами самостоятельной работы студентов с участием преподавателей являются:

— текущие консультации;

— прием и разбор домашних заданий (в часы практических занятий);

— прием и защита лабораторных работ (во время проведения л/р);

— выполнение курсовых работ (проектов) в рамках дисциплин (руководство, консультирование и защита курсовых работ (в часы, предусмотренные учебным планом);

— выполнение учебно-исследовательской работы (руководство, консультирование и защита УИРС);

— прохождение и оформление результатов практик (руководство и оценка уровня сформированности профессиональных умений и навыков);

— выполнение выпускной квалификационной работы (руководство, консультирование и защита выпускных квалификационных работ) и др.

#### **4. Организация СРС**

Аудиторная самостоятельная работа может реализовываться при проведении практических занятий, семинаров, выполнении лабораторного практикума и во время чтения лекций.

*При чтении лекционного курса* непосредственно в аудитории контролируется усвоение материала основной массой студентов путем проведения экспресс-опросов по конкретным темам, тестового контроля знаний, опроса студентов и т.д.

На практических и лабораторных занятиях различные виды СРС позволяют сделать процесс обучения более интересным и поднять активность значительной части студентов в группе.

*На практических занятиях* не менее 1 часа из двух (50% времени) отводится на самостоятельное решение задач. Лабораторные занятия строятся следующим образом:

1. Вводное слово преподавателя (цели занятия, основные вопросы, которые должны быть рассмотрены).

2. Беглый опрос.

3. Решение 1-2 типовых задач.

4. Самостоятельное решение задач.

5. Проверка решения задач с обязательной работой над ошибками. Лабораторная или практическая работа считается выполненной при условии отсутствия ошибок.

Для проведения занятий необходимо иметь большой банк заданий и задач для самостоятельного решения, причем эти задания могут быть дифференцированы по степени сложности. В зависимости от дисциплины или от ее раздела можно использовать два пути:

1. Давать определенное количество задач для самостоятельного решения, равных по трудности, а оценку ставить за количество решенных за определенное время задач.

2. Выдавать задания с задачами разной трудности и оценку ставить за трудность решенной задачи.

По результатам самостоятельного решения задач следует выставлять по каждому занятию оценку.

*При проведении лабораторных работ и учебных практик* студенты могут выполнять СРС как индивидуально, так и малыми группами, каждая из которых разрабатывает свою задачу. Выполненная задача затем рецензируется преподавателем и членами бригады. Публичное обсуждение и защита своего варианта повышают роль СРС и усиливают стремление к ее качественному выполнению. Данная система организации практических занятий позволяет вводить в задачи научно-исследовательские элементы, упрощать или усложнять задания.

Активность работы студентов на обычных практических занятиях может быть усилена введением новой формы СРС, сущность которой состоит в том, что на каждую задачу студент получает свое индивидуальное задание (вариант), при этом условие задачи для всех студентов одинаковое, а исходные данные различны. Перед началом выполнения задачи преподаватель дает лишь общие методические указания (общий порядок решения, точность и единицы измерения определенных величин, имеющиеся справочные материалы и т.п.). Выполнение СРС на занятиях с проверкой результатов преподавателем приучает студентов грамотно и правильно выполнять технические расчеты, пользоваться вычислительными средствами и справочными данными. Изучаемый материал усваивается более глубоко, у студентов меняется отношение к лекциям, так как без понимания теории предмета, без хорошего конспекта трудно рассчитывать на успех в решении задачи. Это улучшает посещаемость как практических, так и лекционных занятий.

Выполнение лабораторного практикума, как и другие виды учебной деятельности, содержит много возможностей применения активных методов обучения и организации СРС на основе индивидуального подхода.

Любая лабораторная работа должна включать глубокую самостоятельную проработку теоретического материала, изучение методик проведения и планирование эксперимента, освоение измерительных средств, обработку и интерпретацию экспериментальных данных. При этом часть работ может не носить обязательный характер, а выполняться в рамках самостоятельной работы по курсу. В ряд работ целесообразно включить разделы с дополнительными элементами научных исследований, которые потребуют углубленной самостоятельной проработки теоретического материала.

Разработка комплекса методического обеспечения учебного процесса является важнейшим условием эффективности самостоятельной работы студентов. К такому комплексу следует отнести тексты лекций, учебные и методические пособия, лабораторные практикумы, банки заданий и задач, сформулированных на основе реальных данных, банк расчетных, моделирующих, тренажерных программ и программ для самоконтроля, автоматизированные обучающие и контролирующие системы, информационные базы дисциплины или группы родственных дисциплин и другое. Это позволит организовать проблемное обучение, в котором студент является равноправным участником учебного процесса.

Результативность самостоятельной работы студентов во многом определяется наличием активных методов ее контроля. Существуют следующие виды контроля:

- входной контроль знаний и умений студентов при начале изучения очередной дисциплины;

- текущий контроль, то есть регулярное отслеживание уровня усвоения материала на лекциях, практических и лабораторных занятиях;

- промежуточный контроль по окончании изучения раздела или модуля курса;

- самоконтроль, осуществляемый студентом в процессе изучения дисциплины при подготовке к контрольным мероприятиям;

- итоговый контроль по дисциплине в виде зачета или экзамена;

- контроль остаточных знаний и умений спустя определенное время после завершения изучения дисциплины.

В последние годы наряду с традиционными формами контроля - коллоквиумами, зачетами, экзаменами достаточно широко вводятся новые методы, то есть организация самостоятельной работы студентов производится на основе современных образовательных технологий. В качестве такой технологии в современной практике высшего профессионального образования часто рассматривается рейтинговая система обучения, позволяющая студенту и преподавателю выступать в виде субъектов образовательной деятельности, т.е. являться партнерами.

Тестовый контроль знаний и умений студентов, который отличается объективностью, экономит время преподавателя, в значительной мере освобождает его от рутинной работы и позволяет в большей степени сосредоточиться на творческой части преподавания, обладает высокой степенью дифференциации испытуемых по уровню знаний и умений и очень эффективен при реализации рейтинговых систем, дает возможность в значительной мере индивидуализировать процесс обучения путем подбора индивидуальных заданий для практических занятий, индивидуальной и самостоятельной работы, позволяет прогнозировать темпы и результативность обучения каждого студента.

Тестирование помогает преподавателю выявить структуру знаний студентов и на этой основе переоценить методические подходы к обучению по дисциплине, индивидуализировать процесс обучения. Весьма эффективно использование тестов непосредственно в процессе обучения, при самостоятельной работе студентов. В этом случае

студент сам проверяет свои знания. Не ответив сразу на тестовое задание, студент получает подсказку, разъясняющую логику задания и выполняет его второй раз.

Следует отметить и все шире проникающие в учебный процесс автоматизированные обучающие и обучающе-контролирующие системы, которые позволяют студенту самостоятельно изучать ту или иную дисциплину и одновременно контролировать уровень усвоения материала.

# *Методические рекомендации для студентов по отдельным формам самостоятельной работы.*

С первых же сентябрьских дней на студента обрушивается громадный объем информации, которую необходимо усвоить. Нужный материал содержится не только в лекциях (запомнить его – это только малая часть задачи), но и в учебниках, книгах, статьях. Порой возникает необходимость привлекать информационные ресурсы Интернет.

Система вузовского обучения подразумевает значительно большую самостоятельность студентов в планировании и организации своей деятельности. Вчерашнему школьнику сделать это бывает весьма непросто: если в школе ежедневный контроль со стороны учителя заставлял постоянно и систематически готовиться к занятиям, то в вузе вопрос об уровне знаний вплотную встает перед студентом только в период сессии. Такая ситуация оборачивается для некоторых соблазном весь семестр посвятить свободному времяпрепровождению («когда будет нужно – выучу!»), а когда приходит пора экзаменов, материала, подлежащего усвоению, оказывается так много, что никакая память не способна с ним справиться в оставшийся промежуток времени.

#### *Работа с книгой.*

При работе с книгой необходимо подобрать литературу, научиться правильно ее читать, вести записи. Для подбора литературы в библиотеке используются алфавитный и систематический каталоги.

Важно помнить, что рациональные навыки работы с книгой - это всегда большая экономия времени и сил.

Правильный подбор учебников рекомендуется преподавателем, читающим лекционный курс. Необходимая литература может быть также указана в методических разработках по данному курсу.

Изучая материал по учебнику, следует переходить к следующему вопросу только после правильного уяснения предыдущего, описывая на бумаге все выкладки и вычисления

(в том числе те, которые в учебнике опущены или на лекции даны для самостоятельного вывола).

При изучении любой лисциплины большую и важную роль играет самостоятельная индивидуальная работа.

Особое внимание следует обратить на определение основных понятий курса. Студент должен подробно разбирать примеры, которые поясняют такие определения, и уметь строить аналогичные примеры самостоятельно. Нужно добиваться точного представления о том, что изучаешь. Полезно составлять опорные конспекты. При изучении материала по учебнику полезно в тетради (на специально отведенных полях) дополнять конспект лекций. Там же следует отмечать вопросы, выделенные студентом для консультации с преподавателем.

Выводы, полученные в результате изучения, рекомендуется в конспекте выделять, чтобы они при перечитывании записей лучше запоминались.

Опыт показывает, что многим студентам помогает составление листа опорных сигналов, содержащего важнейшие и наиболее часто употребляемые формулы и понятия. Такой лист помогает запомнить формулы, основные положения лекции, а также может служить постоянным справочником для студента.

Различают два вида чтения; первичное и вторичное. Первичное - эти внимательное, неторопливое чтение, при котором можно остановиться на трудных местах. После него не должно остаться ни одного непонятного олова. Содержание не всегда может быть понятно после первичного чтения.

Задача вторичного чтения полное усвоение смысла целого (по счету это чтение может быть и не вторым, а третьим или четвертым).

Правила самостоятельной работы литературой.  $\mathcal{C}_{\mathcal{C}}$ Как уже отмечалось, самостоятельная работа с учебниками и книгами (а также самостоятельное теоретическое исследование проблем, обозначенных преподавателем на лекциях) - это важнейшее условие формирования у себя научного способа познания. Основные советы здесь можно свести к следующим:

• Составить перечень книг, с которыми Вам следует познакомиться; «не старайтесь запомнить все, что вам в ближайшее время не понадобится, - советует студенту и молодому ученому Г. Селье. - запомните только, где это можно отыскать» (Селье, 1987. С. 325).

• Сам такой перечень должен быть систематизированным (что необходимо для семинаров, что для экзаменов, что пригодится для написания курсовых и дипломных работ, а

что Вас интересует за рамками официальной учебной деятельности, то есть что может расширить Вашу общую культуру...).

• Обязательно выписывать все выходные данные по каждой книге (при написании курсовых  $\boldsymbol{\mathrm{M}}$ ДИПЛОМНЫХ работ это позволит очень сэкономить время). • Разобраться для себя, какие книги (или какие главы книг) следует прочитать более внимательно, а какие - просто просмотреть.

• При составлении перечней литературы следует посоветоваться с преподавателями и научными руководителями (или даже с более подготовленными и эрудированными сокурсниками), которые помогут Вам лучше сориентироваться, на что стоит обратить большее внимание, а на что вообще не стоит тратить время...

•Естественно, все прочитанные книги, учебники и статьи следует конспектировать, но это не означает, что надо конспектировать «все подряд»: можно выписывать кратко основные идеи автора и иногда приводить наиболее яркие и показательные цитаты (с указанием страниц).

• Если книга - Ваша собственная, то допускается делать на полях книги краткие пометки или же в конце книги, на пустых страницах просто сделать свой «предметный указатель», где отмечаются наиболее интересные для Вас мысли и обязательно указываются страницы в тексте автора (это очень хороший совет, позволяющий экономить время и быстро находить «избранные» места в самых разных книгах).

• Если Вы раньше мало работали с научной литературой, то следует выработать в себе способность «воспринимать» сложные тексты; для этого лучший прием - научиться «читать медленно», когда Вам понятно каждое прочитанное слово (а если слово незнакомое, то либо с помощью словаря, либо с помощью преподавателя обязательно его узнать), и это может занять немалое время (у кого-то - до нескольких недель и даже месяцев); опыт показывает, что после этого студент каким-то «чудом» начинает буквально заглатывать книги и чуть ли не видеть «сквозь обложку», стоящая это работа или нет...

• «Либо читайте, либо перелистывайте материал, но не пытайтесь читать быстро... Если текст меня интересует, то чтение, размышление и даже фантазирование по этому поводу сливаются в единый процесс, в то время как вынужденное скорочтение не только не способствует качеству чтения, но и не приносит чувства удовлетворения, которое мы получаем, размышляя о прочитанном», - советует Г. Селье (Селье, 1987. - С. 325-326).

• Есть еще один эффективный способ оптимизировать знакомство с научной литературой - следует увлечься какой-то идеей и все книги просматривать с точки зрения данной идеи. В этом случае студент (или молодой ученый) будет как бы искать аргументы «за» или «против» интересующей его идеи, и одновременно он будет как бы общаться с авторами этих книг по поводу своих идей и размышлений... Проблема лишь в том, как найти «свою» идею...

Чтение научного текста является частью познавательной деятельности. Ее цель извлечение из текста необходимой информации. От того на сколько осознанна читающим собственная внутренняя установка при обращении к печатному слову (найти нужные сведения, усвоить информацию полностью или частично, критически проанализировать материал и т.п.) во многом зависит эффективность осуществляемого действия.

Выделяют четыре основные установки в чтении научного текста:

- информационно-поисковый (задача найти, выделить искомую информацию)
- усваивающая (усилия читателя направлены на то, чтобы как можно полнее осознать и запомнить как сами сведения излагаемые автором, так и всю логику его рассуждений)
- аналитико-критическая (читатель стремится критически осмыслить материал, проанализировав его, определив свое отношение к нему)
- творческая (создает у читателя готовность в том или ином виде как отправной пункт для своих рассуждений, как образ для действия по аналогии и т.п. - использовать суждения автора, ход его мыслей, результат наблюдения, разработанную методику, дополнить их, подвергнуть новой проверке).

С наличием различных установок обращения к научному тексту связано существование и нескольких видов чтения:

1. библиографическое - просматривание карточек каталога, рекомендательных списков, сводных списков журналов и статей за год и т.п.;

2. просмотровое - используется для поиска материалов, содержащих нужную информацию, обычно к нему прибегают сразу после работы со списками литературы и каталогами, в результате такого просмотра читатель устанавливает, какие из источников будут использованы в дальнейшей работе;

3. ознакомительное - подразумевает сплошное, достаточно подробное прочтение отобранных статей, глав, отдельных страниц, цель - познакомиться с характером информации, узнать, какие вопросы вынесены автором на рассмотрение, провести сортировку материала;

4. изучающее - предполагает доскональное освоение материала; в ходе такого чтения проявляется доверие читателя к автору, готовность принять изложенную информацию, реализуется установка на предельно полное понимание материала;

5. аналитико-критическое и творческое чтение - два вида чтения близкие между собой тем, что участвуют в решении исследовательских задач. Первый из них предполагает направленный критический анализ, как самой информации, так и способов ее получения и подачи автором; второе - поиск тех суждений, фактов, по которым или в связи с которыми, читатель считает нужным высказать собственные мысли.

Из всех рассмотренных видов чтения основным для студентов является изучающее именно оно позволяет в работе с учебной литературой накапливать знания в различных областях. Вот почему именно этот вид чтения в рамках учебной деятельности должен быть освоен в первую очередь. Кроме того, при овладении данным видом чтения формируются основные приемы, повышающие эффективность работы с научным текстом.

#### Основные виды систематизированной записи прочитанного:

1. Аннотирование - предельно краткое связное описание просмотренной или прочитанной книги (статьи), ее содержания, источников, характера и назначения;

 $\overline{2}$ . Планирование - краткая логическая организация текста, раскрывающая содержание и структуру изучаемого материала;

 $\mathcal{L}$ Тезирование - лаконичное воспроизведение основных утверждений автора без привлечения фактического материала;

 $\overline{4}$ . Цитирование - дословное выписывание из текста выдержек, извлечений, наиболее существенно отражающих ту или иную мысль автора;

 $5<sub>1</sub>$ Конспектирование - краткое и последовательное изложение содержания прочитанного.

Конспект - сложный способ изложения содержания книги или статьи в логической последовательности. Конспект аккумулирует в себе предыдущие виды записи, позволяет всесторонне охватить содержание книги, статьи. Поэтому умение составлять план, тезисы, делать выписки и другие записи определяет и технологию составления конспекта.

#### Методические рекомендации по составлению конспекта:

 $1<sup>1</sup>$ Внимательно прочитайте текст. Уточните в справочной литературе непонятные слова. При записи не забудьте вынести справочные данные на поля конспекта;

 $2.$ Выделите главное, составьте план;

3. Кратко сформулируйте основные положения текста, отметьте аргументацию автора;

 $\overline{4}$ . Законспектируйте материал, четко следуя пунктам плана. При конспектировании старайтесь выразить мысль своими словами. Записи следует вести четко, ясно.

 $5<sub>1</sub>$ Грамотно записывайте цитаты. Цитируя, учитывайте лаконичность, значимость мысли

В тексте конспекта желательно приводить не только тезисные положения, но и их доказательства. При оформлении конспекта необходимо стремиться к емкости каждого предложения. Мысли автора книги следует излагать кратко, заботясь о стиле и выразительности написанного. Число дополнительных элементов конспекта должно быть логически обоснованным. записи должны распределяться  $\overline{B}$ определенной последовательности, отвечающей логической структуре произведения. Для уточнения и дополнения необходимо оставлять поля.

Овладение навыками конспектирования требует от студента целеустремленности, повседневной самостоятельной работы.

#### Выполняя самостоятельную работу под контролем преподавателя

студент должен:

- освоить минимум содержания, выносимый на самостоятельную работу студентов и предложенный преподавателем в соответствии с Государственными образовательными стандартами высшего профессионального образования (ГОС ВПО/ГОС СПО) по данной дисциплине.

- планировать самостоятельную работу в соответствии с графиком самостоятельной работы, предложенным преподавателем.

- самостоятельную работу студент должен осуществлять в организационных формах, предусмотренных учебным планом и рабочей программой преподавателя.

 выполнять самостоятельную работу и отчитываться по ее результатам в соответствии с графиком представления результатов, видами и сроками отчетности по самостоятельной работе студентов.

*студент может:*

сверх предложенного преподавателем (при обосновании и согласовании с ним) и минимума обязательного содержания, определяемого ГОС ВПО/ГОС СПО по данной дисциплине:

самостоятельно определять уровень (глубину) проработки содержания материала;

предлагать дополнительные темы и вопросы для самостоятельной проработки;

 в рамках общего графика выполнения самостоятельной работы предлагать обоснованный индивидуальный график выполнения и отчетности по результатам самостоятельной работы;

предлагать свои варианты организационных форм самостоятельной работы;

 использовать для самостоятельной работы методические пособия, учебные пособия, разработки сверх предложенного преподавателем перечня;

 использовать не только контроль, но и самоконтроль результатов самостоятельной работы в соответствии с методами самоконтроля, предложенными преподавателем или выбранными самостоятельно.

Самостоятельная работа студентов должна оказывать важное влияние на формирование личности будущего специалиста, она планируется студентом самостоятельно. Каждый студент самостоятельно определяет режим своей работы и меру труда, затрачиваемого на овладение учебным содержанием по каждой дисциплине. Он выполняет внеаудиторную работу по личному индивидуальному плану, в зависимости от его подготовки, времени и других условий.

# **5. Деятельность студентов по формированию и развитию навыков учебной самостоятельной работы**

В процессе самостоятельной работы студент приобретает навыки самоорганизации, самоконтроля, самоуправления, саморефлексии и становится активным самостоятельным субъектом учебной деятельности.

Основной формой самостоятельной работы студента является изучение конспекта лекций, их дополнение, рекомендованной литературы, активное участие на практических и семинарских занятиях. Но для успешной учебной деятельности, ее интенсификации, необходимо учитывать следующие субъективные факторы:

1. Знание школьного программного материала, наличие прочной системы зияний, необходимой для усвоения основных вузовских курсов. Это особенно важно для математических дисциплин. Необходимо отличать пробелы в знаниях, затрудняющие усвоение нового материала, от малых способностей. Затратив силы на преодоление этих пробелов, студент обеспечит себе нормальную успеваемость и поверит в свои способности.

2. Наличие умений, навыков умственного труда:

а) умение конспектировать на лекции и при работе с книгой;

б) владение логическими операциями: сравнение, анализ, синтез, обобщение, определение понятий, правила систематизации и классификации.

3. Специфика познавательных психических процессов: внимание, память, речь, наблюдательность, интеллект и мышление. Слабое развитие каждого из них становится серьезным препятствием в учебе.

4. Хорошая работоспособность, которая обеспечивается нормальным физическим состоянием. Ведь серьезное учение - это большой многосторонний и разнообразный труд. Результат обучения оценивается не количеством сообщаемой информации, а качеством ее усвоения, умением ее использовать и развитием у себя способности к дальнейшему самостоятельному образованию.

5. Соответствие избранной деятельности, профессии индивидуальным способностям. Необходимо выработать у себя умение саморегулировать свое эмоциональное состояние и устранять обстоятельства, нарушающие деловой настрой, мешающие намеченной работе.

6. Овладение оптимальным стилем работы, обеспечивающим успех в деятельности. Чередование труда и пауз в работе, периоды отдыха, индивидуально обоснованная норма продолжительности сна, предпочтение вечерних или утренних занятий, стрессоустойчивость на экзаменах и особенности подготовки к ним,

7. Уровень требований к себе, определяемый сложившейся самооценкой.

Адекватная оценка знаний, достоинств, недостатков - важная составляющая самоорганизации человека, без нее невозможна успешная работа по управлению своим поведением, деятельностью.

Одна из основных особенностей обучения в высшей школе заключается в том, что постоянный внешний контроль заменяется самоконтролем, активная роль в обучении принадлежит уже не столько преподавателю, сколько студенту.

Зная основные методы научной организации умственного труда, можно при наименьших затратах времени, средств и трудовых усилий достичь наилучших результатов.

Эффективность усвоения поступающей информации зависит от работоспособности человека в тот или иной момент его деятельности.

*Работоспособность* - способность человека к труду с высокой степенью напряженности в течение определенного времени. Различают внутренние и внешние факторы работоспособности.

К внутренним факторам работоспособности относятся интеллектуальные особенности, воля, состояние здоровья.

К внешним:

- организация рабочего места, режим труда и отдыха;

- уровень организации труда - умение получить справку и пользоваться информацией;

- величина умственной нагрузки.

Выдающийся русский физиолог Н. Е. Введенский выделил следующие условия продуктивности умственной деятельности:

- во всякий труд нужно входить постепенно;

- мерность и ритм работы. Разным людям присущ более или менее разный темп работы;

- привычная последовательность и систематичность деятельности;

- правильное чередование труда и отдыха.

Отдых не предполагает обязательного полного бездействия со стороны человека, он может быть достигнут простой переменой дела. В течение дня работоспособность изменяется. Наиболее плодотворным является *утреннее время (с 8 до 14 часов),* причем максимальная работоспособность приходится на период с 10 до 13 часов, затем *послеобеденное* - (с 16 до 19 часов) и *вечернее* (с 20 до 24 часов). Очень трудный для понимания материал лучше изучать в начале каждого отрезка времени (лучше всего утреннего) после хорошего отдыха. Через 1-1,5 часа нужны перерывы по 10 - 15 мин, через 3 - 4 часа работы отдых должен быть продолжительным - около часа.

Составной частью научной организации умственного труда является овладение техникой умственного труда.

Физически здоровый молодой человек, обладающий хорошей подготовкой и нормальными способностями, должен, будучи студентом, отдавать *учению 9-10 часов в день*  (из них 6 часов в вузе и 3 - 4 часа дома). Любой предмет нельзя изучить за несколько дней перед экзаменом. Если студент в году работает систематически, то он быстро все вспомнит, восстановит забытое. Если же подготовка шла аврально, то у студента не будет даже общего представления о предмете, он забудет все сданное.

Следует взять за правило: *учиться ежедневно, начиная с первого дня семестра*.

Время, которым располагает студент для выполнения учебного плана, складывается из двух составляющих: одна из них - это аудиторная работа в вузе по расписанию занятий, другая - внеаудиторная самостоятельная работа. Задания и материалы для самостоятельной работы выдаются во время учебных занятий по расписанию, на этих же занятиях преподаватель осуществляет контроль за самостоятельной работой, а также оказывает помощь студентам по правильной организации работы.

Чтобы выполнить весь объем самостоятельной работы, необходимо заниматься по 3 - 5 часов ежедневно. Начинать самостоятельные внеаудиторные занятия следует с первых же дней семестра, пропущенные дни будут потеряны безвозвратно, компенсировать их позднее усиленными занятиями без снижения качества работы и ее производительности невозможно. Первые дни семестра очень важны для того, чтобы включиться в работу, установить определенный порядок, равномерный ритм на весь семестр. Ритм в работе - это ежедневные самостоятельные занятия, желательно в одни и те же часы, при целесообразном чередовании занятий с перерывами для отдыха. Вначале для того, чтобы организовать ритмичную работу, требуется сознательное напряжение воли. Как только человек втянулся в работу, принуждение снижается, возникает привычка, работа становится потребностью.

Если порядок в работе и ее ритм установлены правильно, то студент изо дня в день может работать, не снижая своей производительности и не перегружая себя. Правильная смена одного вида работы другим позволяет отдыхать, не прекращая работы.

Таким образом, первая задача организации внеаудиторной самостоятельной работы – это составление расписания, которое должно отражать время занятий, их характер (теоретический курс, практические занятия, графические работы, чтение), перерывы на обед, ужин, отдых, сон, проезд и т.д. Расписание не предопределяет содержания работы, ее содержание неизбежно будет изменяться в течение семестра. Порядок же следует закрепить на весь семестр и приложить все усилия, чтобы поддерживать его неизменным (кроме исправления ошибок в планировании, которые могут возникнуть из-за недооценки объема работы или переоценки своих сил).

При однообразной работе человек утомляется больше, чем при работе разного характера. Однако не всегда целесообразно заниматься многими учебными дисциплинами в один и тот же день, так как при каждом переходе нужно вновь сосредоточить внимание, что может привести к потере времени. Наиболее целесообразно ежедневно работать не более чем над двумя-тремя дисциплинами.

Начиная работу, не нужно стремиться делать вначале самую тяжелую ее часть, надо выбрать что-нибудь среднее по трудности, затем перейти к более трудной работе. И напоследок оставить легкую часть, требующую не столько больших интеллектуальных усилий, сколько определенных моторных действий (черчение, построение графиков и т.п.).

Самостоятельные занятия потребуют интенсивного умственного труда, который необходимо не только правильно организовать, но и стимулировать. При этом очень важно уметь поддерживать устойчивое внимание к изучаемому материалу. Выработка внимания требует значительных волевых усилий. Именно поэтому, если студент замечает, что он часто отвлекается во время самостоятельных занятий, ему надо заставить себя сосредоточиться. Подобную процедуру необходимо проделывать постоянно, так как это является тренировкой внимания. Устойчивое внимание появляется тогда, когда человек относится к делу с интересом.

Следует правильно организовать свои занятия по времени: 50 минут - работа, 5-10 минут - перерыв; после 3 часов работы перерыв - 20-25 минут. Иначе нарастающее утомление повлечет неустойчивость внимания. Очень существенным фактором, влияющим на повышение умственной работоспособности, являются систематические занятия физической культурой. Организация активного отдыха предусматривает чередование умственной и физической деятельности, что полностью восстанавливает работоспособность человека.

#### *Самопроверка.*

После изучения определенной темы по записям в конспекте и учебнику, а также решения достаточного количества соответствующих задач на практических занятиях и самостоятельно студенту рекомендуется, используя лист опорных сигналов, воспроизвести

по памяти определения, выводы формул, формулировки основных положений и доказательств.

В случае необходимости нужно еще раз внимательно разобраться в материале.

Иногда недостаточность усвоения того или иного вопроса выясняется только при изучении дальнейшего материала. В этом случае надо вернуться назад и повторить плохо усвоенный материал. Важный критерий усвоения теоретического материала - умение решать задачи или пройти тестирование по пройденному материалу. Однако следует помнить, что правильное решение задачи может получиться в результате применения механически заученных формул без понимания сущности теоретических положений.

#### *Консультации*

Если в процессе самостоятельной работы над изучением теоретического материала или при решении задач у студента возникают вопросы, разрешить которые самостоятельно не удается, необходимо обратиться к преподавателю для получения у него разъяснений или указаний. В своих вопросах студент должен четко выразить, в чем он испытывает затруднения, характер этого затруднения. За консультацией следует обращаться и в случае, если возникнут сомнения в правильности ответов на вопросы самопроверки.

#### *Подготовка к экзаменам и зачетам.*

Изучение многих общепрофессиональных и специальных дисциплин завершается экзаменом. Подготовка к экзамену способствует закреплению, углублению и обобщению знаний, получаемых, в процессе обучения, а также применению их к решению практических задач. Готовясь к экзамену, студент ликвидирует имеющиеся пробелы в знаниях, углубляет, систематизирует и упорядочивает свои знания. На экзамене студент демонстрирует то, что он приобрел в процессе обучения по конкретной учебной дисциплине.

Экзаменационная сессия - это серия экзаменов, установленных учебным планом. Между экзаменами интервал 3-4 дня. Не следует думать, что 3-4 дня достаточно для успешной подготовки к экзаменам.

В эти 3-4 дня нужно систематизировать уже имеющиеся знания. На консультации перед экзаменом студентов познакомят с основными требованиями, ответят на возникшие у них вопросы. Поэтому посещение консультаций обязательно.

Требования к организации подготовки к экзаменам те же, что и при занятиях в течение семестра, но соблюдаться они должны более строго. Во-первых, очень важно соблюдение режима дня; сон не менее 8 часов в сутки, занятия заканчиваются не позднее,

чем за 2-3 часа до сна. Оптимальное время занятий, особенно по математике - утренние и дневные часы. В перерывах между занятиями рекомендуются прогулки на свежем воздухе, неутомительные занятия спортом. Во-вторых, наличие хороших собственных конспектов лекций. Даже в том случае, если была пропущена какая-либо лекция, необходимо во время ее восстановить (переписать ее на кафедре), обдумать, снять возникшие вопросы для того, чтобы запоминание материала было осознанным. В-третьих, при подготовке к экзаменам у студента должен быть хороший учебник или конспект литературы, прочитанной по указанию преподавателя в течение семестра. Здесь можно эффективно использовать листы опорных сигналов.

Вначале следует просмотреть весь материал по сдаваемой дисциплине, отметить для себя трудные вопросы. Обязательно в них разобраться. В заключение еще раз целесообразно повторить основные положения, используя при этом листы опорных сигналов.

Систематическая подготовка к занятиям в течение семестра позволит использовать время экзаменационной сессии для систематизации знаний.

#### *Правила подготовки к зачетам и экзаменам:*

• Лучше сразу сориентироваться во всем материале и обязательно расположить весь материал согласно экзаменационным вопросам (или вопросам, обсуждаемым на семинарах), эта работа может занять много времени, но все остальное – это уже технические детали (главное – это ориентировка в материале!).

• Сама подготовка связана не только с «запоминанием». Подготовка также предполагает и переосмысление материала, и даже рассмотрение альтернативных идей.

• Готовить «шпаргалки» полезно, но пользоваться ими рискованно. Главный смысл подготовки «шпаргалок» – это систематизация и оптимизация знаний по данному предмету, что само по себе прекрасно – это очень сложная и важная для студента работа, более сложная и важная, чем простое поглощение массы учебной информации. Если студент самостоятельно подготовил такие «шпаргалки», то, скорее всего, он и экзамены сдавать будет более уверенно, так как у него уже сформирована общая ориентировка в сложном материале.

• Как это ни парадоксально, но использование «шпаргалок» часто позволяет отвечающему студенту лучше демонстрировать свои познания (точнее – ориентировку в знаниях, что намного важнее знания «запомненного» и «тут же забытого» после сдачи экзамена).

• Сначала студент должен продемонстрировать, что он «усвоил» все, что требуется по программе обучения (или по программе данного преподавателя), и лишь после этого он вправе высказать иные, желательно аргументированные точки зрения.

#### Правила написания научных текстов (рефератов, курсовых и дипломных работ):

• Важно разобраться сначала, какова истинная цель Вашего научного текста - это поможет Вам разумно распределить свои силы, время и.

• Важно разобраться, кто будет «читателем» Вашей работы.

• Писать серьезные работы следует тогда, когда есть о чем писать и когда есть настроение поделиться своими рассуждениями.

• Как создать у себя подходящее творческое настроение для работы над научным текстом (как найти «вдохновение»)? Во-первых, должна быть идея, а для этого нужно научиться либо относиться к разным явлениям и фактам несколько критически (своя идея как иная точка зрения), либо научиться увлекаться какими-то известными идеями, которые нуждаются в доработке (идея - как оптимистическая позиция и направленность на дальнейшее совершенствование уже известного). Во-вторых, важно уметь отвлекаться от окружающей суеты (многие талантливые люди просто «пропадают» в этой суете), для чего важно уметь выделять важнейшие приоритеты в своей учебно-исследовательской деятельности. В-третьих, научиться организовывать свое время, ведь, как известно, свободное (от всяких глупостей) время - важнейшее условие настоящего творчества, для него наконец-то появляется время. Иногда именно на организацию такого времени уходит немалая часть сил и талантов

• Писать следует ясно и понятно, стараясь основные положения формулировать четко и недвусмысленно (чтобы и самому понятно было), а также стремясь структурировать свой текст. Каждый раз надо представлять, что ваш текст будет кто-то читать и ему захочется сориентироваться в нем, быстро находить ответы на интересующие вопросы (заодно представьте себя на месте такого человека). Понятно, что работа, написанная «сплошным текстом» (без заголовков, без выделения крупным шрифтом наиболее важным мест и т, п.), у культурного читателя должна вызывать брезгливость и даже жалость к автору (исключения составляют некоторые древние тексты, когда и жанр был иной и к текстам относились иначе, да и самих текстов было гораздо меньше - не то, что в эпоху «информационного взрыва» и соответствующего «информационного мусора»).

• Объем текста и различные оформительские требования во многом зависят от принятых в конкретном учебном заведении порядков.

#### *Содержание основных этапов подготовки курсовой работы*

Курсовая работа - это самостоятельное исследование студентом определенной проблемы, комплекса взаимосвязанных вопросов, касающихся конкретной финансовой ситуации.

Курсовая работа не должна составляться из фрагментов статей, монографий, пособий. Кроме простого изложения фактов и цитат, в курсовой работе должно проявляться авторское видение проблемы и ее решения.

Рассмотрим основные этапы подготовки курсовой работы студентом.

Выполнение курсовой работы начинается с выбора темы.

Затем студент приходит на первую консультацию к руководителю, которая предусматривает:

- обсуждение цели и задач работы, основных моментов избранной темы;

- консультирование по вопросам подбора литературы;

- составление предварительного плана;

- составление графика выполнения курсовой работы.

Следующим этапом является работа с литературой. Необходимая литература подбирается студентом самостоятельно.

После подбора литературы целесообразно сделать рабочий вариант плана работы. В нем нужно выделить основные вопросы темы и параграфы, раскрывающие их содержание.

Составленный список литературы и предварительный вариант плана уточняются, согласуются на очередной консультации с руководителем.

Затем начинается следующий этап работы - изучение литературы. Только внимательно читая и конспектируя литературу, можно разобраться в основных вопросах темы и подготовиться к самостоятельному (авторскому) изложению содержания курсовой работы. Конспектируя первоисточники, необходимо отразить основную идею автора и его позицию по исследуемому вопросу, выявить проблемы и наметить задачи для дальнейшего изучения данных проблем.

Систематизация и анализ изученной литературы по проблеме исследования позволяют студенту написать первую (теоретическую) главу.

Выполнение курсовой работы предполагает проведение определенного исследования. На основе разработанного плана студент осуществляет сбор фактического материала, необходимых цифровых данных. Затем полученные результаты подвергаются анализу, статистической, математической обработке и представляются в виде текстового описания, таблиц, графиков, диаграмм. Программа исследования и анализ полученных результатов составляют содержание второй (аналитической) главы.

В третьей (рекомендательной) части должны быть отражены мероприятия, рекомендации по рассматриваемым проблемам.

Рабочий вариант текста курсовой работы предоставляется руководителю на проверку. На основе рабочего варианта текста руководитель вместе со студентом обсуждает возможности доработки текста, его оформление. После доработки курсовая работа сдается на кафедру для ее оценивания руководителем.

Защита курсовой работы студентов проходит в сроки, установленные графиком учебного процесса.

#### *Рекомендации по подготовке к защите курсовой работы*

При подготовке к защите курсовой работы студент должен знать основные положения работы, выявленные проблемы и мероприятия по их устранению, перспективы развития рассматриваемой экономической ситуации.

Защита курсовой работы проводится в университете при наличии у студента курсовой работы, рецензии и зачетной книжки. Оценка - дифференцирована. Преподаватель оценивает защиту курсовой работы и заполняет графу "оценка" в ведомости и в зачетной книжке.

Не допускаются к защите варианты курсовых работ, найденные в Интернет, сканированные варианты учебников и учебных пособий, а также копии ранее написанных студенческих работ.

### **6. Требования к учебно-методическому обеспечению самостоятельной работы студентов**

Для нормальной самостоятельной работы студент должен быть обеспечен достаточным количеством учебных пособий разного вида. Чем более разнообразны учебные пособия, тем более успешна будет самостоятельная работа студента, так как каждый может выбрать себе учебное пособие по силам, по склонностям, по материальным возможностям.

Должны быть пособия краткие и подробные, с неглубокими и глубокими теоретическими обоснованиями, теоретического и практического содержания. Нужны справочники, конспекты-справочники, учебники. Часть учебных пособий должна находиться в учебной студенческой библиотеке, часть пособий студент должен иметь возможность купить для личного пользования в книжном магазине учебного заведения. Основная часть учебных пособий должна быть в бумажном виде (книги, брошюры, чертежи и т.д.).

Наряду с ними нужно создавать, накапливать в учебных фондах и продавать учебные пособия электронного вида. Этот вид учебных пособий в обозримом будущем не может стать основным и вряд ли когда-нибудь станет. Это – вспомогательные, дополнительные учебные пособия, используемые в основном для заочного, дистанционного образования. Количество учебных пособий в учебном фонде библиотеки должно быть таким, чтобы каждый студент мог получить хотя бы один из рекомендованных учебников.

Многоуровневая система высшего образования должна предоставлять человеку условия для развития его потенциальных возможностей и наиболее полного удовлетворения потребности личности в самореализации. Поэтому на каждом из уровней подготовки самостоятельная работа студентов (СРС) есть обязательное условие, которое должно быть соблюдено для достижения проектируемых результатов обучения. Правильная (психологически и дидактически обоснованная) организация СРС при изучении каждой дисциплины – это один из основных педагогических путей развития и становления творческих качеств личности учащегося на каждом уровне обучения.

Из дидактики следует, что для непрерывного развития учащегося и становления его как творческой личности все элементы содержания образования (знания, умения и навыки, опыт творческой и оценочной деятельности), выделенные в рамках определенной дисциплины, должны быть им усвоены с установкой на перенос и активное использование. Поэтому на первом уровне обучения каждого студента по каждой учебной дисциплине нужно снабдить комплектом учебно-методических материалов, помогающих ему организовывать самостоятельную работу. В такой комплект обязательно должны входить: программа, адаптированная для студента; учебная литература (учебник, задачник, руководство по выполнению лабораторных работ); система заданий для самостоятельной работы студентов; методические указания по организации самостоятельной работы при выполнении заданий по разным видам занятий, включая и курсовые работы (проекты).

На втором и третьем уровнях обучения их следует снабдить методическими указаниями по выполнению выпускной работы, завершающей подготовку специалиста. Программа должна содержать: обоснование необходимости изучения дисциплины, написанное в убеждающей и понятной для студентов форме; четкую формулировку цели изучения и задач, которые должны быть решены для достижения общей цели; последовательность тем и разделов курса дисциплины, обязательных для данного направления подготовки; перечень видов деятельности, которые должен освоить студент, выполняя задания по дисциплине; перечни методологических и предметных знаний, общеобразовательных и специальных умений (с указанием уровня их усвоения), которыми необходимо овладеть в процессе изучения данной дисциплины; сроки и способы текущего, рубежного и итогового контроля уровня усвоения знаний сформированности умений.

Учебная литература по содержанию и последовательности представления материала должна соответствовать программе. Объем, научный уровень и стиль изложения должны позволять каждому студенту самостоятельно усвоить приведенный в ней материал за время, отведенное на его изучение, и овладеть знаниями, умениями, видами деятельности, перечисленными в программе. Для обеспечения терминологической однозначности в системе знаний, усваиваемых студентом, каждое учебное пособие (или другой вид учебной литературы) должно содержать словарь основных терминов, используемых в нем.

Задания для самостоятельной работы должны быть конкретными. Их содержание, соответствуя программе, должно знакомить студентов с современными методами решения задач данной дисциплины.

Структура заданий должна соответствовать принципу доступности: от известного к неизвестному и от простого к сложному, а трудоемкость – времени, выделенному программой на самостоятельную работу по изучению данной темы. В заданиях следует указывать знания и умения, которыми должен овладеть студент по мере их выполнения. Кроме того, в них нужно включать вопросы для самоконтроля и взаимного контроля, тесты и контрольные вопросы для оценки и самооценки уровня усвоения знаний, сформированности умений.

Методические указания по организации СРС на каждом уровне обучения должны способствовать непрерывному развитию у них рациональных приемов познавательной деятельности в процессе изучения конкретных дисциплин. Основное назначение всех методических указаний – дать возможность каждому студенту перейти от деятельности,

выполняемой под руководством преподавателя, к деятельности, организуемой самостоятельно, к полной замене контроля со стороны преподавателя самоконтролем. Поэтому они должны содержать подробное описание рациональных приемов выполнения перечисленных видов деятельности, критериев оценки выполненных работ, а также рекомендации по эффективному использованию консультаций и по работе при подготовке и сдаче экзаменов.

Каждый из названных учебно-методических материалов влияет в большей степени на один из этапов усвоения знаний и видов деятельности, но одновременно способствует осуществлению других этапов и более полной реализации их задач.

Так, программа с четко выделенной целью и перечнем задач, влияющих на ее достижение, определяет мотивационный этап и способствует организации деятельности на всех остальных, указывая последовательность изучаемых разделов, сроки контроля. Учебная литература служит информационной основой, прежде всего для ориентировочного этапа. В то же время работа с литературой усиливает мотивацию, если изложение материала по уровню сложности соответствует зоне ближайшего развития студента; помогает осуществлению исполнительского и контрольного этапов, если в ней указаны особенности выполнения заданий, даны контрольные вопросы.

Задания для самостоятельной работы организуют исполнительский этап, задавая последовательность видов деятельности, необходимых для усвоения знаний и приобретения умений. Так как задания содержат средства контроля, то они определяют и контрольный этап.

Вопросы и задачи в заданиях требуют от студента не только воспроизведения знаний, но и проявления творчества, формируют и развивают его опыт творческой деятельности. Это расширяет основы мотивации, усиливает и укрепляет ее. В целом содержание и структура заданий, отвечающих перечисленным требованиям, позволяет регулярно занимающимся студентам получать удовлетворение от самостоятельно выполненной работы. Такой эмоциональный фон, в свою очередь, формирует положительное отношение к выполненному делу, а через него – и к изучаемой дисциплине.

Методические указания по организации СРС способствуют грамотному и рациональному осуществлению исполнительского этапа, обеспечивают контрольный этап. Для этого виды деятельности, активно используемые при изучении дисциплины, должны быть подробно описаны в указаниях с выделением последовательности действий и даже

операций. В этом случае сами виды деятельности становятся предметом изучения, что дает верное направление ориентировочному этапу и, безусловно, усиливает мотивацию обучения. Работа студентов с такими методическими указаниями позволяет им уже при изучении общенаучных дисциплин усвоить полную и обобщенную ориентировочную основу для каждого из таких видов деятельности, как работа с литературой, проведение эксперимента, решение задач.

Таким образом, создание для каждой учебной дисциплины рассмотренного комплекта учебно-методических материалов обеспечивает обязательные этапы усвоения знаний, видов деятельности, опыта творчества, Снабжение таким комплектом каждого студента – необходимое условие полной реализации в процессе обучения всех возможностей СРС как вида познавательной деятельности, метода и средства учения и преподавания.

- 1. ФЕДЕРАЛЬНЫЙ ГОСУДАРСТВЕННЫЙ ОБРАЗОВАТЕЛЬНЫЙ СТАНДАРТ СРЕДНЕГО ПРОФЕССИОНАЛЬНОГО ОБРАЗОВАНИЯ по специальности 21.02.06 Информационные системы обеспечения градостроительной деятельности
- 2. Методические рекомендации для студентов по организации самостоятельной работы./ ГОУ ВПО «Московский государственный гуманитарный университет им. М.А. Шолохова». 2010г.

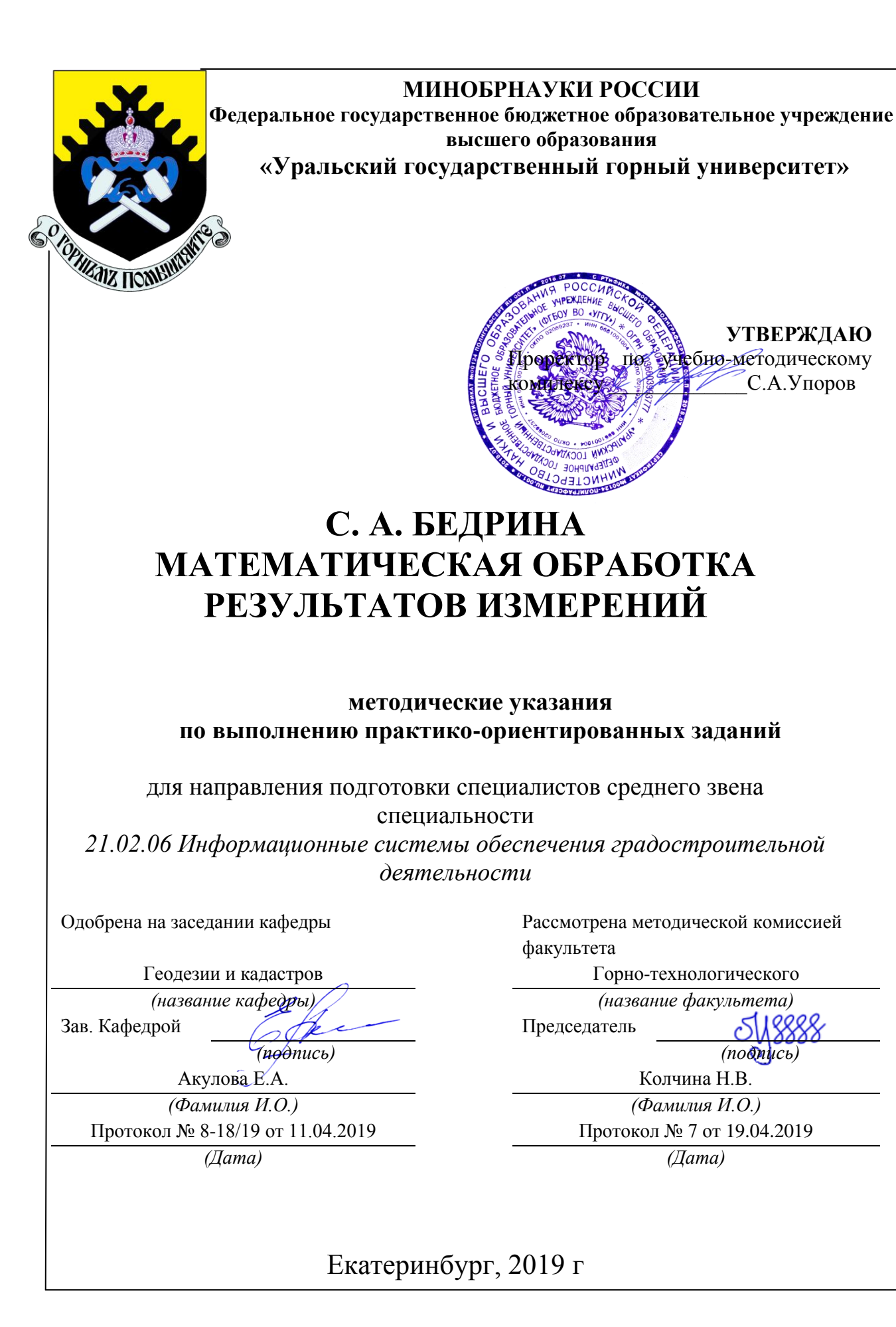

# С. А. БЕДРИНА МАТЕМАТИЧЕСКАЯ ОБРАБОТКА РЕЗУЛЬТАТОВ ИЗМЕРЕНИЙ

методические указания по выполнению практико-ориентированных заданий

для направления подготовки специалистов среднего звена специальности *21.02.06 Информационные системы обеспечения градостроительной деятельности*

# Содержание

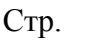

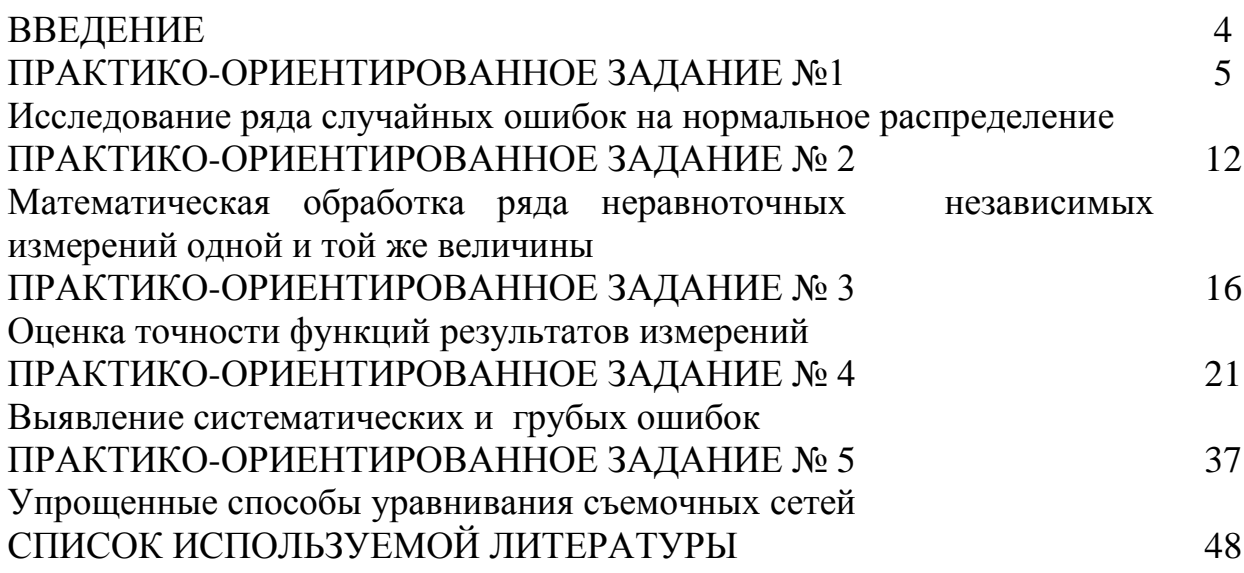

### **ВВЕДЕНИЕ**

Успешному освоению теоретических положений дисциплины «Математическая обработка результатов измерений» должно способствовать выполнение практико-ориентированных заданий.

 Методические рекомендации представляют собой разработку практических занятий и предназначены для реализации государственных требований к минимуму содержания и уровню подготовки для направления подготовки специалистов среднего звена специальности *21.02.06 Информационные системы обеспечения градостроительной деятельности.*

 Целью методических рекомендаций по выполнению практикоориентированных заданий является осуществление связи теории с практикой на занятиях.

 Методические рекомендации помогут обучающимся систематизировать, углубить и конкретизировать теоретические знания, выработать способность использовать теоретические знания на практике, овладеть умениями решать профессионально значимые задачи. Также данные методические рекомендации направлены на формирование у обучающихся устойчивого интереса к дисциплине, к будущей профессии.
# **ПРАКТИКО-ОРИЕНТИРОВАННОЕ ЗАДАНИЕ №1 Исследование ряда случайных ошибок на нормальное распределение**

## *Методические указания*

Дан ряд истинных ошибок (табл. 1). Выполните исследование ряда ошибок в соответствии с указаниями.

- 1. Оценка параметров распределения:
- 1.1. Математическое ожидание  $|\Delta|$ *n М*  $\Delta$  $(\Delta) = \frac{\Delta}{\Delta}$ .

1.2. Среднеквадратическое отклонение  $\Delta^2$ *n m*  $\Delta^2$  $=$   $\sqrt{\frac{14}{12}}$ .

- 2. Вычисление средней ошибки  $\|\Delta\|$ *п*  $\Delta$  $V=\frac{\mathbf{u}^{\prime\prime}-\mathbf{u}}{2}$ .
- 3. Коэффициент  $\mathcal V$ *т*  $K_1 = \frac{m}{v}$ .
- 4. Определение оценки вероятной ошибки 2  $r = \frac{|\Delta_{10}| + |\Delta_{11}|}{2}$ .
- 5. Коэффициент *r m*  $K_2 = \frac{m}{n}$ .
- 6. Построение статистического ряда распределения.
- 7. Построение гистограммы выравнивающей кривой распределения

$$
Y(\Delta_i) = \frac{1}{\sqrt{2\pi} \cdot 0.37} \cdot e^{-\frac{t^2}{2}}.
$$

8. Критерий Пирсона:  $\chi^2 = \sum_{n=1}^{\infty}$  $=$  $\overline{a}$  $=$ *l*  $i=1$  *np*<sub>i</sub>  $i - np_i$ *np*  $k_i$  –  $np$ 1  $\chi^2 = \sum^l \frac{(k_i - np_i)^2}{n}$ .

9. Вычисление экспесса 
$$
E = \frac{\mu_4}{m^4} - 3
$$
,  $\mu_4 = \frac{1}{n} \sum_{i=1}^{n} \Delta_i^4$ ;  
 $|E| \le 3m_E$ ;  $m_E = \sqrt{\frac{24}{n}}$ .

10. Выводы.

# Исходные данные

Таблица 1

#### Исходные данные

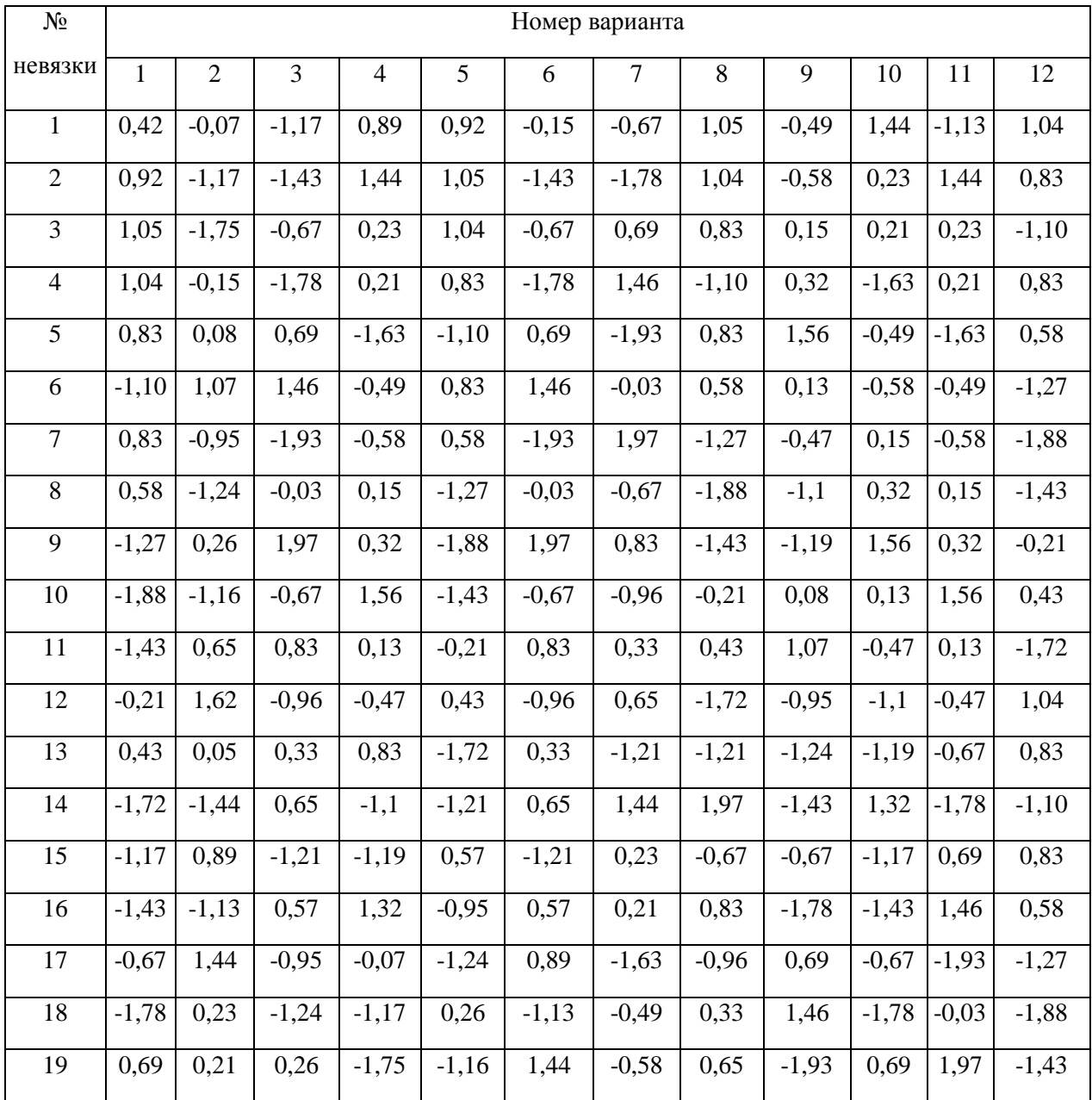

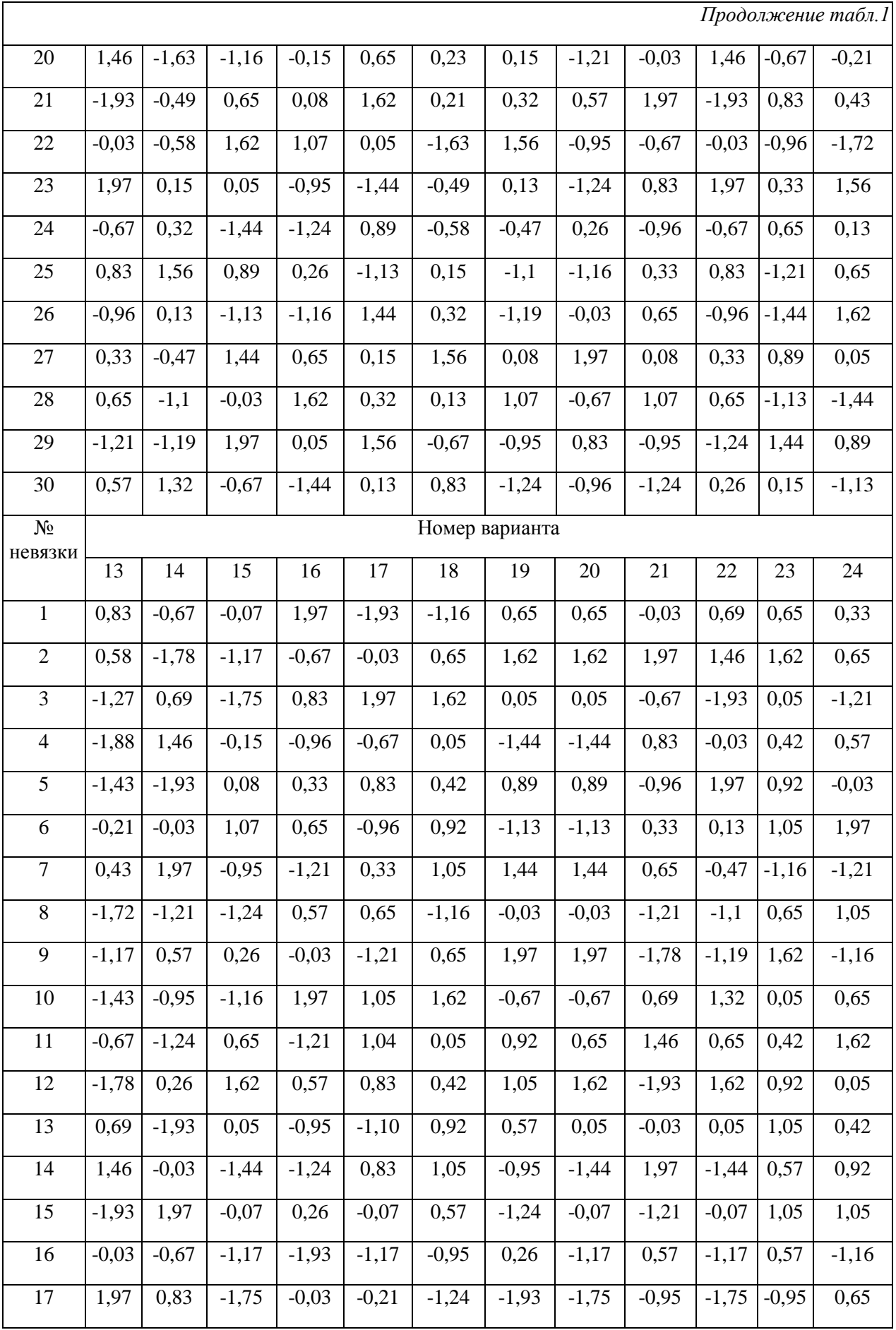

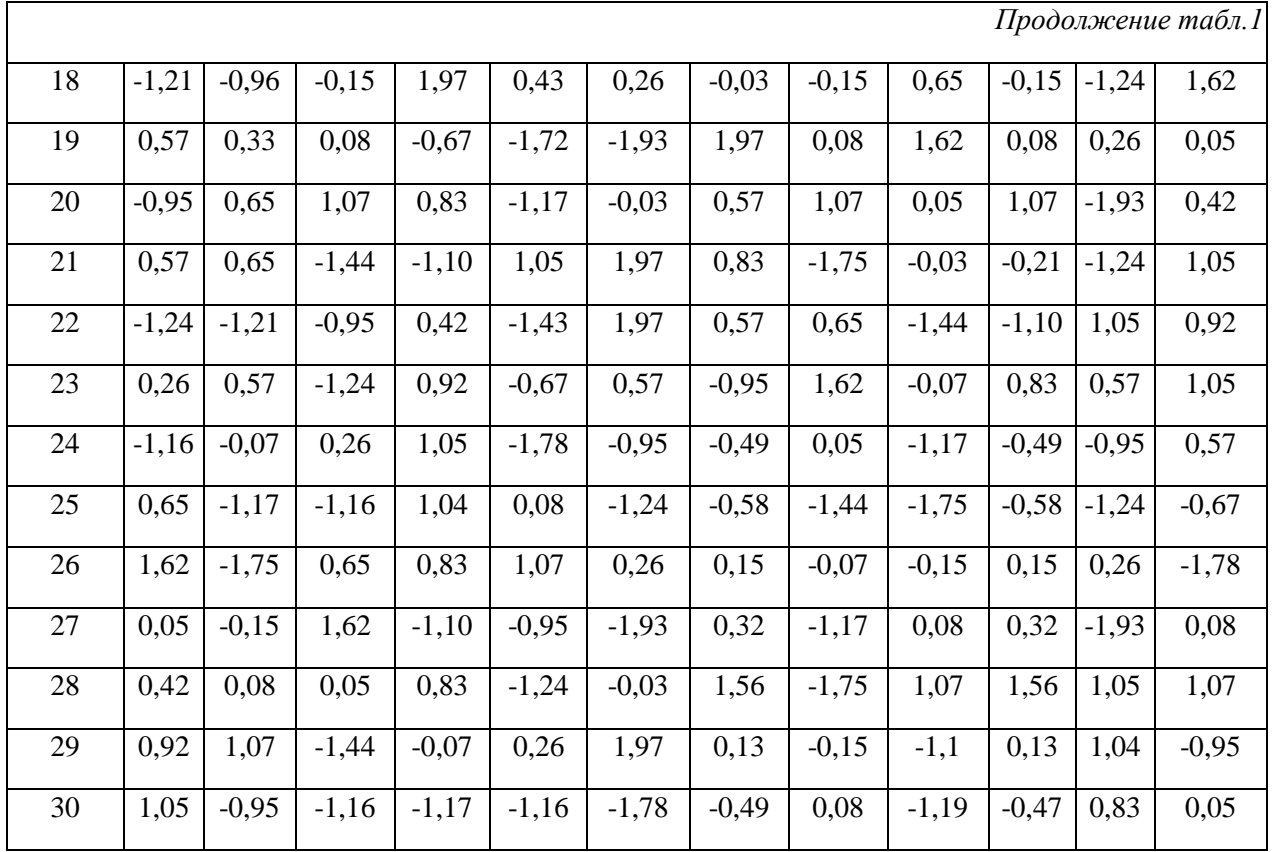

# Пример выполнения задачи:

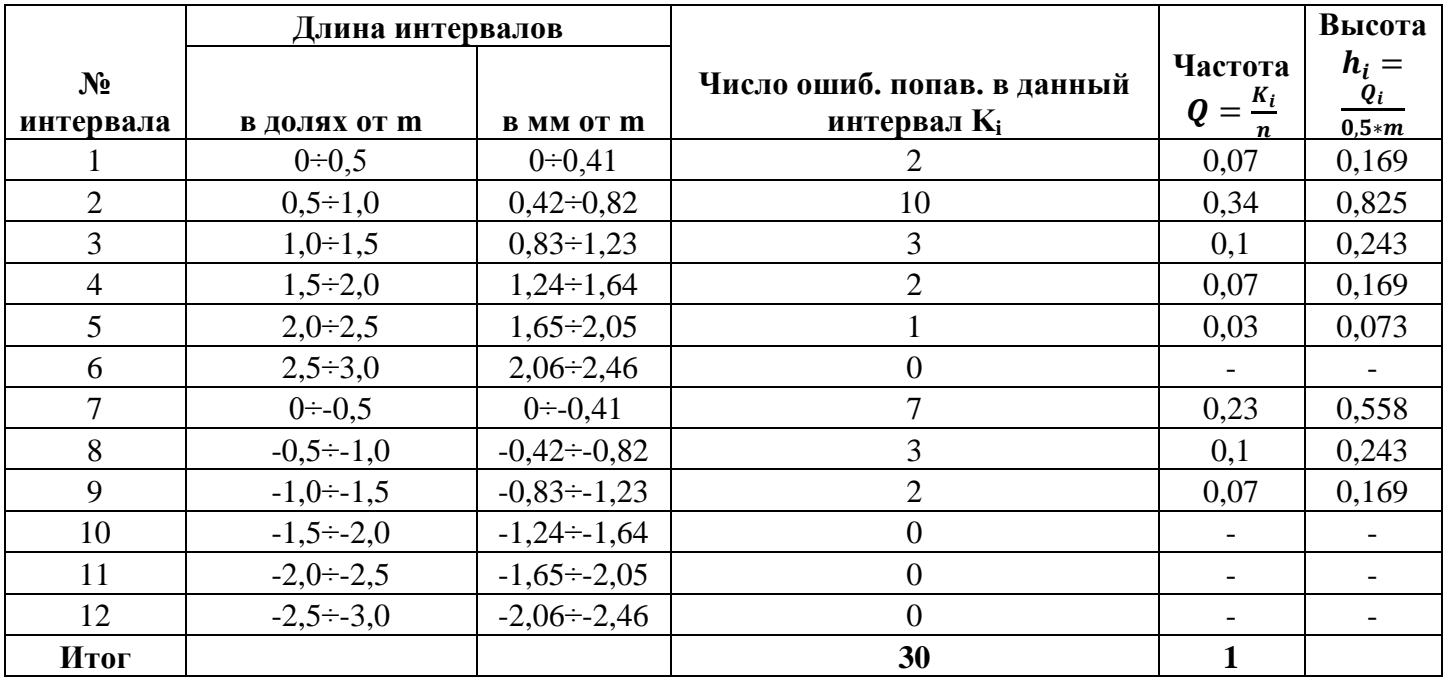

Оценка параметров распределения:

$$
M = \frac{9,15}{30} = 0,305''
$$

$$
m = \sqrt{\frac{20,3663}{30}} = 0,8239''
$$

Вычисление средней ошибки:

$$
v = \frac{21,53}{30} = 0,71767''
$$

Коэффициент:

$$
K_1 = \frac{0,8239}{0,71767} = 1,14802
$$

 $+0,25; -0,26; -0,26; -0,26; -0,26; -0,31; -0,33; -0,38; +0,38; +0,47; +0,51; +0,61;$  $+0.61; +0.61; -0.73; +0.73; +0.74; +0.74; +0.75; +0.76; -0.79; -0.79; +0.88; -1;$  $+1,04; +1,13; -1,20; +1,36; +1,36; +2,03.$ 

$$
r = \frac{|\Delta_{15}| + |\Delta_{16}|}{2} = \frac{0.51 + 0.54}{2} = 0.73''
$$

Коэффициент:

$$
K_2 = \frac{0.8239}{0.73} = 1.1286
$$

Построение гистограммы выравнивающей кривой распределения:

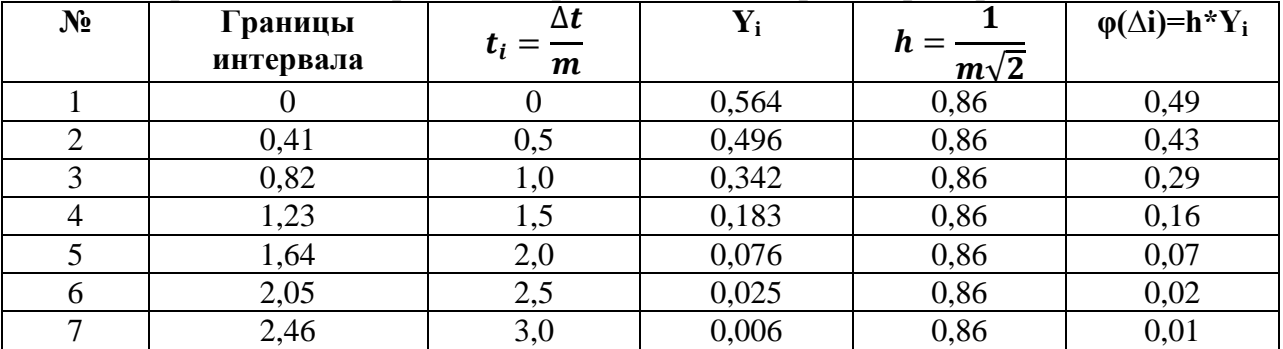

Критерий Пирсона:

| $N_2$          | Интервал         | 1                            | $P_i$ | $K_i$          | $nP_i$           | $K_i - nP_i$   | $(K_i - nP_i)$ |
|----------------|------------------|------------------------------|-------|----------------|------------------|----------------|----------------|
|                | $t_i =$<br>m     | $\overline{2}^*\varphi(t_i)$ |       |                |                  |                | $nP_i$         |
|                | $0 \div 0.5$     | 0,192                        | 0,192 | $\overline{2}$ | 6                | $-4$           | 2,667          |
| $\overline{2}$ | $0,5 \div 1,0$   | 0,341                        | 0,149 | 10             | $\overline{4}$   | 6              | 9              |
| 3              | $1,0-1,5$        | 0,433                        | 0,092 | 3              | 3                | $\theta$       | $\theta$       |
| $\overline{4}$ | $1,5 \div 2,0$   | 0,477                        | 0,044 | $\overline{2}$ |                  |                |                |
| 5              | $2,0+2,5$        | 0,494                        | 0,017 |                |                  | $\Omega$       | $\Omega$       |
| 6              | $2,5 \div 3,0$   | 0,499                        | 0,005 | $\overline{0}$ | $\overline{0}$   | $\overline{0}$ |                |
| 7              | $0 \div 0.5$     | 0,192                        | 0,195 | 7              | 6                |                | 0,1667         |
| 8              | $-0,5 \div 1,0$  | 0,341                        | 0,149 | 3              | $\overline{4}$   | $-1$           | 0,25           |
| 9              | $-1,0-1,5$       | 0,433                        | 0,092 | 2              | 3                | $-1$           | 0,333          |
| 10             | $-1,5 \div 2,0$  | 0,477                        | 0,044 | $\overline{0}$ |                  | $-1$           |                |
| 11             | $-2,0 \div -2,5$ | 0,494                        | 0,017 | $\theta$       |                  | $-1$           |                |
| 12             | $-2,5 \div -3,0$ | 0,499                        | 0,005 | $\overline{0}$ | $\boldsymbol{0}$ | $\overline{0}$ |                |
|                |                  |                              |       |                |                  |                | 15,4167        |

 $0, 1 \le 0.91 \le 1$ Вычисление эксцесса:

$$
E = \frac{\mu_4}{m^4} - 3 = -0.5759''
$$
  

$$
\mu_4 = \frac{1}{n} \sum_{i=1}^n \Delta^4 = \frac{1}{30} * 33.5115 = 1.117''
$$
  

$$
|E| \le 3m_E
$$
  

$$
m_E = \sqrt{\frac{24}{30}} = 0.89''
$$

 $0,57 \le 2,670$ 

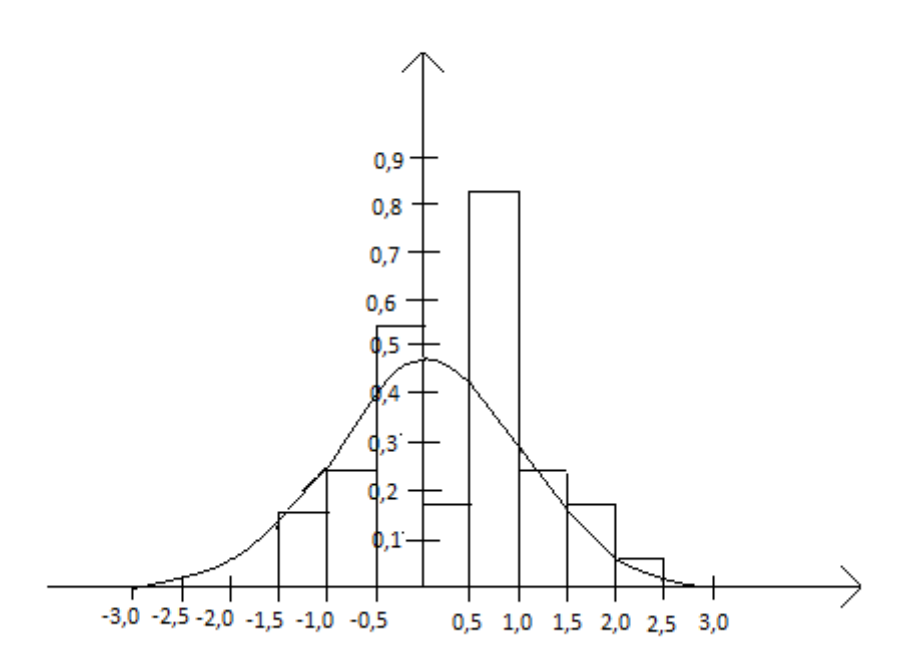

Выводы:

- 1. Среднее арифметическое стремится к 0, так как математическое ожидание 0.
- 2. В ряду ошибок нет закономерностей по знаку и величине.
- 3.  $\Delta_{\text{mpe},z} = 3*0,8239 = 2,47$ Первое свойство случайных ошибок выполняется
- 4. Малые по абсолютной величине ошибки встречаются чаще крупных ошибок.
- 5. Появление одинаковых по абсолютной величине положительных и отрицательных погрешностей равновероятны.
- 6.  $K_1$  и  $K_2$  не превышают теоретическое значение.
- 7.  $P(x^2)=0.91$  больше чем критическое, меньше чем максимальное
- 8. Эксцесс не выявлен.

Исследуемый ряд случайных ошибок подчиняется нормальному распределению.

# ПРАКТИКО-ОРИЕНТИРОВАННОЕ ЗАДАНИЕ № 2 Математическая обработка ряда неравноточных независимых измерений одной и той же величины

## Методические указания

Измерение выполняли *п* раз, причем каждое выполнялось различным числом приемов. Результаты измерения приведены в табл.4.

Принимая вес результата измерения пропорционален числу приемов с, выполните обработку полученного ряда. Постройте доверительный интервал, покрывающий с заданной вероятностью неизвестное истинное значение измеряемой величины X, который определяется  $\Pi$ <sup>O</sup> формуле:  $\bar{x}-t_{\beta} \cdot M \prec X \prec \bar{x}+t_{\beta} \cdot M$ , где  $\beta = 0.95$ ,  $t_{\beta} = 2.3$  (при  $r = 9$ ). Необходимые формулы:

1). 
$$
\bar{x} = a + \frac{[P\varepsilon]}{[P]}
$$
; 2)  $\mu = m = \pm \sqrt{\frac{[p v^2]}{n-1}}$ ,  $v_i = x_i - \bar{x}$ ; 3).  $m_{\bar{x}} = M = \frac{\mu}{\sqrt{[P]}}$ .

Предварительные расчеты рекомендуется выполнить в таблице (см. табл. 5).

## Исходные данные

Таблица 2

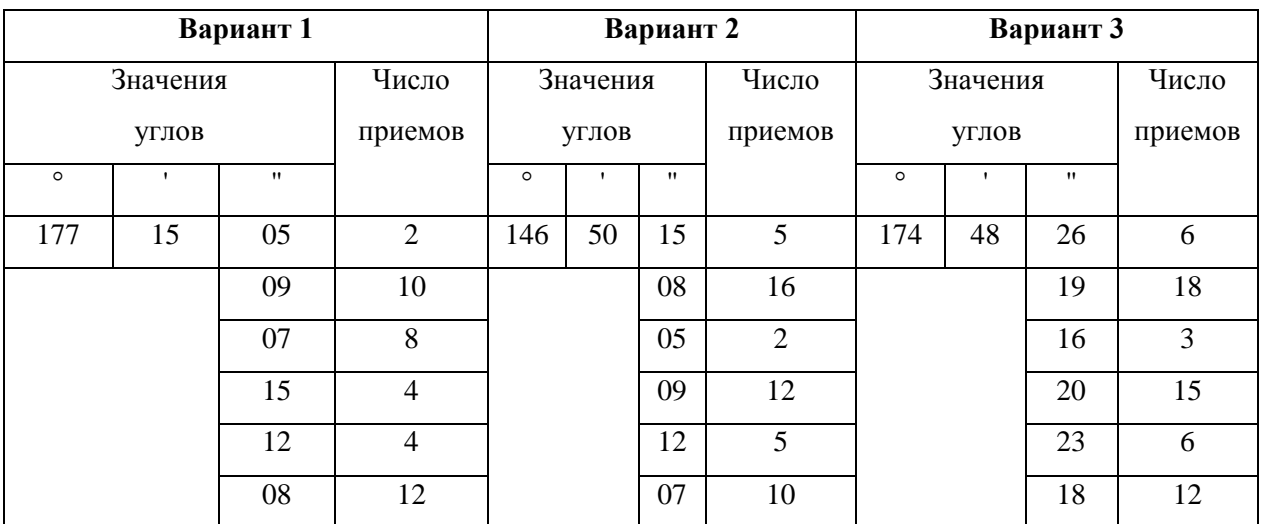

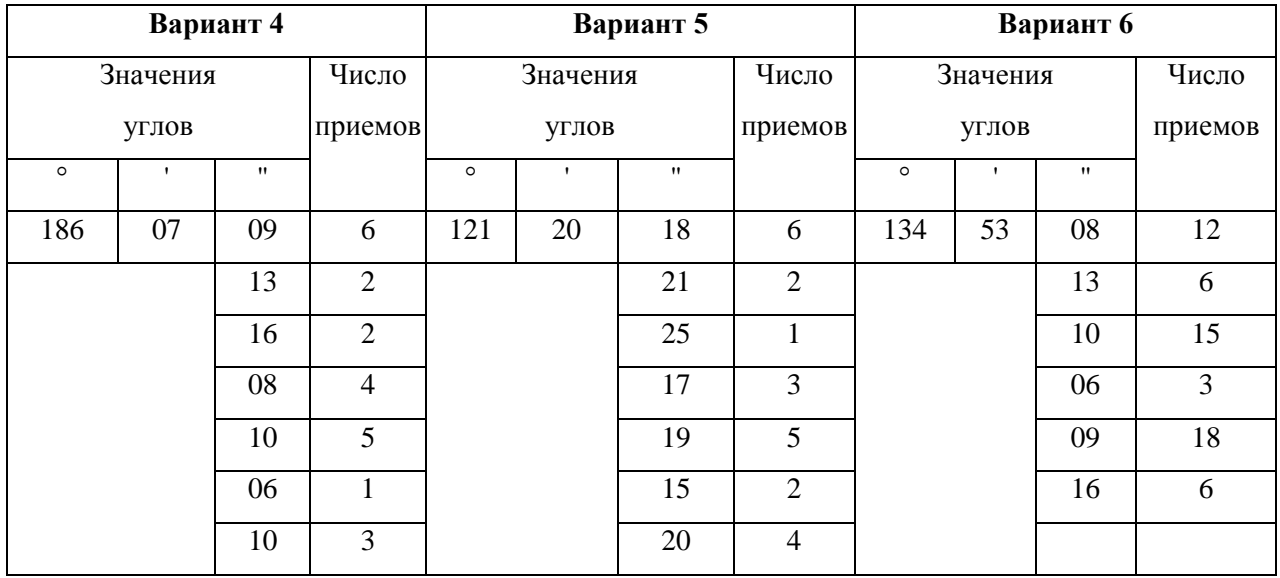

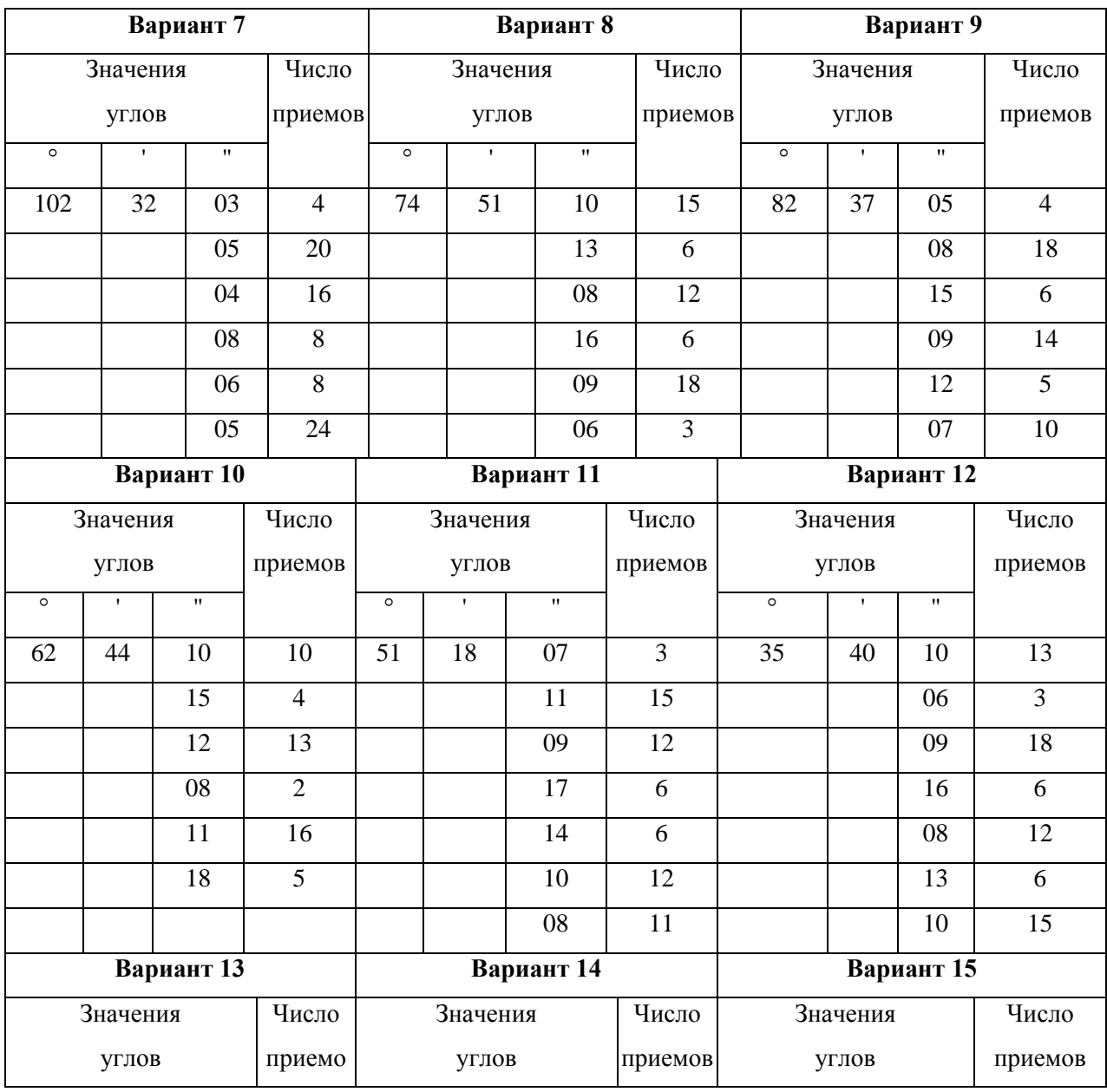

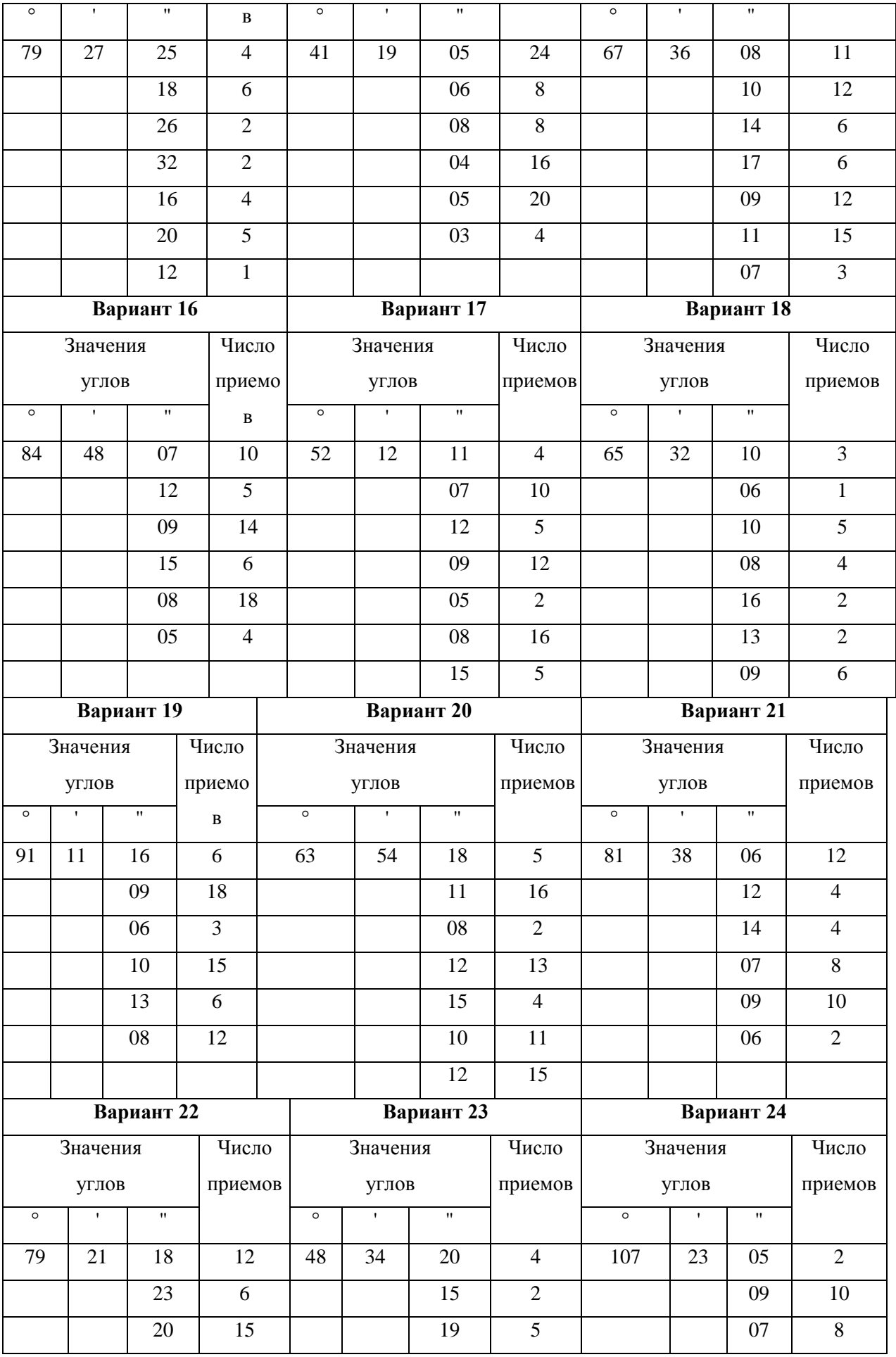

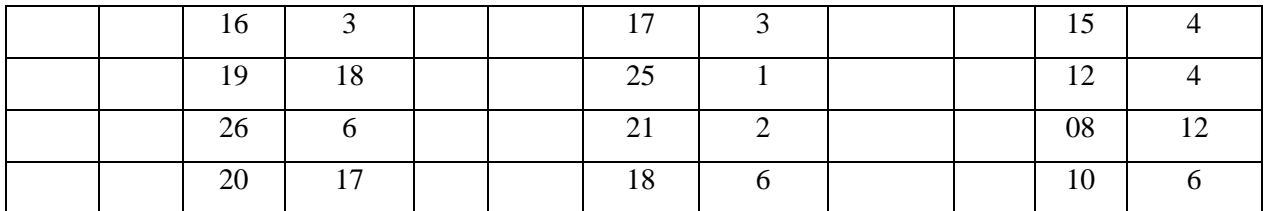

Таблица 3

# Математическая обработка ряда неравноточных измерений

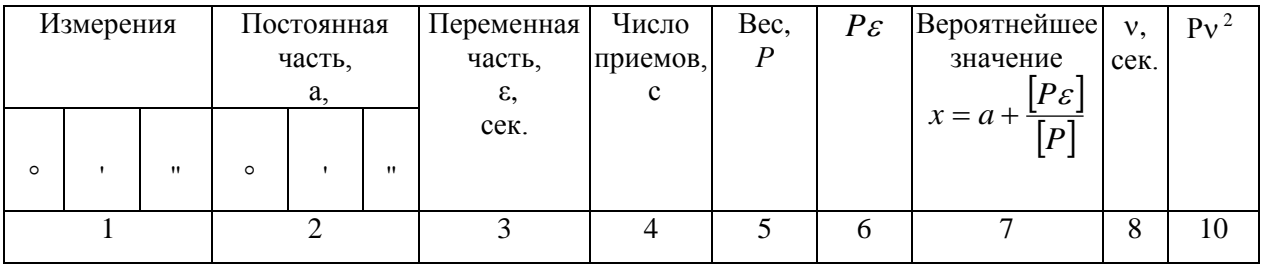

# Пример выполнения задачи:

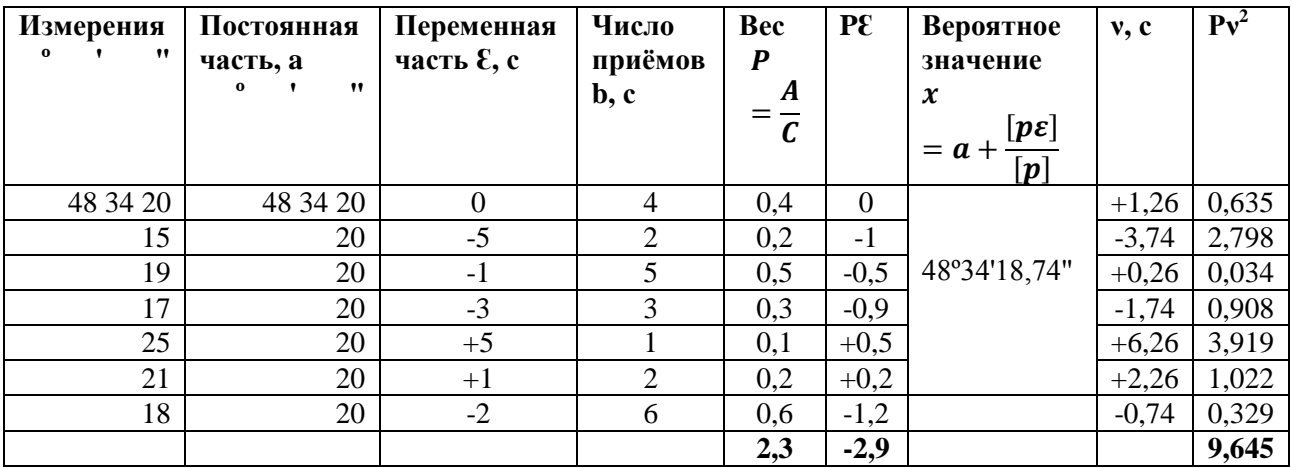

$$
M = \pm \sqrt{\frac{19,645}{2,3*6}} = \pm 0,836''
$$

$$
\bar{x} - t_{\beta} * M \le x \le \bar{x} + t_{\beta} * M
$$
  

$$
48^{\circ}34'16.82'' \le x \le 48^{\circ}34'20.66''
$$

# ПРАКТИКО-ОРИЕНТИРОВАННОЕ ЗАДАНИЕ № 3 Оценка точности функций результатов измерений

## Методические указания

В практике часто возникают задачи, когда искомую величину непосредственно измерить нельзя, но можно найти ее значение косвенным путем, измерив одну или несколько величин функционально связан с искомой. Погрешность искомой величины будет зависеть от ошибок аргументов, по которым она вычисляется и от вида функции:

$$
m_F^2 = \sum_{i=1}^n \left(\frac{\partial f}{\partial x_i}\right)^2 \cdot m_{x_i}^2.
$$

### Исходные данные

#### Вариант 1

Определить с.к.о. вычисленного горизонтального проложения по формуле:  $d = \alpha \cdot \cos^2 v$ , если  $\alpha = 50m$ ,  $v = 24^{\circ}$ ,  $m_1 = 0.01m$ ,  $m_v = 0.5'$ .

#### Вариант 2

Определить с.к.о. тангенса кривой, вычисленного по формуле:  $T = R \cdot tg \xrightarrow{\varphi}$ ,

если R -радиус, R = 200 м,  $m_R = 0.02m$ ,  $\varphi = 30^\circ$ ,  $m_\rho = 1'$ .

#### Вариант 3

Найти с.к.о. приращения координаты  $\Delta y$ , если известны с.к.о.  $m_l$  и  $m_\alpha$  длины линии l и дирекционного угла  $\alpha$ :  $l = 100,00M$ ,  $m_l = 0,02M$ ,  $\alpha = 30^{\circ}00'$ ,  $m_{\alpha} = 1'$ .

#### Вариант 4

Определить с.к.о. площади треугольника по измеренным на плане основанию  $a = 6.48$ см и высоте  $h = 8.17$ *см*, если  $m_a = m_h = 0,2c$ *м*.

#### Вариант 5

Найти с.к.о. приращения координаты ΔХ, если известны с.к.о. *<sup>и</sup> <sup>m</sup> <sup>l</sup> m* длины линии *l* и дирекционного угла *α*:.  $l = 100,00$ м,  $m_l = 0,02$ м,  $\alpha = 30^{\circ}00'$ ,  $m_{\alpha} = 1'$ 

#### Вариант 6

В треугольнике измерено три угла:  $A = 50^{\circ} \pm 1'$ ;  $B = 40^{\circ} \pm 1'$ ;  $C = 90^{\circ} \pm 1'$  и сторона  $b = 150.00M \pm 0.05M$ , по теореме синусов вычислить сторону *а* и определить ее с.к.о.

#### Вариант 7

Для определения площади земельного участка, имеющего форму прямоугольника, измерены две стороны:  $a = 203.21m \pm 0.011m$ ;  $b = 315.42m \pm 0.12m$ . Вычислить площадь и ее с.к.о.

#### Вариант 8

Превышение получено по формуле:  $h = S \cdot t g v$ . Вычислить превышение и его с.к.о., если известны расстояние S и угол наклона  $v: m_s = 1$ см,  $S = 150$ м,  $v = 7^\circ, m_v = 1'$ .

#### Вариант 9

Определить с.к.о. приращений координат  $\Delta x = S \cos \alpha$ ,  $\Delta y = S \sin \alpha$ . Если длина линии

 $S = 127.0M$ ,  $\alpha = 32^{\circ}00'$ ,  $m_s = 0.03M$ ,  $m_\alpha = 1.5'$ .

#### Вариант 10

Требуется определить площадь земельного участка прямоугольной формы, размером около 1 га, со средней квадратической ошибкой  $m_p = 10m^2$ . С какой точностью нужно измерить для вычисления площади: а) две смежные стороны, б)диагональ d, чтобы получить площадь участка с заданной точностью.

#### Вариант 11

Определить с.к.о. поправки в превышения, если она определена по формуле: *L*  $h = -\frac{h}{h}$ 2 2  $\Delta h = -\frac{h}{m}$ , если  $h = 5M$ ,  $m_h = 0.08M$ ,  $L = 300M$ ,  $m_l = 0.01M$ .

#### Вариант 12

По топографическому плану измерены координаты двух точек контура. Получены

результаты:  $x_1, y_1; x_2, y_2$ ; с точностью  $m_{x_1} = m_{x_2} = m_{y_1} = m_{y_2} = 0, 1, \ldots$  $x_1$   $x_2$   $y_1$   $y_2$  $=m_x = m_y = m_y = 0,$ 1*m*. Определить с.к.о. горизонтального проложения D между точками:  $D^2 = (x_2 - x_1)^2 + (y_2 - y_1)^2$ .

#### Вариант 13

Определить с.к.о. вычисленного превышения  $h = 0.5L \cdot \sin 2v$ , если  $L = 30m$ ,  $m<sub>L</sub> = 0.01m$ ,  $v = 12^{\circ}$ ,  $m<sub>V</sub> = 30''$ .

#### Вариант 14

Определить с.к.о. поправки за центрировку инструмента, вычисляемой по формуле:  $\rho$  $=\frac{l \cdot \sin(M+\theta)}{2\rho''}$ *D*  $C = \frac{l \cdot \sin(M + \theta)}{D} \rho''$ , если  $\rho = 206265$ ,  $D = 3000M$ ,  $l = 10cM$ ,  $m_l = 0,005M$ . М – значение измеренного направления,  $M = 35^{\circ}$ ,  $m_M = 2''$ ,  $\theta$ - угловой элемент центрировки,

$$
m_{\theta} = 20'.
$$

### Вариант 15

Координата  $x_A$  т.А на плане определена по формуле:  $x_A = x + D \cdot \cos(\alpha + \beta_n \pm 180^\circ)$ . Определить с.к.о. *A x* , если  $m_x = 0.07M$ ,  $m_Q = 0',05$ ,  $m_D = 0,10M$  $m_{\beta} = 0',$ 1,  $D = 100M$ ,  $\alpha = 100^{\circ}, \beta = 30^{\circ}$ .

### Вариант 16

Определить с.к.о. *m<sub>a кон</sub>* теодолитного хода, вычисленного по начальному дирекционному углу  $\alpha_{_{\mathit{H} Q \mathit{U}}}$ и результатам измерений 5 углов по ходу, если  $m_{\alpha \text{ Hau}} = 5'', \text{ m}_{\beta} = 6''.$ 

#### Вариант 17

Превышение получено по формуле:  $h = \alpha \cdot \sin v + i - V$ , где  $\alpha = 120m$ ,  $v = 2^{\circ}$ ,

 $i = V = 1.60$ ,  $m_S = 0.005m$ ,  $m_V = 6$ ". Определить с.к.о. *h*.

#### Вариант 18

Определить с.к.о. площади треугольника, вычисленную по формуле:  $S = \frac{1}{2} (l_1 l_2 \cdot \sin \beta)$ 2  $S = \frac{1}{l} (l_1 l_2 \cdot \sin \beta)$ , где

 $l_1, l_2$ - смежные стороны треугольника,  $\beta$ - угол между ними;

ecли  $l_1 = l_2 = 300M$ ,  $\beta = 30^\circ$ ,  $m_{l_1} = m_{l_2} = 0.01M$ ,  $m_{\beta} = 0.1M$ .

#### Вариант 19

Определить с.к.о. поправки за температуру при измерении длин линий 30-и метровой  $\Delta t = L \cdot \alpha \cdot (t_{u3} - t_0),$ рулеткой: если

$$
L = 300M
$$
,  $\alpha = 12,5 \cdot 10^{-6}$ ,  $t_0 = 20^{\circ}$ ,  $t_{u3} = +10^{\circ}$ ,  $m_{t_{u3}} = 0.1^{\circ}C$ ,  $m_{t_0} = 0^{\circ}C$ .

#### Вариант 20

Превышение получено по формуле:  $h = \alpha \cdot \sin v + i - V$ , где  $\alpha = 370M$ ,  $v = 15^{\circ}$ ,

 $i = 1.44$ *m*,  $V = 3m$ ,  $m_S = 0.01$ *m*,  $m_V = 0'$ , 2. Определить с.к.о. h.

#### Вариант 21

Определить с.к.о. центрального угла круговой кривой, стягивающейся хордой b,

вычисляемой по формуле:  $\sin \frac{\theta}{2} = \frac{b}{2R}$ , *если*  $R = 100M$ ,  $b = 100$ ,  $m_b = 0.01M$ .

#### Вариант 22

В ГГС 1 класса, на концах базисных сторон определены азимуты Лапласа, которые вычисляют по формуле:  $A = a - (\lambda - L) \sin \varphi$ . Определить, с какой точностью должен быть определен астрономический азимут *а*, разность долгот  $(\lambda - L)$  и широта  $\varphi$ , чтобы азимут был получен не грубее 0.5",  $\varphi = 60^{\circ}$ ,  $(\lambda - L) = 15$ ".

#### Вариант 23

Координата  $y_A$  т.А на плане определена по формуле:  $y_A = y + D \cdot \cos(\alpha + \beta_n \pm 180^\circ)$ .  $y_A$ , если  $m_v = 0.12M$ ,  $m_\alpha = 2^r$ ,  $m_D = 0.01M$ Определить  $C.K.O.$  $m_{\beta} = 0'$ ,1,  $D = 300M$ ,  $\alpha = 40^{\circ}, \beta = 100^{\circ}$ .

### Вариант 24

Определить с.к.о. превышения, полученного по формуле:  $h = S \cdot t g \alpha$ , где горизонтальное проложение  $S = 143,5m$ ; угол наклона  $\alpha = 2^{\circ}30'$ ;  $h = 6,27m$ ;  $m_S = 0,05m$ ;  $m_{\alpha} = 1,0'$ .

### Пример выполнения задачи:

Лано:  $m_y = 0.12 \text{ m}; m_\lambda = 0.1$ ';  $m_D = 0.001 \text{ m} D = 300 \text{ m}$   $y = y + D^* cos \lambda$ 

Найти:  $m_y$ Решение:  $F(y,D,\lambda) = y + D^* \cos \lambda$  $m^2 = 1 * 0.12^2 + (cos 0.1')^2 * 0.001^2 + 300 * (sin 0.1')^2 * 0.00002909^2 =$ <br>= 0.0144+0.0000005868+0.0000001049 = 0.0144 M  $m = \pm 0.12$  M

OTBeT:  $m = \pm 0.12$  M

# **ПРАКТИКО-ОРИЕНТИРОВАННОЕ ЗАДАНИЕ № 4 Выявление систематических и грубых ошибок**

# 1. ВЫЯВЛЕНИЕ СИСТЕМАТИЧЕСКИХ ОШИБОК

**Задача 1.1.** Математическая обработка рядов неравноточных двойных измерений

## *Методические указания*

Углы полигонометрического хода измерялись двумя приемами (табл.4). Определить:

1. с.к.о. одной разности;

2. с.к.о.угла из одного приема;

3. с.к.о. среднего из пары измерений.

Воспользуйтесь следующими формулами:

1. 
$$
m_d = \sqrt{\frac{d^2}{n}}
$$
,  $z \partial e$   $d_i = x'_i - x''_i$ ;  
\n2.  $m_x = \frac{m_d}{\sqrt{2}}$ , KOHTPOJIb IIO  $\phi$ opmyJIe  $m_x = \sqrt{\frac{d^2}{2n}}$ ;  
\n3.  $m_{cp} = \frac{1}{2} \sqrt{\frac{d^2}{n}}$ ;  
\n4.  $[[d] \le 0.25[[d]]$ ;  
\n5.  $\theta = \frac{[d]}{n}$ ;  
\n6.  $d'_i = d_i - \theta$ ;  
\n7.  $m_d = \sqrt{\frac{d'^2}{n-1}}$ ;  
\n8.  $m_x = \sqrt{\frac{d'^2}{2(n-1)}}$ ;  
\n9.  $m_{cp} = \frac{1}{2} \sqrt{\frac{d'^2}{n-1}}$ .

В том случае, когда измерения содержат систематические погрешности, т.е. когда разности *d* имеют преобладающий знак и их проверка по критерию подтверждает наличие систематических погрешностей, тогда: вычисляют среднее значение систематической погрешности; исключают из разностей систематическую составляющую; определяют с.к.о. одной разности; погрешность одного измерения; погрешность среднего из пары измерений.

Вычисления оформить следующим образом:

| № углов |        | Іриемы | w | ັ |
|---------|--------|--------|---|---|
|         | первый | второй |   |   |
|         |        |        |   |   |

## *Исходные данные*

### Таблица 4

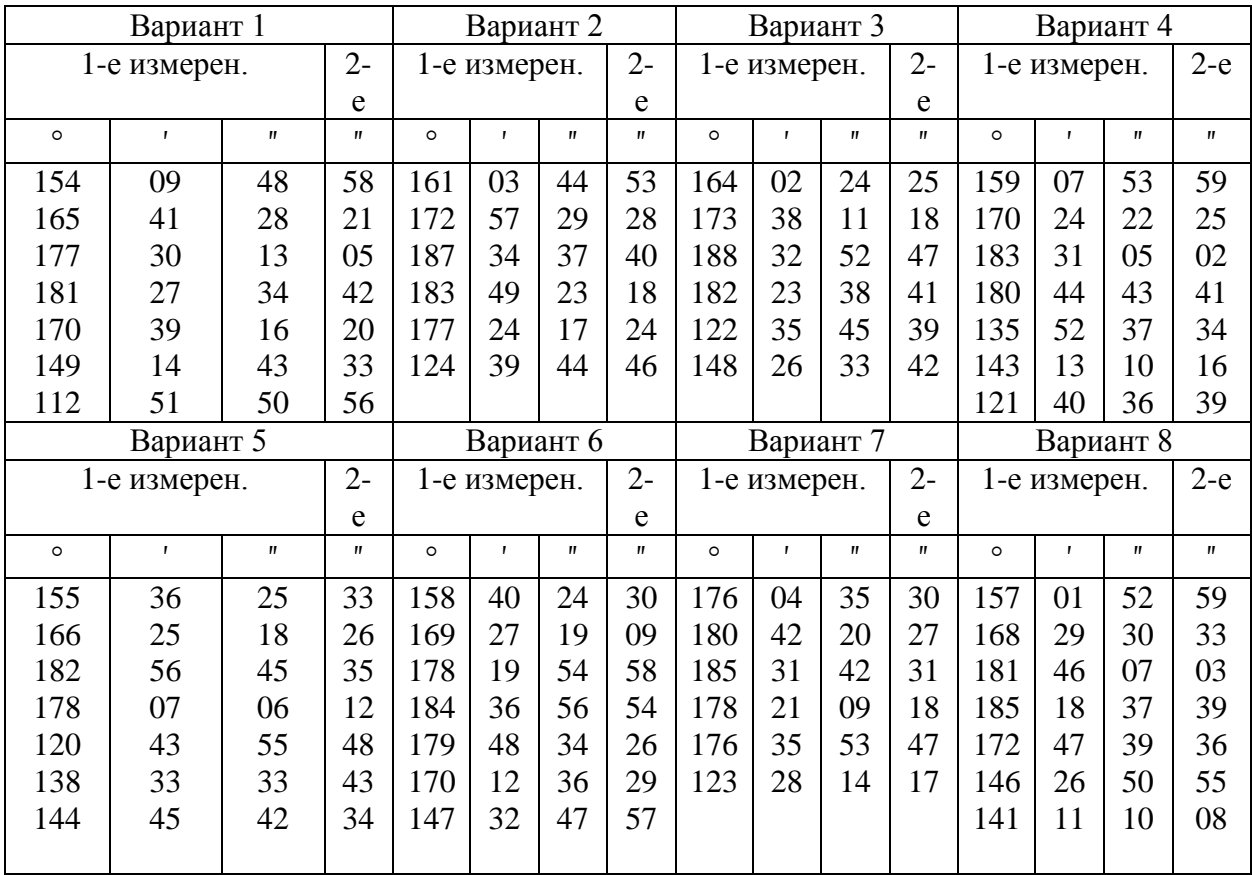

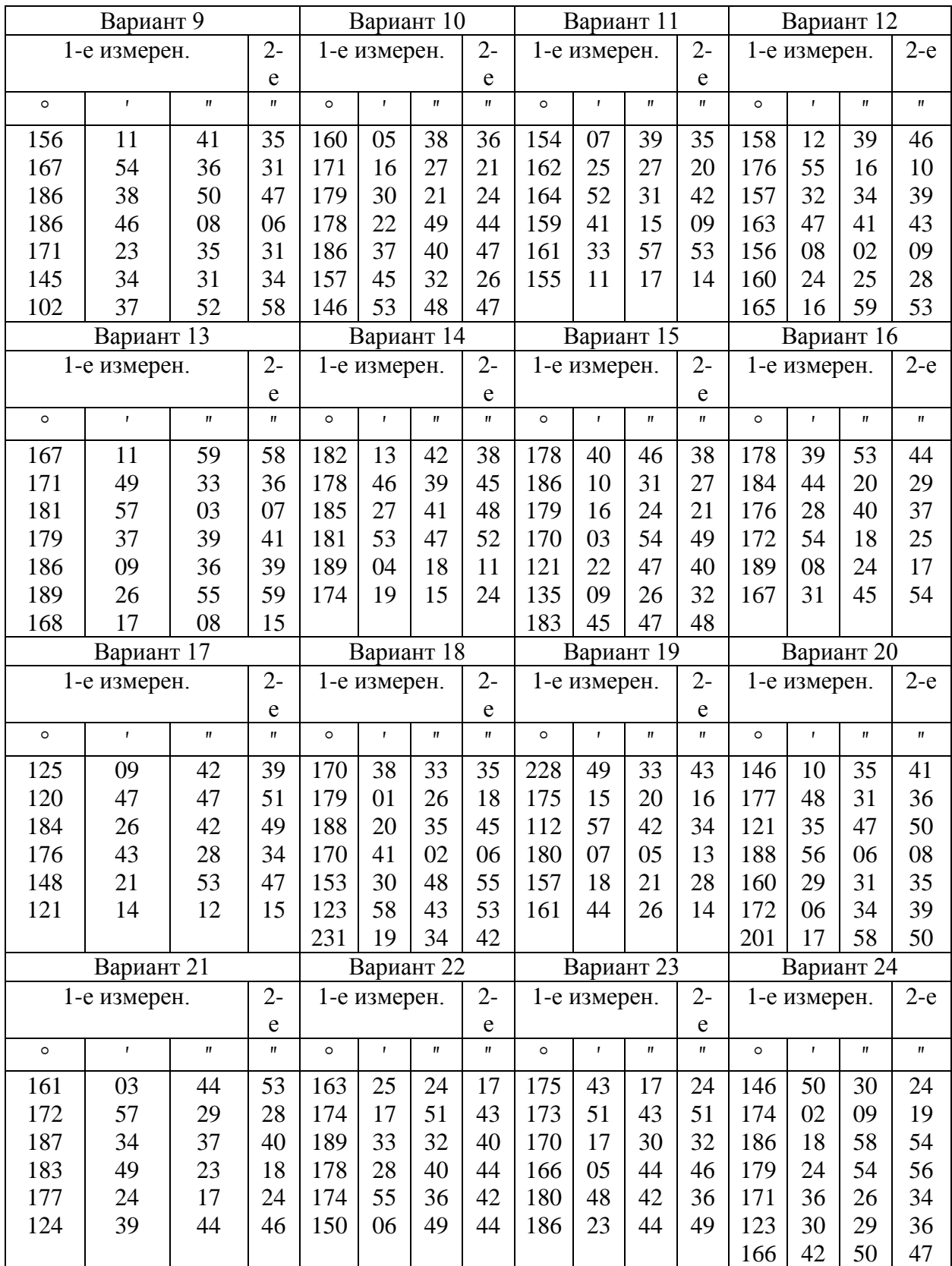

. **Задача 1.2.** Математическая обработка рядов неравноточных двойных измерений

Даны разности сумм превышений в нивелирных ходах в прямом и обратном направлениях и число станций по ходам (табл.6). Определите с.к.о. одиночного хода в 10 станций (один условный километр и двойного хода той же длины.

## Методические указания

1) определите среднюю квадратическую погрешность единицы веса;

2) выполните проверку критерия по преобладающим значениям, что подтверждает наличие систематических погрешностей;

3) вычислите среднее значение систематической погрешности;

4) исключите из разностей систематическую составляющую;

5) определите среднюю квадратическую погрешность единицы веса с учетом систематических погрешностей.

### Необходимые формулы

(1) 
$$
\mu = \sqrt{\frac{d_i^2 \cdot p_i}{2n}};
$$
  
\n(2) 
$$
\left[ \frac{d \cdot \sqrt{p}}{2n} \right] \le 0.25 \left[ \frac{d \cdot \sqrt{p}}{2n} \right];
$$
  
\n(3) 
$$
\theta = \frac{\left[ pd \right]}{\left[ p \right]};
$$
  
\n(4) 
$$
d_i' = d_i - \theta;
$$
  
\n(5) 
$$
\mu = \sqrt{\frac{d_i^2 \cdot p_i}{2(n-1)}}.
$$

## Исходные данные

Таблица 5

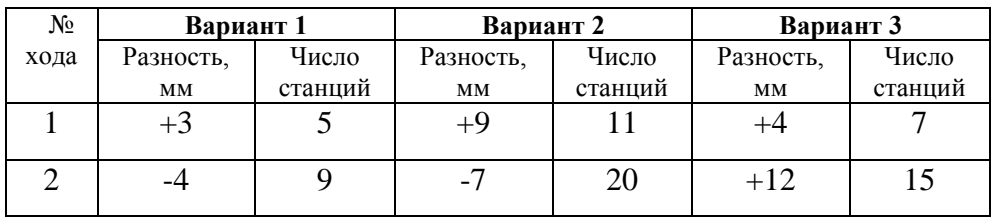

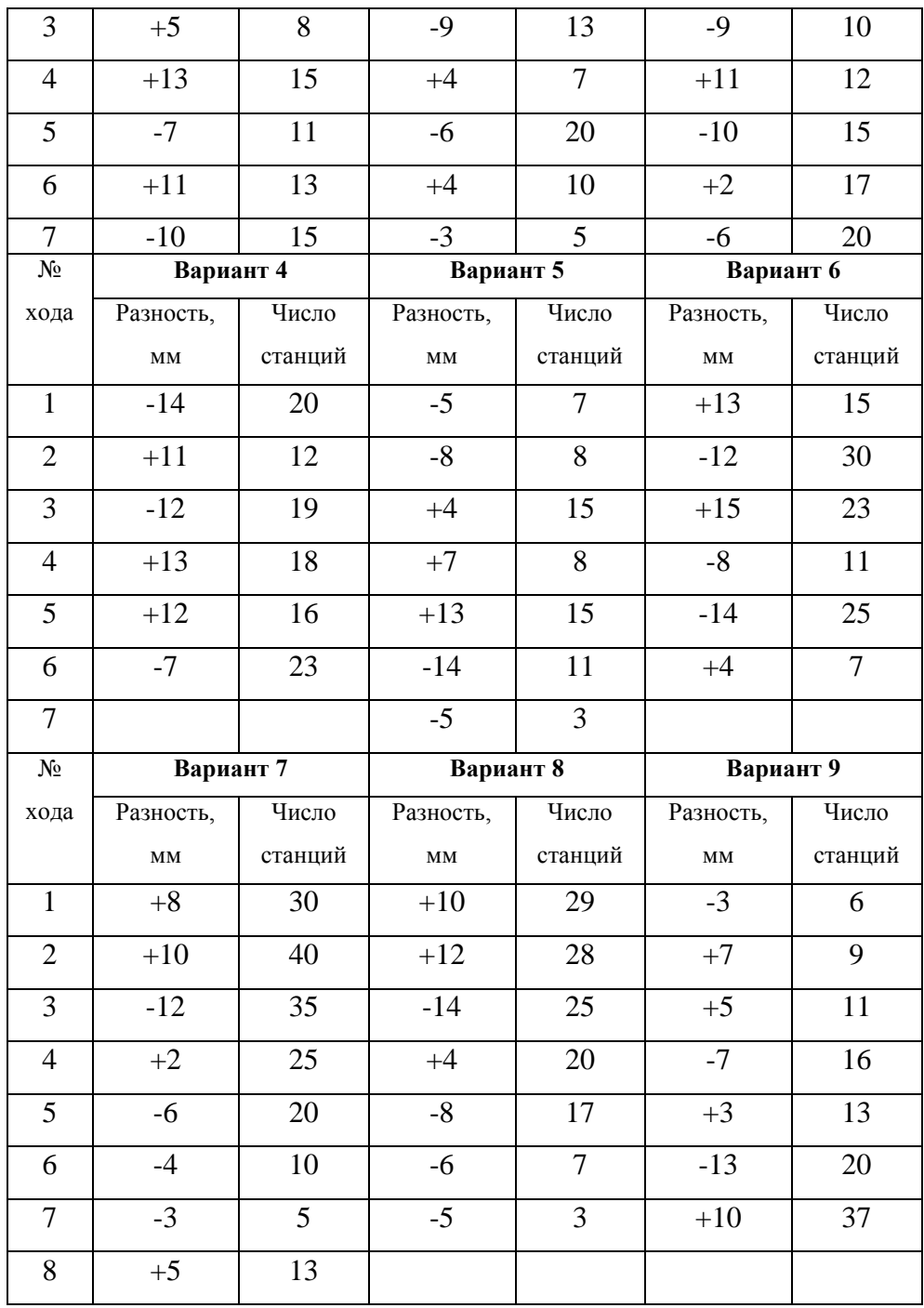

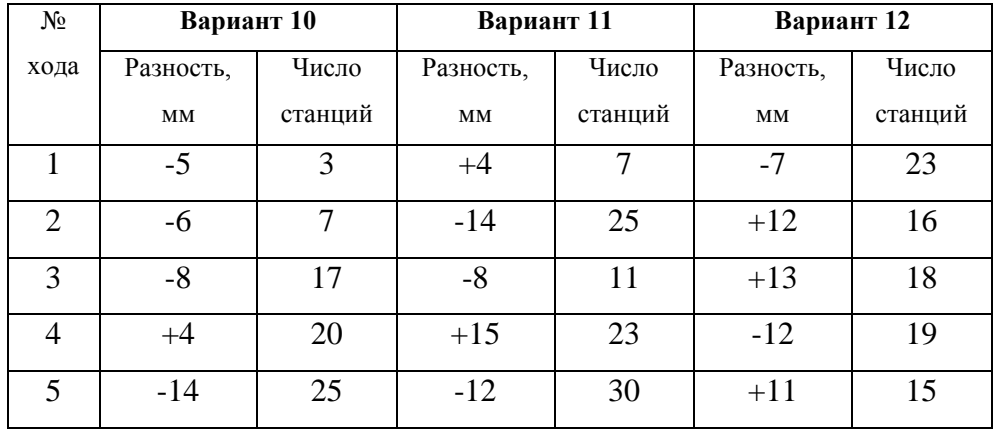

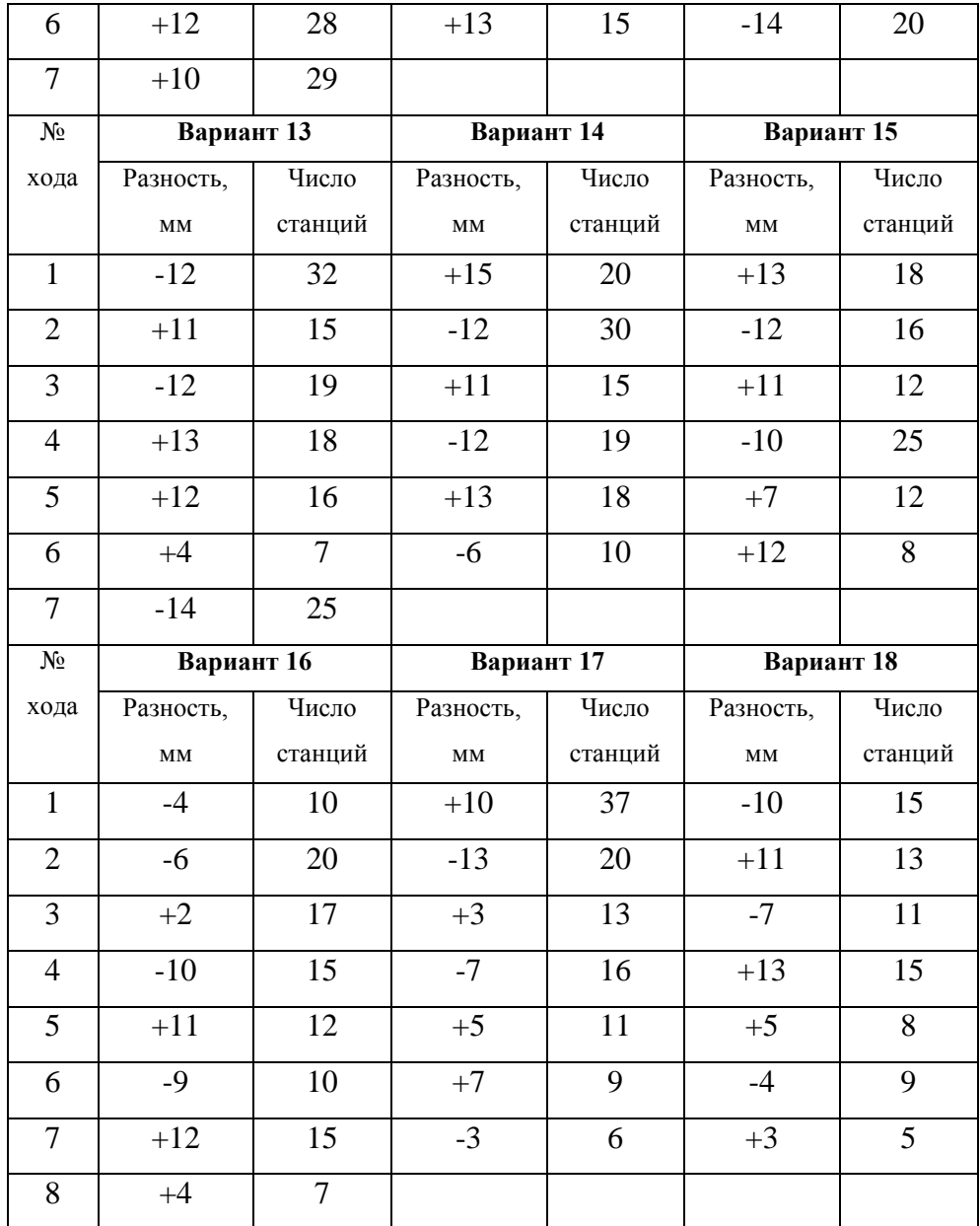

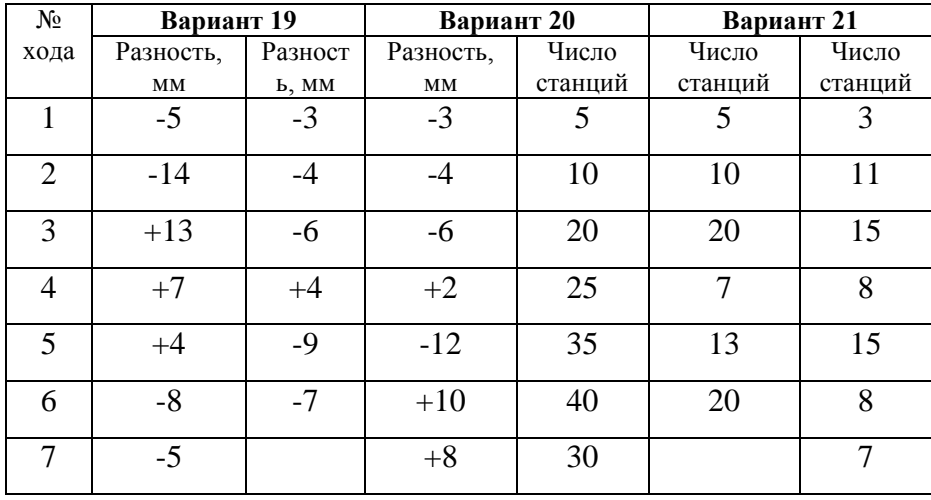

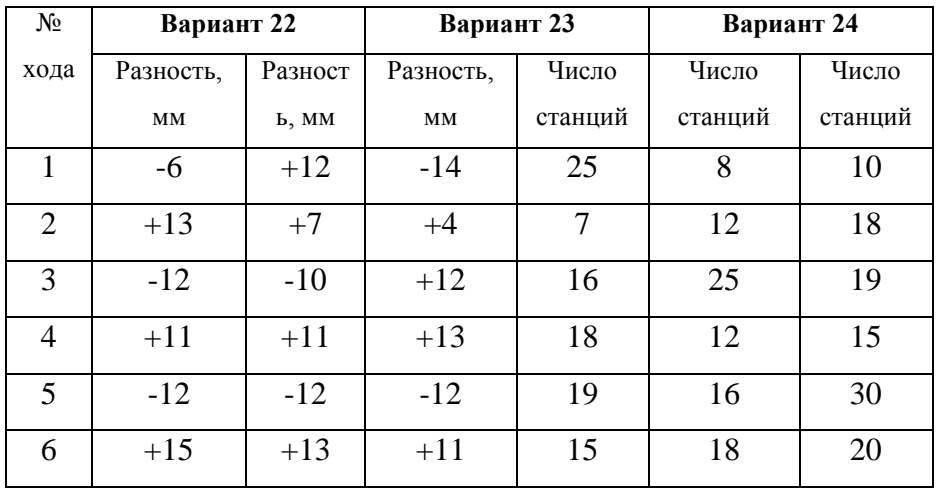

### 2. ВЫЯВЛЕНИЕ ГРУБЫХ ОШИБОК

### Методические указания

В основе критериев выявления грубых результатов положены законы распределения стьюдентиризованных экстремальных отклонений  $t_n = \frac{x_n - \bar{x}}{m_n}$ 

$$
M \Pi M \quad t_1 = \frac{\overline{x} - x_1}{m_1},
$$

где  $x_n, \bar{x}$  - соответственно максимальный и минимальный по величине результаты измерений, подлежащие проверке.

В зависимости от того, известны или неизвестны параметры распределения, различают 4 варианта проверки экстремальных значений.

**Известны X и о.** В этом случае вычисляется статистика  $t'_n = \frac{x_n - x}{\tau_n}$  $1<sub>1</sub>$ и сравнивается с табличными значениями. Односторонний критерий, риск  $\alpha$  =  $0,05:$ 

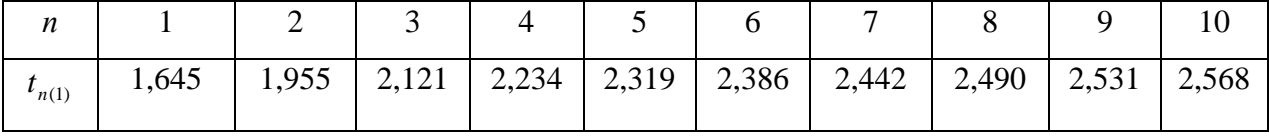

Если  $t'_n \langle t_n,$  то гипотезу о том, что результат  $x_n$  содержит грубую ошибку, следует отклонить.

2. Известно Х, неизвестен о. В этом случае вычисляется статистика  $t'_n = \frac{x_n - x}{m}$ , где  $m$  – СКО, вычисленная по формуле Гаусса.

Табличные значения одностороннего критерия при  $\alpha = 0.05$ :

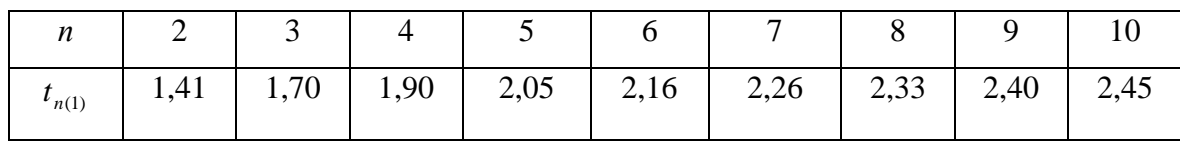

3. **Неизвестно X, известен о** (Ф. Граббс, 1950г.). Статистика  $t'_n = \frac{x_n - \bar{x}}{\sigma}$ 

сравнивается с табличными значениями ( $\alpha = 0.05$ ):

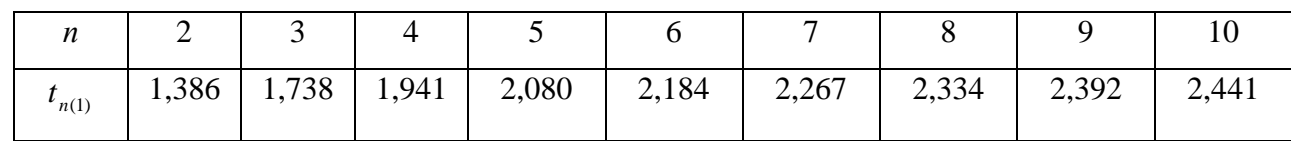

4. Незвестны Х и о (критерий Смирнова, 1941г.). Наиболее распространенный случай.

Вычисляется статистика  $t'_n = \frac{x_n - \bar{x}}{m}$ , где  $m_1$ - СКО, рассчитанная по

формуле Бесселя.

Табличные значения критерия

| n              | ت    |      |      |      |      |          |      |      |
|----------------|------|------|------|------|------|----------|------|------|
| $\iota_{n(1)}$ | 1,15 | 1,48 | 1,71 | 1,89 | 2,02 | 1, 2, 13 | 2,21 | 2,29 |

Решите следующие задачи по вариантам:

Задача 2.1. Даны результаты 6-кратного измерения длины базиса. Проверить подозрительные результаты измерений на наличие грубой ошибки (табл.6).

## Исходные данные

Таблица 6

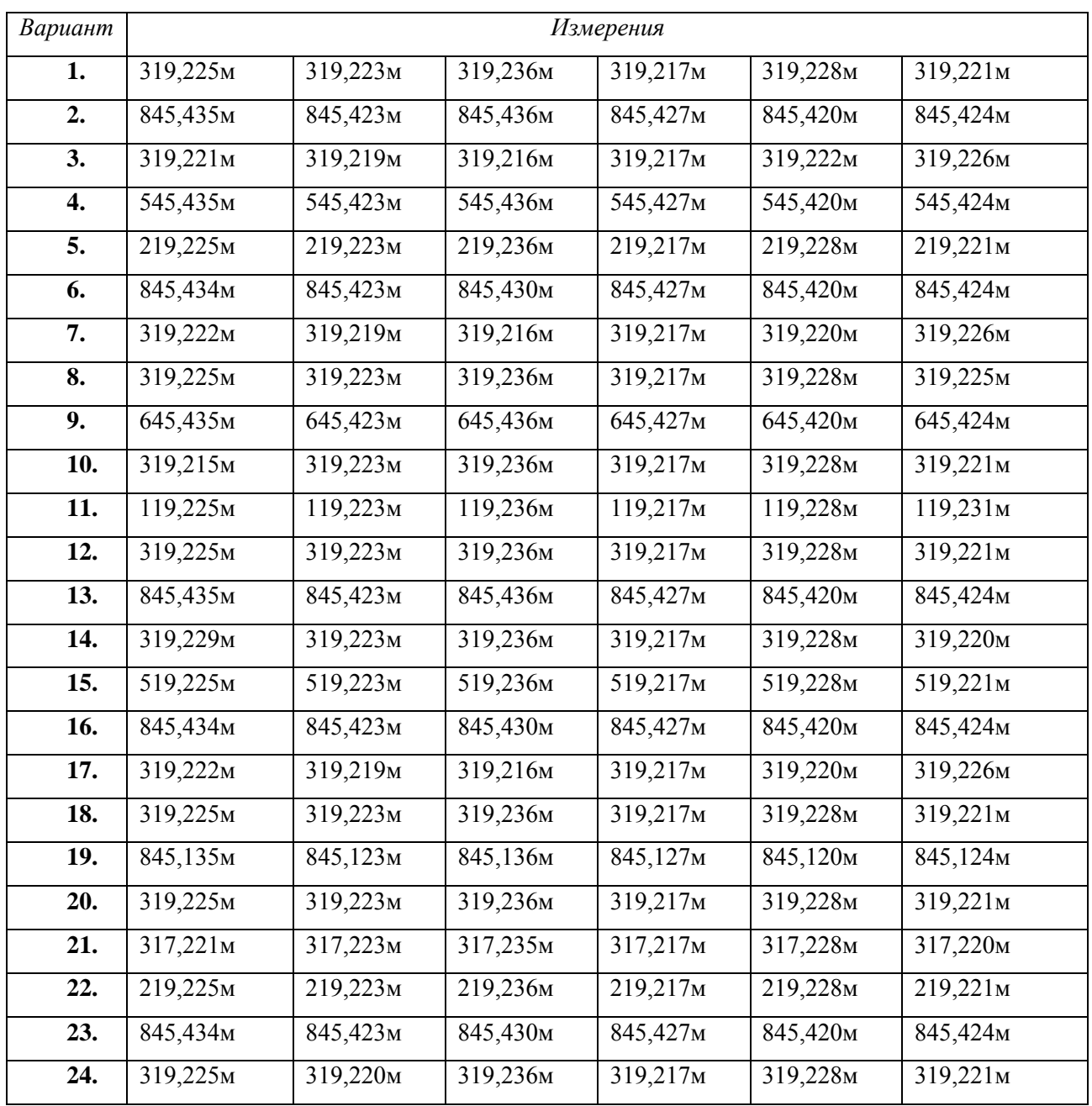

**Задача 2.2.** Для определения инструментальной составляющей СКО теодолита шестью приемами измерен угол. Проверить подозрительные результаты измерений на наличие грубой ошибки (табл.7).

# *Исходные данные*

## Таблица 7

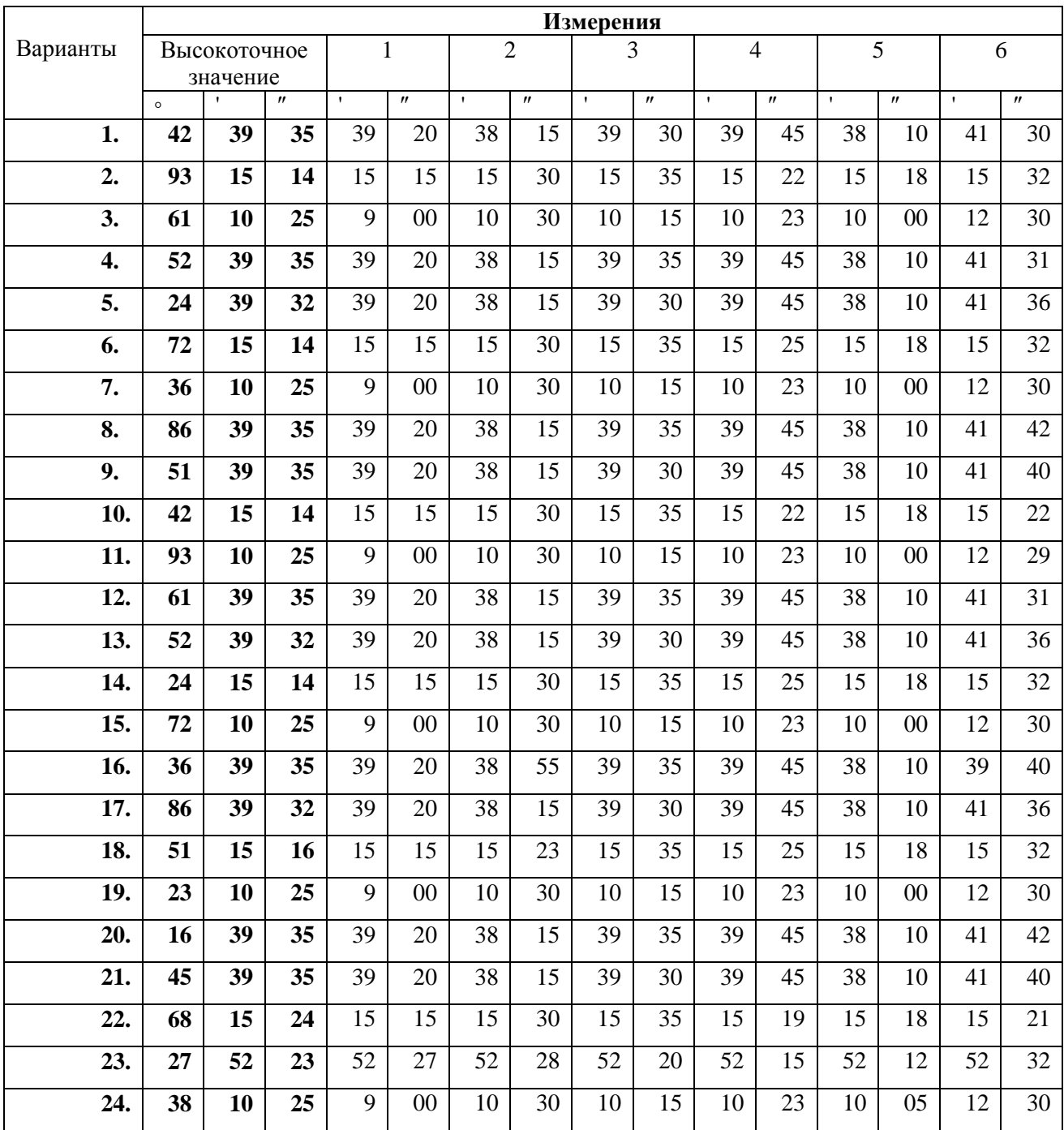

**Задача 2.3.** Теодолитом Т5 измерен горизонтальный угол: (точность измерения угла одним приемом с помощью теодолита Т5 равна  $\sigma = 5$ "). Проверить подозрительные результаты измерений на наличие грубой ошибки (табл.8).

## *Исходные данные*

Таблица 8

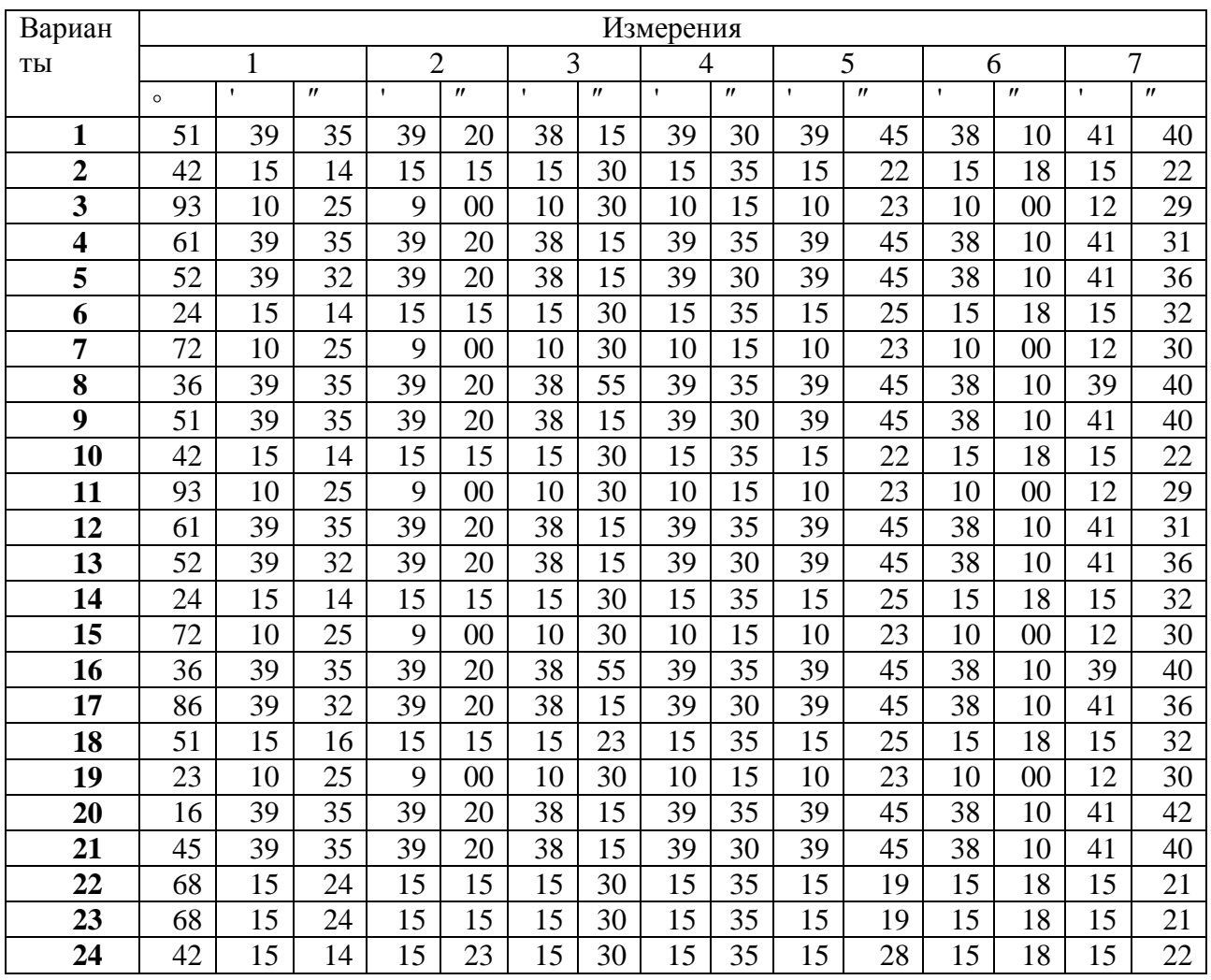

**Задача 2.4.** Из *n* угловых измерений в треугольниках сети 1 разряда одно измерение наиболее отличается от других. Не содержит ли грубую ошибку данное измерение угла в этом треугольнике, если известно истинное значение угла? ( $x = 0$ ,  $\sigma = \sigma_{\beta} \sqrt{3}$ , *где*  $\sigma_{\beta}$  – точность измерения углов, в сетях 1 разряда  $\sigma_{\beta}$  = 5") (табл.9).

# Исходные данные

Таблица 9

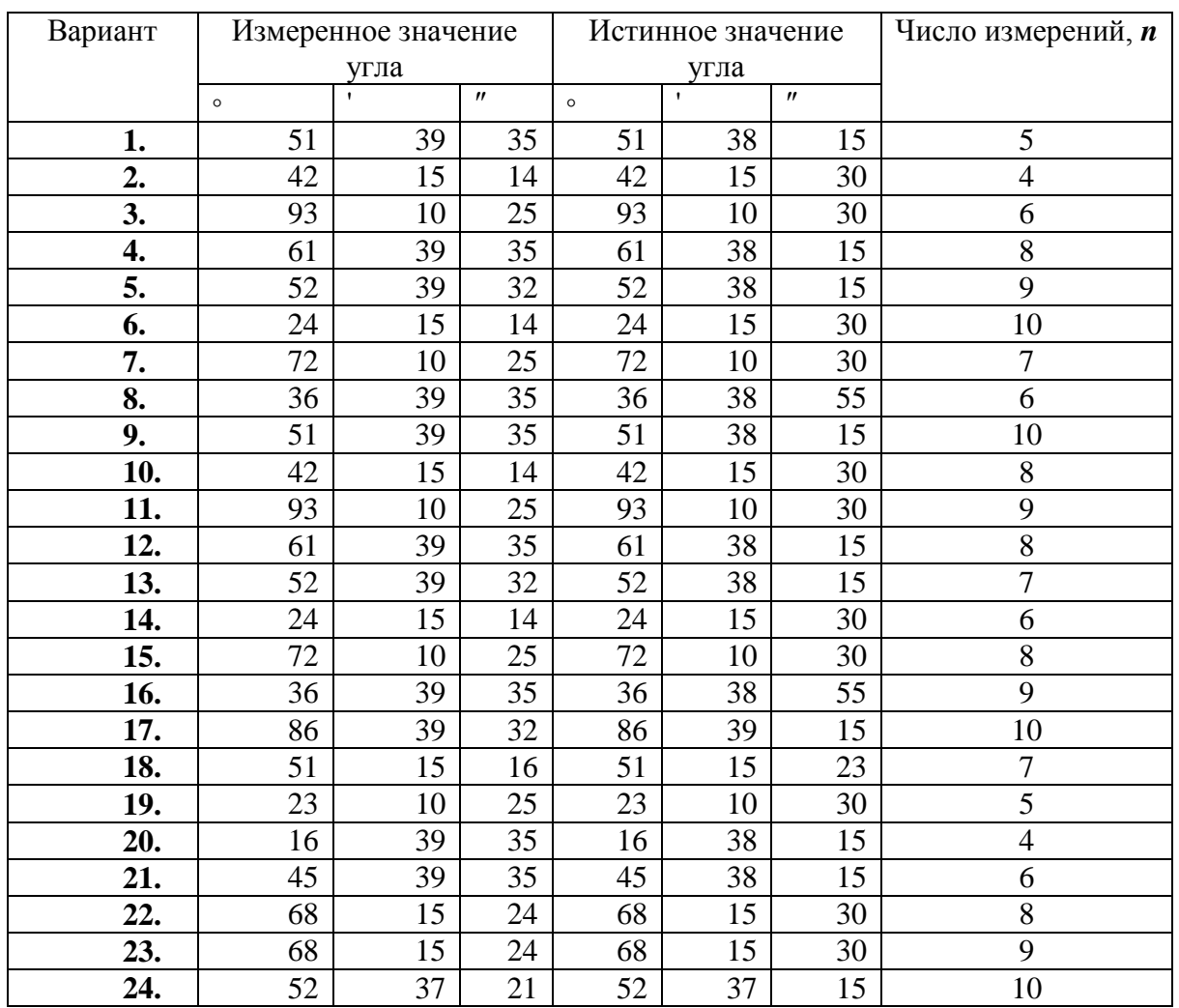

# ПРИМЕРЫ ВЫПОЛНЕНИЯ ЗАДАЧ

# 1. ВЫЯВЛЕНИЕ СИСТЕМАТИЧЕСКИХ ОШИБОК

# Пример выполнения задачи 1.1:

Математическая обработка рядов неравноточных двойных измерений

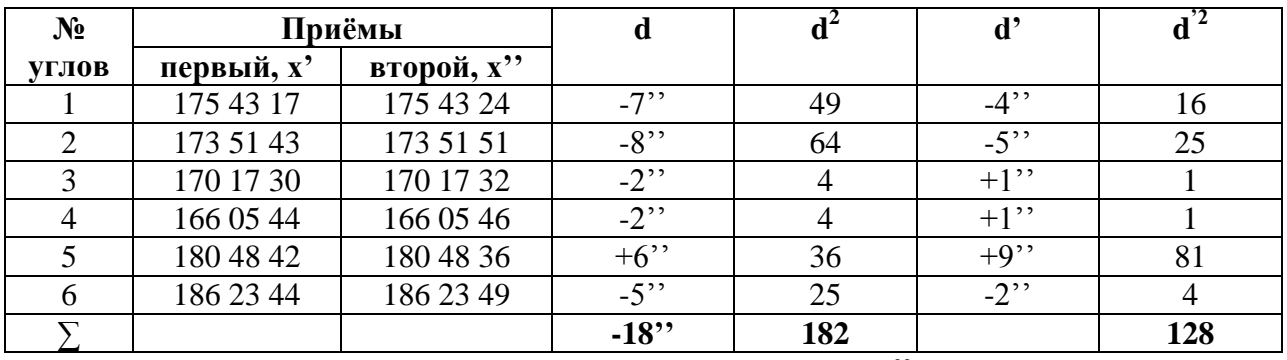

 $|d| = 38''$ 

$$
m_d = \sqrt{\frac{[d^2]}{n}} = \sqrt{\frac{182}{6}} = 5.507''
$$

$$
m_x = \frac{m_d}{\sqrt{2}} = \frac{5.507}{1.414} = 3.894''
$$

Контроль:

$$
m_x = \sqrt{\frac{[d^2]}{2n}} = \sqrt{\frac{182}{12}} = 3.894''
$$

$$
m_{\rm cp.} = \frac{1}{2} \sqrt{\frac{[d^2]}{n}} = 2.754''
$$

$$
|[d]| \le 0.25 * [|d|]
$$

$$
18'' \le 7.5''
$$

Систематическая составляющая выявлена.

$$
\theta = \frac{|d|}{n} = \frac{-18}{6} = -3''
$$

$$
m_d = \sqrt{\frac{|d'^2|}{n-1}} = \sqrt{\frac{128}{5}} = 5.06''
$$

$$
m_x = \sqrt{\frac{|d'^2|}{2(n-1)}} = \sqrt{\frac{128}{10}} = 3.578''
$$

$$
m_{\rm cp.} = \frac{1}{2} \sqrt{\frac{|d'^2|}{n-1}} = 2.53''
$$

Вывод: Систематическая составляющая устранена

# Пример выполнения задачи 1.2:

Математическая обработка рядов неравноточных двойных измерений

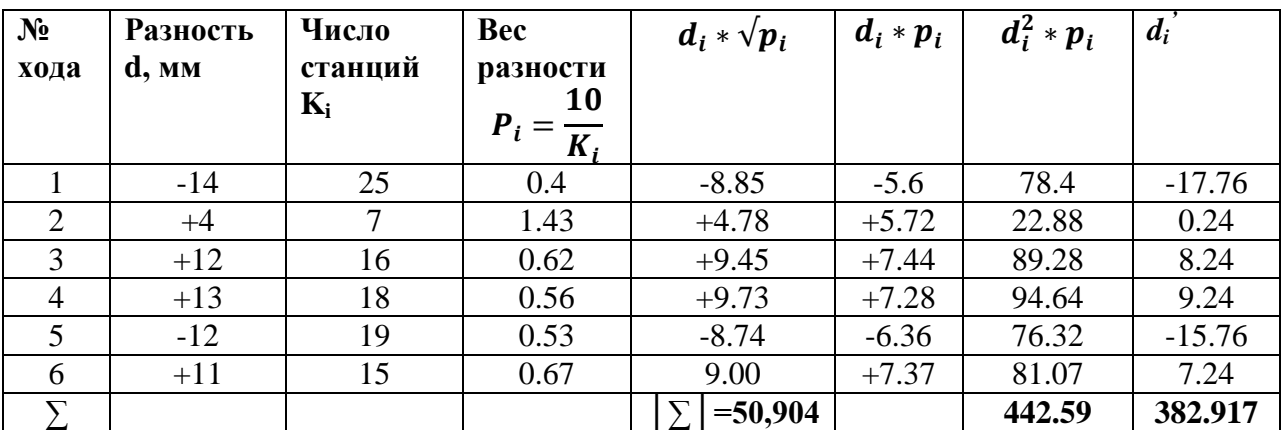

$$
\mu = \sqrt{\frac{442.59}{12}} = 6,073 \text{mm}
$$
  
15.37mm  $\leq$  12,637mm

Систематическая составляющая присутствует.

$$
\theta = \frac{[{\rm pd}]}{[{\rm p}]} = \frac{15.85}{4.21} = 3.76
$$
MM

$$
\mu = \sqrt{\frac{[d'^2] * Pi}{2(n-1)}} = \sqrt{\frac{382.917}{10}} = 6.188 \text{mm}
$$

Вывод: Систематическая ошибка устранена.

# 2. ВЫЯВЛЕНИЕ ГРУБЫХ ОШИБОК

# *Пример выполнения задачи 2.1:*

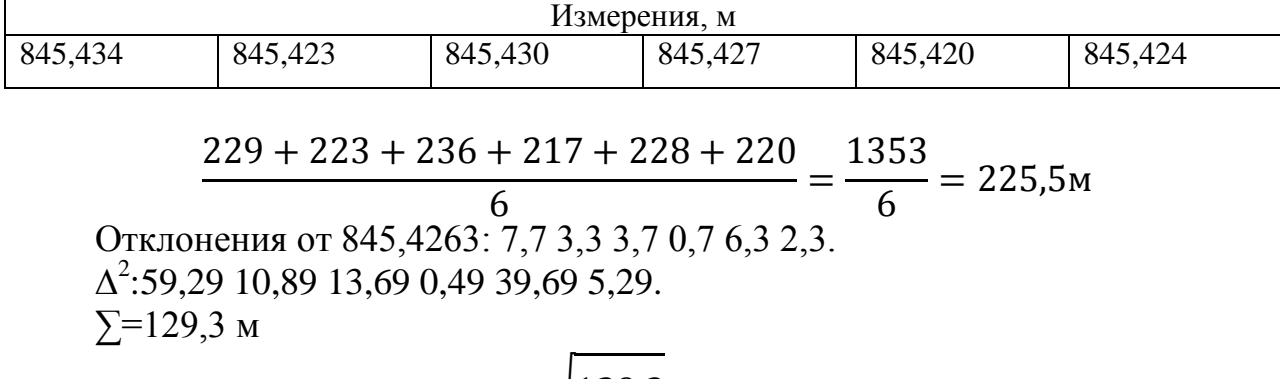

$$
m = \pm \sqrt{\frac{129.3}{5}} = \pm 5.086 \text{m}
$$

$$
t_n = \frac{7.7}{5.086} = 1.51
$$

 $\mathbf{1}$ 

# *Пример выполнения задачи 2.2:*

.

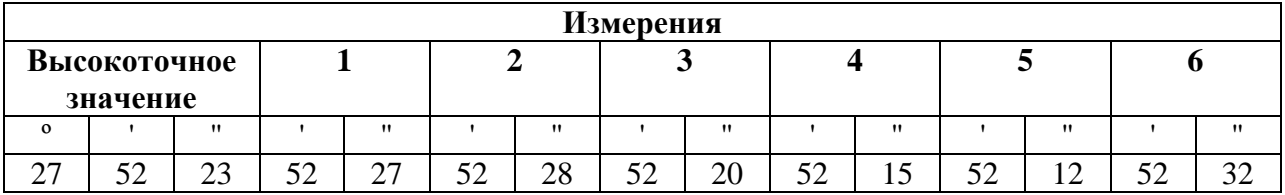

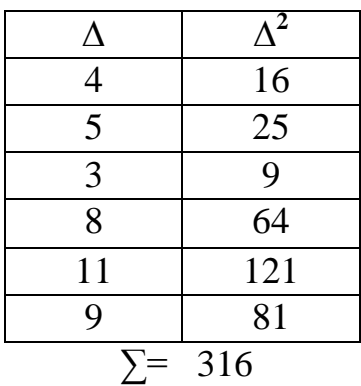

$$
m = \pm \sqrt{\frac{316}{6}} = \pm 7.26''
$$

$$
t_n = \frac{9}{7.26} = 1.24
$$

1.24 < 2,16 т. е. результат не содержит грубой ошибки  $t_n = \frac{11}{7.26} = 1.51$ 

1,51 < 2,16 т. е. результат не одержит грубой ошибки

# Пример выполнения задачи 2.3:

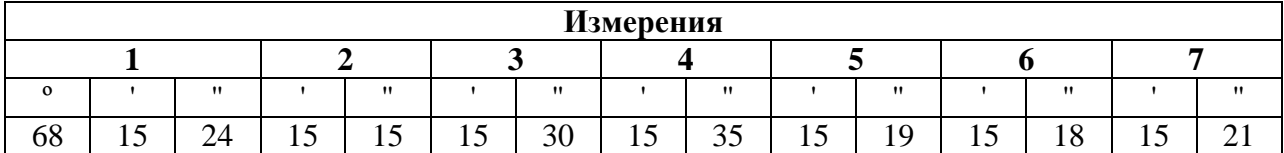

$$
\frac{24 + 15 + 30 + 35 + 19 + 18 + 21}{7} = 27^{\circ}
$$

$$
t_n = \frac{12}{5} = 2.4
$$

 $2,4 < 2,267$  т. е. результат не содержит грубой ошибки

$$
t_n = \frac{8}{5} = 1.6
$$

 $1,6 < 2,267$  т. е. результат не содержит грубой ошибки

## Пример выполнения задачи 2.4:

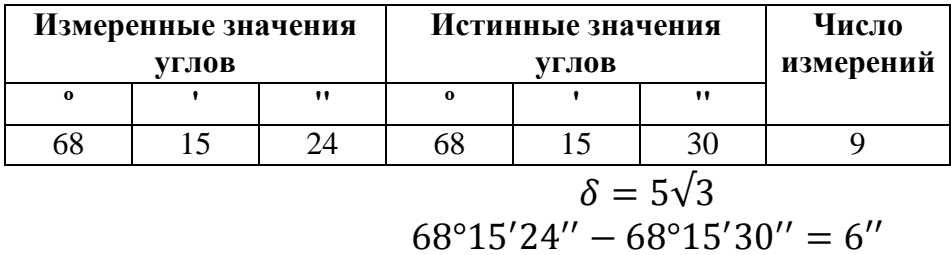

$$
t_n = \frac{6}{5\sqrt{3}} = 0.692
$$

0.692 < 2,531 т. е. результат не содержит грубой ошибки.

# ПРАКТИКО-ОРИЕНТИРОВАННОЕ ЗАДАНИЕ № 5 Упрощенные способы уравнивания съемочных сетей

## Методические указания

Уравнивание системы нивелирных линий способом узлов (приближений) производят в следующем порядке:

- составляют схему уравнивания;

- уравнивают высоты узловых точек;

- выполняют оценку точности по результатам уравнивания;

- уравнивают отдельные линии и вычисляют высоты промежуточных знаков в соответствии с указаниями.

Уравнивание высот нивелирных линий одного класса способом приближений основано на принципе вычисления весовой арифметической средины, значение которой соответствует уравненной отметке узлового репера и определяется по формуле

$$
H_{u} = \frac{P_{1}H_{u}^{'} + P_{2}H_{u}^{''} + \dots + P_{i}H_{u}^{i}}{P_{1} + P_{2} + \dots + P_{i}} \quad \text{with} \quad H_{u} = H_{u}^{0} + [P^{'}\varepsilon], \tag{5.1}
$$

где  $H_u^0$  – приближенное значение высоты определяемой точки;  $H_u^i$  – частные значения высоты узловой точки;  $P_i$  – веса линий нивелирования

$$
\varepsilon_1 = H_u^{\dagger} - H_u^0
$$
,  $\varepsilon_2 = H_u^{\dagger} - H_u^0$ , ...,  $\varepsilon_i = H_u^i - H_u^0$  - occur

 $P$  – приведенные веса линий нивелирования.

предлагается уравнять систему нивелирных Студентам линий  $\mathbf{c}$ несколькими узловыми точками. Все вычисления производятся в таблице. Перед началом вычислений, используя схему сети (рис. 1) и исходные величины, заданные преподавателем, заполняют колонки  $1 - 5$  табл. 10.

В колонку 6 заносят значения весов линий нивелирования и сумму весов всех линий нивелирования, сходящихся на данном узловом репере.

Вычисления производятся по формуле *i i L P*  $=\frac{1}{2}$ ,

где *Рi* – вес *i-*й линии нивелирования; *Li* – длина *i*-й линии нивелирования, км.

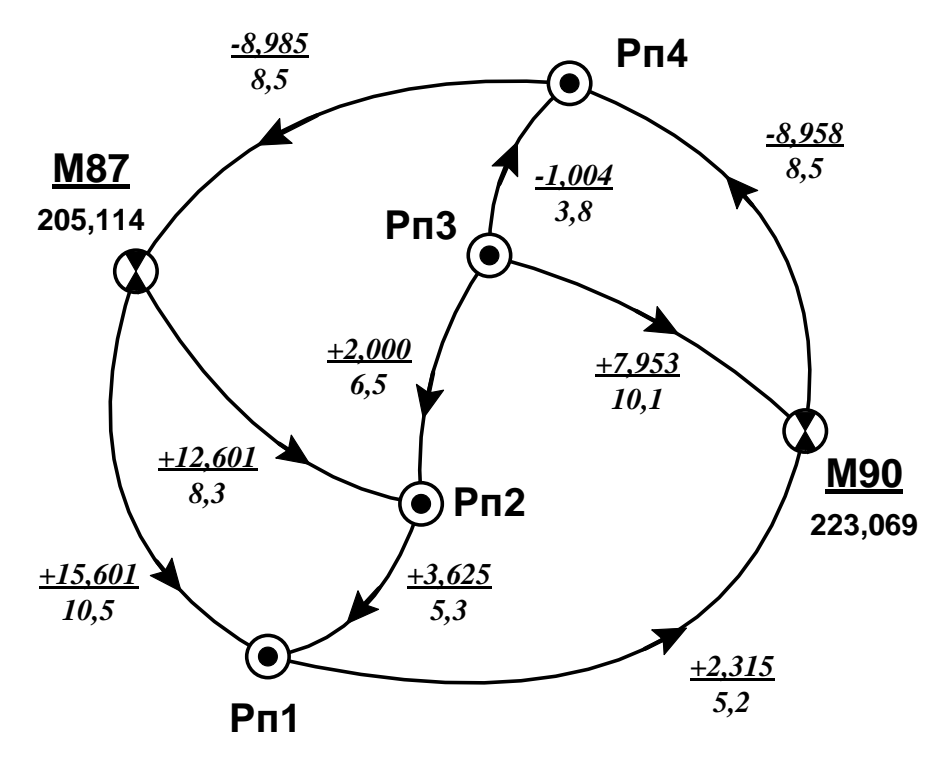

Рис.1. Схема нивелирной сети

Далее на каждой узловой точке вычисляют и заносят в табл. 10 (колонка 7) приведенные веса  $\left[P_i\right]$ *' i i P P*  $P_i' = \frac{P_i}{\Gamma P_i}$ , где  $[P_i]$  – сумма весов линий, сходящихся в данной точке; *Р<sup>i</sup>* – вес линий с номером *i*. Правильность вычисления приведенных весов контролируют их суммированием:  $[P] = 1,00.$ 

## Таблица 10

## Вычисление высот узловых точек

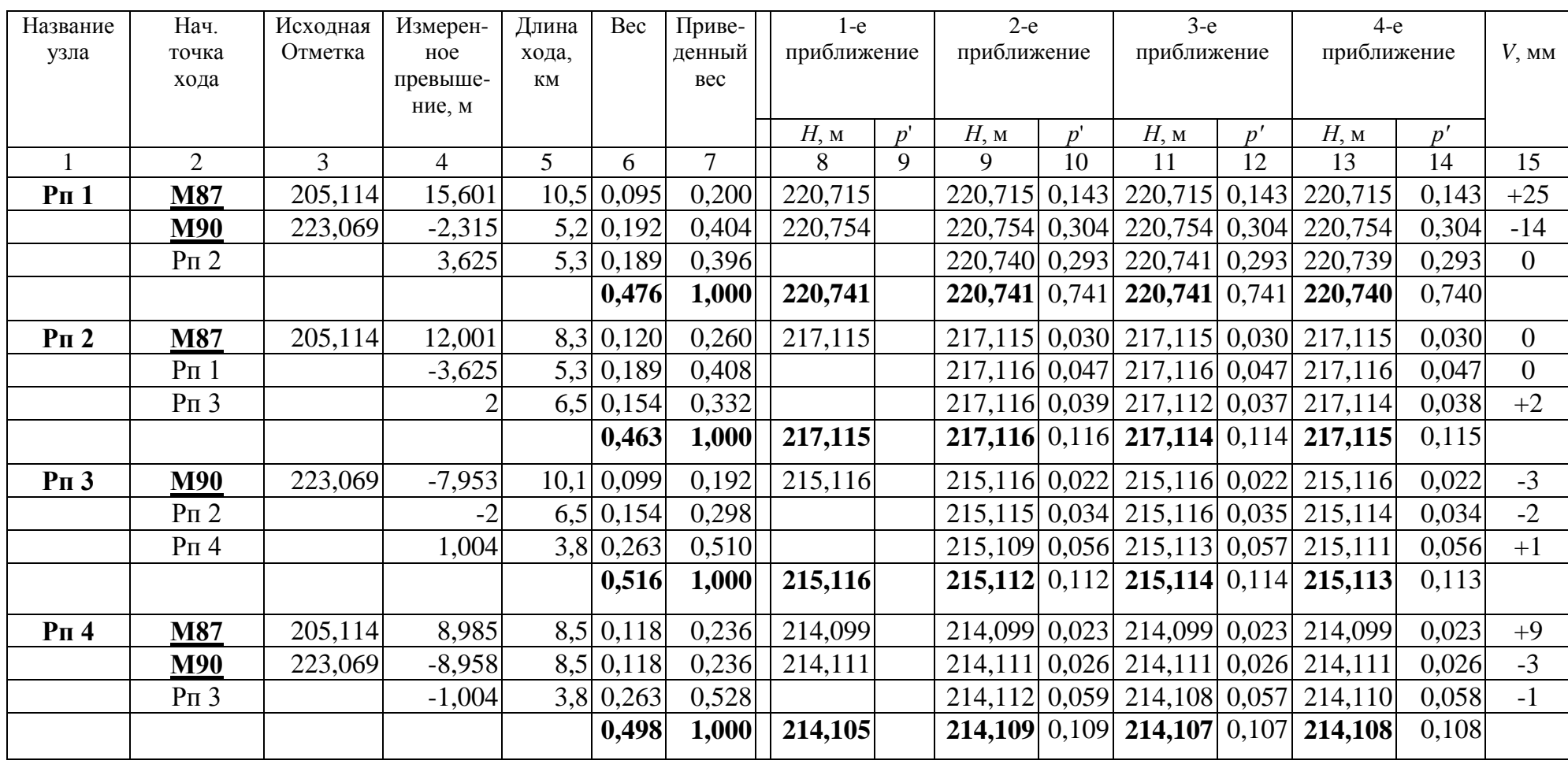

Примечание. Ошибка единицы веса:  $\mu = \pm \sqrt{\frac{[PV^2]}{n-k}} = \pm 4.7$  мм. Число ходов *n*=9. Число узлов *k*=4

 $\mathbb{C}$ 

Вычисляют высоты узловых точек по формулам весовой арифмети-ческой средины. В первом приближении средние весовые значения высот вычисляют, в первую очередь, для узловых точек, имеющих наибольшее число связей с исходными пунктами; при этом используют неприведенные веса.

В примере вычисление высот начато с узловой точки – **Рп1**. Высота ее от марки **М87:** 205,114 + 15,601 =220,715 м, а от марки **М90** – 223,069 –  $-2,315 = 220,754$  м. Вес первого значения высоты равен 0,095, вес второго значения – 0,192. Среднее весовое значение высоты точки в первом приближении вычисляют так:

$$
H_{Pn1} = H_{Pn1}^{0} + \frac{(H_{M87} + h_{M87-Pn1} - H_{Pn1}^{0})P_1 + (H_{M90} + h_{M90-Pn1} - H_{Pn1}^{0})P_2}{P_1 + P_2} =
$$

$$
= 220 + \frac{(0,715 \cdot 0.095) + (0,754 \cdot 0,192)}{0,095 + 0,192} = 220,741 \text{ M} \quad (5.2)
$$

Вычислив в первом приближении высоты узловых точек, приступают к вычислению второго и последующего приближений.

Начиная со второго приближения, высоты вычисляют с учетом приведенных весов.

### **ПРИМЕРЫ ВЫПОЛНЕНИЯ ЗАДАЧ**

 $+ (H_{Pn2} + h_{Pn2-Pn1} - H_{Pn1}^{0})P_3 =$  $=H_{Pn1}^0+ \{(H_{M87}+h_{M87-Pn1}-H_{Pn1}^0)P_1^{'}+(H_{M90}+h_{M90-Pn1}-H_{Pn1}^0)P_2^{'}+$ 0  $H_{Pn2} + h_{Pn2-Pn1} - H_{Pn1}^{0}$ 0  $90 + n_{M90-Ph1} - \mathbf{\Pi}_{Ph1}$ ' 1 0  $87 + n_{M87-Pn1} - n_{Pn1}$ 0  $H_{Pn1} = H_{Pn1}^0 + \{(H_{M87} + h_{M87-Pn1} - H_{Pn1}^0)P_1 + (H_{M90} + h_{M90-Pn1} - H_{Pn1}^0)P_2\}$  $= 220 + {0,143 + 0,304 + 0,293} = 220 + 0,741 = 220,741$  M  $= 220 + \{(0,715 \cdot 0,200) + (0,754 \cdot 0,404) + (0,740 \cdot 0,396)\}$ 

В каждом последующем приближении используют высоты смежных знаков, определенные в предыдущем приближении.

Вычисления продолжают до тех пор, пока высоты одних и тех же узловых точек, вычисленные до 0,001 м, не будут одинаковыми в двух последовательных приближениях. Значения высот, полученные в последнем
приближении, считают окончательными (уравненными) высотами узловых точек. По окончании уравнивания вычисляют и заносят в табл. 30 поправки в превышения как разности абсолютных значений уравненных и измеренных превышений:  $V = h_{\text{ypaвненное}} - h_{\text{измеренное}}$ , (5.3)

где *h*уравненное равно разности окончательных высот. Оценка точности по результатам уравнивания состоит в вычислении средней квадратической ошибки единицы веса и средних квадратических ошибок определения высот узловых точек.

Среднюю квадратическую ошибку единицы веса μ и средние квадратические ошибки уравненных высот  $m_H$  вычисляют по формулам:

$$
\mu = \sqrt{\frac{[PV^2]}{n-k}}, \qquad m_H = \mu \sqrt{\frac{1}{P_H}}, \tag{5.4}
$$

где *Р* – веса линий; *V* – поправки в превышения из уравнивания; *n* – число уравниваемых линий;  $k-$  число узловых точек;  $P_H$  – веса уравненных значений высот узловых точек.

#### *Вес уравненной отметки репера определяется из соотношения*

$$
P_H = [P]_i - \left[\frac{P_0^2}{[P^*]} \right]_1^z,\tag{5.5}
$$

где  $[P]_i$  – сумма весов всех ходов, сходящихся в определенном узловом репере; *P*<sup>0</sup> – вес линии нивелирования между определяемым и смежным узловым репером;  $[P^{^{\shortparallel}}]$  – сумма весов нивелирных линий, сходящихся на смежном узловом репере; *z* – число смежных узловых реперов.

Веса уравненных отметок узловых реперов для сети приведены на рис. 2:

EXECUTE: 
$$
P_{Pn1} = 0.476 - \frac{0.189^2}{0.463} (Pn2) = 0.476 - 0.077 = 0.399
$$

\n
$$
P_{Pn2} = 0.463 - \frac{0.189^2}{0.476} (Pn1) - \frac{0.154^2}{0.516} (Pn3) = 0.463 - 0.075 - 0.046 = 0.342
$$

$$
P_{Pn3} = 0,516 - \frac{0,154^2}{0,463} (Pn2) - \frac{0,263^2}{0,498} (Pn4) = 0,516 - 0,051 - 0,139 = 0,326
$$
  

$$
P_{Pn4} = 0,498 - \frac{0,263^2}{0,516} (Pn3) = 0,498 - 0,134 = 0,364
$$

.

Величины средних квадратических ошибок определения отметок реперов

$$
m_{Pn1} = \pm \mu \sqrt{\frac{1}{P_{Pn1}}} = 4.7 \sqrt{\frac{1}{0.399}} = \pm 7.4 \text{ MM};
$$
  

$$
m_{Pn2} = \pm \mu \sqrt{\frac{1}{P_{Pn2}}} = 4.7 \sqrt{\frac{1}{0.342}} = \pm 8.0 \text{ MM};
$$
  

$$
m_{Pn3} = \pm \mu \sqrt{\frac{1}{P_{Pn3}}} = 4.7 \sqrt{\frac{1}{0.326}} = \pm 8.2 \text{ MM};
$$
  

$$
m_{Pn1} = \pm \mu \sqrt{\frac{1}{P_{Pn4}}} = 4.7 \sqrt{\frac{1}{0.364}} = \pm 7.8 \text{ MM}.
$$

После вычисления средних квадратических ошибок составляют каталог уравненных высот (табл. 11).

Таблица 11

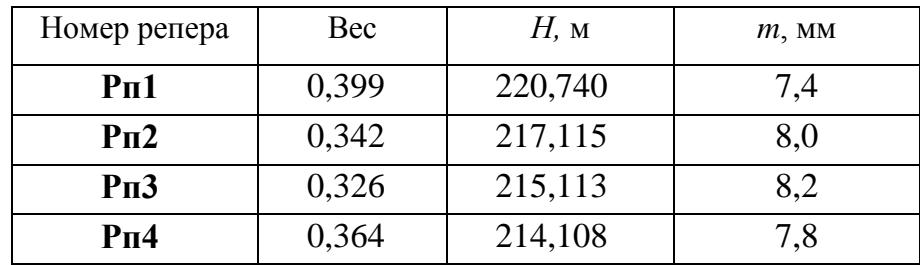

## *Каталог уравненных высот*

*Исходные данные:*

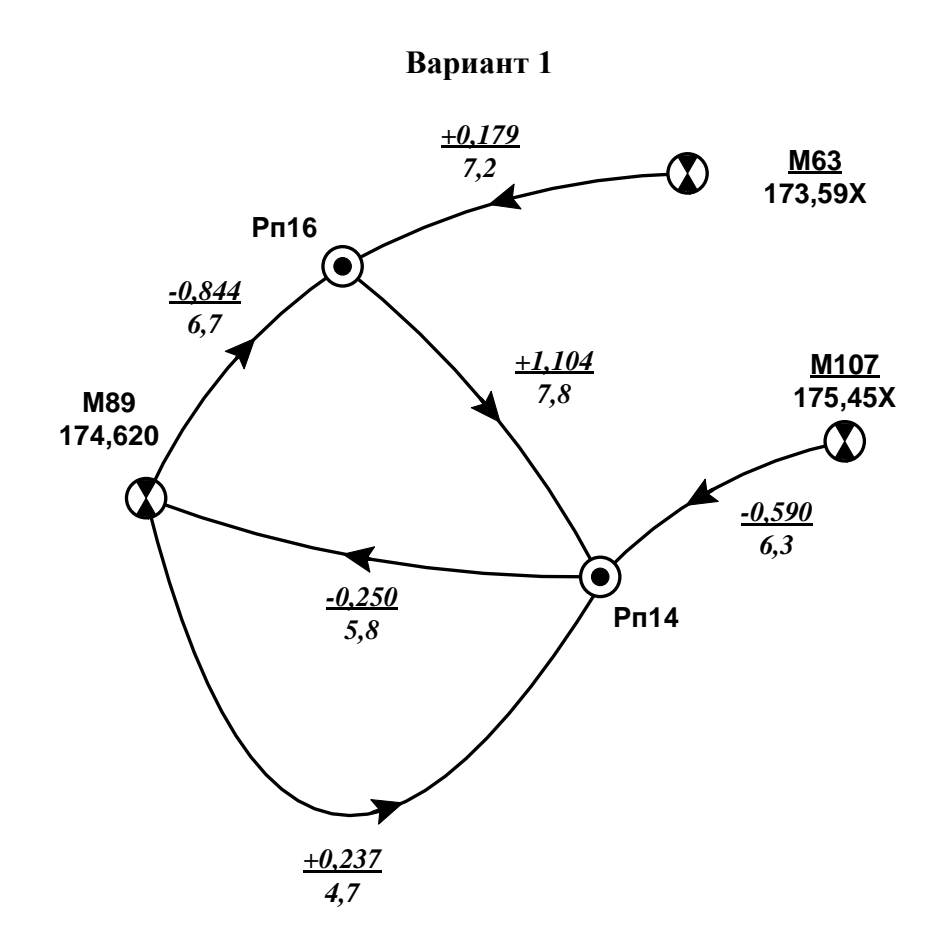

**Вариант 2**

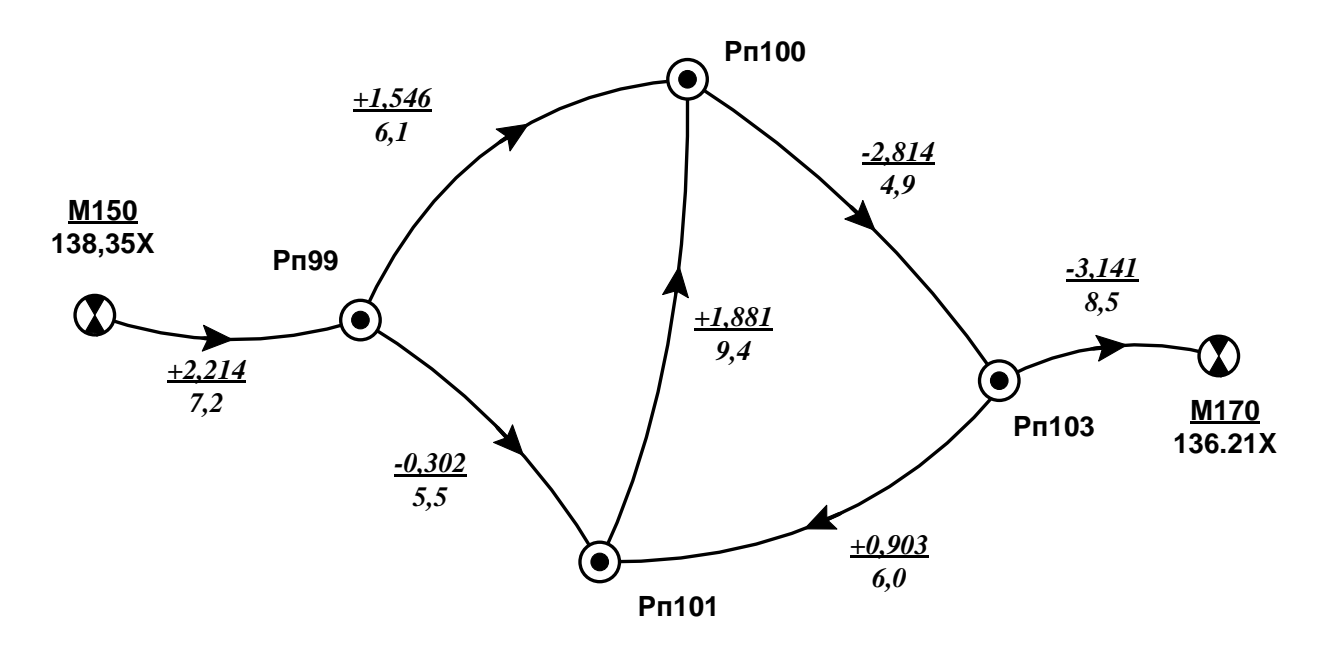

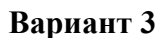

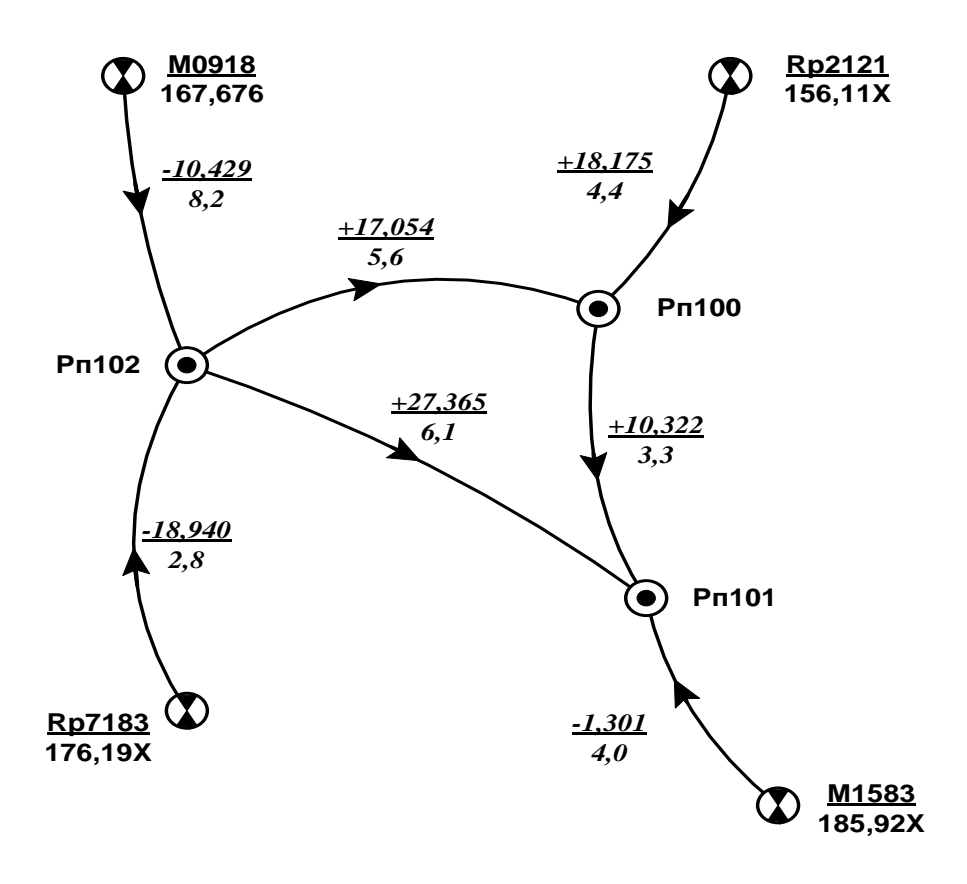

**Вариант 4**

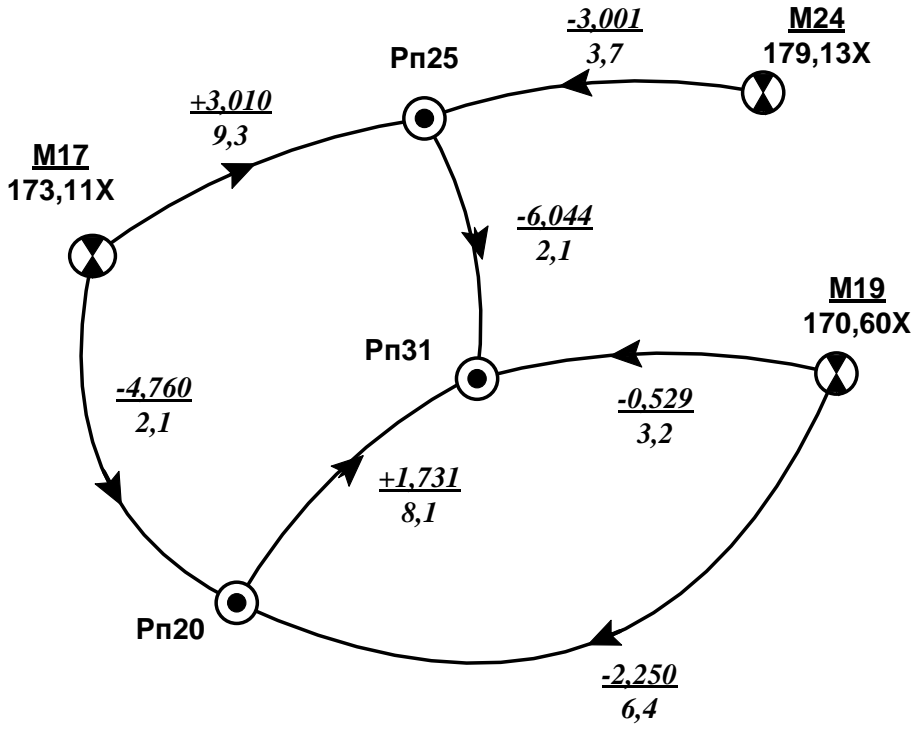

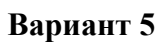

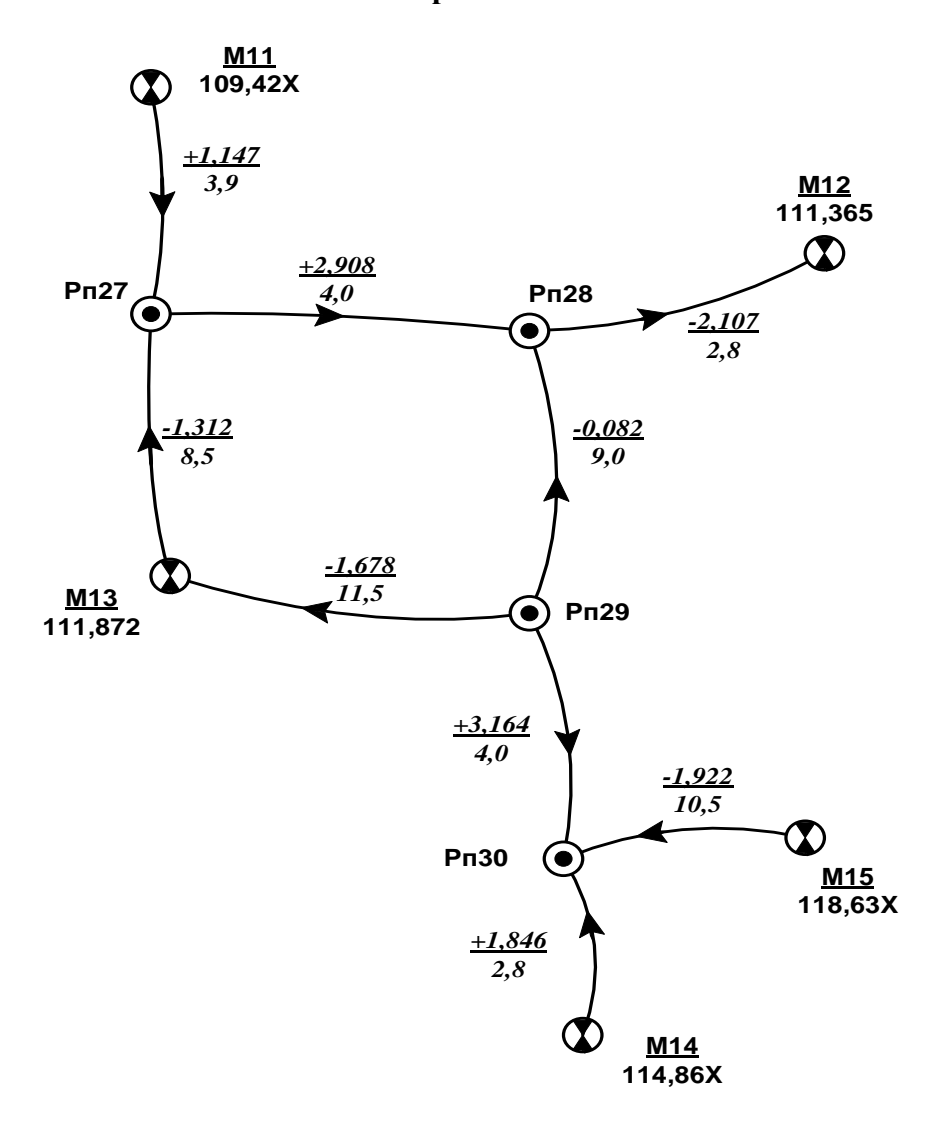

**Вариант 6**

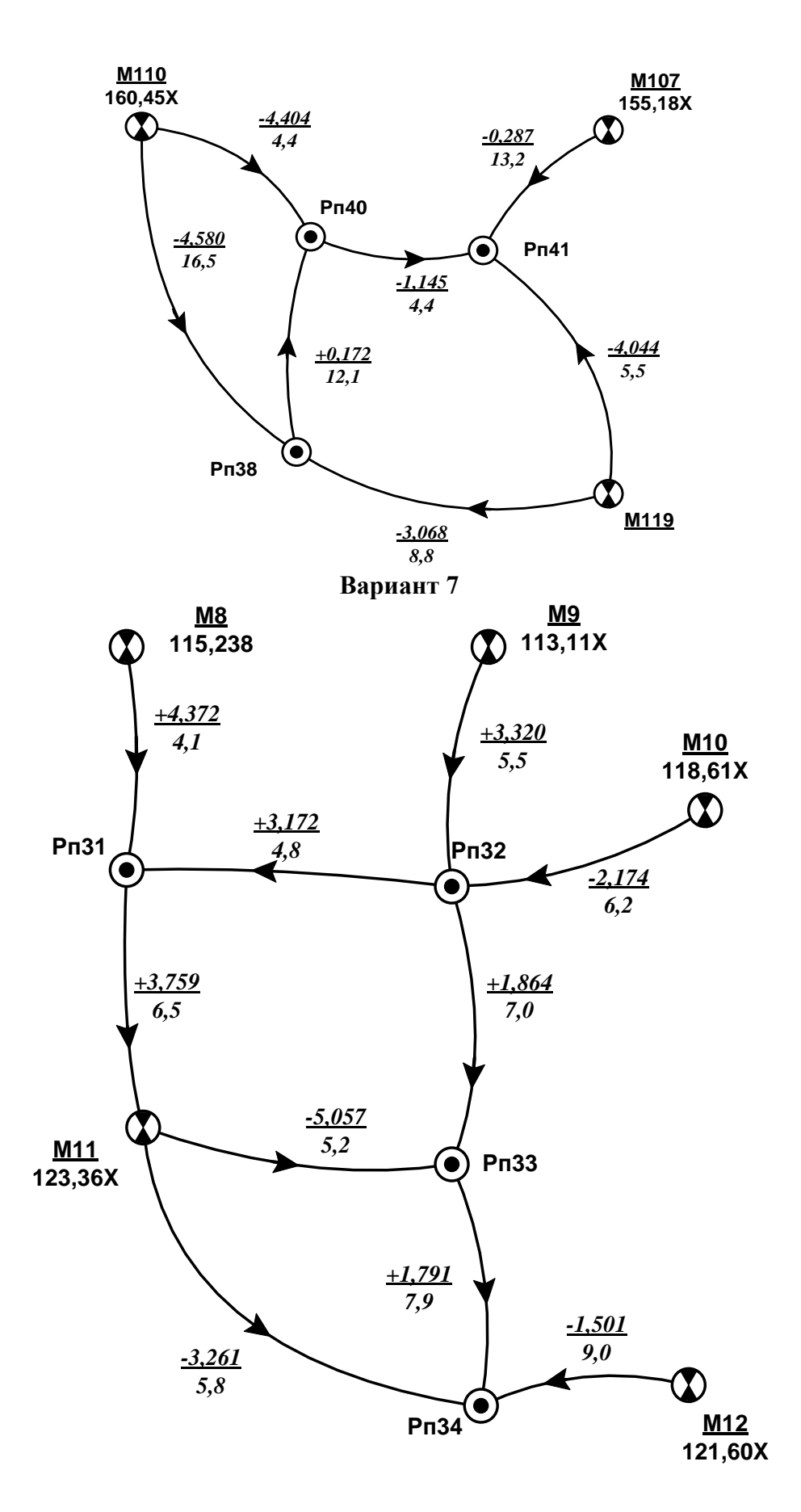

#### **Условные обозначения**

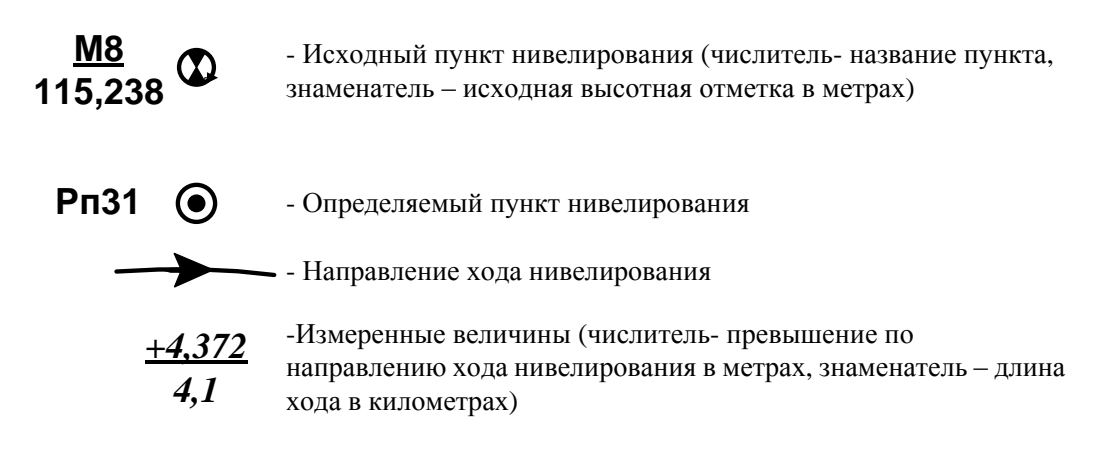

#### **Список используемой литературы**

*Акулова Е.А.*. Предварительная обработка и уравнивание геодезических сетей: учебно-методическое пособие к практическим занятиям и самостоятельной работе для студентов направления бакалавриата 120700 / Е. А. Акулова, 2012. - 118 с.

*Бедрина С. А.* Математическая обработка результатов геодезических измерений: методические указания к лабораторным работам для специальности 120700. - Екатеринбург : УГГУ, 2011. - 44 с.

*Большаков В. Д., Маркузе Ю. И.* Практикум по теории математической обработки геодезических измерений. М.: Недра, 1984.

*Маркузе Ю. И.* Алгоритмы для уравнивания геодезических сетей на ЭВМ. М.: Недра, 1989.

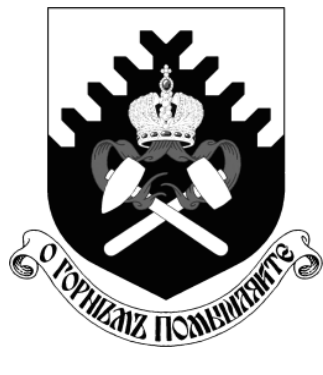

**МИНОБРНАУКИ РОССИИ Федеральное государственное бюджетное образовательное учреждение высшего образования «Уральский государственный горный университет»**

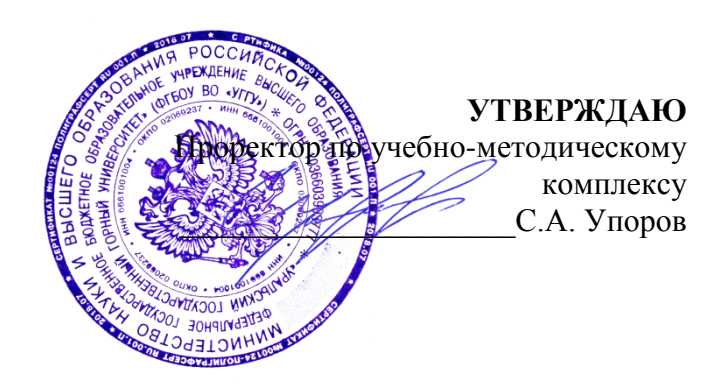

# **И.В. НАЗАРОВ**

## **МЕТОДИЧЕСКИЕ РЕКОМЕНДАЦИИ ПО ВЫПОЛНЕНИЮ ПРАКТИЧЕСКИХ РАБОТ**

## **По дисциплине «Инженерные изыскания»**

## **для студентов очного обучения**

Направление подготовки *21.02.06 Информационные системы обеспечения градостроительной деятельности*

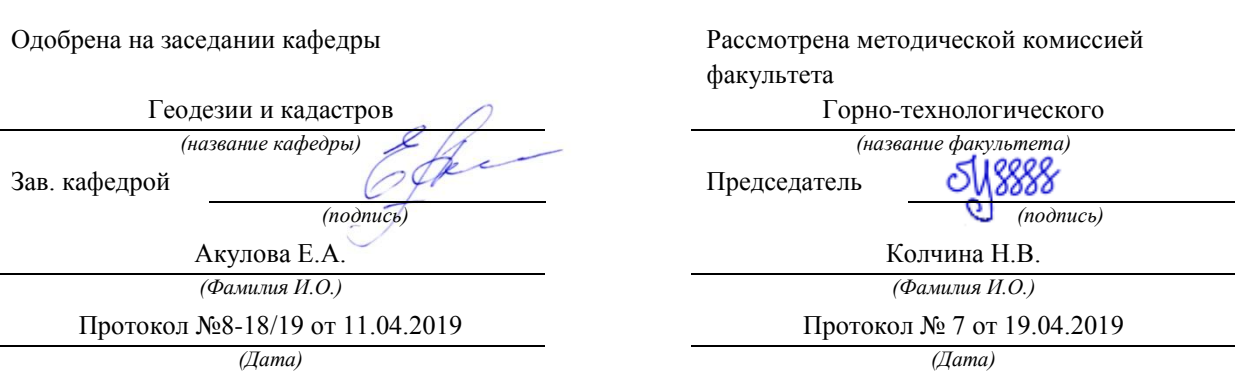

Екатеринбург 2019

## МИНОБРНАУКИ РОССИИ Федеральное государственное бюджетное образовательное учреждение высшего образования

«Уральский государственный горный университет»

## **И. В. Назаров**

## **Инженерные изыскания**

**Методические указания для выполнения практических работ по дисциплине «Инженерные изыскания» для студентов по специальности среднего профессионального образования 21.02.06 – «Информационные системы обеспечения градостроительной деятельности»** 

Издание УГГУ Екатеринбург, 2019

## **Оглавление**

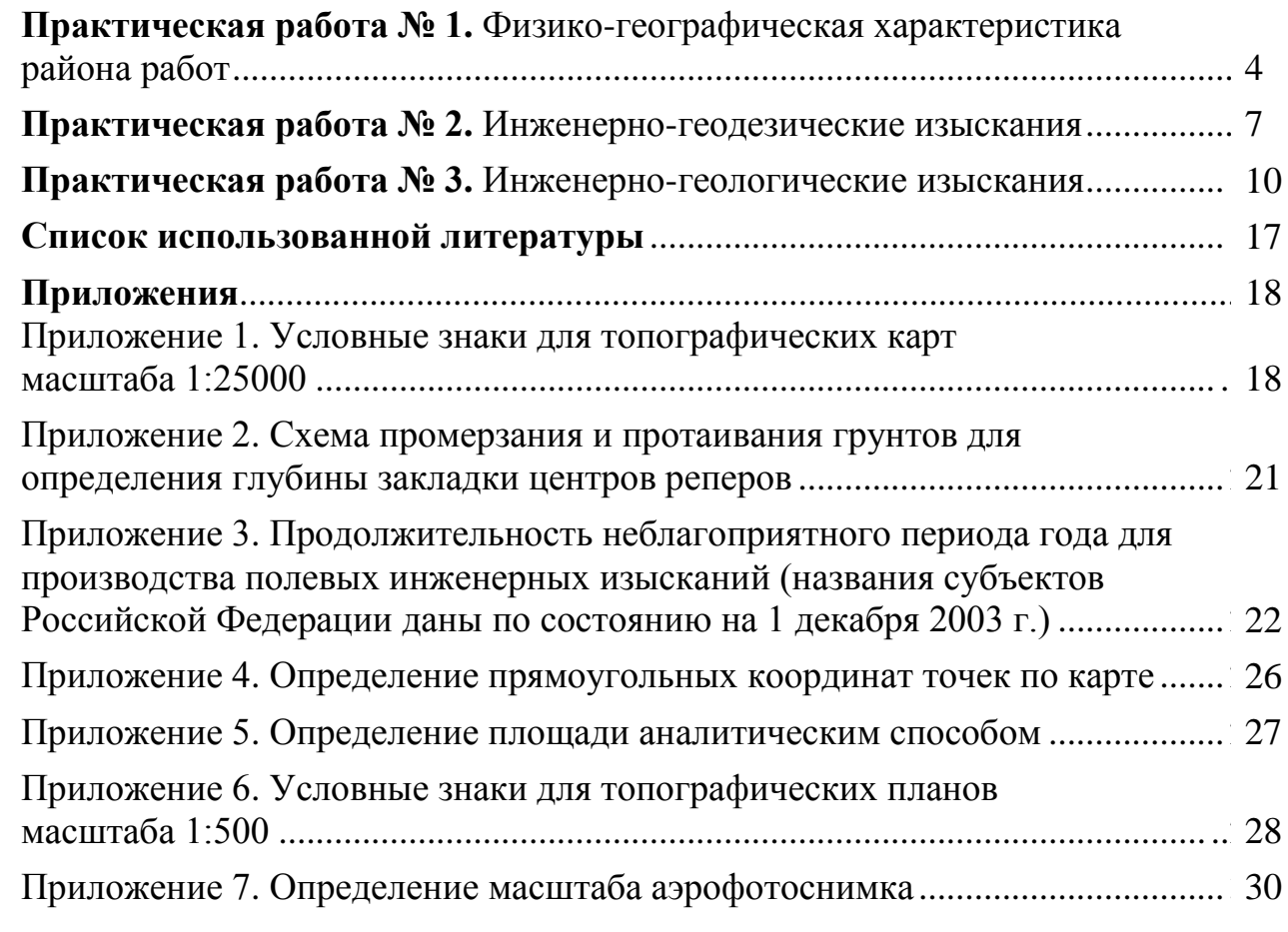

## **Практическая работа № 1**

#### **Физико-географическая характеристика района работ**

Источниками для составления физико-географической характеристики района работ служит топографическая карта масштаба 1:25000, выданная по вариантам, и справочная литература о физико-географических особенностях местности различных регионов Российской Федерации (например, энциклопедии, атласы и т. п.)

Физико-географическая характеристика района работ должна содержать следующие разделы:

*1. Населенные пункты.* Указывается название населенного пункта, местоположение, и количество дворов. Нужно охарактеризовать все населенные пункты с количеством дворов 10 и более. Например, населенный пункт Вульф расположен на северо-западе данного района, количество дворов – 25.

*2. Дорожная сеть.* В этом разделе указываются типы (классы) дорог, категория, их направленность и характеристики. Класс и категория автомобильных дорог определяются в соответствии с табл. 1 [1].

Таблица 1

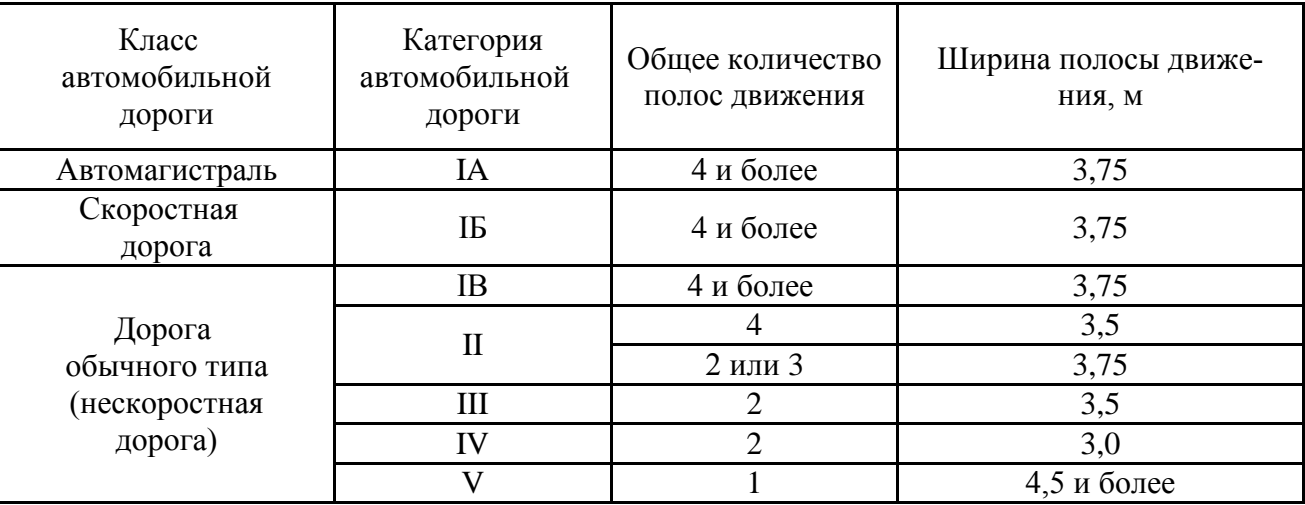

Техническая классификация автомобильных дорог общего пользования

Направленность и характеристики определяются по карте. Характеристики дорог определяются в соответствии с условными знаками [2] представленными в прил. 1. По железным дорогам определяется тип, направленность и наличие станций. Например, на юге района с востока на запад проходит автомобильная дорога III категории, которая соединяется два населенных пункта Грос-Балов и Анхен. Ширина дороги 12 м, ширина проезжей части 8 м, материал покрытия – асфальт.

*3. Гидрография.* Дается характеристика рек, озер, указываются сведения о мостах и бродах. Например, река Бевер протекает с севера на юг, скорость течения 0,2 м/с. Имеется два моста: первый мост расположен на севере возле населенного пункта Грос-Варнов (длина моста – 10 м, ширина проезжей части – 6 м, грузоподъемность – 30 т), второй мост расположен на юге (длина моста – 8 м, ширина проезжей чести – 6 м, грузоподъемность – 20 т).

*4. Рельеф.* Указать типы рельефа, расчлененность поверхности, типичные формы рельефа (горы, холмы, увалы, долины). Особое внимание обратить на командные высоты. Типы рельефа (равнинный, холмистый, горный) устанавливают по высотам, превышениям и преобладающей крутизне скатов (табл. 2).

#### Таблица 2

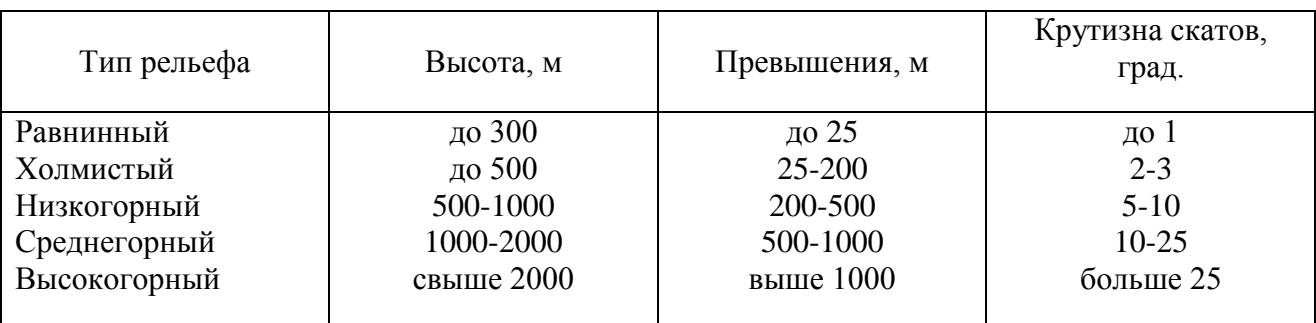

### Типы рельефа и их характеристика

Пересеченность рельефа определяется степенью его горизонтального расчленения оврагами, реками, озерами, болотами, крутыми скатами и другими естественными препятствиями. Пересеченность местности приближенно оценивают по площади, занятой выше перечисленными препятствиями (табл. 3).

Таблица 3

Зависимость пересеченности местности от естественных препятствий

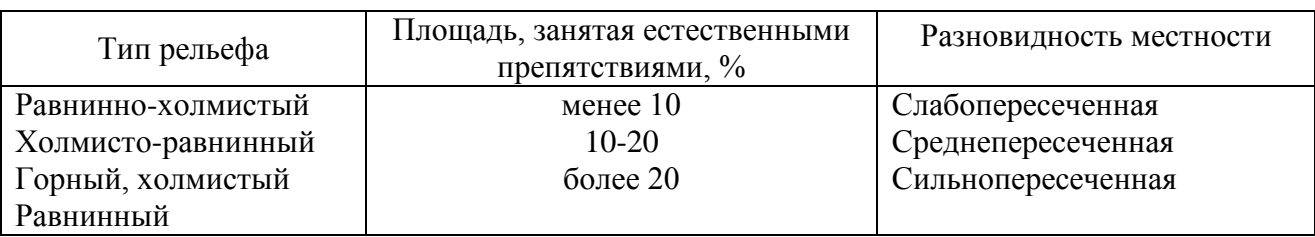

Например, на территории данного района преобладает равниннохолмистый тип рельефа, местность слабопересеченная. Типичные формы рельефа – холмы, лощины, долины. Максимальная высота в центральной части района составляет 64,5 м (гора Огле). Минимальная высота 36,6 м (урез воды р. Грубер).

*5. Грунты и почвы.* Грунт – обобщенное название верхнего слоя земной поверхности. Он может состоять из любых горных пород. Грунты подразделяются на три основные группы: рыхлые (пески, супеси, легкие суглинки, торфяники), уплотненные (жирная глина, тяжелые суглинки, гравий в мерзлом состоянии) и скальные (граниты, гнейсы, известняки, песчаники). С помощью карты характер грунтов можно определить:

– по условным знакам (каменистые и песчаные, см. прил. 1);

– по начертанию горизонталей (угловатое – каменистые грунты, плавное – рыхлые);

– по крутизне скатов (чем круче скат, тем плотнее грунты);

– по наличию оврагов (это признак преобладания суглинистых грунтов).

Почва – верхний слой грунта толщиной 0,5 – 1,5 м, обладающий плодородием и несущий на себе растительный покров. Основные типы почв связаны с климатом и располагаются зонами, поэтому определять его надо в соответствии с тем регионом России, который указан в задании. Основные типы почв: тундровые, подзолистые, черноземные, каштановые, сероземы, болота. На картах глубина болот от 0,5 до 2,0 м указывается с точностью до десятых долей метра; при глубине болота более 2 м на карте подписывается «Глубже 2 м». По степени проходимости болота подразделяются на проходимые, труднопроходимые и непроходимые, а по характеру растительности – на травянистые, моховые, камышовые и лесные.

В этом же разделе приводятся сведения о наибольшей глубине промерзания грунта, наличии многолетней мерзлоты и глубине наибольшего протаивания (см. прил. 2). Например, на территории района преобладают дерновоподзолистые почвы, грунты уплотненные. Пойма реки Грубер заболочена. Глубина промерзания грунта составляет 175 см. Многолетней мерзлоты нет.

*6. Растительность.* Леса делятся на хвойные, лиственные, смешанные и характеризуются породами деревьев их высотой, толщиной и расстоянием между деревьями (см. прил. 1). Определяется наличие дорог, просек, троп. Например, рядом с населенным пунктом Штрезендорф находится смешанный лес (сосна, дуб): высота – 30 м, средняя толщина ствола – 0,30 м, расстояние между деревьями – 4 м. Имеются две 4-х метровые просеки.

*7. Климат.* Указывается тип и местные особенности климата. Даются сведения о температуре воздуха, атмосферном давлении, количестве осадков, преобладающем направлении и силе ветра, времени установления устойчивого снежного покрова. Определяется начало и продолжительность полевого периода (см. прил. 3). Например, полевой период начинается 20 мая. Продолжительность составляет 4,5 месяца.

## **Практическая работа № 2**

#### **Инженерно-геодезические изыскания**

Данная работа выполняется на той же карте масштаба 1:25000 и на топографическом плане масштаба 1:500.

Состоит из следующих разделов:

*1. Вид площадки строительства.* В этом разделе надо указать вид площадки будущего строительства (трасса либо площадной объект). Например, на территории данного района планируется строительство трассы между населенными пунктами Грос-Балов и Огле.

*2. Площадь территории будущего строительства.* В этом разделе необходимо определить координаты углов поворота (см. прил. 4) и вычислить площадь территории будущего строительства (см. прил. 5).

*3. Анализ геодезической изученности.* В этом разделе необходимо указать сведения об исходной геодезической основе (см. табл. 4).

Таблица 4

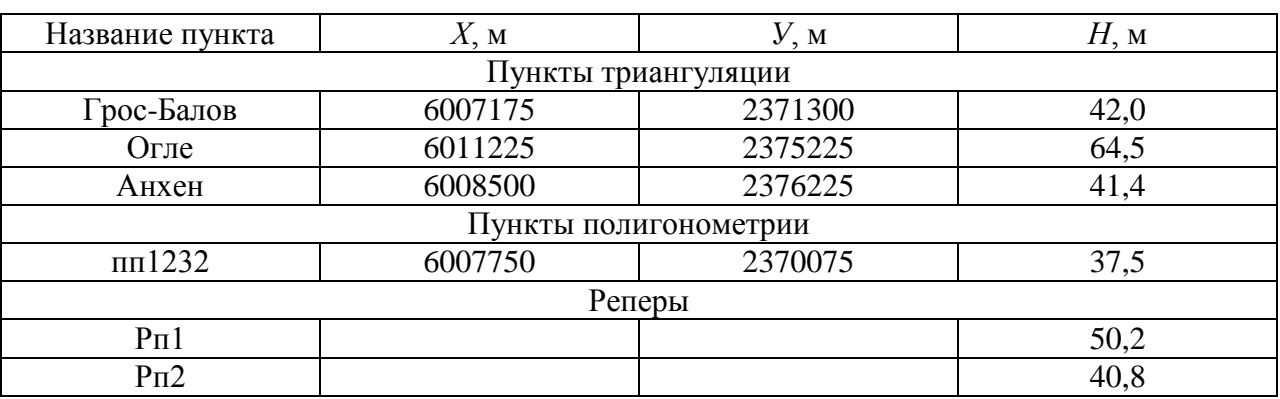

Сведения об исходной геодезической основе

Координаты определяются по карте (см. прил. 4). Высотные отметки определяются по горизонталям методом линейного интерполирования или интерполированием «на глаз». Метод линейного интерполирования заключается в следующем:

1. Проводим кратчайшую прямую (зрительно) между двумя горизонталями, проходящую через искомую точку (см. рис. 1).

2. Находим разность между высотами горизонталей и делим на измеренное расстояние между ними  $(1) - [(106-104)/45] = 0.044$ .

3. Измеряем расстояние от одной из горизонталей, и умножаем его на число полученное в результате действия  $(2) - 0.044 \cdot 16 = 0.71$ .

4. Прибавляем (или отнимаем, в зависимости от того, в какую сторону у нас подъем) к высотной отметке той, горизонтали, от которой измеряли расстояние до точки результат действия (3) – 104+0,71 = 104,71.

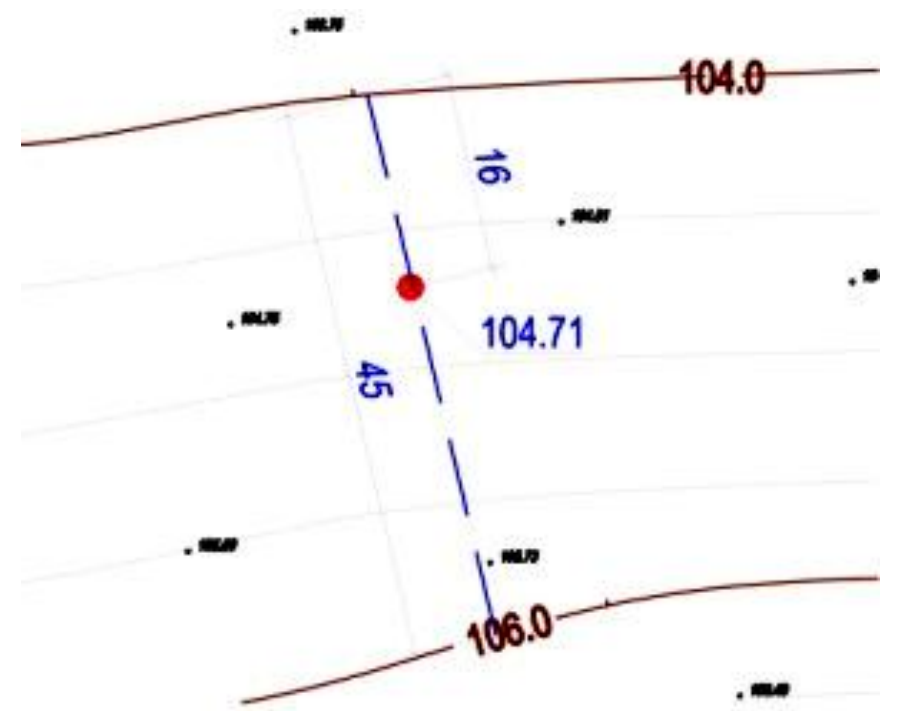

Рис. 1. Метод линейного интерполирования

*4. Опорно-геодезическая сеть.* В этом разделе необходимо запроектировать графически на карте масштаба 1:25000 простейшую опорно-геодезическую сеть – полигонометрию 1-го разряда. Сеть должна удовлетворять требованиям, приведенным в табл. 5.

Таблица 5

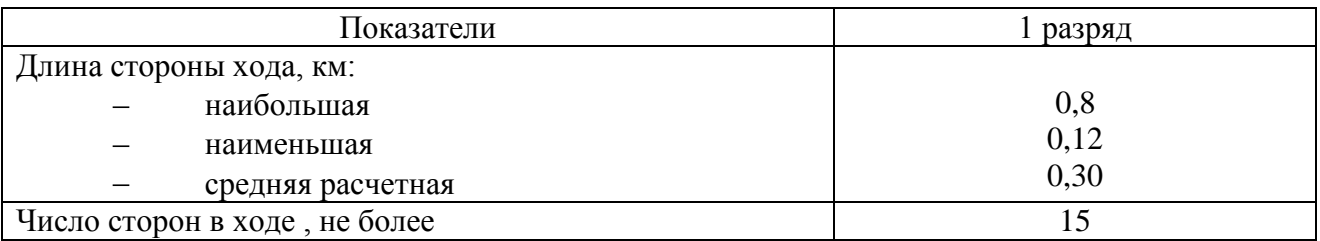

Характеристика сетей полигонометрии 1 разряда

При проектировании необходимо выдержать расстояния между пунктами и видимость между ними – на заданной площадке или вдоль трассы. На территории будущего строительства необходимо закрепить три точки долговременными знаками. В данной работе используется опорно-межевой знак – далее ОМЗ (см. прил. 6). Затем необходимо создать каталог координат и высот (см. табл. 6).

*5. Топографическая съемка.* В этом разделе необходимо описать тахеометрическую съемку для масштаба 1:2000. При описании можно пользоваться учебными пособиями, инструкциями и т. д. Обязательно должно присутствовать: проложение теодолитных ходов, применяемые приборы, составление абрисов, вычерчивание топографического плана (указать сечение рельефа, точность нанесения ситуации и рельефа, выражение в условных знаках).

#### Таблица 6

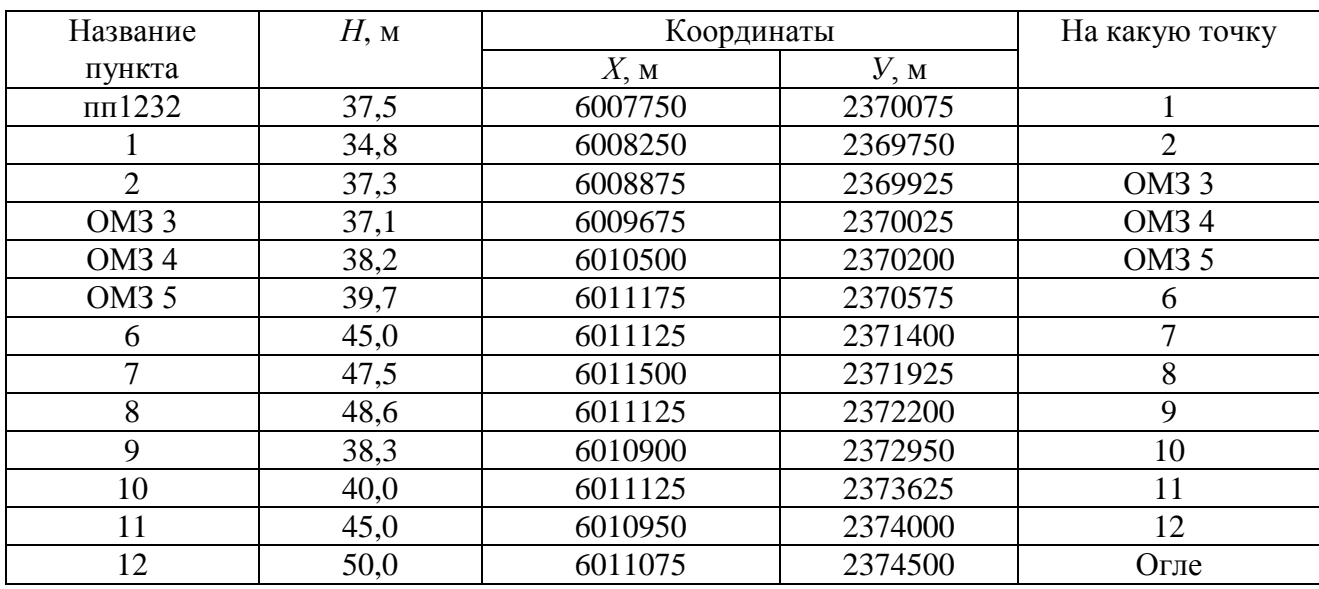

#### Каталог координат и высот пунктов

*6. Инженерные коммуникации.* Студентам предлагается фрагмент топографического плана масштаба 1:500. Необходимо сделать три копии. На одной выделить все здания: жилые – желтым цветом, не жилые – оранжевым цветом. На втором экземпляре необходимо выделить все дороги и проезды розовым цветом. На третьем экземпляре необходимо выделить все инженерные коммуникации: канализация – коричневым цветом, водопровод – зеленым, газопровод – синим, теплопровод – фиолетовым, кабельные сети – красным (см. прил. 6).

## **Практическая работа № 3 Инженерно-геологические изыскания**

<span id="page-1241-0"></span>Данная работа состоит из следующих разделов:

### *1. Работа с аэрофотоснимками.*

Аэрофотосъемка - это получение изображения земной поверхности с летальных аппаратов. Полученные при этом аэрофотоснимки являются основным материалом для создания топографических или специальных карт и планов. Используя существующие фотограмметрические методы, многие инженерные задачи, например, измерение площадей, определение высот объектов и уклонов местности, дешифрирование изображений и прочее, можно решать непосредственно по аэрофотоснимкам.

При создании топографических, а также специальных карт и планов крупных масштабов используют, в основном, методы стереотопографической съемки. При этом главной основой для получения информации об объектах местности и их взаимном расположении является аэрофотосъемочный материал. Аэрофотоснимки местности. Получение при определенных параметрах фотографирования, позволяют в камеральных условиях с помощью стереофотограмметрических приборов создать видимую модель местности и произвести ее измерения. Точность таких измерений достаточно высокая, порядка 0,01 мм, что позволяет большую часть работ при создании крупномасштабных карт и планов выполнять камерально по материалам аэрофотосъемки.

Получение стереоэффекта по паре снимков аэрофотоснимков с помощью с помощью стереоскопа ЛЗ для выполнения задания каждому студенту выдается стереоскоп ЛЗ и стереоскопическая пара аэрофотоснимков.

На рис. 2 приведена схема расположения пары аэрофотоснимков и стереоскопа.

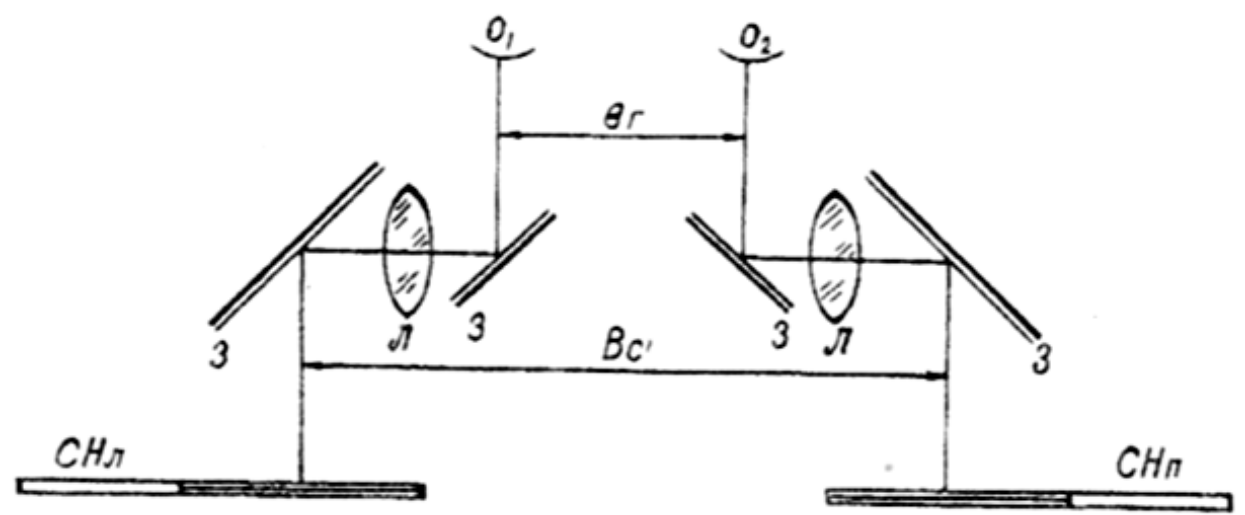

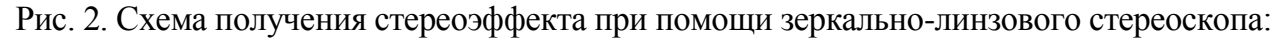

 $3$  – отражающие зеркала;  $\overline{J}$  – увеличительные линзы;  $O_1 O_2$  – положение левого и правого глаза наблюдателя; СНл и СНп – левый и правый снимки с заштрихованными перекрывающимися частями; вг – глазной базис; Вс – базис стереоскопа

Рассматривая два плоских перспективных изображения одного и того же предмета, можно получить одно пространственное изображение, которое называется стереоскопическим эффектом. Такое изображение одного и того же предмета находится на перекрывающихся частях аэрофотоснимков. Для получения стереоэффекта необходимо выполнять ряд условий, а именно:

1. Снимки должны быть получены с двух различных точек пространства.

2. Разность масштабов фотоизображений не должна превышать 16 % от их значений.

3. Один глаз наблюдателя должен рассматривать левый снимок, другой глаз-правый.

4. В системе «стереоскоп-снимок» линия глазного базиса, линия базиса стереоскопа и базиса аэрофотоснимка на снимках должны располагаться на одной плоскости.

Для получения прямого, обратного и нулевого стереоэффекта снимки располагают так, как показано на рис. 3, где перекрывающиеся площади заштрихованы.

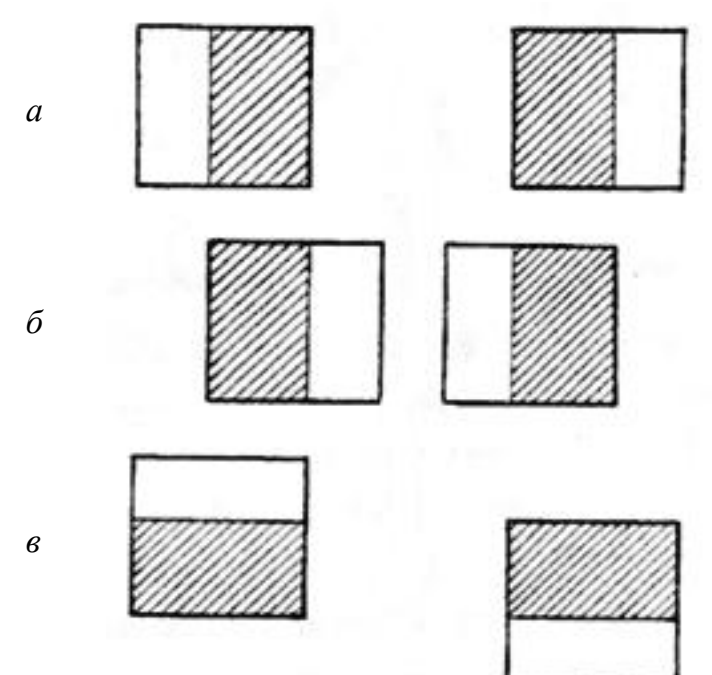

Рис. 3. Расположение аэроснимков для получения стереоэффекта (перекрывающиеся площади снимков заштрихованы): *а* – прямой; *б* – обратный; *в* – нулевой

Для выполнения задания используют аэроснимок и соответствующую карту. Привязка снимка к карте заключается в отождествлении фотоизображения контуров границ снимка с их графическим изображением на топографической карте. С этой целью рассматривают аэрофотоснимок и карту, опознавая на них идентичные объекты: населенные пункты, элементы дорожной сети, гидрографию, контур растительного покрова и т. д. Изучив изображения идентичных объектов на аэрофотоснимке и карте, с помощью штриховых наметок карандашом фиксируют на карте примерные границы снимка. Если привязка аэрофотоснимка сделана правильно, то полученная фигура должна быть близка к квадрату [6].

Масштаб аэрофотоснимка определяют по формуле:

$$
m = \frac{L}{l} \cdot M,\tag{1}
$$

где *l* – длина отрезка на аэрофотоснимке;

*L* – длина этого же отрезка на топографической карте;

*M* – знаменатель масштаба карты;

*m* – знаменатель масштаба аэроснимка.

Для определения масштаба аэрофотоснимка используют два отрезка, концы которых опознают на аэрофотоснимке и карте с погрешностью не более 0,2 мм. С этой целью используют четкие контурные точки аэрофотоснимка и карты: перекрестки дорог, углы построек, углы леса и сельхозугодий (см. рис. 4 *а*, *б*).

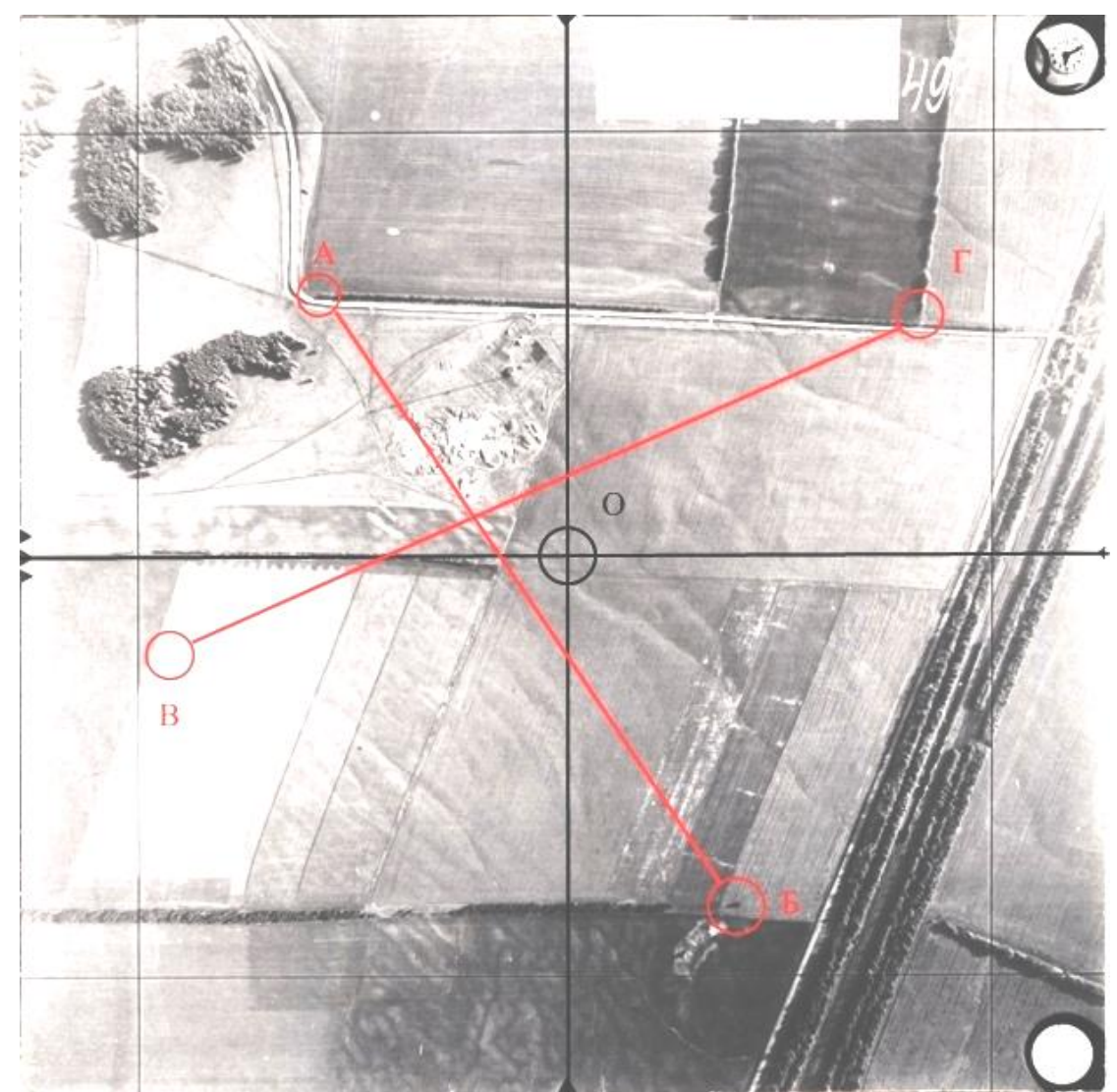

Рис. 4*а*. Концы отрезков на аэрофотоснимке

Оба отрезка должны проходить примерно через главную точку аэрофотоснимка, а расстояние от главной точки до концов отрезка должны быть примерно равными (допустимая разность длин не должна превышать 1-2 см). Главная точка «О» аэрофотоснимка находится в точке пересечения линий, соединяющих координатные метки аэрофотоаппарата, изображения которых располагаются в середине каждой из четырех сторон аэрофотоснимка (см. рис. 4*а*). Данные измерений и вычисления заносят в соответствующий бланк (см. прил. 7).

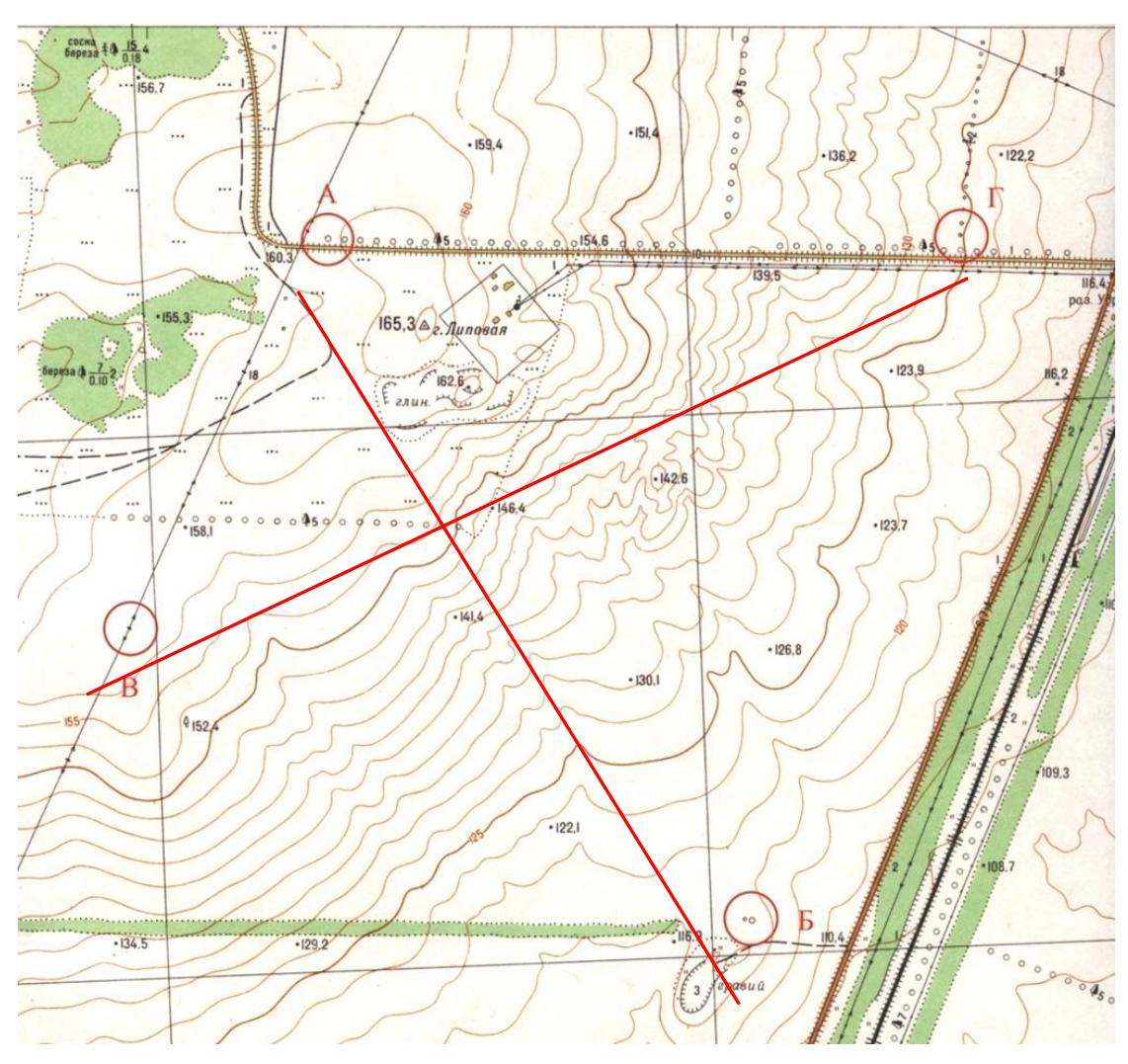

Рис. 4*б*. Концы отрезков на карте

### *2. Обновление карты.*

В процессе обновления карт и планов данные полученные с помощью аэрофотосъемки наносятся на карту. Так как аэроснимок содержит наиболее свежие данные о местности по сравнению с картой выполненной ранее, следовательно часть объектов, изображенных на снимке может отсутствовать на карте, так же как часть объектов на карте могут отсутствовать на снимке. В таких случаях возникает необходимость обновления карты по аэроснимку.

В данной работе необходимо на кальке отобразить четыре объекта, два отображены на карте, но на снимке отсутствуют и два объекта, которые отображены на аэрофотоснимке, на карте нет. Объекты, которые отображены на карте обводятся по контуру красным цветом, синим цветом обрисовываются объекты, которые не отображены на карте, переносятся с аэрофотоснимка.

Для переноса объектов с аэрофотоснимка на карту используется способ промера. Если переносимый объект находится на каком-либо прямолинейном контуре, то опознав на аэроснимке и на карте общую точку (мост на дороге, угол леса, перекресток дороги и т. п.) контура, определяют по аэроснимку расстояние

от этой точки до объекта. Отложив на карте измеренное расстояние вдоль прямолинейного контура, получим положение объекта на карте. Когда визуально или промером перенос объекта затруднителен, применяют способ засечки.

Объекты с аэроснимка на карту переносятся в такой последовательности:

- на карте из этих точек проводят дуги радиусами, равными расстоянию, измеренному по аэроснимку, но в масштабе карты, точка пересечения дуг и будет местоположение на карте.

- находят на аэроснимке и на карте две-три общие точки, расположенные вблизи от переносимого объекта и определяют по аэроснимку расстояние от точки до объекта.

При переносе с аэрофотоснимка на карту линейных объектов, например траншеи, новой дороги и т. п. Рекомендуется изначально перенести одним из приведенных выше способов два-три характерных изгиба, а затем, пользуясь положением изгибов, визуально вычертить остальную часть переносимого линейного объекта.

Расстояния, измеренные на снимке, переводятся в расстояния на карте с помощью клинового масштаба. Для этого предварительного необходимо на соответствующих осях отложить отрезки  $l_1$ ,  $l_2$ ,  $L_1$ ,  $L_2$  и соединить прямой получившиеся точки  $l_1$ ,  $l_2$ ,  $L_1$ ,  $L_2$ . На аэроснимке измеряют требуемый отрезок, откладывают его на оси и через получившуюся точку проводят прямую параллельную двум другим построенными ранее (см. рис. 5). В результате получаем отрезок, но уже в масштабе карты. Получившийся отрезок измеряют и переносят на кальку.

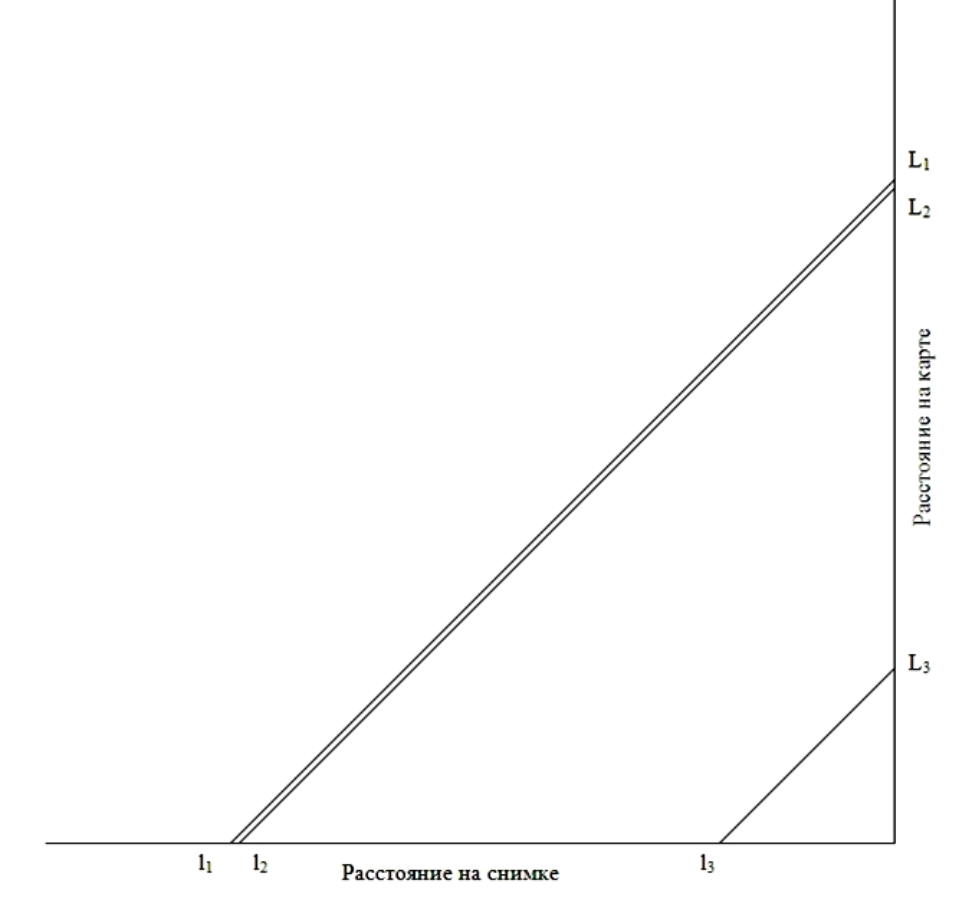

Рис. 5. Клиновой масштаб

*3.Вынос в натуру точки с заданными координатами.*

На карте запроектирована буровая скважина (с), которую необходимо вынести в натуру от ближайших пунктов геодезической сети.

Прямоугольные координаты и отметки пунктов геодезической сети омз 1 и омз 2 выписывают из каталога координат и высот, а координаты и отметку точки С студенты определяют графически с карты (см. рис. 6).

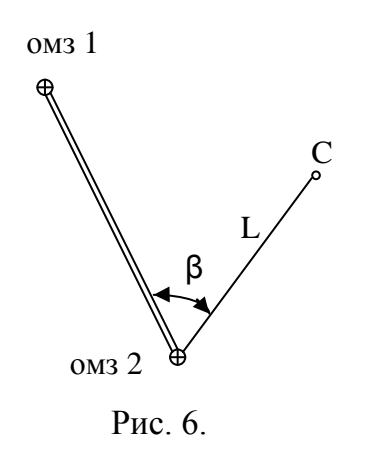

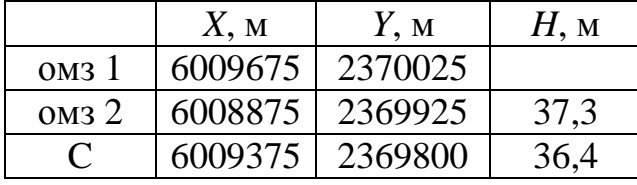

Для переноса запроектированной точки в натуру применим способ полярных координат.

Вначале выполняют геодезическую подготовку проекта. Для этого необходимо вычислить разбивочные элементы. т. е. полярный угол β и полярное расстояние L по формулам:

$$
\alpha_{\rm OM32-c} = \arctg \frac{Y_c - Y_{\rm OM32}}{X_c - X_{\rm OM32}},\tag{2}
$$

$$
\alpha_{\text{OM32-OM31}} = \arctg \frac{Y_{\text{OM31}} - Y_{\text{OM32}}}{X_{\text{OM31}} - X_{\text{OM32}}},\tag{3}
$$

$$
L = \sqrt{d^2 + h^2},\tag{4}
$$

$$
d_{\text{OM32-c}} = \sqrt{\Delta x^2 + \Delta y^2},\tag{5}
$$

$$
h = H_{\rm c} \cdot H_{\rm o_0} \tag{6}
$$

$$
\beta = \alpha_{\text{OM32-c}} - \alpha_{\text{OM32-OM31}},\tag{7}
$$

где *X*1, *X*2, *Y*1, *Y*2 – прямоугольные координаты исходных пунктов;

*X*с , *Y*с – прямоугольные координаты запроектированной точки;

 $H_{\text{OM32}}$ ,  $H_{\text{c}}$  – отметки точек омз 2 и С;

*d*омз2-c – горизонтальное проложение линии омз 2-С;

L – наклонное проектное расстояние от пункта омз 2 до точки С;

 $\alpha_{\text{OM32-c}}$ ,  $\alpha_{\text{OM32-OM31}}$  – дирекционные углы линий омз 2–С и омз 2–омз1;

β – горизонтальный угол.

Затем составляют разбивочный чертеж в масштабе топографического плана, на котором запроектирован объект. На разбивочный чертеж наносят:

– пункты геодезической сети (омз 1, омз 2);

– величины углов и линий, которые необходимо отложить на местности от исходных пунктов до проектной точки.

На местности в точке омз 2 устанавливают теодолит и способами, изложенными выше, отмеряют величины, указанные на разбивочном чертеже. Для контроля можно вычислить полярные координаты точки С от пункта омз 1 (см. рис. 7).

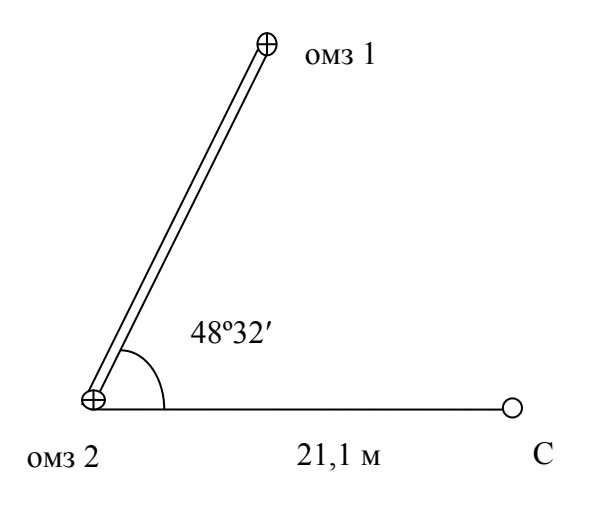

Рис. 7.

## **Список использованной литературы**

<span id="page-1248-0"></span>1. ГОСТ Р 52398-2005. Классификация автомобильных дорог. Основные параметры и требования.

2. Условные знаки для топографических карт масштабов 1:25000, 1:50000, 1:100000.

3. ГКИНП (ГНТА)-04-122-03. Инструкция по развитию высокоточной гравиметрической сети России.

4. Справочник базовых цен на инженерные изыскания для строительства. Инженерно-геодезические изыскания 2004 г.

5. Условные знаки для топографических планов масштабов 1:5000, 1:2000, 1:1000, 1:500.

6. Жигульский В. П., Коновалов В. Е. Топографическое дешифрирование аэроснимков и космических снимков при создании и обновлении крупномасштабных карт и планов. / В. П. Жигульский, В. Е. Коновалов. УГГУ. Екатеринбург, 2013 г.

## **Приложения**

Приложение 1

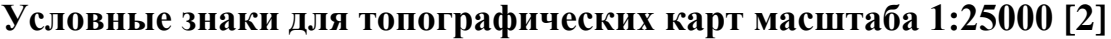

<span id="page-1249-0"></span>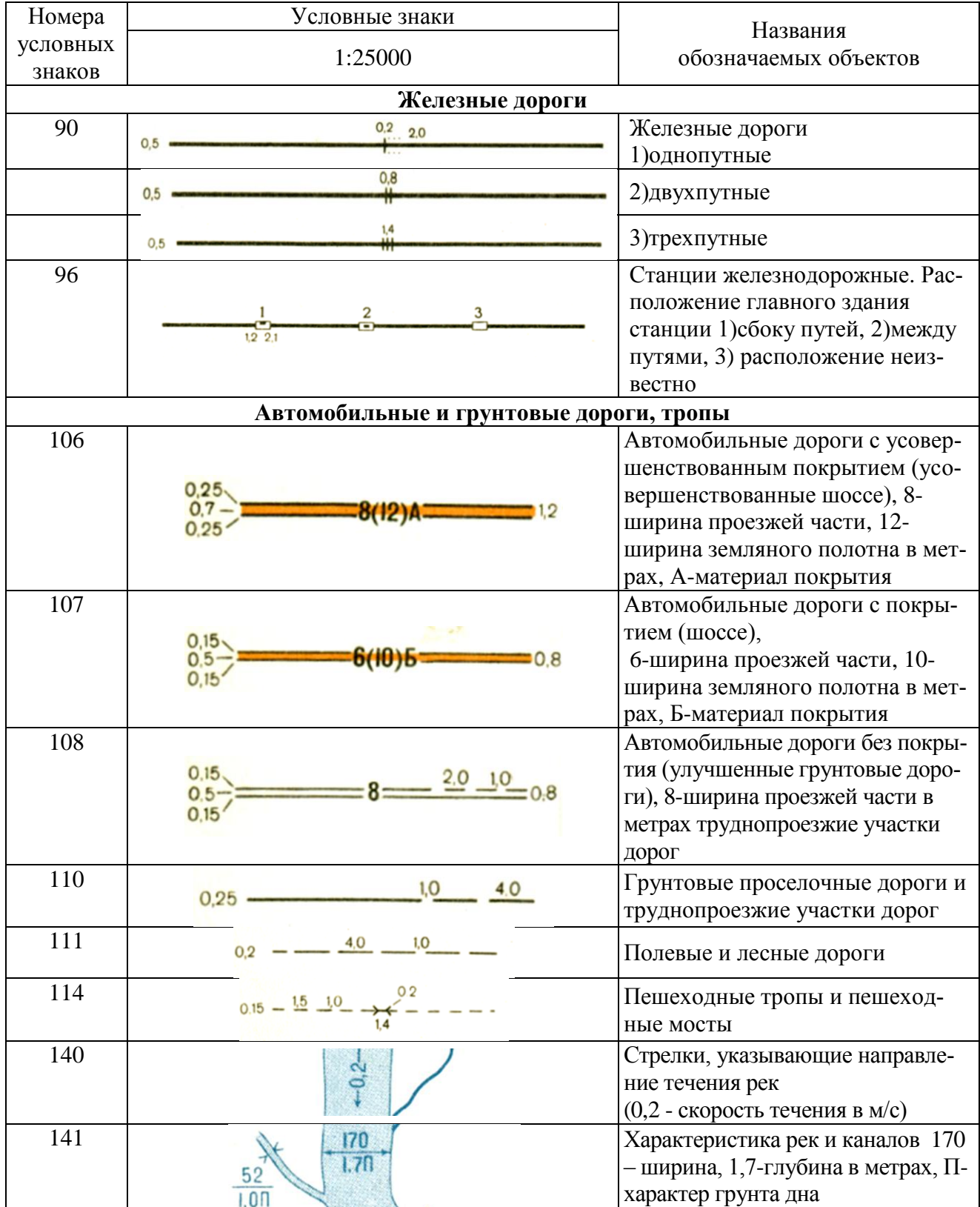

Продолжение приложения 1

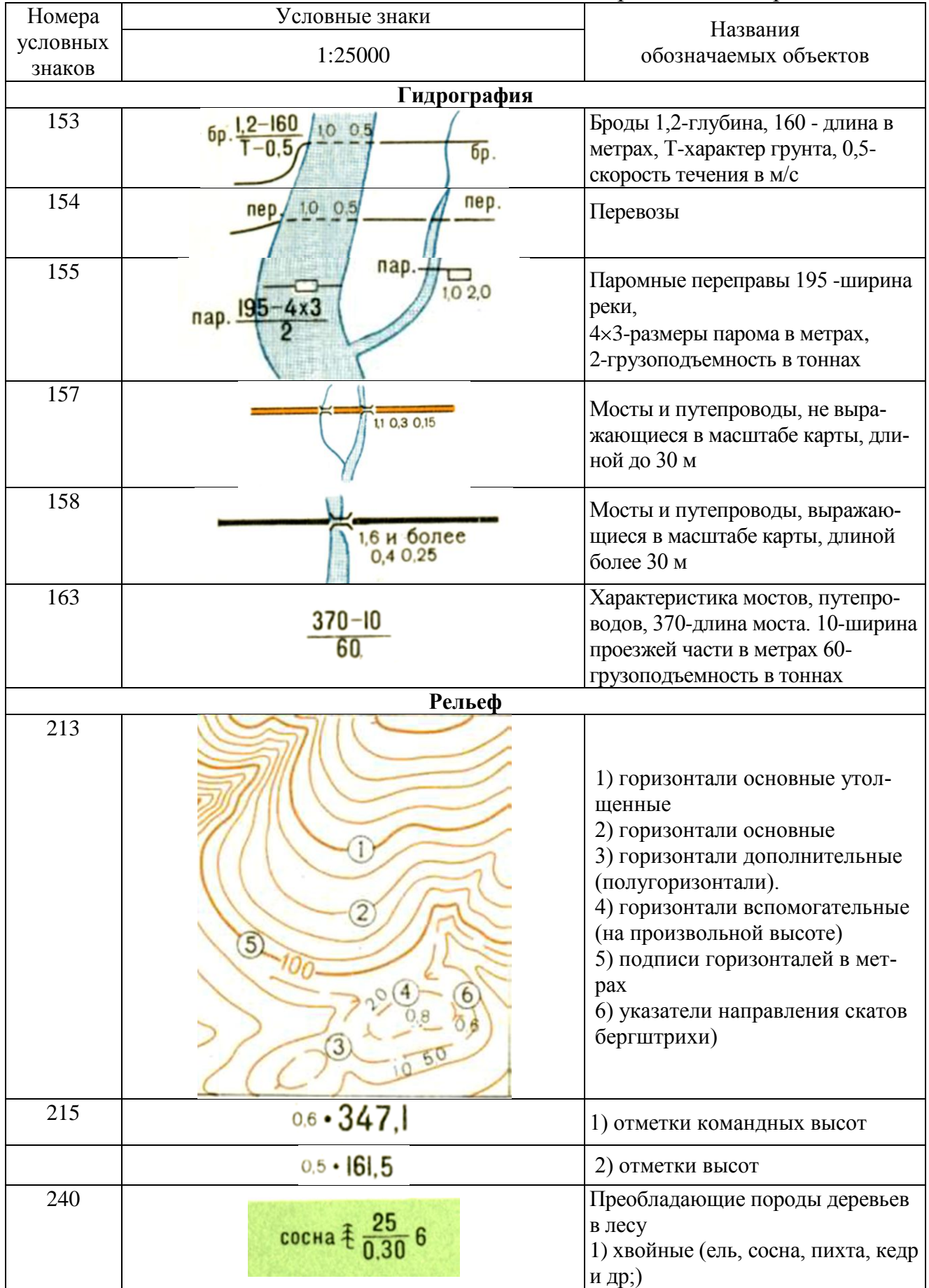

Окончание приложения 1

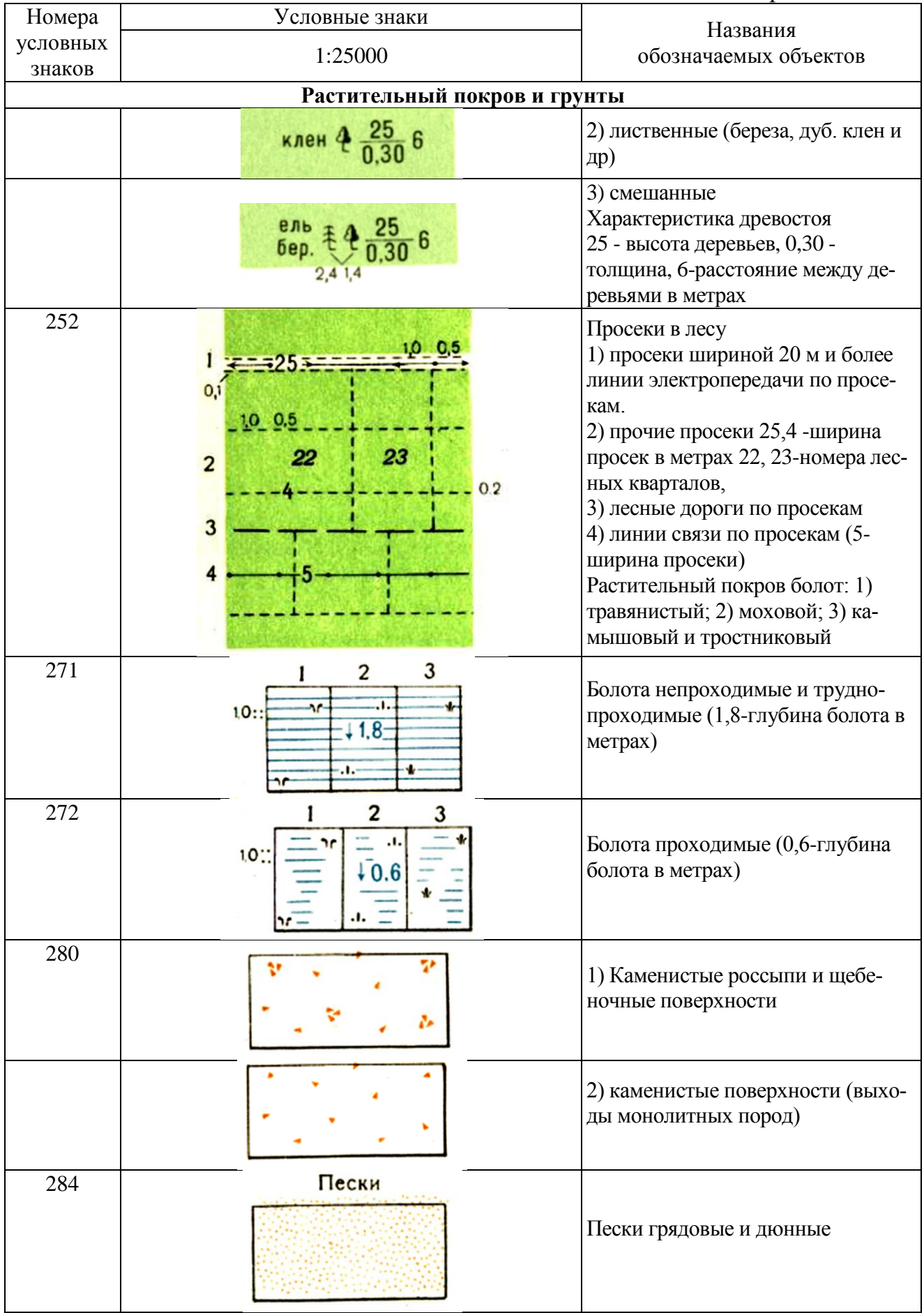

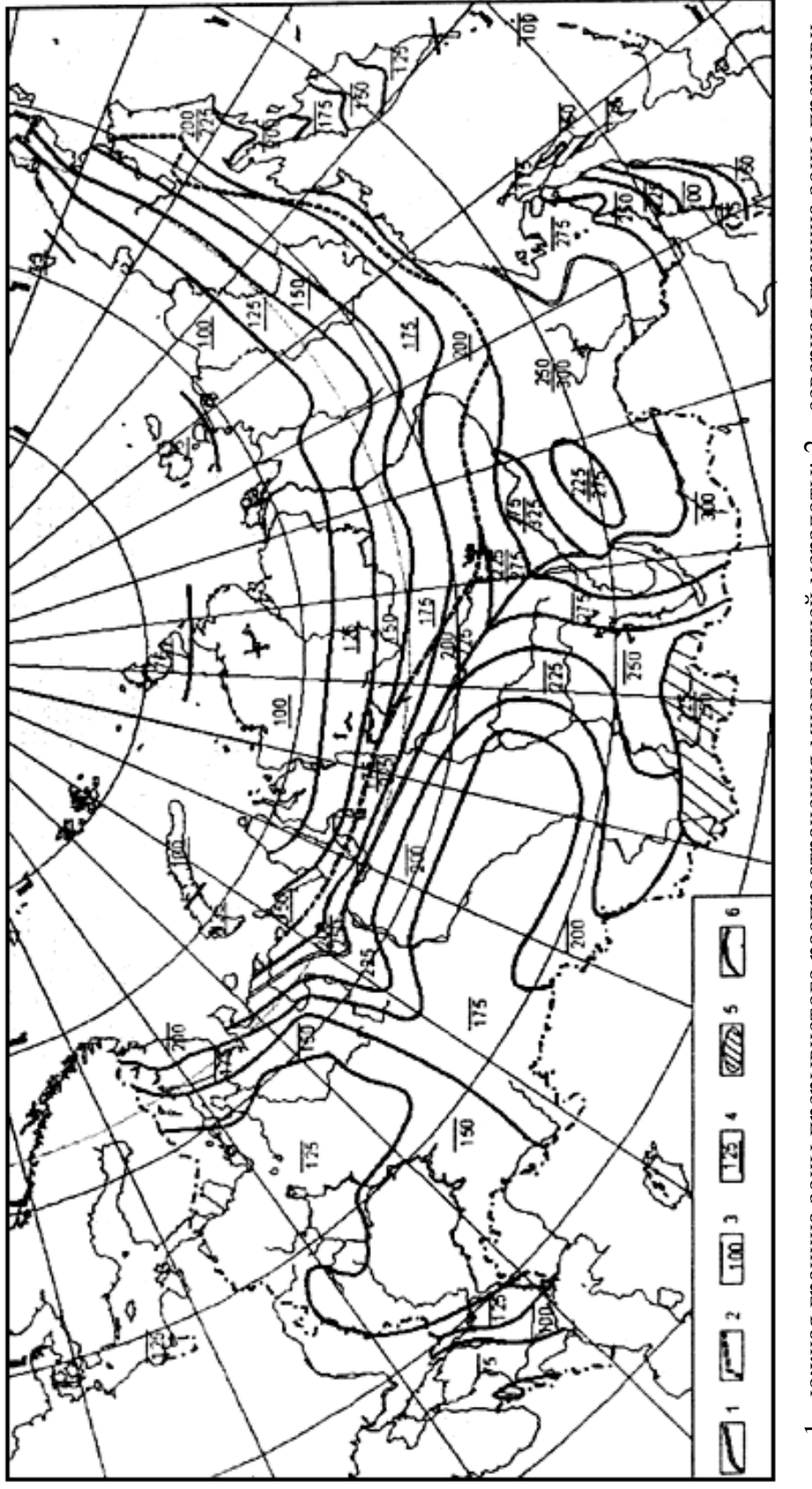

<span id="page-1252-0"></span>**Схема промерзания и протаивания грунтов для определения глубины закладки центров реперов [3]**

1 - южная граница зоны прерывистого распространения многолетней мерзлоты; 2 - северная граница зоны прерыви-<br>стого распространения многолетней мерзлоты и южная граница области применения знаков, закладываемых в узкие горные области с преимущественно каменистыми породами и прерывистым распространением многолетнемерзлых 1 - южная граница зоны прерывистого распространения многолетней мерзлоты; 2 - северная граница зоны прерывистого распространения многолетней мерзлоты и южная граница области применения знаков, закладываемых в узкие скважины протаиванием или бурением; 3 - глубина промерзания грунта, принимаемая при расчете глубины закладскважины протаиванием или бурением; 3 - глубина промерзания грунта, принимаемая при расчете глубины закладки знаков, см; 4 - глубина протаивания грунтов, принимаемая при расчете глубины закладки знаков, см; 5 - высококи знаков, см; 4 - глубина протаивания грунтов, принимаемая при расчете глубины закладки знаков, см; 5 - высокоорные области с преимущественно каменистыми породами и прерывистым распространением многолетнемерзлых грунтов; 6 - изолинии равных глубин промерзания (протаивания).рунтов; 6 - изолинии равных глубин промерзания (протаивания)

## <span id="page-1253-0"></span>**Продолжительность неблагоприятного периода года для производства полевых инженерных изысканий (названия субъектов Российской Федерации даны по состоянию на 1 декабря 2003 г.) [4]**

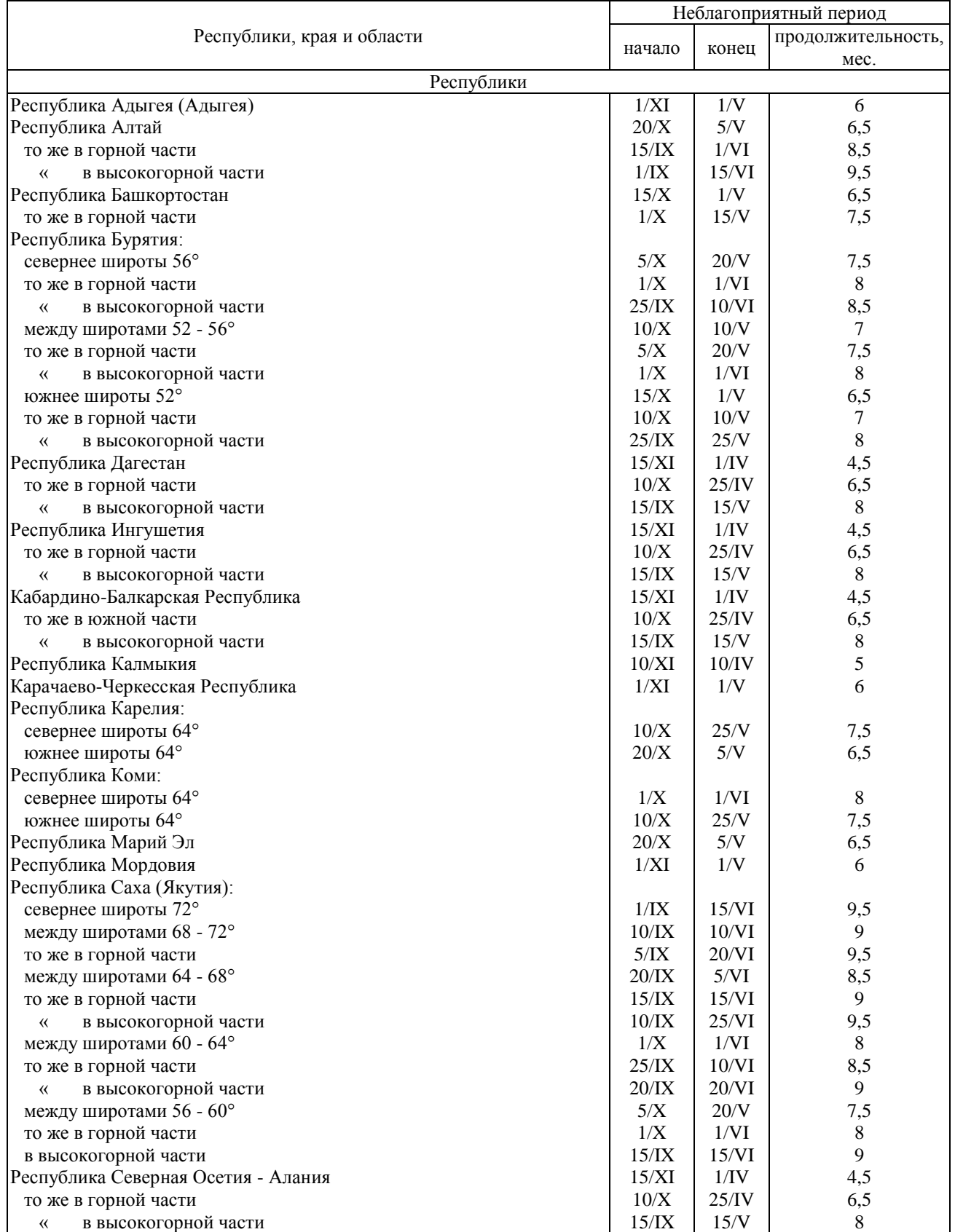

#### Продолжение приложения 3 Республики, края и области Неблагоприятный период начало конец продолжительность, мес. Республика Татарстан (Татарстан)  $1/XI$   $1/V$  6<br>
Республика Тыва  $30/X$   $5/V$   $6.5$ Республика Тыва  $20/X$  5/V то же в горной части  $10/X$  25/V  $10/X$  25/V  $7.5$ « в высокогорной части  $\vert$  20/IX  $\vert$  5/VI  $\vert$  8,5  $V_{\text{AMYPTCKA}}$ я Республика 20/X 5/V 6,5 Республика Хакасия 10/X 10/V 7 то же в горной части  $15/IX$  1/VI Чеченская Республика  $\begin{array}{c|c} 4,5 \ \text{to} \quad 15\text{/N} \end{array}$  15/XI  $\begin{array}{c|c} 15\text{/N} \end{array}$  15/V  $\begin{array}{c|c} 4,5 \end{array}$  15/V  $\begin{array}{c} 4,5 \end{array}$  15/V  $\begin{array}{c} 4,5 \end{array}$ то же в горной части  $\begin{array}{c|c} 10/X & 25/IV \\ \hline 15/IX & 15/V \end{array}$ « в высокогорной части 15/IX  $\vert$  15/IX  $\vert$  15/V  $\vert$  8 Чувашская Республика - Чувашия 1/2001 года с 1/2002 года с 1/2003 года с 1/2002 года с 1/2004 года с 1/2004 года с 1/2004 года с 1/2004 года с 1/2004 года с 1/2004 года с 1/2004 года с 1/2004 года с 1/2004 года с 1/2004 Края Алтайский  $20\%$  5/V 6,5 то же в горной части  $15/IX$  1/VI  $3.5$ « в высокогорной части 1/IX  $1/IX$  15/VI 9,5 Краснодарский  $\begin{array}{c|c} 15/XI & 15/IV & 5 \end{array}$ Красноярский, в том числе Таймырский (Долгано-Ненецкий) авт. окр., Эвенкийский авт. окр.: севернее широты 72°  $1/\text{IX}$  15/VI 9,5 между широтами 68 - 72° 10/IX 10/VI 9 « « 64 - 68° 20/IX 5/VI 8,5 « (60 - 64° 1/X 1/VI 8 « « 56 - 60° 5/X 20/V 7,5 «  $\ll$  52 - 56° 10/X 10/V 7 в горной части: между широтами 64 - 72°<br>
« (69 - 72° 1/IX 15/VI 9,5<br>
15/IX 1/VI 9,5 «  $\ll$  52 - 56° 15/IX 1/VI 8,5 Приморский  $1/XI \mid 1/V \mid 6$ то же в горной части  $15/IX$  15/V 8 « в высокогорной части  $10/\text{IX}$  25/V 8.5  $C$ тавропольский 15/XI 15/IV 5 Хабаровский: севернее широты  $56^{\circ}$  8 то же в горной части  $5/IX$  5/VI 9 « в высокогорной части 1/IX 15/VI 9,5 между широтами  $52 - 56^{\circ}$  7,5 то же в горной части  $10/IX$  25/V 8,5 « в высокогорной части  $9 \times 1/\text{X}$   $1/\text{V}$   $1/\text{V}$   $1/\text$ южнее широты 52°  $1/X$  1/V то же в горной части 15/IX 15/V 8 « в высокогорной части 10/IX  $\vert$  25/V  $\vert$  8,5 Области Амурская  $10\%$  10/X 10/V 7 то же в горной части  $7.5$ Архангельская, в т.ч. Ненецкий авт. окр.: севернее широты  $68^{\circ}$  8,5 между широтами 64 - 68°  $10/X$  25/V  $10/X$  25/V  $10/X$  25/V  $10/X$ южнее широты 64° 15/X 15/V 7 Астраханская  $\begin{array}{c|c} 5/XI & 5/IV & 5 \end{array}$ Белгородская 10/XI 25/IV 5,5 Брянская  $1/XI$   $1/Y$   $6$ Владимирская  $\begin{array}{c|c} 20/X & 5/V & 6,5 \\ \hline 10/XI & 25/IV & 5.5 \end{array}$ Волгоградская  $10/XI$  25/IV 5,5 Вологодская  $10/X$  10/X  $10/W$  7 Воронежская 10/XI 25/IV 5,5 Ивановская  $20/X$  5/V 6,5 Иркутская, в т.ч. Усть-Ордынский Бурятский авт. окр.:

## Продолжение приложения 3

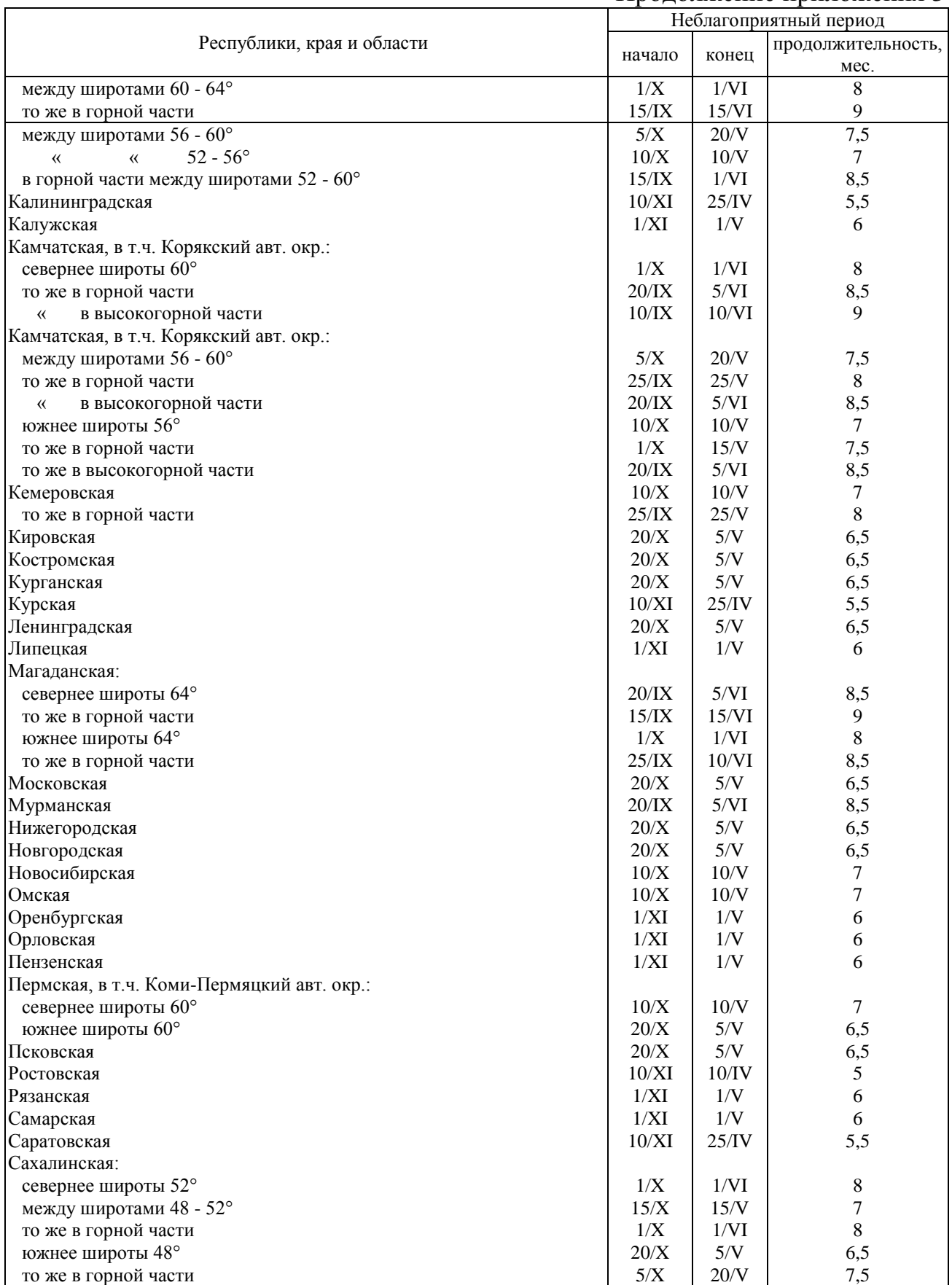

### Окончание приложения 3

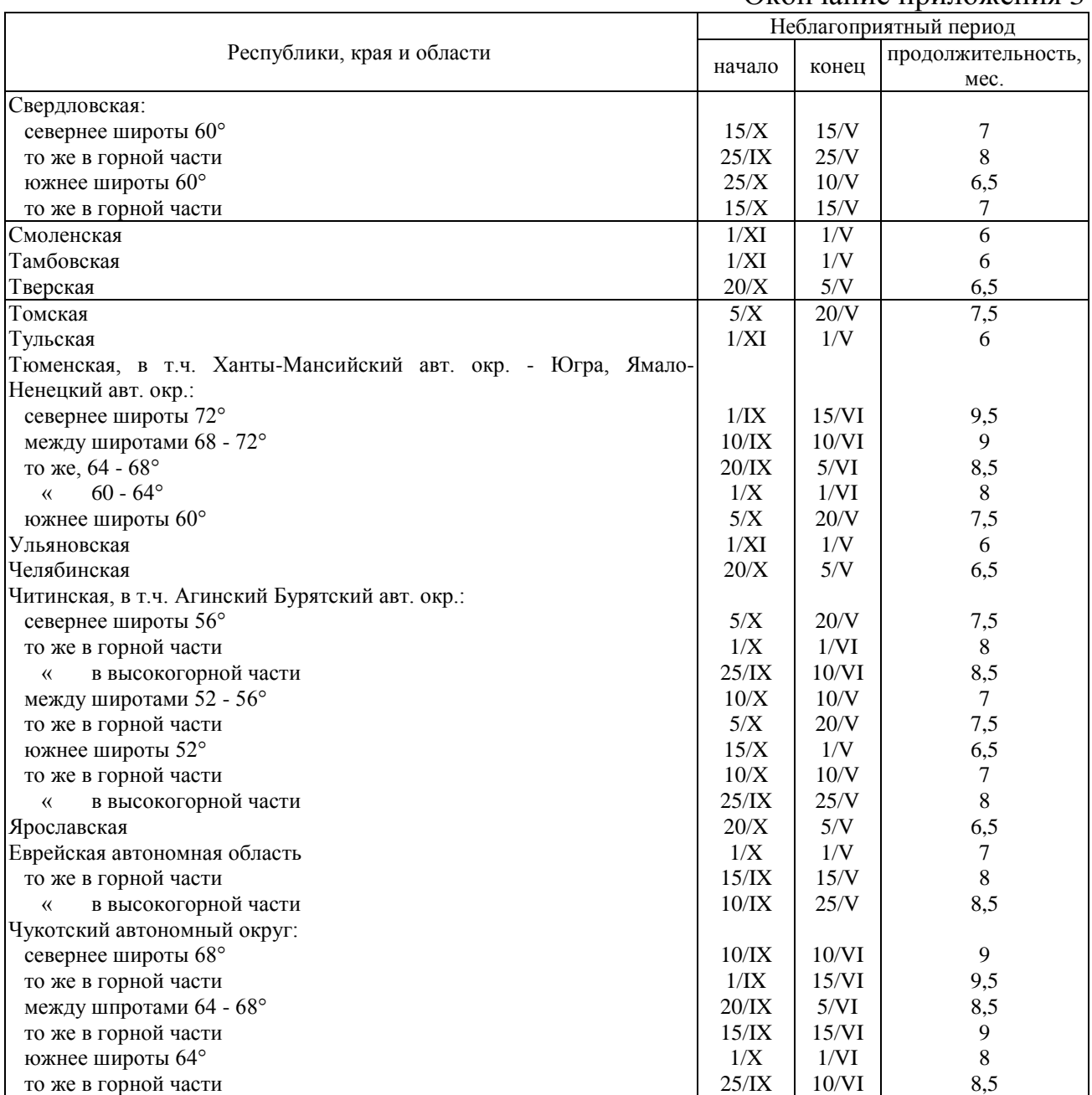

#### **П р и м е ч а н и я** :

1. К горной части относятся районы с высотой относительно уровня моря от 1500 до 2000 м; к высокогорной - выше 2000 м.

2. В горах с ледниками и вечными снегами продолжительность неблагоприятного периода определяется организацией, выполняющей изыскания, в каждом отдельном случае на основе данных местной службы Росгидромета.

3. В зависимости от климатических условий в районе изысканий сроки начала и конца неблагоприятного периода могут быть перенесены организацией, выполняющей изыскания, в пределах полумесяца, без изменения общей продолжительности этого периода на основе данных местной службы Росгидромета.

#### **Определение прямоугольных координат точек по карте**

<span id="page-1257-0"></span>Прямоугольные координаты точек определяют по карте с помощью координатной (километровой) сетки, оцифрованной на ее выходах за внутренними сторонами рамки карты.

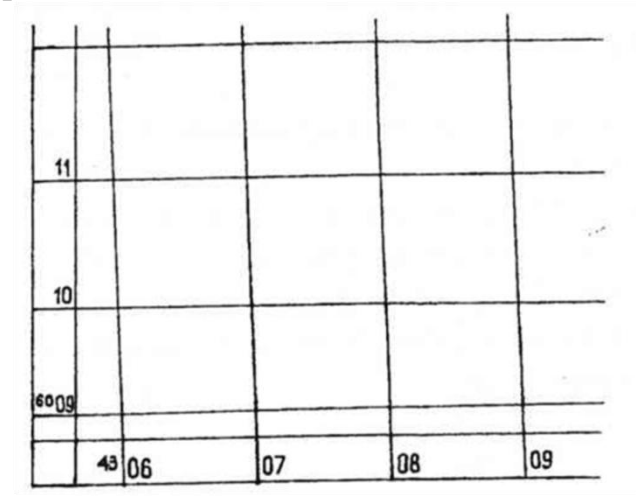

Рис. П. 4.1. Оцифровка линий координатной сетки

По западной и восточной сторонам рамки карты указаны значения абсцисс *X* в километрах, отсчитанные от экватора. Например, 6009 км, 6010 км и т. д. Первые две цифры в значениях *X* подписываются только у крайней верхней и нижней линий координатной сетки.

По северной и южной сторонам рамки карты указаны значения ординат *У* в километрах. Любая точка на топографической карте находится в одном из квадратов координатной сетки.

Для определения плоских прямоугольных координат какой-либо точки, например, точки М (рис. П. 4.2), нужно опустить перпендикуляры из этой точки на стороны квадрата. Затем с помощью циркуля-измерителя и линейного масштаба или с помощью линейки и числового масштаба, определить значения приращений координат ∆*X* и ∆*У* в метрах.

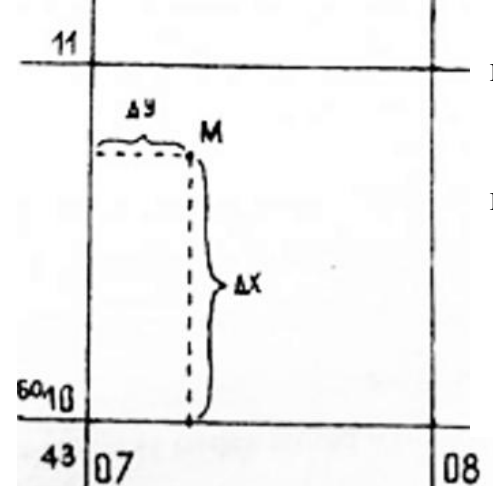

Рис. П. 4.2. Определение плоских прямоугольных координат точки по карте

На рис. П.4.2 юго-западный угол квадрата имеет координаты:

 $X = 6010000$  м,  $Y = 4307000$  м.

Приращения координат, измеренные по карте, равны:

∆*Х* = 760 м, ∆*У*= 290 м.

Окончательные координаты точки М будут:  $X_M = 6010000 M + 760 M = 6010760 M;$ 

*Y*м = 4307000 м + 290 м = 4307290 м.

#### **Определение площади аналитическим способом**

<span id="page-1258-0"></span>
$$
P(M^{2}) = \frac{1}{2} \sum_{i=1}^{n} X_{i} \cdot (Y_{i+1} - Y_{i-1}); \quad P(M^{2}) = \frac{1}{2} \sum_{i=1}^{n} Y_{i} \cdot (X_{i+1} - X_{i-1}); \quad P(\text{ra}) = \frac{P(M^{2})}{10000},
$$

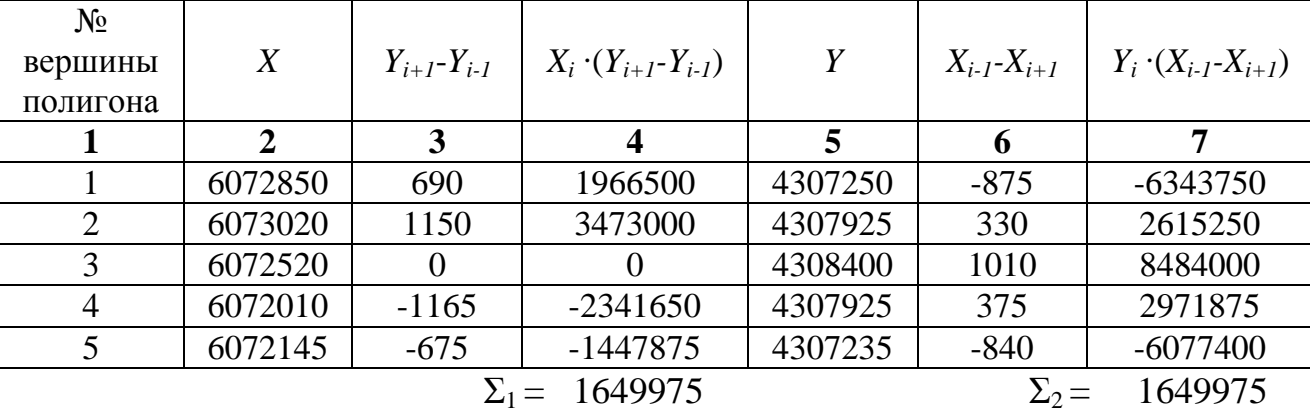

*Xi* , *Y<sup>i</sup>* – координаты вершин земельного участка в метрах

 $P_1 = \frac{1}{2} \cdot \sum_1$ 1 2 824987,5 (м<sup>2</sup>)= 82,5 (га);  $P_2=\frac{1}{2}\cdot\sum_{2}$ 1 2 824987,5 (м<sup>2</sup>) = 82,5 (га).

*Примечание.* В примере площадь определена для земельного участка, граница которого имеет пять характерных точек (пятиугольник).

Во вторую и пятую колонки записывают координаты *X* и *Y* соответствующих точек. В третьей колонке считают разность значений координат *Y* последующей и предыдущей точек. Например, для вершины с номером 1 в колонке три нужно вычислить разность координат *Y* вершин с номером 2 и номером 5 (*Y*2- *Y*5,) для вершины с номером 2 соответственно разность координат *Y* для третьей и пятой вершин (*Y*3- *Y*<sup>1</sup> )и т. д. В четвертой колонке вычисляют произведение значений представленных во второй и третьей колонках. В шестой колонке считают разность координат *X* предыдущей и последующей вершин. Например, для вершины с номером 1 в шестой колонке нужно вычислить разность координат *Х* пятой и второй вершин (*X* <sup>5</sup>- *X*2,) для вершины с номером 2 соответственно (*X* <sup>1</sup>- *X*3) и т. д. В седьмой колонке аналогично находят произведение значений представленных в пятой и шестой колонках. Затем вычисляют сумму всех значений, записанных в четвертой колонке  $(\Sigma_1)$  и седьмой колонке  $(\Sigma_2)$ . Следующим этапом вычислений является расчет площади по формулам площади  $P_1$  и  $P_2$ . Контроль: сумма  $\Sigma_1$  должна быть равна сумме  $\Sigma_2$ .

Приложение 6

| Условные знаки для топографических планов масштаба 1:500 [5] |
|--------------------------------------------------------------|
|--------------------------------------------------------------|

<span id="page-1259-0"></span>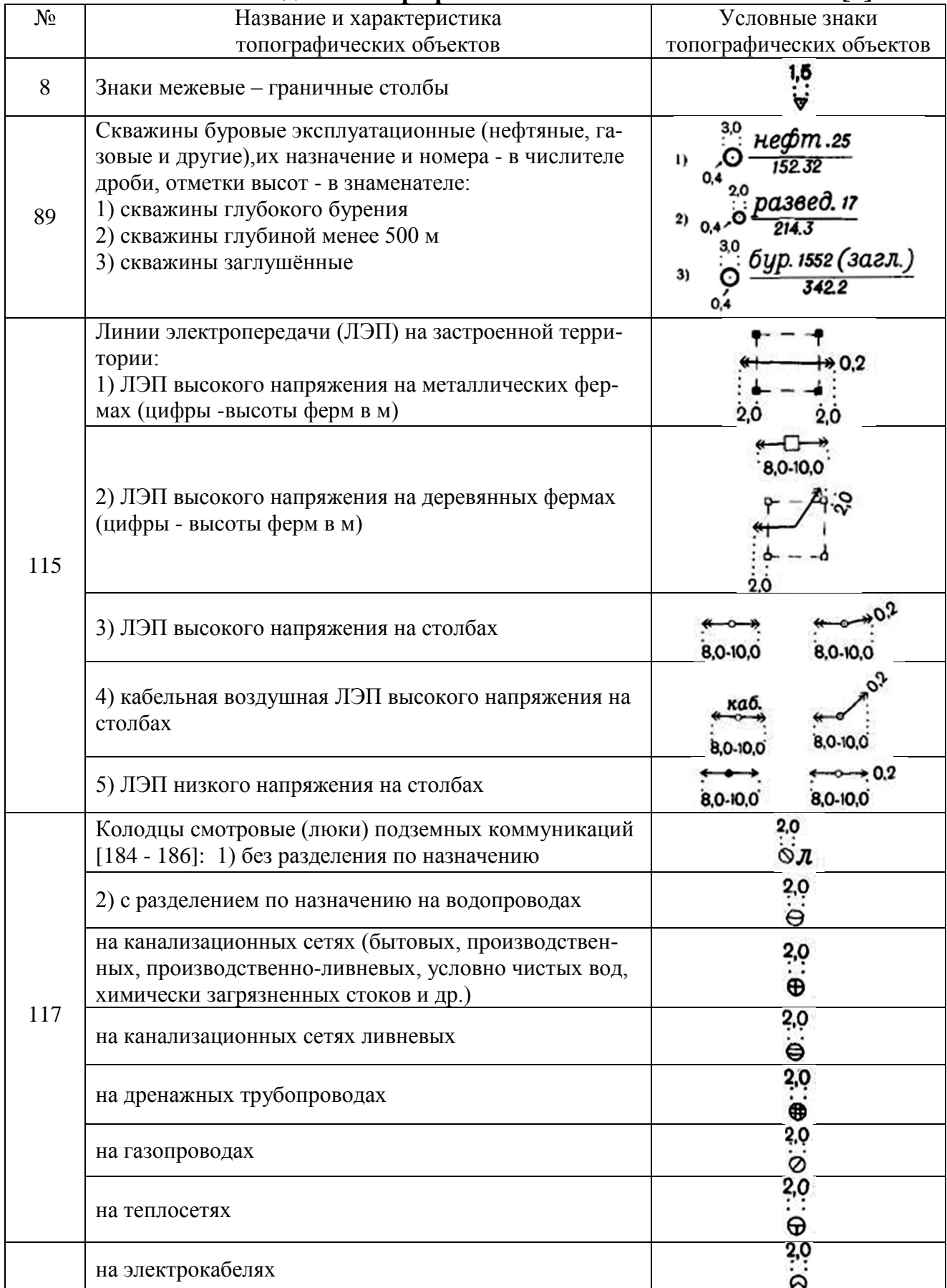
Окончание приложения 6

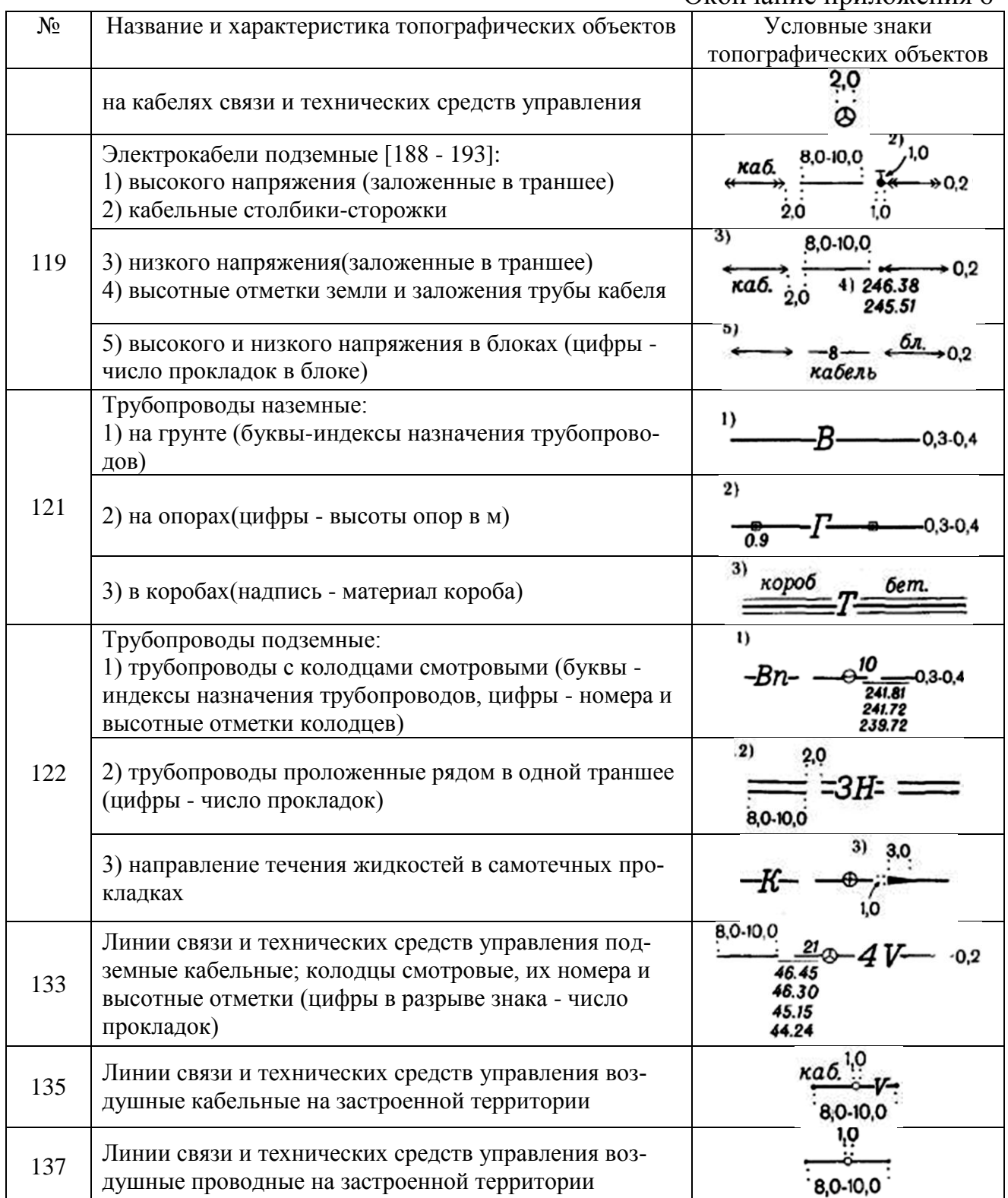

На топографических планах при изображении трубопроводов в разрывах условных знаков трасс дают буквенные индексы, характеризующие их назначение (транспортируемый газообразный, жидкий или твердый материал или продукт). Например, для водопроводов (без разделения) - *В*, канализационных сетей (без разделения) - *К*, газопроводов - *Г*, тепловых сетей - *Т*, нефтепроводов - *Н*, бензопроводов -*Б* (при наличии места - *бенз*.) и т. д., а для различных твердых материалов (без разделения) - *Мт.*

# УРАЛЬСКИЙ ГОСУДАРСТВЕННЫЙ ГОРНЫЙ УНИВЕРСИТЕТ Кафедра геодезии и кадастров

### **Определение масштаба аэрофотоснимка**

Аэроснимок Исхолные данные:

Измерение длин отрезков и вычисление масштаба аэрофотоснимка №

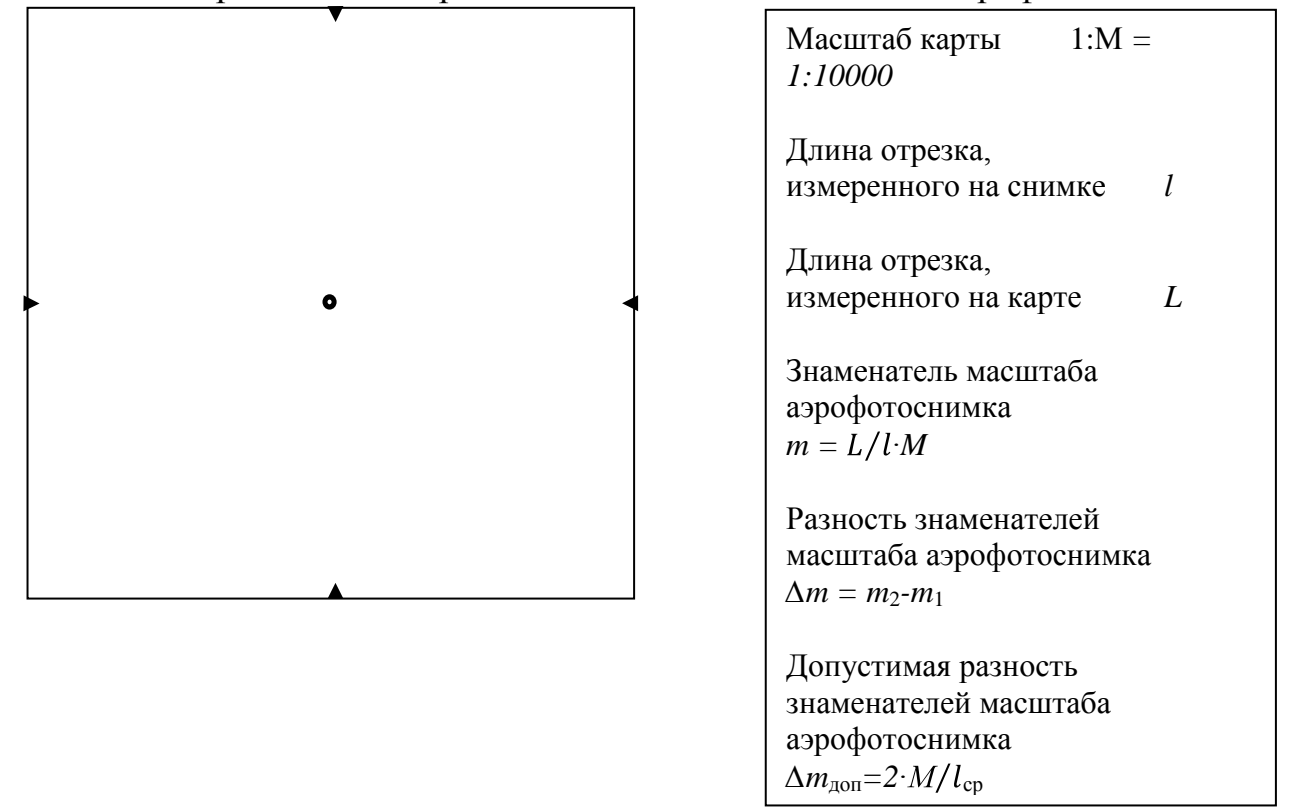

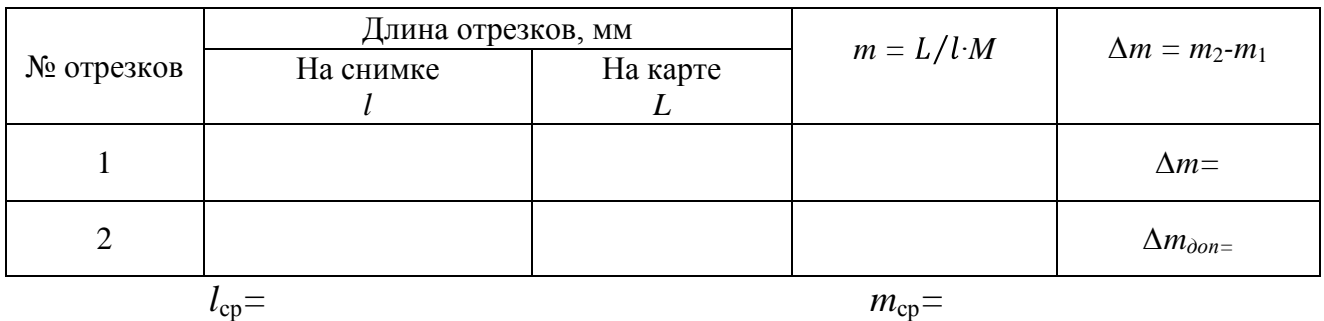

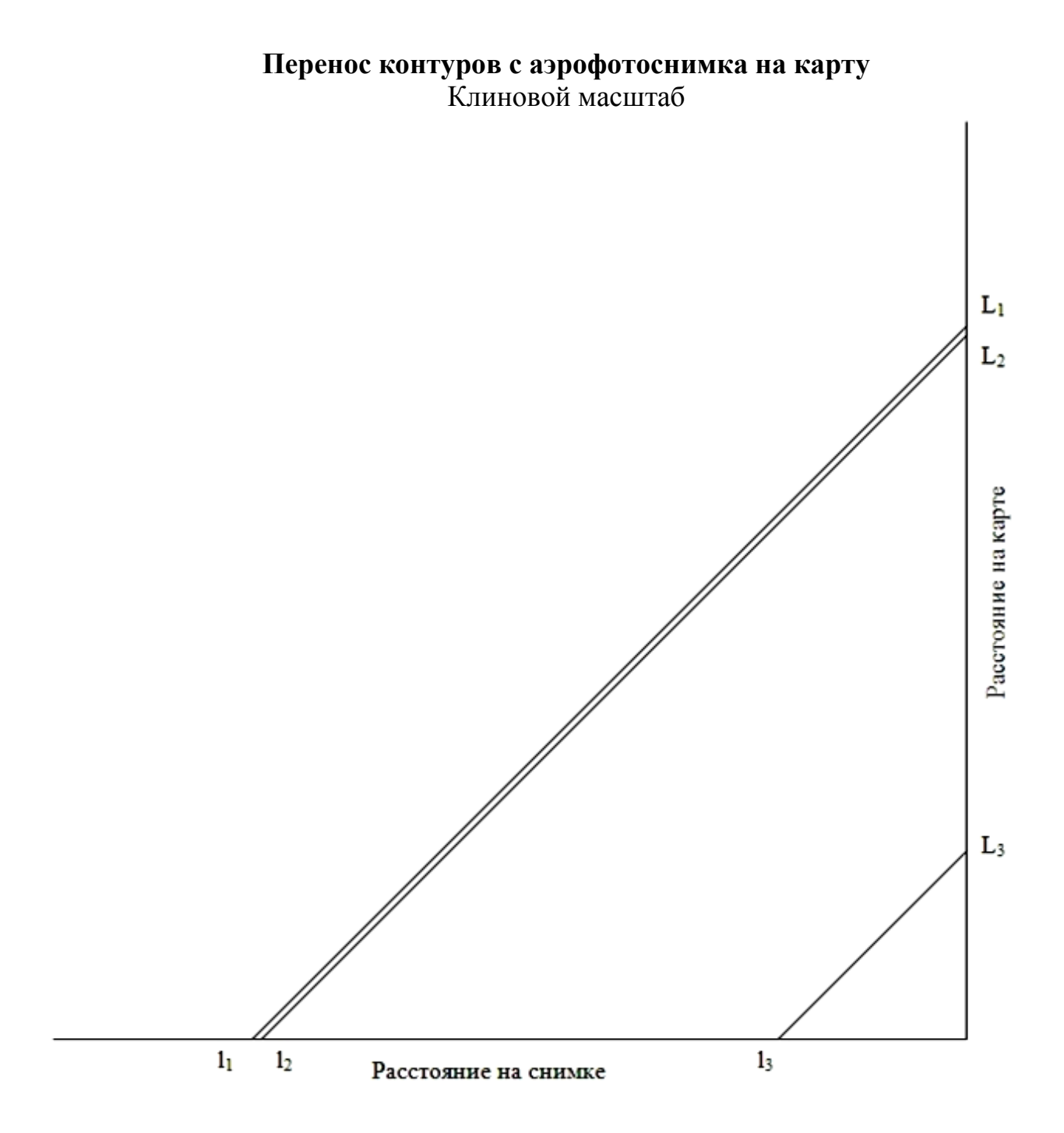

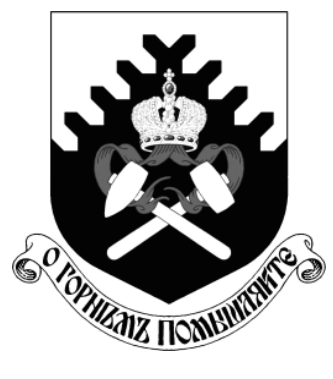

**МИНОБРНАУКИ РОССИИ Федеральное государственное бюджетное образовательное учреждение высшего образования «Уральский государственный горный университет»**

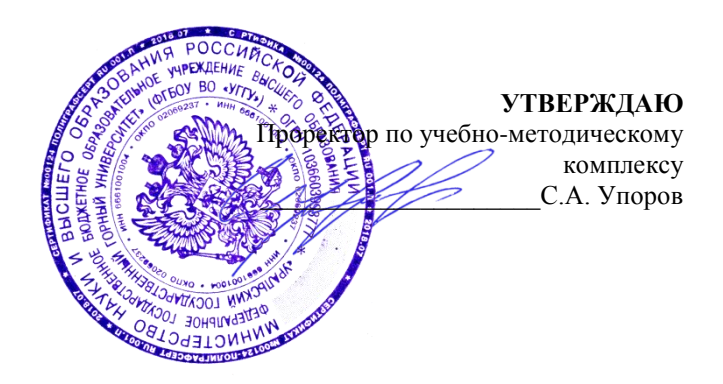

# **МЕТОДИЧЕСКИЕ РЕКОМЕНДАЦИИ ПО ОРГАНИЗАЦИИ САМОСТОЯТЕЛЬНОЙ РАБОТЫ**

**для студентов очного обучения**

Направление подготовки

*21.02.06 Информационные системы обеспечения градостроительной деятельности*

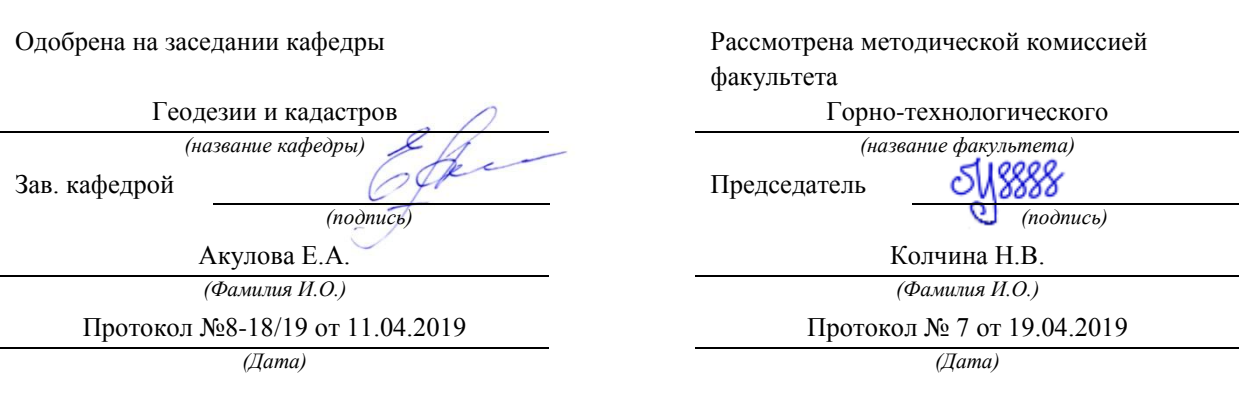

Екатеринбург **2019**

## **Содержание**

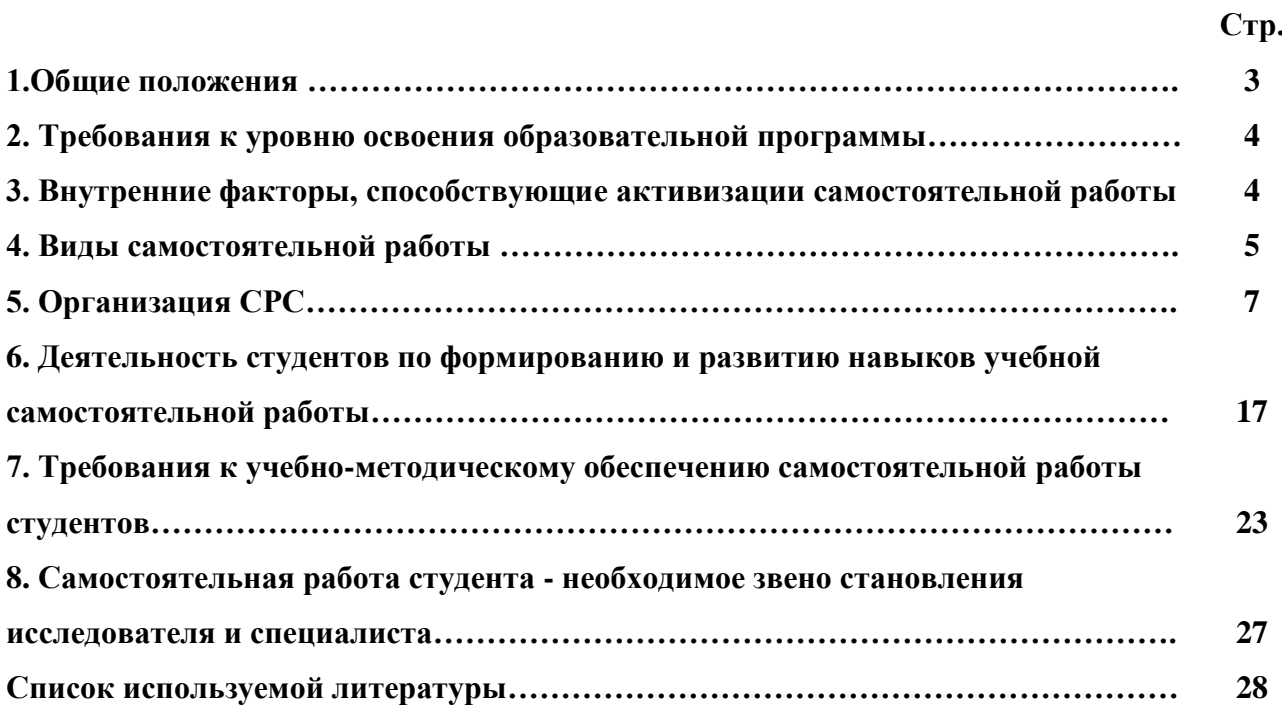

#### **1. Общие положения**

Самостоятельная работа студентов в ВУЗе является важным видом учебной и научной деятельности студента. Самостоятельная работа студентов играет значительную роль в рейтинговой технологии обучения. Государственным стандартом предусматривается, как правило, 50% часов из общей трудоемкости дисциплины на самостоятельную работу студентов (далее СРС). В связи с этим, обучение в ВУЗе включает в себя две, практически одинаковые по объему и взаимовлиянию части – процесса обучения и процесса самообучения. Поэтому СРС должна стать эффективной и целенаправленной работой студента.

Самостоятельная работа студентов - это любая деятельность, связанная с воспитанием мышления будущего профессионала. Любой вид занятий, создающий условия для зарождения самостоятельной мысли, познавательной активности студента связан с самостоятельной работой. В широком смысле под самостоятельной работой следует понимать совокупность всей самостоятельной деятельности студентов как в учебной аудитории, так и вне еѐ, в контакте с преподавателем и в его отсутствии.

Самостоятельная работа студентов – это средство вовлечения студента в самостоятельную познавательную деятельность, формирующую у него психологическую потребность в систематическом самообразовании.

Сущность самостоятельной работы студентов как специфической педагогической конструкции определяется особенностями поставленных в ней учебно-познавательных задач. Следовательно, самостоятельная работа – это не просто самостоятельная деятельность по усвоению учебного материала, а особая система условий обучения, организуемых преподавателем.

Основные задачи самостоятельной работы:

- развитие и привитие навыков студентам самостоятельной учебной работы и формирование потребностей в самообразовании;

- освоение содержания дисциплины в рамках тем, выносимых на самостоятельное изучение студента;

- осознание, углубление содержания и основных положений курса в ходе конспектирования материала на лекциях, отработки в ходе подготовки к семинарским и практическим занятиям;

- использование материала, собранного и полученного в ходе самостоятельных занятий, при написании курсовых и дипломной работ, для эффективной подготовки к итоговым зачетам и экзаменам.

Активная самостоятельная работа студентов возможна только при наличии серьезной и устойчивой мотивации. Самый сильный мотивирующий фактор - подготовка к дальнейшей эффективной профессиональной деятельности.

## **2. Требования к уровню освоения образовательной программы «Инженерные изыскания»**

**Цель дисциплины**: получение студентом комплекса знаний и практических навыков выполнения основных видов изыскательских работ.

**Место дисциплины в структуре ОПОП:** Дисциплина **«**Инженерные изыскания» является дисциплиной профессионального цикла учебного плана по специальности 21.02.06 Информационные системы обеспечения градостроительной деятельности.

#### **Компетенции, формируемые в процессе изучения дисциплины:**

*общие*

ориентироваться в условиях частой смены технологий в профессиональной деятельности (ОК 9).

**Трудоемкость дисциплины:** 162 часа.

#### **3. Внутренние факторы, способствующие активизации самостоятельной работы**

Среди них можно выделить следующие:

1. Полезность выполняемой работы. Если студент знает, что результаты его работы будут использованы в лекционном курсе, в методическом пособии, в лабораторном практикуме, при подготовке публикации или иным образом, то отношение к выполнению задания существенно меняется в лучшую сторону и качество выполняемой работы возрастает. При этом важно психологически настроить студента, показать ему, как необходима выполняемая работа.

Другим вариантом использования фактора полезности является активное применение результатов работы в профессиональной подготовке. Так, например, если студент получил задание на дипломную (квалификационную) работу на одном из младших курсов, он может выполнять самостоятельные задания по ряду дисциплин гуманитарного и социальноэкономического, естественно-научного и общепрофессионального циклов дисциплин, которые затем войдут как разделы в его квалификационную работу.

Материальные стимулирующие факторы могут выражаться в надбавках к основной стипендии, номинированные на именные стипендии, участие в конкурсах научноисследовательских работ, где в качестве приза могут выступать материальные поощрения.

2. Участие студентов в творческой деятельности. Это может быть участие в научноисследовательской, опытно-конструкторской или методической работе, проводимой на кафедре.

3. Участие в олимпиадах по учебным дисциплинам, конкурсах научноисследовательских или прикладных работ и т.д.

4. Использование мотивирующих факторов контроля знаний (накопительные оценки, рейтинг, тесты, нестандартные экзаменационные процедуры). Эти факторы при определенных условиях могут вызвать стремление к состязательности, что само по себе является сильным мотивационным фактором самосовершенствования студента.

5. Поощрение студентов за успехи в учебе и творческой деятельности (стипендии, премирование, поощрительные баллы) и санкции за плохую учебу. Например, за работу, сданную раньше срока, можно проставлять повышенную оценку, а в противном случае ее снижать.

6. Индивидуализация заданий, выполняемых как в аудитории, так и вне ее, постоянное их обновление.

7. Мотивационным фактором в интенсивной учебной работе и, в первую очередь, самостоятельной является личность преподавателя. Преподаватель может быть примером для студента как профессионал, как творческая личность. Преподаватель может и должен помочь студенту раскрыть свой творческий потенциал, определить перспективы своего внутреннего роста.

#### **4. Виды самостоятельной работы**

В образовательном процессе высшего профессионального образовательного учреждения выделяется два вида самостоятельной работы – аудиторная, под руководством преподавателя, и внеаудиторная. Тесная взаимосвязь этих видов работ предусматривает дифференциацию и эффективность результатов ее выполнения и зависит от организации, содержания, логики учебного процесса (межпредметных связей, перспективных знаний и др.):

Аудиторная самостоятельная работа по дисциплине выполняется на учебных занятиях под непосредственным руководством преподавателя и по его заданию.

Внеаудиторная самостоятельная работа выполняется студентом по заданию преподавателя, но без его непосредственного участия.

Основными видами самостоятельной работы студентов без участия преподавателей являются:

— формирование и усвоение содержания конспекта лекций на базе рекомендованной лектором учебной литературы, включая информационные образовательные ресурсы (электронные учебники, электронные библиотеки и др.);

— написание рефератов;

— подготовка к лабораторным работам, их оформление;

— выполнение микроисследований;

— подготовка практических разработок;

— выполнение домашних заданий в виде решения отдельных задач, проведения типовых расчетов, расчетно-компьютерных и индивидуальных работ по отдельным разделам содержания дисциплин и т.д.;

— выполнение конкретного задания в период прохождения учебной практики;

— компьютерный текущий самоконтроль и контроль успеваемости на базе электронных обучающих и аттестующих тестов;

— подготовка докладов и презентаций для конкурсов НИРС и конкурсов профессионального мастерства;

— подготовка к контрольным мероприятиям, таким как текущий контроль знаний в виде проверочных тестов или расчетно-графических работ, зачетов, экзаменов;

— выполнение курсовой работы или проекта;

— подготовка выпускной квалификационной работы.

Основными видами самостоятельной работы студентов с участием преподавателей являются:

— текущие консультации;

— прием и разбор домашних заданий (в часы практических занятий);

— прием и защита лабораторных работ (во время проведения л/р);

— выполнение курсовых работ (проектов) в рамках дисциплин (руководство, консультирование и защита курсовых работ (в часы, предусмотренные учебным планом);

— выполнение учебно-исследовательской работы (руководство, консультирование и защита УИРС);

— прохождение и оформление результатов практик (руководство и оценка уровня сформированности профессиональных умений и навыков);

— выполнение выпускной квалификационной работы (руководство, консультирование и защита выпускных квалификационных работ) и др.

#### **5. Организация СРС**

Аудиторная самостоятельная работа может реализовываться при проведении практических занятий, семинаров, выполнении лабораторного практикума и во время чтения лекций.

*При чтении лекционного курса* непосредственно в аудитории контролируется усвоение материала основной массой студентов путем проведения экспресс-опросов по конкретным темам, тестового контроля знаний, опроса студентов и т.д.

На практических и лабораторных занятиях различные виды СРС позволяют сделать процесс обучения более интересным и поднять активность значительной части студентов в группе.

*На практических занятиях* не менее 1 часа из двух (50% времени) отводится на самостоятельное решение задач. Лабораторные занятия строятся следующим образом:

1. Вводное слово преподавателя (цели занятия, основные вопросы, которые должны быть рассмотрены).

2. Беглый опрос.

3. Решение 1-2 типовых задач.

4. Самостоятельное решение задач.

5. Проверка решения задач с обязательной работой над ошибками. Лабораторная или практическая работа считается выполненной при условии отсутствия ошибок.

Для проведения занятий необходимо иметь большой банк заданий и задач для самостоятельного решения, причем эти задания могут быть дифференцированы по степени сложности. В зависимости от дисциплины или от ее раздела можно использовать два пути:

1. Давать определенное количество задач для самостоятельного решения, равных по трудности, а оценку ставить за количество решенных за определенное время задач.

2. Выдавать задания с задачами разной трудности и оценку ставить за трудность решенной задачи.

По результатам самостоятельного решения задач следует выставлять по каждому занятию оценку.

*При проведении лабораторных работ и учебных практик* студенты могут выполнять СРС как индивидуально, так и малыми группами, каждая из которых разрабатывает свою задачу. Выполненная задача затем рецензируется преподавателем и членами бригады. Публичное обсуждение и защита своего варианта повышают роль СРС и усиливают стремление к ее качественному выполнению. Данная система организации практических занятий позволяет вводить в задачи научно-исследовательские элементы, упрощать или усложнять задания.

Активность работы студентов на обычных практических занятиях может быть усилена введением новой формы СРС, сущность которой состоит в том, что на каждую задачу студент получает свое индивидуальное задание (вариант), при этом условие задачи для всех студентов одинаковое, а исходные данные различны. Перед началом выполнения задачи преподаватель дает лишь общие методические указания (общий порядок решения, точность и единицы измерения определенных величин, имеющиеся справочные материалы и т.п. ). Выполнение СРС на занятиях с проверкой результатов преподавателем приучает студентов грамотно и правильно выполнять технические расчеты, пользоваться вычислительными средствами и справочными данными. Изучаемый материал усваивается более глубоко, у студентов меняется отношение к лекциям, так как без понимания теории предмета, без хорошего конспекта трудно рассчитывать на успех в решении задачи. Это улучшает посещаемость как практических, так и лекционных занятий.

Выполнение лабораторного практикума, как и другие виды учебной деятельности, содержит много возможностей применения активных методов обучения и организации СРС на основе индивидуального подхода.

Любая лабораторная работа должна включать глубокую самостоятельную проработку теоретического материала, изучение методик проведения и планирование эксперимента, освоение измерительных средств, обработку и интерпретацию экспериментальных данных. При этом часть работ может не носить обязательный характер, а выполняться в рамках самостоятельной работы по курсу. В ряд работ целесообразно включить разделы с дополнительными элементами научных исследований, которые потребуют углубленной самостоятельной проработки теоретического материала.

Разработка комплекса методического обеспечения учебного процесса является важнейшим условием эффективности самостоятельной работы студентов. К такому комплексу следует отнести тексты лекций, учебные и методические пособия, лабораторные практикумы, банки заданий и задач, сформулированных на основе реальных данных, банк расчетных, моделирующих, тренажерных программ и программ для самоконтроля, автоматизированные обучающие и контролирующие системы, информационные базы дисциплины или группы родственных дисциплин и другое. Это позволит организовать проблемное обучение, в котором студент является равноправным участником учебного процесса.

Результативность самостоятельной работы студентов во многом определяется наличием активных методов ее контроля. Существуют следующие виды контроля:

- входной контроль знаний и умений студентов при начале изучения очередной дисциплины;

- текущий контроль, то есть регулярное отслеживание уровня усвоения материала на лекциях, практических и лабораторных занятиях;

- промежуточный контроль по окончании изучения раздела или модуля курса;

- самоконтроль, осуществляемый студентом в процессе изучения дисциплины при подготовке к контрольным мероприятиям;

- итоговый контроль по дисциплине в виде зачета или экзамена;

- контроль остаточных знаний и умений спустя определенное время после завершения изучения дисциплины.

В последние годы наряду с традиционными формами контроля - коллоквиумами, зачетами, экзаменами достаточно широко вводятся новые методы, то есть организация самостоятельной работы студентов производится на основе современных образовательных технологий. В качестве такой технологии в современной практике высшего профессионального образования часто рассматривается рейтинговая система обучения, позволяющая студенту и преподавателю выступать в виде субъектов образовательной деятельности, т.е. являться партнерами.

Тестовый контроль знаний и умений студентов, который отличается объективностью, экономит время преподавателя, в значительной мере освобождает его от рутинной работы и

позволяет в большей степени сосредоточиться на творческой части преподавания, обладает высокой степенью дифференциации испытуемых по уровню знаний и умений и очень эффективен при реализации рейтинговых систем, дает возможность в значительной мере индивидуализировать процесс обучения путем подбора индивидуальных заданий для практических занятий, индивидуальной и самостоятельной работы, позволяет прогнозировать темпы и результативность обучения каждого студента.

Тестирование помогает преподавателю выявить структуру знаний студентов и на этой основе переоценить методические подходы к обучению по дисциплине, индивидуализировать процесс обучения. Весьма эффективно использование тестов непосредственно в процессе обучения, при самостоятельной работе студентов. В этом случае студент сам проверяет свои знания. Не ответив сразу на тестовое задание, студент получает подсказку, разъясняющую логику задания и выполняет его второй раз.

Следует отметить и все шире проникающие в учебный процесс автоматизированные обучающие и обучающе-контролирующие системы, которые позволяют студенту самостоятельно изучать ту или иную дисциплину и одновременно контролировать уровень усвоения материала.

### *Методические рекомендации для студентов по отдельным формам самостоятельной работы.*

С первых же сентябрьских дней на студента обрушивается громадный объем информации, которую необходимо усвоить. Нужный материал содержится не только в лекциях (запомнить его – это только малая часть задачи), но и в учебниках, книгах, статьях. Порой возникает необходимость привлекать информационные ресурсы Интернет.

Система вузовского обучения подразумевает значительно большую самостоятельность студентов в планировании и организации своей деятельности. Вчерашнему школьнику сделать это бывает весьма непросто: если в школе ежедневный контроль со стороны учителя заставлял постоянно и систематически готовиться к занятиям, то в вузе вопрос об уровне знаний вплотную встает перед студентом только в период сессии. Такая ситуация оборачивается для некоторых соблазном весь семестр посвятить свободному времяпрепровождению («когда будет нужно – выучу!»), а когда приходит пора экзаменов, материала, подлежащего усвоению, оказывается так много, что никакая память не способна с ним справиться в оставшийся промежуток времени.

*Работа с книгой.*

При работе с книгой необходимо подобрать литературу, научиться правильно ее читать, вести записи. Для подбора литературы в библиотеке используются алфавитный и систематический каталоги.

Важно помнить, что рациональные навыки работы с книгой - это всегда большая экономия времени и сил.

Правильный подбор учебников рекомендуется преподавателем, читающим лекционный курс. Необходимая литература может быть также указана в методических разработках по данному курсу.

Изучая материал по учебнику, следует переходить к следующему вопросу только после правильного уяснения предыдущего, описывая на бумаге все выкладки и вычисления (в том числе те, которые в учебнике опущены или на лекции даны для самостоятельного вывода).

При изучении любой дисциплины большую и важную роль играет самостоятельная индивидуальная работа.

Особое внимание следует обратить на определение основных понятий курса. Студент должен подробно разбирать примеры, которые поясняют такие определения, и уметь строить аналогичные примеры самостоятельно. Нужно добиваться точного представления о том, что изучаешь. Полезно составлять опорные конспекты. При изучении материала по учебнику полезно в тетради (на специально отведенных полях) дополнять конспект лекций. Там же следует отмечать вопросы, выделенные студентом для консультации с преподавателем.

Выводы, полученные в результате изучения, рекомендуется в конспекте выделять, чтобы они при перечитывании записей лучше запоминались.

Опыт показывает, что многим студентам помогает составление листа опорных сигналов, содержащего важнейшие и наиболее часто употребляемые формулы и понятия. Такой лист помогает запомнить формулы, основные положения лекции, а также может служить постоянным справочником для студента.

Различают два вида чтения; первичное и вторичное. Первичное - эти внимательное, неторопливое чтение, при котором можно остановиться на трудных местах. После него не должно остаться ни одного непонятного олова. Содержание не всегда может быть понятно после первичного чтения.

Задача вторичного чтения полное усвоение смысла целого (по счету это чтение может быть и не вторым, а третьим или четвертым).

Правила самостоятельной работы литературой.  $\mathcal{C}$ Как уже отмечалось, самостоятельная работа с учебниками и книгами (а также самостоятельное теоретическое исследование проблем, обозначенных преподавателем на лекциях) - это важнейшее условие формирования у себя научного способа познания. Основные советы здесь можно свести к следующим:

• Составить перечень книг, с которыми Вам следует познакомиться; «не старайтесь запомнить все, что вам в ближайшее время не понадобится, - советует студенту и молодому ученому Г. Селье, - запомните только, где это можно отыскать» (Селье, 1987. С. 325).

• Сам такой перечень должен быть систематизированным (что необходимо для семинаров, что для экзаменов, что пригодится для написания курсовых и дипломных работ, а что Вас интересует за рамками официальной учебной деятельности, то есть что может расширить Вашу общую культуру...).

• Обязательно выписывать все выходные данные по каждой книге (при написании курсовых работ это позволит очень сэкономить  $\mathbf{M}$ дипломных время). • Разобраться для себя, какие книги (или какие главы книг) следует прочитать более внимательно, а какие - просто просмотреть.

• При составлении перечней литературы следует посоветоваться с преподавателями и научными руководителями (или даже с более подготовленными и эрудированными сокурсниками), которые помогут Вам лучше сориентироваться, на что стоит обратить большее внимание, а на что вообще не стоит тратить время...

•Естественно, все прочитанные книги, учебники и статьи следует конспектировать, но это не означает, что надо конспектировать «все подряд»: можно выписывать кратко основные идеи автора и иногда приводить наиболее яркие и показательные цитаты (с указанием страниц).

• Если книга - Ваша собственная, то допускается делать на полях книги краткие пометки или же в конце книги, на пустых страницах просто сделать свой «предметный указатель», где отмечаются наиболее интересные для Вас мысли и обязательно указываются страницы в тексте автора (это очень хороший совет, позволяющий экономить время и быстро находить «избранные» места в самых разных книгах).

• Если Вы раньше мало работали с научной литературой, то следует выработать в себе способность «воспринимать» сложные тексты; для этого лучший прием - научиться «читать медленно», когда Вам понятно каждое прочитанное слово (а если слово незнакомое,

то либо с помощью словаря, либо с помощью преподавателя обязательно его узнать), и это может занять немалое время (у кого-то - до нескольких недель и даже месяцев); опыт показывает, что после этого студент каким-то «чудом» начинает буквально заглатывать книги и чуть ли не видеть «сквозь обложку», стоящая это работа или нет...

• «Либо читайте, либо перелистывайте материал, но не пытайтесь читать быстро... Если текст меня интересует, то чтение, размышление и даже фантазирование по этому поводу сливаются в единый процесс, в то время как вынужденное скорочтение не только не способствует качеству чтения, но и не приносит чувства удовлетворения, которое мы получаем, размышляя о прочитанном», - советует Г. Селье (Селье, 1987. - С. 325-326).

• Есть еще один эффективный способ оптимизировать знакомство с научной литературой - следует увлечься какой-то идеей и все книги просматривать с точки зрения данной идеи. В этом случае студент (или молодой ученый) будет как бы искать аргументы «за» или «против» интересующей его идеи, и одновременно он будет как бы общаться с авторами этих книг по поводу своих идей и размышлений... Проблема лишь в том, как найти «свою» идею...

Чтение научного текста является частью познавательной деятельности. Ее цель извлечение из текста необходимой информации. От того на сколько осознанна читающим собственная внутренняя установка при обращении к печатному слову (найти нужные сведения, усвоить информацию полностью или частично, критически проанализировать материал и т.п.) во многом зависит эффективность осуществляемого действия.

Выделяют четыре основные установки в чтении научного текста:

- информационно-поисковый (задача найти, выделить искомую информацию)
- усваивающая (усилия читателя направлены на то, чтобы как можно полнее осознать и запомнить как сами сведения излагаемые автором, так и всю логику его рассуждений)
- аналитико-критическая (читатель стремится критически осмыслить материал, проанализировав его, определив свое отношение к нему)
- творческая (создает у читателя готовность в том или ином виде как отправной пункт для своих рассуждений, как образ для действия по аналогии и т.п. - использовать суждения автора, ход его мыслей, результат наблюдения, разработанную методику, дополнить их, подвергнуть новой проверке).

С наличием различных установок обращения к научному тексту связано существование и нескольких видов чтения:

1. библиографическое - просматривание карточек каталога, рекомендательных списков, сводных списков журналов и статей за год и т.п.;

2. просмотровое - используется для поиска материалов, содержащих нужную информацию, обычно к нему прибегают сразу после работы со списками литературы и каталогами, в результате такого просмотра читатель устанавливает, какие из источников будут использованы в дальнейшей работе;

3. ознакомительное - подразумевает сплошное, достаточно подробное прочтение отобранных статей, глав, отдельных страниц, цель - познакомиться с характером информации, узнать, какие вопросы вынесены автором на рассмотрение, провести сортировку материала;

4. изучающее - предполагает доскональное освоение материала; в ходе такого чтения проявляется доверие читателя к автору, готовность принять изложенную информацию, реализуется установка на предельно полное понимание материала;

5. аналитико-критическое и творческое чтение - два вида чтения близкие между собой тем, что участвуют в решении исследовательских задач. Первый из них предполагает направленный критический анализ, как самой информации, так и способов ее получения и подачи автором; второе - поиск тех суждений, фактов, по которым или в связи с которыми, читатель считает нужным высказать собственные мысли.

Из всех рассмотренных видов чтения основным для студентов является изучающее именно оно позволяет в работе с учебной литературой накапливать знания в различных областях. Вот почему именно этот вид чтения в рамках учебной деятельности должен быть освоен в первую очередь. Кроме того, при овладении данным видом чтения формируются основные приемы, повышающие эффективность работы с научным текстом.

#### Основные виды систематизированной записи прочитанного:

Аннотирование - предельно краткое связное описание просмотренной или 1. прочитанной книги (статьи), ее содержания, источников, характера и назначения;

 $\overline{2}$ . Планирование - краткая логическая организация текста, раскрывающая содержание и структуру изучаемого материала;

 $\mathfrak{Z}$ . Тезирование - лаконичное воспроизведение основных утверждений автора без привлечения фактического материала;

 $\overline{4}$ . Цитирование - дословное выписывание из текста выдержек, извлечений, наиболее существенно отражающих ту или иную мысль автора;

 $5<sub>1</sub>$ Конспектирование - краткое и последовательное изложение содержания прочитанного.

Конспект - сложный способ изложения содержания книги или статьи в логической последовательности. Конспект аккумулирует в себе предыдущие виды записи, позволяет всесторонне охватить содержание книги, статьи. Поэтому умение составлять план, тезисы, делать выписки и другие записи определяет и технологию составления конспекта.

#### Методические рекомендации по составлению конспекта:

 $1<sub>1</sub>$ Внимательно прочитайте текст. Уточните в справочной литературе непонятные слова. При записи не забудьте вынести справочные данные на поля конспекта;

 $2<sup>1</sup>$ Выделите главное, составьте план;

 $3.$ Кратко сформулируйте основные положения текста, отметьте аргументацию автора;

 $\overline{4}$ . Законспектируйте материал, четко следуя пунктам плана. При конспектировании старайтесь выразить мысль своими словами. Записи следует вести четко, ясно.

 $5<sub>1</sub>$ Грамотно записывайте цитаты. Цитируя, учитывайте лаконичность, значимость мысли.

В тексте конспекта желательно приводить не только тезисные положения, но и их доказательства. При оформлении конспекта необходимо стремиться к емкости каждого предложения. Мысли автора книги следует излагать кратко, заботясь о стиле и выразительности написанного. Число дополнительных элементов конспекта должно быть логически обоснованным. записи должны распределяться  $\overline{B}$ определенной последовательности, отвечающей логической структуре произведения. Для уточнения и дополнения необходимо оставлять поля.

Овладение навыками конспектирования требует от студента целеустремленности, повседневной самостоятельной работы.

#### Выполняя самостоятельную работу под контролем преподавателя

студент должен:

- освоить минимум содержания, выносимый на самостоятельную работу студентов и предложенный преподавателем в соответствии с Государственными образовательными

стандартами высшего профессионального образования (ГОС ВПО/ГОС СПО) по данной дисциплине.

планировать самостоятельную работу в соответствии с графиком самостоятельной работы, предложенным преподавателем.

самостоятельную работу студент должен осуществлять в организационных формах, предусмотренных учебным планом и рабочей программой преподавателя.

выполнять самостоятельную работу и отчитываться по ее результатам в соответствии с графиком представления результатов, видами и сроками отчетности по самостоятельной работе студентов.

*студент может:*

сверх предложенного преподавателем (при обосновании и согласовании с ним) и минимума обязательного содержания, определяемого ГОС ВПО/ГОС СПО по данной дисциплине:

самостоятельно определять уровень (глубину) проработки содержания материала;

предлагать дополнительные темы и вопросы для самостоятельной проработки;

в рамках общего графика выполнения самостоятельной работы предлагать обоснованный индивидуальный график выполнения и отчетности по результатам самостоятельной работы;

предлагать свои варианты организационных форм самостоятельной работы;

использовать для самостоятельной работы методические пособия, учебные пособия, разработки сверх предложенного преподавателем перечня;

использовать не только контроль, но и самоконтроль результатов самостоятельной работы в соответствии с методами самоконтроля, предложенными преподавателем или выбранными самостоятельно.

Самостоятельная работа студентов должна оказывать важное влияние на формирование личности будущего специалиста, она планируется студентом самостоятельно. Каждый студент самостоятельно определяет режим своей работы и меру труда, затрачиваемого на овладение учебным содержанием по каждой дисциплине. Он выполняет внеаудиторную работу по личному индивидуальному плану, в зависимости от его подготовки, времени и других условий.

### **6. Деятельность студентов по формированию и развитию навыков учебной самостоятельной работы**

В процессе самостоятельной работы студент приобретает навыки самоорганизации, самоконтроля, самоуправления, саморефлексии и становится активным самостоятельным субъектом учебной деятельности.

Основной формой самостоятельной работы студента является изучение конспекта лекций, их дополнение, рекомендованной литературы, активное участие на практических и семинарских занятиях. Но для успешной учебной деятельности, ее интенсификации, необходимо учитывать следующие субъективные факторы:

1. Знание школьного программного материала, наличие прочной системы зияний, необходимой для усвоения основных вузовских курсов. Это особенно важно для математических дисциплин. Необходимо отличать пробелы в знаниях, затрудняющие усвоение нового материала, от малых способностей. Затратив силы на преодоление этих пробелов, студент обеспечит себе нормальную успеваемость и поверит в свои способности.

2. Наличие умений, навыков умственного труда:

а) умение конспектировать на лекции и при работе с книгой;

б) владение логическими операциями: сравнение, анализ, синтез, обобщение, определение понятий, правила систематизации и классификации.

3. Специфика познавательных психических процессов: внимание, память, речь, наблюдательность, интеллект и мышление. Слабое развитие каждого из них становится серьезным препятствием в учебе.

4. Хорошая работоспособность, которая обеспечивается нормальным физическим состоянием. Ведь серьезное учение - это большой многосторонний и разнообразный труд. Результат обучения оценивается не количеством сообщаемой информации, а качеством ее усвоения, умением ее использовать и развитием у себя способности к дальнейшему самостоятельному образованию.

5. Соответствие избранной деятельности, профессии индивидуальным способностям. Необходимо выработать у себя умение саморегулировать свое эмоциональное состояние и устранять обстоятельства, нарушающие деловой настрой, мешающие намеченной работе.

6. Овладение оптимальным стилем работы, обеспечивающим успех в деятельности. Чередование труда и пауз в работе, периоды отдыха, индивидуально обоснованная норма

продолжительности сна, предпочтение вечерних или утренних занятий, стрессоустойчивость на экзаменах и особенности подготовки к ним,

7. Уровень требований к себе, определяемый сложившейся самооценкой.

Адекватная оценка знаний, достоинств, недостатков - важная составляющая самоорганизации человека, без нее невозможна успешная работа по управлению своим поведением, деятельностью.

Одна из основных особенностей обучения в высшей школе заключается в том, что постоянный внешний контроль заменяется самоконтролем, активная роль в обучении принадлежит уже не столько преподавателю, сколько студенту.

Зная основные методы научной организации умственного труда, можно при наименьших затратах времени, средств и трудовых усилий достичь наилучших результатов.

Эффективность усвоения поступающей информации зависит от работоспособности человека в тот или иной момент его деятельности.

Работоспособность - способность человека к труду с высокой степенью напряженности в течение определенного времени. Различают внутренние и внешние факторы работоспособности.

работоспособности относятся К внутренним факторам интеллектуальные особенности, воля, состояние здоровья.

К внешним:

- организация рабочего места, режим труда и отдыха;

- уровень организации труда - умение получить справку и пользоваться информацией;

- величина умственной нагрузки.

Выдающийся русский физиолог Н. Е. Введенский выделил следующие условия продуктивности умственной деятельности:

- во всякий труд нужно входить постепенно;

- мерность и ритм работы. Разным людям присущ более или менее разный темп работы;

- привычная последовательность и систематичность деятельности;

- правильное чередование труда и отдыха.

Отдых не предполагает обязательного полного бездействия со стороны человека, он может быть достигнут простой переменой дела. В течение дня работоспособность изменяется. Наиболее плодотворным является утреннее время (с 8 до 14 часов), причем

максимальная работоспособность приходится на период с 10 до 13 часов, затем *послеобеденное* - (с 16 до 19 часов) и *вечернее* (с 20 до 24 часов). Очень трудный для понимания материал лучше изучать в начале каждого отрезка времени (лучше всего утреннего) после хорошего отдыха. Через 1-1,5 часа нужны перерывы по 10 - 15 мин, через 3 - 4 часа работы отдых должен быть продолжительным - около часа.

Составной частью научной организации умственного труда является овладение техникой умственного труда.

Физически здоровый молодой человек, обладающий хорошей подготовкой и нормальными способностями, должен, будучи студентом, отдавать *учению 9-10 часов в день*  (из них 6 часов в вузе и 3 - 4 часа дома). Любой предмет нельзя изучить за несколько дней перед экзаменом. Если студент в году работает систематически, то он быстро все вспомнит, восстановит забытое. Если же подготовка шла аврально, то у студента не будет даже общего представления о предмете, он забудет все сданное.

Следует взять за правило: *учиться ежедневно, начиная с первого дня семестра*.

Время, которым располагает студент для выполнения учебного плана, складывается из двух составляющих: одна из них - это аудиторная работа в вузе по расписанию занятий, другая - внеаудиторная самостоятельная работа. Задания и материалы для самостоятельной работы выдаются во время учебных занятий по расписанию, на этих же занятиях преподаватель осуществляет контроль за самостоятельной работой, а также оказывает помощь студентам по правильной организации работы.

Чтобы выполнить весь объем самостоятельной работы, необходимо заниматься по 3 - 5 часов ежедневно. Начинать самостоятельные внеаудиторные занятия следует с первых же дней семестра, пропущенные дни будут потеряны безвозвратно, компенсировать их позднее усиленными занятиями без снижения качества работы и ее производительности невозможно. Первые дни семестра очень важны для того, чтобы включиться в работу, установить определенный порядок, равномерный ритм на весь семестр. Ритм в работе - это ежедневные самостоятельные занятия, желательно в одни и те же часы, при целесообразном чередовании занятий с перерывами для отдыха. Вначале для того, чтобы организовать ритмичную работу, требуется сознательное напряжение воли. Как только человек втянулся в работу, принуждение снижается, возникает привычка, работа становится потребностью.

Если порядок в работе и ее ритм установлены правильно, то студент изо дня в день может работать, не снижая своей производительности и не перегружая себя. Правильная смена одного вида работы другим позволяет отдыхать, не прекращая работы.

Таким образом, первая задача организации внеаудиторной самостоятельной работы это составление расписания, которое должно отражать время занятий, их характер (теоретический курс, практические занятия, графические работы, чтение), перерывы на обед, ужин, отдых, сон, проезд и т.д. Расписание не предопределяет содержания работы, ее содержание неизбежно будет изменяться в течение семестра. Порядок же следует закрепить на весь семестр и приложить все усилия, чтобы поддерживать его неизменным (кроме исправления ошибок в планировании, которые могут возникнуть из-за недооценки объема работы или переоценки своих сил).

При однообразной работе человек утомляется больше, чем при работе разного характера. Однако не всегда целесообразно заниматься многими учебными дисциплинами в один и тот же день, так как при каждом переходе нужно вновь сосредоточить внимание, что может привести к потере времени. Наиболее целесообразно ежедневно работать не более чем над двумя-тремя дисциплинами.

Начиная работу, не нужно стремиться делать вначале самую тяжелую ее часть, надо выбрать что-нибудь среднее по трудности, затем перейти к более трудной работе. И напоследок оставить легкую часть, требующую не столько больших интеллектуальных усилий, сколько определенных моторных действий (черчение, построение графиков и т.п.).

Самостоятельные занятия потребуют интенсивного умственного труда, который необходимо не только правильно организовать, но и стимулировать. При этом очень важно уметь поддерживать устойчивое внимание к изучаемому материалу. Выработка внимания требует значительных волевых усилий. Именно поэтому, если студент замечает, что он часто отвлекается во время самостоятельных занятий, ему надо заставить себя сосредоточиться. Подобную процедуру необходимо проделывать постоянно, так как это является тренировкой внимания. Устойчивое внимание появляется тогда, когда человек относится к делу с интересом.

Следует правильно организовать свои занятия по времени: 50 минут - работа, 5-10 минут - перерыв; после 3 часов работы перерыв - 20-25 минут. Иначе нарастающее утомление повлечет неустойчивость внимания. Очень существенным фактором, влияющим на повышение умственной работоспособности, являются систематические занятия

физической культурой. Организация активного отдыха предусматривает чередование умственной и физической деятельности, что полностью восстанавливает работоспособность человека.

#### *Самопроверка.*

После изучения определенной темы по записям в конспекте и учебнику, а также решения достаточного количества соответствующих задач на практических занятиях и самостоятельно студенту рекомендуется, используя лист опорных сигналов, воспроизвести по памяти определения, выводы формул, формулировки основных положений и доказательств.

В случае необходимости нужно еще раз внимательно разобраться в материале.

Иногда недостаточность усвоения того или иного вопроса выясняется только при изучении дальнейшего материала. В этом случае надо вернуться назад и повторить плохо усвоенный материал. Важный критерий усвоения теоретического материала - умение решать задачи или пройти тестирование по пройденному материалу. Однако следует помнить, что правильное решение задачи может получиться в результате применения механически заученных формул без понимания сущности теоретических положений.

#### *Консультации*

Если в процессе самостоятельной работы над изучением теоретического материала или при решении задач у студента возникают вопросы, разрешить которые самостоятельно не удается, необходимо обратиться к преподавателю для получения у него разъяснений или указаний. В своих вопросах студент должен четко выразить, в чем он испытывает затруднения, характер этого затруднения. За консультацией следует обращаться и в случае, если возникнут сомнения в правильности ответов на вопросы самопроверки.

#### *Подготовка к экзаменам и зачетам.*

Изучение многих общепрофессиональных и специальных дисциплин завершается экзаменом. Подготовка к экзамену способствует закреплению, углублению и обобщению знаний, получаемых, в процессе обучения, а также применению их к решению практических задач. Готовясь к экзамену, студент ликвидирует имеющиеся пробелы в знаниях, углубляет, систематизирует и упорядочивает свои знания. На экзамене студент демонстрирует то, что он приобрел в процессе обучения по конкретной учебной дисциплине.

Экзаменационная сессия - это серия экзаменов, установленных учебным планом. Между экзаменами интервал 3-4 дня. Не следует думать, что 3-4 дня достаточно для успешной подготовки к экзаменам.

В эти 3-4 дня нужно систематизировать уже имеющиеся знания. На консультации перед экзаменом студентов познакомят с основными требованиями, ответят на возникшие у них вопросы. Поэтому посещение консультаций обязательно.

Требования к организации подготовки к экзаменам те же, что и при занятиях в течение семестра, но соблюдаться они должны более строго. Во-первых, очень важно соблюдение режима дня; сон не менее 8 часов в сутки, занятия заканчиваются не позднее, чем за 2-3 часа до сна. Оптимальное время занятий, особенно по математике - утренние и дневные часы. В перерывах между занятиями рекомендуются прогулки на свежем воздухе, неутомительные занятия спортом. Во-вторых, наличие хороших собственных конспектов лекций. Даже в том случае, если была пропущена какая-либо лекция, необходимо во время ее восстановить (переписать ее на кафедре), обдумать, снять возникшие вопросы для того, чтобы запоминание материала было осознанным. В-третьих, при подготовке к экзаменам у студента должен быть хороший учебник или конспект литературы, прочитанной по указанию преподавателя в течение семестра. Здесь можно эффективно использовать листы опорных сигналов.

Вначале следует просмотреть весь материал по сдаваемой дисциплине, отметить для себя трудные вопросы. Обязательно в них разобраться. В заключение еще раз целесообразно повторить основные положения, используя при этом листы опорных сигналов.

Систематическая подготовка к занятиям в течение семестра позволит использовать время экзаменационной сессии для систематизации знаний.

#### *Правила подготовки к зачетам и экзаменам:*

• Лучше сразу сориентироваться во всем материале и обязательно расположить весь материал согласно экзаменационным вопросам (или вопросам, обсуждаемым на семинарах), эта работа может занять много времени, но все остальное – это уже технические детали (главное – это ориентировка в материале!).

• Сама подготовка связана не только с «запоминанием». Подготовка также предполагает и переосмысление материала, и даже рассмотрение альтернативных идей.

• Готовить «шпаргалки» полезно, но пользоваться ими рискованно. Главный смысл подготовки «шпаргалок» – это систематизация и оптимизация знаний по данному предмету,

что само по себе прекрасно – это очень сложная и важная для студента работа, более сложная и важная, чем простое поглощение массы учебной информации. Если студент самостоятельно подготовил такие «шпаргалки», то, скорее всего, он и экзамены сдавать будет более уверенно, так как у него уже сформирована общая ориентировка в сложном материале.

• Как это ни парадоксально, но использование «шпаргалок» часто позволяет отвечающему студенту лучше демонстрировать свои познания (точнее – ориентировку в знаниях, что намного важнее знания «запомненного» и «тут же забытого» после сдачи экзамена).

• Сначала студент должен продемонстрировать, что он «усвоил» все, что требуется по программе обучения (или по программе данного преподавателя), и лишь после этого он вправе высказать иные, желательно аргументированные точки зрения.

## **7. Требования к учебно-методическому обеспечению самостоятельной работы студентов**

Для нормальной самостоятельной работы студент должен быть обеспечен достаточным количеством учебных пособий разного вида. Чем более разнообразны учебные пособия, тем более успешна будет самостоятельная работа студента, так как каждый может выбрать себе учебное пособие по силам, по склонностям, по материальным возможностям. Должны быть пособия краткие и подробные, с неглубокими и глубокими теоретическими обоснованиями, теоретического и практического содержания. Нужны справочники, конспекты-справочники, учебники. Часть учебных пособий должна находиться в учебной студенческой библиотеке, часть пособий студент должен иметь возможность купить для личного пользования в книжном магазине учебного заведения. Основная часть учебных пособий должна быть в бумажном виде (книги, брошюры, чертежи и т.д.).

Наряду с ними нужно создавать, накапливать в учебных фондах и продавать учебные пособия электронного вида. Этот вид учебных пособий в обозримом будущем не может стать основным и вряд ли когда-нибудь станет. Это – вспомогательные, дополнительные учебные пособия, используемые в основном для заочного, дистанционного образования. Количество учебных пособий в учебном фонде библиотеки должно быть таким, чтобы каждый студент мог получить хотя бы один из рекомендованных учебников.

Многоуровневая система высшего образования должна предоставлять человеку условия для развития его потенциальных возможностей и наиболее полного удовлетворения потребности личности в самореализации. Поэтому на каждом из уровней подготовки самостоятельная работа студентов (СРС) есть обязательное условие, которое должно быть соблюдено ДЛЯ достижения проектируемых результатов обучения. Правильная (психологически и дидактически обоснованная) организация СРС при изучении каждой дисциплины - это один из основных педагогических путей развития и становления творческих качеств личности учащегося на каждом уровне обучения.

Из дидактики следует, что для непрерывного развития учащегося и становления его как творческой личности все элементы содержания образования (знания, умения и навыки, опыт творческой и оценочной деятельности), выделенные в рамках определенной дисциплины, должны быть им усвоены с установкой на перенос и активное использование. Поэтому на первом уровне обучения каждого студента по каждой учебной дисциплине нужно снабдить комплектом учебно-методических материалов, помогающих  $e_{MV}$ организовывать самостоятельную работу. В такой комплект обязательно должны входить: программа, адаптированная для студента; учебная литература (учебник, залачник. руководство по выполнению лабораторных работ); система заданий для самостоятельной работы студентов; методические указания по организации самостоятельной работы при выполнении заданий по разным видам занятий, включая и курсовые работы (проекты).

На втором и третьем уровнях обучения их следует снабдить методическими указаниями по выполнению выпускной работы, завершающей подготовку специалиста. Программа должна содержать: обоснование необходимости изучения дисциплины, написанное в убеждающей и понятной для студентов форме; четкую формулировку цели изучения и задач, которые должны быть решены для достижения общей цели; последовательность тем и разделов курса дисциплины, обязательных для данного направления подготовки; перечень видов деятельности, которые должен освоить студент, выполняя задания по дисциплине; перечни методологических и предметных знаний, общеобразовательных и специальных умений (с указанием уровня их усвоения), которыми необходимо овладеть в процессе изучения данной дисциплины; сроки и способы текущего, рубежного и итогового контроля уровня усвоения знаний сформированности умений.

Учебная литература по содержанию и последовательности представления материала должна соответствовать программе. Объем, научный уровень и стиль изложения должны

позволять каждому студенту самостоятельно усвоить приведенный в ней материал за время, отведенное на его изучение, и овладеть знаниями, умениями, видами деятельности, перечисленными в программе. Для обеспечения терминологической однозначности в системе знаний, усваиваемых студентом, каждое учебное пособие (или другой вид учебной литературы) должно содержать словарь основных терминов, используемых в нем.

Задания для самостоятельной работы должны быть конкретными. Их содержание, соответствуя программе, должно знакомить студентов с современными методами решения задач данной дисциплины.

Структура заданий должна соответствовать принципу доступности: от известного к неизвестному и от простого к сложному, а трудоемкость – времени, выделенному программой на самостоятельную работу по изучению данной темы. В заданиях следует указывать знания и умения, которыми должен овладеть студент по мере их выполнения. Кроме того, в них нужно включать вопросы для самоконтроля и взаимного контроля, тесты и контрольные вопросы для оценки и самооценки уровня усвоения знаний, сформированности умений.

Методические указания по организации СРС на каждом уровне обучения должны способствовать непрерывному развитию у них рациональных приемов познавательной деятельности в процессе изучения конкретных дисциплин. Основное назначение всех методических указаний – дать возможность каждому студенту перейти от деятельности, выполняемой под руководством преподавателя, к деятельности, организуемой самостоятельно, к полной замене контроля со стороны преподавателя самоконтролем. Поэтому они должны содержать подробное описание рациональных приемов выполнения перечисленных видов деятельности, критериев оценки выполненных работ, а также рекомендации по эффективному использованию консультаций и по работе при подготовке и сдаче экзаменов.

Каждый из названных учебно-методических материалов влияет в большей степени на один из этапов усвоения знаний и видов деятельности, но одновременно способствует осуществлению других этапов и более полной реализации их задач.

Так, программа с четко выделенной целью и перечнем задач, влияющих на ее достижение, определяет мотивационный этап и способствует организации деятельности на всех остальных, указывая последовательность изучаемых разделов, сроки контроля. Учебная литература служит информационной основой, прежде всего для ориентировочного

этапа. В то же время работа с литературой усиливает мотивацию, если изложение материала по уровню сложности соответствует зоне ближайшего развития студента; помогает осуществлению исполнительского и контрольного этапов, если в ней указаны особенности выполнения заданий, даны контрольные вопросы.

Задания для самостоятельной работы организуют исполнительский этап, задавая последовательность видов деятельности, необходимых для усвоения знаний и приобретения умений. Так как задания содержат средства контроля, то они определяют и контрольный этап.

Вопросы и задачи в заданиях требуют от студента не только воспроизведения знаний, но и проявления творчества, формируют и развивают его опыт творческой деятельности. Это расширяет основы мотивации, усиливает и укрепляет ее. В целом содержание и структура заданий, отвечающих перечисленным требованиям, позволяет регулярно занимающимся студентам получать удовлетворение от самостоятельно выполненной работы. Такой эмоциональный фон, в свою очередь, формирует положительное отношение к выполненному делу, а через него – и к изучаемой дисциплине.

Методические указания по организации СРС способствуют грамотному и рациональному осуществлению исполнительского этапа, обеспечивают контрольный этап. Для этого виды деятельности, активно используемые при изучении дисциплины, должны быть подробно описаны в указаниях с выделением последовательности действий и даже операций. В этом случае сами виды деятельности становятся предметом изучения, что дает верное направление ориентировочному этапу и, безусловно, усиливает мотивацию обучения. Работа студентов с такими методическими указаниями позволяет им уже при изучении общенаучных дисциплин усвоить полную и обобщенную ориентировочную основу для каждого из таких видов деятельности, как работа с литературой, проведение эксперимента, решение задач.

Таким образом, создание для каждой учебной дисциплины рассмотренного комплекта учебно-методических материалов обеспечивает обязательные этапы усвоения знаний, видов деятельности, опыта творчества, Снабжение таким комплектом каждого студента – необходимое условие полной реализации в процессе обучения всех возможностей СРС как вида познавательной деятельности, метода и средства учения и преподавания.

## 8. Самостоятельная работа студента - необходимое звено становления исслелователя и специалиста

Прогресс науки и техники, информационных технологий приводит к значительному увеличению научной информации, что предъявляет более высокие требования не только к моральным, нравственным свойствам человека, но и в особенности, постоянно возрастающие требования в области образования - обновление, модернизация общих и профессиональных знаний, умений специалиста.

Всякое образование должно выступать как динамический процесс, присущий человеку и продолжающийся всю его жизнь. Овладение научной мыслью и языком науки необхолимой составляющей в самоорганизации будущего является специалиста исследователя. Под этим понимается не столько накопление знаний, сколько овладение научно обоснованными способами их приобретения. В этом, вообще говоря, состоит основная задача вуза.

Специфика вузовского учебного процесса, в организации которого самостоятельной работе студента отводятся все больше места, состоит в том, что он является как будто бы последним и самым адекватным звеном для реализации этой задачи. Ибо во время учебы в вузе происходит выработка стиля, навыков учебной (познавательной) деятельности, рациональный характер которых будет способствовать постоянному обновлению знаний высококвалифицированного выпускника вуза.

Однако до этом пути существуют определенные трудности, в частности, переход студента от синтетического процесса обучения в средней школе, к аналитическому в высшей. Это связано как с новым содержанием обучения (расширение общего образования и углубление профессиональной подготовки), так и с новыми, неизвестными до сих пор формами: обучения (лекции, семинары, лабораторные занятия и т.д.). Студент получает не только знания, предусмотренные программой и учебными пособиями, но он также должен познакомиться со способами приобретения знаний так, чтобы суметь оценить, что мы знаем, откуда мы это знаем и как этого знания мы достигли. Ко всему этому приходят через собственную самостоятельную работу.

Это и потому, что самостоятельно приобретенные знания являются более оперативными, они становятся личной собственностью, а также мотивом поведения, развивают интеллектуальные черты, внимание, наблюдательность, критичность, умение

оценивать. Роль преподавателя в основном заключается в руководстве накопления знаний (по отношению к первокурсникам), а в последующие годы учебы, на старших курсах, в совместном установлении проблем и заботе о самостоятельных поисках студента, а также контролирования за их деятельностью. Отметим, что нельзя ограничиваться только приобретением знаний предусмотренных программой изучаемой дисциплины, надо постоянно углублять полученные знания, сосредотачивая их на какой-нибудь узкой определенной области, соответствующей интересам студента. Углубленное изучение всех предметов, предусмотренных программой, на практике является возможным, и хорошая организация работы позволяет экономить время, что создает условия для глубокого, систематического, заинтересованного изучения самостоятельно выбранной студентом темы.

Конечно, все советы, примеры, рекомендации в этой области, даваемые преподавателем, или определенными публикациями, или другими источниками, не гарантируют никакого успеха без проявления собственной активности в этом деле, т.е. они не дают готовых рецептов, а должны способствовать анализу собственной работы, ее целей, организации в соответствии с индивидуальными особенностями. Учитывая личные возможности, существующие условия жизни и работы, навыки, на основе этих рекомендаций, возможно, выработать индивидуально обоснованную совокупность методов, способов, найти свой стиль или усовершенствовать его, чтобы изучив определенный материал, иметь время оценить его значимость, пригодность и возможности его применения, чтобы, в конечном счете, обеспечить успешность своей учебе с будущей профессиональной деятельности.

#### **Список используемой литературы**

- 1. ГОСУДАРСТВЕННЫЙ ОБРАЗОВАТЕЛЬНЫЙ СТАНДАРТ ВЫСШЕГО ПРОФЕССИОНАЛЬНОГО ОБРАЗОВАНИЯ направление подготовки бакалавриата 05.03.06 Экология и природопользование
- 2. Методические рекомендации для студентов по организации самостоятельной работы./ ГОУ ВПО «Московский государственный гуманитарный университет им. М.А. Шолохова». 2010г

### МИНОБРНАУКИ РОССИИ

ФГБОУ ВО «Уральский государственный горный университет»

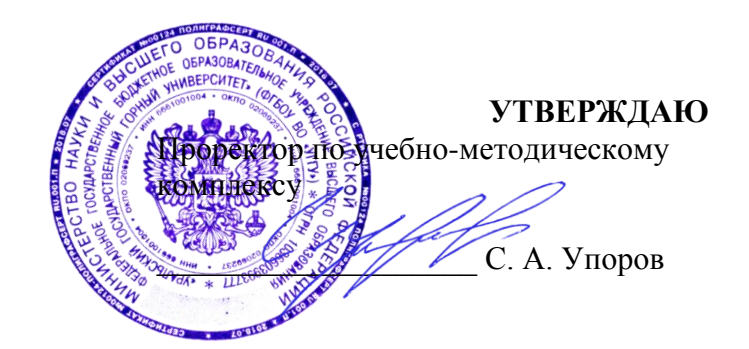

## **МЕТОДИЧЕСКИЕ УКАЗАНИЯ по выполнению практико-ориентированных заданий**

# **ОП.11 ГОРОДСКАЯ ЭКОЛОГИЯ**

Направление подготовки: *21.02.06 Информационные системы обеспечения градостроительной деятельности*

программа подготовки специалистов среднего звена

форма обучения: очная

год набора: 2016, 2017, 2018, 2019

Автор: Смирнов А.Ю.

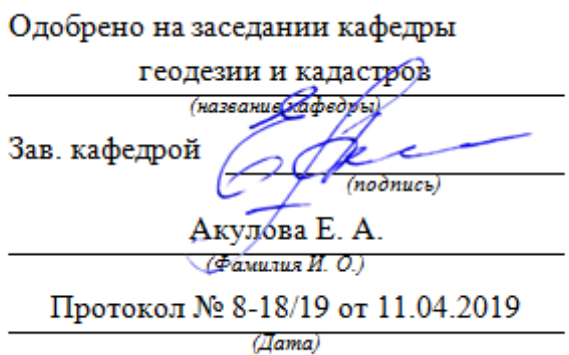

Рассмотрено методической комиссией горно-технологического факультета (название факультета)

Председатель

ككلاك Modmuc<sub>b</sub>)

Колчина Н. В. (Фамилия И. О.)

Протокол № 7 от 19.04.2019 (Iama)

Екатеринбург 2019

# СОДЕРЖАНИЕ

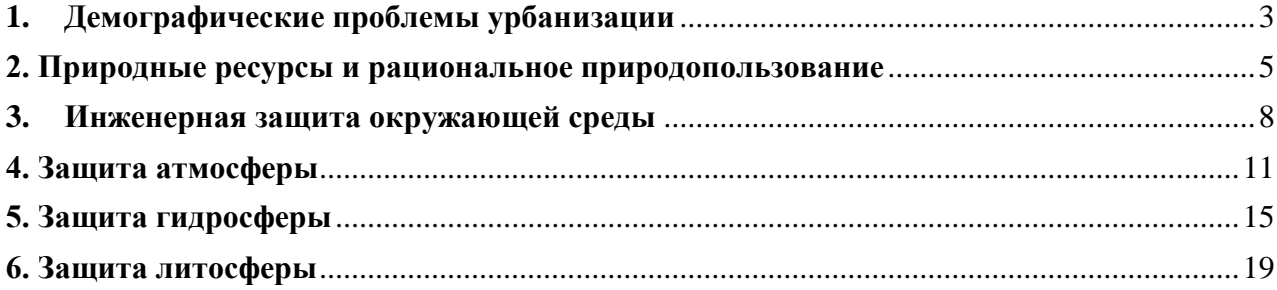

### **1. Демографические проблемы урбанизации**

#### *Основные понятия и определения*

<span id="page-1293-0"></span>Демография – наука, изучающая население и закономерности его развития в общественно-исторической обусловленности.

Демографический взрыв – резкое увеличение скорости роста численности населения.

Депопуляция – уменьшение численности популяции, населения.

Суммарный коэффициент рождаемости (СКР) – среднее число детей, которое рожает каждая женщина в течение своей жизни.

Общий коэффициент рождаемости (ОКР) – среднее число рождений на 1000 человек в год.

Общий коэффициент смертности (ОКС) – среднее число смертей на 1000 человек в год.

Средняя продолжительность жизни – средний возраст особей определенной статистической выборки; частное от деления суммы возрастов погибших особей на их число.

Ожидаемая продолжительность жизни – среднее количество лет, которое прожил бы новорожденный младенец при условии, что в каждом возрасте условия для сохранения его жизни оставались такими, какими они были для соответствующей возрастной группы в год его рождения.

Естественный прирост населения – разница между числом родившихся и умерших людей за определенный период времени.

Урбанизация – 1) рост и развитие городов, увеличение городского населения в стране, регионе, мире; 2) приобретение сельской местностью внешних и социальных черт, характерных для города; 3) процесс повышения роли городов в развитии общества.

Мегаполис – очень крупная городская агломерация, включающая многочисленные жилые поселения.

Агломерация – групповая система расселения, компактная территориальная интеграция городских и сельских поселений различной величины и производственно-хозяйственного профиля с малыми разрывами между застроенными территориями и высокой плотностью населения, объединенных интенсивными функциональными связями (производственными, трудовыми, культурно-бытовыми, рекреационными и др.).

Миграция – переселение людей, связанное с изменением места жительства, как внутри страны, так и за ее пределы.

Миграционный прирост – разность между числом прибывших и выбывших людей за определенный промежуток времени.

Общий прирост населения – алгебраическая сумма естественного и миграционного прироста.

#### *Темы для обсуждения*

1. Демографический взрыв, его причины.

2. Теория Т. Мальтуса.

3. Основные демографические показатели. Статические характеристики (численность, плотность, пространственная структура, половой и возрастной состав). Динамические характеристики (рождаемость, смертность, миграционная активность, скорость роста, продолжительность жизни).

4. Особенности демографической ситуации в развитых и развивающихся странах. Лимитирующие факторы развития.

5. Особенности демографической ситуации в России.

6. Урбанизация и ее темпы в мире и России. Положительные и отрицательные стороны процесса урбанизации.

7. Теория демографического перехода.

8. Методы регулирования численности населения.

### *Пример*

Предположим, что популяция людей начинает заселять необжитую область. В таблице представлен возрастной состав популяции.

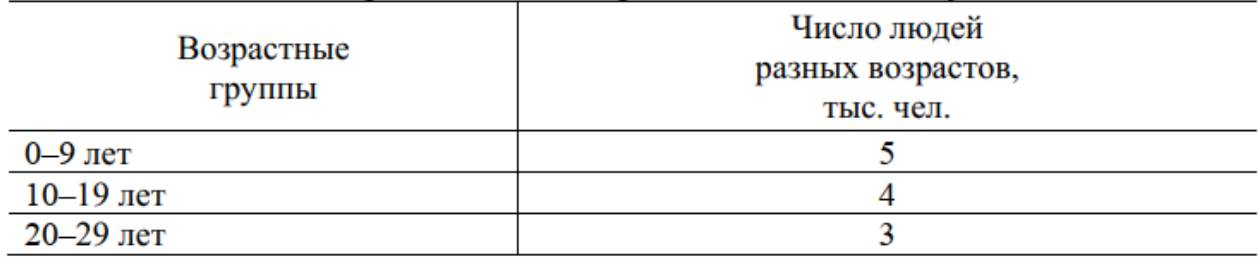

СКР составляет 2, продолжительность жизни в популяции – 60 лет, соотношение полов – 1:1, репродуктивный возраст – от 20 до 29 лет, все женщины рожают одинаковое количество детей. Построить исходную и последующие возрастные пирамиды (через 10 до 60 лет), затем кривую роста численности населения (учитывая рождение детей, увеличение возраста, смерть от старости), указать тип кривой роста.

### **2. Природные ресурсы и рациональное природопользование**

#### *Основные понятия и определения*

<span id="page-1295-0"></span>Природные ресурсы – совокупность природных объектов и явлений, которые используются человеком для поддержания своего существования.

Особо охраняемые природные территории – участки суши или водной поверхности, которые в силу своего природоохранного и иного значения полностью или частично изъяты из хозяйственного пользования и для которых установлен режим особой охраны.

Отходы производства – остатки сырья, материалов, химических соединений, образовавшиеся при производстве или выполнении работ и утратившие целиком или частично исходные свойства.
# *Темы для обсуждения*

1. Классификация природных ресурсов.

2. Динамика сокращения биологического разнообразия на планете.

3. Основные причины утраты биологического разнообразия.

4. Деградация почв, причины.

5. Основные виды антропогенного воздействия на почвы: эрозия, загрязнение, засоление и заболачивание, опустынивание, отчуждение земель для промышленного и коммунального строительства.

6. Основные мероприятия по защите почв от деградации.

7. Пути решения проблемы ресурсов полезных ископаемых.

## *Пример*

Если известен уровень добычи природного ресурса в текущем году и потребление данного ресурса в последующие годы будет возрастать с заданной скоростью прироста ежегодного потребления, то возможно оценить срок исчерпания данного природного ресурса. Для расчета используется сумма членов ряда геометрической прогрессии:

$$
Q = \frac{q((1+TP/100)^{t}-1)}{TP/100}
$$

где Q – запас ресурсов, q – годовая добыча ресурса, ТР – прирост потребления ресурса, t – число лет.

Логарифмирование выражения для Q дает следующую формулу для расчета срока исчерпания ресурса:

$$
t = \frac{\ln\left(\frac{QTP}{q100} + 1\right)}{\ln\left(1 + TP/100\right)}
$$

Таким образом, можно прогнозировать темпы исчерпания природных ресурсов.

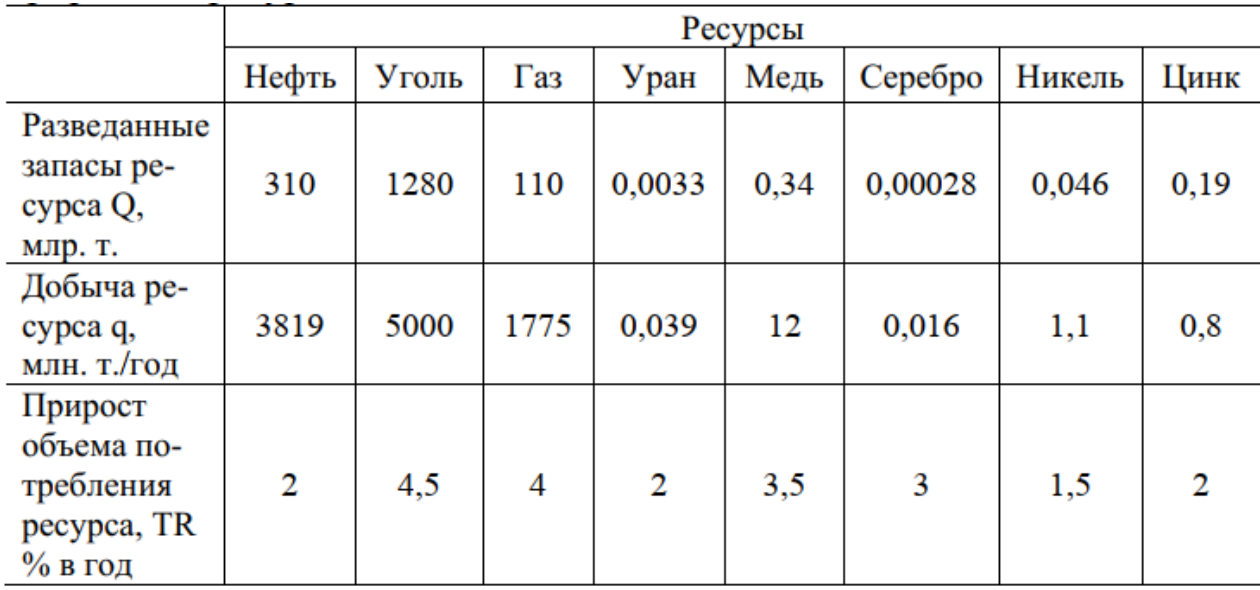

В таблице приведены исходные данные о запасах некоторых природных ресурсов:

Рассчитайте время исчерпания приведенных в таблице ресурсов. Сделайте вывод о последовательности прекращения добычи ресурсов. Назовите меры, которые, по вашему мнению, помогут в решении проблемы истощения важнейших энергоресурсов.

Начертите график темпа вымирания видов птиц на Земле. С 1700 по 1749 гг. исчезло 6 видов; с 1750 по 1799 гг. – 10 видов; с 1800 по 1849 гг. – 15 видов; с 1850 по 1899 гг. – 26 видов; с 1900 по 1949 гг. – 33 вида; с 1950 по 2000 гг. – 37 видов. Поясните тенденцию исчезновения видов птиц за последние 300 лет. Какие последствия для человека и природы имеет вымирание птиц. Назовите основные причины вымирания птиц.

#### **3. Инженерная защита окружающей среды**

#### *Основные термины и понятия*

Качество окружающей природной среды – степень соответствия ее характеристик потребностям человека и технологическим требованиям.

Предельно допустимая концентрация (ПДК) – представляет собой количество загрязнителя в почве, воздушной или водной среде, которое при постоянном или временном воздействии на человека не влияет на его здоровье и не вызывает неблагоприятных последствий у его потомства.

Предельно допустимый уровень (ПДУ) – уровень физического радиационного воздействия, шума, вибрации, магнитных полей и др., который не представляет опасности для здоровья человека и его потомства.

Предельно допустимый выброс (ПДВ) или сброс (ПДС) – максимальное количество загрязняющих веществ, которое может быть выброшено данным конкретным предприятием в атмосферу (ПДВ) или сброшено в водоем (ПДС), не вызывая при этом превышения в них ПДК загрязняющих веществ и неблагоприятных экологических последствий.

Предельно допустимая нагрузка на природную среду (ПДН) – максимально возможные антропогенные воздействия на природные ресурсы или комплексы, не приводящие к нарушению устойчивости экологических систем.

Экологическая емкость территории – потенциальная способность природной среды перенести какую-либо антропогенную нагрузку без нарушения основных функций экосистем.

Экологический мониторинг – комплексная система наблюдений, оценки и прогноза изменений состояния биосферы или отдельных ее элементов под влиянием антропогенных воздействий.

Санитарно-защитная зона – это полоса, отделяющая источники промышленного загрязнения от жилых или общественных зданий для защиты населения от влияния вредных факторов производства. Ширина санитарнозащитной зоны устанавливается в зависимости от класса производства, степени вредности и количества выделенных в атмосферу веществ (50–1000 м).

Архитектурно-планировочные решения – правильное взаимное размещение источников выбросов и населенных мест с учетом направления ветров, сооружение автомобильных дорог в обход населенных пунктов и др.

### *Темы для обсуждения*

1. Качество окружающей среды.

2. Основные экологические нормативы.

3. Мониторинг окружающей среды. Классификация мониторинга.

4. Цели и задачи экологического мониторинга.

5. Методы мониторинга.

## *Пример*

Качество окружающей природной среды оценивается с помощью экологических нормативов (ПДК, ПДУ, ПДВ, НДС).

ПДК устанавливаются на основе комплексных исследований и постоянно контролируются органами Госкомсанэпиднадзора. В нашей стране действует более 1900 ПДК вредных веществ для водоемов, более 500 – для атмосферного воздуха и более 130 – для почв.

Для нормирования содержания вредных веществ в атмосферном воздухе установлены два дополнительных норматива – разовая и среднесуточная ПДК.

Максимально разовая ПДК (ПДКм.р) – концентрация вредного вещества в воздухе, которая не должна вызывать при вдыхании его в течение 30 мин рефлекторных реакций в организме человека (ощущение запаха, изменение световой чувствительности глаз и др.).

Среднесуточная ПДК (ПДКс.с) – концентрация вредного вещества в воздухе, которая не должна оказывать на человека прямого или косвенного вредного воздействия при неопределенно долгом (годы) вдыхании.

Для вредных веществ безопасная концентрация в окружающей среде определяется следующим выражением:

# $C_i$  ≤ ПДК –  $C_{\phi}$

где Сi – фактическая концентрация вредного вещества; Cф – фоновая концентрация вредного вещества в воздухе, воде или почве.

При содержании в воздухе, воде или почве нескольких загрязняющих веществ, обладающих суммацией действия, например, в воздухе SO2 и NOx, NO2, О3 и формальдегида, общее загрязнение окружающей среды не должно превышать единицы:

# $\sum_{i=1}^m \frac{C_i}{\prod \prod K_i} \leq 1$

где Сi, – фактическая концентрация вредных веществ в воздухе, воде или почве, m – количество загрязняющих веществ.

Предельно допустимый уровень (ПДУ) физического воздействия (радиационного воздействия, шума, вибрации, магнитных полей и др.) это уровень, который не представляет опасности для здоровья человека, состояния животных, растений, их генетического фонда.

Предельно допустимый выброс (ПДВ) и норматив допустимого сброса (НДС) – это максимальное количество загрязняющих веществ, которое может быть выброшено данным конкретным предприятием в атмосферу (ПДВ) или сброшено в водоем (НДС), не вызывая при этом превышения в них ПДК загрязняющих веществ и неблагоприятных экологических последствий.

Пользуясь данными табл., рассчитайте размеры лесопарковой зоны г.Екатеринбург, учитывая, что численность городского населения составляет

1400 тыс. человек. Сделайте вывод о том, насколько г. Екатеринбург отвечает требованиям ВОЗ по размерам лесопарковой зоны. ВОЗ считает, что на одного гражданина должно приходиться 50 м2 городских зеленых насаждений и 300 м2 пригородных.

| Численность городского населения, тыс. | Размеры лесопарковой зоны, |  |
|----------------------------------------|----------------------------|--|
| человек                                | га/1000чел.                |  |
| 500-1000                               | 25                         |  |
| 250-500                                | 20                         |  |
| 100-250                                |                            |  |
| До 100                                 | 10                         |  |

Рекомендуемые размеры лесопарковой зеленой зоны в городах РФ

# **4. Защита атмосферы**

*Основные термины и понятия*

Атмосфера – газовая оболочка Земли, состоящая из смеси различных газов, водяного пара и пыли.

Загрязнение атмосферного воздуха – любое изменение его состава и свойств, которое оказывает негативное воздействие на здоровье человека и животных, состояние растений и экосистем.

Кислотный дождь – осадки, имеющие pH = 3–5.

Парниковые газы – пары воды, CO2, CH4, хлорфторуглероды и др.89

Парниковый эффект – увеличение содержание парниковых газов в

атмосфере и как следствие нагрев нижних слоев атмосферы и поверхности Земли.

Озоновая дыра – пространство в озоновом слое атмосферы с заметно пониженным (до 50 %) содержанием озона.

Циклон – устройство для очистки выбросов в атмосферу от аэрозолей (пыли, золы), принцип действия которого основан на оседании частиц под действием силы тяжести.

Скруббер – устройство для очистки выбросов в атмосферу от аэрозолей (пыли, золы), принцип действия которого основан на оседании частиц пыли на поверхности капель под действием сил инерции или броуновского движения.

Фильтр – устройство для очистки выбросов в атмосферу от аэрозолей (пыли, золы), принцип действия которого основан на осаждении частиц пыли на тонких фильтрующих перегородках.

Электрофильтр – устройство для очистки выбросов в атмосферу от аэрозолей (пыли, золы), принцип действия которого основан на ионизации и осаждении частиц в электрическом поле.

Абсорбционный метод – метод извлечения вредных компонентов из промышленных выбросов с помощью жидких поглотителей (абсорбентов).

Адсорбционный метод – метод извлечения вредных компонентов из промышленных выбросов с помощью адсорбентов – твердых тел с ультрамикроскопической структурой (активированный уголь, цеолиты, Al2O3).

#### *Темы для обсуждения*

1. Строение атмосферы.

2. Экологические функции атмосферы.

3. Источники загрязнения атмосферы.

4. Классификация выбросов в атмосферу по агрегатному состоянию.

5. Экологические последствия загрязнения атмосферы: кислотные дожди, парниковый эффект, озоновые дыры.

6. Средства защиты атмосферы.

7. Устройства для очистки технологических выбросов в атмосферу от аэрозолей: сухие пылеуловители, мокрые пылеуловители, фильтры, электрофильтры.

8. Способы очистки от газообразных примесей: каталитическое превращение, абсорбция, адсорбция.

Основными загрязнителями атмосферного воздуха, образующимися как в процессе хозяйственной деятельности человека, так и в результате природных процессов, являются диоксид серы SO2, диоксид углерода CO2, оксиды азота NOx, твердые частицы – аэрозоли. Их доля составляет 98 % в общем объеме выбросов вредных веществ. Помимо этих основных загрязнителей, в атмосфере наблюдается еще более 70 наименований вредных веществ: формальдегид, фенол, бензол, соединения свинца и других тяжелых металлов, аммиак, сероуглерод и др.

ПДК некоторых вредных веществ в атмосферном воздухе населенных мест приведены в табл.

| Наименование<br>вещества      | Класс<br>опасности | ПДК, мг/м                                  |                                    |
|-------------------------------|--------------------|--------------------------------------------|------------------------------------|
|                               |                    | максимально-<br>разовая ПДК <sub>м.р</sub> | среднесуточная<br>$\Pi\mu K_{c.c}$ |
| Азота диоксид NO <sub>2</sub> | 2                  | 0,085                                      | 0,04                               |
| Азота оксид NO                | 3                  | 0,4                                        | 0,06                               |
| Аммиак                        | 4                  | 0,2                                        | 0,04                               |
| Ацетон                        | 3                  | 0,35                                       |                                    |
| Бензин                        | 4                  | 5,0                                        | 1,5                                |
| Ртуть                         |                    |                                            | 0,0003                             |
| Сажа                          | 3                  | 0,15                                       | 0,05                               |
| Сероводород H <sub>2</sub> S  | 2                  | 0,008                                      |                                    |
| Серы диоксид SO <sub>2</sub>  | 3                  | 0,5                                        | 0,05                               |
| Углерода диоксид СО           | 4                  | 5,0                                        | 3,0                                |
| Фенол                         | 2                  | 0,01                                       | 0,003                              |
| Формальдегид                  | 2                  | 0,035                                      | 0,003                              |

Предельно допустимые концентрации некоторых вредных веществ в атмосферном воздухе населенных мест

Большая часть загрязнения атмосферного воздуха приходится на долю автомобильного транспорта. В крупных городах она составляет более 70 % всех вредных выбросов в атмосферу.

Основная причина загрязнения воздуха разнообразными двигателями, использующими в качестве топлива продукты нефтепереработки, заключается в неполном и неравномерном сгорании топлива. Камера сгорания двигателя –

своеобразный химический реактор, синтезирующий загрязняющие вещества, выделяющиеся с выхлопными газами в атмосферу.

Основная химическая реакция, протекающая в процессе сгорания топлива, может быть представлена следующим обобщенным уравнением:

$$
C_xH_y + (x + 0.25y)O_2 \rightarrow xCO_2 + 0.5yH_2O
$$

где CxHy – условное обозначение гаммы углеводородов, входящих в состав топлива. Однако эта реакция не проходит полностью.

Основными загрязняющими веществами, входящими в состав выхлопных газов практически всех двигателей, являются CO, CxHy, NOx.

При определенных условиях в выхлопных газах содержатся также SO2, сажа, бензапирен, соединения свинца.

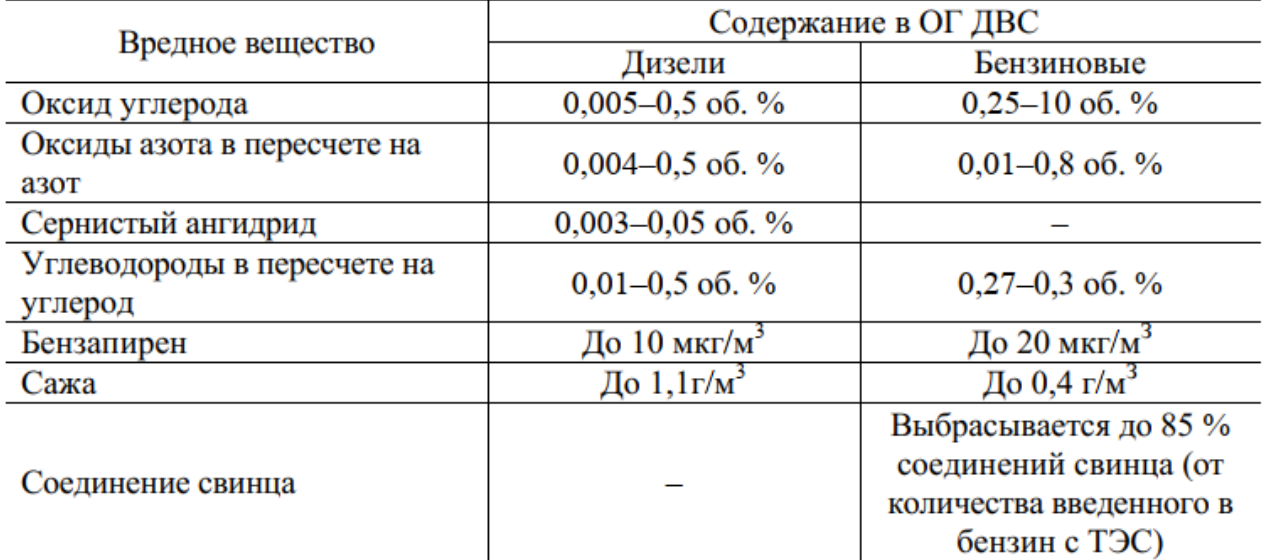

Содержание вредных вешеств в отработавших газах (ОГ)

На основании большого количества натурных измерений выбросов разработана «Методика по расчету валовых выбросов вредных веществ в атмосферу для предприятий нефтепереработки и нефтехимии» (РД-17- 89) от 1990 г. В одном из разделов этой методики представлен расчет выбросов вредных веществ от автомобилей с различными типами двигателей внутреннего сгорания (ДВС) (бензиновыми, дизельными, газовыми и др.).

Выброс i -го вредного вещества Pi , т определяется по формуле:

# $P_i = q_i l k_1 k_2$

где qi, т/км – удельный выброс i-го вредного вещества автомобилем в зависимости от типа ДВС с учетом картерных выбросов и испарений топлива, определяется по табл. 3.5; l, км – пробег автомобилей с данным типом двигателя за расчетный период; k1 – коэффициент, учитывающий техническое состояние автомобиля; k2 – коэффициент, учитывающий возраст автомобиля. Значения k1, k2 определяются по таблице. Общий выброс от автомобиля складывается из выбросов вредных веществ всех групп:

$$
P = \sum_{i=1}^{n} P_i
$$

# *Пример*

Рассчитать выбросы оксида углерода, углеводородов и оксидов азота от автобуса с дизельным двигателем 2000 г. выпуска и пробегом 80000 км.

# **5. Защита гидросферы**

### *Основные термины и понятия*

Гидросфера – водная оболочка Земли; совокупность океанов, морей, озер, прудов, рек, болот, подземных вод и т. д.

Загрязнение вод – изменение физических и органолептических свойств, увеличение содержания сульфатов, хлоридов, нитратов, токсичных тяжелых металлов, сокращение растворенного в воде кислорода, появление радиоактивных элементов, болезнетворных бактерий и других загрязнителей.

Флотация – физико-химический метод очистки воды, заключающийся в обволакивании частиц примесей (маслопродуктов, мелкодисперсных взвесей) мелкими пузырьками воздуха, подаваемого в сточную воду, и поднятии их на поверхность, где образуется слой пены. В случае электрофлотации пузырьки

газа образуются в результате электролиза воды при пропускании электрического тока (водород, кислород).

Коагуляция – физико-химический процесс укрупнения мельчайших коллоидных и дисперсных частиц под действием сил молекулярного притяжения.

Реагентный метод – метод обработки сточных вод химическими веществами – реагентами, которые, вступая в химическую реакцию с растворенными токсичными примесями, образуют нетоксичные соединения или нерастворимые осадки.

Нейтрализация – разновидность реагентного метода, предназначена для снижения концентрации свободных Н+ или ОН–-ионов до установленных значений, соответствующих рН = 6,5–8,5.

Экстракция – физико-химический метод очистки воды, основанный на перераспределении примесей сточных вод в смеси двух взаимонерастворимых жидкостей (сточной воды и органической жидкости).

Ионообменный метод очистки заключается в пропускании сточной воды через ионообменные смолы, которые содержат подвижные и способные к обмену ионы – катионы (чаще Н+) или анионы (чаще ОН–).

При прохождении сточной воды через смолы подвижные ионы смолы заменяются на ионы токсичных примесей соответствующего знака.

Биологическая очистка сточных вод основана на способности микроорганизмов использовать растворенные и коллоидные органические и некоторые неорганические соединения (H2S, NH3, нитриты и др.) в качестве источника питания в процессах своей жизнедеятельности. При этом органические соединения окисляются до воды и углекислого газа.

# *Темы для обсуждения*

1. Водные ресурсы, роль воды на Земле.

2. Показатели качества воды.

- 3. Основные источники загрязнения воды.
- 4. Основные загрязнители воды.
- 5. Экозащитные мероприятия.
- 6. Способы очистки сточных вод.

Расчет необходимой степени очистки сточных вод. При сбросе сточных вод в водные объекты нормы качества воды в расчетном створе, расположенном ниже выпуска сточных вод, должны удовлетворять нормативным требованиям. В качестве норматива используют ПДК.

Все вредные вещества, для которых определены ПДК, подразделены по лимитирующим показателям вредности (ЛПВ). Принадлежность веществ к одному и тому же ЛПВ предполагает суммацию действия этих веществ на водный объект.

Для водных объектов хозяйственно-питьевого и культурнобытового водопользования используют три вида ЛПВ: санитарнотоксикологический, общесанитарный и органолептический.

При сбросе сточных вод в водные объекты необходимо, чтобы вода водного объекта удовлетворяла санитарным требованиям в соответствии с неравенством:

$$
\sum_{i=1}^m \frac{C_i}{\prod \text{max}_i} \leq 1
$$

где Сi – концентрация i-го загрязняющего вещества в водоеме, относящихся к одному и тому же ЛВП; ПДКi – предельно допустимая концентрация i-го вещества, m – количество загрязняющих веществ с одинаковым ЛВП.

Концентрация растворенного i-го загрязнителя в очищенных сточных водах должна удовлетворять условию:

$$
C_{\text{out},i} \le n\Big(C_i - C_{\text{th},i}\Big) + C_{\text{th},i}
$$

Где Cоч.i – концентрации i-го загрязнителя в очищенных сточных водах; Cф.i – фоновая концентрация i-го загрязнителя в водоеме до сброса; n – кратность разбавления сточных вод;

Степень очистки сточных вод определяется по уравнению:

$$
\Theta_i = \frac{C_{\text{nc},i} - C_{\text{ou},i}}{C_{\text{nc},i}} 100\%
$$

Где Cис.i – исходная концентрация i-го загрязнителя в сточных водах до очистки.

Выразим концентрацию i-го вещества в очищенной воде из уравнения:

$$
C_{\text{out}} = C_{\text{inc},i} \left( 1 - \frac{\Theta_i}{100} \right)
$$

Приравнивая правые части уравнений и выразив концентрацию Сi, получим соотношение для определения максимально допустимой концентрации в водоеме с учетом степени разбавления и эффективности очистки:

$$
C_i = \frac{1}{n} \left( 1 - \frac{\theta_i}{100} \right) C_{\text{rec},i} + \frac{n-1}{n} C_{\phi,i}
$$

Подставив и выразив эффективность Эi, получим уравнение для расчета необходимой степени очистки сточных вод:

$$
P_{i} = \left[1 - \frac{1 - \frac{n-1}{n} \sum_{i=1}^{m} \frac{C_{\phi,i}}{\prod A_i K_i}}{\frac{1}{n} \sum_{i=1}^{m} \frac{C_{\text{nc},i}}{\prod A_i K_i}}\right] 100
$$

# *Пример*

Определите необходимую степень очистки производственных сточных вод от вредных веществ, если в сточных водах содержатся следующие загрязнители:

Cис.Ni = 1,15 мг/л, Cис.Mo = 1,1 мг/л, Cис.As = 0,6 мг/л.

Кратность разбавления сточных вод n = 65.

Вода до места сброса характеризуется следующими показателями:

 $C\phi$ .Ni = 0,003 мг/л,  $C\phi$ .Mo = 0,15 мг/л,  $C\phi$ .As = 0,002 мг/л.

ПДК указанных веществ:

ПДК Ni = 1.1 мг/л, ПДКMo = 0,5 мг/л, ПДКAs = 0,06 мг/л.

### **6. Защита литосферы**

# *Основные термины и понятия*

Литосфера – верхняя твердая оболочка Земли в пределах 50–200 м.

Эрозия почвы – разрушение и снос верхних наиболее плодородных горизонтов и подстилающих пород ветром (дефляция) или потоками воды.

Пестициды – химические средства борьбы с вредоносными или нежелательными микроорганизмами, растениями и животными.

Гербициды – ядохимикаты, используемые для борьбы с сорняками.

Инсектициды – ядохимикаты, используемые против насекомых.

Фунгициды – ядохимикаты, используемые против грибковых заболеваний.

Зооциды – ядохимикаты, используемые против грызунов.

Засоление – повышение содержания в почве легкорастворимых солей, обусловленное привносом их грунтовыми и поверхностными водами (засоление первичное) или вызванное нерациональным орошением (засоление вторичное).

Заболачивание – почвообразовательный процесс, приводящий к избыточному увлажнению почвы. Начинается с изменения водновоздушного режима, накопления влаги и возникновения анаэробных условий в почве.

Опустынивание – процесс необратимого изменения почвы и растительности и снижения биологической продуктивности, который в экстремальных случаях может привести к полному разрушению биосферного потенциала и превращению территории в пустыню.

Рекультивация – комплекс работ, проводимых с целью восстановления нарушенных территорий (при открытой разработке месторождений полезных ископаемых, в процессе строительства и др.) и приведения земельных участков в безопасное состояние.

Опасные отходы – отходы, содержащие в своем составе вещества, обладающие хотя бы одним из опасных свойств (токсичность, инфекционность, взрывоопасность, пожароопасность, высокая реакционная способность) и присутствующие в таком количестве и в таком виде, что представляют непосредственную опасность (как самостоятельно, так и при вступлении в контакт с другими веществами) для здоровья людей или сохранения окружающей среды.

Утилизация представляет собой переработку отходов, имеющую целью использование полезных свойств отходов или их компонентов.

LD50 – средняя смертельная доза компонента в миллиграммах действующего вещества на 1 кг живого веса, вызывающая гибель 50 % подопытных животных при однократном пероральном введении в унифицированных условиях, мг/кг.

#### *Темы для обсуждения*

1. Причины нарушения верхних слоев земной коры.

2. Основные методы защиты литосферы.

3. Рекультивация.

- 4. Классификация твердых отходов.
- 5. Переработка и утилизация твердых отходов.

## 6. Вторичное использование материалов.

# Критерии отнесения опасных отходов к классам опасности для окружающей среды

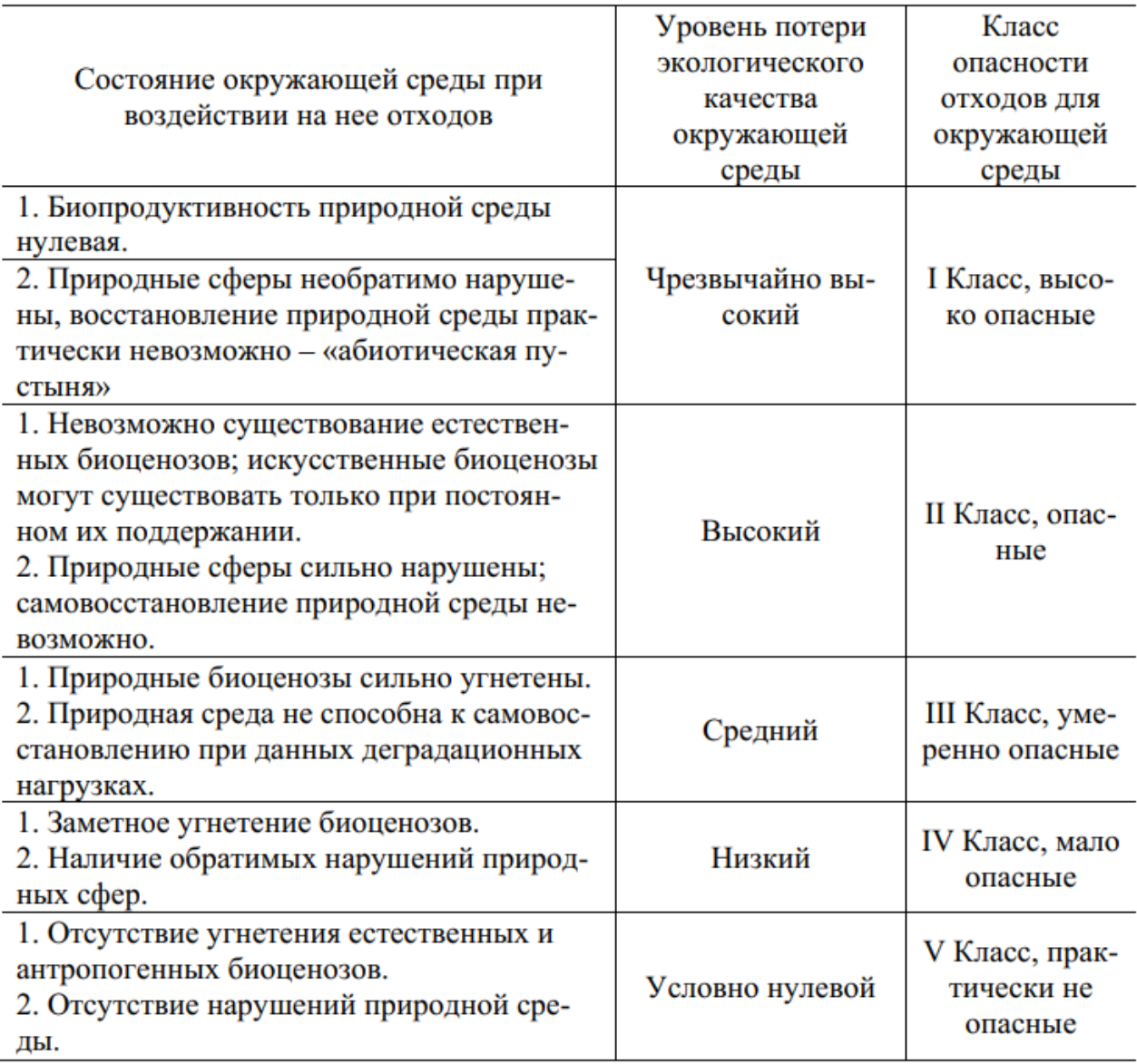

Определение класса опасности отходов. Класс опасности отходов определяется инструментальным и расчетным методами. Метод инструментального измерения заключается в определении показателей экотоксичности отхода и водномиграционного показателя. Если в составе отхода присутствуют органические или биогенные вещества, проводят тест на

устойчивость к биодеградации для определения возможности отнесения отхода к классу меньшей опасности. В табл. приведены критерии отнесения опасных отходов к классам опасности.

Показатель опасности компонента отхода Кi – рассчитывается пo формуле:

$$
K_i = C_i/W_i
$$

где Сi – концентрация i-гo компонента в отходе, мг/кг отхода; Wi – коэффициент экологической опасности i-го компонента отхода.

Показатель экологической опасности отхода К определяется как сумма показателей опасности отдельных компонентов:

$$
K = \sum_{i=1}^{n} K_i
$$

где n – количество отдельных компонентов в отходах.

Отнесение отхода к классу опасности расчетным методом по показателю экологической опасности отхода осуществляется в соответствии с табл.

| Класс опасности отхода | Показатель экологической |  |
|------------------------|--------------------------|--|
|                        | опасности отхода         |  |
|                        | $10^4 \le K \le 10^6$    |  |
|                        | $10^3 < K \le 10^4$      |  |
|                        | $10^2 < K \le 10^3$      |  |
|                        | $10 \le K \le 10^2$      |  |
|                        | K < 10                   |  |

Определение класса опасности отхода

Коэффициент Wi рассчитывается по одной из следующих формул:

$$
lgW_i = 4 - 4/Z_i, \text{ при } 1 < Z_i < 2; \\
lgW_i = Z_i, \text{ при } 2 < Z_i < 4; \\
lgW_i = 2 + 4/(6 - Z_i), \text{ при } 4 < Z_i < 5;
$$

$$
Z_i=4X_i/3-1/3.
$$

Относительный параметр экологической опасности компонента отхода (Хi) рассчитывают по установленным уровням технологической опасности компонентов делением суммы баллов по всем параметрам на количество этих параметров.

# $X_i = \frac{\text{Cymma}~\text{баллов}}{\text{число параметров опасности}}$

# *Пример*

Фермерское хозяйство дает 1 кг отходов, состоящих из смеси следующего состава: 200 г гербицида – препарат Трофи 90 (действующее вещество – 2-Хлор-Н-этоксиметил-6′-этил-ацет- о -толундид) и 400 г инсектецида Инсегара (действующее вещество – 2-(4-феноксифенокси)этил-Оэтилкарбамат), остальные компоненты представляют собой природные органические соединения (X = 4, W = 106). Определите класс опасности отхода.

# МИНОБРНАУКИ РОССИИ

ФГБОУ ВО «Уральский государственный горный университет»

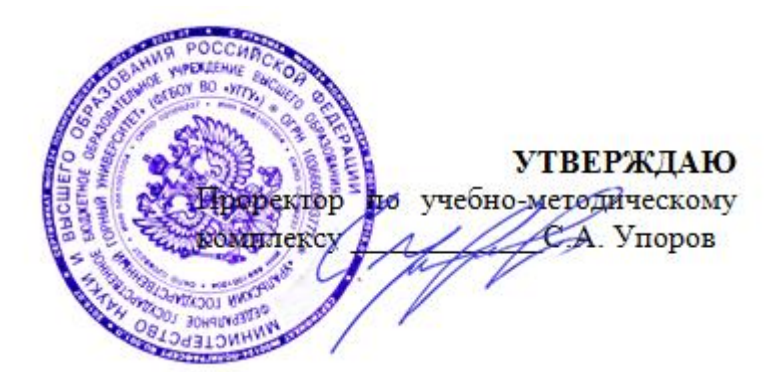

# **МЕТОДИЧЕСКИЕ УКАЗАНИЯ по организации самостоятельной работы и задания**

# **ОП.11 ГОРОДСКАЯ ЭКОЛОГИЯ**

Направление подготовки:

*21.02.06 Информационные системы обеспечения градостроительной деятельности*

программа подготовки специалистов среднего звена

форма обучения: очная

год набора: 2017

Автор: Смирнов А.Ю.

*(название кафедры) (название факультета)* Зав. кафедрой Дельевич Председатель *(подпись) (подпись)* Акуло́ва Е. А. Колчина Н. В.<br><del>(Фамилия И.</del> О.) *— Колчина Н. В.* 

Протокол № 8-18/19 от 11.04.2019 Протокол № 7 от 19.04.2019 *(Дата) (Дата)*

Одобрено на заседании кафедры Рассмотрена методической комиссией геодезии и кадастров и порно-технологического факультета

*(Фамилия И. О.) (Фамилия И. О.)*

Екатеринбург 2019

# **Содержание**

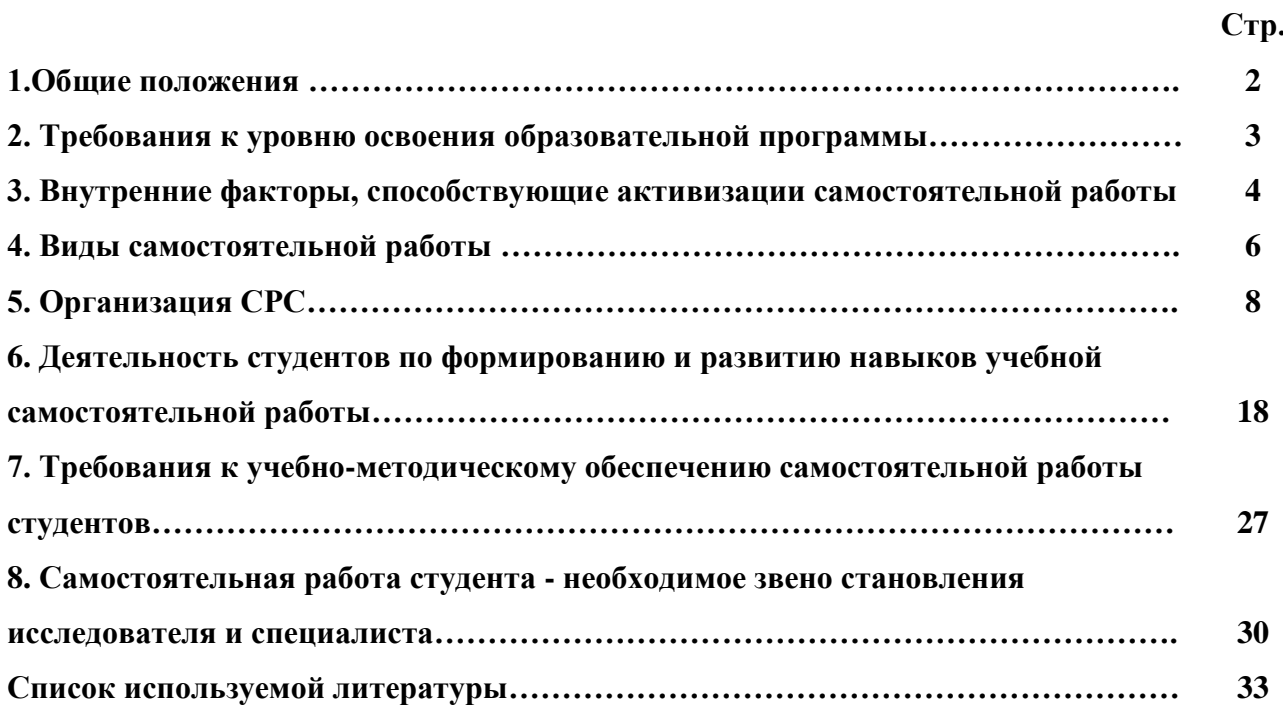

#### **1.Общие положения**

Самостоятельная работа студентов в ВУЗе является важным видом учебной и научной деятельности студента. Самостоятельная работа студентов играет значительную роль в рейтинговой технологии обучения. Государственным стандартом предусматривается, как правило, 50% часов из общей трудоемкости дисциплины на самостоятельную работу студентов (далее СРС). В связи с этим, обучение в ВУЗе включает в себя две, практически одинаковые по объему и взаимовлиянию части – процесса обучения и процесса самообучения. Поэтому СРС должна стать эффективной и целенаправленной работой студента.

Самостоятельная работа студентов - это любая деятельность, связанная с воспитанием мышления будущего профессионала. Любой вид занятий, создающий условия для зарождения самостоятельной мысли, познавательной активности студента связан с самостоятельной работой. В широком смысле под самостоятельной работой следует понимать совокупность всей самостоятельной деятельности студентов как в учебной аудитории, так и вне её, в контакте с преподавателем и в его отсутствии.

Самостоятельная работа студентов – это средство вовлечения студента в самостоятельную познавательную деятельность, формирующую у него психологическую потребность в систематическом самообразовании.

Сущность самостоятельной работы студентов как специфической педагогической конструкции определяется особенностями поставленных в ней учебно-познавательных задач. Следовательно, самостоятельная работа – это не просто самостоятельная деятельность по усвоению учебного материала, а особая система условий обучения, организуемых преподавателем.

Основные задачи самостоятельной работы:

- развитие и привитие навыков студентам самостоятельной учебной работы и формирование потребностей в самообразовании;

- освоение содержания дисциплины в рамках тем, выносимых на самостоятельное изучение студента;

- осознание, углубление содержания и основных положений курса в ходе конспектирования материала на лекциях, отработки в ходе подготовки к семинарским и практическим занятиям;

- использование материала, собранного и полученного в ходе самостоятельных занятий, при написании курсовых и дипломной работ, для эффективной подготовки к итоговым зачетам и экзаменам.

Активная самостоятельная работа студентов возможна только при наличии серьезной и устойчивой мотивации. Самый сильный мотивирующий фактор - подготовка к дальнейшей эффективной профессиональной деятельности.

#### **2. Требования к уровню освоения образовательной программы**

Объектом профессиональной деятельности выпускника по направлению подготовки специалиста среднего звена 21.02.06 «Информационные системы обеспечения градостроительной деятельности» являются земельные ресурсы, используемые в различных отраслях народного хозяйства, их распределение по категориям земель, землевладениям и землепользованиям, правовой режим землепользования, количественная и качественная характеристики, управление и контроль за их состоянием и использованием, а также объекты недвижимости, включая земельные участки, находящиеся в границах городов и других поселений, их правовой статус, регистрация, оценка, контроль использования; городская среда; кадастровые информационные системы; проектно-техническая документация.

Выпускник по направлению подготовки специалиста среднего звена 21.02.06 «Информационные системы обеспечения градостроительной деятельности» должен знать:

— методы проектирования и проведения технико-экономических расчетов; принципы градостроительства, земельного кадастра и городского кадастра; технологии проектирования; постановления, распоряжения, приказы вышестоящих и других органов;

— методические и нормативные материалы по градостроительству, земельному кадастру и городскому кадастру;

— стандарты, технические условия и другие руководящие материалы по разработке и оформлению проектно-сметной документации; технические средства проектирования в градостроительстве, земельном и городскому кадастрах, основы патентоведения;

— передовой отечественный и зарубежный опыт градостроительства, земельного и городского кадастров;

— технические, экономические, экологические и социальные требования к проектам (схемам) землеустройства и автоматизированным системам земельного и городского кадастров;

— законы, указы, постановления, приказы, методические и нормативные материалы по вопросам землеустройства организации государственного земельного и городского кадастров и автоматизированных кадастровых систем; перспективы их развития; организацию экономического планирования и оперативного регулирования производства;

— структуру проектных предприятий и кадастровых организаций, производственные и функциональные связи между его подразделениями;

— задачи и содержание земельно-кадастровых систем; порядок разработки системы государственного земельного и городского кадастров; прогнозов, планов, схем и проектов землеустройства, технических и рабочих проектов;

— экономико-математические и статистические методы и модели;

— средства вычислительной техники, коммуникаций и связи; порядок постановки задач, их алгоритмизации;

— методы определения экономической эффективности землеустройства; внедрения кадастровых систем и технологий;

— стандарты унифицированной системы проектной и кадастровой документации;

— порядок разработки и оформления технической документации;

— основы экономики, организации производства, труда и управления в землеустройстве и земельном кадастре, основы трудового законодательства, правила и нормы охраны труда.

#### **3. Внутренние факторы, способствующие активизации самостоятельной работы**

Среди них можно выделить следующие:

1. Полезность выполняемой работы. Если студент знает, что результаты его работы будут использованы в лекционном курсе, в методическом пособии, в лабораторном практикуме, при подготовке публикации или иным образом, то отношение к выполнению задания существенно меняется в лучшую сторону и качество выполняемой работы возрастает. При этом важно психологически настроить студента, показать ему, как необходима выполняемая работа.

Другим вариантом использования фактора полезности является активное применение результатов работы в профессиональной подготовке. Так, например, если студент получил задание на дипломную (квалификационную) работу на одном из младших курсов, он может выполнять самостоятельные задания по ряду дисциплин гуманитарного и социальноэкономического, естественно-научного и общепрофессионального циклов дисциплин, которые затем войдут как разделы в его квалификационную работу.

Материальные стимулирующие факторы могут выражаться в надбавках к основной стипендии, номинированные на именные стипендии, участие в конкурсах научноисследовательских работ, где в качестве приза могут выступать материальные поощрения.

2. Участие студентов в творческой деятельности. Это может быть участие в научноисследовательской, опытно-конструкторской или методической работе, проводимой на кафедре.

3. Участие в олимпиадах по учебным дисциплинам, конкурсах научноисследовательских или прикладных работ и т.д.

4. Использование мотивирующих факторов контроля знаний (накопительные оценки, рейтинг, тесты, нестандартные экзаменационные процедуры). Эти факторы при определенных условиях могут вызвать стремление к состязательности, что само по себе является сильным мотивационным фактором самосовершенствования студента.

5. Поощрение студентов за успехи в учебе и творческой деятельности (стипендии, премирование, поощрительные баллы) и санкции за плохую учебу. Например, за работу, сданную раньше срока, можно проставлять повышенную оценку, а в противном случае ее снижать.

6. Индивидуализация заданий, выполняемых как в аудитории, так и вне ее, постоянное их обновление.

7. Мотивационным фактором в интенсивной учебной работе и, в первую очередь, самостоятельной является личность преподавателя. Преподаватель может быть примером для студента как профессионал, как творческая личность. Преподаватель может и должен помочь студенту раскрыть свой творческий потенциал, определить перспективы своего внутреннего роста.

#### **4. Виды самостоятельной работы**

В образовательном процессе высшего профессионального образовательного учреждения выделяется два вида самостоятельной работы – аудиторная, под руководством преподавателя, и внеаудиторная. Тесная взаимосвязь этих видов работ предусматривает дифференциацию и эффективность результатов ее выполнения и зависит от организации, содержания, логики учебного процесса (межпредметных связей, перспективных знаний и др.):

Аудиторная самостоятельная работа по дисциплине выполняется на учебных занятиях под непосредственным руководством преподавателя и по его заданию.

Внеаудиторная самостоятельная работа выполняется студентом по заданию преподавателя, но без его непосредственного участия.

Основными видами самостоятельной работы студентов без участия преподавателей являются:

— формирование и усвоение содержания конспекта лекций на базе рекомендованной лектором учебной литературы, включая информационные образовательные ресурсы (электронные учебники, электронные библиотеки и др.);

— написание рефератов;

— подготовка к лабораторным работам, их оформление;

— выполнение микроисследований;

— подготовка практических разработок;

— выполнение домашних заданий в виде решения отдельных задач, проведения типовых расчетов, расчетно-компьютерных и индивидуальных работ по отдельным разделам содержания дисциплин и т.д.;

— выполнение конкретного задания в период прохождения учебной практики;

— компьютерный текущий самоконтроль и контроль успеваемости на базе электронных обучающих и аттестующих тестов;

— подготовка докладов и презентаций для конкурсов НИРС и конкурсов профессионального мастерства;

— подготовка к контрольным мероприятиям, таким как текущий контроль знаний в виде проверочных тестов или расчетно-графических работ, зачетов, экзаменов;

— выполнение курсовой работы или проекта;

— подготовка выпускной квалификационной работы.

Основными видами самостоятельной работы студентов с участием преподавателей являются:

— текущие консультации;

— прием и разбор домашних заданий (в часы практических занятий);

— прием и защита лабораторных работ (во время проведения л/р);

— выполнение курсовых работ (проектов) в рамках дисциплин (руководство, консультирование и защита курсовых работ (в часы, предусмотренные учебным планом);

— выполнение учебно-исследовательской работы (руководство, консультирование и защита УИРС);

— прохождение и оформление результатов практик (руководство и оценка уровня сформированности профессиональных умений и навыков);

— выполнение выпускной квалификационной работы (руководство, консультирование и защита выпускных квалификационных работ) и др.

#### **5. Организация СРС**

Аудиторная самостоятельная работа может реализовываться при проведении практических занятий, семинаров, выполнении лабораторного практикума и во время чтения лекций

*При чтении лекционного курса* непосредственно в аудитории контролируется усвоение материала основной массой студентов путем проведения экспресс-опросов по конкретным темам, тестового контроля знаний, опроса студентов и т.д.

На практических и лабораторных занятиях различные виды СРС позволяют сделать процесс обучения более интересным и поднять активность значительной части студентов в группе.

*На практических занятиях* не менее 1 часа из двух (50% времени) отводится на самостоятельное решение задач. Лабораторные занятия строятся следующим образом:

1. Вводное слово преподавателя (цели занятия, основные вопросы, которые должны быть рассмотрены).

2. Беглый опрос.

3. Решение 1-2 типовых задач.

4. Самостоятельное решение задач.

5. Проверка решения задач с обязательной работой над ошибками. Лабораторная или практическая работа считается выполненной при условии отсутствия ошибок.

Для проведения занятий необходимо иметь большой банк заданий и задач для самостоятельного решения, причем эти задания могут быть дифференцированы по степени сложности. В зависимости от дисциплины или от ее раздела можно использовать два пути:

1. Давать определенное количество задач для самостоятельного решения, равных по трудности, а оценку ставить за количество решенных за определенное время задач.

2. Выдавать задания с задачами разной трудности и оценку ставить за трудность решенной задачи.

По результатам самостоятельного решения задач следует выставлять по каждому занятию оценку.

*При проведении лабораторных работ и учебных практик* студенты могут выполнять СРС как индивидуально, так и малыми группами, каждая из которых разрабатывает свою задачу. Выполненная задача затем рецензируется преподавателем и членами бригады. Публичное обсуждение и защита своего варианта повышают роль СРС и усиливают стремление к ее качественному выполнению. Данная система организации практических занятий позволяет вводить в задачи научно-исследовательские элементы, упрощать или усложнять задания.

Активность работы студентов на обычных практических занятиях может быть усилена введением новой формы СРС, сущность которой состоит в том, что на каждую задачу студент получает свое индивидуальное задание (вариант), при этом условие задачи для всех студентов одинаковое, а исходные данные различны. Перед началом выполнения задачи преподаватель дает лишь общие методические указания (общий порядок решения, точность и единицы измерения определенных величин, имеющиеся справочные материалы и т.п. ). Выполнение СРС на занятиях с проверкой результатов преподавателем приучает студентов грамотно и правильно выполнять технические расчеты, пользоваться вычислительными средствами и справочными данными. Изучаемый материал усваивается более глубоко, у студентов меняется отношение к лекциям, так как без понимания теории предмета, без хорошего конспекта трудно рассчитывать на успех в решении задачи. Это улучшает посещаемость как практических, так и лекционных занятий.

Выполнение лабораторного практикума, как и другие виды учебной деятельности, содержит много возможностей применения активных методов обучения и организации СРС на основе индивидуального подхода.

Любая лабораторная работа должна включать глубокую самостоятельную проработку теоретического материала, изучение методик проведения и планирование эксперимента, освоение измерительных средств, обработку и интерпретацию экспериментальных данных. При этом часть работ может не носить обязательный характер, а выполняться в рамках самостоятельной работы по курсу. В ряд работ целесообразно включить разделы с дополнительными элементами научных исследований, которые потребуют углубленной самостоятельной проработки теоретического материала.

Разработка комплекса методического обеспечения учебного процесса является важнейшим условием эффективности самостоятельной работы студентов. К такому комплексу следует отнести тексты лекций, учебные и методические пособия, лабораторные практикумы, банки заданий и задач, сформулированных на основе реальных данных, банк расчетных, моделирующих, тренажерных программ и программ для самоконтроля, автоматизированные обучающие и контролирующие системы, информационные базы дисциплины или группы родственных дисциплин и другое. Это позволит организовать проблемное обучение, в котором студент является равноправным участником учебного процесса.

Результативность самостоятельной работы студентов во многом определяется наличием активных методов ее контроля. Существуют следующие виды контроля:

- входной контроль знаний и умений студентов при начале изучения очередной дисциплины;

- текущий контроль, то есть регулярное отслеживание уровня усвоения материала на лекциях, практических и лабораторных занятиях;

- промежуточный контроль по окончании изучения раздела или модуля курса;

- самоконтроль, осуществляемый студентом в процессе изучения дисциплины при подготовке к контрольным мероприятиям;

- итоговый контроль по дисциплине в виде зачета или экзамена;

- контроль остаточных знаний и умений спустя определенное время после завершения изучения дисциплины.

В последние годы наряду с традиционными формами контроля - коллоквиумами, зачетами, экзаменами достаточно широко вводятся новые методы, то есть организация самостоятельной работы студентов производится на основе современных образовательных технологий. В качестве такой технологии в современной практике среднего образования часто рассматривается рейтинговая система обучения, позволяющая студенту и преподавателю выступать в виде субъектов образовательной деятельности, т.е. являться партнерами.

Тестовый контроль знаний и умений студентов, который отличается объективностью, экономит время преподавателя, в значительной мере освобождает его от рутинной работы и позволяет в большей степени сосредоточиться на творческой части преподавания, обладает высокой степенью дифференциации испытуемых по уровню знаний и умений и очень эффективен при реализации рейтинговых систем, дает возможность в значительной мере индивидуализировать процесс обучения путем подбора индивидуальных заданий для практических занятий, индивидуальной и самостоятельной работы, позволяет прогнозировать темпы и результативность обучения каждого студента.

Тестирование помогает преподавателю выявить структуру знаний студентов и на этой основе переоценить методические подходы к обучению по дисциплине, индивидуализировать процесс обучения. Весьма эффективно использование тестов непосредственно в процессе обучения, при самостоятельной работе студентов. В этом случае студент сам проверяет свои знания. Не ответив сразу на тестовое задание, студент получает подсказку, разъясняющую логику задания и выполняет его второй раз.

Следует отметить и все шире проникающие в учебный процесс автоматизированные обучающие и обучающе-контролирующие системы, которые позволяют студенту самостоятельно изучать ту или иную дисциплину и одновременно контролировать уровень усвоения материала.

# *Методические рекомендации для студентов по отдельным формам самостоятельной работы.*

С первых же сентябрьских дней на студента обрушивается громадный объем информации, которую необходимо усвоить. Нужный материал содержится не только в лекциях (запомнить его – это только малая часть задачи), но и в учебниках, книгах, статьях. Порой возникает необходимость привлекать информационные ресурсы Интернет.

Система вузовского обучения подразумевает значительно большую самостоятельность студентов в планировании и организации своей деятельности. Вчерашнему школьнику сделать это бывает весьма непросто: если в школе ежедневный контроль со стороны учителя заставлял постоянно и систематически готовиться к занятиям, то в вузе вопрос об уровне знаний вплотную встает перед студентом только в период сессии. Такая ситуация оборачивается для некоторых соблазном весь семестр посвятить свободному времяпрепровождению («когда будет нужно – выучу!»), а когда приходит пора экзаменов, материала, подлежащего усвоению, оказывается так много, что никакая память не способна с ним справиться в оставшийся промежуток времени.

#### *Работа с книгой.*

При работе с книгой необходимо подобрать литературу, научиться правильно ее читать, вести записи. Для подбора литературы в библиотеке используются алфавитный и систематический каталоги.

Важно помнить, что рациональные навыки работы с книгой - это всегда большая экономия времени и сил.

Правильный подбор учебников рекомендуется преподавателем, читающим лекционный курс. Необходимая литература может быть также указана в методических разработках по данному курсу.

Изучая материал по учебнику, следует переходить к следующему вопросу только после правильного уяснения предыдущего, описывая на бумаге все выкладки и вычисления (в том числе те, которые в учебнике опущены или на лекции даны для самостоятельного вывода).

При изучении любой дисциплины большую и важную роль играет самостоятельная индивидуальная работа.

Особое внимание следует обратить на определение основных понятий курса. Студент должен подробно разбирать примеры, которые поясняют такие определения, и уметь строить аналогичные примеры самостоятельно. Нужно добиваться точного представления о том, что изучаешь. Полезно составлять опорные конспекты. При изучении материала по учебнику полезно в тетради (на специально отведенных полях) дополнять конспект лекций. Там же следует отмечать вопросы, выделенные студентом для консультации с преподавателем.

Выводы, полученные в результате изучения, рекомендуется в конспекте выделять, чтобы они при перечитывании записей лучше запоминались.

Опыт показывает, что многим студентам помогает составление листа опорных сигналов, содержащего важнейшие и наиболее часто употребляемые формулы и понятия. Такой лист помогает запомнить формулы, основные положения лекции, а также может служить постоянным справочником для студента.

Различают два вида чтения; первичное и вторичное. Первичное - эти внимательное, неторопливое чтение, при котором можно остановиться на трудных местах. После него не должно остаться ни одного непонятного олова. Содержание не всегда может быть понятно после первичного чтения.

Задача вторичного чтения полное усвоение смысла целого (по счету это чтение может быть и не вторым, а третьим или четвертым).

*Правила самостоятельной работы с литературой.* Как уже отмечалось, самостоятельная работа с учебниками и книгами (а также самостоятельное теоретическое исследование проблем, обозначенных преподавателем на лекциях) – это важнейшее условие формирования у себя научного способа познания. Основные советы здесь можно свести к следующим:

• Составить перечень книг, с которыми Вам следует познакомиться; «не старайтесь запомнить все, что вам в ближайшее время не понадобится, – советует студенту и молодому ученому Г. Селье, – запомните только, где это можно отыскать» (Селье, 1987. С. 325).

• Сам такой перечень должен быть систематизированным (что необходимо для семинаров, что для экзаменов, что пригодится для написания курсовых и дипломных работ, а что Вас интересует за рамками официальной учебной деятельности, то есть что может расширить Вашу общую культуру...).

• Обязательно выписывать все выходные данные по каждой книге (при написании курсовых и дипломных работ это позволит очень сэкономить время). • Разобраться для себя, какие книги (или какие главы книг) следует прочитать более внимательно, а какие – просто просмотреть.

• При составлении перечней литературы следует посоветоваться с преподавателями и научными руководителями (или даже с более подготовленными и эрудированными сокурсниками), которые помогут Вам лучше сориентироваться, на что стоит обратить большее внимание, а на что вообще не стоит тратить время...

•Естественно, все прочитанные книги, учебники и статьи следует конспектировать, но это не означает, что надо конспектировать «все подряд»: можно выписывать кратко

основные идеи автора и иногда приводить наиболее яркие и показательные цитаты (с указанием страниц).

• Если книга – Ваша собственная, то допускается делать на полях книги краткие пометки или же в конце книги, на пустых страницах просто сделать свой «предметный указатель», где отмечаются наиболее интересные для Вас мысли и обязательно указываются страницы в тексте автора (это очень хороший совет, позволяющий экономить время и быстро находить «избранные» места в самых разных книгах).

• Если Вы раньше мало работали с научной литературой, то следует выработать в себе способность «воспринимать» сложные тексты; для этого лучший прием – научиться «читать медленно», когда Вам понятно каждое прочитанное слово (а если слово незнакомое, то либо с помощью словаря, либо с помощью преподавателя обязательно его узнать), и это может занять немалое время (у кого-то – до нескольких недель и даже месяцев); опыт показывает, что после этого студент каким-то «чудом» начинает буквально заглатывать книги и чуть ли не видеть «сквозь обложку», стоящая это работа или нет...

• «Либо читайте, либо перелистывайте материал, но не пытайтесь читать быстро... Если текст меня интересует, то чтение, размышление и даже фантазирование по этому поводу сливаются в единый процесс, в то время как вынужденное скорочтение не только не способствует качеству чтения, но и не приносит чувства удовлетворения, которое мы получаем, размышляя о прочитанном», – советует Г. Селье (Селье, 1987. – С. 325-326).

• Есть еще один эффективный способ оптимизировать знакомство с научной литературой – следует увлечься какой-то идеей и все книги просматривать с точки зрения данной идеи. В этом случае студент (или молодой ученый) будет как бы искать аргументы «за» или «против» интересующей его идеи, и одновременно он будет как бы общаться с авторами этих книг по поводу своих идей и размышлений... Проблема лишь в том, как найти «свою» идею...

Чтение научного текста является частью познавательной деятельности. Ее цель – извлечение из текста необходимой информации. От того на сколько осознанна читающим собственная внутренняя установка при обращении к печатному слову (найти нужные сведения, усвоить информацию полностью или частично, критически проанализировать материал и т.п.) во многом зависит эффективность осуществляемого действия.

Выделяют четыре основные установки в чтении научного текста:

информационно-поисковый (задача – найти, выделить искомую информацию)

- усваивающая (усилия читателя направлены на то, чтобы как можно полнее осознать и запомнить как сами сведения излагаемые автором, так и всю логику его рассуждений)
- аналитико-критическая (читатель стремится критически осмыслить материал, проанализировав его, определив свое отношение к нему)
- творческая (создает у читателя готовность в том или ином виде как отправной пункт для своих рассуждений, как образ для действия по аналогии и т.п. – использовать суждения автора, ход его мыслей, результат наблюдения, разработанную методику, дополнить их, подвергнуть новой проверке).

С наличием различных установок обращения к научному тексту связано существование и нескольких *видов чтения*:

1. библиографическое – просматривание карточек каталога, рекомендательных списков, сводных списков журналов и статей за год и т.п.;

2. просмотровое – используется для поиска материалов, содержащих нужную информацию, обычно к нему прибегают сразу после работы со списками литературы и каталогами, в результате такого просмотра читатель устанавливает, какие из источников будут использованы в дальнейшей работе;

3. ознакомительное – подразумевает сплошное, достаточно подробное прочтение отобранных статей, глав, отдельных страниц, цель – познакомиться с характером информации, узнать, какие вопросы вынесены автором на рассмотрение, провести сортировку материала;

4. изучающее – предполагает доскональное освоение материала; в ходе такого чтения проявляется доверие читателя к автору, готовность принять изложенную информацию, реализуется установка на предельно полное понимание материала;

5. аналитико-критическое и творческое чтение – два вида чтения близкие между собой тем, что участвуют в решении исследовательских задач. Первый из них предполагает направленный критический анализ, как самой информации, так и способов ее получения и подачи автором; второе – поиск тех суждений, фактов, по которым или в связи с которыми, читатель считает нужным высказать собственные мысли.

Из всех рассмотренных видов чтения основным для студентов является изучающее – именно оно позволяет в работе с учебной литературой накапливать знания в различных областях. Вот почему именно этот вид чтения в рамках учебной деятельности должен быть освоен в первую очередь. Кроме того, при овладении данным видом чтения формируются основные приемы, повышающие эффективность работы с научным текстом.

#### *Основные виды систематизированной записи прочитанного:*

1. Аннотирование – предельно краткое связное описание просмотренной или прочитанной книги (статьи), ее содержания, источников, характера и назначения;

2. Планирование – краткая логическая организация текста, раскрывающая содержание и структуру изучаемого материала;

3. Тезирование – лаконичное воспроизведение основных утверждений автора без привлечения фактического материала;

4. Цитирование – дословное выписывание из текста выдержек, извлечений, наиболее существенно отражающих ту или иную мысль автора;

5. Конспектирование – краткое и последовательное изложение содержания прочитанного.

Конспект – сложный способ изложения содержания книги или статьи в логической последовательности. Конспект аккумулирует в себе предыдущие виды записи, позволяет всесторонне охватить содержание книги, статьи. Поэтому умение составлять план, тезисы, делать выписки и другие записи определяет и технологию составления конспекта.

#### *Методические рекомендации по составлению конспекта:*

1. Внимательно прочитайте текст. Уточните в справочной литературе непонятные слова. При записи не забудьте вынести справочные данные на поля конспекта;

2. Выделите главное, составьте план;

3. Кратко сформулируйте основные положения текста, отметьте аргументацию автора;

4. Законспектируйте материал, четко следуя пунктам плана. При конспектировании старайтесь выразить мысль своими словами. Записи следует вести четко, ясно.

5. Грамотно записывайте цитаты. Цитируя, учитывайте лаконичность, значимость мысли.

В тексте конспекта желательно приводить не только тезисные положения, но и их доказательства. При оформлении конспекта необходимо стремиться к емкости каждого предложения. Мысли автора книги следует излагать кратко, заботясь о стиле и выразительности написанного. Число дополнительных элементов конспекта должно быть

логически обоснованным, записи должны распределяться в определенной последовательности, отвечающей логической структуре произведения. Для уточнения и дополнения необходимо оставлять поля.

Овладение навыками конспектирования требует от студента целеустремленности, повседневной самостоятельной работы.

#### *Выполняя самостоятельную работу под контролем преподавателя*

*студент должен:*

 освоить минимум содержания, выносимый на самостоятельную работу студентов и предложенный преподавателем в соответствии с Государственными образовательными стандартами среднего образования (ГОС ВПО/ГОС СПО) по данной дисциплине.

 планировать самостоятельную работу в соответствии с графиком самостоятельной работы, предложенным преподавателем.

 самостоятельную работу студент должен осуществлять в организационных формах, предусмотренных учебным планом и рабочей программой преподавателя.

 выполнять самостоятельную работу и отчитываться по ее результатам в соответствии с графиком представления результатов, видами и сроками отчетности по самостоятельной работе студентов.

*студент может:*

сверх предложенного преподавателем (при обосновании и согласовании с ним) и минимума обязательного содержания, определяемого ГОС ВПО/ГОС СПО по данной дисциплине:

самостоятельно определять уровень (глубину) проработки содержания материала;

предлагать дополнительные темы и вопросы для самостоятельной проработки;

 в рамках общего графика выполнения самостоятельной работы предлагать обоснованный индивидуальный график выполнения и отчетности по результатам самостоятельной работы;

предлагать свои варианты организационных форм самостоятельной работы;

 использовать для самостоятельной работы методические пособия, учебные пособия, разработки сверх предложенного преподавателем перечня;

 использовать не только контроль, но и самоконтроль результатов самостоятельной работы в соответствии с методами самоконтроля, предложенными преподавателем или выбранными самостоятельно.

Самостоятельная работа студентов должна оказывать важное влияние на формирование личности будущего специалиста, она планируется студентом самостоятельно. Каждый студент самостоятельно определяет режим своей работы и меру труда, затрачиваемого на овладение учебным содержанием по каждой дисциплине. Он выполняет внеаудиторную работу по личному индивидуальному плану, в зависимости от его подготовки, времени и других условий.

# **6. Деятельность студентов по формированию и развитию навыков учебной самостоятельной работы**

В процессе самостоятельной работы студент приобретает навыки самоорганизации, самоконтроля, самоуправления, саморефлексии и становится активным самостоятельным субъектом учебной деятельности.

Основной формой самостоятельной работы студента является изучение конспекта лекций, их дополнение, рекомендованной литературы, активное участие на практических и семинарских занятиях. Но для успешной учебной деятельности, ее интенсификации, необходимо учитывать следующие субъективные факторы:

1. Знание школьного программного материала, наличие прочной системы зияний, необходимой для усвоения основных вузовских курсов. Это особенно важно для математических дисциплин. Необходимо отличать пробелы в знаниях, затрудняющие усвоение нового материала, от малых способностей. Затратив силы на преодоление этих пробелов, студент обеспечит себе нормальную успеваемость и поверит в свои способности.

2. Наличие умений, навыков умственного труда:

а) умение конспектировать на лекции и при работе с книгой;

б) владение логическими операциями: сравнение, анализ, синтез, обобщение, определение понятий, правила систематизации и классификации.

3. Специфика познавательных психических процессов: внимание, память, речь, наблюдательность, интеллект и мышление. Слабое развитие каждого из них становится серьезным препятствием в учебе.
4. Хорошая работоспособность, которая обеспечивается нормальным физическим состоянием. Ведь серьезное учение - это большой многосторонний и разнообразный труд. Результат обучения оценивается не количеством сообщаемой информации, а качеством ее усвоения, умением ее использовать и развитием у себя способности к дальнейшему самостоятельному образованию.

5. Соответствие избранной деятельности, профессии индивидуальным способностям. Необходимо выработать у себя умение саморегулировать свое эмоциональное состояние и устранять обстоятельства, нарушающие деловой настрой, мешающие намеченной работе.

6. Овладение оптимальным стилем работы, обеспечивающим успех в деятельности. Чередование труда и пауз в работе, периоды отдыха, индивидуально обоснованная норма продолжительности сна, предпочтение вечерних или утренних занятий, стрессоустойчивость на экзаменах и особенности подготовки к ним,

7. Уровень требований к себе, определяемый сложившейся самооценкой.

Адекватная оценка знаний, достоинств, недостатков - важная составляющая самоорганизации человека, без нее невозможна успешная работа по управлению своим поведением, деятельностью.

Одна из основных особенностей обучения в высшей школе заключается в том, что постоянный внешний контроль заменяется самоконтролем, активная роль в обучении принадлежит уже не столько преподавателю, сколько студенту.

Зная основные методы научной организации умственного труда, можно при наименьших затратах времени, средств и трудовых усилий достичь наилучших результатов.

Эффективность усвоения поступающей информации зависит от работоспособности человека в тот или иной момент его деятельности.

*Работоспособность* - способность человека к труду с высокой степенью напряженности в течение определенного времени. Различают внутренние и внешние факторы работоспособности.

К внутренним факторам работоспособности относятся интеллектуальные особенности, воля, состояние здоровья.

К внешним:

- организация рабочего места, режим труда и отдыха;

- уровень организации труда - умение получить справку и пользоваться информацией;

- величина умственной нагрузки.

Выдающийся русский физиолог Н. Е. Введенский выделил следующие условия продуктивности умственной деятельности:

- во всякий труд нужно входить постепенно;

- мерность и ритм работы. Разным людям присущ более или менее разный темп работы;

- привычная последовательность и систематичность деятельности;

- правильное чередование труда и отдыха.

Отдых не предполагает обязательного полного бездействия со стороны человека, он может быть достигнут простой переменой дела. В течение дня работоспособность изменяется. Наиболее плодотворным является *утреннее время (с 8 до 14 часов),* причем максимальная работоспособность приходится на период с 10 до 13 часов, затем *послеобеденное* - (с 16 до 19 часов) и *вечернее* (с 20 до 24 часов). Очень трудный для понимания материал лучше изучать в начале каждого отрезка времени (лучше всего утреннего) после хорошего отдыха. Через 1-1,5 часа нужны перерывы по 10 - 15 мин, через 3 - 4 часа работы отдых должен быть продолжительным - около часа.

Составной частью научной организации умственного труда является овладение техникой умственного труда.

Физически здоровый молодой человек, обладающий хорошей подготовкой и нормальными способностями, должен, будучи студентом, отдавать *учению 9-10 часов в день*  (из них 6 часов в вузе и 3 - 4 часа дома). Любой предмет нельзя изучить за несколько дней перед экзаменом. Если студент в году работает систематически, то он быстро все вспомнит, восстановит забытое. Если же подготовка шла аврально, то у студента не будет даже общего представления о предмете, он забудет все сданное.

Следует взять за правило: *учиться ежедневно, начиная с первого дня семестра*.

Время, которым располагает студент для выполнения учебного плана, складывается из двух составляющих: одна из них - это аудиторная работа в вузе по расписанию занятий, другая - внеаудиторная самостоятельная работа. Задания и материалы для самостоятельной работы выдаются во время учебных занятий по расписанию, на этих же занятиях преподаватель осуществляет контроль за самостоятельной работой, а также оказывает помощь студентам по правильной организации работы.

Чтобы выполнить весь объем самостоятельной работы, необходимо заниматься по 3 - 5 часов ежедневно. Начинать самостоятельные внеаудиторные занятия следует с первых же дней семестра, пропущенные дни будут потеряны безвозвратно, компенсировать их позднее усиленными занятиями без снижения качества работы и ее производительности невозможно. Первые дни семестра очень важны для того, чтобы включиться в работу, установить определенный порядок, равномерный ритм на весь семестр. Ритм в работе - это ежедневные самостоятельные занятия, желательно в одни и те же часы, при целесообразном чередовании занятий с перерывами для отдыха. Вначале для того, чтобы организовать ритмичную работу, требуется сознательное напряжение воли. Как только человек втянулся в работу, принуждение снижается, возникает привычка, работа становится потребностью.

Если порядок в работе и ее ритм установлены правильно, то студент изо дня в день может работать, не снижая своей производительности и не перегружая себя. Правильная смена одного вида работы другим позволяет отдыхать, не прекращая работы.

Таким образом, первая задача организации внеаудиторной самостоятельной работы – это составление расписания, которое должно отражать время занятий, их характер (теоретический курс, практические занятия, графические работы, чтение), перерывы на обед, ужин, отдых, сон, проезд и т.д. Расписание не предопределяет содержания работы, ее содержание неизбежно будет изменяться в течение семестра. Порядок же следует закрепить на весь семестр и приложить все усилия, чтобы поддерживать его неизменным (кроме исправления ошибок в планировании, которые могут возникнуть из-за недооценки объема работы или переоценки своих сил).

При однообразной работе человек утомляется больше, чем при работе разного характера. Однако не всегда целесообразно заниматься многими учебными дисциплинами в один и тот же день, так как при каждом переходе нужно вновь сосредоточить внимание, что может привести к потере времени. Наиболее целесообразно ежедневно работать не более чем над двумя-тремя дисциплинами.

Начиная работу, не нужно стремиться делать вначале самую тяжелую ее часть, надо выбрать что-нибудь среднее по трудности, затем перейти к более трудной работе. И напоследок оставить легкую часть, требующую не столько больших интеллектуальных усилий, сколько определенных моторных действий (черчение, построение графиков и т.п.).

Самостоятельные занятия потребуют интенсивного умственного труда, который необходимо не только правильно организовать, но и стимулировать. При этом очень важно

уметь поддерживать устойчивое внимание к изучаемому материалу. Выработка внимания требует значительных волевых усилий. Именно поэтому, если студент замечает, что он часто отвлекается во время самостоятельных занятий, ему надо заставить себя сосредоточиться. Подобную процедуру необходимо проделывать постоянно, так как это является тренировкой внимания. Устойчивое внимание появляется тогда, когда человек относится к делу с интересом.

Следует правильно организовать свои занятия по времени: 50 минут - работа, 5-10 минут - перерыв; после 3 часов работы перерыв - 20-25 минут. Иначе нарастающее утомление повлечет неустойчивость внимания. Очень существенным фактором, влияющим на повышение умственной работоспособности, являются систематические занятия физической культурой. Организация активного отдыха предусматривает чередование умственной и физической деятельности, что полностью восстанавливает работоспособность человека.

#### *Самопроверка.*

После изучения определенной темы по записям в конспекте и учебнику, а также решения достаточного количества соответствующих задач на практических занятиях и самостоятельно студенту рекомендуется, используя лист опорных сигналов, воспроизвести по памяти определения, выводы формул, формулировки основных положений и доказательств.

В случае необходимости нужно еще раз внимательно разобраться в материале.

Иногда недостаточность усвоения того или иного вопроса выясняется только при изучении дальнейшего материала. В этом случае надо вернуться назад и повторить плохо усвоенный материал. Важный критерий усвоения теоретического материала - умение решать задачи или пройти тестирование по пройденному материалу. Однако следует помнить, что правильное решение задачи может получиться в результате применения механически заученных формул без понимания сущности теоретических положений.

#### *Консультации*

Если в процессе самостоятельной работы над изучением теоретического материала или при решении задач у студента возникают вопросы, разрешить которые самостоятельно не удается, необходимо обратиться к преподавателю для получения у него разъяснений или указаний. В своих вопросах студент должен четко выразить, в чем он испытывает

затруднения, характер этого затруднения. За консультацией следует обращаться и в случае, если возникнут сомнения в правильности ответов на вопросы самопроверки.

### *Подготовка к экзаменам и зачетам.*

Изучение многих общепрофессиональных и специальных дисциплин завершается экзаменом. Подготовка к экзамену способствует закреплению, углублению и обобщению знаний, получаемых, в процессе обучения, а также применению их к решению практических задач. Готовясь к экзамену, студент ликвидирует имеющиеся пробелы в знаниях, углубляет, систематизирует и упорядочивает свои знания. На экзамене студент демонстрирует то, что он приобрел в процессе обучения по конкретной учебной дисциплине.

Экзаменационная сессия - это серия экзаменов, установленных учебным планом. Между экзаменами интервал 3-4 дня. Не следует думать, что 3-4 дня достаточно для успешной подготовки к экзаменам.

В эти 3-4 дня нужно систематизировать уже имеющиеся знания. На консультации перед экзаменом студентов познакомят с основными требованиями, ответят на возникшие у них вопросы. Поэтому посещение консультаций обязательно.

Требования к организации подготовки к экзаменам те же, что и при занятиях в течение семестра, но соблюдаться они должны более строго. Во-первых, очень важно соблюдение режима дня; сон не менее 8 часов в сутки, занятия заканчиваются не позднее, чем за 2-3 часа до сна. Оптимальное время занятий, особенно по математике - утренние и дневные часы. В перерывах между занятиями рекомендуются прогулки на свежем воздухе, неутомительные занятия спортом. Во-вторых, наличие хороших собственных конспектов лекций. Даже в том случае, если была пропущена какая-либо лекция, необходимо во время ее восстановить (переписать ее на кафедре), обдумать, снять возникшие вопросы для того, чтобы запоминание материала было осознанным. В-третьих, при подготовке к экзаменам у студента должен быть хороший учебник или конспект литературы, прочитанной по указанию преподавателя в течение семестра. Здесь можно эффективно использовать листы опорных сигналов.

Вначале следует просмотреть весь материал по сдаваемой дисциплине, отметить для себя трудные вопросы. Обязательно в них разобраться. В заключение еще раз целесообразно повторить основные положения, используя при этом листы опорных сигналов.

Систематическая подготовка к занятиям в течение семестра позволит использовать время экзаменационной сессии для систематизации знаний.

#### *Правила подготовки к зачетам и экзаменам:*

• Лучше сразу сориентироваться во всем материале и обязательно расположить весь материал согласно экзаменационным вопросам (или вопросам, обсуждаемым на семинарах), эта работа может занять много времени, но все остальное – это уже технические детали (главное – это ориентировка в материале!).

• Сама подготовка связана не только с «запоминанием». Подготовка также предполагает и переосмысление материала, и даже рассмотрение альтернативных идей.

• Готовить «шпаргалки» полезно, но пользоваться ими рискованно. Главный смысл подготовки «шпаргалок» – это систематизация и оптимизация знаний по данному предмету, что само по себе прекрасно – это очень сложная и важная для студента работа, более сложная и важная, чем простое поглощение массы учебной информации. Если студент самостоятельно подготовил такие «шпаргалки», то, скорее всего, он и экзамены сдавать будет более уверенно, так как у него уже сформирована общая ориентировка в сложном материале.

• Как это ни парадоксально, но использование «шпаргалок» часто позволяет отвечающему студенту лучше демонстрировать свои познания (точнее – ориентировку в знаниях, что намного важнее знания «запомненного» и «тут же забытого» после сдачи экзамена).

• Сначала студент должен продемонстрировать, что он «усвоил» все, что требуется по программе обучения (или по программе данного преподавателя), и лишь после этого он вправе высказать иные, желательно аргументированные точки зрения.

#### *Правила написания научных текстов (рефератов, курсовых и дипломных работ):*

• Важно разобраться сначала, какова истинная цель Вашего научного текста - это поможет Вам разумно распределить свои силы, время и.

• Важно разобраться, кто будет «читателем» Вашей работы.

• Писать серьезные работы следует тогда, когда есть о чем писать и когда есть настроение поделиться своими рассуждениями.

• Как создать у себя подходящее творческое настроение для работы над научным текстом (как найти «вдохновение»)? Во-первых, должна быть идея, а для этого нужно научиться либо относиться к разным явлениям и фактам несколько критически (своя идея – как иная точка зрения), либо научиться увлекаться какими-то известными идеями, которые нуждаются в доработке (идея – как оптимистическая позиция и направленность на

дальнейшее совершенствование уже известного). Во-вторых, важно уметь отвлекаться от окружающей суеты (многие талантливые люди просто «пропадают» в этой суете), для чего важно уметь выделять важнейшие приоритеты в своей учебно-исследовательской деятельности. В-третьих, научиться организовывать свое время, ведь, как известно, свободное (от всяких глупостей) время – важнейшее условие настоящего творчества, для него наконец-то появляется время. Иногда именно на организацию такого времени уходит немалая часть сил и талантов.

• Писать следует ясно и понятно, стараясь основные положения формулировать четко и недвусмысленно (чтобы и самому понятно было), а также стремясь структурировать свой текст. Каждый раз надо представлять, что ваш текст будет кто-то читать и ему захочется сориентироваться в нем, быстро находить ответы на интересующие вопросы (заодно представьте себя на месте такого человека). Понятно, что работа, написанная «сплошным текстом» (без заголовков, без выделения крупным шрифтом наиболее важным мест и т, п.), у культурного читателя должна вызывать брезгливость и даже жалость к автору (исключения составляют некоторые древние тексты, когда и жанр был иной и к текстам относились иначе, да и самих текстов было гораздо меньше – не то, что в эпоху «информационного взрыва» и соответствующего «информационного мусора»).

• Объем текста и различные оформительские требования во многом зависят от принятых в конкретном учебном заведении порядков.

#### *Содержание основных этапов подготовки курсовой работы*

Курсовая работа - это самостоятельное исследование студентом определенной проблемы, комплекса взаимосвязанных вопросов, касающихся конкретной финансовой ситуации.

Курсовая работа не должна составляться из фрагментов статей, монографий, пособий. Кроме простого изложения фактов и цитат, в курсовой работе должно проявляться авторское видение проблемы и ее решения.

Рассмотрим основные этапы подготовки курсовой работы студентом.

Выполнение курсовой работы начинается с выбора темы.

Затем студент приходит на первую консультацию к руководителю, которая предусматривает:

- обсуждение цели и задач работы, основных моментов избранной темы;

- консультирование по вопросам подбора литературы;

- составление предварительного плана;

- составление графика выполнения курсовой работы.

Следующим этапом является работа с литературой. Необходимая литература подбирается студентом самостоятельно.

После подбора литературы целесообразно сделать рабочий вариант плана работы. В нем нужно выделить основные вопросы темы и параграфы, раскрывающие их содержание.

Составленный список литературы и предварительный вариант плана уточняются, согласуются на очередной консультации с руководителем.

Затем начинается следующий этап работы - изучение литературы. Только внимательно читая и конспектируя литературу, можно разобраться в основных вопросах темы и подготовиться к самостоятельному (авторскому) изложению содержания курсовой работы. Конспектируя первоисточники, необходимо отразить основную идею автора и его позицию по исследуемому вопросу, выявить проблемы и наметить задачи для дальнейшего изучения данных проблем.

Систематизация и анализ изученной литературы по проблеме исследования позволяют студенту написать первую (теоретическую) главу.

Выполнение курсовой работы предполагает проведение определенного исследования. На основе разработанного плана студент осуществляет сбор фактического материала, необходимых цифровых данных. Затем полученные результаты подвергаются анализу, статистической, математической обработке и представляются в виде текстового описания, таблиц, графиков, диаграмм. Программа исследования и анализ полученных результатов составляют содержание второй (аналитической) главы.

В третьей (рекомендательной) части должны быть отражены мероприятия, рекомендации по рассматриваемым проблемам.

Рабочий вариант текста курсовой работы предоставляется руководителю на проверку. На основе рабочего варианта текста руководитель вместе со студентом обсуждает возможности доработки текста, его оформление. После доработки курсовая работа сдается на кафедру для ее оценивания руководителем.

Защита курсовой работы студентов проходит в сроки, установленные графиком учебного процесса.

#### *Рекомендации по подготовке к защите курсовой работы*

При подготовке к защите курсовой работы студент должен знать основные положения работы, выявленные проблемы и мероприятия по их устранению, перспективы развития рассматриваемой экономической ситуации.

Защита курсовой работы проводится в университете при наличии у студента курсовой работы, рецензии и зачетной книжки. Оценка - дифференцирована. Преподаватель оценивает защиту курсовой работы и заполняет графу "оценка" в ведомости и в зачетной книжке.

Не допускаются к защите варианты курсовых работ, найденные в Интернет, сканированные варианты учебников и учебных пособий, а также копии ранее написанных студенческих работ.

### **7. Требования к учебно-методическому обеспечению самостоятельной работы студентов**

Для нормальной самостоятельной работы студент должен быть обеспечен достаточным количеством учебных пособий разного вида. Чем более разнообразны учебные пособия, тем более успешна будет самостоятельная работа студента, так как каждый может выбрать себе учебное пособие по силам, по склонностям, по материальным возможностям. Должны быть пособия краткие и подробные, с неглубокими и глубокими теоретическими обоснованиями, теоретического и практического содержания. Нужны справочники, конспекты-справочники, учебники. Часть учебных пособий должна находиться в учебной студенческой библиотеке, часть пособий студент должен иметь возможность купить для личного пользования в книжном магазине учебного заведения. Основная часть учебных пособий должна быть в бумажном виде (книги, брошюры, чертежи и т.д.).

Наряду с ними нужно создавать, накапливать в учебных фондах и продавать учебные пособия электронного вида. Этот вид учебных пособий в обозримом будущем не может стать основным и вряд ли когда-нибудь станет. Это – вспомогательные, дополнительные учебные пособия, используемые в основном для заочного, дистанционного образования. Количество учебных пособий в учебном фонде библиотеки должно быть таким, чтобы каждый студент мог получить хотя бы один из рекомендованных учебников.

Многоуровневая система высшего образования должна предоставлять человеку условия для развития его потенциальных возможностей и наиболее полного удовлетворения потребности личности в самореализации. Поэтому на каждом из уровней подготовки

самостоятельная работа студентов (СРС) есть обязательное условие, которое должно быть соблюдено для достижения проектируемых результатов обучения. Правильная (психологически и дидактически обоснованная) организация СРС при изучении каждой дисциплины – это один из основных педагогических путей развития и становления творческих качеств личности учащегося на каждом уровне обучения.

Из дидактики следует, что для непрерывного развития учащегося и становления его как творческой личности все элементы содержания образования (знания, умения и навыки, опыт творческой и оценочной деятельности), выделенные в рамках определенной дисциплины, должны быть им усвоены с установкой на перенос и активное использование. Поэтому на первом уровне обучения каждого студента по каждой учебной дисциплине нужно снабдить комплектом учебно-методических материалов, помогающих ему организовывать самостоятельную работу. В такой комплект обязательно должны входить: программа, адаптированная для студента; учебная литература (учебник, задачник, руководство по выполнению лабораторных работ); система заданий для самостоятельной работы студентов; методические указания по организации самостоятельной работы при выполнении заданий по разным видам занятий, включая и курсовые работы (проекты).

На втором и третьем уровнях обучения их следует снабдить методическими указаниями по выполнению выпускной работы, завершающей подготовку специалиста. Программа должна содержать: обоснование необходимости изучения дисциплины, написанное в убеждающей и понятной для студентов форме; четкую формулировку цели изучения и задач, которые должны быть решены для достижения общей цели; последовательность тем и разделов курса дисциплины, обязательных для данного направления подготовки; перечень видов деятельности, которые должен освоить студент, выполняя задания по дисциплине; перечни методологических и предметных знаний, общеобразовательных и специальных умений (с указанием уровня их усвоения), которыми необходимо овладеть в процессе изучения данной дисциплины; сроки и способы текущего, рубежного и итогового контроля уровня усвоения знаний сформированности умений.

Учебная литература по содержанию и последовательности представления материала должна соответствовать программе. Объем, научный уровень и стиль изложения должны позволять каждому студенту самостоятельно усвоить приведенный в ней материал за время, отведенное на его изучение, и овладеть знаниями, умениями, видами деятельности,

перечисленными в программе. Для обеспечения терминологической однозначности в системе знаний, усваиваемых студентом, каждое учебное пособие (или другой вид учебной литературы) должно содержать словарь основных терминов, используемых в нем.

Задания для самостоятельной работы должны быть конкретными. Их содержание, соответствуя программе, должно знакомить студентов с современными методами решения задач данной дисциплины.

Структура заданий должна соответствовать принципу доступности: от известного к неизвестному и от простого к сложному, а трудоемкость – времени, выделенному программой на самостоятельную работу по изучению данной темы. В заданиях следует указывать знания и умения, которыми должен овладеть студент по мере их выполнения. Кроме того, в них нужно включать вопросы для самоконтроля и взаимного контроля, тесты и контрольные вопросы для оценки и самооценки уровня усвоения знаний, сформированности умений.

Методические указания по организации СРС на каждом уровне обучения должны способствовать непрерывному развитию у них рациональных приемов познавательной деятельности в процессе изучения конкретных дисциплин. Основное назначение всех методических указаний – дать возможность каждому студенту перейти от деятельности, выполняемой под руководством преподавателя, к деятельности, организуемой самостоятельно, к полной замене контроля со стороны преподавателя самоконтролем. Поэтому они должны содержать подробное описание рациональных приемов выполнения перечисленных видов деятельности, критериев оценки выполненных работ, а также рекомендации по эффективному использованию консультаций и по работе при подготовке и сдаче экзаменов.

Каждый из названных учебно-методических материалов влияет в большей степени на один из этапов усвоения знаний и видов деятельности, но одновременно способствует осуществлению других этапов и более полной реализации их задач.

Так, программа с четко выделенной целью и перечнем задач, влияющих на ее достижение, определяет мотивационный этап и способствует организации деятельности на всех остальных, указывая последовательность изучаемых разделов, сроки контроля. Учебная литература служит информационной основой, прежде всего для ориентировочного этапа. В то же время работа с литературой усиливает мотивацию, если изложение материала по уровню сложности соответствует зоне ближайшего развития студента; помогает

осуществлению исполнительского и контрольного этапов, если в ней указаны особенности выполнения заданий, даны контрольные вопросы.

Задания для самостоятельной работы организуют исполнительский этап, задавая последовательность видов деятельности, необходимых для усвоения знаний и приобретения умений. Так как задания содержат средства контроля, то они определяют и контрольный этап.

Вопросы и задачи в заданиях требуют от студента не только воспроизведения знаний, но и проявления творчества, формируют и развивают его опыт творческой деятельности. Это расширяет основы мотивации, усиливает и укрепляет ее. В целом содержание и структура заданий, отвечающих перечисленным требованиям, позволяет регулярно занимающимся студентам получать удовлетворение от самостоятельно выполненной работы. Такой эмоциональный фон, в свою очередь, формирует положительное отношение к выполненному делу, а через него – и к изучаемой дисциплине.

Методические указания по организации СРС способствуют грамотному и рациональному осуществлению исполнительского этапа, обеспечивают контрольный этап. Для этого виды деятельности, активно используемые при изучении дисциплины, должны быть подробно описаны в указаниях с выделением последовательности действий и даже операций. В этом случае сами виды деятельности становятся предметом изучения, что дает верное направление ориентировочному этапу и, безусловно, усиливает мотивацию обучения. Работа студентов с такими методическими указаниями позволяет им уже при изучении общенаучных дисциплин усвоить полную и обобщенную ориентировочную основу для каждого из таких видов деятельности, как работа с литературой, проведение эксперимента, решение задач.

Таким образом, создание для каждой учебной дисциплины рассмотренного комплекта учебно-методических материалов обеспечивает обязательные этапы усвоения знаний, видов деятельности, опыта творчества, Снабжение таким комплектом каждого студента – необходимое условие полной реализации в процессе обучения всех возможностей СРС как вида познавательной деятельности, метода и средства учения и преподавания.

### **7. Самостоятельная работа студента - необходимое звено становления исследователя и специалиста**

Прогресс науки и техники, информационных технологий приводит к значительному увеличению научной информации, что предъявляет более высокие требования не только к моральным, нравственным свойствам человека, но и в особенности, постоянно возрастающие требования в области образования – обновление, модернизация общих и профессиональных знаний, умений специалиста.

Всякое образование должно выступать как динамический процесс, присущий человеку и продолжающийся всю его жизнь. Овладение научной мыслью и языком науки является необходимой составляющей в самоорганизации будущего специалиста исследователя. Под этим понимается не столько накопление знаний, сколько овладение научно обоснованными способами их приобретения. В этом, вообще говоря, состоит основная задача вуза.

Специфика вузовского учебного процесса, в организации которого самостоятельной работе студента отводятся все больше места, состоит в том, что он является как будто бы последним и самым адекватным звеном для реализации этой задачи. Ибо во время учебы в вузе происходит выработка стиля, навыков учебной (познавательной) деятельности, рациональный характер которых будет способствовать постоянному обновлению знаний высококвалифицированного выпускника вуза.

Однако до этом пути существуют определенные трудности, в частности, переход студента от синтетического процесса обучения в средней школе, к аналитическому в высшей. Это связано как с новым содержанием обучения (расширение общего образования и углубление профессиональной подготовки), так и с новыми, неизвестными до сих пор формами: обучения (лекции, семинары, лабораторные занятия и т.д.). Студент получает не только знания, предусмотренные программой и учебными пособиями, но он также должен познакомиться со способами приобретения знаний так, чтобы суметь оценить, что мы знаем, откуда мы это знаем и как этого знания мы достигли. Ко всему этому приходят через собственную самостоятельную работу.

Это и потому, что самостоятельно приобретенные знания являются более оперативными, они становятся личной собственностью, а также мотивом поведения, развивают интеллектуальные черты, внимание, наблюдательность, критичность, умение оценивать. Роль преподавателя в основном заключается в руководстве накопления знаний (по отношению к первокурсникам), а в последующие годы учебы, на старших курсах, в совместном установлении проблем и заботе о самостоятельных поисках студента, а также

контролирования за их деятельностью. Отметим, что нельзя ограничиваться только приобретением знаний предусмотренных программой изучаемой дисциплины, надо постоянно углублять полученные знания, сосредотачивая их на какой-нибудь узкой определенной области, соответствующей интересам студента. Углубленное изучение всех предметов, предусмотренных программой, на практике является возможным, и хорошая организация работы позволяет экономить время, что создает условия для глубокого, систематического, заинтересованного изучения самостоятельно выбранной студентом темы.

Конечно, все советы, примеры, рекомендации в этой области, даваемые преподавателем, или определенными публикациями, или другими источниками, не гарантируют никакого успеха без проявления собственной активности в этом деле, т.е. они не дают готовых рецептов, а должны способствовать анализу собственной работы, ее целей, организации в соответствии с индивидуальными особенностями. Учитывая личные возможности, существующие условия жизни и работы, навыки, на основе этих рекомендаций, возможно, выработать индивидуально обоснованную совокупность методов, способов, найти свой стиль или усовершенствовать его, чтобы изучив определенный материал, иметь время оценить его значимость, пригодность и возможности его применения, чтобы, в конечном счете, обеспечить успешность своей учебе с будущей профессиональной деятельности.

### **Список используемой литературы**

- 1. ГОСУДАРСТВЕННЫЙ ОБРАЗОВАТЕЛЬНЫЙ СТАНДАРТ СРЕДНЕГО ОБРАЗОВАНИЯ направление подготовки специалистов среднего звена «21.02.06 Информационные системы обеспечения градостроительной деятельности»
- 2. Методические рекомендации для студентов по организации самостоятельной работы./ ГОУ ВПО «Московский государственный гуманитарный университет

им. М.А. Шолохова». 2010г.

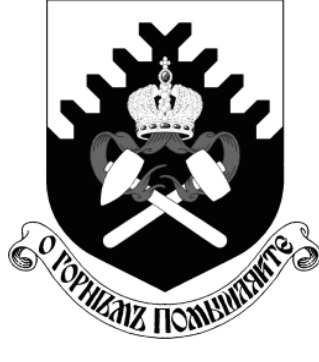

**МИНОБРНАУКИ РОССИИ Федеральное государственное бюджетное образовательное учреждение высшего образования «Уральский государственный горный университет»**

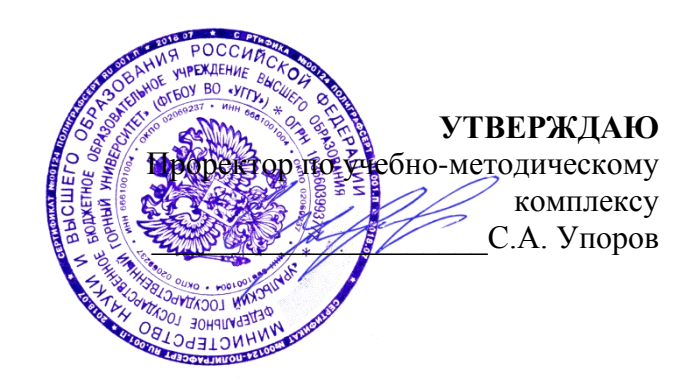

# **Г. П. КОЗИНА МЕТОДИЧЕСКИЕ РЕКОМЕНДАЦИИ**

**по выполнению практических работ**

**по профессиональному модулю «Топографо-геодезические работы по созданию геодезической и картографической основ кадастров**

### **для студентов очного обучения**

направления подготовки (специальности) **21.02.06 Информационные системы обеспечения градостроительной деятельности**

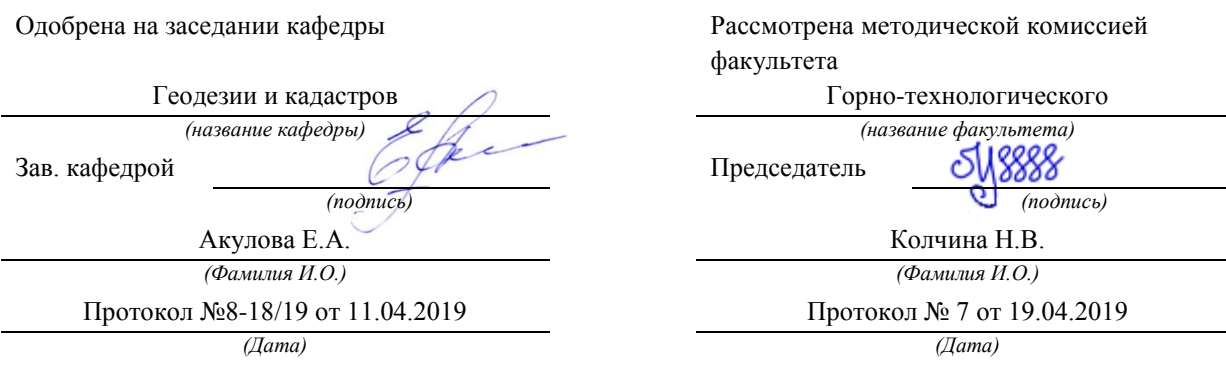

**Екатеринбург**

### **Г. П. КОЗИНА**

### **МЕТОДИЧЕСКИЕ РЕКОМЕНДАЦИИ**

### **по выполнению практических работ**

**по профессиональному модулю «Топографо-геодезические работы по созданию** 

**геодезической и картографической основ кадастров»**

**для студентов очного обучения**

### **направления подготовки (специальности)**

**21.02.06 Информационные системы обеспечения градостроительной деятельности**

### СОДЕРЖАНИЕ

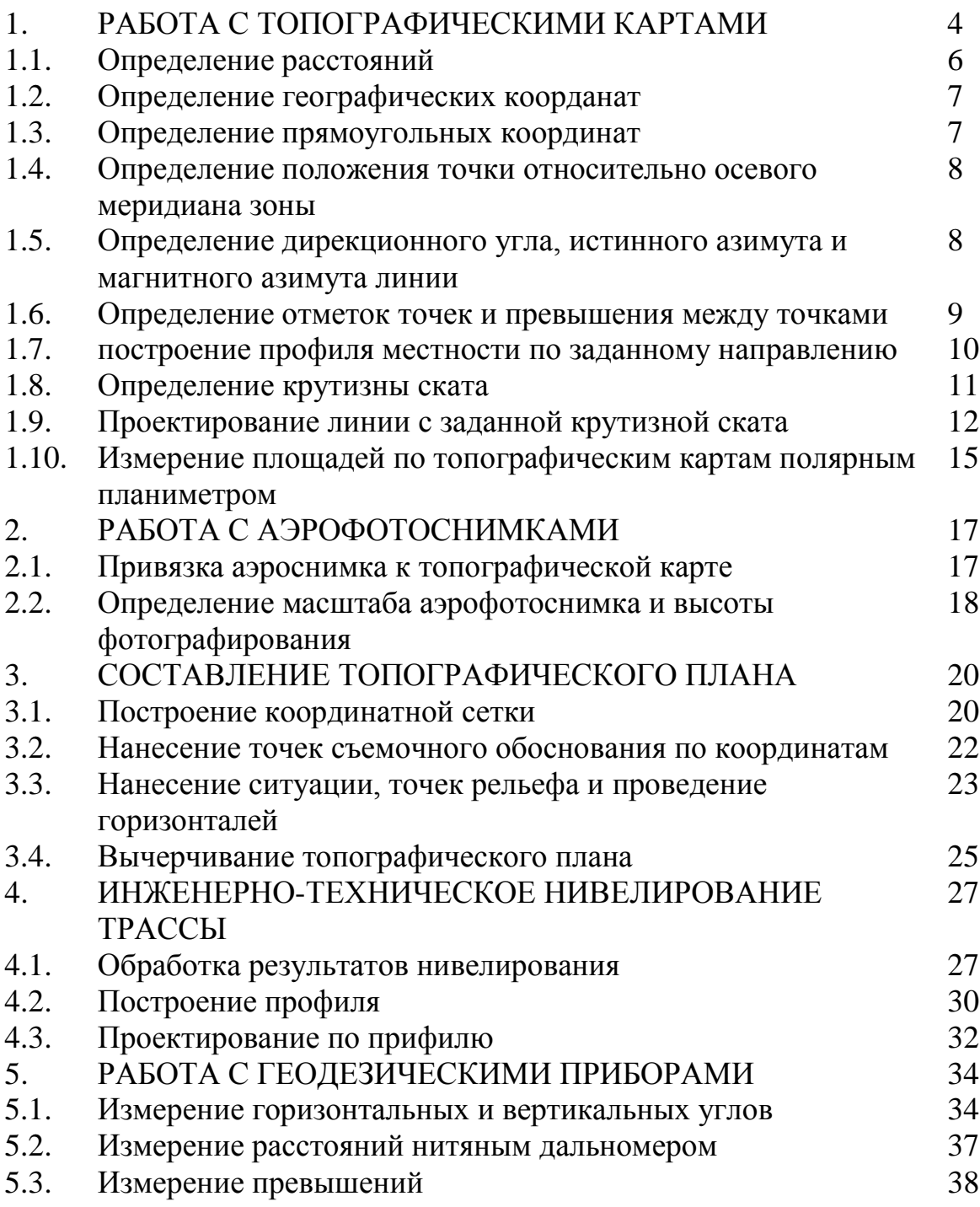

### **I. РАБОТА С ТОПОГРАФИЧЕСКИМИ КАРТАМИ**

Для современных топографических карт установлены следующие масштабы: 1:1 000 000, 1:500 000, 1:300 000, 1:200 000, 1:100 000, 1:50 000, 1:25 000, 1:10 000.

Топографические карты широко используются в народном хозяйстве для решения различных инженерных задач и служат основой для создания карт специального назначения.

Листы топографических карт различных масштабов объединены специальной системой разграфки и номенклатуры, основой которой является лист карты масштаба 1:1000 000. Каждый лист топографической карты ограничен с севера и юга параллелями, а с запада и востока – меридианами. Линии меридианов и параллелей образуют внутреннюю географическую рамку листа топографической карты, а их пересечение – углы рамки, которым соответствуют географические координаты, подписываемые на карте ( широта  $\varphi$  и долгота  $\lambda$ ). Например, координаты северо-западного угла рамки (рис. 1.1.).

# $\varphi = 54^{0}20'$ ,  $\lambda = 14^{0}15'$

Параллельно линиям географической раски с внешней ее стороны на карте показывается минутная рамка, линии которой разделены на черные и белые интервалы. Длины интервалов по северной и южной сторонам рамки соответствуют одной минуте долготы, а по западной и восточной – одной минуте широты.

Каждый интервал минутной рамки разбит точками на интервалы по 10. С помощью минутной рамки определяют географические координаты точек на карте: широта  $\varphi$  и долгота  $\lambda$  .

Для определения плоских прямоугольных координат точек на топографических картах наносится прямоугольная координатная сетка.

Линии координатной сетки проходят параллельно осям координат зоны, в которой расположен данный лист. Обычно линии координатной сети проходят через 1 км. Оцифровка линий координатной сетки дается у их выходов за географической рамкой (рис. 1.1). Полные абсциссы и ординаты в (километрах) подписываются на выходах крайних линий данного листа. Остальные линии подписываются двумя последними цифрами.

Например:

абсциссы: 6019, 20, 21, 22, 6023,

ординаты: 3452, 53, 54, 3455.

Листы топографических карт сопровождаются зарамочным оформлением. Над северной рамкой указывается номенклатура листа, его название, система координат (рис. 1.1.). Под южной рамкой указывается численный и линейный масштабы карты, высота сечения рельефа, система высот, данные о склонении магнитной стрелки и сближении меридианов, график заложений, вызодные данные, указывающие метод и год создания карты.

Между минутной и внешней рамками помещены номенклатуры смежных листов карт того же масштаба. На топографических картах специальными условными знаками изображаются контуры и рельеф местности, а также прочие сведения о ней.

Наличие на картах географической и прямоугольной сеток координат, данных о склонении магнитной стрелки и сближении меридианов, графика заложений и других данных позволяет решать по карте различные топографические и инженерные задачи.

студентами работы выполняются по топографической карте масштаба 1:10 000 на специальных бланках.

1.1. Определение раастояний

Циркулем – измерителем снимается величина отрезка на топографической карте между заданными точками. По линейке до 0,01 см измеряют длину этого отрезка  $(\ell_{\rm CM})$ . С помощью численного масштаба карты (I:М) определяется расстояние на местности (D) в метрах

 $D = \ell \cdot M$ .

где  $\ell$  - длина отрезка с карты, измеренная по линейке в см;

*М* – знаменатель численного масштаба карты.

Пример:  $\ell = 4.25$  см,  $M - 10\,000$ ,  $D = 4.25$  &  $10\,000 = 42\,500$  см = 425 м.

Это же расстояние определяют с помощью линейного масштада, который помещается за южной рамкой листа карты под численным масштабом (рис. 1.1). Для этого циркулем – измерителем отрезок с карты откладывается на линейном масштабе так, чтобы правая игла измерителя была поставлена на оцифрованное деление линейного масштаба справа от «0», а левая игла попадала на первое (дробное) основание – слева от «0». По линейному масштабу справа налево считывается расстояние в метрах.

 $D = 425$  м.

1.2. Определение географических координат  $\varphi$   $\lambda$ 

Географические координаты определяются по минутной рамке. Для определения широты  $\varphi$  через точку (Рис. 1.1 точки N) проводят параллель до пересечения с минутной рамкой. По западной или восточной сторонам рамки, считают число минут и секунд  $(\Delta \varphi)$  между южной стороной рамки и параллелью данной точки.

Широта  $(\varphi)$  точки будет  $\varphi = \varphi_0 + \Delta \varphi$ ,  $\varphi_0$  - широта южной стороны рамки, долгота -  $\lambda = \lambda_0 + \Delta \lambda$  ,  $\lambda_0$  - долгота западной стороны рамки.

Для определения долготы через точку проводят меридиан и по северной или южной стороне минутной рамки отсчитывают долготу  $(\,\lambda\,)$ .

Пример: определить  $\varphi$  и  $\lambda$  точки *N* (Рис. 1.1).

$$
\lambda_0 = 54^0 17' 30'' \quad \Delta \varphi = 1' 53'', \ \varphi_N = 54^0 17' 30'' + 1' 53'' = 54^0 19' 23''
$$

$$
\lambda_0 = 14^0 15' \quad \Delta \lambda = 0' 32'', \ \lambda_N = 14^0 15' + 0' 32'' = 14^0 15' 32''
$$

1.3. Определение прямоугольных координат X и Y

Прямоугольные координаты точки на карте определяются по координатной сетке. Для этого из точки опускают перпендикуляры на южную и западную стороны квадрата координатной сетки. Измерителям с помощью линейного масштаба определяют расстояния по этим перпендикулярам в метрах, которые представляют приращения координат  $\Delta X$  и  $\Delta Y$  по оси абсцисс и оси ординат. Полученные приращения прибавляют к оцифрованным координатам сетки  $\boldsymbol{X}_i$  и  $\boldsymbol{Y}_i$ .

Пример: определить прямоугольные координаты точки D (рис. 1.1).

$$
X_D = X_i + \Delta X , Y_D = Y_i + \Delta Y
$$

*Xi* - абсцисса южной горизонтальной линии сетки квадрата, в котором находится D.

$$
X_i = 6022 \text{ km},
$$

*Yi* - ордината западной вертикальной линии этого же квадрата.

$$
Y_{i} = 3453 \text{ km}.
$$
  
\n
$$
\Delta X = 684m = 0,684\kappa m, \ \Delta Y = 460m = 0,460\kappa m
$$
  
\n
$$
X_{D} = 6022\kappa m + 0,684\kappa m = 6022684m
$$
  
\n
$$
Y_{D} = 3453\kappa m + 0,460\kappa m = 3453460m.
$$

1.4. Определение положения точки относительно осевого меридиана зоны.

Долгота осевого меридиана зоны вычисляется по формуле:

$$
L_0 = 6^0 \cdot n - 3^0 ,
$$

где  $n$  – номер зоны.

Для  $n = 3$   $L_0 = 6^0 \cdot 3 - 3^0 = 15^0$ 

Расстояние от осевого меридиана до точки определяется по формуле:

$$
d_{D} = Y_{D} - 500 \kappa m , Y_{D} = 453460 m
$$

где  $Y_{\boldsymbol{D}}$  - ордината точки.

$$
d_{\text{D}} = 453460 \text{ m} - 500 \text{ km} = -46540 \text{ m}
$$

следовательно, точка D расположене к западу от осевого меридиана на расстоянии 46540 м.

1.5. Определение дирекционного угла  $\alpha$ , истинного азимута А и магнитного азимута азимута *А <sup>m</sup>* линии.

Для определения дирекционного угла заданной линии через начальную точку линии проводят прямую параллельную оси абсцисс, направлением на север (рис. 1.1., линия 1 – 2), от которой транспортиром измеряют угол по ходу часовой стрелки до направления на конечную точку линии.

Пример:  $\alpha_{1-2} = 238^\circ$ .

Истинный и магнитный азимуты вычисляют по формулам, пользуясь данными о сближении меридианов и склонении магнитной стрелки или по графику взаимного расположения меридианов.

$$
A = \alpha + \gamma ,
$$
  

$$
A_m = \alpha - (\delta - \gamma) .
$$

где  $\gamma$  - сближение меридианов,

 $\delta$  - склонение магнитной стрелки.

При вычислении  $A$  и  $A$   $_m$  по формулам учитываются знаки  $\delta$  и  $\gamma$ . Азимут истинный  $A = 238^0 + (-0^0 35$ ¶) = 237 $^0$  25¶.

Азимут магнитный *A*  $_m$  = 238<sup>0</sup> - (0<sup>0</sup>45¶ – (-0<sup>0</sup> 35¶)) = 236<sup>0</sup> 40¶.

Контроль вычисления *А* и *А m* выполняют с помощью графика взаимного расположения меридианов (рис. 1.2).

### Схема взаимного расположения меридранов

Из схемы видно, что  $A$   $_m = \alpha \ \ \text{--}$  (-0 $^0$  35¶+0 $^0$ 45¶).

Для определения магнитного азимута на текущий год необходимо учесть годовое изменение склонения магнитной стрелки  $\Delta \alpha = +2'$ 

2¶ & 34 года = 68 $\%$  = 1<sup>0</sup> 08¶;  $\delta = 0$ <sup>0</sup>45¶ + 1<sup>0</sup> 08¶ = 1<sup>0</sup> 53¶.

На 1993 год  $A_m = 238^{\circ} - (0^{\circ} 35 \cdot 1 + 1^{\circ} 53 \cdot 1) = 238^{\circ} - 2^{\circ} 28 \cdot 1 = 235^{\circ} 32 \cdot 1$ .

1.6 Определение отметок точек и превышений

Отметки точек на карте определяют по горизонталям. если точка находится на горизонтали, то ее отметка равна отметке этой горизонтали. Точки I находится на горизонтали с отметкой 187,5 м. Следовательно,  $H_{I} = 187.5$  м (рис. 1.3).

Если точка находится между горизонталями, то ее отметка определяется по формуле  $H = H_0 + h'$ 

где  $H_0$  - отметка ближайшей к точке горизонтали,

 $h'$  - превышение между точкой и горизонталью  $H_0$ .

Превышение *h* может быть как положительным, так и отрицательным. Зная, что высота между горизонталями изменяется пропорционально заложению, *h* определяют по формуле: *а*  $h' = \frac{h \cdot \theta}{h}$  $\prime = \frac{h \cdot \theta}{\cdot},$ 

где *h* – высота сечения рельефа,

*a* - расстояние между горизонталями (заложение),

 $\epsilon$  – расстояние от точки до ближайшей горизонтали  $H_0$ .

Пример: Определить отметку *Н* точки 2.

$$
h = 2,5m
$$
,  $e = \frac{I}{2}a$ ,  $h' = \frac{2,5}{2} = 1,25m$ ,

$$
H_0 = 190, 0, H_2 = H_0 + h' = 190, 0.0 + 1, 25.0 = 191, 2.0
$$

Привышение между двумя точками (точки I и 2 ) находят как разность отметок этих точек

$$
h_{1-2} = H_2 - H_1,
$$
  
\n
$$
H_I = 187,5m, H_2 = 191,2m,
$$
  
\n
$$
h_{1-2} = 191,2m - 187,5 = +3,7m.
$$

### Рис. 1.3. Определение отметок точек

1.7. Помтроение профиля местности по заданному направлению

Профиль по заданному направлению строят по отметкам точек, расположенных на этой линии. Горизонтальный масштаб 1:10 000 (равен масштабу карты), вертикальный – 1:1 000. Пример: Построить профиль по линии 3 – 4 (рис. 1.4.). (Сплошные горизонтали проведены через 2,5 м).

Для построения профиля на миллиметровой бумаге проводят прямую АВ – основание профиля (рис. 1.5), на которую переносят все точки пересечения (а,в,с…) заданного направления с горизонталями карты, и подписывают их отметки. Основанию профиля дают условную отметку *Н<sup>0</sup>* , которая должна быть меньше минимальных отметок точек линии на 15 – 30 м. В примере *Н<sup>0</sup>* = 170,0 м). К основанию профиля в отмеченных точках проводят пунктиром перпендикуляры, на которых откладывают в данном вертикальном масштабе (1:1000) значения отметок. Полученные точки соединяют отрезками прямых линий.

Шкала отметок в вертикальном масштабе

Рис. 1.5. Профиль по заданному направлению

### 1.8. Определение крутизны ската

Крутизна ската **0** определяют по графику заложений (рис. 1.6.). Для этого измерителем берут заложение «а» (в примере по направлению СД), которое затем откладывают на графике заложений вдоль его вертикальных линий. Затем по основанию графика заложений определяют угол наклона, характеризующий крутизну ската (рис. 1.6.).

$$
v^0=1^0,3.
$$

График заложений

Рис. 1.6. Определение крутизны ската

1.9. Проектирование линии с заданной крутизной ската

Между точками 1 и 2 (рис. 1.7.) спроектировать линию с крутизной ската не более 2<sup>о</sup>. Для решения этой задачи по графику заложений измерителем берут заложение, которое соответствует заданной крутизне ската **<sup>0</sup> <sup>0</sup> 2** . Этим раствором циркуля из точки I засекают следующую горизонталь и получают точку «а», затем из точки «а» засекают этим же раствором циркуля следующую горизонталь, получают точку «б» и т.д.

Соединив все точки, получают линию заданного уклона.

Задание выполняют на кальке, на которую предварительно копируют участок местности с горизонталями вдоль проектируемой линии.

Рис. 1.7. Проектирование линии с заданной крутизной ската

# УРАЛЬСКИЙ ГОСУДАРСТВЕННЫЙ ГОРНЫЙ УНИВЕРСИТЕТ кафедра геодезии и фотограмметрии РАБОТА С ТОПОГРАФИЧЕСКОЙ КАРТОЙ

- 1. Расстояние между точками
- $D = 4,25$  см х  $10000 = 425$  м по численному масштабу
- По линейному масштабу D = 400 м + 25 м = 425 м
- 2. Географические координаты точек

$$
\varphi_{\overline{A}} = 54^0 19' 37''
$$
  $\lambda_N = 54^0 19' 23''$   
 $\lambda_{\overline{A}} = 14^0 17' 07''$   $\lambda_N = 14^0 15' 32''$ 

3. Прямоугольные координаты точек

$$
X_{\text{A}} = 6022584 \text{ m}
$$
  $X_{\text{N}} = 6022264 \text{ m}$   
 $X_{\text{A}} = 453460 \text{ m}$   $Y_{\text{N}} = 451788 \text{ m}$ 

4. Долгота осевого меридиана зоны

$$
L_0 = 6^0
$$
 &  $n - 3^0 = 6^0$  &  $3 - 3^0 = 15^0$ 

- 5. Расстояние точки от осевого меридиана зоны
- $d_A = V_A 500$  км = 453460 м 500 км = 46540 м
- 6. Дирекционный угол и азимуты линии (1-2)
- Дирекционный угол  $\alpha$  = 238  $^0$
- Истинный азимут А = 237<sup>0</sup> 25
- Магнитный азимут  $\rm A_m$  = 236 $^0$  40 $\rm \blacklozenge$
- На 1993 г. магнитный азимут А $_{\rm m}$  = 235 $^0$  32 $\blacklozenge$
- 7. Абсолютные отметки точек

$$
H_1 = 187, 5 \text{ m}
$$

Н  $_2$  = 191,2 м

8. Превышение между точками

$$
h = H_2 - H_1 = 191, 2 M - 187, 5 M = +3, 7 M
$$

- 9. профиль местности по заданной линии
- 10. Крутизна ската  $v^0$

$$
v^0_{max} = 7^0
$$
  $v^0_{min} = 7^0,5$ 

11. Проектирование линии с крутизной ската не более 2<sup>0</sup>

Преподаватель МД-94-1

Петров

1.10. Измерение площадей по топографическим картам полярным планиметром

полярный планиметр состоит из двух рычагов: полюсного и обводного. Обводный рычаг имеет ручку со шпилем для обвода контуров и подвижную каретку со счетным механизмом. Вместо шпиля может использоваться марка (точка, окружность), выгравированная на стеклянной пластине. полюсный рычаг на одном конце имеет груз с иглой, которая при обводе контура накалывается на бумагу и служит полюсом планиметра. На другом конце этого рычага находится шарнирная головка, которая вставляется в углубление на каретке счетного механизма и соединяет тем самым оба рычага планиметра в одно целое.

### Рис. 1.8. счетный механизм планиметра

Счетный механизм планиметра (рис. 1.8.) состоит из циферблата 1 счетного колеса  $(2)$ , вращающегося на оси, параллельной обводному рычагу и верньера  $(3)$ . При обводе фигуры счетное колесо катится по бумаге и дает отсчет. Первую цифру отсчета берут с циферблата, одно деление которого соответствует целому обороту счетного колеса  $(4)$ . Следующие две цифры отсчета берут со счетного колеса по нулевому штриху верньера 32 . Четвертая цифра отсчитывается по верньеру – это номер штриха верньера, совпадающего со штрихом счетного колеса - 5. Отсчет на рис. 1.8 равен 4323. площадь, измеренную планиметром вычисляют по формуле:

$$
S = C \cdot \Delta h_{cp}, \ \Delta n = n_2 - n_1
$$

где: *C* - цена деления планиметра;

- **1** *n* отсчет по планиметру до обвода контура;
- **2** *n* отсчет по планиметру после обвода контура.

## УРАЛЬСКИЙ ГОСУДАРСТВЕННЫЙ ГОРНЫЙ УНИВЕРСИТЕТ

## кафедра геодезии и фотограмметрии

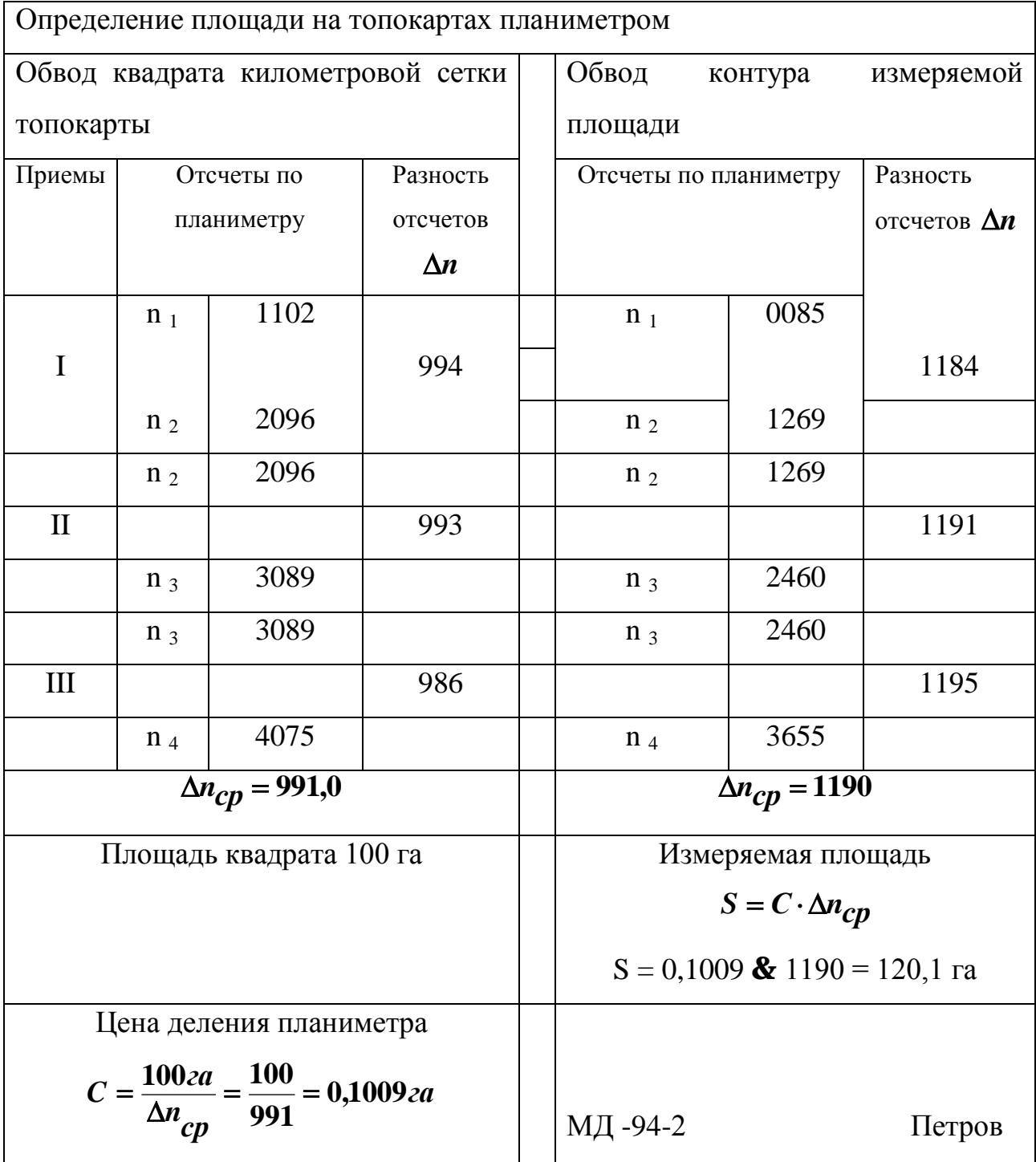

Цену деления планиметра определяют обводом квадрата координатной сетки на топографической карте масштаба 1:10 000, площадь которого известно ( $P_0 = 100$  га).

Для измерения площади устанавливают полюс планиметра вне контура так, чтобы при обводе угол между обводным и полюсным рычагами был в пределах от 30  $^{\text{o}}$  до 150  $^{\text{o}}$ .

Затем устанавливают обводной шпиль над выбранной начальной точкой квадрата и берут по отсчетному механизму отсчет  $n_1$ . Обводят квадрат по часовой стрелке до исходной точки и берут отсчет n<sub>2</sub>.

Затем выполняют следующие обводы, не меняя положения полюса; берут отсчеты n<sub>3</sub> и n<sub>4</sub>. Отсчеты записывают в специальный бланк. Вычисляют разности отсчетов:  $\Delta n_1 = n_2 - n_1$ ,  $\Delta n_2 = n_3 - n_2$ ,  $\Delta n_3 = n_4 - n_3$ . Расхождение разностей не должно превышать 10 – 12 делений.

Находят среднее арифметическое из разностей по трем приемам:

$$
\Delta n_{CP} \frac{\Delta n_1 + \Delta n_2 + \Delta n_3}{3} = \frac{994 + 993 + 986}{3} = 992
$$

цену деления планиметра вычисляют по формуле:

$$
C = \frac{P_0}{\Delta n_{cp}} = \frac{100 \text{ca}}{991} = 0,1009 \text{ca}.
$$

Заданную площадь по топографической карте измеряют также тремя приемами, обводя эту площадь по контуру (см. образец бланка, стр. 16).

$$
S = C \cdot \Delta n_{ch} = 0,1009 \cdot 1190 = 120,12a
$$

### **2. РАБОТА С АЭРОФОТОСНИМКАМИ**

Современные топографические карты создаются с помощью аэрофотосъемки. Аэрофотосъемка характеризуется масштабом фотографирования, фокусным расстоянием аэрофотоаппарата, высотой фотографирования, форматом кадра и рядом других характеристик, которые можно определить непосредственно по аэрофотоснимкам.

2.1. Привязка аэроснимка к топографической карте

Для выполнения задания используют аэроснимок и соответствующую карту. Привязка снимка к карте заключается в отождествлении фотоизображения контуров границ снимка с их графическим изображением на топографической карте. С этой целью рассматривают аэрофотоснимок и карту, опознавая на них идентичные объекты: населенные пункты, элементы дорожной сети, гидрография, контуры растительного покрова и т.д. Изучив изображения идентичных объектов на аэрофотоснимке и карте, с помощью штриховых наметок карандашом фиксируют на карте примерные границы снимка. Если привязка аэрофотоснимка сделана правильно, то полученная фигура должна быть близка к квадрату.

2.2. Определение масштаба аэрофотоснимка

и высоты фотографирования

Масштаб аэрофотоснимка определяют по формуле:

 $L \cdot M$ **1:**  $\frac{\ell}{\ell}$ , отсюда знаменатель масштаба аэроснимка  $m = \frac{L}{\ell} \cdot M$  $\ell$ , где: - длина отрезка на аэрофотоснимке;

*L* - длина этого же отрезка на топографической карте;

*M* - знаменатель масштаба карты;

*m* - знаменатель масштаба аэроснимка.

Для определения масштаба аэрофотоснимка используют два отрезка, концы которых опознают на аэрофотоснимке и карте с погрешностью не более 0,2 мм. С этой целью используют четкие контурные точки аэрофотоснимка и карты: перекрестки дорог, углы построек, углы леса и сельхозугодий.

Оба отрезка должны проходить примерно через главную точку аэроснимка, а расстояния от главной точки до концов отрезка должны быть примерно равными (допустимая разность длин не должна превышать 1 – 2 см). Главная точка «0» аэрофотоснимка находится в точке пересечения линий, соединяющих координатные метки аэрофотоаппарата, изображения которых располагаются в середине каждой из четырех сторон аэрофотоснимка (рис. 2.1.).

Рис. 2.1. Определение главной точки аэроснимка

### УРАЛЬСКИЙ ГОСУДАРСТВЕННЫЙ ГОРНЫЙ УНИВЕРСИТЕТ

## кафедра геодезии и фотограмметрии ОПРЕДЕЛЕНИЕ МАСШТАБА АЭРОФОТОСНИМКА И ВЫСОТЫ ФОТОГРАФИРОВАНИЯ

Аэроснимок № 034 Лист карты Y-35-38-А-в-3 Исходные данные Масштаб карты  $1:M = 1:10000$ Фокусное расстояние аэрофотоаппарата f = 100 мм  $\ell$  $m = \frac{L \cdot M}{a}$  $f = \frac{L \cdot M}{\ell}$  *H* =  $m_{cp} \cdot f$ 

$$
M = \frac{2 \cdot \Delta d \cdot M}{\ell_{cp}}
$$

 $M = 10000$ 

Схема расположения отрезков на аэроснимке

Измерение длины отрезков

на аэроснимке на карте  $\ell_1 = 178,7$  мм  $L_1$  = 195,2 мм  $\ell_2$  =148,3 мм  $L_2$  = 217,0 мм  $m_1 = 10926$  $m_{2}$  = 10943  $\Delta m = m_1 - m_2 = 17$ доп.  $\Delta m = 280$ 

 $m_{cp} = 10934$ 

Высота фотографирования

 $H = 1093$  M

Преподаватель МД-94-1

Иванов

Опознав выбранные точки аэрофотоснимка на топографической карте, измеряют отрезок с помощью измерителя и линейки. Вычисления выполняют в бланке (стр. 19). Разность знаменателей масштаба **Am** аэрофотоснимка, полученная из определений по двум отрезкам, не должна превышать величины:

$$
M = \frac{2\Delta d \cdot M}{\ell_{cp}} \ , \ \ \Delta m = m_2 - m_1
$$

где: *d* - допустимая ошибка положения контуров на топографической карте ( $\Delta d = \pm 1$ *мм*).

В качестве окончательного значения знаменателя масштаба аэрофотоснимка принимают его среднее значение из двух определений:

$$
m_{cp}=(m_1+m_2):2
$$

Высоту фотографирования определяют по формуле:

$$
H = f \cdot \frac{L \cdot M}{\ell} \quad \text{with} \quad H = f \cdot m_{cp} \; ,
$$

где *f* - фокусное расстояние аэрофотоаппарата, которым была выполнена аэрофотосъемка.

Фокусное расстояние задается преподавателям.

Высоту фотографирования вычисляют в метрах.

### **3. СОСТАВЛЕНИЕ ТОПОГРАФИЧЕСКОГО ПЛАНА**

По данным топографической съемки необходимо составить топографический план местности в масштабе 1:2000 с высотой сечения рельефа 1 м.

Составление плана выполняют в такой последовательности:

построение координатной сетки;

нанесение точек съемочного обоснования по координатам;

нанесение ситуации, точек рельефа на план и проведение горизонталей;

вычерчивание топографического плана.

3.1. Построение координатной сетки

Координатную сетку строят на листе чертежной бумаги размером 289 х 210 мм (формат А 4). Стороны координатной сетки принимают равными 5 х 5 см.

Для построения сетки на листе бумаги карандашом проводят диагонали (относительно углов листа). Из точки пересечения диагоналей откладывают на них циркулем-измерителем 4 равных отрезка (полудиагонали) длиной 12 – 13 см (рис. 3.1.), получают точки а,б,в,г*.* Соединив эти точки на диагоналях, получают стороны вспомогательного прямоугольника а,б,в,г, на которых, начиная от точки г, измерителем откладывают равные отрезки (по 5 см) – стороны сетки квадратов. Общий размер сетки 20 см по оси *Х*, 15 см – по оси *У*.

Правильность построения координатной сетки контролируют путем измерения циркулем-измерителем диагоналей всех квадратов сетки. Ошибки в длинах диагоналей не должны превышать 0,2 – 0,3 мм. После контроля все вспомогательные построения (на рис. 3.1.показаны пунктиром) убирают.

3.2. Нанесение точек съемочного обоснования по координатам

Для нанесения точек съемочного обоснования по координатам сетку координат оцифровывают через 100 метров. За начало координат принимают юго-западный угол рамки. Координаты юго-западного угла сетки выбирают так, чтобы точки съемочного обоснования разместились примерно в середине сетки. От юго-западного угла к северу подписывают абсциссы Х, к востоку – ординаты У.

Координаты, высоты точек съемочного обоснования и горизонтальные проложения приведены в таблице 3.1.
Таблица 3.1.

| Номера         | Координаты |              | Высоты, м | Горизонт.    |
|----------------|------------|--------------|-----------|--------------|
| точек          | X          | $\mathbf{y}$ |           | проложен., м |
| I              | 5319,8     | 2490,0       | 148,2     |              |
|                |            |              |           | 169,2        |
| $\overline{2}$ | 5488,8     | 2481,6       | 156,6     |              |
|                |            |              |           | 155,8        |
| 3              | 5469,6     | 2636,3       | 154,7     |              |
|                |            |              |           | 159,2        |
| $\overline{4}$ | 5311,2     | 2619,8       | 146,5     |              |
|                |            |              |           | 130,1        |

в примере координаты юго-западного угла удобно взять равными  $X =$ 5,2 км, У = 2,4 км (рис. 3.4). Нанесение каждой точки съемочного обоснования производят с помощью циркуля – измерителя и масштабной линейки. Вначале определяют, в каком квадрате располагается данная точка. Затем значение абсциссы циркулем-измерителем откладывают по обеим сторонам квадрата, наколы соединяют тонкой прямой линией. На этой линии откладывают значение ординаты У. Делают накол, полученную точку обводят условным знаком (кружочком), рядом слева подписывают номер точки, справа отметку до 0,1 м. Накладку точек съемочного обоснования обязательно контролируют. Для этого значение горизонтального проложения между двумя точками циркулем - измерителем берут по масштабной линейке и сравнивают с расстоянием между соответствующими точками на плане. Расхождение между этими величинами допускается 0,2 мм на плане (рис.  $3.4.$ ).

3.3. Нанесение ситуации, точек рельефа и проведение горизонталей

Ситуацию наносят на план по данным полевых измерений и абрисов (рис. 3.2 табл. 3.2).

Съемочные пикеты, снятые полярным способом, наносят на план по горизонтальному углу и горизонтальному проложению. Горизонтальные углы откладывают при помощи кругового транспортира от начального направления по ходу часовой стрелки, а горизонтальное проложение по линейке или циркулем-измерителем в заданном масштабе. Полученную точку обводят кружочком, рядом подписывают номер и отметку. Руководствуясь абрисом и записями, сделанными в примечании, вычерчивают условными знаками элементы ситуации. Виды угодий пока обозначают надписями (рис. 3.2.).

Нанесение съемочных пикетов, снятых на местности способом прямоугольных координат (перпендикуляров), производят с помощью линейки и треугольника, откладывая по линейке расстояния, указанные в абрисе, вдоль начального направления и перпендикулярно к нему в масштабе 1:2000 (рис. 3.2 а., начальное направление линия  $3 - 4$ ).

Рис. 3.2. а) Съемка способом перпендикуляров

Таблица 3.2

Исходные данные к составлению топографического плана станция 1 Н  $_1$  = 148,2 начальное направление на т.2

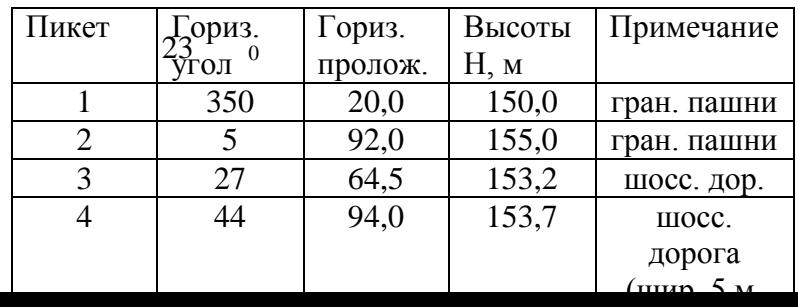

Проводят горизонтали по отметкам точек с высотой сечения 1 м путем линейного интерполирования отметок по линии ската. в результате интерполирования находят на плане точки, отметки которых кратны принятому сечению. (На рис. 3.3 проведены горизонтали и отметками 154 и 153 м).

## Рис. 3.3. Проведение горизонталей: а) графическим интерполированием, б) с помощью палетки

Горизонтали можно провести с помощью палетки. Для изготовления палетки берут восковку размером примерно 7 х7 см. На восковке проводят ряд параллельных линий через равные интервалы (0,5 см или 1,0 см), подписывают их значениями отметок через 1 метр, начиная с минимальной отметки (например 151, 152 и т.д. (рис. 3,3 б). Затем палетку накладывают на 2 соседние А и Б точки на плане таким образом, чтобы эти точки заняли на палетке соответствующее положение по высоте (152,4 и 154,4). Направление линии АБ пересекает линии палетки в точке «а» с отметкой 153 м, в точке «б» с отметкой 154 м. Точки «а» и «б» перекалывают на план и подписывают их

отметки. Таким же образом находят положение горизонталей между другими точками на плане. Соединяя точки с одинаковыми отметками плавными линиями, проводят горизонтали.

3.4. Вычерчивание топографического плана

План оформляют в соответствии с «Условными знаками для топографических планов масштабов 1:5 000, 1:2 000, 1:1 000, 1:500».

Вычерчивают план в следующей последовательности:

пункты съемочного обоснования;

здания, постройки, отдельные местные предметы;

дороги, линии электропередач, просеки, границы контуров и другие элементы линейной протяженности;

надписи объектов и отметки высотных точек.

Вычерчивают горизонтали, выделяют утолщенные горизонтали краткие 5 метрам, размещают надписи горизонталей;

почвенно-растительный покров (условные знаки угодий, лес, луг и пр.); рамку и зарамочное оформление.

Топографический план вычерчивают в карандаше.

Образец топографического плана приведен на рис. 3.4.

Рис. 3.4. Вычерчивание топографического плана

#### 4. ИНЖЕНЕРНО-ТЕХНИЧЕСКОЕ НИВЕЛИРОВАНИЕ ТРАССЫ

Трассой называют ось проектируемого линейного сооружения: дороги, канала, трубопровода и др. Профиль трассы является основным графическим, по которому выполняется проектирование высотного положения будущего инженерного сооружения. Строят профиль по результатам технического нивелирования пикетов, закрепленных на трассе через 100 м, промежуточных точек и поперечников.

4.1. Обработка результатов нивелирования

По результатам технического нивелирования по пикетажу трассы (рис. 4.1.) разбитой между пикетами 0 и 6 с известными отметками  $(H_0 = 127,410)$ м,  $H_6$  = 133,446 м), получены превышения h  $_{H3M}$  которые выписаны в специальную ведомость вычисления отметок в графу 2 (табл. 4.1., стр. 29).

Сначала вычисляют невязку нивелирного хода  $f<sub>h</sub>$  и допустимое значение невязки доп.  $f<sub>h</sub>$  по формулам:

$$
f_h = \sum h_{u3M} - (H_6 - H_0) ,
$$

доп.  $f_h = 50$ мм $\sqrt{L_{\kappa M}}$ , где:  $f_h$  - полученная невязка нивелирного хода,  $\sqrt{h_{\mu_3M}}$ . - сумма измеренных превышений по всему нивелирному ходу Н<sub>6</sub>отметка конечного пикета (ПК 6), Н<sub>0</sub> - отметка начального пикета (ПК 0), L - длина хода в км  $(0.6 \text{ km.})$ .

$$
f_h = +6016 - (133,446 - 127,410) = 6016 - 6036 = -20 \text{ nm};
$$
  
QOT.  $f_h = 50 \mu m \sqrt{0.6 \mu m} = 40 \mu m$ .

Если полученная невязка меньше допустимой, то ее распределяют с обратным знаком на все измеренные превышения, для чего находим поправки  $\delta_{\boldsymbol{h}}$  к превышениям (h изм).

$$
\delta_{\boldsymbol{h}} = -\frac{f_{\boldsymbol{h}}}{n}
$$
, где п – число превышений.

Поправки округляют до целых миллиметров, распределяют так, чтобы сумма поправок была равна невязке с обратным знаком. В примере  $\delta_h = -(-\frac{20_{MM}}{9}) = +2_{MM}$  ( и остаток 2 мм). Остаток 2 мм распределяют еще по 1 мм на 2 превышения Таким образом, в нашем примере два превышения получили поправку по 3 мм, а семь превышение – по 2 мм.

Контроль:  $\sum \delta_{\mathbf{h}} \cdot 7 + 3m\mathbf{h} \cdot 2 = +20m\mathbf{h}$ 

Поправки выписывают в графу 2 над значениями  $h_{\text{max}}$  В графу 3 записывают исправленные превышения *(h <sub>испр.</sub>)*, которые вычисляют по формуле.

$$
h_{\text{ncnp.}} = h_{\text{H3M.}} + \delta_{\hat{h}} = +8800 + 2 = +0802; -2100 + 2 = -2098 \text{ m T.A.}
$$

Контроль:  $\sum h_{ucnp} = H_6 - H_0$ 

Рис. 4.1. Схема нивелирного хода

Далее вычисляют отметки пикетов плюсовых точек оси трассы, отметки поперечного профиля.

Отметки пикетов и плюсовых точек трассы вычисляют по формуле;

$$
H_n = H_{n-1} + h_{ucnp.}
$$

где: *H<sub>n</sub> -отметка определяемого пикета* 

*H*  $n-1$  <sup>–</sup> отметка предыдущего пикета

 *испр***.** *h* - исправленное превышение между предыдущим и определяемым пикетами.

В нашем примере:

$$
H_1 = H_0 + h_{ucnp.} = 127,410 + 0,802 = 128,212
$$

$$
H_2 = H_1 + h_{ucnp.} = 128,212 - 2,098 = 126,114
$$

Контролем правильности вычисления отметок является полученная в результате вычисления отметка конечного пикета (ПК 6), (Н  $_6$  = 133,446 м). Отметки всех точек записывают в графу 4 используя полученные отметки пикетов оси трассы, вычисляют отметки точек поперечника.

В ведомости вычисления отметок нивелирного хода выписаны превышения между пикетом 5 и точками поперечного профиля.

Отметки точек поперечного профиля вычисляют по формуле:

$$
H_1 = H_5 + h_i ,
$$

где: **И<sub>1</sub>** - отметка определяемой точки;

**5** *H* - отметка пикета 5;

*i h* - превышение между ПК 5 и точкой поперечного профиля.

Таблица 4.1.

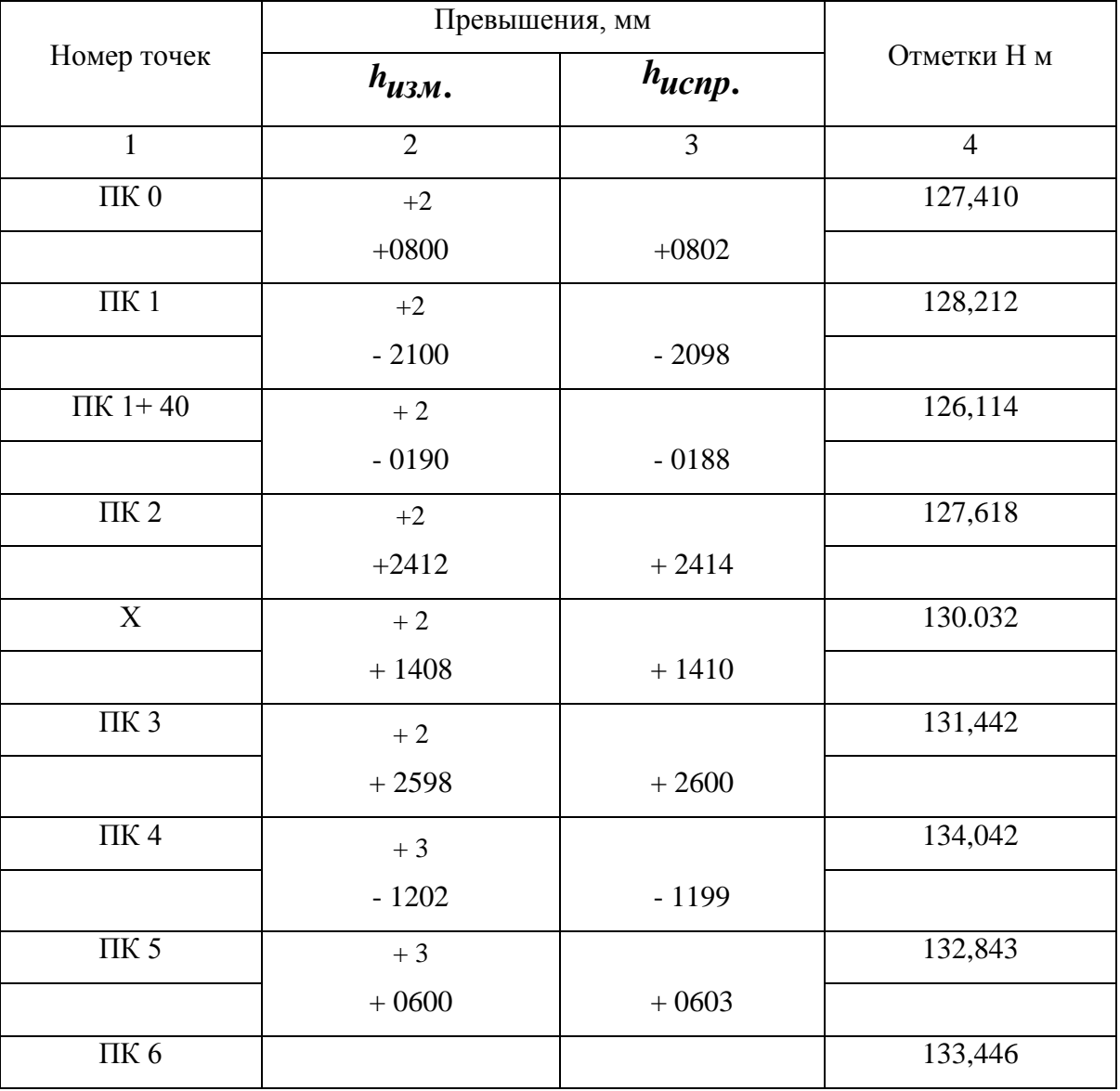

## Ведомость вычисления отметок

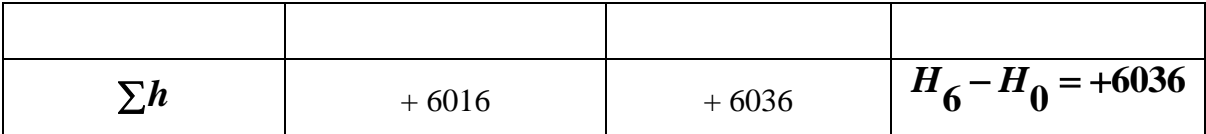

### Поперечный профиль

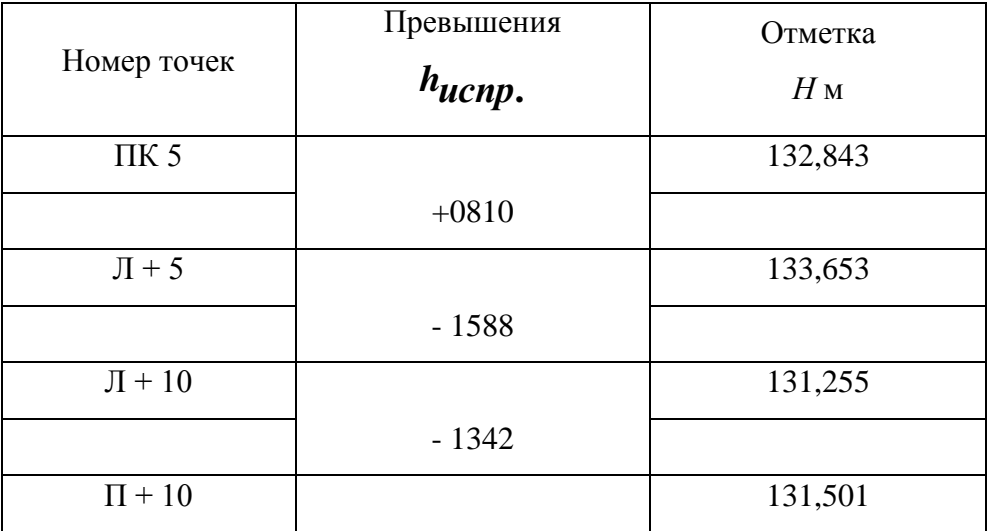

В примере: *<sup>м</sup> <sup>Л</sup> <sup>H</sup>* **<sup>132</sup> <sup>843</sup> 0,810 133,653 <sup>5</sup>**  $H_{\overline{J}+10} = 132 \cdot 843 - 1,588 = 131,255$  *M*  $H_{\overline{J}+10} = 132 \cdot 843 - 1,342 = 131,501$  *M* 

Вычисленные отметки записывают в ведомость в графу «отметки» против соответствующей точки.

4.2. Построение профиля

По вычисленным отметкам пикетов и промежуточных точек на миллиметровой бумаге строят продольный профиль трассы и профиль поперечника. Профили строят в масштабах:

Продольный профиль:

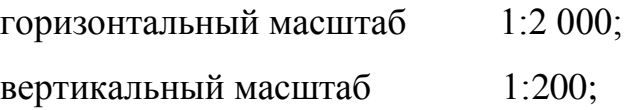

Поперечный профиль:

горизонтальный масштаб 1:200; вертикальный масштаб 1:200;

На листе миллиметровой бумаги размером 400 х 400 мм вычерчивают сетку профиля. Названия граф и размеры их в миллиметрах показаны на рис. 4.2.

В графе «расстояния» отмечают положение пикетов (через 5 см) и плюсовых точек в заданном масштабе. Между пикетами и плюсовыми точками выписывают расстояния. Икс – точки не строят. Ниже этой графи подписывают номера пикетов.

В графе «фактические отметки» выписывают из ведомости нивелирного хода отметки пикетов и плюсовых точек с округлением до 0,01 м.

Выбирают и подписывают отметку условного горизонта профиля, которая должна быть на 5 – 8 метров меньше самой низкой отметки по трассе. (В примере минимальная отметка ПК  $1 + 60$  H = 125,93, следовательно отметку условного горизонта можно взять 120,0 м).

От линии условного горизонта на перпендикулярах, проведенных пунктирными линиями через точки трассы, откладывают отметки точек в масштабе 1:200. Полученные точки последовательно соединяют прямыми линиями, в результате чего получают продольный профиль местности по оси трассы.

Над продольным профилем строят сетку для поперечного профиля. Заполняют графи «расстояния» и «фактические отметки» так же, как и при построении продольного профиля. Под сеткой подписывают пикетажные обозначения точек поперечника (рис. 4.2.).

Выбрав условный горизонт, по вычисленным отметкам строят положение точек поперечника и, соединив эти точки, получают поперечный профиль местности.

4.3. Проектирование по профилю

Вдоль продольного профиля проектируют положение оси будущего инженерного сооружения. Проектную линию намечают графически с учетом следующих требований:

проектную отметку нулевого пикета принимают равной фактической отметке этого пикета;

уклоны отдельных участков проектной линии не должны превышать 0,050;

шаг проектирования (длину отдельного участка) принимают от 200 м до 600 м;

объем земляных работ должен быть минимальным, а объемы насыпей и выемок должны быть примерно одинаковыми, т.е. на профиле должно соблюдаться примерное равенство площадей насыпей и выемок;

изменение уклона проектной линии производят на пикетах или плюсовых точках.

На рис. 4.2. проектная отметка ПК 0 равна фактической отметке (127,41). Намечено три участка проектной линии с разными уклонами. Длина каждого участка 200 м. Вычисляют уклон участка проектной линии по формуле:

$$
i = \frac{h}{D} = \frac{H_{KOH.} - H_{Hau.}}{D},
$$

где: *i* - уклон участка проектной линии,

*h* - превышение участка проектной линии,

- *D* горизонтальной проложение участка проектной линии,
- *Hнач***.** проектная отметка начального пикета участка проектной линии,
- $H_{\kappa on}$ . проектная отметка конечного пикета участка проектной линии.

В примере уклоны равны:

$$
i_1 = \frac{H_2 - H_0}{200} = \frac{127,62 - 127,41}{200} = \frac{0,21}{200} = 0,001,
$$
  

$$
i_2 = \frac{H_4 - H_2}{200} = \frac{134.04 - 127,61}{200} = \frac{6.43}{200} = 0,032,
$$
  

$$
i_3 = \frac{H_6 - H_4}{200} = \frac{133,45 - 134,01}{200} = \frac{-0,64}{200} = -0,003.
$$

Полученные уклоны округляют до 0,001 и выписывают в графу «Проектные уклоны» над диагональю. Под диагональю выписывают горизонтальное проложение участка с данным уклоном. Направление диагонали показывает знак уклона:

- уклон положительный;

- уклон отрицательный;

- уклон нулевой (горизонтальный участок).

Вычисляют проектные отметки точек продольного профиля по формуле:

$$
H_{n+1} = H_n + i \cdot d \,,
$$

где:  $H_{n+1}$  - проектная отметка определяемой точки,

 $H_{\boldsymbol n}$  - проектная отметка предыдущей точки,

*i* - уклон данного участка,

 *d* - горизонтальное проложение между соответствующими точками.

В примере

$$
H_1 = H_0 + i \cdot d = 127,41 + 0.001 \cdot 100 = 127,51m
$$
  
\n
$$
H_{1+40} = H_1 + i \cdot d = 127,51 + 0.001 \cdot 40 = 127,55m
$$
  
\n
$$
H_{1+60} = H_1 + i \cdot d = 127,51 + 0.001 \cdot 60 = 127,57m
$$
  
\n
$$
H_2 = H_1 + i \cdot d = 127,51 + 0.001 \cdot 100 = 127,61m
$$

Полученные проектные отметки выписывают в графу «Проектные отметки». Таким же образом вычисляют проектные отметки для второго участка.

# **127,61 127,61 100 127,61 13,20 130,81 14 T.A. 141 14**

Контролем вычислений служат проектные отметки концов участка проектной линии (ПК 2, ПК 4, ПК 6).

Вычисляют рабочие отметки по формуле

$$
H_{pa\tilde{b}} = H_{\text{hpoekm}} - H_{\text{hakmu}}.
$$

$$
H_{pa\tilde{b}} = 127,51 - 128,21 = -0,70 \text{ m T.A.}
$$

Рабочие отметки выписывают около проектной линии: положительные (высота насыпи) – выше линии, отрицательные (глубина выемки) – ниже проектной линии.

На поперечном профиле по вычислено проектной отметке пикета 5 (*Н<sup>5</sup>* = 133,71) от которого был разбит поперечник, наносят положение проектной линии. Ее проводят горизонтально по 6 метров влево и вправо от оси трассы. Показывают кюветы, (если линия идет в выемке) и откосы (если линия идет по насыпи). Уклон откосов и бортов канав 45 <sup>0</sup>. Ширина дна кюветов 0,6 м., глубина 1 м.

Над проектной линией выписывают ее отметку (в примере 133,71).

Все проектные данные – проектные линии, уклоны, проектные отметки, рабочие отметки вычерчивают на профиле красным цветом.

Слева над продольным профилем вычерчивают штамп. (Размеры произвольные рис. 4.2).

## **5. РАБОТА С ГЕОДЕЗИЧЕСКИМИ ПРИБОРАМИ**

Работа с геодезическими приборами включает измерение горизонтальных углов, вертикальных углов, расстояний теодолитом (рис. 5.1) и измерение превышений нивелиром (рис. 5.5.).

Для выполнения измерений теодолит или нивелир приводят в рабочее положение – горизонтируют и фиксируют. Для горизонтирования теодолита поворотом алидады (8) устанавливают уровень (13) по направлению двух подъемных винтов прибора (5). Вращая эти винты в разные стороны выводят пузырек уровня на середину (в нольпункт). Открепив алидаду, поворачивают ее на 90<sup>°</sup>, устанавливая уровень по направлению третьего подъемного винта. Вращением этого винта приводят пузырек уровня на середину. Затеи вращением диоптрийного кольца (14) устанавливают резкое изображение сетки нитей (рис. 5.3).

5.1. Измерение горизонтальных и вертикальных углов

Устанавливают теодолит в вершине угла, горизонтируют его, вращением алидады (9) и трубы (10) при положении вертикального круга слева (КЛ) наводят ее с помощью визира (3) на левую визирную цель (рис. 5.2), устанавливают ее резкое изображение с помощью кремальеры (12).

Рис. 5.2. Расположение марок при измерении горизонтальных углов

Рис. 5.3. Сетка нитей теодолита

1

Далее наводящими винтами алидады (9) и трубы (11) точно совмещают центр сетки нитей с визирной целью и с помощью микроскопа (1) берут отсчеты по горизонтальному и вертикальному кругам и записывают в журнал (Табл. 5.1.), затем поворачивают алидаду, наводят сетку нитей на правую визирную цель и также берут и записывают отсчеты по кругам теодолита. Выполненные действия при «круге лево» (КЛ) составляют первый полуприем. Второй полуприем выполняют при «круге право» (КП), для чего трубу переводят через зенит и далее действуют аналогично первому

полуприему (КЛ). Порядок записи результатов измерений показан в жернале цифрами с по 8 .

Значение горизонтального угла получают дважды:

1 nonympuem KJI 
$$
\beta_{\Pi} = 95^{\circ}30' - 48^{\circ}25' = 47^{\circ}05' \text{ } \textcircled{\fbox{}}.
$$

2 получірнем КП 
$$
\beta_n = 275^{\circ}30' - 228^{\circ}26' = 47^{\circ}04'
$$
 (10)

Допустимое расхождение угла КЛ – КП не должно превышать 2. За окончательное значение угла принимается его средняя величина

$$
\beta_{cp} = (\beta_{\pi} + \beta_{n}) : 2 = 47^0 04'.5 \tag{1}
$$

Вертикальные углы вычисляют по формуле  $v = K/T - MO$ 

 $MO = (KJI + K\Pi - 180^\circ)$  : 2, где КЛ и КП отсчеты по вертикальному кругу теодолита, МО – место нуля вертикального круга.

$$
MO = (160 32 \t + 1630 27 \t - 1800) : 2 = -04 .5
$$
 (12)  

$$
v = 160 32' - (-0,'5) = 160 32,'5
$$
 (14)

Таблица 5.1.

### ЖУРНАЛ ИЗМЕРЕНИЯ УГЛОВ И ДЛИН ЛИНИЙ

Дата 4 декабря исполнитель Иванов С. И.

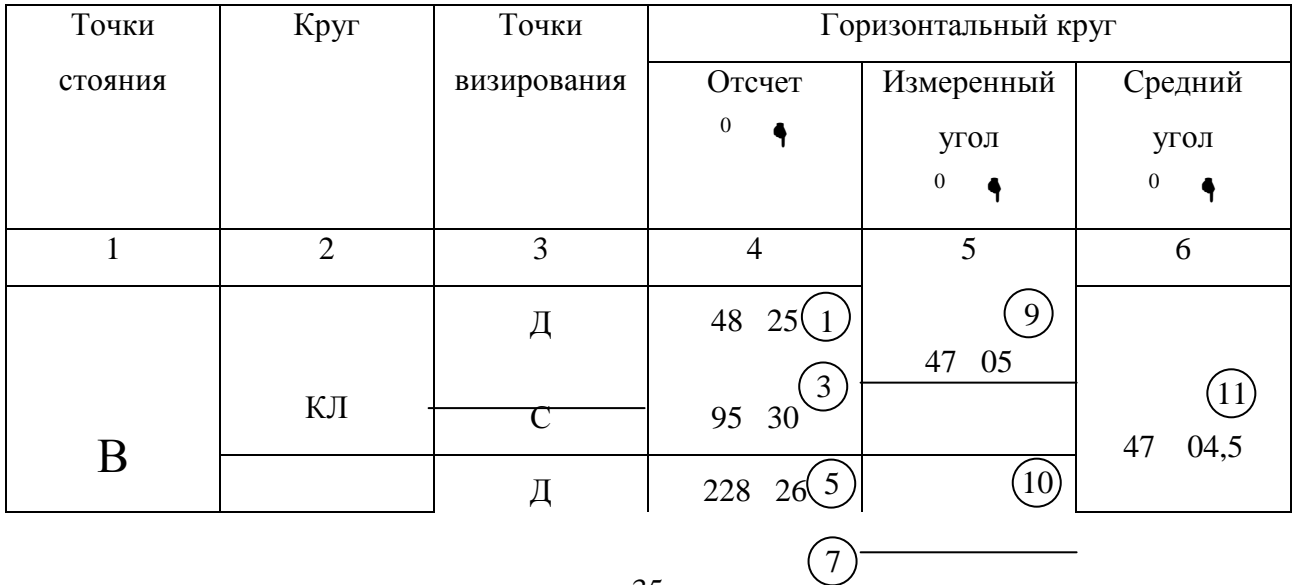

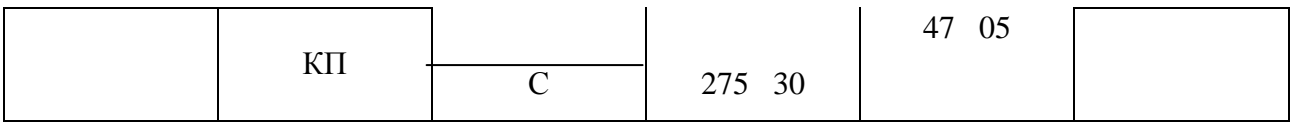

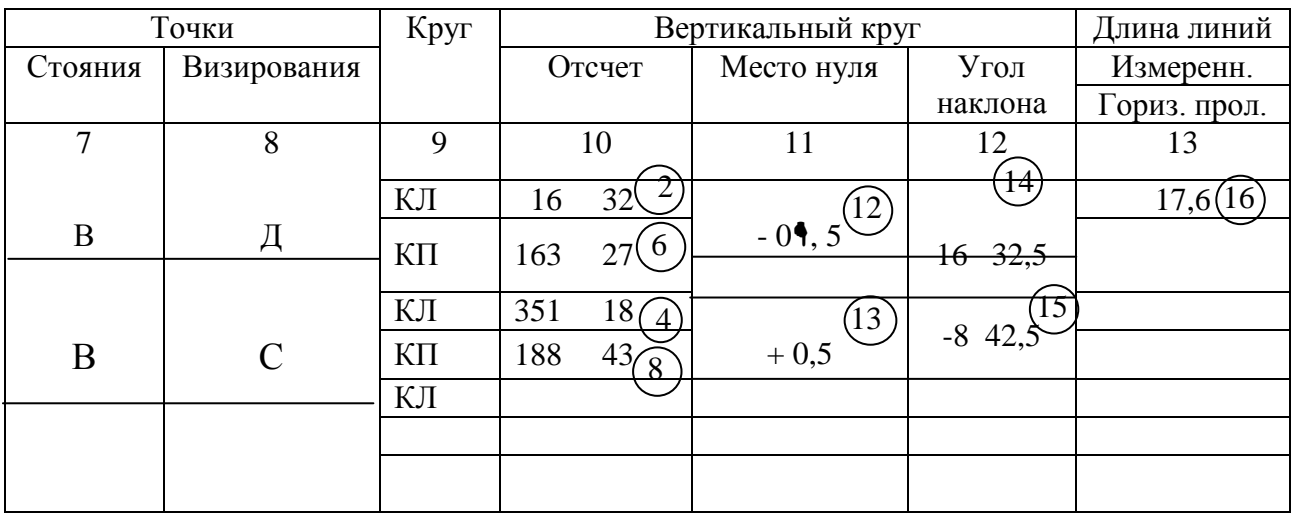

5.2. Измерение расстояний нитяным дальномером

Измерение расстояний нитяным дальномером производят по рейке с сантиметровыми шашечными делениями (рис. 5.4), для чего труба теодолита наводят на рейку и наводящим винтом трубы (11) совмещают верхнюю дальномерную нить сетки нитей с ближайшим целым дециметровым делением рейки (например 10 дц.). Затем берут отсчет n 2 по нижней нити с точностью до 1 мм.

На рис. 5.4  $n_1 = 1000$  мм  $n_2 = 1176$  мм

Измеренное расстояние *S* = *К (n <sup>1</sup>- n <sup>2</sup>),* где К – коэффициент дальномера. *К* = 100

 $S = 100$  (1176-1000) = 17,6 M

Результат записывают в графу 13 журнала (табл. 5.1).  $(16$ 

5.3. Измерение превышений

Нивелир (рис. 5.5) приводят в рабочее положение – горизонтируют, приводя на середину пузыре круглого уровня (7) подъемными винтами (11), фокусируют сетку нитей (1). Затем наводят трубу на заднюю рейку, добиваются ее резкого изображения с помощью кремальеры (5). Элевационным винтом (8) приводят пузырек цилиндрического уровня (9) на середину, берут отсчет по черной стороне рейки средней горизонтальной нитью до 1 мм (рис. 5.6), затем – по красной стороне рейки. Отсчеты записывают в графу 3 журнала ( табл. 5.2). Затем рейку устанавливают на переднюю точку и действуя аналогично, берут отсчеты по черной и красной сторонам передней рейки и , записывая их в графу 4 журнала.

Превышение вычисляют по формуле  $h = a - a$ 

где : *а* - отсчет по задней рейке,

*в* – отсчет по передней рейке.

Превышение вычисляют дважды: по черным и красным сторонам рейки

$$
h_{v} = 1171 - 1793 = -622
$$
 (5)  

$$
h_{k} = 5854 - 6478 = -624
$$
 (6) 
$$
h_{v} - h_{k} = 2 \text{ mm}
$$

Расхождение между *h <sup>к</sup>*и *h <sup>к</sup>* не должно превышать 5 мм. В графе 7 вычисляют среднее превышение 7

$$
h_{cp.} = (h_y + h_x): 2 = -623
$$
 MM.

Рис. 5.5. Основные части нивелира Н-3

1 – диоптрийное кольцо; 2 – зрительная труба; 3 – визир; 4 – объектив; 5 – кремальера; 6 – наводящий вид; 7 – круглый уровень; 8 – элевационный винт; 9 – цилиндрический уровень; 10 – закрепительный винт; 11 – подъемный винт; 12 – подставка.

Рис. 5.6. Поле зрения зрительной трубы нивелира

## Таблица 5.2

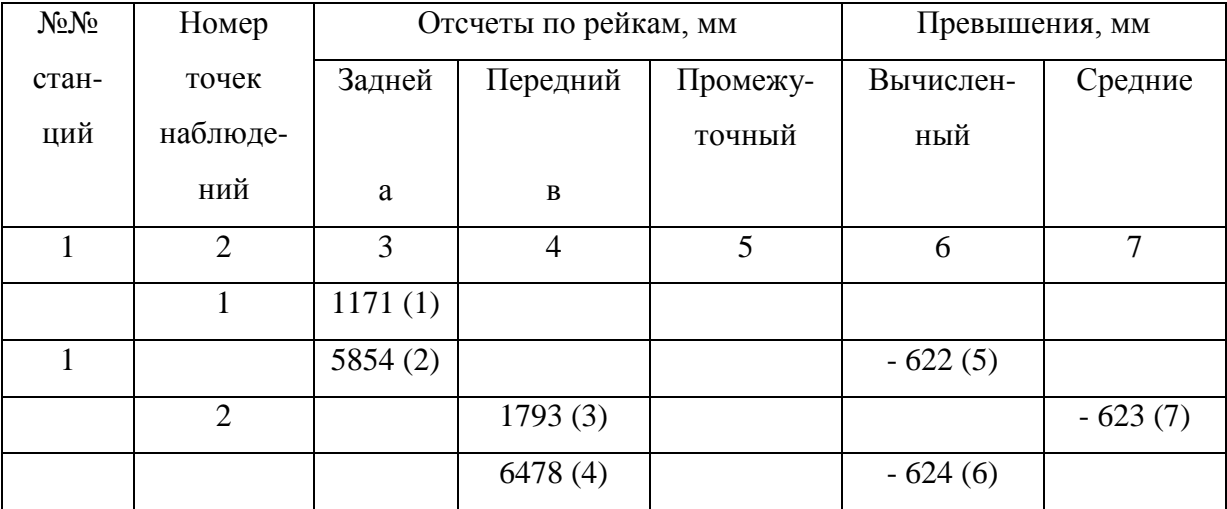

## Журнал нивелирования

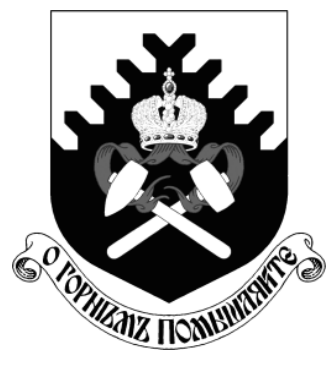

**МИНОБРНАУКИ РОССИИ Федеральное государственное бюджетное образовательное учреждение высшего образования «Уральский государственный горный университет»**

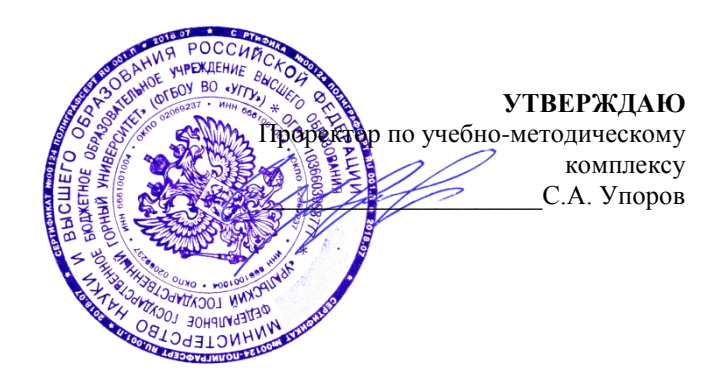

# **МЕТОДИЧЕСКИЕ РЕКОМЕНДАЦИИ ПО ОРГАНИЗАЦИИ САМОСТОЯТЕЛЬНОЙ РАБОТЫ**

**для студентов очного обучения**

Направление подготовки

*21.02.06 Информационные системы обеспечения градостроительной деятельности*

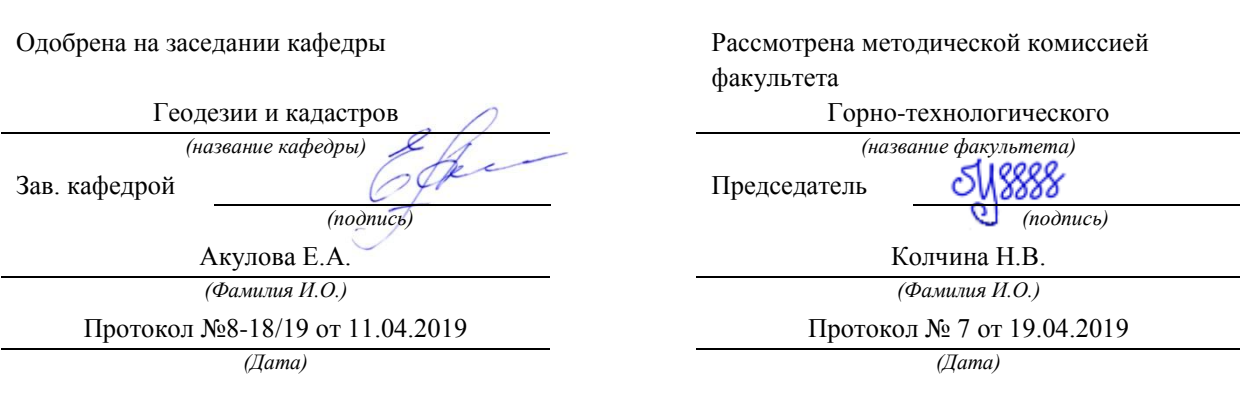

Екатеринбург **2019**

## **Содержание**

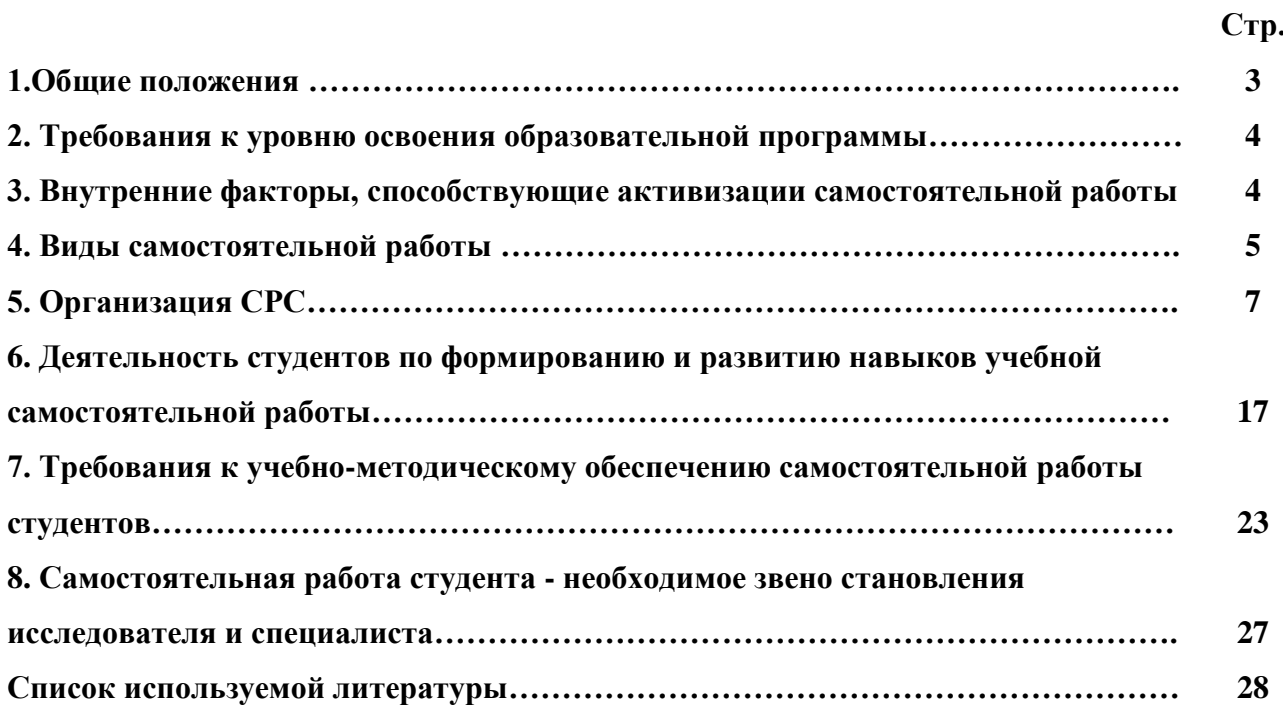

#### **1. Общие положения**

Самостоятельная работа студентов в ВУЗе является важным видом учебной и научной деятельности студента. Самостоятельная работа студентов играет значительную роль в рейтинговой технологии обучения. Государственным стандартом предусматривается, как правило, 50% часов из общей трудоемкости дисциплины на самостоятельную работу студентов (далее СРС). В связи с этим, обучение в ВУЗе включает в себя две, практически одинаковые по объему и взаимовлиянию части – процесса обучения и процесса самообучения. Поэтому СРС должна стать эффективной и целенаправленной работой студента.

Самостоятельная работа студентов - это любая деятельность, связанная с воспитанием мышления будущего профессионала. Любой вид занятий, создающий условия для зарождения самостоятельной мысли, познавательной активности студента связан с самостоятельной работой. В широком смысле под самостоятельной работой следует понимать совокупность всей самостоятельной деятельности студентов как в учебной аудитории, так и вне еѐ, в контакте с преподавателем и в его отсутствии.

Самостоятельная работа студентов – это средство вовлечения студента в самостоятельную познавательную деятельность, формирующую у него психологическую потребность в систематическом самообразовании.

Сущность самостоятельной работы студентов как специфической педагогической конструкции определяется особенностями поставленных в ней учебно-познавательных задач. Следовательно, самостоятельная работа – это не просто самостоятельная деятельность по усвоению учебного материала, а особая система условий обучения, организуемых преподавателем.

Основные задачи самостоятельной работы:

- развитие и привитие навыков студентам самостоятельной учебной работы и формирование потребностей в самообразовании;

- освоение содержания дисциплины в рамках тем, выносимых на самостоятельное изучение студента;

- осознание, углубление содержания и основных положений курса в ходе конспектирования материала на лекциях, отработки в ходе подготовки к семинарским и практическим занятиям;

- использование материала, собранного и полученного в ходе самостоятельных занятий, при написании курсовых и дипломной работ, для эффективной подготовки к итоговым зачетам и экзаменам.

Активная самостоятельная работа студентов возможна только при наличии серьезной и устойчивой мотивации. Самый сильный мотивирующий фактор - подготовка к дальнейшей эффективной профессиональной деятельности.

#### **2. Требования к уровню освоения образовательной программы «Топографогеодезические работы по созданию геодезической и картографической основ кадастров»**

**Цель профессионального модуля:** освоение основного вида деятельности и соответствующих ему профессиональных компетенций.

### **Компетенции, формируемые в процессе изучения модуля:** *общие*

 $\equiv$ понимать сущность и социальную значимость своей будущей профессии, проявлять к ней устойчивый интерес (ОК 1);

организовывать собственную деятельность, выбирать типовые методы и способы выполнения профессиональных задач, оценивать их эффективность и качество (ОК 2);

принимать решения в стандартных и нестандартных ситуациях и нести за них ответственность (ОК 3);

осуществлять поиск и использование информации, необходимой для эффективного выполнения профессиональных задач, профессионального и личностного развития (ОК 4);

использовать информационно-коммуникационные технологии в профессиональной деятельности (ОК 5);

работать в коллективе и в команде, эффективно общаться с коллегами, руководством, потребителями (ОК 6);

брать на себя ответственность за работу членов команды (подчиненных), за результат выполнения заданий. (ОК 7);

самостоятельно определять задачи профессионального и личностного развития, заниматься самообразованием, осознанно планировать повышение квалификации (ОК 8);

ориентироваться в условиях частой смены технологий в профессиональной деятельности (ОК 9);

*профессиональные*

выполнять топографические съемки различных масштабов (ПК 1.1);

− выполнять графические работы по составлению картографических материалов  $($ <del>II</del>K 1.2);

выполнять кадастровые съемки и кадастровые работы по формированию земельных участков (ПК 1.3);

выполнять дешифрирование аэро- и космических снимков для получения информации об объектах недвижимости (ПК 1.4).

**Трудоемкость дисциплины:** 440 часов.

#### **3. Внутренние факторы, способствующие активизации самостоятельной работы**

Среди них можно выделить следующие:

1. Полезность выполняемой работы. Если студент знает, что результаты его работы будут использованы в лекционном курсе, в методическом пособии, в лабораторном практикуме, при подготовке публикации или иным образом, то отношение к выполнению задания существенно меняется в лучшую сторону и качество выполняемой работы возрастает. При этом важно психологически настроить студента, показать ему, как необходима выполняемая работа.

Другим вариантом использования фактора полезности является активное применение результатов работы в профессиональной подготовке. Так, например, если студент получил задание на дипломную (квалификационную) работу на одном из младших курсов, он может выполнять самостоятельные задания по ряду дисциплин гуманитарного и социальноэкономического, естественно-научного и общепрофессионального циклов дисциплин, которые затем войдут как разделы в его квалификационную работу.

Материальные стимулирующие факторы могут выражаться в надбавках к основной стипендии, номинированные на именные стипендии, участие в конкурсах научноисследовательских работ, где в качестве приза могут выступать материальные поощрения.

2. Участие студентов в творческой деятельности. Это может быть участие в научноисследовательской, опытно-конструкторской или методической работе, проводимой на кафедре.

3. Участие в олимпиадах по учебным дисциплинам, конкурсах научноисследовательских или прикладных работ и т.д.

4. Использование мотивирующих факторов контроля знаний (накопительные оценки, рейтинг, тесты, нестандартные экзаменационные процедуры). Эти факторы при определенных условиях могут вызвать стремление к состязательности, что само по себе является сильным мотивационным фактором самосовершенствования студента.

5. Поощрение студентов за успехи в учебе и творческой деятельности (стипендии, премирование, поощрительные баллы) и санкции за плохую учебу. Например, за работу, сданную раньше срока, можно проставлять повышенную оценку, а в противном случае ее снижать.

6. Индивидуализация заданий, выполняемых как в аудитории, так и вне ее, постоянное их обновление.

7. Мотивационным фактором в интенсивной учебной работе и, в первую очередь, самостоятельной является личность преподавателя. Преподаватель может быть примером для студента как профессионал, как творческая личность. Преподаватель может и должен помочь студенту раскрыть свой творческий потенциал, определить перспективы своего внутреннего роста.

#### **4. Виды самостоятельной работы**

В образовательном процессе высшего профессионального образовательного учреждения выделяется два вида самостоятельной работы – аудиторная, под руководством преподавателя, и внеаудиторная. Тесная взаимосвязь этих видов работ предусматривает дифференциацию и эффективность результатов ее выполнения и зависит от организации, содержания, логики учебного процесса (межпредметных связей, перспективных знаний и др.):

Аудиторная самостоятельная работа по дисциплине выполняется на учебных занятиях под непосредственным руководством преподавателя и по его заданию.

Внеаудиторная самостоятельная работа выполняется студентом по заданию преподавателя, но без его непосредственного участия.

Основными видами самостоятельной работы студентов без участия преподавателей являются:

— формирование и усвоение содержания конспекта лекций на базе рекомендованной лектором учебной литературы, включая информационные образовательные ресурсы (электронные учебники, электронные библиотеки и др.);

— написание рефератов;

— подготовка к лабораторным работам, их оформление;

— выполнение микроисследований;

— подготовка практических разработок;

— выполнение домашних заданий в виде решения отдельных задач, проведения типовых расчетов, расчетно-компьютерных и индивидуальных работ по отдельным разделам содержания дисциплин и т.д.;

— выполнение конкретного задания в период прохождения учебной практики;

— компьютерный текущий самоконтроль и контроль успеваемости на базе электронных обучающих и аттестующих тестов;

— подготовка докладов и презентаций для конкурсов НИРС и конкурсов профессионального мастерства;

— подготовка к контрольным мероприятиям, таким как текущий контроль знаний в виде проверочных тестов или расчетно-графических работ, зачетов, экзаменов;

— выполнение курсовой работы или проекта;

— подготовка выпускной квалификационной работы.

Основными видами самостоятельной работы студентов с участием преподавателей являются:

— текущие консультации;

— прием и разбор домашних заданий (в часы практических занятий);

— прием и защита лабораторных работ (во время проведения л/р);

— выполнение курсовых работ (проектов) в рамках дисциплин (руководство, консультирование и защита курсовых работ (в часы, предусмотренные учебным планом);

— выполнение учебно-исследовательской работы (руководство, консультирование и защита УИРС);

— прохождение и оформление результатов практик (руководство и оценка уровня сформированности профессиональных умений и навыков);

— выполнение выпускной квалификационной работы (руководство, консультирование и защита выпускных квалификационных работ) и др.

#### **5. Организация СРС**

Аудиторная самостоятельная работа может реализовываться при проведении практических занятий, семинаров, выполнении лабораторного практикума и во время чтения лекций.

*При чтении лекционного курса* непосредственно в аудитории контролируется усвоение материала основной массой студентов путем проведения экспресс-опросов по конкретным темам, тестового контроля знаний, опроса студентов и т.д.

На практических и лабораторных занятиях различные виды СРС позволяют сделать процесс обучения более интересным и поднять активность значительной части студентов в группе.

*На практических занятиях* не менее 1 часа из двух (50% времени) отводится на самостоятельное решение задач. Лабораторные занятия строятся следующим образом:

1. Вводное слово преподавателя (цели занятия, основные вопросы, которые должны быть рассмотрены).

2. Беглый опрос.

3. Решение 1-2 типовых задач.

4. Самостоятельное решение задач.

5. Проверка решения задач с обязательной работой над ошибками. Лабораторная или практическая работа считается выполненной при условии отсутствия ошибок.

Для проведения занятий необходимо иметь большой банк заданий и задач для самостоятельного решения, причем эти задания могут быть дифференцированы по степени сложности. В зависимости от дисциплины или от ее раздела можно использовать два пути:

1. Давать определенное количество задач для самостоятельного решения, равных по трудности, а оценку ставить за количество решенных за определенное время задач.

2. Выдавать задания с задачами разной трудности и оценку ставить за трудность решенной задачи.

По результатам самостоятельного решения задач следует выставлять по каждому занятию оценку.

При проведении лабораторных работ и учебных практик студенты могут выполнять СРС как индивидуально, так и малыми группами, каждая из которых разрабатывает свою задачу. Выполненная задача затем рецензируется преподавателем и членами бригады. Публичное обсуждение и защита своего варианта повышают роль СРС и усиливают стремление к ее качественному выполнению. Данная система организации практических занятий позволяет вводить в задачи научно-исследовательские элементы, упрощать или усложнять задания.

Активность работы студентов на обычных практических занятиях может быть усилена введением новой формы СРС, сущность которой состоит в том, что на каждую задачу студент получает свое индивидуальное задание (вариант), при этом условие задачи для всех студентов одинаковое, а исходные данные различны. Перед началом выполнения задачи преподаватель дает лишь общие методические указания (общий порядок решения, точность и единицы измерения определенных величин, имеющиеся справочные материалы и т.п. ). Выполнение СРС на занятиях с проверкой результатов преподавателем приучает студентов грамотно и правильно выполнять технические расчеты, пользоваться вычислительными средствами и справочными данными. Изучаемый материал усваивается

более глубоко, у студентов меняется отношение к лекциям, так как без понимания теории предмета, без хорошего конспекта трудно рассчитывать на успех в решении задачи. Это улучшает посещаемость как практических, так и лекционных занятий.

Выполнение лабораторного практикума, как и другие виды учебной деятельности, содержит много возможностей применения активных методов обучения и организации СРС на основе индивидуального подхода.

Любая лабораторная работа должна включать глубокую самостоятельную проработку теоретического материала, изучение методик проведения и планирование эксперимента, освоение измерительных средств, обработку и интерпретацию экспериментальных данных. При этом часть работ может не носить обязательный характер, а выполняться в рамках самостоятельной работы по курсу. В ряд работ целесообразно включить разделы с дополнительными элементами научных исследований, которые потребуют углубленной самостоятельной проработки теоретического материала.

Разработка комплекса методического обеспечения учебного процесса является важнейшим условием эффективности самостоятельной работы студентов. К такому комплексу следует отнести тексты лекций, учебные и методические пособия, лабораторные практикумы, банки заданий и задач, сформулированных на основе реальных данных, банк расчетных, моделирующих, тренажерных программ и программ для самоконтроля, автоматизированные обучающие и контролирующие системы, информационные базы дисциплины или группы родственных дисциплин и другое. Это позволит организовать проблемное обучение, в котором студент является равноправным участником учебного процесса.

Результативность самостоятельной работы студентов во многом определяется наличием активных методов ее контроля. Существуют следующие виды контроля:

- входной контроль знаний и умений студентов при начале изучения очередной дисциплины;

- текущий контроль, то есть регулярное отслеживание уровня усвоения материала на лекциях, практических и лабораторных занятиях;

- промежуточный контроль по окончании изучения разлела или молуля курса:

- самоконтроль, осуществляемый студентом в процессе изучения дисциплины при подготовке к контрольным мероприятиям;

- итоговый контроль по дисциплине в виде зачета или экзамена;

 $\overline{Q}$ 

- контроль остаточных знаний и умений спустя определенное время после завершения изучения дисциплины.

В последние годы наряду с традиционными формами контроля - коллоквиумами, зачетами, экзаменами достаточно широко вводятся новые методы, то есть организация самостоятельной работы студентов производится на основе современных образовательных технологий. В качестве такой технологии в современной практике высшего профессионального образования часто рассматривается рейтинговая система обучения, позволяющая студенту и преподавателю выступать в виде субъектов образовательной деятельности, т.е. являться партнерами.

Тестовый контроль знаний и умений студентов, который отличается объективностью, экономит время преподавателя, в значительной мере освобождает его от рутинной работы и позволяет в большей степени сосредоточиться на творческой части преподавания, обладает высокой степенью дифференциации испытуемых по уровню знаний и умений и очень эффективен при реализации рейтинговых систем, дает возможность в значительной мере индивидуализировать процесс обучения путем подбора индивидуальных заданий для практических занятий, индивидуальной и самостоятельной работы, позволяет прогнозировать темпы и результативность обучения каждого студента.

Тестирование помогает преподавателю выявить структуру знаний студентов и на этой основе переоценить методические подходы к обучению по дисциплине, индивидуализировать процесс обучения. Весьма эффективно использование тестов непосредственно в процессе обучения, при самостоятельной работе студентов. В этом случае студент сам проверяет свои знания. Не ответив сразу на тестовое задание, студент получает подсказку, разъясняющую логику задания и выполняет его второй раз.

Следует отметить и все шире проникающие в учебный процесс автоматизированные обучающие и обучающе-контролирующие системы, которые позволяют студенту самостоятельно изучать ту или иную дисциплину и одновременно контролировать уровень усвоения материала.

## *Методические рекомендации для студентов по отдельным формам самостоятельной работы.*

С первых же сентябрьских дней на студента обрушивается громадный объем информации, которую необходимо усвоить. Нужный материал содержится не только в

лекциях (запомнить его – это только малая часть задачи), но и в учебниках, книгах, статьях. Порой возникает необходимость привлекать информационные ресурсы Интернет.

Система вузовского обучения подразумевает значительно большую самостоятельность студентов в планировании и организации своей деятельности. Вчерашнему школьнику сделать это бывает весьма непросто: если в школе ежедневный контроль со стороны учителя заставлял постоянно и систематически готовиться к занятиям, то в вузе вопрос об уровне знаний вплотную встает перед студентом только в период сессии. Такая ситуация оборачивается для некоторых соблазном весь семестр посвятить свободному времяпрепровождению («когда будет нужно – выучу!»), а когда приходит пора экзаменов, материала, подлежащего усвоению, оказывается так много, что никакая память не способна с ним справиться в оставшийся промежуток времени.

#### *Работа с книгой.*

При работе с книгой необходимо подобрать литературу, научиться правильно ее читать, вести записи. Для подбора литературы в библиотеке используются алфавитный и систематический каталоги.

Важно помнить, что рациональные навыки работы с книгой - это всегда большая экономия времени и сил.

Правильный подбор учебников рекомендуется преподавателем, читающим лекционный курс. Необходимая литература может быть также указана в методических разработках по данному курсу.

Изучая материал по учебнику, следует переходить к следующему вопросу только после правильного уяснения предыдущего, описывая на бумаге все выкладки и вычисления (в том числе те, которые в учебнике опущены или на лекции даны для самостоятельного вывода).

При изучении любой дисциплины большую и важную роль играет самостоятельная индивидуальная работа.

Особое внимание следует обратить на определение основных понятий курса. Студент должен подробно разбирать примеры, которые поясняют такие определения, и уметь строить аналогичные примеры самостоятельно. Нужно добиваться точного представления о том, что изучаешь. Полезно составлять опорные конспекты. При изучении материала по учебнику полезно в тетради (на специально отведенных полях) дополнять конспект лекций. Там же следует отмечать вопросы, выделенные студентом для консультации с преподавателем.

Выводы, полученные в результате изучения, рекомендуется в конспекте выделять, чтобы они при перечитывании записей лучше запоминались.

Опыт показывает, что многим студентам помогает составление листа опорных сигналов, содержащего важнейшие и наиболее часто употребляемые формулы и понятия. Такой лист помогает запомнить формулы, основные положения лекции, а также может служить постоянным справочником для студента.

Различают два вида чтения; первичное и вторичное. Первичное - эти внимательное, неторопливое чтение, при котором можно остановиться на трудных местах. После него не должно остаться ни одного непонятного олова. Содержание не всегда может быть понятно после первичного чтения.

Задача вторичного чтения полное усвоение смысла целого (по счету это чтение может быть и не вторым, а третьим или четвертым).

Правила самостоятельной работы литературой.  $\mathcal{C}_{\mathcal{C}}$ Как уже отмечалось, самостоятельная работа с учебниками и книгами (а также самостоятельное теоретическое исследование проблем, обозначенных преподавателем на лекциях) - это важнейшее условие формирования у себя научного способа познания. Основные советы здесь можно свести к следующим:

• Составить перечень книг, с которыми Вам следует познакомиться; «не старайтесь запомнить все, что вам в ближайшее время не понадобится, - советует студенту и молодому ученому Г. Селье. - запомните только, где это можно отыскать» (Селье, 1987. С. 325).

• Сам такой перечень должен быть систематизированным (что необходимо для семинаров, что для экзаменов, что пригодится для написания курсовых и дипломных работ, а что Вас интересует за рамками официальной учебной деятельности, то есть что может расширить Вашу общую культуру...).

• Обязательно выписывать все выходные данные по каждой книге (при написании курсовых  $\overline{\mathbf{M}}$ ЛИПЛОМНЫХ работ это ПОЗВОЛИТ очень сэкономить время). • Разобраться для себя, какие книги (или какие главы книг) следует прочитать более внимательно, а какие - просто просмотреть.

• При составлении перечней литературы следует посоветоваться с преподавателями и научными руководителями (или даже с более подготовленными и эрудированными сокурсниками), которые помогут Вам лучше сориентироваться, на что стоит обратить большее внимание, а на что вообще не стоит тратить время...

 $12<sup>°</sup>$ 

• Естественно, все прочитанные книги, учебники и статьи следует конспектировать, но это не означает, что надо конспектировать «все подряд»: можно выписывать кратко основные идеи автора и иногда приводить наиболее яркие и показательные цитаты (с указанием страниц).

• Если книга – Ваша собственная, то допускается делать на полях книги краткие пометки или же в конце книги, на пустых страницах просто сделать свой «предметный указатель», где отмечаются наиболее интересные для Вас мысли и обязательно указываются страницы в тексте автора (это очень хороший совет, позволяющий экономить время и быстро находить «избранные» места в самых разных книгах).

• Если Вы раньше мало работали с научной литературой, то следует выработать в себе способность «воспринимать» сложные тексты; для этого лучший прием - научиться «читать медленно», когда Вам понятно каждое прочитанное слово (а если слово незнакомое, то либо с помощью словаря, либо с помощью преподавателя обязательно его узнать), и это может занять немалое время (у кого-то - до нескольких недель и даже месяцев); опыт показывает, что после этого студент каким-то «чудом» начинает буквально заглатывать книги и чуть ли не видеть «сквозь обложку», стоящая это работа или нет...

• «Либо читайте, либо перелистывайте материал, но не пытайтесь читать быстро... Если текст меня интересует, то чтение, размышление и даже фантазирование по этому поводу сливаются в единый процесс, в то время как вынужденное скорочтение не только не способствует качеству чтения, но и не приносит чувства удовлетворения, которое мы получаем, размышляя о прочитанном», - советует Г. Селье (Селье, 1987. - С. 325-326).

• Есть еще один эффективный способ оптимизировать знакомство с научной литературой - следует увлечься какой-то идеей и все книги просматривать с точки зрения данной идеи. В этом случае студент (или молодой ученый) будет как бы искать аргументы «за» или «против» интересующей его идеи, и одновременно он будет как бы общаться с авторами этих книг по поводу своих идей и размышлений... Проблема лишь в том, как найти «свою» идею...

Чтение научного текста является частью познавательной деятельности. Ее цель извлечение из текста необходимой информации. От того на сколько осознанна читающим собственная внутренняя установка при обращении к печатному слову (найти нужные сведения, усвоить информацию полностью или частично, критически проанализировать материал и т.п.) во многом зависит эффективность осуществляемого действия.

Выделяют четыре основные установки в чтении научного текста:

- информационно-поисковый (задача найти, выделить искомую информацию)
- усваивающая (усилия читателя направлены на то, чтобы как можно полнее осознать и запомнить как сами сведения излагаемые автором, так и всю логику его рассуждений)
- аналитико-критическая (читатель стремится критически осмыслить материал, проанализировав его, определив свое отношение к нему)
- творческая (создает у читателя готовность в том или ином виде как отправной пункт для своих рассуждений, как образ для действия по аналогии и т.п. - использовать суждения автора, ход его мыслей, результат наблюдения, разработанную методику, дополнить их, подвергнуть новой проверке).

С наличием различных установок обращения к научному тексту связано существование и нескольких видов чтения:

1. библиографическое - просматривание карточек каталога, рекомендательных списков, сводных списков журналов и статей за год и т.п.;

2. просмотровое - используется для поиска материалов, содержащих нужную информацию, обычно к нему прибегают сразу после работы со списками литературы и каталогами, в результате такого просмотра читатель устанавливает, какие из источников будут использованы в дальнейшей работе;

3. ознакомительное - подразумевает сплошное, достаточно подробное прочтение отобранных статей, глав, отдельных страниц, цель - познакомиться с характером информации, узнать, какие вопросы вынесены автором на рассмотрение, провести сортировку материала:

4. изучающее – предполагает доскональное освоение материала; в ходе такого чтения проявляется доверие читателя к автору, готовность принять изложенную информацию, реализуется установка на предельно полное понимание материала;

5. аналитико-критическое и творческое чтение – два вида чтения близкие между собой тем, что участвуют в решении исследовательских задач. Первый из них предполагает направленный критический анализ, как самой информации, так и способов ее получения и подачи автором; второе - поиск тех суждений, фактов, по которым или в связи с которыми, читатель считает нужным высказать собственные мысли.

Из всех рассмотренных видов чтения основным для студентов является изучающее именно оно позволяет в работе с учебной литературой накапливать знания в различных областях. Вот почему именно этот вид чтения в рамках учебной деятельности должен быть освоен в первую очередь. Кроме того, при овладении данным видом чтения формируются основные приемы, повышающие эффективность работы с научным текстом.

#### Основные виды систематизированной записи прочитанного:

1. Аннотирование - предельно краткое связное описание просмотренной или прочитанной книги (статьи), ее содержания, источников, характера и назначения;

 $\overline{2}$ . Планирование - краткая логическая организация текста, раскрывающая содержание и структуру изучаемого материала;

 $\mathcal{R}$ Тезирование - лаконичное воспроизведение основных утверждений автора без привлечения фактического материала;

 $\overline{4}$ . Цитирование - дословное выписывание из текста выдержек, извлечений, наиболее существенно отражающих ту или иную мысль автора;

5. Конспектирование - краткое и последовательное изложение содержания прочитанного.

Конспект - сложный способ изложения содержания книги или статьи в логической последовательности. Конспект аккумулирует в себе предыдущие виды записи, позволяет всесторонне охватить содержание книги, статьи. Поэтому умение составлять план, тезисы, делать выписки и другие записи определяет и технологию составления конспекта.

#### Методические рекомендации по составлению конспекта:

1. Внимательно прочитайте текст. Уточните в справочной литературе непонятные слова. При записи не забудьте вынести справочные данные на поля конспекта;

 $2.$ Выделите главное, составьте план;

 $\overline{3}$ . Кратко сформулируйте основные положения текста, отметьте аргументацию автора;

 $\overline{4}$ . Законспектируйте материал, четко следуя пунктам плана. При конспектировании старайтесь выразить мысль своими словами. Записи следует вести четко, ясно

 $5<sub>1</sub>$ Грамотно записывайте цитаты. Цитируя, учитывайте лаконичность, значимость мысли

В тексте конспекта желательно приводить не только тезисные положения, но и их доказательства. При оформлении конспекта необходимо стремиться к емкости каждого предложения. Мысли автора книги следует излагать кратко, заботясь о стиле и выразительности написанного. Число дополнительных элементов конспекта должно быть логически обоснованным, записи должны распределяться в определенной последовательности, отвечающей логической структуре произведения. Для уточнения и дополнения необходимо оставлять поля.

Овладение навыками конспектирования требует от студента целеустремленности, повседневной самостоятельной работы.

#### *Выполняя самостоятельную работу под контролем преподавателя*

*студент должен:*

освоить минимум содержания, выносимый на самостоятельную работу студентов и предложенный преподавателем в соответствии с Государственными образовательными стандартами высшего профессионального образования (ГОС ВПО/ГОС СПО) по данной дисциплине.

планировать самостоятельную работу в соответствии с графиком самостоятельной работы, предложенным преподавателем.

самостоятельную работу студент должен осуществлять в организационных формах, предусмотренных учебным планом и рабочей программой преподавателя.

выполнять самостоятельную работу и отчитываться по ее результатам в соответствии с графиком представления результатов, видами и сроками отчетности по самостоятельной работе студентов.

*студент может:*

сверх предложенного преподавателем (при обосновании и согласовании с ним) и минимума обязательного содержания, определяемого ГОС ВПО/ГОС СПО по данной дисциплине:

самостоятельно определять уровень (глубину) проработки содержания материала;

предлагать дополнительные темы и вопросы для самостоятельной проработки;

в рамках общего графика выполнения самостоятельной работы предлагать обоснованный индивидуальный график выполнения и отчетности по результатам самостоятельной работы;

предлагать свои варианты организационных форм самостоятельной работы;

использовать для самостоятельной работы методические пособия, учебные пособия, разработки сверх предложенного преподавателем перечня;

использовать не только контроль, но и самоконтроль результатов самостоятельной работы в соответствии с методами самоконтроля, предложенными преподавателем или выбранными самостоятельно.

Самостоятельная работа студентов должна оказывать важное влияние на формирование личности будущего специалиста, она планируется студентом самостоятельно. Каждый студент самостоятельно определяет режим своей работы и меру труда, затрачиваемого на овладение учебным содержанием по каждой дисциплине. Он выполняет внеаудиторную работу по личному индивидуальному плану, в зависимости от его подготовки, времени и других условий.

### **6. Деятельность студентов по формированию и развитию навыков учебной самостоятельной работы**

В процессе самостоятельной работы студент приобретает навыки самоорганизации, самоконтроля, самоуправления, саморефлексии и становится активным самостоятельным субъектом учебной деятельности.

Основной формой самостоятельной работы студента является изучение конспекта лекций, их дополнение, рекомендованной литературы, активное участие на практических и семинарских занятиях. Но для успешной учебной деятельности, ее интенсификации, необходимо учитывать следующие субъективные факторы:

1. Знание школьного программного материала, наличие прочной системы зияний, необходимой для усвоения основных вузовских курсов. Это особенно важно для математических дисциплин. Необходимо отличать пробелы в знаниях, затрудняющие усвоение нового материала, от малых способностей. Затратив силы на преодоление этих пробелов, студент обеспечит себе нормальную успеваемость и поверит в свои способности.

2. Наличие умений, навыков умственного труда:

а) умение конспектировать на лекции и при работе с книгой;

б) владение логическими операциями: сравнение, анализ, синтез, обобщение, определение понятий, правила систематизации и классификации.

3. Специфика познавательных психических процессов: внимание, память, речь, наблюдательность, интеллект и мышление. Слабое развитие каждого из них становится серьезным препятствием в учебе.

4. Хорошая работоспособность, которая обеспечивается нормальным физическим состоянием. Ведь серьезное учение - это большой многосторонний и разнообразный труд. Результат обучения оценивается не количеством сообщаемой информации, а качеством ее усвоения, умением ее использовать и развитием у себя способности к дальнейшему самостоятельному образованию.

5. Соответствие избранной деятельности, профессии индивидуальным способностям. Необходимо выработать у себя умение саморегулировать свое эмоциональное состояние и устранять обстоятельства, нарушающие деловой настрой, мешающие намеченной работе.

6. Овладение оптимальным стилем работы, обеспечивающим успех в деятельности. Чередование труда и пауз в работе, периоды отдыха, индивидуально обоснованная норма продолжительности сна, предпочтение вечерних или утренних занятий, стрессоустойчивость на экзаменах и особенности подготовки к ним,

7. Уровень требований к себе, определяемый сложившейся самооценкой.

Адекватная оценка знаний, достоинств, недостатков - важная составляющая самоорганизации человека, без нее невозможна успешная работа по управлению своим поведением, деятельностью.

Одна из основных особенностей обучения в высшей школе заключается в том, что постоянный внешний контроль заменяется самоконтролем, активная роль в обучении принадлежит уже не столько преподавателю, сколько студенту.

Зная основные методы научной организации умственного труда, можно при наименьших затратах времени, средств и трудовых усилий достичь наилучших результатов.

Эффективность усвоения поступающей информации зависит от работоспособности человека в тот или иной момент его деятельности.

Работоспособность - способность человека к труду с высокой степенью напряженности в течение определенного времени. Различают внутренние и внешние факторы работоспособности.

работоспособности относятся  $K$ внутренним факторам интеллектуальные особенности, воля, состояние здоровья.

К внешним<sup>.</sup>

- организация рабочего места, режим труда и отдыха;

- уровень организации труда - умение получить справку и пользоваться информацией;

- величина умственной нагрузки.

Выдающийся русский физиолог Н. Е. Введенский выделил следующие условия продуктивности умственной деятельности:

- во всякий труд нужно входить постепенно;

- мерность и ритм работы. Разным людям присущ более или менее разный темп работы;

- привычная последовательность и систематичность деятельности;

- правильное чередование труда и отдыха.

Отдых не предполагает обязательного полного бездействия со стороны человека, он может быть достигнут простой переменой дела. В течение дня работоспособность изменяется. Наиболее плодотворным является *утреннее время (с 8 до 14 часов),* причем максимальная работоспособность приходится на период с 10 до 13 часов, затем *послеобеденное* - (с 16 до 19 часов) и *вечернее* (с 20 до 24 часов). Очень трудный для понимания материал лучше изучать в начале каждого отрезка времени (лучше всего утреннего) после хорошего отдыха. Через 1-1,5 часа нужны перерывы по 10 - 15 мин, через 3 - 4 часа работы отдых должен быть продолжительным - около часа.

Составной частью научной организации умственного труда является овладение техникой умственного труда.

Физически здоровый молодой человек, обладающий хорошей подготовкой и нормальными способностями, должен, будучи студентом, отдавать *учению 9-10 часов в день*  (из них 6 часов в вузе и 3 - 4 часа дома). Любой предмет нельзя изучить за несколько дней перед экзаменом. Если студент в году работает систематически, то он быстро все вспомнит, восстановит забытое. Если же подготовка шла аврально, то у студента не будет даже общего представления о предмете, он забудет все сданное.

Следует взять за правило: *учиться ежедневно, начиная с первого дня семестра*.

Время, которым располагает студент для выполнения учебного плана, складывается из двух составляющих: одна из них - это аудиторная работа в вузе по расписанию занятий, другая - внеаудиторная самостоятельная работа. Задания и материалы для самостоятельной работы выдаются во время учебных занятий по расписанию, на этих же занятиях
преподаватель осуществляет контроль за самостоятельной работой, а также оказывает помощь студентам по правильной организации работы.

Чтобы выполнить весь объем самостоятельной работы, необходимо заниматься по 3 - 5 часов ежедневно. Начинать самостоятельные внеаудиторные занятия следует с первых же дней семестра, пропущенные дни будут потеряны безвозвратно, компенсировать их позднее усиленными занятиями без снижения качества работы и ее производительности невозможно. Первые дни семестра очень важны для того, чтобы включиться в работу, установить определенный порядок, равномерный ритм на весь семестр. Ритм в работе - это ежедневные самостоятельные занятия, желательно в одни и те же часы, при целесообразном чередовании занятий с перерывами для отдыха. Вначале для того, чтобы организовать ритмичную работу, требуется сознательное напряжение воли. Как только человек втянулся в работу, принуждение снижается, возникает привычка, работа становится потребностью.

Если порядок в работе и ее ритм установлены правильно, то студент изо дня в день может работать, не снижая своей производительности и не перегружая себя. Правильная смена одного вида работы другим позволяет отдыхать, не прекращая работы.

Таким образом, первая задача организации внеаудиторной самостоятельной работы – это составление расписания, которое должно отражать время занятий, их характер (теоретический курс, практические занятия, графические работы, чтение), перерывы на обед, ужин, отдых, сон, проезд и т.д. Расписание не предопределяет содержания работы, ее содержание неизбежно будет изменяться в течение семестра. Порядок же следует закрепить на весь семестр и приложить все усилия, чтобы поддерживать его неизменным (кроме исправления ошибок в планировании, которые могут возникнуть из-за недооценки объема работы или переоценки своих сил).

При однообразной работе человек утомляется больше, чем при работе разного характера. Однако не всегда целесообразно заниматься многими учебными дисциплинами в один и тот же день, так как при каждом переходе нужно вновь сосредоточить внимание, что может привести к потере времени. Наиболее целесообразно ежедневно работать не более чем над двумя-тремя дисциплинами.

Начиная работу, не нужно стремиться делать вначале самую тяжелую ее часть, надо выбрать что-нибудь среднее по трудности, затем перейти к более трудной работе. И напоследок оставить легкую часть, требующую не столько больших интеллектуальных усилий, сколько определенных моторных действий (черчение, построение графиков и т.п.).

Самостоятельные занятия потребуют интенсивного умственного труда, который необходимо не только правильно организовать, но и стимулировать. При этом очень важно уметь поддерживать устойчивое внимание к изучаемому материалу. Выработка внимания требует значительных волевых усилий. Именно поэтому, если студент замечает, что он часто отвлекается во время самостоятельных занятий, ему надо заставить себя сосредоточиться. Подобную процедуру необходимо проделывать постоянно, так как это является тренировкой внимания. Устойчивое внимание появляется тогда, когда человек относится к делу с интересом.

Следует правильно организовать свои занятия по времени: 50 минут - работа, 5-10 минут - перерыв; после 3 часов работы перерыв - 20-25 минут. Иначе нарастающее утомление повлечет неустойчивость внимания. Очень существенным фактором, влияющим на повышение умственной работоспособности, являются систематические занятия физической культурой. Организация активного отдыха предусматривает чередование умственной и физической деятельности, что полностью восстанавливает работоспособность человека.

#### *Самопроверка.*

После изучения определенной темы по записям в конспекте и учебнику, а также решения достаточного количества соответствующих задач на практических занятиях и самостоятельно студенту рекомендуется, используя лист опорных сигналов, воспроизвести по памяти определения, выводы формул, формулировки основных положений и доказательств.

В случае необходимости нужно еще раз внимательно разобраться в материале.

Иногда недостаточность усвоения того или иного вопроса выясняется только при изучении дальнейшего материала. В этом случае надо вернуться назад и повторить плохо усвоенный материал. Важный критерий усвоения теоретического материала - умение решать задачи или пройти тестирование по пройденному материалу. Однако следует помнить, что правильное решение задачи может получиться в результате применения механически заученных формул без понимания сущности теоретических положений.

#### *Консультации*

Если в процессе самостоятельной работы над изучением теоретического материала или при решении задач у студента возникают вопросы, разрешить которые самостоятельно не удается, необходимо обратиться к преподавателю для получения у него разъяснений или

указаний. В своих вопросах студент должен четко выразить, в чем он испытывает затруднения, характер этого затруднения. За консультацией следует обращаться и в случае, если возникнут сомнения в правильности ответов на вопросы самопроверки.

#### *Подготовка к экзаменам и зачетам.*

Изучение многих общепрофессиональных и специальных дисциплин завершается экзаменом. Подготовка к экзамену способствует закреплению, углублению и обобщению знаний, получаемых, в процессе обучения, а также применению их к решению практических задач. Готовясь к экзамену, студент ликвидирует имеющиеся пробелы в знаниях, углубляет, систематизирует и упорядочивает свои знания. На экзамене студент демонстрирует то, что он приобрел в процессе обучения по конкретной учебной дисциплине.

Экзаменационная сессия - это серия экзаменов, установленных учебным планом. Между экзаменами интервал 3-4 дня. Не следует думать, что 3-4 дня достаточно для успешной подготовки к экзаменам.

В эти 3-4 дня нужно систематизировать уже имеющиеся знания. На консультации перед экзаменом студентов познакомят с основными требованиями, ответят на возникшие у них вопросы. Поэтому посещение консультаций обязательно.

Требования к организации подготовки к экзаменам те же, что и при занятиях в течение семестра, но соблюдаться они должны более строго. Во-первых, очень важно соблюдение режима дня; сон не менее 8 часов в сутки, занятия заканчиваются не позднее, чем за 2-3 часа до сна. Оптимальное время занятий, особенно по математике - утренние и дневные часы. В перерывах между занятиями рекомендуются прогулки на свежем воздухе, неутомительные занятия спортом. Во-вторых, наличие хороших собственных конспектов лекций. Даже в том случае, если была пропущена какая-либо лекция, необходимо во время ее восстановить (переписать ее на кафедре), обдумать, снять возникшие вопросы для того, чтобы запоминание материала было осознанным. В-третьих, при подготовке к экзаменам у студента должен быть хороший учебник или конспект литературы, прочитанной по указанию преподавателя в течение семестра. Здесь можно эффективно использовать листы опорных сигналов.

Вначале следует просмотреть весь материал по сдаваемой дисциплине, отметить для себя трудные вопросы. Обязательно в них разобраться. В заключение еще раз целесообразно повторить основные положения, используя при этом листы опорных сигналов.

Систематическая подготовка к занятиям в течение семестра позволит использовать время экзаменационной сессии для систематизации знаний.

#### *Правила подготовки к зачетам и экзаменам:*

• Лучше сразу сориентироваться во всем материале и обязательно расположить весь материал согласно экзаменационным вопросам (или вопросам, обсуждаемым на семинарах), эта работа может занять много времени, но все остальное – это уже технические детали (главное – это ориентировка в материале!).

• Сама подготовка связана не только с «запоминанием». Подготовка также предполагает и переосмысление материала, и даже рассмотрение альтернативных идей.

• Готовить «шпаргалки» полезно, но пользоваться ими рискованно. Главный смысл подготовки «шпаргалок» – это систематизация и оптимизация знаний по данному предмету, что само по себе прекрасно – это очень сложная и важная для студента работа, более сложная и важная, чем простое поглощение массы учебной информации. Если студент самостоятельно подготовил такие «шпаргалки», то, скорее всего, он и экзамены сдавать будет более уверенно, так как у него уже сформирована общая ориентировка в сложном материале.

• Как это ни парадоксально, но использование «шпаргалок» часто позволяет отвечающему студенту лучше демонстрировать свои познания (точнее – ориентировку в знаниях, что намного важнее знания «запомненного» и «тут же забытого» после сдачи экзамена).

• Сначала студент должен продемонстрировать, что он «усвоил» все, что требуется по программе обучения (или по программе данного преподавателя), и лишь после этого он вправе высказать иные, желательно аргументированные точки зрения.

## **7. Требования к учебно-методическому обеспечению самостоятельной работы студентов**

Для нормальной самостоятельной работы студент должен быть обеспечен достаточным количеством учебных пособий разного вида. Чем более разнообразны учебные пособия, тем более успешна будет самостоятельная работа студента, так как каждый может выбрать себе учебное пособие по силам, по склонностям, по материальным возможностям. Должны быть пособия краткие и подробные, с неглубокими и глубокими теоретическими

обоснованиями, теоретического и практического содержания. Нужны справочники, конспекты-справочники, учебники. Часть учебных пособий должна находиться в учебной студенческой библиотеке, часть пособий студент должен иметь возможность купить для личного пользования в книжном магазине учебного заведения. Основная часть учебных пособий должна быть в бумажном виде (книги, брошюры, чертежи и т.д.).

Наряду с ними нужно создавать, накапливать в учебных фондах и продавать учебные пособия электронного вида. Этот вид учебных пособий в обозримом будущем не может стать основным и вряд ли когда-нибудь станет. Это – вспомогательные, дополнительные учебные пособия, используемые в основном для заочного, дистанционного образования. Количество учебных пособий в учебном фонде библиотеки должно быть таким, чтобы каждый студент мог получить хотя бы один из рекомендованных учебников.

Многоуровневая система высшего образования должна предоставлять человеку условия для развития его потенциальных возможностей и наиболее полного удовлетворения потребности личности в самореализации. Поэтому на каждом из уровней подготовки самостоятельная работа студентов (СРС) есть обязательное условие, которое должно быть соблюдено для достижения проектируемых результатов обучения. Правильная (психологически и дидактически обоснованная) организация СРС при изучении каждой дисциплины – это один из основных педагогических путей развития и становления творческих качеств личности учащегося на каждом уровне обучения.

Из дидактики следует, что для непрерывного развития учащегося и становления его как творческой личности все элементы содержания образования (знания, умения и навыки, опыт творческой и оценочной деятельности), выделенные в рамках определенной дисциплины, должны быть им усвоены с установкой на перенос и активное использование. Поэтому на первом уровне обучения каждого студента по каждой учебной дисциплине нужно снабдить комплектом учебно-методических материалов, помогающих ему организовывать самостоятельную работу. В такой комплект обязательно должны входить: программа, адаптированная для студента; учебная литература (учебник, задачник, руководство по выполнению лабораторных работ); система заданий для самостоятельной работы студентов; методические указания по организации самостоятельной работы при выполнении заданий по разным видам занятий, включая и курсовые работы (проекты).

На втором и третьем уровнях обучения их следует снабдить методическими указаниями по выполнению выпускной работы, завершающей подготовку специалиста.

Программа должна содержать: обоснование необходимости изучения дисциплины, написанное в убеждающей и понятной для студентов форме; четкую формулировку цели изучения и задач, которые должны быть решены для достижения общей цели; последовательность тем и разделов курса дисциплины, обязательных для данного направления подготовки; перечень видов деятельности, которые должен освоить студент, выполняя задания по дисциплине; перечни методологических и предметных знаний, общеобразовательных и специальных умений (с указанием уровня их усвоения), которыми необходимо овладеть в процессе изучения данной дисциплины; сроки и способы текущего, рубежного и итогового контроля уровня усвоения знаний сформированности умений.

Учебная литература по содержанию и последовательности представления материала должна соответствовать программе. Объем, научный уровень и стиль изложения должны позволять каждому студенту самостоятельно усвоить приведенный в ней материал за время, отведенное на его изучение, и овладеть знаниями, умениями, видами деятельности, перечисленными в программе. Для обеспечения терминологической однозначности в системе знаний, усваиваемых студентом, каждое учебное пособие (или другой вид учебной литературы) должно содержать словарь основных терминов, используемых в нем.

Задания для самостоятельной работы должны быть конкретными. Их содержание, соответствуя программе, должно знакомить студентов с современными методами решения задач данной дисциплины.

Структура заданий должна соответствовать принципу доступности: от известного к неизвестному и от простого к сложному, а трудоемкость – времени, выделенному программой на самостоятельную работу по изучению данной темы. В заданиях следует указывать знания и умения, которыми должен овладеть студент по мере их выполнения. Кроме того, в них нужно включать вопросы для самоконтроля и взаимного контроля, тесты и контрольные вопросы для оценки и самооценки уровня усвоения знаний, сформированности умений.

Методические указания по организации СРС на каждом уровне обучения должны способствовать непрерывному развитию у них рациональных приемов познавательной деятельности в процессе изучения конкретных дисциплин. Основное назначение всех методических указаний – дать возможность каждому студенту перейти от деятельности, выполняемой под руководством преподавателя, к деятельности, организуемой самостоятельно, к полной замене контроля со стороны преподавателя самоконтролем.

Поэтому они должны содержать подробное описание рациональных приемов выполнения перечисленных видов деятельности, критериев оценки выполненных работ, а также рекомендации по эффективному использованию консультаций и по работе при подготовке и сдаче экзаменов.

Каждый из названных учебно-методических материалов влияет в большей степени на один из этапов усвоения знаний и видов деятельности, но одновременно способствует осуществлению других этапов и более полной реализации их задач.

Так, программа с четко выделенной целью и перечнем задач, влияющих на ее достижение, определяет мотивационный этап и способствует организации деятельности на всех остальных, указывая последовательность изучаемых разделов, сроки контроля. Учебная литература служит информационной основой, прежде всего для ориентировочного этапа. В то же время работа с литературой усиливает мотивацию, если изложение материала по уровню сложности соответствует зоне ближайшего развития студента; помогает осуществлению исполнительского и контрольного этапов, если в ней указаны особенности выполнения заданий, даны контрольные вопросы.

Задания для самостоятельной работы организуют исполнительский этап, задавая последовательность видов деятельности, необходимых для усвоения знаний и приобретения умений. Так как задания содержат средства контроля, то они определяют и контрольный этап.

Вопросы и задачи в заданиях требуют от студента не только воспроизведения знаний, но и проявления творчества, формируют и развивают его опыт творческой деятельности. Это расширяет основы мотивации, усиливает и укрепляет ее. В целом содержание и структура заданий, отвечающих перечисленным требованиям, позволяет регулярно занимающимся студентам получать удовлетворение от самостоятельно выполненной работы. Такой эмоциональный фон, в свою очередь, формирует положительное отношение к выполненному делу, а через него – и к изучаемой дисциплине.

Методические указания по организации СРС способствуют грамотному и рациональному осуществлению исполнительского этапа, обеспечивают контрольный этап. Для этого виды деятельности, активно используемые при изучении дисциплины, должны быть подробно описаны в указаниях с выделением последовательности действий и даже операций. В этом случае сами виды деятельности становятся предметом изучения, что дает верное направление ориентировочному этапу и, безусловно, усиливает мотивацию обучения.

Работа студентов с такими методическими указаниями позволяет им уже при изучении общенаучных дисциплин усвоить полную и обобщенную ориентировочную основу для кажлого из таких вилов леятельности, как работа с литературой, провеление эксперимента, решение задач.

Таким образом, создание для каждой учебной дисциплины рассмотренного комплекта учебно-методических материалов обеспечивает обязательные этапы усвоения знаний, видов деятельности, опыта творчества, Снабжение таким комплектом каждого студента - необходимое условие полной реализации в процессе обучения всех возможностей СРС как вида познавательной деятельности, метода и средства учения и преподавания.

## 8. Самостоятельная работа студента - необходимое звено становления исслелователя и спениалиста

Прогресс науки и техники, информационных технологий приводит к значительному увеличению научной информации, что предъявляет более высокие требования не только к моральным, нравственным свойствам человека, но и в особенности, постоянно возрастающие требования в области образования - обновление, модернизация общих и профессиональных знаний, умений специалиста.

Всякое образование должно выступать как динамический процесс, присущий человеку и продолжающийся всю его жизнь. Овладение научной мыслью и языком науки является необходимой составляющей в самоорганизации будущего специалиста исследователя. Под этим понимается не столько накопление знаний, сколько овладение научно обоснованными способами их приобретения. В этом, вообще говоря, состоит основная задача вуза.

Специфика вузовского учебного процесса, в организации которого самостоятельной работе студента отводятся все больше места, состоит в том, что он является как будто бы последним и самым адекватным звеном для реализации этой задачи. Ибо во время учебы в вузе происходит выработка стиля, навыков учебной (познавательной) деятельности, рациональный характер которых будет способствовать постоянному обновлению знаний высококвалифицированного выпускника вуза.

Однако до этом пути существуют определенные трудности, в частности, переход студента от синтетического процесса обучения в средней школе, к аналитическому в

высшей. Это связано как с новым содержанием обучения (расширение общего образования и углубление профессиональной подготовки), так и с новыми, неизвестными до сих пор формами: обучения (лекции, семинары, лабораторные занятия и т.д.). Студент получает не только знания, предусмотренные программой и учебными пособиями, но он также должен познакомиться со способами приобретения знаний так, чтобы суметь оценить, что мы знаем, откуда мы это знаем и как этого знания мы достигли. Ко всему этому приходят через собственную самостоятельную работу.

Это и потому, что самостоятельно приобретенные знания являются более оперативными, они становятся личной собственностью, а также мотивом поведения, развивают интеллектуальные черты, внимание, наблюдательность, критичность, умение оценивать. Роль преподавателя в основном заключается в руководстве накопления знаний (по отношению к первокурсникам), а в последующие годы учебы, на старших курсах, в совместном установлении проблем и заботе о самостоятельных поисках студента, а также контролирования за их деятельностью. Отметим, что нельзя ограничиваться только приобретением знаний предусмотренных программой изучаемой дисциплины, надо постоянно углублять полученные знания, сосредотачивая их на какой-нибудь узкой определенной области, соответствующей интересам студента. Углубленное изучение всех предметов, предусмотренных программой, на практике является возможным, и хорошая организация работы позволяет экономить время, что создает условия для глубокого, систематического, заинтересованного изучения самостоятельно выбранной студентом темы.

Конечно, все советы, примеры, рекомендации в этой области, даваемые преподавателем, или определенными публикациями, или другими источниками, не гарантируют никакого успеха без проявления собственной активности в этом деле, т.е. они не дают готовых рецептов, а должны способствовать анализу собственной работы, ее целей, организации в соответствии с индивидуальными особенностями. Учитывая личные возможности, существующие условия жизни и работы, навыки, на основе этих рекомендаций, возможно, выработать индивидуально обоснованную совокупность методов, способов, найти свой стиль или усовершенствовать его, чтобы изучив определенный материал, иметь время оценить его значимость, пригодность и возможности его применения, чтобы, в конечном счете, обеспечить успешность своей учебе с будущей профессиональной деятельности.

**Список используемой литературы**

- 1. ГОСУДАРСТВЕННЫЙ ОБРАЗОВАТЕЛЬНЫЙ СТАНДАРТ ВЫСШЕГО ПРОФЕССИОНАЛЬНОГО ОБРАЗОВАНИЯ направление подготовки бакалавриата 05.03.06 Экология и природопользование
- 2. Методические рекомендации для студентов по организации самостоятельной работы./ ГОУ ВПО «Московский государственный гуманитарный университет им. М.А. Шолохова». 2010г

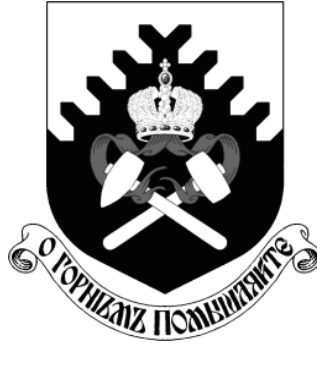

**МИНОБРНАУКИ РОССИИ Федеральное государственное бюджетное образовательное учреждение высшего образования «Уральский государственный горный университет»**

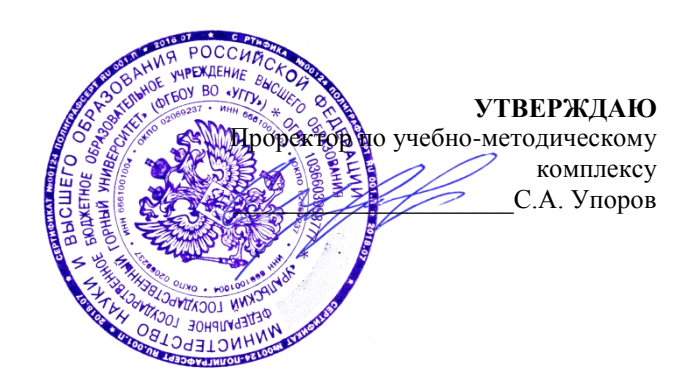

# **МЕТОДИЧЕСКИЕ РЕКОМЕНДАЦИИ ПО ВЫПОЛНЕНИЮ КУРСОВОЙ РАБОТЫ**

**для студентов очного обучения**

Направление подготовки

*21.02.06 Информационные системы обеспечения градостроительной деятельности*

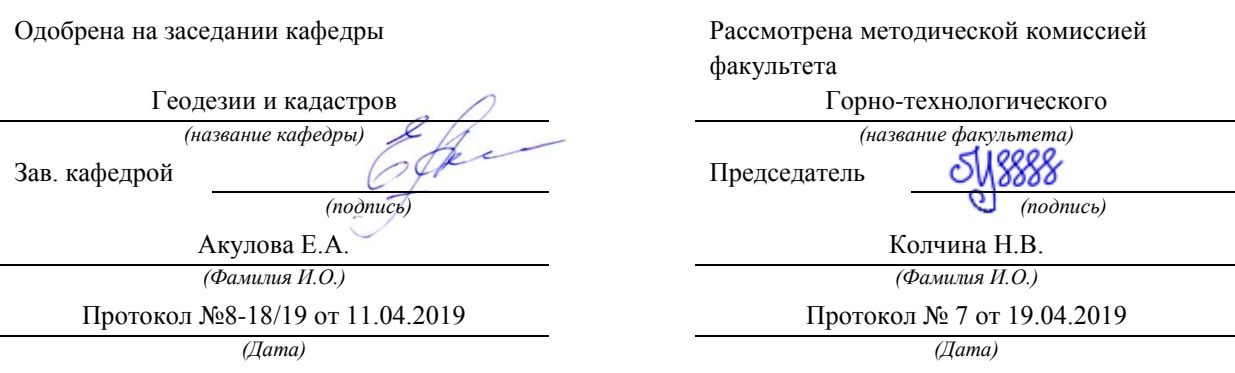

Екатеринбург 2019

## **ОГЛАВЛЕНИЕ**

## 1.ВЫЧИСЛЕНИЕ КООРДИНАТ И ВЫСОТ ПУНКТОВ СЪЕМОЧНОГО ОБОСНОВАНИЯ

 1.1. Вычисление горизонтальных проложений длин, измеренных в теодолитном ходе ……………………………………………………………. 1.2. Вычисление отметок точек теодолитного хода по результатам геометрического нивелирования ……………………………………………. 1. 3. Вычисление отметок точек тахеометрического хода по результатам тригонометрического нивелирования ………………………... 4. Вычисление координат пунктов замкнутого теодолитного хода ….. 5. Вычисление координат пунктов разомкнутого тахеометрического хода …................................................................................................................. 6. Составление каталога координат и высот пунктов съемочного обоснования……………………………………………………………………. 2. ПОСТРОЕНИЕ ТОПОГРАФИЧЕСКОГО ПЛАНА 1. Построение координатной сетки и ее оцифровка …………………... 2. Нанесение на план пикетных точек…………………………………... СПИСОК РЕКОМЕНДУЕМОЙ ЛИТЕРАТУРЫ……………………….. Для выполнения работы студентам предлагается:

- схема планово-высотного съемочного обоснования, на котором указаны измеренные углы, длины сторон, превышения;
- абрис топографической съемки;
- результаты тахеометрической съемки в виде выписки из полевых журналов.

Исходные данные представлены в приложениях 1,2,3 по вариантам.

Работа выполняется на листах формата А4 в соответствии с ГОСТами. В отчете необходимо представить все расчеты и графические материалы.

В методическом указании вычисление выполнены для 1 варианта, дополнительный вариант \*\*\*\*.

# **1. ВЫЧИСЛЕНИЕ КООРДИНАТ И ВЫСОТ ПУНКТОВ СЪЕМОЧНОГО ОБОСНОВАНИЯ**

Результатом данного этапа топографо-геодезических работ является каталог координат и высот пунктов съемочного обоснования. Для выполнения работы студентам предлагается:

схема планово-высотного съемочного обоснования в соответствии с вариантом, на которой представлены данные измерений приложение 2).

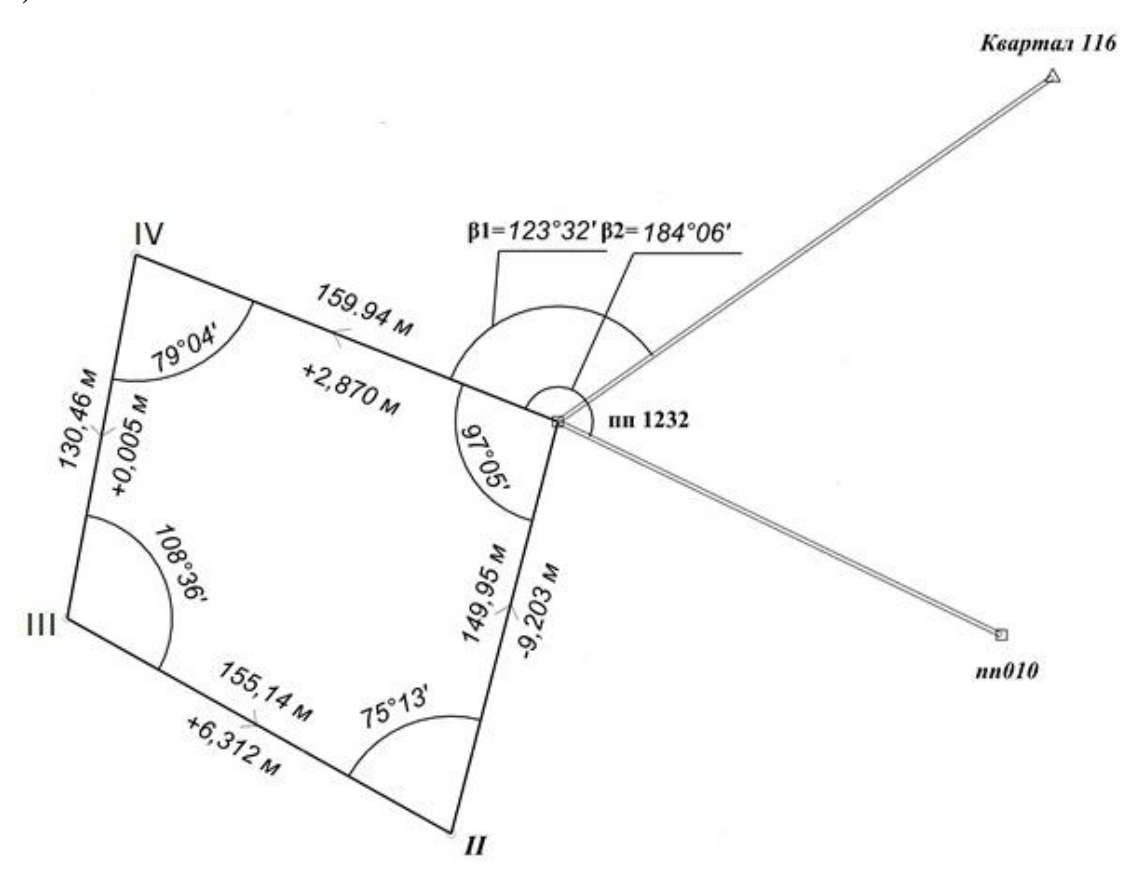

Рис. 1. Схема планово-высотного съемочного обоснования

Планово-высотное съемочное обоснование представлено замкнутым теодолитным ходом (полигоном), включающим в себя исходный пункт полигонометрии 2 разряда (пп1232). С этого пункта произведена угловая привязка на исходные пункты полигонометрии - пп010 и триангуляции -

Квартал 116 (измерены примычные углы  $\beta$ 1- от тр. Квартал 116,  $\beta$ 2- от пп010). Схема хода и привязки показаны на рис.1 и должна быть представлена в отчете. В ходе измерены левые по ходу лежащие углы и вычислены горизонтальные проложения длин сторон. Координаты исходных пунктов пп010, пп1232 и тр. Квартал 116, значение высоты исходной точки пп1232 выбирается по значению дополнительного варианта из приложения 3. По точкам теодолитного хода для получения высот пунктов проложен ход геометрического нивелирования технической точности. Данные результатов измерений представлены на рис.1 (направление хода – против хода часовой стрелки от пункта пп 1232).

Работу следует выполнять в следующей последовательности:

вычисление отметок точек теодолитного хода по результатам геометрического нивелирования;

вычисление координат точек теодолитного хода;

## **1.2. Вычисление высот точек теодолитного хода по результатам геометрического нивелирования**

Вследствие влияния различных факторов, измеренные превышения содержат ошибки. Поэтому перед вычислением отметок точек теодолитного хода необходимо выполнить уравнивание измеренных величин. Для этого необходимо вычислить невязку нивелирного хода, сравнить ее с допустимым значением. Если невязка не превышает допустимого значения, вычисляются поправки и вносятся в измеренные превышения.

Вычисления выполняются в таблице 1.

В столбцы 1, 2, 3 выписывают названия пунктов, измеренные превышения и длины соответственно, данные выбирают со схемы на рис.1.

В столбец 6 напротив названия исходной точки пп 1232 вписывают значение высотной отметки.

Таблица 1

| Название<br>точки                                                                                           | $h_{\text{H3Mep.,M}}$                  | $S_{\text{H3Mep.}}$ ,М  | $V_{h, M}$               | $\boldsymbol{h}$ yp., M | $H$ , м |
|----------------------------------------------------------------------------------------------------|----------------------------------------|-------------------------|--------------------------|-------------------------|---------|
| 1                                                                                                    | $\overline{2}$                         | $\overline{\mathbf{3}}$ | $\overline{\mathbf{4}}$  | 5                       | 6       |
| $\pi$ <sup>1232</sup>                                                                                       |                                        |                         |                          |                         | 215.310 |
|                                                                                                    | $+2.870$                               | 159,94                  | $+0.004$                 | $+2.874$                |         |
| IV                                                                                                    |                                        |                         |                          |                         | 218.184 |
|                                                                                                    | $+0,005$                               | 130,46                  | $+0.004$                 | $+0.009$                |         |
| Ш                                                                                                    |                                        |                         |                          |                         | 218.193 |
|                                                                                                    | $+6,312$                               | 155,14                  | $+0.004$                 | $+6.316$                |         |
| $\mathbf{I}$                                                                                                |                                        |                         |                          |                         | 224.509 |
|                                                                                                    | $-9,203$                               | 149,95                  | $+0.004$                 | $-9.199$                |         |
| $\pi$ 1232                                                                                                  |                                        |                         |                          |                         | 215.310 |
|                                                                                                    | $\sum h_{\text{H3M}} =$<br>$-0,016$ M. | $\sum S =$<br>595,49 м. | $\sum V =$<br>$+0.016$ M | $\sum h_{\rm vp}$ =0    |         |
| $f_h = \sum h_i - h_{\text{reop.}} = -0.016 - 0 = -0.016 \,\text{m}$                                        |                                        |                         |                          |                         |         |
| $f_{h_{A,00}} = \pm 50$ MM $\sqrt{\sum S}$ (M) = $\pm 50$ MM $\cdot \sqrt{0.6} = \pm 39$ MM $= \pm 0.039$ M |                                        |                         |                          |                         |         |

Вычисление высот точек теодолитного хода по результатам геометрического

нивелирования

Невязка нивелирного хода вычисляется по формуле (1):

$$
f_h = \sum_{1}^{n} h_i - h_{\text{reop.}},
$$
 (1)

где  $f_h$ - невязка нивелирного хода;

 $\sum_{i=1}^{n} h_i$  - сумма измеренных превышений;

 $n$  – количество превышений в ходе;

 теор. *h* - теоретическое превышение, вычисляемое по формуле (2) по отметкам исходных точек.

$$
h_{\text{reop.}} = H_K - H_H,\tag{2}
$$

где  $H_{\rm K}$  - отметка конечной исходной точки нивелирного хода;

 $H_{\rm H}$  - отметка начальной исходной точки нивелирного хода.

В нашем случае  $H_K = H_H = H_{m1232} = 215,310M$ , поэтому

$$
h_{\text{reop.}} = H_{\text{m1232}} - H_{\text{m1232}} = 0,
$$

0.016м 4 1 *hi* (записывается в последнюю строку столбца 2 табл.1),

$$
f_h = -0.016m - 0m = -0.016m.
$$

Вычисленное значение записывают под таблицей 1.

Допустимое значение невязки нивелирного хода технической точности вычисляется по формуле (3) и записывают под таблицей 1:

$$
f_{h\text{A}} = \pm 50\,\text{mm} \sqrt{\sum S \, \text{Gm}}\,,\tag{3}
$$

где *fh*доп - допустимое значение невязки;

 $\sum$  S <м<sup>2</sup> - длина хода в километрах (вычисляется по измеренным значениям длин сторон хода).

В нашем примере -  $f_{h, \text{non}} = \pm 50 \mu \omega / 0.6 = \pm 39 \mu \omega = \pm 0.039 \mu$ .

Невязка хода геометрического нивелирования не превышает допустимого значения, можно предположить, что ошибки измерений носят случайный характер и можно приступать к вычислению поправок в измеренные превышения. Поправки вычисляют и вносят пропорционально длинам линий по формуле (4):

$$
V_i = \frac{-f_h}{\sum S} \cdot S_i,\tag{4}
$$

где *Vi* - вносимая в превышение поправка (вписывается в столбец 4 табл.1);

 - *<sup>h</sup> f* - невязка нивелирного хода, в формулу подставляется с обратным знаком;

 $\sum S$  <a>
∴ длина хода в метрах;

 $S_i$  - длина стороны хода, для которой вносится поправка в превышение.

#### **Пример.**

Для стороны пп1232 – IV:

$$
V = \frac{-f_h}{\sqrt{S}} \cdot S_{nnl232-IV} = \frac{+0.016}{595.49} \cdot 159.94 = +0.004M.
$$

Вычисленные поправки записывают в столбец 4 и производят контроль – вычисляют их сумму, которая должна быть равна невязке нивелирного хода, взятой с обратным знаком (сумма записывается в последней строке столбца 4).

Если контроль выполняется, приступают к внесению поправки и вычислению уравненных превышений по формуле (5):

$$
h_{i}^{i} = h_{i}^{i} = h_{i+1} + V_{i}
$$
 (5)

где  $\, {\rm h}_{\rm i} \,$  ур. - уравненное значение превышения;

 $h_{i\rm H3M.}$  - измеренное значение превышения;

 $V_{\textbf{i}}$  - вносимая поправка.

Для стороны пп1232-IV:

$$
h_{\rm yp} = +2,870 + 0,004 = +2,874 \,\rm M.
$$

Значения уравненных превышений вписывают в столбец 5 и производят контроль. Для контроля вычисляют сумму уравненных превышений и сравнивают с теоретическим значением, в нашем случае сумма должна быть равна нулю.

На заключительном этапе вычисляются отметки пунктов теодолитного хода по формуле (6):

$$
H_i = H_{i-1} + h_{i-(i-1)}.
$$
\n(6)

Вычисления начинают от исходного пункта с заданной отметкой:

$$
H_{IV} = H_{m1232} + h_{m1232-V} = 215.310 + (+2.874) = 218.184 \text{ m},
$$
  

$$
H_{III} = H_{IV} + h_{IV-III} = 218.184 + (+0.009) = 218.193 \text{ m}, \text{m T.A.}
$$

Вычисленные значения вписывают в столбец 6 и выполняют контроль, при котором вычисленное значение отметки конечного исходного пункта должно совпасть с его теоретическим значением, в случае совпадения значений делают отметку (ставят галочку или подчеркивают значение).

#### **1.3. Вычисление координат пунктов замкнутого теодолитного хода**

Вычисление координат пунктов теодолитного хода производится по формулам прямой геодезической задачи. Для ее решения необходимо иметь координаты исходного пункта, дирекционный угол исходной стороны и данные геодезических измерений горизонтальных углов и длин линий. Исходные величины представлены на схеме (рис.1).

В качестве исходного пункта в нашем примере принят пункт полигонометрии пп1232. Для вычисления исходного дирекционного угла теодолитного хода (направление пп1232 – IV) необходимо воспользоваться значениями примычных горизонтальных углов (рис. 1).

#### **Пример.**

 $X_{1232} = 5139,200 \text{ m}$   $X_{\text{m010}} = 5063,996 \text{ m}$   $X_{\text{Kparan116}} = 5260,586 \text{ m}$ *У* 1232 = 3440,400 м *У*<sub>пп010</sub> = 3596,607 м *У*<sub>Квартал116</sub> = 3614,661 м Значения примычных углов:  $\beta_1 = 184^0$ 06  $\beta_1 = 184^0 06'$ ,  $\beta_2 = 123^0 32$  $v_2'$  = 123<sup>0</sup>32' ( см. рис. 1 )

Исходный дирекционный угол  $\alpha_{\scriptscriptstyle{nn1232-IV}}$  вычисляется дважды с контролем. Для вычисления используют исходные стороны пп1232-пп010 и

пп1232-Квартал116. Расчеты производят по формулам:

$$
\alpha_{nn1232-IV} = \alpha_{nn1232-nn010} - \beta_1, \quad \alpha_{nn1232-IV} = \alpha_{nn1232-K\varepsilon\alpha p\nmid n116} - \beta_2 \tag{7}
$$

Для нахождения дирекционного угла исходной стороны пп1232-IV решают обратную геодезическую задачу, для этого используют формулы:

$$
r_{i-j} = \arctg \frac{\Delta Y_{i-j}}{\Delta X_{i-j}} = \arctg \frac{Y_j - Y_i}{X_j - X_i},
$$
\n
$$
d_{i-j} = \sqrt{\Delta Y^2 + \Delta X^2} = \sqrt{(Y_j - Y_i)^2 + (X_j - X_i)^2},
$$
\n(8)

где  $r_{i-j}$  - значение румба направления;

 $d_{i-j}$  - горизонтальное проложение стороны хода, соответствующей направлению.

После нахождения значения румба необходимо определить координатную четверть, содержащую направление. Координатную четверть определяют по знакам приращений координат ( см. рис. 2 ).

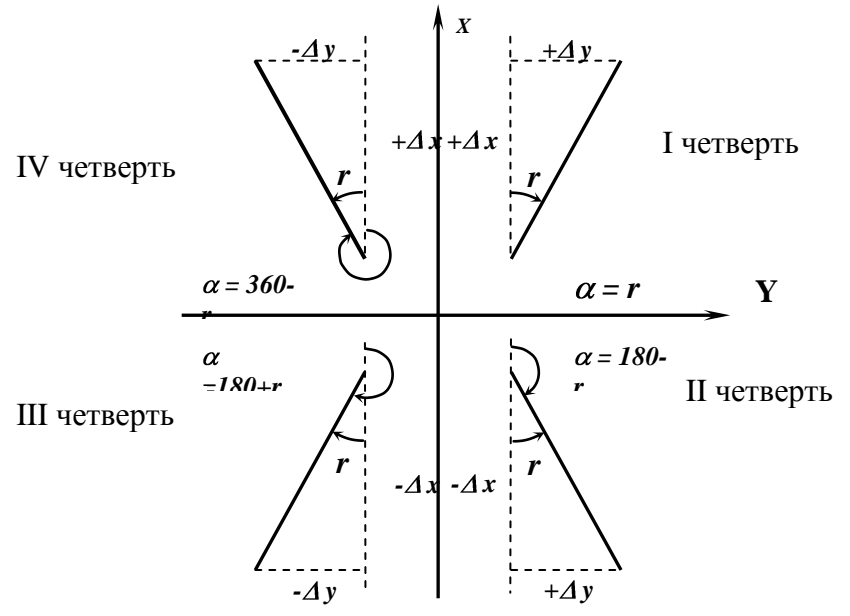

Рис 2. Зависимости между дирекционными углами и румбами

В нашем случае, в первую очередь находим дирекционный угол *nn*1232–*nn*010:

$$
r_{nn1232-nn010} = \arctg \frac{Y_{nn010} - Y_{nn1232}}{X_{nn010} - X_{nn1232}} = \arctg \frac{3596,607 - 3440,400}{5063,996 - 5139,200} = \arctg \frac{+156,207}{-75,204} =
$$
 Ha  
= -64<sup>o</sup>.292064 = -64<sup>o</sup>17'31" (*II*4.)

основании зависимости дирекционного угла и румба во II координатной четверти  $\alpha_{nn1232-nn010} = 180^0 - 64^0 17'31'' = 115^0 42'29''$ .

Аналогично находим дирекционный угол *пп*1232 *Квартал*116 : 55 08 24 ( .) 121,386 174,261 arctg 5260,586 5139,200 3614,661 3440,400 arctg arctg 116 1232 116 1232 1232 116 *Iч o X X Y Y Квартал п п Квартал п п п п Квартал <sup>r</sup>*

$$
\alpha_{\text{nn1232-Ksapman116}} = 55^0 08' 24''.
$$

Подставляя вычисленные значения в формулы (7) получаем значение дирекционного угла  $\alpha_{\scriptscriptstyle{nn1232-IV}}$ :

$$
\alpha_{nn1232-IV} = 115^{o}42'29'' - 184^{o}06' = (115^{o}42'28'' + 360^{\circ}) - 184^{\circ}06' = 291^{o}36'28''
$$

$$
\alpha_{nn1232-IV} = 55^{o}08'24'' - 123^{o}32' = (55^{o}08'24'' + 360^{\circ}) - 123^{\circ}32' = 291^{o}36'24''
$$

Округленное среднее значение дирекционного угла примем за окончательный результат.

 $\frac{np}{n}$  *nn* 1232 – *IV* = 291<sup>0</sup> 36'26,5"  $\approx$  291<sup>0</sup> 36,5'. Вычисленное значение записывают в таблицу 2 ( столбец 5 ).

В столбцы 1, 2, 10 и 11 вписывают соответственно: название пунктов теодолитного хода, значения измеренных горизонтальных углов, координаты Х и Y исходного пункта геодезической сети пп1232. Необходимые сведения берут из схемы сети (рис1).

В столбец 4 вписывают горизонтальные проложения сторон теодолитного хода.

Дальнейшие вычисления производят в следующей последовательности:

- уравнивание горизонтальных углов;  $\frac{1}{\sqrt{1-\frac{1}{2}}}\left( \frac{1}{\sqrt{1-\frac{1}{2}}}\right) ^{2}$
- $\frac{1}{1}$ вычисление дирекционных углов сторон теодолитного хода;
- вычисление приращений координат;  $\frac{1}{2}$
- $\frac{1}{1}$ уравнивание приращений координат;
- $\frac{1}{1}$ вычисление координат точек теодолитного хода.

*Уравнивание горизонтальных* углов включает в себя:

вычисление угловой невязки хода и сравнение ее с допустимым  $\qquad \qquad$ значением;

 $\overbrace{\qquad \qquad }^{ \qquad \qquad }$ внесение поправок в измеренные значения горизонтальных углов в случае допустимого значения невязки;

контроль вычислений.

Таблица 2

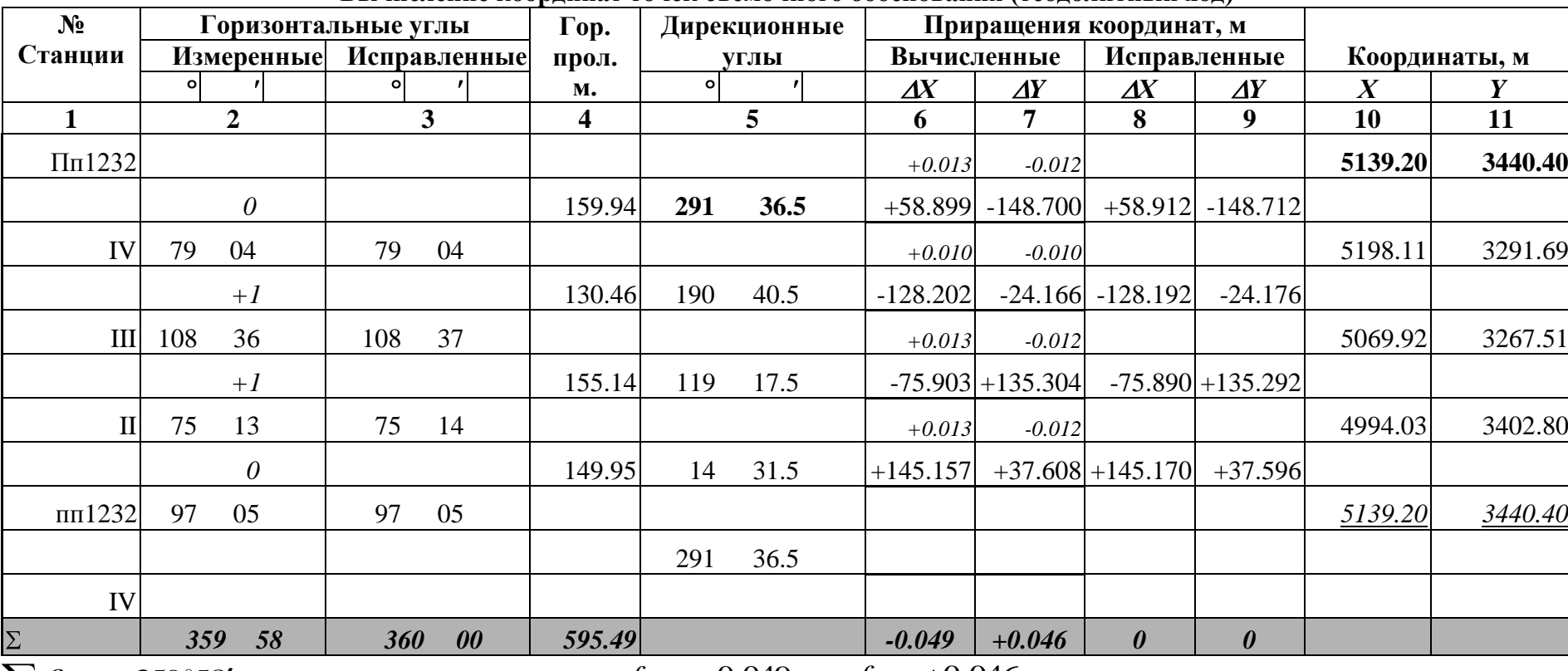

Вычисление координат точек съемочного обоснования (теолодитный ход)

 $\sum \beta_{\scriptscriptstyle\rm H3M.}=359\degree 58'$  $\sum \beta_{\text{reop.}} = 180^{\circ} \cdot (n-2) = 180^{\circ} \cdot (4-2) = 360^{\circ}$  $f_{\beta} = \sum \beta_{\text{\tiny HSM}} - \sum \beta_{\text{\tiny{reop.}}} = -2' \ ,$  $f_{\beta}(\text{A} \text{on}) = \pm 1' \sqrt{n} = \pm 1' \cdot \sqrt{4} = \pm 2'$ 

 $f_X = -0.049M$ ;  $f_Y = +0.046M$ 

$$
f_S = \sqrt{f_X^2 + f_Y^2} = 0.067 \text{ m}
$$

$$
f_{\text{orth}} = \frac{f_S}{\sum d} = \frac{1}{\sum d : f_S} = \frac{1}{9304} \langle \frac{1}{2000} \rangle
$$

Угловую невязку замкнутого теодолитного хода вычисляют по формуле:

$$
f_{\beta} = \sum \beta_{H3M} - \sum \beta_{\text{reop.}},
$$
 (9)

где  $f_{\mathsf{B}}$  - угловая невязка хода;

изм*.* - сумма измеренных горизонтальных углов;

теор*.* - теоретическая сумма горизонтальных углов (истинное значение измеренной величины, в данном случае суммы углов).

Теоретическую сумму углов находят по известной в математике формуле суммы углов в многоугольнике:

$$
\sum \beta_{\text{reop.}} = 180^o \cdot (n-2),\tag{10}
$$

где *n* - количество вершин теодолитного хода.

#### **Пример.**

$$
\Sigma \beta_{H3M} = 359^{\circ}58', \quad n=4, \qquad \Sigma \beta_{\text{reop.}} = 180^{\circ} \cdot (n-2) - 180^{\circ} (4-2) = 180^{\circ} \cdot 2 = 360^{\circ},
$$

$$
f_{\beta} = \Sigma \beta_{H3M} - \Sigma \beta_{\text{reop.}} = 359^{\circ}58' - 360^{\circ} = -0^{\circ}02'.
$$

Получена угловая невязка замкнутого теодолитного хода равная двум минутам со знаком «минус». Для сравнения вычисленной величины с допустимым значением необходимо рассчитать допустимую угловую невязку по формуле:

$$
f_{\beta}(\text{A}on.) = \pm 1' \sqrt{n} \tag{11}
$$

Для хода из 11 вершин  $f_{\beta}(\text{\sc{A}}\text{on.}) = \pm 1' \sqrt{n} = \pm 1' \sqrt{4} = \pm 2'$ .

Угловая невязка хода не превышает допустимого значения. Выполнение данного условия дает право на вычисление поправки в измеренные горизонтальные углы. Вычисления производятся по формуле:

$$
\delta_{\beta} = \frac{(-f_{\beta})}{n},\tag{12}
$$

где:  $\delta_{\beta}$  - поправка в измеренный горизонтальный угол;

*( f )*- угловая невязка хода, взятая с «обратным знаком»;

 *n* - количество вершин хода, на которых были измерены горизонтальные углы.

#### **Пример.**

$$
\delta_{\beta} = \frac{-f_{\beta}}{4} = \frac{-(-2')}{4} = \frac{+2'}{4} = +0.5'.
$$

Вычисленная поправка вносится в измеренные углы с точностью до 1'. Другие словами в 2 угла вносится поправка равная  $+1'$ , в сумме внесенные поправки составят  $+2'$ , а в остальные - 0'. Значения вносимых поправок записывают над соответствующим разрядом (разрядом минут) измеренного угла в столбце 2 таблицы 2.

Для контроля вычисляют сумму вносимых поправок, она должна быть равна значению невязки, взятой с обратным знаком.

Внесение поправки и вычисление исправленных горизонтальных углов производится по формуле:

$$
\beta_{\text{ucnp}} = \beta_{\text{H3M}} + \delta_{\beta}.
$$
 (13)

#### **Пример.**

Для горизонтального угла при вершине III:

 $\alpha_{\text{ucmp}} = 108^{O}36' + 0^{O}01' = 108^{O}37'.$ 

Вычисленные значения записывают в столбце 3 таблицы 2 напротив соответствующих вершин.

Для контроля вычисляют сумму исправленных горизонтальных углов и сравнивают ее с теоретическим значением. Суммы должны совпадать. В случае несовпадения сумм необходимо проверить все вычисления по уравниванию горизонтальных углов «во вторую руку».

# **Следует заметить, что пренебрежение необходимым контролем может привести к недопустимым ошибкам дальнейших вычислений, что в конечном итоге увеличит время на выполнения работы!!!**

*Вычисление дирекционных углов* сторон теодолитного хода производится по формулам (14) «передачи дирекционного угла» с исходной стороны на определяемую.

$$
\alpha_i = (\alpha_{i-1} \pm 180^{\circ}) + \beta_{JieB.}
$$
  
\n
$$
\alpha_i = (\alpha_{i-1} \pm 180^{\circ}) - \beta_{\text{IPAB.}}
$$
\n(14)

где  $\alpha_i$ - дирекционный угол определяемой стороны;

 $\alpha_{i-1}$ - дирекционный угол исходной стороны (или предыдущей стороны теодолитного хода, дирекционный угол для которой уже вычислен);

 $\beta_{\text{JIEB}}$ . ( $\beta_{\text{IPAB}}$ . )- уравненные значения горизонтальных углов, левых или правых походу лежащих.

Необходимые данные для вычисления берут из таблицы 2.

В нашем примере измерены и уравнены «левые» по ходу лежащие углы, вычисления будем производить по первой формуле в формулах (14).

Вычислим дирекционный угол стороны IV-III, дирекционный угол исходной стороны пп1232-IV был вычислен ранее.

$$
\alpha_{\text{IV-III}} = (\alpha_{\text{nn1232-IV}} \pm 180^{\circ}) + \beta_{\text{IV}} = (291^{\circ}36.5' - 180^{\circ})
$$
  
+ 79^{\circ}04' = 111^{\circ}36.5' + 79^{\circ}04' = 190^{\circ}40.5'

Вычисленное значение заносим в колонку 5 таблицы 2.

Дирекционный угол следующей стороны II-II вычисляем аналогично

$$
\alpha_{m-n} = (\alpha_{n-m} \pm 180^{\circ}) + \beta_m = (190^{\circ}40.5' - 180^{\circ})
$$
  
+ 108^{\circ}37' = 10^{\circ}40.5' + 108^{\circ}37' = 119^{\circ}17.5'

Контролем правильности вычислений является равенство вычисленного по формулам (14) и записанного в последней строке столбца 5 (табл.2) значения исходного дирекционного угла стороны пп1232-IV.

*Вычисление приращений координат* производится по формулам прямой геодезической задачи:

$$
X_i = X_j + \Delta X_{ji},
$$
  
\n
$$
Y_i = Y_j + \Delta Y_{ji},
$$
\n(15)

где  $X_i, Y_i$  - определяемые координаты *i*-ой точки теодолитного хода;

 *j Yj X ,* - известные координаты *j*-ой точки теодолитного хода;  $\Delta X$  *ji*  $\Delta Y$  *ji* - приращения координат *i*-ой точки относительно *j*-ой, вычисляемые по формулам:

$$
\Delta X_{ji} = d_{ji} \cdot \cos \alpha_{ji},
$$
  

$$
\Delta Y_{ji} = d_{ji} \cdot \sin \alpha_{ji},
$$
 (16)

где *d ji* - горизонтальное проложение *j-i* стороны теодолитного хода;

*ji* - дирекционный угол *j-i* стороны теодолитного хода.

Для вычисления приращений координат по формулам (16) значения горизонтальных проложений сторон теодолитного хода выбирают из таблицы 2 (колонка 4), а дирекционные углы из колонки 5 той же таблицы.

#### **Пример.**

Для стороны пп1232-IV:

$$
\text{Q113} \text{232-IV:}
$$
\n
$$
\Delta X_{nn1232IV} = d_{nn1232IV} \cdot \cos \alpha_{nn1232IV} = 159.94 \cdot \cos(291^o 36.5') = +58.899 \text{M}
$$

$$
\Delta Y_{nn1232IV} = d_{nn1232IV} \cdot \sin \alpha_{nn1232IV} = 159.94 \cdot \sin(291^{\circ}36.5') = -148.700M
$$

Вычисленные значения со своим знаком записывают в таблицу 2 (колонки 6 и 7) соответственно.

Поскольку в вычислениях использовались дирекционные углы, вычисленные по уравненным горизонтальным углам и погрешности угловых измерений учтены, значимыми остаются ошибки линейных измерений, входящие в горизонтальные проложения.

*Уравнивание приращений координат* и оценка точности линейных измерений включает в себя:

вычисление невязок линейных измерений в проекции на ось X -  $f_{\scriptscriptstyle X}$  ;

- вычисление невязок линейных измерений в проекции на ось У  $f_{\rm\scriptscriptstyle Y}$  ;  $\overline{\phantom{0}}$
- вычисление абсолютной невязки измерений;  $\frac{1}{2}$

вычисление относительной невязки и оценка точности линейных  $\overline{\phantom{a}}$ измерений;

вычисление и внесение поправок в приращения координат;

контроль вычислений.

Вычисление невязок производят по следующим формулам:

$$
f_X = \sum \Delta X_{H3M.} + \sum \Delta X_{\text{reop.}},\tag{17}
$$

$$
f_Y = \sum \Delta Y_{\text{H3M.}} + \sum \Delta Y_{\text{Teop.}},
$$

где  $\Delta X_{_{\rm H3M_{\star}}}$ , $\Delta Y_{_{\rm H3M_{\star}}}$  - приращения координат, полученные по измеренным величинам, вычисленные по формулам (16);

 $\sum \Delta X_{\text{reop}}$ ,  $\sum \Delta Y_{\text{reop}}$ . - теоретические суммы приращений координат, вычисляемые по формулам:

$$
\sum \Delta X_{\text{reop.}} = X_{\text{KOH.}} - X_{\text{Hau.}},
$$
\n
$$
\sum \Delta Y_{\text{reop.}} = Y_{\text{KOH.}} - Y_{\text{Hau.}},
$$
\n(18)

где  $\,X_{\rm KOH.}$ , $Y_{\rm KOH.}$ - координаты конечного пункта теодолитного хода, принятого за исходный;

 $X_{\text{Hau}}$ ,  $Y_{\text{Hau}}$  - координаты начального пункта теодолитного хода, принятого за исходный.

В нашем случае для замкнутого теодолитного хода в качестве исходного начального пункта принят пункт пп1232, он же является и конечным исходным пунктом, поэтому  $X_{\text{Hau}} = X_{\text{KOH}}$ ,  $Y_{\text{Hau}} = Y_{\text{KOH}}$ ,

$$
\sum \Delta X_{\text{reop.}} = X_{\text{KOH.}} - X_{\text{Hau.}} = 0,
$$
  

$$
\sum \Delta Y_{\text{reop.}} = Y_{\text{KOH.}} - Y_{\text{Hau.}} = 0.
$$

В связи с этим нахождение невязок сводится к вычислению сумм приращений координат с учетом знаков по осям  $X$  и  $Y$  соответственно.

В рассматриваемом примере вычисленные суммы получились равными следующим значениям:

$$
f_X = \sum \Delta X_{\text{HSM.}} = -0.049 \text{M},
$$

$$
f_Y = \sum \Delta Y_{\text{HSM.}} = +0.046 \text{M}.
$$

Значения должны быть записаны под соответствующими столбцами таблицы 2.

Вычисление абсолютной невязки  $f_s$  производится по формуле:

$$
f_S = \sqrt{f_X^2 + f_Y^2} \ . \tag{19}
$$

Для нашего примера:  $f_s = \sqrt{f_x^2 + f_y^2} = 0.067$  м.

В зависимости от абсолютной ошибки вычисляют относительную ошибку  $f_{\text{off}}$  по формуле:

$$
f_{\text{OTH}} = \frac{f_S}{\sum d} = \frac{1}{f_S : \sum d},\tag{20}
$$

где  $\sum d$  - сумма горизонтальных проложений сторон теодолитного хода или периметр полигона.

В нашем случае  $\sum d = 595,49$  м и значение относительной ошибки:

$$
f_{\text{off}} = \frac{f_s}{\sum d} = \frac{1}{\sum d : f_s} = \frac{1}{595,49 : 0.067} = \frac{1}{9304} \langle \frac{1}{2000} \rangle
$$

B величина относительной ошибки результате полученная He превосходит допустимого значения, определенного технической инструкцией.

После оценки точности линейных измерений необходимо вычислить поправки в приращения координат. Поскольку линейные измерения являются неравноточными и зависят от измеренного расстояния, невязки распределяются пропорционально горизонтальным проложениям сторон теодолитного хода по формулам:

$$
\delta_{\Delta X} = \frac{-f_X}{\sum d} \cdot d_i \quad , \quad \delta_{\Delta Y} = \frac{-f_Y}{\sum d} \cdot d_i \,, \tag{21}
$$

где  $\delta_{\Delta X}$ ,  $\delta_{\Delta Y}$  - поправки, вносимые в соответствующие приращения координат;

 $d_i$  - горизонтальное проложение стороны теодолитного хода, в которую вносятся поправки.

#### Пример.

Для стороны пп1232-IV:

$$
\delta_{\Delta x} = \frac{-f_x}{\Sigma d} \cdot d_{nn1232-IV} = \frac{+0.049}{595.49} \cdot 159.94 = +0.013M
$$

$$
\delta_{\Delta y} = \frac{-f_y}{\Sigma d} \cdot d_{nn1232-IV} = \frac{-0.046}{595.49} \cdot 159.94 = -0.012M
$$

Значения вносимых поправок записывают над соответствующим разрядом вычисленных приращений координат в столбцах 6 и 7 таблицы 2.

Для контроля вычислений необходимо вычислить сумму всех вносимых поправок, которая должна быть равна невязке, взятой с обратным знаком, а именно:

$$
\sum \delta_{\Delta X} = -f_X \ , \quad \sum \delta_{\Delta Y} = -f_Y \ . \tag{22}
$$

Пример.

$$
\sum \delta_{\Delta X} = +0.049 \,\mathrm{m} \,,\, \sum \delta_{\Delta Y} = -0.046 \,\mathrm{m} \,,
$$

что подтверждает правильность выполненных расчетов.

Вычисление исправленных приращений координат производится в колонках 8 и 9 таблицы 2 по формулам:

$$
\Delta X_{\text{HClP.}} = \Delta X_{\text{H3M.}} + \delta_{\Delta X},
$$
\n
$$
\Delta Y_{\text{HClP.}} = \Delta Y_{\text{H3M.}} + \delta_{\Delta Y}.
$$
\n(23)

#### Пример.

Для стороны пп1232-IV:

$$
\Delta X_{\text{acmp.}} = \Delta X_{\text{max.}} + \delta_{\Delta X} = +58,899 + (+0.013) = +58,912 \text{ m},
$$
  

$$
\Delta Y_{\text{acmp.}} = \Delta Y_{\text{max.}} + \delta_{\Delta Y} = -148,700 + (-0,012) = -148,712 \text{ m}.
$$

Исправленные поправками значения заносят в столбцы 10 и 11 таблицы 2. Для контроля вычисляют сумму исправленных значений приращений координат и сравнивают ее с теоретической:

$$
\sum \Delta X_{\text{ucnp.}} = \sum \Delta X_{\text{reop.}},
$$
  

$$
\sum \Delta Y_{\text{ucnp.}} = \sum \Delta Y_{\text{reop.}}
$$
 (24)

Значения контрольных сумм вписывают в последнюю строку столбцов 10 и 11. Далее по исправленным значениям приращений координат по формулам (23) последовательно, начиная с начального исходного пункта, вычисляют координаты пунктов теодолитного хода.

Пример.

$$
X_{IV} = X_{nn1232} + \Delta X_{\text{acmp.}} = 5139,200 + 58,912 = 5198,11M,
$$
  
\n
$$
Y_{IV} = Y_{nn1232} + \Delta Y_{\text{acmp.}} = 3440,40 - 148,712 = 3291,69M,
$$
  
\n
$$
X_{III} = X_{IV} + \Delta X_{\text{acmp.}} = 5198.11 - 128.192 = 5069.92M,
$$
  
\n
$$
Y_{III} = Y_{IV} + \Delta Y_{\text{acmp.}} = 3291.92 - 24.176 = 3267.51M.
$$

Вычисленные координаты заносят в столбцы 12 и 13. Контролем служит вычисленное значение конечного исходного пункта (пп1232), которое должно совпасть с его теоретическим значениям, в случае совпадения значений делают отметку (подчеркивают значение).

#### **2. ПОСТРОЕНИЕ ТОПОГРАФИЧЕСКОГО ПЛАНА**

Основной задачей данного этапа является построение топографического плана масштаба 1: 2000 по результатам тахеометрической съемки. Работа выполняется в следующей последовательности:

нанесение на лист чертежной бумаги координатной сетки и ее оцифровка в зависимости от масштаба съемки;

нанесение на лист чертежной бумаги съемочных точек по их прямоугольным координатам, выполнение контроля графических построений;

вычисление горизонтальных проложений до пикетных точек;

нанесение на лист чертежной бумаги пикетных точек по их полярным координатам;

соединение контуров ситуации согласно абрису съемки;

проведение горизонталей по отметкам пикетных точек;

оформление топографического плана.

Для выполнения лабораторной работы студент должен иметь: лист чертежной бумаги формата А4, остро отточенные простые карандаши Т и ТМ, линейку, «круглый» транспортир, измеритель, поперечный масштаб или линейку, калькулятор.

Координаты съемочных точек вычислены в таблице 2. Высоты точек – в таблице 1.

#### **Построение координатной сетки и ее оцифровка**

Для построения координатной сетки на листе чертежной бумаги проводят карандашом диагонали (относительно углов листа (Рис.4)).

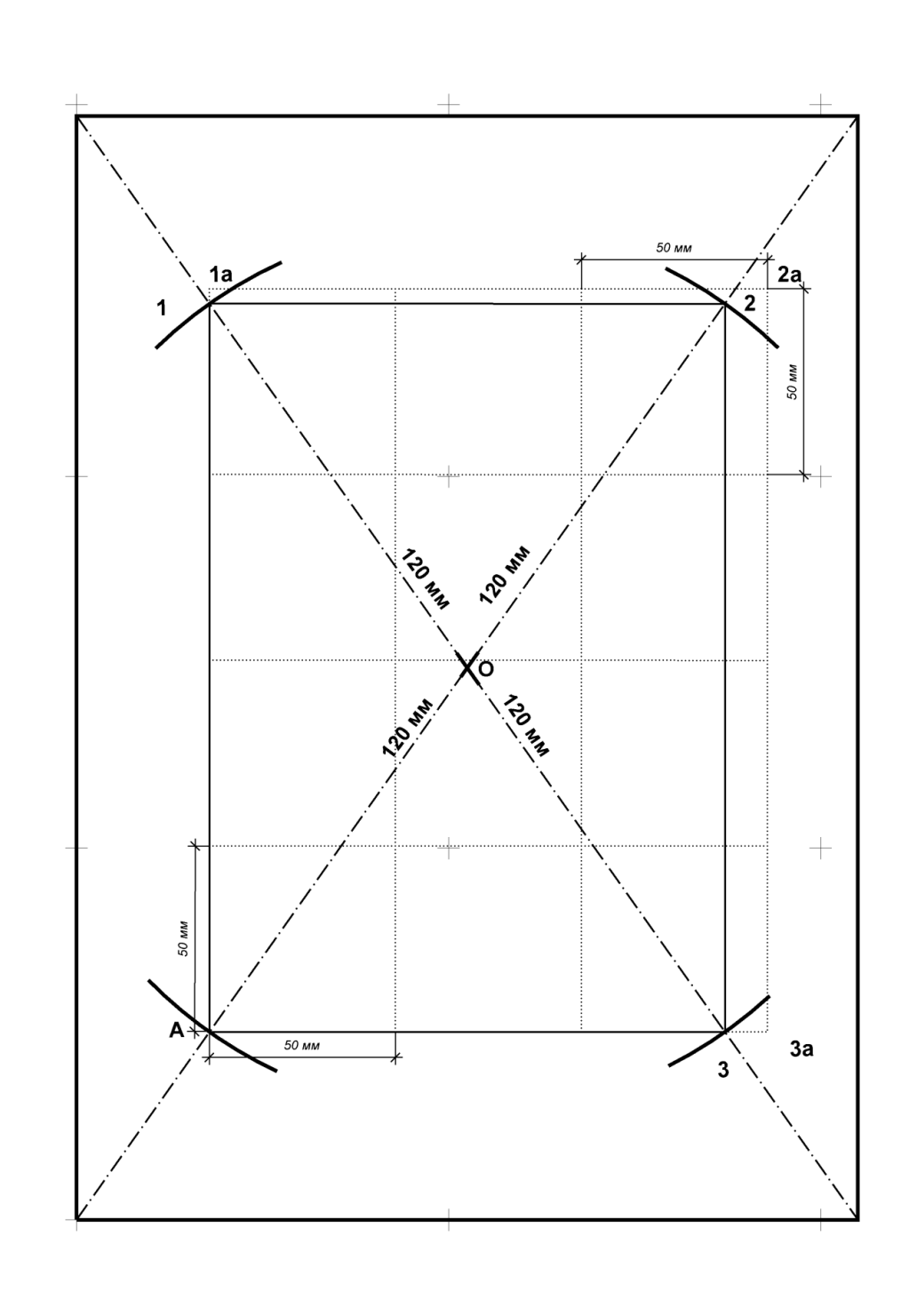

Рис. 4. Построение сетки

Из точки пресечения диагоналей (точка О) откладывают на них измерителем четыре равных отрезка (полудиагонали) на расстоянии 120 мм и получают точки А, 1, 2, 3 . Соединив эти точки получают вспомогательный прямоугольник, на сторонах которого начиная с точки «А» измерителем откладывают отрезки, равные 50 мм, получаем прямоугольник А 1а, 2а, 3а.

Правильность построения координатной сетки контролируют путем измерения циркулем-измерителем диагоналей квадратов. Ошибка в длинах диагоналей не должна превышать 0,3 мм.

После контроля все вспомогательные построения убирают.

Координатную сетку оцифровывают через 100 метров (для масштаба 1:2000) начиная с юго-западного угла (точка А) таким образом, чтобы съемочные точки были равномерно размещены и попали в центр листа.

Нанесение съемочных точек производится по их прямоугольным координатам с помощью циркуля-измерителя и поперечного масштаба или линейки. Для этого от юго-западного угла квадрата, в котором должна находится точка (рис.6) откладывают значения приращений координат, «набранных» с помощью поперечного масштаба. Координаты точки представляют следующим образом (для точки пп1232):

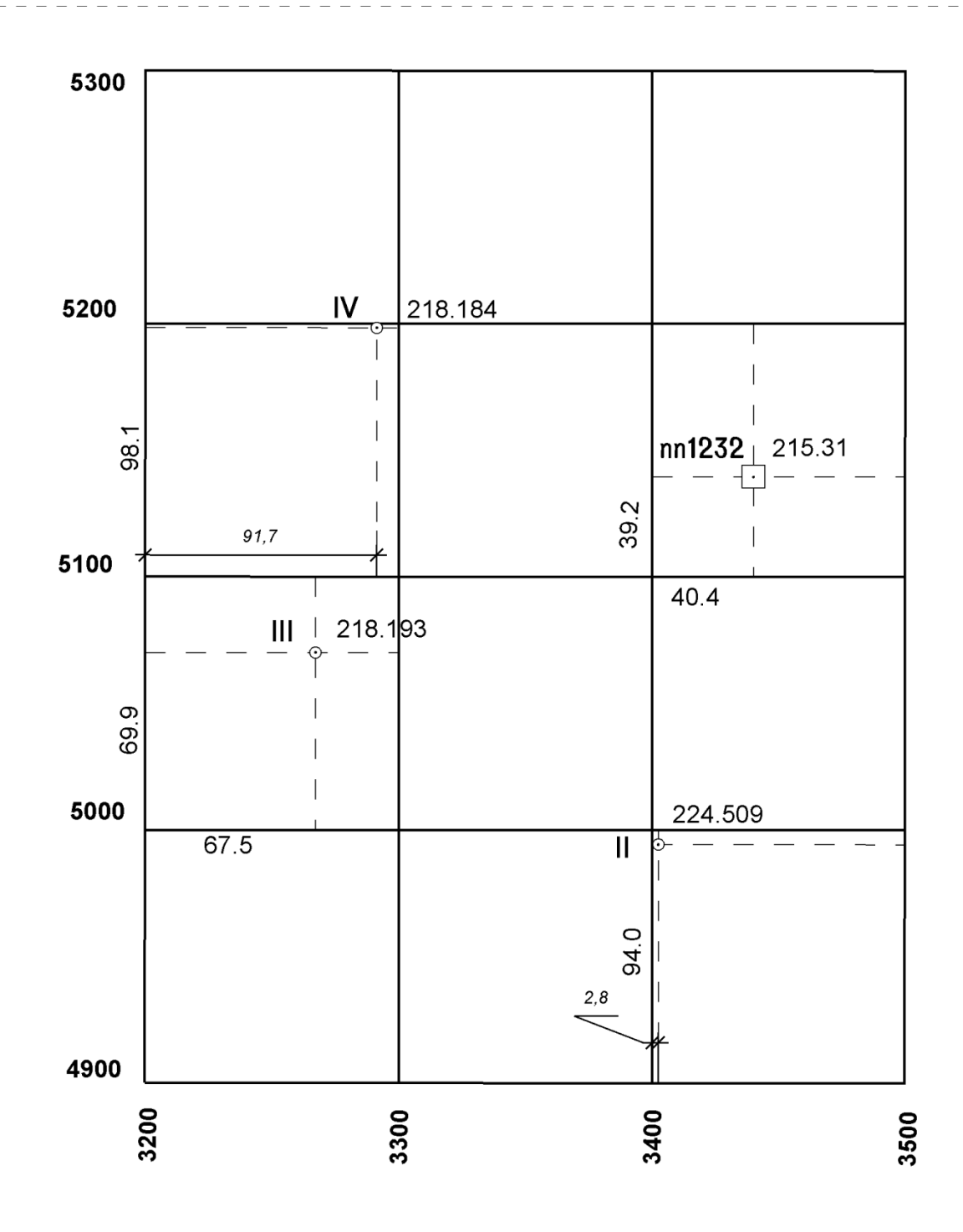

Рис.5. Построение координатной сетки

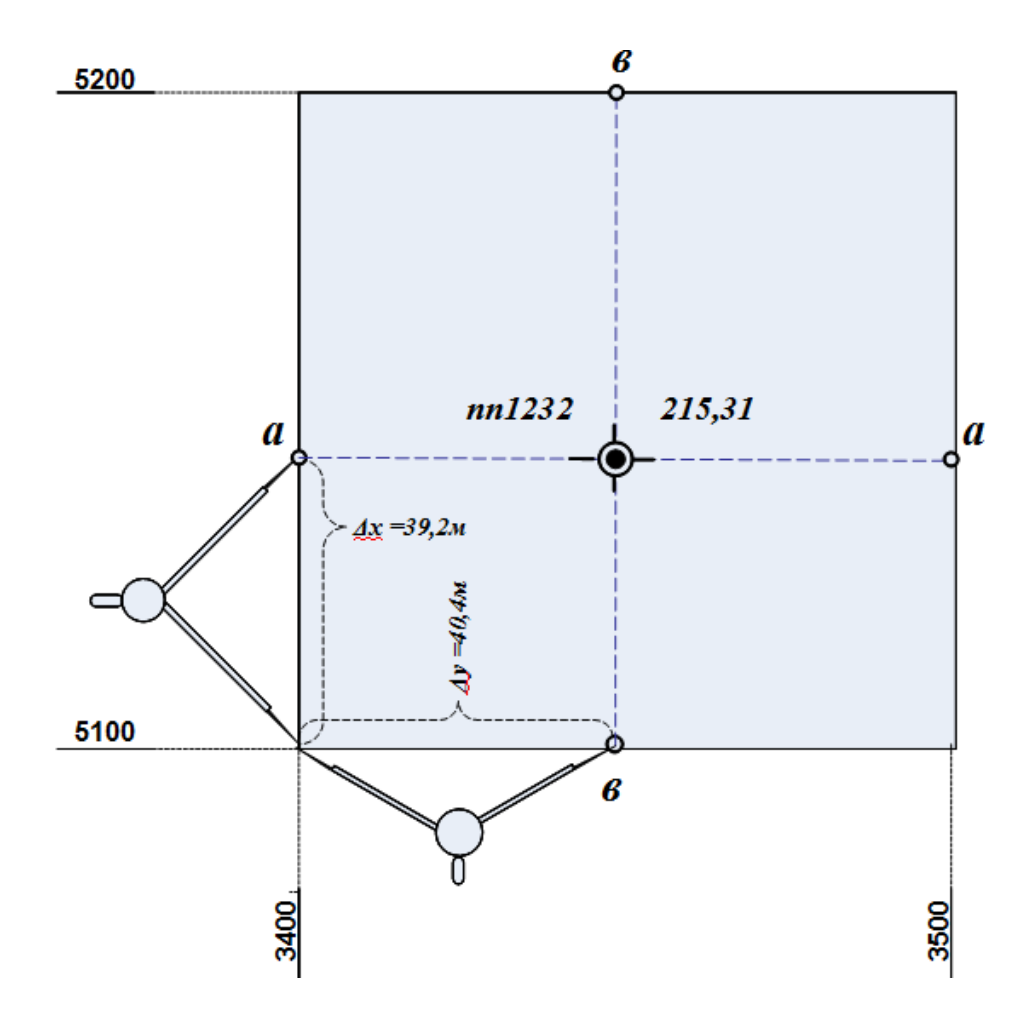

Рис.6. Нанесение съемочных точек по их координатам

 $X_{nn1232} = X_0 + \Delta x = 5100 \text{ m} + 39,2 \text{ m}$  $Y_{nn1232} = Y_0 + \Delta y = 3400 \text{ m} + 40,4 \text{ m}$ 

Значения  $\bm{X}_0, \bm{Y}_0$  - координаты юго-западного угла квадрата координатной сетки. Для определения длин отрезков на плане масштаба 1:2000, соответствующих значениям приращений координат воспользуемся поперечным масштабом. (Рис.7). Если нет поперечного масштаба можно воспользоваться линейкой.
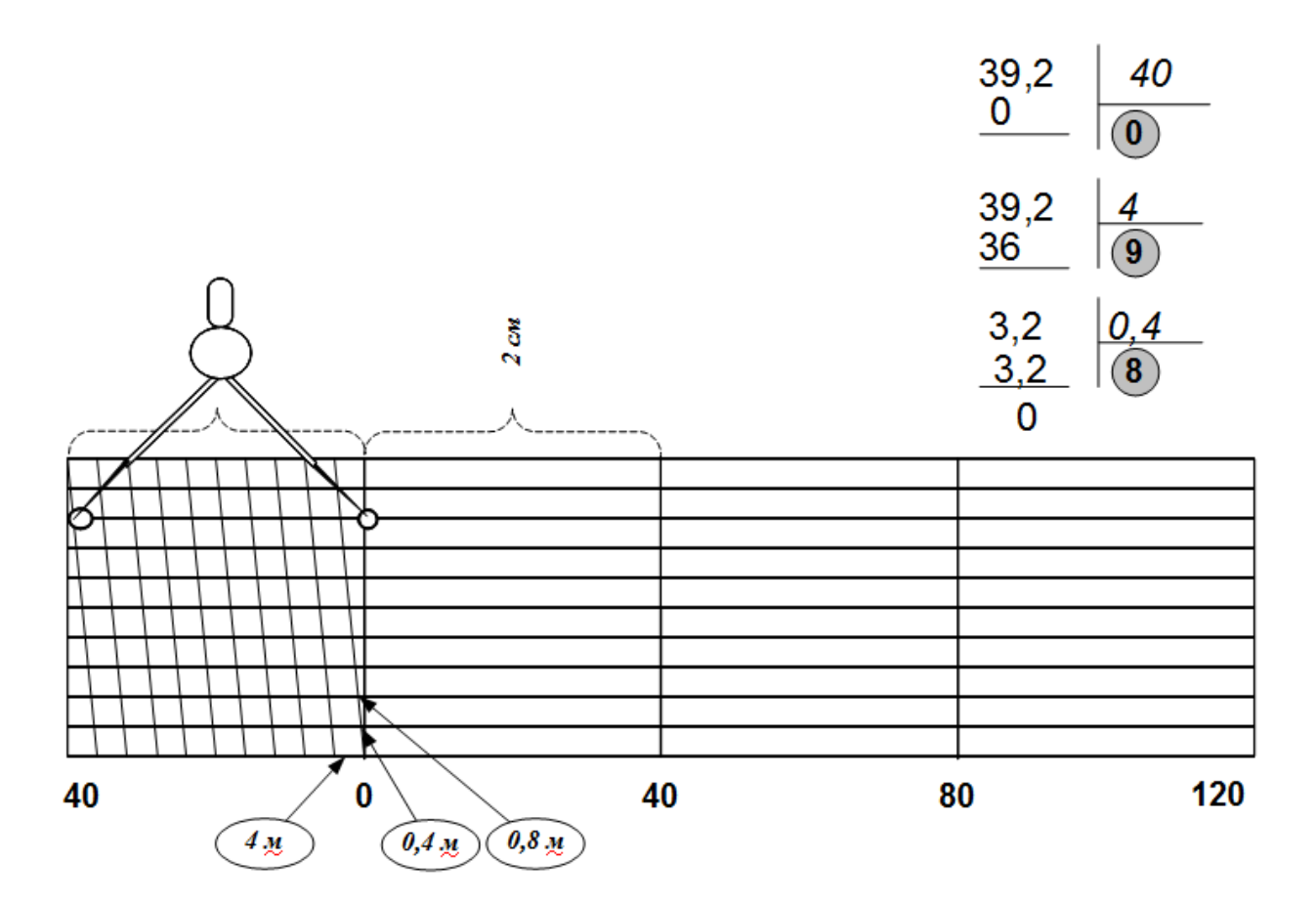

Рис.7. Поперечный масштаб

Поперечный масштаб представляет собой систему взаимно перпендикулярных линий, образующих номограмму длиной 12 или 20 см и высотой 3 см. вертикальные линии (секущие) проведены через равные расстояния (основания масштаба). В нашем случае длина основания масштаба равна 2 см. По высоте номограмма разделена на 10 равных частей параллельными линиями, которые нумеруются снизу вверх. Левое крайнее основание разделено на 10 равных частей, между которыми образована система параллельных наклонных линий (трансверсалей). Для масштаба 1:2000 основании масштаба соответствует расстоянию на местности равному 40 метрам (1 см плана масштаба 1:2000 соответствует 20 метрам местности, соответственно 2 см – 40 метрам). Каждая часть левого основания равна величине 40 м : 10 и составляет 4 метра. Эта часть пропорционально делится параллелями на отрезки, заключенные между секущей линией и ближайшей к ней трансверсалью. Самым маленьким из них

является отрезок первой параллели (рис.7), называемый наименьшим делением поперечного масштаба (в нашем случае длина наименьшего деления соответствует 0,4 м (4 метра разделить на 10 частей)). Отрезок второй параллели соответственно равен 2 умножить на 0,4 и составляет 0,8 м (рис.7), третей – 1,2 м и т.д.

Для определения расстояния с помощью поперечного масштаба длину отрезка фиксируют раствором измерителя (рис.7). В этом случае линия складывается из трех частей: первая часть представляет собой сумму оснований, отложенных вправо от нуля, вторая – суммарная длина общего количества малых делений левого основания, третья – отрезку соответствующей параллели, заключенному между первой трансверсалью и секущей линией, проходящей через нулевой штрих номограммы.

Например, нам необходимо отложить отрезок на плане, соответствующий расстоянию на местности равному 39,2 м (значение  $\Delta x$  ). Для этого вычислим, сколько полных оснований необходимо отложить (рис.7) , разделим 39,2 м на 40 м (длина основания масштаба) и найдем сколько полных оснований укладывается в нашем отрезке , в результате деления получим число **0**. Оставшуюся часть отрезка – 39,2 м отложим с помощью малых делений левого основания, разделим 39,2 м на 4 м и получим количество малых отрезков равное **9** (длина второй части равна 4 м умножить на 9 и составляет 36 м). Для вычисления номера параллели разделим оставшуюся часть – 3,2 м на длину наименьшего деления поперечного масштаба – 0,4 м и получим значение равное 8.

Дальнейшая последовательность действий такова:

на левом основании отсчитываем 9 делений;

поднимаемся по трансверсали на параллель с номером 8 и фиксируем левую иглу измерителя;

59

в правой части масштаба отсчитываем **0** полных основания и устанавливаем правую иглу измерителя на пересечении секущей, соответствующей суммарному отрезку двух оснований и параллели с номером **8** (рис.7);

в квадрате километровой сетки где расположена точка откладывают полученный отрезок с обоих сторон квадрата и накалывают точки **а а**, через которые проводят вспомогательную линию (рис. 6 ) ;

аналогично откладывают отрезок, соответствующий приращению  $\Delta y = 40,4$ м; на пересечении вспомогательных линий получаем положение съемочной точки;

справа подписываем название съемочной течки, слева – отметку.

После того, как все съемочные точки будут нанесены необходимо выполнить контроль.

Для контроля из решения обратных геодезических задач получают длины сторон съемочного обоснования, которые сравнивают с их графическими значениями, при этом используют поперечный масштаб. Допустимое расхождение в положении точек – 0,3 мм.

#### **Пример.**

Вычисление длин:

 $(X_{\text{IV}} - X_{\text{m1232}})^2 + (Y_{\text{IV}} - Y_{\text{m12323}})^2 = \sqrt{(58,91)^2 + (-148,71)^2} = \sqrt{25585,0522} = 159,95 \text{m}$  $d_{\text{nn1232IV}} = \sqrt{(X_{\text{IV}} - X_{\text{nn1232}})^2 + (Y_{\text{IV}} - Y_{\text{nn12323}})}$ 

 $3$ начения  $\Delta x = 39,2$ м  $\Delta y = 40,4$ м <sub>можно</sub> отложить с помощью линейки, откладывая данные значения в масштабе от юго-западного угла квадрата. В масштабе 1:2000 1мм на плане соответствует 2 метрам на местности. Для того, чтобы отложить отрезок 39,2 метра необходимо от юго-западного угла квадрата отложить отрезок равный 19,6 мм, отрезок 40,4 метра будет соответствовать отрезку 20,2 мм на плане.

#### **Нанесение на план пикетных точек**

Нанесение на план пикетных точекпроизводится по результатам тахеометрической съемки, которые представлен в таблице 3(приложение 2). Высоты станций выписывают из таблицы 1.

Таблица 3

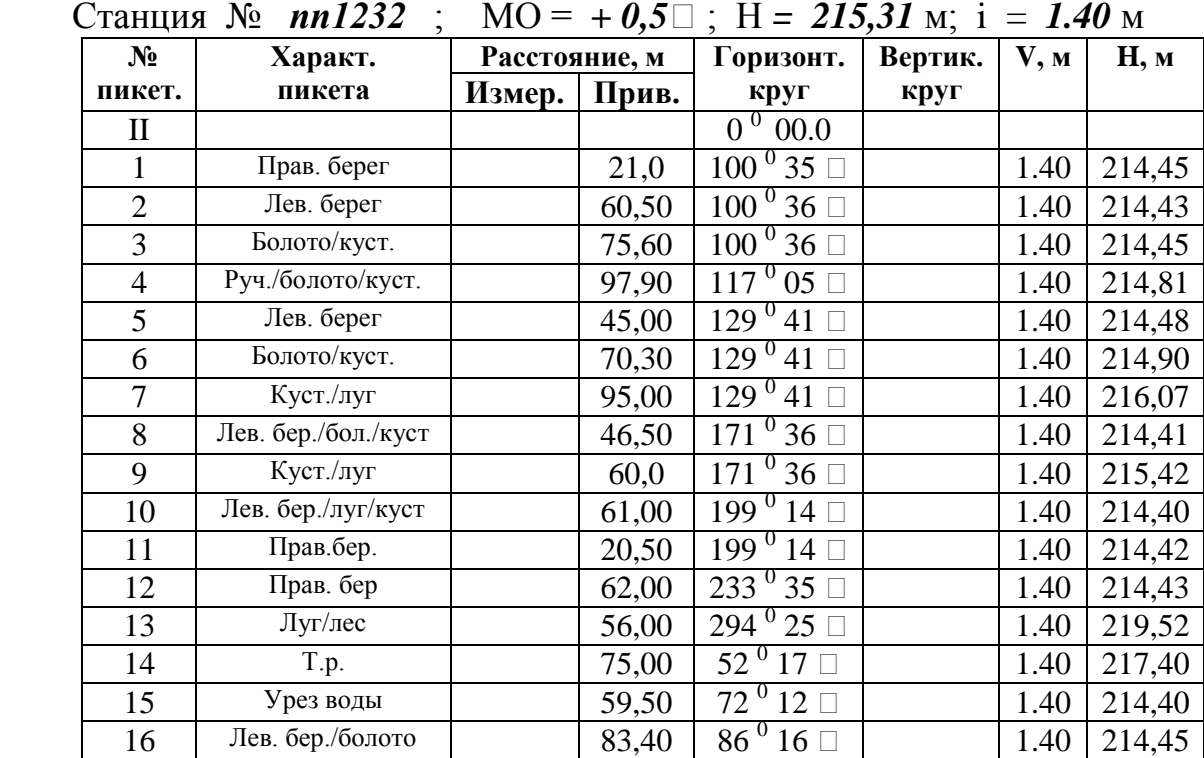

## **Результаты тахеометрической съемки**

Станция № II ; МО =  $+ 0.5$  [] ; Н = 224.51 м; i = 1.44 м

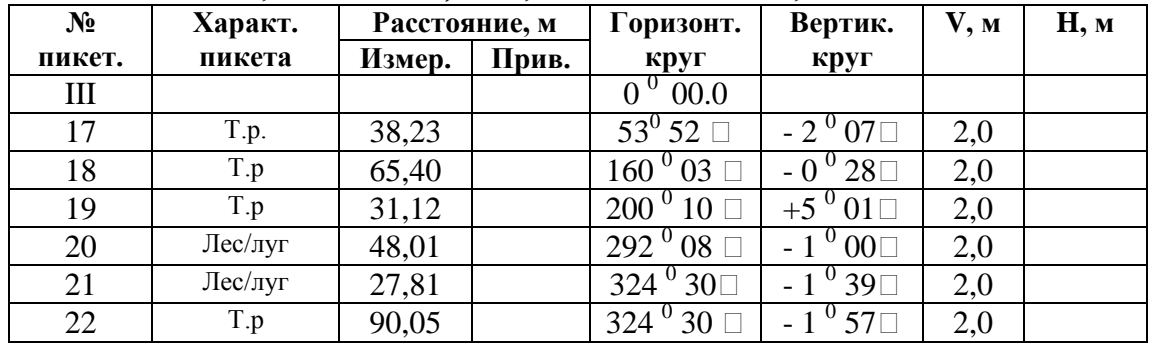

| $N_2$            | Характ. |                    | Расстояние, м |       | Вертик.<br>Горизонт.                            |                             | V, M              | Н, м   |
|------------------|---------|--------------------|---------------|-------|-------------------------------------------------|-----------------------------|-------------------|--------|
| пикет.           |         | пикета             | Измер.        | Прив. | круг                                            | круг                        |                   |        |
| IV               |         |                    |               |       | $0\,00$                                         |                             |                   |        |
| 23               |         | Прав. берег        | 42,36         |       | $5^{\,0}\,06$ $\square$                         | $-4^{0}57$                  | $i=v$             |        |
| 24               |         | Ось дороги         | 75,59         |       | $39^{\,0}30$ $\Box$                             | $-2$ <sup>0</sup> 47 $\Box$ | $i=v$             |        |
| 25               |         | Ось дороги         | 68,52         |       | $53$ $^0$ 39 $\Box$                             | $-1^{0}20$                  | $i=v$             |        |
| 26               |         | Ось дороги         | 73,00         |       | $62^{\,0}30$ O                                  | $+0$ <sup>0</sup> 03 $\Box$ | $i=v$             |        |
| 27               |         | T.p.               | 50,34         |       | $173^{\,0}$ 17 $\Box$                           | $+2^{0}10\square$           | $i=v$             |        |
| 28               |         | T.p                | 40,02         |       | $269~^0$ 05 $\Box$                              | $-1^{0}50$                  | $i=v$             |        |
| 29               |         | Прав. берег        | 52,73         |       | 321 <sup>0</sup> 44                             | $-4^{\,0}\,01$              | $i=v$             |        |
| Станция          | $N_2$   | $IV$ ; MO = +1,0 . |               |       | $H = 218.18$ M;                                 | $i =$                       | 1.45 <sub>M</sub> |        |
| $N_2$            |         | Характ.            | Расстояние, м |       | Горизонт.                                       | Вертик.                     | V, M              | Н, м   |
|                  |         |                    |               |       |                                                 |                             |                   |        |
| пикет.           |         | пикета             | Измер.        | Прив. | круг                                            | круг                        |                   |        |
| $\Pi$ $\Pi$ 1232 |         |                    |               |       | $00$ 00 $\Box$                                  |                             |                   |        |
| 30               |         | Ось дороги         |               | 20,00 | $0^0 00$                                        |                             |                   | 217,50 |
| 31               |         | Ось дороги         |               | 64,50 | $39^{\,0}\,20$ $\Box$                           |                             |                   | 214,61 |
| 32               |         | Прав. берег        |               | 61,00 | $76^{\,0}$ 12 $\Box$                            |                             |                   | 214,62 |
| 33               |         | Прав. берег        |               | 72,00 | $93^{0}$ 24 $\Box$                              |                             |                   | 214,60 |
| 34               |         | T.p.               |               | 70,20 | $145^{\,0}10 \square$                           |                             |                   | 218,23 |
| 35               |         | T.p.               |               | 51,00 | $193^{\circ}04$                                 |                             |                   | 219,31 |
| 36               |         | Ось дороги         |               | 53,00 | $296^{0}$ 17                                    |                             |                   | 217,11 |
| 37               |         | Ось дороги         |               | 35,00 | $296^{\,0}$ 17 $\Box$                           |                             |                   | 217,27 |
| 38               |         | родник             |               | 45,00 | $305\,{}^{0}$ 03 $\Box$<br>$340^{\,0}08$ $\Box$ |                             |                   | 216,73 |

Станция № III ; МО = *+ 0,5*ʹ ; Н = *218.19* м; i = *1.44* м

Положение пикетной точки на плане определяется в полярной системе координат. За начало системы (полюс) принимается съемочная точка, с которой проводились измерения. Это точки пп1232, IV, III и II. За начальное направление принимается «нулевое» направление на станции: для станции пп 1232 это направление на II, для II – направление на III и для III – направление на IV и т.д.. Координаты, определяющие положение точки -горизонтальный угол и горизонтальное проложение. Значение горизонтального угла представлено в таблице 3 (столбец «горизонтальный отсчет»), а горизонтальное проложение необходимо вычислить по значениям угла наклона и измеренного расстояния (приведенное расстояние). Для пикетных точек на станциях пп 1232 и IV горизонтальные проложения уже рассчитаны и представлены в таблице 3. Для вычисления высоты пикетной точки необходимо вычислить превышение

по формуле тригонометрического нивелирования. Вычисления выполняют в журнале тахеометрической съемки. Для пикетных точек на станциях пп1232 и IV высоты рассчитаны и представлены в таблице 3.

Для ознакомления с методикой вычисления горизонтальных проложений и высот пикетных точек данные из таблицы 3 переносят в журнал съемки (табл. 4), заполняя столбцы 1, 2, 3, 4 и 8.

Для вычисления горизонтального проложения (столбец 6) воспользуемся формулой:

$$
d = S \cdot \cos v,\tag{25}
$$

где *d* - значение горизонтального проложения:

*S* - значение измеренного расстояния;

 $V$ - угол наклона, который рассчитывается как значение отсчета по вертикальному кругу и значению МО (столбец 5).

#### **Пример.**

Для пикетной точки 17.

$$
d = S \cdot \cos v = 38,23 \cdot \cos(-2^{\circ}07.5') = 38,20 \text{m}.
$$

Значение записывают в столбец 6.

Далее вычисляют значение превышения пикетной точки относительно станции по формуле тригонометрического нивелирования.

Таблица 4

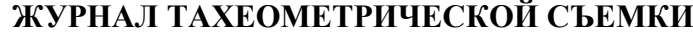

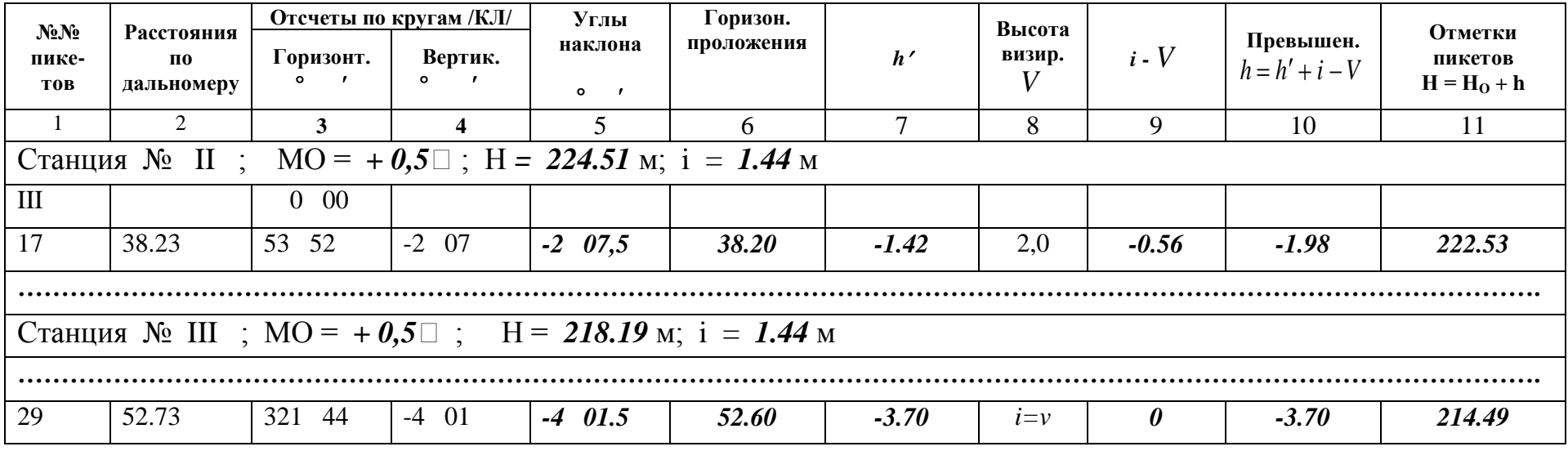

$$
h = d \cdot \text{tgv} + i - V,\tag{26}
$$

где *d* - значение горизонтального проложения (из столбца 6);

- угол наклона ( из столбца 5);

 *i* – высота прибора на станции (выбирается из описания станции);

 *V* – высота визирования ( из столбца 8).

Вычисления по формуле 26 производят поэтапно.

На первом этапе вычисляют значение *h* :

$$
h' = d \cdot \text{tgv},\tag{27}
$$

где *d* - значение горизонтального проложения:

 $V$  - угол наклона.

#### **Пример.**

Для точки 17:

$$
h' = d \cdot \text{tg } v = 38,20 \cdot \text{tg}(-2^{0}07,5') = -1,42M
$$

Вычисленное значение записывают в столбец 7.

 $i$  — $V$  = 1.44 — 2.0 = —0.56 ${\cal M}$  , записывают в столбец 9;

 $h = h' + (i - V) = -1{,}42 - 0.56 = -1{,}98M$  , записывают в столбец 10.

Значение высоты пикетной точки вычисляют и записывают в столбец 11 по формуле:

$$
H = H_0 + h,\t(28)
$$

где *H* - значение высоты пикетной точки;

 $H_0$ - значение высоты станции;

*h* – превышение, вычисленное по формуле (26).

#### **Пример.**

Для точки 17:  $H = H_0 + h = 224{,}51{-}1{,}98 = 222{,}53M$ , значение записывают в столбец 11.

После заполнения таблицы 4 приступают к нанесению пикетных точек на план.

Горизонтальные углы берут из таблицы 3 и 4 и откладывают «круглым» транспортиром от исходного направления по ходу часовой стрелки, расстояния (горизонтальные проложения) из столбца 6 откладывают с помощью линейки в масштабе 1:2000 (рис.8). Для каждой пикетной точки следует подписать номер и отметку с точностью до одного десятичного знака.

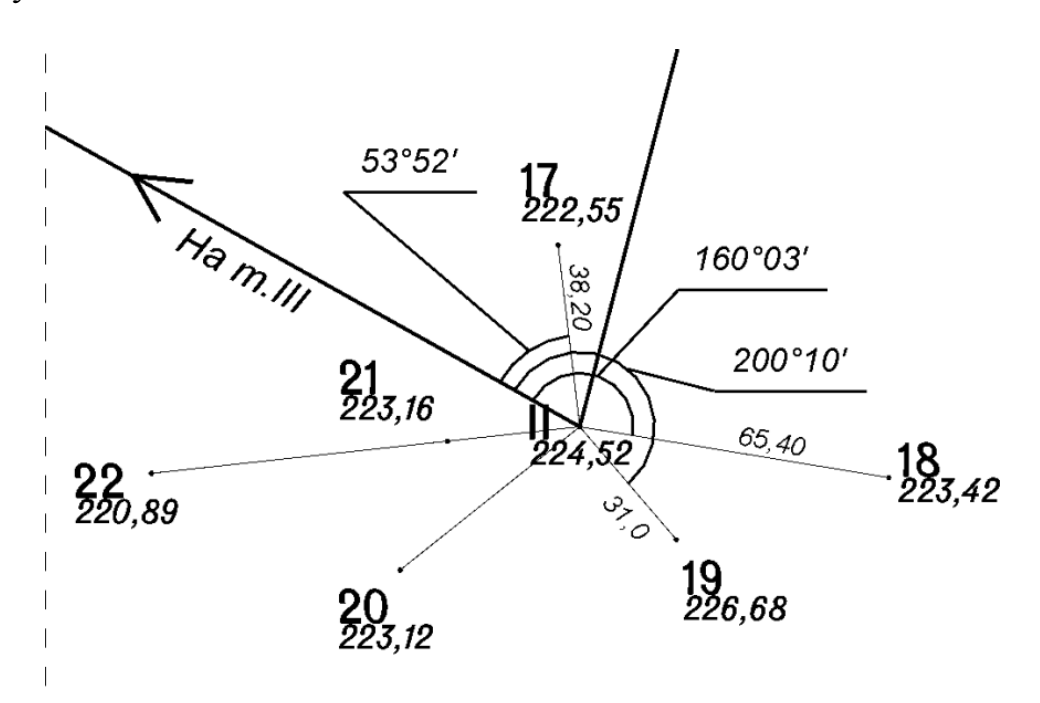

Рис.8. Нанесение пикетных точек на план по их полярным координатам

После нанесения всех пикетных точек выполняют построения дополнительных точек по результатам обмеров зданий и линейных засечек, а также соединяют контура ситуации, согласно абрису съемки (рис. 9)(приложение 2).

Съемка строений и огорода производилась методом «створ-перпендикуляр» (направление створа пп1232-II) и промеров.

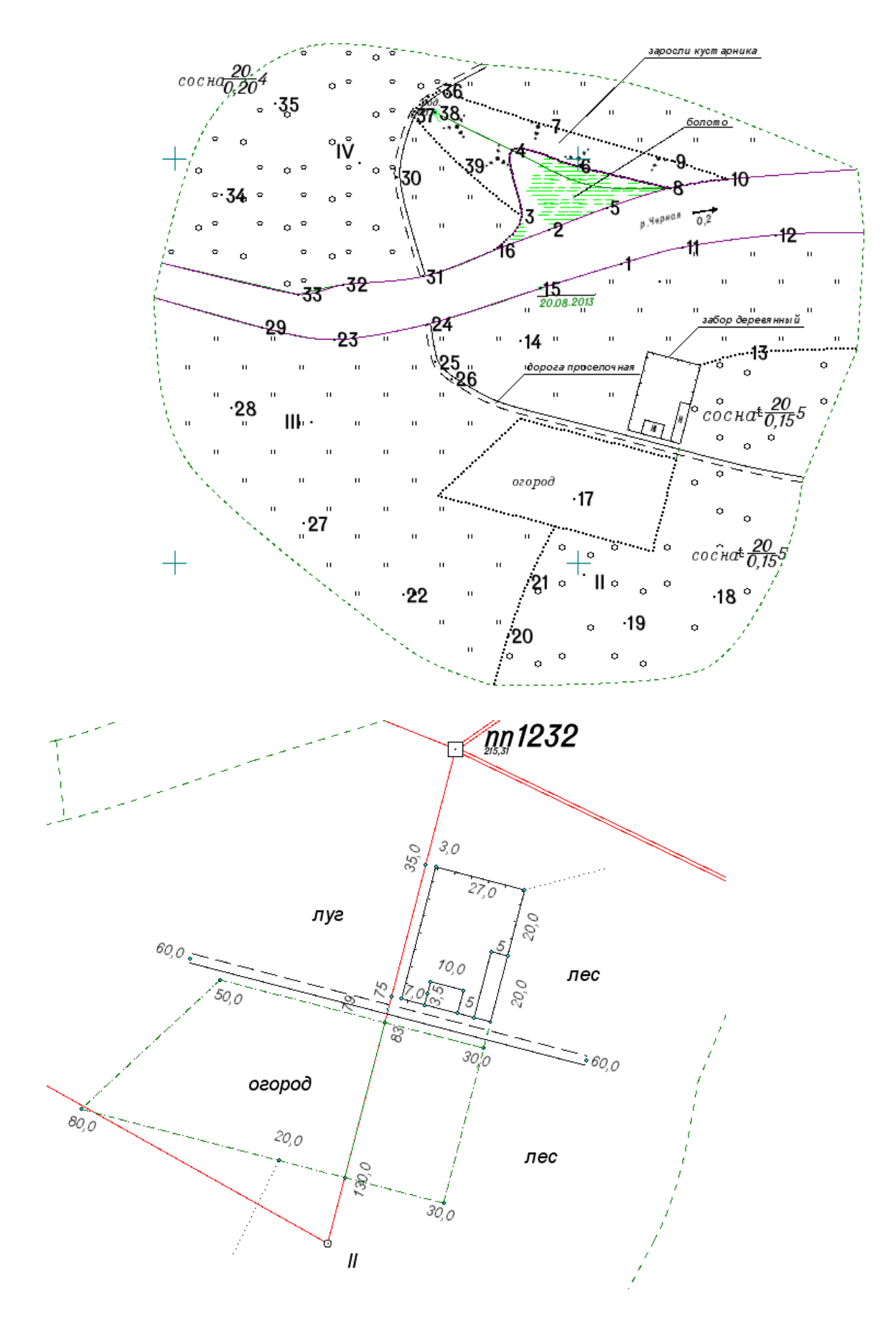

Рис. 9. Абрис топографической съемки

*Проводят горизонтали* по отметкам точек с высотой сечения рельефа 1 метр путем линейного интерполирования отметок по линии ската. В результате интерполирования находят на плане точки, отметки которых кратны принятому сечению (рис. 10). За направления интерполяции выбирают ребра треугольников, соединяющих точки с отметками.

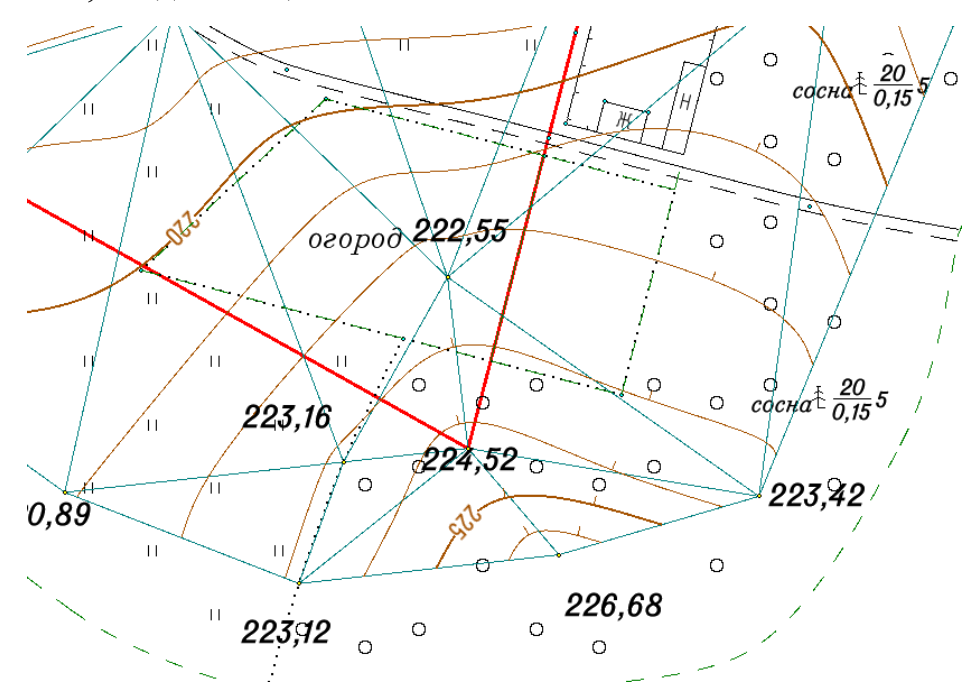

Рис. 10. Проведение горизонталей по ребрам треугольников.

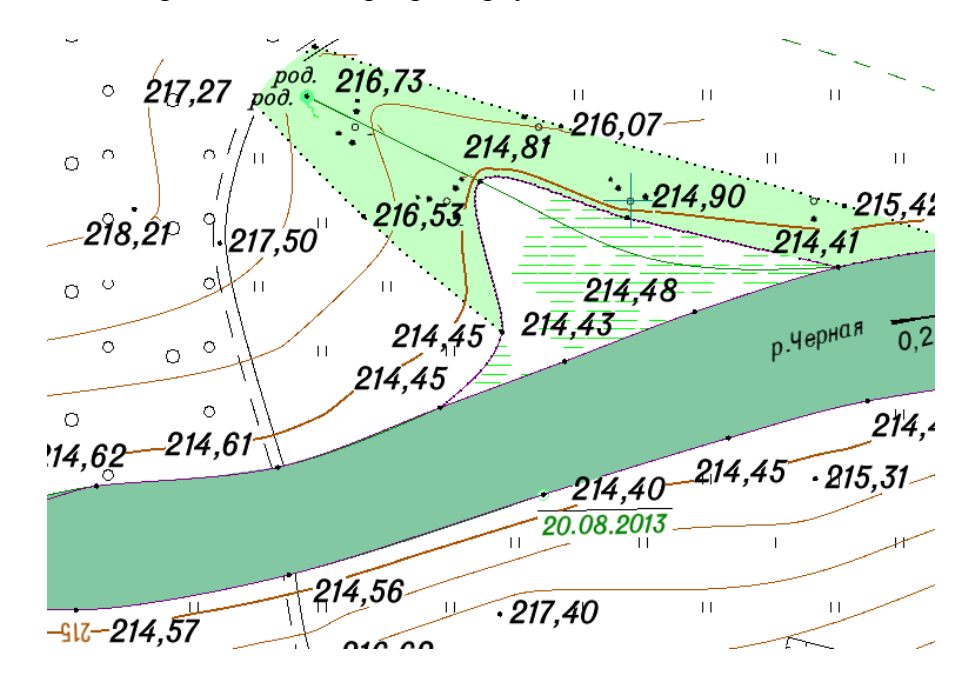

Рис. 11. Оформление горизонталей

Горизонтали можно провести с помощью палетки. Для изготовления палетки берут лист кальки размером 10 х 10 см. На кальке проводят ряд параллельных линий через равные интервалы (0,5 см или 1,0 см), подписывают значения отметок через 1 метр, начиная с минимальной отметки (например 260, 261 и т.д.) (рис.12). Затем палетку накладывают на две смежных точки (например, точки с отметками 262,71 и 265,16) на плане таким образом, чтобы эти точки заняли на палетке соответствующее положение по высоте. Отрезок, ограниченный заданными точками пересекает линии палетки в точках «а», «в» и «с» с отметками 263м, 264м и 265 м соответственно. Эти точки перекалывают на план.

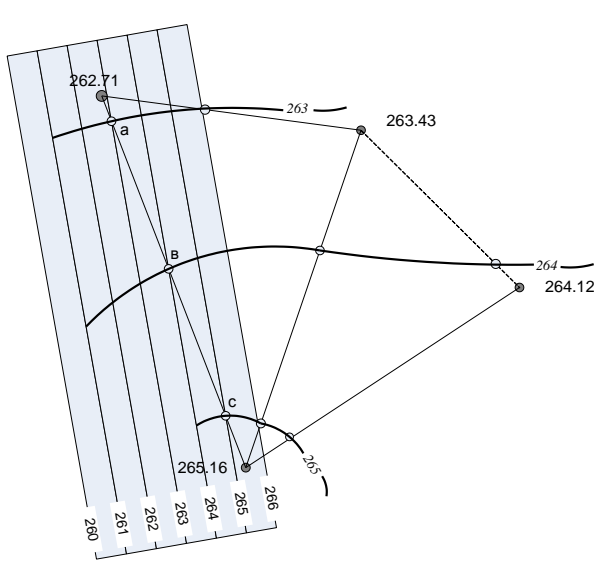

Рис. 12. Проведение горизонталей интерполированием и с помощью палетки

Соединяя точки с одинаковыми отметками плавными линиями, проводят горизонтали. После проведения всех горизонталей подписывают и утолщают каждую четвертую и наносят берг-штрихи по направлению структурных линий рельефа. План оформляют в соответствии с «Условными знаками для топографических карт и планов масштаба 1:5000, 1:2000, 1:1000 и 1:500». [ 2 ]. Вычерчивают план в следующей последовательности:

пункты съемочного обоснования;

здания, постройки, отдельные местные предметы;

дороги, линии электропередач, просеки, границы контуров и другие линейные объекты;

надписи объектов и отметки точек;

вычерчивание горизонталей, выделение утолщенных горизонталей (каждую четвертую, начиная от кратной 5) и размещение подписей и берг-штрихов;

почвенно-растительный покров (условные знаки угодий: лес, луг, кустарник и т.д.);

рамка и зарамочное оформление.

Топографический план вычерчивают в карандаше. Образец представлен на рис.13.

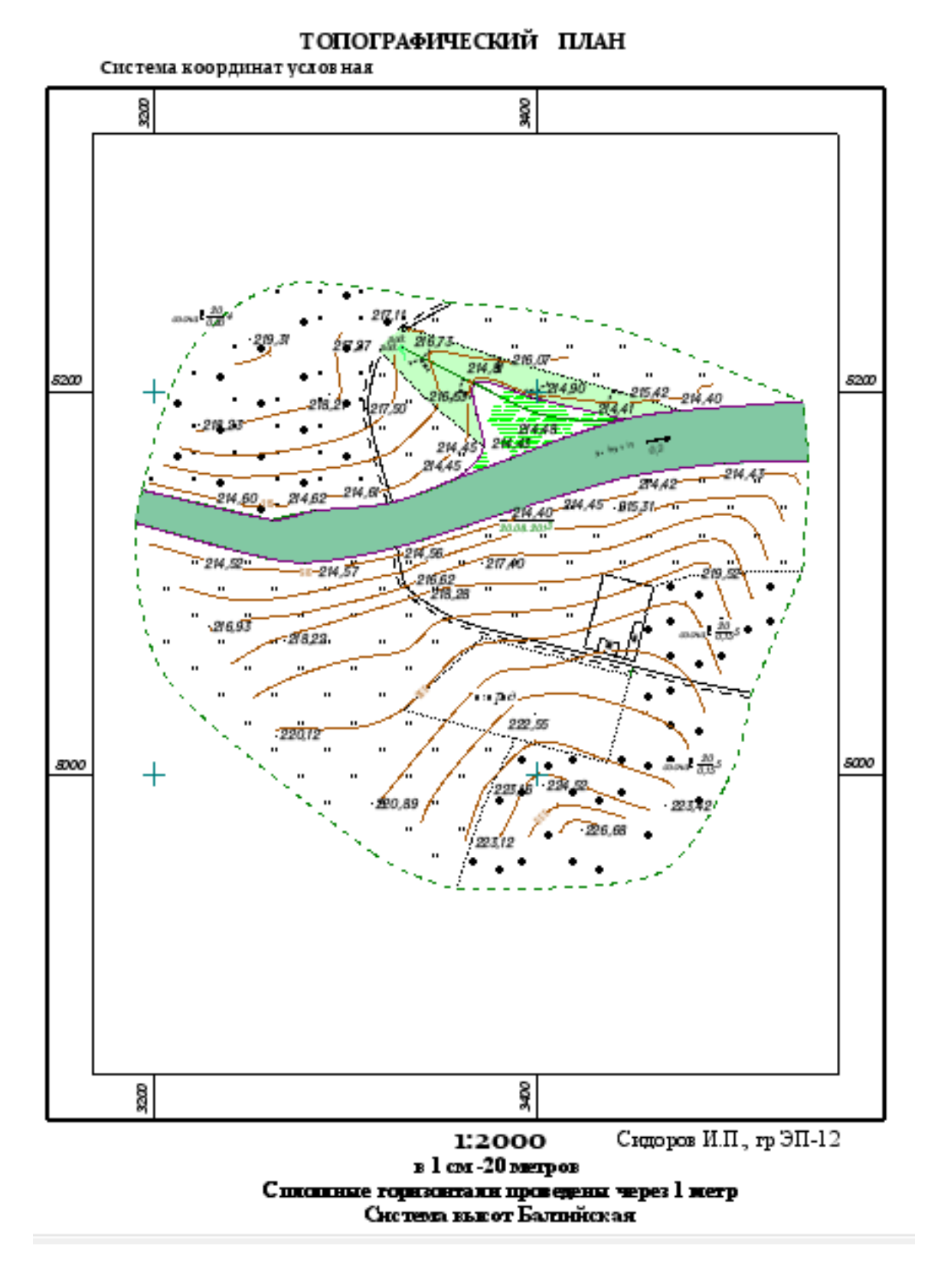

Рис.13. Топографический план

## СПИСОК ЛИТЕРАТУРЫ

Инструкция по топографической съемке в масштабах 1:5000, 1:2000, 1:1000, 1:500./ ГКИНП-02-033-82.М.-Недра.-1985.-315 с.

Условные знаки для топографических планов масштабов 1:5000, 1:2000,

1:1000, 1:500./ М.-Картгеоцентр-Геодезиздат.-2000.-286 с.

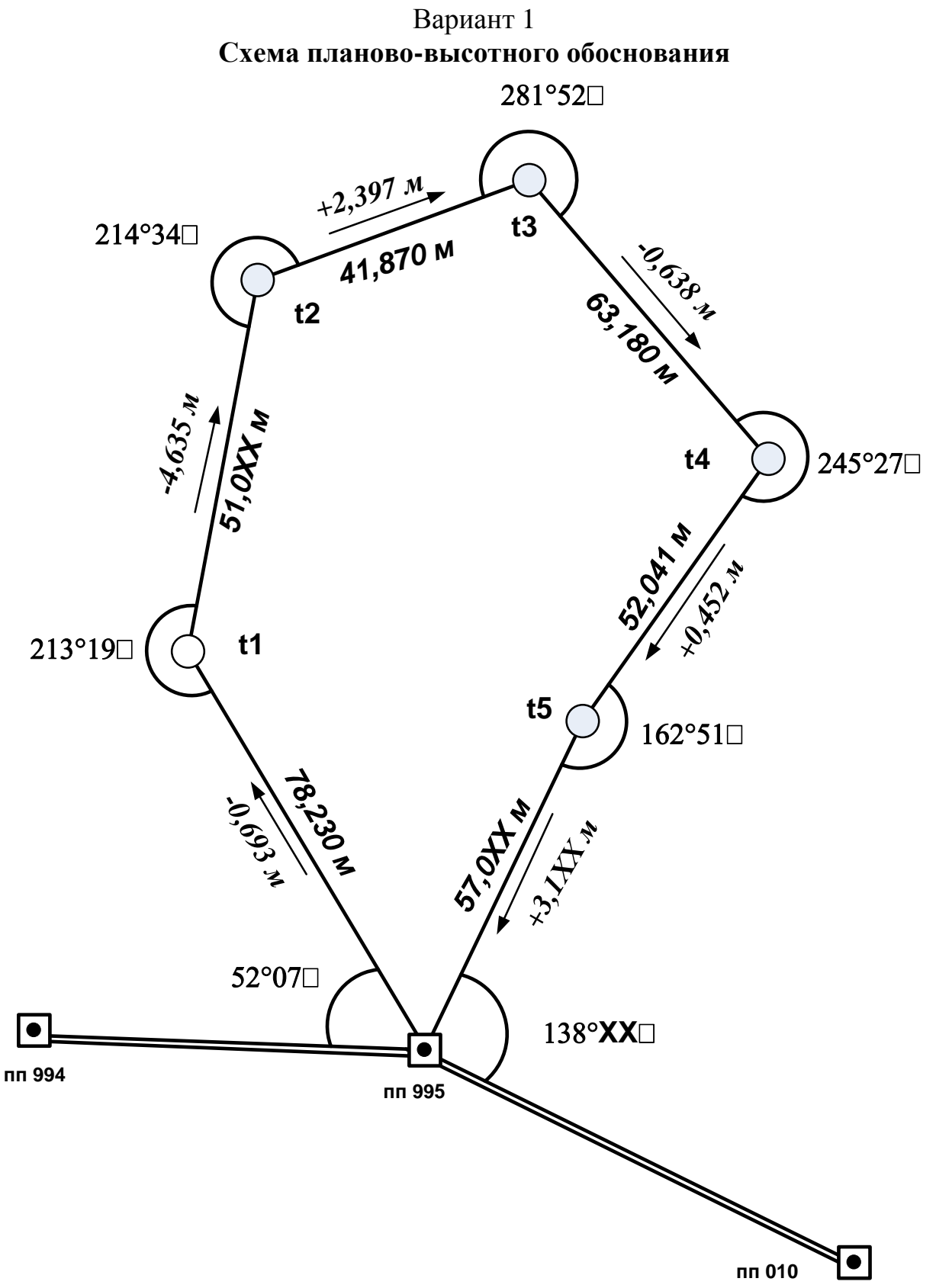

# **Абрис топографической съемки**

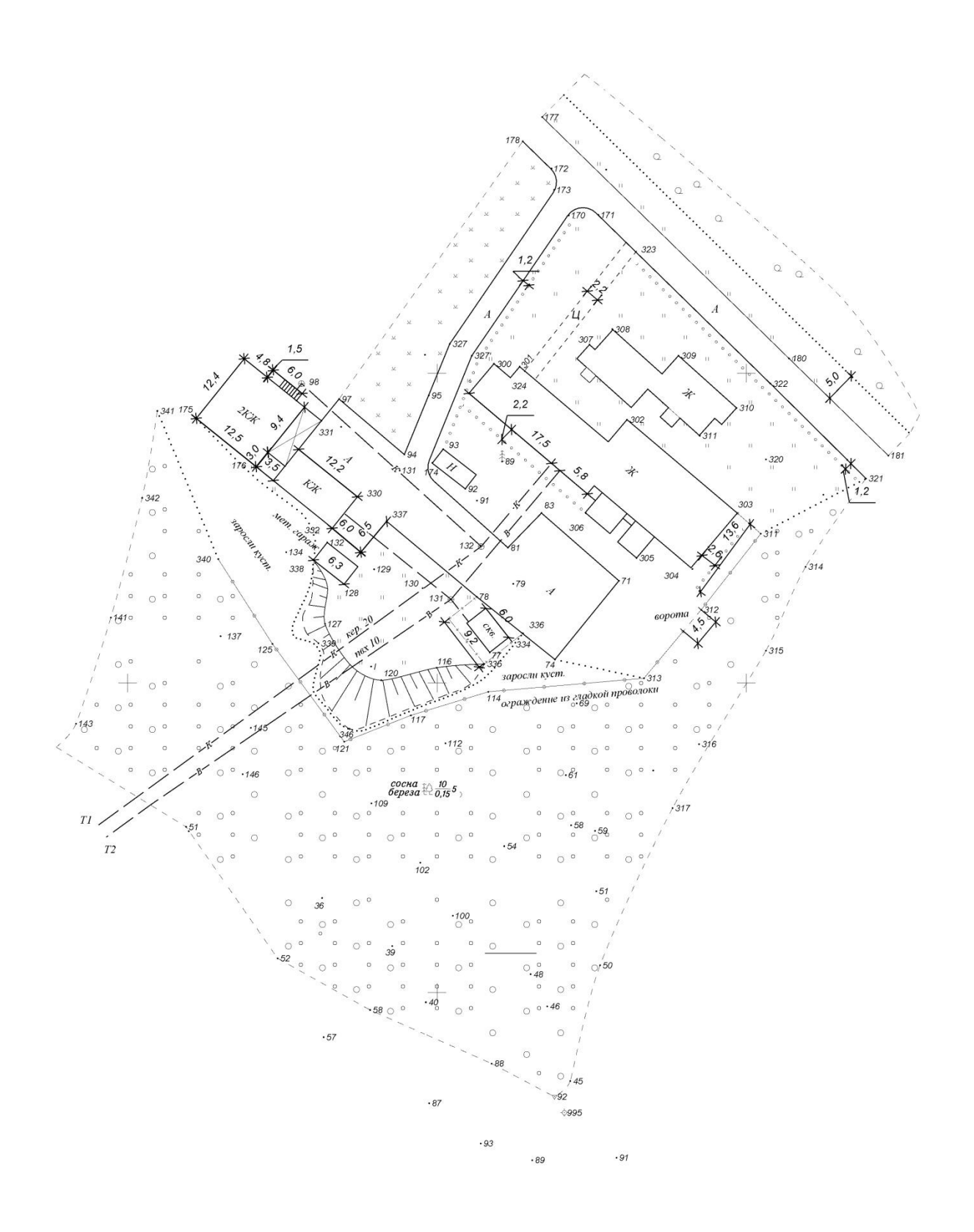

# **Абрис топографической съемки**

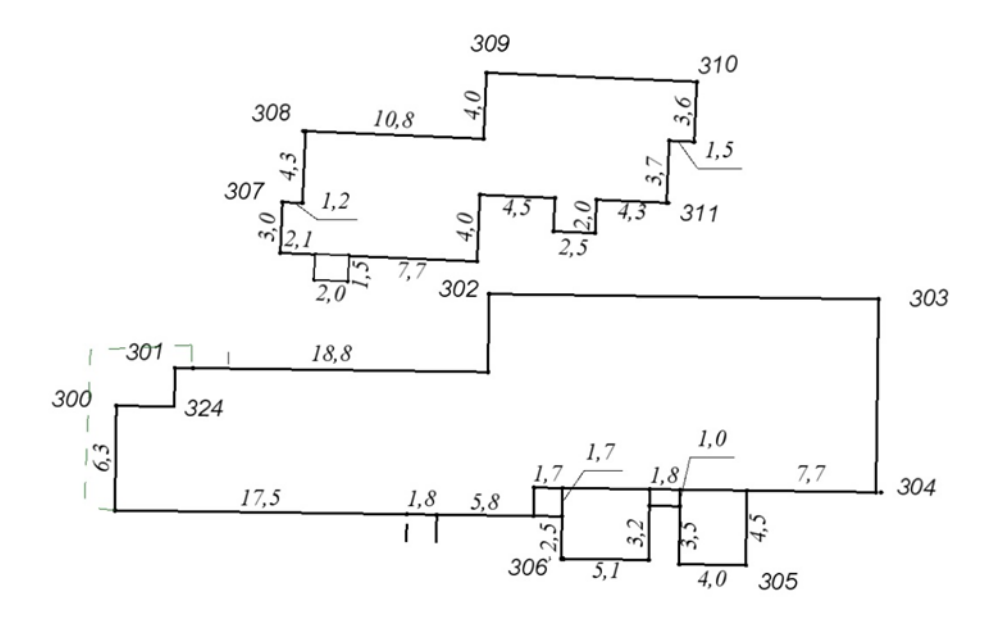

**Результаты тахеометрической съемки**

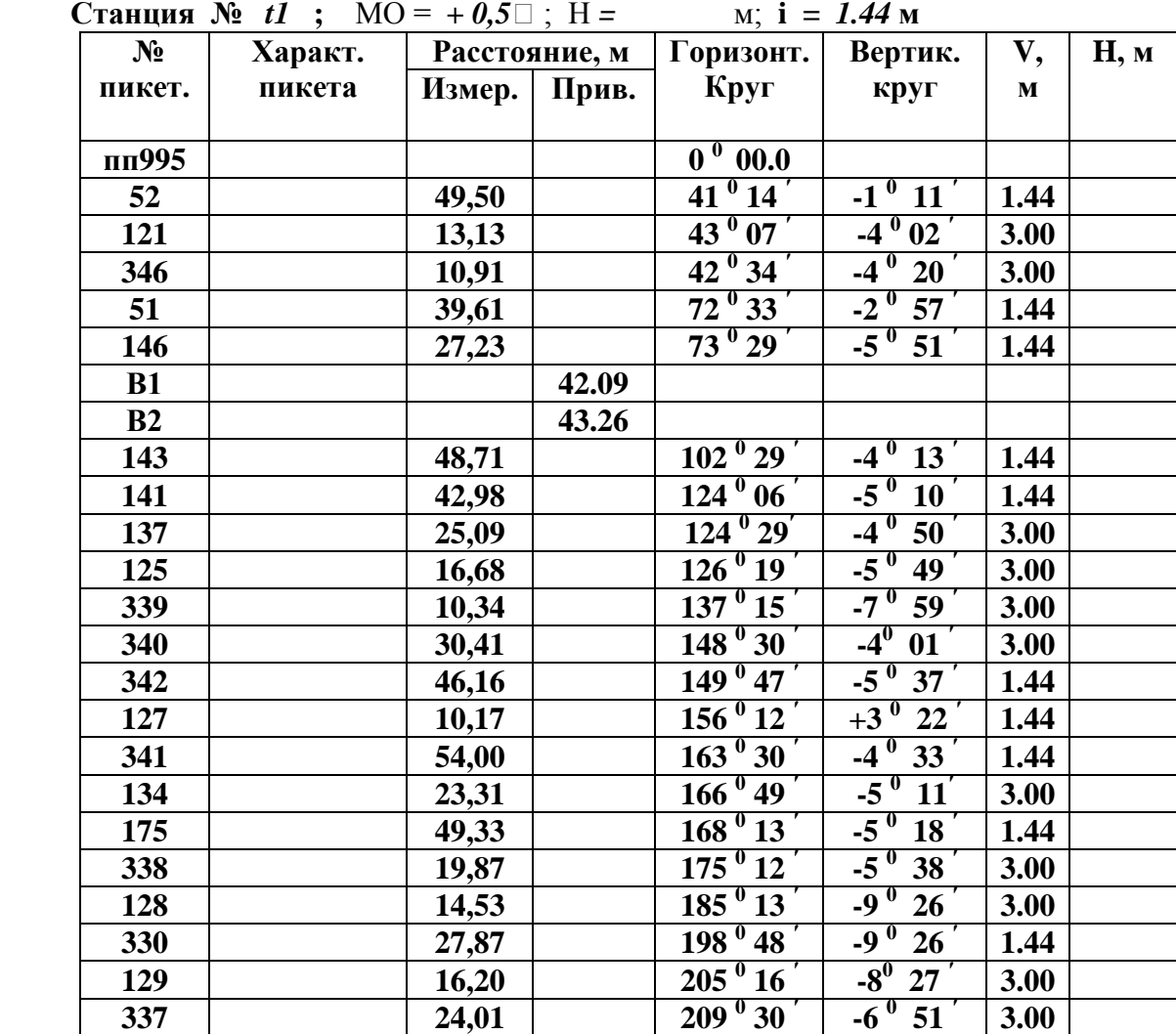

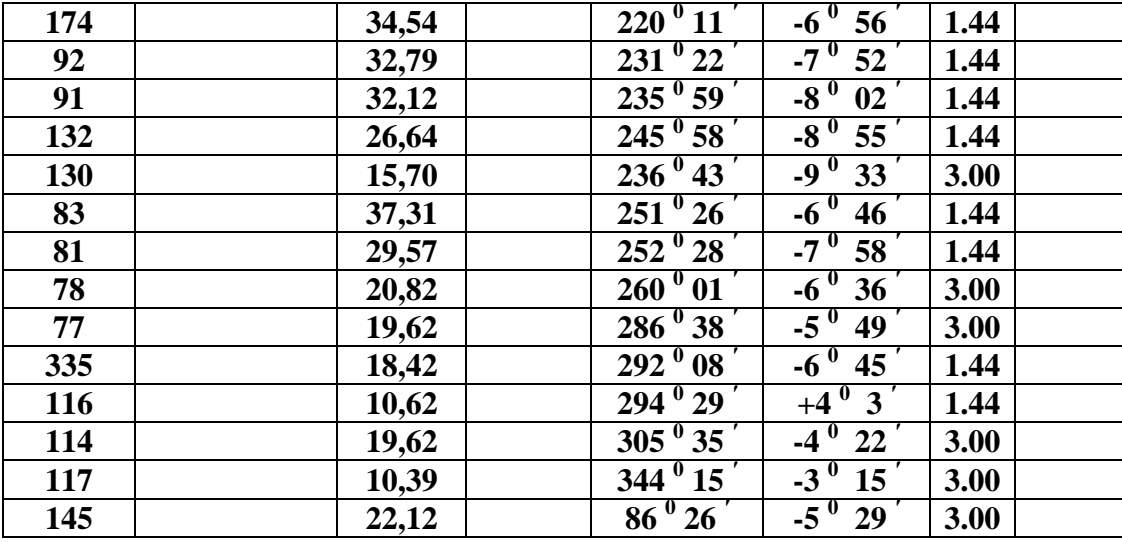

**Станция** № t2; MO = +0,5□; H = м; i = 1.42 м

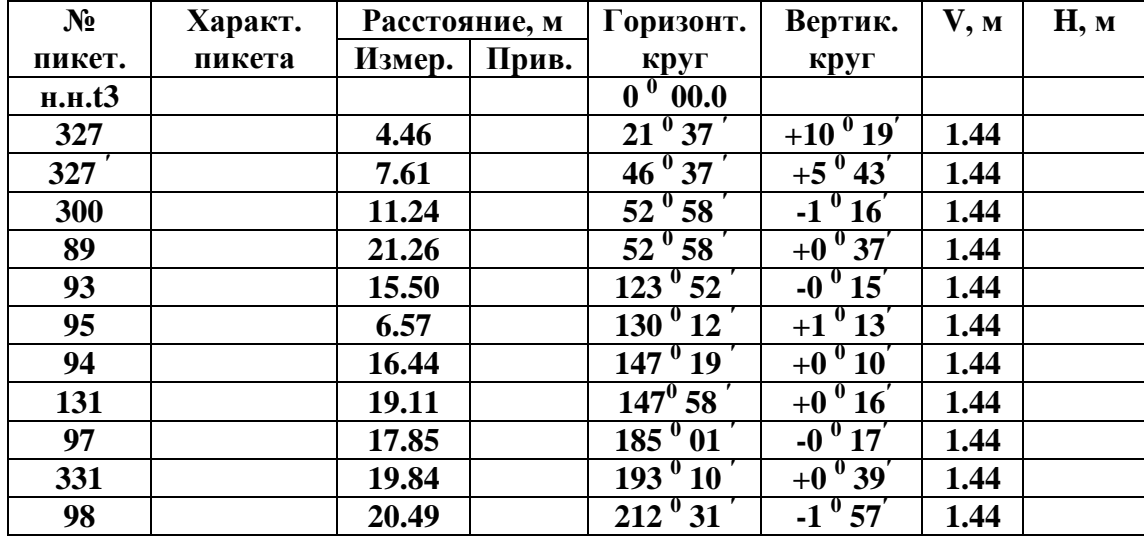

 **Станция** *№ t3* ; MO = +0,5 $\Box$ ; H = м; i = 1.43 м

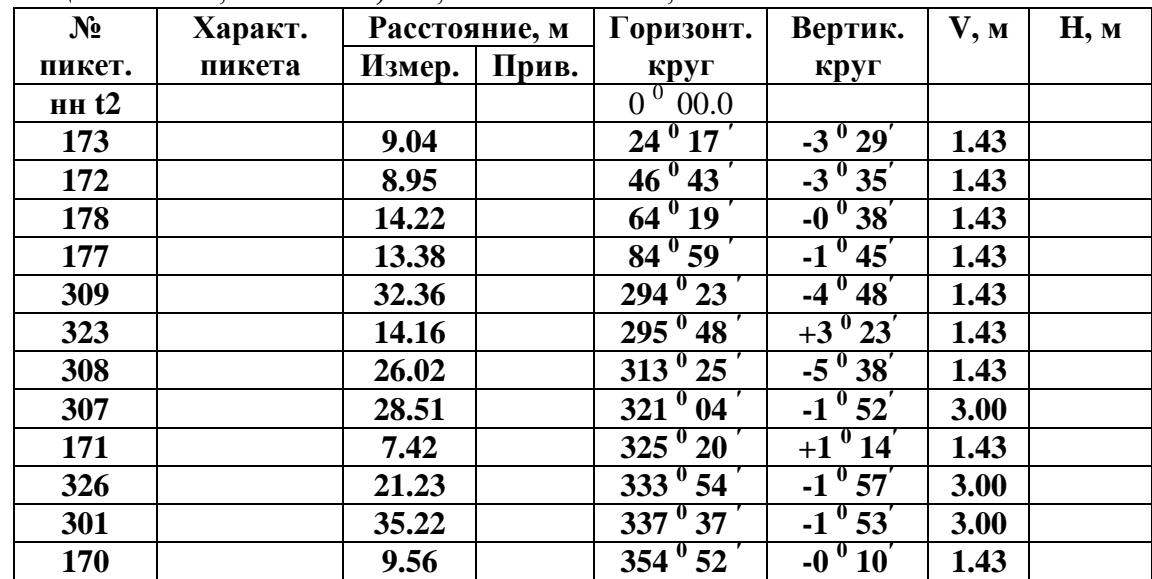

| пцил $v_1 : U_2 \to U_3$ , $v_1 \cup U_3 \to U_4$ , $v_1 \cup v_2 \to v_3$<br>$\mathbf{M}_{\bullet}$<br>$1 - 1.77$ M |                     |         |                |  |                  |                                   |      |      |  |  |
|----------------------------------------------------------------------------------------------------|---------------------|---------|----------------|--|------------------|-----------------------------------|------|------|--|--|
|                                                                                                    | $N_2$               | Характ. | Расстояние, м  |  | Горизонт.        | Вертик.                           | V, M | Н, м |  |  |
|                                                                                                    | пикет.              | пикета  | Измер.   Прив. |  | круг             | круг                              |      |      |  |  |
|                                                                                                    | $HH$ t <sub>3</sub> |         |                |  | $0^0$ 00 $\Box$  |                                   |      |      |  |  |
|                                                                                                    | 322                 |         | 20.03          |  | $8^{\circ}15$    | $+6^0$ 49 <sup>'</sup>            | 1.44 |      |  |  |
|                                                                                                    | 180                 |         | 22.70          |  | $19^{\circ}46'$  | $\frac{1}{2}$ +9 $^{\circ}$ 23'   | 3.00 |      |  |  |
|                                                                                                    | 181                 |         | 12.52          |  | $92^{0}41$       | $+9^{0}45'$                       | 1.00 |      |  |  |
|                                                                                                    | 321                 |         | 7.86           |  | $102\sqrt{53}$   | $+17^{0}$ 25 <sup>'</sup>         | 1.00 |      |  |  |
|                                                                                                    | 314                 |         | 11.98          |  | $227^{\circ}36'$ | $+1$ <sup>0</sup> 05 <sup>'</sup> | 1.44 |      |  |  |
|                                                                                                    | 315                 |         | 26.85          |  | $234\degree 00$  | $+1^{0}50^{7}$                    | 1.44 |      |  |  |
|                                                                                                    | 312                 |         | 27.12          |  | $260\sqrt{31}$   | $-0^0$ 43                         | 1.44 |      |  |  |
|                                                                                                    | 304                 |         | 24.34          |  | $274\,^{0}$ 14   | $+1^0 33$                         | 3.00 |      |  |  |
|                                                                                                    | 303                 |         | 14.27          |  | $291^{\circ}45'$ | $+2^{0} 15^{7}$                   | 3.00 |      |  |  |
|                                                                                                    | 302                 |         | 34.00          |  | $324^{0}40^{7}$  | $+0$ <sup>0</sup> 49 <sup>'</sup> | 3.00 |      |  |  |
|                                                                                                    | 311                 |         | 22.24          |  | $329^{0}$ 14     | $+1$ <sup>0</sup> 40 <sup>'</sup> | 3.00 |      |  |  |
|                                                                                                    | 310                 |         | 19.87          |  | $348^{0}45$      | $-2^{0}53'$                       | 1.44 |      |  |  |
|                                                                                                    | 320                 |         | 10.90          |  | $335^{0}$ 22     | $-0$ <sup>0</sup> 25 <sup>'</sup> | 1.44 |      |  |  |

**Станция №** *t4* ; МО = *+ 1,0ʹ*; Н = м; **i =** *1.44* м

 **Станция** №  $t5$  ; МО = +0,5□ ; Н = м; i = 1.41 м

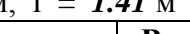

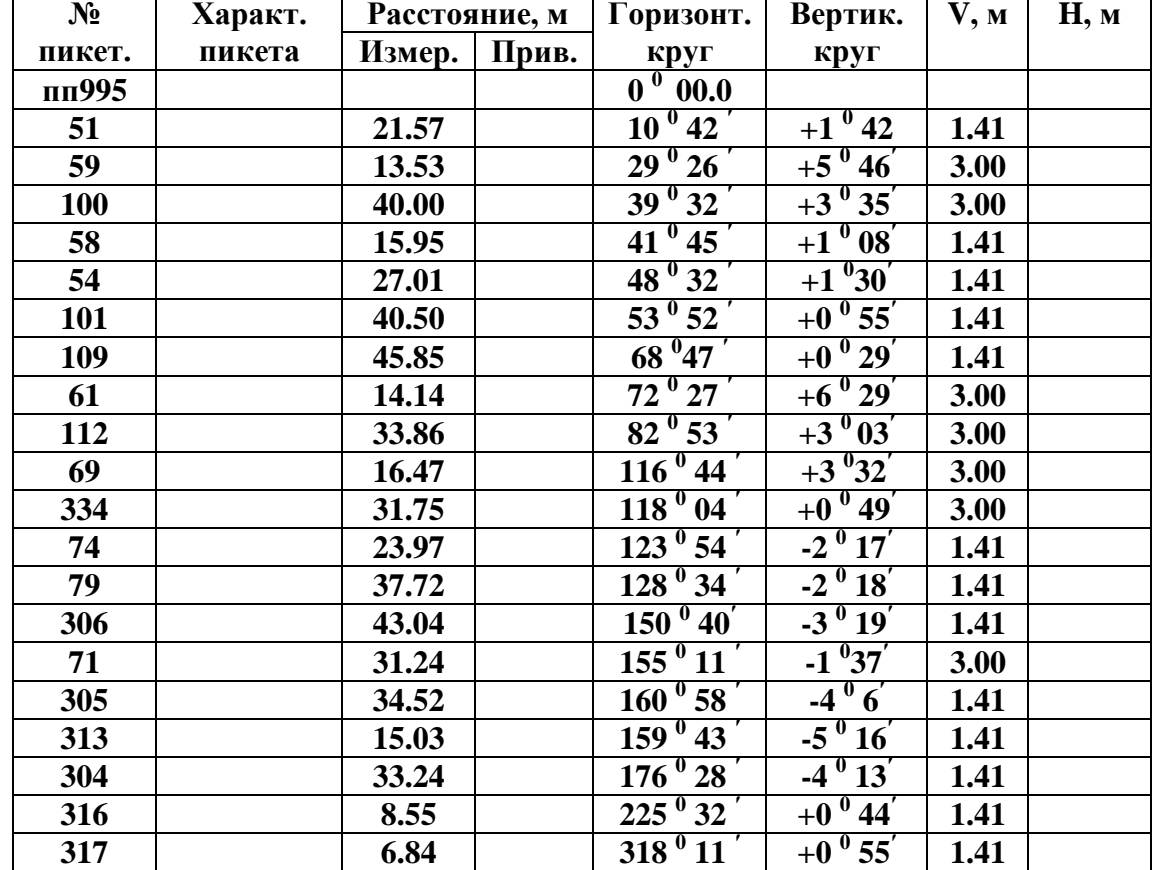

**Станция** *пп995* ; МО = +0,5 $\Box$  ; H = м; i = 1.43 м

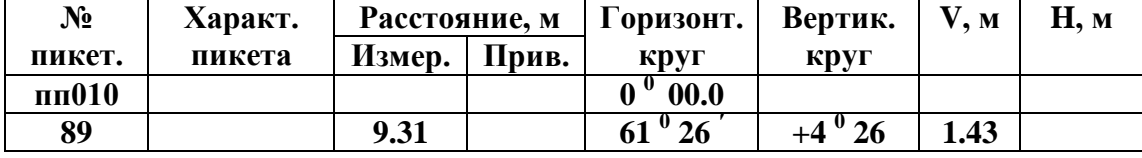

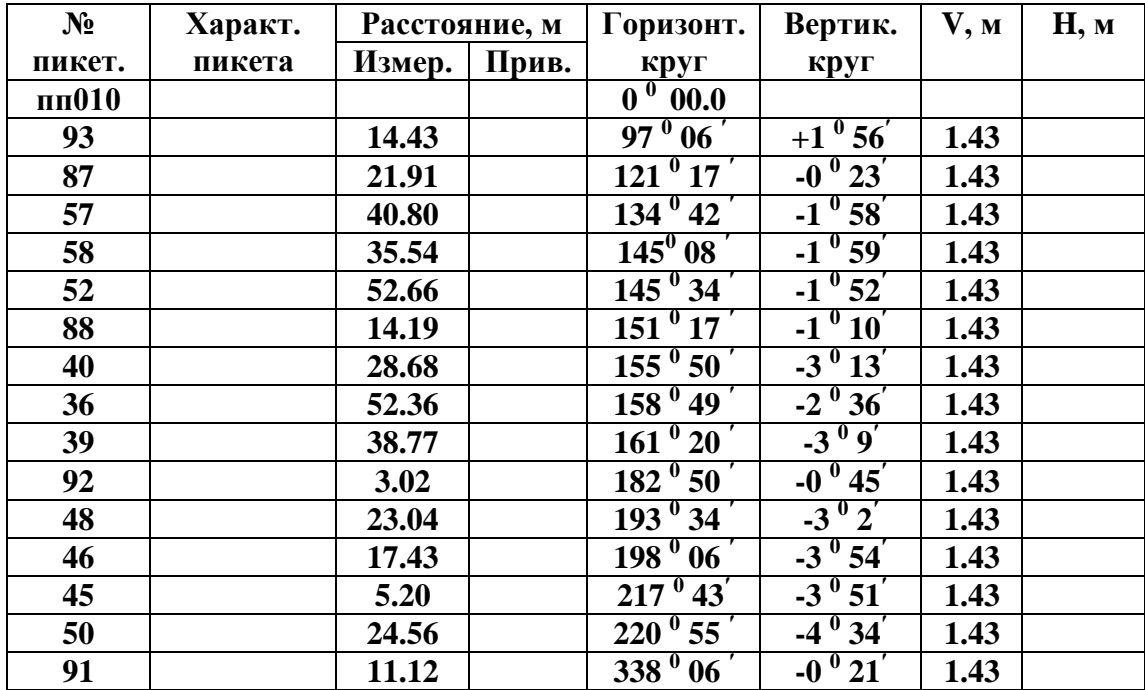

## ПРИЛОЖЕНИЕ 3

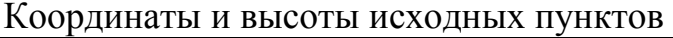

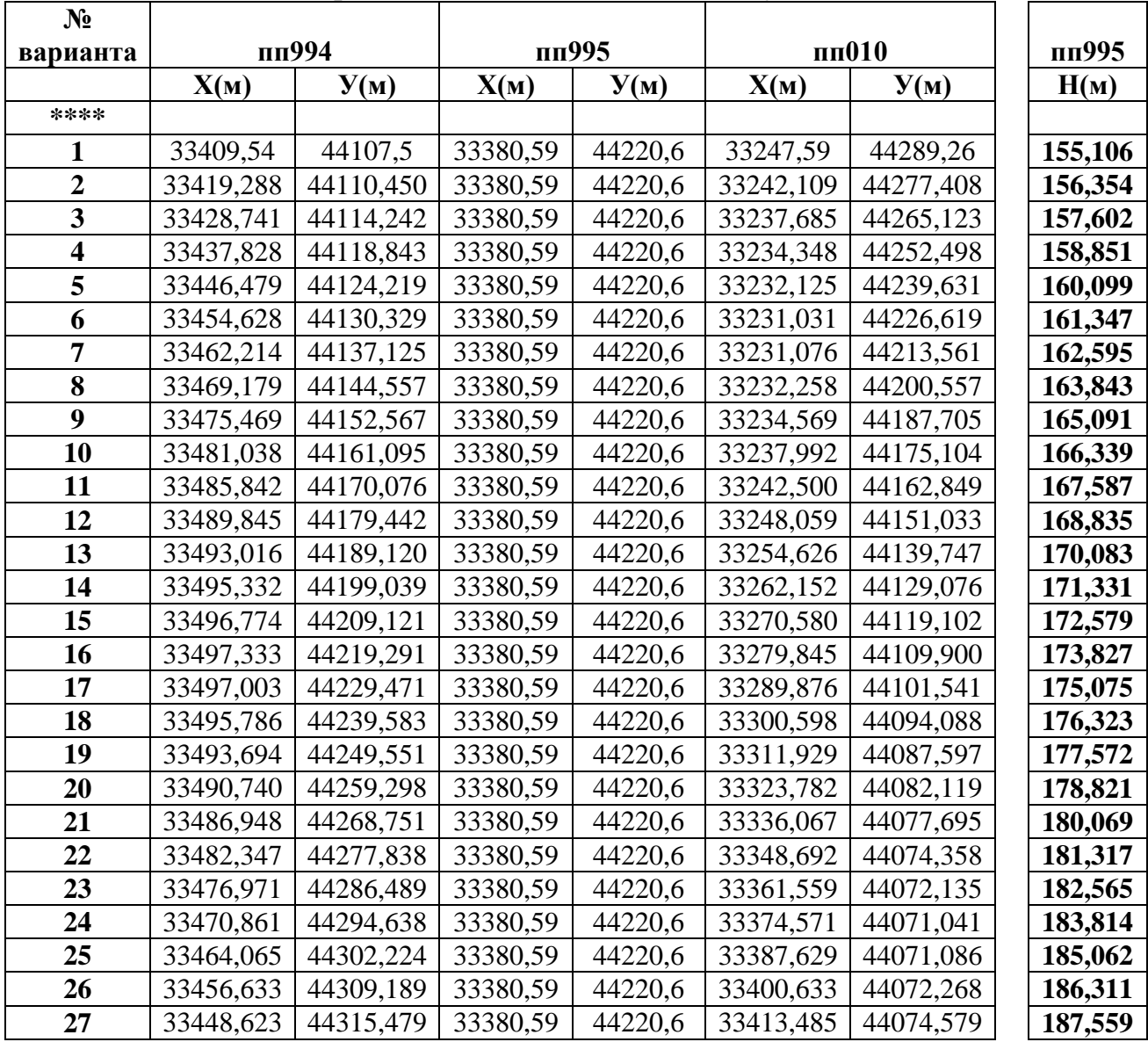

#### МИНОБРНАУКИ РФ

ФГБОУ ВО «Уральский государственный горный университет»

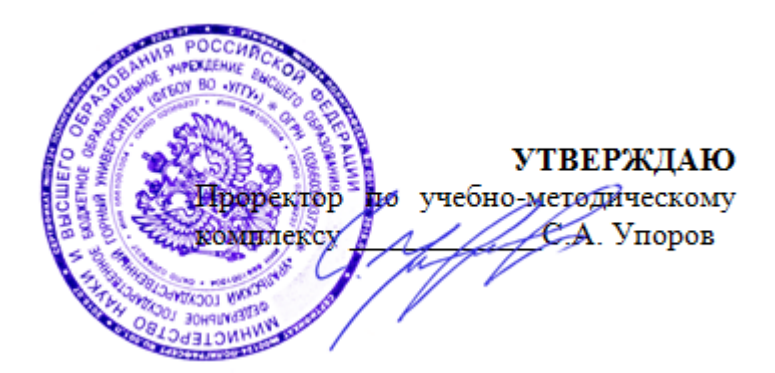

### **МЕТОДИЧЕСКИЕ РЕКОМЕНДАЦИИ ПО ПОДГОТОВКЕ К ПРАКТИЧЕСКИМ ЗАНЯТИЯМ**

## **ПМ.02 СОСТАВЛЕНИЕ КАРТОГРАФИЧЕСКИХ МАТЕРИЛОВ И ВЕДЕНИЕ КАДАСТРОВ С ПРИМЕНЕНИЕМ АППАРАТНО-ПРОГРАММНЫХ СРЕДСТВ И КОМПЛЕКСОВ**

**МДК.02.01 Составление картографических материалов и ведение кадастров с использованием компьютерных технологий**

Направление подготовки *21.02.06 Информационные системы обеспечения градостроительной деятельности*

программа подготовки специалистов среднего звена

базовая подготовка форма обучения: очная на базе основного/среднего общего образования

Авторы: Бойкова М.А., Борисова Ю.С., Германович Ю.Г., Назаров И.В., Шипилова Е.В.

Одобрено на заседании кафедры геодезии и кадастров (название бафеды Зав. кафедрой (подпись) Акулова Е. А.  $\sqrt{\Phi}$ амилия И. О.) Протокол № 8-18/19 от 11.04.2019  $(Ilama)$ 

Рассмотрено методической комиссией

горно-технологического факультета (название факультета)

Председатель

Колчина Н. В.

(Фамилия И. О.)

Протокол № 7 от 19.04.2019

(Iama)

Екатеринбург 2019

#### **Оглавление**

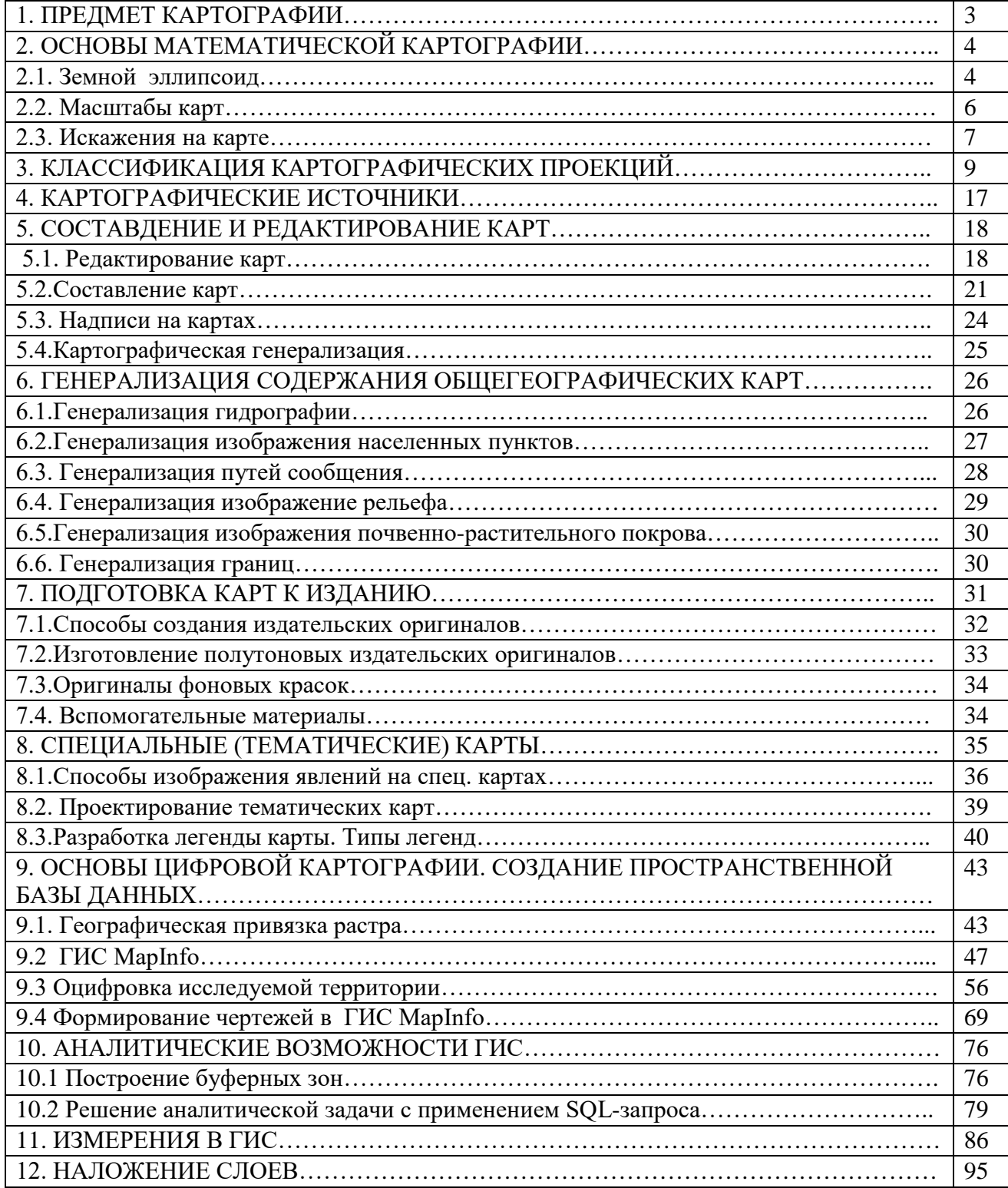

#### **1. ПРЕДМЕТ КАРТОГРАФИИ**

Государственные нормативные издания гласят, что картография – это область науки, техники и производства, охватывающая изучение, создание и использование картографических произведений.

Основным и главным видом картографической продукции является карта. Наиболее общим и традиционным определением карты является следующее.

Карта – это математически определенное, уменьшенное, генерализированное изображение поверхности Земли, другого небесного тела или космического пространства, показывающее расположенные или проецированные на их объекты в принятой системе условных знаков.

Структура картографии:

1. Картоведение – сбор, хранение, изучение карт, их видов, свойств и способов их использования.

2. Математическая картография – разработка математических способов изображения поверхности Земли, других космических тел и небесной сферы на плоскости.

3. Проектирование, составление и издание карт - разработка методов составления, технология издания и размножения картографической продукции.

4. Картометрия – способы измерения и определения количественных и качественных характеристик по картографическим материалам.

5. Создание цифровых карт – разработка программ и способов создания цифровых и электронных карт.

Картография в системе других наук – социально-экономических, философских, астрономо-геодезических, математических и других наук представлена на рис. 1.

3

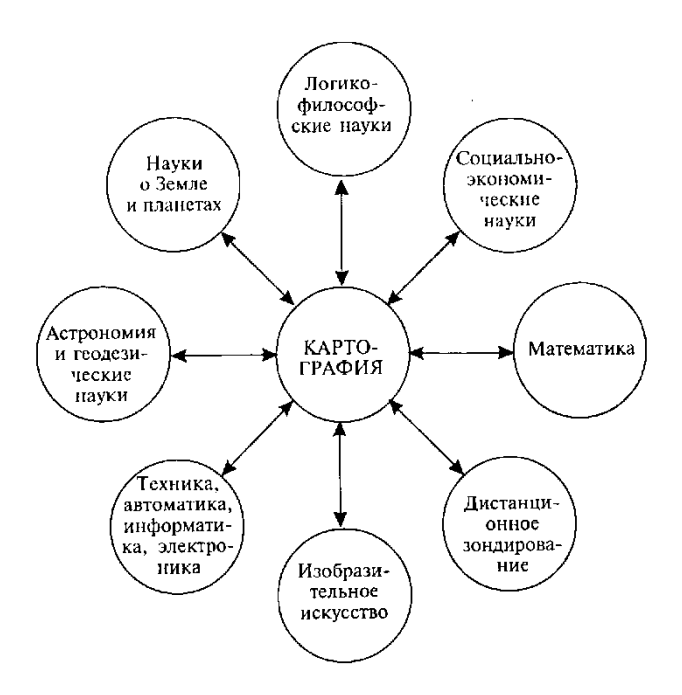

**Рис. 1. Картография в системе наук**

### **2. ОСНОВЫ МАТЕМАТИЧЕСКОЙ КАРТОГРАФИИ**

Математическая картография устанавливает зависимость между координатами точки на земной поверхности  $(\varphi \circ \lambda)$  и прямоугольными плоскими координатами этой точки на проекции ( Х и У ).

#### *2.1. Земной эллипсоид*

Земля не обладает формой идеального шара. Фигура ее неправильна, лишь шарообразна, немного сплюснута у полюсов. Фигура Земли, ограниченная уровенной поверхностью мирового океана, называется *геоидом*.

Наибольшее геометрическое приближение к реальной фигуре Земли дает *эллипсоид вращения* – фигура, образованная при вращении эллипса вокруг его малой оси ( рис. 2 ).

*Референц-эллипсоид* – фигура, которая наилучшим образом приближена к геоиду и относительно которго выполняются все геодезические вычисления и рассчитываются картографические проекции.

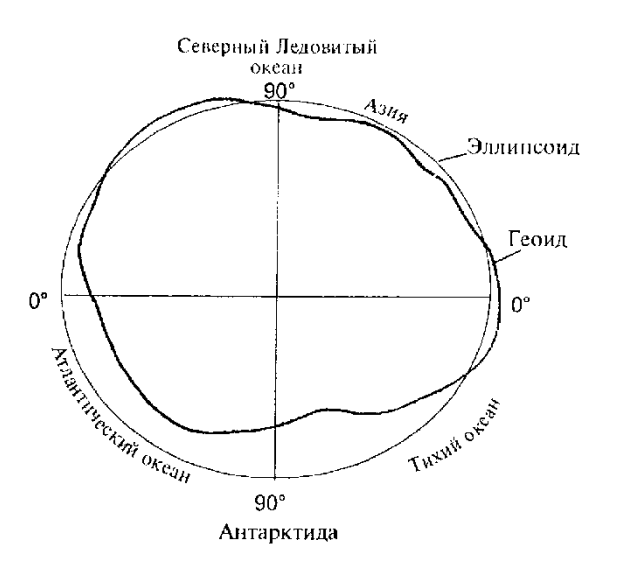

Рис. 2. Меридиональное сечение геоида и земного эллипсоида

В России принят референц-эллипсоид Ф. Н. Красовского, вычисленный в 1940 году.

Его параметры:

большая полуось ( а ) – 6378245 м;

малая полуось (в ) – 6356863 м;

сжатие  $\alpha = (a - \epsilon)/a - 1:298,3$ 

Значения элементов земных референц-эллипсоидов, принятых в других странах, приведены в табл.1.

#### **ТАБЛИЦА 1**

#### **Значения элементов земных референц-эллипсоидов**

```
( по Л. М. Бугаевскому, 1998 )
```
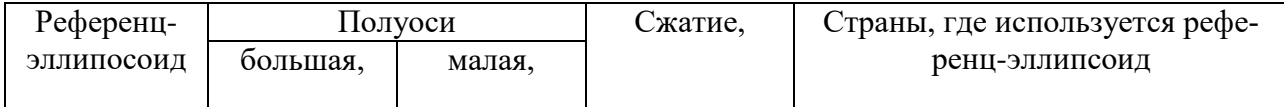

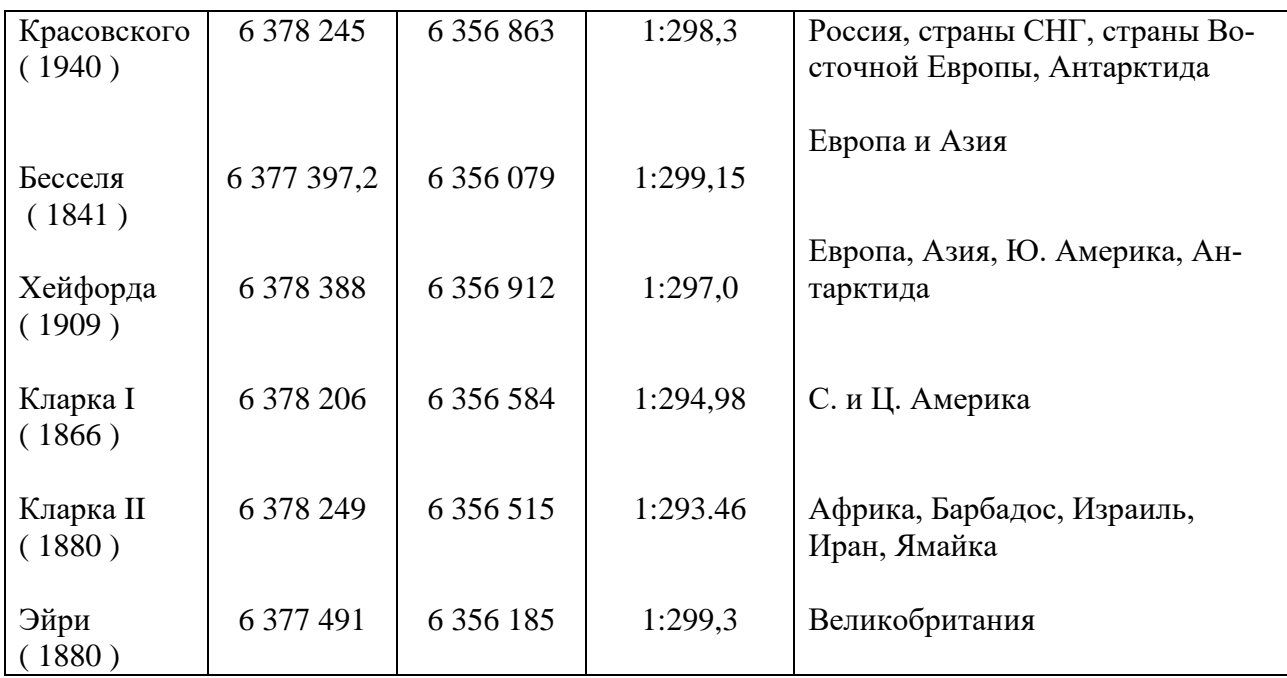

#### *2.2. Масштабы карт*

Степень уменьшения объектов на карте относительно их размеров на земной поверхности ( точнее, их проекций на поверхности эллипсоида ) определяет *масштаб карты*. Масштаб постоянен только на планах, охватывающих небольшие участки территории.

На мелкомасштабных картах масштаб меняется от места к месту и по разным направлениям. Это связано с переходом от сферической поверхности планеты к плоскому изображению.

Различают главный и частный масштабы карт.

*Главный масштаб* – это отношение показывающее, во сколько раз уменьшены все элементы земной поверхности при переходе от поверхности эллипсоида или шара к карте. Главный масштаб сохраняется лишь в некоторых точках и направлениях. Во всех остальных частях карты масштабы больше или меньше главного и носят название частных масштабов.

Если главный масштаб принять за 1, то отклонения частных масштабов от главного будут характеризовать величину искажений изображения на карте. Так частный масштаб длин  $\,\mu\,$  показывает отношение длины бесконечно малого отверзка на карте *ds*′ к длине бесконечно малого отрезка *ds* на поверхности эллипсоида или шара, а частный масштаб площадей *p* передает аналогичные соотношения бесконечно малых площадей на карте *dp*′ и эллипсоида или шаре *dp* :

$$
\text{Масштаб длин: } \mu = \frac{ds}{dS}, \text{ следовательно искажение длин } v_{\mu} = \mu - 1.
$$

Картографическая проекция – математически определенное отображение поверхности эллипсоида или шара на плоскости, т.е. когда каждой точке эллипсоида с координатами В и L соответствует только одна точка плоскости с прямоугольными координатами X и У.  $X=f_1(B,L);$   $Y=f_2(B,L)$ .

Координатные сетки:

картографическая сетка – изображение меридианов и параллелей на карте.

прямоугольная сетка – координатная сетка в системе плоских прямоугольных координат в данной картографической проекции.

километровая сетка – координатная сетка, линии которой проведены на карте через интервалы, соответствующие определенному числу километров.

Компоновка – размещение на листе карты картографируемой территории, определение ее рамок, размещение зарамочного оформления и дополнительных сведений.

Разграфка – нужна при составлении многолистных карт, деление карты на листы. Разграфка происходит по линиям, совпадающим с линиями меридианов и параллелей либо по линиям, параллельным прямоугольным рамкам карты. Обозначение каждого листа (номенклатура) дается в определенной системе в виде названий, дополнительных к общему названию карты.

#### *2.3. Искажения на карте*

Главный масштаб сохраняется лишь в некоторых точках или направлениях карты, во всех остальных частях карты масштаб более или менее главного, и называется частным. Если принять главный масшта $6 = 1$ , то отклонение частного масштаба от 1 характеризует величину искажений на карте.

2.3.1. Искажение длин  $(v_{\mu})$  – разность между частным масштабом длин и 1, выраженная в процентах.  $v_{\mu} = \mu - 1$ .

 $\mu = 1.2 \implies v_{\mu} = (\mu - 1) \cdot 100\% = +20\%$ , т.е. длина преувеличена на 20%; µ = 0.78 ⇒ *v*µ= (µ -1) ⋅ 100 % = − 22 %, т.е длина уменьшена на 22%.

Геометрическое представление искажений

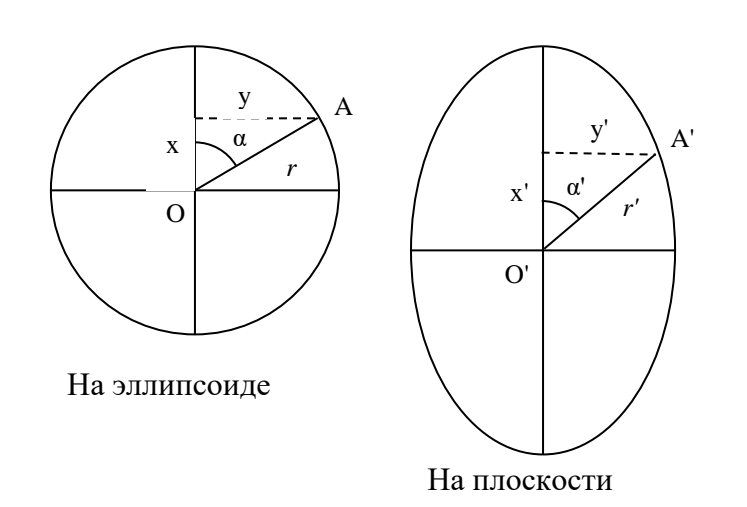

Возьмем на земном эллипсоиде бесконечно малой кружок, на проекции он изобразится кривой.

Пусть 
$$
x' = m \cdot x, y' = n \cdot y,
$$

где m и n – масштабы в соответствующих направлениях.

Запишем уравнивание круга  $x^2 + y^2 = r^2$ , т.к.

*m*  $x = \frac{x}{x}$  $y = \frac{x^3}{m}$ ,  $y = \frac{y^3}{n}$ , TO ΠΟЛУЧАЄМ $\left(\frac{x'}{m}\right)^2 + \left(\frac{y'}{n}\right)^2 = r^2$ 2  $(1)^2$ *r n y*  $\left(\frac{x'}{m}\right)^2 + \left(\frac{y'}{n}\right)^2 =$  $\left(\frac{x'}{m}\right)^2+\left(\frac{y'}{n}\right)$  $\setminus$  $\left(\frac{x'}{x}\right)^2 + \left(\frac{y'}{x}\right)^2 = r^2$ . Поделим обе части уравнения на r<sup>2</sup> и получим  $\left(\frac{x'}{x}\right)^2 + \left(\frac{y'}{x}\right)^2 = 1$  $\left(\frac{y'}{nr}\right)^2 =$  $\left(\frac{x'}{mr}\right)^2 + \left(\frac{y'}{nr}\right)^2$  $\setminus$  $\left(x\right)$ *nr у mr х'*  $\left(\frac{y'}{z}\right)^2 + \left(\frac{y'}{z}\right)^2 = 1$ , но (mr) и (nr) – большая и малая полуоси эллипса, следовательно получаем  $\frac{x'^2}{a'^2} + \frac{y'^2}{b'^2} = 1$ 2 2  $rac{v^2}{b^2} + \frac{y'^2}{b'^2} =$ *b у а*  $\frac{x'^2}{x^2} + \frac{y'^2}{y^2} = 1$  - уравнивание эллипса.

Кружок на эллипсоиде или шаре, вследствие искажений изобразится на проекции эллипсом. А два взаимно перпендикулярных диаметра круга изобразятся двумя взаимно сопряженными диаметрами эллипса.

Такой элементарный эллипс называется эллипс искажений. Эллипс искажений показывает, что из точки его центра масштаб меняется с изменением направления, наибольший в направлении его большой оси. В каждой точке эллипсоида имеются такие два взаимно перпендикулярных направления, которые и на проекции изобразятся также взаимно перпендикулярными линиями, они называются главными направлениями. Главные направления имеют наибольший и наименьший масштабы. Зная *а*′ и *b*′ можем вычислить масштаб в любом направлении.

2.3.2. Искажение углов

Пусть α - угол между радиус-вектором и главным направлением на эллипсоиде; α′- в проекции, тогда

$$
tg\alpha'=\frac{y'}{x'}.
$$

 $\overline{\mathcal{L}}$ ┤  $\left\lceil \right\rceil$  $\prime = a \cdot r \cdot$  $\prime$  =  $b \cdot r \cdot$  $\cos \alpha$ .  $\sin \alpha$ , α α  $x' = a \cdot r$  $y' = b \cdot r$ 

Отсюда получаем, что 
$$
tg\alpha' = \frac{b \cdot r \cdot \sin \alpha}{a \cdot r \cdot \cos \alpha} = \frac{b}{a} \cdot tg\alpha.
$$

Запишем разность и сумму тангенсов углов:

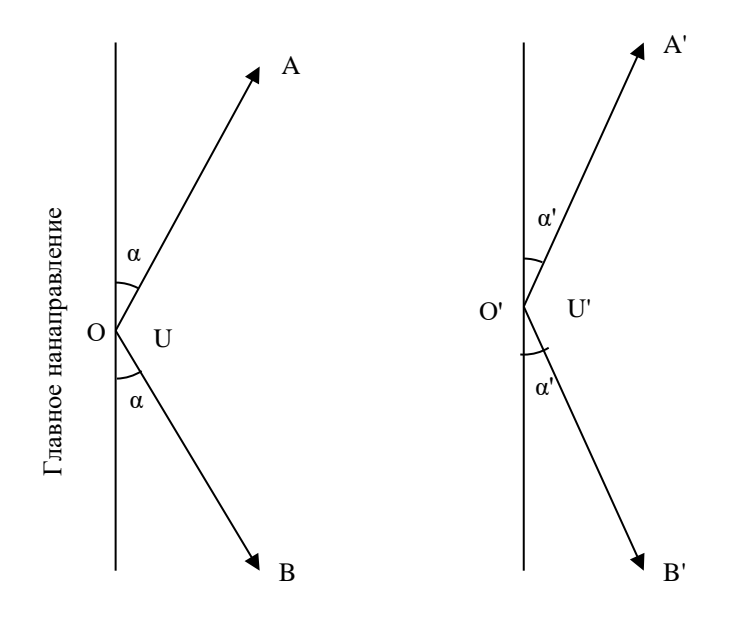

$$
tg\alpha - tg\alpha' = tg\alpha - \frac{b}{a} \cdot tg\alpha = tg\alpha \cdot \left(1 - \frac{b}{a}\right),
$$
  

$$
tg\alpha + tg\alpha' = tg\alpha + \frac{b}{a} \cdot tg\alpha = tg\alpha \cdot \left(1 + \frac{b}{a}\right).
$$

Левую часть разложим по формулам тригонометрии, как разность и сумму тангенсов, получаем:

$$
\frac{\sin(\alpha - \alpha')}{\cos\alpha \cdot \cos\alpha'} = tg\alpha \left(1 - \frac{b}{a}\right),
$$

$$
\frac{\sin(\alpha + \alpha')}{\cos\alpha \cdot \cos\alpha'} = tg\alpha \left(1 + \frac{b}{a}\right).
$$

Первое уравнение разделим на второе  $a + b$ *а b*  $\frac{(-\alpha')}{+\alpha'} = \frac{a-}{a+}$  $\sin(\alpha + \alpha')$  $\sin(\alpha - \alpha')$  $\frac{(a-a')}{a+a'} = \frac{a-b}{a+b}.$  Помножая обе части на  $sin(\alpha + \alpha')$  получаем:

$$
\sin(\alpha - \alpha') = \frac{a - b}{a + b} \cdot \sin(\alpha + \alpha') \qquad (\alpha - \alpha') - \text{ величина искажения направления.}
$$

На поверхности эллипсоида имеем угол U, стороны которого образуют с главным направлением углы α. Искажение угла U обозначим через ∆U:

$$
\Delta U = (U - U') = (180^\circ - 2 \cdot \alpha') - (180^\circ - 2 \cdot \alpha) = 2 \cdot (\alpha - \alpha').
$$

Из предыдущей формулы получаем:  $\sin \frac{\Delta U}{2} = \frac{a-b}{a+b} \cdot \sin(\alpha + \alpha')$  $a + b$  $\frac{U}{2} = \frac{a-b}{l} \cdot \sin(\alpha + \alpha')$ . Следовательно наибольшее искажение угла будет при  $(\alpha + \alpha') = 90^{\circ}$ . Обозначим через  $\omega$  наибольшее искажение угла и получим:

$$
\sin\frac{\omega}{2} = \frac{a-b}{a+b}; \ t g\frac{\omega}{2} = \frac{a-b}{2\sqrt{ab}}; \ t g\left(45^\circ + \frac{\omega}{4}\right) = \sqrt{\frac{a}{b}}.
$$

Например:  $\omega = -5^\circ$ , т.е. угол на карте больше соответствующего ему угла на эллипсоиде на 5°.

#### 2.3.3. Масштаб площади

Возьмем на эллипсоиде квадрат, который на проекции изобразится параллелограммом.

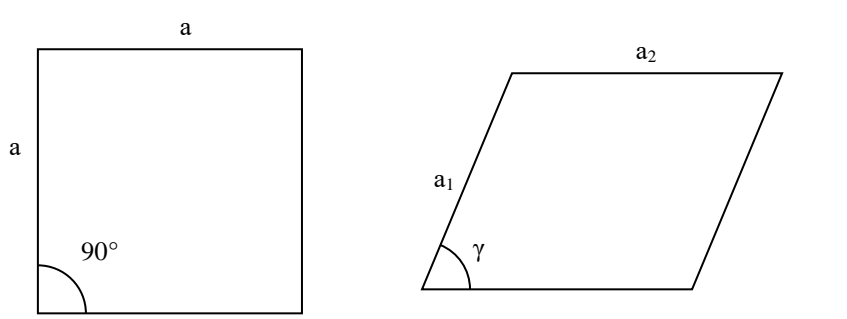

а – сторона квадрата  $a_1$  и  $a_2$  – стороны параллелограмма <sup>γ</sup> - угол между ними. Масштаб площади: 2  $a_1 a_2 \sin$ *а а а Р*  $P=\frac{P}{I}$  $=\frac{P_{\Pi AP}}{P_{\Pi}P}=\frac{a_1a_2\sin\gamma}{r^2}.$ 

*КВ*

 $a_1 = a \cdot \mu_1, a_2 = a \cdot \mu_2$ , где  $\mu_1$  и  $\mu_2$  – масштабы по соответствующим направлениям.

$$
P = \frac{a^2 \mu_1 \mu_2 \sin \gamma}{a^2} = \mu_1 \mu_2 \sin \gamma.
$$

Если стороны квадрата совпадают с направлениями меридианов и параллелей, то получаем:

$$
P = m \cdot n \cdot \sin \theta = m \cdot n \cdot \cos \varepsilon.
$$

### **3. КЛАССИФИКАЦИЯ КАРТОГРАФИЧЕСКИХ ПРОЕКЦИЙ**

1. Азимутальные: параллели – концентрические окружности, меридианы – прямые, исходящие из общего центра параллелей под углами, равными разности долгот.

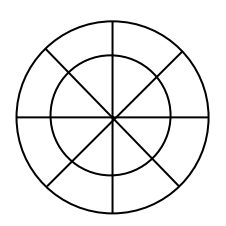

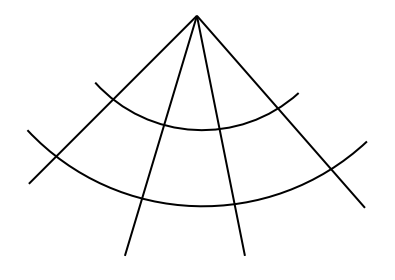

2. Конические: параллели – дуги концентрических окружностей, меридианы – прямые, расходящиеся из общего центра параллелей под углами, пропорциональными разности долгот.

3. Цилиндрические: меридианы, – равноотстоящие параллельные прямые, параллели – перпендикуляры к меридианам.

4.Псевдоазимутные: параллели – концентрические окружности, меридианы – кривые, сходящиеся в точке полюса; средний меридиан – прямой.

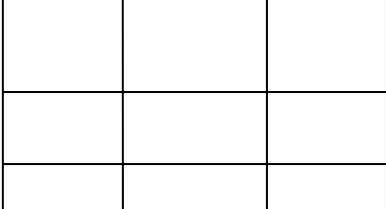

5. Псевдоконические: параллели – дуги концентрических окружностей, меридианы средний – прямой, проходящей через общий центр параллелей, а остальные – кривые.

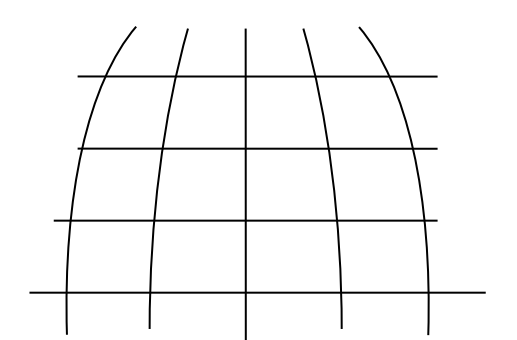

6. Псевдоцилиндрические: параллели – параллельные прямые; средний меридиан – прямой ⊥ к параллелям, а остальные – кривые или прямые наклоненные к параллелям.

7. Проекция Гаусса – Крюгера

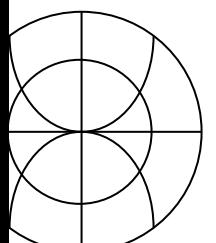

1928 г. на Ш геодезическом совещании для всех геодезических и топографических работ в СССР была принята проекция Гаусса - Крюгера. Нормальная равноугольная цилиндрическая проекция. Земной эллипсоид делится меридианами через 6° по долготе на 60 зон нумерация от гринвичского меридиана на восток. Средний меридиан зоны – осевой меридиан (линия нулевых искажений)  $L = 6^{\circ} \cdot N - 3^{\circ}$ , где N – номер зоны. Каждая зона имеет свою систему координат с началом в точке пересечения осевого меридиана с экватором. Осевой меридиан принимается за ось абсцисс (Х), экватор – ордината (Y). Меридианы и параллели изображаются кривыми симметричными относительно осевого меридиана, но их кривизна мала и до 1:50000 они изображаются прямыми на более мелком масштабе – кривыми.

 $m = n = 1 + 0,000152 \cdot \ell^2 \cdot \cos^2 B$ .

Максимальное искажение в каждой зоне при  $B = 0^{\circ}$  и  $\ell = \pm 3^{\circ}$  и достигает в этих точках  $v_m = 0.14$  %.

#### Номенклатура карт и планов

Существует много карт различных масштабов, следовательно необходима система учета для быстрого их нахождения.

Номенклатура карт – система обозначения отдельных листов многолистной карты. В основу номенклатуры положена международная разграфка карты масштаба 1:1000000. Получение одного листа этой карты: делят земной шар меридианами через 6° от Гринвича на 60 колонн, они нумеруются от  $180^{\circ}$  меридиана, т.е. номер колонны = номер зоны + 30 и параллелями через 4° по широте на ряды, обозначаются буквами латинского алфавита к северу и югу от экватора. Вся поверхность земного шара изображается на 2640 листах. Номенклатура листа 1:1000000 складывается из 2 индексов: обозначение ряда и номер колонны. Например, для Екатеринбурга О-41.

Номенклатура карт 1:1000000 едина для всех стран, у других масштабов – нет.

Разграфка – деление листа карты одного масштаба на листы карты более крупного масштаба.

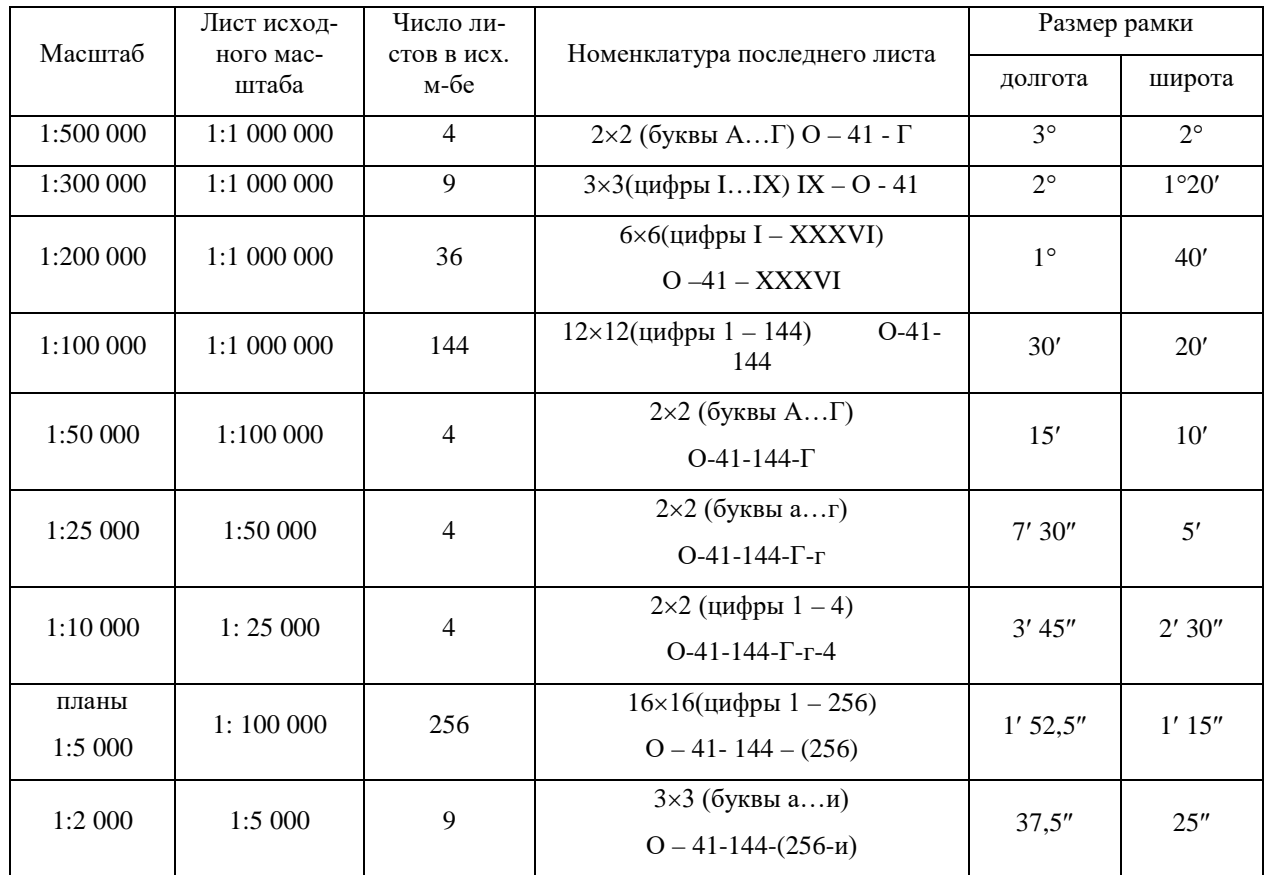

С параллели 60° листы карты вычерчиваются сдвоенными по долготе, а с 76° – счетверенные.

## **4. КАРТОГРАФИЧЕСКИЕ ИСТОЧНИКИ**

Это такие источники, которые используются для создания карт. Процесс камерального составления карты предполагает наличие другой карты, которая может быть использована для нанесения гидрографии и других элементов содержания на новую карту. Использование карты-источника может быть полное либо частичное (отдельные элементы). Можно использовать несколько карт для разных элементов. Кроме карт используют и другие источники:

- каталоги координат опорных пунктов;
- литературно-описательные материалы (книги, описания);
- справочники и статистические данные (по населению, экономике);
- справочные дежурные пособия по отдельным элементам содержания карт.

Картографические источники принято подразделять на основные и дополнительные. В основные входят общегеографические карты, по которым создается гидрография, а часто и другие элементы (рельеф, пути сообщения, населенные пункты, границы и т.д.). Основными могут быть специальные карты. Иногда несколько карт. Основными картографическими источниками специальных карт могут быть статистические справочники, литературно-описательные материалы, экономические справочники, данные исторических событий.

Дополнительные источники это – карты, справочники и литературноописательные источники, не вошедшие в основные, но с которых берутся дополнительные данные для нанесения на карту или уточняется ее содержание (уточняется положение границ, транскрибирование названий и т.д.).

*Дежурные справочные пособия.*

На картографических предприятиях имеется справочная картографическая служба, где комплектуются картографические источники.

Большое значение имеет дежурство на общегеографических картах (основной карт. источник). Дежурство по общегеографическим картам ведется путем внесения (с графической точностью) на экземпляр карты исправлений по содержанию в соответствии с происшедшими изменениями.

Ведется изменение:

- по политико-административному устройству территории;
- по населенным пунктам;
- по гидрографии;
- по рельефу;
- по путям сообщения;

- по элементам почвенно-растительного покрова.

Важными картографическими источниками являются дежурные справочные пособия по отдельным элементам содержания карт. Они могут быть в виде точных карт, в виде карточек и списков, в виде схем и т.д.

#### **5. СОСТАВДЕНИЕ И РЕДАКТИРОВАНИЕ КАРТ**

#### *5.1. Редактирование карт*

Редакционно-подготовительные работы – работы, предшествующие составлению карты. Результатом является проект создаваемой карты (редакционный план).

Редакционный план – документ, содержащий указания по принципиальным вопросам составления и подготовки к изданию карты (решены вопросы содержания и оформления карты и технологии выполнения всех работ). Редактор получает задание в котором определены – назначение карты и картографируемая территория (могут быть: масштаб, число листов, формат карты, кол-во красок в печати).

Задача редактора: зная географию района и тип карты, выбрать наиболее полные, достоверные и современные картографические источники. Редактор устанавливает содержание карты, полноту нагрузки всеми элементами и степень их детализации. Разрабатывает технологию выполнения работ.

Редакционный план (состав).

1. Основные сведения о карте (название, масштаб, число листов, территория). Назначение карты, формулируются общие требования которым она должна удовлетворять; число красок в издании.

2. Компоновка – размеры карты по внутренним рамкам и по рисунку.

- входящие в рамки карты территории;
- описание внутренней компоновки карты: основная территория, врезки;
- описание компоновки зарамочного оформления (заголовок, легенда, масштаб, схемы, выходные данные).

Математическая основа.

- название проекции.

- вид картографической сетки;

- характеристика проекции по искажениям (max искажения; средние или их распределение);

-крайние широты и долготы, попадающие в рамки карты, осевой меридиан;

- особенности ориентирования территории относ рамок карты;

- указания по вычислению координат картографической сетки (частота графической сетки, метод получения координат, формулы, точность вычисления, контроль);

- указания по построению координат картографической сетки и ее вычерчивание, точности выполнения работ и контролю.

1. Картографические источники. Указываются все картографические источники. В качестве приложения к редакционному плану составляется схема используемых карт материалов (рис.).

2. Указания по составлению элементов содержания. Характеристика изображаемого элемента, особенности его распространения на территории, величина, значимость, связи с другими элементами. Устанавливаются условия отбора содержания для показа на карте. Очень редко перечисляют все объекты. Как правило, содержание карты отбирается с помощью норм отбора объектов, приходящихся на определенную площадь карты (на 1 см<sup>2</sup>, 1 дм<sup>2</sup>). Может быть одна норма для всей территории, если объекты размещаются равномерно или несколько – в зависимости от густоты размещения объектов. Отбор может быть проведен в соответствии с цензами – установленная предельная для отбора величина или значение объекта (наименьшая длина реки, обязательная для нанесения на карту). В зависимости от особенностей территории цензы отбора одних и тех же объектов могут отличаться для разных районов на одной и той же карте. В помощь исполнителю разрабатывается макет отбора объектов (рис.). В ред. плане указывают как производится обобщение содержания по отношению к картографическим источникам, как переходят от

классификации элементов карт материала к классификации составляемой карты.

3. Технология выполнения работ. Технология выполнения подготовительных работ, составления, подготовки карты к изданию. Разрабатываются вопросы: способ составления карты, характер обработки картографических источников, число составительских оригиналов, способ изготовления издательских оригиналов и их число. Условия изготовления штриховой пробы. Число и виды макетов. Приложения к редакционному плану.

Для большинства карт (исключая номенклатурные) характерны следующие приложения:

1. Макет компоновки карты (в масштабе издания карты черчением на бумаге, в проекции составляемой карты). Рамки карты, размещение основной территории, врезки, заголовок, легенда, масштаб, пояснительные надписи, выходные данные. Для ориентировки береговая линия морей, границы, большие реки, крупные поселковые пункты. Размеры карты по внутренним рамкам и по рисунку (рис.).

2. Таблица условных обозначений. Все условные знаки и шрифты, применяемые на карте с необходимыми объяснениями к ним или ссылки на номера стандартных знаков по альбому условных знаков и шрифтов.

3. Схема используемых картографических источников.

4. Макеты отбора содержания карт в зависимости от типа карты и особенностей территории.

- макет гидрографии

- макет населенных пунктов показываются главные объекты, необходимые для
- макет путей сообщения нанесения и норма отбора.
- схема размещения основных форм рельефа, отметки, характерных высот.

Макеты выполняются на синей копии с основного материала или на экземпляре изданной карты. Для специальных карт могут быть необходимы макеты специального содержания. Иногда прилагаются образцы составления

карты. Выполняют по разработанным условным знакам с соблюдением всех требований редакционного плана. Для топографических карт существует руководство, а в редакционном плане конкретизируется соответственно характерным особенностям географического ландшафта, особенностям социальноэкономического характера, качеству картографического материала.

#### *5.2.Составление карт*

Следующий этап – это составление карт. Картограф по редакционным указаниям проводит составление карты, т.е. комплекс работ, по изготовлению составительского оригинала.

Составительский оригинал:

1. Все элементы содержания изображены в соответствии с требованиями редакционного плана.

2. Составительский оригинал изготавливается в масштабе карты.

3. Выполняется в установленной для карты картографической проекции.

4. Выдержана точность нанесения условных знаков и шрифтов.

5. Выполнен на недеформирующейся основе (недеформирующейся пластик либо ватман наклеенный на лист алюминиевый).

Составительский оригинал содержит, как правило, элементы, выраженные штриховыми условными знаками. Фоновые окраски не даются кроме воды голубым цветом. Иногда (площади леса) даются слабо фиолетовым цветом другие элементы. Все элементы вычерчиваются разными красками, принятыми для издания, кроме тех, которые печатаются синим и фиолетовым.

Порядок выполнения работ:

- вычисление математической основы;

- построение математической основы;

- подготовка картографических источников к составлению;

- составление элементов содержания карт.

Составляют в определенной последовательности, обусловленной взаимной связью их друг с другом. Начинают с гидрографии. Сначала наносят наиболее важные крупные объекты и дополняют их более мелкими и второстепенными. Составление всех элементов проводится в тесной взаимосвязи их друг с другом.

Математическая основа карты (внутренние рамки, картографическая сетка и опорные пункты).

Подготовка математической основы:

- вычисление картографической проекции для определения координат точек пересечения меридианов и параллелей;
- вычисление координат углов внутренних рамок карты;
- построение картографической сетки и рамки карты;
- нанесение опорных пунктов;
- проверка нанесения математической основы.

5.2.1. Построение математической основы карты

Применяют спец. приборы и инструменты.

1. Линейка Дробышева – металлическая со скошенным ребром. Из точки С радиусами 10, 20, .... , 50 см прочерчены дуги, по которым вырезаны отверстия со скошенными краями, для построения прямоугольных рамок и разбивки их сторон на дециметры. На линии КМ получаем АБ, поворачиваем на 90° и получаем точку В. Делим стороны на дециметры и получаем сетку прямоугольных координат, точность нанесения рамок  $\pm$  (0.15 – 0.20) мм.

2. Координатограф - имеет 2 взаимно перпендикулярные линейки ХХ и  $YY$ , вдоль них ездят каретки. На каретке  $K_Y$  размещается наколка для нанесения точек, накалывание с помощью электромагнита. Отсчеты числа оборотов выполняются по счетчикам. Счетчики имеют переключатели для нанесения координат в разных масштабах.

3. Нормальная линейка – для точного измерения линий из особого сплава с малым коэффициентом расширения на скошенных ребрах нанесены деления через 0.2 мм. Для удобства получения отсчета на линейке имеются две передвижные лупы.

Построение математической основы может быть полностью автоматизировано - автоматический координатограф подключен к ЭВМ.

5.2.2.Способы получения составительского оригинала

I. Фотомеханический (наиболее распространен). Карт материал фотографируется, и с полученного негатива изготавливают голубую копию (допускается фотографирование с уменьшением в 4 раза иначе будет плохо читаться).

Синюю копию измеряют, размер не должен отличаться более чем на 0.2 мм на 10см длины. Линии бледно-синего цвета, четкие и неразделенные. Фон без пятен и полос.

После этого ее наклеивают на подготовленную математическую основу. Этот процесс называется монтированием. На синей копии, в местах пересечения географических координат, вырезают «окошечки», чтобы можно было видеть выходы сетки на оригинале. Совмещают и наклеивают. Если не совмещается, то синюю копию режут на части, чтобы разрывы или перекрытия не превышали 0.2мм. Таким образом, получили на оригинале уменьшенное изображение карт материала и можно теперь составлять карту, т.е. отбирать и вычерчивать по синей копии необходимое элементы содержания.

Трансформирование – если проекции составляемой карты и карт материала разные на стол трансформатора укладывают оригинал с нанесенной картографической сеткой, а в кассету негатив примерно в масштабе. Движениями стола и кассеты изображение карт материала вводят по углам трапеций в картографическую сетку, изображенную на оригинале.

Затем на стол укладывают фотопленку и производят экспонирование. С позитива контактным способом получают синюю копию, монтаж и т.д.

II. Проективный способ (эпископы и диапроекторы)

Эпископ – проектирование изображения на экран с непрозрачного оригинала. По спроектированному изображению производит составление, закрепляется карандашом или тушью. Ср. кв. ошибка переноса при обводе с уменьшением 0.2 – 0.25 мм исключается фотографирование, изготовление негатива и монтаж.

Диаскоп (диапроектор) – проектирование изображения на экран с прозрачного материала.

III. По клеткам – очень прост, но малопроизводителен. Выбирают общие точки, в пределах трапеции. Основу и картматериалы разбивают на одинаковое число клеток. Размеры сторон клеток на составительском оригинале 3 – 5 мм. В пределах клетки ситуация наносится на глаз.

#### *5.3. Надписи на картах*

В содержание карты входят названия помещенных на ней объектов, пояснительные сведения. К объектам и явлениям, пояснительные тексты в легенде и зарамочное оформление.

- названия гидрографии, названия относящиеся к береговой линии морей и озер,
- названия населенных пунктов,
- орографические названия,
- политическое деление,
- обозначение картографической сетки,
- пояснительные тексты в легендах,
- название карты, масштаб и т.д.

Надписи на карте имеют большое значение, различные по рисунку, размеру и цвету шрифты. Можно определить не только названия, но и виды объектов, их величину или значение.

Задача – обеспечить правильное размещение всех подписей на карте, чтобы была обеспечена хорошая читаемость и четкое выявление объектов, к которым они относятся.

Условия размещения надписей:

- надписи располагаются, чтобы не возникало сомнений, к каким объектам относятся,
- главные объекты содержания выделяются более выразительными и крупными шрифтами,

- располагаются подписи на более свободных местах, чтобы не пересекать много контуров, не закрывать границ контуров на значительном протяжении и поворотов и изгибов контуров.

Выполняют от руки, выдерживая характеристики и размеры. Сохраняют высоту букв и длину надписи. Позже готовят с помощью фотонабора и наклеивают на издательский оригинал.

#### *5.4.Картографическая генерализация*

Картографическая генерализация – отбор и обобщение изображаемых на карте объектов соответственно назначению и масштабу, содержанию карты и особенностям картографируемой территории.

Суть генерализации – передача на карте основных, типических черт объектов, их характерных особенностей и взаимосвязей.

Генерализация – неотъемлемое свойство всех карт. Даже при полевой съемке при рисовке рельефа по характерным точкам производится отбор и обобщение элементов. Основная задача – правильно передать характерные особенности территории.

Если элементы местности изображены на карте географически правильно и она не перегружена второстепенными деталями, если хорошо читается географический ландшафт или основное содержание, то генерализация проведена верно. Она проявляется в обобщении качественных и количественных характеристик объектов, замене индивидуальных понятий собирательными, отвлечении от частностей и деталей для показа главных черт пространственного размещения, таким образом генерализация – одно из проявлений процесса абстрагирования отображаемой на карте действительности т.е. генерализация ведет к исключению части информации, имеющейся на исходной карте.

Факторы генерализации:

1. Назначение карты – показывать на карте лишь те объекты, которые соответствуют ее назначению. На учебной административной карте для демонстрации в аудитории сохраняются наиболее важные элементы (города, границы) в укрупненном виде со значительным обобщением без детализации. На административной карте справочного назначения в настольном варианте оставляют максимум возможной для этого масштаба информации об административном делении, населенных пунктах, путях сообщения.

2. Масштаб. При переходе от более крупного масштаба к более мелкому сокращаются размеры изображаемой территории (1км<sup>2</sup> в масштабе 1:10000 равен 1дм<sup>2</sup>; в масштабе 1:100000 - 1см<sup>2</sup>; в масштабе 1:1000000 - 1мм<sup>2</sup>). Изобразить в мелком масштабе все детали невозможно, следовательно, нужен отбор, обобщение, исключение (населенный пункт).

3. Тематика и тип карты. Отбираем какие элементы показывать на карте с наибольшей подробностью, а какие подвергать обобщению. Геологическая карта – важно показать гидросеть, можно генерализовать населенные пункты и совсем не показывать административные границы и рельеф. На экономической карте более подробно административное деление, населенные пункты, а речную сеть генерализировать, оставить реки важные для судоходства.

4. Особенности картографируемого объекта. Необходимо передать на карте своеобразие этого объекта или территории, отразить наиболее типичные для них черты, самые характерные элементы. В пустыне важно показать тропы и все мелкие озера. В тундровых ландшафтах, где много озер, некоторые из них исключают, но следует правильно отразить характер озерности территории.

5. Изученность объекта. При достаточной изученности объекта изображение м. б. максимально подробно, а при нехватке материала оно неизбежно становится более обобщенным, схематичным.

6. Оформление карты. Многоцветные карты позволяют показать большее количество знаков, чем одноцветные карты.

Таким образом генерализация сводится к решению следующих задач:

− определение объектов и явлений, которые необходимо показать на карте;

- − установление условий обобщения качественных и количественных характеристик и явлений;
- − отбор объектов и явлений на картографическом источнике для нанесения их на составляемую карту;
- − обобщение изображения наносимых объектов.

*Виды генерализации*:

1. Обобщение качественных характеристик – это сокращение различий объектов (обобщение классификационных признаков). На обзорных картах вместе показа преобладающих пород леса дают единый знак леса.

2. Обобщение количественных характеристик – это укрупнение количественных градаций изображаемого явления, укрупнение шкал, переход от непрерывных шкал к ступенчатым и от равномерных к неравномерным. Увеличение сечения рельефа, укрупнение группировки населенных пунктов по числу жителей.

3. Отбор картографируемых объектов – когда оставляют важные и необходимые объекты с точки зрения назначения и масштаба карты, особенностей картографируемой территории. Тесно связан с объединением качественных и количественных характеристик. Ведется в соответствии с новой легендой. Пользуются двумя количественными показателями – цензами и нормами. Ценз отбора – ограничительное значение, указывающее величину или значимость объектов, сохраняемых на карте при генерализации. Норма отбора – показатель, характеризующий принятую меру отбора, среднее значение сохраняемых при генерализации объектов. Регулируют нагрузку карты (м.б. не одинаковым по всей карте).

4. Обобщение геометрических очертаний – то есть отказ от мелких деталей изображения, небольших изгибов контуров, спрямление границ и т.п. Но оно не должно сводиться к сглаживанию, генерализированное изображение должно сохранить географические особенности объекта (степень извилистости реки).

5. Объединение контуров – геометрическое проявление генерализации, связанное с группировкой. Контуры объединяются, во-первых, обобщение качественных и количественных характеристик и укрупнения изображений легенды; во-вторых, слияние мелких контуров в один более крупный.

6. Показ объектов с преувеличением. Некоторые важные объекты, которые по условиям цензового отбора должны быть исключены, оставляют на карте и преувеличивают по размерам и утрируют. (Мелкие озера в засушливых местах, изгибы рек).

Обычно отдельные виды генерализации проявляются совместно. Генерализация ведется не по отдельным элементам, а в общей связи, в совокупности. Важнейший критерий – правильное научно достоверное отображение пространственной структуры и взаимосвязей явлений, структуры, характерные связи и соотношения между однородными объектами и объектами разной природы (например, между гидрографией, дорожной сетью и населенными пунктами), а также между картами разной тематики (например, картами четвертичных отложений, почв и растительности, особенно если они входят в одну серию).

#### 5.4.1.Оценка точности генерализации

Качество картографической генерализации оценивается в двух отношениях: с точки зрения геометрической точности и с позиций содержательной достоверности карты.

Геометрическая точность – это количественная мера, характеризующая степень соответствия местоположения отдельных точек и объектов на карте их действительному положению. Геометрическая точность может быть установлена при сопоставлении картографического изображения с местностью или с крупномасштабными источниками. В процессе генерализации возможны нарушения геометрической точности за счет сдвига при согласовании некоторых элементов изображения, спрямления очертаний, объединения контуров и других проявлений генерализации.

На советских топографических картах ошибки планового положения контуров, связанные с погрешностями съемочного обоснования, самой съемки, составительских процессов, включая генерализацию, находятся в среднем в пределах от 0.5 до 0.75 мм. Они увеличиваются для горных районов и уменьшаются для равнинных. Ошибки высотного положения контуров связаны с принятым сечением горизонталей и , кроме того, различны для равнинных, среднегорных и горных территорий. В среднем они составляют  $0.3 \div 0.5$ h , где h – высота сечения рельефа на карте. Предельные ошибки в положении контуров не превышают удвоенных средних величин.

На мелкомасштабных тематических картах ошибки планового положения контуров колеблются в более широких пределах, причем максимальные смещения происходят при объединении мелких контуров. Для некоторых карт природы ошибки (в мм) планового положения контуров следующие:

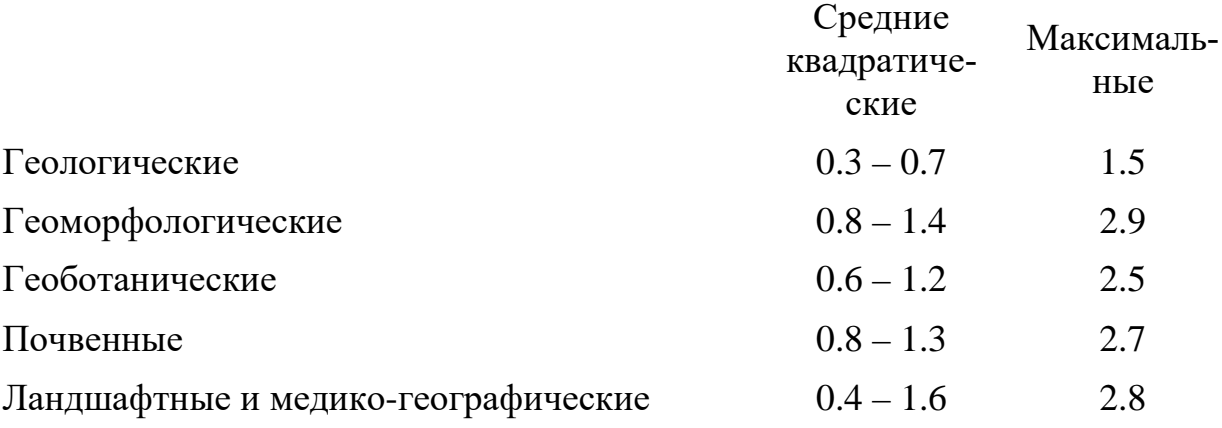

Содержательная достоверность карты – это качественная оценка соответствия картографического изображения реальной деятельности с учетом ее главных, типичных особенностей и взаимосвязей между объектами. Для сохранения достоверности изображения при генерализации иногда приходится прибегать к сдвигу контуров, показу с преувеличением некоторых важных объектов. Утрирование некоторых деталей, характерных для данной местности, ведет к смещению соседних объектов и контуров. Таким образом, критерии геометрической точности и содержательной достоверности нередко находятся при генерализации в диалектическом противоречии.

5.4.2.Генерализация объектов различной локализации

Объекты, локализованные в пунктах, подвергают генерализации путем обобщения их качественных и количественных характеристик с использованием цензов и нормативов отбора. При этом замена видовых понятий родовыми возможна только при переходе от изображения отдельных объектов к показу ареалов их распространения.

Объекты, локализованные на линиях в ходе генерализации, также испытывают отбор в соответствии с цензами и нормативами, обобщение качественных и количественных характеристик. Важных элементов генерализации линейных обозначений является спрямление и упрощение их рисунка, отказ от мелких извилин (при сохранении и даже утрировании некоторых типичных деталей).

Генерализация линейных объектов всегда связана с преувеличением их ширины по сравнению с действительными размерами, что ведет к нарушению геометрической точности изображения.

Объекты площадной локализации генерализуют, прежде всего, путем укрупнения качественных характеристик и количественных градаций. Весьма существенны геометрические аспекты генерализации, проявляющиеся в исключении отдельных выделов, спрямлении их очертаний. Мелкие выделы объединяются в более крупные, а в ряде случаев заменяются контуром единого ареала. Если явление изображено на карте изолиниями, то увеличивают сечение, производят обобщение рисунка изолиний и их взаимное согласование.

Объекты – рассеянного распространения, изображаемые точечным способом, генерализуют за счет укрупнения «веса» точек. Если эти объекта показаны способом качественного фона или ареалов, то генерализация производится путем отбора выделов или ареалов и обобщения их границ.

# **6. ГЕНЕРАЛИЗАЦИЯ СОДЕРЖАНИЯ ОБЩЕГЕОГРАФИЧЕСКИХ КАРТ**

#### *6.1.Генерализация гидрографии*

Последовательность:

− Береговая линия океанов, морей озер, водохранилищ. На крупномасштабных картах береговая линия составляется с большой степенью подробности, с отображением характерных особенностей типов берегов. При переходе к мелким масштабам исключают мелкие детали, сохраняя характерные особенности. Линию берега проводят по синему следу, утолщая знак (в сторону суши или моря). Иногда вычерчиваются более тонкой линией, чем принято для карты. Главное – отобразить особенности берега.

− Речная сеть. Правильная передача рек зависит от учета их особенностей: протяженность, ширина, глубина, характер течения, берегов и речной долины. Впадая одна в другую, реки образуют речные системы, образующие водосборные площади (бассейны рек). Бассейны разграничиваются водоразделами. Чтобы правильно изобразить речную сеть, нужно знать, какие речные системы попадают на карту, где проходят водоразделы между системами, какие реки являются главными, какие притоки первого порядка, второго и т.д. Генерализация осуществляется путем отбора рек, входящих в ту или иную систему, обобщения конфигурации рек. Реки, являющиеся единственными притоками, и реки, дающие сток озерам, изображаются на картах все. При показе речной сети используют коэффициент густоты  $K = \frac{\sum l}{P}$ , где  $\sum l$  - суммарная длина рек, Р – площадь бассейна. По густоте различают 5 групп речной сети. Для каждой группы определены нормы отбора.

− Озера и водохранилища. Для них необходимо правильно передать величину и форму водоема, характер берега, постоянство уровня воды и ее качество, отобразить степень густоты и характер размещения озер.

− Гидротехнические сооружения – плотины, каналы, порты и др.

− Водные источники – колодцы, родники и т.д. Наносят те, которые важны для водоснабжения либо являются ориентирами.

#### *6.2.Генерализация изображения населенных пунктов*

Для удобства характеристики населённых пунктов применяют различные условные знаки и шрифты.

Населенные пункты подразделяют на поселения городского и сельского типа. Поселения городского типа: города, рабочие посёлки, курортные поселки, поселки городского типа. Поселения сельского типа характеризируются наличием приусадебных участков. Характеризуются по количеству жителей (шкала численности). Отображается политико-административное деление (столицы выделены шрифтом, цветом, подчеркиванием). При изображении пунсонами: центр пунсона соответствует центру населенного пункта. Если населённый пункт расположен на берегу, следовательно, пунсон касается береговой линии. Если не на самом берегу, то пунсон смещают на 0.3 – 0.4 мм. Если по обе стороны реки, то пунсон изображают посредине реки, а линию реки разрывают. Если пунсон не вмещается на острове, мысе, то береговую линию разрывают. Догори, к пунсонам подходят вплотную.

Способы генерализации:

− обобщение качественных признаков и количественных показателей – путем сокращения признаков, по которым характеризуются населённые пункты; укрупнение интервалов шкал по признакам: тип поселения, политикоадминистративное деление, число жителей.

− выявление и отбор населенных пунктов проводят с учетом правильной передачи характера и степени заселения (нормы отбора).

− обобщение внешней формы и внутренней пространственной структуры населенного пункта путем объединения мелких кварталов в более крупные, исключение второстепенных улиц. С переходом к мелкому масштабу внешние очертания населенных пунктов обобщаются, и на мелкомасштабных картах изображаются пунсонами.

Названия располагаются параллельно южной и северной рамкам и параллельно параллелям. В отдельных случаях веерообразно. Обычно надпись

ставится справа от населенного пункта против середины знака. Если этот участок перегружен, то название указывается слева, а в исключительных случаях над или под ним. Подпись ставится от населенного пункта на расстоянии, соответствующем ширине одной строчной буквы шрифта.

#### *6.3. Генерализация путей сообщения*

Основная задача – правильное и наглядное отображение:

- − густоты и качественной характеристики дорожной сети;
- − местоположение, класс, состояние и конфигурация дорог;
- − пересечений дорог, подходов дорог к населенным пунктам, рекам, перевалам…;
- − дорожных сооружений с их характеристиками.

Пути сообщения подразделяют на: железные дороги, безрельсовые дороги, водные пути сообщения, воздушные пути сообщения. Каждая группа подразделяется более подробно.

Характеристика достигается на картах применением различных рисунков условного знака. Положение дорог на составляемой карте определится положением их на картматериале. Генерализация дорог осуществляется главным образом за счет отбора и обобщения характерных изгибов.

Наносят на карту, прежде всего магистральные дороги, а далее предпочтение отдается дорогам:

− обеспечивающим связь населенных пунктов с ж/д станциями, с пристанями, аэродорогами и с дорогами высших классов;

− являющихся продолжением главных проездов в населенных пунктах;

− соединяющих населенные пункты по кратчайшему расстоянию;

− идущим к источникам воды, через перевалы, к государственным границам либо вдоль них.

Основная цель – правильное отображение относительной густоты путей сообщения, общего направления, характерных поворотов и конфигурации,

связей между населёнными пунктами. При отборе следует учитывать связь дорог со столицами государств, с крупными городами страны, промышленными центрами.

#### *6.4. Генерализация изображение рельефа*

Основная задача – передать характерные формы, типы рельефа, верно изобразить направление и крутизну скатов и их расчлененность.

Способы изображения рельефа: штрихами, отмывкой, горизонталями, горизонталями с послойной окраской. В процессе генерализации требуется четко отобразить особенности рельефа, сочетания типов рельефа различного происхождения.

Генерализация идёт путём увеличения высоты сечения рельефа, либо перехода от шкалы с постоянной высотой сечения к шкале с переменной высотой сечения, когда интервалы между горизонталями по высоте увеличиваются от подножия к вершине горы.

Задача генерализации – путем исключения второстепенных форм рельефа сохранить более важные общие черты строения и передать его наиболее характерные формы на карте.

При генерализации высокогорного рельефа важно сохранить асимметричность склонов хребтов, расчлененность и скалистость. Средневысотные горы характеризуются округлостью форм, широкими долинами, пологими склонами. При генерализации следует подчеркнуть эти особенности плавностью горизонталей. Для передачи формы вершин, выпуклости склонов допускается смещение горизонталей.

#### *6.5.Генерализация изображения почвенно-растительного покрова*

При генерализации изображения почвенно-растительного покрова обобщают их качественные признаки и количественные характеристики, осуществляют отбор и пространственное обобщение структуры (очертаний) этих элементов. Основной критерий отбора – занимаемая площадь. Установлены цензы отбора минимальных площадей с учетом типа местности и масштаба карты. Особое внимание следует уделить правильному отображению границ распространения растительного покрова и грунтов и характеристикам их размещения. Допускается преувеличение размеров площадей либо замену внемасштабным знаком.

Наносят изображение почвенно-растительного покрова, начиная с точек поворота контура, а затем вычерчивают весь контур. Заполняют внутреннюю часть контура условными знаками. Затем даются названия контуров, имеющих собственные наименования.

#### *6.6. Генерализация границ*

Границы показывают по наиболее новым, точным и достоверным материалам. Тщательно изображаются государственные границы. Главнейшие требования – точность изображения, тщательная увязка с другими элементами карты, соответствие изображения границ современным материалам. Границы государств показывают в соответствии с международными договорами. Политико-административное деление показывают по картматериалам (масштаб составляемой карты не более чем в 2 раза мельче исходной). Минимальное обобщение, тщательно показать повороты и изгибы, прямолинейные участки проводятся по линейке, повороты фиксируют условными знаками. Если нельзя выдержать графическую точность нанесения, границу изображают так, чтобы сохранить верное положение ее относительно других элементов содержания карты.

# **7. ПОДГОТОВКА КАРТ К ИЗДАНИЮ**

Это процесс изготовления издательского оригинала карты.

Издательский оригинал – это оригинал карты, отвечающий требованием издания, предназначен для получения с него необходимых для работы копий и печатных форм для печатания тиража карты.

Составительский оригинал  $\rightarrow$  негатив  $\rightarrow$  голубая копия  $\rightarrow$  издательский оригинал.

Отличается от составительского высоким качеством оформления штриховых элементов карты.

Основные требования к издательскому оригиналу:

строгое соответствие содержанию составительского оригинала;

− графическое и цветовое оформление соответствует принятым условными знаками;

− высокое качество графического оформления (необходимое для дальнейших фотокопировальных процессов);

− согласованность элементов содержания карты, отгравированных (вычерченных) на разных основах;

− отсутствие грязи, вуали, сыпи и др. дефектов;

− соответствие размеров сторон рамок и диагоналей оригиналов теоретическим, с расхождением не более допустимых.

Для передачи содержания карты используют следующие изобразительные средства: штриховые, фоновые, полутоновые.

Штриховые издательские оригиналы – содержат штриховые элементы и подразделяются на: расчлененные, совмещенные и частично расчлененные.

Расчлененные издательские оригиналы готовят отдельно для каждого штрихового элемента, печатаемого при издании своим цветом. На совмещенном издательском оригинале изображены все штриховые элементов, имеющиеся на составительском оригинале. При частичном расчленении на одном оригинале возможно совмещение двух штриховых элементов и более (контур и гидрография, рельеф). Штриховые оригиналы создаются раньше других, т.к. их содержание служит основой для отработки фоновых оригиналов.

Оригиналы фоновых окрасок – изображение тех площадей, в которые при издании должны впечатать заливки, сетки (заливка леса, заливка водной глади). Для каждого элемента готовят отдельный оригинал, при этом элементы, печатаемые одной краской с применением заливок и различных сеток, помещают на одном оригинале.

Полутоновый издательский оригинал – содержит изображение, в котором содержаться плавные переходы одного и того же цветового фона. Изготавливаются для пластического (объемного) отображения рельефа отливкой.

Число подготавливаемых к изданию оригиналов зависит от красочности издаваемой карты и определяются в руководящих документах.

#### *7.1.Способы создания издательских оригиналов*

1. Черчение на бумаге.

Выполняется на чертежной бумаге (ватмане), наклеенной на недеформирующуюся основу.

Составительский оригинал фотографируют, таким образом получают голубую копию, а её наклеивают на основу. Вычерчивают элементы содержания черной тушью. Применяют различные чертежные инструменты. Названия, пояснительные подписи и многие условные знаки готовят с помощью фотонабора. Число издательских оригиналов: если маленькая нагрузка один, включает все контура, знаки и подписи. Если нагрузка большая м.б. несколько. Достоинство – перекрывающийся рисунок модно оформить более качественно, исключается расчлененная ретушь. Недостаток: раздельное фотографирование, сложность совмещения.

2. Черчение на пластике.

Используют матовый пластик, т.к. на нём легко чертить и наклеивать. Число издательских оригиналов соответствует числу штриховых красок в печати. Все элементы, печатаемые одной краской, оформляются на отдельном оригинале. Составлять можно впечатав синею копию на пластик, а можно на просвет, при этом, хорошо скрепив, и сразу переносят углы и пересечения сетки. Достоинство: исключаются фоторепродукционные процессы и расчлененная ретушь.

3. Гравированием.

На пластик наносится гравировальный слой и на его поверхность копируется составительский оригинал. Рисунок должен быть четким. Гравирование заключается в удалении гравировального слоя с помощью гравировальных инструментов по рисунку копии составительского оригинала.

Издательский оригинал получим в виде негатива. Качество зависит от качества гравировального слоя. Оценка гравирования производится визуально с помощью лупы. Производят раздельно по числу красок в печати. Иногда по очереди на одном пластике, получают с него позитив, а затем окрашивают краской и гравируют другие элементы. Надписи наклеиваются на позитивы (не гравируются). Толщина гравировальной линии от 0.1 мм.

Приборы: электрический кронциркуль, универсальный гравировальный прибор, программирование.

#### *7.2.Изготовление полутоновых издательских оригиналов*

Нужны при изображении на карте плавных переходов одного цветного тона. Например, отмывка рельефа при северо-западном освещении при Н > 500 м. (на учебных картах по почвоведению могут быть меньшие высоты). Отмывкой выделяют: горные хребты и массивы, важнейшие вершины, перевалы, уступы нагорий, глубокие долины и др. формы рельефа.

Полутоновый оригинал выполняется на голубой копии с составительского или издательского оригинала. Отмывку выполняет черной тушью картограф – художник, который хорошо разбирается в формах и структуре рельефа.

# *7.3.Оригиналы фоновых красок*

Оригиналы фоновых красок представляют собой обратные диапозитивы с участками сплошной заливки и вкопированных сеток в местах фоновой окраски площадей карты. Для каждой карты свой позитив.

Способы создания:

- − Заливка кроющими красками соответствующих площадей на непрозрачных или прозрачных основах.
- − Использование съемочного слоя на прозрачных основах (пластики со съемным гравировальным слоем).

#### *7.4. Вспомогательные материалы*

Штриховая пробы карты – совмещенный оттиск всех штриховых элементов карты, отпечатанный в цветах издания и предназначенный для корректуры штриховых элементов и изготовления красочного оригинала. Выполняют с изданных оригиналов (оттески на печатном станке). По оттискам проверяют качество совмещения и воспроизведения штриховых элементов карты, а также степень нагрузки карты штриховыми элементами содержания.

Красочный оригинал карты – оригинал карты, выполненный в цветах, принятых для издания. Дает представление о цветовом оформлении карты (акварельными красками), по нему утверждают цветовое оформления.

Макет фоновой окраски – штриховая проба, на которой раскрашены площади фоновых элементов и указаны краски, какими они должны печататься. Изготавливают в случае, если на красочном оригинале слабо различаются цвета между соседними ареалами или для общегеографических и гипсометрических карт при дробной шкале ступеней высот.

Руководство при изготовлении печатных форм. Выполняется красками резко контрастирующих цветов. Окрасить водные пространства. Макеты расчленительной ретуши – изготавливают в тех случаях, когда создают нерасчлененные издательские оригиналы. При печати карты в издании необходимо иметь негативы штриховых элементов для каждой краски.

# **8. СПЕЦИАЛЬНЫЕ (ТЕМАТИЧЕСКИЕ) КАРТЫ**

Тематическая карта – это карта, основное содержание которой определяется отображаемой конкретной темой. Посвящены отображения какоголибо явления физико-географического или социально-экономического характера. Отличаются большим разнообразием по содержанию, условным знакам и красочному оформлению. В содержание спец. карт всегда входят элементы географического ландшафта, являющиеся содержанием общегеографических карт, но даются с другой степенью полноты и подробности.

Гипсометрическая: рельеф и гидрография – подробно, населенные пункты –незначительно; дороги, растительность – исключены.

Спец. дорожная карта: дороги – более подробно с дополнительными характеристиками. Сохранено содержание общегеографической карты, но часть элементов выражена другими по рисунку и цвету условными знаками.

Геологические карты.

Деление спец. карт по их тематике:

- 1. физико-географические карты, или карты природы (общие физико-географические, геофизические, геологические, рельефа, атмосферных явлений, гидросферы, почвенные, зоогеографические);
- 2. социально экономические карты (населения, экономики, культуры, политико – административные, исторические);
- 3. технические (морские навигационные, полетные, землеустроительные и др.).

По назначению: научно-справочные, справочные, прикладные, учебные и др.

Специальные карты создаются на любую территорию: мир, материки, страны и их части. Нет строгой зависимости полноты содержания от масштаба.

#### *8.1.Способы изображения явлений на спец. картах*

Способ изолиний – нужно показать явления, подвергающееся достаточно равномерному изменению и имеющие непрерывное распространение на картографируемой территории (рельеф, температура). Для характеристики явления проводят специальные линии, которые представляют собой плавные кривые, соединяющие точки с одинаковым показателем данного явления – изолинии. (одинаковые высоты – изогипсы, глубины – изобаты,  $\mathfrak{t}^0$ – изотермы и т.д.). Для построения изолиний необходимо иметь на карте достаточное количество пунктов, для которых известны значения или показатели данного явления. Соединяя точки, имеющие одинаковые значения плавными линиями, получают изолинии. Абсолютное значение изолиний указывают цифрами в разрыве линии или на ее концах. Этот способ позволяет в любой точке карты определить показатель данного явления. По размещению изолиний легко проследить характер изменения явления. Сближение линий указывает на резкое изменение явления, а удаление на медленное его изменение.

Способ качественного фона – для изображения явлений, имеющих сплошное равномерное распространение на территории. На карту наносят границы распространения того или иного явления, и площади, заключенные в этих границах, закрашивают разными красками или заполняют повторяющимися условными знаками или отделяют друг от друга штриховкой различного типа. Если явление характеризуется по двум или более признакам применяют сочетание цвета и штриховки или цвета и условных знаков. Применяют на политико-административных, почвенных, географических, экономических, исторических и др.

Способ ареалов. Ареал - это область распространения какого-либо явления. Используется для изображения явлений, частично расположенных на картографируемой территории. Например: район расселения той иной народности среди других, площади месторождений полезных ископаемых и т.д.

Ареал выделяют: сплошной линией, пунктиром, штриховкой, цветом, условным знаком, подписью. Могут совмещать: контур и цвет, пунктир и штриховка.

Значковый способ. Применяют для изображения рассредоточенных объектов, отнесенных к определенным точкам карты (населенные пункты, промышленные предприятия, пристани, порты). Значки размещаются точно на тех местах, где расположены объекты.

Значки могут быть трех видов:

Геометрические, т.е. составленные из простых геометрических фигур (кружок, квадрат, сектор, прямоугольник, треугольник и т.д.).

Буквенные - состоящие из начальных букв названия изображаемого объекта.

Художественные - по своему виду напоминающие изображаемый объект, подсказывают своим рисунком, какой именно объект изображается (труба - завод, конверт - почта, якорь - пристань). Очень наглядны, легко запоминаются, но нежелательно большое их количество на карте (она становится слишком пестрой).

Наиболее удобны – геометрические, т.к. действительное положение объекта совпадает с центрами геометрической фигуры. Значком можно показать не только местоположение, но и величину или значение объекта. Для этого используют различные размеры значка и различные цвета (строящиеся станции одного цвета, действующие – другого, разные размеры – различная степень значимости).

Буквенные - читаются легко, но большое их количество создает пестроту и путаницу с географическими названиями. Трудно определить действительное положение объекта (месторождение полезных ископаемых - большинство месторождений обозначены соответствующими химическим элементам символами).

На большинстве карт для изображения разных объектов применяют различные значки: буквенные, геометрические и художественные.

Точечный способ – для изображения распространения какого-либо явления, неравномерно распределенного по площади (размещение посевов, животноводства и т.д.). Основной элемент - точка, которой придается какоелибо значение (вес). Для карт животноводства одна точка - 100 голов скота. В местах распространения объекта, наносят точки равного размера и одинакового значения. Точки расставляются не равномерно, а с различной степенью густоты в соответствии с действительным распространением объекта. Важно правильно выбрать размер точки и ее значение (чтобы не сливались). Применив разные цвета можно дать дополнительную характеристику объекта (посевы разных культур или различные виды животных).

Линии движения - изображают различные перемещения на территории (направление ветров, морских течений, движение грузов и т.д.). Обычно это

стрелки различных рисунков, размеров и цвета. Направление движения данного явления показывается стрелкой, характер движения можно выделить рисунком стрелки (прямая, пунктир и т. д.) и цветом, величину и скорость можно выделить толщиной или длиной стрелок. Линии могут показывать точный путь движения, а могут наноситься схематично и направлены от начального к конечному пункту по кратчайшему направлению (ввоз и вывоз капитала, товарооборот).

Картограмма – для картографирования относительных явлений. Представляет собой карту, на которой площади распространения какого-либо явления выделены различной интенсивностью окраски штриховки в зависимости от степени развития этого явления. По густоте штриховки можно судить о степени развития явления. Действительное положение или размещение объекта не передается. Данные статистики берутся относительно определённой территории (плотность населения, процент заселенности). В пределах территориальной единицы явление показывается распространенным равномерно, хотя в действительности оно может не иметь равномерного распределения.

Картодиаграмма - карта, на которой в определенных территориальных единицах вычерчены диаграммы, характеризующие величину какого-либо явления, имеющего распространение на этих территориях. Диаграммы не показывают фактического местоположения объекта, а отражают лишь общую величину явления, имеющегося на данной территории. Размещая диаграмму в пределах определенной территории, предполагают, что оно распространено равномерно в пределах этой территории, хотя это может быть и не так. Диаграммы могут иметь вид геометрических фигур, каких – либо рисунков. Масштаб диаграмм выбирается с расчетом, чтобы фигуры не выходили за пределы территории, и чтобы их величины можно было соизмерить на глаз.

#### *8.2. Проектирование тематических карт*

При изображении необходимо иметь в виду:

- − традиционность изображения отдельных объектов;
- − простата, наглядность объектов содержания;

- − хорошая различимость знаков;
- − соответствие размеров знаков масштабу и назначению карты;
- − многоплановость изображения (выделение главных и второстепенных объектов).

Уделяют большое внимание проектированию условных знаков. Анализируют ранее используемые знаки для данного явления. Составляют таблицу из отобранных знаков и дополняют ее новыми (учесть опыт, использовать все лучшее).

Знаки должны быть компактными, иметь простую форму, учитывать тематику и содержание карт. Правило: минимальным числом условных знаков передать максимум содержания средствами графического и цветового оформления. Для топографической основы используют стандартные условные знаки.

#### *8.3.Разработка легенды карты. Типы легенд*

Легенда – свод условных знаков и пояснений к карте, раскрывающих их содержание.

Легенда раскрывает содержание карты. Чтению карты всегда предшествует изучение легенды.

Разрабатывая легенду, необходимо обеспечить:

- − соответствие условных знаков карты и легенды;
- − логичность построения легенды;
- − полноту, ясность и краткость пояснений знаков карты.

В легенде пояснение начинается со знаков специального содержания, а затем топооснова (если есть необходимость).

В легендах карт промышленности знаки располагают в последовательности принятой в официальных источниках Госкомстата (черная металлургия, цветная металлургия, машиностроение и т.д.).

Имеет значение порядок расположения слов, поясняющих знаки. «Зерновые культуры, технические культуры, животноводство». Это означает, что

первое место в районе занимают зерновые культуры, второе - технические, третье - животноводство.

Типы легенд определяются: тематикой и объемом содержания.

Элементарные легенды – отражают узкую тематику с односторонней характеристикой отдельных объектов карты. Различают элементарные легенды с качественными и количественными показателями.

Элементарные легенды с качественными показателями характерны для карт, содержание которых построено по способу ареалов (карты лесов с показом пород).

Элементарные легенды с количественными показателями – для карт содержание которых составлено по способу, в основе которого даны цифровые показатели для построения шкал с разработанными интервалами. Карты с элементарными легендами имеют узконаправленное содержание.

Комплексные легенды – содержание состоит из нескольких показателей, изображаемых на карте. Разрабатываются для комплексных карт, на которых совмещен показ двух компонентов и более. В легенде даются совместные характеристики взаимосвязанных явлений.

Типологические легенды – разрабатываются на основе научных классификаций, обеспечивающих полную характеристику явлений с выделением групп разной дробности (типа, вида) (карты растительности, почв и др.).

Синтетические легенды – характеризующие природные условия, экономические объекты, показанные на картах в целом или по группам и в которых содержатся выводы о связях между компонентами (карты ландшафтов, оценки земельных угодий).

Разработку легенды начинают с составления перечня выделяемых на карте явлений, их характеристик и показателей.

Устанавливают степень подробности показа явлений. Для каждого показателя выбирают способы изображения.

Построение легенды, т.е. размещение всех условных обозначений и подписей в определенной системе и последовательности.

Если необходимо легенда дополняется пояснениями терминов и сокращений, графиками.

Приемы графического построения легенд:

- − выделение основных разделов легенды крупными заголовками.
- − классификационная разграфка легенды (разные ранги делятся системой разделительных линий).
- − легенды графики, позволяют характеризовать обозначение по двум признакам (вертикальная и горизонтальная ось).
- − расположение обозначений в последовательности классификационного деления, но без объединения в группы.
- − легенды-ключи вместо условных обозначений применяется система индексов, в легенде поясняются индексы и их комбинирования (климатические).

Размещение легенды имеет большое значение в компоновке карты. На полях (сбоку или внизу) либо на заполняющей территории. Если недостаток места, то по частям или в несколько столбцов.

Дополнительная часть легенды – пояснительный текст, должен быть кратким и предельно ясным. Особое значение – согласованность легенд для серии карт (однотипность классификации явлений, логическая последовательность, единообразие изложения).

# **9. ОСНОВЫ ЦИФРОВОЙ КАРТОГРАФИИ. СОЗДАНИЕ ПРОСТРАНСТВЕННОЙ БАЗЫ ДАННЫХ**

#### *9.1. Географическая привязка растра*

Под этим понятием понимается преобразование координат из внутренней СК растра в СК реального мира.

Любая математическая основа наносится на план или карту с точностью 0,1 мм. Трансформация должна быть произведена с точностью построения математической основы, т.е.  $\pm$  0,1 мм в масштабе карты. Трансформирование производится по опорным точкам, т.е. по точкам с известными координатами:

1. математическая основа (точность нанесения  $\pm$  0,1 мм в масштабе карты), кресты сетки которой нанесена регулярно через определенные интервал;

2. геодезическая основа (пункты государственной геодезической сети располагаются неравномерно по территории, координаты пунктов определяются по каталогу).

Суть трансформирования заключается в следующем: на растровом изображении на пересечении координатных осей или в центре условного знака геодезического пункта фиксируется пиксел в качестве опорной точки, которой затем присваиваются координаты реального мира.

В данной работе трансформирование производится в векторизаторе Easy Trace. За опорные точки принимаются пересечения осей прямоугольной сетки координат. Данный процесс разбит на 2 шага.

**1 Шаг.** Создание проекта (данный шаг необходим для описания характеристик векторной карты).

Командой Файл – Новый проект (рис. 1) или пиктограммой  $\Box$  на рабочем столе вызывается диалоговое окно Новый проект (рис. 2), в котором активизируется команда Свойства проекта.

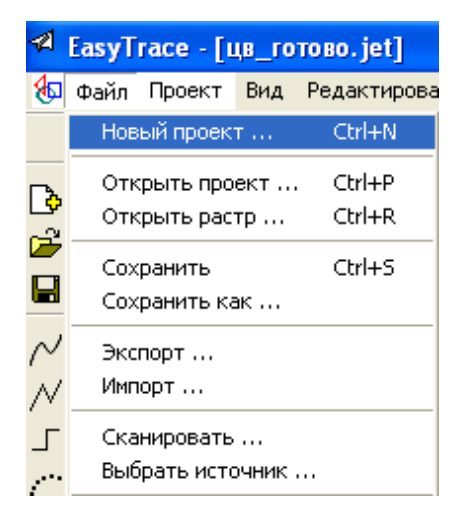

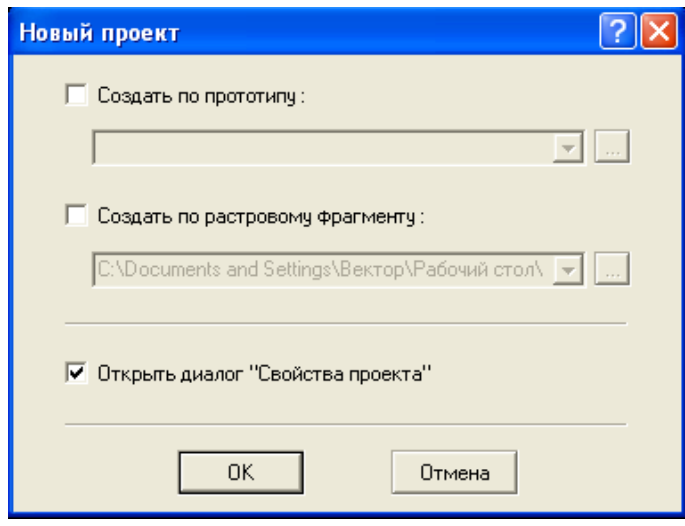

Для описания характеристик векторной карты необходимо заполнить две закладки: Координаты (рис. 3) и Сетка (рис. 4).

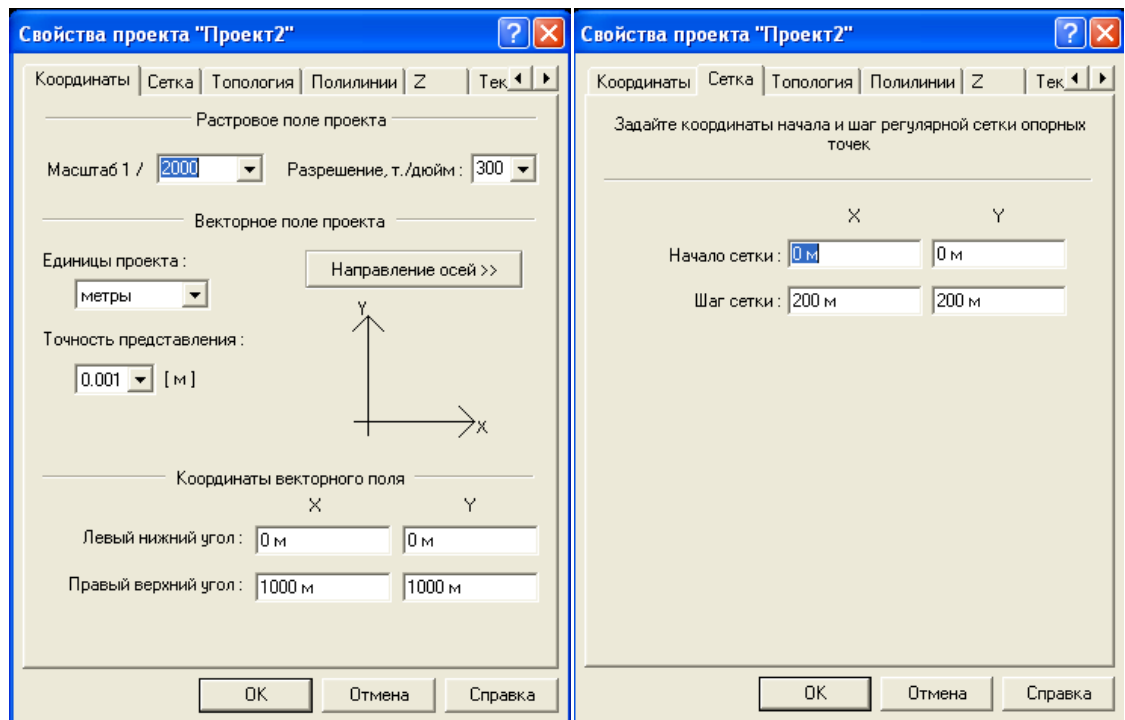

# 1. Координаты.

У нас векторная карта городской территории масштаба 1:500. Падающее меню Проект – Свойства проекта или горячими клавишами (Ctrl + I) вносим 200 т/дюйм. Единицы проекта выбираем - метры. Точность представления 0,001 (м). Направление осей – не меняем.

Координаты векторного поля - задаются, так как машина не умеет работать в бесконечном пространстве. Левый нижний угол координаты Х и У - 1000, а правый верхний можем просчитать, зная масштаб своего растра – масштаб 1:500 описывает поверхность 250 на 250 метров, значит левый нижний угол + 250 метров = правый верхний угол.

2.Сетка.

На любом планшете кресты математической основы располагаются через 10 см, то есть в нашем масштабе через 50 метров. Начало сетки – 0 0. Шаг сетки 50 м 50м.

**2 Шаг.** Трансформация растра.

Команда Проект – Добавить растр (рис. 5) вызывает диалоговое окно привязки растра (рис. 6), в котором командой Выбрать задается трансформируемый растр и активизируется один из способов привязки.

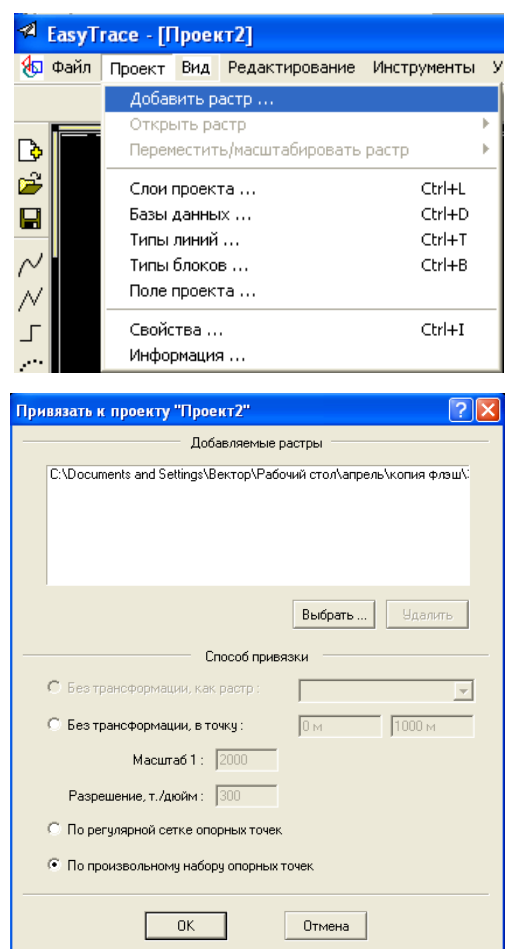

Программа Easy Trace предлагает три способа привязки растрового изображения к проекту векторной карты:

• без трансформации в точку.

Используется для привязки к проекту уже оттрансформированного растра. В качестве точки привязки задаются координаты северо-западного угла растра.

• по регулярной сетке опорных точек.

Ввод производится по точкам математической основы карты или плана. Этот способ требует наличия всех точек пересечения координатной сетки.

• по произвольному набору опорных точек.

Ввод производится либо по геодезической основе, либо по неполной математической основе.

Следующим этапом на растре задаются опорные точки. В таблице «Координаты точек» задаются координаты точек, по которым будет выполнена коррекция растра и его привязка к проекту, а также будет рассчитана для каждой опорной точки ошибка, позволяющая оценить правильность задания координат и степень искажения исходного материала. Опорная точка фиксируется в окне растровой карты, после чего в таблицу «Координат точек» вводят значения координат. После расстановки всех опорных точек выбирается способ трансформирования: аффинный или квадратичный. Таким образом расставляются 32 опорные точки.

После трансформация выполняется экспорт проекта и соответственно растрового слоя в формат MapInfo (\*tab).

### *9.2 ГИС MapInfo*

Геоинформационная система MapInfo была разработана в начале 90 х годов фирмой Mapping Information Systems Corporation (USA), на российском рынке программу представляет компания «Эсти Мап» (г. Москва). На сегодняшний день этот пакет является одним из наиболее популярных пакетов на рынке настольных геоинформационных систем, потому что MapInfo совмещает преимущества обработки информации, которыми обладают базы данных (включая мощный язык запросов SQL), и наглядность карт, схем и графиков. В MapInfo Professional также совмещены эффективные средства анализа и представления данных.

MapInfo относится к классу векторных ГИС. Это означает, что основными объектами, с которыми оперирует система, являются векторные объекты.

Основные технологические процессы в MapInfo можно разделить на четыре группы: ввод данных, графическое редактирование, геоинформационное моделирование, подготовка данных к печати.

*Основные понятия MapInfo. Форматы данных*

Слой – набор однотипных векторных графических данных: точечных, линейных, площадных. Представление графических данных в виде обычной карты происходит в Окне Карты. Карта в MapInfo может состоять из нескольких слоев.

Кроме векторных слоев с объектами таблиц MapInfo, в Окне Карты могут быть показаны растровые слои (слой с растровым изображением), а также тематические слои и Косметический слой. Самым верхним в Окне Карты всегда является Косметический слой, данные которого находятся в специальной временной таблице.

Таблица – основная информационная единица MapInfo. В отличие от обычного понятия таблицы, в MapInfo она представляет собой группу файлов, которая объединяет векторные модели, привязанные к табличной базе данных, и, в ряде случаев, может являться синонимом понятия слой:

• файл \*.tab содержит описание таблицы-слоя и является обязательным;

• файл \*.dat содержит атрибутивные данные, файл данных может также иметь расширения:

• \*.xls, если источником является электронная таблица Excel,

• \*.wks, если источником данных является электронная таблица Lotus 1- 2-3,

• \*.dbf, если источником данных является таблица dBase / FoxBase,

• \*.txt, если источником данных является ASCII файл с разделителями,

• \*.bmp, \*.tif или \*.gif, если источником данных является растровый файл;

• файл \*.map содержит графические данные;

• файл \*.id служит для связи графических объектов с атрибутивными данными;

• файл \*.ind содержит индексы, которые необходимы для быстрого поиска в таблице.

Представление атрибутивных данных слоя в виде электронной таблицы, состоящей из строк и столбцов, происходит в Окне Списка. Каждая строка таблицы базы данных содержит запись - информацию об отдельном географическом объекте. Каждый столбец содержит определенную характеристику - атрибут.

Окно Графика отображает информацию, организованную в виде графика, что позволяет анализировать зависимости между записями и численными значениями в колонках. Окна Отчета отображают информацию в удобном и наглядном виде, подготовленном к печати или к вставке в такие программы, как Microsoft Word или PowerPoint.

Технология синхронного представления данных позволяет просматривать одну и ту же таблицу одновременно в нескольких окнах Карты, Списка и Отчета.

Рабочий Набор – совокупность данных (таблиц и слоев), которая позволяет создавать сложную карту (картографическую композицию). Сохраняется Рабочий Набор в файл с расширением \*.wor

В Рабочем Наборе запоминаются как имена таблиц, окна, вспомогательные окна, так и их расположение на экране. Таким образом, пользователь может сохранить рабочее состояние окон MapInfo и вызвать его в последующих
сеансах работы - при загрузке Рабочий Набор откроет все таблицы и все окна, которые были открыты в момент сохранения Рабочего Набора, и расположит их в тех местах и в том порядке, в котором они находились в момент сохранения. Рабочий набор является по сути минипрограммой.

#### *Содержание Окна Карты*

Главным меню является верхняя строка с ниспадающими меню, которая состоит из команд: «Файл», «Правка», «Программы», «Объекты», «Запрос», «Таблица», «Настройки», «Окно», «Карта», «Справка».

В процессе работы кроме основного падающего меню используют три основные Инструментальные панели в MapInfo: «Операции», «Пенал», «Программы». Их местоположение является изменяемым с помощью пункта главного меню «Настройки →Панели инструментов»

В верхней части Окна Карты отображается Название карты – суммарное название всех открытых слоев.

В нижней части окна Карты расположена Строка сообщений, которая содержит разнообразные комментарии к тому, что происходит на экране. Показом строки сообщений можно управлять с помощью пункта главного меню  $\alpha$ Настройки  $\rightarrow$  Показать/Скрыть строку сообщений».

• Чтобы быстро получить ответ на вопрос "Что делает эта команда", поместите указатель мыши к пункту меню, и в левой части строки сообщений появляется краткое описание назначения команды.

• В крайней левой ячейке строки сообщений также может отображаться информация о размере (ширине) Окна Карты, масштабе карты и координатах положения курсора.

• В следующей ячейке строки сообщений происходит активизация изменяемого слоя.

• В строке сообщений также выводится информация о слоях, в которых произведена выборка. Если на карте ничего не выбрано, то в строке сообщений Вы увидите: "Выбранный: Нет".

50

• Если открыто окно Списка, в строке сообщений появляется число показанных записей.

• При нажатии на клавишу S включается режим совмещения узлов (Snapping) – режим привязки к узлам готовых объектов, сопровождающийся надписью "УЗЛЫ" в строке сообщений.

• При нажатии на клавишу T включается режим автоматической трассировки – движение происходит с ориентацией на готовые объекты и сопровождается надписью "Автотрассировка" в строке сообщений.

• При нажатии на клавишу N включается режим потоковой трассировки, сопровождающийся надписью "ПОТОК" в строке сообщений. Трассировка - метод оцифровки изображений, при котором пользователь создает векторные объекты путем постановки отметок на фоне растровой подложки, в режиме потоковой трассировки – отметки расставляются автоматически.

• При нажатии на клавишу С курсор приобретает форму большого перекрестья.

MapInfo – Windows-ориентированная программа, в ней работают основные сочетания горячих клавиш (ctrl+c, ctrl+z, shift+выбор).

Отмена через ctrl+z возможна только на 1 шаг назад, либо откат таблицы до последнего сохранения через фунцию Восстановить таблицу. Промежуточных этапов нет, поэтому необходимо контролировать совершаемые действия, сохраняться после ключевых успешных действий и сохранять копии перед какими-либо важными изменениями.

Ctrl+c и ctrl+v не всегда срабатывают с первого раза, это баг MapInfo, исправленный в более поздних версиях. В 9.5 лучше копировать двойным нажатием.

Для наилучшей работы операции отмены необходимо зайти в Настройки-Режимы-Системные и выставить там максимальные значения для количества объектов при отмене (800) и размера буфера для отмены (10 000

51

000 байт). Тут же можно выставить единицы измерения площади и расстояния для дальнейшего удобства.

Инструментальные панели

В процессе работы кроме основного падающего меню в MapInfo используют три основные инструментальные «Команды», панели: «Операции», «Пенал».

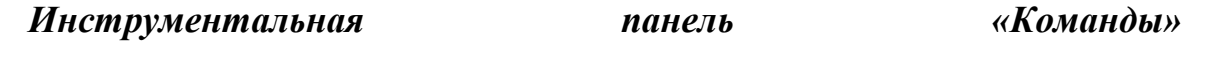

Инструментальная панель «Пенал»

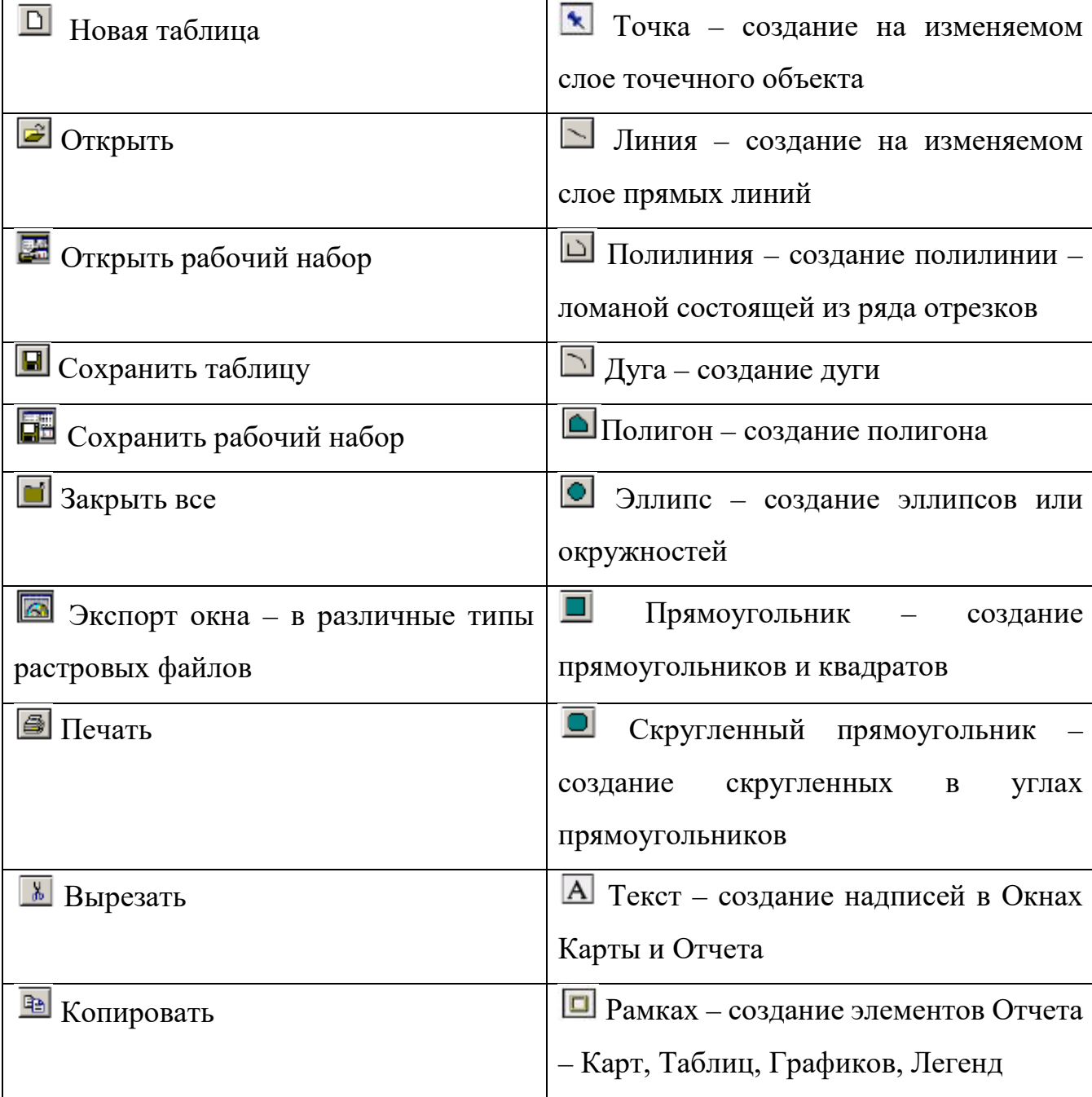

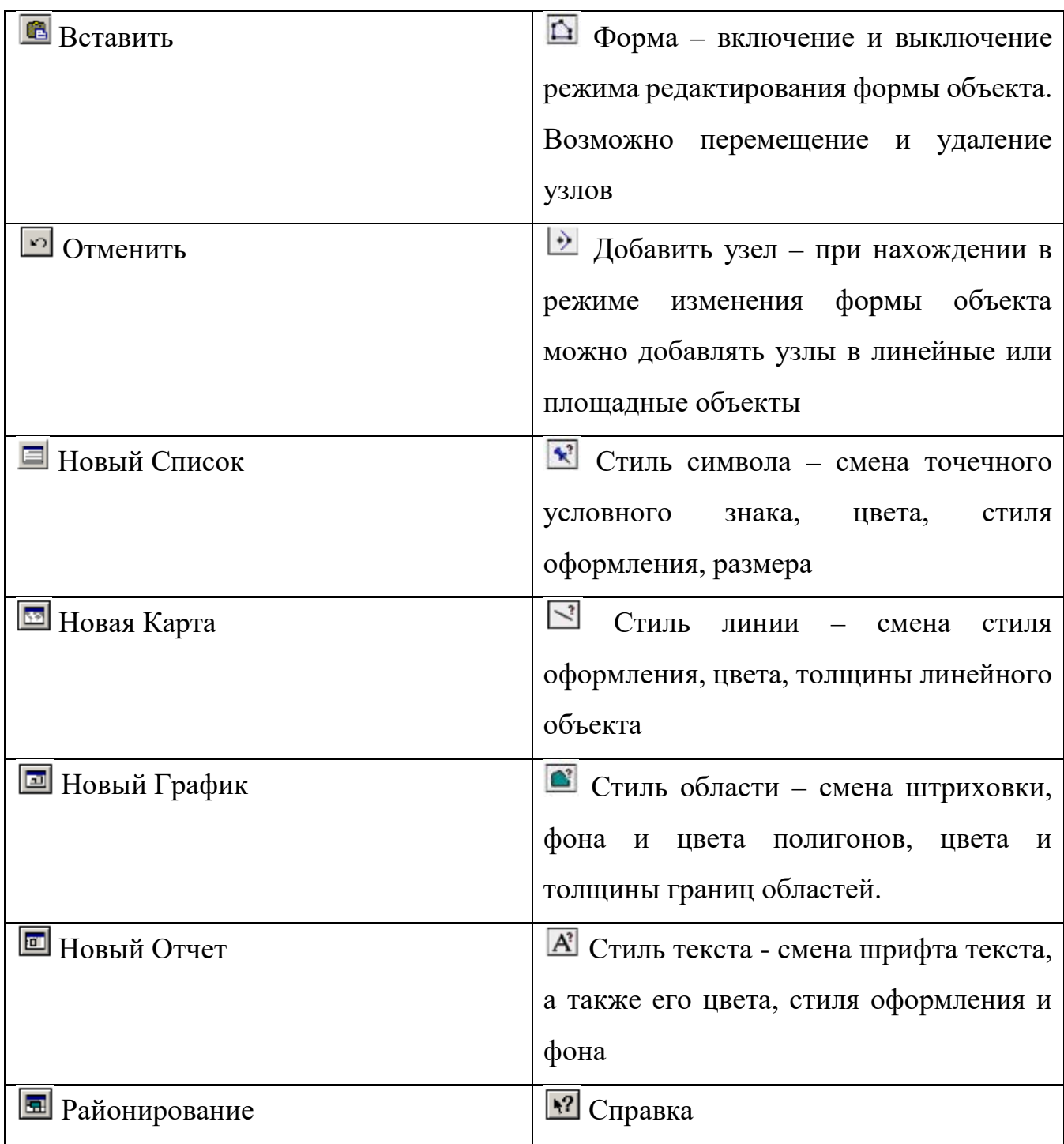

# *Инструментальная панель «Операции»*

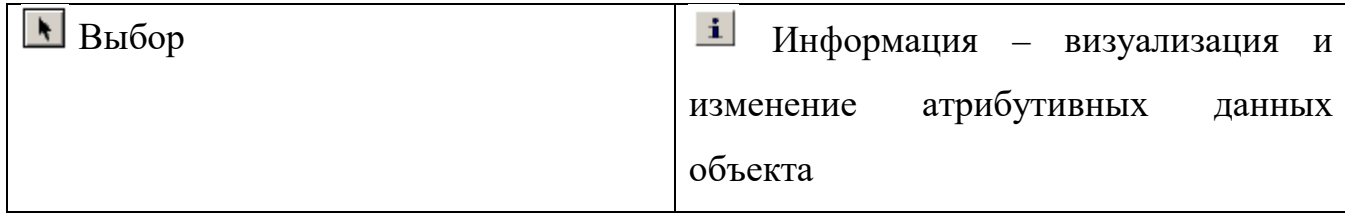

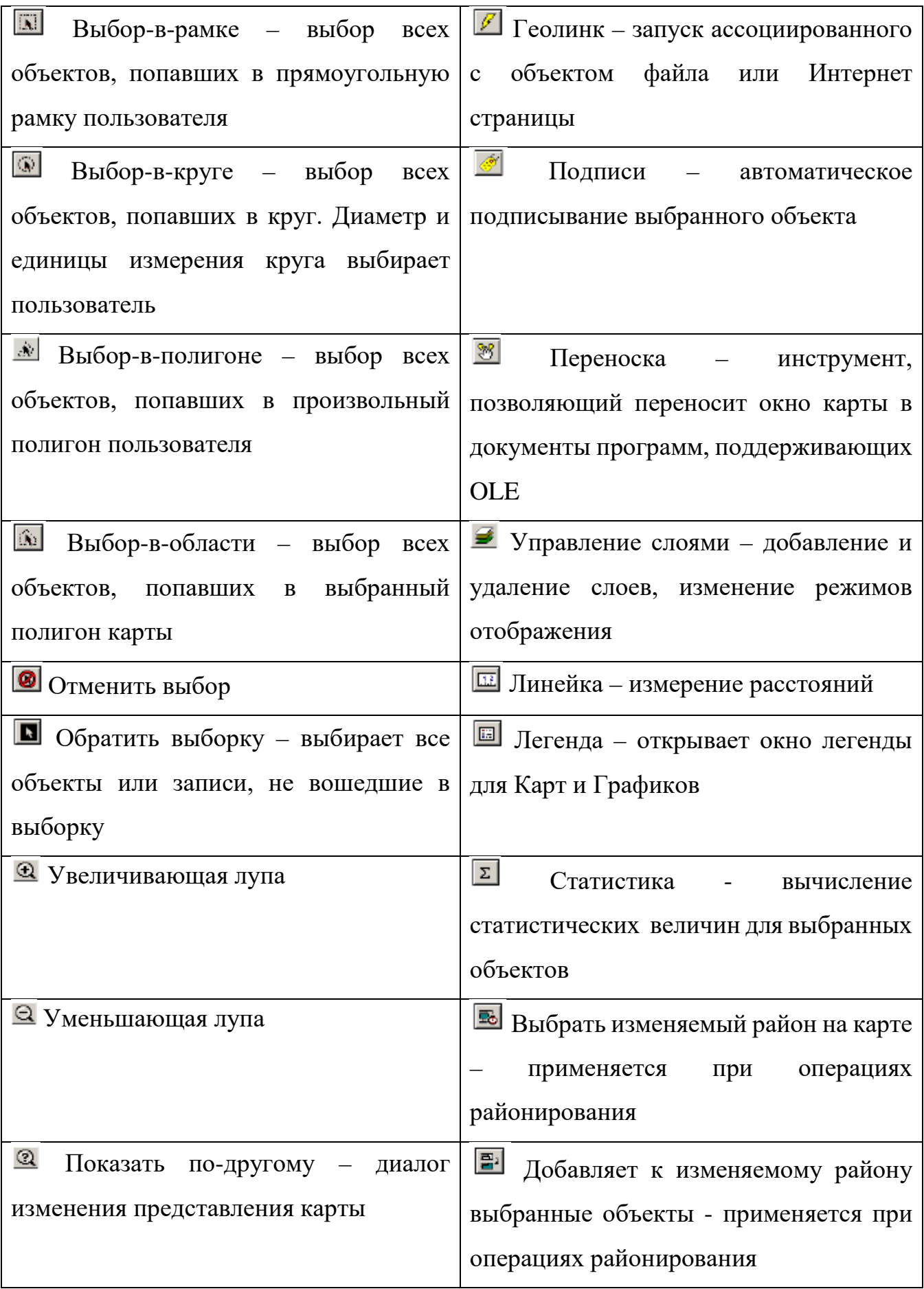

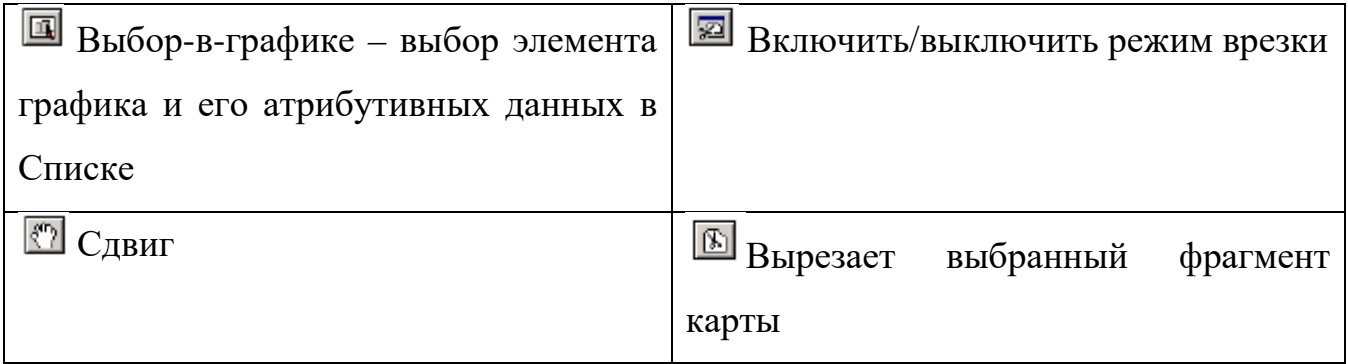

## Управление слоями

Диалог «Управление слоями» позволяет изменять порядок слоев, добавлять и удалять их, а также изменять режимы их отображения. Данный диалог можно вызвать 3 способами:

- используя кнопку «Управление слоями»
- используя команду контекстного меню «Управление слоями»  $(Ctrl+L)$

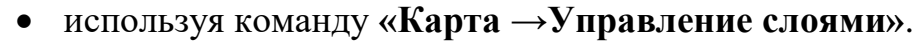

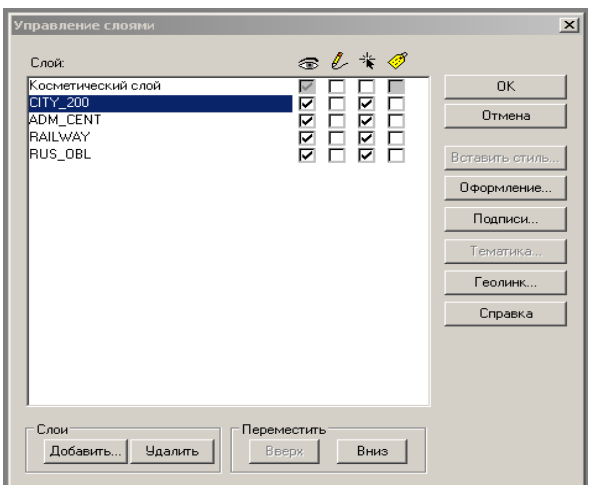

Рис. 6 Диалоговое окно «Управление слоями»

В диалоговом окне отображаются все слои плюс Косметический слой. Флажки обозначают следующее:

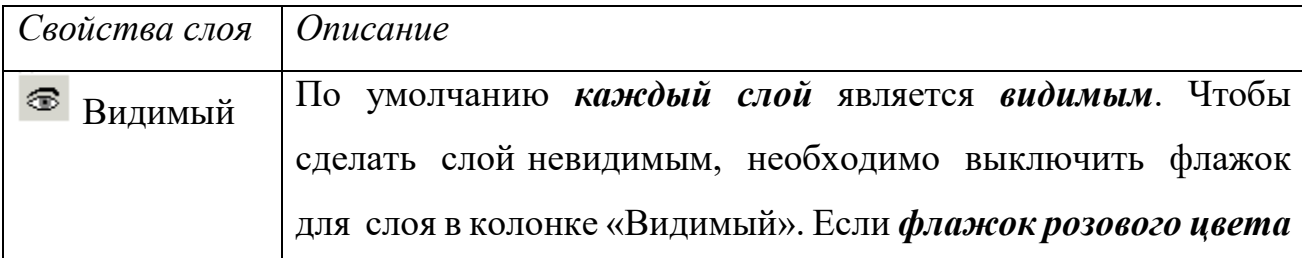

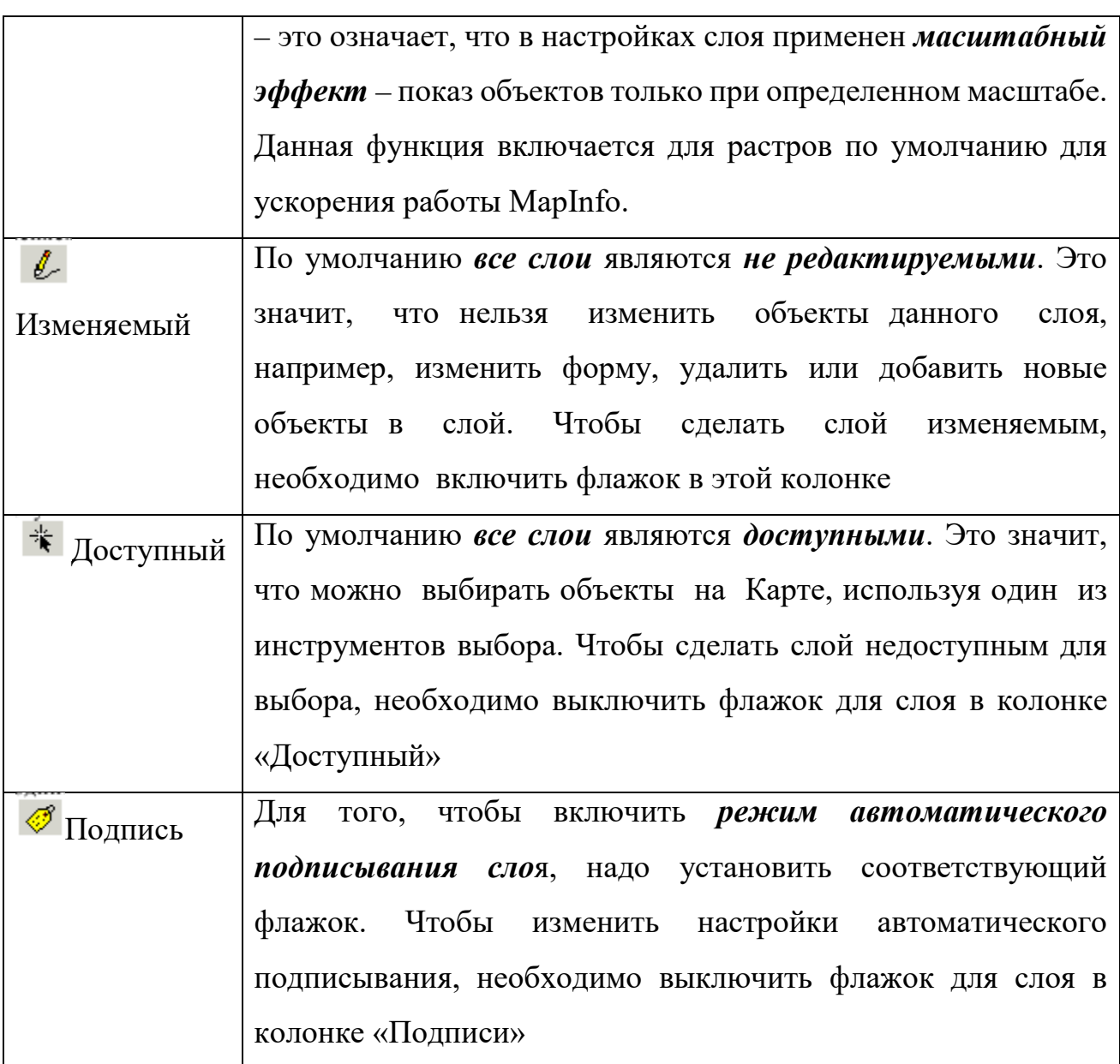

Каждое окно Карты содержит Косметический слой, который можно представить как прозрачную пленку. Каждый слой представляет различные коллекции географических объектов. Косметический слой – это пустой слой, лежащий поверх всех прочих слоев. Он используется для рисования, в него помещаются подписи, заголовки карт, разные графические объекты. Косметический слой всегда является самым верхним слоем Карты, его нельзя удалить из Окна Карты. Нельзя изменить также и его положение по отношению к остальным слоям. Косметический слой может быть либо доступным, либо изменяемым. Другие режимы (подписывание, масштабный эффект, оформление) для косметического слоя не устанавливаются.

Косметический слой не сохраняется автоматически при закрытии окна Карты. Для сохранения объектов, нарисованных на Косметическом слое, необходимо сохранить Рабочий Набор. МарІпбо при закрытии таблиц или при окончании работ предупреждает о том, что остались несохраненные косметические объекты, и предлагает их сохранить. Показ этого лиалога можно регулировать в диалоге «Настройки  $\rightarrow$ Режимы  $\rightarrow$ Окно Карты». Чтобы сохранить содержимое косметического слоя в качестве постоянного слоя, необходимо выполнить команду «Карта  $\rightarrow$  Сохранить Косметику».

### 9.3 Оцифровка исследуемой территории

Под оцифровкой понимается процесс ввода геопространственных данных об объектах с помощью графических примитивов, а также внесение семантических данных о них.

Геопространственные данные - это данные о локальных пространственных свойствах: местоположении, форме, размерах, и пространственных отношениях географических объектов, явлений, процессов в реальном земном пространстве. Пространственные характеристики определяют положение объекта в заранее определенной системе координат. Геопространственные данные об объектах отображаются в цифровых моделях местности с помощью пространственных элементов.

Пространственные элементы - это те графические примитивы, которые позволяют нам отрисовать пространственные объекты. Существуют четыре пространственных элемента, которые фактически повторяют классификацию условных знаков топографических карт и планов.

- 1. Точечные объекты
- 2. Линейные объекты
- 3. Области или площадные объекты
- 4. Поверхности

Семантические данные - это данные, которыми описывается содержательная, смысловая информация о географических объектах, свойства географических объектов.

Свойства географических объектов представляются в базах данных набором атрибутов. Атрибут (attribute) - синоним реквизита - свойство, качественный или количественный признак, характеризующий пространственный объект, и ассоциированный с его уникальным номером или идентификатором. Наборы значений атрибутов (attribute value) обычно представляются в форме таблиц реляционных баз данных. При этом строка (запись) представляет атрибуты одного объекта, а столбец (поле) - атрибуты одного типа. Для упорядочения, хранения и манипулирования атрибутивными данными используются средства систем управления базами данных СУБД.

Перед студентом ставится задача оцифровать следующие объекты:

- границы квартала
- здания
- замощения

Работа с МарІпбо начинается с создания первого тематического слоя и сохранения таблицы Математическая основа. Для этого во вкладке Файл выбрать Новая таблица, далее как показано на рисунке

В MapInfo применяются следующие типы данных:

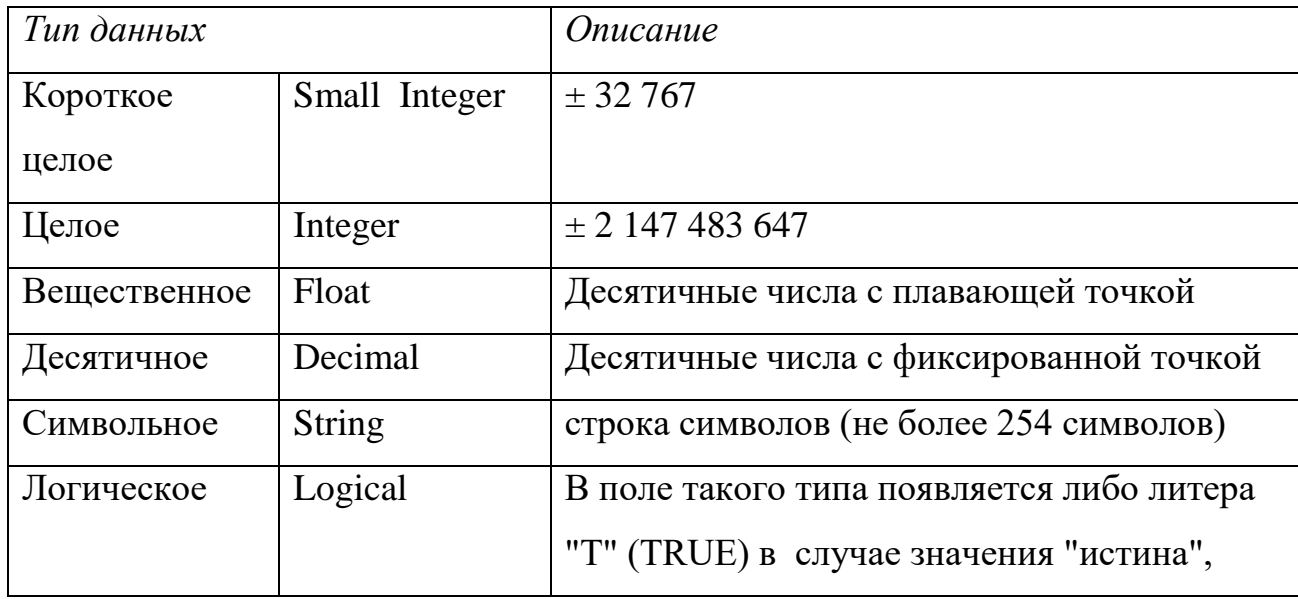

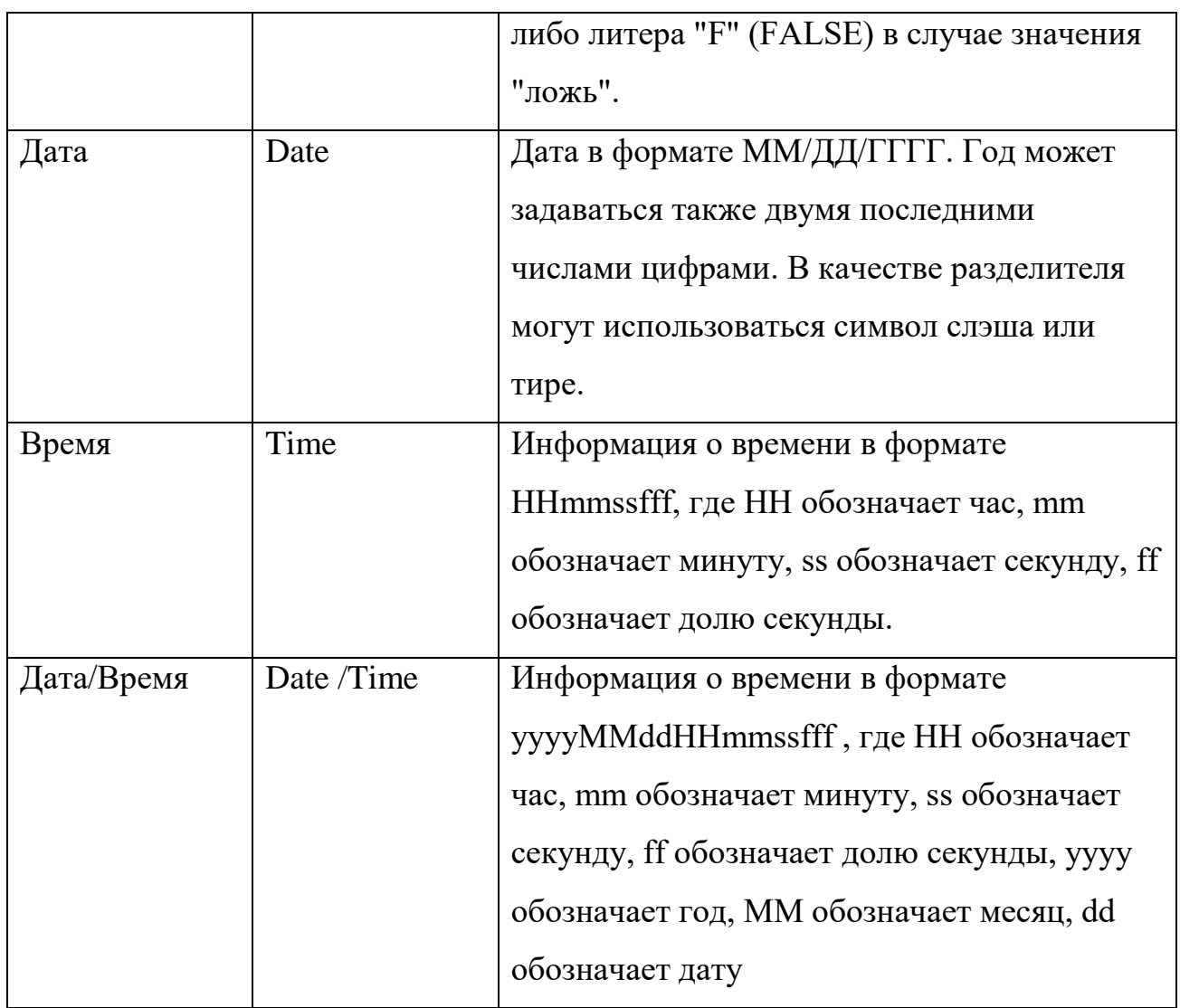

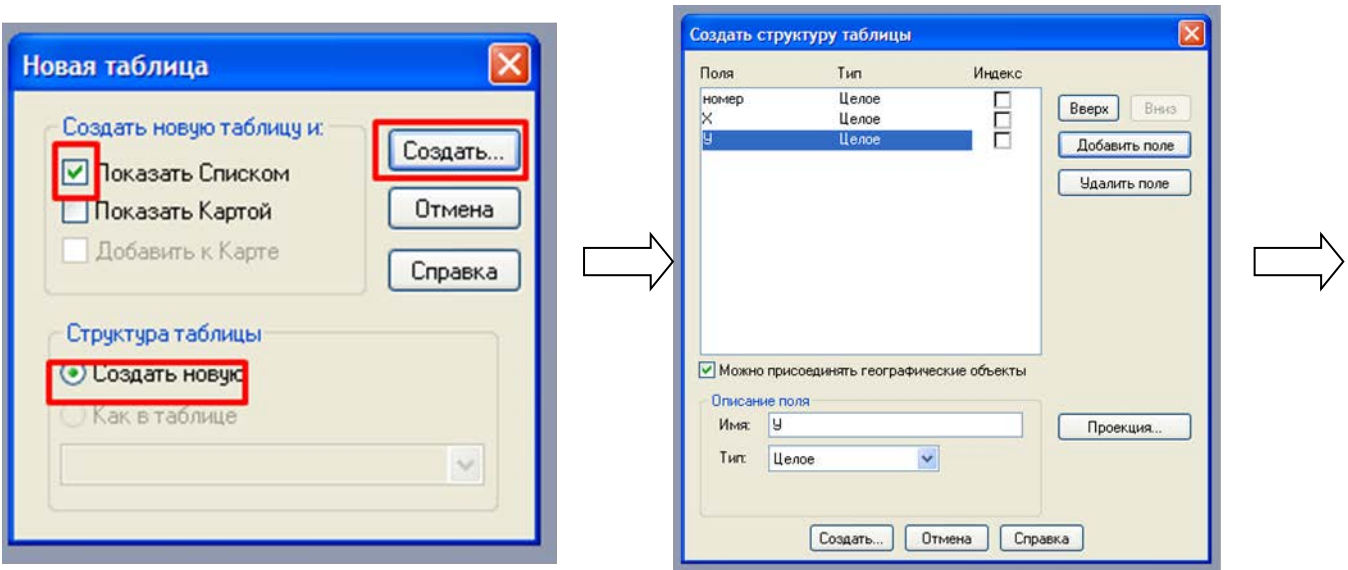

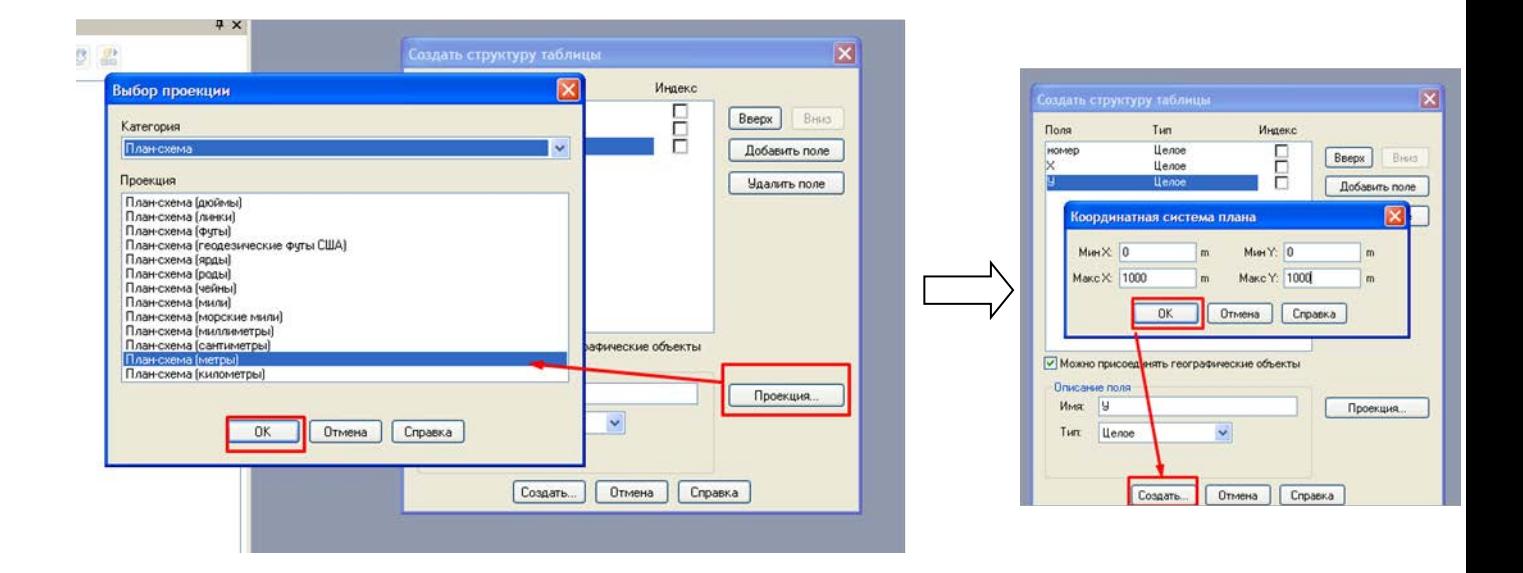

# Для таблицы здания формируется следующая структура таблицы:

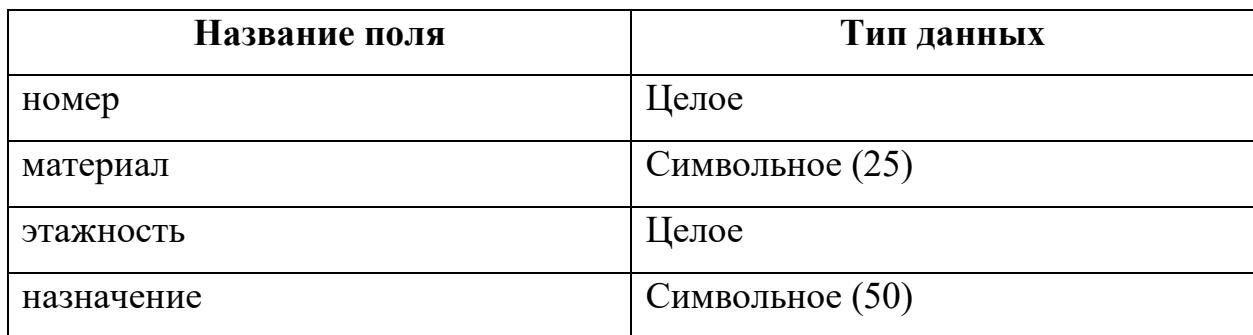

Здания необходимо отрисовать с помощью инструмента (Полигон – создание полигона), предварительно настроив для слоя Здания в Управлении слоями – Свойствах слоя (вызывается двойным щелчком левой кнопки

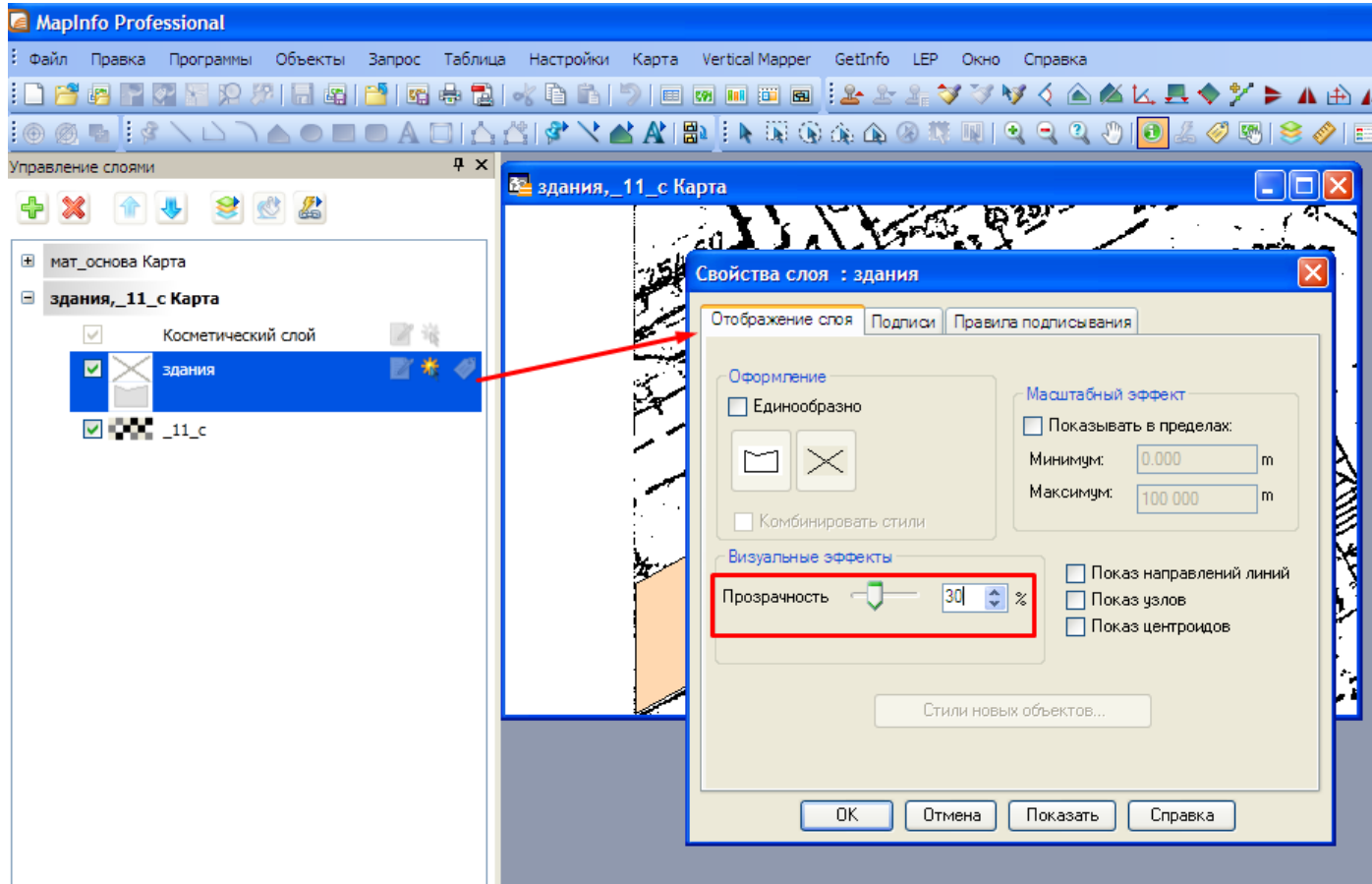

мыши, либо через контекстное меню, вызванное правой клавишей мыши) настроить прозрачность слоя 30 %

После создания графического объекта вносится семантика. Для этого существует 2 способа:

- с помощью инструмента Информация вызывается диалоговое окно

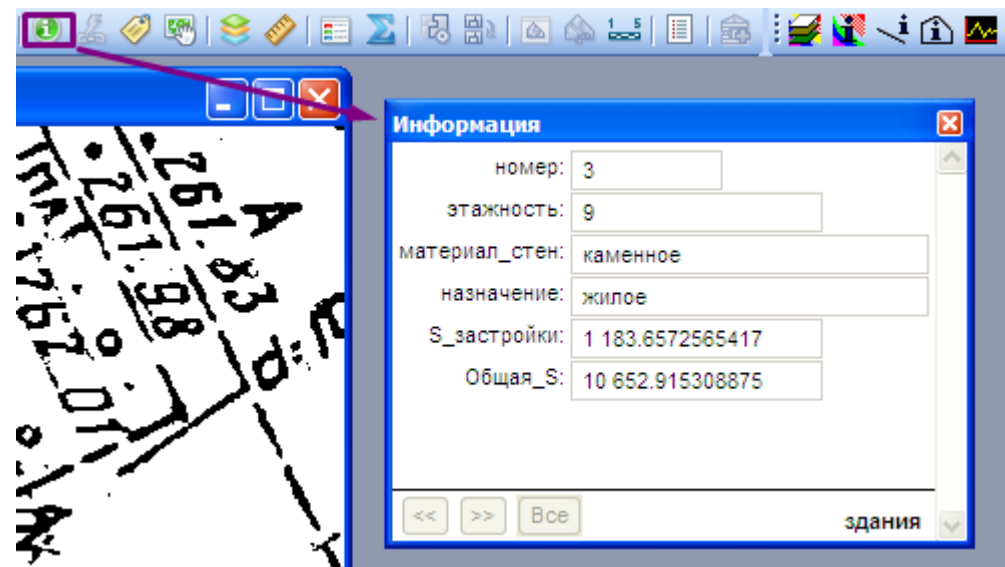

- в окне «Список», которое вызывается через вкладку Окно – Новый список (либо горячей клавишей F2)

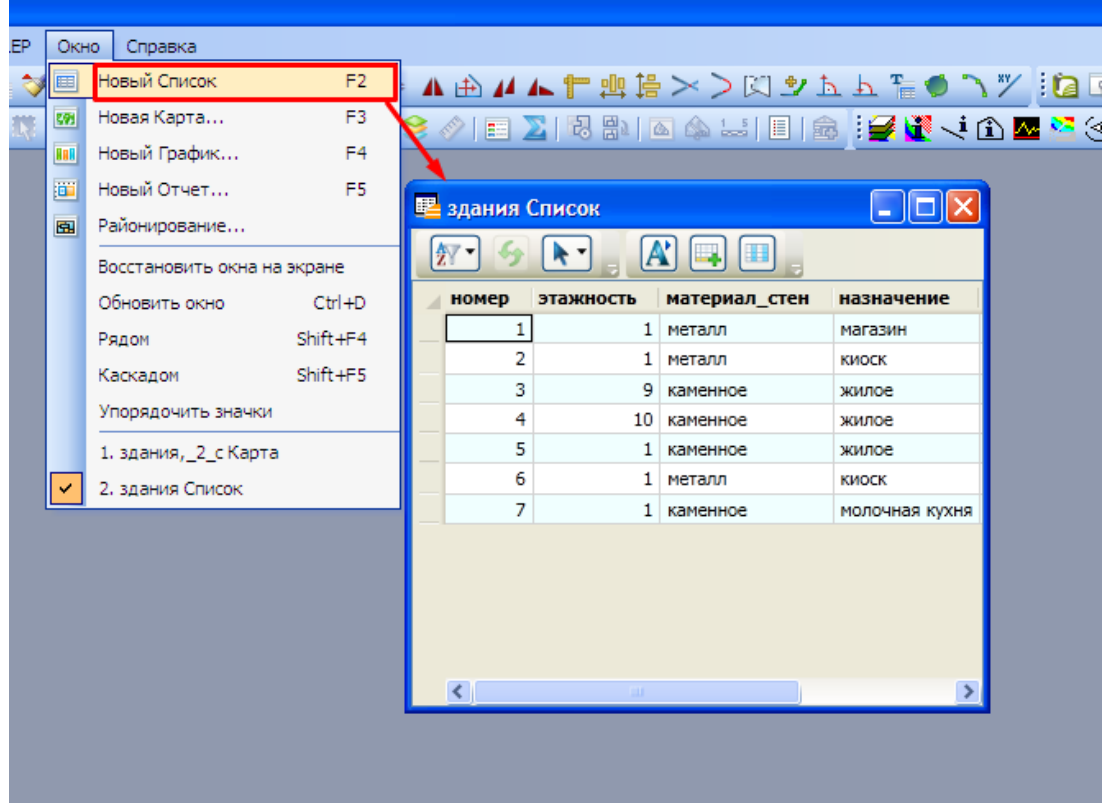

Пример заполнения семантики объектов в слое Здания представлен на

рисунке:

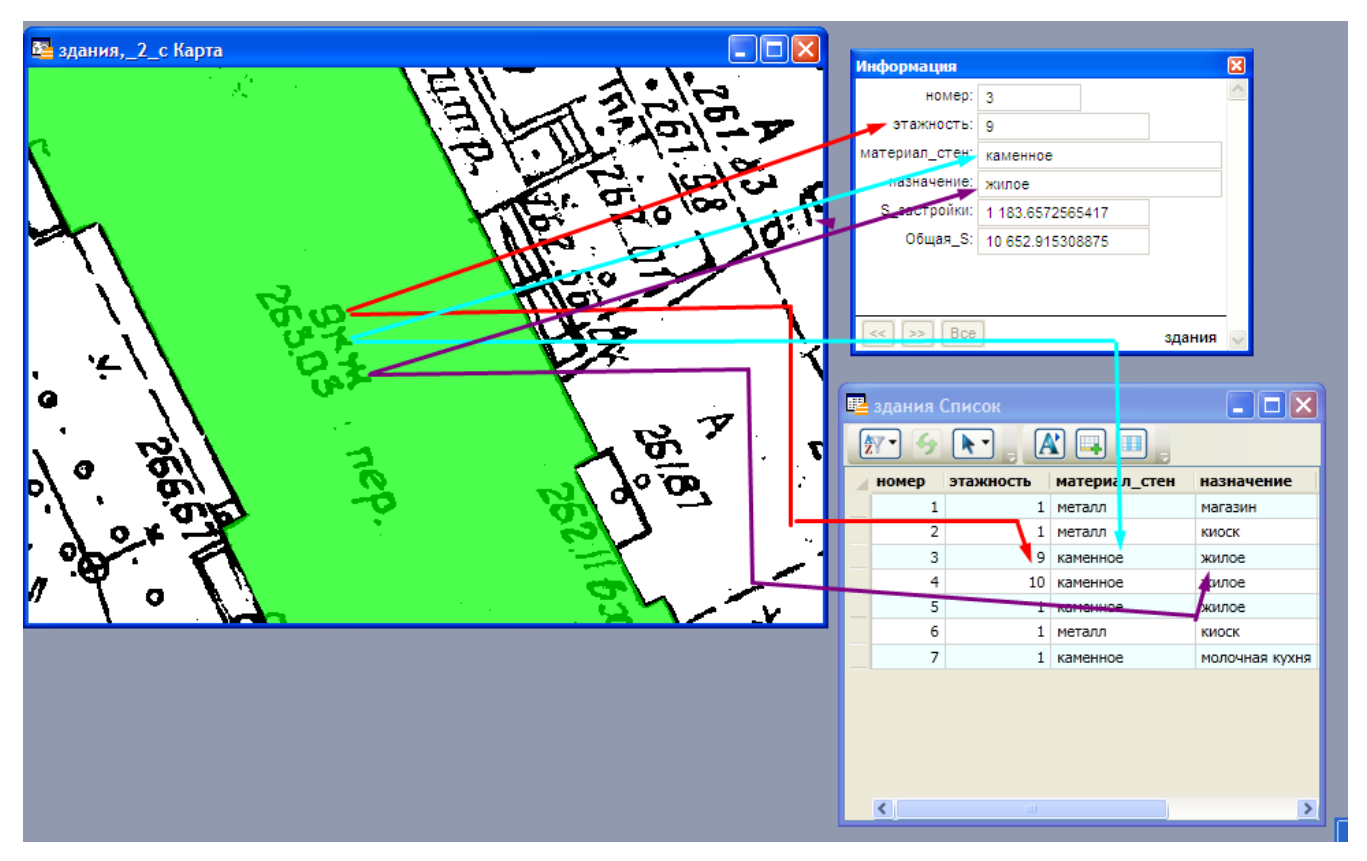

Структура слоя замощения

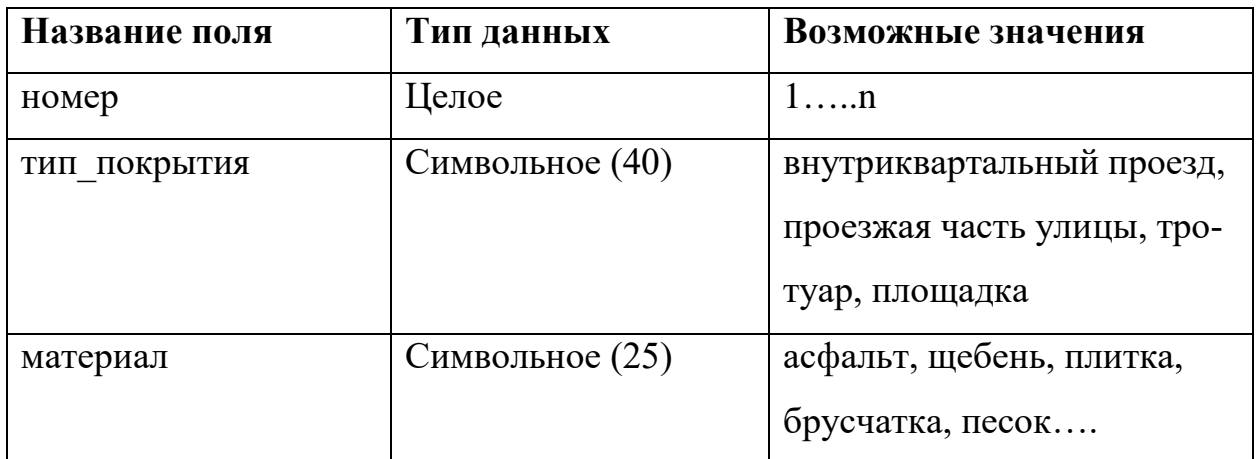

При отрисовке объектов Замощения необходимо примыкать к существующим Зданиям, для этого, чтобы привязаться к узлам необходимо на английской раскладке нажать клавишу S - включается режим совмещения узлов (Snapping) – режим привязки к узлам готовых объектов, сопровождающийся надписью "УЗЛЫ" в строке сообщений. При примыкании объекта замощения к стороне здания не имеющей узлов необходимо «завести» этот объект на здание и в последующем с помощью оверлейных (булевых) операций удалить из объекта замощения ту часть, которая попадает на здание.

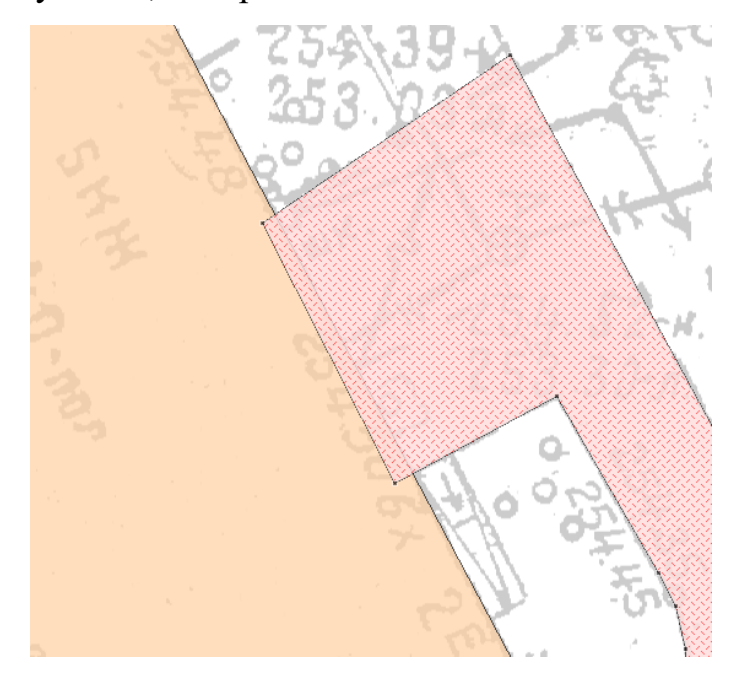

При работе с семантическими данными важно понимать, что построенная структура таблицы семантических данных при создании слоя не является «жесткой» и в любой момент может быть изменена. Так, например, можно изменить тип данных полей существующих таблиц с символьного на Целое или Вещественное, в случае необходимости выполнения арифметических действий с колонками, либо добавить дополнительное поле.

Перед оформлением плана необходимо упаковать все таблицы, чтобы избавиться от пустых строк, образующихся при удалении объекта и заполнить поле номер.

Чтобы избавиться от пустых строк необходимо во вкладке Таблица выбрать Изменить – Упаковать, в появившемся окне выбрать Упаковать все.

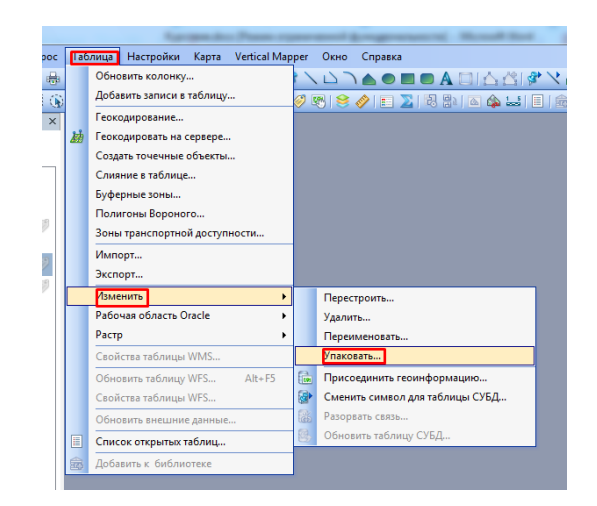

После выполнения данной операции по аналогии с Перестроением структуры таблицы программа закроет Список данной таблицы и уберет слой с окна Карты. Необходимо данный слой добавить обратно в Управлении слоями в активное окно Карты и открыть новый Список данной таблицы.

Для автоматического заполнения поля Номер во всех таблицах необходимо обновить колонку, выбрав эту операцию во вкладке Таблица. В появившемся окне Выбрать таблицу которую нужно обновить, затем колонку в этой таблице и в поле Значение указать **rowid.** Такую операцию проделать со всеми таблицами.

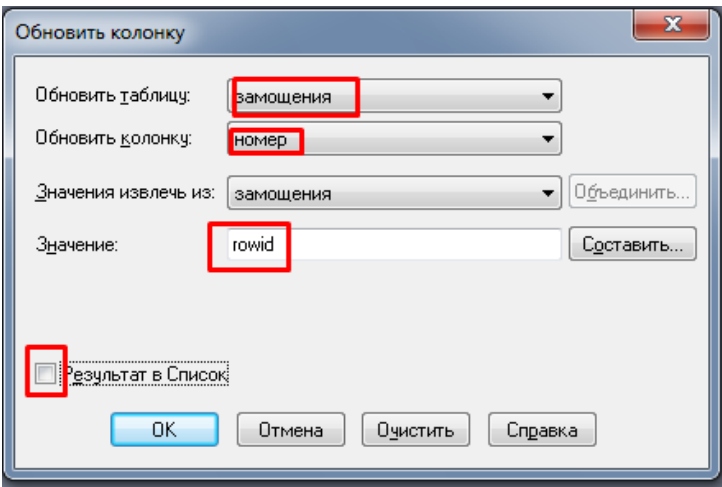

Для оформления здаанийнеобходимо выделить все объекты слоя, это можно сделать несколькими способами:

- во вкладке Запрос  $\Rightarrow$  Выбрать  $\Rightarrow$  в появившемся окне в поле «Выбрать записи из таблицы» из списка выбрать таблицу Здания, убрать галочку «Результат в список» и нажать Ок.

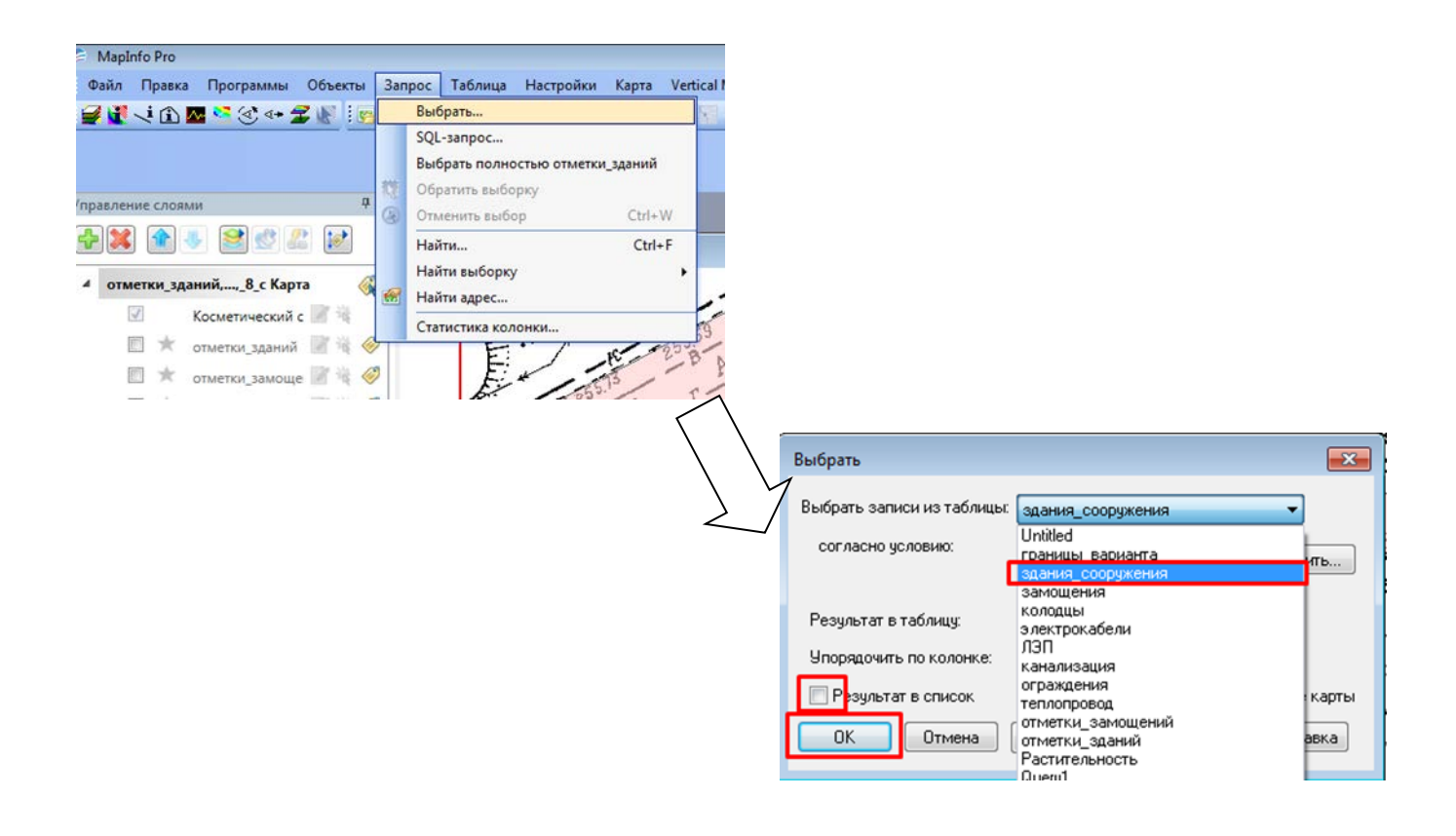

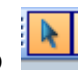

- выделить все объекты на карте с помощью инструмента Выбор

- выделить все объекты в окне Список, затем перейти и сделать актив-

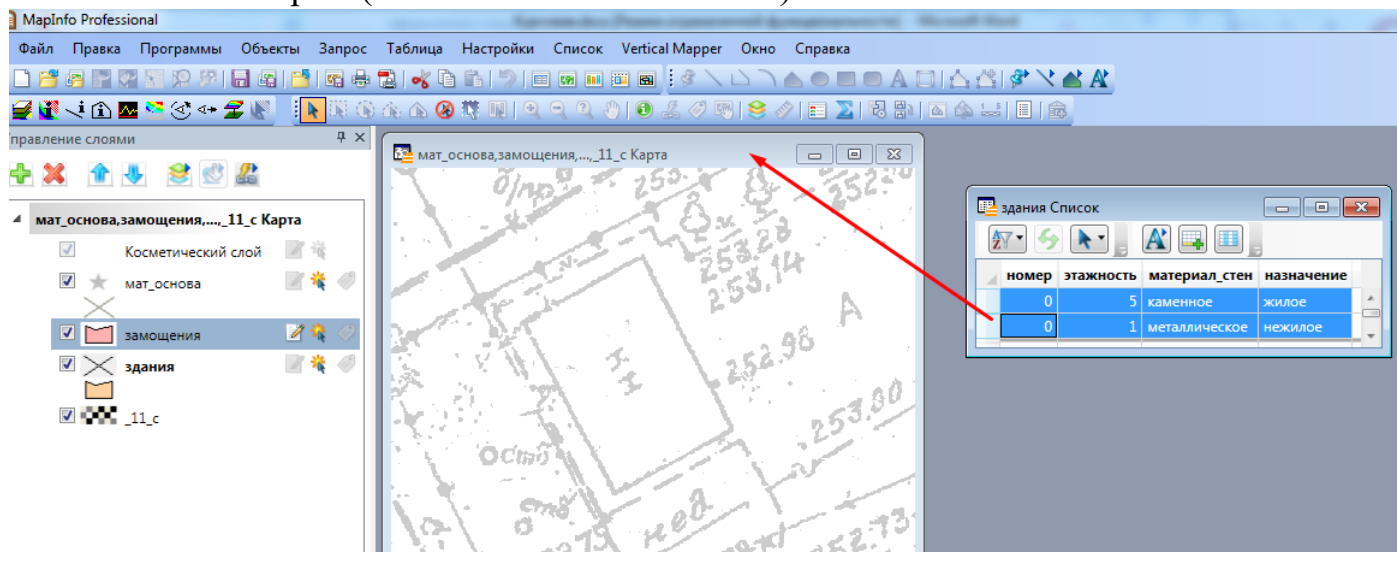

ным окно карты (нажать на заголовок окна)

В результате выделятся все оцифрованные здания, и для оформления единого стиля необходимо: проверить чтобы слой зданий был изменяемым, затем настроить стиль области: Рисунок – сплошная заливка, цвет C3, Граница: тип линии – В1, цвет черный, толщина 1 пикс.

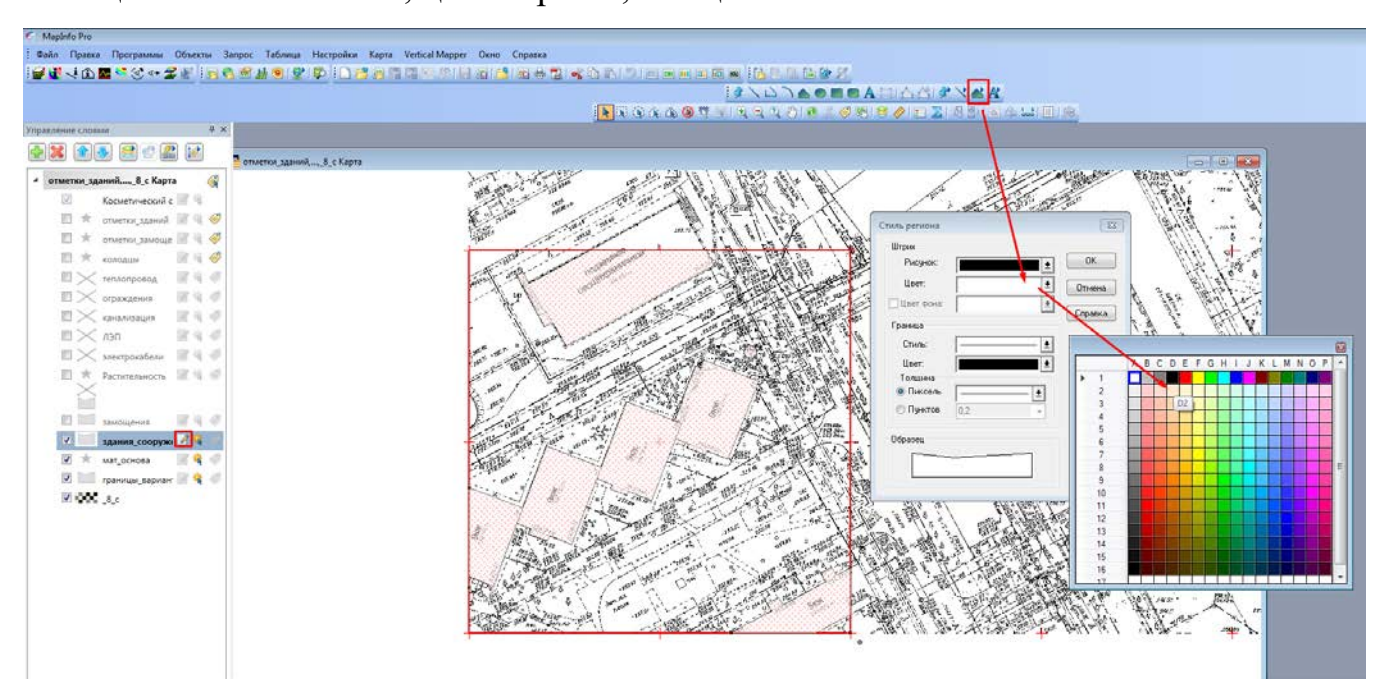

После этого настроить подписи зданий.

Для этого в свойствах слоя во вкладке подписи настроить выражение:

**этажность + Left\$(материал,1) + Left\$(назначение,1)**

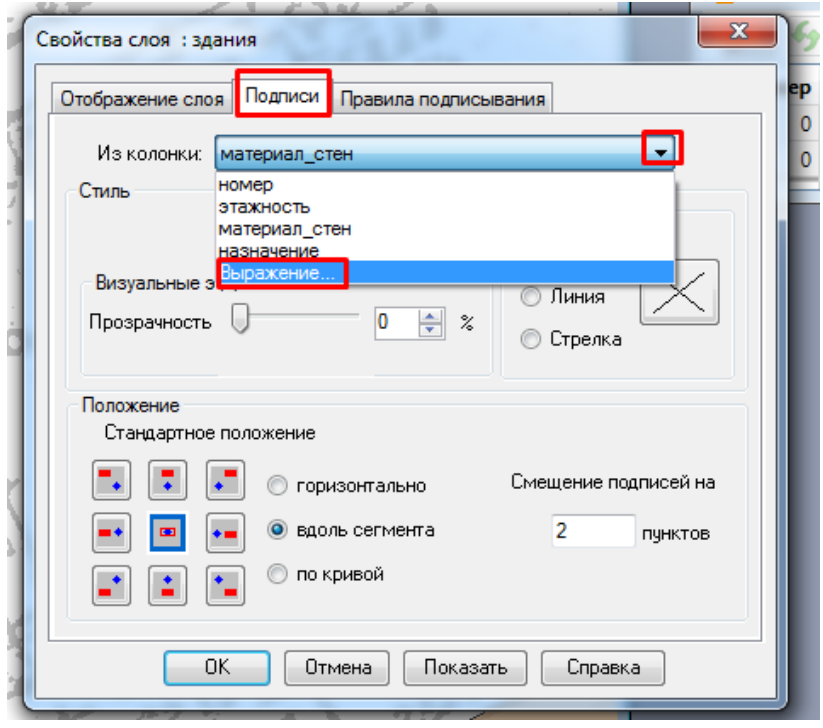

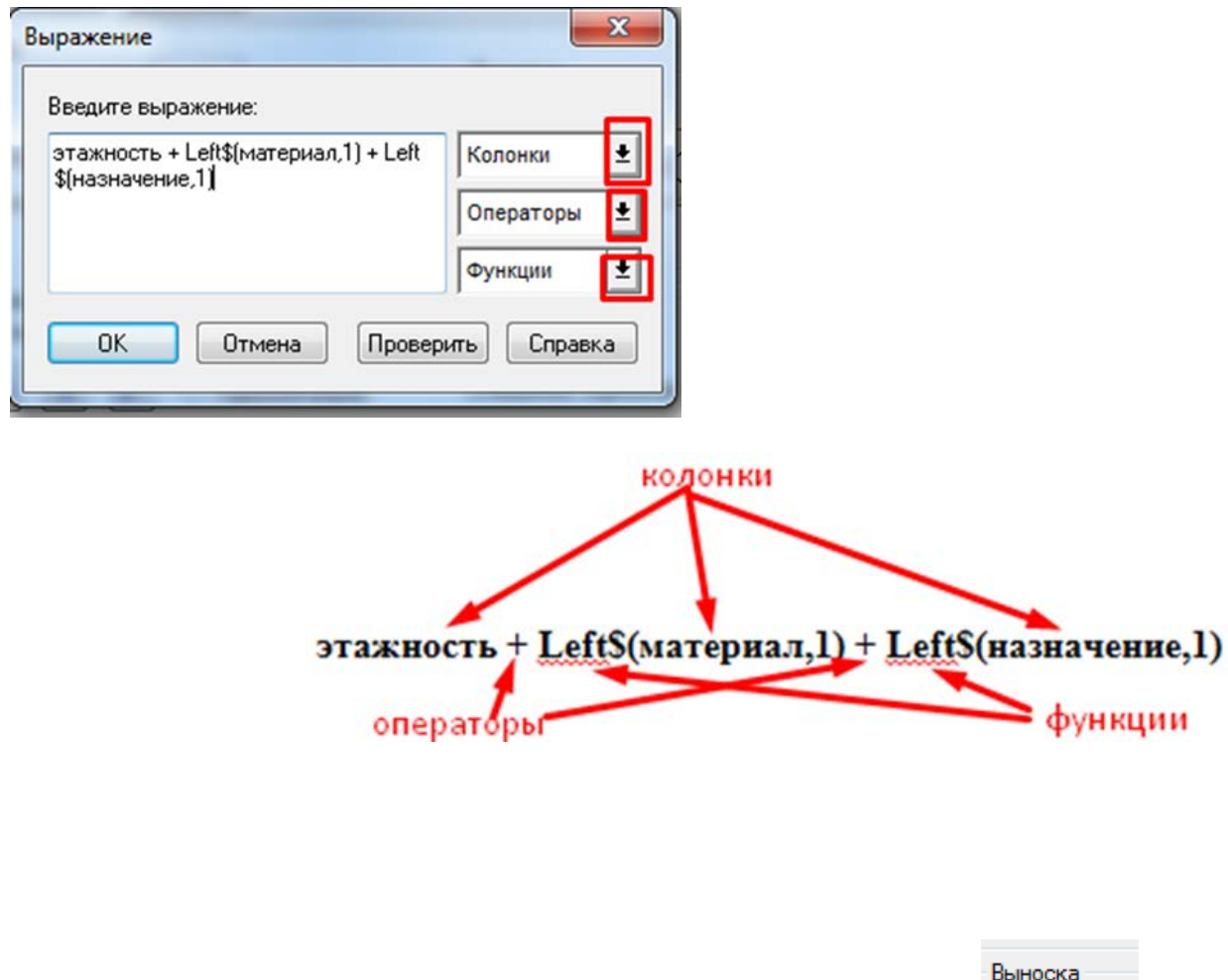

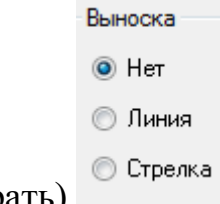

В визуальных эффектах убрать выноску (выбрать)

И затем в управлении слоями подключить Автоматические подписи у нужного слоя.

Полученные подписи необходимо отредактировать, а именно развернуть вдоль длинной стороны здания, а также изменить у некоторых подписей текст: в случае если здание одноэтажное, убрать в подписи цифру «1», у деревянных зданий удалить букву «д», а также у зданий, имеющих назначение школа, детский сад, гараж, киоск, магазин и т.д. прописать назначение полностью. Для этого вызвать свойства объекта либо нажав двойным щелчком левой кнопки мыши на выделенной подписи, либо горячей клавишей F7. Примеры приведены на рисунках ниже:

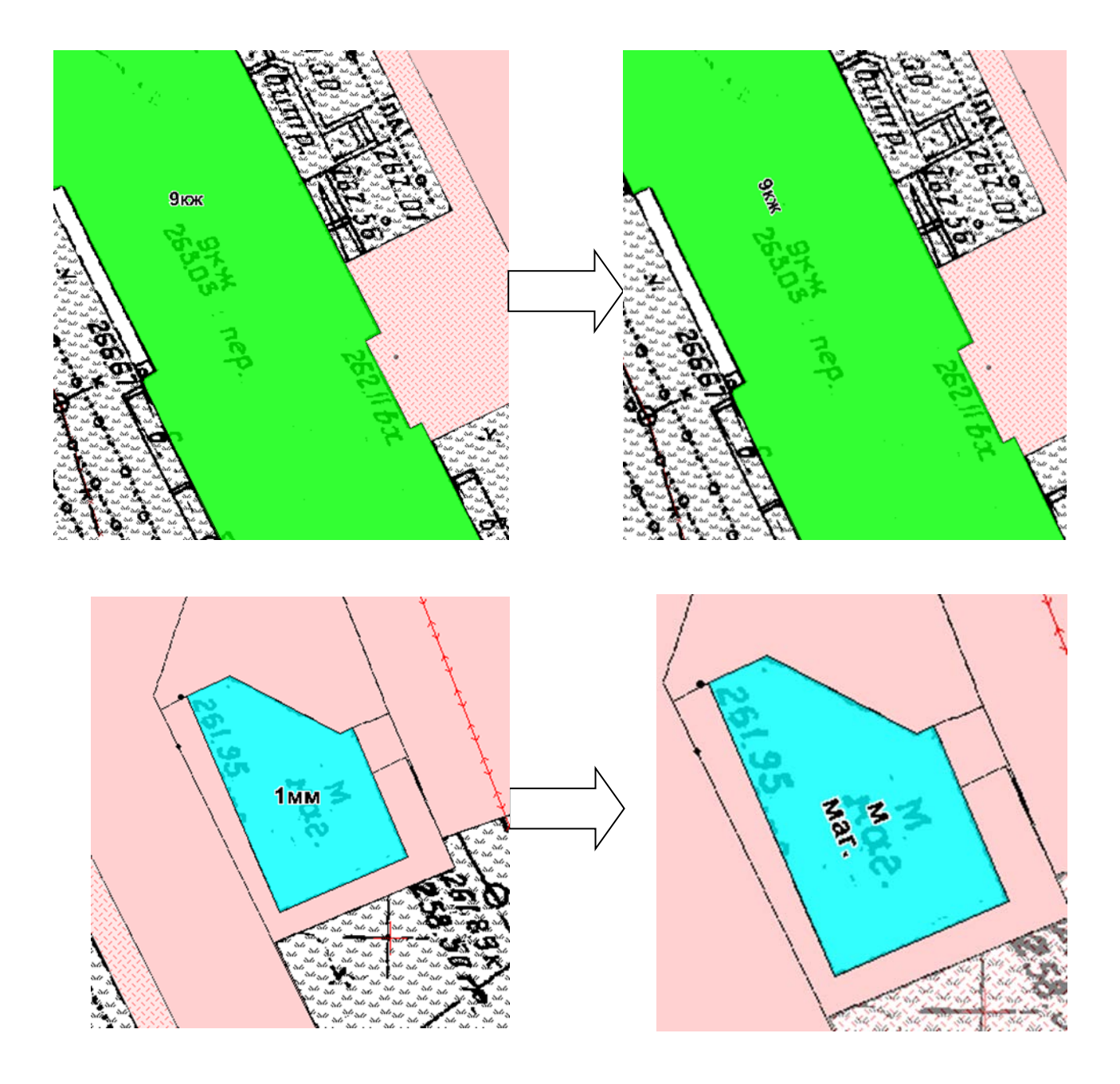

Все редактирования подписей осуществлять в масштабе 1:500, для этого в окне карты нажать правой клавишей в любой точке окна и выбрать Показать по другому, в появившемся окне назначить нужный картографический масштаб:

Оформление объектов слоя замощения:

Выделить все объекты слоя замощения и настроить стиль области: Рисунок – сплошная заливка, цвет В2, Граница: тип линии – В2, цвет черный, толщина 1 пикс.

# *9.4 Формирование чертежей в ГИС MapInfo*

Оформление чертежа оформляется в окне Отчета.

Для этого открыть программу и в пустом рабочем сеансе выбрать во вкладке Окно- Новый отчет (F5)

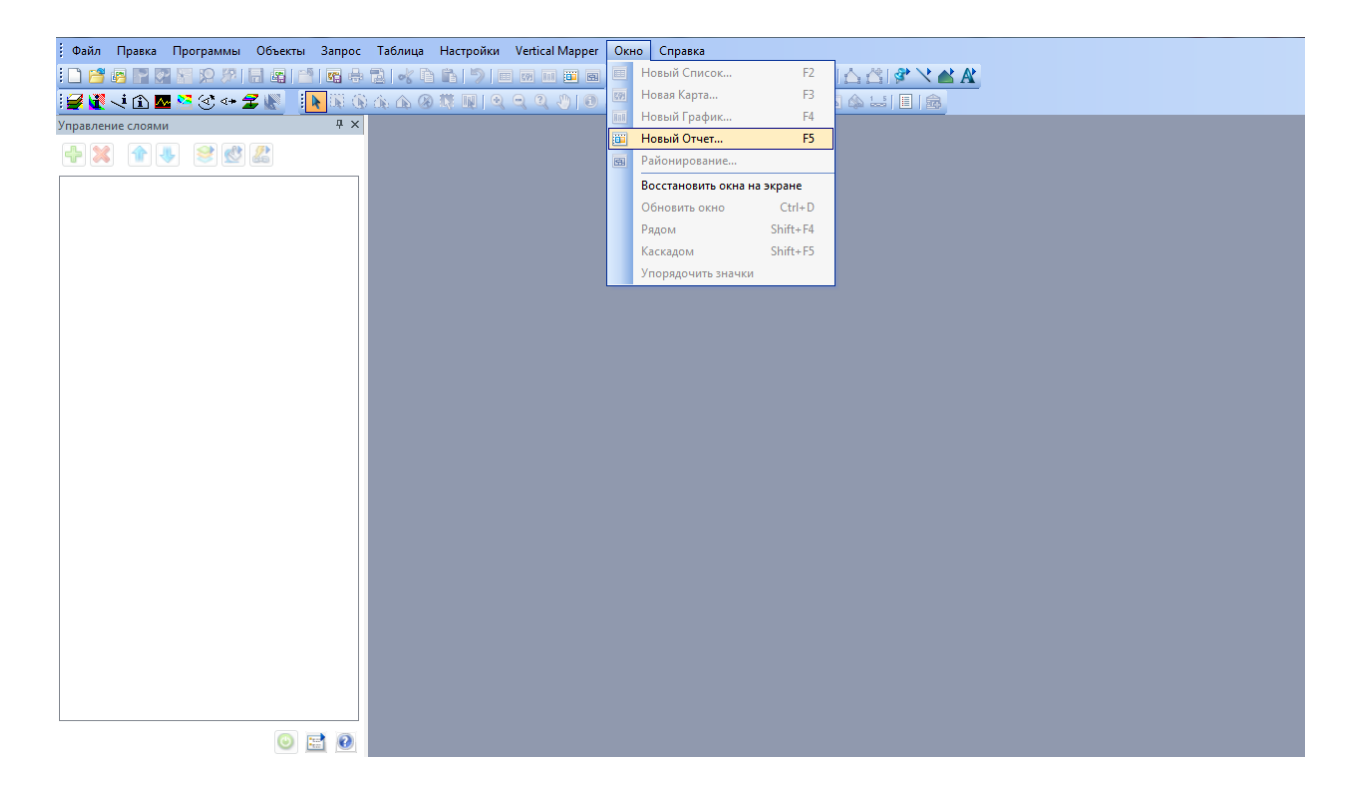

MapInfo Professional® предоставляет инструменты для создания высококачественнах отчетов и презентаций. Используя окно отчета, Вы можете создавать и настраивать страницу отчета, на которой будут показаны карты, списки и графики, комбинировать их для вывода на печатающее устройство с учетом размещения на листе. Любые открытые окна можно перенести в отчет, изменить размеры и расположение на листе с тем, чтобы добиться наиболее привлекательного внешнего вида Вашей работы по графическому представлению данных. Добавив текст и легенду, можно получить законченный макет. Отчет хранится только в рабочем наборе.

Окно Отчета обрамлено линейками для более точной привязки элементов отчета к листу макета. Скрыть эти линейки можно командой ОТЧЕТ > РЕЖИМЫ ПОКАЗА. Появится диалог, в котором нужно сбросить флажок Показать линейку.

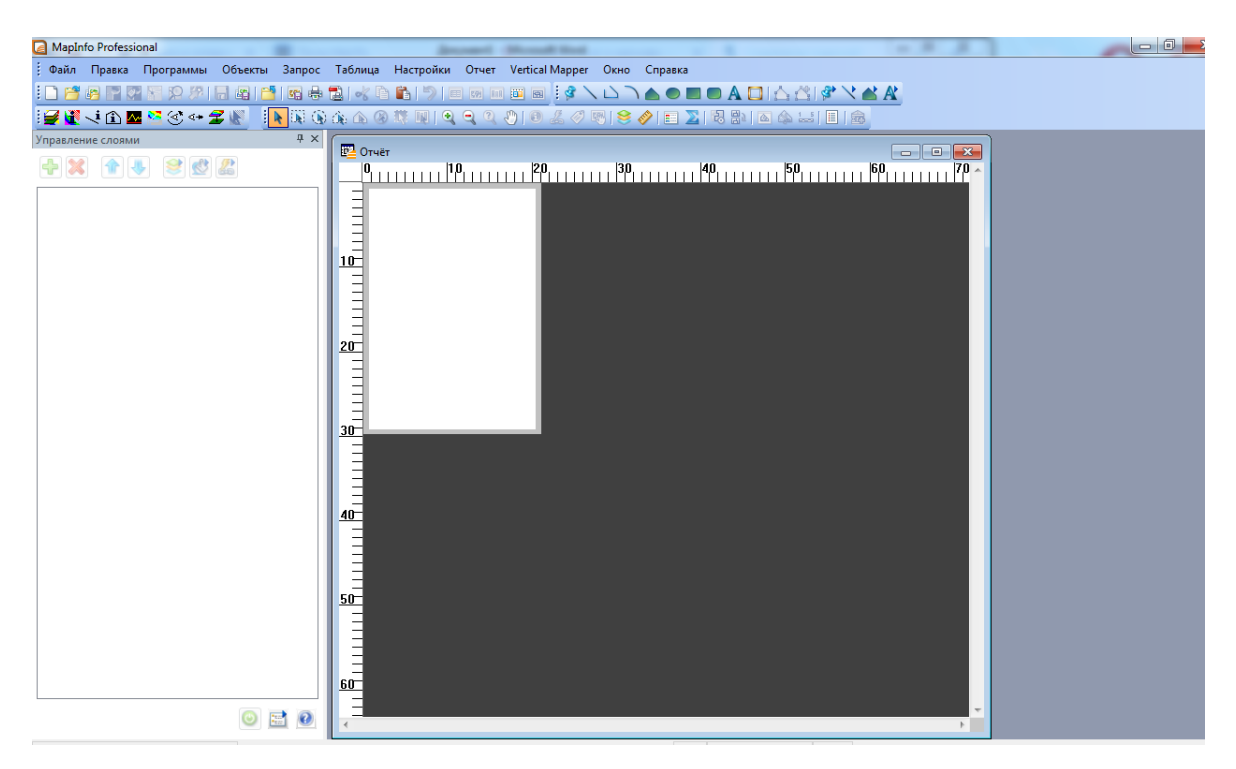

На примере показаны линейки с единицей измерения «см», если Вы хотите изменить единицу измерения на «мм» необходимо войти во вкладку Настройки – Режим - Системные и *Для отчетов*: поставить нужную величину.

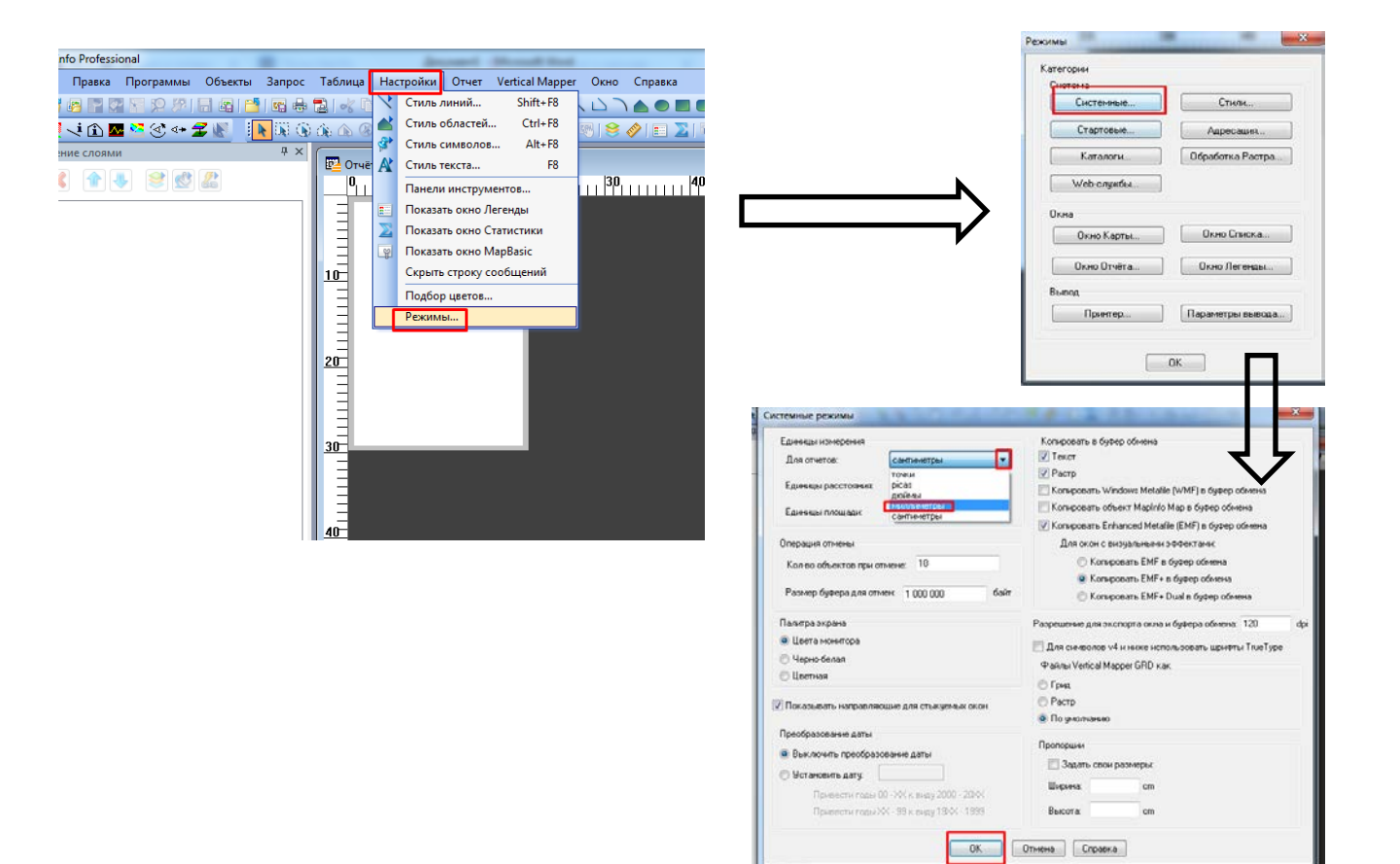

Формат листа настраивается в настройках печати.

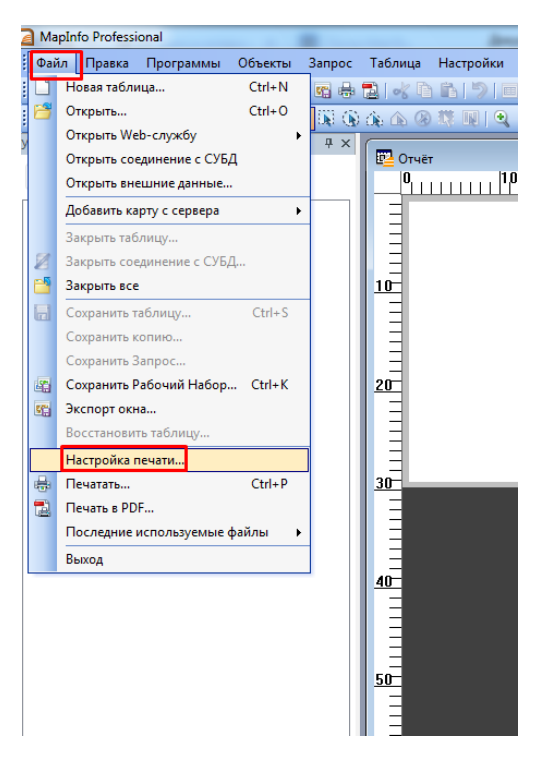

Перед выбором формата необходимо настроить принтер, лучше выби-

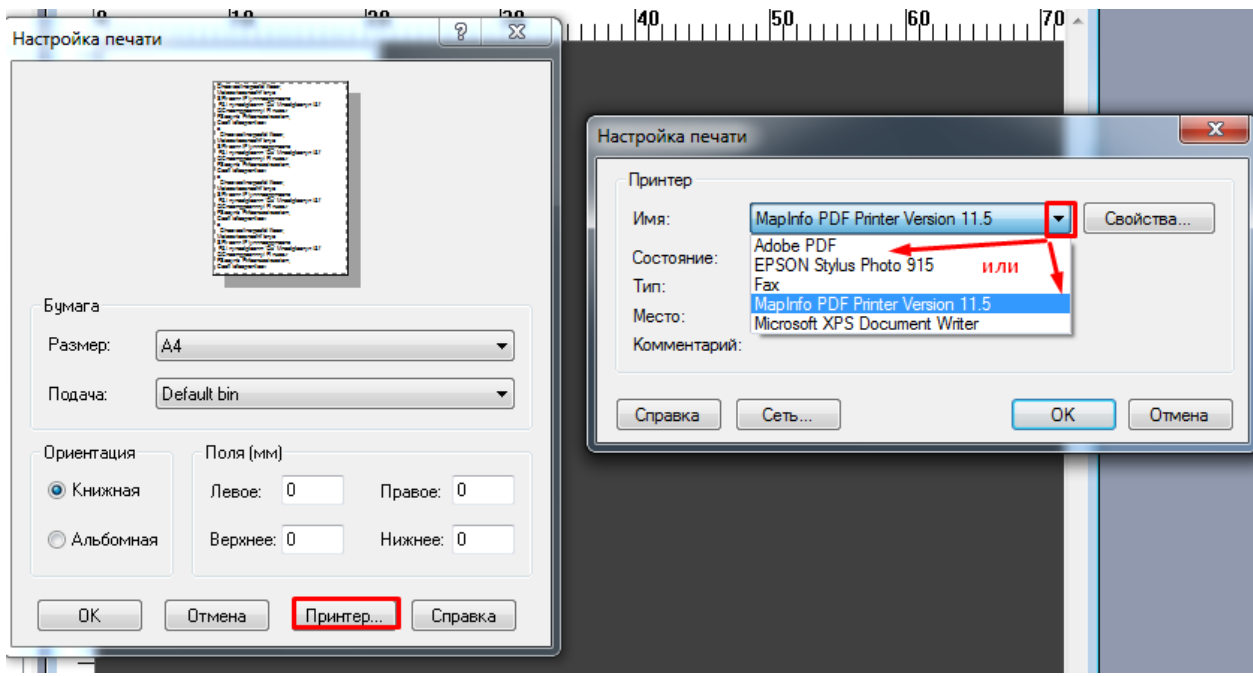

рать MapInfo PDF Printer версии, соответствующей программе в которой работаете или Adobe PDF

А затем настроить нужный формат.

В первую очередь необходимо построить рамку, для этого предлагается начертить Прямоугольник  $\Box$  и затем в окне свойства, которое вызывается

двойным щелчком инсструментом Выбор **IA** или горячей клавишей F7, и

настроить необходимые размеры.

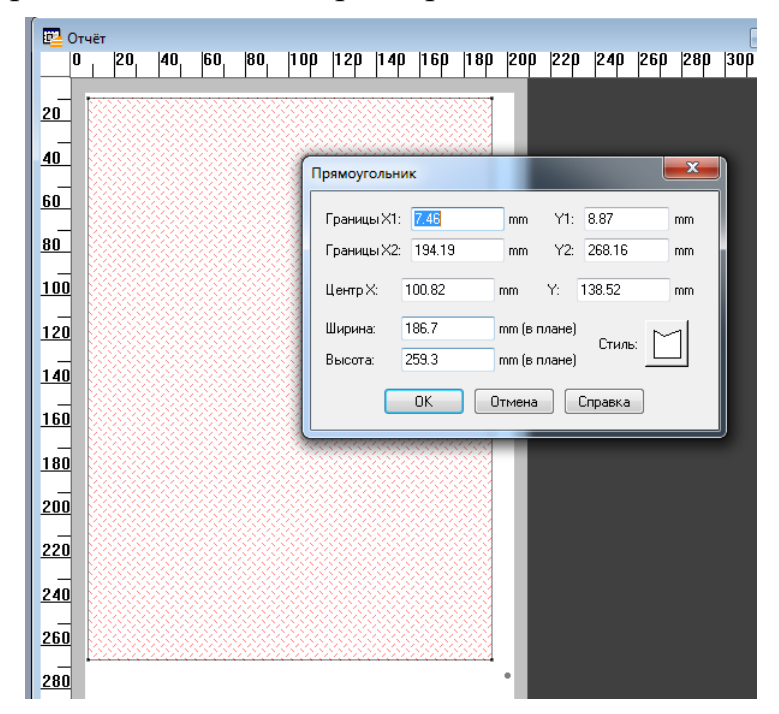

Координаты в этом окне высчитываются в соответствии с линейкой, а именно:

Лист А4 формата имеет размеры 210х297 мм, точка 1 располагается в левом верхнем углу, тогда  $X1 = 0$  и  $Y1 = 0$ , точка 2 располагается в правом нижнем углу, тогда Х2=210, У2=297:

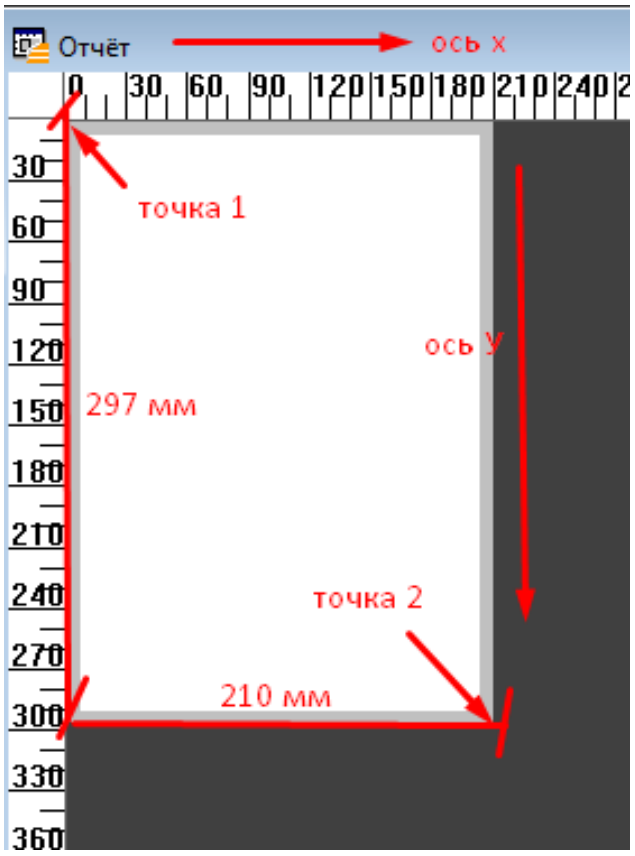

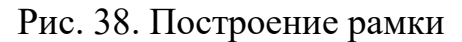

Таким образом, если необходимо создать рамку, которая будет слева отстоять на 5 мм от всех сторон границы, то в окне свойств прямоугольника нужно ввести следующие координаты:

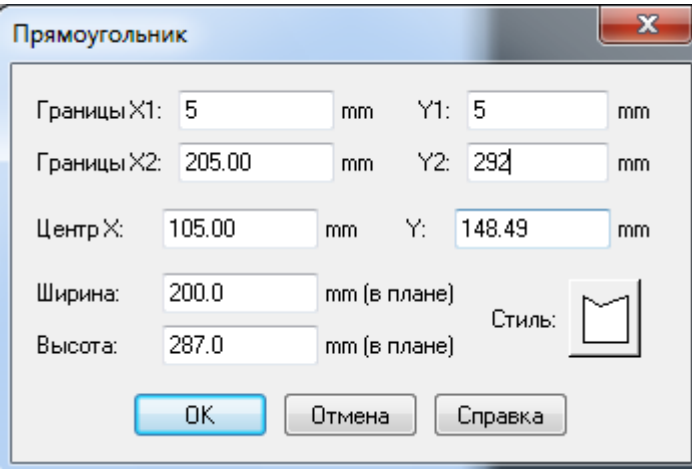

По такому же принципу необходимо построить штамп

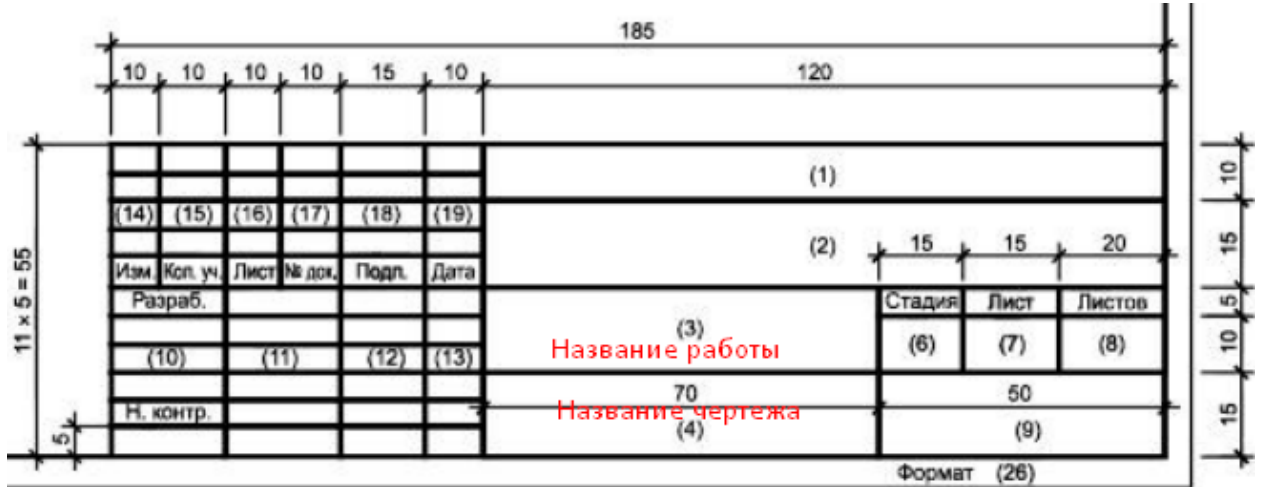

Готовый отчет можно сохранить в отдельный рабочий набор Шаблон штампа

Далее необходимо создать легенду, то есть перечень условных знаков,

для этого в активном окне карты во вкладке Карта выбрать Создать легенду.

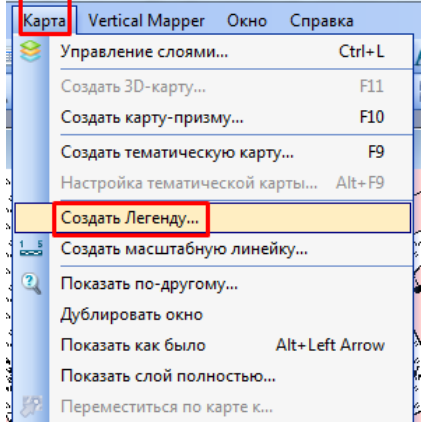

Создание легенды выполняется в несколько этапов:

- выбор слоев, с помощью кнопок Вверх и Вниз выстроить порядок

слоев, как показано на рисунке и затем нажать Далее:

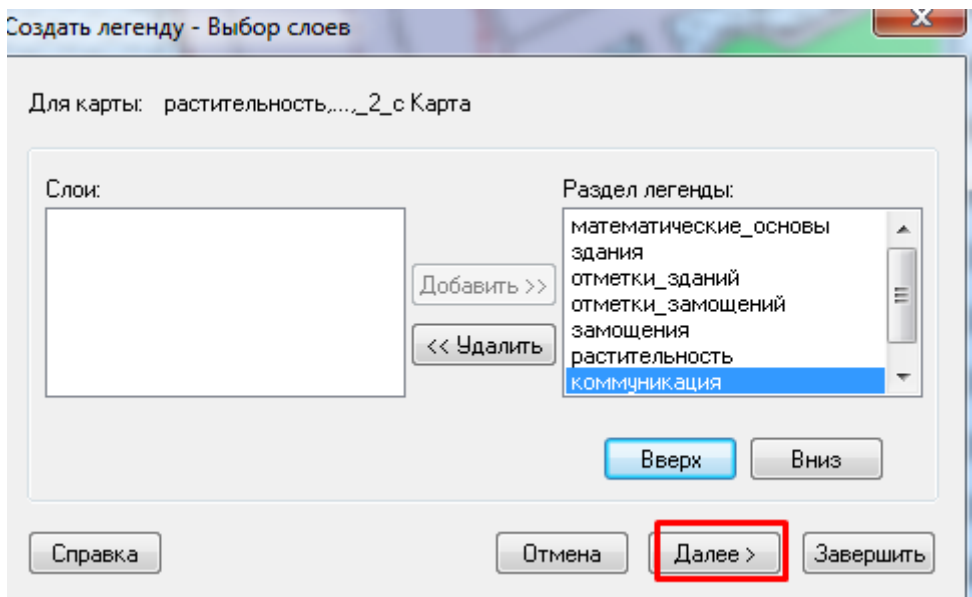

- следующий шаг настройка стилей для подписей в легенде:

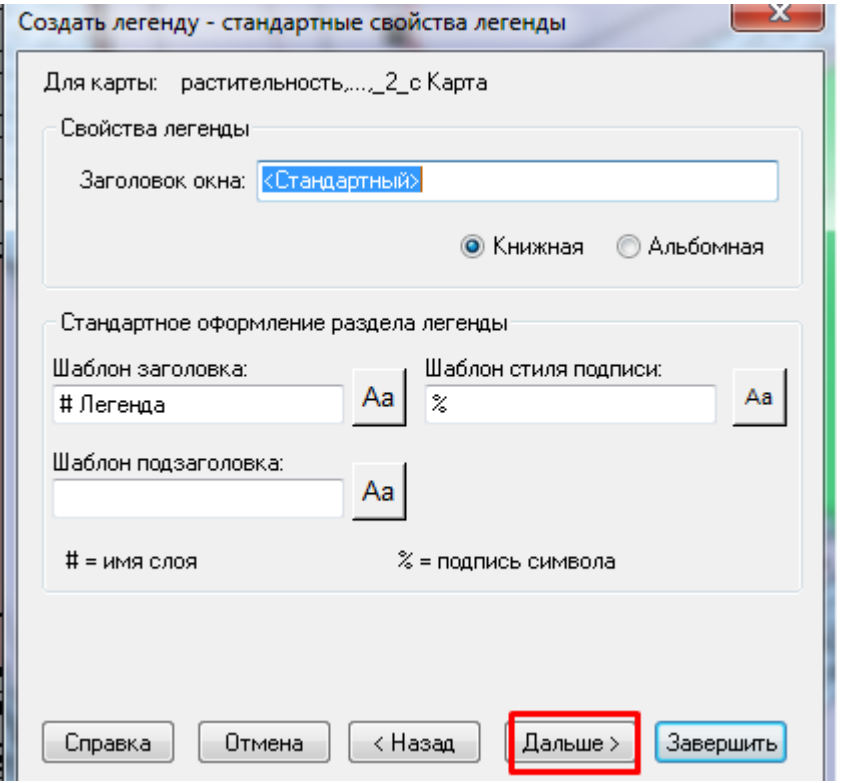

- затем в появившемся окне для первого раздела настроить заголовок «*Условные обозначения:*» а для остальных разделов удалить заголовки, и нажать кнопку Завершить.

Полученную легенду необходимо отредактировать, а именно дать название каждому стилю в легенде, для этого инструментом Выбор выделить первый раздел в легенде и двойным щелчком левой кнопки мыши вызвать окно Свойств раздела легенды, в этом окне дать название каждому объекту. Также разделы легенды можно перемещать в окне Конструктора легенды, таким образом, чтобы вся легенда вошла в отчете.

*- выполнить трансформацию растрового изображения масштаба 1:2000*

*- создать таблицу границы квартала (в семантике добавить поле Площадь), оцифровать границы по вариантам*

*-выполнить оцифровку всех зданий и замощений*

*- перестроить таблицу Здания, добавить 2 новых поля S\_застройки и S\_жилого фонда*

*- сформировать чертеж План масштаба 1:2000 (название работы Оцфровка объектов)*

### **10. АНАЛИТИЧЕСКИЕ ВОЗМОЖНОСТИ ГИС.**

### *10.1 Построение буферных зон*

**Буфером** или **буферной зоной** называется область, которая *охватывает все объекты, расположенные не далее заданного расстояния* от некоторого линейного объекта, области, символа или иного объекта в Окне Карты. Если *расстояния* между объектами и эквидистантами ставятся в *соответствие со значением* одного из его *атрибутов*, говорят о *«буферизации со взвешиванием»*.

#### **Типы буферных зон**

Для **точечных объектов** каждая буферная зона представляет область, ограниченную окружностями заданного радиуса, созданными вокруг каждого точечного объекта.

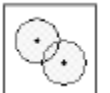

**Одинарная буферная зона** *-* для каждого точечного объекта выбранного класса создается отдельная буферная зона.

**Многоярусная буферная зона** — каждая последующая буферная зона накладывается на предыдущие и включает все расположенные ниже буферные зоны. Например, созданы многоярусные буферные зоны радиусом 1, 3 и 5 км. Первая буферная зона образована полигоном - окружностью радиусом 1 км вокруг точечного объекта. Вторая буферная зона образована полигоном - окружностью радиусом 3 км вокруг точечного объекта и включает в себя первую буферную зону. Третья буферная зона образована окружностью радиусом 5 км и включает первую и вторую буферные зоны.

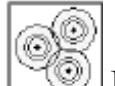

**Многокольцевая буферная зона** — каждое кольцо представляет собой отдельную буферную зону, которая не включает кольца меньшего радиуса. Например, созданы многокольцевые буферные зоны радиусом 1, 2 и 6 км. Первое кольцо образовано окружность радиусом 1 км вокруг точечного объекта. Второе кольцо образовано окружностью радиусом 2 км вокруг точечного объекта и не включает в себя первое кольцо. Третье кольцо образовано окружностью радиусом 6 км вокруг точечного объекта и не включает в себя первое и второе кольца.

# **Линейные объекты**

**Закругленная буферная зона** — торцы буферных зон каждого линейного сегмента закруглены.

**Прямоугольная буферная зона** — буферные зоны каждого линейного сегмента имеют прямоугольную форму; расстояние от конечной точки сегмента до торца равно значению буфера.

# **Площадные объекты**

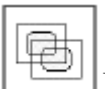

**Внутренняя буферная зона** — буферная зона образуется внутри каждого площадного объекта выбранного класса.

**Внешняя буферная зона** — буферные зоны создаются вокруг каждого площадного объекта выбранного класса.

Некоторые буферные зоны могут быть определены как **раздельные** или **слитные**. Раздельные буферные зоны размещаются вокруг или в пределах каждого объекта выбранного слоя, при этом перекрывающиеся буферные зоны не сливаются.

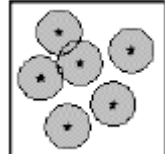

**Раздельные буферные зоны**, созданные вокруг шести точечных объектов.

В случае создания слитных буферных зон границы перекрывающихся зон удаляются, и перекрывающиеся зоны образую одну зону.

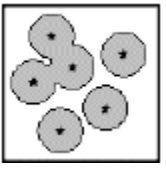

**Слитные буферные зоны**, созданные вокруг шести точечных объектов.

В ГИС MapInfo буферные зоны можно создать с помощью команды **«Объекты → Буферные зоны»** (для выборки в изменяемом слое) или **«Таблица → Буферные зоны»** (для выборки или любого слоя, в любом слое – в т.ч. в новом), также в стандартный набор входит утилита «Концентрические буферные кольца», которая позволяет строить многокольцевые буферные зоны и вычислять с их помощью статистические данные.

*- создать таблицу ЗОУИТ*

- построить зоны с особыми условиями использования территории от объектов оказывающих вредное воздействие (гаражи, трансформаторные подстанции, газголдеры)

- сформировать чертеж Чертеж ЗОУИТ 1:2000 (название работы Построение буферных зон)

### 10.2 Решение аналитической задачи с применением SQL-запроса

**SOL** расшифровывается как **Structured Query** Language Структурированный Язык Запросов. Многие программные пакеты, работающие с базами данных, в том числе и MapInfo, поддерживают синтаксис команд SQL.

С помощью SQL-запросов можно:

- фильтровать данные, выбирая интересующие Вас строки и колонки;
- объединять несколько таблиц в одну результирующую таблицу;

• создавать вычисляемые колонки (колонки, значения которых вычисляются с использованием значений из других колонок);

- сортировать данные по числовому значению или алфавиту;
- обобшать ланные.

В MapInfo реализованы две возможности построения запросов - через команды «Запрос→Выбрать» и «Запрос→SQL-Запрос».

Запрос строится из названий колонок атрибутивной таблицы. **операторов и функций**. Результат операции «Выбрать» помечается в Окне Карты и Окне Списка. Кроме того, МарInfo создает временную таблицу, в которую копируется геометрическая и атрибутивная информация всех выбранных объектов. Если при составлении запроса оставить предлагаемый по умолчанию вариант - Selection, то будет создана таблица с именем Query1, а при следующих запросах Query2, Query3 и т.д. Для сохранения этой таблицы в файле следует выполнить команду «Файл - Сохранить копию».

В запросах могут использоваться следующие операторы:

# Арифметические операторы

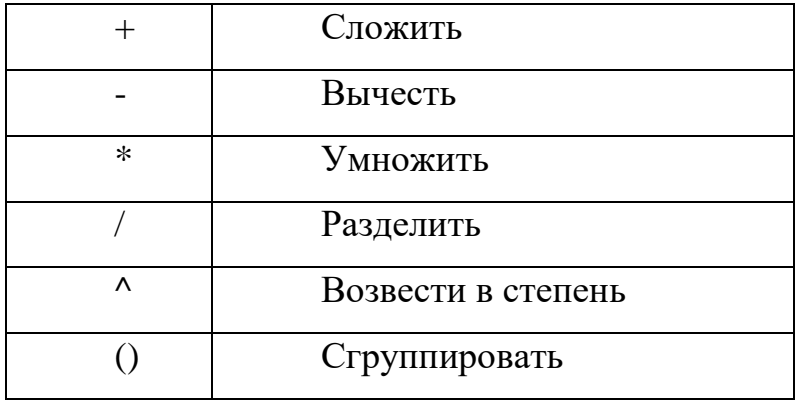

# Операторы сравнения

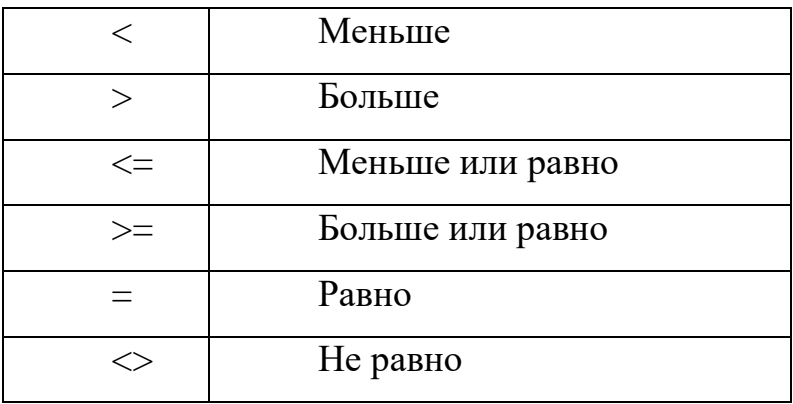

Для сравнения строковых значений используется также оператор Like. При сравнении строковых значений с помощью оператора Like могут быть использованы следующие служебные символы:

символ « » - соответствует одному символу

символ «%» - соответствует любому количеству символов

Кнопку «Обратить выборку» можно использовать как сочетание операторов «not like» после запроса с «like».

Логические операторы

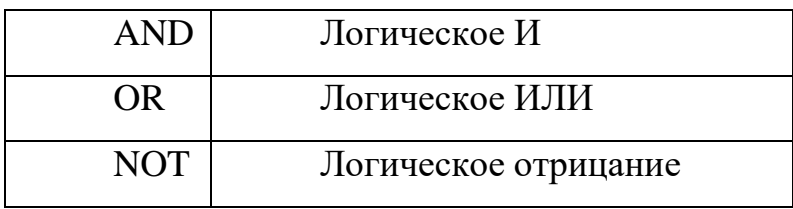

**Если выбираются записи по значениям из разных колонок, ставится оператор «and». Если выбираются записи из одной колонки, ставится оператор «or»!!!**

# **Картометрические (географические) функции**

В случае использования функции с приставкой *Spherical* расчет ведется *с учетом сфероидичности Земли*.

В случае использования функции с приставкой *Cartesian* расчет ведется *без учета сфероидичности Земли*, т.е. на плоскости.

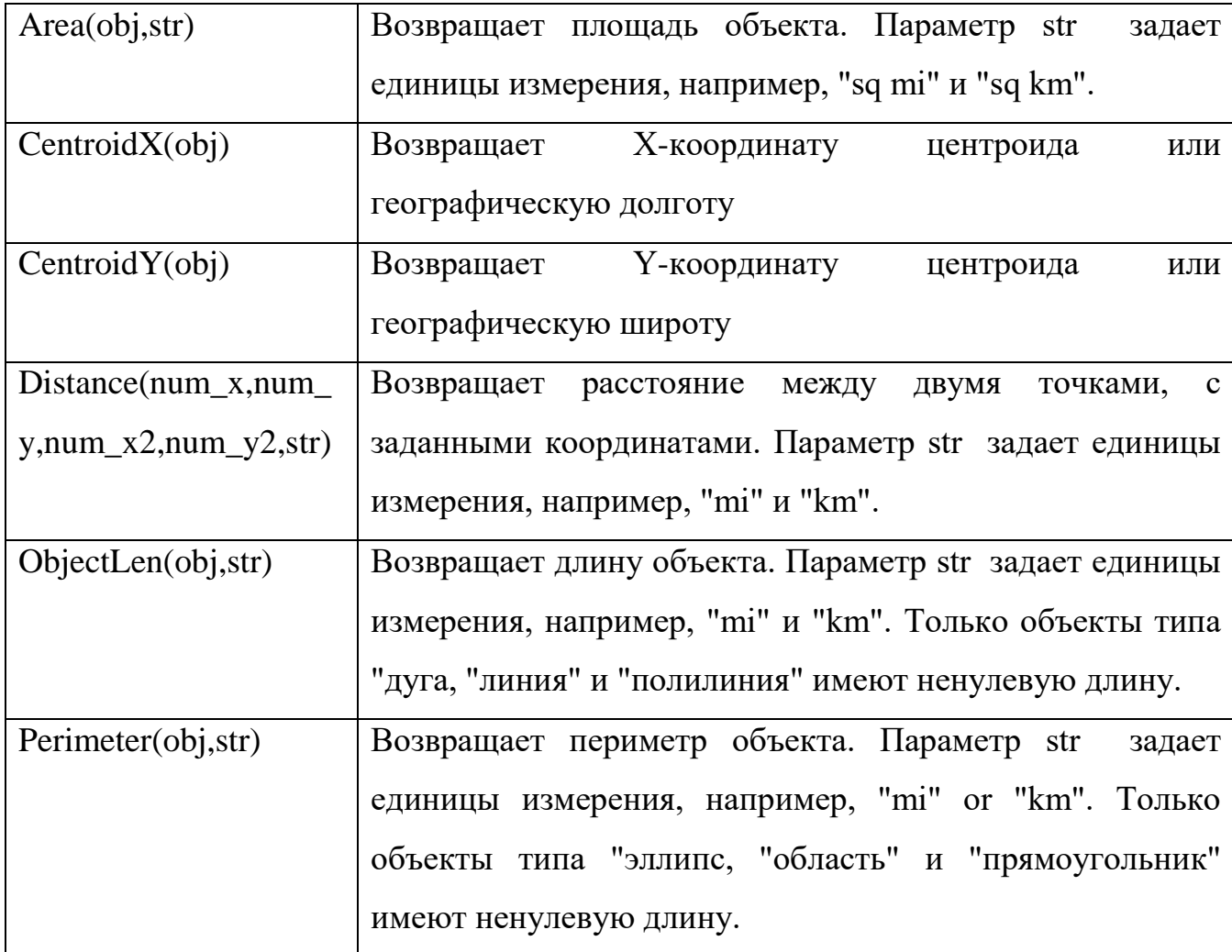

# **Функции даты и времени**

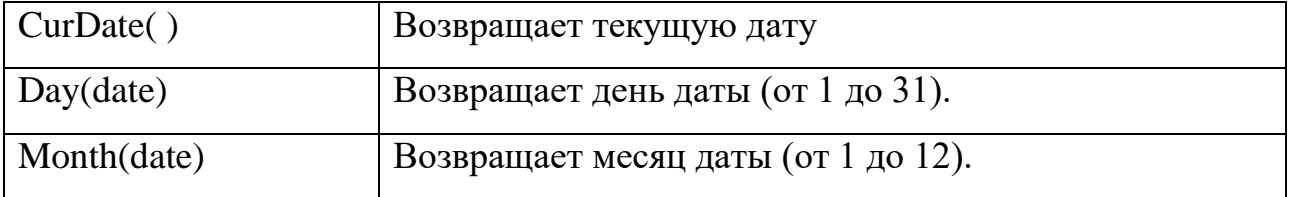

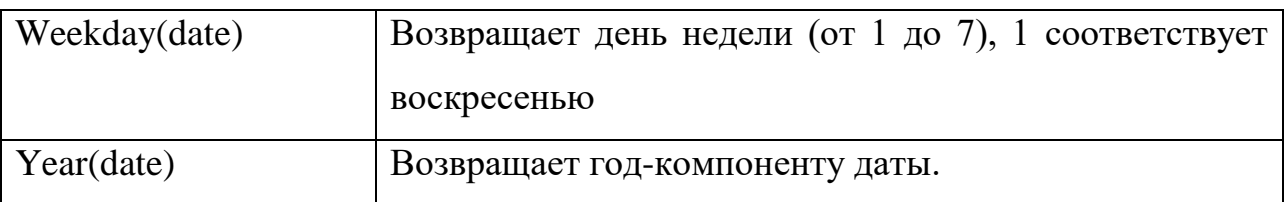

# **Строковые функции**

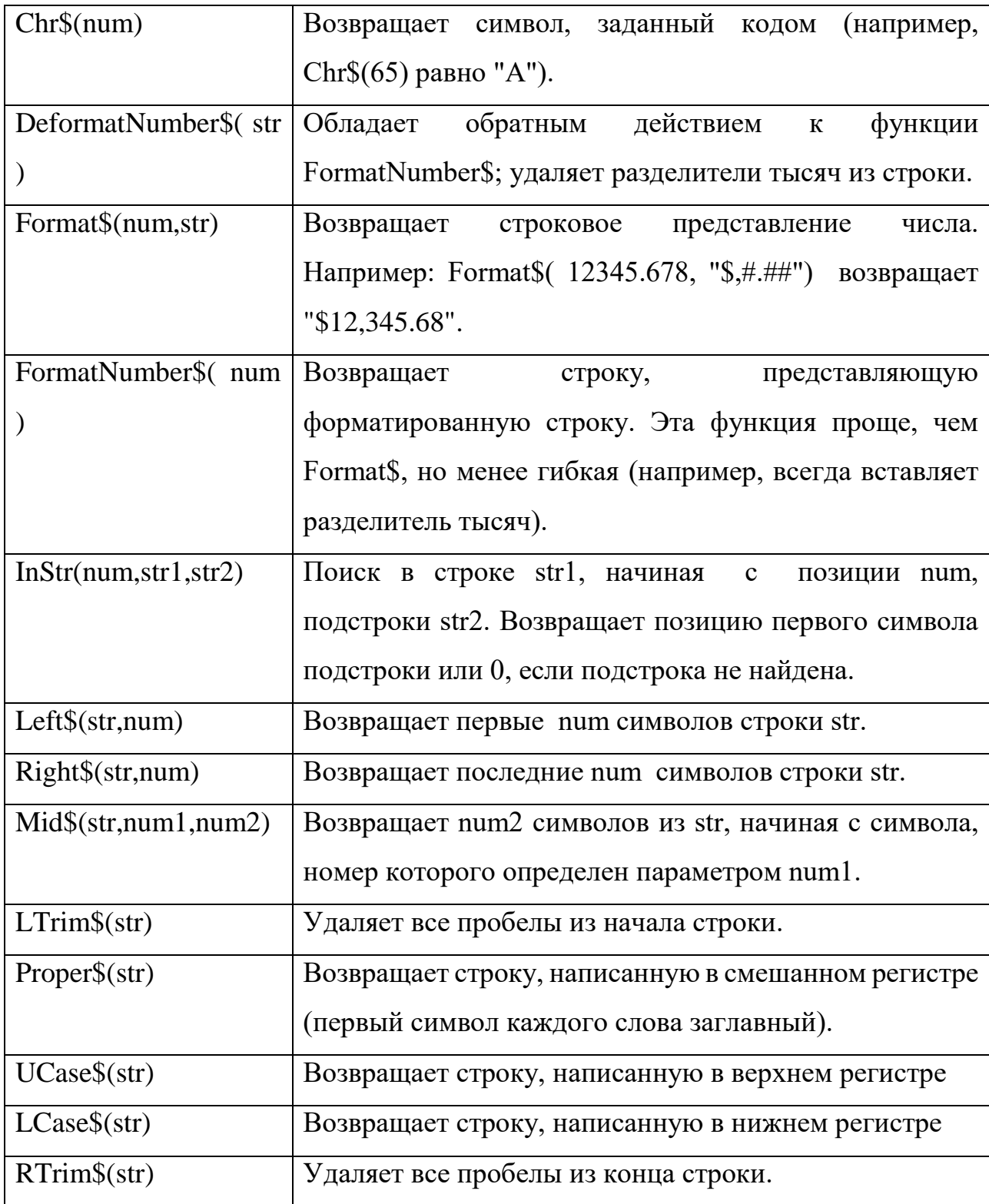

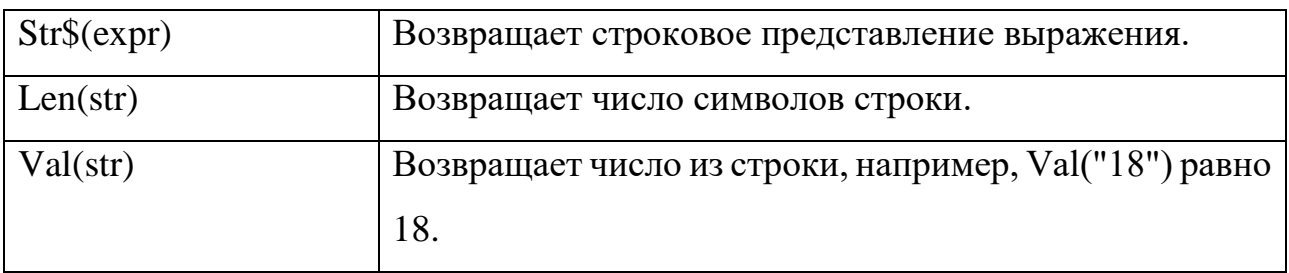

# **Математические функции**

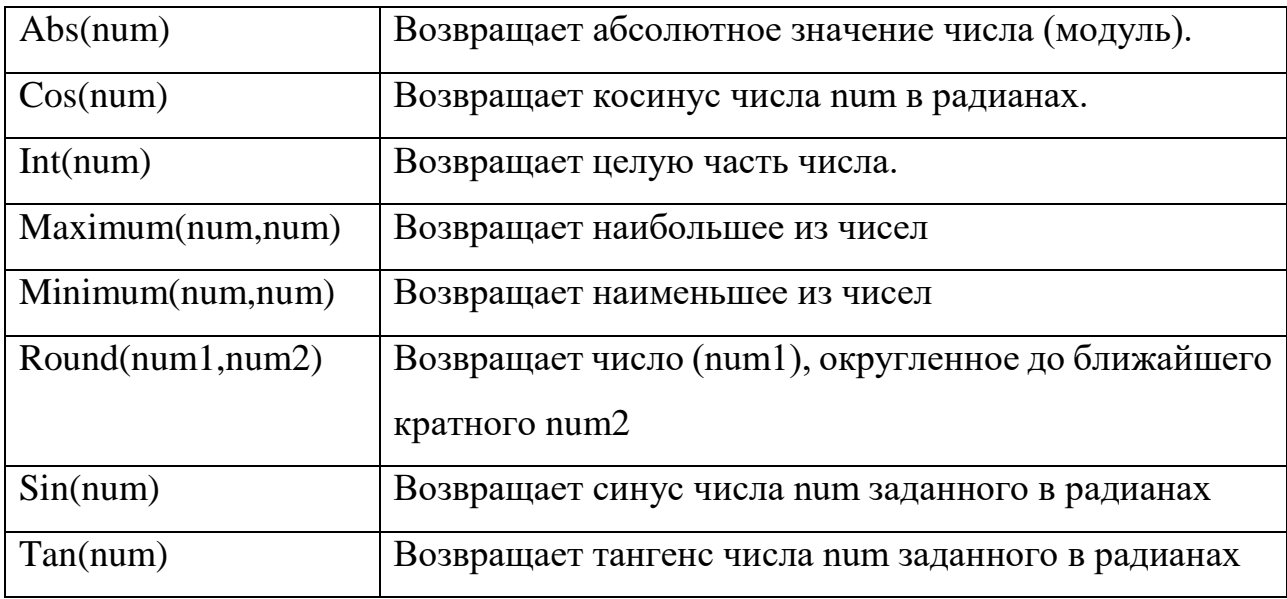

# **Пространственные (географические) операторы**

Они используются для выбора объектов на основании их *взаимного расположения* в пространстве. С пространственными операторами в MapInfo используется специальное *ключевое слово: "obj"* или *"object"*. Оно определяет, что MapInfo должно *вычислить* значение на *основании графических объектов*, а не соответствующих им в таблице атрибутивных полей.

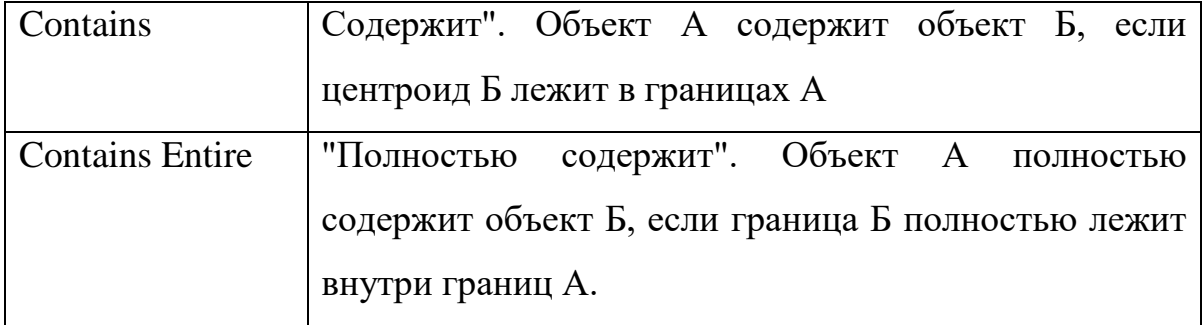
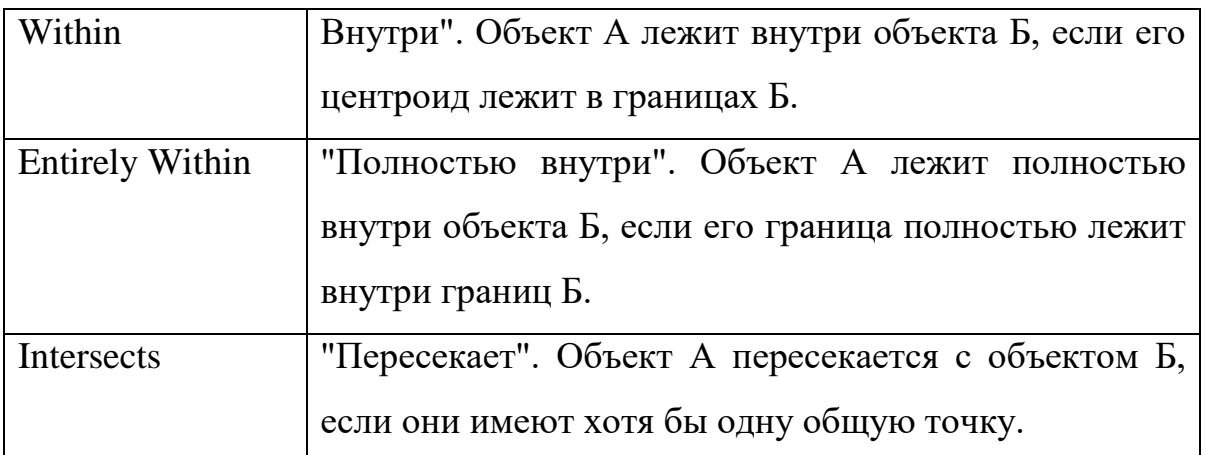

В запросах можно применять **сортировку и группировку**, в т.ч. по нескольким колонкам сразу. В случае с сортировкой приоритеты будут расставлены по очерёдности их указания.

При выборе колонок после названия таблицы можно присвоить ей **псевдоним** в кавычках. Перед кавычками – только пробел, после – запятая. Если в этом же поле поставить слово/значение в кавычках (без предшествующей колонки),

## **Ключевые слова**

MapInfo поддерживает следующие ключевые слова: **Any, All, In и Between**. При построении выражений их надо вводить с клавиатуры.

Оператор **Any** означает, что надо выбрать один из элементов, например:

*Name\_r = any("Ивановская область", "Республика Мордовия", "Новгородская область")* Выражение принимает значение "True" для любой записи, относящейся к Ивановской и Новгородской областям, а также к Республике Мордовия.

Следующий пример иллюстрирует действие оператора **All**:

# *Name\_r <> all ("Ивановская область", "Республика Мордовия", "Новгородская область")*

Это выражение означает, что программа должна выбрать записи, НЕ относящиеся к Ивановской и Новгородской областям и Республике Мордовия. Сравним с действием другого оператора:

# *Name\_r <> any ("Ивановская область", "Республика Мордовия", "Новгородская область")*

Записи для Ивановской области будут выбраны, т.к. они не относятся ни к Новгородской области, ни к Республике Мордовия. По той же причине выбираются записи для Новгородской области и Республике Мордовия – и в итоге выбрано будет все.

Рассмотрим пример использования оператора **In**:

# *Name\_r in ("Ивановская область", "Республика Мордовия", "Новгородская область")*

Данное выражение дает *такой же результат*, что и в примере с ключевым словом *any*. Заметим, что *«In» эквивалентно "=any"*, а *«Not in» эквивалентно «<>all»*.

Следующие примеры показывают применение **Between...and**:

### *sum\_1995 between 500 and 1500*

## *Name\_r between "Б" and "В"*

Перечень аналитических задач:

1. Откройте таблицу World. Выберите из таблицы World все государства, которые не расположены на континентах.

2. Откройте таблицу World. Выберите из таблицы World все государства, численность населения которых не указана

3. Откройте таблицу World. Выберите из таблицы World все государства, названия которых не заканчиваются буквой "а"

4. Откройте таблицу World. Выберите из таблицы World все государства, которые находятся в Южной Америке и начинаются на букву "B".

5. Откройте таблицу World. Из таблицы World выберите все государства, которые находятся в Африке, имеют в названии страны букву "e" и число жителей в них более 5 млн. человек.

6. Откройте таблицу World. Из таблицы World выберите все государства, численность населения которых попадают в интервал от 100 млн. до 1 млрд. человек.

7. Откройте таблицу World. Из таблицы World выберите все государства, названия которых попадают в интервал от «В» до «М».

8. Откройте таблицу World. Из таблицы World выберите все государства, которые находятся в Азии, начинаются на букву "a" и число жителей в них более 1 млн. человек.

9. Откройте таблицу World. Выберите из таблицы World все государства, названия которых не заканчиваются буквой "e".

10. Откройте таблицу World. Выберите из таблицы World все государства, названия которых не содержат в названии букву "o"

## **11. ИЗМЕРЕНИЯ В ГИС**

Студентам предлагается освоить функции автоматического вычисления площадей и координат объектов.

- площадь застройки всех зданий может быть вычислена как площадь объекта, которая указывается в его свойствах. Программа MapInfo позволяет создавать вычисляемые колонки автоматически.

Для этого необходимо перестроить структуру таблицы Здания, добавив 2 новых поля: S\_застройки (тип данных вещественный) и S\_общая (тип данных вещественный).

После этого во вкладке Таблица выбрать Обновить колонку.

В появившемся окне настроить, что необходимо обновить колонку S\_застройки в таблице Здания и в строке Значение нажать Составить

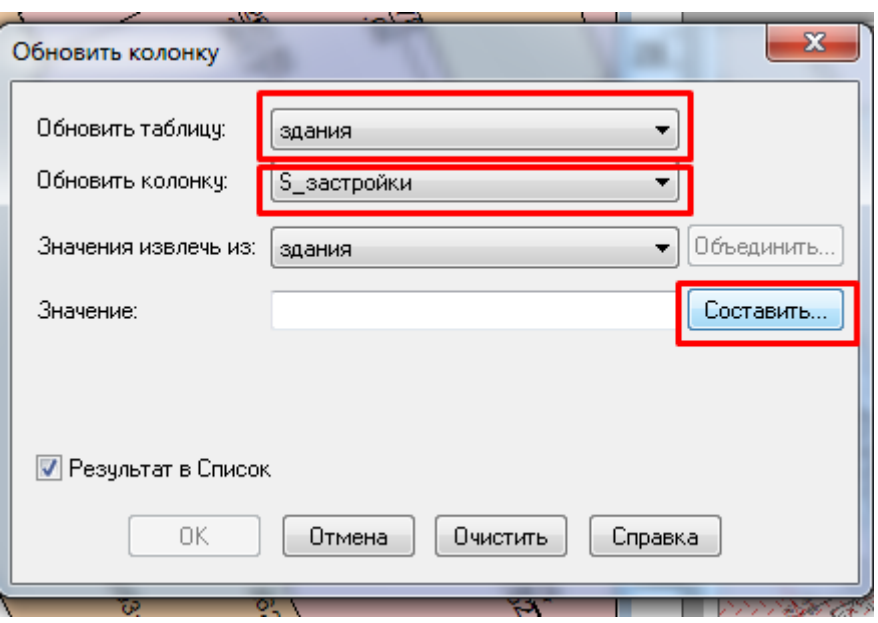

Из функций выбрать Area, что позволить автоматически для каждого площадного объекта содержащегося в таблице Здания вычислить его площадь.

Также необходимо с помощью Обновления колонки вычислить общие площади жилого фонда, только для этого выделить только жилые здания

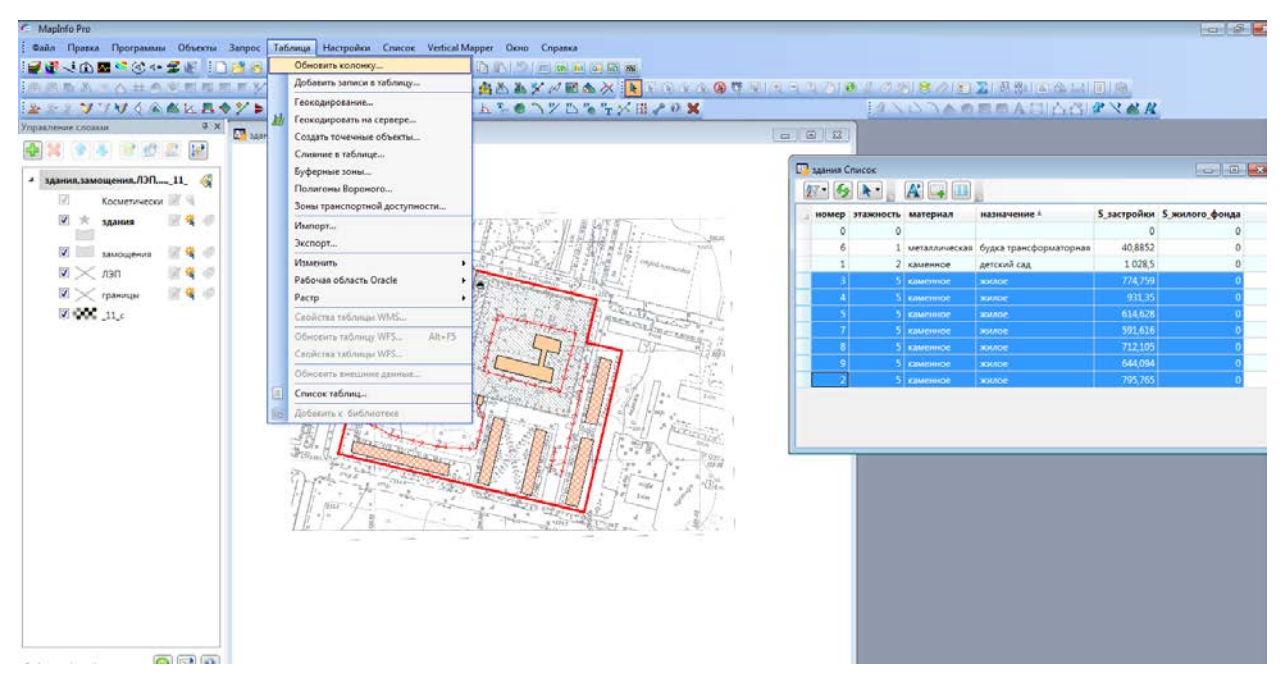

## и Составить выражение:

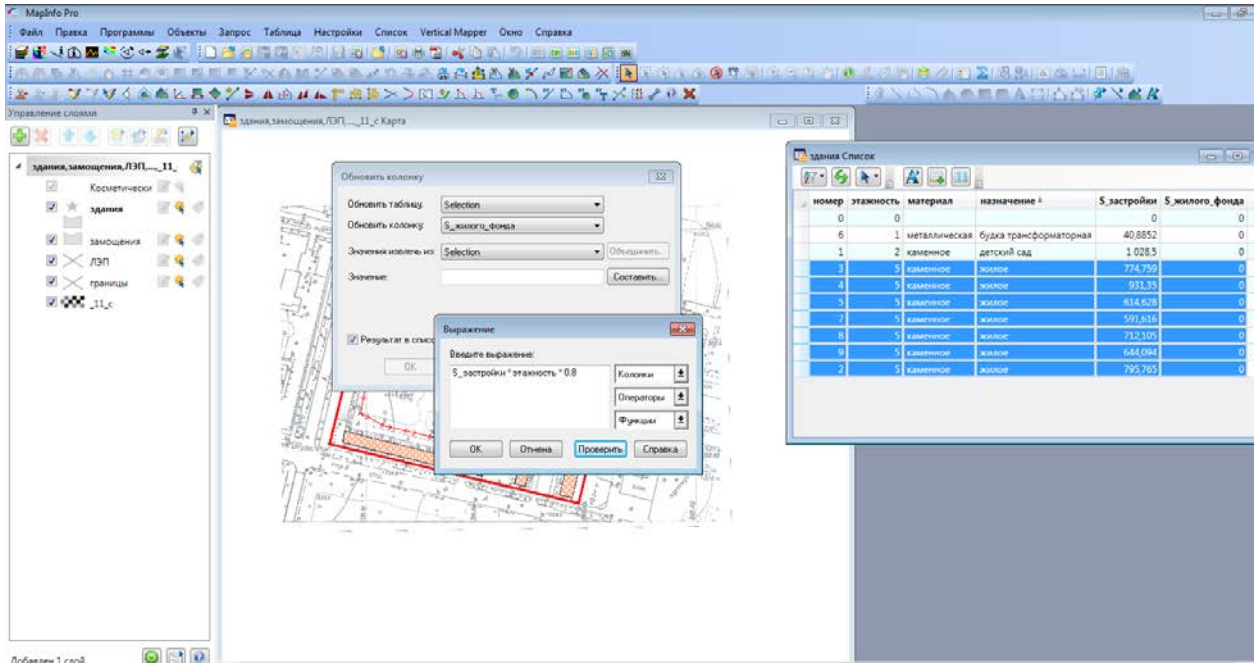

- вычисление координт объектов

Для этого необходимо создать новую таблицу Поворотные точки:

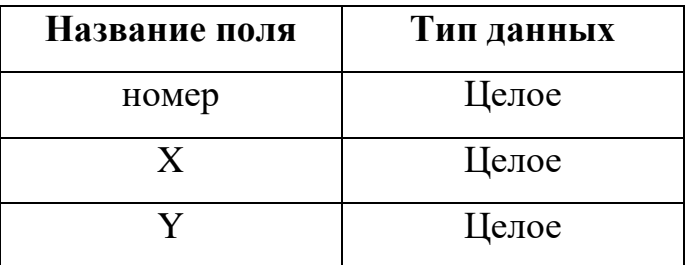

С помощью инструмента Символ В расставить в углах здания точки,

## предварительно настроив стиль

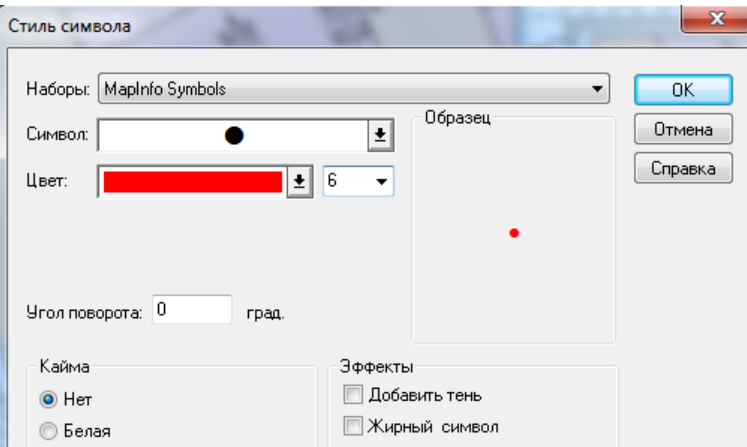

Для наглядности всех узловых точек границы Здания можно в Свойствах слоя подключить показ узлов, после чего на карте синим цветом подсветятся узлы.

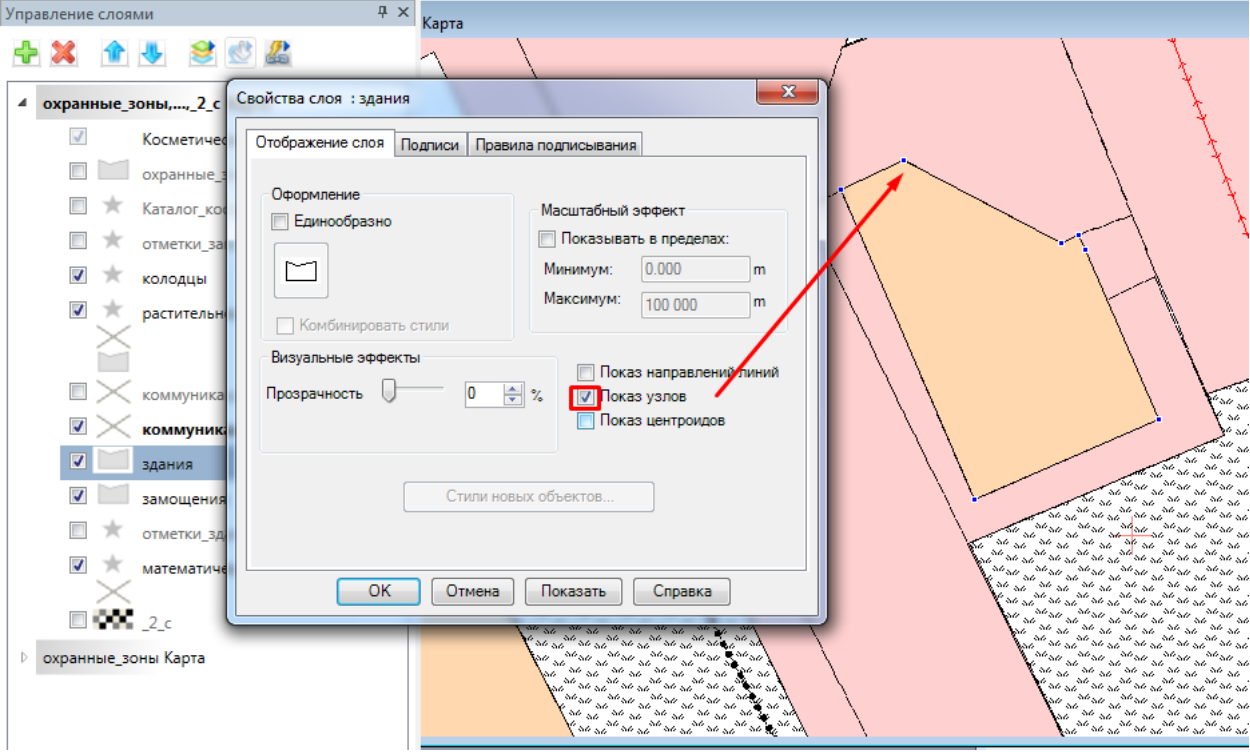

Поворотные точки необходимо расставлять по часовой стрелке с правого верхнего угла.

Далее необходимо заполнить семантические поля таблицы:

1. Пронумеровать точки по порядку (можно с помощью инструмента Обновить колонку, для этого в поле Значения прописать rowed)

2. Рассчитать координаты точек, для этого во вкладке программы выбрать Каталог программ, в появившемся окне найти программу Записать координаты объекта

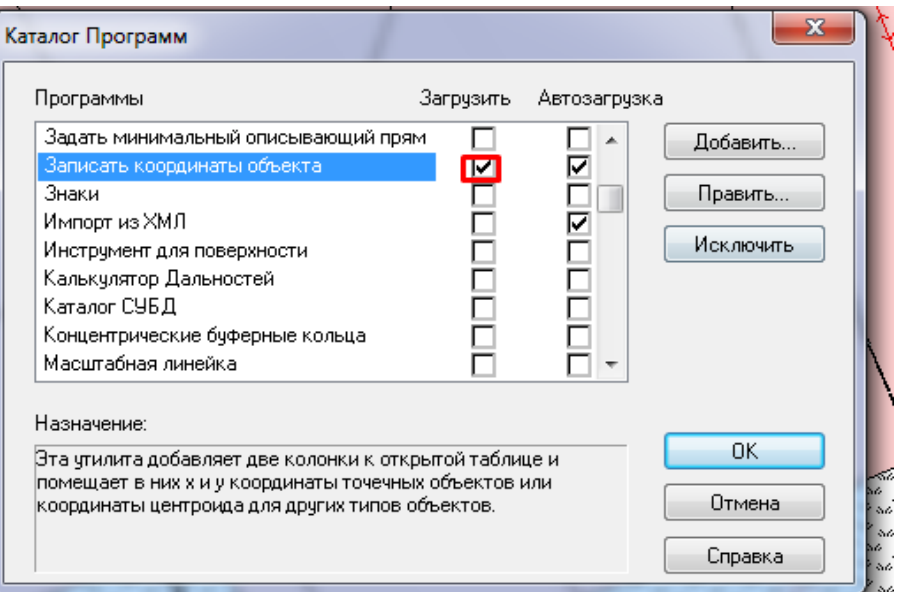

Затем снова во вкладке Программы выбрать загруженную ранее про-

## грамму

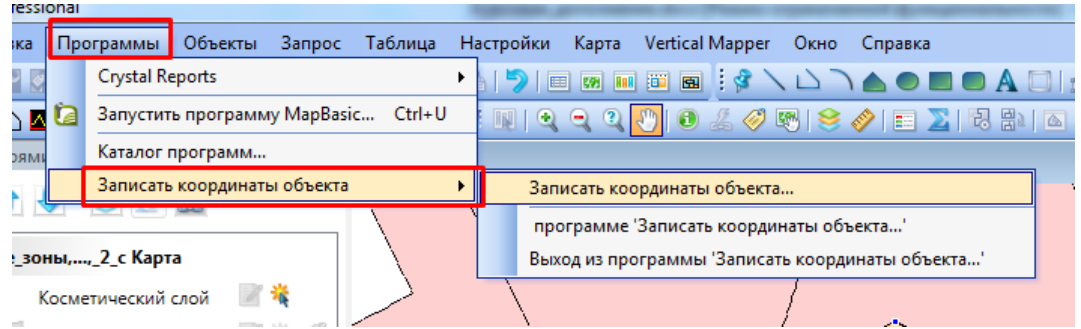

В появившемся окне настроить колонки как показано на рисунке:

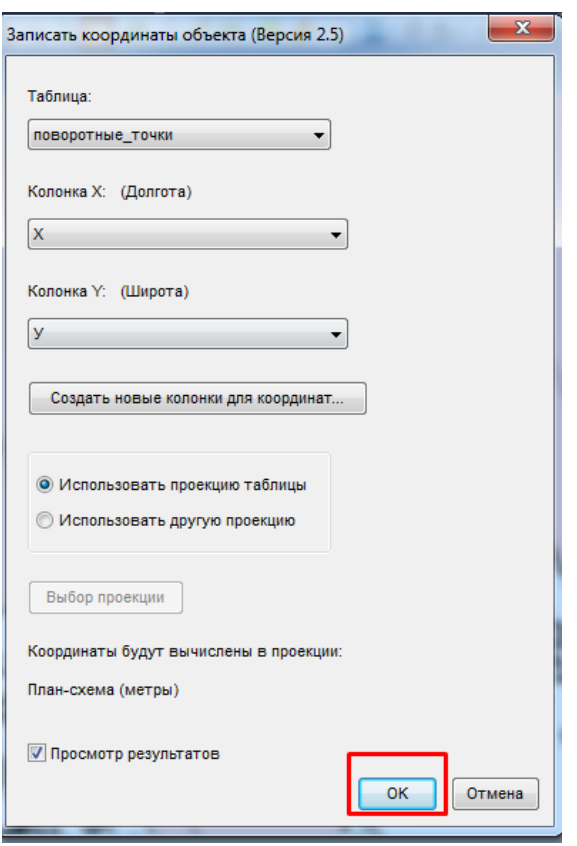

*- создать таблицу поворотные точки*

*- построить точки по границе квартала,* 

*- высчитать координты*

*- сформировать чертеж Чертеж красных линий 1:2000 (название работы Создание каталога координат)*

- создание объекта по координатам

Студентам предлагается построить по каталогу координат по вариантам земельный участок

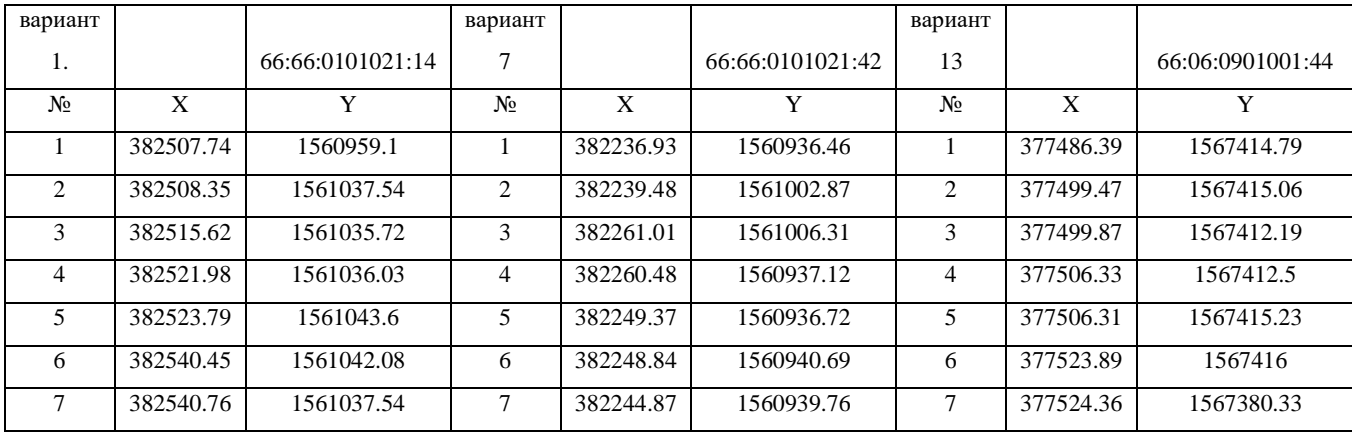

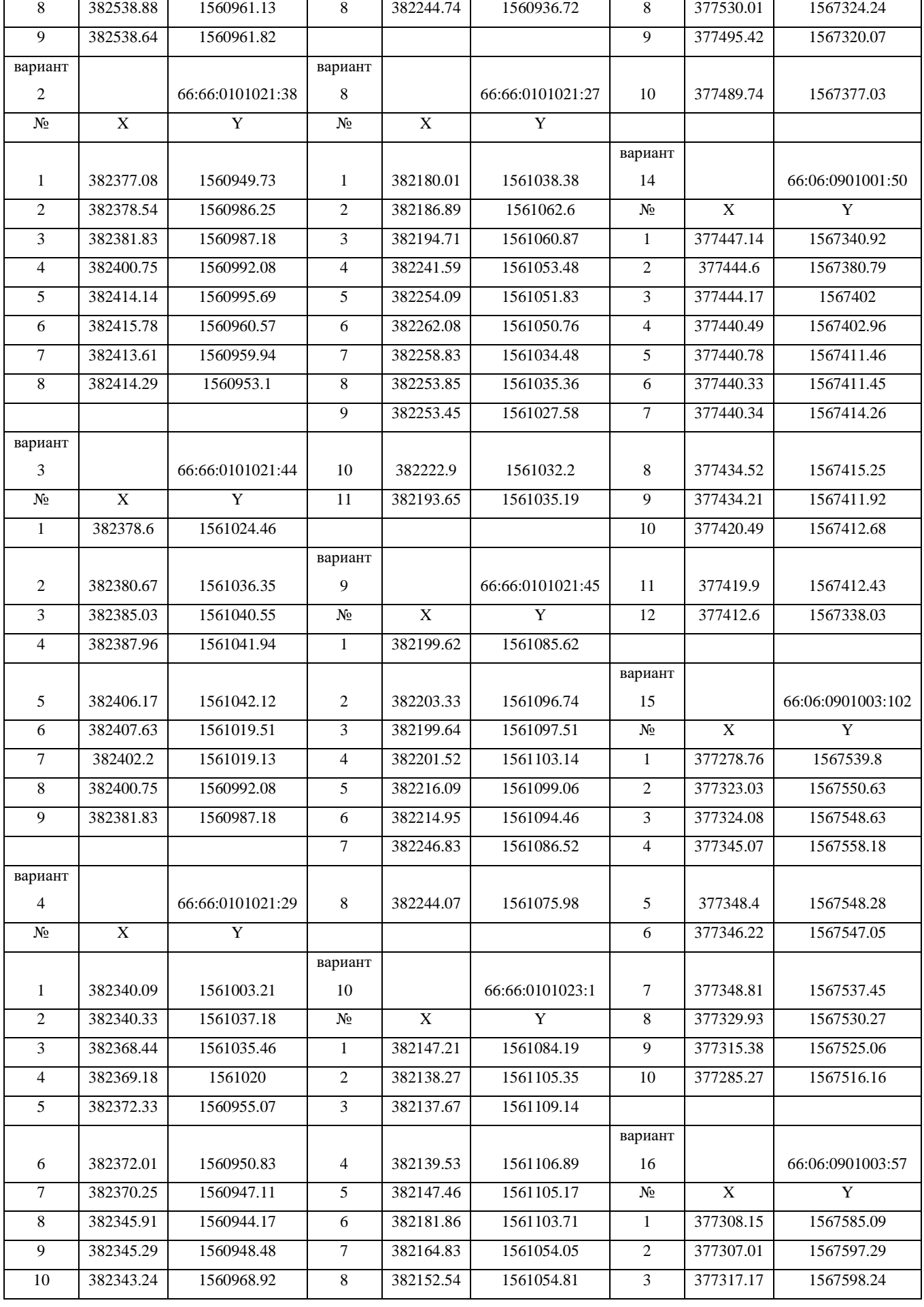

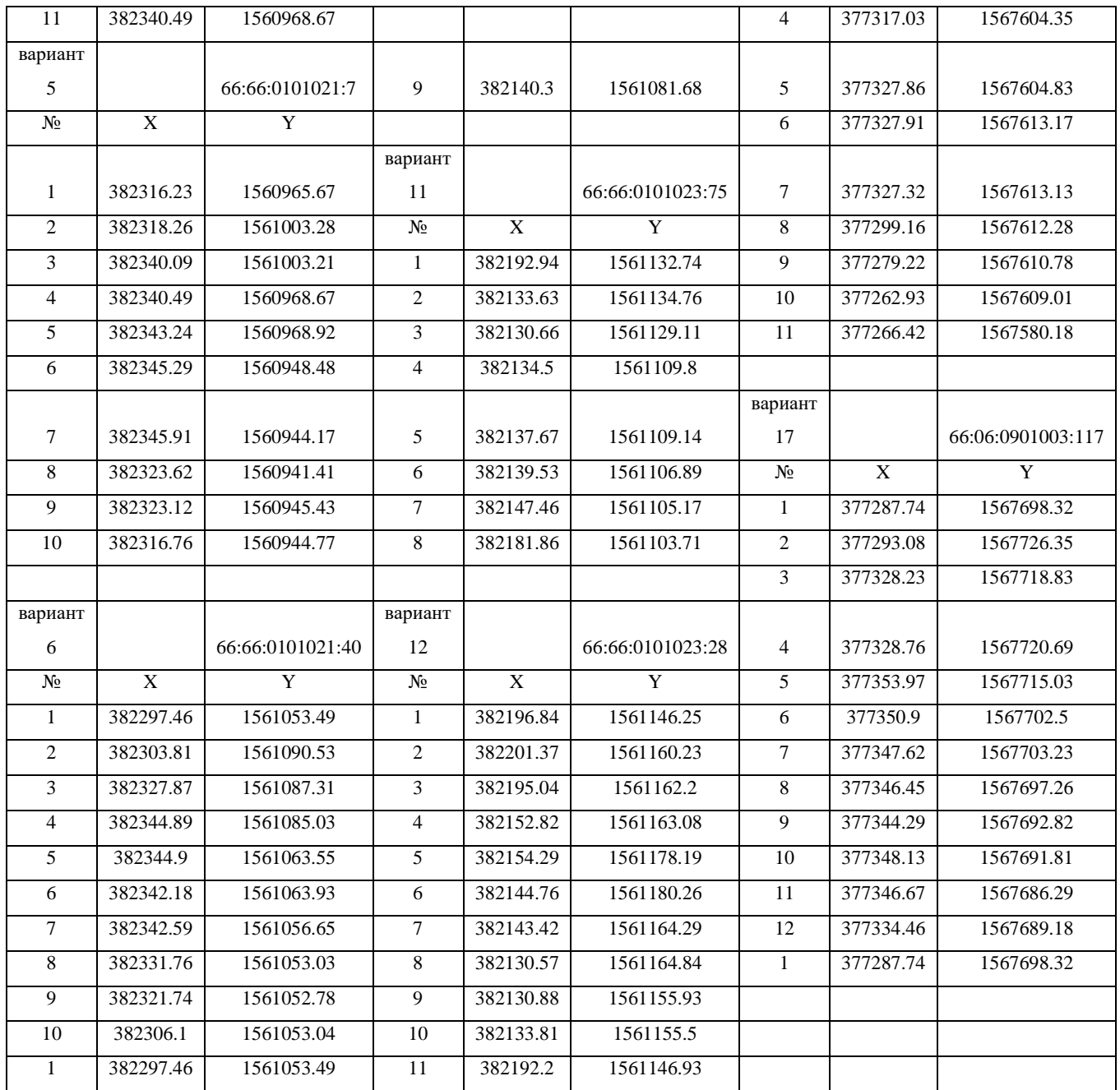

для этого создается 2 таблицы: Поворотные точки и Земельный участок Структура таблицы Поворотные точки

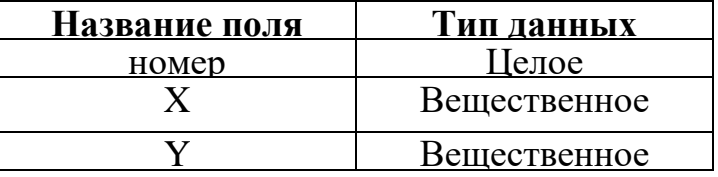

Структура таблицы Земельный участок

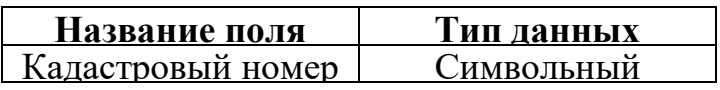

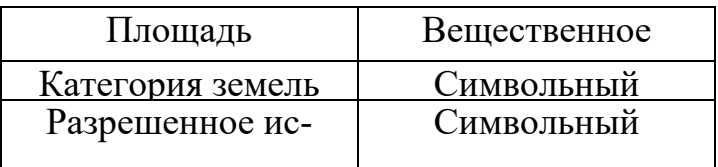

Открыть таблицу Поворотные точки Списком и вставить исходные ко-

# ординаты в него.

Затем координатам создаются точечные объекты:

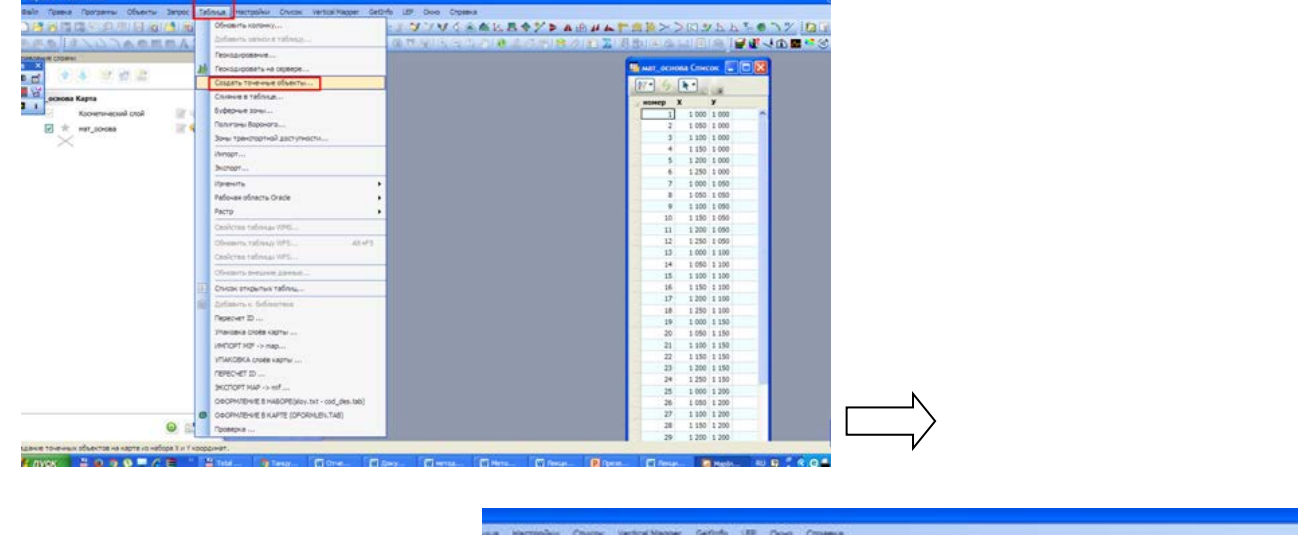

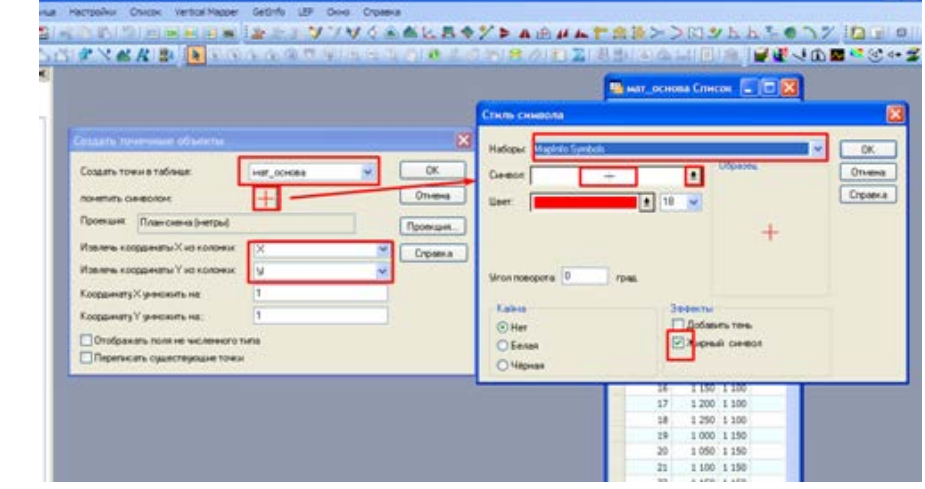

Затем по точкам отрисовывается земельный участок и заносятся семантические данные по кадастровому номеру земельного участка с использованием Публичной кадастровой карты (https://pkk5.rosreestr.ru).

Также необходимо вывести автоматически подпись земельного участка.

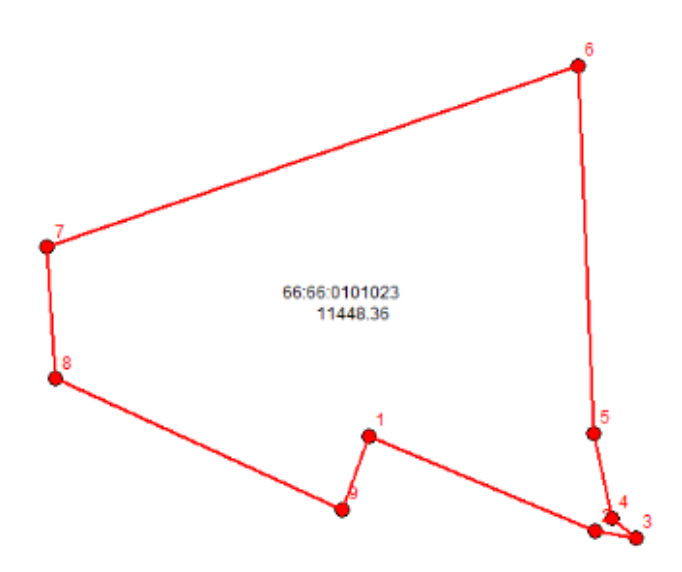

Сформировать чертеж План ЗУ Масштаб 1:500 (название работы Построение объекта по каталогу координат)

## 12. НАЛОЖЕНИЕ СЛОЕВ

Оверлейные операции - это операции наложения и комбинирования разноименных слоев (двух или более) с генерацией производных объектов, возникающих при их геометрическом наслоении, и наследованием их атрибу-TOB.

Оверлейные операции как способ анализа географической информации появились в классической картографии и широко использовались в геологических, экологических и т.п. исследованиях с использованием пространственной информации. Для оверлейных операций использовались прозрачные пластиковые пленки с различной нанесенной тематической информацией и различной затемненностью участков, в зависимости от параметров пространственных явлений. Данные пленки создавались на одну и ту же территорию, и в процессе исследования накладывались друга на друга. В результате комбинирования информации возникало покрытие, пригодное для анализа.

Традиционно распространены операции оверлея двух полигональных слоев, но существуют и другие типы наложений, использующие точечные и линейные объекты.

Принципиальная схема выполнения оверлейных операций в MapInfo ocновывается на выборе и задании «изменяемых объектов», затем выборе или создании другого объекта, который будет использоваться в качестве «шаблона», и осуществлении одной из операций редактирования (комбинирование, разбивка, вырезание или добавление узлов) над изменяемым объектом с помощью выбранного шаблона. В результате операции редактирования на месте изменяемого объекта будет создан новый графический объект (объекты).

Данная модель редактирования позволяет использовать для создания новых объектов как объекты из той же таблицы, так и объекты из любой другой таблицы MapInfo. При этом с помощью развитых функций формирования атрибутивных данных можно вычислять значения данных, сопоставляемых новому объекту.

Вызываются данные операции во вкладке Объекты. К таким операциям относятся (в списке выделены основные, используемые при оцифровке):

- $1.$ Буферные зоны (меню Объекты)
- 2. Проверка полигонов (меню Объекты)
- 3. Освободить изменяемый объект (меню Объекты)
- $\overline{4}$ . Коррекция топологии (меню Объекты)
- $5<sub>1</sub>$ Объединить (меню Объекты)
- 6. Превратить в полилинии (меню Объекты)
- $7<sub>1</sub>$ Превратить в области (меню Объекты)
- 8. Оконтурить объекты (меню Объекты)
- 9. Разъелинить (меню Объекты)
- $10.$ Зоны транспортной доступности (меню Объекты)
- 11. Замкнуть (меню Объекты)
- 12. Удалить часть (меню Объекты)
- 13. Удалить внешнюю часть (меню Объекты)
- $14.$ Слвиг (меню Объекты)
- 15. Добавить узлы (меню Объекты)
- 16. Разрезать полилинией (меню Объекты)
- 17. Разделить полилинию в узле (меню Объекты)
- 18. Поворот (меню Объекты)
- 19. Выбрать изменяемый объект (меню Объекты)
- 20. Сгладить углы (меню Объекты)
- 21. Совмещение и генерализация (меню Объекты)
- 22. Разрезать (меню Объекты)
- 23. Обнажить углы (меню Объекты)
- 24. Полигоны Вороного (Меню Объекты)

Студентам предлагается выполнить сводку площадей с использованием оверлейных операций и SQL-запроса.

Для этого необходимо создать копию таблицы Границы квартала для сводки и создать таблицу ЗУ

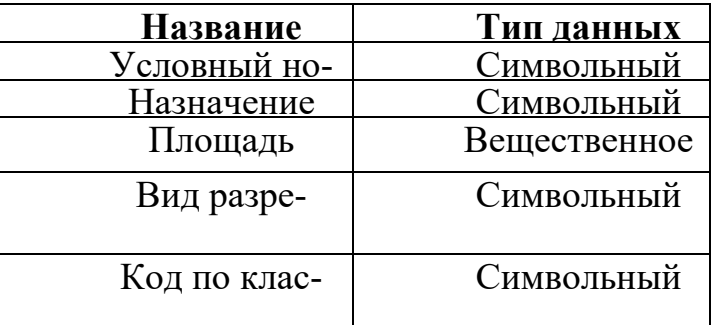

ф Далее необходимо отрисовать все земельные участки, выделенные на растре с учетом топологических связей и заполнить семантическую таблицу (Вид разрешенного использования заполнить с использованием Приказа Министерства экономического развития РФ от 1 сентября 2014 г. N 540 «Об утверждении классификатора видов разрешенного использования земельных участков (с изменениями на 4 февраля 2019 года)»).

Все неразграниченные земли сформировать в один объект в таблице ЗУ

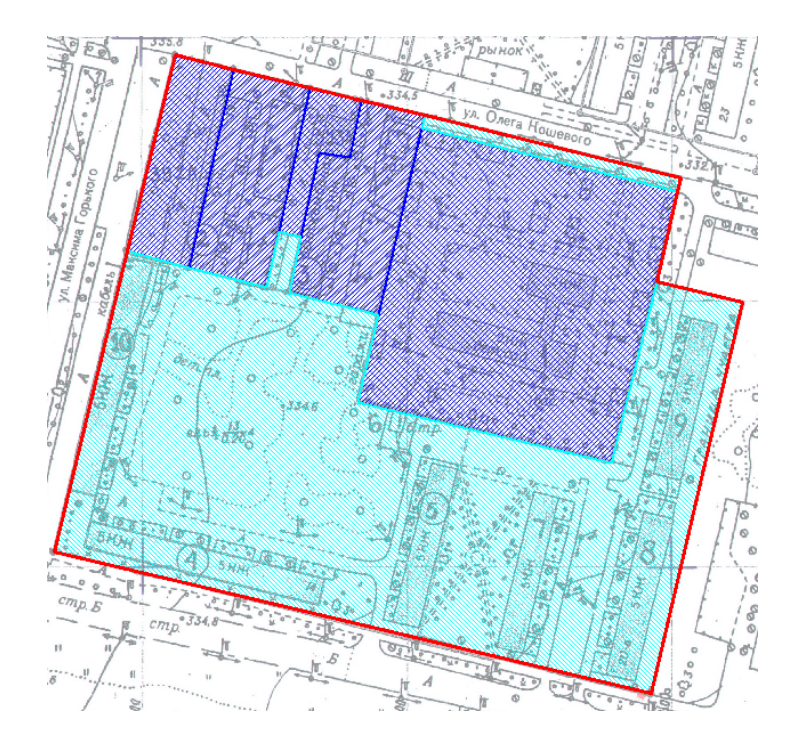

Затем составить запрос со следующему запросу

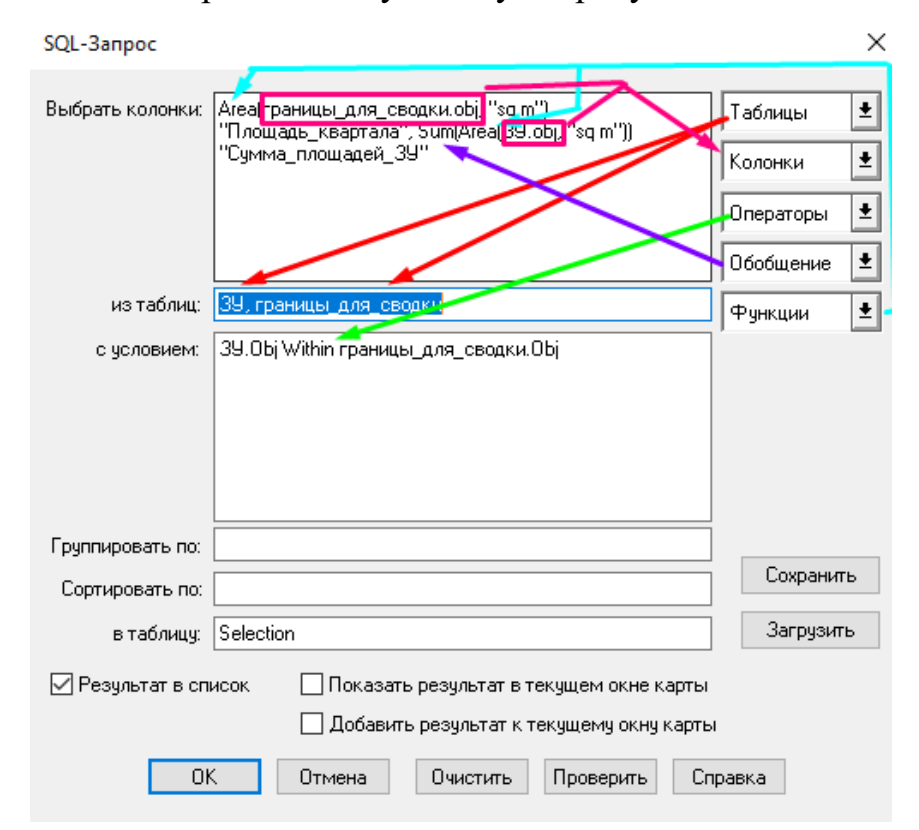

В итоге сумма площадей должна сойтись

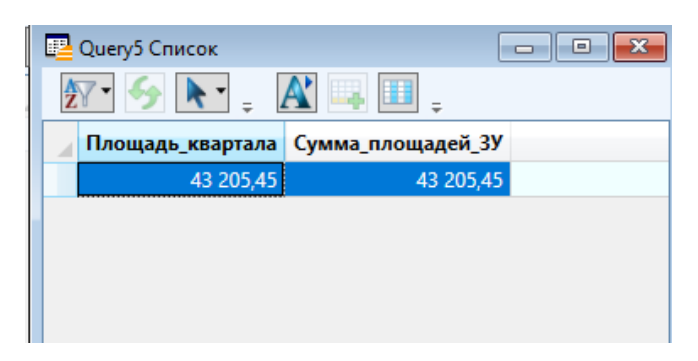

- сформировать чертеж План ЗУ 1:2000 (название работы Сводка пло-

шадей)

## **СПИСОК ЛИТЕРАТУРЫ**

1. *Берлянт А. М.* Картография: Учебник для вузов. – М.: Аспект Пресс, 2001.

2. *Верещака Т. В., Подобедов Н. С.* Полевая картография. – М.: Недра, 1986.

3. *Гараевская Л. С.* Картография. – М.: Недра, 1971.

*4. Гладкий В. И., Спиридонов В. А.* Городской кадастр и его картографогеодезическое обеспечение. – М.: Недра, 1992.

*5. Салищев К.* А. Проектирование и составление карт. – 2-е изд, – М.: Изд-во МГУ, 1987.

*6. Справочник по картографии.* – М.: Недра, 1992.

*7. Условные знаки для топографических карт масштабов 1:25000, 1:50000, 1:100000.* – М.: ВТУ, 1983.

## МИНОБРНАУКИ РОССИИ

ФГБОУ ВО «Уральский государственный горный университет»

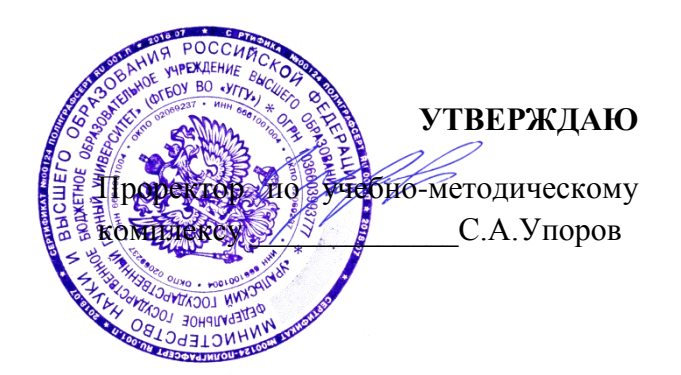

## **МЕТОДИЧЕСКИЕ УКАЗАНИЯ**

## **по выполнению практико-ориентированных заданий**

# **ПМ.02 Составление картографических материалов и ведение кадастров с применением аппаратно-программных средств и комплексов**

## **МДК. 02.02.Фотограмметрия**

Специальность

*21.02.06 Информационные системы обеспечения градостроительной деятельности*

форма обучения: очная

Автор: Жигульский В.П., Борисова Ю.С.

Одобрена на заседании кафедры

Геодезии и кадастров *(название кафедры) (название факультета)* Зав. Кафедрой *(подпись) (подпись)* Акулова Е.А. *(Фамилия И.О.) (Фамилия И.О.)* Протокол № 8-18/19 от 11.04.2019 *(Дата) (Дата)*

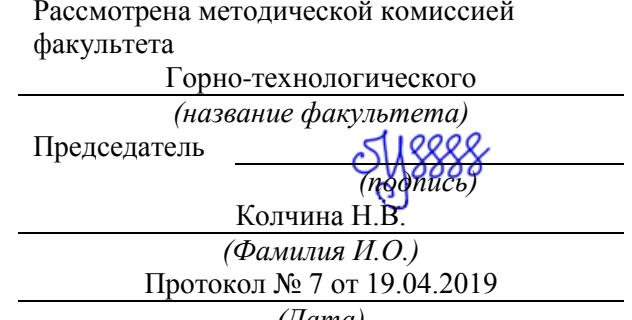

Екатеринбург

# **СОДЕРЖАНИЕ**

 $\ddot{\phantom{a}}$ 

 $\rlap{-}$ 

 $\frac{1}{2}$ 

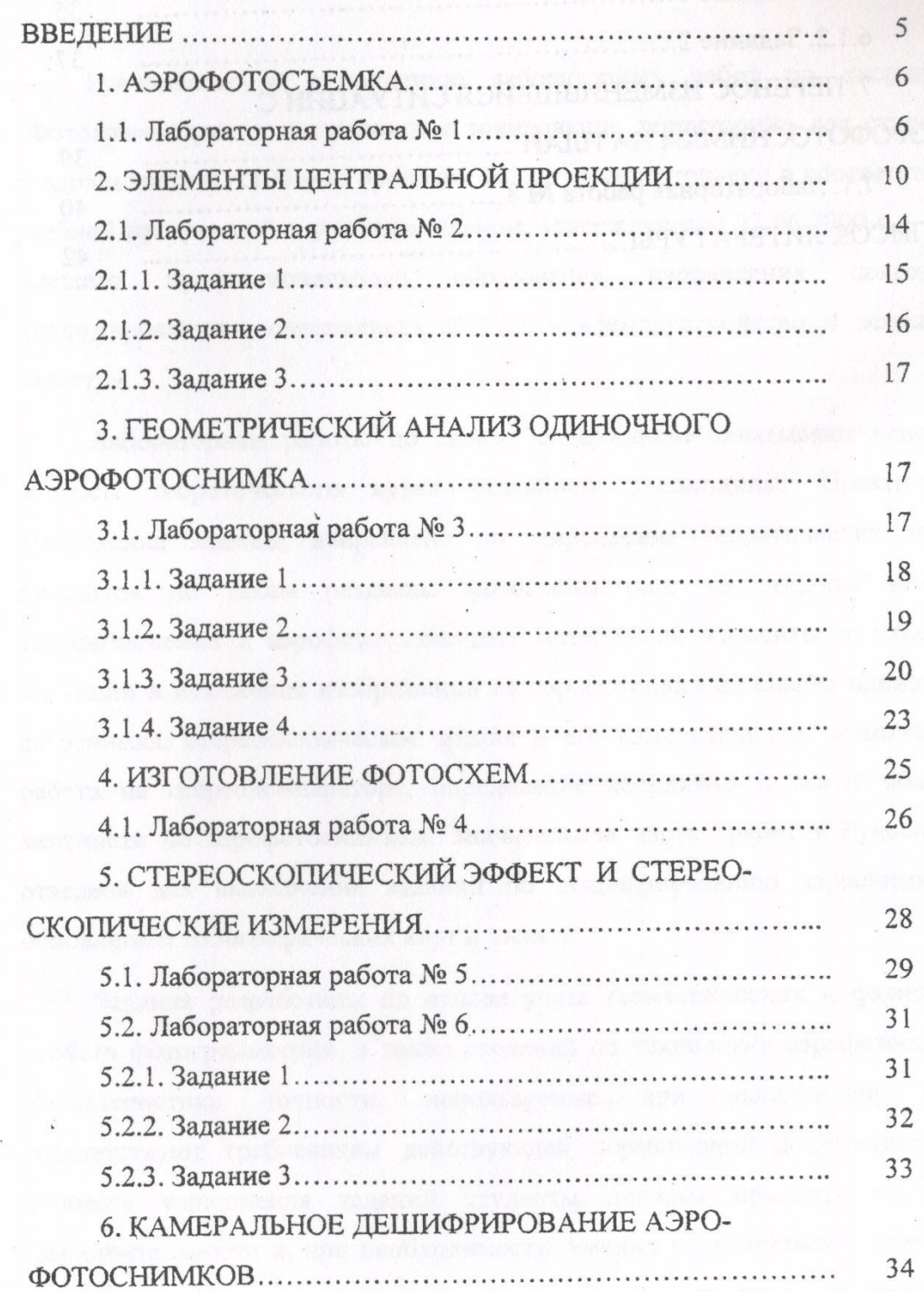

 $\overline{\phantom{0}}$ 

 $\ddot{\phantom{a}}$ 

 $\overline{\mathcal{L}}$ 

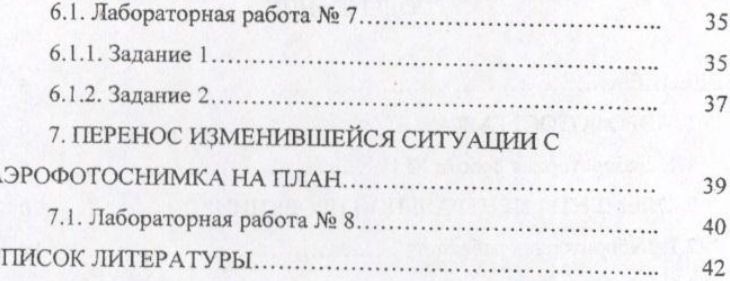

**ВВЕДЕНИЕ** 

Лабораторные работы по своему содержанию охватывают основные вопросы теоретического курса указанной дисциплины. Практическое выполнение заданий направлено на закрепление теоретических знаний студентов по таким разделам фотограмметрии, как оценка качества аэрофотосъемки и аэрофотосъемочных материалов, элементы центральной проекции и искажения изображений на аэрофотоснимке, анализ одиночного аэроснимка, стереоскопическое зрение и его измерительные возможности; работа на стереокомпараторе, определение координат и высот объектов местности по аэрофотоснимкам. Значительная часть работ в Руководстве отведена для выполнения заданий по дешифрированию аэроснимков и обновлению топографических карт и планов.

Задания разработаны на основе учета геометрических и физических свойств фотограмметрии, а также сведений по технологии аэрофотосъемки. Характеристики точности, используемые при выполнении работ, соответствуют требованиям действующей нормативной документации. В процессе выполнения заданий студенты должны проявить максимум самостоятельности и, при необходимости, умения пользоваться технической литературой. Изучение программного материала и выполнение практических

 $\circ$ **OII** XIGH церечисленных яюсть для всех ников не долж ценой нзоражени участках, чества аэр Техничес крыти<br/>к $\mathbf{P}_{\mathbf{y},\mathbf{y}}\mathbf{v}_\mathbf{\delta}$ IIor элемет делени

цать 3°.

ки АФА (снимка

ггельно изпра

ений, изображ

определяется

Прямолинейность контрольных линий аэрофотоснимков определяют выверенной линейкой. Отступления от прямой линии не должна превышать  $0,1$  MM.

Продольные и поперечные перекрытия определяют с помощью специальной линейки, изготовленной для конкретного формата снимков. Для снимков 18 х 18 см линейка длиной 18 см разбивается на 100 частей, т.е. каждое деление такой линейки соответствует 1 % стороны аэрофотоснимка. Предварительно смежные аэроснимки способом мельканий совмещают перекрывающимися частями и, как показано на рис. 1, с помощью специальной линейки определяют продольное или поперечное перекрытие в процентах. Минимальное допустимое продольное и поперечное перекрытие равно соответственно 56 и 20 %.

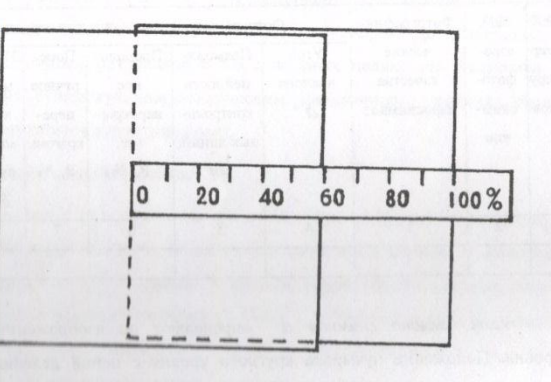

Рис. 1. Определение перекрытия аэроснимков

Прямолинейность маршрутов определяют после их монтажа. Исследуемый маршрут тщательно монтируют способом мельканий по четким

контурам. Чтобы оставались открытыми номера снимков, монтаж выполняют справа налево. Положение снимков закрепляют грузиками. К главным точкам крайних в маршруте снимков прикладывают длинную линейку. Одновременно измеряют расстояние  $L$  по прямой между этими точками, а также величину максимального отклонения  $\ell$  от прямой до главной точки какого-либо снимка в середине маршрута. Измерения выполняют в миллиметрах. Относительное уклонение  $\delta$  ( непрямолинейность ) определяют по формуле

$$
\delta = \frac{\ell \cdot 100\%}{L}.
$$

 $(1)$ 

Величина уклонения не должна превышать 3 %.

 $\lambda$ 

Угол разворота аэроснимков ( «елочку» ) измеряют между ближайшей линией, соединяющей координатные метки и направлением маршрута съемки (Рис. 2). Измерение выполняется транспортиром.

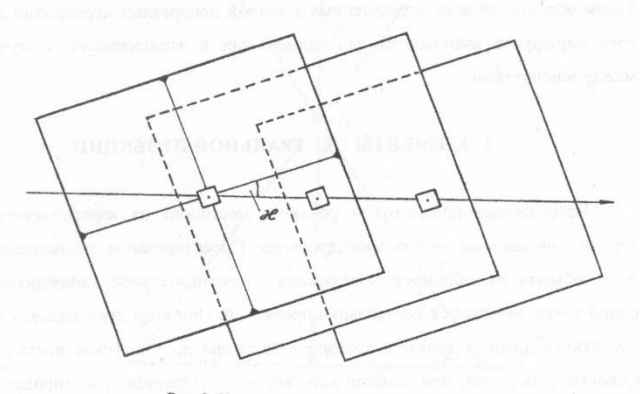

Рис. 2. Угол разворота аэроснимков ае

Главную точку смежного аэроснимка на обрабатываемый переносят по идентичным контурам. Величина угла а разворота аэрофотоснимков не должна превышать 5, 7, 10, 12 и 14<sup>0</sup> при фокусных расстояниях АФА соответственно равных 100, 140, 200, 350 и 500 мм.

При выполнении лабораторной работы в ведомость оценки качества в графу 2 записываются номера снимков по мере их возрастания. Фотографическое качество определяется для каждого аэрофотоснимка. Значения углов наклона, прямолинейности контрольных линий, углов разворота также находятся для каждого аэроснимка и записываются в соответствующую графу напротив его номера. Продольное перекрытие указывается в 6-й графе между строк, обозначенных номерами соответствующих снимков. Поперечное перекрытие (7-я графа) определяется между теми снимками из разных маршрутов, где перекрывающаяся площадь наибольшая, а в ведомость делается запись, наименьшего по своему значению перекрытия в поперечном направлении. Таким образом, из всех определенных значений поперечных перекрытий для трех маршрутов выбираются два наименьших и записываются в строки между маршрутами.

### 2. ЭЛЕМЕНТЫ ЦЕНТРАЛЬНОЙ ПРОЕКЦИИ

Изображение предметов и объектов местности на аэрофотоснимке строится по законам центральной проекции. Проектирование элементарных точек объекта на избранную поверхность с помощью лучей, сходящихся в одной точке, называется центральной проекцией. При этом лучи называются проектирующими, а точка, в которой они сходятся, - центром проекции. Совокупность лучей, при помощи которых осуществляется проектирование, называется связкой проектирующих лучей, а их общая точка ( центр

10

проекции) - узлом связки. Проектирование объекта на одну плоскость с помощью одного центра проекции создает линейную перспективу данного объекта.

Примером центральной проекции является получение одиночного снимка в процессе выполнения аэрофотосъемки местности. На рис. 3 приведена схема центральной проекции, которую можно рассматривать и как схему получения одиночного снимка при аэрофотосъемке, где S - центр проекции ( центр объектива аэрофотоаппарата ), Аа, Вв, Оо проектирующие лучи, при условии  $O_0 \perp P(T)$ , тогда  $So = f - \phi$ окусное расстояние аэрофотоаппарата (АФА),  $SO = H - B$ ысота фотографирования,  $AB$  - отрезок в предметной плоскости T ( отрезок на местности ), авпроекция отрезка АВ в картинной плоскости  $P$  (на аэроснимке).

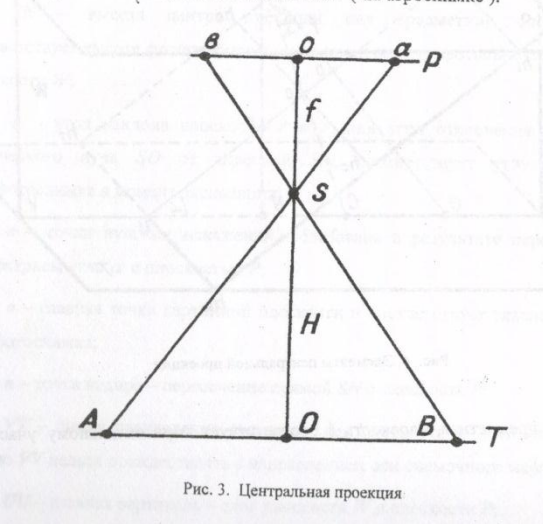

Схема центральной проекции при условии, когда картинная плоскость  $P$  параллельна предметной плоскости T, а изображение ее (схемы) дано в вертикальной плоскости, достаточно проста. В случае, когда картинная плоскость  $P$  не параллельна предметной плоскости  $T$ , а изображение центральной проекции дано в некоторой перспективе, схема приобретает более сложный вид. В общем виде элементы центральной проекции представлены на рис. 4, где:

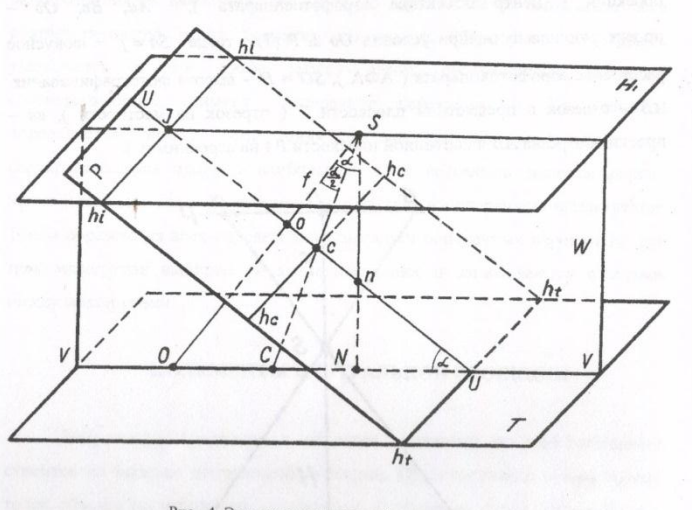

Рис. 4. Элементы центральной проекции

 $12$ 

 $T$  - предметная плоскость (соответствует горизонтальному участку местности);

 $H_{I}$  - плоскость действительного горизонта, проходит через центр проекции S и параллельна предметной плоскости T:

 $W$  - плоскость главного вертикала, проходит через центр проекции S перпендикулярно к предметной Т, к картинной Р плоскостям и к плоскости действительного горизонта Н ;

 $P$  - картинная плоскость, соответствует положению аэрофотоснимка в момент фотографирования;

 $S$  – центр проекции;

SO - главный оптический луч АФА, лежит в плоскости W и перпендикулярен плоскости Р;

 $So$  – главное расстояние соответствует фокусному расстоянию  $f$  AФA.;

SN - высота центра проекции над предметной плоскостью, соответствует высоте фотографирования в процессе аэрофотосъемки, лежит в плоскости W:

 $\alpha$  - угол наклона плоскости  $P$  к  $T$ , или угол отклонения главного оптического луча SO от отвесной SN, соответствует углу наклона аэрофотоснимка в момент экспозиции;

с - точки нулевых искажений, образована в результате пересечения биссектрисы угла  $\alpha$  с плоскостью  $P$ ;

 $o$  - главная точка картинной плоскости и соответствует главной точке аэрофотоснимка;

 $n$  - точка надира - пересечение прямой SN с плоскость  $P$ ;

 $VV$  - линия направления съемки - след плоскости  $W$  в плоскости T; Линию VV нельзя отождествлять с направлением оси съемочного маршрута;

13

 $UU$  – главная вертикаль – след плоскости  $W$  в плоскости  $P$ ;

ht ht - основание Картаны - пересечение плоскостей  $P$  и  $T$ ;

 $hi$   $hi$  -линия истинного горизонта - след плоскости  $H_I$  на плоскости  $P$ , линия hi hi является геометрическим местом точек схода перспектив всех горизонтальных прямых;

 $J$  - главная точка схода (пересечения главной вертикали  $UU$  с линией истинного горизонта hi hi ), J является главной точкой схода всех прямых, идущих параллельно линии направления съемки VV;

 $hc$   $hc$  - линия неискаженных масштабов - горизонталь, проходящая через точку с в плоскости Р. Масштаб перспективного аэрофотоснимка по hc hc равен масштабу горизонтального (главного), линии сфотографированного с той же высоты.

Точки Ј, О, с, и находятся в плоскости Р на главной вертикали. Отстояния главной точки схода J, точки нулевых искажений с и точки надира п от главной точки о выражаются следующими формулами:

$$
oJ = fctg\alpha \; ; \; oc = -ftg\frac{\alpha}{2} \; ; \; on = -ftg\alpha \; . \tag{2}
$$

После изучения и усвоения основных понятий теории центральной проекции студенты решают практические задачи по линейной перспективе. В дальнейшем знания основных свойств элементов центральной проекции позволят в той или иной степени применять их и при выполнении других практических работ.

#### 2.1. Лабораторная работа № 2

Построение перспектив точек и отрезков в картинной плоскости: работа состоит из трех заданий. Для их выполнения каждому студенту выдается чертеж основных элементов центральной проекции с изображением в предметной плоскости точки, горизонтального и вертикального отрезков (Рис. 5).

 $14$ 

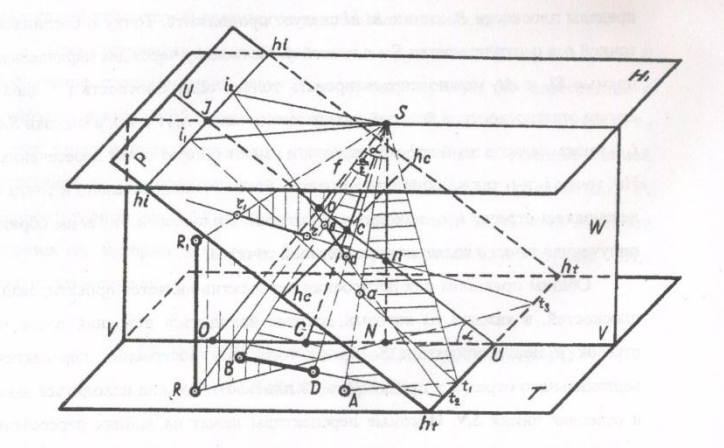

#### Рис. 5. Перспектива точки А, горизонтального отрезка ВD и вертикального отрезка RR,

Местоположения точки и отрезков, а также направления горизонтального отрезка, различны для каждого варианта. Построение выполняется в карандаше. Перспективы в картинной плоскости закрепляются шариковой ручкой. Плоскости, ограниченные исходными отрезками и проектирующими лучами, должны быть заштрихованы карандашом, при этом карандашные линии вычерчиваются параллельно исходному отрезку с промежутком в 2 - 3 мм.

2.1.1. Задание 1. Построить перспективу точки А в картинной плоскости Р, заданную в предметной плоскости Т.

Для выполнения задания требуются дополнительные построения, которые заключаются в следующем. Из точки A на линию ht ht проводим произвольное направление  $At<sub>1</sub>$ . Из центра проекции S в плоскости  $H<sub>1</sub>$ 

 $15$ .

проводим отрезок Si<sub>1</sub>, параллельный отрезку At<sub>1</sub>. Если точка і<sub>1</sub> уходит за пределы плоскости P, линию hi hi следует продолжить. Точку i<sub>l</sub> соединяем с точкой  $t_1$  а центр проекции  $S$  - с точкой А. Поскольку через две параллельные прямые Si<sub>l</sub> и At<sub>l</sub> можно спроектировать только одну плоскость ( в данном случае эта плоскость, в которой находятся точки S, i<sub>1</sub>, A и t<sub>1</sub>), а отрезки SA и  $i_1$   $i_1$  также лежат в этой плоскости, то они имеют общую точку пересечения а. Но точки  $i_l$  и  $t_l$  также принадлежат и плоскости  $P$ , следовательно и точка  $\alpha$ , лежащая на отрезке i<sub>1</sub> t<sub>b</sub> находится в картинной плоскости Р. Таким образом полученная точка а является перспективой точки А.

Общим правилом для построения перспектив является проектирование плоскостей, в каждой из которых должны находиться исходная точка или отрезок и центр проекции S. Кроме того, при построении перспективы вертикального отрезка в проектируемой плоскости должна находиться также и отвесная линия SN. Искомые перспективы лежат на линиях пересечения спроектированных плоскостей с плоскостью Р. При этом, местом перспективы точки и концов отрезков являются пересечения их проектирующих лучей из центра проекции S с линиями пересечения плоскостей.

2.1.2. Задание 2. Построить перспективу отрезка ВD в картинной плоскости Р, заданного в предметной плоскости Т.

На продолжении отрезка ВD в плоскости T находим точку  $t<sub>2</sub>$ , В плоскости  $H_1$  из центра проекции  $S$  проводим отрезок  $Si_2$ , параллельный отрезку Bt2. Полученный отрезок izt2 является линией пересечения спроектированной по точкам  $B$ ,  $t_2$ ,  $S$  и  $i_2$  плоскости с картинной плоскостью  $P$ .

Проведя проектирующие лучи SB и SD, на их пересечении с отрезком  $i_2$   $t_2$  получим перспективу концов отрезка  $BD$  или отрезок  $ed$ , являющийся перспективой в плоскости  $P$  заданного отрезка в предметной плоскости  $T$ .

2.1.3. Задание 3. Построить перспективу вертикального отрезка RR<sub>1</sub> в картинной плоскости Р, заданного в предметной плоскости Т.

Проектирующую плоскость находим следующим образом. Из точки R (основание отрезка) через точку N проводим прямую до пересечения с основанием картинной плоскости  $h_t$ ,  $h_t$  в точке  $t_3$ . В плоскости  $P$  из точки  $t_3$ через точку надира и проводим прямую. Эта прямая и является линией пересечения спроектированной плоскости Rt<sub>3</sub>SR<sub>1</sub> с плоскостью P. Проектирующие лучи SR и SR, на линии пересечения плоскостей образуют отрезок rr<sub>1</sub>, который и является перспективой вертикального отрезка RR<sub>1</sub>, заданного в плоскости Т.

### 3. ГЕОМЕТРИЧЕСКИЙ АНАЛИЗ ОДИНОЧНОГО АЭРОФОТОСНИМКА

Рассматривая элементы центральной проекции при условии, когда угол наклона аэрофотоснимка в момент фотографирования не равен нулю  $(\alpha \neq 0)$ , мы пришли к выводу, что направления, углы, длины отрезков, а, следовательно, и масштабы в различных частях снимка искажены. Смещение положения точек на аэрофотоснимке зависит также и от рельефа местности.

Рассмотрим характер и величины этих искажений при определенных условиях получения отдельного фотоснимка.

3.1. Лабораторная работа № 3

Для выполнения работы требуется контактный матовый аэрофотоснимок и следующие параметры аэрофотосъемки - фокусное расстояние ( $f$ ), средний масштаб фотографирования ( $1/m$ ), угол наклона аэроснимка ( $\alpha$ ) и направление главной вертикали  $UU$  (угол  $\alpha$ ). Работа состоит из нескольких заданий. Одно задание выдается на группу студентов из двух человек. Вариант устанавливается путем изменения одного из

17

значений параметров съемки при всех прочих одинаковых значениях для остальных вариантов.

3.1.1. Задание 1. Рассчитать местоположение и нанести на аэроснимок главную точку снимка ( $o$ ), точку нулевых искажений ( $c$ ) и точку надира  $(n)$ .

Исходные данные:

 $\alpha$  = 5° (значение определяет вариант задания),  $f = 70$  мм,  $m = 17000$ ,  $\alpha = 3^{\circ}$ 

Рабочие формулы:

$$
oc = -\frac{f}{g} \frac{d}{2}, \quad \text{on} = -\text{ftg}\alpha. \tag{3}
$$

Остро отточенным карандашом, соединив координатные метки, находим главную точку снимка о (Рис. 6).

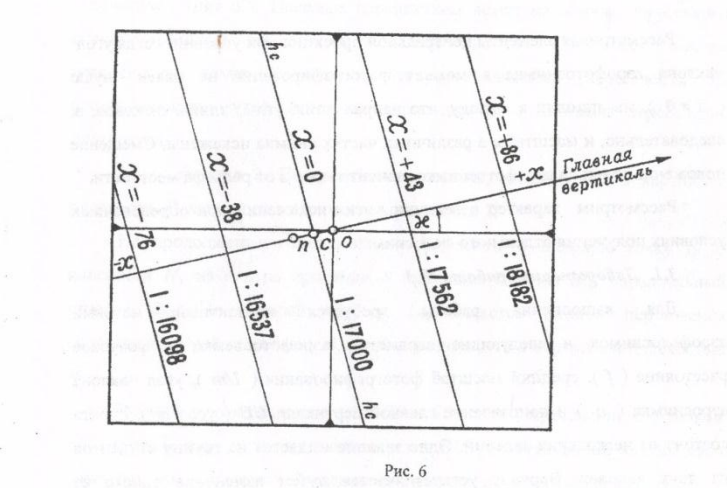

18

Через главную точку о под углом а к линии, соединяющей горизонтальные координатные метки, проведем прямую хх.

Угол а откладывается против хода часовой стрелки. Полученное направление хх является главной вертикалью. Положительное направление на чертеже отмечено стрелкой. В обратном направлении от точки о по главной вертикали наносим точку нулевых искажений с и точку надира п. Для вычисления расстояний ос и он воспользуемся рабочими формулами.

Расстояние ос = -70 (мм) tg 1,5° = -70 (мм) 0,026 = -1,8 мм.

Paccros HHe on = - 70 (MM) tg  $3^0$  = - 70 (MM) 0,052 = - 3,7 MM.

На снимке все промежуточные и окончательные чертежнооформительские работы и надписи выполняются аккуратно в карандаше без повреждения эмульсионного слоя.

3.1.2. Задание 2. Определить изменение масштаба аэрофотоснимка, вызванное его наклоном. Значения масштабов определяются для пяти горизонталей, проведенных на аэроснимке. В их число включается линия неискаженных масштабов  $h_c$   $h_c$  - горизонталь, проходящая через точку  $c$ , т.е.  $x=0$ . Остальные четыре горизонтали проводятся параллельно первой  $(h_c, h_c)$ , примерно, на одинаковом расстоянии друг от друга. При этом две из них - слева от  $h_c h_c$  ( с отрицательным значением x ), две другие - справа (с положительными значениями х).

Точные значениях для каждой горизонтали (до 1 мм) измеряются после их проведения. Этим определяется вариантность задания 2.

19

Исходные данные  $(f, H, \alpha, \alpha)$  те же, что и в задании 1. Основная формула:

 $\overline{v}$ 

$$
\frac{1}{h} = \frac{f}{H} (1 - \frac{x}{f} \sin \alpha). \tag{4}
$$

аэроснимка вблизи осей координат, подписываются и оформляются, как

 $H$  $m_h = \frac{1}{f(1-\frac{x}{f}\sin\alpha)}$ 

Результаты вычислений знаменателя масштаба  $m_h$  для каждой

горизонтали заносятся в таблицу 2.

Рабочая формула:

Таблица 2

 $(6)$ 

 $(5)$ 

 $\ddot{\phantom{a}}$ 

Вычисление знаменателя масштаба горизонталей

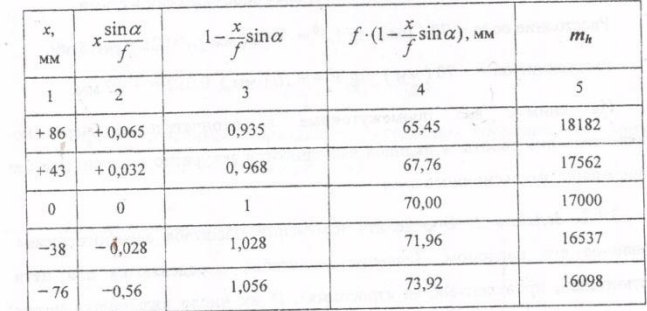

По результатам вычислений проанализировать формулу

$$
\frac{1}{m_h} = \frac{f}{H} (1 - \frac{x}{f} \sin \alpha).
$$

3.1.3. Задание 3. Определение смещений точек аэрофотоснимка за угол его наклона. Для выбора на аэроснимке точек, используются проведенные оси координат хх и уу. Начало координат в точке нулевых искажений с. Угол а задается преподавателем. Точки выбираются на расстоянии 1,5 - 2 см от края

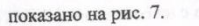

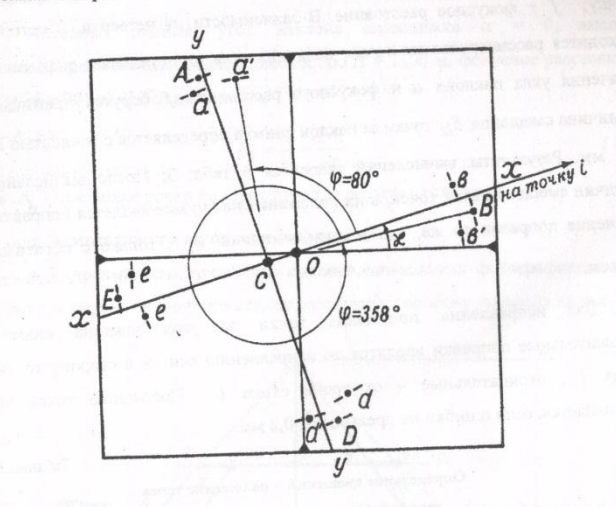

Рис. 7. Смещение точек аэроснимка за угол его наклона Расстояния между одноименными точками 2 - 3 см, а углы между отрезками Аа и Аа', Вв и Вв' и т.д. должны быть примерно равны 90°.

Рабочая формула:

$$
\delta_{\alpha} = -\frac{r_{\rm C}^2 \cdot \sin \alpha \cdot \cos \varphi}{f},\tag{7}
$$

где  $\delta_{\alpha}$  - смещение точки за наклон снимка;

α - наклон снимка;

 $r_c$  – расстояние (в мм) от с до соответствующей точки;

21

Угол ф измеряется транспортиром от положительного направления оси хх против хода часовой стрелки до направления из с на соответствующую точку;  $f - \phi$ окусное расстояние. В зависимости от четверти, в которой находится рассматриваемая точка, величина угла ф определяет знак совф. Значения угла наклона а и фокусного расстояния f берутся прежними. Величина смещения  $\delta_{\alpha}$  точки за наклон снимка определяется с точностью до 0,1 мм. Результаты вычислений заносятся в табл. 3. После вычисления величин смещения всех точек, в их положение на снимке вводятся поправки. Значения поправок те же, что и сами величины  $\delta_h$ , только с обратным знаком.

Для исправления положения точки за угол наклона снимка положительные поправки вводятся по направлению оси хх в сторону точки схода *і*, отрицательные - от точки схода *і*. Положение точек не исправляется, если ошибки не превышают 0,2 мм.

Определение смещений в положение точек

Таблица 3

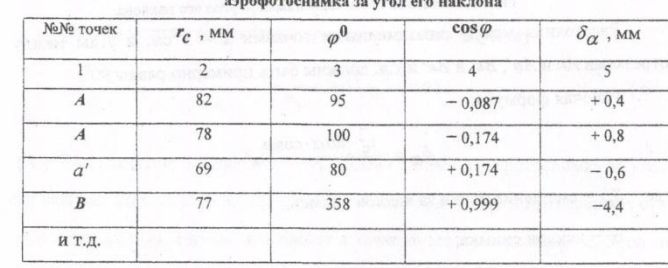

Исправленное положение точек обозначается кружком диаметра 1 мм.

По результатам вычислений проанализировать рабочую формулу.

22

3.1.4. Задание 4. Смещение точек на аэрофотоснимке за рельеф местности.

Исходные данные: угол наклона аэроснимка  $\alpha = 0$ , высота фотографирования над средней плоскостью  $H = 1190$  м, фокусное расстояние АФА f = 70 мм. Рабочая формула:

$$
\delta_{\mathbf{h}} = \frac{\mathbf{r}\mathbf{h}}{\mathbf{H}} = \frac{\mathbf{r}\cdot\mathbf{h}}{\mathbf{f}\mathbf{m}} \tag{8}
$$

где  $\delta_{\rm h}$  - смещение точки на аэроснимке за рельеф местности;

г - расстояние точки от точки надира п;

 $h$  - превышение точки над средней плоскостью фотографирования. Схема получения одиночного снимка при аэрофотосъемке показана на рис. 8.

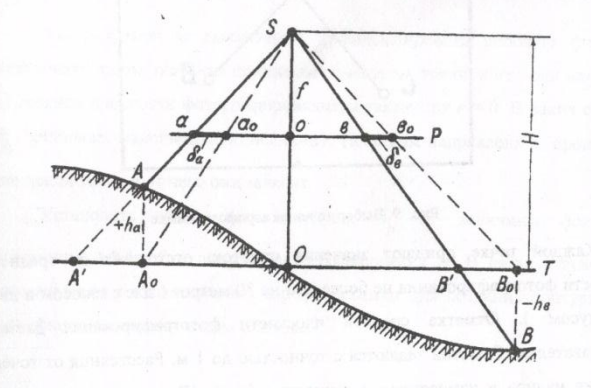

Рис. 8. Смещение точек аэрофотоснимка за рельеф местности ( $\delta_a$ ,  $\delta_a$ ).

 $T$ - средняя плоскость фотографирования;  $P$ - плоскость аэроснимка; А, В - точки на местности; а, в - точки на аэроснимке.  $h_a, h_a$  - превышения точек над средней

> плоскостью 23

Поскольку по условию задания  $\alpha = 0$ , то главная точка аэроснимка  $o$ , точка нулевых искажений с и точка надира и совмещаются. Следовательно справедливо можно принимать главную точку снимка за точки с и n. Для выполнения задания на аэрофотоснимке в разных его частях и на

различных расстояниях от центра намечают четыре точки А, В, С, D (Рис. 9).

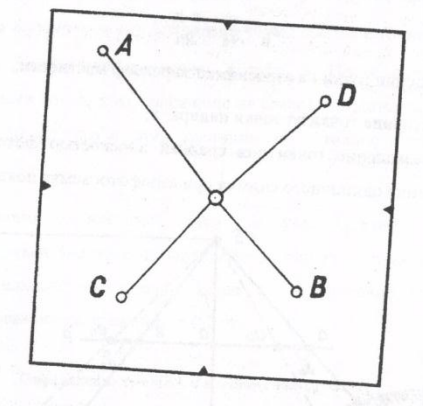

# Рис. 9. Выбор точек на аэрофотоснимке

Каждой точке придают значения отметок, отстоящих от средней

плоскости фотографирования не более чем на 80 метров (две с плюсом и две с минусом ). Отметка средней плоскости фотографирования дается преподавателем. Отметки задаются с точностью до 1 м. Расстояния от точек до точки надира и измеряются с точностью 1 мм. Вычисление смещений точек за влияние рельефа местности  $\delta_{\pmb{h}}$  выполняется с точностью до 0,1 мм.

Записи делаются в ведомости, приведенной в таблице 4.

### Смещения точек на аэрофотоснимке,

Таблица 4

вызванные рельефом местности

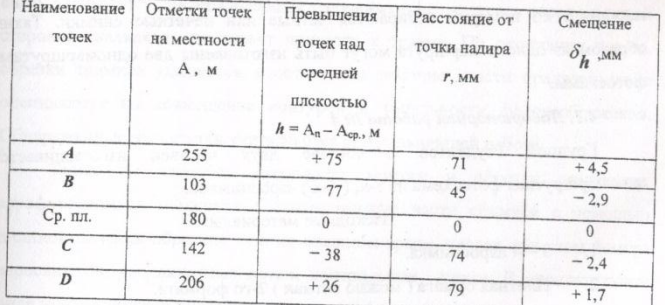

По результатом вычислений проанализировать рабочую формулу. Установить, какие значения принимают смещения точки, когда они находятся на средней плоскости фотографирования, а также при  $r = 0$ . В каких случаях  $\delta_{\rm h}$ принимает максимальную величину. По каким направлениям происходят смещения точек и от чего они зависят.

Установить зависимость значения  $\delta_h$  от величины фокусного расстояния АФА f и высоты фотографирования Н. В связи с этим дать рекомендации по выполнению аэрофотосъемки для создания контурного и рельефного топографических планов.

### 4. ИЗГОТОВЛЕНИЕ ФОТОСХЕМ

Для изготовления фотосхем используются рабочие площади контактных или увеличенных аэрофотоснимков. Для работы подбираются снимки с одинаковым тоном фотоизображения. Продольное перекрытие

25

снимков должно составлять не менее 60 %. При наличии аэроснимков с 80-ти процентным продольным перекрытием для изготовления фотосхемы из маршрута по номерам отбираются четные или нечетные снимки. Таким образом из одного маршрута могут быть изготовлены две одномаршрутные фотосхемы.

### 4.1. Лабораторная работа № 4

Группой студентов в составе двух человек изготавливается одномаршрутная фотосхема из 3-х, (4-х) аэроснимков.

Исходные материалы:

1.  $3 - 4$  аэроснимка.

Плотная бумага (можно ватман) 2-го формата. 2.

 $3<sup>2</sup>$ Картон 3-го формата ( используется для подложки под аэроснимки при их обрезке).

 $4.$ Скальпель.

Безводный клей (например, резиновый). 5.

По общим контурам способом мельканий осуществляется монтаж аэроснимков. При этом проверяется величина продольного перекрытия, тональности фотоизображения, развороты снимков, другие параметры, влияющие на качество фотосхем. Оценив таким образом качество маршрута, берется первая пара снимков ( начало маршрута, слева ) и тщательно монтируется по идентичным контурам на картоне. Снимки закрепляются грузиками. В средней части перекрытия намечается линия пореза, которая должна быть плавной, волнообразной и проходить, в основном, по менее загруженным, в контурном отношении, участкам. Изображения линейных объектов (дороги, объекты гидрографии, границы сельхозугодий) при порезе пересекаются под углом, близким к 90°, при этом важные мелкие объекты должны оставаться дальше от пореза. Необходимо также проследить за тем, чтобы контрольные линии аэроснимков не остались на фотосхеме. Прижимая

рукой верхний край аэроснимков, производят их совместный порез по намеченной линии скальпелем. Особое внимание при этом следует обращать на то, чтобы рука, придерживающая аэроснимки, не оказалась перед режущей стороной скальпеля, что может привести к травме. По окончании пореза, обрезки снимков удаляются, а оставшиеся рабочие части предварительно оцениваются на совмещение контуров и тональности фотоизображения. Обнаруженные недостатки учитываются при дальнейшей работе.

Таким же способом производят монтаж и обрезку следующих аэрофотоснимков маршрута. Смонтированные части снимков с помощью длинной линейки обрезают по их внешним краям, удаляя при этом номера аэроснимков, координатные метки, контрольные линии. В окончательном виде монтаж должен иметь прямоугольную форму.

Подготовленные рабочие площади аэрофотоснимков с помощью клея монтируют на плотную бумагу, оформляют как показано на рис. 10, производят окончательную оценку монтажа фотосхемы и сдают ее преподавателю.

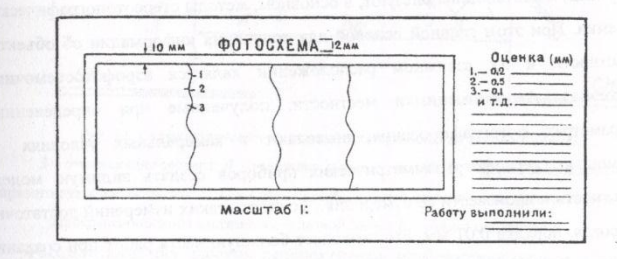

#### Рис. 10. Оформление фотосхемы

Для оценки качества монтажа снимков, по порезам, с точностью до 0,1 мм, измеряют все расхождения ( в т.ч. и нулевые ) одноименных контуров и записывают их на полях фотосхемы справа от рамки.

 $27$ 

Среднеквадратическая ошибка несовмещения контуров по порезам т определяется по формуле:

 $(9)$ 

где  $\Delta$  - величина расхождения контуров по порезу;

 $m =$ 

n - число измерений.

Порядковые номера расхождений, их величины, квадраты этих величин и вычисление среднеквадратической ошибки должно быть отражено на фотосхеме. Элементы оформления, в том числе и надписи, делаются черным цветом. Общая оценка выполненной лабораторной работы по изготовлению фотосхемы дается за качество монтажа аэрофотоснимков и ее оформление.

## 5. СТЕРЕОСКОПИЧЕСКИЙ ЭФФЕКТ И СТЕРЕОСКОПИЧЕСКИЕ **ИЗМЕРЕНИЯ**

При создании топографических, а также специальных карт и планов крупных масштабов используют, в основном, методы стереотопографической съемки. При этом главной основой для получения информации об объектах местности и их взаимном расположении является аэрофотосъемочный материал. Аэрофотоснимки местности, полученные при определенных параметрах фотографирования, позволяют в камеральных условиях с помощью стереофотограмметрических приборов создать видимую модель местности и произвести ее измерения. Точность таких измерений достаточно высокая, порядка 0,01 мм, что позволяет большую часть работ при создании крупномасштабных карт и планов выполнять камерально по материалам аэрофотосъемки.

#### 5.1. Лабораторная работа № 5

Получение стереоэффекта по паре аэрофотоснимков с помощью стереоскопа ЛЗ: целью работы является научить студента по стереопаре аэрофотоснимков получать стереоскопическую модель местности при помощи стереоскопа, добиваться устойчивого стереоэффекта, закрепить теоретические знания по возможности получения прямого, обратного и нулевого стереоэффекта на одной и той же стереопаре аэрофотоснимков.

Для выполнения задания каждому студенту выдаются стереоскоп ЛЗ и стереоскопическая пара аэрофотоснимков.

На рис. 11 приведена схема расположения пары аэрофотоснимков и стереоскопа.

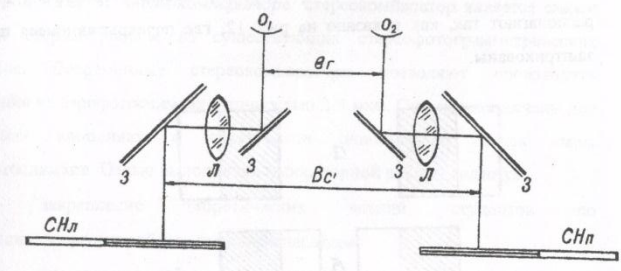

Рис. 11. Схема получения стереоэффекта при помощи стереоскопа ЛЗ:  $3$  – отражающие зеркала;  $J$  – увеличительные линзы;  $O_I O_2$  – положение левого и правого глаза наблюдателя; СН<sub>л</sub> и СН<sub>п</sub> - левый и правый снимки с заштрихованными

перекрывающимися частями;  $\mathcal{B}_z$  - глазной базис;  $\mathcal{B}_c$  - базис стереоскопа Рассматривая два плоских перспективных изображения одного и того же предмета, можно получить одно пространственное изображение, которое называется стереоскопическим эффектом. Такие изображения одного и того

29

же предмета находятся на перекрывающихся частях аэрофотоснимков. Для получения стереоэффекта необходимо выполнить ряд условий, а именно:

1. Снимки должны быть получены с двух различных точек пространства

2. Разность масштабов фотоизображений не должна превышать 16% от их значений.

3. Один глаз наблюдателя должен рассматривать левый снимок, другой глаз - правый.

В системе «стереоскоп-снимки» линия глазного базиса, линия  $4.$ базиса стереоскопа и базисы аэрофотосъемки на снимках должны располагаться в одной плоскости.

Для получения прямого, обратного и нулевого стереоэффекта снимки располагают так, как показано на рис. 12, где перекрывающиеся площади заштрихованы.

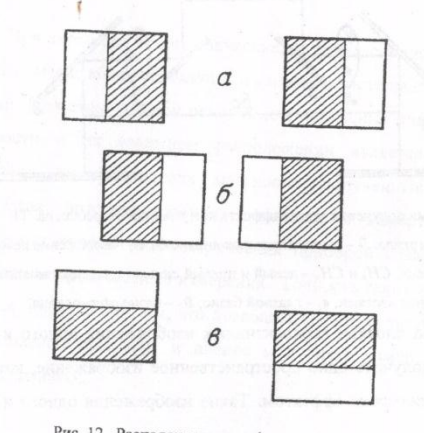

Рис. 12. Расположение аэрофотоснимков для получения стереоэффекта:  $a$  - прямого;  $b$  - обратного;  $a$  - нулевого

30

В результате выполненной работы в своей рабочей тетради студент приводит схемы, показанные на рис.11 и 12, делает к ним основные пояснения. При получении прямого стереоэффекта на перекрывающейся части правого аэрофотоснимка выбираются 4-5 четких контуров, и оцифровываются в том порядке, как они располагаются по высоте относительно друг друга. Первый номер присваивается объекту, находящемуся в самом низу видимой стереомодели местности, второй номер - объекту, находящемуся выше первого и т.д.

Делаются краткие пояснения принципа получения прямого, обратного и нулевого стереоэффекта.

5.2. Лабораторная работ № 6

Измерения на стереокомпараторе: стереокомпаратор является самым точным стереоприбором из существующих стереофотограмметрических приборов. Современные стереокомпараторы позволяют производить измерения на аэрофотоснимках с точностью 2-5 мкм. Они предназначены для измерения координат и параллаксов одноименных точек пары аэрофотоснимков. Целью выполнения лабораторной работы является:

- закрепление теоретических знаний студентов  $\pi$ принципиальному устройству стереокомпаратора:

- практическое обучение ориентирования пары аэрофотоснимков по начальному направлению;

измерение продольных параллаксов и определение высот  $\overline{\phantom{0}}$ объектов

Работа состоит из двух заданий.

5.2.1. Задание 1. По результатам практического изучения устройства стереокомпаратора на схеме прибора, которая выдается каждому студенту,

обозначить все главные детали и правильно их назвать. Указать их назначение и кратко объяснить принцип действия.

5.2.2. Задание 2. Аэрофотоснимки ( негативы, диапозитивы ) с наколотыми главными точками закладывают в снимкодержатели стереокомпаратора перекрывающимися частями внутрь. Центры снимков и снимкодержателей должны примерно совпадать. Снимки покрывают стеклами и закрепляют зажимами. Ориентирование аэрофотоснимков по начальному направлению выполняется в следующем порядке:

1. Движениями по Х и Ү монокулярно совмещают левую марку с главной точкой левого снимка Ол;

2. Движениями по Х и q монокулярно совмещают правую марку с главной точкой правого снимка O<sub>n</sub>;

3. Движениями  $\mathcal{C}_n$  и Р бинокулярно получают стереомодель вблизи главной точки правого снимка O<sub>n</sub>;

Движением Х марку наводят на главную точку левого снимка и  $4.$ бинокулярно с помощью винтов  $\alpha_n$  и Р получают стереомодель местности. Ориентирование по начальному направлению выполнено.

Для проверки построения модели штурвалом Х перемещают ее вдоль базиса снимков  $O_nO_n$  и наблюдают двумя глазами. При этом стереоскопическая модель местности должна восприниматься объемно, четко, без двоения контуров. Марка также не должна двоиться и перемещаться, в зависимости от рельефа, над поверхностью или опускаться «под землю».

При наблюдении стереомодели за пределами базиса возникает поперечный параллакс ( двоение марки по направлению Y ). В процессе измерения значений Х, Ү, Р и q точек, находящихся на удалении от линии базиса снимков, поперечный параллакс устраняют винтом q.

32

5.2.3. Задание 3. Измерение продольных параллаксов и определение высот объектов.

#### Исходные данные:

значения фокусного расстояния  $f_k$  и знаменателя масштаба т ориентированных аэрофотоснимков выдаются преподавателем;

высота фотографирования

 $H = f_k \cdot m;$  $(10)$ 

рабочая формула

$$
h = \frac{\Delta p \cdot H}{B + \Delta p} \tag{11}
$$

На стереопаре в различных ее частях выбирают три четких изображения высоких объектов, например, здания, дерева, забора. Наименования этих объектов и их координаты Х и Ү, измеренные на стереокомпараторе, записывают в ведомость (таблица 5).

Таблица 5

#### Ведомость определения высот объектов по стереопаре аэрофотоснимков

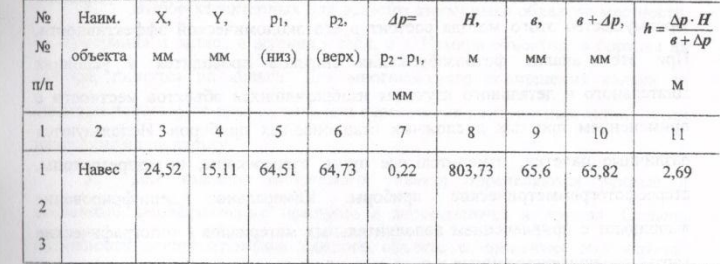

Для каждого объекта измеряют продольные параллаксы р1 (низ объекта) и р<sub>2</sub> (верх объекта). Разность продольных параллаксов  $dp$  определяют как

 $dp = p_2 - p_1$ .

 $(12)$ 

Базис в измеряется стереоскопическим наведением марки на главную точку О<sub>л</sub>, левого снимка и главную точку О<sub>п</sub> правого снимка, снятием отсчетов по шкале Х и вычислением разности этих отсчетов. Измеренные и вычисленные данные заносятся в ведомость.

Измеренные по аэрофотоснимкам высоты объектов сопоставляются с возможными высотами подобных объектов в реальности.

### 6. КАМЕРАЛЬНОЕ ДЕШИФРИРОВАНИЕ АЭРОФОТОСНИМКОВ

Дешифрирование заключается в распознавании объектов местности, изобразившихся на аэрофотоснимках, определение их качественных и количественных характеристик, а также вычерчивании полученных результатов в условных знаках, применяемых при создании карт и планов. Камеральное дешифрирование производится в лабораторных условиях. Преимущество этого метода состоит в его экономической эффективности. При этом анализ фотоизображения снимков проводится в условиях тщательного и детального изучения изобразившихся объектов местности с применением простых и сложных стационарных приборов. Используются различные палетки, измерительные лупы, стереоскопы, интерпретоскопы, стереофотограмметрические приборы. Камеральное дешифрирование выполняют с привлечением дополнительных материалов ( топографические карты, отдешифрированные в поле снимки на отдельные участки местности, материалы лесотаксации, лоции, атласы и планы дорожной сети, схемы энергетических объектов и прочее).

#### 6.1. Лабораторная работа № 7

6.1.1. Задание 1. Определение прямых и косвенных дешифровочных признаков. Дешифрирование.

#### Исходные материалы:

1. Три смежных контактных аэрофотоснимка в одном маршруте (две стереопары).

Топографическая карта на ту же территорию.  $2.$ 

 $3.$ Калька размером с аэроснимок.

Используемые принадлежности и приборы: линейка, карандаш, шариковые ручки, шкала толщин, измерительная лупа, стереоскоп.

#### Порядок выполнения работы.

1. Методом мелькания аэроснимки монтируются в маршрут.

 $2.$ На средний снимок накладывается калька, на которой шариковой ручкой прямыми линиями отбивается рабочая площадь аэрофотоснимка.

3. В пределах рабочей площади тщательно и детально изучается изобразившаяся на аэроснимке ситуация местности. При этом просмотр фотоизображения ведется как монокулярно, так и стереоскопически.

4. Выбор характерных для данного аэроснимка объектов местности, их нумерация и запись в журнал (табл. 6). Номера объектов, в порядке их выбора, пишутся на кальке. Для многократного совмещения кальки со снимком используют края снимка или пересечения контрольных линий путем нанесения их на кальку.

5. Для каждого выбранного объекта определяются прямые и косвенные дешифровочные признаки и записываются в журнал. Степень надежности дешифрирования каждого объекта в процентах определяется студентом самостоятельно, и записывается числом от 1 до 100 в графу 11.

35

6. В пределах рабочей площади аэроснимка выполняется сплошное камеральное дешифрирование, результаты которого вычерчиваются на кальке в условных знаках для топографических карт масштаба 1:10 000. При вычерчивании используются шариковые ручки трех цветов. Для основной ситуации - черный цвет, элементов гидрографии - синий, рельефа - красный. Начертание и размеры условных знаков должны быть максимально приближены к табличным. На кальке указывается номер снимка, масштаб аэрофотосъемки, группа, фамилия студента. Оформленная калька с результатами дешифрирования вместе с журналом сдаются преподавателю на проверку.

#### Таблица 6 Журнал характеристик дешифровочных признаков объектов местности Аэрофотоснимок № 455 Дата фотографирования 26.07.00

масштаб фотографирования 1:12000  $P$ mayo domains 1

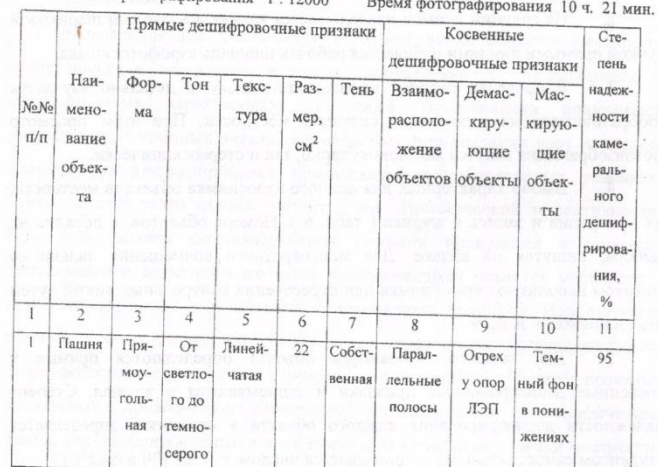

36

Недостаток камерального дешифрирования состоит в том, что оно не может обеспечить 100 - процентную полноту и достоверность полученной информации, поэтому камеральное дешифрирование, как правило, выполняется в сочетании с полевым, а в труднодоступной местности - в сочетании с аэровизуальным методом дешифрирования.

6.1.2. Задание 2. Определение разномасштабности изображений крыш и оснований зданий. Дешифрирование цоколя здания по его тени.

При создании планов масштаба 1:5 000 и крупнее на застроенные территории, когда дешифрирование жилых и нежилых строений выполняется по изображениям их крыш, для нанесения цоколей этих сооружений необходимо учитывать разномасштабность фотоизображения верхней и нижней частей здания. Кроме того из площади дешифрируемого строения должны быть исключены изображения карнизов и свесов крыш.

Исходные материалы:

- Аэрофотоснимок масштаба 1:2 000 или крупнее; 1.
- $2.$ Измеритель;
- $3.$ Масштабная линейка.

Рабочая формула

 $(13)$ 

где в - невидимая сторона цоколя здания;

в' - сторона крыши, соответствующая невидимой стороне цоколя;

 $B = B' \frac{C}{A}$ 

 $\ell$  - видимая сторона цоколя;

 $\ell'$  - сторона крыши, соответствующая видимой стороне цоколя.

Порядок выполнения задания

1-й случай. На аэроснимке выбирается изображение крупного строения, у которого видна всего лишь одна сторона основания (рис. 13), с точностью

0,1 мм измеряются видимая сторона основания  $\ell$  и стороны изображения крыши  $\ell'$  и в', без карнизов.

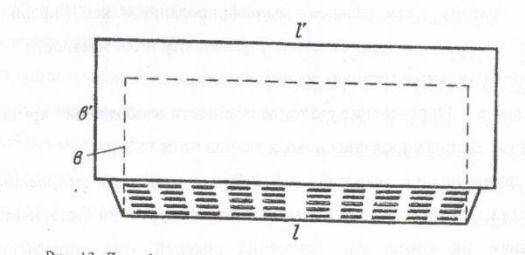

Рис. 13. Дешифрирование доколя здания по фотоизображению одной его стороны По рабочей формуле вычисляется длина невидимой стороны цоколя здания в

2-й случай. С учетом разномасштабности основания и крыши, а также ширины карнизов и свесов, изображение цоколя находится графическим построением. При этом используются падающая тень здания и направления из его углов на точку надира аэроснимка.

Из точки надира (или главной точки снимка) проводят направления на углы крыши (Рис. 14).

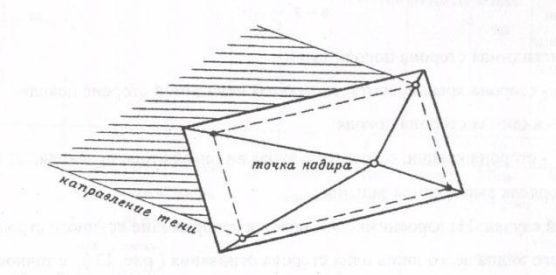

Рис. 14. Дешифрирование цоколя здания, изобразившегося в центральной части

аэроснимка

38

Затем находят точки пересечения двух из этих линий с направлением тени от соответствующих углов здания, после чего два остальных угла цоколя определяют как вершины прямоугольника со сторонами, параллельными соответствующим сторонам крыши.

По результатам дешифрирования цоколя здания в первом и во втором случаях определяют суммарные максимальные и минимальные значения разномасштабности верха и низа, карнизов и свесов крыш зданий, а также делают вывод о целесообразности таких расчетов.

При создании планов капитальной и многоэтажной застройки предельные погрешности во взаимном положении точек близлежащих важных контуров (капитальных сооружений, зданий и т.п.) не должны превышать 0,4 мм в масштабе плана (Инструкция по фотограмметрическим работам при создании цифровых топографических карт и планов. М., ЦНИИГАИК, 2002).

### 7. ПЕРЕНОС ИЗМЕНИВШЕЙСЯ СИТУАЦИИ С АЭРОФОТОСНИМКА НА ПЛАН

Одним из способов обновления ( корректировки ) топографических карт и планов является перенос на оригинал или копию карты (плана) изменившейся ситуации с новых аэрофотоснимков с помощью универсального топографического проектора УТП-2. Какие бы изменения ни произошли на местности, всегда имеются некоторые сохранившиеся элементы, которые и используются в качестве опоры для нанесения новых объектов.
### 7.1. Лабораторная работа № 8

Исходные материалы и приборы:

Старая топографическая карта масштаба 1:10 000.  $1.$ 

2. Новая (обновленная) топографическая карта масштаба 1:10 000 на ту же территорию.

3. Аэрофотоснимок масштаба 1:12 000 - 1:13 000 на участок, имеющийся на карте, и полученный после создания старой карты.

Универсальный топографический проектор УТП-2.  $4.$ 

Калька (прозрачный пластик), линейка, карандаш, шариковая 5. ручка.

Порядок выполнения работы.

На старой карте определяется участок, покрываемый аэрофотоснимком. Ситуация участка карты и аэрофотоснимка тщательно просматривается, сравнивается, изучается. Находятся вновь появившиеся элементы ситуации, фиксируются утраченные на карте и аэроснимке. Выбираются идентичные, наиболее четкие неизменившиеся контурные точки. Их должно быть не менее 6. Точки должны располагаться равномерно по периметру всего участка, но не ближе 1 см от края снимка.

Прозрачный пластик накладывают (матированной поверхностью вверх) на карту и карандашом, с графической точностью, копируют всю ситуацию данного участка. Выбранные контурные точки в небольших пределах (до 1 см) обводят тонкими линиями шариковой ручкой. При копировании, и особенно при нанесении контурных точек, внимательно следят за совмещением пластика с картой.

Копию участка карты на пластике укладывают на экран УТП-2, а в кассету помещают аэрофотоснимок. Изменением масштаба и наклоном экрана добиваются совмещения соответствующих выбранных контурных

40

точек аэроснимка и копии карты. Допустимая величина расхождения 0.5 мм (предельная 1 мм).

Сравнивая изображение аэрофотоснимка и карты, выявляют изменившиеся и вновь появившиеся контуры, дешифрируют их, а затем обводят и вычерчивают шариковой ручкой на копии.

Исправленная по аэрофотоснимку копия передается преподавателю на проверку, которая осуществляется путем наложения копии на обновленную карту и сравнения ситуации по содержанию и точности нанесения контуров.

#### СПИСОК ЛИТЕРАТУРЫ

Инструкция по фотограмметрическим работам при создании цифровых топографических карт и планов, ГКИНП (ГНТА)-02-036-02: Федеральная служба геодезии и картографии России. М.: ЦНИИГАиК, 2002.48 c.

Лобанов А. Н., Буров М. И., Краснопевцев Б. В. Фотограмметрия. Учебник для вузов. М.: Недра, 1987. 167 с.

Мурашов С. А., Гебгарт Я. И., Кислицын А. С. Аэрофотогеодезия. Учебник для техникумов. 3-е издание переработанное и дополненное. М.: Недра, 1985. 109 с.

Обиралов А. И., Лимонов А. Н., Гаврилова Л. А. Фотограмметрия. М.: КолосС, 2004. 204 с.

Руководство по дешифрированию аэроснимков при топографической съемке и обновлении планов масштабов 1:2 000 - 1:5 000, ГКИНП - 02 - 121 - 79. Главное управление геодезии и картографии. М.: ЦНИИГАиК, 1980. 104 c.

#### Владимир Павлович Жигульский

#### **РУКОВОДСТВО**

к выполнению лабораторных работ по дисциплине «Фотограмметрия и дистанционное зондирование территории» для студентов специальности 120303- «Городской кадастр»

#### Корректура кафедры геодезии и фотограмметрии

Подписано в печать 20.12.05. Бумага писчая. Формат бумаги 60х84 1/16. Печ.л. 2, ? Уч.-изд.л. 233 Тираж 100 экз. Заказ № 141 Печать на ризографе

Издательство УГГУ 620144, г. Екатеринбург, ул. Куйбышева, 30. Уральский государственный горный университет Лаборатория множительной техники

### МИНОБРНАУКИ РФ

ФГБОУ ВО «Уральский государственный горный университет»

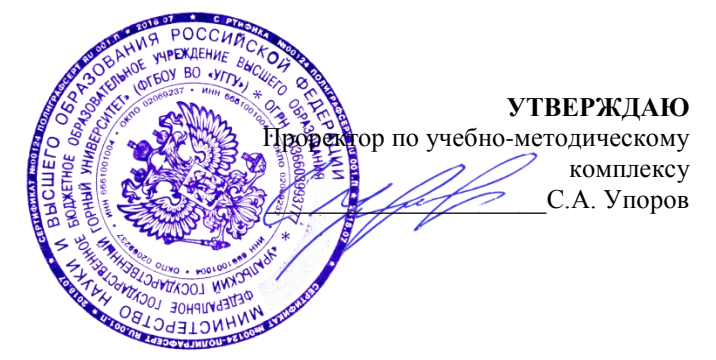

## **МЕТОДИЧЕСКИЕ РЕКОМЕНДАЦИИ ПО ОРГАНИЗАЦИИ САМОСТОЯТЕЛЬНОЙ РАБОТЫ СТУДЕНТОВ**

# **ПМ.02 СОСТАВЛЕНИЕ КАРТОГРАФИЧЕСКИХ МАТЕРИЛОВ И ВЕДЕНИЕ КАДАСТРОВ С ПРИМЕНЕНИЕМ АППАРАТНО-ПРОГРАММНЫХ СРЕДСТВ И КОМПЛЕКСОВ**

### Направление подготовки

### *21.02.06 Информационные системы обеспечения градостроительной деятельности*

программа подготовки специалистов среднего звена

базовая подготовка

форма обучения: очная

Авторы: Бойкова М.А., Борисова Ю.С., Германович Ю.Г., Назаров И.В., Шипилова Е.В.

Одобрена на заседании кафедры

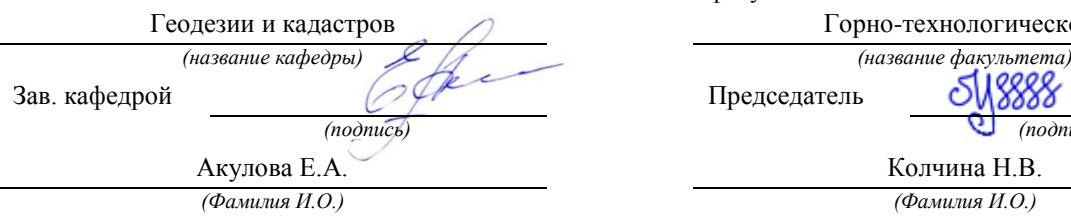

Протокол №8-18/19 от 11.04.2019 Протокол № 7 от 19.04.2019 *(Дата) (Дата)*

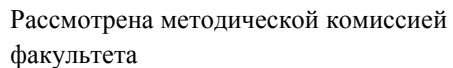

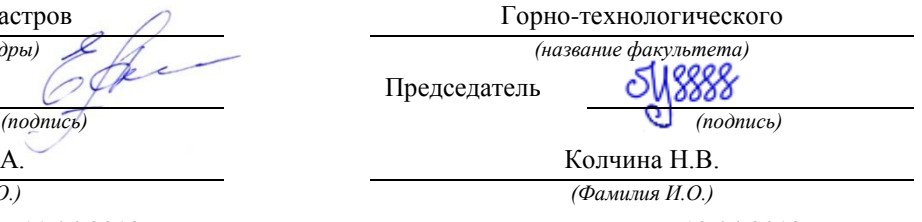

Екатеринбург 2019

### **1. Общие положения**

Самостоятельная работа студентов в ВУЗе является важным видом учебной и научной деятельности студента. Самостоятельная работа студентов играет значительную роль в рейтинговой технологии обучения. Государственным стандартом предусматривается, как правило, 50% часов из общей трудоемкости дисциплины на самостоятельную работу студентов (далее СРС). В связи с этим, обучение в ВУЗе включает в себя две, практически одинаковые по объему и взаимовлиянию части – процесса обучения и процесса самообучения. Поэтому СРС должна стать эффективной и целенаправленной работой студента.

Самостоятельная работа студентов - это любая деятельность, связанная с воспитанием мышления будущего профессионала. Любой вид занятий, создающий условия для зарождения самостоятельной мысли, познавательной активности студента связан с самостоятельной работой. В широком смысле под самостоятельной работой следует понимать совокупность всей самостоятельной деятельности студентов как в учебной аудитории, так и вне еѐ, в контакте с преподавателем и в его отсутствии.

Самостоятельная работа студентов – это средство вовлечения студента в самостоятельную познавательную деятельность, формирующую у него психологическую потребность в систематическом самообразовании.

Сущность самостоятельной работы студентов как специфической педагогической конструкции определяется особенностями поставленных в ней учебно-познавательных задач. Следовательно, самостоятельная работа – это не просто самостоятельная деятельность по усвоению учебного материала, а особая система условий обучения, организуемых преподавателем.

Основные задачи самостоятельной работы:

- развитие и привитие навыков студентам самостоятельной учебной работы и формирование потребностей в самообразовании;

- освоение содержания дисциплины в рамках тем, выносимых на самостоятельное изучение студента;

- осознание, углубление содержания и основных положений курса в ходе конспектирования материала на лекциях, отработки в ходе подготовки к семинарским и практическим занятиям;

- использование материала, собранного и полученного в ходе самостоятельных занятий, при написании курсовых и дипломной работ, для эффективной подготовки к итоговым зачетам и экзаменам.

Активная самостоятельная работа студентов возможна только при наличии серьезной и устойчивой мотивации. Самый сильный мотивирующий фактор - подготовка к дальнейшей эффективной профессиональной деятельности.

**2. Требования к уровню освоения профессионального модуля ПМ.02 Составление картографических материалов и ведение кадастров с применением аппаратно- программных средств и комплексов**

**Трудоемкость профессионального модуля:** 847 часов.

**Цель профессионального модуля**: формирование практического представления и освоение основного вида деятельности и соответствующих ему профессиональных компетенций.

**Компетенции, формируемые в процессе освоения профессионального модуля:** *Общие:*

- понимать сущность и социальную значимость своей будущей профессии, проявлять к ней устойчивый интерес (ОК 1);

- организовывать собственную деятельность, выбирать типовые методы и способы выполнения профессиональных задач, оценивать их эффективность и качество (ОК 2);

- принимать решения в стандартных и нестандартных ситуациях и нести за них ответственность (ОК 3);

- осуществлять поиск и использование информации, необходимой для эффективного выполнения профессиональных задач, профессионального и личностного развития (ОК 4);

- использовать информационно-коммуникационные технологии в профессиональной деятельности (ОК 5);

- работать в коллективе и в команде, эффективно общаться с коллегами, руководством, потребителями (ОК 6);

- брать на себя ответственность за работу членов команды (подчиненных), за результат выполнения заданий (ОК 7);

- самостоятельно определять задачи профессионального и личностного развития, заниматься самообразованием, осознанно планировать повышение квалификации (ОК 8);

- ориентироваться в условиях частой смены технологий в профессиональной деятельности (ОК 9);

*профессиональные*:

- применять аппаратно-программные средства для расчетов и составления топографических, кадастровых планов (ПК 2.1);

- применять программные средства и комплексы при ведении кадастров (ПК 2.2).

### **3. Внутренние факторы, способствующие активизации самостоятельной работы**

Среди них можно выделить следующие:

1. Полезность выполняемой работы. Если студент знает, что результаты его работы будут использованы в лекционном курсе, в методическом пособии, в лабораторном практикуме, при подготовке публикации или иным образом, то отношение к выполнению задания существенно меняется в лучшую сторону и качество выполняемой работы возрастает. При этом важно психологически настроить студента, показать ему, как необходима выполняемая работа.

Другим вариантом использования фактора полезности является активное применение результатов работы в профессиональной подготовке. Так, например, если студент получил задание на дипломную (квалификационную) работу на одном из младших курсов, он может выполнять самостоятельные задания по ряду дисциплин гуманитарного и социально-экономического, естественно-научного и общепрофессионального циклов дисциплин, которые затем войдут как разделы в его квалификационную работу.

Материальные стимулирующие факторы могут выражаться в надбавках к основной стипендии, номинированные на именные стипендии, участие в конкурсах научноисследовательских работ, где в качестве приза могут выступать материальные поощрения.

2. Участие студентов в творческой деятельности. Это может быть участие в научно-исследовательской, опытно-конструкторской или методической работе, проводимой на кафедре.

3. Участие в олимпиадах по учебным дисциплинам, конкурсах научноисследовательских или прикладных работ и т.д.

4. Использование мотивирующих факторов контроля знаний (накопительные оценки, рейтинг, тесты, нестандартные экзаменационные процедуры). Эти факторы при определенных условиях могут вызвать стремление к состязательности, что само по себе является сильным мотивационным фактором самосовершенствования студента.

5. Поощрение студентов за успехи в учебе и творческой деятельности (стипендии, премирование, поощрительные баллы) и санкции за плохую учебу. Например, за работу, сданную раньше срока, можно проставлять повышенную оценку, а в противном случае ее снижать.

6. Индивидуализация заданий, выполняемых как в аудитории, так и вне ее, постоянное их обновление.

7. Мотивационным фактором в интенсивной учебной работе и, в первую очередь, самостоятельной является личность преподавателя. Преподаватель может быть примером для студента как профессионал, как творческая личность. Преподаватель может и должен помочь студенту раскрыть свой творческий потенциал, определить перспективы своего внутреннего роста.

### **4. Виды самостоятельной работы**

В образовательном процессе высшего профессионального образовательного учреждения выделяется два вида самостоятельной работы – аудиторная, под руководством преподавателя, и внеаудиторная. Тесная взаимосвязь этих видов работ предусматривает дифференциацию и эффективность результатов ее выполнения и зависит от организации, содержания, логики учебного процесса (межпредметных связей, перспективных знаний и др.):

Аудиторная самостоятельная работа по дисциплине выполняется на учебных занятиях под непосредственным руководством преподавателя и по его заданию.

Внеаудиторная самостоятельная работа выполняется студентом по заданию преподавателя, но без его непосредственного участия.

Основными видами самостоятельной работы студентов без участия преподавателей являются:

— формирование и усвоение содержания конспекта лекций на базе рекомендованной лектором учебной литературы, включая информационные образовательные ресурсы (электронные учебники, электронные библиотеки и др.);

— написание рефератов;

- подготовка к лабораторным работам, их оформление;
- выполнение микроисследований;
- подготовка практических разработок;

— выполнение домашних заданий в виде решения отдельных задач, проведения типовых расчетов, расчетно-компьютерных и индивидуальных работ по отдельным разделам содержания дисциплин и т.д.;

— выполнение конкретного задания в период прохождения учебной практики;

— компьютерный текущий самоконтроль и контроль успеваемости на базе электронных обучающих и аттестующих тестов;

— подготовка докладов и презентаций для конкурсов НИРС и конкурсов профессионального мастерства;

— подготовка к контрольным мероприятиям, таким как текущий контроль знаний в виде проверочных тестов или расчетно-графических работ, зачетов, экзаменов;

— выполнение курсовой работы или проекта;

— подготовка выпускной квалификационной работы.

Основными видами самостоятельной работы студентов с участием преподавателей являются:

— текущие консультации;

— прием и разбор домашних заданий (в часы практических занятий);

— прием и защита лабораторных работ (во время проведения л/р);

— выполнение курсовых работ (проектов) в рамках дисциплин (руководство, консультирование и защита курсовых работ (в часы, предусмотренные учебным планом);

— выполнение учебно-исследовательской работы (руководство, консультирование и защита УИРС);

— прохождение и оформление результатов практик (руководство и оценка уровня сформированности профессиональных умений и навыков);

— выполнение выпускной квалификационной работы (руководство, консультирование и защита выпускных квалификационных работ) и др.

### **5. Организация СРС**

Аудиторная самостоятельная работа может реализовываться при проведении практических занятий, семинаров, выполнении лабораторного практикума и во время чтения лекций.

*При чтении лекционного курса* непосредственно в аудитории контролируется усвоение материала основной массой студентов путем проведения экспресс-опросов по конкретным темам, тестового контроля знаний, опроса студентов и т.д.

На практических и лабораторных занятиях различные виды СРС позволяют сделать процесс обучения более интересным и поднять активность значительной части студентов в группе.

*На практических занятиях* не менее 1 часа из двух (50% времени) отводится на самостоятельное решение задач. Лабораторные занятия строятся следующим образом:

1. Вводное слово преподавателя (цели занятия, основные вопросы, которые должны быть рассмотрены).

2. Беглый опрос.

3. Решение 1-2 типовых задач.

4. Самостоятельное решение задач.

5. Проверка решения задач с обязательной работой над ошибками. Лабораторная или практическая работа считается выполненной при условии отсутствия ошибок.

Для проведения занятий необходимо иметь большой банк заданий и задач для самостоятельного решения, причем эти задания могут быть дифференцированы по степени сложности. В зависимости от дисциплины или от ее раздела можно использовать два пути:

1. Давать определенное количество задач для самостоятельного решения, равных по трудности, а оценку ставить за количество решенных за определенное время задач.

2. Выдавать задания с задачами разной трудности и оценку ставить за трудность решенной задачи.

По результатам самостоятельного решения задач следует выставлять по каждому занятию оценку.

*При проведении лабораторных работ и учебных практик* студенты могут выполнять СРС как индивидуально, так и малыми группами, каждая из которых разрабатывает свою задачу. Выполненная задача затем рецензируется преподавателем и членами бригады. Публичное обсуждение и защита своего варианта повышают роль СРС и усиливают стремление к ее качественному выполнению. Данная система организации практических занятий позволяет вводить в задачи научно-исследовательские элементы, упрощать или усложнять задания.

Активность работы студентов на обычных практических занятиях может быть усилена введением новой формы СРС, сущность которой состоит в том, что на каждую задачу студент получает свое индивидуальное задание (вариант), при этом условие задачи для всех студентов одинаковое, а исходные данные различны. Перед началом выполнения задачи преподаватель дает лишь общие методические указания (общий порядок решения, точность и единицы измерения определенных величин, имеющиеся справочные материа-

лы и т.п.). Выполнение СРС на занятиях с проверкой результатов преподавателем приучает студентов грамотно и правильно выполнять технические расчеты, пользоваться вычислительными средствами и справочными данными. Изучаемый материал усваивается более глубоко, у студентов меняется отношение к лекциям, так как без понимания теории предмета, без хорошего конспекта трудно рассчитывать на успех в решении задачи. Это улучшает посещаемость как практических, так и лекционных занятий.

Выполнение лабораторного практикума, как и другие виды учебной деятельности, содержит много возможностей применения активных методов обучения и организации СРС на основе индивидуального подхода.

Любая лабораторная работа должна включать глубокую самостоятельную проработку теоретического материала, изучение методик проведения и планирование эксперимента, освоение измерительных средств, обработку и интерпретацию экспериментальных данных. При этом часть работ может не носить обязательный характер, а выполняться в рамках самостоятельной работы по курсу. В ряд работ целесообразно включить разделы с дополнительными элементами научных исследований, которые потребуют углубленной самостоятельной проработки теоретического материала.

Разработка комплекса методического обеспечения учебного процесса является важнейшим условием эффективности самостоятельной работы студентов. К такому комплексу следует отнести тексты лекций, учебные и методические пособия, лабораторные практикумы, банки заданий и задач, сформулированных на основе реальных данных, банк расчетных, моделирующих, тренажерных программ и программ для самоконтроля, автоматизированные обучающие и контролирующие системы, информационные базы дисциплины или группы родственных дисциплин и другое. Это позволит организовать проблемное обучение, в котором студент является равноправным участником учебного процесса.

Результативность самостоятельной работы студентов во многом определяется наличием активных методов ее контроля. Существуют следующие виды контроля:

- входной контроль знаний и умений студентов при начале изучения очередной дисциплины;

- текущий контроль, то есть регулярное отслеживание уровня усвоения материала на лекциях, практических и лабораторных занятиях;

- промежуточный контроль по окончании изучения раздела или модуля курса;

- самоконтроль, осуществляемый студентом в процессе изучения дисциплины при подготовке к контрольным мероприятиям;

- итоговый контроль по дисциплине в виде зачета или экзамена;

- контроль остаточных знаний и умений спустя определенное время после завершения изучения дисциплины.

В последние годы наряду с традиционными формами контроля - коллоквиумами, зачетами, экзаменами достаточно широко вводятся новые методы, то есть организация самостоятельной работы студентов производится на основе современных образовательных технологий. В качестве такой технологии в современной практике высшего профессионального образования часто рассматривается рейтинговая система обучения, позволяющая студенту и преподавателю выступать в виде субъектов образовательной деятельности, т.е. являться партнерами.

Тестовый контроль знаний и умений студентов, который отличается объективностью, экономит время преподавателя, в значительной мере освобождает его от рутинной работы и позволяет в большей степени сосредоточиться на творческой части преподавания, обладает высокой степенью дифференциации испытуемых по уровню знаний и умений и очень эффективен при реализации рейтинговых систем, дает возможность в значительной мере индивидуализировать процесс обучения путем подбора индивидуальных заданий для практических занятий, индивидуальной и самостоятельной работы, позволяет прогнозировать темпы и результативность обучения каждого студента.

Тестирование помогает преподавателю выявить структуру знаний студентов и на этой основе переоценить методические подходы к обучению по дисциплине, индивидуализировать процесс обучения. Весьма эффективно использование тестов непосредственно в процессе обучения, при самостоятельной работе студентов. В этом случае студент сам проверяет свои знания. Не ответив сразу на тестовое задание, студент получает подсказку, разъясняющую логику задания и выполняет его второй раз.

Следует отметить и все шире проникающие в учебный процесс автоматизированные обучающие и обучающе-контролирующие системы, которые позволяют студенту самостоятельно изучать ту или иную дисциплину и одновременно контролировать уровень усвоения материала.

## *Методические рекомендации для студентов по отдельным формам самостоятельной работы.*

С первых же сентябрьских дней на студента обрушивается громадный объем информации, которую необходимо усвоить. Нужный материал содержится не только в лекциях (запомнить его – это только малая часть задачи), но и в учебниках, книгах, статьях. Порой возникает необходимость привлекать информационные ресурсы Интернет.

Система вузовского обучения подразумевает значительно большую самостоятельность студентов в планировании и организации своей деятельности. Вчерашнему школьнику сделать это бывает весьма непросто: если в школе ежедневный контроль со стороны учителя заставлял постоянно и систематически готовиться к занятиям, то в вузе вопрос об уровне знаний вплотную встает перед студентом только в период сессии. Такая ситуация оборачивается для некоторых соблазном весь семестр посвятить свободному времяпрепровождению («когда будет нужно – выучу!»), а когда приходит пора экзаменов, материала, подлежащего усвоению, оказывается так много, что никакая память не способна с ним справиться в оставшийся промежуток времени.

### *Работа с книгой.*

При работе с книгой необходимо подобрать литературу, научиться правильно ее читать, вести записи. Для подбора литературы в библиотеке используются алфавитный и систематический каталоги.

Важно помнить, что рациональные навыки работы с книгой - это всегда большая экономия времени и сил.

Правильный подбор учебников рекомендуется преподавателем, читающим лекционный курс. Необходимая литература может быть также указана в методических разработках по данному курсу.

Изучая материал по учебнику, следует переходить к следующему вопросу только после правильного уяснения предыдущего, описывая на бумаге все выкладки и вычисления (в том числе те, которые в учебнике опущены или на лекции даны для самостоятельного вывода).

При изучении любой дисциплины большую и важную роль играет самостоятельная индивидуальная работа.

Особое внимание следует обратить на определение основных понятий курса. Студент должен подробно разбирать примеры, которые поясняют такие определения, и уметь строить аналогичные примеры самостоятельно. Нужно добиваться точного представления о том, что изучаешь. Полезно составлять опорные конспекты. При изучении материала по учебнику полезно в тетради (на специально отведенных полях) дополнять конспект лекций. Там же следует отмечать вопросы, выделенные студентом для консультации с преподавателем.

Выводы, полученные в результате изучения, рекомендуется в конспекте выделять, чтобы они при перечитывании записей лучше запоминались.

Опыт показывает, что многим студентам помогает составление листа опорных сигналов, содержащего важнейшие и наиболее часто употребляемые формулы и понятия. Такой лист помогает запомнить формулы, основные положения лекции, а также может служить постоянным справочником для студента.

Различают два вида чтения; первичное и вторичное. Первичное - эти внимательное. неторопливое чтение, при котором можно остановиться на трудных местах. После него не должно остаться ни одного непонятного олова. Содержание не всегда может быть понятно после первичного чтения.

Задача вторичного чтения полное усвоение смысла целого (по счету это чтение может быть и не вторым, а третьим или четвертым).

Правила самостоятельной работы  $\mathcal{C}_{\mathcal{C}}$ литературой. Как уже отмечалось, самостоятельная работа с учебниками и книгами (а также самостоятельное теоретическое исследование проблем, обозначенных преподавателем на лекциях) - это важнейшее условие формирования у себя научного способа познания. Основные советы здесь можно свести к следующим:

• Составить перечень книг, с которыми Вам следует познакомиться; «не старайтесь запомнить все, что вам в ближайшее время не понадобится, - советует студенту и молодому ученому Г. Селье, - запомните только, где это можно отыскать» (Селье, 1987. С. 325).

• Сам такой перечень должен быть систематизированным (что необходимо для семинаров, что для экзаменов, что пригодится для написания курсовых и дипломных работ, а что Вас интересует за рамками официальной учебной деятельности, то есть что может расширить Вашу общую культуру...).

• Обязательно выписывать все выходные данные по каждой книге (при написании работ ПОЗВОЛИТ курсовых  $\overline{M}$ ЛИПЛОМНЫХ  $2TQ$ очень сэкономить • Разобраться для себя, какие книги (или какие главы книг) следует прочитать более внимательно, а какие - просто просмотреть.

• При составлении перечней литературы следует посоветоваться с преподавателями и научными руководителями (или даже с более подготовленными и эрудированными сокурсниками), которые помогут Вам лучше сориентироваться, на что стоит обратить большее внимание, а на что вообще не стоит тратить время...

•Естественно, все прочитанные книги, учебники и статьи следует конспектировать, но это не означает, что надо конспектировать «все подряд»: можно выписывать кратко основные идеи автора и иногда приводить наиболее яркие и показательные цитаты (с указанием страниц).

• Если книга – Ваша собственная, то допускается делать на полях книги краткие пометки или же в конце книги, на пустых страницах просто сделать свой «предметный указатель», где отмечаются наиболее интересные для Вас мысли и обязательно указываются страницы в тексте автора (это очень хороший совет, позволяющий экономить время и быстро находить «избранные» места в самых разных книгах).

• Если Вы раньше мало работали с научной литературой, то следует выработать в себе способность «воспринимать» сложные тексты; для этого лучший прием - научиться «читать медленно», когда Вам понятно каждое прочитанное слово (а если слово незнакомое, то либо с помощью словаря, либо с помощью преподавателя обязательно его узнать), и это может занять немалое время (у кого-то - до нескольких недель и даже месяцев); опыт показывает, что после этого студент каким-то «чудом» начинает буквально заглатывать книги и чуть ли не видеть «сквозь обложку», стоящая это работа или нет...

• «Либо читайте, либо перелистывайте материал, но не пытайтесь читать быстро... Если текст меня интересует, то чтение, размышление и даже фантазирование по этому поводу сливаются в единый процесс, в то время как вынужденное скорочтение не только не способствует качеству чтения, но и не приносит чувства удовлетворения, которое мы получаем, размышляя о прочитанном», – советует Г. Селье (Селье, 1987. – С. 325-326).

• Есть еще один эффективный способ оптимизировать знакомство с научной литературой – следует увлечься какой-то идеей и все книги просматривать с точки зрения данной идеи. В этом случае студент (или молодой ученый) будет как бы искать аргументы «за» или «против» интересующей его идеи, и одновременно он будет как бы общаться с авторами этих книг по поводу своих идей и размышлений... Проблема лишь в том, как найти «свою» идею...

Чтение научного текста является частью познавательной деятельности. Ее цель извлечение из текста необходимой информации. От того на сколько осознанна читающим собственная внутренняя установка при обращении к печатному слову (найти нужные сведения, усвоить информацию полностью или частично, критически проанализировать материал и т.п.) во многом зависит эффективность осуществляемого действия.

Выделяют четыре основные установки в чтении научного текста:

- информационно-поисковый (задача найти, выделить искомую информацию)
- усваивающая (усилия читателя направлены на то, чтобы как можно полнее осознать и запомнить как сами сведения излагаемые автором, так и всю логику его рассуждений)
- аналитико-критическая (читатель стремится критически осмыслить материал, проанализировав его, определив свое отношение к нему)
- творческая (создает у читателя готовность в том или ином виде как отправной пункт для своих рассуждений, как образ для действия по аналогии

и т.п. - использовать суждения автора, ход его мыслей, результат наблюде-

ния, разработанную методику, дополнить их, подвергнуть новой проверке).

С наличием различных установок обращения к научному тексту связано существование и нескольких видов чтения:

1. библиографическое - просматривание карточек каталога, рекомендательных списков, сводных списков журналов и статей за год и т.п.;

2. просмотровое – используется для поиска материалов, содержащих нужную информацию, обычно к нему прибегают сразу после работы со списками литературы и каталогами, в результате такого просмотра читатель устанавливает, какие из источников будут использованы в дальнейшей работе;

3. ознакомительное - подразумевает сплошное, достаточно подробное прочтение отобранных статей, глав, отдельных страниц, цель - познакомиться с характером информации, узнать, какие вопросы вынесены автором на рассмотрение, провести сортировку материала;

4. изучающее – предполагает доскональное освоение материала; в ходе такого чтения проявляется доверие читателя к автору, готовность принять изложенную информацию, реализуется установка на предельно полное понимание материала;

5. аналитико-критическое и творческое чтение - два вида чтения близкие между собой тем, что участвуют в решении исследовательских задач. Первый из них предполагает направленный критический анализ, как самой информации, так и способов ее получения и подачи автором; второе – поиск тех суждений, фактов, по которым или в связи с которыми, читатель считает нужным высказать собственные мысли.

Из всех рассмотренных видов чтения основным для студентов является изучающее - именно оно позволяет в работе с учебной литературой накапливать знания в различных областях. Вот почему именно этот вид чтения в рамках учебной деятельности должен быть освоен в первую очередь. Кроме того, при овладении данным видом чтения формируются основные приемы, повышающие эффективность работы с научным текстом.

#### Основные виды систематизированной записи прочитанного:

 $\mathbf{1}$ . Аннотирование - предельно краткое связное описание просмотренной или прочитанной книги (статьи), ее содержания, источников, характера и назначения;

2. Планирование - краткая логическая организация текста, раскрывающая содержание и структуру изучаемого материала;

 $\overline{3}$ . Тезирование - лаконичное воспроизведение основных утверждений автора без привлечения фактического материала;

 $\overline{4}$ Цитирование - дословное выписывание из текста выдержек, извлечений, наиболее существенно отражающих ту или иную мысль автора;

 $5<sub>1</sub>$ Конспектирование - краткое и последовательное изложение содержания прочитанного.

Конспект - сложный способ изложения содержания книги или статьи в логической последовательности. Конспект аккумулирует в себе предыдущие виды записи, позволяет всесторонне охватить содержание книги, статьи. Поэтому умение составлять план, тезисы, делать выписки и другие записи определяет и технологию составления конспекта.

### Методические рекомендации по составлению конспекта:

 $\mathbf{1}$ . Внимательно прочитайте текст. Уточните в справочной литературе непонятные слова. При записи не забудьте вынести справочные данные на поля конспекта;

 $2<sup>1</sup>$ Выделите главное, составьте план;

 $3.$ Кратко сформулируйте основные положения текста, отметьте аргументацию автора;

4. Законспектируйте материал, четко следуя пунктам плана. При конспектировании старайтесь выразить мысль своими словами. Записи следует вести четко, ясно.

5. Грамотно записывайте цитаты. Цитируя, учитывайте лаконичность, значимость мысли

В тексте конспекта желательно приводить не только тезисные положения, но и их доказательства. При оформлении конспекта необходимо стремиться к емкости каждого предложения. Мысли автора книги следует излагать кратко, заботясь о стиле и выразительности написанного. Число дополнительных элементов конспекта должно быть логически обоснованным, записи должны распределяться в определенной последовательности, отвечающей логической структуре произведения. Для уточнения и дополнения необходимо оставлять поля.

Овладение навыками конспектирования требует от студента целеустремленности, повседневной самостоятельной работы.

## Выполняя самостоятельную работу под контролем преподавателя студент должен:

- освоить минимум содержания, выносимый на самостоятельную работу студентов и предложенный преподавателем в соответствии с Государственными образовательными стандартами высшего профессионального образования (ГОС ВПО/ГОС СПО) по данной дисциплине.

- планировать самостоятельную работу в соответствии с графиком самостоятельной работы, предложенным преподавателем.

самостоятельную работу студент должен осуществлять в организационных формах, предусмотренных учебным планом и рабочей программой преподавателя.

выполнять самостоятельную работу и отчитываться по ее результатам в соответствии с графиком представления результатов, видами и сроками отчетности по самостоятельной работе студентов.

*студент может:*

сверх предложенного преподавателем (при обосновании и согласовании с ним) и минимума обязательного содержания, определяемого ГОС ВПО/ГОС СПО по данной дисциплине:

самостоятельно определять уровень (глубину) проработки содержания материала;

предлагать дополнительные темы и вопросы для самостоятельной проработки;

в рамках общего графика выполнения самостоятельной работы предлагать обоснованный индивидуальный график выполнения и отчетности по результатам самостоятельной работы;

предлагать свои варианты организационных форм самостоятельной работы;

– использовать для самостоятельной работы методические пособия, учебные пособия, разработки сверх предложенного преподавателем перечня;

использовать не только контроль, но и самоконтроль результатов самостоятельной работы в соответствии с методами самоконтроля, предложенными преподавателем или выбранными самостоятельно.

Самостоятельная работа студентов должна оказывать важное влияние на формирование личности будущего специалиста, она планируется студентом самостоятельно. Каждый студент самостоятельно определяет режим своей работы и меру труда, затрачиваемого на овладение учебным содержанием по каждой дисциплине. Он выполняет внеаудиторную работу по личному индивидуальному плану, в зависимости от его подготовки, времени и других условий.

## **6. Деятельность студентов по формированию и развитию навыков учебной самостоятельной работы**

В процессе самостоятельной работы студент приобретает навыки самоорганизации, самоконтроля, самоуправления, саморефлексии и становится активным самостоятельным субъектом учебной деятельности.

Основной формой самостоятельной работы студента является изучение конспекта лекций, их дополнение, рекомендованной литературы, активное участие на практических и семинарских занятиях. Но для успешной учебной деятельности, ее интенсификации, необходимо учитывать следующие субъективные факторы:

1. Знание школьного программного материала, наличие прочной системы зияний, необходимой для усвоения основных вузовских курсов. Это особенно важно для математических дисциплин. Необходимо отличать пробелы в знаниях, затрудняющие усвоение нового материала, от малых способностей. Затратив силы на преодоление этих пробелов, студент обеспечит себе нормальную успеваемость и поверит в свои способности.

2. Наличие умений, навыков умственного труда:

а) умение конспектировать на лекции и при работе с книгой;

б) владение логическими операциями: сравнение, анализ, синтез, обобщение, определение понятий, правила систематизации и классификации.

3. Специфика познавательных психических процессов: внимание, память, речь, наблюдательность, интеллект и мышление. Слабое развитие каждого из них становится серьезным препятствием в учебе.

4. Хорошая работоспособность, которая обеспечивается нормальным физическим состоянием. Ведь серьезное учение - это большой многосторонний и разнообразный труд. Результат обучения оценивается не количеством сообщаемой информации, а качеством ее усвоения, умением ее использовать и развитием у себя способности к дальнейшему самостоятельному образованию.

5. Соответствие избранной деятельности, профессии индивидуальным способностям. Необходимо выработать у себя умение саморегулировать свое эмоциональное состояние и устранять обстоятельства, нарушающие деловой настрой, мешающие намеченной работе.

6. Овладение оптимальным стилем работы, обеспечивающим успех в деятельности. Чередование труда и пауз в работе, периоды отдыха, индивидуально обоснованная норма продолжительности сна, предпочтение вечерних или утренних занятий, стрессоустойчивость на экзаменах и особенности подготовки к ним,

7. Уровень требований к себе, определяемый сложившейся самооценкой.

Адекватная оценка знаний, достоинств, недостатков - важная составляющая самоорганизации человека, без нее невозможна успешная работа по управлению своим поведением, деятельностью.

Одна из основных особенностей обучения в высшей школе заключается в том, что постоянный внешний контроль заменяется самоконтролем, активная роль в обучении принадлежит уже не столько преподавателю, сколько студенту.

Зная основные методы научной организации умственного труда, можно при наименьших затратах времени, средств и трудовых усилий достичь наилучших результатов.

Эффективность усвоения поступающей информации зависит от работоспособности человека в тот или иной момент его деятельности.

*Работоспособность* - способность человека к труду с высокой степенью напряженности в течение определенного времени. Различают внутренние и внешние факторы работоспособности.

К внутренним факторам работоспособности относятся интеллектуальные особенности, воля, состояние здоровья.

К внешним:

- организация рабочего места, режим труда и отдыха;

- уровень организации труда - умение получить справку и пользоваться информацией;

- величина умственной нагрузки.

Выдающийся русский физиолог Н. Е. Введенский выделил следующие условия продуктивности умственной деятельности:

- во всякий труд нужно входить постепенно;

- мерность и ритм работы. Разным людям присущ более или менее разный темп работы;

- привычная последовательность и систематичность деятельности;

- правильное чередование труда и отдыха.

Отдых не предполагает обязательного полного бездействия со стороны человека, он может быть достигнут простой переменой дела. В течение дня работоспособность изменяется. Наиболее плодотворным является *утреннее время (с 8 до 14 часов),* причем максимальная работоспособность приходится на период с 10 до 13 часов, затем *послеобеденное* - (с 16 до 19 часов) и *вечернее* (с 20 до 24 часов). Очень трудный для понимания материал лучше изучать в начале каждого отрезка времени (лучше всего утреннего) после хорошего отдыха. Через 1-1,5 часа нужны перерывы по 10 - 15 мин, через 3 - 4 часа работы отдых должен быть продолжительным - около часа.

Составной частью научной организации умственного труда является овладение техникой умственного труда.

Физически здоровый молодой человек, обладающий хорошей подготовкой и нормальными способностями, должен, будучи студентом, отдавать *учению 9-10 часов в день*  (из них 6 часов в вузе и 3 - 4 часа дома). Любой предмет нельзя изучить за несколько дней перед экзаменом. Если студент в году работает систематически, то он быстро все вспомнит, восстановит забытое. Если же подготовка шла аврально, то у студента не будет даже общего представления о предмете, он забудет все сданное.

Следует взять за правило: *учиться ежедневно, начиная с первого дня семестра*.

Время, которым располагает студент для выполнения учебного плана, складывается из двух составляющих: одна из них - это аудиторная работа в вузе по расписанию занятий, другая - внеаудиторная самостоятельная работа. Задания и материалы для самостоятельной работы выдаются во время учебных занятий по расписанию, на этих же занятиях преподаватель осуществляет контроль за самостоятельной работой, а также оказывает помощь студентам по правильной организации работы.

Чтобы выполнить весь объем самостоятельной работы, необходимо заниматься по 3 - 5 часов ежедневно. Начинать самостоятельные внеаудиторные занятия следует с первых же дней семестра, пропущенные дни будут потеряны безвозвратно, компенсировать их позднее усиленными занятиями без снижения качества работы и ее производительности невозможно. Первые дни семестра очень важны для того, чтобы включиться в работу, установить определенный порядок, равномерный ритм на весь семестр. Ритм в работе это ежедневные самостоятельные занятия, желательно в одни и те же часы, при целесообразном чередовании занятий с перерывами для отдыха. Вначале для того, чтобы организовать ритмичную работу, требуется сознательное напряжение воли. Как только человек втянулся в работу, принуждение снижается, возникает привычка, работа становится потребностью.

Если порядок в работе и ее ритм установлены правильно, то студент изо дня в день может работать, не снижая своей производительности и не перегружая себя. Правильная смена одного вида работы другим позволяет отдыхать, не прекращая работы.

Таким образом, первая задача организации внеаудиторной самостоятельной работы – это составление расписания, которое должно отражать время занятий, их характер (теоретический курс, практические занятия, графические работы, чтение), перерывы на обед, ужин, отдых, сон, проезд и т.д. Расписание не предопределяет содержания работы, ее содержание неизбежно будет изменяться в течение семестра. Порядок же следует закрепить на весь семестр и приложить все усилия, чтобы поддерживать его неизменным (кроме исправления ошибок в планировании, которые могут возникнуть из-за недооценки объема работы или переоценки своих сил).

При однообразной работе человек утомляется больше, чем при работе разного характера. Однако не всегда целесообразно заниматься многими учебными дисциплинами в один и тот же день, так как при каждом переходе нужно вновь сосредоточить внимание, что может привести к потере времени. Наиболее целесообразно ежедневно работать не более чем над двумя-тремя дисциплинами.

Начиная работу, не нужно стремиться делать вначале самую тяжелую ее часть, надо выбрать что-нибудь среднее по трудности, затем перейти к более трудной работе. И напоследок оставить легкую часть, требующую не столько больших интеллектуальных усилий, сколько определенных моторных действий (черчение, построение графиков и т.п.).

Самостоятельные занятия потребуют интенсивного умственного труда, который необходимо не только правильно организовать, но и стимулировать. При этом очень важно уметь поддерживать устойчивое внимание к изучаемому материалу. Выработка внимания требует значительных волевых усилий. Именно поэтому, если студент замечает, что он часто отвлекается во время самостоятельных занятий, ему надо заставить себя сосредоточиться. Подобную процедуру необходимо проделывать постоянно, так как это является тренировкой внимания. Устойчивое внимание появляется тогда, когда человек относится к делу с интересом.

Следует правильно организовать свои занятия по времени: 50 минут - работа, 5-10 минут - перерыв; после 3 часов работы перерыв - 20-25 минут. Иначе нарастающее утомление повлечет неустойчивость внимания. Очень существенным фактором, влияющим на повышение умственной работоспособности, являются систематические занятия физической культурой. Организация активного отдыха предусматривает чередование умственной и физической деятельности, что полностью восстанавливает работоспособность человека.

### *Самопроверка.*

После изучения определенной темы по записям в конспекте и учебнику, а также решения достаточного количества соответствующих задач на практических занятиях и самостоятельно студенту рекомендуется, используя лист опорных сигналов, воспроизвести по памяти определения, выводы формул, формулировки основных положений и доказательств.

В случае необходимости нужно еще раз внимательно разобраться в материале.

Иногда недостаточность усвоения того или иного вопроса выясняется только при изучении дальнейшего материала. В этом случае надо вернуться назад и повторить плохо усвоенный материал. Важный критерий усвоения теоретического материала - умение решать задачи или пройти тестирование по пройденному материалу. Однако следует пом-

нить, что правильное решение задачи может получиться в результате применения механически заученных формул без понимания сущности теоретических положений.

### *Консультации*

Если в процессе самостоятельной работы над изучением теоретического материала или при решении задач у студента возникают вопросы, разрешить которые самостоятельно не удается, необходимо обратиться к преподавателю для получения у него разъяснений или указаний. В своих вопросах студент должен четко выразить, в чем он испытывает затруднения, характер этого затруднения. За консультацией следует обращаться и в случае, если возникнут сомнения в правильности ответов на вопросы самопроверки.

### *Подготовка к экзаменам и зачетам.*

Изучение многих общепрофессиональных и специальных дисциплин завершается экзаменом. Подготовка к экзамену способствует закреплению, углублению и обобщению знаний, получаемых, в процессе обучения, а также применению их к решению практических задач. Готовясь к экзамену, студент ликвидирует имеющиеся пробелы в знаниях, углубляет, систематизирует и упорядочивает свои знания. На экзамене студент демонстрирует то, что он приобрел в процессе обучения по конкретной учебной дисциплине.

Экзаменационная сессия - это серия экзаменов, установленных учебным планом. Между экзаменами интервал 3-4 дня. Не следует думать, что 3-4 дня достаточно для успешной подготовки к экзаменам.

В эти 3-4 дня нужно систематизировать уже имеющиеся знания. На консультации перед экзаменом студентов познакомят с основными требованиями, ответят на возникшие у них вопросы. Поэтому посещение консультаций обязательно.

Требования к организации подготовки к экзаменам те же, что и при занятиях в течение семестра, но соблюдаться они должны более строго. Во-первых, очень важно соблюдение режима дня; сон не менее 8 часов в сутки, занятия заканчиваются не позднее, чем за 2-3 часа до сна. Оптимальное время занятий, особенно по математике - утренние и дневные часы. В перерывах между занятиями рекомендуются прогулки на свежем воздухе, неутомительные занятия спортом. Во-вторых, наличие хороших собственных конспектов лекций. Даже в том случае, если была пропущена какая-либо лекция, необходимо во время ее восстановить (переписать ее на кафедре), обдумать, снять возникшие вопросы для того, чтобы запоминание материала было осознанным. В-третьих, при подготовке к экзаменам у студента должен быть хороший учебник или конспект литературы, прочитанной по указанию преподавателя в течение семестра. Здесь можно эффективно использовать листы опорных сигналов.

Вначале следует просмотреть весь материал по сдаваемой дисциплине, отметить для себя трудные вопросы. Обязательно в них разобраться. В заключение еще раз целесообразно повторить основные положения, используя при этом листы опорных сигналов.

Систематическая подготовка к занятиям в течение семестра позволит использовать время экзаменационной сессии для систематизации знаний.

### *Правила подготовки к зачетам и экзаменам:*

• Лучше сразу сориентироваться во всем материале и обязательно расположить весь материал согласно экзаменационным вопросам (или вопросам, обсуждаемым на семинарах), эта работа может занять много времени, но все остальное – это уже технические детали (главное – это ориентировка в материале!).

• Сама подготовка связана не только с «запоминанием». Подготовка также предполагает и переосмысление материала, и даже рассмотрение альтернативных идей.

• Готовить «шпаргалки» полезно, но пользоваться ими рискованно. Главный смысл подготовки «шпаргалок» – это систематизация и оптимизация знаний по данному предмету, что само по себе прекрасно – это очень сложная и важная для студента работа, более сложная и важная, чем простое поглощение массы учебной информации. Если студент самостоятельно подготовил такие «шпаргалки», то, скорее всего, он и экзамены сдавать будет более уверенно, так как у него уже сформирована общая ориентировка в сложном материале.

• Как это ни парадоксально, но использование «шпаргалок» часто позволяет отвечающему студенту лучше демонстрировать свои познания (точнее – ориентировку в знаниях, что намного важнее знания «запомненного» и «тут же забытого» после сдачи экзамена).

• Сначала студент должен продемонстрировать, что он «усвоил» все, что требуется по программе обучения (или по программе данного преподавателя), и лишь после этого он вправе высказать иные, желательно аргументированные точки зрения.

#### *Правила написания научных текстов (рефератов, курсовых и дипломных ра-*

#### *бот):*

• Важно разобраться сначала, какова истинная цель Вашего научного текста - это поможет Вам разумно распределить свои силы, время и.

• Важно разобраться, кто будет «читателем» Вашей работы.

• Писать серьезные работы следует тогда, когда есть о чем писать и когда есть настроение поделиться своими рассуждениями.

• Как создать у себя подходящее творческое настроение для работы над научным текстом (как найти «вдохновение»)? Во-первых, должна быть идея, а для этого нужно

научиться либо относиться к разным явлениям и фактам несколько критически (своя идея - как иная точка зрения), либо научиться увлекаться какими-то известными идеями, которые нуждаются в доработке (идея - как оптимистическая позиция и направленность на дальнейшее совершенствование уже известного). Во-вторых, важно уметь отвлекаться от окружающей суеты (многие талантливые люди просто «пропадают» в этой суете), для чего важно уметь выделять важнейшие приоритеты в своей учебно-исследовательской деятельности. В-третьих, научиться организовывать свое время, ведь, как известно, свободное (от всяких глупостей) время - важнейшее условие настоящего творчества, для него наконец-то появляется время. Иногда именно на организацию такого времени уходит немалая часть сил и талантов

• Писать следует ясно и понятно, стараясь основные положения формулировать четко и недвусмысленно (чтобы и самому понятно было), а также стремясь структурировать свой текст. Каждый раз надо представлять, что ваш текст будет кто-то читать и ему захочется сориентироваться в нем, быстро находить ответы на интересующие вопросы (заодно представьте себя на месте такого человека). Понятно, что работа, написанная «сплошным текстом» (без заголовков, без выделения крупным шрифтом наиболее важным мест и т, п.), у культурного читателя должна вызывать брезгливость и даже жалость к автору (исключения составляют некоторые древние тексты, когда и жанр был иной и к текстам относились иначе, да и самих текстов было гораздо меньше - не то, что в эпоху «информационного взрыва» и соответствующего «информационного мусора»).

• Объем текста и различные оформительские требования во многом зависят от принятых в конкретном учебном заведении порядков.

### Содержание основных этапов подготовки курсовой работы

Курсовая работа - это самостоятельное исследование студентом определенной проблемы, комплекса взаимосвязанных вопросов, касающихся конкретной финансовой ситуации.

Курсовая работа не должна составляться из фрагментов статей, монографий, пособий. Кроме простого изложения фактов и цитат, в курсовой работе должно проявляться авторское видение проблемы и ее решения.

Рассмотрим основные этапы подготовки курсовой работы студентом.

Выполнение курсовой работы начинается с выбора темы.

Затем студент приходит на первую консультацию к руководителю, которая предусматривает:

- обсуждение цели и задач работы, основных моментов избранной темы;

- консультирование по вопросам подбора литературы;

- составление предварительного плана;

- составление графика выполнения курсовой работы.

Следующим этапом является работа с литературой. Необходимая литература подбирается студентом самостоятельно.

После подбора литературы целесообразно сделать рабочий вариант плана работы. В нем нужно выделить основные вопросы темы и параграфы, раскрывающие их содержание.

Составленный список литературы и предварительный вариант плана уточняются, согласуются на очередной консультации с руководителем.

Затем начинается следующий этап работы - изучение литературы. Только внимательно читая и конспектируя литературу, можно разобраться в основных вопросах темы и подготовиться к самостоятельному (авторскому) изложению содержания курсовой работы. Конспектируя первоисточники, необходимо отразить основную идею автора и его позицию по исследуемому вопросу, выявить проблемы и наметить задачи для дальнейшего изучения данных проблем.

Систематизация и анализ изученной литературы по проблеме исследования позволяют студенту написать первую (теоретическую) главу.

Выполнение курсовой работы предполагает проведение определенного исследования. На основе разработанного плана студент осуществляет сбор фактического материала, необходимых цифровых данных. Затем полученные результаты подвергаются анализу, статистической, математической обработке и представляются в виде текстового описания, таблиц, графиков, диаграмм. Программа исследования и анализ полученных результатов составляют содержание второй (аналитической) главы.

В третьей (рекомендательной) части должны быть отражены мероприятия, рекомендации по рассматриваемым проблемам.

Рабочий вариант текста курсовой работы предоставляется руководителю на проверку. На основе рабочего варианта текста руководитель вместе со студентом обсуждает возможности доработки текста, его оформление. После доработки курсовая работа сдается на кафедру для ее оценивания руководителем.

Защита курсовой работы студентов проходит в сроки, установленные графиком учебного процесса.

### *Рекомендации по подготовке к защите курсовой работы*

При подготовке к защите курсовой работы студент должен знать основные положения работы, выявленные проблемы и мероприятия по их устранению, перспективы развития рассматриваемой экономической ситуации.

Защита курсовой работы проводится в университете при наличии у студента курсовой работы, рецензии и зачетной книжки. Оценка - дифференцирована. Преподаватель оценивает защиту курсовой работы и заполняет графу "оценка" в ведомости и в зачетной книжке.

Не допускаются к защите варианты курсовых работ, найденные в Интернет, сканированные варианты учебников и учебных пособий, а также копии ранее написанных студенческих работ.

## **7. Требования к учебно-методическому обеспечению самостоятельной работы студентов**

Для нормальной самостоятельной работы студент должен быть обеспечен достаточным количеством учебных пособий разного вида. Чем более разнообразны учебные пособия, тем более успешна будет самостоятельная работа студента, так как каждый может выбрать себе учебное пособие по силам, по склонностям, по материальным возможностям.

Должны быть пособия краткие и подробные, с неглубокими и глубокими теоретическими обоснованиями, теоретического и практического содержания. Нужны справочники, конспекты-справочники, учебники. Часть учебных пособий должна находиться в учебной студенческой библиотеке, часть пособий студент должен иметь возможность купить для личного пользования в книжном магазине учебного заведения. Основная часть учебных пособий должна быть в бумажном виде (книги, брошюры, чертежи и т.д.).

Наряду с ними нужно создавать, накапливать в учебных фондах и продавать учебные пособия электронного вида. Этот вид учебных пособий в обозримом будущем не может стать основным и вряд ли когда-нибудь станет. Это – вспомогательные, дополнительные учебные пособия, используемые в основном для заочного, дистанционного образования. Количество учебных пособий в учебном фонде библиотеки должно быть таким, чтобы каждый студент мог получить хотя бы один из рекомендованных учебников.

Многоуровневая система высшего образования должна предоставлять человеку условия для развития его потенциальных возможностей и наиболее полного удовлетворения потребности личности в самореализации. Поэтому на каждом из уровней подготовки самостоятельная работа студентов (СРС) есть обязательное условие, которое должно быть соблюдено для достижения проектируемых результатов обучения. Правильная (психологически и дидактически обоснованная) организация СРС при изучении каждой дисциплины - это один из основных педагогических путей развития и становления творческих качеств личности учащегося на каждом уровне обучения.

Из дидактики следует, что для непрерывного развития учащегося и становления его как творческой личности все элементы содержания образования (знания, умения и навыки, опыт творческой и оценочной деятельности), выделенные в рамках определенной дисциплины, должны быть им усвоены с установкой на перенос и активное использование. Поэтому на первом уровне обучения каждого студента по каждой учебной дисциплине нужно снабдить комплектом учебно-методических материалов, помогающих ему организовывать самостоятельную работу. В такой комплект обязательно должны входить: программа, адаптированная для студента; учебная литература (учебник, задачник, руководство по выполнению лабораторных работ); система заданий для самостоятельной работы студентов; методические указания по организации самостоятельной работы при выполнении заданий по разным видам занятий, включая и курсовые работы (проекты).

На втором и третьем уровнях обучения их следует снабдить методическими указаниями по выполнению выпускной работы, завершающей подготовку специалиста. Программа должна содержать: обоснование необходимости изучения дисциплины, написанное в убеждающей и понятной для студентов форме; четкую формулировку цели изучения и задач, которые должны быть решены для достижения общей цели; последовательность тем и разделов курса дисциплины, обязательных для данного направления подготовки; перечень видов деятельности, которые должен освоить студент, выполняя задания по дисциплине; перечни методологических и предметных знаний, общеобразовательных и специальных умений (с указанием уровня их усвоения), которыми необходимо овладеть в процессе изучения данной дисциплины; сроки и способы текущего, рубежного и итогового контроля уровня усвоения знаний сформированности умений.

Учебная литература по содержанию и последовательности представления материала должна соответствовать программе. Объем, научный уровень и стиль изложения должны позволять каждому студенту самостоятельно усвоить приведенный в ней материал за время, отведенное на его изучение, и овладеть знаниями, умениями, видами деятельности, перечисленными в программе. Для обеспечения терминологической однозначности в системе знаний, усваиваемых студентом, каждое учебное пособие (или другой вид учебной литературы) должно содержать словарь основных терминов, используемых в нем.

Задания для самостоятельной работы должны быть конкретными. Их содержание, соответствуя программе, должно знакомить студентов с современными методами решения залач ланной лиспиплины.

Структура заданий должна соответствовать принципу доступности: от известного к неизвестному и от простого к сложному, а трудоемкость - времени, выделенному программой на самостоятельную работу по изучению данной темы. В заданиях следует указывать знания и умения, которыми должен овладеть студент по мере их выполнения. Кроме того, в них нужно включать вопросы для самоконтроля и взаимного контроля, тесты и контрольные вопросы для оценки и самооценки уровня усвоения знаний, сформированности умений.

Методические указания по организации СРС на каждом уровне обучения должны способствовать непрерывному развитию у них рациональных приемов познавательной деятельности в процессе изучения конкретных дисциплин. Основное назначение всех методических указаний - дать возможность каждому студенту перейти от деятельности, выполняемой под руководством преподавателя, к деятельности, организуемой самостоятельно, к полной замене контроля со стороны преподавателя самоконтролем. Поэтому они должны содержать подробное описание рациональных приемов выполнения перечисленных видов деятельности, критериев оценки выполненных работ, а также рекомендации по эффективному использованию консультаций и по работе при подготовке и сдаче экзаме-HOB.

Каждый из названных учебно-методических материалов влияет в большей степени на один из этапов усвоения знаний и видов деятельности, но одновременно способствует осуществлению других этапов и более полной реализации их задач.

Так, программа с четко выделенной целью и перечнем задач, влияющих на ее достижение, определяет мотивационный этап и способствует организации деятельности на всех остальных, указывая последовательность изучаемых разделов, сроки контроля. Учебная литература служит информационной основой, прежде всего для ориентировочного этапа. В то же время работа с литературой усиливает мотивацию, если изложение материала по уровню сложности соответствует зоне ближайшего развития студента; помогает осуществлению исполнительского и контрольного этапов, если в ней указаны особенности выполнения заданий, даны контрольные вопросы.

Задания для самостоятельной работы организуют исполнительский этап, задавая последовательность видов деятельности, необходимых для усвоения знаний и приобретения умений. Так как задания содержат средства контроля, то они определяют и контрольный этап.

Вопросы и задачи в заданиях требуют от студента не только воспроизведения знаний, но и проявления творчества, формируют и развивают его опыт творческой деятельности. Это расширяет основы мотивации, усиливает и укрепляет ее. В целом содержание и структура заданий, отвечающих перечисленным требованиям, позволяет регулярно занимающимся студентам получать удовлетворение от самостоятельно выполненной работы. Такой эмоциональный фон, в свою очередь, формирует положительное отношение к выполненному делу, а через него - и к изучаемой дисциплине.

Методические указания по организации СРС способствуют грамотному и рациональному осуществлению исполнительского этапа, обеспечивают контрольный этап. Для этого виды деятельности, активно используемые при изучении дисциплины, должны быть подробно описаны в указаниях с выделением последовательности действий и даже операций. В этом случае сами виды деятельности становятся предметом изучения, что дает верное направление ориентировочному этапу и, безусловно, усиливает мотивацию обучения. Работа студентов с такими методическими указаниями позволяет им уже при изучении общенаучных дисциплин усвоить полную и обобщенную ориентировочную основу для каждого из таких видов деятельности, как работа с литературой, проведение эксперимента, решение задач.

Таким образом, создание для каждой учебной дисциплины рассмотренного комплекта учебно-методических материалов обеспечивает обязательные этапы усвоения знаний, видов деятельности, опыта творчества, Снабжение таким комплектом каждого студента – необходимое условие полной реализации в процессе обучения всех возможностей СРС как вида познавательной деятельности, метода и средства учения и преподавания.

## 8. Самостоятельная работа студента - необходимое звено становления исслелователя и специалиста

Прогресс науки и техники, информационных технологий приводит к значительному увеличению научной информации, что предъявляет более высокие требования не только к моральным, нравственным свойствам человека, но и в особенности, постоянно возрастающие требования в области образования - обновление, модернизация общих и профессиональных знаний, умений специалиста.

Всякое образование должно выступать как динамический процесс, присущий человеку и продолжающийся всю его жизнь. Овладение научной мыслью и языком науки является необходимой составляющей в самоорганизации будущего специалиста исследователя. Под этим понимается не столько накопление знаний, сколько овладение научно обоснованными способами их приобретения. В этом, вообще говоря, состоит основная задача вуза.

Специфика вузовского учебного процесса, в организации которого самостоятельной работе студента отводятся все больше места, состоит в том, что он является как будто бы последним и самым адекватным звеном для реализации этой задачи. Ибо во время учебы в вузе происходит выработка стиля, навыков учебной (познавательной) деятельности, рациональный характер которых будет способствовать постоянному обновлению знаний высококвалифицированного выпускника вуза.

Однако до этом пути существуют определенные трудности, в частности, переход студента от синтетического процесса обучения в средней школе, к аналитическому в высшей. Это связано как с новым содержанием обучения (расширение общего образования и углубление профессиональной подготовки), так и с новыми, неизвестными до сих пор формами: обучения (лекции, семинары, лабораторные занятия и т.д.). Студент получает не только знания, предусмотренные программой и учебными пособиями, но он также должен познакомиться со способами приобретения знаний так, чтобы суметь оценить, что мы знаем, откуда мы это знаем и как этого знания мы достигли. Ко всему этому приходят через собственную самостоятельную работу.

Это и потому, что самостоятельно приобретенные знания являются более оперативными, они становятся личной собственностью, а также мотивом поведения, развивают интеллектуальные черты, внимание, наблюдательность, критичность, умение оценивать. Роль преподавателя в основном заключается в руководстве накопления знаний (по отношению к первокурсникам), а в последующие годы учебы, на старших курсах, в совместном установлении проблем и заботе о самостоятельных поисках студента, а также контролирования за их деятельностью. Отметим, что нельзя ограничиваться только приобретением знаний предусмотренных программой изучаемой дисциплины, надо постоянно углублять полученные знания, сосредотачивая их на какой-нибудь узкой определенной области, соответствующей интересам студента. Углубленное изучение всех предметов, предусмотренных программой, на практике является возможным, и хорошая организация работы позволяет экономить время, что создает условия для глубокого, систематического, заинтересованного изучения самостоятельно выбранной студентом темы.

Конечно, все советы, примеры, рекомендации в этой области, даваемые преподавателем, или определенными публикациями, или другими источниками, не гарантируют никакого успеха без проявления собственной активности в этом деле, т.е. они не дают готовых рецептов, а должны способствовать анализу собственной работы, ее целей, организации в соответствии с индивидуальными особенностями. Учитывая личные возможности, существующие условия жизни и работы, навыки, на основе этих рекомендаций, возможно, выработать индивидуально обоснованную совокупность методов, способов, найти свой

стиль или усовершенствовать его, чтобы изучив определенный материал, иметь время оценить его значимость, пригодность и возможности его применения, чтобы, в конечном счете, обеспечить успешность своей учебе с будущей профессиональной деятельности.

### **Список используемой литературы**

- 1. ГОСУДАРСТВЕННЫЙ ОБРАЗОВАТЕЛЬНЫЙ СТАНДАРТ ВЫСШЕГО ПРОФЕССИОНАЛЬНОГО ОБРАЗОВАНИЯ направление подготовки бакалавриата 05.03.06 Экология и природопользование
- 2. Методические рекомендации для студентов по организации самостоятельной работы./ ГОУ ВПО «Московский государственный гуманитарный университет им. М.А. Шолохова». 2010г.

### МИНОБРНАУКИ РОССИИ

ФГБОУ ВО «Уральский государственный горный университет»

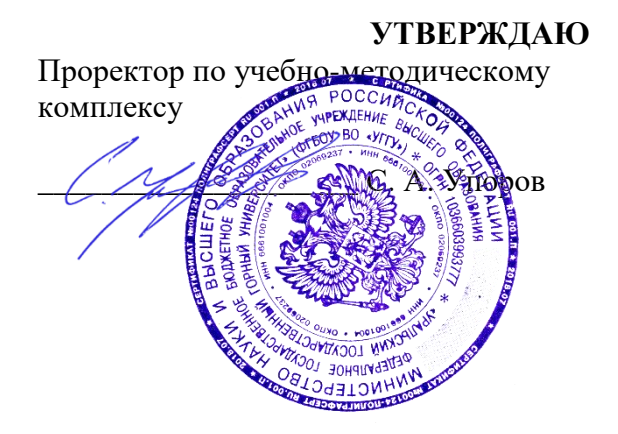

## **МЕТОДИЧЕСКИЕ УКАЗАНИЯ по организации самостоятельной работы и задания**

# **МДК.03.02 ФОРМИРОВАНИЕ ОБЪЕКТОВ НЕДВИЖИМОСТИ И КАДАСТРОВЫЕ ОТНОШЕНИЯ**

Специальность:

*21.02.06 Информационные системы обеспечения градостроительной деятельности*

программа подготовки специалистов среднего звена

базовая подготовка форма обучения: очная на базе основного/среднего общего образования

Автор: Колчина Н. В.

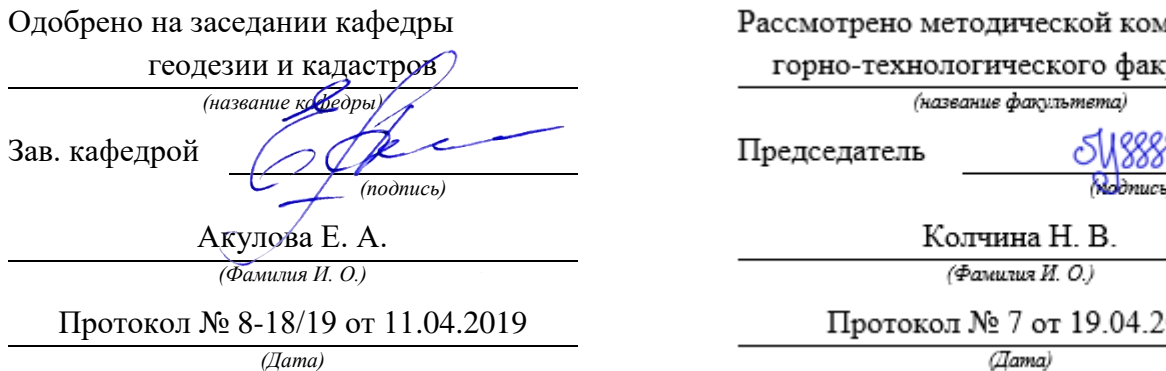

Рассмотрено методической комиссией горно-технологического факультета

*(название кафедры) (название факультета)*

Председатель

Колчина Н. В.

*(Фамилия И. О.) (Фамилия И. О.)*

Протокол № 8-18/19 от 11.04.2019 Протокол № 7 от 19.04.2019

Екатеринбург 2019

# **ОГЛАВЛЕНИЕ**

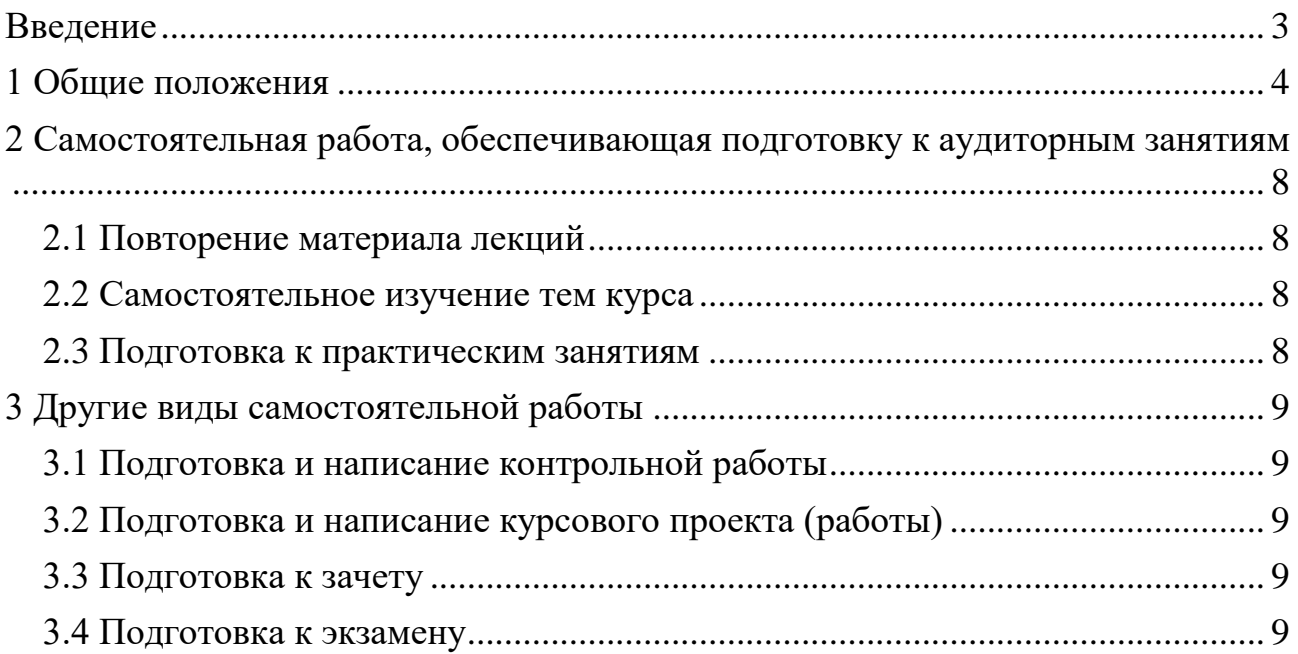

### **ВВЕДЕНИЕ**

<span id="page-1618-0"></span>В мировых направлениях развития университетского образования четко проявляется тенденция роста доли самостоятельной работы студентов и смещение акцента с преподавания на учение. В этой связи становится очевидным, что с переходом на компетентностный подход в образовании необходимо формировать систему умений и навыков самостоятельной работы, воспитывать культуру самостоятельной деятельности студентов.

Самостоятельная работа в современном образовательном процессе рассматривается как форма организации обучения, которая способна обеспечивать самостоятельный поиск необходимой информации, творческое восприятие и осмысление учебного материала в ходе аудиторных занятий, разнообразные формы познавательной деятельности студентов на занятиях и во внеаудиторное время, развитие аналитических способностей, навыков контроля и планирования учебного времени, выработку умений и навыков рациональной организации учебного труда.

Таким образом, самостоятельная работа – форма организации образовательного процесса, стимулирующая активность, самостоятельность, познавательный интерес студентов.

В методическом указание, написанном преподавателем кафедры геодезии и кадастров Уральского государственного горного университета, рассматриваются вопросы организации самостоятельной работы студентов.

Методическое указание включает три главы, которые логически связаны друг с другом. Первая глава знакомит читателя с теоретическими основами самостоятельной работы студентов и особенностями подготовки к ней в вузе. Во второй и третьей главах представлен материал, который содержит информацию о видах самостоятельной работы по данной дисциплине, а также об источниках информации для осуществления самостоятельной работы. Эмпирической основой разработки системы критериев и показателей оценки форм самостоятельной работы стал практический опыт работы преподавателей кафедры геодезии и кадастров.

Автор пособия выражают надежду на то, что предлагаемые технологические подходы не только повысят компетентность студентовбакалавров в решении проблем организации, выполнения и оценки различных форм самостоятельной работы, но и станут для них источником саморазвития, проектирования и преобразования собственных действий.

<span id="page-1619-0"></span>Самостоятельная работа студентов всех форм и видов обучения является одним из обязательных видов образовательной деятельности, обеспечивающей реализацию требований Федеральных государственных стандартов высшего образования (ФГОС), созданных на основе Федерального закона от 29.12.2012 г. № 273-ФЗ «Об образовании в Российской Федерации».

Конкретные требования к самостоятельной работе студентов определяются в Федеральных государственных образовательных стандартах высшего образования по направлению.

Нормативные требования к самостоятельной работе студентов дополняются документами локального характера: Уставом Уральского государственного горного университета, рабочей программой дисциплины.

Согласно требованиям нормативных документов, самостоятельная работа студентов является обязательным компонентом образовательного процесса, так как она обеспечивает закрепление получаемых на лекционных занятиях знаний путем приобретения навыков осмысления и расширения их содержания, навыков решения актуальных проблем формирования общекультурных и профессиональных компетенций, подготовки к практическим занятиям, сдаче зачета и экзамена.

Самостоятельная работа студентов представляет собой совокупность внеаудиторных занятий и работ, обеспечивающих успешное освоение образовательной программы высшего образования в соответствии с требованиями ФГОС.

Навыки самостоятельной работы по освоению каких-либо знаний приобретаются человеком с раннего детства и развиваются в течение всей жизни. К началу обучения в вузе каждый студент имеет личный опыт и навыки организации собственных действий, полученные в процессе обучения в школе, учреждениях дополнительного образования, во время внешкольных занятий и в быту. Однако при обучении в вузе требования к организации самостоятельной работы существенно возрастают, так как они связаны с освоением сложных общекультурных и профессиональных компетенций.

Практика показывает, что студенты различаются по уровню готовности к реализации требований к самостоятельной работе. Выделяются две основные группы студентов. Первая характеризуется тем, что ее представители ориентированы на выполнение заданий самостоятельной работы и обладают универсальными учебными компетенциями, позволяющими успешно справиться с требованиями к ее выполнению (умением понимать и запоминать приобретаемую информацию, логически мыслить, воспроизводить материал письменно и устно, проводить измерения, вычисления, проектировать и т. д.). Студенты второй группы не имеют устойчивой ориентации на постоянное выполнение самостоятельной работы при освоении учебного материала и отличаются низким уровнем развития универсальных учебных компетенций и навыков самоорганизации.
Самостоятельная работа в рамках образовательного процесса в вузе решает следующие з а д а ч и:

- закрепление и расширение знаний, умений, полученных студентами во время аудиторных и внеаудиторных занятий, превращение их в стереотипы умственной и физической деятельности;

- приобретение дополнительных знаний и навыков по дисциплинам учебного плана;

- формирование и развитие знаний и навыков, связанных с научноисследовательской деятельностью;

- развитие ориентации и установки на качественное освоение образовательной программы;

- развитие навыков самоорганизации;

- формирование самостоятельности мышления, способности к саморазвитию, самосовершенствованию и самореализации;

- выработка навыков эффективной самостоятельной профессиональной теоретической, практической и учебно-исследовательской деятельности.

Для реализации задач самостоятельной работы студентов и ее осуществления необходим р я д у с л о в и й, которые обеспечивает университет:

- наличие материально-технической базы;

- наличие необходимого фонда информации для самостоятельной работы студентов и возможности работы с ним в аудиторное и внеаудиторное время;

- наличие помещений для выполнения конкретных заданий, входящих в самостоятельную работу студентов;

- обоснованность содержания заданий, входящих в самостоятельную работу студентов;

- связь самостоятельной работы с рабочими программами дисциплин, расчетом необходимого времени для самостоятельной работы;

- развитие преподавателями у студентов навыков самоорганизации, универсальных учебных компетенций;

- сопровождение преподавателями всех этапов выполнения самостоятельной работы студентов, текущий и конечный контроль ее результатов.

Специфическими п р и н ц и п а м и о р г а н и з а ц и и самостоятельной работы в рамках современного образовательного процесса являются:

- принцип интерактивности обучения (обеспечение интерактивного диалога и обратной связи, которая позволяет осуществлять контроль и коррекцию действий студента);

- принцип развития интеллектуального потенциала студента (формирование алгоритмического, наглядно-образного, теоретического стилей мышления, умений принимать оптимальные или вариативные решения в сложной ситуации, умений обрабатывать информацию);

- принцип обеспечения целостности и непрерывности дидактического цикла обучения (предоставление возможности выполнения всех звеньев дидактического цикла в пределах темы, раздела, модуля).

5

Самостоятельная работа студентов планируется преподавателем в рабочей программе дисциплины.

Объем времени, отведенный на внеаудиторную самостоятельную работу, находит отражение: в учебном плане в целом по теоретическому обучению, по каждому из циклов дисциплин, по каждой дисциплине; в рабочих программах учебных дисциплин с ориентировочным распределением по разделам или конкретным темам.

Самостоятельная работа студентов классифицируется: по месту организации (аудиторная и внеаудиторная); по целям организации (цели дисциплины, сформулированные и обоснованные в рабочей программе); по способу организации (индивидуальная, групповая).

Выбор формы организации самостоятельной работы студентов (индивидуальная или групповая) определяется содержанием учебной дисциплины и формой организации обучения (лекция, семинар, практическое занятие, контрольное занятие и др.).

В зависимости от формы промежуточной аттестации виды самостоятельной работы дополняются подготовкой к экзамену, зачету и процедурами текущей аттестации.

Рассмотрим подробнее с а м о с т о я т е л ь н ы е р а б о т ы р а з н ы х у р о в н е й:

1. Самостоятельные работы по образцу – низкий уровень самостоятельности. Требуют переноса известного способа решения непосредственно в аналогичную или отдаленно аналогичную внутрипредметную ситуацию. Эти работы выполняются на основе «конкретных алгоритмов», ранее продемонстрированных преподавателем и опробованных студентами при выполнении предыдущих заданий. Таким образом, выполняя самостоятельные работы этого вида, студенты совершают прямой перенос известного способа в аналогичную внутрипредметную ситуацию.

В этом случае все действия обучающегося подчинены овладению комплексом способов самостоятельной деятельности. Принципиальная возможность овладения способами самостоятельной работы вытекает из сходства условий данной и ранее известных задач (из сходства предметной области и отношений между объектами), а целесообразность применения соответствующих способов либо вытекает из условий задачи, либо определяется указаниями преподавателя. Таким образом, воспроизводящие самостоятельные работы способствуют формированию умений и навыков, запоминанию способов самостоятельной работы в конкретных ситуациях.

2. Самостоятельные работы реконструктивно-вариативного типа – пороговый уровень самостоятельности. Позволяют осмысленно переносить знания в типовые ситуации, учат анализировать события, явления, факты, создают условия для развития мыслительной активности учащихся, формируют приемы и методы познавательной деятельности.

3. Эвристические самостоятельные работы – продвинутый уровень самостоятельности. Способствуют формированию творческой личности обучающихся. При выполнении работ этого типа происходит постоянный поиск новых решений, обобщение и систематизация полученных знаний, перенос их в совершенно нестандартные ситуации.

4. Внутрипредметные и межпредметные исследовательские самостоятельные работы – высокий уровень самостоятельности. Это высшая ступень в системе самостоятельных работ. Чтобы выполнять подобные самостоятельные работы, надо уметь преобразовывать и переносить знания и способы решения задач, самостоятельно разрабатывать новые способы решения, определять содержание, цель, разрабатывать план решения учебной задачи.

Самостоятельные работы этого вида обычно содержат в себе познавательные задачи, по условиям которых необходимо: анализировать необычные ситуации; выявлять характерные признаки учебных проблем, возникающих в этих ситуациях; искать способы решения этих проблем; выбирать из известных способов наиболее рациональные, модифицируя их в соответствии с условиями ситуации обучения.

Для эффективного выполнения самостоятельных работ разных уровней студенту необходимо владеть устойчивым комплексом способов деятельности для решения различных типов учебных задач. В первую очередь речь идет об умении конспектировать, подбирать примеры, сравнивать, устанавливать межпредметные связи, использовать дополнительную литературу, перефразировать, составлять понятийное дерево и др.

Особое внимание следует уделить метакогнитивным способам деятельности, способствующим формированию общекультурных и профессиональных компетенций и обеспечивающим развитие навыков самоорганизации и самоконтроля образовательной деятельности. К ним относятся:

- планирование (составление плана, выстраивание логики содержания, постановка цели, реализация цели и т. д.);

- наблюдение (оценка достигнутого, ответы на вопросы для самоконтроля, применение теории на практике, составление тезисов по теме, обращение к другим научным источникам и т. п.);

- регуляция (самооценка, использование дополнительных ресурсов, волевая регуляция, определенная последовательность выполнения задания и др.).

7

# **2 САМОСТОЯТЕЛЬНАЯ РАБОТА, ОБЕСПЕЧИВАЮЩАЯ ПОДГОТОВКУ К АУДИТОРНЫМ ЗАНЯТИЯМ**

### *2.1 Повторение материала лекций*

Источники информации по теме лекции:

1) раздаточный материал, который предоставляется студенту в электронном виде перед каждым лекционным занятием;

2) конспект лекции, который студент пишет во время проведения лекционного занятия;

3) учебная литература, которая указана в рабочей программе дисциплины.

#### *2.2 Самостоятельное изучение тем курса*

Самостоятельное изучение тем осуществляется при обучении на заочной форме обучения.

Источники информации для самостоятельного изучения тем:

1) раздаточный материал, который предоставляется студенту в электронном виде перед сессией;

2) учебная литература, которая указана в рабочей программе дисциплины.

#### *2.3 Подготовка к практическим занятиям*

Типовые задания (примеры) работ, выполняемые на практических занятиях представлены в комплекте оценочных материалов.

Принципы работы на практических занятиях озвучиваются преподавателем на соответствующих лекционных занятиях.

Источники информации для подготовки к практическим занятиям:

1) раздаточный материал, который предоставляется студенту в электронном виде перед каждым лекционным занятием либо в начале сессии;

2) конспект лекции, который студент пишет во время проведения лекционного занятия (при наличии);

3) учебная литература, которая указана в рабочей программе дисциплины;

4) методические указания по выполнению практических занятий.

# **3 ДРУГИЕ ВИДЫ САМОСТОЯТЕЛЬНОЙ РАБОТЫ**

## *3.1 Подготовка и написание контрольной работы*

Для выполнения контрольных работ студентами кафедрой подготовлены Методические рекомендации и задания к контрольным работам для студентов направления 21.03.02 Землеустройство и кадастры.

## *3.2 Подготовка и написание курсового проекта (работы)*

Для выполнения курсового проекта (работы) кафедрой подготовлены Методические рекомендации по выполнению курсового проекта (работы) для студентов направления 21.03.02 Землеустройство и кадастры.

## *3.3 Подготовка к зачету*

В комплекте оценочных средств представлен перечень тестовых заданий, теоретических вопросов и практико-ориентированных заданий, которые входят в постав билетов.

Источники информации для подготовки к зачету:

1) раздаточный материал, который предоставляется студенту в электронном виде перед каждым лекционным занятием либо в начале сессии;

2) конспект лекции, который студент пишет во время проведения лекционного занятия (при наличии);

3) учебная литература, которая указана в рабочей программе дисциплины.

## *3.4 Подготовка к экзамену*

В комплекте оценочных средств представлен перечень теоретических вопросов и практико-ориентированных заданий, которые входят в постав билетов.

Источники информации для подготовки к экзамену:

1) раздаточный материал, который предоставляется студенту в электронном виде перед каждым лекционным занятием либо в начале сессии;

2) конспект лекции, который студент пишет во время проведения лекционного занятия (при наличии);

3) учебная литература, которая указана в рабочей программе дисциплины.

#### МИНОБРНАУКИ РОССИИ

ФГБОУ ВО «Уральский государственный горный университет»

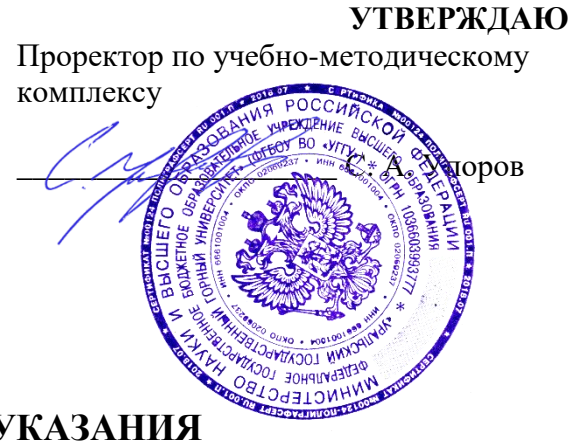

# **МЕТОДИЧЕСКИЕ УКАЗАНИЯ по выполнению практико-ориентированных заданий на практических занятиях**

# **МДК.03.02 ФОРМИРОВАНИЕ ОБЪЕКТОВ НЕДВИЖИМОСТИ И КАДАСТРОВЫЕ ОТНОШЕНИЯ**

Специальность:

*21.02.06 Информационные системы обеспечения градостроительной деятельности*

программа подготовки специалистов среднего звена

базовая подготовка форма обучения: очная на базе основного/среднего общего образования

Автор: Колчина Н. В.

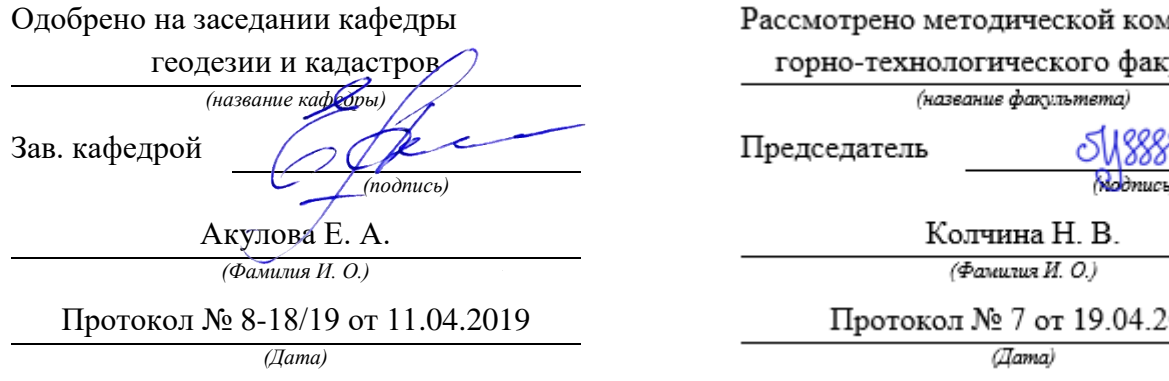

Рассмотрено методической комиссией

горно-технологического факультета

*(название кафедры) (название факультета)*

Председатель

Колчина Н. В.

*(Фамилия И. О.) (Фамилия И. О.)*

Протокол № 8-18/19 от 11.04.2019 Протокол № 7 от 19.04.2019

Екатеринбург 2019

# **СОДЕРЖАНИЕ**

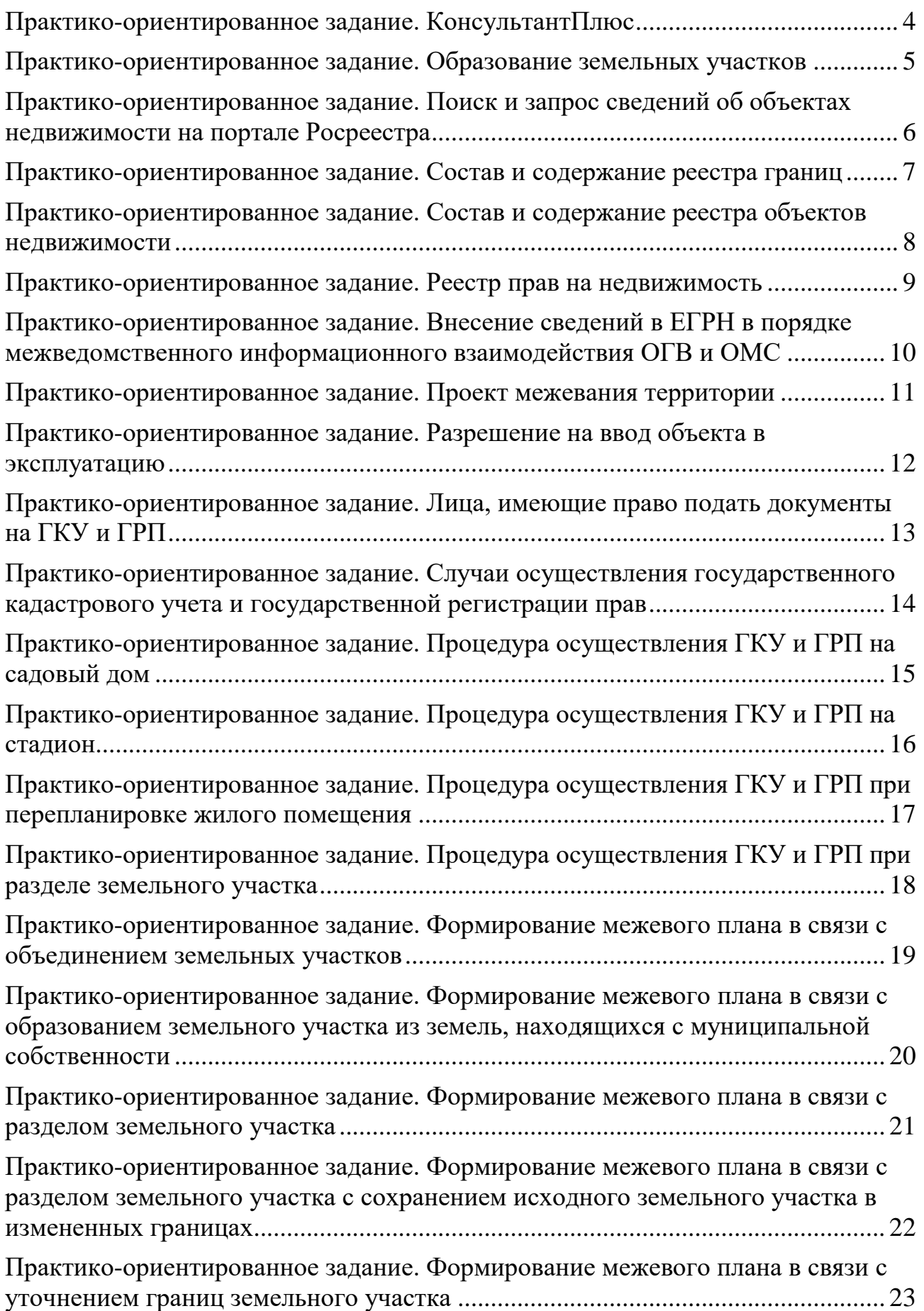

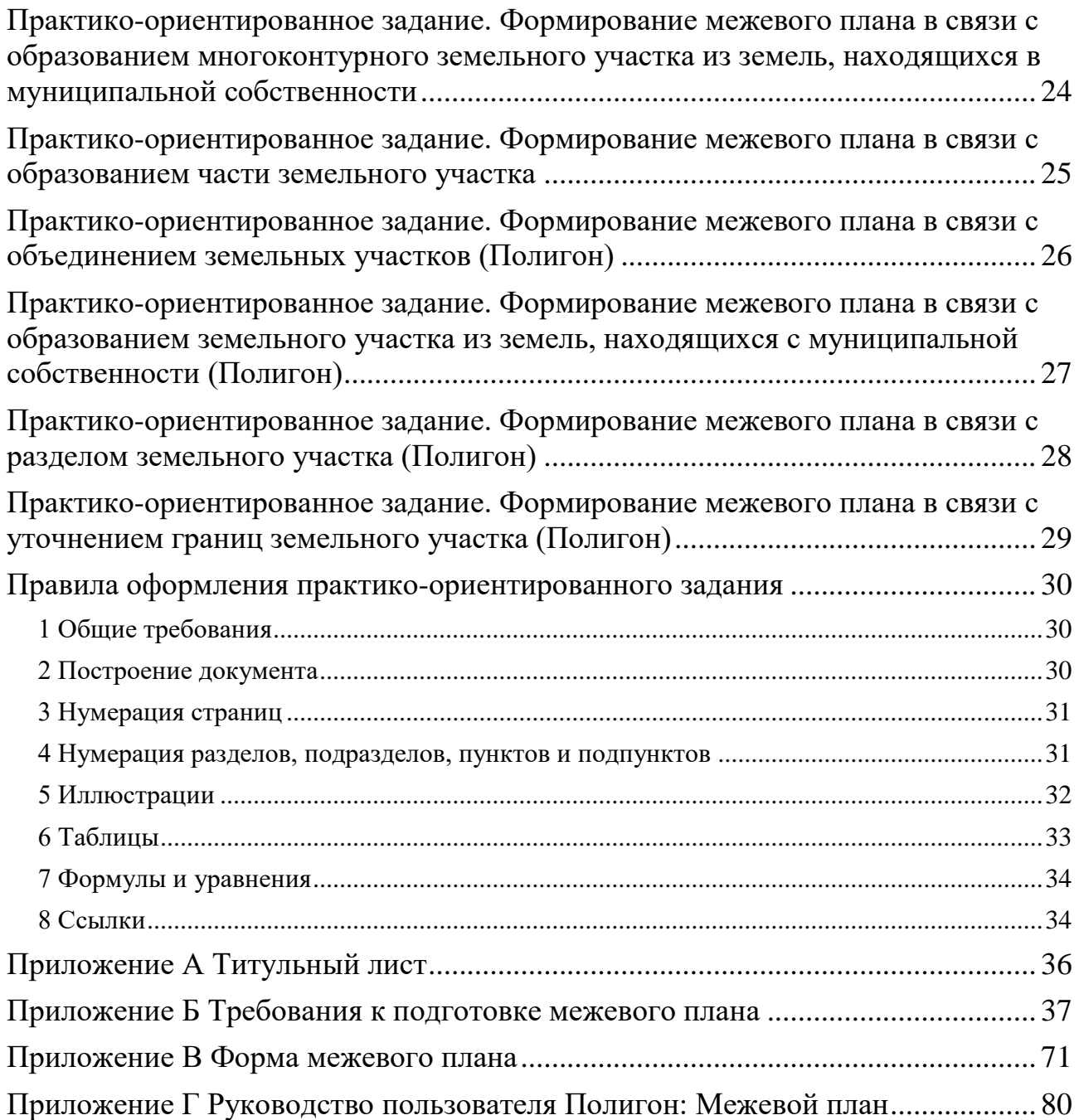

## **ПРАКТИКО-ОРИЕНТИРОВАННОЕ ЗАДАНИЕ. КОНСУЛЬТАНТПЛЮС**

<span id="page-1628-0"></span>Задание: Составить перечень необходимых нормативных правовых актов (НПА), которые необходимы при осуществлении государственного кадастрового учета, государственной регистрации прав, ведении Единого государственного реестра недвижимости (ЕГРН) и предоставлении сведений из ЕГРН.

При выполнении работы используется справочно-правовая система «КонсультантПлюс».

Поиск документов осуществляется на основании логических связей между документами (дополнительная информация к документу).

Указывается библиографическое описание НПА и краткое описание, а также время доступа к документу через некоммерческую интернет-версию системы КонсультантПлюс.

Структурирование НПА производится по типу документа и по значимости документа.

Например, конституция, кодексы, федеральные законы, постановления, приказы.

Каждая глава соответствует типу документов. Количество глав определяется студентом самостоятельно.

Количество НПА: более 30.

## **ПРАКТИКО-ОРИЕНТИРОВАННОЕ ЗАДАНИЕ. ОБРАЗОВАНИЕ ЗЕМЕЛЬНЫХ УЧАСТКОВ**

<span id="page-1629-0"></span>Задание:

Описать процедуры образования земельных участков в соответствии с Земельным кодексом РФ и другими нормативными правовыми актами.

Вопросы, на которые необходимо ответить в данной работе:

Каковы действия при образовании земельных участков?

За какими услугами необходимо обратиться, чтобы образовать земельный участок?

Кто может предоставлять такие услуги, и кто может обратиться за такими услугами?

Каковы стоимость и сроки таких услуг?

Какие документы, необходимы для осуществления таких услуг, и каков результат таких услуг?

Способы представления информации в работе:

В виде блок-схем отображается не менее 50% информации.

## <span id="page-1630-0"></span>**ПРАКТИКО-ОРИЕНТИРОВАННОЕ ЗАДАНИЕ. ПОИСК И ЗАПРОС СВЕДЕНИЙ ОБ ОБЪЕКТАХ НЕДВИЖИМОСТИ НА ПОРТАЛЕ РОСРЕЕСТРА**

Задание:

1. Найти сведения о земельном участке и здании посредством сервиса «Публичная кадастровая карта» на сайте Росреестра.

URL: [https://pkk5.rosreestr.ru.](https://pkk5.rosreestr.ru/)

2. Найти сведения о земельном участке и здании посредством сервиса «Справочная информация по объектам недвижимости в режиме online» на сайте Росреестра.

URL: [https://rosreestr.ru/wps/portal/online\\_request.](https://rosreestr.ru/wps/portal/online_request)

3. Получить выписки из ЕГРН о кадастровой стоимости земельного участка и здания посредством соответствующей государственной услуги на сайте Росреестра.

URL: [https://rosreestr.ru/wps/portal/p/cc\\_present/EGRN\\_2.](https://rosreestr.ru/wps/portal/p/cc_present/EGRN_2)

# **ПРАКТИКО-ОРИЕНТИРОВАННОЕ ЗАДАНИЕ. СОСТАВ И СОДЕРЖАНИЕ РЕЕСТРА ГРАНИЦ**

<span id="page-1631-0"></span>Задание:

Описать состав и содержание реестра границ Единого государственного реестра недвижимости.

Вопросы, на которые необходимо ответить в данной работе:

Какие сведения содержаться в реестре границ?

О каких объектах землеустройства и т.п. содержатся сведения в реестре границ?

Какие сведения заносятся о конкретном виде границы в реестр границ?

Способы представления информации в работе:

В виде блок-схем отображается не менее 50% информации.

## <span id="page-1632-0"></span>**ПРАКТИКО-ОРИЕНТИРОВАННОЕ ЗАДАНИЕ. СОСТАВ И СОДЕРЖАНИЕ РЕЕСТРА ОБЪЕКТОВ НЕДВИЖИМОСТИ**

### Задание:

Описать состав и содержание реестра объектов недвижимости Единого государственного реестра недвижимости.

Вопросы, на которые необходимо ответить в данной работе:

Какие сведения содержаться в реестре объектов недвижимости?

О каких объектах недвижимости содержатся сведения в реестре объектов недвижимости?

Какие сведения заносятся о конкретном виде объекта недвижимости в реестр объектов недвижимости?

Способы представления информации в работе:

В виде блок-схем отображается не менее 50% информации.

# **ПРАКТИКО-ОРИЕНТИРОВАННОЕ ЗАДАНИЕ. РЕЕСТР ПРАВ НА НЕДВИЖИМОСТЬ**

#### <span id="page-1633-0"></span>Задание:

Описать состав и содержание реестра прав на недвижимость Единого государственного реестра недвижимости.

Вопросы, на которые необходимо ответить в данной работе:

Какие сведения содержаться в реестре прав на недвижимость?

О каких объектах недвижимости содержатся сведения в реестре прав на недвижимость?

Какие сведения заносятся о конкретном виде объекта недвижимости в реестр прав на недвижимость?

Способы представления информации в работе:

В виде блок-схем отображается не менее 50% информации.

## <span id="page-1634-0"></span>**ПРАКТИКО-ОРИЕНТИРОВАННОЕ ЗАДАНИЕ. ВНЕСЕНИЕ СВЕДЕНИЙ В ЕГРН В ПОРЯДКЕ МЕЖВЕДОМСТВЕННОГО ИНФОРМАЦИОННОГО ВЗАИМОДЕЙСТВИЯ ОГВ И ОМС**

Задание:

Описать процедуры внесения сведений в Единый государственный реестр недвижимости в порядке межведомственного информационного взаимодействия органами государственной власти и органами местного самоуправления.

Вопросы, на которые необходимо ответить в данной работе:

Какие органы и какую информацию предоставляют в порядке межведомственного информационного взаимодействия?

Каковы сроки таких работ?

Каковы действия правообладателя, если взаимодействия между органами не выполнено?

Способы представления информации в работе: В виде блок-схем отображается не менее 50% информации. Блок-схемы создаются с применением графических объектов SmartArt.

# **ПРАКТИКО-ОРИЕНТИРОВАННОЕ ЗАДАНИЕ. ПРОЕКТ МЕЖЕВАНИЯ ТЕРРИТОРИИ**

<span id="page-1635-0"></span>Задание:

Описать состав и содержание, а также назначение проекта межевания территории.

Вопросы, на которые необходимо ответить в данной работе: Какова структура проекта межевания территории? Какие сведения содержаться в проекте межевания территории? Для каких целей подготавливается проект межевания территории? Кем подготавливается и утверждается проект межевания территории?

Способы представления информации в работе: В виде блок-схем отображается не менее 50% информации. Блок-схемы создаются с применением графических объектов SmartArt.

## <span id="page-1636-0"></span>**ПРАКТИКО-ОРИЕНТИРОВАННОЕ ЗАДАНИЕ. РАЗРЕШЕНИЕ НА ВВОД ОБЪЕКТА В ЭКСПЛУАТАЦИЮ**

Задание:

Описать состав и содержание, а также назначение разрешения на ввод объекта в эксплуатацию.

Вопросы, на которые необходимо ответить в данной работе:

Какова структура разрешения на ввод объекта в эксплуатацию?

Какие сведения содержаться в разрешение на ввод объекта в эксплуатацию?

Для каких целей подготавливается разрешение на ввод объекта в эксплуатацию?

Кем подготавливается и утверждается разрешение на ввод объекта в эксплуатацию?

Способы представления информации в работе:

В виде блок-схем отображается не менее 50% информации.

## <span id="page-1637-0"></span>**ПРАКТИКО-ОРИЕНТИРОВАННОЕ ЗАДАНИЕ. ЛИЦА, ИМЕЮЩИЕ ПРАВО ПОДАТЬ ДОКУМЕНТЫ НА ГКУ И ГРП**

## Задание:

Описать в каких случаях какие лица имеют право подать документы на государственный кадастровый учет и государственную регистрацию прав.

Вопросы, на которые необходимо ответить в данной работе:

Кто и в каких случаях имеет право подать документы на государственный кадастровый учет и государственную регистрацию прав?

Способы представления информации в работе: В виде блок-схем отображается не менее 50% информации. Блок-схемы создаются с применением графических объектов SmartArt.

# <span id="page-1638-0"></span>**ПРАКТИКО-ОРИЕНТИРОВАННОЕ ЗАДАНИЕ. СЛУЧАИ ОСУЩЕСТВЛЕНИЯ ГОСУДАРСТВЕННОГО КАДАСТРОВОГО УЧЕТА И ГОСУДАРСТВЕННОЙ РЕГИСТРАЦИИ ПРАВ**

Задание:

Описать в каких случаях какие лица имеют право подать документы на государственный кадастровый учет и государственную регистрацию прав.

Вопросы, на которые необходимо ответить в данной работе:

Кто и в каких случаях имеет право подать документы на государственный кадастровый учет и государственную регистрацию прав?

Способы представления информации в работе: В виде блок-схем отображается не менее 50% информации. Блок-схемы создаются с применением графических объектов SmartArt.

## <span id="page-1639-0"></span>**ПРАКТИКО-ОРИЕНТИРОВАННОЕ ЗАДАНИЕ. ПРОЦЕДУРА ОСУЩЕСТВЛЕНИЯ ГКУ И ГРП НА САДОВЫЙ ДОМ**

Задание:

Описать процедуру государственного кадастрового учета и государственной регистрации прав на садовый дом.

Вопросы, на которые необходимо ответить в данной работе:

Каковы действия при ГКУ и ГРП на садовый дом?

За какими услугами необходимо обратиться для ГКУ и ГРП на садовый дом?

Кто может предоставлять такие услуги, и кто может обратиться за такими услугами?

Каковы стоимость и сроки таких услуг?

Какие документы, необходимы для осуществления таких услуг, и каков результат таких услуг?

Способы представления информации в работе:

В виде блок-схем отображается не менее 30% информации.

# <span id="page-1640-0"></span>**ПРАКТИКО-ОРИЕНТИРОВАННОЕ ЗАДАНИЕ. ПРОЦЕДУРА ОСУЩЕСТВЛЕНИЯ ГКУ И ГРП НА СТАДИОН**

Задание:

Описать процедуру государственного кадастрового учета и государственной регистрации прав на стадион.

Вопросы, на которые необходимо ответить в данной работе:

Каковы действия при ГКУ и ГРП на стадион?

За какими услугами необходимо обратиться для ГКУ и ГРП на стадион?

Кто может предоставлять такие услуги, и кто может обратиться за такими услугами?

Каковы стоимость и сроки таких услуг?

Какие документы, необходимы для осуществления таких услуг, и каков результат таких услуг?

Способы представления информации в работе:

В виде блок-схем отображается не менее 30% информации.

## <span id="page-1641-0"></span>**ПРАКТИКО-ОРИЕНТИРОВАННОЕ ЗАДАНИЕ. ПРОЦЕДУРА ОСУЩЕСТВЛЕНИЯ ГКУ И ГРП ПРИ ПЕРЕПЛАНИРОВКЕ ЖИЛОГО ПОМЕЩЕНИЯ**

Задание:

Описать процедуру государственного кадастрового учета и государственной регистрации прав на образуемые помещения при перепланировке жилого помещения.

Вопросы, на которые необходимо ответить в данной работе:

Каковы действия при ГКУ и ГРП на жилое помещение?

За какими услугами необходимо обратиться для ГКУ и ГРП на жилое помещение?

Кто может предоставлять такие услуги, и кто может обратиться за такими услугами?

Каковы стоимость и сроки таких услуг?

Какие документы, необходимы для осуществления таких услуг, и каков результат таких услуг?

Способы представления информации в работе:

В виде блок-схем отображается не менее 30% информации.

## <span id="page-1642-0"></span>**ПРАКТИКО-ОРИЕНТИРОВАННОЕ ЗАДАНИЕ. ПРОЦЕДУРА ОСУЩЕСТВЛЕНИЯ ГКУ И ГРП ПРИ РАЗДЕЛЕ ЗЕМЕЛЬНОГО УЧАСТКА**

Задание:

Описать процедуру государственного кадастрового учета и государственной регистрации прав на образуемые земельные участки при разделе исходного земельного участка.

Вопросы, на которые необходимо ответить в данной работе:

Каковы действия при ГКУ и ГРП на земельные участки?

За какими услугами необходимо обратиться для ГКУ и ГРП на земельные участки?

Кто может предоставлять такие услуги, и кто может обратиться за такими услугами?

Каковы стоимость и сроки таких услуг?

Какие документы, необходимы для осуществления таких услуг, и каков результат таких услуг?

Способы представления информации в работе:

В виде блок-схем отображается не менее 30% информации.

## <span id="page-1643-0"></span>**ПРАКТИКО-ОРИЕНТИРОВАННОЕ ЗАДАНИЕ. ФОРМИРОВАНИЕ МЕЖЕВОГО ПЛАНА В СВЯЗИ С ОБЪЕДИНЕНИЕМ ЗЕМЕЛЬНЫХ УЧАСТКОВ**

Задание: сформировать межевой план в связи объединением земельных участков.

Программное обеспечение: Microsoft Office Professional. Этапы:

1. Выбор исходных земельных участков на публичной кадастровой карте.

- 2. Определение состава межевого плана (Приложение Б).
- 3. Составление сведений для занесения в межевой план (Приложение Б).
- 4. Формирование межевого плана (Приложения Б, В).
- 5. Создание отчетного файла.
- 6. Оценивание практико-ориентированного задания.

# <span id="page-1644-0"></span>**ПРАКТИКО-ОРИЕНТИРОВАННОЕ ЗАДАНИЕ. ФОРМИРОВАНИЕ МЕЖЕВОГО ПЛАНА В СВЯЗИ С ОБРАЗОВАНИЕМ ЗЕМЕЛЬНОГО УЧАСТКА ИЗ ЗЕМЕЛЬ, НАХОДЯЩИХСЯ С МУНИЦИПАЛЬНОЙ СОБСТВЕННОСТИ**

Задание: сформировать межевой план в связи с образованием земельного участка из земель, находящихся с муниципальной собственности.

Программное обеспечение: Microsoft Office Professional.

- 1. Выбор исходных земельных участков на публичной кадастровой карте.
- 2. Определение состава межевого плана (Приложение Б).
- 3. Составление сведений для занесения в межевой план (Приложение Б).
- 4. Формирование межевого плана (Приложения Б, В).
- 5. Создание отчетного файла.
- 6. Оценивание практико-ориентированного задания.

# <span id="page-1645-0"></span>**ПРАКТИКО-ОРИЕНТИРОВАННОЕ ЗАДАНИЕ. ФОРМИРОВАНИЕ МЕЖЕВОГО ПЛАНА В СВЯЗИ С РАЗДЕЛОМ ЗЕМЕЛЬНОГО УЧАСТКА**

Задание: сформировать межевой план в связи с разделом земельного участка.

Программное обеспечение: Microsoft Office Professional.

- 1. Выбор исходных земельных участков на публичной кадастровой карте.
- 2. Определение состава межевого плана (Приложение Б).
- 3. Составление сведений для занесения в межевой план (Приложение Б).
- 4. Формирование межевого плана (Приложения Б, В).
- 5. Создание отчетного файла.
- 6. Оценивание практико-ориентированного задания.

# <span id="page-1646-0"></span>**ПРАКТИКО-ОРИЕНТИРОВАННОЕ ЗАДАНИЕ. ФОРМИРОВАНИЕ МЕЖЕВОГО ПЛАНА В СВЯЗИ С РАЗДЕЛОМ ЗЕМЕЛЬНОГО УЧАСТКА С СОХРАНЕНИЕМ ИСХОДНОГО ЗЕМЕЛЬНОГО УЧАСТКА В ИЗМЕНЕННЫХ ГРАНИЦАХ**

Задание: сформировать межевой план в связи с разделом земельного участка с сохранением исходного земельного участка в измененных границах.

Программное обеспечение: Microsoft Office Professional.

- 1. Выбор исходных земельных участков на публичной кадастровой карте.
- 2. Определение состава межевого плана (Приложение Б).
- 3. Составление сведений для занесения в межевой план (Приложение Б).
- 4. Формирование межевого плана (Приложения Б, В).
- 5. Создание отчетного файла.
- 6. Оценивание практико-ориентированного задания.

# <span id="page-1647-0"></span>**ПРАКТИКО-ОРИЕНТИРОВАННОЕ ЗАДАНИЕ. ФОРМИРОВАНИЕ МЕЖЕВОГО ПЛАНА В СВЯЗИ С УТОЧНЕНИЕМ ГРАНИЦ ЗЕМЕЛЬНОГО УЧАСТКА**

Задание: сформировать межевой план в связи с уточнением границ земельного участка.

Программное обеспечение: Microsoft Office Professional.

- 1. Выбор исходных земельных участков на публичной кадастровой карте.
- 2. Определение состава межевого плана (Приложение Б).
- 3. Составление сведений для занесения в межевой план (Приложение Б).
- 4. Формирование межевого плана (Приложения Б, В).
- 5. Создание отчетного файла.
- 6. Оценивание практико-ориентированного задания.

# <span id="page-1648-0"></span>**ПРАКТИКО-ОРИЕНТИРОВАННОЕ ЗАДАНИЕ. ФОРМИРОВАНИЕ МЕЖЕВОГО ПЛАНА В СВЯЗИ С ОБРАЗОВАНИЕМ МНОГОКОНТУРНОГО ЗЕМЕЛЬНОГО УЧАСТКА ИЗ ЗЕМЕЛЬ, НАХОДЯЩИХСЯ В МУНИЦИПАЛЬНОЙ СОБСТВЕННОСТИ**

Задание: сформировать межевой план в связи с образованием многоконтурного земельного участка из земель, находящихся в муниципальной собственности.

Программное обеспечение: Microsoft Office Professional.

- 1. Выбор исходных земельных участков на публичной кадастровой карте.
- 2. Определение состава межевого плана (Приложение Б).
- 3. Составление сведений для занесения в межевой план (Приложение Б).
- 4. Формирование межевого плана (Приложения Б, В).
- 5. Создание отчетного файла.
- 6. Оценивание практико-ориентированного задания.

## <span id="page-1649-0"></span>**ПРАКТИКО-ОРИЕНТИРОВАННОЕ ЗАДАНИЕ. ФОРМИРОВАНИЕ МЕЖЕВОГО ПЛАНА В СВЯЗИ С ОБРАЗОВАНИЕМ ЧАСТИ ЗЕМЕЛЬНОГО УЧАСТКА**

Задание: сформировать межевой план в связи с образованием части земельного участка.

Программное обеспечение: Microsoft Office Professional.

- 1. Выбор исходных земельных участков на публичной кадастровой карте.
- 2. Определение состава межевого плана (Приложение Б).
- 3. Составление сведений для занесения в межевой план (Приложение Б).
- 4. Формирование межевого плана (Приложения Б, В).
- 5. Создание отчетного файла.
- 6. Оценивание практико-ориентированного задания.

# <span id="page-1650-0"></span>**ПРАКТИКО-ОРИЕНТИРОВАННОЕ ЗАДАНИЕ. ФОРМИРОВАНИЕ МЕЖЕВОГО ПЛАНА В СВЯЗИ С ОБЪЕДИНЕНИЕМ ЗЕМЕЛЬНЫХ УЧАСТКОВ (ПОЛИГОН)**

Задание: сформировать межевой план в связи с объединением земельных участков.

Программное обеспечение: Полигон: Межевой план.

Этапы:

1. Выбор исходных земельных участков (ПОЗ. Формирование межевого плана в связи с объединением земельных участков).

- 2. Определение состава межевого плана (Приложение Б).
- 3. Составление сведений для занесения в межевой план (Приложение Б).
- 4. Формирование межевого плана (Приложения Б, Г).
- 5. Создание отчетного файла.
- 6. Оценивание практико-ориентированного задания.

# <span id="page-1651-0"></span>**ПРАКТИКО-ОРИЕНТИРОВАННОЕ ЗАДАНИЕ. ФОРМИРОВАНИЕ МЕЖЕВОГО ПЛАНА В СВЯЗИ С ОБРАЗОВАНИЕМ ЗЕМЕЛЬНОГО УЧАСТКА ИЗ ЗЕМЕЛЬ, НАХОДЯЩИХСЯ С МУНИЦИПАЛЬНОЙ СОБСТВЕННОСТИ (ПОЛИГОН)**

Задание: сформировать межевой план в связи с образованием земельного участка из земель, находящихся с муниципальной собственности.

Программное обеспечение: Полигон: Межевой план.

Этапы:

1. Выбор исходных земельных участков (ПОЗ. Формирование межевого плана в связи с образованием земельного участка из земель, находящихся с муниципальной собственности).

2. Определение состава межевого плана (Приложение Б).

- 3. Составление сведений для занесения в межевой план (Приложение Б).
- 4. Формирование межевого плана (Приложения Б, Г).
- 5. Создание отчетного файла.
- 6. Оценивание практико-ориентированного задания.

# <span id="page-1652-0"></span>**ПРАКТИКО-ОРИЕНТИРОВАННОЕ ЗАДАНИЕ. ФОРМИРОВАНИЕ МЕЖЕВОГО ПЛАНА В СВЯЗИ С РАЗДЕЛОМ ЗЕМЕЛЬНОГО УЧАСТКА (ПОЛИГОН)**

Задание: сформировать межевой план в связи с разделом земельного участка.

Программное обеспечение: Полигон: Межевой план.

Этапы:

1. Выбор исходных земельных участков (ПОЗ. Формирование межевого плана в связи с разделом земельного участка).

- 2. Определение состава межевого плана (Приложение Б).
- 3. Составление сведений для занесения в межевой план (Приложение Б).
- 4. Формирование межевого плана (Приложения Б, Г).
- 5. Создание отчетного файла.
- 6. Оценивание практико-ориентированного задания.

# <span id="page-1653-0"></span>**ПРАКТИКО-ОРИЕНТИРОВАННОЕ ЗАДАНИЕ. ФОРМИРОВАНИЕ МЕЖЕВОГО ПЛАНА В СВЯЗИ С УТОЧНЕНИЕМ ГРАНИЦ ЗЕМЕЛЬНОГО УЧАСТКА (ПОЛИГОН)**

Задание: сформировать межевой план в связи с уточнением границ земельного участка.

Программное обеспечение: Полигон: Межевой план.

Этапы:

1. Выбор исходных земельных участков (ПОЗ. Формирование межевого плана в связи с уточнением границ земельного участка).

- 2. Определение состава межевого плана (Приложение Б).
- 3. Составление сведений для занесения в межевой план (Приложение Б).
- 4. Формирование межевого плана (Приложения Б, Г).
- 5. Создание отчетного файла.

6. Оценивание практико-ориентированного задания.

## <span id="page-1654-0"></span>**ПРАВИЛА ОФОРМЛЕНИЯ ПРАКТИКО-ОРИЕНТИРОВАННОГО ЗАДАНИЯ**

<span id="page-1654-1"></span>Для оформления работы применяется ГОСТ 7.32-2017.

#### *1 Общие требования*

Изложение текста и оформление документа выполняют в соответствии с требованиями настоящего стандарта. Страницы текста документа и включенные в документ иллюстрации и таблицы должны соответствовать формату А4 по ГОСТ 9327. Допускается применение формата А3 при наличии большого количества таблиц и иллюстраций данного формата.

Работа должна быть выполнен любым печатным способом на одной стороне листа белой бумаги формата А4 через полтора интервала.

Цвет шрифта должен быть черным, размер шрифта - не менее 12 пт. Рекомендуемый тип шрифта для основного текста документа - Times New Roman. Полужирный шрифт применяют только для заголовков разделов и подразделов, заголовков структурных элементов. Использование курсива допускается для обозначения объектов (биология, геология, медицина, нанотехнологии, генная инженерия и др.) и написания терминов (например, in vivo, in vitro) и иных объектов и терминов на латыни.

Для акцентирования внимания может применяться выделение текста с помощью шрифта иного начертания, чем шрифт основного текста, но того же кегля и гарнитуры. Разрешается для написания определенных терминов, формул, теорем применять шрифты разной гарнитуры.

Текст документа следует печатать, соблюдая следующие размеры полей: левое - 30 мм, правое - 15 мм, верхнее и нижнее - 20 мм. Абзацный отступ должен быть одинаковым по всему тексту документа и равен 1,25 см.

Вне зависимости от способа выполнения работы качество напечатанного текста и оформления иллюстраций, таблиц, распечаток программ должно удовлетворять требованию их четкого воспроизведения.

При выполнении работы необходимо соблюдать равномерную плотность и четкость изображения по всему документу. Все линии, буквы, цифры и знаки должны иметь одинаковую контрастность по всему тексту документа.

Сокращения слов и словосочетаний на русском, белорусском и иностранных европейских языках оформляют в соответствии с требованиями ГОСТ 7.11, ГОСТ 7.12.

## <span id="page-1654-2"></span>*2 Построение документа*

Наименования структурных элементов работы: «ОГЛАВЛЕНИЕ», «ВВЕДЕНИЕ», главы, «ЗАКЛЮЧЕНИЕ», «СПИСОК ИСПОЛЬЗОВАННЫХ ИСТОЧНИКОВ», «ПРИЛОЖЕНИЕ» служат заголовками структурных элементов документа.

Заголовки структурных элементов следует располагать в середине строки без точки в конце, прописными буквами, не подчеркивая. Каждый структурный элемент и каждый раздел основной части документа начинают с новой страницы.

Основную часть работы следует делить на разделы, подразделы и пункты. Пункты при необходимости могут делиться на подпункты. Разделы и подразделы документа должны иметь заголовки. Пункты и подпункты, как правило, заголовков не имеют.

Заголовки разделов и подразделов основной части работы следует начинать с абзацного отступа и размещать после порядкового номера, печатать с прописной буквы, полужирным шрифтом, не подчеркивать, без точки в конце. Пункты и подпункты могут иметь только порядковый номер без заголовка, начинающийся с абзацного отступа.

<span id="page-1655-0"></span>Если заголовок включает несколько предложений, их разделяют точками. Переносы слов в заголовках не допускаются.

## *3 Нумерация страниц*

Страницы документа следует нумеровать арабскими цифрами, соблюдая сквозную нумерацию по всему тексту документа, включая приложения. Номер страницы проставляется в центре нижней части страницы без точки. Приложения, которые приведены в документе и имеющие собственную нумерацию, допускается не перенумеровать.

Титульный лист включают в общую нумерацию страниц работы. Номер страницы на титульном листе не проставляют.

Иллюстрации и таблицы, расположенные на отдельных листах, включают в общую нумерацию страниц документа. Иллюстрации и таблицы на листе формата А3 учитывают как одну страницу.

## <span id="page-1655-1"></span>*4 Нумерация разделов, подразделов, пунктов и подпунктов*

Разделы должны иметь порядковые номера в пределах всей работы, обозначенные арабскими цифрами без точки и расположенные с абзацного отступа. Подразделы должны иметь нумерацию в пределах каждого раздела. Номер подраздела состоит из номеров раздела и подраздела, разделенных точкой. В конце номера подраздела точка не ставится. Разделы, как и подразделы, могут состоять из одного или нескольких пунктов.

Если работа не имеет подразделов, то нумерация пунктов в нем должна быть в пределах каждого раздела и номер пункта должен состоять из номеров раздела и пункта, разделенных точкой. В конце номера пункта точка не ставится.

Если работа имеет подразделы, то нумерация пунктов должна быть в пределах подраздела и номер пункта должен состоять из номеров раздела, подраздела и пункта, разделенных точками.

Если раздел или подраздел состоит из одного пункта, то пункт не нумеруется.
Если текст работы подразделяется только на пункты, они нумеруются порядковыми номерами в пределах документа.

Пункты при необходимости могут быть разбиты на подпункты, которые должны иметь порядковую нумерацию в пределах каждого пункта: 4.2.1.1, 4.2.1.2, 4.2.1.3 и т. д.

Внутри пунктов или подпунктов могут быть приведены перечисления. Перед каждым элементом перечисления следует ставить тире. При необходимости ссылки в тексте документа на один из элементов перечисления вместо тире ставят строчные буквы русского алфавита со скобкой, начиная с буквы «а» (за исключением букв ё, з, й, о, ч, ъ, ы, ь). Простые перечисления отделяются запятой, сложные - точкой с запятой.

При наличии конкретного числа перечислений допускается перед каждым элементом перечисления ставить арабские цифры, после которых ставится скобка.

Перечисления приводятся с абзацного отступа в столбик.

Заголовки должны четко и кратко отражать содержание разделов, подразделов. Если заголовок состоит из двух предложений, их разделяют точкой.

# *5 Иллюстрации*

Иллюстрации (чертежи, графики, схемы, компьютерные распечатки, диаграммы, фотоснимки) следует располагать в работе непосредственно после текста такой работы, где они упоминаются впервые, или на следующей странице (по возможности ближе к соответствующим частям текста работы). На все иллюстрации должны быть даны ссылки. При ссылке необходимо писать слово «рисунок» и его номер, например: «в соответствии с рисунком 2» и т. д.

Чертежи, графики, диаграммы, схемы должны соответствовать требованиям стандартов Единой системы конструкторской документации (ЕСКД).

Количество иллюстраций должно быть достаточным для пояснения излагаемого текста документа. Не рекомендуется приводить объемные рисунки.

Иллюстрации, за исключением иллюстраций, приведенных в приложениях, следует нумеровать арабскими цифрами сквозной нумерацией. Если рисунок один, то он обозначается: Рисунок 1.

Иллюстрации каждого приложения обозначают отдельной нумерацией арабскими цифрами с добавлением перед цифрой обозначения приложения: Рисунок А.3.

Допускается нумеровать иллюстрации в пределах раздела. В этом случае номер иллюстрации состоит из номера раздела и порядкового номера иллюстрации, разделенных точкой: Рисунок 2.1.

Иллюстрации при необходимости могут иметь наименование и пояснительные данные (подрисуночный текст). Слово «Рисунок», его номер и через тире наименование помещают после пояснительных данных и располагают в центре под рисунком без точки в конце.

Если наименование рисунка состоит из нескольких строк, то его следует записывать через один межстрочный интервал. Наименование рисунка приводят с прописной буквы без точки в конце. Перенос слов в наименовании графического материала не допускается.

# *6 Таблицы*

Цифровой материал должен оформляться в виде таблиц. Таблицы применяют для наглядности и удобства сравнения показателей.

Таблицу следует располагать непосредственно после текста, в котором она упоминается впервые, или на следующей странице.

На все таблицы должны быть ссылки. При ссылке следует печатать слово «таблица» с указанием ее номера.

Наименование таблицы, при ее наличии, должно отражать ее содержание, быть точным, кратким. Наименование следует помещать над таблицей слева, без абзацного отступа в следующем формате: Таблица Номер таблицы - Наименование таблицы. Наименование таблицы приводят с прописной буквы без точки в конце.

Если наименование таблицы занимает две строки и более, то его следует записывать через один межстрочный интервал.

Таблицу с большим количеством строк допускается переносить на другую страницу. При переносе части таблицы на другую страницу слово «Таблица», ее номер и наименование указывают один раз слева над первой частью таблицы, а над другими частями также слева пишут слова «Продолжение таблицы» и указывают номер таблицы.

При делении таблицы на части допускается ее головку или боковик заменять соответственно номерами граф и строк. При этом нумеруют арабскими цифрами графы и (или) строки первой части таблицы. Таблица оформляется в соответствии с рисунком 1.

Таблицы, за исключением таблиц приложений, следует нумеровать арабскими цифрами сквозной нумерацией.

Таблицы каждого приложения обозначаются отдельной нумерацией арабскими цифрами с добавлением перед цифрой обозначения приложения. Если одна таблица, она должна быть обозначена «Таблица 1» или «Таблица А.1» (если она приведена в приложении А).

Допускается нумеровать таблицы в пределах раздела при большом объеме текста. В этом случае номер таблицы состоит из номера раздела и порядкового номера таблицы, разделенных точкой: Таблица 2.3.

Заголовки граф и строк таблицы следует печатать с прописной буквы, а подзаголовки граф - со строчной буквы, если они составляют одно предложение с заголовком, или с прописной буквы, если они имеют самостоятельное значение. В конце заголовков и подзаголовков таблиц точки не ставятся. Названия заголовков и подзаголовков таблиц указывают в единственном числе.

Таблицы слева, справа, сверху и снизу ограничивают линиями. Разделять заголовки и подзаголовки боковика и граф диагональными линиями не допускается. Заголовки граф выравнивают по центру, а заголовки строк - по левому краю.

Горизонтальные и вертикальные линии, разграничивающие строки таблицы, допускается не проводить, если их отсутствие не затрудняет пользование таблицей.

Текст, повторяющийся в строках одной и той же графы и состоящий из одиночных слов, заменяют кавычками. Ставить кавычки вместо повторяющихся цифр, буквенно-цифровых обозначений, знаков и символов не допускается.

Если текст повторяется, то при первом повторении его заменяют словами «то же», а далее кавычками.

В таблице допускается применять размер шрифта меньше, чем в тексте.

# *7 Формулы и уравнения*

Уравнения и формулы следует выделять из текста в отдельную строку. Выше и ниже каждой формулы или уравнения должно быть оставлено не менее одной свободной строки. Если уравнение не умещается в одну строку, оно должно быть перенесено после знака равенства (=) или после знаков плюс (+), минус (-), умножения (х), деления (:) или других математических знаков. На новой строке знак повторяется. При переносе формулы на знаке, символизирующем операцию умножения, применяют знак «Х».

Пояснение значений символов и числовых коэффициентов следует приводить непосредственно под формулой в той же последовательности, в которой они представлены в формуле. Значение каждого символа и числового коэффициента необходимо приводить с новой строки. Первую строку пояснения начинают со слова «где» без двоеточия с абзаца.

Формулы следует располагать посередине строки и обозначать порядковой нумерацией в пределах всего документа арабскими цифрами в круглых скобках в крайнем правом положении на строке. Одну формулу обозначают (1).

Ссылки на порядковые номера формул приводятся в скобках: в формуле (1).

Формулы, помещаемые в приложениях, нумеруются арабскими цифрами в пределах каждого приложения с добавлением перед каждой цифрой обозначения приложения: (В.1).

Допускается нумерация формул в пределах раздела. В этом случае номер формулы состоит из номера раздела и порядкового номера формулы, разделенных точкой: (3.1).

### *8 Ссылки*

Рекомендуется приводить ссылки на использованные источники. При нумерации ссылок на документы, использованные при составлении документа, приводится сплошная нумерация для всего текста документа в целом или для отдельных разделов. Порядковый номер ссылки (отсылки) приводят арабскими цифрами в квадратных скобках в конце текста ссылки. Порядковый номер библиографического описания источника в списке использованных источников соответствует номеру ссылки.

Ссылаться следует на документ в целом или на его разделы и приложения.

При ссылках на стандарты и технические условия указывают их обозначение, при этом допускается не указывать год их утверждения при условии полного описания стандарта и технических условий в списке использованных источников в соответствии с ГОСТ 7.1.

# **ПРИЛОЖЕНИЕ А ТИТУЛЬНЫЙ ЛИСТ**

### МИНОБРНАУКИ РОССИИ

Федеральное государственное бюджетное образовательное учреждение высшего образования «Уральский государственный горный университет» (ФГБОУ ВО «УГГУ») 620144, г. Екатеринбург, ул. Куйбышева, 30

# **Практико-ориентированное задание Тема задания**

по дисциплине: Кадастр недвижимости

Направление: 21.03.02 ЗЕМЛЕУСТРОЙСТВО И КАДАСТРЫ

Студент: Иванов И. И. Группа: ЗК-15

Профиль: КАДАСТР НЕДВИЖИМОСТИ Старший преподаватель: Колчина Н.В.

Оценка \_\_\_\_\_\_\_\_\_\_\_\_\_\_\_\_\_\_\_\_\_\_\_\_\_\_\_\_\_\_

Подпись \_\_\_\_\_\_\_\_\_\_\_\_\_\_\_\_\_\_\_\_\_\_\_\_\_\_\_\_\_

Екатеринбург 2019

# **ПРИЛОЖЕНИЕ Б ТРЕБОВАНИЯ К ПОДГОТОВКЕ МЕЖЕВОГО ПЛАНА**

### **ТРЕБОВАНИЯ К ПОДГОТОВКЕ МЕЖЕВОГО ПЛАНА**

#### **I. Общие положения**

1. Требования к подготовке межевого плана (далее - Требования) устанавливают правила оформления межевого плана.

2. В соответствии с Федеральным законом от 13 июля 2015 г. N 218-ФЗ "О государственной регистрации недвижимости" <1> (далее - Закон о регистрации) межевой план представляет собой документ, который составлен на основе кадастрового плана соответствующей территории или выписки из Единого государственного реестра недвижимости о соответствующем земельном участке и в котором воспроизведены определенные сведения, внесенные в Единый государственный реестр недвижимости (ЕГРН), и указаны сведения об образуемых земельном участке или земельных участках, либо о части или частях земельного участка, либо новые необходимые для внесения в Единый государственный реестр недвижимости сведения о земельном участке или земельных участках.

(в ред. Приказа Минэкономразвития России от 23.11.2016 N 742)

--------------------------------

--------------------------------

<1> Собрание законодательства Российской Федерации, 2015, N 29, ст. 4344.

3. В межевом плане указываются:

1) сведения об образуемых земельных участках;

2) сведения об образуемых части или частях земельного участка;

3) новые необходимые для внесения в ЕГРН сведения о земельном участке, земельных участках, части или частях земельного участка;

4) сведения о земельных участках, которые в соответствии с Земельным кодексом Российской Федерации <2> и другими федеральными законами после преобразования сохраняются в измененных границах (далее - измененные земельные участки).

<sup>&</sup>lt;2> Собрание законодательства Российской Федерации, 2001, N 44, ст. 4147; 2003, N 27, ст. 2700; 2004, N 27, ст. 2711; N 41, ст. 3993; N 52, ст. 5276; 2005, N 1, ст. 15, 17; N 10, ст. 763; N 30, ст. 3122, 3128; 2006, N 1, ст. 17; N 17, ст. 1782; N 23, ст. 2380; N 27, ст. 2880, 2881; N 31, ст. 3453; N 43, ст. 4412; N 50, ст. 5279, 5282; N 52, ст. 5498; 2007, N 1, ст. 2880, 2881; N 31, ст. 3453; N 43, ст. 4412; N 50, ст. 5279, ст. 5282; N 52, ст. 5498; 2007, N 1, ст. 23; N 10, ст. 1148; N 21, ст. 2455; N 26, ст. 3075; N 31, ст. 4009; N 45, ст. 5417; N 46, ст. 5553; 2008, N 20, ст. 2251, 2253; N 29, ст. 3418; N 30, ст. 3597, ст. 3616; N 52, ст. 6236; 2009, N 1, ст. 19; N 11, ст. 1261; N 29, ст. 3582, 3601; N 30, ст. 3735; N 52, ст. 6416, 6419, 6441; 2010, N 30, ст. 3998; 2011, N 1, ст. 47, 54; N 13, ст. 1688; N 15, ст. 2029; N 25, ст. 3531; N 27, ст. 3880; N 29, ст. 4284; N 30, ст. 4562, 4563, 4567, 4590, 4594, 4605; N 48, ст. 6732; N 49, ст. 7027, 7043; N 50, ст. 7343, 7359, 7365, 7366; N 51, ст. 7446, 7448; 2012, N 26, ст. 3446; N 31, ст. 4322; N 53, ст. 7643; 2013, N 9, ст. 873; N 14, ст. 1663; N 23, ст. 2881; N 27, ст. 3440, 3477; N 30, ст. 4080; N 52, ст. 6961, 6971, 6976, 7011; 2014, N 26, ст. 3377; N 30, ст. 4218, 4225, 4235; N 43, ст. 5799; 2015, N 1, ст. 11, 38, 40, 52; N 10, ст. 1418; N 29, ст. 4339, 4359, 4378.

4. Межевой план состоит из текстовой и графической частей, которые делятся на разделы, обязательные для включения в состав межевого плана, и разделы, включение которых в состав межевого плана зависит от вида кадастровых работ.

<span id="page-1663-1"></span>5. К текстовой части межевого плана относятся следующие разделы:

1) общие сведения о кадастровых работах;

- 2) исходные данные;
- 3) сведения о выполненных измерениях и расчетах;
- 4) сведения об образуемых земельных участках;
- 5) сведения об измененных земельных участках;

6) сведения об обеспечении доступа (прохода или проезда от земель общего пользования, земельных участков общего пользования, территории общего пользования) к образуемым или измененным земельным участкам;

7) сведения об уточняемых земельных участках;

8) сведения о частях земельного участка;

9) заключение кадастрового инженера;

<span id="page-1663-0"></span>10) акт согласования местоположения границ земельного участка (далее - Акт согласования).

6. К графической части межевого плана относятся следующие разделы:

1) схема геодезических построений;

- 2) схема расположения земельных участков;
- 3) чертеж земельных участков и их частей (далее Чертеж);

4) абрисы узловых точек границ земельных участков.

7. Обязательному включению в состав межевого плана независимо от вида кадастровых работ (за исключением случая подготовки межевого плана в отношении земельного участка, образуемого в результате объединения земельных участков) подлежат следующие разделы:

1) общие сведения о кадастровых работах;

2) исходные данные;

3) сведения о выполненных измерениях и расчетах;

4) схема расположения земельных участков;

5) Чертеж.

8. Обязательному включению в состав межевого плана, подготавливаемого в результате кадастровых работ по образованию земельного участка путем объединения земельных участков, подлежат следующие разделы:

1) общие сведения о кадастровых работах;

2) исходные данные;

3) сведения об образуемых земельных участках;

4) сведения об обеспечении доступа (прохода или проезда от земель общего пользования, земельных участков общего пользования, территории общего пользования) к образуемым или измененным земельным участкам;

5) Чертеж.

9. Разделы "Сведения об образуемых земельных участках" и "Сведения об обеспечении доступа (прохода или проезда от земель общего пользования, земельных участков общего пользования, территории общего пользования) к образуемым или измененным земельным участкам" включаются в состав межевого плана, подготавливаемого в результате кадастровых работ по образованию земельных участков любым из предусмотренных Земельным кодексом Российской Федерации способов.

10. Раздел "Сведения об измененных земельных участках" включается в состав межевого плана в случае, если межевой план подготавливается в результате кадастровых работ по образованию земельного участка (земельных участков) путем:

1) выдела в счет доли (долей) в праве общей собственности;

2) раздела или иного соответствующего законодательству Российской Федерации преобразования земельного участка, в результате которого исходный земельный участок сохраняется в измененных границах.

11. Раздел "Сведения об уточняемых земельных участках" включается в состав межевого плана, подготавливаемого в результате выполнения кадастровых работ:

1) по уточнению сведений ЕГРН о местоположении границ и (или) площади земельного участка;

2) по исправлению ошибки в сведениях ЕГРН о местоположении границ и (или) площади земельного участка;

3) по образованию земельных участков в случае, если одновременно уточнены сведения о местоположении границ смежных земельных участков.

12. Раздел "Сведения о частях земельного участка" включается в состав межевого плана при выполнении кадастровых работ:

1) по образованию части или частей земельного участка;

2) по уточнению сведений ЕГРН о местоположении границ части (частей) земельного участка;

3) по образованию земельного участка или уточнению сведений ЕГРН о земельном участке, если выполнение таких работ одновременно сопровождается образованием части (частей) земельного участка или уточнением сведений ЕГРН о местоположении границ существующей части (частей) земельного участка.

13. Раздел "Заключение кадастрового инженера" включается в состав межевого плана в следующих случаях:

1) в ходе кадастровых работ выявлены несоответствия сведений ЕГРН о местоположении ранее установленных границ земельных участков, в том числе смежных земельных участков, в отношении которых осуществляются кадастровые работы;

2) в ходе кадастровых работ выявлены несоответствия сведений ЕГРН о местоположении границ муниципальных образований, населенных пунктов, территориальных зон, лесничеств, лесопарков их фактическому местоположению, наличие которых является препятствием для осуществления государственного кадастрового учета образованных земельных участков или государственного кадастрового учета в связи изменением основных сведений ЕГРН о земельных участках;

3) в результате кадастровых работ уточнено местоположение границ земельного участка;

4) в иных случаях, в том числе если по усмотрению лица, выполняющего кадастровые работы, необходимо дополнительно обосновать результаты кадастровых работ (например, необходимо обосновать размеры образуемых земельных участков).

14. Раздел "Схема геодезических построений" не включается в состав межевого плана в случае использования при выполнении кадастровых работ аналитического или картометрического метода определения координат характерных точек границ земельного участка, а также в иных случаях, при которых для определения координат характерных точек границ земельного участка не требуется проводить измерения.

15. Раздел "Абрисы узловых точек границ земельных участков" включается в состав межевого плана в случае, если кадастровые работы осуществлялись в целях образования земельных участков или уточнения местоположения границ земельных участков при соблюдении условий, указанных в [пункте 88](#page-1690-0) Требований.

16. В случаях, установленных настоящими Требованиями, в состав межевого плана может включаться приложение (далее - Приложение).

17. Все записи, за исключением оговоренных случаев, производятся на русском языке. Числа записываются арабскими цифрами.

#### **II. Общие требования к подготовке межевого плана**

18. Межевой план подготавливается в форме электронного документа в виде XMLдокумента, заверенного усиленной квалифицированной электронной подписью кадастрового инженера, подготовившего такой план, и оформляется в виде файлов в формате XML (далее - XML-документ), созданных с использованием XML-схем и обеспечивающих считывание и контроль представленных данных.

XML-схемы, используемые для формирования XML-документов, считаются введенными в действие по истечении двух месяцев со дня их размещения на официальном сайте Федеральной службы государственной регистрации, кадастра и картографии в информационно-телекоммуникационной сети "Интернет" по адресу: www.rosreestr.ru (далее официальный сайт).

При изменении нормативных правовых актов, устанавливающих форму и требования к

подготовке межевого плана, Федеральная служба государственной регистрации, кадастра и картографии изменяет XML-схемы, при этом обеспечивает возможность публичного доступа к текущей актуальной версии и предыдущим (утратившим актуальность) версиям на официальном сайте.

Средства усиленной квалифицированной электронной подписи кадастрового инженера должны быть сертифицированы в соответствии с законодательством Российской Федерации и совместимы со средствами квалифицированной электронной подписи, применяемыми Федеральной службой государственной регистрации, кадастра и картографии, ее территориальными органами, подведомственным ей государственным учреждением.

Информация о требованиях к совместимости, квалифицированному сертификату ключа электронной подписи, обеспечению возможности подтверждения подлинности усиленной квалифицированной электронной подписи кадастрового инженера размещается на официальном сайте.

Состав сведений межевого плана в форме электронного документа должен соответствовать составу сведений, содержащихся в утвержденной форме межевого плана, с учетом Требований.

Разделы, относящиеся к графической [части](#page-1663-0) межевого плана, Акт согласования, а также документы, подготовленные на бумажном носителе, которые в соответствии с Требованиями подлежат включению в состав Приложения, оформляются в форме электронных образов бумажных документов в виде файлов в формате PDF, подписанных усиленной квалифицированной электронной подписью кадастрового инженера, подготовившего межевой план.

Электронный образ документа должен обеспечивать визуальную идентичность его бумажному оригиналу в масштабе 1:1. Качество представленных электронных образов документов должно позволять в полном объеме прочитать текст документа и распознать его реквизиты. Если бумажный документ состоит из двух и более листов, электронный образ такого бумажного документа формируется в виде одного файла. Для сканирования документов необходимо использовать полноцветный режим с разрешением 300 dpi.

В случае если законодательством предусмотрена подготовка документа, подлежащего включению в состав Приложения, в форме электронного документа, такой документ может быть включен в состав Приложения в форме электронного документа. (в ред. Приказа Минэкономразвития России от 23.11.2016 N 742)

Подлежащий включению в состав Приложения электронный документ, выданный органом государственной власти, органом местного самоуправления, организацией, заверяется усиленной квалифицированной электронной подписью уполномоченного должностного лица такого органа государственной власти, органа местного самоуправления, организации, а электронный документ, подготовленный физическим лицом, - усиленной квалифицированной электронной подписью такого физического лица.

19. Межевой план подготавливается также в форме документа на бумажном носителе, если это предусмотрено договором подряда. Межевой план, подготовленный в форме документа на бумажном носителе, и Акт согласования заверяются подписью и печатью кадастрового инженера, подготовившего такой межевой план и Акт согласования. Незаполненные реквизиты разделов текстовой части межевого плана в форме документа на бумажном носителе не исключаются, в таких реквизитах проставляется знак "-" (прочерк).

20. Межевой план оформляется в виде одного документа, в случаях если:

в результате раздела одного исходного (измененного) земельного участка образуются один или одновременно несколько земельных участков;

в результате выдела в счет доли (долей) в праве общей собственности образуется один или одновременно несколько земельных участков;

в результате перераспределения нескольких исходных земельных участков образуются несколько земельных участков;

в результате перераспределения земельного участка и земель образуется земельный участок;

одновременно образуются земельный участок (земельные участки) и части земельного участка (земельных участков) либо одновременно с образованием земельных участков уточняются сведения о существующих частях исходных земельных участков;

одновременно образуются несколько частей одного земельного участка;

одновременно уточняется местоположение границ земельного участка и уточняются сведения о частях земельного участка либо образуется часть (части) земельного участка;

в результате преобразования земельного участка (земельных участков) одновременно образуются один или несколько земельных участков и в результате таких кадастровых работ уточнено описание местоположения границ смежных с ними земельных участков, в том числе в связи с исправлением ошибки в местоположении границ;

одновременно уточняется местоположение границ нескольких смежных земельных участков, в том числе в связи с исправлением ошибки в местоположении их границ;

одновременно с образованием земельного участка или уточнением части границ и (или) изменением площади земельного участка уточняется и (или) изменяется местоположение границ и площадь смежного земельного участка (смежных земельных участков).

Если для образования земельных участков необходимо проведение кадастровых работ по уточнению местоположения границы исходного земельного участка, оформляются: межевой план по уточнению местоположения границы земельного участка и межевой план по образованию земельных участков.

В случае образования нескольких земельных участков из земель, находящихся в государственной или муниципальной собственности межевой план оформляется в виде отдельного документа в отношении каждого образуемого земельного участка.

21. Межевой план составляется на основе сведений ЕГРН об определенном земельном участке, здании, сооружении, объекте незавершенного строительства, ином объекте, который прочно связан с землей, то есть перемещение которого без несоразмерного ущерба его назначению невозможно, и (или) сведений об определенной территории, например в случае образования земельных участков из земель, находящихся в государственной или муниципальной собственности, или уточнения местоположения границ земельных участков.

Для подготовки межевого плана используются картографические материалы, в том числе картографо-геодезического фонда, и (или) землеустроительная документация, хранящаяся в государственном фонде данных, полученных в результате проведения

землеустройства.

Указанные в настоящем пункте документы или их копии в состав Приложения не включаются.

22. В случаях, предусмотренных федеральными законами, для подготовки межевого плана используются:

1) документы градостроительного зонирования (правила землепользования и застройки);

2) нормативные правовые акты, устанавливающие предельные (максимальные и минимальные) размеры земельных участков;

3) документация по планировке территории (проекты планировки территории, проекты межевания территории), документы территориального планирования;

<span id="page-1668-0"></span>4) документы, определяющие (определявшие) в соответствии с законодательством Российской Федерации местоположение границ земельного участка (земельных участков) при его образовании, в том числе схемы расположения земельного участка или земельных участков на кадастровом плане территории, решения, предусматривающие утверждение схемы расположения земельного участка или земельных участков на кадастровом плане территории, решения о предварительном согласовании предоставления земельных участков, решения об утверждении проекта межевания территории, утвержденный проект межевания территории, решение об изъятии земельного участка и (или) расположенного на нем объекта недвижимости для государственных или муниципальных нужд; (в ред. Приказа Минэкономразвития России от 23.11.2016 N 742)

<span id="page-1668-1"></span>5) утвержденные в установленном порядке проекты организации и застройки территорий садоводческих, огороднических или дачных некоммерческих объединений граждан, проекты перераспределения сельскохозяйственных угодий и иных земель сельскохозяйственного назначения;

<span id="page-1668-2"></span>6) утвержденные в установленном порядке материалы лесоустройства, проектная документация лесных участков;

<span id="page-1668-4"></span><span id="page-1668-3"></span>7) решения о предоставлении земельных участков, иные документы о правах на земельные участки;

8) вступившие в законную силу судебные акты;

--------------------------------

9) иные предусмотренные законодательством документы.

23. При выполнении кадастровых работ по выделу земельных участков в счет доли (долей) в праве общей собственности на земельный участок из состава земель сельскохозяйственного назначения межевой план подготавливается с учетом требований Федерального закона от 24 июля 2002 г. N 101-ФЗ "Об обороте земель сельскохозяйственного назначения" <3> (далее - Закон об обороте) на основе:

<sup>&</sup>lt;3> Собрание законодательства Российской Федерации, 2002, N 30, ст. 3018; 2003, N 28, ст. 2882; 2004, N 27, ст. 2711; N 41, ст. 3993; N 52, ст. 5276; 2005, N 10, ст. 758; N 30, ст. 3098; 2007, N 7, ст. 832; 2008, N 20, ст. 2251, N 49, ст. 5748; 2009, N 1, ст. 5; N 19, ст. 2283;

2011, N 1, ст. 32, 47; 2012, N 26, ст. 3446; N 27, ст. 3587; 2013, N 23, ст. 2866; N 49, ст. 6328; N 52, ст. 7011; 2014, N 26, ст. 3377; 2015, N 1, ст. 52; N 29, ст. 4371.

1) проекта межевания земельных участков, решения общего собрания участников долевой собственности на земельный участок из земель сельскохозяйственного назначения об утверждении указанного проекта, перечня собственников образуемых земельных участков и размеров их долей в праве общей собственности на такие земельные участки (при кадастровых работах в отношении земельного участка, образуемого в счет доли или долей в праве общей собственности на земельный участок из земель сельскохозяйственного назначения на основании решения общего собрания участников долевой собственности на этот земельный участок);

2) проекта межевания земельных участков, документов, подтверждающих согласование проекта межевания земельного участка (при кадастровых работах в отношении земельного участка, выделяемого в счет доли или долей в праве общей собственности на земельный участок из земель сельскохозяйственного назначения в случае отсутствия решения общего собрания участников долевой собственности на этот земельный участок об утверждении проекта межевания земельных участков).

23.1. До 2020 года сведения о земельных участках, относящихся к имуществу Вооруженных Сил Российской Федерации и подведомственных Министерству обороны Российской Федерации организаций, имуществу органов федеральной службы безопасности, могут быть указаны в межевом плане на основании декларации (далее - Декларация), подготовленной в соответствии с формой и требованиями к ее заполнению, установленными федеральным органом исполнительной власти, уполномоченным на осуществление функций по нормативно-правовому регулированию в сфере ведения ЕГРН, осуществления государственного кадастрового учета недвижимого имущества, государственной регистрации прав на недвижимое имущество и сделок с ним, предоставления сведений, содержащихся в ЕГРН, на основании части 5 статьи 70 Закона о регистрации. В указанном случае Декларация включается в состав Приложения.

При подготовке межевого плана земельного участка, относящегося к имуществу федерального государственного унитарного предприятия "Почта России" (акционерного общества "Почта России"), допускается указание сведений о таком земельном участке (за исключением сведений о площади земельного участка) на основании декларации об объекте недвижимости, предусмотренной частью 11 статьи 20 Федерального закона от 29 июня 2018 г. N 171-ФЗ "Об особенностях реорганизации федерального государственного унитарного предприятия "Почта России", основах деятельности акционерного общества "Почта России" и о внесении изменений в отдельные законодательные акты Российской Федерации" <4>. Данная декларация в состав Приложения межевого плана не включается. (абзац введен Приказом Минэкономразвития России от 14.12.2018 N 710)

--------------------------------

<4> Собрание законодательства Российской Федерации, 2018, N 27, ст. 3954. (сноска введена Приказом Минэкономразвития России от 14.12.2018 N 710)

(п. 23.1 введен Приказом Минэкономразвития России от 23.11.2016 N 742)

24. Если межевой план оформляется в результате кадастровых работ по уточнению местоположения границ земельного участка или в результате кадастровых работ по образованию земельных участков уточнено местоположение границ смежных с ними земельных участков, в состав Приложения включаются:

1) в случаях, установленных частью 3 статьи 40 Федерального закона от 24 июля 2007 г. N 221-ФЗ "О кадастровой деятельности" <5> (далее - Закон о кадастре), - документы, свидетельствующие о соблюдении установленного Законом о кадастре порядка извещения заинтересованных лиц о проведении собрания о согласовании местоположения границ земельного участка (например, расписки в получении извещений о проведении собрания о согласовании местоположения границ, уведомления о вручении таких извещений, копии страницы печатного издания, содержащей извещение о проведении собрания о согласовании местоположения границ земельного участка, и первого листа, содержащего реквизиты такого печатного издания);

(в ред. Приказов Минэкономразвития России от 23.11.2016 N 742, от 14.12.2018 N 710)

--------------------------------

<5> Собрание законодательства Российской Федерации, 2007, N 31, ст. 4017; 2008, N 30, ст. 3597, 3616; 2009, N 1, ст. 19; N 19, ст. 2283; N 29, ст. 3582; N 52, ст. 6410, 6419; 2011, N 1, ст. 47; N 23, ст. 3269; N 27, ст. 3880; N 30, ст. 4563, 4594, 4605; N 49, ст. 7024, 7061; N 50, ст. 7365; 2012, N 31, ст. 4322; 2013, N 14, ст. 1651; N 23, ст. 2866; N 27, ст. 3477; N 30, ст. 4083; 2014, N 26, ст. 3377; N 30, ст. 4211, 4218; N 43, ст. 5799, 5802; N 45, ст. 6145; N 52, ст. 7558; 2015, N 1, ст. 39, 52; N 9, ст. 1193, N 14, ст. 2019; N 27, ст. 3975, 3997; N 29, ст. 4339, 4359, 4370, 4385.

2) копии нотариально удостоверенных доверенностей, выданных лицами, указанными в части 3 статьи 39 Закона о кадастре, и подтверждающих полномочия их представителей на участие в согласовании, а в случаях, установленных частью 4 статьи 39 Закона о кадастре, копии иных документов, подтверждающих полномочия лиц, участвующих в согласовании. При этом полномочия представителя юридического лица, который вправе представлять интересы юридического лица без доверенности, подтверждаются выпиской из Единого государственного реестра юридических лиц, а полномочия представителей органов государственной власти или органов местного самоуправления подтверждаются актом соответствующего органа государственной власти или органа местного самоуправления;

3) оформленные в письменном виде обоснованные возражения заинтересованных лиц по поводу местоположения границ земельного участка (при наличии таких возражений);

4) документы, свидетельствующие о снятии возражений о местоположении границ земельного участка, или копии документов о разрешении земельного спора (при наличии возражений о местоположении границ земельного участка или если имел место соответствующий земельный спор).

25. Если при подготовке межевого плана использованы документы, указанные в [подпунктах 4,](#page-1668-0) [5,](#page-1668-1) [6,](#page-1668-2) [7](#page-1668-3) и [8 пункта 22](#page-1668-4) Требований, копии таких документов включаются в состав Приложения.

Вместо проектов организации и застройки территорий садоводческих, огороднических или дачных некоммерческих объединений граждан, а также проектов перераспределения сельскохозяйственных угодий и иных земель сельскохозяйственного назначения в состав Приложения могут быть включены извлечения из данных документов либо копии их отдельных составных частей, в том числе фрагменты графических изображений, содержащих в том числе сведения (реквизиты, отметки) об утверждении документа.

26. В случае если в результате кадастровых работ сохраняются неснятые возражения о местоположении границ земельного участка, межевой план оформляется для передачи заказчику кадастровых работ в целях снятия вышеназванных возражений в порядке,

установленном законодательством Российской Федерации, если иное не предусмотрено договором подряда на выполнение кадастровых работ.

### **III. Требования к подготовке текстовой части межевого плана**

27. В реквизите "1" раздела "Общие сведения о кадастровых работах" указываются виды выполненных кадастровых работ, например:

образованием земельного участка путем объединения земельных участков с кадастровыми номерами  $\hspace{1cm}$ ;

образованием \_\_\_\_\_\_\_\_ (указывается количество) земельных участков путем раздела земельного участка с кадастровым номером \_\_\_\_\_\_\_\_\_\_\_\_\_\_\_\_\_\_;

образованием \_\_\_\_\_\_\_\_\_ (указывается количество) земельных участков путем перераспределения земельных участков с кадастровыми номерами \_\_\_\_\_\_\_\_\_\_\_\_\_\_\_\_\_\_\_\_\_;

образованием земельного участка путем перераспределения земельного участка с кадастровым номером \_\_\_\_\_\_\_\_\_\_\_\_\_\_\_\_\_\_ и земель, находящихся в государственной или муниципальной собственности;

исправлением ошибки в местоположении границ земельного участка с кадастровым номером

образованием земельного участка (в случае образования нескольких земельных участков указывается их количество) путем выдела в счет доли (долей) в праве общей собственности на земельный участок с кадастровым номером \_\_\_\_\_\_\_\_\_\_\_\_\_\_\_\_\_\_;

образованием земельного участка (земельных участков) из состава земельного участка, представляющего собой единое землепользование с кадастровым номером \_\_\_\_\_\_\_\_\_\_\_\_;

образованием земельного участка из земель, находящихся в государственной или муниципальной собственности, расположенного \_\_\_\_\_\_\_\_\_\_\_\_\_\_\_\_\_\_ (указывается адрес или описание местоположения образуемого земельного участка);

образованием части (частей) земельного участка с кадастровым номером расположенного \_\_\_\_\_\_\_\_\_\_\_\_\_\_\_\_\_\_ (указывается адрес или описание местоположения земельного участка);

уточнением местоположения границ и (или) площади земельного участка с кадастровым номером  $\;$ ;

уточнением части (частей) с учетным номером \_\_\_\_\_\_\_\_\_ земельного участка с кадастровым номером

Если кадастровые работы выполнялись в отношении лесных участков, то помимо кадастрового номера указывается номер учетной записи в государственном лесном реестре об уточняемом или исходном (измененном) лесном участке при наличии в государственном лесном реестре таких сведений.

28. Реквизит "2" раздела "Общие сведения о кадастровых работах" заполняется, если образование земельных участков связано с выделом земельных участков в счет доли (долей) в праве на земельный участок из состава земель сельскохозяйственного назначения в целях осуществления видов деятельности в соответствии с пунктом 1 статьи 4 Закона об обороте.

29. В реквизите "3" раздела "Общие сведения о кадастровых работах" межевого плана приводятся сведения о заказчике кадастровых работ:

в отношении физического лица - фамилия, имя, отчество (отчество указывается при наличии), страховой номер индивидуального лицевого счета (при его отсутствии наименование и реквизиты документа, удостоверяющего личность, адрес постоянного места жительства или преимущественного пребывания в соответствии с федеральной информационной адресной системой);

в отношении юридического лица, органа государственной власти, органа местного самоуправления, иностранного юридического лица - полное наименование, основной государственный регистрационный номер, идентификационный номер налогоплательщика. В отношении иностранного юридического лица указывается полное наименование и страна регистрации (инкорпорации).

В случае внесения в реквизит "3" раздела "Общие сведения о кадастровых работах" сведений о физическом лице в состав приложения межевого плана подлежит обязательному включению согласие заказчика кадастровых работ (физического лица) на обработку персональных данных, в котором заказчик кадастровых работ (физическое лицо) подтверждает свое согласие на обработку персональных данных (сбор, систематизацию, накопление, хранение, уточнение (обновление, изменение), использование, распространение (в том числе передачу), обезличивание, блокирование, уничтожение персональных данных, а также иных действий, необходимых для обработки персональных данных в рамках предоставления органами, осуществляющими государственный кадастровый учет и государственную регистрацию прав в соответствии с законодательством Российской Федерации государственных услуг), в том числе в автоматизированном режиме, включая принятие решений на их основе органом, осуществляющим государственный кадастровый учет и (или) государственную регистрацию прав в целях предоставления государственной услуги.

30. В реквизите "4" раздела "Общие сведения о кадастровых работах" межевого плана указываются:

1) фамилия, имя, отчество (отчество при наличии);

2) номер регистрации в государственном реестре лиц, осуществляющих кадастровую деятельность;

3) страховой номер индивидуального лицевого счета в системе обязательного пенсионного страхования Российской Федерации (СНИЛС); (пп. 3 введен Приказом Минэкономразвития России от 23.11.2016 N 742)

4) контактный телефон;

5) почтовый адрес и адрес электронной почты, по которым осуществляется связь с кадастровым инженером;

6) сокращенное наименование юридического лица, если кадастровый инженер является работником юридического лица, которое заключило договор подряда на выполнение кадастровых работ, адрес местонахождения юридического лица;

7) наименование саморегулируемой организации кадастровых инженеров, членом которой является кадастровый инженер; (подпункт в ред. Приказа Минэкономразвития России от 23.11.2016 N 742)

8) номер и дата заключения договора на выполнение кадастровых работ; (в ред. Приказа Минэкономразвития России от 23.11.2016 N 742)

9) дата подготовки окончательной редакции межевого плана кадастровым инженером (дата завершения кадастровых работ).

31. В реквизит "1" раздела "Исходные данные" включаются сведения о документах, на основании которых подготовлен межевой план, а также о документах, использованных при подготовке межевого плана (наименование и реквизиты таких документов). Первыми включаются сведения о документах, содержащих сведения ЕГРН.

В отношении использованных при подготовке межевого плана картографических материалов дополнительно к основным реквизитам документов указываются: масштаб соответствующего картографического произведения, дата его создания и дата последнего обновления.

В отношении использованных при подготовке межевого плана сведений о геодезической основе для пунктов государственной геодезической сети и пунктов опорной межевой сети указываются наименование и реквизиты документа о предоставлении данных, находящихся в федеральном картографо-геодезическом фонде.

32. В реквизите "2" раздела "Исходные данные" указываются сведения о государственной геодезической сети или опорной межевой сети, которые применялись при выполнении кадастровых работ:

1) система координат;

2) название пункта и тип знака геодезической сети;

3) класс геодезической сети;

4) координаты пунктов;

5) сведения о состоянии наружного знака пункта.

В графе "6" реквизита "2" раздела "Исходные данные" указываются дата выполненного при проведении кадастровых работ обследования состояния наружного знака пункта и слова "сохранился", "не обнаружен" или "утрачен" в зависимости от состояния такого пункта.

В реквизите "2" раздела "Исходные данные" должны быть указаны сведения не менее чем о трех пунктах государственной геодезической сети или опорной межевой сети, использованных при выполнении кадастровых работ.

В случае применения при выполнении кадастровых работ картометрического или аналитического метода определения координат характерных точек границ земельных участков указываются сведения только о системе координат.

33. В реквизите "3" раздела "Исходные данные" указываются (за исключением случая определения координат характерных точек границ земельных участков картометрическим или аналитическим методом) следующие сведения о средствах измерений:

1) наименование прибора (инструмента, аппаратуры);

2) сведения об утверждении типа средств измерений (номер в Государственном реестре

средств измерений, срок действия свидетельства);

3) реквизиты свидетельства о поверке прибора (инструмента, аппаратуры).

34. Значения координат пунктов опорной межевой сети, государственной геодезической сети или координат характерных точек границ земельных участков (частей земельных участков) в межевом плане указываются в метрах с округлением до 0,01 метра.

Значение площади земельных участков (частей земельных участков) в межевом плане указывается в квадратных метрах с округлением до 1 квадратного метра, а значения горизонтальных проложений - в метрах с округлением до 0,01 метра.

35. При наличии на исходном, образуемом, уточняемом или измененном земельном участке зданий, сооружений, объектов незавершенного строительства, иных объектов, которые прочно связаны с землей, то есть перемещение которых без несоразмерного ущерба их назначению невозможно, в реквизите "4" раздела "Исходные данные", строке "7" реквизита "4" раздела "Сведения об образуемых земельных участках", строке "3" раздела "Сведения об измененных земельных участках", строке "5" реквизита "3" раздела "Сведения об уточняемых земельных участках" указываются кадастровые номера таких зданий, сооружений, объектов незавершенного строительства, иных объектов, которые прочно связаны с землей, то есть перемещение которых без несоразмерного ущерба их назначению невозможно.

При отсутствии в ЕГРН сведений о таких объектах недвижимости в данных реквизитах приводятся ранее присвоенные государственные учетные номера (инвентарные или условные), содержащиеся в том числе в документах, имеющихся в распоряжении заказчика кадастровых работ. Реквизиты документов, содержащих информацию о ранее присвоенных государственных учетных номерах, указываются в разделе "Исходные данные", в разделе "Заключение кадастрового инженера" приводится информация об отсутствии в ЕГРН сведений о таких объектах недвижимости.

36. В реквизите "5" раздела "Исходные данные" межевого плана сведения о частях исходных или уточняемых земельных участков указываются при наличии в ЕГРН сведений о частях исходного или уточняемого земельного участка.

37. В реквизите "1" раздела "Сведения о выполненных измерениях и расчетах" межевого плана указывается метод определения координат характерных точек границ земельных участков и их частей, который применялся при осуществлении кадастровых работ.

Выбор метода определения координат характерных точек границ земельных участков и их частей зависит от точности определения таких координат, установленной для земельных участков определенного целевого назначения и разрешенного использования.

В зависимости от примененных при выполнении кадастровых работ методов определения координат характерных точек границ земельных участков и их частей в графе "3" реквизита "1" раздела "Сведения о выполненных измерениях и расчетах" указываются:

1) геодезический метод (например, метод триангуляции, полигонометрии, трилатерации, метод прямых, обратных или комбинированных засечек и иные геодезические методы);

2) метод спутниковых геодезических измерений (определений);

3) фотограмметрический метод;

4) картометрический метод;

5) аналитический метод.

В случае если координаты характерных точек границ земельного участка и его частей определялись несколькими методами, в графе 3 реквизита "1" раздела "Сведения о выполненных измерениях и расчетах" указываются наименования всех примененных методов определения координат характерных точек границ земельного участка с указанием обозначений характерных точек границ.

Если земельный участок (часть земельного участка) расположен в нескольких зонах картографической проекции, в реквизите "1" раздела "Сведения об образуемых земельных участках", реквизите "1" раздела "Сведения об уточняемых земельных участках", реквизитах "1", "2" раздела "Сведения о частях земельного участка" указываются координаты характерных точек границ земельного участка и (или) его части (частей) в соответствующей зоне картографической проекции. Количество реквизитов должно соответствовать количеству зон картографической проекции.

38. Формулы, примененные для расчета средней квадратической погрешности положения характерных точек границ земельных участков (частей земельных участков) (Mt), указываются в межевом плане в соответствии с требованиями, определенными органом нормативно-правового регулирования в сфере государственного кадастрового учета и (или) государственной регистрации прав в соответствии с частью 13 статьи 22 Закона о регистрации с подставленными в данные формулы значениями и результатами вычислений.

В случаях применения при осуществлении кадастровых работ для определения координат характерных точек границ земельных участков (частей земельных участков) метода спутниковых геодезических измерений с использованием программного обеспечения в графе "3" реквизита "2", графе "4" реквизита "3" раздела "Сведения о выполненных измерениях и расчетах" может быть указано только значение средней квадратической погрешности.

Если при проведении кадастровых работ по уточнению местоположения границ земельных участков значения координат характерных точек определены с более высокой точностью по сравнению с содержащимися в ЕГРН сведениями, при этом численные значения координат не изменились, указывается средняя квадратическая погрешность согласно результатам таких кадастровых работ.

Формулы, примененные для расчета предельной допустимой погрешности определения площади земельных участков (частей земельных участков) ( $\Delta \text{P}$ ), указываются в межевом плане с подставленными в данные формулы значениями и результатами вычислений.

39. В случае если для определения координат характерных точек границ земельного участка и (или) части земельного участка применялись различные методы либо координаты характерных точек границ земельного участка определены с различной точностью, в графе "3" реквизита "2", а также в графе "4" реквизита "3" раздела "Сведения о выполненных измерениях и расчетах" указываются все использованные формулы с обозначением соответствующих характерных точек границ земельного участка (части земельного участка).

<span id="page-1675-0"></span>40. При заполнении текстовой [части](#page-1663-1) межевого плана обозначение образуемого земельного участка указывается в виде:

кадастрового номера исходного (измененного) земельного участка, двоеточия и сочетания заглавных букв русского алфавита "ЗУ" с числом, записанным арабскими цифрами (например, 19:05:010203:123:ЗУ1), - в случае подготовки межевого плана в результате кадастровых работ по образованию земельных участков путем раздела и выдела;

двоеточия и сочетания заглавных букв русского алфавита "ЗУ" с числом, записанным арабскими цифрами (например, :ЗУ1), - в случае подготовки межевого плана в результате кадастровых работ по образованию земельных участков путем перераспределения, объединения, а также в случае образования земельного участка из земель, находящихся в государственной или муниципальной собственности.

<span id="page-1676-0"></span>41. При заполнении текстовой [части](#page-1663-1) межевого плана обозначение образуемой части образуемого земельного участка указывается в виде обозначения образуемого земельного участка, наклонной черты и сочетания строчных букв русского алфавита "чзу" с числом, записанным арабскими цифрами (например, 19:05:010203:123:ЗУ5/чзу1 или :ЗУ5/чзу1).

При заполнении текстовой [части](#page-1663-1) межевого плана обозначение образуемой части измененного или уточняемого земельного участка, а также обозначение образуемой части в случае проведения кадастровых работ исключительно с целью образования части земельного участка указываются в виде кадастрового номера такого земельного участка, наклонной черты и сочетания строчных букв русского алфавита "чзу" с числом, записанным арабскими цифрами (например, 19:05:010203:123/чзу1).

42. Обозначение характерных точек границ земельного участка или части земельного участка в разделах текстовой [части](#page-1663-1) межевого плана указывается в последовательности, отображенной на Чертеже характерных точек. Список характерных точек границ должен завершаться обозначением начальной точки.

43. В качестве обозначений характерных точек границ земельных участков и их частей используются:

для точек, местоположение которых не изменилось или было уточнено в результате кадастровых работ, - число, записанное арабскими цифрами;

для новых точек - сочетание строчной буквы "н" русского алфавита и числа, записанного арабскими цифрами (например, н1).

Для новых характерных точек границ земельных участков и частей земельных участков, сведения о которых включены в межевой план, применяется сквозная нумерация.

44. Описание закрепления точки в разделах текстовой [части](#page-1663-1) межевого плана указывается в отношении новых точек границ земельных участков (частей земельных участков), а так же существующих точек границ земельных участков (частей земельных участков), местоположение которых уточнено в результате кадастровых работ, в случае если такие точки закреплены долговременными объектами (например, бетонный пилон).

45. Описание прохождения части границ земельного участка в разделах текстовой [части](#page-1663-1) межевого плана указывается в случае, если части границ земельного участка совпадают с местоположением внешних границ природных объектов и (или) объектов искусственного происхождения, в том числе линейных объектов, сведения о которых содержатся в ЕГРН.

46. Раздел "Сведения об образуемых земельных участках" содержит последовательно все сведения о каждом образуемом земельном участке.

47. При заполнении реквизитов "1" и "2" разделов "Сведения об образуемых земельных участках" и "Сведения об уточняемых земельных участках" сначала приводится список характерных точек внешней границы земельного участка или частей внешней границы земельного участка, а затем сведения о внутренней границе земельного участка (при ее наличии).

<span id="page-1677-0"></span>48. В реквизит 3 раздела "Сведения об образуемых земельных участках" последовательно включаются сведения о каждом образуемом в результате перераспределения земельном участке. В графах "2" и "3" реквизита 3 раздела "Сведения об образуемых земельных участках" указываются сведения об источниках образования земельного участка соответственно: кадастровые номера исходных земельных участков и их площадь, номер кадастрового квартала, в границах которого располагается территория, включаемая в состав таких образуемых земельных участков при образовании земельного участка путем перераспределения земельных участков и земель, находящихся в государственной или муниципальной собственности.

В графе "5" реквизита 3 раздела "Сведения об образуемых земельных участках" указывается площадь части исходного земельного участка, обозначение которой приведено в графе "4" реквизита 3 раздела "Сведения об образуемых земельных участках", или площадь территории, включаемой в состав земельного участка, образуемого при перераспределении земельных участков и земель, находящихся в государственной или муниципальной собственности, обозначение которой приведено соответственно в графе "4" реквизита 3 раздела "Сведения об образуемых земельных участках".

В реквизите 3 раздела "Сведения об образуемых земельных участках" и на Чертеже:

обозначение частей исходных земельных участков, включаемых в состав земельных участков, образуемых в результате перераспределения таких земельных участков, приводится в виде двоеточия, номера земельного участка в кадастровом квартале, наклонной черты и сочетания строчной буквы русского алфавита "п" с числом, записанным арабскими цифрами (например, :123/п5);

обозначение территорий, включаемых в состав земельных участков, образуемых в результате перераспределения земель, находящихся в государственной или муниципальной собственности, и земельных участков приводится в виде двоеточия, заглавной буквы русского алфавита "Т", наклонной черты и сочетания строчной буквы русского алфавита "п" с числом, записанным арабскими цифрами (например, :Т/п1).".

В случае, если участвующие в перераспределении земельные участки, расположенные в разных кадастровых кварталах, имеют одинаковые порядковые номера, в качестве обозначения частей таких исходных земельных участков, включаемых в состав образуемых земельных участков, применяются: двоеточие, порядковый номер кадастрового квартала в кадастровом районе, двоеточие, порядковый номер исходного земельного участка в кадастровом квартале, наклонная черта и сочетание строчной буквы русского алфавита "п" с числом, записанным арабскими цифрами (например, :010203:123/п1).

Для всех одновременно образуемых в результате перераспределения частей каждого исходного земельного участка применяется сквозная нумерация (например, от :123/п1 до :123/пi).

Территории, включаемые в состав образуемых в результате перераспределения земельных участков, нумеруются последовательно (например, от :Т/п1 до :Т/пi).".

49. Сведения об адресе земельного участка вносятся в реквизит "4" раздела "Сведения об образуемых земельных участках" в структурированном виде в соответствии с Федеральной информационной адресной системой (ФИАС) на основании сведений, предоставленных оператором информационной адресной системы, осуществляющим ведение государственного адресного реестра.

В случае отсутствия в государственном адресном реестре адреса земельного участка, присвоенного в порядке, установленном до вступления в силу постановления Правительства Российской Федерации от 19 ноября 2014 г. N 1221 "Об утверждении Правил присвоения, изменения, и аннулирования адресов" <6>, адрес земельного участка указывается в реквизите "4" раздела "Сведения об образуемых земельных участках" на основании акта органа государственной власти или органа местного самоуправления, уполномоченных на присвоение адресов объектам недвижимости.

(в ред. Приказа Минэкономразвития России от 14.12.2018 N 710)

--------------------------------

<6> Собрание законодательства Российской Федерации, 2014, N 48, ст. 6861; 2015, N 18, ст. 2707; N 33, ст. 4853.

Копия документа, подтверждающего присвоение адреса, включается в состав Приложения, реквизиты данного документа указываются в реквизите "1" раздела "Исходные данные".

(в ред. Приказа Минэкономразвития России от 23.11.2016 N 742)

При отсутствии присвоенного в установленном порядке адреса земельного участка заполняется строка "Местоположение земельного участка" реквизита "4" раздела "Сведения об образуемых земельных участках", в которой в структурированном в соответствии с ФИАС виде указывается местоположение земельного участка с указанием: слов "Российская Федерация", наименования субъекта Российской Федерации, муниципального образования, населенного пункта (например, город, село), улицы (например, проспект, шоссе, переулок, бульвар).

В строке "Дополнительные сведения о местоположении земельного участка" указывается не структурируемая в соответствии с ФИАС часть сведений о местоположении земельного участка (при наличии).

(в ред. Приказа Минэкономразвития России от 23.11.2016 N 742)

Если земельный участок расположен в границах территории ведения гражданами садоводства или огородничества для собственных нужд и отсутствует возможность указания в строке "Местоположение объекта недвижимости" сведений в структурированном в соответствии с ФИАС виде, в строке "Дополнительные сведения о местоположении земельного участка" указывается номер земельного участка и (при наличии) наименование соответствующего садоводческого или огороднического некоммерческого товарищества, содержащиеся в проекте межевания территории либо в проекте организации и застройки садоводческого, огороднического или дачного некоммерческого объединения граждан, утвержденного до 1 января 2018 года <7>, либо в ином документе, устанавливающем распределение земельных участков между членами садоводческого или огороднического некоммерческого товарищества. В случае отсутствия в указанных документах сведений о наименовании садоводческого или огороднического некоммерческого товарищества либо в случае изменения его наименования, а также организационно-правовой формы такие сведения указываются на основании актуальной в период выполнения кадастровых работ выписки из Единого государственного реестра юридических лиц. В отношении лесных

участков в указанной строке указываются: наименование лесничества (лесопарка), участкового лесничества, номера лесных кварталов, к которым относится лесной участок. (в ред. Приказов Минэкономразвития России от 09.08.2018 N 418, от 14.12.2018 N 710)

--------------------------------

<7> До 1 января 2020 года допускается использование проекта организации и застройки территории садоводческого, огороднического или дачного некоммерческого объединения граждан, утвержденного до 1 января 2018 г., в соответствии с частью 9 статьи 34 Федерального закона от 23 июня 2014 г. N 171-ФЗ "О внесении изменений в Земельный кодекс Российской Федерации и отдельные законодательные акты Российской Федерации" (Собрание законодательства Российской Федерации, 2014, N 26, ст. 3377). (сноска введена Приказом Минэкономразвития России от 09.08.2018 N 418)

50. Сведения о категории земель образуемого земельного участка в реквизите "4" раздела "Сведения об образуемых земельных участках" должны соответствовать сведениям ЕГРН о категории земель исходного земельного участка. Сведения о категории земель земельного участка, образуемого из находящихся в государственной или муниципальной собственности земель, указываются при наличии документа, подтверждающего в соответствии с федеральным законом принадлежность данного земельного участка к определенной категории земель (копия такого документа включается в состав Приложения).

В отношении лесных участков дополнительно к сведениям о категории земель при наличии приводится информация о целевом назначении лесов - защитные леса (категория защитных лесов), эксплуатационные леса или резервные леса.

51. Вид (виды) разрешенного использования образуемых земельных участков должен (должны) соответствовать сведениям ЕГРН о виде (видах) разрешенного использования исходного земельного участка, за исключением случаев, установленных законодательством Российской Федерации.

В таких случаях сведения о выбранных или установленных видах (виде) разрешенного использования указываются в графе "3" строки "4" реквизита "4" раздела "Сведения об образуемых земельных участках" на основании:

градостроительного регламента и сведений о территориальной зоне, в границах которой расположен земельный участок (с указанием в графе "3" строки "8" реквизита "4" раздела "Сведения об образуемых земельных участках" реестрового номера границ территориальной зоны или в случае отсутствия такого реестрового номера ее индивидуального обозначения (например, вид, тип, номер, индекс), при этом в разделе "Заключение кадастрового инженера" приводится обоснование указания в данном реквизите такого (основного и при наличии вспомогательного) вида (видов) разрешенного использования;

разрешения на условно разрешенный вид использования земельного участка (копия такого разрешения включается в состав Приложения);

акта органа государственной власти или органа местного самоуправления, подтверждающего в соответствии с федеральным законом установленное разрешенное использование земельного участка, в том числе решения о предварительном согласовании предоставления земельного участка, решения об утверждении схемы расположения земельного участка или земельных участков на кадастровом плане территории, решения об утверждении проекта межевания территории (копия акта включается в состав Приложения, за исключением случая, если сведения о проекте межевания территории внесены в ЕГРН);

вступившего в законную силу судебного акта (копия такого документа включается в состав Приложения);

проектной документации лесных участков в отношении лесных участков.

Реквизиты документа, на основании которого в межевой план внесены сведения о виде (видах) разрешенного использования земельного участка, указываются в реквизите "1" раздела "Исходные данные".

Если земельный участок является земельным участком общего пользования или расположен в границах территории общего пользования, в графе "3" строки "9" реквизита "4" раздела "Сведения об образуемых земельных участках" дополнительно указываются слова "земельный участок общего пользования" или "земельный участок расположен в границах территории общего пользования" соответственно.

(п. 51 в ред. Приказа Минэкономразвития России от 23.11.2016 N 742)

52. Предельные минимальный и максимальный размеры, соответствующие виду разрешенного использования земельного участка, в реквизите "4" раздела "Сведения об образуемых земельных участках", в реквизите "3" раздела "Сведения об уточняемых земельных участках" указываются на основании документов, устанавливающих такие размеры в соответствии с действующим законодательством. Сведения о реквизитах таких документов и ссылка на источник их официального опубликования приводятся в разделе межевого плана "Заключение кадастрового инженера".

53. В графе "3" строки "7" реквизита "4" раздела "Сведения об образуемых земельных участках" указываются:

кадастровые или иные номера объектов недвижимости, расположенных на образуемом земельном участке; сведения о номере дополняются словами "(многоквартирный дом)" в случае если объект недвижимости, расположенный на земельном участке, является многоквартирным домом;

кадастровый номер предприятия как имущественного комплекса и слова "(предприятие как имущественный комплекс)", если земельный участок (имущественное право на земельный участок) входит в состав предприятия как имущественного комплекса.

В графе "3" строки "8" реквизита "4" раздела "Сведения об образуемых земельных участках" указывается:

условный номер земельного участка (при его наличии), если земельный участок образован в соответствии с утвержденным проектом межевания территории, утвержденной схемой расположения земельного участка или земельных участков на кадастровом плане территории;

учетный номер утвержденного проекта межевания территории, в случае если земельный участок образован в соответствии с проектом межевания территории и сведения о проекте межевания территории внесены в ЕГРН;

реестровый номер границ зоны с особыми условиями использования территорий, территориальной зоны, территории объекта культурного наследия, территории опережающего социально-экономического развития, зоны территориального развития в Российской Федерации, игорной зоны, лесничества, лесопарка, особо охраняемой природной территории, особой экономической зоны, охотничьего угодья, береговой линии (границы водного объекта), если земельный участок полностью или частично расположен в границах

такой зоны или территории, либо если граница (часть границы) земельного участка является одновременно береговой линией (границей водного объекта) или ее частью. (п. 53 в ред. Приказа Минэкономразвития России от 23.11.2016 N 742)

54. В случае если в ЕГРН отсутствуют сведения о расположенном на исходном, образуемом, измененном или уточняемом земельном участке многоквартирном доме, в графе "3" реквизита "4" раздела "Исходные данные", графе "3" строки "9" реквизита "4" раздела "Сведения об образуемых земельных участках", графе "3" строки "4" раздела "Сведения об измененных земельных участках", графе "3" строки "6" реквизита "3" раздела "Сведения об уточняемых земельных участках" указывается адрес (местоположение) такого многоквартирного дома в структурированном в соответствии с ФИАС виде. (п. 54 в ред. Приказа Минэкономразвития России от 23.11.2016 N 742)

55. Сведения об обеспечении образуемых (измененных) земельных участков доступом к землям общего пользования, земельным участкам общего пользования, территории общего пользования посредством ограничения прав правообладателей смежных земельных участков включаются в межевой план на основании соответствующих договоров либо соглашений, заключаемых между собственниками земельных участков либо лицами, которым такие земельные участки предоставлены на праве пожизненного наследуемого владения или праве постоянного (бессрочного) пользования. Копии таких документов включаются в Приложение.

В случае если образуемый (измененный) земельный участок и земельный участок, посредством которого обеспечивается доступ к землям общего пользования, земельным участкам общего пользования, территории общего пользования, принадлежат на праве собственности одному лицу, то для включения в межевой план сведений об обеспечении такого образуемого (измененного) земельного участка доступом наличия указанных договоров либо соглашений не требуется.

В случае если исходный (измененный) земельный участок находится в государственной или муниципальной собственности или земельный участок образуется из земель, находящихся в государственной или муниципальной собственности, либо смежный земельный участок, посредством которого обеспечивается доступ к землям общего пользования, земельным участкам общего пользования, территории общего пользования, находится в государственной или муниципальной собственности, сведения об обеспечении образуемых (измененных) земельных участков доступом к землям общего пользования, земельным участкам общего пользования, территории общего пользования в межевой план вносятся на основании соответствующего акта органа государственной власти или органа местного самоуправления (например, утвержденных в установленном порядке схем расположения земельного участка или земельных участков на кадастровых планах территорий, проектов границ земельных участков, уведомления о возможности заключения соглашения об установлении сервитута, предложения о заключении сервитута в иных границах с приложением схемы границ сервитута на кадастровом плане территории, актов об установлении сервитутов). Копии таких документов включаются в Приложение.

В случае если образуемый (измененный) земельный участок является земельным участком общего пользования, раздел "Сведения об обеспечении доступа (прохода или проезда от земель общего пользования, земельных участков общего пользования, территории общего пользования) к образуемым или измененным земельным участкам" межевого плана в форме электронного документа не заполняется.

56. В графе "3" раздела "Сведения об обеспечении доступа (прохода или проезда от земель общего пользования, земельных участков общего пользования, территории общего пользования) к образуемым или измененным земельным участкам" указываются:

кадастровый номер или обозначение земельного участка, посредством которого обеспечивается доступ (проход или проезд от земель общего пользования, земельных участков общего пользования, территории общего пользования) к образуемым или измененным земельным участкам;

слова "земли общего пользования" или слова "территория общего пользования" соответственно, если образуемый (измененный) земельный участок имеет непосредственный доступ к землям общего пользования или территории общего пользования;

кадастровый номер или обозначение земельного участка и слова "(земельный участок общего пользования)" или слова "(расположен в границах территории общего пользования)" соответственно, если образуемый (измененный) земельный участок имеет непосредственный доступ к земельным участкам общего пользования или земельным участкам, расположенным в границах территории общего пользования.

57. Если ограничение (обременение) права установлено или устанавливается в отношении всего земельного участка (в том числе в связи с обеспечением доступа к землям общего пользования, земельным участкам общего пользования, территории общего пользования), сведения о содержании указанного ограничения (обременения) права приводятся в строке "Иные сведения" реквизита "4" раздела "Сведения об образуемых земельных участках", раздела "Сведения об измененных земельных участках", реквизита "3" раздела "Сведения об уточняемых земельных участках".

58. Раздел "Сведения об уточняемых земельных участках" содержит последовательно все сведения о каждом уточняемом земельном участке.

59. Сведения о существующих координатах характерных точек границы уточняемого земельного участка включаются в реквизит "1" раздела "Сведения об уточняемых земельных участках" при их наличии в ЕГРН.

60. В реквизит "5" раздела "Сведения об образуемых земельных участках", в реквизит "4" раздела "Сведения об уточняемых земельных участках" включаются сведения о смежных земельных участках, границы которых уточнены в результате выполнения кадастровых работ.

<span id="page-1682-0"></span>61. В графе "3" реквизита "5" раздела "Сведения об образуемых земельных участках", в графе "3" реквизита "4" раздела "Сведения об уточняемых земельных участках" приводятся следующие сведения о правообладателях смежных земельных участков:

в отношении физического лица - фамилия, имя и отчество (отчество указывается при наличии);

в отношении российского юридического лица - сокращенное наименование;

в отношении иностранного юридического лица - сокращенное наименование, страна регистрации (инкорпорации);

в отношении Российской Федерации - слова "Российская Федерация" и наименование органа государственной власти, уполномоченного представлять интересы Российской Федерации при согласовании местоположения границы земельных участков;

в отношении субъекта Российской Федерации - полное наименование субъекта

Российской Федерации и наименование органа государственной власти данного субъекта Российской Федерации, уполномоченного представлять интересы субъекта Российской Федерации при согласовании местоположения границ земельных участков;

в отношении муниципального образования - полное наименование муниципального образования (согласно уставу муниципального образования) и наименование органа местного самоуправления, уполномоченного представлять интересы муниципального образования при согласовании местоположения границ земельных участков;

в отношении иностранного государства - полное наименование иностранного государства и наименование лица, уполномоченного представлять интересы иностранного государства при согласовании местоположения границ земельных участков;

вид права;

адрес (адрес электронной почты) для связи с правообладателем смежного земельного участка, при наличии таких сведений.

62. Сведения, указанные в [пункте 61](#page-1682-0) Требований, за исключением адреса (адреса электронной почты) для связи с правообладателем смежного земельного участка, вносятся в межевой план на основании сведений ЕГРН или документов, подтверждающих права на земельные участки, в том числе возникшие в силу федерального закона, вне зависимости от момента государственной регистрации таких прав. При этом в реквизите "5" раздела "Сведения об образуемых земельных участках", в реквизите "4" раздела "Сведения об уточняемых земельных участках" реквизиты таких документов приводятся только в случае отсутствия соответствующих сведений в ЕГРН.

При невозможности получения информации о правообладателях смежных земельных участков, указанной в [пункте 61](#page-1682-0) Требований, в отношении соответствующих частей границы земельного участка реквизит "5" раздела "Сведения об образуемых земельных участках", реквизит "4" раздела "Сведения об уточняемых земельных участках" не заполняются и в разделе "Заключение кадастрового инженера" приводятся сведения о выполненных кадастровым инженером действиях по установлению информации о правообладателях смежных земельных участков.

63. Раздел "Сведения о частях земельного участка" включается в состав межевого плана непосредственно за разделом "Сведения об образуемых земельных участках", разделом "Сведения об измененных земельных участках", разделом "Сведения об уточняемых земельных участках" о соответствующем земельном участке, если в соответствии с видом выполняемых кадастровых работ предусмотрена подготовка таких разделов.

64. Реквизит "1" раздела "Сведения о частях земельного участка" заполняется в отношении образуемых частей земельных участков.

Реквизит "2" раздела "Сведения о частях земельного участка" заполняется в отношении существующих частей земельных участков, если в результате кадастровых работ уточнено местоположение границ таких частей земельного участка.

Сведения о каждой части земельного участка в разделе "Сведения о частях земельного участка" приводятся последовательно и начинаются с указания сведений об идентификаторе части (учетном номере или обозначении части земельного участка).

65. Общие сведения о частях земельных участков в реквизите "3" раздела "Сведения о частях земельного участка" заполняются в отношении существующих частей земельных

участков, которые сохраняются в прежних либо уточняемых границах на измененных или уточняемых земельных участках, а также в отношении образуемых частей земельных участков. При этом погрешность определения площади "+/- $\Delta \rm P\, , \,$  м $^{2}$ " заполняется в отношении образуемых или уточняемых частей земельных участков в случае, если в результате такого уточнения изменилась ее площадь.

66. В реквизите "3" раздела "Сведения о частях земельного участка" характеристика части земельного участка указывается на основании:

сведений ЕГРН - в отношении существующих частей земельных участков, которые сохраняются в уточняемых границах на измененных или уточняемых земельных участках;

сведений ЕГРН о зоне с особыми условиями использования территории, о границах территории объекта культурного наследия - в отношении образуемых частей земельных участков;

актов органов государственной власти или органов местного самоуправления, договоров, в том числе предварительных, вступивших в законную силу судебных актов, уведомления о возможности заключения соглашения об установлении сервитута в предложенных заявителем границах с приложением схемы границ сервитута на кадастровом плане территории, предложения о заключении соглашения об установлении сервитута в иных границах с приложением схемы границ сервитута на кадастровом плане территории - в отношении образуемых частей земельных участков. Копии таких документов включаются в состав Приложения.

При отсутствии документа, подтверждающего устанавливаемое ограничение (обременение) права в графе "5" реквизита "3" раздела "Сведения о частях земельного участка", указывается цель образования части (например, "Часть земельного участка формируется в целях передачи в аренду"), и в разделе "Заключение кадастрового инженера" дополнительно указываются цель формирования такой части и отсутствие подтверждающего документа.

67. Если образование части земельного участка связано с установлением зоны с особыми условиями использования территорий, границ территории объекта культурного наследия (независимо от наличия сведений о таких объектах в ЕГРН), графа 5 реквизита "3" раздела "Сведения о частях земельного участка" заполняется на основании соответствующего акта органа государственной власти или органа местного самоуправления, принявшего решение об установлении или изменении границы такой зоны с особыми условиями использования территорий или территории объекта культурного наследия. Копии таких документов включаются в состав Приложения, при отсутствии соответствующих сведений в ЕГРН.

В случае отсутствия специального акта, устанавливающего границы зоны с особыми условиями использования территорий, соответствующие сведения в графу 5 реквизита "3" раздела "Сведения о частях земельного участка" вносятся на основании нормативного правового акта, предусматривающего общие правила установления зон определенного вида. Копии таких документов в состав Приложения не включаются, при этом в разделе "Заключение кадастрового инженера" указываются реквизиты нормативного правового акта и ссылка на источник его официального опубликования.

68. Если образование части земельного участка связано с обеспечением доступа к землям общего пользования, земельным участкам общего пользования, территории общего пользования, в графу 5 реквизита "3" раздела "Сведения о частях земельного участка"

вносятся слова "Часть земельного участка образована в целях обеспечения земельного участка (указывается его кадастровый номер или обозначение) доступом к землям общего пользования, земельным участкам общего пользования, территории общего пользования".

69. Раздел "Заключение кадастрового инженера" оформляется кадастровым инженером в виде связного текста.

В случае если в ходе кадастровых работ выявлены ошибки (пересечения, несовпадения, разрывы) в местоположении ранее установленных границ смежных земельных участков, границ муниципальных образований, населенных пунктов, территориальных зон, лесничеств, лесопарков, в разделе "Заключение кадастрового инженера" приводятся предложения кадастрового инженера по устранению выявленных ошибок, в том числе результаты необходимых измерений (например, о необходимости направления органом регистрации прав в соответствующие органы информации о наличии ошибок в сведениях о границах муниципальных образований, населенных пунктов, территориальных зон, лесничеств, лесопарков фрагмент описания местоположения границы таких объектов с правильными значениями координат характерных точек).

70. Выполнение кадастровых работ по уточнению местоположения границы земельного участка осуществляется на основании документов, перечисленных в части 10 статьи 22 Закона о регистрации. В данном случае реквизиты таких документов приводятся в реквизите "1" раздела "Исходные данные".

В случае отсутствия в указанных документах сведений о местоположении границ земельного участка их местоположение определяется с учетом содержания утвержденного в установленном законодательством Российской Федерации о градостроительной деятельности порядке проекта межевания территории.

При отсутствии таких документов или при отсутствии в утвержденном проекте межевания территории сведений, необходимых для уточнения местоположения границ земельного участка, местоположение уточняемых границ земельных участков определяется с использованием карт (планов), являющихся картографической основой ЕГРН, и (или) карт (планов), представляющих собой фотопланы местности, подтверждающих фактическое местоположение границ земельных участков на местности пятнадцать и более лет.

При этом наименование и реквизиты таких документов приводятся в разделе "Исходные данные", указанные документы или их копии в состав Приложения не включаются.

В разделе межевого плана "Заключение кадастрового инженера" в виде связного текста приводится обоснование местоположения уточненных границ земельного участка, содержащее, например:

описание конкретных объектов искусственного происхождения, которыми закреплены на местности границы земельного участка (вид объекта, например кирпичное ограждение, стена здания);

сведения, обосновывающие существование границы земельного участка на местности пятнадцать и более лет (например, дата предоставления земельного участка садоводческому или огородническому некоммерческому товариществу, иной некоммерческой организации, созданной гражданами для ведения садоводства, огородничества и дачного хозяйства до 1 января 2019 года, или организациям, при которых были созданы (организованы) некоммерческие организации для ведения гражданами садоводства, огородничества и дачного хозяйства, пользующиеся такими земельными участками, дата карты (плана), фотопланов местности, с использованием которых определялись границы земельного участка).

(в ред. Приказа Минэкономразвития России от 09.08.2018 N 418)

### **IV. Требования к оформлению графической части межевого плана**

71. Графическая часть межевого плана оформляется на основе сведений ЕГРН о соответствующем земельном участке, указанных в составе раздела "Исходные данные".

При подготовке графической части межевого плана могут быть использованы:

землеустроительная документация;

лесоустроительная документация, проектная документация лесных участков;

документы градостроительного зонирования;

документация по планировке территории (проекты межевания территорий);

документация о территории объекта культурного наследия;

документы территориального планирования;

картографические материалы.

72. Для оформления графической части межевого плана применяются специальные условные знаки в соответствии с приложением к Требованиям.

73. Графическая часть межевого плана оформляется в отношении всех одновременно образуемых земельных участков и частей земельных участков.

Если в результате выполнения кадастровых работ при подготовке межевого плана уточнено местоположение границ и (или) площади земельного участка, в разделах "Схема расположения земельных участков" и "Чертеж земельных участков и их частей" отображаются границы всех земельных участков, сведения ЕГРН о которых подлежат уточнению.

74. Раздел "Схема геодезических построений" оформляется в соответствии с материалами измерений, содержащими сведения о геодезическом обосновании кадастровых работ.

В разделе "Схема геодезических построений" отражается схематичное изображение объекта кадастровых работ, расположение пунктов геодезической основы, расположение точек съемочного обоснования с указанием схемы геодезических построений по их определению относительно пунктов геодезической основы, приемы определения координат характерных точек границы земельного участка относительно точек съемочного обоснования.

В разделе "Схема геодезических построений" в случае использования для определения координат характерных точек границы земельного участка метода спутниковых геодезических измерений (определений) отражаются схематичное изображение объекта кадастровых работ, пункты геодезической основы, на которых располагались базовые

станции, и расстояние от базовых станций до ближайшей характерной точки объекта кадастровых работ.

75. Раздел "Схема расположения земельных участков" (далее - Схема) оформляется на основе сведений ЕГРН об определенной территории, содержащих картографические изображения, либо с использованием картографического материала. При этом изображение должно обеспечивать читаемость Схемы, в том числе местоположения земельного участка, в отношении которого проводятся кадастровые работы.

Схема предназначена для отображения местоположения земельных участков относительно смежных земельных участков, границ кадастрового деления (для земельных участков, занятых линейными и тому подобными сооружениями, а также если земельный участок располагается в нескольких кадастровых кварталах либо земельный участок примыкает к границе кадастрового деления), природных объектов и (или) объектов искусственного происхождения (если отдельные части границы земельного участка совпадают с местоположением внешних границ таких объектов и сведения о таких объектах содержатся в ЕГРН), земель общего пользования, земельных участков общего пользования, территорий общего пользования.

76. На Схеме отображаются:

границы земельного участка, в отношении которого проводятся кадастровые работы, а также смежных с ним земельных участков;

границы муниципальных образований и (или) границы населенных пунктов (при необходимости);

границы кадастрового деления (для земельных участков, занятых линейными и тому подобными сооружениями, а также если земельный участок располагается в нескольких кадастровых кварталах либо земельный участок примыкает к границе кадастрового деления);

границы территориальных зон, зон с особыми условиями использования территории, территорий объектов культурного наследия (если земельный участок располагается в границах такой зоны или территории).

В случае подготовки межевого плана в результате кадастровых работ по образованию земельных участков дополнительно на Схеме отображаются земли общего пользования, земельные участки общего пользования, территории общего пользования (допускается схематично отображать местоположение улиц, в том числе красных линий в соответствии с утвержденным проектом планировки, лесов, автомобильных дорог общего пользования, парков, скверов).

77. Чертеж оформляется в масштабе, обеспечивающем читаемость местоположения характерных точек границ земельных участков.

Чертеж составляется таким образом, чтобы в поле его изображения отображались все образуемые и (или) уточняемые земельные участки, а также части земельных участков.

Допускается показывать местоположение отдельных характерных точек границ (частей границ) в виде выносок или врезок, оформляемых на отдельных листах в составе Чертежа.

78. На Чертеже отображаются:

местоположение существующих, новых и прекращающих существование характерных

точек границ, а также частей границ земельных участков, частей земельных участков;

<span id="page-1688-0"></span>обозначения земельных участков, частей земельных участков и характерных точек границ.

79. При оформлении Чертежа обозначение земельных участков приводится в виде:

двоеточия и номера земельного участка в кадастровом квартале (например, :123) - для исходных, измененных и уточняемых земельных участков;

двоеточия, номера земельного участка в кадастровом квартале, двоеточия и сочетания заглавных букв русского алфавита "ЗУ" с числом, записанным арабскими цифрами (например, :123:ЗУ1), - для земельных участков, образуемых путем раздела и выдела;

двоеточия и сочетания заглавных букв русского алфавита "ЗУ" с числом, записанным арабскими цифрами (например, :ЗУ1), - для земельных участков, образуемых путем перераспределения, объединения, а также в случае образования земельного участка из земель, находящихся в государственной или муниципальной собственности.

<span id="page-1688-1"></span>80. При оформлении Чертежа обозначение частей земельных участков приводится в виде:

двоеточия, номера земельного участка в кадастровом квартале, наклонной черты и номера части земельного участка (например, :123/5) - для существующих частей земельных участков;

двоеточия, номера земельного участка в кадастровом квартале, наклонной черты и сочетания строчных букв русского алфавита "чзу" с числом, записанным арабскими цифрами (например, :123/чзу1), - для образуемых частей измененных, уточняемых земельных участков, а также образуемых частей земельных участков при выполнении кадастровых работ исключительно в целях образования частей земельных участков;

двоеточия, номера земельного участка в кадастровом квартале, двоеточия, сочетания заглавных букв русского алфавита "ЗУ" с арабской цифрой, наклонной черты и сочетания строчных букв русского алфавита "чзу" с числом, записанным арабскими цифрами (например, :123:ЗУ1/чзу1), - для образуемых частей земельных участков образуемых, в результате раздела земельного участка или выдела из земельного участка;

двоеточия, сочетания заглавных букв русского алфавита "ЗУ" с арабской цифрой, наклонной черты и сочетания строчных букв русского алфавита "чзу" с числом, записанным арабскими цифрами (например, :ЗУ1/чзу1), - для образуемых частей земельных участков, образуемых в результате перераспределения, объединения земельных участков, а также образуемых частей земельных участков, образуемых из земель, находящихся в государственной или муниципальной собственности.

81. Обозначение исходных земельных участков, прекращающих существование частей земельных участков и прекращающих существование характерных точек границ, на Чертеже отображается курсивом с подчеркиванием.

82. В случае если межевой план оформляется в результате кадастровых работ по уточнению местоположения границ земельного участка (земельных участков) или в результате кадастровых работ по образованию земельных участков уточнено местоположение границ смежных земельных участков, на обороте Чертежа оформляется Акт согласования.

В результате кадастровых работ по уточнению местоположения границ нескольких смежных земельных участков количество Актов согласования должно соответствовать количеству уточняемых земельных участков.

83. В Акте согласования указываются реквизиты документов, удостоверяющих личность заинтересованных лиц, указанных в части 3 статьи 39 Закона о кадастре, либо их представителей. При этом копии таких документов в состав Приложения не включаются. В отношении представителя юридического лица дополнительно указывается его должность, если такой представитель является руководителем или иным работником такого юридического лица.

84. При участии в согласовании местоположения границы земельного участка представителя заинтересованного лица, полномочия которого основаны на нотариально удостоверенной доверенности, указании федерального закона либо акте уполномоченного на то государственного органа или органа местного самоуправления, в Акте согласования после указания его фамилии и инициалов указываются:

слова "по доверенности", фамилия и инициалы физического лица или наименование юридического лица, органа государственной власти, органа местного самоуправления, выдавших доверенность, и дата выдачи доверенности (если полномочия представителя основаны на доверенности, выданной заинтересованным лицом, указанным в части 3 статьи 39 Закона о кадастре);

реквизиты выписки из Единого государственного реестра юридических лиц, если полномочия юридического лица представляет лицо, имеющее право действовать от имени юридического лица без доверенности;

наименование и реквизиты иного документа, подтверждающего полномочия представителя, а также если полномочия представителя основаны на указании федерального закона, дополнительно указываются установленные федеральным законом основания такого представительства (например, слова "законный представитель - опекун", "лицо, уполномоченное решением общего собрания членов садоводческого или огороднического некоммерческого товарищества").

(в ред. Приказа Минэкономразвития России от 09.08.2018 N 418)

85. В Акт согласования включаются также сведения о заинтересованном лице, являющемся правообладателем земельного участка, в отношении которого в результате кадастровых работ оформляется Акт согласования. Обозначение характерных точек границы такого земельного участка указывается от соответствующей начальной точки до этой же точки (например, от точки н1 до точки н1). В указанном случае графа "Кадастровый номер смежного земельного участка" Акта согласования не заполняется, заполнение остальных граф осуществляется в соответствии с их наименованием.

86. В графе "Способ и дата извещения" Акта согласования указываются:

1) слова "извещение вручено под расписку" и дата вручения;

2) слова "извещение направлено почтовым отправлением с уведомлением" и дата вручения;

3) слова "извещение опубликовано в порядке, предусмотренном частью 8 статьи 39 Закона о кадастре", а также источник и дата опубликования.

В случае если извещение о проведении собрания о согласовании местоположения

границы земельного участка было направлено почтовым отправлением, а затем опубликовано в порядке, предусмотренном частью 8 статьи 39 Закона о кадастре, в Акте согласования указывается последний по дате способ извещения.

При согласовании местоположения границы земельного участка в индивидуальном порядке в графе "Способ и дата извещения" Акта согласования указывается "Согласовано в индивидуальном порядке".

87. Если надлежащим образом извещенное заинтересованное лицо или его представитель в установленный срок в письменной форме представили обоснованные возражения о местоположении границ земельного участка, содержание таких возражений указывается кадастровым инженером в Акте согласования. Представленные в письменной форме возражения включаются в Приложение.

При наличии обоснованных возражений о местоположении границ такие возражения должны быть сняты либо путем изменения местоположения границ и проведения повторного согласования местоположения границ (отдельной характерной точки или части границ), либо в порядке, предусмотренном законодательством Российской Федерации для разрешения земельных споров.

В данном случае оформляется новая редакция Чертежа, на обороте которого допускается приводить Акт согласования, содержащий сведения о согласовании местоположения отдельных характерных точек или частей границ, в отношении которых ранее имелись возражения, а также в отношении которых изменилось описание местоположения частей границ земельных участков. В состав межевого плана включаются все редакции Чертежа и Акта согласования.

<span id="page-1690-0"></span>88. Раздел "Абрисы узловых точек границ земельных участков" включается в межевой план, в случае если границы земельных участков содержат узловые точки (характерные точки, являющиеся общими для границ трех и более земельных участков) при наличии в радиусе 40 метров от такой узловой точки не менее трех долговременных, четко опознаваемых объектов местности (например, элементов зданий, сооружений, опор линий электропередачи). На абрисе указывают значения измеренных расстояний до указанных объектов местности.

### **V. Особенности подготовки межевого плана в отношении земельных участков, границы которых представляют собой совокупность контуров, отделенных друг от друга иными земельными участками или землями**

89. Особенности подготовки межевого плана в отношении земельных участков, устанавливают правила оформления разделов межевого плана при выполнении кадастровых работ в отношении:

земельных участков, границы которых представляют собой совокупность контуров, отделенных друг от друга иными земельными участками или землями (далее многоконтурный земельный участок);

земельных участков, которым при осуществлении государственного кадастрового учета было присвоено наименование "единое землепользование" (далее - единое землепользование);

(в ред. Приказа Минэкономразвития России от 23.11.2016 N 742)

частей многоконтурных земельных участков, границы которых представляют собой совокупность контуров, не имеющих между собой общих характерных точек (далее многоконтурная часть).

90. При заполнении межевого плана обозначение части земной поверхности, ограниченной контуром границы многоконтурного земельного участка (далее - контур), приводится в виде обозначения (либо кадастрового номера) земельного участка и заключенного в скобки числа, записанного арабскими цифрами (например, 19:01:010203:123(1), 19:01:010203:124:ЗУ1(1), :ЗУ1(1). При этом число в скобках обозначает порядковый номер контура.

91. При заполнении текстовой части межевого плана обозначение земельного участка приводится в соответствии с [пунктом 40](#page-1675-0) Требований, а при заполнении графической части в соответствии с [пунктом 79](#page-1688-0) Требований.

92. При заполнении межевого плана обозначение части земной поверхности, ограниченной контуром границы многоконтурной части (далее - контур части), приводится в виде обозначения (либо кадастрового номера) земельного участка, наклонной черты и сочетания строчных букв русского алфавита "чзу" с числом, записанным арабскими цифрами, и заключенного в скобки числа, записанного арабскими цифрами (например, 19:01:010203:123:ЗУ1/чзу1(1) или :ЗУ1/чзу1(1). При этом число в скобках обозначает порядковый номер контура части.

При заполнении реквизитов текстовой части межевого плана обозначение многоконтурной части приводится в соответствии с [пунктом 41](#page-1676-0) Требований, а при заполнении графической части - в соответствии с [пунктом 80](#page-1688-1) Требований.

93. Для обозначения характерных точек границы многоконтурного земельного участка (многоконтурной части), единого землепользования применяется сквозная нумерация.

94. При оформлении межевого плана в результате выполнения кадастровых работ по образованию земельных участков путем перераспределения заполнение реквизита "3" раздела "Сведения об образуемых земельных участках" в отношении исходного земельного участка, являющегося многоконтурным земельным участком, производится в соответствии с [пунктом 48](#page-1677-0) Требований без указания в обозначении частей исходных земельных участков, включаемых в состав образуемых земельных участков, порядкового номера контура.

95. Контурам исходного многоконтурного земельного участка, изменяющимся при сохранении исходного многоконтурного земельного участка в измененных границах, присваиваются новые обозначения (с учетом порядкового номера контура).

96. При заполнении реквизитов "1" и "2" раздела "Сведения о выполненных измерениях и расчетах" в графах "3" при необходимости указываются обозначения (учетные номера) контуров либо кадастровые номера (обозначения) земельных участков, входящих в состав единого землепользования.

97. В случае если для расчета предельно допустимой погрешности определения площади геометрических фигур, образованных проекцией границ контуров на горизонтальную плоскость (далее также - площадь контура), применялись различные формулы, в реквизит "4" раздела "Сведения о выполненных измерениях и расчетах" вносятся сведения о контурах, в том числе обозначение контура или учетный номер контура, его площадь и примененная формула для расчета предельной допустимой погрешности определения площади с подставленными в указанную формулу значениями.
Значение площади многоконтурных земельных участков в межевом плане указывается в квадратных метрах с округлением до 1 квадратного метра.

Значение площади контура (контура части) в межевом плане указывается в квадратных метрах с округлением до 0,01 квадратного метра.

98. В реквизитах "1" и "2" раздела "Сведения об образуемых земельных участках" и раздела "Сведения об уточняемых земельных участках" последовательно указываются сведения обо всех контурах земельного участка в порядке возрастания порядкового номера контура.

99. Сведения о каждой многоконтурной части земельного участка указываются в реквизите "1" раздела "Сведения о частях земельного участка".

Сведения о каждом образуемом контуре многоконтурной части указываются в реквизите "1" раздела "Сведения о частях земельного участка".

Сведения о каждом уточняемом контуре многоконтурной части указываются в реквизите "2" раздела "Сведения о частях земельного участка".

100. В реквизите "5" раздела "Исходные данные" межевого плана приводятся сведения об учтенных частях исходного или уточняемого многоконтурного земельного участка.

101. В реквизите "4" раздела "Сведения об образуемых земельных участках", в реквизите "3" раздела "Сведения об уточняемых земельных участках" последовательно указываются:

площадь многоконтурного земельного участка как сумма площадей контуров и величина предельной допустимой погрешности определения площади многоконтурного земельного участка (  $\rm P\!\pm\!\Delta P$  );

порядковый номер контура в скобках (в порядке возрастания порядковых номеров контуров), площадь контура и величина предельной допустимой погрешности определения такой площади (например, (1) 560,05 кв. м +/- 0,08 кв. м).

В реквизите "3" раздела "Сведения об уточняемых земельных участках" для единого землепользования последовательно указываются:

площадь единого землепользования как сумма площадей входящих в его состав земельных участков и величина предельной допустимой погрешности определения площади единого землепользования (  $\rm P\!\pm\!\Delta \rm P$  );

кадастровый номер земельного участка, входящего в состав единого землепользования, площадь такого земельного участка и величина предельной допустимой погрешности определения такой площади.

102. В реквизите "3" раздела "Сведения о частях земельного участка" указываются:

площадь многоконтурной части как сумма площадей контуров части и величина предельной допустимой погрешности определения площади многоконтурной части  $(P \pm \Delta P);$ 

порядковый номер контура части в скобках (в порядке возрастания порядковых номеров контуров части), площадь контура части и величина предельной допустимой

погрешности определения такой площади (например, (1) 240,00 кв. м +/- 0,02 кв. м).

При этом сведения о каждой многоконтурной части вносятся в соответствующие реквизиты разделов межевого плана последовательно с указанием идентификатора многоконтурной части (учетного номера или обозначения многоконтурной части).

103. Если площадь многоконтурного земельного участка, занятого опорами линии электропередачи, определенная в результате кадастровых работ по уточнению местоположения границы, больше площади, сведения о которой относительно этого земельного участка содержатся в ЕГРН, то в состав Приложения включаются документы (их копии), подтверждающие:

право собственности на соответствующее сооружение;

состав такого сооружения (например, копия технического (кадастрового) паспорта, подтверждающая количество опор).

При этом в разделе "Заключение кадастрового инженера" приводится расчет предельного минимального размера многоконтурного земельного участка, установленного в соответствии с земельным законодательством для размещения линий электропередачи.

104. В случае если образуемый или измененный земельный участок является многоконтурным земельным участком (также если измененный земельный участок является единым землепользованием), в разделе "Сведения об обеспечении доступа (прохода или проезда от земель общего пользования, земельных участков общего пользования, территории общего пользования) к образуемым или измененным земельным участкам" в качестве кадастрового номера или обозначения земельного участка, для которого обеспечивается доступ (проход или проезд от земельных участков общего пользования), указывается кадастровый номер (обозначение) единого землепользования или многоконтурного земельного участка, а также учетный номер (обозначение) контура.

105. При установлении доступа (прохода или проезда от земель общего пользования, земельных участков общего пользования, территорий общего пользования) посредством зоны с особыми условиями использования территории (например, охранной зоны) в разделе "Сведения об обеспечении доступа (прохода или проезда от земель общего пользования, земельных участков общего пользования, территории общего пользования) к образуемым или измененным земельным участкам" указываются слова "доступ обеспечен посредством зоны телли (указывается наименование зоны, ее индивидуальное обозначение (например, вид, тип, номер, индекс)", а также основание установления зоны (реквизиты акта органа государственной власти, органа местного самоуправления либо, если зона установлена в силу закона, - реквизиты соответствующего законодательного акта). При этом, если соответствующая зона не имеет непосредственного доступа к землям общего пользования, земельным участкам общего пользования, территории общего пользования, дополнительно приводится обозначение или кадастровый номер земельного участка, обеспечивающего такой доступ.

В случае если в ЕГРН отсутствуют сведения о зоне с особыми условиями использования территории, посредством которой обеспечен доступ (проход или проезд от земель общего пользования, земельных участков общего пользования, территорий общего пользования), копия документа, подтверждающего установление указанной зоны, включается в состав Приложения.

106. В раздел "Заключение кадастрового инженера" включаются:

дополнительные сведения о порядке образования многоконтурного земельного участка;

дополнительные сведения об особенностях обеспечения доступа (прохода или проезда от земель общего пользования, земельных участков общего пользования, территорий общего пользования);

расчет по определению минимального размера многоконтурного земельного участка, указанного в реквизите "4" раздела "Сведения об образуемых земельных участках", в реквизите "3" раздела "Сведения об уточняемых земельных участках";

иные сведения, содержащие дополнительное обоснование результатов выполнения кадастровых работ.

107. Каждый контур (контур части) на Чертеже идентифицируется соответствующим обозначением контура (контура части). Каждый земельный участок, входящий в состав единого землепользования, на Чертеже идентифицируется кадастровым номером.

108. На Схеме отображаются все контуры земельного участка (контуры частей), земельные участки, входящие в состав единого землепользования, в масштабе, обеспечивающем читаемость изображения. Если при соблюдении данного условия изображение не умещается на одном листе, допускается размещать его на нескольких листах данного раздела, в том числе с применением выносок (врезок).

При образовании многоконтурного земельного участка из ранее учтенного единого землепользования на Схеме отображаются все земельные участки, входящие в состав данного единого землепользования и являющиеся источником образования многоконтурного земельного участка.

## ПРИЛОЖЕНИЕ В ФОРМА МЕЖЕВОГО ПЛАНА

#### **ФОРМА И СОСТАВ СВЕДЕНИЙ МЕЖЕВОГО ПЛАНА**

#### **МЕЖЕВОЙ ПЛАН**

#### **Общие сведения о кадастровых работах**

**1. Межевой план подготовлен в результате выполнения кадастровых работ в связи с:**

**2. Цель кадастровых работ:**

#### **3. Сведения о заказчике кадастровых работ:**

*(фамилия, имя, отчество (при наличии отчества) физического лица, страховой номер индивидуального лицевого счета (при наличии), полное наименование юридического лица, органа государственной власти, органа местного самоуправления, иностранного юридического лица с указанием страны его регистрации (инкорпорации)*

**4. Сведения о кадастровом инженере:**

Фамилия, имя, отчество (последнее – при наличии)

№ регистрации в государственном реестре лиц, осуществляющих кадастровую деятельность:

Страховой номер индивидуального лицевого счета в системе обязательного пенсионного страхования Российской Федерации (СНИЛС)

Контактный телефон

Почтовый адрес и адрес электронной почты, по которым осуществляется связь с кадастровым инженером

Сокращенное наименование юридического лица, если кадастровый инженер является работником юридического лица

Договор на выполнение кадастровых работ от " " 20 г. №

Наименование саморегулируемой организации в сфере кадастровых инженеров, членом которой является кадастровый инженер

Дата подготовки межевого плана " " самостать так и г.

#### **Исходные данные**

#### **1. Перечень документов, использованных при подготовке межевого плана**

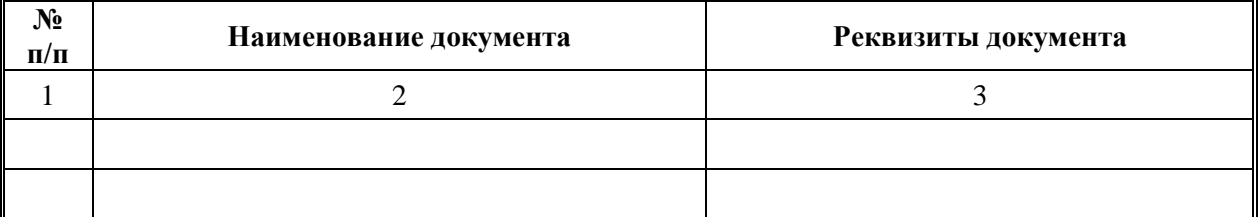

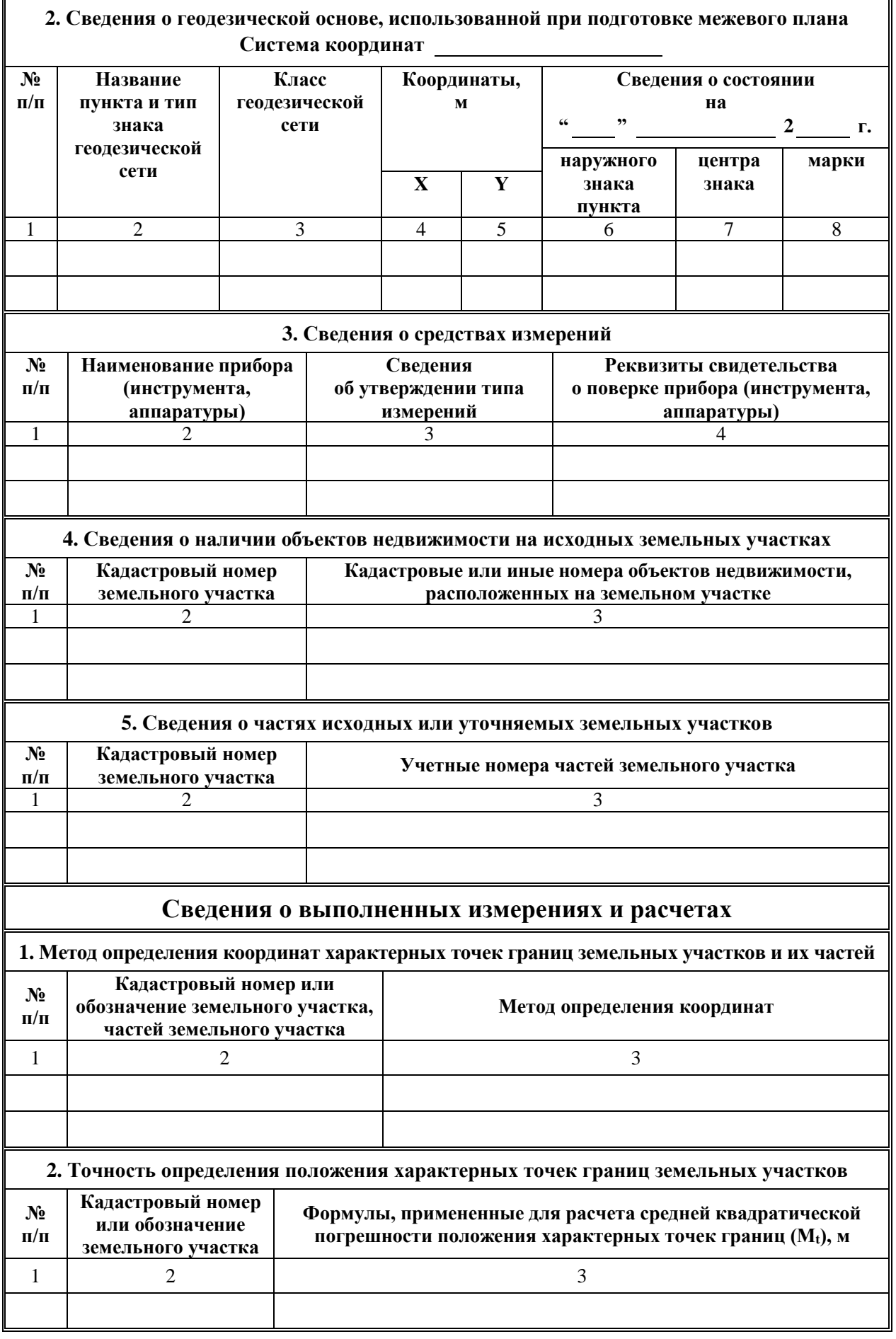

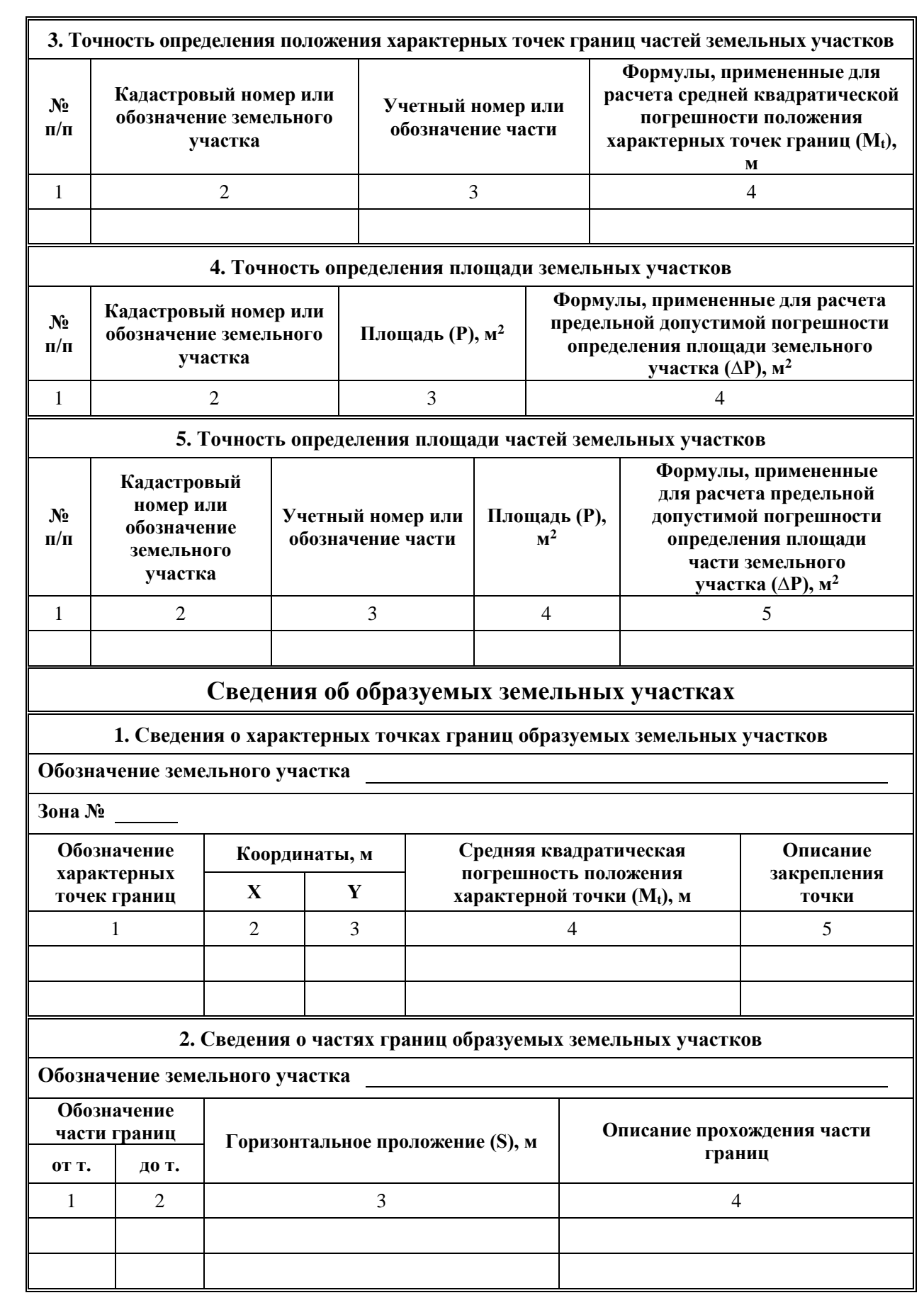

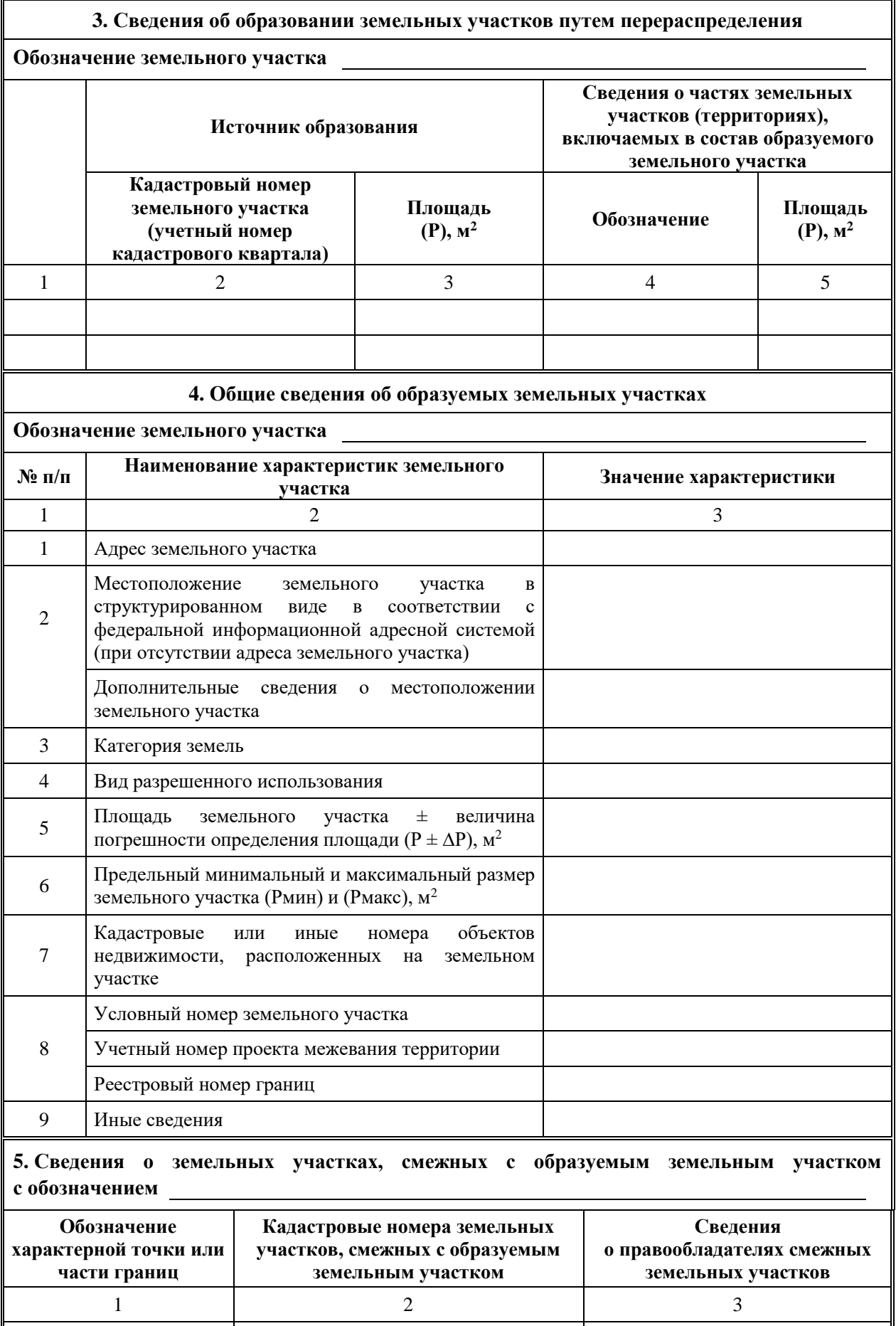

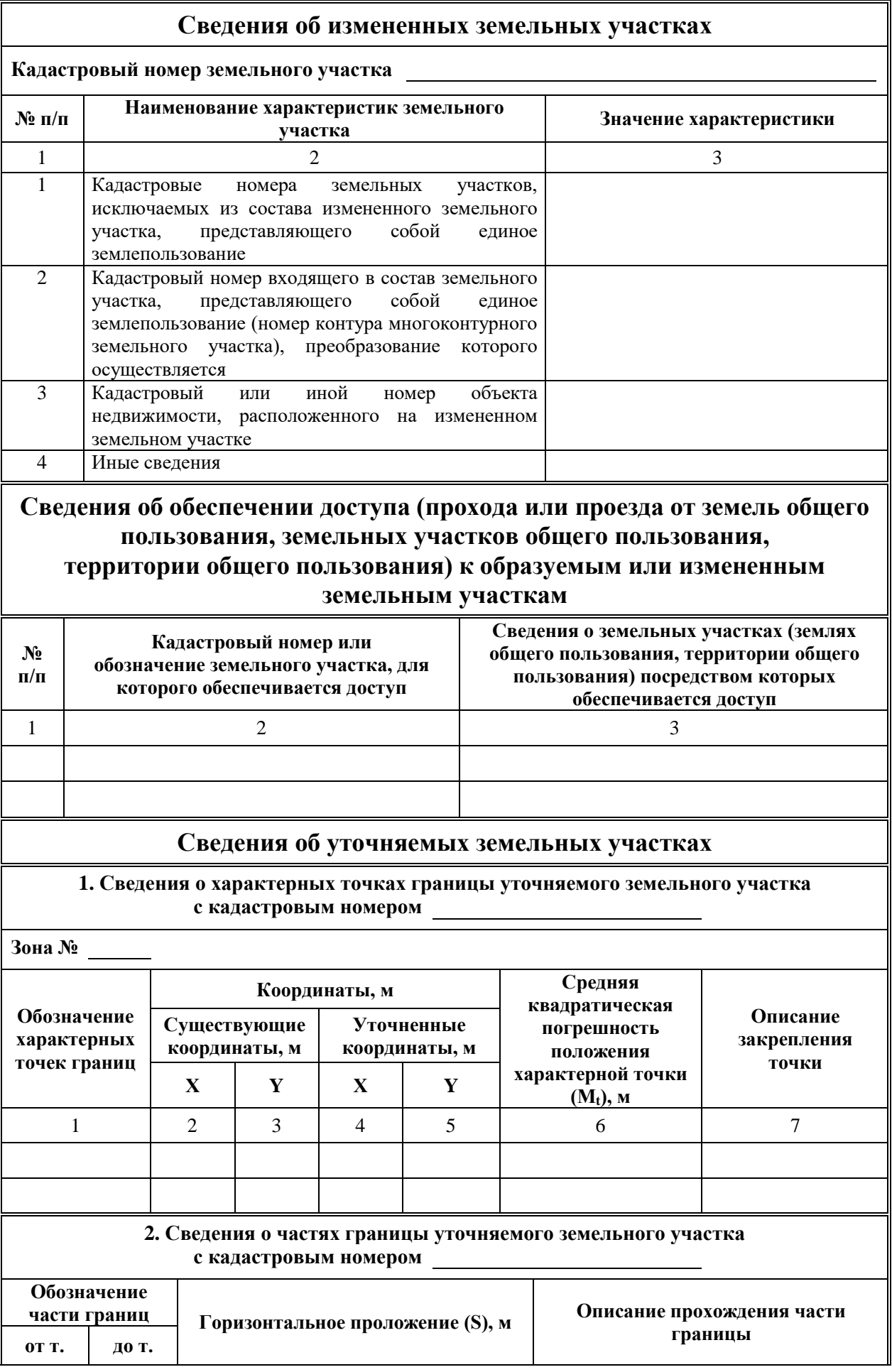

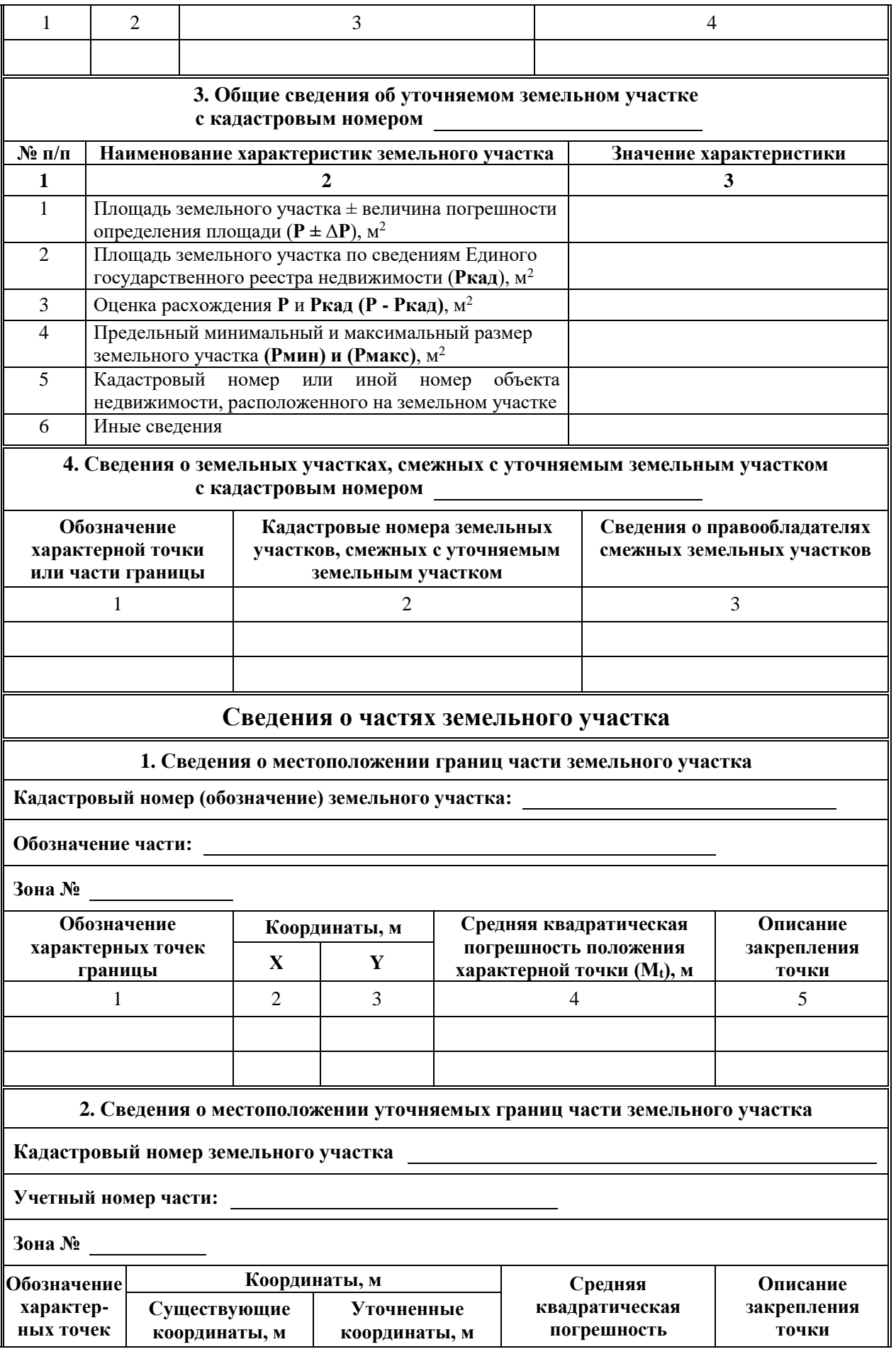

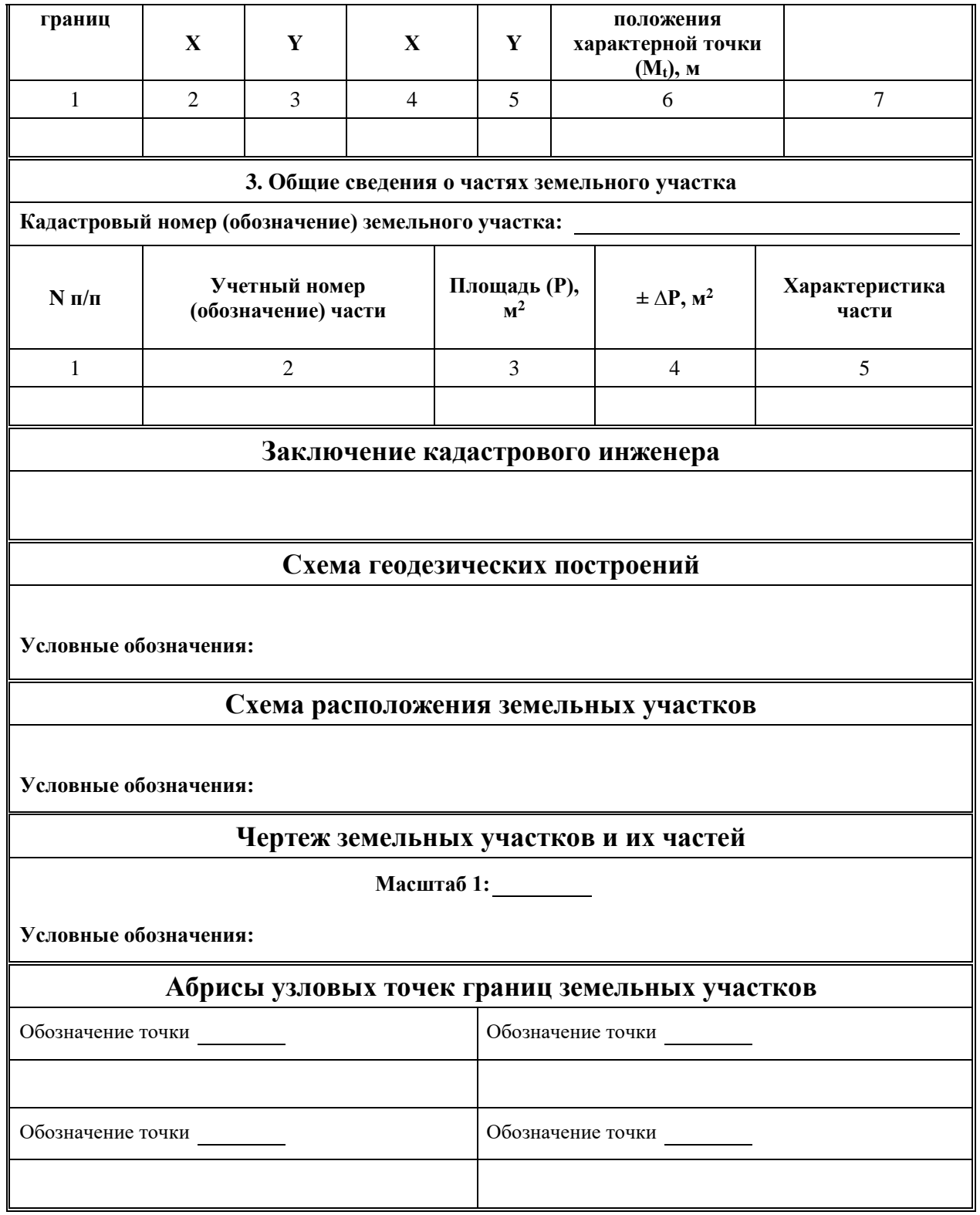

## **АКТ СОГЛАСОВАНИЯ МЕСТОПОЛОЖЕНИЯ ГРАНИЦ ЗЕМЕЛЬНОГО УЧАСТКА**

#### **Кадастровый номер или обозначение земельного участка**

**Площадь земельного участка** 

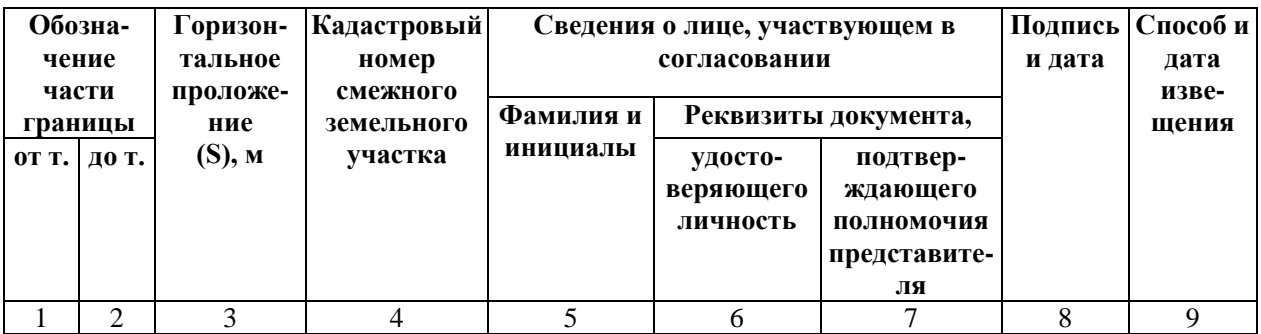

#### **Местоположение границ земельного участка согласовано:**

Лица, персональные данные которых содержатся в настоящем акте согласования местоположения границ, подтверждают свое согласие, а также согласие представляемого ими лица на обработку персональных данных (сбор, систематизацию, накопление, хранение, уточнение (обновление, изменение), использование, распространение (в том числе передачу), обезличивание, блокирование, уничтожение персональных данных, а также иных действий, необходимых для обработки персональных данных в рамках предоставления органами, осуществляющими государственный кадастровый учет и государственную регистрацию прав в соответствии с законодательством Российской Федерации государственных услуг), в том числе в автоматизированном режиме, включая принятие решений на их основе органом, осуществляющим государственный кадастровый учет и государственную регистрацию прав в целях предоставления государственной услуги.

#### **Наличие разногласий при согласовании местоположения границы земельного участка:**

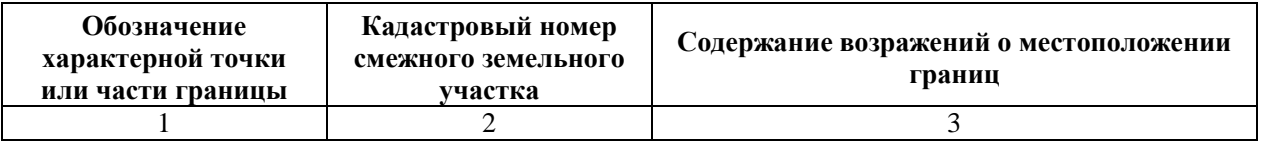

#### **Сведения о снятии возражений о местоположении границы земельного участка:**

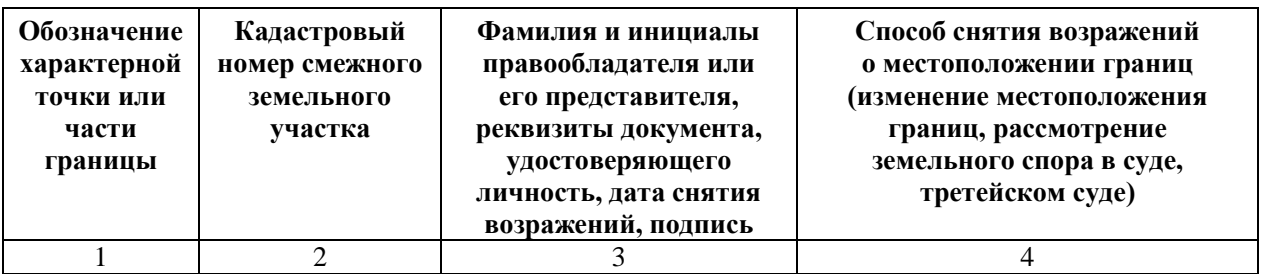

**Кадастровый инженер:**

м.п. подпись поднественно подпись подпись

## ПРИЛОЖЕНИЕ Г РУКОВОДСТВО ПОЛЬЗОВАТЕЛЯ ПОЛИГОН: МЕЖЕВОЙ ПЛАН

<span id="page-1705-0"></span>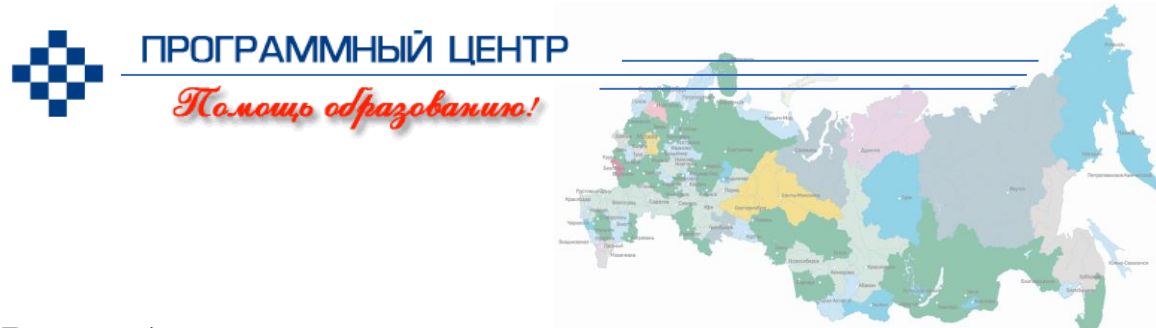

*Руководство пользователя*

# Полигон: Дежевой план **Программа для автоматизации постановки**

#### **земельных участков на кадастровый учет**

Ввод, сохранение, редактирование данных текстовой и графической части Межевого плана

Расчет показателей (площадей), автозаполнение

Импорт координат участков из XML выписки, КПТ, программ «Полигон», Excel, Word, csv, txt и др.

Вставка растровой основы для схемы

Автоматическое формирование и печать текстовой и графической части (чертежа)

Экспорт межевого плана в XML для сдачи в ГКН

Возможность доработки шаблонов в Word или в Writer бесплатного офисного пакета OpenOffice.org

> **Справки по телефонам:** 8 (8332) 47-31-47, 8 (499) 600-600-0

> > [help@pbprog.ru](mailto:help@pbprog.ru)

**Автор** и разработчик, правообладатель: *Батищев Павел Сергеевич* **Адрес для писем:** Россия, 610000, Кировская обл., г. Киров, Главпочтамт, а/я 19.

**Бесплатные линии консультаций: 8-800-100-58-90 (тех. поддержка) 8-800-707-41-80 (отдел продаж)**

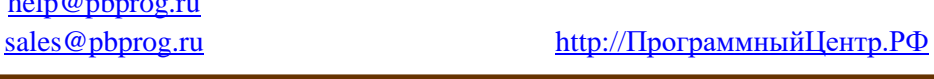

**© П.С. Батищев, 2009–2018.**

# Содержание

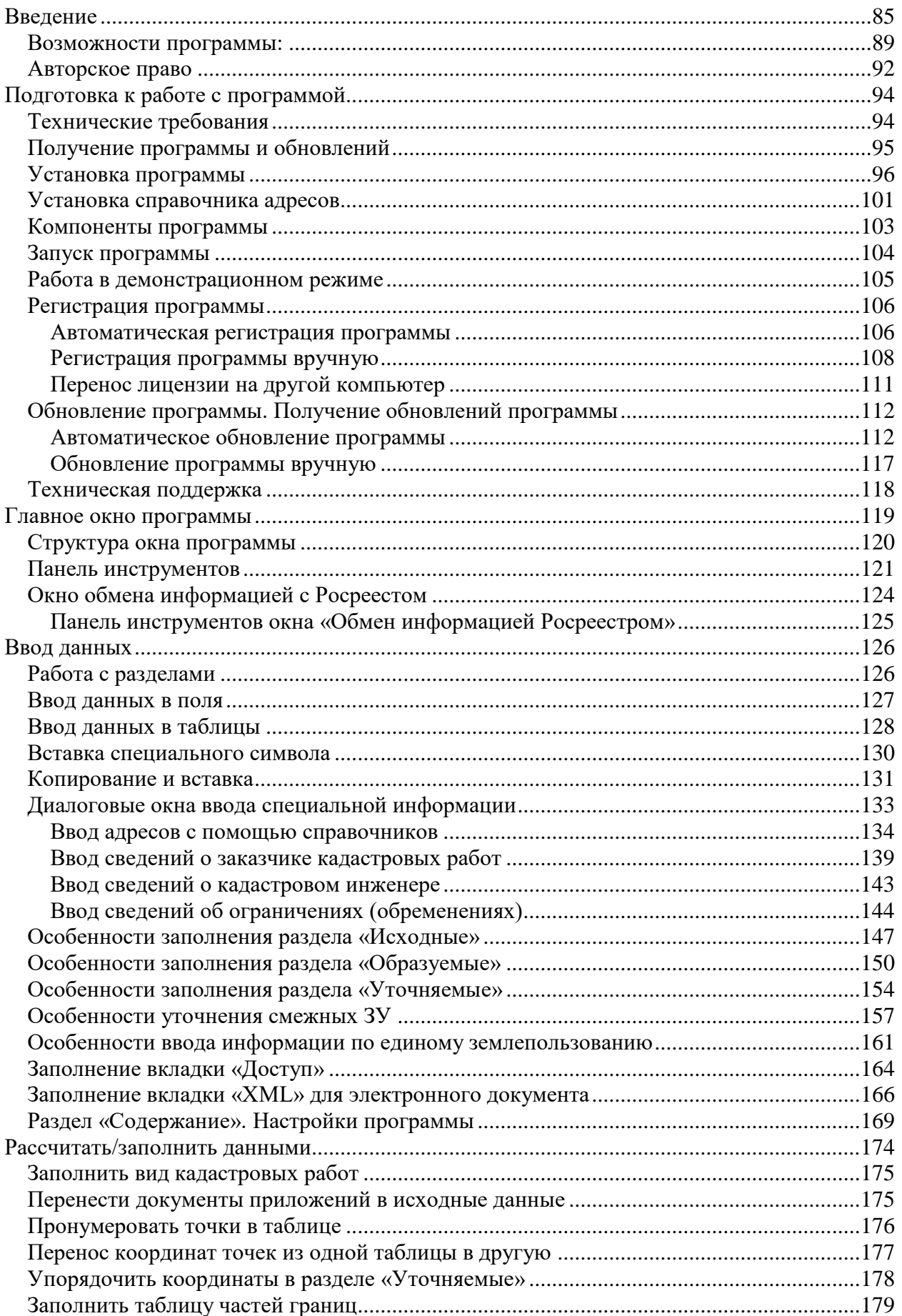

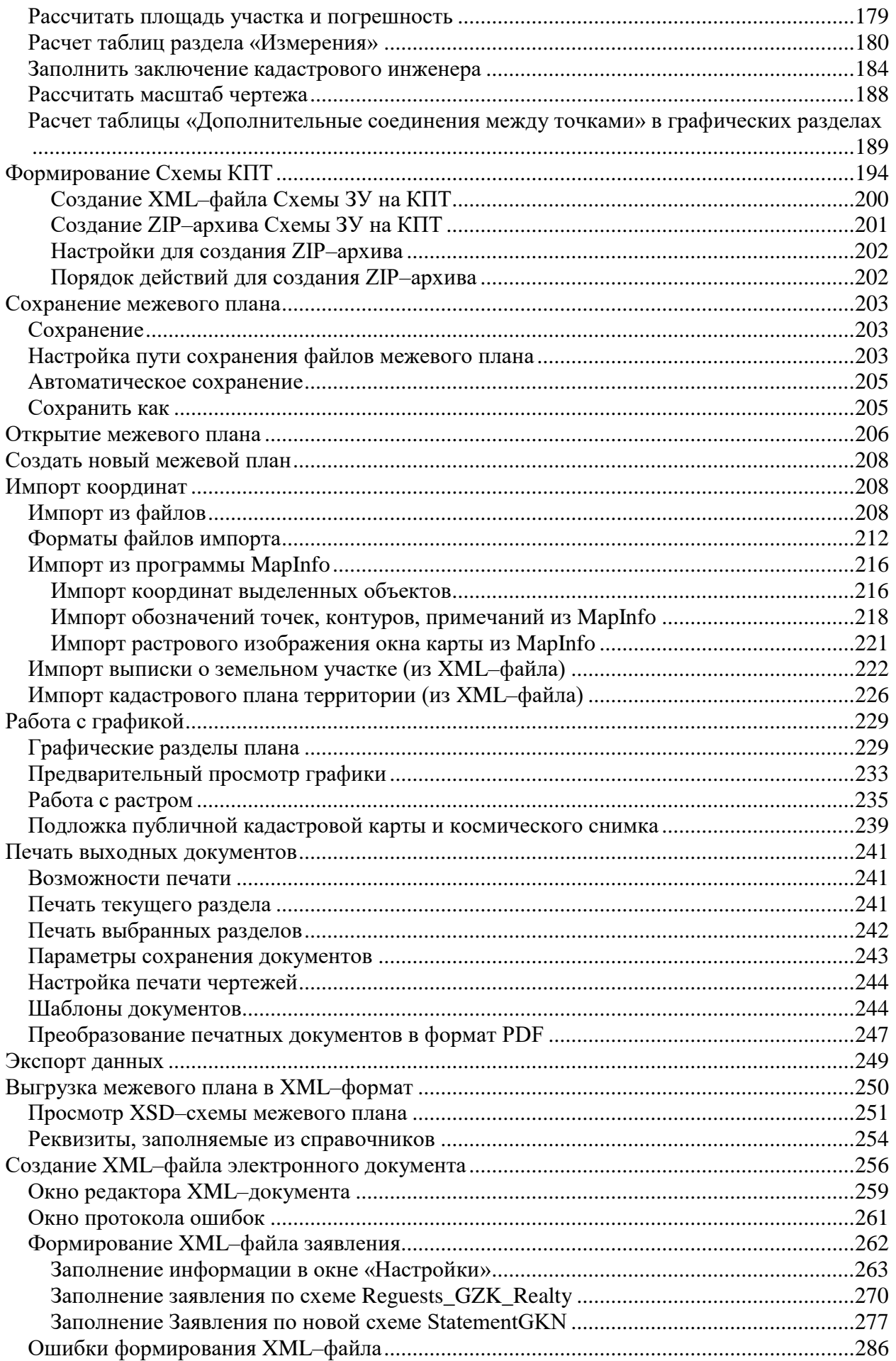

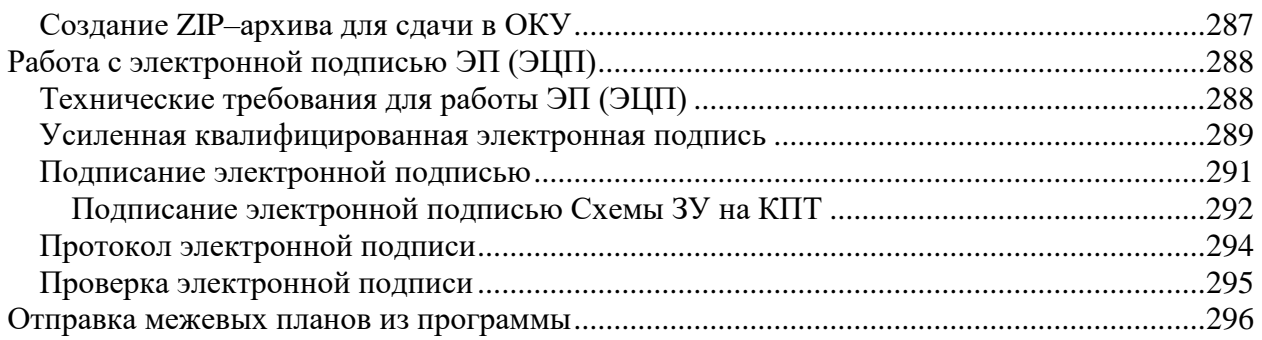

#### **Как работать с электронным руководством?**

Если Вы работаете с электронной версией настоящего руководства пользователя, то Вы можете, удерживая клавишу **Ctrl**, навести **мышь на нужную строку в разделе «Содержание»** и нажать **левую кнопку** мыши – Вы перейдете в начало соответствующего раздела руководства. В тексте руководства Вы можете, удерживая **Ctrl**, навести мышь на [гиперссылку,](#page-1705-0) и нажать **левую кнопку** мыши – Вы перейдете на нужный раздел руководства.

## <span id="page-1709-0"></span>**Введение**

Компьютерная программа [«Полигон: Межевой план»](http://pbprog.ru/products/programs.php?SECTION_ID=99&ELEMENT_ID=414) служит для автоматизации заполнения межевого плана – документов и чертежей для постановки на кадастровый учет и для учета изменений земельных участков с формированием как *печатных*, так и *электронных* документов (**XML– файлов**), создания **ZIP**–**архива** для сдачи в орган кадастрового учета (ОКУ), а также отправки межевых планов в Росреестр непосредственно из программы.

Документы, формируемые программой, соответствуют всем установленным требованиям, предназначены для передачи в орган кадастрового учета в печатном и/или электронном виде (на съемном носителе), для пересылки по каналам связи (для отправки через Портал Росреестра), либо для отправки по электронной почте (для этого предусмотрено формирование **заявления** в электронном виде). Так же разработана **уникальная возможность формирования и передачи пакета с заявлением о постановке на учет и предоставлении дополнительных документов** на государственный кадастровый учет (ZIP–архива) **непосредственно из программы** в Росреестр **методом прямого взаимодействия**.

*Программа разработана в соответствии со следующими нормативными документами:*

- **XML–схема**, используемая для формирования XML–документа межевого плана в форме электронного документа. **Версия 05**. Утверждена **Приказом Росреестра от 13.10.2015г. № П/534** «О внесении изменений в приложение к приказу Федеральной службы государственной регистрации, кадастра и картографии от 10.07.2015 г.  $\mathbb{N}_{\scriptscriptstyle 2}$  П/367 «Об организации работ по представлению в орган кадастрового учета заявления о кадастровом учете и необходимых для кадастрового учета документов в виде межевого плана земельного участка в форме электронного документа».
- Приказ Минэкономразвития России № 412 от 24.11.2008 г. в ред. **Приказа Минэкономразвития России № 842 от 12.11.2015 г.** «О внесении изменений в Приложения № 1 и № 2 к Приказу Минэкономразвития России от 24.11.2008 г. № 412».
- Приказ Минэкономразвития России № 412 от 24.11.2008 г. в ред. **Приказа Минэкономразвития России № 89 от 25.02.2014 г.** «Об утверждении формы межевого плана и требований к его подготовке, примерной формы извещения о проведении собрания о согласовании местоположения границ земельных участков».
- **Приказ Минэкономразвития России № 822 от 22.12.2014 г.** «О внесении изменений в некоторые приказы Минэкономразвития России».
- **Приказ Минэкономразвития РФ от 25.06.2013 № П/237** «О внесении изменений в приказ Федеральной службы государственной регистрации, кадастра и картографии от 13.12.2011 № П/501 «Об организации работ по реализации Порядка представления сведений, внесенных в государственный кадастр недвижимости, утвержденного приказом Министерства экономического развития Российской Федерации от 27.02.2010 № 75, а также Порядка представления в орган кадастрового учета при постановке на кадастровый учет объекта недвижимости заявления о кадастровом учете и необходимых для кадастрового учета документов в форме электронных документов, утвержденного приказом Министерства экономического развития Российской Федерации от 28.12.2009 № 555».
- **Для чертежей:** «Методические рекомендации для проведения кадастровых работ по земельным участкам, позволяющих обеспечить подготовку документов для предоставления в орган кадастрового учета (межевой план)», разработанными ОАО «Московский научно– исследовательский и проектно–изыскательский институт земельных ресурсов и землеустройства».
- Формулы средней квадратической погрешности с подставленными значениями автоматически вписываются в соответствии с **приказом Минэкономразвития России от 17.08.2012 № 518** «О требованиях к точности и методам определения координат характерных точек границ земельного участка, а также контура здания, сооружения или объекта незавершенного строительства на земельном участке».
- **Приказ Минэкономразвития России № 762 от 27.11.2014 г.** «Об утверждении требований к подготовке схемы расположения земельного участка или земельных участков на кадастровом плане

территории и формату схемы расположения земельного участка или земельных участков на кадастровом плане территории при подготовке схемы расположения земельного участка или земельных участков на кадастровом плане территории в форме электронного документа, формы схемы расположения земельного участка или земельных участков на кадастровом плане территории, подготовка которой осуществляется в форме документа на бумажном носителе».

- **Приказ Федеральной службы государственной регистрации, кадастра и картографии (Росреестра) № П/289 от 11 июня 2015 г.**  «Об организации работ по размещению на официальном сайте Федеральной службы государственной регистрации, кадастра и картографии в информационно**–**телекоммуникационной сети «Интернет» **XML–схемы, используемой для формирования XML– документа – схемы расположения земельного участка или земельных участков на кадастровом плане территории**, в форме электронного документа».
- **Федеральный закон от 06.04.2011 N 63–ФЗ** (ред. от 05.04.2013) «Об электронной подписи».
- **Федеральный закон от 23.07.2013 № 250–ФЗ** «О внесении изменений в отдельные законодательные акты Российской Федерации в части государственной регистрации прав и государственного кадастрового учета объектов недвижимости».

[«Полигон: Межевой план»](http://pbprog.ru/products/programs.php?ELEMENT_ID=414) является самостоятельной программой, имеющей удобный пользовательский интерфейс, включает в себя формирование как **текстовой**, так и **графической** части *межевого плана* в его «бумажном» варианте, а также формирует **электронный XML– документ** и ZIP–архив в соответствии с требованиями, предъявляемыми органами кадастрового учета (ОКУ, Росреестр).

Программа позволяет составлять межевые планы **для всех видов кадастровых действий**, предусмотренных в форме межевого плана: *образование путем раздела, выдела, перераспределения, объединения, образование из земель, образование частей, уточнение ЗУ, уточнение границ смежных земельных участков, исправление кадастровой ошибки.*

Программа работает как с обычными земельными участками *(землепользованиями)*, так и с участками, входящими в состав *единого* 

87

*землепользования* (обособленными, условными участками), *многоконтурными* земельными участками, в том числе с контурами, имеющими внутренние границы.

Печатные документы формируются в программе **Word** пакета Microsoft Office (для крупноформатных чертежей можно использовать **Excel**), либо в аналогичной программе **Writer** *бесплатного* офисного пакета OpenOffice.org (размер чертежей не ограничен). Документы формируются с использованием *шаблонов* документов, чертежи выполняются автофигурами, с помощью которых отображаются необходимые условные знаки. Сформированные печатные документы можно автоматически переводить в формат **PDF**.

В выходные документы можно добавлять растры, регистрируя их по двум опорным точкам, а также можно добавить **растр из публичной кадастровой карты** и **космический снимок**.

Программа для своей работы **не требует** никаких других дополнительных графических программ, не требуется ни **MapInfo**, ни **AutoCAD**, ни **Компас**, ни другие системы – все операции по формированию чертежей выполняются в перечисленных общераспространенных офисных приложениях, можно использовать **бесплатный офисный пакет OpenOffice.org**.

Для работы системы можно либо вводить, либо **импортировать** координаты точек, в этой связи программа совместима по импорту и экспорту с большим количеством геоинформационных систем. Также поддерживается импорт из электронных XML–файлов, предоставляемых органами кадастрового учета, например, из **кадастровой выписки** о земельном участке, из **кадастрового плана территории**.

Программа производит необходимые расчеты, **автоматически заполняя таблицы и показатели**, например, таблицу *частей границ*, *площади* и *погрешности* площадей участков, частей, контуров, составляет *формулы* с подставленными в них значениями.

При формировании XML–документа программа проверяет *корректность введенных данных*, при наличии замечаний формируется **протокол ошибок и предупреждений**. При этом проводится проверка на соответствие XML–схеме (форматный контроль), а также проводится логический контроль взаимосвязей между различными показателями. Все это позволяет получить XML–файл, **соответствующий требованиям**.

88

Для оформления других документов по кадастровому учету Вы можете использовать другие программы разработчика: [«Полигон: Карта план»](http://pbprog.ru/products/programs.php?ELEMENT_ID=775) для объектов землеустройства, [«Полигон: Проект межевания»](http://pbprog.ru/products/programs.php?ELEMENT_ID=776) для земель сельскохозяйственного назначения.

Для расчета геоданных методами прямой, обратной геодезической задачи может служить другая программа разработчика: [«Полигон 2012»](http://pbprog.ru/products/programs.php?SECTION_ID=99&ELEMENT_ID=787). Она является самостоятельным продуктом, совместима с данной программой по импорту данных.

Программы [«Полигон: Межевой план»](http://pbprog.ru/products/programs.php?ELEMENT_ID=414), [«Полигон: Карта план»](http://pbprog.ru/products/programs.php?ELEMENT_ID=775), [«Полигон: Проект межевания»](http://pbprog.ru/products/programs.php?ELEMENT_ID=776) и [«Полигон 2012»](http://pbprog.ru/products/programs.php?SECTION_ID=99&ELEMENT_ID=787) входят в Программный комплекс [«Кадастровый инженер»](http://pbprog.ru/products/programs.php?SECTION_ID=99&ELEMENT_ID=789).

Также Программный Центр предлагает программный комплекс для оформления технических планов [«Полигон: Технический план»](http://pbprog.ru/products/programs.php?SECTION_ID=99&ELEMENT_ID=976), который включает в себя 4 программы. Каждая из программ комплекса позволяет автоматизировать одно из направлений деятельности, чтобы в целом получить качественный результат в максимально короткие сроки:

• [«Полигон: Техплан здания»](http://pbprog.ru/products/programs.php?SECTION_ID=99&ELEMENT_ID=942) – оформление технического плана зданий, частей зданий на кадастровый учет, внесения новых сведений (изменений) о здании или его частях.

 [«Полигон: Техплан помещения»](http://pbprog.ru/products/programs.php?SECTION_ID=99&ELEMENT_ID=963) – подготовка необходимых документов на кадастровый учет по помещениям, частей помещений на кадастровый учет, внесения новых сведений (изменений) о помещении или его частях.

• [«Полигон: Техплан сооружения»](http://pbprog.ru/products/programs.php?SECTION_ID=99&ELEMENT_ID=971) – оформление необходимых документов для постановки сооружений на кадастровый учет, внесения новых сведений (изменений) о сооружении.

 [«Полигон: Техплан строительства»](http://pbprog.ru/products/programs.php?SECTION_ID=99&ELEMENT_ID=972) – постановка объектов незавершенного строительства (зданий, сооружений) на кадастровый учет, внесения новых сведений (изменений) об объекте или его частях.

## <span id="page-1713-0"></span>**Возможности программы:**

- **Автоматическая регистрация** и **автоматическое обновление**  программы.
- Ввод, сохранение, редактирование **текстовой** и **графической части** межевого плана*.*
- **Все кадастровые действия в одной программе:** образование земельных участков путем раздела, объединения, выдела, раздела с измененным, перераспределения и др.; уточнение земельного участка, уточнение единого землепользования, уточнение смежных земельных участков, образование частей, сведения об измененном участке и др.
- Работа с **многоконтурными участками**: вычисление площади участков с несколькими внешними и внутренними границами, нумерация контуров на чертеже, в XML–файле.
- Работа с участками, представляющими собой **единое землепользование**, в том числе с **обособленными и условными** земельными участками.
- **Импорт координат** из MapInfo, Excel, Word, Полигон, Полигон: Проект межевания, Полигон: Карта план, из txt–файлов, csv–файлов из ObjectLand и ПК ЕГРЗ, файлов тахеометров, MIF–формат (MapInfo Format), DXF–формат (AutoCad).
- Импорт сведений **Выписки о земельном участке** государственного кадастра недвижимости **XML**–**формат**: координаты, кадастровый номер, адрес и другое.
- Импорт **Кадастрового плана территории** сведения об участках в XML–формате: координаты, кадастровые номера и адреса участков плана и другое.
- **Расчет показателей**: например, из координат пунктов получить части границ, вычислить длины линий, площадь, погрешность и др.
- **Автоматическое заполнение** сведений, перенос данных из раздела в раздел, формирование списка участков, частей и др.
- Удобное **копирование XML**–**сведений**: ранее введенных документов, смежников, правообладателей при вводе данных.
- **Формулы средней квадратической погрешности (точности) местоположения характерных точек** заполняются автоматически в соответствии с приказом Минэкономразвития РФ № 518 от 17.08.2012 г.
- **Автоматическое заполнение заключения кадастрового инженера и создание шаблонов текстов заключений** – программа подставит в шаблон нужные сведения из любых показателей и таблиц.
- В одном межевом плане может быть заполнено до 255 вкладок (например, образуемых участков, не считая частей и контуров).
- Имеются **дополнительные разделы** для приложений:
- o *Извещение о проведении собрания о согласовании местоположения границ земельных участков* с распиской*;*
- o *Протокол образования земельных участков;*
- o *Акт о сдаче межевых знаков на наблюдение за сохранностью;*
- o *Схема расположения межевых знаков;*
- o *Схема ЗУ на КПТ.*
- **Автоматическое заполнение шаблонов** документов в Word или Writer введенными Вами данными – формирование текстовых документов.
- **Автоматическое формирование графических разделов** межевого плана – схем, чертежей, абрисов – в Word (Writer), Excel с помощью автофигур с использованием установленных условных знаков, типов линий и цветов. Выполняется в цвете. Формат бумаги А4, А3, А2, А1 и др.
- **Вставка растровой основы** для добавления изображений в формируемые чертежи, а также для нахождения координат точек графическим методом (мышью).
- **Настройка шаблонов** документов до распечатки: возможность менять оформление, шрифт, размещение и размеры чертежа, добавлять заполняемые поля.
- Все документы после распечатки можно легко **редактировать** в программе Word (Writer) и Excel, в том числе графическую часть.
- **Вывод на печать** текстовой и графической части из программы Word (Writer) и Excel.
- **Сохранение данных** межевого плана в отдельном файле, открытие ранее сохраненных данных либо из программы, либо двойным щелчком по файлу из проводника, либо из пункта Пуск – Документы.
- **Сохранение постоянных данных**, например, о кадастровом инженере, чтобы их не вводить повторно, а выбирать из списков.
- **Накапливание условно**–**постоянной информации**
- Имеются **справочные классификаторы, адресный классификатор.**
- **Экспорт координат** в XML–формат (для ГКН), MIF–формат (MapInfo Format), DXF–формат (AutoCAD), в xls–формат (MS Excel), текстовые форматы с разделителями.
- **Экспорт межевого плана в XML**–**формат** для представления в орган кадастрового учета в форме электронного документа (файла), версии XML–схемы **05** (с 11.09.2015 года), а также **04** (с 26.08.2013 года), **03** (с 01 июля 2012 года) и **02** (выбор любой версии схемы).
- Создание **ZIP**–**архива** для сдачи в орган кадастрового учета на съемном носителе.
- Формирование **заявления по 2-м XML-схемам** в электронном виде вкладывается в ZIP–архив для отправки по электронной почте в ОКУ и для отправки по каналам прямого взаимодействия.
- Подписание **усиленной квалифицированной электронной подписью** (№ 250–ФЗ с 01.10.2013 г.), проверка подписи. Программа может работать как с подписью, так и без неё.
- **Отправка** межевых планов в Росреестр непосредственно **из программы по системе прямого взаимодействия**.
- **Формирование и передача пакета с Заявлением** о предоставлении дополнительных документов на государственный кадастровых учет (ZIP–архива) из программы в Росреестр методом прямого взаимодействия.

## <span id="page-1716-0"></span>**Авторское право**

*Авторское право на программу зарегистрировано в Федеральной службе по интеллектуальной собственности, патентам и товарным знакам: свидетельство о государственной регистрации программы для ЭВМ №2010612641 от 16.04.2010 г., автор и правообладатель: Батищев П.С.*

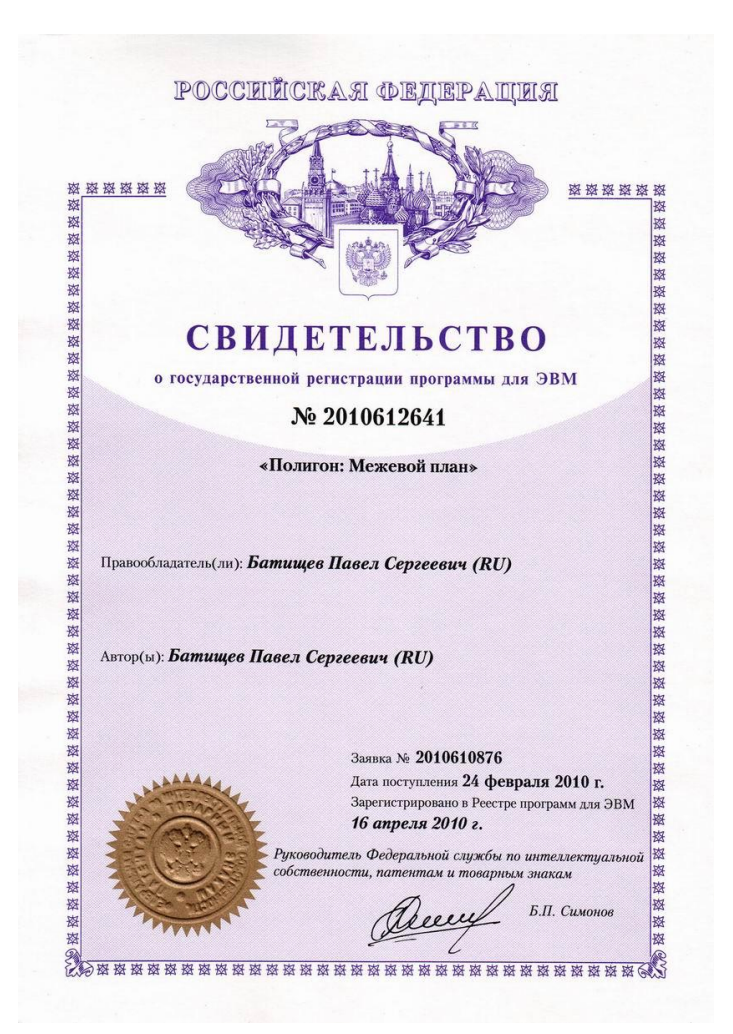

*Программный центр «Помощь образованию» – Полигон (ИП Батищев П.С.) получил лицензию Федеральной службы безопасности, разрешающей встраивание в разрабатываемые информационные системы средств криптографической защиты и электронной подписи (ЛСЗ № 0004329 рег. № 1057Н от 16 сентября 2015г.). Лицензия получена в соответствии с [постановлением](http://pbprog.ru/documents/documents_element.php?SECTION_ID=132&ELEMENT_ID=3481) Правительства РФ от 16 апреля 2012 г. № 313 (подробнее см. [«Лицензия ФСБ»](http://pbprog.ru/service/litsenziya-fsb.php)).*

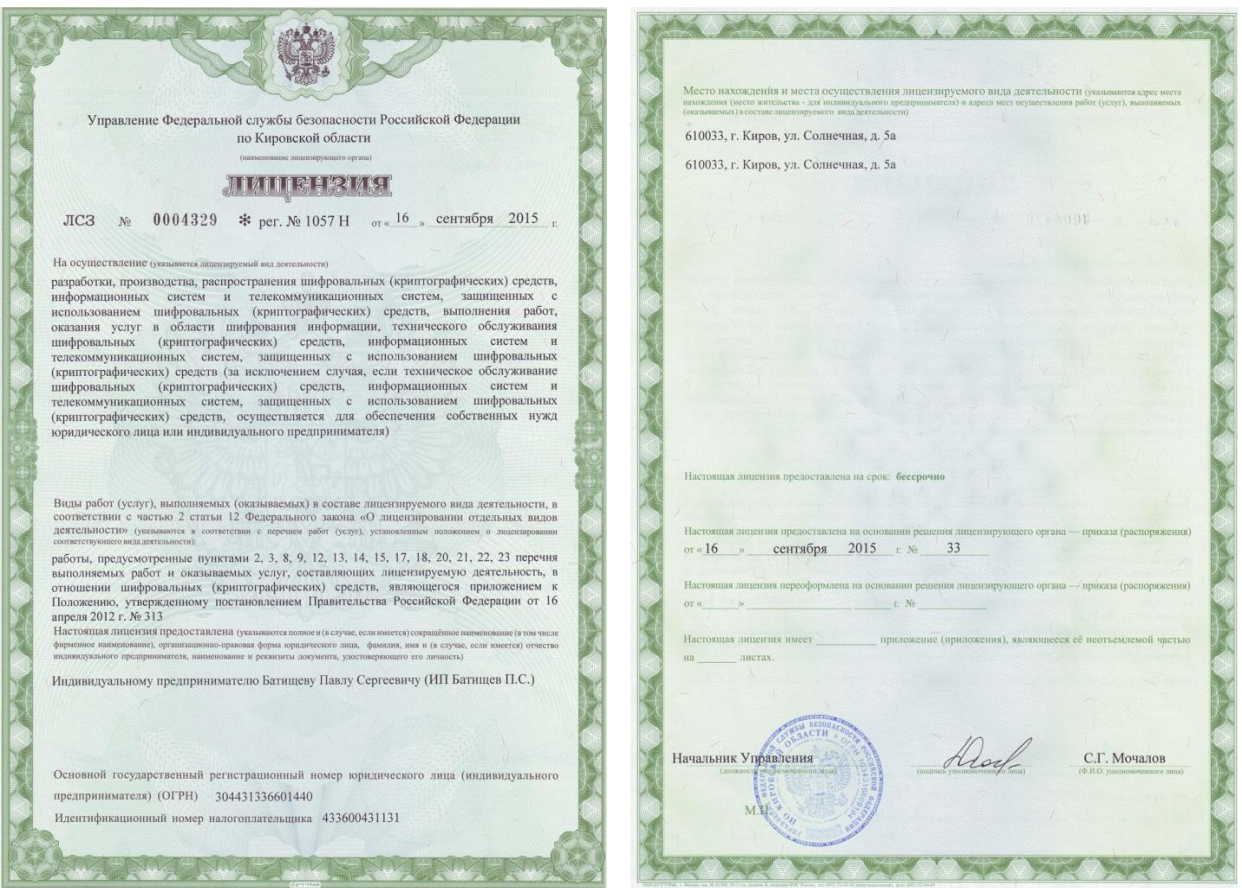

## <span id="page-1718-0"></span>**Подготовка к работе с программой**

## <span id="page-1718-1"></span>**Технические требования**

- Операционная система **Microsoft Windows** ХР(SP2)/7/8/8.1/10 (любая из перечисленных),
- Текстовый редактор **Microsoft Word** 2000/XP/2003/2007/2010/2013 *(!кроме версии 2010 Starter)*

или

Текстовый редактор **Writer** бесплатного офисного пакета **OpenOffice.org** версии 3.1 и выше.

 Для выполнения чертежей формата А1 и А2 может быть использована программа **Microsoft Excel**.

*Примечание:* если необходим импорт или экспорт координат в Microsoft Excel, то его присутствие на компьютере также обязательно.

*Примечание 1:* программа [«Полигон: Межевой план»](http://pbprog.ru/products/programs.php?SECTION_ID=99&ELEMENT_ID=414) может подписывать документы **электронной подписью**. Технические требования для работы с электронной подписью подробно описаны в разделе [«Технические требования для работы ЭП»](#page-1912-1).

*Примечание 2:* в программе [«Полигон: Межевой план»](http://pbprog.ru/products/programs.php?SECTION_ID=99&ELEMENT_ID=414) предусмотрена функция автоматического обновления. Для работы данной функции требуется соединение с сетью **Интернет**, а также обязательно должна быть установлена программа [Microsoft .NET Framework 3.5.](https://pbprog.ru/upload/download/files/dotnetfx35.exe) Более подробно о выполнении автообновления программы и о технических требованиях для работы данной функции см. в разделе [«Автоматическое обновление](#page-1741-1)  [программы»](#page-1741-1).

## <span id="page-1719-0"></span>**Получение программы и обновлений**

Получить программу можно либо на компакт–диске, либо через телекоммуникационную сеть Интернет:

- 1. **Компакт**–**диск** высылается Почтой России после оплаты, либо наложенным платежом.
- 2. Наиболее быстро можно получить программу через Интернет, для этого после оплаты Вам сразу предоставляется возможность **скачать программу** с сайта разработчика.

Как правило, предлагается скачать программу с сайта разработчика, а диск будет Вами получен позднее. Если Вы скачаете программу с сайта и установите на компьютер, то с диска повторно устанавливать программу не нужно, т.к. на диске содержится та же самая программа, а версия, скачиваемая с сайта, может оказаться даже новее, чем на диске.

#### **Для приобретения программы:**

- зайдите на сайт разработчика [http://ПрограммныйЦентр.РФ](http://программныйцентр.рф/) [\(http://pbprog.ru\)](http://pbprog.ru/) и зарегистрируйтесь;
- перейдите на вкладку **Купить** и заполните форму заказа.

*После заполнения формы Вы можете распечатать счет, квитанцию, либо оплатить заказ с помощью карты Visa или MasterCARD непосредственно на сайте.*

Список сделанных заказов Вы сможете найти на вкладке **Личный кабинет** в разделе **Список заказов**.

Как только оплата поступит, на Вашу электронную почту будет выслано письмо с информацией о том, как скачать программу.

#### **Для скачивания программы:**

- зайдите на сайт разработчика [http://ПрограммныйЦентр.РФ](http://программныйцентр.рф/) [\(http://pbprog.ru\)](http://pbprog.ru/) с помощью Вашего логина и пароля (которые Вы указывали при регистрации на сайте);
- перейдите на вкладку **Личный кабинет**;
- перейдите в раздел **Мои программы**;
- нажмите ссылку **Скачать** напротив названия нужной программы:

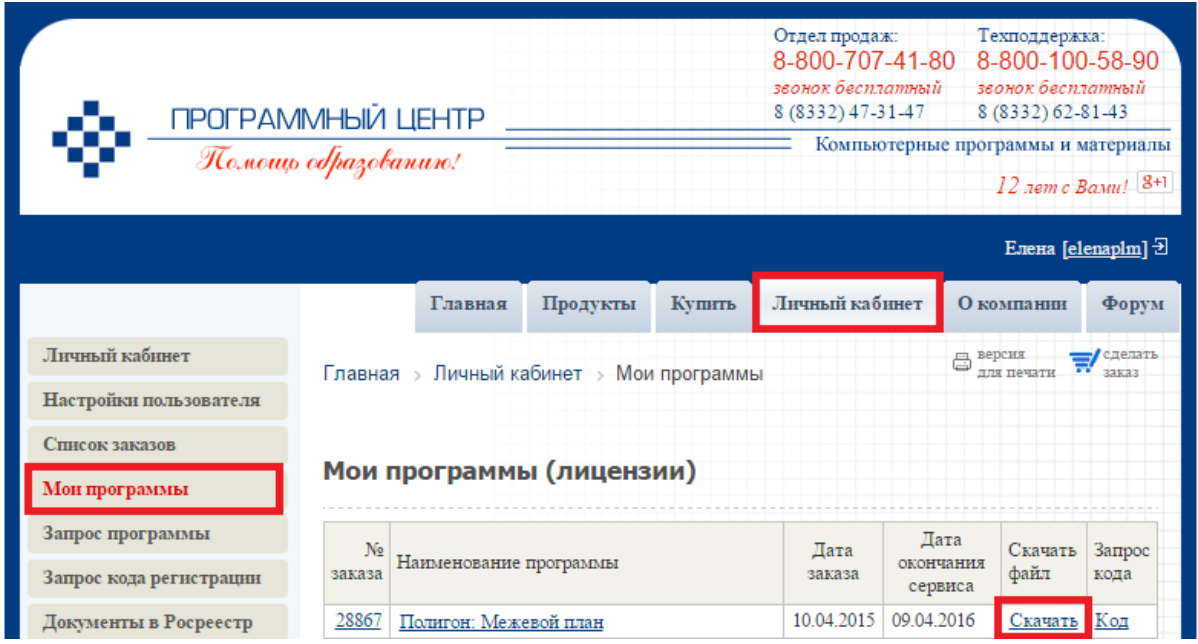

## <span id="page-1720-0"></span>**Установка программы**

Программа [«Полигон: Межевой план»](http://pbprog.ru/products/programs.php?SECTION_ID=99&ELEMENT_ID=414) нуждается в корректной установке. Простого копирования программы с одного диска на другой (при отсутствии некоторых компонентов в системе) будет недостаточно.

### **Порядок установки программы:**

 *если Вы скачали программу с сайта разработчика:* дважды нажмите мышью по полученному файлу: **pmp.exe** 

**Внимание:** на компьютерах с операционными системами Windows 7/8/8.1/10 во избежание проблем с правами доступа рекомендуется запустить файл установки программы под правами администратора. Для этого нажмите правой кнопкой мыши на файл, например, Б  $\mathbb F$  pmp.exe. B выберите «Запуск открывшемся меню строку **OT** имени администратора».

если Вы получили компакт-диск: вставьте компакт-диск в дисковод, и автоматически запустится программа установки. Если программа установки не запустилась, то откройте Мой компьютер, компакт-диск и запустите файл установки:  $\mathcal{F}$  pmp. exe (для ОС Windows 7/8/8.1/10

рекомендуется запустить под правами администратора, как описано  $66$ ue).

1. В появившемся окне с названием «Установка - Полигон: Межевой план» нажмите Далее, чтобы продолжить установку программы, либо нажмите Отмена - для отмены установки.

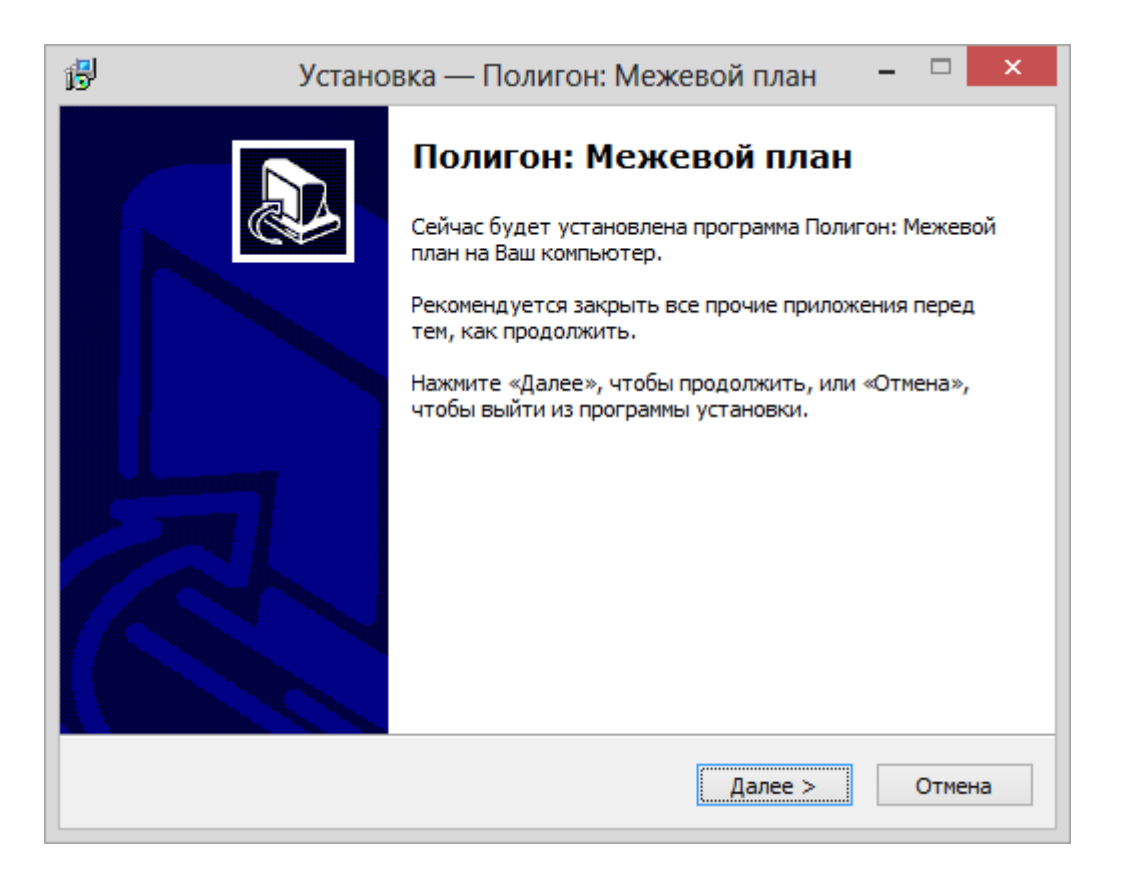

2. В следующем окне прочитайте Лицензионное соглашение и если Вы согласны, то установите флажок «Я принимаю это соглашение». затем нажмите Далее.

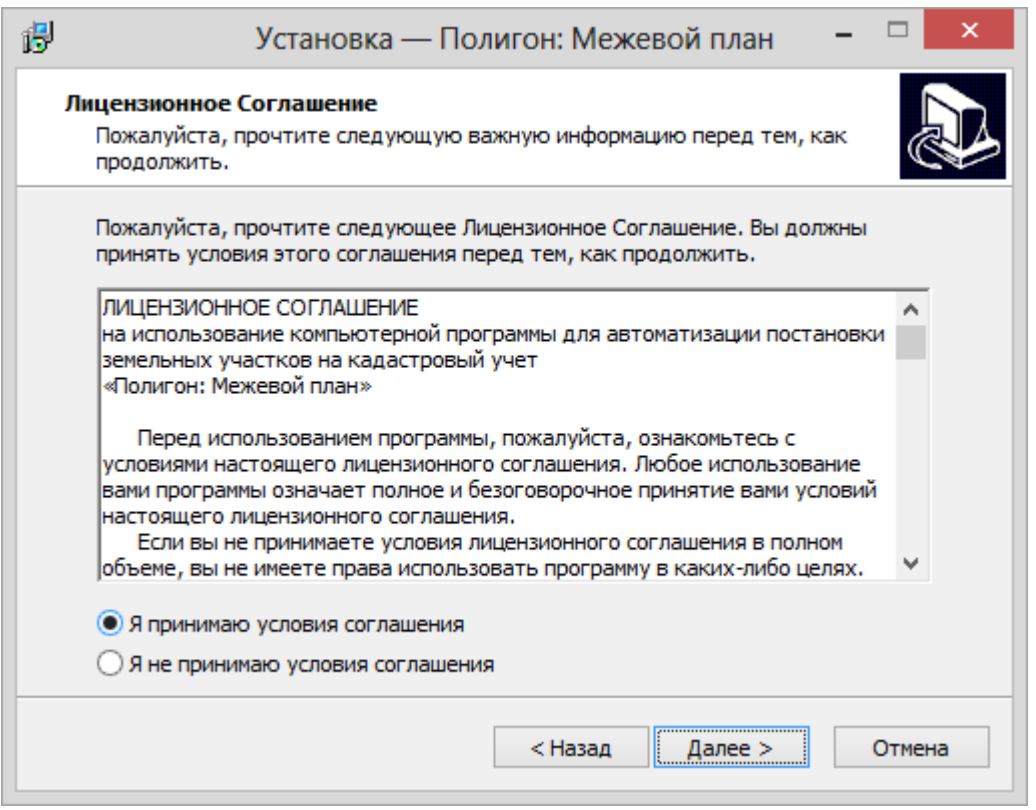

3. Выберите папку, у которую будет установлена программа и нажмите **Далее**.

*Внимание***: программе нужен полный доступ в папку, где она будет установлена. Если Вы не знаете точно, имеется ли такой доступ, установите программу в корень диска** *C:***, создав папку «Межевой план»: С:\Межевой план.**

*Примечание:* нельзя устанавливать программу на съемный диск (флешь, съемный жесткий диск), т.к. система защиты программы анализирует параметры компьютера, и если компьютер будет другим, то программа не будет работать.

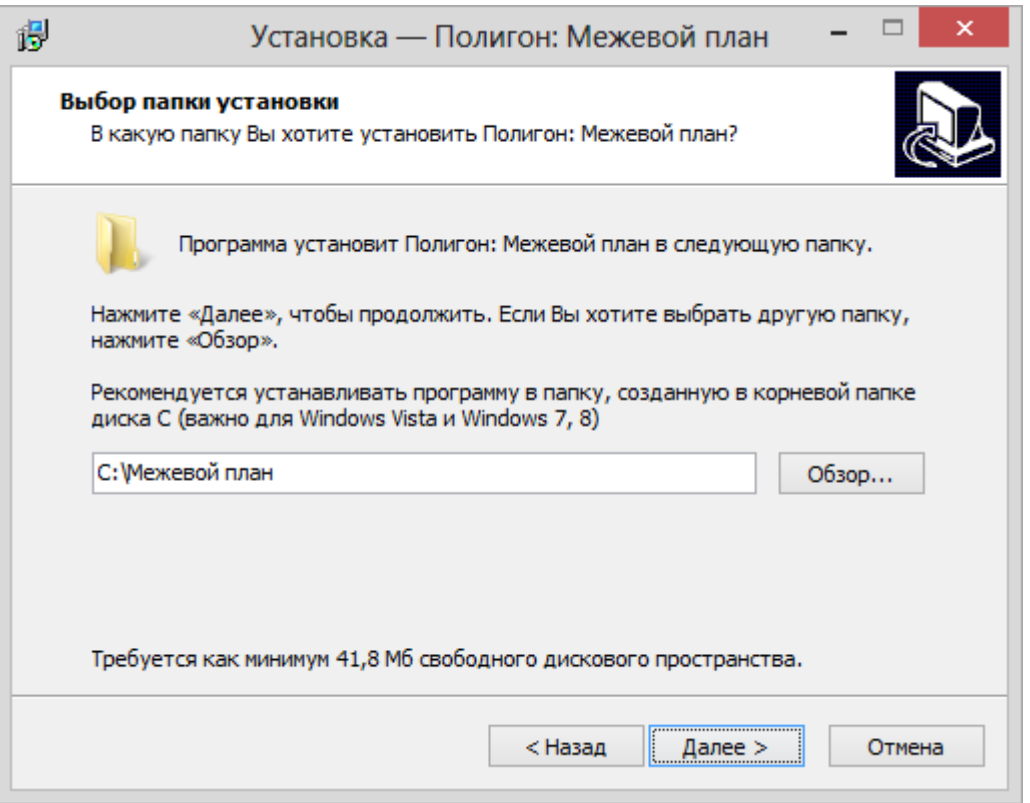

4. Выберите папку в меню Пуск, где программа установки должна создать ярлыки, нажмите Далее.

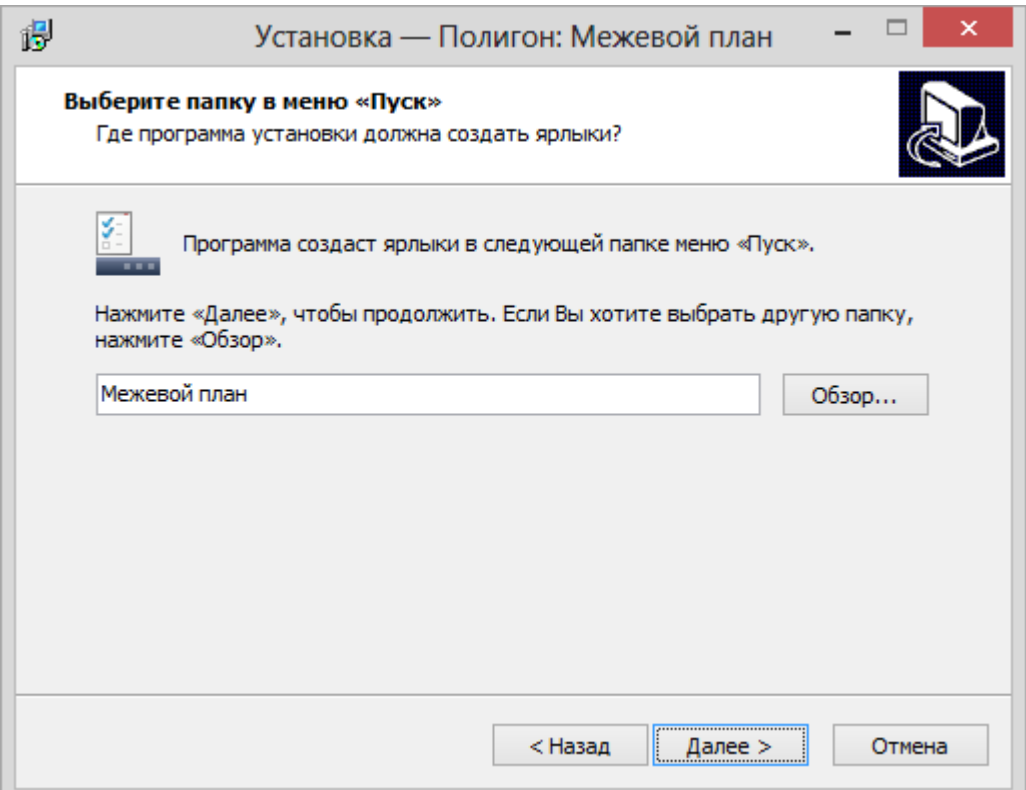

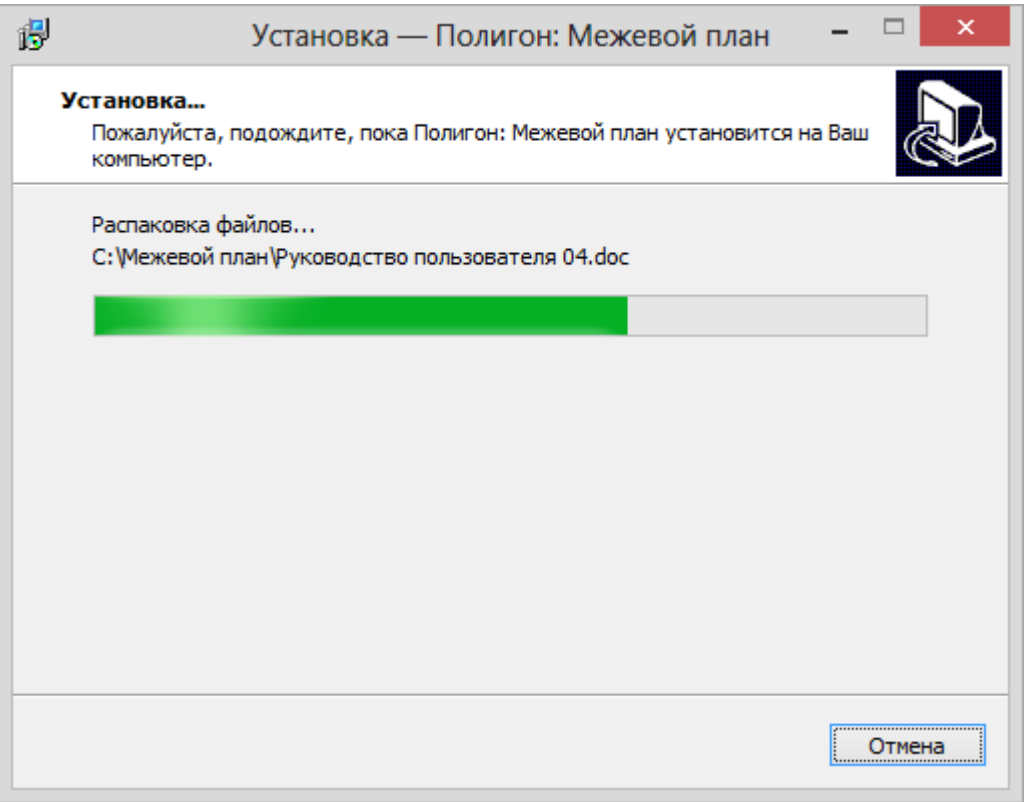

5. По окончании установки отметьте галочками действия, которые необходимо выполнить, и нажмите кнопку Завершить.

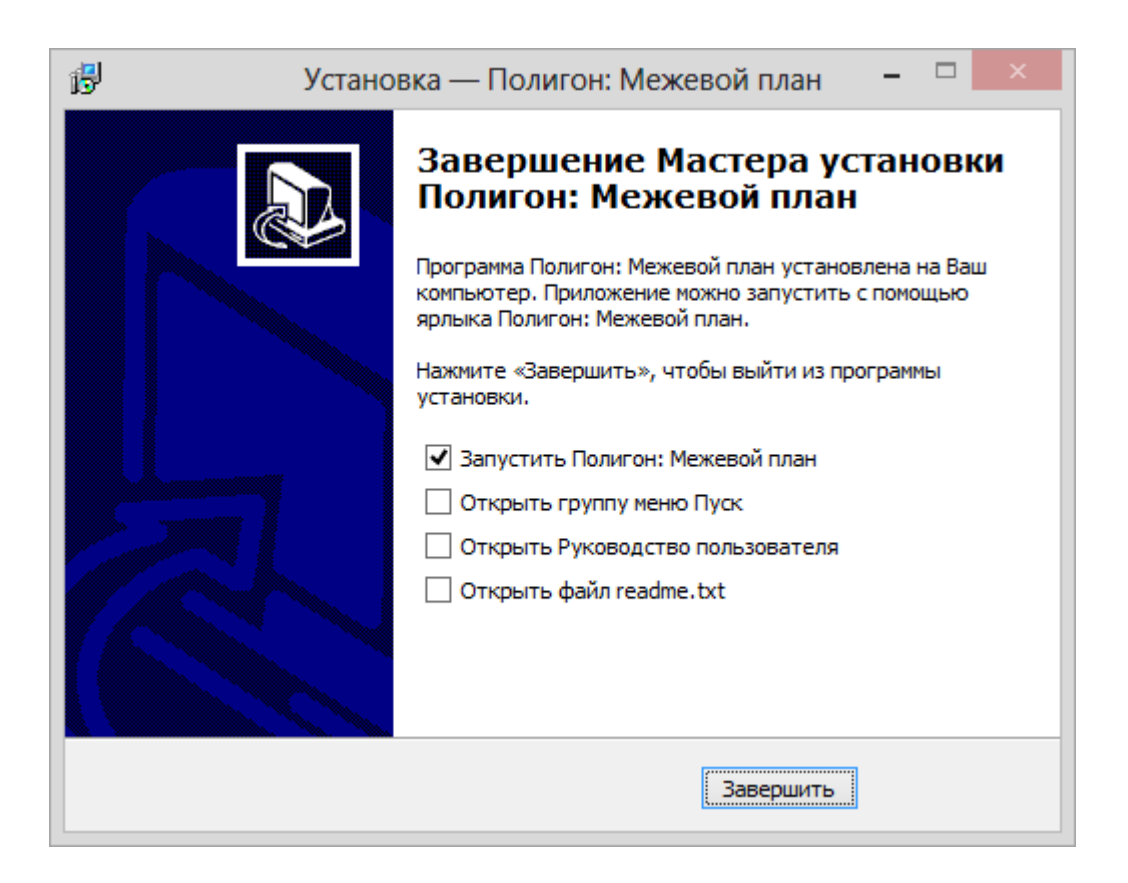

## <span id="page-1725-0"></span>**Установка справочника адресов**

Ввиду большого объема **справочник адресов** (адресный классификатор) поставляется и устанавливается *отдельно*. Вместе с программой устанавливается минимальный адресный классификатор (файл **kladr.mdb** в папке программы), который содержит только названия регионов (областей, краев, республик).

Полный адресный классификатор (справочник адресов) предлагается бесплатно, его можно скачать с сайта разработчика по ссылке: [http://pbprog.ru/upload/download/files/kladr.exe.](http://pbprog.ru/upload/download/files/kladr.exe) Этот адресный классификатор поставляется в «готовом» виде, то есть в *специальном формате*, необходимом для работы программы. Это позволит Вам быстро установить адресный классификатор, загружать его в программу не требуется.

Адресный классификатор содержит всю информацию об адресах по России, которая содержится в официальном адресном классификаторе, бесплатно предоставляемом, например, налоговыми и другими государственный службами. Иными словами, мы технически преобразовали официальный адресный классификатор в нужный нашей программе формат, не затрагивая его содержимое.

#### **Для установки справочника адресов:**

**•** запустите установку из файла **kladr.exe** (с диска или скачайте его на нашем сайте):

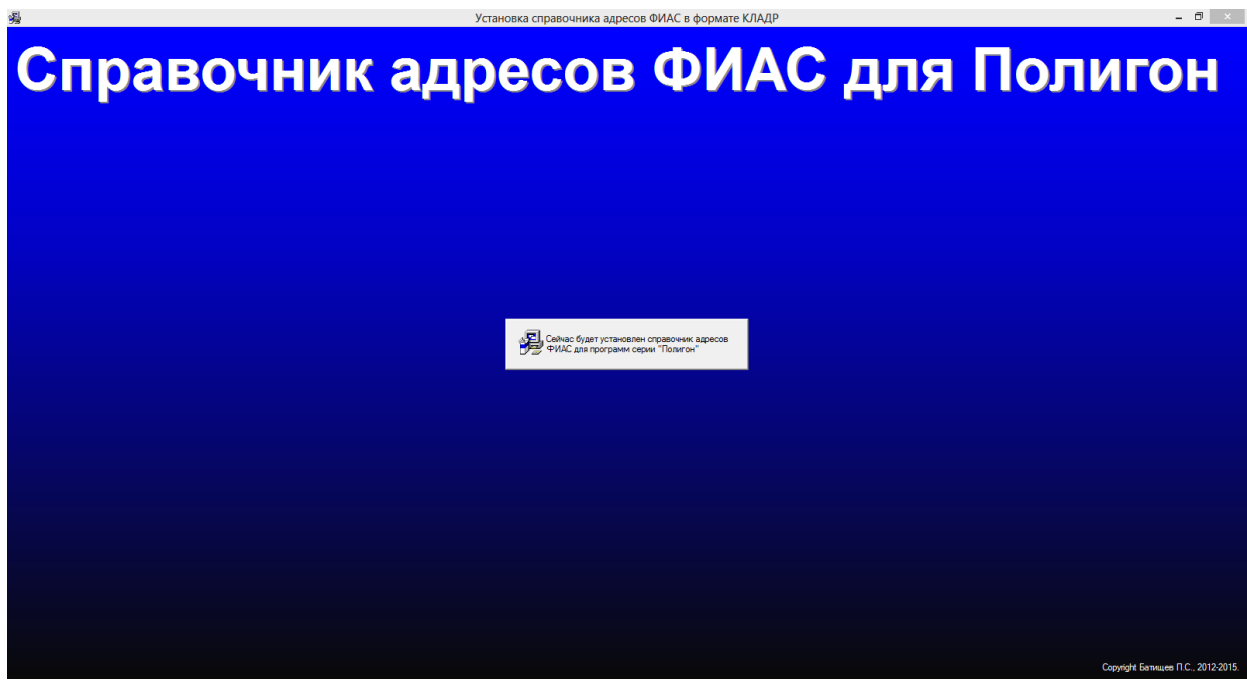

 выберите папку для его установки *–* КЛАДР должен устанавливаться **по умолчанию**, то есть в папку **C:\Program Files\Полигон ФИАС**:

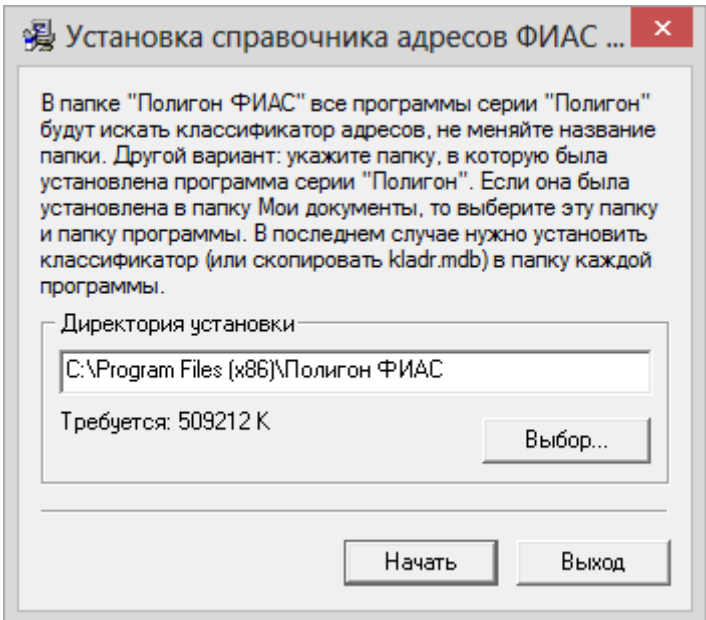

 нажмите кнопку **Начать**, и установка справочника адресов будет выполнена:

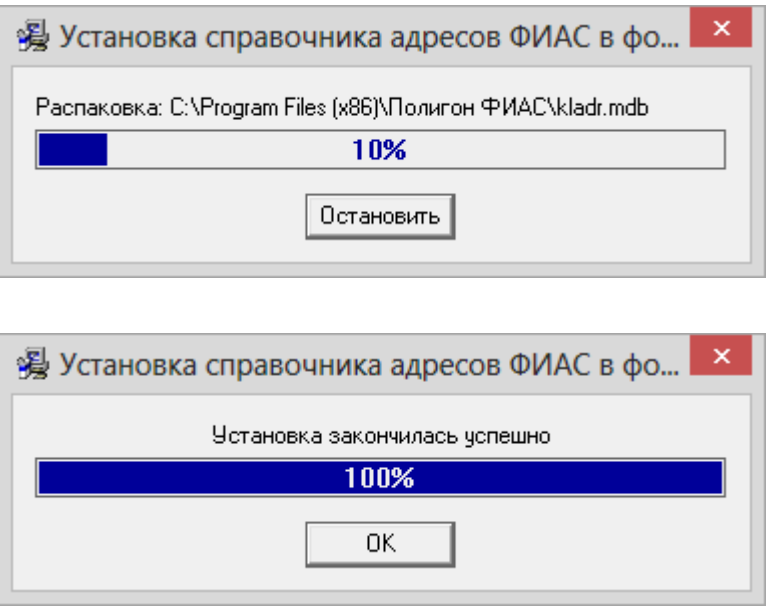

 После завершения установки нажмите ОК, программа сообщит о том, что КЛАДР успешно установлен. После этого можно работать в программе.

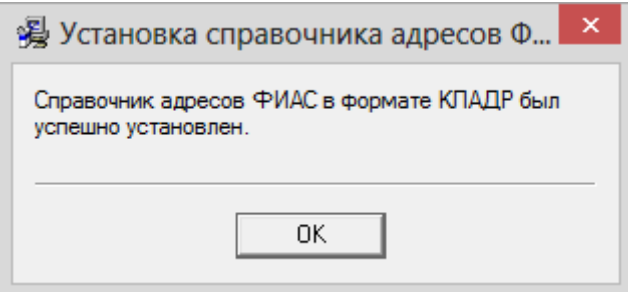

*Примечание:* никаких дополнительных действий непосредственно в программе [«Полигон: Межевой план»](http://pbprog.ru/products/programs.php?SECTION_ID=99&ELEMENT_ID=414) выполнять не нужно. При вводе адреса Вы должны будете увидеть в открывающихся списках названия населенных пунктов, улиц и т.п.

## <span id="page-1727-0"></span>**Компоненты программы**

При установке программа [«Полигон: Межевой план»](http://pbprog.ru/products/programs.php?SECTION_ID=99&ELEMENT_ID=414) создает папки и устанавливает все необходимые файлы для ее корректной работы.

Папка для размещения программы выбирается при установке. По умолчанию предлагается папка: **C:\Межевой план.**

В этой папке размещаются файлы:

- **pmp.exe** программа;
- $\bullet$  **pmp.ini** параметры конфигурации;
- $\bullet$  LICENSE.txt текст лицензионного соглашения;
- **ReadMe.txt** общие сведения о программе;
- **unins000.exe** файл для удаления программы;
- **unins000.dat** параметры конфигурации;
- **Update.exe** файл для автоматического обновления программы;
- **Руководство пользователя**.

а также создаются **подпапки**:

- **xml** папка c файлами XML–схемы версии 03, 05 и XML Схемы ЗУ на КПТ;
- $xml02$  папка с файлами XML–схемы версии 02;
- **xml04** папка c файлами XML–схемы версии 04;
- **Zip** для размещения программы–архиватора;
- **Архив** для размещения архивных копий;
- **Документы** для размещения созданных документов;
- **Заявление**  папка с файлами XML–схемы заявления;
- **Импорт** для размещения импортируемых файлов;
- **Планы**  для размещения созданных межевых планов;
- **Полученные документы**  папка для размещения документов, полученных из Росреестра;
- **Примеры** демонстрационные сформированные файлы и распечатанные документы;
- **Растры** для размещения растров;
- **Шаблоны** для размещения шаблонов печатных форм документов;
- **Экспорт** для размещения экспортируемых файлов.

## **Запуск программы**

При правильной установке программы на рабочем столе появляются ярлык программы – «**Межевой план**» и в главном меню Windows (меню **Пуск**) программа установки создает папку «**Межевой план**» (**Пуск/ Программы** (Все программы) **/Межевой план**), в которой имеются файлы (см. «Компоненты программы») и ярлыки:

**Межевой план – pmp.exe** – для запуска программы.

 **Руководство пользователя** – настоящий документ Word, содержащий подробное описание программы [«Полигон: Межевой план»](http://pbprog.ru/products/programs.php?SECTION_ID=99&ELEMENT_ID=414).

 **Деинсталлировать Межевой план – unins000.exe** – ярлык для удаления программы [«Полигон: Межевой план»](http://pbprog.ru/products/programs.php?SECTION_ID=99&ELEMENT_ID=414) с компьютера.

 **Сайт Межевой план в Интернете –** ссылка на страницу с программой [«Полигон: Межевой план»](http://pbprog.ru/products/programs.php?SECTION_ID=99&ELEMENT_ID=414) в Интернете на сайте [http://ПрограммныйЦентр.РФ](http://программныйцентр.рф/) [\(http://pbprog.ru\)](http://pbprog.ru/).

### **Запуск программы:**

Нажмите на ярлык на рабочем столе – **Межевой план**.

Также для **запуска программы** Вы можете выполнить команду: **Пуск** – **Программы** (Все программы) – **Межевой план** – **Межевой план**.

Открыть настоящее **Руководство пользователя**:

**Пуск** – **Программы** (Все программы) – **Межевой план** – **Руководство пользователя**.

Также можно для открытия руководства в главном окне программы на панели инструментов нажать на кнопку – **Руководство пользователя**, либо нажать на клавишу **F1** на клавиатуре.

#### **Страница о программе в Интернет:**

Вы можете открыть страницу программы на сайте разработчика (при наличии соединения с Интернет), где публикуется информация о выходе новых версий продукта:

**Пуск** – **Программы** (Все программы) – **Межевой план** – **Страница Межевой план**.

Адрес страницы:

[http://pbprog.ru/products/programs.php?SECTION\\_ID=99&ELEMENT\\_ID=414](http://pbprog.ru/products/programs.php?SECTION_ID=99&ELEMENT_ID=414)

## **Работа в демонстрационном режиме**

Незарегистрированная копия рабочей версии программы работает в **демонстрационном режиме**.

*Примечание:* кроме рабочей версии имеется **демонстрационная версия** программы, которая служит для демонстрации возможностей программы. Демо–версию можно скачать с веб–сайта разработчика по адресу:

[http://pbprog.ru/upload/download/files/pmp\\_demo.exe.](http://pbprog.ru/upload/download/files/pmp_demo.exe)

Демо–версия не содержит модуля формирования выходных документов, а содержит готовые примеры таких документов. Демонстрационная версия работает только в демонстрационном режиме.

Переход в демонстрационный режим выполняется нажатием на кнопку **Демонстрационный режим** в окне регистрации программы.

В демо–режиме и демо–версии программы можно вводить данные, а также доступны многие возможности, за исключением:

- нельзя открыть файл, сохранить файл;
- не доступен экспорт данных (работает импорт из файлов, импорт из **MapInfo**),
- печать документов не работает, но можно просмотреть готовые образцы документов, сформированные в рабочей версии программы при нажатии на кнопку – **Печать**, либо – **Выгрузить в XML**.

Остальные функции программы работают в **полном объеме**. Поэтому в данном режиме можно ознакомиться со всеми возможностями программы.

## **Регистрация программы**

При запуске программа выдает окно «**Полигон: Межевой план – Регистрация**»:

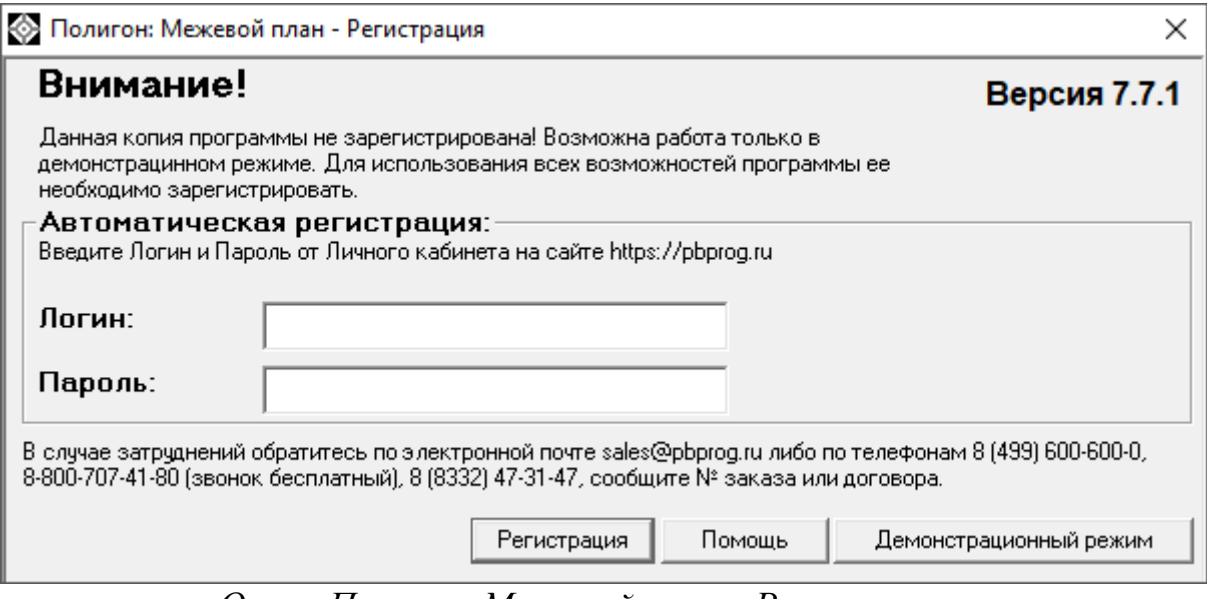

*Окно «Полигон: Межевой план – Регистрация».*

Регистрация программы может осуществляться двумя способами:

**1 способ: автоматическая регистрация программы** (подробнее см. [«Автоматическая регистрация программы»](#page-1730-0));

**2 способ: ручная регистрация программы** – для получения ответного кода необходимо зайти на сайт [http://ПрограммныйЦентр.РФ](http://программныйцентр.рф/) [\(https://pbprog.ru\)](http://pbprog.ru/) в Личный кабинет или обратиться в отдел продаж по тел. 8- 800-707-41-80 (подробнее см. [«Регистрация программы вручную»](#page-1732-0)).

Рассмотрим подробнее оба способа регистрации программы.

### <span id="page-1730-0"></span>**Автоматическая регистрация программы**

*Внимание!* для осуществления авторегистрации необходимо, чтобы Ваш компьютер, на котором установлена программа, был подключен к сети Интернет.

Для выполнения автоматической регистрации программы в окне регистрации введите **логин** и **пароль**, которые Вы используете для входа в Личный кабинет на сайте <http://программныйцентр.рф/> [\(https://pbprog.ru\)](http://pbprog.ru/), и нажмите кнопку «**Регистрация»**:

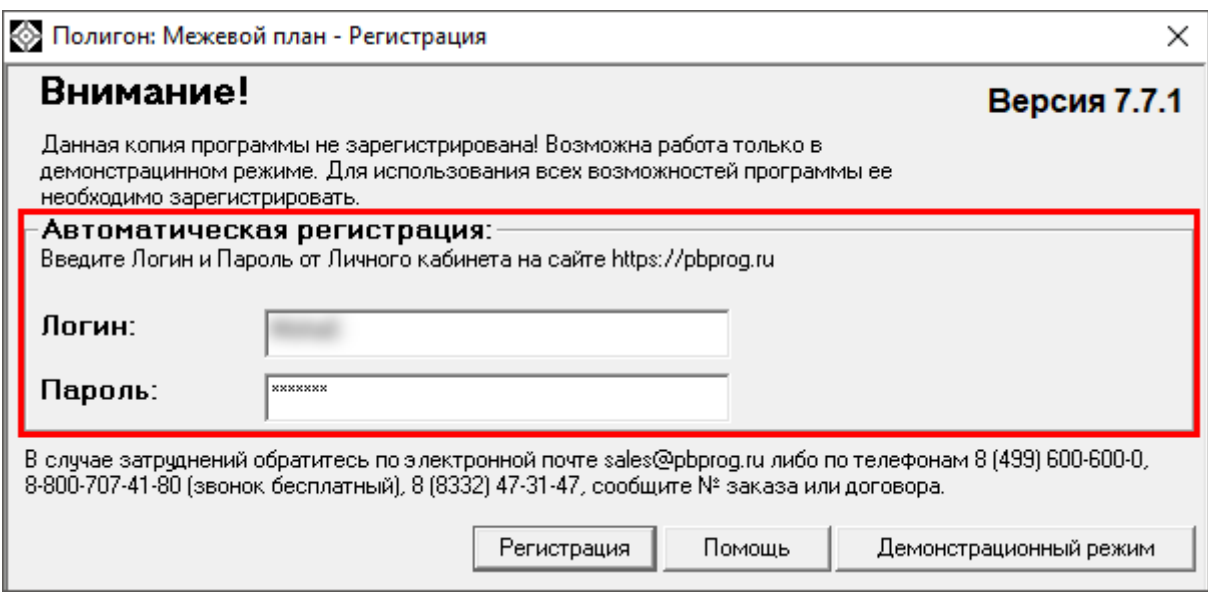

*Окно регистрации программы.*

Программа будет зарегистрирована автоматически.

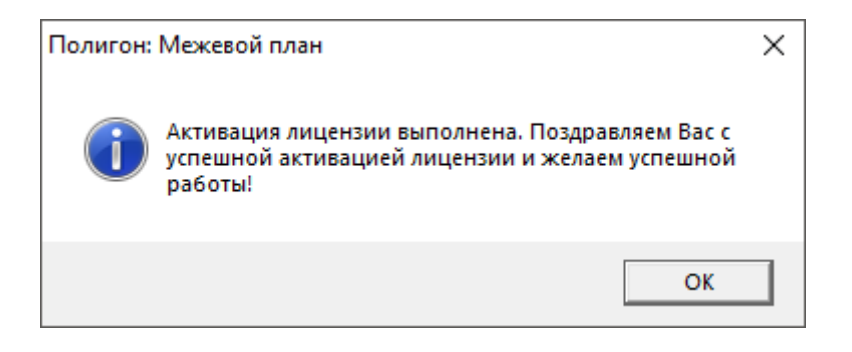

Если у Вас возникли проблемы при авторегистрации программы, то обратитесь в отдел продаж по электронной почте [sales@pbprog.ru,](mailto:sales@pbprog.ru) либо по телефонам, при обращении сообщите:

- **наименование программы**;
- **номер заказа** или договора (по которому приобреталась программа);
- **причину регистрации** новая установка, переустановка программы после форматирования диска;
- **опишите проблему**.

*Примечание 1:* если сведения о номере заказа или договора неизвестны, то сообщите наименование организации или фамилию, имя, отчество частного лица – покупателя программы. В этом случае Вас сложнее будет найти в базе данных пользователей, поэтому возможна задержка с ответом.

*Примечание 2:* при отсутствии подключения к Интернету более 30 дней, программа перейдет в демонстрационный режим. Для продолжения

работы необходимо подключение к Интернету, после чего программа автоматически активируется и Вы сможете продолжить работу.

## <span id="page-1732-0"></span>**Регистрация программы вручную**

Если подключение к интернету отсутствует, Вы можете зарегистрировать программу вручную.

Для этого введите логин и пароль, которые Вы используете для входа в Личный кабинет на сайте [http://ПрограммныйЦентр.РФ](http://программныйцентр.рф/) [\(https://pbprog.ru\)](http://pbprog.ru/), и нажмите кнопку «**Регистрация**»:

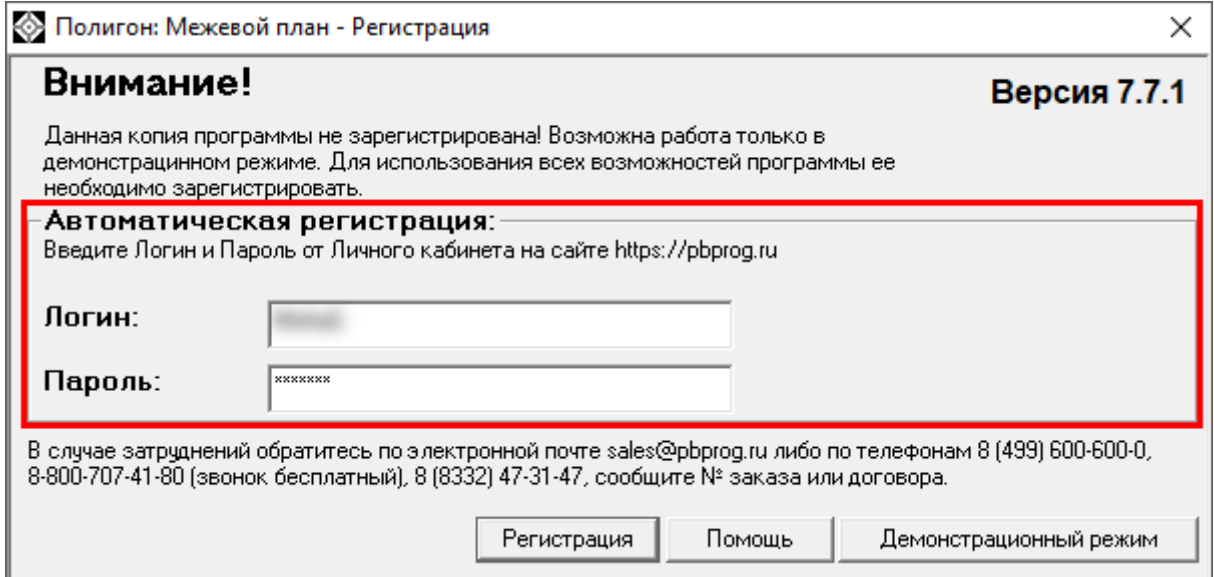

*Окно регистрации программы.*

После нажатия на кнопку «**Регистрации**» программа проверит наличие подключения к Интернету и при его отсутствии выдаст следующие сообщение. Дважды ответьте «**Да**»:

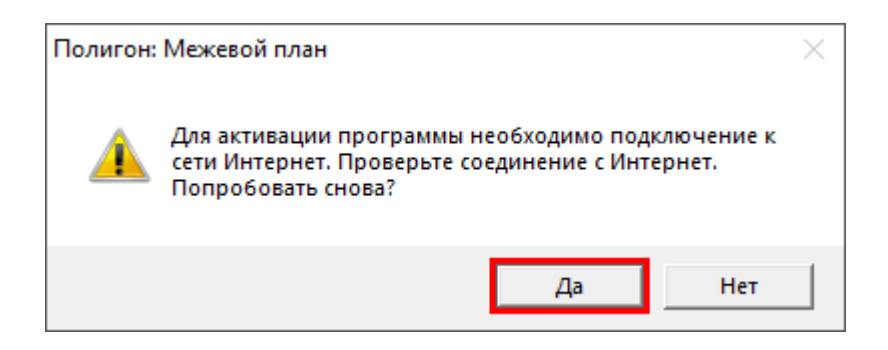

Для ручного ввода кода активации на следующий вопрос о проверке соединения ответьте «**Нет**»:

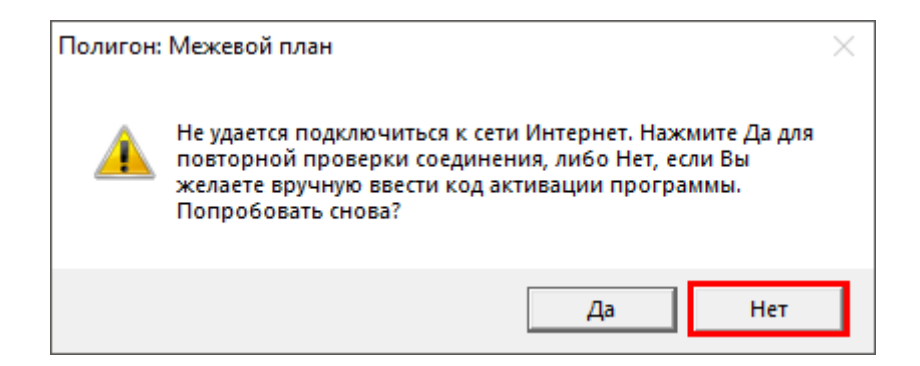

В окне регистрации появится исходный код:

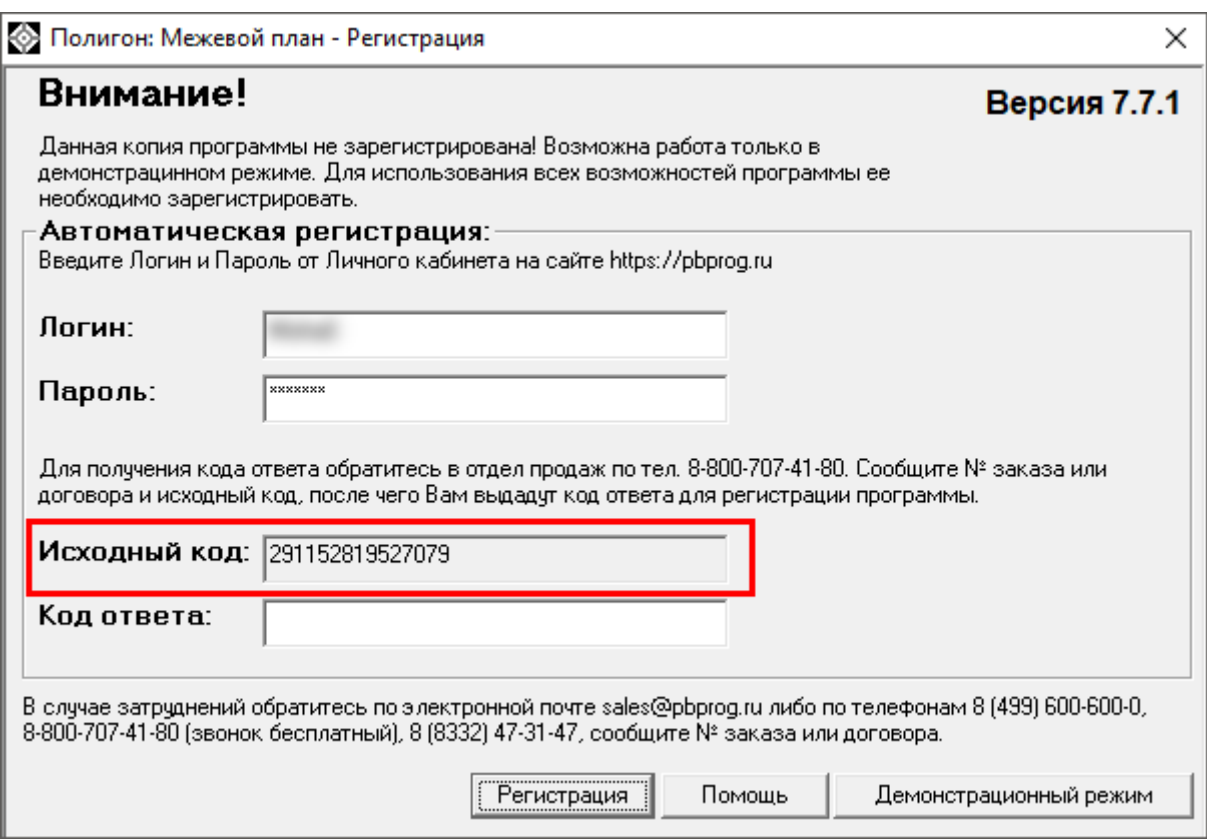

*Окно регистрации программы*

Обратитесь в отдел продаж по телефону: 8-800-707-41-80 (звонок бесплатный), при обращении сообщите:

- **наименование программы**;
- **номер заказа** или договора (по которому приобреталась программа);
- **исходный код** (15 цифр).

*Примечание:* если сведения о номере заказа или договора неизвестны, то сообщите наименование организации или фамилию, имя, отчество частного лица – покупателя программы. В этом случае Вас сложнее будет найти в базе данных пользователей, поэтому возможна задержка с ответом.

Введите полученный код ответа в программу и нажмите кнопку «**Регистрация**». После ввода программа будет работать в обычном (рабочем) режиме:

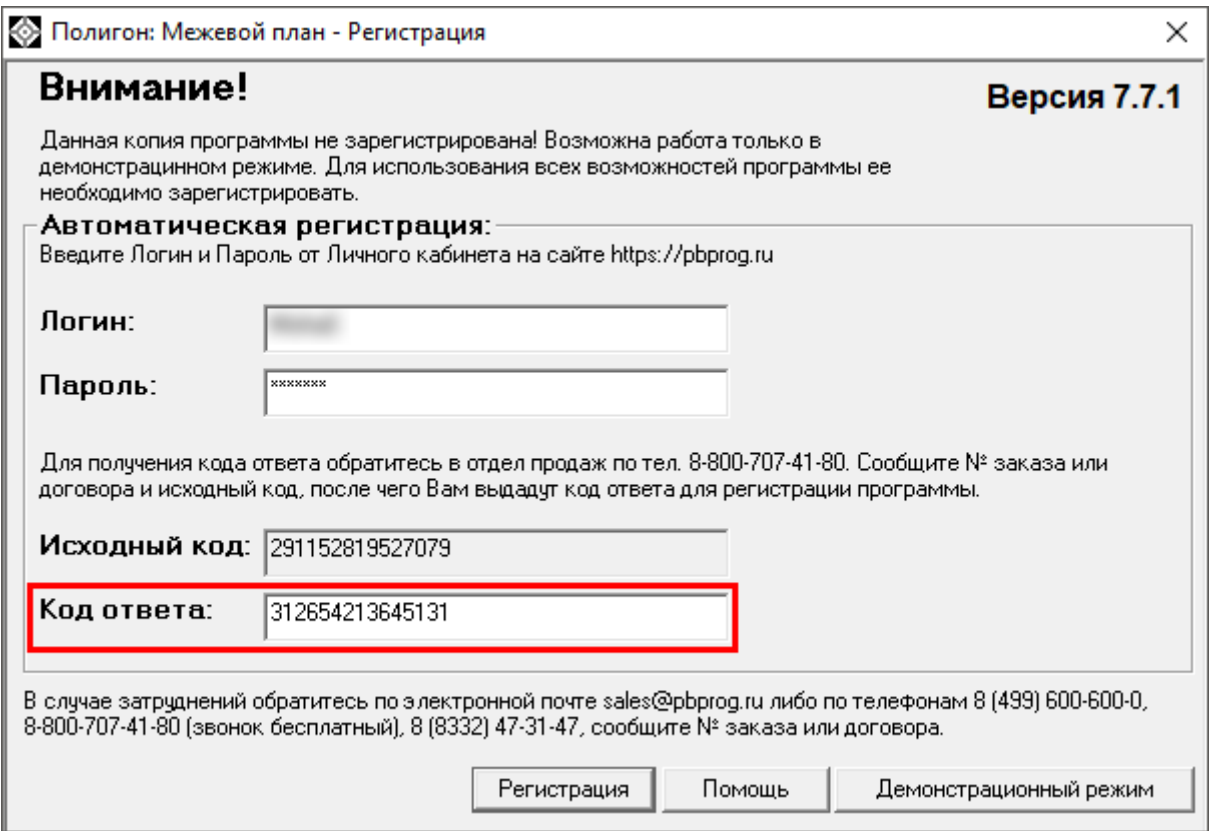

*Окно регистрации программы*

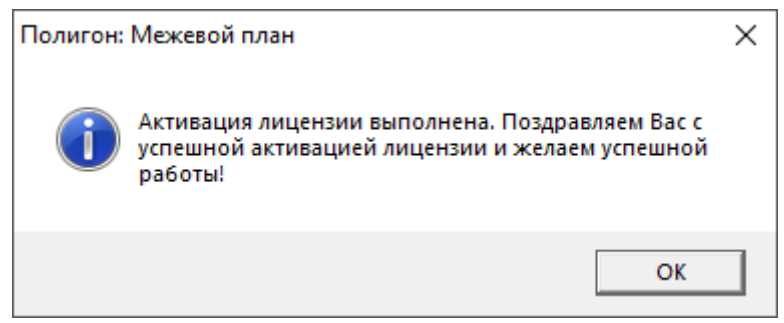

*Примечание:* при отсутствии подключения к Интернету более 30 дней, программа перейдет в демонстрационный режим. Для продолжения работы необходимо подключение к Интернету, после чего программа автоматически активируется и Вы сможете продолжить работу.

## **Перенос лицензии на другой компьютер**

Если Вы хотите активировать лицензию программы на другом компьютере, на панели инструментов в меню кнопки «**Настройки**» выберите пункт «**Деактивировать программу**»:

| - © Полигон: Межевой план 7.7.1                                                                                                    |           |  |  |  |
|----------------------------------------------------------------------------------------------------|-----------|--|--|--|
| $\text{Di} \left( \bigcup_{i \in \mathbb{N}} \mathbf{F}_i \right) = \bigcup_{i \in \mathbb{N}} \mathbf{F}_i \left( \bigotimes_{i \in \mathbb{N}} \mathbf{F}_i \right) = \bigcup_{i \in \mathbb{N}} \mathbf{F}_i \left( \bigotimes_{i \in \mathbb{N}} \mathbf{F}_i \right) = \bigcup_{i \in \mathbb{N}} \mathbf{F}_i \left( \bigotimes_{i \in \mathbb{N}} \mathbf{F}_i \right) = \bigcup_{i \in \mathbb{N}} \mathbf{F}_i \left( \bigotimes_{i \in \mathbb{N}} \mathbf{F}_i$ |           |  |  |  |
| Перейти на "Полигон Про"<br>Деактивировать программу<br>Титульный   Содержание   Исходные   Измерения   Образчемые   Измененные   Достчп   Уточняемые   Части   Заключ<br>Абрисы   Акт   Извещение   Знак   Схема   СхемаКПТ   XML                                                                                                    |           |  |  |  |
| Общие сведения о кадастровых работах<br>$\blacktriangle$                                                                                                    |           |  |  |  |
| Формировать электронный докчмент версии                                                                                                    | Версия 03 |  |  |  |
| [чтобы изменить значение, нажмите на панели инструментов кнопкч "Изменить версию XML-схемы"]                                                                                                    |           |  |  |  |
|                                                                                                    |           |  |  |  |

*Пункт «Деактивировать программу»*

Подтвердите деактивацию программы:

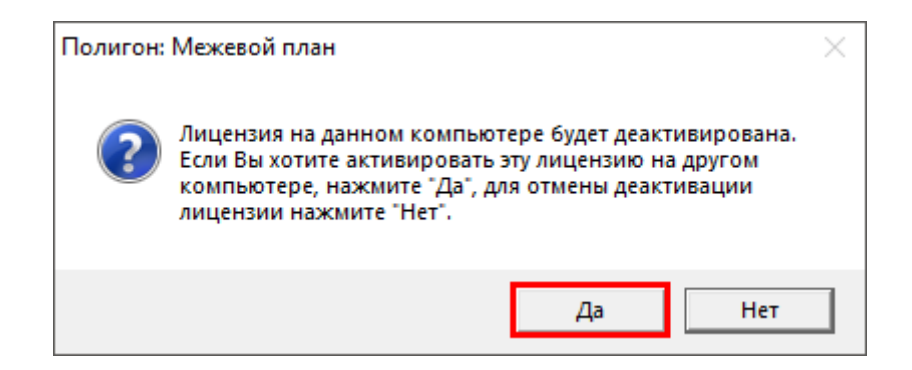

Появится сообщение об успешной деактивации. Нажмите «**ОК**»:

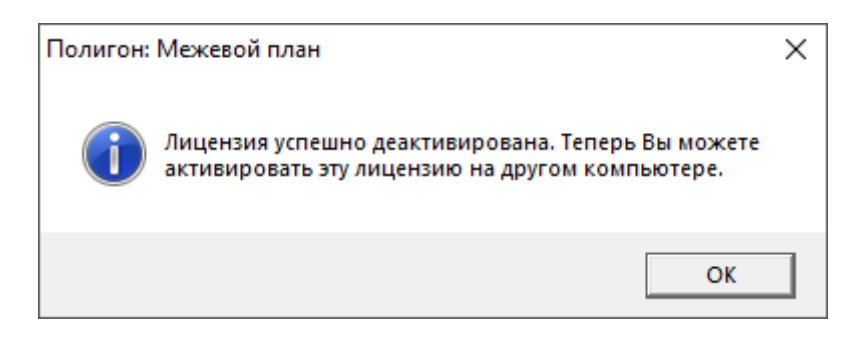

*Внимание!* После деактивации программа перейдет в демонстрационный режим.

Теперь Вы можете активировать эту лицензию на другом компьютере (см. [«Регистрация программы»](#page-1730-0)).

# **Обновление программы. Получение обновлений программы**

Программа отслеживает выпуск новых версий и настоятельно рекомендует Вам обновить программу. Данная проверка включается автоматически при запуске программы или раз в сутки в 15:00 час (если программа не выключена), либо при нажатии на панели инструментов на кнопку  $\mathbf{C}$  – Обновить программу.

Также чтобы узнать, появилось ли обновление программы, Вы можете на сайте [http://ПрограммныйЦентр.РФ](http://программныйцентр.рф/) [\(http://pbprog.ru\)](http://pbprog.ru/) нажать на название программы [«Полигон: Межевой план»](http://pbprog.ru/products/programs.php?SECTION_ID=99&ELEMENT_ID=414) в разделе **Мои программы** в Вашем **Личном кабинете** и перейти в карточку с описанием программы (либо откройте карточку любым другим способом). В верхней части страницы будет указана версия программы и дата последнего обновления, а ниже **Новое в версии** – указаны возможности, которые появились в каждой из выпускаемых версий.

Установить обновление программы можно двумя способами:

**1 способ:** настройте **автоматическое обновление программы** (см. [«Автоматическое обновление программы»](#page-1741-0));

**2 способ:** выполните обновление вручную – скачайте обновление в разделе **Мои программы** в **Личном кабинете** на нашем сайте, нажав на ссылку **Скачать** напротив наименования программы. С помощью этой ссылки всегда скачивается самая последняя версия программы (см. [«Установка обновления программы»](#page-1742-0)).

### **Автоматическое обновление программы**

*Внимание:* для выполнения автоматического обновления программы Вам потребуется:

1. в окне **Настройки** (в главном окне программы на панели инструментов нажмите на кнопку – **Настройки**) на вкладке **Отправка** установить настройки для выполнения автоматического обновления: введите **логин** и **пароль**, которые Вы используете для входа в **Личный кабинет** на сайте [http://ПрограммныйЦентр.РФ](http://программныйцентр.рф/) [\(http://pbprog.ru\)](http://pbprog.ru/):

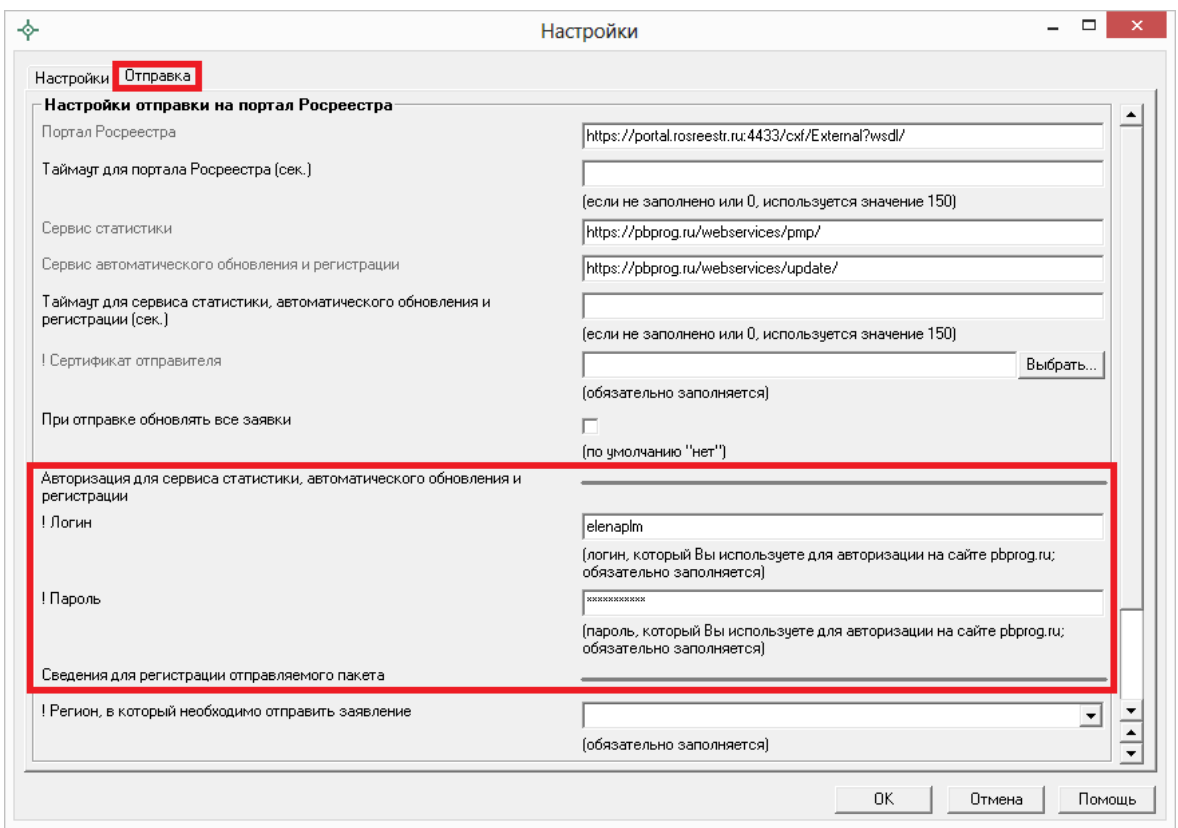

*Окно «Настройки», вкладка «Отправка».*

2. программа [«Полигон: Межевой план»](http://pbprog.ru/products/programs.php?SECTION_ID=99&ELEMENT_ID=414) обязательно должна быть запущена от имени администратора (для операционных систем Windows 7/8/8.1/10);

*Примечание:* для того чтобы программа [«Полигон: Межевой план»](http://pbprog.ru/products/programs.php?SECTION_ID=99&ELEMENT_ID=414) всегда запускалась с правами администратора, выполните настройки. Для этого зайдите в папку, где установлена программа, нажмите правой кнопкой мыши на файл программы **pmp.exe** и выберите **Свойства**.

В открывшемся окне «**Свойства: pmp**» выберите вкладку **Совместимость**, в пункте **Уровень привилегий (прав)** установите галочку «**Выполнять эту программу от имени администратора**» и нажмите **ОК**.

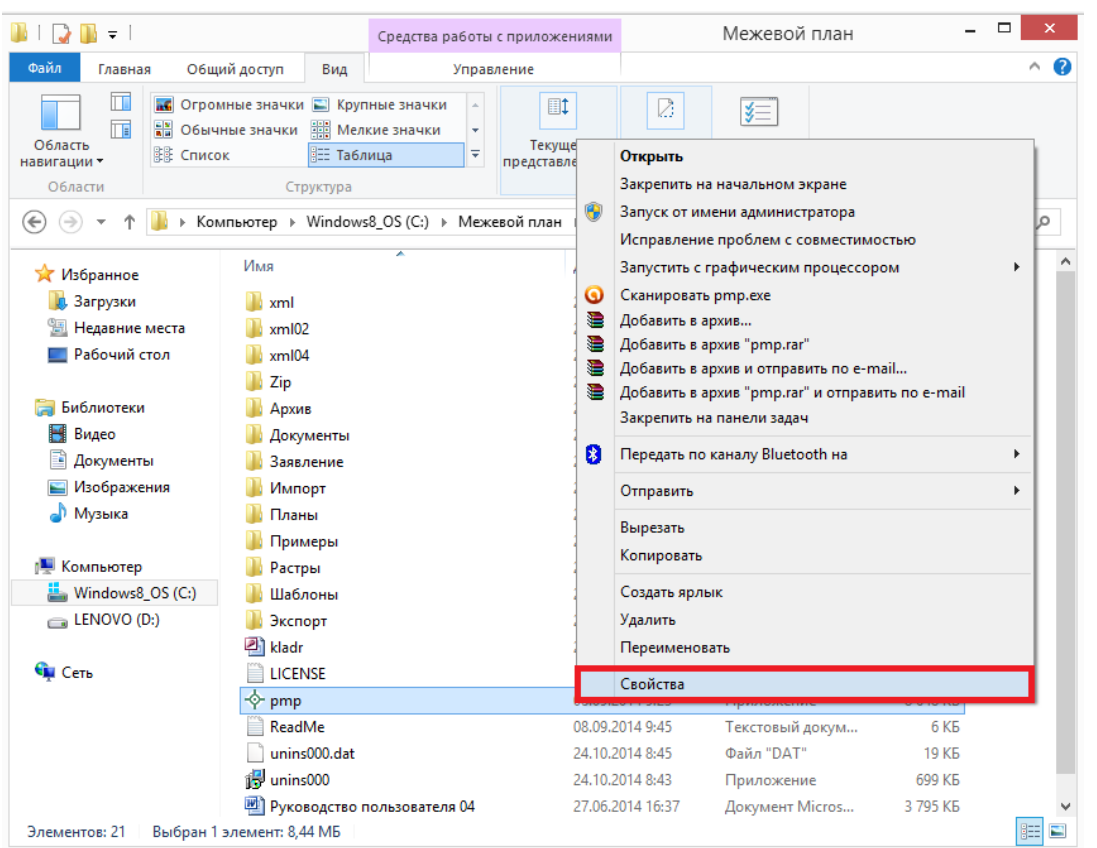

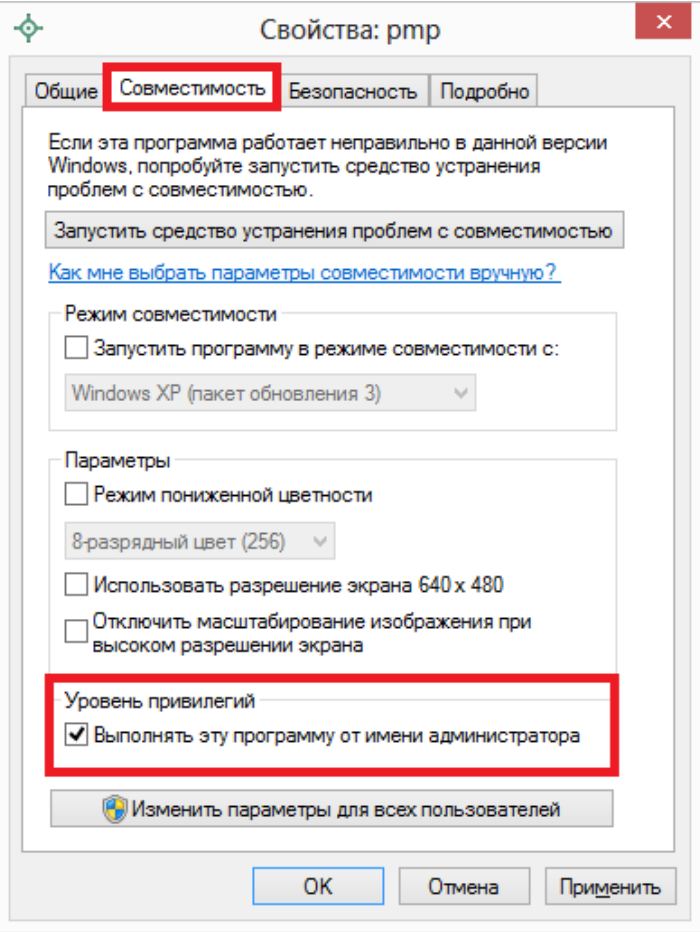

- 3. Ваш компьютер, на котором установлена программа, должен быть подключен к сети Интернет;
- 4. обязательно должна быть установлена программа [Microsoft.NET](http://pbprog.ru/download/files/dotnetfx.exe)  [Framework.](http://pbprog.ru/download/files/dotnetfx.exe) Скачать данную программу *версии 2.0.5.0727* Вы можете на сайте [http://pbprog.ru](http://pbprog.ru/) на странице с программой [«Полигон:](http://pbprog.ru/products/programs.php?SECTION_ID=99&ELEMENT_ID=414)  [Межевой план»](http://pbprog.ru/products/programs.php?SECTION_ID=99&ELEMENT_ID=414).

*Примечание:* в операционных системах Widows 8/8.1/10 программа **Microsoft.NET Framework** обычно уже включена, и отдельно её устанавливать не требуется.

При выполнении функции автообновления программа проверяет, есть ли на сайте новая версия программы, и выдает сообщение:

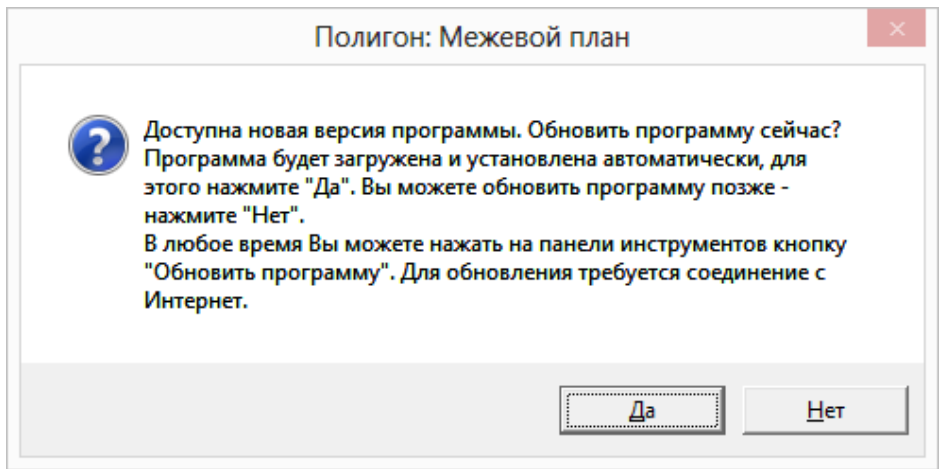

*Внимание:* данная проверка включается автоматически при запуске программы или раз в сутки в 15:00 час (если программа не выключена), либо при нажатии в главном окне программы на панели инструментов на кнопку – **Обновить программу**.

Для обновления программы на данный вопрос ответьте **Да**. Начнется скачивание новой версии программы и обновление:

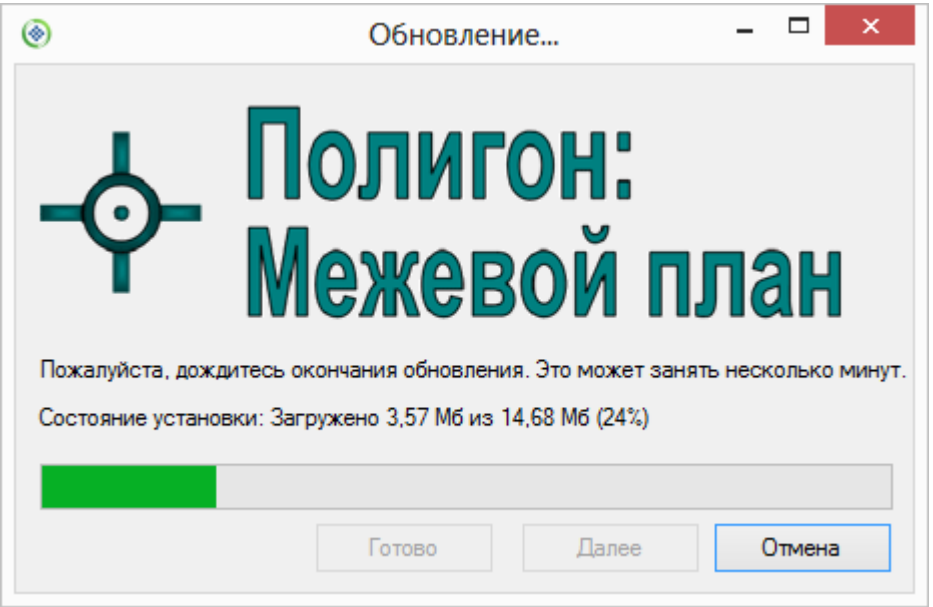

После того как обновление программы будет выполнено в окне «**Обновление…**» нажмите на кнопку **Готово** и откроется новая актуальная версия программы [«Полигон: Межевой план»](http://pbprog.ru/products/programs.php?SECTION_ID=99&ELEMENT_ID=414):

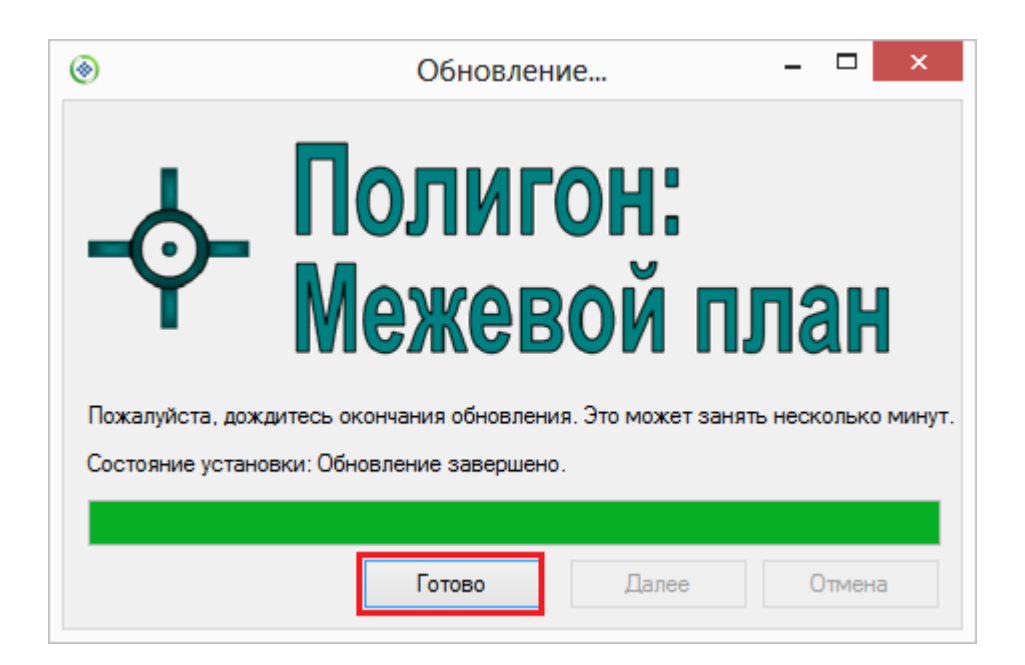

*Внимание:* автообновление программы осуществляется с помощью файла **Update.exe**, который находится в папке с программой (**С:\Межевой план**). Если данный файл отсутствует в папке с программой, то необходимо обновить (переустановить) программу вручную (см. [«Обновление программы вручную»](#page-1741-1)). После переустановки программы вручную файл **Update.exe** должен появиться в папке с программой.

## <span id="page-1741-1"></span>**Обновление программы вручную**

**В данном случае установка обновления программы полностью аналогична установке самой программы, т.к. при этом Вы просто повторно и полностью устанавливаете программу.**

Получение обновления производится точно так же, как и получение непосредственно самой программы – путем скачивания файла на сайте разработчика. Компакт–диск высылается только один раз, а последующие обновления передаются в электронном виде.

### **При обновлении программы:**

 скачайте файл установки из Вашего **Личного кабинета** на нашем сайте и запустите его;

*Примечание:* в **Личном кабинете** всегда находится самая последняя версия программы.

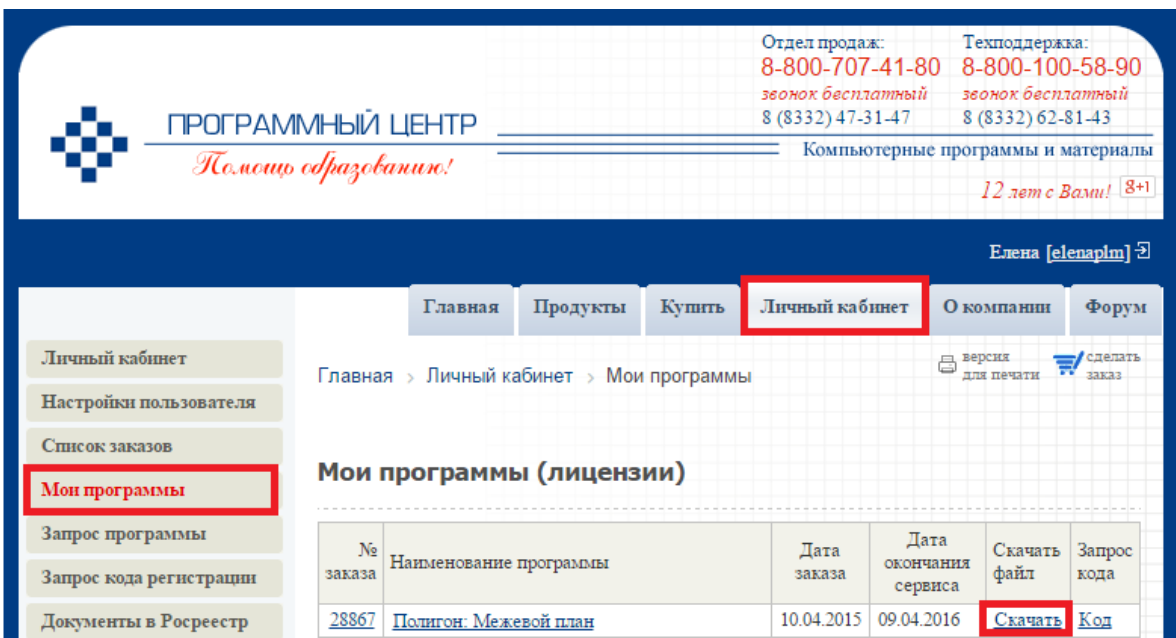

- установленную *старую версию* программы **НЕ удаляйте**;
- устанавливайте программу точно, как в первый раз и **в ту же папку**;
- все ранее наработанные данные сохраняются;
- **код регистрации после установки обновления сохраняется, повторно вводить его НЕ придется**.

<span id="page-1741-0"></span>*Примечание:* до обращения в службу технической поддержки убедитесь, что у Вас установлена самая новая версия программы.

## <span id="page-1742-0"></span>**Техническая поддержка**

Если у Вас появились вопросы по использованию программы, и Вам необходима консультация специалиста, – Вы можете обратиться в нашу службу технической поддержки. Мы стараемся отвечать не только на вопросы по работе программы, но и на вопросы по межевым планам.

### **Для обращения в службу технической поддержки:**

- **Убедитесь**, что у Вас установлена **самая новая версия** (!), так как возможно проблема, о которой пойдет речь, уже устранена.
- **Изучите** материалы форума, размещенного на нашем сайте, возможно, там имеется ответ на Ваш вопрос.
- Если вопрос *требует рассмотрения информации*, которую Вы ввели в программу, то выбирайте способ обращения **по электронной почте**, если вопрос не требует такого рассмотрения, то можно его задать по телефону нашим специалистам.
- Предложения по улучшению программы и жалобы присылайте в письменном виде – так они сразу будут рассмотрены.

### **При обращениях по электронной почте:**

- присылайте сообщения на адрес [help@pbprog.ru](mailto:help@pbprog.ru)
- укажите название программы, версию, номер заказа или договора,
- точно и полно опишите вопрос или возникшую проблему: укажите, где именно возникла проблема: в каком разделе, какой показатель или таблица, графа, строка и т.п., что на Ваш взгляд работает неверно или вызывает затруднения,
- **обязательно (!)** приложите файл с введенными данными, например, План 1\_05.pmp,
- при ответе на письмо, при переписке с нашими специалистами сохраняйте историю переписки и все приложенные файлы **(!)**.

### **Способы получения технической поддержки и помощи:**

Специалисты службы технической поддержки могут оказать Вам помощь указанными ниже способами. Вы можете выбрать любой способ, но рекомендуем Вам сначала выбирать первый способ, если он не дал результата, то переходить к следующему и т.д.:

 **по электронной почте**, в том числе: *пересылка по электронной почте фотографий экрана,*  *запись видео с экрана и пересылка по электронной почте;*

- звонок **по телефону**;
- звонок по **Skype** и показ экрана компьютера;
- сеанс управления Вашим компьютером с помощью программ [TeamViewer](http://pbprog.ru/upload/download/files/TeamViewerQS_ru.exe) или [AmmyyAdmin](http://www.ammyy.com/ru/downloads.html) (подробности опубликованы на нашем [форуме\)](http://pbprog.ru/forum/?PAGE_NAME=read&FID=16&TID=105);
- обучение пользователей по удаленному доступу с помощью программ [TeamViewer](http://pbprog.ru/upload/download/files/TeamViewerQS_ru.exe) и **Skype**.

#### **Что важно для Вас и для нас:**

Очень важно сделать программу лучше, а для этого специалисты службы поддержки собирают информацию о наиболее часто возникающих затруднениях у пользователей, а также о неверной работе программ в конкретных ситуациях. *Поэтому Ваше обращение очень важно для нас! Подробнее о технической поддержке Вы можете прочитать на нашем сайте:<http://pbprog.ru/personal/tehpod.php>*.

## **Главное окно программы**

После запуска программы на экране появляется главное окно программы с пустыми полями, и Вы можете сразу создавать новый межевой план.

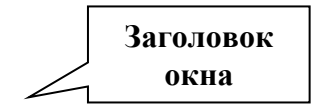

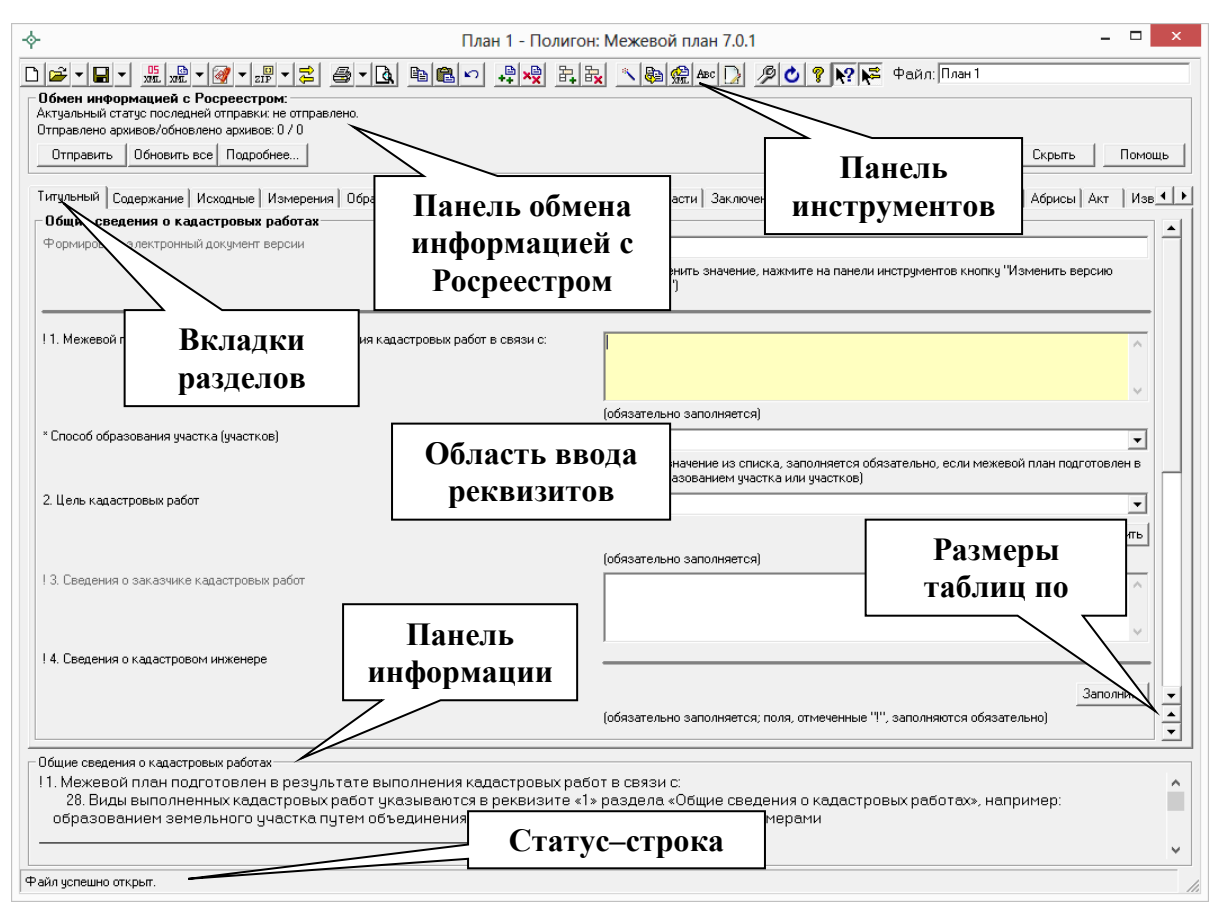

*Главное окно программы «Полигон: Межевой план».*

## **Структура окна программы**

- 1. **Заголовок окна**, в котором отображается наименование, версия программы и имя файла, в котором сохраняется информация (на рисунке: «*План 1*» – имя файла для сохранения).
- 2. **Панель инструментов** служит для управления программой.
- 3. **Вкладки разделов** щелкните по вкладке для выбора нужного раздела. На вкладке отображается краткое наименование раздела, а также его экземпляр в круглых скобках, например, «Образуемые (3)», для активизации и добавления вкладки служит кнопка – **Добавить раздел** в панели инструментов.
- 4. **Область ввода реквизитов** для ввода данных.
- 5. **Панель информации**  содержит выдержки из приказа **№ 412** Минэкономразвития России (с учетом изменений, внесенных приказом **№89** Минэкономразвития) о том, как необходимо заполнить *выделенный реквизит* межевого плана. Если выделена вкладка раздела – выдержки по заполнению раздела в целом.
- 6. **Статус**–**строка** показывает текущее действие, которое выполняет программа и результат его завершения.
- 7. **Кнопки окон диалогов**  необходимы для заполнения адреса, сведений о кадастровом инженере и др.
- 8. **Размеры таблиц по вертикали**  кнопки для регулировки высоты выделенной таблицы по вертикали.

## **Панель инструментов**

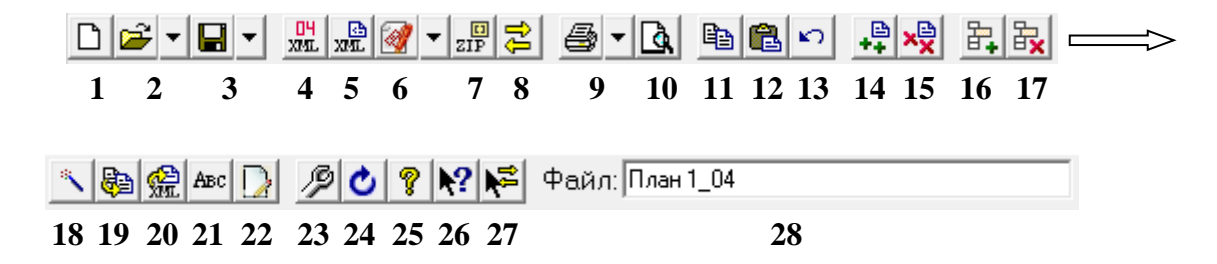

**Панель инструментов** состоит из кнопок, выполняющих следующие функции:

- 1. **Создать** создать новый файл межевого плана (аналогичное действие выполняет комбинация клавиш **Ctrl**+**N**).
- 2. **Открыть** (**Ctrl**+**O** англ.) открыть существующий файл межевого плана, щелчок по треугольнику  $\mathbb{E} \cdot$  открывает меню, с помощью которого можно выполнить также импорт данных в текущую таблицу, импортировать растр в текущий раздел и другое.
- 3. **Сохранить** (**Ctrl**+**S** или **Shift**+**F12**) сохранить файл межевого плана, щелчок по треугольнику вниз  $\blacksquare$  открывает меню кнопки, при выборе команды «**Сохранить как**» можно указать другое имя файла для сохранения межевого плана, сохранить его в другой папке (на другом диске). В меню кнопки имеются и другие команды, например, для экспорта данных, выгрузки в XML– документ, а также для работы с электронной подписью.
- 4. **RE** Изменить версию XML–схемы кнопка для выбора необходимой XML–схемы версий **05**, 04, 03 и 02.
- 5. **Выгрузить в XML** кнопка для формирования XML–документа межевого плана, а также для формирования XML–документа Схемы ЗУ на КПТ при нажатии на треугольник рядом с кнопкой <u>не .</u> Вместе с XML–документом появляется окно протокола ошибок, если данные были заполнены неверно или неполно.
- 6. **Подписать все** кнопка для подписания электронной подписью всех файлов межевого плана (в том числе XML–файла самого межевого плана и файлов образов). (см. [«Выгрузка межевого плана](#page-1874-0)  **[в XML–формат»](#page-1874-0)**). Щелчок по треугольнику **o** - открывается меню, с помощью которого можно также подписать межевой план (XML), заявление (XML), приложенные файлы по отдельности или все вместе, а также подписать Схему ЗУ на КПТ (XML) и приложенные к Семе ЗУ на КПТ файлы (см. [«Создание XML–файла](#page-1824-0)  [Схемы ЗУ на КПТ»](#page-1824-0)).
- 7. **Создать ZIP**–**архив** создает ZIP–файл, содержащий XML–файл и файлы приложений, для сдачи в орган кадастрового учета (см. [«Создание ZIP–архива для сдачи в ОКУ»](#page-1911-0)). При нажатии на треугольник рядом с кнопкой  $\frac{1}{2}$  открывается меню, с помощью которого можно сформировать ZIP–архив не только межевого плана, но и ZIP–архив Схемы ЗУ на КПТ(см. [«Создание ZIP–архива](#page-1825-0)  [Схемы ЗУ на КПТ»](#page-1825-0)).
- 8. **Открыть окно обмена информацией с Росреестром –** с помощью данной кнопки открывается окно обмена информацией с Росреестром (см. [«Отправка межевых планов из программы»](#page-1919-0)).
- 9. **Печать** (**Ctrl**+**P**) позволяет распечатывать межевой план в Microsoft Word, в том числе текстовую и графическую часть. При нажатии кнопки печатается текущий раздел межевого плана, а при нажатии по треугольнику вниз , и выборе строки **«Печать…»** можно распечатать весь межевой план, либо выбранные разделы. Также в раскрывающемся меню можно выбрать команды для печати в Microsoft Excel (чертежи большого формата), либо все документы в бесплатном офисном пакете OpenOffice.org (Writer), а также для открытия шаблона документа для его редактирования.
- 10. **Просмотр графики** (**F5**) предварительный просмотр графической части текущего раздела плана (или Схему ЗУ на КПТ), здесь можно увидеть введенные точки, участки, в том числе растровую подложку (просмотр возможен только в разделах, имеющих таблицы с координатами).
- 11.  $\mathbf{B}$  **Копировать** (**Ctrl**+**C** или **Ctrl**+**Ins**) копирует в буфер обмена выделенный текст из активного поля или ячейки, нескольких ячеек.
- 12. **Вставить** (**Ctrl**+**V** или **Shift**+**Ins**) вставляет текст из буфера обмена в позицию курсора или в несколько выделенных ячеек (с

заменой выделенного ранее текста). С помощью команд *Копировать* и *Вставить* можно скопировать координаты между таблицами, либо перенести их в другую программу или из нее (например, из Excel).

- 13. **Отменить** (**Ctrl**+**Z**) отменяет последнее редактирование выделенного текстового поля или ячейки таблицы. Например, можно восстановить случайно удаленный текст.
- 14. **Добавить раздел** добавляет раздел или экземпляр раздела в межевой план. Обязательные разделы добавляются в межевой план сразу при создании нового файла кнопкой – **Создать**, а чтобы вводить данные в остальные разделы, нужно сначала их добавить данной кнопкой.
- 15. **Удалить раздел** удаляет существующий раздел межевого плана. *Внимание:* удаляется вся информация, размещенная на выбранной вкладке. Отменить эту операцию невозможно.
- 16. **Вставить строку** вставляет новую строку в текущую таблицу межевого плана (между двумя другими строками), либо вставляет несколько строк или ячеек, количество которых было предварительно выделено в таблице. Чтобы добавить строку в конец таблицы установите курсор в последнюю ячейку и нажмите **Enter**.
- 17. **Удалить строку** удаляет текущую строку из таблицы, либо удаляет несколько выделенных строк или ячеек со сдвигом вверх. Также можно выделить и удалить все строки из таблицы.
- 18. **Рассчитать/заполнить** (**F9**) выполняет автоматический расчет выделенного реквизита (например, площади), заполнение таблицы, предлагает варианты заполнения поля, переносит данные из одной таблицы в другую (см. [«Рассчитать/Заполнить данными»](#page-1798-0)).
- 19. **Копировать из другой вкладки** позволяет при заполнении следующего образуемого, уточняемого, части ЗУ, копировать сведения из одноименного реквизита любых ранее заполненных вкладок такого типа.
- 20. **Копировать XML**–**сведения** позволяет скопировать целые XML– ветви, если они уже были один раз заполнены.
- 21. **Вставить символ**  вставляет специальный символ в позицию курсора, используется в формулах. Символ в программе будет выглядеть как строка символов, например, <delta> (дельта) или

<sqrt> (корень), а после печати в Word он будет представлен соответствующим знаком: ∆√. Это объясняется особенностями кодировки символов.

- 22. **Редактировать** кнопка для открытия окна ввода дополнительных реквизитов, как правило, они используются для формирования электронного документа XML–файла. Реквизиты, которые можно заполнить с помощью этой кнопки, подсвечены темно-оранжевым цветом.
- 23. **Настройки** с помощью данной кнопки открывается окно «*Настройки*», в котором выполняются настройки для отправки межевого плана непосредственно из программы, а также настройки автообновления программы.
- 24. **Обновить программу** с помощью данной кнопки производится проверка на наличие на сайте новой версии программы и автообновление программы (см. [«Автоматическое обновление](#page-1741-0)  [программы»](#page-1741-0)).
- 25. **Руководство пользователя** (**F1**) открывает настоящее руководство пользователя.
- 26. **Вкл./выкл. панель информации** позволяет вывести на экран или скрыть *панель информации* с выдержками из приказа по заполнению текущего показателя и/или раздела.
- 27. **Вкл./выкл. Панель обмена информацией с Росреестром** позволяет вывести на экран или скрыть *панель обмена информацией с Росреестром.*
- 28. поле **имени файла** имя файла, в котором сохраняется информация.

*Внимание:* в программе предусмотрена возможность очистить сохраненные сведения о расположении окон программы при нажатии сочетания клавиш на клавиатуре CTRL+F12.

## **Окно обмена информацией с Росреестом**

При нажатии на кнопку на панели инструментов – **Открыть окно обмена информацией с Росреестром** открывает окно обмена информацией с Росреестром. Данное окно необходимо для отправки межевого плана по каналам прямого взаимодействия (т.е. непосредственно из программы).

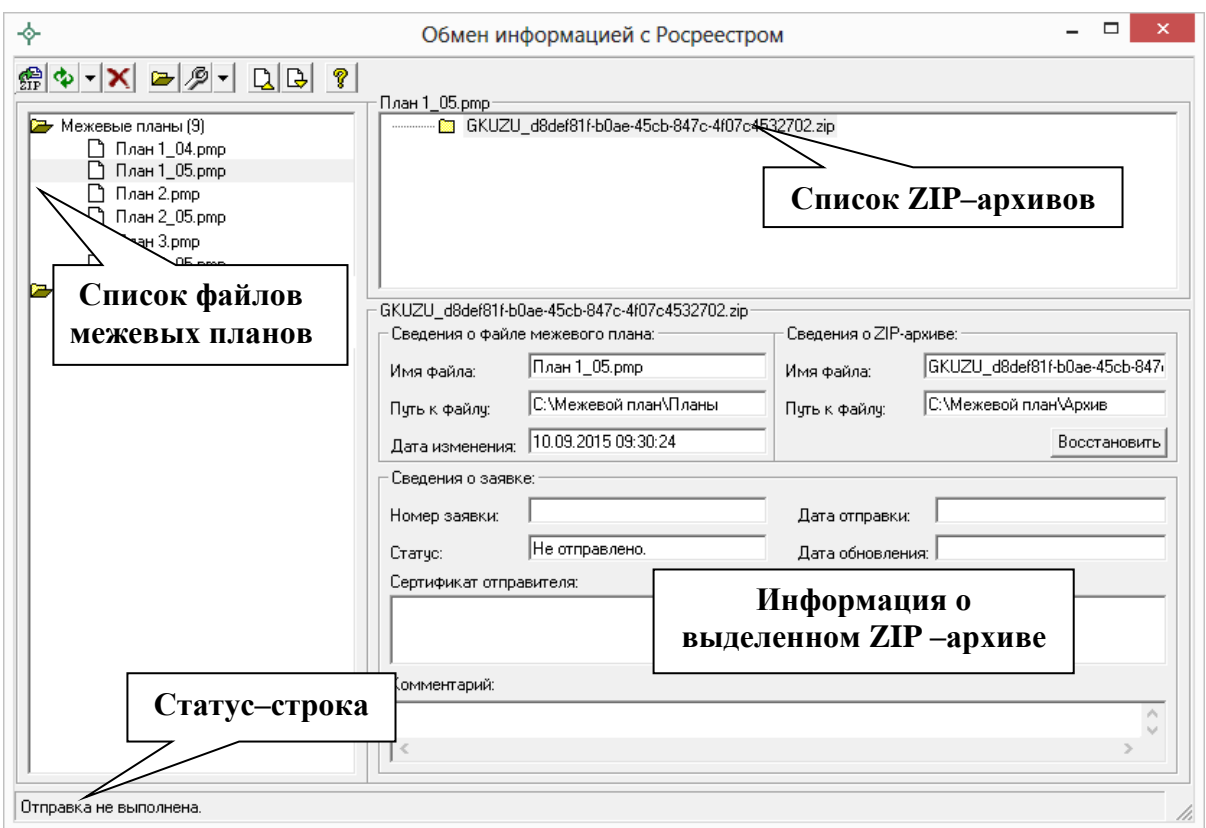

*Окно «Обмен информацией с Росреестром».*

## **Панель инструментов окна «Обмен информацией Росреестром»**

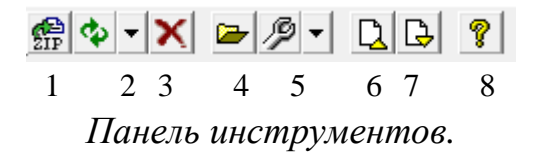

- 1. **Отправить** при нажатии на данную кнопку межевой план отправляется напрямую из программы в Росреестр.
- 2. **Обновить все** позволяет обновить информацию о результатах проверки и обработки отправленных межевых планов. А при нажатии на треугольник рядом с кнопкой – **Обновить все** и выборе варианта «*Обновить заявку*» – обновляются сведения о выбранной заявке.
- 3. **Удалить из списка** позволяет удалить из списка файл межевого плана или ZIP–архив. Данная функция **не удаляет** файлы с компьютера.
- 4. **Открыть межевой план**  с помощью данной кнопки будет открыт выбранный файл межевого плана.
- 5. **Настройки**  открывает окно «*Настройки*» (см. [«Формирование](#page-1910-0)  [XML–файла заявления»](#page-1910-0) и [«Отправка межевых планов из](#page-1920-0)  [программы»](#page-1920-0)). При нажатии на треугольник рядом с кнопкой  $\mathscr{B}$  -**Настройки** и выборе варианта «*Восстановить лог*» происходит восстановление файла отправок по сведениям с сайта [pbprog.ru.](http://pbprog.ru/)
- 6. **Свернуть все** при нажатии на данную кнопку свернуться все списки.
- 7. **Развернуть все** при нажатии на данную кнопку будут развернуты все списки.
- 8. **Помощь**  открывает настоящее руководство пользователя.

## **Ввод данных**

## **Работа с разделами**

Межевой план состоит из **разделов**. Каждый раздел представлен в программе отдельной вкладкой. Разделы, которые являются *обязательными* для заполнения, сразу доступны для заполнения.

#### **Добавление разделов**

В зависимости от вида кадастрового действия: образование, уточнение – Вы можете выбрать нужные разделы и добавить их в межевой план с помощью кнопки – **Добавить раздел**.

Разделы могут быть включены в межевой план в одном или в нескольких экземплярах. Если необходимо, например, образовать несколько участков, то можно добавить еще несколько экземпляров раздела «Образуемые» (до 255 вкладок) с помощью той же кнопки  $\frac{1}{2}$  - Добавить **раздел**».

#### **Удаление разделов**

Для удаления раздела выберите его – нажмите на вкладку этого раздела и нажмите на кнопку – **Удалить раздел** – раздел будет удален.

*Внимание:* удаляется вся информация, размещенная на выбранной вкладке. Отменить эту операцию невозможно.

#### **Разделы специально для XML**–**документа**

Раздел, вкладка которого помечена символом «**\***» – звездочка, служит для формирования электронного документа в XML–формате. Если требуется предоставить документы только в печатной форме, то такие разделы заполнять не нужно.

### **Ввод данных в поля**

В каждом разделе предусмотрены поля для ввода информации. Это могут быть:

- текстовые поля,
- поля с выпадающими списками,
- поля с выпадающим календарем (для ввода даты),
- галочки (для выбора **Да** или **Нет**).

Для ввода однородной информации служат **таблицы** (см. ниже).

С помощью кнопки **Заполнить** открываются окна диалогов, например, для ввода адреса, сведений о кадастровом инженере и др.

#### **Накапливание условно**–**постоянной информации**

Важной особенностью программы является то, что она **накапливает** в списках всю ранее введенную информацию в выпадающих списках. Это происходит при сохранении межевого плана. Таким образом, при создании следующего межевого плана Вам не придется снова вводить информацию, а можно просто выбрать ее из выпадающих списков.

*Внимание:* если поле со списком содержит справочник, предусмотренный в XML–схеме, то в таком списке данные не будут накапливаться. При создании печатного документа допускается вводить любой текст в эти поля, но для правильности XML–документа нужно только выбирать из списка.

*Примечание:* информацию накапливаемых списков можно удалить с помощью удаления файлов list05.txt (одиночные поля) и listt05.txt (таблицы), файлы находятся в папке программы.

#### **Сохранение условно**–**постоянной информации**

Если Вы сохранили межевой план, а затем создаете новый межевой план (при нажатии кнопки  $\Box$  – **Создать**), то программа не очищает некоторые поля, например, сведения о кадастровом инженере, а также не очищает

настройки программы на вкладке «Содержание». Поэтому Вам не придется снова вводить или настраивать эту информацию.

#### **Поля и графы специально для XML–документа**

Поля и графы, помеченные символом «**\***» – звездочка необходимо заполнить для того, чтобы получить электронный документ в XML–формате. Эти поля можно оставить пустыми, если необходима только печатная версия межевого плана. Но если требуется получить электронный документ в XML– формате, т.е. требуется вывести информацию в XML, такие поля и графы необходимо заполнить.

*Примечание:* разделы, помеченные «**!**» – восклицательным знаком, являются **обязательными** для заполнения.

## **Ввод данных в таблицы**

Для ввода данных в **таблицу**: с помощью мыши установите курсор в нужную таблицу и выполните набор данных. Для перехода в следующий столбец нажимайте клавишу **Enter** на клавиатуре. Если курсор будет находиться в последней графе, то в таблицу будет добавлена новая строка.

Некоторые реквизиты можно выбирать **из списков**: типы точек, линий, цвета, наименования точек из каталога. Для этого установите курсор в ячейку – появится поле со списком, выберите из него нужную строку.

*Примечание:* такие списки служат для обеспечения правильности ввода данных, чтобы текст, не предусмотренный в списке, не был введен в ячейку.

Также в таблицах есть **накапливаемые списки**. Сначала Вы вводите текст в ячейку, а при сохранении межевого плана строки списка будут накапливаться. При создании следующего межевого плана Вы можете выбрать из списка прежний вариант заполнения графы таблицы.

*Примечание:* в таблицах с координатами на вкладках «Образуемые», «Уточняемые», «Измененные» и «Части» значение поля «**Описание закрепления точки**» можно выбрать из списка или ввести вручную. Если закрепление отсутствует, то в поле «**Описание закрепления точки**» необходимо выбрать «Нет закрепления». Данное поле предназначено только для печатного документа и не является обязательными.

Особым образом работает накапливаемый список в разделе «**Исходные данные**» в таблице «**! Сведения о геодезической основе, использованной при подготовке межевого плана**» при выборе **пункта геодезической сети**. Здесь при выборе строки из списка в первой графе данные распределяются по нескольким графам таблицы, то есть можно выбрать из списка название пункта, а координаты будут заполнены автоматически, что избавляет Вас от ошибок ввода координат.

Аналогичным образом работает и накапливаемый список и в таблице «**Сведения о средствах измерений**».

*Примечание:* координаты пунктов могут быть импортированы, либо скопированы из другой программы.

### **Выделение в таблице:**

- 1. **Выделить ячейку** щелкните мышью в нужную ячейку.
- 2. **Выделить строку** щелкните слева на номере строки. Для выделения нескольких строк, удерживая левую кнопку, перемещайте мышь по столбцу номеров строк.
- 3. **Выделить столбец** щелкните на заголовке столбца. Для выделения нескольких столбцов, удерживая левую кнопку мыши, перемещайте мышь по заголовкам столбцов.
- 4. **Выделить блок ячеек** (прямоугольную область) наведите мышь в один из углов блока (желательно, чтобы в этой ячейке не было курсора и не было поля со списком), удерживая левую кнопку, перемещайте мышь в противоположный угол блока.
- 5. **Выделить всю таблицу.** Щелкните мышью по самому верхнему левом прямоугольнику таблицы (между заголовком столбца и строки).

### **Вставка строк (ячеек) в таблице:**

- 1. **Вставить строку.** Если Вы пропустили строку, то ее можно вставить, для этого поставьте курсор в нужную строку и нажмите **кнопку**  $\frac{B_1}{B_2}$  **– <b>Вставить строку**,  $\overline{A}a$  – строка будет вставлена в позицию, где находился курсор со сдвигом строк вниз.
- 2. **Вставить несколько строк.** Выделите несколько строк и нажмите кнопку  $\frac{B_+}{B_-}$  – Вставить строку.
- 3. **Вставить ячейку или блок ячеек** (прямоугольную область). Установите курсор в нужную ячейку или выделите блок нужного

размера, нажмите кнопку – **Вставить строку**, нажмите **Нет.**  Информация в столбцах будет сдвинута вниз на нужное количество ячеек.

### **Удаление строк (ячеек) в таблице:**

- 1. **Удалить строку.** Для удаления строки установите в нее курсор и нажмите кнопку – **Удалить строку**.
- 2. **Удалить несколько строк.** Выделите несколько строк, нажмите кнопку  $\frac{B_{\mathbf{X}}}{\mathbf{X}}$  – Удалить строку.
- 3. **Удалить ячейку или блок ячеек** (прямоугольную область). Установите курсор в ячейку или выделите блок ячеек, нажмите кнопку – **Удалить строку,** нажмите **Нет**. Информация в столбцах будет сдвинута вверх на нужное количество ячеек.

### **Настройка высоты таблиц:**

При загрузке программы размеры таблиц по вертикали минимальны, Вы можете увеличить их высоту, чтобы было видно большее количество строк. Для этого установите курсор в нужную таблицу и нажмите на треугольник вниз в нижнем правом углу окна. Для уменьшения размера нажмите на треугольник вверх.

При создании следующего межевого плана высота таблиц будет такая же, какую Вы установили однажды. Эти параметры сохраняются в файле **ini\_05.txt**.

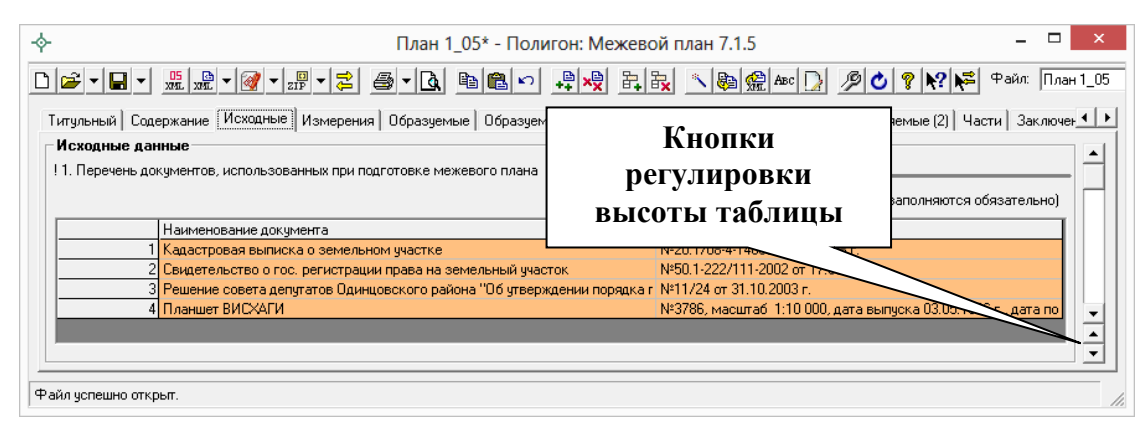

*Регулировка высоты таблиц.*

## **Вставка специального символа**

В межевом плане требуется вводить специальные символы, например, в формулах, но непосредственно с клавиатуры их ввести невозможно.

#### **Вставить специальный символ:**

- установите курсор в нужную позицию,
- нажмите на кнопку <sup>въс</sup> **Вставить символ**,
- выберите символ из списка, нажмите **OК** (или клавишу **Enter**).

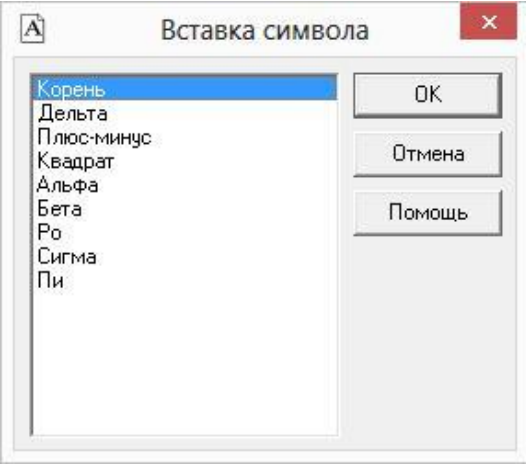

*Выбор специального символа.*

Для отказа от ввода нажмите кнопку **Отмена** или клавишу **Escape**.

Символ в программе будет выглядеть как строка символов <delta> (дельта), <sqrt> (корень), <2> – квадрат, а после печати в Word он будет представлен соответствующим знаком:  $\Delta\sqrt{^2}$ . Это объясняется особенностями кодировки символов.

## **Копирование и вставка**

Для копирования информации в программе предусмотрены различные возможности. Рассмотрим копирование текстовой информации с помощью **буфера обмена**.

**Буфер обмена** – это область памяти компьютера, куда можно поместить один фрагмент текста, а затем доставать его сколько угодно раз, то есть копировать информацию, например, в несколько выделенных ячеек. С помощью буфера обмена можно переносить координаты, наименования точек и другую информацию из одной таблицы в другую, а также копировать таблицы с координатами и другую информацию из Microsoft Excel, OpenOffice.org Calc в данную программу, либо наоборот экспортировать.

*Примечание:* для переноса координат из одной таблицы можно использовать как буфер обмена, так и специальные возможности, чтобы правильно учесть расположение координат по графам, указать условные знаки и цвета: см. раздел «Перенос координат точек из одной таблицы в другую».

### **Копирование в буфер обмена:**

- 1. Выделите нужный текст в любом поле или в таблице. Для выделения области ячеек в таблице наведите мышь в угол прямоугольной области ячеек, и, удерживая левую кнопку мыши, переместите мышь по диагонали.
- 2. Нажмите на панели инструментов кнопку **Копировать**, либо комбинацию клавиш **Ctrl+C** или **Ctrl+Ins**. Если будет задан вопрос «*Скопировать все выделенные ячейки?*», ответьте **Да**.

*Примечание:* если активной была вкладка раздела, то в буфер обмена попадает наименование раздела.

### **Вставка из буфера обмена:**

1. Установите курсор в нужное поле, либо в ячейку таблицы, либо выделите несколько ячеек таблицы (можно столбец, строку, всю таблицу).

*Внимание:* для добавления информации *после* имеющихся в таблице строк, сначала добавьте строку в таблицу и поставьте курсор в последнюю пустую строку.

2. Нажмите кнопку – **Вставить** на панели инструментов, либо комбинацию клавиш **Ctrl+V** или **Shift+Ins**.

*Примечание 1:* если выделенная область меньше той, которая была взята в буфер обмена, то будет задан вопрос «*Выделенная Вами область меньше вставляемой. Расширить выделенную область?*», в большинстве случаев необходимо ответить **Да**, чтобы в таблице было добавлено необходимое число строк.

*Примечание 2:* если выделенная область больше той, которая была взята в буфер обмена, то информация будет вставлена несколько раз: столько раз, сколько она полностью (не частично) войдет в выделенную область.

*Внимание:* после нажатия кнопки – **Вставить** в OpenOffice.org Calc, будет выведено окно «**Импорт текста**», в котором в разделе «**Параметры разделителя**» необходимо выбрать разделитель **«Табуляция»**.

Для копирования информации **с одной вкладки на другую** в программе предусмотрена кнопка на панели инструментов **– Копировать из другой вкладки.** 

Кнопка – **Копировать из другой вкладки** позволяет при заполнении второго образуемого, уточняемого, части ЗУ и др., копировать сведения из одноименного реквизита любых ранее заполненных вкладок такого типа.

Для копирования нужно поставить курсор в поле или таблицу, нажать на кнопку – **Копировать из другой вкладки** и выбрать, из какой вкладки копировать (если их было заполнено несколько).

Копировать **целые XML–ветви**, если они уже были один раз заполнены, позволяет кнопка на панели инструментов – – **Копировать XML**– **сведения**.

Например, сведения о документах: Вы вводите только один раз сведения о документе: код, номер и др., а затем несколько раз копируете этот документ. Например, вводите реквизиты документа в разделе «**Исходные данные**», а затем выбираете этот же документ как документ, подтверждающий категорию земель, разрешенное использование и т.п. Для вставки ранее введенного документа поставьте курсор на темно–оранжевым поле и нажмите кнопку – **Копировать XML**–**сведения**, выберите ранее введенный документ, сохраните. В других полях можно так же копировать сведения о части ЗУ, смежнике, правообладателе и др. Аналогичная кнопка имеется не только в основном окне, но и во вложенных окнах.

## **Диалоговые окна ввода специальной информации**

Для ввода информации, формат которой строго определен, в программе предусмотрены специальные диалоговые окна. С помощью таких окон может быть введена информация, для ввода которой требуется:

 **разный набор реквизитов для заполнения**, например, для юридического и физического лица необходимо ввести разную по набору реквизитов информацию;

 **выбор данных из справочников**, например, при вводе адреса нужно, чтобы выбираемые населенные пункты, улицы были введены правильно без орфографических ошибок – только в этом случае они будут правильно внесены в ГКН.

Для открытия таких окон предусмотрены кнопки Заполнить справа от названий некоторых реквизитов.

При вводе информации Вы можете нажимать клавишу **Enter** после ввода каждого реквизита, при этом курсор сразу перейдет в следующее поле, исключение составляют многострочные поля, где клавиша **Enter** добавляет еще одну строку. Переход к следующему полю можно выполнить с помощью мыши или клавиши **Tab**.

После заполнения реквизитов необходимо нажать **ОК** или клавишу **Enter** (когда курсор находится в последнем однострочном поле) – информация будет перенесена в основное окно программы. При закрытии окна или нажатии клавиши **Escape** – изменения будут потеряны, а в основном окне останется та же информация, которая была там до открытия окна диалога.

Если введенная информация должна быть по–разному представлена в *печатном* и в *электронном* документе (в XML), то программа в основном окне показывает информацию для печатного документа, а информация для электронного документа выводится в кратком виде и только для того, чтобы показать наличие такой информации. В любой момент Вы можете ее изменить, нажав кнопку Заполнить

### **Ввод адресов с помощью справочников**

Ввод адреса в программе осуществляется двумя способами:

- 1. **Текстовое поле для ввода неструктурированного адреса**: там, где в XML–схеме предусмотрен только один общий реквизит «Адрес», например, почтовый адрес кадастрового инженера, то адрес Вы вводите с клавиатуры в одно текстовое поле.
- 2. **Окно для ввода структурированного адреса** с помощью справочника адресов – адресного классификатора *Федеральной информационной адресной службы*. Окно предусмотрено в тех местах, где по XML–схеме предусмотрен ввод структурированного адреса, т.е. состоящего из отдельных адресных элементов: регион, город, улица, дом и т.п. Если адрес будет введен произвольно, то

разделить его будет невозможно, а кроме этого Вам необходимо ввести адрес верно без орфографических ошибок, чтобы его могли правильно распознать в ГКН автоматическим способом.

Окно для ввода структурированного адреса открывается с помощью кнопки <sup>Заполнить</sup>, такая кнопка есть в разделе «Образуемые», п.4 «!Адрес земельного участка или описание его местоположение».

**Структурированный адрес** состоит из отдельных *адресных элементов*, например, регион, район, город и т.д. В свою очередь адресный элемент состоит из *названия* и *типа*. Например, адресный элемент: Одинцовский р–н, состоит из наименования «Одинцовский» и типа «р–н».

Для ввода адреса начните набирать в строке «Регион» первые символы названия региона, возможно, достаточно будет ввести 1 или 2 символа, чтобы программа нашла нужный регион, нажмите клавишу **Enter**, чтобы перейти к вводу названия района, аналогично заполняйте далее. По завершении нажмите кнопку **ОК**.

*Внимание:* сначала необходимо указывать наименования адресных элементов, а затем обязательно указывать типы адресных элементов. Например, «Одинцовский р–н», а не «р–н Одинцовский»; «10д д», а не «д  $10$ д».

### **Типы адресных элементов в XML**–**схеме**

В XML–схеме предусмотрены строго установленные типы адресных элементов:

**Район** – тип: «**р–н**» (Район), «у» (Улус), «тер» (Территория), «АО» (Автономный округ), «п» (Поселение).

**Муниципальное образование** – типы: «**г**» (Город), «пгт» (Поселок городского типа), «рп» (Рабочий поселок), «кп» (Курортный поселок) «дп» (Дачный поселок), «с/с» (Сельсовет), «с/а» (Сельская администрация), «с/о» (Сельский округ), «волость» (Волость), «п/о» (Почтовое отделение), «тер» (Территория), «с/п» (Сельское поселение), «с/мо» (Сельское муниципальное образование), «массив» (Массив), «п» (Поселок), «местность» (Местность).

**Городской район** – тип: «**р–н**» (Район).

**Сельсовет** – тип: «**с/с**» (Сельсовет).

**Населенный пункт** – типы: «аал» (Аал), «аул» (Аул), «волость» (Волость), «высел» (Выселки(ок)), «**г**» (Город), «д» (Деревня), «дп» (Дачный поселок), «ж/д\_будка» (Железнодорожная будка), «ж/д\_казарм» (Железнодорожная казарма), «ж/д\_оп» (Железнодорожный (обгонный) пункт), «ж/д\_пост» (Железнодорожный пост), «ж/д\_рзд» (Железнодорожный разъезд), «ж/д\_ст» (Железнодорожная станция), «заимка» (Заимка), «казарма» (Казарма), «кп» (Курортный поселок), «м» (Местечко), «мкр» (Микрорайон), «нп» (Населенный пункт), «остров» (Остров), «п» (Поселок), «п/р» (Планировочный район), «п/ст» (Поселок и (или) станция(и)), «пгт» (Поселок городского типа), «починок» (Починок), «п/о» (Почтовое отделение), «промзона» (Промышленная зона), «рзд» (Разъезд), «р/п» (Рабочий поселок), «с» (Село), «сл» (Слобода), «ст» (Станция), «у» (Улус), «х» (Хутор), «городок» (Городок), «тер» (Территория), «ж/д\_платф» (Железнодорожная платформа), «кв–л» (Квартал), «арбан» (Арбан), «снт» (Садовое некоммерческое товарищество), «лпх» (Леспрохоз), «погост» (Погост), «кордон» (Кордон), «автодорога» (Автодорога), «жилрайон» (Жилой район), «жилзона» (Жилая зона), «массив» (Массив).

**Улица** – типы: «аллея» (Аллея), «б–р» (Бульвар), «въезд» (Въезд), «дор» (Дорога), «жт» (Животноводческая точка), «заезд» (Заезд), «кв–л» (Квартал), «км» (Километр), «кольцо» (Кольцо), «линия» (Линия), «наб» (Набережная), «остров» (Остров), «парк» (Парк), «пер» (Переулок), «переезд» (Переезд), «пл» (Площадь), «пл–ка» (Площадка), «проезд» (Проезд), «пр–кт» (Проспект), «просек» (Просек), «проселок» (Проселок), «проулок» (Проулок), «аллея» (Аллея), «аллея» (Аллея), «аллея» (Аллея), «аллея» (Аллея), «сад» (Сад), «сквер» (Сквер), «стр» (Строение), «тер» (Территория), «тракт» (Тракт), «туп» (Тупик), «**ул**» (Улица), «уч–к» (Участок), «ш» (Шоссе), «аал» (Аал), «аул» (Аул), «высел» (Выселки(ок)), «городок» (Городок), «д» (Деревня), «ж/д\_будка» (Железнодорожная будка), «ж/д\_казарм» (Железнодорожная казарма), «ж/д\_оп» (Железнодорожный (обгонный) пункт), «ж/д\_пост» (Железнодорожный пост), «ж/д\_рзд» (Железнодорожный разъезд), «ж/д\_ст» (Железнодорожная станция), «казарма» (Казарма), «м» (Местечко), «мкр» (Микрорайон), «нп» (Населенный пункт), «платф» (Платформа), ), «п» (Поселок), «п/р» (Планировочный район), «п/ст» (Поселок и (или) станция(и)), «полустанок» (Полустанок), «починок» (Починок), «рзд» (Разъезд), «с» (Село), «сл» (Слобода), «ст» (Станция), «х» (Хутор), «ж/д\_платф» (Железнодорожная платформа), «арбан» (Арбан), «спуск» (Спуск), «канал» (Канал), «гск» (Гаражно–строительный кооператив), «снт» (Садовое некоммерческое

товарищество), «лпх» (Леспрохоз), «проток» (Проток), «коса» (Коса), «вал» (Вал), «ферма» (Ферма), «мост» (Мост), «ряды» (Ряды), «а/я» (Абонентский ящик), «берег» (Берег), «просека» (Просека), «протока» (Протока), «бугор» (Бугор), «зона» (Зона), «днп» (Дачное некоммерческое партнерство), «н/п» (Некоммерческое партнерство), «ф/х» (Фермерское хозяйство), «местность» (Местность), «балка» (Балка), «бухта» (Бухта), «причал» (Причал), «мыс» (Мыс), «маяк» (Маяк), «горка» (Горка), «тоннель» (Тоннель).

**Дом** – типы: «**д**» (Дом), «ГСК» (Гаражно–строительный кооператив), «казарма» (Казарма), «уч» (Участок), «вл» (Владение), «бокс» (Бокс), «в/ч» (Военная часть), «сооружение» (Сооружение).

**Корпус** – типы: «**корп**» (Корпус), «д» (Дом), «уч» (Участок), «вл» «Владение), «гараж» (Гараж), «бокс» (Бокс), «строение» (Строение), «сооружение» (Сооружение).

**Строение** – типы: «**строен**» (Строение), «корп» (Корпус), «блок» (Блок), «литера» (Литера).

**Квартира** – типы: «**кв**», (Квартира), «бокс» (Бокс), «к» (Комната), «пом» (Помещение).

*Внимание:* другие типы (кроме тех, что указаны выше в кавычках) указывать в полях этих реквизитов **нельзя**.

Все эти типы перечислены в выпадающих списках в форме ввода адреса, перед этими типами нужно указать название (или номер) адресного элемента, например, «Первомайский р–н», «1 корп». Если Вы не укажете тип адресного элемента, то программа добавит тип по умолчанию – выделены жирным шрифтом выше.

В окне ввода адреса выводятся также коды, они уточняются по мере ввода адреса: это *почтовый индекс*, код *ОКАТО* (код местности), код *КЛАДР* (код классификатора адресов). Они выводятся для Вашего сведения, Вы можете их изменить при необходимости. Все коды выводятся в электронный документ для передачи в ГКН, в печатном документе они не содержатся.

*Примечание:* в XML–документе передается двухзначный код региона, поэтому название региона будет заменено кодом.

Согласно пункту 9 раздела «4. Общие требования к заполнению межевого плана в формате XML» **Описания к XML–схеме 05 версии межевого плана**:

«Адрес земельного участка, который вносится на основании соответствующего акта органа государственной власти или органа местного самоуправления, уполномоченного присваивать адреса земельным участкам, а также описание местоположения земельного участка, в случае отсутствия присвоенного в установленном порядке адреса земельного участка, должны быть представлены в структурированном виде в соответствии с федеральной информационной адресной системой (ФИАС). В описание местоположения в обязательном порядке должны быть включены названия единиц административно**–**территориального деления или муниципальных образований, на территории которых располагается участок (субъект Российской Федерации, муниципальное образование, населенный пункт и тому подобное).

Сведения об адресе (местоположении) земельного участка вносятся в поля структурированного адреса до максимально возможного уровня. Дополнительная часть адреса, которую не удалось структурировать, может быть указана в поле <Other> (Иное).

В поле «**Неформализованное описание**» вносится установленный адрес по документу или описание местоположения в неформализованном виде, в случае если структурированный адрес отличается от адреса по документу».

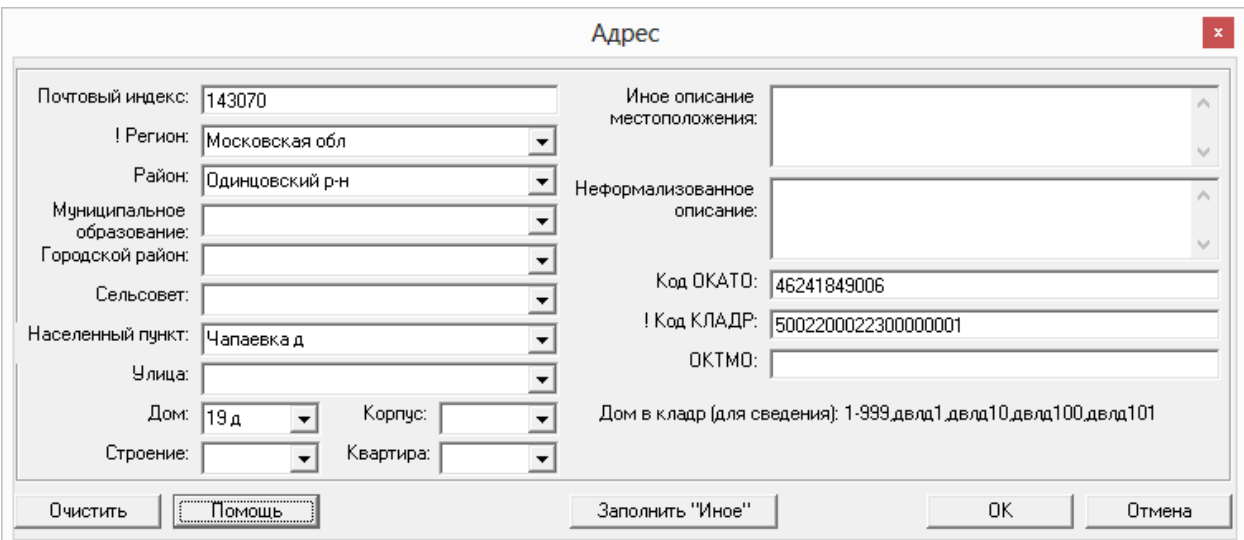

*Окно ввода адреса.*

### **Ввод сведений о заказчике кадастровых работ**

Чтобы перейти к форме заполнения сведений о заказчике кадастровых работ, на вкладке «**Титульный**» нажмите кнопку <sup>Заполнить</sub> рядом с полем</sup> «**! 3. Сведения о заказчике кадастровых работ**». Откроется окно «**Титульный – ! 3. Сведения о заказчике кадастровых работ**», в котором необходимо указать данные о заказчике или о заказчиках в соответствующих полях таблицы.

*Внимание:* согласно XML–схеме **05 версии** можно указать **несколько заказчиков кадастровых работ**.

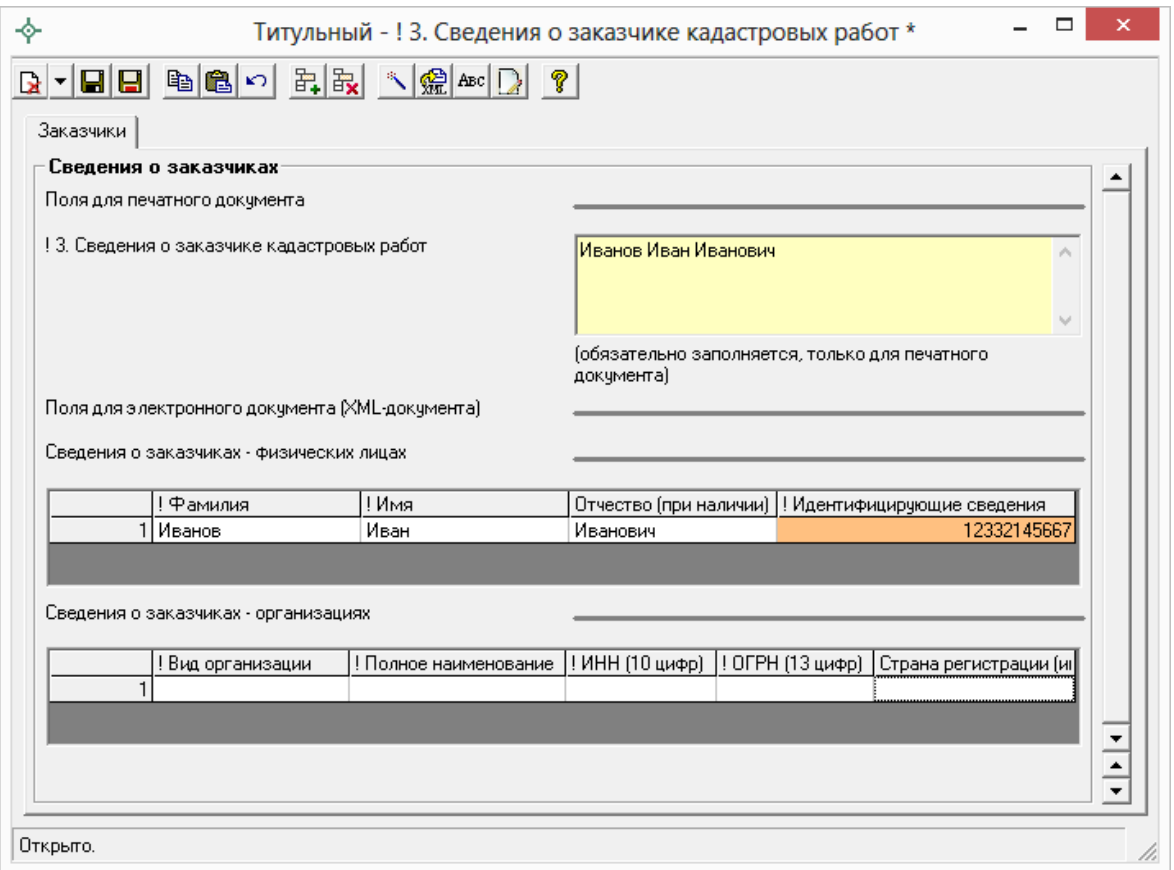

*Окно «Титульный – ! 3. Сведения о заказчике кадастровых работ».*

Сначала необходимо заполнить поля для электронного документа (XML–документа), т.е. заполнить таблицу «**Сведения о заказчиках – физических лицах**» **и/или** таблицу «**Сведения о заказчиках – организациях**».

*Таблица «Сведения о заказчиках – физических лицах»:*
При заполнении таблицы **обязательно** укажите **фамилию** и **имя** , поле «Отчество» не является обязательным и указывается при наличии.

Далее необходимо заполнить обязательное поле «**! Идентифицирующие сведения**».

*Примечание:* все сведения, указанные в столбце «**! Идентифицирующие сведения**», выгружаются в XML.

Поле «**! Идентифицирующие сведения**» оранжевого цвета, поэтому поставьте курсов в поле и нажмите на кнопку на панели инструментов  $\Box$ -**Редактировать** (либо нажмите **двойным щелчком** по оранжевому полю).

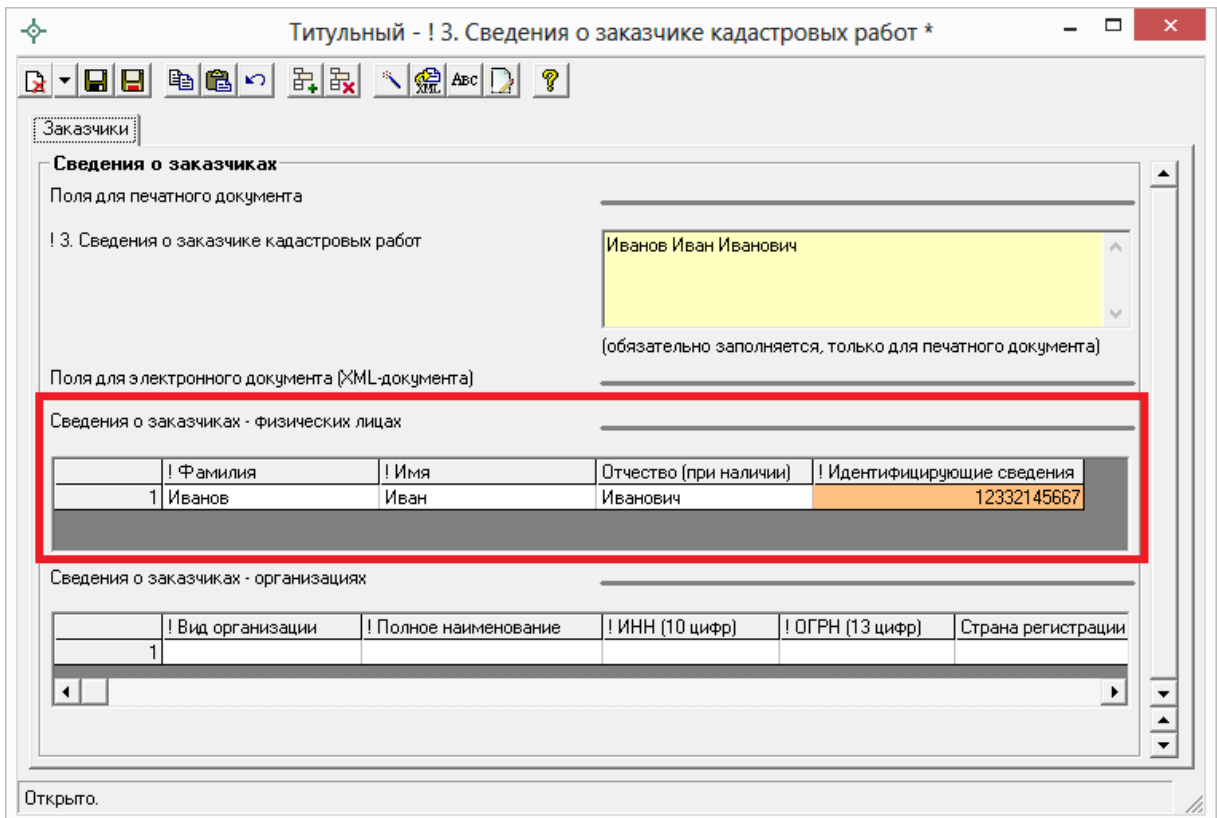

*Окно «Титульный – ! 3. Сведения о заказчике кадастровых работ».*

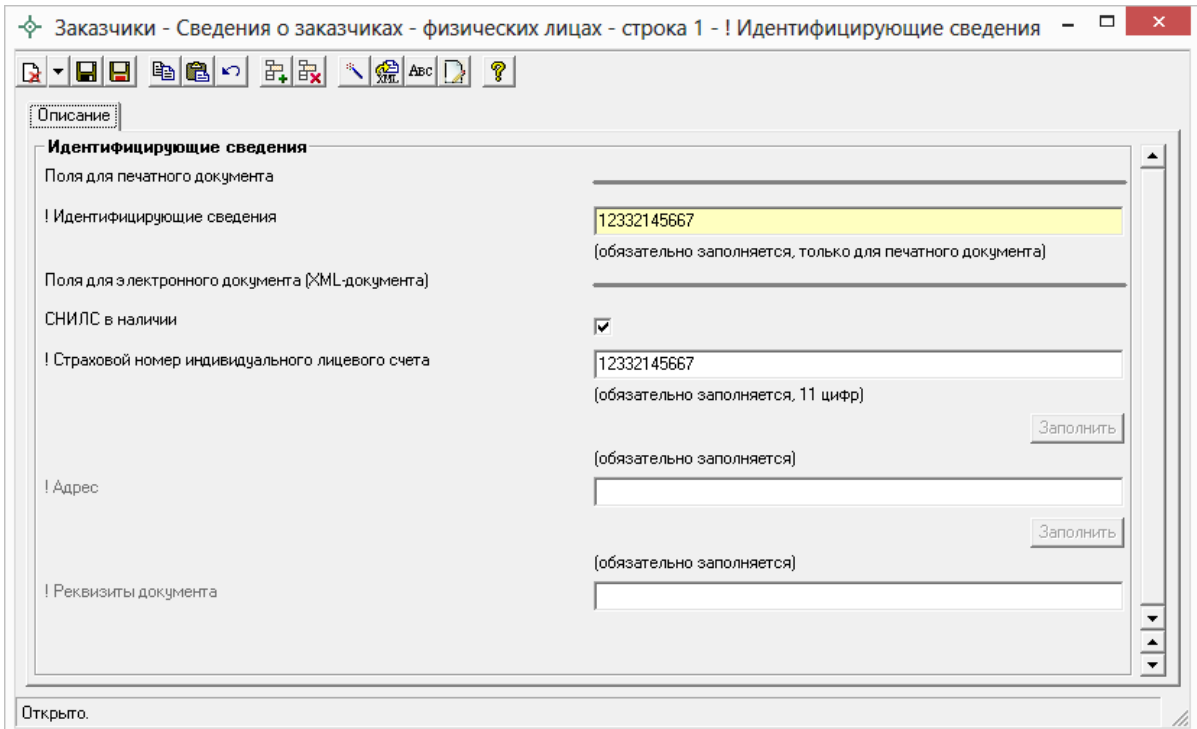

*Окно «Идентифицирующие сведения».*

В открывшемся окне можно указать СНИЛС заказчика или при его отсутствии адрес и реквизиты документа, удостоверяющего личность заказчика (например, паспорт).

Для того чтобы указать СНИЛС установите галочку «**СНИЛС в наличии**» и в поле «**! Страховой номер индивидуального лицевого счета**» укажите СНИЛС (11 цифр).

При отсутствии СНИЛС снимите галочку «**СНИЛС в наличии**» и для заполнения станут доступны поля **«!Адрес**» и «**!Реквизиты документа**».

*Примечание 1:* поле **«!Адрес**» заполняется с помощью кнопки из адресного классификатора.

*Примечание 1:* поле «**! Реквизиты документа**» также заполняется с помощью кнопки  $\frac{3a$ полнить. При нажатии на кнопку  $\frac{3a}{}$ полнить открывается окно «**Описание – ! Реквизиты документа**», в котором **обязательно** указывается **код** и **номер** документа (остальные поля не обязательны для заполнения). Поле для печатного документа «! Реквизиты документа» рассчитывается после заполнения полей для электронного документа с помощью кнопки – **Рассчитать/заполнить**. После внесения данных нажмите на кнопку  $\blacksquare$  -**Сохранить и закрыть** на панели инструментов.

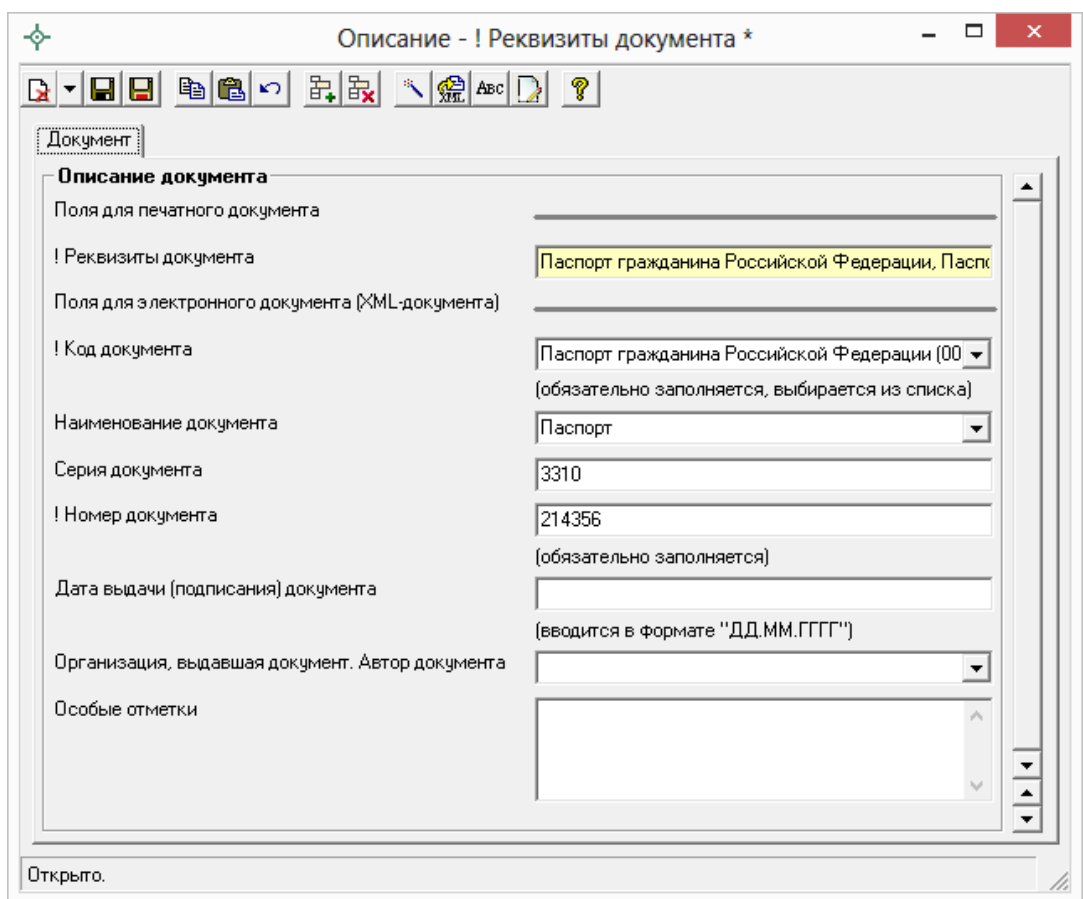

*Окно «Описание – ! Реквизиты документа».*

*Таблица «Сведения о заказчиках – организациях»:*

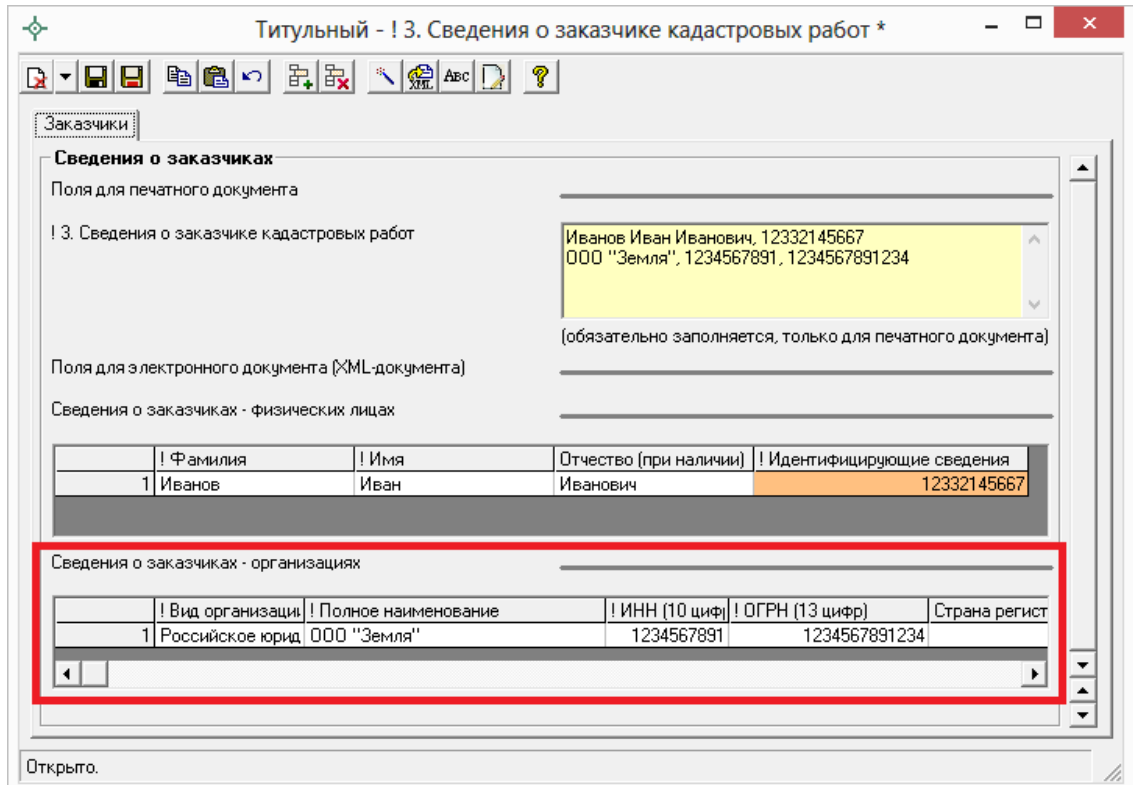

*Окно «Титульный – ! 3. Сведения о заказчике кадастровых работ».*

При заполнении таблицы **обязательными** являются поля:

- «**! Вид организации**» выбирается из выпадающего списка;
- «**! Полное наименование**» указывается название организации;
- поля **«! ИНН (10 цифр)**» и «**! ОГРН (13 цифр)**».

Поле «**Страна регистрации (инкорпорации)**» обязательно для заполнения только в том случае, если заказчик является иностранным юридическим лицом.

#### **Ввод сведений о кадастровом инженере**

Согласно XML–схеме версии 05 сведения о кадастровом инженере вводятся только в форме **физического лица**.

Чтобы перейти к форме заполнения сведений о кадастровом инженере, на вкладке «**Титульный**» нажмите кнопку Заполнить около поля «**! 4. Сведения о кадастровом инженере**».

В первом поле необходимо выбрать форму: **физическое лицо**. Далее заполняйте реквизиты последовательно, для перехода к следующему реквизиту удобно нажимать клавишу **Enter**.

*Примечание 1:* поле «**Выбрать из списка**» – накапливаемый список. Если Вы уже вводили сведения о кадастровом инженере, то Вы просто можете выбрать его из выпадающего списка.

*Примечание 2:* если кадастровый инженер работает в организации, тогда наименование организации, в которой работает КИ, необходимо указать в поле «**Наименование юридического лица**», а адрес данной организации в поле «**Адрес местонахождения юридического лица**».

При заполнении полей необходимо не превышать максимальное количество символов:

- $\bullet$  Фамилия, имя, отчество 100 символов;
- $\mathcal{N}_2$  квалификационного аттестата вводится в формате «XX-XX-N», до 50 символов;
- Контактный телефон 50 символов;
- Почтовый адрес 4000 символов;
- Адрес электронной почты до 100 символов;
- Наименование юридического лица 255 символа;
- Адрес местонахождения юридического лица до 4000 символов.

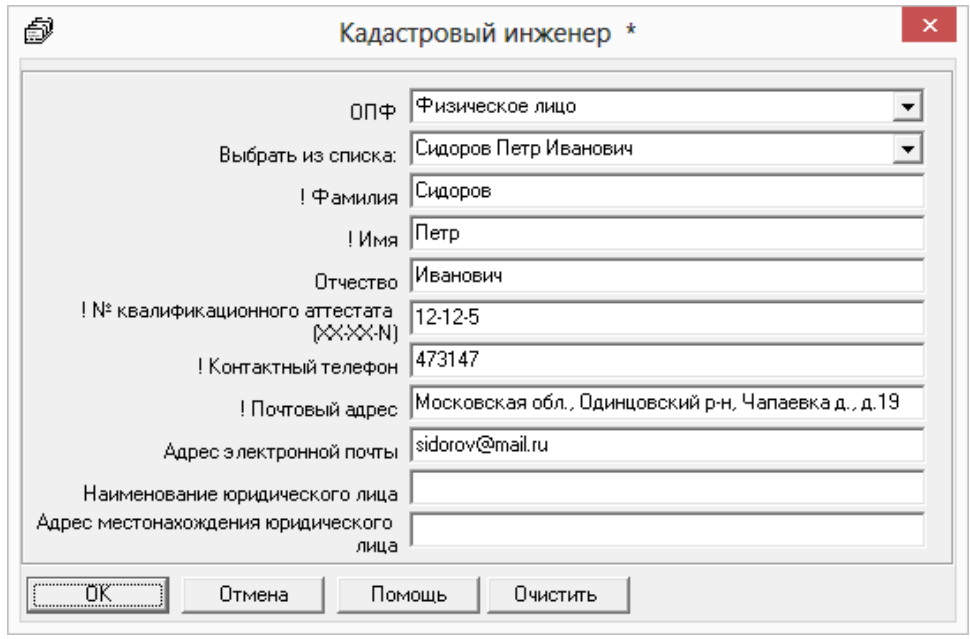

*Сведения о кадастровом инженере.*

*Примечание:* поля «! Фамилия», «! Имя», «! № квалификационного аттестата», «! Контактный номер» и «! Почтовый адрес» являются **обязательными** для заполнения.

## **Ввод сведений об ограничениях (обременениях)**

Если ограничение (обременение) права установлено или устанавливается в отношении всего земельного участка (в том числе в связи с обеспечением доступа к земельным участкам или землям общего пользования), сведения о содержании указанного ограничения (обременения) права приводятся в строке **«Иные сведения»:** 

- на вкладке **«Образуемые»** в конце пункта «4. Общие сведения об образуемых земельных участках» – ограничения для образуемого земельного участка;
- на вкладке **«Измененные»** в конце пункта «1. Общие сведения об измененных земельных участках» – ограничения для измененного земельного участка;

 на вкладке **«Уточняемые»** в конце пункта «4. Общие сведения об уточняемом земельном участке» – ограничения для уточняемого земельного участка.

Заполнение этих сведений в целом для участков *не является обязательным*.

Если имеется **ограничение (обременение) на часть земельного участка**, тогда соответствующая информация указывается в поле **«! \*Характеристика части**» с помощью кнопки – **Редактировать** на вкладках:

- на вкладке **«Образуемые»** в таблице «**5. Общие сведения о частях образуемых земельных участков**» – ограничения на часть образуемого земельного участка;
- на вкладке **«Измененные»** в таблице «**2. Общие сведения о частях измененных земельных участков**» – ограничения на часть изменяемого земельного участка;
- на вкладке **«Уточняемые»** в таблице «**5. Общие сведения о частях уточняемого земельного участка**» – ограничения на часть уточняемого земельного участка.

Так же ввод сведений **об ограничениях (обременениях)** для части выполняется на вкладке «**Части**» в поле «**! \*Характеристика части**» – ограничения для образуемой части земельного участка. Ввод сведений в данное поле можно осуществить либо с помощью кнопки  $\overline{\phantom{a}}$ Заполнить (в данном случае будут скопирована информация, либо с помощью кнопки  $\Delta$  -**Редактировать.**

Для частей ЗУ если заполнена таблица «**2. Общие сведения о частях земельного участка**» то **для каждой части ЗУ заполнение сведений об ограничениях является обязательным для XML**–**документа**. А также **обязательным** является заполнение ограничений на вкладке «**Части**» как в самом разделе, так и в таблице.

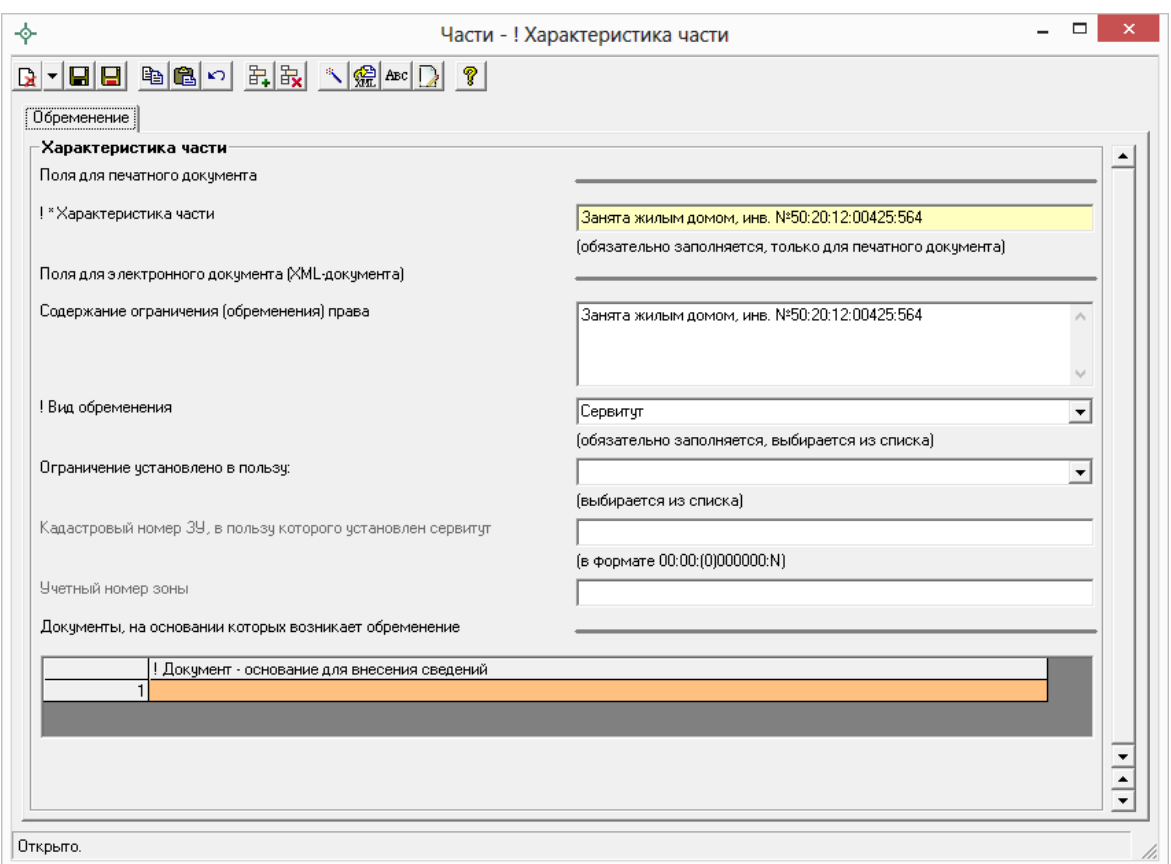

*Ввод сведений об ограничениях (обременениях) в разделе «Части».*

В окне «Характеристика части» необходимо обязательно заполнить поле **«!\*Характеристика части»**, данное поле заполняется только для печатного документа с помощью кнопки –**Рассчитать/заполнить**. Остальные поля заполняются для электронного документа (XML–файла).

Обязательно выберите из выпадающего списка значение поля **«! Вид обременения**».

В поле «**Ограничение установлено в пользу:**» можно выбрать, в пользу какого объекта установлено ограничение: в пользу земельного участка, зоны, или ограничения нет. В зависимости от выбранного значения при необходимости заполните поле «**Кадастровый номер ЗУ, в пользу которого установлен сервитут**» или поле «**Учетный номер зоны**».

Так же при необходимости укажите сведения в поле «Содержание обременения, сведения об объекте недвижимости, расположенном на ЗУ» и заполните таблицу «**Документы, на основании которых возникает обременение**». Для того чтобы заполнить данную таблицу, поставьте курсов в обязательную графу «! Документы – основания для внесения изменений» и воспользуйтесь кнопкой на панели инструментов – **Редактировать**.

## **Особенности заполнения раздела «Исходные»**

В разделе «**Исходные данные**» (вкладка «**Исходные**») указываются исходные данные для подготовки межевого плана.

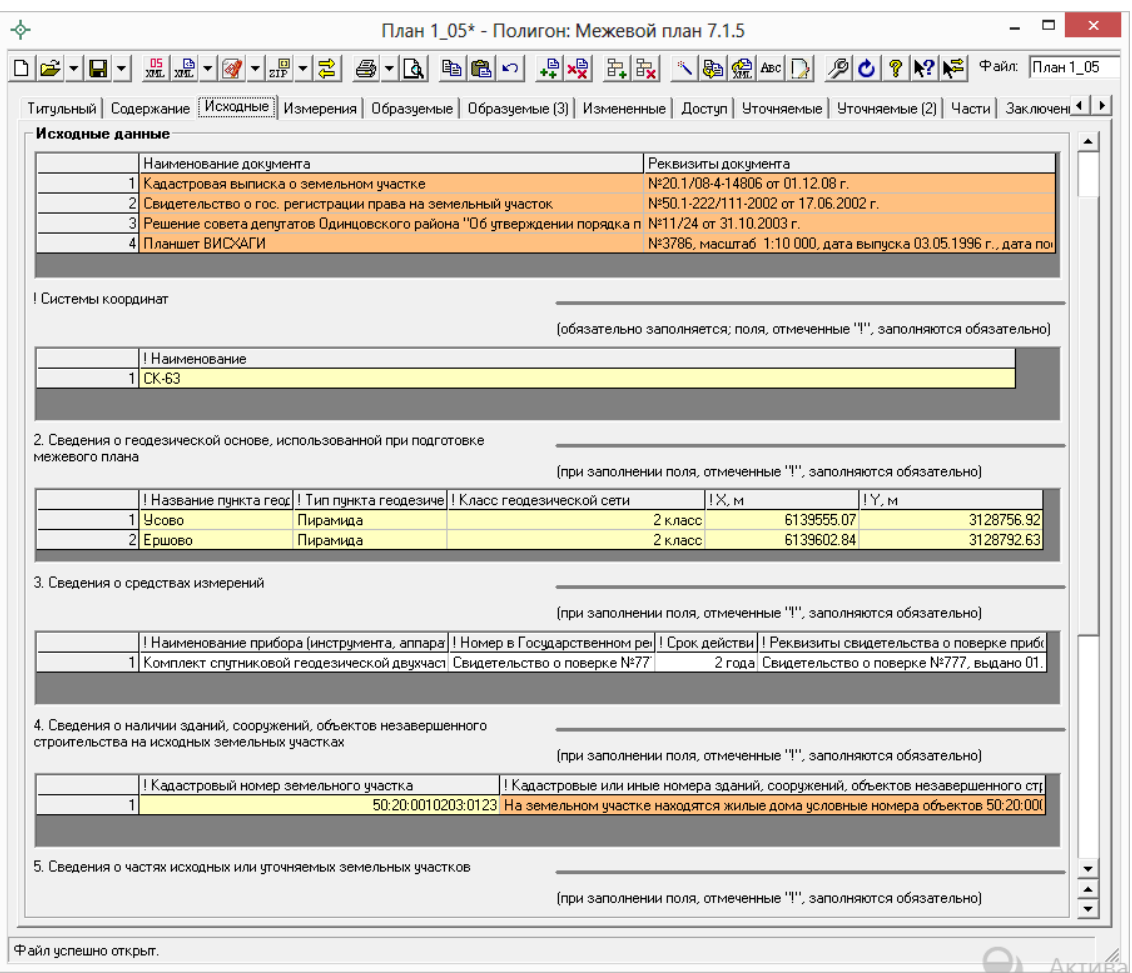

*Раздел «Исходные».*

В таблицу «**! 1. Перечень документов, использованных при подготовке межевого плана**» вносятся сведения о документах, на основании которых подготавливается данный межевой план. Данная таблица заполняется с помощью кнопки – **Редактировать**. В открывшемся окне сначала заполняются поля для электронного документа, а затем с помощью кнопки –**Рассчитать/заполнить** автоматически рассчитываются поля для печатного документа.

*Примечание:* при необходимости в разделе «Содержание» установите галочку «Импортировать сведения о документе (КПТ, выписке, и т.д.) в первую строку таблицы «! 1. Перечень документов, использованных при

подготовке межевого плана»». В этом случае при импорте из кадастровых XML–файлов в данную таблицу добавляются сведения о документе.

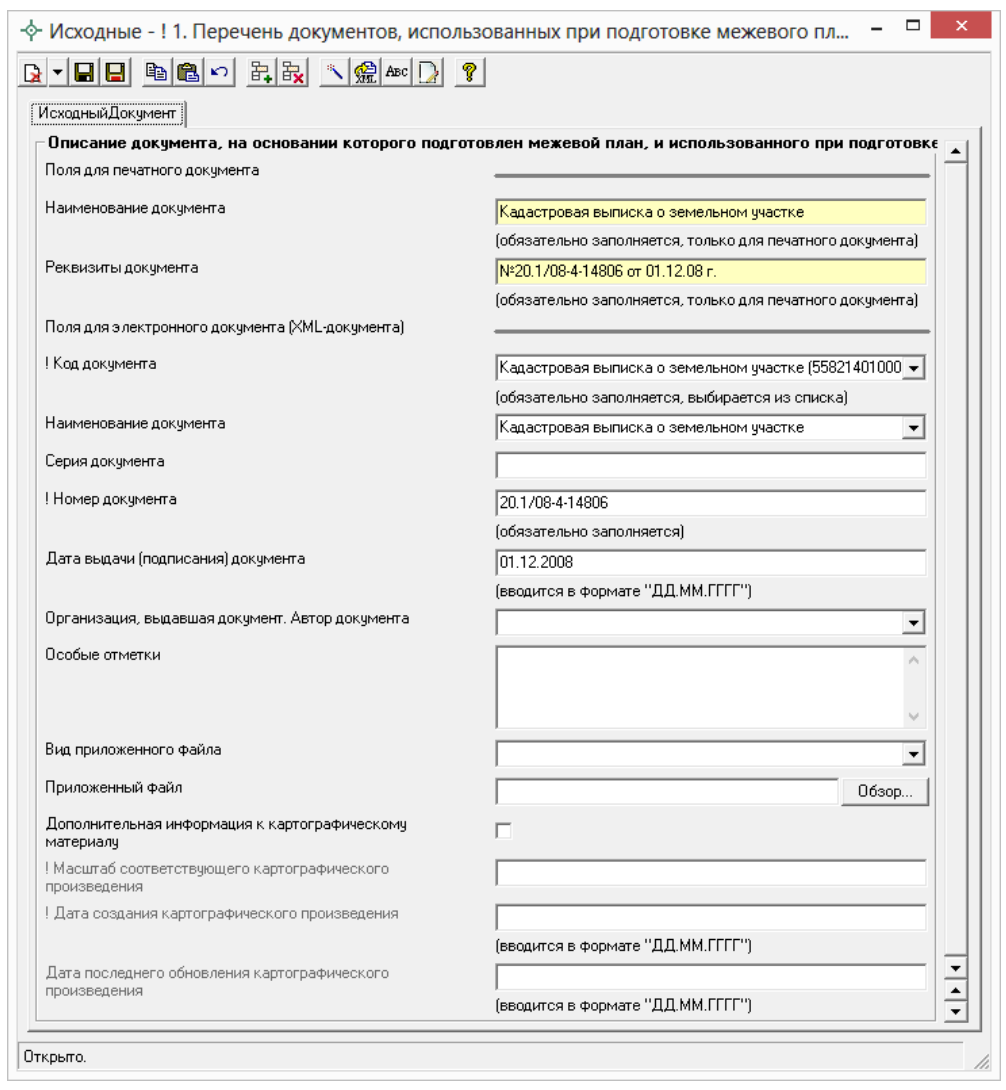

*Окно «Исходные – ! 1. Перечень документов, использованных при подготовке межевого плана».*

Таблица **«! Система координат**» является обязательной для заполнения, в ней указывается наименование используемой системы координат. Данную таблицу можно рассчитать автоматически с помощью кнопки – **Рассчитать/заполнить**. В этом случае информация будет скопирована из других вкладок, где указана система координат.

Таблица «**2. Сведения о геодезической основе, использованной при подготовке межевого плана**»: поля данной таблицы содержат накапливаемы список. При последующем заполнении данной таблицы Вы можете в первом столбце «**! Название геодезической сети**» выбрать из выпадающего списка (накапливаемого) необходимое наименование

геодезической сети, и для выбранного значения будет полностью заполнена строка в данной таблице.

*Примечание 1:* для таблицы «**2. Сведения о геодезической основе, использованной при подготовке межевого плана**» предусмотрена возможность скопировать координаты из других вкладок межевого плана. Для этого поставьте курсов в поле таблицы и нажмите на кнопку  $\mathbb{S}$  -**Рассчитать/заполнить**. Программа откроет окно «**Копирование координат**», в котором выберите раздел или таблицу, из которой необходимо скопировать координаты, и нажмите **ОК**:

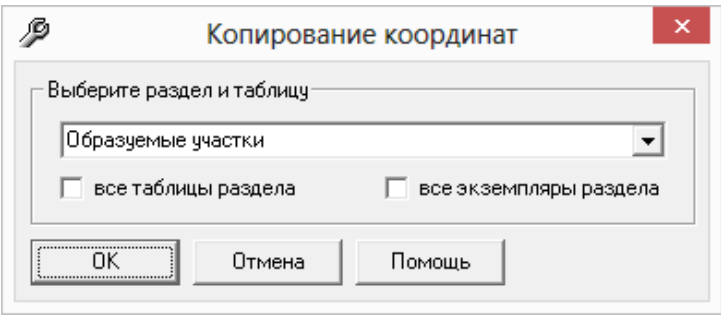

*Примечание 2:* при необходимости в разделе «Содержание» установите галочку «Импорт сведений о пунктах геодезической сети в таблице «2. Сведения о геодезической основе, использованной при подготовке межевого плана»». В этом случае при импорте из кадастровых XML–файлов в данную таблицу добавляются сведения о геодезической сети.

Таблица «**3. Сведения о средствах измерений**» заполняется вручную и не является обязательной. Но при заполнении данной таблицы – все поля должны быть обязательно заполнены.

Таблица «**4. Сведения о наличии зданий, сооружений, объектов незавершенного строительства на исходных земельных участках**». В столбце «**! Кадастровый номер земельного участка**» указывается кадастровый номер исходного, изменяемого или уточняемого ЗУ. Далее поставьте курсор в оранжевое поле «**! Кадастровые номера зданий, сооружений, объектов незавершенного строительства, расположенных на земельном участке**» и нажмите кнопку  $\boxed{2}$  – **Редактировать**.

В открывшемся окне заполните таблицы **«! Кадастровые номера зданий, сооружений, объектов незавершенного строительства,** 

**расположенных на земельном участке**» и/или **«! Ранее присвоенные государственные учетные номера**» (одну из них или обе).

Если нет объектов недвижимости, расположенных на участке, таблица «**4. Сведения о наличии зданий, сооружений, объектов незавершенного строительства на исходных земельных участках**» не заполняется.

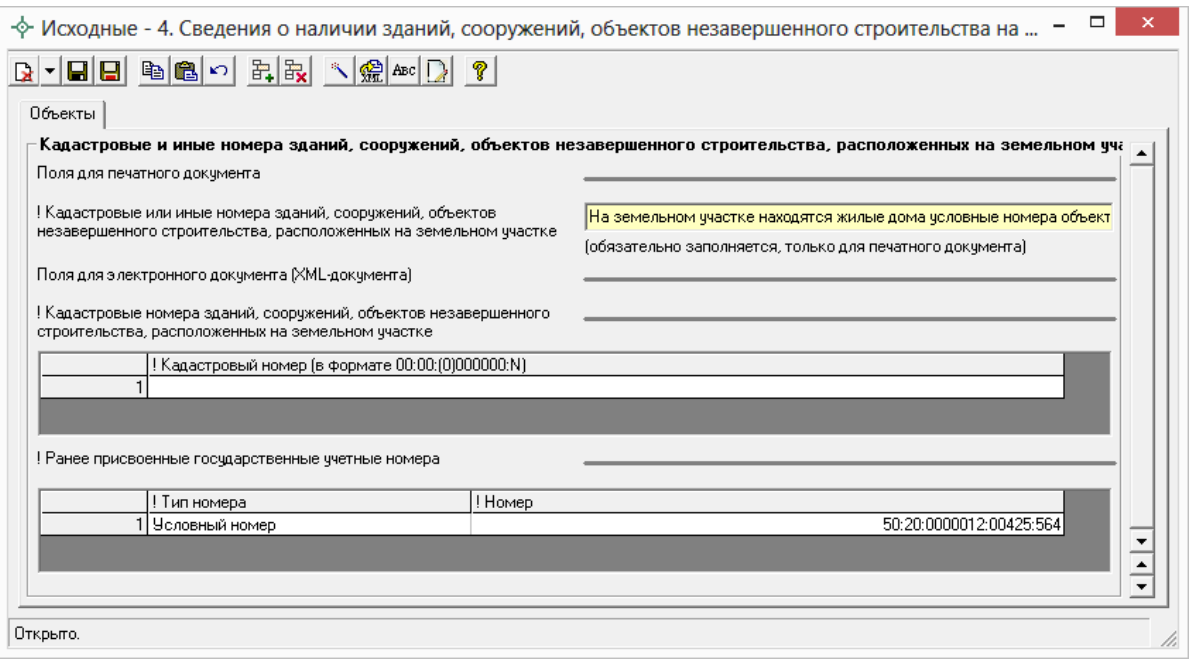

Таблицы в разделе «**Исходные данные**» могут быть рассчитаны автоматически с помощью кнопки на панели инструментов  $\mathbb{R}$  -**Рассчитать/заполнить**. Данные копируются из других разделов межевого плана.

Поле «**Документы – основания для внесения сведений**» **–** оранжевое, и заполняется с помощью кнопки – **Редактировать**.

# **Особенности заполнения раздела «Образуемые»**

В пределах одного межевого плана может образовываться несколько земельных участков. Все параметры исходного участка передаются вновь образуемым участкам (адрес, вид использования). Поскольку у всех новых участков параметры будут одинаковыми, то программа предусматривает их автоматическое копирование.

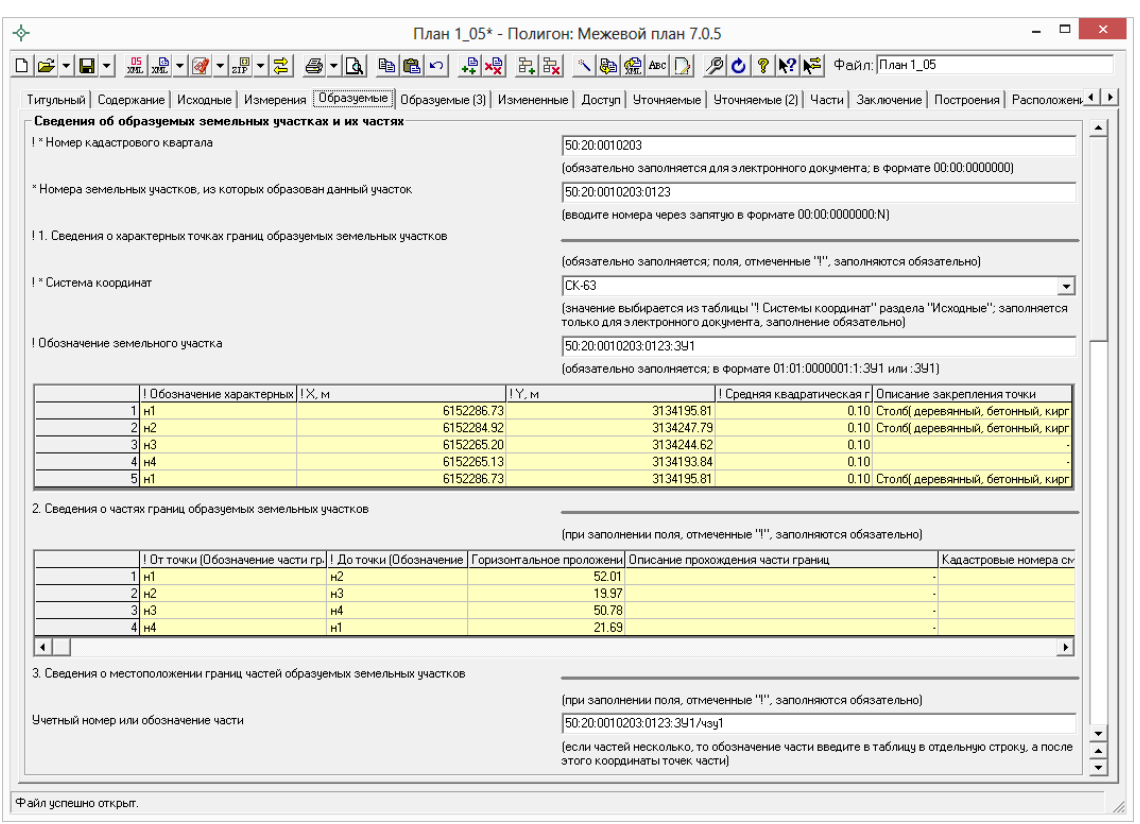

*Окно раздела «Образуемые».*

### **Порядок заполнения вкладок «Образуемые»**

- 1. Добавьте первую вкладку «**Образуемые**» программа сразу заполнит поле **«! Обозначение земельного участка»** – «:ЗУ1», при необходимости исправьте его.
- 2. Далее заполните полностью все остальные реквизиты раздела «**Образуемые**» на первый участок.

*Примечание:* согласно XML–схеме 05 версии для образуемых участков указываются только образуемые части. Обозначение частей приводится в виде :ЗУ1/чзу1 или 19:01:010203:123:ЗУ1/чзу1. Если часть переходит от исходного участка к образуемому ЗУ, тогда данная часть отображается как новая.

В поле «**Вид разрешенного использования по классификатору**» значение выбирается из списка. Если формулировка вида разрешенного использования отличается от значений в списке, тогда необходимо заполнить поле «**Вид использования участка по документу**», где вид разрешенного использования вносится по документу.

Поля **«\* Реквизиты акта органа государственной власти или органа местного самоуправления, уполномоченного присваивать адреса**  **земельным участкам**», «\* **Реквизиты документа, удостоверяющего сведения о категории земель**» и **«\* Реквизиты документа, удостоверяющего сведения об использовании ЗУ**» можно **НЕ заполнять**, если у Вас нет необходимых данных, поскольку данные реквизиты являются необязательными для заполнения.

Если предельный минимальный (максимальный) размер участка равен 0, то поля «**Предельный минимальный размер земельного участка (Рмин), м2**» и «**Предельный максимальный размер земельного участка (Рмакс), м2**» заполнять **НЕ нужно**.

В поле «**Кадастровые номера зданий, сооружений, объектов незавершенного строительства, расположенных на земельном участке**» и в таблице «**Ранее присвоенные государственные номера зданий, сооружений, объектов незавершенного строительства, расположенных на земельном участке**» можно указать кадастровые или иные номера объектов недвижимости. **Заполнить можно либо оба поля, либо одно из данных полей**. Если нет объектов недвижимости, расположенных на участке, оба реквизита не заполняются.

Для XML–схемы **05 версии** в таблице «**5. Общие сведения о частях образуемого земельного участка**» в столбце «**Характеристика части**» (данный столбец заполняется с помощью кнопки – **Редактировать**) добавилось поле «**Ограничение установлено в пользу:**», где можно выбрать, в пользу какого объекта установлено ограничение: в пользу земельного участка, зоны, или ограничения нет.

Таблица «**6. Сведения о земельных участках, смежных с образуемым земельным участком**» для **05 версии** XML–схемы выгружается в XML. Откройте данную таблицу для заполнения с помощью кнопку  $\boxed{2}$  -**Редактировать**. Если указываются сведения о смежных земельных участках, то обязательно заполняются все реквизиты: «**! Обозначение характерной точки или части границы**», «**! Кадастровый номер смежного земельного участка**», а также «**! Сведения о правах и правообладателях смежного земельного участка**».

3. Добавьте следующую вкладку «**Образуемые**», программа выдаст сообщение:

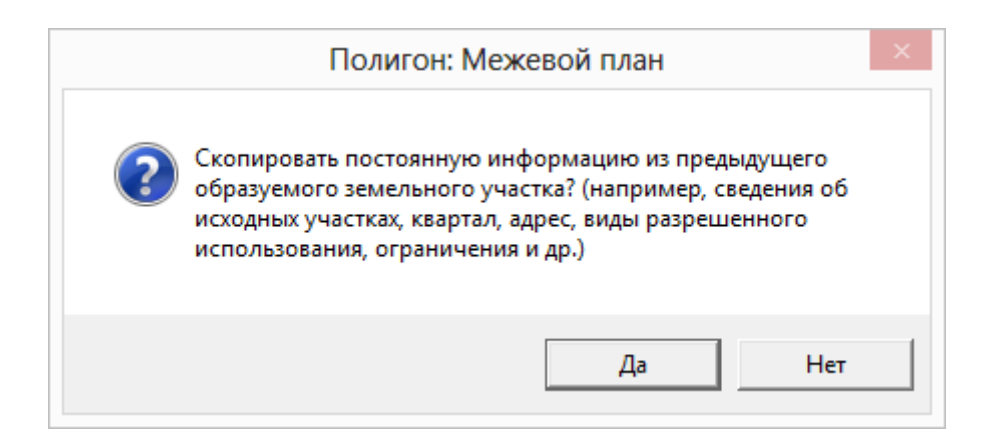

Ответьте на вопрос **Да** (скопировать) – будут скопированы с первой вкладки на вторую:

- номер кадастрового квартала (поле «**! \*Номер кадастрового квартала**»);
- номера земельных участков, из которых образован данный участок (поле «**\*Номера земельных участков, из которых образован данный участок**»);
- система координат (поле «**! \*Система координат**»);
- обозначение земельного участка (поле «**! Обозначение земельного участка**»);

*Примечание:* число после «ЗУ» будет увеличено на единицу: ЗУ1>ЗУ2, либо 50:20:0010203:123:ЗУ1> 50:20:0010203:123:ЗУ2).

- адрес земельного участка и его местоположение (поле «**! Адрес земельного участка или его местоположение**»);
- реквизиты акта органа государственной власти или органа местного самоуправления, уполномоченного присваивать адреса земельным участкам (поле «**\*Реквизиты акта органа государственной власти или органа местного самоуправления, уполномоченного присваивать адреса земельным участкам**»);
- категория земель (поле «**! Категория земель**»);
- реквизиты документа, удостоверяющего сведения о категории земель (поле «**\*Реквизиты документа, удостоверяющего сведения о категории земель**»);
- вид разрешенного использования по классификатору (поле «**Вид разрешенного использования по классификатору**»);
- реквизиты документа, удостоверяющего сведения об использовании земельного участка (поле «**\*Реквизиты документа, удостоверяющего сведения об использовании ЗУ**»).

## <span id="page-1778-0"></span>**Особенности заполнения раздела «Уточняемые»**

Раздел «**Уточняемые**» может быть заполнен как для уточнения основного **уточняемого** земельного участка, так и для уточнения **смежных** земельных участков.

*Внимание:* в межевом плане может быть одновременно уточнен только **один** основной уточняемый земельный участок (согласно правилам составления XML–документа). Это правило не относится к уточняемым смежным ЗУ (см. [«Особенности уточнения смежных ЗУ»](#page-1781-0)).

На вкладке «**Уточняемые**» для XML–схемы 05 версии появилось поле «**Выгружать данный раздел как**», в котором содержится список с выбором, в какую ветку XML–схемы необходимо выгрузить данную информацию.

- *Уточнение границ земельного участка* (<SpecifyParcel>), то есть в пределах межевого плана можно уточнить один основной земельный участок, а также в случае уточнения ЕЗП.
- *Уточнение границ смежного земельного участка* (<SpecifyRelatedParcel>), выбирается, если необходимо уточнить смежный земельный участок, т.е. производится образование/уточнение ЗУ с уточнением смежного земельного участка. При уточнении границы смежного земельного участка в поле «**\* Вид уточнения смежного земельного участка**» выбирается вид уточнения.
- *Уточнение границ и площади смежного земельного участка* (<SpecifyParcelApproximal>). Данное значение выбирается, если уточняется несколько смежных между собой участков или необходимо уточнить все сведения о **смежном** земельном участке.
- *Уточнение части(частей) земельного участка (если при этом не осуществлялось уточнение местоположения границы земельного участка или образование земельных участков)*. Если установлено такое значение, то на вкладке «**Уточняемые**» заполняются только сведения о частях ЗУ, то есть таблицы «**3. Сведения о местоположении границ частей уточняемого земельного участка**» и «**5. Общие сведения о частях уточняемого земельного участка**». Одновременно можно заполнить и вкладку «**Части**», если у данного участка также образовывается часть. При этом разделы

«**Образуемые**», «**Измененные**», «**Доступ**» и остальные сведения с вкладки «**Уточняемые**» НЕ заполняются.

Если участок представляет собой **единое землепользование**, то заполняется несколько вкладок «**Уточняемые**»: первая вкладка на единое землепользование, а остальные на входящие в состав единого землепользования *обособленные* и/или *условные* участки (см. [«Особенности](#page-1785-0)  [ввода информации по ЕЗП»](#page-1785-0)). Галочка **«\*Уточняемый земельный участок представляет собой единое землепользование**» отвечает за выгрузку единого землепользования (т.е при установленной галочке сведения выгружаются в ветвь <ExistEZParcels>).

XML–схема 05 версии позволяет уточнять смежные между собой единые землепользования. Для этого устанавливаются галочки «**Выгружать раздел в электронный документ**» и «**\*Уточняемый земельный участок представляет собой единое землепользование**», а в поле «**Выгружать данный раздел как**» выбирается значение «**Уточнение границ и площади смежного земельного участка**».

Координаты точек в таблицу реквизита «**1. Сведения о характерных точках границы уточняемого земельного участка**» можно вводить вручную или импортировать, причем отдельно существующие и отдельно уточненные. Вторую графу «**Обозначение уточняемых точек (не для документов)»** можно не заполнять – она используется для автоматизированной сортировки (сопоставления) существующих и уточненных точек.

#### **При заполнении таблицы:**

- координаты точек, оставшихся без изменения, необходимо дублировать, т.е. вводить как в графы существующих, так и уточненных координат.
- координаты точек, которые необходимо удалить, вносятся только в графы существующих координат.
- координаты новых точек вносятся только в графы уточняемых координат.

*Примечание:* в графе «**Обозначение характерных точек границы**» новые точки вводятся в формате, например, «**н4**». Буква «**н**» означает, что точка является новой.

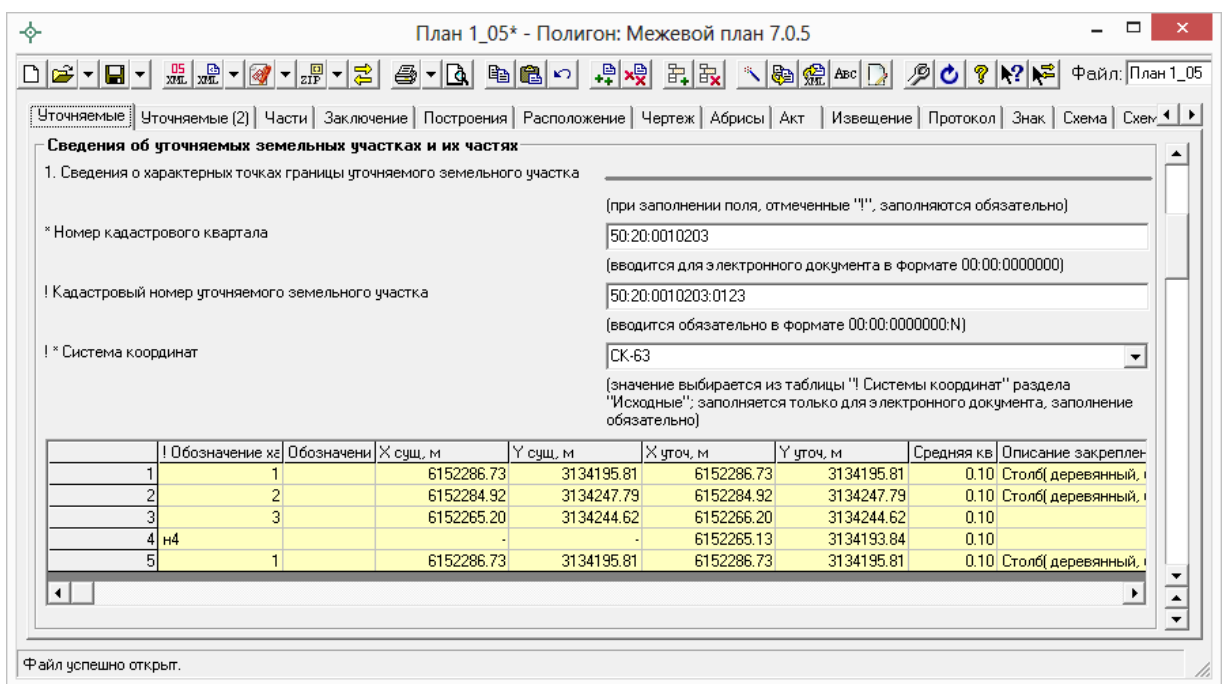

*Раздел «Уточняемые», таблица «!Сведения о характерных точках границы уточняемого земельного участка».*

В случае если уточняемый земельный участок является многоконтурным (стоит на учете как многоконтурный), то необходимо заполнить таблицу **«\* Сведения о ранее существовавших контурах уточняемого земельного участка»**. Данная таблица заполняется только для электронного документа.

Таблица **«\* Сведения о ранее существовавших контурах уточняемого земельного участка»** заполняется автоматически с помощью кнопки на панели инструментов – **Рассчитать/заполнить**.

*Внимание:* таблица «**\* Сведения о ранее существовавших контурах уточняемого земельного участка**» заполняется только для ранее существовавших контуров. Удаляемые контуры ЗУ указываются в конце таблицы. **Для новых контуров** данная таблица **НЕ заполняется**, в том числе, когда в результате уточнения участок становится многоконтурным.

*Примечание 1:* в XML–схеме предусмотрены обозначения и порядковые номера не только для контуров, но и **для частей земельного участка**. Если в таблице реквизита 5 Вы указываете «чзу1», то программа знает, что часть новая и выводит обозначение части в атрибут Definition; если часть уже была поставлена на учет, то ее номер Вы указываете после слеш, например,  $50:20:0010203:123/1$  – программа выведет в XML-документ атрибут

NumberRecord="1". Номера ранее учтенных частей должны совпадать с данными, указанными в выписке о ЗУ, либо в кадастровом паспорте ЗУ.

*Примечание 2:* в таблице «**5. Сведения о частях уточняемого земельного участка**» для XML–схемы 05 версии обязательно заполняется поле «**! Тип части**», выбирая значение из выпадающего списка: образуемая, изменяемая, неизменная.

*Примечание 3:* согласно **XML**–**схеме 05 версии** оценка расхождения должна быть целым положительным числом. Если оценки расхождения нет, то НЕ заполняйте поле «**Оценка расхождения P и Pкад (P** – **Pкад), м2**». Если оценка расхождения отрицательная, тогда в поле «**Оценка расхождения P и Pкад (P** – **Pкад), м2**» в разделе «**Уточняемые**» удалите знак минус (–) или не заполняйте данное поле, оно не является обязательным.

*Примечание 4:* если предельный минимальный (максимальный) размер участка равен 0, то поля «**Предельный минимальный размер земельного участка (Рмин), м2**» и «**Предельный максимальный размер земельного участка (Рмакс), м2**» заполнять НЕ нужно.

*Примечание 5:* в поле «**Кадастровые номера зданий, сооружений, объектов незавершенного строительства, расположенных на земельном участке**» и в таблице «**Ранее присвоенные государственные номера зданий, сооружений, объектов незавершенного строительства, расположенных на земельном участке**» можно указать кадастровые или иные номера объектов недвижимости. **Заполнить можно либо оба поля, либо одно из данных полей**. Если нет объектов недвижимости, расположенных на участке, оба реквизита не заполняются.

## <span id="page-1781-0"></span>**Особенности уточнения смежных ЗУ**

Для уточнения границ смежных земельных участков на каждый участок необходимо заполнить отдельную вкладку «**Уточняемые**», где необходимо выбрать из выпадающего списка в поле «**Выгружать данный раздел как:**» значение «*Уточнение границ смежного земельного участка (<SpecifyRelatedParcel>)*» или значение «*Уточнение границ и площади смежного земельного участка (<SpecifyParcelApproximal>)*».

*Примечание:* уточняемый земельный участок должен иметь «правильный» кадастровый номер (например, 19:01:010203:123), который нужно указать на вкладке «Уточняемые». Для целей электронного документа не допускается указывать номер кадастрового квартала и записи вида «земли общего пользования».

Уточнение смежных земельных участков может быть в межевом плане в следующих случаях:

- **одновременно с образованием ЗУ** тогда все имеющиеся вкладки «Уточняемые» заполняются для уточнения смежных ЗУ (в поле «**Выгружать данный раздел как:**» выбирается значение либо «*Уточнение границ смежного земельного участка (<SpecifyRelatedParcel>)*», либо «*Уточнение границ и площади смежного земельного участка (<SpecifyParcelApproximal>)»*),
- **одновременно с уточнением ЗУ** тогда первая вкладка «Уточняемые» заполняется для уточнения основного участка, а остальные – для уточнения смежных ЗУ (в поле «**Выгружать данный раздел как:**» выбирается значение либо «*Уточнение границ смежного земельного участка (<SpecifyRelatedParcel>)*», либо «*Уточнение границ и площади смежного земельного участка (<SpecifyParcelApproximal>)»*),

*Примечание:* согласно 05 версии XML–схемы значение «*Уточнение границ и площади смежного земельного участка (<SpecifyParcelApproximal>)»* выбирается, если необходимо уточнить все сведения о смежном земельном участке (например, площадь, части ЗУ и т.д.).

 **одновременное уточнение нескольких смежных ЗУ –** согласно 05 версии XML–схемы в одном межевом плане можно уточнить несколько смежных участков, тогда все имеющиеся вкладки «Уточняемые» заполняются для уточнения смежных ЗУ, при этом НЕ должны быть заполнены вкладки «Образуемые», «Измененные» и «Части» (в поле «**Выгружать данный раздел как:**» выбирается значение «*Уточнение границ и площади смежного земельного участка (<SpecifyParcelApproximal>)*»).

Для целей *электронного документа* по смежным участкам нужно заполнить только таблицу реквизита 1, в которой будут переданы в

электронный документ как существующие, так и уточненные координаты, а также обозначения точек из 1–й графы и погрешность.

В таблице реквизита 1 достаточно заполнить только *уточняемые участки границ* (не все точки контура). Точки должны располагаться по часовой стрелке. Уточняемый участок границы должен начинаться *с ранее существовавшей точки*, далее могут быть *новые точки*, после чего снова должна быть *ранее существовавшая точка*. Начальная и конечная ранее существовавшие точки могут быть уточнены.

Принимающая система АИС ГКН находит ранее существовавшие точки в базе данных ГКН (сопоставляя их по координатам), а затем между ними добавляет новые точки. Если «старых» точек нет вообще, то информацию о смежном участке изменить невозможно. Если уточняется смежный многоконтурный ЗУ, тогда описывается полная граница уточняемого контура.

*Внимание:* если смежный земельный участок не был ранее поставлен на учет в ГКН, либо был поставлен на учет декларативно, т.е. без координат, то в электронном документе не следует передавать информацию об уточнении такого смежного участка – снимите галочку «**Выгружать раздел в электронный документ**» или **не заполняете** раздел «**Уточняемые**» на такой участок.

Если в поле «**Выгружать данный раздел как:**» выбрано значение «*Уточнение границ смежного земельного участка (<SpecifyRelatedParcel>)*», то для заполнения станет доступно поле «**\* Вид уточнения смежного земельного участка**». В данном поле необходимо выбрать нужное значение из списка:

 **Полное описание границы смежного участка (контура многоконтурного участка)** – выбирается, если уточняется вся граница смежного участка или контура многоконтурного участка. При этом в таблице с координатами необходимо замкнуть границу участка.

*Примечание:* при уточнении смежного многоконтурного участка каждый контур указывается на **отдельной** вкладке «**Уточняемые**». Причем в поле **«! Кадастровый номер уточняемого земельного участка**» (вкладка «**Уточняемые**») указывается кадастровый номер контура, например, 19:01:010203:123(2).

159

 **Изменение части границы (от точки до точки), в том числе добавление внутренней границы («дырки»)** – выбирается, когда уточняется часть границы смежного ЗУ и/или добавляются, исключаются, уточняются внутренние границы участка. При уточнении части границы смежного ЗУ в таблице с координатами границы *не должны замыкаться*, а контуры внутренних границ указываются полностью.

*Примечание:* при уточнении границ смежного ЗУ способом «**Изменение части границы (от точки до точки), в том числе добавление внутреннего контура (дырки)**» в таблице с координатами графа «**Средняя квадратическая погрешность положения характерной точки (Мt), м**» НЕ обязательна для заполнения.

- **Контуры многоконтурного участка (если участок в результате уточнения становится многоконтурным)** – выбирается, если участок в результате уточнения становится многоконтурным. Все контуры указываются на одной вкладке «Уточняемые».
- **Исключение границы контура многоконтурного участка (исключение контура)** – выбирается, если необходимо исключить границы контура многоконтурного участка или исключить контур.

В электронный документ так же могут быть выгружены сведения о существующих частях уточняемого смежного участка. Для этого необходимо заполнить таблицу «**Сведения о частях границ частей уточняемого земельного участка» реквизита 3** и таблицу «**5. Общие сведения о частях уточняемого земельного участка**».

*Примечание 1:* информация из таблицы «**2. Сведения о частях границ уточняемого земельного участка**» выгружаются в электронный документ при *уточнении полной границы* смежного участка и, если участок в результате уточнении становится *многоконтурным*.

*Примечание 2:* для новых контуров уточняемого участка в разделе «**Исходные**» можно заполнить таблицу **«\* Кадастровые номера ЗУ, посредством которых обеспечивается доступ к УУ»**, в которой указываются сведения об обеспечении доступа к ним.

*Примечание 3:* при уточнении нескольких смежных участков в электронный документ выгружается тот же набор реквизитов, что и при уточнении ЗУ (кадастровый номер, координаты, площадь и т.д.).

# <span id="page-1785-0"></span>**Особенности ввода информации по единому землепользованию**

#### **Уточнение границ ЗУ, входящих в состав единого землепользования**

Для **уточнения** границ земельных участков, входящих в состав *единого землепользования*, необходимо заполнить:

- 1. Первую вкладку «**Уточняемые**» заполните непосредственно на единое землепользование в целом (общая вкладка). Необходимо указать кадастровый номер единого землепользования, а также все общие реквизиты: площадь, ограничения. Но таблицы с координатами, частями границ как в целом по участку, так и по его частям (реквизиты 1, 2, 3) заполнять **не нужно (!)**. Необходимо в поле «**Выгружать данный раздел как:**» выбрать значение «*Уточнение границ земельного участка (<SpecifyParcel>)*» и **поставить галочку** «**\*Уточняемый земельный участок представляет собой единое землепользование**». Если состав единого землепользования не меняется (а только уточняются координаты точек ранее существовавших участков, входящих в состав ЕЗ), то таблицы под буквами **а**, **б**, **в** заполнять не нужно.
- 2. Добавьте **столько вкладок «Уточняемые»**, сколько обособленных (условных) земельных участков, входящих в единое землепользование, необходимо уточнить, или сколько участков входит в состав ЕЗ. Заполните информацию на каждой вкладке о каждом таком участке точно так же, как если бы Вы уточняли один единственный участок в межевом плане.

Введите кадастровый номер каждого участка на соответствующей вкладке «Уточняемые», заполните всю информацию об участке и его координатах, независимо от того, была она уточнена или нет (см. [«Особенности заполнения раздела «Уточняемые»»](#page-1778-0)). Галочку «**\*Уточняемый земельный участок представляет собой единое землепользование**» ставить НЕ нужно.

**Образование новых ЗУ в составе единого землепользования** (возможно одновременно с уточнением ЗУ, входящих в состав ЕЗ)

- 1. Добавьте **общую** вкладку «**Уточняемые**» на ЕЗ (см. п.1 «Уточнение границ земельного, входящих в состав единого землепользования» подраздела [«Особенности ввода информации по единому](#page-1785-0)  [землепользованию»](#page-1785-0)).
- 2. В таблице «**1. Сведения о характерных точках границы уточняемого ЗУ**» в первой строке в первой графе укажите обозначение нового участка, например, «:ЗУ1» (либо  $00:00:0000000:00:3$ У1), в других графах по этой строке ничего не вводите. Ниже введите (или импортируйте) координаты нового образуемого участка. Если нужно образовать несколько ЗУ, то их координаты в таблице отделяйте строкой с обозначением ЗУ.
- 3. Поставьте курсор в таблицу «**б) \* Сведения о новых обособленных и условных участках, включаемых в состав ЕЗ**» и нажмите кнопку – **Рассчитать/заполнить** – таблица будет заполнена списком земельных участков, обнаруженных в таблице «1. Сведения о характерных точках границы уточняемого ЗУ», проверьте информацию: должно быть по одной строке на один новый участок. Заполните графу «**Вид участка**»: обособленный или условный; и укажите кадастровый номер квартала в поле «**! Кадастровый квартал, в котором расположен новый участок**». Графа «**Обозначение на плане**» служит для вывода в электронный документ (до 50 символов).
- 4. Если необходимо в этом же межевом плане **уточнить границы ЗУ**, входящих в состав ЕЗ, то добавьте столько вкладок «Уточняемые», сколько уточняется ЗУ. Подробнее смотрите п.2 подраздела «Уточнение границ земельного, входящих в состав единого землепользования» подраздела [«Особенности ввода информации по](#page-1785-0)  [единому землепользованию»](#page-1785-0).

*Внимание:* вкладки «Образуемые» добавлять **нельзя** в этом случае.

**Включение и исключение ЗУ в/из состава ЕЗ** (возможно одновременно с уточнением ЗУ, входящих в состав ЕЗ):

1. Добавьте **общую** вкладку «**Уточняемые**» на ЕЗ (см. п.1 «Уточнение границ земельного, входящих в состав единого землепользования»

подраздела [«Особенности ввода информации по единому](#page-1785-0)  [землепользованию»](#page-1785-0)).

- 2. **Для включения ранее учтенных существующих ЗУ** в состав ЕЗ в таблице «а) \* Сведения о существующих и условных участках, включаемых в состав ЕЗ» укажите номера включаемых ЗУ, которые стоят на учете, но не входят в данное ЕЗ (*по одному кадастровому номеру в строке, не пишите через запятую*).
- 3. **Для исключения ЗУ из состава ЕЗ в таблице «в) \* Исключаемые из ЕЗ участки»** укажите номера исключаемых ЗУ (*по одному кадастровому номеру в строке, не пишите через запятую*).
- 4. Если необходимо в этом же межевом плане **уточнить границы ЗУ**, входящих в состав ЕЗ, то добавьте столько вкладок «Уточняемые», сколько уточняется ЗУ. Подробнее смотрите п.2 подраздела «Уточнение границ земельного, входящих в состав единого землепользования» подраздела [«Особенности ввода информации по](#page-1785-0)  [единому землепользованию»](#page-1785-0).

*Внимание:* вкладки «Образуемые» добавлять **нельзя** в этом случае.

### **Образование земельного участка с изменением состава ЕЗ**

В случае если межевой план подготовлен в результате кадастровых работ по образованию ЗУ путем **выдела** в счет доли (долей) в праве общей собственности или **раздела** земельного участка, в результате которого исходный земельный участок сохраняется в измененных границах, в состав межевого плана включается раздел «**Сведения об измененных земельных участках и их частях**» (вкладка «**Измененные**»).

Для составления межевого плана такого вида выполните следующие действия:

- 1. Добавьте вкладку «Образуемые», заполните на ней все необходимые данные образуемого ЗУ.
- 2. Добавьте вкладку «**Измененные**», на которой укажите кадастровый номер квартала, кадастровый номер единого землепользования. Укажите «**Кадастровые номера земельных участков, исключаемых из состава измененного земельного участка, представляющего единое землепользование**». При необходимости введите другие реквизиты.

*Внимание:* вкладки «Уточняемые» добавлять **нельзя** в этом случае.

*Примечание:* в отличии от 04 версии в версии 05 XML–схемы в реквизитах 2 и 3 на вкладке «**Измененные**» указываются только образуемые, изменяемые или неизменные части. В данных реквизитах сведения о входящих в состав единого землепользования участках не отображаются.

## **Заполнение вкладки «Доступ»**

В данном разделе вносятся сведения о земельных участках, посредством которых обеспечивается доступ к образуемым или измененным земельным участкам.

Графы таблицы, подсвеченные светло–желтым цветом – **«! Кадастровый номер или обозначение земельного участка, для которого обеспечивается доступ**» и «**! Кадастровый номер или обозначение земельного участка, посредством которого обеспечивается доступ**», заполняются автоматически с помощью кнопки на панели инструментов – **Рассчитать/заполнить**. Для этого поставьте курсор в поле и нажмите кнопку – **Рассчитать/заполнить**, либо нажмите клавишу **F9** на клавиатуре.

Для того чтобы заполнить графу **«\* Документы–основания для внесения сведений»** (подсвечена темно–оранжевым цветом), поставьте в неё курсор и нажмите на кнопку на панели инструментов – **Редактировать.** В появившемся окне введите данные о документах.

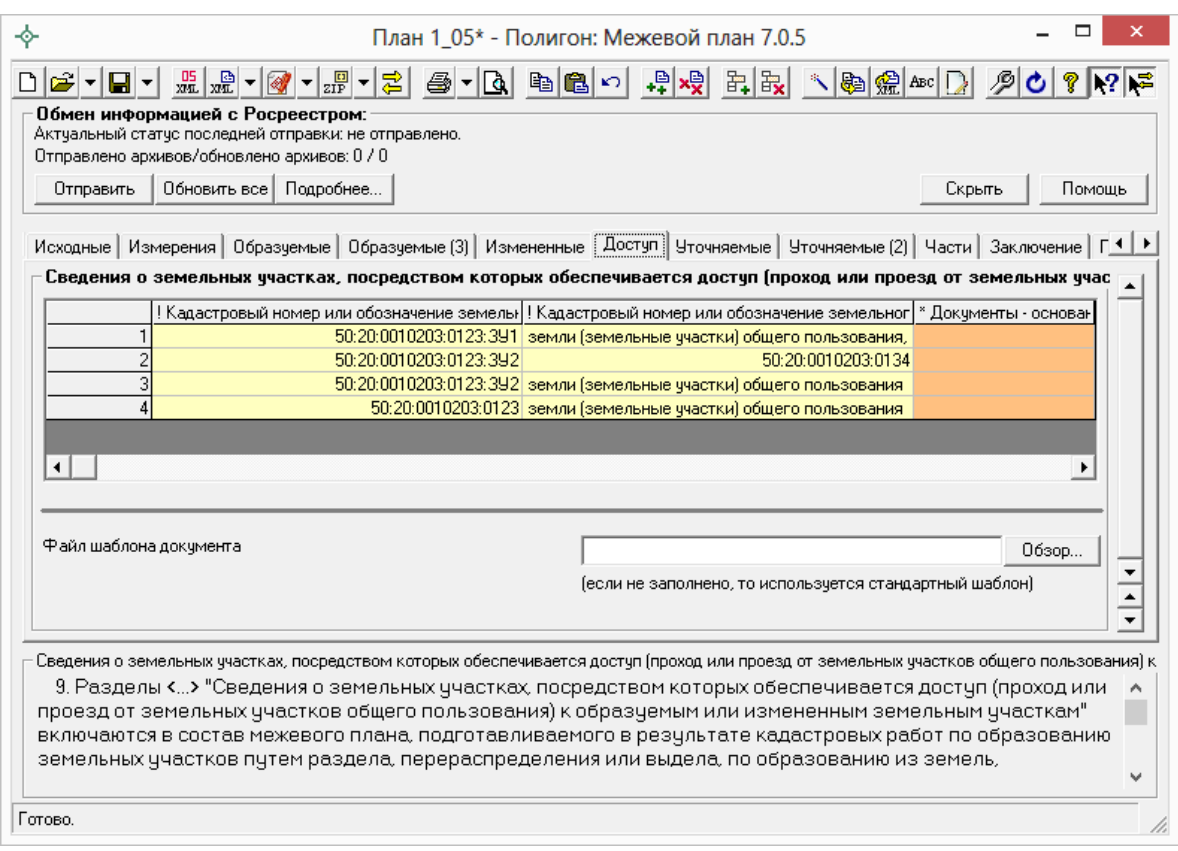

*Окно раздела «Доступ».*

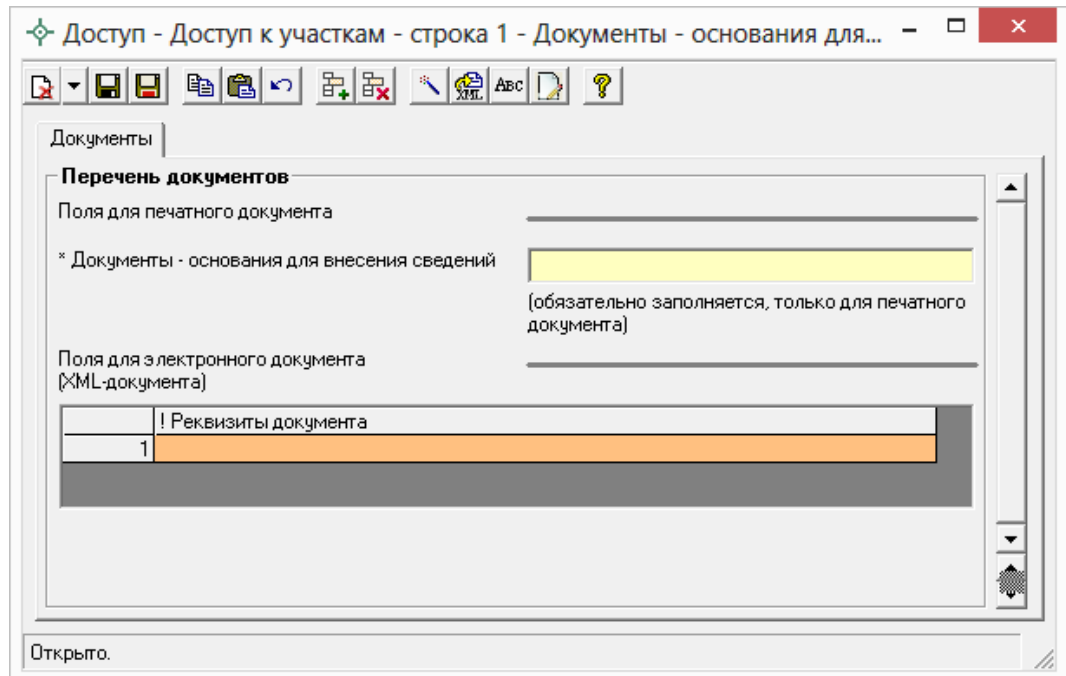

*Окно ввода данных о документах*–*основаниях для ввода сведений.*

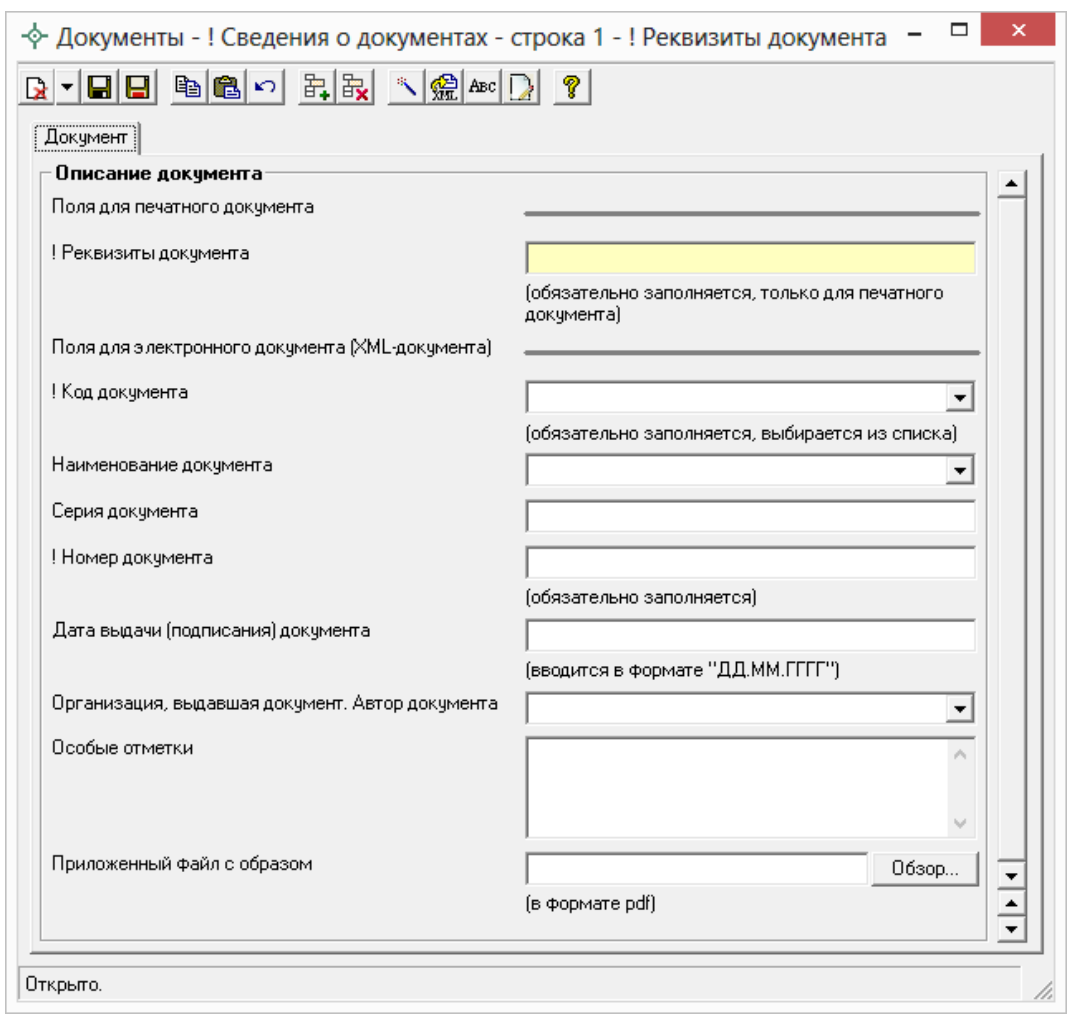

*Окно ввода данных о документах*–*основаниях для ввода сведений в таблицу «! Реквизиты документа».*

# **Заполнение вкладки «XML» для электронного документа**

В разделе «**XML**» заполняются настройки для создания ZIP–архива электронного документа, заполняется заявление и указываются пути к электронным документам. Поскольку эта информация отсутствует в печатных документах, для ее ввода предусмотрена специальная вкладка **«XML»**, она последняя в ряду вкладок. Этот раздел может быть включен в межевой план только в одном экземпляре.

**Внимание! если он не включен**, то выгрузка в электронный документ производиться **не будет**.

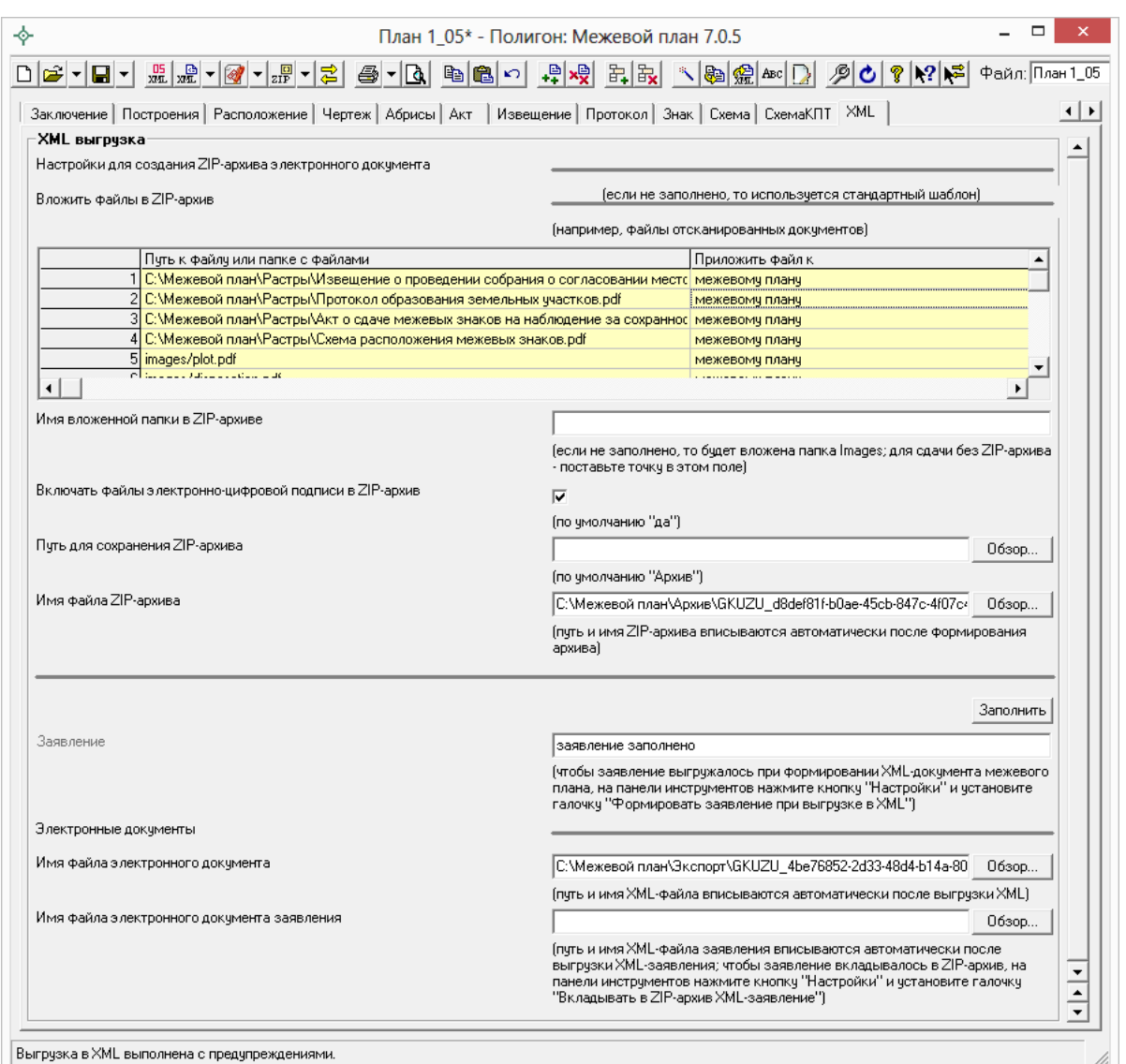

*Вкладка «XML выгрузка».*

В этом разделе необходимо заполнить таблицу «**Вложить файлы в ZIP**–**архив**». Данную таблицу можно заполнить либо автоматически, либо вручную.

Для автоматического заполнения необходимо поставить курсор в ячейку таблицы и нажать на кнопку на панели инструментов **Рассчитать/заполнить** (либо клавиша **F9**) и таблица заполнится данными, где будут указаны все приложенные Вами файлы на всех остальных вкладках межевого плана (например, файлы отсканированных документов), а также будет указано к чему приложен каждый файл: к самому межевому плану или к заявлению.

Для заполнения таблицы «**Вложить файлы в ZIP**–**архив**» вручную поставьте курсор в строку и выберите из выпадающего списка «Выбрать файл...» или»Выбрать папку...», далее в открывшемся окне выберите нужный файл (или папку) и нажмите «Открыть». В таблице пропишется путь к

выбранному Вами файлу (или папке). В столбце «Приложить файл к:» укажите к чему относится данный файл: к межевому плану или к заявлению.

В разделе «**XML**» необходимо указать:

 **Имя вложенной папки в ZIP**–**архиве –** в этом поле Вы можете указать название папки, которая будет вложена в ZIP–архив, а пути в XML–файле будут начинаться с имени этой папки. Если поле **не будет заполнено**, то программа вложит в ZIP–архив папку **Images**, а при выгрузке в XML–документ пути к файлам отсканированных документов будут начинаться с названия этой папки, например, **Images/чертеж.pdf**.

Если требуется сформировать ZIP–архив без вложенной папки, т.е. чтобы выводились только имена файлов отсканированных документов без названия папки, например, **чертеж.pdf**, то в этом поле необходимо поставить точку «.» или слеш «/» («\»).

*Внимание:* если Вы сменили название папки, которая будет вложена в ZIP–архив, то заново выгрузите XML–документ.

- **Включить файлы электронной подписи в ZIP**–**архив** по умолчанию стоит **Да**, при необходимости снимите галочку.
- **Путь для сохранения ZIP**–**архива** укажите папку для сохранения ZIP–архива, по умолчанию сохраняется в папку «**Архив**».
- **Имя файла ZIP**–**архива** указывается полный путь к сформированному ZIP–архиву. Данное **поле заполняется автоматически** после формирования ZIP–архива.
- **Заявление**  для отправки межевого плана по каналам прямого взаимодействия (т.е. непосредственно из программы) и отправки по электронной почте необходимо сформировать заявление в форме электронного документа (XML–файла) с помощью кнопки (подробнее см. [«Формирование XML–файла заявления»](#page-1910-0) и [«Отправка](#page-1920-0)  [межевых планов из программы»](#page-1920-0)).

*Примечание:* для того чтобы Заявление выгружалось при формировании XML–документа межевого плана, на панели инструментов нажмите кнопку – **Настройки** и установите галочку «**Формировать заявление при выгрузке XML**».

- **Имя файла электронного документа** указывается полный путь и имя XML–файла межевого плана. Поле **заполняется автоматически** после выгрузки XML.
- **Имя файла электронного документа заявления** указывается полный путь к XML–файлу заявления. Поле **заполняется автоматически** после выгрузки XML заявления. Для того чтобы заявление вкладывалось в ZIP–архив, на панели инструментов нажмите кнопку – **Настройки** и установите галочку «**Вкладывать в ZIP–архив XML–заявление**».

Данный раздел «**XML**» можно распечатать аналогично всем другим разделам. Распечатка предусмотрена только для внутренних нужд, печатный бланк этого раздела не соответствует никакому установленному образцу, а составлен только для нужд представления информации в печатном виде.

# **Раздел «Содержание». Настройки программы**

Ввиду имеющихся особенностей оформления межевых планов в различных регионах России, связанных с рекомендациями региональных органов кадастрового учета, а также для удобной работы в программе предусмотрены переключатели, позволяющие настроить программу для любых необходимых вариантов.

Все основные настройки собраны на вкладке «**Содержание**», также информация о различных параметрах приведена в различных частях настоящего руководства.

*Примечание:* в разделе «**Содержание**» в таблице «**Приложения**» прикладываются документы, на основании которых подготавливается межевой план, и которые включаются в состав Приложения (подробнее см. Приказ Минэкономразвития № 412).

В 05 версии XML–схемы в таблице «**Приложения**» указывается наименование документа в поле «**! Наименование документа**» и далее заполняется столбец «**! Приложенный файл**», в котором выбирается путь к файлу с помощью команды «Выбрать файл...», в поле «**! Вид приложенного файла**» из выпадающего списка выбирается вид файла: либо «*Образ документа*», либо «*Электронный документ*».

#### **Общие настройки программы**

**Печатать прочерки в пустых ячейках таблиц текстовой части** – при установленной галочке прочерки печатаются.

**Печатать сокращенные кадастровые номера участков в графической части** – если в таблицах координат графических частей указаны полные кадастровые номера, то при печати они будут при наличии галочки усечены по последнему двоеточию.

**Печатать сначала тип адресного объекта, а затем наименование –** при печати межевого плана, если адрес выводится в нескольких строках бланка, сначала печатается тип адресного объекта, а затем наименование при установленной галочке.

**Выводить систему координат и дополнительные сведения в схему расположения земельного участка или земельных участков на кадастровом плане территории** – по умолчанию «Нет» – галочка не установлена. При установленной галочке в Схеме расположения ЗУ на КПТ будет выводится система координат и дополнительные сведения (вид разрешенного использования, сведения о территориальной зоне, категория земель, адрес и др.).

**Группировать образуемые и уточняемые участки в одном печатном документе** – при установленной галочке, если при печати отметить галочками несколько разделов образуемых или уточняемых – они будут напечатаны в одном документе.

**Сохранять ширину граф таблиц и устанавливать прежнюю ширину при открытии, создании, добавлении разделов** при установленной галочке.

**Автоматически сохранять документы в Word (Writer)** – при установленной галочке после формирования документ автоматически сохраняется в Word (Writer). Данный параметр является единым для всех разделов.

**Автоматически печатать готовые документы на принтере** – при установленной галочке после формирования документ автоматически выводится на печать (используется принтер, назначенный по умолчанию). Данный параметр является единым для всех разделов.

**Сохранять копии документов при очередной распечатке** – при очередной распечатке к имени файла добавляется номер распечатки в скобках (1), при следующей распечатке (2), чтобы имена файлов были уникальны.

**Автоматически преобразовывать печатные документы в формат pdf** – при установленной галочке после распечатки документ будет автоматически преобразован в формат PDF.

**Автоматически прикладывать печатные документы в формате pdf в таблицу приложенных файлов (при наличии)** – при установленной галочке после распечатки документы автоматически будут прикладываться в таблицы «**! Приложенные файлы с образами**» при условии, что установлена галочка «**Автоматически преобразовывать печатные документы в формат pdf»** и автоматически будет преобразован в формат PDF.

**Автоматическое сохранение файла межевого плана (\*.pmp) через указанное здесь количество минут** – если необходимо сохранение через определенное время – укажите число минут, через которые будет сохраняться межевой план. Если данное поле не заполнено, либо стоит «0», то автосохранение не производится.

### **Пути (папки) для сохранения файлов, формируемых программой:**

**Сохранять все формируемые файлы в одной папке –** установите галочку, если необходимо сохранять все файлы, относящиеся к одному плану, в одной папке. Если же галочка НЕ установлена, то файлы, относящиеся к одному плану, сохраняются в папках по типам, например, **Планы**, **Документы**, **Экспорт**.

**Путь для сохранения всех файлов данного плана –** данное поле используется, только если установлена галочка в поле «Сохранять все формируемые файлы в одной папке». Данное поле заполняется автоматически после сохранения плана.

**Путь для сохранения новых планов (родительская папка для новых папок планов) –** данное поле активно, только если установлена галочка в поле «Сохранять все формируемые файлы в одной папке». Если галочка установлена и поле не заполнено, то для сохранения используется папка **Планы**.

**Путь для сохранения файлов межевого плана (\*.pmp) –** данное поле активно, если НЕ установлена галочка в поле «Сохранять все формируемые файлы в одной папке». Если поле не заполнено, то для сохранения используется по умолчанию папка **Планы**.

**Путь для сохранения файлов документов Word (Writer)** – по умолчанию документы сохраняются в папке **Документы**, находящейся в папке программы, но это можно изменить.

**Путь для сохранения XML**–**файлов и протоколов ошибок –** по умолчанию XML–файлы и протоколы сохраняются в папке **Экспорт**, но можно указать и другую папку.

171

**Путь к адресному классификатору (КЛАДР) –** с помощью кнопки «Обзор» указывается путь к папке, в которую был установлен адресный классификатор. Если поле не заполнено, то путь к КЛАДР будет выбран автоматически по умолчанию: **C:\Program Files\Полигон ФИАС**.

**Использовать формулу вычисления погрешности площади земельного участка, приведенную в Инструкции по межеванию земель, утвержденной Роскомземом 08.04.1996 г.** – при не установленной галочке используется формула из Методических рекомендациях по межеванию объектов землеустройства, утвержденных Росземкадастром 17.02.2003 г.

**Округлять до целого числа величину погрешности определения земельного участка –** при установленной галочке погрешность определения ЗУ округляется до целого, по умолчанию «**нет**» – галочка не установлена.

**Округлять погрешности площади контуров до целых значений** – при установленной галочке – погрешности контуров округляются до целых значений, иначе до сотых (по умолчанию).

**Выводить формулу только с подставленными значениями** – если галочка установлена (по умолчанию), то в таблицах раздела «**Измерения**» при расчете выводятся формулы с подставленными значениями. При снятой галочке сначала выводится *непосредственно формула*, а затем формула с подставленными значениями.

**Указывать единицы измерения после числовых данных площади и погрешности** – при установленной галочке после площади и погрешности дописывается единица измерения кв.м.

**Фильтровать классификатор «Документы» согласно Описанию к XML–схеме** при установленной галочке (по умолчанию «да»).

**Импорт сведений о документе (КПТ, выписке и т.д.) в первую строку таблицы «! 1.Перечень документов, использованных при подготовке межевого плана»** – если галочка установлена, тогда информация о документе импортируется в первую строку таблицы, т.к. согласно требованиям первыми указываются сведения о документах, на основании которых подготовлен межевой план (сведений ГКН и т.п.). При импорте из кадастровых XML–файлов в указанную таблицу добавляются сведения о документе.

**Импорт сведений о пунктах геодезической сети в таблицу «2. Сведения о геодезической основе, использованной при подготовке межевого плана»** – по умолчанию «Нет» – галочка не установлена. При установленной галочке в указанную таблицу добавляются сведения о геодезической сети.

### **Настройки для создания ZIP–архива схемы ЗУ на КПТ:**

**Имя вложенной папки в ZIP–архиве** – в данном поле указывается имя вложенной папки в ZIP**–**архиве Схемы расположения ЗУ на КПТ. Если поле не заполнено, то будет вложена папка Images. Для сдачи без ZIP**–**архива – необходимо в данном поле поставить «**.**»точку.

**Включать файлы электронно-цифровой подписи в ZIP–архив** – по умолчанию «Да» – галочка установлена. При формировании ZIP**–**архива автоматически в состав будут включены файлы ЭП.

**Путь для сохранения ZIP–архива** – в данном поле указывается путь для сохранения ZIP**–**архива Схемы расположения ЗУ на КПТ с помощью кнопки **Обзор**. Если данное поле не заполнено, то по умолчанию используется папка **Архив**, расположенная в папке с программой.

### **Правила формирования электронного документа (XML**–**файла):**

**Формировать уникальное имя XML**–**файла** при установленной галочке (по умолчанию «да»).

**Префикс имени XML**–**файла –** согласно рекомендациям Росреестра по подготовке межевого плана наименование файла должно начинаться с префикса. Если данное поле не заполнено, то используется префикс GKUZU. **GKUZU** – префикс, обозначающий принадлежность информации файлу обмена сведениями между кадастровыми инженерами и органами кадастрового учета о земельных участках.

**Код получателя информации –** выбирается из списка по Классификатору территориальных органов Росреестра, ФГУ ЗКП по субъектам РФ. Если данное поле не заполнено, то код получателя не указывается в имени файла. Для **05** версии XML–схемы заполнять **НЕ рекомендуется**.

**Код отправителя информации –** рекомендуется указывать ИНН. Если данное поле не заполнено, код отправителя не указывается в имени файла. Для **05** версии XML–схемы заполнять **НЕ рекомендуется**.

**Дата формирования XML**–**файла** – вводится дата в формате «ДД.ММ.ГГГГ», если данное поле не заполнено, то используется текущая дата.

**Указывать дату формирования файла в имени XML**–**файла** по умолчанию «нет», для **05** версии XML–схемы рекомендуется «**нет**».

**Формировать XML**–**файл в кодировке UTF**–**8** (при неустановленной галочке используется кодировка Windows–1251) – кодировка символов является основополагающим параметром для электронного документа. Если

файл при приеме не читается полностью, то проблема может быть именно в кодировке. Согласно рекомендациям 2012 года необходимо представлять XML–файлы в кодировке UTF–8.

**Заменять в электронном документе полные пути к прилагающимся файлам на пути, построенные от корневой папки ZIP**–**архива** по умолчанию «да», если галочка снята, то пути и имена файлов выводятся «как есть» (Например, путь **C:\пример\xml\файл.pdf** на рекомендуемый путь **images\файл.pdf**).

**Выгружать в XML–файл полный номер ранее учтенной части (вместе с кадастровым номером и/или обозначением земельного участка)** – данная настройка необходима для 04 версии XML–схемы.

**Выгружать в XML–файл символ прочерка в незаполненных полях «Описание прохождения части границы»** – по умолчанию «нет» – галочка не установлена, поскольку Описанием к XML–схеме не рекомендуется устанавливать данную галочку.

**Выгружать замыкающие дублирующие точки контуров** по умолчанию «да» – галочка установлена.

**Выгружать координаты в электронный документ в математической системе координат (менять местами X и Y)** – галочка актуальна только в случае, если Вы вводили координаты в программу также в математической системе координат, поскольку при приеме требуются геодезические координаты.

**Тип файла для сохранения изображения окна карты MapInfo** – указывается тип графического файла для сохранения растрового изображения окна карты MapInfo, возможны варианты: JPEG (JPG) – по умолчанию, PNG, BMP, WMP. Именно эти форматы поддерживает Word (Writer) для вставки в печатные документы.

**Параметры оформления графической части межевого плана** – подробно описаны в разделе [«Настройка печати чертежей»](#page-1868-0).

# **Рассчитать/заполнить данными**

Для некоторых реквизитов межевого плана предусмотрены алгоритмы расчета или переноса данных между реквизитами (разделами). Такие реквизиты подсвечены светло-желтым цветом.

Для расчета или переноса данных выберите реквизит, который нужно заполнить, поставьте в него курсор, нажмите кнопку **Рассчитать/заполнить**, либо нажмите клавишу **F9** на клавиатуре.

### **Заполнить вид кадастровых работ**

Установите курсор в поле «**! 1. Межевой план подготовлен в результате выполнения кадастровых работ в связи с:**» раздела **«Титульный лист»** и нажмите кнопку – **Рассчитать/заполнить** или клавишу **F9** – появится меню с перечнем типовых формулировок видов кадастровых работ для межевых планов, из которого выберите нужную строку, и она будет добавлена в конец текста этого реквизита. Далее необходимо исправить текст.

*Примечание 1:* перечень был скорректирован в связи с утверждением приказа №89 Минэкономразвития от 25.02.2014г.

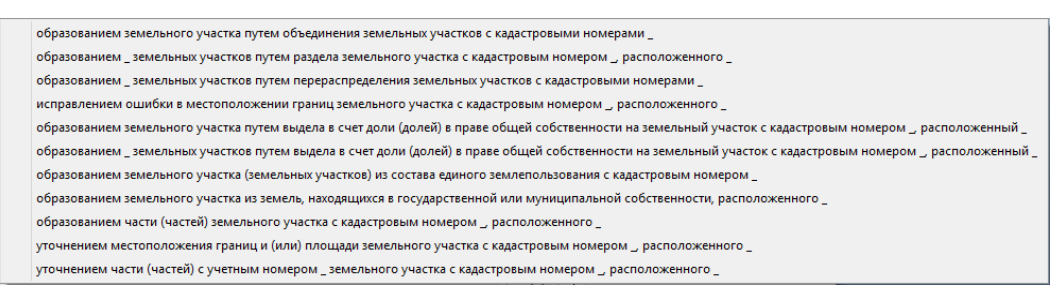

*Контекстное меню типов межевых планов.*

*Примечание 2:* имеющиеся формулировки можно корректировать, либо вводить с клавиатуры нужные.

### **Перенести документы приложений в исходные данные**

Документы, на основании которых составлен межевой план указываются в разделе **«Исходные»** в таблице реквизита 1. Часть документов в разделе «**Исходные**» может совпадать с документами в разделе «**Содержание**», поэтому в программе предусмотрена возможность взаимного расчета таблиц «**! Приложения**» (в разделе «**Содержание**») и «**! Перечень документов, использованных при подготовке межевого плана**».

Например, Вы можете заполнить перечень приложений в разделе «**Содержание**», после чего перейдите в раздел «**Исходные данные**»,
поставить курсор в таблицу реквизита 1 и нажмите на кнопку – **Рассчитать/заполнить** – в эту таблицу будут перенесены **названия документов** из таблицы приложений раздела «**Содержание**».

*Примечание:* аналогичные действия можно сделать с помощью копирования и вставки (см. «Копирование и вставка»).

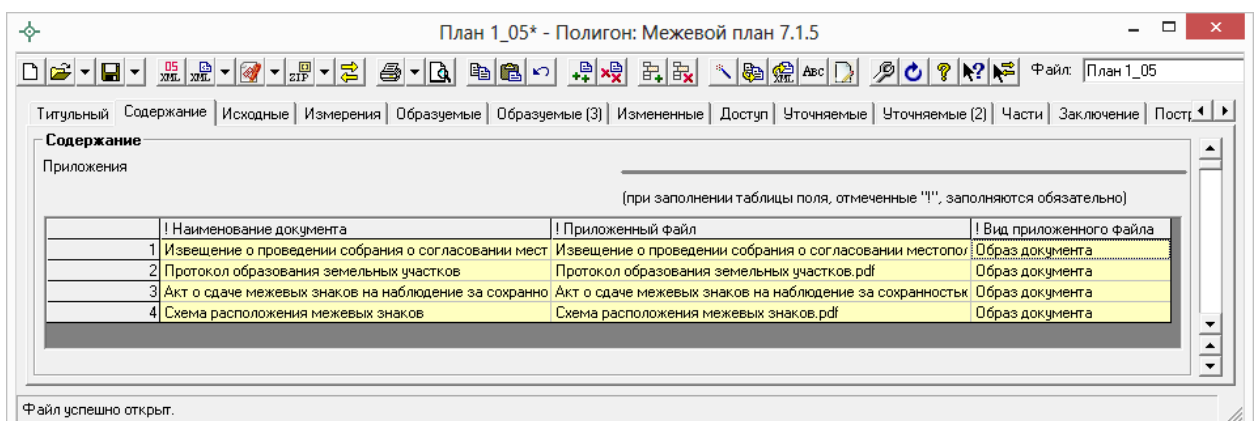

### *Окно раздела «Содержание», таблица «Приложения».*

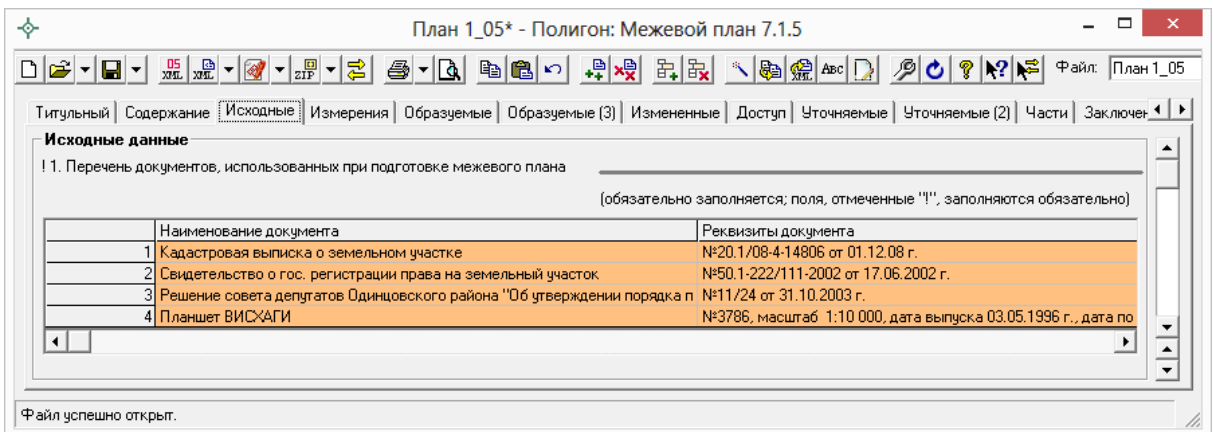

 $\phi$ айл успешно откр

*Окно раздела «Исходные», таблица «Перечень документов, использованных при подготовке межевого плана».*

# **Пронумеровать точки в таблице**

Если координаты точек уже введены или импортированы в таблицу, а необходимо расставить обозначения, то **выполните следующее:**

- выделите несколько ячеек в графе «Обозначение характерных точек границы»,
- нажмите на кнопку <u>–</u> **Рассчитать/заполнить**.

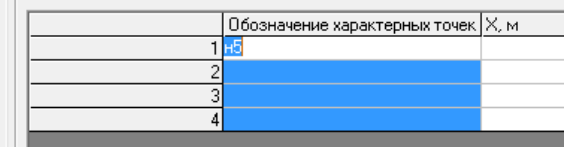

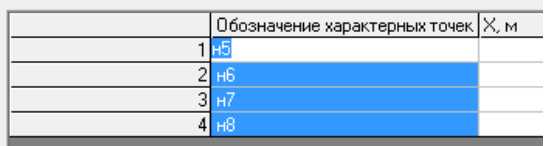

Заполнение осуществляется **по следующим правилам:**

- заполняются только **пустые ячейки**,
- если заполнена первая ячейка, то нумерация **начинается с номера в этой ячейке**,
- если в первой ячейке номер с префиксом «**н**», то следующие номера также ставятся с префиксами «**н**», а если просто число, то и следующие номера будут просто числами,
- исключаются обозначения точек, **которые уже имеются** в таблицах межевого плана,
- **у точек с одинаковыми координатами указываются одинаковые обозначения**, если есть префикс «н», то проверяются все таблицы межевого плана, если нет префикса, то только текущий раздел.

# **Перенос координат точек из одной таблицы в другую**

С помощью этой операции можно переносить координаты точек из одной таблицы в другую. Это относится ко всем таблицам как текстовой, так и графической части, в которых имеются графы для ввода наименований точек и их координат X и Y, как для таблиц участков, так и частей участков.

### **Для выполнения переноса данных:**

- Поставьте курсор в таблицу–приемник.
- Нажмите кнопку <u>–</u> **Рассчитать/заполнить**.
- В появившемся окне выберите таблицу, из которой нужно взять координаты точек. Также, если таблица относится к графической части плана, то можно выбрать, какие это будут типы точек (в соответствии с условными обозначениями), типы линий, их соединяющие, цвета. Эти данные можно импортировать из исходной таблицы, если установить одноименный флажок.
- После нажатия **OК** таблица будет заполнена данными.

Можно импортировать данные в таблицу из нескольких исходных таблиц, для этого выполните эти действия несколько раз. Это бывает необходимо для объединения координат точек, например, из нескольких

образуемых участков в таблицу графического раздела плана, чтобы на одном листе начертить все участки и элементы плана.

### **Особенность раздела «Уточняемые участки»**

При переносе данных в раздел **«Уточняемые»** сначала установите курсор в нужную графу: если курсор установлен в 3 первые графы, то данные переносятся в существующие координаты, если в остальных графах находится курсор, то перенос в уточненные координаты.

При вставке координат будет задан дополнительный вопрос «перенести в конец таблицы», либо «вставить с текущей строки», т.е. существующие и уточненные координаты можно переносить по отдельности.

При переносе координат из данного раздела будет задан уточняющий вопрос о том, из каких граф перенести данные.

## **Упорядочить координаты в разделе «Уточняемые»**

После импорта существующих и уточненных координат возникает необходимость поставить координаты точек с одинаковыми обозначениями в одной строке таблицы. Проблема в том, что после импорта существующие и уточненные координаты оказываются в разных строках таблицы. Для их совмещения и существует данная возможность.

- Импортируйте или введите **существующие точки** в таблицу реквизита 1 раздела «Уточняемые», точки должны быть правильно обозначены в 1–й графе таблицы (без «н»);
- Импортируйте или введите **уточненные точки** ниже в следующие строки таблицы, их обозначения должны быть во 2–й графе. Точки, которые остались без изменения, либо были уточнены, должны иметь такие же обозначения, какие имеются у существующих точек (выше в таблице). **Новые точки должны пометьте префиксом «н».**
- Поставьте курсор в таблицу с координатами (реквизит 1) в разделе «**Уточненные**», нажмите кнопку – **Рассчитать/заполнить**,
- на вопрос «*Упорядочить существующие и уточняемые координаты?*» ответьте **Да**, при ответе **Нет** будет предложено перенести координаты из других таблиц в данную таблицу, при ответе **Отмена** операция будет отменена.

*Примечание 1:* уточненный контур должен быть импортирован полностью в том виде, в котором земельный участок остается после уточнения. Ставить прочерки в строках точек, которые остались без уточнения не допускается – необходимы координаты.

*Примечание 2:* если в строке таблицы заполнены все 4 графы координат: существующие и уточненные X и Y, то эти строки не упорядочиваются.

*Примечание 3:* до импорта установите курсор в нужные графы таблицы 1 или в окне «Параметры вставки» выберите в разделе «Столбцы для вставки»: «Характерные», либо «Уточняемые», а также в разделе «Буква «н» перед номером»: «не подставлять».

## **Заполнить таблицу частей границ**

В разделах «**Образуемые**», «**Уточняемые**» и других имеются таблицы для ввода координат точек, а также таблицы «Сведения о частях границ участков». Данные таблицы можно заполнить автоматически, для этого поставьте курсор в таблицу и нажмите кнопку – **Рассчитать/заполнить**.

*Внимание:* перед этим заполните таблицу с координатами точек.

При расчете таблицы частей границ программа автоматически проверяет правильность заполнения координат в многоконтурных земельных участках: контуры должны быть отделены строкой с обозначением контура (если это наружная граница контура), либо пустой строкой (если это внутренняя граница контура, т.е. изъятая часть, «дырка»). Если контуры не будут отделены строкой, то строки добавляются, при этом программа автоматически распознает внешние и внутренние границы контура. Обозначения будут, например 50:20:0010203:0123:ЗУ1(1) – для контура, внутренний контур не обозначается.

*Примечание:* в разделе «Уточняемые» для расчета частей границ берутся наименования точек и **уточненные** координаты.

## **Рассчитать площадь участка и погрешность**

В разделе **«Образуемые»** есть поле «Площадь земельного участка +– величина погрешности и определения площади (Р+–ДельтаР), м2» и в разделе **«Уточняемые»** указывается площадь по данным ГКН и уточненная

площадь – эти показатели можно рассчитывать автоматически. Поставьте курсор в текстовое поле площади участка, нажмите кнопку <u>\*</u> -**Рассчитать/заполнить** – появится цифра – значение площади и знак ±, после которого выводится значение погрешности.

Согласно требованиям значения площадей земельных участков округляются до 1 м<sup>2</sup>, а значения площадей контуров округляются до 0,01 м<sup>2</sup>. Если участок многоконтурный, то после площади и погрешности участка в целом приводятся значения площадей и погрешностей в том числе по контурам. Для целей XML–документа реквизит необходимо рассчитывать, чтобы порядок данных был верным.

*Примечание:* погрешности площадей контуров по умолчанию округляются до сотых. Если необходимо округлять до целых значений, то установите галочку «Округлять погрешность площади контуров до целых значений» на вкладке «Содержание».

# **Расчет таблиц раздела «Измерения»**

В программе [«Полигон: Межевой план»](http://pbprog.ru/products/programs.php?SECTION_ID=99&ELEMENT_ID=414) предусмотрен автоматический расчет для таблиц всех 5–ти реквизитов раздела «Измерения». Для заполнения любой таблицы достаточно поставить в нее курсор и нажать на кнопку – **Рассчитать/заполнить**.

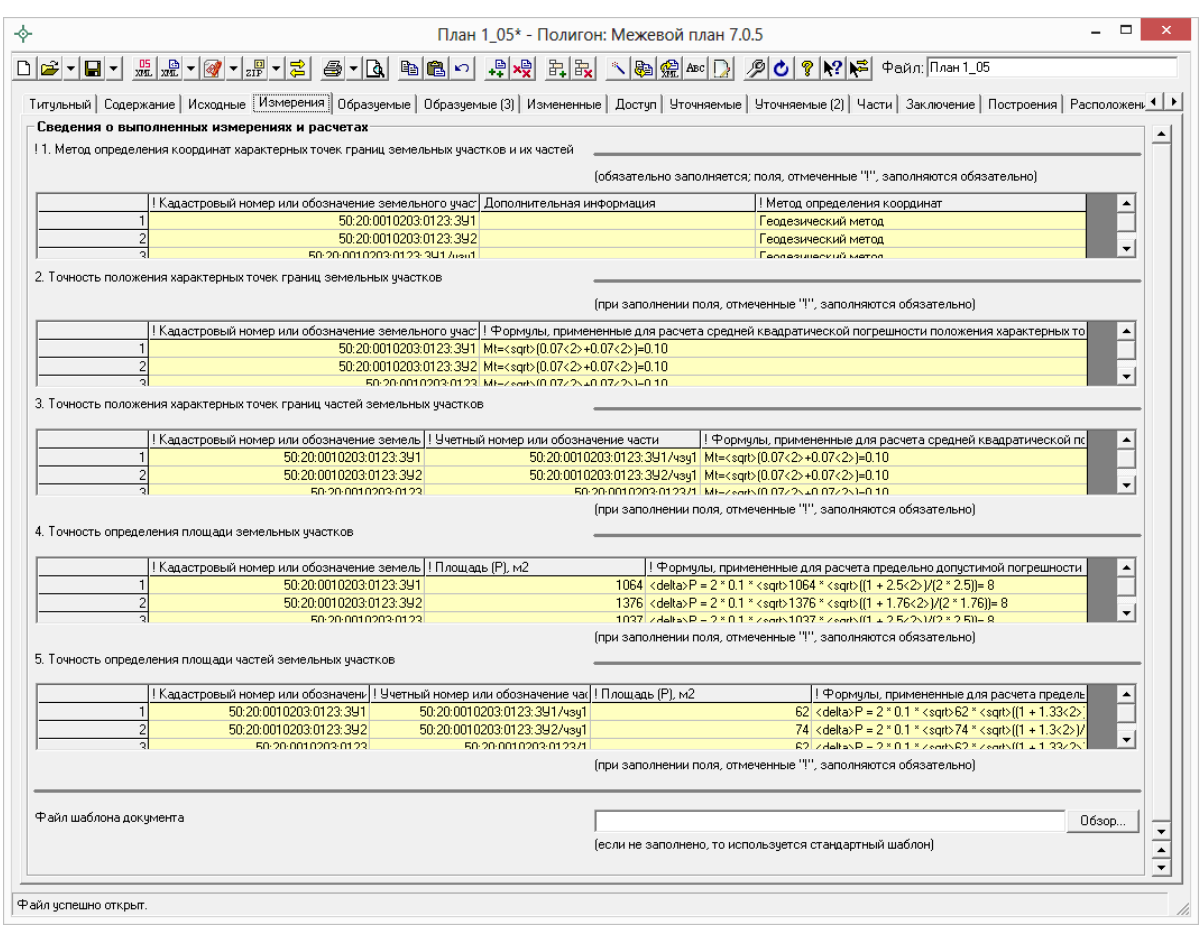

*Раздел «Измерения».*

Однако расчет нужно производить только после заполнения всех разделов с координатами точек и данными о земельных участках, т.е. «**Образуемые**», «**Уточняемые**», «**Измененные**» и/или «**Части**». В таблицах обязательно должны быть указаны координаты характерных точек земельных участков, частей, контуров. А также обязательно заполните графу «Средняя квадратическая погрешность положения характерной точки  $(M_t)$ , м», поскольку погрешности для расчетов берутся из этой графы для каждого ЗУ, части, контура отдельно (из первой точки контура). Средняя квадратическая погрешность местоположения характерных точек должна быть не более, чем указано в нижеприведенной таблице (*вступает в силу с 1 ноября 2012 г.*):

#### **Значения точности определения координат характерных точек**

**границ земельных участков** (Приложение к требованиям к точности и методам определения координат характерных точек границ земельного участка, а также контура здания, сооружения или объекта незавершенного строительства на земельном участке, утверждено *приказом Минэкономразвития от 17 августа 2012 года №518*)

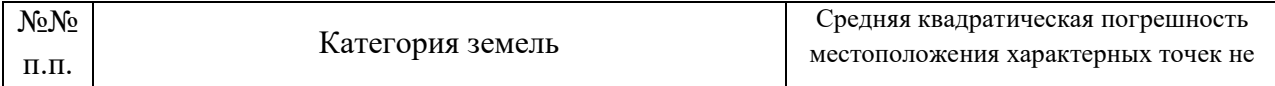

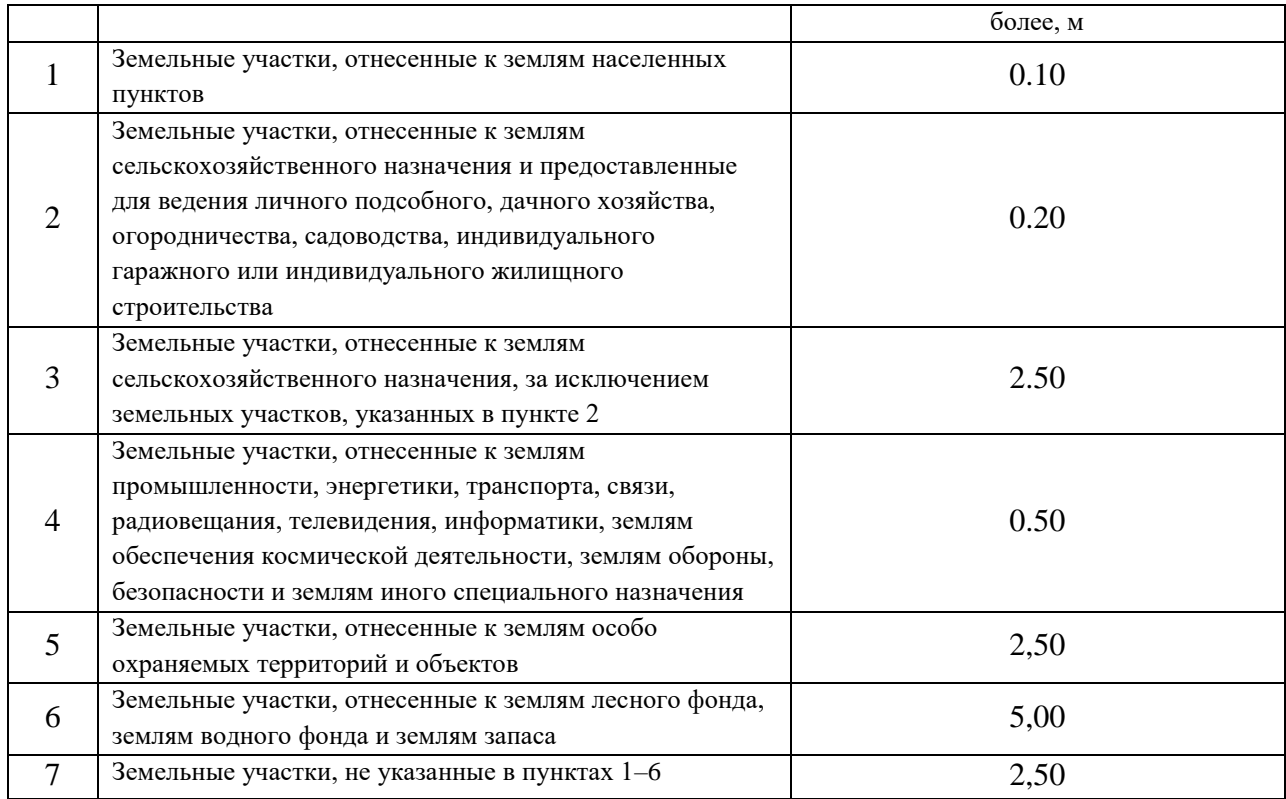

#### **Расчет таблицы реквизита 1 (методы определения координат):**

В разделе «Измерения» поставьте курсор в таблицу реквизита 1 «Метод определения координат характерных точек границ земельных участков и их частей» и выполните расчет. Таблица будет заполнена кадастровыми номерами или обозначениями земельных участков и их частей, указанными во всех разделах межевого плана. Заполните графу «Метод определения координат», выберите метод из выпадающего списка, либо скопируйте.

*Примечание 2:* для XML–схемы 05 версии в таблице **«! 1. Метод определения координат характерных точек границ земельных участков и их частей**» появился столбец «**Дополнительная информация**». В нем обычно отображаются контуры участков и частей. Например, обозначения характерных точек границ или обозначения (учетные номера) контуров либо кадастровые номера (обозначения) земельных участков, входящих в состав единого землепользования

#### **Расчет таблиц реквизитов 2 и 3 (точность положения точек):**

Для расчета точности определения координат характерных точек используется формула, приведенная в документе «Требования к точности и методам определения координат характерных точек границ земельного участка, а также контура здания, сооружения или объекта незавершенного строительства на земельном участке», утвержденном **приказом** 

**Минэкономразвития России от 17 августа 2012 года № 518** (вступает в силу с 01 ноября 2012 года), пункт 5 требований:

$$
M_{t} = \sqrt{m_{0}^{2} + m_{1}^{2}} ,
$$

где:  $M_t$  – средняя квадратическая погрешность местоположения характерной точки относительно ближайшего пункта опорной межевой сети;

m<sub>0</sub> – средняя квадратическая погрешность местоположения точки съемочного обоснования относительно ближайшего пункта опорной межевой сети;

 $m_1$  – средняя квадратическая погрешность местоположения характерной точки относительно точки съемочного обоснования, с которой производилось ее определение.

В эту формулу программа подставляет результат  $M_t$  из таблиц с координатами из графы «Средняя квадратическая погрешность положения характерной точки» по каждому участку, части, контуру отдельно, затем рассчитывает  $m_0$  и  $m_1$ . Например, при  $M_t=0.10$  получается формула с подставленными значениями (значения подставляются в соответствии с п.44 приказа №412):  $M_t = \sqrt{0.07^2 + 0.07^2} = 0.10$ , в таблице это будет выведено так:  $Mt = \sqrt{(0.07 \le 2 \ge 0.07 \le 2)} = 0.10$ , поскольку в текстовом поле невозможно уместить специальные символы (например, корень). При распечатке межевого плана специальные обозначения будут заменены на символы.

Если необходимо отредактировать формулы, то Вы можете добавить специальные символы с помощью кнопки: – **Вставить символ**.

Если необходимо сначала вывести непосредственно формулу, а после нее формулу с подставленными значениями, то можно снять галочку «Выводить формулу *только* с подставленными значениями» на вкладке «Содержание».

Согласно пункта 9 новых требований формулу можно не использовать (и, следовательно, не приводить в межевом плане), если вычисление средней квадратической погрешности вычисляется с помощью программного обеспечения. В этом случае после автоматического заполнения таблицы Вам необходимо ввести заранее рассчитанные значения погрешностей.

## **Расчет таблиц реквизитов 4 и 5 (точность определения площади):**

При нажатии кнопки – **Рассчитать/заполнить** таблица заполняется перечнем земельных участков (или их частей), в таблице заполняются все графы: обозначение, площадь, формула с подставленными значениями.

Для расчета предельно допустимой погрешности определения площадей может быть использована **одна из двух формул**:

1. Для переключения формул на вкладке «Содержание» имеется галочка «**Использовать формулу вычисления погрешности площади земельного участка, приведенную в Инструкции по межеванию земель, утвержденной Роскомземом 08.04.1996 г.**», если эта галочка установлена, для расчетов используется формула:

$$
\Delta P_{\text{ion}} = 2m_t \sqrt{P} \sqrt{\frac{1 + K^2}{2K}}, \, z \partial e
$$

- *Pдоп – допустимая погрешность определения площади земельного участка,*
- *<sup>P</sup> – площадь земельного участка,*
- *<sup>m</sup><sup>t</sup> – средняя квадратическая погрешность положения точек границ,*
- *<sup>K</sup> – коэффициент вытянутости (отношение длины к ширине).*
- 2. Если галочка снята, то используется формула, приведенная в Методических рекомендациях по межеванию объектов землеустройства, утвержденных Росземкадастром 17.02.2003 г.:

$$
\Delta P_{\text{don}} = 3.5 m_{\text{t}} \sqrt{P}
$$

Исходные данные для расчетов будут взяты из таблицы: средняя квадратическая погрешность  $m_t$ , – из таблицы с координатами, а площадь из соответствующих реквизитов межевого плана, а если площадь не заполнена, то она рассчитывается исходя из координат.

*Примечание:* в 05 версии XML–схемы все таблицы раздела «Измерения» выгружаются в XML–файл, поэтому образ данного раздела прикладывать не надо.

### **Заполнить заключение кадастрового инженера**

Заключение кадастрового инженера можно составлять как вручную, так и автоматически по одному или нескольким шаблонам. Возможности здесь не ограничены: Вы можете предусматривать сколько угодно шаблонов, в которые программа будет автоматически вписывать любую нужную Вам информацию из любых показателей одиночных или множественных разделов, а также и из таблиц.

Для формирования заключения поставьте курсор в текстовое поле заключения и нажмите на кнопку – **Рассчитать/заполнить**, откроется контекстное меню со списком имеющихся шаблонов (заготовок) заключений. Если Вы не настраивали программу, то в меню будет только один шаблон

(одна строка) – выберите первую строчку в меню – текст заключения будет заполнен. Вам необходимо отредактировать этот примерный текст. После этого можно воспользоваться другим шаблоном – текст будет добавлен ниже к имеющемуся тексту.

| ⋄                                | План 1 05* - Полигон: Межевой план 7.0.5                                                                                                    |
|----------------------------------|----------------------------------------------------------------------------------------------------|
| احاتهما                          | <i>2</i> 0 ? 2 2                                                                                                    |
|                                  | Доступ   Уточняемые   Уточняемые (2)   Части Ваключение   Построения   Расположение   Чертеж   Абрисы   Акт   Извещение   При 1   ▶                                                                                                    |
| Заключение кадастрового инженера |                                                                                                    |
| Заключение кадастрового инженера | Межевой план составлен по образчемым ччасткам с<br>человными обозначениями 50:20:0010203:0123:391 и<br>50:20:0010203:0123:392. На исходном ччастке находится.<br>жилой дом с кадастровым номером 50:20:0000012:425:564,<br>Свидетельство о гос, регистрации права №13 от 12.03.2007 г.<br>В результате проведения работ по постановке участков на<br>кадастровый ччет составлена текстовая часть настоящего.<br>Межевого плана и выполнена графическая часть, а именно<br>необходимые схемы и чертежи.<br>Этот текст составлен для проверки заполнения формы.<br>Межевого плана, и не является образцом для написания.<br>такого рода заключений. |
| Файл шаблона докчмента           | $06$ <sub>30</sub> $n$<br>(если не заполнено, то использчется стандартный шаблон).<br>$\overline{ }$<br>$\overline{\phantom{1}}$                                                                                                    |
| Файл успешно открыт.             |                                                                                                    |

*Раздел «Заключение кадастрового инженера».*

### **Редактирование шаблонов заключений**

Вы можете редактировать имеющийся шаблон заключения кадастрового инженера, либо добавить несколько своих шаблонов для разных случаев. Для редактирования шаблона поставьте курсор в поле заключения и нажмите на кнопку – **Рассчитать/заполнить**, выберите в появившемся меню строку «**Редактировать шаблон**». Откроется окно текстового редактора. После редактирования не забудьте сохранить шаблоны.

*Примечание:* все шаблоны сохраняются в текстовом файле **temp.txt** в папке программы. Если такого файла нет (а также если его удалить), то он создается автоматически.

### **Правила составления шаблонов заключений**

В окне текстового редактора шаблоны отделяются друг от друга одной (либо несколькими) *пустыми строками.*

Каждый шаблон заключения может состоять из:

- 1. *текста*, непосредственно включаемого в заключение кадастрового инженера,
- 2. *заполняемых полей* меток (например: <КРЗаказчик>),
- 3. *знаков повтора для множественных разделов* (например, разделов образуемых или уточняемых участков) – это знаки [ ],
- 4. *знаков повтора для строк таблиц* это знаки { }.

Текст, приведенный в шаблоне (за исключением текста в специальных скобках), добавляется в итоговый текст заключения кадастрового инженера без каких–либо преобразований.

Если текст заключен в квадратные скобки [Текст], то он повторяется столько раз, сколько Вы добавили в межевой план экземпляров множественных разделов. Если текст заключен в фигурные скобки {Текст}, то он повторяется столько раз, сколько строк имеется в таблице.

#### **Заполняемые поля в шаблонах заключений**

В шаблонах могут быть **заполняемые поля (метки)**, они помечены треугольными скобками, например, <КРЗаказчик>. Между скобками указываются *специальные обозначения*, соответствующие показателям межевого плана. При расчете заключения специальные обозначения будут заменены на информацию из межевого плана. Например, <КРЗаказчик> будет заменено на конкретное ФИО или наименование заказчика.

Какие *специальные обозначения* допустимо использовать, можно узнать в шаблонах печатных документов, для этого: выберите нужный раздел и в меню кнопки «**Печать**» нажмите «**Открыть шаблон**». В шаблоне Word дважды щелкните по серому прямоугольнику в тексте и в появившемся окне смотрите содержимое поля «*закладка*».

Например, если открыть вкладку «Титульный лист», открыть шаблон, то ниже слов «3. Сведения о заказчике кадастровых работ» имеется серый прямоугольник, двойной щелчок по нему открывает окно, где в поле «закладка» указано КРЗаказчик. Если после букв будут цифры, то их необходимо отбросить: например, ОУНомерЗемУч1 – это ОУНомерЗемУч.

*Примечание:* В шаблонах программы Writer (OpenOffice) заполняемые поля сразу видны в тексте, они имеют такие же, как здесь треугольные скобки, например, <КРЗаказчик>.

#### **Множественные разделы межевого плана**

Когда в текст заключения требуется вписать информацию из множественного раздела, например, заполнить *обозначение образуемого участка*, то если просто указать в шаблоне заполняемое поле (в нашем примере это <ОУНомерЗемУч>), то заполнится обозначение только первого образуемого участка. Чтобы вписать обозначения всех образуемых участков, это обозначение (вместе с повторяющимся текстом) нужно заключить в квадратные скобки, например, «[участок <ОУНомерЗемУч>, **]**» (кавычки не надо ставить, а после запятой поставьте пробел, чтобы обозначения не сливались). В результате получится: «участок 50:20:0010203:0123:ЗУ1, участок 50:20:0010203:0123:ЗУ2, » (без кавычек).

*Внимание:* если не указаны скобки [ ], то будут вписаны данные только из *первого экземпляра раздела* (например, из 1–го образуемого участка).

#### **Табличные данные межевого плана**

Когда в текст заключения требуется вписать данные из таблиц, например, *обозначения точек образуемых участков*, то если указать только поле графы таблицы, например, <ОУТНомерТочки>, то заполнятся данные только из первой строки таблицы. Чтобы вписать данные из всех строк таблицы, это обозначение вместе с повторяющимся для каждой строки текстом нужно заключить в фигурные скобки, например: «**{**<ОУТНомерТочки>, **}**» (кавычки не надо ставить, а после запятой пробел). В результате получится: «1, 2,  $\overline{H6}$ ,  $\overline{H5}$ , 1, » (без кавычек).

*Внимание:* если не указаны скобки { }, то будут вписаны данные только из *первой строки таблицы*.

#### **Совместное использование скобок**

Если во множественном разделе имеются таблицы, то в шаблоне можно указывать как квадратные скобки, так и внутри них – фигурные, например: «[в земельном участке <ОУНомерЗемУч> имеются точки с обозначениями: {<ОУТНомерТочки>, }; ]». В результате будет заполнено: «в земельном участке 50:20:0010203:0123:ЗУ1 имеются точки с обозначениями: 1, 2, н6, н5, 1, ; в земельном участке 50:20:0010203:0123:ЗУ2 имеются точки с обозначениями 4, н5, н6, 3, 4, ;».

### **Ошибки составления шаблонов заключений**

- Если специальное обозначение введено неверно: пропущена буква, либо показателя с таким обозначением вообще нет в межевом плане, то в тексте заключения будет выведено: <ОбозначениеМетки метка не найдена>.
- Если показатель относится к разделу, который не был добавлен в межевой план, то при формировании заключения будет выведено «Не добавлен ни один раздел НаименованиеРаздела с меткой ОбозначениеМетки», либо «Раздел НаименованиеРаздела с таблицей не добавлен».
- Если была открыта скобка, но не была закрыта, то возникает ошибка: «Неверное количество открывающих "[" и закрывающих "]" скобок. Проверьте шаблон». Открывающих и закрывающих скобок (любого вида скобок) в шаблоне должно быть одинаковое количество.
- Внутри скобок для повторения строк таблицы { } не должно быть скобок повторения разделов [ ].
- Если в квадратных скобках встретятся показатели из разных разделов, например, [Образуемые <ОУНомераЗемУч>, уточняемые <УУНомерЗемУч>. ], то количество повторений будет равно наибольшему количеству экземпляров разделов. Если, например, уточняемых разделов меньше, чем образуемых, то в последних повторениях показатели уточняемых разделов будут не заполнены. Если в скобках [ ] встречается метка *одиночного раздела*, например, из титульного листа метка <КРЗаказчик>, то ФИО заказчика будет продублировано нужное количество раз.

## **Рассчитать масштаб чертежа**

После заполнения координат в графических разделах межевого плана **«Построения»**, **«Расположение»**, **«Чертеж», «Абрисы»** Вы можете либо заполнить, либо рассчитать **масштаб чертежа**:

- откройте нужную вкладку,
- поставьте курсор в поле **«Масштаб»,**
- нажмите кнопку **Рассчитать/заполнить,**
- если в поле «Файл шаблона документа» имя файла не указано, то дополнительно ответьте на вопрос, по шаблону какой программы

рассчитать масштаб: Microsoft Word – **Да**, OpenOffice – **Нет**, Microsoft Excel – **Отмена**,

число масштаба будет вписано в поле.

*Примечание:* при расчете масштаба будет учитываться «размах» координат в таблице 1 этой вкладки, а также размеры текстовой рамки со словом **«Чертеж»** в шаблоне.

# **Расчет таблицы «Дополнительные соединения между точками» в графических разделах**

В графических разделах межевого плана предусмотрена возможность автоматического расчета таблицы «**Дополнительные соединения между точками**».

*Примечание:* данная функция особенного важна для раздела «Схема геодезических построений» (вкладка «Построения»), чтобы точку пункта геодезической основы (или точку съемочного обоснования) соединить с точками границы объекта.

Для автоматического расчета данной таблицы:

1. обязательно заполните таблицу «**Каталог координат точек**» (в любом графическом разделе, например, «Построения»):

|                         |                                                                                                    |        |                  | План 1 05* - Полигон: Межевой план 7.0.5 |                               |            |            |                                                             |                                                                                  |        | □                    |
|-------------------------|----------------------------------------------------------------------------------------------------|--------|------------------|------------------------------------------|-------------------------------|------------|------------|-------------------------------------------------------------|----------------------------------------------------------------------------------|--------|----------------------|
|                         |                                                                                                    |        |                  |                                          |                               |            |            |                                                             |                                                                                  |        |                      |
|                         |                                                                                                    |        |                  |                                          |                               |            |            |                                                             |                                                                                  |        |                      |
|                         | Доступ   Уточняемые   Уточняемые [2]   Части   Заключение   Построения   Расположение   Чертеж   Абрисы   Акт   Извещение   Протокол   Знак   Схема   Схема   Схема   Стим   ЖМЦ |        |                  |                                          |                               |            |            |                                                             |                                                                                  |        |                      |
|                         | Схема геодезических построений                                                                                                    |        |                  |                                          |                               |            |            |                                                             |                                                                                  |        |                      |
| Каталог координат точек |                                                                                                    |        |                  |                                          |                               |            |            |                                                             |                                                                                  |        |                      |
|                         | Обозначение земельного чча Обозначени   Х. м                                                                                                    |        |                  | IY.M                                     | <b>Типточки</b>               |            | Цвет точки | Тип линии                                                   | Цвет линии                                                                       | Кчрсив | Подчег ▲             |
|                         |                                                                                                    | Усово  | 6152240.20       | 3134280.62 станция                       |                               | ◈          | красный    | нет                                                         | черный                                                                           |        |                      |
|                         |                                                                                                    | Ершово | 6152270.13       | 3134150.84 станция                       |                               | ◈          | красный    | HeT                                                         | черный                                                                           |        |                      |
|                         | 50:20:0010203:0123:391 H1                                                                                                    |        | 6152286.73       |                                          | 3134195.81 окружн. зал.       | ٠          | черный     | сплошная                                                    | красный                                                                          |        |                      |
|                         | 50:20:0010203:0123:391 H2                                                                                                    |        | 6152284.92       |                                          | 3134247.79 окружн. зал.       | ٠          | черный     | сплошная                                                    | - красный                                                                        |        |                      |
|                         | 50:20:0010203:0123:391 H3                                                                                                    |        | 6152265.20       |                                          | 3134244.62 окружн. зал.       | ٠          | черный     | сплошная                                                    | красный                                                                          |        |                      |
| ĥ                       | 50:20:0010203:0123:391 H4                                                                                                    |        | 6152265.13       |                                          | 3134193.84 окружн. зал.       |            | черный     | сплошная                                                    | красный                                                                          |        |                      |
|                         | 50:20:0010203:0123:391 H1                                                                                                    |        | 6152286.73       |                                          | 3134195.81 окружн. зал.       | ٠          | юрный      | сплошная                                                    | красный                                                                          |        |                      |
| 8                       | 50:20:0010203:0123:392 H9                                                                                                    |        | 6152240.06       |                                          | 3134191.55 окружн. зал.       | ٠          | черный     | сплошная                                                    | красный                                                                          |        |                      |
| $\overline{a}$          | 50:20:0010203:0123:392 H4                                                                                                    |        | 6152265.13       |                                          | 3134193.84 окружн. зал.       | ٠          | черный     | сплошная                                                    | и красный                                                                        |        |                      |
| 10                      | 50:20:0010203:0123:392 H3                                                                                                    |        | 6152265.20       |                                          | 3134244.62 окружн. зал.       | ٠          | черный     | сплошная                                                    | = красный                                                                        |        |                      |
| 11                      | 50:20:0010203:0123:392 +12                                                                                                    |        | 6152235.03       |                                          | 3134239.78 окружн. зал.       | ٠          | черный     | сплошная                                                    | і красный.                                                                       |        |                      |
| 12                      | 50:20:0010203:0123:392 H9                                                                                                    |        | 6152240.06       |                                          | 3134191.55 окружн. зал.       |            | черный     | сплошная                                                    | и красный                                                                        |        |                      |
|                         | 13 50:20:0010203:0123:392/чзч1 н13                                                                                                    |        | 6152247.81       |                                          | 3134222.25 окружн. зал.       |            | черный     | сплошная                                                    | красный                                                                          |        |                      |
|                         | $\overline{11}$ as as assessed as as all $\overline{1}$                                                                                                    |        | <b>ARRAIGHAM</b> | $\sim$ $\sim$ $\sim$                     |                               |            |            |                                                             |                                                                                  |        |                      |
|                         |                                                                                                    |        |                  |                                          |                               |            |            |                                                             |                                                                                  |        |                      |
|                         | Дополнительные соединения между точками                                                                                                    |        |                  |                                          |                               |            |            |                                                             |                                                                                  |        |                      |
|                         |                                                                                                    |        |                  |                                          |                               |            |            |                                                             |                                                                                  |        |                      |
|                         | Начальная точка<br>Конечная точка                                                                                                    |        | Тип линии        |                                          |                               | Цвет линии |            | Расстояние пос Примечание                                   |                                                                                  |        |                      |
|                         |                                                                                                    |        |                  |                                          |                               |            |            |                                                             |                                                                                  |        |                      |
|                         |                                                                                                    |        |                  |                                          |                               |            |            |                                                             |                                                                                  |        |                      |
|                         |                                                                                                    |        |                  |                                          |                               |            |            |                                                             |                                                                                  |        |                      |
| Масштаб 1:              |                                                                                                    |        |                  |                                          | 1000                          |            |            |                                                             |                                                                                  |        | $\blacktriangledown$ |
|                         |                                                                                                    |        |                  |                                          |                               |            |            | Введите число, например, 1000, 2000, либо выполните расчет. |                                                                                  |        |                      |
|                         | Изображение готового чертежа для вставки в печатный докчмент                                                                                                    |        |                  |                                          |                               |            |            |                                                             |                                                                                  |        |                      |
|                         |                                                                                                    |        |                  |                                          |                               |            |            |                                                             |                                                                                  |        | Обзор                |
|                         |                                                                                                    |        |                  |                                          |                               |            |            |                                                             | (если необходимо создавать чертеж по координатам, то воспользуйтесь возможностью |        |                      |
|                         |                                                                                                    |        |                  |                                          | вставки и регистрации растра) |            |            |                                                             |                                                                                  |        |                      |
|                         |                                                                                                    |        |                  |                                          |                               |            |            |                                                             |                                                                                  |        |                      |
|                         |                                                                                                    |        |                  |                                          |                               |            |            |                                                             |                                                                                  |        |                      |

*Вкладка «Построения», программа «Полигон: Межевой план».*

2. затем поставьте курсор в таблицу «**Дополнительные соединения между точками**» и нажмите на кнопку на панели инструментов – **Рассчитать/заполнить**, появится окно:

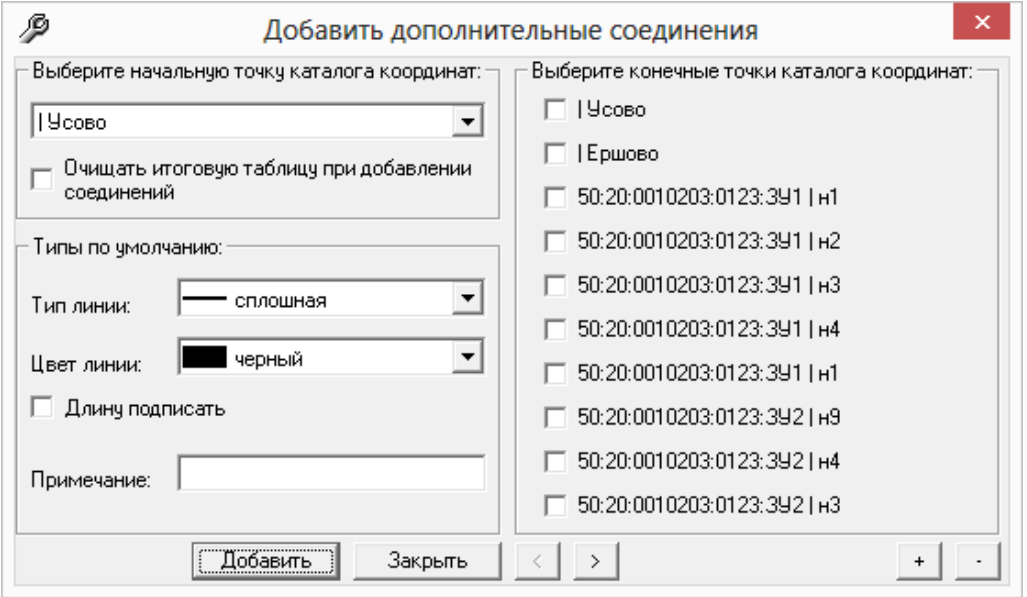

*Окно «Добавить дополнительные соединения».*

 выберите из выпадающего списка **начальную точку**, которая будет соединена с другими точками из Каталога координат:

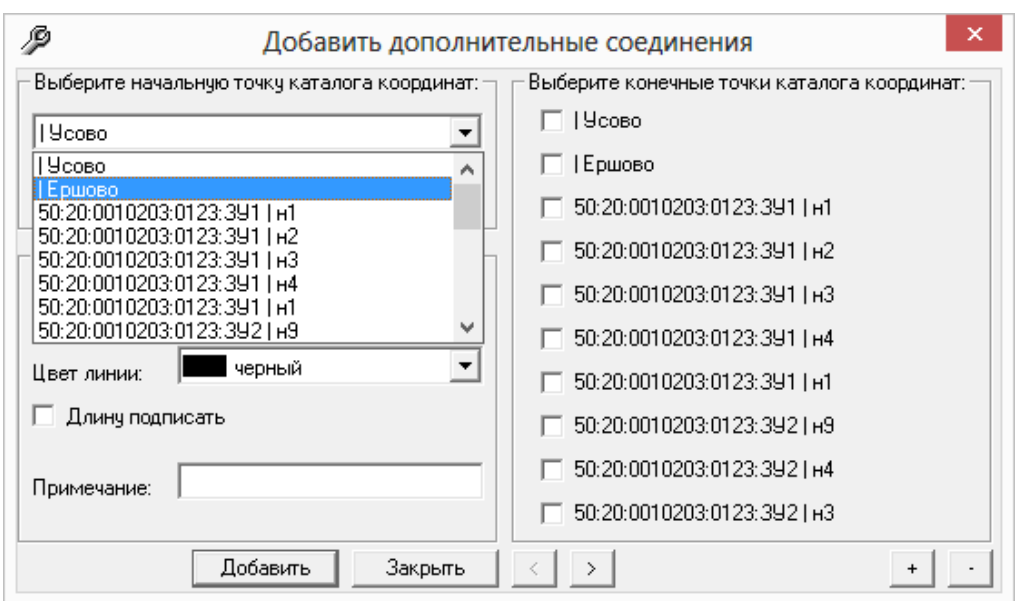

Окно «*Добавить дополнительные соединения», выбор начальной точки.*

- выберите необходимые тип и цвет линии;
- установите галочку «Длину подписать», если необходимо, чтобы на линиях указывалось расстояние между точками в метрах;
- выберите конечные точки из каталога координат, с которыми будет соединяться начальная точка:

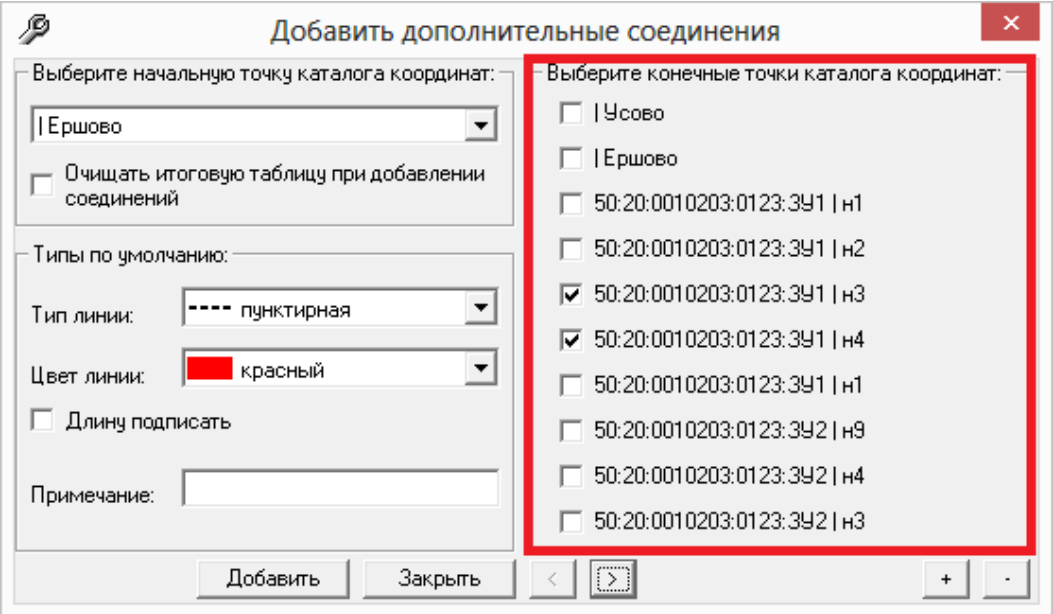

Окно «*Добавить дополнительные соединения», выбор конечных точек.*

*Примечание 1:* если установлена галочка «Очищать итоговую таблицу при добавлении соединений», то при каждом нажатии на кнопку «**Добавить**» таблица «Дополнительные соединения между точками» будет очищаться.

*Примечание 2:* текст, указанный в поле «Примечание», появится в таблице «Дополнительные соединения между точками» в столбце «Примечание».

 нажмите кнопку «**Добавить**» и программа сообщит о том, что были добавлены соединения:

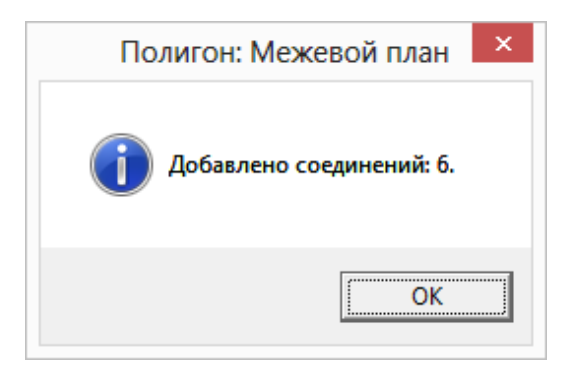

 для закрытия окна «Добавить дополнительные соединения» нажмите на кнопку «Закрыть».

*Примечание:* если необходимо добавить ещё соединения между точками, то выполните аналогичные действия, описанные выше.

| Каталог координат точек | Обозначение земельного чча Обозначени   Х, м       |                                        |                                              | Y.M                | <b>Типточки</b>         |   | Цвет точки                        | Тип линии | Цвет линии                | Курсив Подчег - |                       |
|-------------------------|----------------------------------------------------|----------------------------------------|----------------------------------------------|--------------------|-------------------------|---|-----------------------------------|-----------|---------------------------|-----------------|-----------------------|
|                         |                                                    | Чеово                                  | 6152240.20                                   | 3134280.62 станция |                         |   | • красный                         | HeT       | черный                    |                 |                       |
|                         | $\overline{2}$                                     | Ершово                                 | 6152270.13                                   | 3134150.84 станция |                         |   | • красный                         | нет       | черный                    |                 |                       |
|                         | 3<br>50:20:0010203:0123:391 H1                     |                                        | 6152286.73                                   |                    | 3134195.81 окружн. зал. |   | черный                            | сплошная  | красный                   |                 |                       |
|                         | $\overline{4}$<br>50:20:0010203:0123:391 H2        |                                        | 6152284.92                                   |                    | 3134247.79 окружн. зал. | ٠ | черный                            | сплошная  | красный                   |                 |                       |
|                         | 5<br>50:20:0010203:0123:391 H3                     |                                        | 6152265.20                                   |                    | 3134244.62 окружн. зал. | ٠ | черный                            | сплошная  | - красный                 |                 |                       |
|                         | $\overline{6}$<br>50:20:0010203:0123:391 H4        |                                        | 6152265.13                                   |                    | 3134193.84 окружн. зал. |   | черный                            | сплошная  | красный                   |                 |                       |
|                         | $\overline{7}$<br>50:20:0010203:0123:391 H1        |                                        | 6152286.73                                   |                    | 3134195.81 окружн. зал. | ٠ | черный                            | сплошная  | - красный                 |                 |                       |
|                         | 8<br>50:20:0010203:0123:392 H9                     |                                        | 6152240.06                                   |                    | 3134191.55 окружн. зал. |   | черный                            | сплошная  | красный                   |                 |                       |
|                         | $\overline{9}$<br>50:20:0010203:0123:392 H4        |                                        | 6152265.13                                   |                    | 3134193.84 окружн. зал. |   | черный                            | сплошная  | <b>в</b> красный          |                 |                       |
|                         | 10<br>50:20:0010203:0123:392 B3<br>$\overline{11}$ |                                        | 6152265.20                                   |                    | 3134244.62 окружн. зал. |   | черный                            | сплошная  | красный                   |                 |                       |
| $\lvert \cdot \rvert$   | Дополнительные соединения между точками            |                                        |                                              |                    |                         |   |                                   |           |                           |                 | $\blacktriangleright$ |
|                         | Начальная точка                                    | Конечная точка                         |                                              | Тип линии          |                         |   | Цвет линии                        |           | Расстояние под Примечание |                 | ٠                     |
|                         | I Hoose                                            | 50:20:0010203:0123:391   н3 пунктирная |                                              |                    |                         |   | --- красный                       |           |                           |                 |                       |
|                         | 219 <sub>coBo</sub>                                |                                        | 50:20:0010203:0123:391   н4 пчнктирная       |                    |                         |   | --- красный<br><b>ЕТЕ КРАСНЫЙ</b> |           |                           |                 |                       |
|                         | 3 19coso                                           |                                        | 50:20:0010203:0123:3921н12 пчнктирная        |                    |                         |   |                                   |           |                           |                 |                       |
|                         | 4 19сово                                           |                                        | 50:20:0010203:0123:392   н9 пчнктирная       |                    |                         |   | ниц красный                       |           |                           |                 |                       |
|                         | 5   Усово                                          |                                        | 50:20:0010203:0123:392/чэч1   н15 пчнктирная |                    |                         |   | <b>--- красный</b>                |           |                           |                 |                       |
|                         | 6 I Чеово                                          |                                        | 50:20:0010203:0123:392/чзу1   н14 пунктирная |                    |                         |   | <b>Види Красный</b>               |           |                           |                 |                       |
|                         | 7   Ершово                                         |                                        | 50:20:0010203:0123:391   н3 пчнктирная       |                    |                         |   | <b>ЕСЕЕ</b> красный               |           |                           |                 |                       |
| $\blacksquare$          |                                                    |                                        |                                              |                    |                         |   |                                   |           |                           |                 | $\blacktriangleright$ |
|                         |                                                    |                                        |                                              |                    |                         |   |                                   |           |                           |                 |                       |
| Macuran 1:              |                                                    |                                        |                                              |                    | 1000                    |   |                                   |           |                           |                 | $\blacktriangledown$  |

*Вкладка «Построения», программа «Полигон: Межевой план».*

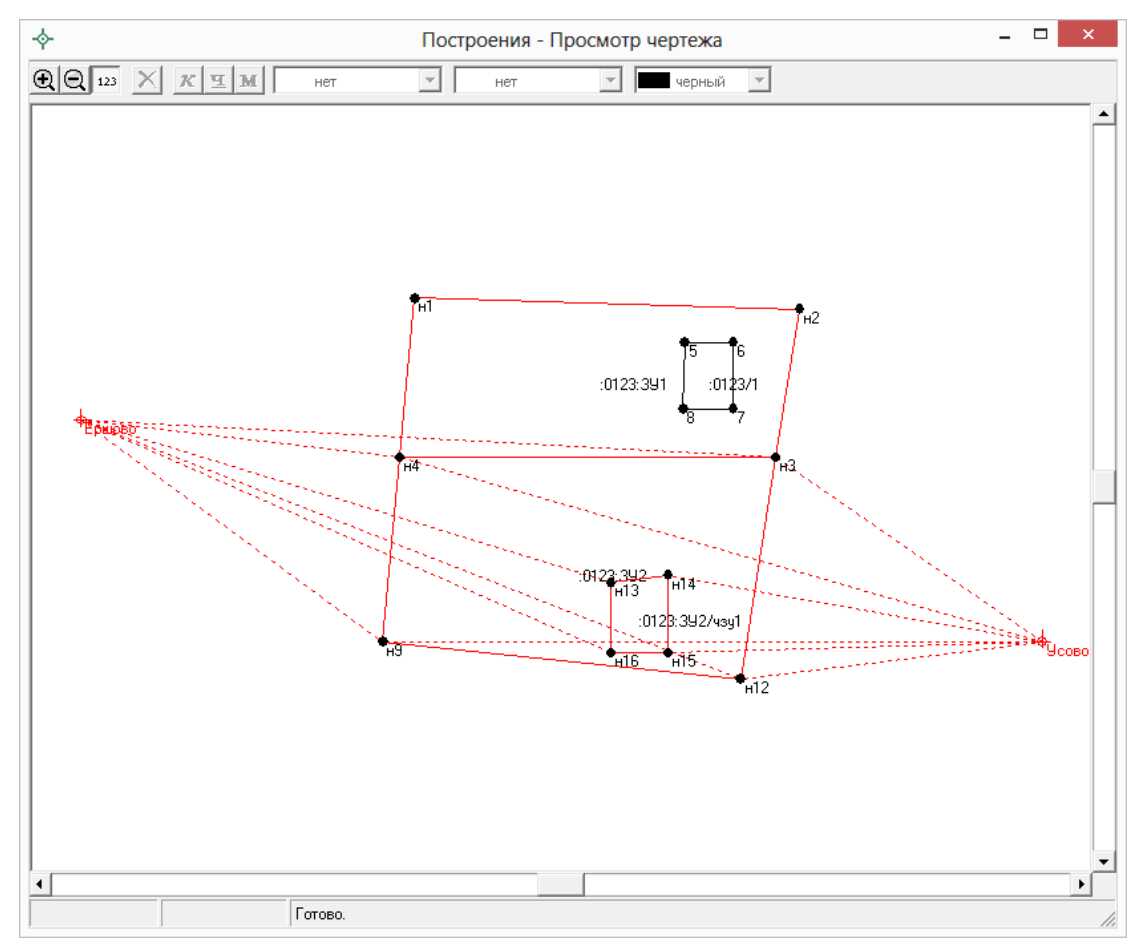

*Окно «Построения – Просмотр чертежа», программа «Полигон: Межевой план».*

# **Формирование Схемы КПТ**

В соответствии с Приказом Минэкономразвития № 762 от 27.11.2014г. Схемой расположения земельного участка определяются проектируемые местоположение границ и площадь земельного участка или земельных участков, которые предполагается образовать и/или изменить.

Схема расположения земельного участка подготавливается на основе сведений ГКН об определенной территории (КПТ – кадастрового плана территорий).

В программе [«Полигон: Межевой план»](http://pbprog.ru/products/programs.php?SECTION_ID=99&ELEMENT_ID=414) предусмотрена возможность формирования **Схемы ЗУ на КПТ** как в форме печатного документа, так и в форме электронного XML–документа.

**Схема ЗУ на КПТ** подготавливается в соответствии с нормативными документами:

- **Приказ Минэкономразвития РФ от 27 ноября 2014 г. № 762** (для формирования печатных документов);
- **Приказ Росреестра № П/289 от 11 июня 2015 г.** (для формирования XML–документа).

В разделе «**Схема расположения земельного участка на кадастровом плане территории**» (вкладка «**СхемаКПТ**») формируются как текстовые поля, так и графическая часть.

Сначала укажите сведения об утверждении схемы расположения земельного участка. Для этого, в первую очередь, заполните обязательные для электронного документа поле «**! \*Наименование вида документа**» и таблица «**! \*Организация, выдавшая документ**».

*Примечание:* поле «**! \*Наименование вида документа**» и поля таблицы «**! \*Организация, выдавшая документ**» содержат накапливаемые списки.

Далее с помощью кнопки – **Рассчитать/заполнить** на панели инструментов заполните поле для печатного документа «**Наименование документа об утверждении**».

Укажите дату документа об утверждении в формате «ДД.ММ.ГГГГ» в поле **«! Дата документа об утверждении**», а в поле «**! Номер документа об утверждении**» укажите номер документа об утверждении.

Заполните таблицу «**! \*Организация, выдавшая документ**», указав автора документа. Данная таблица заполняется обязательно и только для электронного документа.

Заполните также обязательное поле «**! Система координат**»:

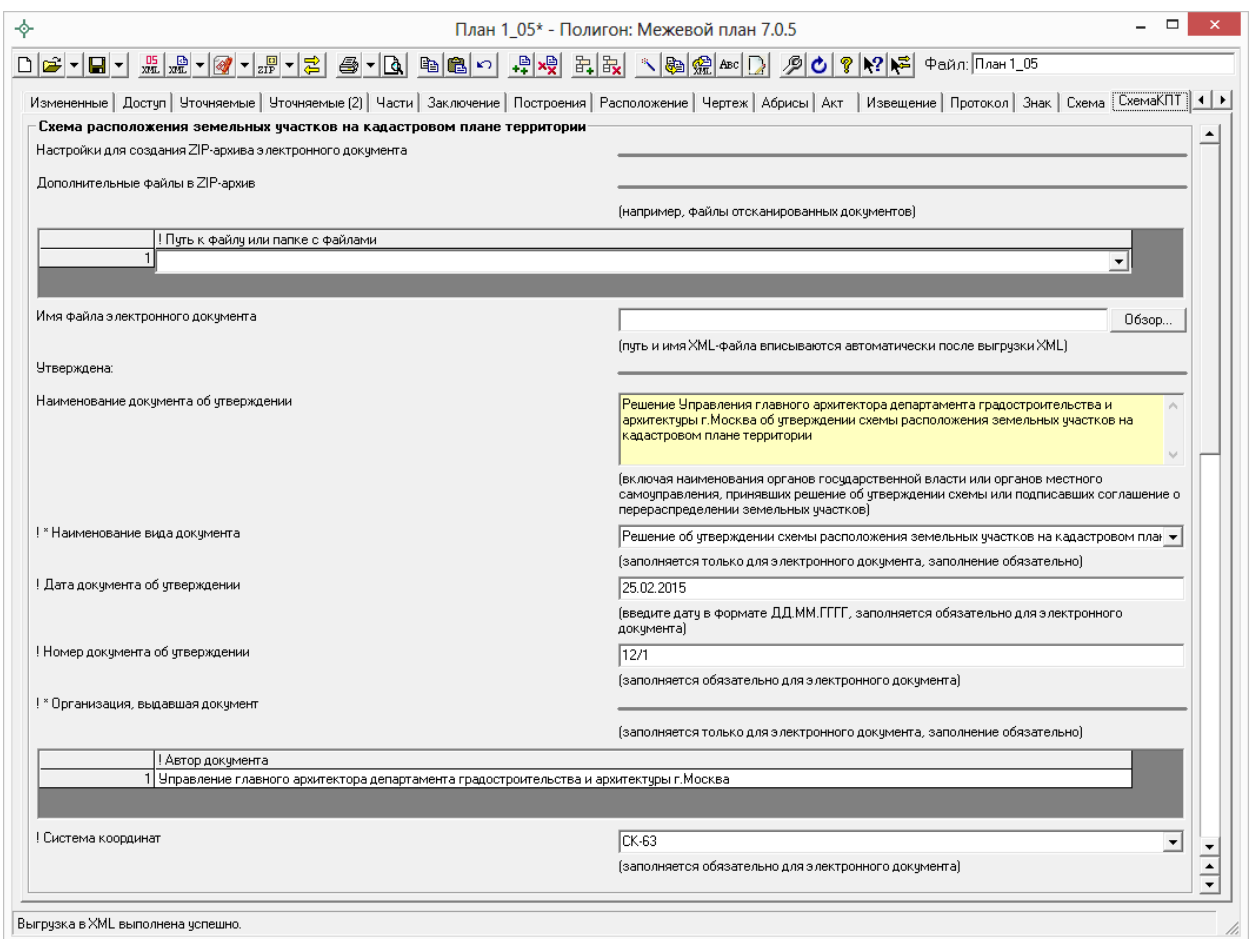

*Окно раздела «СхемаКПТ».*

Укажите сведения о земельных участках. Для этого сначала рекомендуем заполнить таблицу «**Каталог координат точек**». Координаты точек в данную таблицу можно перенести из других разделов межевого плана с помощью кнопки – **Рассчитать/заполнить**, либо их можно импортировать из файлов или из программы **MapInfo** (см. [«Импорт](#page-1832-0)  [координат»](#page-1832-0)). Для удобства ввода информации можно *копировать* типы точек, линий, цвета, обозначения участков, например, сразу во весь столбец, см. раздел «Копирование и вставка».

*Примечание:* в таблице «**Каталог координат точек**» указываются координаты всех участков, которые необходимо показать в графической части «**Схемы расположения земельных участков на кадастровом плане территории**».

После заполнения «**Каталога координат точек**» при необходимости заполните таблицу «Дополнительные соединения между точками», подробнее см. [«Расчет таблицы «Дополнительные соединения между](../7.%20Рук-ва%20Межевой%20план/Дополнительные#_Расчет_таблицы_)  точками» [в графическим разделах»](../7.%20Рук-ва%20Межевой%20план/Дополнительные#_Расчет_таблицы_).

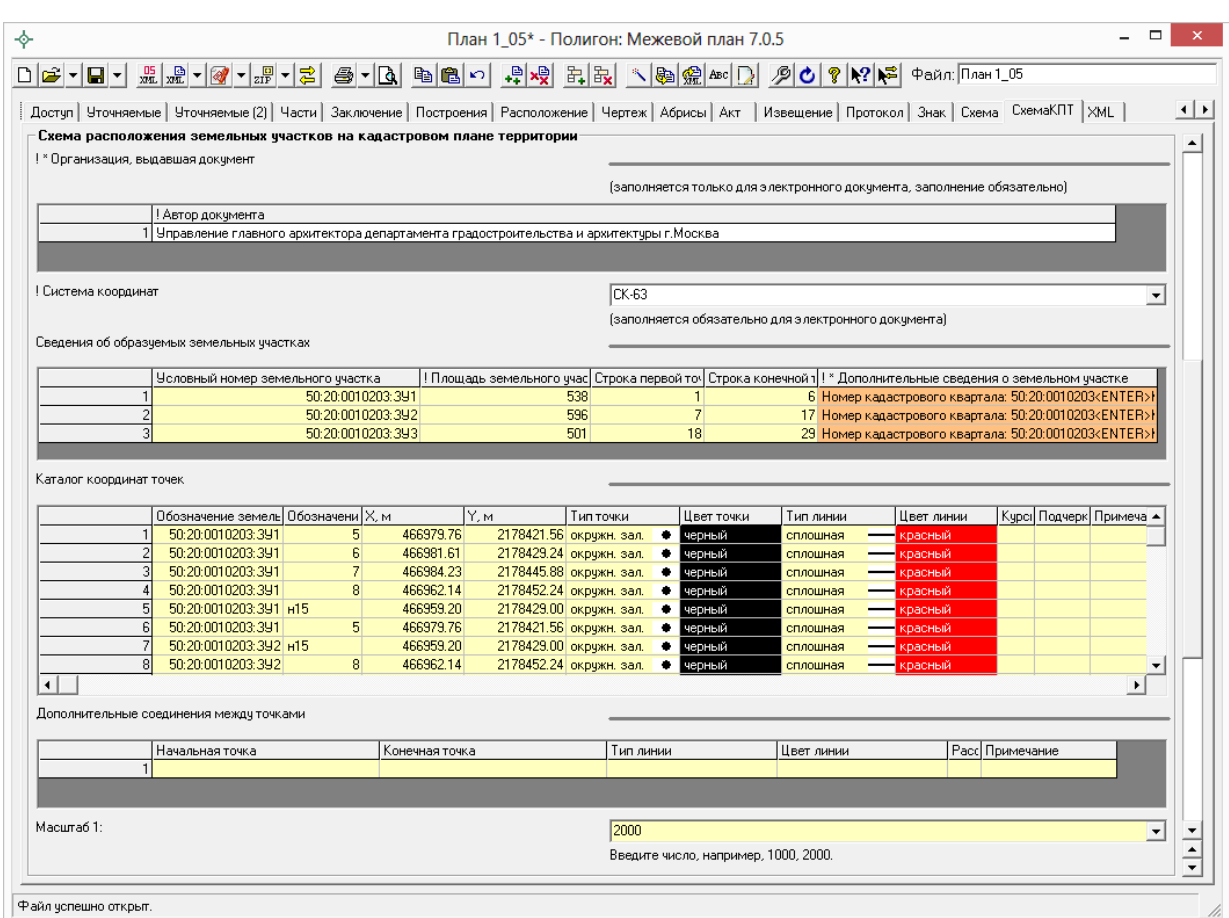

*Окно раздела «СхемаКПТ».*

Далее необходимо заполнить таблицу «**Сведения об образуемых земельных участках**» с помощью кнопки – **Рассчитать/заполнить**. В данной таблице будут указаны условные номера образуемых ЗУ и их площадь, а также указаны номера строк первой и последней точек ЗУ из таблицы «**Каталог координат точек**» соответственно.

*Внимание:* в соответствии с Приказом в таблице «**Сведения об образуемых земельных участках**» указывается информация только об участках, которые образуются.

Столбец **«!\*Дополнительные сведения о земельном участке**», обязательный для электронного документа, заполняется с помощью кнопки – **Редактировать** (либо необходимо поставить курсор в данное поле таблицы и выполнить двойной щелчок левой кнопкой мыши). После нажатия на данную кнопку откроется окно «**Схема КПТ – Сведения об образуемых земельных участках – !Дополнительные сведения о земельном участке**».

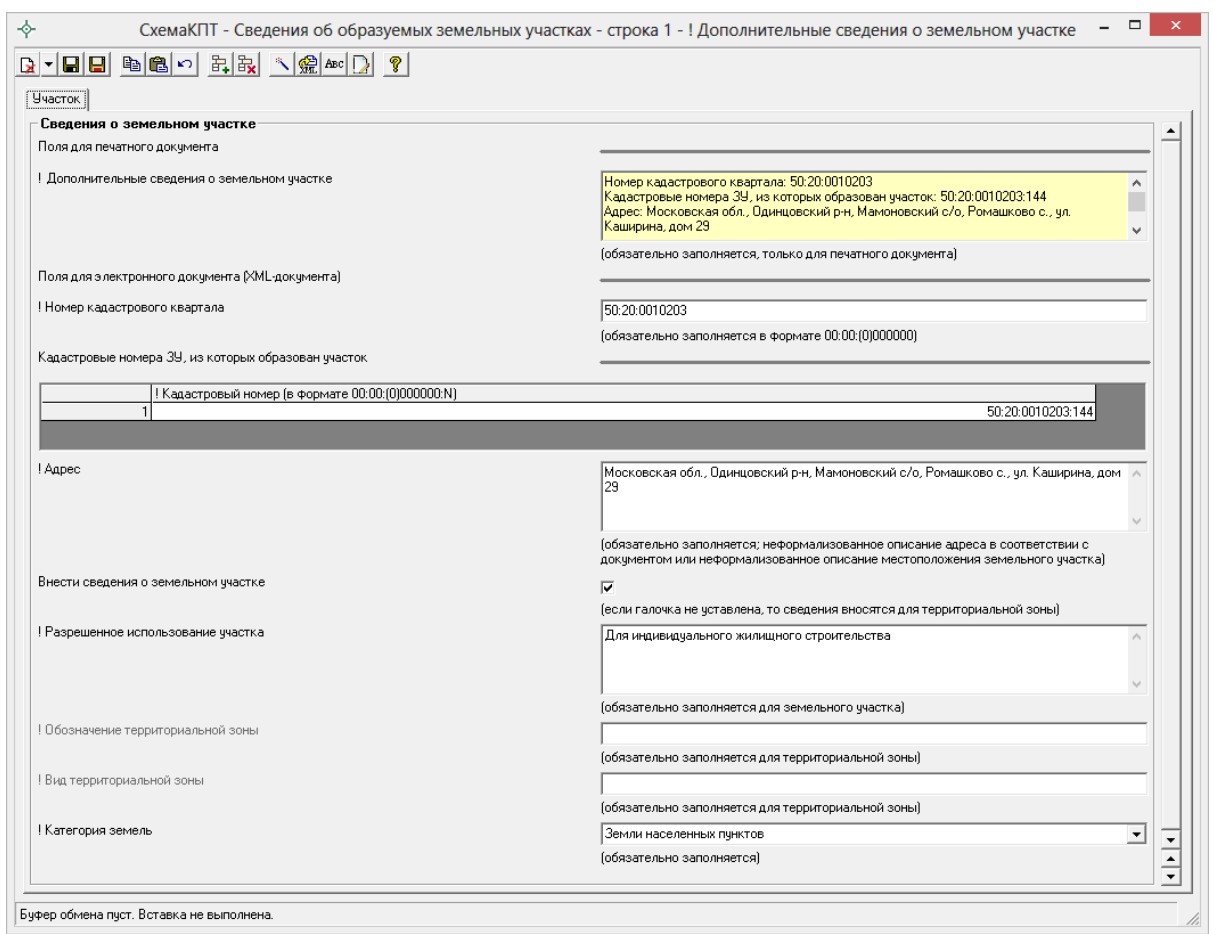

*Окно «Дополнительные сведения о земельном участке».*

В данном окне сначала рекомендуется заполнить поля для электронного документа (XML–документа), а затем с помощью кнопки – **Рассчитать/заполнить** заполнить поле для печатного документа.

Поля, помеченные «**!**» – восклицательным знаком, являются обязательными для заполнения.

Если земельный участок находится в границах территориальной зоны, тогда **снимите галочку** «**Внести сведения о земельном участке**» и заполните поля **«! Обозначение территориальной зоны**» и «**! Вид территориальной зоны**».

В ином случае – **установите галочку** «**Внести сведения о земельном участке**» и заполните активное поле **«! Разрешенное использование участка**».

После заполнения всех полей для электронного документа рассчитайте с помощью кнопки – **Рассчитать/заполнить** поле для печатного документа «**! Дополнительные сведения о земельном участке**» и нажмите кнопку – **Сохранить и закрыть**.

Кроме таблиц на вкладке «**Схема КПТ**» также заполните реквизит **«Масштаб»**, в котором прописывается целое число, показывающее количество см на местности в 1 см печатного плана. Реквизит можно рассчитывать с помощью кнопки – **Рассчитать/заполнить** (или **F9**).

*Примечание:* также на вкладке «**СхемаКПТ**» можно добавить растровую основу в поле «**Изображение готового чертежа для вставки в печатный документ**», чтобы ее можно было выводить в распечатываемый документ или вставить растр с регистрацией по двум точкам (см. [«Работа с](#page-1859-0)  [растром»](#page-1859-0)). А также в программе предусмотрена **уникальная возможность автоматической подложки публичной кадастровой карты и/или космического снимка** для печатного документа (см. [«Подложка публичной](#page-1863-0)  [кадастровой карты и космического снимка»](#page-1863-0)).

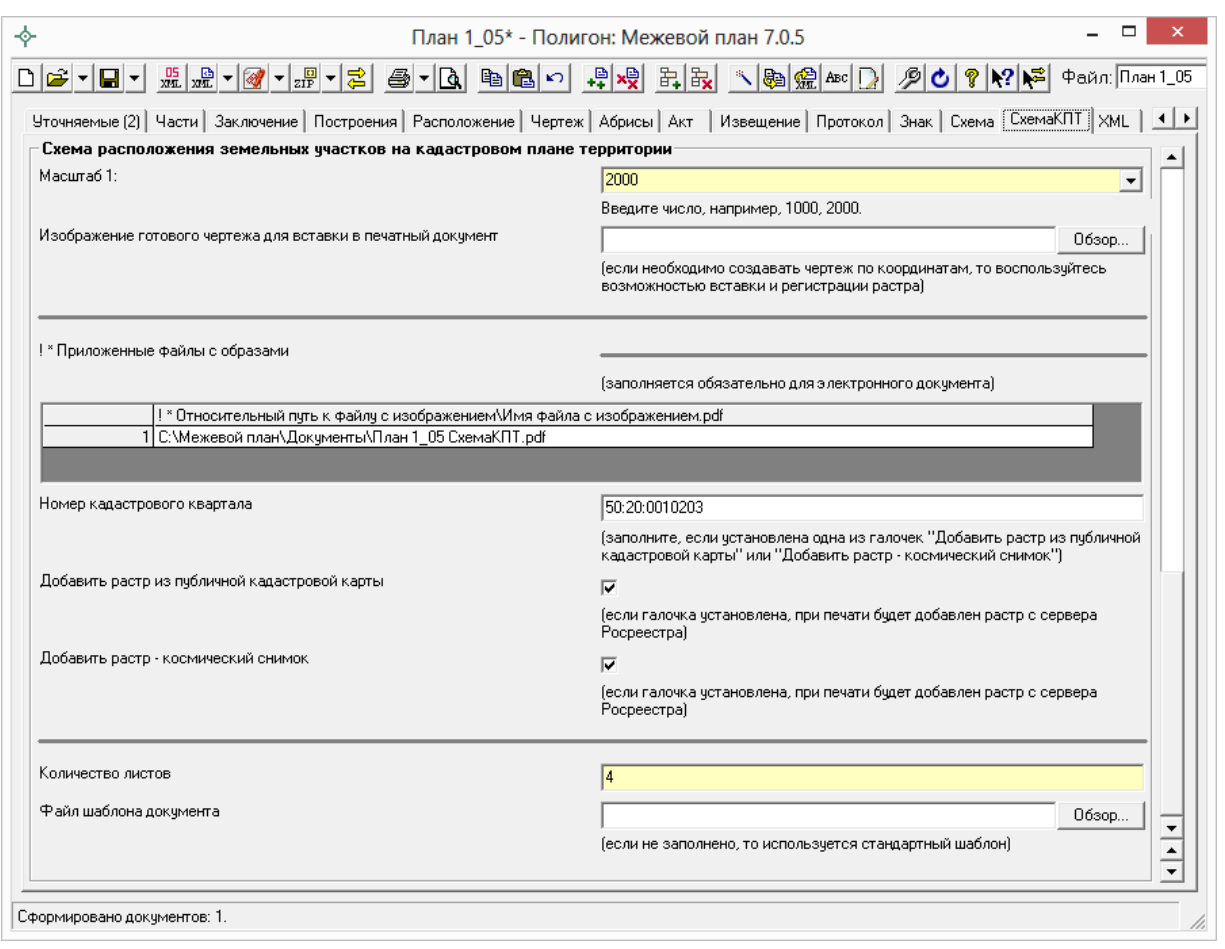

*Окно раздела «СхемаКПТ».*

После заполнения всех необходимых полей, раздел «**Схема расположения земельного участка на кадастровом плане территории**» необходимо распечатать. Для этого нажмите на треугольник рядом с кнопкой – **Печать** на панели инструментов и выберите «**Печать текущего раздела в Word (либо в Writer)**». Сформируйте печатный документ, а затем переведите его в PDF–формат. Для этого установите галочку «**Автоматически преобразовывать печатные документы в формат PDF**» в разделе «**Содержание**», тогда печатный документ Схемы КПТ автоматически будет преобразован в PDF–формат после распечатки. (подробнее [«Преобразование печатных документов в](#page-1871-0) формат PDF»).

На вкладке «**СхемаКПТ**» после распечатки данного раздела и преобразования его в PDF–формат, в таблице «!\* **Приложенные файлы с образами**» автоматически пропишется путь к данному PDF–файлу.

*Примечание:* если в ZIP–архив Схемы ЗУ на КПТ необходимо приложить дополнительные файлы, например, файлы отсканированных документов, заполните таблицу «**Дополнительные файлы в ZIP–архив**».

Согласно Приказу Минэкономразвития **№ 412** (в ред. приказа от 22.12.2014 **№ 822**) утвержденная схема расположения земельного участка или земельных участков на кадастровом плане территории включается в состав Приложения межевого плана в формате PDF. Поэтому полученный PDF–файл необходимо приложить в таблицу «**Приложения**» на вкладке «**Содержание**».

*Примечание:* по требованиям некоторых кадастровых палат Схема КПТ должна быть приложена в ZIP–архиве. В этом случае в таблицу «**Приложения**» на вкладке «**Содержание**» необходимо приложить ZIP– архив Схемы ЗУ на КПТ.

## <span id="page-1824-0"></span>**Создание XML–файла Схемы ЗУ на КПТ**

Сохраните схему расположения ЗУ на КПТ – *это рекомендуется*: нажмите на кнопку на панели инструментов – **Сохранить**.

Далее нажмите на треугольник рядом с кнопкой на панели инструментов – **Выгрузить в XML..**, выберите из списка строку «**Выгрузить в XML схему ЗУ на КПТ…**». После этого на экране появится окно сообщения о том, что выгрузка выполнена в файл, указано имя файла, а также путь (диск, папка), где этот файл располагается. Нажмите **ОК**.

Откроется окно XML–редактора:

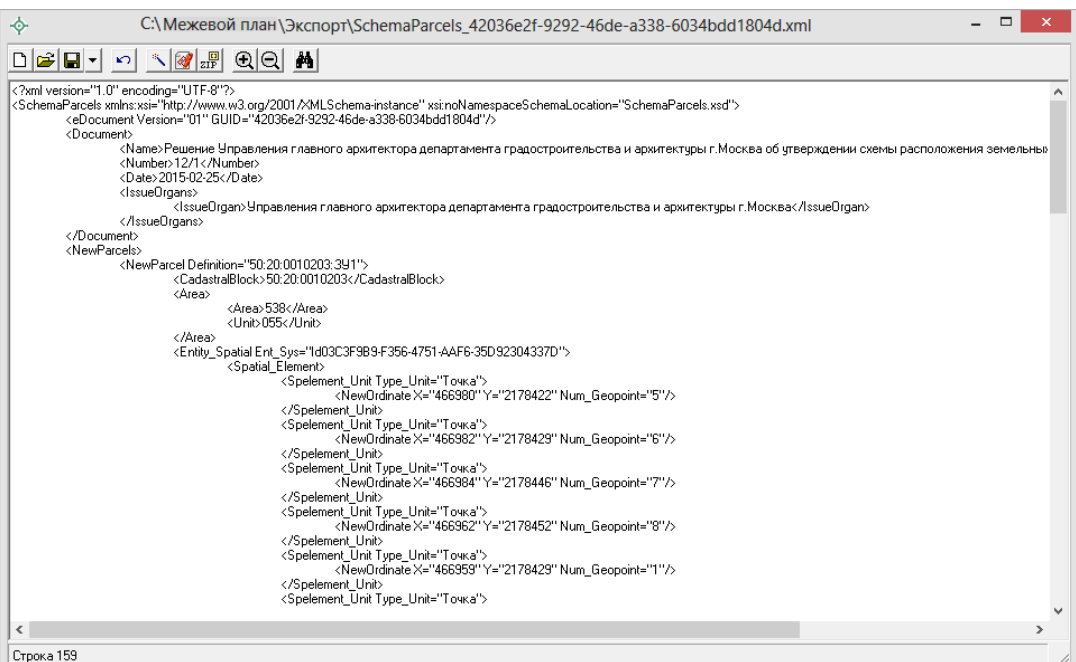

*Окно редактора XML Схемы КПТ.*

При выгрузке осуществляется проверка XML–файла схемы КПТ в два этапа:

- 1. форматный контроль (проверка на соответствие актуальной XSD– схеме, утвержденной Росреестром);
- 2. логический контроль (дополнительные проверки, составленные по описанию XML–схемы, нормативным документам, рекомендациям).

Если при проверке обнаружены ошибки, то формируется *протокол ошибок.* Ошибки необходимо исправить и заново выгрузить XML–файл Схемы КПТ.

### **Имя файла электронного документа составляется по схеме: SchemaParsels\_\*.xml**

где:

**SchemaParsels** – префикс, обозначающий принадлежность информации файлу со сведениями Схемы ЗУ на КПТ;

**\*** – уникальный набор символов, длиной до 50–ти символов (содержит GUID).

Файл размещается в папке программы в подпапке Экспорт, по умолчанию это **С:\Межевой план\Экспорт**, либо **Мои документы \ Межевой план \Экспорт**. На вкладке «**Содержание**» в поле «**Путь для сохранения XML**–**файлов и протоколов ошибок**» можно указать папку, в которой будут сохраняться файлы.

### **Создание ZIP–архива Схемы ЗУ на КПТ**

Согласно требованиям Росреестра электронный документ схемы расположения ЗУ на КПТ, файлы документов приложений, а также файлы электронной подписи с расширением **\*.sig** необходимо представить в одном файле – **ZIP**–**архиве**.

Одна Схема ЗУ на КПТ соответствует одному ZIP–архиву. Имя ZIP– архива должно иметь следующий вид:

### **SchemaParcels \*.zip, где:**

**SchemaParcels** – префикс, обозначающий принадлежность информации файлу со сведениями Схемы ЗУ на КПТ;

**\*** – уникальный набор символов, длиной не более 50 символ, например, GUID.

### **Настройки для создания ZIP–архива**

Файлы ZIP–архивов программа по умолчанию сохраняет в папке **Архив**, находящейся в папке программы. Если необходимо, чтобы ZIP–файл Схемы КПТ создавался в другой папке, то можно до формирования архива на вкладке **«Содержание»** в поле «**Путь для сохранения ZIP**–**архива**» (в подразделе «**Настройки для создания ZIP–архива схемы ЗУ на КПТ**») указать нужную папку (или путь), удобно это сделать с помощью кнопки «**Обзор…**».

Файлы образов приложенных документов после формирования архива будут находиться внутри архива во вложенной папке с именем **Images** (англ.: *картинки*). Если необходимо, чтобы эта папка называлась по–другому, то можно до формирования архива на вкладке **«Содержание»** в поле «**Имя вложенной папки в ZIP**–**архиве**» (в подразделе «**Настройки для создания ZIP–архива схемы ЗУ на КПТ**») указать нужное имя папки. Если в этом поле указать точку «.» или слеш «\», «/», то прилагающиеся файлы будут добавлены в корень архива, вложенная папка не будет создаваться.

Если Вы создали файлы электронных подписей, но по каким–либо причинам их не нужно включать в ZIP–архив, то снимите галочку «**Включать файлы электронной подписи в ZIP**–**архив**» (в подразделе «**Настройки для создания ZIP–архива схемы ЗУ на КПТ**»).

### **Порядок действий для создания ZIP–архива**

Для создания ZIP–архива Схемы КПТ действуйте в следующем порядке:

- 1. **Выгрузите электронный XML**–**документ Схемы КПТ** (см. [«Создание XML-файла Схемы ЗУ на КПТ](#page-1824-0) »), после чего имя XML– файла будет автоматически вписано на вкладке «**СхемаКПТ**» в поле **«Имя файла электронного документа»**. Если Вы уже создавали XML–документ, то его имя файла можно вписать в этом поле или выбрать с помощью кнопки **«Обзор».**
- 2. При необходимости заполните таблицу **«Дополнительные файлы в ZIP**–**архив»** на вкладке «**СхемаКПТ**», в которой Вы можете указать дополнительные файлы для включения в ZIP–архив, например, файлы отсканированных документов.
- 3. **Подпишите электронной подписью** XML–документ Схемы КПТ и файлы приложений. Для этого нажмите на треугольник рядом с кнопкой – **Подписать все** и выберите сначала команду «**Подписать схему ЗУ на КПТ (XML**)», а затем «**Подписать приложенные к схеме ЗУ на КПТ файлы**» (подписание файлов схемы КПТ осуществляется аналогично подписанию файлов межевого плана, см. [«Работа с электронной подписью ЭП \(ЭЦП\)»](#page-1912-0)).
- 4. Для создания ZIP–архива нажмите на треугольник рядом с кнопкой – **Создать ZIP**–**архив** и выберите «**Создать ZIP**–**архив схемы ЗУ на КПТ**». По окончании программа предложит Вам сохранить ZIP– файл на флешь, либо открыть папку, в которой создан ZIP–файл.

Если при создании архива произошли какие–либо ошибки, то формируется **протокол ошибок** и выводится на экран.

## **Сохранение межевого плана**

## <span id="page-1827-0"></span>**Сохранение**

Для сохранения результатов своей работы (введенных данных) нажмите на кнопку – **Сохранить**. Имя файла указывается в поле **имени файла** (в правой части панели инструментов): Файл: План 1\_05

*Примечание:* если в имени файла не указан путь (папка) для сохранения, то используется папка **Планы**, находящаяся в папке программы «**Полигон: Межевой план**», обычно это **С:\Межевой план\Планы**. Если сохранение производится в другой папке, то в поле имени файла нужно указать полный путь и файл (полное имя файла).

### **Настройка пути сохранения файлов межевого плана**

Для сохранения результатов своей работы (введенных данных) нажмите на кнопку – **Сохранить** либо комбинацию клавиш **Ctrl**+**S** или **Shift**+**F12**. Имя файла указывается в поле **имени файла** (в правой части панели инструментов): Файл: План 1\_05

Путь для сохранения файлов необходимо указать в разделе «**Пути (папки) для сохранения файлов, формируемых программой**» на вкладке «Содержание».

Если Вам необходимо, чтобы все файлы, относящиеся к одному плану, сохранялись в одной папке, то **установите галочку** «Сохранять все формируемые файлы в одной папке». Для заполнения станут доступны поля: *«Путь для сохранения всех файлов данного плана», «Путь для сохранения новых файлов планов (родительская папка для новых папок планов)».*

Если же **галочка не установлена**, то указанные два поля данного подраздела будут недоступны. При этом программа для сохранения файлов плана будет использовать путь, указанный в поле: *«Путь для сохранения планов (\*.pmp)»,* для печатных документов – *«Путь для сохранения файлов документов Word (Writer)»*.

*Примечание:* Если **галочка не установлена** и поля для сохранения файлов программы и печатных документов не заполнены, то файлы, относящиеся к одному плану, сохраняются в папках по типам: **Планы** (не заполнено поле *«Путь для сохранения файлов программы (\*.pmp)»*) и **Документы** (не заполнено поле *«Путь для сохранения файлов документов Word (Writer)»*).

Если **галочка** в поле «Сохранять все формируемые файлы в одной папке» **установлена** и поле «Путь для сохранения файлов данного плана» не заполнено, то при сохранении плана программа спросит: «**Создать папку для сохранения файлов плана?**». Для создания и сохранения папки *–* нажмите «**Да**», если необходимо выбрать другую папку или создать новую папку и сохранить*,* нажмите «**Нет**», нажмите «**Отмена**», если сохранять файл не нужно. При выборе ответа **«Нет»** программа откроет окно «Сохранить как» (см. «Сохранить как»).

При выборе ответа **«Да»** программа создаст папку с именем, совпадающим с именем файла, внутри родительской папки, указанной в поле *«Путь для сохранения новых файлов планов (родительская папка для новых папок планов)»*, и сохранит файл в созданную папку. При этом создаваемые печатные документы будут сохраняться в эту же папку. После сохранения в поле «Путь для сохранения всех файлов данного плана» будет записан путь к данному реестру.

*Примечание 1:* если **галочка** «Сохранять все формируемые файлы в одной папке» **установлена** и поле *«Путь для сохранения новых файлов планов (родительская папка для новых папок файлов планов)»* не заполнено, то для сохранения используется папка **Планы**.

*Примечание 2:* если галочка «Сохранять все формируемые файлы в одной папке» **установлена** и путь для сохранения не указан (т.е. неизвестно имя папки для сохранения документа/файла), то программа не выполняет печать документов.

*Примечание 3:* если файл плана расположен в папке по умолчанию **Планы**, или **установлена** галочка «Сохранять все формируемые файлы в одной папке», то в поле имени файла указывается только имя файла без пути: Файл: План 1\_05 . В других случаях указывается полный путь к файлу.

### **Автоматическое сохранение**

Если Вы хотите, чтобы по мере Вашей работы межевой план автоматически сохранялся через определенное время, например, каждую минуту, через 5 минут или более, то Вы можете на вкладке **«Содержание»** ввести целое число минут в поле **«Автоматическое сохранение файла межевого плана (\*.pmp) через указанное здесь количество минут»**. По прошествии этого времени межевой план будет автоматически сохранен. Сохранение будет выполнено в том файле, имя которого указано в поле имени файла (см. выше [«Сохранение»](#page-1827-0)).

## **Сохранить как**

Для сохранения межевого плана в другой папке или в другом файле:

- нажмите на треугольник вниз справа от кнопки **H Сохранить**» откроется меню, в котором выберите строку «**Сохранить как**…» – откроется окно диалога:
- в окне диалога укажите папку и имя файла, нажмите **Сохранить**.

*Примечание:* если при закрытии программы, либо в других случаях информация не была сохранена, то будет выдано соответствующее предупреждение «Межевой план не был сохранен. Сохранить?», нажмите «**Да**», если нужно его сохранить, «**Нет**» – не сохранять, «**Отмена**» – не выходить (остаться в программе).

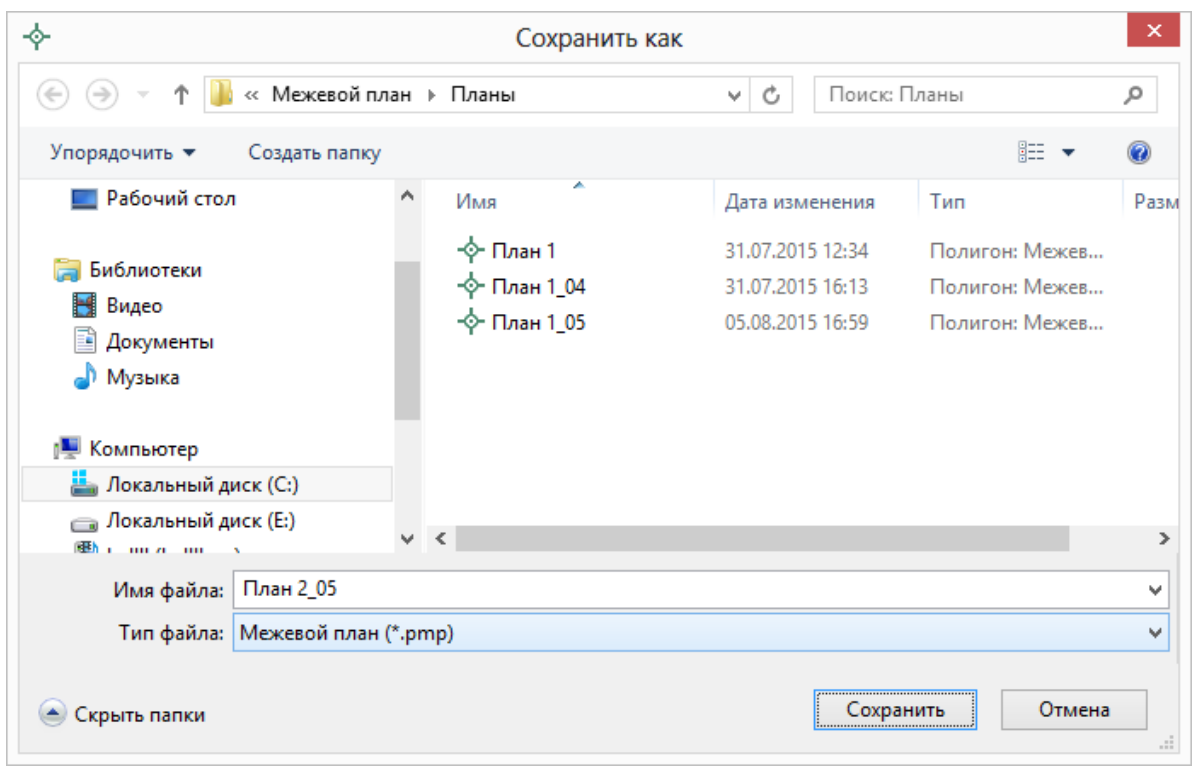

*Окно «Сохранить как…».*

# **Открытие межевого плана**

Если необходимо открыть ранее созданный межевой план, то воспользуйтесь одним из способов:

**1 способ:** Нажмите по треугольнику справа от кнопки – **Открыть**, из меню последних межевых планов выберите нужную строку:

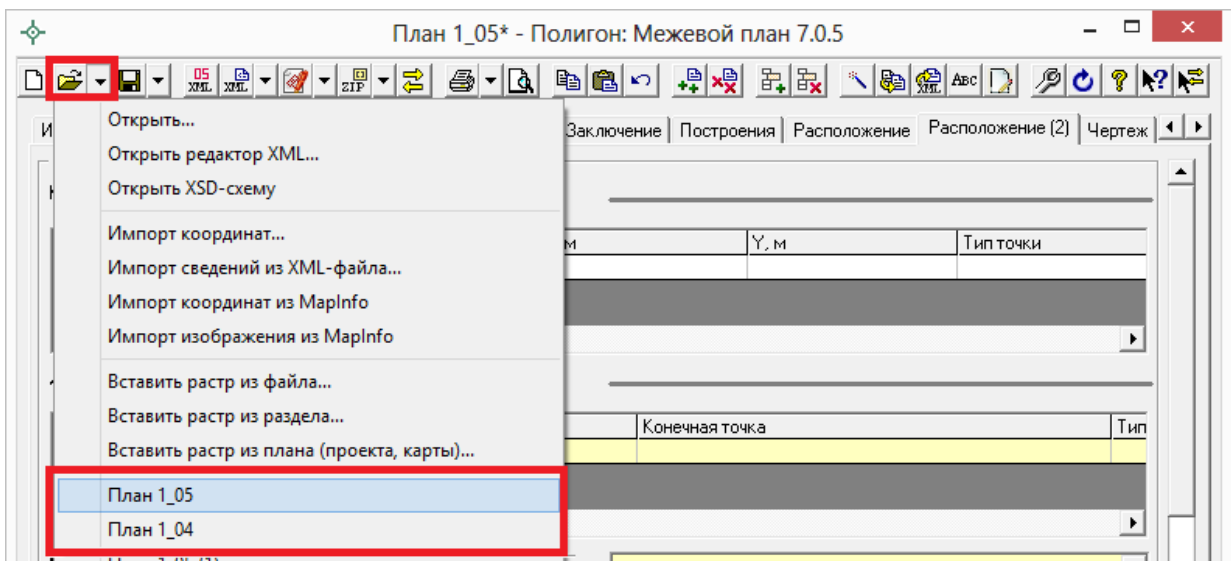

**2 способ:** Нажмите на кнопку – **Открыть**, в появившемся окне диалога откройте папку и выберите нужный файл, нажмите **Открыть**.

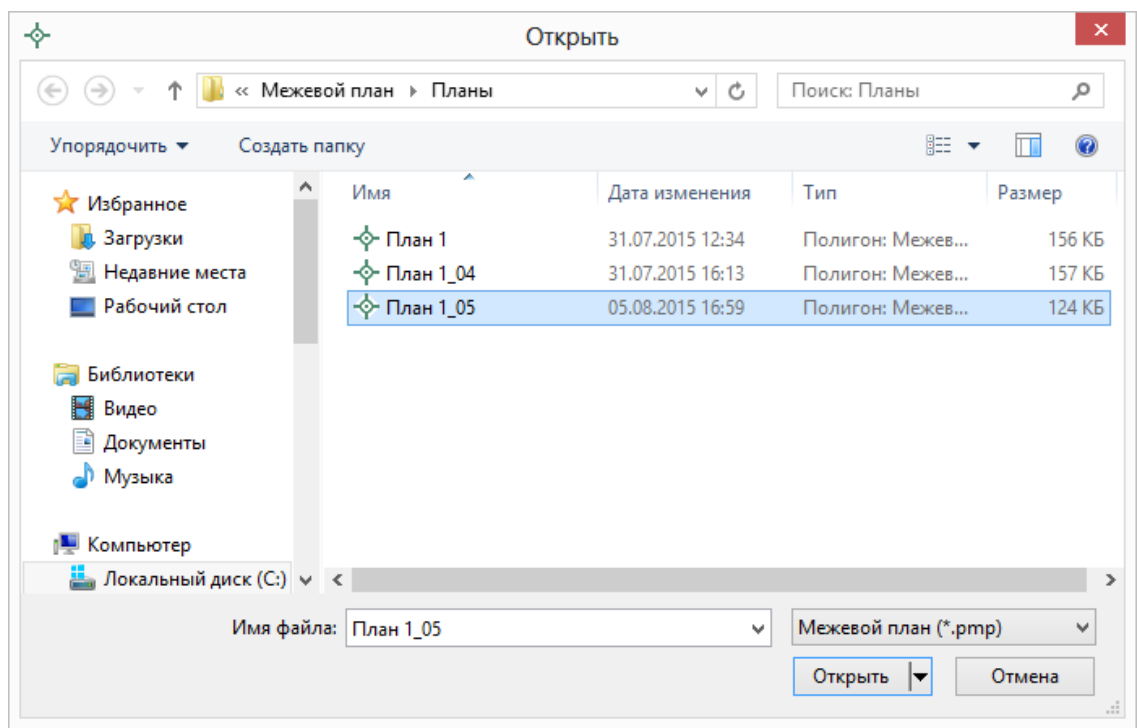

*Окно «Открыть».*

**3 способ:** Не открывая программу, выполните: **Пуск** – **Документы (Недавние документы)** – выберите нужный план.

**4 способ:** В окне любого файлового менеджера: «Мой компьютер», «Проводник», Windows (Total) Commander, найдите файл межевого плана (с расширением **\*.pmp**), дважды щелкните по нему (или нажмите

**Enter**) – сначала откроется программа «**Межевой план**», а в ней данный межевой план.

*Примечание 1:* при открытии или сохранении Межевого плана имя файла вносится в меню последних межевых планов, открываемое щелчком по треугольнику справа от кнопки **F** - **Открыть**. Максимальное количество строк в меню 10. Поэтому недавние межевые планы удобно открывать с помощью этого меню.

*Примечание 2:* в комплекте с программой поставляется файл «**План 1\_05**», открыв который Вы можете проанализировать заполнение реквизитов плана.

# **Создать новый межевой план**

Для создания нового межевого плана нажмите на кнопку  $\boxed{\Box}$  – Создать. Текстовые поля и таблицы будут очищены для ввода новых данных. В поле имени файла в правой части панели инструментов будет автоматически предложено новое имя файла: <sup>файл: План 2</sup>

*Примечание:* если ранее создаваемый межевой план не был сохранен, то будет выдано соответствующее предупреждение.

# <span id="page-1832-0"></span>**Импорт координат**

## **Импорт из файлов**

Для удобства Вы можете не набирать координаты точек, а импортировать их из файлов различных форматов, для этого:

Выберите таблицу для импорта, содержащую графы X и Y.

*Примечание:* в таблице «Уточняемые участки» для импорта в существующие координаты поставьте курсор в 3 или 4 графу, для импорта в уточненные координаты – в другие графы таблицы. Выбрать графы можно будет и позднее в окне диалога.

• Нажмите на треугольник справа от кнопки <mark>= -</mark> - Открыть, выберите строку **«Импорт координат…»**, откроется окно:

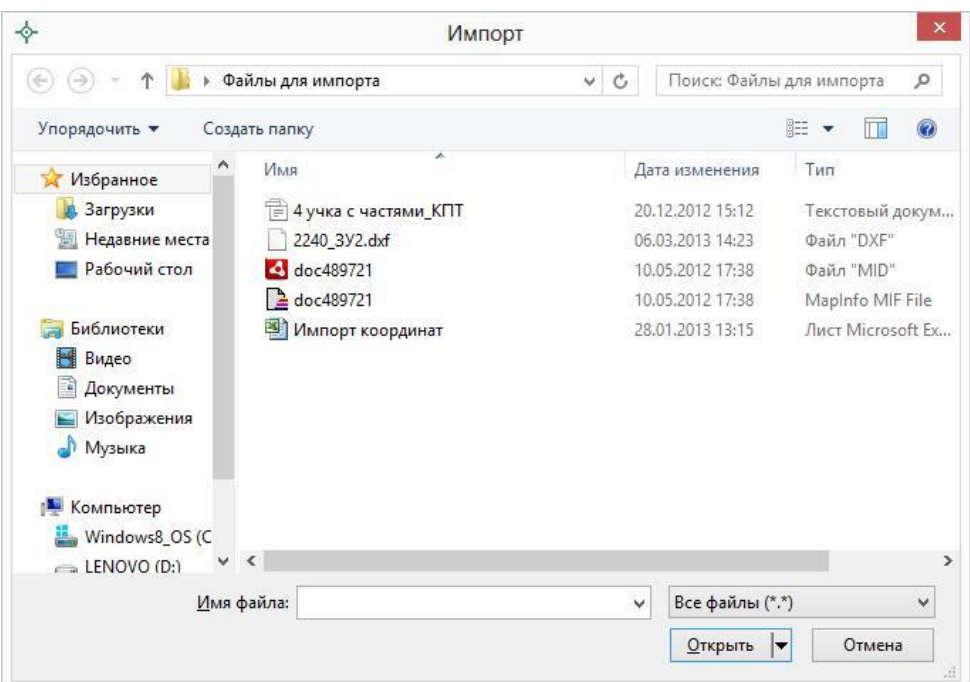

Выберите тип файла, содержащего данные:

Файлы объектов Полигон (\*.kmb) Файлы Microsoft Excel (\*.xls) Файлы Microsoft Word (\*.doc) Текстовые файлы (\*.txt) Файлы с разделителями: Tab или ; (\*.csv) Файлы обмена чертежами AutoCAD (\*.dxf) Формат обмена MapInfo (\*.mif) Тахеометр LEICA TC307 (\*.tob) Taxeoмeтр 2TA5 (\*.txt) Файлы OpenOffice.org Calc (\*.ods) Все файлы (\*.\*)

- Выберите нужный файл и нажмите **Открыть**.
- В окне диалога «**Параметры вставки**» выберите:

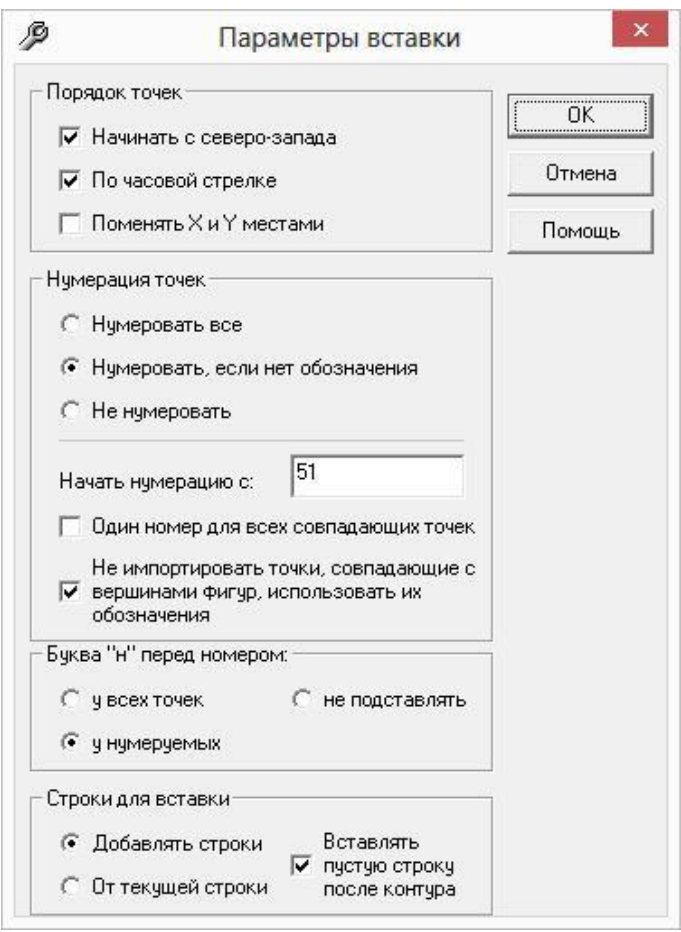

- **Начинать с северо–запада** точки в каждом контуре будут переставлены, начиная с северо–западного угла. Для определения северо–западной точки программа рассчитает центр контура и построит луч из центра на северо–запад, а далее по часовой стрелке будет найдена начальная точка.
- **По часовой стрелке** будет проверено, в каком порядке точки, если они не по часовой стрелке, то их порядок будет изменен на обратный.
- **Поменять X и Y местами**  координаты X и Y сначала меняются местами, а затем проводятся другие действия, такие как поиск северо–западной точки.
- **Нумерация точек**: если в импортируемом файле есть обозначения точек, то можно выбрать «не нумеровать», либо «нумеровать, если нет обозначения». При варианте «нумеровать все» будут заново перенумерованы все импортируемые точки. Первая нумеруемая точка будет иметь заданный Вами номер: «начать нумерацию с».
- **Один номер для всех совпадающих точек**  важный параметр, позволяет при импорте *сравнивать координаты точек*, и если точка с такими координатами уже имеется, то новой точке

присваивается *такое же обозначение* (как у точки, уже имеющейся в таблицах). Эта же галочка имеет дополнительную функцию: при импорте проверяются *уже занятые номера точек*, т.е. если нужно начать нумерацию с точки н1, но она уже имеется в таблице и ее координаты не совпадают с координатами импортируемой точки, то новой точке будет присвоено обозначение н2 (либо следующий свободный номер). При проверке обозначений точек с префиксом «н» проверяются точки *во всех таблицах всех разделов* межевого плана (должна быть сквозная нумерация точек), а без префикса – только в этом разделе (поскольку ранее зарегистрированные в ГКН точки в разных участках могут иметь одинаковые номера).

- **Не импортировать точки, совпадающие с вершинами фигур, использовать их обозначения** – если галочка установлена (по умолчанию), то импорте из MapInfo или из файлов MIF/MID отдельные точки, совпадающие с вершинами фигур, не будут импортированы, а будут взяты только их обозначения и примечания из таблицы; если галочку снять, то точки будут импортированы как самостоятельные контуры.
- **Буква «н» перед номером**: подставляется «у всех точек», у тех, у которых программа сама подставила номера «у нумеруемых», либо не подставляется.
- **Строки для вставки**: точки могут быть добавлены в таблицу новыми строками – «добавлять строки», либо помещены в существующие строки (а при их недостатке – в новые) – «от текущей строки» – это необходимо в разделе «Уточняемые участки».
- **Вставить пустую строку после контура** в соответствии с требованиями при импорте нескольких контуров они отделяются строкой с обозначением контура (если это внешняя граница контура), либо пустой строкой (если это внутренняя граница). При импорте вставляются только пустые строки, в которых перед координатами наружных границ в 1–й графе Вам необходимо ввести обозначения контуров, либо расставить их автоматически

при расчете частей границ с помощью кнопки **Рассчитать/заполнить**.

 **Столбцы для вставки**: «характерные» точки (по умолчанию для большинства таблиц), либо уточняемые – для раздела «Уточняемые участки».
- Для некоторых форматов далее появляется окно для ввода параметров импорта (см. «Форматы файлов импорта»).
- Нажмите кнопку **OK** в окне «**Параметры импорта**» (если оно появляется) – данные будут внесены в выбранную таблицу.

*Примечание:* для переноса координат из одной таблицы в другую можно использовать буфер обмена (см. «**Копирование и вставка»**), либо кнопку [46] -**Рассчитать/заполнить**.

# **Форматы файлов импорта**

Программа позволяет выполнять импорт из всех общепринятых форматов, предназначенных для обмена графической информацией.

### **1. Текстовый файл (\*.txt)**

Можно импортировать наименования точек, координаты X и Y. В окне «**Параметры импорта**» нужно выбрать:

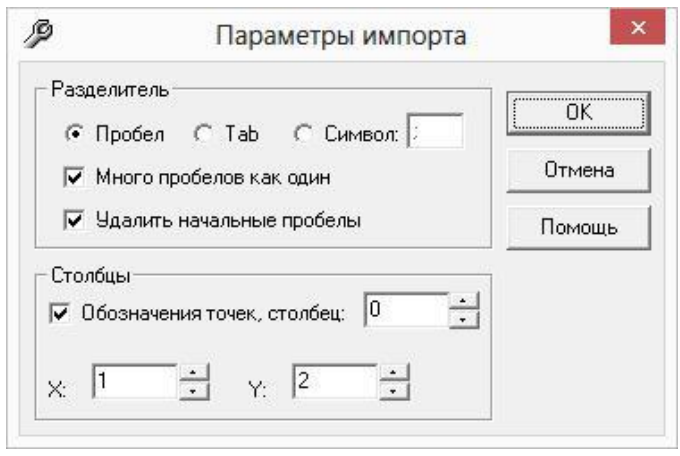

- Символ–разделитель столбцов: можно выбрать пробел, табулятор, или любой другой символ (обычно запятая или точка с запятой). При выборе пробела дополнительно можно выбрать опции: «Много пробелов как один» – используется для файлов с фиксированной шириной колонок, а также «Удалить начальные пробелы» – для столбцов с выравниванием вправо.
- Номера столбцов для импорта: если в файле содержатся наименования точек, то установите галочку «Обозначения точек» и рядом выберите номер столбца (обычно 1), для X и Y выберите

соответственно 2 и 3. Если обозначений не содержится в файле, то снимите указанную галочку, а номера столбцов X и Y выберите 1 и 2. В каждом конкретном случае необходимо видеть содержимое файла, чтобы настроить импорт.

#### **2. Файлы с разделителями (\*.csv)**

Во многом аналогичны текстовым файлам. Здесь программа импортирует координаты X и Y из 1 и 2 столбца, автоматически определяя символ–разделитель – Tab или точка с запятой.

### **3. Файлы Microsoft Excel (\*.xls)**

При импорте появляется окно диалога для выбора параметров импорта. Здесь нужно выбрать, из каких столбцов будут импортированы обозначения точек и координаты, с какой строки таблицы начнется импорт и до какой строки он продолжится: до пустой или до указанной. Импорт производится из первого листа рабочей книги.

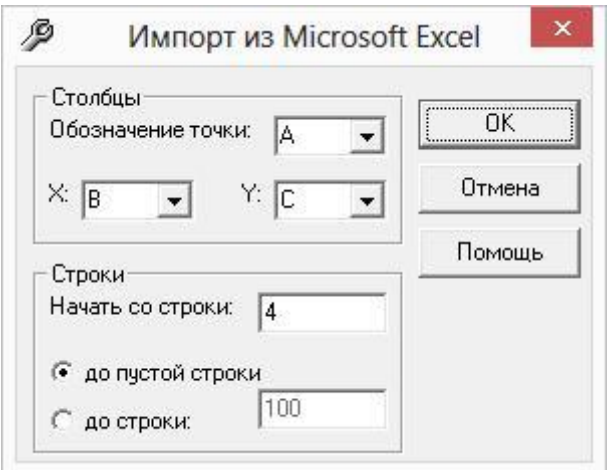

*Примечание:* из программы Excel удобнее переносить информацию с помощью копирования: выделите блок ячеек в Excel и используйте команды **Копировать**, а в программе «Полигон: Межевой план» – **Вставить**. Этим же способом можно импортировать из других «табличных» программ, например, OpenOffice.Calc.

### **4. Файлы Microsoft Word (\*.doc)**

Импорт во многом аналогичен импорту из Microsoft Excel, импортируются данные из первой таблицы текстового документа.

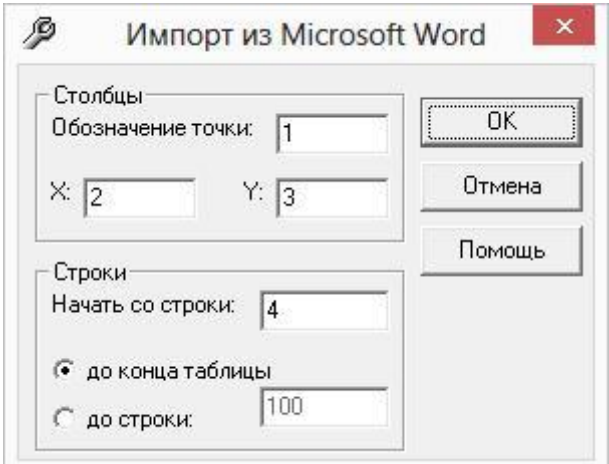

### **5. Файлы объектов Полигон (\*.kmb)**

Это импорт из программы для геодезических расчетов «Полигон 2012» и предыдущих версий. Импорт ведется из «родных» файлов этой программы **\*.kmb**. Если в объекте несколько участков, то выдается окно диалога для выбора участка.

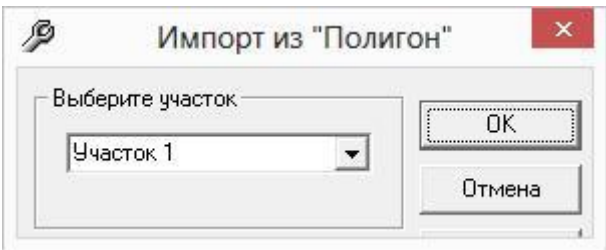

*Примечание:* программы «Полигон 2012», «Полигон: Межевой план», «Полигон: Карта план», «Полигон: Проект межевания» входят в один Программный комплекс «Кадастровый инженер», выполнены в Программном центре «Помощь образованию», разработчик П.С. Батищев.

### **5. Файлы обмена чертежами AutoCAD (\*.dxf)**

Импорт из текстовых файлов DXF–формата, он предназначен для свободного обмена чертежами между различными программами.

Файл содержит общую информацию о чертеже, типах линий, слоях, шрифтах, состав блоков, конкретные примитивы (фигуры, из которых состоит чертеж). Из файла импортируются примитивы, точнее их узловые точки: *полилиния, линия, точка,* центр *эллипса* (POLYLINE, LWPOLYLINE, LINE, POINT, CIRCLE).

# **6. Файлы обмена MapInfo (\*.mif)**

Импорт из стандартных файлов обмена графической информацией **\*.mif** (содержит графическую информацию) и **\*.mid** (содержит табличную информацию, например, обозначения точек). Последний файл не обязателен для импорта. В окне открытия файла выбирается только mif– файл, а mid–файл должен иметь то же самое имя файла.

Если имеется mid–файл, то программа после того, как Вы нажмете **ОК** в диалоговом окне «Параметры вставки» запрашивает «**Параметры импорта из MapInfo**»:

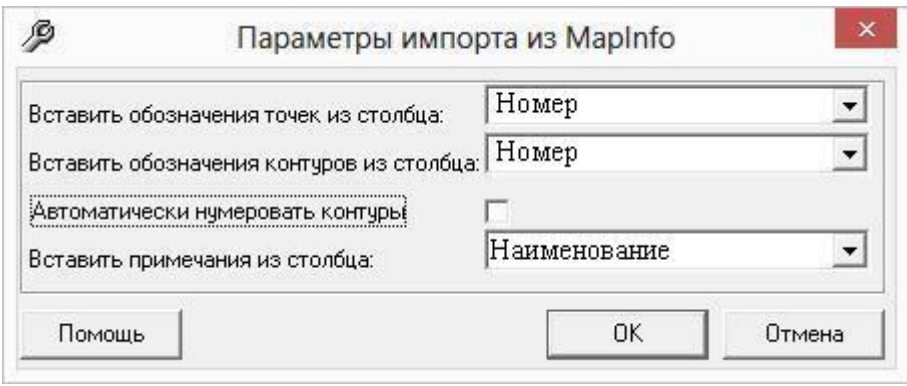

Необходимо выбрать:

- столбец, из которого будут импортироваться **обозначения точек**;
- столбец для импорта **обозначений контуров** (частей), если такого такового столбца нет в mid–файле, то можно установить галочку **«Автоматически нумеровать контуры»**, чтобы контуры были пронумерованы при импорте;
- столбец, из которого будут импортированы сведения в графу **«Примечание»** графических разделов межевого плана.

Если импортировать обозначения не нужно (либо их нет в mid–файле), то вместо наименований столбцов можно выбрать вариант «(нет)», либо оставить поле пустым.

Если галочка «Автоматически нумеровать контуры» установлена, то поле со списком «Вставлять обозначения контуров из столбца» будет неактивно. Если импорт производится в графический раздел межевого плана, либо в таблице имеется графа «Примечание», то поле со списком «Вставить примечания из столбца» становится доступным.

Если в таблице, куда производится импорт, нет графы для обозначений контуров (это таблицы текстовой части межевого плана), то в таблицу вставляется сначала строка с обозначением контура, а ниже координаты этого контура.

Импортируются следующие графические объекты: **полигон, полилиния, линия, точка, эллипс** (точка его центра), **квадрат** или **скругленный квадрат** – точки 4–х его вершин и точки, которые не совпадают с вершинами площадных объектов (считаются отдельным контуром).

При импорте координаты автоматически **сортируются по обозначениям контуров**, если таковые обозначения имеются в mid–файле.

*Примечание 1*: не площадные объекты, такие как полилиния, линия, точка, эллипс не замыкаются (не повторяется первая точка контура) и являются отдельными контурами.

*Примечание 2*: если импортируется эллипс, либо окружность, то радиус импортируется в графическом разделе в поле «Тип точки».

#### **7. Файлы тахеометров.**

Программа позволяет импортировать координаты точек непосредственно из некоторых файлов тахеометров, которые содержат готовые координаты точек.

Список этих файлов постоянно пополняется в выпускаемых версиях программы. В настоящее время импорт выполняется из файлов тахеометров: LEICA TC307, 2TA5.

# **Импорт из программы MapInfo**

Информацию из программы MapInfo можно импортировать в программу «Полигон: Межевой план» несколькими способами:

- импорт координат и табличной информации из файлов формата MIF/MID (Map Info Format), подробнее смотрите в разделе [«Импорт](#page-1911-0)  [из файлов»](#page-1911-0);
- импорт координат выделенных объектов и подписей точек непосредственно из программы MapInfo;
- импорт растрового изображения окна карты из MapInfo.

# **Импорт координат выделенных объектов**

Есть возможность импортировать в межевой план координаты выделенных объектов из программы **MapInfo**, для этого:

- 1. **Откройте программу MapInfo**, откройте в ней нужную таблицу или Рабочий набор.
- 2. **Выделите** нужный объект или несколько объектов в программе MapInfo. Можно импортировать координаты одного или сразу нескольких площадных объектов (полигонов), а также линейных (полилиний, линий, точек).
- 3. Перейдите в программу **«Полигон: Межевой план»**, установите курсор в таблицу, где есть графы X, Y.
- 4. Нажмите на треугольник вниз справа от кнопки **F** Открыть, выберите строку «**Импорт из MapInfo**», ответьте «**Да**».
- 5. В окне диалога **«Параметры вставки»** выберите нужные параметры (см. [«Импорт координат из файлов»](#page-1911-0)).

Будут импортированы координаты всех выделенных объектов. Если объект содержит несколько контуров, то будут импортированы координаты вершин всех имеющихся контуров, как отдельно очерченных частей, так и внутренних (дырок).

Границы (внешние и внутренние) импортируются в том порядке, как они были введены в программе **MapInfo**.

*Примечание 1*: если в MapInfo хранятся точки, которые не являются вершинами площадных объектов, то точки импортируются в конец таблицы, предназначенной для импорта.

*Примечание 2:* в **MapInfo** хранятся мировые координаты объектов, которые при импорте пересчитываются в прямоугольные, отсюда может быть некоторая погрешность вычислений, особенно если используется большая разрядность значений координат. Границы карты для импорта установлены от  $-5000000$  до  $+10000000$  метров.

*Внимание:* площадь участка, рассчитанная в программе «Полигон: Межевой план» может отличаться от площади, рассчитанной MapInfo, т.к. в MapInfo содержатся более точные координаты, а при импорте координаты округляются до сотых долей метра. В XML–файле будут также координаты, округленные до сотых, поэтому площадь в ГКН будет совпадать с площадью, рассчитанной в программе «Полигон: Межевой план».

*Примечание:* существует другая возможность импорта, а также экспорта координат, – используя файлы открытых форматов переноса графических

данных, например, MIF–формат (MapInfo Format), поддерживаемый программой (см. «Форматы файлов импорта»).

# **Импорт обозначений точек, контуров, примечаний из MapInfo**

Программа MapInfo является геоинформационной системой, поэтому сохраняет не только **координаты объектов**, но и **табличную информацию**. Сложность импорта такой информации заключается в том, что для каждого объекта MapInfo в таблице (файл **\*.tab**) отводится *одна строка*, поэтому площадной объект можно описать только *одним наименованием*, то есть наименованием участка или его части. Другие характеристики в таблице также могут описывать объект в целом.

Для описания каждой вершины необходимо создавать отдельные объекты – **точки**. Каждой точке будет соответствовать строка в таблице, в которой можно указать обозначение и при необходимости примечание для этой точки. Координаты точки должны совпадать с координатами вершин площадного объекта, поэтому рисовать точки на карте необходимо с включенным режимом привязки.

Структура таблицы, то есть набор полей и их названия могут быть любыми. Имеется возможность импортировать из 3–х полей таблицы (или менее) информацию:

- обозначения точек,
- обозначения контуров,
- примечания (в последнюю графу таблицы координат графических разделов).

До начала импорта в программе MapInfo графы таблицы должны быть заполнены необходимой информацией, если это требуется: у фигур – обозначения контуров и примечания, у точек – обозначения точек и примечания.

Для импорта необходимо **выделить** в MapInfo как *площадные объекты*, координаты которых необходимо импортировать, так и *точки*, совпадающие с вершинами площадных объектов и содержащие в таблице обозначения точек и при необходимости примечания. Точки, совпадающие с вершинами площадных объектов, повторно не импортируются, – у них будет импортирована только информация из таблицы. Если это отдельно стоящие точки, то они будут импортированы как отдельные контуры.

*Примечание:* в окне «Параметры вставки» имеется галочка «**Не импортировать точки, совпадающие с вершинами фигур, использовать только их обозначения**». Если галочка снята, то совпадающие точки будут импортированы отдельно, но при совпадении координат совпадающая вершина фигуры в любом случае будет иметь такое же обозначение, как и отдельная точка.

После выделения фигур в программе MapInfo переключитесь в программу «Полигон: Межевой план» и выполните те же действия, которые были указаны выше в этом разделе, **пункты 3**–**5**, затем появится окно диалога «**Параметры импорта из MapInfo**», где необходимо выбрать:

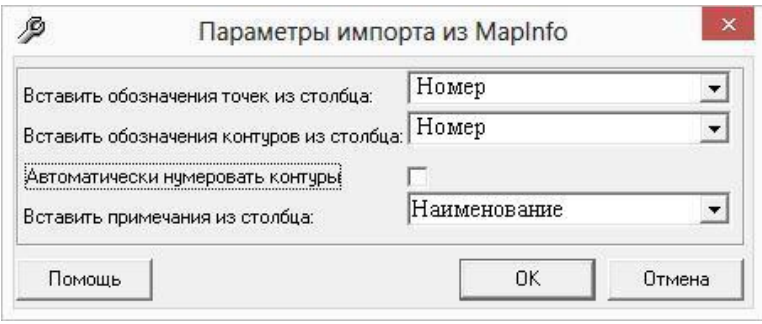

- наименование столбца, из которого будут импортированы **подписи точек;**
- наименование столбца, из которого будут импортированы **обозначения контуров**, при условии, что галочка «Автоматически нумеровать контуры» выключена. Если же эта галочка установлена, то программа автоматически пронумерует контуры, а поле «Вставить обозначения контуров из столбца» будет неактивно;
- если импорт производится в таблицу координат графического раздела плана, то можно выбрать наименование столбца, из которого будет выполнен импорт дополнительной информации в графу «**Примечание**» (если в таблице нет такой графы, то поле «Вставить примечание из столбца» будет недоступно).

*Примечание 1:* для импорта обозначений точек и обозначений контуров можно использовать один и тот же столбец.

*Примечание 2:* в таблицах графических разделов в поле «Примечание» импортируется сначала примечание *фигуры*, а затем через точку с запятой примечание *точки*.

*Примечание 3:* номер контура импортируется из таблицы только из строки фигуры (не импортируется из строки точки). Если в таблице, куда производится импорт, нет отдельного столбца для обозначений контуров (текстовые разделы межевого плана), то обозначение контура вставляется отдельной строкой, после которой идут координаты точек контура.

Импортируются следующие графические объекты: **полигон**, **полилиния**, **линия**, **эллипс** (точка его центра), **квадрат** или **скругленный квадрат** – точки 4–х его вершин, а также отдельные **точки**, которые не совпадают с вершинами других фигур (считаются отдельным контуром).

*Примечание 1*: не площадные объекты, такие как полилиния, линия, точка, эллипс не замыкаются (не повторяется первая точка контура) и являются отдельными контурами.

*Примечание 2*: если импортируется эллипс, либо окружность, то радиус импортируется в графическом разделе в поле «Тип точки».

#### **Автоматическая сортировка контуров**

При импорте происходит автоматическая сортировка контуров по порядку номеров. Впоследствии можно сортировать контуры в таблице, если нажать мышью по заголовку первого столбца в таблицах координат.

*Дополнительная информация:* в окне «Параметры импорта из MapInfo» первоначально для импорта обозначений точек выбирается столбец, который используется для подписей на карте. Столбец для подписей можно выбрать так: в диалоге «**Управление слоями**» поставьте галочку в графе «**Подписывание**», а затем нажмите кнопку «**Подписи…**» и в выпадающем списке выберите название колонки таблицы, данные из которой будут подписями (на рисунке колонка называется «Точка»).

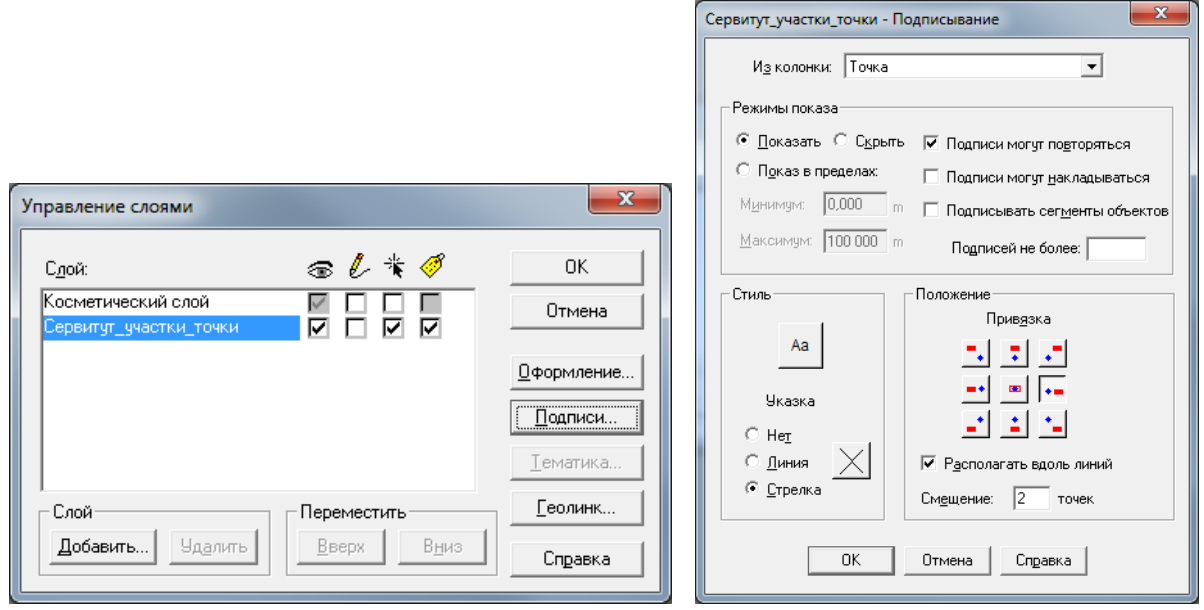

В окне карты отобразятся подписи точек, а также подписи участков из поля «Точки» выбранной таблицы:

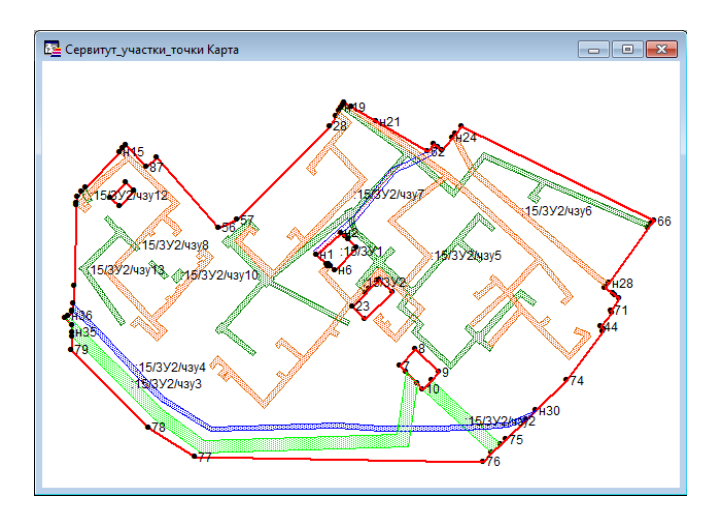

В настоящей версии программы устанавливать режим вывода подписей в окне карты *не обязательно*, столбцы можно выбрать в окне «Параметры импорта из MapInfo».

### **Импорт растрового изображения окна карты из MapInfo**

Импорт координат в программу для формирования графической части межевого плана не всегда бывает удобным, поскольку нужно полностью восстановить особенности чертежа. В таких случаях удобнее скопировать **изображение чертежа**, для этого:

1. **Откройте программу MapInfo**, откройте в ней нужную таблицу или Рабочий набор.

- 2. **Откройте окно карты** (Окно Новая карта), найдите на карте нужный участок карты, придайте нужный масштаб, выведите нужные подписи, добейтесь, чтобы окно выглядело именно так, как это нужно для межевого плана.
- 3. Перейдите в программу **«Полигон: Межевой план»**, откройте нужную вкладку графического раздела.
- 4. Нажмите на треугольник вниз справа от кнопки <sup>•</sup> Открыть, выберите строку «**Импорт изображения из MapInfo**», ответьте **Да**, затеем – **ОК**.
- 5. При этом изображение будет сохранено в файле (в папке Растры), а имя этого файла будет указано в поле «**Изображение готового чертежа для вставки в печатный документ**». При печати документа изображение будет вставлено из этого файла в документ.

Формат файла, в котором сохраняется изображение можно указать на вкладке «Содержание» в параметре «**Тип файла для сохранения изображения окна карты MapInfo»**. Возможны варианты: JPEG (JPG), PNG, BMP, WMF. Именно эти форматы поддерживает Word (Writer) для вставки в печатные документы. Формат WMF является векторным форматом, обеспечивающим более качественное изображение. Другие форматы растровые (изображение сохраняется в виде точек). Качество растрового изображения зависит от размера окна карты, открытого на Вашем компьютере в момент импорта.

# **Импорт выписки о земельном участке (из XML–файла)**

Вы можете импортировать в программу информацию, полученную из **государственного кадастра недвижимости**. Для этого Вам потребуется файл *кадастровой выписки о земельном участке* в XML–формате.

Информацию можно импортировать в разделы, где имеются поля для ввода данных, содержащихся в выписке, в том числе (но не обязательно) таблица с координатами. По возможности будет импортировано максимальное количество информации, например, не только координаты, но и сведения о границах (отдельно по ЗУ и частям ЗУ, контурам), адрес (местоположение) участка, кадастровый номер, разрешенное использование, площадь и погрешность и другая информация. Перечень импортируемых сведений может пополняться в следующих версиях программы.

Рекомендуется (но не обязательно) поместить XML–файл в папку **Импорт**, находящуюся в папке программы.

### **Для импорта сведений выполните:**

- Откройте нужный раздел, в который необходимо импортировать информацию, либо создайте дополнительный экземпляр раздела.
- Нажмите на треугольник вниз справа от кнопки **F** Открыть, выберите строку «**Импорт сведений из XML**–**файла…**»:

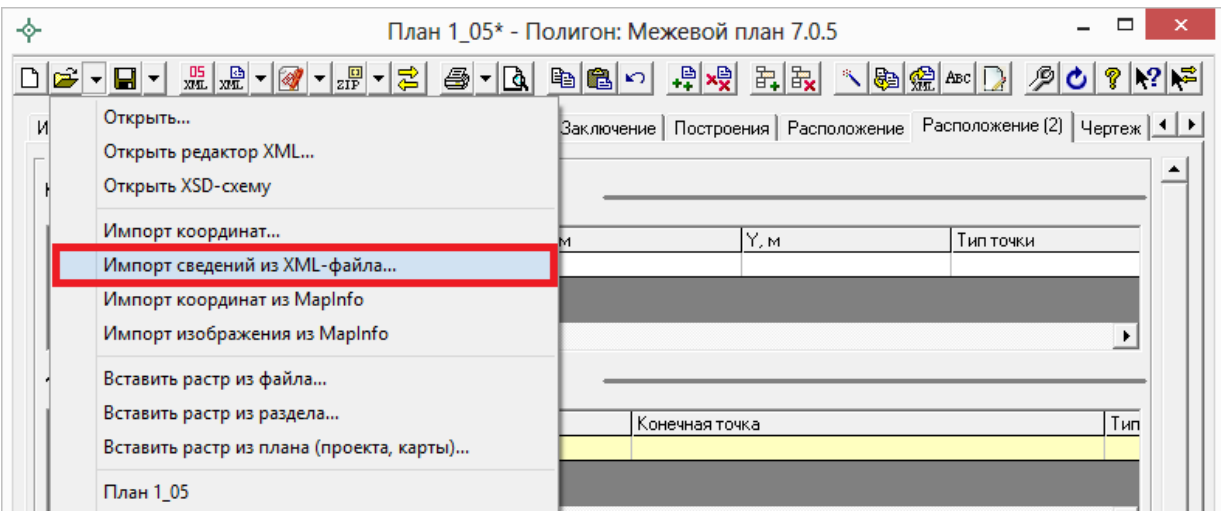

*Выберите «Импорт сведений из XML*–*файла…».*

 В окне диалога **«Импорт»** выберите нужный файл формата XML для импорта и нажмите **Открыть**:

| $\phi$                                                |               | Ċ                                       |  |  | Поиск: Файлы для импорта |               |  |
|-------------------------------------------------------|---------------|-----------------------------------------|--|--|--------------------------|---------------|--|
|                                                       |               | Файлы для импорта<br>v.                 |  |  | Q                        |               |  |
| Упорядочить ▼                                         | Создать папку |                                         |  |  | 胜                        |               |  |
| Избранное                                             | Λ<br>Имя      | ×                                       |  |  | Дата изменения           | Тип           |  |
| В. Загрузки                                           |               | = 4 учка с частями_KПT                  |  |  | 20.12.2012 15:12         | Текстовы      |  |
| 讍<br>Недавние места                                   |               | т 39_03_040034_365_2013-07-25_1учк с ды |  |  | 25.09.2013 11:15         | Текстовы      |  |
| Рабочий стол<br>Библиотеки                            |               |                                         |  |  |                          |               |  |
| Видео<br>H<br>Документы<br>ä<br>Изображения<br>Mузыка |               |                                         |  |  |                          |               |  |
|                                                       | $\langle$     |                                         |  |  |                          | $\rightarrow$ |  |
|                                                       | Имя файла:    | 39_03_040034_365_2013-07-25_1: V        |  |  | Файлы XML (*.XML)        | v             |  |

*Окно «Импорт».*

 В окне диалога **«Параметры вставки»** выберите нужные параметры импорта для координат (см. [Импорт координат из файлов\)](#page-1911-0).

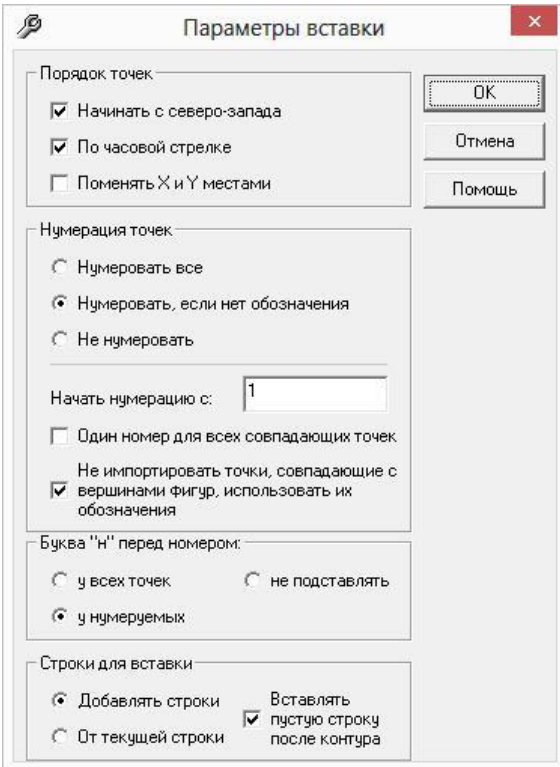

*Окно «Параметры вставки».*

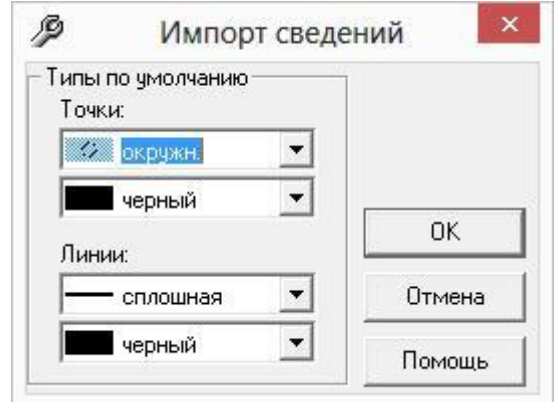

*Окно «Импорт сведений».*

 В открывшемся окне диалога выберите из списка нужный участок, либо все участки, нажав на кнопку **«+»**, и установите необходимые параметры для импорта. Далее нажмите**OK**:

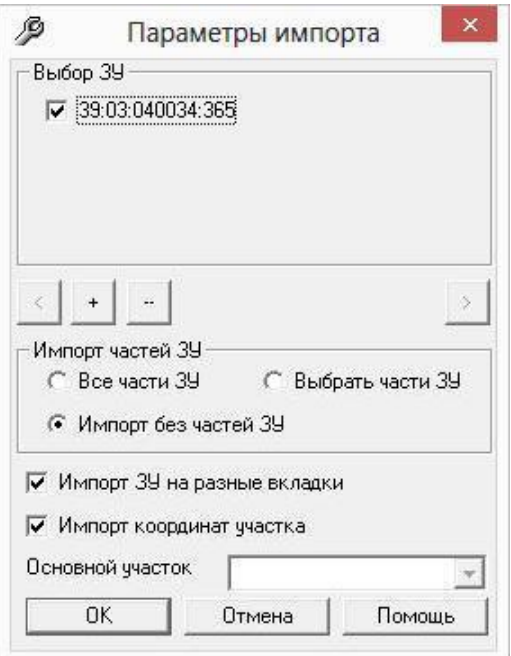

*Окно «Параметры импорта».*

После этого информация будет взята из XML–файла и внесена в поля и таблицы выбранного раздела, о чем будет выдано сообщение.

*Примечание 1:* если раздел не был добавлен, то это будет выполнено автоматически. Если раздел был заполнен информацией, то будет предложено очистить показатели, либо добавить новый раздел.

*Примечание 2:* если поля раздела, которые будут заполняться при импорте, уже были ранее заполнены информацией, то будет выдано предупреждение.

*Примечание 3:* если в таблице графического раздела уже были какие– либо строки с введенными координатами, то при импорте будут добавлены строки в таблицу, ранее введенные строки останутся без изменений.

*Примечание 4:* если в программе для выбранного Вами раздела не предусмотрен импорт сведений из ГКН (нет необходимых полей), то будет выдано соответствующее сообщение.

# **Импорт кадастрового плана территории (из XML–файла)**

Вы можете импортировать в программу информацию **Кадастрового плана территории** (КПТ) из файла XML–формата. КПТ представляет собой *выписку из государственного кадастра недвижимости*, которая содержит сведения о земельных участках в кадастровом квартале.

Информацию из КПТ можно импортировать в разделы, где имеется хотя бы одно поле для приема этой информации, в том числе (но не обязательно) таблица с координатами.

По возможности будет импортировано максимальное количество информации, например, не только координаты, но и адрес (местоположение) участка, кадастровый номер, информация об обременениях, другая информация. Перечень импортируемых сведений может пополняться в следующих версиях программы.

Рекомендуется (но не обязательно) поместить XML–файл в папку Импорт, находящуюся в папке программы.

### **Для импорта сведений КПТ выполните:**

- Откройте нужный раздел, в который необходимо импортировать информацию, либо создайте дополнительный экземпляр раздела.
- Нажмите на треугольник вниз справа от кнопки <sup>2</sup> Открыть, выберите строку «**Импорт сведений из XML**–**файла…**»:
- В окне диалога **«Импорт»** выберите нужный файл формата XML для импорта и нажмите на кнопку «**Открыть**»:

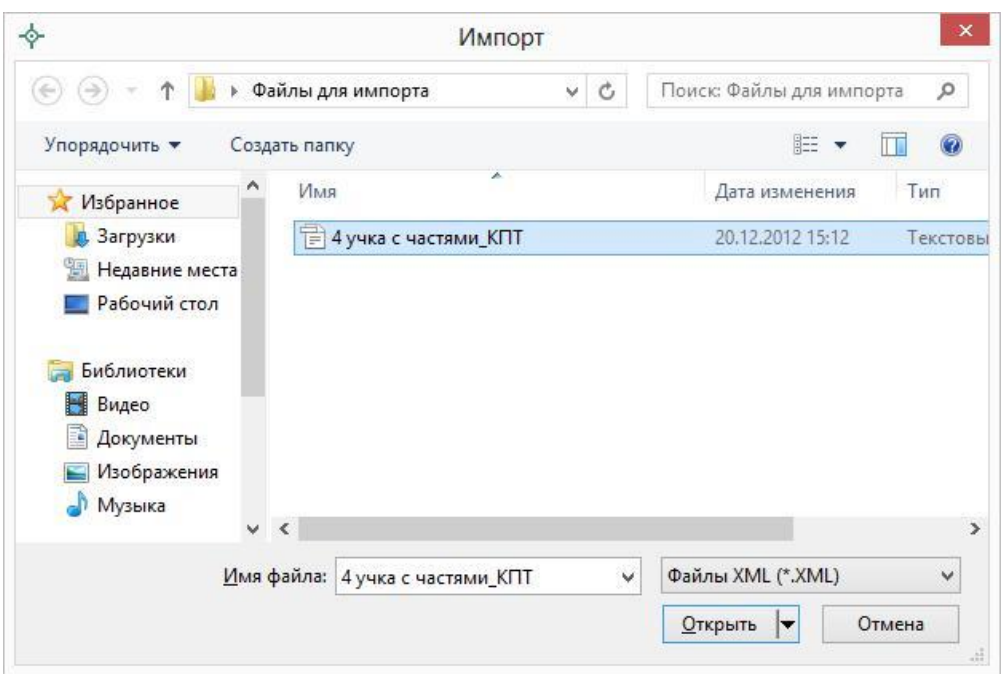

*Окно «Импорт».*

 В открывшемся окне диалога **«Параметры вставки»** выберите необходимые параметры для импорта:

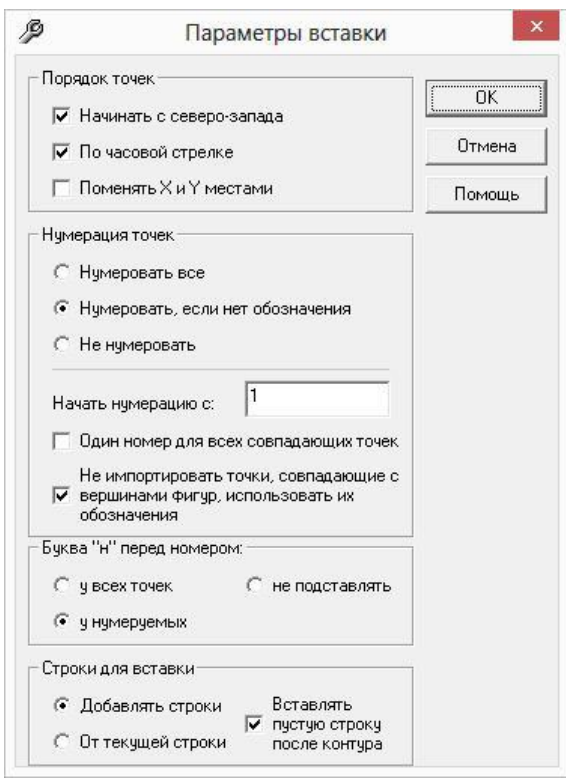

*Окно «Параметры вставки».*

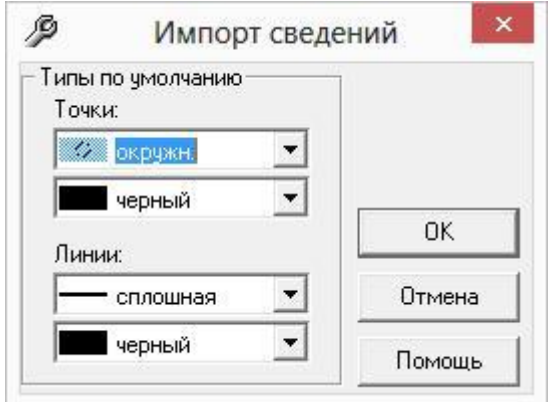

*Окно «Импорт сведений».*

 В открывшемся окне диалога выберите из списка нужный участок, нажав на кнопку **«+»**, и установите необходимые параметры для импорта. Далее нажмите **OK**:

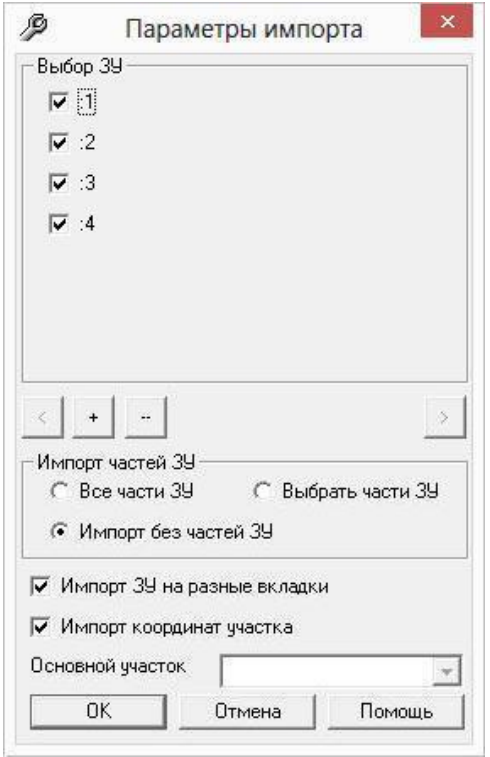

*Окно «Параметры импорта».*

После этого информация по выбранному участку будет взята из XML– файла и внесена в поля и таблицы выбранного раздела. Впоследствии появится сообщение о том, какая именно информация была импортирована: координаты пространственных объектов, адрес, кадастровый номер. Сведения импортируются, только если они содержатся в XML–файле, есть примеры, когда файл не содержит координат точек.

*Примечание 1:* если раздел не был добавлен, то это будет выполнено автоматически.

*Внимание***:** если на вкладке уже была заполнена какая–либо информация, то будет предложено, либо очистить всю информацию на этой вкладке, либо добавить еще одну вкладку и импортировать информацию на новую вкладку.

*Примечание 2:* если в программе для выбранного Вами раздела не предусмотрен импорт сведений из КПТ (нет необходимых полей), то будет выдано соответствующее сообщение.

# **Работа с графикой**

# **Графические разделы плана**

В межевом плане предусмотрены следующие **графические разделы**:

- «**Схема геодезических построений**» (вкладка «**Построения**»),
- «**Схема расположения земельных участков**» (вкладка «**Расположение**»),
- «**Чертеж земельных участков и их частей**» (вкладка «**Чертеж**»),
- «**Абрисы узловых точек земельных участков**» (вкладка «**Абрисы**»),

а также **графическая часть** предусмотрена в разделе «**Схема расположения земельных участков на кадастровом плане территории**» (вкладка «СхемаКПТ).

Первые три раздела являются обязательными для заполнения, поэтому по умолчанию сразу включаются в межевой план.

Все разделы могут быть включены в межевой план как в одном, так и в нескольких экземплярах (с помощью кнопки  $\frac{18}{11}$  - Добавить раздел). Каждый экземпляр раздела предназначен для формирования *одного* листа документа графической части (без учета условных обозначений).

*Примечание:* если Вы не планируете создавать графическую часть в данной программе, то Вы можете не заполнять этот раздел.

В результате заполнения графических разделов при распечатке документов программа [«Полигон: Межевой план»](http://pbprog.ru/products/programs.php?SECTION_ID=99&ELEMENT_ID=414) строит чертеж объекта с помощью условных обозначений (и цветов), установленных Приказом №412 (в ред. Приказа № 89), а также Методическими рекомендациями. Чертеж строится автофигурами в программе MS Word, для оформления документа используется шаблон.

### **Графические разделы в программе состоят из 2**–**х таблиц:**

- 1. Каталог координат точек.
- 2. Дополнительные соединения между точками.

Кроме таблиц также имеется реквизит **«Масштаб»**, в котором прописывается целое число, показывающее количество см на местности в 1 см печатного плана. Реквизит можно рассчитывать с помощью кнопки  $\leq$ **Рассчитать/заполнить** (или **F9**).

### **Каталог координат точек:**

Таблица предназначена для хранения координат всех точек, отображаемых на чертеже. Если точка сама по себе не должна отображаться на чертеже, но от нее чертиться линия, то координаты точки должны быть в таблице.

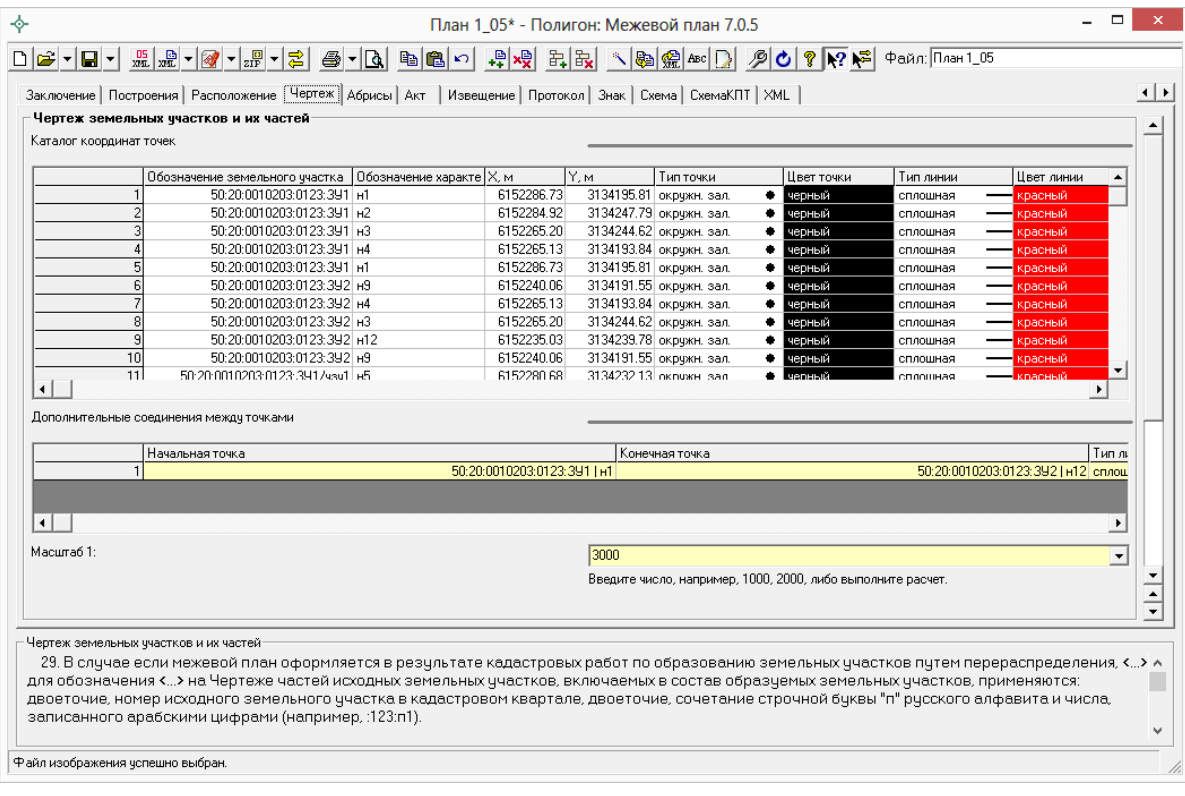

*Таблица «Каталог координат точек», вкладка «Чертеж».*

*Графы таблицы:*

- 1. **Обозначение земельного участка** во всех строках, относящихся к одному участку нужно указать одно и то же наименование земельного участка, чтобы он был подписан и замкнут.
- 2. **Обозначение характерных точек границы** подписи точек, показываемых на чертеже.
- 3. **X, м** координата X точки.
- 4. **Y, м** координата Y точки.
- 5. **Тип точки** выбирается из списка условный знак точки. Выберите одно из слов, имеющихся в этом списке, другие слова не могут быть распознаны при построении чертежа. Перечень условных знаков постоянно пополняется.
- 6. **Цвет точки** выбирается из списка цветов. В таблице хранится слово, обозначающее цвет точки, которое должно быть указано без орфографических ошибок. Можно также выбрать любой другой цвет, для этого выберите последнюю строку «палитра…», а в палитре укажите нужный цвет. Тогда в таблице будет храниться номер цвета – число от 0 (черный) до 16777216 (белый).

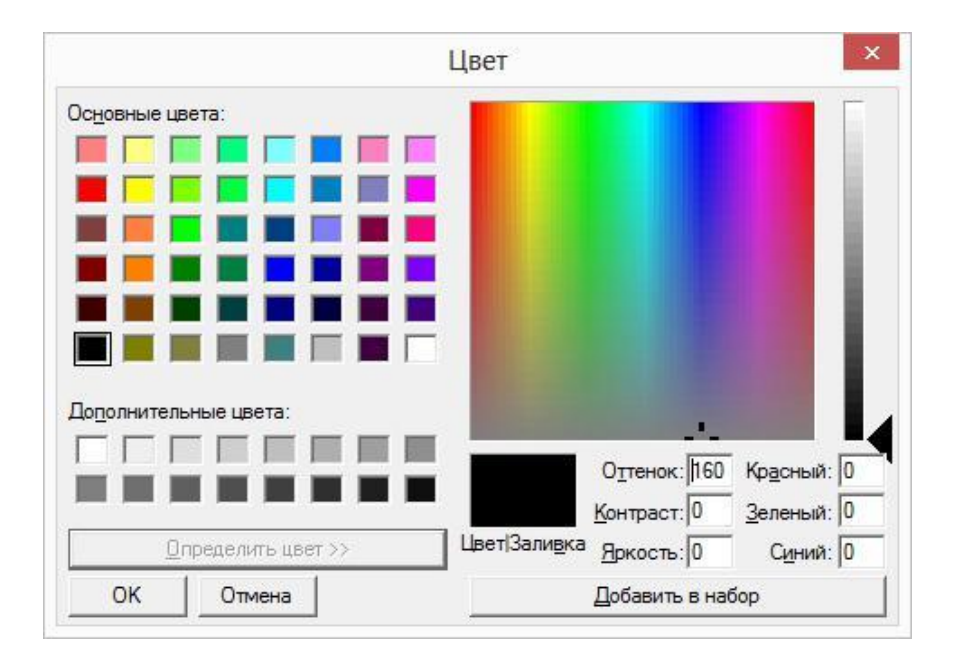

7. **Тип линии** – выбирается из списка условных обозначений линий. Эти линии соединяют точки одного участка, то есть по контуру. Если необходимо, чтобы в таблице были указаны отдельно находящиеся точки, не относящиеся к участку, то в этой графе нужно указать «**нет**». В таблице будет содержаться слово, обозначающее тип линии. Для обычной сплошной линии можно указать толщину в миллиметрах, для этого выберите в списке последнюю строку «другая…» и введите толщину линии.

- 8. **Цвет линии** цвет линии соединения точек участка, выбирается из списка, либо из палитры.
- 9. **Курсив** в этой графе можно поставить любой знак или символ, например, «+», чтобы на чертеже подпись точки была курсивом. Если в графе пусто, то подпись выводится без курсивного начертания.
- 10.**Подчеркивание** в этой графе можно поставить любой знак или символ, например, «+», чтобы на чертеже подпись точки выводилась с подчеркиванием.
- 11.**Примечание** любая информация о точке, на чертеже не отображается.

Координаты точек в данную таблицу переносятся из других разделов межевого плана с помощью кнопки – **Рассчитать/заполнить**, либо их можно импортировать из файлов или из MapInfo, как и в другие таблицы.

Для удобства ввода информации можно *копировать* типы точек, линий, цвета, обозначения участков, например, сразу во весь столбец, см. раздел «Копирование и вставка».

На чертеже выводятся сокращенные наименования участков, то есть то, что находится после последнего двоеточия. Если нужно вывести полное наименование, в разделе «**Содержание**» снимите галочку «**Печатать сокращенные кадастровые номера участков в графической части**».

#### **Дополнительные соединения между точками:**

Таблица предназначена для добавления в чертеж линий, которые идут не по контуру участка, а соединяют две любые точки чертежа, например, для обозначения теодолитного хода, для создания абриса.

*Графы таблицы:*

- 1. **Начальная точка** выбирается из открывающегося списка. В списке будут те точки, которые указаны в первой таблице данного экземпляра раздела «Каталог координат точек».
- 2. **Конечная точка**  выбирается из открывающегося списка (так же, как и начальная точка).
- 3. **Тип линии** выбирается из открывающегося списка условных обозначений линий.
- 4. **Цвет линии** выбирается из открывающегося списка цветов линий в соответствии с условными обозначениями.
- 5. **Расстояние подписать**  в этой графе можно поставить любой знак для того, чтобы на чертеже (и при просмотре графики) было

подписано расстояние между точками в метрах с округлением до сотых, расстояние рассчитывается автоматически исходя из координат точек.

6. **Примечание** – любая информация о линии, на чертеже не выводится.

*Внимание:* после заполнения второй таблицы не рекомендуется менять в 1–й таблице обозначения точек, т.к. при заполнении дополнительных соединений во 2–й таблице указываются обозначения точек из 1–й таблицы.

После заполнения таблиц графического раздела можно выполнять предварительный просмотр графики, добавлять растровую подложку, и выводить раздел на печать в Word (Writer).

*Примечание:* подробнее о том, как заполнить таблицу «Дополнительные соединения между точками» в графических разделах см. [«Расчет таблицы](../7.%20Рук-ва%20Межевой%20план/Дополнительные#_Расчет_таблицы_)  [«Дополнительные соединения между точками»](../7.%20Рук-ва%20Межевой%20план/Дополнительные#_Расчет_таблицы_) в графических разделах»

# **Предварительный просмотр графики**

Введенные координаты точек в таблицы каждого раздела можно быстро просмотреть, это позволит увидеть картинку и устранить возможные ошибки до распечатки документа в Word (Writer).

Для просмотра выполните:

- выберите нужный раздел,
- нажмите кнопку  $\boxed{\mathbf{A}}$  **Просмотр графики** (или клавишу **F5** на клавиатуре).

В окне просмотра будут отображены все точки данного раздела, из всех таблиц данного экземпляра раздела, например, точки участка и частей этого участка, а также вставленный растр. Если в выбранном разделе нет координат точек, то просмотр будет невозможен.

Если выбран любой графический раздел, то чертеж будет выполнен с указанными *условными обозначениями*. Если выбран текстовый раздел, например, «Образуемые участки», то точки будут обозначены окружностями, а контуры соединены сплошными линиями. Разбивка на контуры происходит автоматически, благодаря повтору начальной точки контура в конце списка точек контура.

**Структура окна:**

- **Заголовок окна** в нем указывается наименование раздела, информация которого отображена в окне.
- **Панель инструментов** в ней находятся кнопки и поля для регулировки масштаба и редактирования информации в окне.
- **Полосы прокрутки** для перемещения чертежа в окне.
- **Статус–строка** (в нижней части) отображает координаты курсора, выводит информацию о выделенной точке или линии, о выполняемой операции.
- **Текущая точка** обозначена синим крестиком и окружностью, с этой точкой выполняются необходимые операции в окне.
- **Текущая линия**  обозначена синим цветом, с этой линией можно выполнять предусмотренные операции.

*Примечание:* может быть выделена либо точка, либо линия.

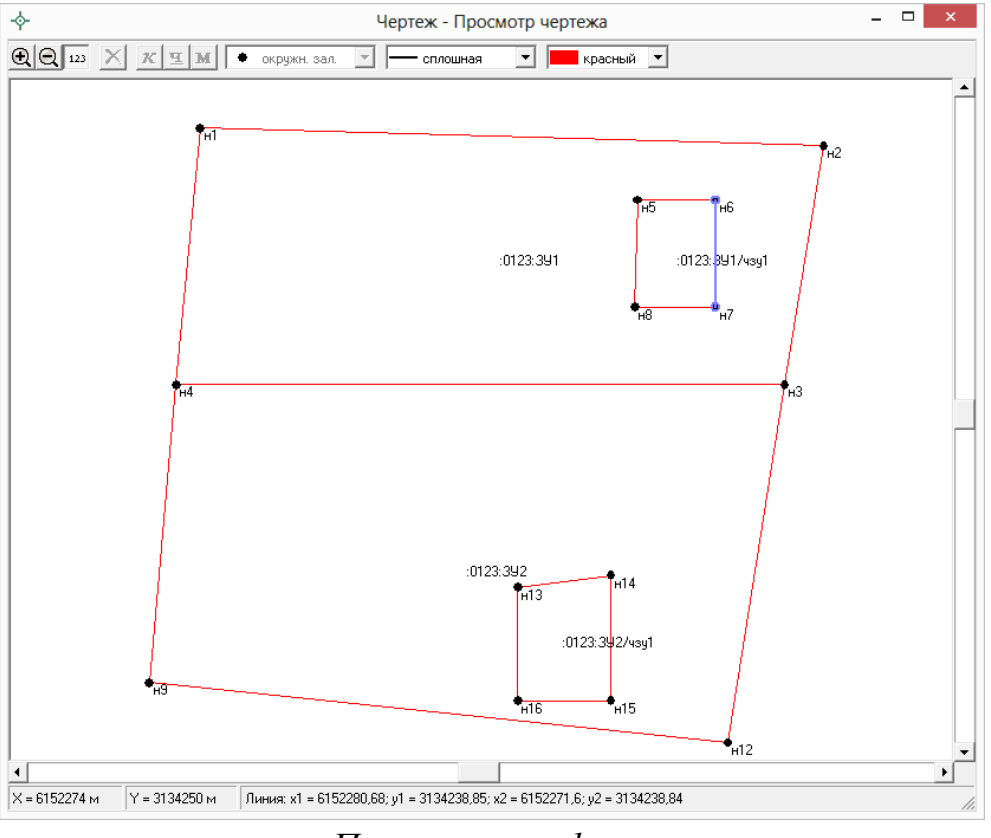

*Просмотр графики.*

# **Работа с окном:**

**Изменить масштаб просмотра** можно с помощью кнопок  $\mathbb{R}|\mathbb{Q}|$  на панели инструментов, а также с помощью клавиш + и – на клавиатуре. Удобнее это сделать с помощью колесика мыши, при его

кручении в одну сторону масштаб увеличивается, в другую – уменьшается.

- **Передвинуть** чертеж (либо вставляемый растр) можно с помощью полос прокрутки, а также с помощью клавиш–стрелок на клавиатуре. Удобнее это сделать перетащив чертеж мышью (удерживая левую кнопку мыши переместите мышь).
- **Выделить точку или линию** щелкнуть мышью по нужной точке или линии.
- **Сменить тип и цвет точки** в панели инструментов выбрать из списков нужные тип и цвет: • точка • **• Грандия •** Цвет точки выбирается как из списка, так и из палитры – последняя строка в выпадающем списке «палитра…». С помощью кнопок «курсив» и «подчеркивание» можно выбрать шрифт для отображения подписи выделенной точки.
- **Сменить тип и цвет линии** в панели инструментов выбрать из списков нужные тип и цвет линии. Для сплошной линии можно также указать толщину, а цвет выбрать из палитры – последняя строка в выпадающем списке «палитра…». С помощью кнопки М «расстояние» можно подписать расстояние между точками на чертеже.
- Отображать подписи с помощью кнопки <sup>123</sup> Отображать **подписи** можно вывести на экран, либо отключить вывод подписей точек, длин линий. Это удобно, если точек много на чертеже.

*Примечание:* операцию редактирования можно выполнить только в графических разделах. После закрытия окна будет выдан запрос о сохранении изменений в таблице графического раздела, после ответа «**Да**» информация в таблице в графах «Тип точки» и «Цвет точки» будет исправлена автоматически.

# **Работа с растром**

В каждый раздел можно добавить растровую основу, чтобы ее также можно было выводить в распечатываемые документы межевого плана.

Растр можно вставлять двумя способами:

- без регистрации, т.е. просто как картинку,
- с регистрацией по двум координатам.

### **Вставка растра без регистрации (как картинка)**

Такой способ можно использовать, если поверх растра не требуется чертить точки или линии по координатам, введенным в таблицу, а также не нужно устанавливать масштаб вставленного в документ растра.

Для вставки растра без регистрации, выполните:

- выберите графический раздел,
- в конце раздела справа от показателя «**Изображение готового чертежа для вставки в печатный документ**» нажмите на кнопку «**Обзор**» и выберите файл растра,
- на вопрос «Копировать растр?» ответьте «**Да**» или «**Нет**», при положительном ответе растр будет скопирован в папку Растры, а при отрицательном – будет вписано полное имя файла (вместе с папкой, диском).

Поддерживаются все графические форматы, которые поддерживает Word для вставки в документы.

При печати раздела растр будет вставлен в документ из указанного файла, его размер будет зависеть от текстовой рамки в шаблоне документа с текстом «Чертеж».

#### **Вставка и регистрация растра**

Выбирайте такой способ вставки, если нужно поверх растра начертить точки, линии, а также вставить растр в нужном масштабе. Для вставки растра с регистрацией выполните:

- Выберите раздел, где имеются таблицы с графами для координат точек,
- нажмите треугольник вниз около кнопки **ВУ-** Открыть и выберите строку «**Вставить растр из файла…**»,
- выберите файл растровой картинки (поддерживаются форматы: **\*.bmp**, **\*.jpg**, **\*gif**),
- нажмите на кнопку **Открыть**,
- в окне просмотра растра с помощью колесика мыши выберите нужный масштаб, перетащите чертеж в нужную сторону, чтобы найти точку на растре, имеющую известные Вам координаты,
- в окне просмотра растра щелкните мышью по характерной точке и укажите ее реальные координаты (в метрах), затем по 2–й точке и также укажите ее координаты,
- при появлении запроса «Зарегистрировать растр?» ответьте **Да**.

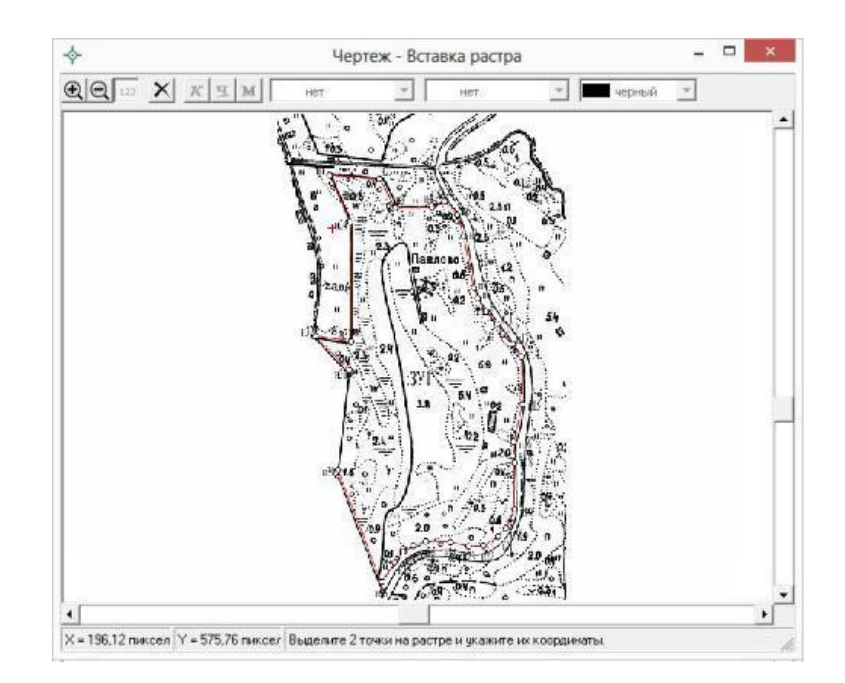

*Примечание:* точки должны находиться друг от друга как можно дальше, чтобы погрешности при расчете координат других точек на растре были меньше. Если эти две точки находятся друг от друга менее чем на 5% от ширины растра по вертикали или по горизонтали, то регистрации растра не будет произведена, необходимо заново вводить координаты 2–х точек.

После успешной регистрации в окне появится растр и вся ситуация текущего раздела, как при предварительном просмотре графики. Масштаб просмотра будет рассчитан с учетом вставленного растра. Если растр превратился в точку – это означает, что его координаты находятся слишком далеко от точек, имеющихся в данном разделе.

### **Удаление растра из раздела:**

- Выберите раздел, из которого нужно удалить растр,
- откройте окно предварительного просмотра графики кнопкой  $\boxed{\Delta}$  -**Просмотр графики** или клавишей **F5**,
- нажмите кнопку: **Удалить растр**, нажмите **Да**.

#### **Вставить растр из раздела:**

Однажды вставленный и зарегистрированный растр можно использовать

в других разделах межевого плана. При этом не нужно будет выполнять повторной регистрации, а файл растра не будет повторно скопирован в папку «Растры», находящейся в папке программы.

- Откройте раздел, в который нужно вставить растр,
- нажмите треугольник вниз около кнопки – **Открыть** и выберите строку «**Вставить растр из раздела…**»,
- в появившемся окне выберите раздел, из которого нужно перенести параметры регистрации растра, нажмите

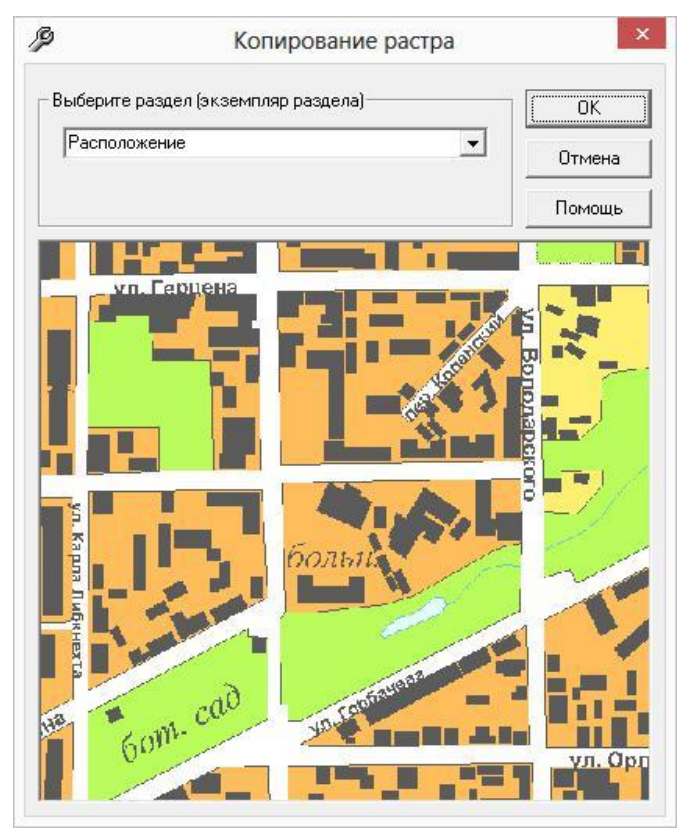

**OK**. Здесь же можно просмотреть растр.

# **Вставить растр из межевого плана, карты (плана), проекта межевания:**

Если Вы ранее создавали межевой план, карта план, проект межевания (в программах «Полигон: Межевой план», «Полигон: Карта план», «Полигон: Проект межевания»), и в любом из них регистрировали растр, то этот растр можно перенести из одного плана (проекта, карты) в другой.

- Откройте раздел, в который нужно вставить растр,
- нажмите треугольник вниз около кнопки  $\mathbb{E} \cdot \left| -\mathbf{O} \right|$ **открыть** и выберите строку «**Вставить растр из плана (проекта, карты)…**»,
- в окне выбора файла выберите файл ранее созданного Вами межевого плана, карты (плана), проекта межевания (значок: <sup>•</sup>, расширение файлов **\*.pmp, \*.pkp, \*.ppm**),
- в следующем окне выберите раздел, из которого нужно перенести параметры регистрации растра, нажмите **OK**. Здесь же можно просмотреть растр.

# **Подложка публичной кадастровой карты**

# **и космического снимка**

В программе [«Полигон: Межевой план»](http://pbprog.ru/products/programs.php?SECTION_ID=99&ELEMENT_ID=414) в графических разделах межевого плана, а также в разделе [«СхемаКПТ»](#page-1818-0) предусмотрена **уникальная возможность автоматической подложки публичной кадастровой карты** и/или **космического снимка** в печатных документах.

Для того чтобы при печати графических разделов межевого плана автоматически появлялась подложка публичной кадастровой карты и/или космического снимка, выполните:

- укажите необходимый номер кадастрового квартала в поле «**Номер кадастрового квартала**»;
- установите галочку «**Добавить растр из публичной кадастровой карты**» **и/или** галочку «**Добавить растр – космический снимок**».

*Примечание 1:* растр из публичной кадастровой карты и космический снимок добавляются с сервера Росреестра.

*Примечание 2:* согласно требованиям Росреестра автоматическая подложка публичной кадастровой карты осуществляется в черно–белом формате.

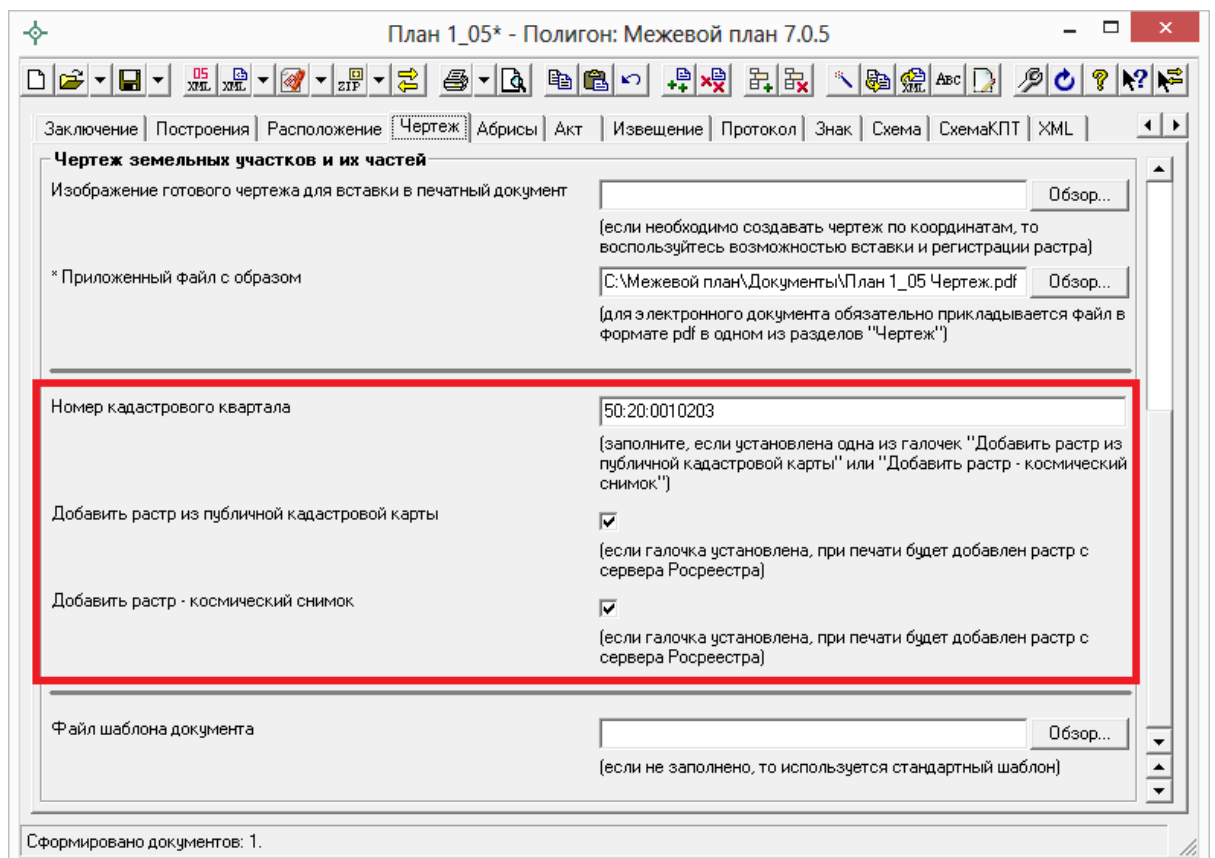

# *Окно раздела «Чертеж».*

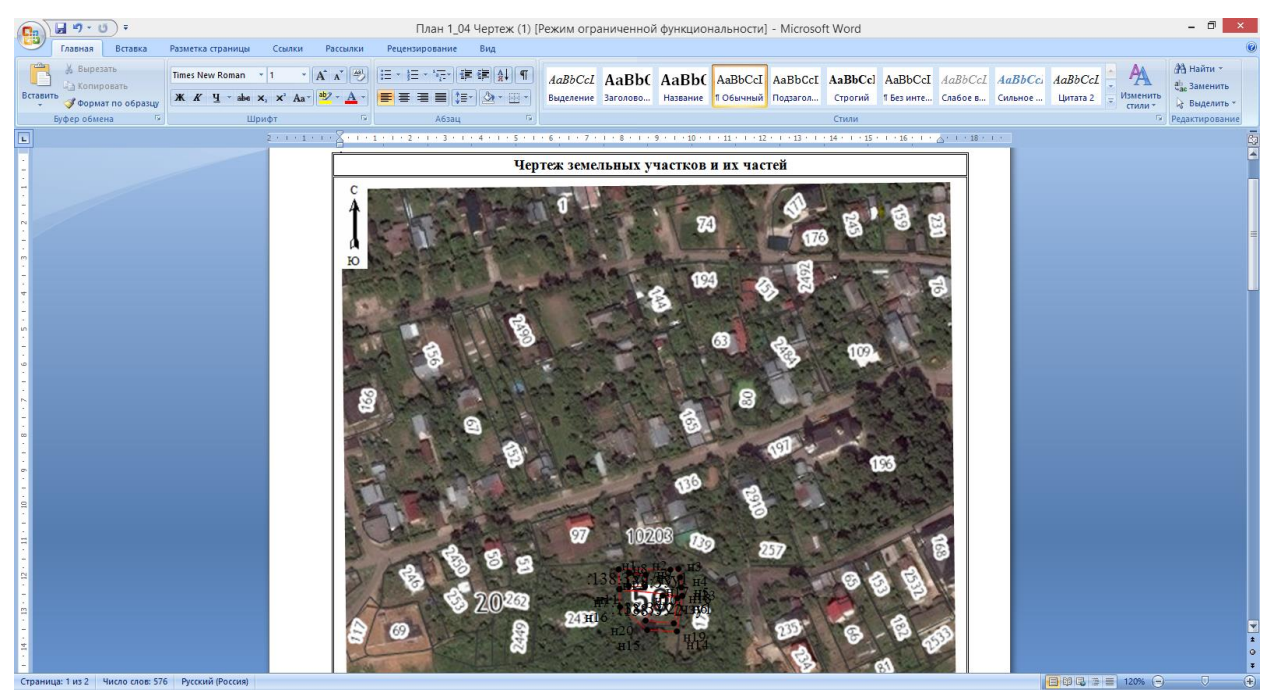

*Печатный документ Чертеж в MS Word c подложкой публичной кадастровой карты и космического снимка.*

# **Печать выходных документов**

# **Возможности печати**

Программа [«Полигон: Межевой план»](http://pbprog.ru/products/programs.php?SECTION_ID=99&ELEMENT_ID=414) позволяет формировать выходные документы в различных программах двух офисных пакетов. Вы можете использовать:

- 1. общераспространенный, но платный офисный пакет **Microsoft Office** – документы будут формироваться в программе Microsoft Word, либо в программе Microsoft Excel удобно формировать чертежи более крупных форматов А1 и А2;
- 2. для снижения Ваших затрат, Вы можете использовать бесплатный офисный пакет **OpenOffice.org**, документы будут формироваться в текстовом редакторе Writer (в том числе любого формата до A1).

Документы можно формировать в любой из перечисленных программ. Вы можете выбрать, в какой программе распечатать, для этого нажмите на треугольник около кнопки – **Печать**, затем выберите нужную строку в меню.

*Примечание:* в программе [«Полигон: Межевой план»](http://pbprog.ru/products/programs.php?SECTION_ID=99&ELEMENT_ID=414) предусмотрена возможность автоматического преобразования печатных документов в формат **PDF** (подробнее см. [«Преобразование печатных документов в формат](#page-1871-0)  [PDF»](#page-1871-0)).

# **Печать текущего раздела**

Для печати откройте нужный раздел, нажмите на кнопку – **Печать текущего раздела (Ctrl+P)**, нажмите **Да**, либо нажмите на треугольник около кнопки – **Печать**, затем выберите строку «**Печать в Word**...» (либо «**Печать в Writer**...», либо «**Печать в Excel**...»). После этого откроется офисная программа, в которой будет распечатан текущий раздел Межевого плана – будут заполняться поля и таблицы данными, а также будет автоматически строиться чертеж (с помощью автофигур, с необходимыми условными знаками и цветами).

Рекомендуется после заполнения каждого раздела его распечатывать (т.е. формировать на экране документ) и проверять правильность заполнения реквизитов.

*Примечание:* пустые ячейки таблиц будут заполнены символом прочерк «–». Если в этом нет необходимости, то снимите галочку «**Печатать прочерки в пустых ячейках таблиц текстовой части**» в разделе **«Содержание»**.

# **Печать выбранных разделов**

Для печати всего межевого плана, либо избранных разделов нажмите на треугольник около кнопки – **Печать текущего раздела (Ctrl+P)**, выберите строку «**Печать в Word**...» (либо «**Печать в Writer**...»), откроется окно «**Печатная форма**», в котором отметьте галочками те разделы, которые нужно напечатать, нажмите **OK**, начнется процесс формирования документов.

Если необходимо отпечатать сразу все разделы, то нажмите на кнопку «+», чтобы отметить галочками все имеющиеся разделы. Кнопка «–» напротив позволяет снять галочки со всех разделов. Если экземпляров разделов много, то их можно листать в окне с помощью кнопок со стрелками влево и вправо.

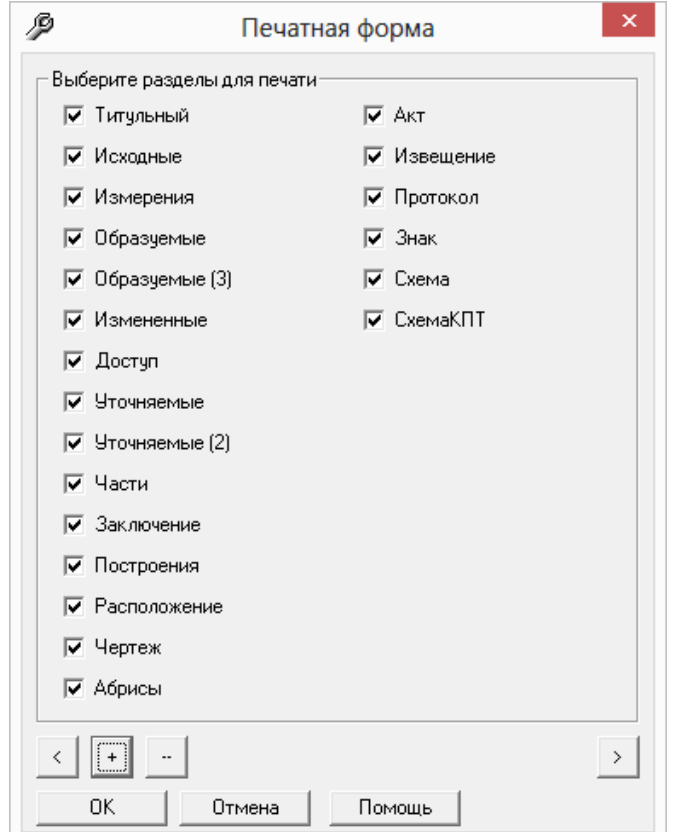

*Окно «Печатная форма».*

Для разделов **«Образуемые»** и **«Уточняемые»** предусмотрена возможность распечатки **нескольких участков в одном документе** в соответствии с п.44, п.61 приказа № 89. Для этого на вкладке «**Содержание**» установите галочку «**Группировать образуемые и уточняемые участки в одном печатном документе**», а затем выделите в окне диалога экземпляры разделов, которые нужно распечатать в одном документе: «**Образуемые**» и **«Образуемые (2)»**.

# **Параметры сохранения документов**

После формирования документ может быть автоматически сохраняется в файле – это избавляет пользователя от данной операции. Автоматически подбирается имя файла для документа, которое составляется из:

- 1. Имя файла межевого плана (**План 1**),
- 2. Вкладка раздела (**Образуемые**),
- 3. Номер экземпляра раздела, например, **1**,
- 4. Номер распечатки в скобках **(1)**,
- 5. Расширение файла соответствует программе, в которой распечатывается: **\*.doc** для Word, **\*.xls** для Excel, **\*.odt** для Writer.

В итоге получается: **План 1 Образуемые 1 (1).doc**

Вы можете отменить автоматическое сохранение, если снимите флажок (галочку) на вкладке «**Содержание**»: «**Автоматически сохранять документы**».

Если снять галочку «**Сохранять копии документов при очередной распечатке**», то при каждой распечатке раздела межевого плана получившийся документ будет заменять имеющийся на диске файл документа. Иначе говоря, при установленном флажке никакие файлы не заменяются, но их становится много – столько, сколько раз распечатывали раздел, поэтому при аккуратной работе этот флажок можно снять.

Сформированные документы сохраняются в папке **Документы**, находящейся в папке программы [«Полигон: Межевой план»](http://pbprog.ru/products/programs.php?SECTION_ID=99&ELEMENT_ID=414). Если нужно сохранять в другом месте, то можно указать «Путь для сохранения файлов документов Word (Writer)» в разделе «Содержание».

Некоторые пользователи предпочитают, чтобы сформированные документы автоматически (без их предварительного просмотра) отправлялись на принтер для непосредственной распечатки. Для этого

установите флажок «**Автоматически печатать готовые документы на принтере**» в разделе «**Содержание**».

# **Настройка печати чертежей**

Чертежи формируются по таблице точек и соединений между точками с учетом масштаба. Параметры точек и линий, их условные знаки и цвета задаются в этих таблицах. Однако, есть возможность, изменить настройки сразу у всех элементов и задать дополнительные настройки, для этого на вкладке **«Содержание»** предусмотрены 3 группы аналогичных настроек: для **подписей точек**, для **подписей участков**, для **подписей длин линий** на чертеже.

Каждая группа содержит параметры: **название** шрифта, **размер** шрифта, **полужирный**, **курсив**, **подчеркивание**, **цвет**. У точек параметры курсив и подчеркивание есть в таблице точек – там можно это определить для каждой точки, здесь – сразу для всех точек. Таким образом, если хотя бы в одном из этих двух мест будет указан курсив или подчеркивание, то на чертеже это будет присутствовать.

Если нужно на чертеже печатать сокращенные номера кадастровые номера (только то, что после последнего двоеточия), то установите флажок (галочку) на странице **«Содержание»** – **«Печатать сокращенные кадастровые номера участков в графической части»**.

# **Шаблоны документов**

Для печати всех разделов межевого плана используются **шаблоны документов**. По умолчанию при печати используются стандартные шаблоны, печать выполняется на бланках, формы которых установлены приказом №412 (в ред. Приказа № 89) на листах формата А4 в книжной ориентации.

При печати **шаблон выбирается автоматически**: для нужного раздела выбирается шаблон, имя файла которого совпадает с именем раздела, а расширение файла соответствует программе, в которой будет выполнена печать. Используются следующие типы файлов шаблонов:

- 1. шаблоны MS Word расширение файла **\*.dot**,
- 2. шаблоны MS Excel расширение файла **\*.xlt**,
- 3. шаблоны Write (OpenOffice.org) расширение файла **\*.ott**.

*Примечание:* при печати в MS Excel по умолчанию для всех графических разделов используется шаблон **ЧертежА2.xlt**, для текстовых разделов шаблоны MS Excel в данной версии не предусмотрены.

#### **Выбор файла шаблона документа**

Если необходимо выполнить печать с применением другого шаблона, например, выполнить чертеж на листе большего формата, то в конце каждого раздела можно указать **«Файл шаблона документа»**, его имя можно вписать в поле ввода, либо выбрать с помощью кнопки **«Обзор…**».

Все шаблоны, которыми укомплектована программа, находятся в папке: **C:\Межевой план\Шаблоны**. Если нужный шаблон находится в этой папке, то достаточно указать его имя без полного пути.

### **Открыть шаблон для редактирования**

- выберите нужную вкладку,
- при необходимости выберите файл шаблона (если необходим шаблон, отличный от шаблона, используемого по умолчанию),
- откройте меню кнопки **Печать** и выполните **Открыть шаблон**, выберите тип шаблона: Microsoft Word – **Да**, OpenOffice – «**Нет**», Microsoft Excel – **Отмена**.
- будет открыт шаблон в той программе, в которой он был создан.

*Примечание:* шаблон можно открыть с помощью программ «Проводник», «Мой компьютер» и других: **Мой компьютер\Локальный диск С:\Межевой план\Шаблоны**, затем выберите шаблон и щелкните по файлу шаблона *правой кнопкой мыши*, из контекстного меню выберите строку **Открыть**.

*Внимание:* нельзя дважды щелкать мышью по файлу шаблона, т.к. при этом создается копия шаблона (документ по шаблону), а сам шаблон останется без изменений.

### **Дополнительные шаблоны**

В комплекте с программой поставляются дополнительные шаблоны графической части для Word и Writer иных размеров и ориентации бумаги:

- *РасположениеУчастковА3*
- *РасположениеУчастковА3Альбом*
- *РасположениеУчастковАльбом*  формат А4
- *ГеодезическиеПостроенияА3*
- *ГеодезическиеПостроенияА3Альбом*
- *ГеодезическиеПостроенияАльбом*  формат А4
- *ЧертежУчастковА3*
- *ЧертежУчастковА3Альбом*
- *ЧертежУчастковАльбом*  формат А4
- *СхемаКПТА3*
- *СхемаКПТА3Альбом*
- *СхемаКПТА3\_на 1 листе*
- *СхемаКПТА3Альбом\_на 1 листе*
- *СхемаМежЗнА3*
- *СхемаМежЗнА3Альбом*

Для MS Excel поставляются шаблоны *ЧертежА2* и *ЧертежА1*. Для Writer поставляются шаблоны для форматов *А2* и *А1*.

Вы можете самостоятельно создавать новые шаблоны, для этого копировать существующие шаблоны и дорабатывать их. Имена файлов шаблонов могут быть любыми, но расширения файлов – стандартными.

Для того чтобы программа могла заполнить шаблоны данными, в шаблонах есть **заполняемые поля** – отмечены серыми прямоугольниками в MS Word, а в Writer слова, заключенные в треугольные скобки. При формировании документа в эти поля подставляется информация из программы.

#### **Особенности шаблонов графической части**

В шаблонах графической части есть *текстовая рамка*, внутри которой должно быть указано слово «Чертеж», либо «АбрисА», «АбрисБ», «АбрисВ», «АбрисГ». Эта рамка показывает **размеры** и **расположение** чертежа.

*Совет:* Вы можете в шаблонах уменьшить рамку чертежа по вертикали, сдвинув ее вверх, чтобы на первой странице уместить *условные обозначения,* тогда чертеж будет формироваться впоследствии именно на одной странице.

*Внимание:* среди параметров текстовой рамки в Word должно быть указано расположение «относительно: страницы» (иначе чертеж будет построен не в том месте), а для абриса установлена галочка «разрешить перекрытие».

# <span id="page-1871-0"></span>**Преобразование печатных документов в формат PDF**

В программе [«Полигон: Межевой план»](http://pbprog.ru/products/programs.php?SECTION_ID=99&ELEMENT_ID=414) предусмотрена возможность автоматического преобразования печатных документов в формат **PDF**.

Для того чтобы программа автоматически преобразовывала после распечатки документы в формат **PDF** необходимо в разделе «**Содержание**» установить галочку «**Автоматически преобразовывать печатные документы в PDF**».

После распечатки документа PDF–файл данного печатного документа будет сохраняться в папке «**Документы**».

В графических разделах межевого плана, а также в разделе «**СхемаКПТ**» в поле «**\* Приложенный файл с образом**» автоматически будет прописано имя файла с изображением и путь к нему:

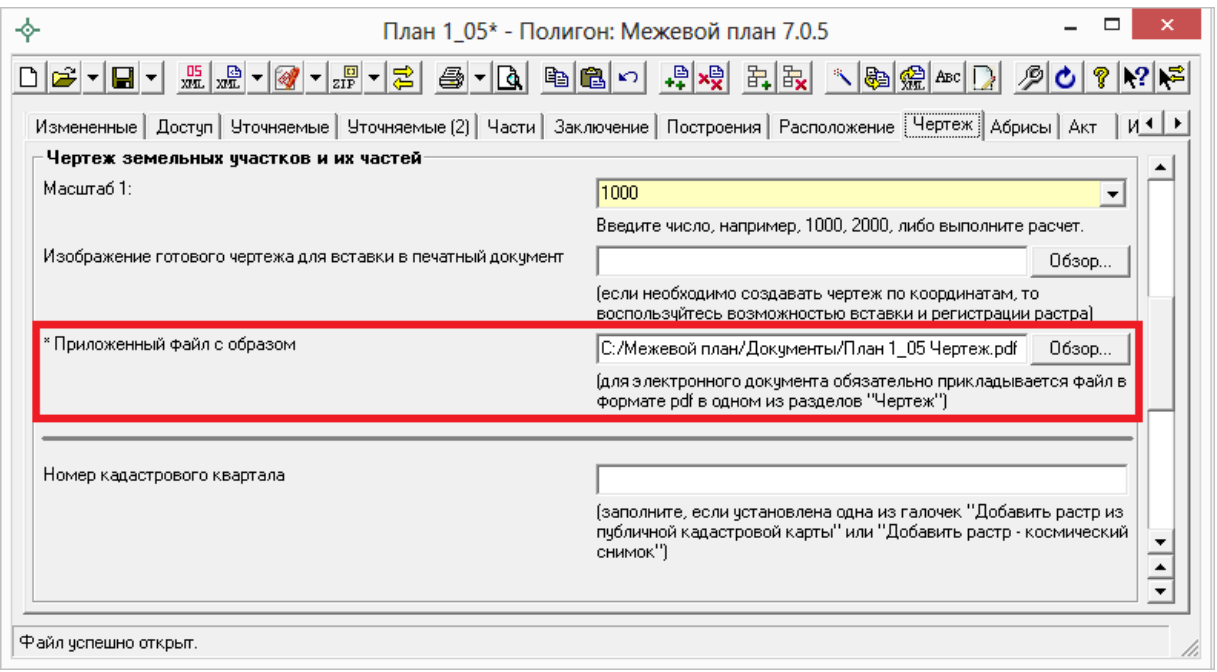

*Примечание*: если для печати документов Вы используете программу из пакета **MS Office**, то для преобразования в формат PDF должен быть **установлен MS Office2007** или **выше**.

При этом в **MS Office2007** компонент для преобразования файлов в формат PDF невстроенный, его нужно устанавливать отдельно. [Скачать](http://www.microsoft.com/ru-ru/download/confirmation.aspx?id=7)  [компонент](http://www.microsoft.com/ru-ru/download/confirmation.aspx?id=7) Вы можете по [ссылке.](http://www.microsoft.com/ru-ru/download/confirmation.aspx?id=7)

Также в программе есть возможность преобразования (одного или нескольких) файлов программ Word, Writer, Excel в формат PDF. Для этого
нажмите на треугольник рядом с кнопкой – **Печать** и выберите пункт меню «**Преобразовать в формат PDF**»:

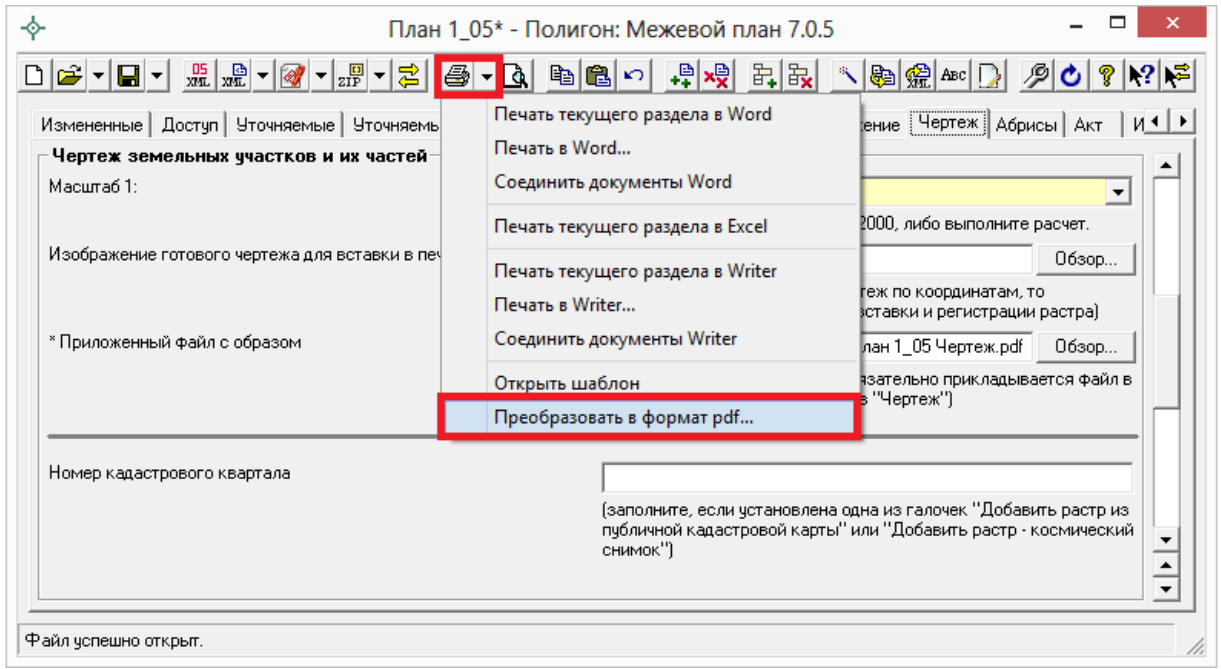

Далее откроется окно «**Выбрать документы для преобразования**», выберите документы, которые необходимо преобразовать в формат PDF, и нажмите «**Открыть**». Программа сообщит что преобразование выполнено успешно и откроется «**Протокол PDF**»:

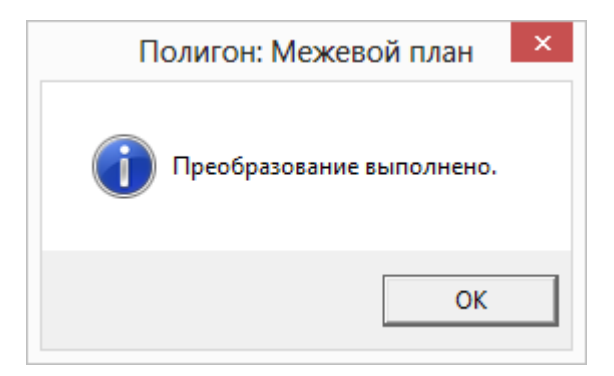

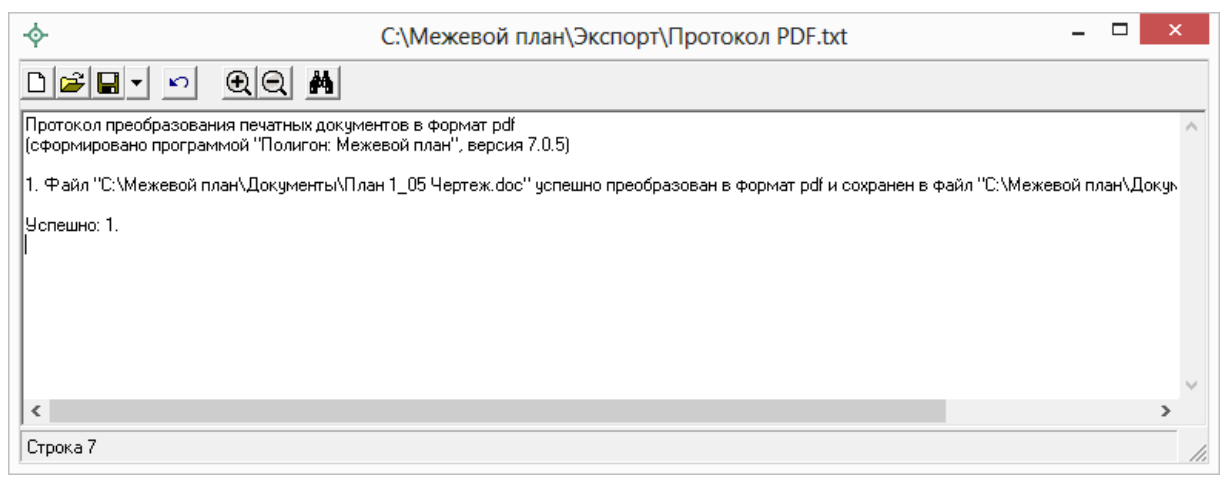

*Протокол PDF.*

Полученный PDF–файл сохраняется в папке «**Документы**», которая расположена в папке с программой.

# **Экспорт данных**

Для переноса **координат точек** участков в другие информационные системы и другое программное обеспечение, для передачи только координат заказчикам или любым заинтересованным лицам и организациям в электронном виде в программе предусмотрен экспорт в различные форматы.

Для экспорта откройте нужный раздел, установите курсор в нужную таблицу, нажмите на треугольник вниз около кнопки – **Сохранить**, выберите строку «**Экспортировать…**», в открывшемся окне выберите формат файла, укажите имя файла, нажмите на кнопку «**Сохранить**».

### **Форматы экспорта:**

Формат обмена MapInfo (\*.mif) Файл обмена чертежами AutoCAD (\*.dxf) Файл Microsoft Excel (\*.xls) Файл с разделителями - ";" (\*.csv) Текстовый файл (\*.txt) Файл XML (\*.XML)

Форматы, используемые для экспорта, совпадают с форматами файлов импорта и были подробно рассмотрены в разделе «Форматы файлов импорта». Для XML–файла здесь используется формат, аналогичный файлу выписки о земельном участке.

Примечание: с помощью экспорта и последующего импорта можно перенести координаты из одного межевого плана в другой.

# Выгрузка межевого плана в XML-формат

Электронный XML-документ предназначен для представления межевого плана в органы кадастрового учета. Цель этого документа как облегчить работу государственных служащих по классификации и вводу представленной Вами информации в кадастровую карту, так и избежать множества ошибок регистрации прав.

К сожалению, в печатных формах межевого плана нет ряда реквизитов, которые необходимы для формирования электронного документа, это компенсируется представленными приложениями к межевому плану, но в электронный документ это должно быть введено изначально.

Для формирования электронного документа Вам необходимо сначала заполнить всю недостающую информацию:

- Вкладка «XML» общая информация о передаваемом электронном документе (см. «Общие сведения об электронном документе»).
- Сведения об ограничениях (обременениях) – заполняются  $\bf{B}$ соответствующих разделах межевого плана для участков и/или их частей (см. «Ввод сведений об ограничениях (обременениях)»).
- Структурированная информация об исполнителе работ по составлению межевого плана – на вкладке «Титульный лист» (см. «Ввод сведений о кадастровом инженере»).
- $A$ gpeca должны быть структурированными  $\mathbf{M}$ дополненными необходимыми кодами, для этого в программе добавлен справочник адресов и специальное окно ввода адреса. Если земельный участок не имеет определенного адреса, то есть возможность указать иное или неформализованное описание местоположения (см. «Ввод адресов с помощью справочников»).

Примечание: поля, помеченные знаком «\*», выгружаются в XMLдокумент.

# <span id="page-1875-0"></span>**Просмотр XSD–схемы межевого плана**

Знание и понимание XML–схемы необходимо, если Вы планируете вручную вносить исправления в XML–файл, а также чтобы оценить, какие именно данные должны быть заполнены, какие из них обязательны.

Схема электронного документа утверждается приказом Росреестра. Информация об этом публикуется на официальном сайте [http://rosreestr.ru](http://rosreestr.ru/) в разделе: «**Государственные услуги –> Государственный кадастровый учет недвижимого имущества –> Бланки, XML– схемы –> XML–Схемы**».

В настоящее время актуальна «**XML–схема**, используемая для формирования XML–документа – межевого плана земельного участка в форме электронного документа», утвержденная **Приказом Росреестра от 13.10.2015г. № П/534**», версия схемы **05**.

#### *Примечание:* **так же в некоторых случаях может еще применяться:**

- «XML–схема, используемая для формирования XML–документа межевого плана земельного участка, предоставляемого в орган кадастрового учета в форме электронного документа», утвержденная приказом Росреестра от 25.06.2013 №П/237, схема STD\_MP, версия схемы **04**.
- «XML–схема, используемая для формирования XML–документа межевого плана земельного участка, предоставляемого в орган кадастрового учета в форме электронного документа», утвержденная приказом Росреестра от 13.12.2011 №П/501, схема STD\_MP, версия схемы **03**.

На сайте Росреестра можно скачать описание XML–схемы, а также непосредственно схему, т.е. технические файлы в формате XSD. Описание схемы заверяется печатью и подписью руководителя Росреестра и является правовым документом. XML–документ должен быть составлен полностью в соответствии с требованиями, указанными в схеме.

Схему можно изучить по ее описанию, однако, это неудобно, поскольку разные ветви схемы находятся на разных страницах описания. В программе предусмотрена возможность просмотра схемы в виде дерева, ветви которого показывают структуру XML–документа, а также особенности передаваемых типов данных.

В программе на вкладке «Титульный» в поле «**Формировать электронный документ версии**» указывается в какой версии XML–схемы

Вы формируете межевой план. Что бы изменить значение на панели инструментов имеется кнопка – **Изменить версию XML–схемы**, которая позволяет выбрать необходимую версию XML–схемы. На самой кнопке, а также в окне просмотра отображается схема выбранной версии.

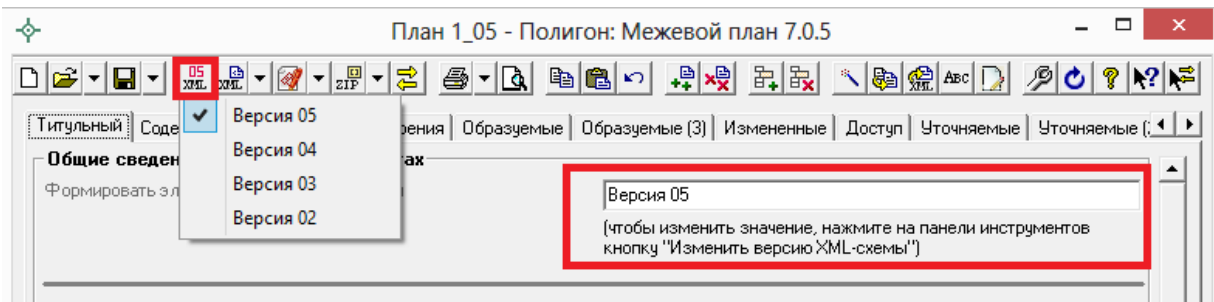

*Кнопка «Изменить версию XML–схемы».*

## **Для просмотра схемы**:

 откройте меню кнопки «**Открыть**» и выберите команду «**Открыть XSD**–**схему**» – откроется окно просмотра схемы.

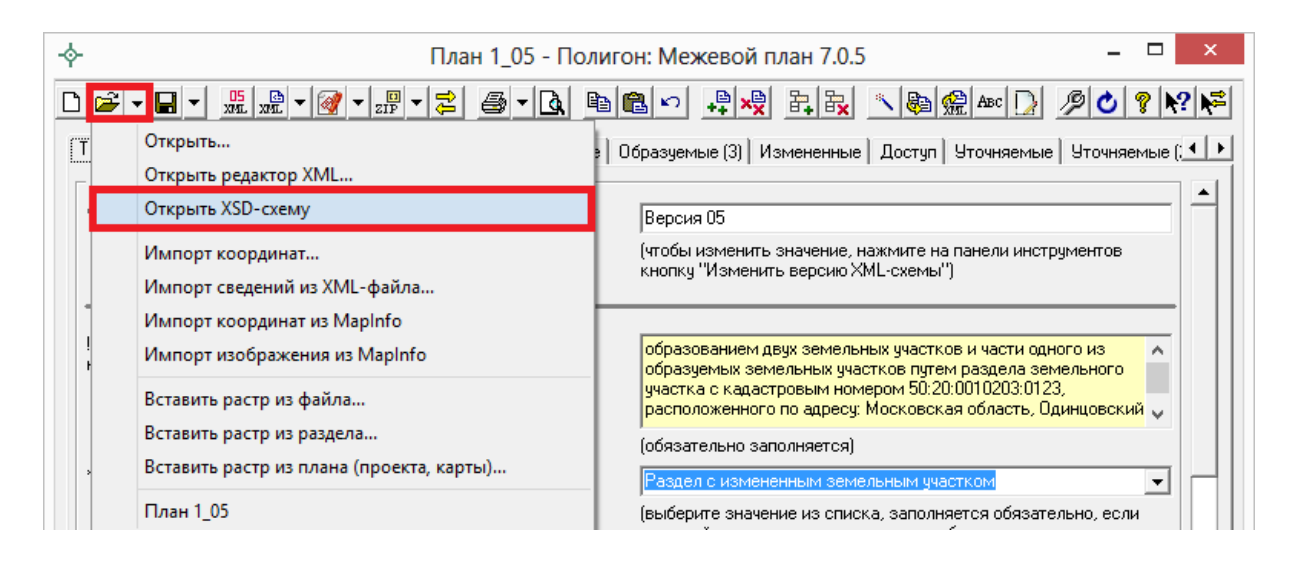

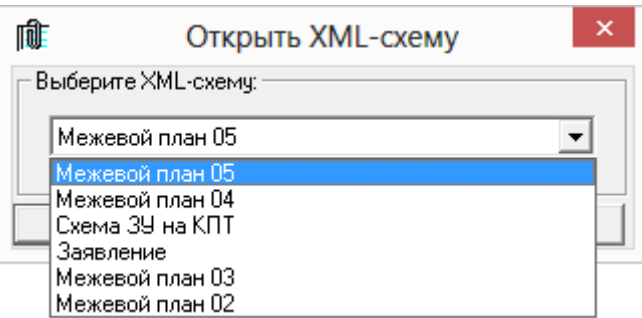

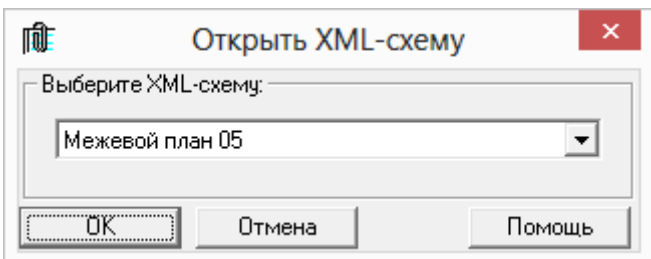

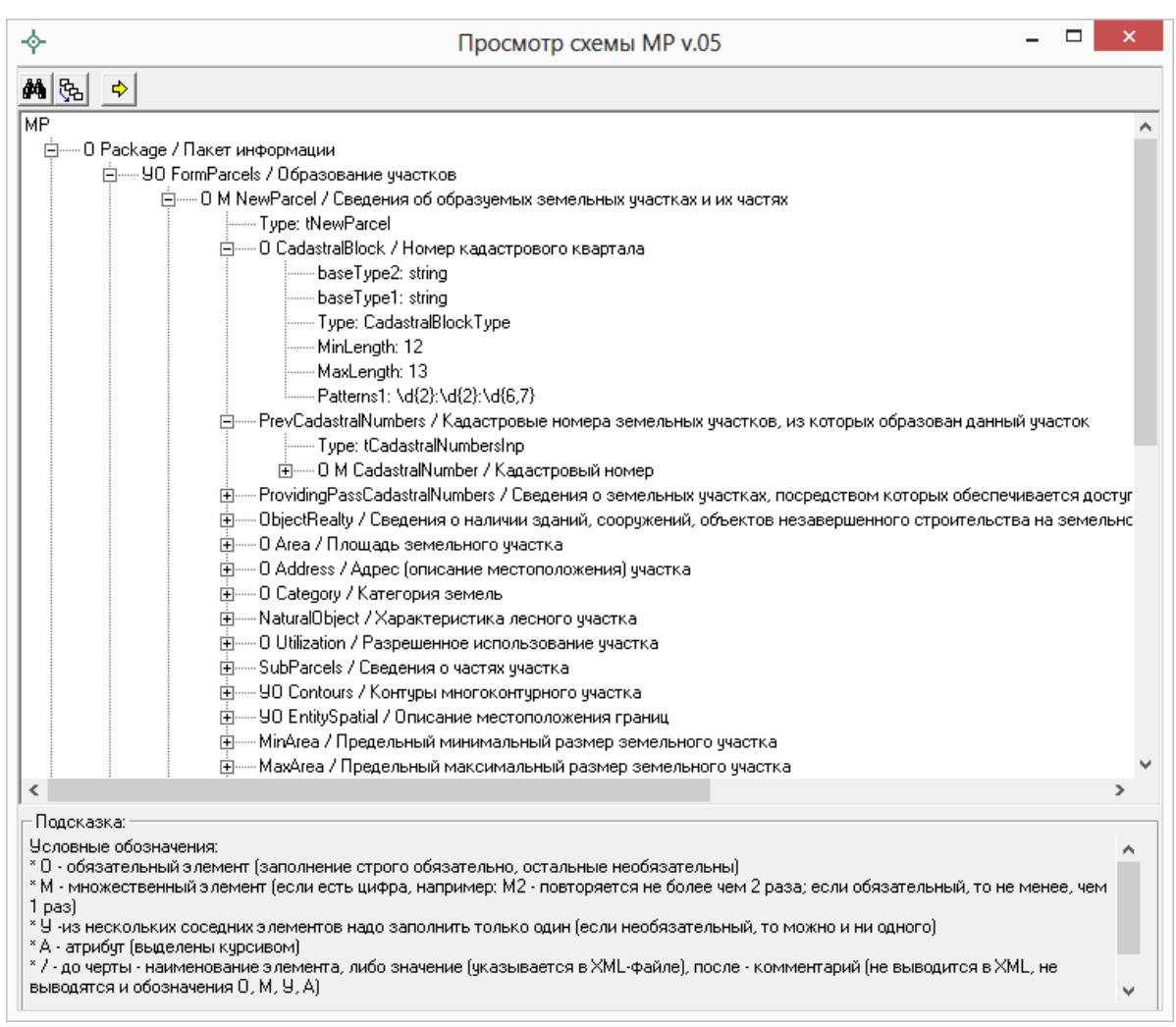

*Окно «Просмотр XSD–схемы».*

При просмотре схемы с помощью символа «+» можно развернуть ветви схемы. В схеме указывается как структура XML–файла, так и возможные варианты значений элементов схемы, подробнее смотрите в разделе «Реквизиты, заполняемые из справочников».

В схеме указано, данные каких типов должны быть заполнены: строковые, числовые, дата, либо список возможных вариантов.

#### **Условные обозначения в схеме:**

 **О** – обязательный элемент (заполнение строго обязательно, остальные необязательны);

- $M$  множественный элемент (если есть цифра, например,  $M2$  повторяется не более чем 2 раза; если обязательный, то не менее, чем  $1$  pas);
- $V \mu$ з нескольких соселних элементов надо заполнить только один (если необязательный, то можно и ни одного);
- $A a\tau p\mu \delta y\tau$  (выделены курсивом);
- $/ -$  до черты наименование элемента, либо значение (указывается в XML-файле), после - комментарий (не выводится в XML, не выводятся и обозначения О, М, У, А);
- 01 (и другие числа в следующих строках) значения утвержденного справочника (нужно выбрать только одно значение, другие значения недопустимы);
- Количество символов указывается максимальное количество символов, которое можно ввести (большее количество символов не допускается).

#### В панели инструментов имеются кнопки:

- $\mathbf{M}$  Поиск узла (Ctrl+F) используется для поиска в схеме по фрагменту текста.
- $\frac{\mathbb{R}_{\mathbb{R}}}{\mathbb{R}_{\mathbb{R}}}$  Путь к узлу (F2) показывает путь от корневого элемента схемы до выделенного элемента. Путь - это перечень узлов, вложенных друг в друга, разделенных символом слеш.
- $\boxed{\div}$  Перейти для ввода данных (F12) если в схеме выделить узел и нажать эту кнопку, то откроется нужная вкладка, а в ней выделено поле или таблица, соответствующее выделенному узлу.

## Реквизиты, заполняемые из справочников

Некоторые данные необходимо вносить из предусмотренных списков. Справочники вариантов заполнения этих реквизитов были разработаны для электронного XML-документа. В программе необходимо выбрать в выпадающих списках один из возможных вариантов, если по каким-либо причинам необходимо выбрать другой вариант, то в этом случае в печатном документе будет распечатано именно то, что Вы введете, а в электронном документе будет выведено другое значение, предусмотренное для всех иных вариантов заполнения поля, например, «иное». В этом случае при формировании электронного документа будет выдано предупреждение. Если список вариантов является исключительным, то есть другие варианты

недопустимы, то при формировании электронного документа будет выдано сообщение об ошибке.

Обращаем Ваше внимание, что в электронном документе хранится не текстовое наименование, которое Вы выбираете из списков, а код (цифры). Для каждого наименования предусмотрен числовой код, поэтому если Вы введете наименование не из списка – оно не будет сохранено в файле в случае исключительных списков, либо будет заменено на числовой код, соответствующий тексту «иное», для неисключительных списков.

*Внимание:* перечень реквизитов, заполняемых с помощью справочников, Вы можете просмотреть в XML–схеме на нашем сайте, перейдя о [ссылке,](http://pbprog.ru/databases/schema/?ID=85&OPEN=Y) либо в программе (подробнее см. [«Просмотр XSD–схемы](#page-1875-0)  [межевого плана»](#page-1875-0)), а также Вы можете скачать XML–схему с сайте Росреестра по [ссылке.](https://rosreestr.ru/site/fiz/blanki-obraztsy-zayavleniy-xml-skhemy/xml-skhemy/?sphrase_id=62089)

### **Пример:**

#### *Вкладка «Титульный»*

#### **Способ образования участка (участков):**

- 1. Выдел
- 2. Раздел
- 3. Раздел с измененным земельным участком
- 4. Перераспределение
- 5. Образование из земель
- 6. Объединение

Данный список является исключительным. Способ образования участка (участков) выбирается обязательно, если план подготовлен в связи с образованием участка или участков.

**Тип заказчика** (*Таблицы «! 3. Сведения о заказчике кадастровых работ»*):

- 1. Физическое лицо
- 2. Российское юридическое лицо
- 3. Орган государственной власти, орган местного самоуправления
- 4. Иностранное юридическое лицо

Данный список является исключительным. Тип заказчика указывается обязательно, если вносятся сведения о заказчике кадастровых работ.

# **Создание XML–файла электронного документа**

Сохраните межевой план – *это рекомендуется*: нажмите на кнопку на панели инструментов – **Сохранить**.

Далее нажмите на кнопку на панели инструментов – **Выгрузить в XML**, либо нажмите на треугольник рядом с кнопкой <u>■ ►</u> – Сохранить и выберите из списка строку «**Выгрузить в XML…**». После этого на экране появится окно сообщения о том, что выгрузка выполнена в файл, указано имя файла, а также путь (диск, папка), где этот файл располагается. Нажмите **ОК:**

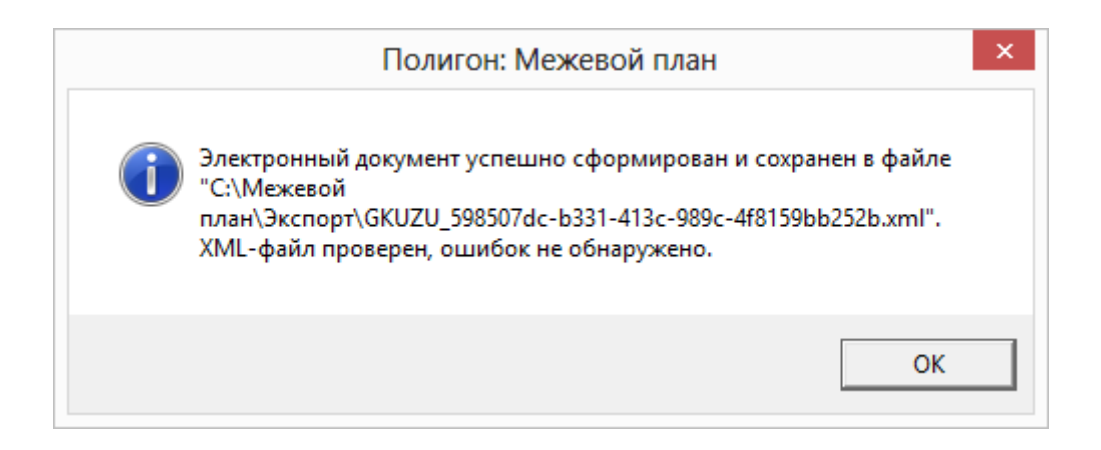

#### Откроется окно XML–редактора:

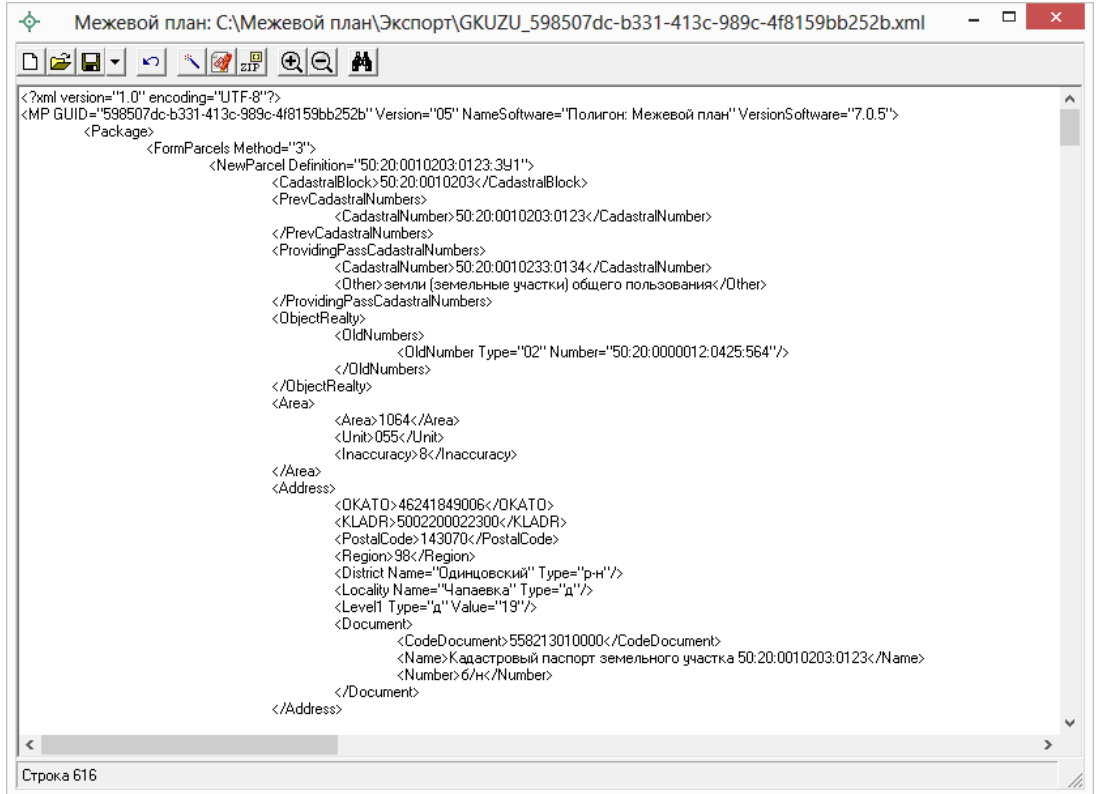

*Окно редактора XML.*

При выгрузке осуществляется проверка XML–файла межевого плана в два этапа:

- 1. форматный контроль (проверка на соответствие актуальной XSD– схеме, утвержденной Росреестром);
- 2. логический контроль (дополнительные проверки, составленные по описанию XML–схемы, нормативным документам, рекомендациям).

Если при проверке обнаружены ошибки, то формируется *протокол ошибок* (см [«Окно протокола ошибок»](#page-1885-0) и [«Ошибки формирования XML–](#page-1910-0) [файла»](#page-1910-0)). Ошибки необходимо исправить и заново выгрузить XML–файл.

*Примечание 1:* в XML–схеме, по которой составляется XML–файл (равно как и в Приказе №412 в ред. Приказа № 89), предусмотрено, что в одном файле может одновременно содержаться информация только о следующих видах кадастровых действий:

- **Образование земельных участков** с возможным наличием измененных ЗУ, а также уточнением смежных ЗУ (заполняются вкладки «Образуемые», «Измененные», «Уточняемые»);
- **Уточнения земельного участка** (одного ЗУ, либо нескольких ЗУ, если это единое землепользование) с возможным уточнением смежных ЗУ (заполняется одна или несколько вкладок «Уточняемые»);
- **Уточнение одновременно нескольких смежных ЗУ** (заполняется несколько вкладок «Уточняемые» и на всех вкладках должны быть установлена **галочка**: «Выгружать раздел в электронный документ», подробнее см. [«Особенности уточнения смежных ЗУ»](#page-1781-0)).
- **Образование частей ЗУ** (заполняются вкладки «Части»).

В случае если по каким–то причинам в плане присутствует более одного указанного вида, то при формировании документа программа предлагает выбрать информацию, выгружаемую в XML–файл:

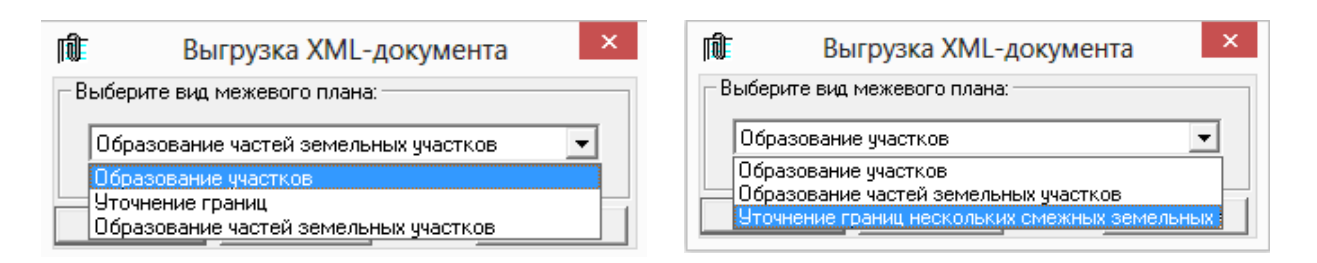

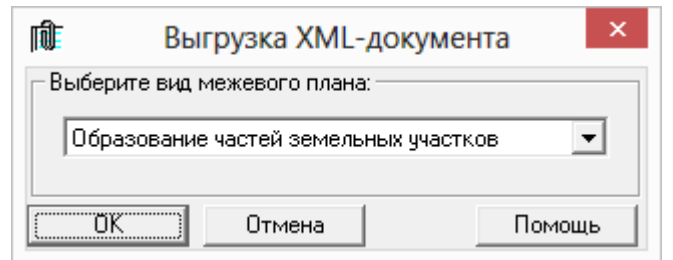

Окно выбора выгружаемого вида раздела.

Имя файла электронного документа (XML-файла )составляется по cxeme:

GKUZU  $\star$ . xml,  $\Gamma \text{AC}$ :

гле:

GKUZU - префикс, обозначающий файл со сведениями электронного документа межевого плана;

\* - уникальный набор символов, соответствующий GUID, указанный в XML-файле длиной до 50 символов.

Например, имя файла может быть:

GKUZU 598507dc-b331-413c-989c-4f8159bb252b.xml

Для того чтобы имя файла было составлено именно по такому формату, рекомендуется не заполнять на вкладке «Содержание» следующие реквизиты: «Код получателя информации», «Код отправителя информации», «Дата формирования XML-файла», «Указывать дату формирования файла в имени XML-файла».

### Настройка имени файла:

На вкладке «Содержание» в разделе «Правила формирования электронного документа (XML-файла)» Вы можете использовать настройки:

- $\bullet$ Префикс имени файла - можно ввести другой префикс, но не рекомендуется. Если поле не заполнено - используется префикс **GKUZU.**
- Код получателя информации можно выбрать из списка  $\bullet$ наименование территориального органа кадастрового учета - его код будет подставлен автоматически, либо можно сразу ввести цифровой код. Вписывать наименование, отсутствующее в списке, недопустимо. В соответствии с последними требованиями Росреестра к имени XML-файла данное поле рекомендуется НЕ заполнять.
- Код отправителя информации можно ввести код. B соответствии с последними требованиями Росреестра к имени XML-файла данное поле рекомендуется НЕ заполнять.
- Дата формирования файла если не указана, то используется текущая дата. Дата добавляется в имя файла, только если установлена следующая галочка «Указывать дату формирования файла в имени XML-файла». В соответствии с последними требованиями Росреестра к имени XML-файла данную галочку рекомендуется НЕ устанавливать.
- Формировать уникальное имя файл при установленной галочке в имени файла выводятся уникальные символы GUID (выше это помечено как «\*»).

Файл размещается в папке программы в подпапке Экспорт, по умолчанию это С: \Межевой план \Экспорт.

# Окно редактора XML-документа

По завершению формирования XML-файла появляется окно редактора XML-документа, содержащее сформированный XML-файл:

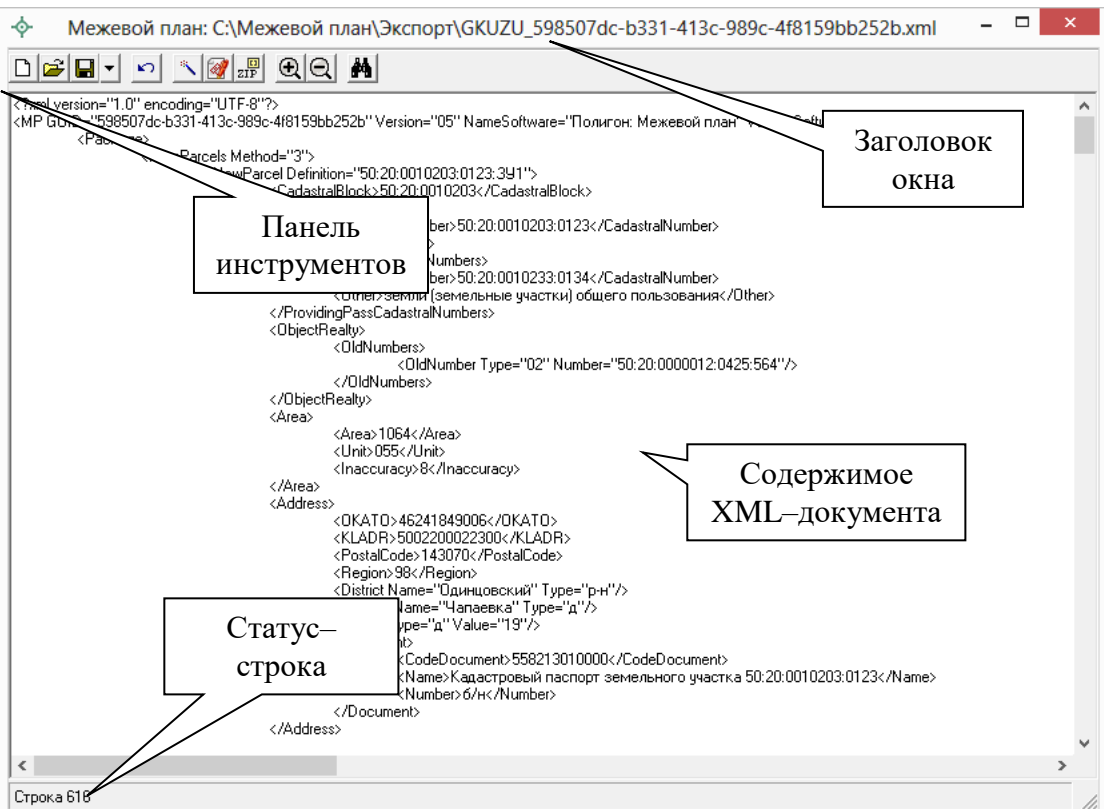

Окно редактора ХМL-документа.

В заголовке окна указано имя XML-файла и путь, где этот файл размещается на диске. Если Вы будете редактировать файл вручную, то после имени файла добавляется символ \* (звездочка), который говорит о том, что файл не сохранен. В нижней части окна (статус-строка) выводится номер строки, где находится курсор, - это поможет Вам найти ошибочную строку, указанную в протоколе ошибок.

Примечание: чтобы открыть новое окно редактора, откройте меню кнопки <sup>•</sup> - Открыть и выберите команду «Открыть редактор XML...», затем ответьте Да, если сразу необходимо открыть документ, либо Нет для открытия пустого окна, в последнем случае выберите кодировку символов UTF-8 или windows-1251 для создаваемого файла.

#### Панель инструментов:

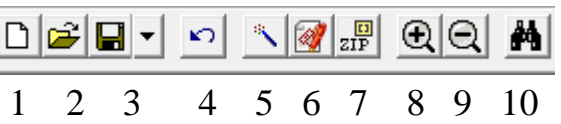

- $\Box$  Создать (Ctrl+N) создать новый XML-файл или текстовый файл.  $1$ При создании запрашивается кодировка символов: UTF-8 или windows-1251, имя файла сразу подставляется по правилам именования XML-файлов межевого плана и файл сохраняется.
- $\sim$ **Открыть** (Ctrl+O) - открыть существующий XML-файл или  $\overline{2}$ . текстовый файл - для этого нужно указать тип файла в окне выбора файла.
- Сохранить (Ctrl+S или Shift+F12) сохранить XML-файл, щелчок  $\blacksquare$  $\mathcal{E}$ по треугольнику вниз позволяет открыть меню кнопки  $\blacksquare$ , при выборе команды «Сохранить как» можно указать другое имя файла для сохранения, либо сохранить в другой папке (на другом диске).
- **OTMeнить** (Ctrl+Z) отменяет последнее редактирование текста.  $\overline{4}$ . Например, можно восстановить случайно удаленный текст.
- Проверить электронный документ (F9) выполняет проверку  $\overline{\mathbf{5}}$ электронного документа на соответствие XML-схеме. Необходимо **ВЫПОЛНЯТЬ** обязательно такую проверку после ручного редактирования! Проводится контроль только правилам,  $\Pi$ <sup>O</sup> указанным в схеме, т.е. форматный контроль.
- 6. **Подписать электронный документ** выполняет подписание файла электронной подписью.
- 7. **Создать ZIP**–**архив** создает ZIP–файл, содержащий XML–файл и файлы приложений, для сдачи в орган кадастрового учета (см. «Создание ZIP–архива для сдачи в ОКУ»).
- 8. **Крупнее шрифт** увеличить размер шрифта в окне для более удобного чтения информации.
- 9. **Мельче шрифт** уменьшить размер шрифта.
- 10. **Найти** с помощью данной кнопки осуществляется поиск по введенному слову или фразе.

Кроме указанных команд в окне доступны стандартные операции, например, можно *выделить* текст, *удалить*. Чтобы выделить **сразу весь текст**, используйте комбинацию клавиш **Ctrl+A**. Можно *копировать*, *вырезать*, *вставить* с помощью контекстного меню (правая кнопка мыши).

## <span id="page-1885-0"></span>**Окно протокола ошибок**

Если при формировании XML–документа были обнаружены ошибки во введенных данных, либо данных недостаточно, то будет выведен протокол ошибок:

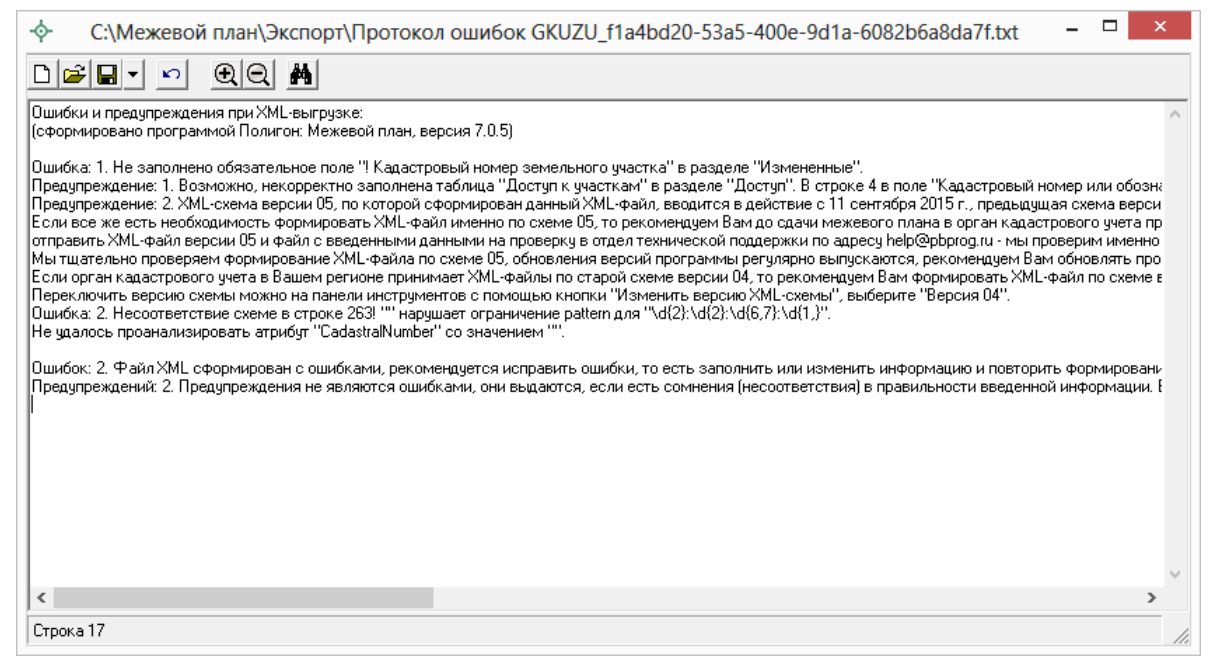

*Окно «Протокол ошибок».*

В протокол ошибок выводятся ошибки и предупреждения. При наличии ошибок файл не будет принят для учета, т.к. он не соответствует формату. Предупреждения выводятся, если есть основания полагать о нелогичности данных или их взаимосвязей, но возможно такой файл окажется верным.

### Проверка XML-документа проводится 2 раза:

- формировании XML-документа  $npu$ выводятся ошибки, обнаруженные в период формирования файла, они говорят о недостаточности или некорректности, нелогичности данных;
- после формирования XML-файл сравнивается по формату с XSD- $\bullet$ схемой с помощью стандартного механизма (это парсер msxml3.dll) и при наличии несоответствий выводятся ошибки.

При такой проверке некоторые ошибки будут представлены в протоколе в 2-х экземплярах, например, ошибка 1 и ошибка 2 - это одна и та же ошибка, однако, первое сообщение выводится непосредственно нашей программой и точнее описывает способ устранения ошибки в программе, а второе сообщение указывает на номер ошибочной строки в XML-файле.

Все обнаруженные ошибки необходимо обязательно устранить, исправив или дополнив введенные данные, затем нужно снова сформировать XML-документ.

# Формирование XML-файла заявления

В программе «Полигон: Межевой план» предусмотрена уникальная возможность отправки межевых планов в Росреестр по каналам прямого взаимодействия (т.е. непосредственно из программы «Полигон: Межевой план» - см. «Отправка межевых планов из программы»). Для использования данной возможности, а также для отправки межевых планов по электронной почте необходимо сформировать заявление в форме электронного документа (XML-файла). В программе предусмотрена возможность формирования заявления по двум XML-схемам:

- XML-схема Requests\_GKN\_Realty версии 17. Утверждена Приказом Росреестра от 13.12.2011г. № П/501 в ред. Приказа от 21.09.2012*z*, No  $\Pi$ /423.
- XML-схема StatementGKN версии  $01.$  Утверждена приказом Росреестра от 31.12.2014г. № П/622.

Но перед формированием заявления необходимо выполнить настройки программы (см. [«Заполнение информации в окне «Настройки»»](#page-1887-0)).

*Примечание:* настройки программы заполняются один раз. Для каждого межевого плана заполняется только заявление.

## <span id="page-1887-0"></span>**Заполнение информации в окне «Настройки»**

В программе [«Полигон: Межевой план»](http://программныйцентр.рф/products/programs.php?SECTION_ID=99&ELEMENT_ID=414):

- 1. Откройте правильно созданный, но еще не отправленный в Росреестр межевой план по схеме версии 05.
- 2. Нажмите кнопку <sup>В</sup> Настройка на панели инструментов, в появившемся окне установите галочку «**Формировать пакет (ZIP– архив и заявление) для передачи по каналам прямого взаимодействия**».

Также необходимо установить галочки «**Формировать заявление при выгрузке XML**» и «**Вкладывать в ZIP–архив XML–заявление**».

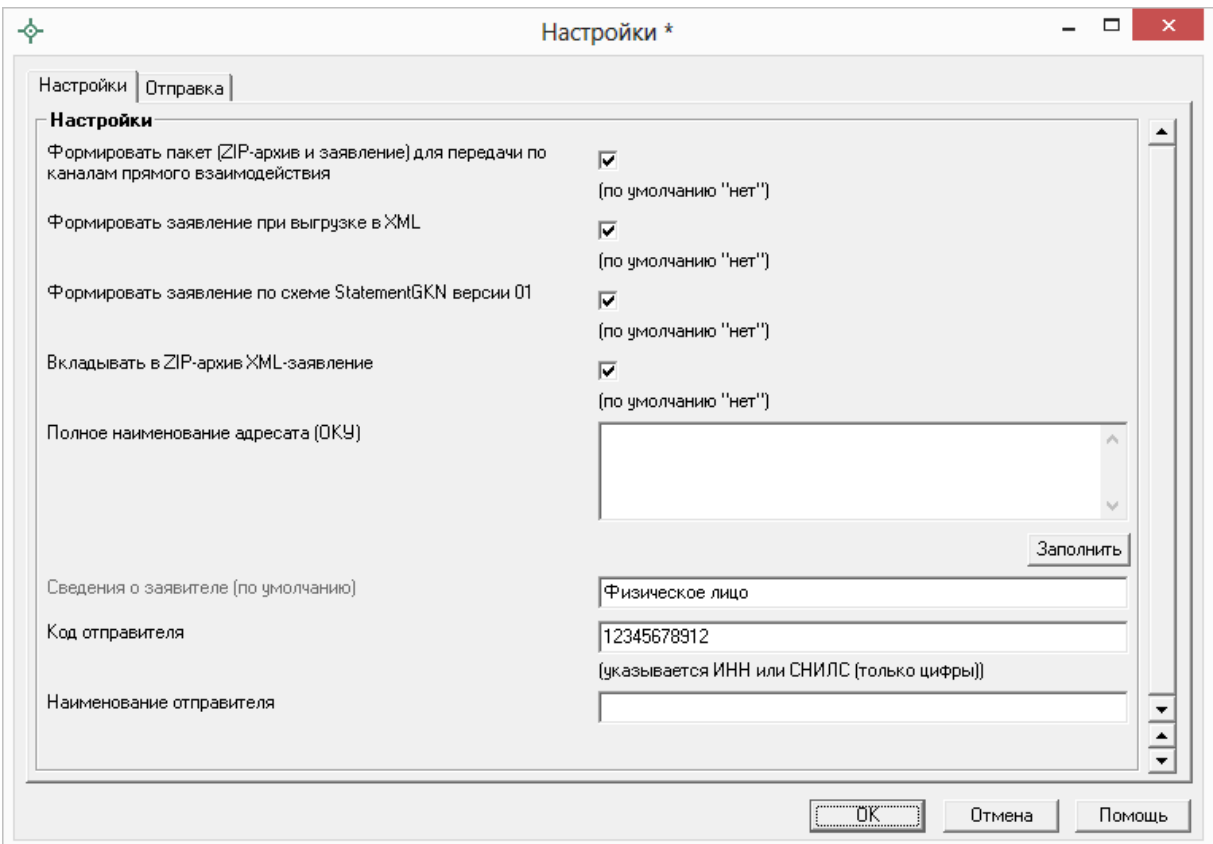

*Окно «Настройки\*», вкладка «Настройки».*

*Примечание 1:* для формирования заявления по новой схеме StatementGKN версии 01 необходимо установить галочку «**Формировать заявление StatementGKN версии 01**». По умолчанию данная галочка НЕ установлена.

*Примечание 2:* поле «**Полное наименование адресата (ОКУ)**» заполняется в том случае, если для отправки используете новое заявление по XML–схеме StatementGKN версии 01.

*Примечание 3:* поля «**Сведения о заявителе (по умолчанию)**», «**Код отправителя**» (в поле указывается СНИЛС или ИНН отправителя) и «**Наименование отправителя**» заполняются для заявления по XML–схеме **Requests\_GKN\_Realty** версии **17**.

## **Сведения о заявителе** (для заявления Requests\_GKN\_Realty версии 17)

С помощью кнопки заполните **сведения о заявителе**. Нажмите кнопку  $\frac{3a{0.01}}{1}$ и появится окно «**Настройки – Сведения о заявителе**».

Укажите вид заявителя, для этого в окне «Настройки – Сведения о заявителе» нажмите на кнопку **– Вид заявителя** и выберите необходимый вид заявителя: Физическое лицо или Организация. От выбранного значения зависит набор заполняемых реквизитов для заявителя:

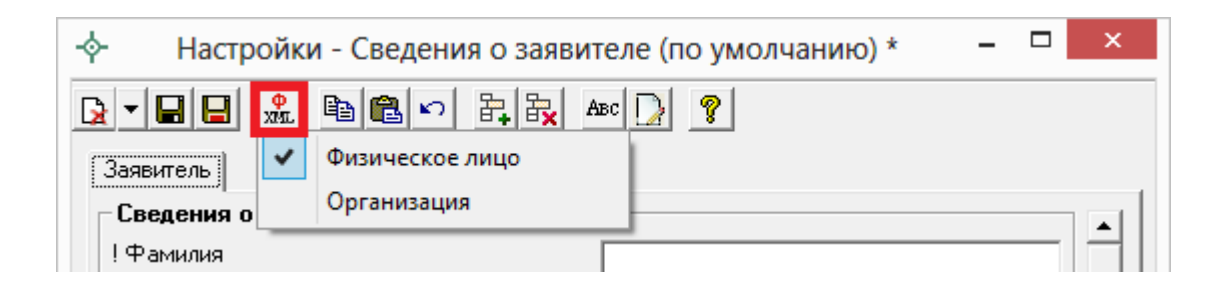

*Заявитель – Физическое лицо*

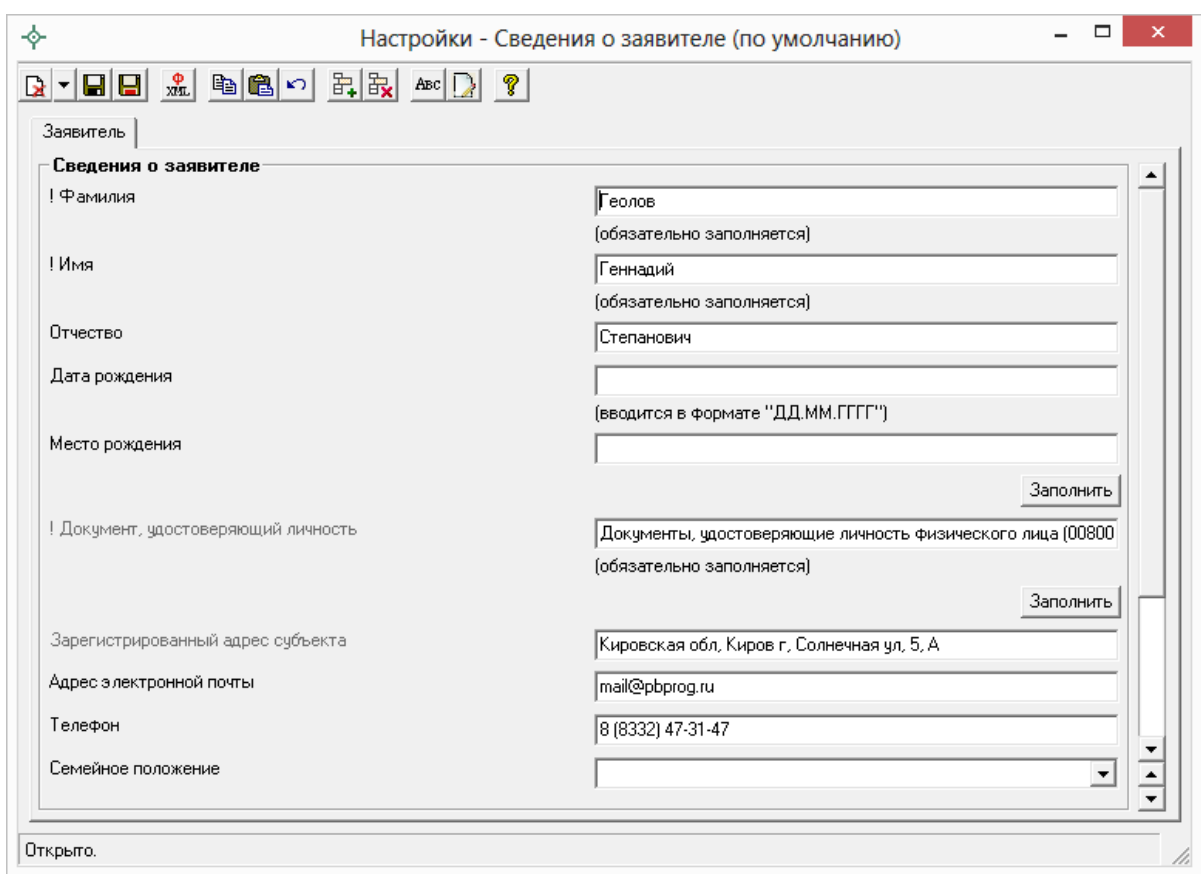

## Окно «Заявление - Сведения о заявителе», заявитель - физическое лицо.

Примечание 1: поле «! Документ удостоверяющий личность» также заполняется с помощью кнопки Заполнить

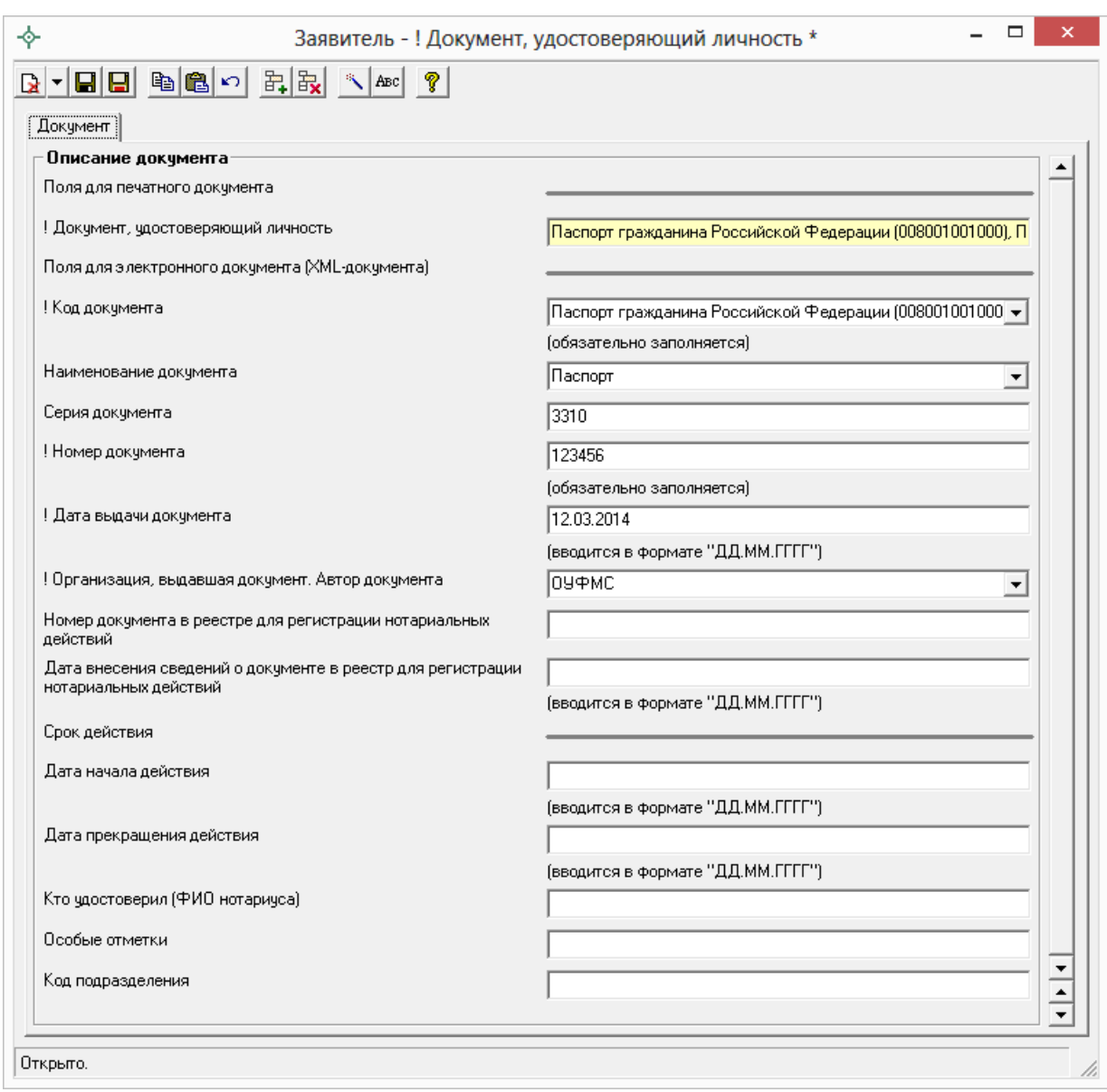

Окно «Заявитель - ! Документ, удостоверяющий личность».

Примечание 2: поле «Зарегистрированный адрес субъекта» заполняется с помощью кнопки Заполнить из адресного классификатора.

Заявитель - Организация

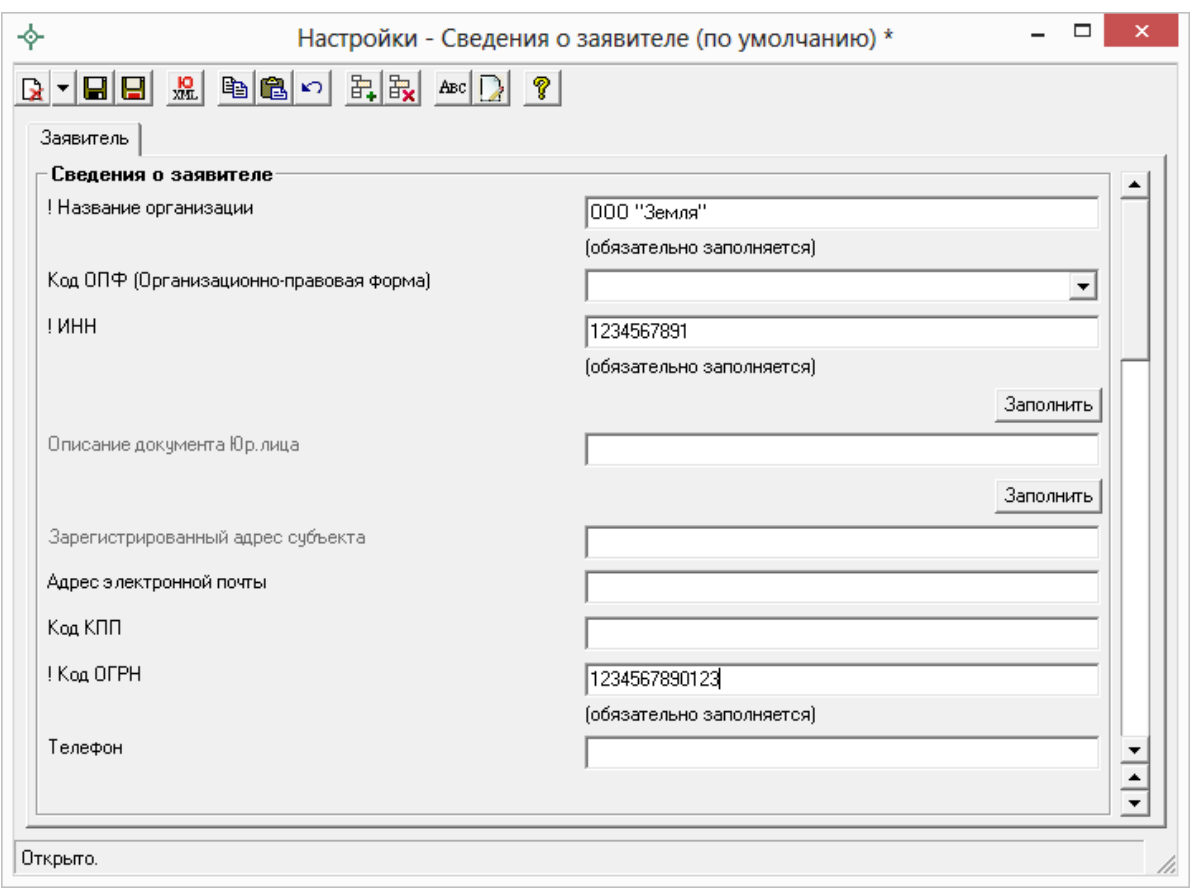

*Окно «Заявление – Сведения о заявителе», заявитель – организация.*

*Примечание 1:* поля «**Зарегистрированный адрес субъекта**» заполняются с помощью кнопки  $\frac{3a$ полнить из адресного классификатора.

*Примечание 2:* поле «**Описание документа Юр.лица**» и поле «**! Документ удостоверяющий личность**» (в подразделе «Представитель (доверенное лицо)») также заполняется с помощью кнопки заполнить.

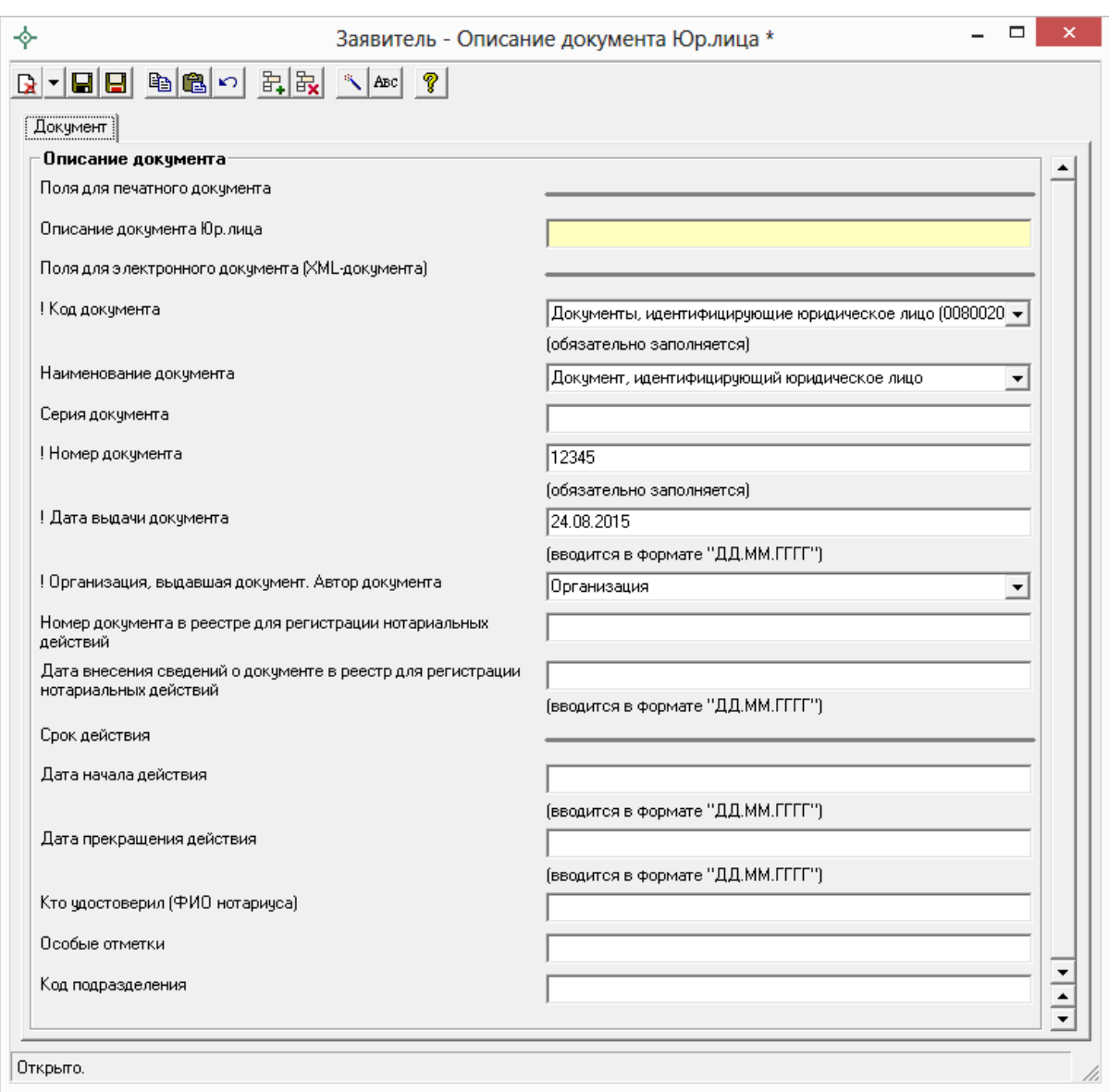

*Окно «Заявитель* – *Описание документа Юр.лица».*

3. Далее в окне «Настройки» перейдите на вкладку «**Отправка**»:

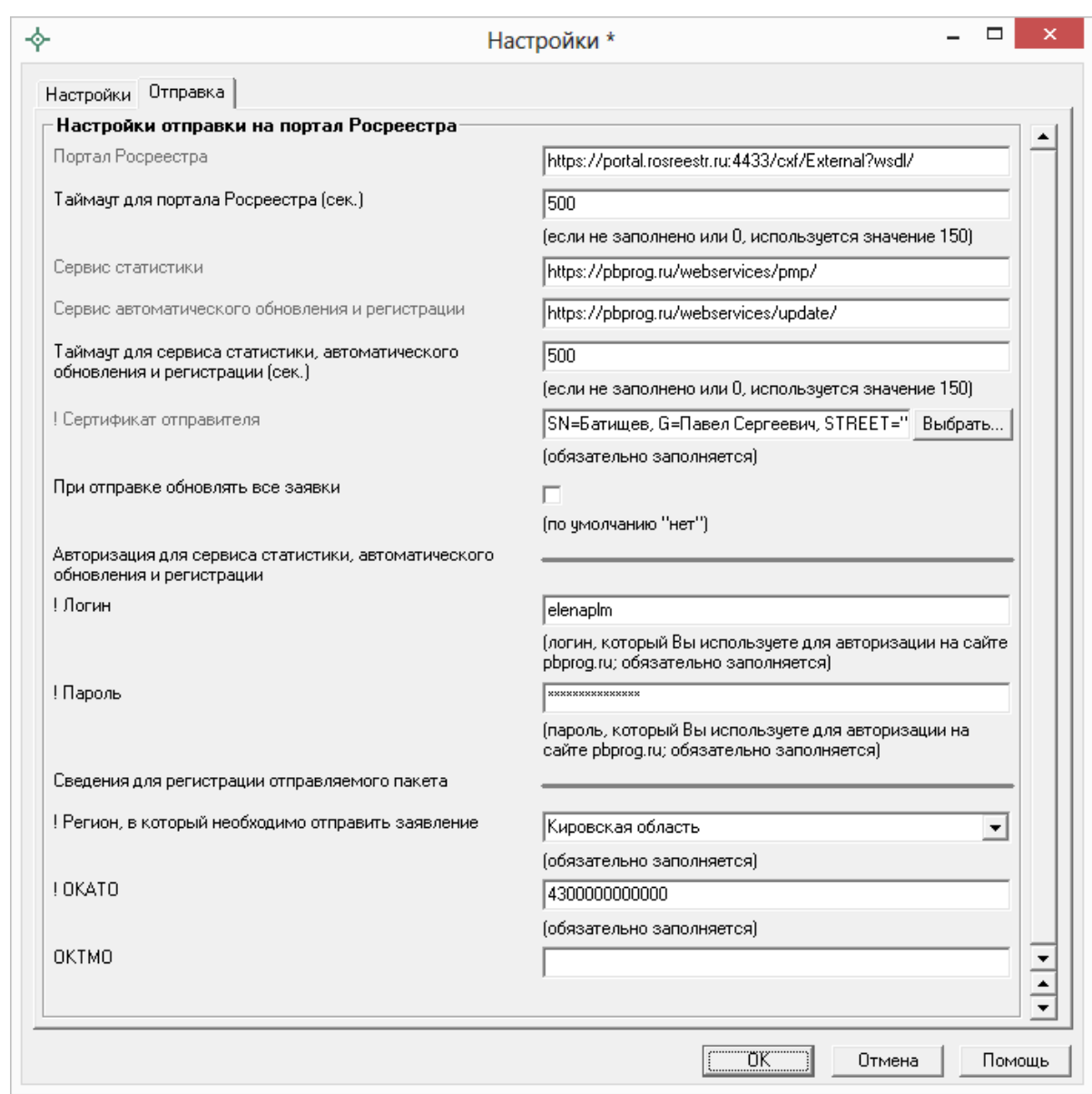

*Окно «Настройки\*», вкладка «Отправка».*

В полях «**Таймаут для портала Росреестра (сек.)**» и «**Таймаут для сервиса статистики (сек.)**» указывается время ожидания для отправки пакетов напрямую из программы [«Полигон: Межевой план»](http://программныйцентр.рф/products/programs.php?SECTION_ID=99&ELEMENT_ID=414), по умолчанию используется значение 150 сек. в обоих полях.

Напротив поля «**! Сертификат отправителя**» нажмите кнопку и выберите сертификат электронной подписи кадастрового инженера, нажмите ОК в окне выбора сертификата:

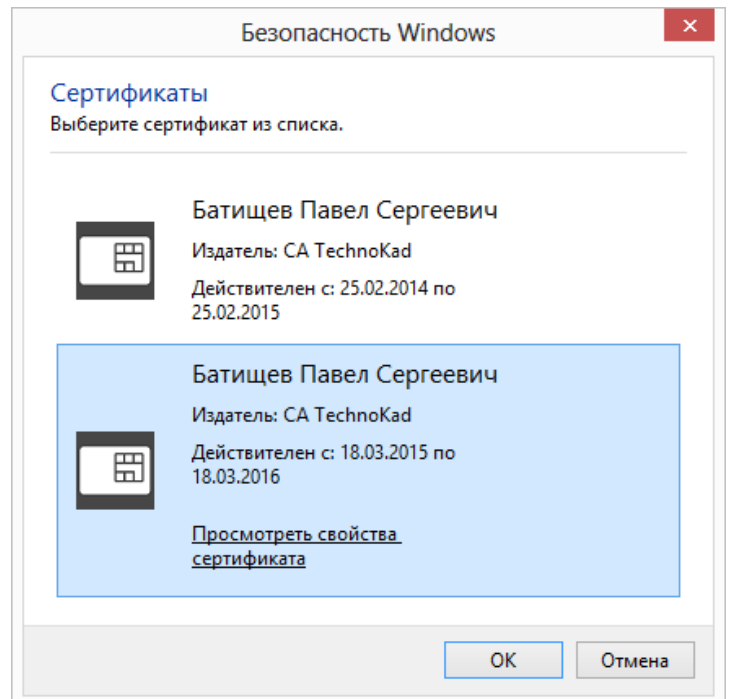

Окно выбора сертификата.

В окне «Настройки» на вкладке «Отправка» ниже слов «**Авторизация** для сервиса статистики» укажите логин и пароль для доступа в личный кабинет на сайте программы «Полигон: Межевой план» - эти же логин и пароль Вы использовали, когда скачивали программу в Личном кабинете на нашем сайте http://pbprog.ru.

Далее выберите «Регион, в который необходимо отправить заявление», введите ОКАТО региона, указанного в предыдущем поле, а также ОКТМО (последнее НЕобязательно).

4. Нажмите ОК, чтобы сохранить введенную информацию.

После выполнения настроек программы переходим к заполнению непосредственно заявления.

#### Заполнение заявления по схеме Reguests GZK Realty

Для формирования заявления по 17 версии XML-схемы заявления Reguests\_GZK\_Realty в окне «Настройке» НЕ устанавливайте галочку «Формировать заявление StatementGKN версии 01».

Внимание: если Вы формировали заявление по новой 01 версии XMLсхемы StatementGKN и Вам необходимо перейти на схему заявления *Reguests\_GZK\_Realty* версии 17, то в окне «Настройки» **НЕ устанавливайте** галочку «Формировать заявление StatementGKN версии 01». Далее в разделе «XML» в поле «Заявление» выделите слова «*заявление заполнено*» и нажмите на кнопку **Delete** на клавиатуре:

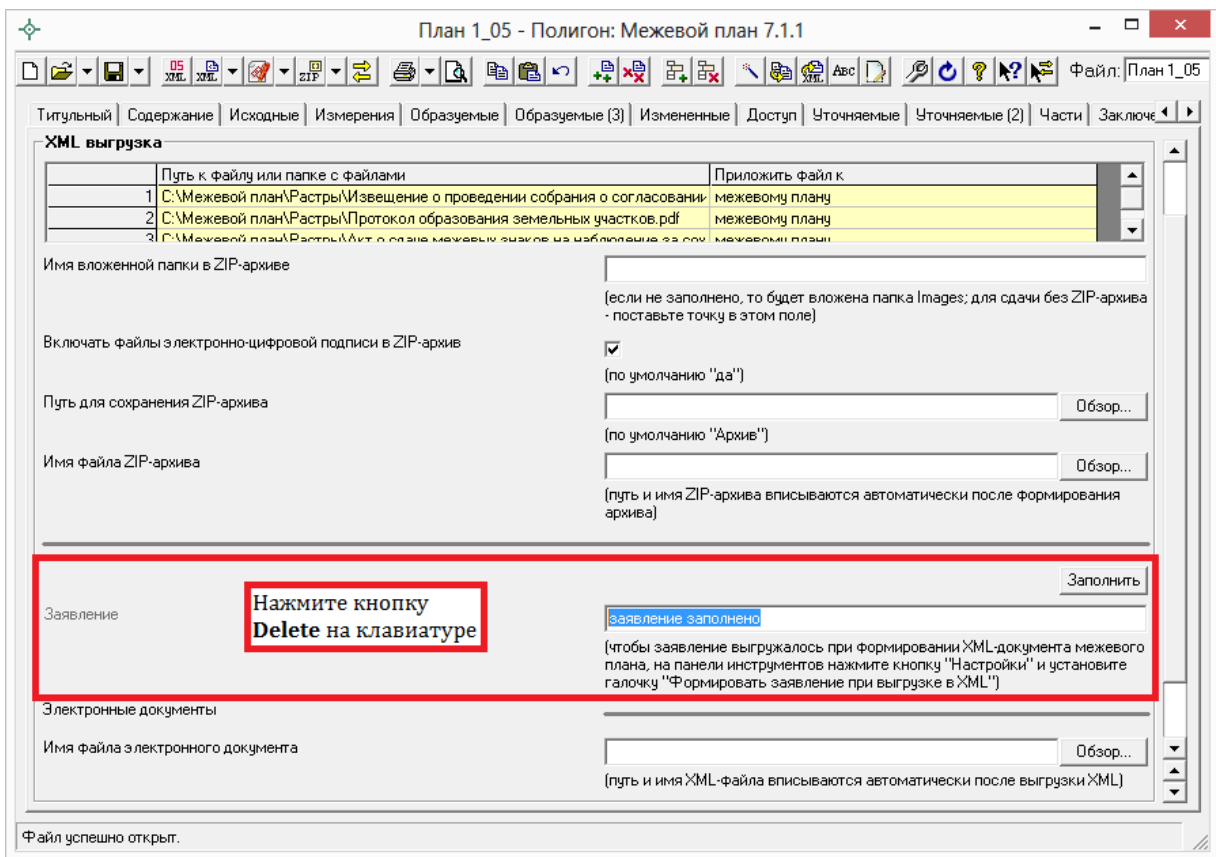

Далее программа выдаст сообщение, на которое ответьте **Да**:

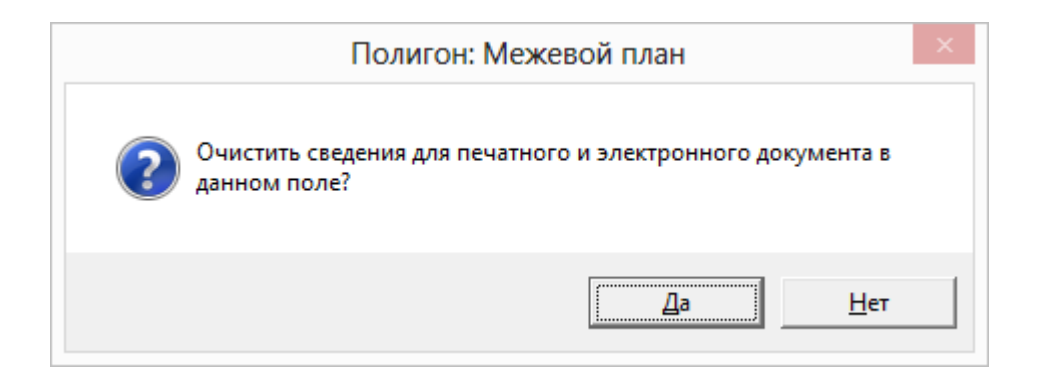

После выполнения данных действий при нажатии на кнопку Заполнить отрывается окно для заполнения заявления по новой XML–схеме.

1. В разделе «**XML**» около поля «**Заявление**» нажмите на кнопку Заполнить

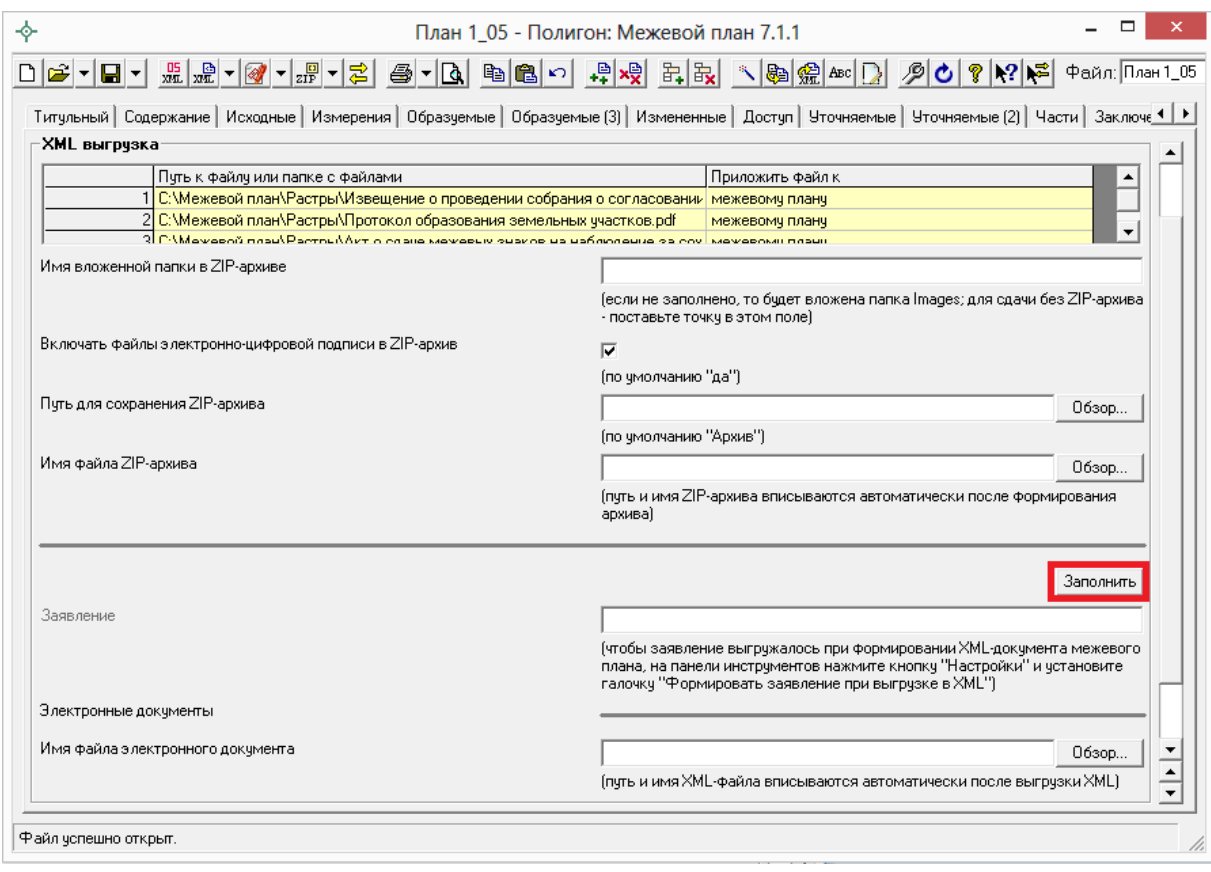

2. Заполните поля в открывшемся окне «**XML – Заявление**»:

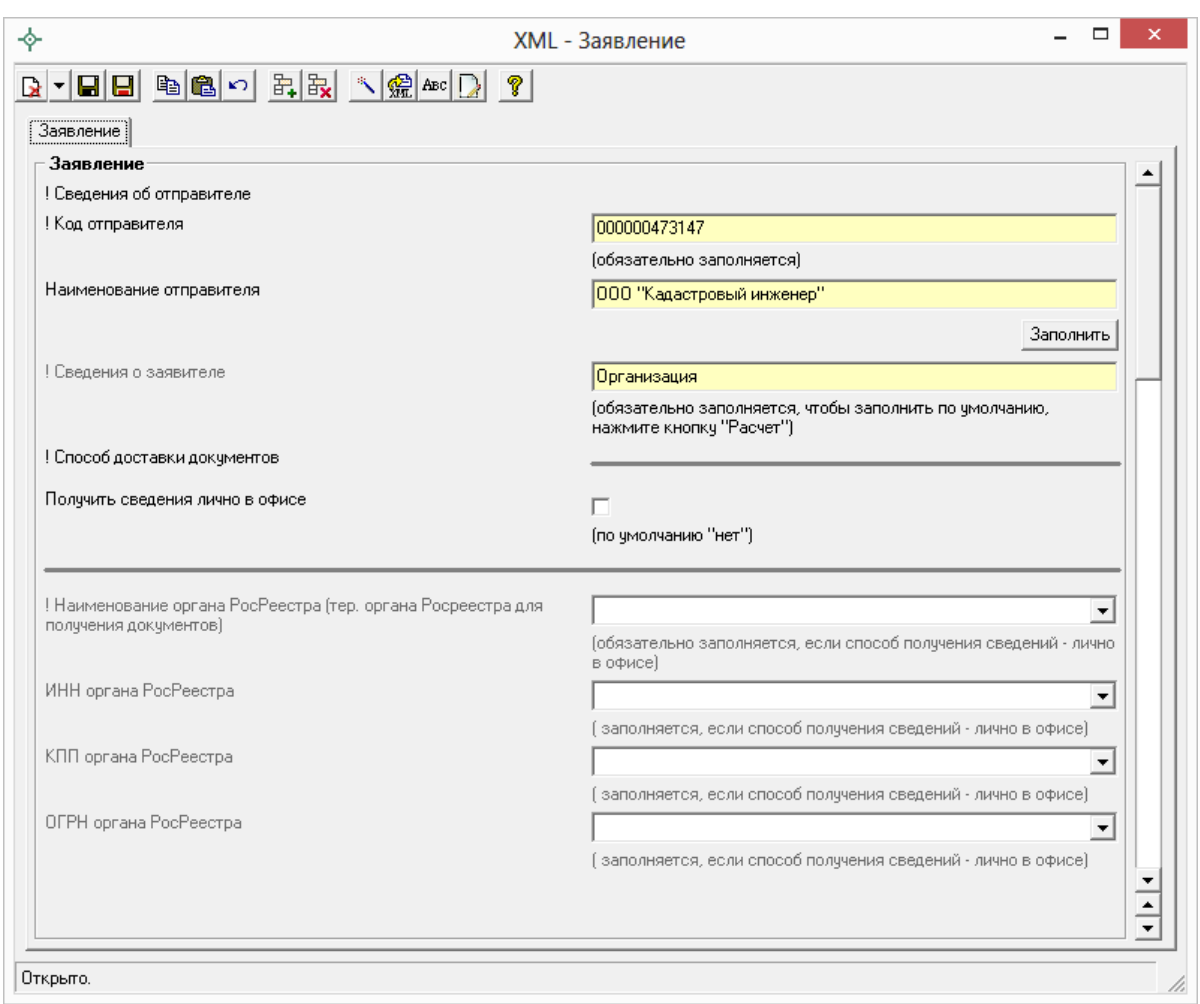

*Окно «XML – Заявление».*

 **Сведения об отправителе** (поля «**! Код отправителя**» и «**Наименование отправителя**») заполните автоматически с помощью кнопки **– Рассчитать/заполнить**, данные будут скопированы из раздела «**Настройки**» (см. выше). Также сведения об отправителе можно ввести вручную.

В поле «**Код отправителя**» указывается **ИНН** или **СНИЛС отправителя** (только цифры, исключая «*пробелы*» и «*–*»).

 **Сведения о заявителе** можно заполнить автоматически из настроек программы. Для этого необходимо поставить курсор в поле «**! Сведения о заявителе**» и нажать кнопку **– Рассчитать/заполнить** на панели инструментов или клавишу **F9**. Также сведения о заявителе можно внести с помощью кнопки Заполнить

 В подразделе «! **Способ доставки документов**» в окне «XML – Заявление» заполняется информация о способе получения документов от Росреестра.

Для **получения документов в органе кадастрового учета** необходимо заполнить поле «**! Способ получения сведений**», выбрав из выпадающего списка вариант «Почтовым отправлением». В поле «**Адрес доставки (почтовый адрес или адрес электронной почты)**» укажите адрес территориального органа Росреестра.

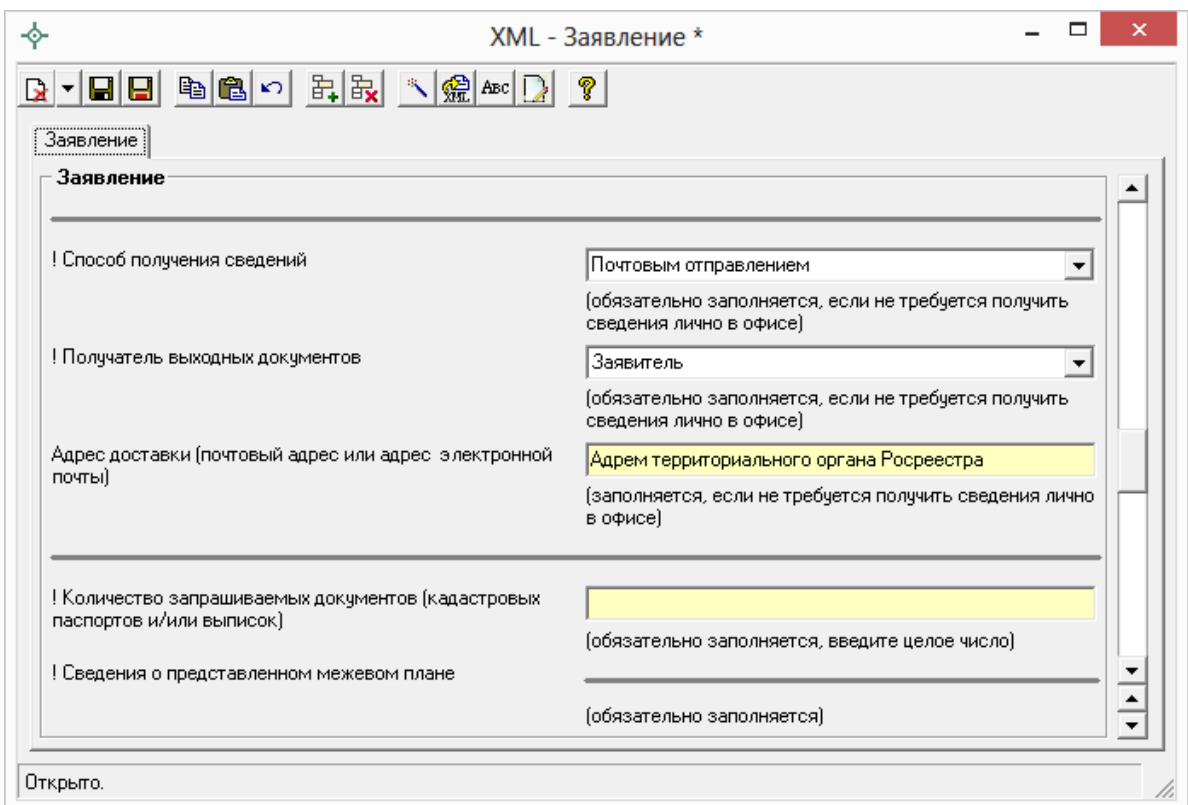

*Окно «XML– Заявление».*

Для получения документов **почтовым отправлением**, **по адресу электронной почты** или **в персональном разделе заявителя на официальном сайте Росреестра** в поле «**Способ получения сведений**» выбирается соответствующее значение. В поле «Адрес доставки (почтовый адрес или адрес электронной почты)» указывается почтовый адрес или адрес электронной почты.

 Для того чтобы сформировать **заявление о предоставлении дополнительных документов на кадастровый учет**, необходимо указать номер заявления (заявки), для которого необходимо снять статус «*Приостановлено*», в поле «**Номер заявления (учетное дело)**» в подразделе «**! Сведения о предоставленном межевом плане**».

 В поле «**Количество страниц**» указывается **количество страниц межевого плана**. Если отправляется только электронный документ, тогда можно указать значение «1».

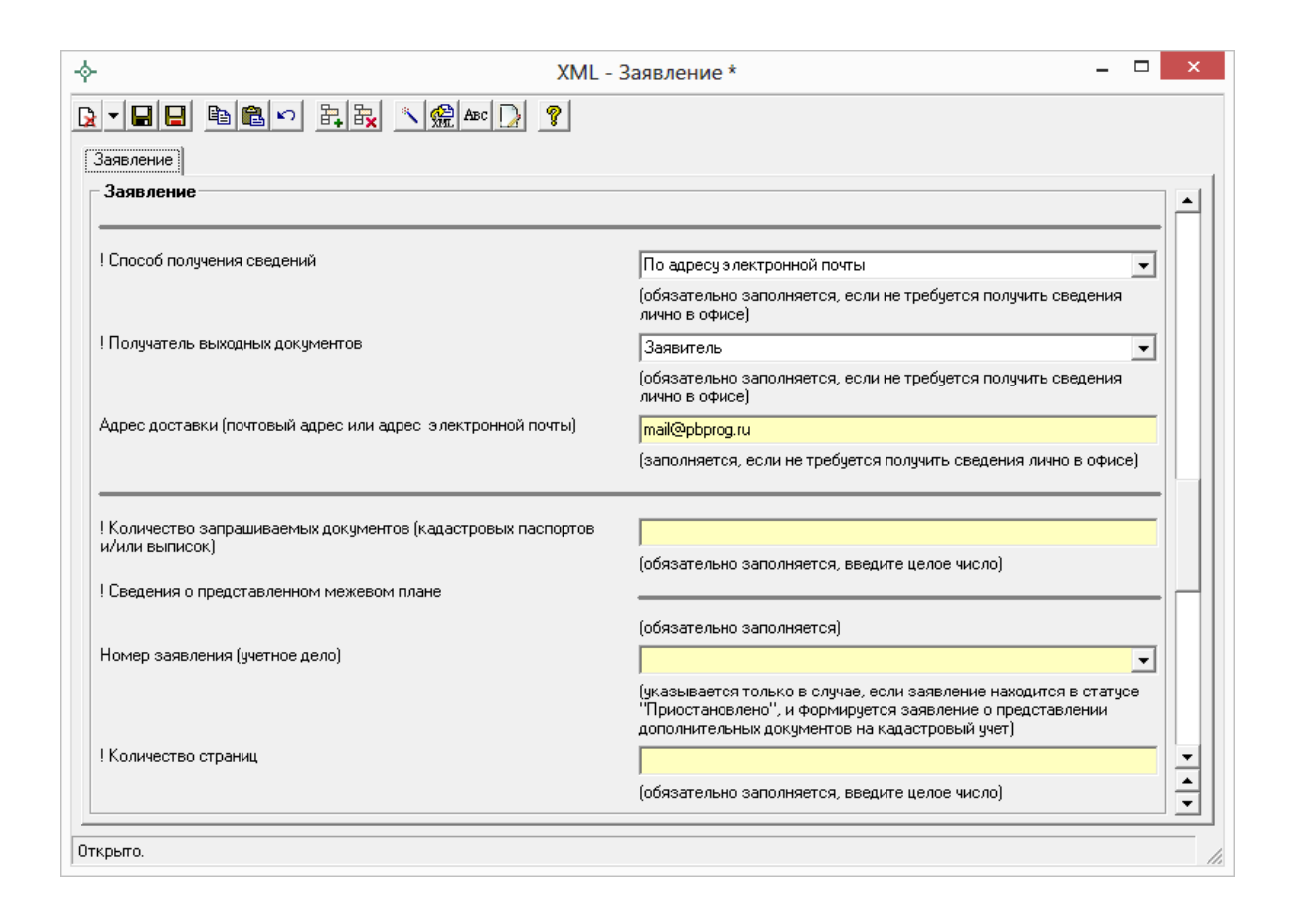

- В поле «**Приложить файл с образом документа**» можно указать **путь к файлу–образу межевого плана** в формате **\*.pdf**.
- В таблице «**Дополнительно представленные документы**» можно указать документы, которые необходимо приложить к заявлению. Файлы межевого плана и заявления в электронном вине прикладывать **НЕ нужно**.

*Примечание:* при формировании ZIP–архива по новым требованиям прикладывать образы документов к заявлению обычно не требуется.

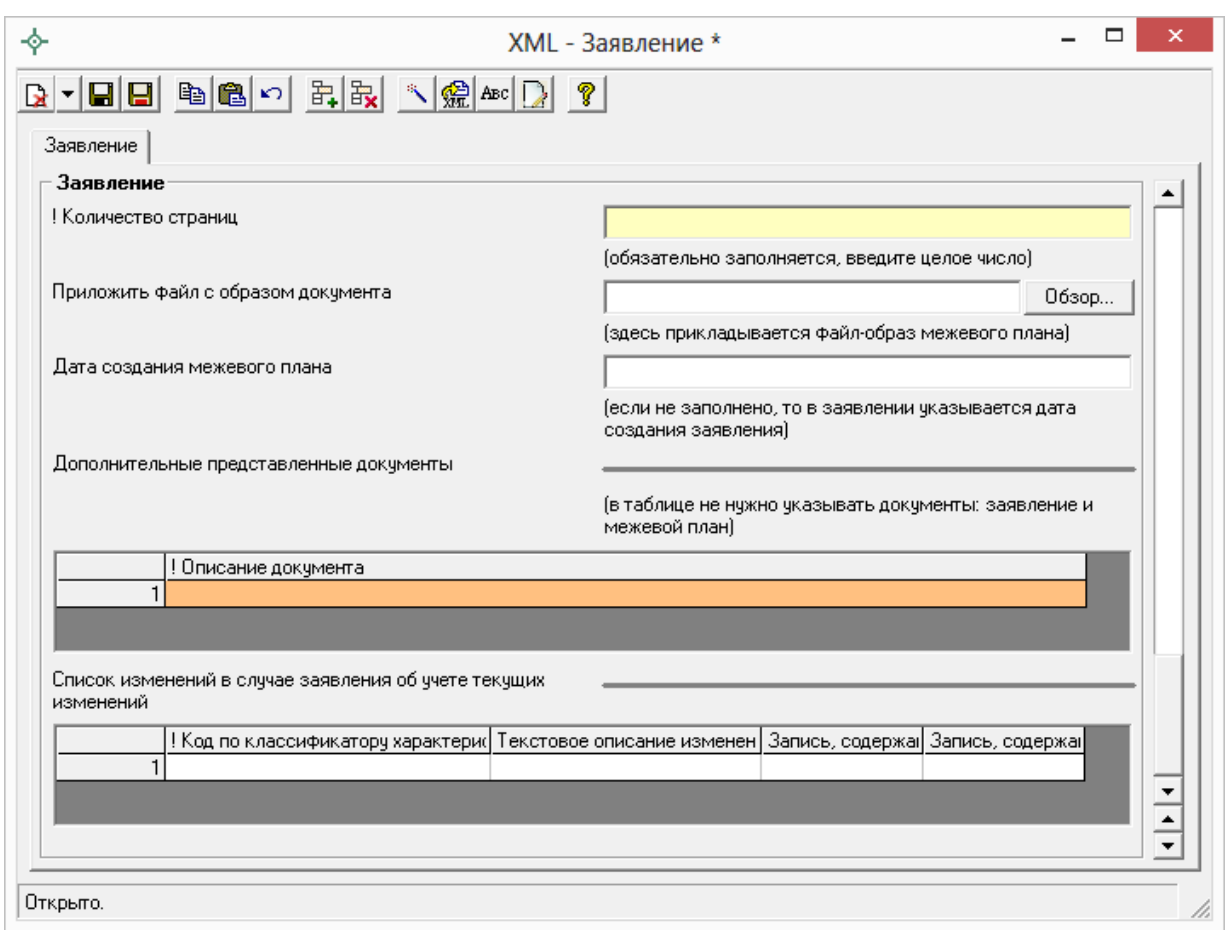

- 3. После заполнения всех необходимых полей для сохранения заявления нажмите кнопку на панели инструментов – **Сохранить и закрыть**.
- 4. Нажмите на кнопку **Выгрузить XML**, чтобы сформировать и увидеть XML–файл заявления (вместе с XML–файлом межевого плана).

Если при проверке XML–заявления будут обнаружены ошибки, то формируется *протокол ошибок*. Ошибки необходимо исправить и заново выгрузить XML–файл.

Если ошибки будут обнаружены при создании XML–файла межевого плана, то XML–файл заявления **сформирован не будет**. Нужно исправить ошибки и выгрузить XML заново.

О дальнейших действиях см. [«Отправка межевых планов в Росреестр из](#page-1920-0)  [программы»](#page-1920-0).

## **Заполнение Заявления по новой схеме StatementGKN**

Для того чтобы сформировать заявление по новой 01 версии XML– схемы заявления *StatementGKN* в окне «**Настройки**» **установите** галочку «**Формировать заявление StatementGKN версии 01**».

*Внимание:* если Вы формировали заявление по 17 версии XML–схемы *Reguests\_GZK\_Realty* и Вам необходимо перейти на новую схему заявления, то в окне «Настройки» установите галочку «Формировать заявление StatementGKN версии 01», далее в разделе «XML» в поле «Заявление» выделите слова «*заявление заполнено*» и нажмите на кнопку **Delete** на клавиатуре:

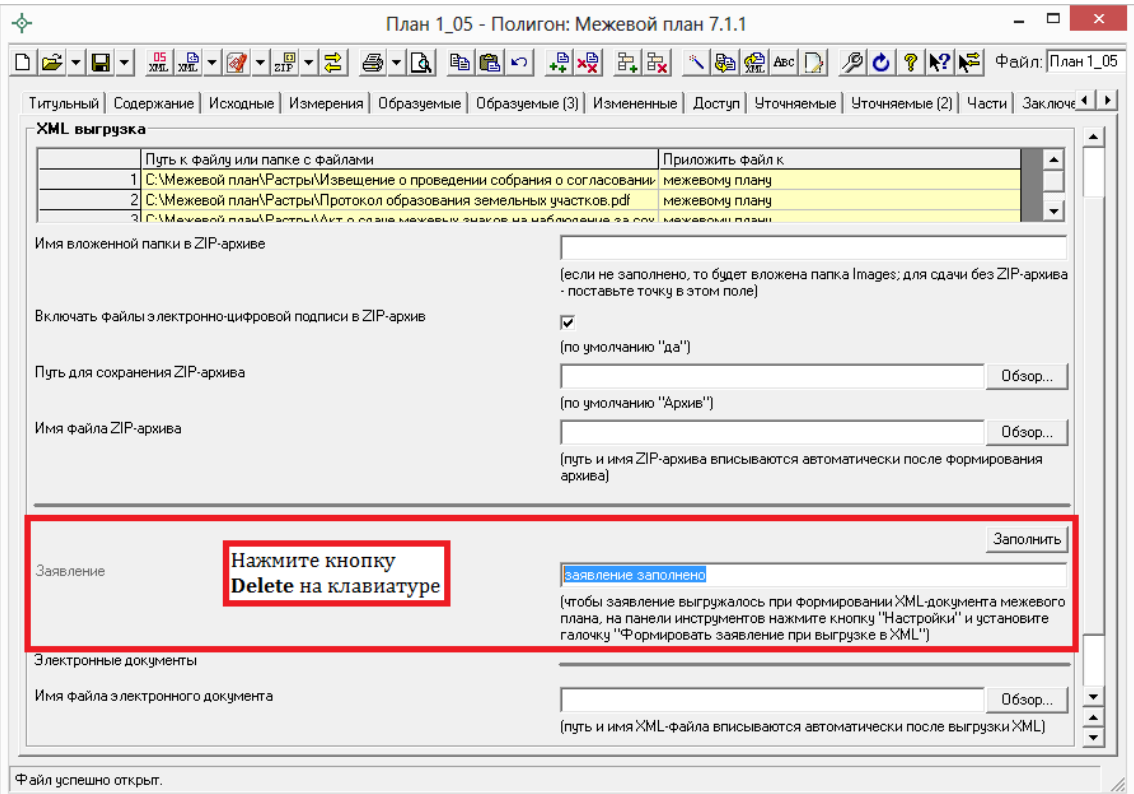

Далее программа выдаст сообщение, на которое ответьте **Да**:

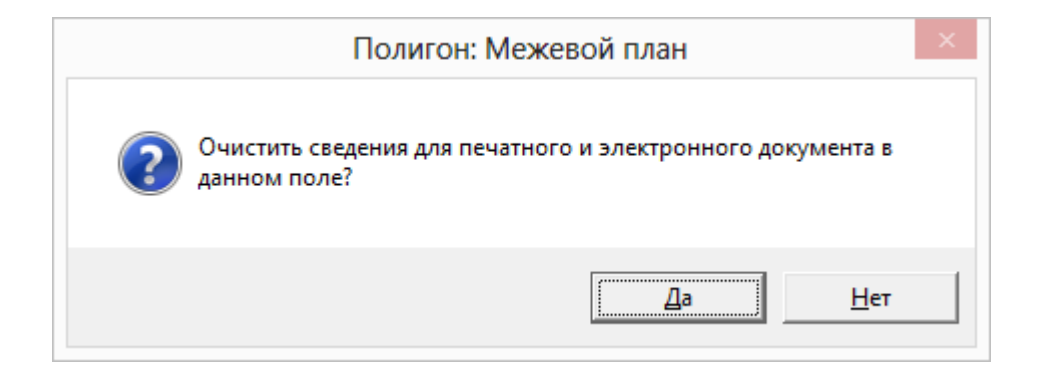

После выполнения данных действий при нажатии на кнопку Заполнить отрывается окно для заполнения заявления по новой XML–схеме.

- 1. В разделе «**XML**» около поля «**Заявление**» нажмите на кнопку Заполнить .
- 2. Заполните поля в открывшемся окне «**XML – Заявление**»:

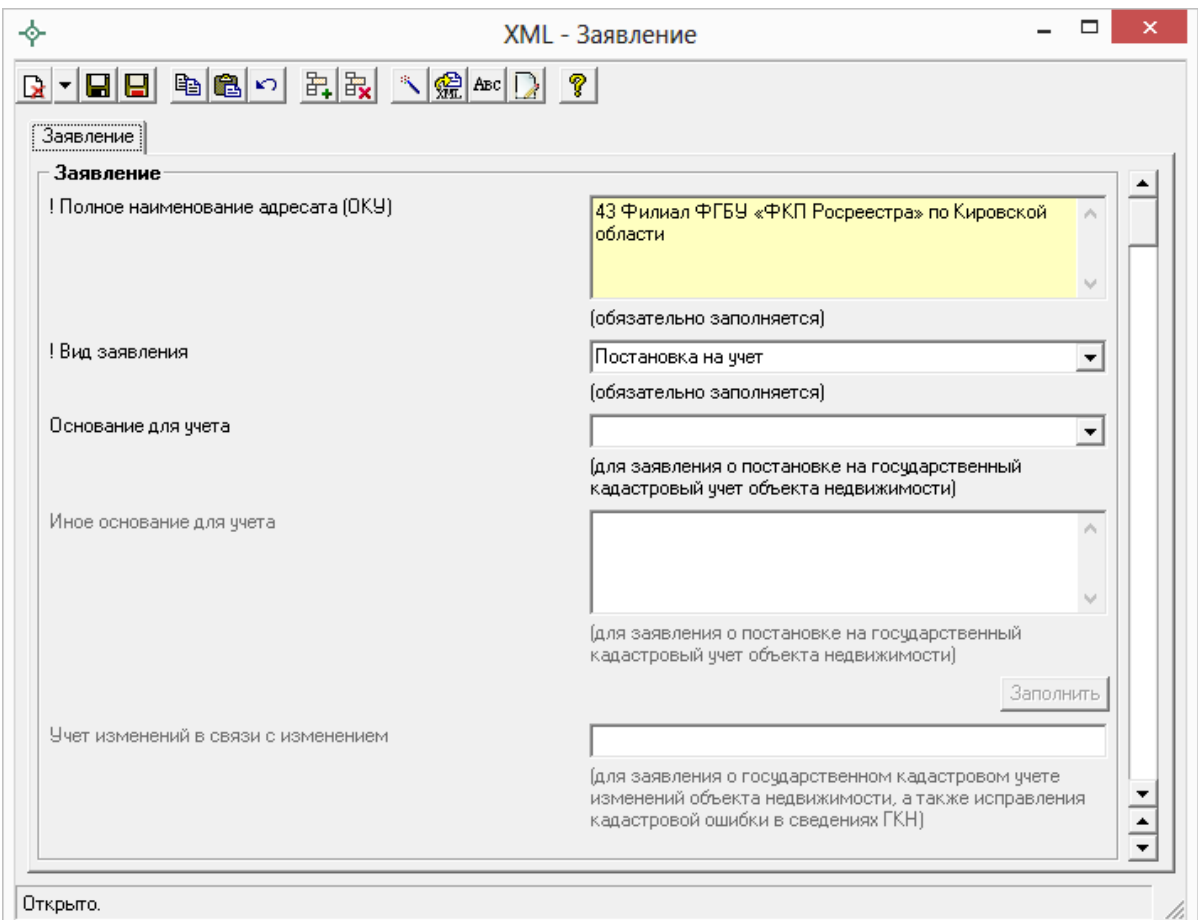

*Окно «XML – Заявление».*

 В поле «**! Полное наименование адресата (ОКУ)**» обязательно указывается наименование территориального органа Росреестра. Для того чтобы каждый раз не вводить наименование адресата – данное поле можно заполнить автоматически с помощью кнопки – **Рассчитать/заполнить**, информация будет скопирована из раздела «Настройки».

 Также обязательным для заполнения является поле «**! Вид заявления**». Значение данного поля необходимо выбрать из выпадающего списка:

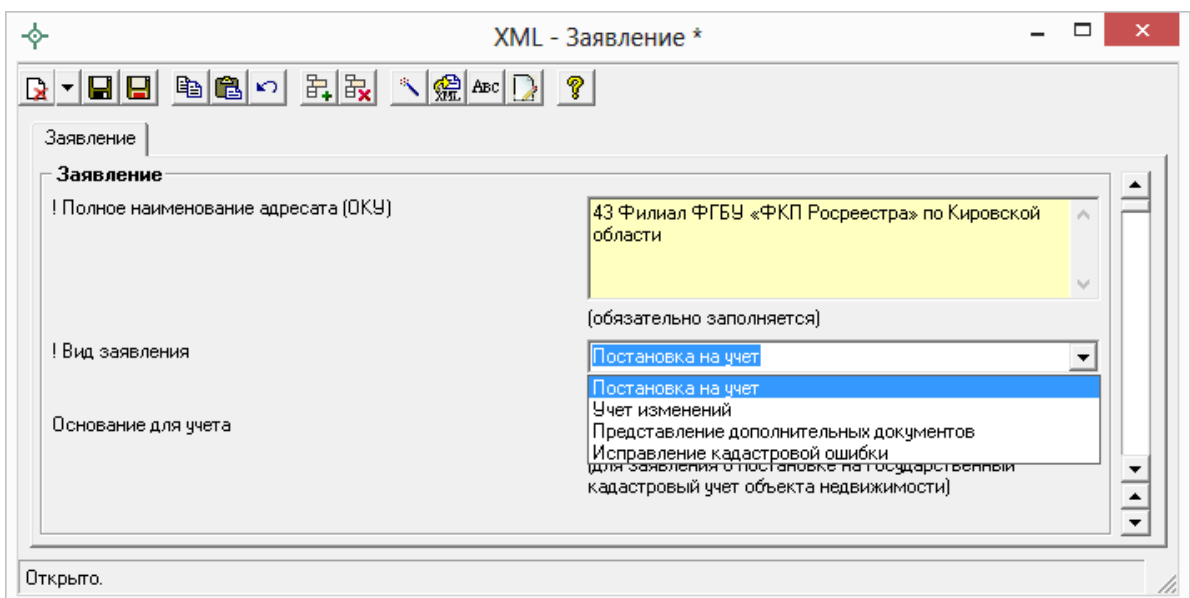

*Выбор вида заявления.*

- Далее, в зависимости от вида заявления, заполните следующие поля:
	- при **постановке на кадастровый учет** ЗУ при необходимости укажите основания для учета в поле «**Основания для учета**», выбрав значение из выпадающего списка. При выборе значения «иное» – заполните поле ниже «**Иное основание для учета**»:

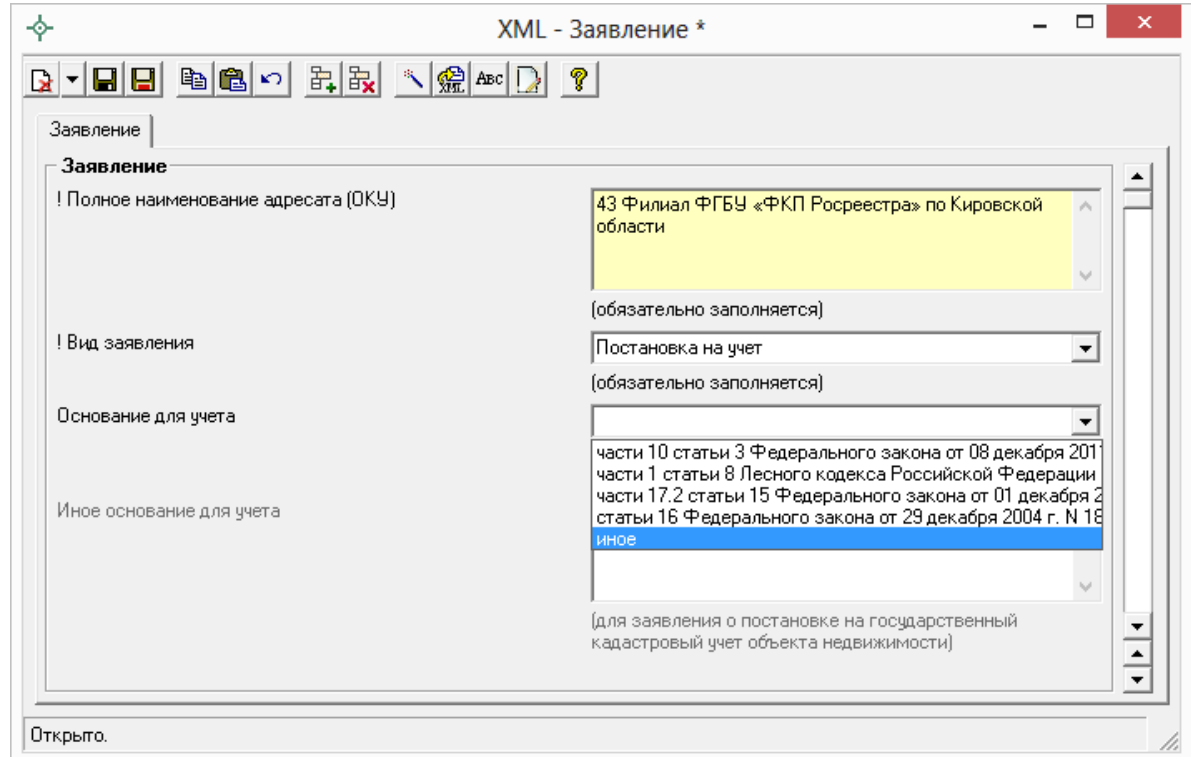

*Внесение оснований для учета.*

- при **предоставлении дополнительных документов** в поле «**Номер основного заявления, к которому дополнительно подаются документы**» укажите номер заявления, которое находится в статусе «*Приостановлено*» и к которому дополнительно подаются документы;
- для заявления о государственном кадастровом **учете изменений**, а также **исправления кадастровой ошибки** в сведениях ГКН заполните поле «**Учет изменений в связи с изменением**» с помощью кнопки .

В открывшемся окне галочками выберите объекты, в связи с изменениями которых производится учет изменений или исправление кадастровой ошибки. Далее рассчитайте желтое поле для печатного документа «**Учет изменений в связи с изменением**» с помощью кнопки – **Рассчитать/заполнить** и нажмите на кнопку – **Сохранить и закрыть**:

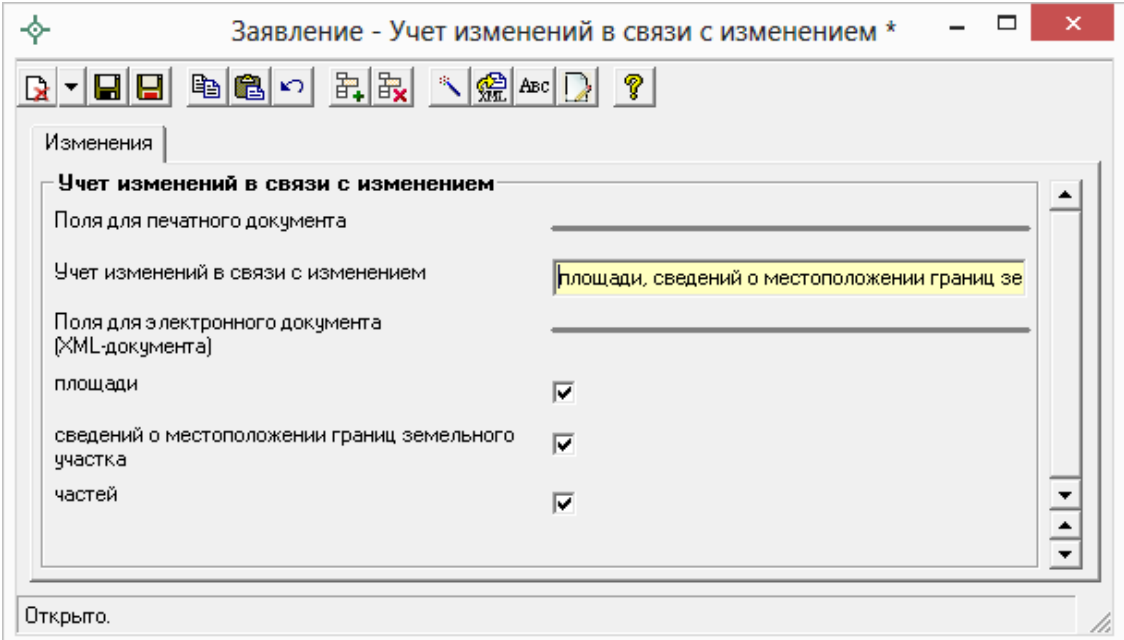

*Учет изменений.*

 Заполните обязательную таблицу «**! Заявители**» с помощью кнопки – **Редактировать**:

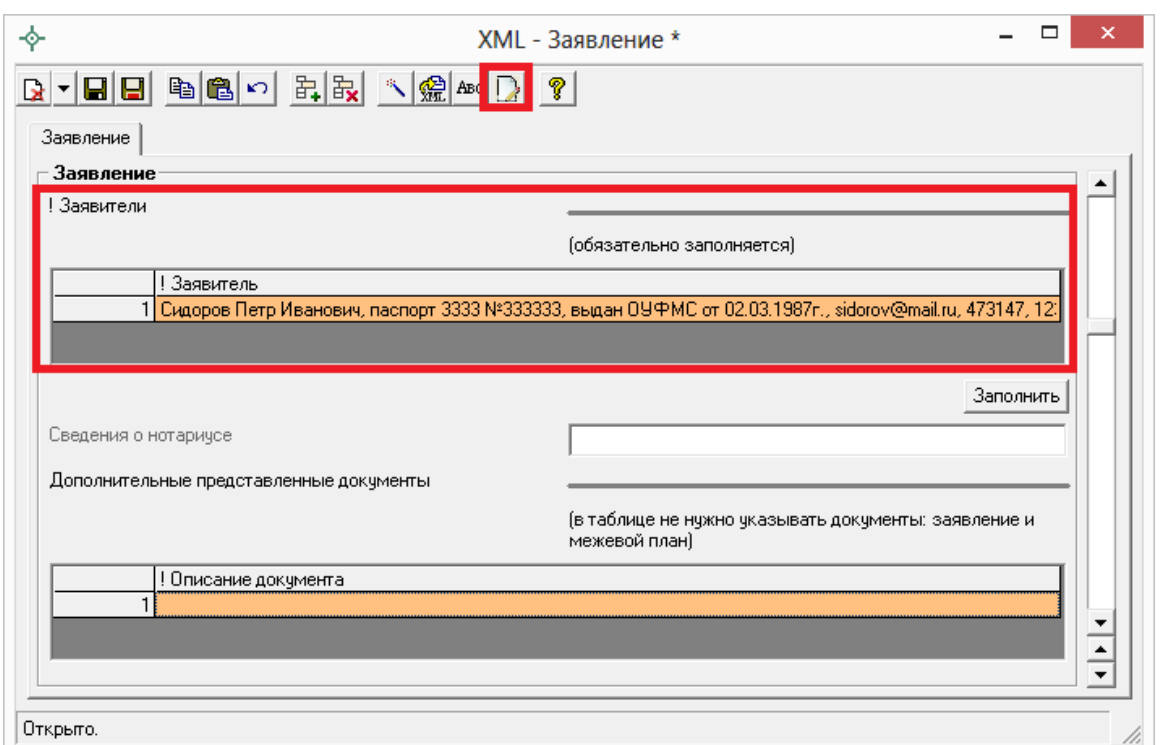

*Окно «XML – Заявление», поле «! Заявители».*

В открывшемся окне сначала с помощью кнопки – **Вид заявителя** выберите вид заявителя:

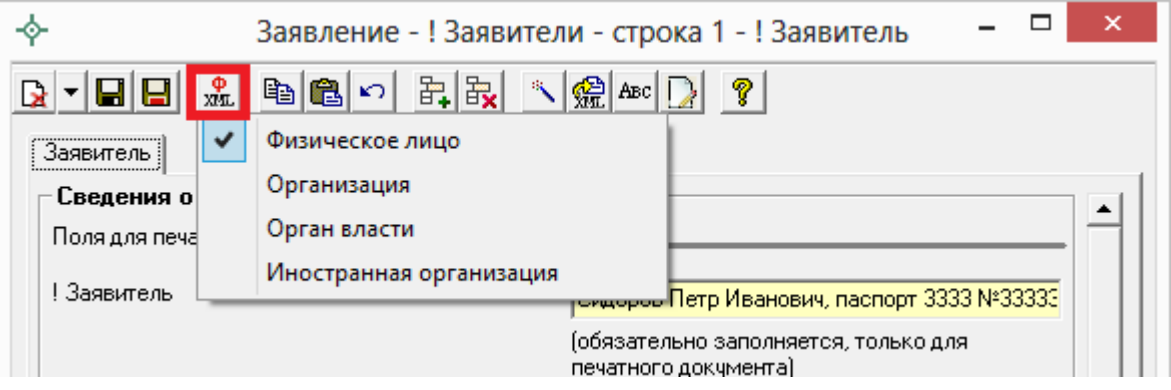

Заполните поля для электронного документа, обязательные для заполнения поля отмечены «**!**» – восклицательным знаком. После этого рассчитайте желтое поле для печатного документа «**! Заявитель**» с помощью кнопки – **Рассчитать/заполнить** и нажмите на кнопку – **Сохранить и закрыть**:

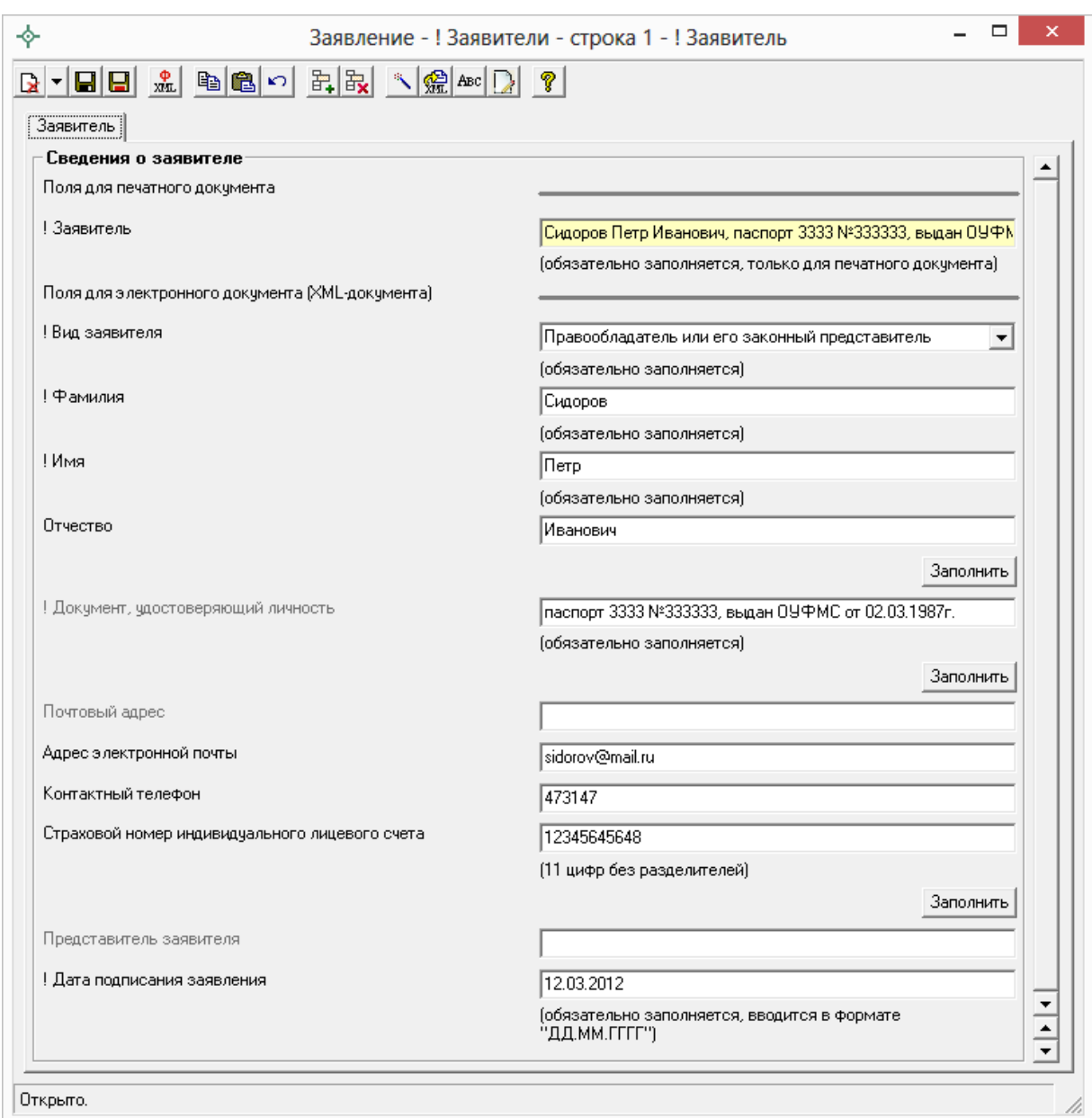

*«Сведения о заявителе», заявитель – физическое лицо.*

 После внесения сведений о заявителе вернемся в окно «**XML – Заявление**». При необходимости в данном окне внесите информацию о нотариусе в поле «**Сведения о нотариусе**» с помощью кнопки .

 Если к заявлению необходимо приложить дополнительные файлы, например, печатный образ межевого плана в формате PDF, заполните таблицу «**Дополнительно представленные документы**» с помощью кнопки – **Редактировать**.

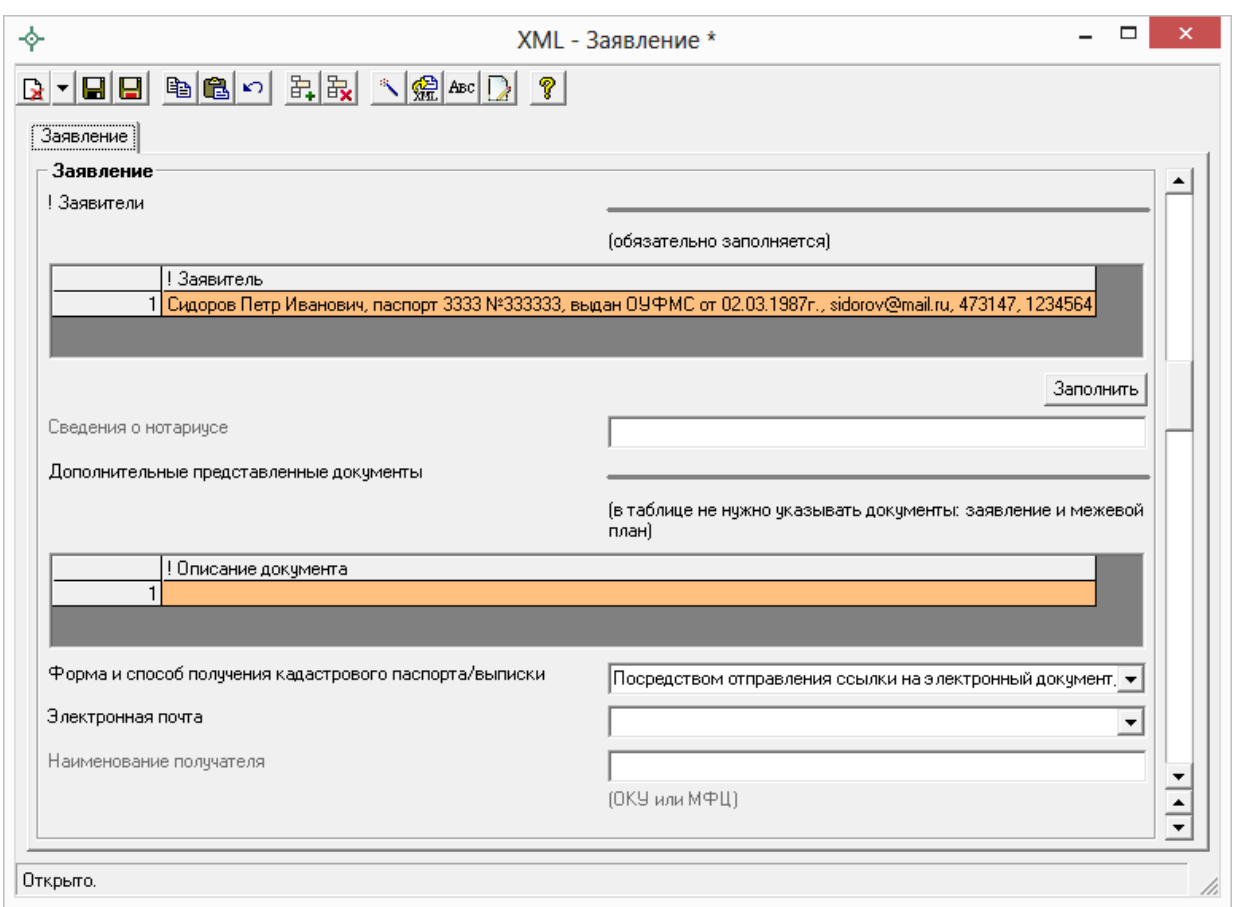

*Окно «XML – Заявление».*

 Далее необходимо выбрать форму или способ получения кадастрового паспорта или выписки. Для этого в поле «**Форма и способ получения кадастрового паспорта/выписки**» выберите способ получения из выпадающего списка:

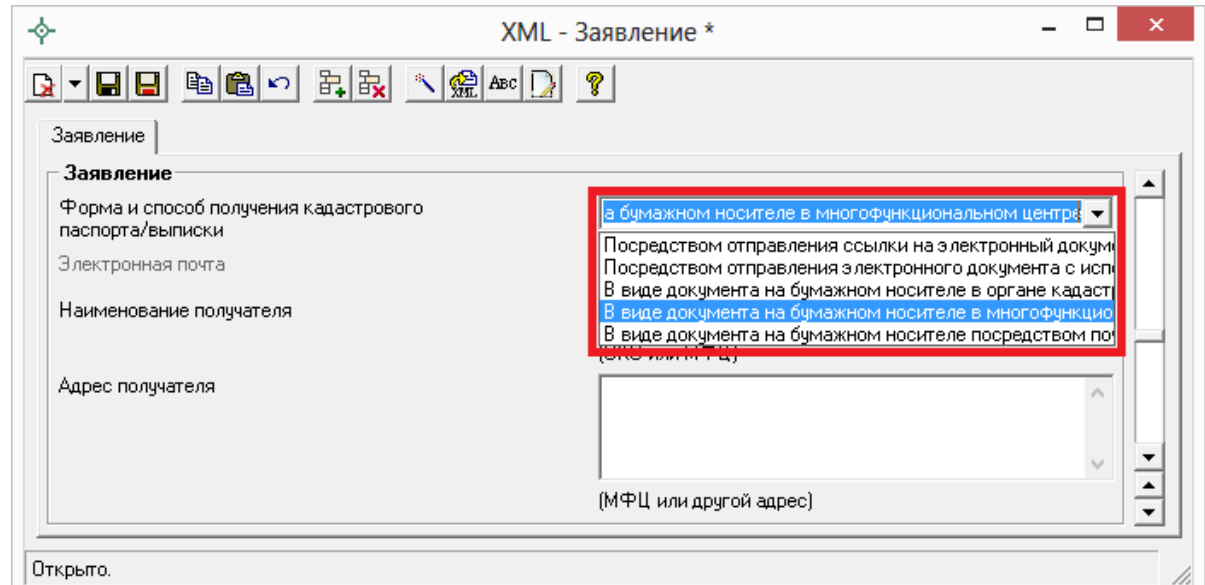

*Выбор способа получения документов.*
*Примечание:* при формировании заявления для предоставления **дополнительных документов** поле «**Форма и способ получения кадастрового паспорта/выписки**» заполнять **НЕ нужно**.

- При выборе способа получения документов **посредством ссылки на электронный документ, размещенный на официальном сайте Росреестра в информационно–телекоммуникационной сети «Интернет» по адресу электронной почты** заполните поле «**Электронная почта**», указав адрес электронной почты, на которую необходимо отправить письмо с ссылкой на электронный документ кадастрового паспорта или выписки на сайте Росреестра.
- При выборе получения документов **посредством отправления электронного документа с использованием веб–сервисов** – кадастровый паспорт или выписку Вы получите непосредственно через программу в окне [«Обмен информации с Росреестром»](#page-1748-0) (Полученные документы).
- При выборе способа получения **в виде документа на бумажном носителе в органе кадастрового учета** в поле «**Наименование получателя**» необходимо указать наименование территориального органа кадастрового учета (ОКУ).
- При выборе способа получения **в виде документа на бумажном носителе в многофункциональном центре** в поле «**Наименования получателя**» укажите наименование многофункционального центра, а в поле «**Адрес получателя**» его адрес.
- При выборе способа получения **в виде документа на бумажном носителе посредством почтового отправления** в поле «Адрес получателя» укажите почтовый адрес, куда необходимо отправить кадастровый паспорт или выписку.

*Примечание:* если Вы указали способ получения документов **в виде документа на бумажном носителе** либо в органе кадастрового учета, либо в многофункциональном центре, либо посредством почтового отправления и Вам необходим дополнительный экземпляр документов установите галочку «**Дополнительный экземпляр**».

 В поле «**Направить решение о приостановлении/отказе в осуществлении государственного кадастрового учета (в случае**  **принятия)**» укажите, при необходимости, куда направить решение о приостановлении (отказе):

- *в ОКУ* в поле «**Наименование получателя копии**» укажите наименование территориального органа кадастрового учета;
- *в виде документа на бумажном носителе в многофункциональном центре* – в полях «**Наименование получателя копии**» и «**Адрес получателя копии**» укажите наименование и адрес многофункционального центра;
- *в виде бумажного документа посредством почтового отправления* – укажите почтовый адрес в поле «**Адрес получателя копии**».

 При необходимости укажите адрес в поле «**Направить расписку в получении данного заявления и документов органом кадастрового учета почтовым отправлением по адресу**».

 Если Вы согласны участвовать в опросе Росреестра по оценке качества предоставляемых услуг укажите номер Вашего телефона в формате «+7(ХХХ) ХХХ–ХХ–ХХ» в поле «**Даю согласие на участие в опросе по оценке качества предоставленной мне государственной услуги по телефону**».

- 3. После заполнения всех необходимых полей для сохранения заявления нажмите кнопку на панели инструментов – **Сохранить и закрыть**.
- 4. Нажмите на кнопку **Выгрузить XML**, чтобы сформировать и увидеть XML–файл заявления (вместе с XML–файлом межевого плана).

Если при проверке XML–заявления будут обнаружены ошибки, то формируется *протокол ошибок*. Ошибки необходимо исправить и заново выгрузить XML–файл.

Если ошибки будут обнаружены при создании XML–файла межевого, то XML–файл заявления **сформирован не будет**. Нужно исправить ошибки и выгрузить XML заново.

О дальнейших действиях см. [«Отправка межевых планов в Росреестр из](#page-1920-0)  [программы»](#page-1920-0).

## **Ошибки формирования XML–файла**

Электронный документ формируется по утвержденной **XML**–**схеме**. В схеме указано, какая именно информация и в каком формате должна быть выведена в XML–файл, является эта информация **обязательной** или нет.

По схеме проверяется допустимое **количество символов**, введенных в поля программы и тип данных. Если символов больше, чем допустимо, либо требуется ввести другой тип данных (не текст, а число, например), то будет выдано соответствующее сообщение.

Для некоторых реквизитов предусмотрен **список возможных вариантов**, другие варианты заполнения полей будут недопустимыми. В разделе «Реквизиты, заполняемые из справочников» указано, каким вариантом будет заменен любой вариант, не указанный в списке (например, в XML–файле будет записано «иное»). Если список является исключительным, но заполнено неверное значение – будет записана ошибка в протокол ошибок.

Сведения, о том, является ли реквизит обязательным для заполнения, сколько в нем максимально может быть символов и другое, приведены непосредственно в окне программы **в комментариях к реквизитам**, а также после формирования XML–файла в списке ошибок и предупреждений.

Для формирования электронного документа обязательно необходимо добавить вкладку «**XML**», если эта вкладка не была добавлена, то формирование документа не будет выполнено.

Если раздел добавлен, то XML–файл формируется, но при наличии ошибок будет открыт протокол ошибок и предупреждений.

Многие сообщение об ошибках предусмотрены для случаев, когда не заполнены обязательные реквизиты, либо не заполнена ни одна строка в таблице, обязательной к заполнению, либо не заполнена ни одна группа реквизитов (подраздел) на Ваш выбор (для условно–обязательных реквизитов). Для устранения ошибок заполните эти реквизиты.

Если по каким–то причинам эти реквизиты требуется оставить незаполненными – заполните их данными, которые на Ваш взгляд не будут искажать суть межевого плана. Мы, разумеется, не рекомендуем так поступать и не несем ответственности за последний совет, однако, схема, по которой формируется электронный документ, является обязательной. Технически файл должен быть создан верно в любом случае, он должен содержать все предусмотренные обязательные реквизиты, а также соответствовать всем другим правилам утвержденной схемы.

В протоколе могут быть выведены не только ошибки, но и предупреждения. Предупреждения появляются в том случае, если есть сомнения в правильности введенных данных.

После устранения ошибок и предупреждений сформируйте файл **32HORO** 

Примечание: имя файла уже будет другим, так как в имени файла присутствует уникальный идентификатор GUID (смотрите выше). Если Вы заново формируете XML-файл после приостановки регистрации, то требуется, чтобы имя нового исправленного файла было другим – программа выполняет это требование.

## Создание ZIP-архива для сдачи в ОКУ

Согласно требованиям органов кадастрового учета, электронный документ межевого плана, созданный по XML-схеме версии 05, файлы графической части, файлы документов приложений, а также файлы электронной подписи с расширением **\*.sig** необходимо представить в одном файле - ZIP-архиве.

### Настройки для создания ZIP-архива

Файлы ZIP-архивов программа по умолчанию сохраняет в папке **Архив**, находящейся в папке программы. Если необходимо, чтобы ZIP-файлы создавались в другой папке, то можно до формирования архива на вкладке «XML» в поле «Путь для сохранения ZIP-архива» указать нужную папку (или путь), удобно это сделать с помощью кнопки «**Обзор...**».

Файлы образов приложенных документов после формирования архива будут находиться внутри архива во вложенной папке с именем **Images** (англ.: картинки). Если необходимо, чтобы эта папка называлась по-другому, то можно до формирования архива на вкладке «XML» в поле «Имя вложенной папки в **ZIP-архиве**» указать нужное имя папки. Если в этом поле указать точку «.» или слеш « $\langle x \rangle$ », «/», то прилагающиеся файлы будут добавлены в корень архива, вложенная папка не будет создаваться.

Если Вы создали файлы электронных подписей, но по каким-либо причинам их не нужно включать в ZIP-архив, то снимите галочку «Включать файлы электронной подписи в ZIP-архив».

### Порядок действий для создания ZIP-архива

Для создания ZIP–архива действуйте в следующем порядке:

- 1. **Выгрузите электронный XML**–**документ** (кнопкой **Выгрузить в XML**), после чего имя XML–файла будет автоматически вписано на вкладке «**XML**» в поле **«Имя файла электронного документа»**. Если Вы уже создавали XML–документ, то его имя файла можно вписать в этом поле или выбрать с помощью кнопки **«Обзор».**
- 2. **Заполните таблицу «Вложить файлы в ZIP**–**архив»** на вкладке «**XML**», в которой укажите файлы для включения в ZIP–архив – это файлы графических разделов, сканированные документы приложений и другие необходимые файлы, которые должны быть в ZIP–архиве. Данная таблица рассчитывается **автоматически** с помощью кнопки на панели инструментов **– Рассчитать/заполнить.**
- 3. **Подпишите электронной подписью** XML–документ и файлы приложений (см. [«Работа с электронной подписью ЭП \(ЭПЦ\)»](#page-1912-0)).
- 4. Нажмите кнопку **Создать ZIP**–**архив**, чтобы создать ZIP–архив для сдачи в орган кадастрового учета. По окончании программа предложит Вам сохранить ZIP–файл на флешь, либо открыть папку, в которой создан ZIP–файл.

Если при создании архива произошли какие–либо ошибки, то формируется **протокол ошибок** и выводится на экран.

# <span id="page-1912-0"></span>**Работа с электронной подписью ЭП (ЭЦП)**

## **Технические требования для работы ЭП (ЭЦП)**

**Электронная подпись – ЭП (ЭЦП)** предназначена для *идентификации лица*, подписавшего электронный документ, и является полноценной заменой (аналогом) собственноручной подписи в случаях, предусмотренных законом. Кроме того, если документ был передан не полностью или в него были *внесены изменения* (информация искажена), то это можно легко проверить, т.к. подпись такого документа не будет верной.

В соответствии с Федеральным законом от 23.07.2013 г. **№250**–**ФЗ** «О внесении изменений в отдельные законодательные акты Российской Федерации в части государственной регистрации прав и государственного кадастрового учета объектов недвижимости»: межевые, технические планы, заявления, схема ЗУ на КПТ и др. документы, предоставляемые в Росреестр, должны быть заверены **усиленной квалифицированной электронной подписью** кадастрового инженера.

Согласно Федерального закона **№ 63**–**ФЗ** «Об электронной подписи» подпись является **усиленной квалифицированной**, если подпись получена в **аккредитованном Удостоверяющей центре**. Список Удостоверяющих центров, аккредитованных Росреестром: [опубликован на сайте Росреестра.](https://rosreestr.ru/site/fiz/programmnoe-obespechenie/perechen-udostoveryayushchikh-tsentrov-ispolnivshikh-trebovaniya-rasporyazheniya-rosreestra-ot-27-03/?sphrase_id=317950)

Вам необходимо получить **сертификат ЭП** (закрытый ключ) в Вашем региональном **удостоверяющем центре** (за отдельную плату). А также для хранения закрытого ключа Вам могут предоставить смарт–карту (внешне похожа не флешь), которая работает с помощью программы–драйвера (например, программа КриптоПро CSP или другая).

Удостоверяющий центр хранит копию Вашего ключа и предоставляет его в Росреестр, чтобы там смогли убедиться, что это именно Ваша подпись.

Программа [«Полигон: Межевой план»](http://pbprog.ru/products/programs.php?SECTION_ID=99&ELEMENT_ID=414) **умеет подписывать файлы** усиленной квалифицированной электронной подписью по стандартам Росреестра, поэтому программное обеспечение, непосредственно создающее файлы подписей, не требуется (например, не требуется КриптоАРМ), а требуется только ключ и его программа–драйвер (другое название: криптопровайдер).

Технически подписание осуществляется с помощью стандартной библиотеки **capicom.dll**, она входит в состав операционной системы **Windows**, а также включена в комплект поставки программы **«Полигон: Межевой план».** Файл подписи создается по требованиям Росреестра: в отдельном **sig–файле** и в двоичной **DER–кодировке**.

После подписания документа формируется файл подписи, имя которого состоит из имени подписываемого файла, после которого добавляется «**.sig**». Например, при подписании файла **GKUZU\_XXXX.xml** будет создан еще один файл **GKUZU\_XXXX.xml.sig** – он будет записан в ту же папку, где находится исходный подписываемый файл.

Файл подписи содержит только контрольные числа, но не содержит непосредственно полезной информации, поэтому отправлять файлы для регистрации необходимо парами: файл с информацией и файл подписи.

## **Усиленная квалифицированная электронная подпись**

Согласно **ФЗ от 06.04.2011 № 63** «Об электронной подписи» электронная подпись бывает простая и усиленная. Усиленная электронная

позволяет не только подписывать, но проверять подлинность подписи, обнаруживать изменения в документах, шифровать и расшифровывать, то есть все те возможности, которые предоставляют стандартные криптопровайдеры, например, программа Крипто–Про CSP (не путать с КриптоАРМ). В свою очередь, усиленная подпись бывает неквалифицированная и квалифицированная.

Усиленной квалифицированной подписью является электронная подпись, которая:

- 1. получена в результате криптографического преобразования информации с использованием ключа электронной подписи;
- 2. позволяет определить лицо, подписавшее электронный документ;
- 3. позволяет обнаружить факт внесения изменений в электронный документ после момента его подписания;
- 4. создается с использованием средств электронной подписи;
- 5. **ключ проверки электронной подписи указан в квалифицированном сертификате**;
- 6. **для создания и проверки электронной подписи используются средства электронной подписи, получившие подтверждение соответствия требованиям, установленным в соответствии с ФЗ № 63**.

*Примечание 1:* техническая основа подписи (алгоритмы, программы) должна быть проверена и сертифицирована.

*Примечание 2:* усиленная квалифицированная подпись должна быть выдана **аккредитованным удостоверяющим центром**.

На сайте Росреестра опубликован список аккредитованных удостоверяющих центров, которые уполномочены выдавать ЭП (ссылка: [https://rosreestr.ru/site/fiz/programmnoe-obespechenie/perechen](https://rosreestr.ru/site/fiz/programmnoe-obespechenie/perechen-udostoveryayushchikh-tsentrov-ispolnivshikh-trebovaniya-rasporyazheniya-rosreestra-ot-27-03/?sphrase_id=317950)[udostoveryayushchikh-tsentrov-ispolnivshikh-trebovaniya-rasporyazheniya](https://rosreestr.ru/site/fiz/programmnoe-obespechenie/perechen-udostoveryayushchikh-tsentrov-ispolnivshikh-trebovaniya-rasporyazheniya-rosreestra-ot-27-03/?sphrase_id=317950)[rosreestra-ot-27-03/?sphrase\\_id=317950\)](https://rosreestr.ru/site/fiz/programmnoe-obespechenie/perechen-udostoveryayushchikh-tsentrov-ispolnivshikh-trebovaniya-rasporyazheniya-rosreestra-ot-27-03/?sphrase_id=317950), если электронную подпись Вы приобрели в одном из этих центров, то она должна быть именно такая, какая требуется по **ФЗ № 250 от 23.07.2013**: усиленная квалифицированная электронная подпись. Данную информацию можно (и нужно) уточнить в удостоверяющем центре, в котором получена Ваша электронная подпись.

## Подписание электронной подписью

Для подписания межевого плана электронной подписью (XML-файл межевого плана, XML-файл заявления, приложенные документы) на панели инструментов предусмотрена кнопка  $\blacksquare$  – Подписать все:

- 1. Заполните все необходимые разделы межевого плана; обязательно прикрепите файлы с образами графических разделов «Построения», «Расположение», «Чертеж» и заполните (при необходимости) заявление.
- 2. Нажмите на кнопку **ME Выгрузить в XML** (либо нажмите на треугольник рядом с кнопкой **ME** и выберите «Выгрузить в XML межевой план...»), чтобы сформировать и увидеть XML-файл межевого плана и XML-файл заявления, проверьте визуально файлы, закройте окна с XML-файлами.
- 3. Укажите файлы, которые необходимо включить в ZIP-архив. Для этого на вкладке «XML» заполните таблицу «Вложить файлы в ZIPархив» (подробнее, как заполнить данную таблицу, см. в разделе «Заполнение вкладки «XML» для электронного документа»). В таблицу записываются приложенные файлы документов к данному межевому плану, указанные Вами на всех вкладках.
- 4. Нажмите на кнопку  $\blacksquare$  Полписать все, чтобы полписать XML-файл межевого плана, XML-файл заявления, файлы приложений. Затем в окне диалога выберите Ваш сертификат ЭП (ЭЦП), после чего программа сообщит о том, что файлы ЭП (ЭЦП) успешно созданы.

Примечание 1: также Вы можете подписать каждый файл в отдельности.

Для этого откройте меню кнопки <u>1</u> - Подписать все (нажав на треугольник рядом с кнопкой) и:

- $\Box$ ふ План 1 05\* - Полигон: Межевой план 7.0.5 Подписать межевой план (XML) <u> 1 | регул | Чточняемые | Чточняемые | 1 | Р</u> Титульный | Содержание | Ис Подписать заявление (XML) - Общие сведения о када( Формировать электронный д Подписать приложенные файлы .<br>иите на панели инструментов Подписать схему ЗУ на КПТ (XML) схемы") Подписать приложенные к схеме ЗУ на КПТ файлы Подписать все ! 1. Межевой план подготовл участков и части одного из кадастровых работ в связи о .<br>ив путем раздела земельного.<br>м 50:20:0010203:0123, Подписать файл...
- выберите файл, который требуется подписать,

*Примечание:* строка «**Подписать межевой план (XML)**» выбирается, если требуется подписать XML–файл межевого плана; строка «**Подписать заявление (XML)**», если – XML–файл заявления; строка «**Подписать приложенные файлы**», если требуется подписать файлы, приложенные к межевому плану. При выборе варианта «**Подписать все**» – будут подписаны все файлы. Так же можно выбрать вариант «**Подписать файл…**» и в открывшемся окне выбрать файл, который необходимо подписать.

- выберите Ваш сертификат ЭП (ЭЦП),
- программа сообщит о том, что файл подписи создан, он будет иметь расширение **\*.sig** и располагаться в той же папке, где находился исходный (подписываемый) файл.

*Примечание 2:* аналогичным способом можно подписать любой прилагающийся к межевому плану файл, в том числе непосредственно XML– документ и через меню кнопки – **Сохранить**. Нажмите на треугольник рядом с кнопкой – **Сохранить** и выберите **Подписать файл…**, нажмите **OK** (далее как в *Примечании 1*).

### **Подписать XML–файл можно и в окне редактора XML**–**документа:**

- нажмите на кнопку  $\frac{1}{1000}$  **Выгрузить в XML** появится окно редактора XML–файла межевого плана (и окно редактора XML– заявления при создании заявления),
- нажмите на кнопку **Подписать электронный документ**, затем в окне диалога выберите Ваш сертификат ЭП (ЭЦП), после чего программа сообщит о том, что файл ЭП (ЭЦП) успешно создан.

## **Подписание электронной подписью Схемы ЗУ на КПТ**

*Примечание:* подписание ЭП (ЭЦП) Схемы расположения ЗУ на КПТ осуществляется аналогично подписанию межевого плана.

Для подписания схемы расположения ЗУ на КПТ электронной подписью (XML–файл схемы расположения ЗУ на КПТ, приложенные документы) на панели инструментов:

- 5. Заполните раздел Схемы расположения ЗУ на КПТ (вкладка «СхемаКПТ»); обязательно прикрепите файлы с образами в поле «**\*Приложенные файлы с образами**».
- 6. Нажмите на треугольник рядом с кнопкой  $\frac{\sqrt{10}}{200}$  и выберите «**Выгрузить в XML схему ЗУ на КПТ...**», чтобы сформировать и увидеть XML–файл схемы расположения ЗУ на КПТ, проверьте визуально файлы, закройте окно с XML–файлами.
- 7. Укажите файлы, которые необходимо включить в ZIP–архив схемы ЗУ на КПТ. Для этого на вкладке «**СхемаКПТ**» заполните таблицу «**Дополнительные файлы в ZIP**–**архив**». В таблицу записываются приложенные файлы документов к данной схеме расположения ЗУ на КПТ.
- 8. Нажмите на треугольник рядом с кнопкой **1**. чтобы подписать XML–файл схемы расположения ЗУ на КПТ и файлы приложений. Выберите пункт меню «**Подписать схему ЗУ на КПТ (XML)**» – для подписания XML–файл схемы расположения ЗУ на КПТ, а для подписания файлов, приложенных к схеме расположения ЗУ на КПТ, выберите – «**Подписать приложенные к схеме ЗУ на КПТ файлы**».
- 9. В окне диалога выберите Ваш сертификат ЭП (ЭЦП), после чего программа сообщит о том, что файл ЭП (ЭЦП) успешно создан, он будет иметь расширение **\*.sig**.

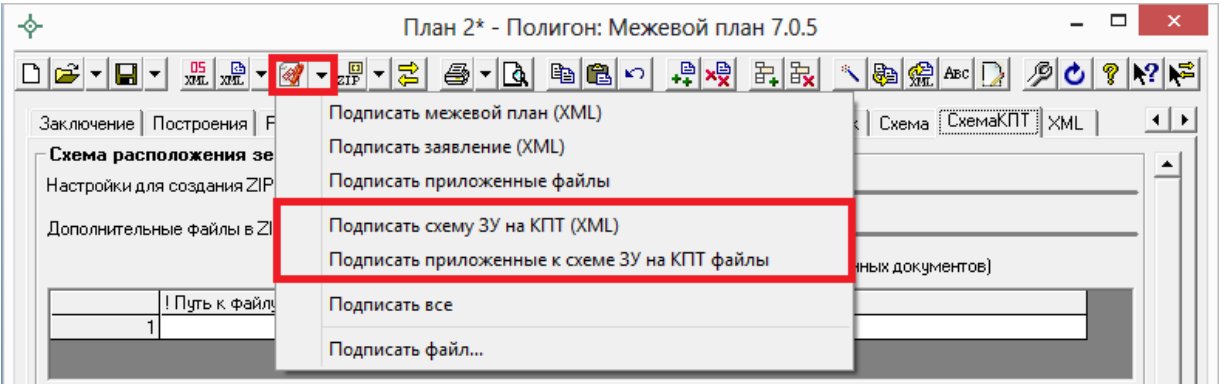

*Примечание 1:* также можно выбрать вариант «**Подписать файл…**» и в открывшемся окне выбрать файл, который необходимо подписать.

*Примечание 2:* аналогичным способом можно подписать любой прилагающийся к схеме расположения ЗУ на КПТ файл, в том числе непосредственно XML–документ и через меню кнопки – **Сохранить**. Нажмите на треугольник рядом с кнопкой – **Сохранить** и выберите **Подписать файл..**, нажмите **OK** (далее как в *Примечании 1*).

## **Подписать XML–файл можно и в окне редактора XML**–**документа:**

- нажмите на треугольник рядом с кнопкой  $\frac{1}{x}$  и выберите «**Выгрузить в XML схему ЗУ на КПТ...**», чтобы сформировать XML–файл схемы расположения ЗУ на КПТ – появится окно редактора XML–файла схемы расположения ЗУ на КПТ;
- нажмите на кнопку **Подписать электронный документ**, затем в окне диалога выберите Ваш сертификат ЭП (ЭЦП), после чего программа сообщит о том, что файл ЭП (ЭЦП) успешно создан.

## **Протокол электронной подписи**

При подписании файлов электронной подписью ЭП (ЭЦП) программа комплекса [«Полигон: Межевой план»](http://pbprog.ru/products/programs.php?SECTION_ID=99&ELEMENT_ID=414) формирует **Протокол электронной подписи**, в котором сообщается об успешном подписании файлов ЭП (ЭЦП).

Ошибки и предупреждения, возникающие в процессе подписания файлов электронной подписью ЭП (ЭЦП), также выводятся в Протоколе электронной подписи. **Внимательно** прочитайте текст ошибок и предупреждений, исправьте их и заново подпишите файлы ЭП (ЭЦП).

Протокол электронной подписи будет сохранен в папке **Архив**, которая расположена в папке с программой, например, **С:\Межевой план\Архив\Протокол электронной подписи.txt.**

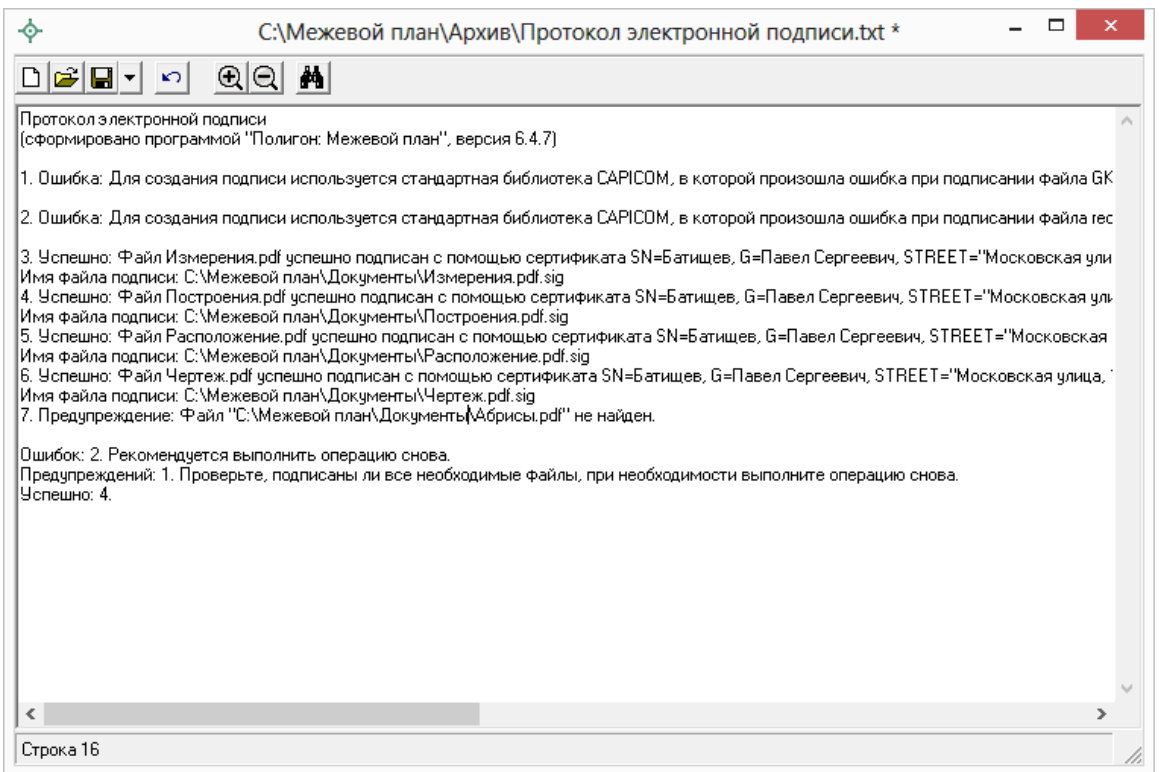

*Протокол электронной подписи.*

## **Проверка электронной подписи**

### **Проверка ЭЦП включает в себя 2 основные проверки:**

- *Математическая проверка*, которая позволяет проверить, весь ли документ был передан, а также не был ли он искажен при передаче.
- *Проверка подлинности подписи*, т.е. проверяется, кто подписал документ.

*Примечание:* как правило, можно проверить только математическую верность, т.к. для проверки подлинности нужна подтверждающая информация из удостоверяющего центра.

### **Для проверки выполните:**

• откройте меню кнопки  $\boxed{\blacksquare}$  – Сохранить (нажмите на треугольник рядом с кнопкой), выберите «**Проверить ЭЦП…**»:

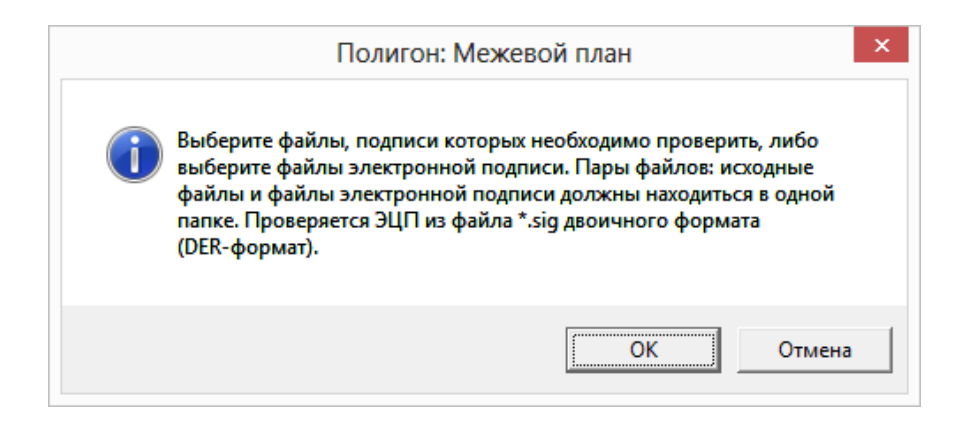

В открывшемся окне нажмите ОК,

- выберите файл, который требуется проверить, либо файл его ЭП  $(\mathcal{I}(\Pi),$
- программа сообщит о результатах проверки.

## <span id="page-1920-0"></span>Отправка межевых планов из программы

В программе «Полигон: Межевой план» предусмотрена уникальная возможность отправки межевых планов в Росреестр по каналам прямого взаимодействия (иными словами, напрямую программы). Для **ИЗ** использования данной возможности необходимо:

- 1. наличие электронной подписи кадастрового инженера для Росреестра, полученной в аккредитованном Удостоверяющем центре. Сертификат подписи должен быть установлен в хранилище «Личное» (скорее всего, это уже сделано, если подпись используется) (см. «Работа с <u>электронной подписью ЭП (ЭЦП)»).</u>
- 2. на компьютере должна быть установлена программа подписи по российским стандартам: КриптоПро CSP 4.0. - для Windows 10, КриптоПро CSP 3.6. – для Windows 8.1, 8, 7, Vista, а для Windows XP или старше – Крипто $\Pi$ ро CSP 3.6 R3.

Примечание: если Вы уже пользуетесь электронной подписью, то эта программа, скорее всего, уже установлена.

Скачать программу Вы можете по ссылке: http://www.cryptopro.ru/downloads/howto?destination=node%2F148

3. на компьютере должна быть установлена системная программа Microsoft .NET Framework  $2.0 -$  ona входит в состав Windows и скорее всего уже установлена. Может отсутствовать на Windows XP (ссылка для скачивания).

4. наличие непосредственно программы [«Полигон: Межевой план»](http://pbprog.ru/products/programs.php?SECTION_ID=99&ELEMENT_ID=414) (начиная с версии **6.0.7**).

Для отправки межевого плана в Росреестр непосредственно из программы [«Полигон: Межевой](http://pbprog.ru/products/programs.php?SECTION_ID=99&ELEMENT_ID=414) план» для начала необходимо выполнить настройки в программе.

*Внимание:* настройки программы заполняются один раз. Для каждого межевого плана заполняется только заявление.

В программе [«Полигон: Межевой план»](http://pbprog.ru/products/programs.php?SECTION_ID=99&ELEMENT_ID=414) выполните следующее:

- 1. Откройте правильно созданный, но еще не отправленный в Росреестр межевой план версии 05.
- 2. Нажмите кнопку **Настройка** на панели инструментов, в появившемся окне установите галочку «**Формировать пакет (ZIP– архив и заявление) для передачи по каналам прямого взаимодействия**».

Также необходимо установить галочки «**Формировать заявление при выгрузке XML**» и «**Вкладывать в ZIP–архив XML–заявление**».

Для формирования Заявления по новой схеме StatementGKN 01 необходимо установить галочку «**Формировать заявление StatementGKN 01**». По умолчанию данная галочка НЕ установлена.

*Примечание:* подробнее о заполнении остальных полей в окне «Настройки» на вкладке «Настройки» см. [«Заполнение информации в окне](#page-1887-0)  [«Настройки»»](#page-1887-0).

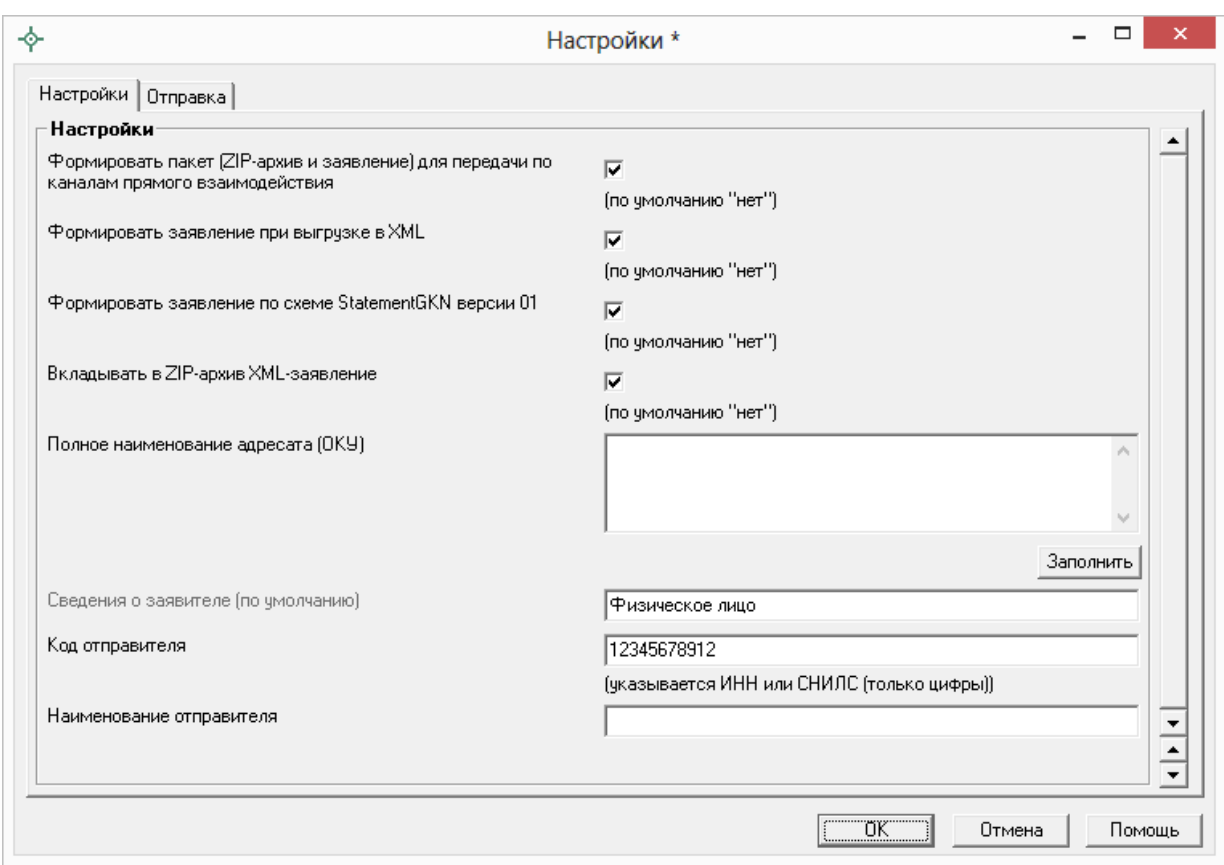

*Окно «Настройки\*», вкладка «Настройки».*

1. В этом же окне перейдите на вкладку «**Отправка**»:

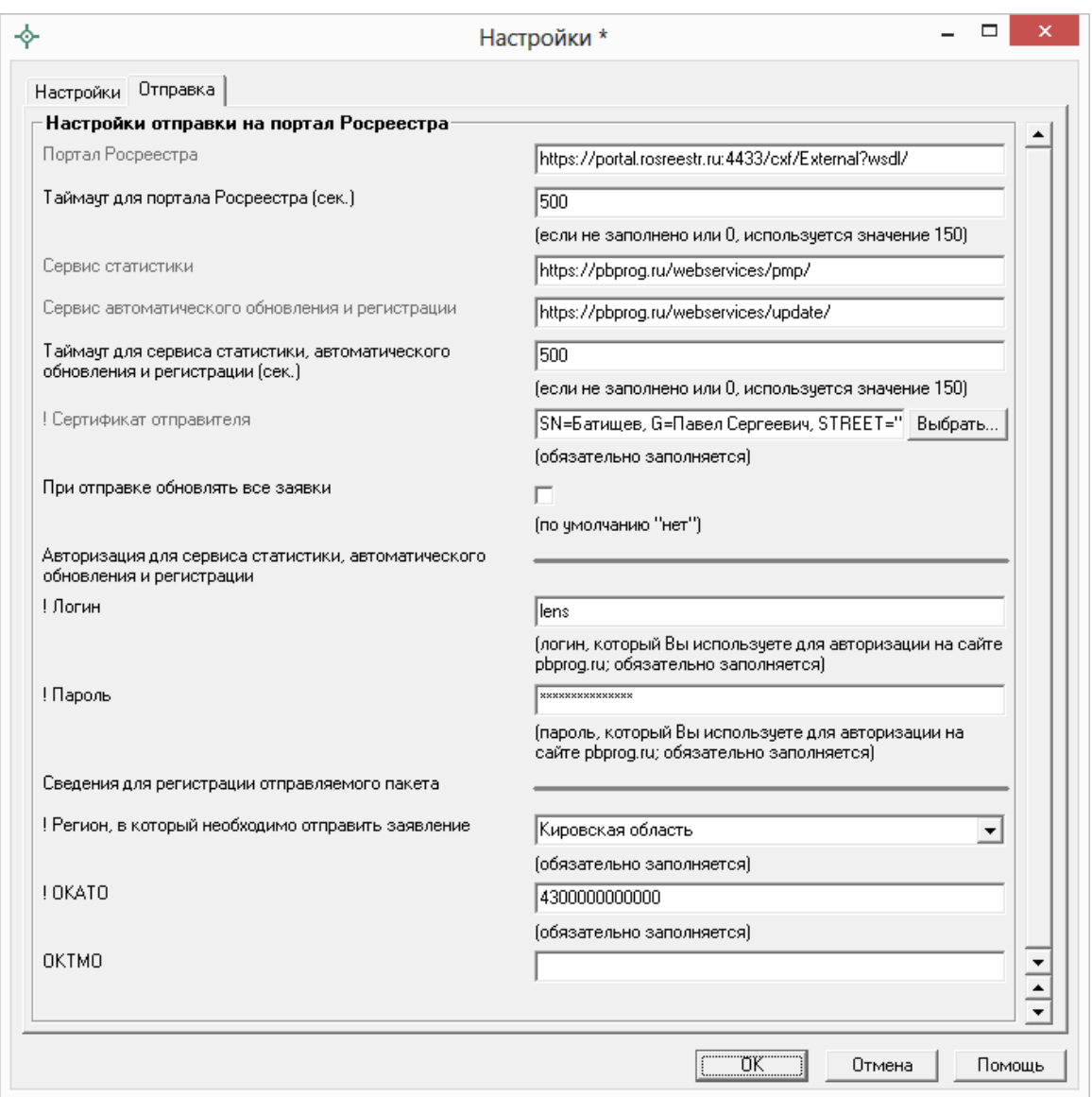

*Окно «Настройки\*», вкладка «Отправка».*

В полях «**Таймаут для портала Росреестра (сек.)**» и «**Таймаут для сервиса статистики (сек.)**» указывается время ожидания для отправки пакетов напрямую из программы [«Полигон: Межевой план»](http://pbprog.ru/products/programs.php?SECTION_ID=99&ELEMENT_ID=414), по умолчанию используется значение 150 сек. в обоих полях.

Напротив поля «**! Сертификат отправителя**» нажмите кнопку «**Выбрать**» и выберите сертифика электронной подписи кадастрового инженера, нажмите ОК в окне выбора сертификата:

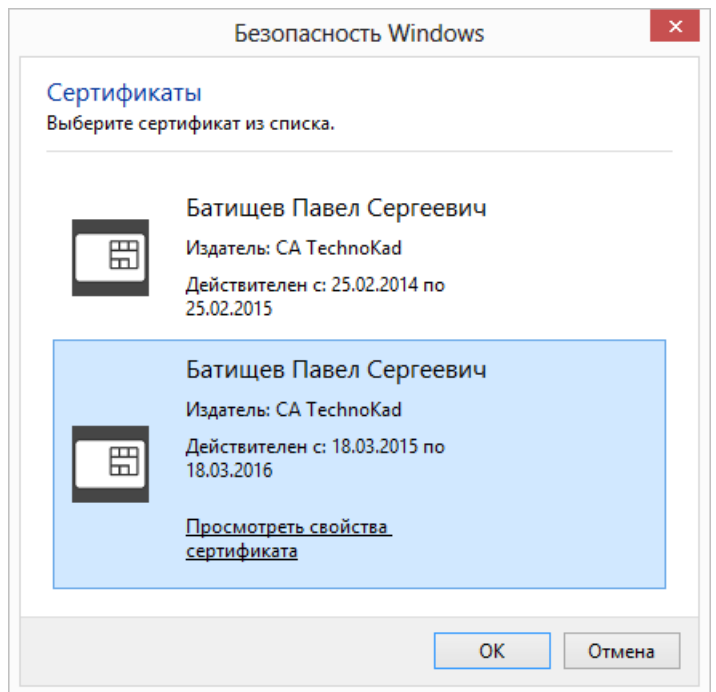

*Окно выбора сертификата.*

В окне «Настройки» на вкладке «Отправка» ниже слов «**Авторизация для сервиса статистики**» укажите **логин** и **пароль** для доступа в личный кабинет на сайте программы [«Полигон: Межевой план»](http://pbprog.ru/products/programs.php?SECTION_ID=99&ELEMENT_ID=414) – эти же логин и пароль Вы использовали, когда скачивали программу в Личном кабинете на нашем сайте [http://pbprog.ru](http://pbprog.ru/).

Далее выберите «**Регион, в который необходимо отправить заявление**», введите **ОКАТО**, а также **ОКТМО** (последнее не обязательно).

3. Нажмите **ОК**, чтобы сохранить введенную информацию.

После выполнения настроек программы **необходимо заполнить**  непосредственно **Заявление**. Подробнее см. «Формирование XML–файла заявления».

После заполнения заявления перейдем к **подготовке межевого плана к отправке**:

1. Укажите файлы, которые необходимо включить в ZIP–архив. Для этого в разделе «**XML**» автоматически заполните таблицу «**Вложить файлы в ZIP–архив**» (поставьте курсор в таблицу и нажмите кнопку – **Рассчитать/заполнить** или клавишу **F9**). В таблицу пропишутся пути к файлам отсканированных документов, указанные Вами на всех вкладках, которые будут скопированы в ZIP–архив. В столбце

«Приложить файл к» будет указано, к какому XML-файлу приложены файлы (к межевому плану или заявлению). После автоматического расчета данной таблицы значения в столбце «Приложить файл к» менять не нужно.

2. Нажмите на кнопку **ME** - Выгрузить XML, чтобы сформировать и увидеть XML-файл межевого плана и XML-файл заявления, проверьте визуально файлы, закройте окна с XML-файлами, а также с протоколом ошибок, если таковое будет открыто.

Примечание: если при проверке обнаружены ошибки, то формируется протокол ошибок. Ошибки необходимо исправить и заново выгрузить XMLфайл.

- 3. Нажмите на кнопку **4** Подписать все, чтобы подписать XML-файл межевого плана, XML-файл заявления, файлы приложений.
- 4. Нажмите на кнопку  $\overline{z}$  Создать ZIP-архив, чтобы сформировать ZIP-файл для передачи по каналам прямого взаимодействия.

Согласно новым требованиям имя ZIP-архива будет начинаться с префикса req. ZIP-архив будет включать в себя XML-файл заявления (также файл его подписи \*.sig), ZIP-архив межевого плана с префиксом GKUZU (в него вкладывается XML-файл межевого плана, файлы приложений межевого плана, а также файлы подписей \*.sig) и, если необходимо, папку с файлами, приложенными непосредственно к заявлению.

В ответ на вопрос программы «Скопировать на съемный диск или открыть папку с архивом?» - нажмите **Отмена**, закройте окно протокола, если таковое будет открыто.

### Перейдем к отправке межевого плана в Росреестр.

Для отправки межевого плана напрямую из программы предусмотрена кнопка **Отправить** на панели инструментов в окне «Обмен информации с Росреестром» (см. «Окно обмена информацией с Росреестром») После нажатия на данную кнопку появляется окно «Обмен информацией с Росреестром» и вопрос «Отправить ZIP-архив?». Нажмите Да, и начнется отправка ZIP-архива в Росреестр.

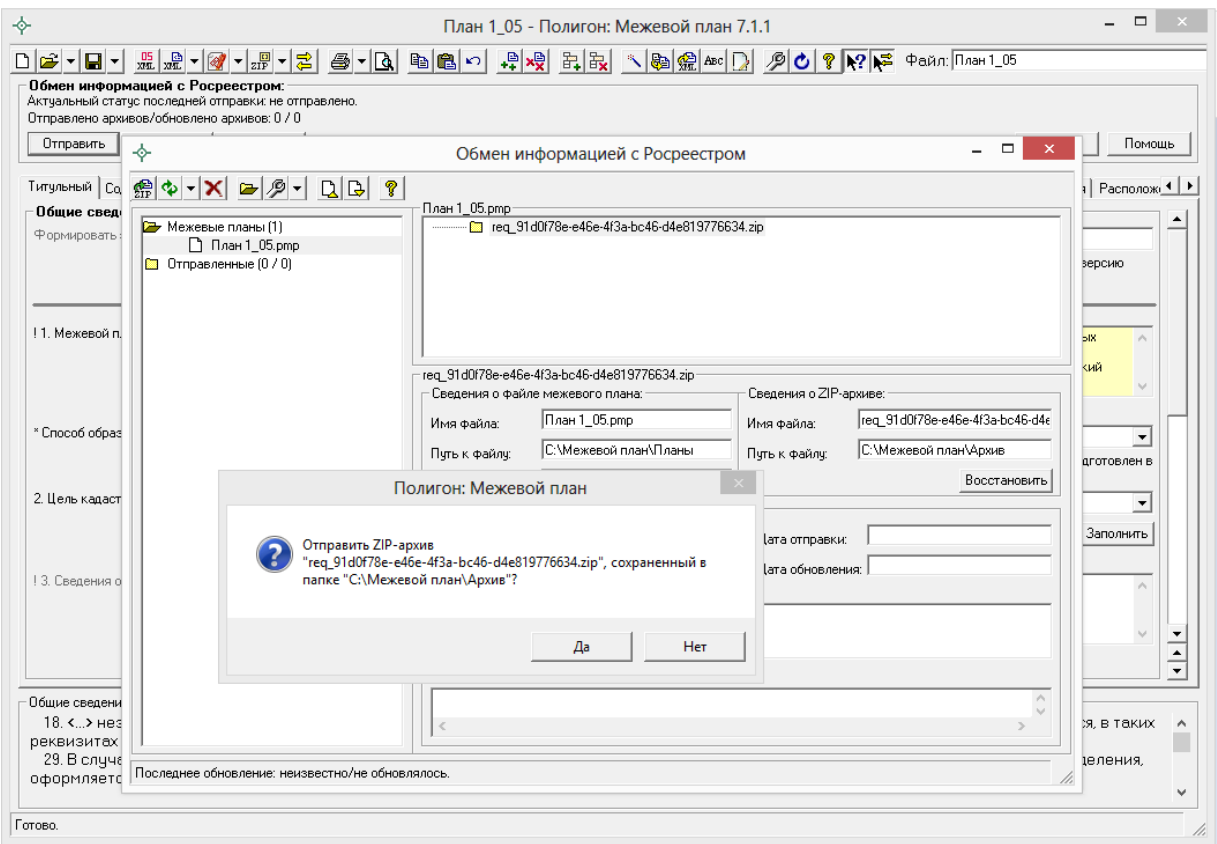

*Окно «Обмен информацией с Росреестром».*

*Внимание:* в случае, если программа не может определить вид заявления внутри ZIP-архива, открывается следующее окно, в котором необходимо выбрать из списка вид заявления:

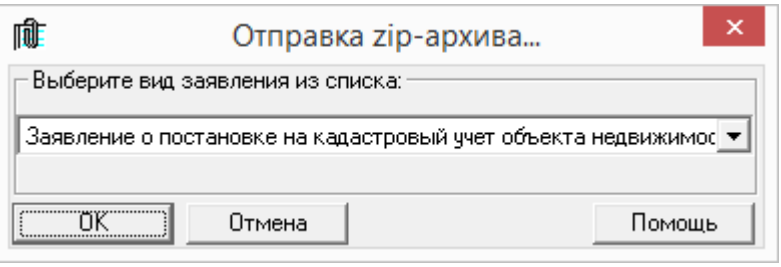

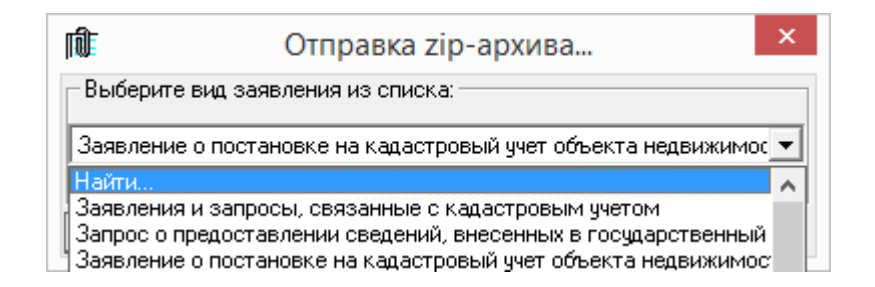

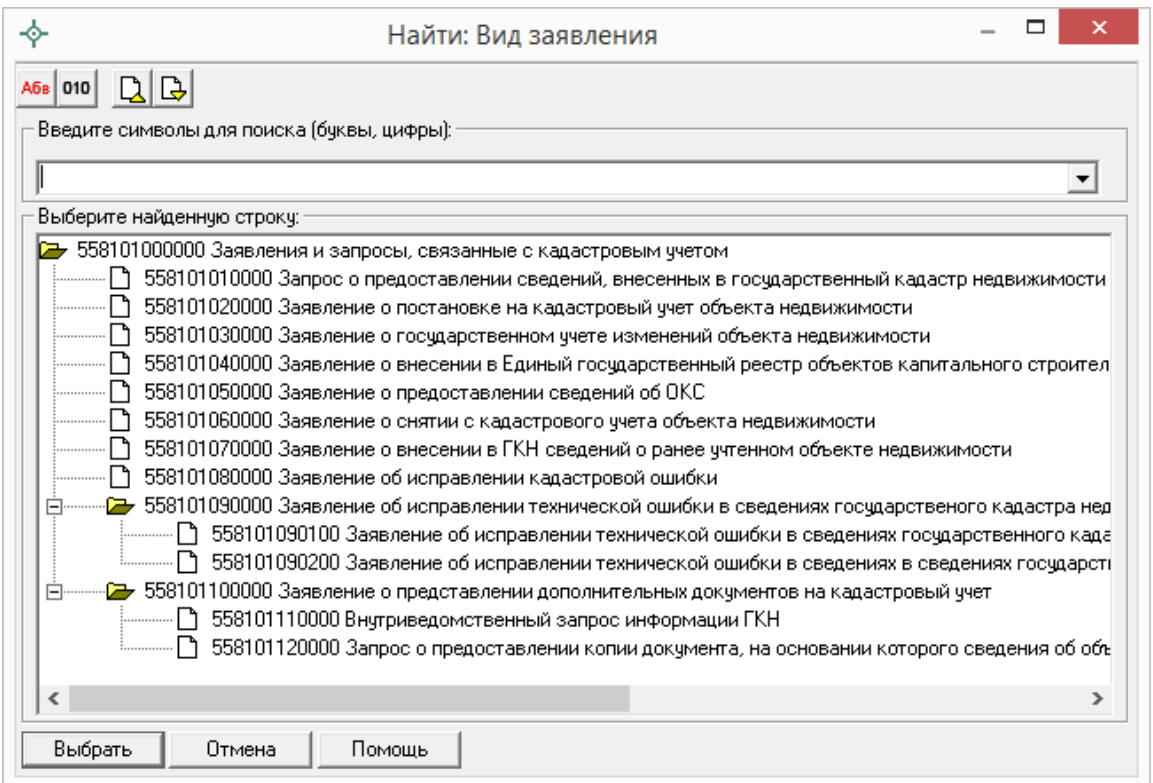

*Примечание:* **рекомендуем** выбирать следующие виды заявлений:

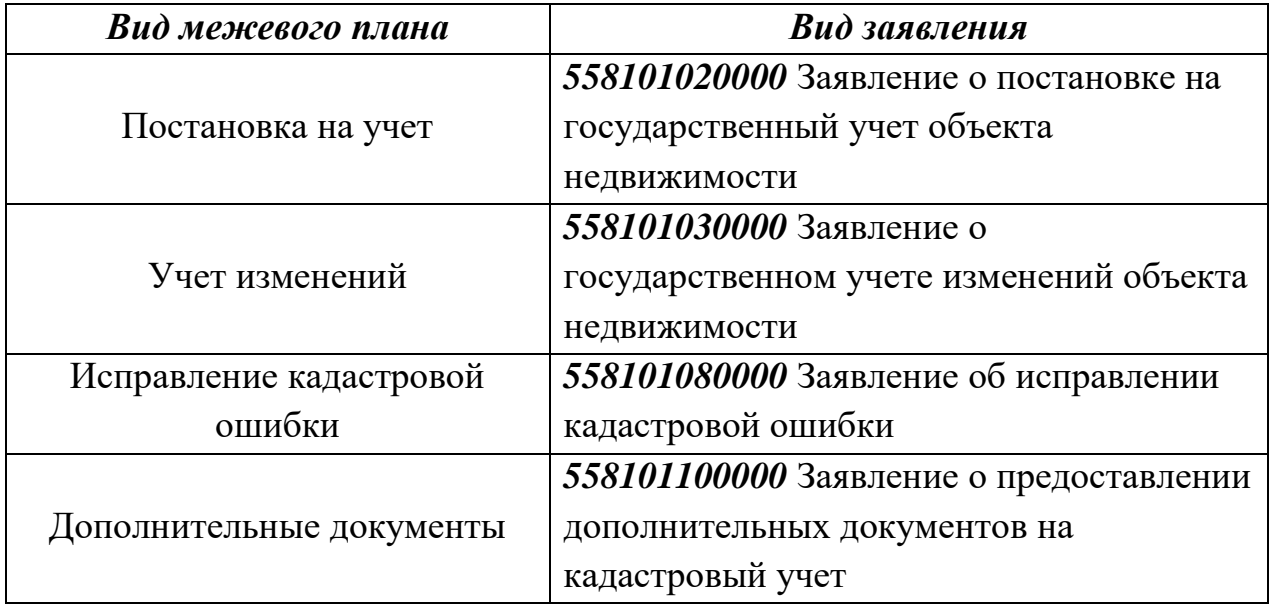

В окне **«Обмен информацией с Росреестром»** можно узнать результаты отправки межевого плана.

После нажатия на кнопку **Обновить все** будут получены результаты проверки и обработки отправленных межевых планов. Обратите внимание на *статус*: если статус «неудача», то ниже будет указано, по какой причине. Если статус «успешно», то можно ожидать регистрации межевого плана и получения кадастрового паспорта (кадастровой выписки).

#### **Спасибо за использование программы «Полигон: Межевой план»**

*С вопросами, за консультациями и по вопросам приобретения обращайтесь:*

**Справки по телефонам:** 8 (8332) 47-31-47, 8 (499) 600-600-0 (многоканальный), 8-800-707-41-80 (Отдел продаж), 8-800-100-58-90 (Техническая поддержка).

[http://ПрограммныйЦентр.РФ](http://программныйцентр.рф/) [https://pbprog.ru](https://pbprog.ru/)

**Автор** и разработчик, правообладатель: *Батищев Павел Сергеевич* **Адрес для писем:** Россия, 610000, Кировская обл., г.Киров, Главпочтамт, а/я 19. [sales@pbprog.ru](mailto:sales@pbprog.ru)

[help@pbprog.ru](mailto:help@pbprog.ru)

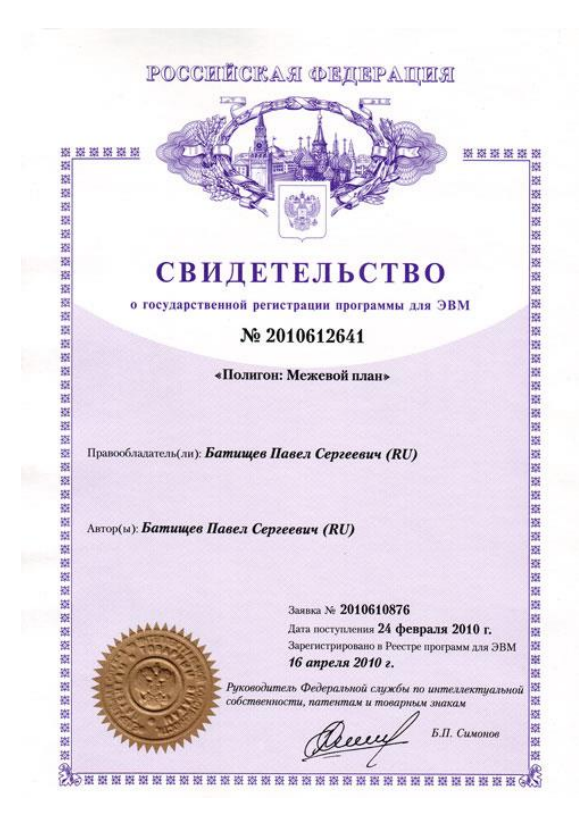

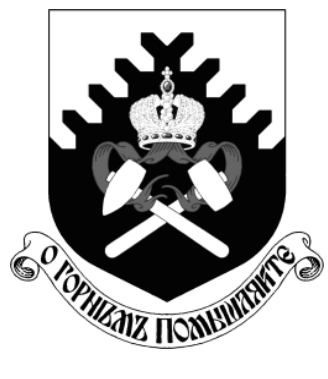

**МИНОБРНАУКИ РОССИИ Федеральное государственное бюджетное образовательное учреждение высшего образования «Уральский государственный горный университет»**

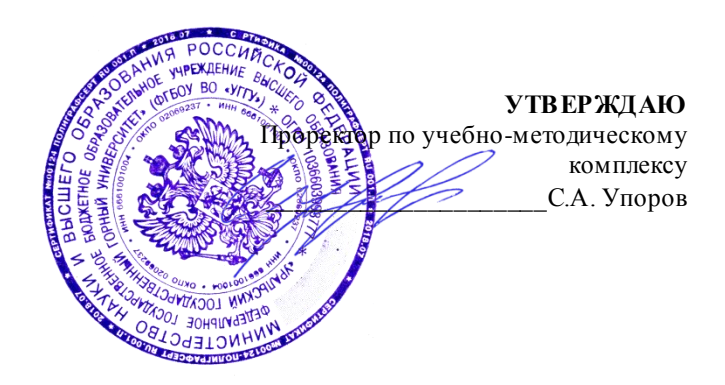

## **МЕТОДИЧЕСКИЕ РЕКОМЕНДАЦИИ ПО ОРГАНИЗАЦИИ САМОСТОЯТЕЛЬНОЙ РАБОТЫ**

**для студентов очного обучения**

Направление подготовки *21.02.06 Информационные системы обеспечения градостроительной деятельности*

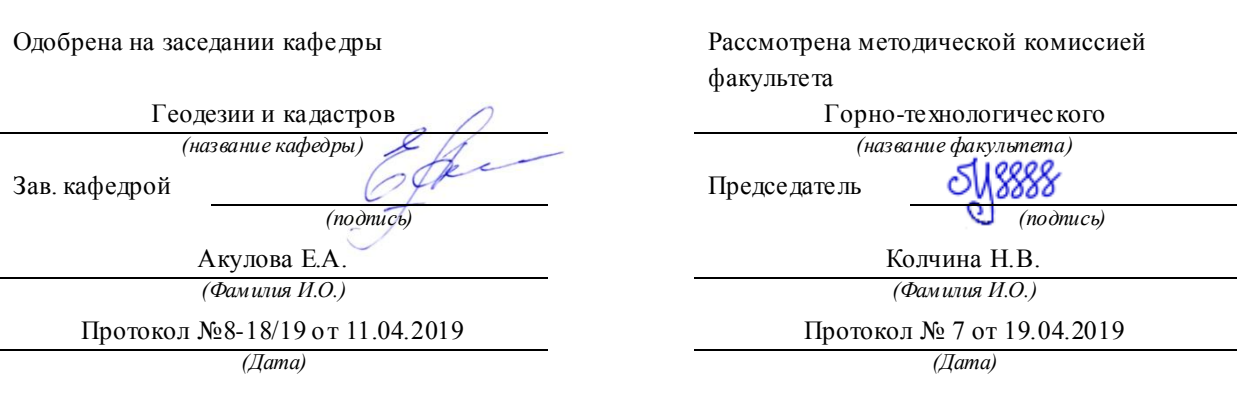

Екатеринбург **2019**

## **Содержание**

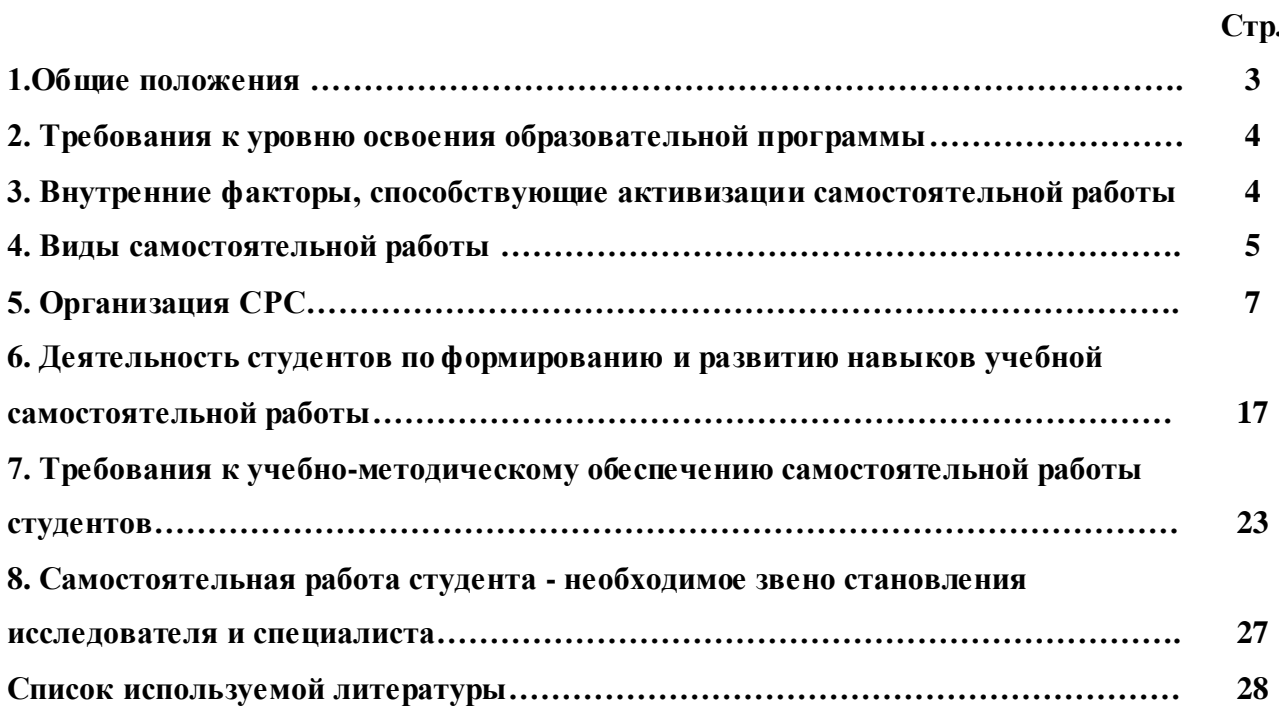

#### **1. Общие положения**

Самостоятельная работа студентов в ВУЗе является важным видом учебной и научной деятельности студента. Самостоятельная работа студентов играет значительную роль в рейтинговой технологии обучения. Государственным стандартом предусматривается, как правило, 50% часов из общей трудоемкости дисциплины на самостоятельную работу студентов (далее СРС). В связи с этим, обучение в ВУЗе включает в себя две, практически одинаковые по объему и взаимовлиянию части – процесса обучения и процесса самообучения. Поэтому СРС должна стать эффективной и целенаправленной работой студента.

Самостоятельная работа студентов - это любая деятельность, связанная с воспитанием мышления будущего профессионала. Любой вид занятий, создающий условия для зарождения самостоятельной мысли, познавательной активности студента связан с самостоятельной работой. В широком смысле под самостоятельной работой следует понимать совокупность всей самостоятельной деятельности студентов как в учебной аудитории, так и вне её, в контакте с преподавателем и в его отсутствии.

Самостоятельная работа студентов – это средство вовлечения студента в самостоятельную познавательную деятельность, формирующую у него психологическую потребность в систематическом самообразовании.

Сущность самостоятельной работы студентов как специфической педагогической конструкции определяется особенностями поставленных в ней учебно-познавательных задач. Следовательно, самостоятельная работа – это не просто самостоятельная деятельность по усвоению учебного материала, а особая система условий обучения, организуемых преподавателем.

Основные задачи самостоятельной работы:

- развитие и привитие навыков студентам самостоятельной учебной работы и формирование потребностей в самообразовании;

- освоение содержания дисциплины в рамках тем, выносимых на самостоятельное изучение студента;

- осознание, углубление содержания и основных положений курса в ходе конспектирования материала на лекциях, отработки в ходе подготовки к семинарским и практическим занятиям;

- использование материала, собранного и полученного в ходе самостоятельных занятий, при написании курсовых и дипломной работ, для эффективной подготовки к итоговым зачетам и экзаменам.

Активная самостоятельная работа студентов возможна только при наличии серьезной и устойчивой мотивации. Самый сильный мотивирующий фактор - подготовка к дальнейшей эффективной профессиональной деятельности.

## **2. Требования к уровню освоения образовательной программы «Выполнение работ по профессии рабочего: замерщик»**

**Цель профессионального модуля:** освоение основного вида деятельности и соответствующих ему профессиональных компетенций.

**Компетенции, формируемые в процессе освоения профессионального модуля:** *общие*

 понимать сущность и социальную значимость своей будущей профессии, проявлять к ней устойчивый интерес (ОК 1);

 организовывать собственную деятельность, выбирать типовые методы и способы выполнения профессиональных задач, оценивать их эффективность и качество (ОК 2);

 принимать решения в стандартных и нестандартных ситуациях и нести за них ответственность (ОК 3);

 осуществлять поиск и использование информации, необходимой для эффективного выполнения профессиональных задач, профессионального и личностного развития (ОК 4);

 использовать информационно-коммуникационные технологии в профессиональной деятельности (ОК 5);

 работать в коллективе и в команде, эффективно общаться с коллегами, руководством, потребителями (ОК 6);

 брать на себя ответственность за работу членов команды (подчиненных), за результат выполнения заданий. (ОК 7);

 самостоятельно определять задачи профессионального и личностного развития, заниматься самообразованием, осознанно планировать повышение квалификации (ОК 8);

 ориентироваться в условиях частой смены технологий в профессиональной деятельности (ОК 9);

*профессиональные*

выполнять топографические съемки различных масштабов (ПК 1.1);

выполнять графические работы по составлению картографических материалов (ПК 1.2);

выполнять кадастровые съемки и кадастровые работы по формированию земельных участков (ПК 1.3);

выполнять дешифрирование аэро- и космических снимков для получения информации об объектах недвижимости (ПК 1.4);

− применять аппаратно-программные средства для расчетов и составления топографических, кадастровых планов (ПК 2.1);

применять программные средства и комплексы при ведении кадастров (ПК 2.2);

проводить оценку технического состояния зданий (ПК 3.1);

− проводить техническую инвентаризацию объектов недвижимости (ПК 3.2);

− выполнять градостроительную оценку территории поселения (ПК 4.1);

− вести процесс учета земельных участков и иных объектов недвижимости (ПК 4.2);

вносить данные в реестры информационных систем градостроительной деятельности (ПК 4.3);

− оформлять кадастровую и другую техническую документацию в соответствии с действующими нормативными документами (ПК 4.4).

**Трудоемкость дисциплины:** 334 часа.

#### **3. Внутренние факторы, способствующие активизации самостоятельной работы**

Среди них можно выделить следующие:

1. Полезность выполняемой работы. Если студент знает, что результаты его работы будут использованы в лекционном курсе, в методическом пособии, в лабораторном практикуме, при подготовке публикации или иным образом, то отношение к выполнению задания существенно меняется в лучшую сторону и качество выполняемой работы возрастает. При этом важно психологически настроить студента, показать ему, как необходима выполняемая работа.

Другим вариантом использования фактора полезности является активное применение результатов работы в профессиональной подготовке. Так, например, если студент получил задание на дипломную (квалификационную) работу на одном из младших курсов, он может выполнять самостоятельные задания по ряду дисциплин гуманитарного и социальноэкономического, естественно-научного и общепрофессионального циклов дисциплин, которые затем войдут как разделы в его квалификационную работу.

Материальные стимулирующие факторы могут выражаться в надбавках к основной стипендии, номинированные на именные стипендии, участие в конкурсах научноисследовательских работ, где в качестве приза могут выступать материальные поощрения.

2. Участие студентов в творческой деятельности. Это может быть участие в научноисследовательской, опытно-конструкторской или методической работе, проводимой на кафедре.

3. Участие в олимпиадах по учебным дисциплинам, конкурсах научноисследовательских или прикладных работ и т.д.

4. Использование мотивирующих факторов контроля знаний (накопительные оценки, рейтинг, тесты, нестандартные экзаменационные процедуры). Эти факторы при определенных условиях могут вызвать стремление к состязательности, что само по себе является сильным мотивационным фактором самосовершенствования студента.

5. Поощрение студентов за успехи в учебе и творческой деятельности (стипендии, премирование, поощрительные баллы) и санкции за плохую учебу. Например, за работу, сданную раньше срока, можно проставлять повышенную оценку, а в противном случае ее снижать.

6. Индивидуализация заданий, выполняемых как в аудитории, так и вне ее, постоянное их обновление.

7. Мотивационным фактором в интенсивной учебной работе и, в первую очередь, самостоятельной является личность преподавателя. Преподаватель может быть примером для студента как профессионал, как творческая личность. Преподаватель может и должен помочь студенту раскрыть свой творческий потенциал, определить перспективы своего внутреннего роста.

#### **4. Виды самостоятельной работы**

В образовательном процессе высшего профессионального образовательного учреждения выделяется два вида самостоятельной работы – аудиторная, под руководством преподавателя, и внеаудиторная. Тесная взаимосвязь этих видов работ предусматривает дифференциацию и эффективность результатов ее выполнения и зависит от организации, содержания, логики учебного процесса (межпредметных связей, перспективных знаний и др.):

Аудиторная самостоятельная работа по дисциплине выполняется на учебных занятиях под непосредственным руководством преподавателя и по его заданию.

Внеаудиторная самостоятельная работа выполняется студентом по заданию преподавателя, но без его непосредственного участия.

Основными видами самостоятельной работы студентов без участия преподавателей являются:

— формирование и усвоение содержания конспекта лекций на базе рекомендованной лектором учебной литературы, включая информационные образовательные ресурсы (электронные учебники, электронные библиотеки и др.);

— написание рефератов;

— подготовка к лабораторным работам, их оформление;

— выполнение микроисследований;

— подготовка практических разработок;

— выполнение домашних заданий в виде решения отдельных задач, проведения типовых расчетов, расчетно-компьютерных и индивидуальных работ по отдельным разделам содержания дисциплин и т.д.;

— выполнение конкретного задания в период прохождения учебной практики;

— компьютерный текущий самоконтроль и контроль успеваемости на базе электронных обучающих и аттестующих тестов;

— подготовка докладов и презентаций для конкурсов НИРС и конкурсов профессионального мастерства;

— подготовка к контрольным мероприятиям, таким как текущий контроль знаний в виде проверочных тестов или расчетно-графических работ, зачетов, экзаменов;

— выполнение курсовой работы или проекта;

— подготовка выпускной квалификационной работы.

Основными видами самостоятельной работы студентов с участием преподавателей являются:

— текущие консультации;

— прием и разбор домашних заданий (в часы практических занятий);

— прием и защита лабораторных работ (во время проведения л/р);

— выполнение курсовых работ (проектов) в рамках дисциплин (руководство, консультирование и защита курсовых работ (в часы, предусмотренные учебным планом);

— выполнение учебно-исследовательской работы (руководство, консультирование и защита УИРС);

— прохождение и оформление результатов практик (руководство и оценка уровня сформированности профессиональных умений и навыков);

— выполнение выпускной квалификационной работы (руководство, консультирование и защита выпускных квалификационных работ) и др.

#### **5. Организация СРС**

Аудиторная самостоятельная работа может реализовываться при проведении практических занятий, семинаров, выполнении лабораторного практикума и во время чтения лекций.

*При чтении лекционного курса* непосредственно в аудитории контролируется усвоение материала основной массой студентов путем проведения экспресс-опросов по конкретным темам, тестового контроля знаний, опроса студентов и т.д.

На практических и лабораторных занятиях различные виды СРС позволяют сделать процесс обучения более интересным и поднять активность значительной части студентов в группе.

*На практических занятиях* не менее 1 часа из двух (50% времени) отводится на самостоятельное решение задач. Лабораторные занятия строятся следующим образом:

1. Вводное слово преподавателя (цели занятия, основные вопросы, которые должны быть рассмотрены).

2. Беглый опрос.

3. Решение 1-2 типовых задач.

4. Самостоятельное решение задач.

5. Проверка решения задач с обязательной работой над ошибками. Лабораторная или практическая работа считается выполненной при условии отсутствия ошибок.

Для проведения занятий необходимо иметь большой банк заданий и задач для самостоятельного решения, причем эти задания могут быть дифференцированы по степени сложности. В зависимости от дисциплины или от ее раздела можно использовать два пути:

1. Давать определенное количество задач для самостоятельного решения, равных по трудности, а оценку ставить за количество решенных за определенное время задач.

2. Выдавать задания с задачами разной трудности и оценку ставить за трудность решенной задачи.

По результатам самостоятельного решения задач следует выставлять по каждому занятию оценку.

*При проведении лабораторных работ и учебных практик* студенты могут выполнять СРС как индивидуально, так и малыми группами, каждая из которых разрабатывает свою задачу. Выполненная задача затем рецензируется преподавателем и членами бригады. Публичное обсуждение и защита своего варианта повышают роль СРС и усиливают стремление к ее качественному выполнению. Данная система организации

практических занятий позволяет вводить в задачи научно-исследовательские элементы, упрощать или усложнять задания.

Активность работы студентов на обычных практических занятиях может быть усилена введением новой формы СРС, сущность которой состоит в том, что на каждую задачу студент получает свое индивидуальное задание (вариант), при этом условие задачи для всех студентов одинаковое, а исходные данные различны. Перед началом выполнения задачи преподаватель дает лишь общие методические указания (общий порядок решения, точность и единицы измерения определенных величин, имеющиеся справочные материалы и т.п. ). Выполнение СРС на занятиях с проверкой результатов преподавателем приучает студентов грамотно и правильно выполнять технические расчеты, пользоваться вычислительными средствами и справочными данными. Изучаемый материал усваивается более глубоко, у студентов меняется отношение к лекциям, так как без понимания теории предмета, без хорошего конспекта трудно рассчитывать на успех в решении задачи. Это улучшает посещаемость как практических, так и лекционных занятий.

Выполнение лабораторного практикума, как и другие виды учебной деятельности, содержит много возможностей применения активных методов обучения и организации СРС на основе индивидуального подхода.

Любая лабораторная работа должна включать глубокую самостоятельную проработку теоретического материала, изучение методик проведения и планирование эксперимента, освоение измерительных средств, обработку и интерпретацию экспериментальных данных. При этом часть работ может не носить обязательный характер, а выполняться в рамках самостоятельной работы по курсу. В ряд работ целесообразно включить разделы с дополнительными элементами научных исследований, которые потребуют углубленной самостоятельной проработки теоретического материала.

Разработка комплекса методического обеспечения учебного процесса является важнейшим условием эффективности самостоятельной работы студентов. К такому комплексу следует отнести тексты лекций, учебные и методические пособия, лабораторные практикумы, банки заданий и задач, сформулированных на основе реальных данных, банк расчетных, моделирующих, тренажерных программ и программ для самоконтроля, автоматизированные обучающие и контролирующие системы, информационные базы дисциплины или группы родственных дисциплин и другое. Это позволит организовать

проблемное обучение, в котором студент является равноправным участником учебного процесса.

Результативность самостоятельной работы студентов во многом определяется наличием активных методов ее контроля. Существуют следующие виды контроля:

- входной контроль знаний и умений студентов при начале изучения очередной дисциплины;

- текущий контроль, то есть регулярное отслеживание уровня усвоения материала на лекциях, практических и лабораторных занятиях;

- промежуточный контроль по окончании изучения раздела или модуля курса;

- самоконтроль, осуществляемый студентом в процессе изучения дисциплины при подготовке к контрольным мероприятиям;

- итоговый контроль по дисциплине в виде зачета или экзамена;

- контроль остаточных знаний и умений спустя определенное время после завершения изучения дисциплины.

В последние годы наряду с традиционными формами контроля - коллоквиумами, зачетами, экзаменами достаточно широко вводятся новые методы, то есть организация самостоятельной работы студентов производится на основе современных образовательных технологий. В качестве такой технологии в современной практике высшего профессионального образования часто рассматривается рейтинговая система обучения, позволяющая студенту и преподавателю выступать в виде субъектов образовательной деятельности, т.е. являться партнерами.

Тестовый контроль знаний и умений студентов, который отличается объективностью, экономит время преподавателя, в значительной мере освобождает его от рутинной работы и позволяет в большей степени сосредоточиться на творческой части преподавания, обладает высокой степенью дифференциации испытуемых по уровню знаний и умений и очень эффективен при реализации рейтинговых систем, дает возможность в значительной мере индивидуализировать процесс обучения путем подбора индивидуальных заданий для практических занятий, индивидуальной и самостоятельной работы, позволяет прогнозировать темпы и результативность обучения каждого студента.

Тестирование помогает преподавателю выявить структуру знаний студентов и на этой основе переоценить методические подходы к обучению по дисциплине, индивидуализировать процесс обучения. Весьма эффективно использование тестов

непосредственно в процессе обучения, при самостоятельной работе студентов. В этом случае студент сам проверяет свои знания. Не ответив сразу на тестовое задание, студент получает подсказку, разъясняющую логику задания и выполняет его второй раз.

Следует отметить и все шире проникающие в учебный процесс автоматизированные обучающие и обучающе-контролирующие системы, которые позволяют студенту самостоятельно изучать ту или иную дисциплину и одновременно контролировать уровень усвоения материала.

### *Методические рекомендации для студентов по отдельным формам самостоятельной работы.*

С первых же сентябрьских дней на студента обрушивается громадный объем информации, которую необходимо усвоить. Нужный материал содержится не только в лекциях (запомнить его – это только малая часть задачи), но и в учебниках, книгах, статьях. Порой возникает необходимость привлекать информационные ресурсы Интернет.

Система вузовского обучения подразумевает значительно большую самостоятельность студентов в планировании и организации своей деятельности. Вчерашнему школьнику сделать это бывает весьма непросто: если в школе ежедневный контроль со стороны учителя заставлял постоянно и систематически готовиться к занятиям, то в вузе вопрос об уровне знаний вплотную встает перед студентом только в период сессии. Такая ситуация оборачивается для некоторых соблазном весь семестр посвятить свободному времяпрепровождению («когда будет нужно – выучу!»), а когда приходит пора экзаменов, материала, подлежащего усвоению, оказывается так много, что никакая память не способна с ним справиться в оставшийся промежуток времени.

#### *Работа с книгой.*

При работе с книгой необходимо подобрать литературу, научиться правильно ее читать, вести записи. Для подбора литературы в библиотеке используются алфавитный и систематический каталоги.

Важно помнить, что рациональные навыки работы с книгой - это всегда большая экономия времени и сил.

Правильный подбор учебников рекомендуется преподавателем, читающим лекционный курс. Необходимая литература может быть также указана в методических разработках по данному курсу.

Изучая материал по учебнику, следует переходить к следующему вопросу только после правильного уяснения предыдущего, описывая на бумаге все выкладки и вычисления (в том числе те, которые в учебнике опущены или на лекции даны для самостоятельного вывода).

При изучении любой дисциплины большую и важную роль играет самостоятельная индивидуальная работа.

Особое внимание следует обратить на определение основных понятий курса. Студент должен подробно разбирать примеры, которые поясняют такие определения, и уметь строить аналогичные примеры самостоятельно. Нужно добиваться точного представления о том, что изучаешь. Полезно составлять опорные конспекты. При изучении материала по учебнику полезно в тетради (на специально отведенных полях) дополнять конспект лекций. Там же следует отмечать вопросы, выделенные студентом для консультации с преподавателем.

Выводы, полученные в результате изучения, рекомендуется в конспекте выделять, чтобы они при перечитывании записей лучше запоминались.

Опыт показывает, что многим студентам помогает составление листа опорных сигналов, содержащего важнейшие и наиболее часто употребляемые формулы и понятия. Такой лист помогает запомнить формулы, основные положения лекции, а также может служить постоянным справочником для студента.

Различают два вида чтения; первичное и вторичное. Первичное - эти внимательное, неторопливое чтение, при котором можно остановиться на трудных местах. После него не должно остаться ни одного непонятного олова. Содержание не всегда может быть понятно после первичного чтения.

Задача вторичного чтения полное усвоение смысла целого (по счету это чтение может быть и не вторым, а третьим или четвертым).

*Правила самостоятельной работы с литературой.* Как уже отмечалось, самостоятельная работа с учебниками и книгами (а также самостоятельное теоретическое исследование проблем, обозначенных преподавателем на лекциях) – это важнейшее условие формирования у себя научного способа познания. Основные советы здесь можно свести к следующим:

• Составить перечень книг, с которыми Вам следует познакомиться; «не старайтесь запомнить все, что вам в ближайшее время не понадобится, – советует студенту и молодому ученому Г. Селье, – запомните только, где это можно отыскать» (Селье, 1987. С. 325).

• Сам такой перечень должен быть систематизированным (что необходимо для семинаров, что для экзаменов, что пригодится для написания курсовых и дипломных работ, а что Вас интересует за рамками официальной учебной деятельности, то есть что может расширить Вашу общую культуру...).

• Обязательно выписывать все выходные данные по каждой книге (при написании очень курсовых ДИПЛОМНЫХ работ позволит сэкономить время).  $\mathbf{M}$ ЭТО • Разобраться для себя, какие книги (или какие главы книг) следует прочитать более внимательно, а какие - просто просмотреть.

• При составлении перечней литературы следует посоветоваться с преподавателями и научными руководителями (или даже с более подготовленными и эрудированными сокурсниками), которые помогут Вам лучше сориентироваться, на что стоит обратить большее внимание, а на что вообще не стоит тратить время...

• Естественно, все прочитанные книги, учебники и статьи следует конспектировать, но это не означает, что надо конспектировать «все подряд»: можно выписывать кратко основные идеи автора и иногда приводить наиболее яркие и показательные цитаты (с указанием страниц).

• Если книга - Ваша собственная, то допускается делать на полях книги краткие пометки или же в конце книги, на пустых страницах просто сделать свой «предметный указатель», где отмечаются наиболее интересные для Вас мысли и обязательно указываются страницы в тексте автора (это очень хороший совет, позволяющий экономить время и быстро находить «избранные» места в самых разных книгах).

• Если Вы раньше мало работали с научной литературой, то следует выработать в себе способность «воспринимать» сложные тексты; для этого лучший прием - научиться «читать медленно», когда Вам понятно каждое прочитанное слово (а если слово незнакомое, то либо с помощью словаря, либо с помощью преподавателя обязательно его узнать), и это может занять немалое время (у кого-то - до нескольких недель и даже месяцев); опыт показывает, что после этого студент каким-то «чудом» начинает буквально заглатывать книги и чуть ли не видеть «сквозь обложку», стоящая это работа или нет...

• «Либо читайте, либо перелистывайте материал, но не пытайтесь читать быстро... Если текст меня интересует, то чтение, размышление и даже фантазирование по этому поводу сливаются в единый процесс, в то время как вынужденное скорочтение не только не

способствует качеству чтения, но и не приносит чувства удовлетворения, которое мы получаем, размышляя о прочитанном», – советует Г. Селье (Селье, 1987. – С. 325-326).

• Есть еще один эффективный способ оптимизировать знакомство с научной литературой - следует увлечься какой-то идеей и все книги просматривать с точки зрения данной идеи. В этом случае студент (или молодой ученый) будет как бы искать аргументы «за» или «против» интересующей его идеи, и одновременно он будет как бы общаться с авторами этих книг по поводу своих идей и размышлений... Проблема лишь в том, как найти «свою» идею...

Чтение научного текста является частью познавательной деятельности. Ее цель извлечение из текста необходимой информации. От того на сколько осознанна читающим собственная внутренняя установка при обращении к печатному слову (найти нужные сведения, усвоить информацию полностью или частично, критически проанализировать материал и т.п.) во многом зависит эффективность осуществляемого действия.

Выделяют четыре основные установки в чтении научного текста:

- информационно-поисковый (задача найти, выделить искомую информацию)
- усваивающая (усилия читателя направлены на то, чтобы как можно полнее осознать и запомнить как сами сведения излагаемые автором, так и всю логику его рассуждений)
- аналитико-критическая (читатель стремится критически осмыслить материал, проанализировав его, определив свое отношение к нему)
- творческая (создает у читателя готовность в том или ином виде как отправной пункт для своих рассуждений, как образ для действия по аналогии и т.п. - использовать суждения автора, ход его мыслей, результат наблюдения, разработанную методику, дополнить их, подвергнуть новой проверке).

С наличием различных установок обращения к научному тексту связано существование и нескольких видов чтения:

1. библиографическое – просматривание карточек каталога, рекомендательных списков, сводных списков журналов и статей за год и т.п.;

2. просмотровое - используется для поиска материалов, содержащих нужную информацию, обычно к нему прибегают сразу после работы со списками литературы и каталогами, в результате такого просмотра читатель устанавливает, какие из источников будут использованы в дальнейшей работе;

3. ознакомительное - подразумевает сплошное, достаточно подробное прочтение отобранных статей, глав, отдельных страниц, цель - познакомиться с характером информации, узнать, какие вопросы вынесены автором на рассмотрение, провести сортировку материала;

4. изучающее – предполагает доскональное освоение материала; в ходе такого чтения проявляется доверие читателя к автору, готовность принять изложенную информацию, реализуется установка на предельно полное понимание материала;

5. аналитико-критическое и творческое чтение - два вида чтения близкие между собой тем, что участвуют в решении исследовательских задач. Первый из них предполагает направленный критический анализ, как самой информации, так и способов ее получения и подачи автором: второе – поиск тех суждений, фактов, по которым или в связи с которыми. читатель считает нужным высказать собственные мысли.

Из всех рассмотренных видов чтения основным для студентов является изучающее именно оно позволяет в работе с учебной литературой накапливать знания в различных областях. Вот почему именно этот вид чтения в рамках учебной деятельности должен быть освоен в первую очередь. Кроме того, при овладении данным видом чтения формируются основные приемы, повышающие эффективность работы с научным текстом.

#### Основные виды систематизированной записи прочитанного:

1. Аннотирование - предельно краткое связное описание просмотренной или прочитанной книги (статьи), ее содержания, источников, характера и назначения;

 $\overline{2}$ . Планирование - краткая логическая организация текста, раскрывающая содержание и структуру изучаемого материала;

3. Тезирование - лаконичное воспроизведение основных утверждений автора без привлечения фактического материала;

4. Цитирование - дословное выписывание из текста выдержек, извлечений, наиболее существенно отражающих ту или иную мысль автора;

5. Конспектирование - краткое и последовательное изложение содержания прочитанного.

Конспект - сложный способ изложения содержания книги или статьи в логической последовательности. Конспект аккумулирует в себе предыдущие виды записи, позволяет всесторонне охватить содержание книги, статьи. Поэтому умение составлять план, тезисы, делать выписки и другие записи определяет и технологию составления конспекта.
## *Методические рекомендации по составлению конспекта:*

1. Внимательно прочитайте текст. Уточните в справочной литературе непонятные слова. При записи не забудьте вынести справочные данные на поля конспекта;

2. Выделите главное, составьте план;

3. Кратко сформулируйте основные положения текста, отметьте аргументацию автора;

4. Законспектируйте материал, четко следуя пунктам плана. При конспектировании старайтесь выразить мысль своими словами. Записи следует вести четко, ясно.

5. Грамотно записывайте цитаты. Цитируя, учитывайте лаконичность, значимость мысли.

В тексте конспекта желательно приводить не только тезисные положения, но и их доказательства. При оформлении конспекта необходимо стремиться к емкости каждого предложения. Мысли автора книги следует излагать кратко, заботясь о стиле и выразительности написанного. Число дополнительных элементов конспекта должно быть логически обоснованным, записи должны распределяться в определенной последовательности, отвечающей логической структуре произведения. Для уточнения и дополнения необходимо оставлять поля.

Овладение навыками конспектирования требует от студента целеустремленности, повседневной самостоятельной работы.

## *Выполняя самостоятельную работу под контролем преподавателя*

*студент должен:*

 освоить минимум содержания, выносимый на самостоятельную работу студентов и предложенный преподавателем в соответствии с Государственными образовательными стандартами высшего профессионального образования (ГОС ВПО/ГОС СПО) по данной дисциплине.

 планировать самостоятельную работу в соответствии с графиком самостоятельной работы, предложенным преподавателем.

 самостоятельную работу студент должен осуществлять в организационных формах, предусмотренных учебным планом и рабочей программой преподавателя.

 выполнять самостоятельную работу и отчитываться по ее результатам в соответствии с графиком представления результатов, видами и сроками отчетности по самостоятельной работе студентов.

*студент может:*

сверх предложенного преподавателем (при обосновании и согласовании с ним) и минимума обязательного содержания, определяемого ГОС ВПО/ГОС СПО по данной дисциплине:

самостоятельно определять уровень (глубину) проработки содержания материала;

предлагать дополнительные темы и вопросы для самостоятельной проработки;

 в рамках общего графика выполнения самостоятельной работы предлагать обоснованный индивидуальный график выполнения и отчетности по результатам самостоятельной работы;

предлагать свои варианты организационных форм самостоятельной работы;

 использовать для самостоятельной работы методические пособия, учебные пособия, разработки сверх предложенного преподавателем перечня;

 использовать не только контроль, но и самоконтроль результатов самостоятельной работы в соответствии с методами самоконтроля, предложенными преподавателем или выбранными самостоятельно.

Самостоятельная работа студентов должна оказывать важное влияние на формирование личности будущего специалиста, она планируется студентом самостоятельно. Каждый студент самостоятельно определяет режим своей работы и меру труда, затрачиваемого на овладение учебным содержанием по каждой дисциплине. Он выполняет внеаудиторную работу по личному индивидуальному плану, в зависимости от его подготовки, времени и других условий.

# **6. Деятельность студентов по формированию и развитию навыков учебной самостоятельной работы**

В процессе самостоятельной работы студент приобретает навыки самоорганизации, самоконтроля, самоуправления, саморефлексии и становится активным самостоятельным субъектом учебной деятельности.

Основной формой самостоятельной работы студента является изучение конспекта лекций, их дополнение, рекомендованной литературы, активное участие на практических и семинарских занятиях. Но для успешной учебной деятельности, ее интенсификации, необходимо учитывать следующие субъективные факторы:

1. Знание школьного программного материала, наличие прочной системы зияний, необходимой для усвоения основных вузовских курсов. Это особенно важно для математических дисциплин. Необходимо отличать пробелы в знаниях, затрудняющие усвоение нового материала, от малых способностей. Затратив силы на преодоление этих пробелов, студент обеспечит себе нормальную успеваемость и поверит в свои способности.

2. Наличие умений, навыков умственного труда:

а) умение конспектировать на лекции и при работе с книгой;

б) владение логическими операциями: сравнение, анализ, синтез, обобщение, определение понятий, правила систематизации и классификации.

3. Специфика познавательных психических процессов: внимание, память, речь, наблюдательность, интеллект и мышление. Слабое развитие каждого из них становится серьезным препятствием в учебе.

4. Хорошая работоспособность, которая обеспечивается нормальным физическим состоянием. Ведь серьезное учение - это большой многосторонний и разнообразный труд. Результат обучения оценивается не количеством сообщаемой информации, а качеством ее усвоения, умением ее использовать и развитием у себя способности к дальнейшему самостоятельному образованию.

5. Соответствие избранной деятельности, профессии индивидуальным способностям. Необходимо выработать у себя умение саморегулировать свое эмоциональное состояние и устранять обстоятельства, нарушающие деловой настрой, мешающие намеченной работе.

6. Овладение оптимальным стилем работы, обеспечивающим успех в деятельности. Чередование труда и пауз в работе, периоды отдыха, индивидуально обоснованная норма продолжительности сна, предпочтение вечерних или утренних занятий, стрессоустойчивость на экзаменах и особенности подготовки к ним,

7. Уровень требований к себе, определяемый сложившейся самооценкой.

Адекватная оценка знаний, достоинств, недостатков - важная составляющая самоорганизации человека, без нее невозможна успешная работа по управлению своим поведением, деятельностью.

Одна из основных особенностей обучения в высшей школе заключается в том, что постоянный внешний контроль заменяется самоконтролем, активная роль в обучении принадлежит уже не столько преподавателю, сколько студенту.

Зная основные методы научной организации умственного труда, можно при наименьших затратах времени, средств и трудовых усилий достичь наилучших результатов.

Эффективность усвоения поступающей информации зависит от работоспособности человека в тот или иной момент его деятельности.

*Работоспособность* - способность человека к труду с высокой степенью напряженности в течение определенного времени. Различают внутренние и внешние факторы работоспособности.

К внутренним факторам работоспособности относятся интеллектуальные особенности, воля, состояние здоровья.

К внешним:

- организация рабочего места, режим труда и отдыха;

- уровень организации труда - умение получить справку и пользоваться информацией;

- величина умственной нагрузки.

Выдающийся русский физиолог Н. Е. Введенский выделил следующие условия продуктивности умственной деятельности:

- во всякий труд нужно входить постепенно;

- мерность и ритм работы. Разным людям присущ более или менее разный темп работы;

- привычная последовательность и систематичность деятельности;

- правильное чередование труда и отдыха.

Отдых не предполагает обязательного полного бездействия со стороны человека, он может быть достигнут простой переменой дела. В течение дня работоспособность изменяется. Наиболее плодотворным является *утреннее время (с 8 до 14 часов),* причем максимальная работоспособность приходится на период с 10 до 13 часов, затем *послеобеденное* - (с 16 до 19 часов) и *вечернее* (с 20 до 24 часов). Очень трудный для понимания материал лучше изучать в начале каждого отрезка времени (лучше всего утреннего) после хорошего отдыха. Через 1-1,5 часа нужны перерывы по 10 - 15 мин, через 3 - 4 часа работы отдых должен быть продолжительным - около часа.

Составной частью научной организации умственного труда является овладение техникой умственного труда.

Физически здоровый молодой человек, обладающий хорошей подготовкой и нормальными способностями, должен, будучи студентом, отдавать *учению 9-10 часов в день*  (из них 6 часов в вузе и 3 - 4 часа дома). Любой предмет нельзя изучить за несколько дней перед экзаменом. Если студент в году работает систематически, то он быстро все вспомнит, восстановит забытое. Если же подготовка шла аврально, то у студента не будет даже общего представления о предмете, он забудет все сданное.

Следует взять за правило: *учиться ежедневно, начиная с первого дня семестра*.

Время, которым располагает студент для выполнения учебного плана, складывается из двух составляющих: одна из них - это аудиторная работа в вузе по расписанию занятий, другая - внеаудиторная самостоятельная работа. Задания и материалы для самостоятельной работы выдаются во время учебных занятий по расписанию, на этих же занятиях преподаватель осуществляет контроль за самостоятельной работой, а также оказывает помощь студентам по правильной организации работы.

Чтобы выполнить весь объем самостоятельной работы, необходимо заниматься по 3 - 5 часов ежедневно. Начинать самостоятельные внеаудиторные занятия следует с первых же дней семестра, пропущенные дни будут потеряны безвозвратно, компенсировать их позднее усиленными занятиями без снижения качества работы и ее производительности невозможно. Первые дни семестра очень важны для того, чтобы включиться в работу, установить определенный порядок, равномерный ритм на весь семестр. Ритм в работе - это ежедневные самостоятельные занятия, желательно в одни и те же часы, при целесообразном чередовании занятий с перерывами для отдыха. Вначале для того, чтобы организовать ритмичную работу, требуется сознательное напряжение воли. Как только человек втянулся в работу, принуждение снижается, возникает привычка, работа становится потребностью.

Если порядок в работе и ее ритм установлены правильно, то студент изо дня в день может работать, не снижая своей производительности и не перегружая себя. Правильная смена одного вида работы другим позволяет отдыхать, не прекращая работы.

Таким образом, первая задача организации внеаудиторной самостоятельной работы – это составление расписания, которое должно отражать время занятий, их характер (теоретический курс, практические занятия, графические работы, чтение), перерывы на обед, ужин, отдых, сон, проезд и т.д. Расписание не предопределяет содержания работы, ее

содержание неизбежно будет изменяться в течение семестра. Порядок же следует закрепить на весь семестр и приложить все усилия, чтобы поддерживать его неизменным (кроме исправления ошибок в планировании, которые могут возникнуть из-за недооценки объема работы или переоценки своих сил).

При однообразной работе человек утомляется больше, чем при работе разного характера. Однако не всегда целесообразно заниматься многими учебными дисциплинами в один и тот же день, так как при каждом переходе нужно вновь сосредоточить внимание, что может привести к потере времени. Наиболее целесообразно ежедневно работать не более чем над двумя-тремя дисциплинами.

Начиная работу, не нужно стремиться делать вначале самую тяжелую ее часть, надо выбрать что-нибудь среднее по трудности, затем перейти к более трудной работе. И напоследок оставить легкую часть, требующую не столько больших интеллектуальных усилий, сколько определенных моторных действий (черчение, построение графиков и т.п.).

Самостоятельные занятия потребуют интенсивного умственного труда, который необходимо не только правильно организовать, но и стимулировать. При этом очень важно уметь поддерживать устойчивое внимание к изучаемому материалу. Выработка внимания требует значительных волевых усилий. Именно поэтому, если студент замечает, что он часто отвлекается во время самостоятельных занятий, ему надо заставить себя сосредоточиться. Подобную процедуру необходимо проделывать постоянно, так как это является тренировкой внимания. Устойчивое внимание появляется тогда, когда человек относится к делу с интересом.

Следует правильно организовать свои занятия по времени: 50 минут - работа, 5-10 минут - перерыв; после 3 часов работы перерыв - 20-25 минут. Иначе нарастающее утомление повлечет неустойчивость внимания. Очень существенным фактором, влияющим на повышение умственной работоспособности, являются систематические занятия физической культурой. Организация активного отдыха предусматривает чередование умственной и физической деятельности, что полностью восстанавливает работоспособность человека.

# *Самопроверка.*

После изучения определенной темы по записям в конспекте и учебнику, а также решения достаточного количества соответствующих задач на практических занятиях и самостоятельно студенту рекомендуется, используя лист опорных сигналов, воспроизвести

по памяти определения, выводы формул, формулировки основных положений и доказательств.

В случае необходимости нужно еще раз внимательно разобраться в материале.

Иногда недостаточность усвоения того или иного вопроса выясняется только при изучении дальнейшего материала. В этом случае надо вернуться назад и повторить плохо усвоенный материал. Важный критерий усвоения теоретического материала - умение решать задачи или пройти тестирование по пройденному материалу. Однако следует помнить, что правильное решение задачи может получиться в результате применения механически заученных формул без понимания сущности теоретических положений.

### *Консультации*

Если в процессе самостоятельной работы над изучением теоретического материала или при решении задач у студента возникают вопросы, разрешить которые самостоятельно не удается, необходимо обратиться к преподавателю для получения у него разъяснений или указаний. В своих вопросах студент должен четко выразить, в чем он испытывает затруднения, характер этого затруднения. За консультацией следует обращаться и в случае, если возникнут сомнения в правильности ответов на вопросы самопроверки.

### *Подготовка к экзаменам и зачетам.*

Изучение многих общепрофессиональных и специальных дисциплин завершается экзаменом. Подготовка к экзамену способствует закреплению, углублению и обобщению знаний, получаемых, в процессе обучения, а также применению их к решению практических задач. Готовясь к экзамену, студент ликвидирует имеющиеся пробелы в знаниях, углубляет, систематизирует и упорядочивает свои знания. На экзамене студент демонстрирует то, что он приобрел в процессе обучения по конкретной учебной дисциплине.

Экзаменационная сессия - это серия экзаменов, установленных учебным планом. Между экзаменами интервал 3-4 дня. Не следует думать, что 3-4 дня достаточно для успешной подготовки к экзаменам.

В эти 3-4 дня нужно систематизировать уже имеющиеся знания. На консультации перед экзаменом студентов познакомят с основными требованиями, ответят на возникшие у них вопросы. Поэтому посещение консультаций обязательно.

Требования к организации подготовки к экзаменам те же, что и при занятиях в течение семестра, но соблюдаться они должны более строго. Во-первых, очень важно соблюдение режима дня; сон не менее 8 часов в сутки, занятия заканчиваются не позднее,

чем за 2-3 часа до сна. Оптимальное время занятий, особенно по математике - утренние и дневные часы. В перерывах между занятиями рекомендуются прогулки на свежем воздухе, неутомительные занятия спортом. Во-вторых, наличие хороших собственных конспектов лекций. Даже в том случае, если была пропущена какая-либо лекция, необходимо во время ее восстановить (переписать ее на кафедре), обдумать, снять возникшие вопросы для того, чтобы запоминание материала было осознанным. В-третьих, при подготовке к экзаменам у студента должен быть хороший учебник или конспект литературы, прочитанной по указанию преподавателя в течение семестра. Здесь можно эффективно использовать листы опорных сигналов.

Вначале следует просмотреть весь материал по сдаваемой дисциплине, отметить для себя трудные вопросы. Обязательно в них разобраться. В заключение еще раз целесообразно повторить основные положения, используя при этом листы опорных сигналов.

Систематическая подготовка к занятиям в течение семестра позволит использовать время экзаменационной сессии для систематизации знаний.

#### *Правила подготовки к зачетам и экзаменам:*

• Лучше сразу сориентироваться во всем материале и обязательно расположить весь материал согласно экзаменационным вопросам (или вопросам, обсуждаемым на семинарах), эта работа может занять много времени, но все остальное – это уже технические детали (главное – это ориентировка в материале!).

• Сама подготовка связана не только с «запоминанием». Подготовка также предполагает и переосмысление материала, и даже рассмотрение альтернативных идей.

• Готовить «шпаргалки» полезно, но пользоваться ими рискованно. Главный смысл подготовки «шпаргалок» – это систематизация и оптимизация знаний по данному предмету, что само по себе прекрасно – это очень сложная и важная для студента работа, более сложная и важная, чем простое поглощение массы учебной информации. Если студент самостоятельно подготовил такие «шпаргалки», то, скорее всего, он и экзамены сдавать будет более уверенно, так как у него уже сформирована общая ориентировка в сложном материале.

• Как это ни парадоксально, но использование «шпаргалок» часто позволяет отвечающему студенту лучше демонстрировать свои познания (точнее – ориентировку в знаниях, что намного важнее знания «запомненного» и «тут же забытого» после сдачи экзамена).

• Сначала студент должен продемонстрировать, что он «усвоил» все, что требуется по программе обучения (или по программе данного преподавателя), и лишь после этого он вправе высказать иные, желательно аргументированные точки зрения.

# **7. Требования к учебно-методическому обеспечению самостоятельной работы студентов**

Для нормальной самостоятельной работы студент должен быть обеспечен достаточным количеством учебных пособий разного вида. Чем более разнообразны учебные пособия, тем более успешна будет самостоятельная работа студента, так как каждый может выбрать себе учебное пособие по силам, по склонностям, по материальным возможностям. Должны быть пособия краткие и подробные, с неглубокими и глубокими теоретическими обоснованиями, теоретического и практического содержания. Нужны справочники, конспекты-справочники, учебники. Часть учебных пособий должна находиться в учебной студенческой библиотеке, часть пособий студент должен иметь возможность купить для личного пользования в книжном магазине учебного заведения. Основная часть учебных пособий должна быть в бумажном виде (книги, брошюры, чертежи и т.д.).

Наряду с ними нужно создавать, накапливать в учебных фондах и продавать учебные пособия электронного вида. Этот вид учебных пособий в обозримом будущем не может стать основным и вряд ли когда-нибудь станет. Это – вспомогательные, дополнительные учебные пособия, используемые в основном для заочного, дистанционного образования. Количество учебных пособий в учебном фонде библиотеки должно быть таким, чтобы каждый студент мог получить хотя бы один из рекомендованных учебников.

Многоуровневая система высшего образования должна предоставлять человеку условия для развития его потенциальных возможностей и наиболее полного удовлетворения потребности личности в самореализации. Поэтому на каждом из уровней подготовки самостоятельная работа студентов (СРС) есть обязательное условие, которое должно быть соблюдено для достижения проектируемых результатов обучения. Правильная (психологически и дидактически обоснованная) организация СРС при изучении каждой дисциплины – это один из основных педагогических путей развития и становления творческих качеств личности учащегося на каждом уровне обучения.

Из дидактики следует, что для непрерывного развития учащегося и становления его как творческой личности все элементы содержания образования (знания, умения и навыки, опыт творческой и оценочной деятельности), выделенные в рамках определенной дисциплины, должны быть им усвоены с установкой на перенос и активное использование. Поэтому на первом уровне обучения каждого студента по каждой учебной дисциплине нужно снабдить комплектом учебно-методических материалов, помогающих ему организовывать самостоятельную работу. В такой комплект обязательно должны входить: программа, адаптированная для студента; учебная литература (учебник, задачник, руководство по выполнению лабораторных работ); система заданий для самостоятельной работы студентов; методические указания по организации самостоятельной работы при выполнении заданий по разным видам занятий, включая и курсовые работы (проекты).

На втором и третьем уровнях обучения их следует снабдить методическими указаниями по выполнению выпускной работы, завершающей подготовку специалиста. Программа должна содержать: обоснование необходимости изучения дисциплины, написанное в убеждающей и понятной для студентов форме; четкую формулировку цели изучения и задач, которые должны быть решены для достижения общей цели; последовательность тем и разделов курса дисциплины, обязательных для данного направления подготовки; перечень видов деятельности, которые должен освоить студент, выполняя задания по дисциплине; перечни методологических и предметных знаний, общеобразовательных и специальных умений (с указанием уровня их усвоения), которыми необходимо овладеть в процессе изучения данной дисциплины; сроки и способы текущего, рубежного и итогового контроля уровня усвоения знаний сформированности умений.

Учебная литература по содержанию и последовательности представления материала должна соответствовать программе. Объем, научный уровень и стиль изложения должны позволять каждому студенту самостоятельно усвоить приведенный в ней материал за время, отведенное на его изучение, и овладеть знаниями, умениями, видами деятельности, перечисленными в программе. Для обеспечения терминологической однозначности в системе знаний, усваиваемых студентом, каждое учебное пособие (или другой вид учебной литературы) должно содержать словарь основных терминов, используемых в нем.

Задания для самостоятельной работы должны быть конкретными. Их содержание, соответствуя программе, должно знакомить студентов с современными методами решения задач данной дисциплины.

Структура заданий должна соответствовать принципу доступности: от известного к неизвестному и от простого к сложному, а трудоемкость – времени, выделенному программой на самостоятельную работу по изучению данной темы. В заданиях следует указывать знания и умения, которыми должен овладеть студент по мере их выполнения. Кроме того, в них нужно включать вопросы для самоконтроля и взаимного контроля, тесты и контрольные вопросы для оценки и самооценки уровня усвоения знаний, сформированности умений.

Методические указания по организации СРС на каждом уровне обучения должны способствовать непрерывному развитию у них рациональных приемов познавательной деятельности в процессе изучения конкретных дисциплин. Основное назначение всех методических указаний – дать возможность каждому студенту перейти от деятельности, выполняемой под руководством преподавателя, к деятельности, организуемой самостоятельно, к полной замене контроля со стороны преподавателя самоконтролем. Поэтому они должны содержать подробное описание рациональных приемов выполнения перечисленных видов деятельности, критериев оценки выполненных работ, а также рекомендации по эффективному использованию консультаций и по работе при подготовке и сдаче экзаменов.

Каждый из названных учебно-методических материалов влияет в большей степени на один из этапов усвоения знаний и видов деятельности, но одновременно способствует осуществлению других этапов и более полной реализации их задач.

Так, программа с четко выделенной целью и перечнем задач, влияющих на ее достижение, определяет мотивационный этап и способствует организации деятельности на всех остальных, указывая последовательность изучаемых разделов, сроки контроля. Учебная литература служит информационной основой, прежде всего для ориентировочного этапа. В то же время работа с литературой усиливает мотивацию, если изложение материала по уровню сложности соответствует зоне ближайшего развития студента; помогает осуществлению исполнительского и контрольного этапов, если в ней указаны особенности выполнения заданий, даны контрольные вопросы.

Задания для самостоятельной работы организуют исполнительский этап, задавая последовательность видов деятельности, необходимых для усвоения знаний и приобретения умений. Так как задания содержат средства контроля, то они определяют и контрольный этап.

Вопросы и задачи в заданиях требуют от студента не только воспроизведения знаний, но и проявления творчества, формируют и развивают его опыт творческой деятельности. Это расширяет основы мотивации, усиливает и укрепляет ее. В целом содержание и структура заданий, отвечающих перечисленным требованиям, позволяет регулярно занимающимся студентам получать удовлетворение от самостоятельно выполненной работы. Такой эмоциональный фон, в свою очередь, формирует положительное отношение к выполненному делу, а через него – и к изучаемой дисциплине.

Методические указания по организации СРС способствуют грамотному и рациональному осуществлению исполнительского этапа, обеспечивают контрольный этап. Для этого виды деятельности, активно используемые при изучении дисциплины, должны быть подробно описаны в указаниях с выделением последовательности действий и даже операций. В этом случае сами виды деятельности становятся предметом изучения, что дает верное направление ориентировочному этапу и, безусловно, усиливает мотивацию обучения. Работа студентов с такими методическими указаниями позволяет им уже при изучении общенаучных дисциплин усвоить полную и обобщенную ориентировочную основу для каждого из таких видов деятельности, как работа с литературой, проведение эксперимента, решение задач.

Таким образом, создание для каждой учебной дисциплины рассмотренного комплекта учебно-методических материалов обеспечивает обязательные этапы усвоения знаний, видов деятельности, опыта творчества, Снабжение таким комплектом каждого студента – необходимое условие полной реализации в процессе обучения всех возможностей СРС как вида познавательной деятельности, метода и средства учения и преподавания.

# **8. Самостоятельная работа студента - необходимое звено становления исследователя и специалиста**

Прогресс науки и техники, информационных технологий приводит к значительному увеличению научной информации, что предъявляет более высокие требования не только к моральным, нравственным свойствам человека, но и в особенности, постоянно возрастающие требования в области образования – обновление, модернизация общих и профессиональных знаний, умений специалиста.

Всякое образование должно выступать как динамический процесс, присущий человеку и продолжающийся всю его жизнь. Овладение научной мыслью и языком науки является необходимой составляющей в самоорганизации будущего специалиста исследователя. Под этим понимается не столько накопление знаний, сколько овладение научно обоснованными способами их приобретения. В этом, вообще говоря, состоит основная задача вуза.

Специфика вузовского учебного процесса, в организации которого самостоятельной работе студента отводятся все больше места, состоит в том, что он является как будто бы последним и самым адекватным звеном для реализации этой задачи. Ибо во время учебы в вузе происходит выработка стиля, навыков учебной (познавательной) деятельности, рациональный характер которых будет способствовать постоянному обновлению знаний высококвалифицированного выпускника вуза.

Однако до этом пути существуют определенные трудности, в частности, переход студента от синтетического процесса обучения в средней школе, к аналитическому в высшей. Это связано как с новым содержанием обучения (расширение общего образования и углубление профессиональной подготовки), так и с новыми, неизвестными до сих пор формами: обучения (лекции, семинары, лабораторные занятия и т.д.). Студент получает не только знания, предусмотренные программой и учебными пособиями, но он также должен познакомиться со способами приобретения знаний так, чтобы суметь оценить, что мы знаем, откуда мы это знаем и как этого знания мы достигли. Ко всему этому приходят через собственную самостоятельную работу.

Это и потому, что самостоятельно приобретенные знания являются более оперативными, они становятся личной собственностью, а также мотивом поведения, развивают интеллектуальные черты, внимание, наблюдательность, критичность, умение оценивать. Роль преподавателя в основном заключается в руководстве накопления знаний (по отношению к первокурсникам), а в последующие годы учебы, на старших курсах, в совместном установлении проблем и заботе о самостоятельных поисках студента, а также контролирования за их деятельностью. Отметим, что нельзя ограничиваться только приобретением знаний предусмотренных программой изучаемой дисциплины, надо постоянно углублять полученные знания, сосредотачивая их на какой-нибудь узкой определенной области, соответствующей интересам студента. Углубленное изучение всех предметов, предусмотренных программой, на практике является возможным, и хорошая

организация работы позволяет экономить время, что создает условия для глубокого, систематического, заинтересованного изучения самостоятельно выбранной студентом темы.

Конечно, все советы, примеры, рекомендации в этой области, даваемые преподавателем, или определенными публикациями, или другими источниками, не гарантируют никакого успеха без проявления собственной активности в этом деле, т.е. они не дают готовых рецептов, а должны способствовать анализу собственной работы, ее целей, организации в соответствии с индивидуальными особенностями. Учитывая личные возможности, существующие условия жизни и работы, навыки, на основе этих рекомендаций, возможно, выработать индивидуально обоснованную совокупность методов, способов, найти свой стиль или усовершенствовать его, чтобы изучив определенный материал, иметь время оценить его значимость, пригодность и возможности его применения, чтобы, в конечном счете, обеспечить успешность своей учебе с будущей профессиональной деятельности.

# **Список используемой литературы**

- 1. ГОСУДАРСТВЕННЫЙ ОБРАЗОВАТЕЛЬНЫЙ СТАНДАРТ ВЫСШЕГО ПРОФЕССИОНАЛЬНОГО ОБРАЗОВАНИЯ направление подготовки бакалавриата 05.03.06 Экология и природопользование
- 2. Методические рекомендации для студентов по организации самостоятельной работы./ ГОУ ВПО «Московский государственный гуманитарный университет им. М.А. Шолохова». 2010г

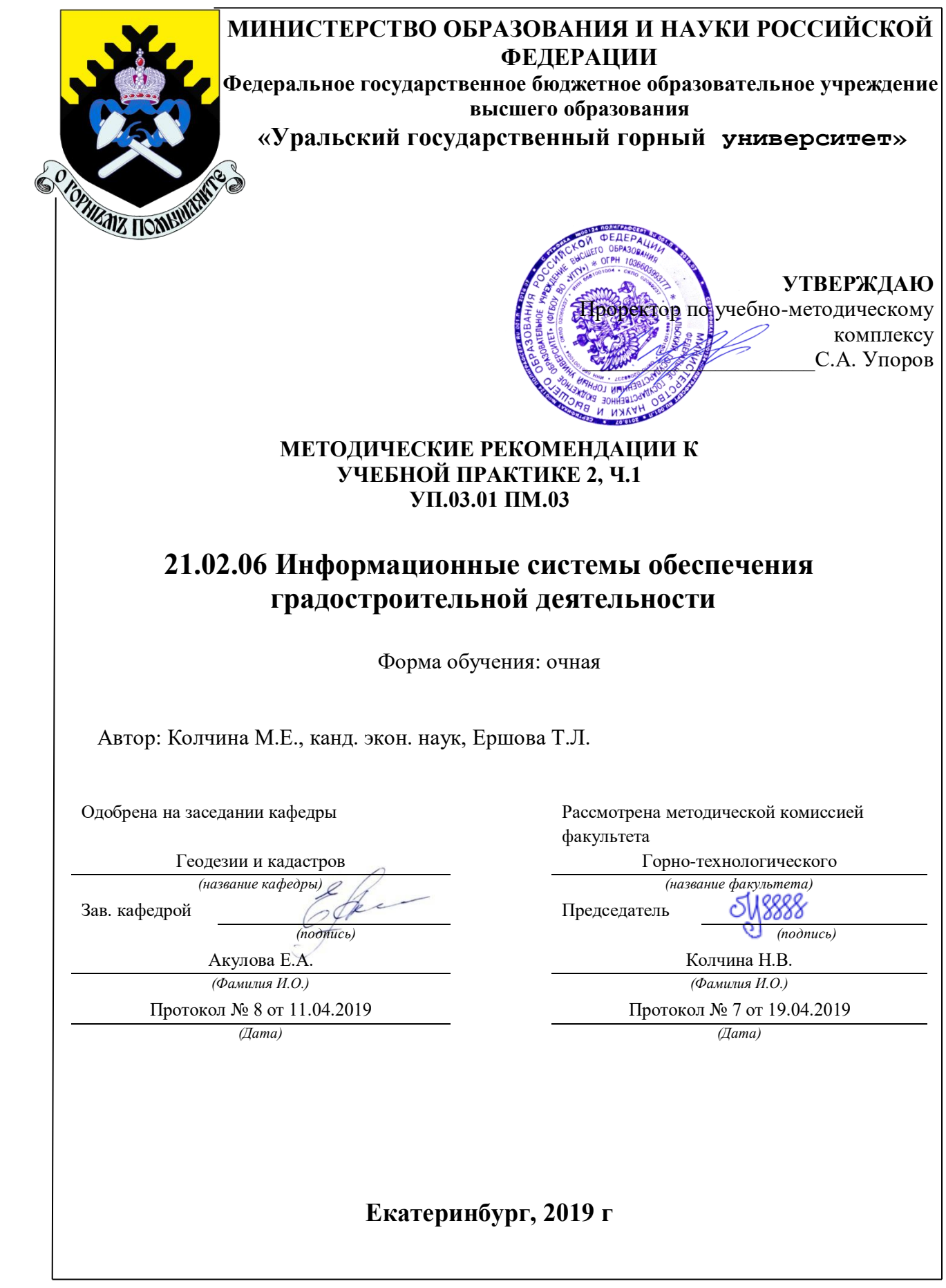

# МЕТОДИЧЕСКИЕ РЕКОМЕНДАЦИИ К УЧЕБНОЙ ПРАКТИКЕ 2, Ч.1 УП.03.01 ПМ.03

Колчина М.Е., канд. экон. наук, Ершова Т.Л

*специальность* 21.02.06 Информационные системы обеспечения градостроительной деятельности

# **ОГЛАВЛЕНИЕ**

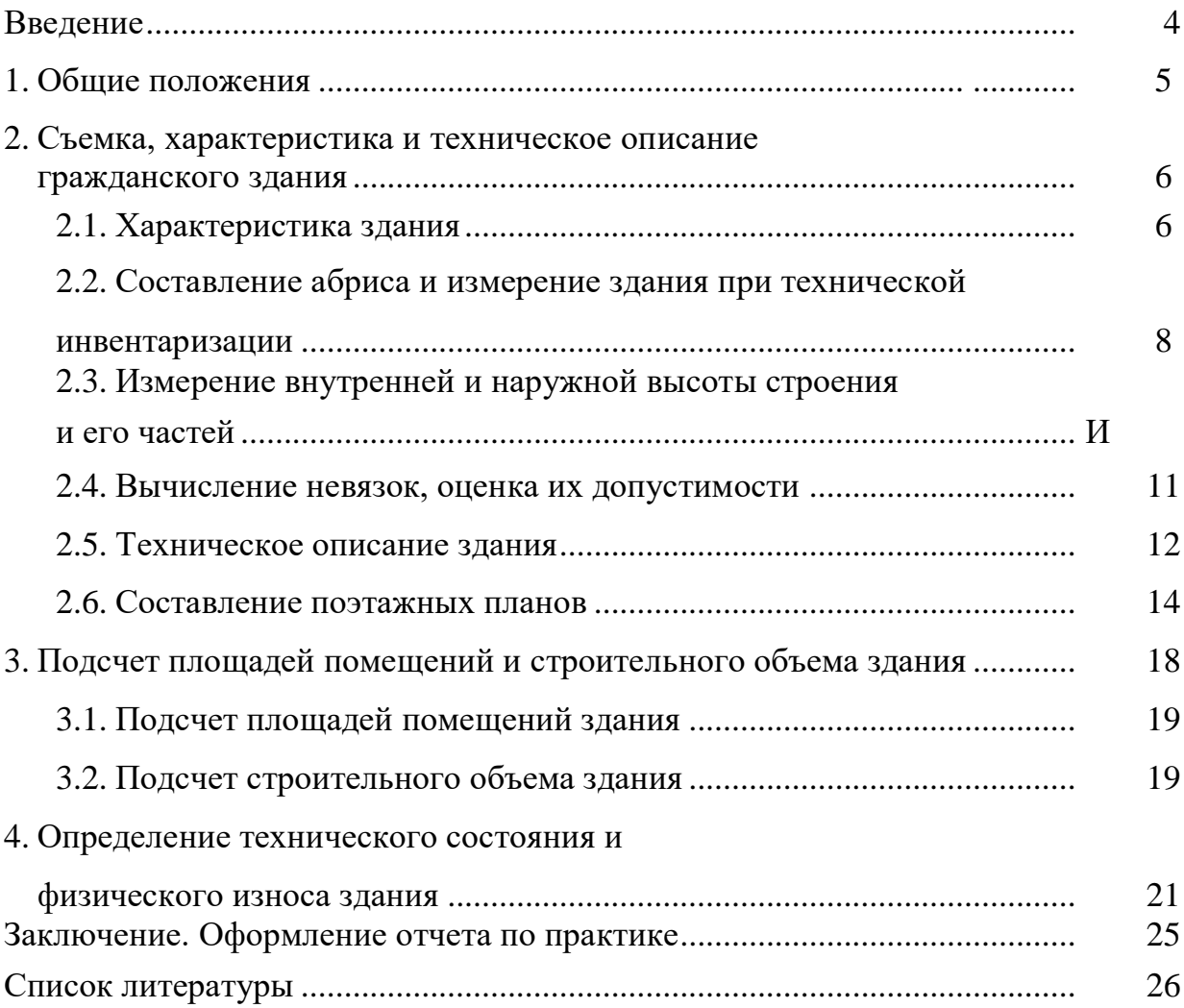

з

# ВВЕДЕНИЕ

<span id="page-1961-0"></span>Основу государственного учета зданий и сооружений (объектов недвижимости) составляет технический учет, осуществляемый независимо от принадлежности объекта недвижимости той или иной формы собственности. Учет осуществляется по действующей в Российской Федерации единой системе учета путем проведения технической инвентаризации и регистрации.

Технический учет - это комплекс работ по технической паспортизации и / или технической инвентаризации объекта, в результате которого на конкретную дату составляется технический паспорт объекта недвижимости установленного образца, где фиксируются его фактическое наличие, местоположение, границы, состав, технические и иные характеристики. <sup>1</sup>

Первичной и основной единицей технического учета и статистического наблюдения является инвентарный объект, а именно:

- отдельно расположенное здание (строение), сооружение определенного назначения (назначение объектов определяется на основе разрешительной и проектной документации);

- комплекс зданий и/или сооружений - совокупность зданий, хозяйственных строений, связанных общим назначением. Назначение главного (основного основных) здания и/или сооружения определяет цель отвода земельного участка, например: административное здание, школа, больница, жилой дом и т.п.

# **1.ОБЩИЕ ПОЛОЖЕНИЯ**

<span id="page-1961-1"></span>Основные требования к организации и порядку проведения технической инвентаризации объектов жилого назначения определяются «Инструкцией о проведении учета жилищного фонда в РФ» 1998 года.

Задачей учебно-методической обмерной практики является закрепление студентами теоретических знаний дисциплины и приобретение практических навыков по осуществлению технического учета объектов недвижимости и определению их физического износа.

Все виды работ, предусмотренные программой, выполняются студентами самостоятельно бригадами в составе 3-5 человек. Продолжительность учебнометодической обмерной практики 2 недели.

Студенты допускаются к производству обмерных работ на практике лишь после изучения и сдачи правил по технике безопасности.

За время практики студенты выполняют:

- 1. полевые работы:
- по наружному обмеру здания;
- по съемке земельного участка вокруг него; 2. работы по обмеру помещений каждого этажа;
	- 3. камеральные работы по обработке материалов обмеров:
- вычерчивание плана земельного участка и поэтажных планов;
- подсчет площадей помещений и объема здания;

**I**

• оценка технического состояния и физического износа конструкций и элементов здания и здания в целом.

В период прохождения обмерной практики студенты обязаны выполнять установленный распорядок дня, бережно относиться к полученным инструментам и поддерживать дисциплину и порядок на территории производства работ.

Руководитель практики систематически контролирует в течение всего периода практики все виды полевых и камеральных работ и принимает законченные работы.

# **1. СЪЕМКА, ХАРАКТЕРИСТИКА И ТЕХНИЧЕСКОЕ ОПИСАНИЕ ГРАЖДАНСКОГО ЗДАНИЯ**

## *1.1. Характеристика здания*

Для составления характеристики здания при тёхнической инвентаризации необходимо пользоваться следующими основными понятиями:

1. Строение — отдельно стоящее здание (дом), состоящее из одной или нескольких частей, как одно целое.

2. Жилое здание — жилой дом постоянного типа, рассчитанный на длительный срок службы.

3. Нежилое здание — здание, предназначенное для использования в производственных, торговых, культурно- просветительных, лечебно-санаторных, коммунально-бытовых, административных и др. (кроме постоянного проживания) целях.

4. Домовладение - жилой дом (дома) и обслуживающие его (их) строения и сооружения, находящиеся на обособленном земельном участке.

5. Дворовые сооружения — постройки хозяйственного вспомогательного назначения: заборы, ворота, выгребные ямы, колодцы и т.п.

6. На земельном участке может быть одно или несколько зданий и строений. Они подразделяются на основные и служебные.

Основным называется здание, которое среди других на земельном участке является главенствующим по степени капитальности конструкций постройки, по архитектурным признакам, по назначению.

Служебным называется строение, которое по отношению к основному зданию имеет второстепенное значение на земельном участке. Служебные строения зачастую бывают некапитального типа и при технической инвентаризации их внутренние помещения не измеряются и не учитываются. К числу служебных строений относятся сараи, гаражи, навесы, дворовые погреба и т.п.

7. Пристройка - часть здания, расположенная вне контура его капитальных

наружных стен, является вспомогательной по отношению к зданию и имеет с ним одну (или более) общую капитальную стену. Пристройки в большинстве своем имеют внутреннее сообщение с основным зданием, в том числе:

- пристроенные кухни;

- веранда - застекленное неотапливаемое помещение, пристроенное к зданию или встроенное в него;

- терраса - огражденная открытая пристройка к зданию в виде площадки для отдыха, которая может иметь крышу, размещаться на земле или над нижерасположенными этажами;

- тамбур - проходное пространство между дверями, служащее для защиты от проникновения холодного воздуха, дыма и запахов при входе в здание.

Все пристройки (надстройки) разделяются на отапливаемые или холодные, общая площадь помещения в отапливаемых пристройках учитывается в составе жилого дома.

Различают следующие помещения в здании:

**I**

- антресоль - площадка, занимающая верхнюю часть объема помещения жилого дома, предназначенная для увеличения его площади, размещения вспомогательных, складских и других помещений;

- вестибюль - помещение перед входом во внутренние части дома (здания), предназначенное для приема и распределения потоков посетителей.

- прихожая (передняя) - часть помещения, имеющая непосредственный выход на лестницу, коридор общего пользования;

- эркер - выходящая из плоскости фасада часть помещения, частично или полностью остекленная, улучшающая его освещенность и инсоляцию.

*Литера* - буквенное или цифровое обозначение зданий, строений и сооружений и их частей в инвентаризационно-технической документации.

*1.2. Составление абриса и измерение здания при технической* 

### *инвентаризации*

В процессе съемки в натуре составляется абрис здания и его внутренних помещений. Для составления абрисов весьма желательно использован **е** имеющейся проектной документации. Все цифры в абрисе проставляютси в двух направлениях: по горизонтали — слева направо; по вертикали - снизу вверх.

Абрис составляется безмасштабно с соблюдением пропорций, при необходимости узлы здания укрупненно выносятся на чистое поле абриса. При измерении многоэтажного здания абрис составляется на каждый этаж, начиная с подвального и заканчивая последним этажом.

Последовательность составления абриса измерений здания:

- измерения производятся рулеткой, при измерениях высот кроме этого используют складные рейки или высотомеры. Относительная ошибка двух измерений не должна превышать 1/200;

- выполняется зарисовка в абрисе контура наружных капитальных стен здания, контура стен пристроек, крылец, ступеней, а также местоположения оконных и дверных проемов по всему наружному периметру стен или частично.

Наружные измерения здания производятся обязательно выше цоколя на уровне оконных проемов с точностью до 1 см. Начальной точкой измерения линий (стены) считается угол дома с фасадной части здания или:

- выступ более 0.40 м;
- пристройка сени, тамбур, веранда и т.п.;
- излом горизонтальной линии стены.

Измерения производятся одновременно с последовательной записью размеров, начиная с одного из наружных углов здания до начала и конца оконных и дверных проемов (или их осей), начала и конца архитектурных выступов, колонн и прочих элементов по всему периметру стен основного здания и пристроек. Измерения толщины стен или перегородок выполняется через дверной проем. Если измерения по периметру (его части) недоступны, их выполняют по чердаку здания, их длина может быть определена путем суммирования внутренних размеров помещений и толщины стен и перегородок (допускается производить измерения параллельными промерами).

При измерении деревянных зданий, углы которых срублены «в чашку» с выпуском концов бревен (пластин), необходимо эти выпуски из длины и ширины исключить.

Кроме данных измерений в абрис заносятся данные обследования, т.е. подробное описание конструктивных элементов и признаков износа зданий и сооружений.

При измерении многоэтажных зданий с одинаковым расположением окон по одной вертикальной оси съемка места расположения окон производится только по первому этажу.

В здании непрямоугольной формы стараются выполнить все возможные замеры и они производятся, как правило, вплотную к стенам.

При съемке зданий и сооружений необходимо знать толщину всех стен и перегородок. Толщина стен и перегородок в зданиях, не имеющих проемов, определяется по наружным и внутренним измерениям между осями смежных проемов (чаще всего оконных).

Круглые печи и колонны измеряются и увязываются по параллельным касательным и в абрисе указываются их диаметры.

Измерение помещений производится с точностью до 1 см по всему периметру стен на высоте 1.10 - 1.30 м от пола с одновременным измерением дверей, печей, выступов и др. элементов, с соблюдением следующих обязательных правил:

- дверные и оконные проемы измеряются в свету (по завесам);

- измерения печей и кухонных очагов производится по их горизонтальному сечению на уровне топливника;

9

**I**

- при измерении лестничных клеток кроме самого помещения измеряют площадки, и в абрисе указывается количество ступенек и направление подъема маршей

в случае, если стены обшиты панелями или облицованы плиткой не до потолка, производится двойное измерение: по панелям или облицовке и выше их по стенам (первый - для определения площади, второй - для определение толщины стены (перегородки);

- санитарно-техническое оборудование - раковины, ванны, унитазы, газовые плиты не измеряются, а привязываются для последующего нанесения их на план;

- помещения, разгороженные перегородками не до потолка, учитываются и измеряются как отдельные;

- все выступы печей, дымоходов, вентиляционных коробов, стен, перегородок, ниш и т.п. размером более 3-х см подлежат занесению в абрис и измерению.

*1.3. Измерение внутренней и наружной высоты строения и его частей*

При обмере строения должны быть определены внутренняя высота помещений и наружная высота строения и его частей.

Внутренняя высота измеряется от пола до потолка в одном из помещений каждого типового и цокольного этажа (подвала). В холодных пристройках внутренняя высота не измеряется. В подвале и цокольных этажах также замеряются заглубление пола относительно поверхности земли или отмостки. Высота строения, пристроек, мезонина, мансарды для расчета строительных объемов и восстановительной стоимости определяется от чистого пола до верха засыпки чердачного перекрытия по данным измерений:

- внутренних высот помещений по этажам и толщины междуэтажных и чердачного перекрытий. Толщину перекрытий можно определить по измерению высоты двух или нескольких этажей в лестничной клетке;

- внутренней высоты здания от пола первого этажа до потолка последнего в лестничной клетке.

## *1.4. Вычисление невязок, оценка их допустимости*

После окончания работ по съемке здания проверяется соответствие данных наружного и внутреннего размеров здания. Теоретически, разность суммы внутренних размеров (вместе с толщиной стен) и суммы наружных размеров должна быть равна нулю.

Допустимая невязка вычисляется по формуле:

$$
N_d = \pm 0.75 K,
$$

где: N<sub>d</sub> - невязка допустимая;

К — сумма внутренних измерений помещений и толщин стен и перегородок, м;

0, 75 - коэффициент. Фактическая невязка определяется по формуле:

## *Nф = a<sup>н</sup> a<sup>н</sup>*-, *a<sup>в</sup>*

где: - *a<sup>н</sup>* наружный размер здания;

*a<sup>в</sup>* - сумма внутренних размеров и толщин стен и перегородок.

Фактическая невязка не должна превышать допустимую.

Для устранения недопустимой невязки дополнительно производятся контрольные промеры по зданию (иному объекту).

*1.5. Техническое описание здания*

Техническое описание должно быть выражено в ясных, точных и кратких, технически правильных, формулировках, не допускающих различных толкований в соответствии с характеристиками объектов. Техническое описание здания и других строений выполняется по их основным конструктивным элементам:

фундаменты - материал и конструкция;

стены - материал и толщина стен (для кирпичных - толщина кирпича, из бревен - средний диаметр бревен в см);

перекрытия - материал и конструкция (плоские, сводчатые);

крыши - материал стропил, обрешетки, кровли; полы -

материал, конструкция основания и покрытия;

окна - количество переплетов в проеме (одинарные или двойные), створчатые или глухие, наличие окраски;

двери - простые или филенчатые, наличие окраски; наружная

отделка (фасадов, стен и т.д.) - вид отделочных работ; а также:

- $*$  лестницы (внутренние и внешние);
	- балконы;
	- отмостка;
	- отопление;
	- горячее водоснабжение;
	- вентиляция;
	- электроосвещение;
	- газоснабжение;
	- водопровод;
	- канализация;
	- ванны; •
	- приборы;
	- телевидение.
	- *1.6. Составление поэтажных планов*

Поэтажные планы составляются на основании абрисов на форматах А4, АЗ и более, не перегибаются, размещаются симметрично краям формата. Сторона главного фасада должна располагаться внизу. Поэтажные планы составляются в масштабах 1:100 и 1:200 с соблюдением всех условных обозначений. Вычерчивание производится с точностью ± 0.5 мм. На поэтажных планах вычерчиваются в масштабе:

- стены и перегородки, окна и двери;

- печи, кухонные очаги;

- лестницы, крыльца, балконы;

- все внутренние выступы стен и перегородок;

- наружные колонны, пилястры и т.п., выступающие более 10 см;

- ниши в стенах, опускающиеся или не доводящиеся до пола, за исключением ниш, предназначенных для навески радиаторов отопления.

- арки и отдельно расположенные столбы и колонны;

- приямки и загрузочные люки, лазы подвалов и цокольных этажей;

- котлы отопления и т. п.;

- санитарно-техническое и пожарное оборудование (водопроводные краны, раковины, ванны, унитазы, газовые и электрические плиты и пр.) наносятся на план по привязкам абриса в соответствии с условными обозначениями. Трубопроводы холодной и горячей воды, канализации, отопления, газа и т. п., а также радиаторы центрального отопления на поэтажных планах не показываются.

Планы этажей располагаются на формате один над другим, начиная с подвального; если план не умещается на одном формате, его переносят на другой при условии, чтобы перегибы проходили по менее загруженной части этажа. Планы небольших подвалов (или антресолей) выполняют против того места, под (над) которым они непосредственно находятся.

Порядок вычерчивания плана этажа.

- первоначально проводят фасадную линию по масштабу;

- к ней строят по взятым увязкам в угловых комнатах боковую линию здания;

- затем последовательно наносят все капитальные стены и одновременно проверяют расположение их на чертеже по взятым в натуре контрольным измерениям между капитальными стенами;

- после чего наносят вторую линию;

- далее наносят внутреннюю линию капитальных стен;

- затем наносят перегородки, проемы, лестницы, отопительные приборы, вентиляционные приборы, вентиляционные каналы (если они сделаны не в стене), ванны, унитазы, раковины, умывальники и т. д. строго по увязкам на соответствующих местах и в точном соотношении с принятыми условными обозначениями;

при вычерчивании, соответственно:

- проверяют, чтобы у лестницы количество ступеней и ширина марша соответствовали измерениям в натуре;

- проемы, ниши и стенные шкафы наносятся в масштабе;

- перегородки толщиной более 5 см вычерчиваются двумя линиями в масштабе поэтажного плана.

После накладки первого этажа производится вычерчивание остальных этажей в соответствии с расположением капитальных стен на плане первого этажа, считающегося контрольным.

Посредине плана этажа, сверху на формате ставится штамп с указанием этажа: подвал, цокольный этаж, 1-ый этаж и т.п.

Линейные размеры с абриса переносятся на поэтажные планы параллельно направлениям соответствующих стен и перегородок. В подсобных помещениях измерения показывают с таким расчетом, чтобы не затемнить чертежа.

Закрытые веранды, галереи, тамбуры, сени измеряются внутри и вычерчиваются на поэтажных планах.

При вычерчивании помещений с выступающими панелями или облицовочной плиткой необходимо показывать линии стен и панели (последние не закрашиваются).

Литеры зданий на поэтажных планах должны соответствовать литерам зданий,

\*

помещенных на плане земельного участка.

На поэтажном плане, около входа в помещение самостоятельного использования (например квартиры), красной тушью проставляется соответственно присвоенная ему официальная нумерация.

в Техническая нумерация отдельных комнат в помещении (квартире) наносится арабскими цифрами тушью черного цвета по ходу часовой стрелки, начиная от входа с комнаты основного назначения и указывается в числителе дроби, а в знаменателе этой дроби отражаются показатели их площади (посредине комнаты).

\* Коридор общего пользования, лифтовые холлы, вестибюли, лестничные клетки и т.п., а также межквартирные помещения общего пользования (коридоры) нумеруются римскими цифрами черной тушью.

' Высота помещения показывается на поэтажных планах синей тушью в тех помещениях, где были взяты эти замеры. При разной высоте помещений высота проставляется в каждом помещении.

На поэтажных планах проставляются следующие размеры в метрах с двумя десятичными знаками:

-на плане первого этажа - размеры по наружному периметру стен;

-на планах всех этажей, подвалов, мансард — размеры всех помещений (длина и ширина), а в помещениях непрямоугольной формы - размеры по всему внутреннему периметру стен;

- внутренние высоты - на всех планах;

- заглубление подвалов и цокольных этажей по отношению к уровню земли на границе отмостки.

Размеры печей, ниш, арок, колонн, выступов, дверей, окон, лестниц и т.п., внутренние размеры холодных пристроек, а также другие измерения: диагонали, засечки и т.п., на инвентарных планах не проставляются.

Составленный в карандаше поэтажный план после его контроля и исправления возможных ошибок подлежит обводке тушью и иллюминовке.

# Поэтажные планы при первичной технической инвентаризации вычерчиваются только черной тушью. Толщина линий на поэтажных планах указана в альбоме «Условные обозначения».

# **2. ПОДСЧЕТ ПЛОЩАДЕЙ ПОМЕЩЕНИЙ И СТРОИТЕЛЬНОГО ОБЪЕМА ЗДАНИЯ**

# *2.1. Подсчет площадей помещений здания*

Подсчет площадей помещений производится в экспликации. При подсчетах следует пользоваться величинами, взятыми непосредственно при измерениях. Подсчеты производятся с точностью до одного десятичного знака. При составлении формулы подсчета площади непрямоугольной комнаты план разбивается на простейшие геометрические фигуры; отсутствующие в плане и абрисе размеры для составления формулы определяются по масштабу плана. Площади помещений нежилых зданий разграничиваются на две категории - основную и вспомогательную. Основной являете\* площадь помещений, в которых осуществляются основные функциональные процессы. К вспомогательной относятся вестибюли, лестничные клетки, коридоры, уборные, гардеробные, кубовые и душевые.

В целом по зданию подсчитывается:

- основная площадь;

- вспомогательная;

- общая площадь квартиры определяется как сумма площадей помещений и площади лоджий, балконов и веранд, подсчитываемых с учетом понижающих коэффициентов:

- для лоджий - 0.5;

- для балконов и террас - 0.3;

- для веранд и холодных кладовых - 1.0.

Площадь жилого здания определяется как сумма площадей квартир. Площадь квартиры определяется как сумма площадей жилых комнат и подсобных помещений без учета площади балконов, лоджий, веранд, террас и холодных кладовых.

Площадь здания следует определять как сумму площадей этажей здания, измеренных в пределах внутренних поверхностей наружных стен, а также площадей балконов и лоджий в соответствии с п.5 Приложения 2 СНиПа 2.08.01-89 «Общественные здания и сооружения». Площадь лестничной клетки, лифтовых шахт включается в площадь данного этажа. Площадь чердаков и хозяйственного подполья в площадь здания не включается. При определении площади помещений надлежит:

- площадь ниш высотой 2.0 м и более включают в площадь помещений, в которых они расположены. Площади арочных проемов включаются в площадь помещений, начиная с ширины 2 м.

- площадь, занятую выступающими конструктивными элементами и отопительными печами, а также находящуюся в пределах дверного проема, в площадь помещений на включается. Площадь пола под маршем внутрикваргирной лестницы, при высоте от пола до выступающих конструкций лестничного марша 1,6 м и более, включается в площадь помещения, где они расположены.

*2.2. Подсчет строительного объема здания*

При определении строительного объема здания необходимо руководствоваться следующим.

Объем наземных и подземных частей здания определяется в пределах ограничивающих поверхностей с включением ограждающих конструкций, световых фонарей (на крышах) и др., начиная с отметки чистого пола каждой из частей здания,

без учета:

- выступающих архитектурных деталей и конструктивных элементов;

- подпольных каналов, портиков, террас, балконов;

- объема проездов и пространства под зданием на опорах;

Объем здания с чердачным перекрытием определяется путем умножения его площади, подсчитанной по размерам внешнего очертания стен здания выше цоколя, на высоту здания.

Высота здания принимается от уровня чистого пола первого этажа до верха засыпки чердачного перекрытия. Объем здания без чердачного перекрытия определяется путем умножения площади вертикального поперечного сечения здания на длину.

Площадь вертикального сечения здания определяется по обводу наружной поверхности стен, по верхнему очертанию кровли и по уровню чистого пола первого этажа, а длина здания - путем замера расстояния между наружными поверхностями торцевых стен на уровне первого этажа выше цоколя.

Объем здания должен исчисляться отдельно по его частям, если эти части резко отличны друг от друга по очертанию, конфигурации или по их конструктивному решению. В случае раздельного исчисления объема здания стена, разграничивающая часть здания, относится к той части, у которой конструкция или высота стен соответствует конструкции или высоте разграничивающей стены. В объем здания должны также включаться объем эркеров, тамбуров и других частей здания, увеличивающих его объем, и объем световых фонарей, выступающих за наружное очертание крыши.

Объем мансард, мезонинов определяется умножением площади их горизонтального сечения по внешнему обводу стен на уровне пола на высоту от пола мансарды (мезонина) до верха засыпки чердачного перекрытия, при

криволинейном очертании перекрытий мансарды (мезонина) следует принимать среднюю высоту. Объем подвала или цокольного этажа определяется путем умножения площади горизонтального сечения здания на уровне первого этажа выше цоколя здания на высоту, измеренную от уровня чистого пола подвала (цокольного этажа) до уровня пола первого этажа.

Пристройки одного и того же назначения и из одного и того же материала, что и основное здание, включают в объем основной части здания, а не отвечающие этим требованием пристройки измеряются и учитываются самостоятельно и в объем здания не включаются.

Объем здания, состоящего из частей одного назначения, материала стен, конструкций различной высоты при одинаковой этажности или при различной этажности, но оцениваемых по сборнику по одной и той же оценочной норме, следует определить как сумму объемов составляющих частей.

Пояски, пилястры, полуколонны и тому подобные архитектурные детали, не увеличивающие общего объема здания, в его объем не включаются.

Эркеры и переходы включаются в объем здания и оцениваются совместно с основным зданием. Высота их определяется как разница высот от земли до верха перекрытия эркера (или перехода) и до нижней плоскости эркера (или перехода). Лоджии и ниши в наружных стенах не исключаются из объема здания.

# **3. ОПРЕДЕЛЕНИЕ ТЕХНИЧЕСКОГО СОСТОЯНИЯ И ФИЗИЧЕСКОГО ИЗНОСА ЗДАНИЯ**

Степень физического износа — это количественная оценка технического состояния, показывающая долю ущерба, потери по сравнению с первоначальным

состоянием технических и эксплутационных свойств конструкций за период эксплуатации.

По физическому износу отдельных конструктивных элементов и систем инженерного оборудования устанавливают износ здания (сооружения) в целом.

Физический износ конструкций и элементов в укрупненных показателях и характеристика их состояния приведены ниже в таблице 1.

**Таблица 1**

| ⊥ а∪лица ⊥<br>Физичес- | Оценка             | Общая характеристика технического состояния Примерная   |                 |
|------------------------|--------------------|---------------------------------------------------------|-----------------|
| кий                    | технического       |                                                         | стоимость       |
| износ, %               | состояния          |                                                         | капремонта, в % |
|                        |                    |                                                         | восстановит.    |
|                        |                    |                                                         | Стоимости       |
|                        |                    |                                                         | конструкций     |
|                        |                    |                                                         | (элементов)     |
| $0 - 20$               | Хорошее            |                                                         | до 10           |
|                        |                    | Повреждений и деформаций нет? Имеются                   |                 |
|                        |                    | отдельные устраняемые при текущем ремонте               |                 |
| $\cdot$ $\Gamma$       |                    | мелкие дефекты, не влияющие на эксплуатацию             |                 |
|                        |                    | конструктивного элемента. Капитальный ремонт            |                 |
|                        |                    | производиться<br>может<br>ЛИШЬ<br>на<br>отдельных       |                 |
|                        |                    | участках, имеющих относительный износ.                  |                 |
| $21 - 40$              |                    |                                                         | $15 - 30$       |
|                        | Удовлетвори        | Конструктивные элементы в целом пригодны                |                 |
|                        | тельное            | требуют некоторого<br>эксплуатации,<br><b>HO</b><br>лля |                 |
|                        |                    | наиболее<br>который<br>капитального<br>ремонта,         |                 |
|                        |                    | целесообразен именно на данной стадии.                  |                 |
| $41 - 60$              | <b>Неудовлетво</b> | Эксплуатация<br><b>КОНСТРУКТИВНЫХ</b><br>элементов      | $40 - 80$       |
|                        | рительное          | возможна лишь при условии значительного                 |                 |
|                        |                    | капитального ремонта.                                   |                 |
| $61 - 80$              | Плохое             | Состояния несущих конструктивных элементов              | $90 - 120$      |
|                        |                    | аварийное, а не несущих - ветхое. Ограниченное          |                 |
|                        |                    | конструктивными<br>элементами<br>выполнение             |                 |
|                        |                    | своих функций возможно лишь при проведении              |                 |
|                        |                    | охраняемых мероприятий или полной смене                 |                 |
|                        |                    | конструктивного элемента.                               |                 |

Признаки и количественная величина физического износа устанавливается по основным конструктивным элементам здания: фундаменту, стенам, перекрытиям, перегородкам, крышам, кровлям, полам, оконным и дверным

проемам, отдельным системам инженерного оборудования и т.п. путем визуального осмотра. Процент износа определяется с помощью таблицы, содержащей признаки износа, например:

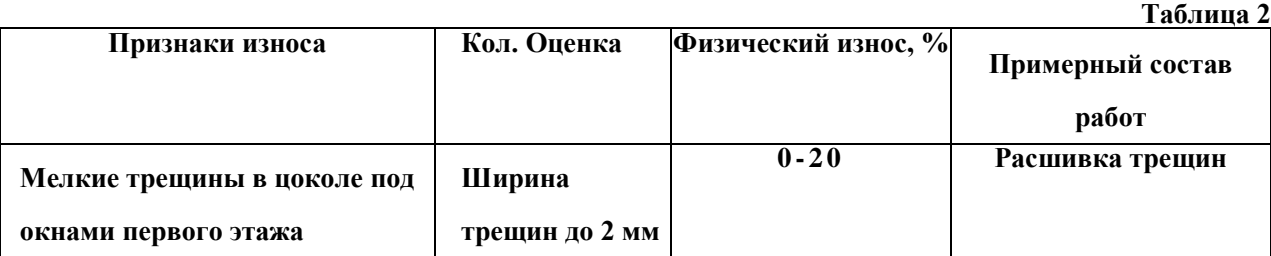

Признаки физического износа выявляются в результате визуального или инструментального обследования. При этом используются простейшие приспособления (уровень, отвес, метр, металлическая линейка, молоток, бурав, топор и т.п.). Полученные результаты обследований соотносятся со значениями признаков, указанных в таблицах для соответствующего элемента или конструкции. Процент физического износа определяется по следующим правилам:

- если конструкция, элемент, система или их участок (далее конструкция) имеют все признаки, то принимают значение износа, равное верхней границе интервала;

- если один какой-либо признак — нижней границе интервала;

- если в таблице несколько признаков - *%* интерполируется в зависимости от размеров или характера имеющегося повреждения;

Физический износ конструкции  $\Phi_{\kappa}$ , имеющий различную степень износа отдельных участков Фi, следует определять по формуле:

# $\Phi$ K =  $\Sigma \Phi i^*P i/Pk$

в

где *Pj —* размеры (площадь или длина) поврежденного участка; *Рk*— размеры всей конструкции; *п —* число поврежденных участков.

Физический износ здания, Ф?, следует определять по формуле:

## $\mathbf{d} \mathbf{b}_3 = \Sigma \Phi \mathbf{K}^* \mathbf{L} \mathbf{i}$
где *<ФKi* - физический износ отдельной конструкции, *Li;* - коэффициент, соответствующий доле восстановительной стоимости отдельной конструкции, элемента или системы в общей восстановительной стоимости здания; *п* - число отдельных конструкций в здании.

Доли восстановительной стоимости отдельных конструкций в общей восстановительной стоимости зданий (в %) следует принимать по укрупненным показателям восстановительной стоимости жилых зданий, утвержденным в установленном порядке, а для конструкций, не имеющих утвержденных показателей по их сметной стоимости.

Численные значения физического износа следует округлить - для отдельных участков конструкций - до 10 %, для конструкций - до 5 %, для зданий в целом - до 1%.

Фактический износ внутренних систем инженерного оборудования в здании в целом должен определяться по соответствующим таблицам на основании оценки технического состояния элементов, составляющих эти системы. Если в процессе эксплуатации некоторые элементы системы были заменены новыми, физический износ системы следует уточнить расчетным путем, на основании сроков эксплуатации отдельных элементов.

## **ЗАКЛЮЧЕНИЕ.**

## **ОФОРМЛЕНИЕ ОТЧЕТА ПО ПРАКТИКЕ**

По итогам обмерной практики студенты пишут бригадный отчет. Отчет оформляют на листах формата А4. В отчете отражаются следующие вопросы.

Задание на технический учет здания (сооружения).

Описание объекта недвижимости, краткая методика работ и применяемые

23

инструменты, результаты расчетов площадей помещения, строительного объема, физического износа здания (сооружения) или его части.

К отчету прилагается:

- 1. Абрис земельного участка и его план в масштабе 1:500.
- 2. Абрис обмера этажа здания и его план в масштабе 1:100, (1:200);

3. Технический паспорт на здание (сооружение) или его часть.

Абрисы выполняются в соответствующих пропорциях в карандаше на листе бумаги или пленки, планы выполняются в туши на листах чертежной бумаги (ватмана). Разрешается выполнять планы этажа в электронном виде на ПК. Планы и абрисы выполняются в соответствии с установленными условными обозначениями.

## **СПИСОК ЛИТЕРАТУРЫ**

1. Инструкция по проведению учета жилищного фонда в Российской Федерации, .[Электронный ресурс]:утверждена приказом Минземстроя от 4.08.1998 г . – № 37 – с. 73.

Режим доступа: ИПС «КонсультантПлюс».

2. ВСН-57-88 (р) Положение по техническому обследованию жилых зданий.[Электронный ресурс]: М.: Изд-во Госкомархитектуры. – 2001– с. 69. - Режим доступа: ИПС «КонсультантПлюс».

3. ВСН-57-88 (р) Положение по техническому обследованию жилых зданий.[Электронный ресурс]: М.: Изд-во Госкомархитектуры. – 2001– с. 69. - Режим доступа: ИПС «КонсультантПлюс».

**4**.Самойлов А.Г. Государственный технический учет и паспортизация объектов градостроительной деятельной деятельности (недвижимости). Практическо е пособие. – М.: ЭКСМО – с. 128с